# $\frac{d\ln\ln}{d}$

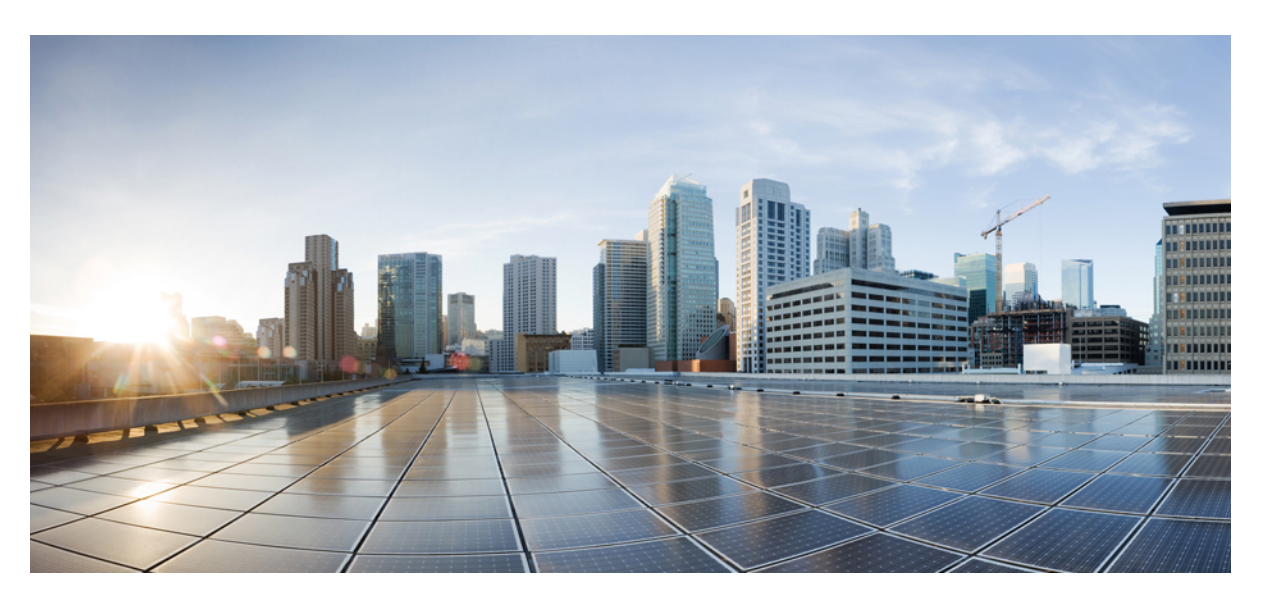

# **Command Reference, Cisco IOS XE Cupertino 17.9.x (Catalyst 9300 Switches)**

**First Published:** 2022-07-29

**Last Modified:** 2023-05-08

## **Americas Headquarters**

Cisco Systems, Inc. 170 West Tasman Drive San Jose, CA 95134-1706 USA http://www.cisco.com Tel: 408 526-4000 800 553-NETS (6387) Fax: 408 527-0883

THE SPECIFICATIONS AND INFORMATION REGARDING THE PRODUCTS IN THIS MANUAL ARE SUBJECT TO CHANGE WITHOUT NOTICE. ALL STATEMENTS, INFORMATION, AND RECOMMENDATIONS IN THIS MANUAL ARE BELIEVED TO BE ACCURATE BUT ARE PRESENTED WITHOUT WARRANTY OF ANY KIND, EXPRESS OR IMPLIED. USERS MUST TAKE FULL RESPONSIBILITY FOR THEIR APPLICATION OF ANY PRODUCTS.

THE SOFTWARE LICENSE AND LIMITED WARRANTY FOR THE ACCOMPANYING PRODUCT ARE SET FORTH IN THE INFORMATION PACKET THAT SHIPPED WITH THE PRODUCT AND ARE INCORPORATED HEREIN BY THIS REFERENCE. IF YOU ARE UNABLE TO LOCATE THE SOFTWARE LICENSE OR LIMITED WARRANTY, CONTACT YOUR CISCO REPRESENTATIVE FOR A COPY.

The Cisco implementation of TCP header compression is an adaptation of a program developed by the University of California, Berkeley (UCB) as part of UCB's public domain version of the UNIX operating system. All rights reserved. Copyright © 1981, Regents of the University of California.

NOTWITHSTANDING ANY OTHER WARRANTY HEREIN, ALL DOCUMENT FILES AND SOFTWARE OF THESE SUPPLIERS ARE PROVIDED "AS IS" WITH ALL FAULTS. CISCO AND THE ABOVE-NAMED SUPPLIERS DISCLAIM ALL WARRANTIES, EXPRESSED OR IMPLIED, INCLUDING, WITHOUT LIMITATION, THOSE OF MERCHANTABILITY, FITNESS FOR A PARTICULAR PURPOSE AND NONINFRINGEMENT OR ARISING FROM A COURSE OF DEALING, USAGE, OR TRADE PRACTICE.

IN NO EVENT SHALL CISCO OR ITS SUPPLIERS BE LIABLE FOR ANY INDIRECT, SPECIAL, CONSEQUENTIAL, OR INCIDENTAL DAMAGES, INCLUDING, WITHOUT LIMITATION, LOST PROFITS OR LOSS OR DAMAGE TO DATA ARISING OUT OF THE USE OR INABILITY TO USE THIS MANUAL, EVEN IF CISCO OR ITS SUPPLIERS HAVE BEEN ADVISED OF THE POSSIBILITY OF SUCH DAMAGES.

Any Internet Protocol (IP) addresses and phone numbers used in this document are not intended to be actual addresses and phone numbers. Any examples, command display output, network topology diagrams, and other figures included in the document are shown for illustrative purposes only. Any use of actual IP addresses or phone numbers in illustrative content is unintentional and coincidental.

All printed copies and duplicate soft copies of this document are considered uncontrolled. See the current online version for the latest version.

Cisco has more than 200 offices worldwide. Addresses and phone numbers are listed on the Cisco website at www.cisco.com/go/offices.

Cisco and the Cisco logo are trademarks or registered trademarks of Cisco and/or its affiliates in the U.S. and other countries. To view a list of Cisco trademarks, go to this URL: <https://www.cisco.com/c/en/us/about/legal/trademarks.html>. Third-party trademarks mentioned are the property of their respective owners. The use of the word partner does not imply a partnership relationship between Cisco and any other company. (1721R)

© 2022 Cisco Systems, Inc. All rights reserved.

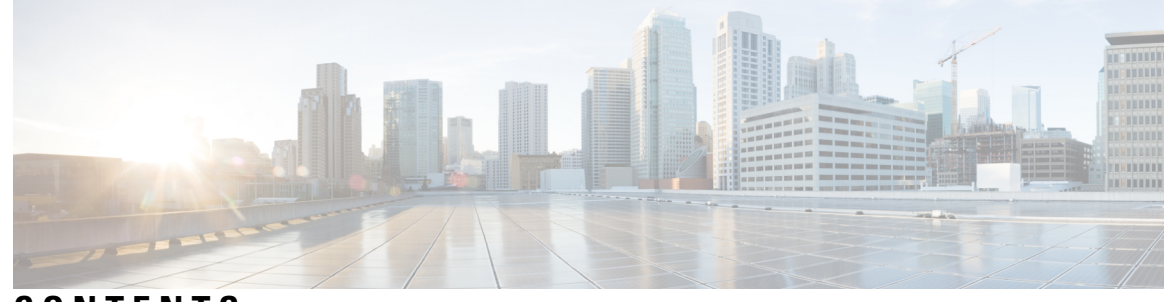

# **CONTENTS**

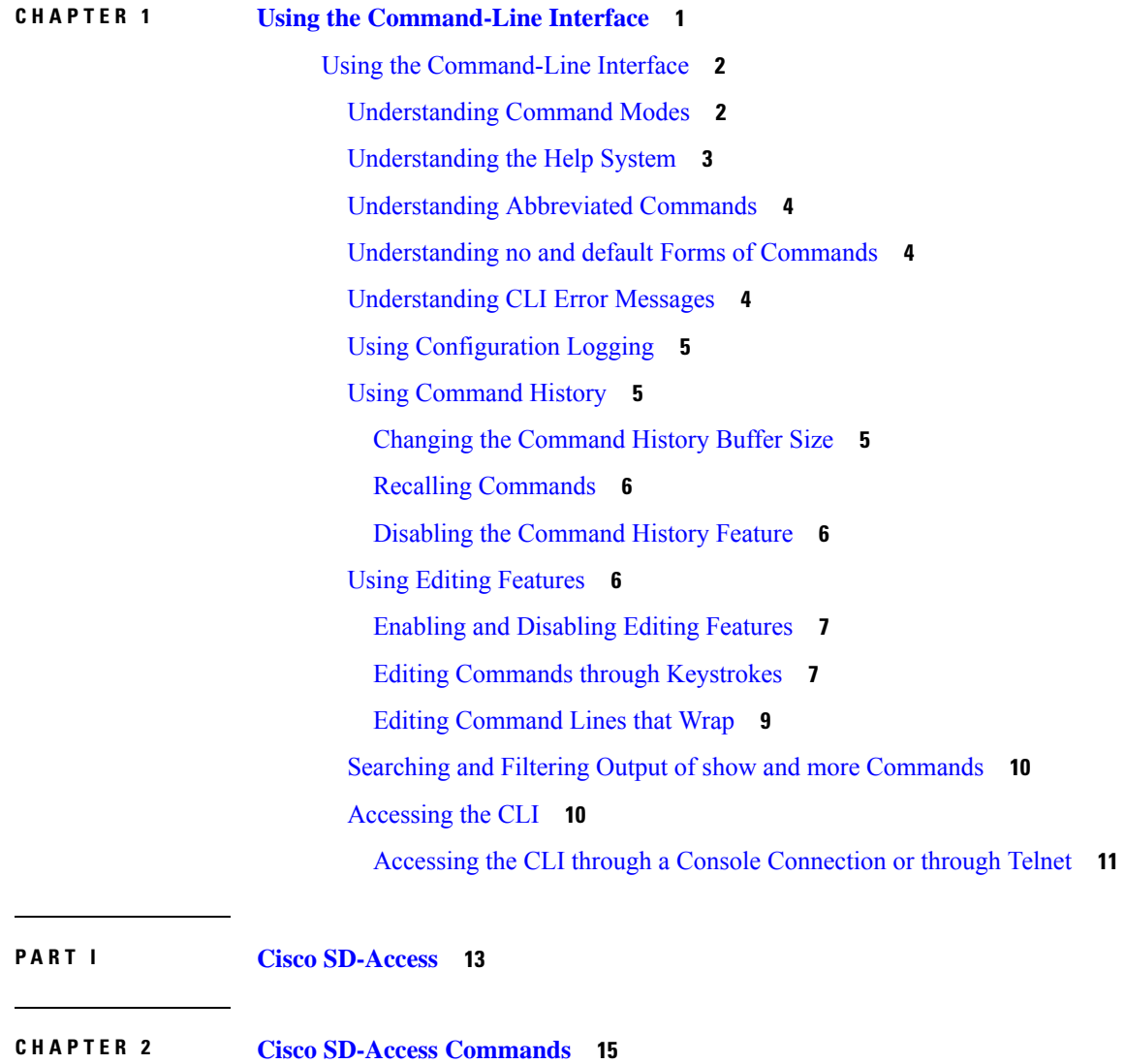

[broadcast-underlay](#page-56-0) **17** [database-mapping](#page-57-0) **18**

[dynamic-eid](#page-60-0) **21**

dynamic-eid detection [multiple-addr](#page-61-0) **22** [eid-record-provider](#page-62-0) **23** [eid-record-subscriber](#page-63-0) **24** [eid-table](#page-64-0) **25** [encapsulation](#page-66-0) **27** [etr](#page-67-0) **28** etr [map-server](#page-68-0) **29** [extranet](#page-70-0) **31** [extranet-config-from-transit](#page-71-0) **32** [first-packet-petr](#page-72-0) **33** [instance-id](#page-74-0) **35** ip pim lisp [core-group-range](#page-75-0) **36** ip pim lisp transport [multicast](#page-76-0) **37** ip pim [rp-address](#page-77-0) **38** ip pim [sparse](#page-78-0) mode **39** ipv4 multicast [multitopology](#page-79-0) **40** ip pim [ssm](#page-80-0) **41** [ipv4-interface](#page-81-0) Loopback affinity-id **42** [itr](#page-83-0) **44** itr [map-resolver](#page-84-0) **45** locator [default-set](#page-85-0) **46** [locator-set](#page-86-0) **47** [map-cache](#page-87-0) **48** [map-cache](#page-88-0) extranet **49** [prefix-list](#page-89-0) **50** route-export [destinations-summary](#page-90-0) **51** [route-import](#page-91-0) database **52** [service](#page-93-0) **54** [sgt](#page-94-0) **55** show lisp [instance-id](#page-95-0) ipv4 database **56** show lisp [instance-id](#page-97-0) ipv6 database **58** show lisp instance-id ipv4 publication [config-propagation](#page-98-0) **59** show lisp instance-id ipv4 publisher [config-propagation](#page-99-0) **60** show lisp [instance-id](#page-101-0) ipv4 map-cache **62**

show lisp [instance-id](#page-107-0) ipv6 map-cache **68** show lisp [instance-id](#page-109-0) ipv4 server **70** show lisp [instance-id](#page-111-0) ipv6 server **72** show lisp [instance-id](#page-112-0) ipv4 statistics **73** show lisp [instance-id](#page-113-0) ipv6 statistics **74** show lisp [prefix-list](#page-114-0) **75** show lisp [session](#page-115-0) **76** [use-petr](#page-116-0) **77**

**P ART I I Cisco [TrustSec](#page-118-0) 79**

**CHAPTER 3 Cisco TrustSec [Commands](#page-120-0) 81** [address](#page-122-0) (CTS) **83** clear cts [environment-data](#page-123-0) **84** clear cts [policy-server](#page-124-0) statistics **85** [content-type](#page-125-0) json **86** cts [authorization](#page-126-0) list **87** cts [change-password](#page-127-0) **88** cts [credentials](#page-128-0) **89** cts [environment-data](#page-130-0) enable **91** cts [policy-server](#page-131-0) device-id **92** cts [policy-server](#page-132-0) name **93** cts [policy-server](#page-133-0) order random **94** cts [policy-server](#page-134-0) username **95** cts [refresh](#page-135-0) **96** cts [rekey](#page-137-0) **98** cts role-based [enforcement](#page-138-0) **99** cts [role-based](#page-139-0) l2-vrf **100** cts [role-based](#page-141-0) monitor **102** cts role-based [permissions](#page-142-0) **103** cts role-based [sgt-caching](#page-144-0) **105** cts [role-based](#page-145-0) sgt-map **106** cts sxp [connection](#page-147-0) peer **108** cts sxp default [password](#page-150-0) **111**

cts sxp default [source-ip](#page-152-0) **113** cts sxp [export-import-group](#page-154-0) **115** cts sxp [export-list](#page-155-0) **116** cts sxp [filter-enable](#page-156-0) **117** cts sxp [filter-group](#page-157-0) **118** cts sxp [filter-list](#page-159-0) **120** cts sxp [import-list](#page-161-0) **122** cts sxp log [binding-changes](#page-162-0) **123** cts sxp [reconciliation](#page-163-0) period **124** cts sxp retry [period](#page-164-0) **125** debug cts [environment-data](#page-165-0) **126** debug cts [policy-server](#page-167-0) **128** port [\(CTS\)](#page-168-0) **129** [propagate](#page-169-0) sgt (cts manual) **130** [retransmit](#page-171-0) (CTS) **132** sap [mode-list](#page-172-0) (cts manual) **133** show cts [credentials](#page-174-0) **135** show cts [environment-data](#page-175-0) **136** show cts [interface](#page-176-0) **137** show cts [policy-server](#page-178-0) **139** show cts [role-based](#page-181-0) counters **142** show cts role-based [permissions](#page-183-0) **144** show cts [server-list](#page-185-0) **146** [show](#page-187-0) cts sxp **148** show platform hardware fed switch active fwd-asic resource tcam [utilization](#page-190-0) **151** show platform [hardware](#page-192-0) fed switch active sgacl resource usage **153** show platform software classification switch active F0 [class-group-manager](#page-193-0) class-group client acl all **[154](#page-193-0)** show platform software cts [forwarding-manager](#page-194-0) switch active F0 port **155** show platform software cts [forwarding-manager](#page-198-0) switch active F0 **159** show platform software cts [forwarding-manager](#page-199-0) switch active F0 permissions **160** show platform software fed switch active acl counters [hardware](#page-201-0) | inc SGACL **162** show [platform](#page-202-0) software fed switch active acl usage **163** show platform software fed switch active ifm [mappings](#page-203-0) **164**

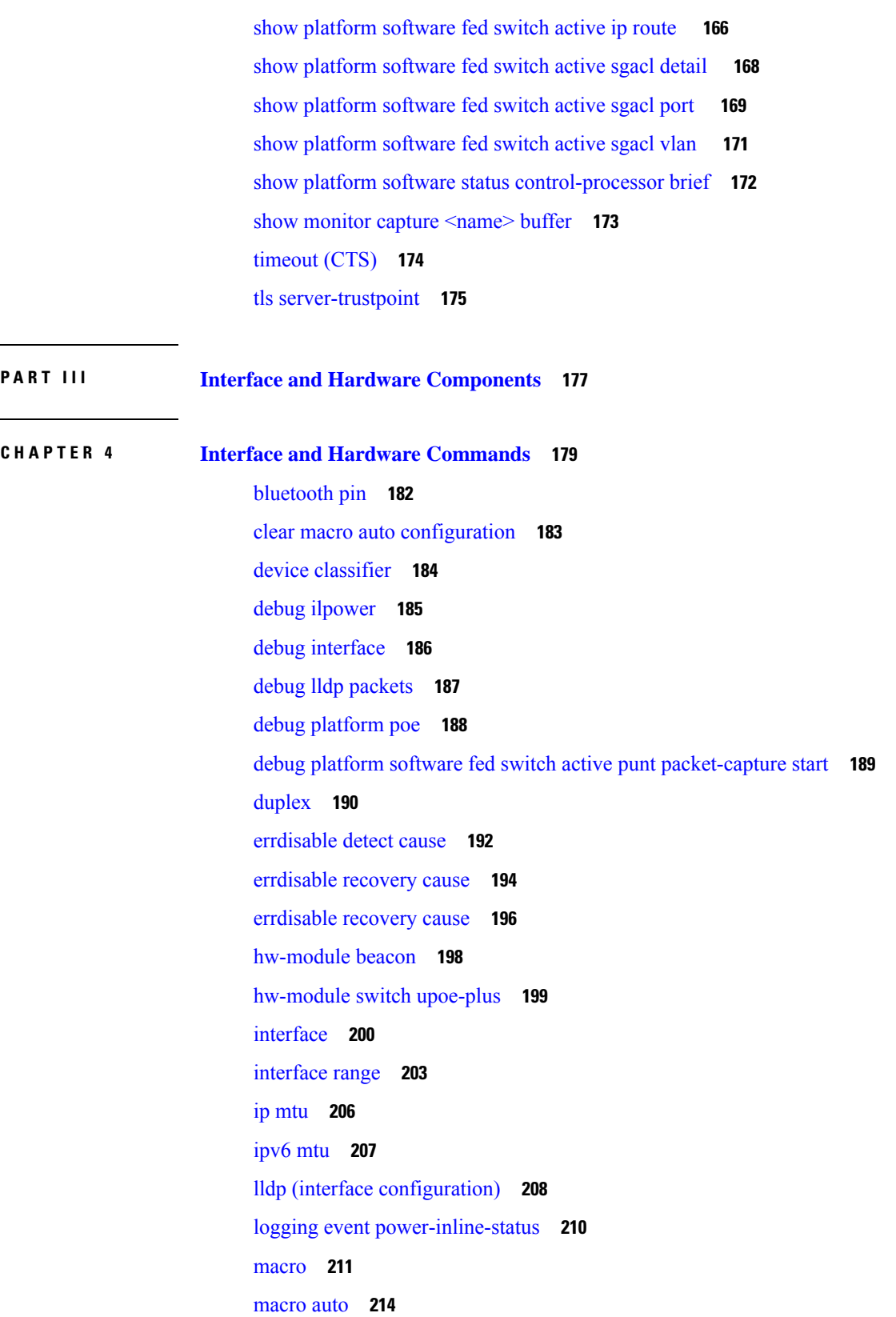

 $\blacksquare$ 

 $\mathbf{l}$ 

macro auto apply (Cisco IOS shell scripting [capability\)](#page-256-0) **217** macro auto config (Cisco IOS shell scripting [capability\)](#page-258-0) **219** macro auto [control](#page-259-0) **220** macro auto [execute](#page-261-0) **222** macro auto global [control](#page-268-0) **229** macro auto global [processing](#page-270-0) **231** macro auto [mac-address-group](#page-271-0) **232** macro auto [processing](#page-273-0) **234** [macro](#page-274-0) auto sticky **235** macro auto [trigger](#page-275-0) **236** macro [description](#page-276-0) **237** macro [global](#page-277-0) **238** macro global [description](#page-279-0) **240** [mdix](#page-280-0) auto **241** mode (power-stack [configuration\)](#page-281-0) **242** [network-policy](#page-283-0) **244** [network-policy](#page-284-0) profile (global configuration) **245** [platform](#page-285-0) usb disable **246** [power-priority](#page-286-0) **247** [power](#page-288-0) inline **249** [power](#page-291-0) inline police **252** power [supply](#page-293-0) **254** power supply autoLC [shutdown](#page-295-0) **256** shell [trigger](#page-296-0) **257** show [beacon](#page-297-0) all **258** show device [classifier](#page-298-0) attached **259** show device [classifier](#page-300-0) clients **261** show device [classifier](#page-301-0) profile type **262** show [environment](#page-304-0) **265** show [errdisable](#page-306-0) detect **267** show [errdisable](#page-308-0) recovery **269** show ip [interface](#page-309-0) **270** show [interfaces](#page-314-0) **275** show [interfaces](#page-320-0) counters **281**

show interfaces [switchport](#page-322-0) **283** show interfaces [transceiver](#page-324-0) **285** show [inventory](#page-328-0) **289** show [macro](#page-331-0) auto **292** show memory [platform](#page-334-0) **295** show [module](#page-337-0) **298** show [mgmt-infra](#page-338-0) trace messages ilpower **299** show [mgmt-infra](#page-340-0) trace messages ilpower-ha **301** show mgmt-infra trace messages [platform-mgr-poe](#page-341-0) **302** show [network-policy](#page-342-0) profile **303** show parser [macro](#page-343-0) **304** show platform hardware [bluetooth](#page-346-0) **307** show platform [hardware](#page-347-0) fed switch forward **308** show platform [hardware](#page-350-0) fed switch forward interface **311** show platform hardware fed switch forward last [summary](#page-353-0) **314** show platform [hardware](#page-356-0) fed switch fwd-asic counters tla **317** show platform hardware fed active fwd-asic resource tcam [utilization](#page-360-0) **321** show platform [resources](#page-362-0) **323** show [platform](#page-363-0) software audit **324** show [platform](#page-367-0) software fed switch punt cpuq rates **328** show platform software fed switch punt [packet-capture](#page-369-0) display **330** show platform software fed switch punt [packet-capture](#page-371-0) cpu-top-talker **332** show platform software fed switch punt rates [interfaces](#page-374-0) **335** show [platform](#page-377-0) software ilpower **338** show [platform](#page-379-0) software memory **340** show [platform](#page-384-0) software process list **345** show [platform](#page-388-0) software process memory **349** show [platform](#page-391-0) software process slot switch **352** show platform software status [control-processor](#page-393-0) **354** show [platform](#page-396-0) software thread list **357** show [platform](#page-398-0) usb status **359** show [processes](#page-399-0) cpu platform **360** show [processes](#page-402-0) cpu platform history **363** show [processes](#page-405-0) cpu platform monitor **366**

show [processes](#page-407-0) memory **368** show [processes](#page-410-0) memory platform **371** show [processes](#page-414-0) platform **375** show [power](#page-417-0) detail **378** show power [module](#page-418-0) **379** show [power](#page-419-0) inline **380** show [stack-power](#page-425-0) **386** [show](#page-427-0) shell **388** show [system](#page-430-0) mtu **391** show [tech-support](#page-431-0) **392** show [tech-support](#page-433-0) bgp **394** show [tech-support](#page-436-0) diagnostic **397** show [tech-support](#page-441-0) poe **402** [speed](#page-471-0) **432** [stack-power](#page-473-0) **434** [switchport](#page-475-0) block **436** [system](#page-476-0) mtu **437** tlv-type (device classifier [condition\)](#page-477-0) **438** voice-signaling vlan [\(network-policy](#page-479-0) configuration) **440** voice vlan [\(network-policy](#page-481-0) configuration) **442**

#### **P ART I V IP [Addressing](#page-484-0) Services 445**

**CHAPTER 5 IP Addressing Services [Commands](#page-486-0) 447**

[clear](#page-491-0) ip nhrp **452** clear ipv6 [access-list](#page-492-0) **453** clear ipv6 [dhcp](#page-493-0) **454** clear ipv6 dhcp [binding](#page-494-0) **455** clear ipv6 dhcp [client](#page-495-0) **456** clear ipv6 dhcp [conflict](#page-496-0) **457** clear ipv6 dhcp relay [binding](#page-497-0) **458** clear ipv6 [eigrp](#page-498-0) **459** clear ipv6 mfib [counters](#page-499-0) **460** clear ipv6 mld [counters](#page-500-0) **461**

clear ipv6 mld [traffic](#page-501-0) **462** [clear](#page-502-0) ipv6 mtu **463** clear ipv6 multicast aaa [authorization](#page-503-0) **464** clear ipv6 nd [destination](#page-504-0) **465** clear ipv6 nd [on-link](#page-505-0) prefix **466** clear ipv6 nd [router](#page-506-0) **467** clear ipv6 [neighbors](#page-507-0) **468** [clear](#page-509-0) ipv6 nhrp **470** [clear](#page-510-0) ipv6 ospf **471** clear ipv6 ospf [counters](#page-511-0) **472** clear ipv6 ospf [events](#page-513-0) **474** [clear](#page-514-0) ipv6 pim reset **475** clear ipv6 pim [topology](#page-515-0) **476** clear ipv6 pim [traffic](#page-516-0) **477** clear ipv6 [prefix-list](#page-517-0) **478** [clear](#page-518-0) ipv6 rip **479** clear ipv6 [route](#page-519-0) **480** [clear](#page-520-0) ipv6 spd **481** [debug](#page-521-0) nhrp **482** fhrp [delay](#page-523-0) **484** fhrp [version](#page-524-0) vrrp v3 **485** ip [address](#page-525-0) dhcp **486** ip address pool [\(DHCP\)](#page-528-0) **489** ip [address](#page-529-0) **490** ip [nhrp](#page-531-0) map **492** ip nhrp map [multicast](#page-533-0) **494** ip nhrp [network-id](#page-534-0) **495** ip [nhrp](#page-535-0) nhs **496** ip [wccp](#page-537-0) **498** ipv6 [access-list](#page-542-0) **503** ipv6 [address-validate](#page-545-0) **506** [ipv6](#page-546-0) cef **507** ipv6 cef [accounting](#page-548-0) **509** ipv6 cef [distributed](#page-550-0) **511**

ipv6 cef [load-sharing](#page-552-0) algorithm **513** ipv6 cef optimize neighbor [resolution](#page-553-0) **514** ipv6 [destination-guard](#page-554-0) policy **515** ipv6 [dhcp-relay](#page-555-0) bulk-lease **516** ipv6 [dhcp-relay](#page-556-0) option vpn **517** ipv6 dhcp-relay [source-interface](#page-557-0) **518** ipv6 dhcp [binding](#page-558-0) track ppp **519** ipv6 dhcp [database](#page-559-0) **520** ipv6 dhcp [iana-route-add](#page-561-0) **522** ipv6 dhcp [iapd-route-add](#page-562-0) **523** ipv6 [dhcp-ldra](#page-563-0) **524** ipv6 dhcp ping [packets](#page-564-0) **525** ipv6 [dhcp](#page-565-0) pool **526** ipv6 dhcp server vrf [enable](#page-567-0) **528** ipv6 flow [monitor](#page-568-0) **529** ipv6 [general-prefix](#page-569-0) **530** ipv6 local policy [route-map](#page-571-0) **532** ipv6 [local](#page-573-0) pool **534** ipv6 mld [snooping](#page-575-0) (global) **536** ipv6 mld [snooping](#page-576-0) **537** ipv6 mld [snooping](#page-578-0) vlan **539** ipv6 mld [ssm-map](#page-580-0) enable **541** ipv6 mld [state-limit](#page-581-0) **542** ipv6 [multicast-routing](#page-582-0) **543** ipv6 multicast [group-range](#page-583-0) **544** ipv6 multicast [pim-passive-enable](#page-585-0) **546** ipv6 [multicast](#page-586-0) rpf **547** ipv6 nd cache [expire](#page-587-0) **548** ipv6 nd cache [interface-limit](#page-588-0) (global) **549** ipv6 nd host [mode](#page-589-0) strict **550** ipv6 nd na [glean](#page-590-0) **551** ipv6 nd [ns-interval](#page-591-0) **552** ipv6 nd nud [retry](#page-592-0) **553** ipv6 nd [reachable-time](#page-594-0) **555**

ipv6 nd [resolution](#page-595-0) data limit **556** ipv6 nd [route-owner](#page-596-0) **557** ipv6 [neighbor](#page-597-0) **558** ipv6 ospf [name-lookup](#page-599-0) **560** [ipv6](#page-600-0) pim **561** ipv6 pim [accept-register](#page-601-0) **562** ipv6 pim [allow-rp](#page-602-0) **563** ipv6 pim [neighbor-filter](#page-603-0) list **564** ipv6 pim [rp-address](#page-604-0) **565** ipv6 pim rp [embedded](#page-607-0) **568** ipv6 pim [spt-threshold](#page-608-0) infinity **569** ipv6 [prefix-list](#page-609-0) **570** ipv6 [source-guard](#page-612-0) attach-policy **573** ipv6 [source-route](#page-613-0) **574** ipv6 spd [mode](#page-614-0) **575** ipv6 spd queue [max-threshold](#page-615-0) **576** ipv6 traffic [interface-statistics](#page-616-0) **577** ipv6 [unicast-routing](#page-617-0) **578** key [chain](#page-618-0) **579** key-string [\(authentication\)](#page-619-0) **580** [key](#page-620-0) **581** [show](#page-621-0) ip nhrp nhs **582** [show](#page-624-0) ip ports all **585** [show](#page-626-0) ip wccp **587** show ipv6 [access-list](#page-640-0) **601** show ipv6 [destination-guard](#page-643-0) policy **604** [show](#page-644-0) ipv6 dhcp **605** show ipv6 dhcp [binding](#page-645-0) **606** show ipv6 dhcp [conflict](#page-648-0) **609** show ipv6 dhcp [database](#page-649-0) **610** show ipv6 dhcp guard [policy](#page-651-0) **612** show ipv6 dhcp [interface](#page-653-0) **614** show ipv6 dhcp relay [binding](#page-655-0) **616** show ipv6 eigrp [events](#page-657-0) **618**

show ipv6 eigrp [interfaces](#page-659-0) **620** show ipv6 eigrp [topology](#page-661-0) **622** show ipv6 eigrp [traffic](#page-663-0) **624** show ipv6 [general-prefix](#page-665-0) **626** show ipv6 [interface](#page-666-0) **627** [show](#page-674-0) ipv6 mfib **635** show ipv6 mld [groups](#page-680-0) **641** show ipv6 mld [interface](#page-683-0) **644** show ipv6 mld [snooping](#page-685-0) **646** show ipv6 mld [ssm-map](#page-687-0) **648** show ipv6 mld [traffic](#page-689-0) **650** show ipv6 mrib [client](#page-691-0) **652** [show](#page-693-0) ipv6 mrib route **654** show ipv6 [mroute](#page-695-0) **656** [show](#page-699-0) ipv6 mtu **660** show ipv6 nd [destination](#page-701-0) **662** show ipv6 nd [on-link](#page-702-0) prefix **663** show ipv6 [neighbors](#page-703-0) **664** [show](#page-707-0) ipv6 nhrp **668** [show](#page-710-0) ipv6 ospf **671** show ipv6 ospf [border-routers](#page-714-0) **675** show ipv6 ospf [event](#page-716-0) **677** show ipv6 ospf [graceful-restart](#page-719-0) **680** show ipv6 ospf [interface](#page-721-0) **682** show ipv6 ospf [request-list](#page-726-0) **687** show ipv6 ospf [retransmission-list](#page-728-0) **689** show ipv6 ospf [statistics](#page-730-0) **691** show ipv6 ospf [summary-prefix](#page-732-0) **693** show ipv6 ospf timers [rate-limit](#page-733-0) **694** show ipv6 ospf [traffic](#page-734-0) **695** show ipv6 ospf [virtual-links](#page-738-0) **699** show ipv6 pim [anycast-RP](#page-740-0) **701** [show](#page-741-0) ipv6 pim bsr **702** [show](#page-743-0) ipv6 pim df **704**

show ipv6 pim [group-map](#page-745-0) **706** show ipv6 pim [interface](#page-747-0) **708** show ipv6 pim [join-prune](#page-749-0) statistic **710** [show](#page-750-0) ipv6 pim limit **711** show ipv6 pim [neighbor](#page-751-0) **712** show ipv6 pim [range-list](#page-753-0) **714** show ipv6 pim [topology](#page-755-0) **716** show ipv6 pim [traffic](#page-757-0) **718** show ipv6 pim [tunnel](#page-759-0) **720** show ipv6 [policy](#page-761-0) **722** show ipv6 [prefix-list](#page-762-0) **723** show ipv6 [protocols](#page-765-0) **726** [show](#page-768-0) ipv6 rip **729** [show](#page-773-0) ipv6 route **734** show ipv6 [routers](#page-777-0) **738** [show](#page-780-0) ipv6 rpf **741** show ipv6 [source-guard](#page-782-0) policy **743** [show](#page-783-0) ipv6 spd **744** [show](#page-784-0) ipv6 static **745** show ipv6 [traffic](#page-788-0) **749** show key [chain](#page-791-0) **752** [show](#page-792-0) track **753** [track](#page-794-0) **755** [vrrp](#page-796-0) **757** vrrp [description](#page-797-0) **758** vrrp [preempt](#page-798-0) **759** vrrp [priority](#page-799-0) **760** vrrp timers [advertise](#page-800-0) **761** vrrs [leader](#page-802-0) **763**

**P ART V IP [Multicast](#page-804-0) Routing 765 CHAPTER 6 IP Multicast Routing [Commands](#page-806-0) 767** clear ip mfib [counters](#page-808-0) **769**

clear ip [mroute](#page-809-0) **770** debug [condition](#page-810-0) vrf **771** [debug](#page-811-0) ip pim **772** [debug](#page-813-0) ipv6 pim **774** ip [igmp](#page-815-0) filter **776** ip igmp [max-groups](#page-816-0) **777** ip igmp [profile](#page-818-0) **779** ip igmp [snooping](#page-819-0) **780** ip igmp snooping [last-member-query-count](#page-820-0) **781** ip igmp [snooping](#page-822-0) querier **783** ip igmp snooping [report-suppression](#page-824-0) **785** ip igmp [snooping](#page-825-0) vlan mrouter **786** ip igmp [snooping](#page-826-0) vlan static **787** ip multicast [auto-enable](#page-827-0) **788** ip [multicast-routing](#page-828-0) **789** ip pim [accept-register](#page-829-0) **790** ip pim [bidir-enable](#page-830-0) **791** ip pim [bsr-candidate](#page-831-0) **792** ip pim [rp-address](#page-833-0) **794** ip pim [rp-candidate](#page-835-0) **796** ip pim [send-rp-announce](#page-836-0) **797** ip pim [spt-threshold](#page-838-0) **799** match [message-type](#page-839-0) **800** match [service-type](#page-840-0) **801** match [service-instance](#page-841-0) **802** [mrinfo](#page-842-0) **803** [service-policy-query](#page-844-0) **805** [service-policy](#page-845-0) **806** [show](#page-846-0) ip igmp filter **807** show ip igmp [profile](#page-847-0) **808** show ip igmp [snooping](#page-848-0) **809** show ip igmp [snooping](#page-850-0) groups **811** show ip igmp [snooping](#page-852-0) mrouter **813** show ip igmp [snooping](#page-853-0) querier **814**

show ip [mroute](#page-855-0) **816** show ip pim [autorp](#page-863-0) **824** show ip pim [bsr-router](#page-865-0) **826** [show](#page-866-0) ip pim bsr **827** show ip pim [interface](#page-867-0) df **828** [show](#page-869-0) ip pim rp **830** show ip pim [tunnel](#page-872-0) **833** show platform software fed switch ip [multicast](#page-874-0) groups **835** show platform software fed switch ip [multicast](#page-875-0) **836** show platform software fed switch ip [multicast](#page-878-0) df **839**

**P ART V I [Layer](#page-880-0) 2/3 841**

**CHAPTER 7 Layer 2/3 [Commands](#page-882-0) 843**

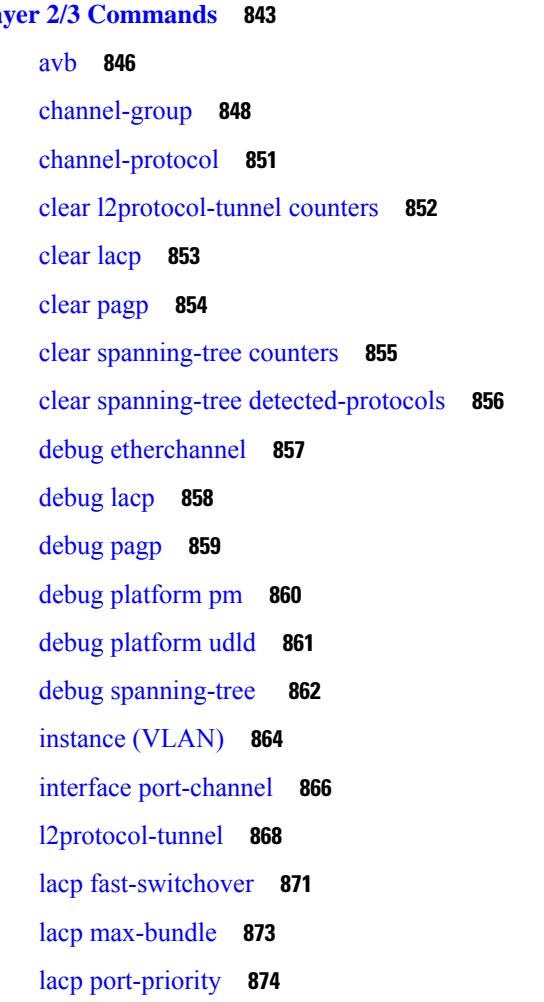

[lacp](#page-914-0) rate **875** lacp [system-priority](#page-915-0) **876** [loopdetect](#page-916-0) **877** mvrp vlan [creation](#page-918-0) **879** mvrp [registration](#page-919-0) **880** mvrp [timer](#page-921-0) **882** name [\(MST\)](#page-923-0) **884** no ptp [enable](#page-924-0) **885** pagp [learn-method](#page-925-0) **886** pagp [port-priority](#page-927-0) **888** peer [\(PTP\)](#page-928-0) **889** [policy-map](#page-929-0) **890** [port-channel](#page-931-0) **892** [port-channel](#page-932-0) auto **893** port-channel [load-balance](#page-933-0) **894** port-channel [load-balance](#page-935-0) extended **896** [port-channel](#page-937-0) min-links **898** ptp dot1as extend [property](#page-938-0) **899** ptp ip [dscp](#page-939-0) **900** ptp [priority1](#page-940-0) value **901** ptp [priority2](#page-941-0) value **902** ptp [profile](#page-942-0) dot1as **903** ptp [property](#page-943-0) **904** ptp role [primary](#page-944-0) **905** rep [admin](#page-945-0) vlan **906** rep [block](#page-946-0) port **907** rep [lsl-age-timer](#page-948-0) **909** rep [lsl-retries](#page-949-0) **910** rep [preempt](#page-950-0) delay **911** rep preempt [segment](#page-951-0) **912** rep [segment](#page-952-0) **913** rep [stcn](#page-954-0) **915** [revision](#page-955-0) **916** show avb [domain](#page-956-0) **917**

show avb [streams](#page-958-0) **919** show [dot1q-tunnel](#page-959-0) **920** show [etherchannel](#page-960-0) **921** show [interfaces](#page-963-0) rep detail **924** show [l2protocol-tunnel](#page-964-0) **925** [show](#page-966-0) lacp **927** show [loopdetect](#page-970-0) **931** show msrp port [bandwidth](#page-971-0) **932** show msrp [streams](#page-973-0) **934** [show](#page-975-0) pagp **936** show platform [etherchannel](#page-977-0) **938** show platform [hardware](#page-978-0) fed active vlan ingress **939** show [platform](#page-979-0) pm **940** show platform software fed active ptp interface [loopback](#page-980-0) **941** show [platform](#page-981-0) software fed switch ptp **942** [show](#page-983-0) ptp brief **944** show ptp [clock](#page-984-0) **945** show ptp [parent](#page-985-0) **946** [show](#page-987-0) ptp port **948** show ptp port [loopback](#page-988-0) **949** show ptp transport [properties](#page-989-0) **950** show rep [topology](#page-990-0) **951** show [spanning-tree](#page-992-0) **953** show [spanning-tree](#page-998-0) mst **959** [show](#page-1001-0) udld **962** show vlan dot1q tag [native](#page-1005-0) **966** source ip [interface](#page-1006-0) **967** [spanning-tree](#page-1007-0) backbonefast **968** [spanning-tree](#page-1008-0) bpdufilter **969** [spanning-tree](#page-1010-0) bpduguard **971** [spanning-tree](#page-1012-0) bridge assurance **973** [spanning-tree](#page-1013-0) cost **974** [spanning-tree](#page-1015-0) etherchannel guard misconfig **976** [spanning-tree](#page-1017-0) extend system-id **978**

[spanning-tree](#page-1018-0) guard **979** [spanning-tree](#page-1019-0) link-type **980** [spanning-tree](#page-1021-0) loopguard default **982** [spanning-tree](#page-1022-0) mode **983** [spanning-tree](#page-1023-0) mst **984** [spanning-tree](#page-1024-0) mst configuration **985** [spanning-tree](#page-1026-0) mst forward-time **987** [spanning-tree](#page-1027-0) mst hello-time **988** [spanning-tree](#page-1028-0) mst max-age **989** [spanning-tree](#page-1029-0) mst max-hops **990** [spanning-tree](#page-1030-0) mst pre-standard **991** [spanning-tree](#page-1032-0) mst priority **993** [spanning-tree](#page-1033-0) mst root **994** [spanning-tree](#page-1034-0) mst simulate pvst global **995** [spanning-tree](#page-1035-0) pathcost method **996** [spanning-tree](#page-1036-0) port-priority **997** [spanning-tree](#page-1038-0) portfast edge bpdufilter default **999** [spanning-tree](#page-1040-0) portfast edge bpduguard default **1001** [spanning-tree](#page-1041-0) portfast default **1002** [spanning-tree](#page-1043-0) transmit hold-count **1004** [spanning-tree](#page-1044-0) uplinkfast **1005** [spanning-tree](#page-1045-0) vlan **1006** [switchport](#page-1048-0) **1009** [switchport](#page-1049-0) access vlan **1010** [switchport](#page-1050-0) mode **1011** switchport [nonegotiate](#page-1052-0) **1013** [switchport](#page-1053-0) trunk **1014** [switchport](#page-1056-0) voice vlan **1017** transport unicast ipv4 local [loopback](#page-1059-0) **1020** [udld](#page-1060-0) **1021** [udld](#page-1062-0) port **1023** udld [reset](#page-1064-0) **1025** vlan dot1q tag [native](#page-1065-0) **1026** vtp [mode](#page-1066-0) **1027**

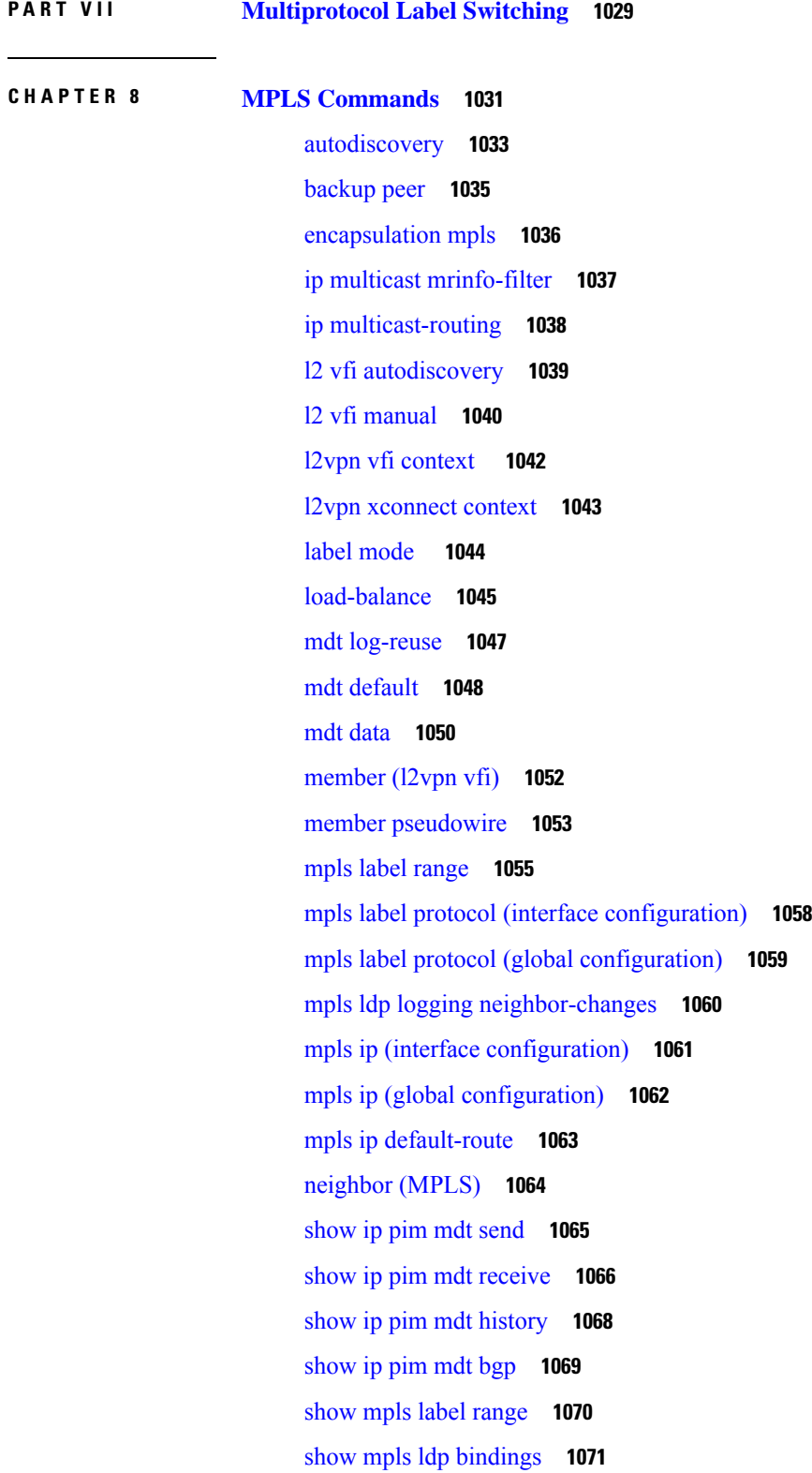

 $\mathbf I$ 

 $\mathbf{l}$ 

show mpls ldp [discovery](#page-1112-0) **1073** show mpls ldp [neighbor](#page-1114-0) **1075** show mpls [forwarding-table](#page-1115-0) **1076** show mpls static [binding](#page-1123-0) **1084** show mpls static [crossconnect](#page-1125-0) **1086** mpls static [binding](#page-1126-0) ipv4 **1087** show platform hardware fed (TCAM [utilization\)](#page-1128-0) **1089** show [platform](#page-1131-0) software fed switch l2vpn **1092** show [platform](#page-1133-0) software fed switch mpls **1094** show [platform](#page-1135-0) software l2vpn switch **1096** source template type [pseudowire](#page-1137-0) **1098** tunnel [destination](#page-1138-0) **1099** tunnel [mpls-ip-only](#page-1139-0) **1100** tunnel [source](#page-1140-0) **1101** [xconnect](#page-1142-0) **1103**

**P ART VIII Network [Management](#page-1144-0) 1105**

### **CHAPTER 9 Network [Management](#page-1146-0) Commands 1107** [active-timeout](#page-1150-0) **1111**

[cache](#page-1151-0) **1112** clear flow [exporter](#page-1153-0) **1114** clear flow [monitor](#page-1154-0) **1115** clear platform software fed switch swc [connection](#page-1156-0) **1117** clear [platform](#page-1157-0) software fed switch swc statistics **1118** clear [snmp](#page-1158-0) stats hosts **1119** [collect](#page-1159-0) **1120** collect [counter](#page-1160-0) **1121** collect flow [sampler](#page-1161-0) **1122** collect [interface](#page-1162-0) **1123** collect ipv4 [destination](#page-1163-0) **1124** collect ipv6 [destination](#page-1164-0) **1125** [collect](#page-1165-0) ipv4 source **1126** [collect](#page-1167-0) ipv6 source **1128**

collect [timestamp](#page-1169-0) absolute **1130** collect [transport](#page-1170-0) tcp flags **1131** collect routing [next-hop](#page-1171-0) address **1132** [datalink](#page-1172-0) flow monitor **1133** debug flow [exporter](#page-1173-0) **1134** debug flow [monitor](#page-1174-0) **1135** debug flow [record](#page-1175-0) **1136** debug [sampler](#page-1176-0) **1137** [description](#page-1177-0) **1138** [description](#page-1178-0) (ERSPAN) **1139** destination [\(ERSPAN\)](#page-1179-0) **1140** [destination](#page-1184-0) **1145** [dscp](#page-1185-0) **1146** [et-analytics](#page-1186-0) **1147** [et-analytics](#page-1187-0) enable **1148** event [manager](#page-1188-0) applet **1149** [export-protocol](#page-1191-0) netflow-v9 **1152** [export-protocol](#page-1192-0) netflow-v5 **1153** [exporter](#page-1193-0) **1154** [fconfigure](#page-1194-0) **1155** filter [\(ERSPAN\)](#page-1195-0) **1156** flow [exporter](#page-1197-0) **1158** flow [monitor](#page-1198-0) **1159** flow [record](#page-1199-0) **1160** [header-type](#page-1200-0) **1161** [inactive](#page-1201-0) time **1162** ip [flow-export](#page-1202-0) destination **1163** ip [wccp](#page-1203-0) **1164** ip flow [monitor](#page-1205-0) **1166** ipv6 flow [monitor](#page-1207-0) **1168** ipv6 deny echo [reply](#page-1209-0) **1170** match datalink [ethertype](#page-1210-0) **1171** match [datalink](#page-1211-0) mac **1172** match [datalink](#page-1212-0) vlan **1173**

match [device-type](#page-1213-0) **1174** [match](#page-1214-0) flow cts **1175** match flow [direction](#page-1215-0) **1176** match [interface](#page-1216-0) **1177** [match](#page-1217-0) ipv4 **1178** match ipv4 [destination](#page-1218-0) address **1179** match ipv4 source [address](#page-1219-0) **1180** [match](#page-1220-0) ipv4 ttl **1181** [match](#page-1221-0) ipv6 **1182** match ipv6 [destination](#page-1222-0) address **1183** match ipv6 [hop-limit](#page-1223-0) **1184** match ipv6 source [address](#page-1224-0) **1185** map [platform-type](#page-1225-0) **1186** match [transport](#page-1226-0) **1187** match [transport](#page-1227-0) icmp ipv4 **1188** match [transport](#page-1228-0) icmp ipv6 **1189** match [platform-type](#page-1229-0) **1190** mode [random](#page-1230-0) 1 out-of **1191** monitor capture [\(interface/control](#page-1231-0) plane) **1192** [monitor](#page-1233-0) capture buffer **1194** [monitor](#page-1234-0) capture clear **1195** [monitor](#page-1235-0) capture export **1196** [monitor](#page-1236-0) capture file **1197** [monitor](#page-1238-0) capture limit **1199** [monitor](#page-1239-0) capture match **1200** monitor capture [pktlen-range](#page-1240-0) **1201** [monitor](#page-1241-0) capture start **1202** [monitor](#page-1242-0) capture stop **1203** [monitor](#page-1243-0) session **1204** monitor session [destination](#page-1245-0) **1206** [monitor](#page-1249-0) session filter **1210** [monitor](#page-1251-0) session source **1212** [monitor](#page-1253-0) session type **1214** [option](#page-1255-0) **1216**

[record](#page-1257-0) **1218** sensor-name [\(stealthwatch-cloud-monitor\)](#page-1258-0) **1219** service-key [\(stealthwatch-cloud-monitor\)](#page-1259-0) **1220** show flow monitor [etta-mon](#page-1260-0) cache **1221** [sampler](#page-1261-0) **1222** show [capability](#page-1262-0) feature monitor **1223** show class-map type control [subscriber](#page-1263-0) **1224** show flow [exporter](#page-1264-0) **1225** show flow [interface](#page-1266-0) **1227** show flow [monitor](#page-1268-0) **1229** show flow [record](#page-1270-0) **1231** show ip sla [statistics](#page-1271-0) **1232** show [monitor](#page-1273-0) **1234** show [monitor](#page-1275-0) capture **1236** show [monitor](#page-1277-0) session **1238** show parameter-map type subscriber [attribute-to-service](#page-1279-0) **1240** show platform software [et-analytics](#page-1280-0) **1241** show platform software fed switch active fnf [et-analytics-flow-dump](#page-1281-0) **1242** show [platform](#page-1282-0) software fed switch ip wccp **1243** show platform software fed switch swc [connection](#page-1284-0) **1245** show [platform](#page-1286-0) software fed switch swc statistics **1247** show [platform](#page-1288-0) software swspan **1249** show [sampler](#page-1290-0) **1251** show [snmp](#page-1292-0) stats **1253** show [stealth-watch-cloud](#page-1294-0) detail **1255** [shutdown](#page-1295-0) (monitor session) **1256** snmp ifmib [ifindex](#page-1296-0) persist **1257** [snmp-server](#page-1297-0) community **1258** [snmp-server](#page-1299-0) enable traps **1260** [snmp-server](#page-1302-0) enable traps bridge **1263** [snmp-server](#page-1303-0) enable traps bulkstat **1264** [snmp-server](#page-1304-0) enable traps call-home **1265** [snmp-server](#page-1305-0) enable traps cef **1266** [snmp-server](#page-1306-0) enable traps cpu **1267**

[snmp-server](#page-1307-0) enable traps envmon **1268** [snmp-server](#page-1308-0) enable traps errdisable **1269** [snmp-server](#page-1309-0) enable traps flash **1270** [snmp-server](#page-1310-0) enable traps isis **1271** [snmp-server](#page-1311-0) enable traps license **1272** snmp-server enable traps [mac-notification](#page-1312-0) **1273** [snmp-server](#page-1313-0) enable traps ospf **1274** [snmp-server](#page-1314-0) enable traps pim **1275** snmp-server enable traps [port-security](#page-1315-0) **1276** snmp-server enable traps [power-ethernet](#page-1316-0) **1277** [snmp-server](#page-1317-0) enable traps snmp **1278** [snmp-server](#page-1318-0) enable traps stackwise **1279** snmp-server enable traps [storm-control](#page-1320-0) **1281** [snmp-server](#page-1321-0) enable traps stpx **1282** [snmp-server](#page-1322-0) enable traps transceiver **1283** [snmp-server](#page-1323-0) enable traps vrfmib **1284** [snmp-server](#page-1324-0) enable traps vstack **1285** [snmp-server](#page-1325-0) engineID **1286** [snmp-server](#page-1326-0) group **1287** [snmp-server](#page-1330-0) host **1291** [snmp-server](#page-1335-0) manager **1296** [snmp-server](#page-1336-0) user **1297** [snmp-server](#page-1340-0) view **1301** [source](#page-1342-0) **1303** source [\(ERSPAN\)](#page-1344-0) **1305** [socket](#page-1345-0) **1306** [stealthwatch-cloud-monitor](#page-1346-0) **1307** [switchport](#page-1347-0) mode access **1308** [switchport](#page-1348-0) voice vlan **1309** ttl **[1310](#page-1349-0)** [transport](#page-1350-0) **1311** [template](#page-1351-0) data timeout **1312** udp [peek](#page-1352-0) **1313** url [\(stealthwatch-cloud-monitor\)](#page-1353-0) **1314**

**P ART I X [QoS](#page-1354-0) 1315**

**CHAPTER 1 0 QoS [Commands](#page-1356-0) 1317**

auto qos [classify](#page-1357-0) **1318** auto qos [trust](#page-1359-0) **1320** auto qos [video](#page-1366-0) **1327** auto qos [voip](#page-1376-0) **1337** [class](#page-1390-0) **1351** [class-map](#page-1392-0) **1353** [debug](#page-1394-0) auto qos **1355** match (class-map [configuration\)](#page-1395-0) **1356** [policy-map](#page-1398-0) **1359** [priority](#page-1400-0) **1361** qos [stack-buffer](#page-1402-0) **1363** qos [queue-softmax-multiplier](#page-1403-0) **1364** [queue-buffers](#page-1404-0) ratio **1365** [queue-limit](#page-1405-0) **1366** [random-detect](#page-1407-0) cos **1368** [random-detect](#page-1408-0) cos-based **1369** [random-detect](#page-1409-0) dscp **1370** [random-detect](#page-1411-0) dscp-based **1372** [random-detect](#page-1412-0) precedence **1373** random-detect [precedence-based](#page-1414-0) **1375** [service-policy](#page-1415-0) (Wired) **1376** set **[1378](#page-1417-0)** [show](#page-1423-0) auto qos **1384** show [class-map](#page-1425-0) **1386** show platform [hardware](#page-1426-0) fed switch **1387** show [platform](#page-1429-0) software fed switch qos **1390** show [platform](#page-1430-0) software fed switch qos qsb **1391** show [policy-map](#page-1433-0) **1394** show [tech-support](#page-1435-0) qos **1396** trust [device](#page-1437-0) **1398**

**P ART X [Routing](#page-1440-0) 1401**

**CHAPTER 1 1 IP Routing [Commands](#page-1442-0) 1403** [accept-lifetime](#page-1444-0) **1405** [address-family](#page-1447-0) ipv6 (OSPF) **1408** [address-family](#page-1448-0) l2vpn **1409** [aggregate-address](#page-1451-0) **1412** area [nssa](#page-1454-0) **1415** area [virtual-link](#page-1456-0) **1417** [auto-summary](#page-1459-0) (BGP) **1420** [authentication](#page-1462-0) (BFD) **1423** bfd **[1424](#page-1463-0)** bfd [all-interfaces](#page-1465-0) **1426** bfd [check-ctrl-plane-failure](#page-1466-0) **1427** bfd [echo](#page-1467-0) **1428** bfd [slow-timers](#page-1469-0) **1430** bfd [template](#page-1471-0) **1432** [bfd-template](#page-1472-0) single-hop **1433** bgp [graceful-restart](#page-1473-0) **1434** clear [proximity](#page-1475-0) ip bgp **1436** [default-information](#page-1479-0) originate (OSPF) **1440** [default-metric](#page-1481-0) (BGP) **1442** [distance](#page-1483-0) (OSPF) **1444** eigrp [log-neighbor-changes](#page-1486-0) **1447** ip [authentication](#page-1488-0) key-chain eigrp **1449** ip [authentication](#page-1489-0) mode eigrp **1450** ip [bandwidth-percent](#page-1490-0) eigrp **1451** ip cef [load-sharing](#page-1491-0) algorithm **1452** ip [community-list](#page-1492-0) **1453** ip [prefix-list](#page-1497-0) **1458** ip [hello-interval](#page-1500-0) eigrp **1461** ip [hold-time](#page-1501-0) eigrp **1462** ip [load-sharing](#page-1502-0) **1463**

ip [network-broadcast](#page-1503-0) **1464** ip ospf [database-filter](#page-1504-0) all out **1465** ip ospf [name-lookup](#page-1505-0) **1466** ip [split-horizon](#page-1506-0) eigrp **1467** ip [summary-address](#page-1507-0) eigrp **1468** ip route [static](#page-1509-0) bfd **1470** ipv6 route [static](#page-1511-0) bfd **1472** metric weights [\(EIGRP\)](#page-1512-0) **1473** neighbor [advertisement-interval](#page-1514-0) **1475** neighbor [default-originate](#page-1516-0) **1477** neighbor [description](#page-1518-0) **1479** neighbor [ebgp-multihop](#page-1519-0) **1480** neighbor [maximum-prefix](#page-1520-0) (BGP) **1481** neighbor [peer-group](#page-1522-0) (assigning members) **1483** neighbor [peer-group](#page-1524-0) (creating) **1485** neighbor [route-map](#page-1527-0) **1488** neighbor [update-source](#page-1529-0) **1490** network (BGP and [multiprotocol](#page-1531-0) BGP) **1492** network [\(EIGRP\)](#page-1533-0) **1494** nsf [\(EIGRP\)](#page-1535-0) **1496** [offset-list](#page-1537-0) (EIGRP) **1498** [redistribute](#page-1539-0) (IP) **1500** [redistribute](#page-1547-0) (IPv6) **1508** redistribute [maximum-prefix](#page-1550-0) (OSPF) **1511** [rewrite-evpn-rt-asn](#page-1552-0) **1513** [route-map](#page-1553-0) **1514** [router-id](#page-1556-0) **1517** [router](#page-1557-0) bgp **1518** [router](#page-1560-0) eigrp **1521** [router](#page-1561-0) ospf **1522** router [ospfv3](#page-1563-0) **1524** [send-lifetime](#page-1564-0) **1525** set [community](#page-1567-0) **1528** set ip [next-hop](#page-1569-0) (BGP) **1530**

[show](#page-1571-0) ip bgp **1532** show ip bgp [neighbors](#page-1583-0) **1544** show ip bgp ipv6 [unicast](#page-1598-0) **1559** show ip eigrp [interfaces](#page-1600-0) **1561** show ip eigrp [neighbors](#page-1603-0) **1564** show ip eigrp [topology](#page-1606-0) **1567** show ip eigrp [traffic](#page-1611-0) **1572** [show](#page-1613-0) ip ospf **1574** show ip ospf [border-routers](#page-1621-0) **1582** show ip ospf [database](#page-1622-0) **1583** show ip ospf [interface](#page-1631-0) **1592** show ip ospf [neighbor](#page-1634-0) **1595** show ip ospf [virtual-links](#page-1640-0) **1601** [summary-address](#page-1641-0) (OSPF) **1602** timers [throttle](#page-1643-0) spf **1604**

**P ART X I [Security](#page-1646-0) 1607**

#### **CHAPTER 1 2 [Security](#page-1648-0) 1609**

aaa [accounting](#page-1652-0) **1613** aaa [accounting](#page-1655-0) dot1x **1616** aaa [accounting](#page-1657-0) identity **1618** aaa [authentication](#page-1659-0) dot1x **1620** aaa [authorization](#page-1661-0) **1622** aaa [common-criteria](#page-1665-0) policy **1626** aaa [new-model](#page-1667-0) **1628** [access-session](#page-1669-0) mac-move deny **1630** [access-session](#page-1671-0) host-mode multi-host **1632** [action](#page-1673-0) **1634** api-key [\(Parameter](#page-1674-0) Map) **1635** [authentication](#page-1675-0) host-mode **1636** [authentication](#page-1677-0) logging verbose **1638** [authentication](#page-1678-0) mac-move permit **1639** [authentication](#page-1680-0) priority **1641**

[authentication](#page-1682-0) timer reauthenticate **1643** [authentication](#page-1684-0) violation **1645** cisp [enable](#page-1686-0) **1647** clear aaa cache [group](#page-1687-0) **1648** clear [device-tracking](#page-1688-0) database **1649** clear [errdisable](#page-1692-0) interface vlan **1653** [clear](#page-1693-0) fqdn **1654** clear mac [address-table](#page-1694-0) **1655** [confidentiality-offset](#page-1696-0) **1657** crypto pki [trustpool](#page-1697-0) import **1658** [debug](#page-1700-0) aaa cache group **1661** debug aaa [dead-criteria](#page-1701-0) transaction **1662** debug [umbrella](#page-1703-0) **1664** [delay-protection](#page-1704-0) **1665** deny (MAC access-list [configuration\)](#page-1705-0) **1666** [device-role](#page-1708-0) (IPv6 snooping) **1669** [device-role](#page-1709-0) (IPv6 nd inspection) **1670** [device-role](#page-1710-0) (IPv6 nd inspection) **1671** [device-tracking](#page-1711-0) (interface config) **1672** [device-tracking](#page-1714-0) (VLAN config) **1675** [device-tracking](#page-1717-0) binding **1678** [device-tracking](#page-1737-0) logging **1698** [device-tracking](#page-1741-0) policy **1702** [device-tracking](#page-1754-0) tracking **1715** [device-tracking](#page-1758-0) upgrade-cli **1719** dnscrypt [\(Parameter](#page-1761-0) Map) **1722** dot1x [authenticator](#page-1762-0) eap profile **1723** dot1x critical (global [configuration\)](#page-1763-0) **1724** dot1x logging [verbose](#page-1764-0) **1725** dot1x [max-start](#page-1765-0) **1726** [dot1x](#page-1766-0) pae **1727** dot1x [supplicant](#page-1767-0) controlled transient **1728** dot1x supplicant [force-multicast](#page-1768-0) **1729** dot1x test [eapol-capable](#page-1769-0) **1730**

dot1x test [timeout](#page-1770-0) **1731** dot1x [timeout](#page-1771-0) **1732** [dscp](#page-1773-0) **1734** dtls **[1735](#page-1774-0)** enable [password](#page-1776-0) **1737** [enable](#page-1779-0) secret **1740** epm [access-control](#page-1782-0) open **1743** fqdn [ttl-timeout](#page-1783-0) factor **1744** [include-icv-indicator](#page-1784-0) **1745** ip [access-list](#page-1785-0) **1746** ip access-list [role-based](#page-1788-0) **1749** ip [admission](#page-1789-0) **1750** ip [admission](#page-1790-0) name **1751** ip dhcp [snooping](#page-1792-0) database **1753** ip dhcp snooping [information](#page-1794-0) option format remote-id **1755** ip dhcp snooping verify [no-relay-agent-address](#page-1795-0) **1756** ip http [access-class](#page-1796-0) **1757** ip radius [source-interface](#page-1798-0) **1759** ip source [binding](#page-1800-0) **1761** ip ssh [source-interface](#page-1801-0) **1762** ip verify [source](#page-1802-0) **1763** ipv6 [access-list](#page-1803-0) **1764** ipv6 [snooping](#page-1805-0) policy **1766** key chain [macsec](#page-1806-0) **1767** key config-key [password-encrypt](#page-1807-0) **1768** [key-server](#page-1809-0) **1770** limit [address-count](#page-1810-0) **1771** [local-domain](#page-1811-0) (Parameter Map) **1772** mab logging [verbose](#page-1812-0) **1773** mab request format [attribute](#page-1813-0) 32 **1774** [macsec-cipher-suite](#page-1815-0) **1776** macsec [network-link](#page-1817-0) **1778** match (access-map [configuration\)](#page-1818-0) **1779** mka [pre-shared-key](#page-1820-0) **1781**

mka suppress syslogs [sak-rekey](#page-1821-0) **1782** orgid [\(Parameter](#page-1822-0) Map) **1783** [parameter-map](#page-1823-0) type regex **1784** [parameter-map](#page-1826-0) type umbrella global **1787** password [encryption](#page-1827-0) aes **1788** pattern [\(Parameter](#page-1829-0) Map) **1790** permit (MAC access-list [configuration\)](#page-1831-0) **1792** protocol (IPv6 [snooping\)](#page-1834-0) **1795** [radius](#page-1835-0) server **1796** [radius-server](#page-1837-0) dscp **1798** [radius-server](#page-1838-0) dead-criteria **1799** [radius-server](#page-1840-0) deadtime **1801** radius-server [directed-request](#page-1842-0) **1803** radius-server [domain-stripping](#page-1844-0) **1805** [sak-rekey](#page-1848-0) **1809** secret [\(Parameter](#page-1849-0) Map) **1810** security level (IPv6 [snooping\)](#page-1850-0) **1811** security [passthru](#page-1851-0) **1812** [send-secure-announcements](#page-1852-0) **1813** [server-private](#page-1853-0) (RADIUS) **1814** [server-private](#page-1855-0) (TACACS+) **1816** show aaa cache [group](#page-1857-0) **1818** show aaa [clients](#page-1859-0) **1820** show aaa [command](#page-1860-0) handler **1821** show aaa [common-criteria](#page-1861-0) policy **1822** show aaa [dead-criteria](#page-1863-0) **1824** [show](#page-1865-0) aaa local **1826** show aaa [servers](#page-1867-0) **1828** show aaa [sessions](#page-1868-0) **1829** show [authentication](#page-1869-0) brief **1830** show [authentication](#page-1872-0) history **1833** show [authentication](#page-1873-0) sessions **1834** [show](#page-1876-0) cisp **1837** show [device-tracking](#page-1878-0) capture-policy **1839**

show [device-tracking](#page-1880-0) counters **1841** show [device-tracking](#page-1882-0) database **1843** show [device-tracking](#page-1887-0) events **1848** show [device-tracking](#page-1889-0) features **1850** show [device-tracking](#page-1890-0) messages **1851** show [device-tracking](#page-1891-0) policies **1852** show [device-tracking](#page-1892-0) policy **1853** show [dot1x](#page-1893-0) **1854** [show](#page-1895-0) eap pac peer **1856** [show](#page-1896-0) fqdn **1857** show ip [access-lists](#page-1898-0) **1859** show ip dhcp [snooping](#page-1901-0) statistics **1862** show platform software [dns-umbrella](#page-1904-0) statistics **1865** show platform software [umbrella](#page-1905-0) switch F0 **1866** show radius [server-group](#page-1907-0) **1868** show [storm-control](#page-1909-0) **1870** show [tech-support](#page-1911-0) acl **1872** show [tech-support](#page-1915-0) identity **1876** show [umbrella](#page-1924-0) **1885** show vlan [access-map](#page-1926-0) **1887** [show](#page-1927-0) vlan filter **1888** show vlan [group](#page-1928-0) **1889** [ssci-based-on-sci](#page-1929-0) **1890** [storm-control](#page-1930-0) **1891** switchport [port-security](#page-1933-0) aging **1894** switchport [port-security](#page-1935-0) mac-address **1896** switchport [port-security](#page-1938-0) maximum **1899** switchport [port-security](#page-1940-0) violation **1901** tacacs [server](#page-1942-0) **1903** tls **[1904](#page-1943-0)** token [\(Parameter](#page-1945-0) Map) **1906** tracking (IPv6 [snooping\)](#page-1946-0) **1907** [trusted-port](#page-1948-0) **1909** [umbrella](#page-1949-0) **1910**

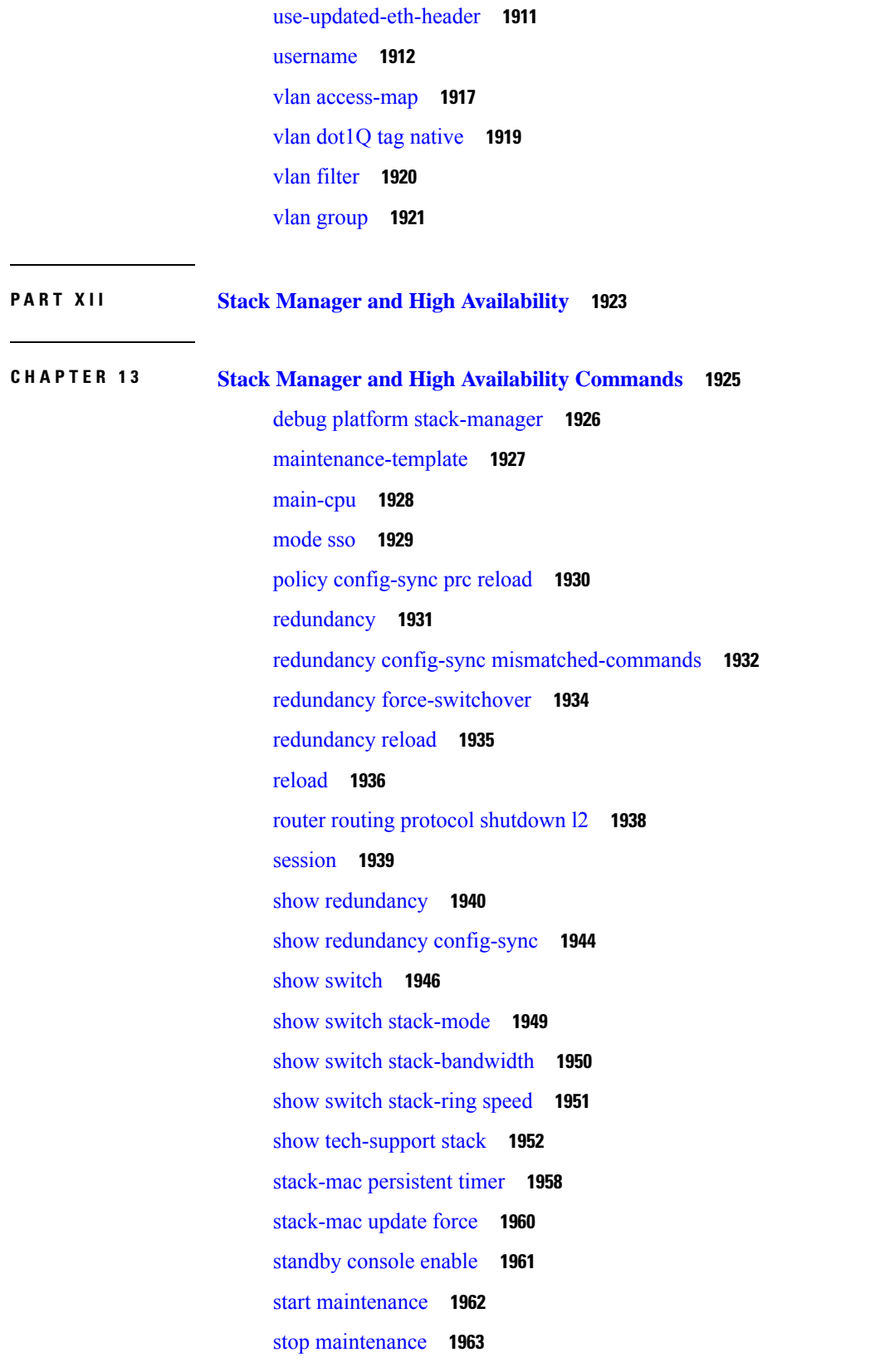

 $\blacksquare$ 

 $\mathbf l$ 

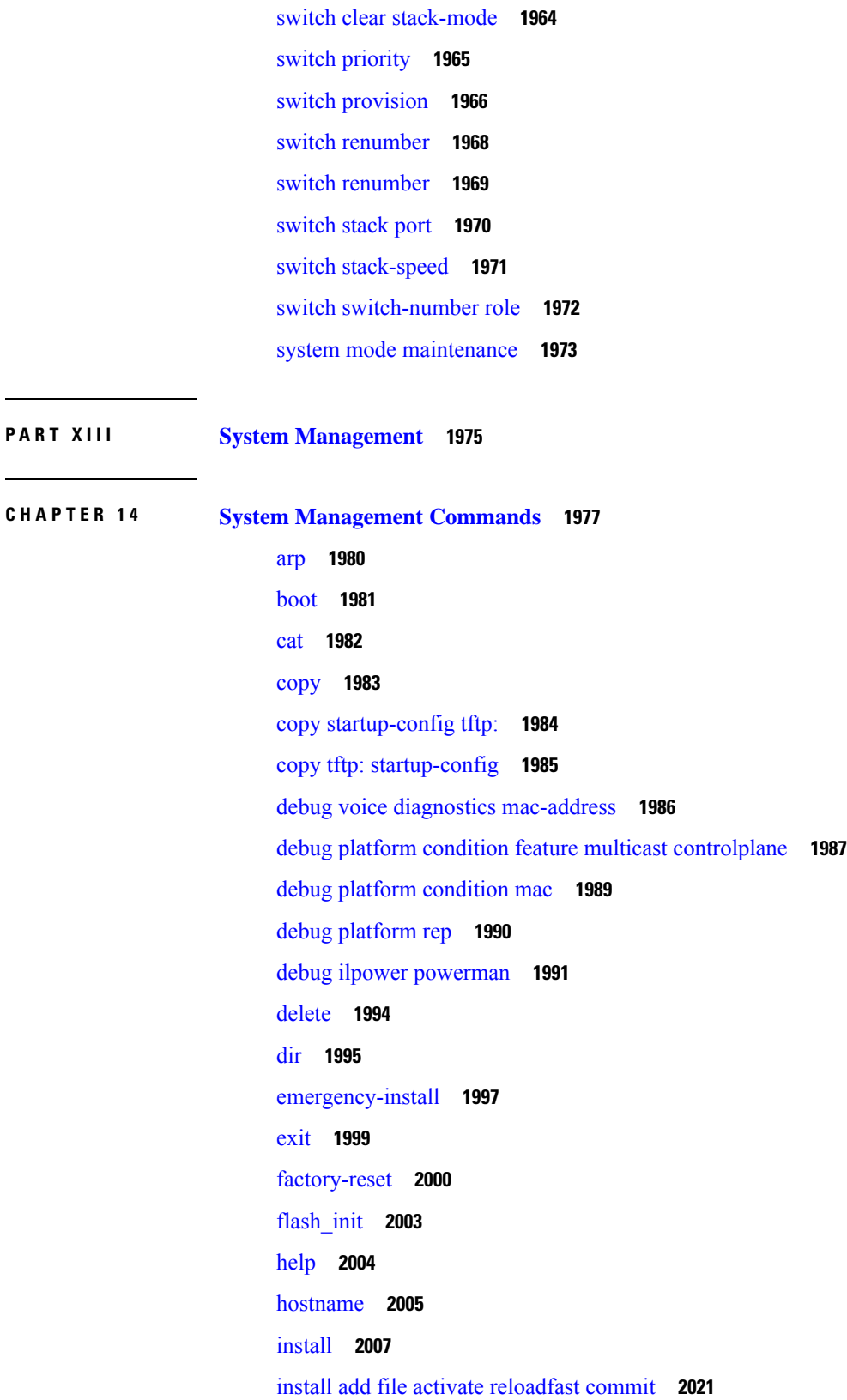

I

 $\mathbf I$
ip ssh [bulk-mode](#page-2062-0) **2023** l2 [traceroute](#page-2063-0) **2024** [license](#page-2064-0) air level **2025** [license](#page-2066-0) boot level **2027** license smart (global [config\)](#page-2069-0) **2030** license smart [\(privileged](#page-2081-0) EXEC) **2042** line [auto-consolidation](#page-2090-0) **2051** [location](#page-2092-0) **2053** location plm [calibrating](#page-2095-0) **2056** mac [address-table](#page-2096-0) move update **2057** [mgmt\\_init](#page-2097-0) **2058** [mkdir](#page-2098-0) **2059** [more](#page-2099-0) **2060** no [debug](#page-2100-0) all **2061** [reload](#page-2101-0) fast **2062** [rename](#page-2103-0) **2064** request consent-token [accept-response](#page-2104-0) shell-access **2065** request consent-token [generate-challenge](#page-2105-0) shell-access **2066** request consent-token [terminate-auth](#page-2106-0) **2067** request [platform](#page-2107-0) software console attach switch **2068** [reset](#page-2109-0) **2070** [rmdir](#page-2110-0) **2071** sdm [prefer](#page-2111-0) **2072** service [private-config-encryption](#page-2112-0) **2073** set **[2074](#page-2113-0)** show avc [client](#page-2116-0) **2077** show [bootflash:](#page-2117-0) **2078** show [cable-diagnostics](#page-2120-0) tdr **2081** show [consistency-checker](#page-2122-0) mcast **2083** show [consistency-checker](#page-2124-0) mcast l3m **2085** show [consistency-checker](#page-2128-0) objects **2089** show [consistency-checker](#page-2130-0) run-id **2091** show [debug](#page-2132-0) **2093** [show](#page-2133-0) env **2094**

[show](#page-2135-0) env xps **2096** show flow [monitor](#page-2139-0) **2100** show [install](#page-2141-0) **2102** show [license](#page-2143-0) all **2104** show license [authorization](#page-2151-0) **2112** show license data [conversion](#page-2156-0) **2117** show license [eventlog](#page-2157-0) **2118** show license history [message](#page-2159-0) **2120** show license [reservation](#page-2160-0) **2121** show [license](#page-2161-0) rum **2122** show [license](#page-2169-0) status **2130** show license [summary](#page-2178-0) **2139** show [license](#page-2182-0) tech **2143** show [license](#page-2200-0) udi **2161** show [license](#page-2202-0) usage **2163** show [location](#page-2206-0) **2167** show logging [onboard](#page-2208-0) switch uptime **2169** show [logging](#page-2211-0) process ios module **2172** show mac [address-table](#page-2214-0) **2175** show mac [address-table](#page-2219-0) move update **2180** show parser [encrypt](#page-2220-0) file status **2181** show platform [hardware](#page-2221-0) fpga **2182** show [platform](#page-2222-0) integrity **2183** show [platform](#page-2223-0) software audit **2184** show [platform](#page-2227-0) software fed switch punt cause **2188** show [platform](#page-2229-0) software fed switch punt cpuq **2190** show [platform](#page-2232-0) software sl-infra **2193** show platform sudi [certificate](#page-2233-0) **2194** show [romvar](#page-2235-0) **2196** show [running-config](#page-2237-0) **2198** show sdm [prefer](#page-2243-0) **2204** show [tech-support](#page-2245-0) confidential **2206** show [tech-support](#page-2246-0) monitor **2207** show [tech-support](#page-2247-0) platform **2208**

show [tech-support](#page-2251-0) platform evpn\_vxlan **2212** show [tech-support](#page-2253-0) platform fabric **2214** show tech-support platform [igmp\\_snooping](#page-2257-0) **2218** show [tech-support](#page-2260-0) platform layer3 **2221** show tech-support platform [mld\\_snooping](#page-2268-0) **2229** show [tech-support](#page-2275-0) port **2236** show [tech-support](#page-2278-0) pvlan **2239** show [tech-support](#page-2279-0) resource **2240** show [version](#page-2284-0) **2245** system env [temperature](#page-2291-0) threshold yellow **2252** test [cable-diagnostics](#page-2293-0) tdr **2254** [traceroute](#page-2294-0) mac **2255** [traceroute](#page-2297-0) mac ip **2258** [type](#page-2299-0) **2260** [unset](#page-2300-0) **2261** upgrade [rom-monitor](#page-2302-0) capsule **2263** [version](#page-2304-0) **2265**

### **CHAPTER 1 5 [Tracing](#page-2306-0) 2267**

[Information](#page-2307-0) About Tracing **2268** Tracing [Overview](#page-2307-1) **2268** Location of [Tracelogs](#page-2307-2) **2268** Tracelog Naming [Convention](#page-2307-3) **2268** Rotation and [Throttling](#page-2308-0) Policy **2269** [Tracing](#page-2308-1) Levels **2269** set [platform](#page-2309-0) software trace **2270** show [platform](#page-2313-0) software trace level **2274** request [platform](#page-2316-0) software trace archive **2277** request [platform](#page-2317-0) software trace rotate all **2278**

### **P ART XIV [VLAN](#page-2318-0) 2279**

### **CHAPTER 1 6 VLAN [Commands](#page-2320-0) 2281**

clear vtp [counters](#page-2321-0) **2282**

debug [sw-vlan](#page-2322-0) **2283** debug [sw-vlan](#page-2324-0) ifs **2285** debug sw-vlan [notification](#page-2325-0) **2286** debug [sw-vlan](#page-2326-0) vtp **2287** dot1q vlan [native](#page-2328-0) **2289** [interface](#page-2329-0) (VLAN) **2290** [private-vlan](#page-2330-0) **2291** [private-vlan](#page-2332-0) mapping **2293** show interfaces [private-vlan](#page-2334-0) mapping **2295** [show](#page-2335-0) vlan **2296** [show](#page-2339-0) vtp **2300** switchport mode [private-vlan](#page-2344-0) **2305** [switchport](#page-2346-0) priority extend **2307** [switchport](#page-2347-0) trunk **2308** [vlan](#page-2350-0) **2311** vlan dot1q tag [native](#page-2356-0) **2317** vtp (global [configuration\)](#page-2357-0) **2318** vtp (interface [configuration\)](#page-2362-0) **2323** vtp [primary](#page-2363-0) **2324**

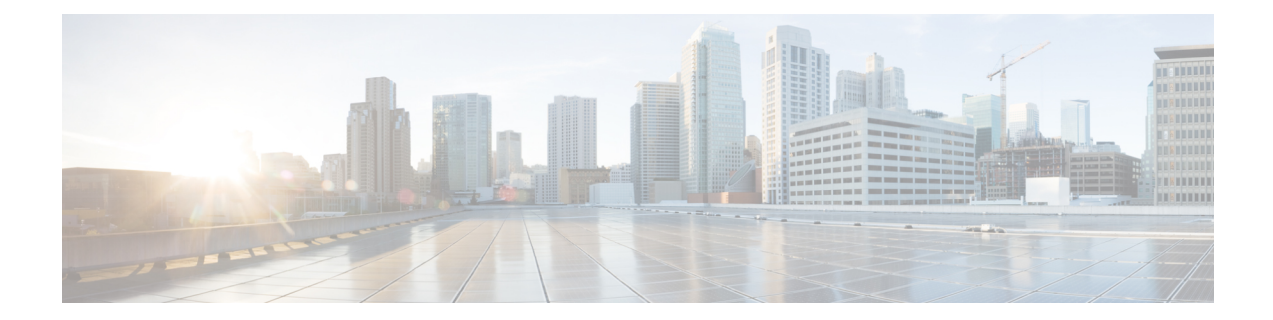

## **Using the Command-Line Interface**

This chapter contains the following topics:

• Using the [Command-Line](#page-41-0) Interface, on page 2

## <span id="page-41-0"></span>**Using the Command-Line Interface**

This chapter describes the Cisco IOS command-line interface (CLI) and how to use it to configure your switch.

## **Understanding Command Modes**

The Cisco IOS user interface is divided into many different modes. The commands available to you depend on which mode you are currently in. Enter a question mark (?) at the system prompt to obtain a list of commands available for each command mode.

When you start a session on the switch, you begin in user mode, often called user EXEC mode. Only a limited subset of the commands are available in user EXEC mode. For example, most of the user EXEC commands are one-time commands, such as **show** commands, which show the current configuration status, and **clear** commands, which clear counters or interfaces. The user EXEC commands are not saved when the switch reboots.

To have accessto all commands, you must enter privileged EXEC mode. Normally, you must enter a password to enter privileged EXEC mode. From this mode, you can enter any privileged EXEC command or enter global configuration mode.

Using the configuration modes (global, interface, and line), you can make changes to the running configuration. If you save the configuration, these commands are stored and used when the switch reboots. To access the various configuration modes, you must start at global configuration mode. From global configuration mode, you can enter interface configuration mode and line configuration mode.

This table describes the main command modes, how to access each one, the prompt you see in that mode, and how to exit the mode. The examples in the table use the hostname *Switch*.

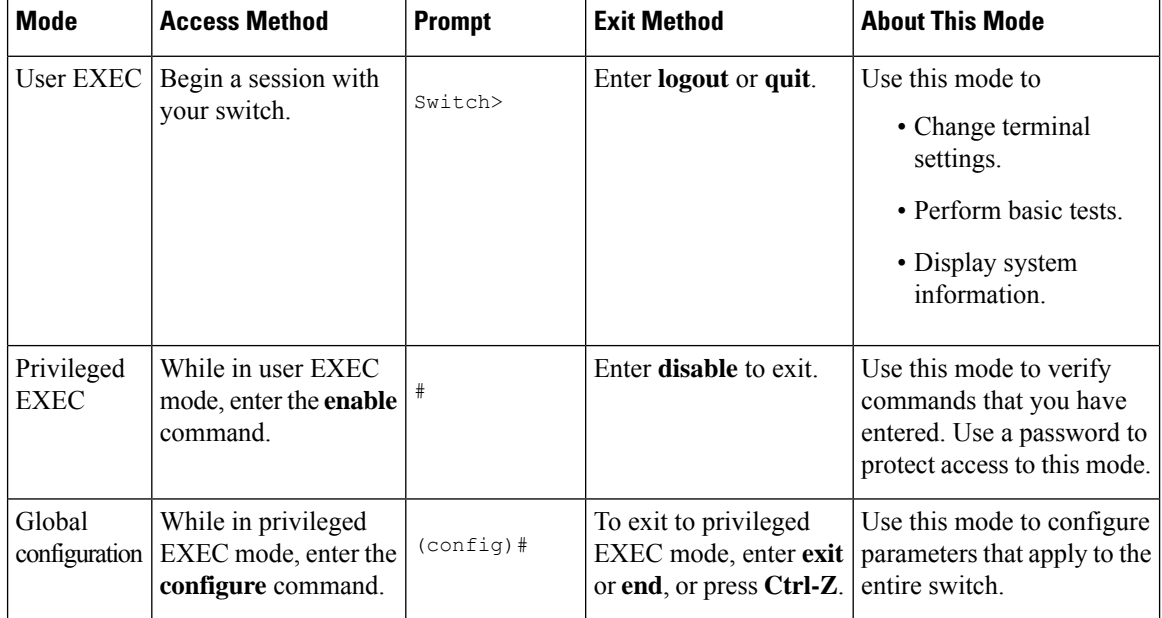

#### **Table 1: Command Mode Summary**

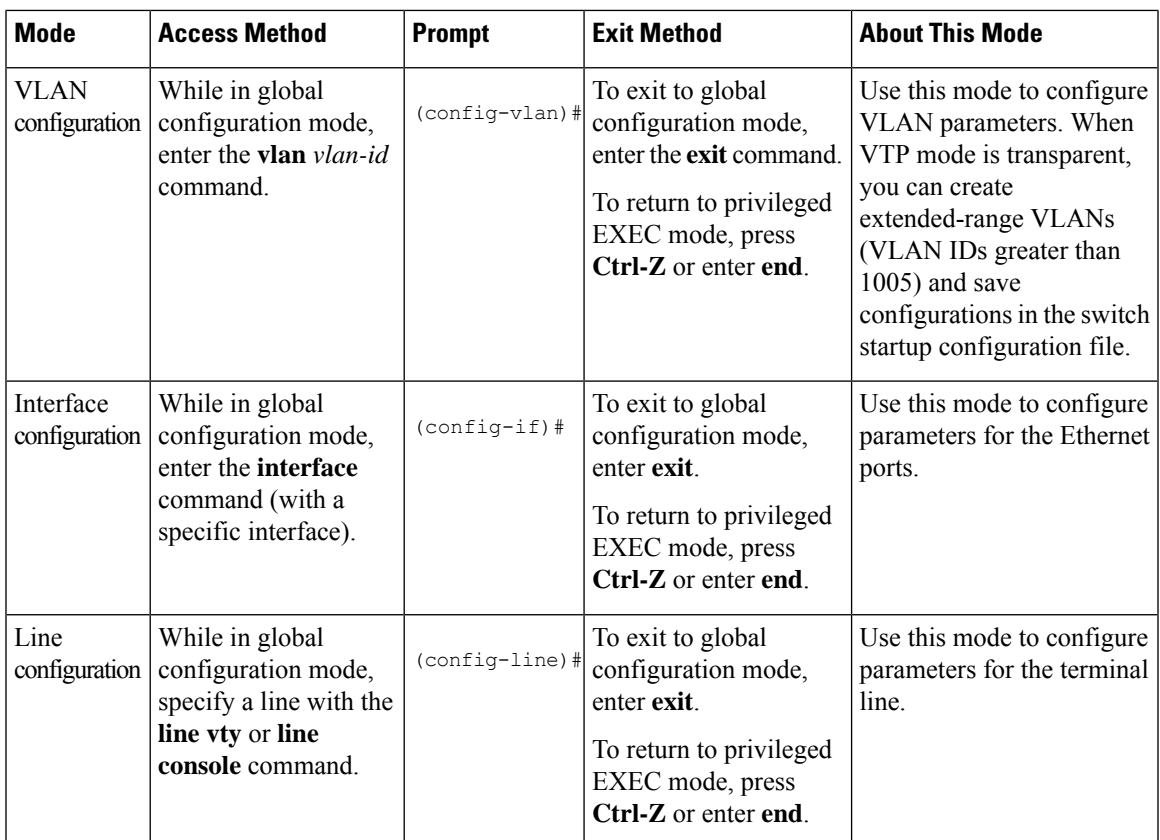

For more detailed information on the command modes, see the command reference guide for this release.

## **Understanding the Help System**

You can enter a question mark (?) at the system prompt to display a list of commands available for each command mode. You can also obtain a list of associated keywords and arguments for any command.

**Table 2: Help Summary**

| <b>Command</b>                                  | <b>Purpose</b>                                                               |
|-------------------------------------------------|------------------------------------------------------------------------------|
| help                                            | Obtains a brief description of the help system in any<br>command mode.       |
| $\vert$ abbreviated-command-entry ?             | Obtains a list of commands that begin with a particular<br>character string. |
| $#$ di?                                         |                                                                              |
| dir disable disconnect                          |                                                                              |
| $\alpha$ abbreviated-command-entry $\alpha$ Tab | Completes a partial command name.                                            |
| # sh conf <tab></tab>                           |                                                                              |
| # show configuration                            |                                                                              |

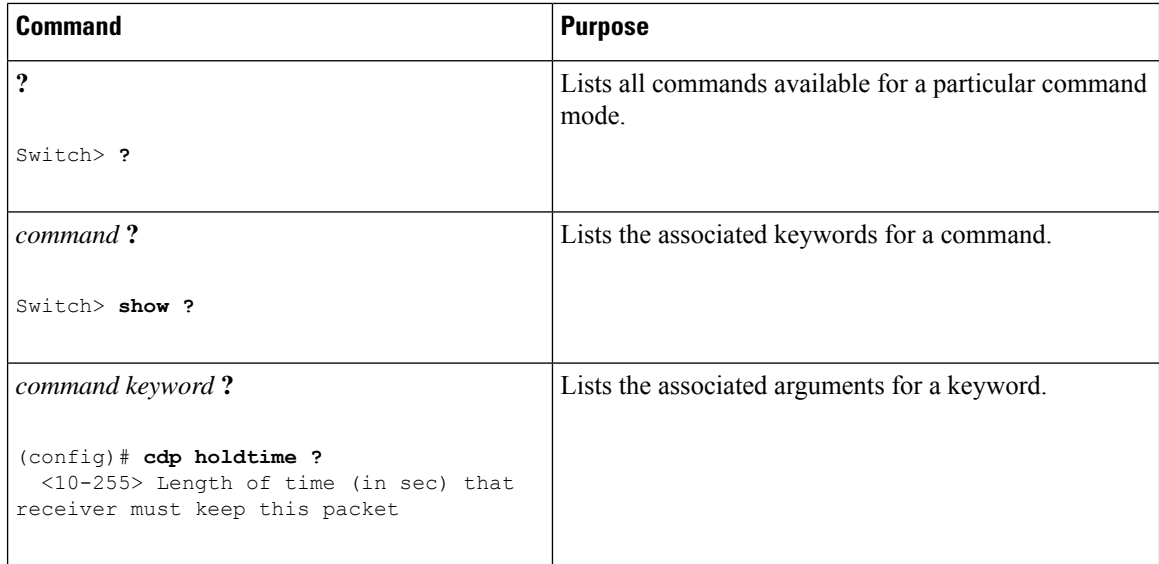

### **Understanding Abbreviated Commands**

You need to enter only enough characters for the switch to recognize the command as unique.

This example shows how to enter the **show configuration**privileged EXEC command in an abbreviated form:

```
# show conf
```
### **Understanding no and default Forms of Commands**

Almost every configuration command also has a **no** form. In general, use the **no** form to disable a feature or function or reverse the action of a command.For example, the**no shutdown**interface configuration command reverses the shutdown of an interface. Use the command without the keyword **no** to re-enable a disabled feature or to enable a feature that is disabled by default.

Configuration commands can also have a**default** form. The**default** form of a command returnsthe command setting to its default. Most commands are disabled by default, so the **default** form is the same as the **no** form. However, some commands are enabled by default and have variables set to certain default values. In these cases, the **default** command enables the command and sets variables to their default values.

### **Understanding CLI Error Messages**

This table lists some error messages that you might encounter while using the CLI to configure your switch.

Ш

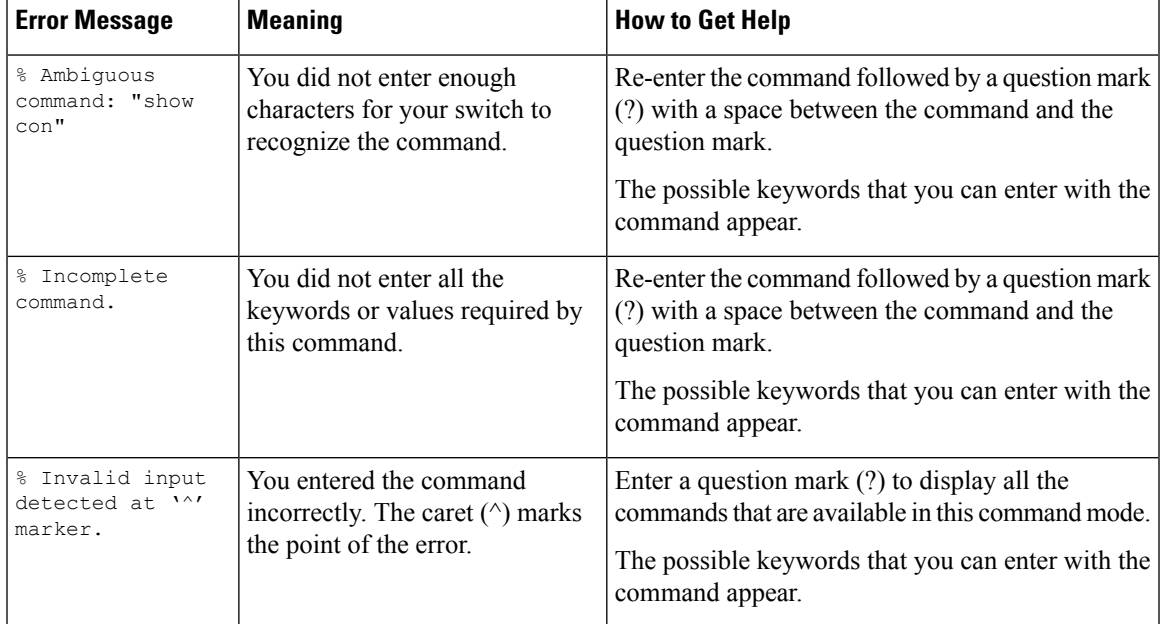

#### **Table 3: Common CLI Error Messages**

### **Using Configuration Logging**

You can log and view changes to the switch configuration. You can use the Configuration Change Logging and Notification feature to track changes on a per-session and per-user basis. The logger tracks each configuration command that is applied, the user who entered the command, the time that the command was entered, and the parser return code for the command. This feature includes a mechanism for asynchronous notification to registered applications whenever the configuration changes. You can choose to have the notifications sent to the syslog.

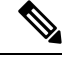

**Note** Only CLI or HTTP changes are logged.

### **Using Command History**

The software provides a history or record of commands that you have entered. The command history feature is particularly useful for recalling long or complex commands or entries, including access lists. You can customize this feature to suit your needs.

### **Changing the Command History Buffer Size**

By default, the switch records ten command lines in its history buffer. You can alter this number for a current terminal session or for all sessions on a particular line. These procedures are optional.

Beginning in privileged EXEC mode, enter this command to change the number of command lines that the switch records during the current terminal session:

# **terminal history** [**size** *number-of-lines*]

The range is from 0 to 256.

Beginning in line configuration mode, enter this command to configure the number of command lines the switch records for all sessions on a particular line:

(config-line)# **history** [**size** *number-of-lines*]

The range is from 0 to 256.

### **Recalling Commands**

To recall commands from the history buffer, perform one of the actions listed in this table. These actions are optional.

 $\mathscr{D}$ 

**Note** The arrow keys function only on ANSI-compatible terminals such as VT100s.

### **Table 4: Recalling Commands**

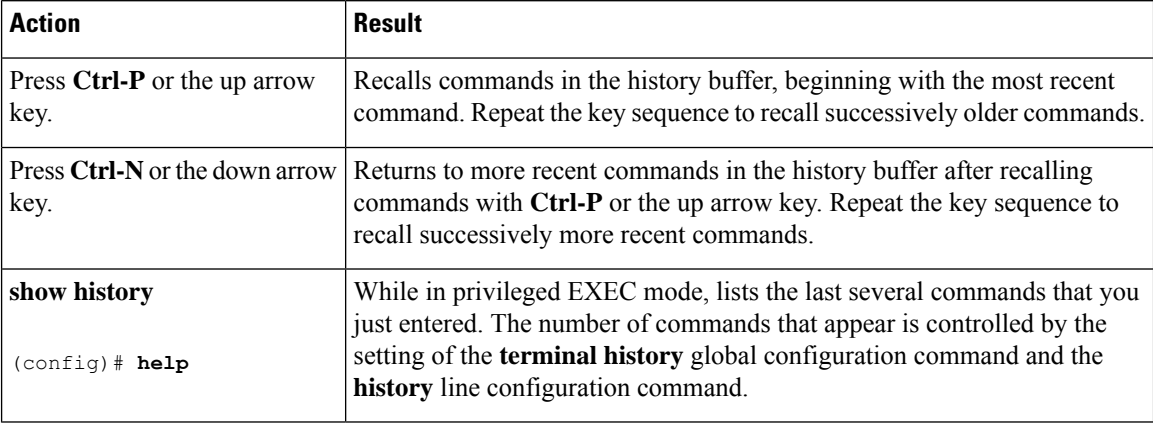

### **Disabling the Command History Feature**

The command history feature is automatically enabled. You can disable it for the current terminal session or for the command line. These procedures are optional.

To disable the feature during the current terminal session, enter the **terminal no history** privileged EXEC command.

To disable command history for the line, enter the **no history** line configuration command.

## **Using Editing Features**

This section describes the editing features that can help you manipulate the command line.

### **Enabling and Disabling Editing Features**

Although enhanced editing mode is automatically enabled, you can disable it, re-enable it, or configure a specific line to have enhanced editing. These procedures are optional.

To globally disable enhanced editing mode, enter this command in line configuration mode:

Switch (config-line)# **no editing**

To re-enable the enhanced editing mode for the current terminal session, enter this command in privileged EXEC mode:

# **terminal editing**

To reconfigure a specific line to have enhanced editing mode, enter this command in line configuration mode:

(config-line)# **editing**

### **Editing Commands through Keystrokes**

This table shows the keystrokes that you need to edit command lines. These keystrokes are optional.

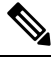

**Note** The arrow keys function only on ANSI-compatible terminals such as VT100s.

**Table 5: Editing Commands through Keystrokes**

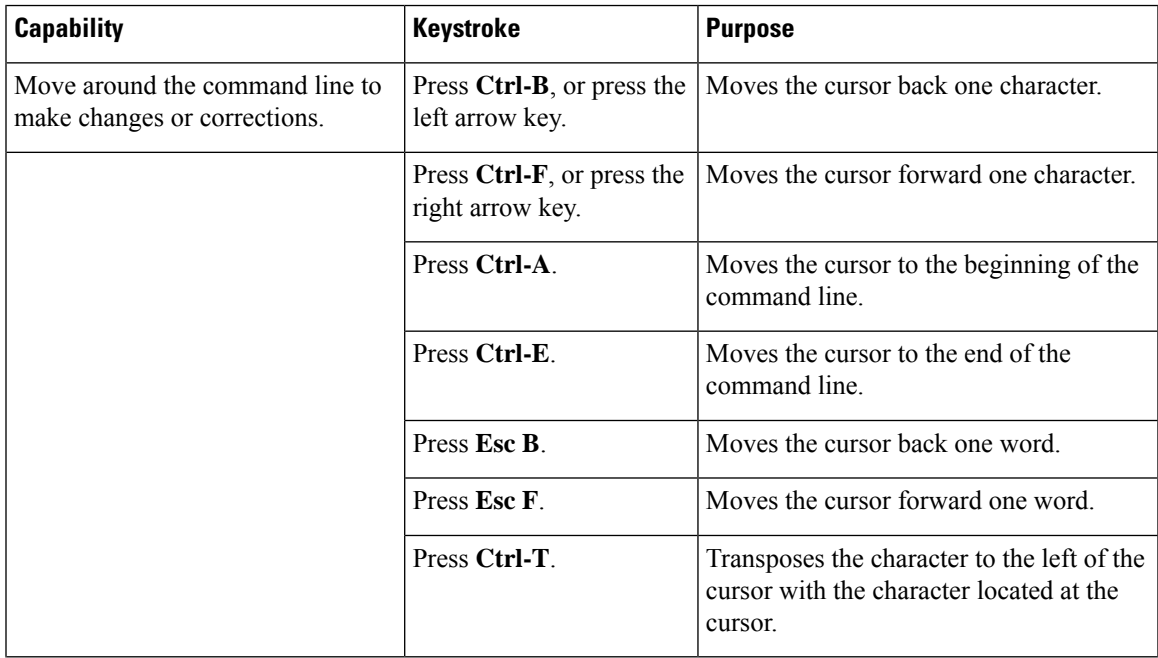

 $\mathbf I$ 

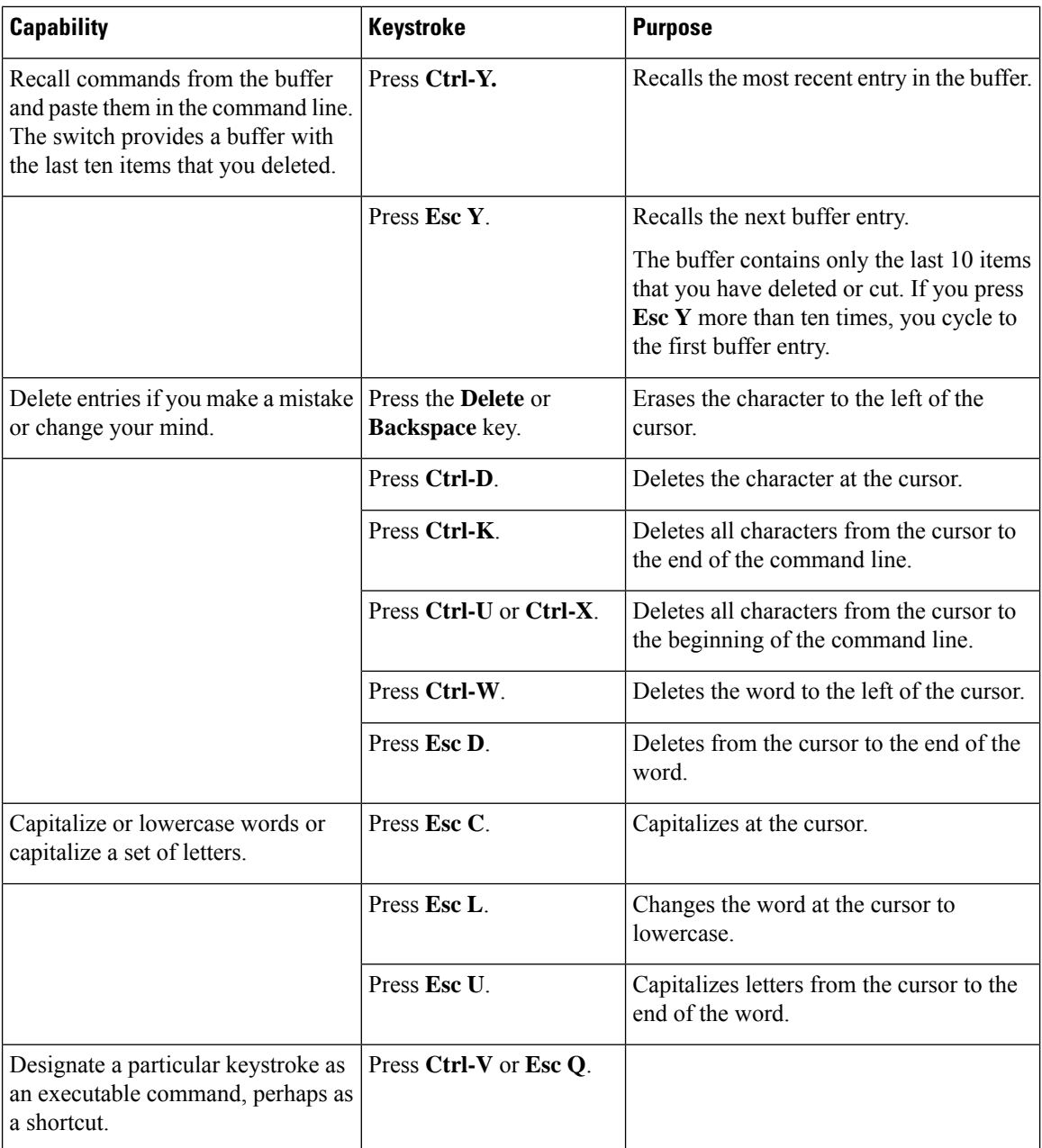

i.

Ш

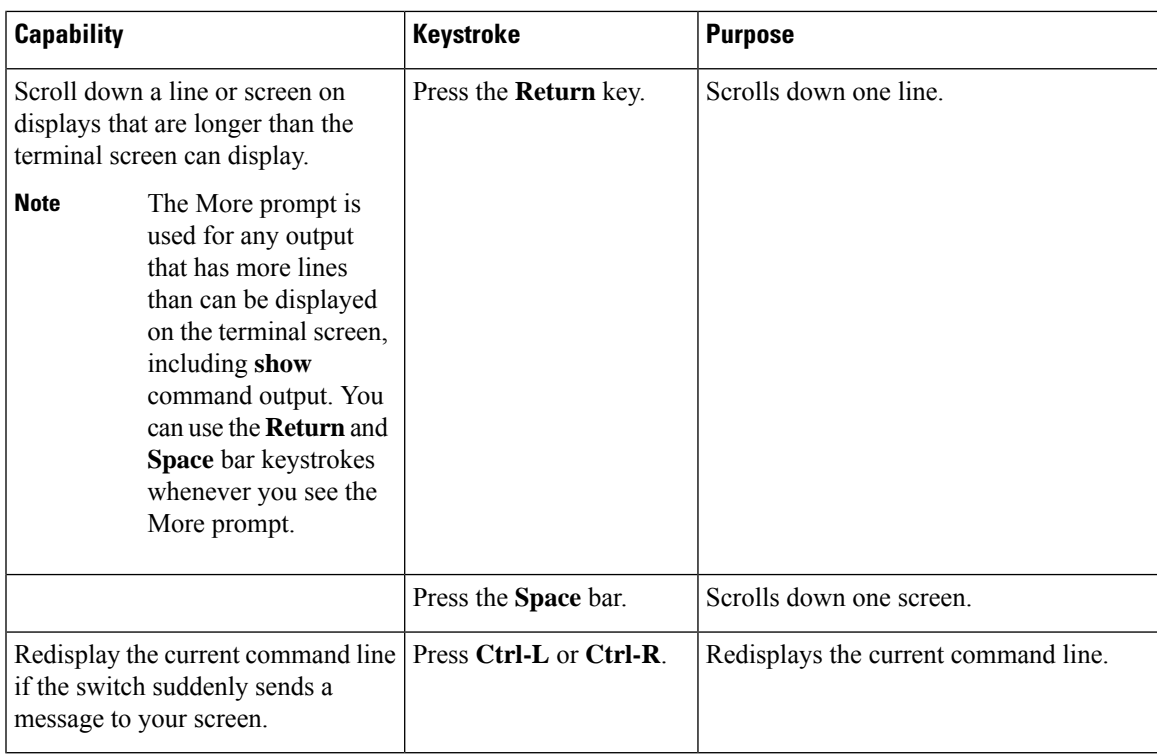

### **Editing Command Lines that Wrap**

You can use a wraparound feature for commands that extend beyond a single line on the screen. When the cursor reaches the right margin, the command line shifts ten spaces to the left. You cannot see the first ten characters of the line, but you can scroll back and check the syntax at the beginning of the command. The keystroke actions are optional.

To scroll back to the beginning of the command entry, press **Ctrl-B** or the left arrow key repeatedly. You can also press **Ctrl-A** to immediately move to the beginning of the line.

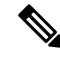

**Note** The arrow keys function only on ANSI-compatible terminals such as VT100s.

In this example, the **access-list** global configuration command entry extends beyond one line. When the cursor first reaches the end of the line, the line is shifted ten spaces to the left and redisplayed. The dollar sign (\$) shows that the line has been scrolled to the left. Each time the cursor reaches the end of the line, the line is again shifted ten spaces to the left.

```
(config)# access-list 101 permit tcp 131.108.2.5 255.255.255.0 131.108.1
(config)# $ 101 permit tcp 131.108.2.5 255.255.255.0 131.108.1.20 255.25
(config)# $t tcp 131.108.2.5 255.255.255.0 131.108.1.20 255.255.255.0 eq
(config)# $108.2.5 255.255.255.0 131.108.1.20 255.255.255.0 eq 45
```
After you complete the entry, press **Ctrl-A** to check the complete syntax before pressing the **Return** key to execute the command. The dollar sign (\$) appears at the end of the line to show that the line has been scrolled to the right:

(config)# **access-list 101 permit tcp 131.108.2.5 255.255.255.0 131.108.1\$**

The software assumes that you have a terminal screen that is 80 columns wide. If you have a width other than that, use the **terminal width** privileged EXEC command to set the width of your terminal.

Use line wrapping with the command history feature to recall and modify previous complex command entries.

### **Searching and Filtering Output of show and more Commands**

You can search and filter the output for **show** and **more** commands. This is useful when you need to sort through large amounts of output or if you want to exclude output that you do not need to see. Using these commands is optional.

To use this functionality, enter a **show** or **more** command followed by the pipe character (|), one of the keywords **begin**, **include**, or **exclude**, and an expression that you want to search for or filter out:

*command* | {**begin** | **include** | **exclude**} *regular-expression*

Expressions are case sensitive. For example, if you enter **| exclude output**, the lines that contain *output* are not displayed, but the lines that contain *Output* appear.

This example shows how to include in the output display only lines where the expression *protocol* appears:

```
# show interfaces | include protocol
Vlan1 is up, line protocol is up
Vlan10 is up, line protocol is down
GigabitEthernet1/0/1 is up, line protocol is down
GigabitEthernet1/0/2 is up, line protocol is up
```
### **Accessing the CLI**

You can access the CLI through a console connection, through Telnet, or by using the browser.

You manage the switch stack and the switch member interfaces through the active switch. You cannot manage switch stack members on an individual switch basis. You can connect to the active switch through the console port or the Ethernet management port of one or more switch members. Be careful with using multiple CLI sessions to the active switch. Commands you enter in one session are not displayed in the other sessions. Therefore, it is possible to lose track of the session from which you entered commands.

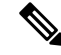

**Note** We recommend using one CLI session when managing the switch stack.

If you want to configure a specific switch member port, you must include the switch member number in the CLI command interface notation.

To debug a specific switch member, you can access it from the active switch by using the **session** *stack-member-number* privileged EXEC command. The switch member number is appended to the system prompt. For example, *Switch-2#* is the prompt in privileged EXEC mode for switch member 2, and where the system prompt for the active switch is Switch. Only the **show** and **debug** commands are available in a CLI session to a specific switch member.

Ш

### **Accessing the CLI through a Console Connection or through Telnet**

Before you can access the CLI, you must connect a terminal or a PC to the switch console or connect a PC to the Ethernet management port and then power on the switch, as described in the hardware installation guide that shipped with your switch.

CLI access is available before switch setup. After your switch is configured, you can access the CLI through a remote Telnet session or SSH client.

You can use one of these methods to establish a connection with the switch:

- Connect the switch console port to a management station or dial-up modem, or connect the Ethernet management port to aPC.For information about connecting to the console or Ethernet management port, see the switch hardware installation guide.
- Use any Telnet TCP/IP or encrypted Secure Shell (SSH) package from a remote management station. The switch must have network connectivity with the Telnet or SSH client, and the switch must have an enable secret password configured.

The switch supports up to 16 simultaneous Telnet sessions. Changes made by one Telnet user are reflected in all other Telnet sessions.

The switch supports up to five simultaneous secure SSH sessions.

After you connect through the console port, through the Ethernet management port, through a Telnet session or through an SSH session, the user EXEC prompt appears on the management station.

I

**Accessing the CLI through a Console Connection or through Telnet**

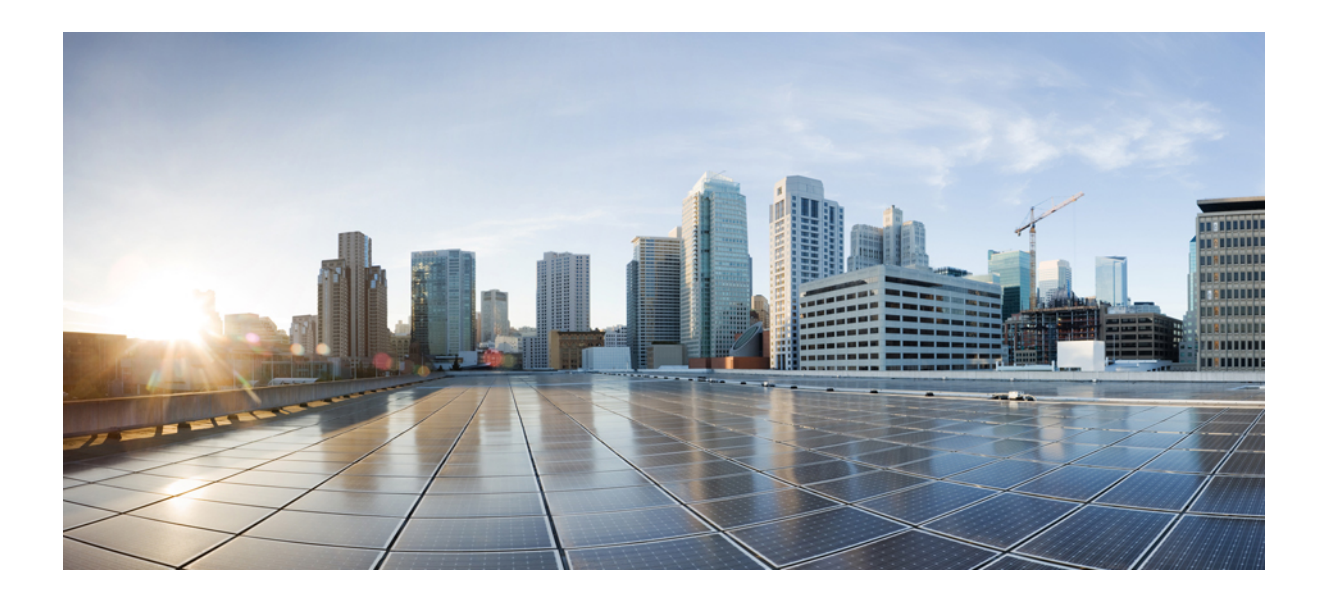

# **<sup>P</sup> ART I**

# **Cisco SD-Access**

• Cisco SD-Access [Commands,](#page-54-0) on page 15

<span id="page-54-0"></span>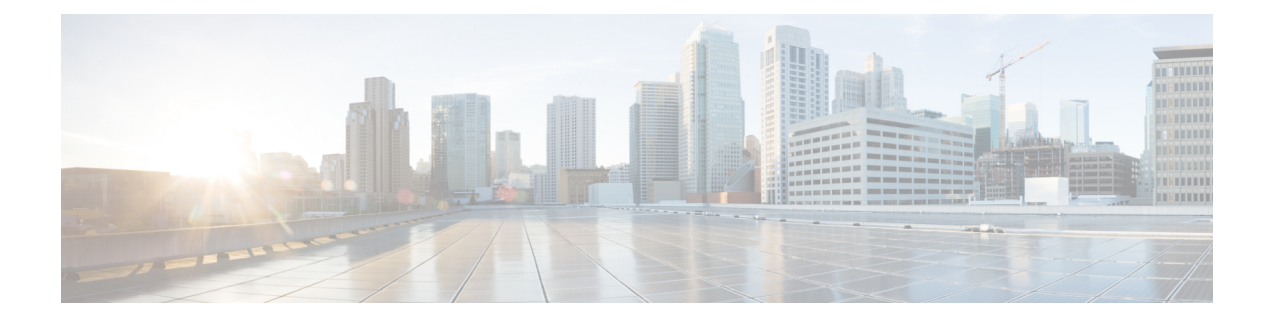

## **Cisco SD-Access Commands**

- [broadcast-underlay,](#page-56-0) on page 17
- [database-mapping,](#page-57-0) on page 18
- [dynamic-eid,](#page-60-0) on page 21
- dynamic-eid detection [multiple-addr,](#page-61-0) on page 22
- [eid-record-provider,](#page-62-0) on page 23
- [eid-record-subscriber,](#page-63-0) on page 24
- [eid-table,](#page-64-0) on page 25
- [encapsulation,](#page-66-0) on page 27
- etr, on [page](#page-67-0) 28
- etr [map-server,](#page-68-0) on page 29
- [extranet,](#page-70-0) on page 31
- [extranet-config-from-transit,](#page-71-0) on page 32
- [first-packet-petr,](#page-72-0) on page 33
- [instance-id,](#page-74-0) on page 35
- ip pim lisp [core-group-range,](#page-75-0) on page 36
- ip pim lisp transport [multicast,](#page-76-0) on page 37
- ip pim [rp-address,](#page-77-0) on page 38
- ip pim [sparse](#page-78-0) mode, on page 39
- ipv4 multicast [multitopology,](#page-79-0) on page 40
- ip pim ssm, on [page](#page-80-0) 41
- [ipv4-interface](#page-81-0) Loopback affinity-id, on page 42
- itr, on [page](#page-83-0) 44
- itr [map-resolver,](#page-84-0) on page 45
- locator [default-set,](#page-85-0) on page 46
- [locator-set,](#page-86-0) on page 47
- [map-cache](#page-87-0), on page 48
- [map-cache](#page-88-0) extranet, on page 49
- [prefix-list,](#page-89-0) on page 50
- route-export [destinations-summary,](#page-90-0) on page 51
- [route-import](#page-91-0) database, on page 52
- [service,](#page-93-0) on page 54
- sgt, on [page](#page-94-0) 55
- show lisp [instance-id](#page-95-0) ipv4 database, on page 56
- show lisp [instance-id](#page-97-0) ipv6 database, on page 58
- show lisp instance-id ipv4 publication [config-propagation,](#page-98-0) on page 59
- show lisp instance-id ipv4 publisher [config-propagation,](#page-99-0) on page 60
- show lisp instance-id ipv4 [map-cache,](#page-101-0) on page 62
- show lisp instance-id ipv6 [map-cache,](#page-107-0) on page 68
- show lisp [instance-id](#page-109-0) ipv4 server, on page 70
- show lisp [instance-id](#page-111-0) ipv6 server, on page 72
- show lisp [instance-id](#page-112-0) ipv4 statistics, on page 73
- show lisp [instance-id](#page-113-0) ipv6 statistics, on page 74
- show lisp [prefix-list,](#page-114-0) on page 75
- show lisp [session,](#page-115-0) on page 76
- [use-petr,](#page-116-0) on page 77

Ш

## <span id="page-56-0"></span>**broadcast-underlay**

To configure the underlay in a LISP network to use a multicast group to send encapsulated broadcast packets and link local multicast packets, use the **broadcast-underlay** command in the service submode. To remove the broadcast functionality, use the **no** form of this command.

**broadcast-underlay** *multicast-ip*

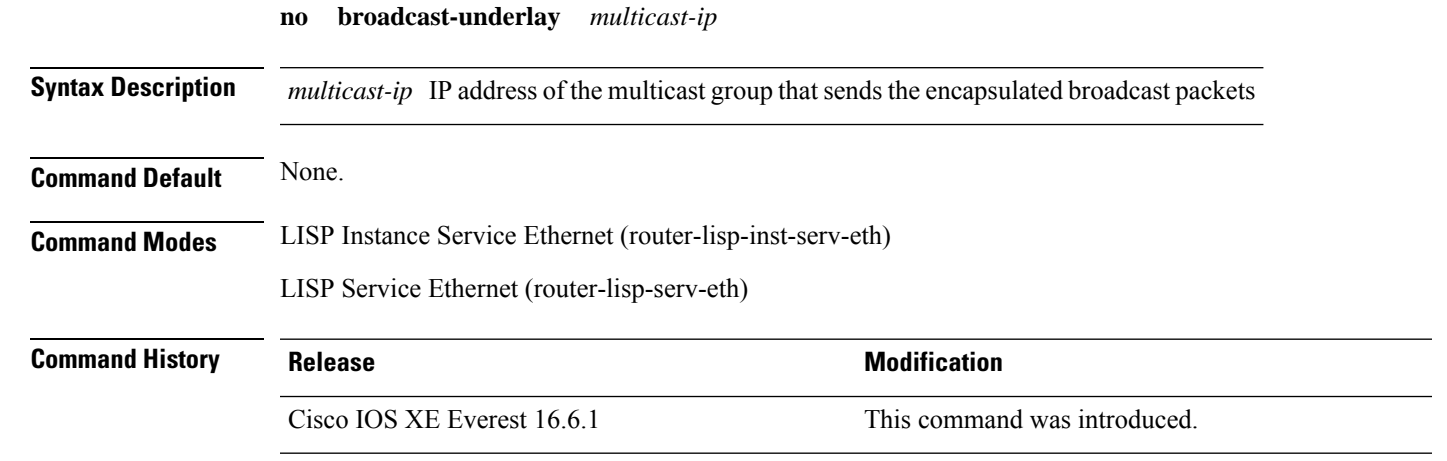

**Usage Guidelines** Use this command to enable the broadcast functionality on the fabric edge node in a LISP network. Ensure that this command is used in the router-lisp-service-ethernet mode or router-lisp-instance-service-ethernet mode.

### **Example**

The following example shows how to configure broadcast on a fabric edge node:

```
device(config)#router lisp
device(config-router-lisp)#instance-id 3
device(config-router-lisp-inst)#service ethernet
device(config-router-lisp-inst-serv-eth)#eid-table vlan 250
device(config-router-lisp-inst-serv-eth)#broadcast-underlay 225.1.1.1
device(config-router-lisp-inst-serv-eth)#database-mapping mac locator-set rloc2
device(config-router-lisp-inst-serv-eth)#exit-service-ethernet
```
## <span id="page-57-0"></span>**database-mapping**

To configure an IPv4 or IPv6 endpoint identifier-to-routing locator (EID-to-RLOC) mapping relationship and an associated traffic policy for Locator/ID Separation Protocol (LISP), use the **database-mapping** command in the LISP EID-table configuration mode. To remove the configured database mapping, use the **no** form of this command.

**database-mapping** *eid-prefix / prefix-length* { **locator-set** *RLOC-name* [ **proxy** | **default-etr** | **default-etr-route-map** | **route-tag** ] | **ipv6-interface** *interface-name* | **ipv4-interface** *interface-name* | **auto-discover-rlocs** | **limit** }

**no database-mapping** *eid-prefix / prefix-length* { **locator-set** *RLOC-name* [ **proxy** | **default-etr** | **default-etr-route-map** | **route-tag** ] | **ipv6-interface** *interface-name* | **ipv4-interface** *interface-name* | **auto-discover-rlocs** | **limit** }

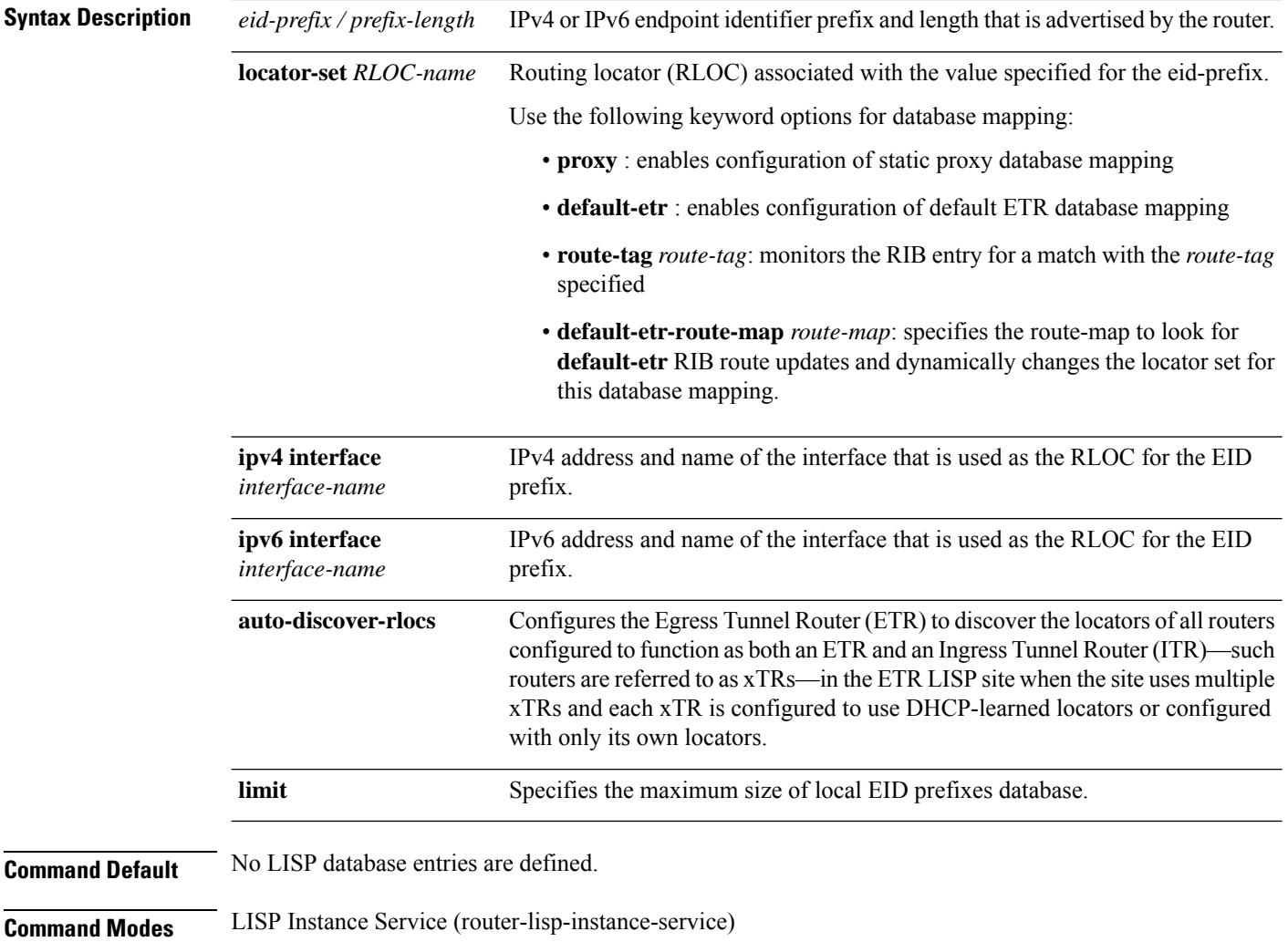

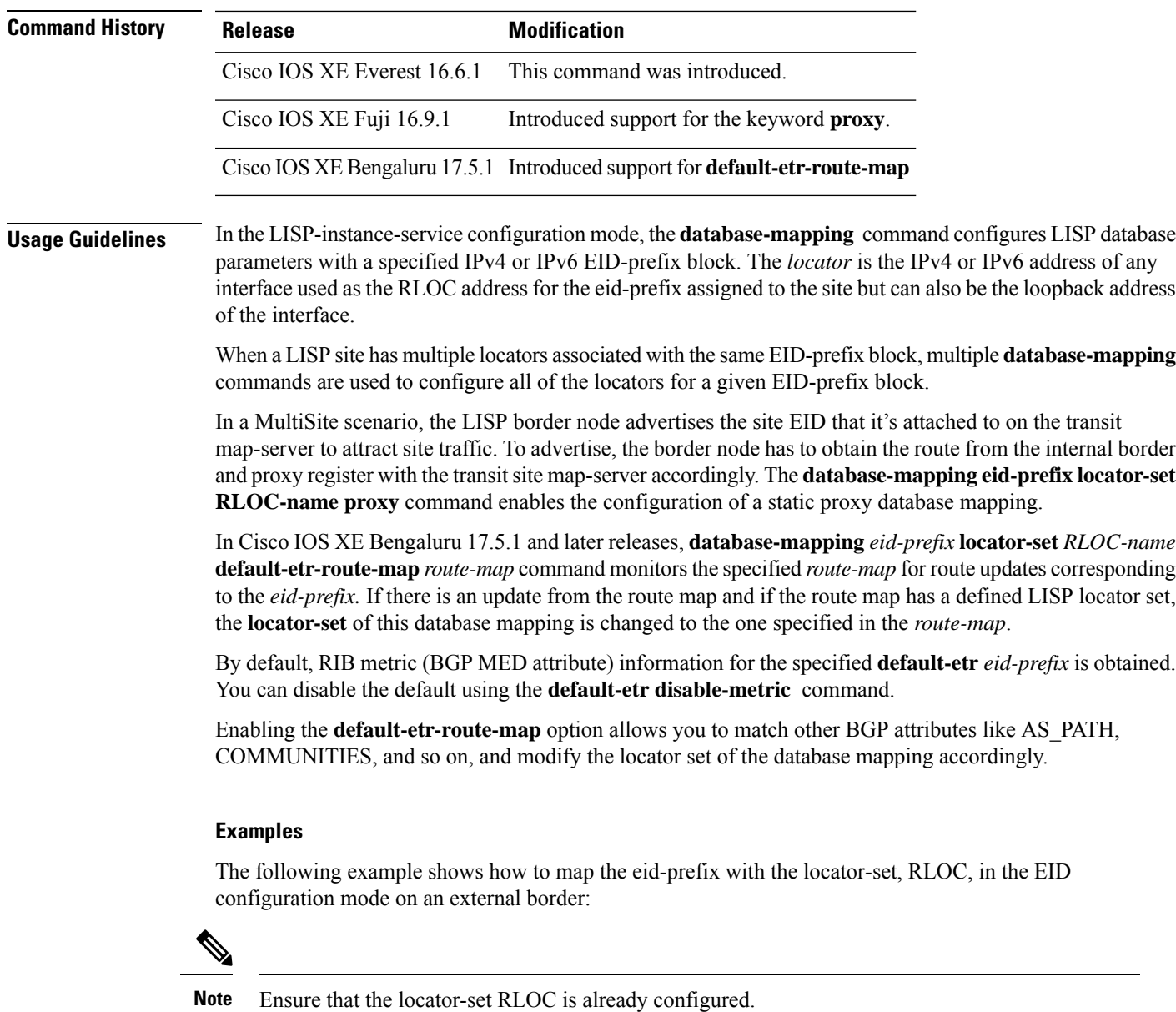

```
device(config)# router lisp
device(config-router-lisp)# instance-id 3
device(config-router-lisp-inst)# service ipv4
device(config-router-lisp-inst-serv-ipv4)#eid-table vrf red
device(config-router-lisp-inst-serv-ipv4-eid-table)# database-mapping 172.168.0.0/16
locator-set RLOC proxy
device(config-router-lisp-inst-serv-ipv4-eid-table)# database-mapping 173.168.0.0/16
locator-set RLOC proxy
device(config-router-lisp-inst-serv-ipv4-eid-table)# map-cache 0.0.0.0/0
map-requestdevice(config-router-lisp-inst-serv-ipv4-eid-table)#exit
device(config-router-lisp-inst-serv-ipv4)#
```
The following example shows how to dynamically change the eid-prefix/locator-set mapping, using the **default-etr-route-map** keyword:

```
device(config)# router lisp
device(config-router-lisp)# instance-id 1
device(config-router-lisp-inst)# service ipv4
device(config-router-lisp-inst-serv-ipv4)#eid-table default
device(config-router-lisp-inst-serv-ipv4-eid-table)# database-mapping 0.0.0.0/0 locator-set
RLOC default-etr-route-map abc
device(config-router-lisp-inst-serv-ipv4-eid-table)#exit
device(config-router-lisp-inst-serv-ipv4)#
```
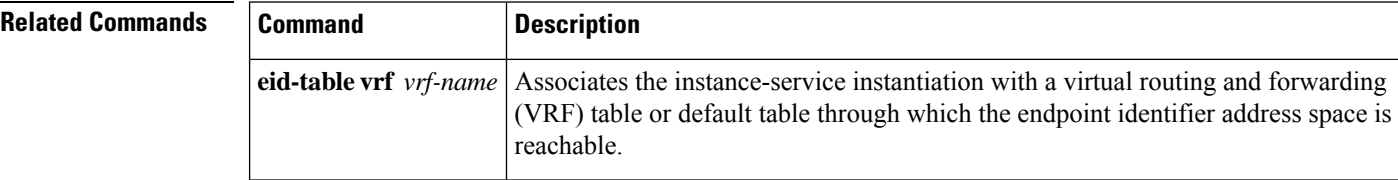

## <span id="page-60-0"></span>**dynamic-eid**

To create a dynamic End Point Identifier (EID) policy and enter the dynamic-eid configuration mode on an xTR, use the **dynamic-eid** command.

**dynamic-eid** *eid-name*

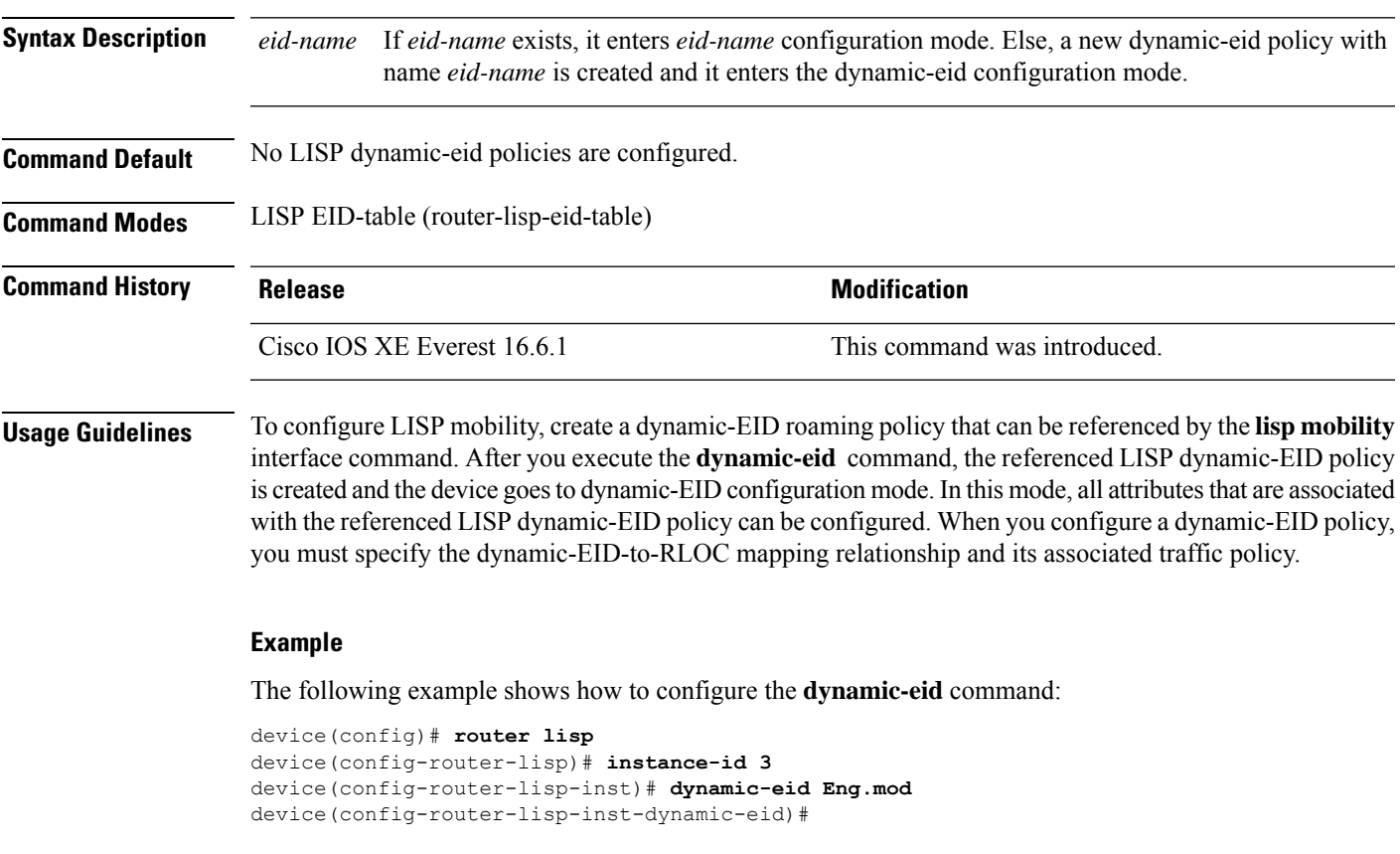

**Related Commands** 

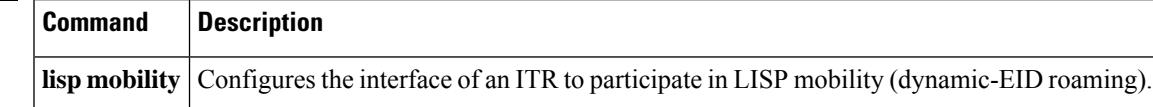

## <span id="page-61-0"></span>**dynamic-eid detection multiple-addr**

To enable the detection of multiple IP addresses for a single MAC address, use the **dynamic-eid detection multiple-addr** command in the LISP Service mode or in the LISP Instance Service mode. To disable the detection of multiple IP addresses per MAC address, use the **no** form of this command.

**dynamic-eid detection multiple-addr** [ **bridged-vm** ]

**no dynamic-eid detection multiple-addr** [ **bridged-vm** ]

**Syntax Description bridged-vm** Enables specific features of bridge-mode virtual machines (VM).

**Command Default** Support for multiple IP addresses per MAC is not enabled.

**Command Modes** LISP Service (router-lisp-serv)

LISP Instance Service (router-lisp-instance-serv)

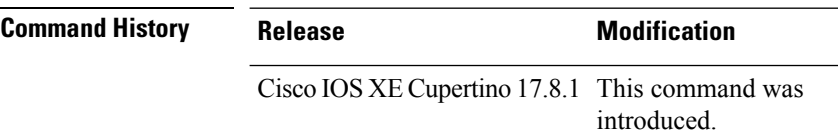

**Usage Guidelines** The VMs on a wireless host are networked in a bridge mode. Each VM has its own IP address that is associated with the host MAC address. This leads to a situation where several IP addresses (one on each of the VMs) are associated with a single MAC address (of the host). Use the **dynamic-eid detection multiple-addr** command on the fabric edge node to enable the detection of multiple IP addresses for a single MAC address.

> In Cisco IOS XE Cupertino 17.8.1, 105 IP addresses, which are a mix of both IPv4 and IPv6, are supported for one MAC address.

> In an SD-Access network, when a wireless host roams, a LISP roaming notification carries the Security Group Tag (SGT) for each IP address in the host. To enable SGT propagation during wireless host mobility, configure the edge node with the **dynamic-eid detection multiple-addr bridged-vm** command .

#### **Example**

The following example shows how to configure an edge node to detect multiple IP addresses in a wireless host, at a global level:

Device(config)# **router lisp** Device(config-router-lisp)# **service ethernet** Device(config-lisp-srv-eth)# **dynamic-eid detection multiple-addr bridged-vm**

## <span id="page-62-0"></span>**eid-record-provider**

To define an extranet policy table for the provider instance use the **eid-record-provider** command in the LISP Extranet configuration mode. To negate the EID-record-provider configuration, use the **no** form of this command.

**eid-record-provider instance-id** *instance id* { *ipv4 address prefix* | *ipv6 address prefix* } **bidirectional**

**no eid-record-provider instance-id** *instance id* { *ipv4 address prefix* | *ipv6 address prefix* } **bidirectional**

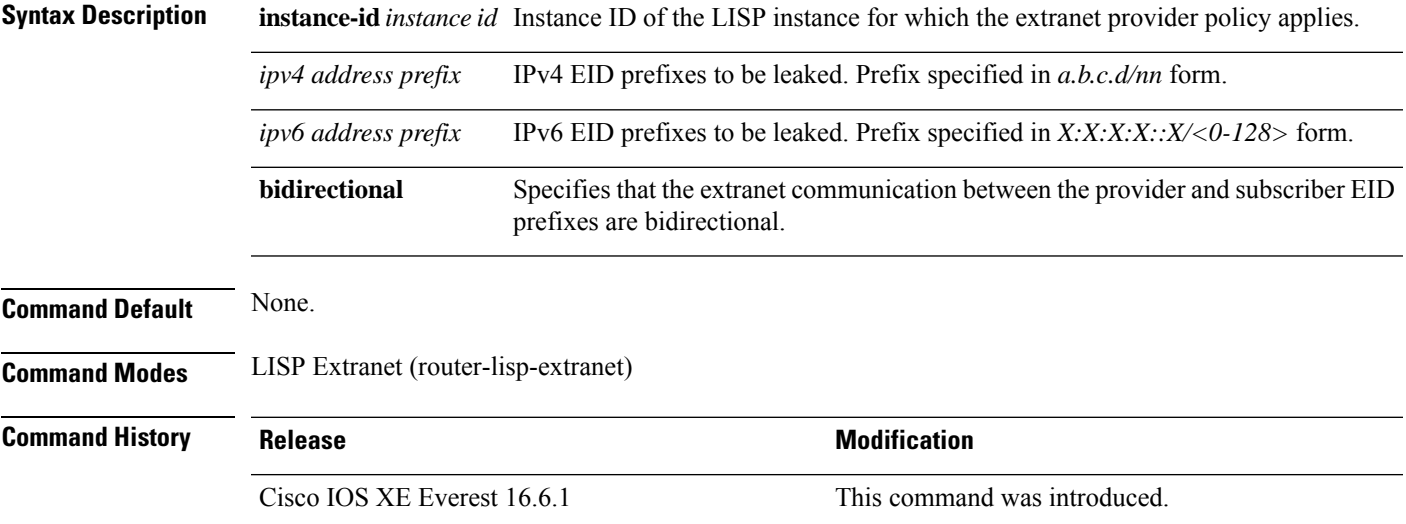

### **Example**

The following example shows how to configure an extranet policy for the provider instance with ID 5000:

```
device(config)#router lisp
device(config-router-lisp)#extranet ext1
device(config-router-lisp-extranet)#eid-record-provider instance-id 5000 10.0.0.0/8
bidirectional
device(config-router-lisp-extranet)#eid-record-subscriber instance-id 1000 3.0.0.0/24
bidirectional
```
## <span id="page-63-0"></span>**eid-record-subscriber**

To define an extranet policy table for the subscriber instance, use the **eid-record-subscriber** command in the LISP Extranet mode. To negate the EID-record-subscriber configuration, use the **no** form of this command

**eid-record-subscriber instance-id** *instance id* { *ipv4 address prefix* | *ipv6 address prefix* } **bidirectional**

**no eid-record-subscriber instance-id** *instance id* { *ipv4 address prefix* | *ipv6 address prefix* } **bidirectional**

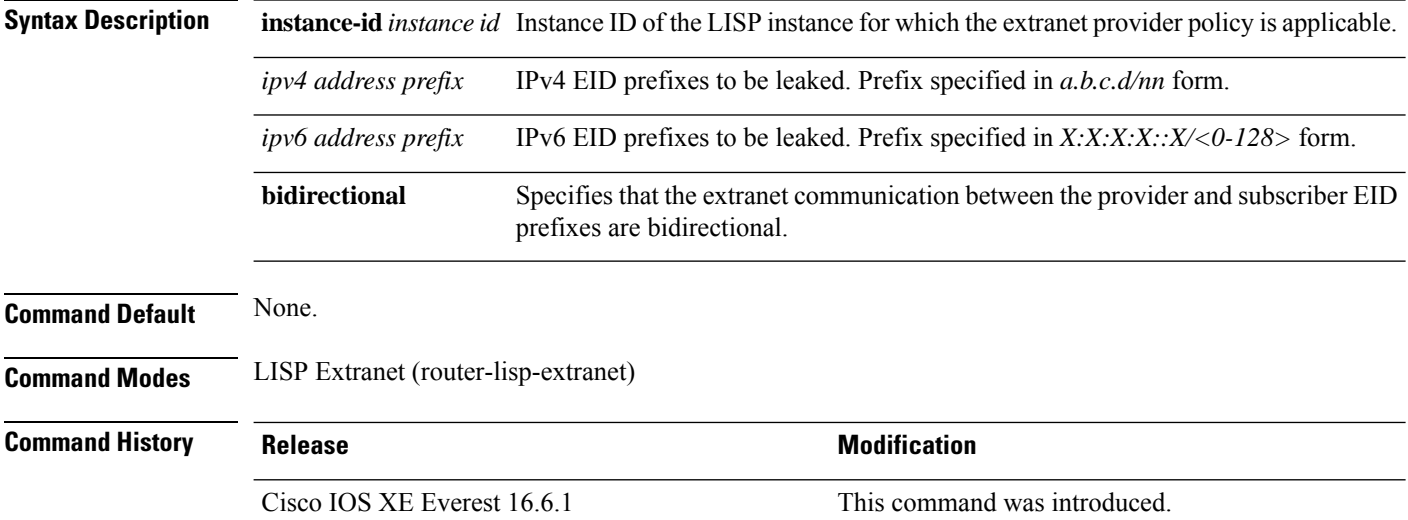

### **Example**

The following example shows how to configure an extranet policy for two subscriber instances with IDs 1000 and 2000:

```
device(config)#router lisp
device(config-router-lisp)#extranet ext1
device(config-router-lisp-extranet)#eid-record-provider instance-id 5000 10.0.0.0/8
bidirectional
device(config-router-lisp-extranet)#eid-record-subscriber instance-id 1000 3.0.0.0/24
bidirectional
device(config-router-lisp-extranet)#eid-record-subscriber instance-id 2000 20.20.0.0/8
bidirectional
```
## <span id="page-64-0"></span>**eid-table**

To configure a Locator ID Separation Protocol (LISP) instance ID for association with a virtual routing and forwarding (VRF) table or default table through which the endpoint identifier (EID) addressspace isreachable, use the **eid-table** command in LISP Service Instance configuration mode. To remove this association, use the **no** form of this command.

**eid-table** { *vrf-name* | **default** | **vrf** *vrf-name* }

**no eid-table** { *vrf-name* | **default** | **vrf** *vrf-name* }

**Syntax Description** default Selects the default (global) routing table for association with the configured instance-service. **vrf** Selects the named VRF table for association with the configured instance. *vrf-name* **Command Default** Default VRF is associated with instance-id 0.

**Command Modes** LISP Service Instance (router-lisp-inst-serv)

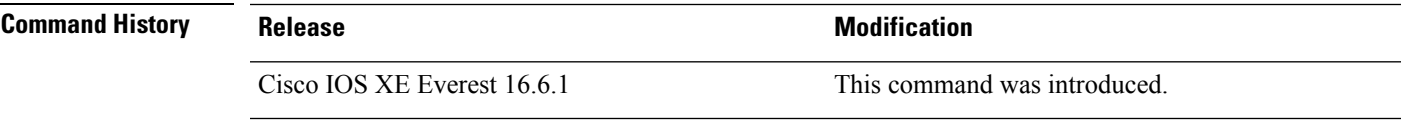

**Usage Guidelines** Use this command only in the LISP Instance Service mode.

For Layer 3 (service ipv4 / service ipv6), a VRF table is associated with the instance-service. For Layer 2 (service ethernet), a VLAN is associated with the instance-service.

For Layer 2, ensure that you have defined a VLAN before configuring the eid-table. **Note**

For Layer 3, ensure that you have defined a VRF table before you configure the eid-table.

#### **Examples**

In the following example, an xTR is configured to segment traffic using VRF named vrf-table. The EID prefix associated with vrf-table is connected to instance ID 3.

```
device(config)#vrf definition vrf-table
device(config-vrf)#address-family ipv4
device(config-vrf-af)#exit
device(config-vrf)#exit
device(config)#router lisp
device(config-router-lisp)#instance-id 3
device(config-router-lisp-inst)#service ipv4
device(config-router-lisp-inst-serv-ipv4)#eid-table vrf vrf-table
```
In the following example, the EID prefix that is associated with a VLAN, Vlan10, is connected to instance ID 101.

```
device(config)#interface Vlan10
device(config-if)#mac-address ba25.cdf4.ad38
device(config-if)#ip address 10.1.1.1 255.255.255.0
device(config-if)#end
device(config)#router lisp
device(config-router-lisp)#instance-id 101
device(config-router-lisp-inst)#service ethernet
device(config-router-lisp-inst-serv-ethernet)#eid-table Vlan10
device(config-router-lisp-inst-serv-ethernet)#database-mapping mac locator-set set
device(config-router-lisp-inst-serv-ethernet)#exit-service-etherne
device(config-router-lisp-inst)#exit-instance-id
```
Ш

## <span id="page-66-0"></span>**encapsulation**

To configure the type of encapsulation of the data packets in the LISP network, use the **encapsulation** command in the LISP Service mode. To remove the encapsulation on the packets, use the **no** form of this command. **encapsulation** { **vxlan** | **lisp** } **no encapsulation** { **vxlan** | **lisp** } **Syntax Description encapsulation vxlan** Specifies VXLAN-based encapsulation **encapsulation lisp** Specifies LISP-based encapsulation **Command Default** None. **Command Modes** LISP Service IPv4 (router-lisp-serv-ipv4) LISP Service IPv6 (router-lisp-serv-ipv6) **Command History Release <b>Modification** Cisco IOS XE Everest 16.6.1 This command was introduced. **Usage Guidelines** Use the **encapsulation vxlan** command in the LISP Service Ethernet mode to encapuslate Layer 2 packets. Use the **encapsulation vxlan** command in the LISP Service IPv4 or LISP Service IPv6 mode to encapsulate the Layer 3 packets. **Example** The following example shows how to configure an xTR for data encapsulation:

```
device(config)#router lisp
device(config-router-lisp)#service ipv4
device(config-router-lisp-serv-ipv4)#encapuslation vxlan
device(config-router-lisp-serv-ipv4)#map-cache-limit 200
device(config-router-lisp-serv-ipv4)#exit-service-ipv4
```
## <span id="page-67-0"></span>**etr**

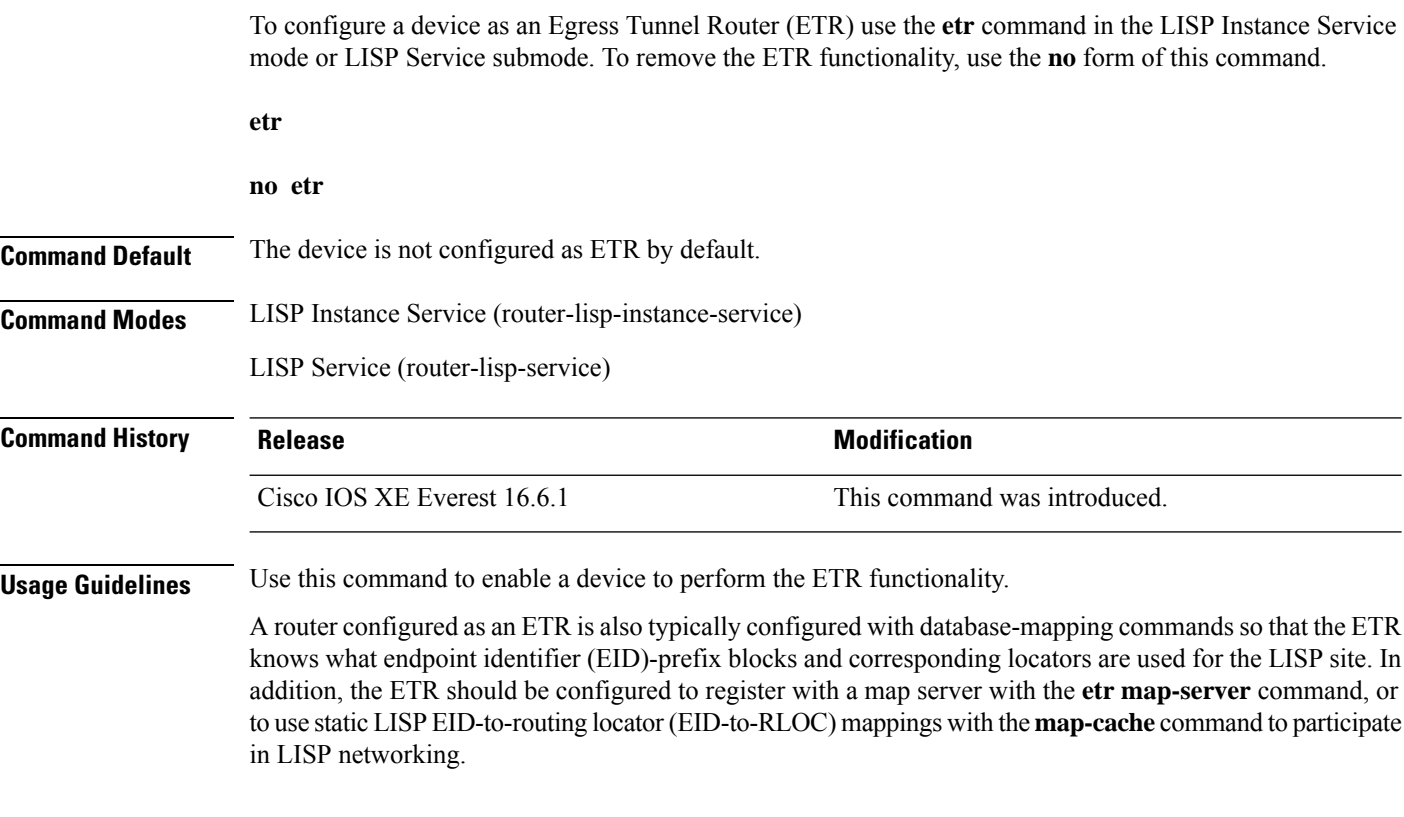

### **Example**

The following example shows how to configure a device as an ETR:

```
device(config)# router lisp
device(config-router-lisp)# instance-id 3
device(config-router-lisp-inst)# service ipv4
device(config-router-lisp-inst-serv-ipv4)# etr
```
## <span id="page-68-0"></span>**etr map-server**

To configure a map server to be used by the Egress Tunnel Router (ETR) when configuring the EIDs, use the **etr map-server** command in the LISP Instance mode or LISP Instance Service mode. To remove the configured locator address of the map-server, use the **no** form of this command.

**etr map-server** *map-server-address* {**key** [**0**|**6**|**7**] *authentication-key* | **proxy-reply** } **no etr map-server** *map-server-address* { **key** [ **0** | **6** | **7** ] *authentication-key* | **proxy-reply** } **Syntax Description** *map-server-address* Locator address of the map server. **key** Specifies the key type. **0** Indicates that password is entered as clear text. **6** Indicates that password is in the AES encrypted form. **7** Indicates that password is a weak encrypted one. The password used for computing the SHA-1 HMAC hash that is included in the header of the map-register message. *authentication-key* **proxy-reply** Specifies that the map server answer the map-requests on behalf the ETR. **Command Default** None. **Command Modes** LISP Instance Service (router-lisp-inst-serv) LISP Service (router-lisp-serv)

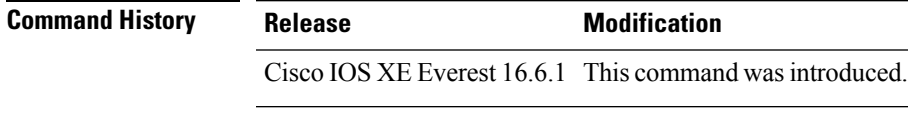

**Usage Guidelines** Use the **etr map-server** command to configure the locator of the map server to which the ETR will register for its EIDs. The authentication key argument in the command syntax is a password that is used for a SHA-1 HMAC hash (included in the header of the map-register message). The password used for the SHA-1 HMAC may be entered in unencrypted (cleartext) form or encrypted form. To enter an unencrypted password, specify 0. To enter an AES encrypted password, specify 6.

Use the **no** form of the command to remove the map server functionality.

### **Example**

The following example shows how to configure a map server located at 2.1.1.6 to act as a proxy in order to answer the map-requests on the ETR:

```
device(config)#router lisp
device(config-router-lisp)#instance-id 3
```

```
device(config-router-lisp-inst)#service ipv4
device(config-router-lisp-inst-serv-ipv4)#etr map-server 2.1.1.6 key foo
device(config-router-lisp-inst-serv-ipv4)#etr map-server 2.1.1.6 proxy-reply
```
## <span id="page-70-0"></span>**extranet**

To enable inter-VRF communication in a LISP network, use the **extranet** command in the LISP configuration mode on the Map Server Map Resolver (MSMR).

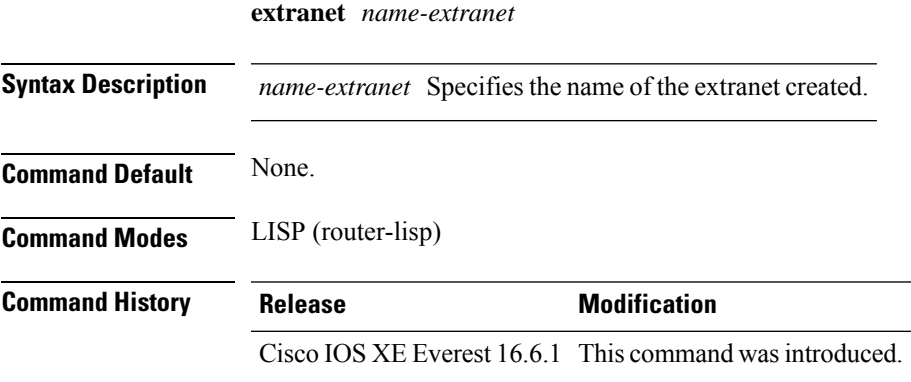

### **Example**

This example shows how to use the **extranet** command:

```
device(config)# router lisp
device(config-router-lisp)# extranet ext1
device(config-router-lisp-extranet)#
```
## <span id="page-71-0"></span>**extranet-config-from-transit**

To specify that extranet configuration must be learnt from the Transit Control Plane, use the **extranet-config-from-transit** command in the extranet configuration mode. To remove the configuration, use the **no** form of this command.

**extranet-config-from-transit**

#### **no extranet-config-from-transit**

**Command Default** The local device can configure its own extranet policy.

**Command Modes** Extranet Configuration (config-router-lisp-extranet)

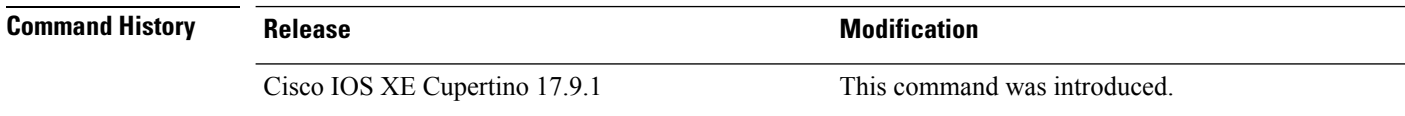

**Usage Guidelines** In multi-site deployment of an SD-Access fabric, an extranet policy is propagated from the transit map server map resolver (MSMR) to all the site map servers. In such cases, run the **extranet-config-from-transit** command on the local map server to allow the extranet policy propagation from the transit MSMR to the site local map server. After configuring this command, do not add or delete the policy on the local map server.

#### **Example**

The following example shows how to configure the **extranet-config-from-transit** command:

```
Device(config)# router lisp
Device(config-router-lisp)# extranet internet
Device(config-router-lisp-extranet)# extranet-config-from-transit
Device(config-router-lisp-extranet)# eid-record-provider instance-id 4097
Device(config-router-lisp-extranet-eid)# exit-eid-record-provider
```
### **first-packet-petr**

To prevent the loss of the first packet (and subsequent packets until map-cache is resolved), use the **first-packet-petr** command on the MapServer, in the LISP-service or the LISP-instance-service configuration mode. To disable the configuration of this command, use its **no** form.

Configuring this command ensuresthat even the first packet that issent out from the fabric edge device reaches its destination through a first-packet-handler border that is available.

```
first-packet-petr remote-locator-set fpetr-RLOC
```

```
no first-packet-petr remote-locator-set fpetr-RLOC
```
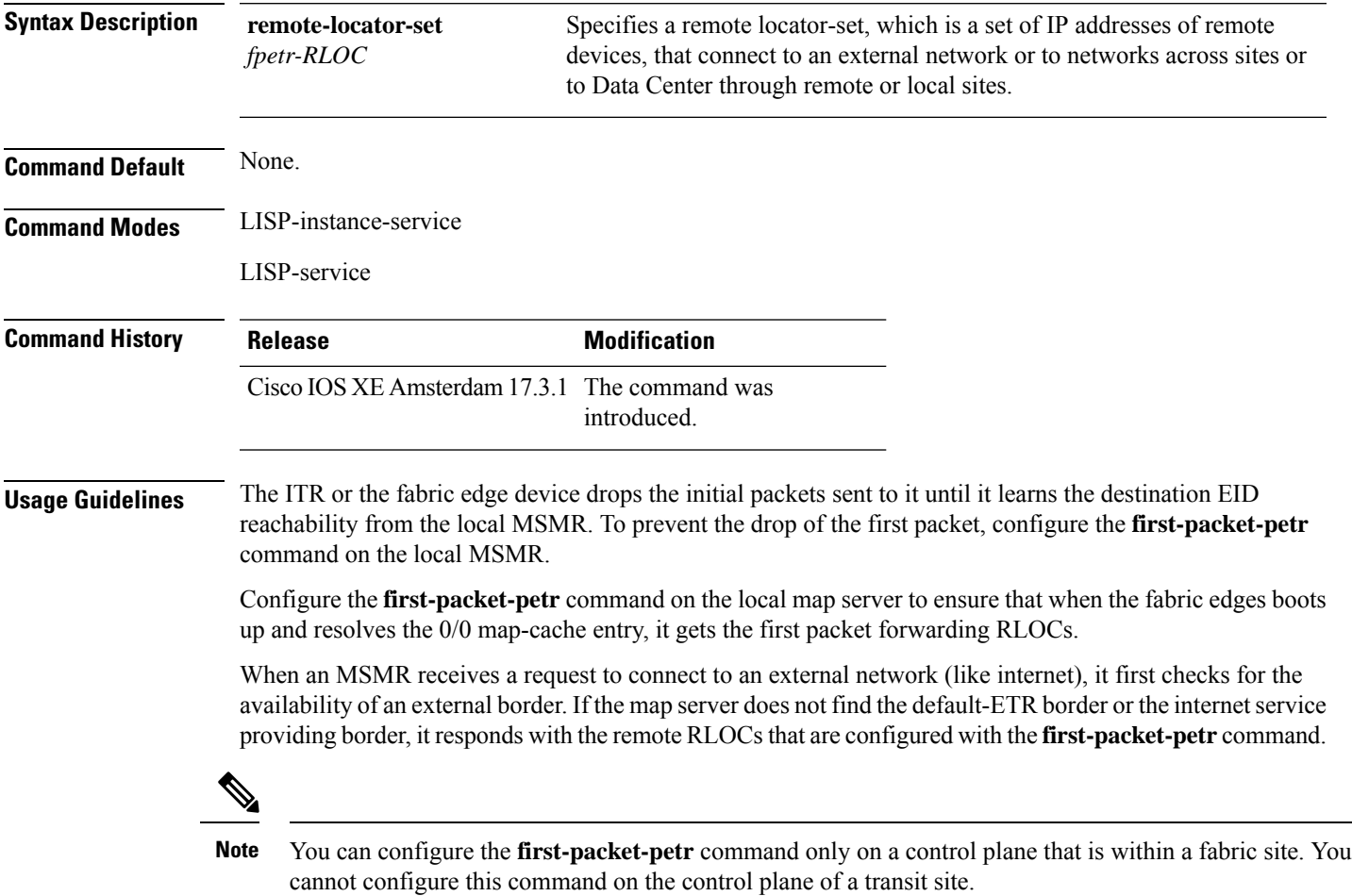

#### **Examples**

The following example first defines a remote locator set and associates the remote RLOCs with the first-packet-petr command:

```
Device(config)#router lisp
Device(config-router-lisp)#remote-locator-set fpetr
Device(config-router-lisp-remote-locator-set)#23.23.23.23 priority 1 weight 1
Device(config-router-lisp-remote-locator-set)#24.24.24.24 priority 1 weight 1
Device(config-router-lisp-remote-locator-set)#exit-remote-locator-set
Device(config-router-lisp)#service ipv4
Device(config-lisp-srv-ipv4)#first-packet-petr remote-locator-set fpetr
Device(config-lisp-srv-ipv4)#map-server
Device(config-lisp-srv-ipv4)#map-resolver
Device(config-lisp-srv-ipv4)#exit-service-ipv4
Device(config-router-lisp)#
```
The configured behavior is inherited by all instances under service ipv4.

To override the behavior for a particular instance, configure the first-packet-petr command for that instance. In the following example, instance 101 disables the first-packet-petr command.

```
Device(config-router-lisp)#instance-id 101
 Device(config-router-lisp-inst)#service ipv4
  Device(config-router-lisp-inst-service-ipv4)#no first-packet-petr remote-locator-set
  Device(config-router-lisp-inst-service-ipv4)#exit-service-ipv4
```
### **instance-id**

To create a LISP EID instance under the router-lisp configuration mode and enter the instance-id submode, use the **instance-id** command.

**instance-id** *iid*

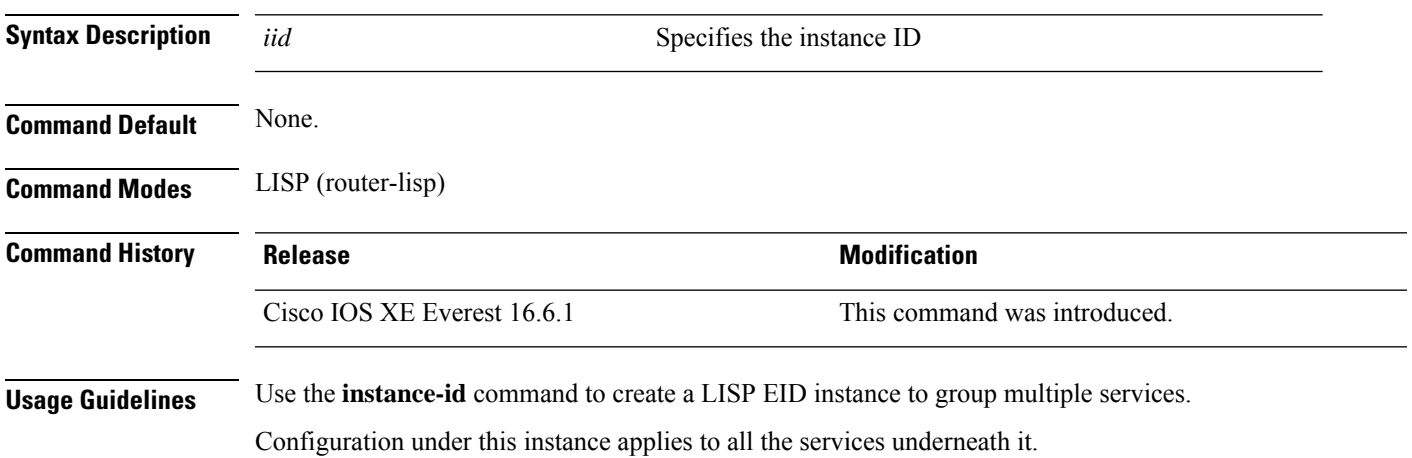

#### **Example**

This example shows how to create a LISP instance:

```
device(config)# router lisp
device(config-router-lisp)# instance-id 3
device(config-router-lisp-inst)#
```
### **ip pim lisp core-group-range**

To configure the core range of address of a Protocol Independent Multicast (PIM) Source Specific Multicast (SSM) on a LISP sub-interface, use the **ip pim lisp core-group-range** command in interface configuration mode. To remove SSM address range, use the **no** form of this command.

**ip pim lisp core-group-range** *start-SSM-address range-size* **no ip pim lisp core-group-range** *start-SSM-address range-size*

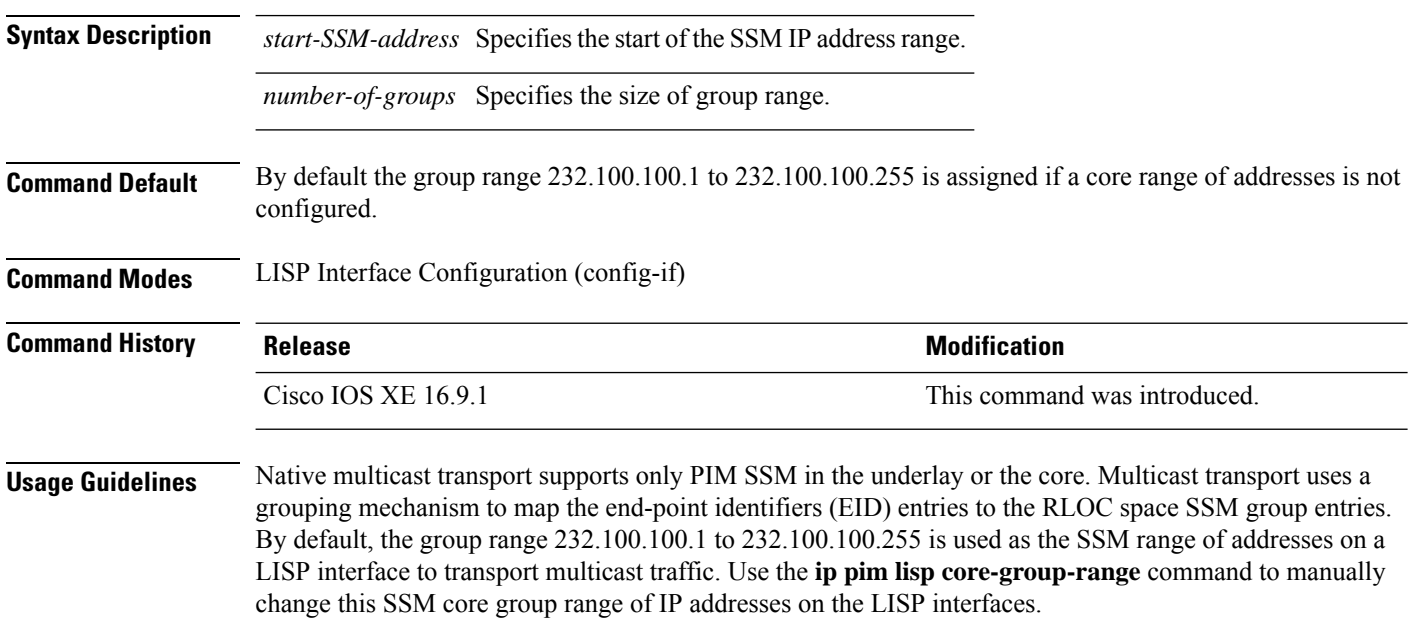

The following example defines a group of 1000 IP addresses starting from 232.0.0.1 as the SSM range of addresses on the core for multicast traffic.

Device(config)#interface LISP0.201 Device(config-if)#ip pim lisp core-group-range 232.0.0.1 1000  $Command$ 

## **ip pim lisp transport multicast**

To enable multicast as the transport mechanism on LISP interface and sub-interface, use the **ip pim lisp transport multicast** command in the LISP Interface Configuration mode. To disable multicast as the transport mechanism on the LISP interface, use the **no** form of this command.

**ip pim lisp transport multicast**

**no ip pim lisp transport multicast**

#### **Syntax Description**

This command has no keywords or arguments.

**Command Default** If this command is not configured, head-end replication is used for multicast.

**Command Modes** LISP Interface Configuration (config-if)

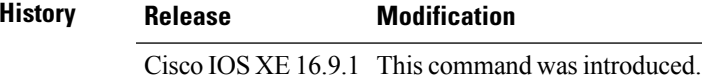

#### **Example**

The following example configures multicast as the transport mechanism on a LISP Interface:

Device(config)#interface LISP0 Device(config-if)#ip pim lisp transport multicast

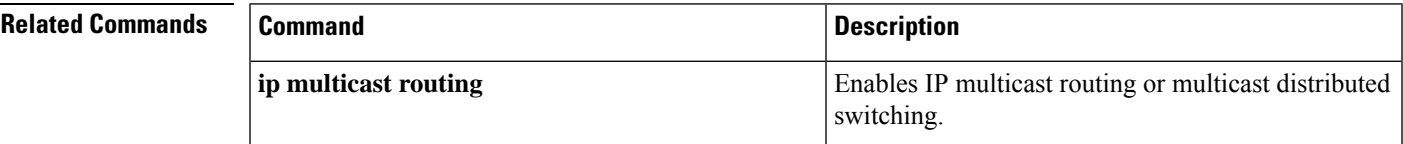

## **ip pim rp-address**

To configure the address of a Protocol Independent Multicast (PIM) rendezvous point (RP) for a particular group, use the **ip pim rp-address** command in global configuration mode. To remove an RP address, use the **no** form of this command.

**ip pim** [ **vrf** *vrf-name* ] **rp-address** *rp-address* [ *access-list* ] **no ip pim** [ **vrf** *vrf-name* ] **rp-address** *rp-address* [ *access-list* ]

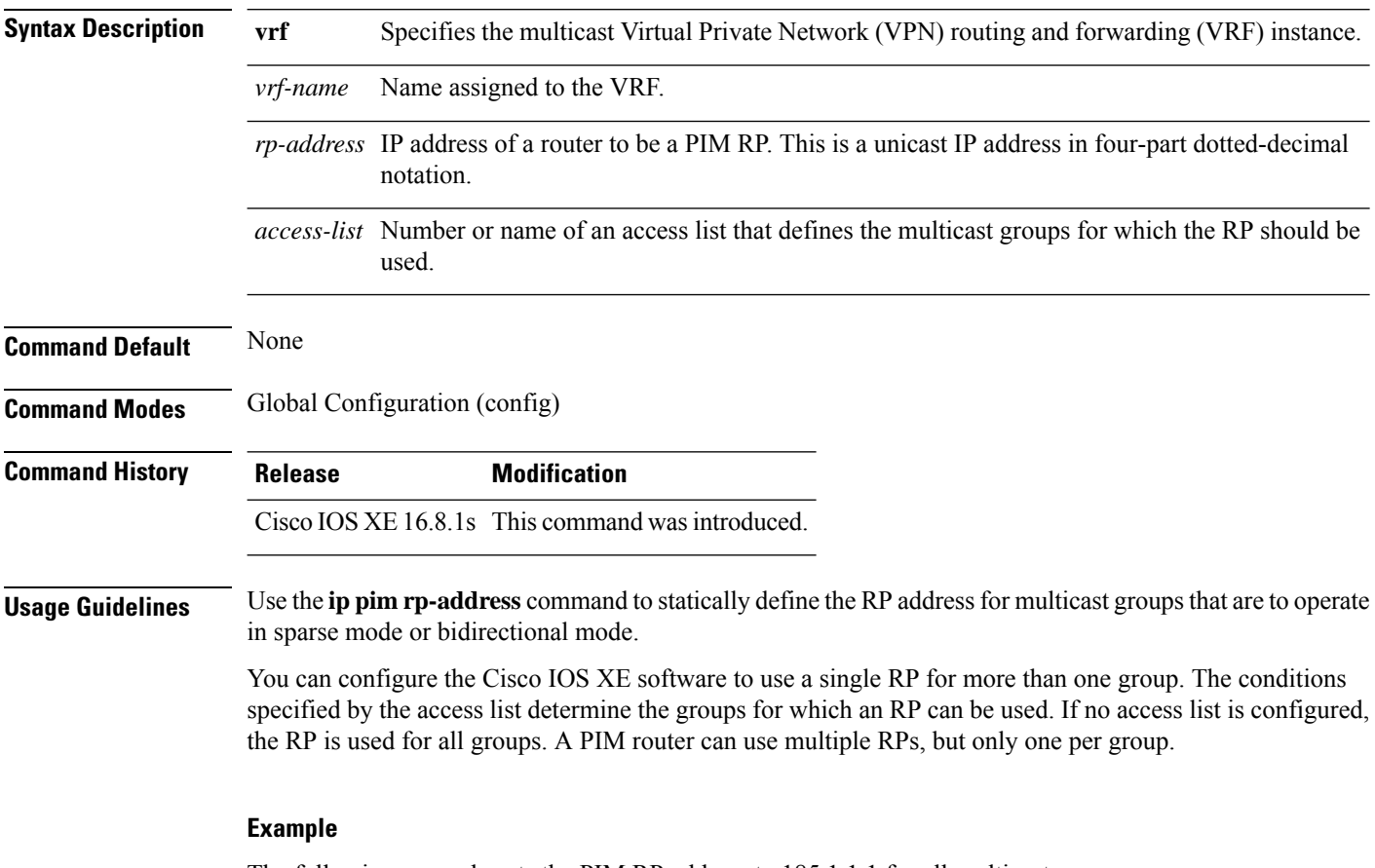

The following example sets the PIM RP address to 185.1.1.1 for all multicast groups:

Device(config)#ip pim rp-address 185.1.1.1

Ш

### **ip pim sparse mode**

To enable sparse mode of operation of Protocol Independent Multicast (PIM) on an interface, use the **ip pim sparse-mode** command in the Interface Configuration mode. To disable the sparse mode of operation use the **no** form of this command.

#### **ip pim sparse mode no ip pim sparse mode**

#### **Syntax Description**

This command has no keywords or arguments.

**Command Default** None.

**Command Modes** Interface Configuration (config-if)

**Command History Release Modification** Cisco IOS XE 16.8.1s This command wasintroduced.

**Usage Guidelines** The NetFlow **collect** commands are used to configure nonkey fields for the flow monitor record and to enable capturing the values in the fields for the flow created with the record. The values in nonkey fields are added to flows to provide additional information about the traffic in the flows. A change in the value of a nonkey field does not create a new flow.

#### **Example**

The following example configures PIM sparse mode of operation:

```
Device(config)#interface Loopback0
Device(config-if)#ip address 170.1.1.1 255.255.255.0
Device(config-if)#ip pim sparse-mode
```
#### **Related Commands**

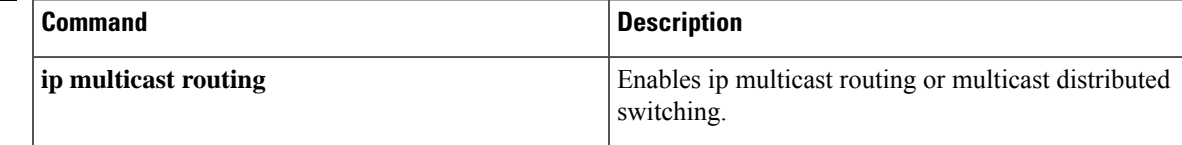

# **ipv4 multicast multitopology**

To enable Multicast-Specific RPF topology support for IP Multicast routing, use the **ipv4 multicast multitopology** command in the VRF configuration mode. To disable the Multicast-Specific RPF Topology support, use the **no** form of this command.

#### **ipv4 multicast multitopology no ipv4 multicast multitopology**

#### **Syntax Description**

This command has no arguments or keywords.

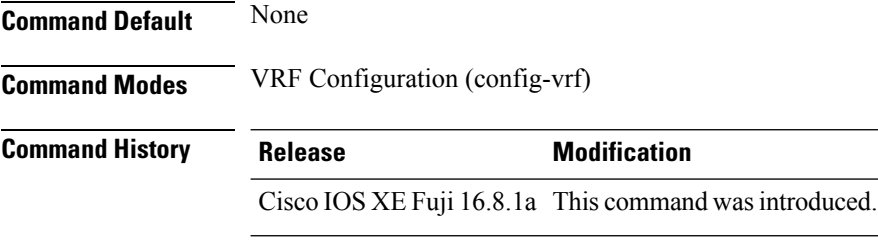

#### **Example**

The following example shows how to configure Multicast-Specific RPF Topology:

Device(config)# vrf definition VRF1 Device(config-vrf)# ipv4 multicast multitopology

# **ip pim ssm**

To define the Source Specific Multicast (SSM) range of IP multicast addresses, use the **ip pim ssm** command in global configuration mode. To disable the SSM range, use the **no** form of this command.

**ip pim** [ **vrf** *vrf-name* ] **ssm** { **default** | **range** *access-list* } **no ip pim** [ **vrf** *vrf-name* ] **ssm** { **default** | **range** *access-list* }

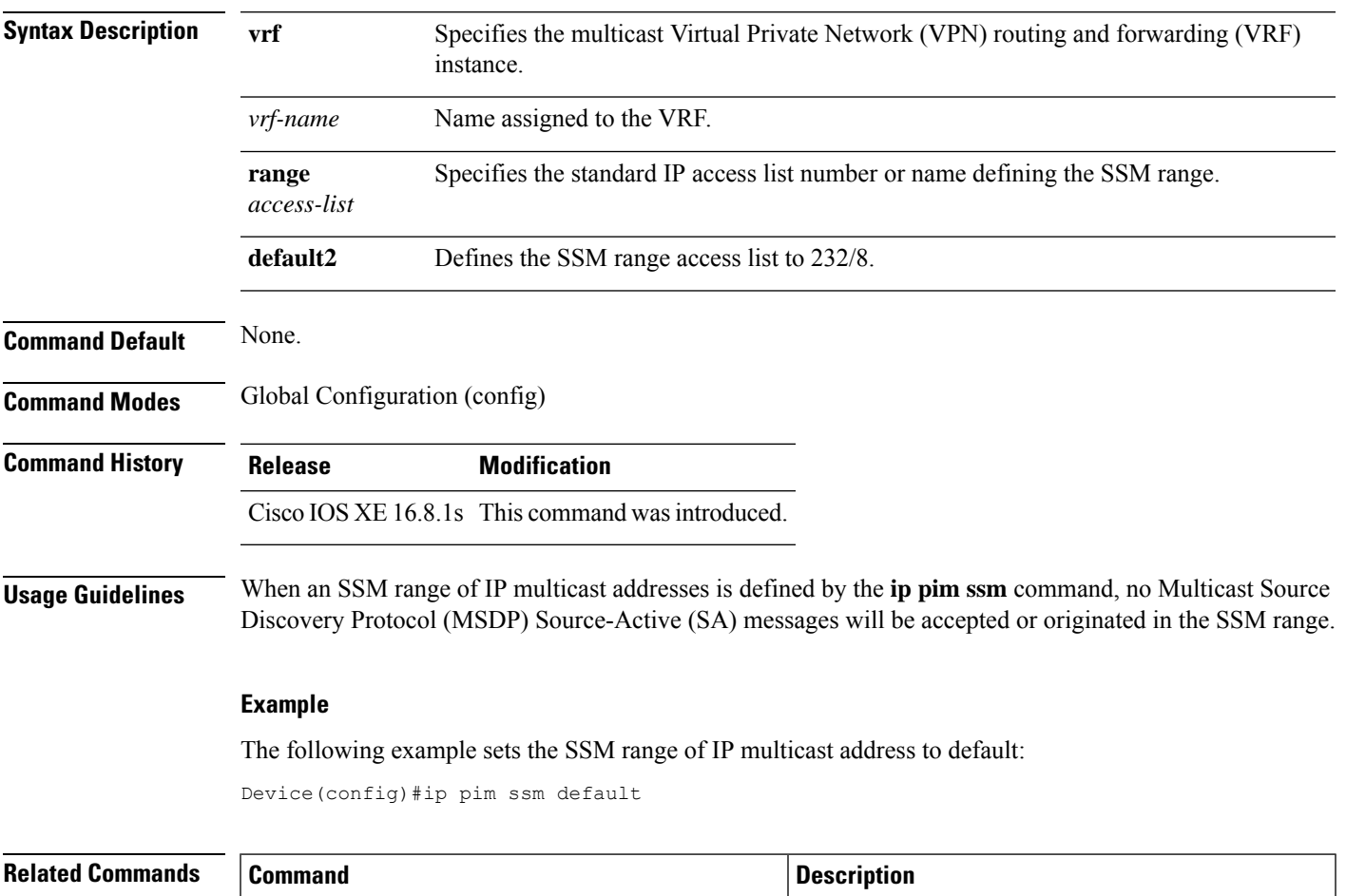

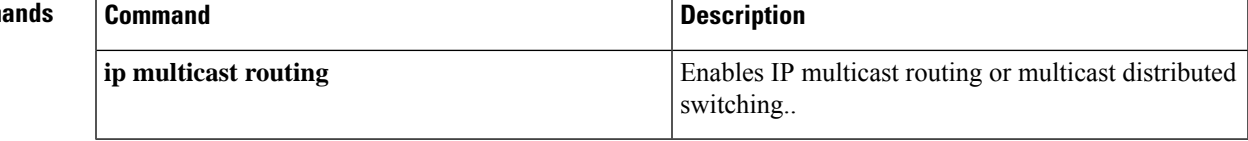

# **ipv4-interface Loopback affinity-id**

To configure an Affinity ID for a Locator, use the **ipv4-interface Loopback affinity-id** command in the Locator-Set configuration mode. To remove the configuration, use the **no** form of this command.

**ipv4-interface Loopback** *loopback-interface-id* [ **priority** *locator-priority* **weight** *locator-weight* | **affinity-id** *x-dimension* [ , *y-dimension* ] ]

**no ipv4-interface Loopback** *loopback-interface-id* [ **priority** *locator-priority* **weight** *locator-weight* | **affinity-id** *x-dimension* [ , *y-dimension* ] ]

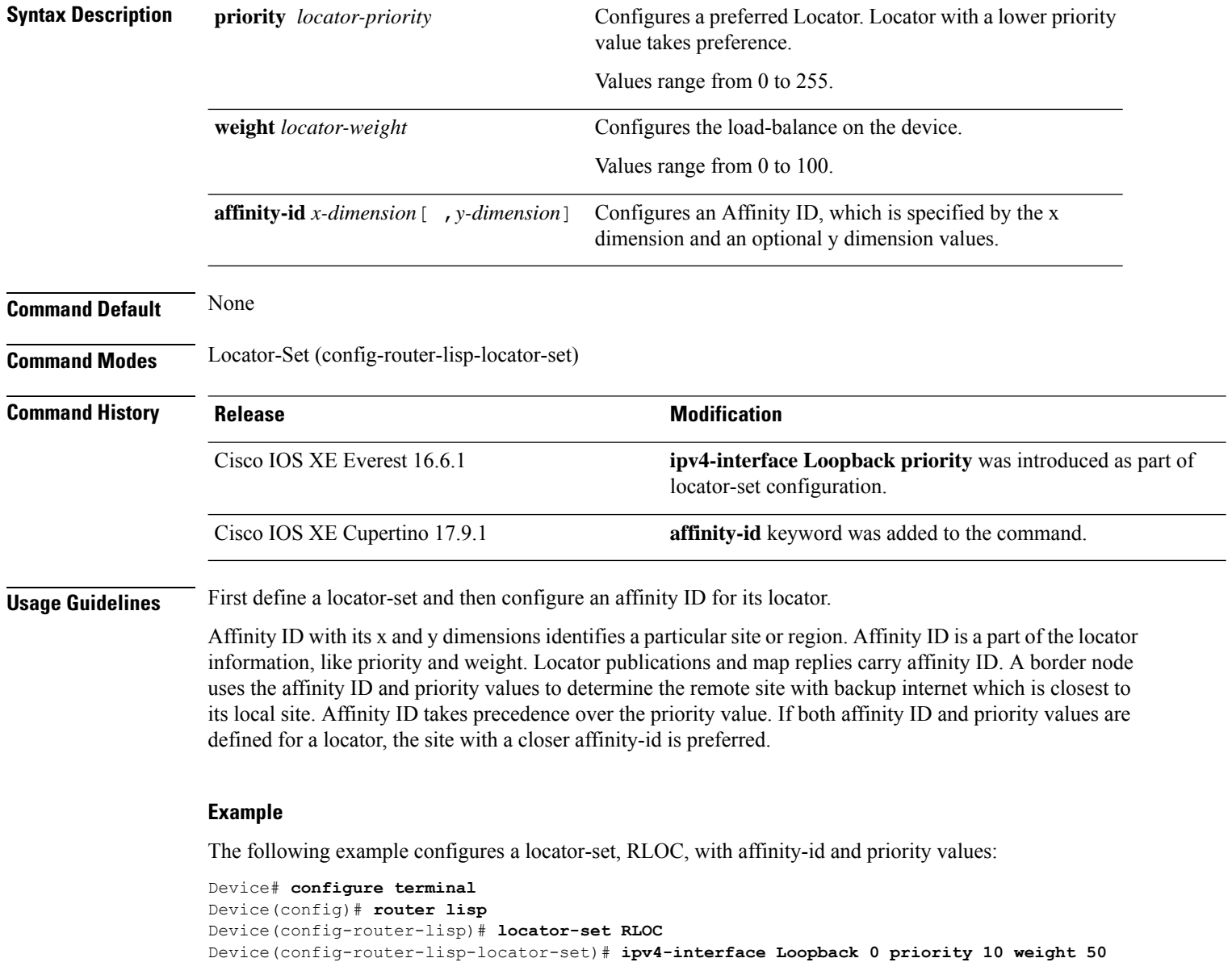

 $\overline{\phantom{a}}$ 

#### **affinity-id 5 ,10**

Device(config-router-lisp-locator-set)# **exit-locator-set**

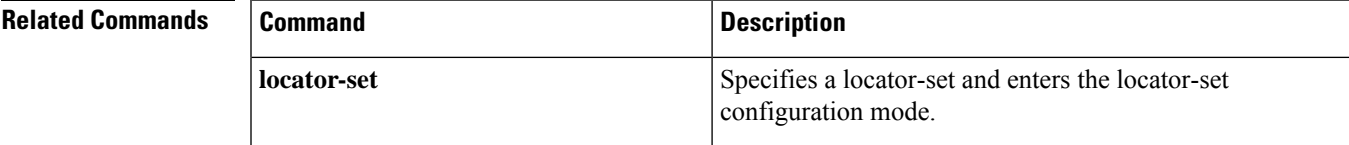

I

# **itr**

**itr**

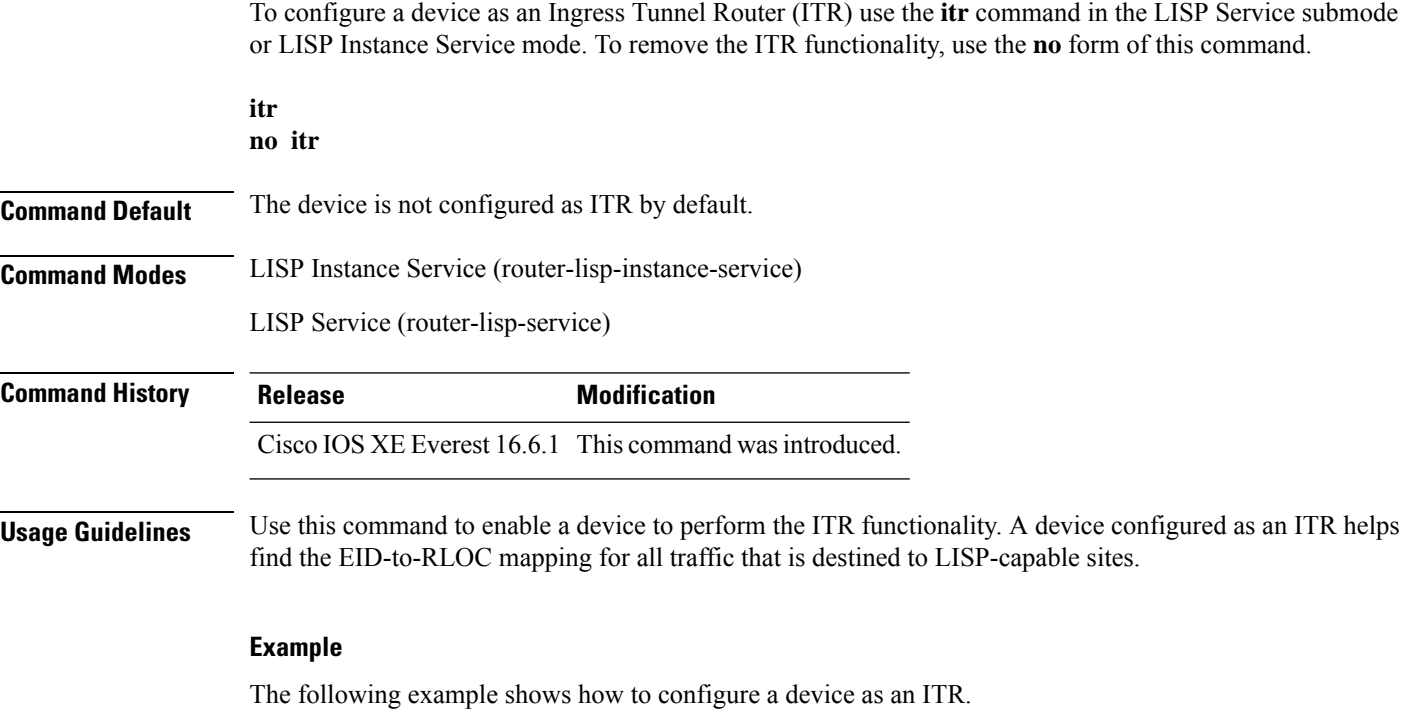

device(config)# router lisp device(config-router-lisp)# instance-id 3 device(config-router-lisp-inst)# service ipv4 device(config-router-lisp-inst-serv-ipv4)# itr Ш

### **itr map-resolver**

To configure a device as a map resolver to be used by an Ingress Tunnel Router (ITR) when sending map-requests, use the **itr map-resolver** command in the service submode or instance-service mode. To remove the map-resolver functionality, use the **no** form of this command.

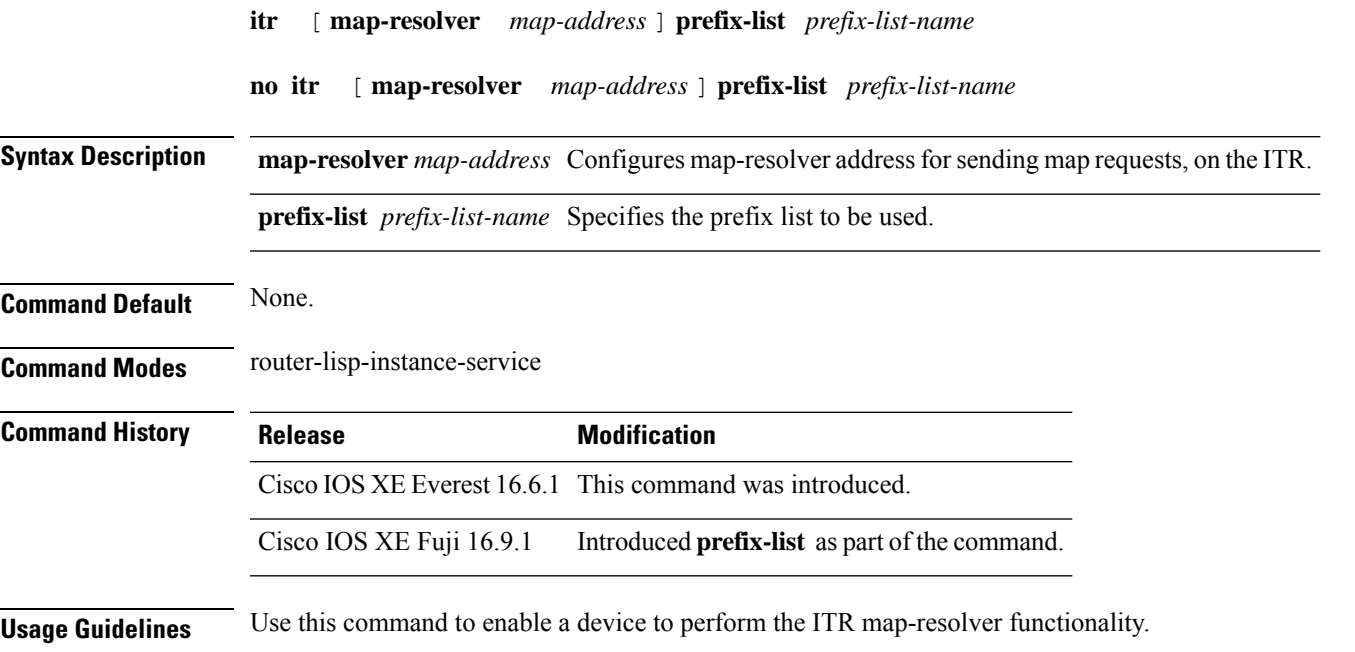

A device configured as a Map Resolver accepts encapsulated Map-Request messagesfrom ITRs, decapsulates those messages, and then forwards the messages to the Map Server responsible for the egress tunnel routers (ETRs) that are authoritative for the requested EIDs. In a multi-site environment, the site border relies on Map Resolver prefix-list to determine whether to query the transit site MSMR or site MSMR.

#### **Examples**

The following example shows how to configure an ITR to use the map-resolver located at 2.1.1.6 when sending map request messages.

```
device(config)#router lisp
device(config-router-lisp)#prefix-list wired
device(config-router-lisp-prefix-list)#2001:193:168:1::/64
device(config-router-lisp-prefix-list)#192.168.0.0/16
device(config-router-lisp-prefix-list)#exit-prefix-list
```

```
device(config-router-lisp)#service ipv4
device(config-router-lisp-serv-ipv4)#encapsulation vxlan
device(config-router-lisp-serv-ipv4)#itr map-resolver 2.1.1.6 prefix-list wired
device(config-router-lisp-serv-ipv4)#
```
## **locator default-set**

To mark a locator-set as default, use the **locator default-set** command at the router-lisp level. To remove the locator-set as default, use the **no** form of this command.

**locator default-set** *rloc-set-name* **no locator default-set** *rloc-set-name*

**Syntax Description** *rloc-set-name* Name of locator-set that is set as default. **Command Default** None **Command Modes** LISP (router-lisp) **Command History Release Modification** Cisco IOS XE Everest 16.6.1 This command wasintroduced. **Usage Guidelines** The locator-set configured as default with the **locator default-set** command applies to all services and instances.

#### **Example**

The following example shows how to use the **locator default-set** command:

device(config)# router lisp device(config-router-lisp)# locator-set rloc1 device(config-router-lisp)# locator default-set rloc1

### **locator-set**

To specify a locator-set and enter the locator-set configuration mode, use the **locator-set** command at the router-lisp level. To remove the locator-set, use the **no** form of this command.

**locator-set** *loc-set-name* **no locator-set** *loc-set-name* **Syntax Description** *loc-set-name* Name of locator-set. **Command Default** None **Command Modes** LISP (router-lisp) **Command History Release <b>Modification** Cisco IOS XE Everest 16.6.1 This command was introduced. **Usage Guidelines** You must first define the locator-set before referring to it.

#### **Example**

The following example shows how to use the **locator-set** command:

```
Device(config)# router lisp
Device(config-router-lisp)# locator-set rloc2
```
#### **Related Com**

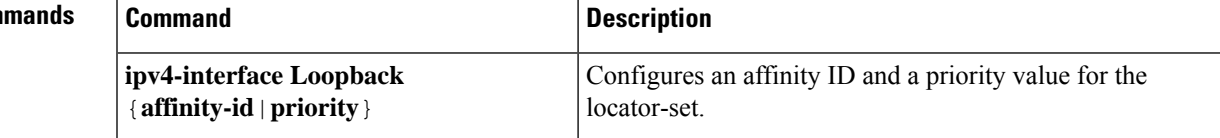

### **map-cache**

To configure a static endpoint identifier (EID) to routing locator (RLOC) (EID-to-RLOC) mapping relationship, use the **map-cache** command in the LISP Instance Service IPv4 or LISP Instance Service IPv6 mode. To remove the configuration, use the **no** form of this command.

**map-cache** *destination-eid-prefix/prefix-len* { *ipv4-address* { **priority** *priority* **weight** *weight* } | *ipv6-address* | **map-request** | **native-forward** }

**no map-cache** *destination-eid-prefix/prefix-len* { *ipv4-address* { **priority** *priority* **weight** *weight* } | *ipv6-address* | **map-request** | **native-forward** }

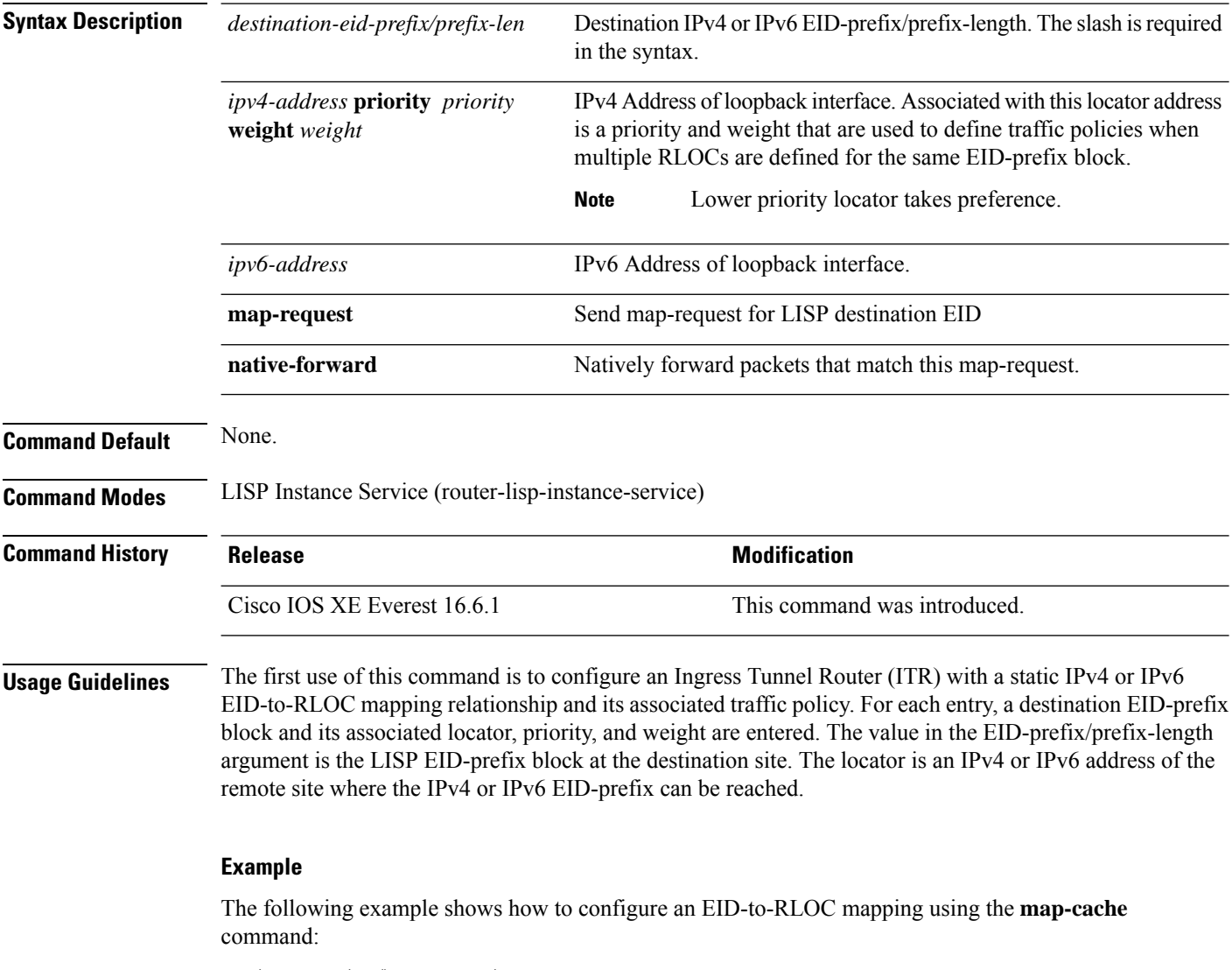

device(config)# router lisp device(config-router-lisp)# instance-id 3 device(config-router-lisp-inst)# service ipv4 device(config-router-lisp-inst-serv-ipv4)# map-cache 1.1.1.1/24 map-request

# **map-cache extranet**

**Command Default** None.

To install all configured extranet prefixes into map-cache, use the **map-cache extranet** command in the Instance Service IPv4 or Instance Service IPv6 mode.

**map-cache extranet-registration**

#### **Syntax Description**

This command has no arguments or keywords.

**Command Modes** LISP Instance Service (router-lisp-instance-service)

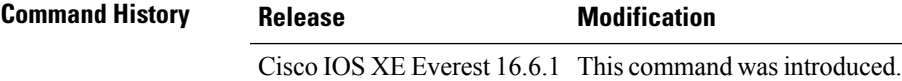

**Usage Guidelines** To support inter-VRF communication, use the **map-cache extranet** command on the Map Server Map Resolver (MSMR). This command generates map requests for all fabric destinations. Use this command in the service-ipv4 or service-ipv6 mode under the extranet instance.

#### **Example**

The following example shows how to configure the **map-cache extranet** command:

```
device(config)# router lisp
device(config-router-lisp)# instance-id 3
device(config-router-lisp-inst)# service ipv4
device(config-router-lisp-inst-serv-ipv4)# map-cache extranet-registration
```
# **prefix-list**

To define a named LISP prefix set and to enter the LISP prefix-list configuration mode, use the **prefix-list** command in the Router LISP configuration mode. Use the **no** form of the command to remove the prefix list.

**prefix-list** *prefix-list-name*

**no prefix-list** *prefix-list-name*

**Syntax Description** prefix-list *prefix-list-name* Specifies the prefix list to be used and enters the prefix-list configuration mode. Specifies IPv4 EID-prefixes or IPv6 EID-prefixes in the prefix-list mode.

**Command Default** No prefix list is defined.

**Command Modes** LISP (router-lisp)

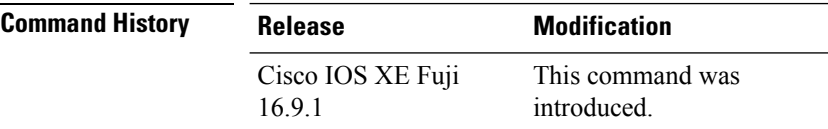

**Usage Guidelines** Use the **prefix-list** command to configure an IPV4 or IPv6 prefix list. This command places the router in prefix-list configuration mode, in which you can define IPv4 prefix list, or IPv6 prefix list. Use the **exit-prefix-list** command to exit the prefix-list-configuration mode.

#### **Example**

The following example shows how to configure an IPv6 prefix-list:

```
device(config)#router lisp
device(config-router-lisp)#prefix-list wired
device(config-router-lisp-prefix-list)#2001:193:168:1::/64
device(config-router-lisp-prefix-list)#192.168.0.0/16
device(config-router-lisp-prefix-list)#exit-prefix-list
```
# **route-export destinations-summary**

To export the LISP destination summary routes into the Routing Information Base (RIB), use the **route-export destinations-summary** command in the LISP Service or LISP Instance Service mode. Use the **no** form of this command to stop the export of destination summary routes to RIB.

**route-export destinations-summary** [ **route-tag** *route-tag-value* ]

**no route-export destinations-summary** [ **route-tag** *route-tag-value* ]

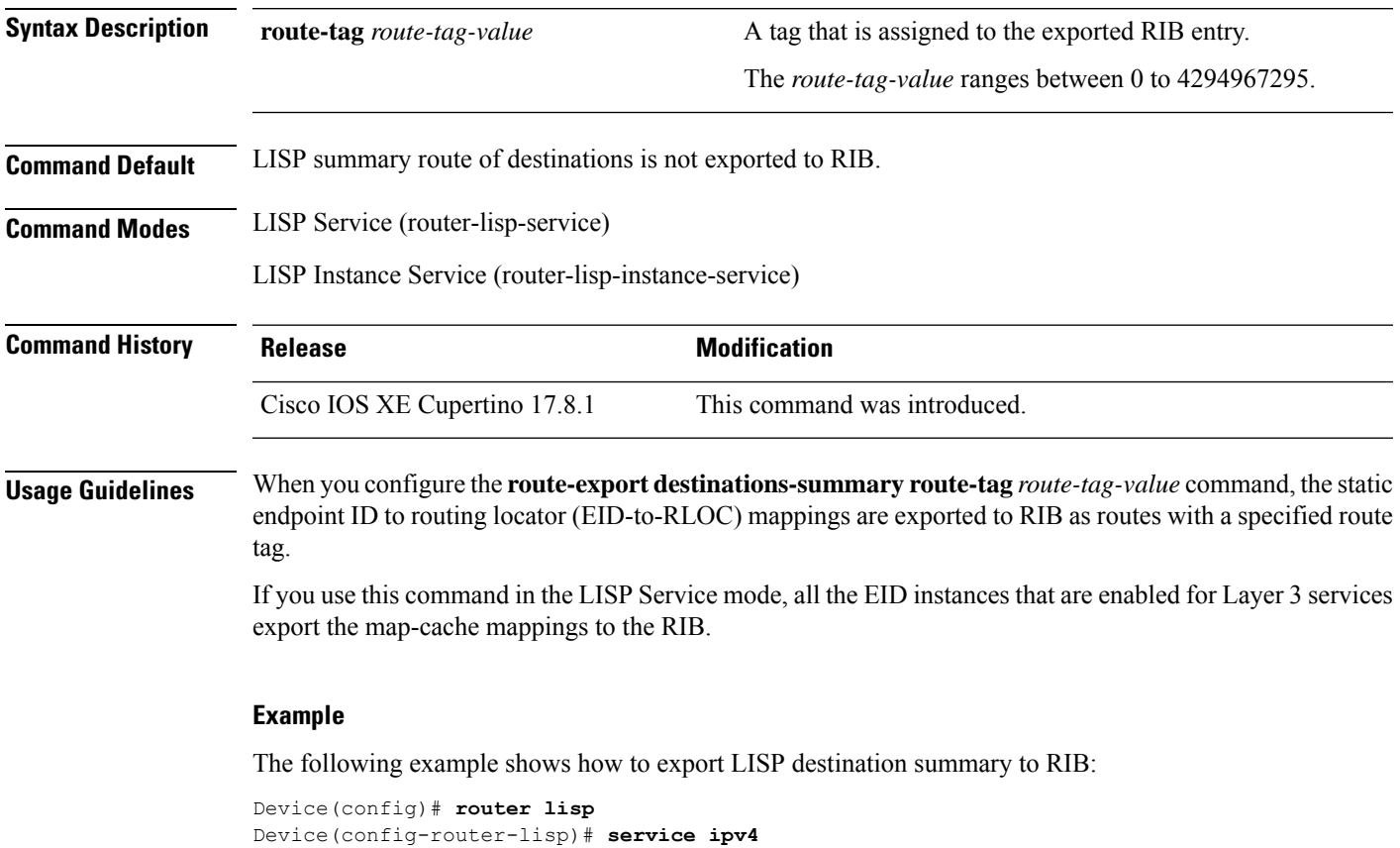

Device(config-lisp-srv-ipv4)# **route-export destinations-summary route-tag 10**

# **route-import database**

To configure the import of Routing Information Base (RIB) routes to define local endpoint identifier (EID) prefixes for database entries and associate them with a locator set, use the **route-import database** command in the instance service submode. To remove this configuration, use the **no** form of this command.

**route-import database** { **bgp** | **connected** | **eigrp** | **isis** | **maximum-prefix** | **ospf** | **ospfv3** | **rip** | **static** } { [ **route-map** ] **locator-set** *locator-set-name* **proxy** }

**no route-import database** { **bgp** | **connected** | **eigrp** | **isis** | **maximum-prefix** | **ospf** | **ospfv3** | **rip** | **static** } { [ **route-map** ] **locator-set** *locator-set-name* **proxy** }

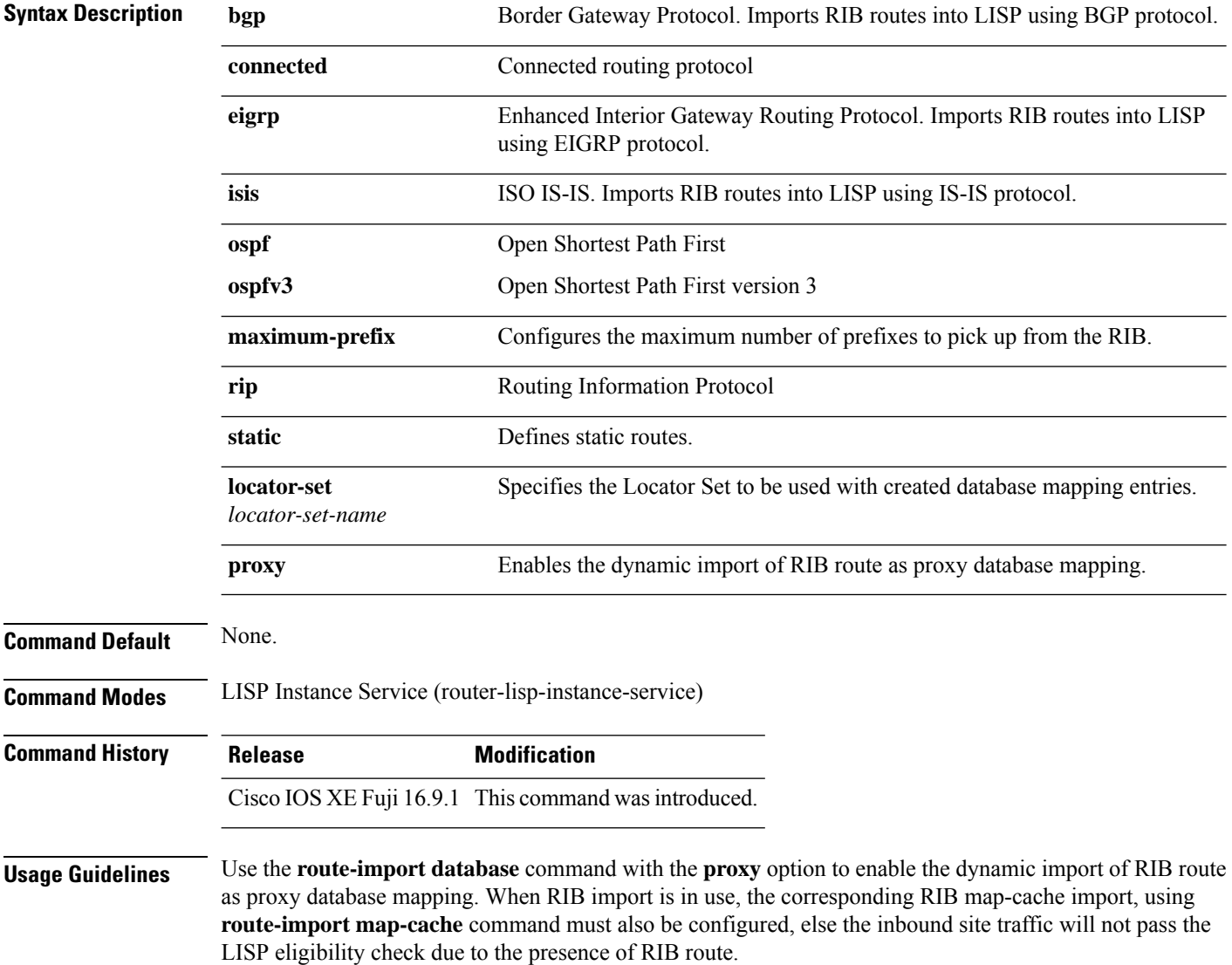

#### **Example**

The following example shows how to configure the dynamic import of RIB route as proxy database:

device(config)# **router lisp** device(config-router-lisp)# **instance-id 3** device(config-router-lisp-inst)# **service ipv4** device(config-router-lisp-inst-serv-ipv4)# **eid-table default** device(config-router-lisp-inst-serv-ipv4)# **database-mapping 193.168.0.0/16 locator-set RLOC proxy** device(config-router-lisp-inst-serv-ipv4)# **route-import map-cache bgp 65002 route-map map-cache-database** device(config-router-lisp-inst-serv-ipv4)# **route-import database bgp 65002 locator-set RLOC proxy**

### **service**

To create a configuration template for all instance-service instantiations of a particular service, use the **service** command in the LISP Instance or the LISP configuration mode. To exit the service submode, use the **no** form of this command.

**service** { **ipv4** | **ipv6** | **ethernet** }

**no service** { **ipv4** | **ipv6** | **ethernet** }

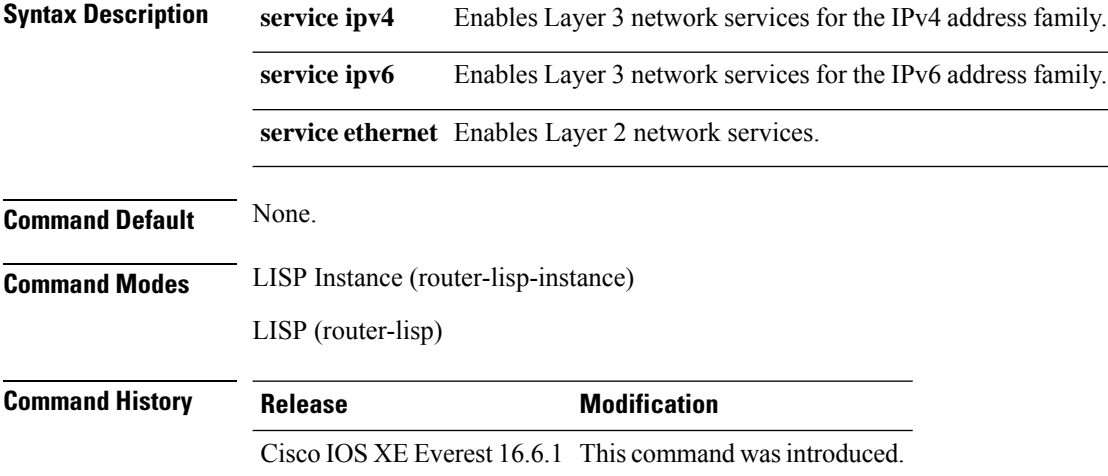

**Usage Guidelines** The **service** command creates a service instance under the instance-id and enters the instance-service mode. You cannot configure **service ethernet** for the same instance where **service ipv4** or**service ipv6** is configured.

#### **Examples**

The following examples show how to configure Service IPv4 and Service Ethernet modes:

```
device(config)# router lisp
device(config-router-lisp)# instance-id 3
device(config-router-lisp-inst)# service ipv4
device(config-router-lisp-inst-serv-ipv4)#
device(config)# router lisp
```
device(config-router-lisp)# instance-id 5 device(config-router-lisp-inst)# service ethernet device(config-router-lisp-inst-serv-ethernet)#

### **sgt**

To configure the propagation of security group tag (SGT) information through the LISP packets, use the **sgt** command in the LISP Service or LISP Instance Service configuration mode. To remove the configuration, use the **no** form of this command.

**sgt** [ **distribution** ]

**no sgt** [ **distribution** ]

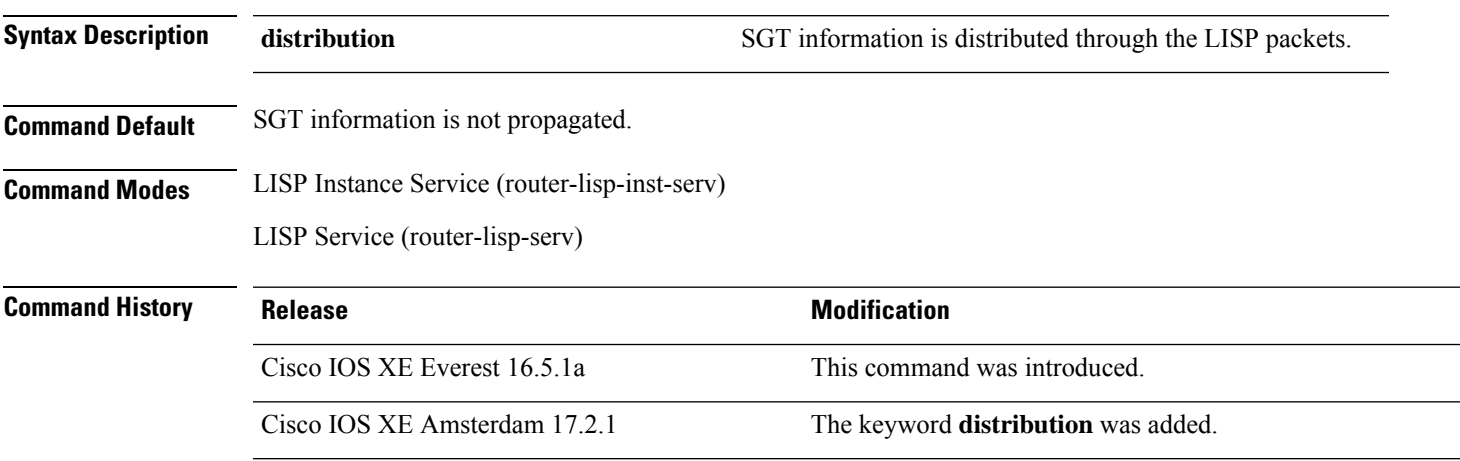

#### **Example**

This example shows how to configure SGT distribution for all EID instances:

```
Device# configure terminal
Device(config)# router lisp
Device(config-router-lisp)# service ipv4
Device(config-router-lisp-serv-ipv4)# sgt distribution
Device(config-router-lisp-serv-ipv4)# sgt
Device(config-router-lisp-serv-ipv4)# exit-service-ipv4
```
The following example shows how to configure SGT distribution for a specific EID instance:

```
Device# configure terminal
Device(config)# router lisp
Device(config-router-lisp)# instance-id 101
Device(config-router-lisp-inst)# service ipv4
Device(config-router-lisp-inst-serv-ipv4)# eid-table vrf green
Device(config-router-lisp-inst-serv-ipv4)# sgt distribution
Device(config-router-lisp-inst-serv-ipv4)# sgt
Device(config-router-lisp-inst-serv-ipv4)# exit-service-ipv4
```
# **show lisp instance-id ipv4 database**

To display the operational status of the IPv4 address family and the database mappings on the device, use the **show lisp instance-id ipv4 database** command in the privileged EXEC mode.

**show lisp instance-id** *instance-id* **ipv4 database**

#### **Syntax Description**

This command does not have any keywords or arguments.

**Command Default** None

**Command Modes** Privileged Exec (#)

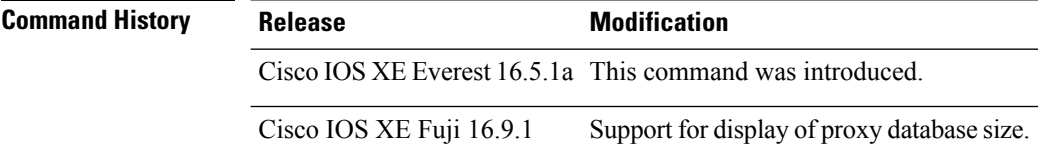

**Usage Guidelines** Use the command **show lisp instance-id** *id* **ipv4 database** to display the EID prefixes configured for a site. The following is a sample output:

> device#**show lisp instance-id 101 ipv4 database** LISP ETR IPv4 Mapping Database for EID-table vrf red (IID 101), LSBs: 0x1 Entries total 1, no-route 0, inactive 0

172.168.0.0/16, locator-set RLOC, proxy Locator Pri/Wgt Source State 100.110.110.110 1/100 cfg-intf site-self, reachable

#### device#

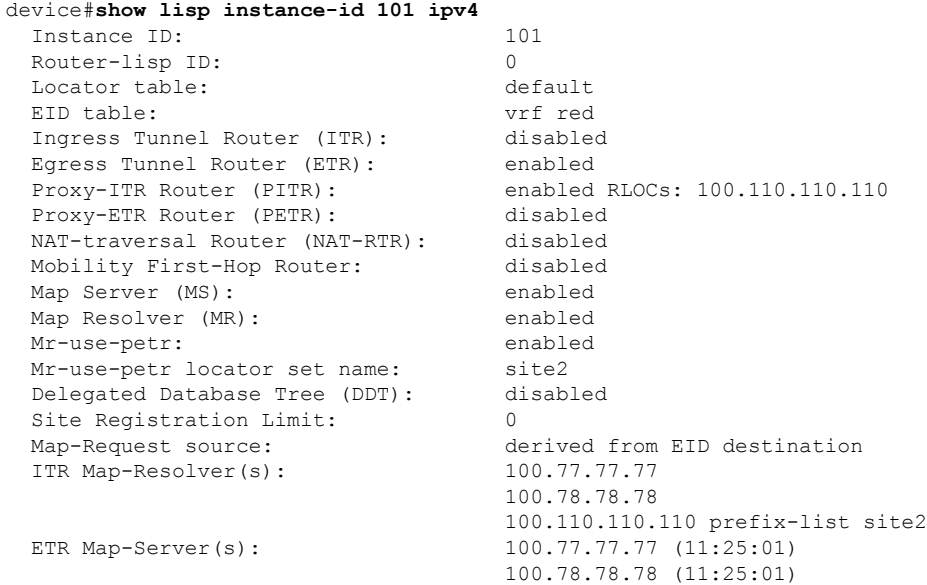

xTR-ID: 0xB843200A-0x4566BFC9-0xDAA75B2D-0x8FBE69B0 site-ID: unspecified ITR local RLOC (last resort): 100.110.110.110 ITR Solicit Map Request (SMR): accept and process Max SMRs per map-cache entry: 8 more specifics Multiple SMR suppression time: 20 secs ETR accept mapping data: disabled, verify disabled ETR map-cache TTL: 1d00h Locator Status Algorithms: RLOC-probe algorithm: disabled RLOC-probe on route change: N/A (periodic probing disabled) RLOC-probe on member change: disabled LSB reports: process<br>IPv4 RLOC minimum mask length: /0 IPv4 RLOC minimum mask length: IPv6 RLOC minimum mask length: /0 Map-cache: Static mappings configured: 1<br>Map-cache size/limit: 1/32768 Map-cache size/limit: 1/3276<br>Imported route count/limit: 0/5000 Imported route count/limit: Map-cache activity check period: 60 secs Map-cache FIB updates: established Persistent map-cache: disabled Database: Total database mapping size: 1 static database size/limit: 1/65535 dynamic database size/limit: 0/65535 route-import database size/limit: 0/5000 import-site-reg database size/limit0/65535 proxy database size: 1 Inactive (deconfig/away) size: 0 Encapsulation type: vxlan

# **show lisp instance-id ipv6 database**

To display the operational status of the IPv6 address family and the database mappings on the device, use the **show lisp instance-id ipv6 database** command in the privileged EXEC mode.

**show lisp instance-id** *instance-id* **ipv6 database**

#### **Syntax Description**

This command does not have any keywords or arguments.

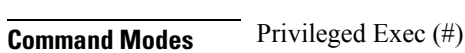

**Command Default** None

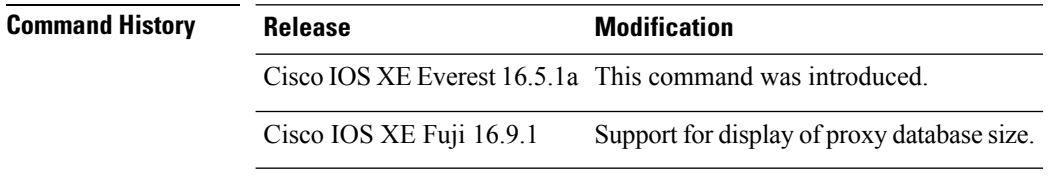

**Usage Guidelines** Use the command **show lisp instance-id** *id* **ipv6 database** to display the EID prefixes configured for a site. The following is a sample output:

> device#**show lisp instance-id 101 ipv6 database** LISP ETR IPv6 Mapping Database, LSBs: 0x1

EID-prefix: 2610:D0:1209::/48 172.16.156.222, priority: 1, weight: 100, state: up, local

device#

Ш

## **show lisp instance-id ipv4 publication config-propagation**

To display the config-propagation type of LISP-mapping notifications or publications for extranet policy, use the **show lisp instance-id ipv4 publication config-propagation** command in the privileged EXEC mode.

**show lisp instance-id** *instance-id* **ipv4 publication config-propagation** [ **detail** | *ipv4-prefix* ]

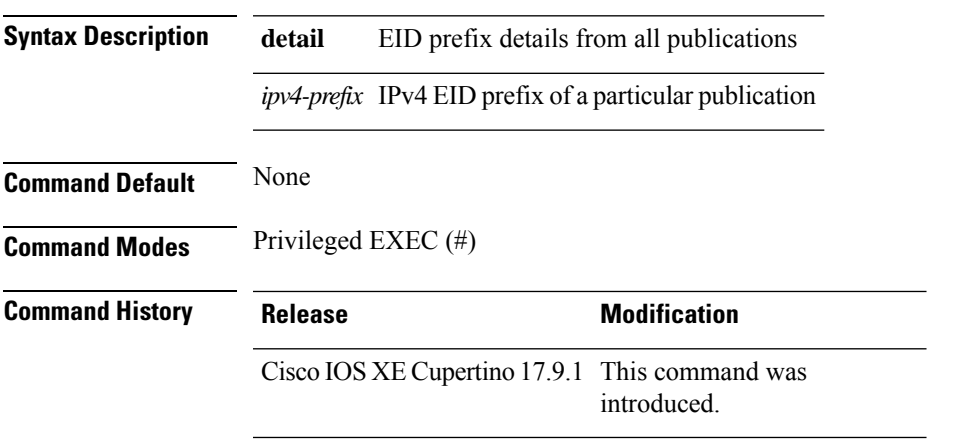

**Usage Guidelines** Use the **show lisp instance-id ipv4 publication config-propagation detail** command on the border node to see a detailed report of all the extranet policy publications. Use the **show lisp instance-id ipv4 publication config-propagation***ipv4-prefix* command to view the extranet policy publication for the particular EID prefix specified by *ipv4-prefix*.

#### **Example**

The following sample output shows the publication information for a specified instance ID:

Device# **show lisp instance-id 4097 ipv4 publication config-propagation**

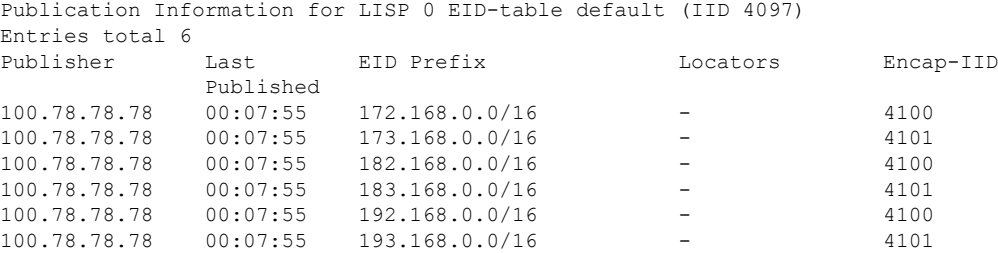

## **show lisp instance-id ipv4 publisher config-propagation**

To display the config-propagation type of LISP publications that a publisher propagates, use the **show lisp instance-id ipv4 publisher config-propagation** command in the privileged EXEC mode.

**show lisp instance-id** *instance-id* **ipv4 publisher config-propagation** [ *ipv4-address* | *ipv6-address* ]

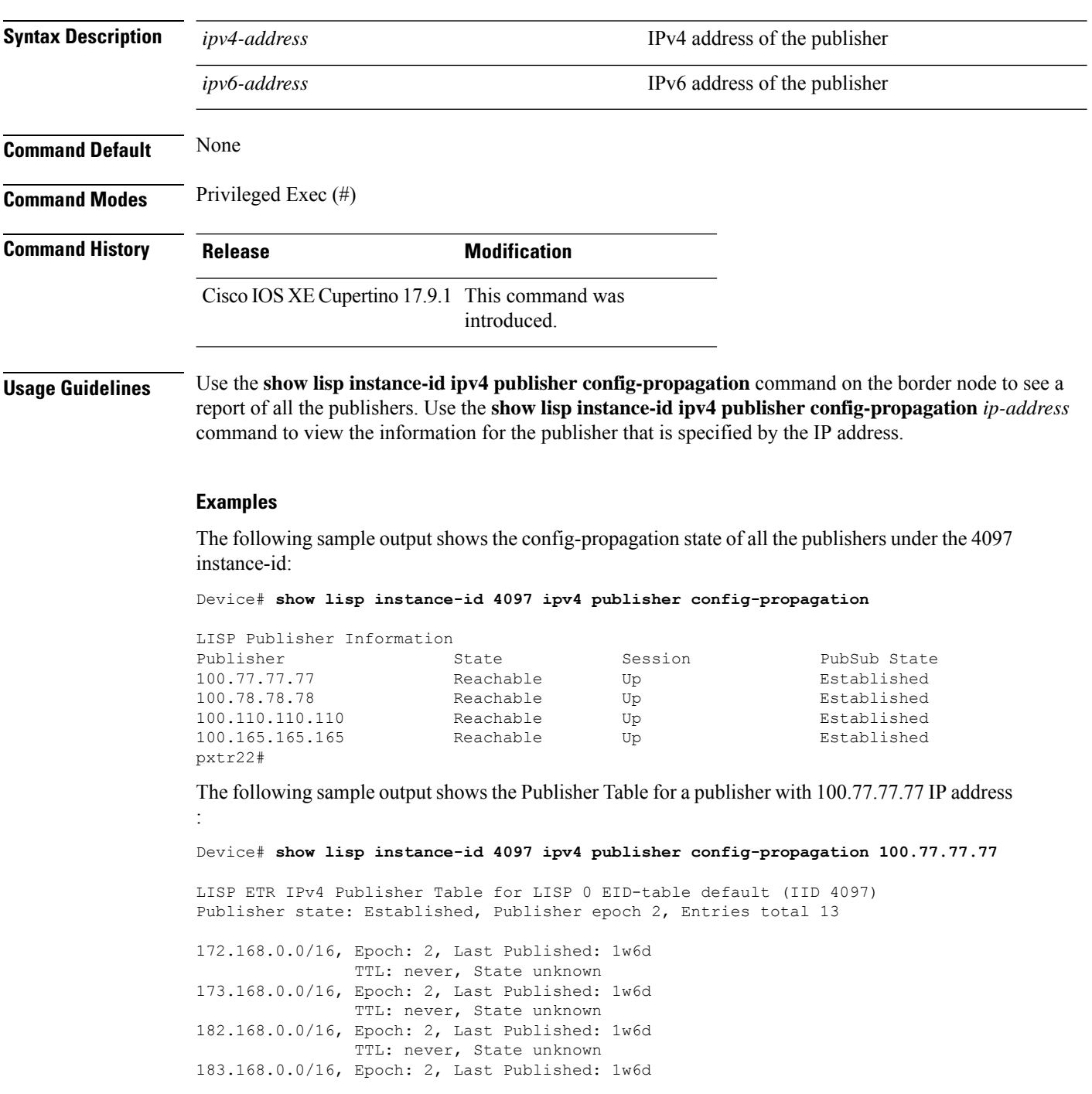

 $\overline{\phantom{a}}$ 

TTL: never, State unknown 192.168.0.0/16, Epoch: 2, Last Published: 1w6d TTL: never, State unknown 193.168.0.0/16, Epoch: 2, Last Published: 1w6d TTL: never, State unknown

# **show lisp instance-id ipv4 map-cache**

To display the IPv4 end point identifier (EID) to the Resource Locator (RLOC) cache mapping on an ITR, use the **show lisp instance-id ipv4 map-cache** command in the privileged Exec mode.

**show lisp instance-id** *instance-id* **ipv4 map-cache**[*destination-EID*|*destination-EID-prefix* |**detail**]

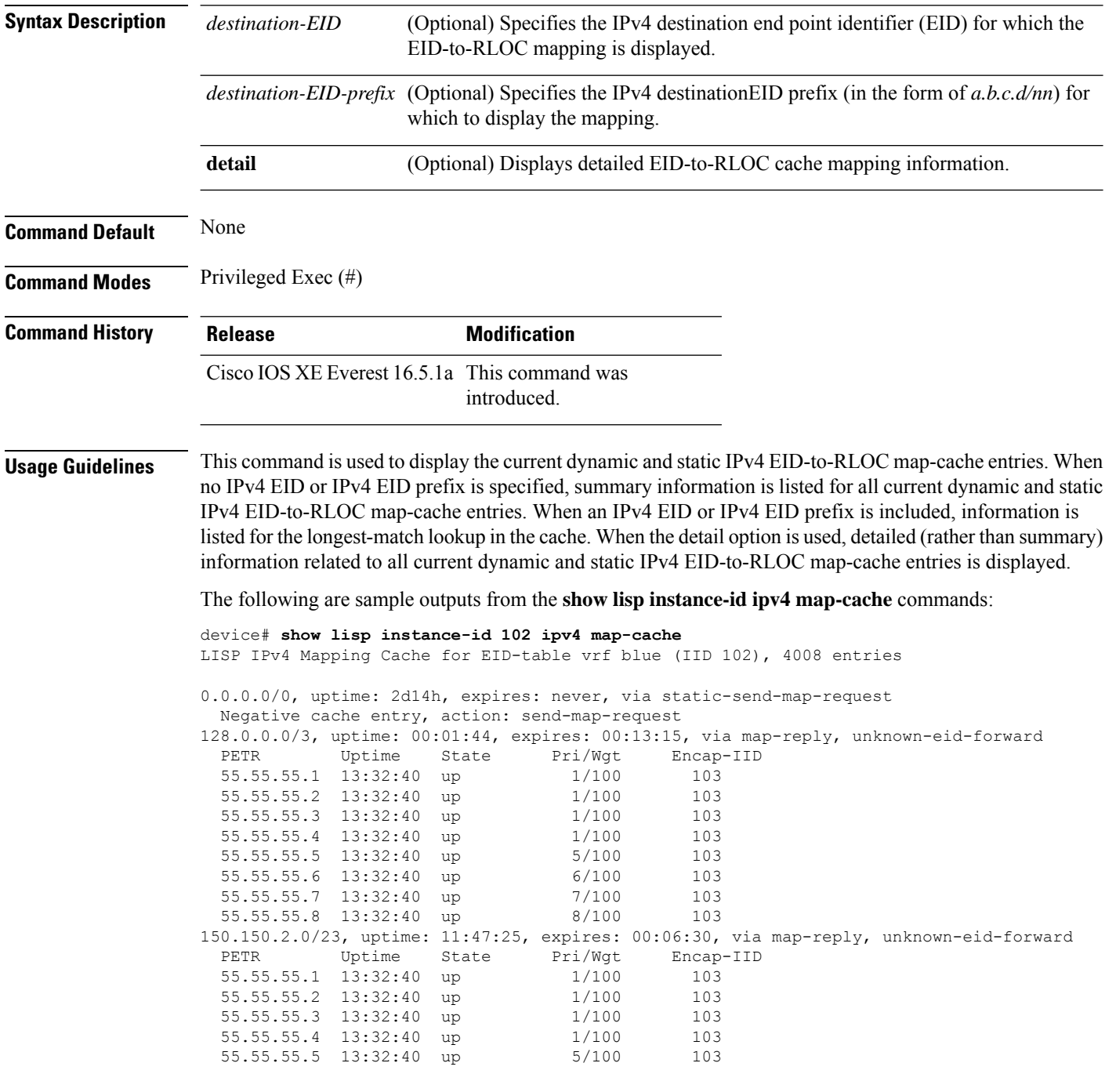

**Command Reference, Cisco IOS XE Cupertino 17.9.x (Catalyst 9300 Switches)**

 $\mathbf{l}$ 

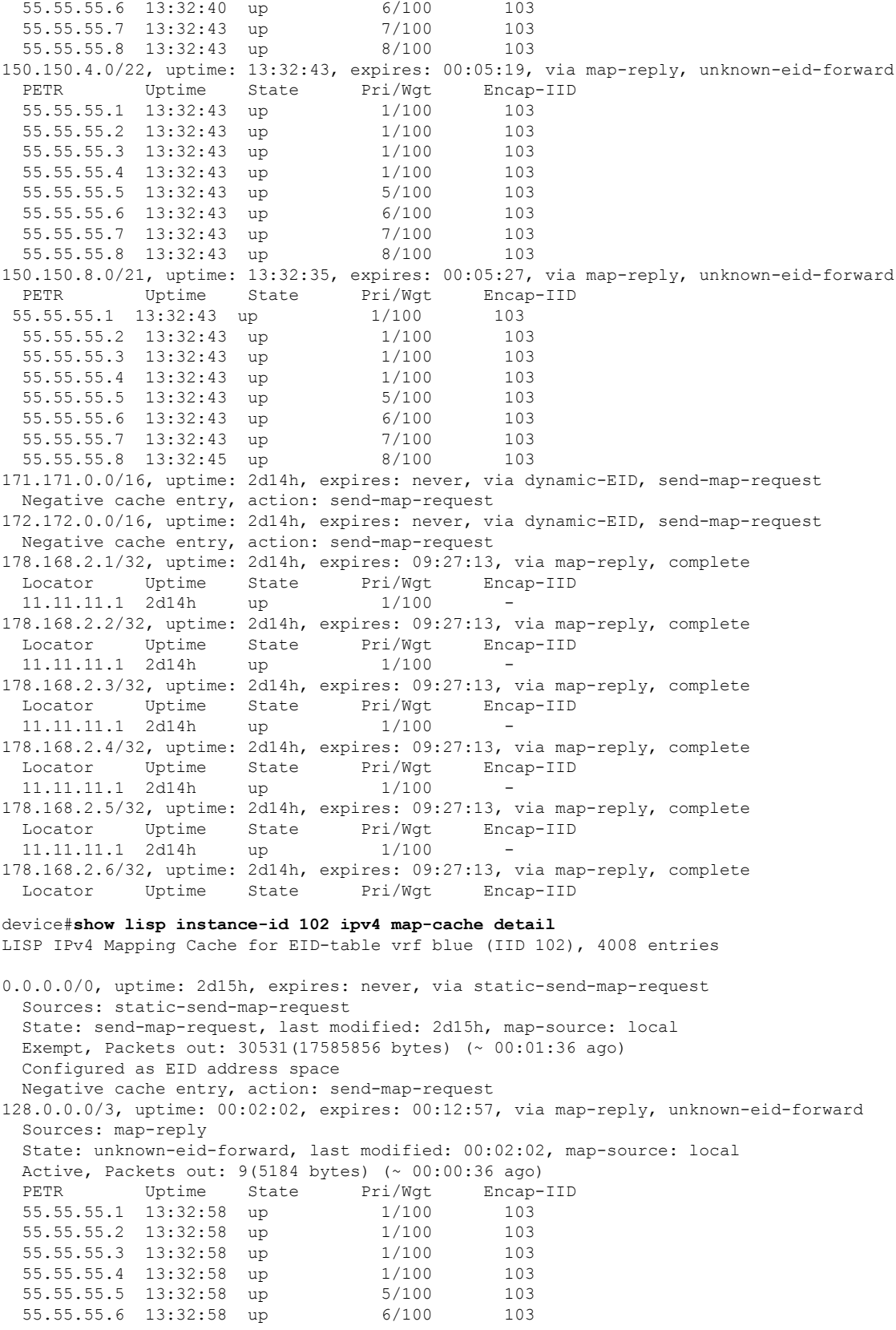

55.55.55.7 13:32:58 up 7/100 103 55.55.55.8 13:32:58 up 8/100 103 150.150.2.0/23, uptime: 11:47:43, expires: 00:06:12, via map-reply, unknown-eid-forward Sources: map-reply State: unknown-eid-forward, last modified: 11:47:44, map-source: local Active, Packets out: 4243(2443968 bytes) (~ 00:00:38 ago) PETR Uptime State Pri/Wgt Encap-IID 55.55.55.1 13:33:00 up 1/100 103 55.55.55.2 13:33:00 up 1/100 103 55.55.55.3 13:33:00 up 1/100 103 55.55.55.4 13:33:00 up 1/100 103 55.55.55.5 13:33:00 up 5/100 103 55.55.55.6 13:33:00 up 6/100 103 55.55.55.7 13:33:00 up 7/100 103 55.55.55.8 13:33:00 up 8/100 103 150.150.4.0/22, uptime: 13:33:00, expires: 00:05:02, via map-reply, unknown-eid-forward Sources: map-reply State: unknown-eid-forward, last modified: 13:33:00, map-source: local Active, Packets out: 4874(2807424 bytes) (~ 00:00:38 ago) PETR Uptime State Pri/Wgt Encap-IID 55.55.55.1 13:33:00 up 1/100 103 55.55.55.2 13:33:00 up 1/100 103 55.55.55.3 13:33:00 up 1/100 103 55.55.55.4 13:33:00 up 1/100 103 55.55.55.5 13:33:00 up 5/100 103 55.55.55.6 13:33:00 up 6/100 103 55.55.55.7 13:33:01 up 7/100 103 55.55.55.8 13:33:01 up 8/100 103 150.150.8.0/21, uptime: 13:32:53, expires: 00:05:09, via map-reply, unknown-eid-forward Sources: map-reply State: unknown-eid-forward, last modified: 13:32:53, map-source: local Active, Packets out: 4874(2807424 bytes) (~ 00:00:39 ago) PETR Uptime State Pri/Wgt Encap-IID 55.55.55.1 13:33:01 up 1/100 103 55.55.55.2 13:33:01 up 1/100 103 55.55.55.3 13:33:01 up 1/100 103 55.55.55.4 13:33:01 up 1/100 103 55.55.55.5 13:33:01 up 5/100 103 55.55.55.6 13:33:01 up 6/100 103 55.55.55.7 13:33:01 up 7/100 103 55.55.55.8 13:33:01 up 8/100 103 171.171.0.0/16, uptime: 2d15h, expires: never, via dynamic-EID, send-map-request Sources: NONE State: send-map-request, last modified: 2d15h, map-source: local Exempt, Packets out: 2(1152 bytes) (~ 2d14h ago) Configured as EID address space Configured as dynamic-EID address space Encapsulating dynamic-EID traffic Negative cache entry, action: send-map-request 172.172.0.0/16, uptime: 2d15h, expires: never, via dynamic-EID, send-map-request Sources: NONE State: send-map-request, last modified: 2d15h, map-source: local Exempt, Packets out: 2(1152 bytes) (~ 2d14h ago) Configured as EID address space Configured as dynamic-EID address space Encapsulating dynamic-EID traffic Negative cache entry, action: send-map-request 178.168.2.1/32, uptime: 2d14h, expires: 09:26:55, via map-reply, complete Sources: map-reply State: complete, last modified: 2d14h, map-source: 48.1.1.4 Active, Packets out: 22513(12967488 bytes) (~ 00:00:41 ago) Locator Uptime State Pri/Wgt Encap-IID 11.11.11.1 2d14h up 1/100 Last up-down state change: 2d14h, state change count: 1

Last route reachability change: 2d14h, state change count: 1 Last priority / weight change: never/never RLOC-probing loc-status algorithm: Last RLOC-probe sent: 2d14h (rtt 92ms) 178.168.2.2/32, uptime: 2d14h, expires: 09:26:55, via map-reply, complete Sources: map-reply State: complete, last modified: 2d14h, map-source: 48.1.1.4 Active, Packets out: 22513(12967488 bytes) (~ 00:00:45 ago) Locator Uptime State Pri/Wgt Encap-IID 11.11.11.1 2d14h up 1/100 - Last up-down state change: 2d14h, state change count: 1 Last route reachability change: 2d14h, state change count: 1 Last priority / weight change: never/never RLOC-probing loc-status algorithm: Last RLOC-probe sent: 2d14h (rtt 91ms) 178.168.2.3/32, uptime: 2d14h, expires: 09:26:51, via map-reply, complete Sources: map-reply State: complete, last modified: 2d14h, map-source: 48.1.1.4 Active, Packets out: 22513(12967488 bytes) (~ 00:00:45 ago) Locator Uptime State Pri/Wgt Encap-IID 11.11.11.1 2d14h up 1/100 -Last up-down state change: 2d14h, state change count: 1 Last route reachability change: 2d14h, state change count: 1<br>Last priority / weight change: never/never Last priority / weight change: RLOC-probing loc-status algorithm: Last RLOC-probe sent: 2d14h (rtt 91ms) 178.168.2.4/32, uptime: 2d14h, expires: 09:26:51, via map-reply, complete Sources: map-reply State: complete, last modified: 2d14h, map-source: 48.1.1.4 device#**show lisp instance-id 102 ipv4 map-cache 178.168.2.3/32** LISP IPv4 Mapping Cache for EID-table vrf blue (IID 102), 4008 entries 178.168.2.3/32, uptime: 2d14h, expires: 09:26:25, via map-reply, complete Sources: map-reply State: complete, last modified: 2d14h, map-source: 48.1.1.4 Active, Packets out: 22519(12970944 bytes) (~ 00:00:11 ago) Locator Uptime State Pri/Wgt Encap-IID 11.11.11.1 2d14h up 1/100 -Last up-down state change: 2d14h, state change count: 1 Last route reachability change: 2d14h, state change count: 1<br>Last priority / weight change: never/never Last priority / weight change: RLOC-probing loc-status algorithm: Last RLOC-probe sent: 2d14h (rtt 91ms) device#**show lisp instance-id 102 ipv4 map-cache 178.168.2.3** LISP IPv4 Mapping Cache for EID-table vrf blue (IID 102), 4008 entries 178.168.2.3/32, uptime: 2d14h, expires: 09:26:14, via map-reply, complete Sources: map-reply State: complete, last modified: 2d14h, map-source: 48.1.1.4 Active, Packets out: 22519(12970944 bytes) (~ 00:00:22 ago) Locator Uptime State Pri/Wgt Encap-IID 11.11.11.1 2d14h up 1/100 Last up-down state change: 2d14h, state change count: 1 Last route reachability change: 2d14h, state change count: 1 Last priority / weight change: never/never RLOC-probing loc-status algorithm: Last RLOC-probe sent: 2d14h (rtt 91ms) OTT-LISP-C3K-4-xTR2#show lisp instance-id 102 sta OTT-LISP-C3K-4-xTR2#show lisp instance-id 102 stat OTT-LISP-C3K-4-xTR2#show lisp instance-id 102 ipv4 stat OTT-LISP-C3K-4-xTR2#show lisp instance-id 102 ipv4 statistics LISP EID Statistics for instance ID 102 - last cleared: never Control Packets:

 $\mathbf I$ 

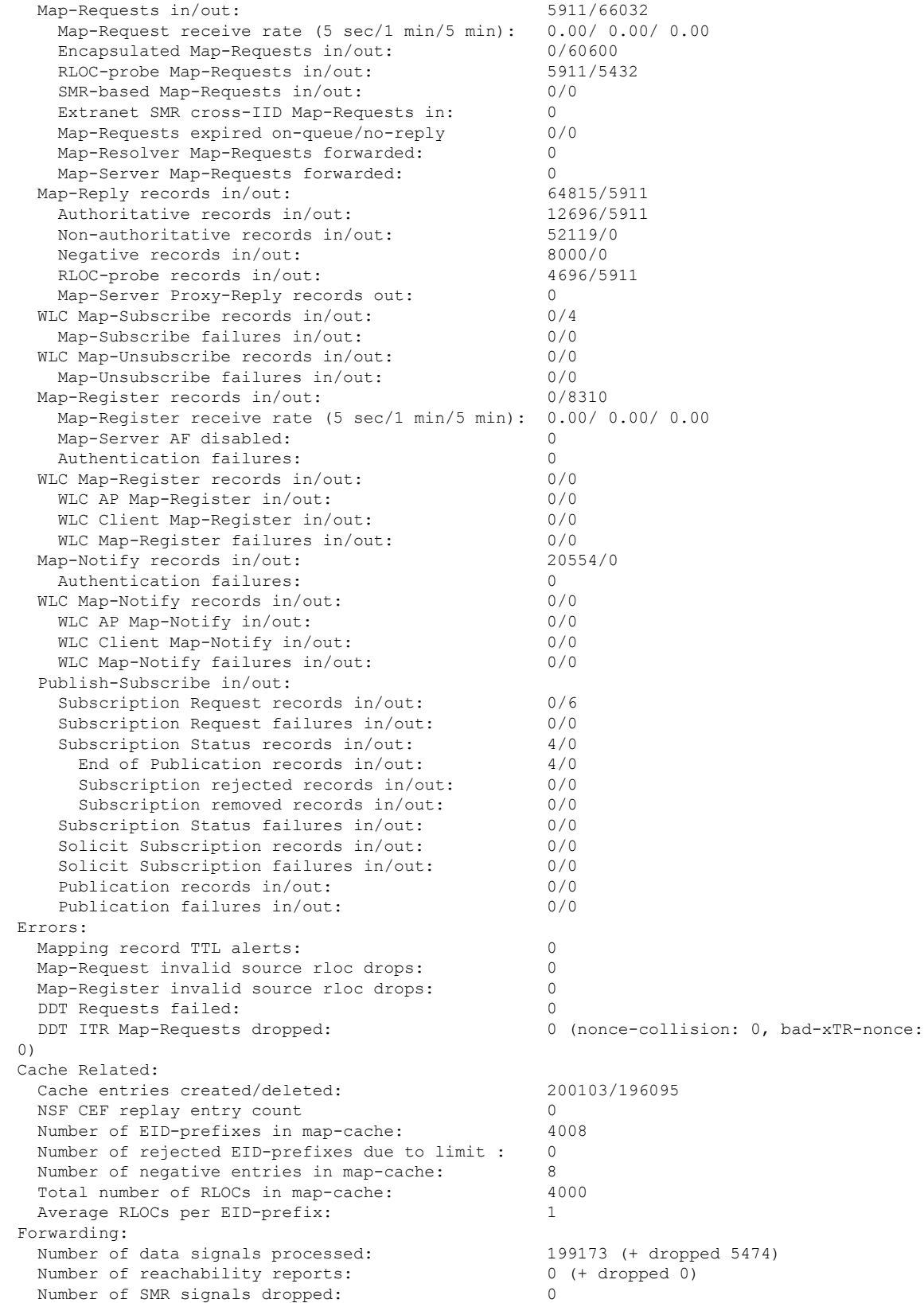

 $\mathbf{l}$ 

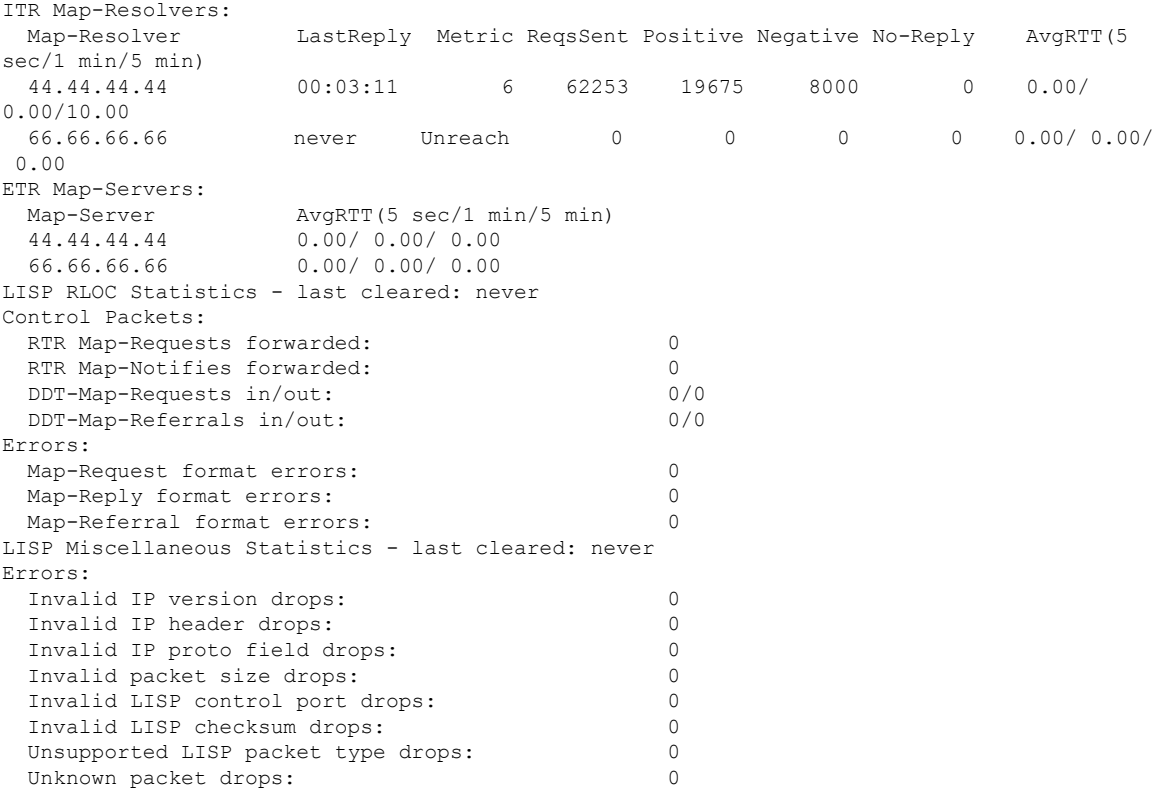

# **show lisp instance-id ipv6 map-cache**

To display the IPv6 end point identifier (EID) to the Resource Locator (RLOC) cache mapping on an ITR, use the **show lisp instance-id ipv6 map-cache** command in the privileged EXEC mode.

**show lisp instance-id** *instance-id* **ipv6 map-cache**[*destination-EID*|*destination-EID-prefix* |**detail**]

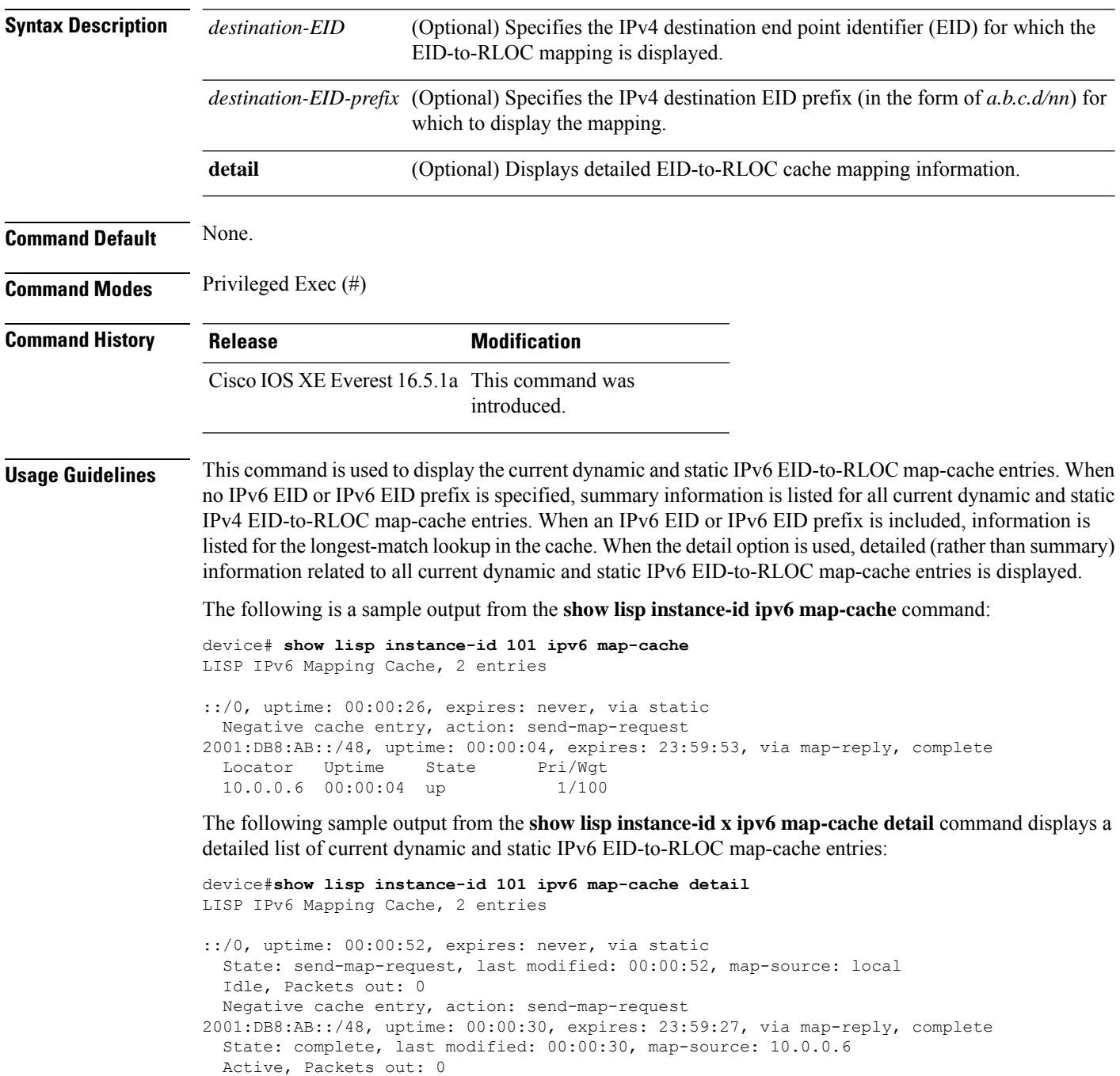

**Command Reference, Cisco IOS XE Cupertino 17.9.x (Catalyst 9300 Switches)**

Locator Uptime State Pri/Wgt
10.0.0.6 00:00:30 up 1/100 Last up-down state change: never, state change count: 0 Last priority / weight change: never/never RLOC-probing loc-status algorithm: Last RLOC-probe sent: never

The following sample output from the show ipv6 lisp map-cache command with a specific IPv6 EID prefix displays detailed information associated with that IPv6 EID prefix entry.

```
device#show lisp instance-id 101 ipv6 map-cache 2001:DB8:AB::/48
LISP IPv6 Mapping Cache, 2 entries
2001:DB8:AB::/48, uptime: 00:01:02, expires: 23:58:54, via map-reply, complete
 State: complete, last modified: 00:01:02, map-source: 10.0.0.6
 Active, Packets out: 0
 Locator Uptime State Pri/Wgt
 10.0.0.6 00:01:02 up 1/100
   Last up-down state change: never, state change count: 0
   Last priority / weight change: never/never
   RLOC-probing loc-status algorithm:
       Last RLOC-probe sent: never
```
### **show lisp instance-id ipv4 server**

To display the LISP site registration information, use the **show lisp instance-id ipv4 server** command in the privileged EXEC mode.

**show lisp instance-id** *instance-id***ipv4 server**[*EID-address*|*EID-prefix*|**detail**|**name**|**rloc**|**summary**]

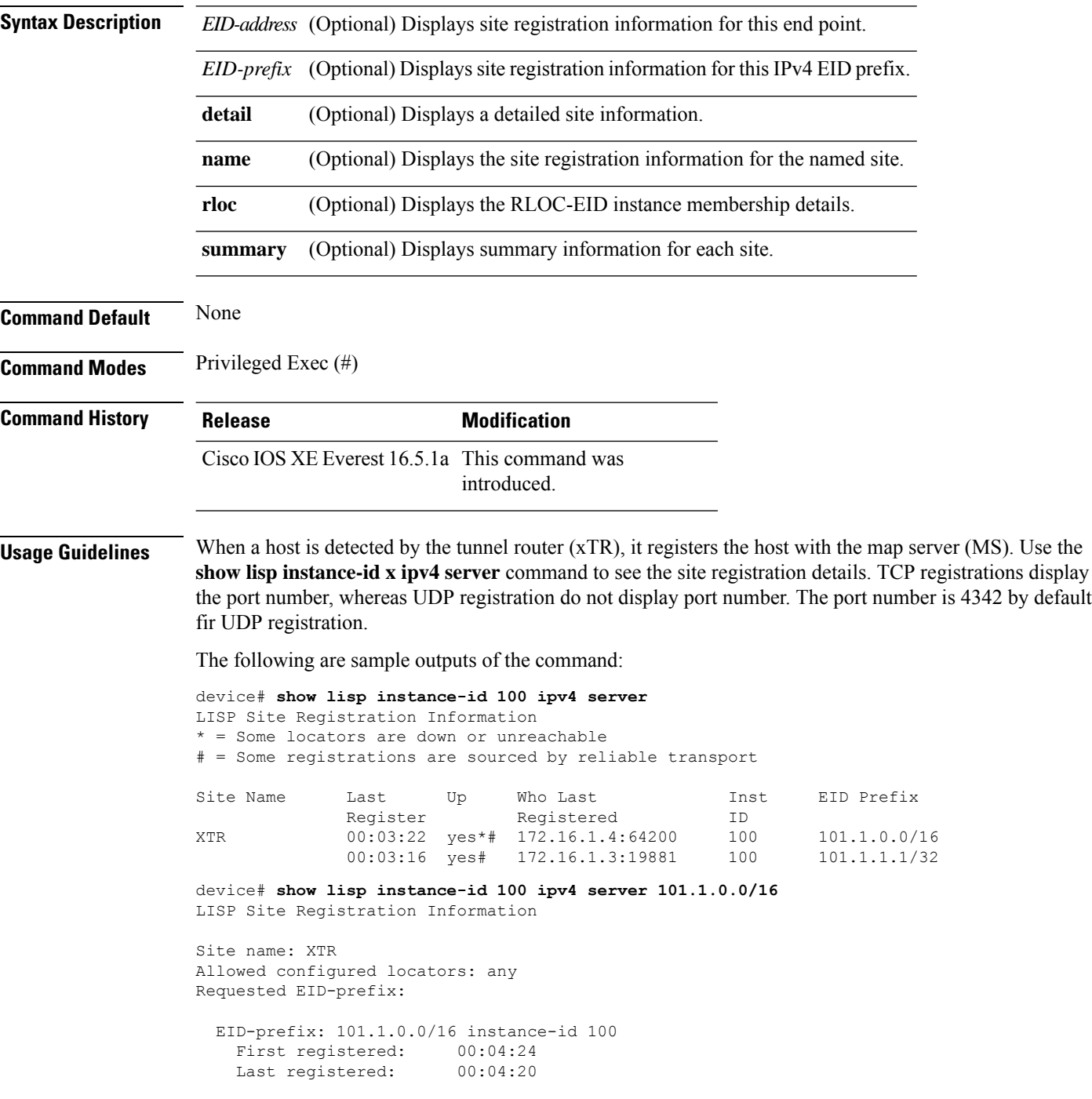

```
Routing table tag: 0
Origin: Configuration, accepting more specifics
Merge active: No
Proxy reply: No
TTL: 1d00h
State: complete
Registration errors:
 Authentication failures: 0
 Allowed locators mismatch: 0
ETR 172.16.1.4:64200, last registered 00:04:20, no proxy-reply, map-notify
                TTL 1d00h, no merge, hash-function sha1, nonce 0xC1ED8EE1-0x553D05D4
                   state complete, no security-capability
                   xTR-ID 0x46B2F3A5-0x19B0A3C5-0x67055A44-0xF5BF3FBB
                   site-ID unspecified
                   sourced by reliable transport
 Locator Local State Pri/Wgt Scope
 172.16.1.4 yes admin-down 255/100 IPv4 none
```
The following is an ouput that shows an UDP registration (without port number):

```
device# show lisp instance-id 100 ipv4 server 101.1.1.1/32
LISP Site Registration Information
Site name: XTR
Allowed configured locators: any
Requested EID-prefix:
 EID-prefix: 101.1.1.1/32 instance-id 100
   First registered: 00:00:08
   Last registered: 00:00:04
   Routing table tag: 0
   Origin: Dynamic, more specific of 101.1.0.0/16
   Merge active: No
   Proxy reply: No
   TTL: 1d00h
   State: complete
   Registration errors:
     Authentication failures: 0
    Allowed locators mismatch: 0
   ETR 172.16.1.3:46245, last registered 00:00:04, no proxy-reply, map-notify
                     TTL 1d00h, no merge, hash-function sha1, nonce 0x1769BD91-0x06E10A06
                        state complete, no security-capability
                        xTR-ID 0x4F5F0056-0xAE270416-0x360B42D6-0x6FCD3F5B
                        site-ID unspecified
                       sourced by reliable transport
     Locator Local State Pri/Wgt Scope
     172.16.1.3 yes up 100/100 IPv4 none
   ETR 172.16.1.3, last registered 00:00:08, no proxy-reply, map-notify
                  TTL 1d00h, no merge, hash-function sha1, nonce 0x1769BD91-0x06E10A06
                  state complete, no security-capability
                  xTR-ID 0x4F5F0056-0xAE270416-0x360B42D6-0x6FCD3F5B
                  site-ID unspecified
     Locator Local State Pri/Wgt Scope<br>172.16.1.3 yes up 100/100 IPv4
                     up 100/100 IPv4 none
```
### **show lisp instance-id ipv6 server**

To display the LISP site registration information, use the **show lisp instance-id ipv6 server** command in the privileged EXEC mode.

**show lisp instance-id** *instance-id* **ipv6 server** [ *EID-address* | *EID-prefix* | **detail** | **name** | **rloc** | **summary** ]

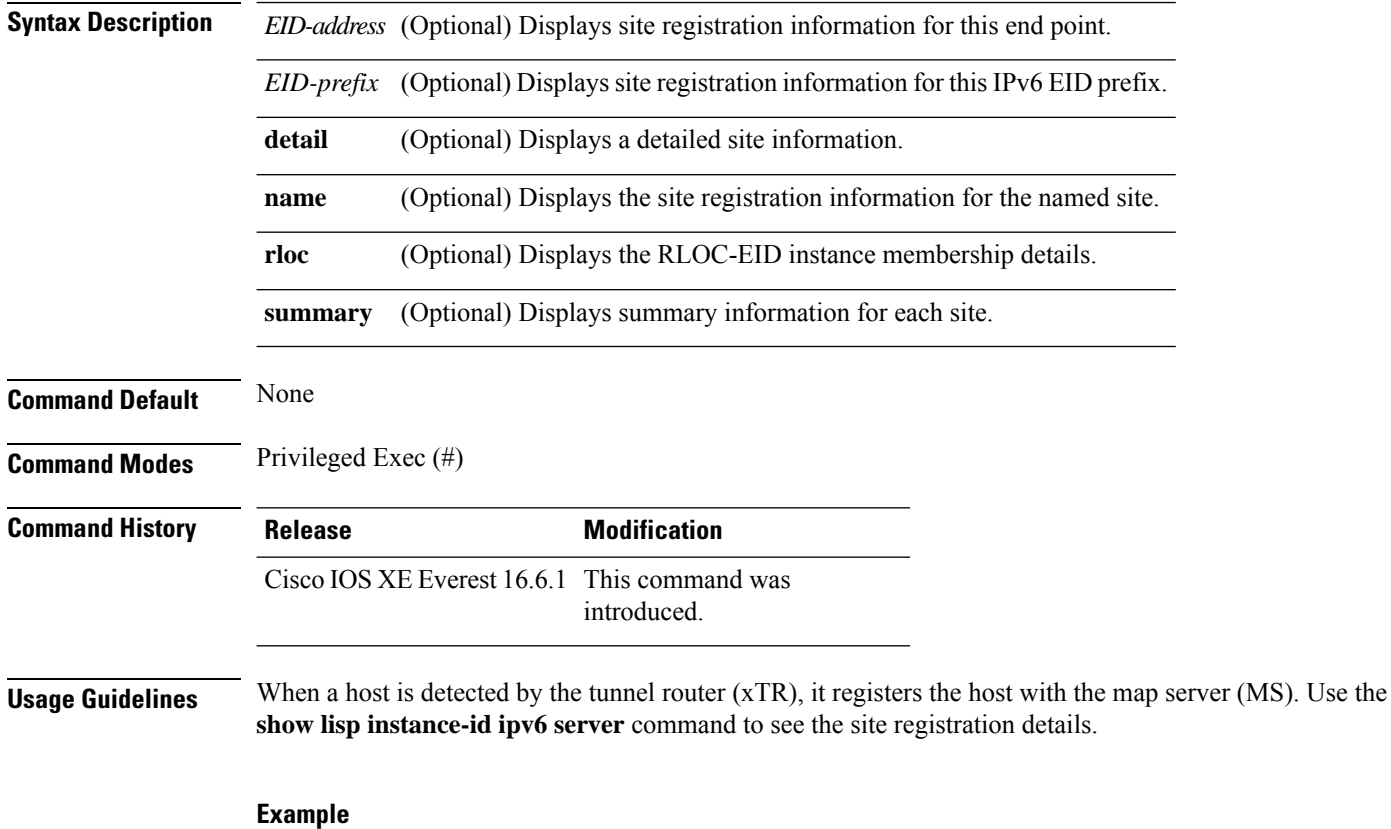

device> **enable** device# **show lisp instance-id 100 ipv6 server**

### **show lisp instance-id ipv4 statistics**

To display Locator/ID Separation Protocol (LISP) IPv4 address-family packet count statistics, use the **show lisp instance-id ipv4 statistics** command in the privileged EXEC mode.

**show lisp instance-id** *instance-id* **ipv4 statistics**

#### **Syntax Description**

This command has no keywords or arguments.

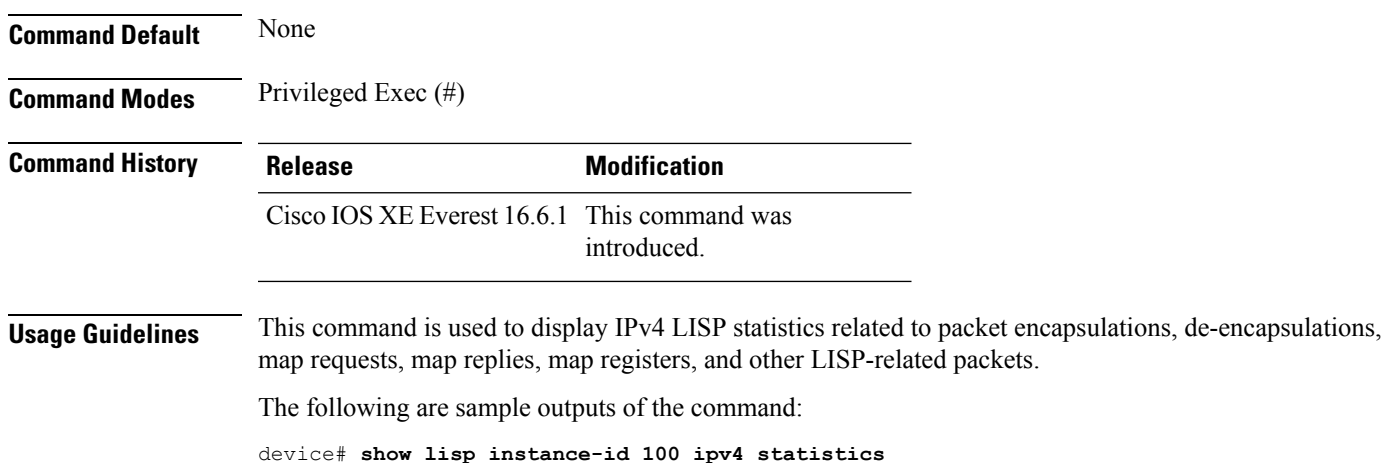

#### **show lisp instance-id ipv6 statistics**

To display Locator/ID Separation Protocol (LISP) IPv6 address-family packet count statistics, use the **show lisp instance-id ipv6 statistics** command in the privileged EXEC mode.

**show lisp instance-id** *instance-id* **ipv6 statistics**

#### **Syntax Description**

This command does not have any keywords or arguments.

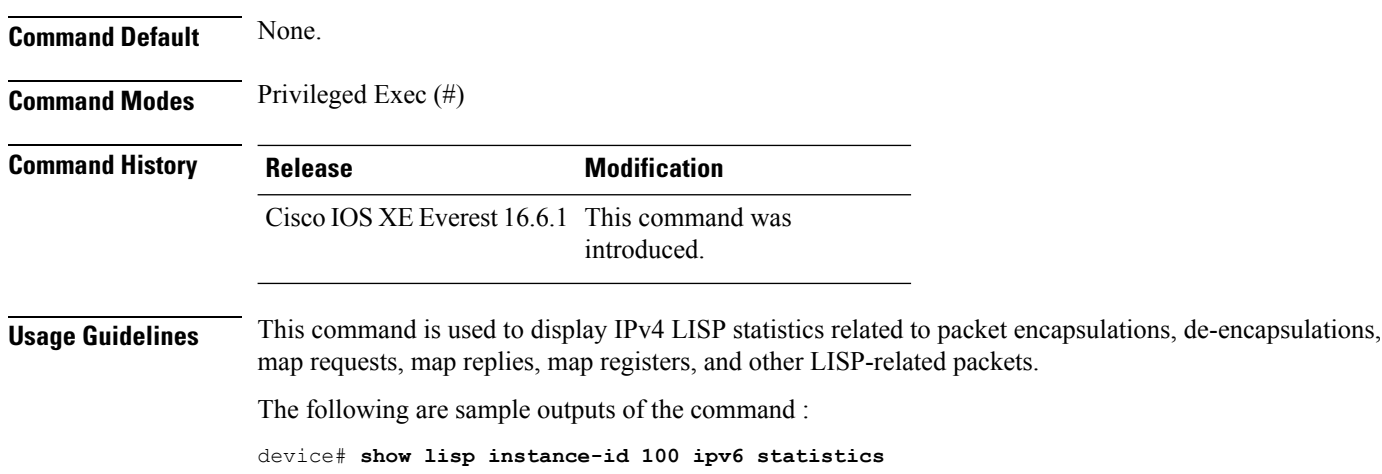

**Command Reference, Cisco IOS XE Cupertino 17.9.x (Catalyst 9300 Switches)**

### **show lisp prefix-list**

To display the LISP prefix-list information, use the **show lisp prefix-list** command in the privileged EXEC mode.

**show lisp prefix-list** [*name-prefix-list*]

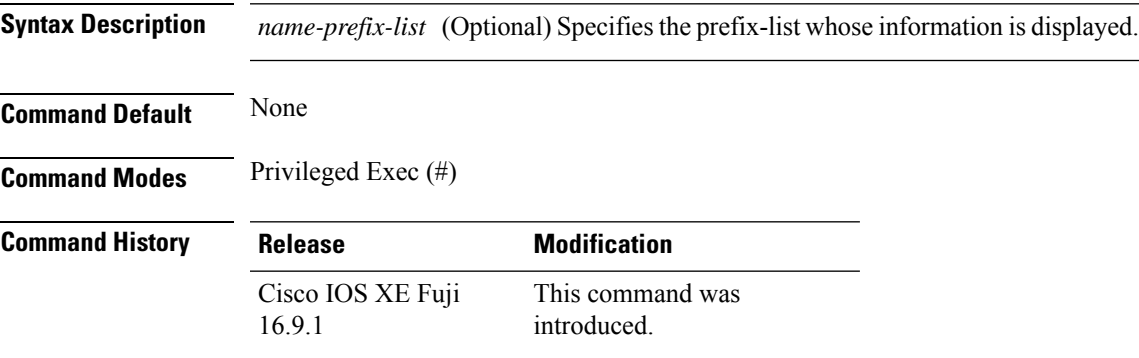

#### **Example**

The following is a sample output from the **show lisp prefix-list** command:

```
device# show lisp prefix-list
Lisp Prefix List information for router lisp 0
Prefix List: set
   Number of entries: 1
   Entries:
1.2.3.4/16
    Sources: static
```
### **show lisp session**

To display the current list of reliable transport sessions in the fabric, use the **show lisp session** command in the privileged EXEC mode.

**show lisp session** [**all**|**established**]

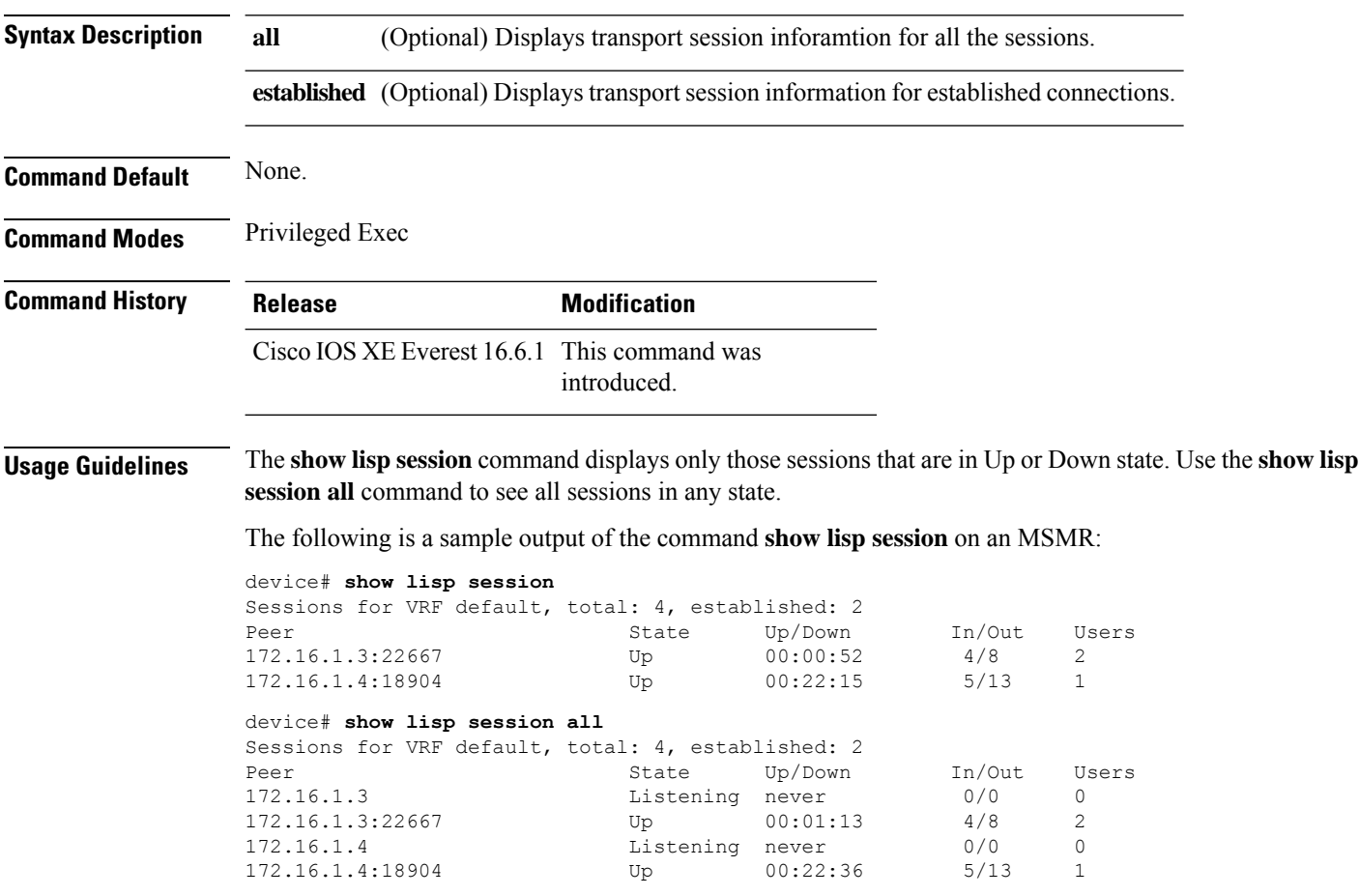

#### **use-petr**

To configure a router to use an IPv4 or IPv6 Locator/ID Separation Protocol (LISP) Proxy Egress Tunnel Router (PETR), use the **use-petr** command in LISP Instance configuration mode or LISP Instance Service configuration mode. To remove the use of a LISP PETR, use the **no** form of this command.

**use-petr** *locator-address* [ **priority** *priority* **weight** *weight* ]

**no use-petr** *locator-address* [ **priority** *priority* **weight** *weight* ]

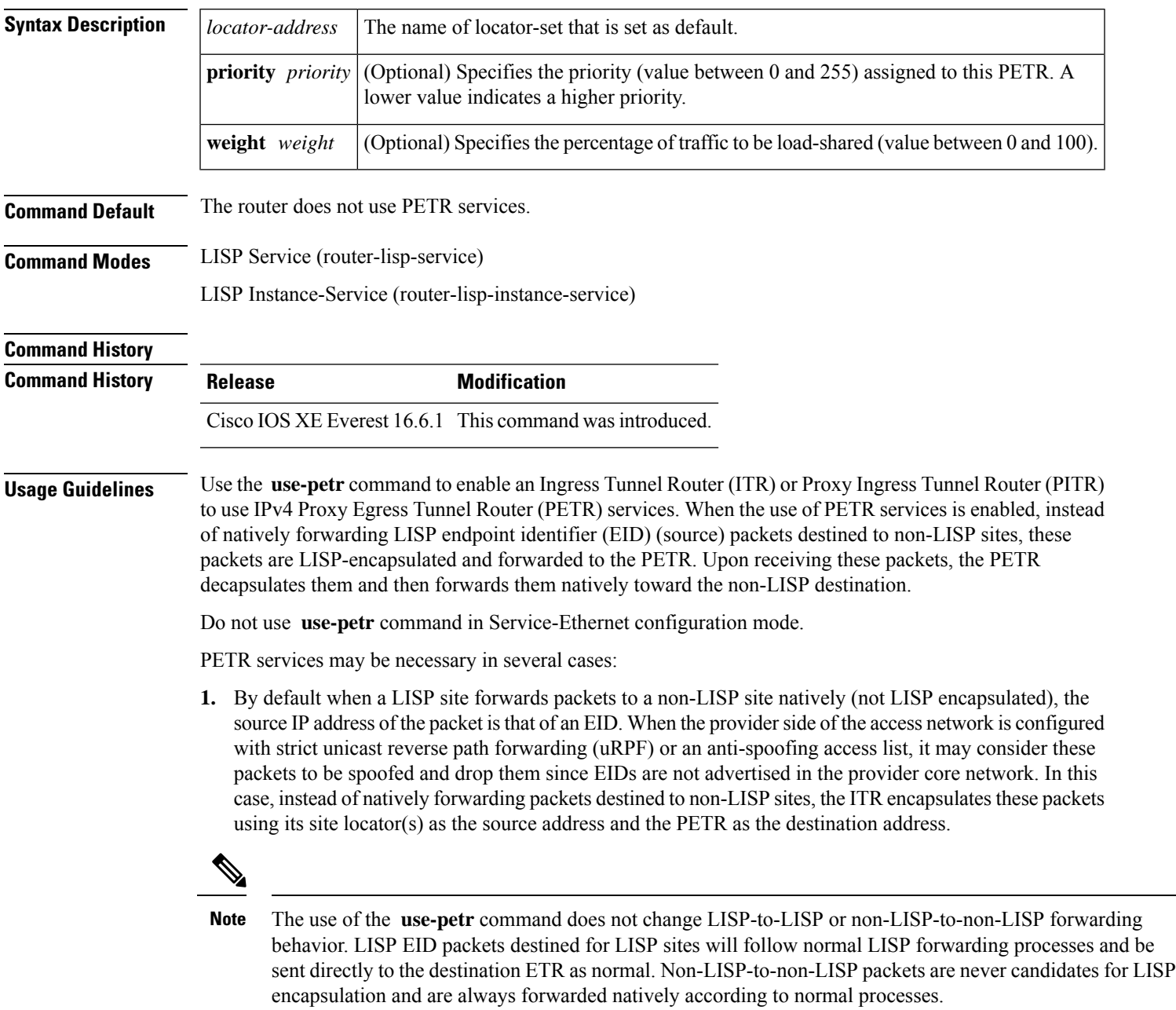

**2.** When a LISP IPv6 (EID) site needs to connect to a non-LISP IPv6 site and the ITR locators or some portion of the intermediate network does not support IPv6 (it is IPv4 only), the PETR can be used to traverse (hop over) the address family incompatibility, assuming that the PETR has both IPv4 and IPv6 connectivity. The ITR in this case can LISP-encapsulate the IPv6 EIDs with IPv4 locators destined for the PETR, which de-encapsulates the packets and forwards them natively to the non-LISP IPv6 site over its IPv6 connection. In this case, the use of the PETR effectively allows the LISP site packets to traverse the IPv4 portion of network using the LISP mixed protocol encapsulation support.

**Examples** The following example shows how to configure an ITR to use the PETR with the IPv4 locator of 10.1.1.1. In this case, LISP site IPv4 EIDs destined to non-LISP IPv4 sites are encapsulated in an IPv4 LISP header destined to the PETR located at 10.1.1.1:

```
device(config)# router lisp
device(config-router-lisp)#service ipv4
device(config-router-lisp-serv-ipv4)# use-petr 10.1.1.1
```
The following example configures an ITR to use two PETRs: one has an IPv4 locator of 10.1.1.1 and is configured as the primary PETR (priority 1 weight 100), and the other has an IPv4 locator of 10.1.2.1 and is configured as the secondary PETR (priority 2 weight 100). In this case, LISP site IPv4 EIDs destined to non-LISPIPv4 sites will be encapsulated in an IPv4 LISPheader to the primary PETR located at 10.1.1.1 unless it fails, in which case the secondary will be used.

Router(config-router-lisp-serv-ipv4)# **use-petr 10.1.1.1 priority 1 weight 100** Router(config-router-lisp-serv-ipv4)# **use-petr 10.1.2.1 priority 2 weight 100**

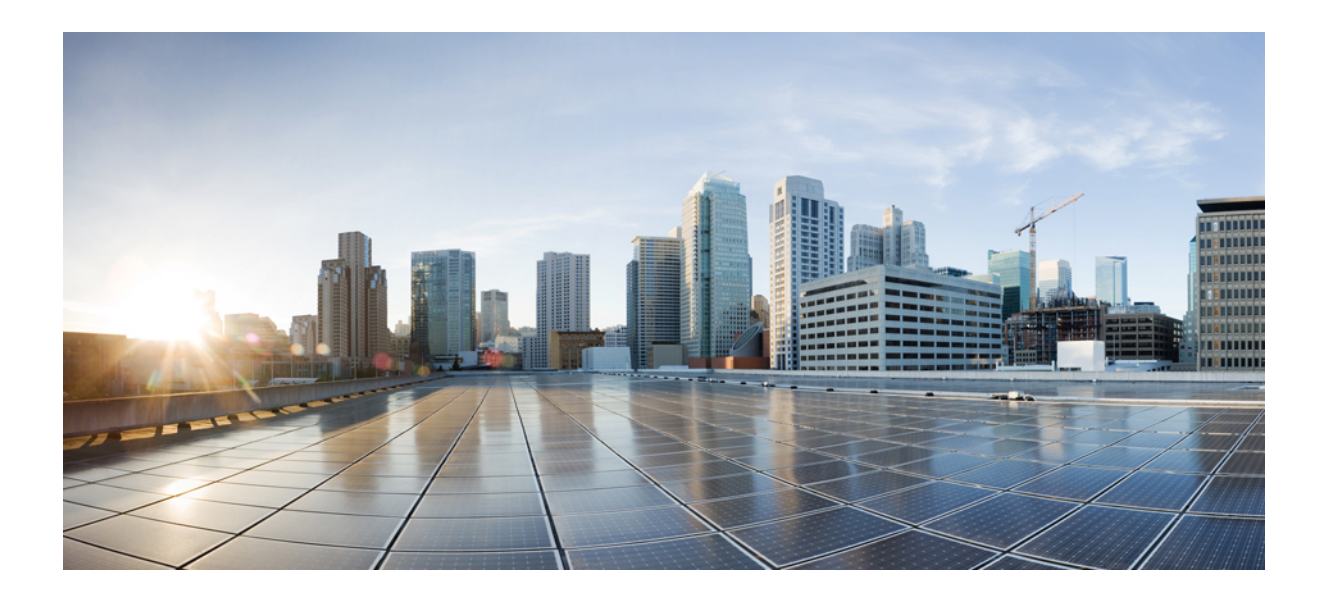

# **<sup>P</sup> ART II**

# **Cisco TrustSec**

• Cisco TrustSec [Commands,](#page-120-0) on page 81

<span id="page-120-0"></span>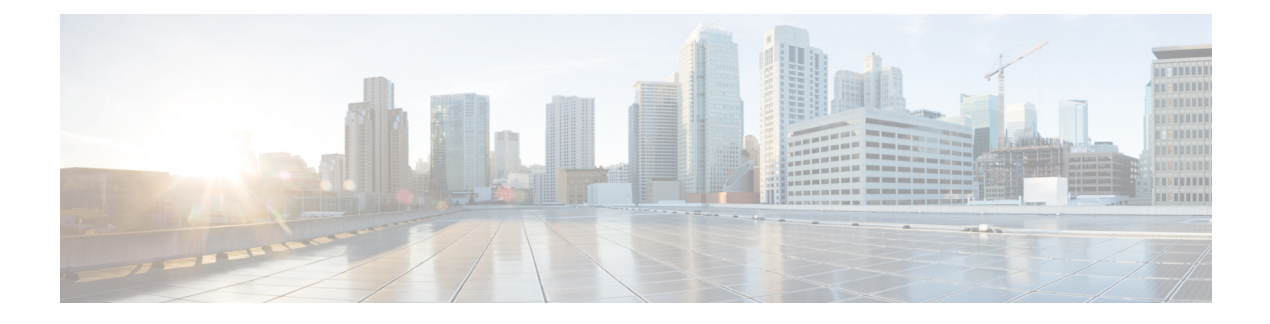

### **Cisco TrustSec Commands**

- [address](#page-122-0) (CTS), on page 83
- clear cts [environment-data,](#page-123-0) on page 84
- clear cts [policy-server](#page-124-0) statistics, on page 85
- [content-type](#page-125-0) json, on page 86
- cts [authorization](#page-126-0) list, on page 87
- cts [change-password,](#page-127-0) on page 88
- cts [credentials,](#page-128-0) on page 89
- cts [environment-data](#page-130-0) enable, on page 91
- cts [policy-server](#page-131-0) device-id, on page 92
- cts [policy-server](#page-132-0) name, on page 93
- cts [policy-server](#page-133-0) order random, on page 94
- cts [policy-server](#page-134-0) username, on page 95
- cts [refresh,](#page-135-0) on page 96
- cts [rekey,](#page-137-0) on page 98
- cts role-based [enforcement,](#page-138-0) on page 99
- cts [role-based](#page-139-0) l2-vrf, on page 100
- cts [role-based](#page-141-0) monitor, on page 102
- cts role-based [permissions,](#page-142-0) on page 103
- cts role-based [sgt-caching,](#page-144-0) on page 105
- cts [role-based](#page-145-0) sgt-map, on page 106
- cts sxp [connection](#page-147-0) peer, on page 108
- cts sxp default [password,](#page-150-0) on page 111
- cts sxp default [source-ip,](#page-152-0) on page 113
- cts sxp [export-import-group,](#page-154-0) on page 115
- cts sxp [export-list,](#page-155-0) on page 116
- cts sxp [filter-enable,](#page-156-0) on page 117
- cts sxp [filter-group,](#page-157-0) on page 118
- cts sxp [filter-list,](#page-159-0) on page 120
- cts sxp [import-list,](#page-161-0) on page 122
- cts sxp log [binding-changes,](#page-162-0) on page 123
- cts sxp [reconciliation](#page-163-0) period, on page 124
- cts sxp retry [period,](#page-164-0) on page 125
- debug cts [environment-data,](#page-165-0) on page 126
- debug cts [policy-server,](#page-167-0) on page 128
- port [\(CTS\),](#page-168-0) on page 129
- [propagate](#page-169-0) sgt (cts manual), on page 130
- [retransmit](#page-171-0) (CTS), on page 132
- sap [mode-list](#page-172-0) (cts manual), on page 133
- show cts [credentials,](#page-174-0) on page 135
- show cts [environment-data,](#page-175-0) on page 136
- show cts [interface,](#page-176-0) on page 137
- show cts [policy-server,](#page-178-0) on page 139
- show cts [role-based](#page-181-0) counters, on page 142
- show cts role-based [permissions,](#page-183-0) on page 144
- show cts [server-list,](#page-185-0) on page 146
- [show](#page-187-0) cts sxp, on page 148
- show platform hardware fed switch active fwd-asic resource tcam [utilization](#page-190-0) , on page 151
- show platform [hardware](#page-192-0) fed switch active sgacl resource usage, on page 153
- show platform software classification switch active F0 [class-group-manager](#page-193-0) class-group client acl all, on [page](#page-193-0) 154
- show platform software cts [forwarding-manager](#page-194-0) switch active F0 port, on page 155
- show platform software cts [forwarding-manager](#page-198-0) switch active F0, on page 159
- show platform software cts [forwarding-manager](#page-199-0) switch active F0 permissions, on page 160
- show platform software fed switch active acl counters [hardware](#page-201-0) | inc SGACL , on page 162
- show [platform](#page-202-0) software fed switch active acl usage , on page 163
- show platform software fed switch active ifm [mappings](#page-203-0) , on page 164
- show [platform](#page-205-0) software fed switch active ip route , on page 166
- show [platform](#page-207-0) software fed switch active sgacl detail , on page 168
- show [platform](#page-208-0) software fed switch active sgacl port , on page 169
- show [platform](#page-210-0) software fed switch active sgacl vlan , on page 171
- show platform software status [control-processor](#page-211-0) brief, on page 172
- show monitor capture [<name>](#page-212-0) buffer, on page 173
- [timeout](#page-213-0) (CTS), on page 174
- tls [server-trustpoint,](#page-214-0) on page 175

## <span id="page-122-0"></span>**address (CTS)**

To configure the Cisco TrustSec policy-server address, use the **address** command in policy-server configuration mode. To remove the address of the policy server, use the **no** form of this command.

**address** {**domain-name** *name* | **ipv4** *policy-server-address* | **ipv6** *policy-server-address*} **no address** {**domain-name** | **ipv4** | **ipv6**}

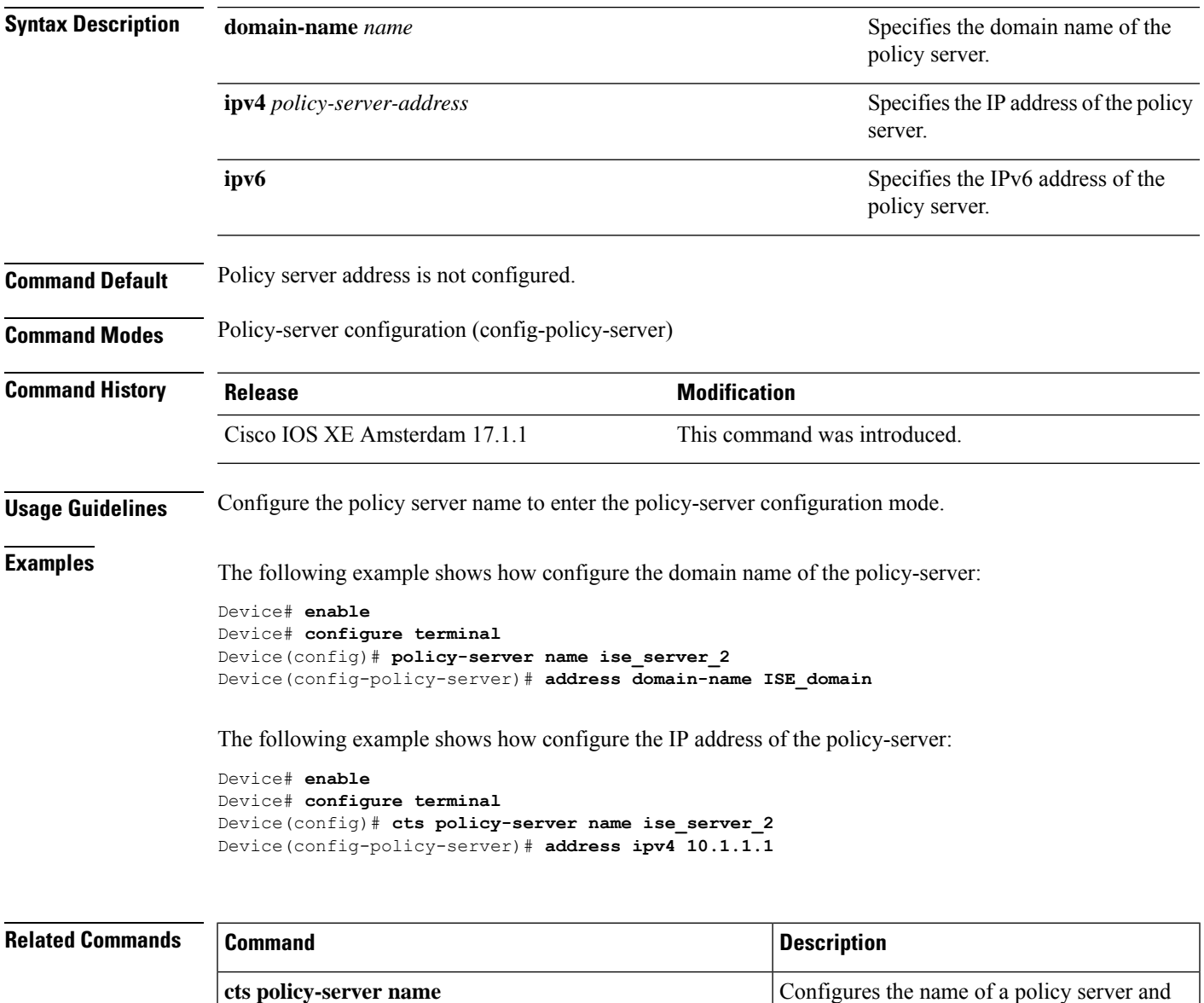

enters policy-server configuration mode.

#### <span id="page-123-0"></span>**clear cts environment-data**

To clear Cisco TrustSec environment data, use the **clear cts environment-data** command in privileged EXEC mode.

#### **clear cts environment-data**

This command has no arguments or keywords.

**Command Modes** Privileged EXEC (#)

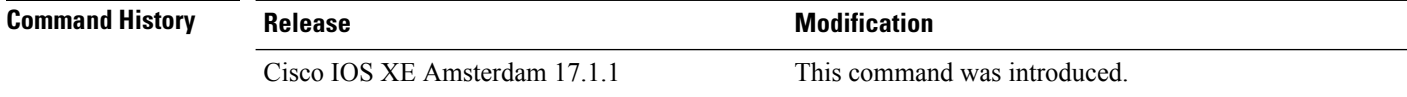

**Examples** The following example shows how to clear environment data:

Device# **enable** Device# **clear cts environment-data**

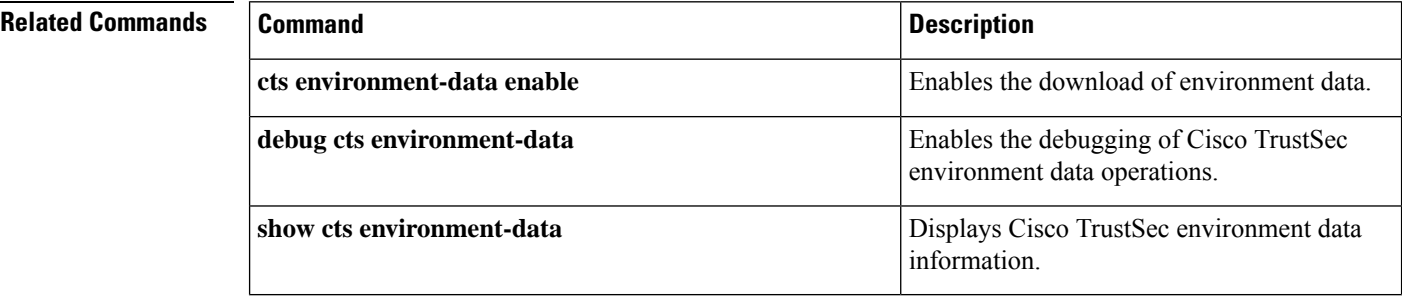

Configures a Cisco TrustSec policy server and enters policy-server configuration mode.

#### <span id="page-124-0"></span>**clear cts policy-server statistics**

**cts policy-server name**

To clear Cisco TrustSec policy-serverstatistics, use the **clear ctspolicy-server statistics** command in privileged EXEC mode.

**clear cts policy-server statistics** {**active** | **all**}

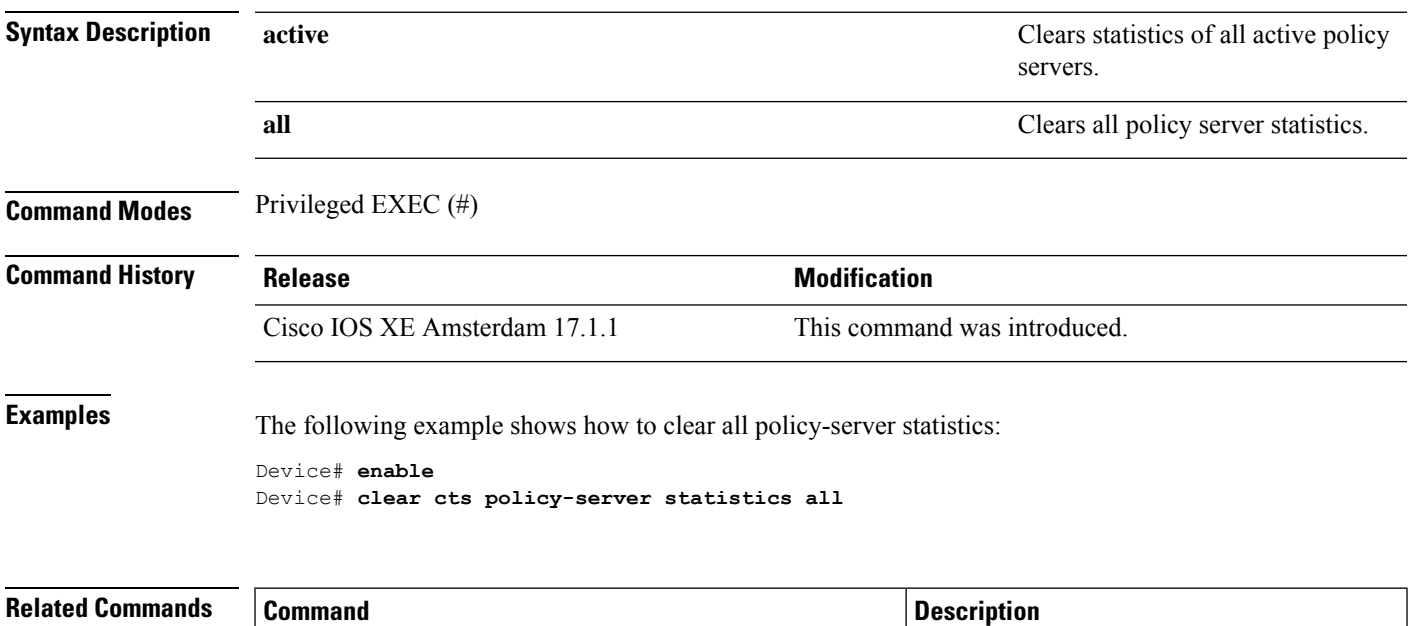

### <span id="page-125-0"></span>**content-type json**

To enable the JavaScript Object Notation (JSON) as the content type, use the **content-type json** command in policy-server configuration mode. To remove the content-type, use the **no** form of this command.

**content-type json no content-type json**

This command has no arguments or keywords.

**Command Default** JSON content-type is enabled.

**Command Modes** Policy-server configuration (config-policy-server)

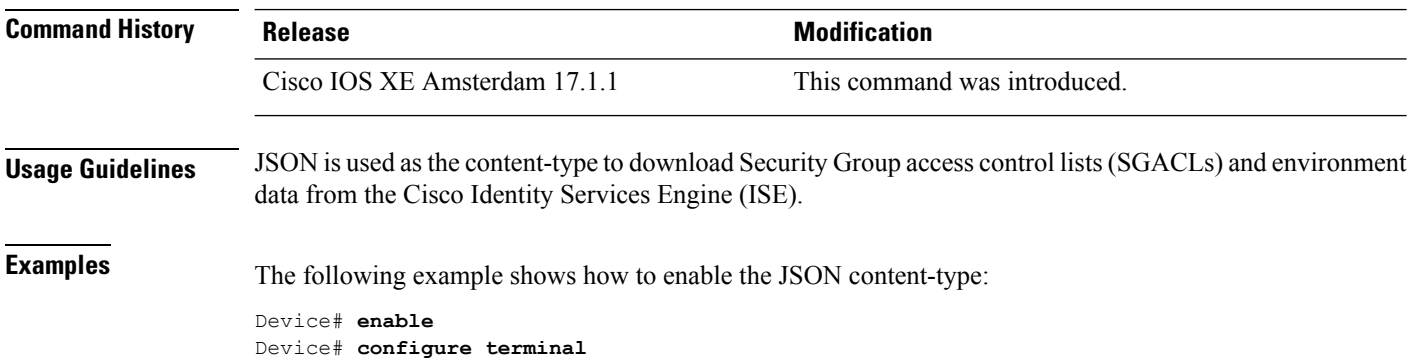

Device(config)# **policy-server name ise\_server\_2** Device(config-policy-server)# **content-type json**

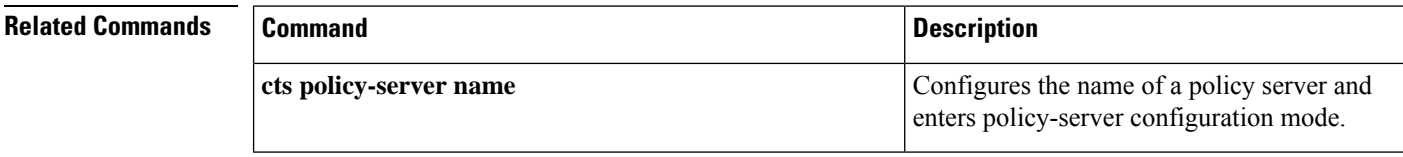

Ш

#### <span id="page-126-0"></span>**cts authorization list**

To specify a list of authentication, authorization, and accounting (AAA) servers to be used by the TrustSec seed device, use the **cts authorization list** command on the Cisco TrustSec seed device in global configuration mode. Use the **no** form of the command to stop using the list during authentication.

**cts authorization list** *server\_list*

**no cts authorization list** *server\_list*

**Syntax Description** *server\_list* Cisco TrustSec AAA server group.

**Command Default** None

**Command Modes** Global configuration (config)

#### **Supported User Roles**

Administrator

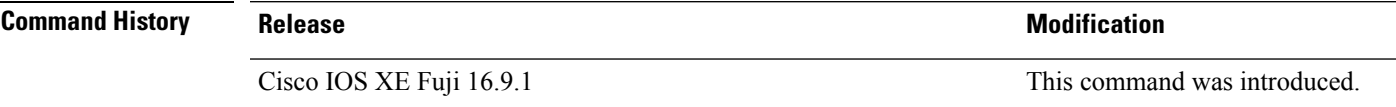

**Usage Guidelines** This command is only for the seed device. Non-seed devices obtain the TrustSec AAA server list from their TrustSec authenticator peer as a component of their TrustSec environment data.

The following example displays an AAA configuration of a TrustSec seed device:

```
Device# cts credentials id Device1 password Cisco123
Device# configure terminal
Device(config)# aaa new-model
Device(config)# aaa authentication dot1x default group radius
Device(config)# aaa authorization network MLIST group radius
Device(config)# cts authorization list MLIST
Device(config)# aaa accounting dot1x default start-stop group radius
Device(config)# radius-server host 10.20.3.1 auth-port 1812 acct-port 1813 pac key
AbCe1234
Device(config)# radius-server vsa send authentication
Device(config)# dot1x system-auth-control
Device(config)# exit
```
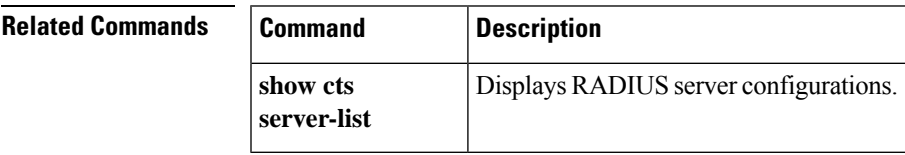

#### <span id="page-127-0"></span>**cts change-password**

To change the password between the local device and the authentication server, use the **cts change-password** privileged EXEC command.

**cts change-password server** *ipv4\_address udp\_port* {**a-id** *hex\_string* | **key** *radius\_key* }[{**source** *interface\_list*}]

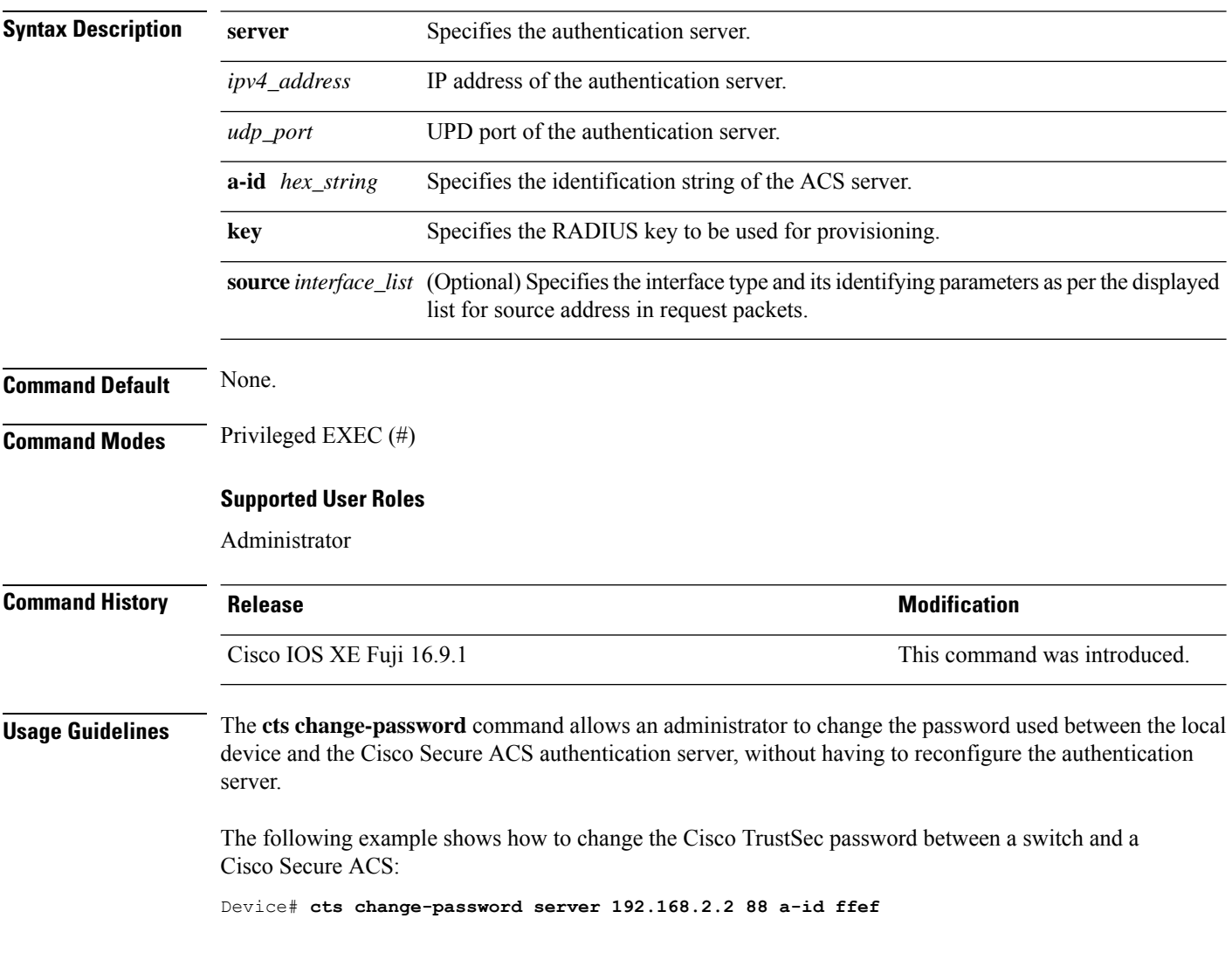

#### <span id="page-128-0"></span>**cts credentials**

Use the **cts credentials** command in privileged EXEC mode to specify the TrustSec ID and password of the network device. Use the **clear cts credentials** command to delete the credentials.

**cts credentials id** *cts\_id* **password** *cts\_pwd*

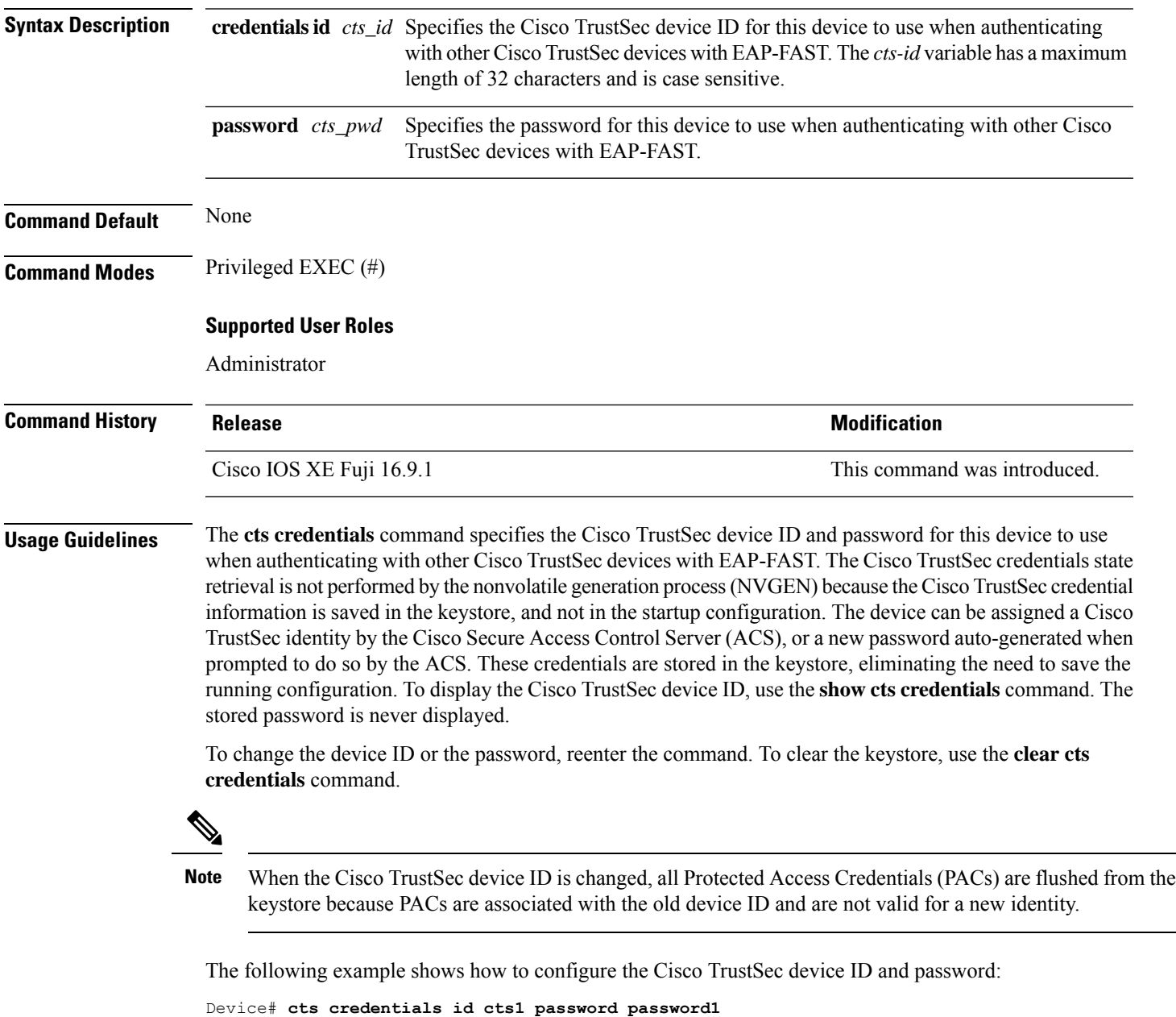

CTS device ID and password have been inserted in the local keystore. Please make sure that the same ID and password are configured in the server database.

The following example show how to change the Cisco TrustSec device ID and password to cts\_new and password123, respectively:

```
Device# cts credentials id cts_new pacssword password123
A different device ID is being configured.
This may disrupt connectivity on your CTS links.
Are you sure you want to change the Device ID? [confirm] y
```
TS device ID and password have been inserted in the local keystore. Please make sure that the same ID and password are configured in the server database.

The following sample output displays the Cisco TrustSec device ID and password state:

Device# **show cts credentials**

CTS password is defined in keystore, device-id = cts new

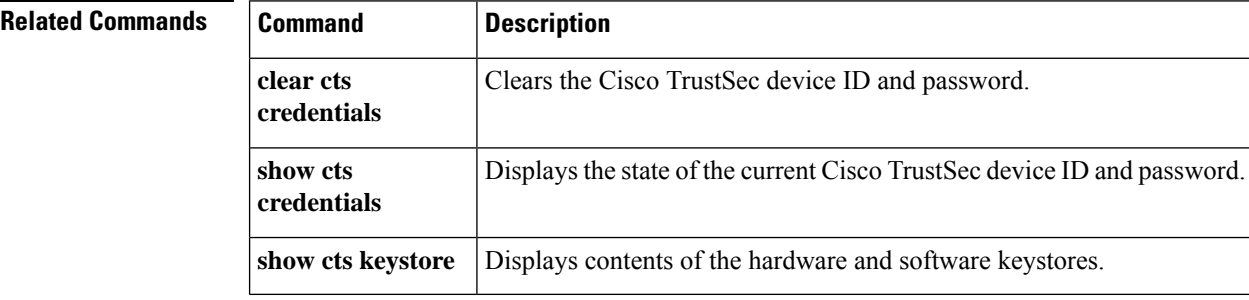

#### <span id="page-130-0"></span>**cts environment-data enable**

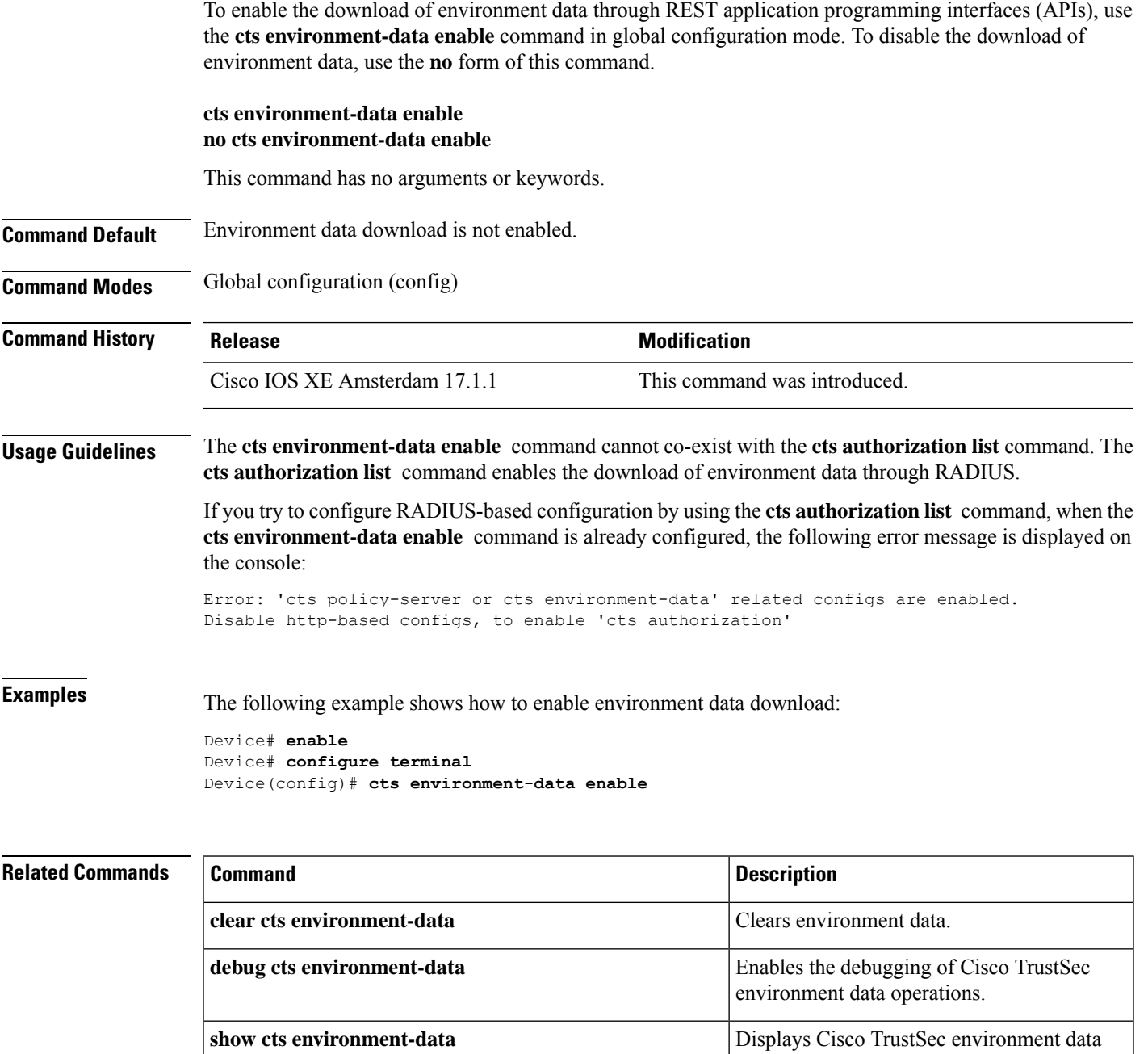

information.

enters policy-server configuration mode.

#### <span id="page-131-0"></span>**cts policy-server device-id**

To configure the policy-server device ID, use the **ctspolicy-serverdevice-id**command in global configuration mode. To remove the policy-server device ID, use the **no** form of this command.

**cts policy-server device-id** *device-ID* **no cts policy-server device-id** *device-ID*

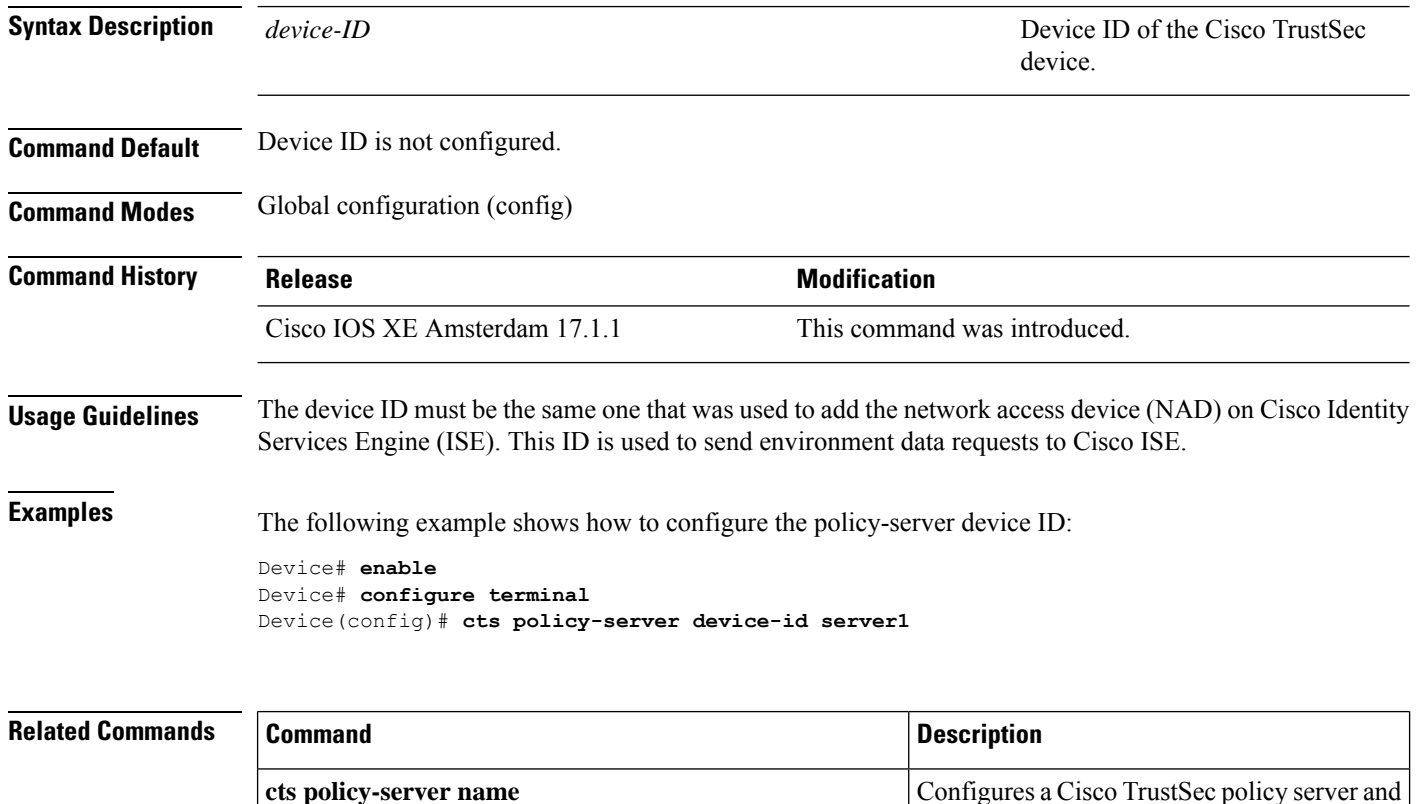

#### <span id="page-132-0"></span>**cts policy-server name**

To configure a Cisco TrustSec policy server and enter policy-server configuration mode, use the **cts policy-server name** command in global configuration mode. To remove the policy server, use the **no** form of this command.

**cts policy-server name** *server-name* **no cts policy-server name** *server-name*

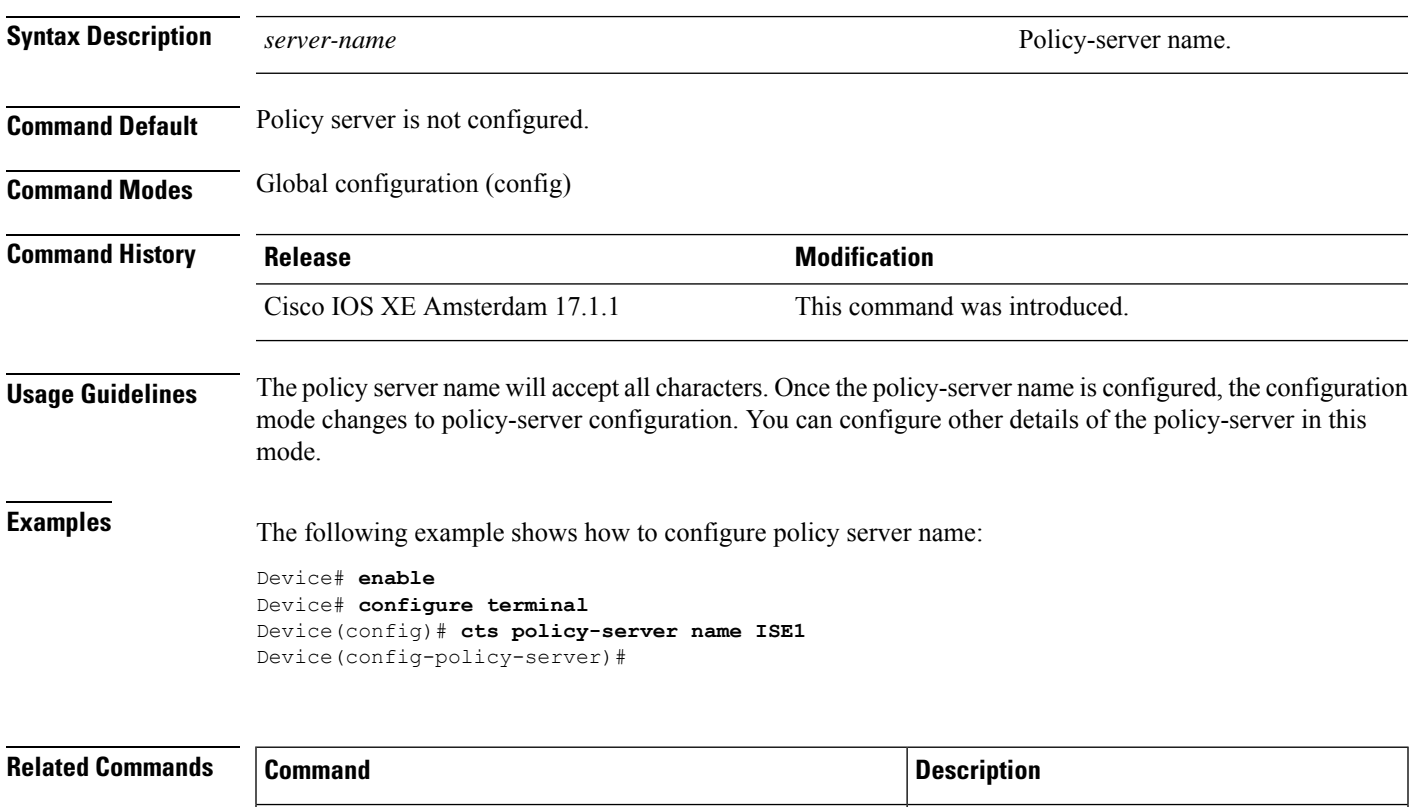

**show cts policy-server** Displays policy server information.

#### <span id="page-133-0"></span>**cts policy-server order random**

To change the server-selection logic to random, use the **cts policy-server order random** command in global configuration mode. To go back to the default, use the **no** form of this command.

**cts policy-server order random no cts policy-server order random**

This command has no arguments or keywords.

**Command Default** In-order selection is the default.

**Command Modes** Global configuration (config)

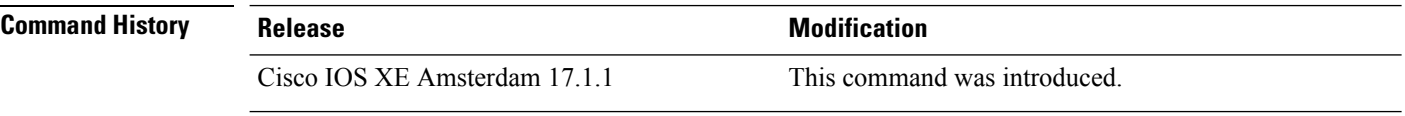

**Usage Guidelines** When multiple HTTP policy servers are configured on a device, a single Cisco Identity Services Engine (ISE) instance may get overloaded if the device always selects the first configured server. To avoid this situation, each device randomly selects a server. A random number is generated by the device and based on this number a server is selected. For different devices to generate random numbers, the unique board ID and the Cisco TrustSec process ID of the device is used to initialize the random number generator.

> To change the server selection logic to random, use the **cts policy-server order random** command. If this command is not selected, the default in-order selection is retained.

In-order selection is when servers are picked in the order in which they are configured (from the public server list) or downloaded (from the private server list). Once a server is selected, the server is used till it is marked as dead, and then the next server in the list is selected.

**Examples** The following example shows how to change the server selection logic:

Device# **enable** Device# **configure terminal** Device(config)# **cts policy-server order random**

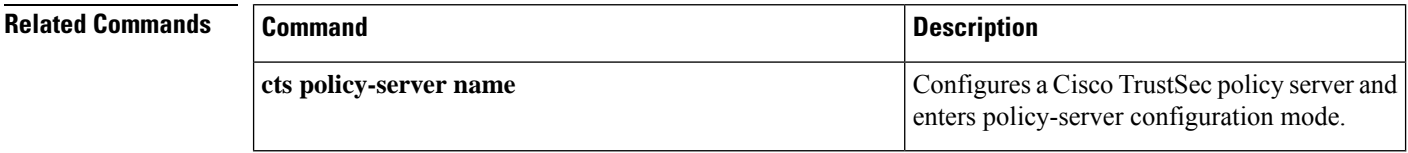

#### <span id="page-134-0"></span>**cts policy-server username**

To configure a policy-server username, use the **ctspolicy-serverusername** command in global configuration mode. To remove the policy server username, use the **no** form of this command.

**cts policy-server username** *username* **password** {**0** | **6** | **7** *password*} *password* **no cts policy-server username**

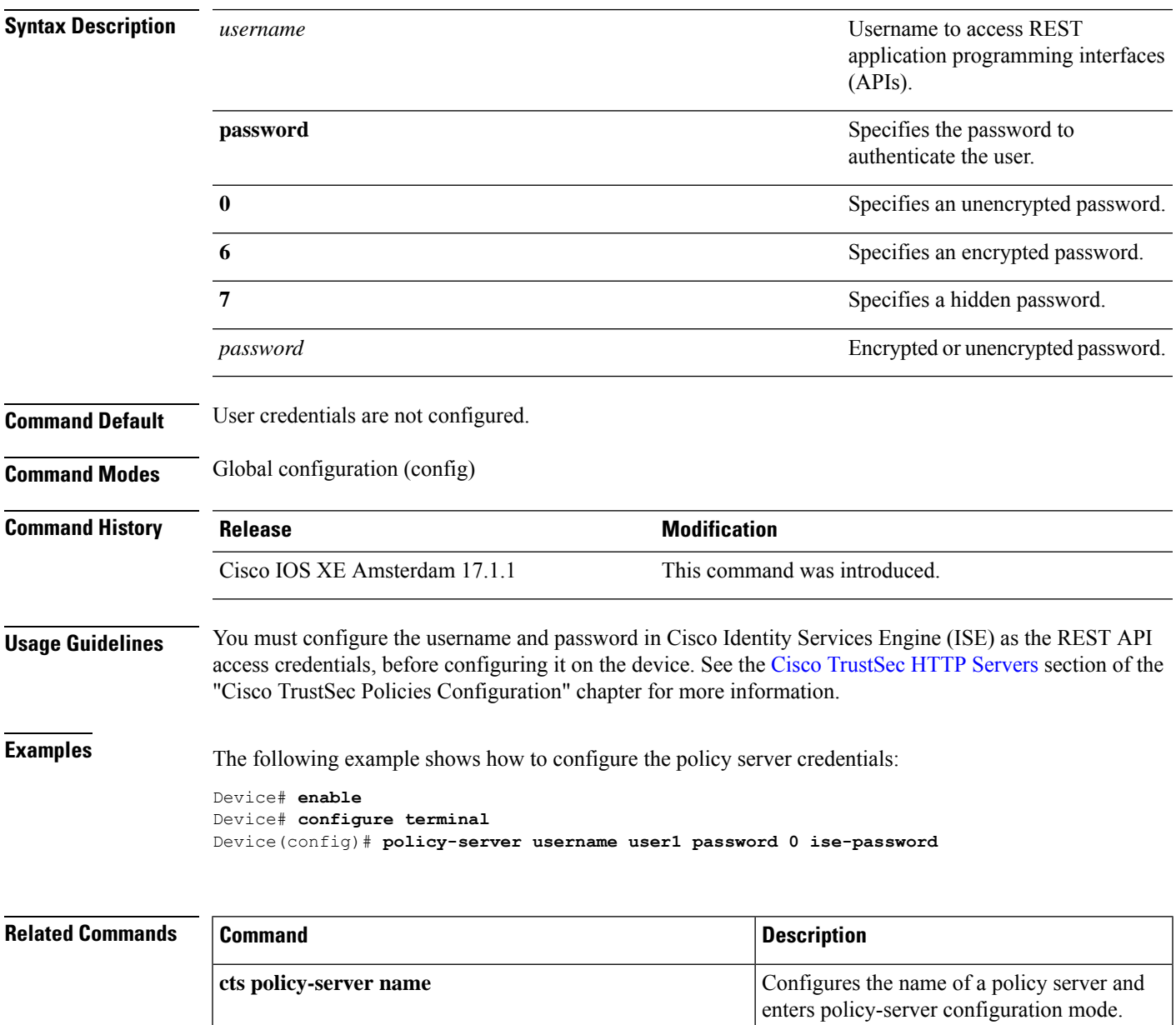

#### <span id="page-135-0"></span>**cts refresh**

To refresh the TrustSec peer authorization policy of all or specific Cisco TrustSec peers, or to refresh the SGACL policies downloaded to the device by the authentication server, use the **cts refresh** command in privileged EXEC mode.

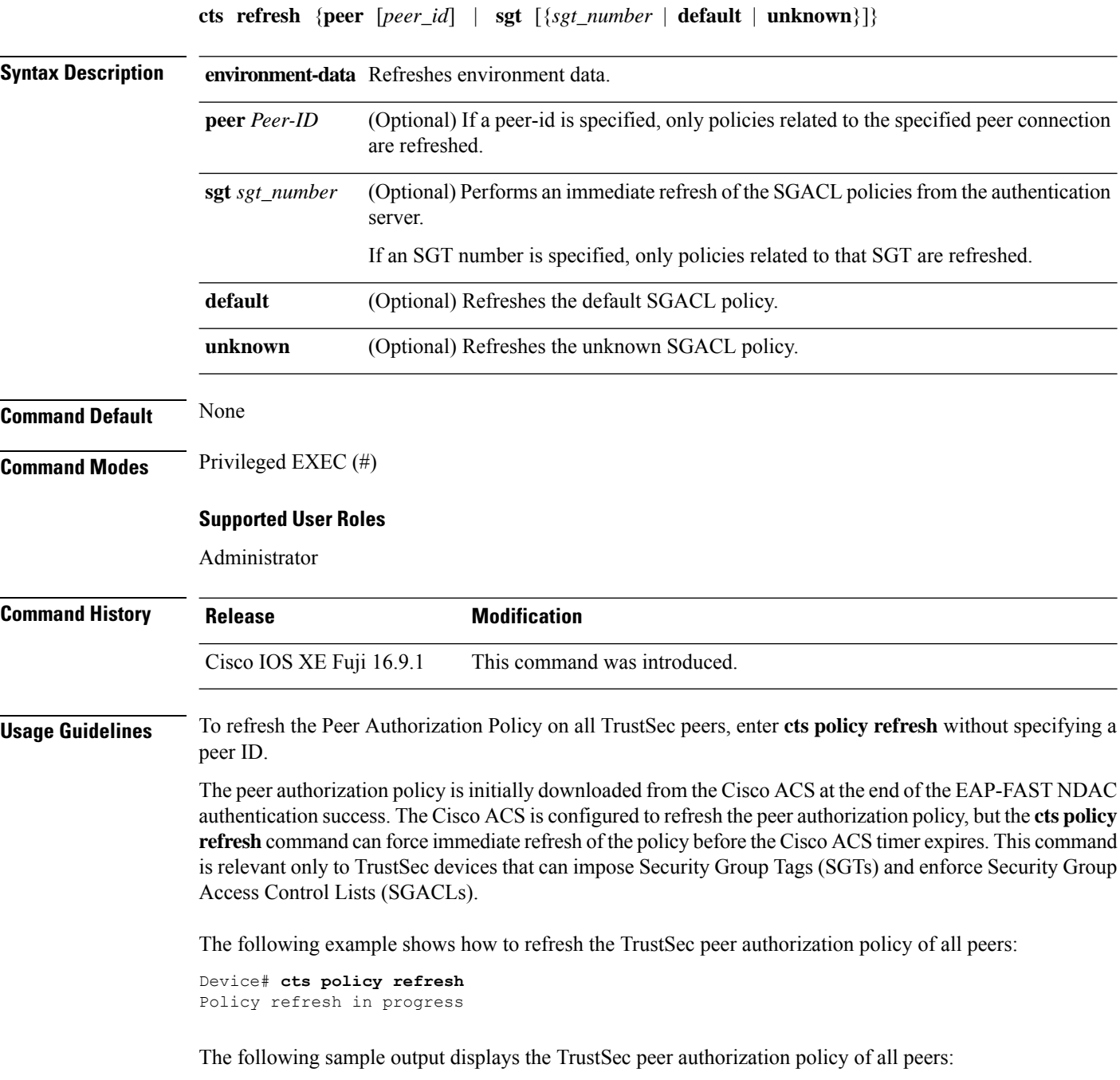

VSS-1# **show cts policy peer**

```
CTS Peer Policy
===============
device-id of the peer that this local device is connected to
Peer name: VSS-2T-1
Peer SGT: 1-02
Trusted Peer: TRUE
Peer Policy Lifetime = 120 secs
Peer Last update time = 12:19:09 UTC Wed Nov 18 2009
Policy expires in 0:00:01:51 (dd:hr:mm:sec)
Policy refreshes in 0:00:01:51 (dd:hr:mm:sec)
Cache data applied = NONE
```
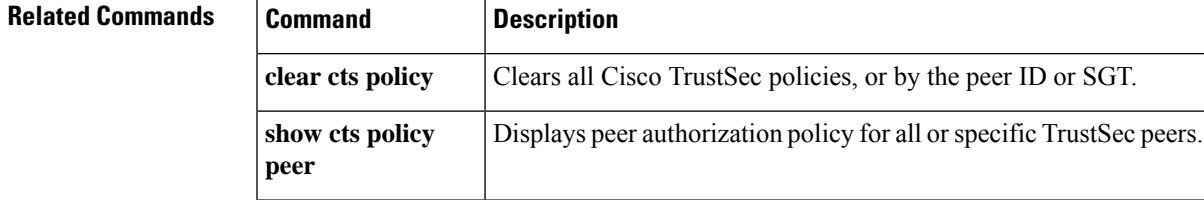

#### <span id="page-137-0"></span>**cts rekey**

To regenerate the Pairwise Master Key used by the Security Association Protocol (SAP), use the **cts rekey** privileged EXEC command.

**cts rekey interface type** *slot/port*

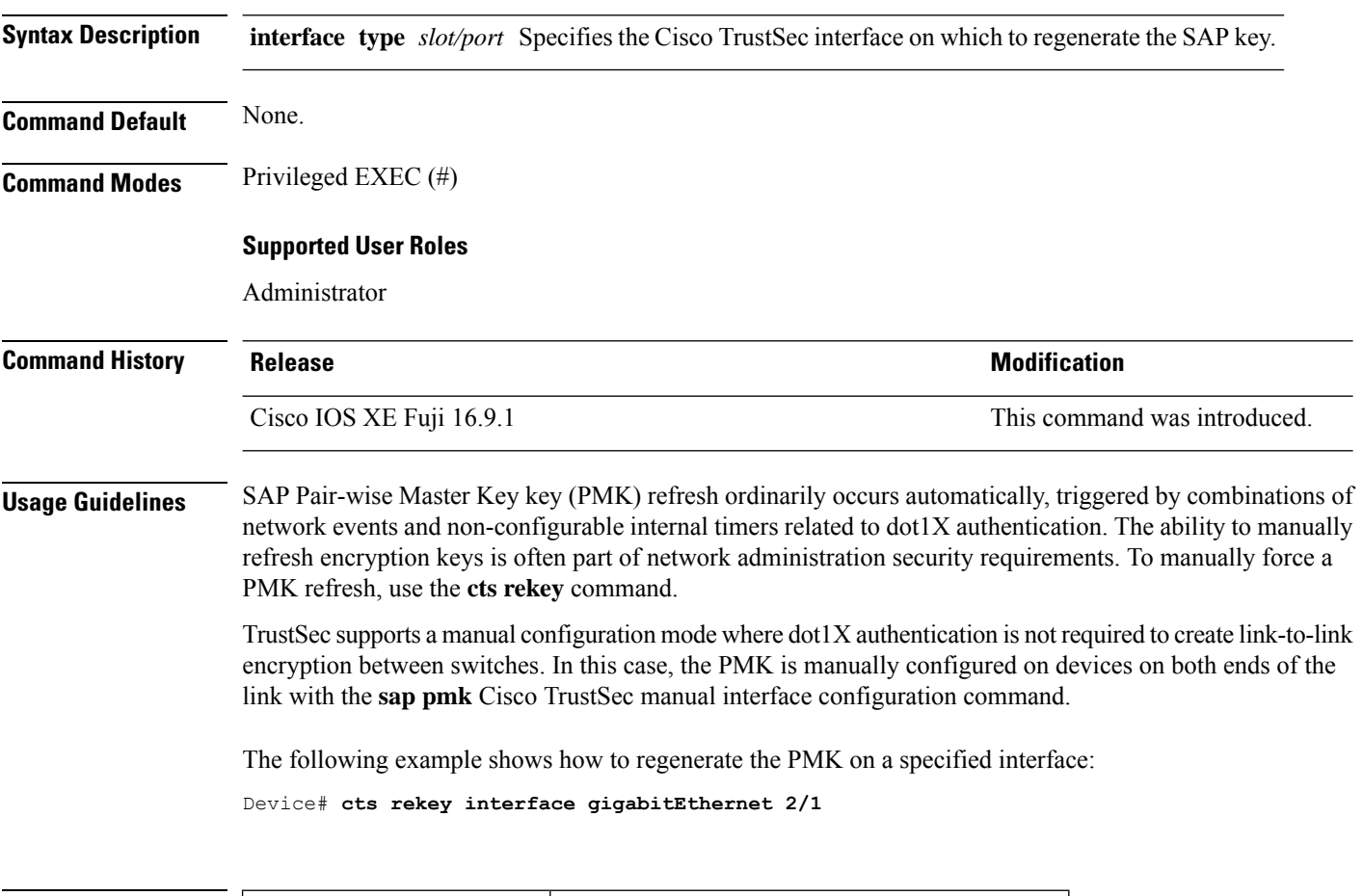

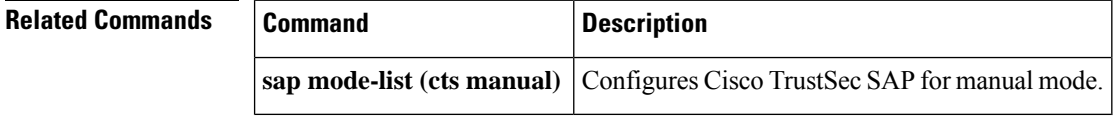

#### <span id="page-138-0"></span>**cts role-based enforcement**

To enable role-based access control globally and on specific Layer 3 interfaces using Cisco TrustSec, use the **cts role-based enforcement** command in global configuration mode and interface configuration mode respectively. To disable the enforcement of role-based access control at an interface level, use the **no** form of this command.

**cts role-based enforcement no cts role-based enforcement**

**Syntax Description** This command has no keywords or arguments.

**Command Default** Enforcement of role-based access control at an interface level is disabled globally.

**Command Modes** Global configuration (config)

Interface configuration (config-if)

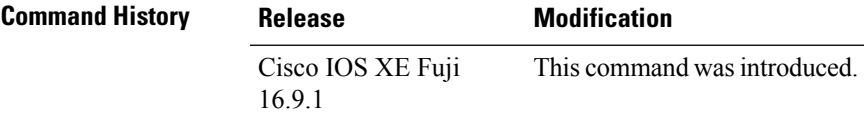

**Usage Guidelines** The **cts role-based enforcement** command in global configuration mode enables role-based access control globally. Once role-based access control is enabled globally, it is automatically enabled on every Layer 3 interface on the device. To disable role-based access control on specific Layer 3 interfaces, use the **no** form of the command in interface configuration mode. The **cts role-based enforcement** command in interface configuration mode enables enforcement of role-based access control on specific Layer 3 interfaces.

> The attribute-based access control list organizes and manages the Cisco TrustSec access control on a network device. The security group access control list (SGACL) is a Layer 3-4 access control list to filter access based on the value of the security group tag (SGT). The filtering usually occurs at an egress port of the Cisco TrustSec domain. The terms role-based access control list (RBACL) and SGACL can be used interchangeably, and they refer to a topology-independent ACL used in an attribute-based access control (ABAC) policy model.

The following example shows how to enable role-based access control on a Gigabit Ethernet interface:

Device> **enable** Device# **configure terminal** Device(config)# **interface gigabitethernet 1/1/3** Device(config-if)# **cts role-based enforcement** Device(config-if)# **end**

#### <span id="page-139-0"></span>**cts role-based l2-vrf**

To select a virtual routing and forwarding (VRF) instance for Layer 2 VLANs, use the **cts role-based l2-vrf** command in global configuration mode. To remove the configuration, use the **no** form of this command.

**cts role-based l2-vrf** *vrf-name* **vlan-list** {**all** *vlan-ID*} [{**,**}] [{**-**}] **no cts role-based l2-vrf** *vrf-name* **vlan-list** {**all** *vlan-ID*} [{**,**}] [{**-**}]

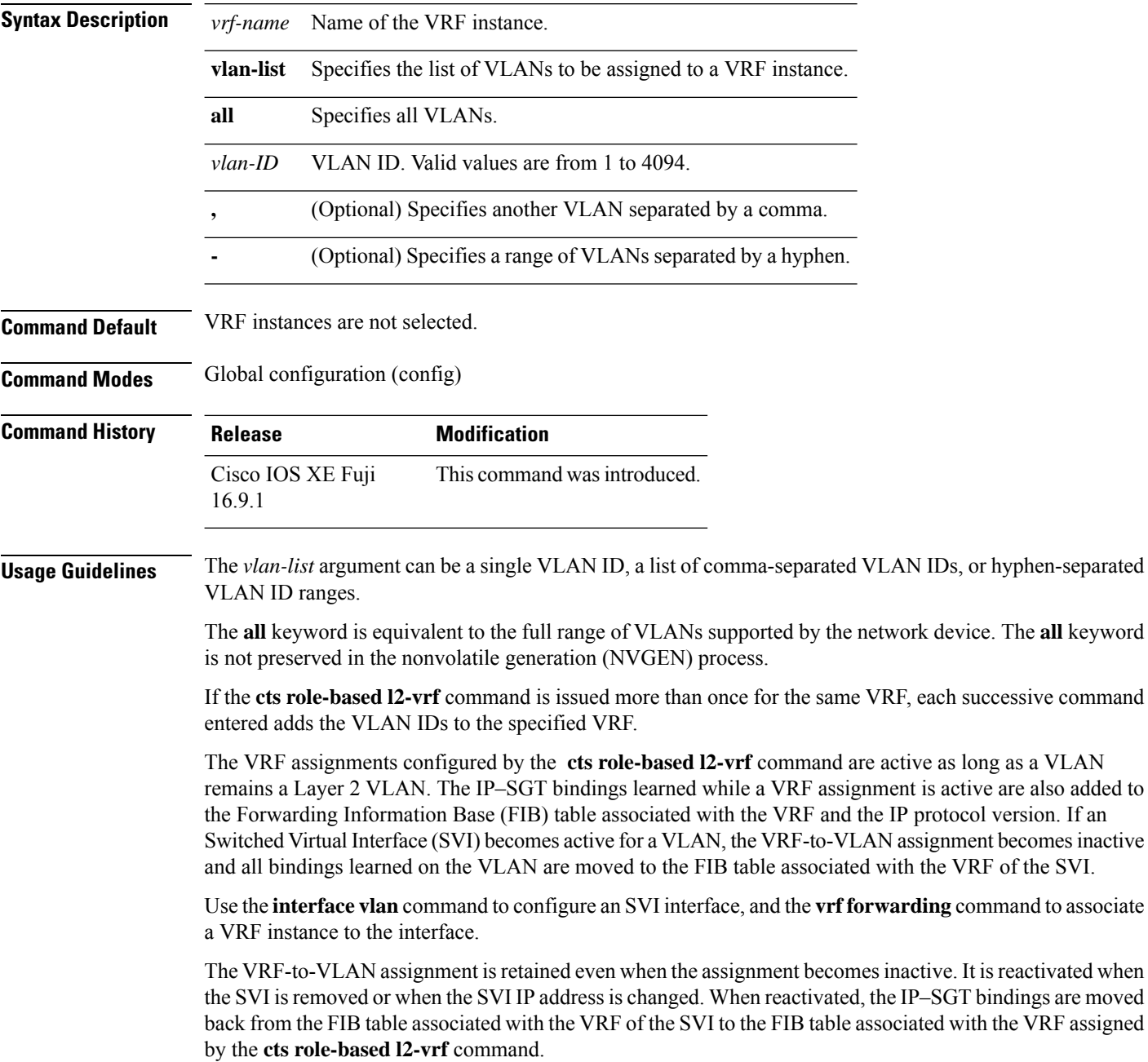

The following example shows how to select a list of VLANS to be assigned to a VRF instance:

Device(config)# **cts role-based l2-vrf vrf1 vlan-list 20**

The following example shows how to configure an SVI interface and associate a VRF instance:

```
Device(config)# interface vlan 101
Device(config-if)# vrf forwarding vrf1
```
#### **Related Commands**

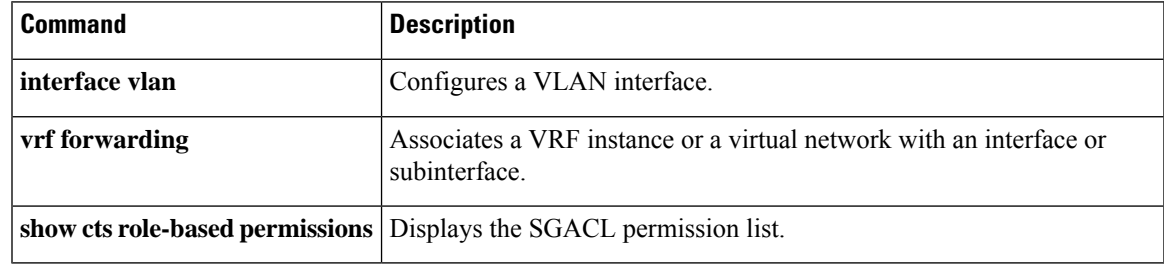

#### <span id="page-141-0"></span>**cts role-based monitor**

To enable role-based (security-group) access list monitoring, use the **cts role-based monitor** command in global configuration mode. To remove role-based access list monitoring, use the **no** form of this command.

**cts role-based monitor** {**all** | **permissions** {**default** [{**ipv4** | **ipv6**}] | **from** {*sgt* | **unknown**} **to** {*sgt* | **unknown**} [{**ipv4** | **ipv6**}]}}

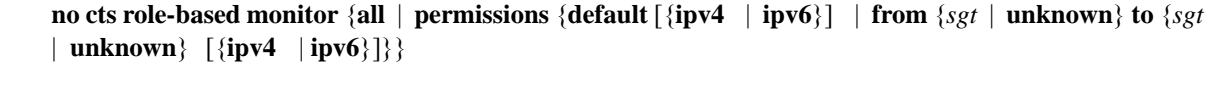

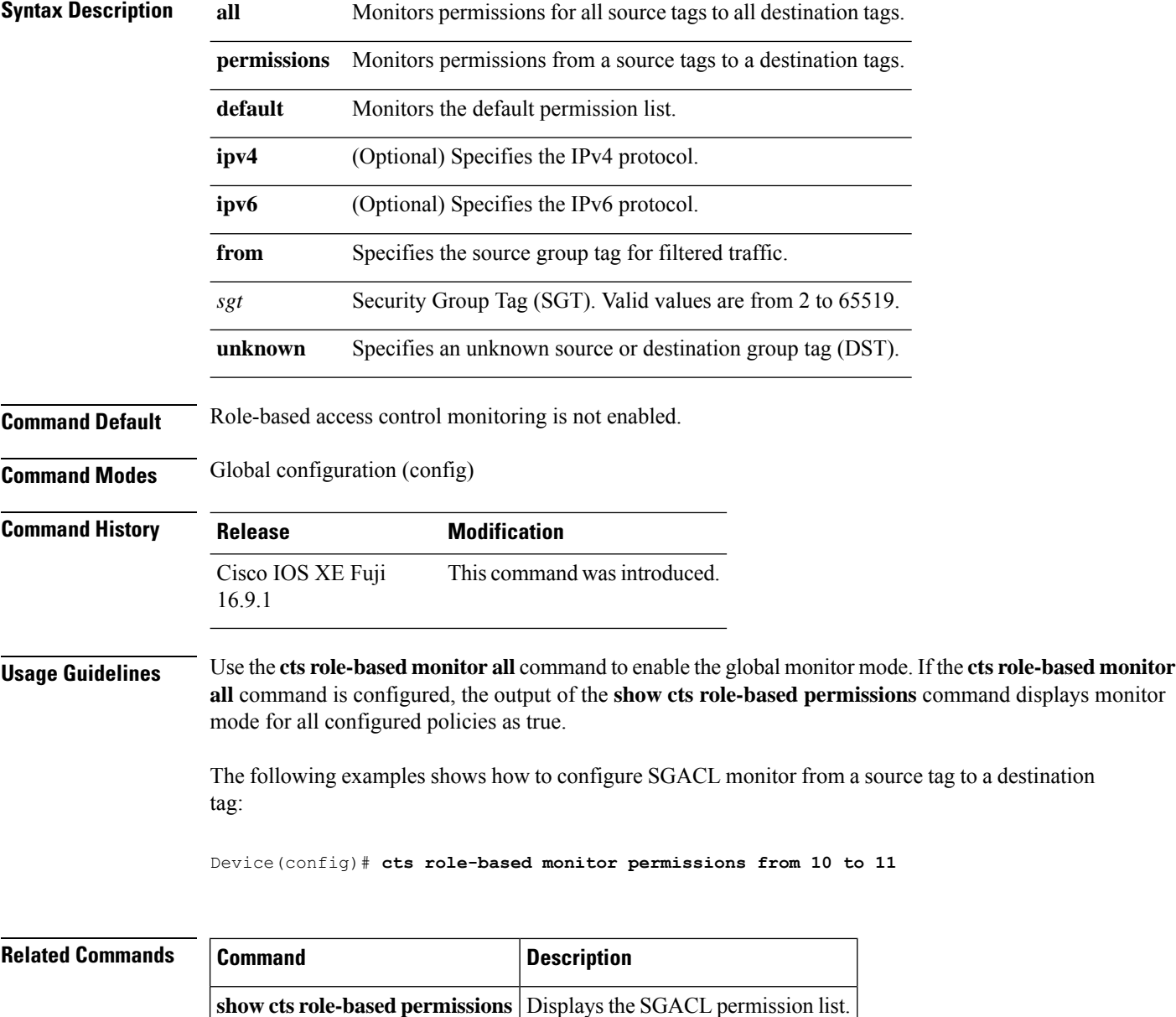

#### <span id="page-142-0"></span>**cts role-based permissions**

To enable permissions from a source group to a destination group, use the **cts role-based permissions** command in global configuration mode. To remove the permissions, use the **no** form of this command.

**cts role-based permissions** {**default** | **from** {*sgt* | **unknown**}**to** {*sgt* | **unknown**}}{*rbacl-name* | **ipv4** | **ipv6**} **no cts role-based permissions** {**default** | **from** {*sgt* | **unknown**}**to** {*sgt* | **unknown**}}{*rbacl-name* | **ipv4** | **ipv6**}

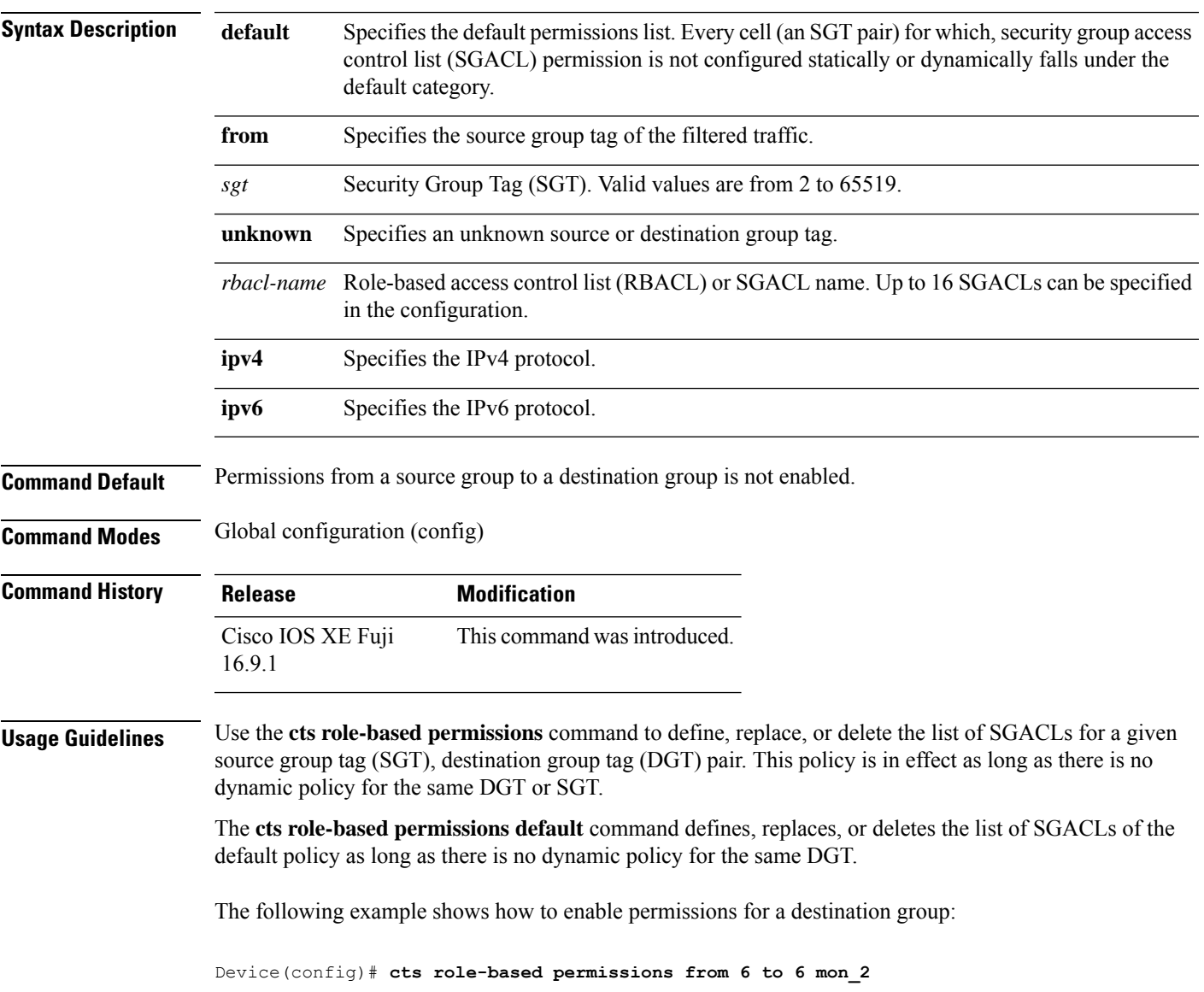

 $\mathbf I$ 

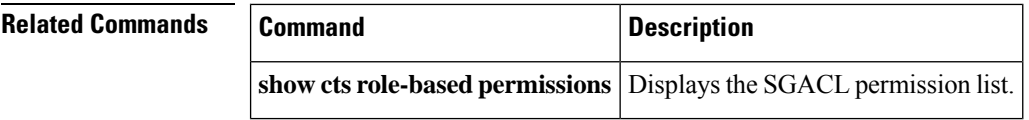
### **cts role-based sgt-caching**

To enableSecurity Group Tag (SGT) caching globally, use the **cts role-basedsgt-caching** command in global configuration mode. To remove SGT caching, use the **no** form of this command.

**cts role-based sgt-caching** [**vlan-list** {*vlan-id* | **all**}] **no cts role-based sgt-caching** [**vlan-list** {*vlan-id* | **all**}]

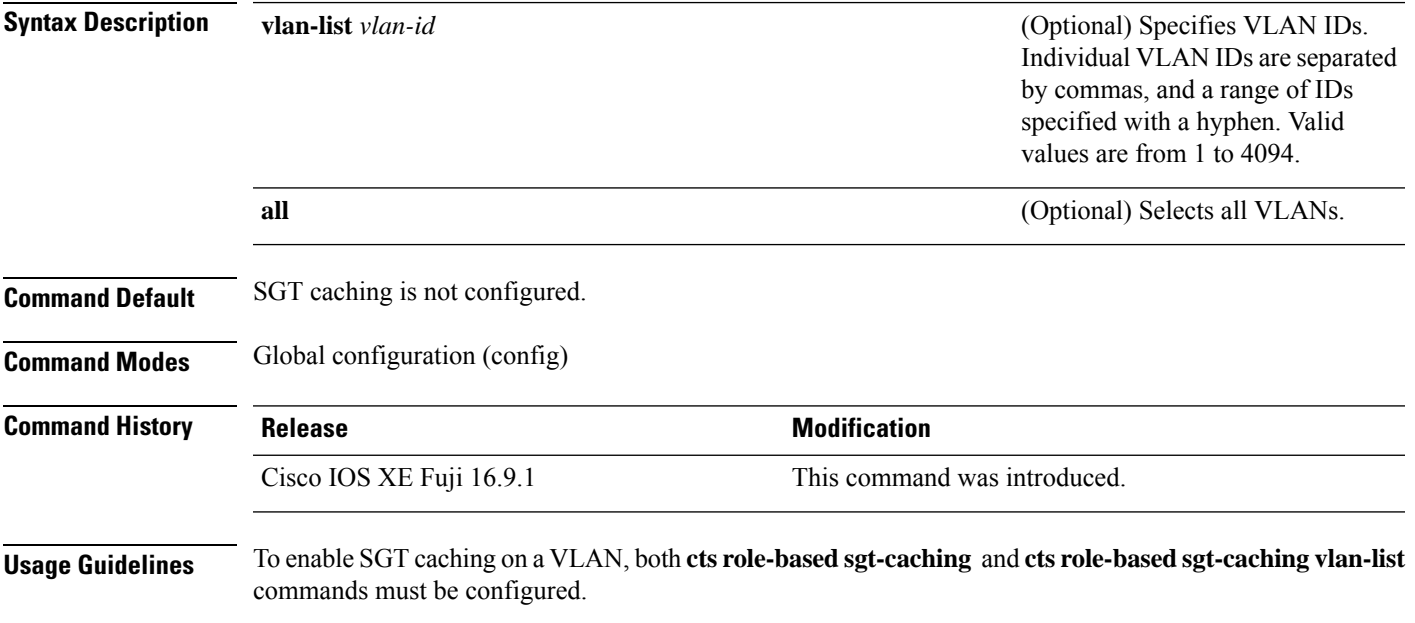

### **Example**

The following example shows how to enable SGT caching on a VLAN:

```
Device# configure terminal
Device(config)# cts role-based sgt-caching
Device(config)# cts role-based sgt-caching vlan-list 4
```
### **cts role-based sgt-map**

To manually map a source IP address to a Security Group Tag (SGT) on either a host or a VRF, use the **cts role-based sgt-map** command in global configuration mode. Use the **no** form of the command to remove the mapping.

**cts role-basedsgt-map** {*ipv4\_netaddress*|*ipv6\_netaddress*|*ipv4\_netaddress/prefix*|*ipv6\_netaddress/prefix*} **sgt** *sgt-number* **cts role-based sgt-map host** {*ipv4\_hostaddress*|*ipv6\_hostaddress*} **sgt** *sgt-number* **cts role-based sgt-map vlan-list** [{*vlan\_ids*|**all**}] **sgt** *sgt-number*

**cts role-based sgt-map vrf** *instance\_name*

{*ipv4\_netaddress*|*ipv6\_netaddress*|*ipv4\_netaddress/prefix*|*ipv6\_netaddress/prefix*|**host** {*ipv4\_hostaddress*|*ipv6\_hostaddress*}} **sgt** *sgt-number* **no cts role-based sgt-map**

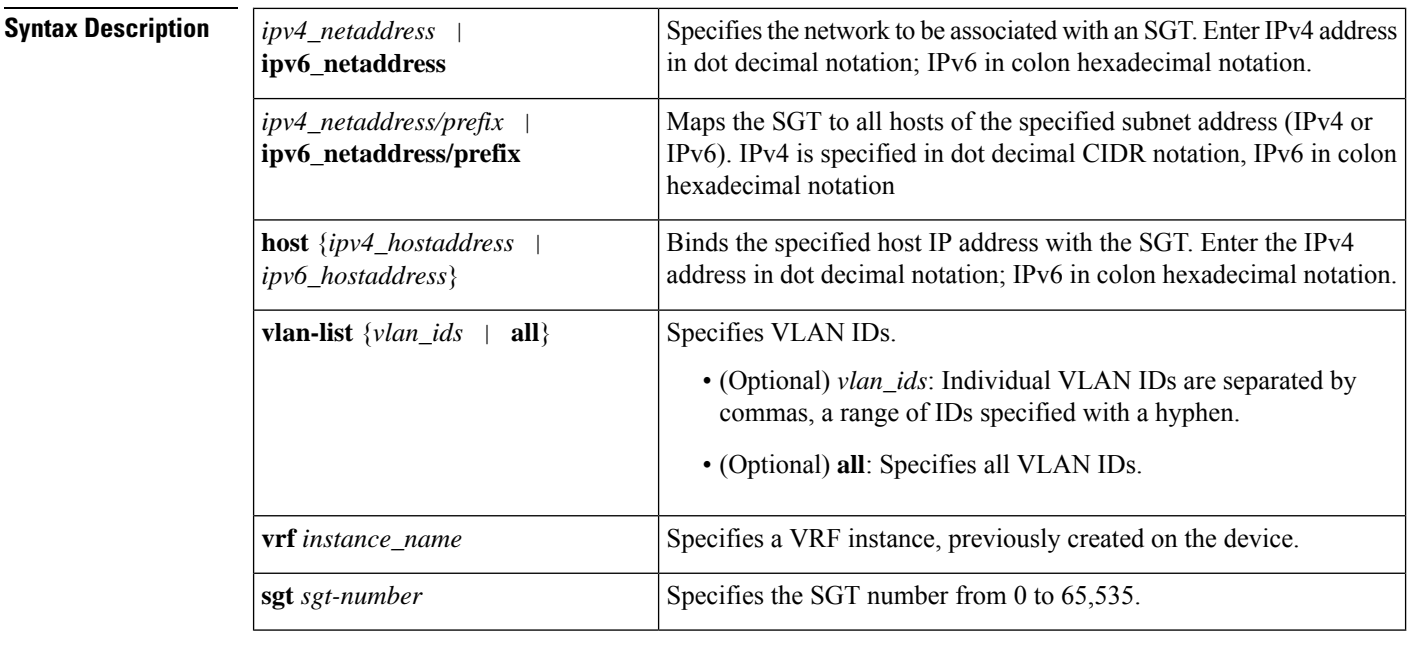

**Command Default** None

#### **Command Modes**

Global configuration (config)

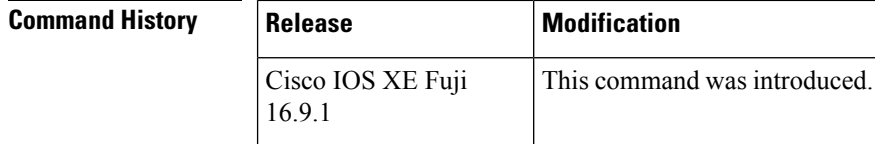

**Usage Guidelines** If you do not have a Cisco Identity Services Engine, Cisco Secure ACS, dynamic Address Resolution Protocol (ARP) inspection, Dynamic Host Control Protocol (DHCP) snooping, or Host Tracking available on your

device to automatically map SGTs to source IP addresses, you can manually map an SGT to the following with the **cts role-based sgt-map** command:

- A single host IPv4 or IPv6 address
- All hosts of an IPv4 or IPv6 network or subnetwork
- VRFs
- Single or multiple VLANs

The **cts role-based sgt-map** command binds the specified SGT with packets that fall within the specified network address.

SXPexports an exhaustive expansion of all possible individual IP–SGT bindings within the specified network or subnetwork. IPv6 bindings and subnet bindings are exported only to SXP listener peers of SXP version 2 or later. The expansion does not include host bindings which are known individually or are configured or learnt from SXP for any nested subnet bindings.

The **cts role-based sgt-map host** command binds the specified SGT with incoming packets when the IP source address is matched by the specified host address. This IP-SGT binding has the lowest priority and is ignored in the presence of any other dynamically discovered bindings from other sources (such as, SXP or locally authenticated hosts). The binding is used locally on the device for SGT imposition and SGACL enforcement. It is exported to SXP peers if it is the only binding known for the specified host IP address.

The **vrf** keyword specifies a virtual routing and forwarding table previously defined with the vrf definition global configuration command. The IP-SGT binding specified with the **cts role-based sgt-map vrf** global configuration command is entered into the IP-SGT table associated with the specified VRF and the IP protocol version which is implied by the type of IP address entered.

The **cts role-based sgt-map vlan-list** command binds an SGT with a specified VLAN or a set of VLANs. The keyword **all** is equivalent to the full range of VLANs supported by the device and is not preserved in the nonvolatile generation (NVGEN) process. The specified SGT is bound to incoming packets received in any of the specified VLANs. The system uses discovery methods such as DHCP and/or ARP snooping (a.k.a. IP device tracking) to discover active hosts in any of the VLANs mapped by this command. Alternatively, the system could map the subnet associated with the SVI of each VLAN to the specified SGT. SXP exports the resulting bindings as appropriate for the type of binding.

**Examples** The following example shows how to manually map a source IP address to an SGT:

Device(config)# **cts role-based sgt-map 10.10.1.1 sgt 77**

In the following example, a device binds host IP address 10.1.2.1 to SGT 3 and 10.1.2.2 to SGT 4. These bindings are forwarded by SXP to an SGACL enforcement device.

Device(config)# **cts role-based sgt-map host 10.1.2.1 sgt 3** Device(config)# **cts role-based sgt-map host 10.1.2.2 sgt 4**

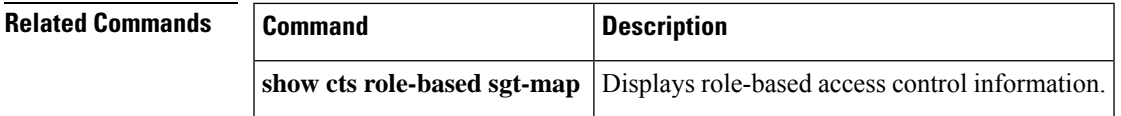

### **cts sxp connection peer**

To enter the Cisco TrustSec Security Group Tag (SGT) Exchange Protocol (CTS-SXP) peer IP address, to specify if a password is used for the peer connection, to specify the global hold-time period for a listener or speaker device, and to specify if the connection is bidirectional, use the **cts sxp connection peer** command in global configuration mode. To remove these configurations for a peer connection, use the **no** form of this command.

**cts sxp connection peer** *ipv4-address* {**source** | **password**} {**default** | **none**} **mode** {**local** | **peer**} [{[[{**listener** | **speaker**}] [{**hold-time** *minimum-time maximum-time* | **vrf** *vrf-name*}]] | **both** [**vrf** *vrf-name*]}]

**cts sxp connection peer** *ipv4-address* {**source** | **password**} {**default** | **none**} **mode** {**local** | **peer**} [{[[{**listener** | **speaker**}] [{**hold-time** *minimum-time maximum-time* | **vrf** *vrf-name*}]] | **both** [**vrf** *vrf-name*]}]

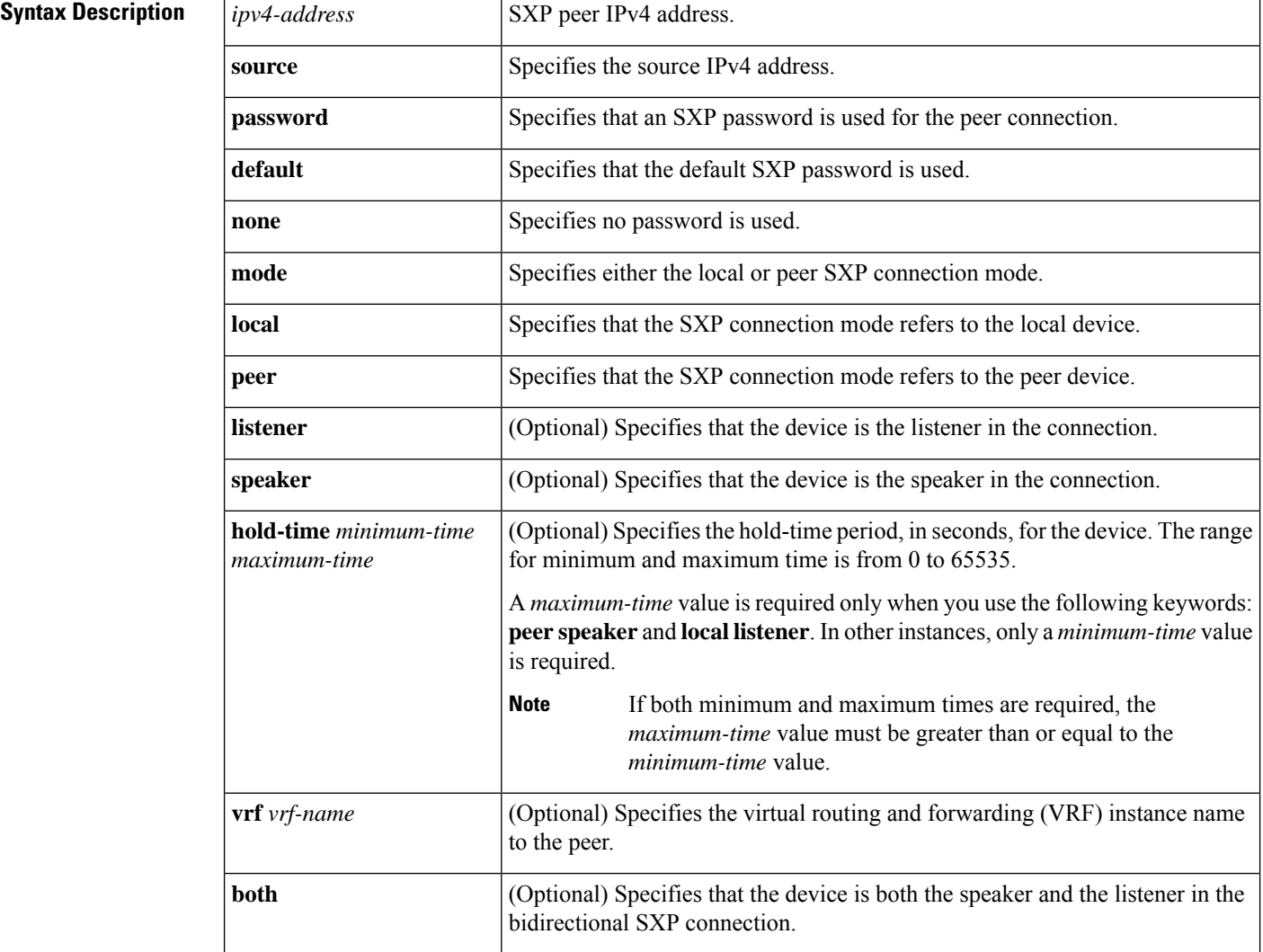

#### **Command Reference, Cisco IOS XE Cupertino 17.9.x (Catalyst 9300 Switches)**

### The default setting for a CTS-SXP connection password is **none**. **Command Modes** Global configuration (config) **Command History Release Modification** Cisco IOS XE Fuji | This command was introduced. 16.9.1 **Usage Guidelines** When a CTS-SXP connection to a peer is configured with the **cts sxp connection peer** command, only the connection mode can be changed. The **vrf** keyword is optional. If a VRF name is not provided or a VRF name is provided with the**default** keyword, then the connection isset up in the default routing or forwarding domain. A **hold-time** *maximum-period* value is required only when you use the following keywords: **peer speaker** and **local listener**. In other instances, only a **hold-time** *minimum-period* value is required. **Note** The *maximum-period* value must be greater than or equal to the *minimum-period* value. Use the **both** keyword to configure a bidirectional SXP connection. With the support for bidirectional SXP configuration, a peer can act as both a speaker and a listener and propagate SXP bindings in both directions using a single connection.

**Command Default** The CTS-SXP peer IP address is not configured and no CTS-SXP peer password is used for the peer connection.

**Examples** The following example shows how to enable CTS-SXP and configure the CTS-SXP peer connection on Device\_A, a speaker, for connection to Device\_B, a listener:

```
Device_A> enable
Device_A# configure terminal
Device_A#(config)# cts sxp enable
Device_A#(config)# cts sxp default password Cisco123
Device_A#(config)# cts sxp default source-ip 10.10.1.1
Device_A#(config)# cts sxp connection peer 10.20.2.2 password default mode local speaker
```
The following example shows how to configure the CTS-SXP peer connection on Device\_B, a listener, for connection to Device\_A, a speaker:

```
Device_B> enable
Device_B# configure terminal
Device_B(config)# cts sxp enable
Device_B(config)# cts sxp default password Cisco123
Device_B(config)# cts sxp default source-ip 10.20.2.2
Device_B(config)# cts sxp connection peer 10.10.1.1 password default mode local listener
```
You can also configure both peer and source IP addresses for an SXP connection. The source IP address specified in the **cts sxp connection** command overwrites the default value.

Device\_A(config)# **cts sxp connection peer 51.51.51.1 source 51.51.51.2 password none mode local speaker**

Device\_B(config)# **cts sxp connection peer 51.51.51.2 source 51.51.51.1 password none mode local listener**

The following example shows how to enable bidirectional CTS-SXP and configure the SXP peer connection on Device\_A to connect to Device\_B:

Device\_A> **enable** Device\_A# **configure terminal** Device\_A#(config)# **cts sxp enable** Device\_A#(config)# **cts sxp default password Cisco123** Device\_A#(config)# **cts sxp default source-ip 10.10.1.1** Device\_A#(config)# **cts sxp connection peer 10.20.2.2 password default mode local both**

#### **Related Commands**

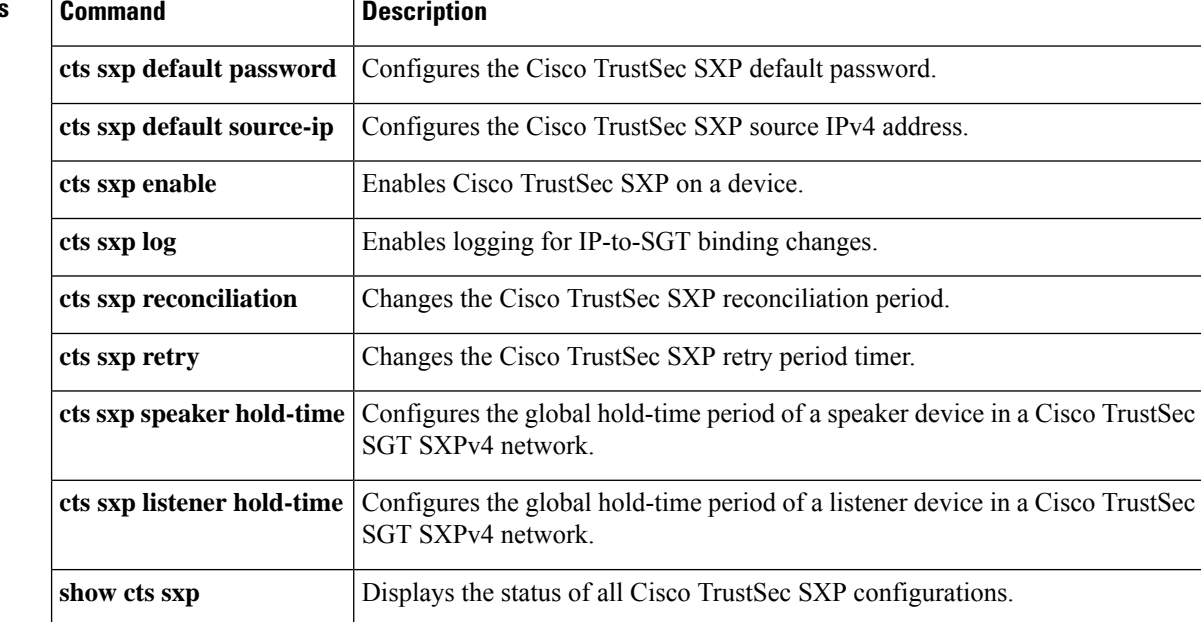

### **cts sxp default password**

To specify the Cisco TrustSec Security Group Tag (SGT) Exchange Protocol (CTS-SXP) default password, use the **cts sxp default password** command in global configuration mode. To remove the CTS-SXP default password, use the **no** form of this command.

**cts sxp default password** {**0** *unencrypted-pwd* | **6** *encrypted-key* | **7** *encrypted-keycleartext-pwd*} **no cts sxp default password** {**0** *unencrypted-pwd* | **6** *encrypted-key* | **7** *encrypted-keycleartext-pwd*}

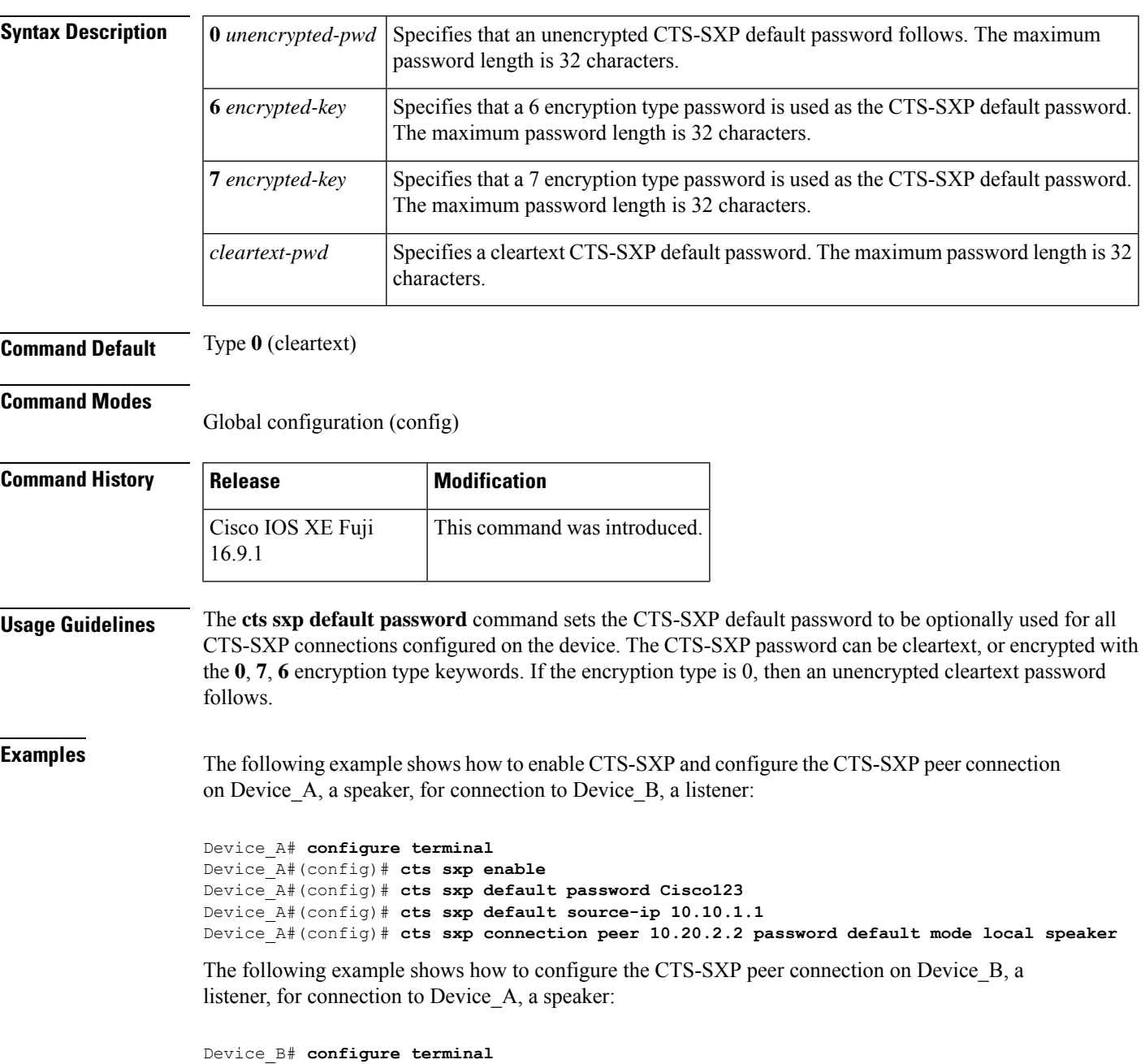

Device\_B(config)# **cts sxp enable** Device\_B(config)# **cts sxp default password Cisco123** Device\_B(config)# **cts sxp default source-ip 10.20.2.2** Device\_B(config)# **cts sxp connection peer 10.10.1.1 password default mode local listener**

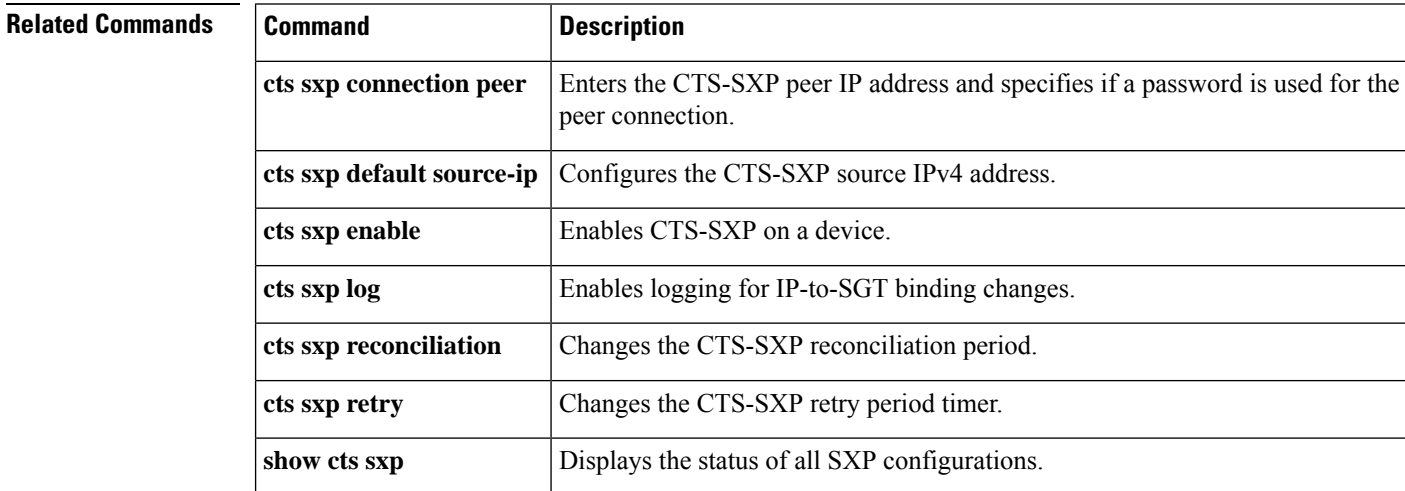

## **cts sxp default source-ip**

To configure the Cisco TrustSec Security Group Tag (SGT) Exchange Protocol (CTS-SXP) source IPv4 address, use the **cts sxp default source-ip** command in global configuration mode. To remove the CTS-SXP default source IP address, use the **no** form of this command.

**cts sxp default source-ip** *ipv4-address* **no cts sxp default source-ip** *ipv4-address*

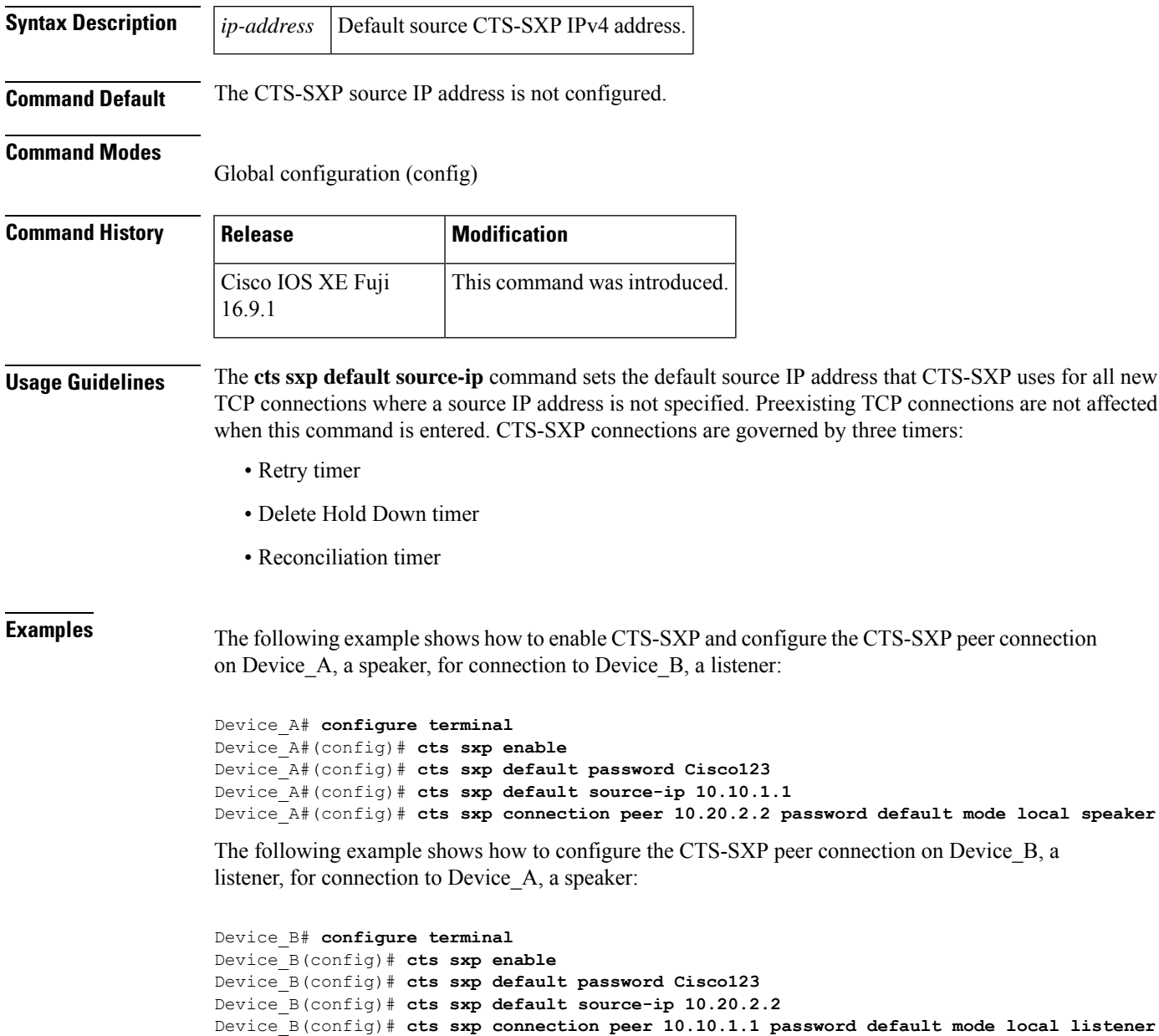

I

### **Related Commands**

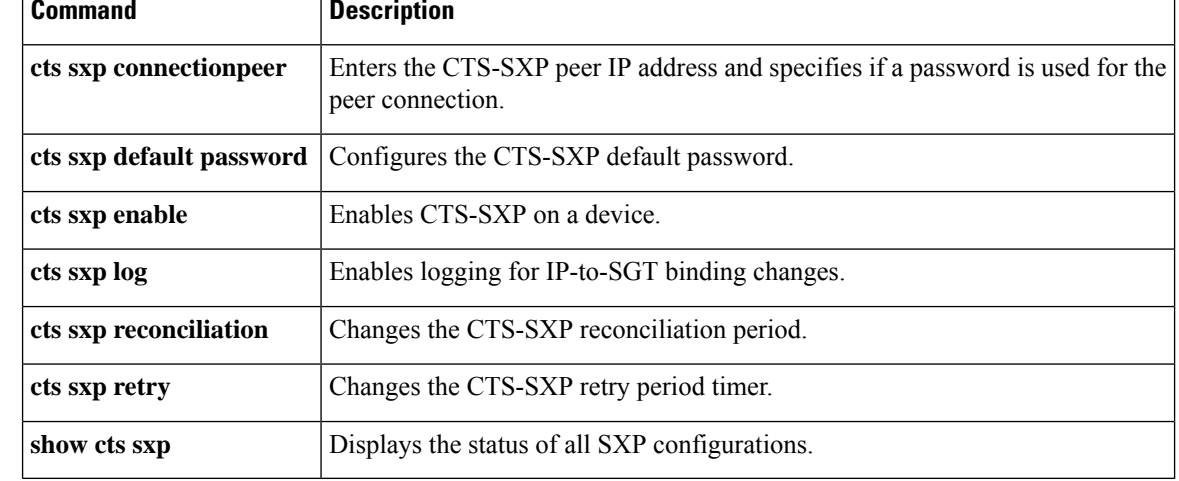

## **cts sxp export-import-group**

To create an SXP export or import VRF group, use the **cts sxp export-import-group** command in global configuration mode. To delete an SXP export or import VRF group, use the **no** form of the command.

**cts sxp export-import-group** { **listener** | **speaker** } { *vrf-group-name* | **global** } **no cts sxp export-import-group** { **listener** | **speaker** } { *vrf-group-name* | **global** }

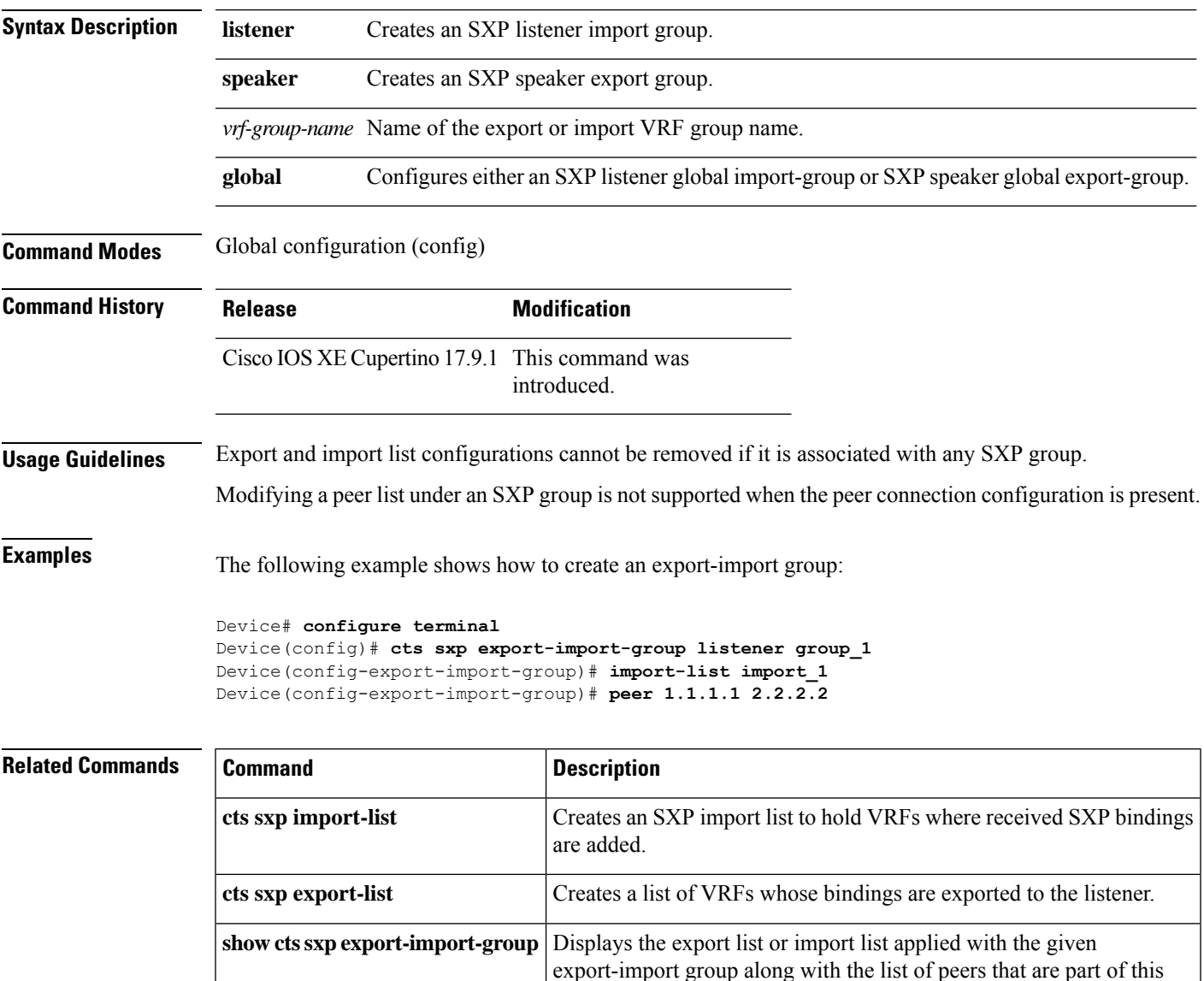

export-import group.

## **cts sxp export-list**

To create an SXP export list of VRF bindings to be exported to the listener, use the **cts sxp export-list** command in global configuration mode. To delete an export list, use the **no** form of the command.

Creates an SXP import list to hold VRFs where received SXP bindings are

Displays the list of VRF associated to a given export list name or all export

**cts sxp export-list** *export-list-name* **no cts sxp export-list** *export-list-name*

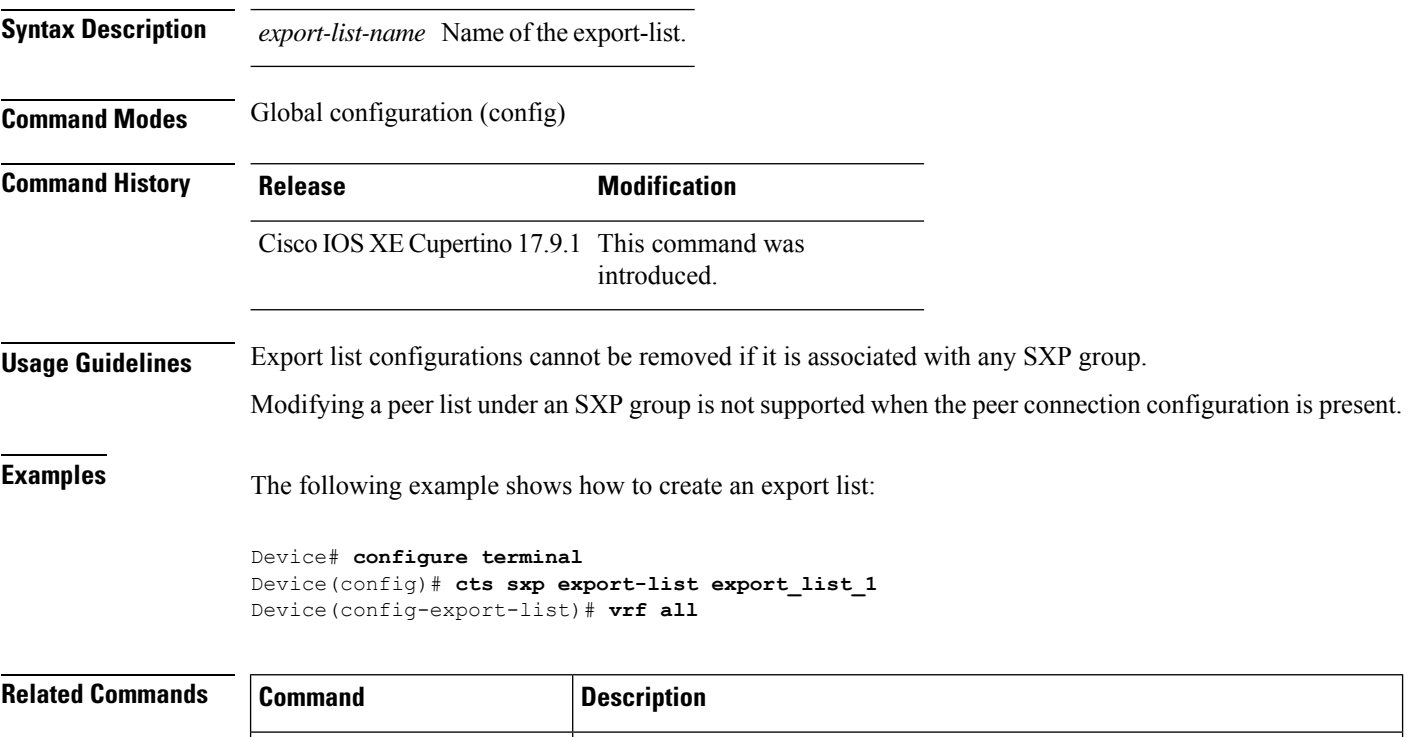

added.

lists.

**cts sxp** Creates an SXP export or import VRF groups.

**cts sxp import-list**

**export-import-group**

**show cts sxp export-list**

## **cts sxp filter-enable**

To enable filtering after creating filter lists and filter groups, use the **cts sxp filter-enable** command in global configuration mode. To disable filtering, use the **no** form of the command.

**cts sxp filter-enable no cts sxp filter-enable**

**debug cts sxp filter**

**events**

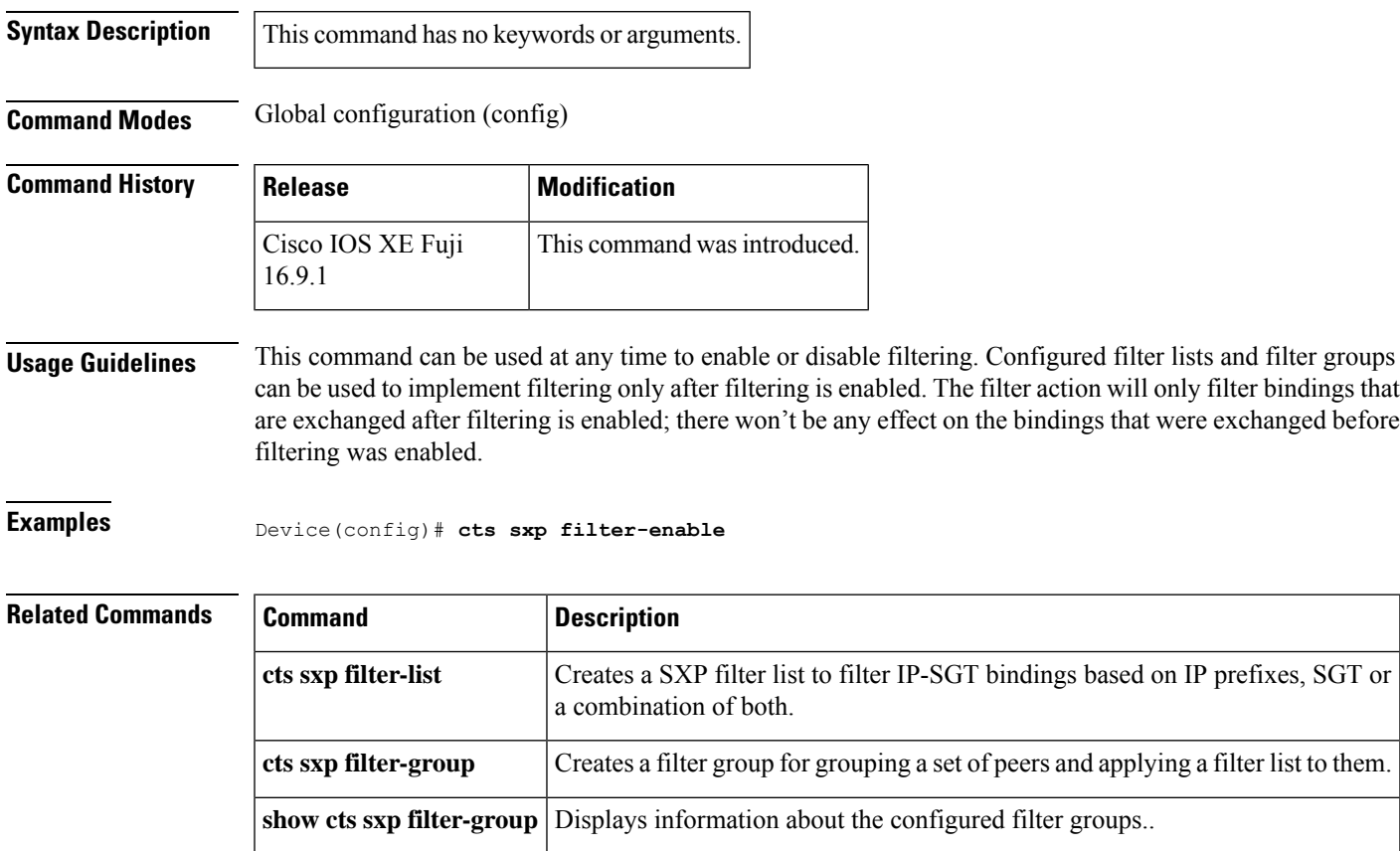

**show cts sxp filter-list** Displays information about the configured filter lists.

filter-groups

Logs events related to the creation, deletion and update of filter-lists and

### **cts sxp filter-group**

To create a filter group for grouping a set of peers and applying a filter list to them, use the **cts sxpfilter-group** command in global configuration mode. To delete a filter group, use the **no** form of this command.

**cts sxp filter-group** {**listener** | **speaker**}{*filter-group-name* | **global** *filter-list-name*} **no cts sxp filter-group** {**listener** | **speaker**}{*filter-group-name* | **global** *filter-list-name*}

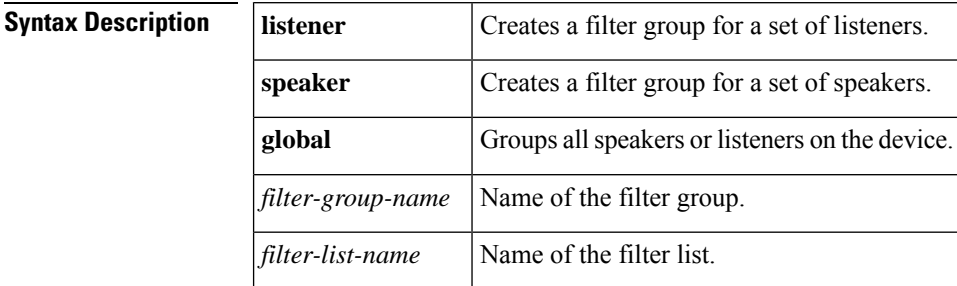

#### **Command Modes**

Global configuration (config)

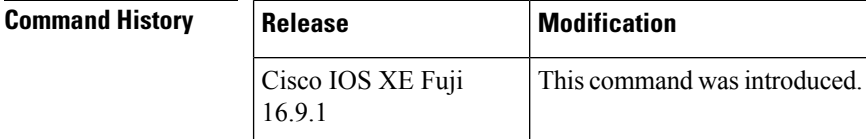

**Usage Guidelines** Issuing this command, places the device in the filter group configuration mode. From this mode, you can specify the devices to be grouped and apply a filter list to the filter group.

The command format to add devices or peers to the group is a follows:

#### **peer ipv4** *peer-IP*

In a single command, you can add one peer. To add more peers, repeat the command as many times asrequired.

The command format to apply a filter list to the group is as follows:

**filter** *filter-list-name*

You cannot specify a peer list for the global listener and global speaker filter-group options because in this case the filter is applied to all SXP connections.

When both the global filter group and peer-based filter groups are applied, the global filter takes priority. If only a global listener or global speaker filter group is configured, then the global filtering takes precendence only in that specific direction. For the other direction, the peer-based filter group is implemented.

**Examples** The following example shows how to create a listener group called **group** 1, and assign peers and a filter list to this group:

> Device# **configure terminal** Device(config)# **cts sxp filter-group listener group\_1** Device(config-filter-group)# **filter filter\_1**

Device(config-filter-group)# **peer ipv4 10.0.0.1** Device(config-filter-group)# **peer ipv4 10.10.10.1**

The following example shows how to create a global listener group called **group\_2**:

```
Device# configure terminal
Device(config)# cts sxp filter-group listener global group_2
```
### **Related Commands**

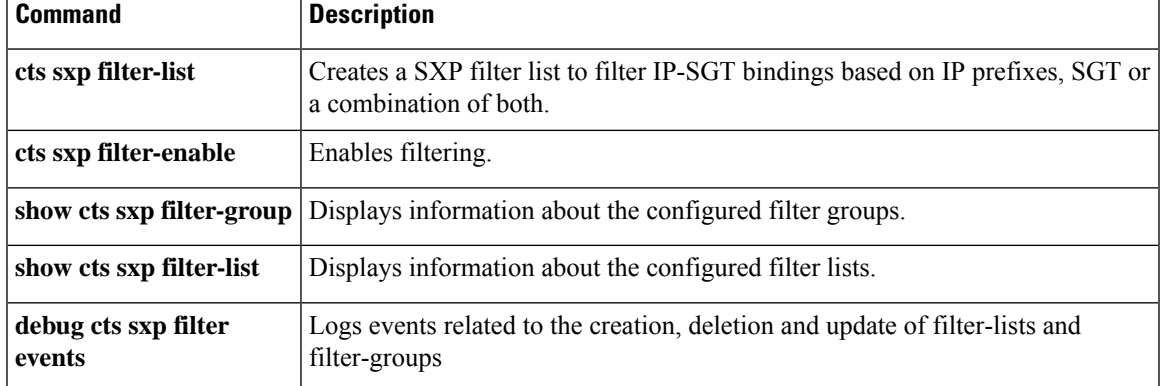

### **cts sxp filter-list**

To create a SXP filter list to hold a set of filter rules for filtering IP-SGT bindings, use the **cts sxp filter-list** command in global configuration mode. To delete a filter list, use the **no** form of the command.

**cts sxp filter-list** *filter-list-name* **no cts sxp filter-list** *filter-list-name*

**Syntax Description** *filter-list-name* Name of the filter-list.

#### **Command Modes**

Global configuration (config)

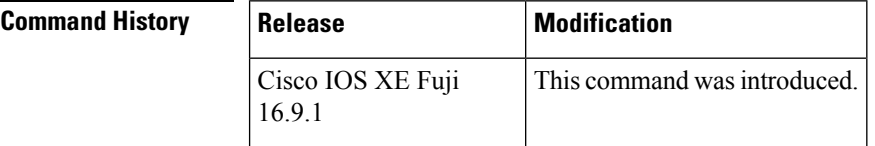

**Usage Guidelines** Issuing this command, places the device in the filter list configuration mode. From this mode, you can specify rules for the filter lists.

A filter rule can be based on SGT or IP Prefixes or a combination of both SGT and IP Prefixes.

The command format to add rules to the group is a follows:

*sequence-number* **action(permit/deny) filter-type(ipv4/ipv6/sgt)** *value/values*

For example, to permit SGT-IP bindings whose SGT value is 20, the rule is as follows:

#### **30 permit sgt 20**

Note that the sequence number is optional. If you do not specify a sequence number, it is generated by the system. Sequence numbers are automatically incremented by a value of 10 from the last used/configured sequence number. A new rule can be inserted by specifying a sequence number in between two existing rules.

The range of valid SGT values is between 2 and 65519. To provide multiple SGT values in a rule, seperate the values using a space. A maximum of 8 SGT values are allowed in a rule.

In a SGT and IP prefix combination rule, if there is a match for the binding in both the parts of the rule, then the action specified in the second part of the rule takes precedence. For example, in the following rule, if the SGT value of the IP prefix 10.0.0.1 is 20, the corresponding binding will be denied even if the first part of the rule permits the binding.

#### Device(config-filter-list)# **10 permit sgt 30 20 deny 10.0.0.1/24**

Similarly, in the rule below the binding with the sgt value 20 will be permitted even if the sgt of the IP prefix 10.0.0.1 is 20, and the first action does not permit the binding.

Device(config-filter-list)# **10 deny 10.0.0.1/24 permit sgt 30 20**

**Examples** The following example shows how to create a filter list and add some rules to the list:

```
Device# configure terminal
Device(config)# cts sxp filter-list filter_1
Device (config-filter-list)# 10 deny ipv4 10.0.0.1/24 permit sgt 100
Device(config-filter-list)# 20 permit sgt 60 61 62 63
```
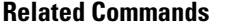

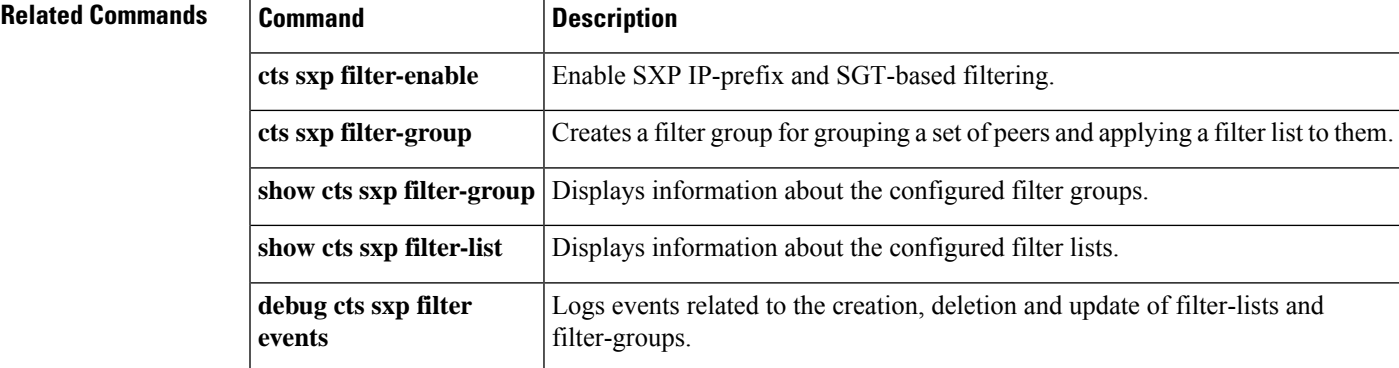

## **cts sxp import-list**

To create an SXP import list to hold VRFs where received SXP bindings are added, use the **cts sxp import-list** command in global configuration mode. To delete an import list, use the **no** form of the command.

**cts sxp import-list** *import-list-name* **no cts sxp import-list** *import-list-name*

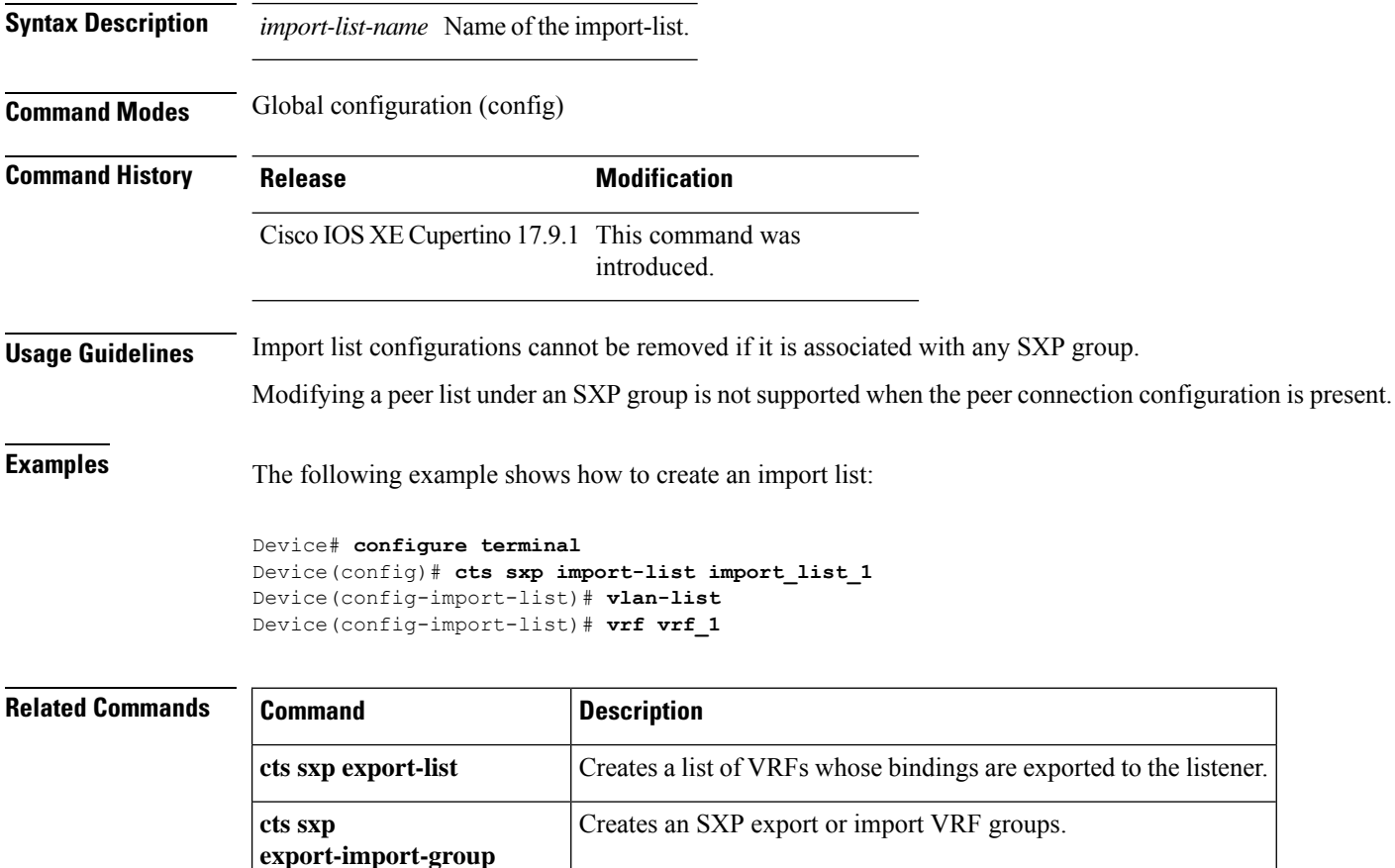

## **cts sxp log binding-changes**

To enable logging for IP-to-Cisco TrustSec Security Group Tag (SGT) Exchange Protocol (CTS-SXP) binding changes, use the **cts sxp log binding-changes** command in global configuration mode. To disable logging, use the **no** form of this command.

**cts sxp log binding-changes no cts sxp log binding-changes**

**Command Default** Logging is disabled.

#### **Command Modes**

Global configuration (config)

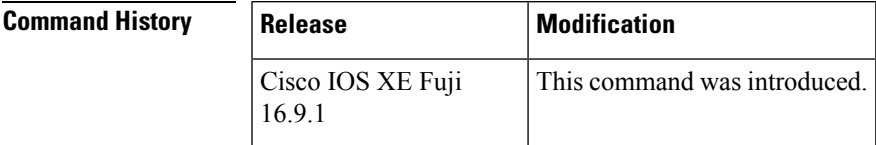

**Usage Guidelines** The **cts sxp log binding-changes** command enables logging for IP-to-SGT binding changes. SXP syslogs (sev 5 syslogs) are generated whenever IPaddress-to-SGT binding occurs(add, delete, change). These changes are learned and propagated on the SXP connection.

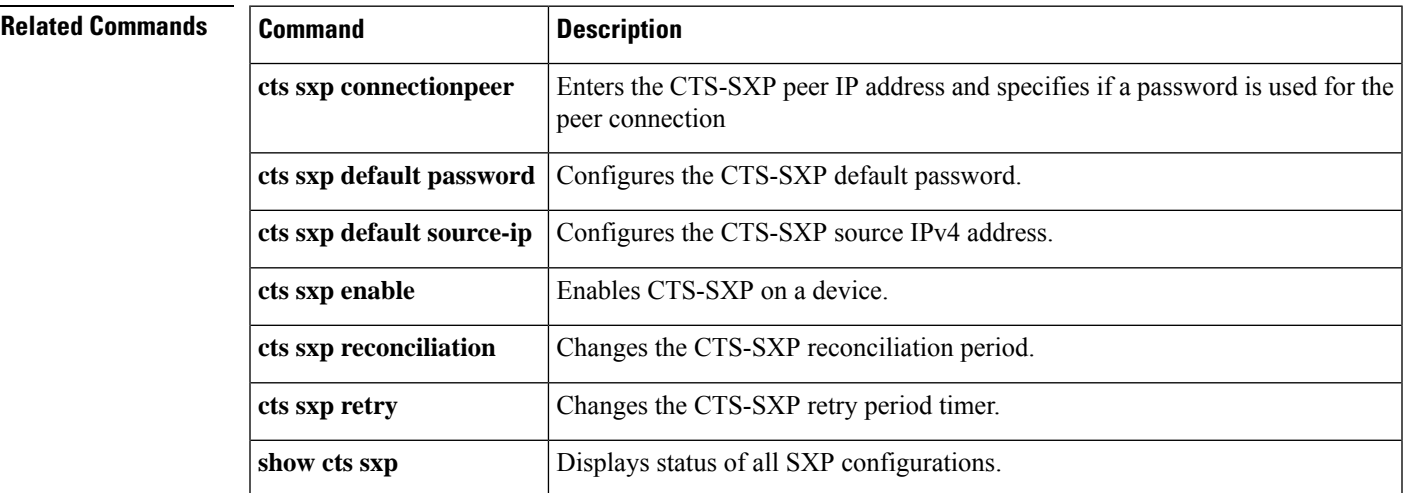

### **cts sxp reconciliation period**

To change the Cisco TrustSec Security Group Tag (SGT) Exchange Protocol (CTS-SXP) reconciliation period, use the **cts sxp reconciliation period** command in global configuration mode. To return the CTS-SXP reconciliation period to its default value, use the **no** form of this command.

**cts sxp reconciliation period** *seconds* **no cts sxp reconciliation period** *seconds*

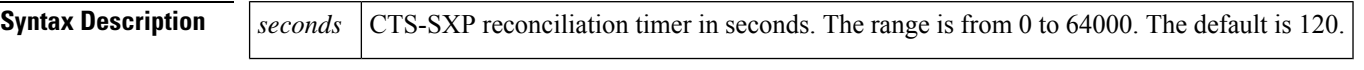

**Command Default** 120 seconds (2 minutes)

### **Command Modes**

Global configuration (config)

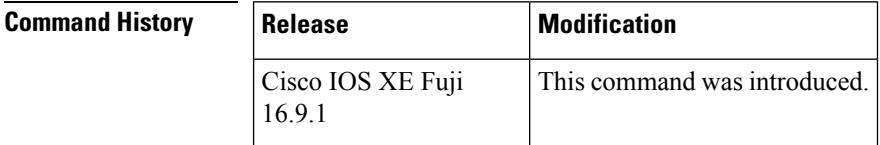

**Usage Guidelines** After a peer terminates a CTS-SXP connection, an internal delete hold-down timer starts. If the peer reconnects before the delete hold-down timer expires, then the CTS-SXP reconciliation timer starts. While the CTS-SXP reconciliation period timer is active, the CTS-SXP software retains the SGT mapping entries learned from the previous connection and removes invalid entries. Setting the SXP reconciliation period to 0 seconds disables the timer and causes all entries from the previous connection to be removed.

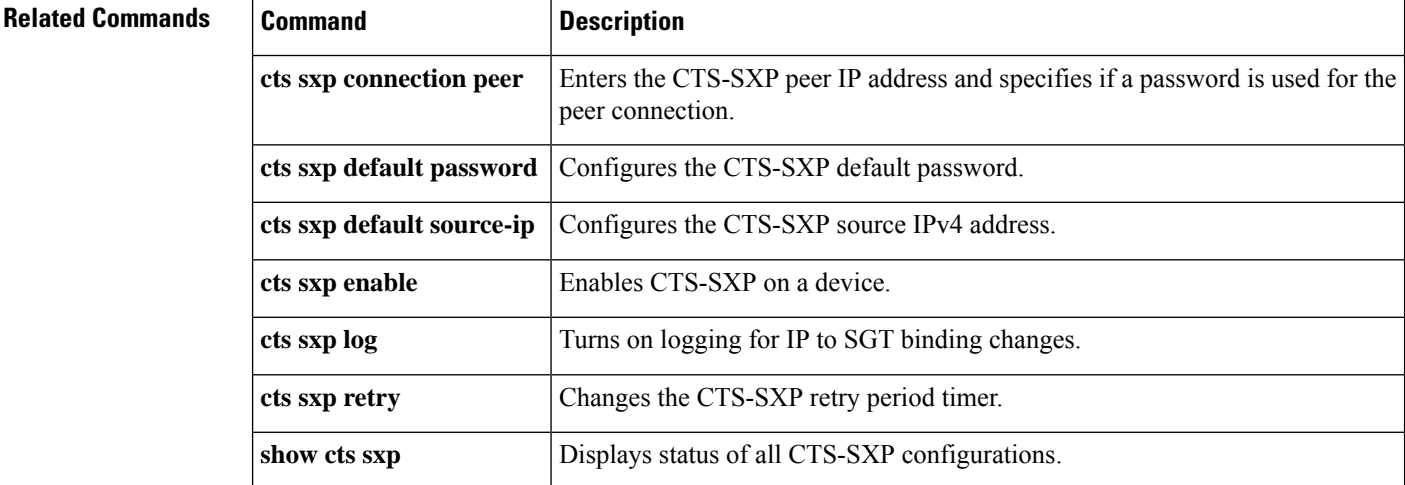

## **cts sxp retry period**

To change the Cisco TrustSec Security Group Tag (SGT) Exchange Protocol (CTS-SXP) retry period timer, use the **cts sxp retry period** command in global configuration mode. To return the CTS-SXP retry period timer to its default value, use the **no** form of this command.

**cts sxpretry period** *seconds* **no cts sxpretry period** *seconds*

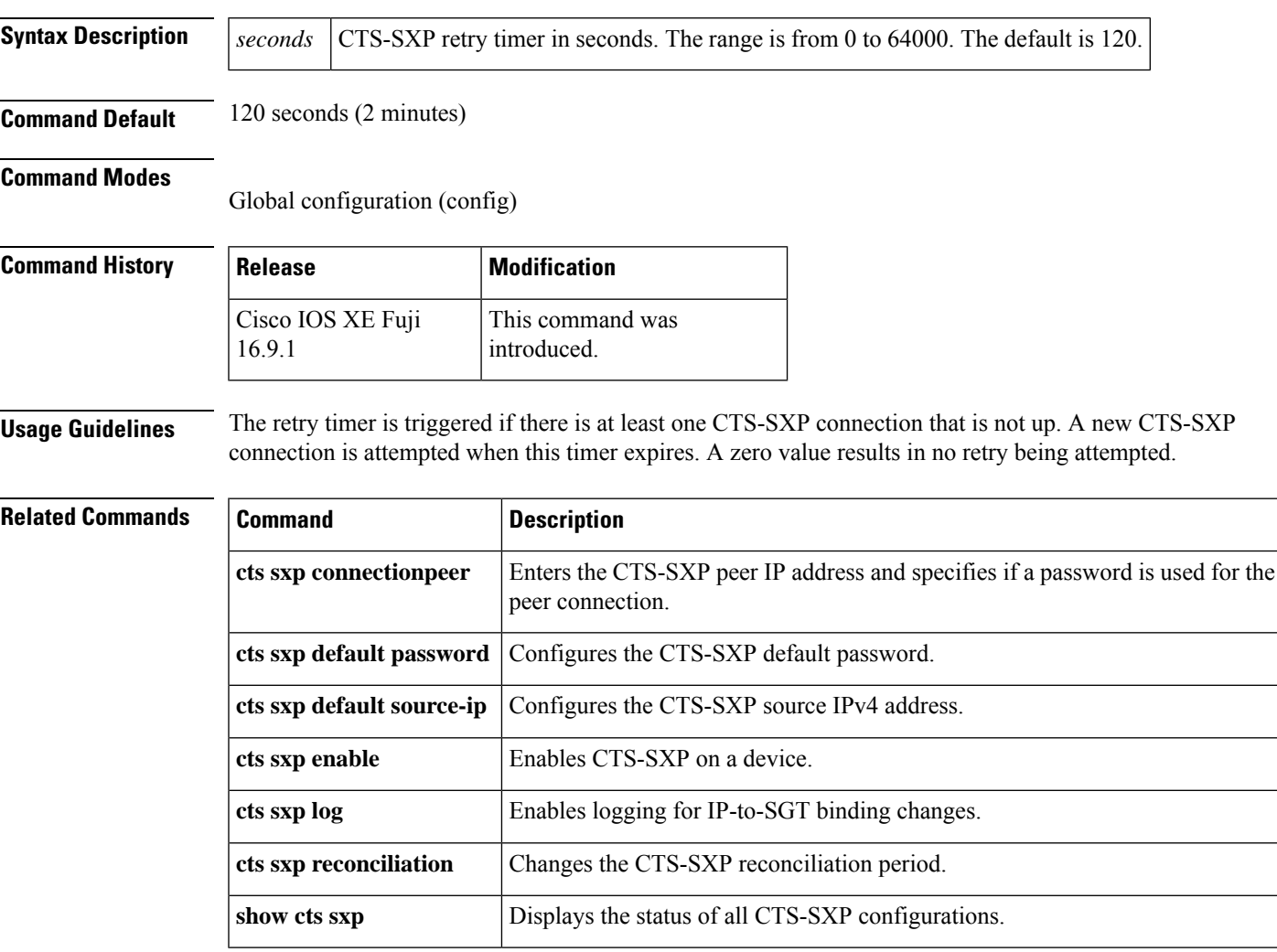

### **debug cts environment-data**

To enable the debugging of Cisco TrustSec environment data operations, use the**debug cts environment-data** command in privileged EXEC mode. To stop the debugging of environment data operations, use the **no** form of this command.

**debug cts environment-data** [{**aaa** | **all** | **default-epg** | **default-sg** | **events** | **platform** | **sg-epg**}] **no debug cts environment-data** [{**aaa** | **all** | **default-epg** | **default-sg** | **events** | **platform** | **sg-epg**}]

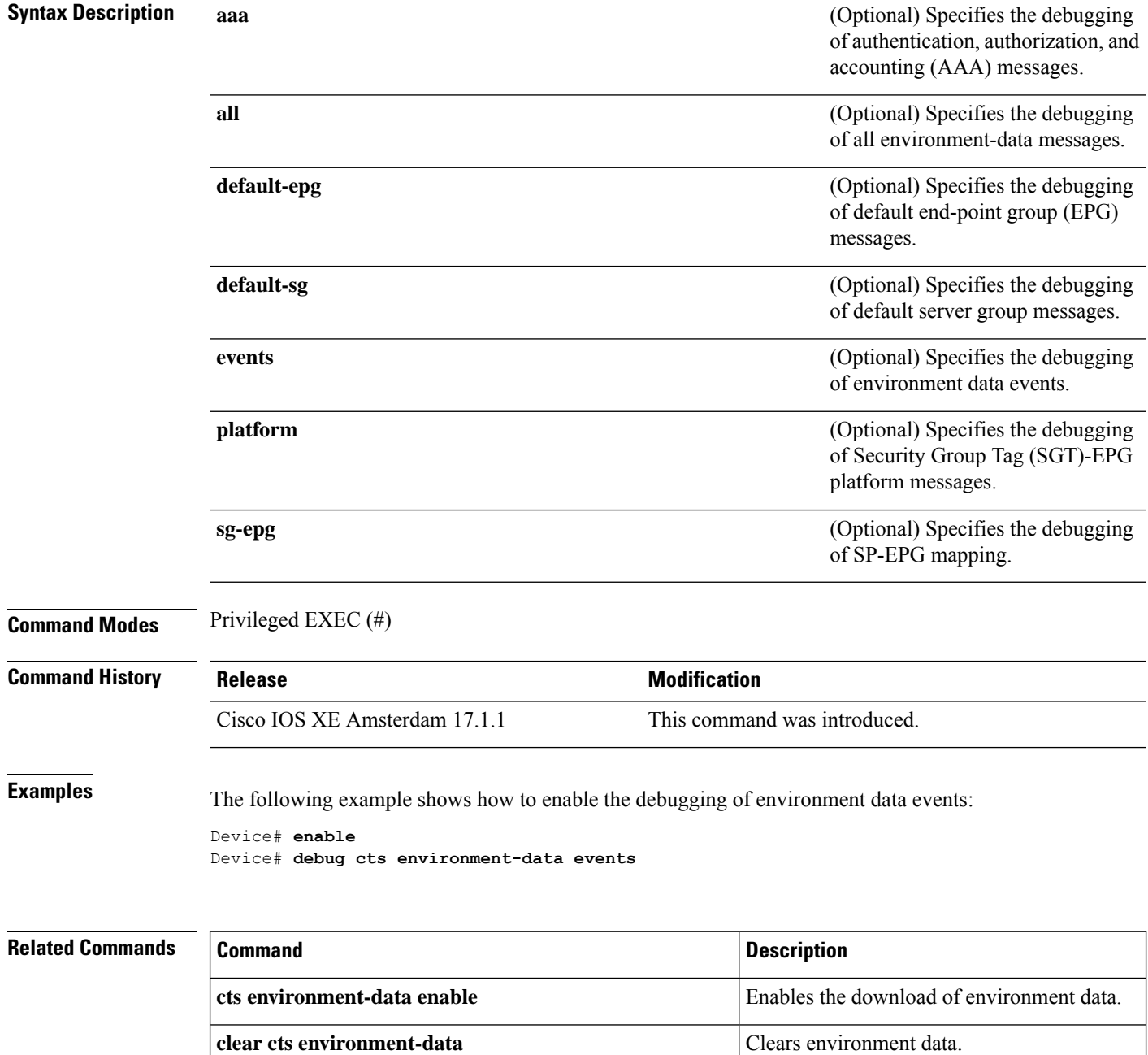

 $\mathbf l$ 

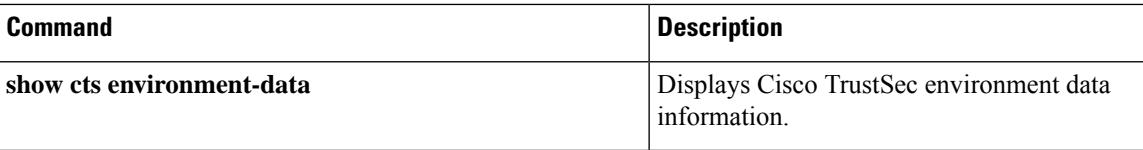

## **debug cts policy-server**

To enable Cisco TrustSec policy-server debugging, use the **debug cts policy-server** command in privileged EXEC mode.

**debug cts policy-server** {**all** | {**http** | **json**}{**all** | **error** | **events**}}

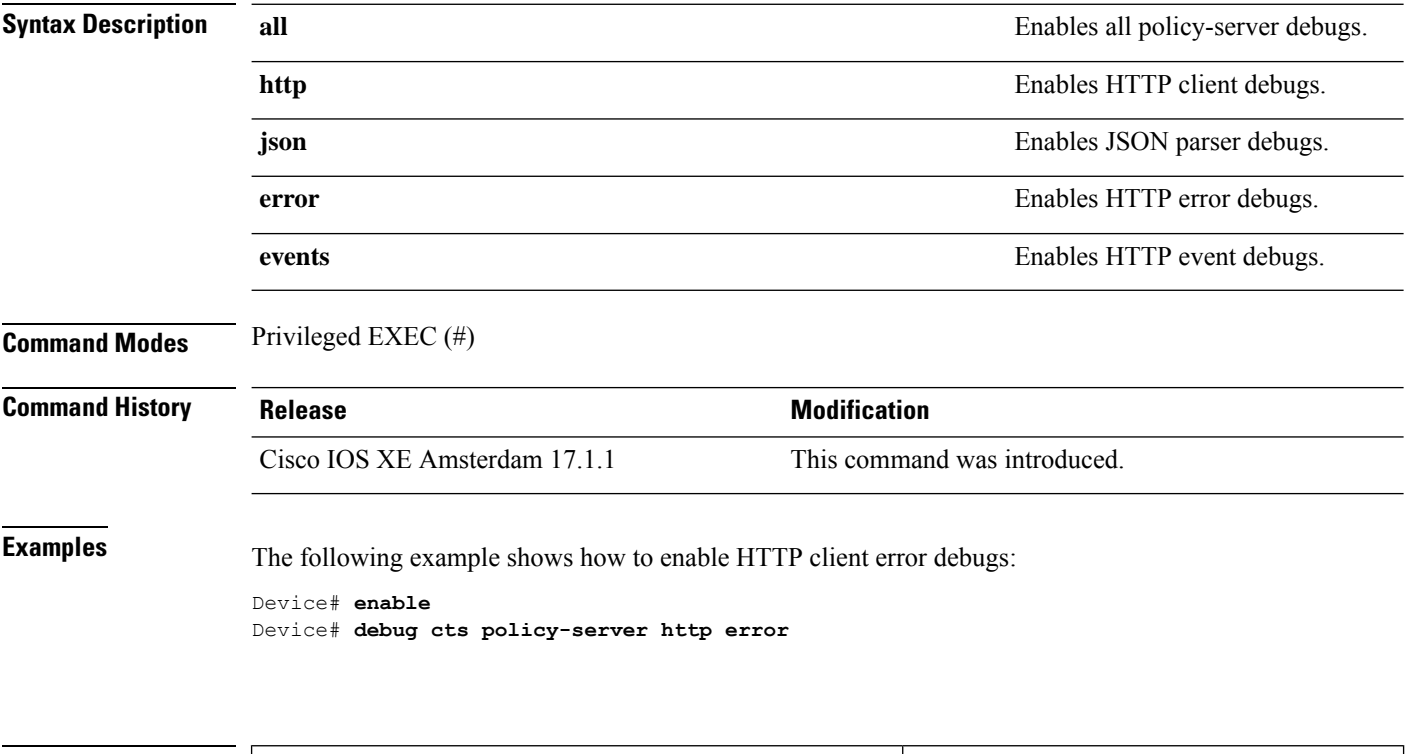

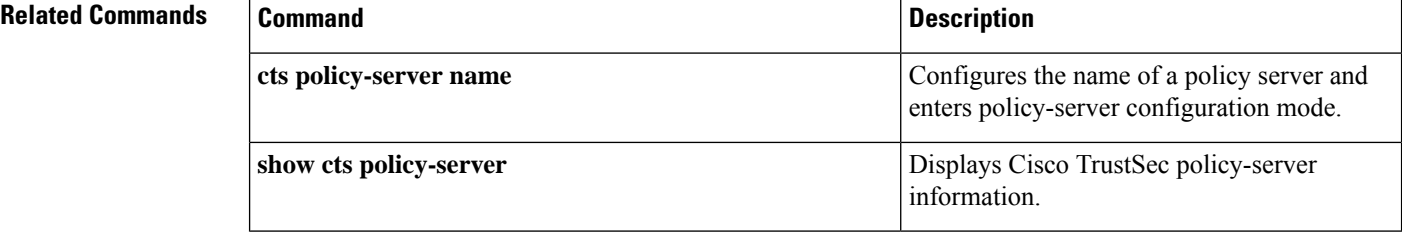

## **port (CTS)**

To configure the policy server port, use the **port** command in policy-server configuration mode. To remove the policy server port, use the **no** form of this command.

**port** *port-number* **no port**

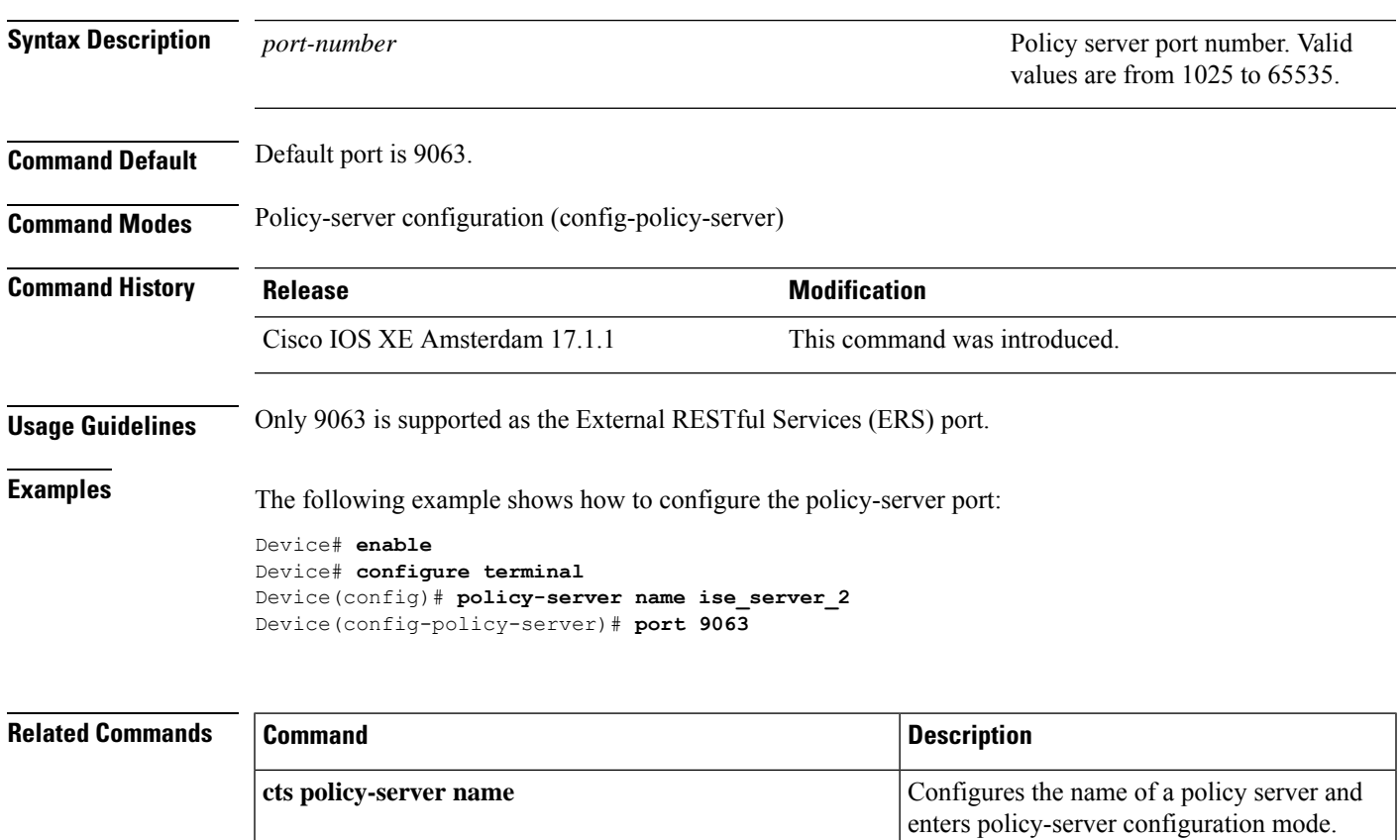

### **propagate sgt (cts manual)**

To enable Security Group Tag (SGT) propagation at Layer 2 on Cisco TrustSec Security (CTS) interfaces, use the **propagate sgt** command in interface configuration mode. To disable SGT propagation, use the **no** form of this command.

### **propagate sgt**

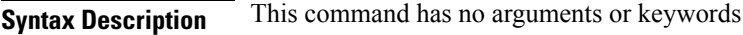

**Command Default** SGT processing propagation is enabled.

put in the L2 header.

**Command Modes** CTS manual interface configuration mode (config-if-cts-manual)

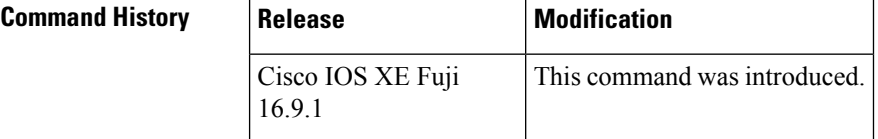

### **Usage Guidelines** SGT processing propagation allows a CTS-capable interface to accept and transmit a CTS Meta Data (CMD) based L2 SGT tag. The **no propagate sgt** command can be used to disable SGT propagation on an interface in situations where a peer device is not capable of receiving an SGT, and as a result, the SGT tag cannot be

**Examples** The following example shows how to disable SGT propagation on a manually-configured TrustSec-capable interface:

```
Device# configure terminal
Device(config)# interface gigabitethernet 0
Device(config-if)# cts manual
Device(config-if-cts-manual)# no propagate sgt
```
The following example shows that SGT propagation is disabled on Gigabit Ethernet interface 0:

```
Device#show cts interface brief
Global Dot1x feature is Disabled
Interface GigabitEthernet0:
   CTS is enabled, mode: MANUAL
    IFC state: OPEN
   Authentication Status: NOT APPLICABLE
       Peer identity: "unknown"
       Peer's advertised capabilities: ""
   Authorization Status: NOT APPLICABLE<br>SAP Status: NOT APPLICABLE
                            NOT APPLICABLE
    Propagate SGT: Disabled
    Cache Info:
       Cache applied to link : NONE
```
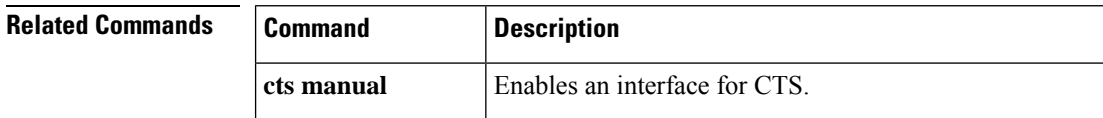

 $\mathbf{l}$ 

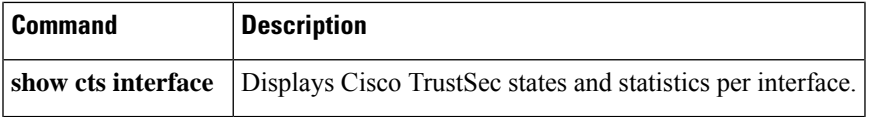

# **retransmit (CTS)**

To configure the maximum number of retries from the server, use the **retransmit** command in policy-server configuration mode. To go back to the default, use the **no** form of this command.

**retransmit** *number-of-retries* **no retransmit**

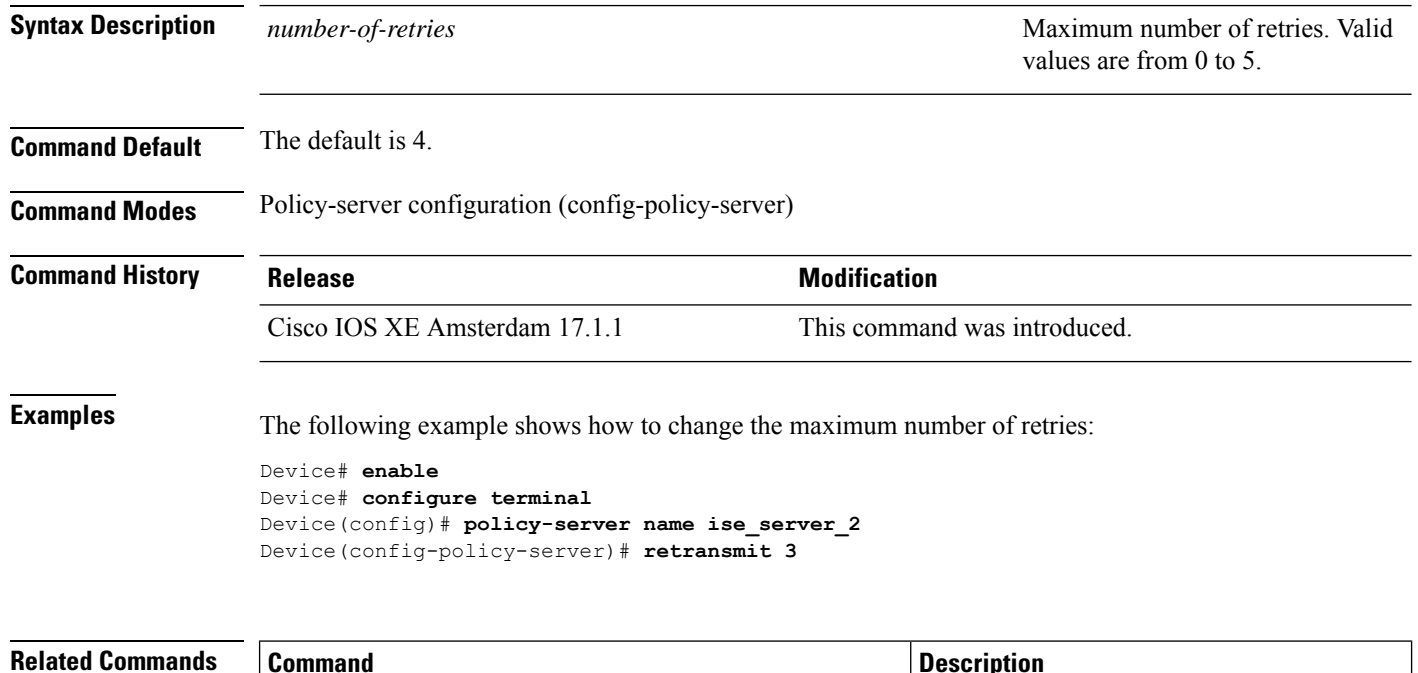

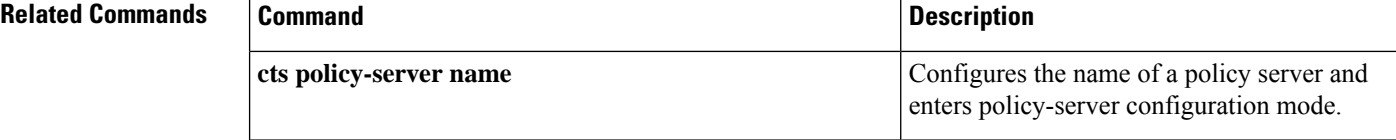

### **sap mode-list (cts manual)**

To select the Security Association Protocol (SAP) authentication and encryption modes (prioritized from highest to lowest) used to negotiate link encryption between two interfaces, use the **sap mode-list** command in CTS dot1x interface configuration mode. To remove a mode-list and revert to the default, use the **no** form of this command.

Use the **sap mode-list** command to manually specify the Pairwise Master Key (PMK) and the Security Association Protocol (SAP) authentication and encryption modes to negotiate MACsec link encryption between two interfaces. Use the **no** form of the command to disable the configuration.

**sap pmk mode-list** {**gcm-encrypt** | **gmac** | **no-encap** | **null**} [**gcm-encrypt** | **gmac** | **no-encap** | **null**]

**no sap pmk mode-list** {**gcm-encrypt** | **gmac** | **no-encap** | **null**} [**gcm-encrypt** | **gmac** | **no-encap** | **null**]

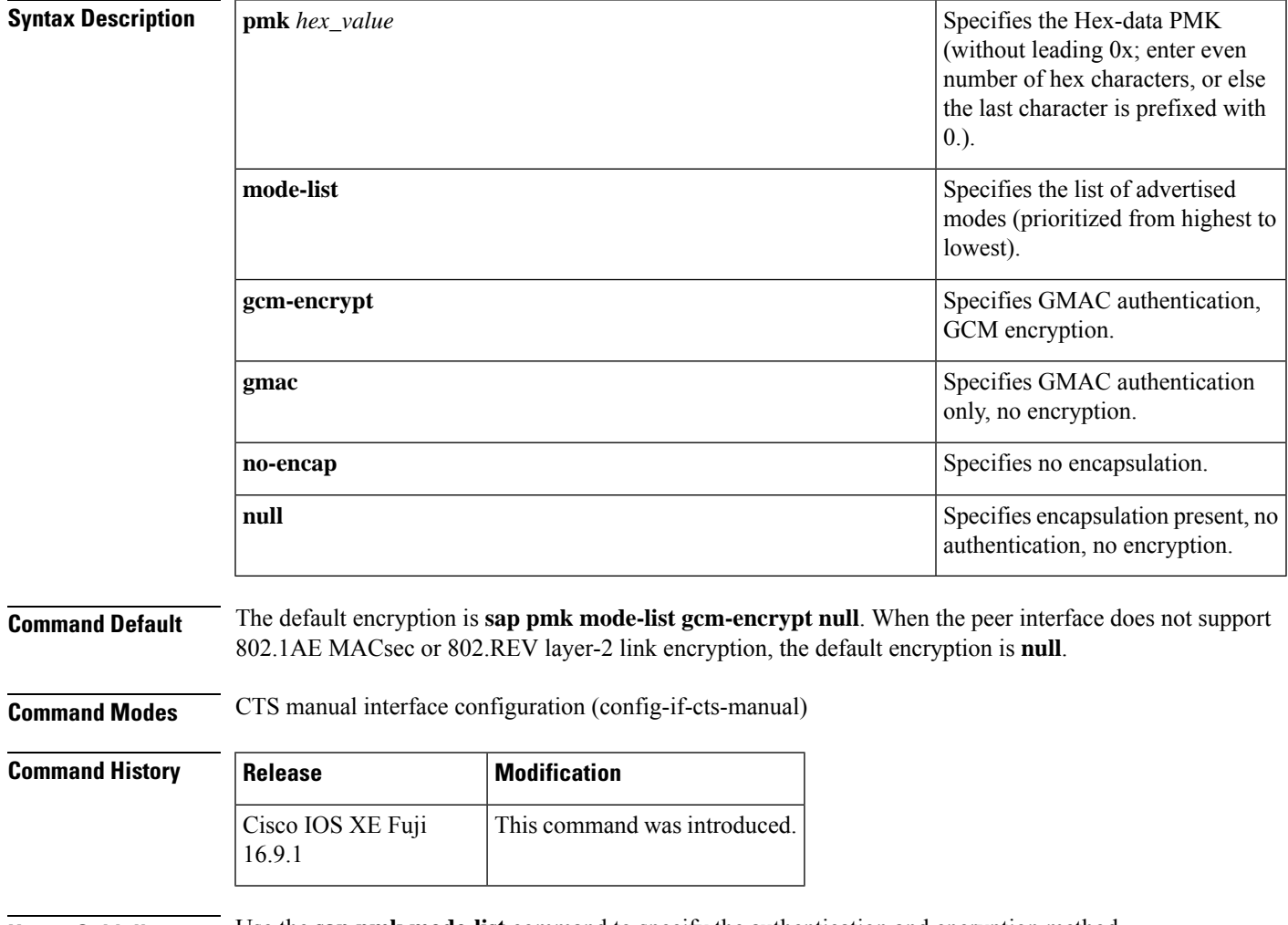

**Usage Guidelines** Use the **sap pmk mode-list** command to specify the authentication and encryption method.

The Security Association Protocol (SAP) is an encryption key derivation and exchange protocol based on a draft version of the 802.11i IEEE protocol. SAP is used to establish and maintain the 802.1AE link-to-link encryption (MACsec) between interfaces that support MACsec.

SAP and the Pairwise Master Key (PMK) can be manually configured between two interfaces with the **sap pmk mode-list** command. When using 802.1X authentication, both sides (supplicant and authenticator) receive the PMK and the MAC address of the peer's port from the Cisco Secure Access Control Server.

If a device is running CTS-aware software but the hardware is not CTS-capable, disallow encapsulation with the **sap mode-list no-encap** command.

**Examples** The following example shows how to configure SAP on a Gigabit Ethernet interface:

```
Device# configure terminal
Device(config)# interface gigabitethernet 2/1
DeviceD(config-if)# cts manual
Device(config-if-cts-manual)# sap pmk FFFEE mode-list gcm-encrypt
```
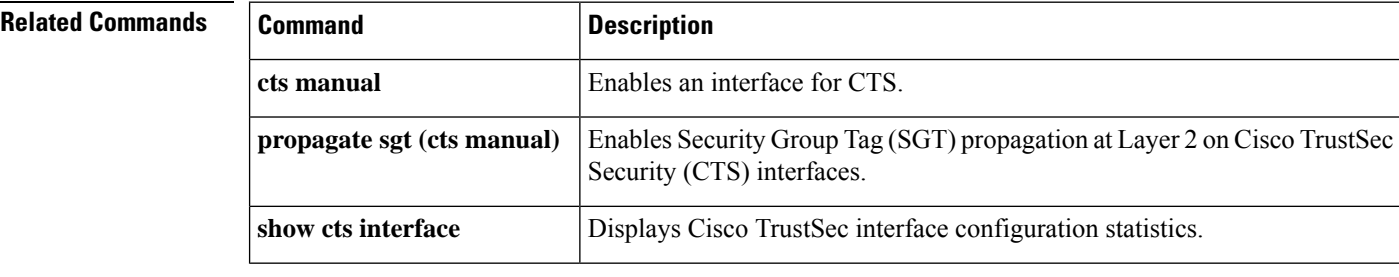

### **show cts credentials**

To display the Cisco TrustSec (CTS) device ID, use the **show cts credentials** command in EXEC or privileged EXEC mode.

### **show cts credentials**

**Syntax Description** This command has no commands or keywords.

### **Command Modes**

Privileged EXEC (#) User EXEC (>)

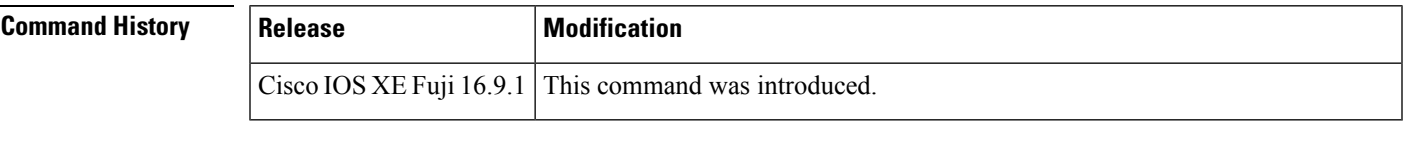

**Examples** The following example displays output:

Device# **show cts credentials**

CTS password is defined in keystore, device-id =  $r4$ 

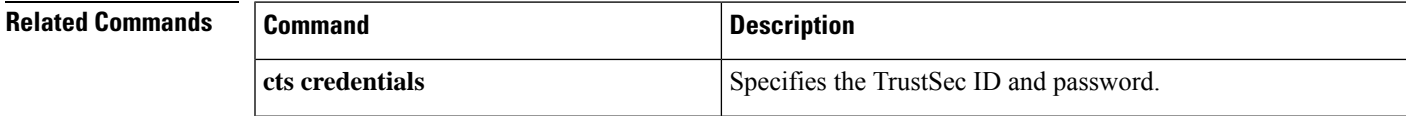

### **show cts environment-data**

To display Cisco TrustSec environment data information, use the **show cts environment-data** command in privileged EXEC mode.

### **show cts environment-data**

This command has no arguments and keywords.

**Command Modes** Privileged EXEC (#)

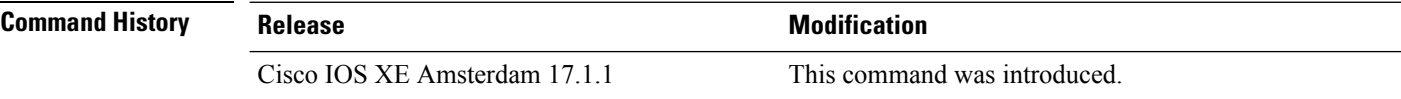

**Examples** The following is sample output from the **show cts environment-data** command:

```
Device# enable
Device# show cts environment-data
```

```
TS Environment Data
====================
Current state = START
Last status = Failed
Environment data is empty
State Machine is running
Retry timer (60 secs) is running
```
Output fields are self-explanatory.

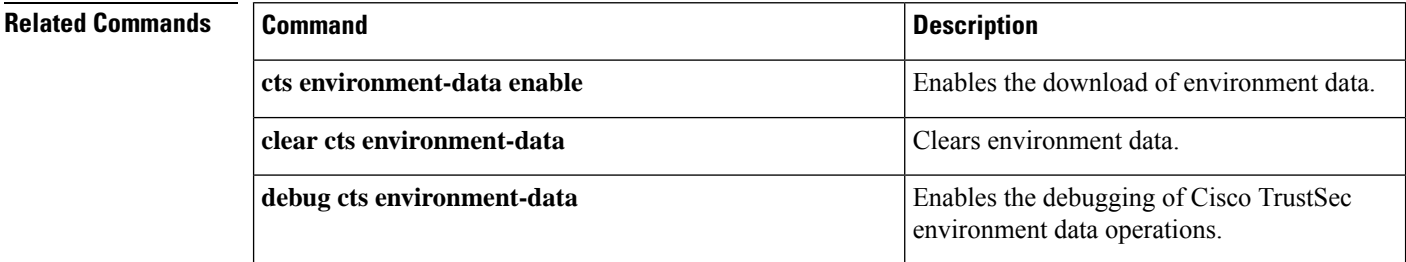

### **show cts interface**

To display Cisco TrustSec (CTS) configuration statistics for an interface(s), use the **show cts interface** command in EXEC or privileged EXEC mode.

**show cts interface** [{**GigabitEthernet** *port* | **Vlan** *number* | **brief** | **summary**}]

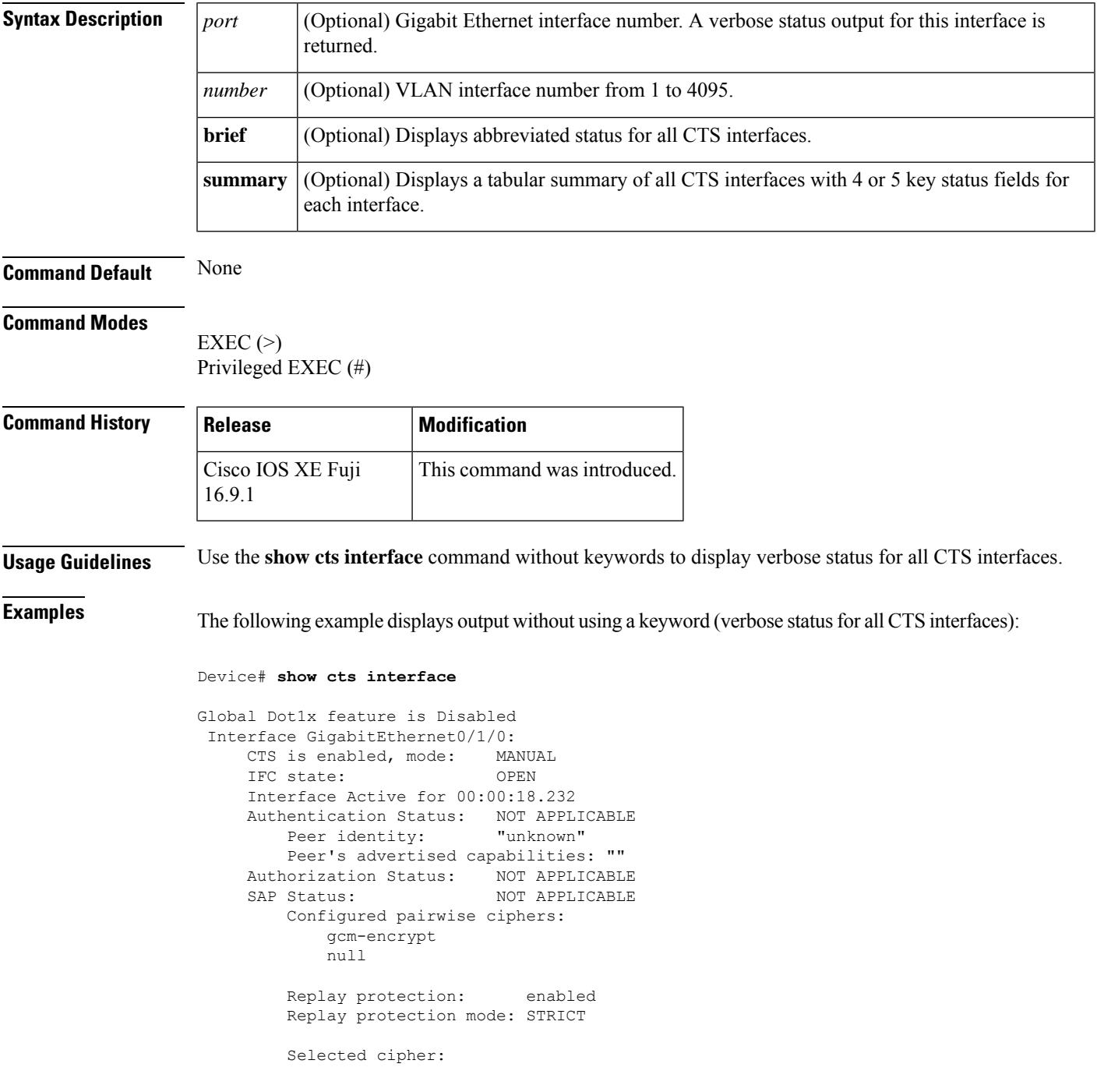

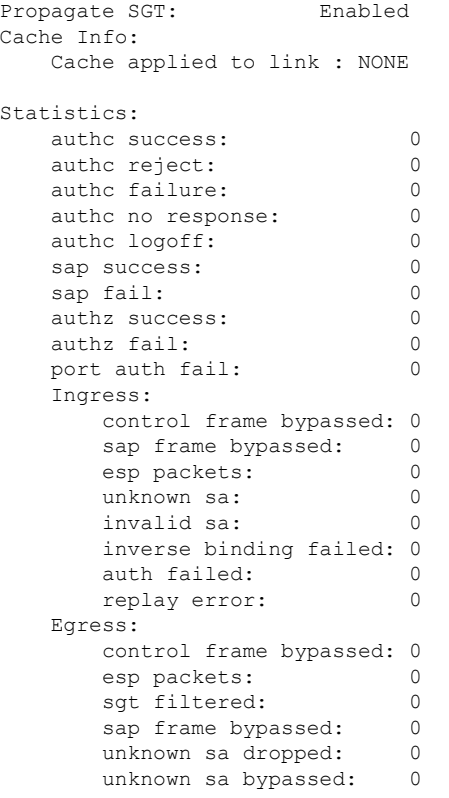

The following example displays output using the **brief** keyword:

```
Device# show cts interface brief
Global Dot1x feature is Disabled
Interface GigabitEthernet0/1/0:
    CTS is enabled, mode: MANUAL<br>IFC state: 0PEN
    IFC state:
    Interface Active for 00:00:40.386
    Authentication Status: NOT APPLICABLE
        Peer identity: "unknown"
        Peer's advertised capabilities: ""
    Authorization Status: NOT APPLICABLE
    SAP Status: NOT APPLICABLE
    Propagate SGT: Enabled
    Cache Info:
        Cache applied to link : NONE
```
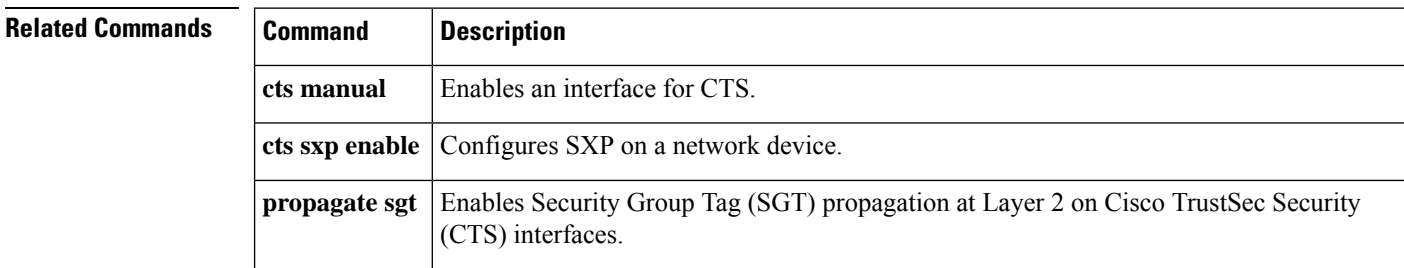

## **show cts policy-server**

To display Cisco TrustSec policy-server information, use the **show cts policy-server** command in privileged EXEC mode.

**show cts policy-server** {**details** | **statistics** }{**active** | **all** *name*}

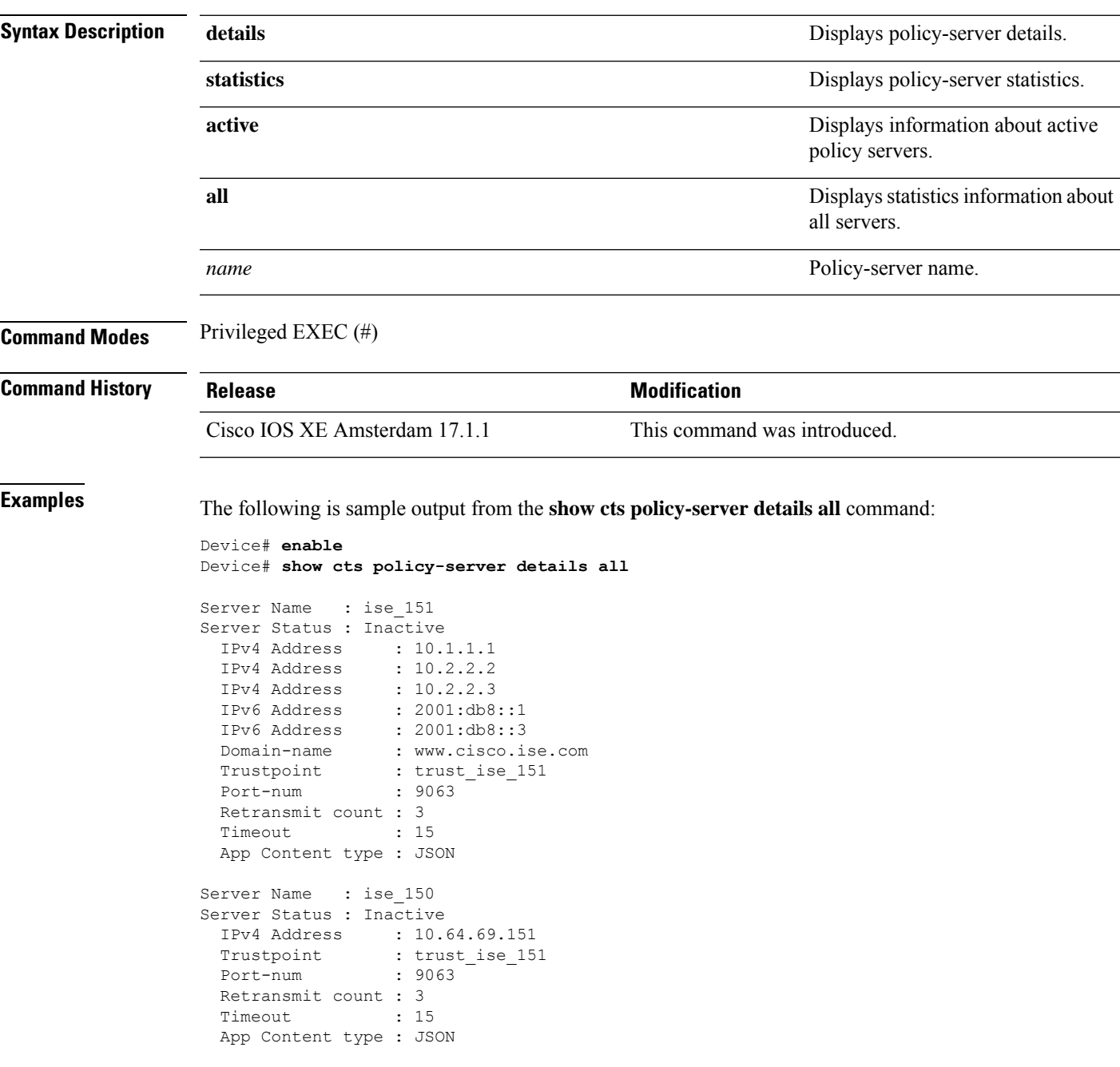

The following is sample output from the **show cts policy-server statistics all** command:

Device# **show cts policy-server statistics all**

```
Server Name : ise server 1
Server State : ALIVE
 Number of Request sent : 7
 Number of Request sent fail : 0
 Number of Response received : 4
 Number of Response recv fail : 3
   HTTP 200 OK : 4
   HTTP 400 BadReq : 0
   HTTP 401 UnAuthorized Req : 0<br>HTTP 403 Req Forbidden : 0
   HTTP 403 Req Forbidden
   HTTP 404 NotFound : 0
   HTTP 408 ReqTimeout : 0
   HTTP 415 UnSupported Media : 0
   HTTP 500 ServerErr : 0
   HTTP 501 Req NoSupport : 0
   HTTP 503 Service Unavailable: 0
   TCP or TLS handshake error : 3
   HTTP Other Error : 0
```
The following is sample output from the **show cts policy-server statistics** *name* command:

Device# **show cts policy-server statistics name ise\_server\_1**

```
Server Name : ise server 1
Server State : ALIVE
 Number of Request sent : 7
 Number of Request sent fail : 0
 Number of Response received : 4
 Number of Response recv fail : 3
   HTTP 200 OK : 4
   HTTP 400 BadReq : 0
   HTTP 401 UnAuthorized Req : 0
   HTTP 403 Req Forbidden : 0
   HTTP 404 NotFound : 0
   HTTP 408 ReqTimeout : 0
   HTTP 415 UnSupported Media : 0<br>HTTP 500 ServerErr : 0<br>HTTP 501 Der MiC
   HTTP 500 ServerErr
   HTTP 501 Req NoSupport : 0
   HTTP 503 Service Unavailable: 0
   TCP or TLS handshake error : 3
   HTTP Other Error : 0
```
The following table explains the significant fields shown in the display:

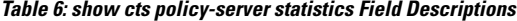

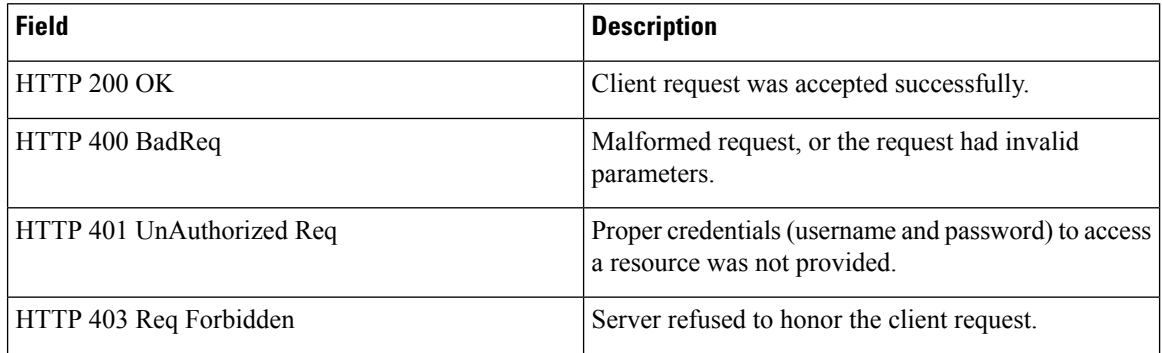
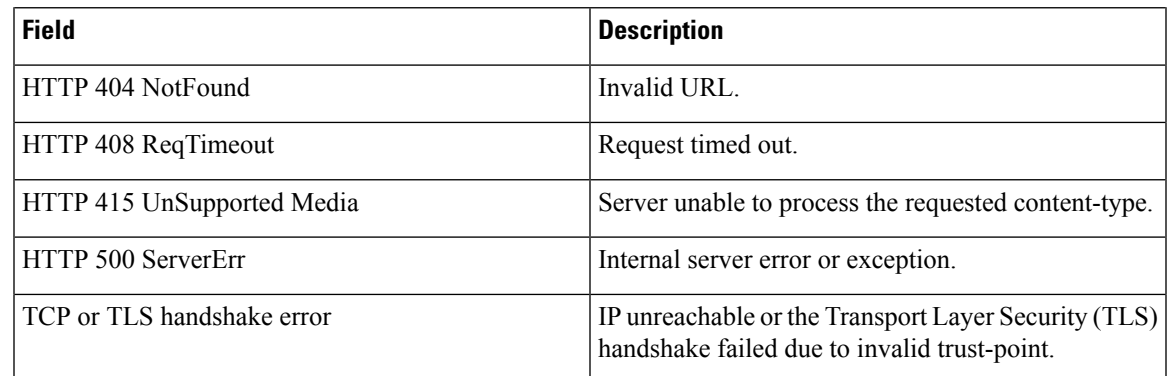

### **Related Commands**

 $\mathbf I$ 

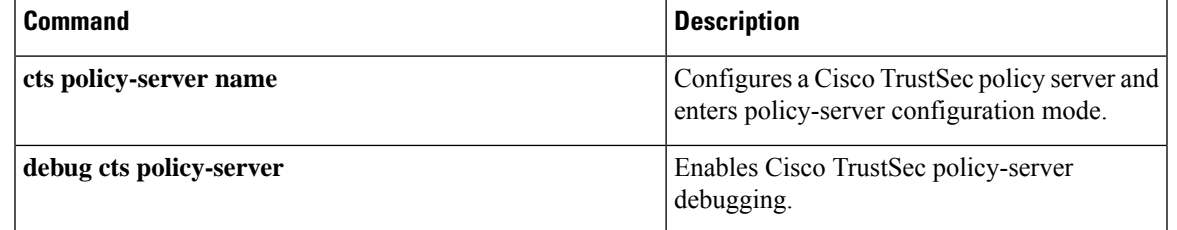

### **show cts role-based counters**

To display Security Group access control list (ACL) enforcement statistics, use the **show cts role-based counters** command in user EXEC or privileged EXEC mode.

**show cts role-based counters** [{**default** [{**ipv4** | **ipv6**}]}] [{**from** {*sgt-number* | **unknown**}[{**ipv4** | **ipv6** | **to** | {*sgt-number* | **unknown**} | [{**ipv4** | **ipv6**}]}]} ][{**to** {*sgt-number* | **unknown**} [{**ipv4** | **ipv6**}]}] [{**ipv4** | **ipv6**}]

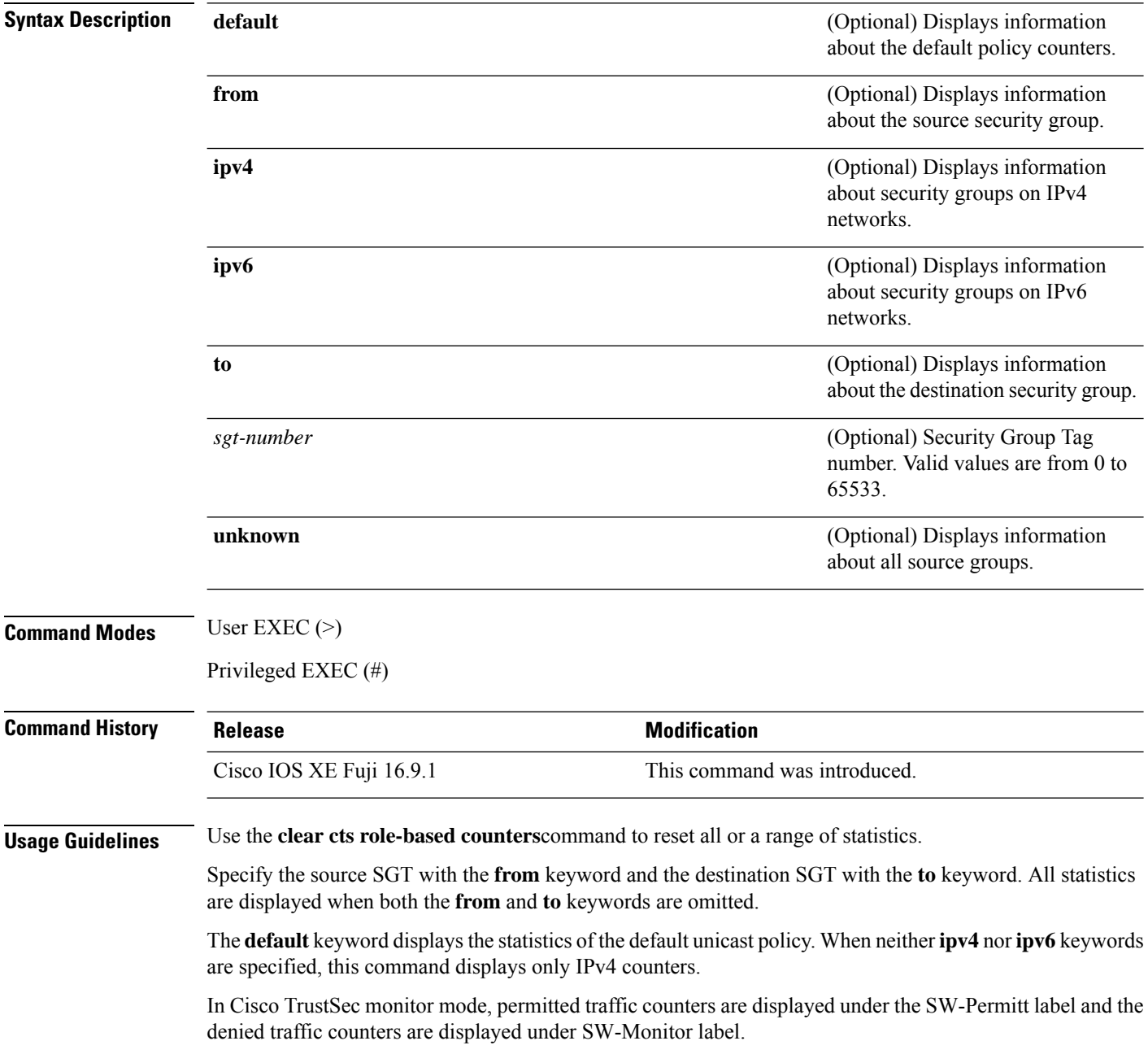

### **Example**

The following is sample output from the **show cts role-based counters**

```
Device# show cts role-based counters
```
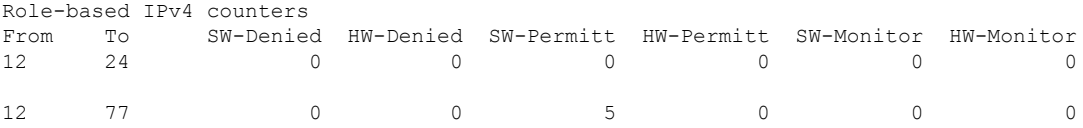

The table below lists the significant fields shown in the display.

**Table 7: show cts role-based counters Field Descriptions**

| <b>Field</b> | <b>Description</b>          |
|--------------|-----------------------------|
| From         | Source security group.      |
| To           | Destination security group. |
| SW-Permitt   | Permitted traffic counters. |
| SW-Monitor   | Denied traffic counters.    |

### **Related Commands**

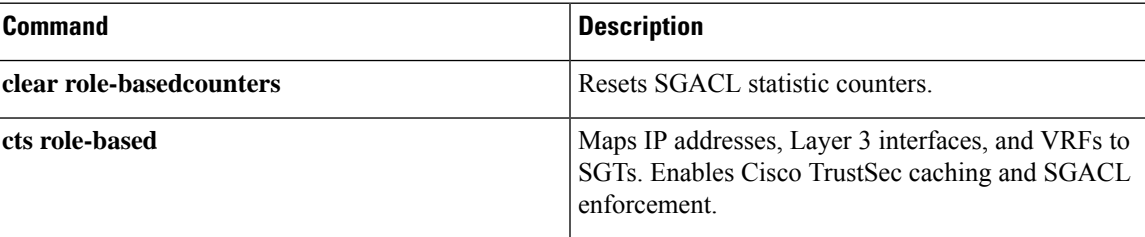

## **show cts role-based permissions**

To display the role-based (security group) access control permission list, use the **show cts role-based permissions** command in privileged EXEC mode.

**show cts role-based permissions** [{**default** [{**details** | **ipv4 [details]** | **ipv6 [details]**}] | **from {**{*sgt* | **unknown** }[{**ipv4** | **ipv6** | **to {**{*sgt* | **unknown**}[{**details** | **ipv4 [details]** | **ipv6 [details]**}]**}}**}] | **ipv4** | **ipv6** | **platform** | **to** {*sgt* | **unknown**}[{**ipv4** | **ipv6**}]}]

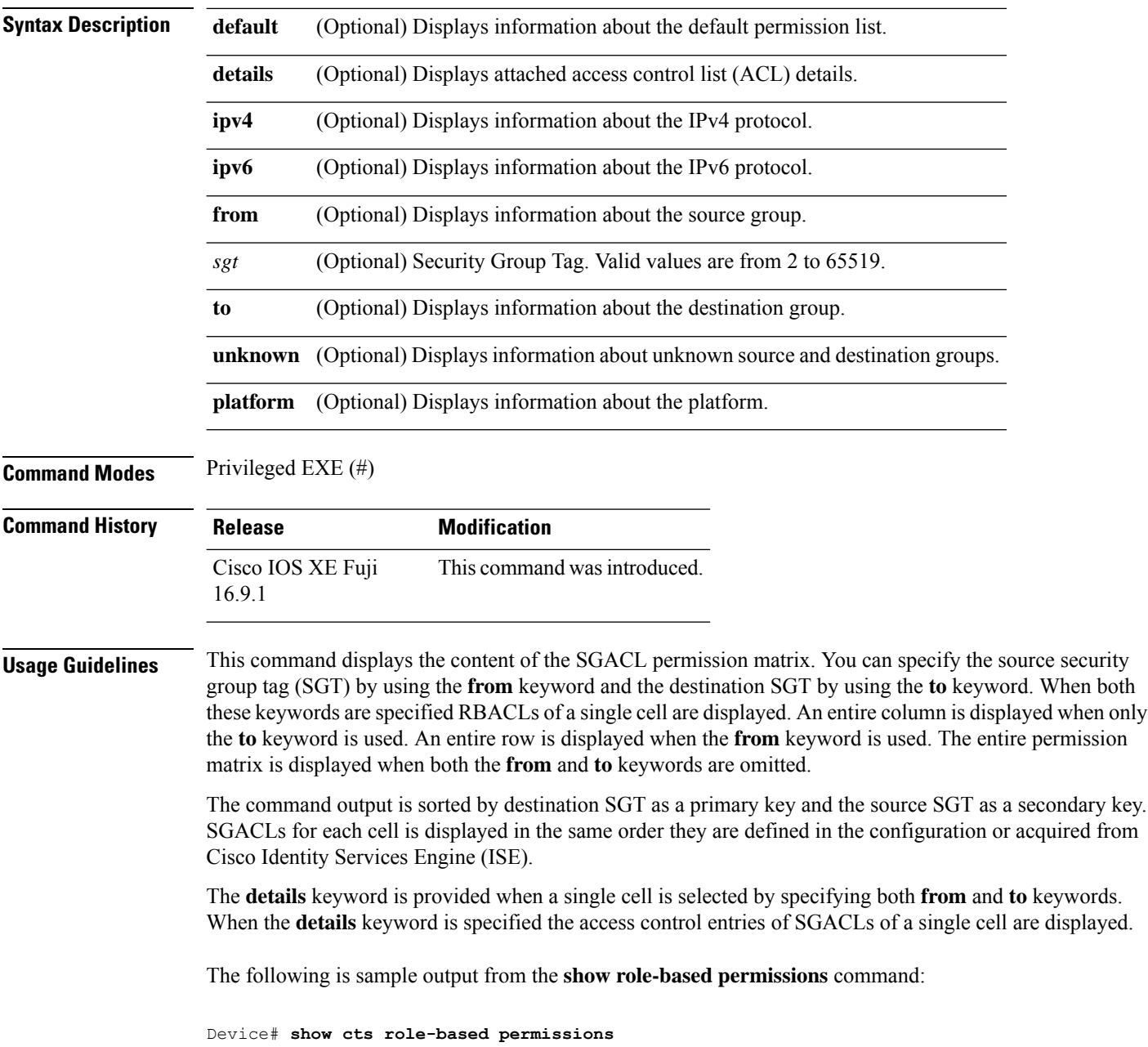

```
IPv4 Role-based permissions default (monitored):
default_sgacl-02
Permit IP-00
IPv4 Role-based permissions from group 305:sgt to group 306:dgt (monitored):
test_reg_tcp_permit-02
RBACL Monitor All for Dynamic Policies : TRUE
RBACL Monitor All for Configured Policies : FALSE
IPv4 Role-based permissions from group 6:SGT_6 to group 6:SGT_6 (configured):
 mon_1
IPv4 Role-based permissions from group 10 to group 11 (configured):
 mon_2
RBACL Monitor All for Dynamic Policies : FALSE
RBACL Monitor All for Configured Policies : FALSE
```
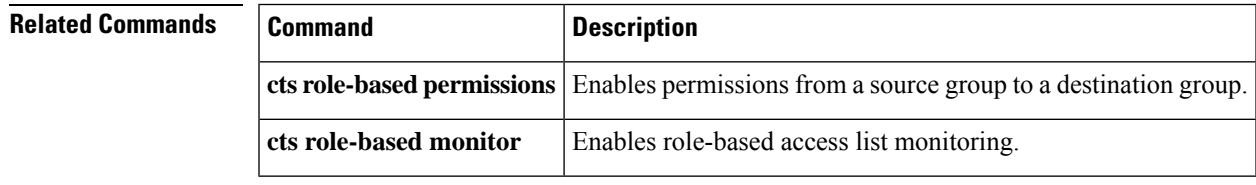

### **show cts server-list**

To display the list of HTTP and RADIUS servers available to Cisco TrustSec seed and nonseed devices, use the **show cts server-list** command in user EXEC or privileged EXEC mode.

**show cts server-list**

**Syntax Description** This command has no arguments or keywords.

**Command Modes** User EXEC (>)

Privileged EXEC (#)

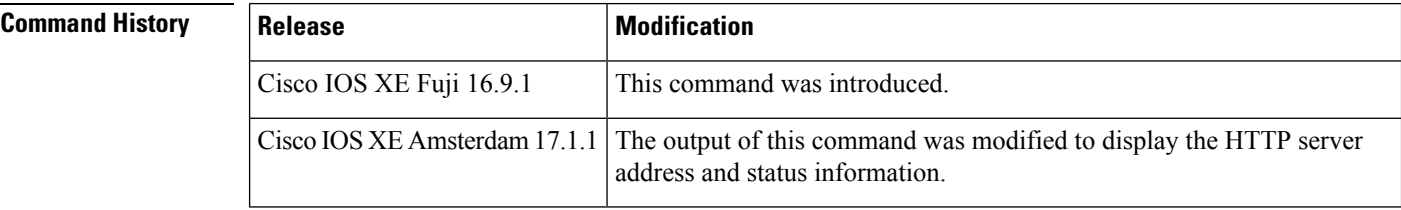

### **Usage Guidelines** This command is useful for gathering Cisco TrustSec RADIUS server address and status information.

In Cisco IOS XE Gibraltar 17.1.1 and later releases, the output of this command displays HTTP server address and their status information.

**Examples** *Cisco IOS XE Amsterdam 17.1.1*

The following sample output from the **show cts server-list** command displays HTTP servers and their status information:

Device> **show cts server-list**

```
HTTP Server-list:
Server Name: Http_Server_1
Server Status: DEAD
   IPv4 Address: 10.78.105.148
   IPv6 Address: Not Supported
   Domain-name: http_server_1.ise.com
   Port: 9063
Server Name: Http Server 2
```

```
Server Status: ALIVE
   IPv4 Address: 10.78.105.149
   IPv6 Address: Not Supported
    Domain-name: http_server_2.ise.com
   Status = ALIVE
```
#### *Prior to Cisco IOS XE Amsterdam 17.1.1*

The following example displays the Cisco TrustSec RADIUS server list:

Device> **show cts server-list**

```
CTS Server Radius Load Balance = DISABLED
Server Group Deadtime = 20 secs (default)
Global Server Liveness Automated Test Deadtime = 20 secs
Global Server Liveness Automated Test Idle Time = 60 mins
Global Server Liveness Automated Test = ENABLED (default)
Preferred list, 1 server(s):
*Server: 10.0.1.6, port 1812, A-ID 1100E046659D4275B644BF946EFA49CD
         Status = ALIVE
          auto-test = TRUE, idle-time = 60 mins, deadtime = 20 secs
Installed list: ACSServerList1-0001, 1 server(s):
*Server: 101.0.2.61, port 1812, A-ID 1100E046659D4275B644BF946EFA49CD
          Status = ALIVE
         auto-test = TRUE, idle-time = 60 mins, deadtime = 20 secs
```
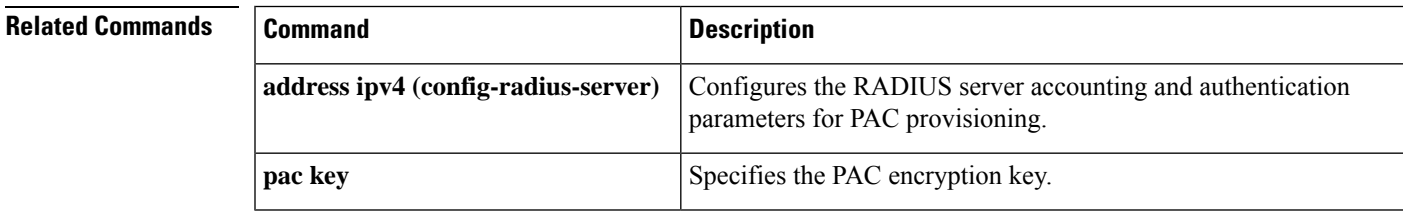

## **show cts sxp**

To display Cisco TrustSec Security Group Tag (SGT) Exchange Protocol (CTS-SXP) connection or source IP-to-SGT mapping information, use the **show cts sxp** command in user EXEC or privileged EXEC mode.

**show cts sxp** {**connections** [{**brief** | **vrf** *instance-name*}] | **filter-group** [{**detailed** | **global** | **listener** | **speaker** }] | **filter-list** *filter-list-name* | **sgt-map** [{**brief** | **vrf** *instance-name*}]} [{**brief** | **vrf** *instance-name*}]

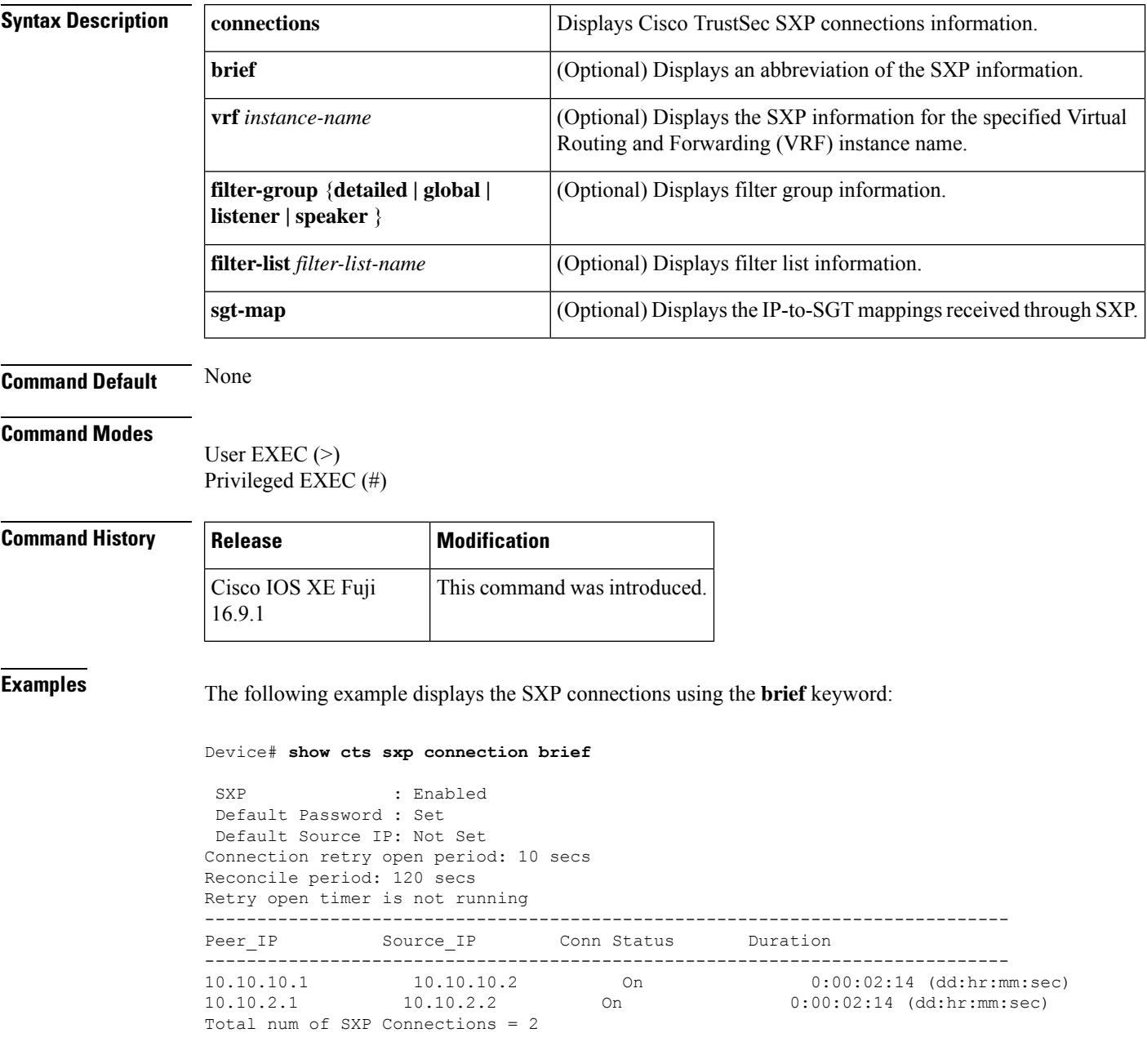

The following example displays the CTS-SXP connections:

```
Device# show cts sxp connections
 SXP : Enabled
Default Password : Set
Default Source IP: Not Set
Connection retry open period: 10 secs
Reconcile period: 120 secs
Retry open timer is not running
----------------------------------------------
Peer IP : 10.10.10.1
Source IP : 10.10.10.2
Set up : Peer
Conn status : On
Connection mode : SXP Listener
Connection inst# : 1
TCP conn fd : 1
TCP conn password: not set (using default SXP password)
Duration since last state change: 0:00:01:25 (dd:hr:mm:sec)
----------------------------------------------
Peer IP : 10.10.2.1
Source IP : 10.10.2.2
Set up : Peer
Conn status : On
Connection mode : SXP Listener
TCP conn fd : 2
TCP conn password: not set (using default SXP password)
Duration since last state change: 0:00:01:25 (dd:hr:mm:sec)
Total num of SXP Connections = 2
```
The following example displays the CTS-SXP connections for a bi-directional connection when the device is both the speaker and listener:

Device# **show cts sxp connections** SXP : Enabled Highest Version Supported: 4 Default Password : Set Default Source IP: Not Set Connection retry open period: 120 secs Reconcile period: 120 secs Retry open timer is running ---------------------------------------------- Peer IP : 2.0.0.2 Source IP : 1.0.0.2 Conn status : On (Speaker) :: On (Listener) Conn version : 4 Local mode : Both Connection inst# : 1 TCP conn fd : 1(Speaker) 3(Listener) TCP conn password: default SXP password Duration since last state change: 1:03:38:03 (dd:hr:mm:sec) :: 0:00:00:46 (dd:hr:mm:sec)

The following example displays output from a CTS-SXP listener with a torn down connection to the SXP speaker. Source IP-to-SGT mappings are held for 120 seconds, the default value of the delete hold down timer.

Device# **show cts sxp connections**

```
SXP : Enabled
Default Password : Set
Default Source IP: Not Set
Connection retry open period: 10 secs
Reconcile period: 120 secs
Retry open timer is not running
----------------------------------------------
Peer IP : 10.10.10.1
Source IP : 10.10.10.2
Set up : Peer
Conn status : Delete Hold Down
Connection mode : SXP Listener
Connection inst# : 1
TCP conn fd : -1
TCP conn password: not set (using default SXP password)
Delete hold down timer is running
Duration since last state change: 0:00:00:16 (dd:hr:mm:sec)
----------------------------------------------
Peer IP : 10.10.2.1
Source IP : 10.10.2.2<br>Set up : Peer
             : Peer<br>: On
Conn status
Connection inst# : 1
TCP conn fd : 2
TCP conn password: not set (using default SXP password)
Duration since last state change: 0:00:05:49 (dd:hr:mm:sec)
Total num of SXP Connections = 2
```
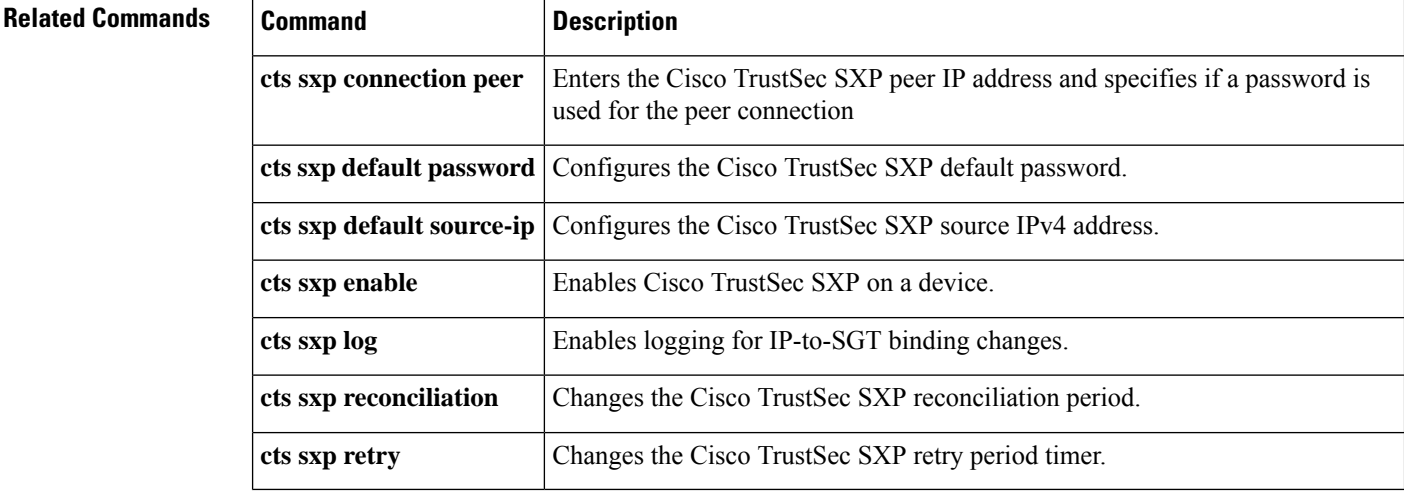

## **show platform hardware fed switch active fwd-asic resource tcam utilization**

To display CAM utilization information for ASIC, use the **show platform hardware fed switch active fwd-asic resource tcam utilization** command in privileged EXEC mode.

**show platform hardware fed switch active fwd-asic resource tcam utilization** [ *asic-number* ] [ *slice-id* ]

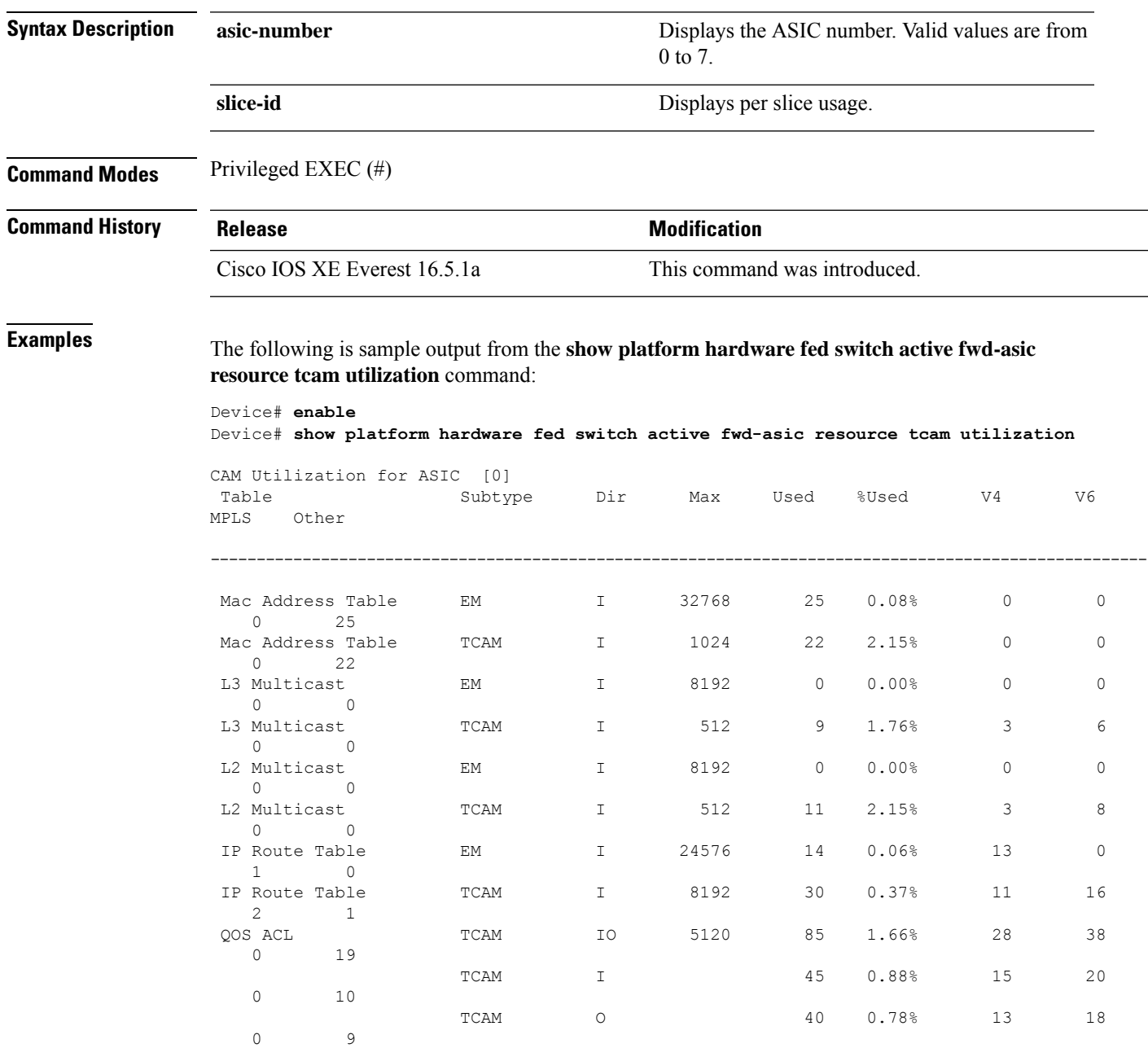

I

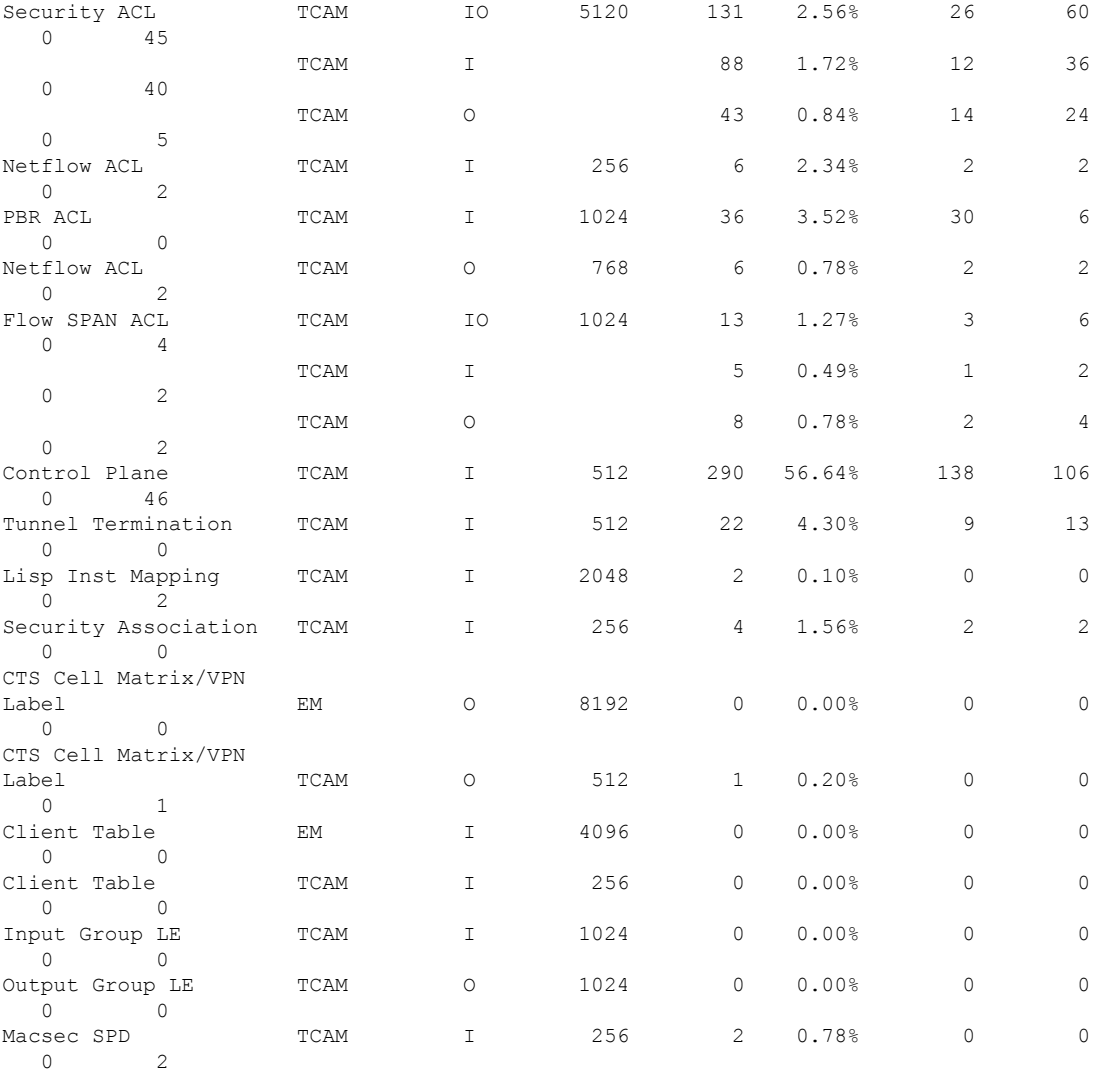

Output fields are self-explanatory.

### **Related Comm**

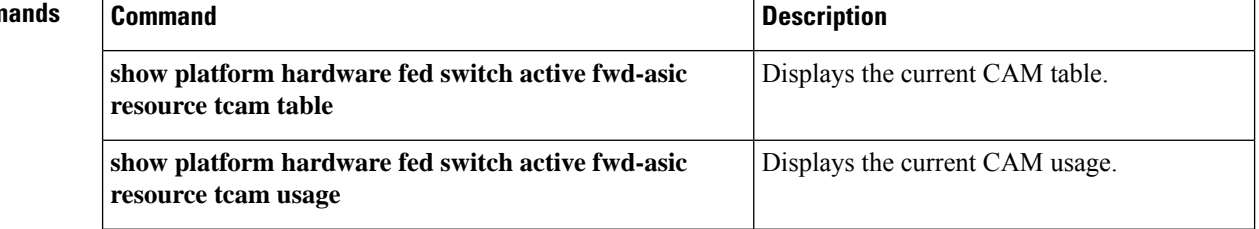

## **showplatform hardware fed switch active sgaclresource usage**

To display Security Group access control list (SGACL) resource information for Application Specific Integrated Circuit (ASIC), use the **show platform hardware fed switch active sgacl resource usage** command in privileged EXEC mode.

#### **show platform hardware fed switch active sgacl resource usage**

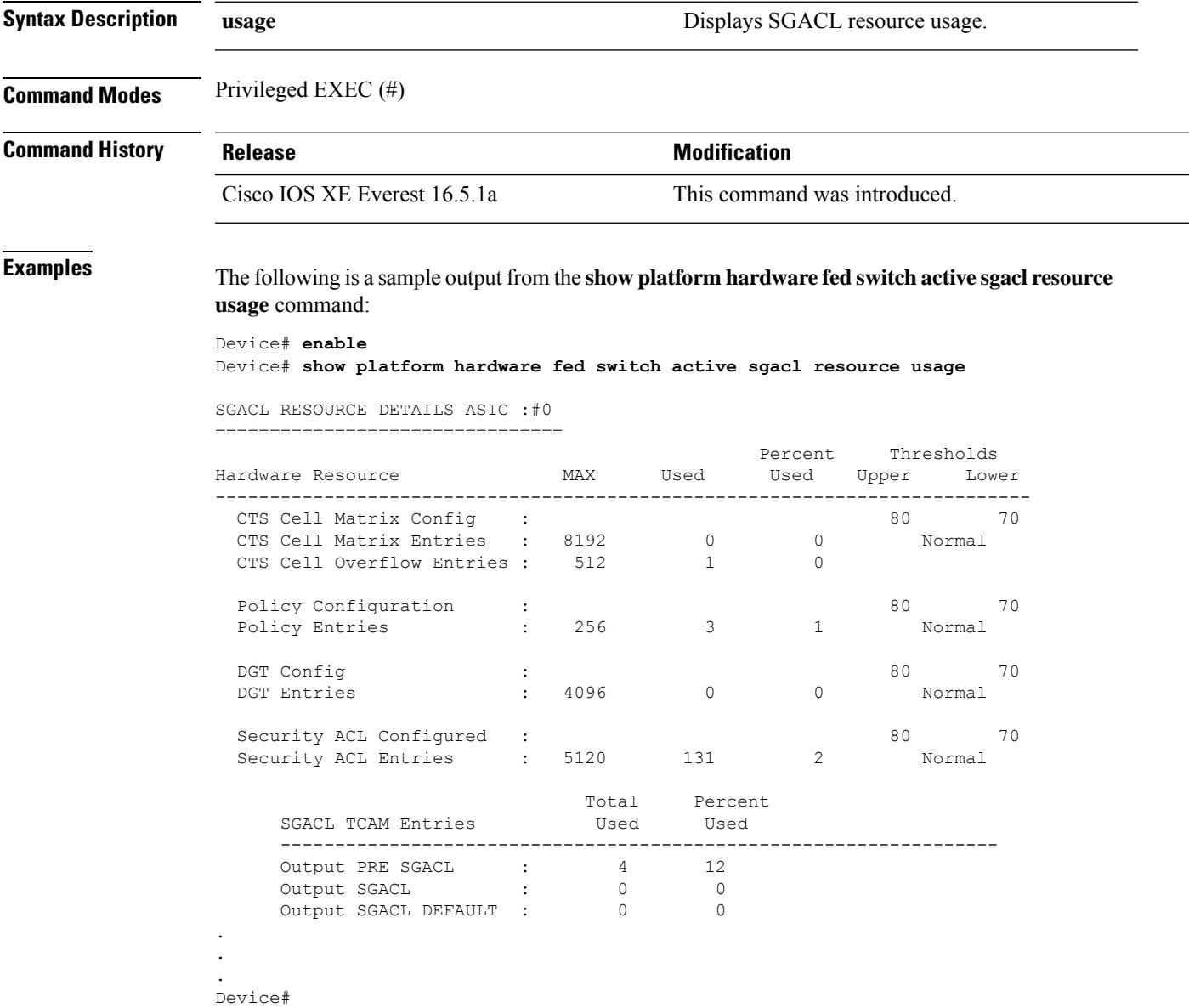

## **show platform software classification switch active F0 class-group-manager class-group client acl all**

To display ACL class group ID, which is used to view Ternary Content Addressable Memory(TCAM) entry, use the **show platform software classification switch active F0 class-group-manager class-group client acl all** command in privileged EXEC mode.

**show platform software classification switch active F0 class-group-manager class-group client acl all**

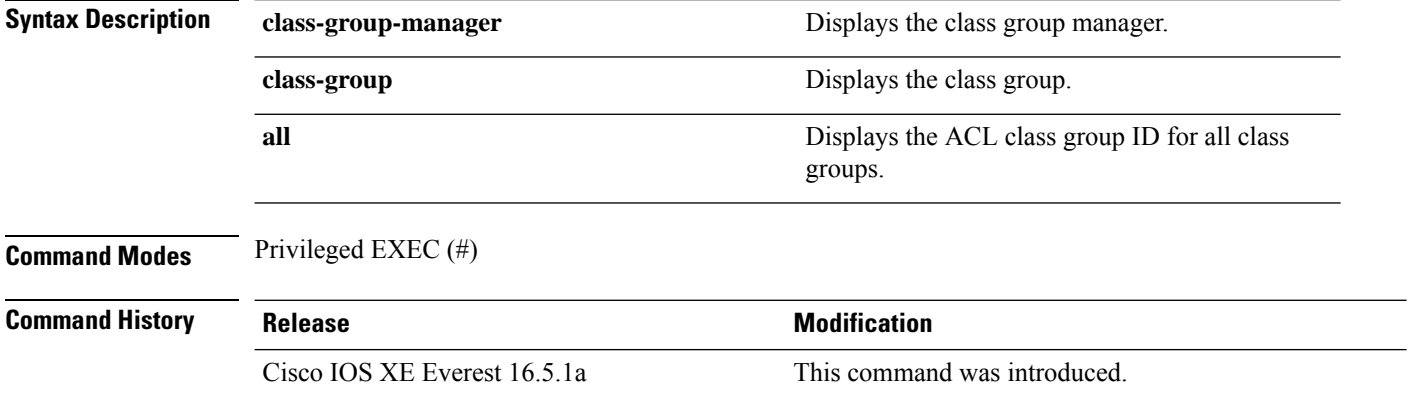

### **Example**

The following is a sample output from the **show platform software classification switch active F0 class-group-manager class-group client acl all** command:

Device#**show platform software classification switch active F0 class-group-manager class-group client acl all**

QFP classification class client all group

class-group [ACL-GRP:273] class-group [ACL-GRP:529] class-group [ACL-GRP:801]

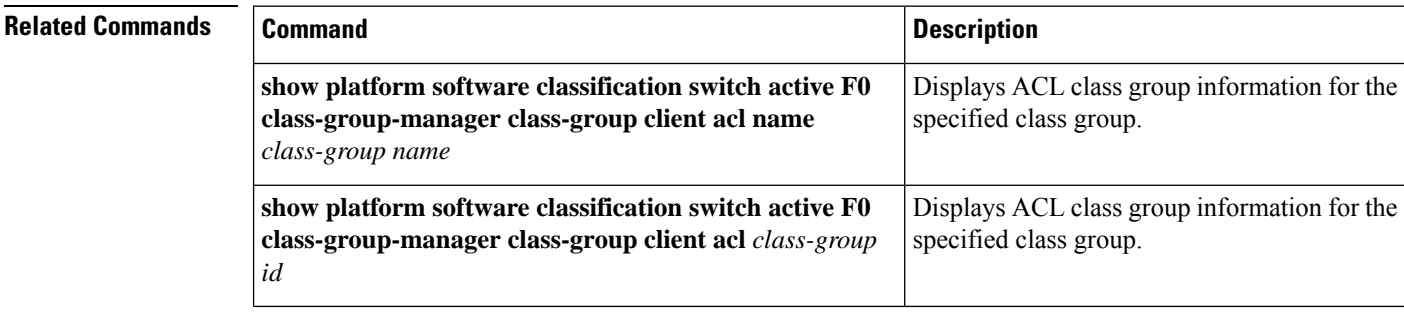

# **showplatform software cts forwarding-manager switch active F0 port**

To display CTS information for forwarding manager interfaces, use the **show platform software cts forwarding-manager switch active F0 port** command in privileged EXEC mode.

**show platform software cts forwarding-manager switch active F0 port**

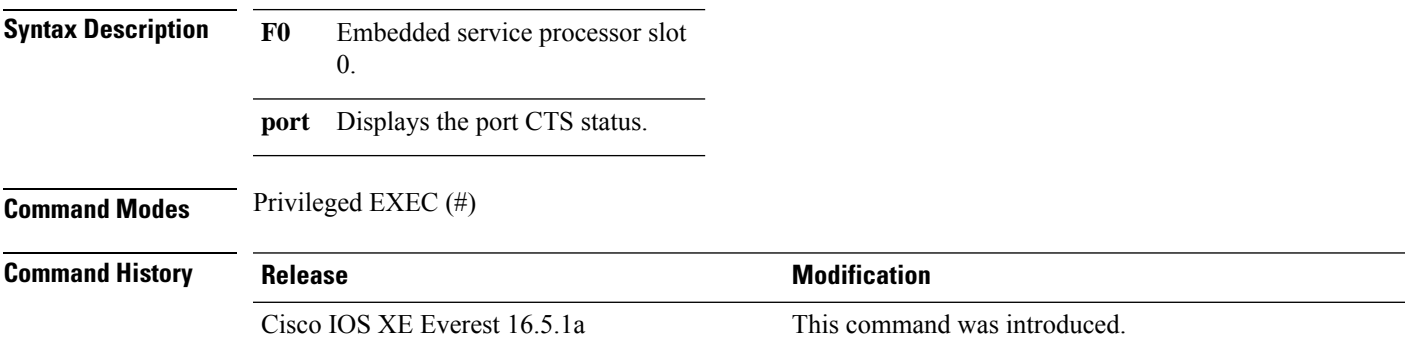

### **Example**

The following is a sample output from the **show platform software cts forwarding-manager switch active F0 port** command:

Device#**show platform software cts forwarding-manager switch active F0 port**

Forwarding Manager Interfaces CTS Information

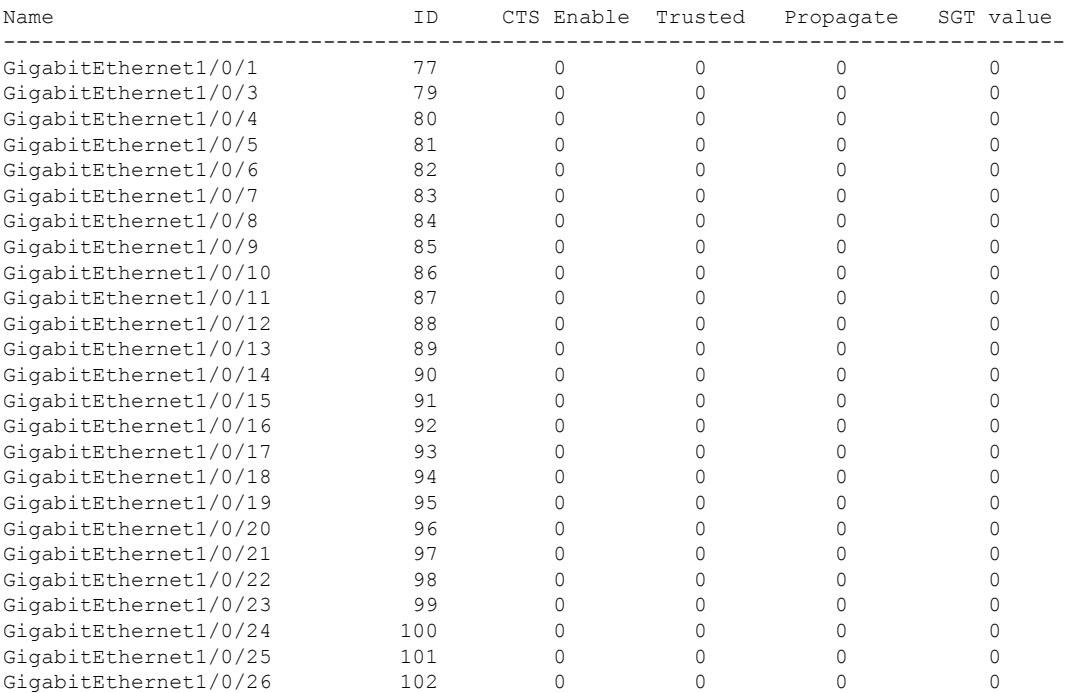

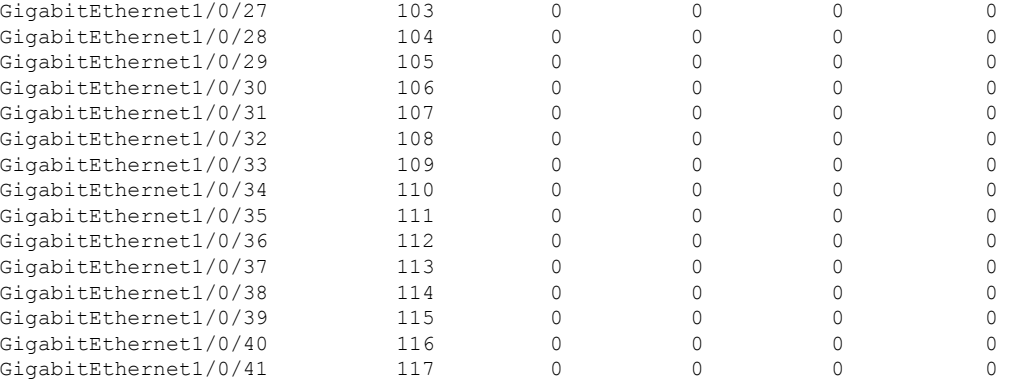

Forwarding Manager Interfaces CTS Information

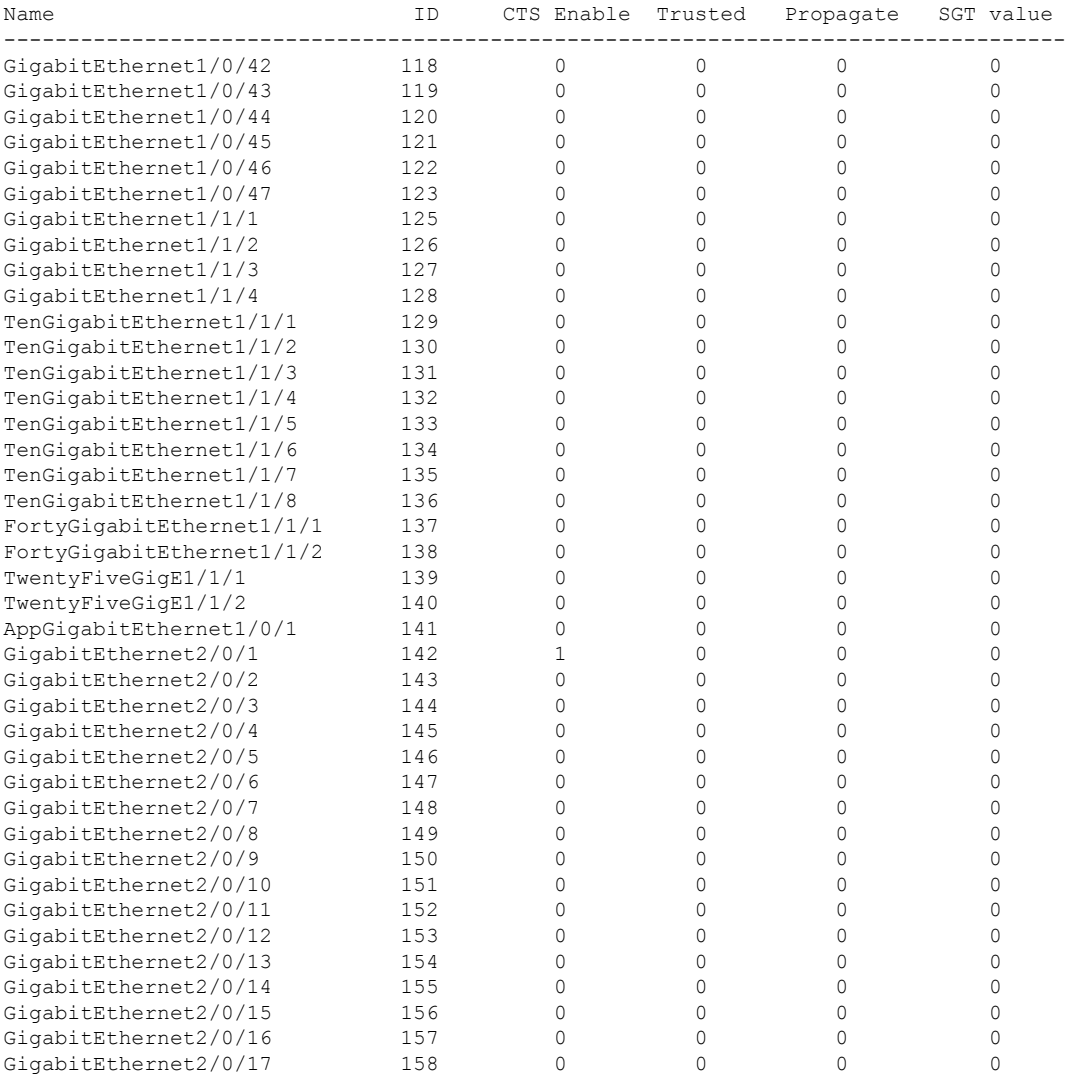

Forwarding Manager Interfaces CTS Information

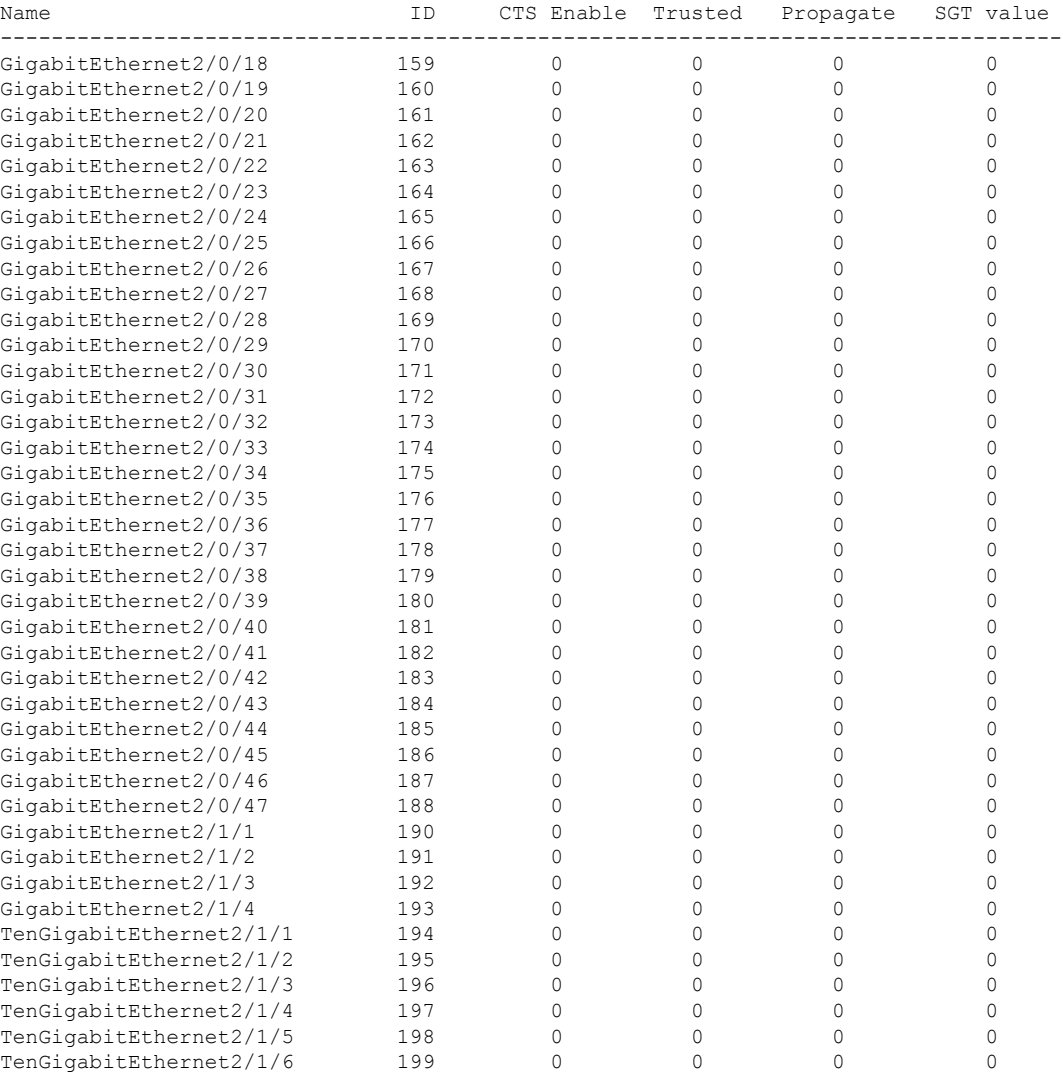

Forwarding Manager Interfaces CTS Information

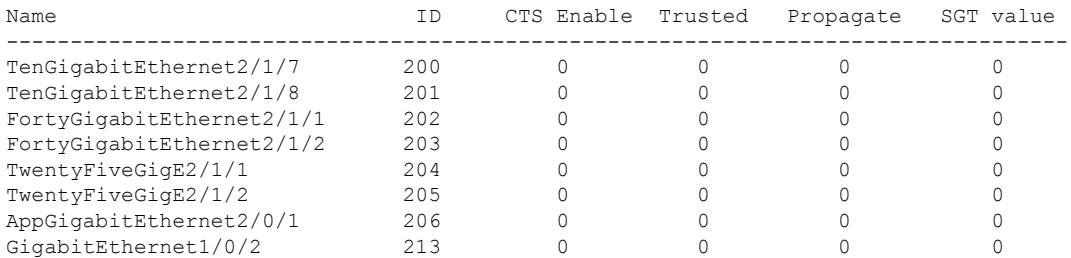

The following table explains the significant fields shown in the output:

### **Table 8: show platform software cts forwarding-manager switch active F0 port Field Descriptions**

**Field Description**

I

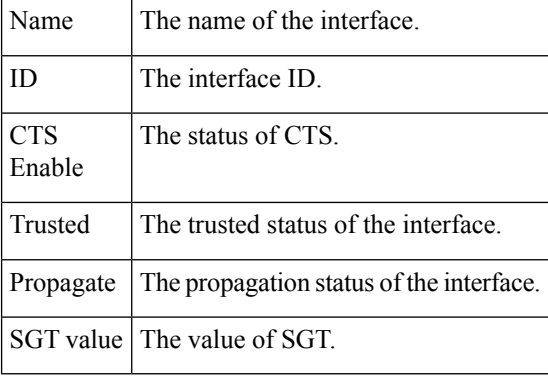

## **showplatform software cts forwarding-manager switch active F0**

To displaySecurity Group Tag (SGT) binding table, use the **show platform software ctsforwarding-manager switch active F0** command in privileged EXEC mode.

**show platform software cts forwarding-manager switch active F0**

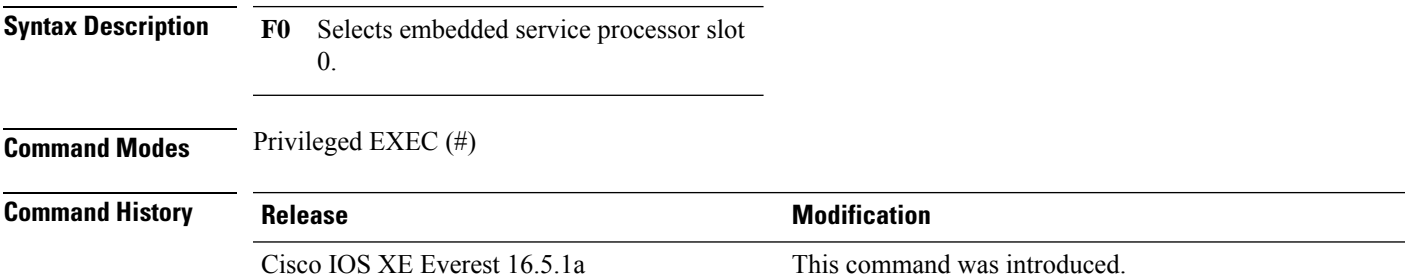

### **Example**

The following is a sample output from the **show platform software cts forwarding-manager switch active F0** command:

Device#**show platform software cts forwarding-manager switch active F0**

```
SGT Binding Table
Number of bindings: 1
2.2.2.2/32
SGT Src: 2
SGT Dst: 2
```
SGT Binding Table

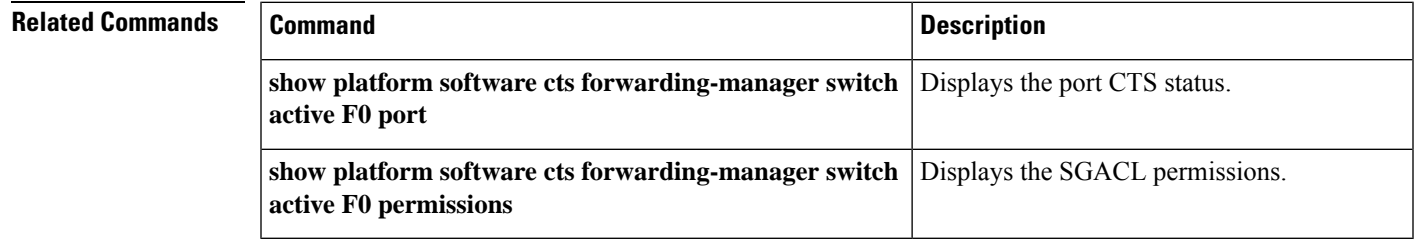

## **showplatform software cts forwarding-manager switch active F0 permissions**

To display Security group access control lists (SGACLs) permissions, use the **show platform software cts forwarding-manager switch active F0 permissions** command in privileged EXEC mode.

**show platform software cts forwarding-manager switch active F0 permissions**

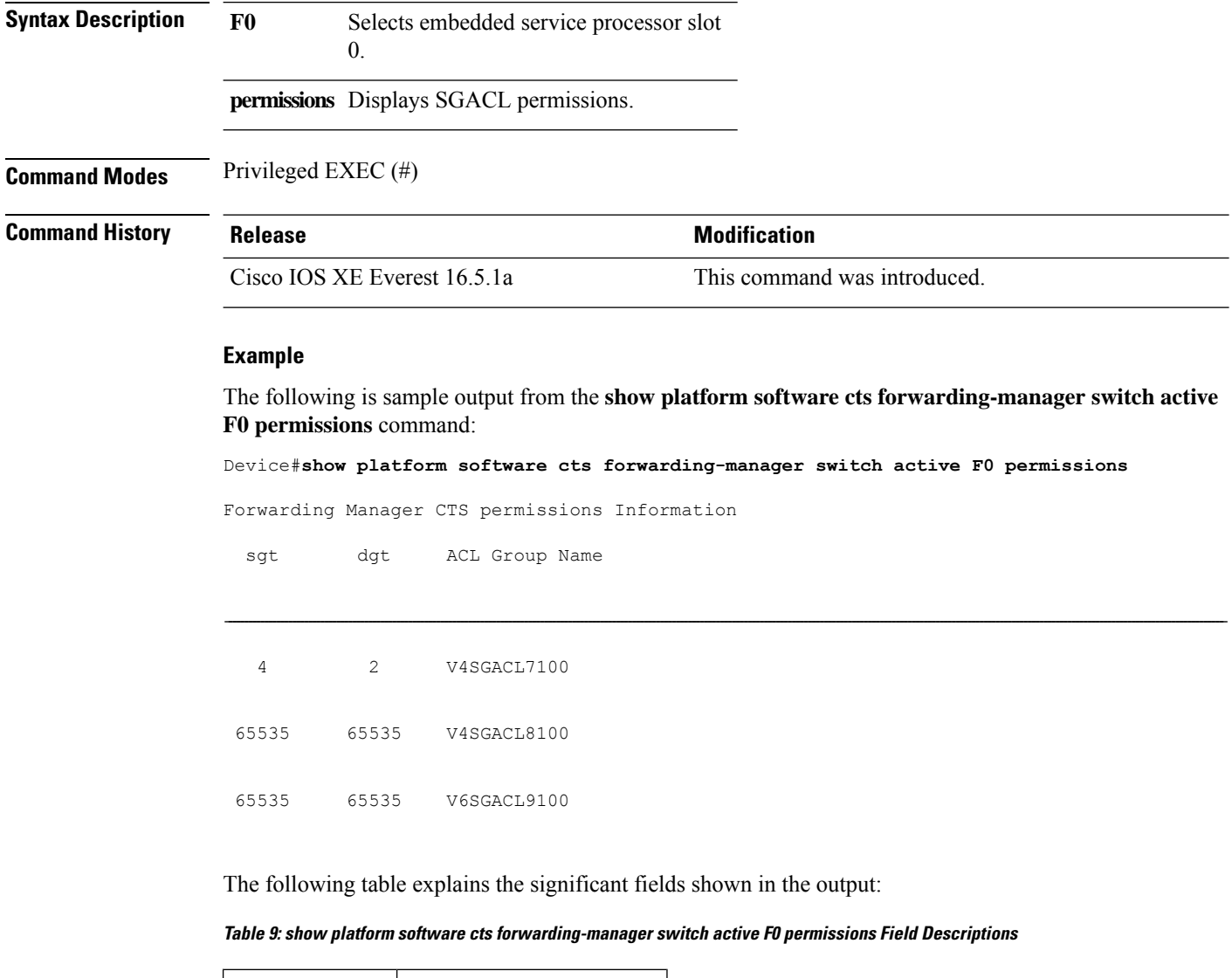

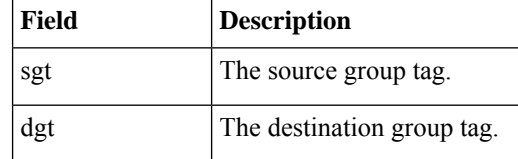

 $\mathbf I$ 

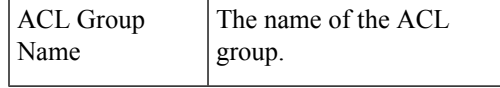

# **show platform software fed switch active acl counters hardware | inc SGACL**

To display counters from the forwarding engine driver, use the **show platform software fed switch active acl counters hardware | inc SGACL** command in privileged EXEC mode.

**show platform software fed switch active acl counters hardware | inc SGACL**

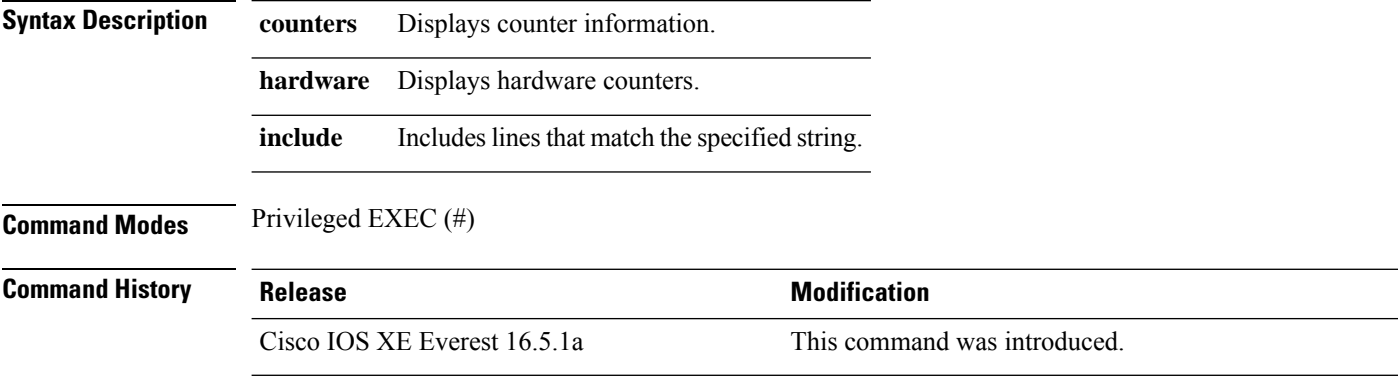

### **Example**

The following is a sample output from the **show platform software fedswitchactive acl countershardware | inc SGACL** command:

Device# **show platform software fed switch active acl counters hardware | inc SGACL**

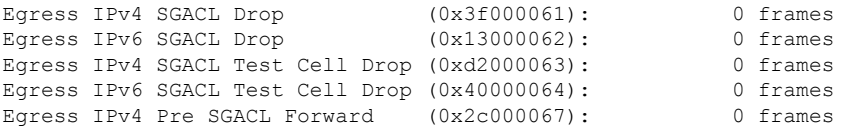

Ш

### **show platform software fed switch active acl usage**

To display Security Group access control lists (SGACLs) usage, use the **show platform software fed switch active acl usage** command in privileged EXEC mode.

#### **show platform software fed switch active acl usage**

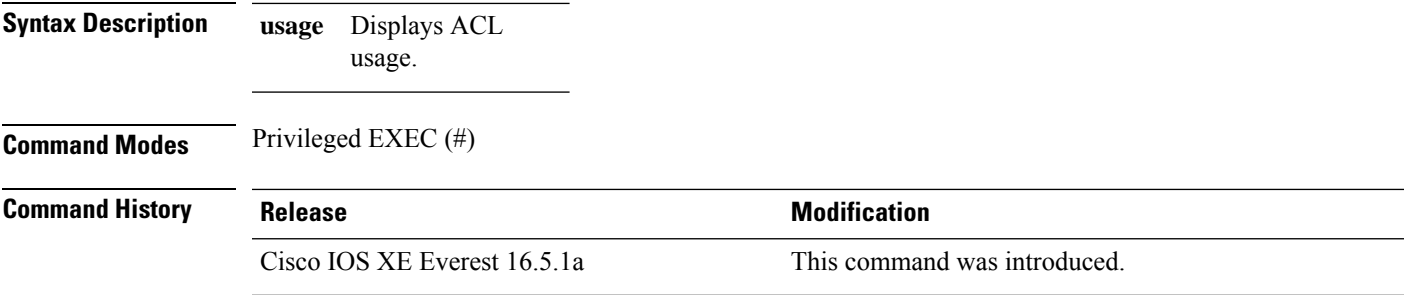

#### **Example**

The following is sample output from the **show platform software fed switch active acl usage** command:

```
Device# show platform software fed switch active acl usage
########################################################
                              ######## ##################
####### Printing Usage Infos #################
######## ##################
########################################################
##### ACE Software VMR max:196608 used:282
########################################################
==================================================================================================
Feature Type ACL Type Dix Name RNT Entries
Used
SGACL IPV4 Egress V4SGACL7100 2
==================================================================================================
Feature Type ACL Type Dir Dir Name Entries
Used
SGACL CATCHALL IPV4 Egress V4SGACL8100 1
==================================================================================================
Feature Type ACL Type Dir Name Name Entries
Used
SGACL_CATCHALL IPV6 Egress V6SGACL9100 1
==================================================================================================
```
## **show platform software fed switch active ifm mappings**

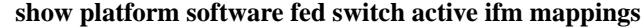

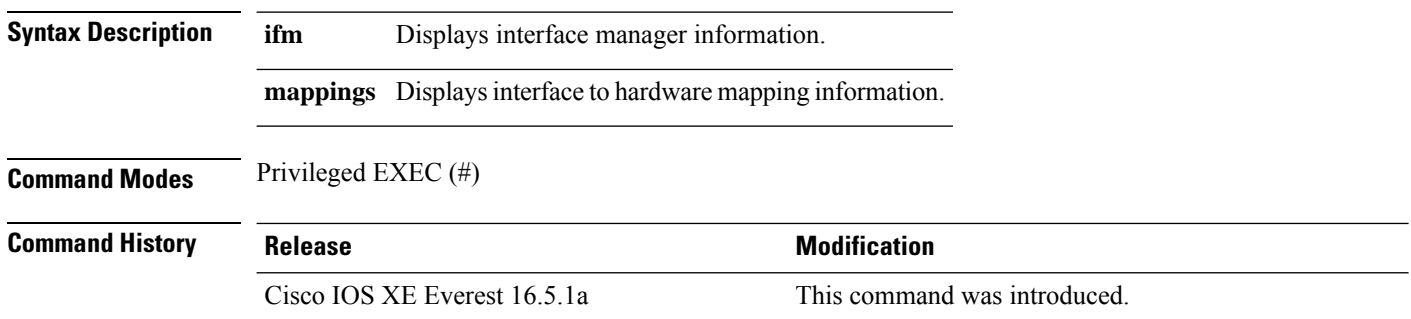

### **Example**

The following is a sample output from the **show platform software fedswitchactive ifm mappings** command:

Device#**show platform software fed switch active ifm mappings**

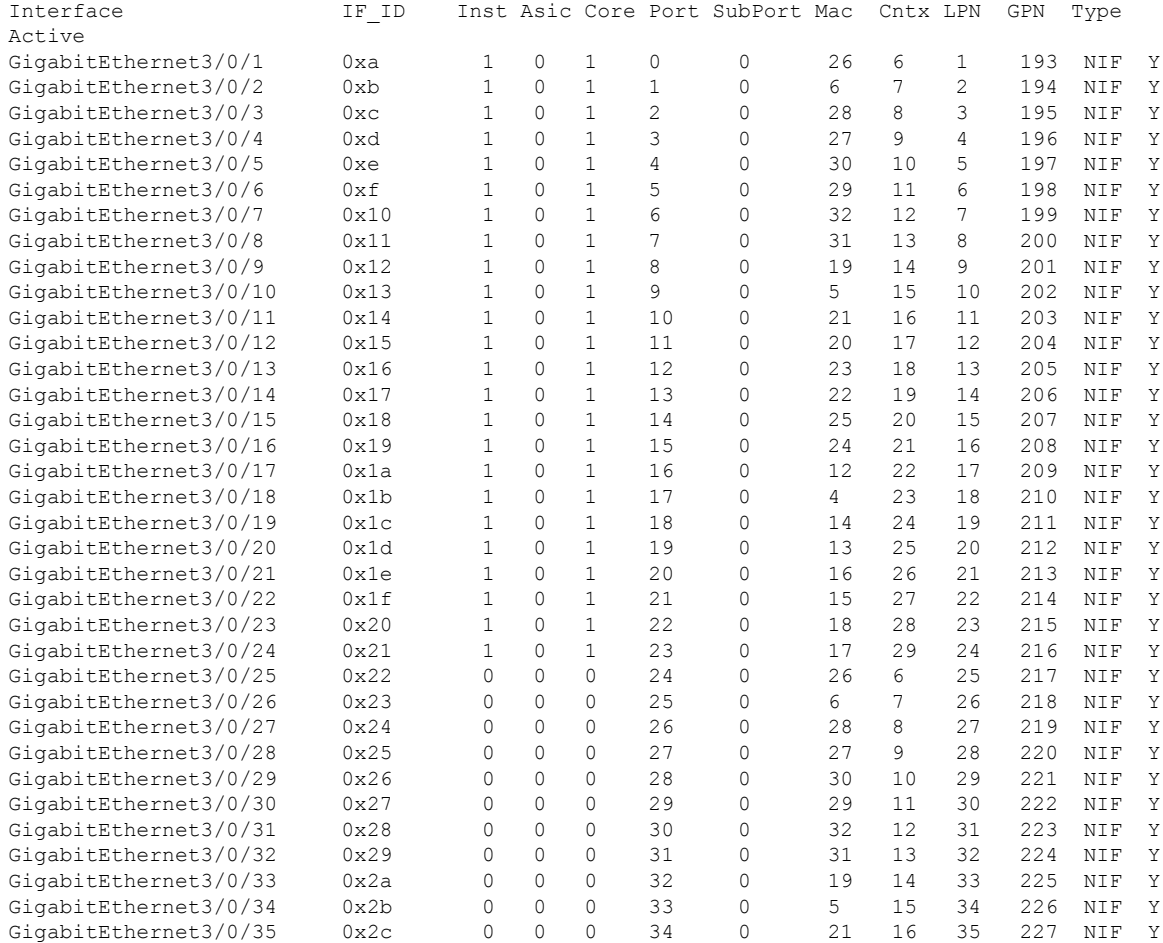

 $\mathbf I$ 

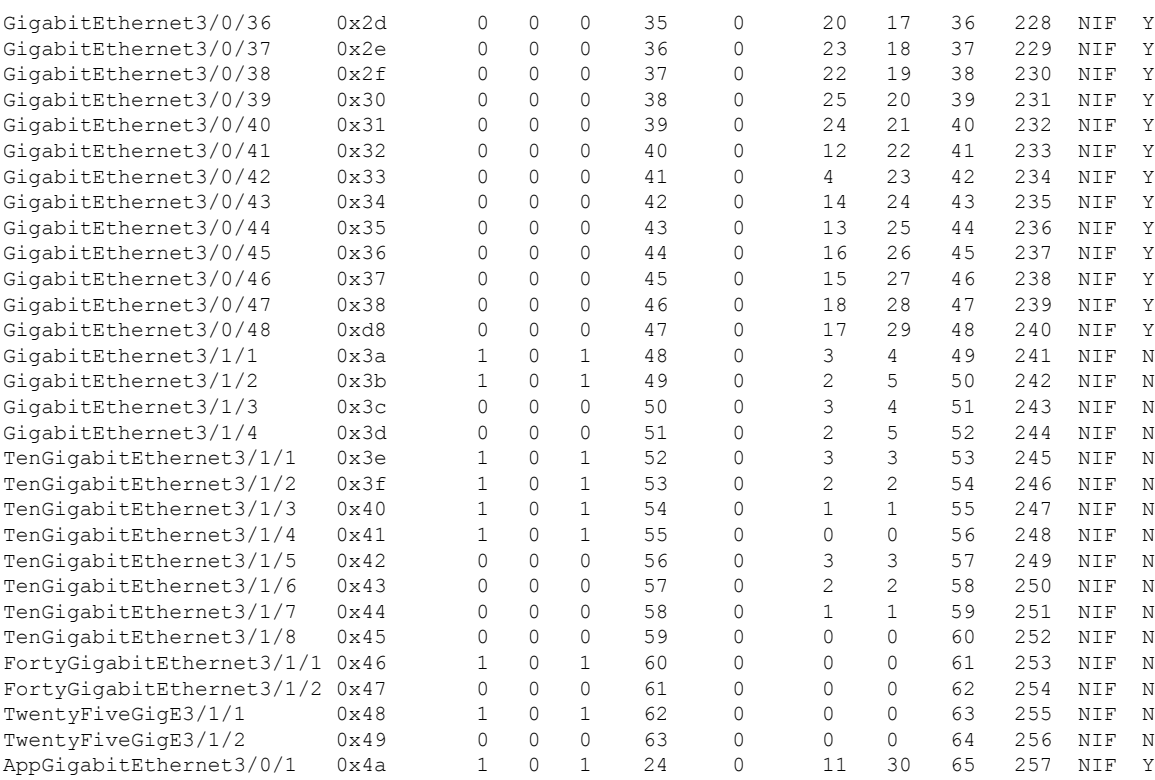

The following table explains the significant fields shown in the output:

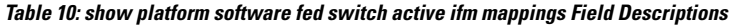

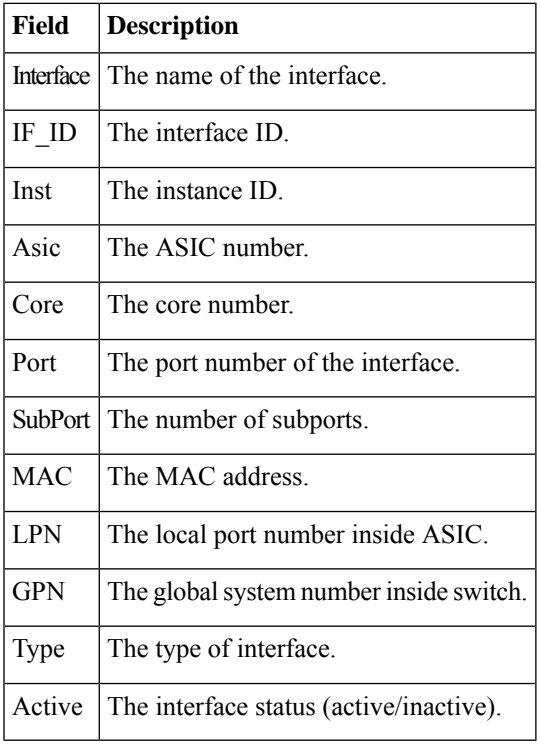

## **show platform software fed switch active ip route**

To display IP route information, use the **show platform software fed switch active ip route** command in privileged EXEC mode.

**show platform software fed switch active ip route**

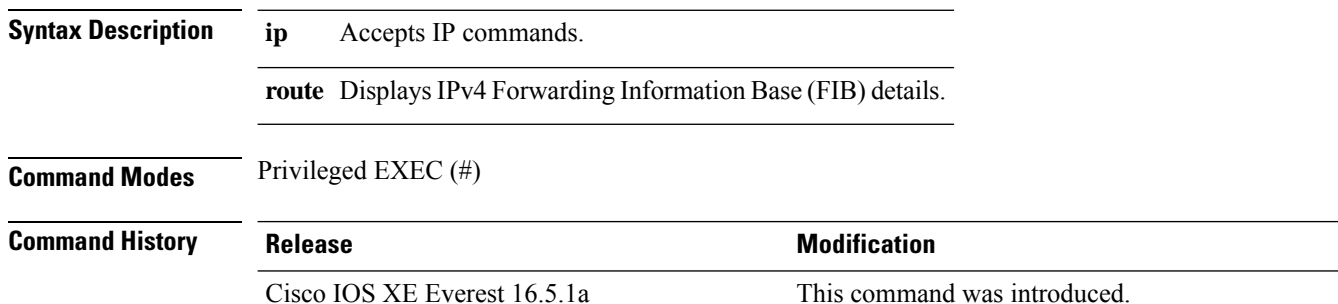

#### **Example**

The following is sample output from the **show platform software fed switch active ip route** command:

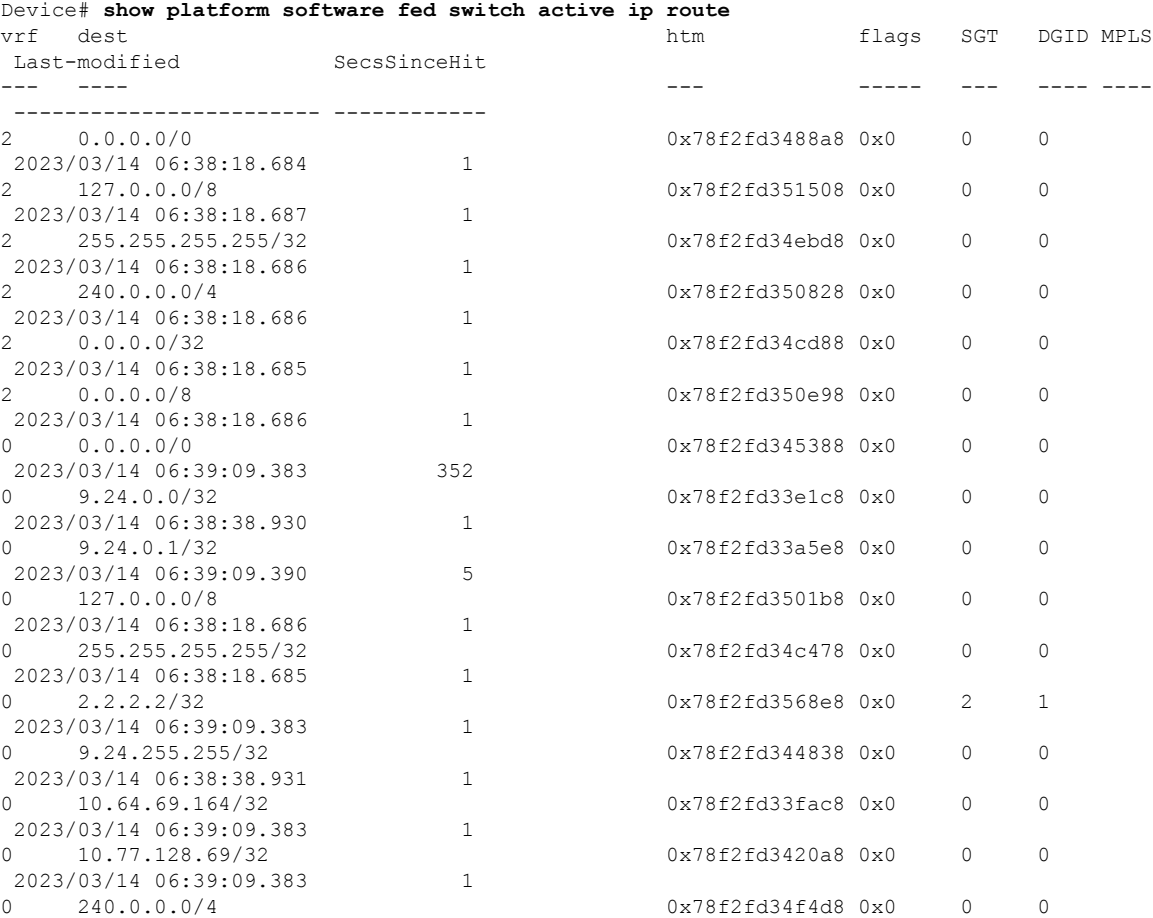

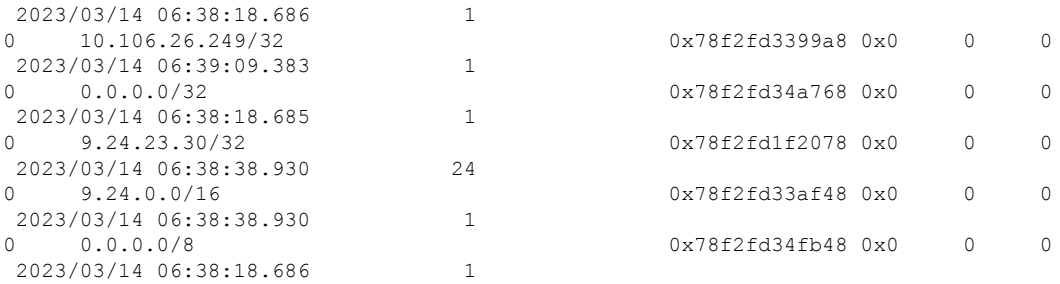

The following table explains the significant fields shown in the output:

**Table 11: show platform software fed switch active ip route Field Descriptions**

|      | <b>Field Description</b>                            |
|------|-----------------------------------------------------|
| vrf  | The VRF ID.                                         |
| dest | The destination address.                            |
| htm  | The hash table manager object pointer for IP route. |
|      | SGT The security group tag.                         |
|      | $DCD$ The destination tag ID.                       |

## **show platform software fed switch active sgacl detail**

To display global enforcementstatus along with policy and count information, use the **show platform software fed switch active sgacl detail** command in privileged EXEC mode.

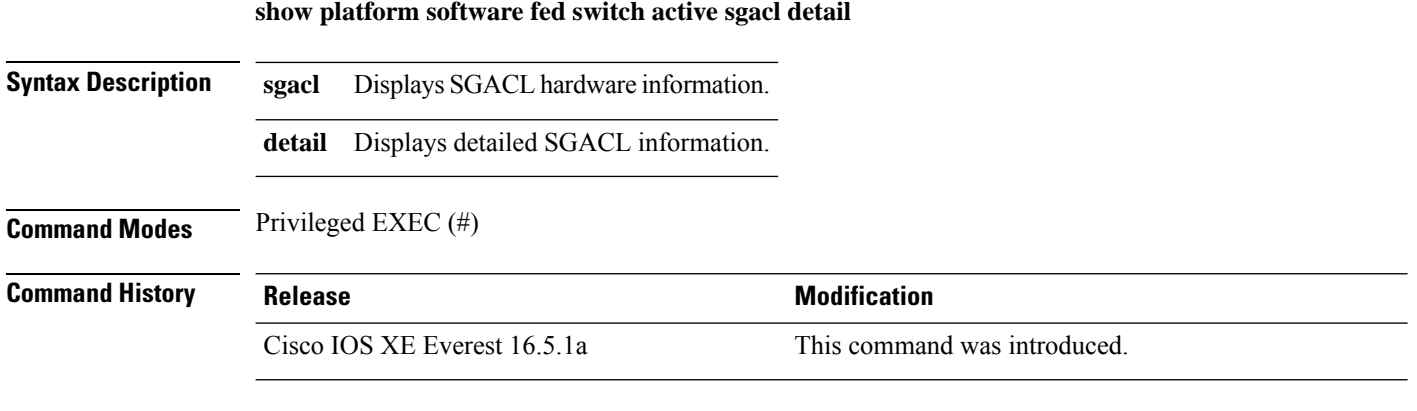

#### **Example**

The following is a sample output from the **show platform software fedswitchactive sgacldetail** command:

```
Device# show platform software fed switch active sgacl detail
Global Enforcement: Off
```

```
*Refcnt: for the non-SGACL feature
==================================== DGID Table ====================================
SGT/Refcnt DGT DGID test cell monitor permitted denied
====================================================================================
\star/3 2 1
```
The following table explains the significant fields shown in the output:

**Table 12: show platform software fed switch active sgacl detail Field Descriptions**

| Field       | <b>Description</b>                                 |
|-------------|----------------------------------------------------|
|             | SGT/Refent   The security group tag/reinforcement. |
| <b>DGT</b>  | The destination tag.                               |
| <b>DGID</b> | The destination tag ID.                            |

## **show platform software fed switch active sgacl port**

To display Layer 2 interface configuration settings for all interfaces, use the **show platform software fed switch active sgacl port** command in privileged EXEC mode.

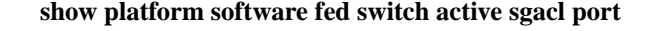

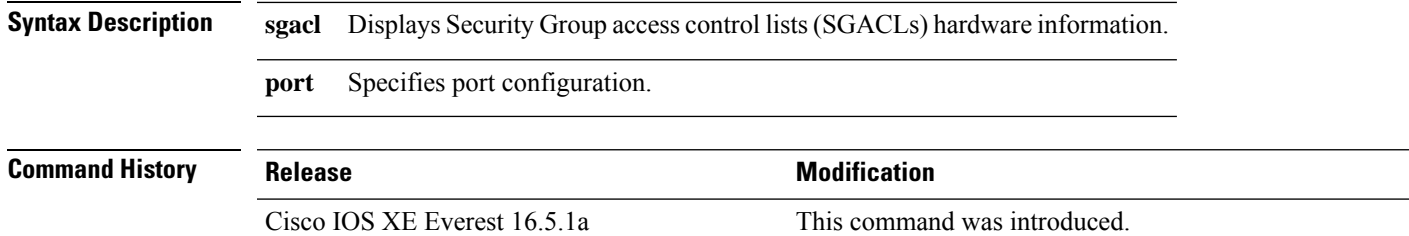

### **Example**

**port** command:

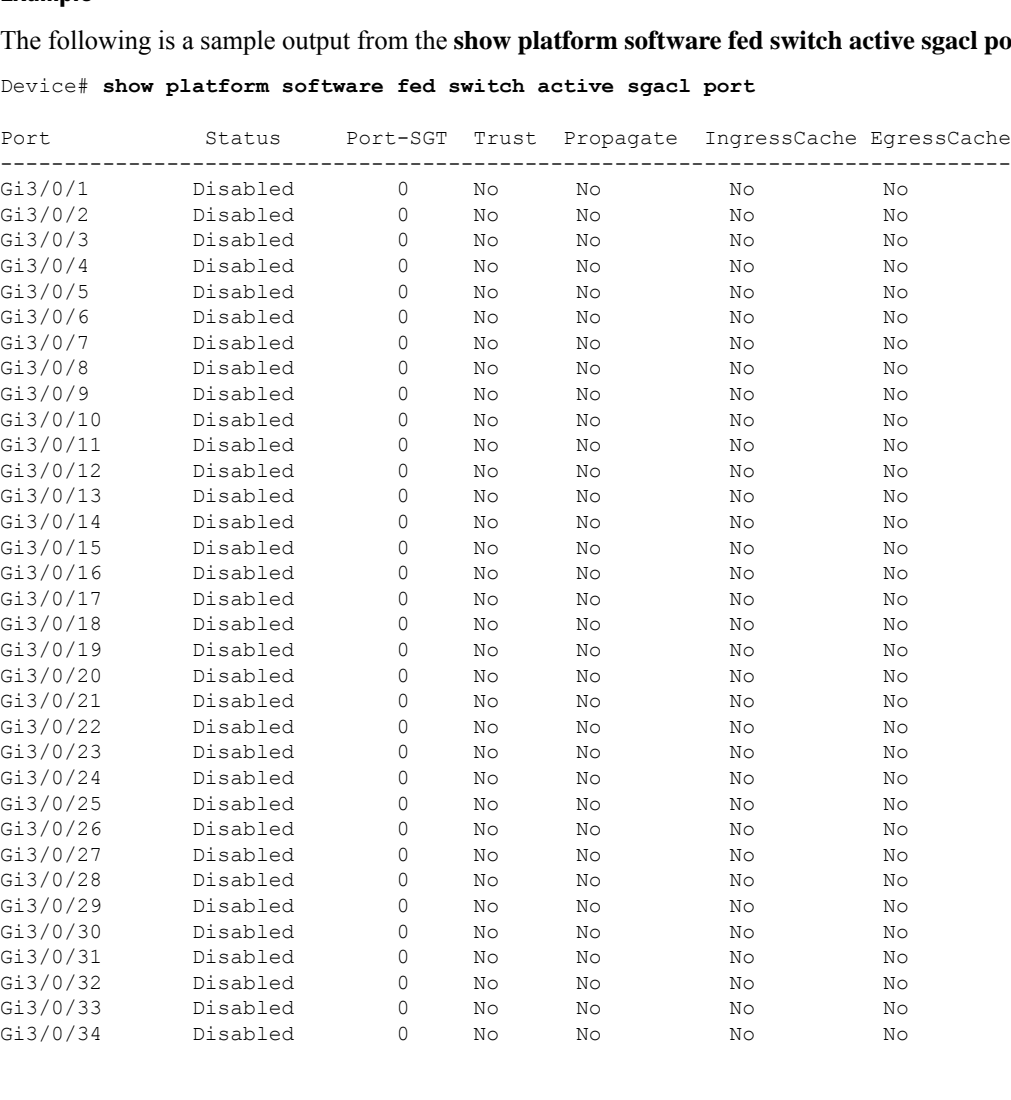

I

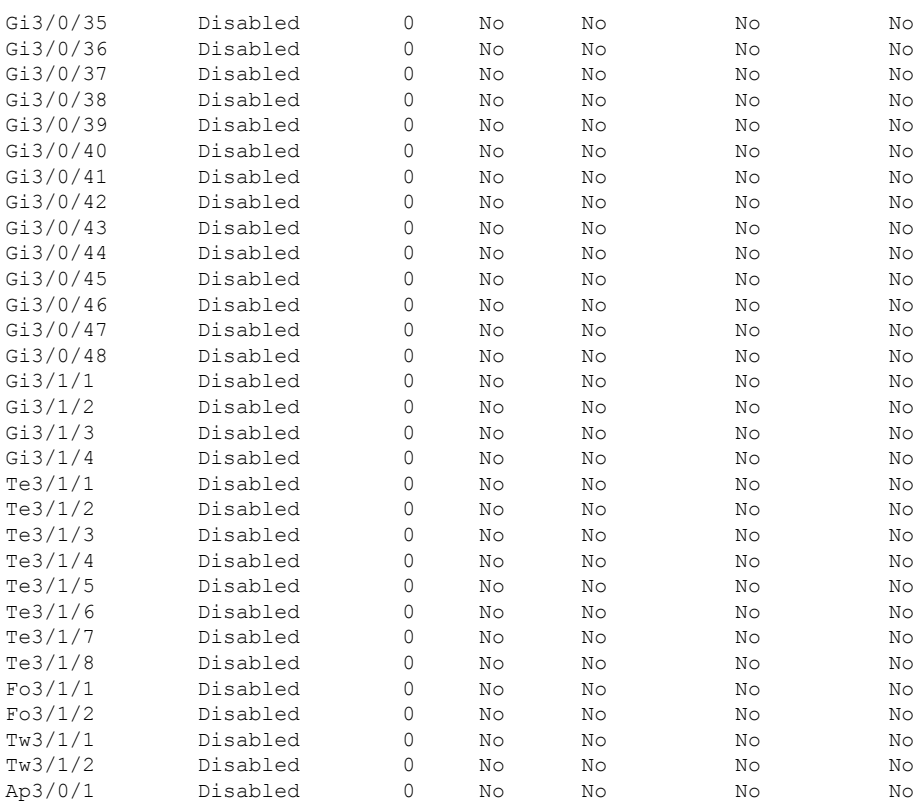

## **show platform software fed switch active sgacl vlan**

To display global enforcement status on VLANs, use the **show platform software fed switch active sgacl vlan** command in privileged EXEC mode.

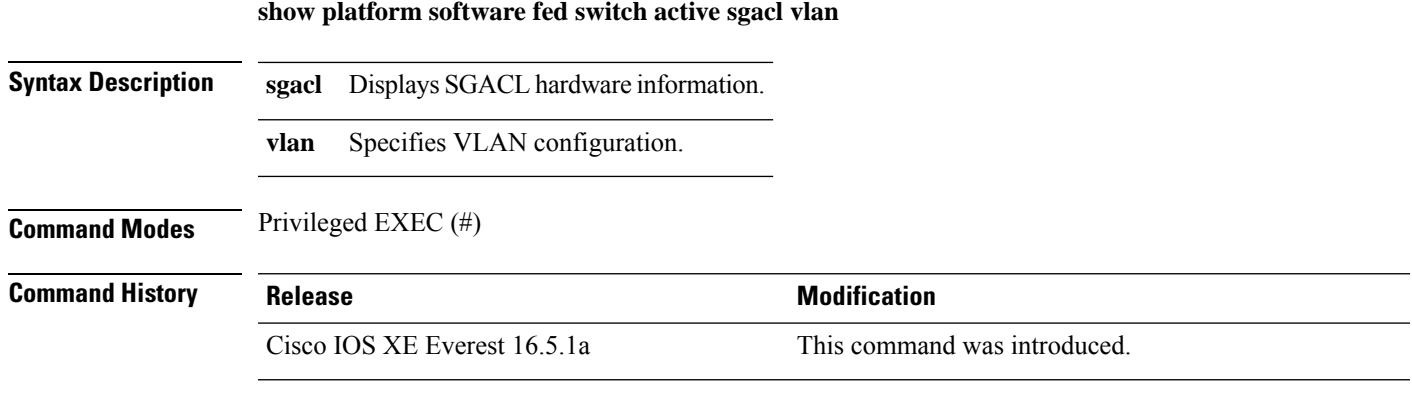

### **Example**

The following is a sample output from the **show platform software fed switch active sgacl vlan** command:

Device# **show platform software fed switch active sgacl vlan**

```
Enforcement enabled:
vlan0
vlan1
vlan2
vlan10
vlan102
vlan192
vlan200
```
### **show platform software status control-processor brief**

To display brief information about CPU and memory, use the **show platform software status control-processor brief** command in privileged EXEC mode.

**show platform software status control-processor brief**

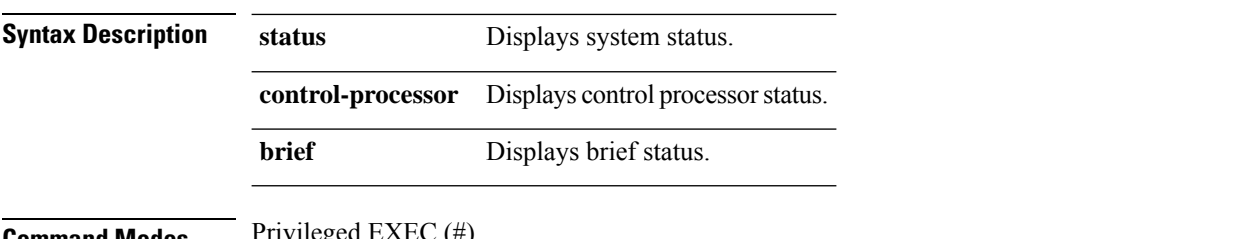

**Command Modes** 

### **Command History Release <b>Modification** Cisco IOS XE Everest 16.5.1a This command was introduced.

#### **Example**

The following is a sample output from the **show platform software status control-processorbrief** command:

Device# **show platform software status control-processor brief**

```
Load Average
Slot Status 1-Min 5-Min 15-Min
3-RP0 Healthy 0.03 0.07 0.04
Memory (kB)
Slot Status Total Used (Pct) Free (Pct) Committed (Pct)
3-RP0 Healthy 7745656 4178292 (54%) 3567364 (46%) 4755060 (61%)
CPU Utilization
Slot CPU User System Nice Idle IRQ SIRQ IOwait
3-RP0 0 0.50 0.40 0.00 99.10 0.00 0.00 0.00
       1 0.90 0.50 0.00 98.59 0.00 0.00 0.00
       2 0.40 0.40 0.00 99.20 0.00 0.00 0.00
       3 0.80 0.30 0.00 98.90 0.00 0.00 0.00
       4 0.60 0.30 0.00 99.09 0.00 0.00 0.00
       5 0.70 0.30 0.00 99.00 0.00 0.00 0.00
       6 1.20 0.30 0.00 98.50 0.00 0.00 0.00
       7 0.59 0.39 0.00 99.00 0.00 0.00 0.00
```
## **show monitor capture <name> buffer**

To display the contents of a monitor capture buffer or a capture point, use the **show monitor capture buffer** *name* **buffer** command in privileged EXEC mode.

**show monitor capture** *name* **buffer**

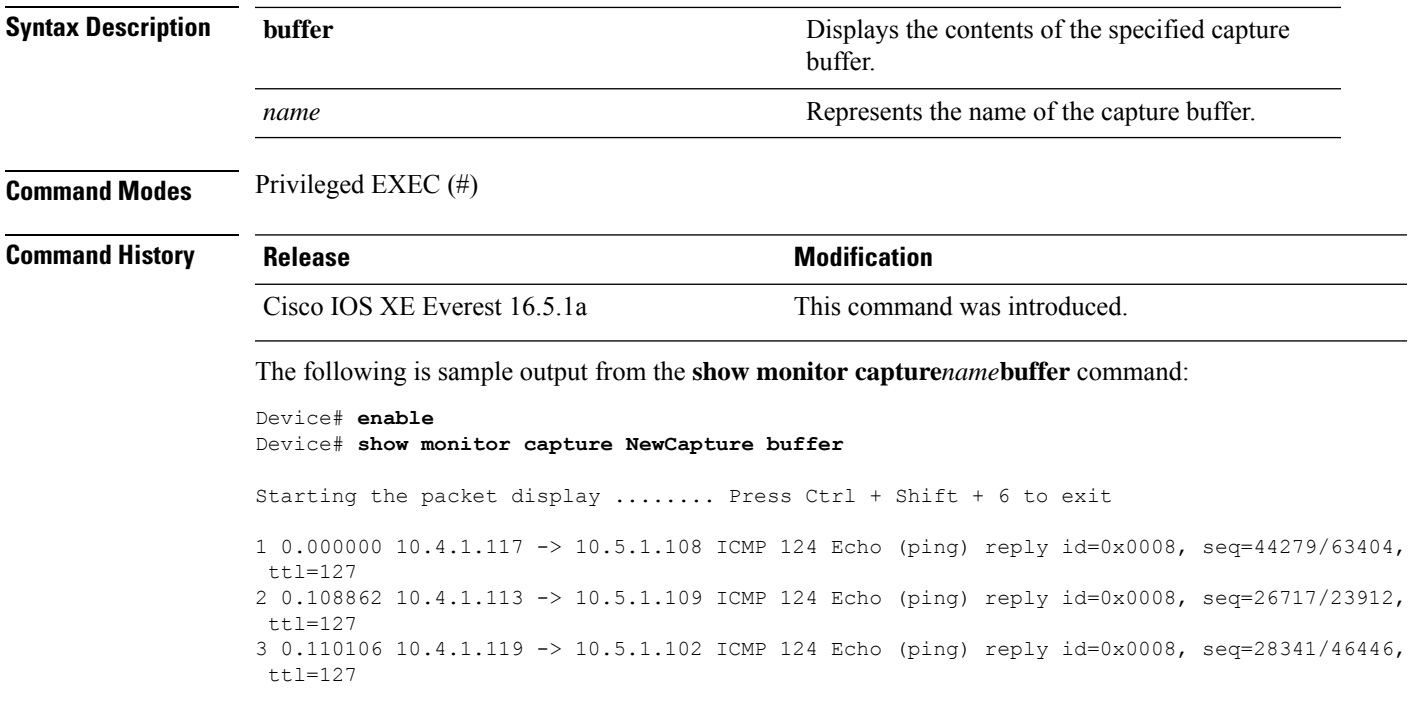

Configures the name of a policy server and enters policy-server configuration mode.

## **timeout (CTS)**

To configure the response timeout in seconds, use the **timeout** command in policy-server configuration mode. To go back to the default response timeout, use the **no** form of this command.

**timeout** *seconds* **no timeout**

**cts policy-server name**

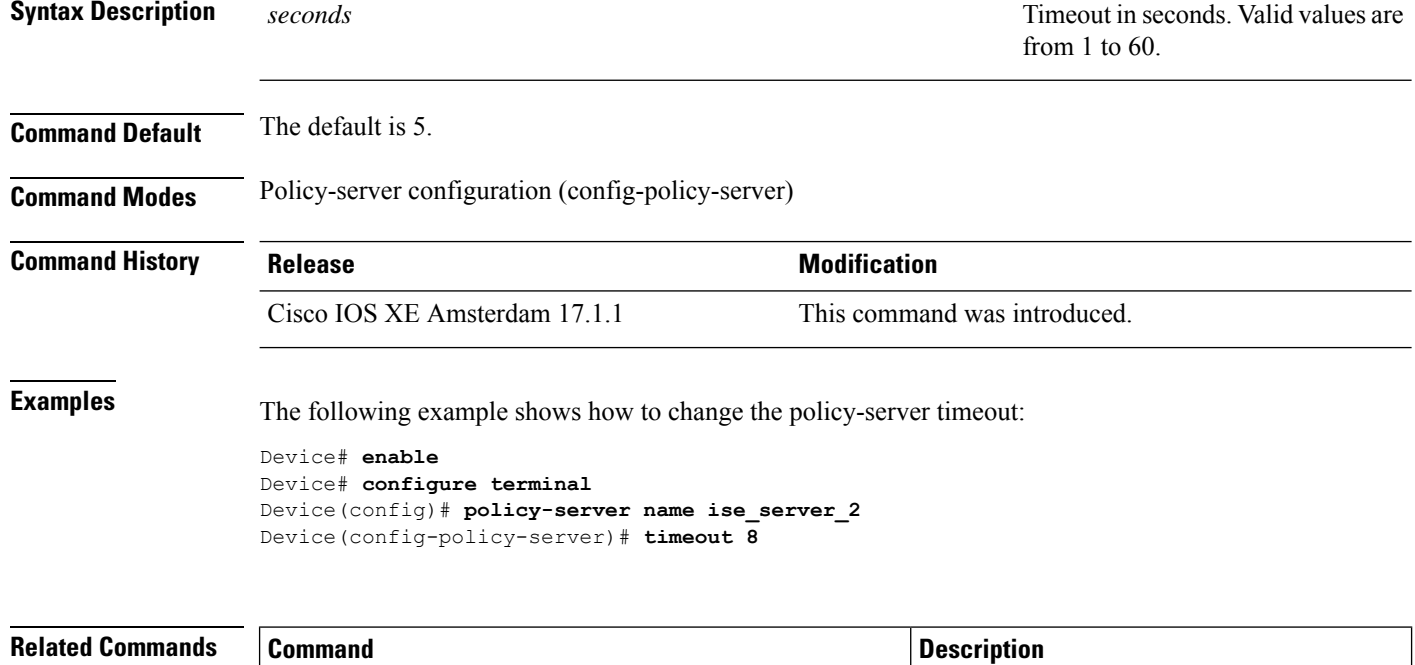

## **tls server-trustpoint**

Configures the Transport Layer Security (TLS) trustpoint, use the **tls server-trustpoint** command in policy-server configuration mode. To remove the TLS trustpoint, use the **no** form of this command.

**tls server-trustpoint** *name* **no tls server-trustpoint**

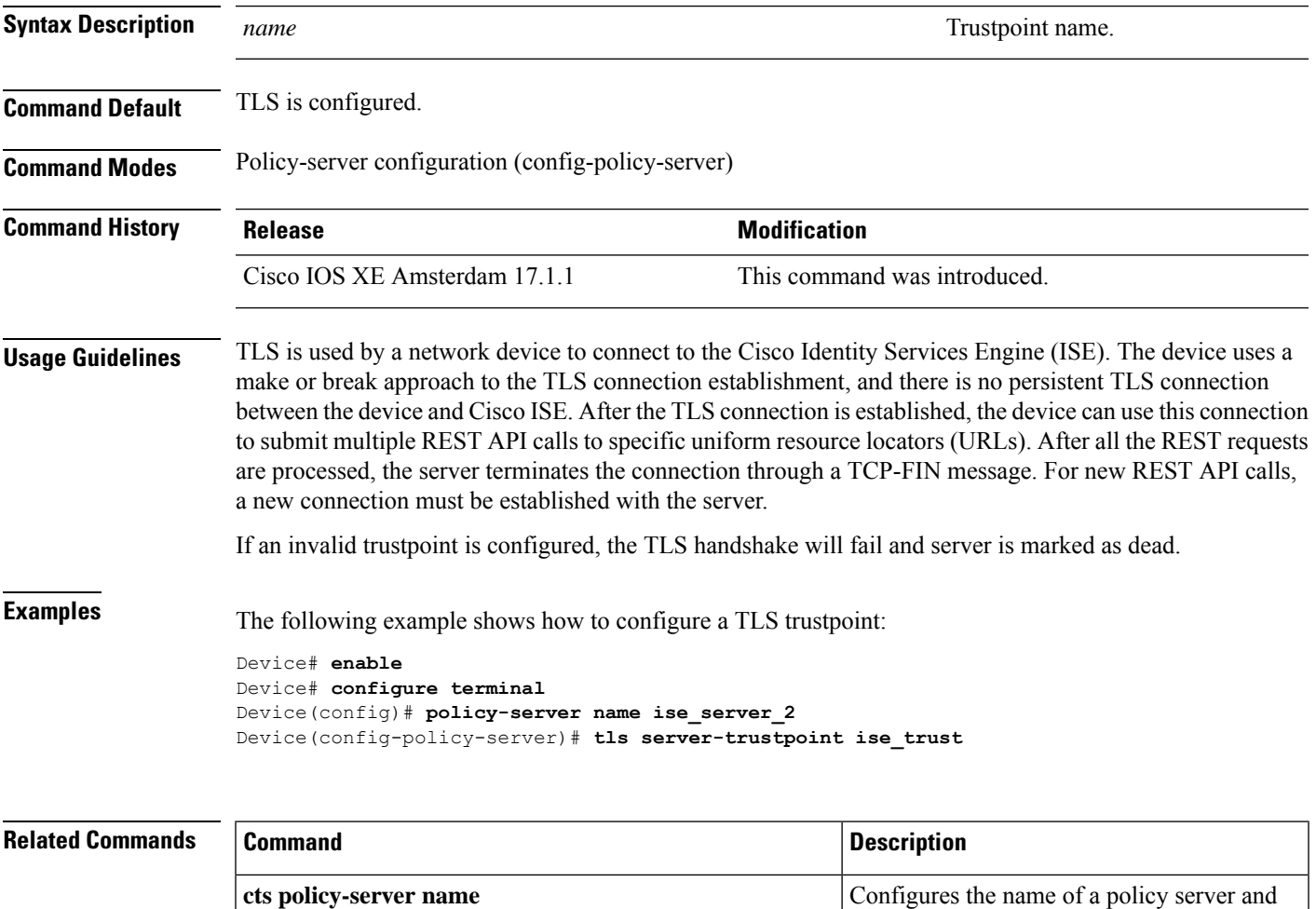

enters policy-server configuration mode.

 $\mathbf I$
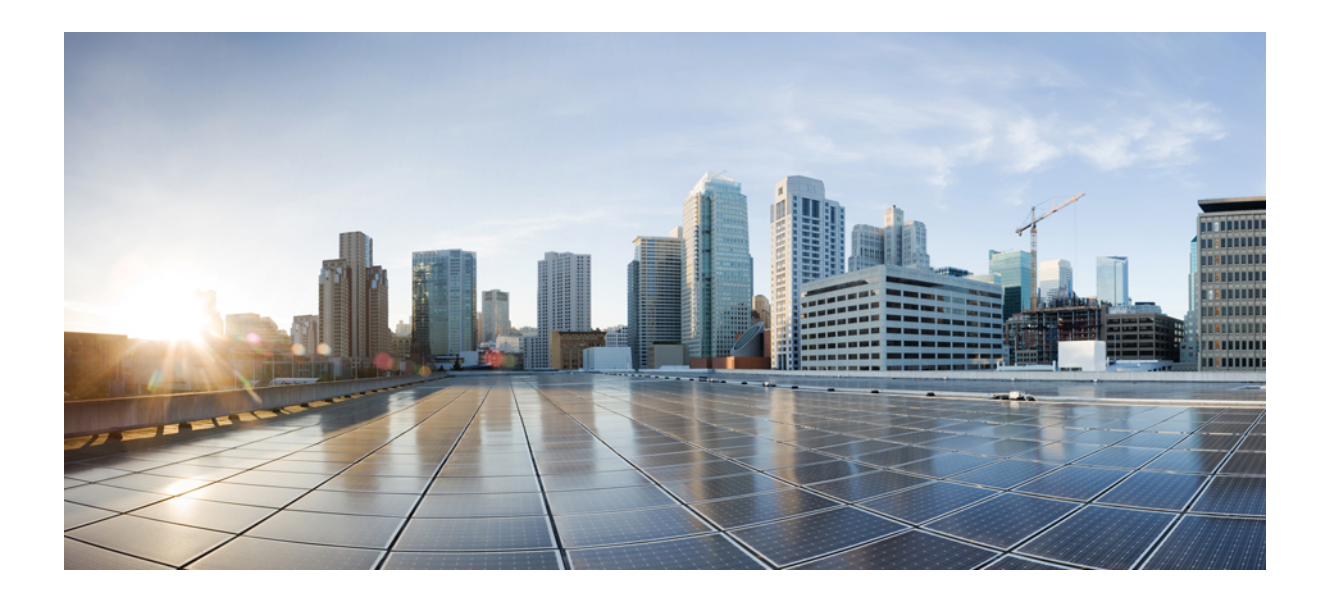

# **<sup>P</sup> ART III**

# **Interface and Hardware Components**

• Interface and Hardware [Commands,](#page-218-0) on page 179

<span id="page-218-0"></span>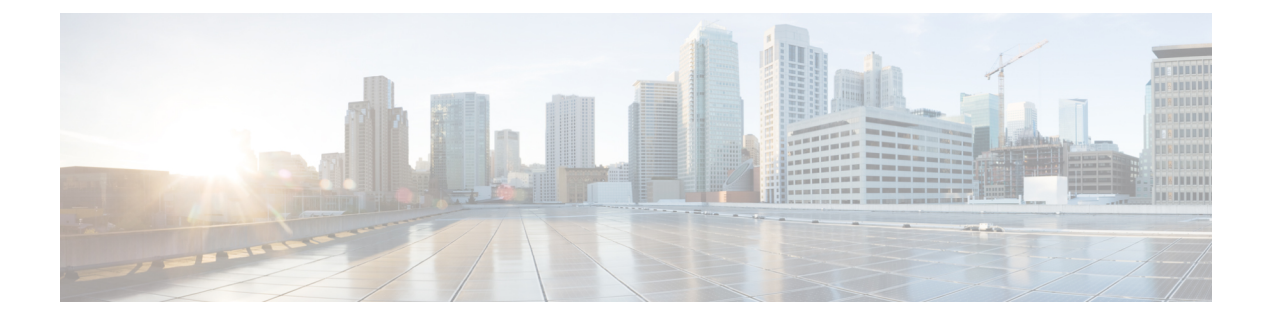

### **Interface and Hardware Commands**

- [bluetooth](#page-221-0) pin, on page 182
- clear macro auto [configuration,](#page-222-0) on page 183
- device [classifier,](#page-223-0) on page 184
- debug [ilpower,](#page-224-0) on page 185
- debug [interface,](#page-225-0) on page 186
- debug lldp [packets,](#page-226-0) on page 187
- debug [platform](#page-227-0) poe, on page 188
- debug platform software fed switch active punt [packet-capture](#page-228-0) start, on page 189
- [duplex,](#page-229-0) on page 190
- [errdisable](#page-231-0) detect cause, on page 192
- [errdisable](#page-233-0) recovery cause, on page 194
- [errdisable](#page-235-0) recovery cause, on page 196
- [hw-module](#page-237-0) beacon, on page 198
- [hw-module](#page-238-0) switch upoe-plus, on page 199
- [interface,](#page-239-0) on page 200
- [interface](#page-242-0) range, on page 203
- ip mtu, on [page](#page-245-0) 206
- ipv6 mtu, on [page](#page-246-0) 207
- lldp (interface [configuration\),](#page-247-0) on page 208
- logging event [power-inline-status,](#page-249-0) on page 210
- [macro,](#page-250-0) on page 211
- [macro](#page-253-0) auto, on page 214
- macro auto apply (Cisco IOS shell scripting [capability\),](#page-256-0) on page 217
- macro auto config (Cisco IOS shell scripting [capability\),](#page-258-0) on page 219
- macro auto [control,](#page-259-0) on page 220
- macro auto [execute,](#page-261-0) on page 222
- macro auto global [control,](#page-268-0) on page 229
- macro auto global [processing,](#page-270-0) on page 231
- macro auto [mac-address-group,](#page-271-0) on page 232
- macro auto [processing,](#page-273-0) on page 234
- macro auto [sticky,](#page-274-0) on page 235
- macro auto [trigger,](#page-275-0) on page 236
- macro [description,](#page-276-0) on page 237
- macro [global,](#page-277-0) on page 238
- macro global [description,](#page-279-0) on page 240
- [mdix](#page-280-0) auto, on page 241
- mode (power-stack [configuration\),](#page-281-0) on page 242
- [network-policy,](#page-283-0) on page 244
- [network-policy](#page-284-0) profile (global configuration), on page 245
- [platform](#page-285-0) usb disable, on page 246
- [power-priority](#page-286-0) , on page 247
- power [inline,](#page-288-0) on page 249
- power inline [police,](#page-291-0) on page 252
- power [supply,](#page-293-0) on page 254
- power supply autoLC [shutdown,](#page-295-0) on page 256
- shell [trigger,](#page-296-0) on page 257
- show [beacon](#page-297-0) all, on page 258
- show device [classifier](#page-298-0) attached, on page 259
- show device [classifier](#page-300-0) clients, on page 261
- show device [classifier](#page-301-0) profile type, on page 262
- show [environment,](#page-304-0) on page 265
- show [errdisable](#page-306-0) detect, on page 267
- show [errdisable](#page-308-0) recovery, on page 269
- show ip [interface,](#page-309-0) on page 270
- show [interfaces,](#page-314-0) on page 275
- show [interfaces](#page-320-0) counters, on page 281
- show interfaces [switchport,](#page-322-0) on page 283
- show interfaces [transceiver,](#page-324-0) on page 285
- show [inventory,](#page-328-0) on page 289
- show [macro](#page-331-0) auto, on page 292
- show memory [platform,](#page-334-0) on page 295
- show [module,](#page-337-0) on page 298
- show [mgmt-infra](#page-338-0) trace messages ilpower, on page 299
- show mgmt-infra trace messages [ilpower-ha,](#page-340-0) on page 301
- show mgmt-infra trace messages [platform-mgr-poe,](#page-341-0) on page 302
- show [network-policy](#page-342-0) profile, on page 303
- show parser [macro,](#page-343-0) on page 304
- show platform hardware [bluetooth,](#page-346-0) on page 307
- show platform [hardware](#page-347-0) fed switch forward, on page 308
- show platform hardware fed switch forward [interface,](#page-350-0) on page 311
- show platform hardware fed switch forward last [summary,](#page-353-0) on page 314
- show platform [hardware](#page-356-0) fed switch fwd-asic counters tla, on page 317
- show platform hardware fed active fwd-asic resource tcam [utilization,](#page-360-0) on page 321
- show platform [resources,](#page-362-0) on page 323
- show [platform](#page-363-0) software audit, on page 324
- show [platform](#page-367-0) software fed switch punt cpuq rates, on page 328
- show platform software fed switch punt [packet-capture](#page-369-0) display, on page 330
- show platform software fed switch punt packet-capture [cpu-top-talker,](#page-371-0) on page 332
- show platform software fed switch punt rates [interfaces,](#page-374-0) on page 335

П

- show [platform](#page-377-0) software ilpower, on page 338
- show platform software [memory,](#page-379-0) on page 340
- show [platform](#page-384-0) software process list, on page 345
- show platform software process [memory,](#page-388-0) on page 349
- show [platform](#page-391-0) software process slot switch, on page 352
- show platform software status [control-processor,](#page-393-0) on page 354
- show [platform](#page-396-0) software thread list, on page 357
- show [platform](#page-398-0) usb status, on page 359
- show [processes](#page-399-0) cpu platform, on page 360
- show [processes](#page-402-0) cpu platform history, on page 363
- show [processes](#page-405-0) cpu platform monitor, on page 366
- show [processes](#page-407-0) memory, on page 368
- show [processes](#page-410-0) memory platform, on page 371
- show [processes](#page-414-0) platform, on page 375
- show [power](#page-417-0) detail, on page 378
- show power [module,](#page-418-0) on page 379
- show power [inline,](#page-419-0) on page 380
- show [stack-power](#page-425-0) , on page 386
- show [shell,](#page-427-0) on page 388
- show [system](#page-430-0) mtu, on page 391
- show [tech-support](#page-431-0) , on page 392
- show [tech-support](#page-433-0) bgp, on page 394
- show [tech-support](#page-436-0) diagnostic, on page 397
- show [tech-support](#page-441-0) poe, on page 402
- [speed,](#page-471-0) on page 432
- [stack-power](#page-473-0) , on page 434
- [switchport](#page-475-0) block, on page 436
- [system](#page-476-0) mtu, on page 437
- tlv-type (device classifier [condition\),](#page-477-0) on page 438
- voice-signaling vlan [\(network-policy](#page-479-0) configuration), on page 440
- voice vlan [\(network-policy](#page-481-0) configuration), on page 442

 $\mathbf{I}$ 

# <span id="page-221-0"></span>**bluetooth pin**

To configure a new Bluetooth pin, use the **bluetooth pin** command in interface configuration or global configuration mode.

**bluetooth pin** *pin*

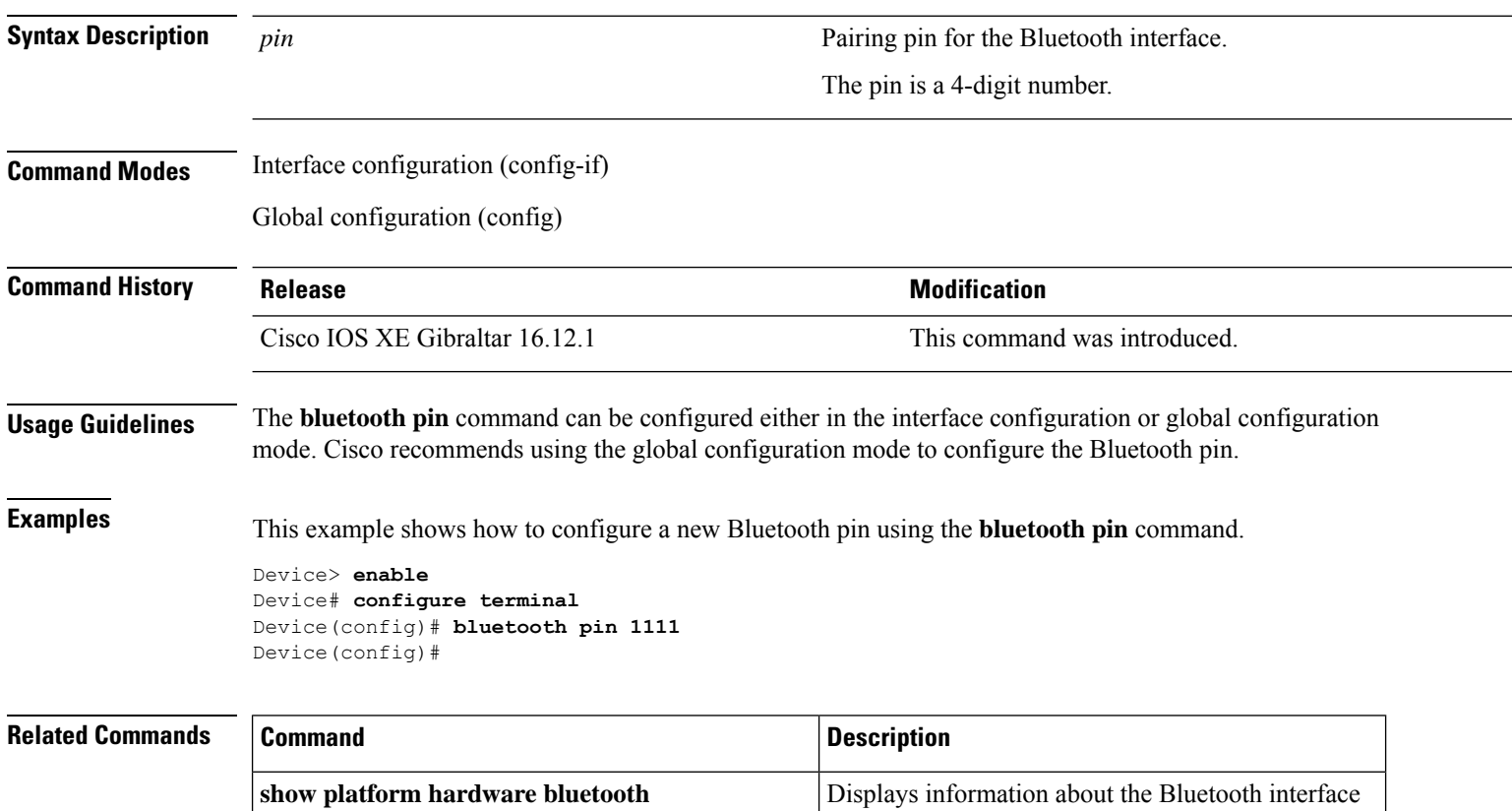

# <span id="page-222-0"></span>**clear macro auto configuration**

To remove the macro applied configuration from the interfaces, use the **clear macro auto configuration** command.

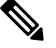

Before executing the **clear macro auto configuration** command, you must disable Auto SmartPorts on the switch. **Note**

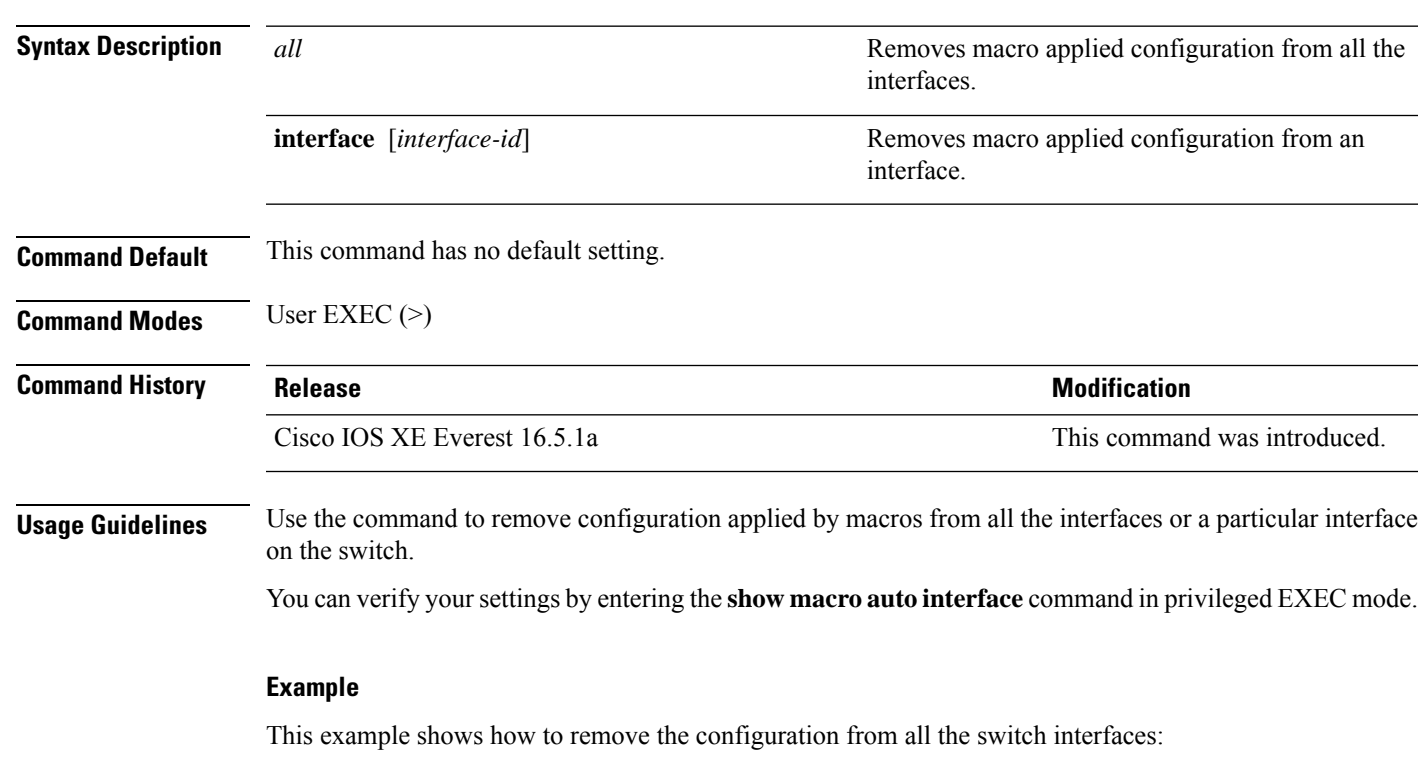

Device(config)# **clear macro auto configuration all**

**clear macro auto configuration**{**all** | **interface** [*interface-id*]}

### <span id="page-223-0"></span>**device classifier**

To enable the device classifier, use the **device classifier** command in global configuration mode. Use the **no** form of this command to disable the device classifier.

**device classifier**

**no device classifier**

**Command Default** This command is disabled by default.

**Command Modes** Global configuration (config)

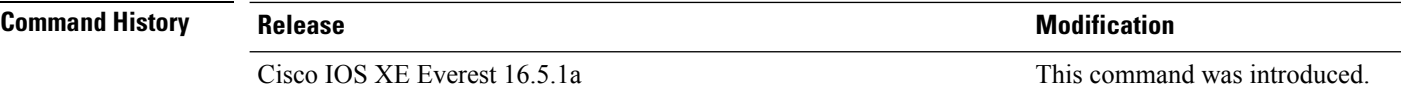

**Usage Guidelines** Use the **no device classifier** command, in global configuration mode, to disable the device classifier. You cannot disable the device classifier while it is being used by features such as Auto SmartPorts (ASP).

#### **Example**

This example shows how to enable the ASP device classifier on a switch:

Device(config)# **device classifier** Device(config)# **end**

### <span id="page-224-0"></span>**debug ilpower**

To enable debugging of the power controller and Power over Ethernet (PoE) system, use the **debug ilpower** command in privileged EXEC mode. To disable debugging, use the **no** form of this command.

**debug ilpower** {**cdp** | **event** | **ha** | **ipc** | **police** | **port** | **powerman** | **registries** | **scp** | **sense**} **no debug ilpower** {**cdp** | **event** | **ha** | **ipc** | **police** | **port** | **powerman** | **registries** | **scp** | **sense**}

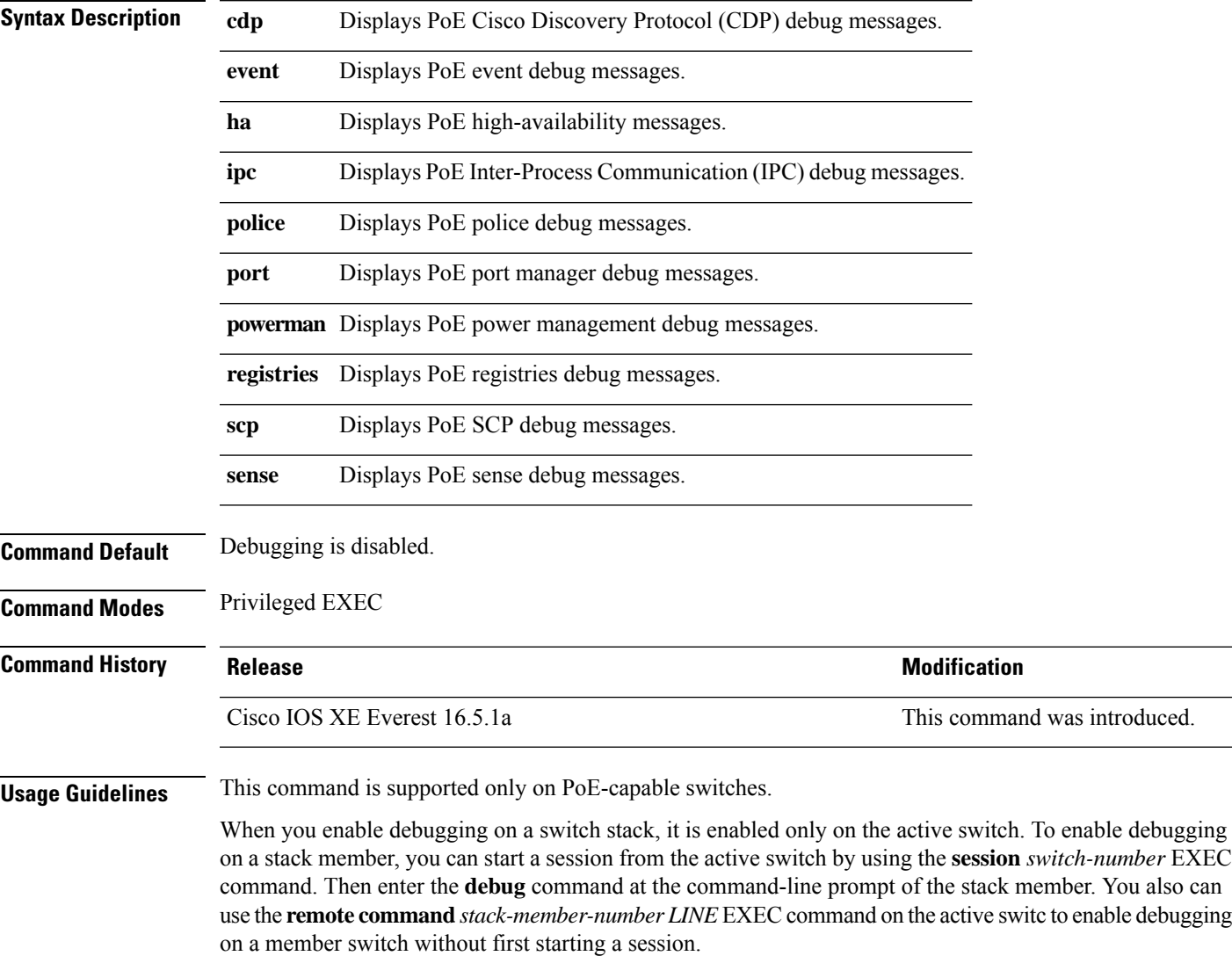

### <span id="page-225-0"></span>**debug interface**

To enable debugging of interface-related activities, use the **debug interface** command in privileged EXEC mode. To disable debugging, use the **no** form of this command.

**debug interface** {*interface-id* | **counters** {**exceptions** | **protocol memory**} | **null** *interface-number* | **port-channel** *port-channel-number* | **states**|**vlan** *vlan-id*}

**no debug interface** {*interface-id* | **counters** {**exceptions** | **protocol memory**} | **null** *interface-number* | **port-channel** *port-channel-number* | **states**|**vlan** *vlan-id*}

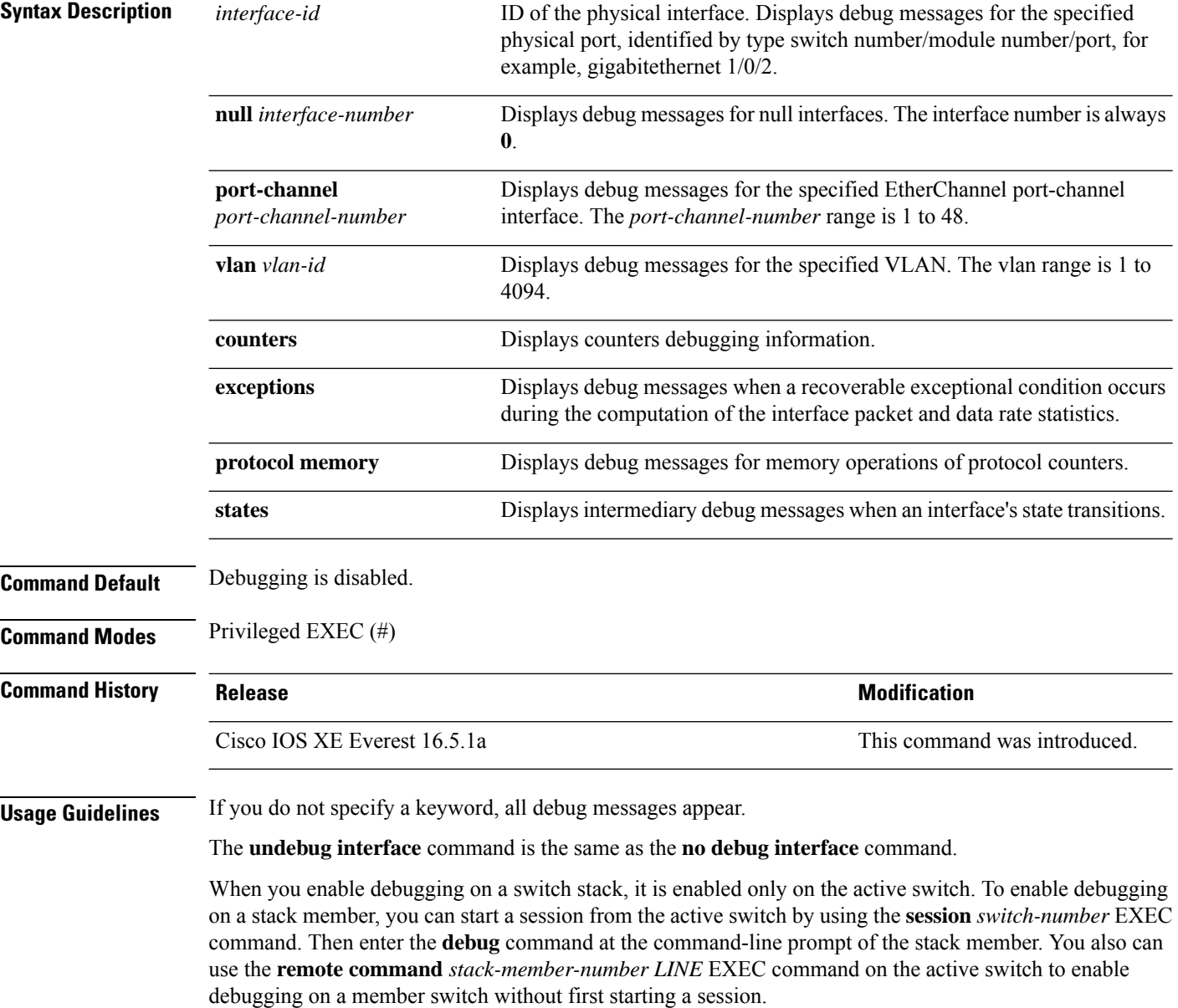

### <span id="page-226-0"></span>**debug lldp packets**

To enable debugging of Link Layer DiscoveryProtocol (LLDP) packets, use the**debug lldppackets** command in privileged EXEC mode. To disable debugging, use the **no** form of this command.

**debug lldp packets no debug lldp packets**

command.

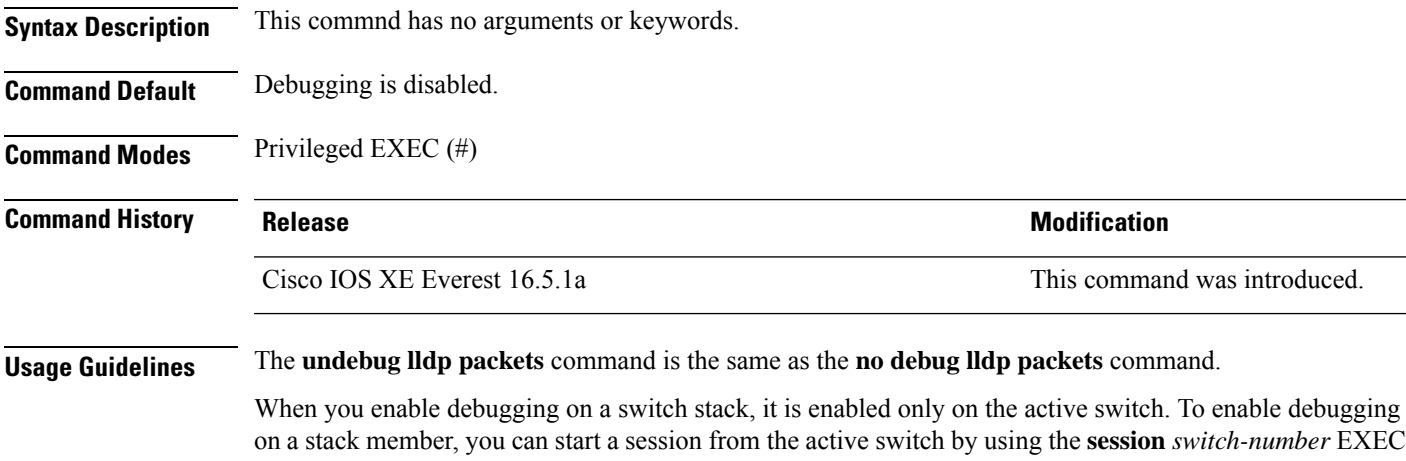

**Command Reference, Cisco IOS XE Cupertino 17.9.x (Catalyst 9300 Switches)**

### <span id="page-227-0"></span>**debug platform poe**

To enable debugging of aPower over Ethernet (PoE) port, use the**debugplatform poe** command in privileged EXEC mode. To disable debugging, use the **no** form of this command.

**debug platform poe** [{**error** | **info**}] [**switch** *switch-number*] **no debug platform poe** [{**error** | **info**}] [**switch** *switch-number*]

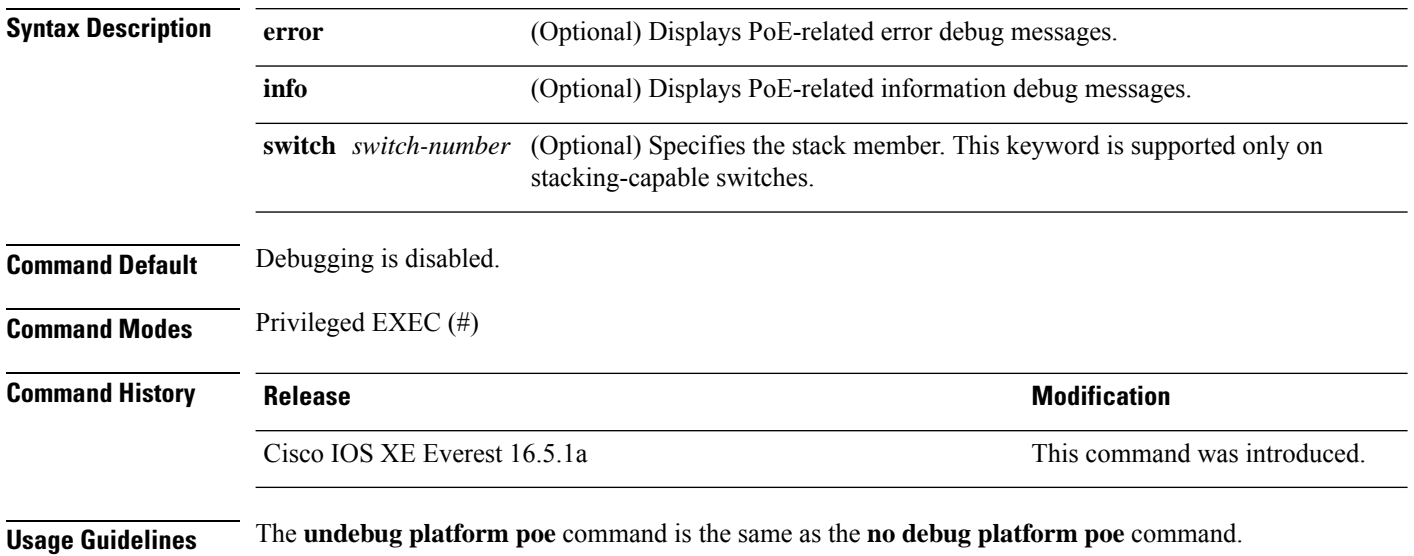

Ш

# <span id="page-228-0"></span>**debug platform software fed switch active punt packet-capture start**

To enable debugging of packets during high CPU utilization, for an active switch, use the **debug platform software fed switch active punt packet-capture start** command in privileged EXEC mode. To disable debugging of packets during high CPU utilization, for an active switch, use the **debug platform software fed switch active punt packet-capture stop** command in privileged EXEC mode.

**debug platform software fed switch active punt packet-capture start debug platform software fed switch active punt packet-capture stop**

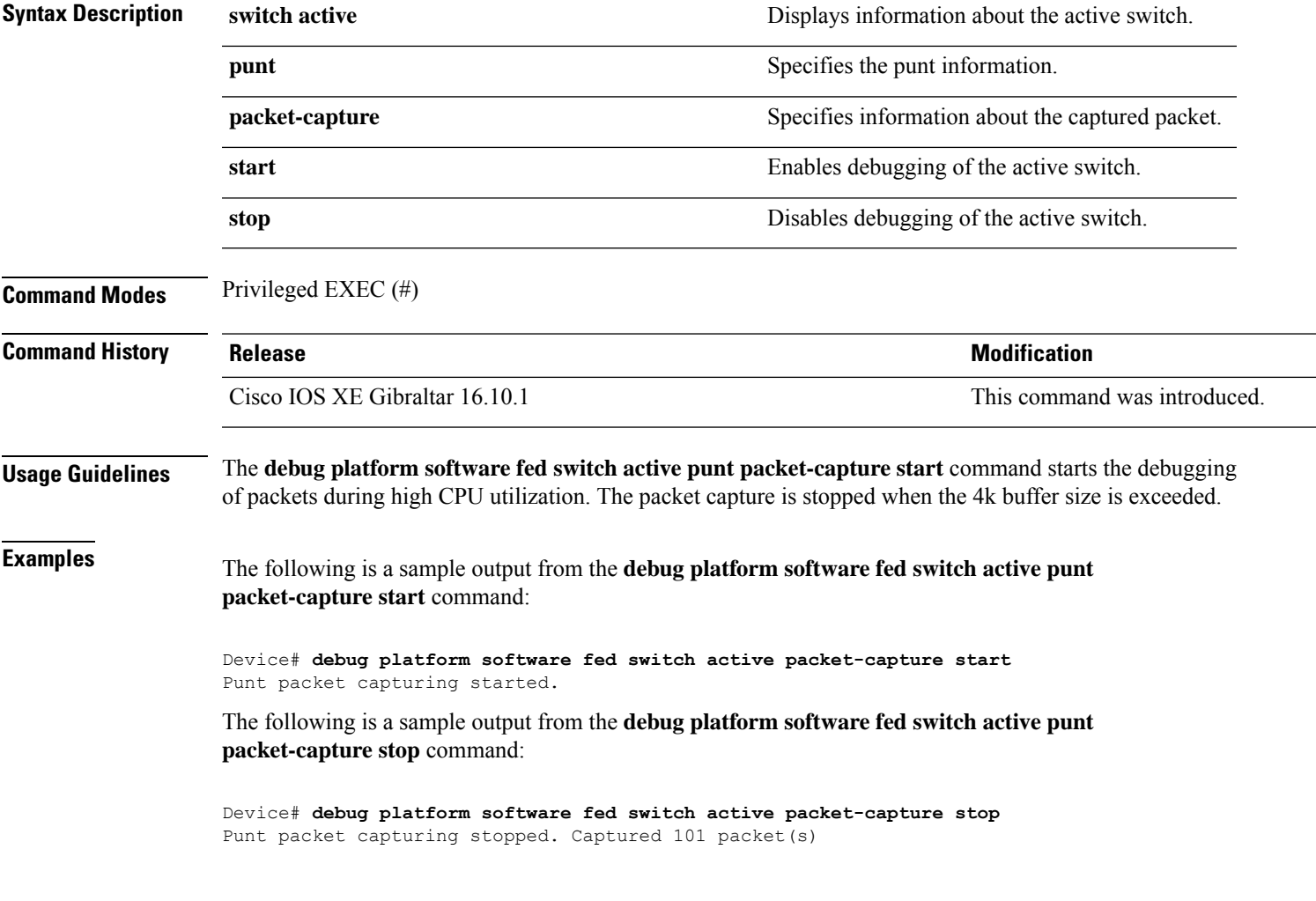

# <span id="page-229-0"></span>**duplex**

To specify the duplex mode of operation for a port, use the**duplex** command in interface configuration mode. To return to the default value, use the **no** form of this command.

**duplex** {**auto** | **full** | **half**} **no duplex** {**auto** | **full** | **half**}

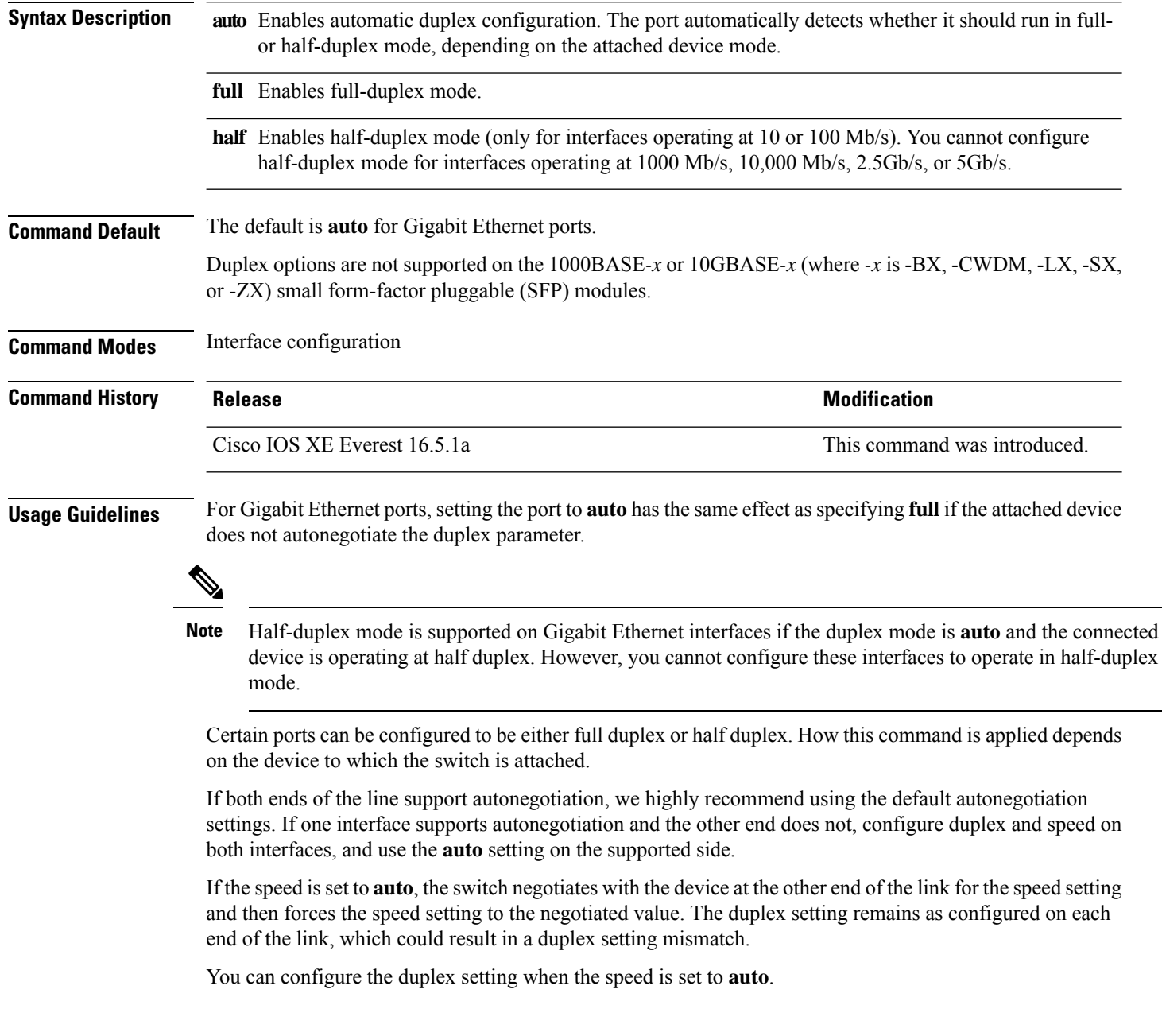

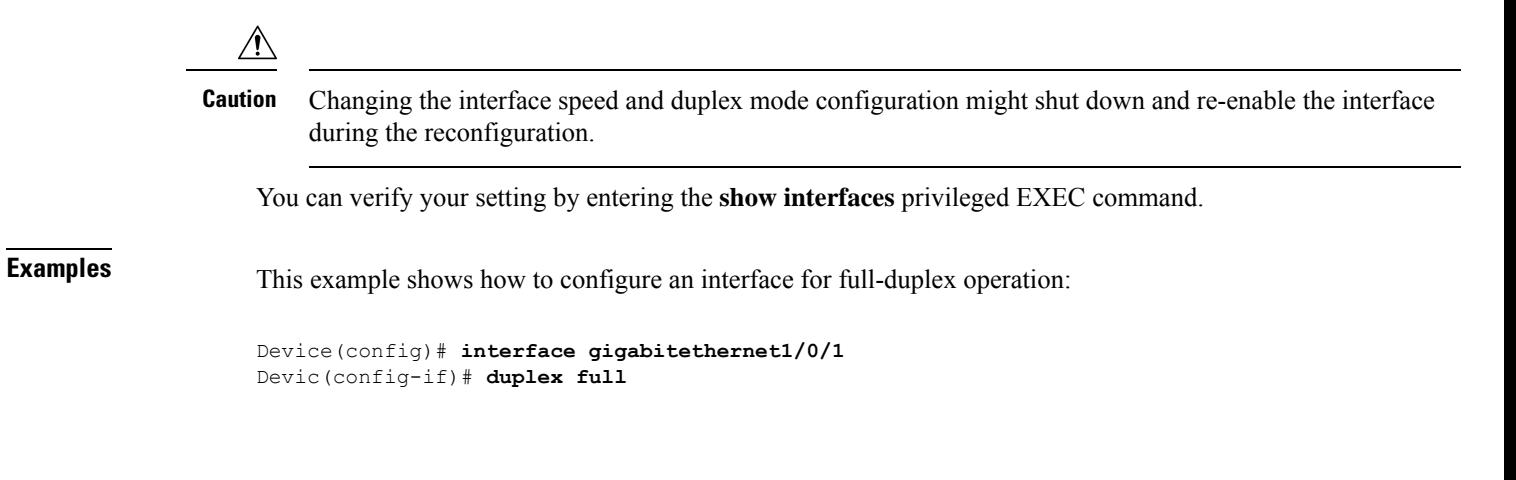

### <span id="page-231-0"></span>**errdisable detect cause**

To enable error-disable detection for a specific cause or for all causes, use the **errdisable detect cause** command in global configuration mode. To disable the error-disable detection feature, use the **no** form of this command.

**errdisable detect cause** {**all** | **arp-inspection** | **bpduguard shutdown vlan** | **dhcp-rate-limit** | **dtp-flap** | **gbic-invalid** | **inline-power** | **link-flap** | **loopback** | **pagp-flap** | **pppoe-ia-rate-limit** | **psp shutdown vlan** | **security-violation shutdown vlan** | **sfp-config-mismatch**}

**no errdisable detect cause** {**all**| **arp-inspection**|**bpduguard shutdown vlan**|**dhcp-rate-limit** |**dtp-flap** | **gbic-invalid** | **inline-power** | **link-flap** | **loopback** | **pagp-flap** | **pppoe-ia-rate-limit** | **psp shutdown vlan** | **security-violation shutdown vlan** | **sfp-config-mismatch**}

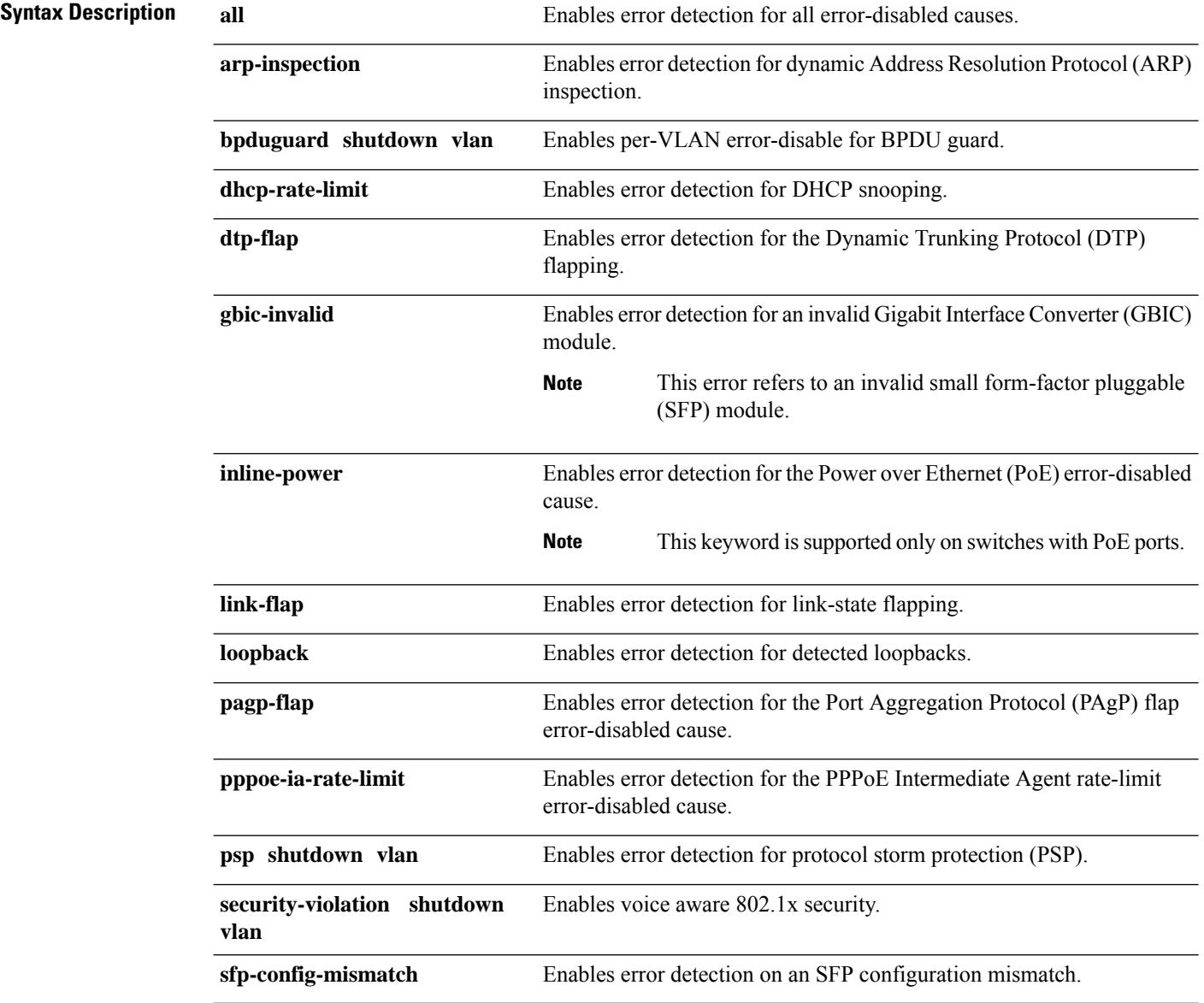

 $\mathbf{l}$ 

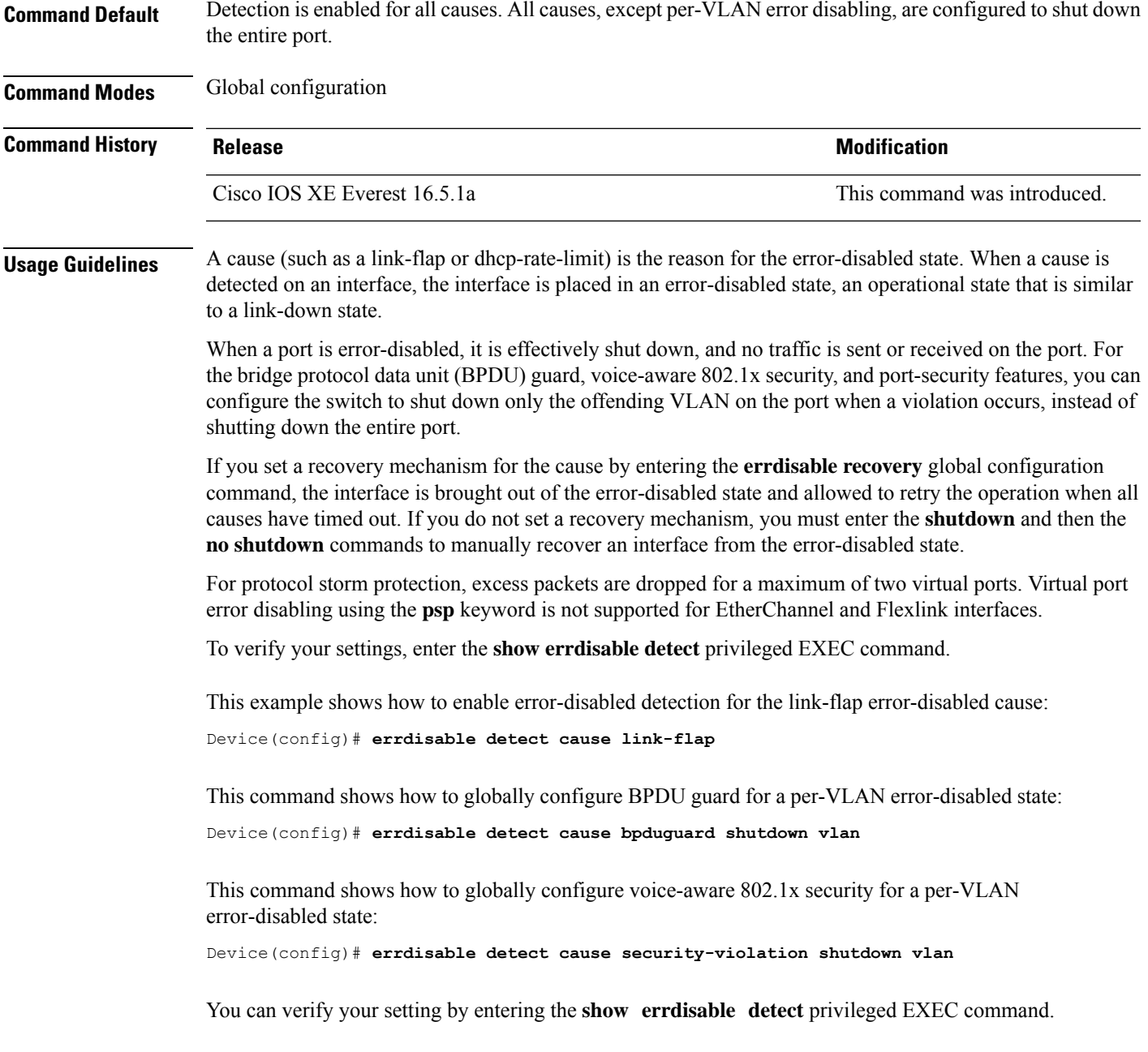

### <span id="page-233-0"></span>**errdisable recovery cause**

To enable the error-disabled mechanism to recover from a specific cause, use the **errdisable recovery cause** command in global configuration mode. To return to the default setting, use the **no** form of this command.

**errdisable recovery cause** {**all** | **arp-inspection** | **bpduguard** | **channel-misconfig** | **dhcp-rate-limit** | **dtp-flap** | **gbic-invalid** | **inline-power** | **link-flap** | **loopback** | **mac-limit** | **pagp-flap** | **port-mode-failure** | **pppoe-ia-rate-limit** | **psecure-violation** | **psp** | **security-violation** | **sfp-config-mismatch** | **storm-control** | **udld**}

**no errdisable recovery cause** {**all** | **arp-inspection** | **bpduguard** | **channel-misconfig** | **dhcp-rate-limit** | **dtp-flap** | **gbic-invalid** | **inline-power** | **link-flap** | **loopback** | **mac-limit** | **pagp-flap** | **port-mode-failure** | **pppoe-ia-rate-limit** | **psecure-violation** | **psp** | **security-violation** | **sfp-config-mismatch** | **storm-control** | **udld**}

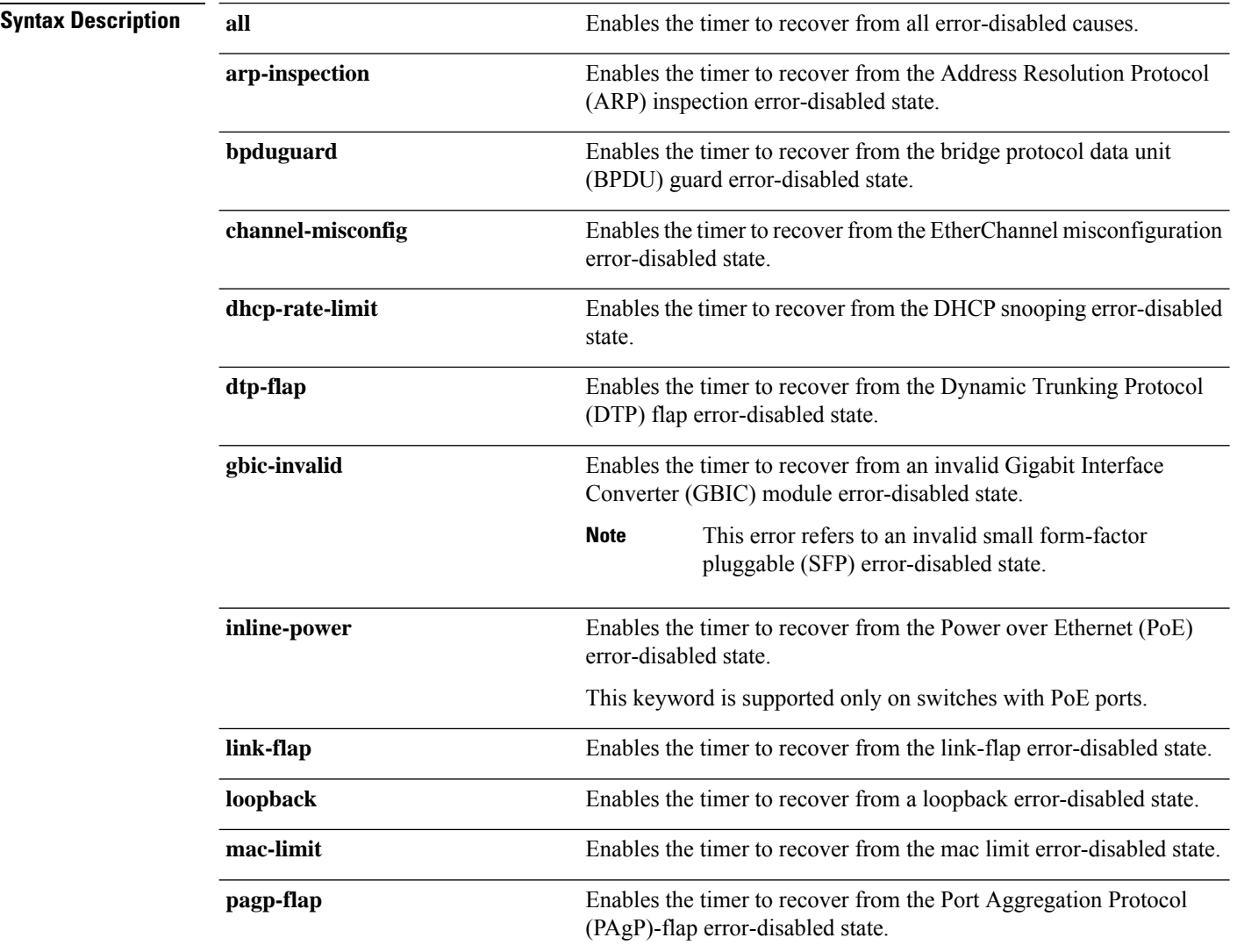

 $\mathbf I$ 

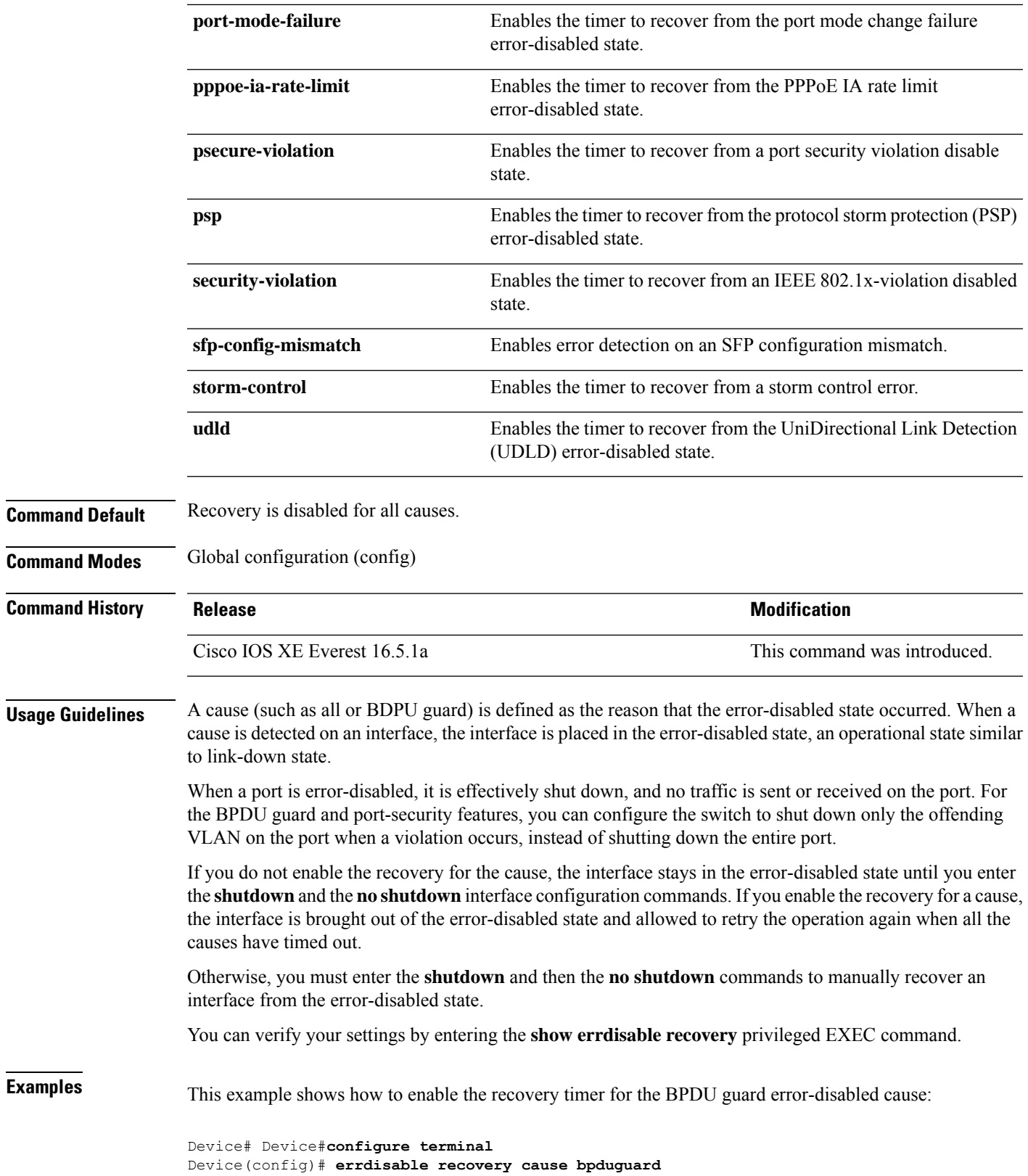

### <span id="page-235-0"></span>**errdisable recovery cause**

To enable the error-disabled mechanism to recover from a specific cause, use the **errdisable recovery cause** command in global configuration mode. To return to the default setting, use the **no** form of this command.

**errdisable recovery cause** {**all** | **arp-inspection** | **bpduguard** | **channel-misconfig** | **dhcp-rate-limit** | **dtp-flap** | **gbic-invalid** | **inline-power** | **link-flap** | **loopback** | **mac-limit** | **pagp-flap** | **port-mode-failure** | **pppoe-ia-rate-limit** | **psecure-violation** | **psp** | **security-violation** | **sfp-config-mismatch** | **storm-control** | **udld**}

**no errdisable recovery cause** {**all** | **arp-inspection** | **bpduguard** | **channel-misconfig** | **dhcp-rate-limit** | **dtp-flap** | **gbic-invalid** | **inline-power** | **link-flap** | **loopback** | **mac-limit** | **pagp-flap** | **port-mode-failure** | **pppoe-ia-rate-limit** | **psecure-violation** | **psp** | **security-violation** | **sfp-config-mismatch** | **storm-control** | **udld**}

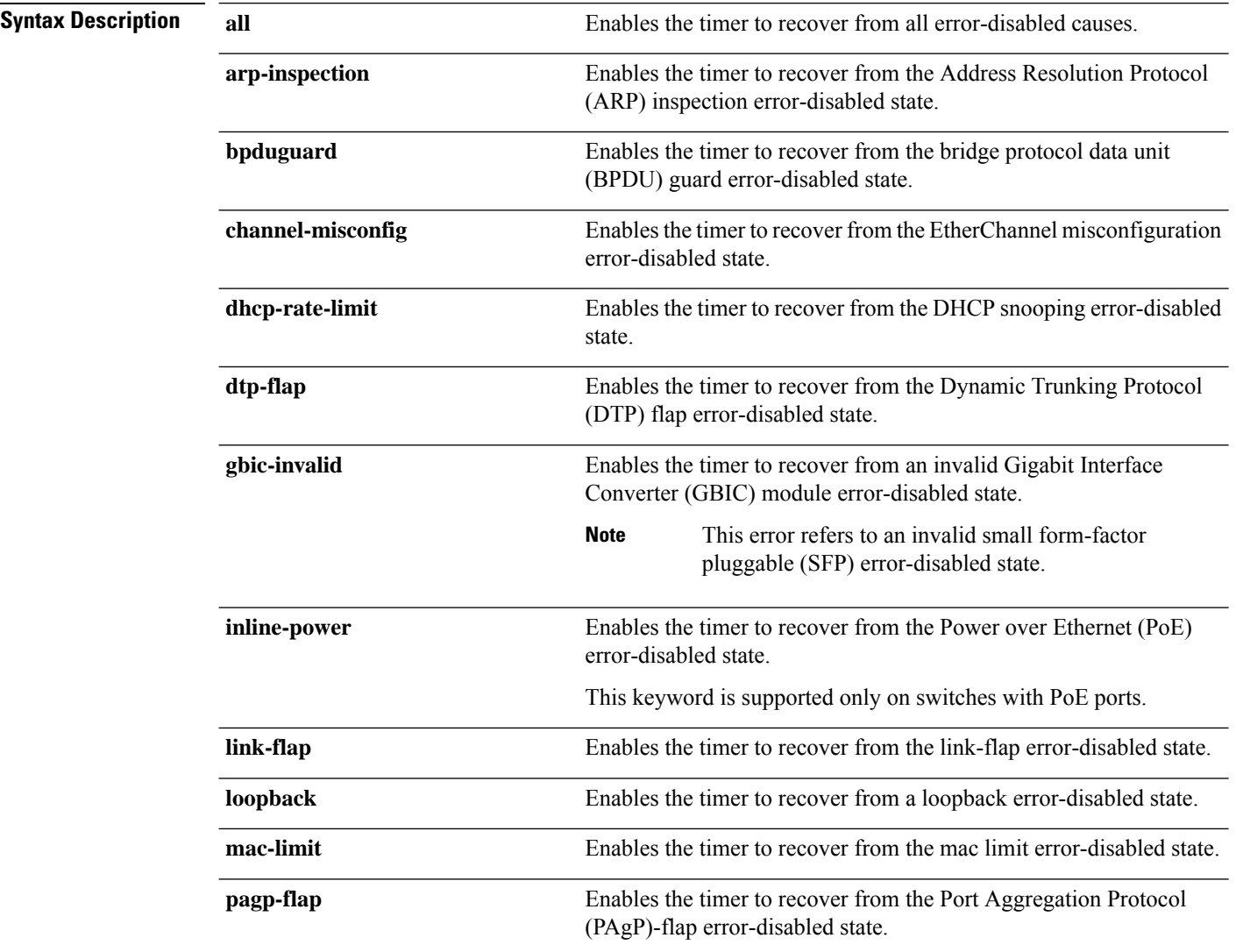

 $\mathbf I$ 

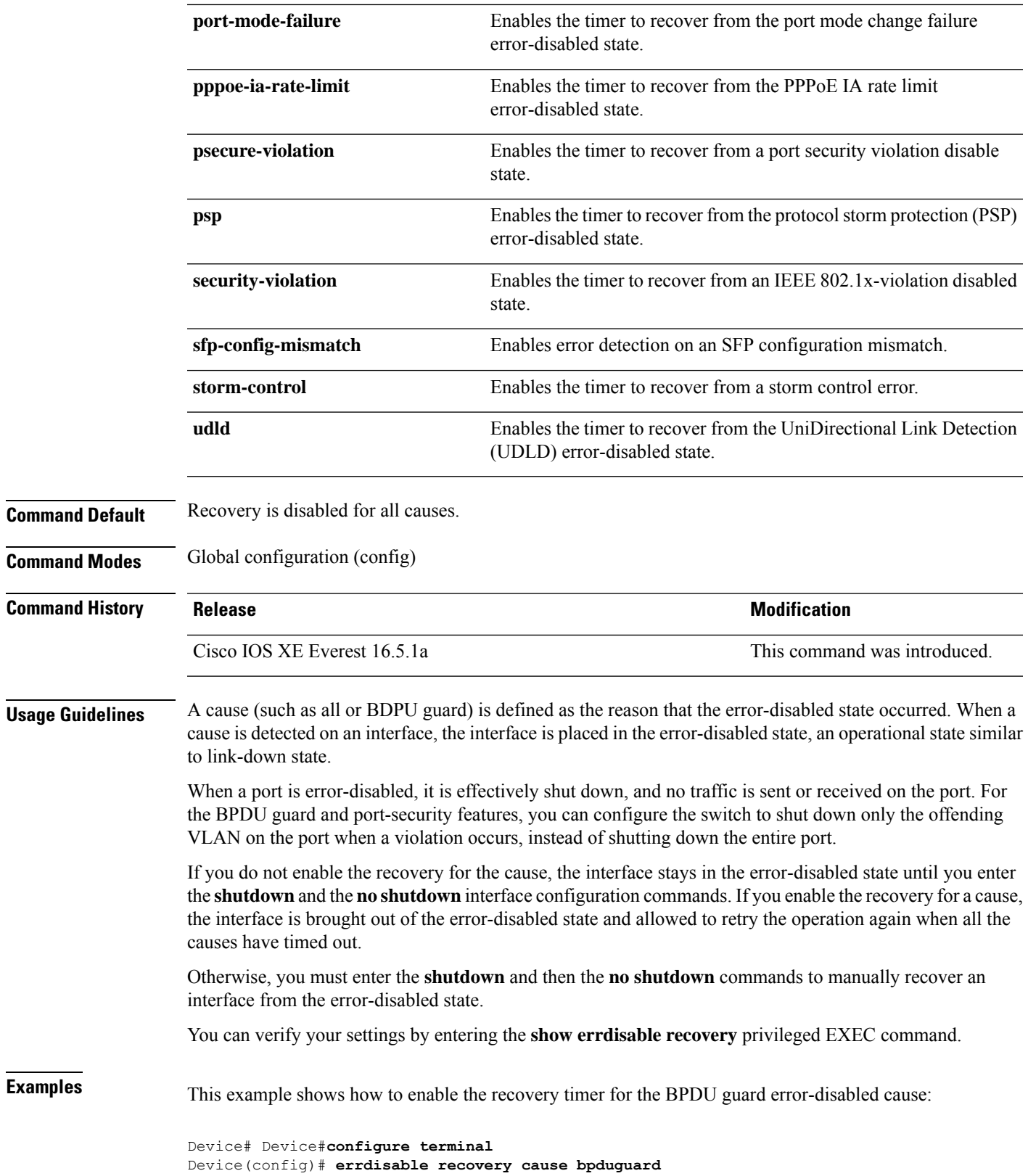

### <span id="page-237-0"></span>**hw-module beacon**

To control the beacon LED on a device, use the **hw-module beacon** command in the privileged EXEC mode or global configuration mode.

#### **Cisco IOS XE Fuji 16.8.x and Earlier Releases**

**hw-module beacon** { **off** | **on** } **switch** *switch-number*

#### **Cisco IOS XE Fuji 16.9.1 and Later Releases**

**hw-module beacon slot** { *switch-number* | **active** | **standby** } { **off** | **on** }

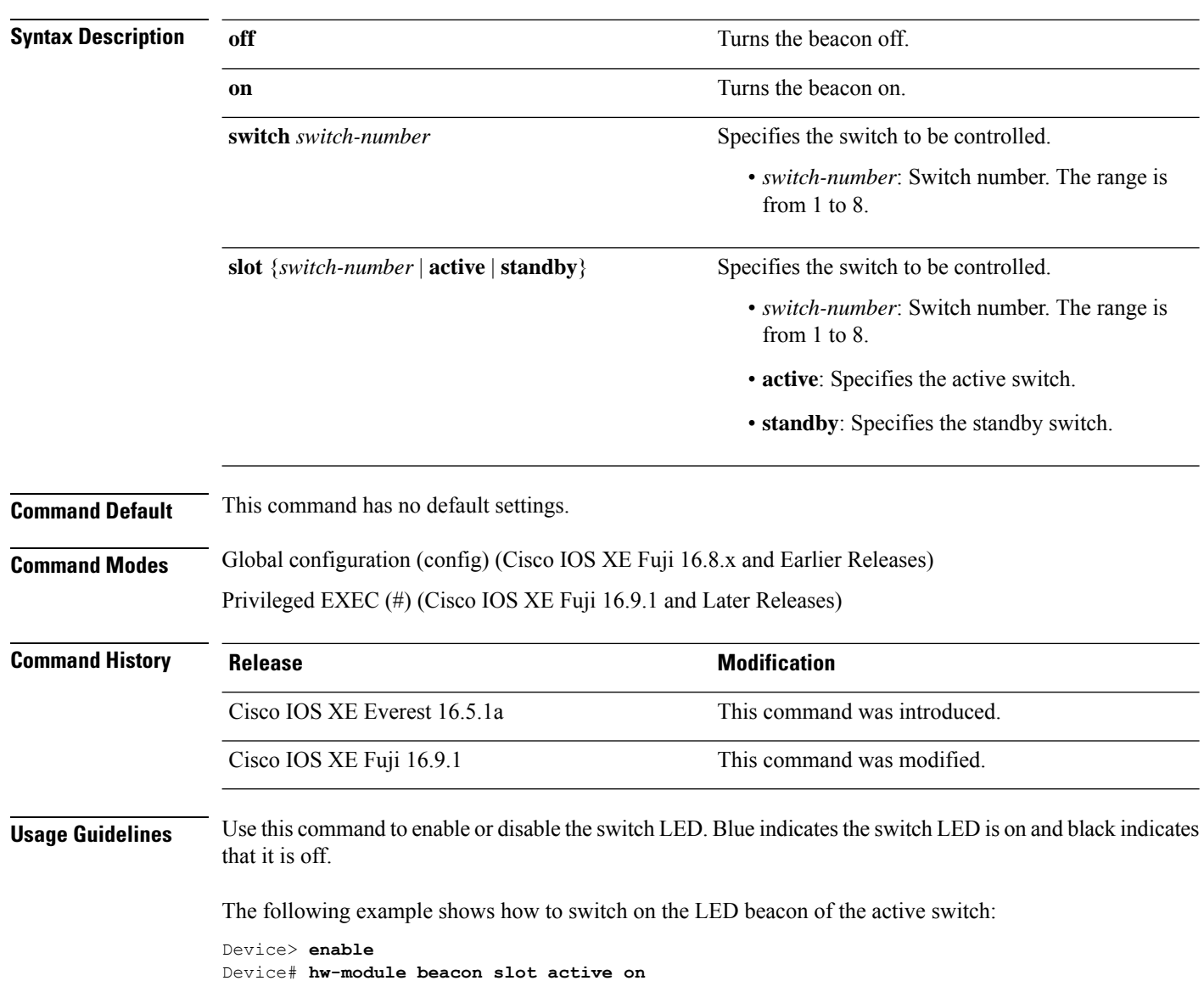

Ш

# <span id="page-238-0"></span>**hw-module switch upoe-plus**

To enable the 802.3bt mode on the device, use the **hw-module switch upoe-plus** comamnd in the Global Configuration mode. To unconfigure the 802.3bt mode, use the **no** form of the command.

**hw-module switch** *switch-number* **upoe-plus no hw-module switch** *switch-number* **upoe-plus**

**Command Default** The device is in 802.3at mode.

**Command Modes** Global Configuration (config)

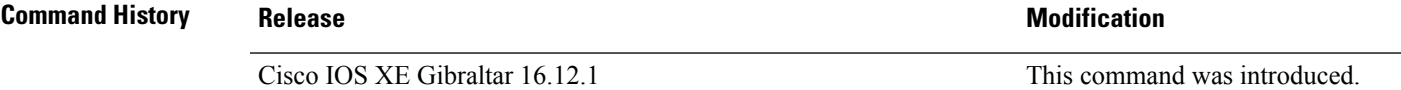

**Usage Guidelines** When the device boots up, it isin 802.3at-compliant mode by default. Use the**hw-module switch***switch-number* upoe-plus command to enable 802.3bt Type 3 mode ton the device. This command causes the device to be power-cycled to enable 802.3bt compliance.

> The following command enables 802.3bt mode on the switch which is the second member of the stack.

```
Device> enable
Device# configure terminal
Device(config)# hw-module switch 2 upoe-plus
!!!WARNING!!!This configuration will power cycle the switch to make it effective. Would you
like to continue y/n?
```
### <span id="page-239-0"></span>**interface**

To configure an interface, use the **interface** command.

#### **interface** {**Auto-Template** *interface-number* | **FiveGigabitEthernet**

*switch-number/slot-number/port-number* | **GigabitEthernet** *switch-number/slot-number/port-number* | **Loopback** *interface-number* **Null** *interface-number* **Port-channel** *interface-number* **TenGigabitEthernet** *switch-number/slot-number/port-number* **TwentyFiveGigE** *switch-number/slot-number/port-number* **TwoGigabitEthernet** *switch-number/slot-number/port-number* **Tunnel** *interface-number* **Vlan** *interface-number* }

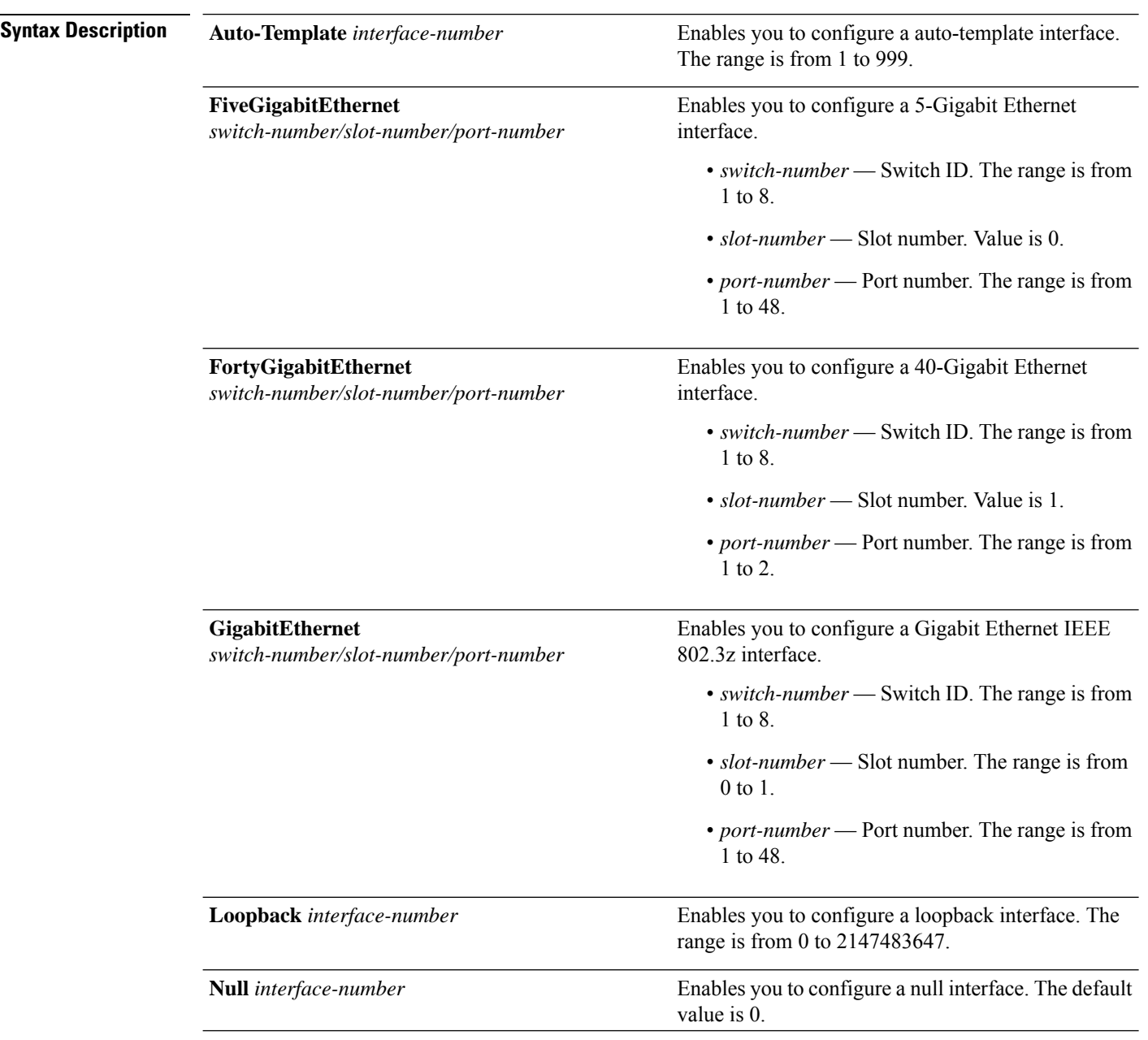

 $\overline{\phantom{a}}$ 

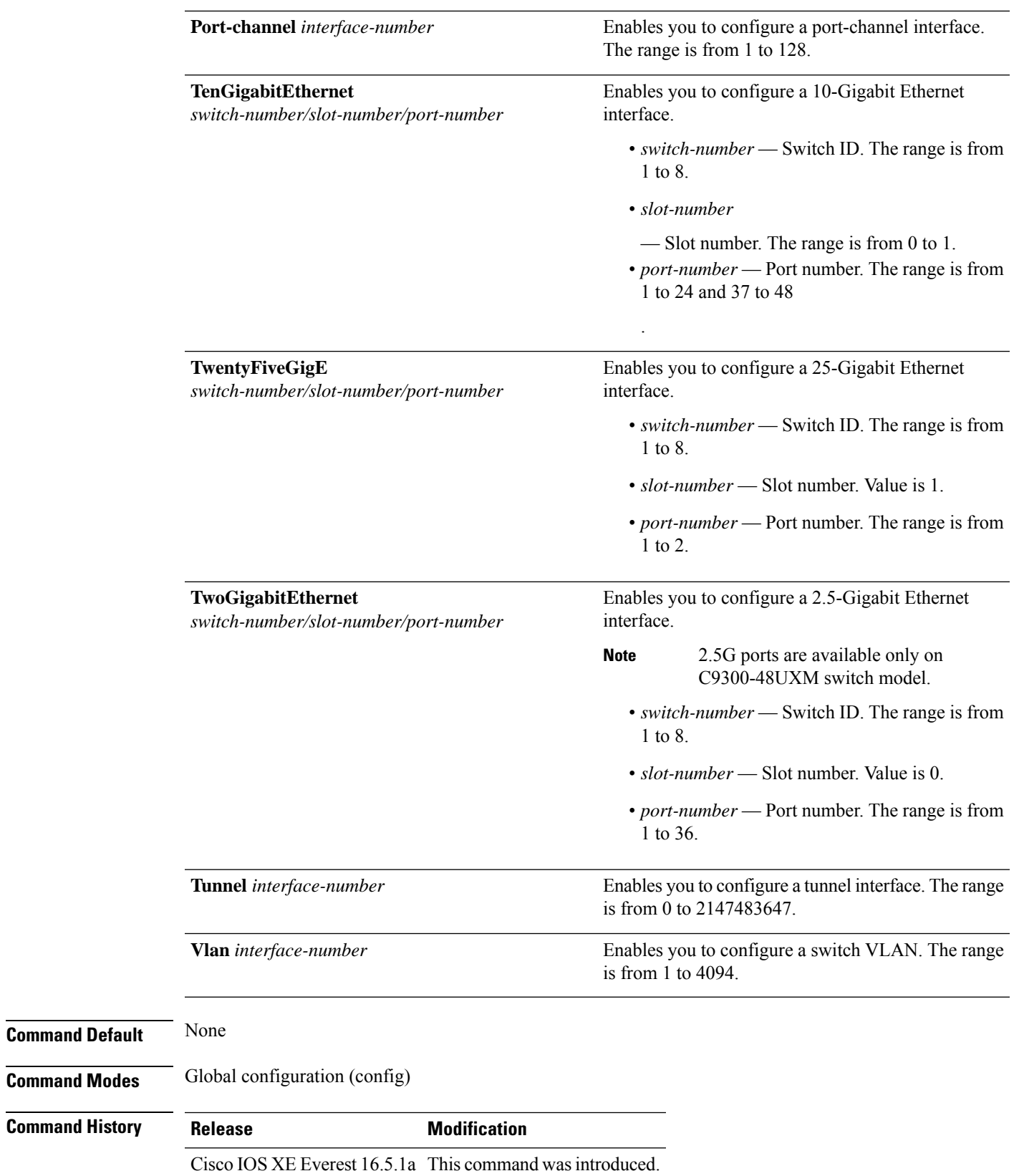

#### **Usage Guidelines** You can not use the "no" form of this command.

**Examples** The following example shows how to configure a tunnel interface:

```
Device(config)# interface Tunnel 15
Device(config-if)#
```
The following example shows how to configure a 25-Gigabit Ethernet interface

```
Device(config)# interface TwentyFiveGigE 1/1/1
Device(config-if)#
```
The following example shows how to configure a 40-Gigabit Ethernet interface

```
Device(config)# interface FortyGigabitEthernet 1/1/2
Device(config-if)#
```
### <span id="page-242-0"></span>**interface range**

To configure an interface range, use the **interface range** command.

**interface range** {**Auto-Template** *interface-number* | **FiveGigabitEthernet** *switch-number/slot-number/port-number* | **FortyGigabitEthernet** *switch-number/slot-number/port-number* | **GigabitEthernet** *switch-number/slot-number/port-number* | **Loopback** *interface-number* **Null** *interface-number* **Port-channel** *interface-number* **TenGigabitEthernet** *switch-number/slot-number/port-number* **TwentyFiveGigE** *switch-number/slot-number/port-number* **TwoGigabitEthernet** *switch-number/slot-number/port-number* **Tunnel** *interface-number* **Vlan** *interface-number* }

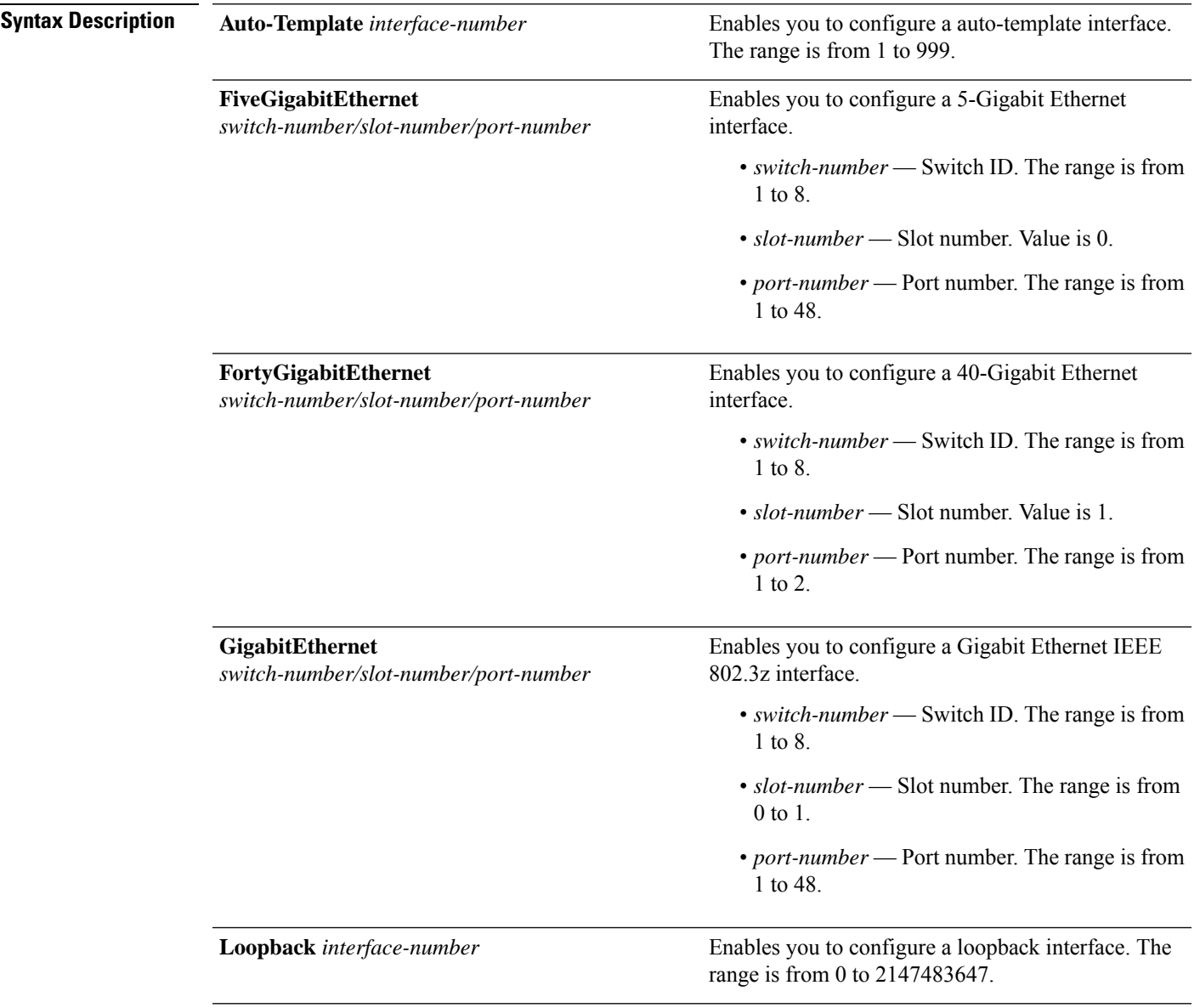

I

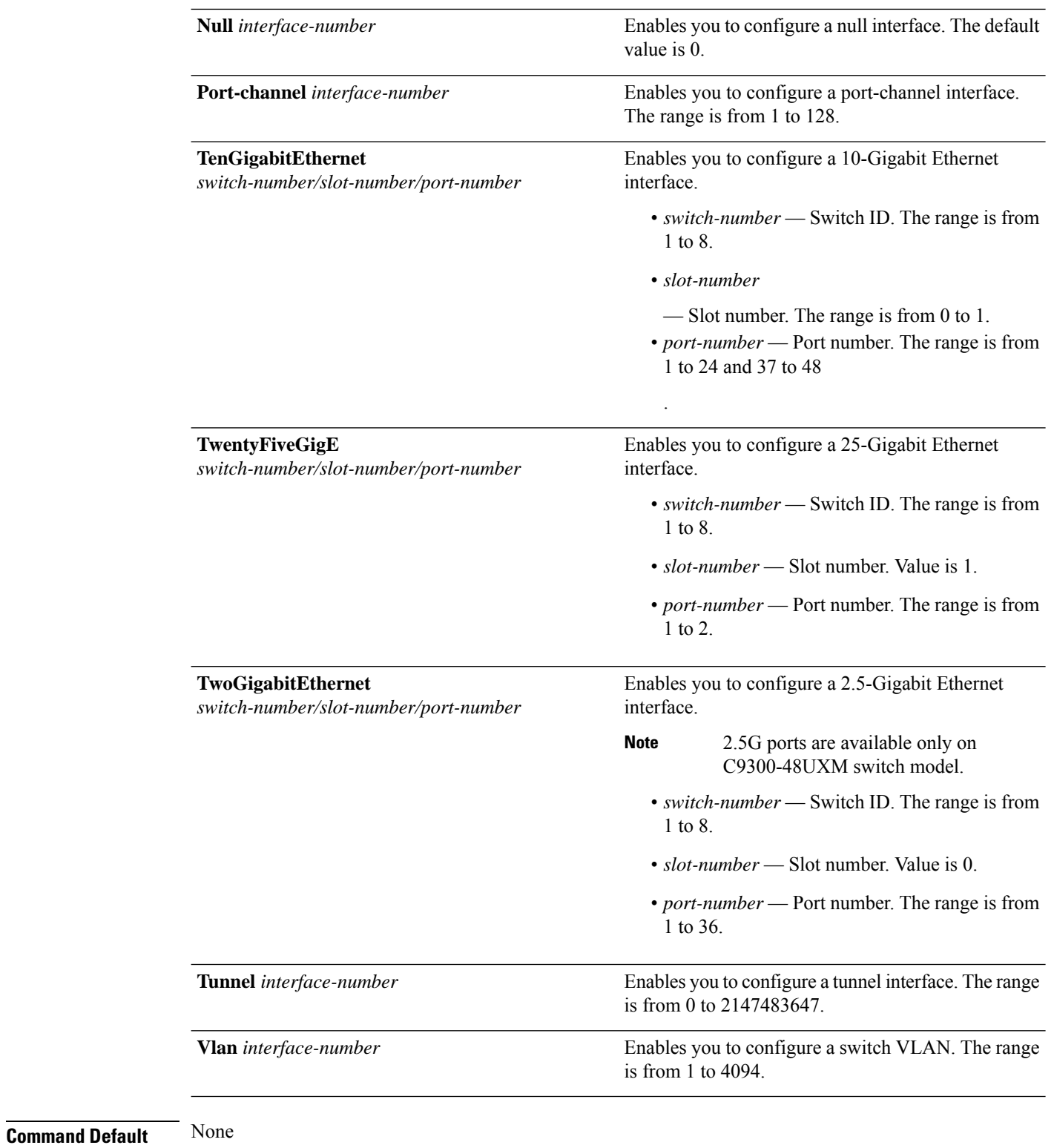

#### **Command Modes** Global configuration (config)

 $\mathbf{l}$ 

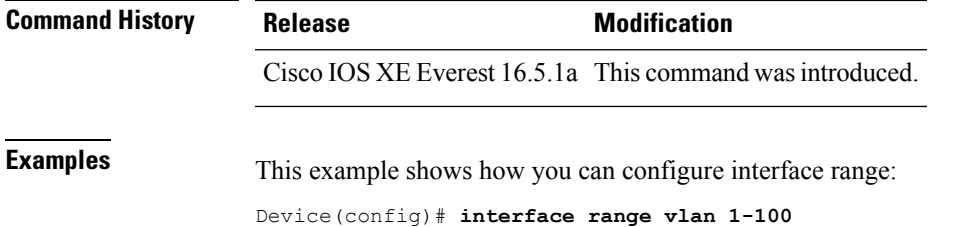

### <span id="page-245-0"></span>**ip mtu**

To set the IP maximum transmission unit (MTU) size of routed packets on all routed ports of the switch or switch stack, use the **ip mtu** command in interface configuration mode. To restore the default IP MTU size, use the **no** form of this command. **ip mtu** *bytes* **no ip mtu** *bytes* **Syntax Description** *bytes* MTU size, in bytes. The range is from 68 up to the system MTU value (in bytes). **Command Default** The default IP MTU size for frames received and sent on all switch interfaces is 1500 bytes. **Command Modes** Interface configuration (config-if) **Command History Release Research State State Additional Modification** Cisco IOS XE Everest 16.5.1a This command was introduced. **Usage Guidelines** The upper limit of the IP value is based on the switch or switch stack configuration and refers to the currently applied system MTU value. For more information about setting the MTU sizes, see the **system mtu** global configuration command. To return to the default IP MTU setting, you can apply the**default ip mtu**command or the**no ip mtu**command on the interface. You can verify your setting by entering the **show ip interface** *interface-id* or **show interfaces** *interface-id* privileged EXEC command. The following example sets the maximum IP packet size for VLAN 200 to 1000 bytes: Device(config)# **interface vlan 200** Device(config-if)# **ip mtu 1000** The following example sets the maximum IP packet size for VLAN 200 to the default setting of 1500 bytes: Device(config)# **interface vlan 200** Device(config-if)# **default ip mtu** This is an example of partial output from the **show ip interface** *interface-id* command. It displays the current IP MTU setting for the interface. Device# **show ip interface gigabitethernet4/0/1** GigabitEthernet4/0/1 is up, line protocol is up Internet address is 18.0.0.1/24 Broadcast address is 255.255.255.255 Address determined by setup command MTU is 1500 bytes Helper address is not set <output truncated>

### <span id="page-246-0"></span>**ipv6 mtu**

To set the IPv6 maximum transmission unit (MTU) size of routed packets on all routed ports of the switch or switch stack, use the **ipv6 mtu** command in interface configuration mode. To restore the default IPv6 MTU size, use the **no** form of this command. **ipv6 mtu** *bytes* **no ipv6 mtu** *bytes* **Syntax Description** *bytes* MTU size, in bytes. The range is from 1280 up to the system MTU value (in bytes). **Command Default** The default IPv6 MTU size for frames received and sent on all switch interfaces is 1500 bytes. **Command Modes** Interface configuration **Command History Release <b>Modification** Cisco IOS XE Everest 16.5.1a This command was introduced. **Usage Guidelines** The upper limit of the IPv6 MTU value is based on the switch or switch stack configuration and refers to the currently applied system MTU value. For more information about setting the MTU sizes, see the **system mtu** global configuration command. To return to the default IPv6 MTU setting, you can apply the **default ipv6 mtu** command or the **no ipv6 mtu** command on the interface. You can verify your setting by entering the **show ipv6 interface** *interface-id* or **show interface** *interface-id* privileged EXEC command. The following example sets the maximum IPv6 packet size for an interface to 2000 bytes: Device(config)# **interface gigabitethernet4/0/1** Device(config-if)# **ipv6 mtu 2000** The following example sets the maximum IPv6 packet size for an interface to the default setting of 1500 bytes: Device(config)# **interface gigabitethernet4/0/1** Device(config-if)# **default ipv6 mtu** Thisis an example of partial output from the **show ipv6 interface** *interface-id* command. It displays the current IPv6 MTU setting for the interface. Device# **show ipv6 interface gigabitethernet4/0/1** GigabitEthernet4/0/1 is up, line protocol is up Internet address is 18.0.0.1/24 Broadcast address is 255.255.255.255 Address determined by setup command MTU is 1500 bytes Helper address is not set <output truncated>

### <span id="page-247-0"></span>**lldp (interface configuration)**

To enable Link Layer Discovery Protocol (LLDP) on an interface, use the **lldp** command in interface configuration mode. To disable LLDP on an interface, use the **no** form of this command.

**lldp** {**med-tlv-select** *tlv* | **receive** | **tlv-select power-management** | **transmit**} **no lldp** {**med-tlv-select** *tlv* | **receive** | **tlv-select power-management** | **transmit**}

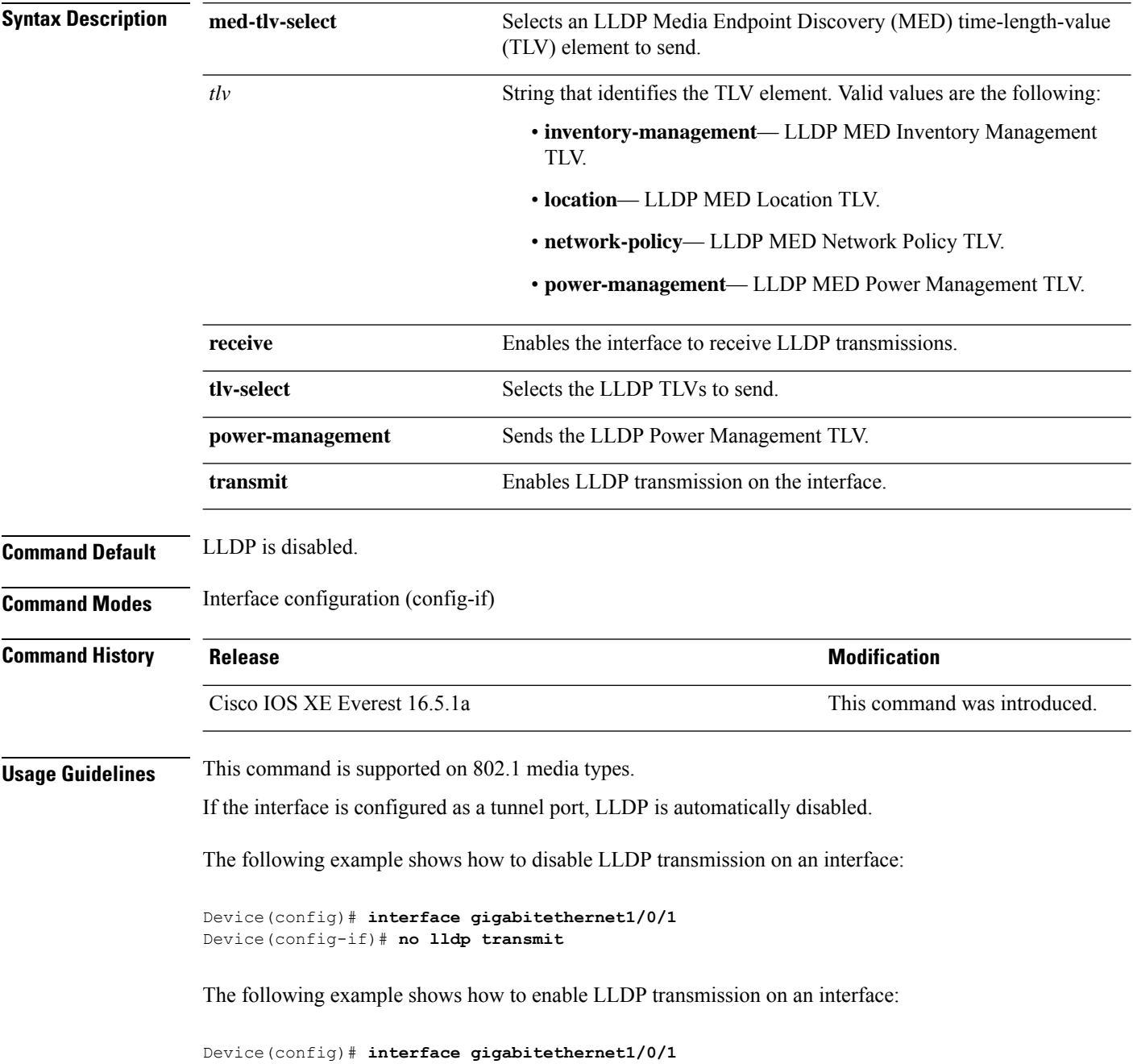

 $\mathbf I$ 

Device(config-if)# **lldp transmit**

# <span id="page-249-0"></span>**logging event power-inline-status**

To enable the logging of Power over Ethernet (PoE) events, use the **logging event power-inline-status** command in interface configuration mode. To disable the logging of PoE status events, use the **no** form of this command.

**logging event power-inline-status no logging event power-inline-status**

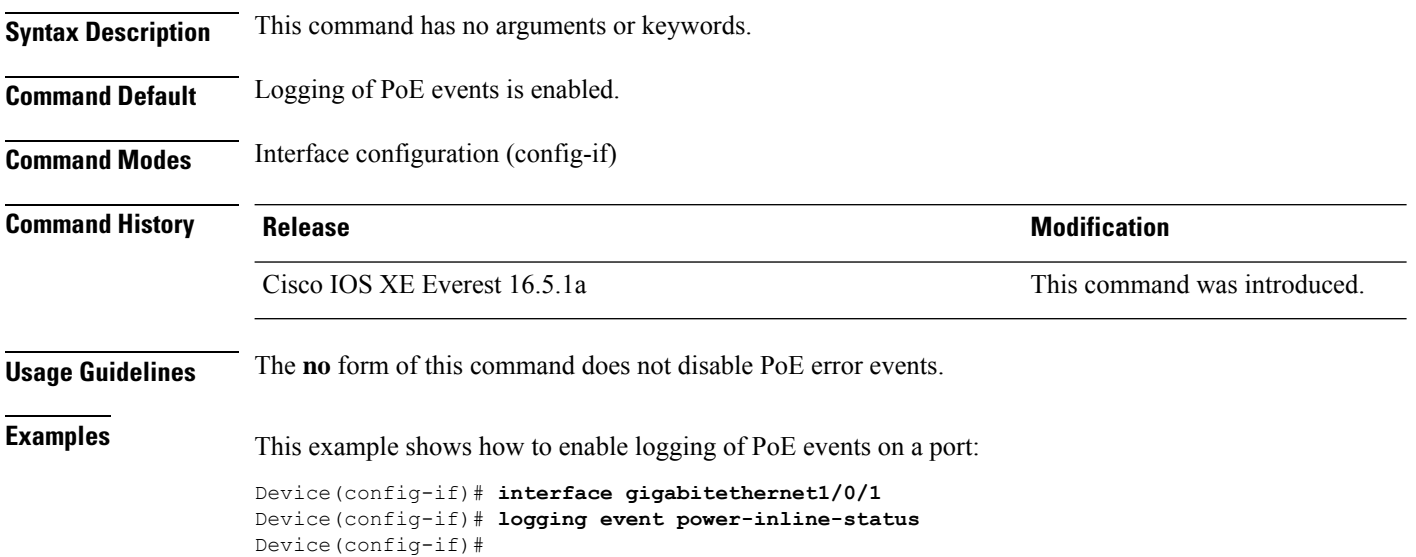

### <span id="page-250-0"></span>**macro**

 $\overline{\phantom{a}}$ 

To apply a macro to an interface or to apply and debug a macro on an interface, use the **macro** command in interface configuration mode.

**macro** {**apply** | **trace**}*macro-name* [**parameter** {*value*}][**parameter** {*value*}][**parameter** {*value*}]

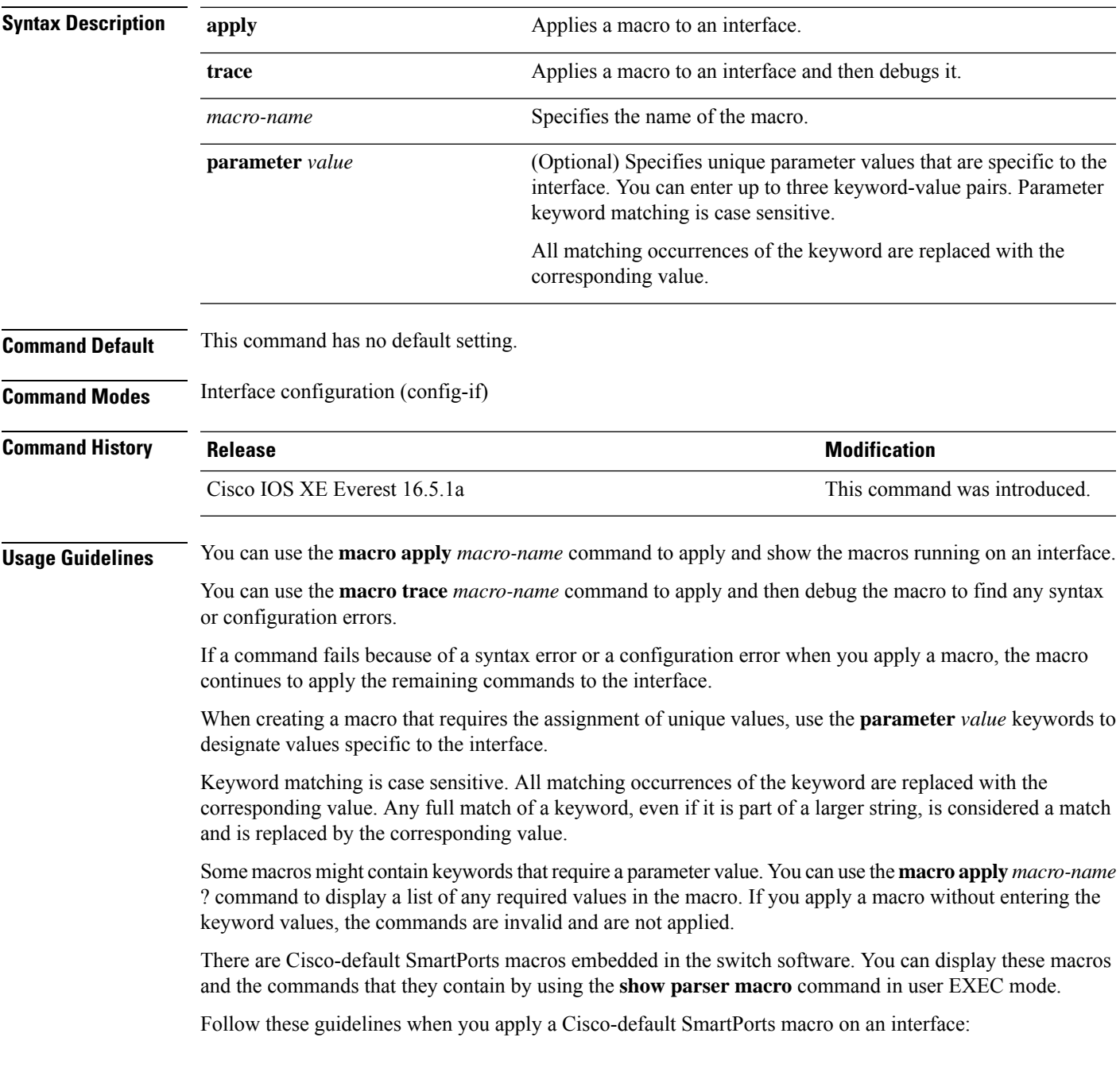

- Display all macros on the switch by using the **show parser macro** command in user EXEC mode. Display the contents of a specific macro by using the **show parser macro** *macro-name* command in user EXEC mode.
- Keywords that begin with \$ mean that a unique parameter value is required. Append the Cisco-default macro with the required values by using the **parameter** *value* keywords.

The Cisco-default macros use the \$ character to identify required keywords. You can use the \$ character to define keywords when you create a macro.

When you apply a macro to an interface, the macro name is automatically added to the interface. You can display the applied commands and macro names by using the **show running-config interface** *interface-id* command in user EXEC mode.

A macro applied to an interface range behaves the same way as a macro applied to a single interface. When you use an interface range, the macro is applied sequentially to each interface within the range. If a macro command fails on one interface, it is still applied to the remaining interfaces.

You can delete a macro-applied configuration on an interface by entering the **default interface** *interface-id* command in interface configuration mode.

#### **Example**

After you use the **macro name** command, in interface configuration mode, you can apply it to an interface. This example shows how to apply a user-created macro called duplex to an interface:

Device(config-if)# **macro apply duplex**

To debug a macro, use the **macro trace** command, in interface configuration mode, to find any syntax or configuration errors in the macro as it is applied to an interface.

```
Device(config-if)# macro trace duplex
Applying command...'duplex auto'
%Error Unknown error.
Applying command...'speed nonegotiate'
```
This example shows how to display the Cisco-default cisco-desktop macro and how to apply the macro and set the access VLAN ID to 25 on an interface:

```
Device# show parser macro cisco-desktop
--------------------------------------------------------------
Macro name : cisco-desktop
Macro type : default
# Basic interface - Enable data VLAN only
# Recommended value for access vlan (AVID) should not be 1
switchport access vlan $AVID
switchport mode access
# Enable port security limiting port to a single
# MAC address -- that of desktop
switchport port-security
switchport port-security maximum 1
# Ensure port-security age is greater than one minute
# and use inactivity timer
switchport port-security violation restrict
switchport port-security aging time 2
switchport port-security aging type inactivity
# Configure port as an edge network port
spanning-tree portfast
```
spanning-tree bpduguard enable -------------------------------------------------------------- Device# Device# **configure terminal** Enter configuration commands, one per line. End with CNTL/Z. Device(config)# **interface gigabitethernet1/0/4** Device(config-if)# **macro apply cisco-desktop \$AVID 25**

### **macro auto**

To configure and apply a global macro using the CLI, use the **macro auto** command in privileged EXEC mode.

Use the **no** form of this command to return to the default setting.

**macro auto** {**apply** | **config**} *macro-name*

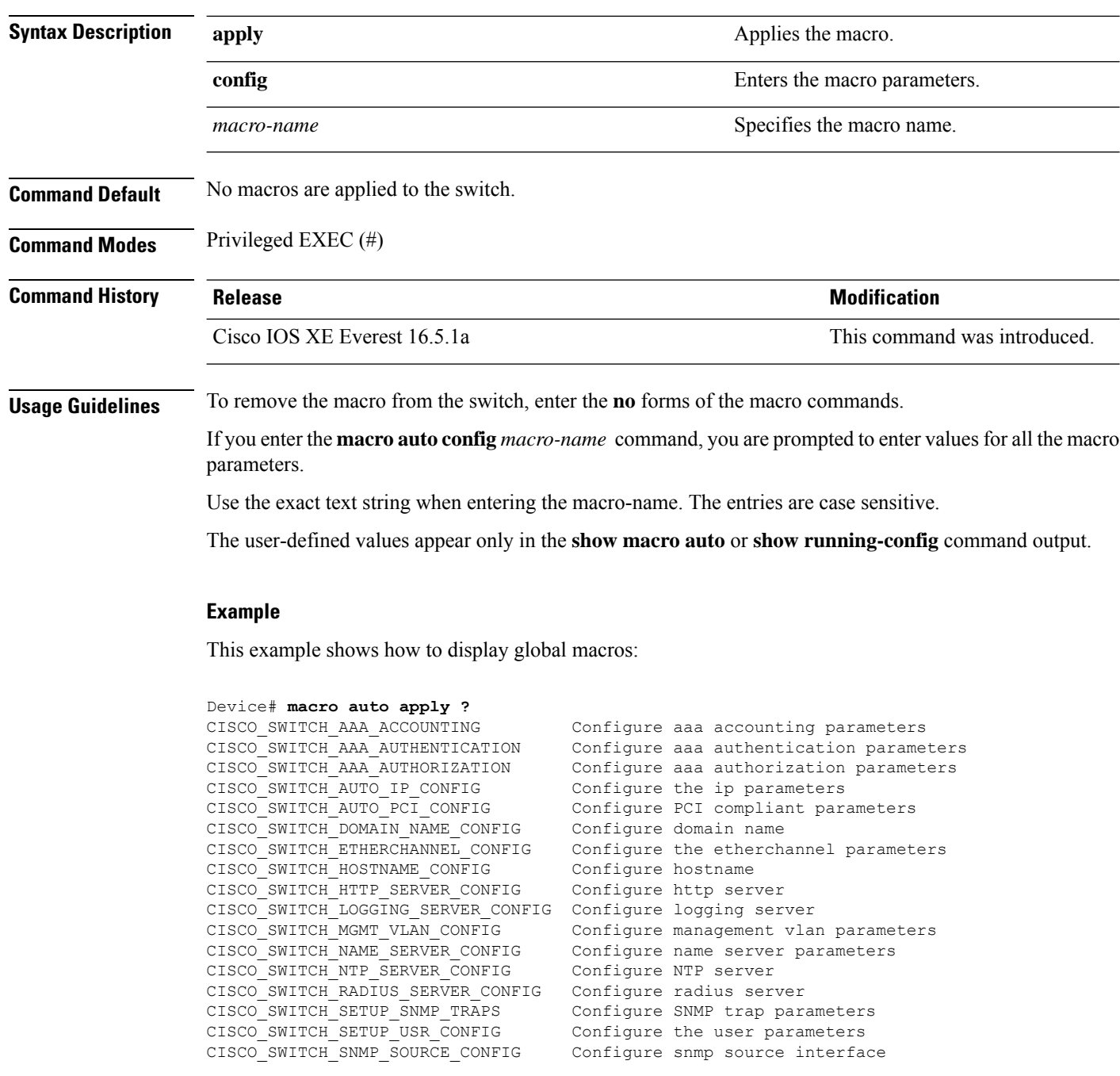

```
CISCO_SWITCH_TACACS_SERVER_CONFIG Configure tacacs server
CISCO SWITCH USER PASS CONFIG Configure username and password
Device# macro auto config ?
CISCO SWITCH AAA ACCOUNTING Configure aaa accounting parameters
CISCO_SWITCH_AAA_AUTHENTICATION Configure aaa authentication parameters
CISCO_SWITCH_AAA_AUTHORIZATION Configure aaa authorization parameters<br>CISCO SWITCH AUTO IP CONFIG Configure the ip parameters
CISCO_SWITCH_AUTO_IP_CONFIG
CISCO SWITCH AUTO_PCI_CONFIG Configure PCI compliant parameters
CISCO SWITCH DOMAIN NAME CONFIG Configure domain name
CISCO SWITCH ETHERCHANNEL CONFIG Configure the etherchannel parameters
CISCO SWITCH HOSTNAME CONFIG Configure hostname
CISCO_SWITCH_HTTP_SERVER_CONFIG Configure http server
CISCO_SWITCH_LOGGING_SERVER_CONFIG Configure logging server
CISCO_SWITCH_MGMT_VLAN_CONFIG  Configure management vlan parameters<br>CISCO_SWITCH_NAME_SERVER_CONFIG  Configure name server parameters
                                       Configure name server parameters
CISCO SWITCH NTP SERVER CONFIG Configure NTP server
CISCO_SWITCH_RADIUS_SERVER_CONFIG  Configure radius server<br>CISCO_SWITCH_SETUP_SNMP_TRAPS  Configure SNMP_trap_parameters
CISCO_SWITCH_SETUP_SNMP_TRAPS
CISCO SWITCH SETUP USR CONFIG Configure the user parameters
CISCO_SWITCH_SNMP_SOURCE_CONFIG Configure snmp source interface
CISCO_SWITCH_TACACS_SERVER_CONFIG Configure tacacs server
CISCO SWITCH USER PASS CONFIG Configure username and password
```
This example shows how to display the parameters for a specific macro:

```
Device# macro auto config CISCO_SWITCH_AUTO_IP_CONFIG ?
CISCO SWITCH DOMAIN NAME CONFIG domain name parameters
CISCO_SWITCH_LOGGING_SERVER_CONFIG logging host parameters
CISCO_SWITCH_NAME_SERVER_CONFIG name server parameters
CISCO_SWITCH_NTP_SERVER_CONFIG ntp server parameters
LINE Provide parameters of form [Parameters
                                name=value]
<cr>
Device# macro auto config CISCO_SWITCH_AUTO_PCI_CONFIG ?
CISCO_SWITCH_AAA_ACCOUNTING aaa accounting parameters
CISCO_SWITCH_AAA_AUTHENTICATION aaa authentication parameters
CISCO_SWITCH_AAA_AUTHORIZATION aaa authorization parameters
CISCO_SWITCH_HTTP_SERVER_CONFIG http server parameters
CISCO_SWITCH_RADIUS_SERVER_CONFIG radius server parameters
CISCO_SWITCH_TACACS_SERVER_CONFIG tacacs server parameters
LINE Provide parameters of form [Parameters
                                name=value]
\langle c \rangleDevice# macro auto config CISCO_SWITCH_SETUP_SNMP_TRAPS ?
CISCO_SWITCH_SNMP_SOURCE_CONFIG snmp source parameters
LINE Provide parameters of form [Parameters
                                name=value]
<cr>
Device# macro auto config CISCO_SWITCH_SETUP_USR_CONFIG ?CISCO_AUTO_TIMEZONE_CONFIG timezone
parameters
CISCO SWITCH HOSTNAME CONFIG hostname parameter
LINE Provide parameters of form [Parameters
                                name=value]
<cr>
This example shows how to set macro parameters and apply the macro using the CLI:
```
Device# **macro auto config CISCO\_SWITCH\_ETHERCHANNEL\_CONFIG** Enter the port channel id[1-48] for 3K & 2350,[1-6] for 2K: 2 Enter the port channel type, Layer:[2-3(L3 not supported on 2K)]: 2 Enter etherchannel mode for the interface[auto/desirable/on/active/passive]: active Enter the channel protocol[lacp/none]: lacp Enter the number of interfaces to join the etherchannel[8-PAGP/MODE:ON,16-LACP]: 7 Enter interface name[GigabitEthernet3/0/3]: gigabitethernet1/0/1 Enter interface name[GigabitEthernet3/0/3]: gigabitethernet1/0/2 Enter interface name[GigabitEthernet3/0/3]: gigabitethernet1/0/3 Enter interface name[GigabitEthernet3/0/3]: gigabitethernet1/0/4 Enter interface name[GigabitEthernet3/0/3]: gigabitethernet1/0/5 Enter interface name[GigabitEthernet3/0/3]: gigabitethernet1/0/6 Enter interface name[GigabitEthernet3/0/3]: gigabitethernet1/0/7 Do you want to apply the parameters? [yes/no]: yes Enter configuration commands, one per line. End with CNTL/Z. Enter configuration commands, one per line. End with CNTL/Z. Enter configuration commands, one per line. End with CNTL/Z. Enter configuration commands, one per line. End with CNTL/Z. Enter configuration commands, one per line. End with CNTL/Z. Enter configuration commands, one per line. End with CNTL/Z. Enter configuration commands, one per line. End with CNTL/Z. Device# **macro auto apply CISCO\_SWITCH\_ETHERCHANNEL\_CONFIG** Enter configuration commands, one per line. End with CNTL/Z. Device#

# **macro auto apply (Cisco IOS shell scripting capability)**

To configure and apply a global macro using the Cisco IOS shell scripting capability, use the **macro auto apply** command in privileged EXEC mode. Use the **no** form of this command to return to the default setting.

**macro auto apply** *macro-name*

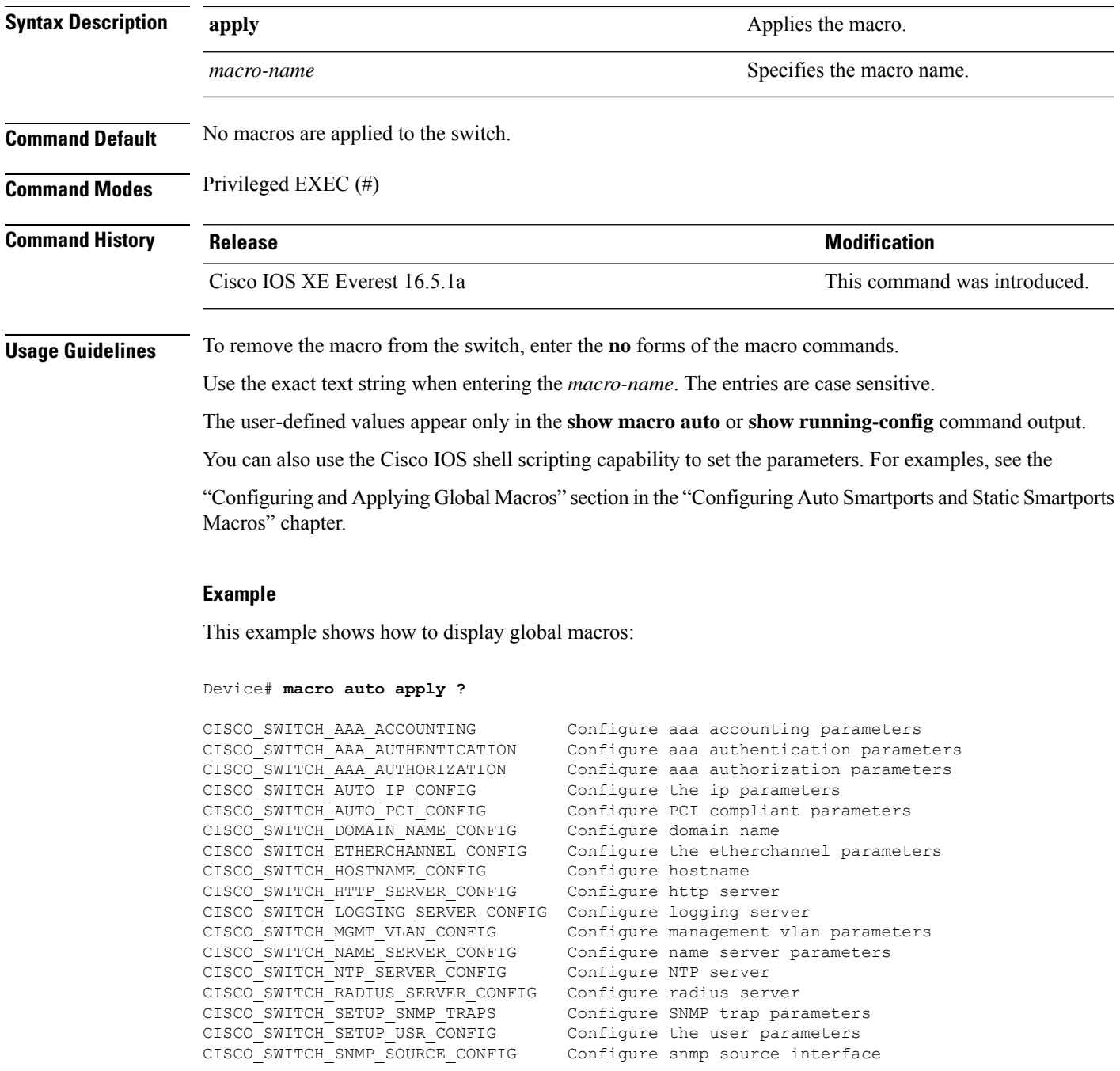

CISCO\_SWITCH\_TACACS\_SERVER\_CONFIG Configure tacacs server CISCO SWITCH USER PASS CONFIG Configure username and password

# **macro auto config (Cisco IOS shell scripting capability)**

To configure and apply a global macro, use the **macro auto config** command in privileged EXEC mode. Use the **no** form of this command to return to the default setting.

**macro auto config** *macro-name* [*parameter=value* [*parameter=value*]**...**]

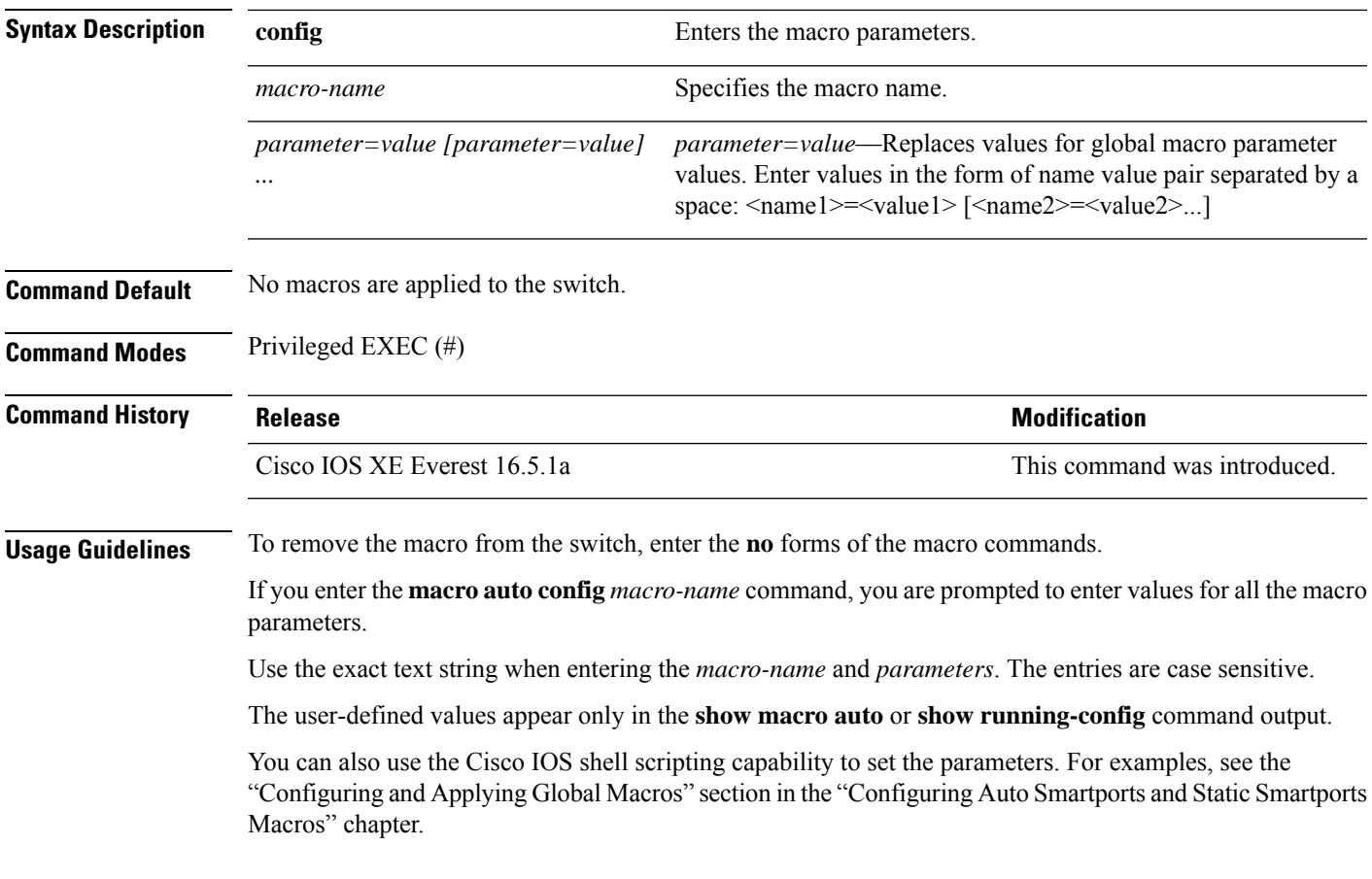

### **macro auto control**

To specify when the switch applies an Auto Smartports macro based on the detection method, device type, or trigger (referred to as event trigger control), use the **macro auto control** command in interface configuration mode. Use the **no** form of this command to disable trigger-to-macro mapping. The switch then does not apply macros based on event triggers.

**macro auto control** {**detection**[**cdp**] [**lldp**] [**mac-address**] | **device** [**ip-camera**] [**media-player**] [**phone**] [**lightweight-ap**] [**access-point**] [**router**] [**switch**] | **trigger** [**last-resort**]} **no macro auto control** {**detection** [**cdp**] [**lldp**] [**mac-address**] | **device** [**ip-camera**] [**media-player**] [**phone**] [**lightweight-ap**] [**access-point**] [**router**] [**switch**] | **trigger** [**last-resort**]}

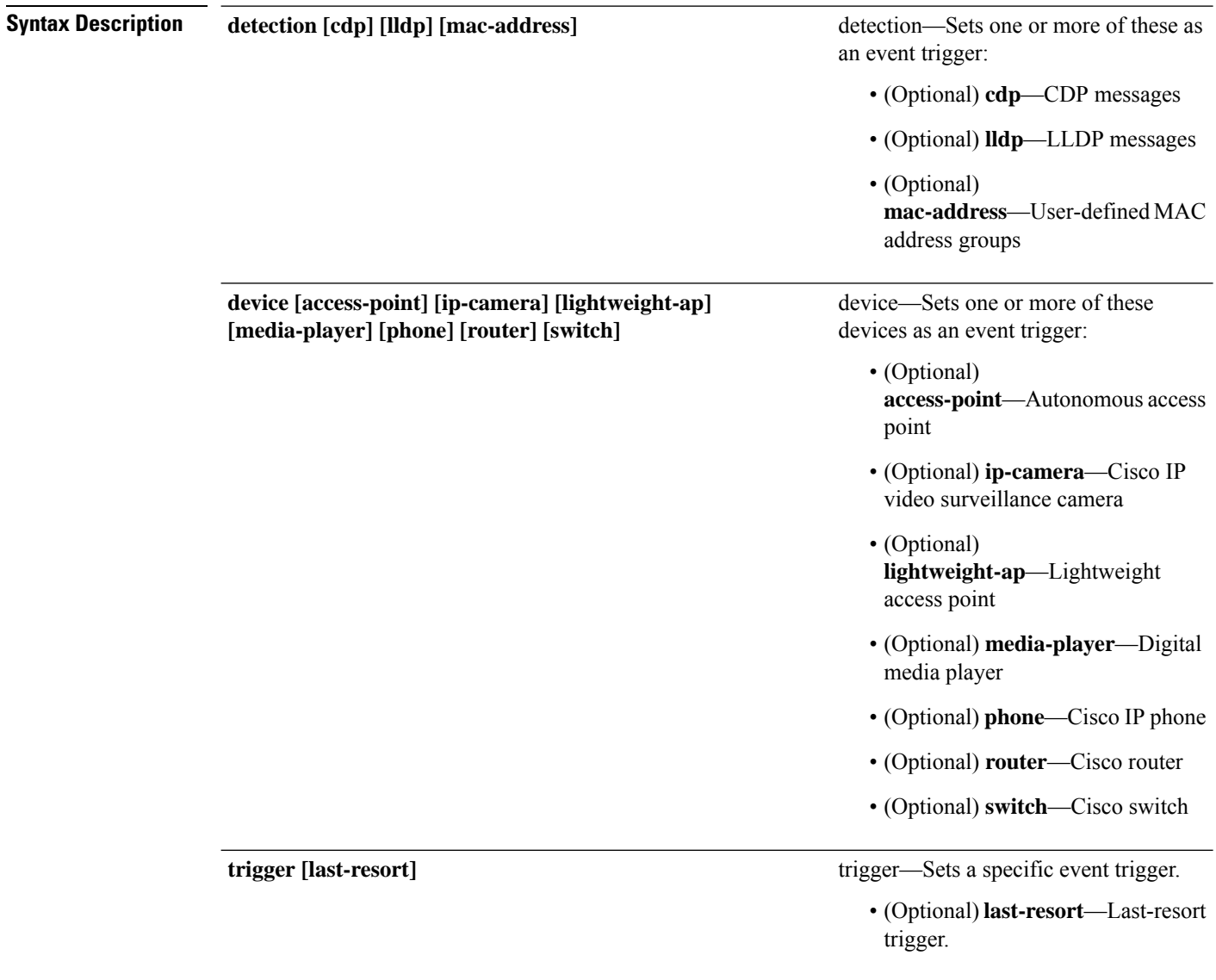

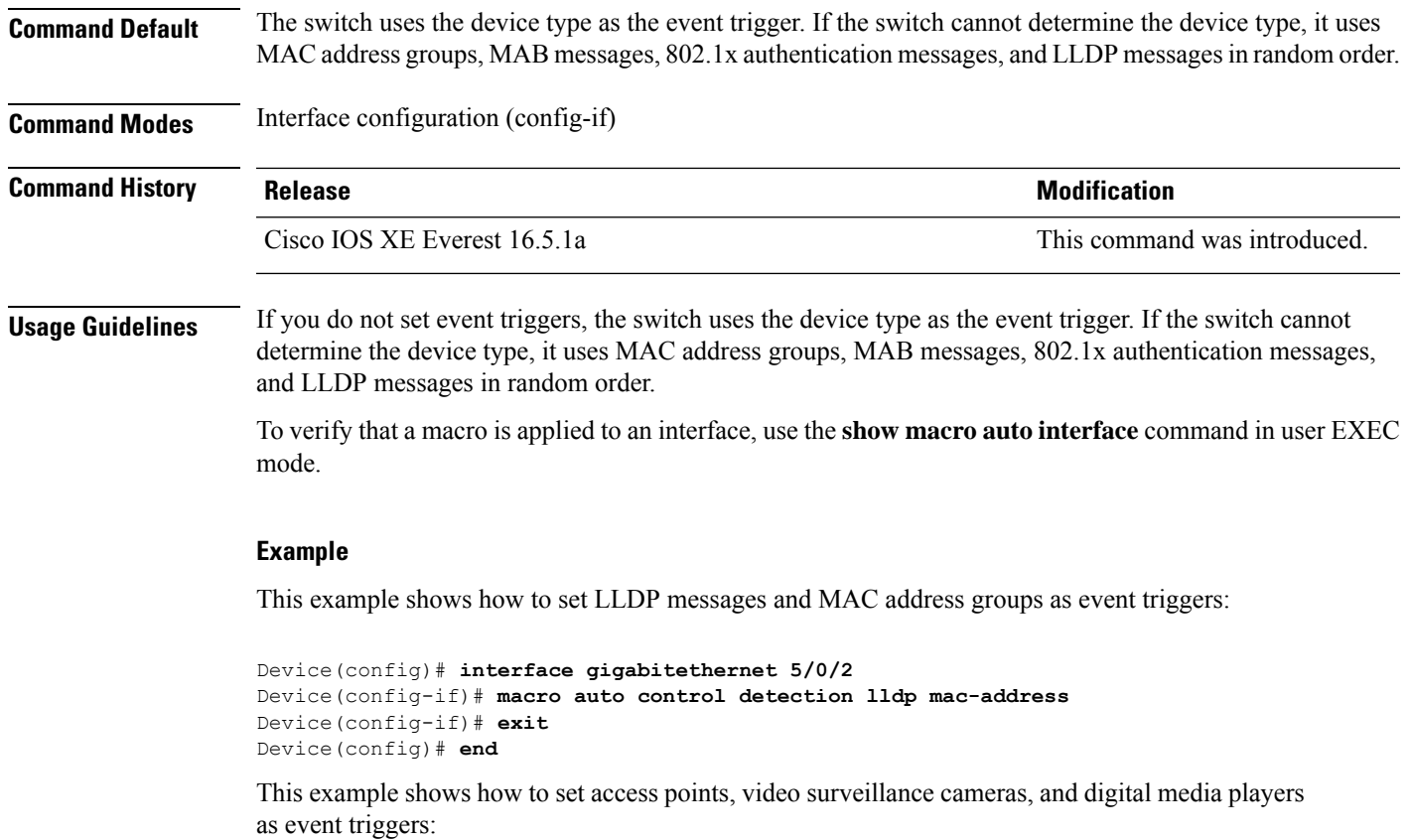

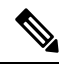

```
Note
```
The switch applies a built-in macro only when it detects an access point, video surveillance camera, or digital media player.

```
Device(config)# interface gigabitethernet 5/0/1
Device(config-if)# macro auto control device access-point ip-camera media-player
Device(config-if)# exit
Device(config)# end
```
### **macro auto execute**

To replace built-in macro default values and to configure mapping from an event trigger to a built-in or user-defined macro, use the **macro auto execute** command in global configuration mode.

**macro auto execute** *eventtrigger* {**builtin***built-in macro* | **remote** *url*}{*parameter*=*value*}{*function contents*} **no macro auto execute** *event trigger* {**builtin** *built-in macro* | **remote** *url*}{*parameter*=*value*}{*function contents*}

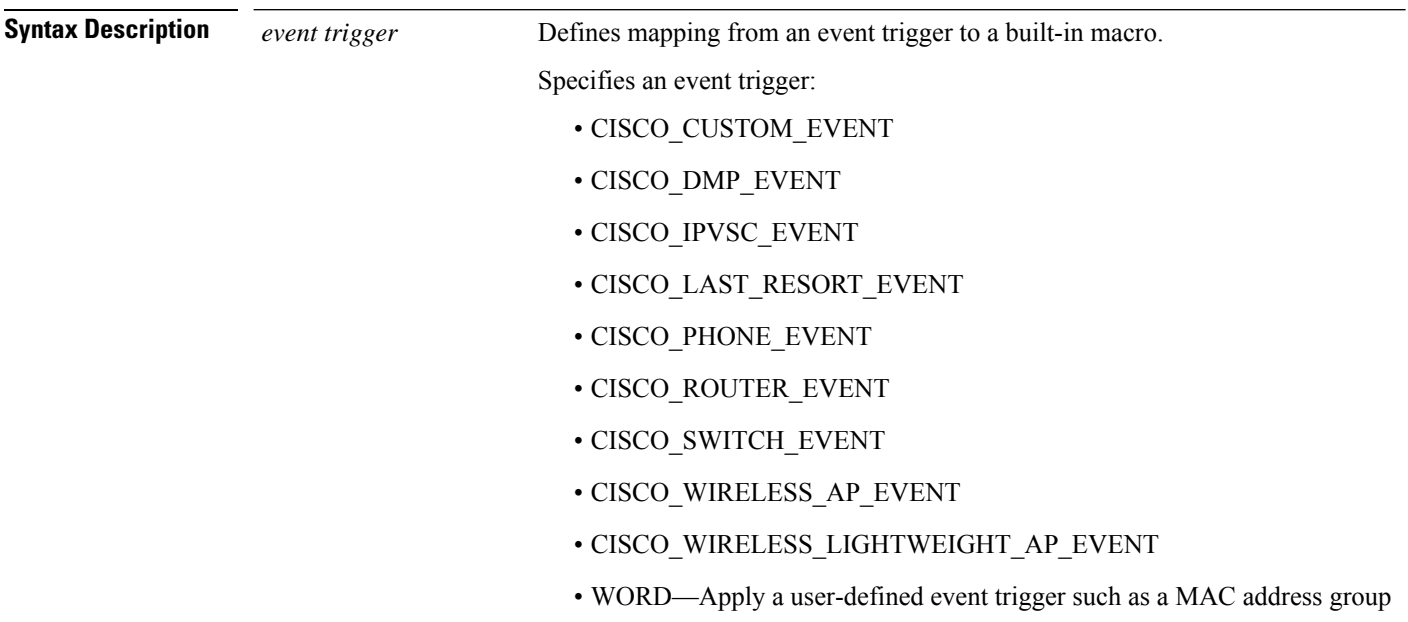

 $\mathbf{l}$ 

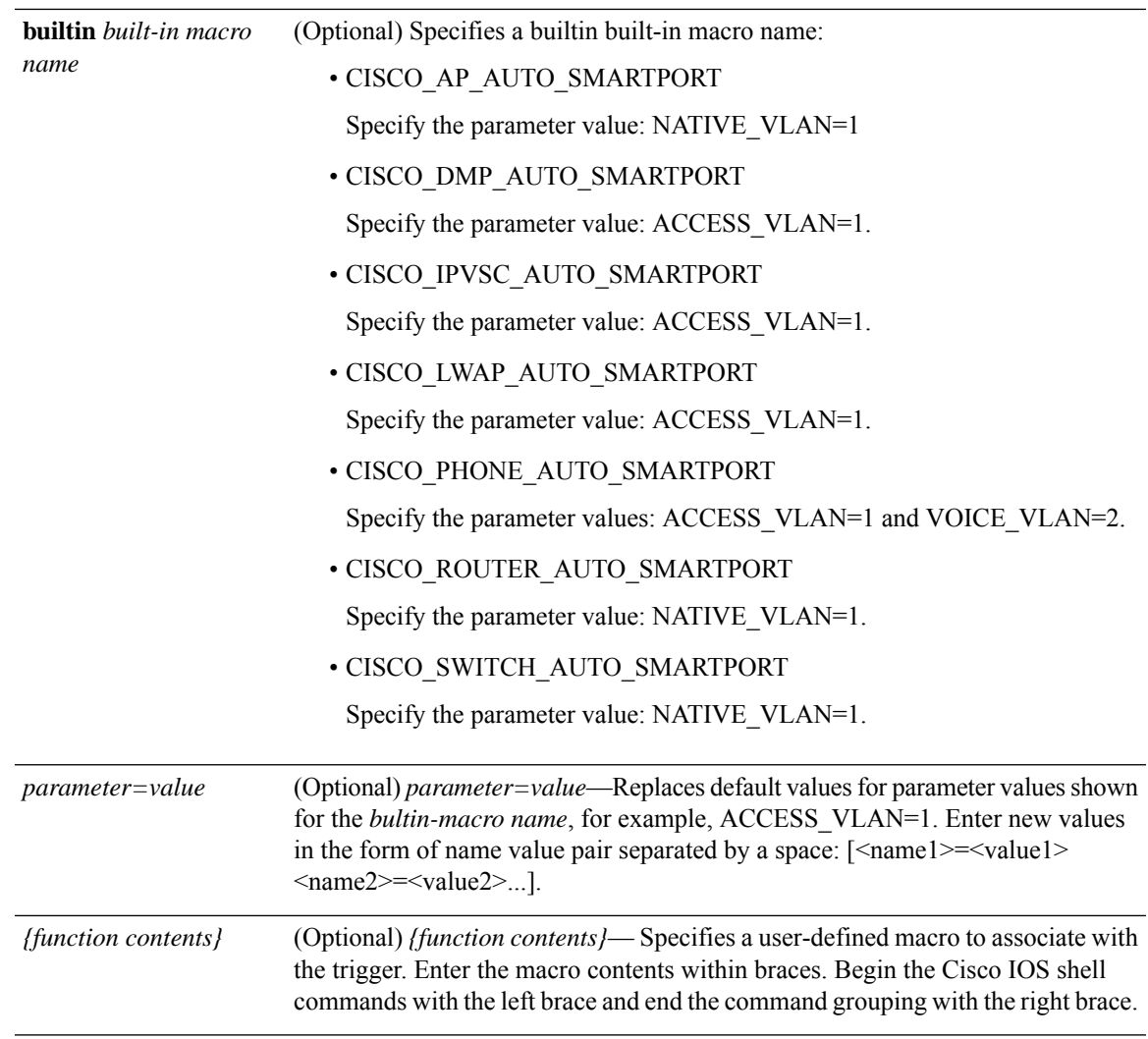

 $\mathbf I$ 

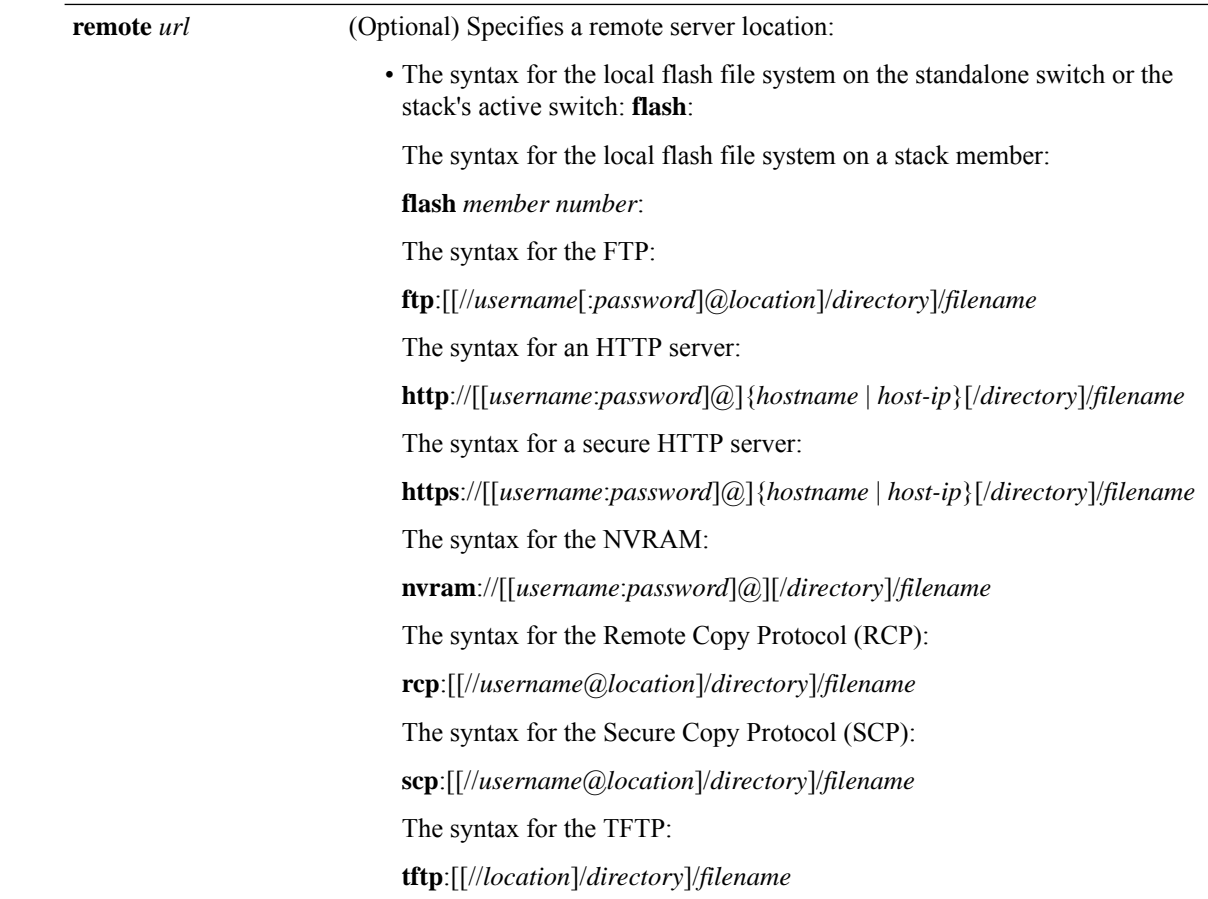

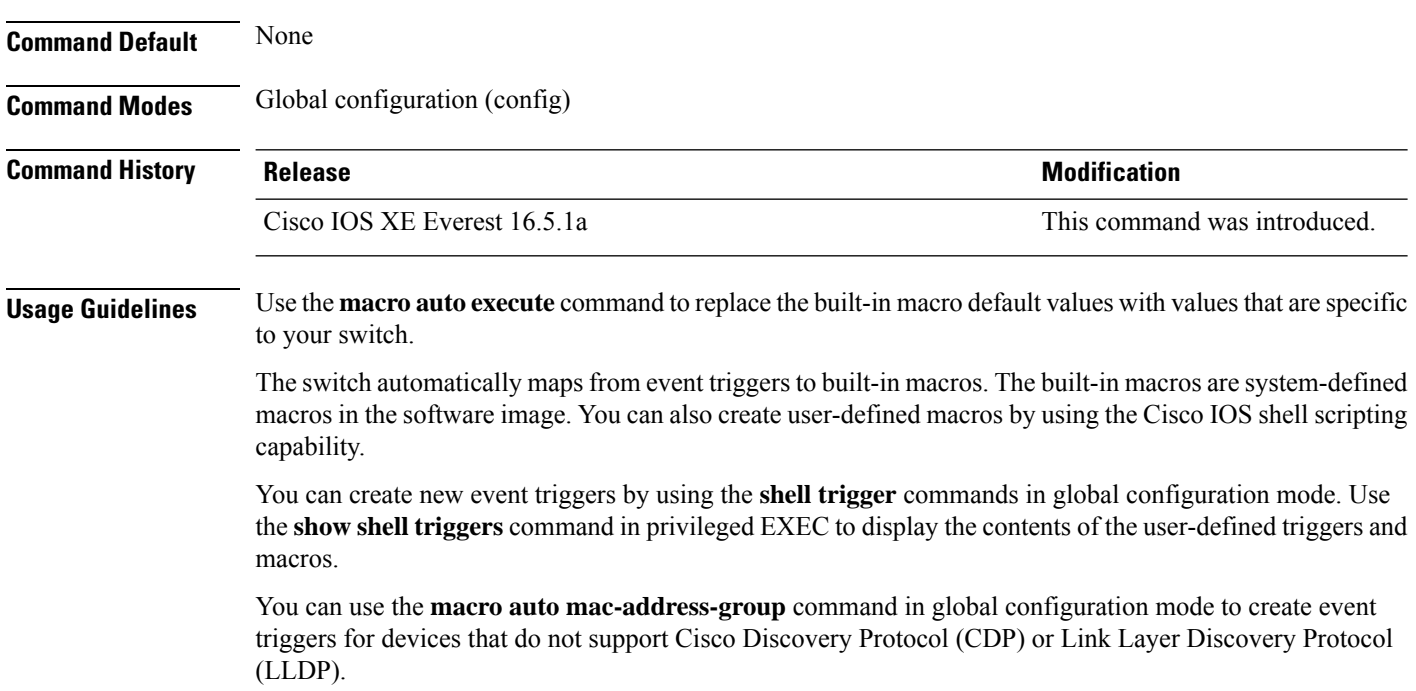

You can use the remote macro feature to store macros in a central location for designated network switches to use. You can then maintain and update the macro files for use by multiple switches. Use **remote** *url* to configure the remote server location and macro path information. There are no specific file extension requirements for saved macro files.

Auto Smartports macros and antimacros (the antimacro is the portion of the applied macro that removes it at link down) have these guidelines and limitations:

- You can delete or change the built-in macros. However, you can override a built-in macro by creating a user-defined macro with the same name. To restore the original built-in macro, delete the user-defined macro.
- If you enable both the **macro auto device** and the **macro auto execute** commands, the parameters specified in the command last executed are applied to the switch. Only one command is active on the switch.
- To avoid system conflicts when macros are applied, remove all port configurations except for 802.1x authentication.
- Do not configure port security when enabling Auto SmartPorts on the switch.
- If the macro conflicts with the original configuration, either the macro does not apply some of the original configuration commands, or the antimacro does not remove them. (The antimacro is the portion of the applied macro that removes the macro at a link-down event.)
- For example, if 802.1x authentication is enabled, you cannot remove the switchport-mode access configuration. Remove the 802.1x authentication before removing the switchport mode configuration.
- A port cannot be a member of an EtherChannel when you apply Auto SmartPorts macros.
- The built-in-macro default data VLAN is VLAN 1. The default voice VLAN is VLAN 2. If your switch uses different access, native, or voice VLANs, use the **macro auto device** or the **macro auto execute** commands to configure the values.
- For 802.1x authentication or MAC authentication bypass (MAB), to detect non-Cisco devices, configure the RADIUS server to support the Cisco attribute-value pair **auto-smart-port=***event trigger*
- The switch supports Auto SmartPort macros only on directly connected devices. Multiple device connections, such as hubs, are not supported.
- If authentication is enabled on a port, the switch ignores a MAC address trigger if authentication fails.
- The order of CLI commands within the macro and the corresponding antimacro can be different.

#### **Example**

.

This example shows how to use two built-in macros for connecting Cisco switches and Cisco IP phones to the switch. This example modifies the default voice VLAN, access VLAN, and native VLAN for the trunk interface:

```
Device(config)# !!! the next command modifies the access and voice vlans
Device(config)# !!! for the built in Cisco IP phone auto smartport macro
Device(config)# macro auto execute CISCO_PHONE_EVENT builtin CISCO_PHONE_AUTO_SMARTPORT
ACCESS_VLAN=10 VOICE_VLAN=20
Device(config)# !!! the next command modifies the Native vlan used for inter switch trunks
```

```
Device(config)# macro auto execute CISCO_SWITCH_EVENT builtin CISCO_SWITCH_AUTO_SMARTPORT
NATIVE_VLAN=10
Device(config)# !!! the next command enables auto smart ports globally
Device(config)# macro auto global processing
Device(config)# exit
Device# !!! here is the running configuration of the interface connected
Device# !!! to another Cisco Switch after the Macro is applied
Device# show running-config interface gigabitethernet1/0/1
Building configuration...
Current configuration : 284 bytes
!
interface GigabitEthernet1/0/1
switchport trunk encapsulation dot1q
switchport trunk native vlan 10
switchport mode trunk
srr-queue bandwidth share 10 10 60 20
queue-set 2
priority-queue out
mls qos trust cos
auto qos voip trust
macro description CISCO_SWITCH_EVENT
end
```
This example shows how to map a user-defined event trigger called media player to a user-defined macro

- **1.** Connect the media player to an 802.1x- or MAB-enabled switch port.
- **2.** On the RADIUS server, set the attribute-value pair to auto-smart-port=DMP\_EVENT
- **3.** On the switch, create the event trigger DMP\_EVENT, and enter the user-defined macro commands.
- **4.** The switch recognizes the attribute-value pair=DMP\_EVENT response from the RADIUS server and applies the macro associated with this event trigger.

```
Device(config)# shell trigger DMP_EVENT mediaplayer
Device(config)# macro auto execute DMP_EVENT {
if [ \exists LINKUP == YES ] ; then
conf t
interface $INTERFACE
  macro description $TRIGGER
   switchport access vlan 1
   switchport mode access
   switchport port-security
   switchport port-security maximum 1
   switchport port-security violation restrict
   switchport port-security aging time 2
   switchport port-security aging type inactivity
   spanning-tree portfast
   spanning-tree bpduguard enable
   exit
fi
if [ $ LINKUP == NO ] ; then
conf t
interface $INTERFACE
    no macro description $TRIGGER
     no switchport access vlan 1
     if [ $AUTH ENABLED == NO ]; then
        no switchport mode access
     fi
```
fi

```
no switchport port-security
no switchport port-security maximum 1
no switchport port-security violation restrict
no switchport port-security aging time 2
no switchport port-security aging type inactivity
no spanning-tree portfast
no spanning-tree bpduguard enable
exit
```
#### **Table 13: Supported Cisco IOS Shell Keywords**

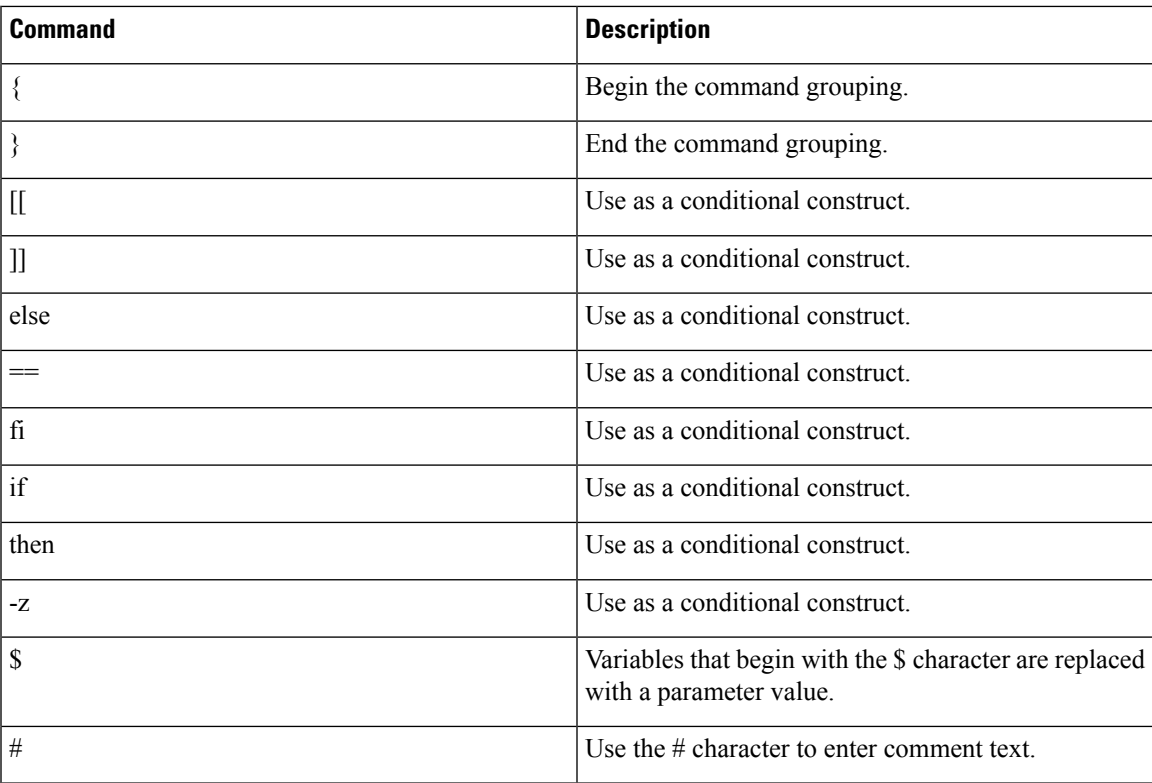

#### **Table 14: Unsupported Cisco IOS Shell Reserved Keywords**

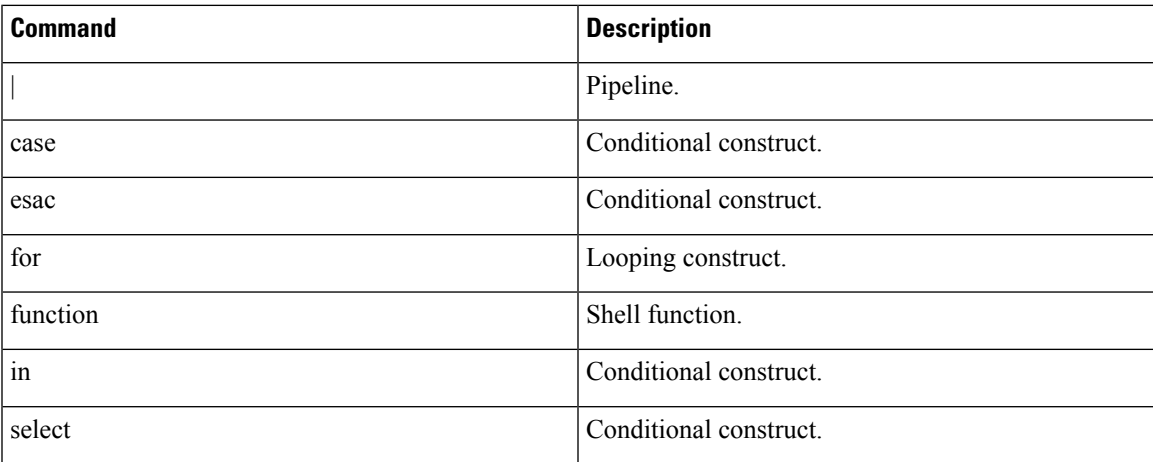

I

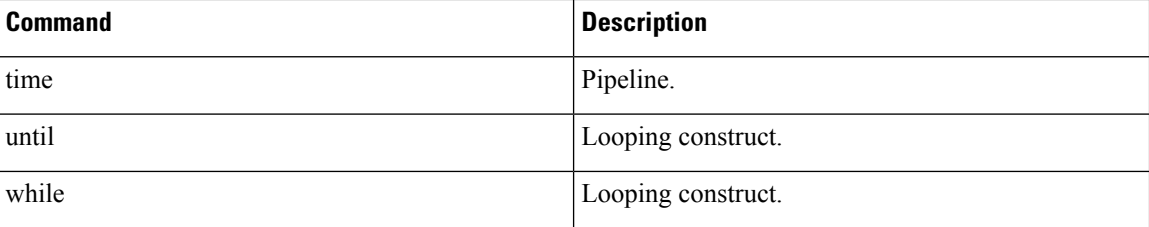

Ш

### **macro auto global control**

To specify when the switch applies an Auto Smartports macro based on the device type or trigger (referred to as event trigger control), use the **macro auto global control** command in global configuration mode. Use the **no** form of this command to disable trigger-to-macro mapping.

**macro auto global control** {**detection** [**cdp**] [**lldp**][**mac-address**] | **device** [**access-point**] [**ip-camera**] [**lightweight-ap**] [**media-player**] [**phone**] [**router**] [**switch**] | **trigger** [**last-resort**]} **no macro auto global control** {**detection**[**cdp**] [**lldp**] [**mac-address**] | **device** [**access-point**] [**ip-camera**] [**lightweight-ap**] [**media-player**] [**phone**] [**router**] [**switch**] | **trigger** [**last-resort**]}

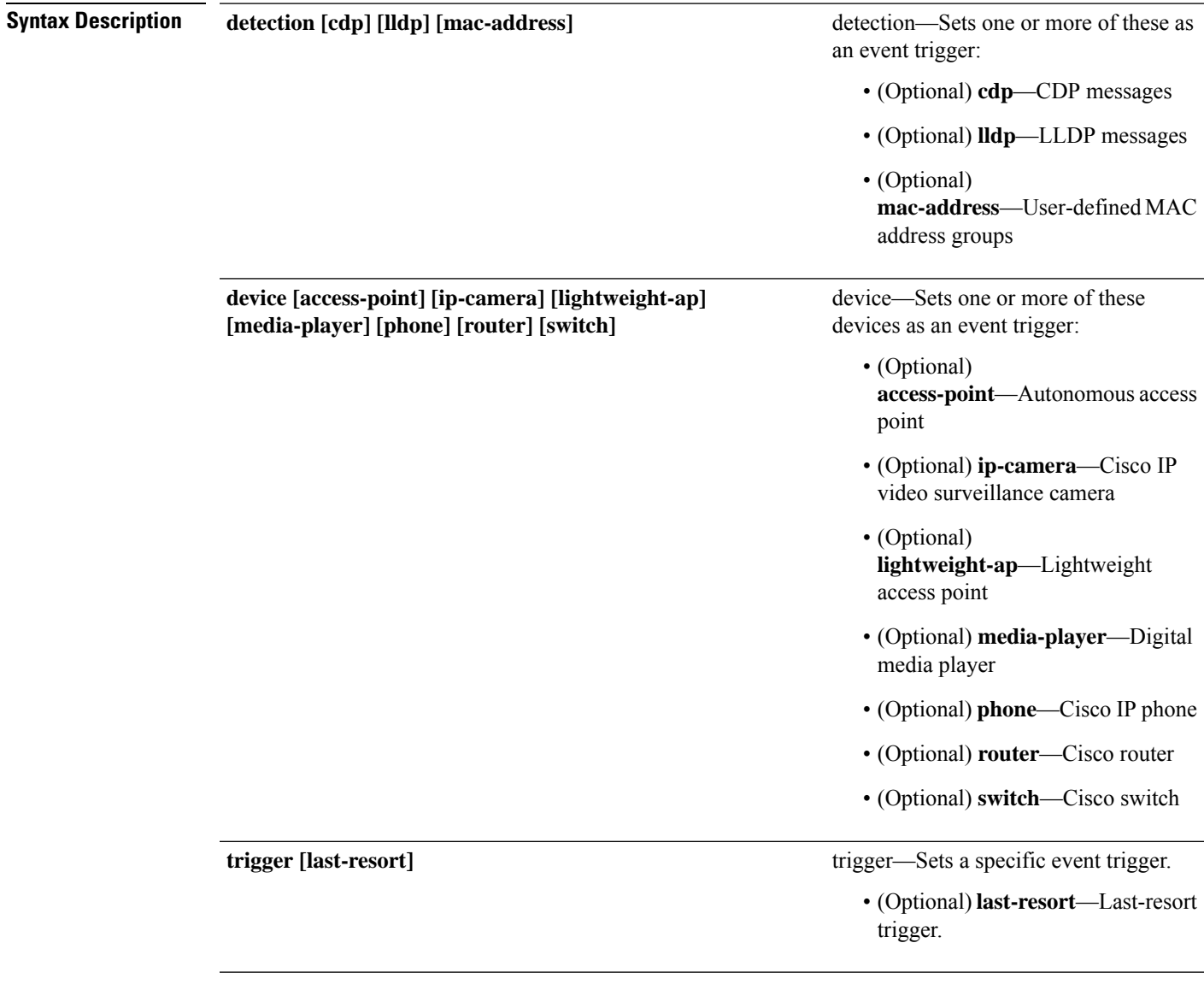

**Command Default** The switch uses the device type as the event trigger. If the switch cannot determine the device type, it uses MAC address groups, MAB messages, 802.1x authentication messages, and LLDP messagesin random order.

I

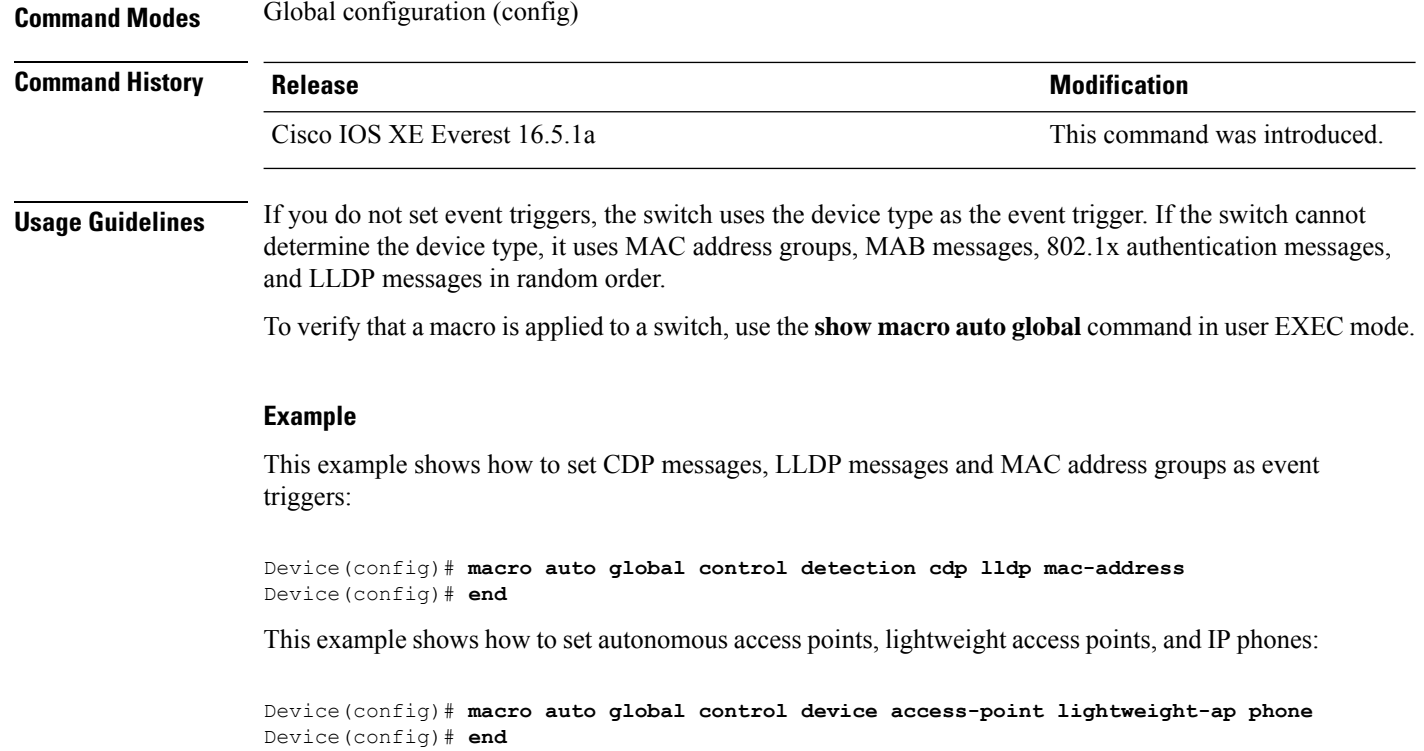

Ш

### **macro auto global processing**

To enable Auto SmartPorts macros on the switch, use the **macro auto global processing** command in global configuration mode. Use the **no** form of this command to disable the macros.

**macro auto global processing**

**no macro auto global processing**

**Command Default** Auto Smartports is disabled.

**Command Modes** Global configuration (config)

**Command History Release Modification** Cisco IOS XE Everest 16.5.1a This command was introduced.

**Usage Guidelines** Use the **macro auto global processing** command to globally enable macros on the switch. To disable macros on a specific port, use the **no macro auto processing** command in interface mode.

> When using 802.1x or MAB authentication, you need to configure the RADIUS server to support the Cisco attribute-value pair **auto-smart-port**=*event trigger*. If authentication fails, the macro is not applied. If the 802.1x or MAB authentication fails on the interface, the switch does not use the fallback CDP event trigger.

> When CDP-identified devices advertise multiple capabilities, the switch chooses a capability first by switch and then by router.

> To verify that a macro is applied to an interface, use the **show macro auto interface**command in privileged EXEC mode.

#### **Example**

This example shows how to enable Auto SmartPorts on the switch and to disable the feature on a specific interface:

```
Device(config)# macro auto global processing
Device(config)# interface gigabitethernet 0/1
Device(config-if)# no macro auto processing
Device(config-if)# exit
Device(config)#
```
# **macro auto mac-address-group**

To create an event trigger for devices that do not support Cisco Discovery Protocol (CDP) or Link Layer Discover Protocol (LLDP), use the **macro** auto mac-address-group command in global configuration mode. Use the **no** form of this command to delete the group.

**macro auto mac-address-group** *name* {**mac-address list** *list* | **oui** {**list** *list* | **range** *start-value* **size** *number*}}

**no macro auto mac-address-group** *name* {**mac-address list** *list* | **oui** {**list** *list* | **range** *start-value* **size** *number*}}

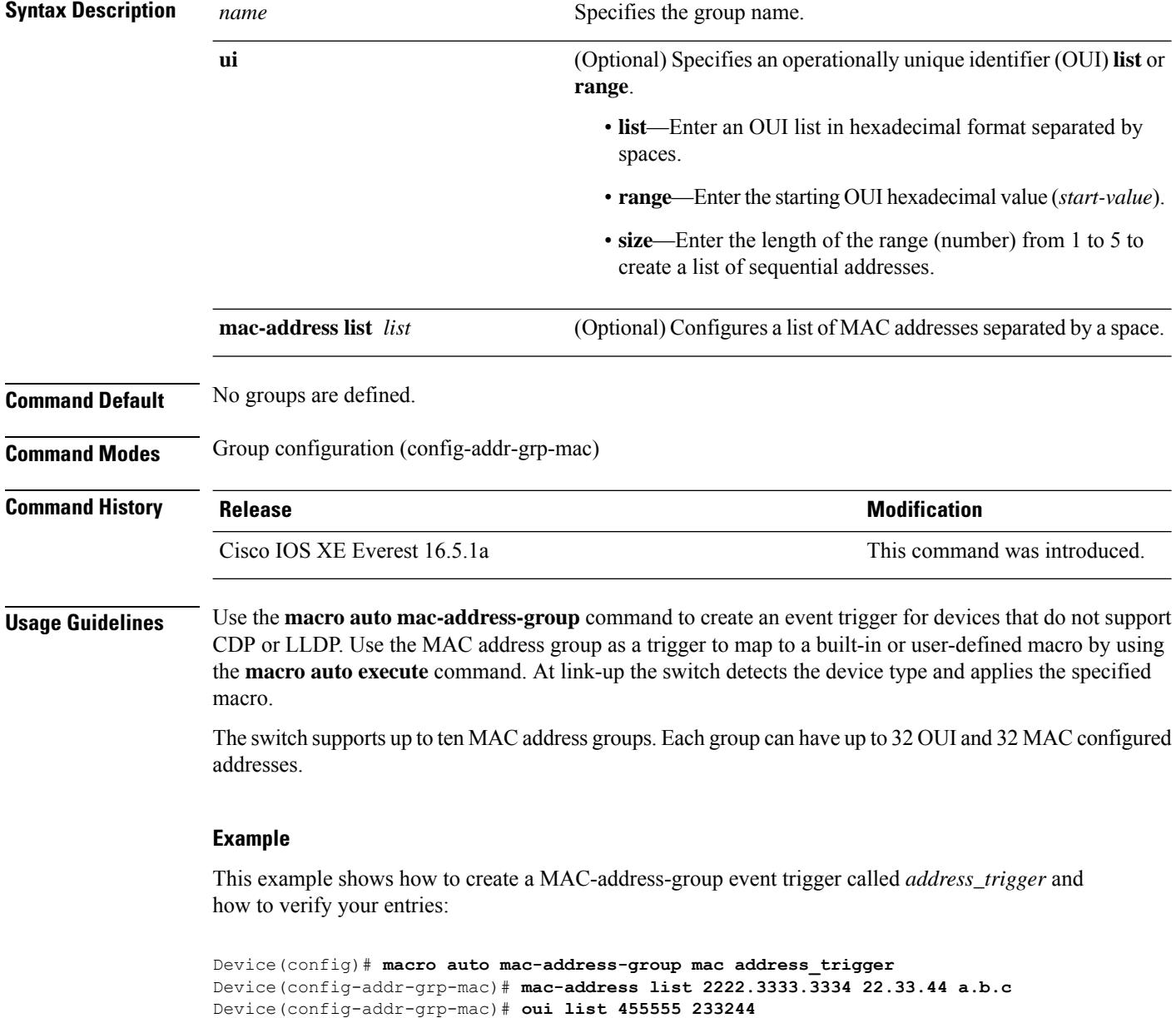

```
Device(config-addr-grp-mac)# oui range 333333 size 2
Device(config-addr-grp-mac)# exit
Device(config)# end
Device# show running configuration
!
!macro auto mac-address-group address trigger
oui list 333334
 oui list 333333
oui list 233244
oui list 455555
mac-address list 000A.000B.000C
mac-address list 0022.0033.0044
mac-address list 2222.3333.3334
!
```
<output truncated>

### **macro auto processing**

To enable Auto SmartPorts macros on an interface, use the **macro auto processing** command in interface configuration mode. Use the no form of this command to disable the macros.

**macro auto processing**

**no macro auto processing**

**Command Default** Auto SmartPorts is disabled.

**Command Modes** Interface configuration (config-if)

**Command History Release Modification** Cisco IOS XE Everest 16.5.1a This command was introduced.

**Usage Guidelines** Use the **macro auto processing** command, in interface configuration mode, to enable macros on a specific interface. To disable macros on a specific interface, use the no macro auto processing command, in interface configuration mode.

> A port cannot be a member of an EtherChannel when you apply Auto SmartPorts macros. If you use EtherChannels, disable Auto SmartPorts on the EtherChannel interface by using the **no macro** auto processing command. The EtherChannel interface applies the configuration to the member interfaces.

> To verify that a macro is applied to an interface, use the **show macro auto interface** command in privileged EXEC mode.

#### **Example**

This example shows how to enable Auto SmartPorts on the switch and to disable the feature on a specific interface:

Device(config)# **interface gigabitethernet 0/1** Device(config-if)# **no macro auto processing** Device(config-if)# **exit** Device(config)# **macro auto global processing**

### **macro auto sticky**

To configure macros to remain active after a link-down event, referred to as macro persistence, use the **macro auto sticky** command in global configuration mode. Use the **no** form of this command to disable the macro persistence.

**macro auto sticky no macro auto sticky**

**Command Default** Macro persistence is disabled.

**Command Modes** Global configuration (config)

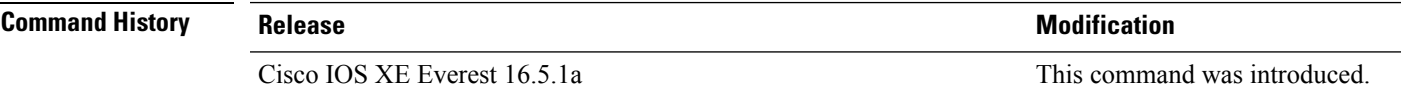

**Usage Guidelines** Use the **macro auto sticky** command so that macros remain active after a link-down event.

### **Example**

This example shows how to enable macro persistence on an interface:

```
Device(config)# interface gigabitethernet 5/0/2
Device(config-if)# macro auto port sticky
Device(config-if)# exit
Device(config)# end
```
### **macro auto trigger**

To enter the configure-macro-trigger mode and define a trigger for a device that has no built-in trigger and associate the trigger with a device or profile, use the **macro auto trigger** command in global configuration mode. To remove the user-defined trigger, use the **no** form of this command.

**macro auto trigger** *trigger\_name* {**device** | **exit** | **no** | **profile**} **no macro auto trigger** *trigger\_name* {**device** | **exit** | **no** | **profile**}

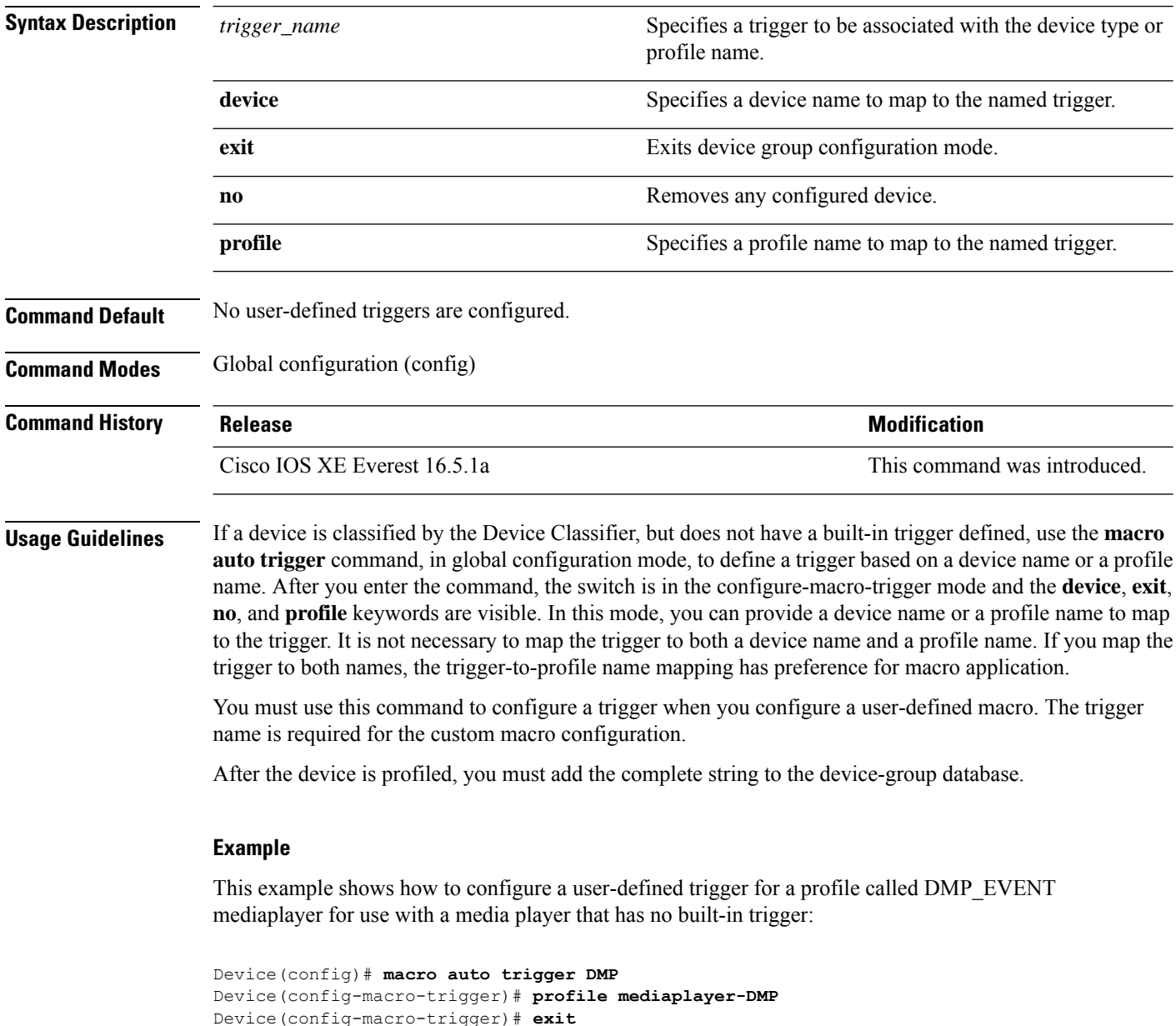

# **macro description**

To enter a description about which macros are applied to an interface, use the **macro description** command in interface configuration mode. Use the **no** form of this command to remove the description. This command is mandatory for Auto SmartPorts to work.

**macro description** *text* **no macro description** *text*

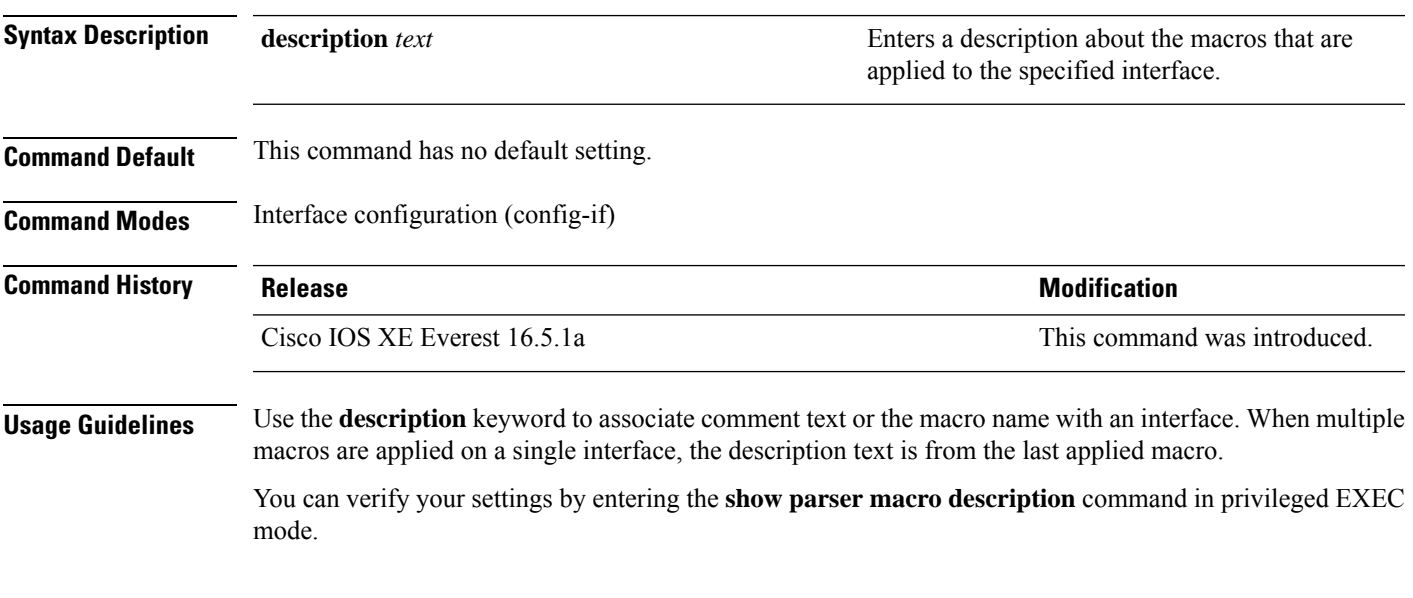

### **Example**

This example shows how to add a description to an interface:

(config-if)# **macro description duplex settings**

# **macro global**

To apply a macro to a switch or to apply and debug a macro on a switch, use the **macro global** command in global configuration mode.

**macro global** {**apply** | **trace**} *macro-name* [**parameter** {*value*}][**parameter** {*value*}][**parameter** {*value*}] parameter

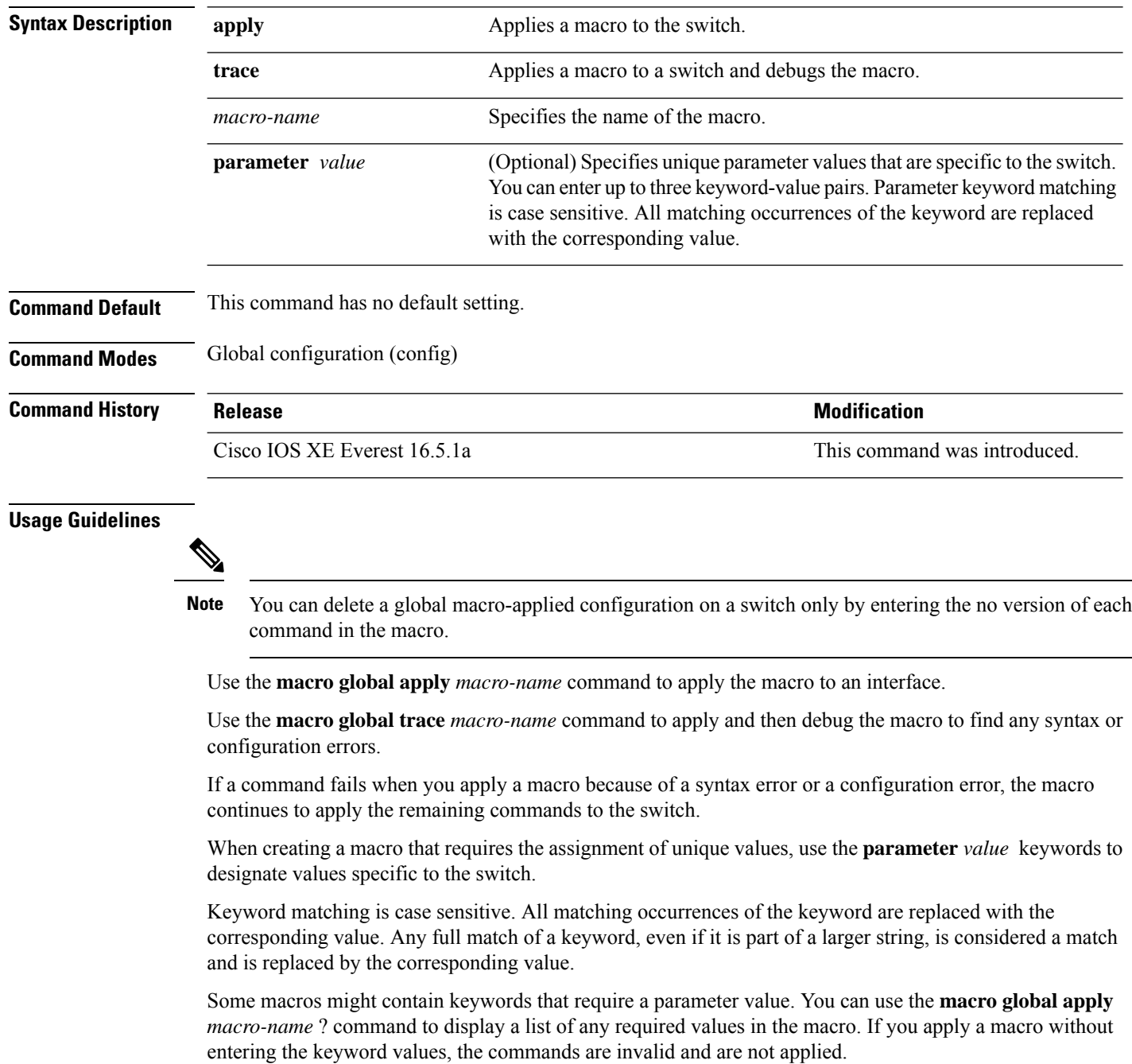

There are Cisco-default Smartports macros embedded in the switch software. You can display these macros and the commands they contain by using the **show parser macro** command in user EXEC mode.

Follow these guidelines when you apply a Cisco-default Smartports macro on a switch:

- Display all macros on the switch by using the **show parser macro** command. Display the contents of a specific macro by using the **show parser macro name** *macro-name* command.
- Keywords that begin with \$ mean that a unique parameter value is required. Append the Cisco-default macro with the required values by using the **parameter** *value* keywords.

The Cisco-default macros use the \$ character to help identify required keywords. There is no restriction on using the \$ character to define keywords when you create a macro.

When you apply a macro to a switch, the macro name is automatically added to the switch. You can display the applied commands and macro names by using the **show running-config** command.

#### **Example**

After you have created a new macro by using the **macro auto execute** command, you can apply it to a switch. This example shows how to view the **snmp** macro, how to apply the macro, set the hostname to test-server, and set the IP precedence value to 7:

```
Device# show parser macro name snmp
Macro name : snmp
Macro type : customizable
#enable port security, linkup, and linkdown traps
snmp-server enable traps port-security
snmp-server enable traps linkup
snmp-server enable traps linkdown
#set snmp-server host
snmp-server host ADDRESS
#set SNMP trap notifications precedence
snmp-server ip precedence VALUE
     --------------------------------------------------
```
Device(config)# macro global apply snmp ADDRESS test-server VALUE 7

To debug a macro, use the **macro global trace** command to find any syntax or configuration errors in the macro when you apply it to a switch. In this example, the **ADDRESS** parameter value was not entered, the **snmp-server host** command failed, and the remainder of the macro is applied to the switch:

```
Device(config)# macro global trace snmp VALUE 7
Applying command...'snmp-server enable traps port-security'
Applying command...'snmp-server enable traps linkup'
Applying command...'snmp-server enable traps linkdown'
Applying command...'snmp-server host'
%Error Unknown error.
Applying command...'snmp-server ip precedence 7'
```
# **macro global description**

To enter a description about the macros that are applied to a switch, use the **macro global description** command in global configuration mode. Use the **no** form of this command to remove the description.

**macro global description** *text*

**no macro global description** *text*

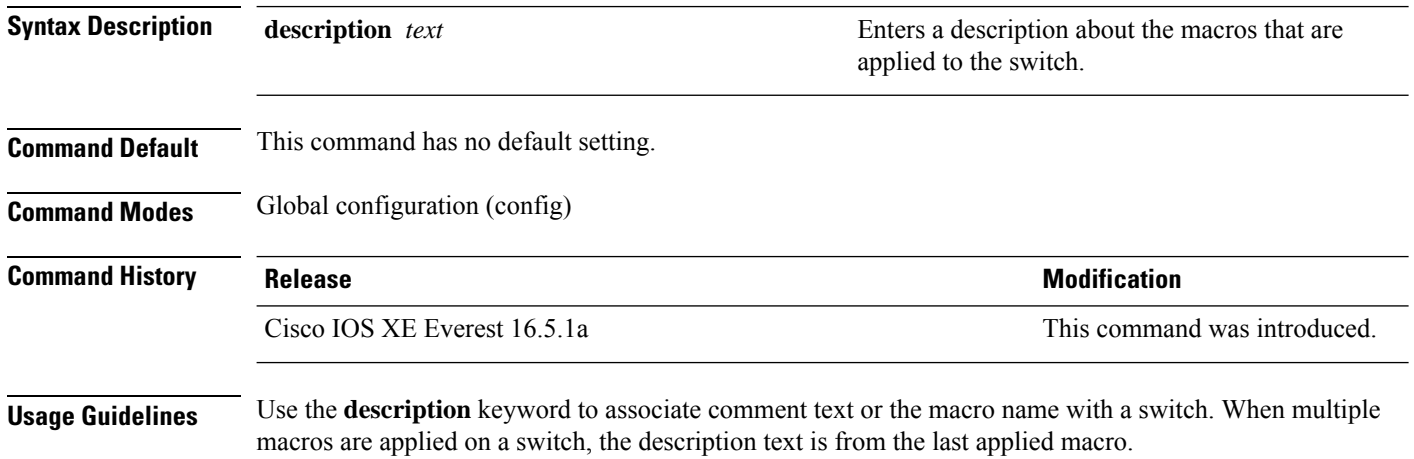

You can verify your settings by entering the **show parser macro description** command in privileged EXEC mode.

#### **Example**

This example shows how to add a description to a switch:

Device(config)# **macro global description udld aggressive mode enabled**

### **mdix auto**

Ш

To enable the automatic medium-dependent interface crossover (auto-MDIX) feature on the interface, use the **mdix auto** command in interface configuration mode. To disable auto-MDIX, use the **no** form of this command.

**mdix auto no mdix auto**

**Syntax Description** This command has no arguments or keywords.

**Command Default** Auto-MDIX is enabled.

**Command Modes** Interface configuration (config-if)

**Command History Release <b>Release Release Release Modification** Cisco IOS XE Everest 16.5.1a This command was introduced. **Usage Guidelines** When auto-MDIX is enabled, the interface automatically detects the required cable connection type (straight-through or crossover) and configures the connection appropriately. When you enable auto-MDIX on an interface, you must also set the interface speed and duplex to **auto** so that the feature operates correctly.

When auto-MDIX (and autonegotiation of speed and duplex) is enabled on one or both of the connected interfaces, link up occurs, even if the cable type (straight-through or crossover) is incorrect.

Auto-MDIX issupported on all 10/100 and 10/100/1000 Mb/sinterfaces and on 10/100/1000BASE-TX small form-factor pluggable (SFP) module interfaces. It is not supported on 1000BASE-SX or -LX SFP module interfaces.

You can verify the operational state of auto-MDIX on the interface by entering the **show controllers ethernet-controller** *interface-id* **phy** privileged EXEC command.

This example shows how to enable auto-MDIX on a port:

Device# **configure terminal** Device(config)# **interface gigabitethernet1/0/1** Device(config-if)# **speed auto** Device(config-if)# **duplex auto** Device(config-if)# **mdix auto** Device(config-if)# **end**

# **mode (power-stack configuration)**

To configure power stack mode for the power stack, use the **mode** command in power-stack configuration mode. To return to the default settings, use the **no** form of the command.

**mode** {**power-shared** | **redundant**} [**strict**] **no mode**

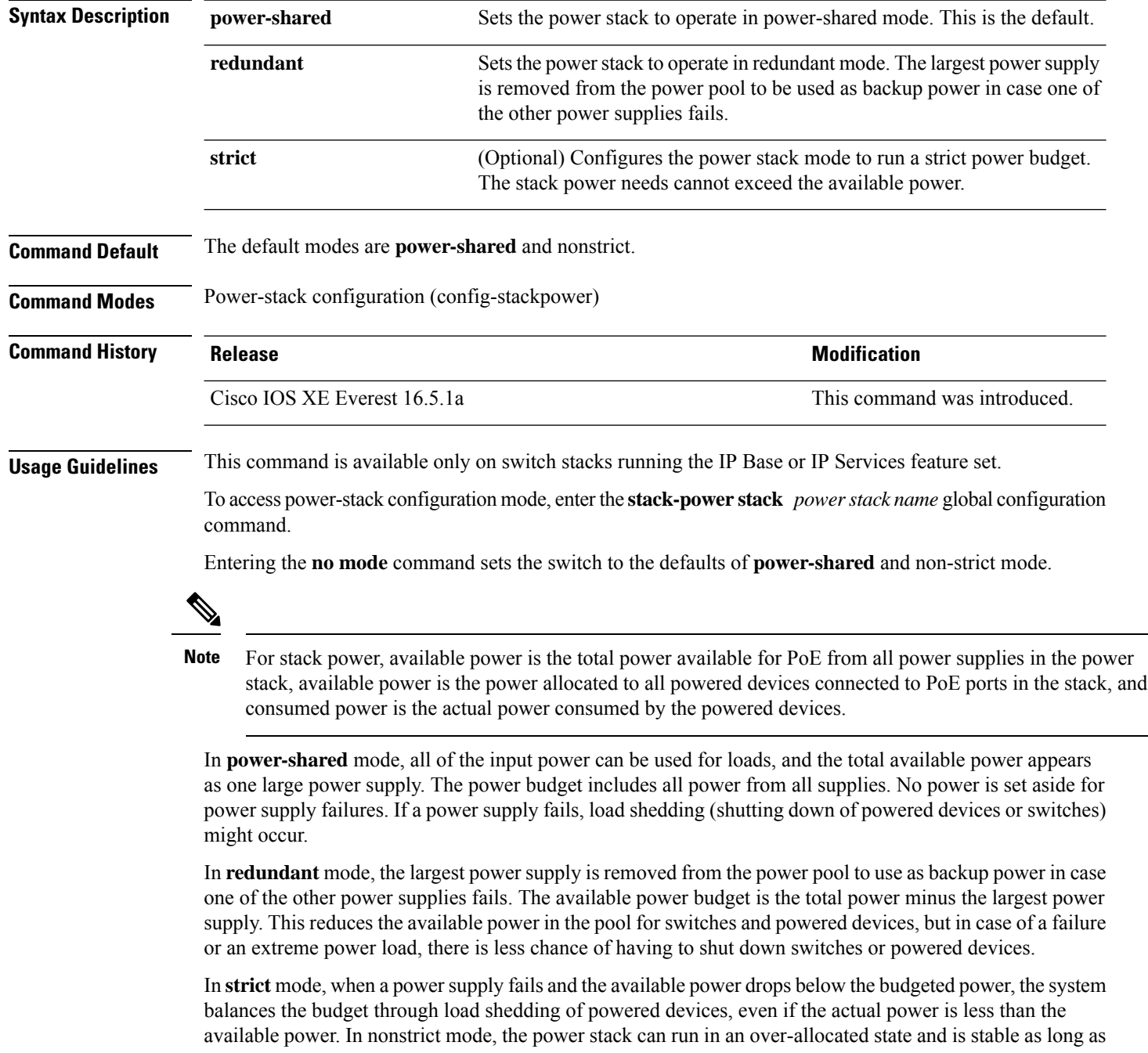

Ш

the actual power does not exceed the available power. In this mode, a powered device drawing more than normal power could cause the power stack to start shedding loads. This is normally not a problem because most devices do not run at full power. The chances of multiple powered devices in the stack requiring maximum power at the same time is small.

In both strict and nonstrict modes, power is denied when there is no power available in the power budget.

This is an example of setting the power stack mode for the stack named power1 to power-shared with strict power budgeting. All power in the stack is shared, but when the total available power is allotted, no more devices are allowed power.

```
Device(config)# stack-power stack power1
Device(config-stackpower)# mode power-shared strict
Device(config-stackpower)# exit
```
This is an example of setting the power stack mode for the stack named power2 to redundant. The largest power supply in the stack is removed from the power pool to provide redundancy in case one of the other supplies fails.

```
Device(config)# stack-power stack power2
Device(config-stackpower)# mode redundant
Device(config-stackpower)# exit
```
# **network-policy**

To apply a network-policy profile to an interface, use the**network-policy** command in interface configuration mode. To remove the policy, use the **no** form of this command.

**network-policy** *profile-number* **no network-policy**

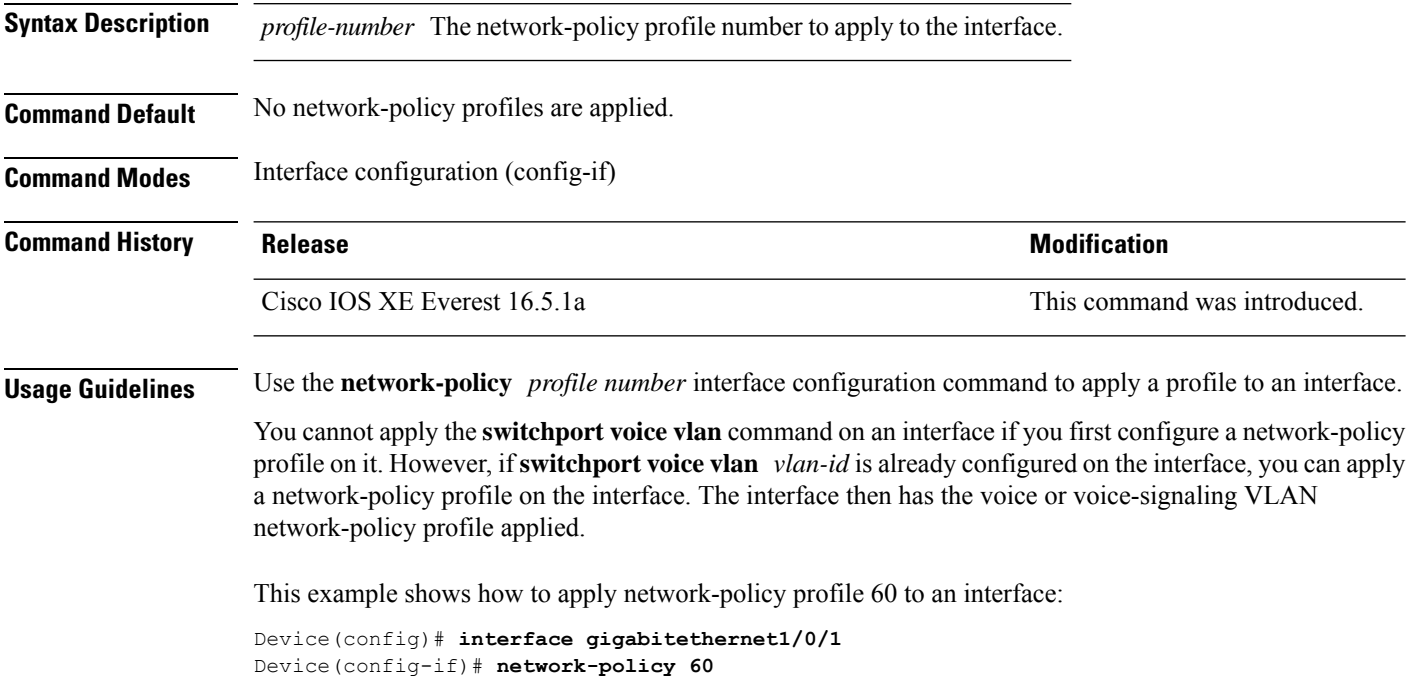

### **network-policy profile (global configuration)**

To create a network-policy profile and to enter network-policy configuration mode, use the **network-policy profile** command in global configuration mode. To delete the policy and to return to global configuration mode, use the **no** form of this command. **network-policy profile** *profile-number* **no network-policy profile** *profile-number* **Syntax Description** *profile-number* Network-policy profile number. The range is 1 to 4294967295. **Command Default** No network-policy profiles are defined. **Command Modes** Global configuration (config) **Command History Release <b>Modification** Cisco IOS XE Everest 16.5.1a This command was introduced. **Usage Guidelines** Use the network-policy profile global configuration command to create a profile and to enter network-policy profile configuration mode. To return to privileged EXEC mode from the network-policy profile configuration mode, enter the **exit** command. When you are in network-policy profile configuration mode, you can create the profile for voice and voice signaling by specifying the values for VLAN, class of service (CoS), differentiated services code point (DSCP), and tagging mode. These profile attributes are contained in the Link Layer Discovery Protocol for Media Endpoint Devices (LLDP-MED) network-policy time-length-value (TLV).

This example shows how to create network-policy profile 60:

Device(config)# **network-policy profile 60** Device(config-network-policy)#

# **platform usb disable**

To disable all the USB ports on a device, use the **platform usb disable** command in global configuration mode. To reenable all the USB ports on the device, use the **no platform usb disable** command.

**platform usb disable no platform usb disable**

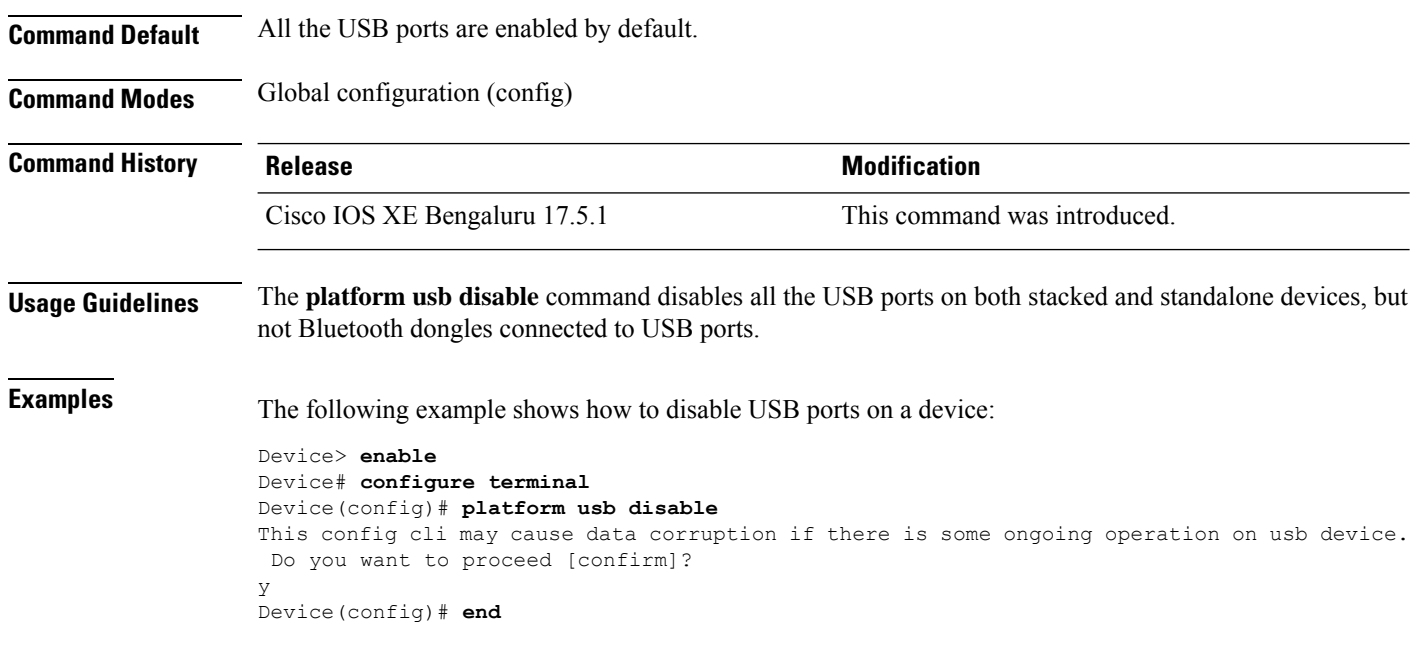

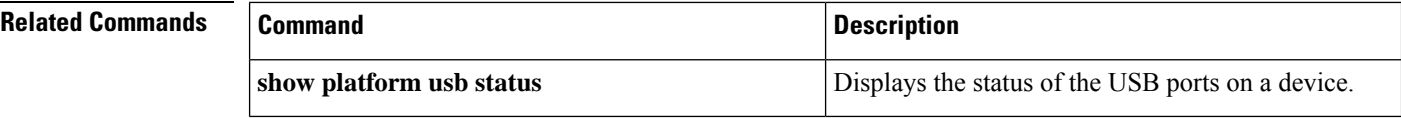

# **power-priority**

To configure Cisco StackPower power-priority values for a switch in a power stack and for its high-priority and low-priority PoE ports, use the **power-priority** command in switch stack-power configuration mode. To return to the default setting, use the **no** form of the command.

**power-priority** {**high** *value* | **low** *value* | **switch** *value*} **no power-priority** {**high** | **low** | **switch**}

ports to 11, and for the low-priority ports to 20.

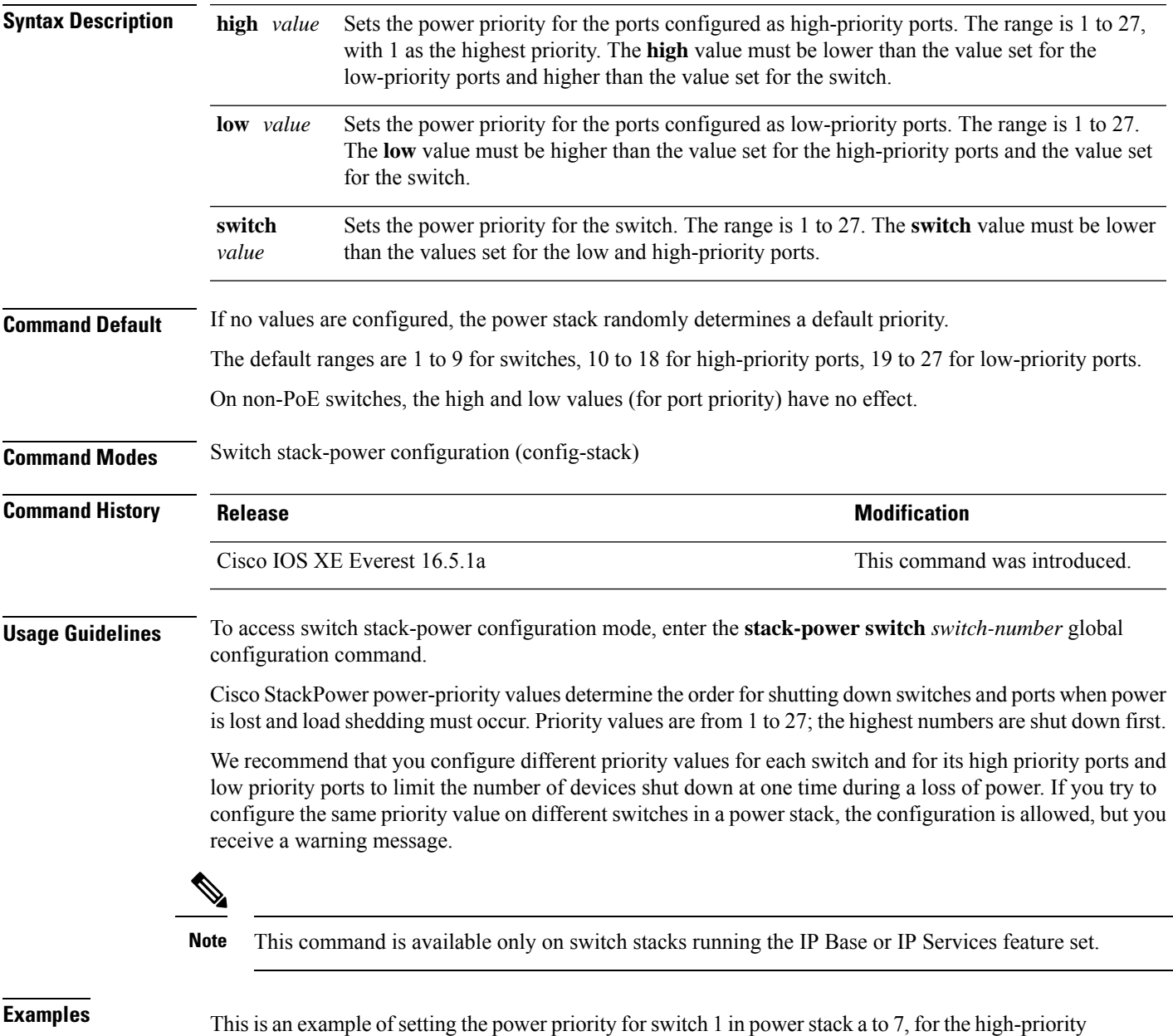

Device(config)# **stack-power switch 1** Device(config-switch-stackpower)# **stack-id power\_stack\_a** Device(config-switch-stackpower)# **power-priority high 11** Device(config-switch-stackpower)# **power-priority low 20** Device(config-switch-stackpower)# **power-priority switch 7** Device(config-switch-stackpower)# **exit**
## **power inline**

To configure the power management mode on Power over Ethernet (PoE) ports, use the **power inline** command in interface configuration mode. To return to the default settings, use the **no** form of this command.

**power inline** {**auto** [**max** *max-wattage*] | **never** | **port priority** {**high** | **low**} | **static** [**max** *max-wattage*]} **no power inline** {**auto** | **never** | **port priority** {**high** | **low**} | **static** [**max** *max-wattage*]}

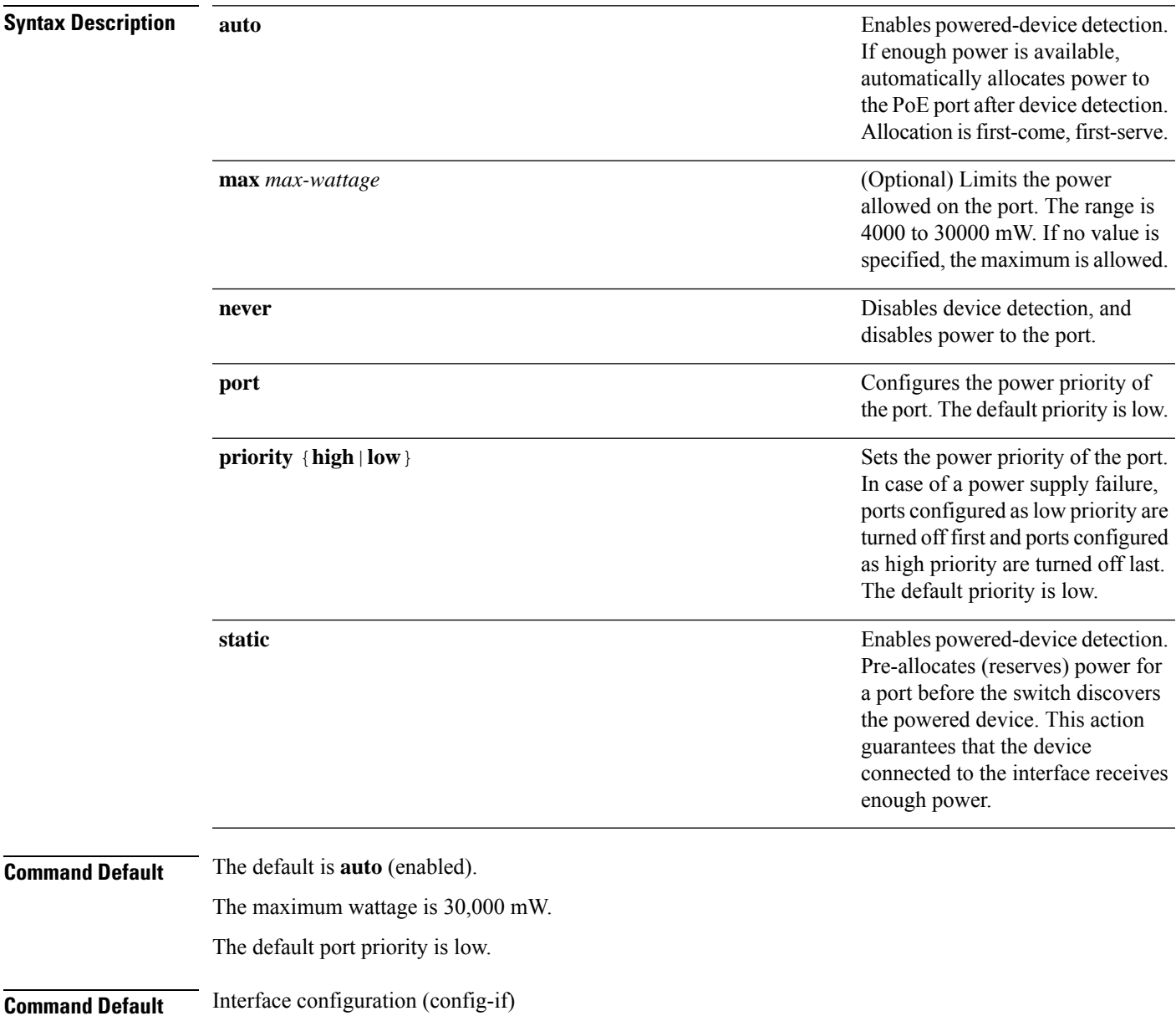

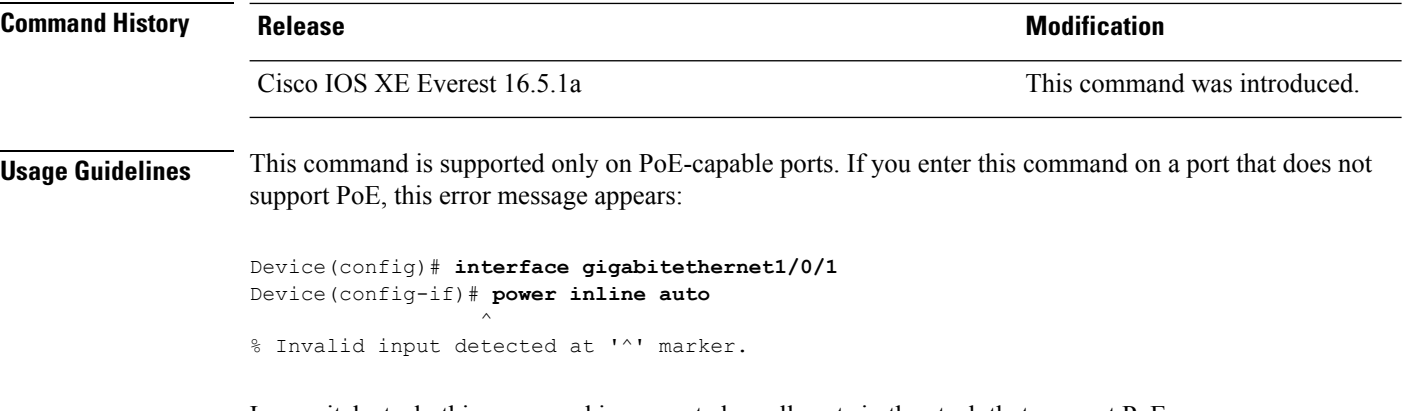

In a switch stack, this command is supported on all ports in the stack that support PoE.

Use the **max** *max-wattage* option to disallow higher-power powered devices. With this configuration, when the powered device sends Cisco Discovery Protocol (CDP) messages requesting more power than the maximum wattage, the switch removes power from the port. If the powered-device IEEE class maximum is greater than the maximum wattage, the switch does not power the device. The power is reclaimed into the global power budget.

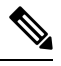

**Note**

The switch never powers any class 0 or class 3 device if the **power inline max max-wattage** command is configured for less than 30 W.

If the switch denies power to a powered device (the powered device requests more power through CDP messages or if the IEEE class maximum is greater than the maximum wattage), the PoE port is in a power-deny state. The switch generates a system message, and the Oper column in the **show power inline** privileged EXEC command output shows *power-deny*.

Use the **power inline static max** *max-wattage* command to give a port high priority. The switch allocates PoE to a port configured in static mode before allocating power to a port configured in auto mode. The switch reserves power for the static port when it is configured rather than upon device discovery. The switch reserves the power on a static port even when there is no connected device and whether or not the port is in a shutdown or in a no shutdown state. The switch allocates the configured maximum wattage to the port, and the amount is never adjusted through the IEEE class or by CDP messages from the powered device. Because power is pre-allocated, any powered device that uses less than or equal to the maximum wattage is guaranteed power when it is connected to a static port. However, if the powered device IEEE class is greater than the maximum wattage, the switch does not supply power to it. If the switch learns through CDP messages that the powered device needs more than the maximum wattage, the powered device is shut down.

If the switch cannot pre-allocate power when a port is in static mode (for example, because the entire power budget is already allocated to other auto or static ports), this message appears: Command rejected: power inline static: pwr not available. The port configuration remains unchanged.

When you configure a port by using the **power inline auto** or the **power inline static** interface configuration command, the port autonegotiates by using the configured speed and duplex settings. This is necessary to determine the power requirements of the connected device (whether or not it is a powered device). After the power requirements have been determined, the switch hardcodes the interface by using the configured speed and duplex settings without resetting the interface.

When you configure a port by using the **power inline never** command, the port reverts to the configured speed and duplex settings.

If a port has a Cisco powered device connected to it, you should not use the **power inline never** command to configure the port. A false link-up can occur, placing the port in an error-disabled state.

Use the **power inline port priority {high | low}** command to configure the power priority of a PoE port. Powered devices connected to ports with low port priority are shut down first in case of a power shortage.

You can verify your settings by entering the **show power inline** EXEC command.

Ш

**Examples** This example shows how to enable detection of a powered device and to automatically power a PoE port on a switch:

```
Device(config)# interface gigabitethernet1/0/2
Device(config-if)# power inline auto
```
This example shows how to configure a PoE port on a switch to allow a class 1 or a class 2 powered device:

Device(config)# **interface gigabitethernet1/0/2** Device(config-if)# **power inline auto max 7000**

This example shows how to disable powered-device detection and to not power a PoE port on a switch:

```
Device(config)# interface gigabitethernet1/0/2
Device(config-if)# power inline never
```
This example shows how to set the priority of a port to high, so that it would be one of the last ports to be shut down in case of power supply failure:

```
Device(config)# interface gigabitethernet1/0/2
Device(config-if)# power inline port priority high
```
# **power inline police**

To enable policing of real-time power consumption on a powered device, use the**power inlinepolice** command in interface configuration mode. To disable this feature, use the **no** form of this command

**power inline police** [**action** {**errdisable** | **log**}] **no power inline police**

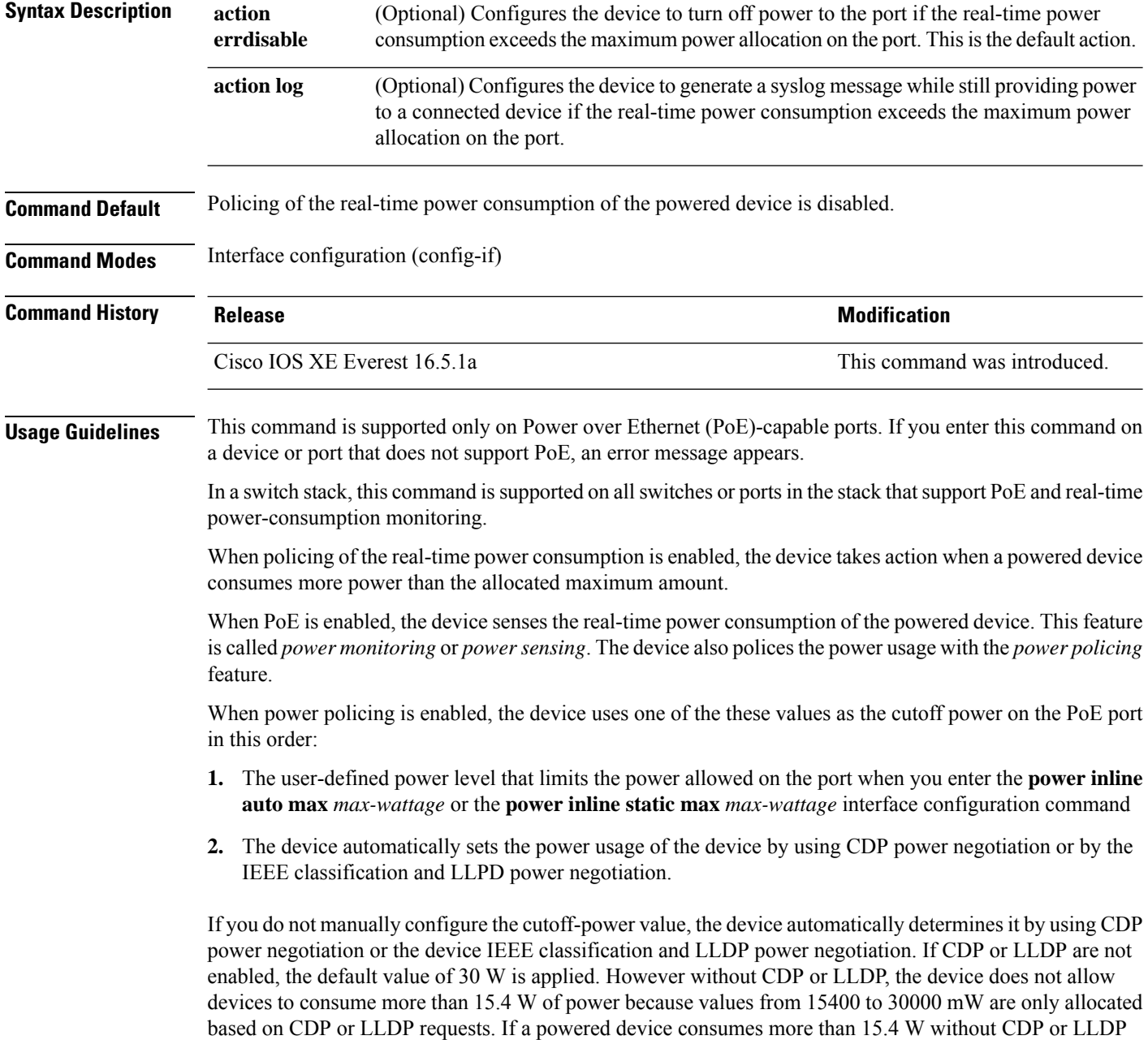

negotiation, the device might be in violation of the maximum current *Imax* limitation and might experience

an *Icut* fault for drawing more current than the maximum. The port remains in the fault state for a time before attempting to power on again. If the port continuously draws more than 15.4 W, the cycle repeats.

When a powered device connected to a PoE+ port restarts and sends a CDP or LLDP packet with a power TLV, the device locks to the power-negotiation protocol of that first packet and does not respond to power requests from the other protocol. For example, if the device is locked to CDP, it does not provide power to devices that send LLDP requests. If CDP is disabled after the device has locked on it, the device does not respond to LLDP power requests and can no longer power on any accessories. In this case, you should restart the powered device.

If power policing is enabled, the device polices power usage by comparing the real-time power consumption to the maximum power allocated on thePoE port. If the device uses more than the maximum power allocation (or *cutoff power*) on the port, the device either turns power off to the port, or the device generates a syslog message and updates the LEDs (the port LEDs are blinking amber) while still providing power to the device.

- To configure the device to turn off power to the port and put the port in the error-disabled state, use the **power inline police** interface configuration command.
- To configure the device to generate a syslog message while still providing power to the device, use the **power inline police action log** command.

If you do not enter the **action log** keywords, the default action is to shut down the port, turn off power to it, and put the port in the PoE error-disabled state. To configure the PoE port to automatically recover from the error-disabled state, use the **errdisable detect cause inline-power** global configuration command to enable error-disabled detection for the PoE cause and the **errdisable recovery cause inline-power interval** *interval* global configuration command to enable the recovery timer for the PoE error-disabled cause.

**Caution**

If policing is disabled, no action occurs when the powered device consumes more than the maximum power allocation on the port, which could adversely affect the device.

You can verify your settings by entering the **show power inline police** privileged EXEC command.

**Examples** This example shows how to enable policing of the power consumption and configuring the device to generate a syslog message on the PoE port on a device:

```
Device(config)# interface gigabitethernet1/0/2
Device(config-if)# power inline police action log
```
# **power supply**

To configure and manage the internal powersupplies on a switch, use the**power supply** command in privileged EXEC mode.

**power supply** *stack-member-number* **slot** {**A** | **B**} {**off** | **on**}

| <b>Syntax Description</b> | stack-member-number                                                                                                    |             | Stack member number for which to configure the internal power<br>supplies. The range is 1 to 9, depending on the number of switches<br>in the stack. |  |  |  |  |  |
|---------------------------|----------------------------------------------------------------------------------------------------|-------------|----------------------------------------------------------------------------------------------------|--|--|--|--|--|
|                           |                                                                                                    |             | This parameter is available only on stacking-capable switches.                                                                                       |  |  |  |  |  |
|                           | slot                                                                                                    |             | Selects the switch power supply to set.<br>Selects the power supply in slot A.                                                                       |  |  |  |  |  |
|                           | A                                                                                                    |             |                                                                                                    |  |  |  |  |  |
|                           | B                                                                                                    |             | Selects the power supply in slot B.                                                                                                    |  |  |  |  |  |
|                           |                                                                                                    | <b>Note</b> | Power supply slot B is the closest slot to the outer<br>edge of the switch.                                                                          |  |  |  |  |  |
|                           | off                                                                                                    |             | Sets the switch power supply to off.                                                                                                    |  |  |  |  |  |
|                           | on                                                                                                    |             | Sets the switch power supply to on.                                                                                                    |  |  |  |  |  |
| <b>Command Default</b>    | The switch power supply is on.                                                                                                    |             |                                                                                                    |  |  |  |  |  |
| <b>Command Modes</b>      | Privileged EXEC                                                                                                    |             |                                                                                                    |  |  |  |  |  |
| <b>Command History</b>    | <b>Release</b>                                                                                                    |             | <b>Modification</b>                                                                                                    |  |  |  |  |  |
|                           | Cisco IOS XE Everest 16.5.1a                                                                                                    |             | This command was introduced.                                                                                                    |  |  |  |  |  |
| <b>Usage Guidelines</b>   | The <b>power supply</b> command applies to a switch or to a switch stack where all switches are the same platform.                                                                                                    |             |                                                                                                    |  |  |  |  |  |
|                           | In a switch stack with the same platform switches, you must specify the stack member before entering the<br>slot ${A   B}$ off or on keywords.                                                                                                    |             |                                                                                                    |  |  |  |  |  |
|                           | To return to the default setting, use the <b>power supply</b> stack-member-number on command.                                                                                                    |             |                                                                                                    |  |  |  |  |  |
|                           | You can verify your settings by entering the show env power privileged EXEC command.                                                                                                    |             |                                                                                                    |  |  |  |  |  |
| <b>Examples</b>           | This example shows how to set the power supply in slot A to off:                                                                                                    |             |                                                                                                    |  |  |  |  |  |
|                           | Device> power supply 2 slot A off<br>Disabling Power supply A may result in a power loss to PoE devices and/or switches<br>Continue? (yes/[no]): yes<br>Device<br>Jun 10 04:52:54.389: %PLATFORM ENV-6-FRU PS OIR: FRU Power Supply 1 powered off |             |                                                                                                    |  |  |  |  |  |
|                           | Jun 10 04:52:56.717: %PLATFORM ENV-1-FAN NOT PRESENT: Fan is not present                                                                                                    |             |                                                                                                    |  |  |  |  |  |

This example shows how to set the power supply in slot A to on:

Device> **power supply 1 slot B on** Jun 10 04:54:39.600: %PLATFORM\_ENV-6-FRU\_PS\_OIR: FRU Power Supply 1 powered on

## This example shows the output of the show env power command:

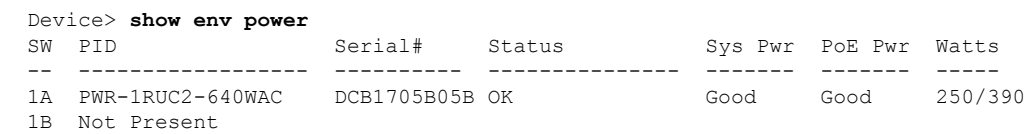

## **power supply autoLC shutdown**

To enable automatic shutdown control on linecards, use the **power supply autoLC shutdown** command in global configuration mode. This command is enabled by default and cannot be disabled. The AutoLC shutdown cannot be disabled message will be displayed if you try to disable it.

**power supply autoLC shutdown no power supply autoLC shutdown**

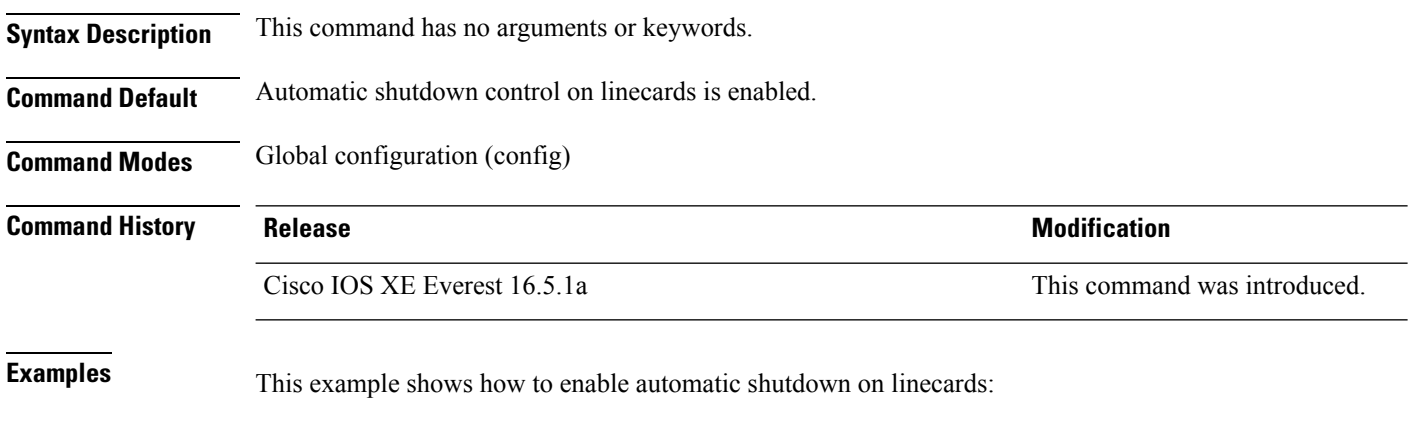

Device> **enable** Device# **configure terminal** Device(config)# **power supply autoLC shutdown**

# **shell trigger**

To create an event trigger, use the **shell trigger** command in global configuration mode. Use the **no** form of this command to delete the trigger.

**shell trigger** *identifier description*

**no shell trigger** *identifier description*

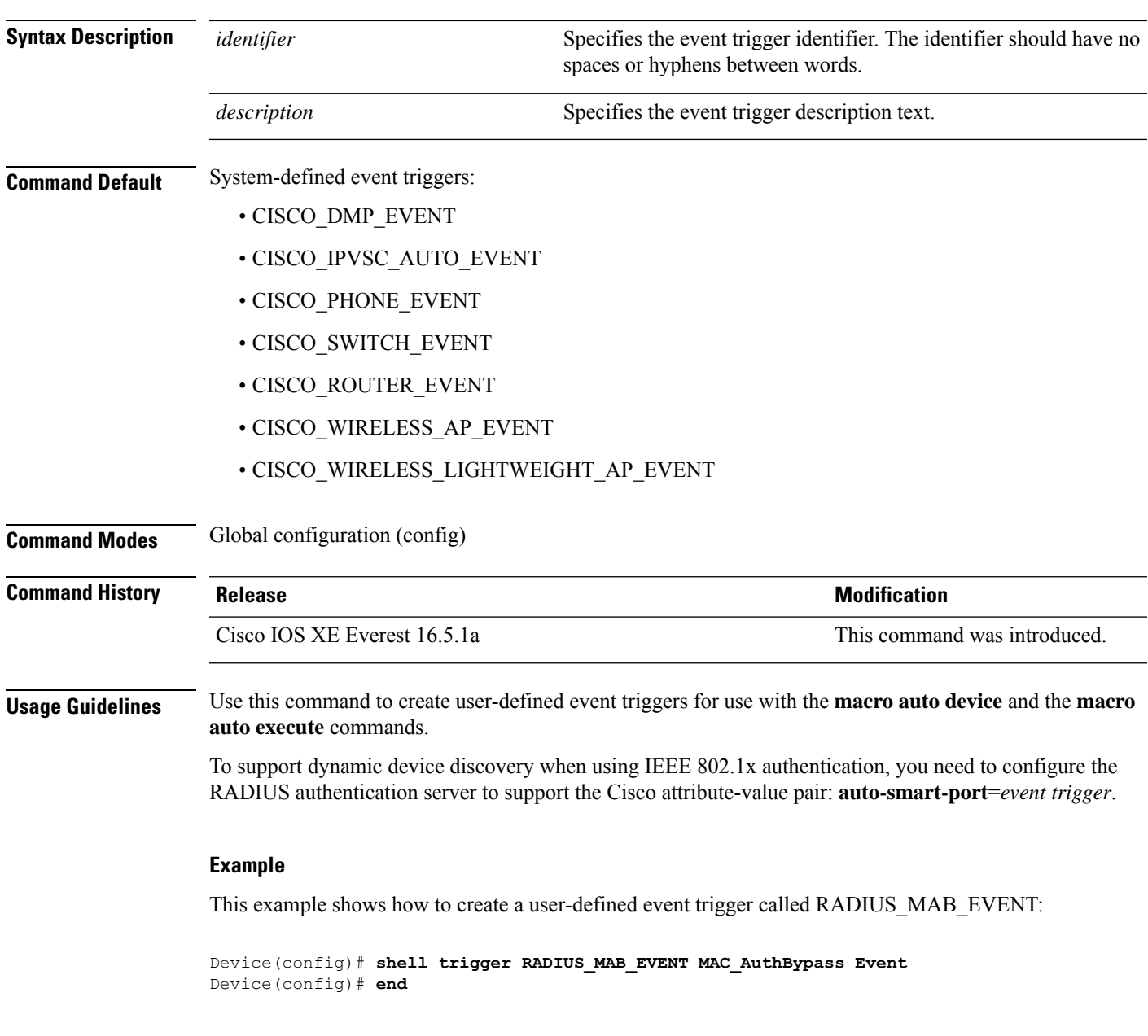

## **show beacon all**

To display the status of beacon LED on the device, use the **show beacon all** command in privileged EXEC mode.

**show beacon** {**rp** {**active** |**standby**}|**slot** *slot-number* } |**all**}

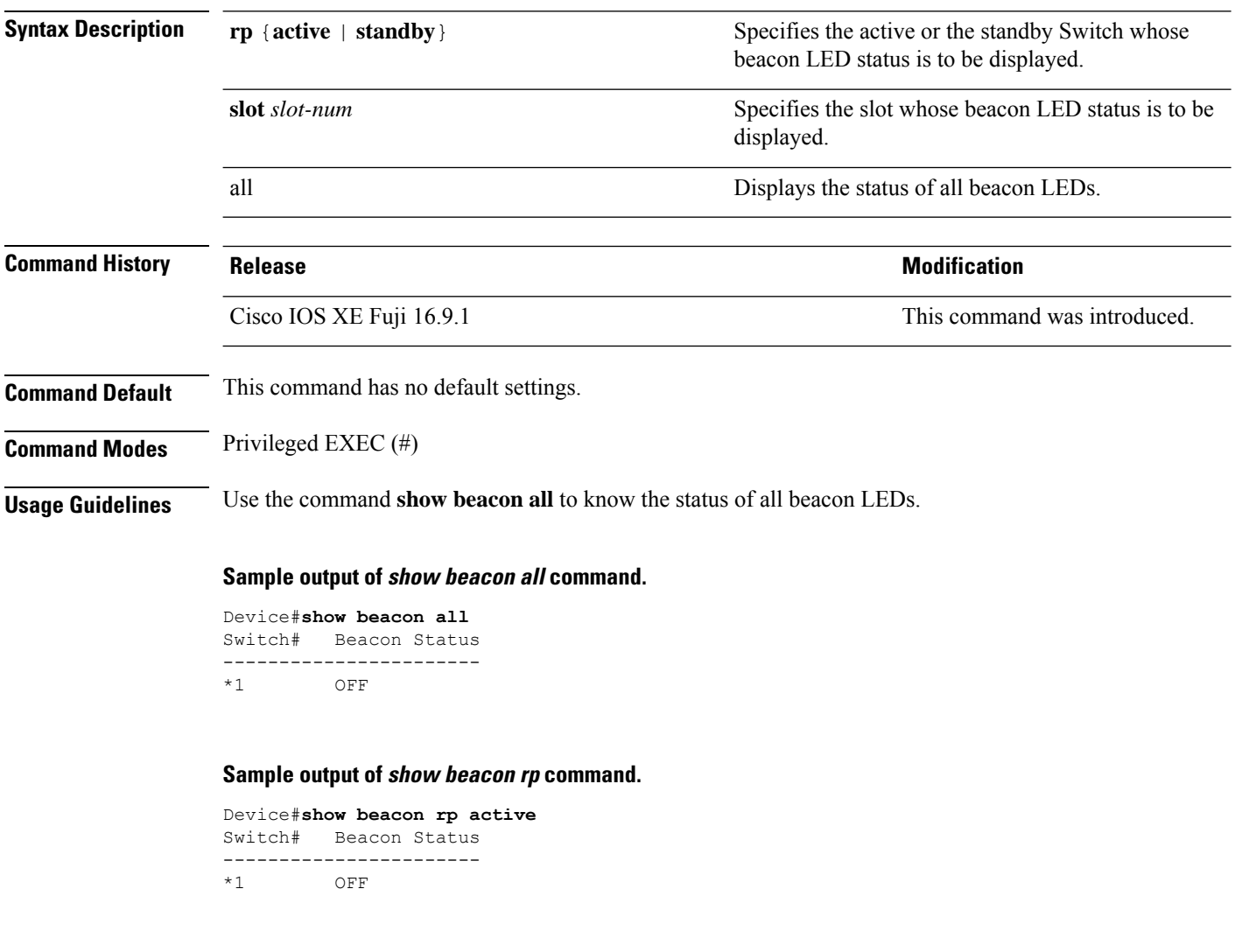

Device#**show beacon slot 1** Switch# Beacon Status ----------------------- OFF

Ш

## **show device classifier attached**

To display the devices connected to a switch and their associated properties, use the **show device classifier attached** command in user EXEC mode.

**show device classifier attached** [{**detail** | **interface** *interface\_id* | **mac-address** *mac\_address*}]

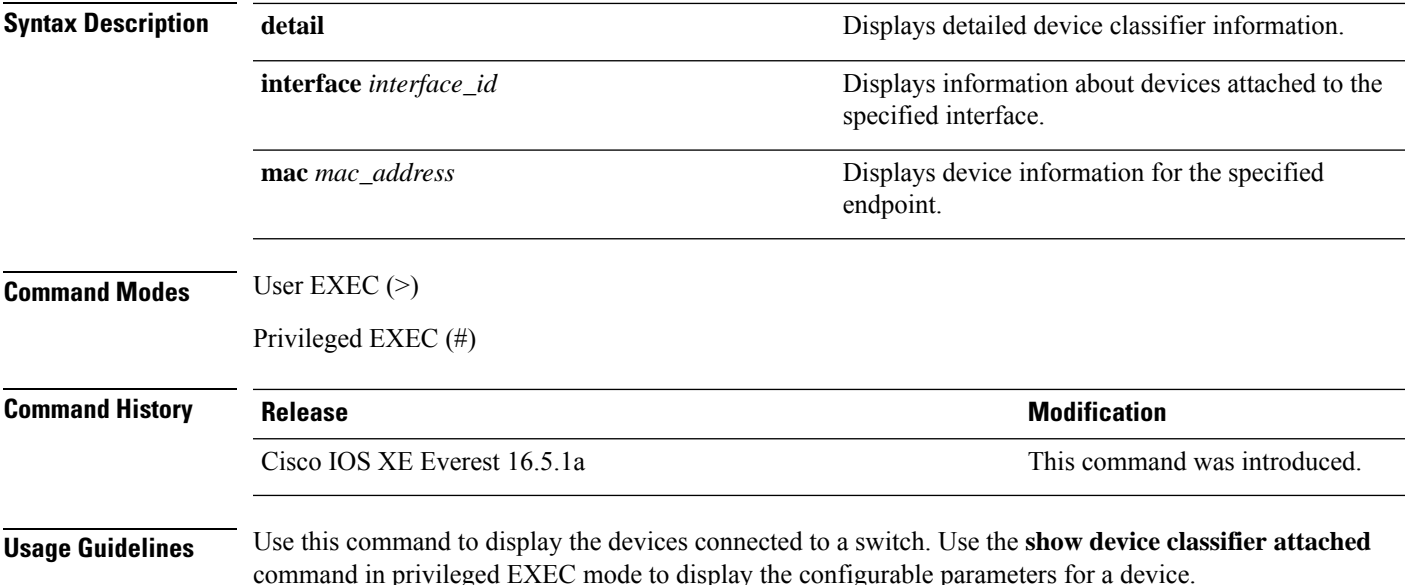

**Example**

This example shows how to use the **show device classifier attached** command with no optional keywords to view the devices connected to the switch:

Device# **show device classifier attached** MAC\_Address Port\_Id Profile Name ============== ======= ============================ 000a.b8c6.1e07 Gi1/0/2 Cisco-Device 001f.9e90.1250 Gi1/0/4 Cisco-AP-Aironet-1130 ======================================================

This example shows how to use the **show device classifier attached** command in privileged EXEC mode with the optional **mac-address** keyword to view summary information about the connected device with the specified MAC address:

Device# **show device classifier attached mac-address 001f.9e90.1250** MAC\_Address Port\_Id Profile Name ============== ======= ============================ 001f.9e90.1250 Gi1/0/4 Cisco-AP-Aironet-1130 ==========================================================

This example shows how to use the **show device classifier attached** command in privileged EXEC mode with the optional **mac-address** and **detail** keywords to view detailed information about the connected device with the specified MAC address:

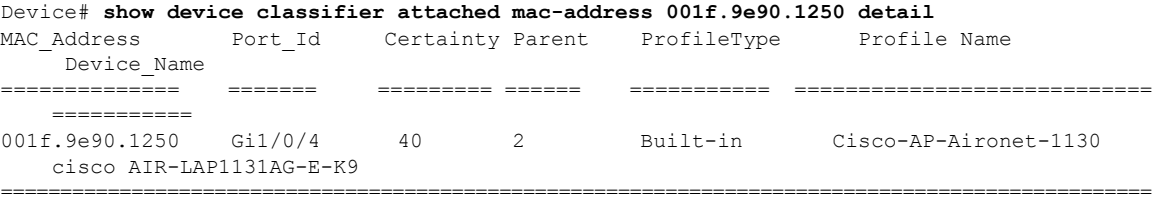

This example shows how to use the **show device classifier attached** command in privileged EXEC mode with the optional**interface** keyword to view summary information about the device connected to the specified interface:

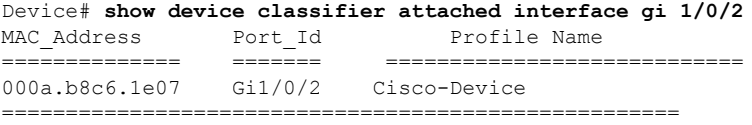

This example shows how to use the **show device classifier attached** command in privileged EXEC mode with the optional **interface** and **detail** keywords to view detailed information about the device connected to the specified interface:

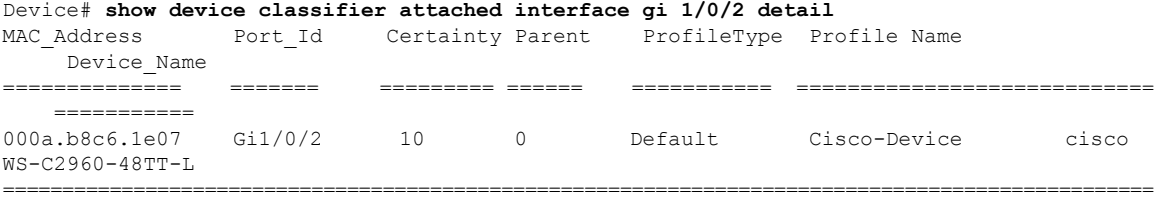

Ш

## **show device classifier clients**

To display the clients using the device classifier facility on the switch, use the **show device classifier clients** command in user EXEC mode.

## **show device classifier clients**

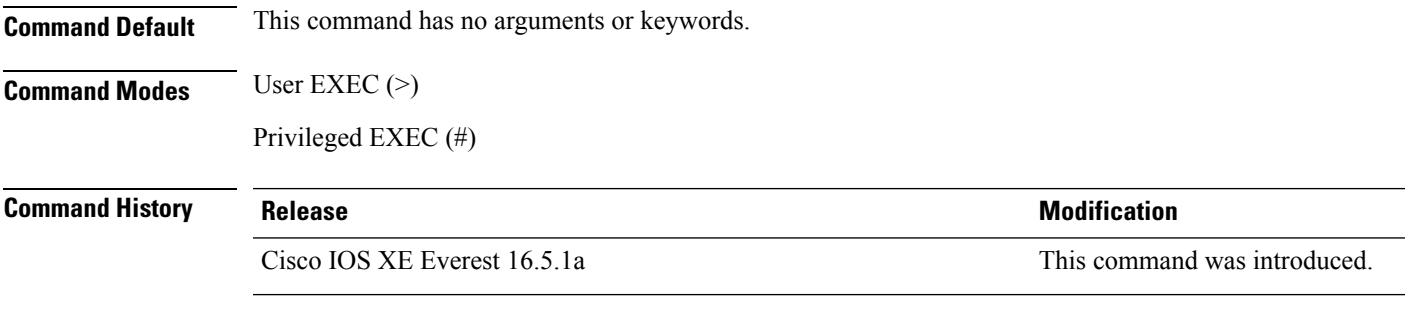

**Usage Guidelines** Device classifier (DC) is enabled by default when you enable a client application (for example, Auto SmartPorts) that uses its functionality. Use the **show device classifier clients** command to display the clients that are using the DC feature on the switch.

> As long as any clients are using the DC, you cannot disable it by using the **no device classifier** command. If you attempt to disable the DC while a client is using it, an error message appears.

## **Example**

This example shows how to use the **show device classifier clients** command to view the clients using the DC on the switch:

Device# **show device classifier clients** Client Name ==================== Auto Smart Ports This example shows the error message that appears when you attempt to disable DC while a client is using it: Switch(config)# no device classifier These subsystems should be disabled before disabling Device classifier Auto Smart Ports

% Error - device classifier is not disabled

# **show device classifier profile type**

To display all the device types recognized by the device classifier, use the **show device classifier profile type** command in user EXEC mode.

**show device classifier profile type** [{**table** [{*built-in default*}] | **string** *filter\_string*}]

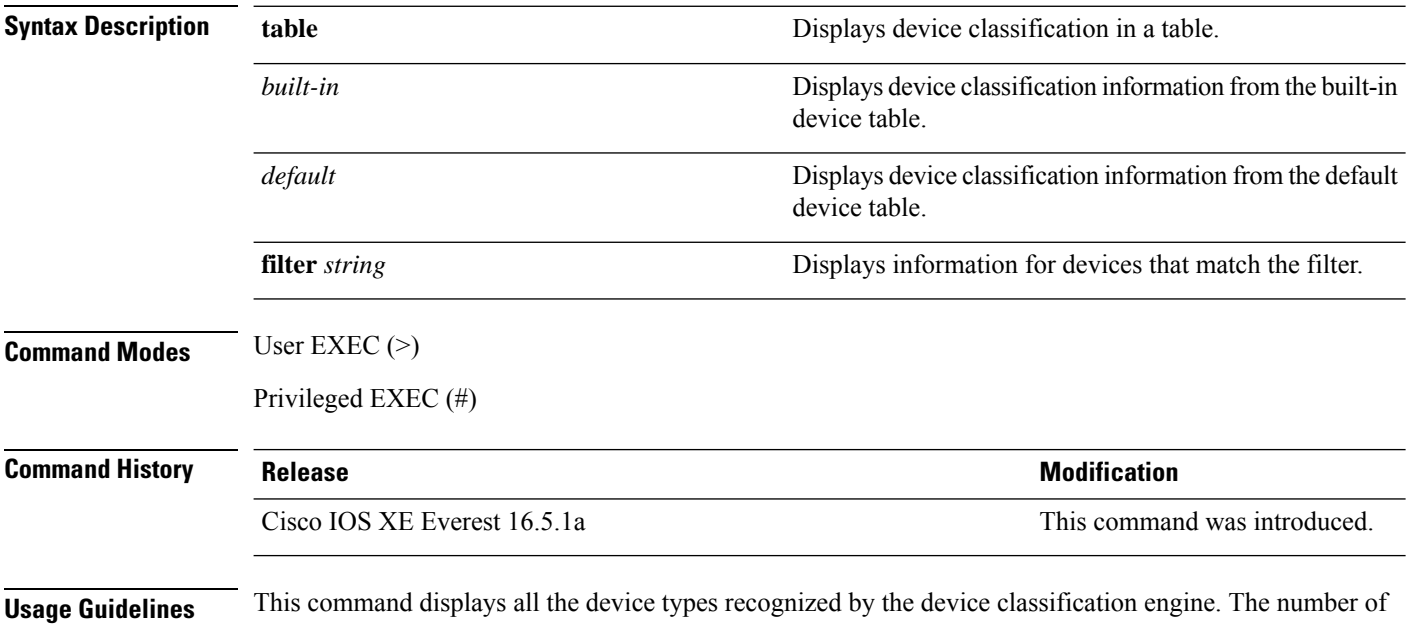

available device types is the number of profiles stored on the switch. Because the number of profiles can be very large, you can use the **filter** keyword to limit the command output.

## **Example**

This example shows how to use the **show device classifier profile type** command in privileged EXEC mode with no optional keywords to view the devices recognized by the device classifier:

## Device# **show device classifier profile type table**

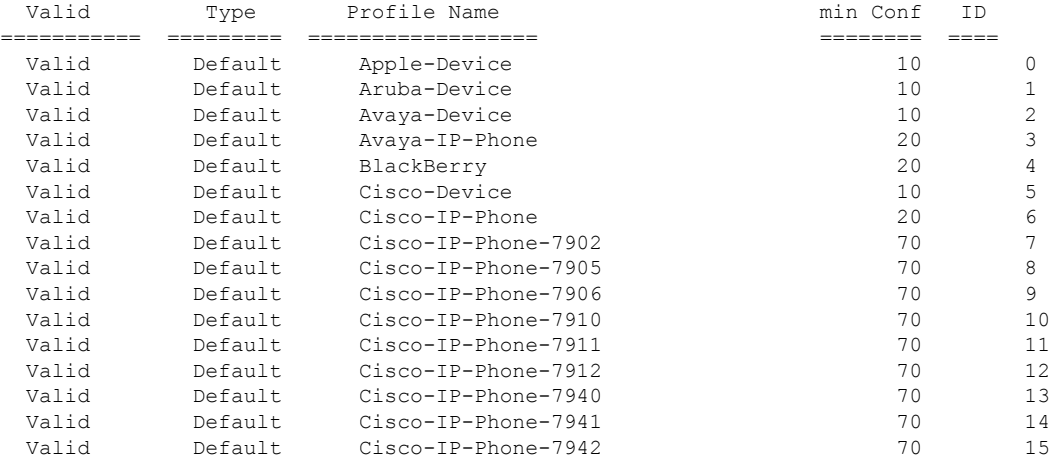

 $\mathbf l$ 

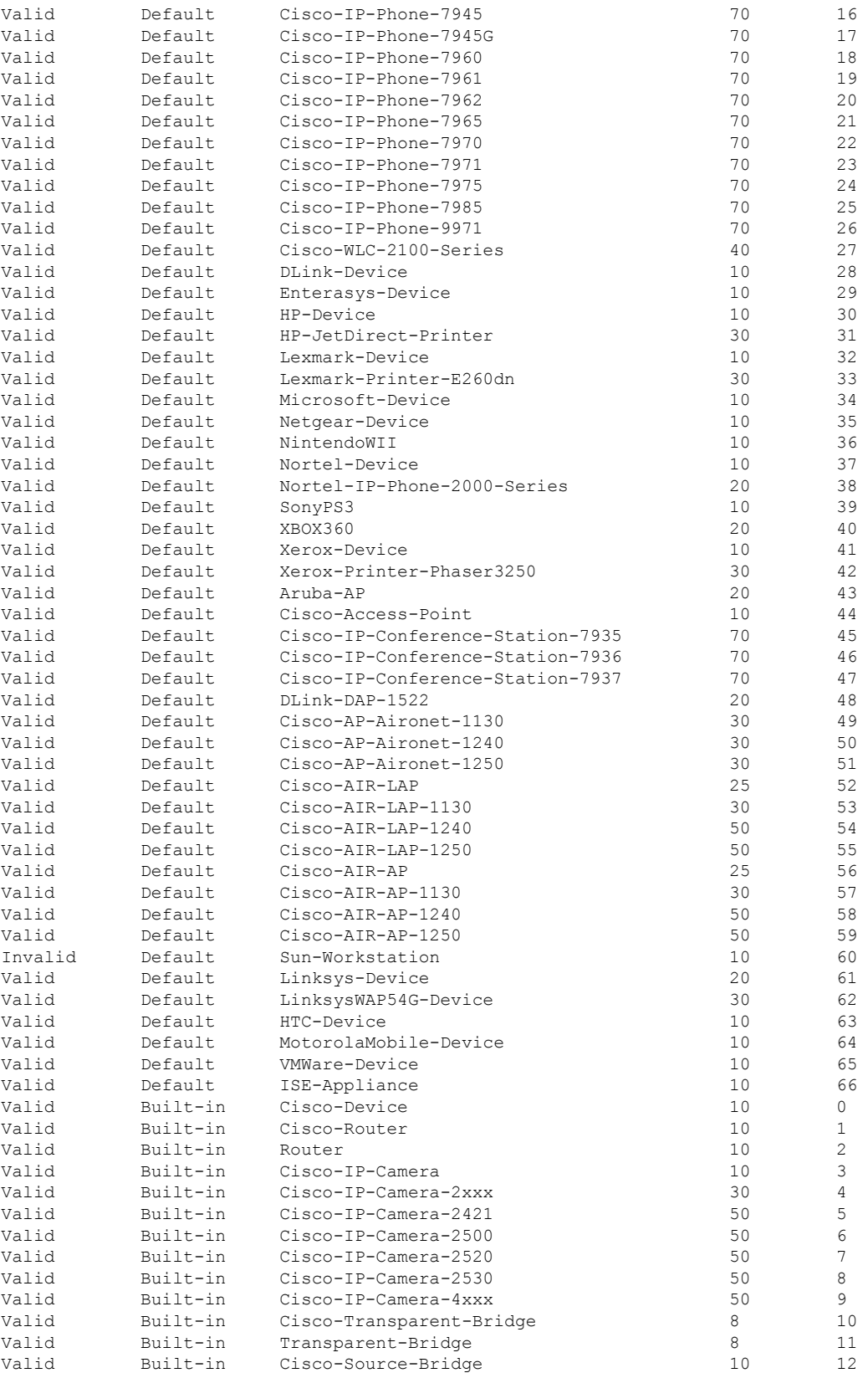

 $\mathbf I$ 

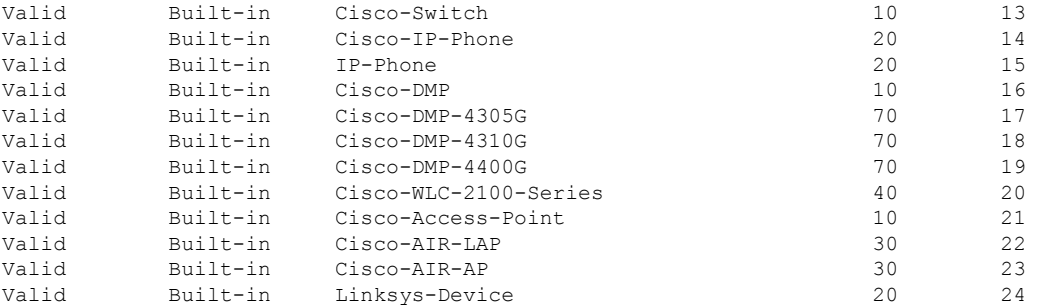

## **show environment**

To display fan, temperature, and power information, use the **show environment** command in EXEC mode.

**show environment** { **all** | **fan** | **power** | **stack** | **temperature** | **xps** } **Syntax Description** all **Displays the fan and temperature environmental status and the status of** the internal power supplies. **all fan** Displays the switch fan status. **power** Displays the internal power status of the active switch. Displays all environmental status for each switch in the stack or for the specified switch. This keyword is available only on stacking-capable switches. **stack temperature** Displays the switch temperature status. **xps** Displays the status of the Cisco eXpandable Power System (XPS) 2200. **Command Default** None **Command Modes** User EXEC (>) Privileged EXEC (#) **Command History Release <b>Modification** Cisco IOS XE Everest 16.5.1a This command was introduced. **Usage Guidelines** Use the **show environment** EXEC command to display the information for the switch being accessed—a standalone switch or the active switch. Use this command with the **stack** keyword to display all information for the stack or for the specified stack member. If you enter the **show environment temperature status** command, the command output shows the switch temperature state and the threshold level. You can also use the **show environment temperature** command to display the switch temperature status. The command output shows the green and yellow states as *OK* and the red state as *FAULTY*. **Examples** This example shows a sample output of the **show environment all** command: Device> **show environment all** Switch 1 FAN 1 is OK Switch 1 FAN 2 is OK Switch 1 FAN 3 is OK FAN PS-1 is NOT PRESENT FAN PS-2 is OK Switch 1: SYSTEM TEMPERATURE is OK Inlet Temperature Value: 25 Degree Celsius

Temperature State: GREEN Yellow Threshold : 46 Degree Celsius Red Threshold : 56 Degree Celsius Hotspot Temperature Value: 35 Degree Celsius Temperature State: GREEN Yellow Threshold : 105 Degree Celsius Red Threshold : 125 Degree Celsius SW PID Serial# Status Sys Pwr PoE Pwr Watts -- ------------------ ---------- --------------- ------- ------- ----- 1A Unknown Unknown No Input Power Bad Bad 235 1B PWR-C1-350WAC DCB2137H04P OK Good Good 350

This example shows a sample output of the **show environment power** command:

Device> **show environment power**

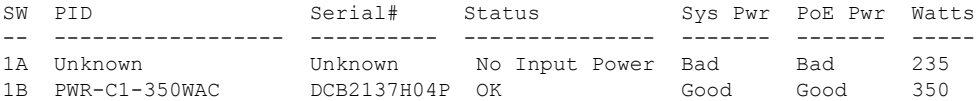

This example shows a sample output of the **show environment stack** command:

Device# **show environment stack**

System Temperature Value: 41 Degree Celsius System Temperature State: GREEN Yellow Threshold : 66 Degree Celsius Red Threshold : 76 Degree Celsius

This example shows a sample output of the **show environment temperature** command:

Device> **show environment temperature**

Switch 1: SYSTEM TEMPERATURE is OK Inlet Temperature Value: 25 Degree Celsius Temperature State: GREEN Yellow Threshold : 46 Degree Celsius Red Threshold : 56 Degree Celsius

Hotspot Temperature Value: 35 Degree Celsius Temperature State: GREEN Yellow Threshold : 105 Degree Celsius Red Threshold : 125 Degree Celsius

#### **Table 15: States in the show environment temperature status Command Output**

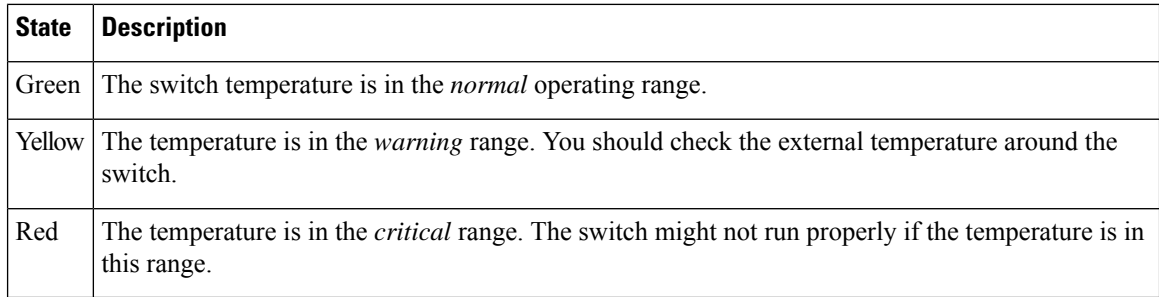

# **show errdisable detect**

To display error-disabled detection status, use the **show errdisable detect** command in EXEC mode.

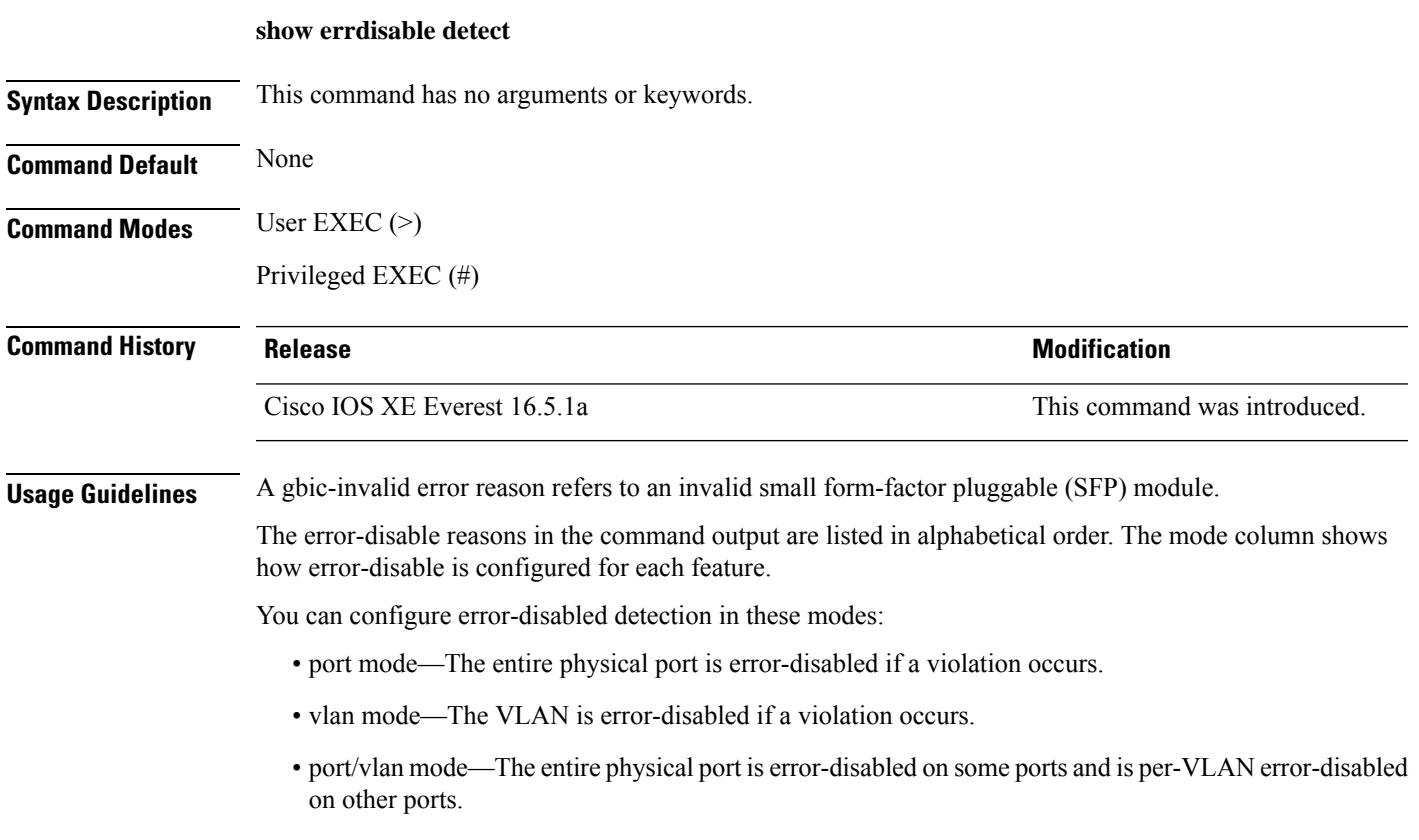

This is an example of output from the **show errdisable detect** command:

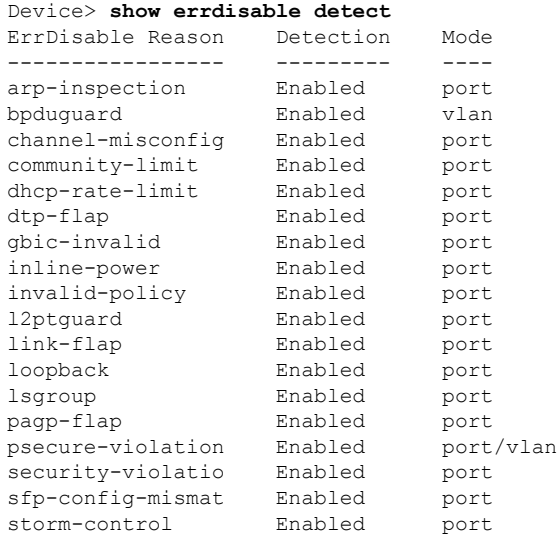

 $\mathbf I$ 

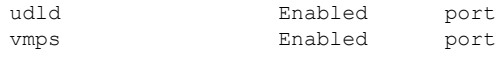

# **show errdisable recovery**

To display the error-disabled recovery timer information, use the **show errdisable recovery** command in EXEC mode.

## **show errdisable recovery**

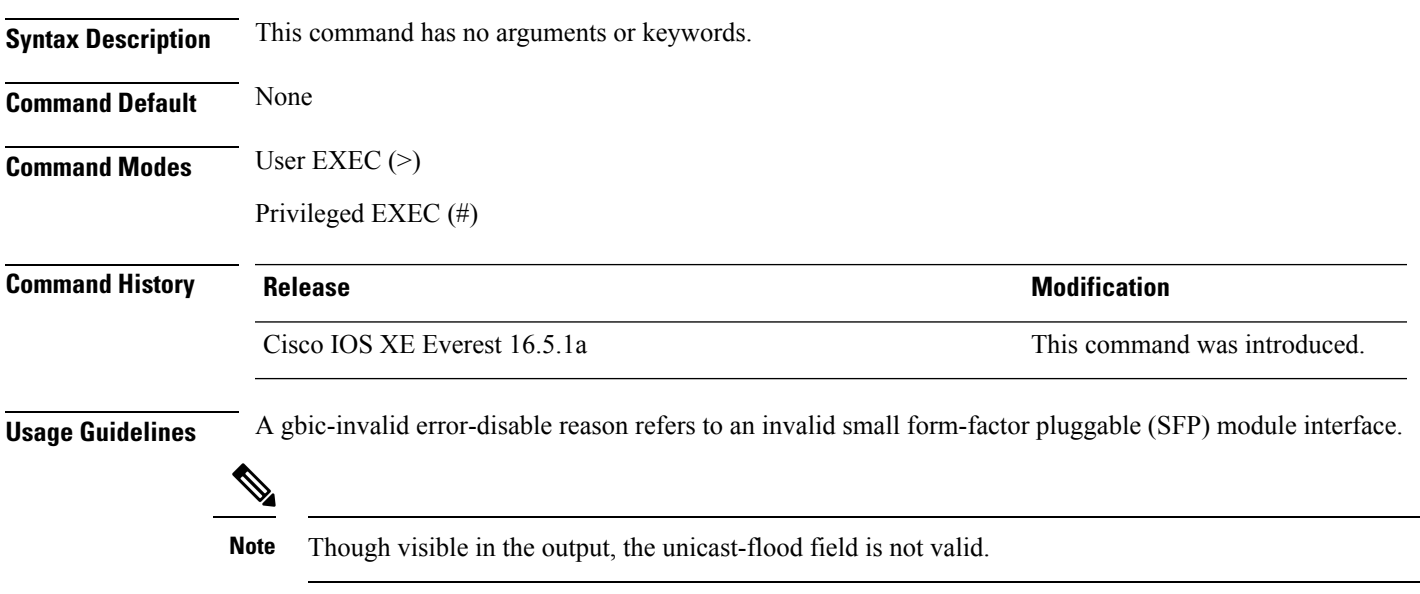

# **show ip interface**

To display the usability status of interfaces configured for IP, use the **show ipinterface** command in privileged EXEC mode.

**show ip interface** [*type number*] [**brief**]

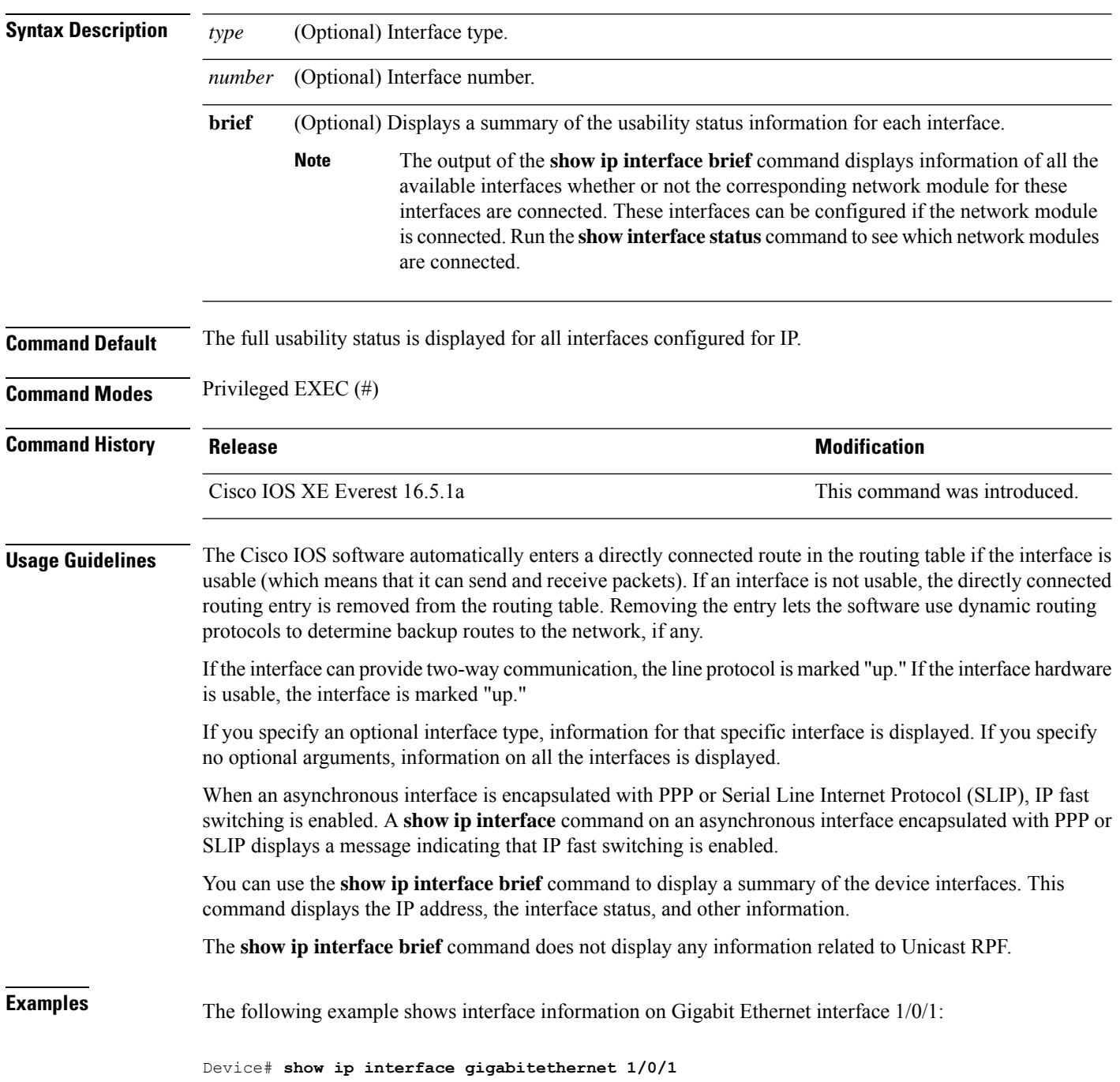

GigabitEthernet1/0/1 is up, line protocol is up Internet address is 10.1.1.1/16 Broadcast address is 255.255.255.255 Address determined by setup command MTU is 1500 bytes Helper address is not set Directed broadcast forwarding is disabled Outgoing access list is not set Inbound access list is not set Proxy ARP is enabled Local Proxy ARP is disabled Security level is default Split horizon is enabled ICMP redirects are always sent ICMP unreachables are always sent ICMP mask replies are never sent IP fast switching is enabled IP fast switching on the same interface is disabled IP Flow switching is disabled IP CEF switching is enabled IP Feature Fast switching turbo vector IP VPN Flow CEF switching turbo vector IP multicast fast switching is enabled IP multicast distributed fast switching is disabled IP route-cache flags are Fast, CEF Router Discovery is disabled IP output packet accounting is disabled IP access violation accounting is disabled TCP/IP header compression is disabled RTP/IP header compression is disabled Policy routing is enabled, using route map PBR Network address translation is disabled BGP Policy Mapping is disabled IP Multi-Processor Forwarding is enabled IP Input features, "PBR", are not supported by MPF and are IGNORED IP Output features, "NetFlow", are not supported by MPF and are IGNORED

The following example shows how to display the usability status for a specific VLAN:

Device# **show ip interface vlan 1** Vlan1 is up, line protocol is up Internet address is 10.0.0.4/24 Broadcast address is 255.255.255.255 Address determined by non-volatile memory MTU is 1500 bytes Helper address is not set Directed broadcast forwarding is disabled Outgoing access list is not set Inbound access list is not set Proxy ARP is enabled Local Proxy ARP is disabled Security level is default Split horizon is enabled ICMP redirects are always sent ICMP unreachables are always sent ICMP mask replies are never sent IP fast switching is enabled IP fast switching on the same interface is disabled IP Flow switching is disabled IP CEF switching is enabled

IP Fast switching turbo vector IP Normal CEF switching turbo vector IP multicast fast switching is enabled IP multicast distributed fast switching is disabled IP route-cache flags are Fast, CEF Router Discovery is disabled IP output packet accounting is disabled IP access violation accounting is disabled TCP/IP header compression is disabled RTP/IP header compression is disabled Probe proxy name replies are disabled Policy routing is disabled Network address translation is disabled WCCP Redirect outbound is disabled WCCP Redirect inbound is disabled WCCP Redirect exclude is disabled BGP Policy Mapping is disabled Sampled Netflow is disabled IP multicast multilayer switching is disabled Netflow Data Export (hardware) is enabled

The table below describes the significant fields shown in the display.

## **Table 16: show ip interface Field Descriptions**

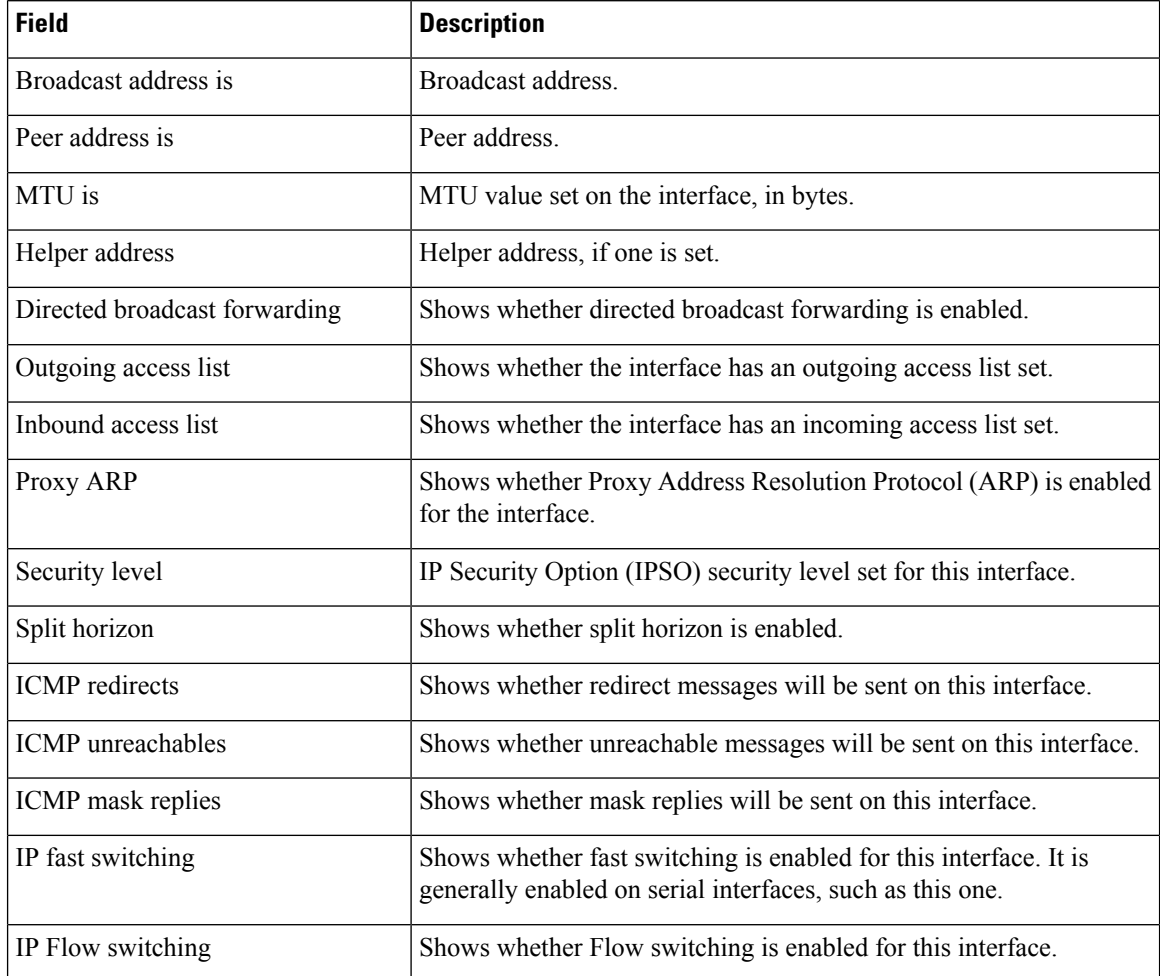

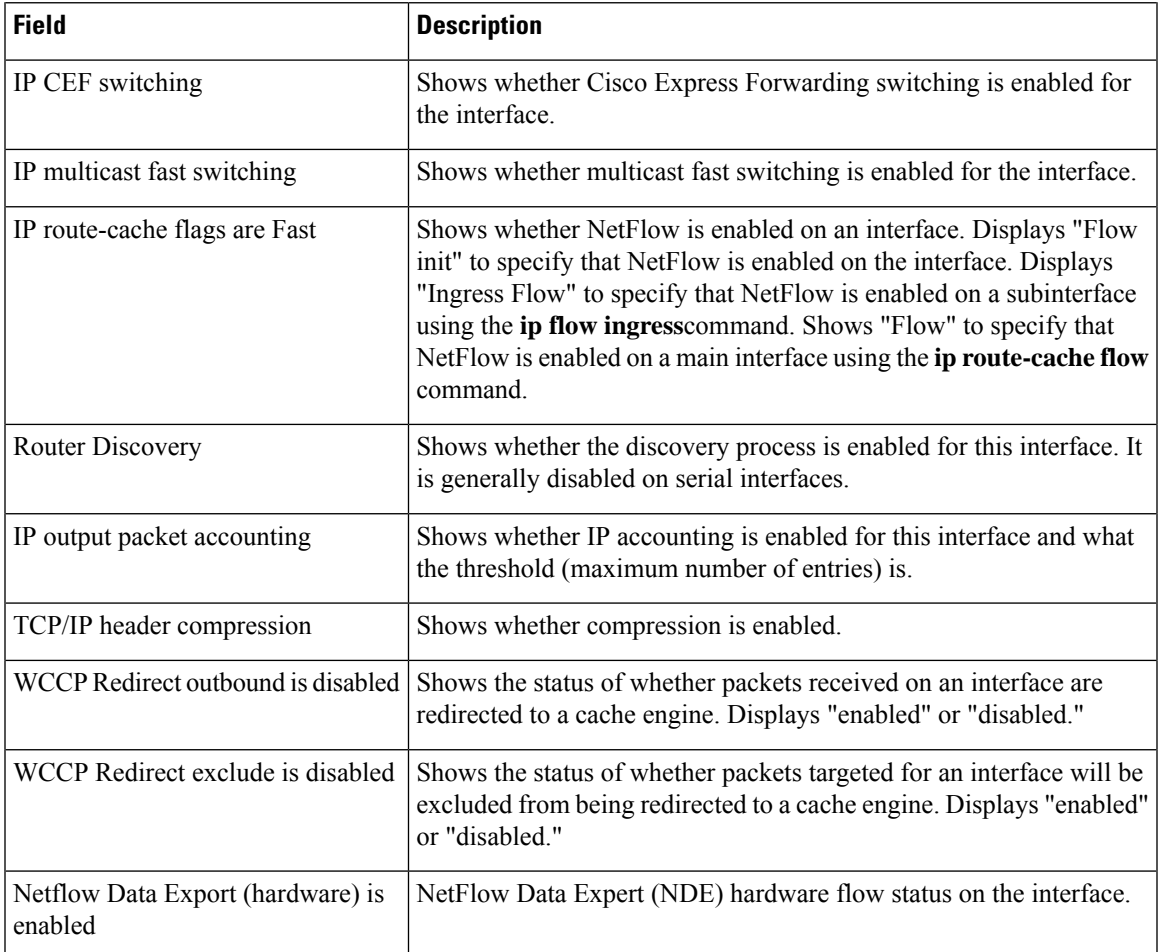

The following example shows how to display a summary of the usability status information for each interface:

Device# **show ip interface brief**

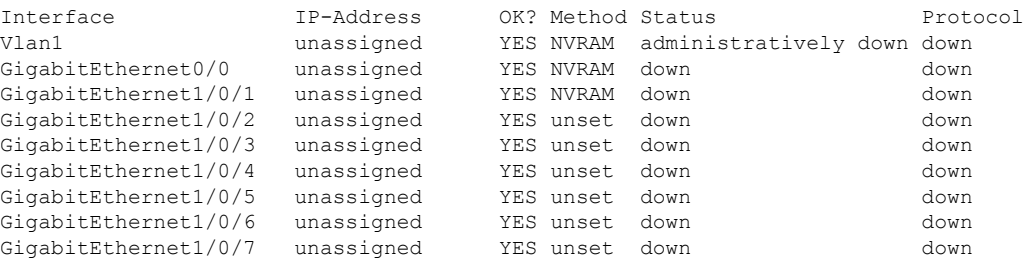

<output truncated>

**Table 17: show ip interface brief Field Descriptions**

| Field | <b>Description</b>           |
|-------|------------------------------|
|       | Interface Type of interface. |

I

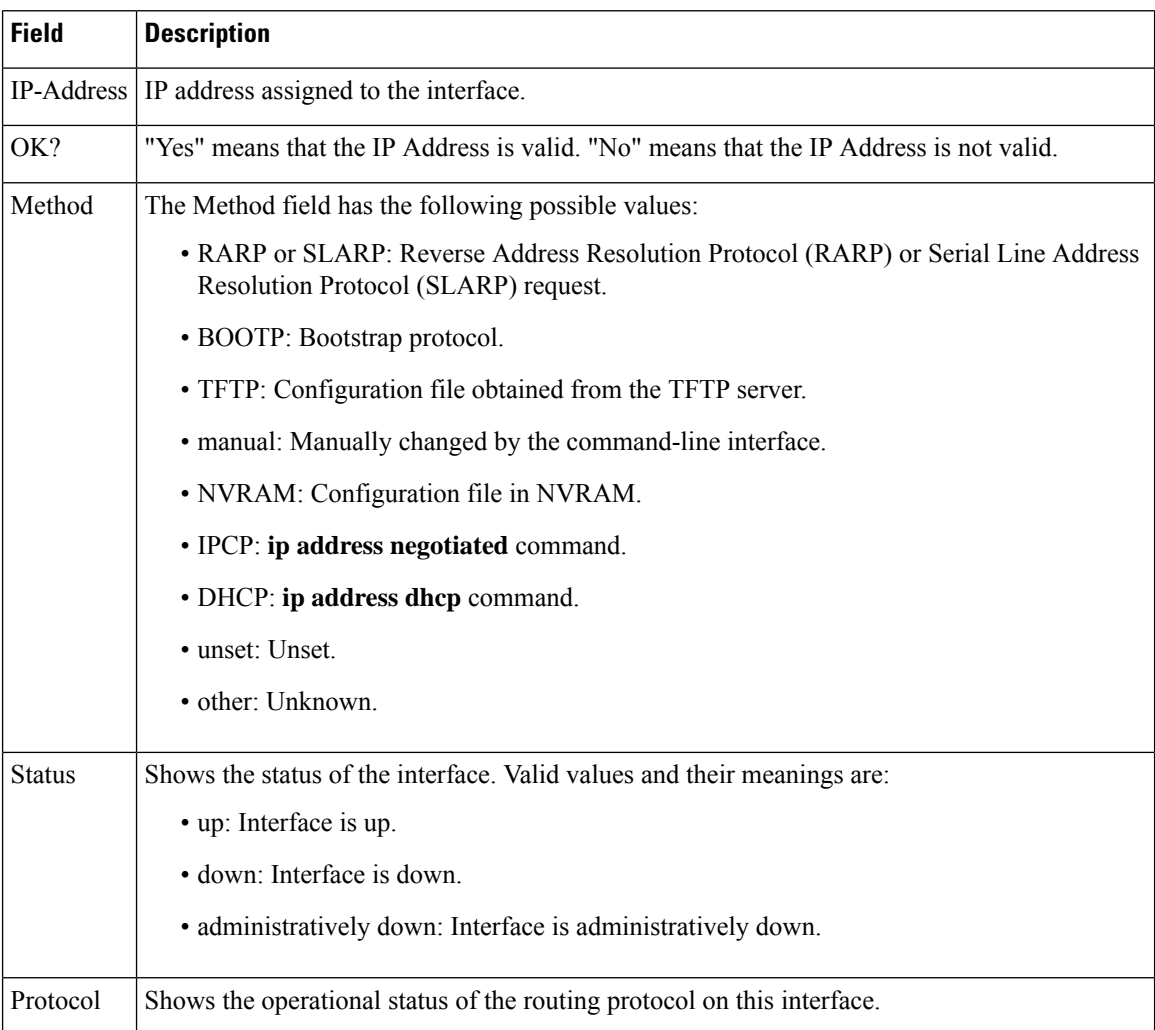

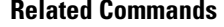

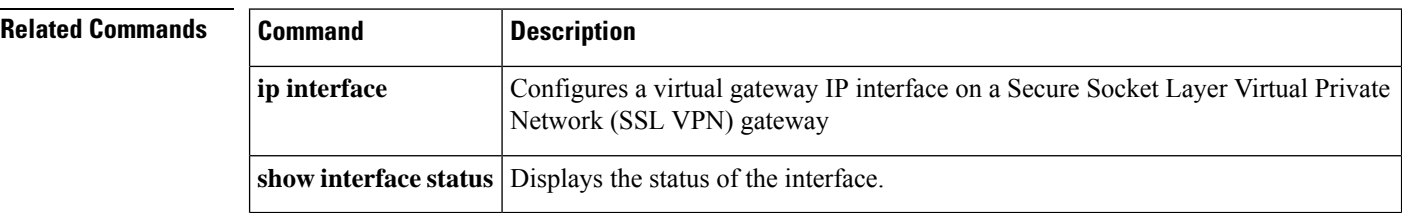

# **show interfaces**

To display the administrative and operational status of all interfaces or for a specified interface, use the **show interfaces** command in the EXEC mode.

**show interfaces** [{ *interface-id* | **vlan** *vlan-id* }] [{ **accounting** | **capabilities** [ **module** *number* ] | **description** | **etherchannel** | **flowcontrol** | **link** [ **module** *number* ] | **private-vlan mapping** | **pruning** | **stats** | **status** [{ **err-disabled** | **inactive** }] | **trunk** }]

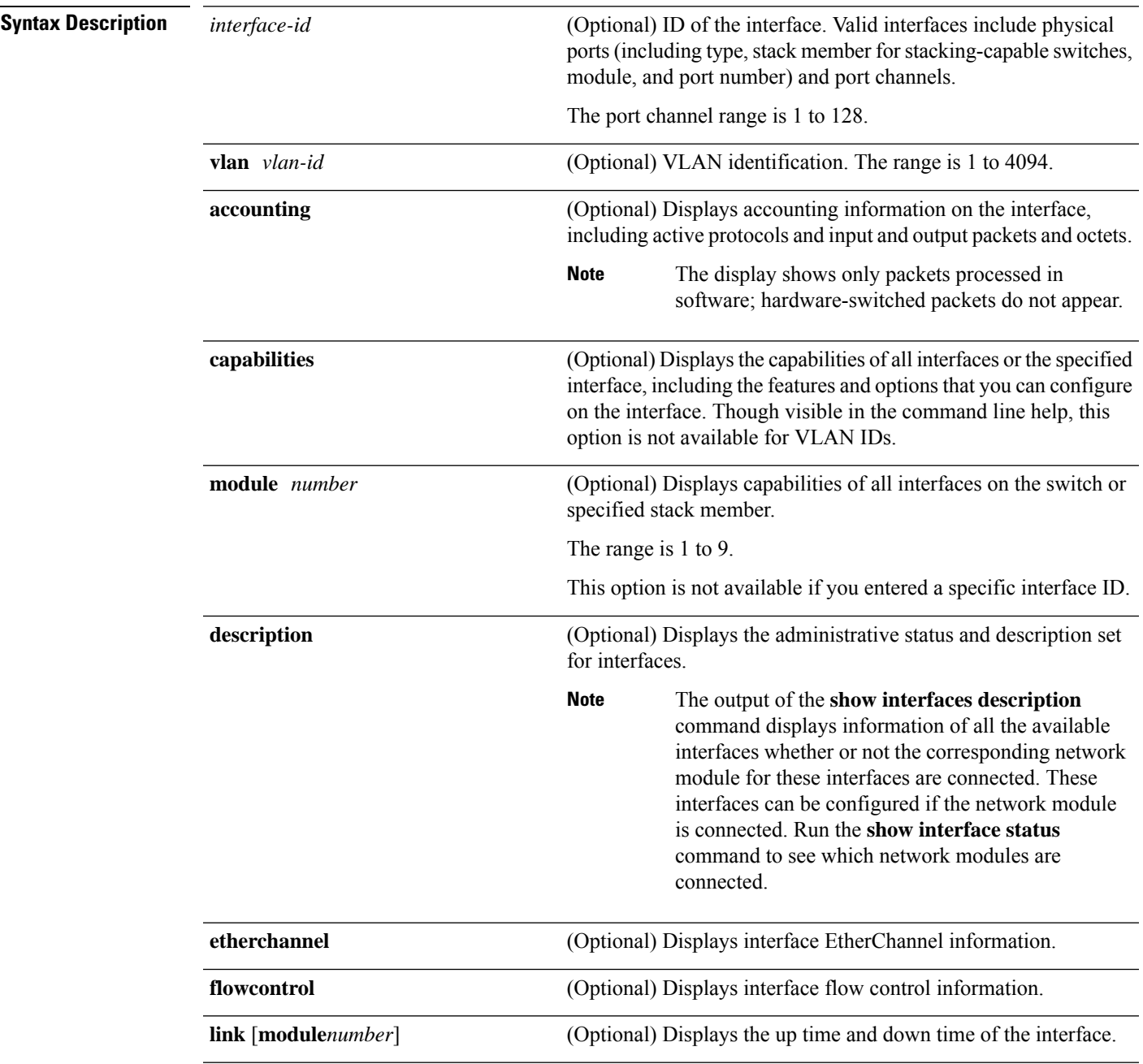

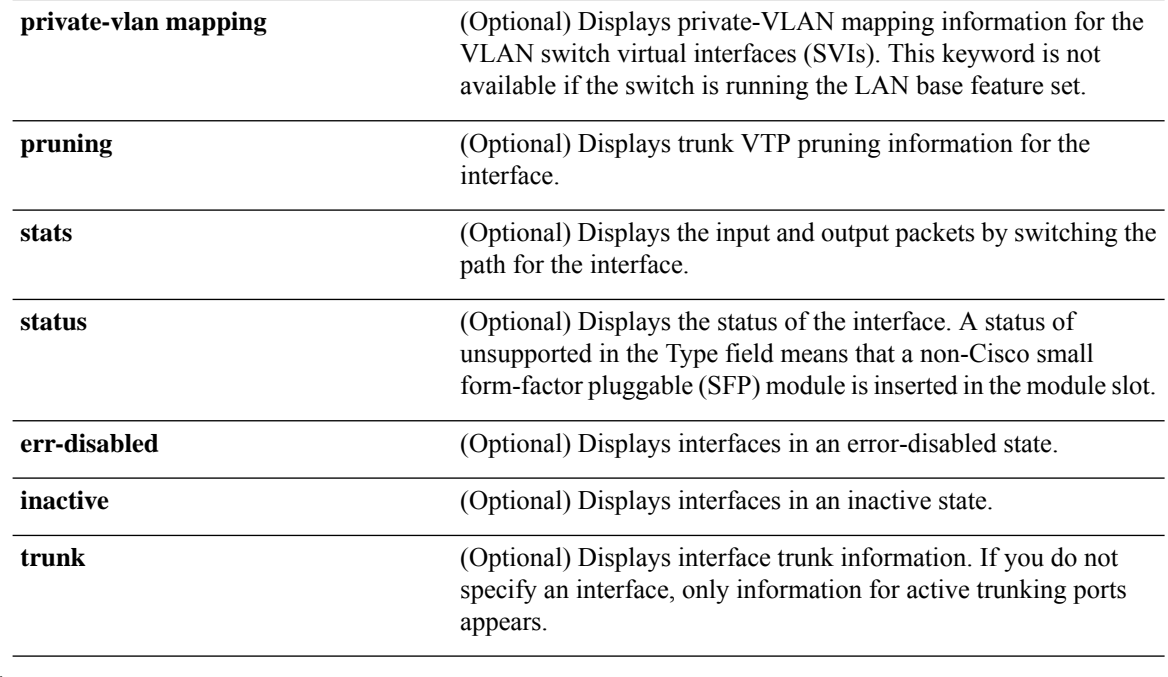

 $\frac{\sqrt{2}}{2}$ 

Though visible in the command-line help strings, the **crb**, **fair-queue**, **irb**, **mac-accounting**, **precedence**, **random-detect**, **rate-limit**, and **shape** keywords are not supported. **Note**

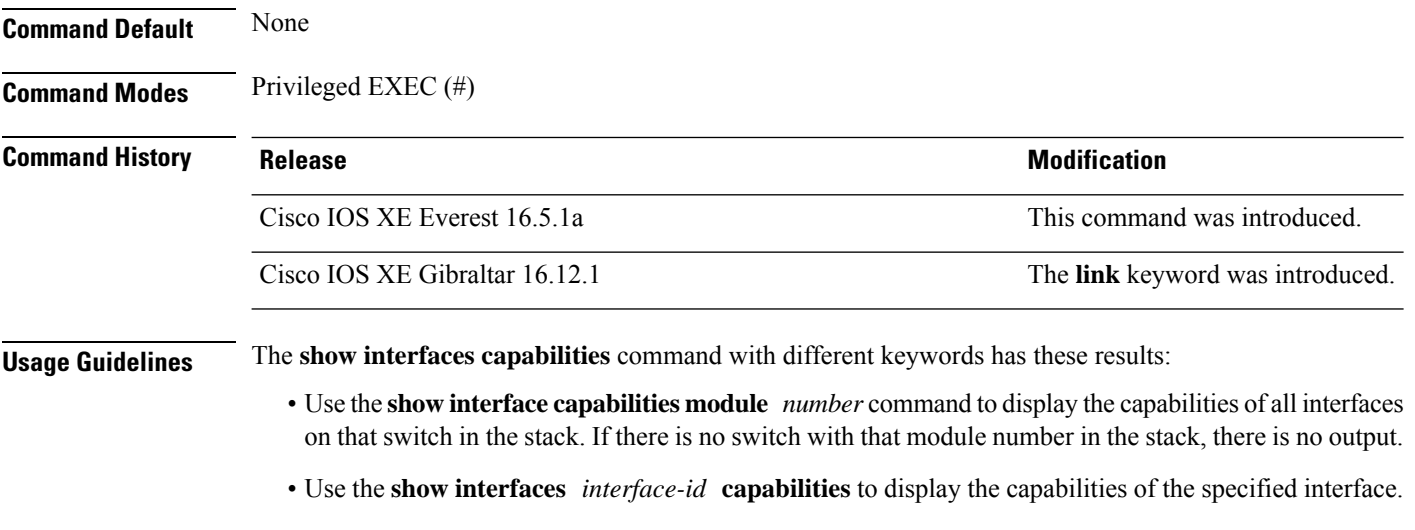

• Use the **show interfaces capabilities** (with no module number or interface ID) to display the capabilities of all interfaces in the stack.

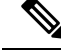

The field **Last Input** displayed in the command output indicates the number of hours, minutes, and seconds since the last packet was successfully received by an interface and processed by the CPU on the device. This information can be used to know when a dead interface failed. **Note**

**Last Input** is not updated by fast-switched traffic.

The field **output** displayed in the command output indicates the number of hours, minutes, and seconds since the last packet was successfully transmitted by the interface. The information provided by this field can useful for knowing when a dead interface failed.

The **show interfaces link** command with different keywords has these results:

• Use the **show interface link module** *number* command to display the up time and down time of all interfaces on that switch in the stack. If there is no switch with that module number in the stack, there is no output.

**Note** On a standalone switch, the **module** *number* refers to the slot number.

- Use the **show interfaces***interface-id* **link**to display the up time and down time of the specified interface.
- Use the **show interfaces link** (with no module number or interface ID) to display the up time and down time of all interfaces in the stack.
- If the interface is up, the up time displays the time (hours, minutes, and seconds) and the down time displays 00:00:00.
- If the interface is down, only the down time displays the time (hours, minutes, and seconds).

**Examples** This is an example of output from the **show interfaces** command for an interface on stack member 3:

Device# **show interfaces gigabitethernet3/0/2**

```
GigabitEthernet3/0/2 is down, line protocol is down (notconnect)
  Hardware is Gigabit Ethernet, address is 2037.064d.4381 (bia 2037.064d.4381)
  MTU 1500 bytes, BW 1000000 Kbit/sec, DLY 10 usec,
     reliability 255/255, txload 1/255, rxload 1/255
  Encapsulation ARPA, loopback not set
  Keepalive set (10 sec)
  Auto-duplex, Auto-speed, media type is 10/100/1000BaseTX
  input flow-control is off, output flow-control is unsupported
  ARP type: ARPA, ARP Timeout 04:00:00
  Last input never, output never, output hang never
  Last clearing of "show interface" counters never
  Input queue: 0/2000/0/0 (size/max/drops/flushes); Total output drops: 0
  Queueing strategy: fifo
  Output queue: 0/40 (size/max)
  5 minute input rate 0 bits/sec, 0 packets/sec
  5 minute output rate 0 bits/sec, 0 packets/sec
     0 packets input, 0 bytes, 0 no buffer
    Received 0 broadcasts (0 multicasts)
     0 runts, 0 giants, 0 throttles
     0 input errors, 0 CRC, 0 frame, 0 overrun, 0 ignored
     0 watchdog, 0 multicast, 0 pause input
```
 input packets with dribble condition detected packets output, 0 bytes, 0 underruns output errors, 0 collisions, 1 interface resets unknown protocol drops babbles, 0 late collision, 0 deferred 0 lost carrier, 0 no carrier, 0 pause output output buffer failures, 0 output buffers swapped out

#### Device# **show interfaces accounting**

Vlan1 Protocol Pkts In Chars In Pkts Out Chars Out IP 0 0 6 378 Vlan200 Protocol Pkts In Chars In Pkts Out Chars Out No traffic sent or received on this interface. GigabitEthernet0/0 Protocol Pkts In Chars In Pkts Out Chars Out 0ther 165476 11417844 0 0 Spanning Tree 1240284 64494768 0 0 0 ARP 7096 425760 0 0 CDP 41368 18781072 82908 35318808 GigabitEthernet1/0/1 Protocol Pkts In Chars In Pkts Out Chars Out No traffic sent or received on this interface. GigabitEthernet1/0/2 Protocol Pkts In Chars In Pkts Out Chars Out No traffic sent or received on this interface. <output truncated>

This is an example of output from the **show interfaces** *interface* **description** command when the interface has been described as *Connectsto Marketing* by using the**description**interface configuration command:

```
Device# show interfaces gigabitethernet1/0/2 description
```

```
Interface Status Protocol Description
Gi1/0/2 up up down Connects to Marketing
Device# show interfaces etherchannel
----
Port-channel34:
Age of the Port-channel = 28d:18h:51m:46sLogical slot/port = 12/34 Number of ports = 0
GC = 0x00000000 HotStandBy port = nullPassive port list =
Port state = Port-channel L3-Ag Ag-Not-Inuse
Protocol = -<br>Port security = Disabled
Port security
```
This is an example of output from the **show interfaces** *interface-id* **pruning** command when pruning is enabled in the VTP domain:

Device# **show interfaces gigabitethernet1/0/2 pruning**

Port Vlans pruned for lack of request by neighbor Gi1/0/2 3,4 Port Vlans traffic requested of neighbor

#### Gi1/0/2 1-3

Thisis an example of output from the **show interfacesstats** command for a specified VLAN interface:

```
Device# show interfaces vlan 1 stats
```
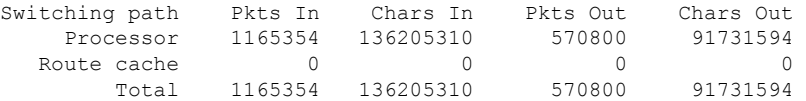

This is an example of output from the **show interfaces status err-disabled** command. It displays the status of interfaces in the error-disabled state:

Device# **show interfaces status err-disabled**

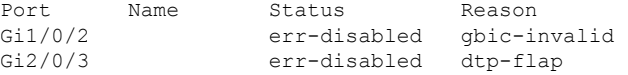

This is an example of output from the **show interfaces** *interface-id* **pruning** command:

Device# **show interfaces gigabitethernet1/0/2 pruning**

Port Vlans pruned for lack of request by neighbor

## Device# **show interfaces gigabitethernet1/0/1 trunk**

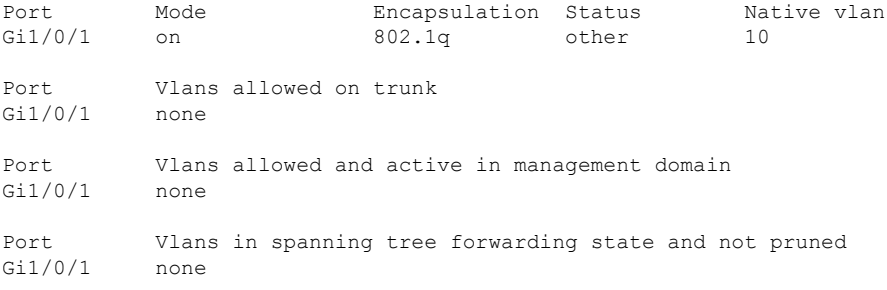

## This is an example of output from the **show interfaces description** command:

#### Device# **show interfaces description**

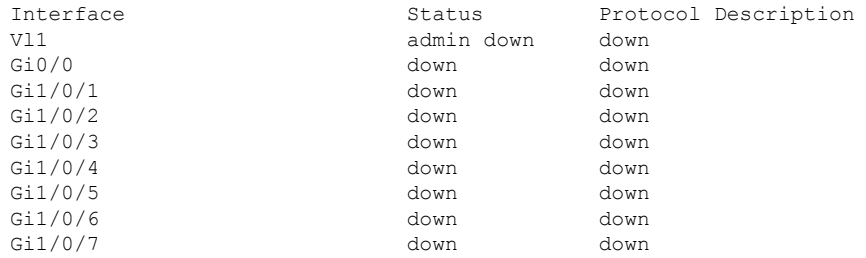

<output truncated>

The following is a sample output of the **show interfaces link** command:

 $\mathbf I$ 

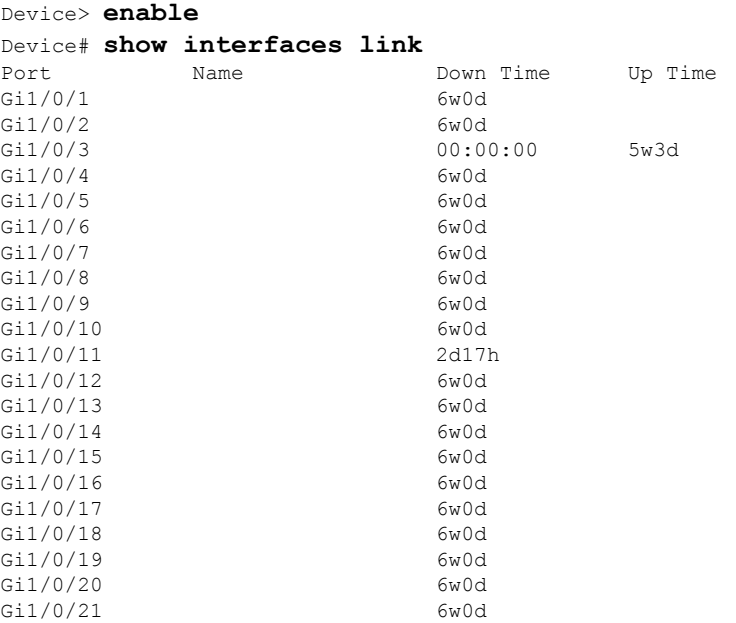

# **show interfaces counters**

To display various counters for the switch or for a specific interface, use the **show interfaces counters** command in privileged EXEC mode.

**show interfaces** [*interface-id*] **counters** [{**errors** | **etherchannel** | **module** *member-number* | **protocol status** | **trunk**}]

| <b>Syntax Description</b> | interface-id                                                                                                    | (Optional) ID of the physical interface, including type, stack member<br>(stacking-capable switches only) module, and port number. |                                                                                                    |                                                                                                    |                                                                                                    |  |  |
|---------------------------|----------------------------------------------------------------------------------------------------|----------------------------------------------------------------------------------------------------|----------------------------------------------------------------------------------------------------|----------------------------------------------------------------------------------------------------|----------------------------------------------------------------------------------------------------|--|--|
|                           | errors                                                                                                    |                                                                                                    | (Optional) Displays error counters.<br>(Optional) Displays EtherChannel counters, including octets, broadcast packets,<br>multicast packets, and unicast packets received and sent. |                                                                                                    |                                                                                                    |  |  |
|                           | etherchannel                                                                                                    |                                                                                                    |                                                                                                    |                                                                                                    |                                                                                                    |  |  |
|                           | module member-number                                                                                                    | (Optional) Displays counters for the specified member.<br>The range is 1 to 9.                                                     |                                                                                                    |                                                                                                    |                                                                                                    |  |  |
|                           |                                                                                                    |                                                                                                    |                                                                                                    |                                                                                                    |                                                                                                    |  |  |
|                           |                                                                                                    | <b>Note</b>                                                                                                    |                                                                                                    | In this command, the <b>module</b> keyword refers to the stack member<br>number. The module number that is part of the interface ID is<br>always zero. |                                                                                                    |  |  |
|                           | protocol status                                                                                                    | (Optional) Displays the status of protocols enabled on interfaces.<br>(Optional) Displays trunk counters.                          |                                                                                                    |                                                                                                    |                                                                                                    |  |  |
|                           | trunk                                                                                                    |                                                                                                    |                                                                                                    |                                                                                                    |                                                                                                    |  |  |
|                           |                                                                                                    |                                                                                                    |                                                                                                    |                                                                                                    |                                                                                                    |  |  |
|                           | <b>Note</b>                                                                                                    |                                                                                                    |                                                                                                    |                                                                                                    | Though visible in the command-line help string, the vlan $v \, \text{tan} \, \text{tan} \, \text{cos} \, \text{cos} \, \text{cos} \, \text{cos} \, \text{cos} \, \text{cos} \, \text{cos} \, \text{cos} \, \text{cos} \, \text{cos} \, \text{cos} \, \text{cos} \, \text{cos} \, \text{cos} \, \text{cos} \, \text{cos} \, \text{cos} \, \text{cos} \, \text{cos} \, \text{cos} \, \text{cos} \$ |  |  |
| <b>Command Default</b>    | None                                                                                                    |                                                                                                    |                                                                                                    |                                                                                                    |                                                                                                    |  |  |
| <b>Command Modes</b>      | Privileged EXEC (#)                                                                                                    |                                                                                                    |                                                                                                    |                                                                                                    |                                                                                                    |  |  |
| <b>Command History</b>    | <b>Release</b>                                                                                                    |                                                                                                    |                                                                                                    |                                                                                                    | <b>Modification</b>                                                                                                    |  |  |
|                           | Cisco IOS XE Everest 16.5.1a                                                                                                    |                                                                                                    |                                                                                                    |                                                                                                    | This command was introduced.                                                                                                    |  |  |
| <b>Usage Guidelines</b>   | If you do not enter any keywords, all counters for all interfaces are included.                                                    |                                                                                                    |                                                                                                    |                                                                                                    |                                                                                                    |  |  |
|                           | This is an example of partial output from the <b>show interfaces counters</b> command. It displays all<br>counters for the switch. |                                                                                                    |                                                                                                    |                                                                                                    |                                                                                                    |  |  |
|                           | Device# show interfaces counters                                                                                                   |                                                                                                    |                                                                                                    |                                                                                                    |                                                                                                    |  |  |
|                           | Port<br>InOctets                                                                                                    |                                                                                                    | InUcastPkts                                                                                                    | InMcastPkts                                                                                                    | InBcastPkts                                                                                                    |  |  |
|                           | Gi1/0/1<br>Gi1/0/2                                                                                                    | 0<br>0                                                                                                    | 0<br>$\circ$                                                                                                    | 0<br>0                                                                                                    | 0<br>$\circ$                                                                                                    |  |  |
|                           | Gi1/0/3<br>95285341                                                                                                    |                                                                                                    | 43115                                                                                                    | 1178430                                                                                                    | 1950                                                                                                    |  |  |
|                           | Gi1/0/4                                                                                                    | $\mathbf 0$                                                                                                    | $\mathbf{0}$                                                                                                    | $\mathbf 0$                                                                                                    | $\mathbf{0}$                                                                                                    |  |  |

<output truncated>

Thisis an example of partial output from the **show interfaces counters module** command for module 2. It displays all counters for the specified switch in the module.

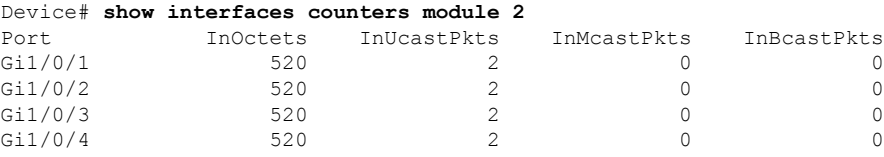

<output truncated>

This is an example of partial output from the **show interfaces counters protocol status** command for all interfaces:

Device# **show interfaces counters protocol status**

```
Protocols allocated:
Vlan1: Other, IP
Vlan20: Other, IP, ARP
Vlan30: Other, IP, ARP
Vlan40: Other, IP, ARP
Vlan50: Other, IP, ARP
Vlan60: Other, IP, ARP
Vlan70: Other, IP, ARP
Vlan80: Other, IP, ARP
Vlan90: Other, IP, ARP
Vlan900: Other, IP, ARP
Vlan3000: Other, IP
Vlan3500: Other, IP
GigabitEthernet1/0/1: Other, IP, ARP, CDP
GigabitEthernet1/0/2: Other, IP
GigabitEthernet1/0/3: Other, IP
GigabitEthernet1/0/4: Other, IP
GigabitEthernet1/0/5: Other, IP
GigabitEthernet1/0/6: Other, IP
GigabitEthernet1/0/7: Other, IP
GigabitEthernet1/0/8: Other, IP
GigabitEthernet1/0/9: Other, IP
GigabitEthernet1/0/10: Other, IP, CDP
```
<output truncated>

This is an example of output from the **show interfaces counters trunk** command. It displays trunk counters for all interfaces.

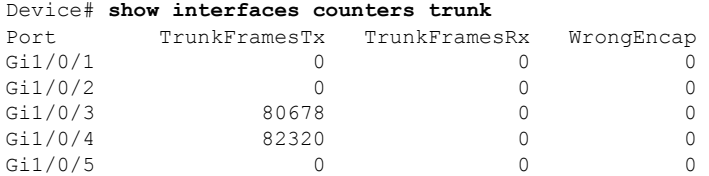

<output truncated>

# **show interfaces switchport**

To display the administrative and operational status of a switching (nonrouting) port, including port blocking and port protection settings, use the **show interfaces switchport** command in privileged EXEC mode.

**show interfaces** [*interface-id*] **switchport** [{**module** *number*}]

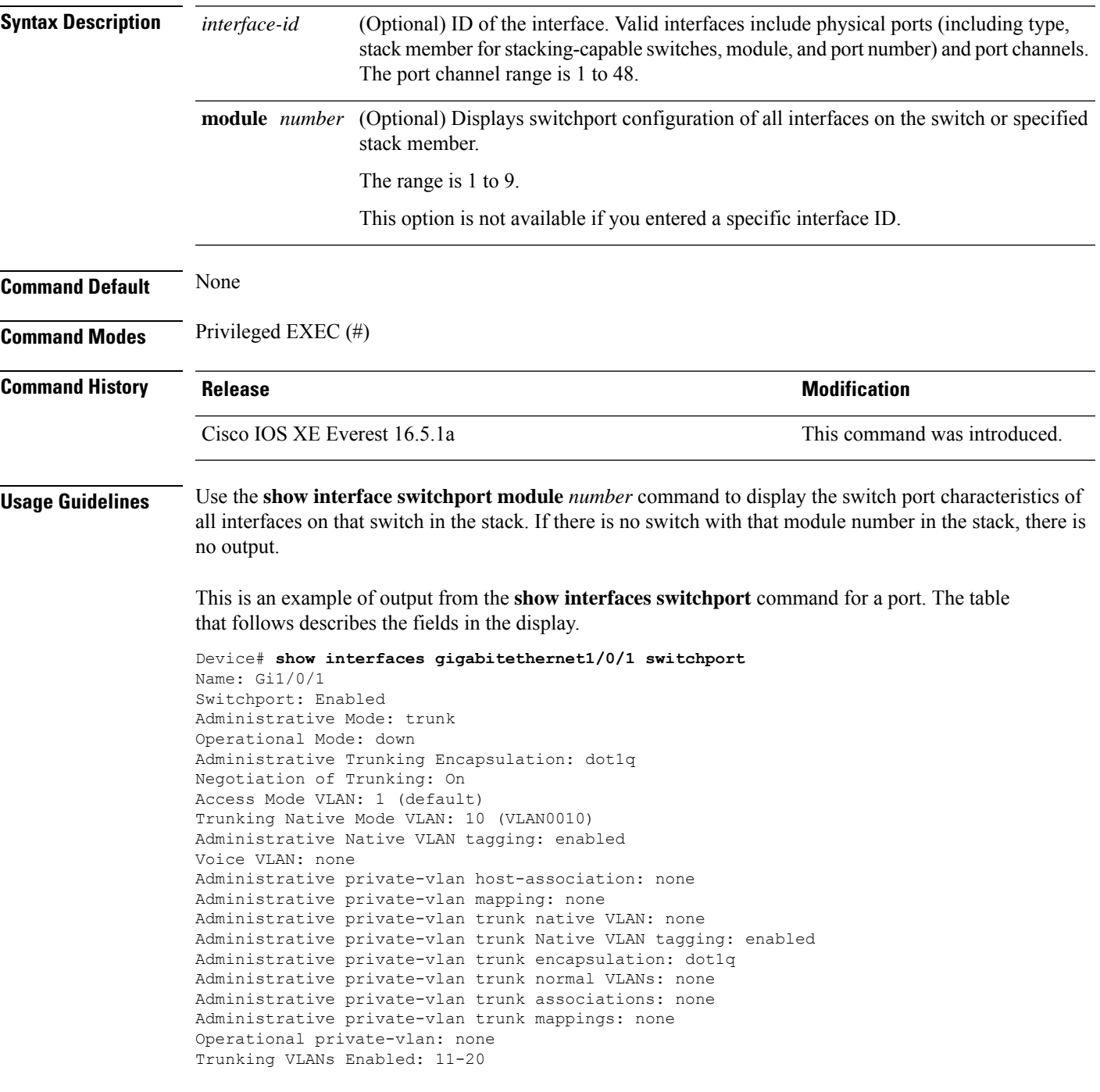

Pruning VLANs Enabled: 2-1001 Capture Mode Disabled Capture VLANs Allowed: ALL

Protected: false Unknown unicast blocked: disabled Unknown multicast blocked: disabled Appliance trust: none

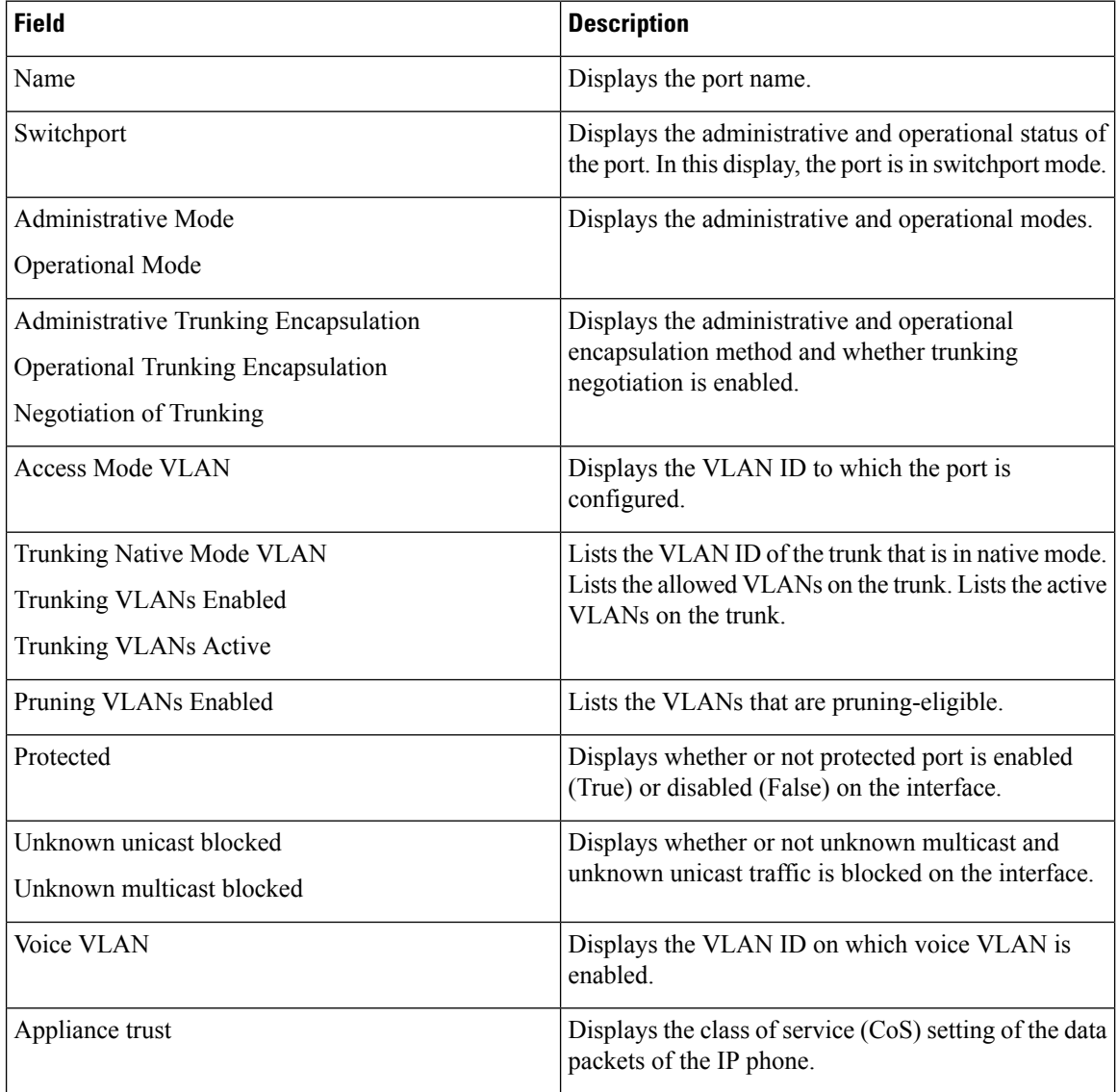
# **show interfaces transceiver**

To display the physical properties of a small form-factor pluggable (SFP) module interface, use the **show interfaces transceiver** command in EXEC mode.

**show interfaces** [*interface-id*] **transceiver** [{**detail** | **module** *number* | **properties** | **supported-list** | **threshold-table**}]

| <b>Syntax Description</b> | interface-id                                                                                                    | (Optional) ID of the physical interface, including type, stack member (stacking-capable<br>switches only) module, and port number.                                                                         |                                |                 |                              |                                          |  |  |
|---------------------------|----------------------------------------------------------------------------------------------------|----------------------------------------------------------------------------------------------------|--------------------------------|-----------------|------------------------------|------------------------------------------|--|--|
|                           | detail                                                                                                    | (Optional) Displays calibration properties, including high and low numbers and any alarm<br>information for any Digital Optical Monitoring (DoM)-capable transceiver if one is<br>installed in the switch. |                                |                 |                              |                                          |  |  |
|                           | module number<br>(Optional) Limits display to interfaces on module on the switch.                                                                                                    |                                                                                                    |                                |                 |                              |                                          |  |  |
|                           |                                                                                                    | This option is not available if you entered a specific interface ID.                                                                                                    |                                |                 |                              |                                          |  |  |
|                           | properties                                                                                                    | (Optional) Displays speed, duplex, and inline power settings on an interface.                                                                                                    |                                |                 |                              |                                          |  |  |
|                           | supported-list                                                                                                    | (Optional) Lists all supported transceivers.                                                                                                    |                                |                 |                              |                                          |  |  |
|                           | (Optional) Displays alarm and warning threshold table.<br>threshold-table                                                                                                    |                                                                                                    |                                |                 |                              |                                          |  |  |
| <b>Command Modes</b>      | User EXEC $(>)$                                                                                                    |                                                                                                    |                                |                 |                              |                                          |  |  |
|                           | Privileged EXEC (#)                                                                                                    |                                                                                                    |                                |                 |                              |                                          |  |  |
| <b>Command History</b>    | <b>Release</b>                                                                                                    |                                                                                                    |                                |                 |                              | <b>Modification</b>                      |  |  |
|                           | Cisco IOS XE Everest 16.5.1a                                                                                                    |                                                                                                    |                                |                 | This command was introduced. |                                          |  |  |
| <b>Examples</b>           | This is an example of output from the show interfaces <i>interface-id</i> transceiver properties command:<br>Device# show interfaces transceiver                                                                                                    |                                                                                                    |                                |                 |                              |                                          |  |  |
|                           | If device is externally calibrated, only calibrated values are printed.<br>++: high alarm, +: high warning, -: low warning, --: low alarm.<br>NA or N/A: not applicable, Tx: transmit, Rx: receive.<br>mA: milliamperes, dBm: decibels (milliwatts). |                                                                                                    |                                |                 |                              |                                          |  |  |
|                           | Port                                                                                                    | (Celsius)                                                                                                    | Temperature Voltage<br>(Volts) | Current<br>(mA) | Optical<br>Tx Power<br>(dBm) | Optical<br>Rx Power<br>(dBm)<br>-------- |  |  |
|                           | Gi5/1/2<br>Te5/1/3                                                                                                    | 42.9<br>32.0                                                                                                    | 3.28<br>3.28                   | 22.1<br>19.8    | $-5.4$<br>2.4                | $-8.1$<br>$-4.2$                         |  |  |
|                           | Device# show interfaces gigabitethernet1/1/1 transceiver properties<br>Name : $Gi1/1/1$<br>Administrative Speed: auto                                                                                                    |                                                                                                    |                                |                 |                              |                                          |  |  |

Operational Speed: auto Administrative Duplex: auto Administrative Power Inline: enable Operational Duplex: auto Administrative Auto-MDIX: off Operational Auto-MDIX: off

This is an example of output from the **show interfaces** *interface-id* **transceiver detail** command:

Device# **show interfaces gigabitethernet1/1/1 transceiver detail** ITU Channel not available (Wavelength not available), Transceiver is internally calibrated. mA:milliamperes, dBm:decibels (milliwatts), N/A:not applicable. ++:high alarm, +:high warning, -:low warning, -- :low alarm. A2D readouts (if they differ), are reported in parentheses. The threshold values are uncalibrated.

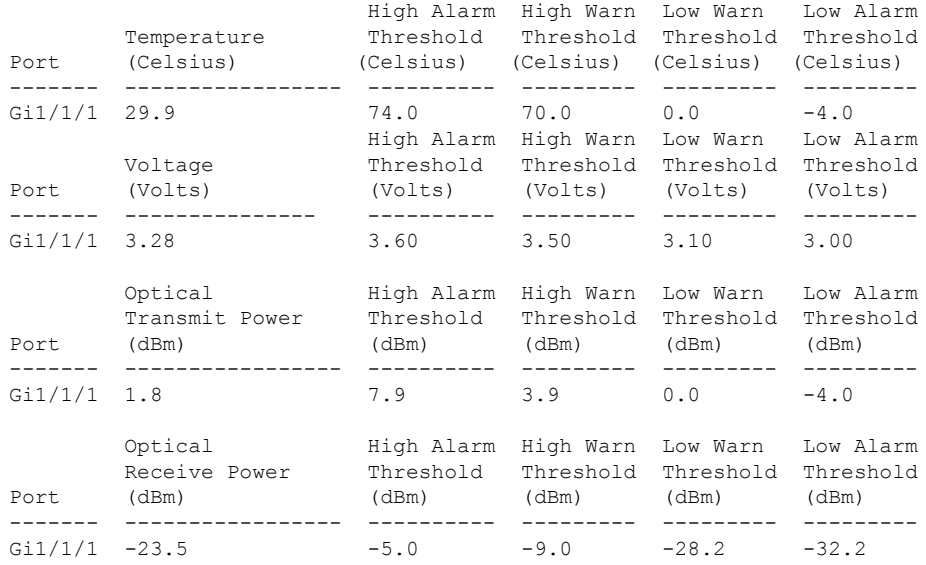

### Device# **show interfaces transceiver supported-list**

Cisco p/n min version supporting DOM

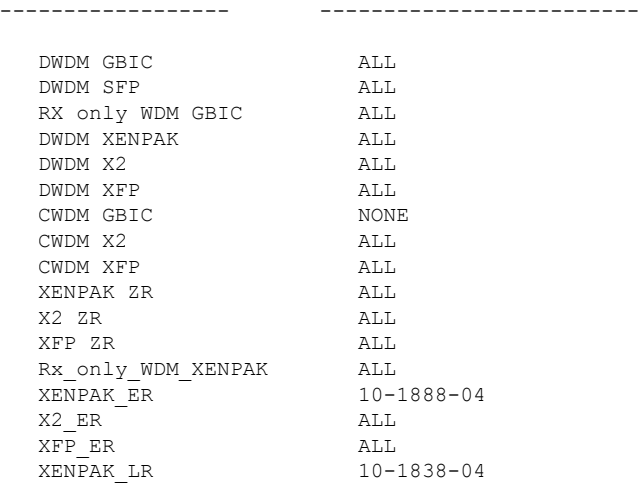

 $\mathbf I$ 

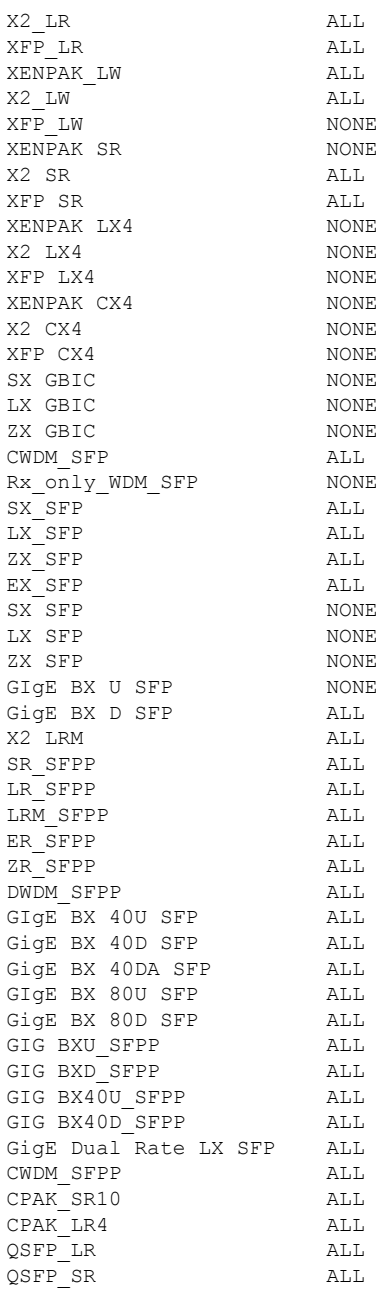

This is an example of output from the **show interfaces transceiver threshold-table** command:

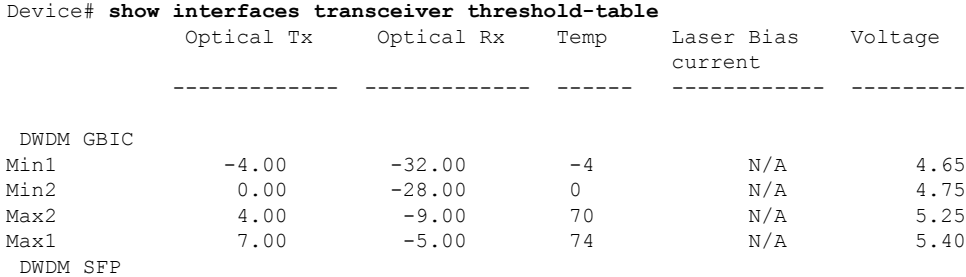

I

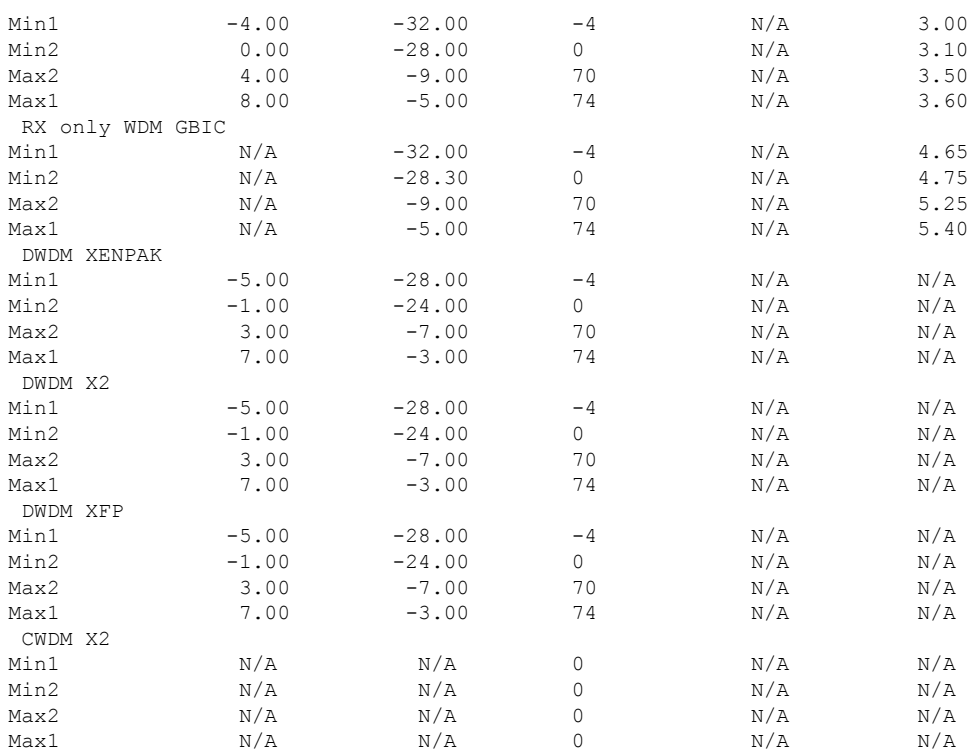

<output truncated>

### **Related Commands**

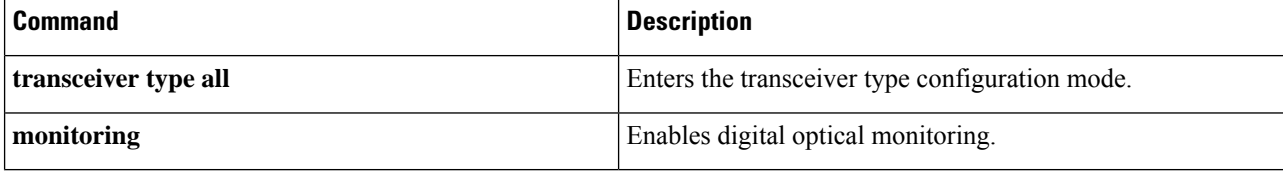

# **show inventory**

To display the product inventory listing of all Cisco products installed in the networking device, use the **show inventory** command in user EXEC or privileged EXEC mode.

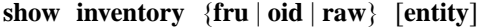

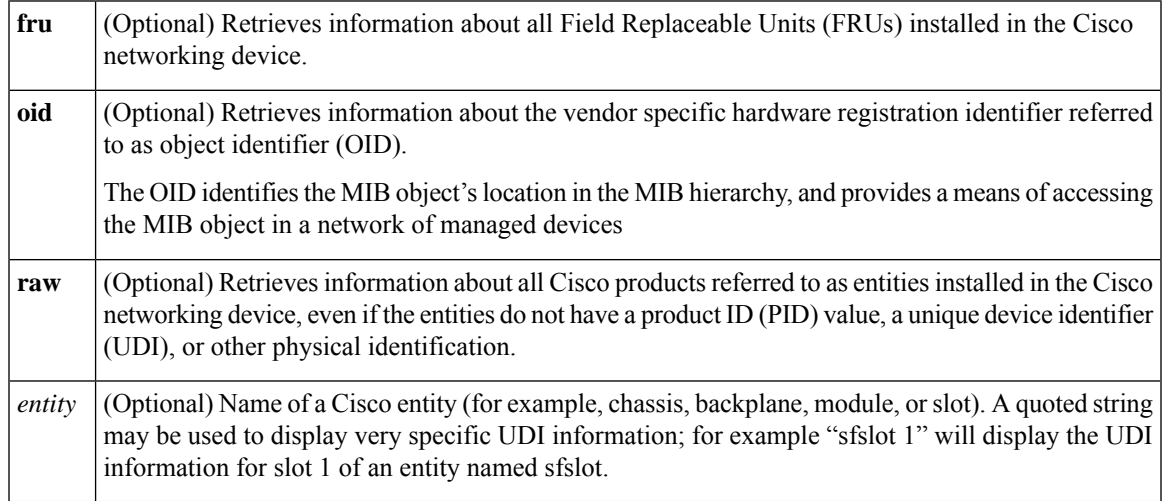

### **Command Modes** Privileged EXEC (#)

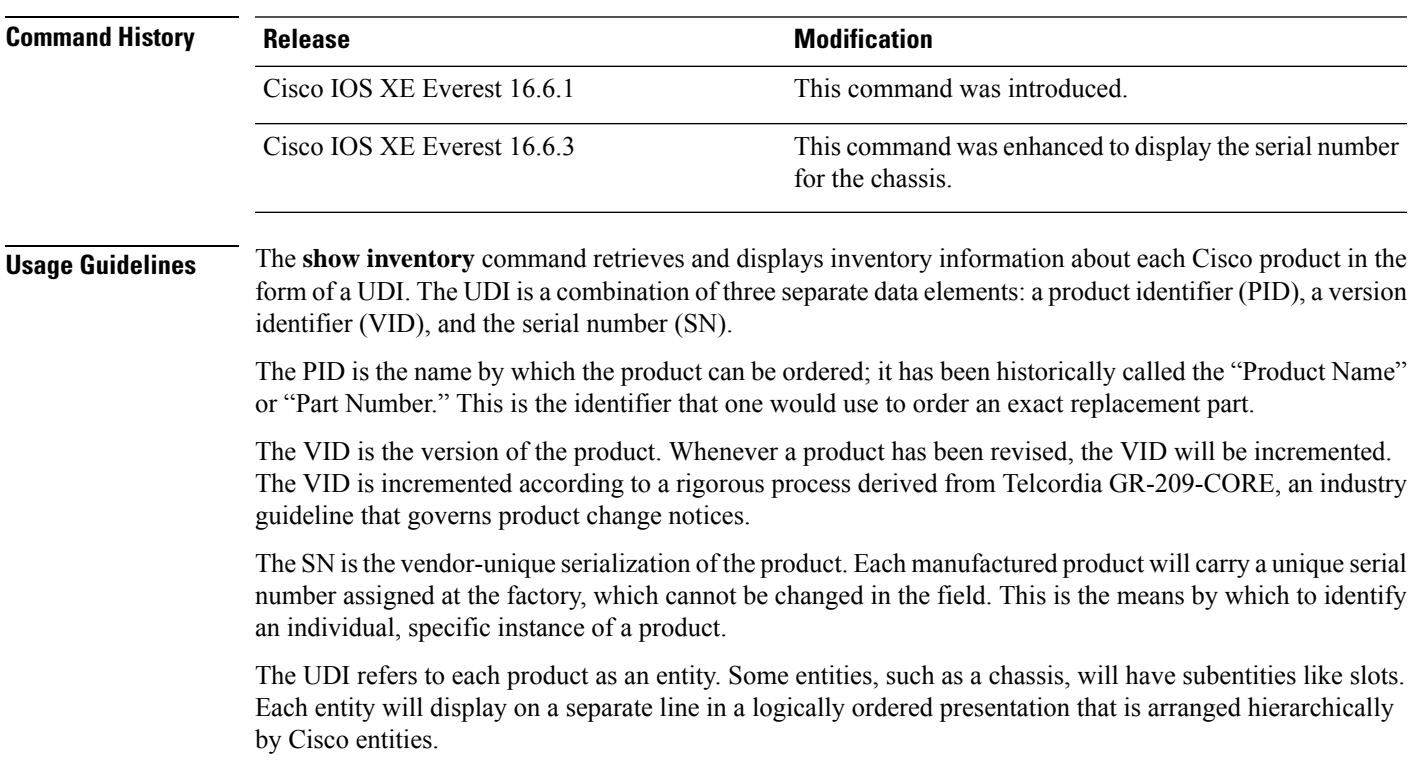

Use the **show inventory** command without optionsto display a list of Cisco entitiesinstalled in the networking device that are assigned a PID.

The following is sample output from the **show inventory** command:

```
Device#show inventory
NAME: "c93xx Stack", DESCR: "c93xx Stack"
PID: C9300-48UXM , VID: P2B , SN: FCW2117G00C
NAME: "Switch 2", DESCR: "C9300-48UXM"
PID: C9300-48UXM , VID: P2B , SN: FCW2117G00C
NAME: "Switch 2 - Power Supply A", DESCR: "Switch 2 - Power Supply A"
PID: PWR-C1-1100WAC , VID: V02 , SN: LIT211227NZ
NAME: "Switch 2 FRU Uplink Module 1", DESCR: "8x10G Uplink Module"
PID: C3850-NM-8-10G , VID: V01 , SN: FOC20153M58
NAME: "Te2/1/1", DESCR: "SFP-10GBase-CX1"
PID: SFP-H10GB-CU2M , VID: V02 , SN: TED2132H0SU
NAME: "Te2/1/3", DESCR: "SFP-10GBase-CX1"
PID: SFP-H10GB-CU2M , VID: V02 , SN: TED2132H0A8
NAME: "Te2/1/5", DESCR: "SFP-10GBase-CX1"
PID: SFP-H10GB-CU2M , VID: V02 , SN: TED2132H1G8
NAME: "usbflash1", DESCR: "usbflash1"
PID: SSD-120G , VID: STP21460FNA, SN: V01
```
#### **Table 18: show inventory Field Descriptions**

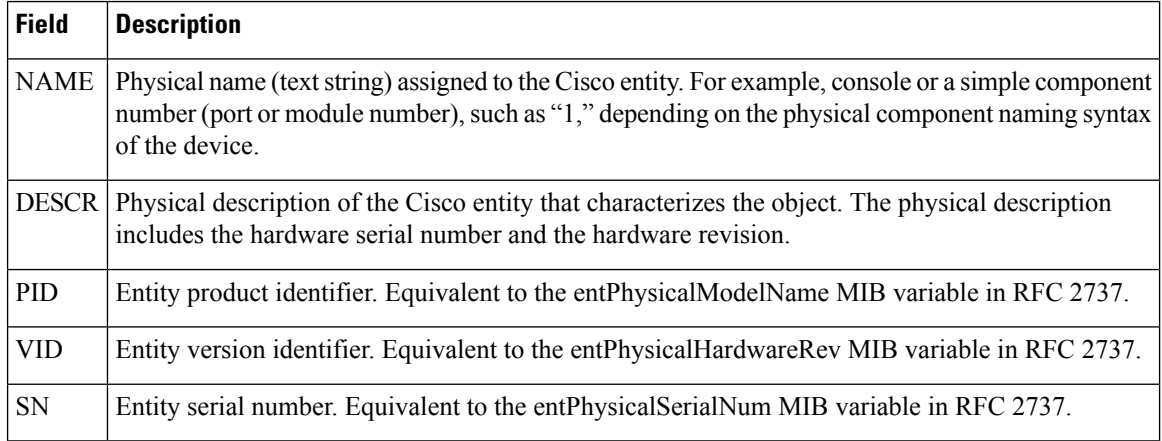

For diagnostic purposes, the **show inventory**command can be used with the **raw** keyword to display every RFC 2737 entity including those without a PID, UDI, or other physical identification.

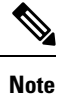

The **raw** keyword option is primarily intended for troubleshooting problems with the **show inventory** command itself.

Ш

Enter the **show inventory** command with an *entity* argument value to display the UDI information for a specific type of Cisco entity installed in the networking device. In this example, a list of Cisco entities that match the sfslot argument string is displayed.

```
Device#show inventory "c93xx Stack"
NAME: "c93xx Stack", DESCR: "c93xx Stack"
PID: C9300-48UXM , VID: P2B , SN: FCW2117G00C
NAME: "Switch 2", DESCR: "C9300-48UXM"
PID: C9300-48UXM , VID: P2B , SN: FCW2117G00C
NAME: "Switch 2 - Power Supply A", DESCR: "Switch 2 - Power Supply A"
PID: PWR-C1-1100WAC , VID: V02 , SN: LIT211227NZ
NAME: "Switch 2 FRU Uplink Module 1", DESCR: "8x10G Uplink Module"
PID: C3850-NM-8-10G , VID: V01 , SN: FOC20153M58
NAME: "Te2/1/1", DESCR: "SFP-10GBase-CX1"
PID: SFP-H10GB-CU2M , VID: V02 , SN: TED2132H0SU
NAME: "Te2/1/3", DESCR: "SFP-10GBase-CX1"
PID: SFP-H10GB-CU2M , VID: V02 , SN: TED2132H0A8
NAME: "Te2/1/5", DESCR: "SFP-10GBase-CX1"
PID: SFP-H10GB-CU2M , VID: V02 , SN: TED2132H1G8
NAME: "usbflash1", DESCR: "usbflash1"
PID: SSD-120G , VID: STP21460FNA, SN: V01
```
You can request even more specific UDI information with the *entity* argument value enclosed in quotation marks.

### **show macro auto**

To display Auto Smartports macro information, use the **show macro auto** command in user EXEC mode.

**show macro auto** {**address-group** *address-group-name* | **device** [**access-point**] [**ip-camera**] [**lightweight-ap**] [**media-player**] [**phone**] [**router**] [**switch**] | **global** [*event\_trigger*] | **interface** [*interface\_id*]}

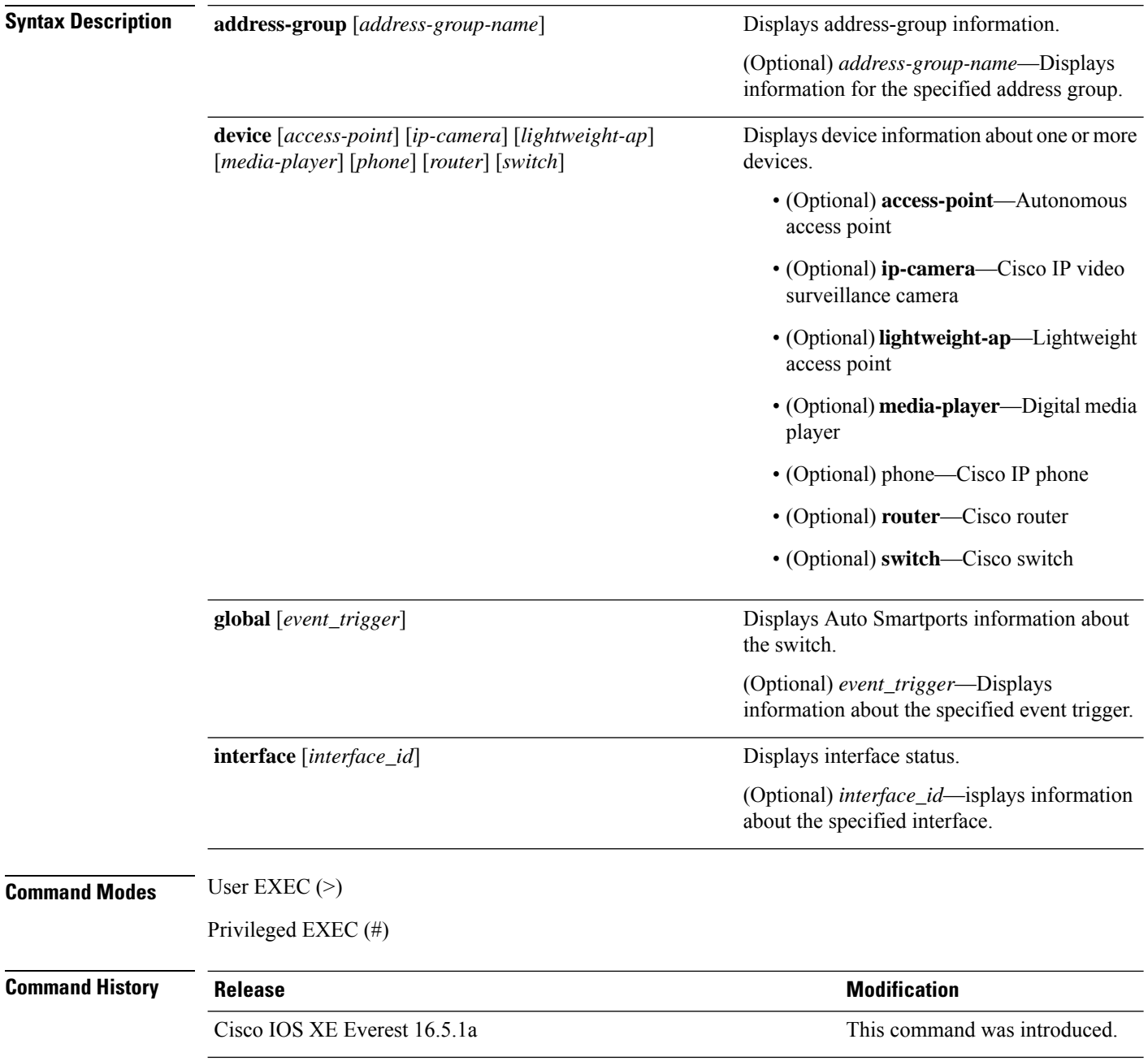

**Usage Guidelines** Use this command to display the Auto SmartPorts information for the switch. Use the **show macro auto device** command to display the configurable parameters for a device.

#### **Example**

This example shows how to use the **show macro auto device** to view the configuration on the switch:

```
Device# show macro auto device
Device:lightweight-ap
Default Macro:CISCO_LWAP_AUTO_SMARTPORT
Current Macro:CISCO_LWAP_AUTO_SMARTPORT
Configurable Parameters:ACCESS_VLAN
Defaults Parameters:ACCESS_VLAN=1
Current Parameters:ACCESS_VLAN=1
Device:access-point
Default Macro:CISCO_AP_AUTO_SMARTPORT
Current Macro:CISCO_AP_AUTO_SMARTPORT
Configurable Parameters:NATIVE_VLAN
Defaults Parameters:NATIVE_VLAN=1
Current Parameters:NATIVE_VLAN=1
Device:phone
Default Macro:CISCO_PHONE_AUTO_SMARTPORT
Current Macro:CISCO_PHONE_AUTO_SMARTPORT
Configurable Parameters:ACCESS_VLAN VOICE_VLAN
Defaults Parameters:ACCESS_VLAN=1 VOICE_VLAN=2
Current Parameters:ACCESS_VLAN=1 VOICE_VLAN=2
Device:router
Default Macro:CISCO_ROUTER_AUTO_SMARTPORT
Current Macro:CISCO_ROUTER_AUTO_SMARTPORT
Configurable Parameters:NATIVE_VLAN
Defaults Parameters:NATIVE_VLAN=1
Current Parameters:NATIVE_VLAN=1
Device:switch
Default Macro:CISCO_SWITCH_AUTO_SMARTPORT
Current Macro:CISCO_SWITCH_AUTO_SMARTPORT
Configurable Parameters:NATIVE_VLAN
Defaults Parameters:NATIVE_VLAN=1
Current Parameters:NATIVE_VLAN=1
Device:ip-camera
Default Macro:CISCO_IP_CAMERA_AUTO_SMARTPORT
Current Macro:CISCO_IP_CAMERA_AUTO_SMARTPORT
Configurable Parameters: ACCESS VLAN
Defaults Parameters:ACCESS_VLAN=1
Current Parameters:ACCESS_VLAN=1
```

```
Device:media-player
Default Macro:CISCO_DMP_AUTO_SMARTPORT
Current Macro:CISCO_DMP_AUTO_SMARTPORT
Configurable Parameters:ACCESS_VLAN
Defaults Parameters:ACCESS_VLAN=1
Current Parameters:ACCESS_VLAN=1
```
This example shows how to use the **show macro auto address-group name** command to view the TEST3 address group configuration on the switch:

Device# **show macro auto address-group TEST3**MAC Address Group Configuration:

 $\mathbf I$ 

Group Name OUI MAC ADDRESS -------------------------------------------------------------- TEST3 2233.33 0022.0022.0022 2233.34

# **show memory platform**

To display memory statistics of a platform, use the **show memory platform** command in privileged EXEC mode.

**show memory platform** [{**compressed-swap** | **information** | **page-merging**}]

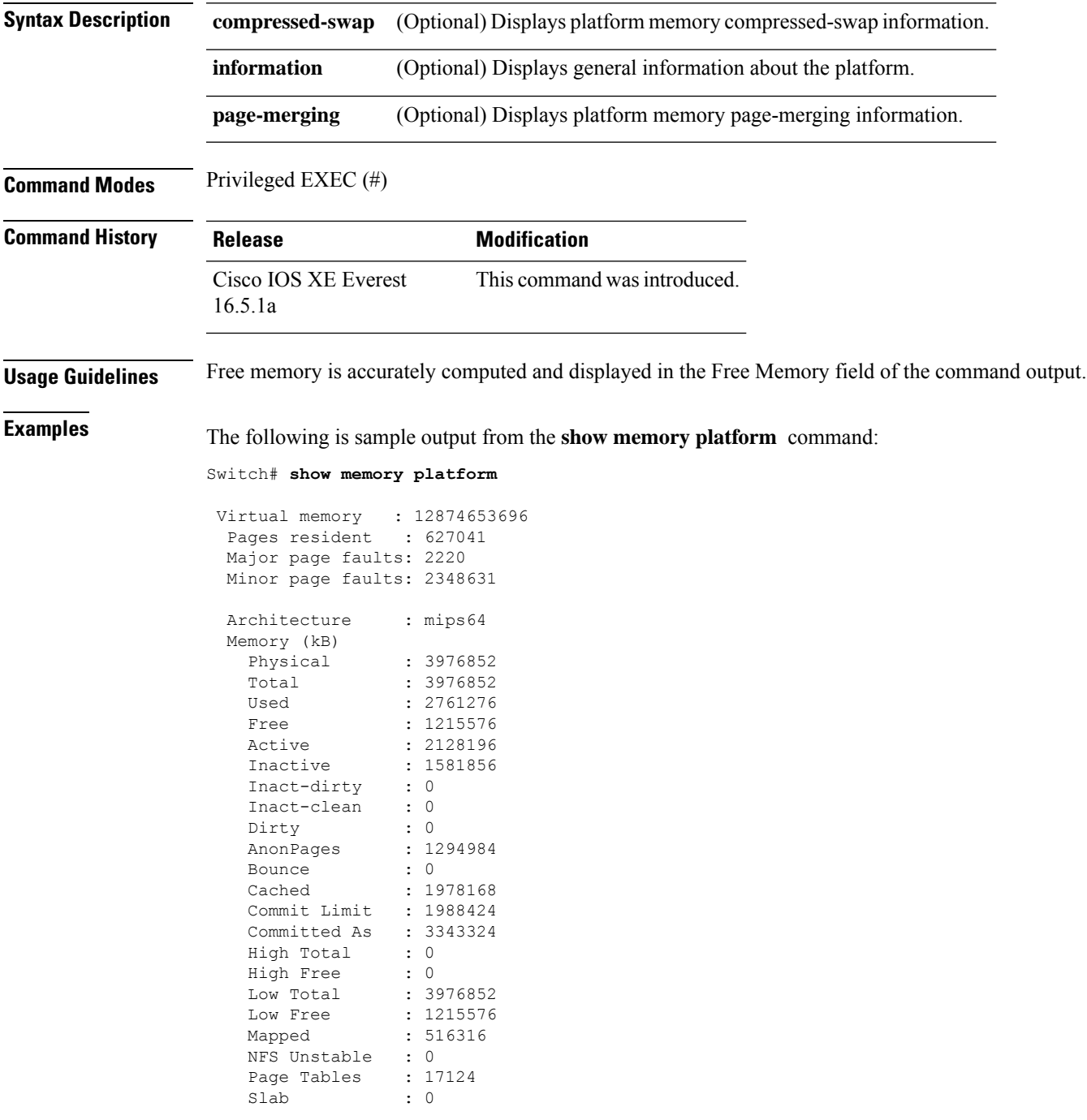

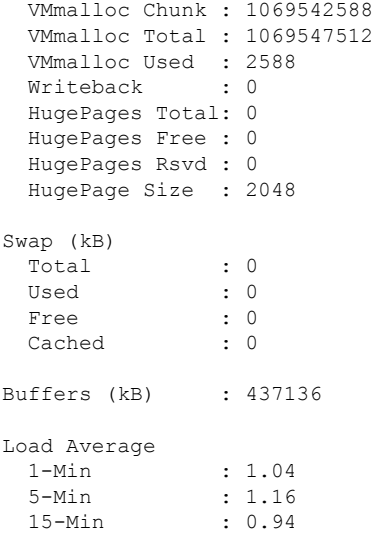

The following is sample output from the **show memory platform information** command:

Device# **show memory platform information**

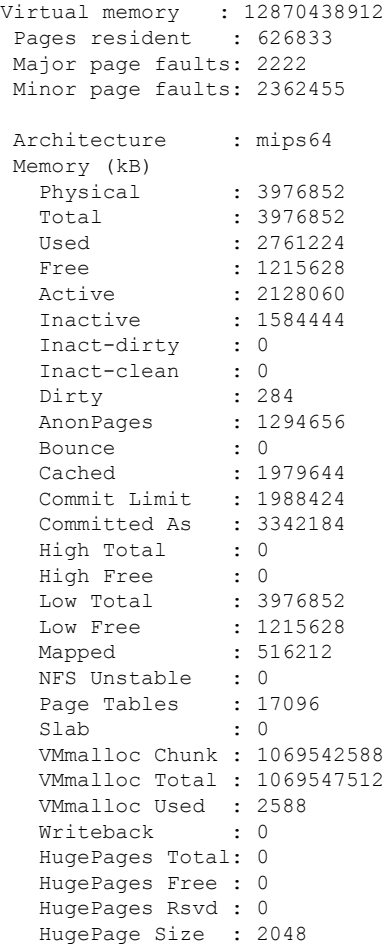

 $\mathbf I$ 

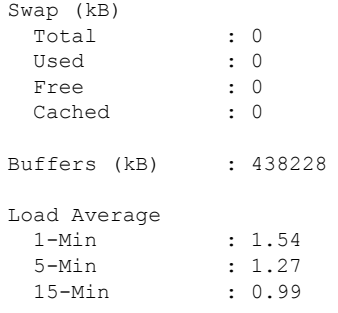

### **show module**

To display module information such as switch number, model number, serial number, hardware revision number, software version, MAC address and so on, use this command in user EXEC or privileged EXEC mode.

```
show module [{switch-num}]
```
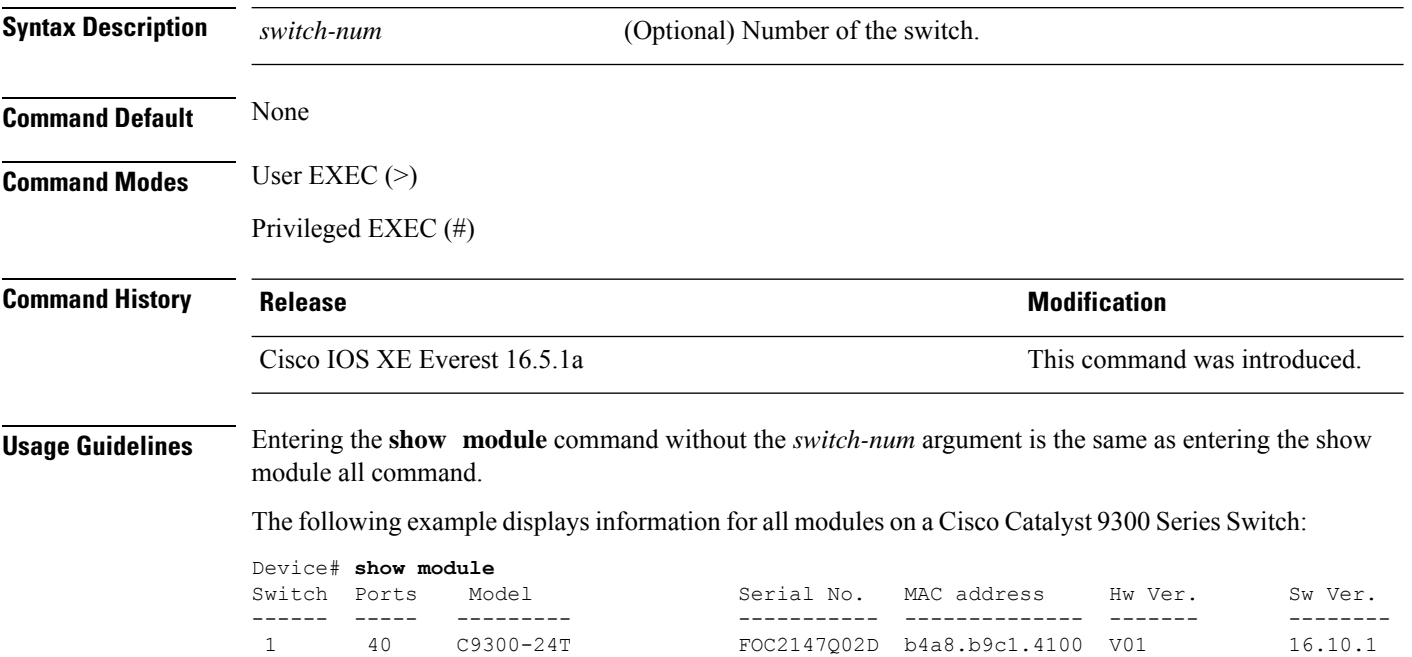

Ш

# **show mgmt-infra trace messages ilpower**

To display inline power messages within a trace buffer, use the **show mgmt-infra trace messages ilpower** command in privileged EXEC mode.

**show mgmt-infra trace messages ilpower** [**switch** *stack-member-number*]

**Syntax Description** switch *stack-member-number* (Optional) Specifies the stack member number for which to display inline power messages within a trace buffer.

**Command Default** None

**Command Modes** Privileged EXEC (#)

**Command History Release <b>Modification** 

Cisco IOS XE Everest 16.5.1a This command was introduced.

This is an output example from the **show mgmt-infra trace messages ilpower** command:

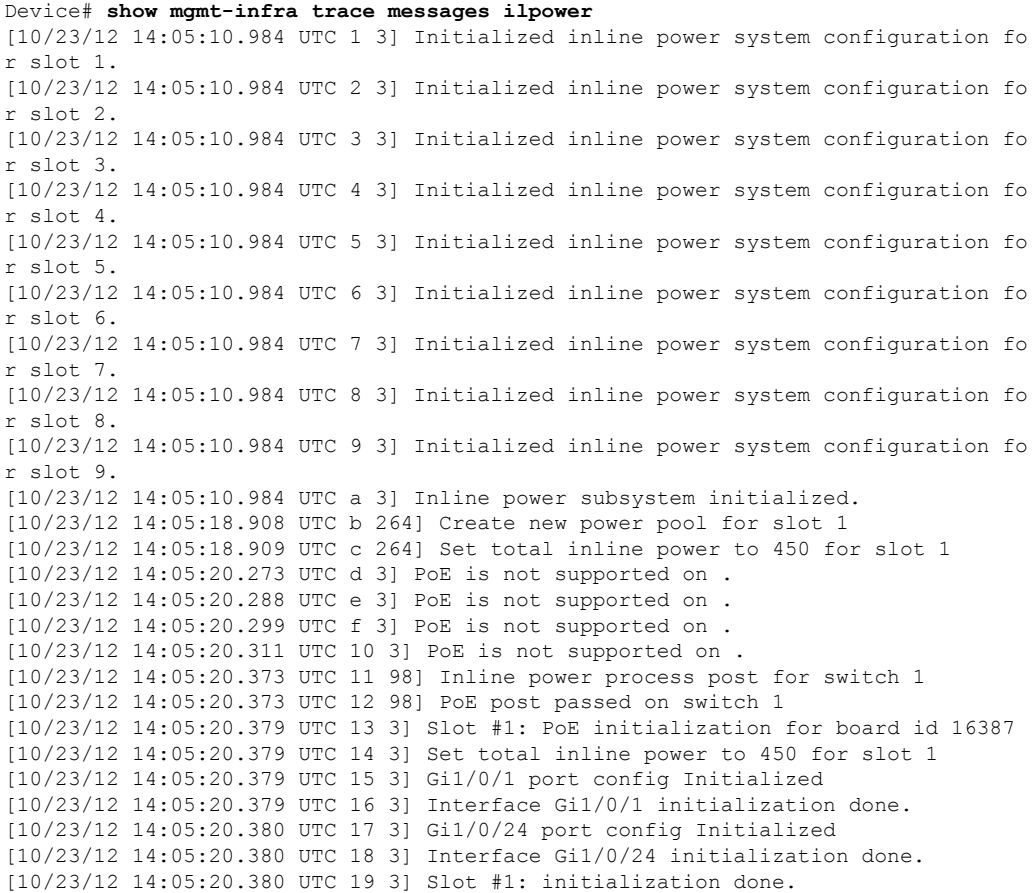

I

[10/23/12 14:05:50.440 UTC 1a 3] Slot #1: PoE initialization for board id 16387 [10/23/12 14:05:50.440 UTC 1b 3] Duplicate init event

# **show mgmt-infra trace messages ilpower-ha**

To display inline power high availability messages within a trace buffer, use the **show mgmt-infra trace messages ilpower-ha** command in privileged EXEC mode.

**show mgmt-infra trace messages ilpower-ha** [**switch** *stack-member-number*]

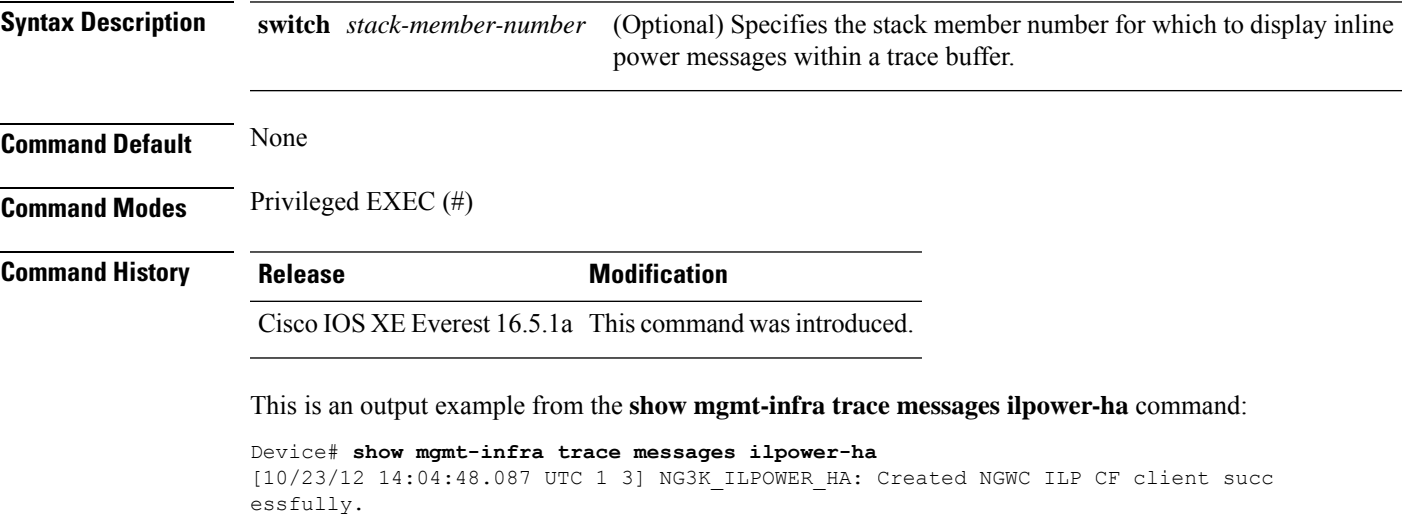

### **show mgmt-infra trace messages platform-mgr-poe**

To display platform manager Power over Ethernet (PoE) messages within a trace buffer, use the **show mgmt-infra trace messages platform-mgr-poe** privileged EXEC command.

**show mgmt-infra trace messages platform-mgr-poe** [**switch** *stack-member-number*]

**Syntax Description** switch *stack-member-number* (Optional) Specifies the stack member number for which to display messages within a trace buffer.

**Command Default** None

**Command Modes** Privileged EXEC (#)

#### **Command History Release Modification**

Cisco IOS XE Everest 16.5.1a This command was introduced.

This is an example of partial output from the **show mgmt-infra trace messages platform-mgr-poe** command:

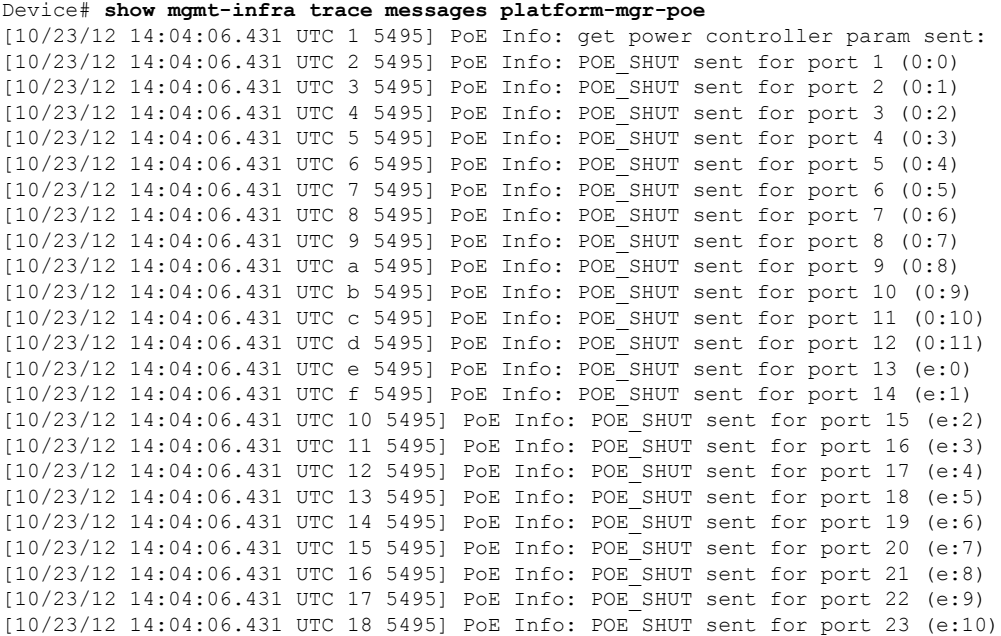

# **show network-policy profile**

To display the network-policy profiles, use the **show network policy profile** command in privileged EXEC mode.

**show network-policy profile** [*profile-number*] [**detail**]

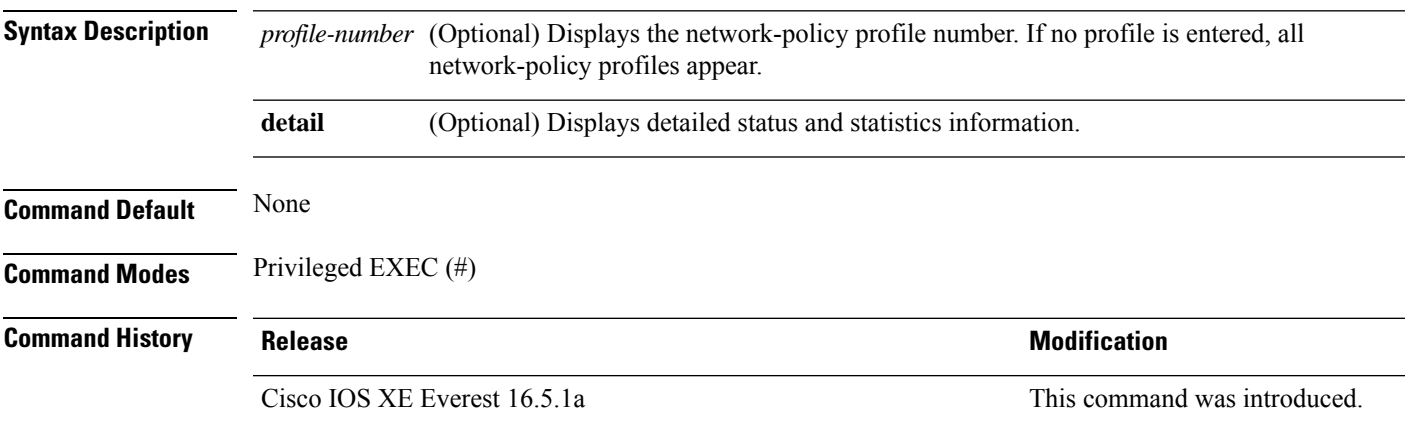

This is an example of output from the **show network-policy profile** command:

```
Device# show network-policy profile
Network Policy Profile 10
  voice vlan 17 cos 4
  Interface:
  none
Network Policy Profile 30
  voice vlan 30 cos 5
 Interface:
  none
Network Policy Profile 36
  voice vlan 4 cos 3
 Interface:
  Interface_id
```
### **show parser macro**

To display the parameters for all configured macros or for one macro on the switch, use the **show parser macro** command in user EXEC mode.

**show parser macro** {**brief** | **description** [**interface** *interface-id*] | **name** *macro-name*}

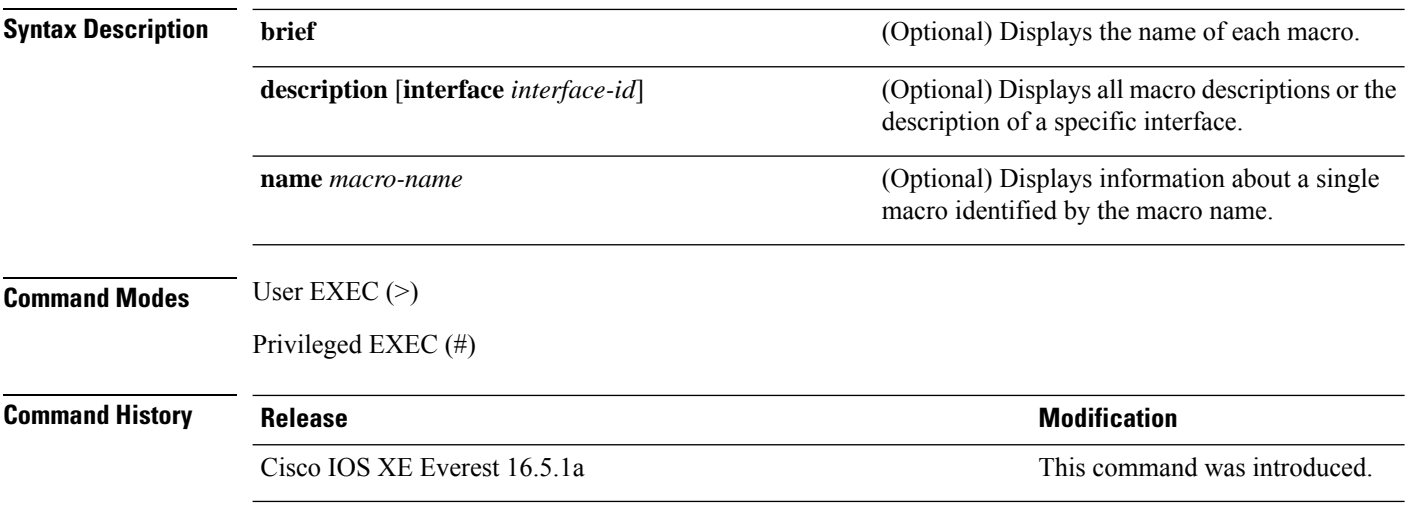

### **Example**

This is a partial output example from the **show parser macro** command. The output for the Cisco-default macros varies depending on the switch platform and the software image running on the switch:

```
Device# show parser macro
Total number of macros = 6
--------------------------------------------------------------
Macro name : cisco-global
Macro type : default global
# Enable dynamic port error recovery for link state
# failures
errdisable recovery cause link-flap
errdisable recovery interval 60
<output truncated>
--------------------------------------------------------------
Macro name : cisco-desktop
Macro type : default interface
# macro keywords $AVID
# Basic interface - Enable data VLAN only
# Recommended value for access vlan (AVID) should not be 1
switchport access vlan $AVID
switchport mode access
<output truncated>
--------------------------------------------------------------
Macro name : cisco-phone
```

```
Macro type : default interface
# Cisco IP phone + desktop template
# macro keywords $AVID $VVID
# VoIP enabled interface - Enable data VLAN
# and voice VLAN (VVID)
# Recommended value for access vlan (AVID) should not be 1
switchport access vlan $AVID
switchport mode access
<output truncated>
 --------------------------------------------------------------
Macro name : cisco-switch
Macro type : default interface
# macro keywords $NVID
# Access Uplink to Distribution
# Do not apply to EtherChannel/Port Group
# Define unique Native VLAN on trunk ports
# Recommended value for native vlan (NVID) should not be 1
switchport trunk native vlan $NVID
<output truncated>
--------------------------------------------------------------
Macro name : cisco-router
Macro type : default interface
# macro keywords $NVID
# Access Uplink to Distribution
# Define unique Native VLAN on trunk ports
# Recommended value for native vlan (NVID) should not be 1
switchport trunk native vlan $NVID
<output truncated>
--------------------------------------------------------------
Macro name : snmp
Macro type : customizable
#enable port security, linkup, and linkdown traps
snmp-server enable traps port-security
snmp-server enable traps linkup
snmp-server enable traps linkdown
#set snmp-server host
snmp-server host ADDRESS
#set SNMP trap notifications precedence
snmp-server ip precedence VALUE
--------------------------------------------------------------
```
This example shows the output from the **show parser macro name** command:

```
Device# show parser macro name standard-switch10
Macro name : standard-switch10
Macro type : customizable
macro description standard-switch10
# Trust QoS settings on VOIP packets
auto qos voip trust
# Allow port channels to be automatically formed
channel-protocol pagp
```
This example shows the output from the **show parser macro brief** command:

```
Device# show parser macro brief
   default global : cisco-global
   default interface: cisco-desktop
   default interface: cisco-phone
   default interface: cisco-switch
   default interface: cisco-router
   customizable : snmp
```
This exampe shows the output from the **show parser macro description** command:

```
Device# show parser macro description
Global Macro(s): cisco-global
Interface Macro Description(s)
--------------------------------------------------------------
Gi1/0/1 standard-switch10
Gi1/0/2 this is test macro
--------------------------------------------------------------
```
This example shows the output from the **show parser macro description interface** command:

Device# **show parser macro description interface gigabitethernet1/0/2** Interface Macro Description -------------------------------------------------------------- Gi1/0/2 this is test macro --------------------------------------------------------------

# **show platform hardware bluetooth**

To display information about Bluetooth interface, use the **show platform hardware bluetooth** command in privileged EXEC mode.

**show platform hardware bluetooth**

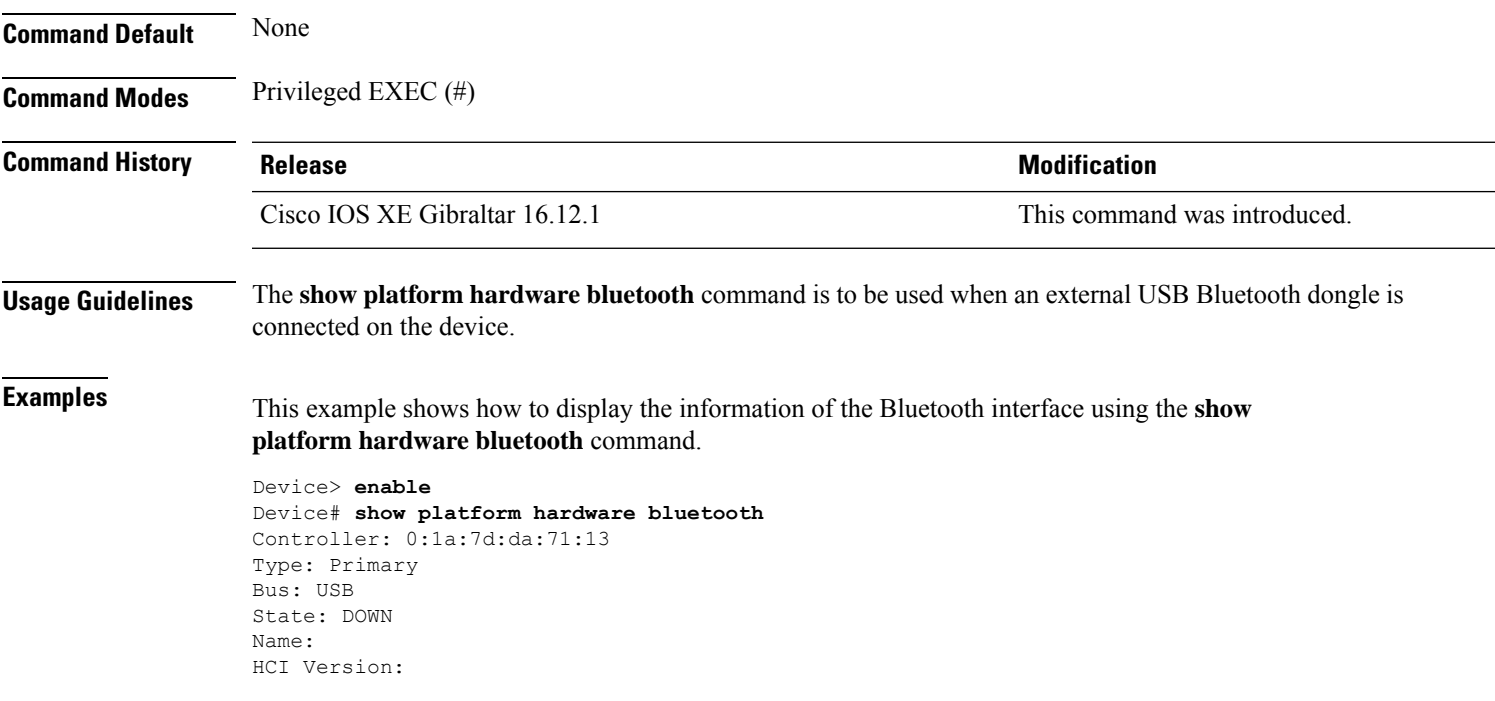

# **show platform hardware fed switch forward**

To display device-specific hardware information, use the **show platform hardware fedswitch***switch\_number* command.

Thistopic elaborates only the forwarding-specific options, that is, the options available with the **show platform hardware fed switch** {*switch\_num* | **active** | **standby** } **forward summary** command.

The output of the **show platform hardware fed switch** *switch\_number* **forward summary** displays all the details about the forwarding decision taken for the packet.

**show platform hardware fed switch** {*switch\_num* | **active** | **standby**} **forward summary**

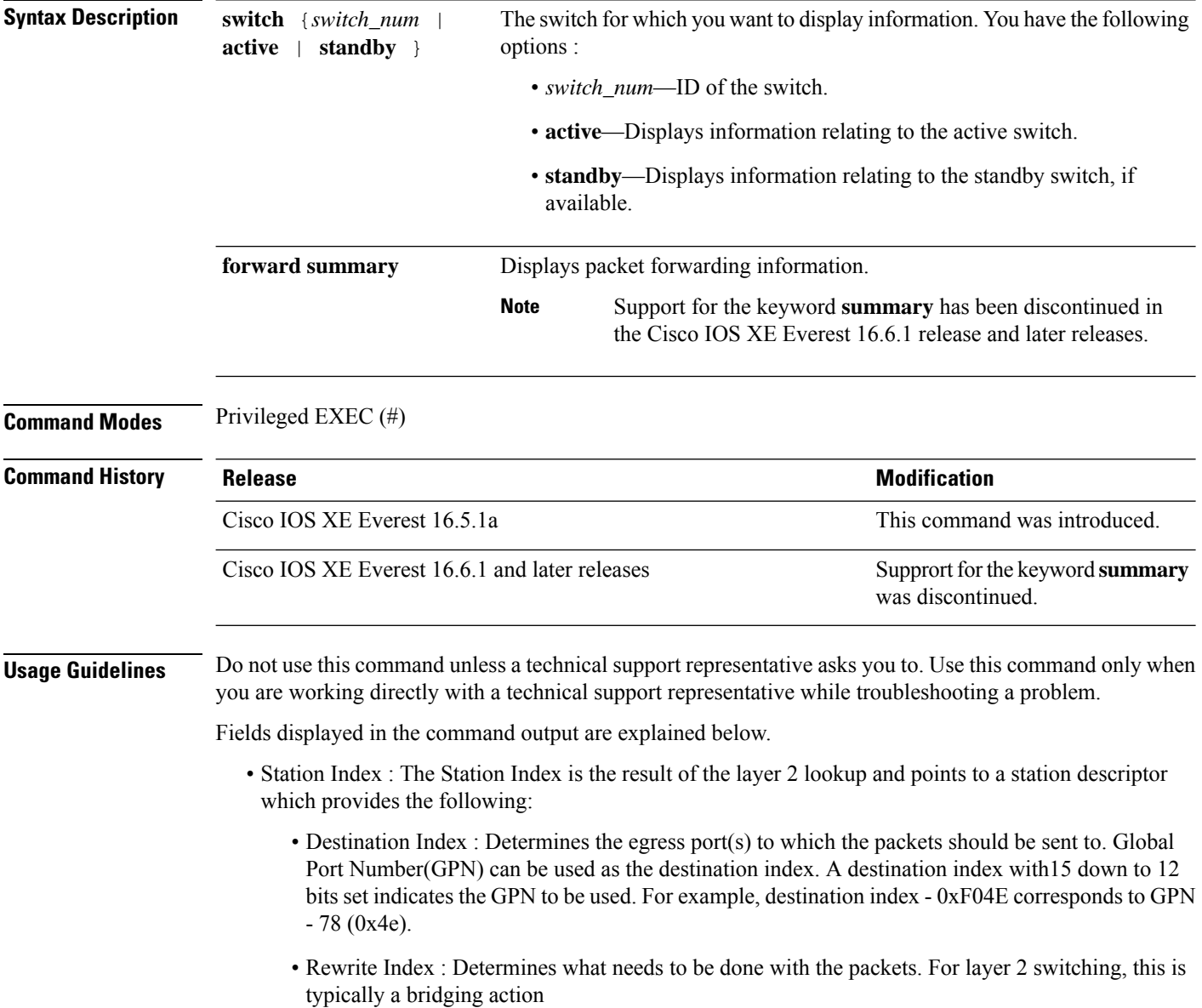

Ш

- Flexible Lookup Pipeline Stages(FPS) : Indicates the forwarding decision that was taken for the packet - routing or bridging
- Replication Bit Map : Determines if the packets should be sent to CPU or stack
	- Local Data Copy = 1
	- Remote Data copy  $= 0$
	- Local CPU Copy = 0
	- Remote CPU Copy  $= 0$

### **Example**

Thisis an example of output from the **show platform hardware fedswitch** {*switch\_num* | **active** | **standby** } **forward summary** command.

```
Device#show platform hardware fed switch 1 forward summary
Time: Fri Sep 16 08:25:00 PDT 2016
Incomming Packet Details:
###[ Ethernet ]###
 dst = 00:51:0f:f2:0e:11
 src = 00:1d:01:85:ba:22
 type = ARP###[ ARP ]###
    hwtype = 0x1ptype = IPv4<br>hwlen = 6hwlen
    plen = 4
    op = is-athwsrc = 00:1d:01:85:ba:22
    psrc = 10.10.1.33
    hwdst = 00:51:0f:f2:0e:11
    pdst = 10.10.1.1Ingress:
Switch : 1
Port : GigabitEthernet1/0/1
Global Port Number : 1
Local Port Number : 1
Asic Port Number : 21
ASIC Number : 0
STP state
                blkLrn31to0: 0xffdfffdf
                blkFwd31to0: 0xffdfffdf
Vlan : 1
Station Descriptor : 170
DestIndex : 0xF009
DestModIndex : 2
RewriteIndex : 2
Forwarding Decision: FPS 2A L2 Destination
Replication Bitmap:
Local CPU copy : 0
Local Data copy : 1
Remote CPU copy : 0<br>Remote Data copy : 0
Remote Data copy
```
I

Egress: Switch : 1 Outgoing Port : GigabitEthernet1/0/9 Global Port Number : 9 ASIC Number : 0<br>Vlan : 1 Vlan

Ш

### **show platform hardware fed switch forward interface**

To debug forwarding information and to trace the packet path in the hardware forwarding plane, use the **show platform hardware fed switch** *switch\_number* **forward interface** command. This command simulates a user-defined packet and retrieves the forwarding information from the hardware forwarding plane. A packet is generated on the ingress port based on the packet parameters that you have specified in this command. You can also provide a complete packet from the captured packets stored in a PCAP file.

This topic elaborates only the interface forwarding-specific options, that is, the options available with the **show platform hardware fedswitch** {*switch\_num* | **active** | **standby** } **forward interface** command.

**show platform hardware fed switch** {*switch\_num* | **active** | **standby**} **forward interface** *interface-type interface-number* **source-mac-address** *destination-mac-address*{*protocol-number* | **arp** | **cos** | **ipv4** | **ipv6** | **mpls**}

**show platform hardware fed switch** {*switch\_num* | **active** | **standby**} **forward interface** *interface-type interface-number* **pcap** *pcap-file-name* **number** *packet-number* **data**

**show platform hardware fed switch** {*switch\_num* | **active** | **standby**} **forward interface** *interface-type interface-number* **vlan** *vlan-id source-mac-address destination-mac-address*{*protocol-number* | **arp** | **cos** | **ipv4** | **ipv6** | **mpls**}

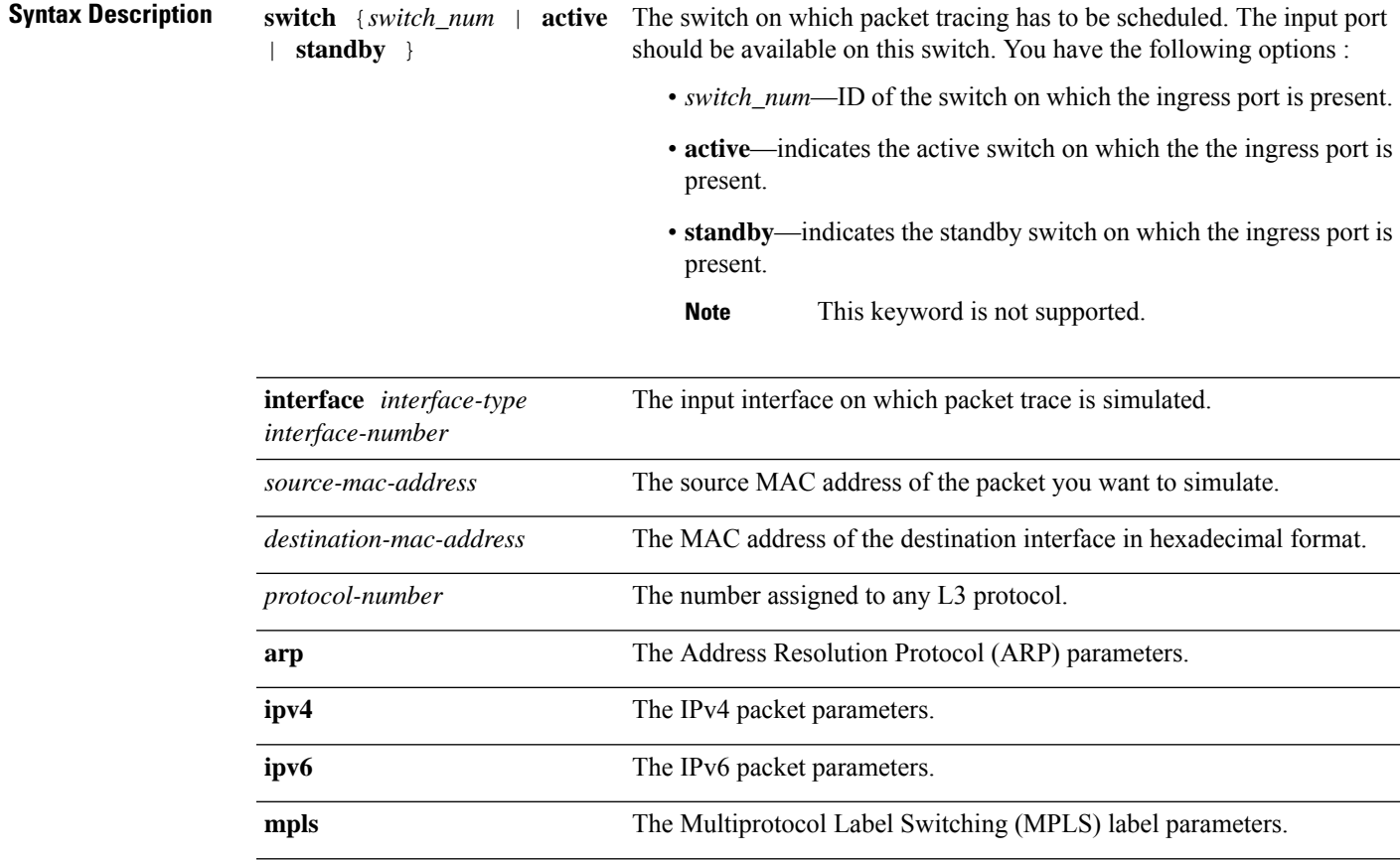

I

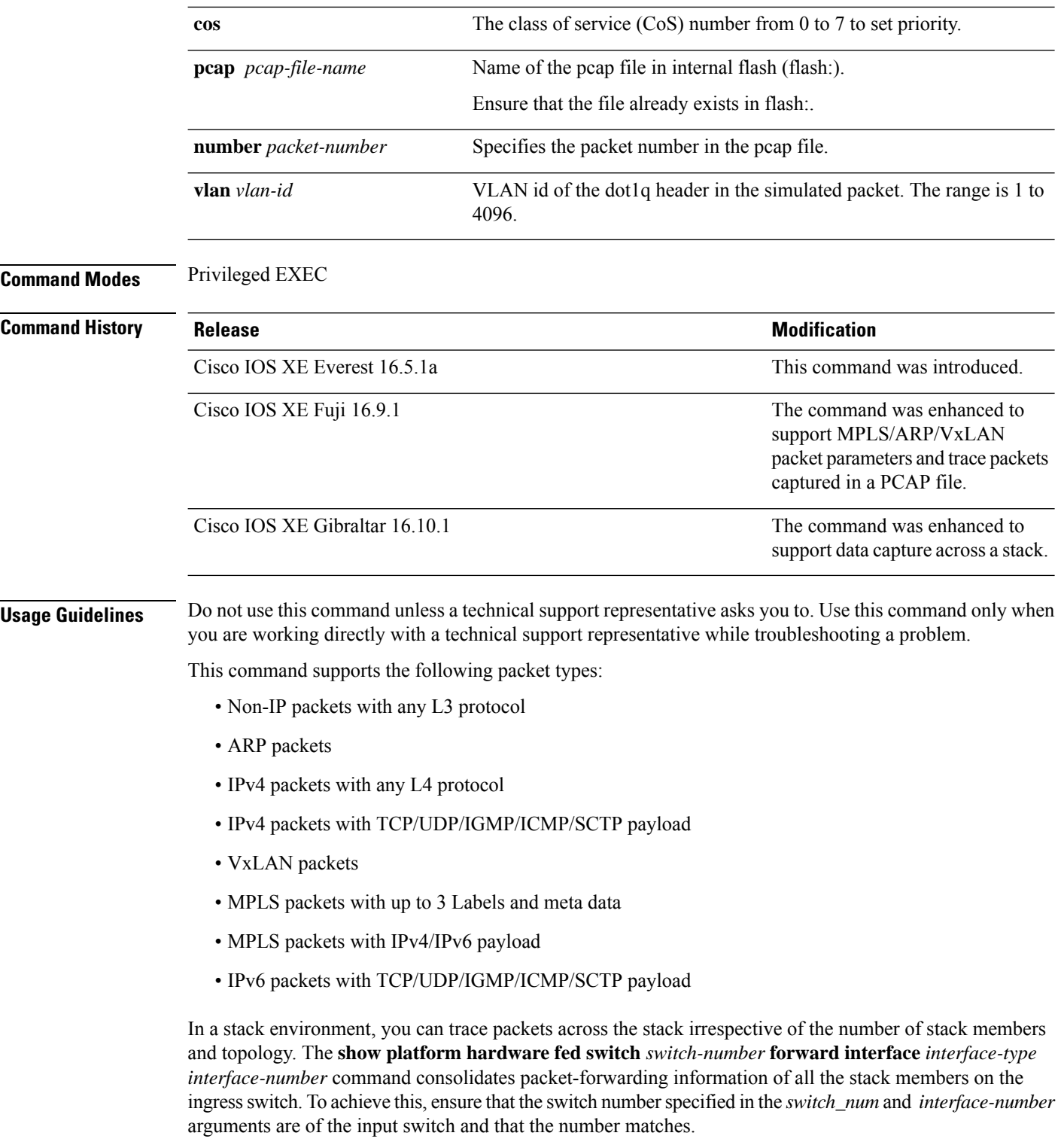

To trace any particular packet from the captured packets stored in a PCAP file, use the **show platform hardware fed switch forward interface** *interface-type interface-number* **pcap** *pcap-file-name number packet-number* **data** command.

#### **Example**

Thisis an example of output from the **show platform hardware fedswitch** {*switch\_num* | **active** | **standby** } **forward interface** command.

Device#**show platform hardware fed switch active forward interface gigabitEthernet 1/0/35 0000.0022.0055 0000.0055.0066 ipv4 44.44.0.2 55.55.0.2 udp 1222 3333**

Show forward is running in the background. After completion, syslog will be generated.

\*Sep 24 05:57:36.614: %SHFWD-6-PACKET\_TRACE\_DONE: Switch 1 R0/0: fed: Packet Trace Complete: Execute (show platform hardware fed switch <> forward last summary|detail) \*Sep 24 05:57:36.614: %SHFWD-6-PACKET TRACE FLOW ID: Switch 1 R0/0: fed: Packet Trace Flow id is 150323855361

#### **Related Commands**

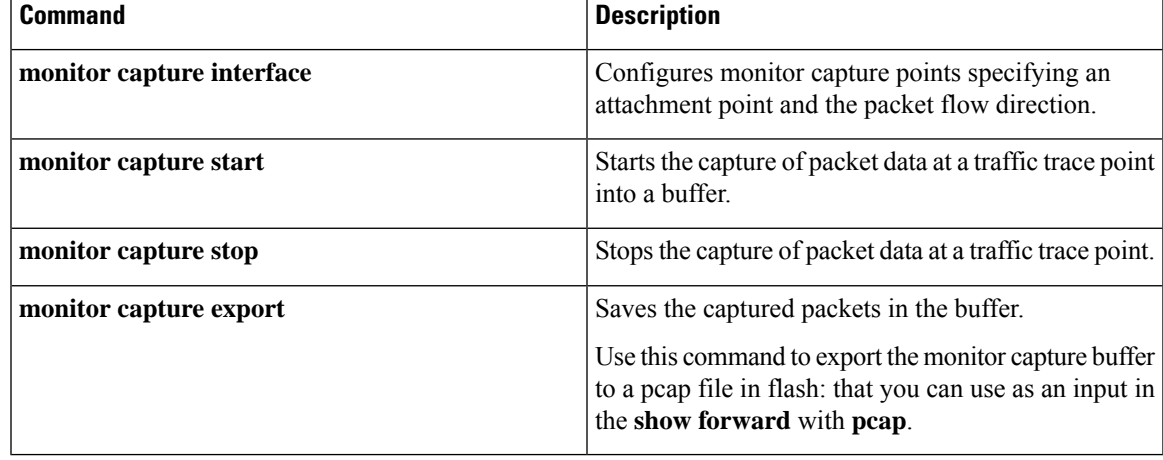

### **show platform hardware fed switch forward last summary**

To display a summary of packet tracing data from a switch or switches in a stack, use the **show platform hardware fed switch** *switch\_number* **forward last summary** command.

The output of the **show platform hardware fed switch** *switch\_number* **forward last summary** command displays all the details about the forwarding decision taken for the packet from the last time the **show forward** command was run.

**show platform hardware fed switch** {*switch\_number* | **active** | **standby**} **forward last summary**

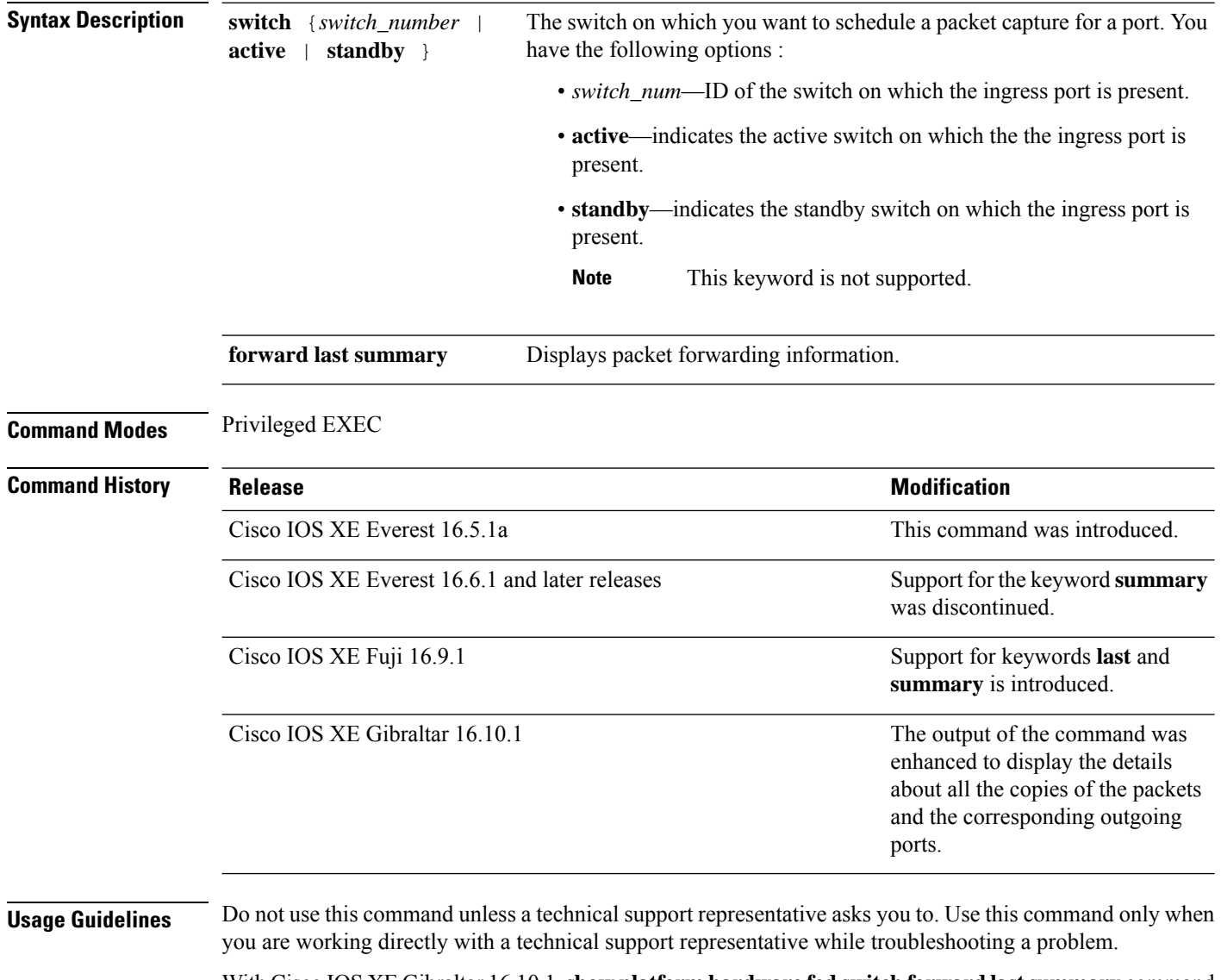

With Cisco IOS XE Gibraltar 16.10.1,**show platform hardware fedswitchforwardlastsummary** command is enhanced to:

• Inject the debug packets from the CPU to simulate the incoming port and packets

Ш

- Use the debug packets to trace the packet in hardware data-path to provide forwarding details such as lookup, adjacency, rewrite information, drop decision, outgoing port and so on
- Drop the original packets at egress so as not to transmit the packet to the outgoing port
- Send a copy of all the packets to the CPU and display the details in the packet tracing output

### **Example**

This is an example of output from the **show platform hardware fed switch** {*switch\_number* | **active** | **standby** } **forward last summary** command.

```
Device#show platform hardware fed switch active forward last summary
Input Packet Details:
###[ Ethernet ]###
 dst = 01:00:5e:01:01:02src = 00:00:00:03:00:05
 type = 0x0###[ Raw ]###
    load = '00 00 00 00 00 00 00 00 00 00 00 00 00 00 00 00 00 00 00 00
    00 00 00 00 00 00 00 00 00 00 00 00 00 00 00 00 00 00 00 00 00 00 00 00
    00 00 00 00 00 00 00 00 00 00 00 00 00 00 00 00 00 00 00 00 00 00 00 00
    00 00 00 00 00 00 00 00 00 00 00 00 00 00 00 00 00 00'
Ingress:
  Port : GigabitEthernet1/0/11
  Global Port Number : 11<br>
Local Port Number : 11
  Local Port Number
  Asic Port Number : 10
  Asic Instance : 1<br>Vlan : 20<br>
  VlanMapped Vlan ID : 6
  STP Instance : 4
  BlockForward : 0
  BlockLearn : 0<br>
L3 Interface : 39
  L3 Interface
     IPv4 Routing : enabled
     IPv6 Routing : enabled
     Vrf Id : 0
  Adjacency:
     Station Index : 3 [SI DIET L2]
     Destination Index : 18
     Rewrite Index : 2<br>Replication Bit Map : 0x15
                                ['localData', 'remoteData', 'coreData']
  Decision:
     Destination Index : 24 [DI DIET L2]
     Rewrite Index : 2 [RI_L2]<br>
Dest Mod Index : 9 [DMI IGMP CTRL Q]
      Dest Mod Index : 9 [DMI_IGMP_CTRL_Q]
      CPU Map Index : 0 [CMI_NULL]
      Forwarding Mode : 0 [Bridging]
     Replication Bit Map : ['localData', 'remoteData', 'coreData']
     Winner : L2DESTMACVLAN LOOKUP<br>Qos Label : 65
     Oos Label
     SGT \qquad \qquad : \qquad 0DGTID : 0
Egress:
  Possible Replication :
     Port : GigabitEthernet1/0/11
     Port : GigabitEthernet1/0/22
     Port : GigabitEthernet2/0/1
  Output Port Data :
    Port : GigabitEthernet1/0/22
     Global Port Number : 22
```

```
Local Port Number : 22
      Asic Port Number : 21<br>Asic Instance : 0
      Asic Instance
      Unique RI : 2<br>Rewrite Type : 1
      Rewrite Type : 1 [L2 BRIDGE]
      Mapped Rewrite Type : 1 [L2_BRIDGE]
      Vlan : 20
     Mapped Vlan ID : 6
    Port : GigabitEthernet2/0/1
      Global Port Number : 97
      Local Port Number : 1
      Asic Port Number : 0
      Asic Instance : 1
      Unique RI : 2
      Rewrite Type : 1 [L2 BRIDGE]
      Mapped Rewrite Type : 1 [L2 BRIDGE]
      Vlan : 20
      Mapped Vlan ID : 6
Output Packet Details:
  Port : GigabitEthernet1/0/22
###[ Ethernet ]###
 dst = 01:00:5e:01:01:02src = 00:00:00:03:00:05
 type = 0x0###[ Raw ]###
    load = '00 00 00 00 00 00 00 00 00 00 00 00 00 00 00 00 00 00 00 00
    00 00 00 00 00 00 00 00 00 00 00 00 00 00 00 00 00 00 00 00 00 00 00 00
    00 00 00 00 00 00 00 00 00 00 00 00 00 00 00 00 00 00 00 00 00 00 00 00
    00 00 00 00 00 00 00 00 00 00 00 00 00 00 00 00 00 00'
  Port : GigabitEthernet2/0/1
###[ Ethernet ]###
 dst = 01:00:5e:01:01:02src = 00:00:00:03:00:05
 type = 0x0###[ Raw ]###
    load = '00 00 00 00 00 00 00 00 00 00 00 00 00 00 00 00 00 00 00 00
    00 00 00 00 00 00 00 00 00 00 00 00 00 00 00 00 00 00 00 00 00 00 00 00 00
    00 00 00 00 00 00 00 00 00 00 00 00 00 00 00 00 00 00 00 00 00 00 00 00 00
    00 00 00 00 00 00 00 00 00 00 00 00 00 00 00 00'
********************************************************************************
```
# **show platform hardware fed switch fwd-asic counters tla**

To display the register information of a counter from the forwarding ASIC, use the **show platform hardware fed switch fwd-asic counters tla** command in the Privileged EXEC mode.

**show platform hardware fed switch** {*switch\_num* | **active** | **standby**} **fwd-asic counters tla** *tla\_counter*{**detail** | **drop** | **statistics**}[**asic** *asic\_num*]**output** *location:filename*

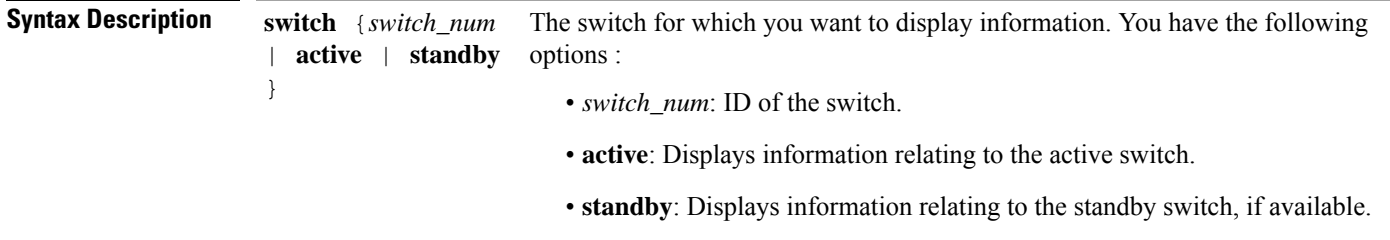

I

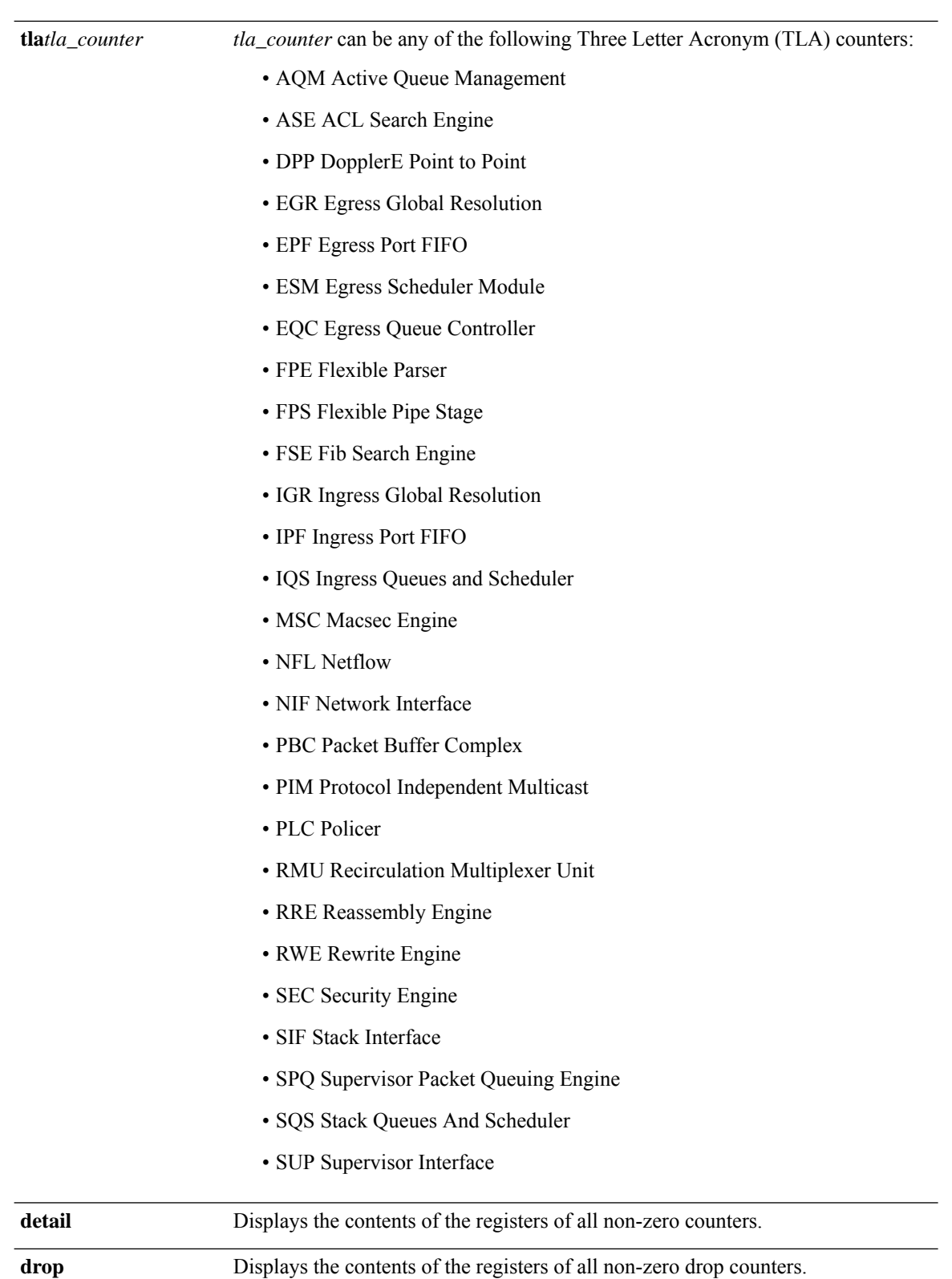

**statistics** Displays the contents of the registers of all non-zero statistical counters.

**Command Reference, Cisco IOS XE Cupertino 17.9.x (Catalyst 9300 Switches)**

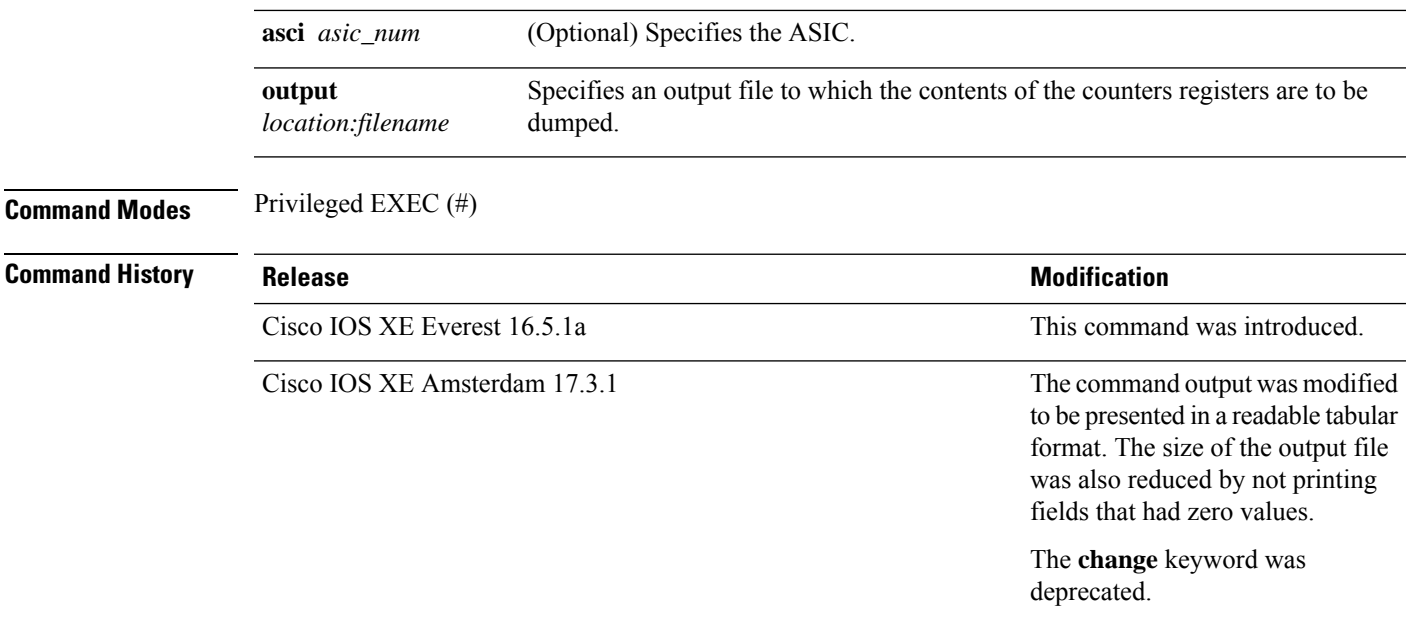

**Usage Guidelines** Do not use this command unless a technical support representative asks you to. Use this command only when you are working directly with a technical support representative while troubleshooting a problem.

```
\mathscr{P}
```
Some TLAs may not have any registers to display as part of **drop** or **statistics** options because of the lack of these drop or statistics registers for them. In such a case, a message, No  $\leq$  detail|drop|statistics> counters to display for tla <TLA NAME> is displayed and no output file is generated. **Note**

### **Example**

This is an example output from the **show platform hardware fedactive fwd-asic counters tla aqm** command.

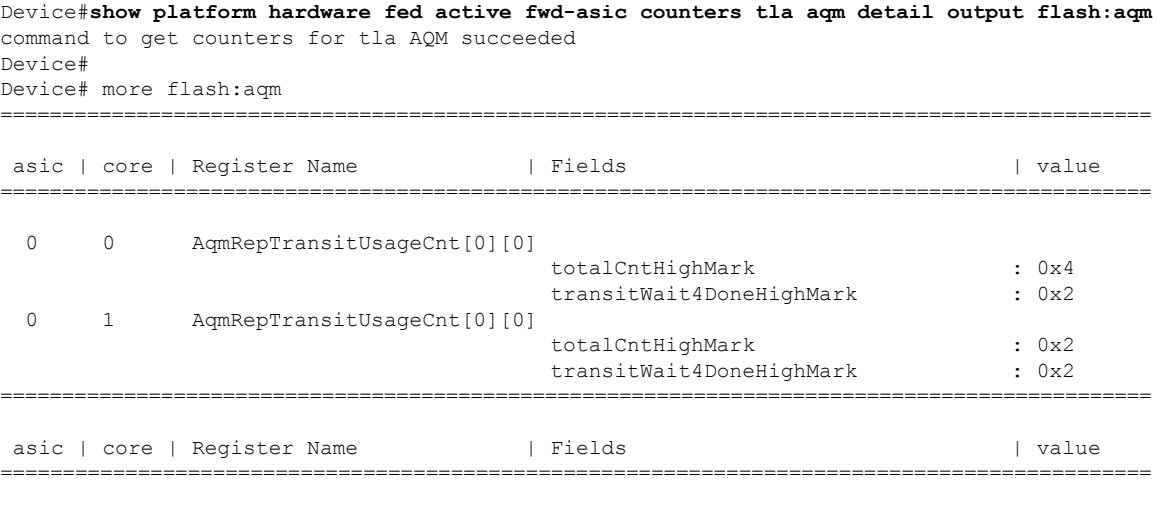

0 0 AqmGlobalHardBufCnt[0][0]

 $\mathbf I$ 

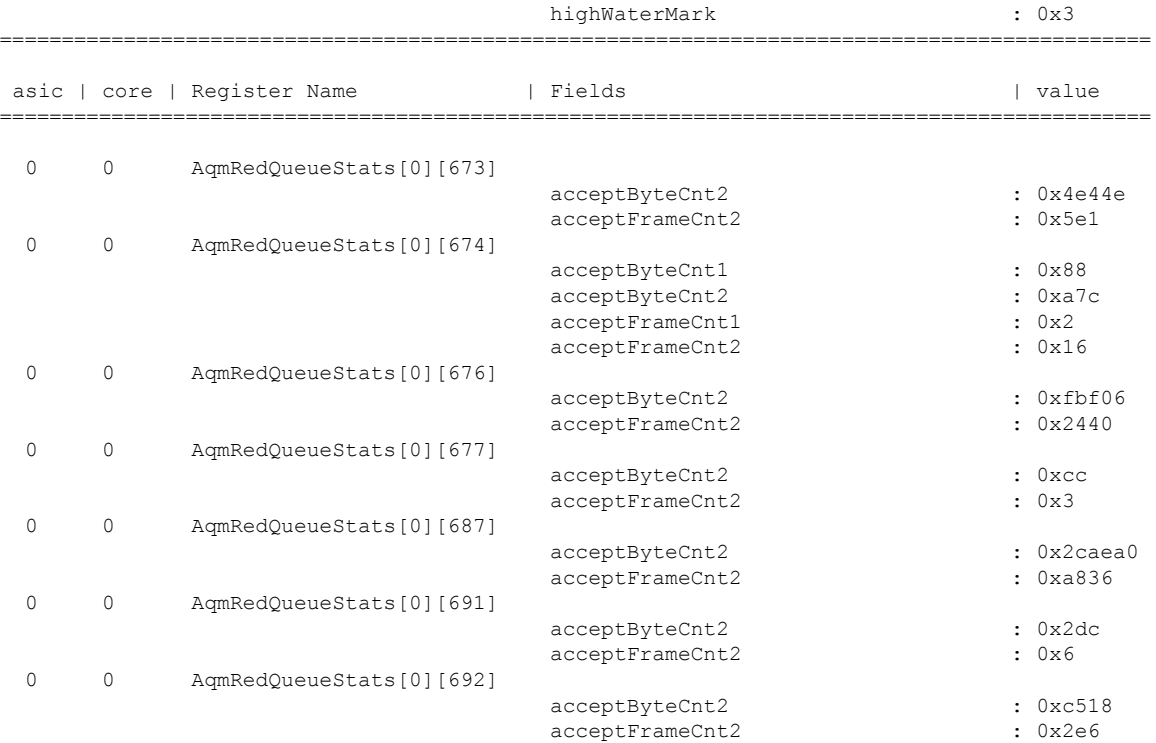
Ш

# **show platform hardware fed active fwd-asic resource tcam utilization**

To display hardware information about the Ternary Content Addressable Memory (TCAM) usage, use the **show platform hardware fed active fwd-asic resource tcam utilization** command in privileged EXEC mode.

**show platform hardware fed active fwd-asic resource tcam utilization**[{*asic-number* }]

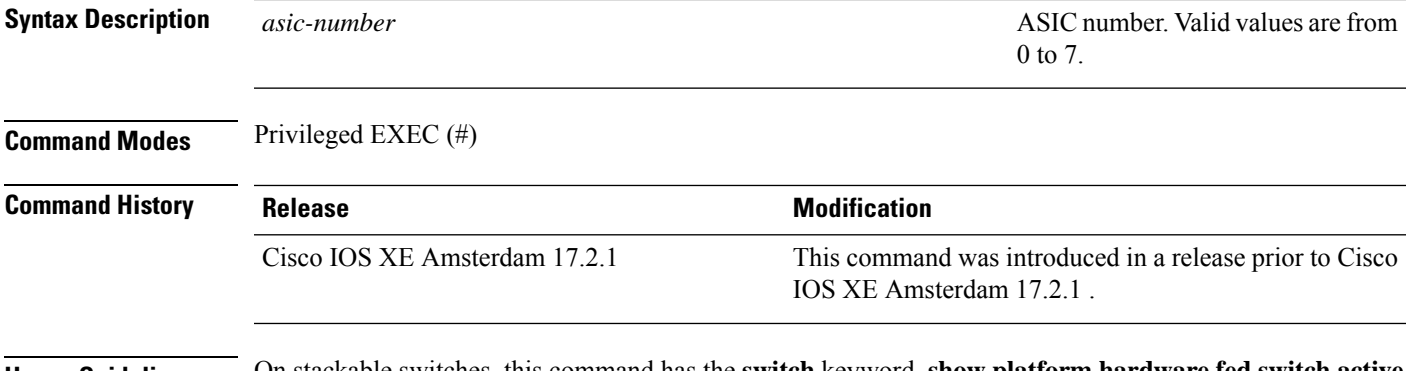

**Usage Guidelines** On stackable switches, this command has the **switch** keyword, **show platform hardware fed switch active fwd-asic resource tcam utilization**. On non-stackable switches, the **switch** keyword is not available.

#### **Example**

0 0

The following is sample output from the **show platform hardware fed active fwd-asic resource tcam utilization** command:

Device# **show platform hardware fed active fwd-asic resource tcam utilization**

Codes: EM - Exact Match, I - Input, O - Output, IO - Input & Output, NA - Not Applicable CAM Utilization for ASIC [0] Table Subtype Dir Max Used %Used V4 V6 MPLS Other ---------------------------------------------------------------------------------------------------- OPENFLOW Table0 TCAM I 5000 5 0% 3 0 0 2 OPENFLOW Table0 Ext. EM 1 8192 3 0% 0 0 0 3

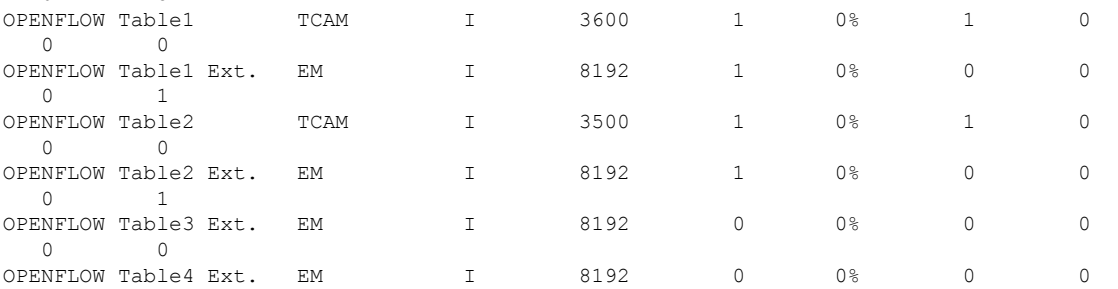

I

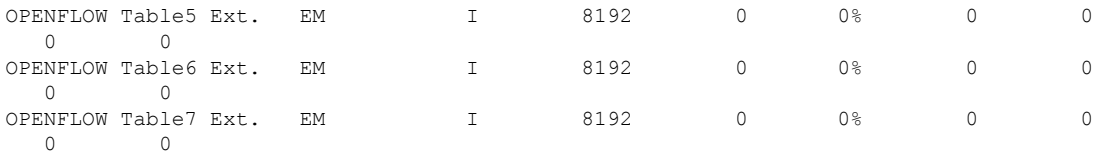

The table below lists the significant fields shown in the display.

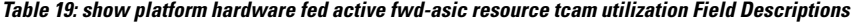

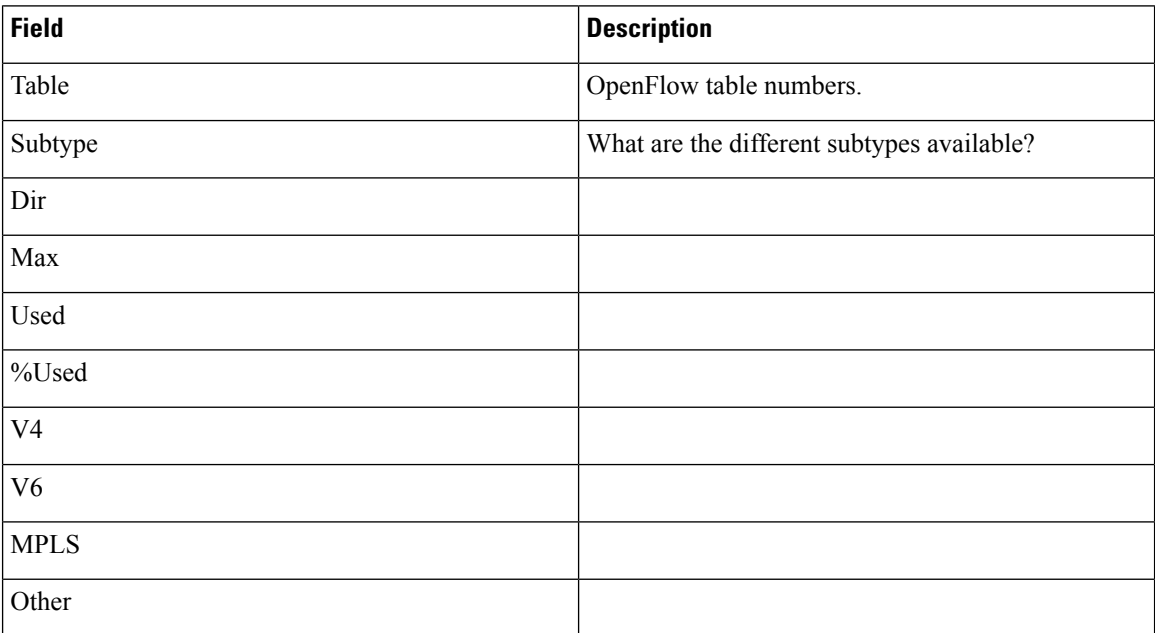

# **show platform resources**

To display platform resource information, use the **show platform reources** command in privileged EXEC mode.

**show platform resources**

This command has no arguments or keywords.

**Command Modes** Privileged EXEC (#)

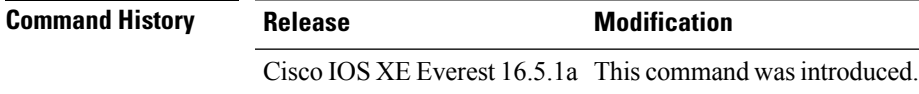

**Usage Guidelines** The output of this command displays the used memory, which is total memory minus the accurate free memory.

#### **Example**

The following is sample output from the **show platform resources** command:

Switch# **show platform resources**

\*\*State Acronym: H - Healthy, W - Warning, C - Critical

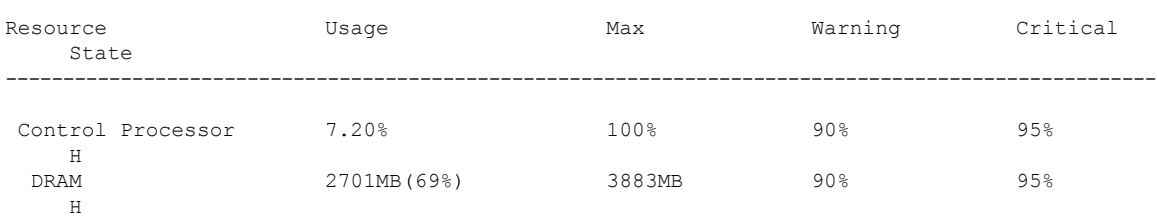

### **show platform software audit**

To display the SE Linux Audit logs, use the **show platform software audit** command in privileged EXEC mode.

**show platform software audit** {**all** | **summary** | [**switch** {*switch-number* | **active** | **standby**}] {**0** | **F0** | **R0** | {**FP** | **RP**} {**active**}}}

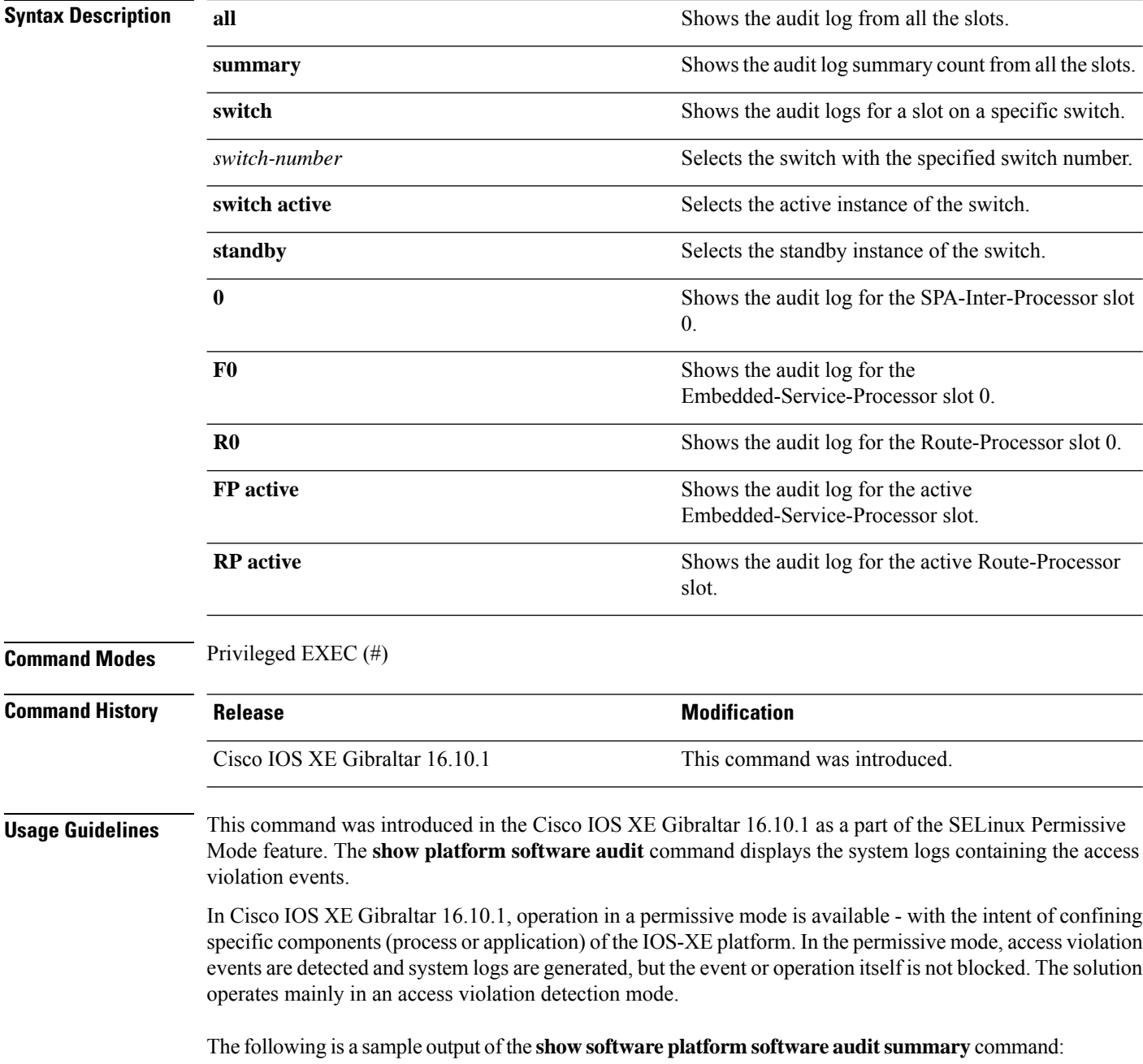

Device# **show platform software audit summary**

=================================== AUDIT LOG ON switch 1 ----------------------------------- AVC Denial count: 58 ===================================

The following is a sample output of the **show software platform software audit all** command:

Device# **show platform software audit all**

```
===================================
AUDIT LOG ON switch 1
-----------------------------------
========== START ============
type=AVC msg=audit(1539222292.584:100): avc: denied { read } for pid=14017
comm="mcp_trace_filte" name="crashinfo" dev="rootfs" ino=13667
scontext=system u:system r:polaris trace filter t:s0
tcontext=system_u:object_r:polaris_disk_crashinfo_t:s0 tclass=lnk_file permissive=1
type=AVC msg=audit(1539222292.584:100): avc: denied { getattr } for pid=14017
comm="mcp trace filte" path="/mnt/sd1" dev="sda1" ino=2
scontext=system_u:system_r:polaris_trace_filter_t:s0
tcontext=system_u:object_r:polaris_disk_crashinfo_t:s0 tclass=dir permissive=1
type=AVC msg=audit(1539222292.586:101): avc: denied { getattr } for pid=14028 comm="ls"
path="/tmp/ufs/crashinfo" dev="tmpfs" ino=58407
scontext=system u:system r:polaris trace filter t:s0
tcontext=system_u:object_r:polaris_ncd_tmp_t:s0 tclass=dir permissive=1
type=AVC msg=audit(1539222292.586:102): avc: denied { read } for pid=14028 comm="ls"
name="crashinfo" dev="tmpfs" ino=58407 scontext=system u:system r:polaris trace filter t:s0
tcontext=system_u:object_r:polaris_ncd_tmp_t:s0 tclass=dir permissive=1
type=AVC msg=audit(1539438600.896:119): avc: denied { execute } for pid=8300 comm="sh"
name="id" dev="loop0" ino=6982 scontext=system u:system r:polaris auto upgrade server rp t:s0
tcontext=system_u:object_r:bin_t:s0 tclass=file permissive=1
type=AVC msg=audit(1539438600.897:120): avc: denied { execute_no_trans } for pid=8300
comm="sh"
path="/tmp/sw/mount/cat9k-rpbase.2018-10-02_00.13_mhungund.SSA.pkg/nyquist/usr/bin/id"
dev="loop0" ino=6982 scontext=system_u:system_r:polaris_auto_upgrade_server_rp_t:s0
tcontext=system_u:object_r:bin_t:s0 tclass=file permissive=1
type=AVC msg=audit(1539438615.535:121): avc: denied { name_connect } for pid=26421
comm="nginx" dest=8098 scontext=system u:system r:polaris nginx t:s0
tcontext=system_u:object_r:polaris_caf_api_port_t:s0 tclass=tcp_socket permissive=1
type=AVC msg=audit(1539438624.916:122): avc: denied { execute_no_trans } for pid=8600
comm="auto_upgrade_se" path="/bin/bash" dev="rootfs" ino=7276
scontext=system u:system r:polaris auto upgrade server rp t:s0
tcontext=system_u:object_r:shell_exec_t:s0 tclass=file permissive=1
type=AVC msg=audit(1539438648.936:123): avc: denied { execute_no_trans } for pid=9307
comm="auto_upgrade_se" path="/bin/bash" dev="rootfs" ino=7276
scontext=system u:system r:polaris auto upgrade server rp t:s0
tcontext=system_u:object_r:shell_exec_t:s0 tclass=file permissive=1
type=AVC msg=audit(1539438678.649:124): avc: denied { name_connect } for pid=26421
comm="nginx" dest=8098 scontext=system u:system r:polaris nginx t:s0
tcontext=system_u:object_r:polaris_caf_api_port_t:s0 tclass=tcp_socket permissive=1
type=AVC msg=audit(1539438696.969:125): avc: denied { execute_no_trans } for pid=10057
comm="auto_upgrade_se" path="/bin/bash" dev="rootfs" ino=7276
scontext=system_u:system_r:polaris_auto_upgrade_server_rp_t:s0
tcontext=system_u:object_r:shell_exec_t:s0 tclass=file permissive=1
type=AVC msg=audit(1539438732.973:126): avc: denied { execute_no_trans } for pid=10858
comm="auto_upgrade_se" path="/bin/bash" dev="rootfs" ino=7276
scontext=system u:system r:polaris auto upgrade server rp t:s0
tcontext=system_u:object_r:shell_exec_t:s0 tclass=file permissive=1
type=AVC msg=audit(1539438778.008:127): avc: denied { execute_no_trans } for pid=11579
comm="auto_upgrade_se" path="/bin/bash" dev="rootfs" ino=7276
scontext=system u:system r:polaris auto upgrade server rp t:s0
tcontext=system_u:object_r:shell_exec_t:s0 tclass=file permissive=1
```
type=AVC msg=audit(1539438800.156:128): avc: denied { name\_connect } for pid=26421 comm="nginx" dest=8098 scontext=system\_u:system\_r:polaris\_nginx\_t:s0 tcontext=system\_u:object\_r:polaris\_caf\_api\_port\_t:s0 tclass=tcp\_socket permissive=1 type=AVC msg=audit(1539438834.099:129): avc: denied { execute\_no\_trans } for pid=12451 comm="auto\_upgrade\_se" path="/bin/bash" dev="rootfs" ino=7276 scontext=system u:system r:polaris auto upgrade server rp t:s0 tcontext=system u:object r:shell exec t:s0 tclass=file permissive=1 type=AVC msq=audit(1539440246.697:149): avc: denied { name connect } for pid=26421 comm="nginx" dest=8098 scontext=system\_u:system\_r:polaris\_nginx\_t:s0 tcontext=system\_u:object\_r:polaris\_caf\_api\_port\_t:s0 tclass=tcp\_socket permissive=1 type=AVC msg=audit(1539440299.119:150): avc: denied { name\_connect } for pid=26421 comm="nginx" dest=8098 scontext=system u:system r:polaris nginx t:s0 tcontext=system\_u:object\_r:polaris\_caf\_api\_port\_t:s0 tclass=tcp\_socket permissive=1 ========== END ============ ===================================

#### The following is a sample output of the **show software platform software audit switch** command:

#### Device# **show platform software audit switch active R0**

========== START ============ type=AVC msg=audit(1539222292.584:100): avc: denied { read } for pid=14017 comm="mcp\_trace\_filte" name="crashinfo" dev="rootfs" ino=13667 scontext=system u:system r:polaris trace filter t:s0 tcontext=system\_u:object\_r:polaris\_disk\_crashinfo\_t:s0 tclass=lnk\_file permissive=1 type=AVC msg=audit(1539222292.584:100): avc: denied { getattr } for pid=14017 comm="mcp\_trace\_filte" path="/mnt/sd1" dev="sda1" ino=2 scontext=system u:system r:polaris trace filter t:s0 tcontext=system\_u:object\_r:polaris\_disk\_crashinfo\_t:s0 tclass=dir permissive=1 type=AVC msg=audit(1539222292.586:101): avc: denied { getattr } for pid=14028 comm="ls" path="/tmp/ufs/crashinfo" dev="tmpfs" ino=58407 scontext=system u:system r:polaris trace filter t:s0 tcontext=system\_u:object\_r:polaris\_ncd\_tmp\_t:s0 tclass=dir permissive=1 type=AVC msg=audit(1539222292.586:102): avc: denied { read } for pid=14028 comm="ls" name="crashinfo" dev="tmpfs" ino=58407 scontext=system u:system r:polaris trace filter t:s0 tcontext=system\_u:object\_r:polaris\_ncd\_tmp\_t:s0 tclass=dir permissive=1 type=AVC msg=audit(1539438624.916:122): avc: denied { execute no trans } for pid=8600 comm="auto\_upgrade\_se" path="/bin/bash" dev="rootfs" ino=7276 scontext=system\_u:system\_r:polaris\_auto\_upgrade\_server\_rp\_t:s0 tcontext=system\_u:object\_r:shell\_exec\_t:s0 tclass=file permissive=1 type=AVC msg=audit(1539438648.936:123): avc: denied { execute\_no\_trans } for pid=9307 comm="auto\_upgrade\_se" path="/bin/bash" dev="rootfs" ino=7276 scontext=system\_u:system\_r:polaris\_auto\_upgrade\_server\_rp\_t:s0 tcontext=system u:object r:shell exec t:s0 tclass=file permissive=1 type=AVC msg=audit(1539438678.649:124): avc: denied { name\_connect } for pid=26421 comm="nginx" dest=8098 scontext=system u:system r:polaris nginx t:s0 tcontext=system\_u:object\_r:polaris\_caf\_api\_port\_t:s0 tclass=tcp\_socket permissive=1 type=AVC msg=audit(1539438696.969:125): avc: denied { execute\_no\_trans } for pid=10057 comm="auto\_upgrade\_se" path="/bin/bash" dev="rootfs" ino=7276 scontext=system\_u:system\_r:polaris\_auto\_upgrade\_server\_rp\_t:s0 tcontext=system\_u:object\_r:shell\_exec\_t:s0\_tclass=file permissive=1 type=AVC msg=audit(1539438732.973:126): avc: denied { execute\_no\_trans } for pid=10858 comm="auto\_upgrade\_se" path="/bin/bash" dev="rootfs" ino=7276 scontext=system\_u:system\_r:polaris\_auto\_upgrade\_server\_rp\_t:s0 tcontext=system\_u:object\_r:shell\_exec\_t:s0 tclass=file permissive=1 type=AVC msg=audit(1539438778.008:127): avc: denied { execute\_no\_trans } for pid=11579 comm="auto\_upgrade\_se" path="/bin/bash" dev="rootfs" ino=7276 scontext=system u:system r:polaris auto upgrade server rp t:s0 tcontext=system\_u:object\_r:shell\_exec\_t:s0 tclass=file permissive=1 type=AVC msg=audit(1539438800.156:128): avc: denied { name\_connect } for pid=26421 comm="nginx" dest=8098 scontext=system u:system r:polaris nginx t:s0 tcontext=system\_u:object\_r:polaris\_caf\_api\_port\_t:s0 tclass=tcp\_socket permissive=1 type=AVC msg=audit(1539438834.099:129): avc: denied { execute\_no\_trans } for pid=12451 comm="auto\_upgrade\_se" path="/bin/bash" dev="rootfs" ino=7276 scontext=system u:system r:polaris auto upgrade server rp t:s0

tcontext=system\_u:object\_r:shell\_exec\_t:s0 tclass=file permissive=1 type=AVC msg=audit(1539438860.907:130): avc: denied { name\_connect } for pid=26421 comm="nginx" dest=8098 scontext=system\_u:system\_r:polaris\_nginx\_t:s0 tcontext=system\_u:object\_r:polaris\_caf\_api\_port\_t:s0 tclass=tcp\_socket permissive=1 ========== END ============ ===================================

### **show platform software fed switch punt cpuq rates**

To display the rate at which packets are punted, including the drops in the punted path, use the **show platform software fed switch punt cpuq rates** command in privileged EXEC mode.

**show platform software fed switch** {*switch-number* | **active** | **standby**} **punt cpuq rates**

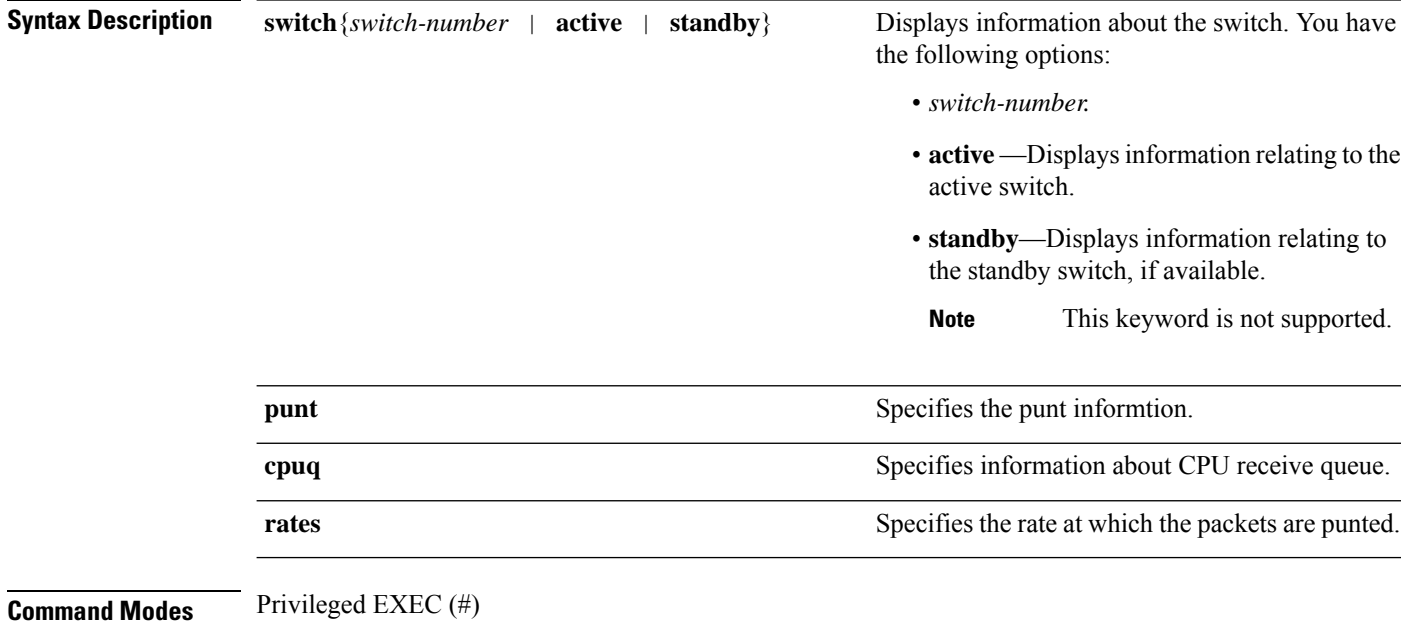

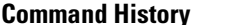

**Command History Release Modification**

Cisco IOS XE Gibraltar 16.10.1 This command wasintroduced.

#### **Example**

The following is sample output from the **show platform software fed switch active punt cpuq rates** command.

The output of this command displays the rate in packets per second at intervals of 10 seconds, 1 minute and 5 minutes.

Device#**show platform software fed switch active punt cpuq rates**

Punt Rate CPU Q Statistics

Packets per second averaged over 10 seconds, 1 min and 5 mins

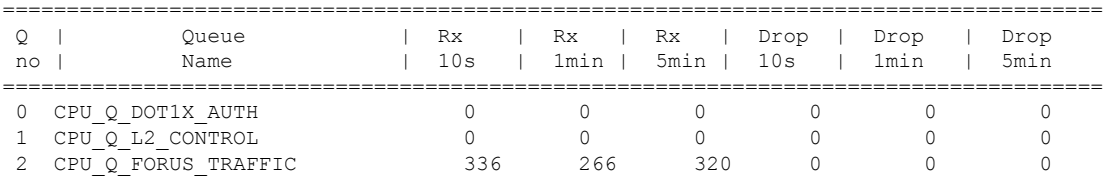

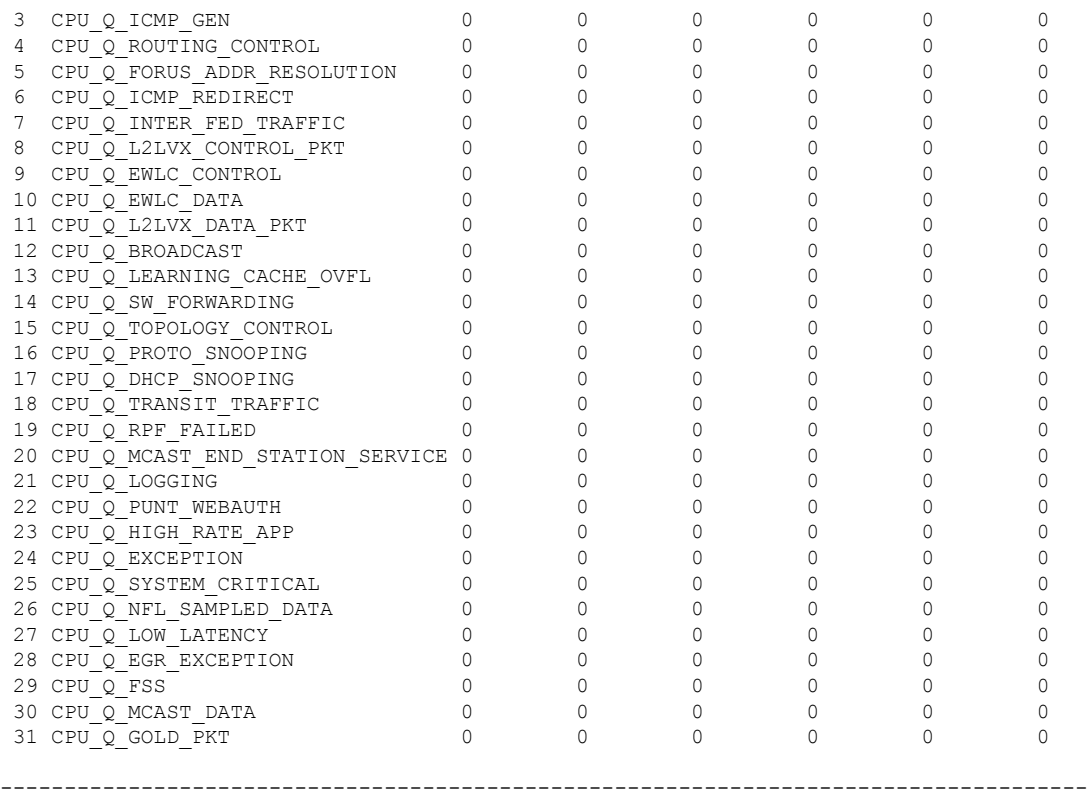

The table below describes the significant fields shown in the display.

**Table 20: show platform software fed switch active punt cpuq rates Field Descriptions**

| <b>Field</b>  | <b>Description</b>                                                                    |
|---------------|---------------------------------------------------------------------------------------|
| Queue<br>Name | Name of the queue.                                                                    |
| Rx            | The rate at which the packets are received per second in 10s, 1 minute and 5 minutes. |
| Drop          | The rate at which the packets are dropped per second in 10s, 1 minute and 5 minutes.  |

# **show platform software fed switch punt packet-capture display**

To display packet capture information during high CPU utilization, use the **show platform software fed switch active punt packet-capture display** command in privileged EXEC mode.

**show platform software fed switch active punt packet-capture display** { **detailed** | **hexdump**}

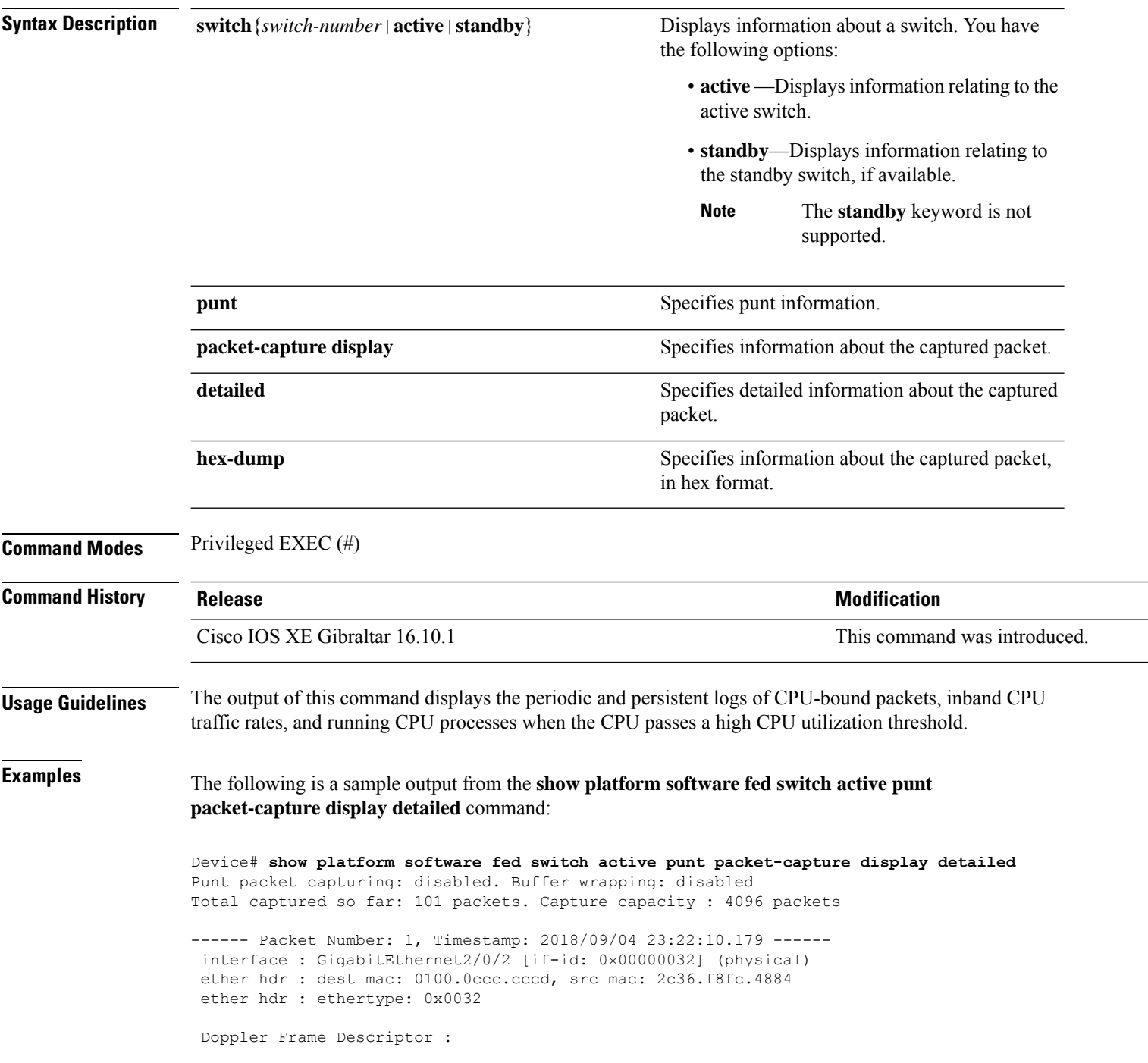

0000000044004E04 C00F402D94510000 0000000000000100 0000400401000000 0000000001000050 000000006D000100 0000000025836200 0000000000000000 Packet Data Dump (length: 68 bytes) : 01000CCCCCCD2C36 F8FC48840032AAAA 0300000C010B0000 00000080012C36F8 FC48800000000080 012C36F8FC488080 040000140002000F 0071000000020001 244E733E ------ Packet Number: 2, Timestamp: 2018/09/04 23:22:10.179 ----- interface : GigabitEthernet2/0/2 [if-id: 0x00000032] (physical) ether hdr : dest mac: 0180.c200.0000, src mac: 2c36.f8fc.4884 ether hdr : ethertype: 0x0026 ! ! !

### **show platform software fed switch punt packet-capture cpu-top-talker**

To display the occurrences of an attribute of a packet capture, use the **show platform softwarefed switch punt packet-capture cpu-top-talker** command in privileged EXEC mode.

**show platform software fed switch** { *switch number* | **active** | **standby** } **punt packet-capture cpu-top-talker** { **cause-code** | **dst\_ipv4** | **dst\_ipv6** | **dst\_l4** | **dst\_mac** | **eth\_type** | **incoming-interface** | **ipv6\_hoplt** | **protocol** | **src\_dst\_port** | **src\_ipv4** | **src\_ipv6** | **src\_l4** | **src\_mac** | **summary** | **ttl** | **vlan** }

**Syntax Description** switch {*switch-number* | active | standby } Displays information about a switch. You have the following options: • **active** —Displays information relating to the active switch. • **standby**—Displays information relating to the standby switch, if available. **Note** The **standby**keyword is not supported. The **switch** keyword is not supported on nonstackable devices and on the devices that do not support StackWise Virtual. **Note cause-code** Displays the occurrences of cause-code. **dst\_ipv4** Displays the occurrences on the destination IPv4 interface. **dst\_ipv6** Displays the occurrences on the destination IPv6 interface. **dst 14** Displays the occurrences of the Layer 4 destination port. **dst\_mac** Displays the occurrences of the destination MAC address. **eth\_type** Displays the occurrences of the Ethernet frame type. **incoming-interface** Displays the occurrences of incoming-interfaces. **ipv6\_hoplt** Displays the occurrences of the hop limit on IPv6. **protocol** Displays the occurrences of the Layer 4 protocol. **src\_dst\_port** Displays the occurrences of the Layer 4 source destination port. **src** ipv4 Displays the occurrences on the source IPv4 interface. **src\_ipv6** Displays the occurrences on the source IPv6 interface. **src** 14 Displays the occurrences on the Layer 4 source.

 $\mathbf l$ 

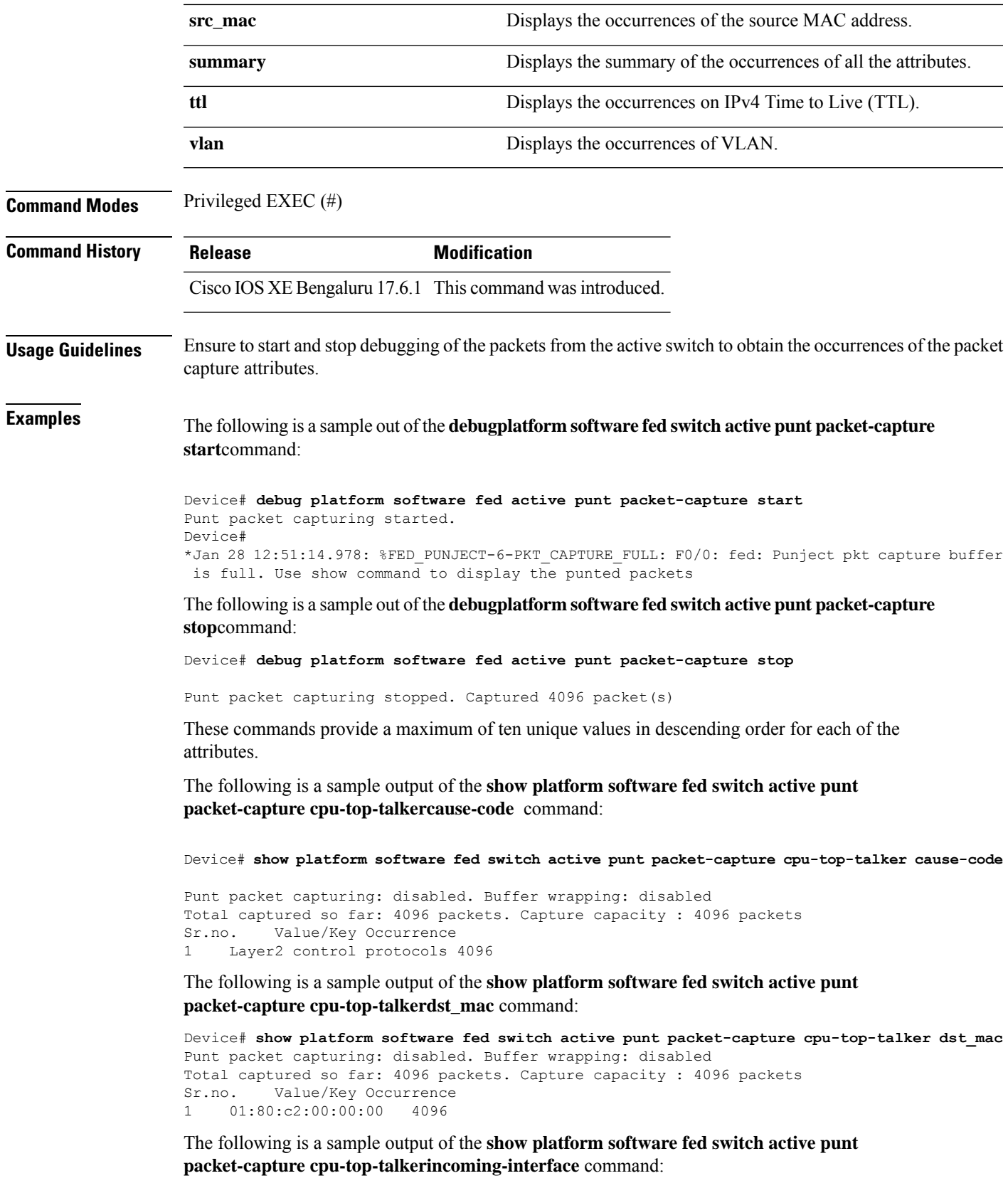

Device# **show platform software fed switch active punt packet-capture cpu-top-talker incoming-interface** Punt packet capturing: disabled. Buffer wrapping: disabled Total captured so far: 4096 packets. Capture capacity : 4096 packets Sr.no. Value/Key Occurrence 1 TwentyFiveGigE1/0/1 1366<br>2 TwentyFiveGigE1/0/16 TwentyFiveGigE1/0/16 1365

The following is a sample output of the **show platform software fed switch activepunt packet-capture cpu-top-talkersrc\_mac** command:

```
Device# show platform software fed switch active punt packet-capture cpu-top-talker src_mac
Punt packet capturing: disabled. Buffer wrapping: disabled
Total captured so far: 4096 packets. Capture capacity : 4096 packets
Sr.no. Value/Key Occurrence
1 70:b3:17:1e:9e:8f 1366<br>2 70:b3:17:1e:9e:90 1365
2 70:b3:17:1e:9e:90
3 70:b3:17:1e:9e:91 1365
```
The following is a sample output of the **show platform software fed switch activepunt packet-capture cpu-top-talkersummary** command. This command will provide one highest output for each of the attributes.

Device# **show platform software fed switch active punt packet-capture cpu-top-talker summary Punt packet capturing: disabled. Buffer wrapping: disabled Total captured so far: 4096 packets. Capture capacity : 4096 packets**

```
L2 Top Talkers:
1366 Source mac 70:b3:17:1e:9e:8f
4096 Dest mac 01:80:c2:00:00:00
```
3 TwentyFiveGigE1/0/18 1365

**L3 Top Talkers:**

```
L4 Top Talkers:
```
**Internal Top Talkers: 1366 Interface TwentyFiveGigE1/0/1 4096 CPU Queue Layer2 control protocols**

### **show platform software fed switch punt rates interfaces**

To display the overall statistics of punt rate for all the interfaces, use the **show platform software fed switch punt rates interfaces** command in privileged EXEC mode.

```
show platform software fed switch {switch-number | active | standby} punt rates
interfaces[interface-id]
```
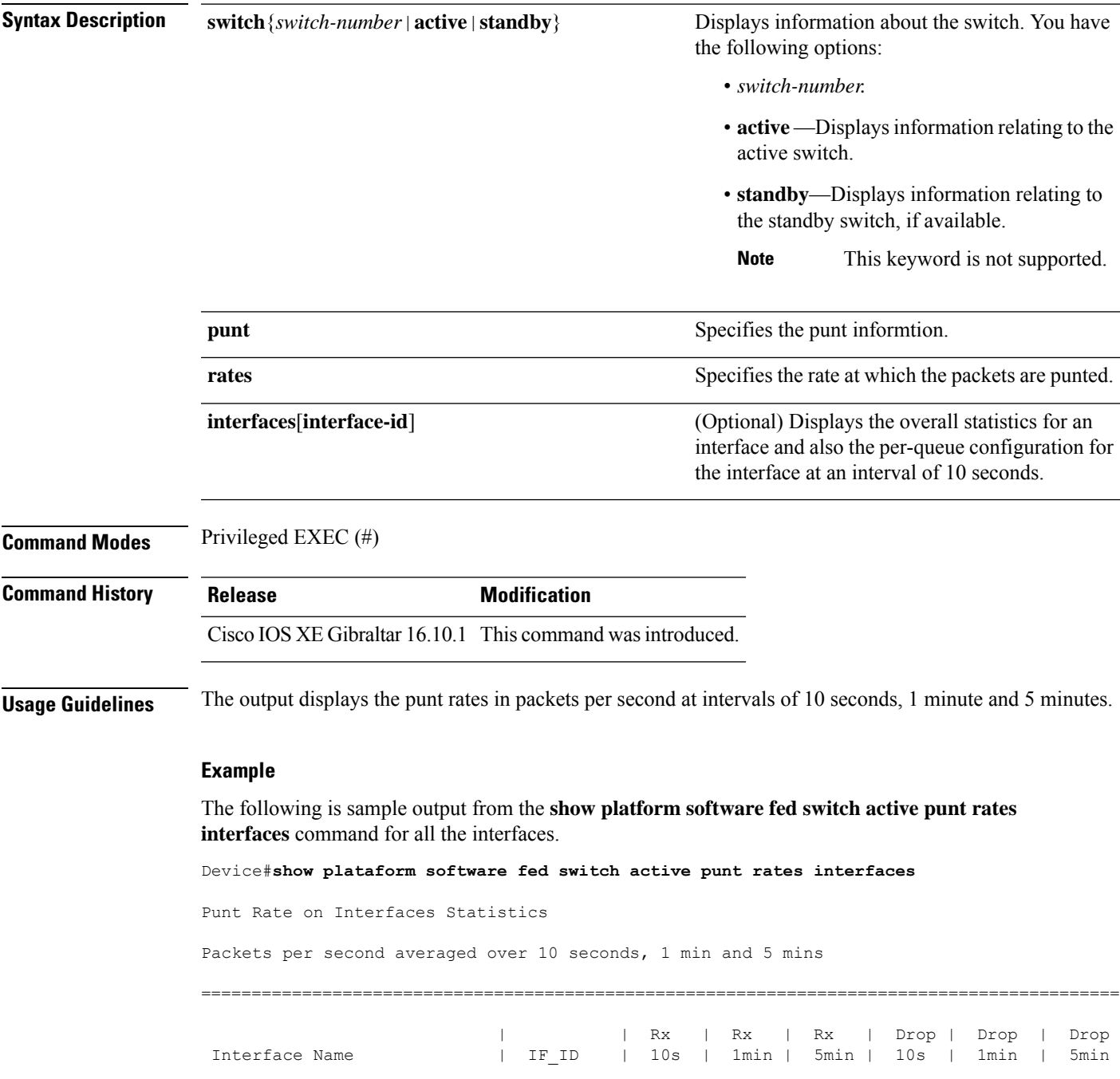

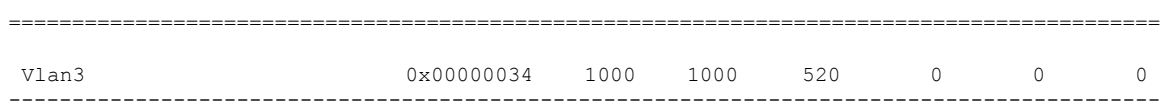

The table below describes the significant fields shown in the display.

**Table 21: show platform software fed switch active punt rates interfaces Field Descriptions**

| <b>Field</b>      | <b>Description</b>                                                                    |
|-------------------|---------------------------------------------------------------------------------------|
| Interface<br>Name | Name of the physical interface.                                                       |
| IF ID             | ID of the physical interface.                                                         |
| Rx                | The per second rate at which the packets are received in 10s, 1 minute and 5 minutes. |
| Drop              | The per second rate at which the packets are dropped in 10s, 1 minute and 5 minutes.  |

The following is sample output from the **show platform software fed switch active punt rates interfaces** *interface-id* command for a specific interface.

Device#**show platform software fed switch active punt rates interfaces 0x31** Punt Rate on Single Interfaces Statistics

Interface : Port-channel1 [if\_id: 0x31]

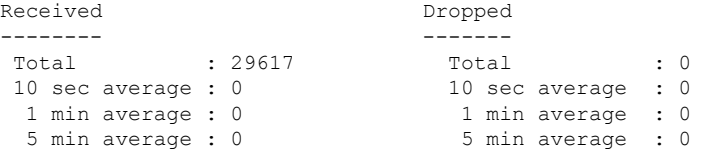

Per CPUQ punt stats on the interface (rate averaged over 10s interval)

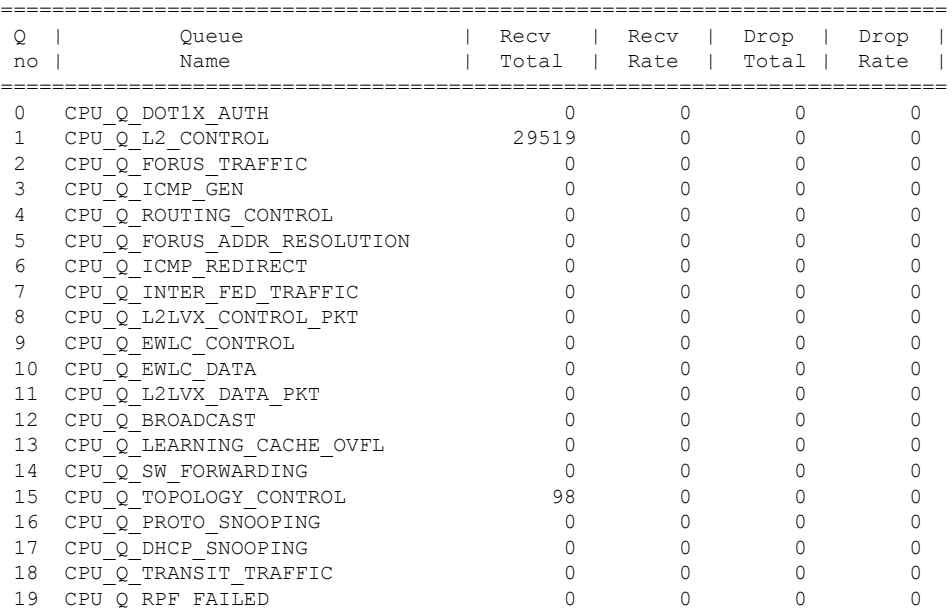

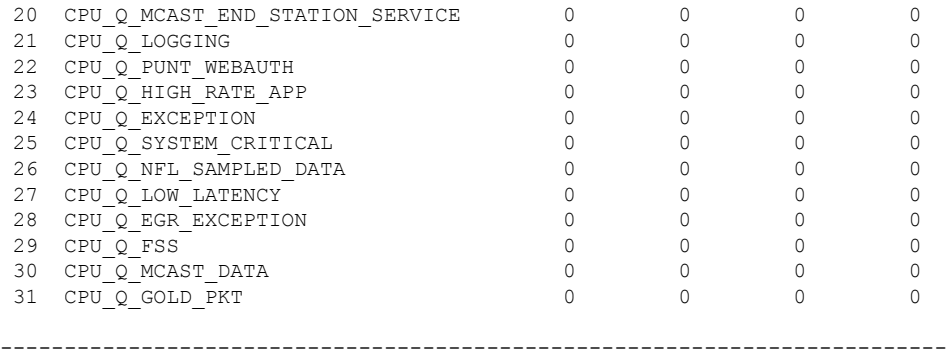

The table below describes the significant fields shown in the display.

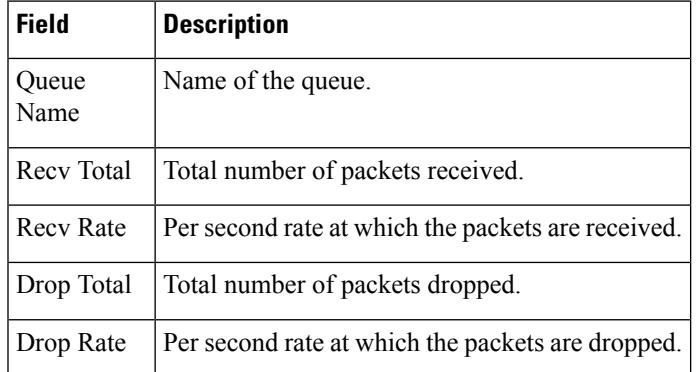

**Table 22: show platform software fed switch punt rates interfaces interface-id Field Descriptions**

# **show platform software ilpower**

To display the inline power details of all thePoE ports on the device, use the **show platform software ilpower** command in privileged EXEC mode.

**show platform software ilpower** {**details** | **port** {**GigabitEthernet** *interface-number* } | **system** *slot-number* }

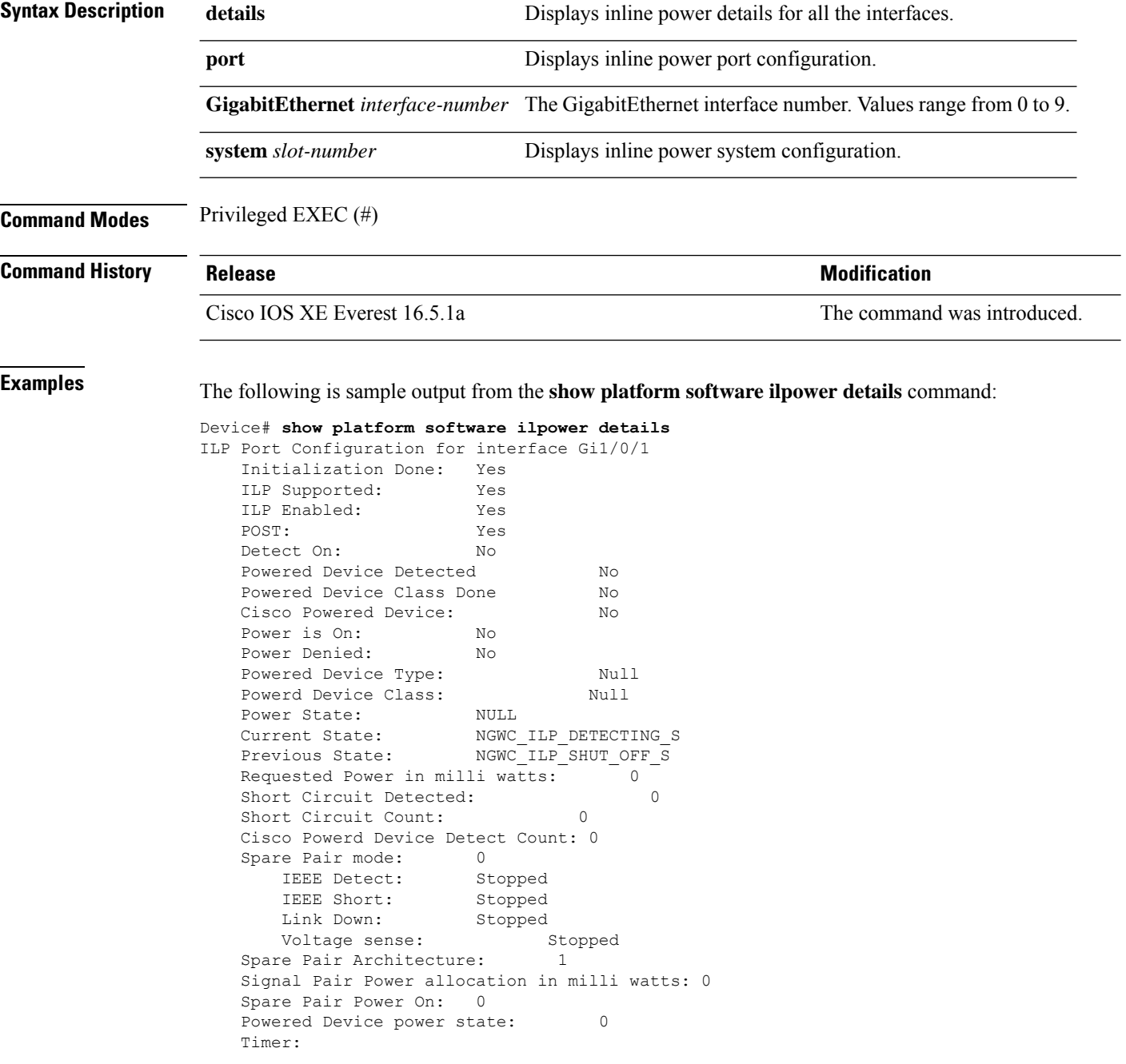

 $\mathbf l$ 

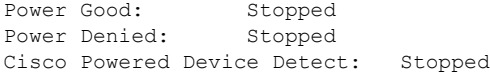

# **show platform software memory**

To display memory information for a specified switch, use the **show platform software memory** command in privileged EXEC mode.

**show platform software memory** [{**chunk** | **database** | **messaging**}] *process slot*

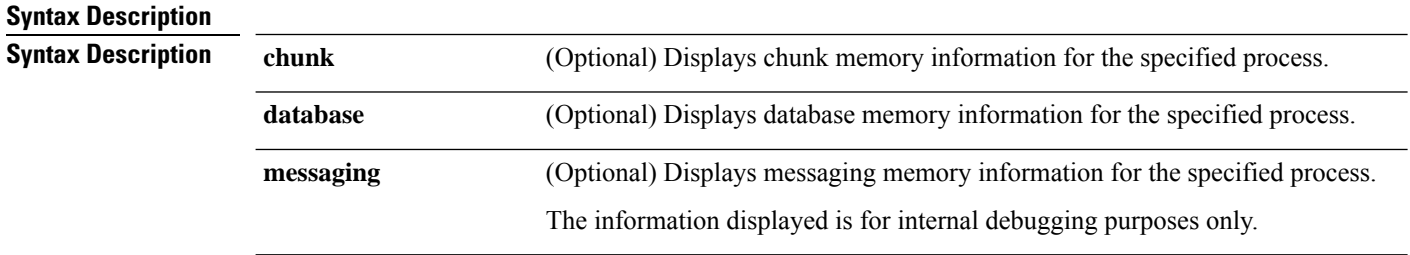

I

*process*

Level that is being set. Options include:

- **bt-logger**—The Binary-Tracing Logger process.
- **btrace-manager**—The Btrace Manager process.
- **chassis-manager**—The Chassis Manager process.
- **cli-agent**—The CLI Agent process.
- **cmm**—The CMM process.
- **dbm**—The Database Manager process.
- **dmiauthd**—The DMI Authentication Daemon process.
- **emd**—The Environmental Monitoring process.
- **fed**—The Forwarding Engine Driver process.
- **forwarding-manager**—The Forwarding Manager process.
- **geo**—The Geo Manager process.
- **gnmi**—The GNMI process.
- **host-manager**—The Host Manager process.
- **interface-manager**—The Interface Manager process.
- **iomd**—The Input/Output Module daemon (IOMd) process.
- **ios**—The IOS process.
- **iox-manager**—The IOx Manager process.
- **license-manager**—The License Manager process.
- **logger**—The Logging Manager process.
- **mdt-pubd**—The Model Defined Telemetry Publisher process.
- **ndbman**—The Netconf DataBase Manager process.
- **nesd**—The Network Element Synchronizer Daemon process.
- **nginx**—The Nginx Webserver process.
- **nif\_mgr**—The NIF Manager process.
- **platform-mgr**—The Platform Manager process.
- **pluggable-services**—The Pluggable Services process.
- **replication-mgr**—The Replication Manager process.
- **shell-manager**—The Shell Manager process.
- **sif**—The Stack Interface (SIF) Manager process.
- **smd**—The Session Manager process.
- **stack-mgr**—The Stack Manager process.

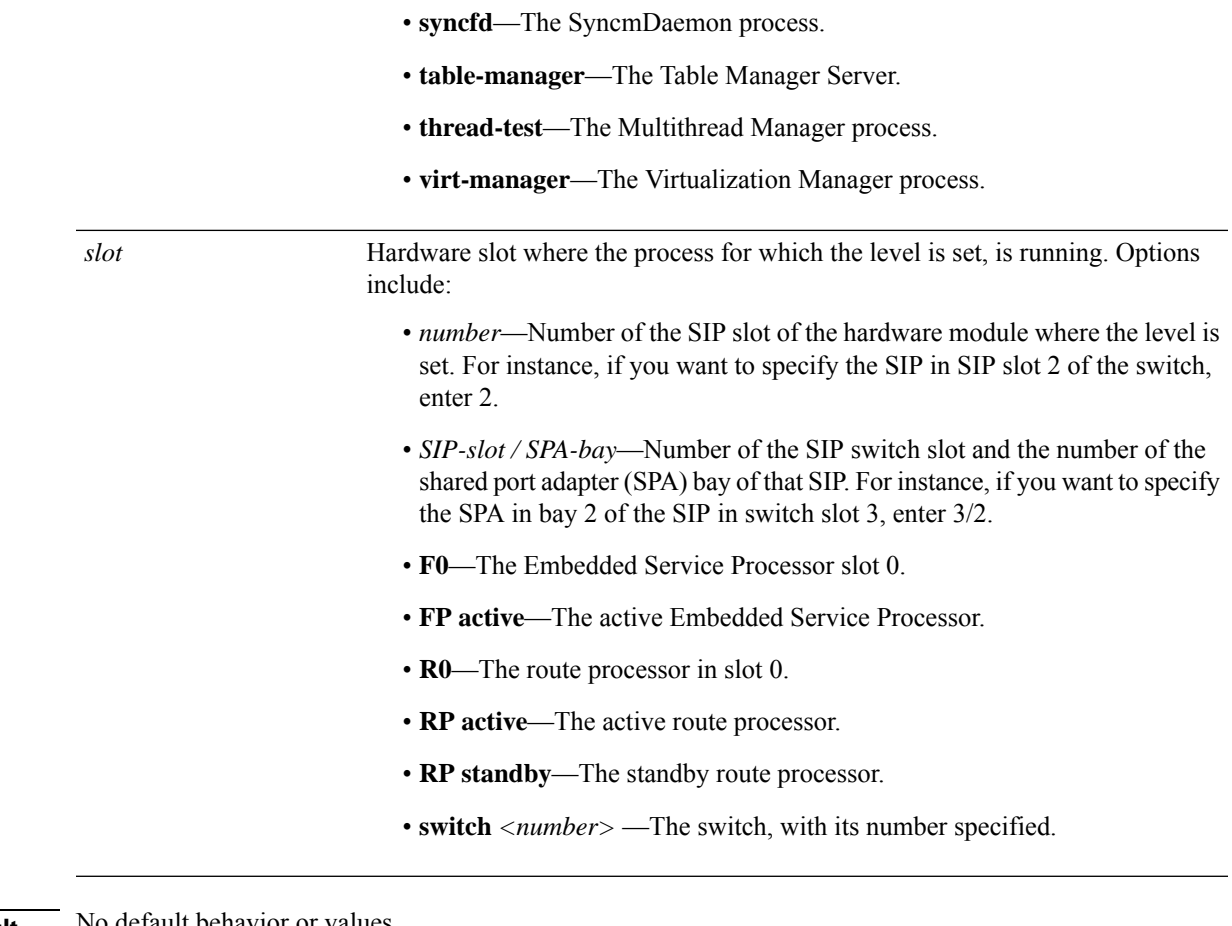

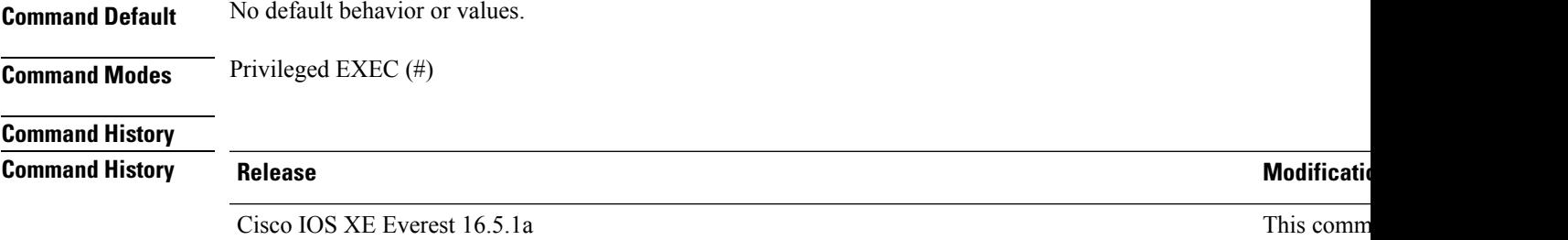

The following is a sample output displaying the abbreviated (brief keyword) memory information for the Forwarding Manager process for Cisco Catalyst 9000 Series ESP slot 0:

Device# **show platform software memory forwarding-manager switch 1 fp active brief**

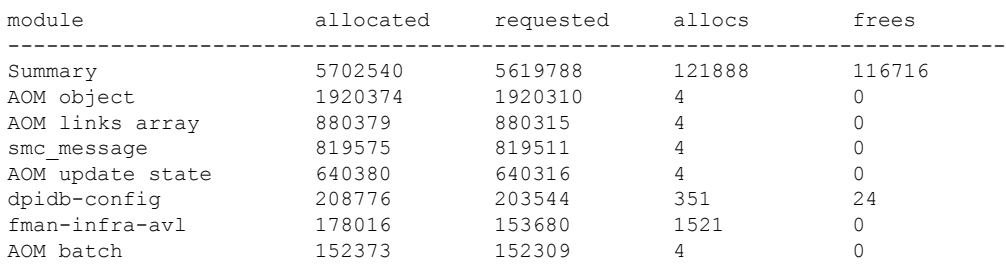

! ! !

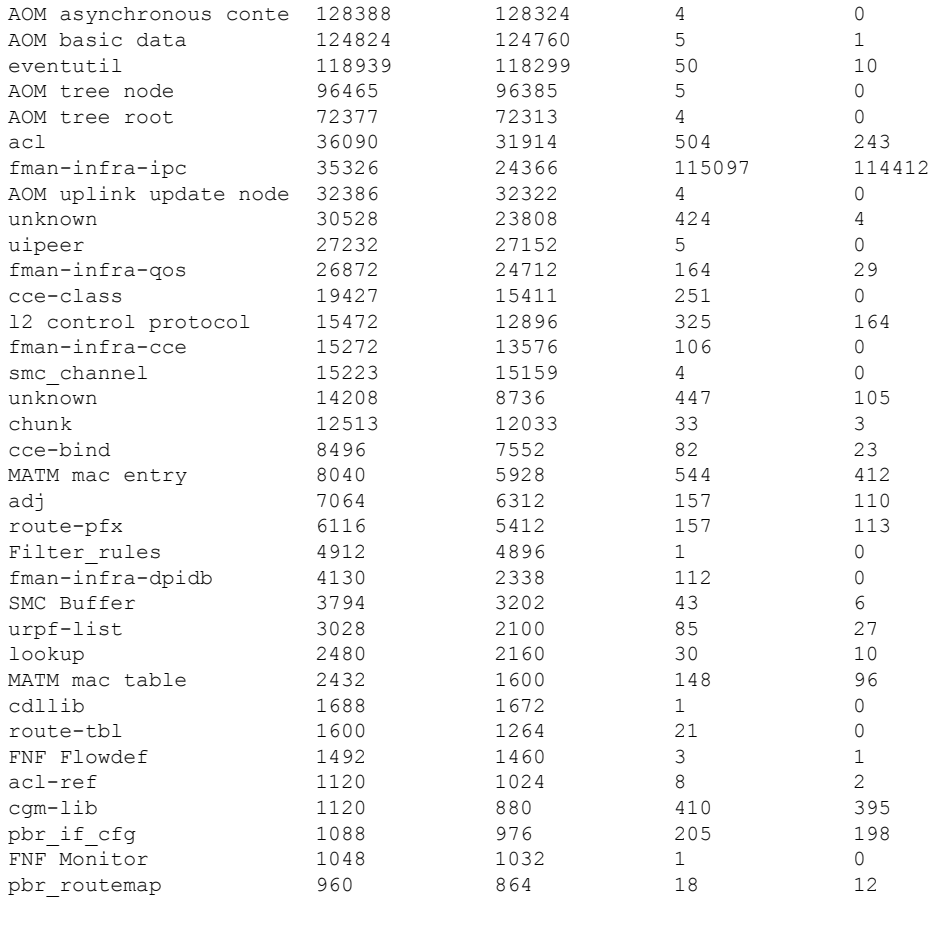

The following table describes the significant fields shown in the display.

**Table 23: show platform software memory brief Field Descriptions**

| <b>Field</b> | <b>Description</b>                                    |
|--------------|-------------------------------------------------------|
| module       | Name of submodule.                                    |
| allocated    | Memory, allocated in bytes.                           |
|              | requested   Number of bytes requested by application. |
| allocs       | Number of discrete allocation event attempts.         |
| frees        | Number of free events.                                |

### **show platform software process list**

To display the list of running processes on a platform, use the **show platform softwareprocess list** command in privileged EXEC mode.

**show platform software process list switch** {*switch-number* | **active** | **standby**} {**0** | **F0** | **R0**} [{**name** *process-name* | **process-id** *process-ID* | **sort memory** | **summary**}]

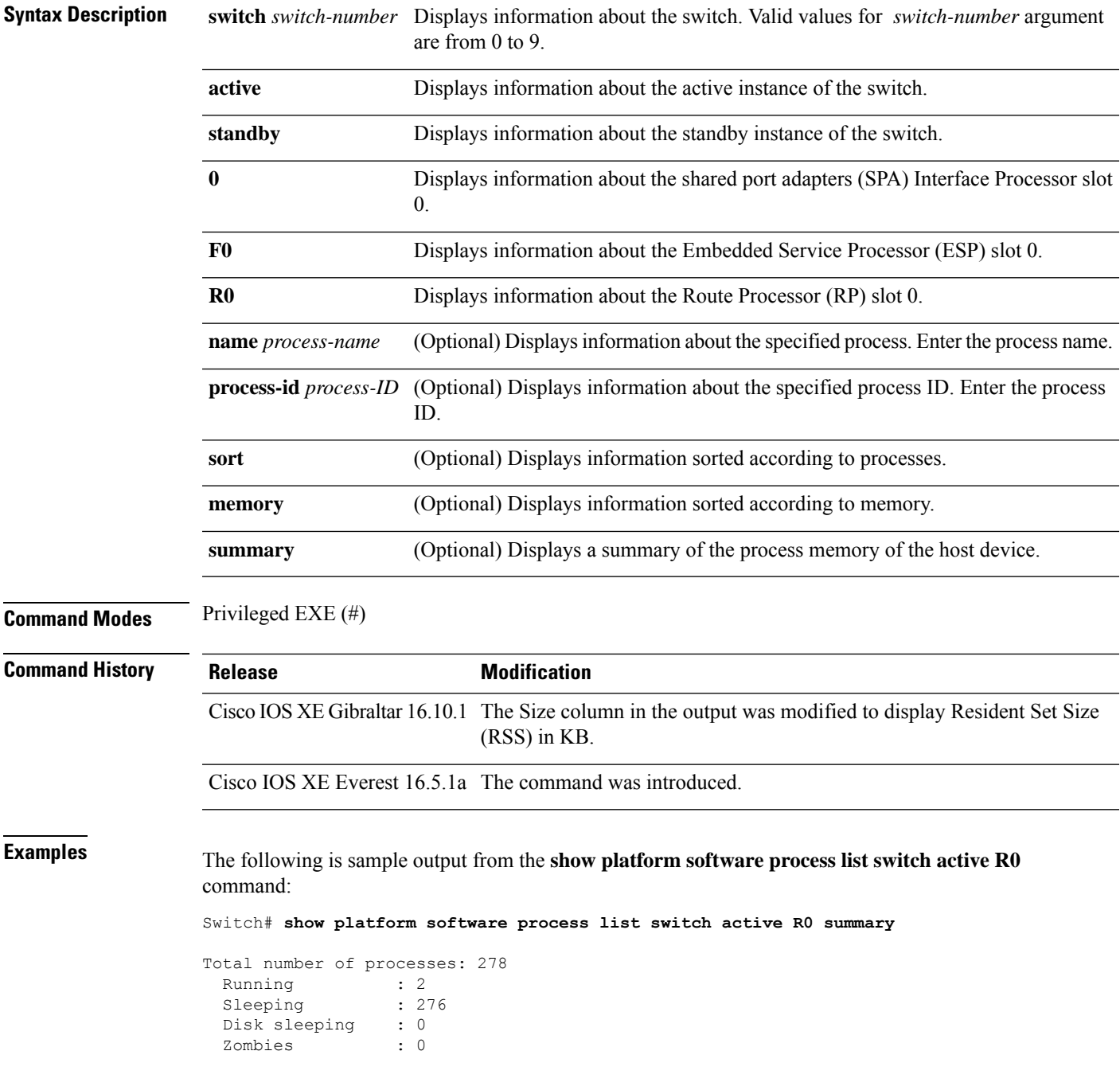

I

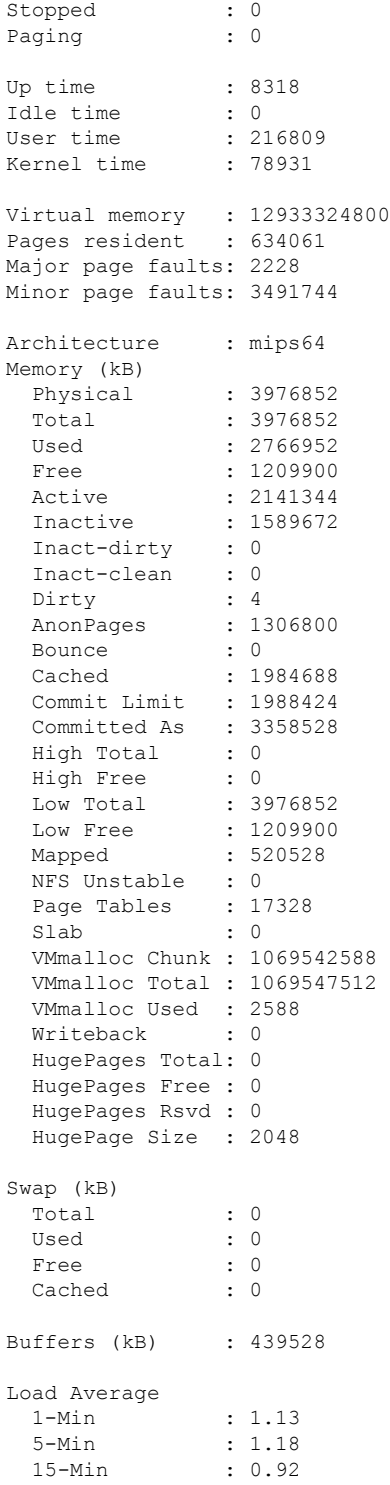

The following is sample output from the **show platform software process list switch active R0** command:

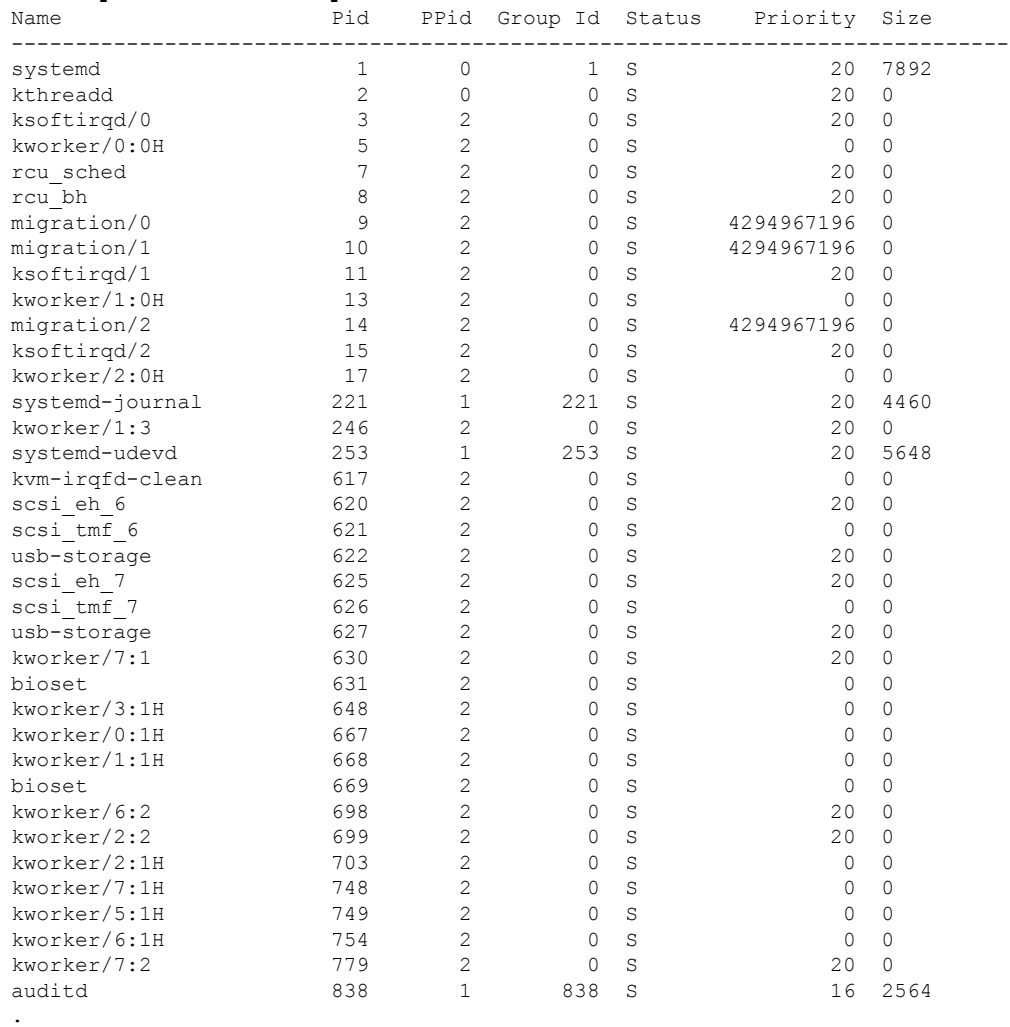

#### # **show platform software process list switch active R0**

. .

The table below describes the significant fields shown in the displays.

#### **Table 24: show platform software process list Field Descriptions**

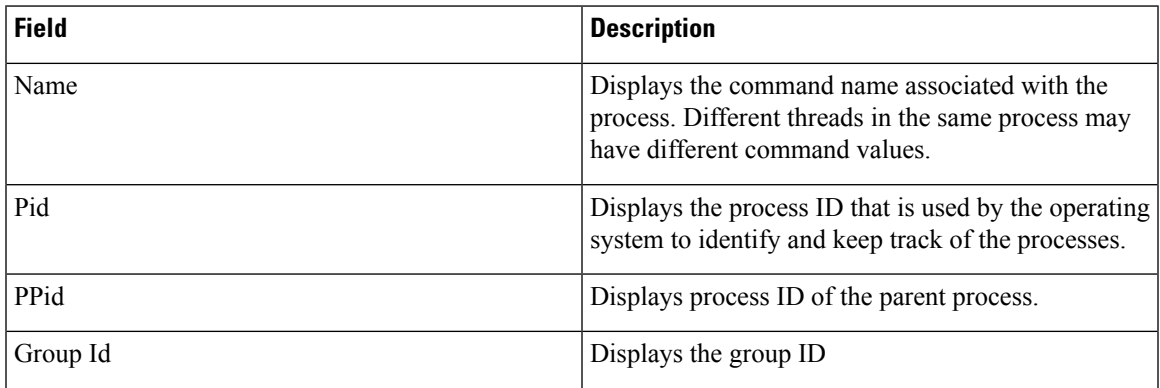

 $\mathbf I$ 

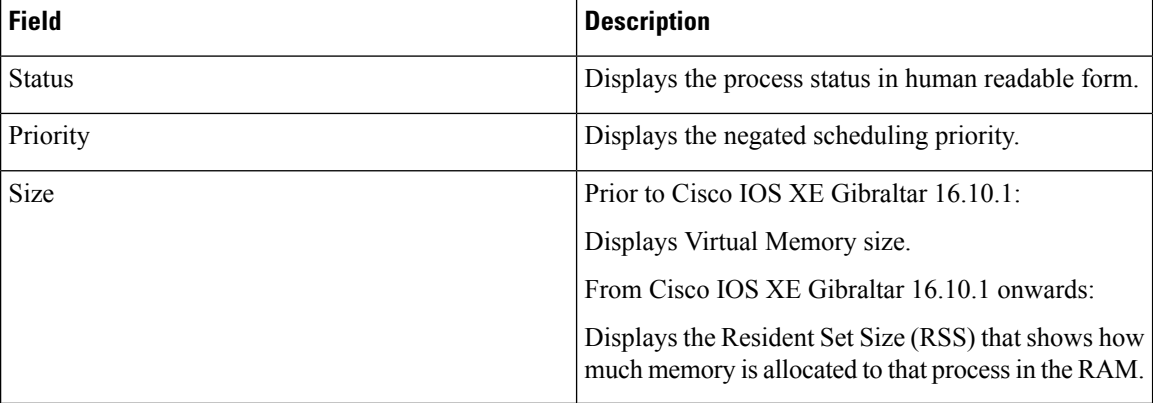

### **show platform software process memory**

To display the amount of memory used by each system process, use the **show platform software process memory** command in privileged EXEC mode.

#### **show platform process memory**

**switch**{*switch-number*|**active**|**standby**}{**0**|**F0**|**FP**|**R0**}{**all**[**sorted**|**virtual**[**sorted**]]|**name** *process-name*{**maps**|**smaps**[**summary**]}|**process-id** *process-id*{**maps**|**smaps**[**summary**]}}

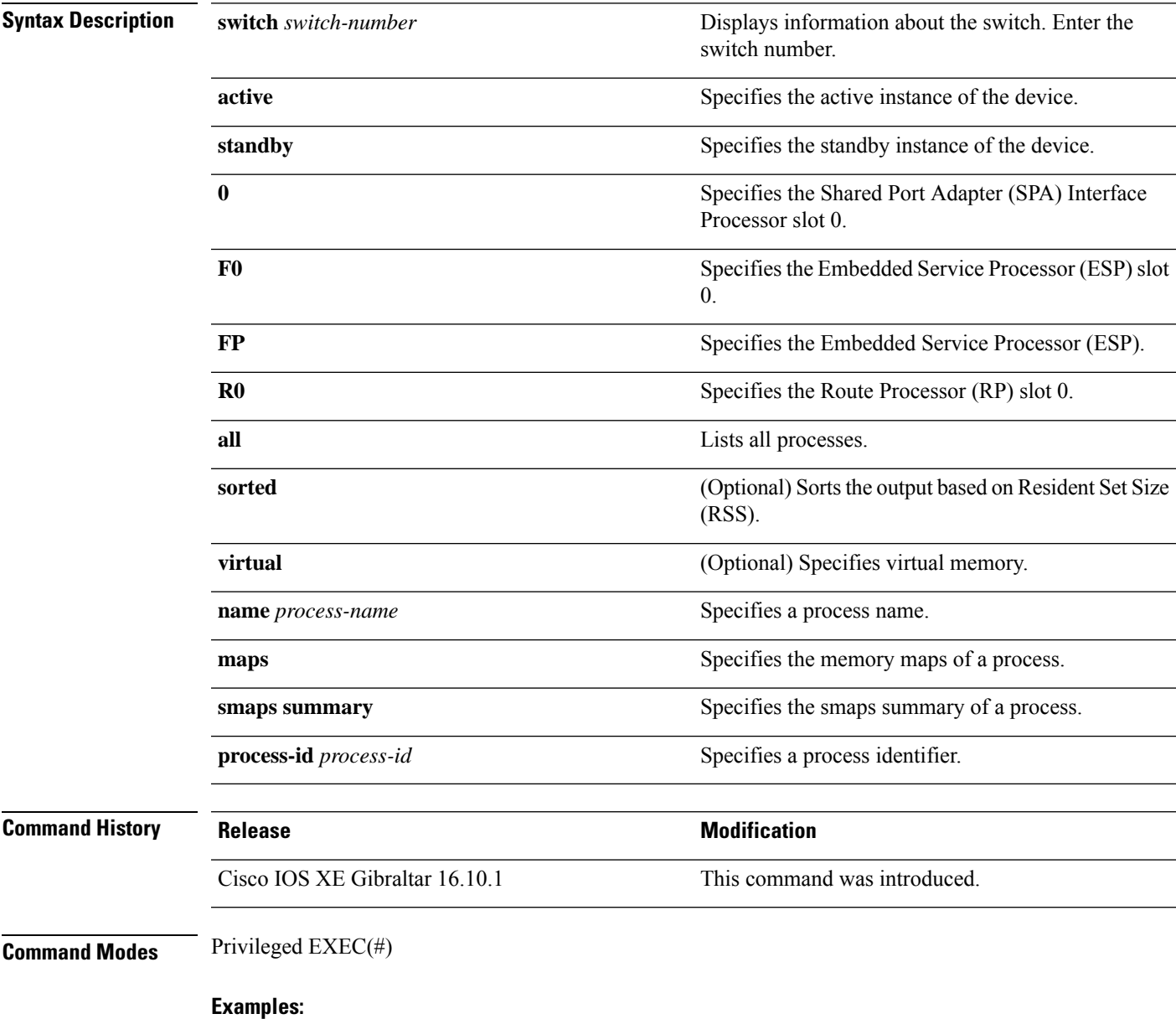

The following is a sample output from the **show platform softwareprocess memory active R0 all** command:

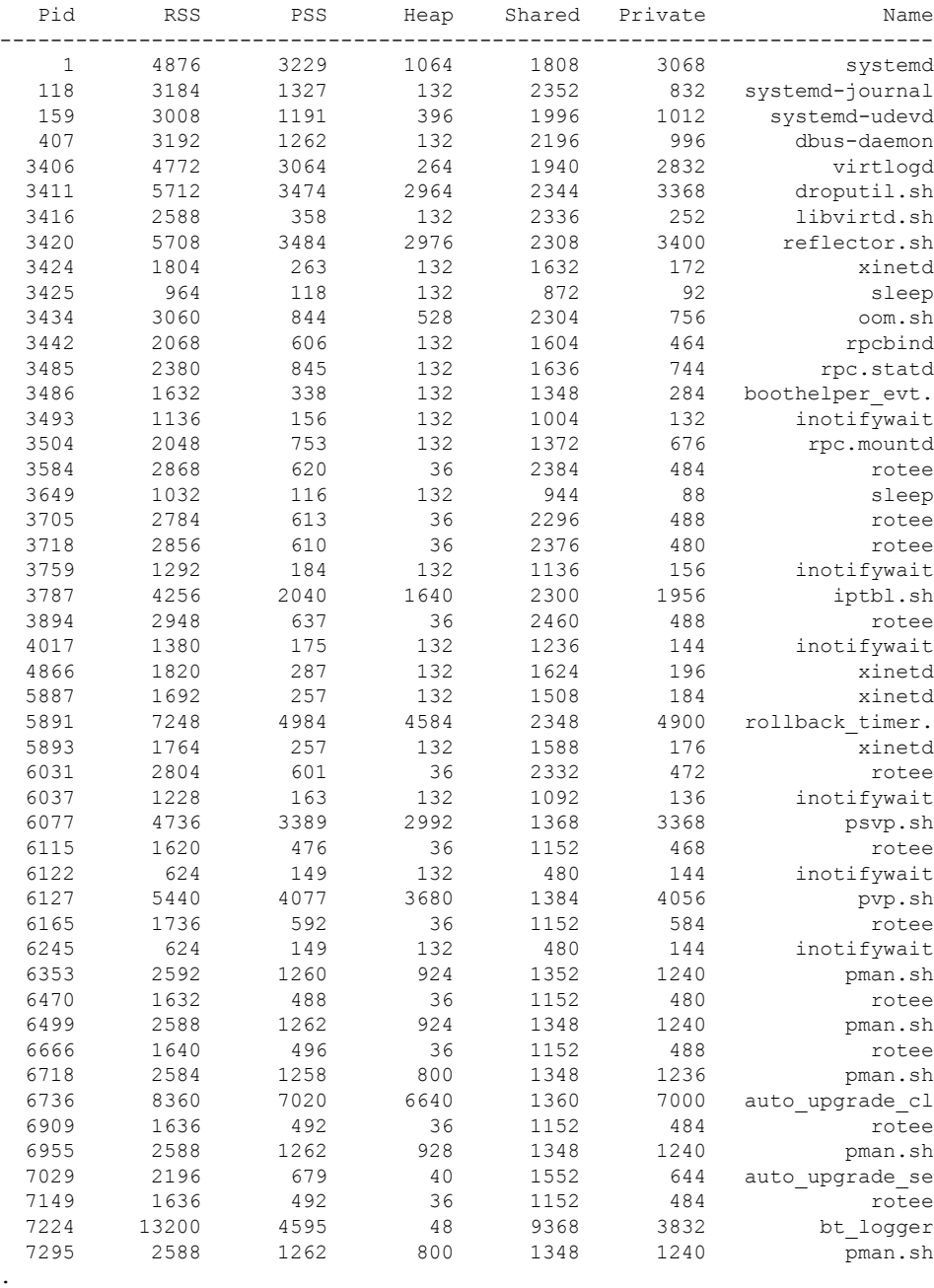

#### Device# **show platform software process memory switch active R0 all**

The table below describes the significant fields shown in the displays.

. .

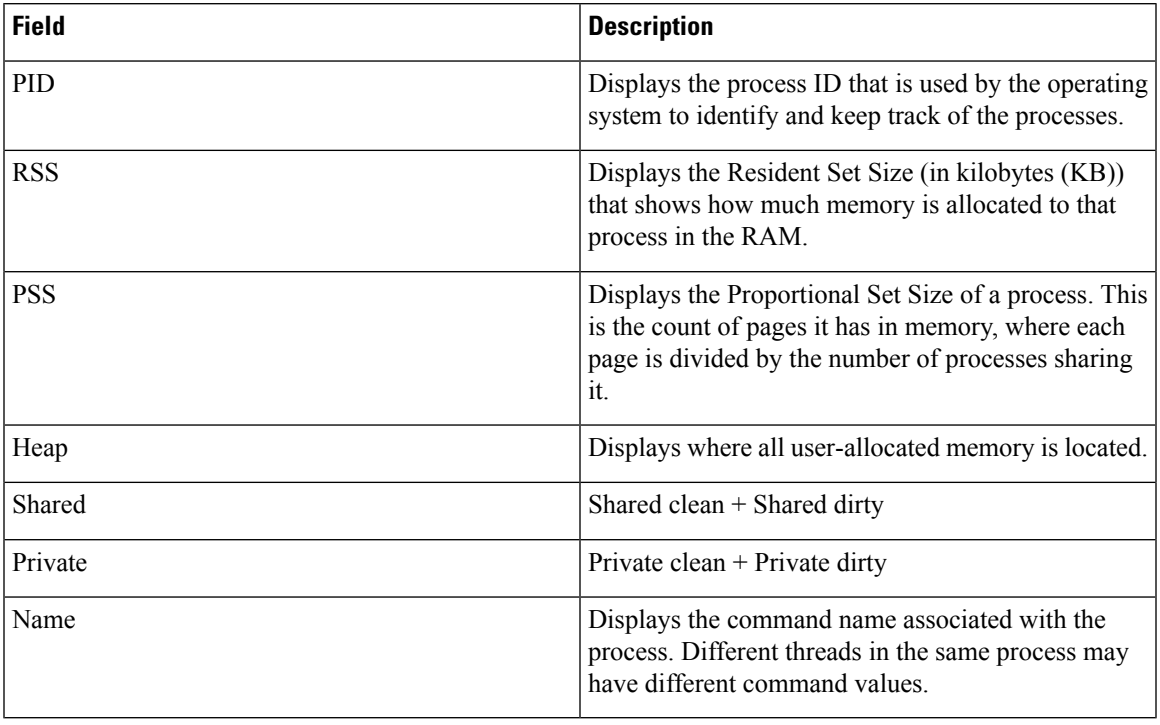

#### **Table 25: show platform software process memory Field Descriptions**

### **show platform software process slot switch**

To display platform software processswitch information, use the **show platform softwareprocessslotswitch** command in privileged EXEC mode.

**show platform software process slot switch** {*switch-number* | **active** | **standby**} {**0** | **F0** | **R0**} **monitor** [{**cycles** *no-of-times* [{**interval** *delay* [{**lines** *number*}]}]}]

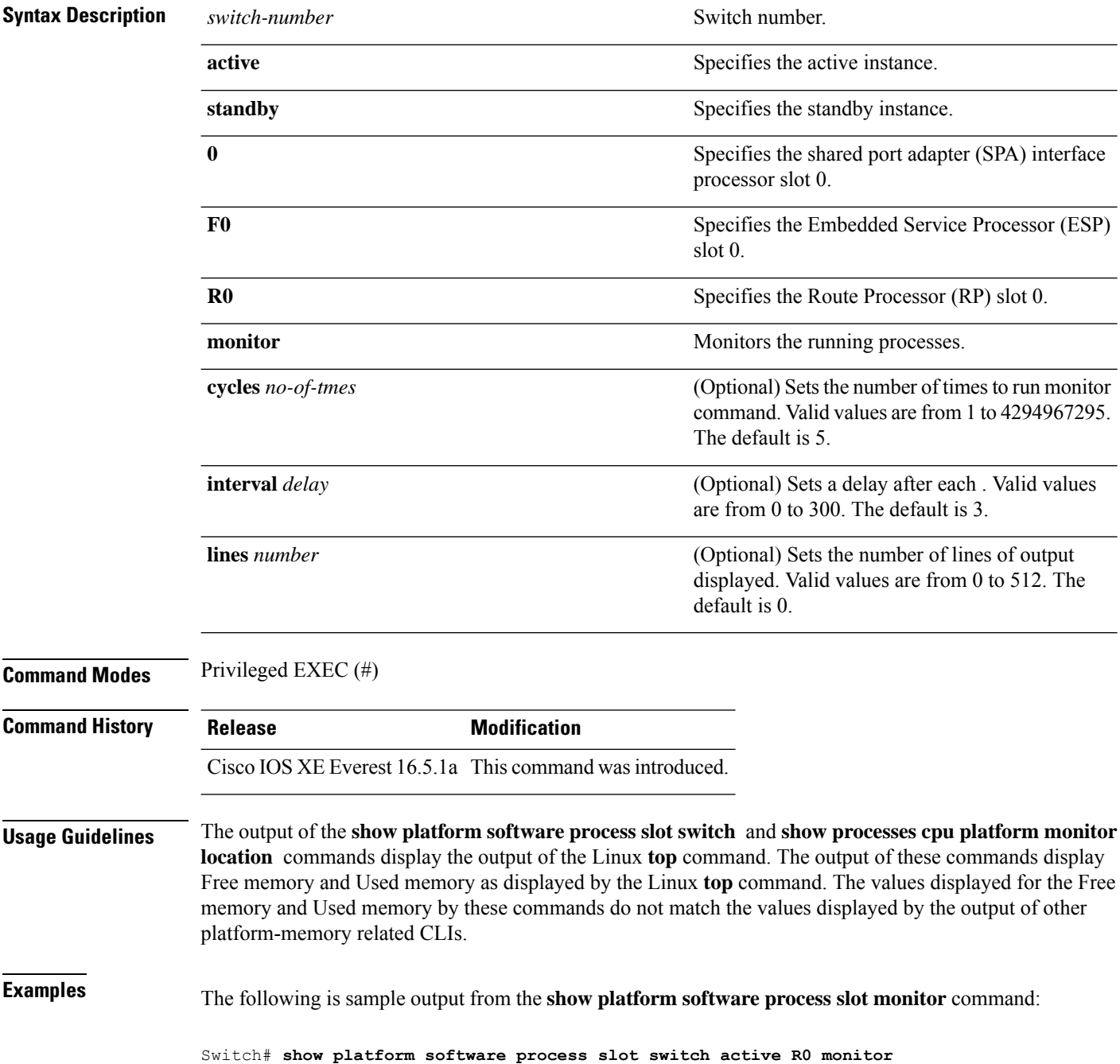

top - 00:01:52 up 1 day, 11:20, 0 users, load average: 0.50, 0.68, 0.83 Tasks: 311 total, 2 running, 309 sleeping, 0 stopped, 0 zombie Cpu(s): 7.4%us, 3.3%sy, 0.0%ni, 89.2%id, 0.0%wa, 0.0%hi, 0.1%si, 0.0%st Mem: 3976844k total, 3955036k used, 21808k free, 419312k buffers Swap: 0k total, 0k used, 0k free, 1946764k cached PID USER PR NI VIRT RES SHR S %CPU %MEM TIME+ COMMAND 5693 root 20 0 3448 1368 912 R 7 0.0 0:00.07 top 17546 root 20 0 2044m 244m 79m S 7 6.3 186:49.08 fed main event<br>18662 root 20 0 1806m 678m 263m S 5 17.5 215:32.38 linux iosd-ima 18662 root 20 0 1806m 678m 263m S 5 17.5 215:32.38 linux\_iosd-imag 30276 root 20 0 171m 42m 33m S 5 1.1 125:06.77 repm 17835 root 20 0 935m 74m 63m S 4 1.9 82:28.31 sif\_mgr 18534 root 20 0 182m 150m 10m S 2 3.9 8:12.08 smand 1 root 20 0 8440 4740 2184 S 0 0.1 0:09.52 systemd 2 root 20 0 0 0 0 S 0 0.0 0:00.00 kthreadd 3 root 20 0 0 0 0 S 0 0.0 0:02.86 ksoftirqd/0 5 root 0 -20 0 0 0 S 0 0.0 0:00.00 kworker/0:0H 7 root RT 0 0 0 0 S 0 0.0 0:01.44 migration/0 8 root 20 0 0 0 0 S 0 0.0 0:00.00 rcu\_bh 9 root 20 0 0 0 0 0 0 0.0 0:23.08 rcu\_sched<br>10 root 20 0 0 0 0 0 0 0 0:58.04 rcuc/0<br>11 root 20 0 0 0 0 0 0 0 21:35.60 rcuc/1 10 root 20 0 0 0 0 S 0 0.0 0:58.04 rcuc/0 11 root 20 0 0 0 0 0 0 0 0 21:35.60 rcuc/1<br>12 root RT 0 0 0 0 0 0 0 0:01.33 migrat 12 root RT 0 0 0 0 S 0 0.0 0:01.33 migration/1

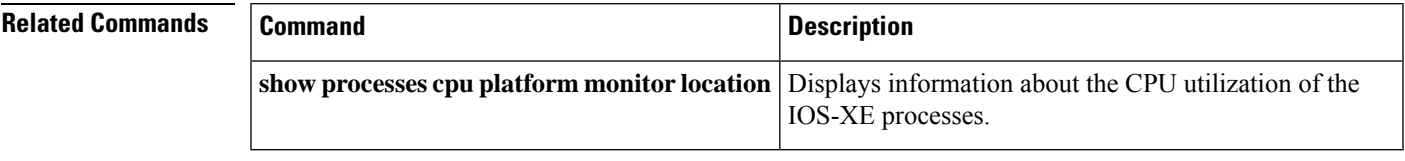

### **show platform software status control-processor**

To display platform software control-processor status, use the **show platform software status control-processor** command in privileged EXEC mode.

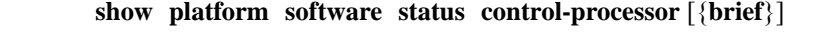

**Syntax Description brief** (Optional) Displays a summary of the platform control-processor status.

### **Command Modes** Privileged EXEC (#)

**Command History Release Modification** 

```
Cisco IOS XE Everest 16.5.1a This command was introduced.
```
**Examples** The following issample output from the **show platform memory software status control-processor** command:

#### Switch# **show platform software status control-processor**

2-RP0: online, statistics updated 7 seconds ago Load Average: healthy 1-Min: 1.00, status: healthy, under 5.00 5-Min: 1.21, status: healthy, under 5.00 15-Min: 0.90, status: healthy, under 5.00 Memory (kb): healthy Total: 3976852 Used: 2766284 (70%), status: healthy Free: 1210568 (30%) Committed: 3358008 (84%), under 95% Per-core Statistics CPU0: CPU Utilization (percentage of time spent) User: 4.40, System: 1.70, Nice: 0.00, Idle: 93.80 IRQ: 0.00, SIRQ: 0.10, IOwait: 0.00 CPU1: CPU Utilization (percentage of time spent) User: 3.80, System: 1.20, Nice: 0.00, Idle: 94.90 IRQ: 0.00, SIRQ: 0.10, IOwait: 0.00 CPU2: CPU Utilization (percentage of time spent) User: 7.00, System: 1.10, Nice: 0.00, Idle: 91.89 IRQ: 0.00, SIRQ: 0.00, IOwait: 0.00 CPU3: CPU Utilization (percentage of time spent) User: 4.49, System: 0.69, Nice: 0.00, Idle: 94.80 IRQ: 0.00, SIRQ: 0.00, IOwait: 0.00 3-RP0: unknown, statistics updated 2 seconds ago Load Average: healthy 1-Min: 0.24, status: healthy, under 5.00 5-Min: 0.27, status: healthy, under 5.00 15-Min: 0.32, status: healthy, under 5.00 Memory (kb): healthy Total: 3976852 Used: 2706768 (68%), status: healthy Free: 1270084 (32%) Committed: 3299332 (83%), under 95% Per-core Statistics CPU0: CPU Utilization (percentage of time spent)

User: 4.50, System: 1.20, Nice: 0.00, Idle: 94.20 IRQ: 0.00, SIRQ: 0.10, IOwait: 0.00 CPU1: CPU Utilization (percentage of time spent) User: 5.20, System: 0.50, Nice: 0.00, Idle: 94.29 IRQ: 0.00, SIRQ: 0.00, IOwait: 0.00 CPU2: CPU Utilization (percentage of time spent) User: 3.60, System: 0.70, Nice: 0.00, Idle: 95.69 IRQ: 0.00, SIRQ: 0.00, IOwait: 0.00 CPU3: CPU Utilization (percentage of time spent) User: 3.00, System: 0.60, Nice: 0.00, Idle: 96.39 IRQ: 0.00, SIRQ: 0.00, IOwait: 0.00 4-RP0: unknown, statistics updated 2 seconds ago Load Average: healthy 1-Min: 0.21, status: healthy, under 5.00 5-Min: 0.24, status: healthy, under 5.00 15-Min: 0.24, status: healthy, under 5.00 Memory (kb): healthy Total: 3976852 Used: 1452404 (37%), status: healthy Free: 2524448 (63%) Committed: 1675120 (42%), under 95% Per-core Statistics CPU0: CPU Utilization (percentage of time spent) User: 2.30, System: 0.40, Nice: 0.00, Idle: 97.30 IRQ: 0.00, SIRQ: 0.00, IOwait: 0.00 CPU1: CPU Utilization (percentage of time spent) User: 4.19, System: 0.69, Nice: 0.00, Idle: 95.10 IRQ: 0.00, SIRQ: 0.00, IOwait: 0.00 CPU2: CPU Utilization (percentage of time spent) User: 4.79, System: 0.79, Nice: 0.00, Idle: 94.40 IRQ: 0.00, SIRQ: 0.00, IOwait: 0.00 CPU3: CPU Utilization (percentage of time spent) User: 2.10, System: 0.40, Nice: 0.00, Idle: 97.50 IRQ: 0.00, SIRQ: 0.00, IOwait: 0.00 9-RP0: unknown, statistics updated 4 seconds ago Load Average: healthy 1-Min: 0.20, status: healthy, under 5.00 5-Min: 0.35, status: healthy, under 5.00 15-Min: 0.35, status: healthy, under 5.00 Memory (kb): healthy Total: 3976852 Used: 1451328 (36%), status: healthy Free: 2525524 (64%) Committed: 1675932 (42%), under 95% Per-core Statistics CPU0: CPU Utilization (percentage of time spent) User: 1.90, System: 0.50, Nice: 0.00, Idle: 97.60 IRQ: 0.00, SIRQ: 0.00, IOwait: 0.00 CPU1: CPU Utilization (percentage of time spent) User: 4.39, System: 0.19, Nice: 0.00, Idle: 95.40 IRQ: 0.00, SIRQ: 0.00, IOwait: 0.00 CPU2: CPU Utilization (percentage of time spent) User: 5.70, System: 1.00, Nice: 0.00, Idle: 93.30 IRQ: 0.00, SIRQ: 0.00, IOwait: 0.00 CPU3: CPU Utilization (percentage of time spent) User: 1.30, System: 0.60, Nice: 0.00, Idle: 98.00 IRQ: 0.00, SIRQ: 0.10, IOwait: 0.00

The following issample output from the **show platform memory software status control-processor brief** command:

I

#### Switch# **show platform software status control-processor brief**

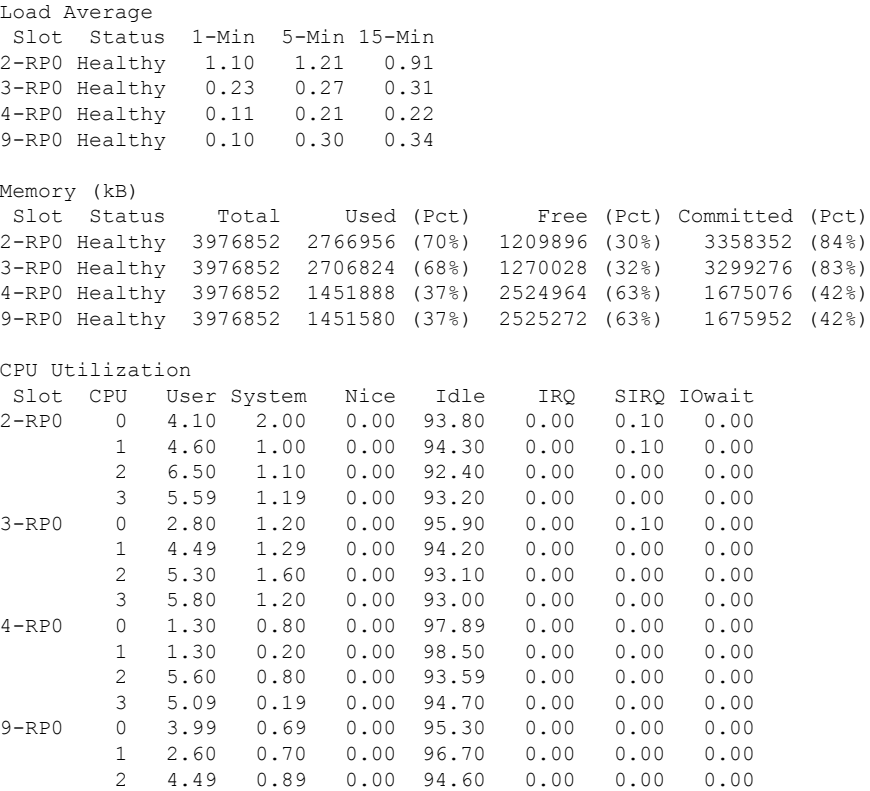

3 2.60 0.20 0.00 97.20 0.00 0.00 0.00
# **show platform software thread list**

To display the list of threads on a platform, use the **show platform software threadlist** command in privileged EXEC mode.

**show platform software thread list switch**{*switch-number*|**active**|**standby**}{**0**|**F0**|**FP active**|**R0**}**pname**{**cdman**|**vidman**|**all**}**tname**{**main**|**pktio**|**rt**|**all**}

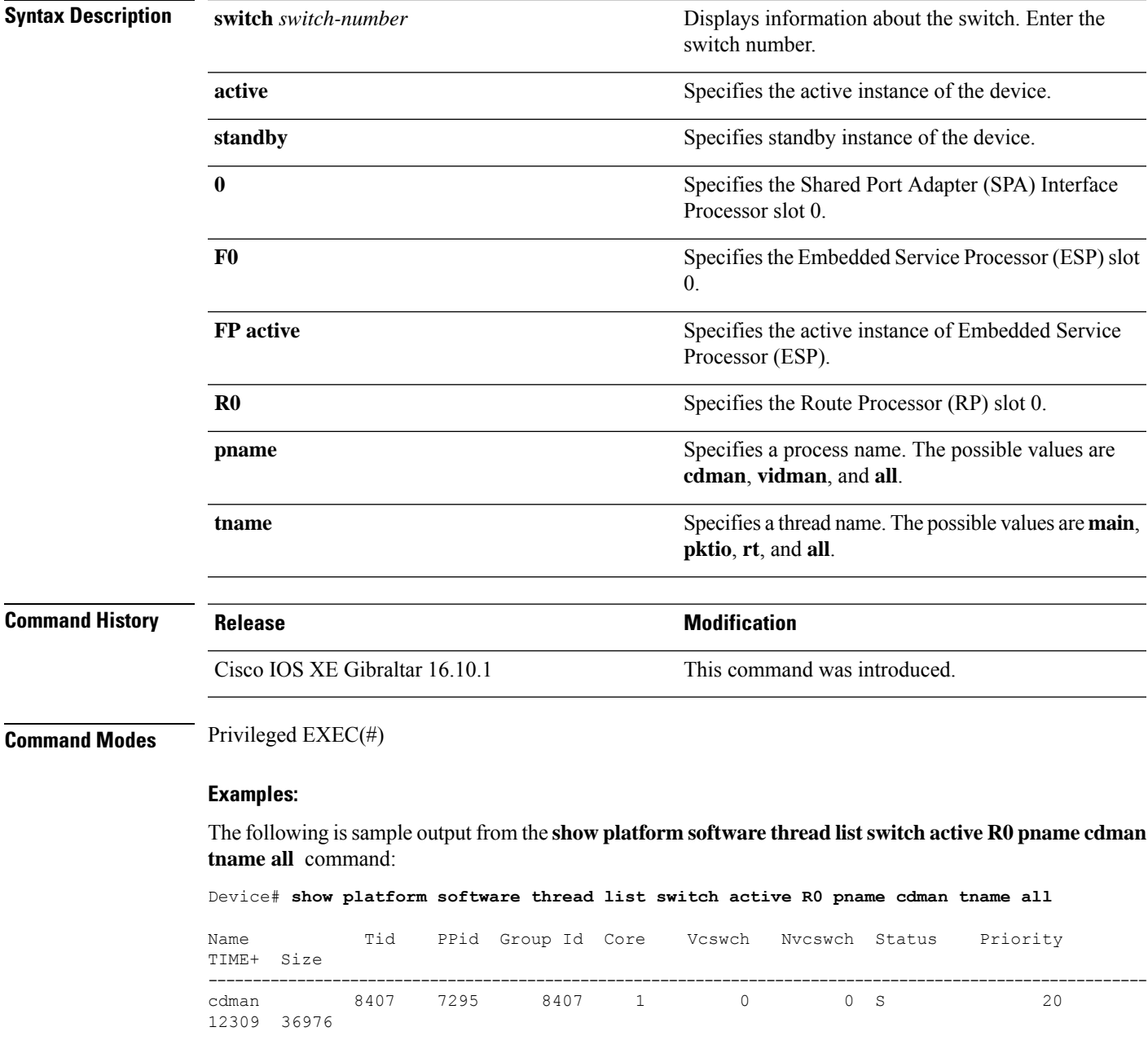

The table below describes the significant fields shown in the displays.

| <b>Field</b>  | <b>Description</b>                                                                                                    |  |  |
|---------------|----------------------------------------------------------------------------------------------------|--|--|
| Name          | Displays the command name associated with the<br>process. Different threads in the same process may<br>have different command values. |  |  |
| Tid           | Displays the process ID.                                                                                                    |  |  |
| PPid          | Displays the process ID of the parent process.                                                                                        |  |  |
| Group Id      | Displays the group ID.                                                                                                    |  |  |
| Core          | Displays processor information.                                                                                                    |  |  |
| Vcswch        | Displays the number of voluntary context switches.                                                                                    |  |  |
| Nycswch       | Displays the number of non-voluntary context<br>switches.                                                                             |  |  |
| <b>Status</b> | Displays the process status in human readable form.                                                                                   |  |  |
| Priority      | Displays the negated scheduling priority.                                                                                             |  |  |
| TIME+         | Displays the time since the start of the process.                                                                                     |  |  |
| <b>Size</b>   | Displays the Resident Set Size (in kilobytes (KB))<br>that shows how much memory is allocated to that<br>process in the RAM.          |  |  |

**Table 26: show platform software thread list Field Descriptions**

# **show platform usb status**

To display the status of the USB ports on a device, use the **show platform usb status** command in Privileged EXEC mode.

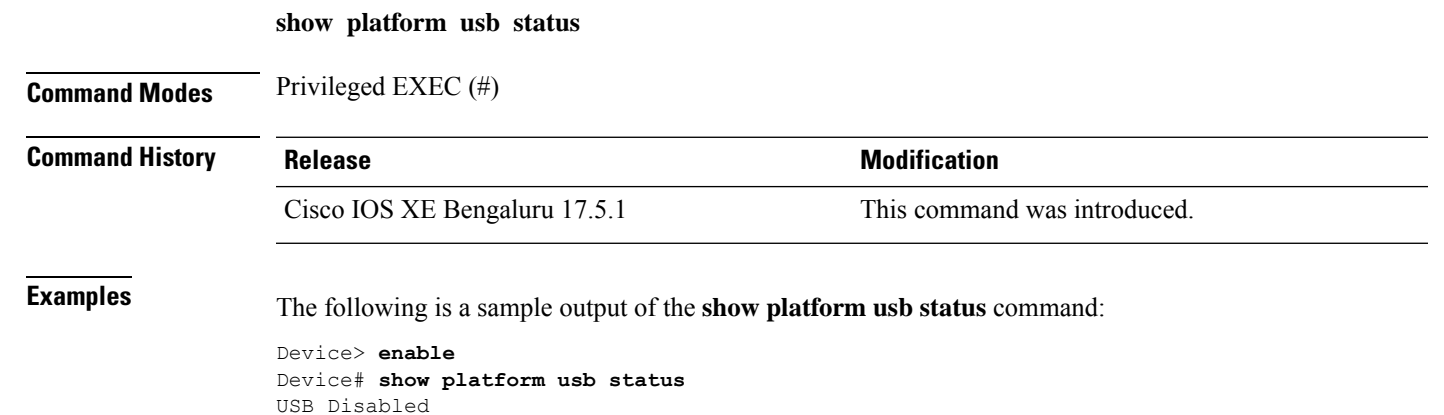

### **show processes cpu platform**

To display information about the CPU utilization of the IOS-XE processes, use the **show processes cpu platform** command in privileged EXEC mode.

**show processes cpu platform** [[ **sorted**[**1min**|**5min**|**5sec**]]**location switch**{*switch-number*|**active**|**standby**}{**F0**|**FP active**|**R0**|**RP active**}]

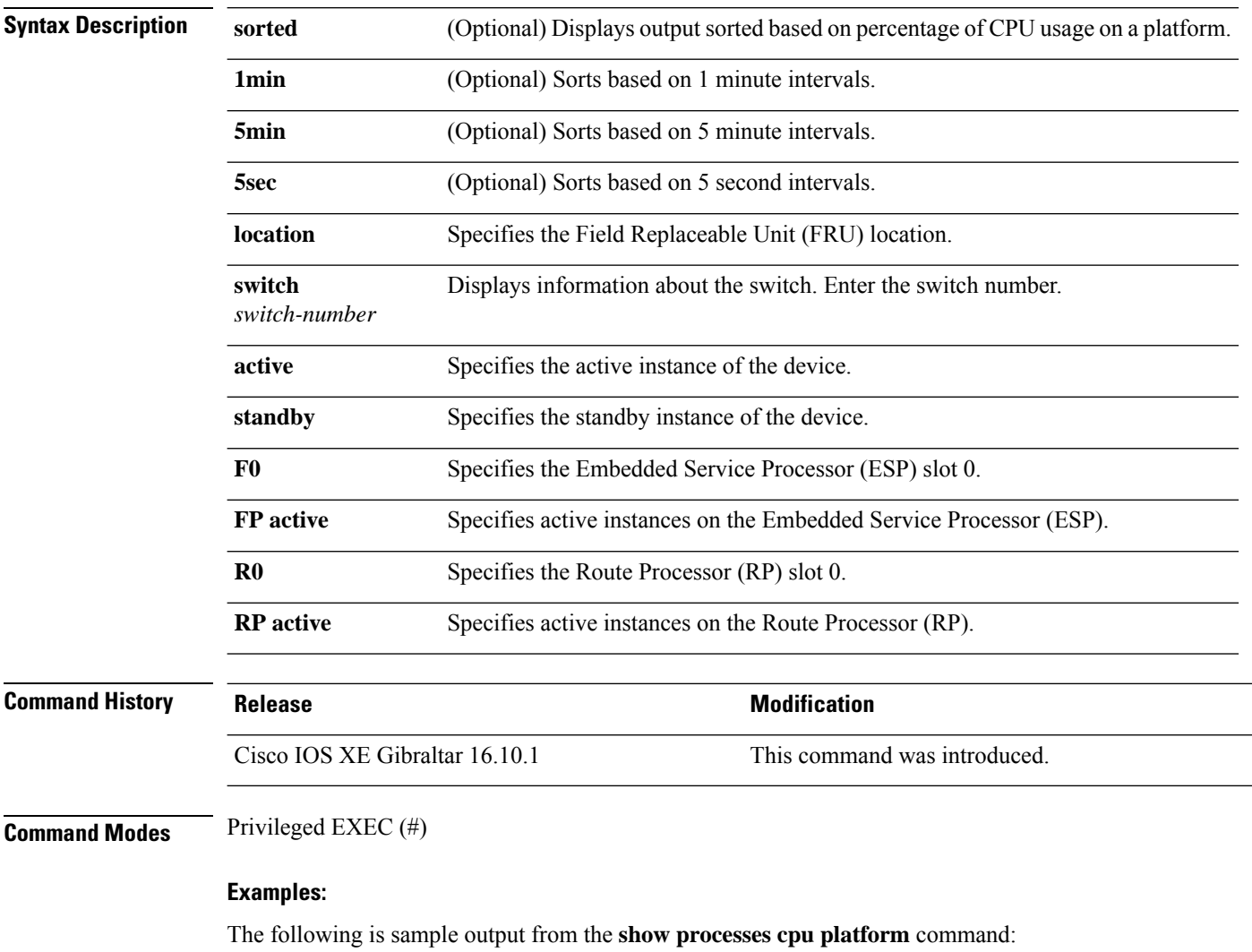

Device# **show processes cpu platform**

CPU utilization for five seconds: 1%, one minute: 3%, five minutes: 2% Core 0: CPU utilization for five seconds: 2%, one minute: 2%, five minutes: 2% Core 1: CPU utilization for five seconds: 2%, one minute: 1%, five minutes: 1% Core 2: CPU utilization for five seconds: 3%, one minute: 1%, five minutes: 1% Core 3: CPU utilization for five seconds: 2%, one minute: 5%, five minutes: 2% Pid PPid 5Sec 1Min 5Min Status Size Name -------------------------------------------------------------------------------- 1 0 0% 0% 0% S 4876 systemd

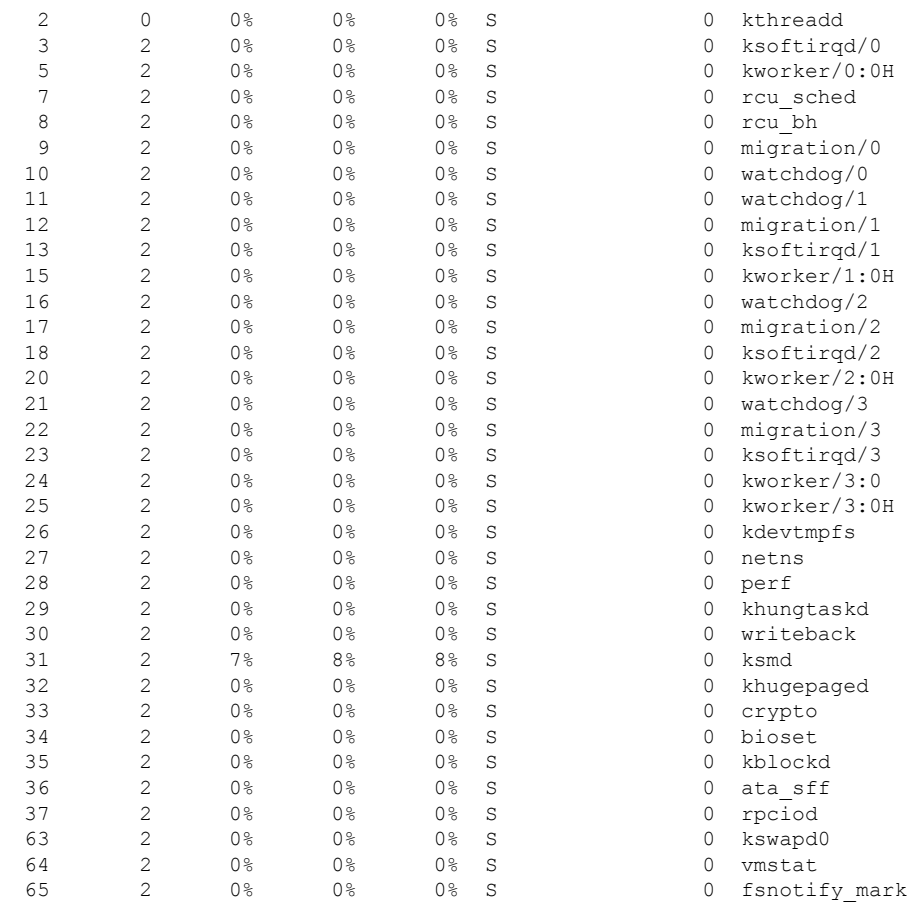

. . .

 $\overline{\phantom{a}}$ 

### The following is sample output from the **show processes cpu platform sorted 5min location switch 5 R0**

Device# **show processes cpu platform sorted 5min location switch 5 R0**

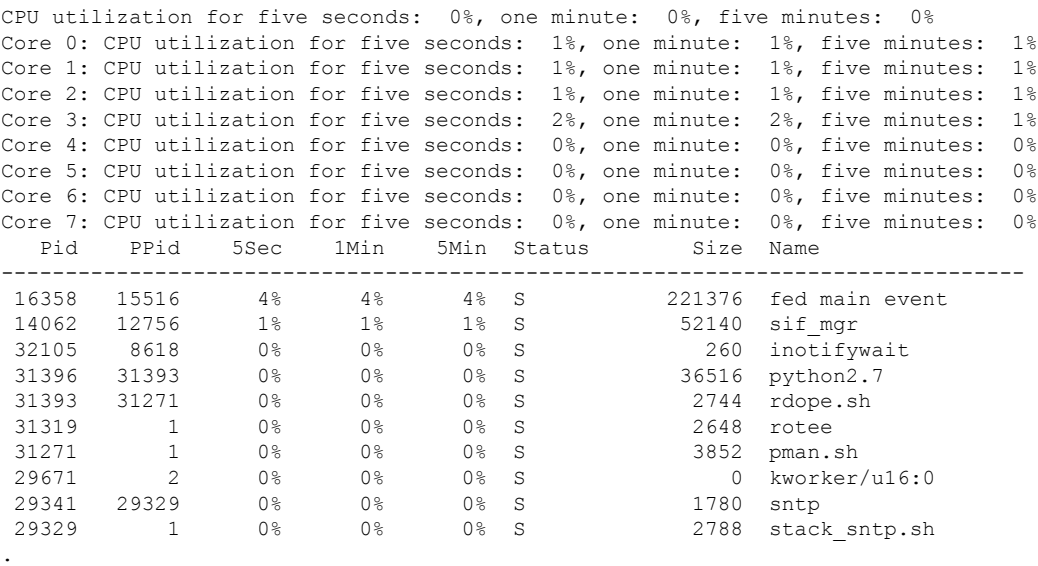

. .

The following is sample output from the **show processes cpu platform location switch 7 R0** command:

Device# **show processes cpu platform location switch 7 R0**

CPU utilization for five seconds: 3%, one minute: 3%, five minutes: 3% Core 0: CPU utilization for five seconds: 1%, one minute: 5%, five minutes: 5% Core 1: CPU utilization for five seconds: 1%, one minute: 11%, five minutes: 5% Core 2: CPU utilization for five seconds: 22%, one minute: 7%, five minutes: 6% Core 3: CPU utilization for five seconds: 5%, one minute: 6%, five minutes: 6% Core 4: CPU utilization for five seconds: 0%, one minute: 0%, five minutes: 0% Core 5: CPU utilization for five seconds: 0%, one minute: 0%, five minutes: 0% Core 6: CPU utilization for five seconds: 0%, one minute: 0%, five minutes: 0% Core 7: CPU utilization for five seconds: 0%, one minute: 0%, five minutes: 6% Pid PPid 5Sec 1Min 5Min Status Size Name -------------------------------------------------------------------------------- 1 0 0% 0% 0% S 8044 systemd 2 0 0% 0% 0% S 0 kthreadd . .

### **show processes cpu platform history**

To display information about the CPU usage history of a system, use the **show processes cpu platform history** command.

#### **show processes cpu platform history**[**1min**|**5min**|**5sec**|**60min**]**location switch**{*switch-number*|**active**|**standby**}{**0**|**F0**|**FP active**|**R0**}

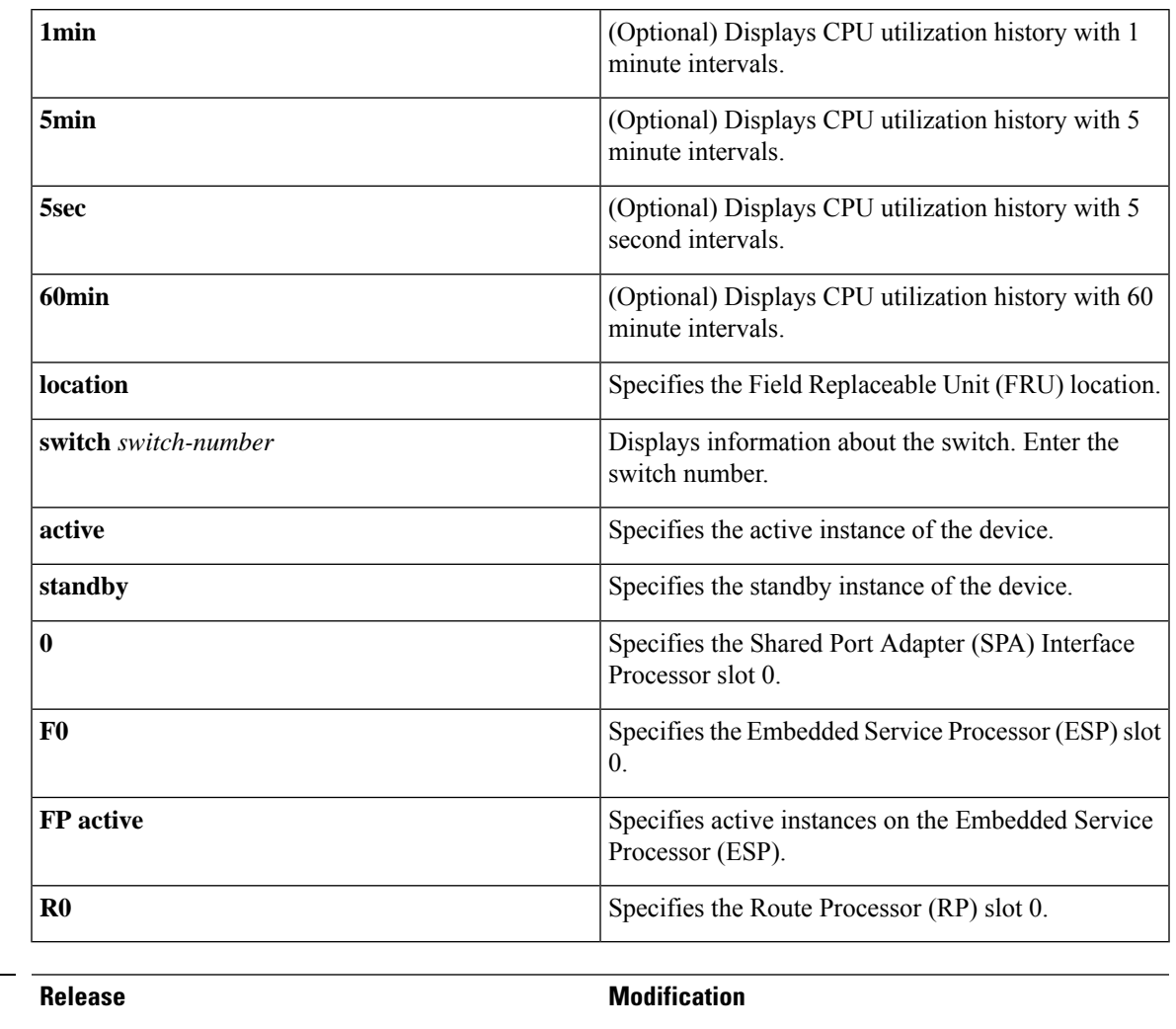

### **Command Modes** Privileged EXEC (#)

**Command History** 

#### **Examples:**

The following is sample output from the **show processes cpu platform** command:

Cisco IOS XE Gibraltar 16.10.1 This command was introduced.

Device# **show processes cpu platform**

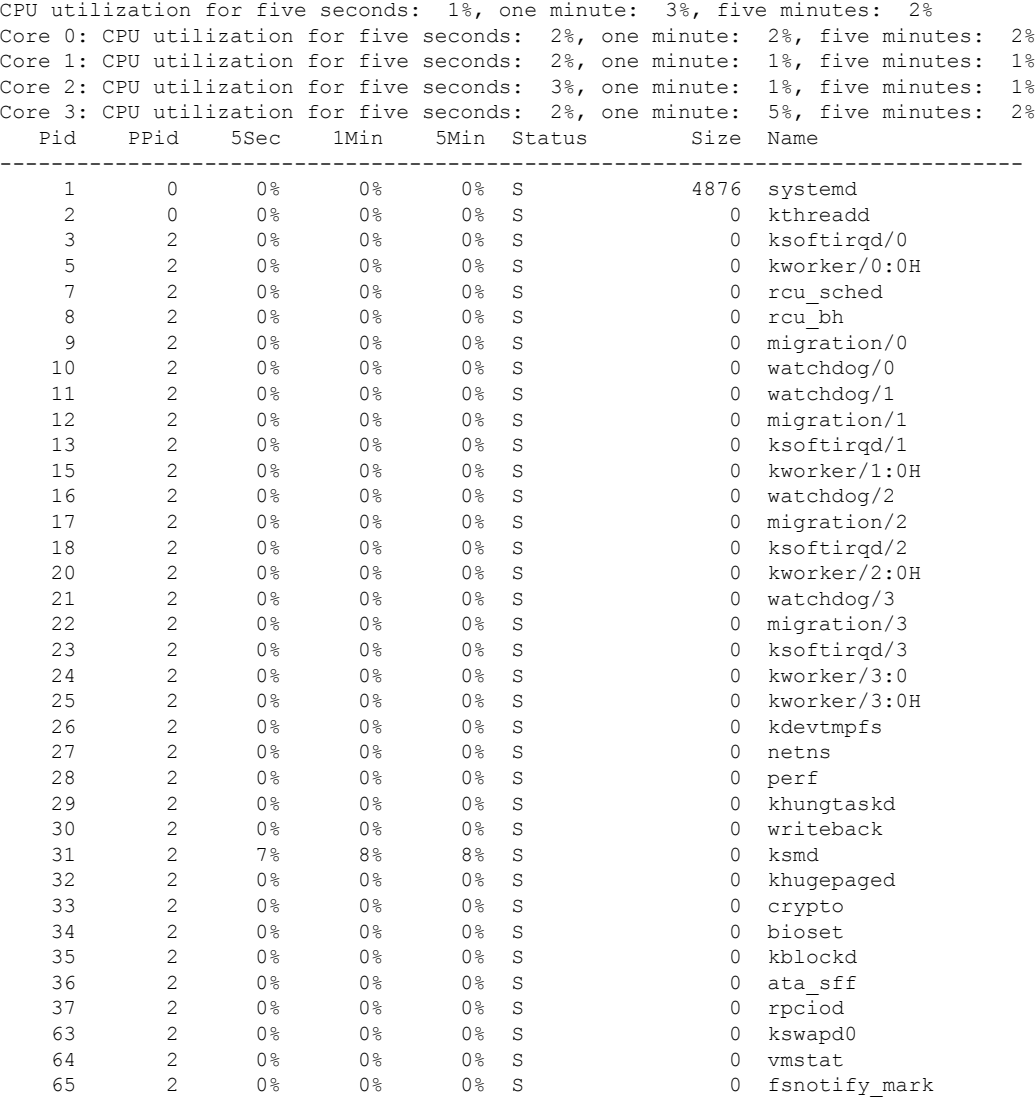

. . .

The following is sample output from the **show processes cpu platform history 5sec** command:

Device# **show processes cpu platform history 5sec**

 seconds ago, CPU utilization: 0% seconds ago, CPU utilization: 0% seconds ago, CPU utilization: 0% seconds ago, CPU utilization: 0% seconds ago, CPU utilization: 0% seconds ago, CPU utilization: 0% seconds ago, CPU utilization: 0% seconds ago, CPU utilization: 0% seconds ago, CPU utilization: 0% seconds ago, CPU utilization: 0% seconds ago, CPU utilization: 0% seconds ago, CPU utilization: 0% seconds ago, CPU utilization: 0% seconds ago, CPU utilization: 0%

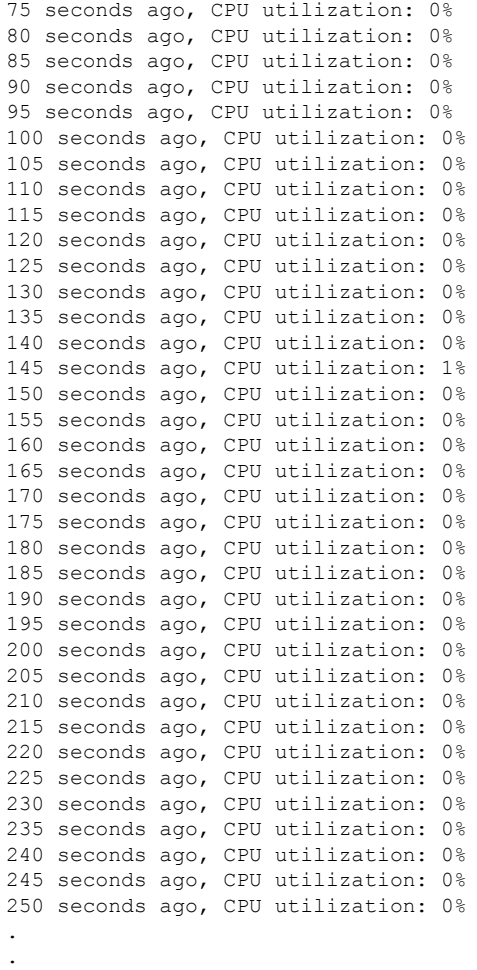

.

 $\mathbf l$ 

# **show processes cpu platform monitor**

To displays information about the CPU utilization of the IOS-XE processes, use the **show processes cpu platform monitor** command in privileged EXEC mode.

**show processes cpu platform monitor location switch** {*switch-number* | **active** | **standby**} {**0** | **F0** | **R0**}

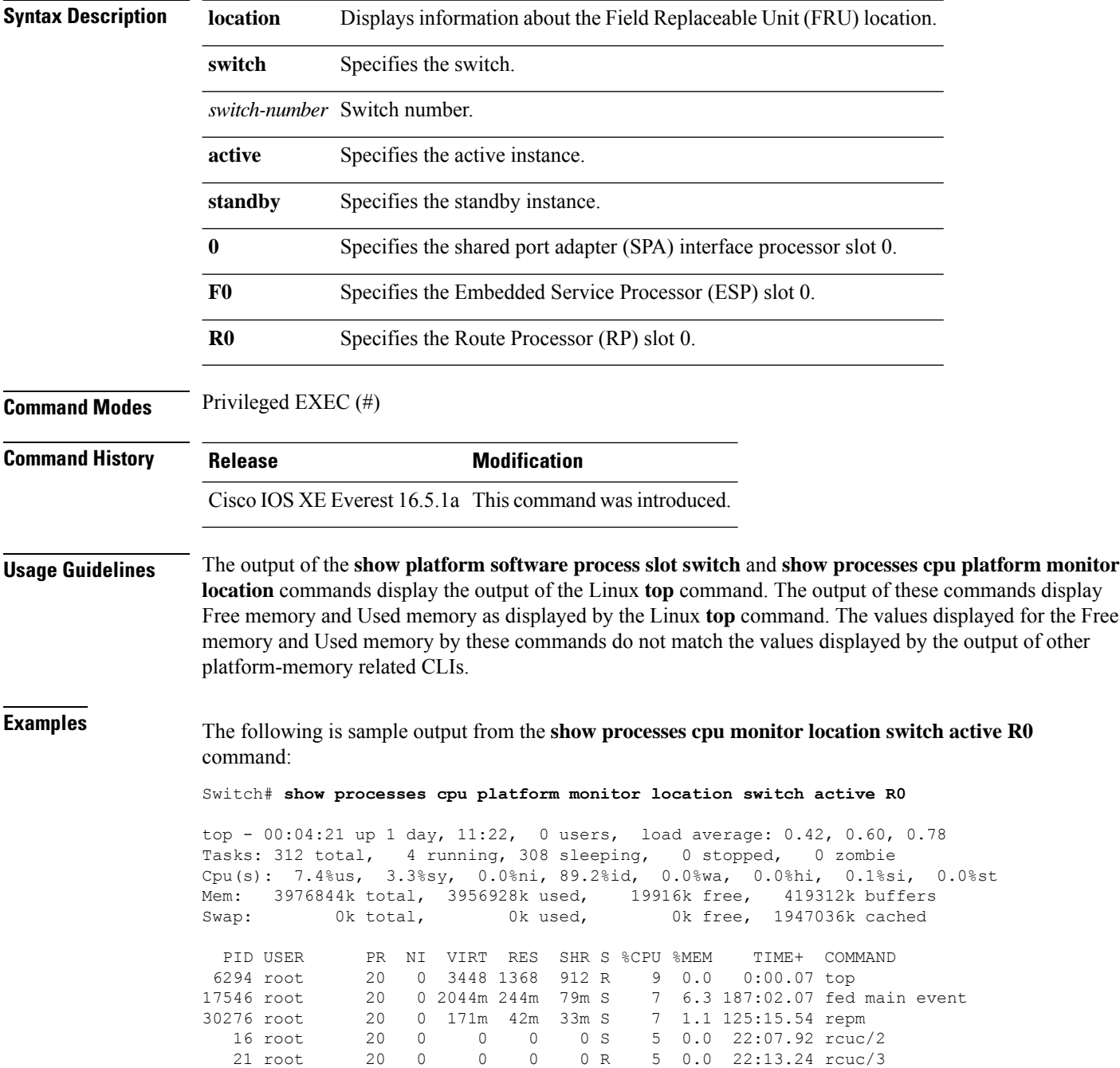

 $\mathbf l$ 

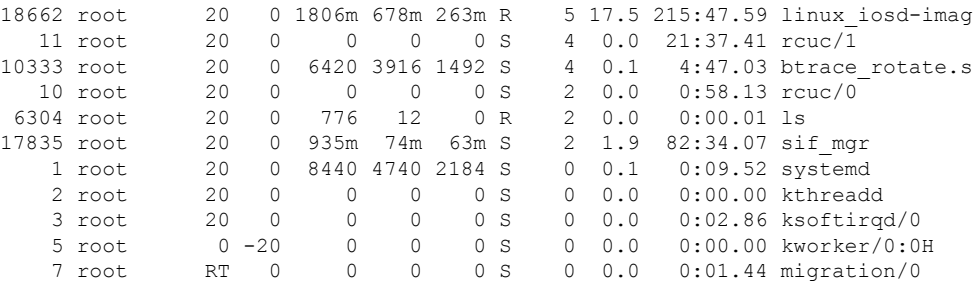

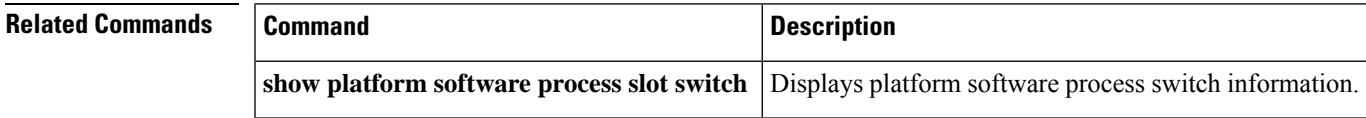

# **show processes memory**

To display the amount of memory used by each system process, use the **show processes memory** command in privileged EXEC mode.

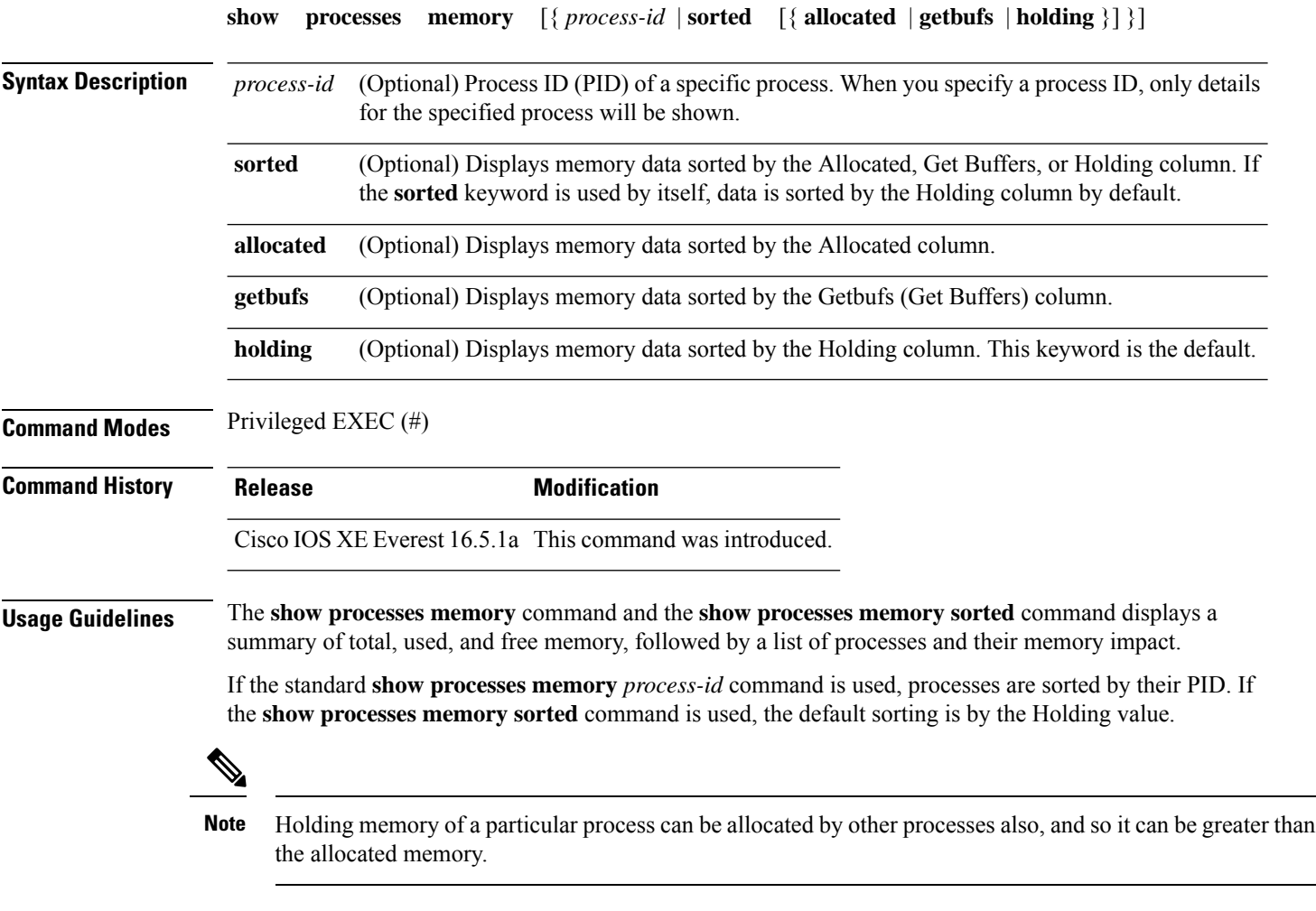

The following is sample output from the **show processes memory** command:

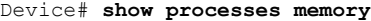

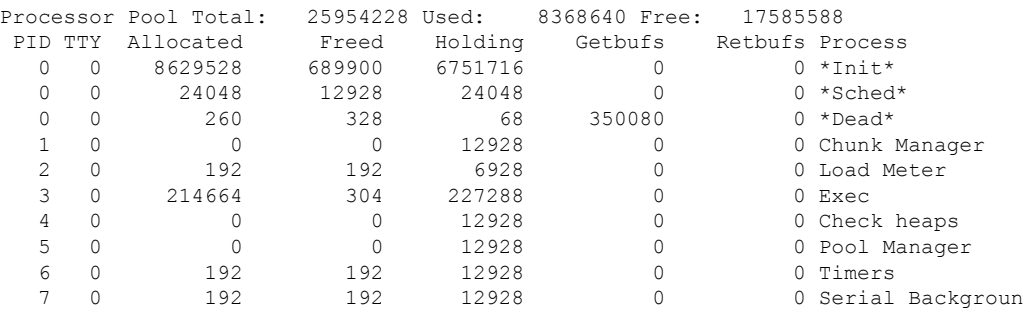

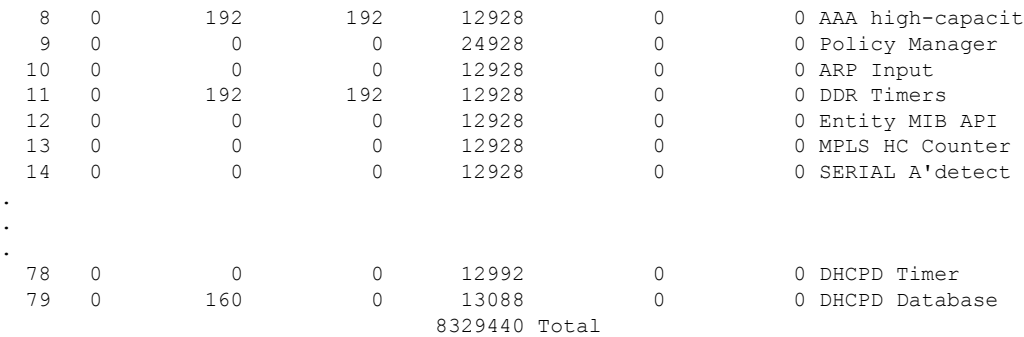

The table below describes the significant fields shown in the display.

**Table 27: show processes memory Field Descriptions**

| <b>Field</b>         | <b>Description</b>                                                                                                    |
|----------------------|----------------------------------------------------------------------------------------------------|
| Processor Pool Total | Total amount of memory, in kilobytes (KB), held for the Processor memory pool.                                                             |
| Used                 | Total amount of used memory, in KB, in the Processor memory pool.                                                                          |
| Free                 | Total amount of free memory, in KB, in the Processor memory pool.                                                                          |
| PID                  | Process ID.                                                                                                    |
| <b>TTY</b>           | Terminal that controls the process.                                                                                                    |
| Allocated            | Bytes of memory allocated by the process.                                                                                                  |
| Freed                | Bytes of memory freed by the process, regardless of who originally allocated it.                                                           |
| Holding              | Amount of memory, in KB, currently allocated to the process. This includes memory<br>allocated by the process and assigned to the process. |
| Getbufs              | Number of times the process has requested a packet buffer.                                                                                 |
| Retbufs              | Number of times the process has relinquished a packet buffer.                                                                              |
| Process              | Process name.                                                                                                    |
| *Init*               | System initialization process.                                                                                                    |
| *Sched*              | The scheduler process.                                                                                                    |
| *Dead*               | Processes as a group that are now dead.                                                                                                    |
| <value>Total</value> | Total amount of memory, in KB, held by all processes (sum of the "Holding" column).                                                        |

The following is sample output from the **show processes memory** command when the **sorted** keyword is used. In this case, the output is sorted by the Holding column, from largest to smallest.

Device# **show processes memory sorted**

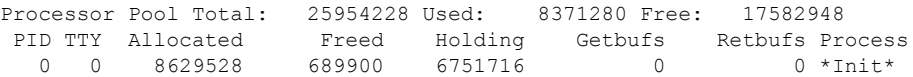

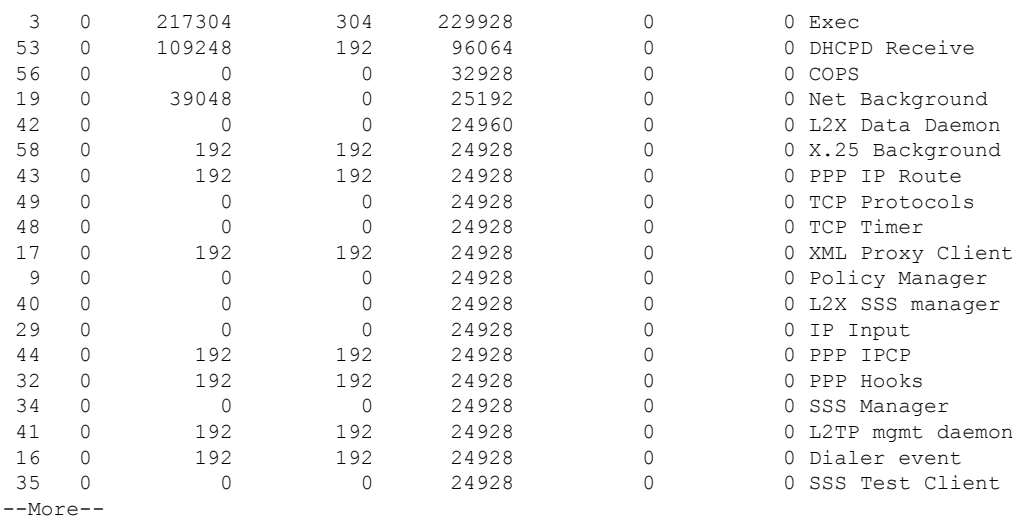

The following is sample output from the **show processes memory** command when a process ID (*process-id*) is specified:

```
Device# show processes memory 1
```
Process ID: 1 Process Name: Chunk Manager Total Memory Held: 8428 bytes Processor memory holding = 8428 bytes  $pc = 0x60790654$ , size = 6044, count = 1  $pc = 0x607A5084$ , size = 1544, count = 1  $pc = 0x6076DBC4$ , size = 652, count = 1<br> $pc = 0x6076FF18$ , size = 188, count = 1  $pc = 0x6076FF18$ , size = 188, count = 1 I/O memory holding = 0 bytes

#### Device# **show processes memory 2**

```
Process ID: 2
Process Name: Load Meter
Total Memory Held: 3884 bytes
Processor memory holding = 3884 bytes
pc = 0x60790654, size = 3044, count = 1
pc = 0x6076DBC4, size = 652, count = 1<br>pc = 0x6076FF18, size = 188, count = 1
pc = 0x6076FF18, size = 188, count = 1
I/O memory holding = 0 bytes
```
#### **Related Commands**

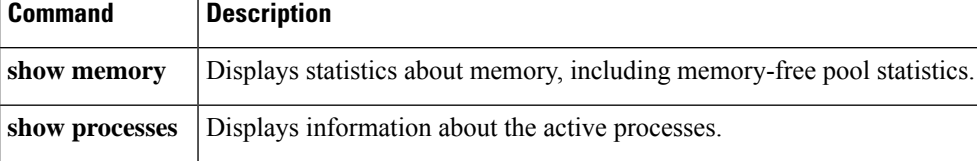

### **show processes memory platform**

To display memory usage for each Cisco IOS XE process, use the **show processes memoryplatform** command in privileged EXEC mode.

**show processes memory platform** [ [ **detailed** { **name** *process-name* | **process-id** *process-ID* } [ **location** | **maps** [ **location** ] | **smaps** [ **location** ] ] | **location** | **sorted** [ **location** ] ] **switch** { *switch-number* | **active** | **standby** } { **0** | **F0** | **R0** } | **accounting** ]

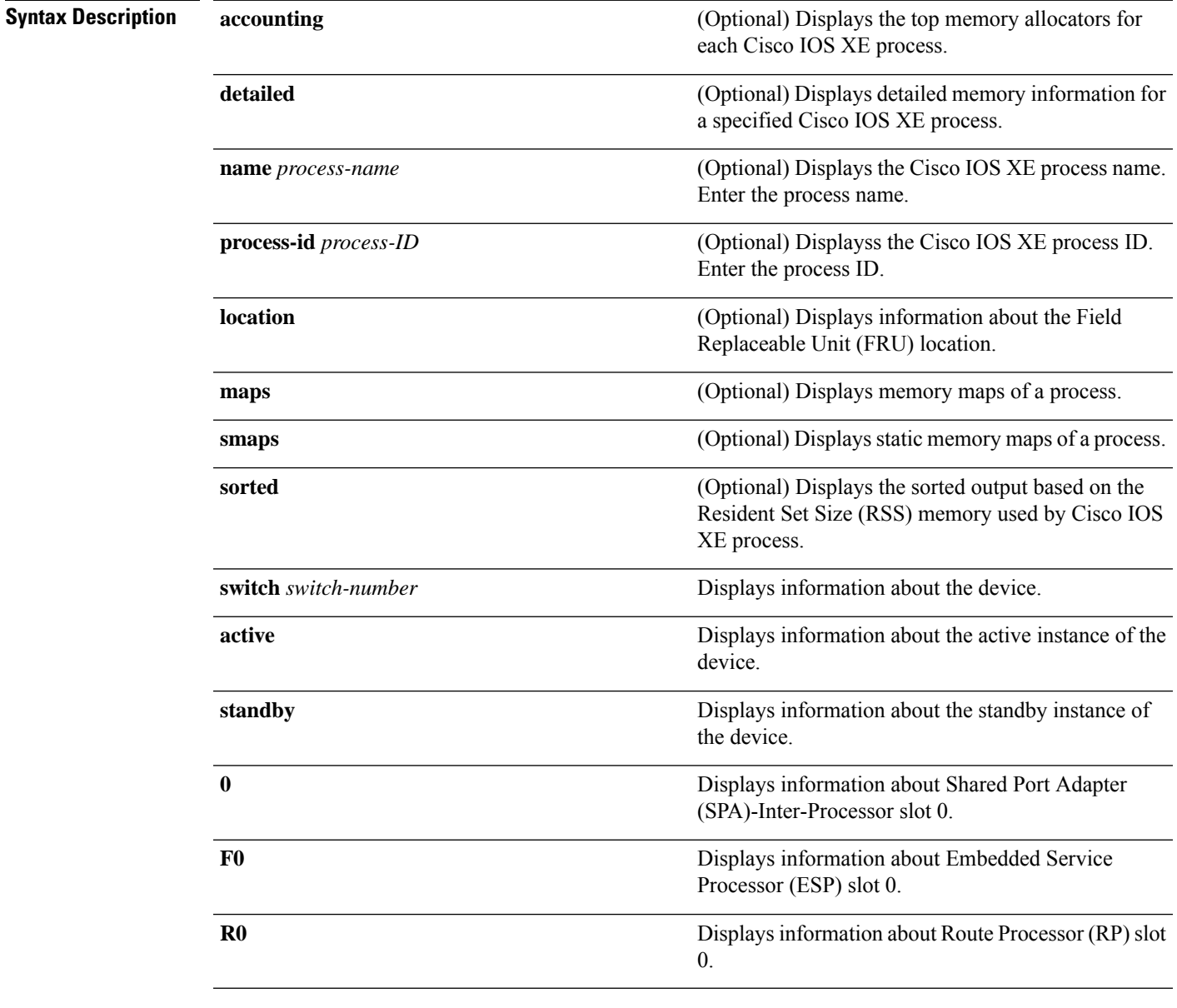

#### **Command Modes** Privileged EXEC (#)

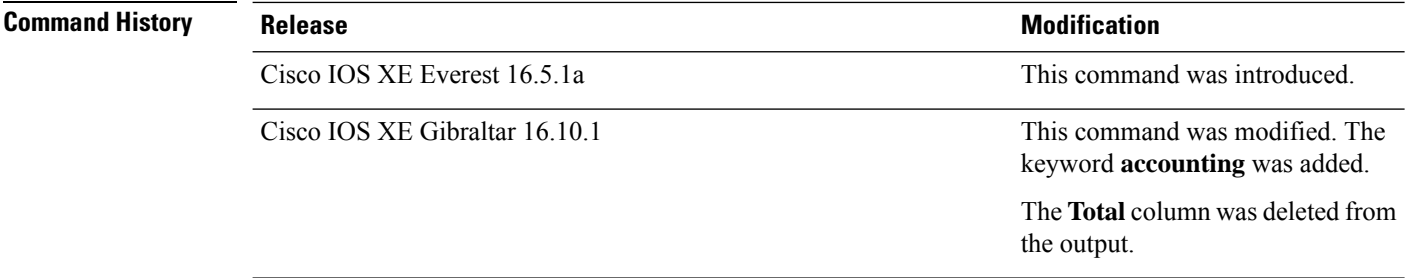

### **Examples** The following is a sample output from the **show processes memory platform** command:

#### device# **show processes memory platform**

System memory: 3976852K total, 2761580K used, 1215272K free,

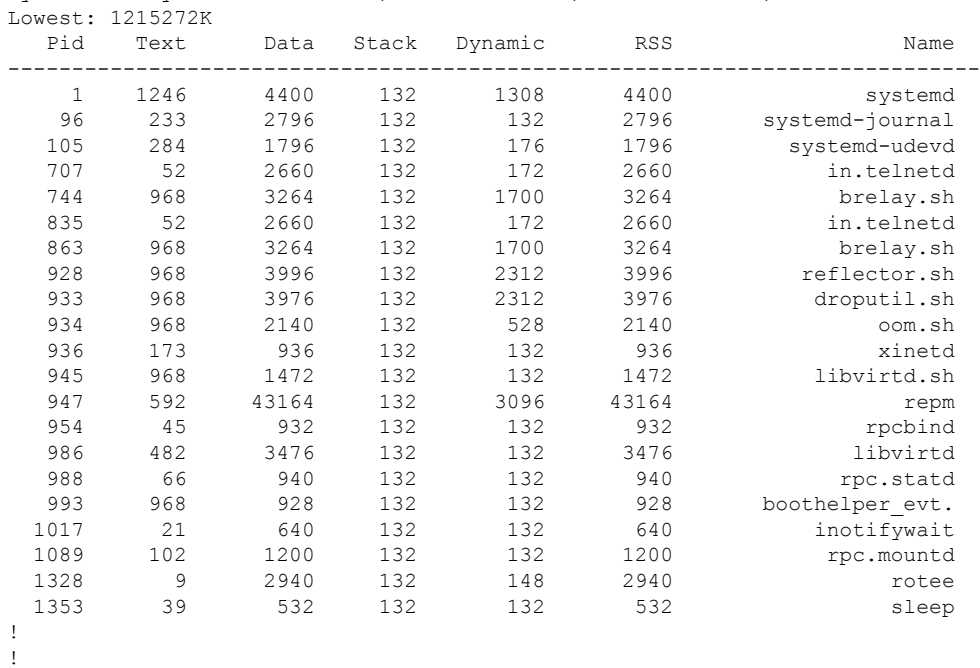

!

The following is a sample output from the **show processes memoryplatform accounting** command:

device# **show processes memory platform accounting** Hourly Stats

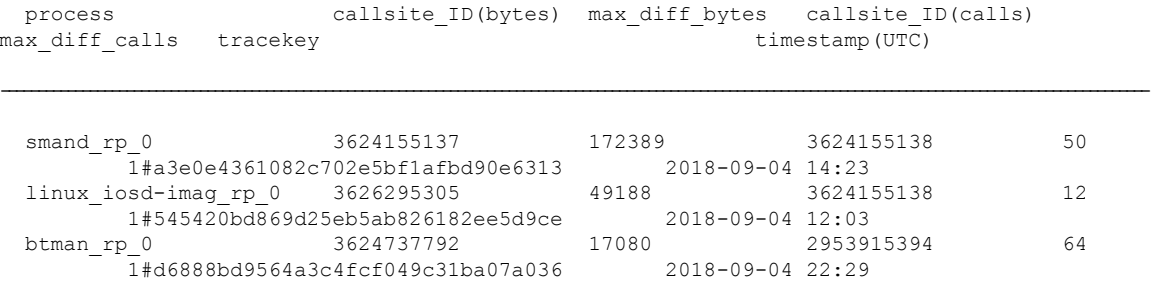

!

!

 $\overline{\phantom{a}}$ 

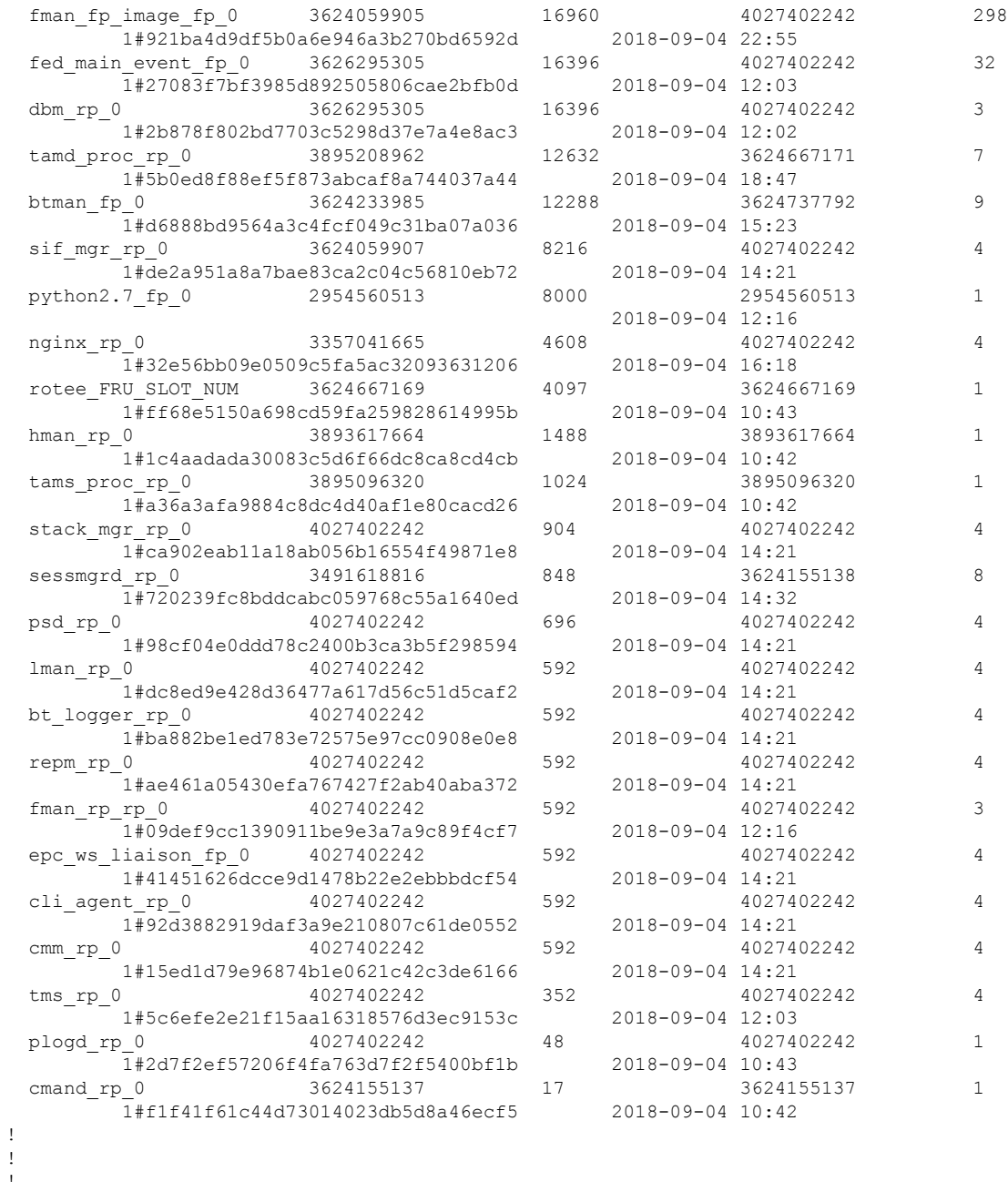

The following is a sample output from the **show processes memory platform sorted** command:

7885 149848 684864 136 80 684864 linux\_iosd-imag 9655 3787 264964 136 18004 264964 wcm

device# **show processes memory platform sorted** System memory: 3976852K total, 2762884K used, 1213968K free, Lowest: 1213968K Pid Text Data Stack Dynamic RSS Name --------------------------------------------------------------------------

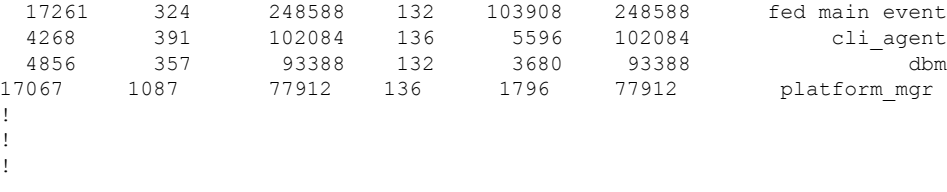

The following is sample output from the **show processes memory platform sorted location switch active R0** command:

device# **show processes memory platform sorted location switch active R0** System memory: 3976852K total, 2762884K used, 1213968K free, Lowest: 1213968K

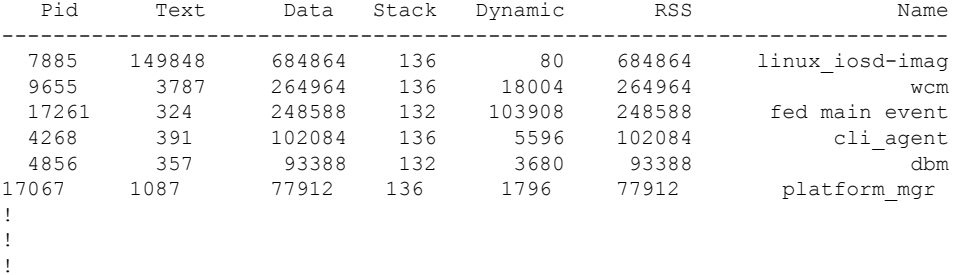

Ш

### **show processes platform**

To display information about the IOS-XE processes running on a platform, use the **show processes platform** command in privileged EXEC mode.

**show processes platform**[**detailed name** *process-name*][**location switch**{*switch-number*|**active**|**standby**}{**0**|**F0**|**FP active**|**R0**}]

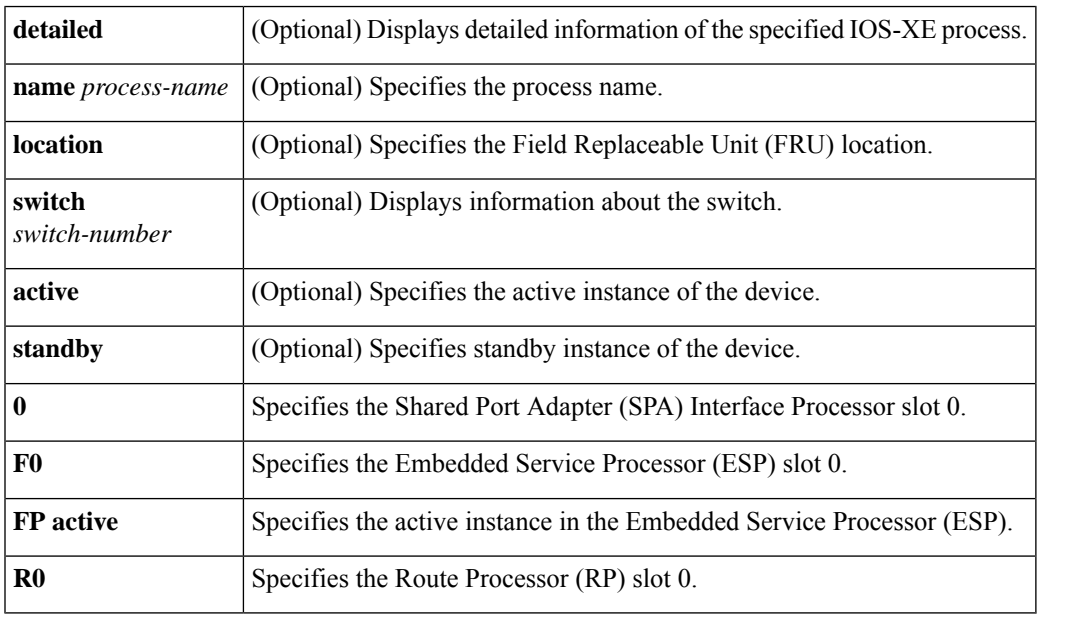

#### **Command History Release Modification**

Cisco IOS XE Gibraltar 16.10.1 This command was introduced.

#### **Command Modes** Privileged EXEC(#)

#### **Examples:**

The following is sample output from the **show processes platform** command:

Device# **show processes platform**

CPU utilization for five seconds: 1%, one minute: 2%, five minutes: 1% Pid PPid Status Size Name -------------------------------------------------------- 1 0 S 4876 systemd<br>2 0 S 0 kthreadc 2 0 S 0 kthreadd 3 2 S 0 ksoftirqd/0 5 2 S 0 kworker/0:0H<br>7 2 S 0 rcu sched 7 2 S 0 rcu sched 8 2 S 0 rcu bh 9 2 S 0 migration/0 10 2 S 0 watchdog/0<br>11 2 S 0 watchdog/1 11 2 S 0 watchdog/1<br>12 2 S 0 migration/ 0 migration/1

I

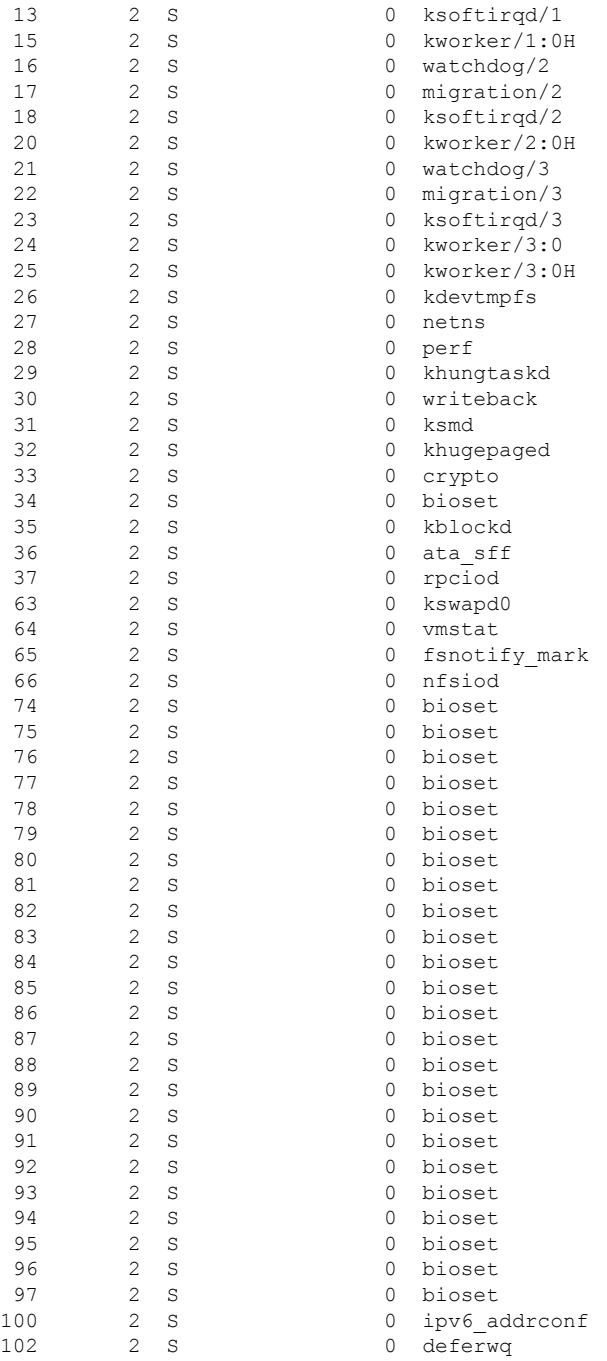

The table below describes the significant fields shown in the displays.

**Table 28: show processes platform Field Descriptions**

| Field | <b>Description</b>       |
|-------|--------------------------|
| Pid   | Displays the process ID. |

 $\mathbf l$ 

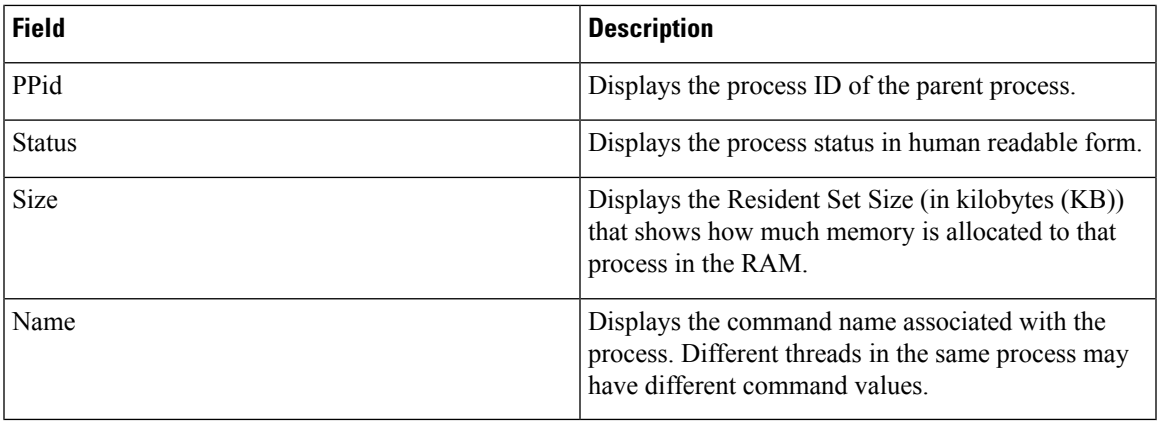

# **show power detail**

To display detailed information of the cumulative power allocation on a device, use the **show power detail** command in the privileged EXEC mode.

#### **show power detail**

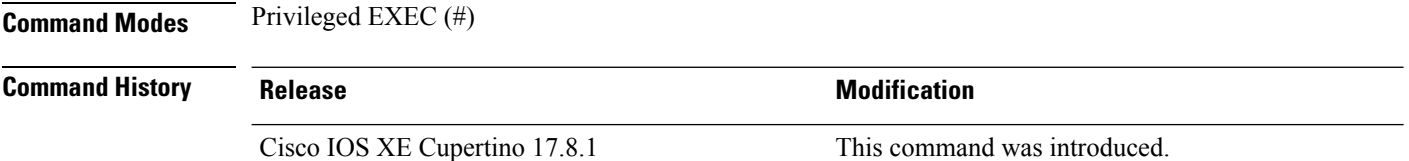

#### **Example**

The following example shows a sample output of the **show power detail** command:

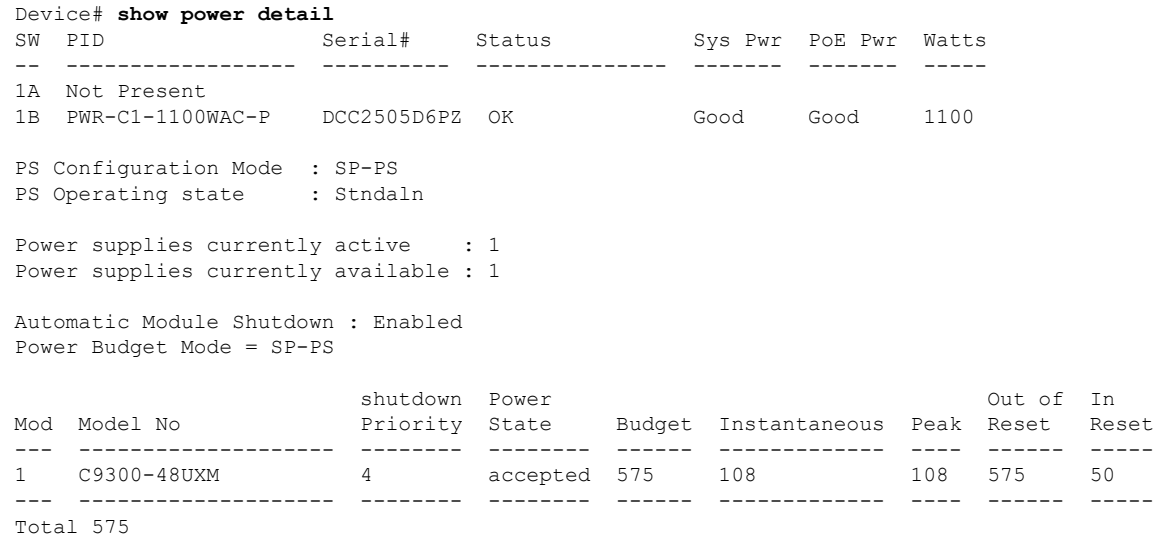

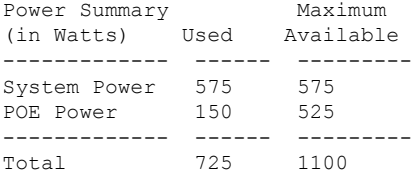

# **show power module**

To display the details of the power consumed by the modules in the system, the use the **show power module** command in the privileged EXEC mode.

#### **show power module**

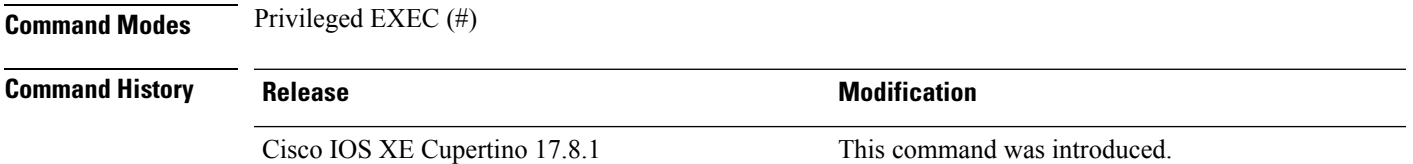

#### **Example**

The following example shows a sample output of the **show power module** command:

Device# **show power module** Automatic Module Shutdown : Enabled Power Budget Mode = SP-PS

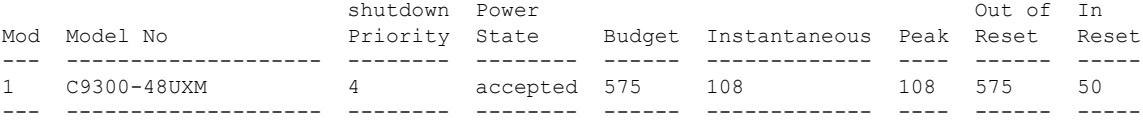

Total 575

### **show power inline**

To display the Power over Ethernet (PoE) status for the specified PoE port, the specified stack member, or for all PoE ports in the switch stack, use the **show power inline** command in EXEC mode.

**show power inline** [{**police** | **priority**}] [{*interface-id* | **module** *stack-member-number*}] [**detail**]

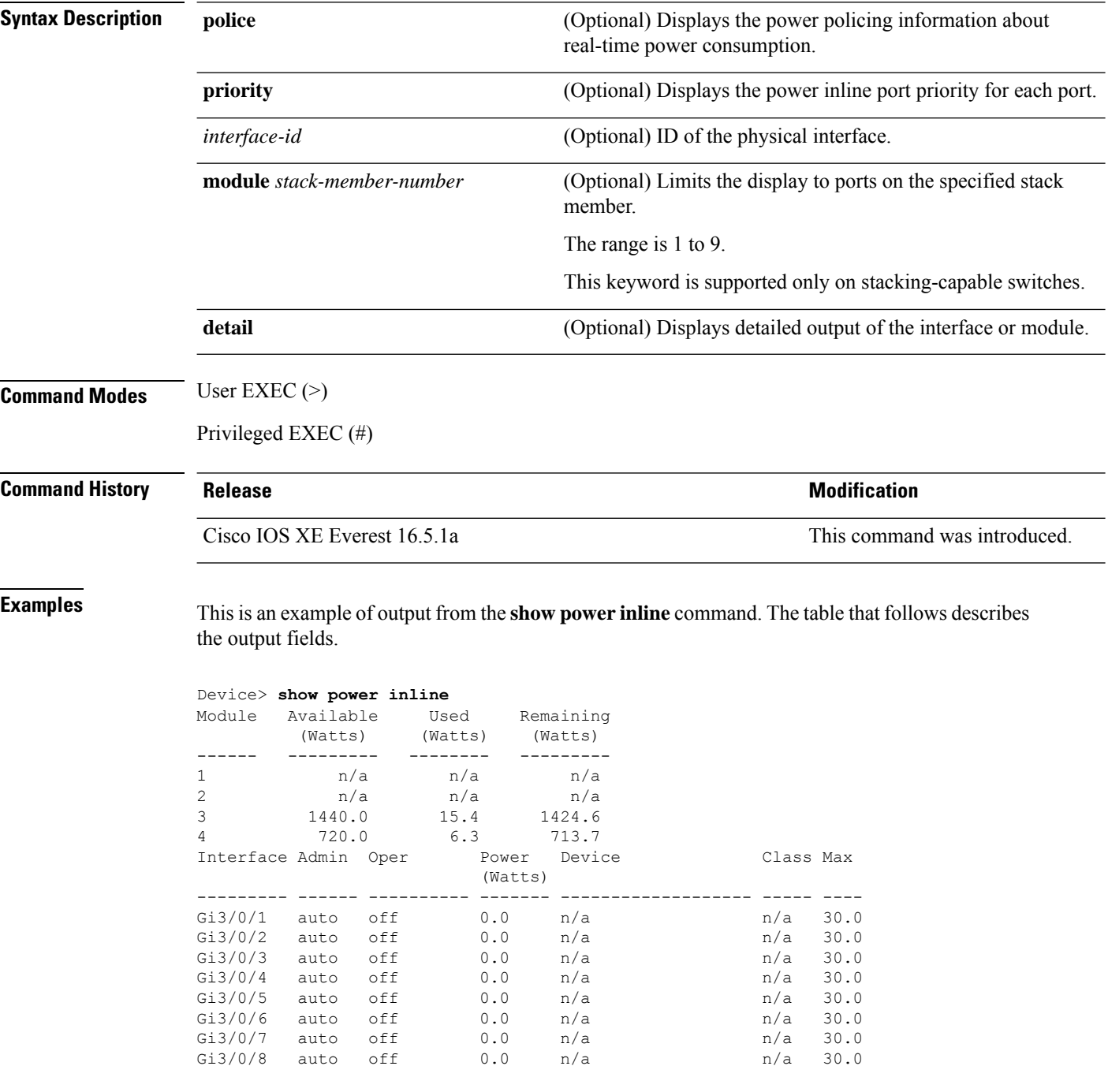

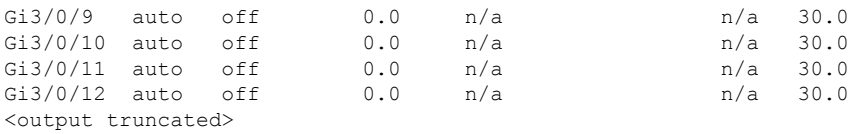

This is an example of output from the **show power inline** *interface-id* command on a switch port:

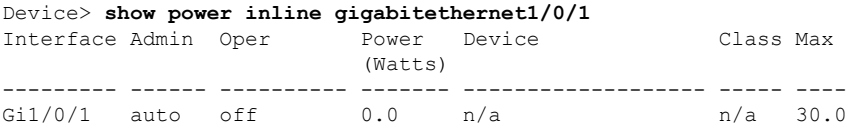

This is an example of output from the **show power inline module** *switch-number* command on stack member 3. The table that follows describes the output fields.

|                                |      | Device> show power inline module 3<br>Module Available Used Remaining<br>(Watts) (Watts) (Watts) |              |     |           |      |
|--------------------------------|------|--------------------------------------------------------------------------------------------------|--------------|-----|-----------|------|
| 3                              |      | 865.0 864.0 1.0                                                                                  |              |     |           |      |
|                                |      | Interface Admin Oper Power Device                                                                |              |     | Class Max |      |
|                                |      |                                                                                                  | (Watts)      |     |           |      |
|                                |      | $Gi3/0/1$ auto power-deny 4.0 n/a                                                                |              |     | n/a       | 15.4 |
| $Gi3/0/2$ auto off             |      |                                                                                                  | $0.0 \t n/a$ |     | n/a       | 15.4 |
|                                |      | $Gi3/0/3$ auto off 0.0 n/a                                                                       |              |     | n/a       | 15.4 |
| $Gi3/0/4$ auto off             |      |                                                                                                  | $0.0 \t n/a$ |     | n/a       | 15.4 |
| Gi3/0/5                        | auto | off                                                                                              | 0.0          | n/a | n/a       | 15.4 |
| Gi3/0/6                        | auto | off                                                                                              | 0.0          | n/a | n/a       | 15.4 |
| $Gi3/0/7$ auto                 |      | off                                                                                              | 0.0          | n/a | n/a       | 15.4 |
| Gi3/0/8                        | auto | off                                                                                              | 0.0 n/a      |     | n/a       | 15.4 |
| $Gi3/0/9$ auto off             |      |                                                                                                  | 0.0 n/a      |     | n/a       | 15.4 |
| $Gi3/0/10$ auto off            |      |                                                                                                  | 0.0<br>n/a   |     | n/a       | 15.4 |
| <output truncated=""></output> |      |                                                                                                  |              |     |           |      |

**Table 29: show power inline Field Descriptions**

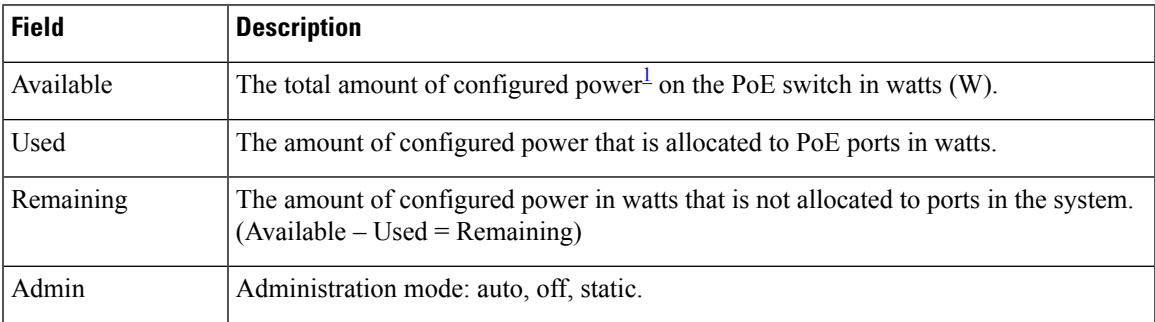

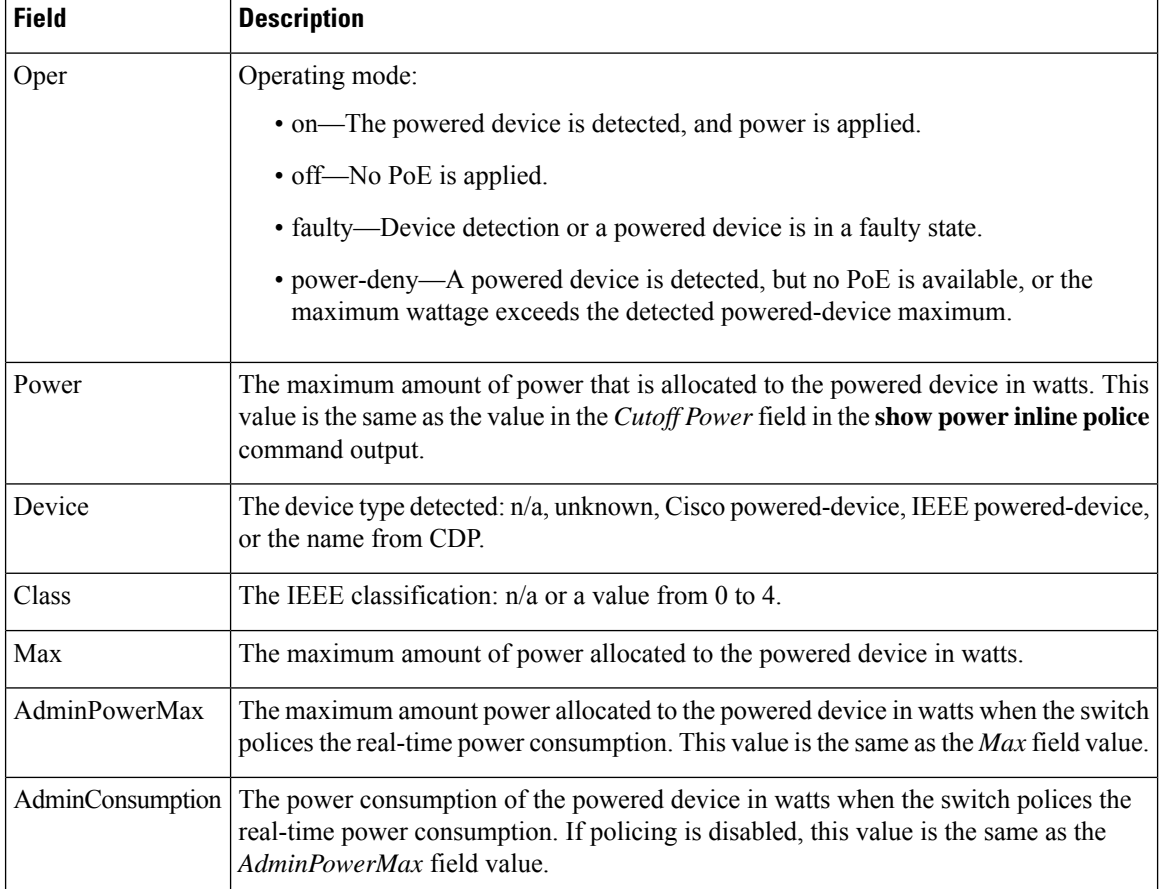

<span id="page-421-0"></span><sup>1</sup> The configured power is the power that you manually specify or that the switch specifies by using CDP power negotiation or the IEEE classification, which is different than the real-time power that is monitored with the power sensing feature.

This is an example of output from the **show power inline police** command on a stacking-capable switch:

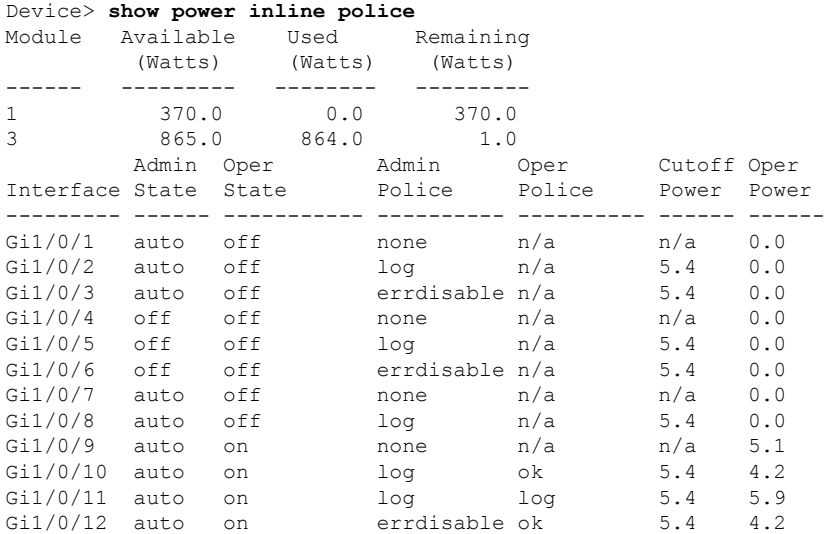

```
Gi1/0/13 auto errdisable errdisable n/a 5.4 0.0
<output truncated>
```
In the previous example:

- The Gi1/0/1 port is shut down, and policing is not configured.
- The Gi1/0/2 port is shut down, but policing is enabled with a policing action to generate a syslog message.
- The Gi1/0/3 port is shut down, but policing is enabled with a policing action is to shut down the port.
- Device detection is disabled on the Gi1/0/4 port, power is not applied to the port, and policing is disabled.
- Device detection is disabled on the Gi1/0/5 port, and power is not applied to the port, but policing is enabled with a policing action to generate a syslog message.
- Device detection is disabled on the Gi1/0/6 port, and power is not applied to the port, but policing is enabled with a policing action to shut down the port.
- The Gi1/0/7 port is up, and policing is disabled, but the switch does not apply power to the connected device.
- The Gi1/0/8 port is up, and policing is enabled with a policing action to generate a syslog message, but the switch does not apply power to the powered device.
- The Gi1/0/9 port is up and connected to a powered device, and policing is disabled.
- The Gi1/0/10 port is up and connected to a powered device, and policing is enabled with a policing action to generate a syslog message. The policing action does not take effect because the real-time power consumption is less than the cutoff value.
- The Gi1/0/11 port is up and connected to a powered device, and policing is enabled with a policing action to generate a syslog message.
- The Gi1/0/12 port is up and connected to a powered device, and policing is enabled with a policing action to shut down the port. The policing action does not take effect because the real-time power consumption is less than the cutoff value.
- The Gi1/0/13 port is up and connected to a powered device, and policing is enabled with a policing action to shut down the port.

Thisis an example of output from the **show power inlinepolice** *interface-id* command on a standalone switch. The table that follows describes the output fields.

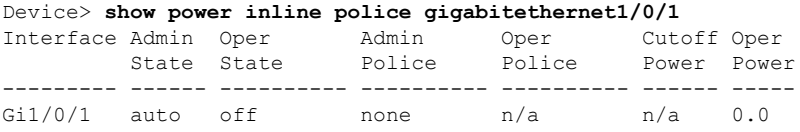

I

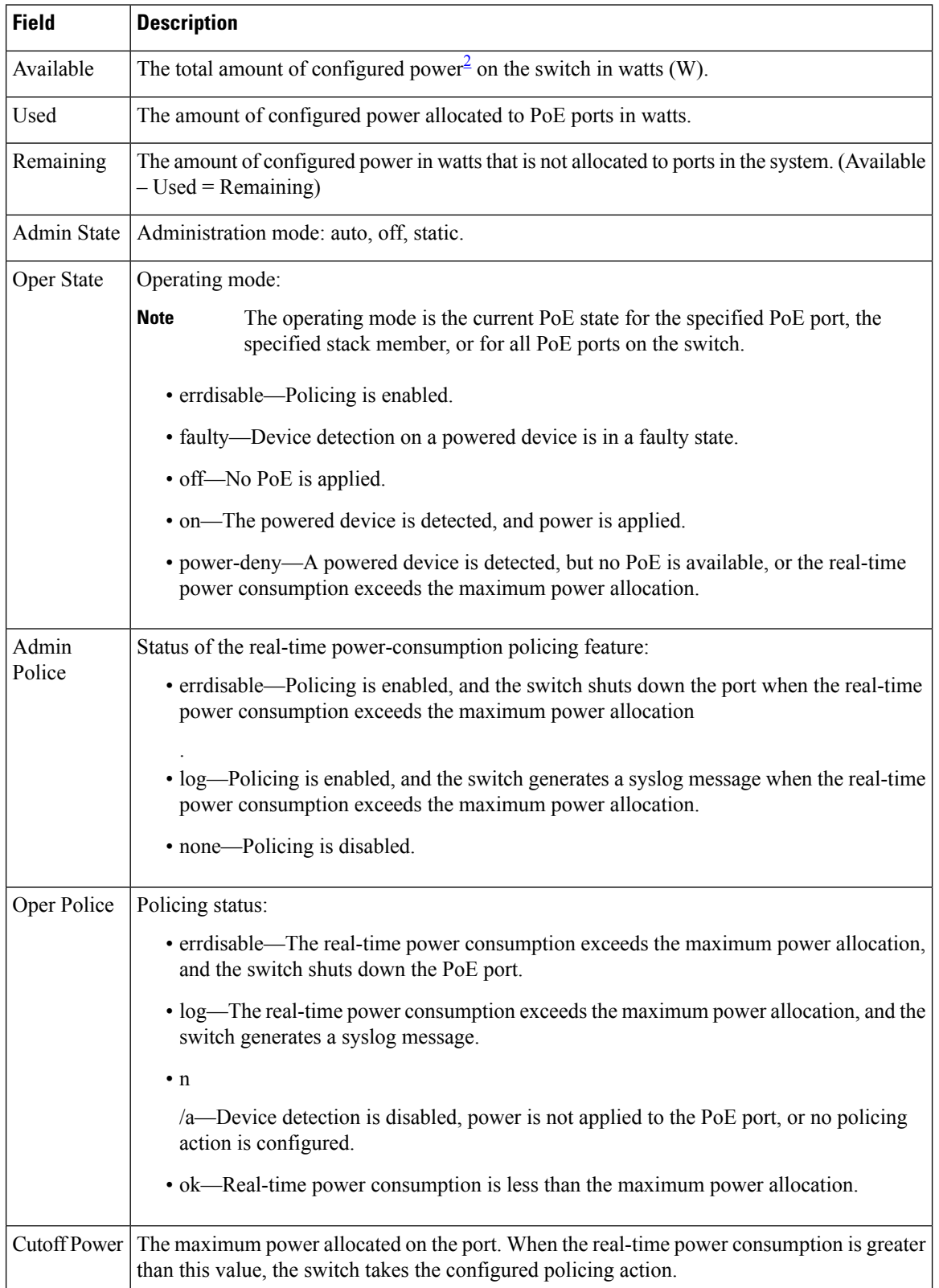

#### **Table 30: show power inline police Field Descriptions**

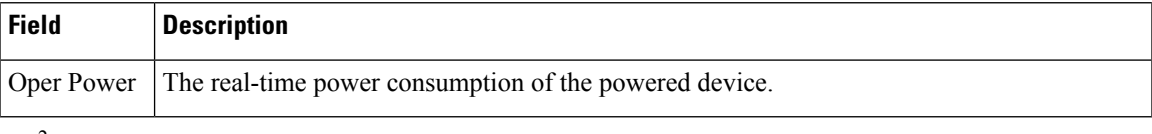

<span id="page-424-0"></span> $2\degree$  The configured power is the power that you manually specify or that the switch specifies by using CDP power negotiation or the IEEE classification, which is different than the real-time power that is monitored with the power sensing feature.

This is an example of output from the **show power inlinepriority** command on a standalone switch.

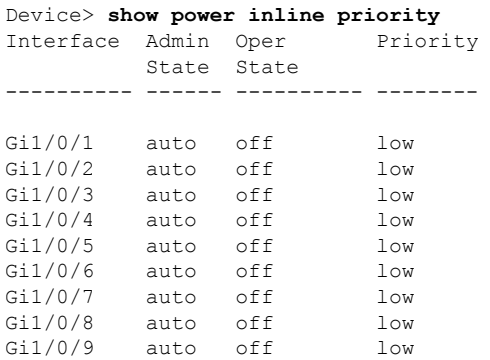

# **show stack-power**

To display information about StackPower stacks or switches in a power stack, use the **show stack-power** command in EXEC mode.

```
\label{eq:1} \bigotimes_{\mathbb{Z}} \mathbb{Z}_{\mathbb{Z}}
```
**Note** Cisco Catalyst 9300L Series Switches do not support this command.

{**show stack-power** [{**budgeting** | **detail** | **load-shedding** | **neighbors**}] [**order** *power-stack-name*] | [{**stack-name** [*stack-id*] | **switch** [*switch-id*]}]}

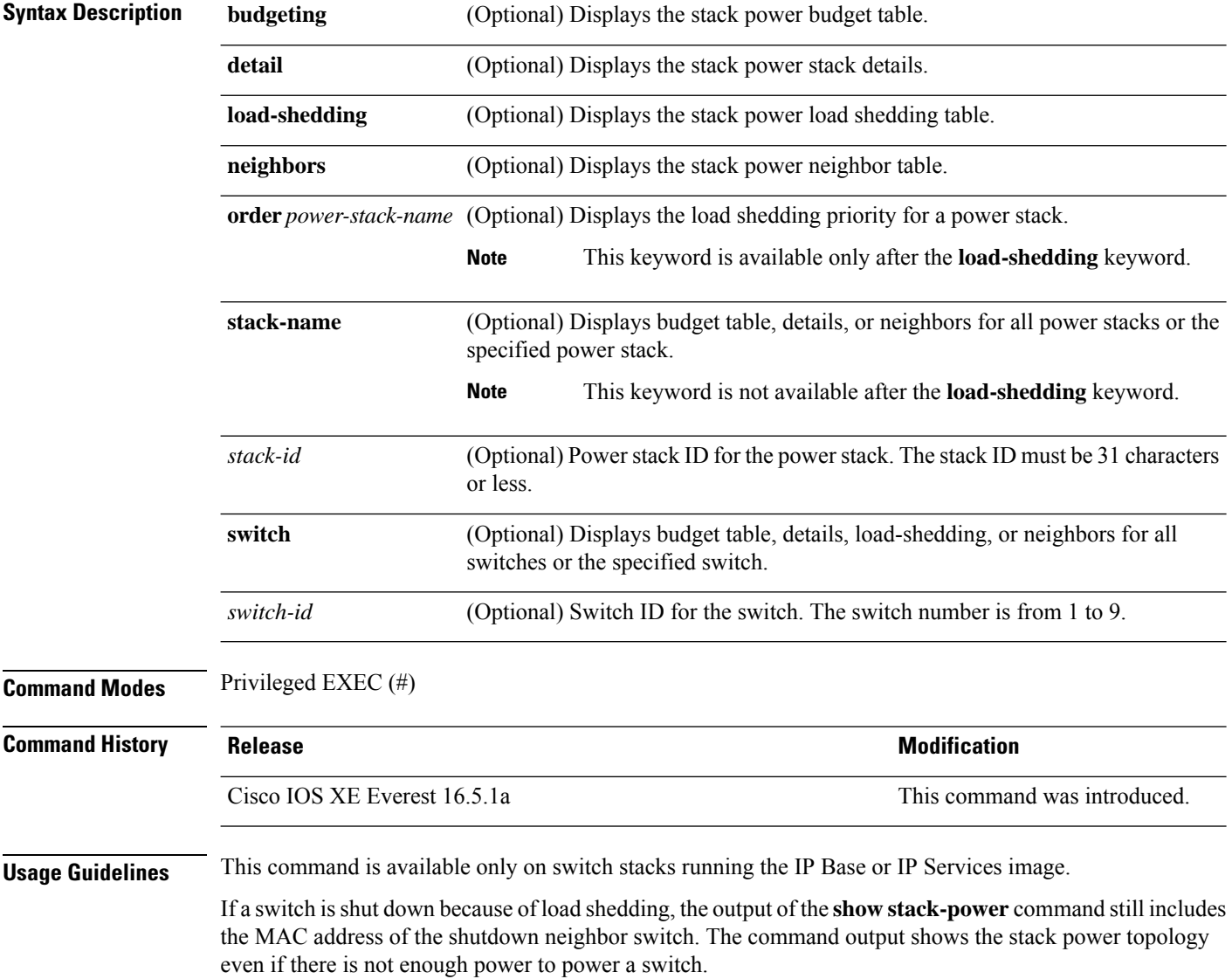

 $\overline{\phantom{a}}$ 

### **Examples** This is an example of output from the **show stack-power** command:

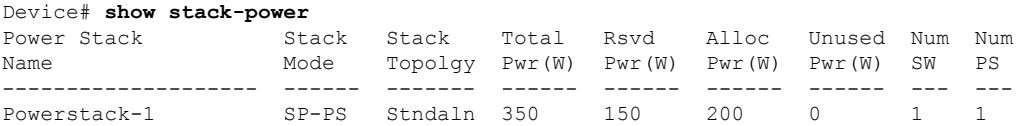

#### This is an example of output from the **show stack-power budgeting** command:

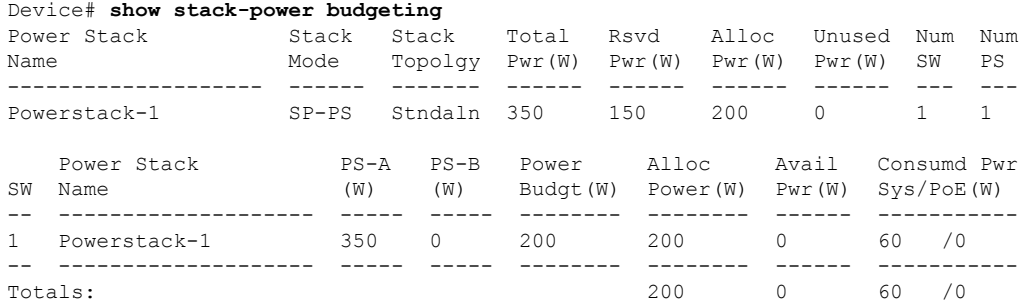

### **show shell**

To display shell information, use the **show shell** command in user EXEC mode.

#### **show shell** [{**enviornment** | **functions** [{**brief** *shell\_function*}] | **triggers**}]

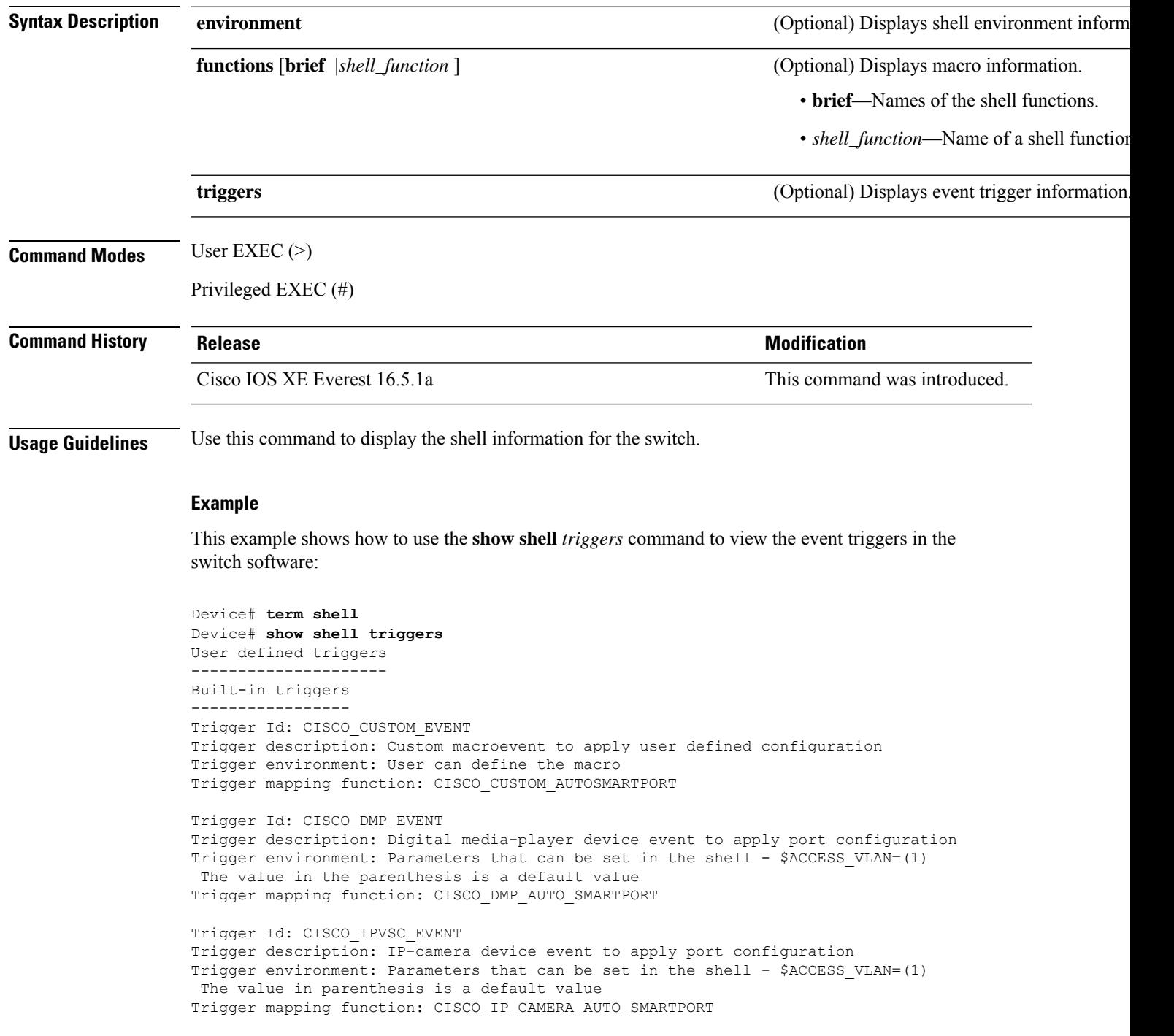

```
Trigger Id: CISCO_LAST_RESORT_EVENT
Trigger description: Last resortevent to apply port configuration
Trigger environment: Parameters that can be set in the shell - $ACCESS_VLAN=(1)
The value in the parenthesis is a default value
Trigger mapping function: CISCO_LAST_RESORT_SMARTPORT
Trigger Id: CISCO_PHONE_EVENT
Trigger description: IP-phone device event to apply port configuration
Trigger environment: Parameters that can be set in the shell - $ACCESS_VLAN=(1)
and $VOICE VLAN=(2), The value in the parenthesis is a default value
Trigger mapping function: CISCO_PHONE_AUTO_SMARTPORT
Trigger Id: CISCO_ROUTER_EVENT
Trigger description: Router device event to apply port configuration
Trigger environment: Parameters that can be set in the shell - $NATIVE VLAN=(1)
The value in the parenthesis is a default value
Trigger mapping function: CISCO_ROUTER_AUTO_SMARTPORT
Trigger Id: CISCO_SWITCH_ETHERCHANNEL_CONFIG
Trigger description: etherchannel parameter
Trigger environment: $INTERFACE_LIST=(),$PORT-CHANNEL_ID=(),
                               $EC_MODE=(), $EC_PROTOCOLTYPE=(),
                               PORT-CHANNEL_TYPE=()
Trigger mapping function: CISCO_ETHERCHANNEL_AUTOSMARTPORT
Trigger Id: CISCO_SWITCH_EVENT
Trigger description: Switch device event to apply port configuration
Trigger environment: Parameters that can be set in the shell - $NATIVE VLAN=(1)
 The value in the parenthesis is a default value
Trigger mapping function: CISCO_SWITCH_AUTO_SMARTPORT
Trigger Id: CISCO_WIRELESS_AP_EVENT
Trigger description: Autonomous ap device event to apply port configuration
Trigger environment: Parameters that can be set in the shell - $NATIVE_VLAN=(1)
The value in the parenthesis is a default value
Trigger mapping function: CISCO_AP_AUTO_SMARTPORT
Trigger Id: CISCO_WIRELESS_LIGHTWEIGHT_AP_EVENT
Trigger description: Lightweight-ap device event to apply port configuration
Trigger environment: Parameters that can be set in the shell - $ACCESS VLAN=(1)
 The value in the parenthesis is a default value
Trigger mapping function: CISCO_LWAP_AUTO_SMARTPORT
Trigger Id: word
Trigger description: word
Trigger environment:
Trigger mapping function:
```
This example shows how to use the **show shell functions** command to view the built-in macros in the switch software:

```
Device# show shell functions
#User defined functions:
#Built-in functions:
function CISCO_AP_AUTO_SMARTPORT () {
   if [[ $LINKUP == YES ]]; then
       conf t
            interface $INTERFACE
               macro description $TRIGGER
                switchport trunk encapsulation dot1q
                switchport trunk native vlan $NATIVE_VLAN
                switchport trunk allowed vlan ALL
```

```
switchport mode trunk
                switchport nonegotiate
                auto qos voip trust
                mls qos trust cos
                if [ \{ $LIMIT == 0 \} ; then
                  default srr-queue bandwidth limit
                else
                 srr-queue bandwidth limit $LIMIT
                fi
                if [[ $SW_POE == YES ]]; then
                   if [[ $AP125X == AP125X ]]; then
                      macro description AP125X
                      macro auto port sticky
                      power inline port maximum 20000
                   fi
                fi
             exit
        end
    fi
    if [[ $LINKUP == NO ]]; then
        conf t
            interface $INTERFACE
               no macro description
                no switchport nonegotiate
               no switchport trunk native vlan $NATIVE_VLAN
                no switchport trunk allowed vlan ALL
                no auto qos voip trust
                no mls qos trust cos
                default srr-queue bandwidth limit
                if [[ $AUTH_ENABLED == NO ]]; then
                  no switchport mode
                  no switchport trunk encapsulation
                fi
                if [[ $STICKY == YES ]]; then
                   if [ $SW POE == YES ]; then
                      if [[ \sqrt{5}AP125X == AP125X ]]; then
                         no macro auto port sticky
                         no power inline port maximum
                      fi
                   fi
                fi
           exit
        end
   fi
}
<output truncated>
```
# **show system mtu**

To display the global maximum transmission unit (MTU) or maximum packet size set for the switch, use the **show system mtu** command in privileged EXEC mode.

**show system mtu**

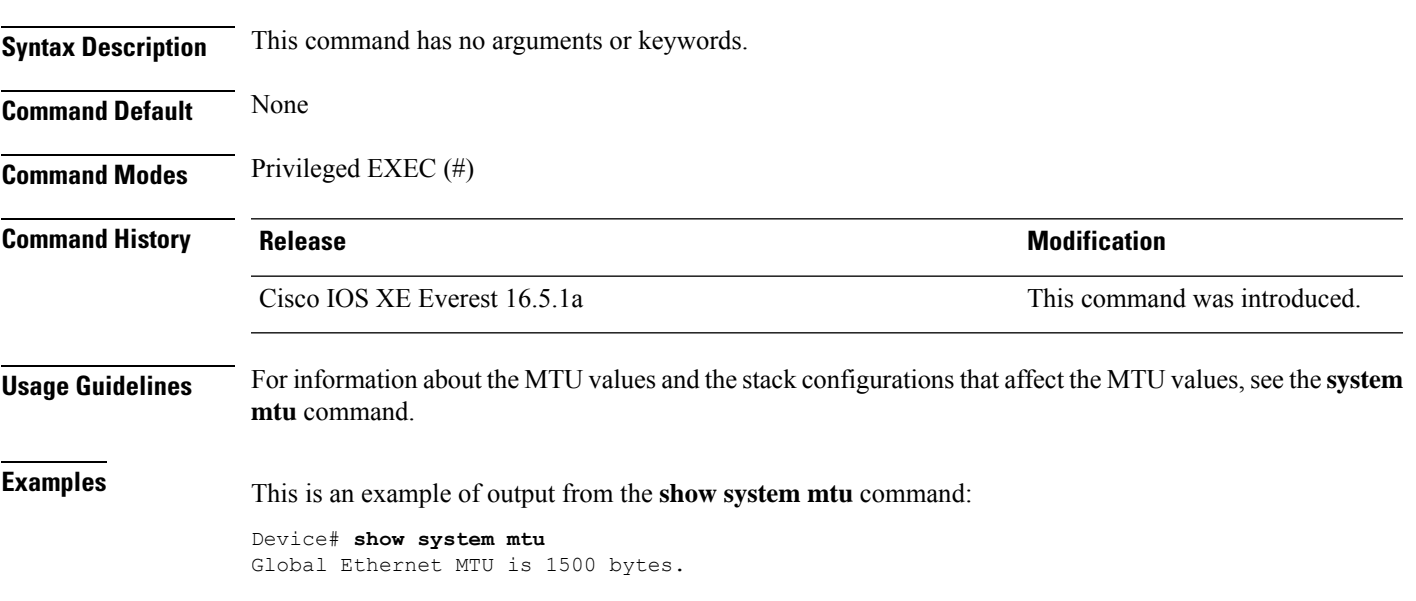

# **show tech-support**

To automatically run **show** commands that display system information, use the **show tech-support** command in the privilege EXEC mode.

#### **show tech-support**

[cef | cft | eigrp | evc | fnf | | ipc | ipmulticast | ipsec | mfib | nat | nbar | onep | ospf | page | password | rsvp | subscriber | vrrp | wccp

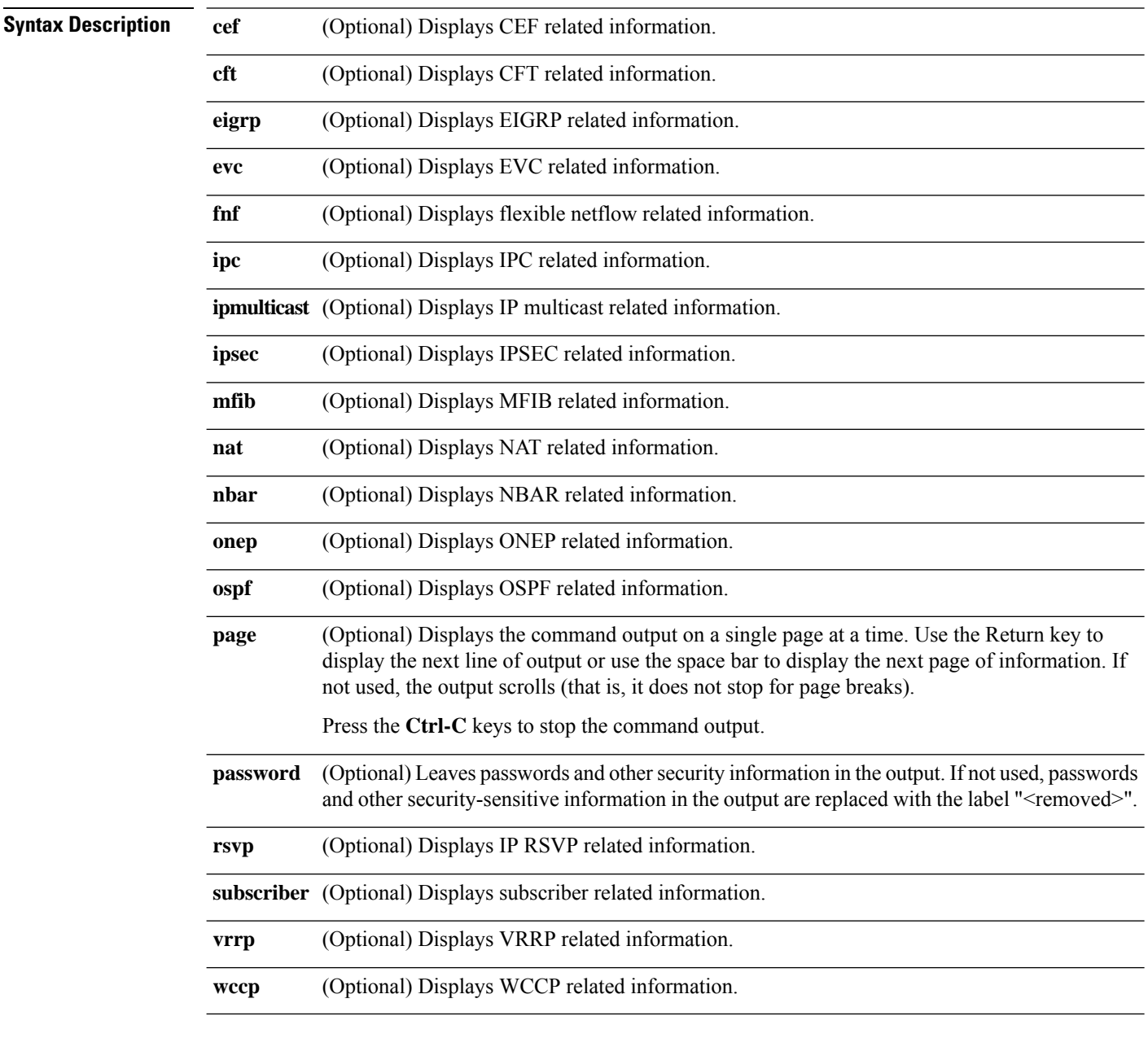

**Command Modes** Privileged EXEC (#)
$\mathbf l$ 

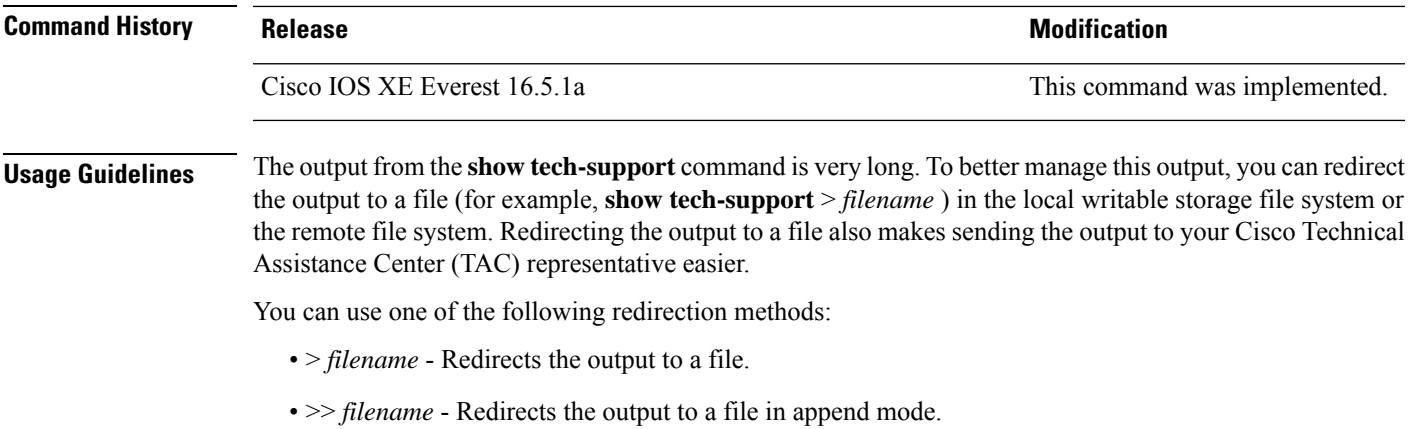

## **show tech-support bgp**

To automatically run show commandsthat display BGPrelated system information, use the **show tech-support bgp** command in the privileged EXEC mode.

**show tech-support bgp** [**address-family** {**all** | **ipv4** [**flowspec** | **multicast** | **unicast** | [**mdt** | **mvpn**] {**all** | **vrf** *vrf-instance-name*} ] |**ipv6** [**flowspec** | **multicast** | **mvpn** {**all** | **vrf** *vrf-instance-name*} | **unicast**] | **l2vpn** [**evpn** | **vpls**] | **link-state** [**link-state**] | [**nsap** | **rtfilter**] [**unicast**] | [**vpnv4** | **vpnv6**] [**flowspec** | **multicast** | **unicast**] {**all** | **vrf** *vrf-instance-name*}}] [**detail**]

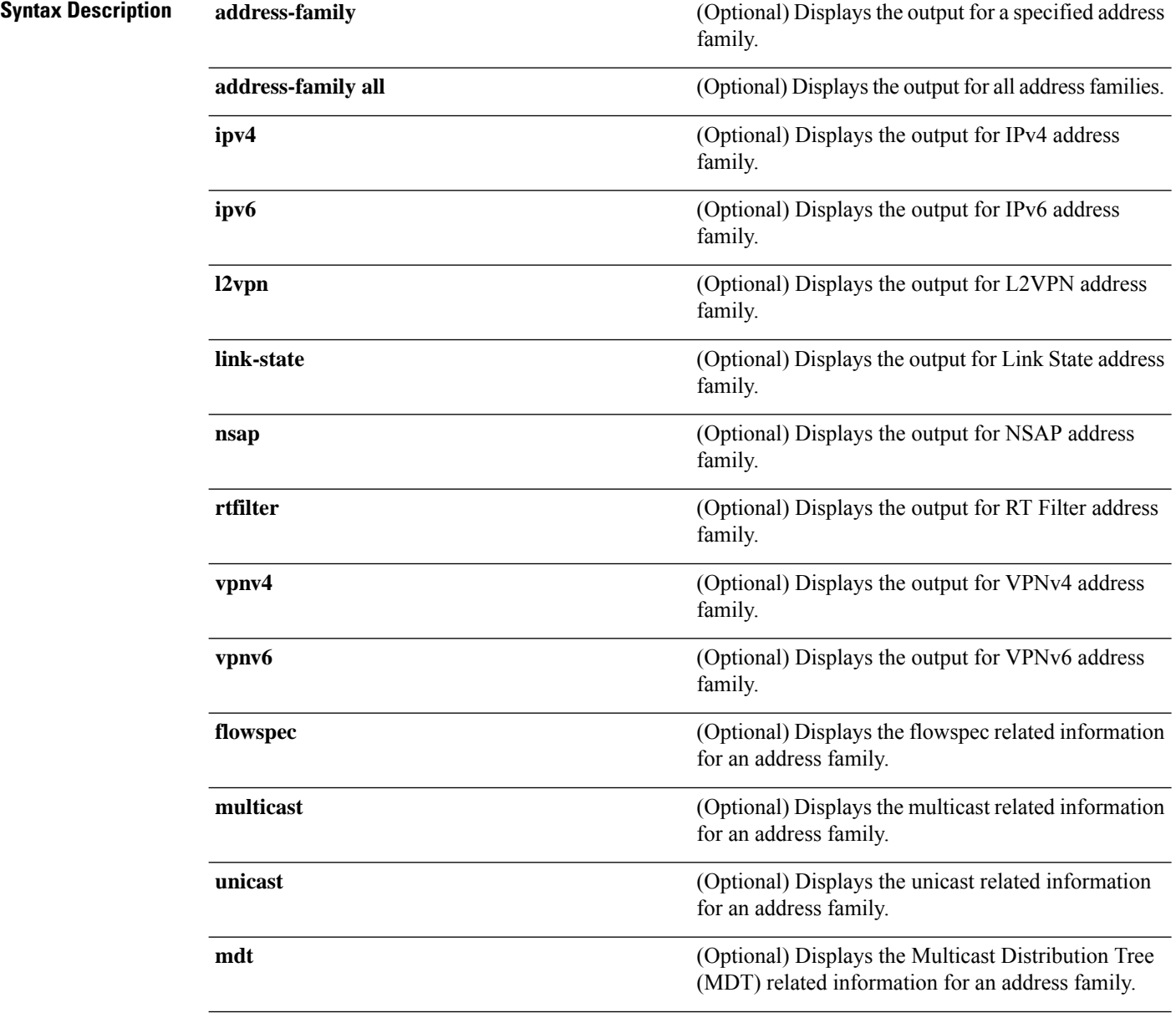

 $\mathbf l$ 

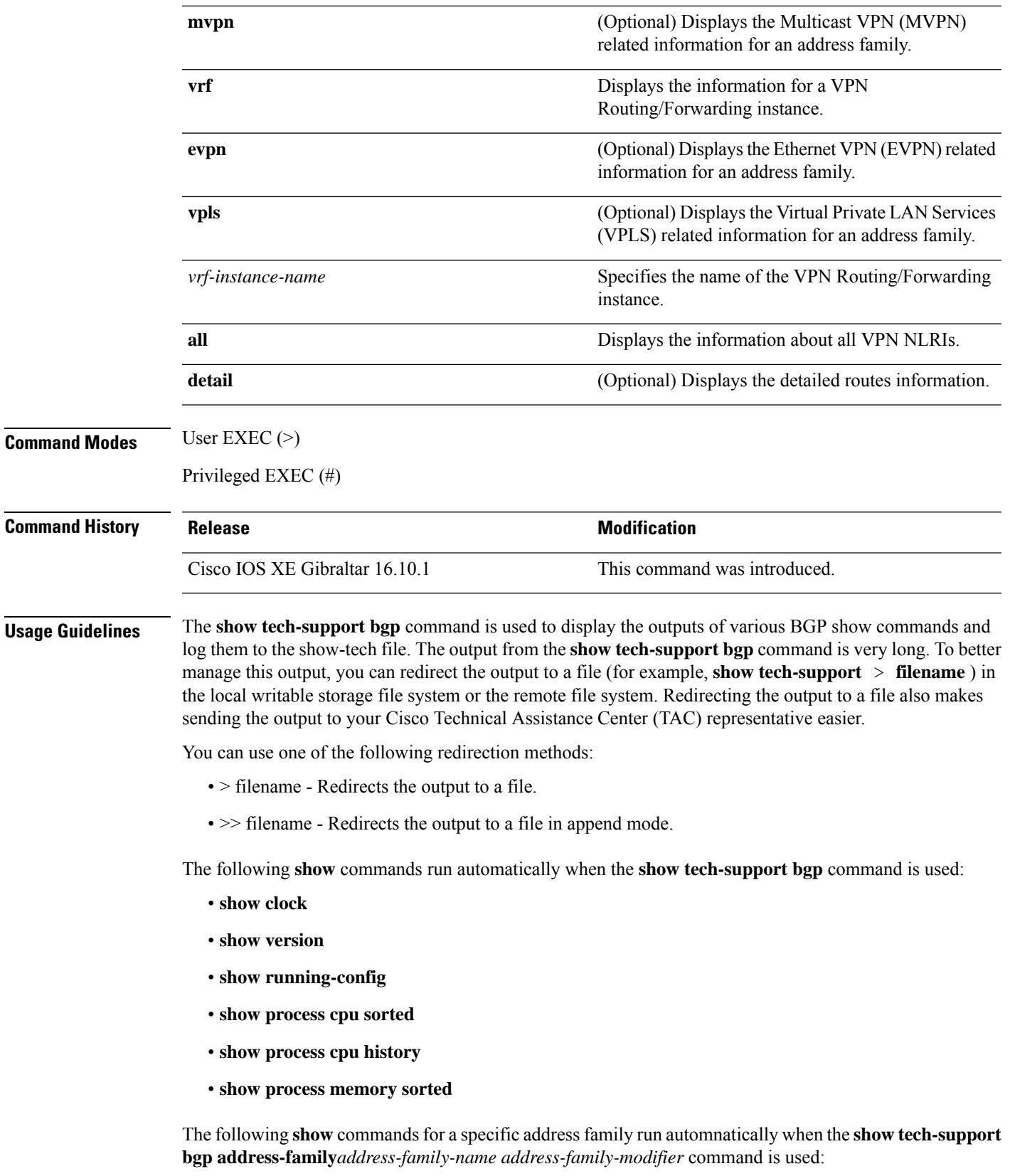

- **show bgp** *address-family-name address-family-modifier* **summary**
- **show bgp** *address-family-name address-family-modifier* **detail**
- **show bgp** *address-family-name address-family-modifier* **internal**
- **show bgp** *address-family-name address-family-modifier* **neighbors**
- **show bgp** *address-family-name address-family-modifier* **update-group**
- **show bgp** *address-family-name address-family-modifier* **replication**
- **show bgp** *address-family-name address-family-modifier* **community**
- **show bgp** *address-family-name address-family-modifier* **dampening dampened-paths**
- **show bgp** *address-family-name address-family-modifier* **dampening flap-statistics**
- **show bgp** *address-family-name address-family-modifier* **dampening parameters**
- **show bgp** *address-family-name address-family-modifier* **injected-paths**
- **show bgp** *address-family-name address-family-modifier* **cluster-ids**
- **show bgp** *address-family-name address-family-modifier* **cluster-ids internal**
- **show bgp** *address-family-name address-family-modifier* **peer-group**
- **show bgp** *address-family-name address-family-modifier* **pending-prefixes**
- **show bgp** *address-family-name address-family-modifier* **rib-failure**

In addition to the above commands, the following segment routing specific **show** commands also run when the **show tech-support bgp** command is used:

- **show bgp all binding-sid**
- **show segment-routing client**
- **show segment-routing mpls state**
- **show segment-routing mpls gb**
- **show segment-routing mpls connected-prefix-sid-map protocol ipv4**
- **show segment-routing mpls connected-prefix-sid-map protocol backup ipv4**
- **show mpls traffic-eng tunnel auto-tunnel client bgp**

# **show tech-support diagnostic**

To display diagnostic information for technical support, use the **show tech-support diagnostic** command in privileged EXEC mode.

### **show tech-support diagnostic**

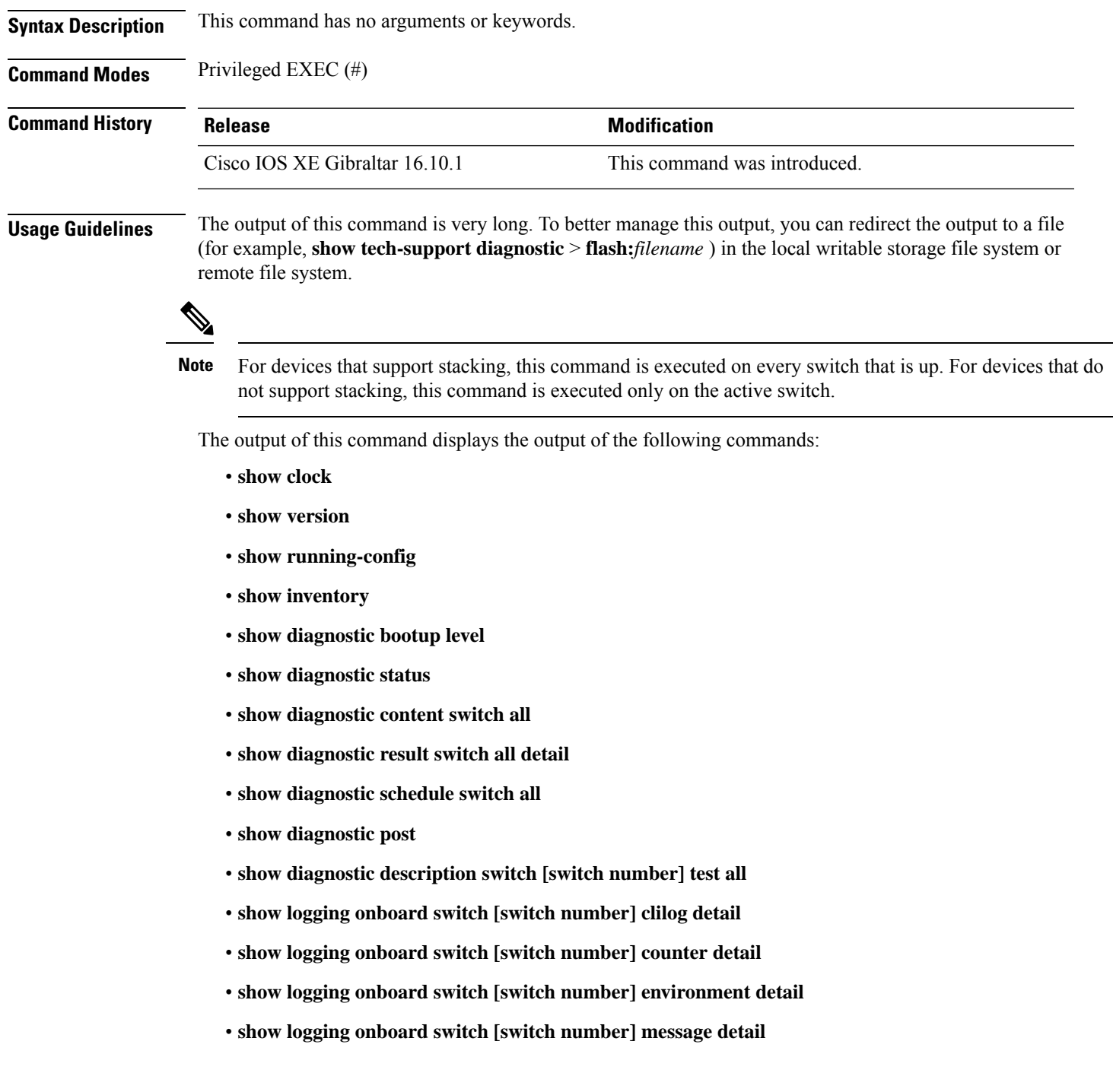

I

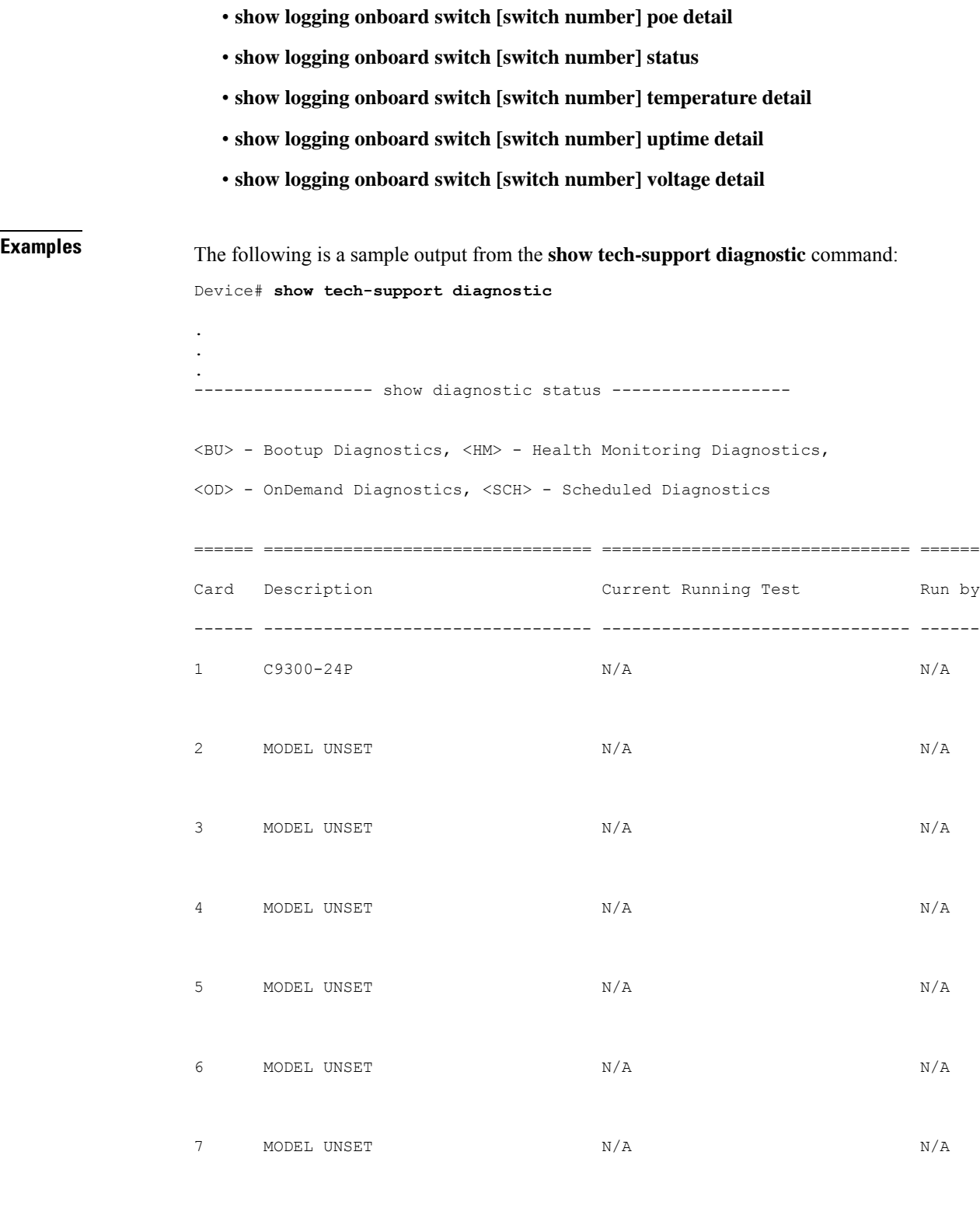

====== ================================= =============================== ======

```
----------------- show diagnostic content switch all ------------------
switch 1:
  Diagnostics test suite attributes:
   M/C/* - Minimal bootup level test / Complete bootup level test / NA
     B/* - Basic ondemand test / NA
   P/V/* - Per port test / Per device test / NA
   D/N/* - Disruptive test / Non-disruptive test / NA
     S/* - Only applicable to standby unit / NA
     X/* - Not a health monitoring test / NA
     F/* - Fixed monitoring interval test / NA
     E/* - Always enabled monitoring test / NA
     A/I - Monitoring is active / Monitoring is inactive
```
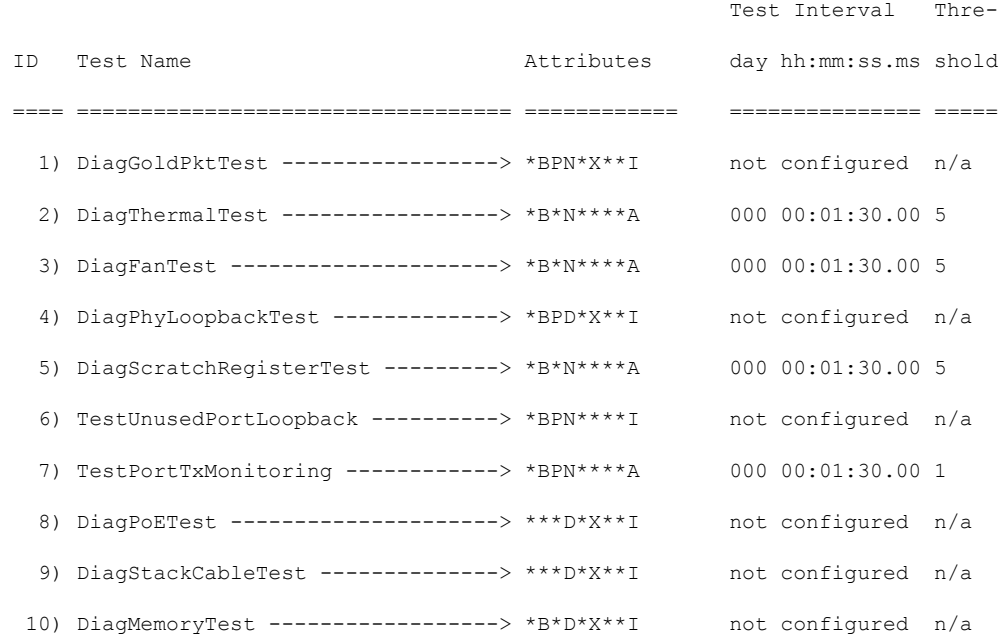

switch 2:

Diagnostics test suite attributes:

```
M/C/* - Minimal bootup level test / Complete bootup level test / NA
  B/* - Basic ondemand test / NA
P/V/* - Per port test / Per device test / NA
D/N/* - Disruptive test / Non-disruptive test / NA
  S/* - Only applicable to standby unit / NA
  X/* - Not a health monitoring test / NA
  F/* - Fixed monitoring interval test / NA
  E/* - Always enabled monitoring test / NA
```
A/I - Monitoring is active / Monitoring is inactive

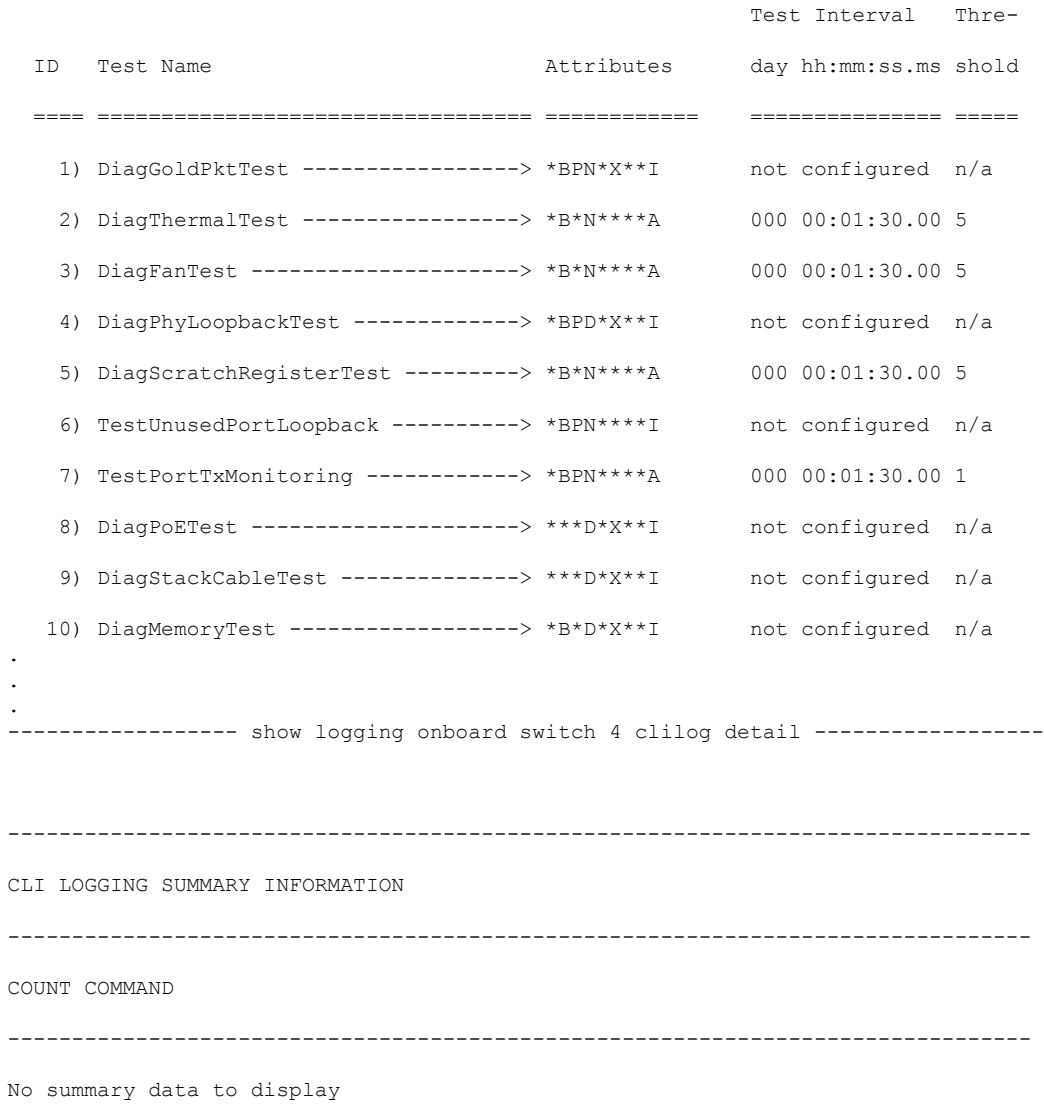

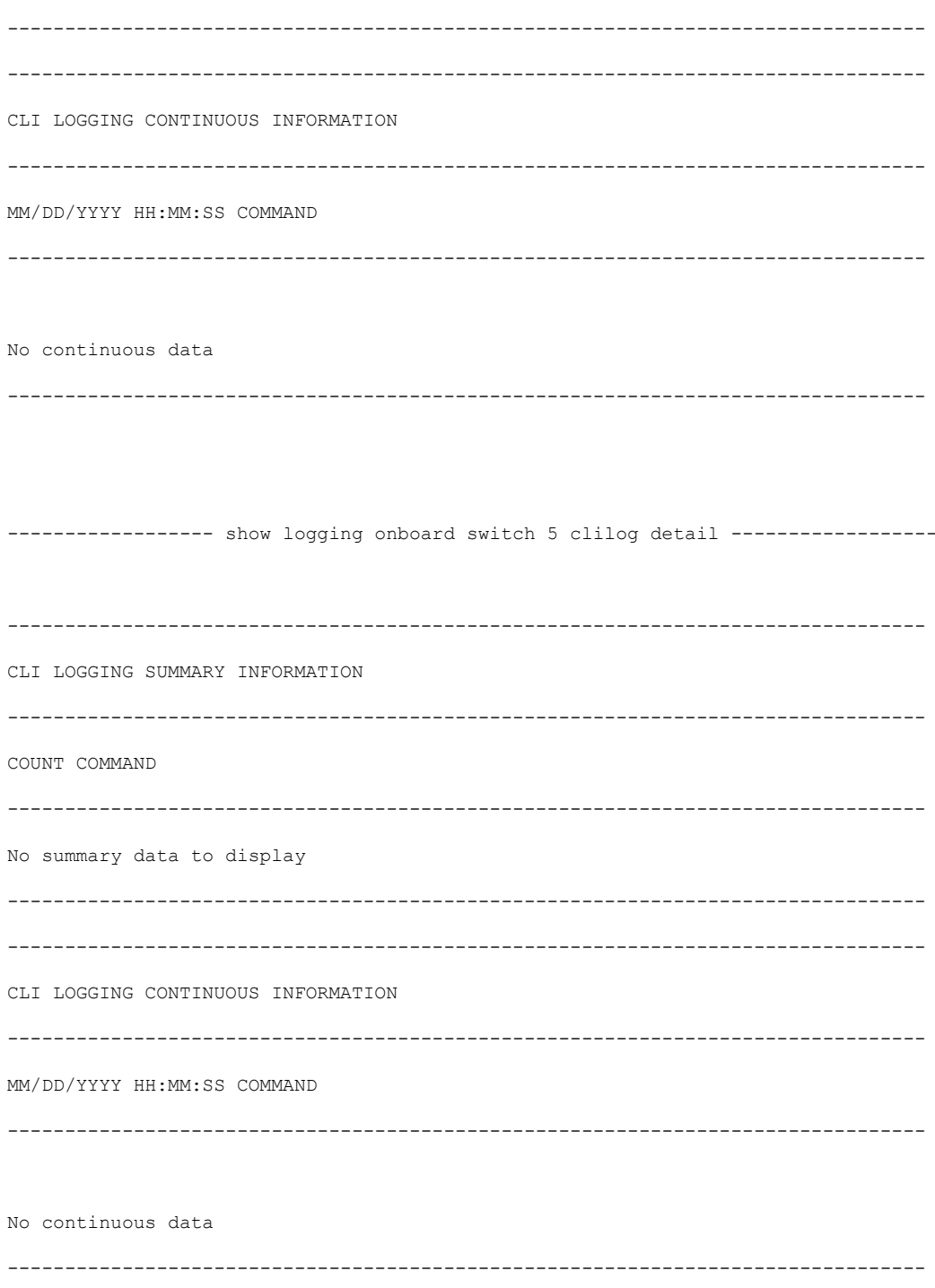

 $\frac{1}{2}$ 

 $\mathbf{l}$ 

- -

### **show tech-support poe**

To display the output of all the PoE-related troubleshooting commands, use the **show tech-support poe** command in privileged EXEC mode. This command displays the output of the following commands:

- **show clock**
- **show version**
- **show running-config**
- **show log**
- **show interface**
- **show interface status**
- **show controllers ethernet-controller**
- **show controllers power inline**
- **show cdp neighbors detail**
- **show llpd neighbors detail**
- **show post**
- **show platform software ilpower details**
- **show platform software ilpower system** *switch-id*
- **show power inline**
- **show power inline** *interface-id* **detail**
- **show power inline police**
- **show power inline priority**
- **show platform software trace message platform-mgr switch** *switch-number R0*
- **show platform software trace message fed switch** *switch-number*
- **show platform hardware fed switch** *switch-number* **fwd-asic register read** *register-name pimdeviceid*
- **show platform frontend-controller manager 0** *switch-number*
- **show platform frontend-controller subordinate 0** *switch-number*
- **show platform frontend-controller version 0** *switch-number*
- **show stack-power budgeting**
- **show stack-power detail**

**Command Default** This command has no arguments or keywords.

### **Command Modes** Privileged EXEC

 $\mathbf l$ 

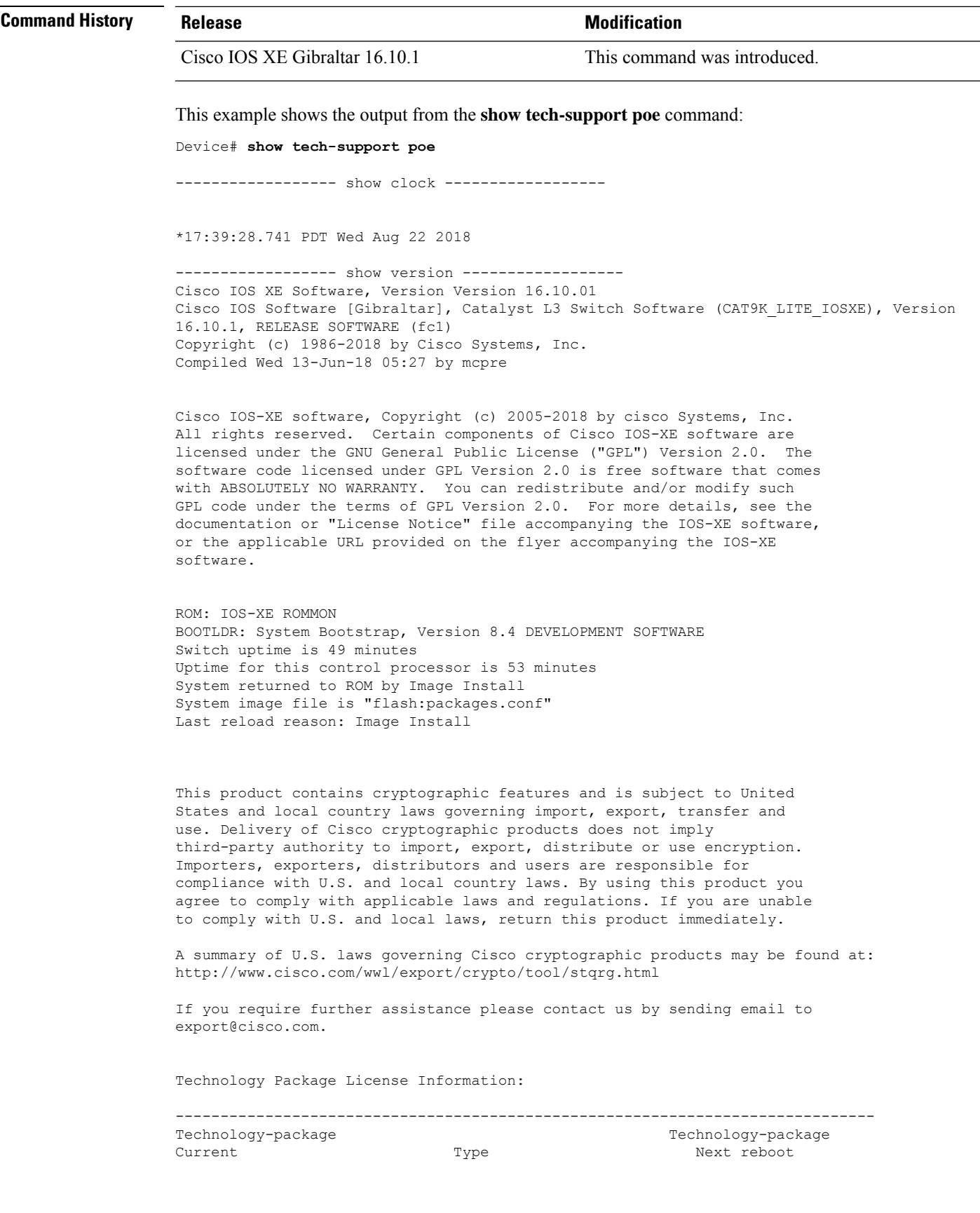

----------------------------------------------------------------------------- network-essentials Smart License network-essentials<br>None None Subscription Smart License None None Subscription Smart License cisco C9300-24T (ARM64) processor with 519006K/3071K bytes of memory. Processor board ID JPG220200A8 1 Virtual Ethernet interface 56 Gigabit Ethernet interfaces 2048K bytes of non-volatile configuration memory. 2000996K bytes of physical memory. 819200K bytes of Crash Files at crashinfo:. 819200K bytes of Crash Files at crashinfo-2:. 1941504K bytes of Flash at flash:. 1941504K bytes of Flash at flash-2:. 0K bytes of WebUI ODM Files at webui:. Base Ethernet MAC Address : 00:bf:77:62:62:80 Motherboard Assembly Number : 73-18700-2 Motherboard Serial Number : JAE220202YB Model Revision Number : 15 Motherboard Revision Number : 07 Model Number : C9300-24T System Serial Number : JPG220200A8 Switch Ports Model SW Version SW Image Mode ------ ----- ----- ---------- ---------- ---- \* 1 24 C9300-24T 16.10.1 CAT9K LITE IOSXE INSTALL ------------------ show running-config ------------------ Building configuration... Current configuration : 22900 bytes ! ! Last configuration change at 14:59:57 PDT Mon Sep 11 2017 ! version 16.3 no service pad service timestamps debug datetime msec localtime show-timezone service timestamps log datetime msec localtime show-timezone service compress-config no platform punt-keepalive disable-kernel-core platform shell ! hostname stack9-mixed2 ! ! vrf definition Mgmt-vrf ! address-family ipv4 exit-address-family ! address-family ipv6 exit-address-family ! no logging monitor ! no aaa new-model boot system switch all flash:packages.conf clock timezone PDT -7 0 stack-mac persistent timer 4

switch 1 provision ws-c3850-24xs

```
!
stack-power stack Powerstack-11
mode redundant strict
!
stack-power switch 1
stack Powerstack-11
!
ip routing
!
crypto pki trustpoint TP-self-signed-2636786964
 enrollment selfsigned
 subject-name cn=IOS-Self-Signed-Certificate-2636786964
revocation-check none
rsakeypair TP-self-signed-2636786964
!
crypto pki certificate chain TP-self-signed-2636786964
 certificate self-signed 01
  30820330 30820218 A0030201 02020101 300D0609 2A864886 F70D0101 05050030
  31312F30 2D060355 04031326 494F532D 53656C66 2D536967 6E65642D 43657274
  69666963 6174652D 32363336 37383639 3634301E 170D3137 30333137 31383331
  31325A17 0D323030 31303130 30303030 305A3031 312F302D 06035504 03132649
  4F532D53 656C662D 5369676E 65642D43 65727469 66696361 74652D32 36333637
  38363936 34308201 22300D06 092A8648 86F70D01 01010500 0382010F 00308201
  0A028201 0100E7C5 F498308A 83FF02DB 48AC4428 2F738E43 8587DD2E D1D43918
  7921617F 563890D7 35707C69 413D9F6D A160A6E2 D741C0B3 8E2969EA 9E732EA8
  D3BD6B75 3465C0E6 0FAC1055 340903A5 0EF67AE4 271D73BF F6C91B39 A13C2423
  9250D266 86E07FBC B41851AC 2B03B570 73300C09 0D1B15D1 E56DDA9A 4D39CDF2
  0C7A0831 C634DFE8 3EA55909 D9EEFEA7 B0EB872E 0E91CA86 B90965CC 326780EA
  28274CB1 EB13CA17 08959E01 8F9D25EC 4F8CE767 394E345C E870D776 10758D21
  9D6BD6CD D7619DD0 28B1E6CB D1032A62 DC215510 BA58895E D3724D3C 2A8481D4
  5E5129F5 65CE9105 47DCFD46 1AA7E20E 1D20E4DD 7C786428 83ACCDCE C5900822
  F85AF081 FF130203 010001A3 53305130 0F060355 1D130101 FF040530 030101FF
  301F0603 551D2304 18301680 149EE39D 6B4CC129 72868658 69880994 7AC71912
  04301D06 03551D0E 04160414 9EE39D6B 4CC12972 86865869 8809947A C7191204
  300D0609 2A864886 F70D0101 05050003 82010100 C42EAF92 1D2324B9 2B0153DD
  A85E607E FA9FA0AD BB677982 B5DAC3F7 DE938EC9 6F948385 9916A359 AF2BBA86
  06F04B7E 5B736DD7 CDD89067 1887C177 9241CDF5 0943000D D940F982 55F3DD8A
  9E52167E 64074D23 A1E93445 1B60E4A0 D923F5FA 19064241 E575D6B9 7E1CCE9C
  3957A4C7 67F86FE4 3CC37107 B003873A 3D986787 7DF29056 29D42E30 4AE1D7AC
  3DABD1E8 940DDDF9 C14DCE35 71C79000 A7AF6B28 AD050608 4E7B16CB 7ED8D32E
  FB4B5FF8 CDA2FFCD 3FDAFEF6 AC279A80 03A7FC31 FEB27C2F D7AEFCAE 1B01850F
  AEEAC787 1F1B6BBB 380AA70F CACE89AF 3B0096B6 05906C96 8D004FDC D35AECFC
 A644C0AF 4F874C6D 67F5769E A6147323 D199FE63
        quit
!
errdisable recovery cause inline-power
errdisable recovery interval 30
license boot level ipservicesk9
diagnostic bootup level minimal
spanning-tree mode rapid-pvst
spanning-tree extend system-id
!
redundancy
mode sso
!
class-map match-any system-cpp-police-topology-control
  description Topology control
class-map match-any system-cpp-police-sw-forward
  description Sw forwarding, L2 LVX data, LOGGING
class-map match-any system-cpp-default
 description EWLC control, EWCL data
!
policy-map port_child_policy
 class non-client-nrt-class
```

```
bandwidth remaining ratio 10
policy-map system-cpp-policy
class system-cpp-police-data
 police rate 600 pps
class system-cpp-police-sys-data
 police rate 100 pps
!
interface Port-channel1
no switchport
no ip address
!
interface GigabitEthernet0/0
vrf forwarding Mgmt-vrf
ip address 10.5.49.131 255.255.255.0
negotiation auto
!
interface FortyGigabitEthernet1/1/1
!
interface TenGigabitEthernet1/0/1
!
interface FortyGigabitEthernet2/1/1
shutdown
!
interface TenGigabitEthernet2/1/1
shutdown
!
interface GigabitEthernet3/0/40
shutdown
!
interface GigabitEthernet9/0/1
power inline port poe-ha
!
interface GigabitEthernet9/0/11
power inline port priority high
!
interface Vlan1
no ip address
!
ip forward-protocol nd
ip http server
ip http authentication local
ip http secure-server
!
ip tftp source-interface GigabitEthernet0/0
ip route 20.20.20.0 255.255.255.0 2.2.2.3
ip ssh time-out 60
ip ssh authentication-retries 2
ip ssh version 2
ip ssh server algorithm encryption aes128-ctr aes192-ctr aes256-ctr
ip ssh client algorithm encryption aes128-ctr aes192-ctr aes256-ctr
!
ip access-list extended AutoQos-4.0-wlan-Acl-Bulk-Data
permit tcp any any eq 22
permit tcp any any eq 465
permit tcp any any eq 143
permit tcp any any eq 993
permit tcp any any eq 995
permit tcp any any eq 1914
permit tcp any any eq ftp
permit tcp any any eq ftp-data
permit tcp any any eq smtp
permit tcp any any eq pop3
ip access-list extended AutoQos-4.0-wlan-Acl-MultiEnhanced-Conf
permit udp any any range 16384 32767
```

```
permit tcp any any range 50000 59999
ip access-list extended AutoQos-4.0-wlan-Acl-Scavanger
permit tcp any any range 2300 2400
permit udp any any range 2300 2400
permit tcp any any range 6881 6999
permit tcp any any range 28800 29100
permit tcp any any eq 1214
permit udp any any eq 1214
permit tcp any any eq 3689
permit udp any any eq 3689
permit tcp any any eq 11999
ip access-list extended AutoQos-4.0-wlan-Acl-Signaling
permit tcp any any range 2000 2002
permit tcp any any range 5060 5061
permit udp any any range 5060 5061
ip access-list extended AutoQos-4.0-wlan-Acl-Transactional-Data
permit tcp any any eq 443
permit tcp any any eq 1521
permit udp any any eq 1521
permit tcp any any eq 1526
permit udp any any eq 1526
permit tcp any any eq 1575
permit udp any any eq 1575
permit tcp any any eq 1630
permit udp any any eq 1630
permit tcp any any eq 1527
permit tcp any any eq 6200
permit tcp any any eq 3389
permit tcp any any eq 5985
permit tcp any any eq 8080
!
control-plane
service-policy input system-cpp-policy
!
!
no vstack
!
line con 0
exec-timeout 0 0
stopbits 1
speed 115200
line aux 0
stopbits 1
line vty 0 4
 login
line vty 5 15
login
!
!
mac address-table notification mac-move
wsma agent exec
profile httplistener
profile httpslistener
!
wsma agent config
profile httplistener
profile httpslistener
!
wsma agent filesys
profile httplistener
profile httpslistener
!
wsma agent notify
profile httplistener
```
profile httpslistener ! ! wsma profile listener httplistener transport http ! wsma profile listener httpslistener transport https ! ap dot11 airtime-fairness policy-name Default 0 ap group default-group ap hyperlocation ble-beacon 0 ap hyperlocation ble-beacon 1 ap hyperlocation ble-beacon 2 ap hyperlocation ble-beacon 3 ap hyperlocation ble-beacon 4 end ------------------ show log ------------------

Syslog logging: enabled (0 messages dropped, 16 messages rate-limited, 0 flushes, 0 overruns, xml disabled, filtering disabled)

No Active Message Discriminator.

No Inactive Message Discriminator.

```
Console logging: disabled
```
Monitor logging: level debugging, 0 messages logged, xml disabled,

filtering disabled

Buffer logging: level debugging, 782 messages logged, xml disabled,

filtering disabled

```
Exception Logging: size (4096 bytes)
```
Count and timestamp logging messages: disabled

File logging: disabled

Persistent logging: disabled

No active filter modules.

```
Trap logging: level informational, 310 message lines logged
       Logging Source-Interface: VRF Name:
Log Buffer (4096 bytes):
rev) PD Class : Class 3/
    (curr/prev) PD Priority : low/unknown
    (curr/prev) Power Type : Type 2 PSE/Type 2 PSE
    (curr/prev) mdi_pwr_support: 15/0
    (curr/prev Power Pair) : Signal/
    (curr/prev) PSE Pwr Source : Primary/Unknown
Aug 22 17:17:28.966 PDT: %LINK-3-UPDOWN: Interface FiveGigabitEthernet1/0/1, changed state
 to down
Aug 22 17:17:29.196 PDT: %ILPOWER-5-POWER GRANTED: Interface Fi1/0/1: Power granted
Aug 22 17:17:47.209 PDT: %SYS-5-CONFIG_I: Configured from console by console
Aug 22 17:17:50.200 PDT: %ILPOWER-7-DETECT: Interface Fi1/0/1: Power Device detected: IEEE
PD
Aug 22 17:17:51.822 PDT: %ILPOWER-5-POWER GRANTED: Interface Fi1/0/1: Power granted
Aug 22 17:17:52.321 PDT: ilpower delete power from pd linkdown Fi1/0/1
Aug 22 17:17:52.321 PDT: Ilpower interface (Fi1/0/1), delete allocated power 15400
Aug 22 17:17:52.321 PDT: Ilpower interface (Fi1/0/1) setting ICUT OFF threshold to 0.
Aug 22 17:17:52.321 PDT: ilpower_notify_lldp_power_via_mdi_tlv Fi1/0/1 pwr alloc 0
Aug 22 17:17:52.321 PDT: Fi1/0/1 AUTO PORT PWR Alloc 130 Request 130
Aug 22 17:17:52.321 PDT: Fi1/0/1: LLDP NOTIFY TLV:
    (curr/prev) PSE Allocation(mW): 13000/0
    (curr/prev) PD Request(mW) : 13000/0
    (curr/prev) PD Class : Class 3/
    (curr/prev) PD Priority : low/unknown
    (curr/prev) Power Type : Type 2 PSE/Type 2 PSE
    (curr/prev) mdi_pwr_support: 15/0
    (curr/prev Power Pair) : Signal/
    (curr/prev) PSE Pwr Source : Primary/Unknown
Aug 22 17:17:52.321 PDT: ILP notify LLDB-TLV: lldp power class tlv:
```
Aug 22 17:17:52.321 PDT: (curr/prev) pwr value 15400/0 Aug 22 17:17:52.322 PDT: %SYS-5-CONFIG\_I: Configured from console by console Aug 22 17:17:54.323 PDT: %LINK-5-CHANGED: Interface FiveGigabitEthernet1/0/1, changed state to administratively down Aug 22 17:18:11.981 PDT: ILP notify LLDB-TLV: lldp power class tlv: Aug 22 17:18:11.981 PDT: (curr/prev) pwr value 15400/0 Aug 22 17:18:11.982 PDT: %SYS-5-CONFIG\_I: Configured from console by console Aug 22 17:18:13.207 PDT: %ILPOWER-7-DETECT: Interface Fi1/0/1: Power Device detected: IEEE PD Aug 22 17:18:13.207 PDT: (Fi1/0/1) data power pool 1 Aug 22 17:18:13.207 PDT: Ilpower PD device 3 class 6 from interface (Fi1/0/1) Aug 22 17:18:13.207 PDT: (Fi1/0/1) state auto Aug 22 17:18:13.207 PDT: (Fi1/0/1) data power pool: 1, pool 1 Aug 22 17:18:13.207 PDT: (Fi1/0/1) curr pwr usage 15400 Aug 22 17:18:13.207 PDT: (Fi1/0/1) req pwr 15400 Aug 22 17:18:13.207 PDT: (Fi1/0/1) total pwr 610000 Aug 22 17:18:13.207 PDT: (Fi1/0/1) power\_status OK Aug 22 17:18:13.207 PDT: ilpower new power from pd discovery Fi1/0/1, power\_status ok Aug 22 17:18:13.207 PDT: Ilpower interface (Fi1/0/1) power status change, allocated power 15400 Aug 22 17:18:13.207 PDT: ILP notify LLDB-TLV: lldp power class tlv: Aug 22 17:18:13.207 PDT: (curr/prev) pwr value 15400/0 Aug 22 17:18:13.208 PDT: ilpower\_notify\_lldp\_power\_via\_mdi\_tlv Fi1/0/1 pwr alloc 15400 Aug 22 17:18:13.208 PDT: Fi1/0/1 AUTO PORT PWR Alloc 130 Request 130 Aug 22 17:18:13.208 PDT: Fi1/0/1: LLDP NOTIFY TLV: (curr/prev) PSE Allocation(mW): 13000/0 (curr/prev) PD Request(mW) : 13000/0 (curr/prev) PD Class : Class 3/ (curr/prev) PD Priority : low/unknown (curr/prev) Power Type : Type 2 PSE/Type 2 PSE (curr/prev) mdi\_pwr\_support: 15/0 (curr/prev Power Pair) : Signal/ (curr/prev) PSE Pwr Source : Primary/Unknown Aug 22 17:18:13.981 PDT: %LINK-3-UPDOWN: Interface FiveGigabitEthernet1/0/1, changed state

to down

Aug 22 17:18:14.207 PDT: %ILPOWER-5-POWER GRANTED: Interface Fi1/0/1: Power granted Aug 22 17:18:32.180 PDT: %SYS-5-LOG\_CONFIG\_CHANGE: Console logging disabled Aug 22 17:18:32.242 PDT: %SYS-5-CONFIG\_I: Configured from console by console Aug 22 17:47:45.133 PDT: %SYS-5-CONFIG\_I: Configured from console by console Aug 22 17:47:45.717 PDT: %SYS-5-CONFIG\_I: Configured from console by console Aug 22 17:47:45.000 PDT: %SYS-6-CLOCKUPDATE: System clock has been updated from 17:47:45 PDT Wed Aug 22 2018 to 17:47:45 PDT Wed Aug 22 2018, configured from console by console.

----------------- show interface status ------------------

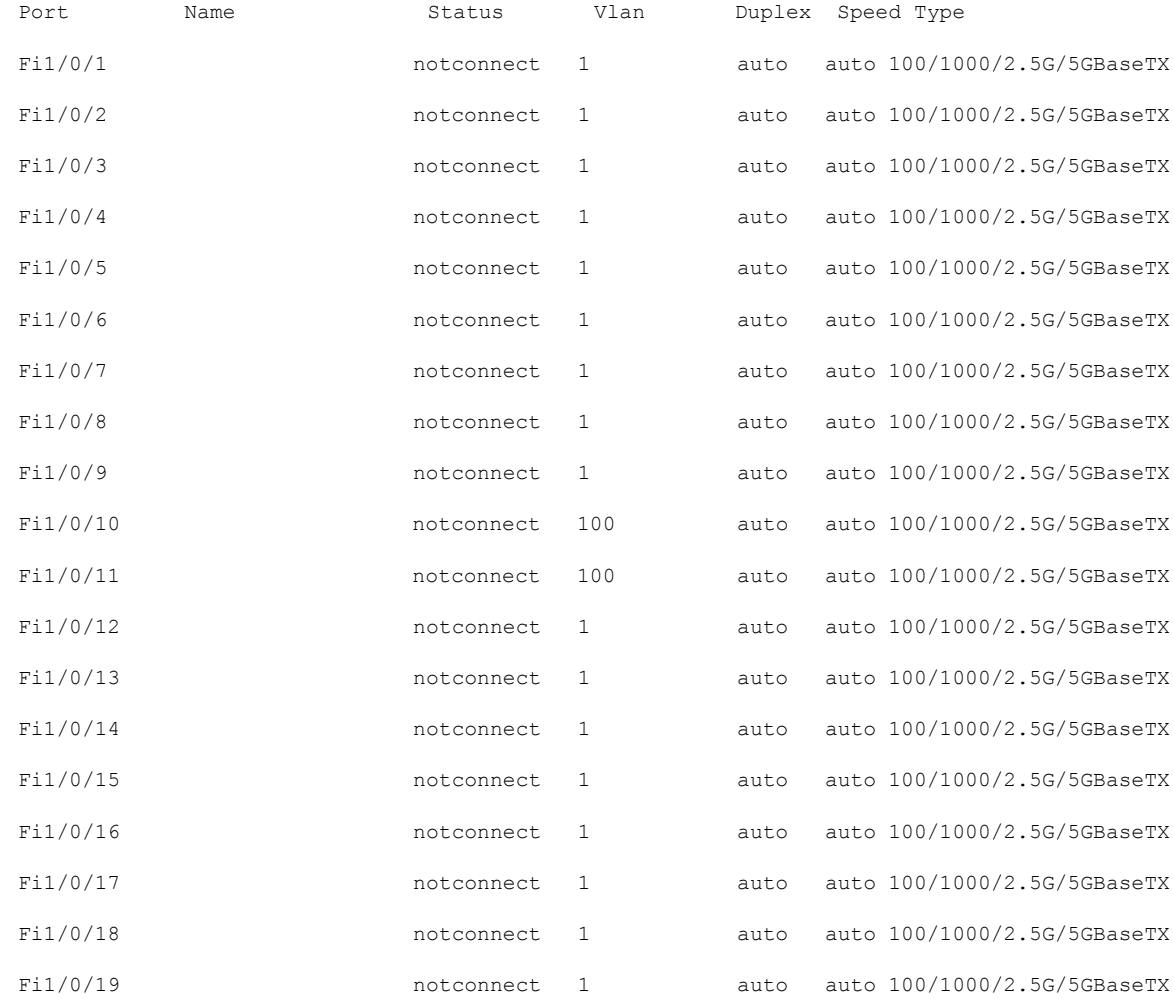

 $\mathbf I$ 

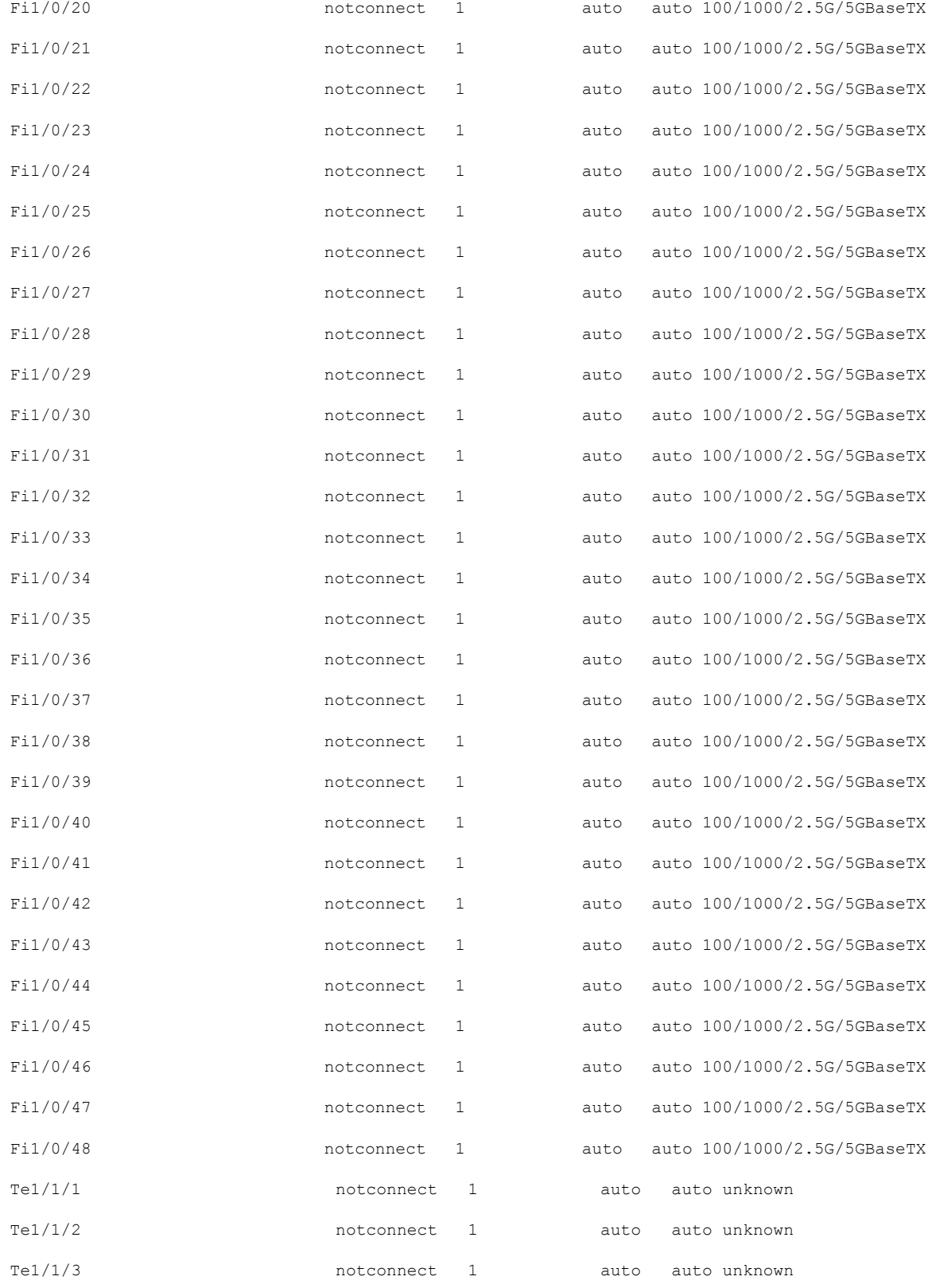

I

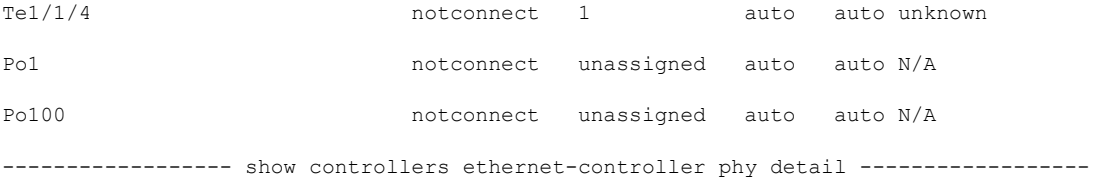

Fi1/0/1 (if\_id: 7)

------------------------------------------------

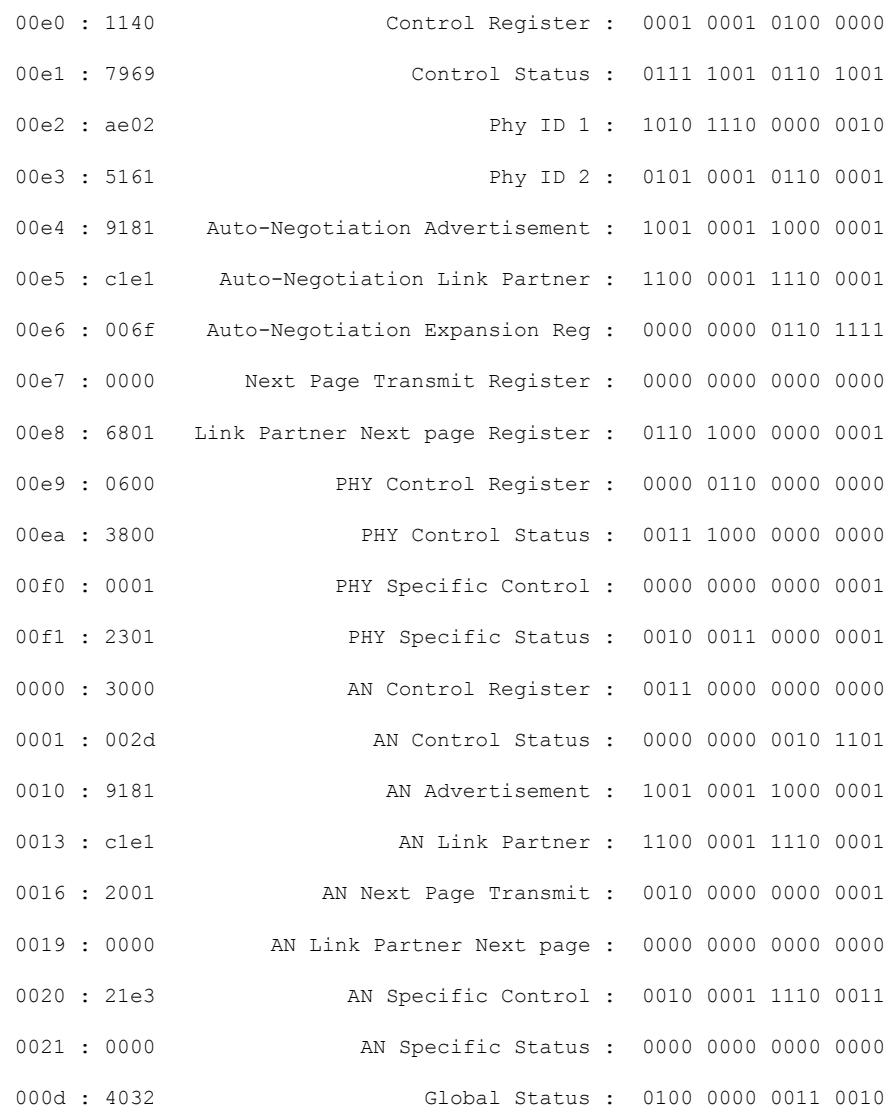

003b : 8400 MGBASE-T LED Control : 1000 0100 0000 0000 003c : 0040 MGBASE-T LED Ctrl status : 0000 0000 0100 0000 003d : 0000 MGBASE-T LED Ctrl High status : 0000 0000 0000 0000 ----------------- show cdp neighbors detail ------------------% CDP is not enabled ---------------- show lldp neighbors detail -----------------% LLDP is not enabled ----------------- show post ------------------Stored system POST messages: Switch 1 --------- POST: MBIST Tests : Begin POST: MBIST Tests : End, Status Passed POST: CRYPTO Tests : Begin POST: CRYPTO Tests : End, Status Passed POST: PHY Loopback: loopback Test : Begin POST: PHY Loopback: loopback Test : End, Status Passed POST: Inline Power Controller Tests : Begin POST: Inline Power Controller Tests : End, Status Passed POST: Thermal, Temperature Tests : Begin

Ш

POST: Thermal, Temperature Tests : End, Status Passed POST: Thermal, Fan Tests : Begin POST: Thermal, Fan Tests : End, Status Passed POST: SIF Tests : Begin

----------------- show power inline ------------------

POST: SIF Tests : End, Status Passed

Module Available Used Remaining (Watts) (Watts) (Watts) ------ --------- -------- --------- 1 610.0 15.4 594.6 Interface Admin Oper Power Device Class Max (Watts) --------- ------ ---------- ------- ------------------- ----- ---- Fi1/0/1 auto on 15.4 Ieee PD 3 60.0  $Fi1/0/2$  auto off 0.0 n/a n/a n/a 60.0 Fi1/0/3 auto off 0.0 n/a 1/a n/a 60.0 Fi1/0/4 auto off 0.0 n/a n/a 60.0 Fi1/0/5 auto off 0.0 n/a n/a 60.0 Fi1/0/6 auto off 0.0 n/a n/a 60.0 Fi1/0/7 auto off 0.0 n/a 1/a n/a 60.0 Fi1/0/8 auto off 0.0 n/a n/a 60.0 Fi1/0/9 auto off 0.0 n/a n/a 60.0 Fi $1/0/10$  auto off 0.0 n/a n/a n/a 60.0 Fi1/0/11 auto off 0.0 n/a n/a 60.0 Fi1/0/12 auto off 0.0 n/a n/a 60.0 Fi1/0/13 auto off 0.0 n/a 1/a 60.0  $Fi1/0/14$  auto off 0.0 n/a n/a n/a 60.0

 $\mathbf I$ 

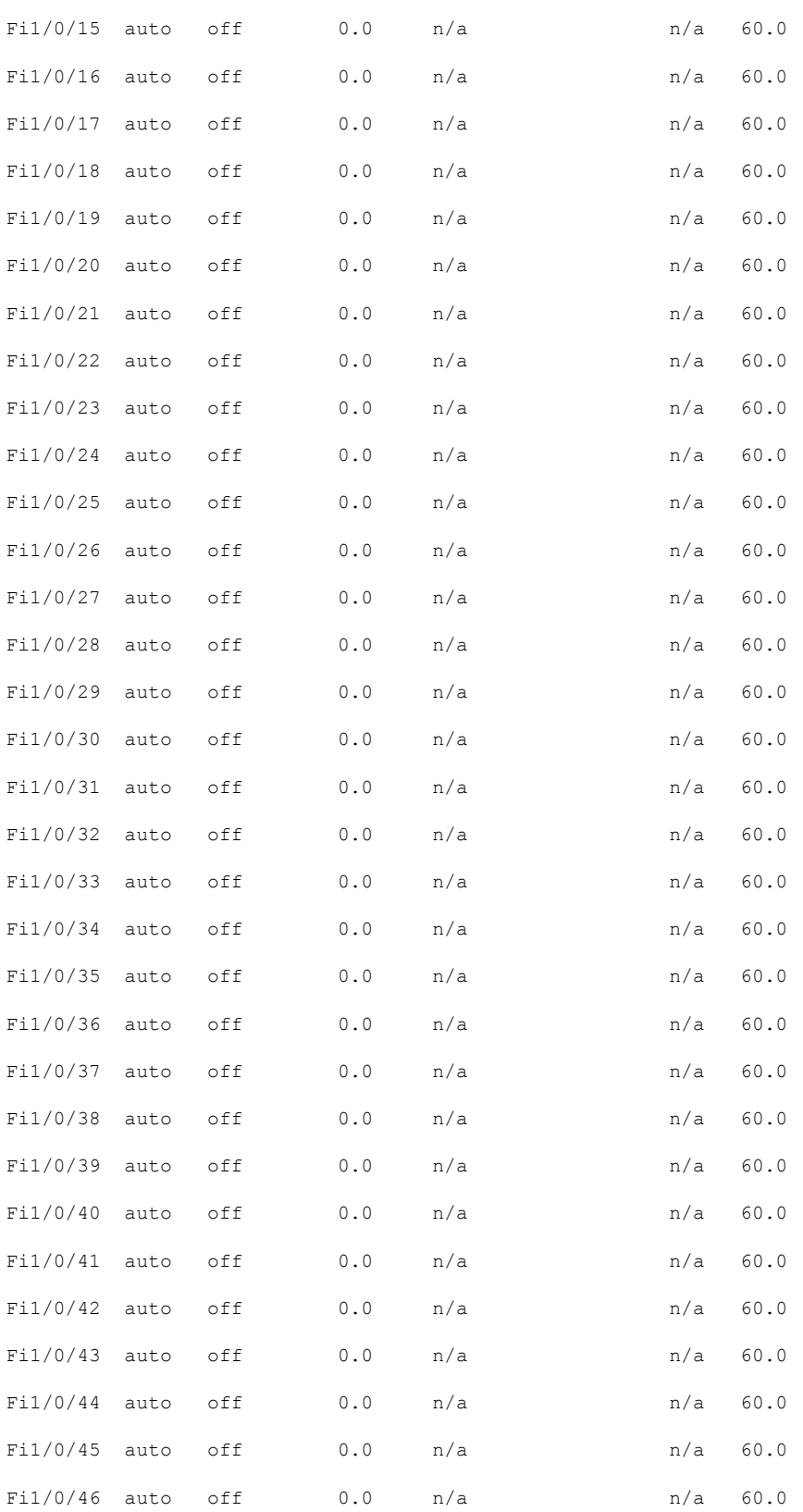

 $\mathbf l$ 

### **show tech-support poe**

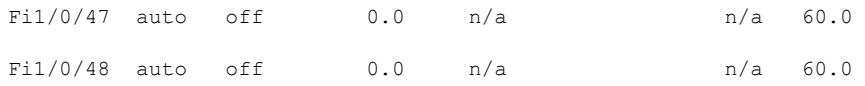

----------------- show power inline police ------------------

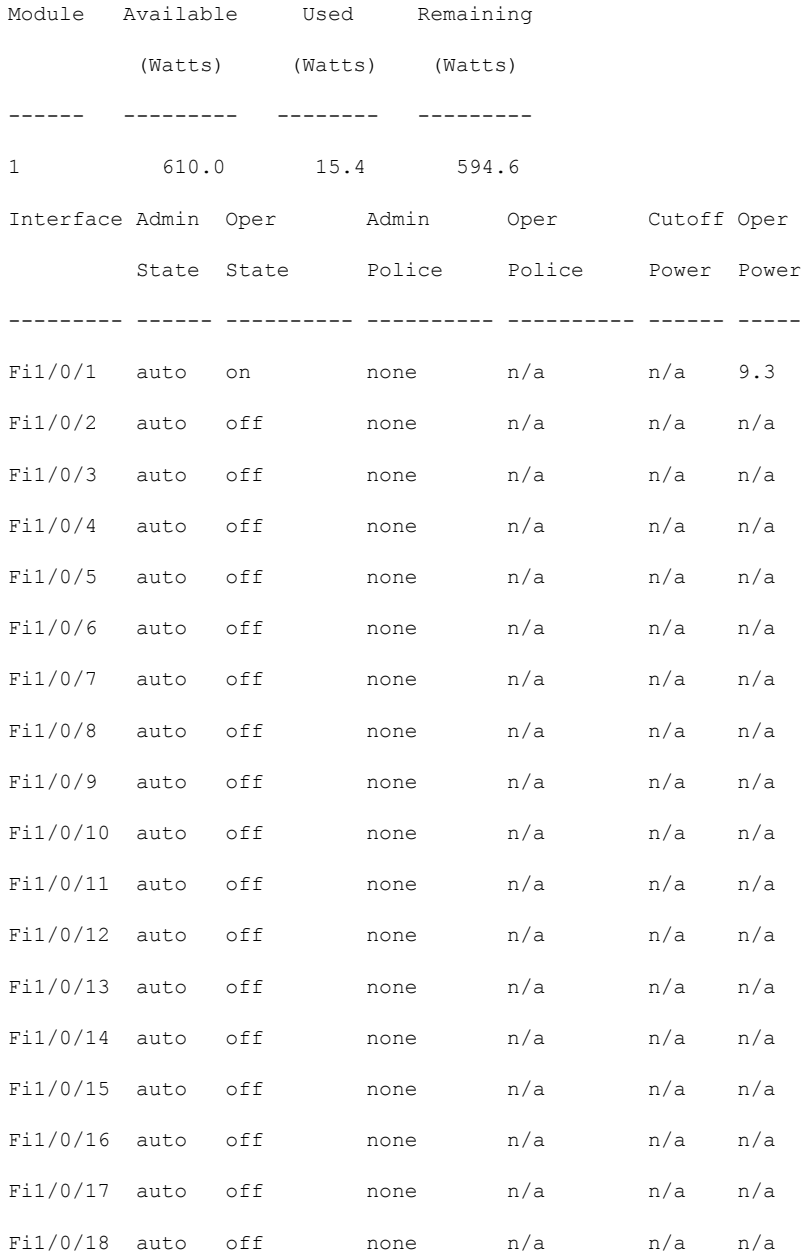

 $\mathbf I$ 

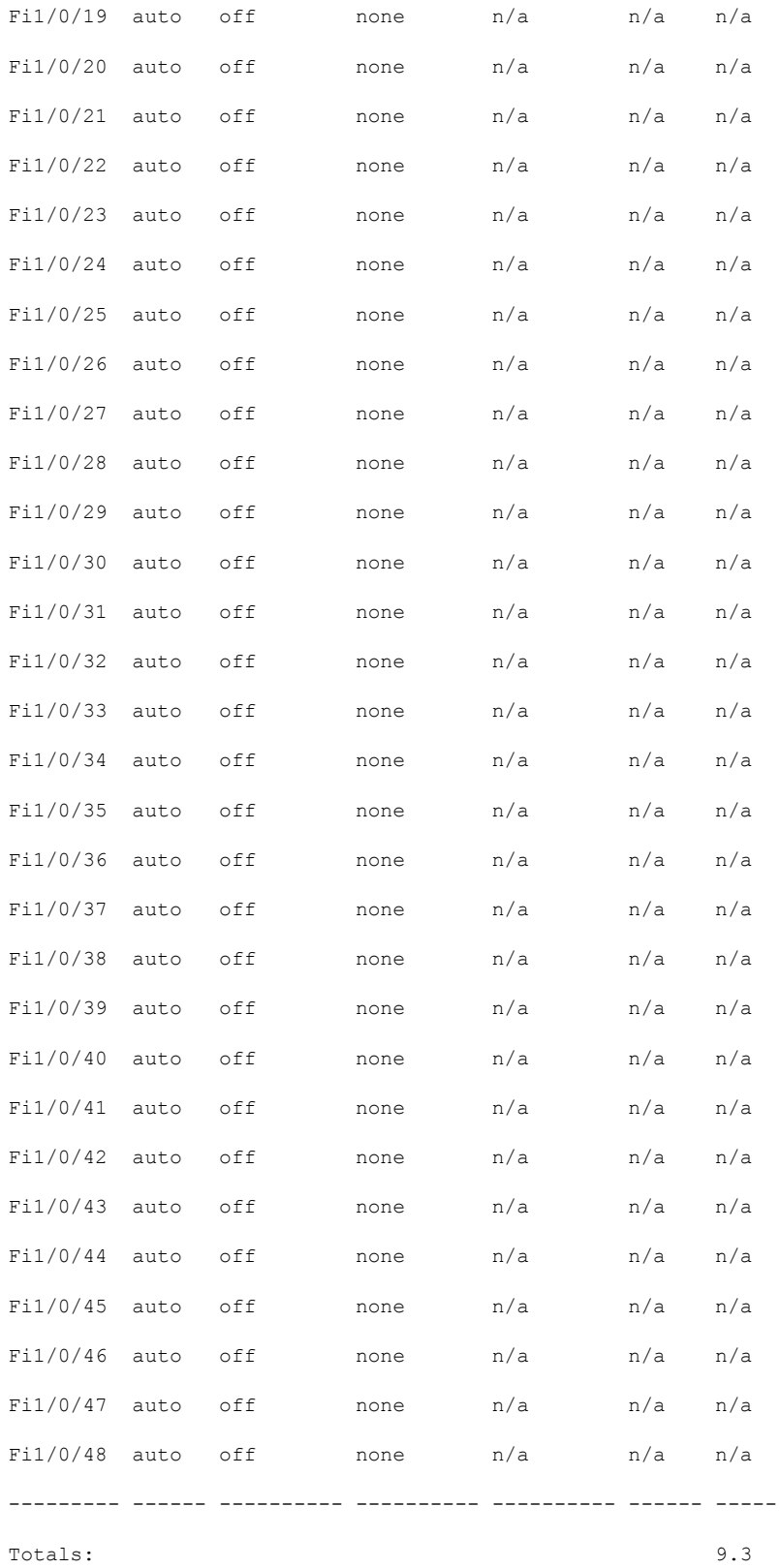

I

----------------- show power inline priority ------------------

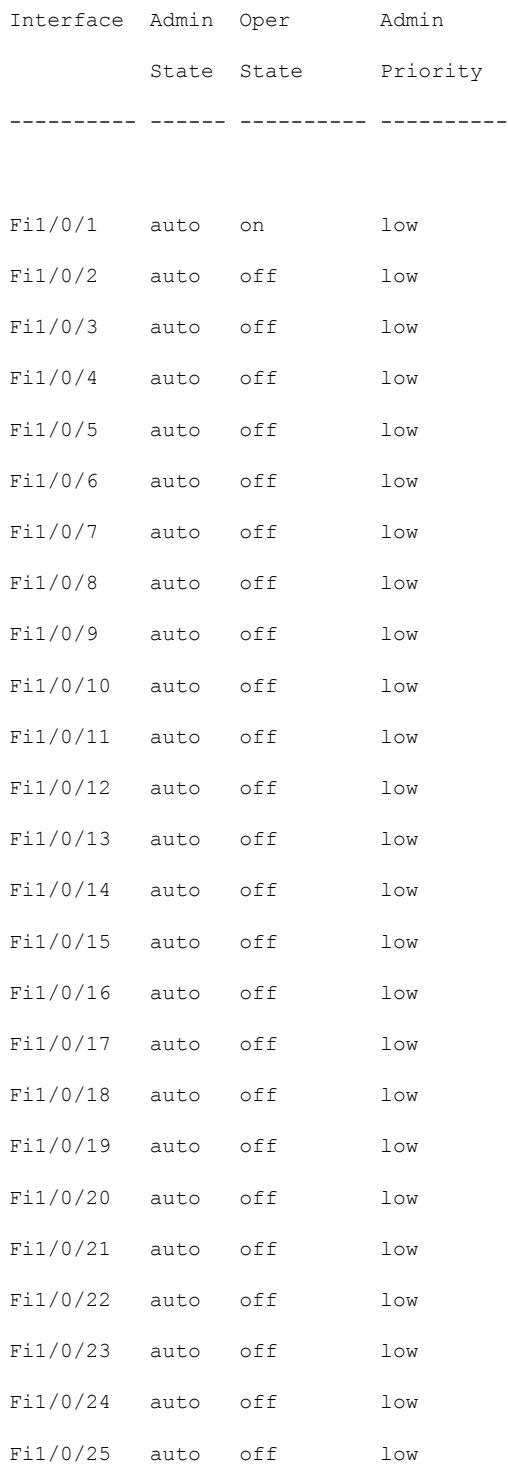

 $\mathbf I$ 

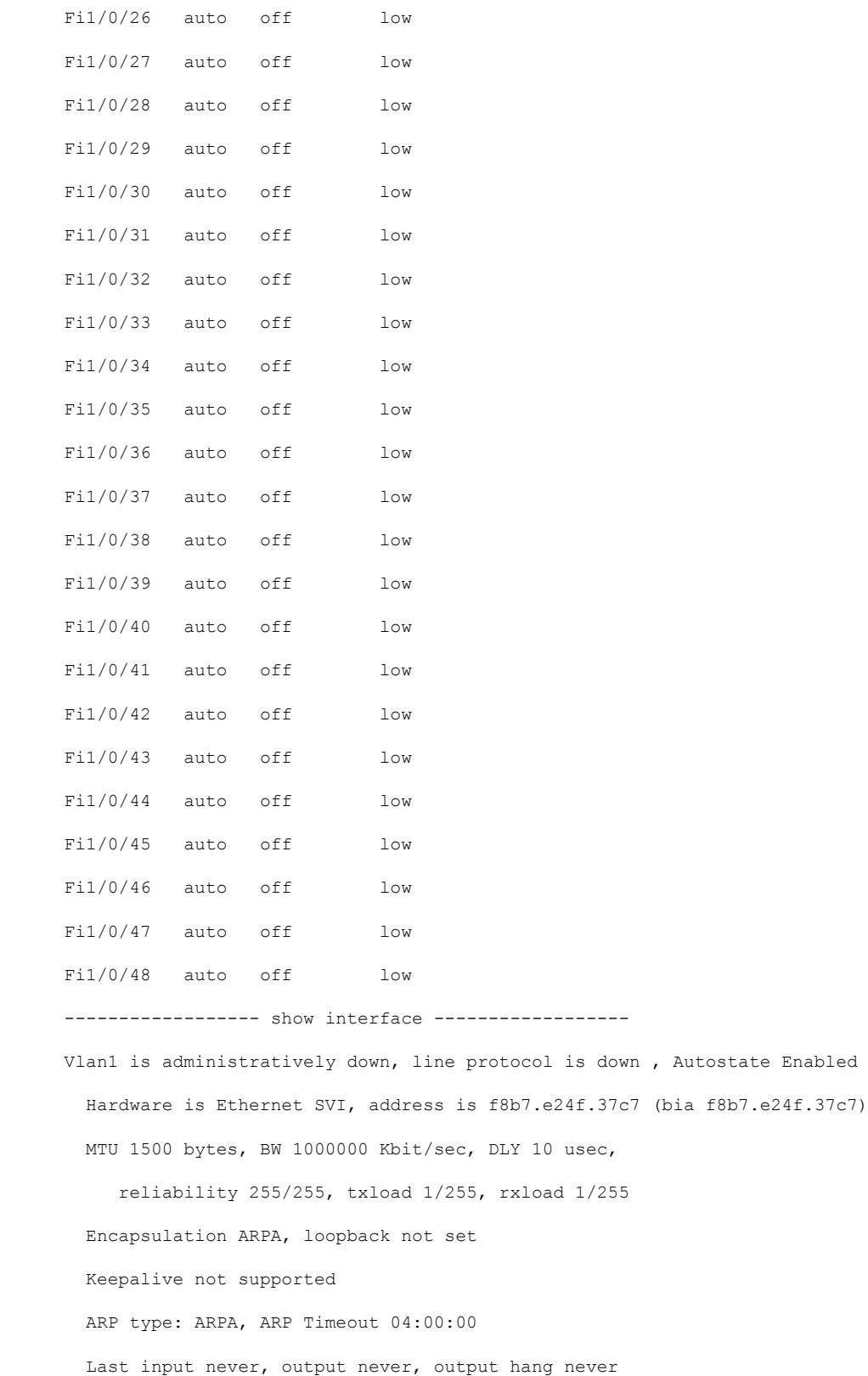

**show tech-support poe**

```
Last clearing of "show interface" counters never
  Input queue: 0/375/0/0 (size/max/drops/flushes); Total output drops: 0
  Queueing strategy: fifo
  Output queue: 0/40 (size/max)
  5 minute input rate 0 bits/sec, 0 packets/sec
  5 minute output rate 0 bits/sec, 0 packets/sec
     0 packets input, 0 bytes, 0 no buffer
     Received 0 broadcasts (0 IP multicasts)
     0 runts, 0 giants, 0 throttles
     0 input errors, 0 CRC, 0 frame, 0 overrun, 0 ignored
     0 packets output, 0 bytes, 0 underruns
     0 output errors, 1 interface resets
     0 unknown protocol drops
     0 output buffer failures, 0 output buffers swapped out
GigabitEthernet0/0 is up, line protocol is up
  Hardware is RP management port, address is f8b7.e24f.3780 (bia f8b7.e24f.3780)
  Internet address is 10.8.40.172/16
 MTU 1500 bytes, BW 100000 Kbit/sec, DLY 100 usec,
     reliability 255/255, txload 1/255, rxload 1/255
  Encapsulation ARPA, loopback not set
  Keepalive set (10 sec)
  Full Duplex, 100Mbps, link type is auto, media type is RJ45
  output flow-control is unsupported, input flow-control is unsupported
  ARP type: ARPA, ARP Timeout 04:00:00
  Last input 00:00:00, output 00:01:47, output hang never
  Last clearing of "show interface" counters never
  Input queue: 0/75/2531/0 (size/max/drops/flushes); Total output drops: 0
  Queueing strategy: fifo
  Output queue: 0/40 (size/max)
  5 minute input rate 5000 bits/sec, 3 packets/sec
  5 minute output rate 0 bits/sec, 0 packets/sec
    1636640 packets input, 321164654 bytes, 0 no buffer
```
Received 0 broadcasts (0 IP multicasts) 0 runts, 0 giants, 0 throttles 0 input errors, 0 CRC, 0 frame, 0 overrun, 0 ignored 0 watchdog, 0 multicast, 0 pause input 7641 packets output, 2207212 bytes, 0 underruns 0 output errors, 0 collisions, 0 interface resets 1414 unknown protocol drops 0 babbles, 0 late collision, 0 deferred 0 lost carrier, 0 no carrier, 0 pause output 0 output buffer failures, 0 output buffers swapped out 0 carrier transitions FiveGigabitEthernet1/0/1 is down, line protocol is down (notconnect) Hardware is Five Gigabit Ethernet, address is f8b7.e24f.3781 (bia f8b7.e24f.3781) MTU 1500 bytes, BW 5000000 Kbit/sec, DLY 10 usec, reliability 255/255, txload 1/255, rxload 1/255 Encapsulation ARPA, loopback not set Keepalive set (10 sec) Auto-duplex, Auto-speed, media type is 100/1000/2.5G/5GBaseTX input flow-control is on, output flow-control is unsupported ARP type: ARPA, ARP Timeout 04:00:00 Last input never, output never, output hang never Last clearing of "show interface" counters never Input queue: 0/2000/0/0 (size/max/drops/flushes); Total output drops: 0 Queueing strategy: fifo Output queue: 0/40 (size/max) 5 minute input rate 0 bits/sec, 0 packets/sec 5 minute output rate 0 bits/sec, 0 packets/sec 0 packets input, 0 bytes, 0 no buffer Received 0 broadcasts (0 multicasts) 0 runts, 0 giants, 0 throttles 0 input errors, 0 CRC, 0 frame, 0 overrun, 0 ignored 0 watchdog, 0 multicast, 0 pause input

 input packets with dribble condition detected packets output, 0 bytes, 0 underruns 0 output errors, 0 collisions, 29 interface resets unknown protocol drops babbles, 0 late collision, 0 deferred 0 lost carrier, 0 no carrier, 0 pause output output buffer failures, 0 output buffers swapped out ----------------- show controllers power inline module 1 ------------------

Alchemy instance 0, address 0

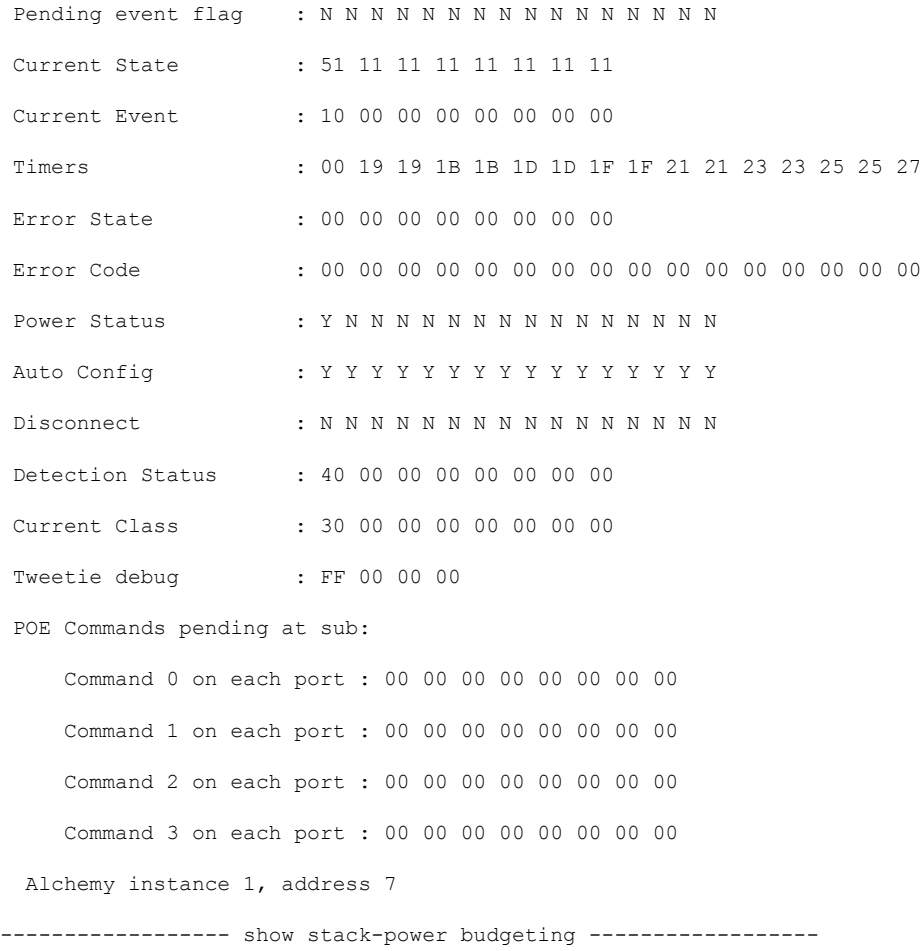

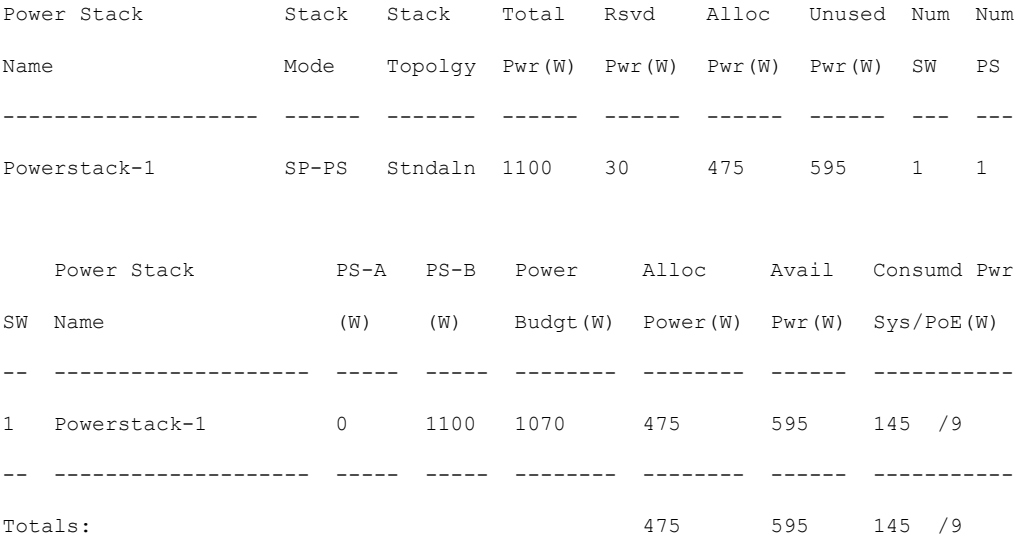

----------------- show stack-power detail -----------------

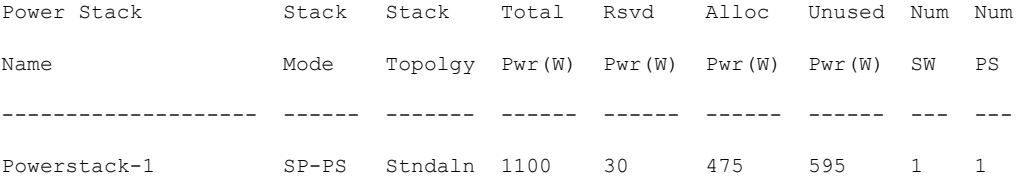

Power stack name: Powerstack-1

Stack mode: Power sharing

Stack topology: Standalone

Switch 1:

Power budget: 1070

```
Power allocated: 475
```
Low port priority value: 22

High port priority value: 13

Switch priority value: 4

Port 1 status: Shut

Port 2 status: Shut

Neighbor on port 1: 0000.0000.0000

```
Neighbor on port 2: 0000.0000.0000
----------------- show controllers power inline module 1 ------------------
 Alchemy instance 0, address 0
Pending event flag : N N N N N N N N N N N N
Current State : 00 00 10 93 D8 E8
Current Event : 11 11 14 00 00 00
Timers : 22 00 00 00 00 00 00 00 00 00 00
Error State : 14 14 14 14 14 14
Error Code : 00 00 00 00 00 00 00 00 00 00 00 00
Power Status : N N N N N N N N N N N N N
Auto Config : N N N N N N N N N N N N N
Disconnect : N N N N N N N N N N N
Detection Status : F0 00 10 00 00 00
Current Class : 00 00 00 00 00 00
Tweetie debug : 00 00 00 00
POE Commands pending at sub:
   Command 0 on each port : 00 00 00 00 00 00
    Command 1 on each port : 00 00 00 00 00 00
    Command 2 on each port : 00 00 00 00 00 00
    Command 3 on each port : 00 00 00 00 00 00
 Alchemy instance 1, address E
Pending event flag : N N N N N N N N N N N N
Current State : 00 00 10 93 D8 E8
Current Event : 11 11 11 00 00 00
Timers : 2A 00 00 00 00 00 00 00 00 00 00 00
Error State : 26 26 26 26 26 2A
Error Code : 00 00 00 00 00 00 00 00 00 00 00 00
Power Status : N N N N N N N N N N N N
Auto Config : N N N N N N N N N N N N N
Disconnect : N N N N N N N N N N N N
Detection Status : F0 00 00 00 00 00
Current Class : 00 00 00 00 00 00
Tweetie debug : 00 00 00 00
POE Commands pending at sub:
    Command 0 on each port : 00 00 00 00 00 00
    Command 1 on each port : 00 00 00 00 00 00
    Command 2 on each port : 00 00 00 00 00 00
    Command 3 on each port : 00 00 00 00 00 00
----------------- show stack-power detail ------------------
Power Stack Stack Stack Total Rsvd Alloc Unused Num Num
Name Mode Topolgy Pwr(W) Pwr(W) Pwr(W) Pwr(W) SW PS
-------------------- ------ ------- ------ ------ ------ ------ --- ---
Powerstack-1 SP-PS Stndaln 1100 30 475 595 1 1
```
Power stack name: Powerstack-1

Stack mode: Power sharing

Stack topology: Standalone

Switch 1: Power budget: 1070 Power allocated: 475 Low port priority value: 22 High port priority value: 13 Switch priority value: 4 Port 1 status: Shut Port 2 status: Shut Neighbor on port 1: 0000.0000.0000 Neighbor on port 2: 0000.0000.0000 ---------------- show platform software ilpower details ------------------ILP Port Configuration for interface Te2/0/1 Initialization Done: Yes ILP Supported: Yes ILP Enabled: Yes POST: Yes Detect On: No Powered Device Detected Yes Powered Device Class Done No Cisco Powered Device: No<br>
Power is On: No Power is  $On:$ Power Denied: No Powered Device Type: Null Powerd Device Class: Null Power State: Current State: MGWC ILP DETECTING S Previous State: NGWC ILP DETECTING S Requested Power in milli watts: 0 Short Circuit Detected: 0 Short Circuit Count: 0 Cisco Powerd Device Detect Count: 0 Spare Pair mode: 0 Spare Pair Architecture: 1 Signal Pair Power allocation in milli watts: 0 Spare Pair Power On: 0 Powered Device power state: 0 Timer: Power Good: Stopped Power Denied: Stopped Cisco Powered Device Detect: Stopped IEEE Detect: Stopped IEEE Short: Stopped Link Down: Stopped Voltage sense: Stopped ----------------- show platform software ilpower system 3 ------------------ILP System Configuration Slot: 3<br>TLP Supported: Yes ILP Supported: Total Power: 1101000

```
Initialization Done: Yes
   Post Done: Yes
   Post Result Logged: No
   Post Result: Success
   Power Summary:
       Module: 0
       Power Total: 1101000
       Power Used: 49400
      Power Threshold: 0
       Operation Status: On
   Pool:
   Pool Valid: Yes
   Total Power: 1101000
   Power Usage: 49400
----------------- show platform hardware fed switch 1 fwd-asic register read register-name
pimdeviceid ------------------
For asic 0 core 0
------------------ show platform software trace message platform-mgr switch 1 R0
------------------
------------------ show platform software trace message fed switch 1 ----------------
----------------- show power inline Gi9/0/16 detail ------------------
Interface: Gi9/0/16
Inline Power Mode: auto
Operational status: off
Device Detected: no
Device Type: n/a
IEEE Class: n/a
Discovery mechanism used/configured: Ieee and Cisco
Police: off
Power Allocated
```

```
Admin Value: 60.0
Power drawn from the source: 0.0
Power available to the device: 0.0
```
Used Power: 49400

Actual consumption Measured at the port: 0.0 Maximum Power drawn by the device since powered on: 0.0

```
Absent Counter: 0
Over Current Counter: 0
Short Current Counter: 0
```
Mosfet Counter: 0 Invalid Signature Counter: 0 Power Denied Counter: 0 Power Negotiation Used: None LLDP Power Negotiation --Sent to PD-- --Rcvd from PD--Power Type: Power Source: - - Power Priority: - - Requested Power(W): -Allocated Power(W): -Four-Pair PoE Supported: Yes Spare Pair Power Enabled: No Four-Pair PD Architecture: N/A ----------------- show power inline Te8/0/1 detail ------------------Interface Te8/0/1: inline power not supported ----------------- show power inline police -----------------Module Available Used Remaining (Watts) (Watts) (Watts)<br>------- --------- --------- --------------- --------- -------- --------- 1 n/a n/a n/a Interface Admin Oper Admin Oper Cutoff Oper Interface Admin Oper admin Oper Cutoff Oper State State Police Police Power Power

--------- ------ ---------- ---------- ---------- ------ ----- --------- ------ ---------- ---------- ---------- ------ ----- Totals: 0.0

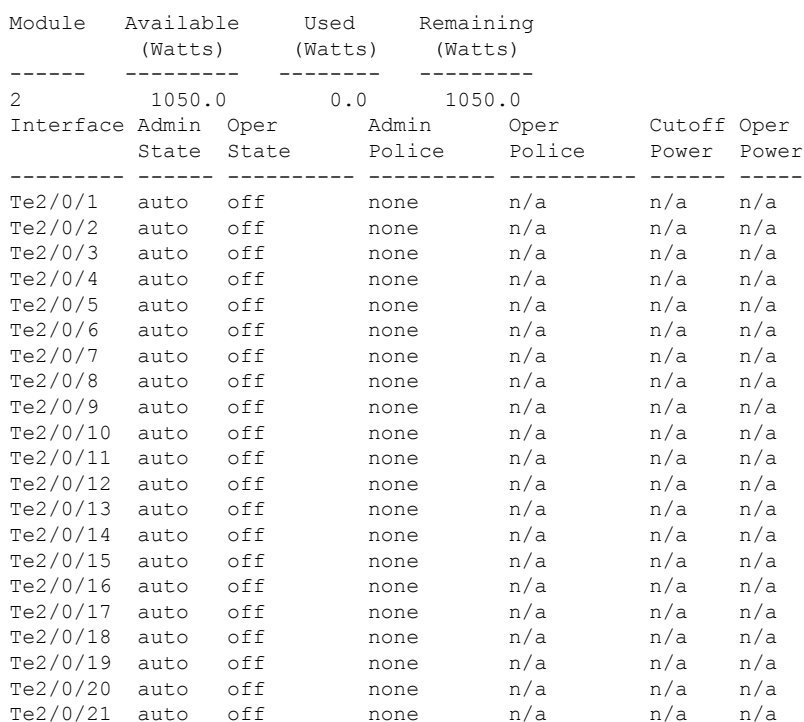
$\mathbf{l}$ 

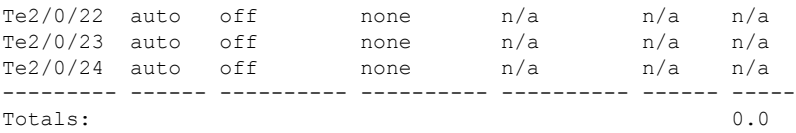

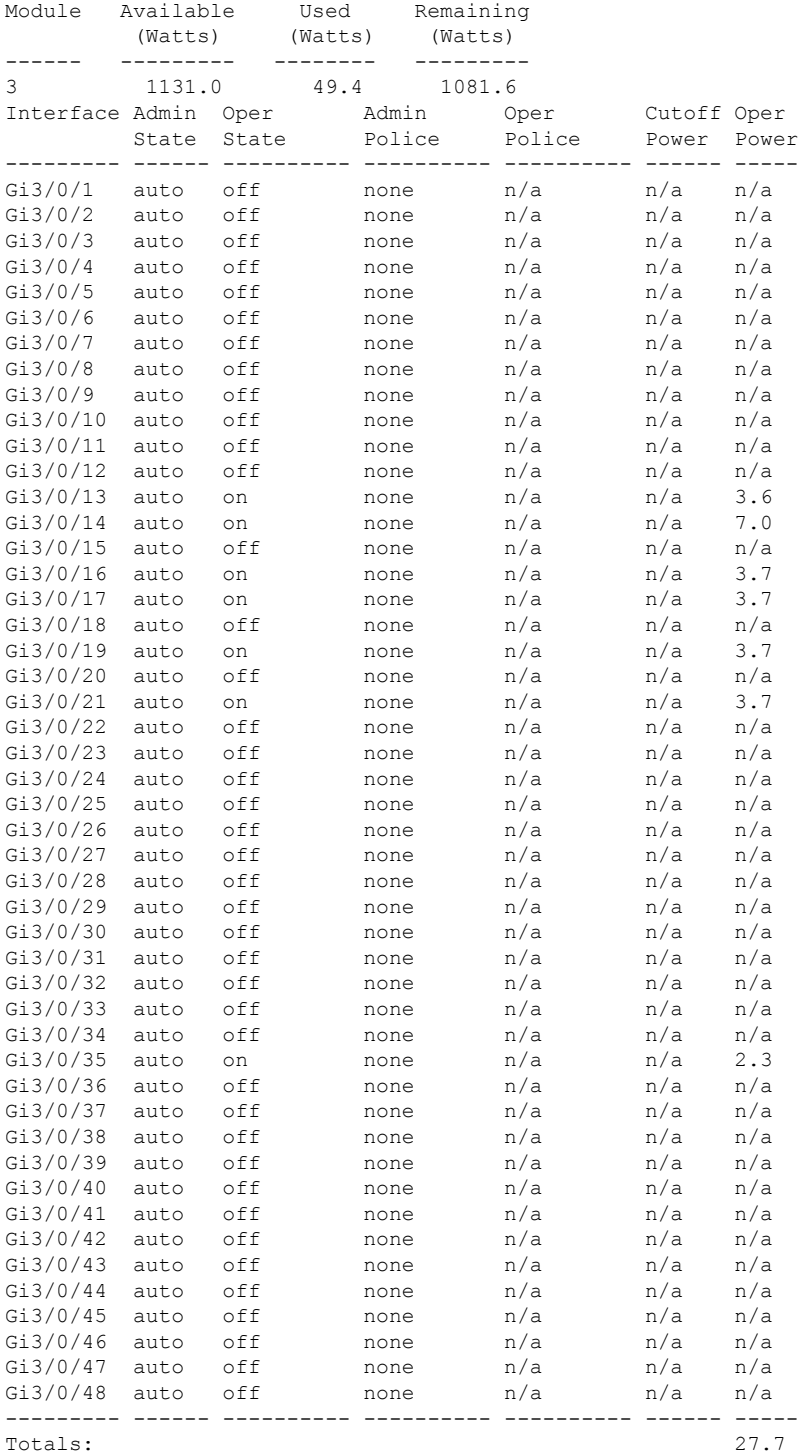

I

------------------ show platform frontend-controller manager 0 1 ------------------

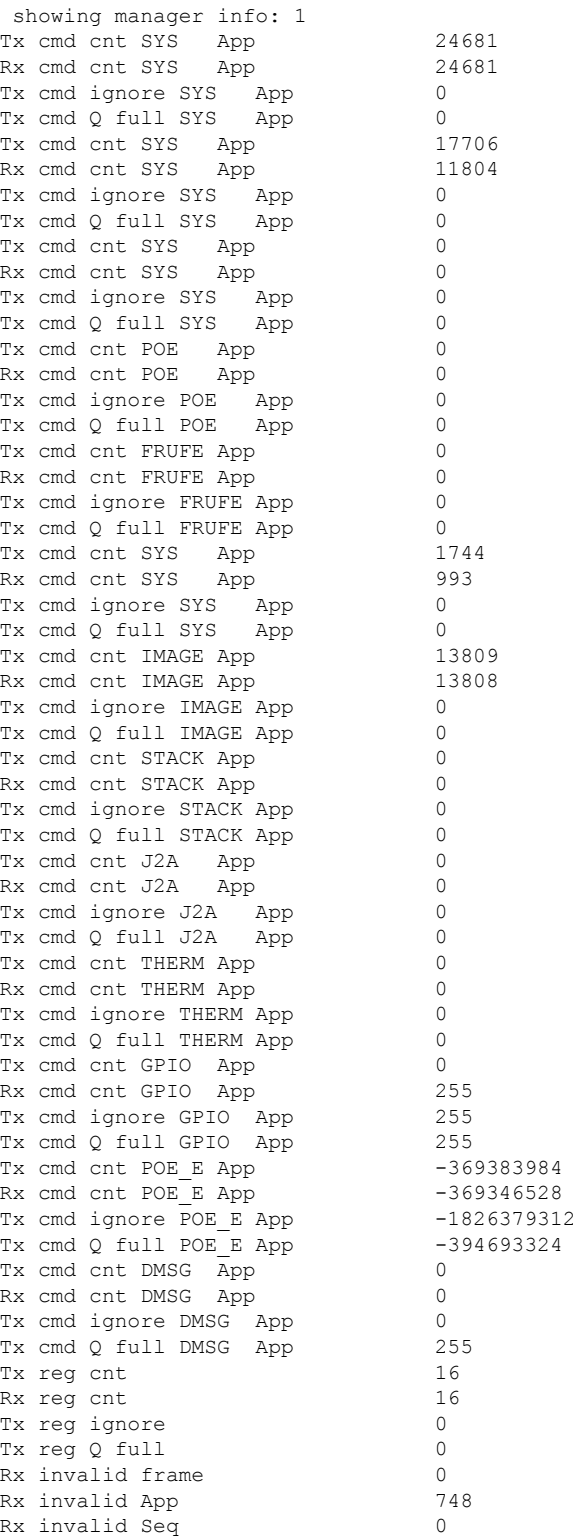

```
Rx invalid checksum 0
Nack cnt 0<br>Send Break count 0
Send Break count
Early Send Break count 0
Retransmission cnt 0
----------------- show platform frontend-controller subordinate 0 1 -----------------
showing sub info: 1
State OK
Last Reset Reason UNKNOWN REASON
UART FE Error 0
UART PE Error 0
UART DOR Error 0
Rx Buf Overflow 0
Rx Buf Underflow 0
Tx Buf Full 0
Rx Bad Endbyte 0
PLE Invalid App 0
PLE Disabled App 0
PLE Invalid Data 0
PLE Invalid Flags 0
PLE App Error 0
PLE Lost Ctxt 0
PLE Invalid Reg 0
PLE Invalid Reg Len 0
PLE Invalid Msg Len 0
SLE Poe No Port 0
SLE I2C Busy 0
SLE I2C Error 0
SLE I2C Timeout 0
SLE Invalid Reg Len 0
SLE Msg Underrun 0
----------------- show platform frontend-controller version 0 1 -----------------
Switch 1 MCU:
Software Version 0.109
System Type 6
Device Id 2<br>Device Revision 0
Device Revision
Hardware Version 41
Bootloader Version 16
```
### **speed**

To specify the speed of a port, use the **speed** command in interface configuration mode. To return to the default value, use the **no** form of this command.

Available configuration options depend on the switch model and transceiver module installed. Optionsinclude 10, 100, 1000, 2500, 5000, 10000, 25000, 40000, 100000 **Note**

**speed** {**10** | **100** | **1000** | **2500** | **5000** | **auto** [{**10** | **100** | **1000** | **2500** | **5000**}] | **nonegotiate**} **no speed**

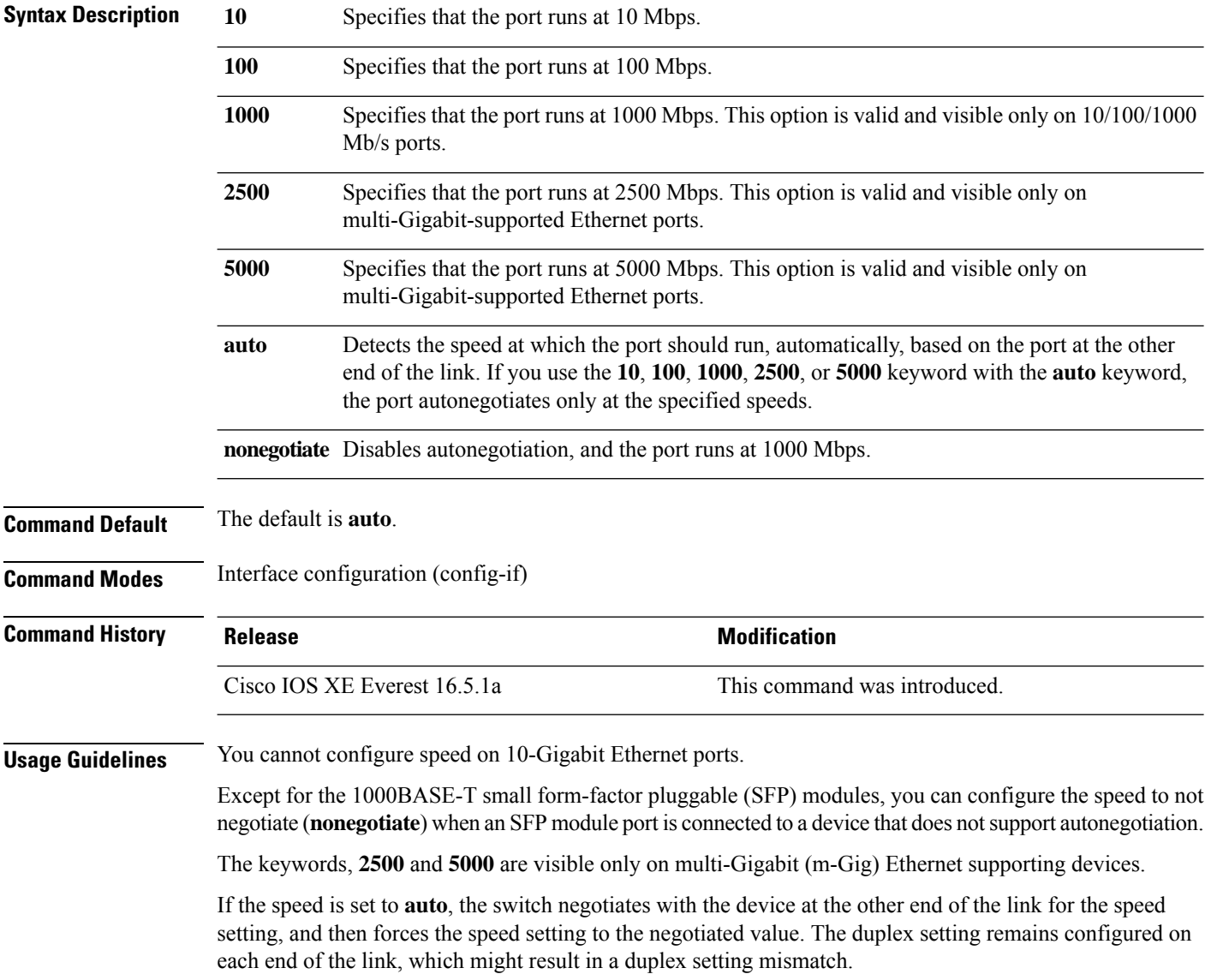

 $\overline{\phantom{a}}$ 

If both ends of the line support autonegotiation, we highly recommend the default autonegotiation settings. If one interface supports autonegotiation and the other end does not, use the auto setting on the supported side, but set the duplex and speed on the other side.

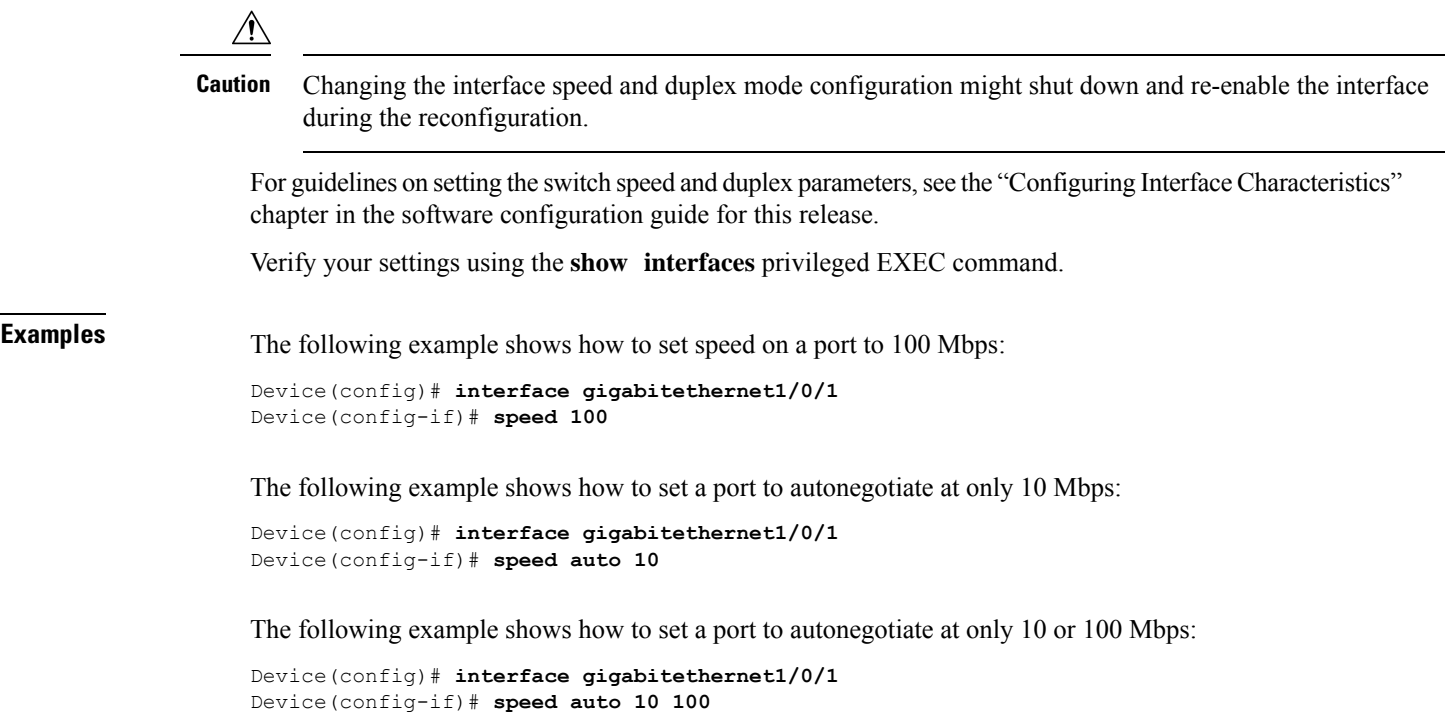

#### **stack-power** To configure StackPower parameters for the power stack or for a switch in the power stack, use the **stack power** command in global configuration mode. To return to the default setting, use the **no** form of the command, **Note** Cisco Catalyst 9300L Series Switches do not support this command. **stack-power** {**stack** *power-stack-name* | **switch** *stack-member-number*} **no stack-power** {**stack** *power-stack-name* | **switch** *stack-member-number*} **Syntax Description** stack *power-stack-name* Specifies the name of the power stack. The name can be up to 31 characters. Entering these keywords followed by a carriage return enters power stack configuration mode. **stack** *power-stack-name* **switch** stack-member-number Specifies the switch number in the stack (1 to 4) to enter switch stack-power configuration mode for the switch. **Command Default** There is no default. **Command Modes** Global configuration (config) **Command History Release Modification** Cisco IOS XE Everest 16.5.1a This command was introduced. **Usage Guidelines** When you enter the **stack-power stack** *power stack name* command, you enter power stack configuration mode, and these commands are available: • **default**—Returns a command to its default setting. • **exit**—Exits ARP access-list configuration mode. • **mode**—Sets the power mode for the power stack. See the **mode** command. • **no**—Negates a command or returns to default settings. If you enter the **stack-power switch** *switch-number* command with a switch number that is not participating in StackPower, you receive an error message. When you enter the **stack-power switch** *switch-number* command with the number of a switch participating in StackPower, you enter switch stack power configuration mode, and these commands are available: • **default**—Returns a command to its default setting. • **exit**—Exits switch stack power configuration mode.

- **no**—Negates a command or returns to default settings.
- **power-priority**—Sets the power priority for the switch and the switch ports. See the **power-priority** command.
- **stack-id** *name*—Enters the name of the power stack to which the switch belongs. If you do not enter the power stack-ID, the switch does not inherit the stack parameters. The name can be up to 31 characters.
- **standalone**—Forces the switch to operate in standalone power mode. This mode shuts down both stack power ports.

**Examples** This example removes switch 2, which is connected to the power stack, from the power pool and shutting down both power ports:

```
Device(config)# stack-power switch 2
Device(config-switch-stackpower)# standalone
Device(config-switch-stackpower)# exit
```
### **switchport block**

To prevent unknown multicast or unicast packets from being forwarded, use the **switchport block** command in interface configuration mode. To allow forwarding unknown multicast or unicast packets, use the **no** form of this command.

**switchport block** {**multicast** | **unicast**} **no switchport block** {**multicast** | **unicast**}

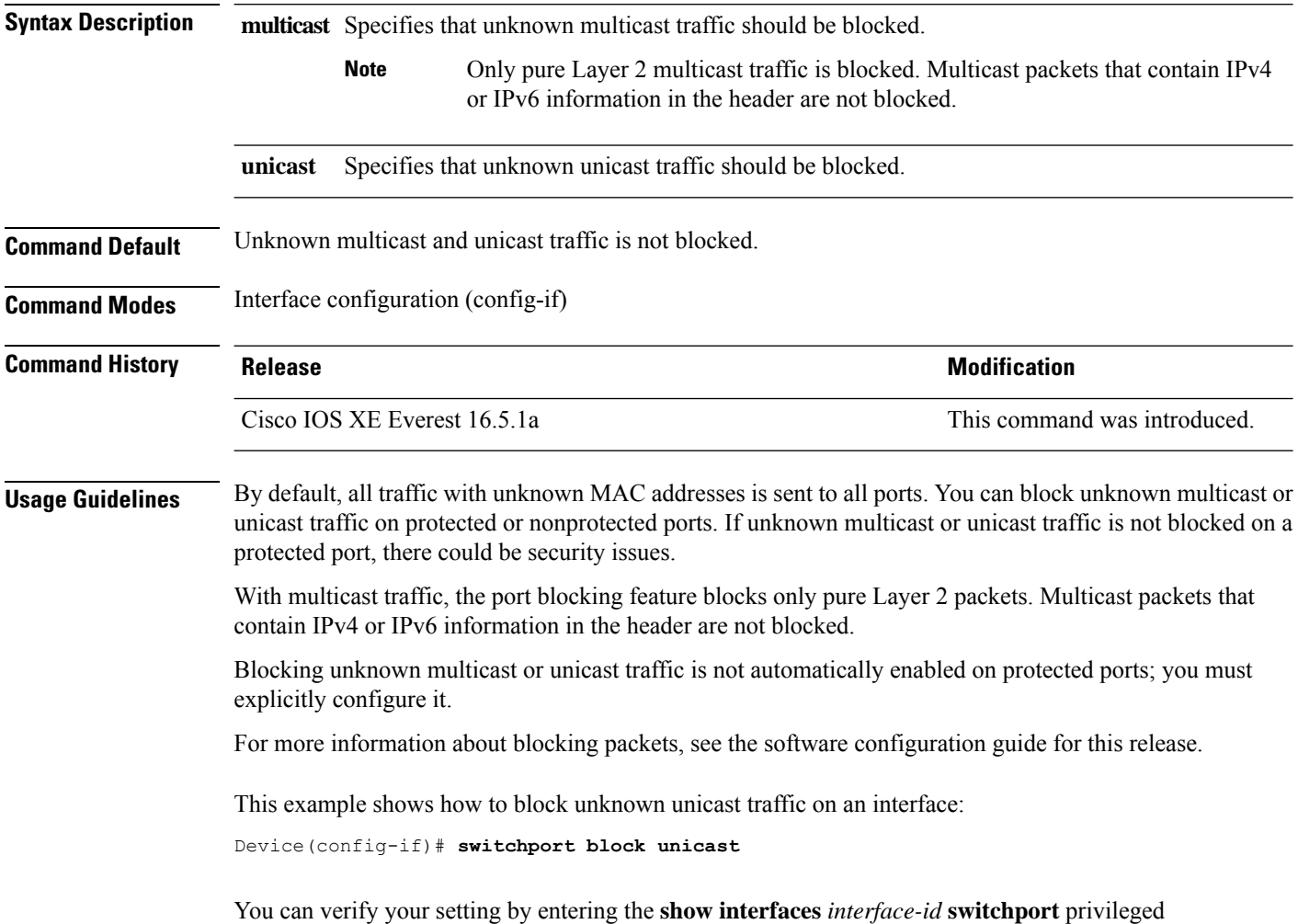

EXEC command.

#### **system mtu**

To set the global maximum packet size or MTU size for switched packets on Gigabit Ethernet and 10-Gigabit Ethernet ports, use the **system mtu** command in global configuration mode. To restore the global MTU value to its default value, use the **no** form of this command.

**system mtu** *bytes* **no system mtu**

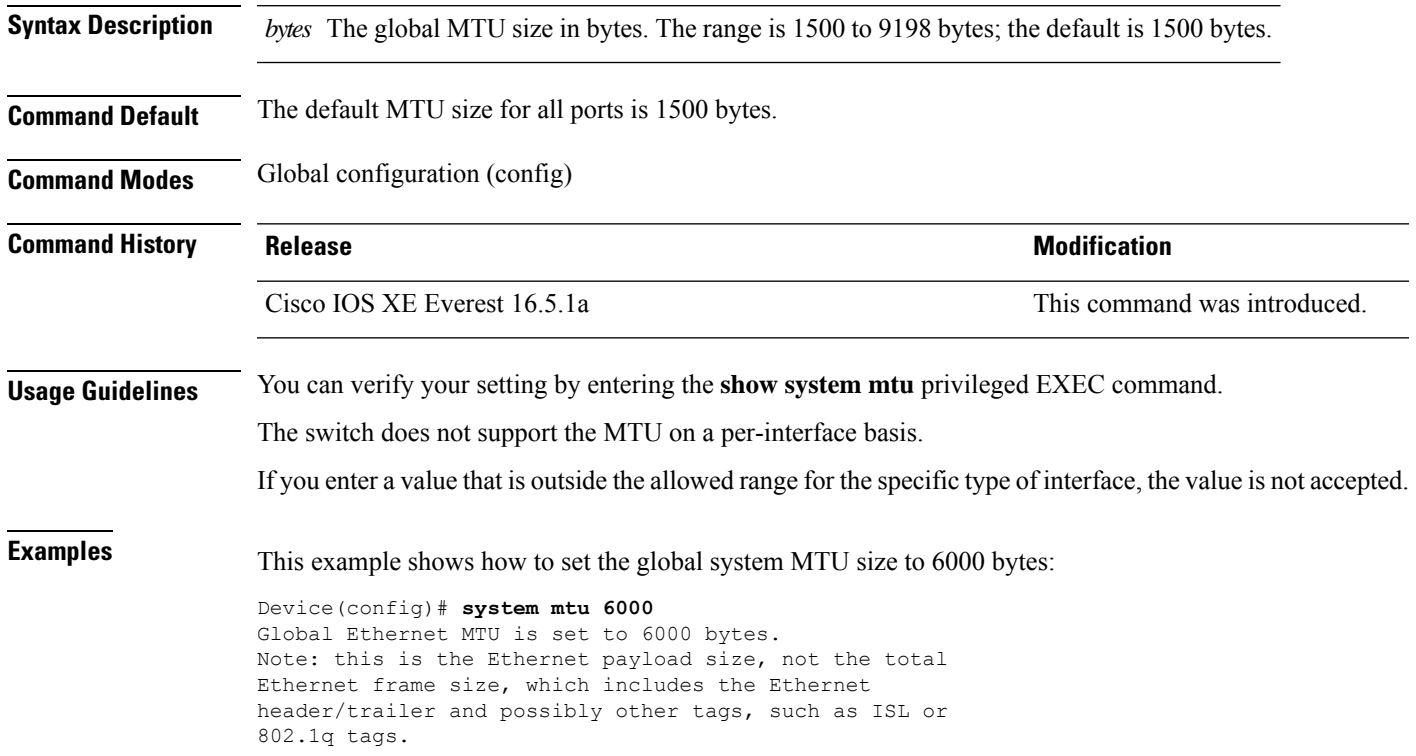

### **tlv-type (device classifier condition)**

To configure profiles based on match of TLV for the given protocol, use the **tlv-type** command in device classifier condition mode.

**{cdp|dhcp|lldp}tlv-type** *number* **value{integer** *num* **| string** *name* **| regex** *regular expression* **}**

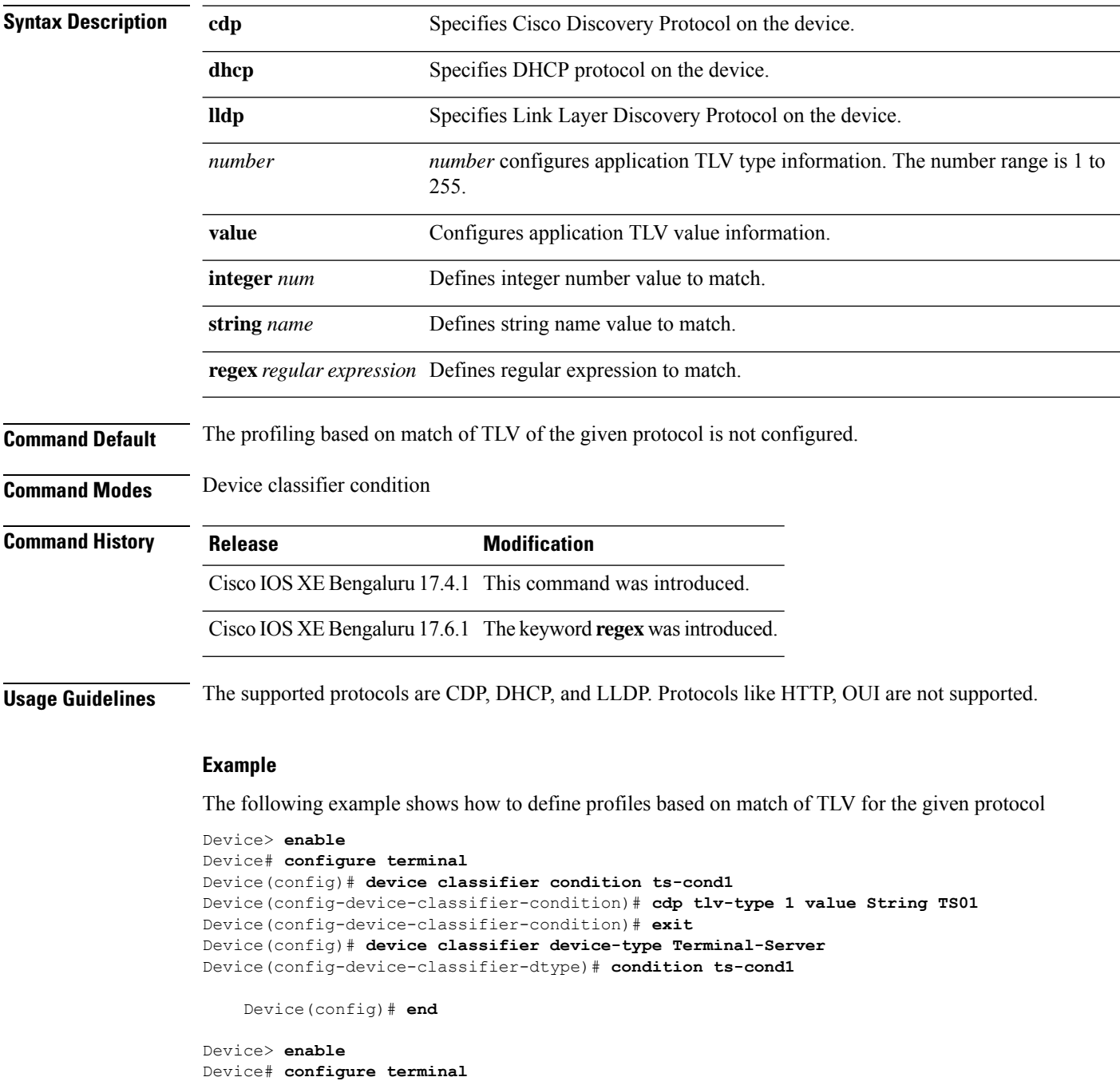

Device(config)# **device classifier condition ts-cond1**

```
Device(config-device-classifier-condition)# cdp tlv-type 4 value integer 0x0029
Device(config-device-classifier-condition)# exit
Device(config)# device classifier device-type Terminal-Server
Device(config-device-classifier-dtype)# condition ts-cond2
   Device(config)# end
Device> enable
```

```
Device# configure terminal
Device(config)# device classifier condition ts-cond1
Device(config-device-classifier-condition)# cdp tlv-type 5 value regex fibre*
Device(config-device-classifier-condition)# exit
Device(config)# device classifier device-type Terminal-Server
Device(config-device-classifier-dtype)# condition ts-cond3
   Device(config)# end
```
#### **voice-signaling vlan (network-policy configuration)**

To create a network-policy profile for the voice-signaling application type, use the **voice-signaling vlan** command in network-policy configuration mode. To delete the policy, use the **no** form of this command.

**voice-signaling vlan** {*vlan-id* [{**cos** *cos-value* | **dscp** *dscp-value*}] | **dot1p** [{**cos** *l2-priority* | **dscp** *dscp*}] | **none** | **untagged**}

| <b>Syntax Description</b> | vlan-id                                                                                                    | (Optional) The VLAN for voice traffic. The range is 1 to 4094.                                                                                                    |  |  |  |  |  |
|---------------------------|----------------------------------------------------------------------------------------------------|----------------------------------------------------------------------------------------------------|--|--|--|--|--|
|                           | cos cos-value                                                                                                    | (Optional) Specifies the Layer 2 priority class of service (CoS) for the configured VLAN.<br>The range is 0 to 7; the default is 5.                                                       |  |  |  |  |  |
|                           |                                                                                                    | (Optional) Specifies the differentiated services code point (DSCP) value for the configured<br>$\bf{d}$ sc $\bf{p}$ dsc $\bf{p}$ -value<br>VLAN. The range is 0 to 63; the default is 46. |  |  |  |  |  |
|                           | dot1p                                                                                                    | (Optional) Configures the phone to use IEEE 802.1p priority tagging and to use VLAN<br>0 (the native VLAN).                                                                               |  |  |  |  |  |
|                           | none                                                                                                    | (Optional) Does not instruct the Cisco IP phone about the voice VLAN. The phone uses<br>the configuration from the phone key pad.                                                         |  |  |  |  |  |
|                           | (Optional) Configures the phone to send untagged voice traffic. This is the default for<br>untagged<br>the phone.                                                                                                    |                                                                                                    |  |  |  |  |  |
| <b>Command Default</b>    | No network-policy profiles for the voice-signaling application type are defined.                                                                                                    |                                                                                                    |  |  |  |  |  |
|                           | The default CoS value is 5.                                                                                                    |                                                                                                    |  |  |  |  |  |
|                           | The default DSCP value is 46.                                                                                                    |                                                                                                    |  |  |  |  |  |
|                           | The default tagging mode is untagged.                                                                                                    |                                                                                                    |  |  |  |  |  |
| <b>Command Modes</b>      | Network-policy profile configuration                                                                                                    |                                                                                                    |  |  |  |  |  |
| <b>Command History</b>    | <b>Release</b>                                                                                                    | <b>Modification</b>                                                                                                    |  |  |  |  |  |
|                           | Cisco IOS XE Everest 16.5.1a                                                                                                    | This command was introduced.                                                                                                    |  |  |  |  |  |
| <b>Usage Guidelines</b>   | Use the network-policy profile global configuration command to create a profile and to enter network-policy<br>profile configuration mode.                                                                                                    |                                                                                                    |  |  |  |  |  |
|                           | The voice-signaling application type is for network topologies that require a different policy for voice signaling<br>than for voice media. This application type should not be advertised if all of the same network policies apply<br>as those advertised in the voice policy TLV. |                                                                                                    |  |  |  |  |  |
|                           | When you are in network-policy profile configuration mode, you can create the profile for voice-signaling<br>by specifying the values for VLAN, class of service (CoS), differentiated services code point (DSCP), and<br>tagging mode.                                              |                                                                                                    |  |  |  |  |  |
|                           | These profile attributes are contained in the Link Layer Discovery Protocol for Media Endpoint Devices<br>(LLDP-MED) network-policy time-length-value (TLV).                                                                                                    |                                                                                                    |  |  |  |  |  |

To return to privileged EXEC mode from the network-policy profile configuration mode, enter the **exit** command.

This example shows how to configure voice-signaling for VLAN 200 with a priority 2 CoS:

```
(config)# network-policy profile 1
(config-network-policy)# voice-signaling vlan 200 cos 2
```
This example shows how to configure voice-signaling for VLAN 400 with a DSCP value of 45:

```
(config)# network-policy profile 1
(config-network-policy)# voice-signaling vlan 400 dscp 45
```
This example shows how to configure voice-signaling for the native VLAN with priority tagging:

```
(config-network-policy)# voice-signaling vlan dot1p cos 4
```
### **voice vlan (network-policy configuration)**

To create a network-policy profile for the voice application type, use the **voice vlan**command in network-policy configuration mode. To delete the policy, use the **no** form of this command.

**voice vlan** {*vlan-id* [{**cos** *cos-value* | **dscp** *dscp-value*}] | **dot1p** [{**cos** *l2-priority* | **dscp** *dscp*}] | **none** | **untagged**}

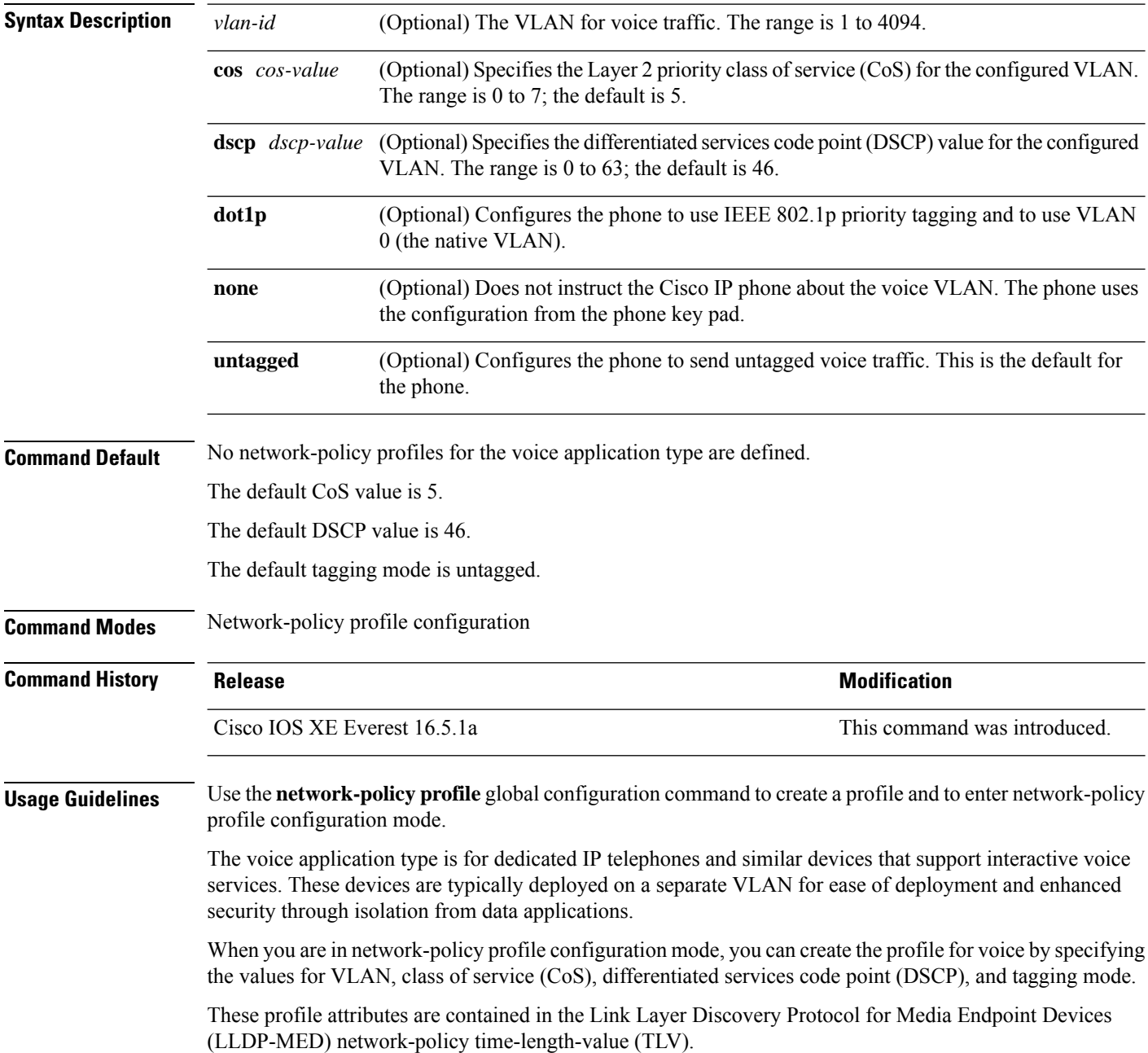

To return to privileged EXEC mode from the network-policy profile configuration mode, enter the **exit** command.

This example shows how to configure the voice application type for VLAN 100 with a priority 4 CoS:

```
(config)# network-policy profile 1
(config-network-policy)# voice vlan 100 cos 4
```
This example shows how to configure the voice application type for VLAN 100 with a DSCP value of 34:

```
(config)# network-policy profile 1
(config-network-policy)# voice vlan 100 dscp 34
```
This example shows how to configure the voice application type for the native VLAN with priority tagging:

```
(config-network-policy)# voice vlan dot1p cos 4
```
I

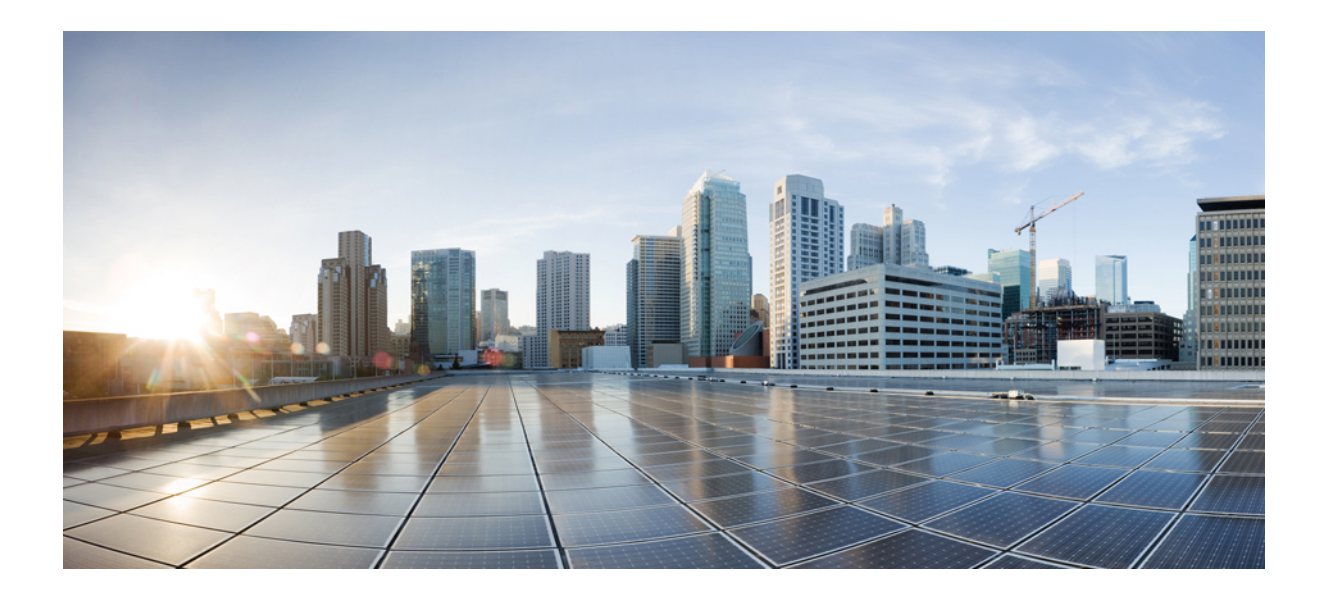

# **<sup>P</sup> ART IV**

# **IP Addressing Services**

• IP Addressing Services [Commands,](#page-486-0) on page 447

<span id="page-486-0"></span>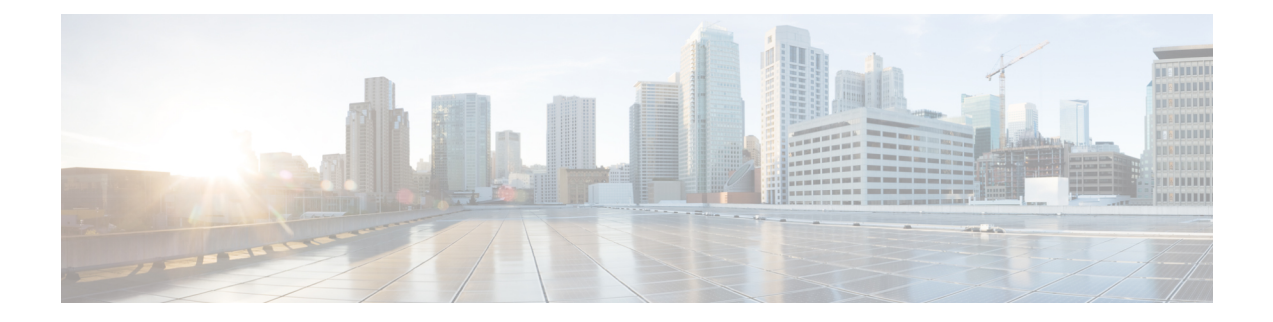

### **IP Addressing Services Commands**

- clear ip [nhrp,](#page-491-0) on page 452
- clear ipv6 [access-list,](#page-492-0) on page 453
- clear ipv6 [dhcp,](#page-493-0) on page 454
- clear ipv6 dhcp [binding,](#page-494-0) on page 455
- clear ipv6 dhcp [client,](#page-495-0) on page 456
- clear ipv6 dhcp [conflict,](#page-496-0) on page 457
- clear ipv6 dhcp relay [binding,](#page-497-0) on page 458
- clear ipv6 [eigrp,](#page-498-0) on page 459
- clear ipv6 mfib [counters,](#page-499-0) on page 460
- clear ipv6 mld [counters,](#page-500-0) on page 461
- clear ipv6 mld [traffic,](#page-501-0) on page 462
- [clear](#page-502-0) ipv6 mtu, on page 463
- clear ipv6 multicast aaa [authorization,](#page-503-0) on page 464
- clear ipv6 nd [destination,](#page-504-0) on page 465
- clear ipv6 nd [on-link](#page-505-0) prefix, on page 466
- clear ipv6 nd [router,](#page-506-0) on page 467
- clear ipv6 [neighbors,](#page-507-0) on page 468
- clear ipv6 [nhrp,](#page-509-0) on page 470
- clear ipv6 [ospf,](#page-510-0) on page 471
- clear ipv6 ospf [counters,](#page-511-0) on page 472
- clear ipv6 ospf [events,](#page-513-0) on page 474
- clear ipv6 pim [reset,](#page-514-0) on page 475
- clear ipv6 pim [topology,](#page-515-0) on page 476
- clear ipv6 pim [traffic,](#page-516-0) on page 477
- clear ipv6 [prefix-list,](#page-517-0) on page 478
- [clear](#page-518-0) ipv6 rip, on page 479
- clear ipv6 [route,](#page-519-0) on page 480
- [clear](#page-520-0) ipv6 spd, on page 481
- [debug](#page-521-0) nhrp, on page 482
- fhrp [delay,](#page-523-0) on page 484
- fhrp [version](#page-524-0) vrrp v3, on page 485
- ip [address](#page-525-0) dhcp, on page 486
- ip address pool [\(DHCP\),](#page-528-0) on page 489
- ip [address,](#page-529-0) on page 490
- ip nhrp [map,](#page-531-0) on page 492
- ip nhrp map [multicast,](#page-533-0) on page 494
- ip nhrp [network-id,](#page-534-0) on page 495
- ip nhrp nhs, on [page](#page-535-0) 496
- ip [wccp,](#page-537-0) on page 498
- ipv6 [access-list,](#page-542-0) on page 503
- ipv6 [address-validate,](#page-545-0) on page 506
- ipv6 cef, on [page](#page-546-0) 507
- ipv6 cef [accounting,](#page-548-0) on page 509
- ipv6 cef [distributed,](#page-550-0) on page 511
- ipv6 cef [load-sharing](#page-552-0) algorithm, on page 513
- ipv6 cef optimize neighbor [resolution,](#page-553-0) on page 514
- ipv6 [destination-guard](#page-554-0) policy, on page 515
- ipv6 dhcp-relay [bulk-lease,](#page-555-0) on page 516
- ipv6 [dhcp-relay](#page-556-0) option vpn, on page 517
- ipv6 dhcp-relay [source-interface,](#page-557-0) on page 518
- ipv6 dhcp [binding](#page-558-0) track ppp, on page 519
- ipv6 dhcp [database,](#page-559-0) on page 520
- ipv6 dhcp [iana-route-add,](#page-561-0) on page 522
- ipv6 dhcp [iapd-route-add,](#page-562-0) on page 523
- **ipv6 [dhcp-ldra](#page-563-0)** , on page 524
- ipv6 dhcp ping [packets,](#page-564-0) on page 525
- ipv6 dhcp [pool,](#page-565-0) on page 526
- ipv6 dhcp server vrf [enable,](#page-567-0) on page 528
- ipv6 flow [monitor](#page-568-0) , on page 529
- ipv6 [general-prefix,](#page-569-0) on page 530
- ipv6 local policy [route-map,](#page-571-0) on page 532
- ipv6 local [pool,](#page-573-0) on page 534
- ipv6 mld [snooping](#page-575-0) (global), on page 536
- ipv6 mld [snooping,](#page-576-0) on page 537
- ipv6 mld [snooping](#page-578-0) vlan, on page 539
- ipv6 mld [ssm-map](#page-580-0) enable, on page 541
- ipv6 mld [state-limit,](#page-581-0) on page 542
- ipv6 [multicast-routing,](#page-582-0) on page 543
- ipv6 multicast [group-range,](#page-583-0) on page 544
- ipv6 multicast [pim-passive-enable,](#page-585-0) on page 546
- ipv6 [multicast](#page-586-0) rpf, on page 547
- ipv6 nd cache [expire,](#page-587-0) on page 548
- ipv6 nd cache [interface-limit](#page-588-0) (global), on page 549
- ipv6 nd host mode [strict,](#page-589-0) on page 550
- ipv6 nd na [glean,](#page-590-0) on page 551
- ipv6 nd [ns-interval,](#page-591-0) on page 552
- ipv6 nd nud [retry,](#page-592-0) on page 553
- ipv6 nd [reachable-time,](#page-594-0) on page 555
- ipv6 nd [resolution](#page-595-0) data limit, on page 556
- ipv6 nd [route-owner,](#page-596-0) on page 557
- ipv6 [neighbor,](#page-597-0) on page 558
- ipv6 ospf [name-lookup,](#page-599-0) on page 560
- ipv6 pim, on [page](#page-600-0) 561
- ipv6 pim [accept-register,](#page-601-0) on page 562
- ipv6 pim [allow-rp](#page-602-0), on page 563
- ipv6 pim [neighbor-filter](#page-603-0) list, on page 564
- ipv6 pim [rp-address,](#page-604-0) on page 565
- ipv6 pim rp [embedded,](#page-607-0) on page 568
- ipv6 pim [spt-threshold](#page-608-0) infinity, on page 569
- ipv6 [prefix-list,](#page-609-0) on page 570
- ipv6 source-guard [attach-policy,](#page-612-0) on page 573
- ipv6 [source-route,](#page-613-0) on page 574
- ipv6 spd [mode,](#page-614-0) on page 575
- ipv6 spd queue [max-threshold,](#page-615-0) on page 576
- ipv6 traffic [interface-statistics,](#page-616-0) on page 577
- ipv6 [unicast-routing,](#page-617-0) on page 578
- key [chain,](#page-618-0) on page 579
- key-string [\(authentication\),](#page-619-0) on page 580
- key, on [page](#page-620-0) 581
- [show](#page-621-0) ip nhrp nhs, on page 582
- [show](#page-624-0) ip ports all, on page 585
- show ip [wccp,](#page-626-0) on page 587
- show ipv6 [access-list,](#page-640-0) on page 601
- show ipv6 [destination-guard](#page-643-0) policy, on page 604
- show ipv6 [dhcp,](#page-644-0) on page 605
- show ipv6 dhcp [binding,](#page-645-0) on page 606
- show ipv6 dhcp [conflict,](#page-648-0) on page 609
- show ipv6 dhcp [database,](#page-649-0) on page 610
- show ipv6 dhcp guard [policy,](#page-651-0) on page 612
- show ipv6 dhcp [interface,](#page-653-0) on page 614
- show ipv6 dhcp relay [binding,](#page-655-0) on page 616
- show ipv6 eigrp [events,](#page-657-0) on page 618
- show ipv6 eigrp [interfaces,](#page-659-0) on page 620
- show ipv6 eigrp [topology,](#page-661-0) on page 622
- show ipv6 eigrp [traffic,](#page-663-0) on page 624
- show ipv6 [general-prefix,](#page-665-0) on page 626
- show ipv6 [interface,](#page-666-0) on page 627
- show ipv6 [mfib,](#page-674-0) on page 635
- show ipv6 mld [groups,](#page-680-0) on page 641
- show ipv6 mld [interface,](#page-683-0) on page 644
- show ipv6 mld [snooping,](#page-685-0) on page 646
- show ipv6 mld [ssm-map,](#page-687-0) on page 648
- show ipv6 mld [traffic,](#page-689-0) on page 650
- show ipv6 mrib [client,](#page-691-0) on page 652
- show ipv6 mrib [route,](#page-693-0) on page 654
- show ipv6 [mroute,](#page-695-0) on page 656
- [show](#page-699-0) ipv6 mtu, on page 660
- show ipv6 nd [destination,](#page-701-0) on page 662
- show ipv6 nd [on-link](#page-702-0) prefix, on page 663
- show ipv6 [neighbors,](#page-703-0) on page 664
- [show](#page-707-0) ipv6 nhrp, on page 668
- [show](#page-710-0) ipv6 ospf, on page 671
- show ipv6 ospf [border-routers,](#page-714-0) on page 675
- show ipv6 ospf [event,](#page-716-0) on page 677
- show ipv6 ospf [graceful-restart,](#page-719-0) on page 680
- show ipv6 ospf [interface,](#page-721-0) on page 682
- show ipv6 ospf [request-list,](#page-726-0) on page 687
- show ipv6 ospf [retransmission-list,](#page-728-0) on page 689
- show ipv6 ospf [statistics,](#page-730-0) on page 691
- show ipv6 ospf [summary-prefix,](#page-732-0) on page 693
- show ipv6 ospf timers [rate-limit,](#page-733-0) on page 694
- show ipv6 ospf [traffic,](#page-734-0) on page 695
- show ipv6 ospf [virtual-links,](#page-738-0) on page 699
- show ipv6 pim [anycast-RP,](#page-740-0) on page 701
- [show](#page-741-0) ipv6 pim bsr, on page 702
- [show](#page-743-0) ipv6 pim df, on page 704
- show ipv6 pim [group-map,](#page-745-0) on page 706
- show ipv6 pim [interface,](#page-747-0) on page 708
- show ipv6 pim [join-prune](#page-749-0) statistic, on page 710
- show ipv6 pim [limit,](#page-750-0) on page 711
- show ipv6 pim [neighbor,](#page-751-0) on page 712
- show ipv6 pim [range-list,](#page-753-0) on page 714
- show ipv6 pim [topology,](#page-755-0) on page 716
- show ipv6 pim [traffic,](#page-757-0) on page 718
- show ipv6 pim [tunnel,](#page-759-0) on page 720
- show ipv6 [policy,](#page-761-0) on page 722
- show ipv6 [prefix-list,](#page-762-0) on page 723
- show ipv6 [protocols,](#page-765-0) on page 726
- [show](#page-768-0) ipv6 rip, on page 729
- show ipv6 [route,](#page-773-0) on page 734
- show ipv6 [routers,](#page-777-0) on page 738
- [show](#page-780-0) ipv6 rpf, on page 741
- show ipv6 [source-guard](#page-782-0) policy, on page 743
- [show](#page-783-0) ipv6 spd, on page 744
- show ipv6 [static,](#page-784-0) on page 745
- show ipv6 [traffic,](#page-788-0) on page 749
- show key [chain,](#page-791-0) on page 752
- show [track,](#page-792-0) on page 753
- [track,](#page-794-0) on page 755
- [vrrp,](#page-796-0) on page 757
- vrrp [description,](#page-797-0) on page 758

I

- vrrp [preempt,](#page-798-0) on page 759
- vrrp [priority,](#page-799-0) on page 760
- vrrp timers [advertise,](#page-800-0) on page 761
- vrrs [leader,](#page-802-0) on page 763

## <span id="page-491-0"></span>**clear ip nhrp**

To clear all dynamic entries from the Next Hop Resolution Protocol (NHRP) cache, use the **clear ip nhrp** command in user EXEC or privileged EXEC mode.

**clear ip nhrp**[{**vrf** {*vrf-name* | **global**}}] [{*dest-ip-address* [{*dest-mask*}] | **tunnel** *number* | **counters** [{**interface tunnel** *number*}] | **stats** [{**tunnel** *number* [{**vrf** {*vrf-name* | **global**}}]}]}]

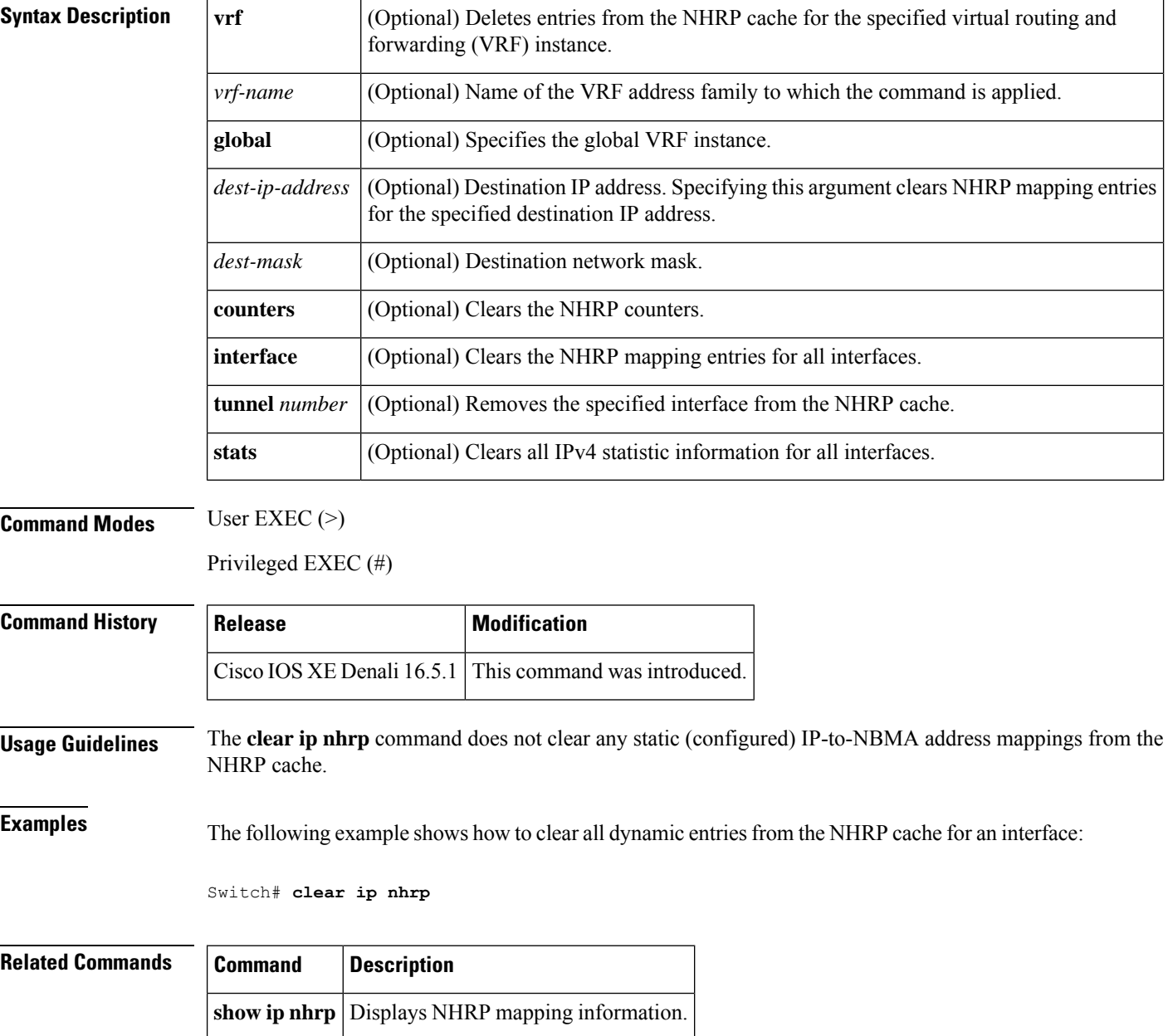

### <span id="page-492-0"></span>**clear ipv6 access-list**

To reset the IPv6 access list match counters, use the **clear ipv6 access-list**command in privileged EXEC mode.

**clear ipv6 access-list** [*access-list-name*]

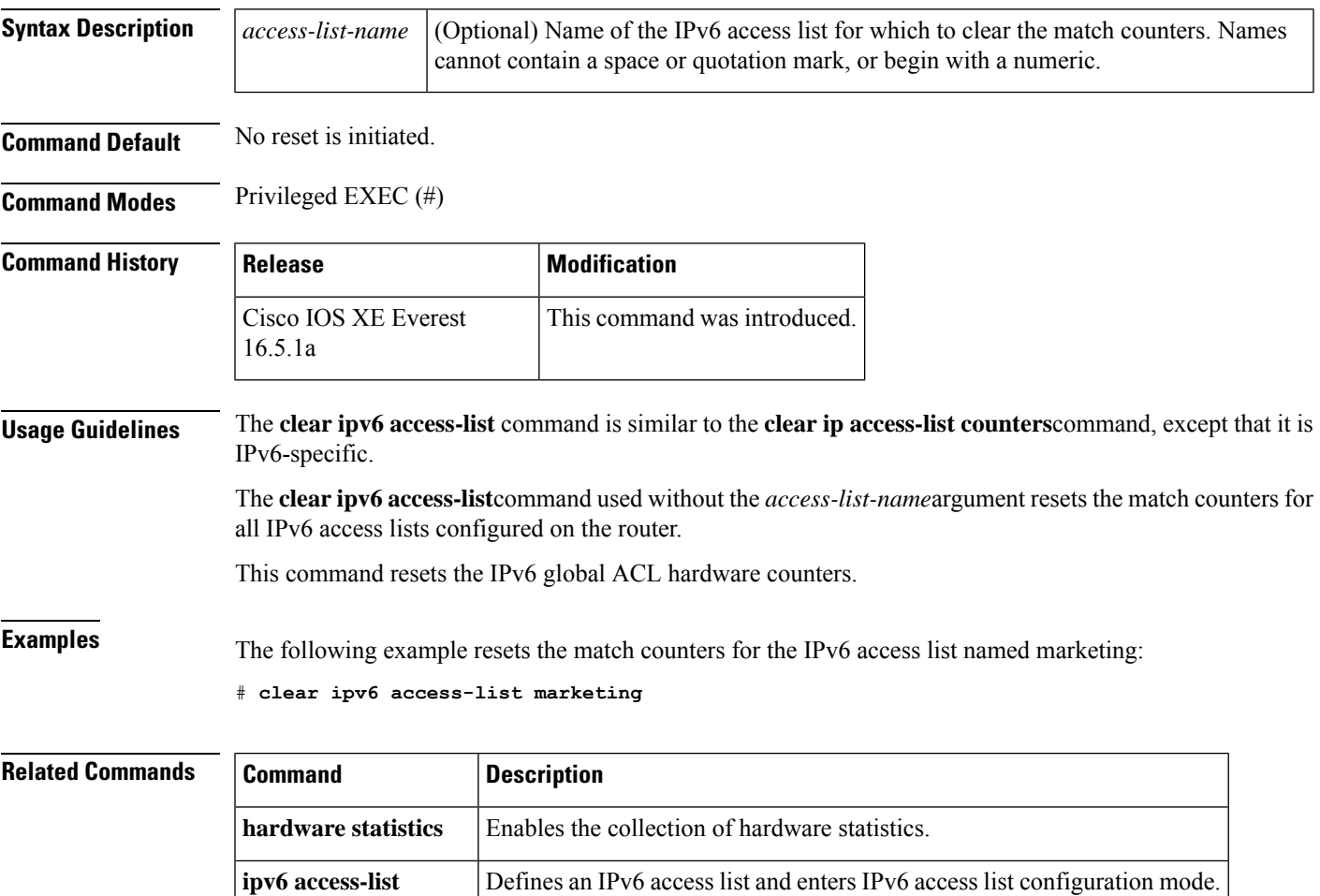

**show ipv6 access-list** Displays the contents of all current IPv6 access lists.

I

### <span id="page-493-0"></span>**clear ipv6 dhcp**

To clear IPv6 Dynamic Host Configuration Protocol (DHCP) information, use the **clear ipv6 dhcp**command in privileged EXEC mode:

#### **clear ipv6 dhcp**

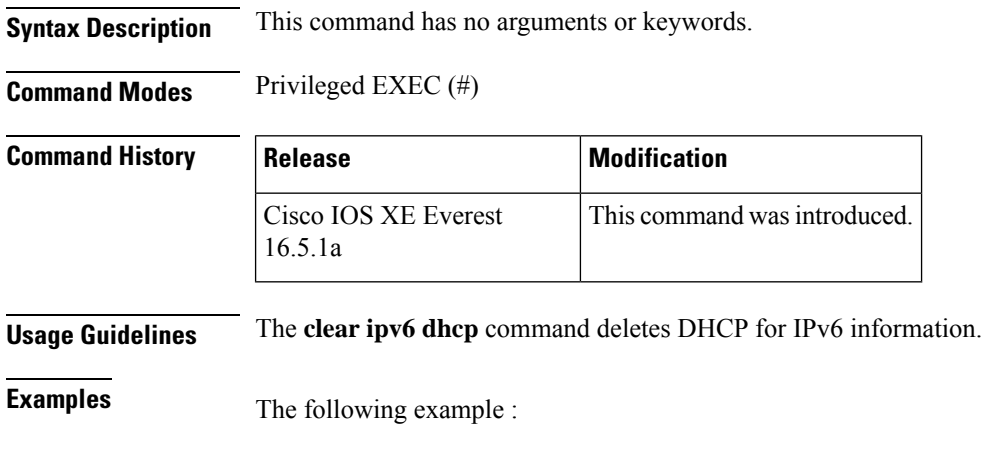

# **clear ipv6 dhcp**

### <span id="page-494-0"></span>**clear ipv6 dhcp binding**

To delete automatic client bindings from the Dynamic Host Configuration Protocol (DHCP) for IPv6 server binding table, use the **clear ipv6 dhcp binding** command in privileged EXEC mode.

**clear ipv6 dhcp binding** [*ipv6-address*] [**vrf** *vrf-name*]

| <b>Syntax Description</b> | (Optional) The address of a DHCP for IPv6 client.                                                                                                    |  |                                                                                                    |                                                                                 |  |  |
|---------------------------|----------------------------------------------------------------------------------------------------|--|----------------------------------------------------------------------------------------------------|---------------------------------------------------------------------------------|--|--|
|                           |                                                                                                    |  | This argument must be in the form documented in RFC 2373 where the address is specified<br>in hexadecimal using 16-bit values between colons. |                                                                                 |  |  |
|                           | vrf vrf-name                                                                                                    |  | (Optional) Specifies a virtual routing and forwarding (VRF) configuration.                                                                    |                                                                                 |  |  |
| <b>Command Modes</b>      | Privileged EXEC (#)                                                                                                    |  |                                                                                                    |                                                                                 |  |  |
| <b>Command History</b>    | <b>Release</b>                                                                                                    |  | <b>Modification</b>                                                                                                    |                                                                                 |  |  |
|                           | Cisco IOS XE Everest<br>16.5.1a                                                                                                    |  | This command was introduced.                                                                                                    |                                                                                 |  |  |
| <b>Usage Guidelines</b>   | The clear ipv6 dhcp binding command is used as a server function.                                                                                                    |  |                                                                                                    |                                                                                 |  |  |
|                           | A binding table entry on the DHCP for IPv6 server is automatically:                                                                                                    |  |                                                                                                    |                                                                                 |  |  |
|                           | • Created whenever a prefix is delegated to a client from the configuration pool.                                                                                                    |  |                                                                                                    |                                                                                 |  |  |
|                           | • Updated when the client renews, rebinds, or confirms the prefix delegation.                                                                                                    |  |                                                                                                    |                                                                                 |  |  |
|                           | • Deleted when the client releases all the prefixes in the binding voluntarily, all prefixes' valid lifetimes<br>have expired, or an administrator runs the clear ipv6 dhcp binding command.                                                                                                    |  |                                                                                                    |                                                                                 |  |  |
|                           | If the <b>clear ipv6 dhcp binding</b> command is used with the optional $ipv6$ -address argument specified, only the<br>binding for the specified client is deleted. If the <b>clear ipv6 dhcp binding</b> command is used without the<br>ipv6-address argument, then all automatic client bindings are deleted from the DHCP for IPv6 binding table.<br>If the optional vrf vrf-name keyword and argument combination is used, only the bindings for the specified<br>VRF are cleared. |  |                                                                                                    |                                                                                 |  |  |
| <b>Examples</b>           | The following example deletes all automatic client bindings from the DHCP for IPv6 server binding<br>table:                                                                                                    |  |                                                                                                    |                                                                                 |  |  |
|                           | t clear ipv6 dhcp binding                                                                                                    |  |                                                                                                    |                                                                                 |  |  |
| <b>Related Commands</b>   | <b>Command</b>                                                                                                    |  | <b>Description</b>                                                                                                    |                                                                                 |  |  |
|                           | show ipv6 dhcp binding                                                                                                    |  |                                                                                                    | Displays automatic client bindings from the DHCP for IPv6 server binding table. |  |  |

### <span id="page-495-0"></span>**clear ipv6 dhcp client**

To restart the Dynamic Host Configuration Protocol (DHCP) for IPv6 client on an interface, use the **clear ipv6 dhcp client** command in privileged EXEC mode.

**clear ipv6 dhcp client** *interface-type interface-number*

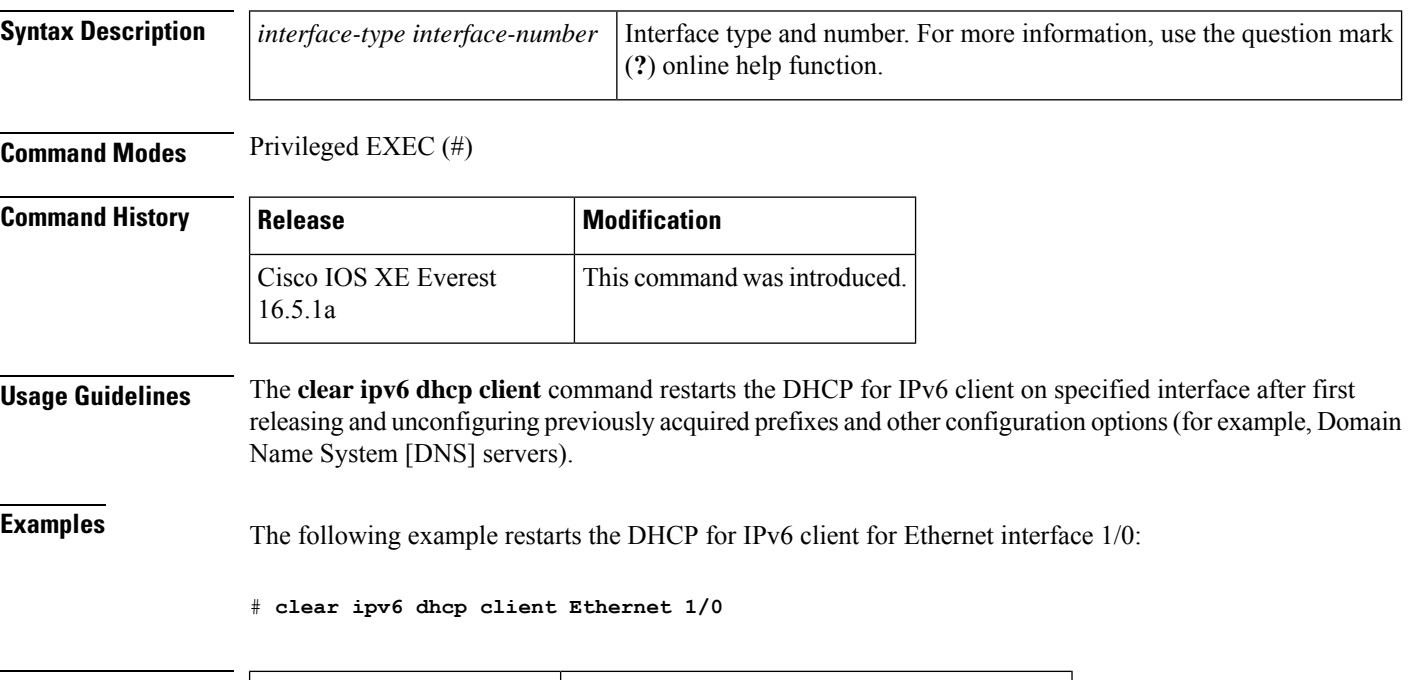

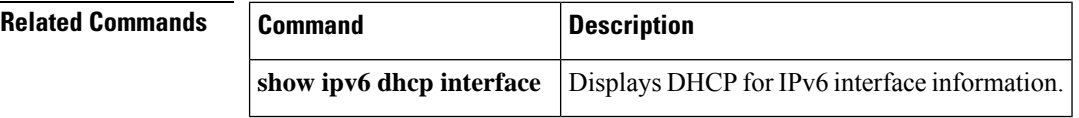

### <span id="page-496-0"></span>**clear ipv6 dhcp conflict**

To clear an address conflict from the Dynamic Host Configuration Protocol for IPv6 (DHCPv6) server database, use the **clear ipv6 dhcp conflict** command in privileged EXEC mode.

**clear ipv6 dhcp conflict** {**\****ipv6-address* | **vrf** *vrf-name*}

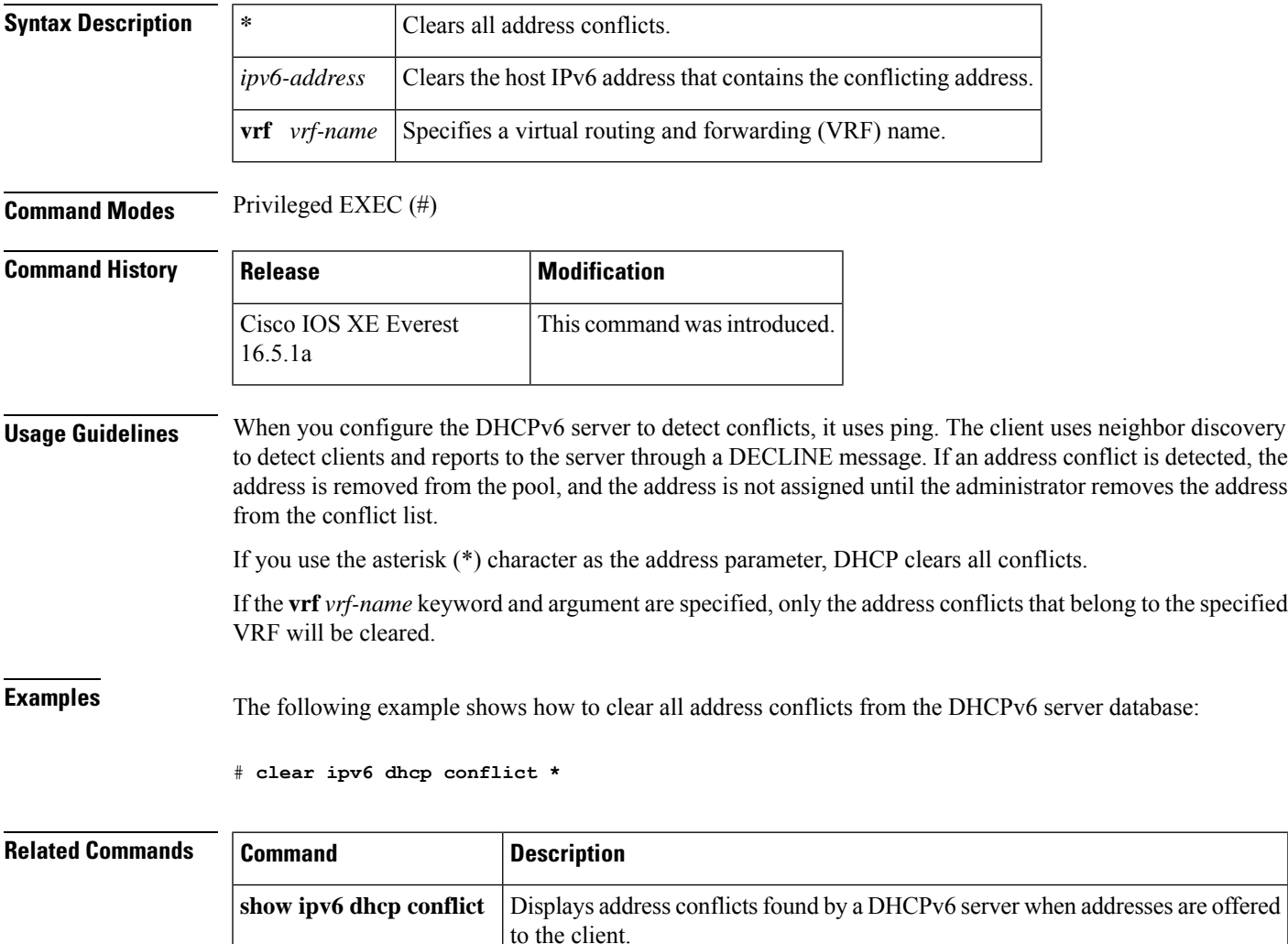

#### <span id="page-497-0"></span>**clear ipv6 dhcp relay binding**

To clear an IPv6 address or IPv6 prefix of a Dynamic Host Configuration Protocol (DHCP) for IPv6 relay binding, use the **clear ipv6 dhcp relay binding** command in privileged EXEC mode.

**clear ipv6 dhcp relay binding**{**vrf** *vrf-name*}{\**ipv6-addressipv6-prefix*}

**clear ipv6 dhcp relay binding**{**vrf** *vrf-name*}{\* *ipv6-prefix*}

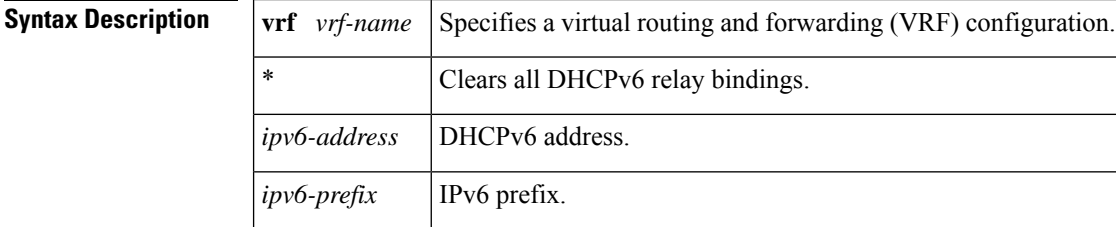

**Command Modes** Privileged EXEC (#)

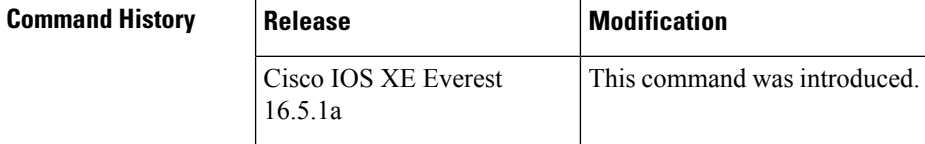

**Usage Guidelines** The **clear ipv6 dhcp relay binding** command deletes a specific IPv6 address or IPv6 prefix of a DHCP for IPv6 relay binding. If no relay client is specified, no binding is deleted.

**Examples** The following example shows how to clear the binding for a client with a specified IPv6 address:

# **clear ipv6 dhcp relay binding 2001:0DB8:3333:4::5**

The following example shows how to clear the binding for a client with the VRF name vrf1 and a specified prefix on a Cisco uBR10012 universal broadband device:

# **clear ipv6 dhcp relay binding vrf vrf1 2001:DB8:0:1::/64**

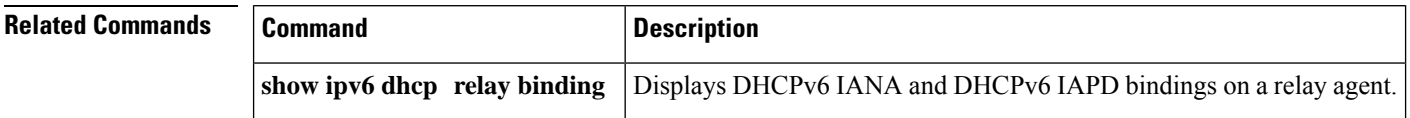

#### <span id="page-498-0"></span>**clear ipv6 eigrp**

To delete entries from Enhanced Interior Gateway Routing Protocol (EIGRP) for IPv6 routing tables, use the **clear ipv6 eigrp** command in privileged EXEC mode.

**clear ipv6 eigrp** [*as-number*] [**neighbor** [{*ipv6-address* | *interface-type interface-number*}]]

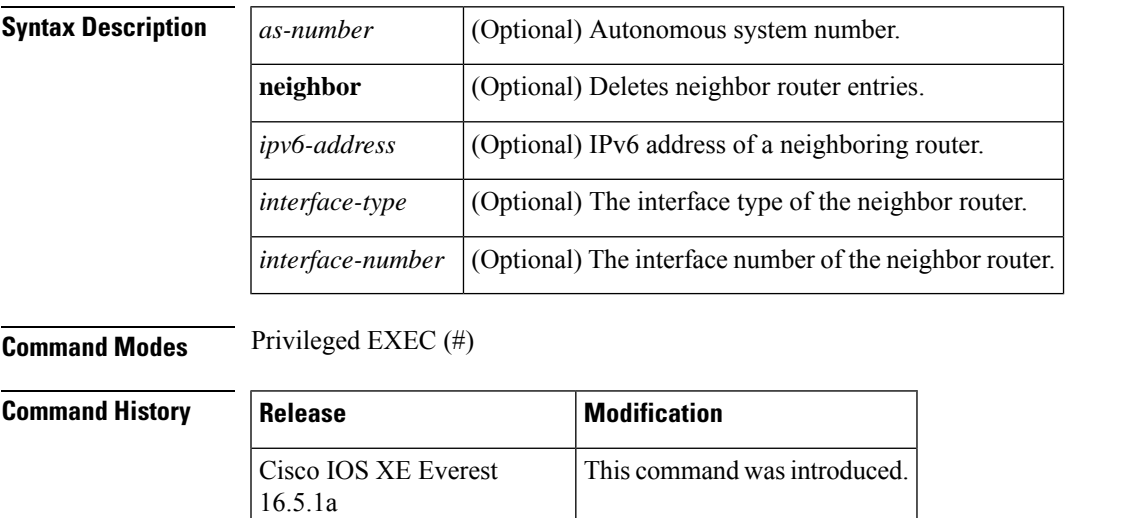

#### **Usage Guidelines** Use the **clear ipv6 eigrp** command without any arguments or keywords to clear all EIGRP for IPv6 routing table entries. Use the *as-number* argument to clear routing table entries on a specified process, and use the **neighbor***ipv6-address* keyword and argument, or the *interface-typeinterface-number* argument, to remove a specific neighbor from the neighbor table.

**Examples** The following example removes the neighbor whose IPv6 address is 3FEE:12E1:2AC1:EA32:

# **clear ipv6 eigrp neighbor 3FEE:12E1:2AC1:EA32**

#### <span id="page-499-0"></span>**clear ipv6 mfib counters**

To reset all active Multicast Forwarding Information Base (MFIB) traffic counters, use the **clear ipv6 mfib counters** command in privileged EXEC mode.

**clear ipv6 mfib** [**vrf** *vrf-name*] **counters** [{*group-name* | *group-address* [{*source-addresssource-name*}]}]

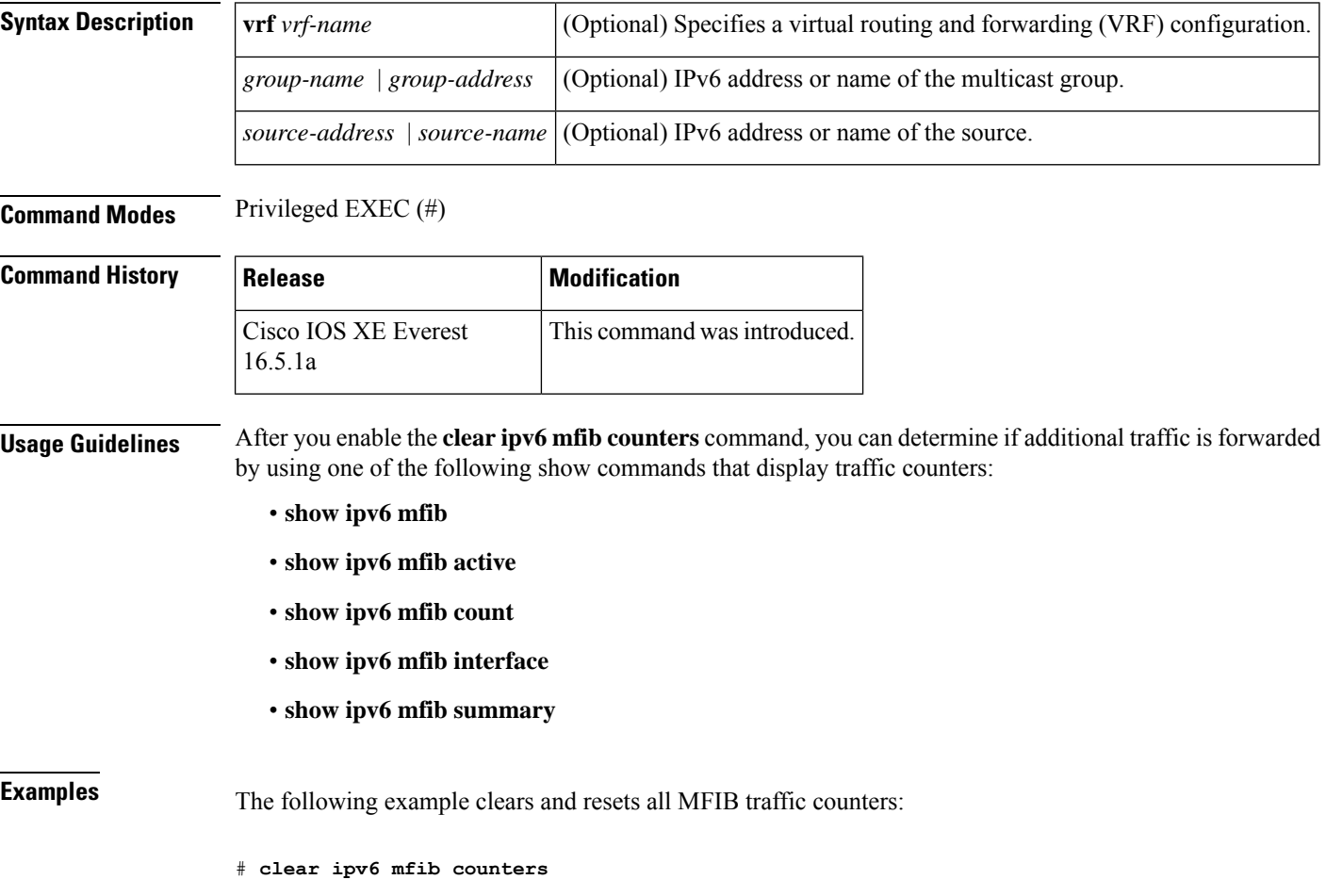

# <span id="page-500-0"></span>**clear ipv6 mld counters**

To clear the Multicast Listener Discovery (MLD) interface counters, use the **clear ipv6 mld counters** command in privileged EXEC mode.

**clear ipv6 mld** [**vrf** *vrf-name*] **counters** [*interface-type*]

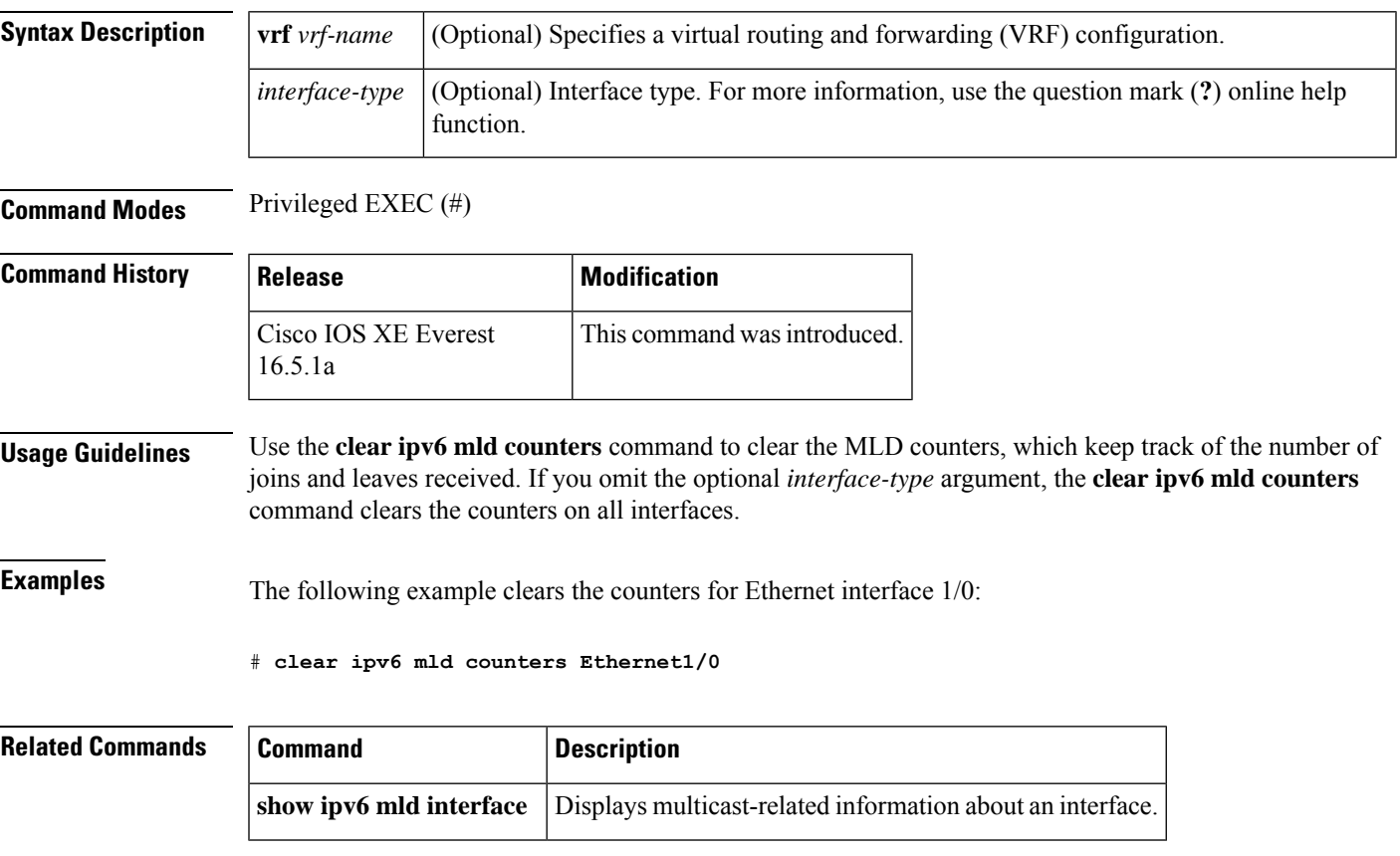

### <span id="page-501-0"></span>**clear ipv6 mld traffic**

To reset the Multicast Listener Discovery (MLD) traffic counters, use the **clear ipv6 mld traffic** command in privileged EXEC mode.

**clear ipv6 mld** [**vrf** *vrf-name*] **traffic**

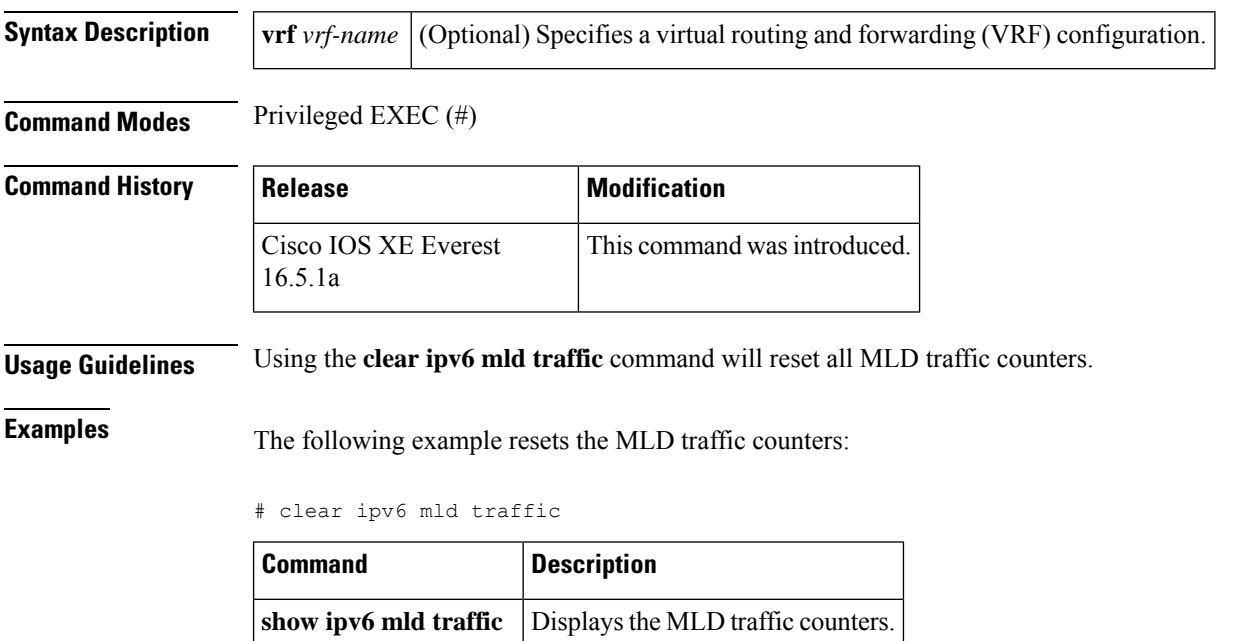

### <span id="page-502-0"></span>**clear ipv6 mtu**

To clear the maximum transmission unit (MTU) cache of messages, use the **clear ipv6 mtu**command in privileged EXEC mode.

#### **clear ipv6 mtu**

**Syntax Description** This command has no arguments or keywords.

**Command Default** Messages are not cleared from the MTU cache.

**Command Modes** Privileged EXEC (#)

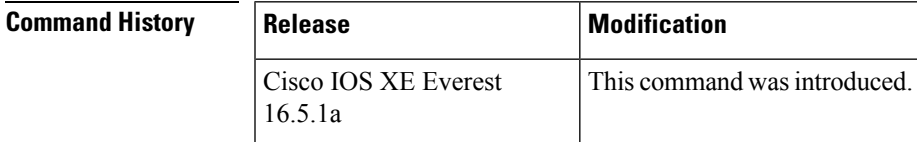

**Usage Guidelines** If a router is flooded with ICMPv6 toobig messages, the router is forced to create an unlimited number of entries in the MTU cache until all available memory is consumed. Use the **clear ipv6 mtu** command to clear messages from the MTU cache.

#### **Examples** The following example clears the MTU cache of messages:

# **clear ipv6 mtu**

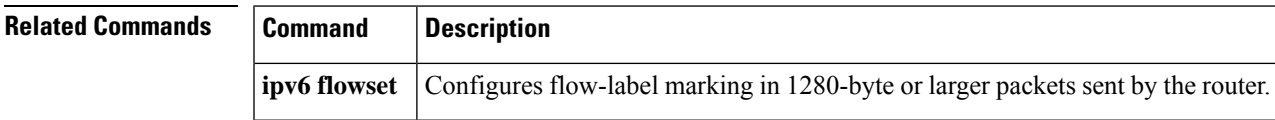

#### <span id="page-503-0"></span>**clear ipv6 multicast aaa authorization**

To clear authorization parameters that restrict user access to an IPv6 multicast network, use the **clear ipv6 multicast aaa authorization**command in privileged EXEC mode.

**aaa authorization multicast default** Sets parameters that restrict user access to an IPv6 multicast network.

**clear ipv6 multicast aaa authorization** [*interface-type interface-number*]

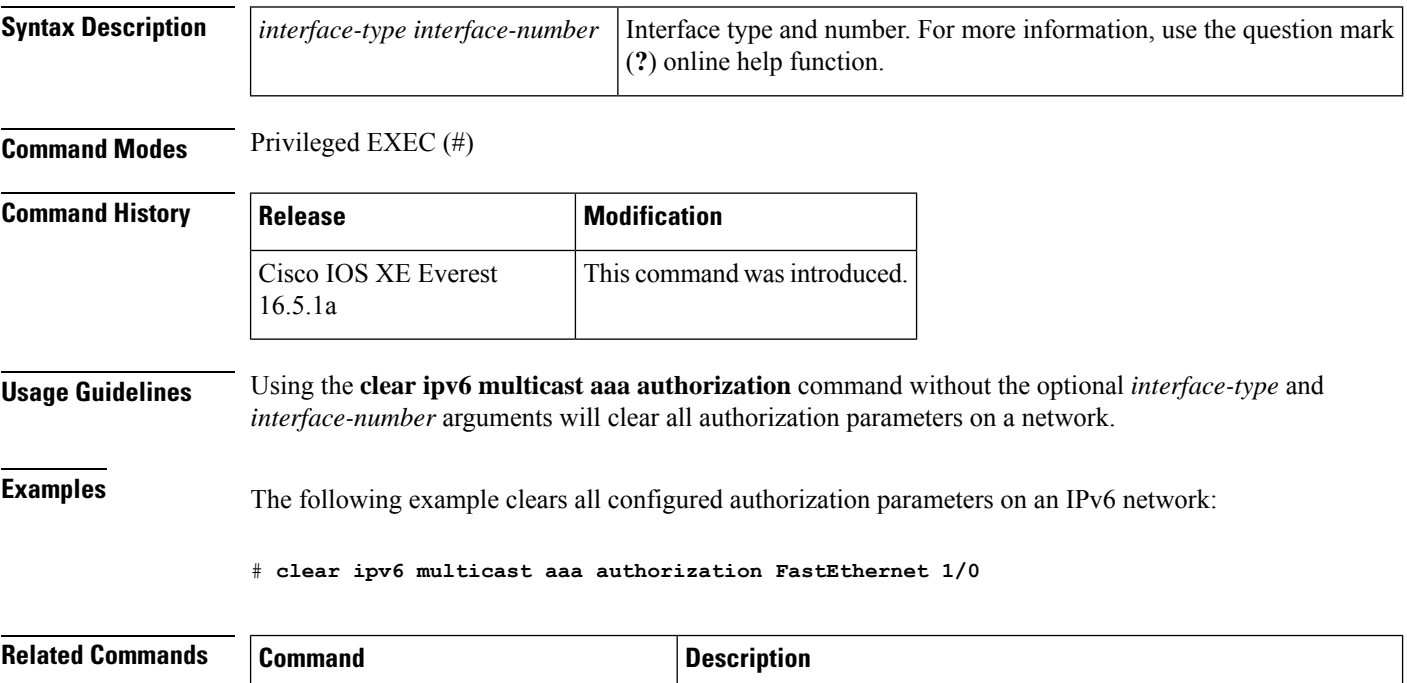
# **clear ipv6 nd destination**

To clear IPv6 host-mode destination cache entries, use the **clear ipv6 nd destination** command in privileged EXEC mode.

**clear ipv6 nd destination**[**vrf** *vrf-name*]

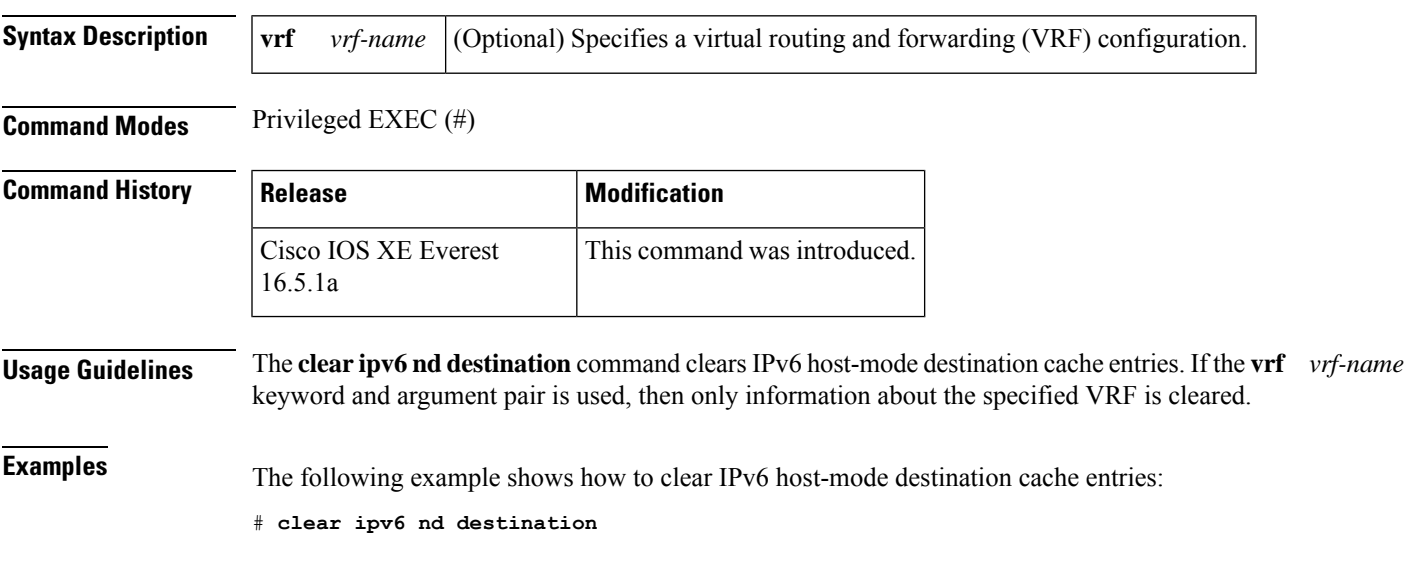

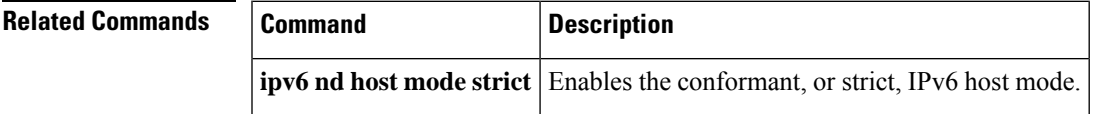

# **clear ipv6 nd on-link prefix**

To clear on-link prefixes learned through router advertisements (RAs), use the **clear ipv6 nd on-link prefix** command in privileged EXEC mode.

**clear ipv6 nd on-link prefix**[**vrf** *vrf-name*]

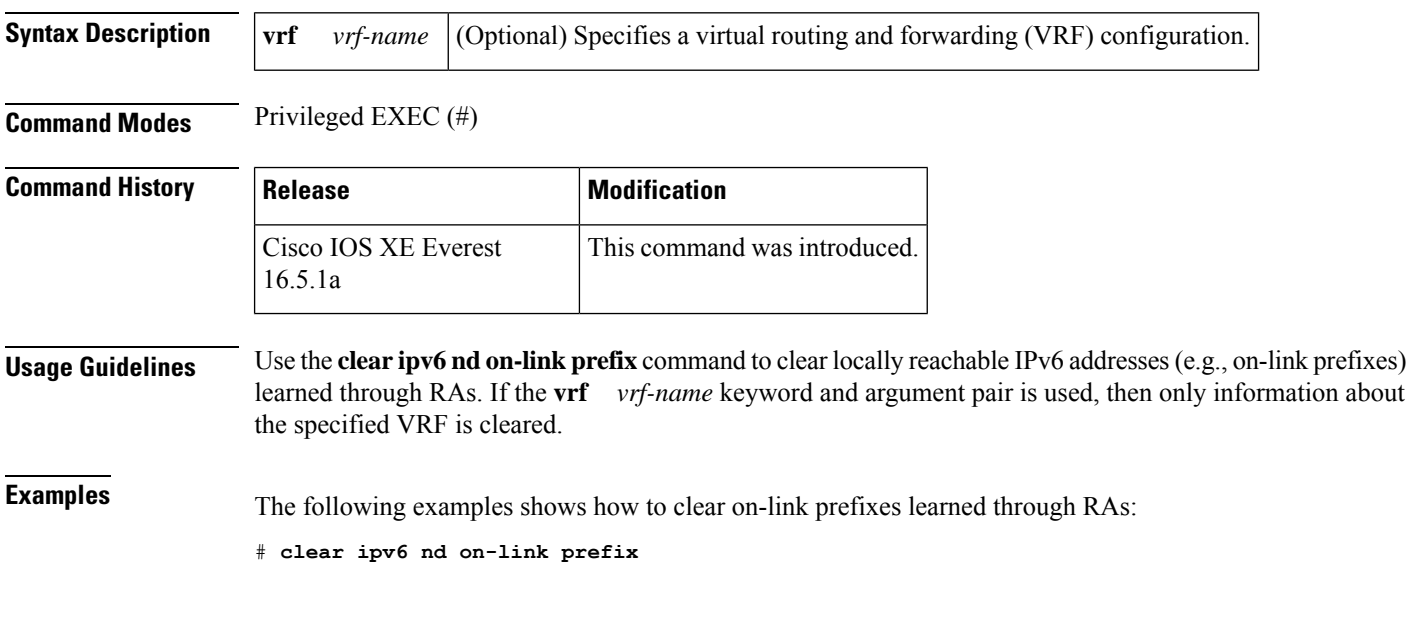

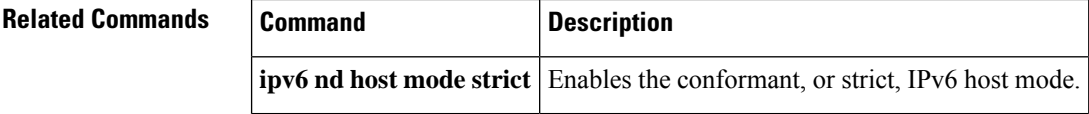

## **clear ipv6 nd router**

To clear neighbor discovery (ND) device entries learned through router advertisements (RAs), use the **clear ipv6 nd router** command in privileged EXEC mode.

**clear ipv6 nd router**[**vrf** *vrf-name*]

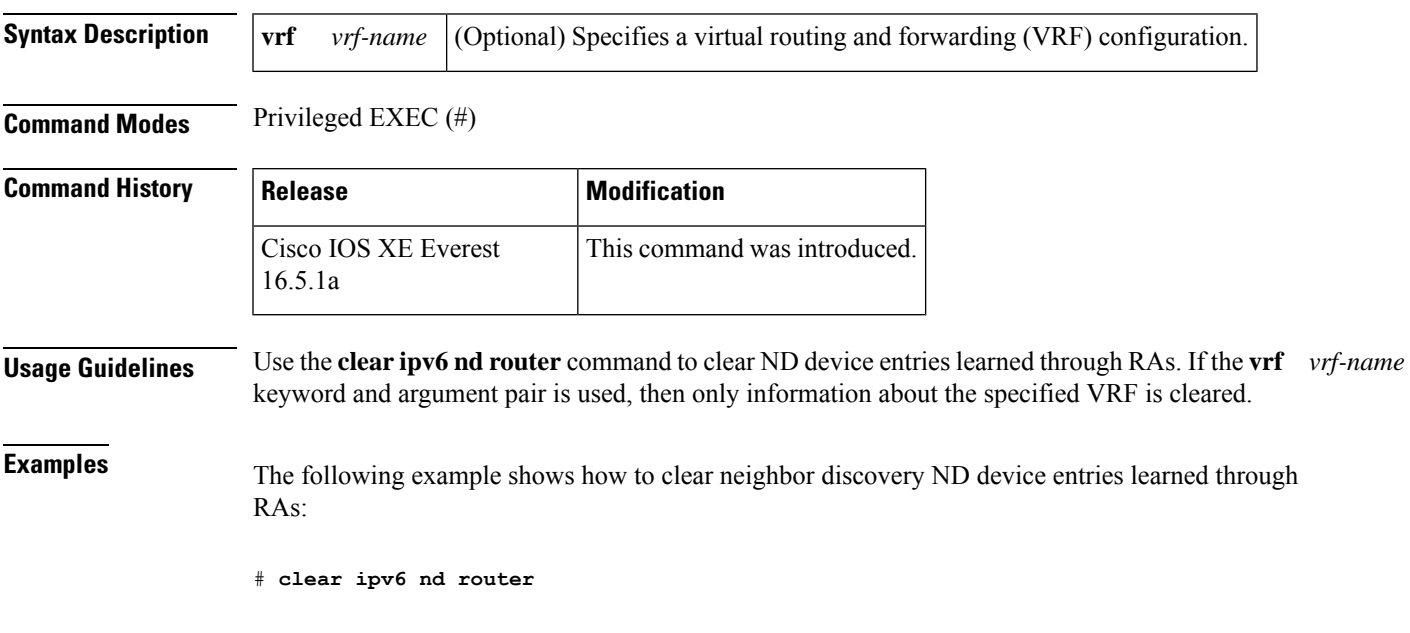

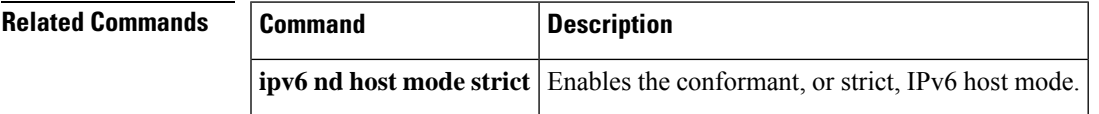

# **clear ipv6 neighbors**

To delete all entries in the IPv6 neighbor discovery cache, except static entries and ND cache entries on non-virtual routing and forwarding (VRF) interfaces, use the **clear ipv6 neighbors** command in privileged EXEC mode.

**clear ipv6 neighbors** [{**interface** *type number*[**ipv6** *ipv6-address*] | **statistics** | **vrf** *table-name* [{*ipv6-address* | **statistics**}]}]

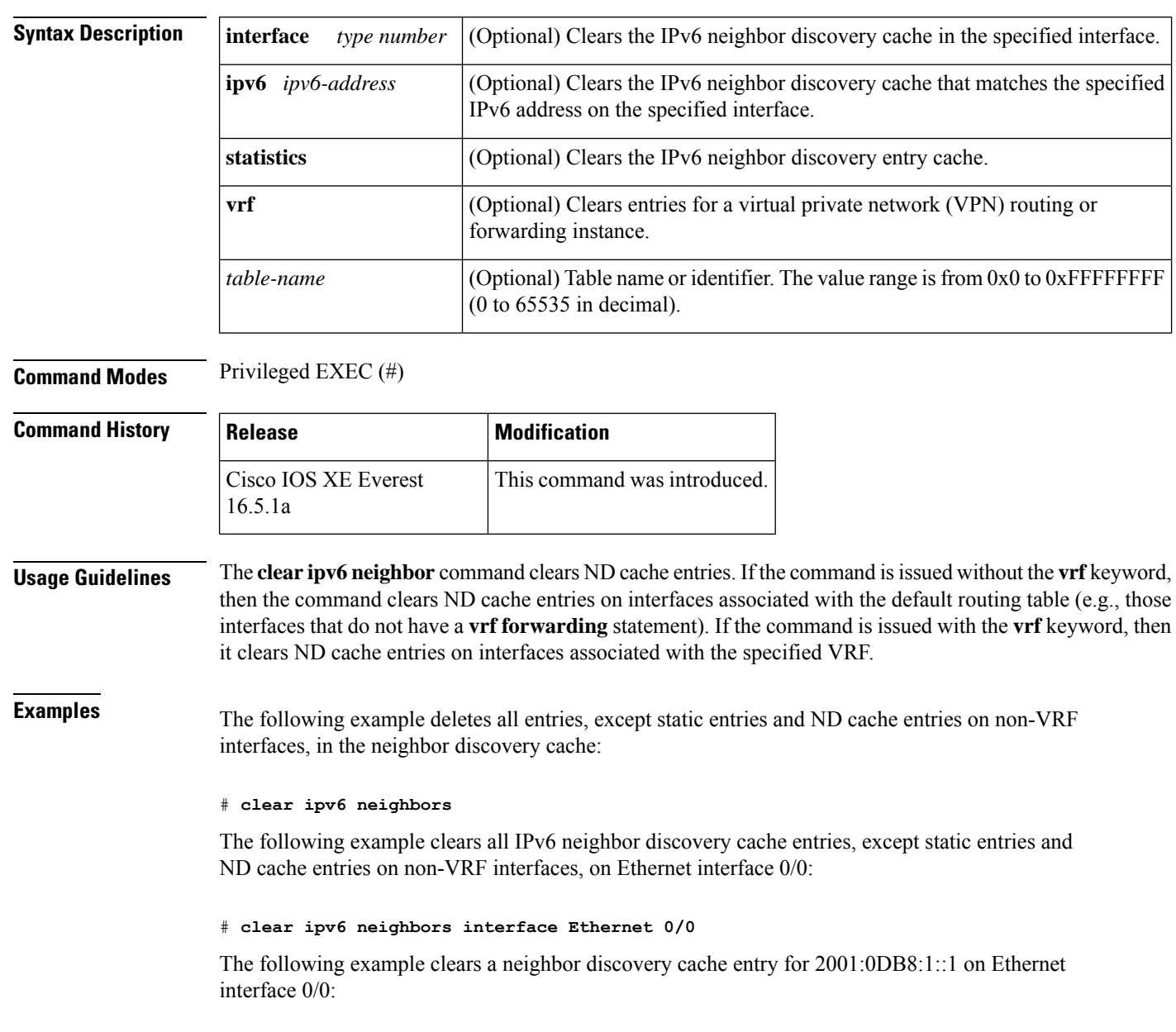

#### **clear ipv6 neighbors**

#### # **clear ipv6 neighbors interface Ethernet0/0 ipv6 2001:0DB8:1::1**

In the following example, interface Ethernet 0/0 is associated with the VRF named red. Interfaces Ethernet 1/0 and Ethernet 2/0 are associated with the default routing table (because they are not associated with a VRF). Therefore, the **clear ipv6 neighbor** command will clear ND cache entries on interfaces Ethernet 1/0 and Ethernet 2/0 only. In order to clear ND cache entries on interface Ethernet 0/0, the user must issue the **clear ipv6 neighbor vrf** red command.

```
interface ethernet0/0
 vrf forward red
 ipv6 address 2001:db8:1::1/64
interface ethernet1/0
  ipv6 address 2001:db8:2::1/64
interface ethernet2/0
   ipv6 address 2001:db8:3::1/64
```
#### **Related Commands**

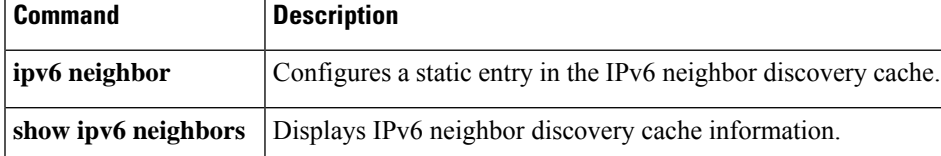

### **clear ipv6 nhrp**

To clear all dynamic entries from the Next Hop Resolution Protocol (NHRP) cache, use the **clear ipv6 nhrp** command in privileged EXEC mode.

**clear ipv6 nhrp** [{*ipv6-address* | **counters**}]

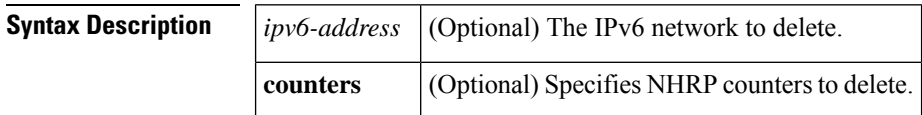

**Command Modes** Privileged EXEC (#)

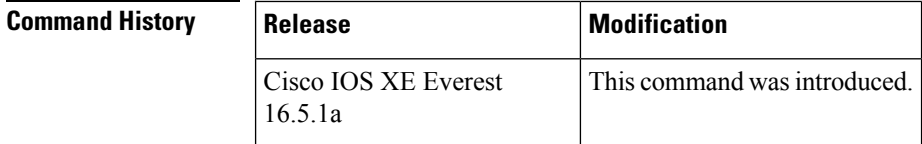

**Usage Guidelines** This command does not clear any static (configured) IPv6-to-nonbroadcast multiaccess (NBMA) address mappings from the NHRP cache.

**Examples** The following example shows how to clear all dynamic entries from the NHRP cache for the interface:

# **clear ipv6 nhrp**

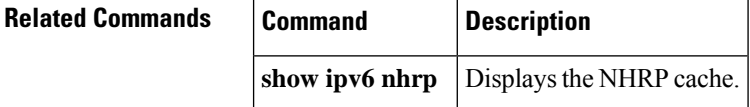

## **clear ipv6 ospf**

To clear the Open Shortest Path First (OSPF) state based on the OSPF routing process ID, use the **cl ear ipv6 ospf** command in privileged EXEC mode.

**clear ipv6 ospf** [*process-id*] {**process** | **force-spf** | **redistribution**}

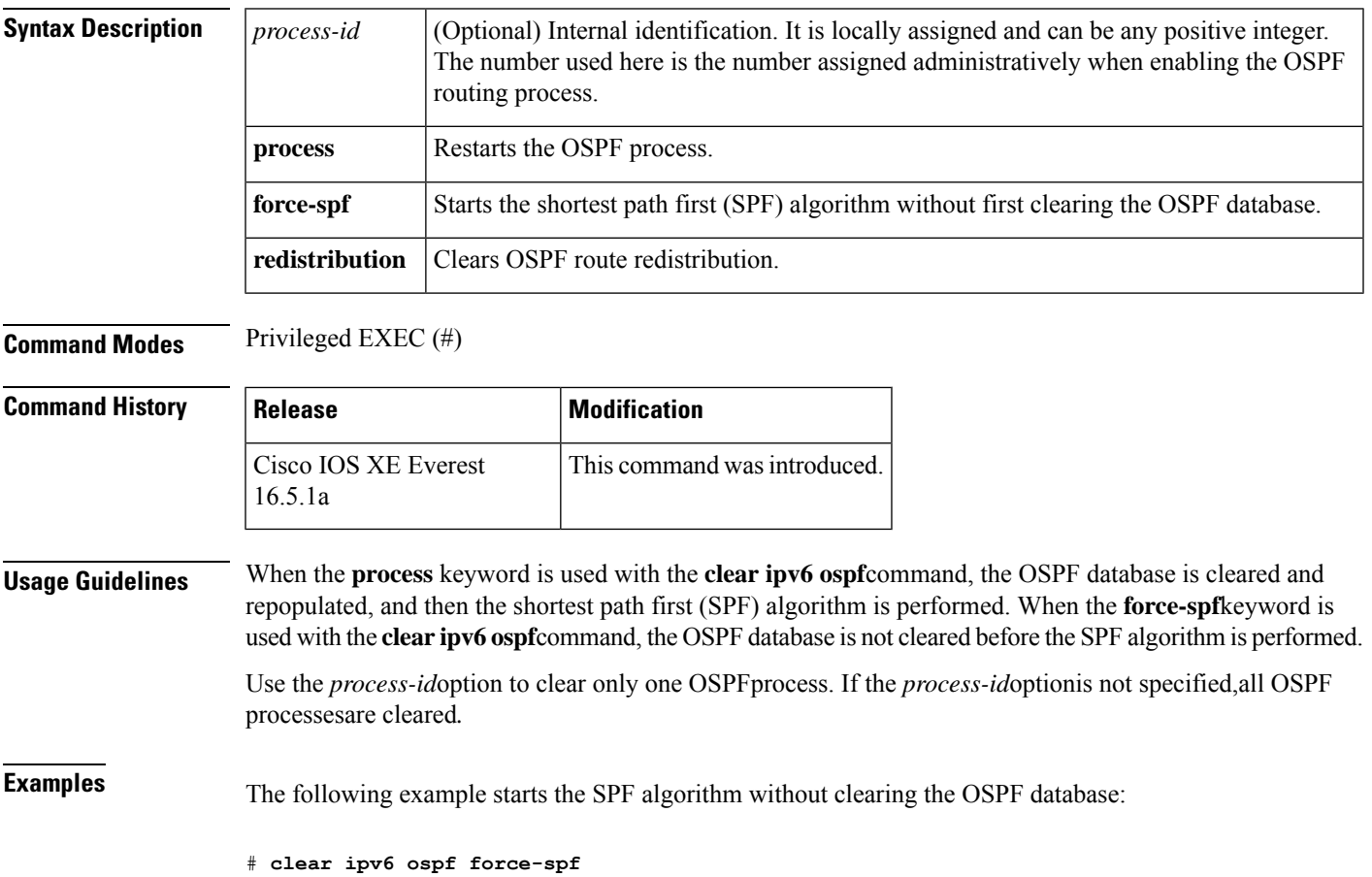

### **clear ipv6 ospf counters**

To clear the Open Shortest Path First (OSPF) state based on the OSPF routing process ID, use the **cl ear ipv6 ospf** command in privileged EXEC mode.

**clear ipv6 ospf** [*process-id*] **counters** [**neighbor** [{*neighbor-interfaceneighbor-id*}]]

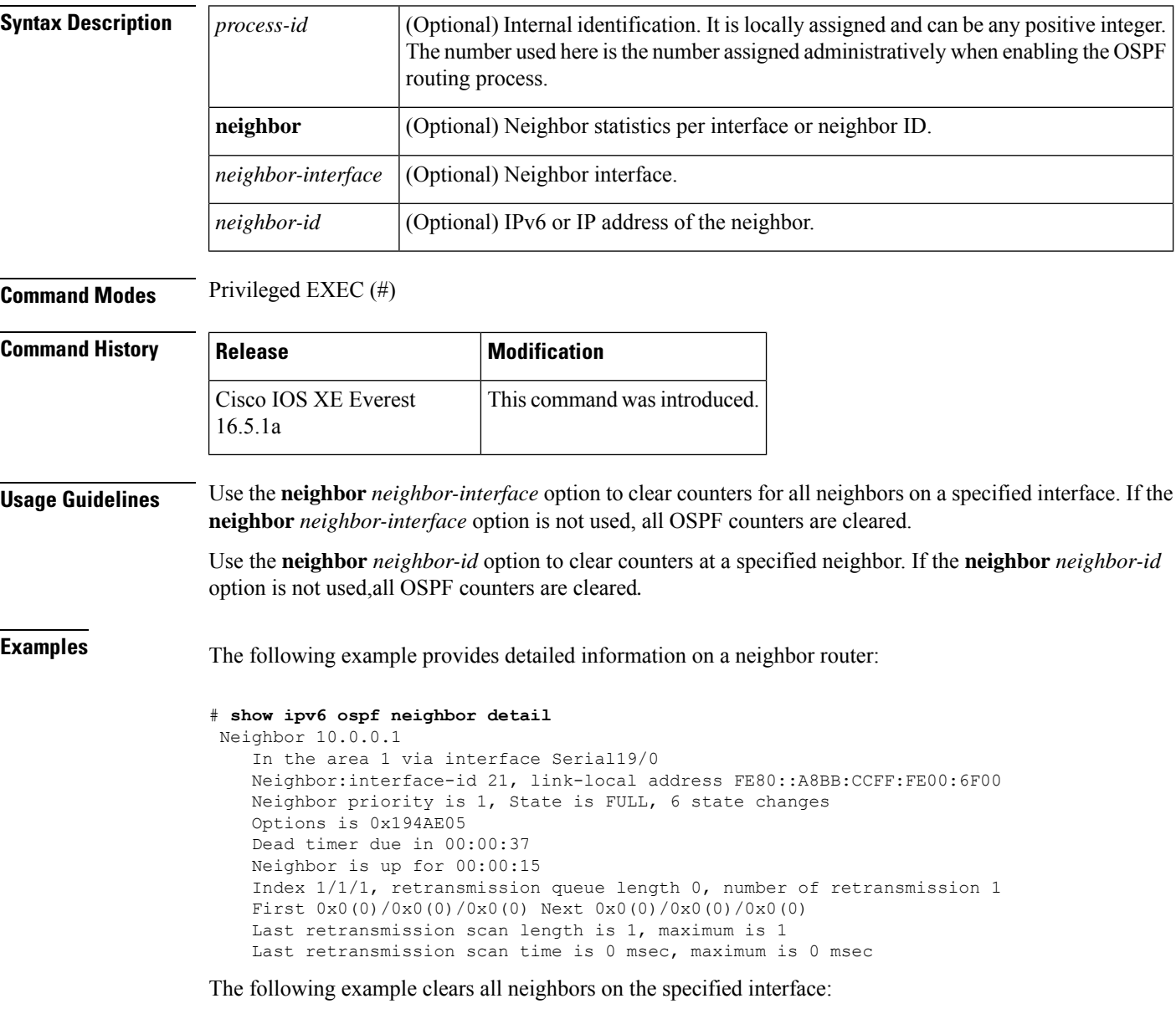

# **clear ipv6 ospf counters neighbor s19/0**

The following example now shows that there have been 0 state changes since the **clear ipv6 ospf counters neighbor s19/0** command was used:

```
# show ipv6 ospf neighbor detail
Neighbor 10.0.0.1
   In the area 1 via interface Serial19/0
   Neighbor:interface-id 21, link-local address FE80::A8BB:CCFF:FE00:6F00
   Neighbor priority is 1, State is FULL, 0 state changes
   Options is 0x194AE05
   Dead timer due in 00:00:39
   Neighbor is up for 00:00:43
   Index 1/1/1, retransmission queue length 0, number of retransmission 1
   First 0x0(0)/0x0(0)/0x0(0) Next 0x0(0)/0x0(0)/0x0(0)
   Last retransmission scan length is 1, maximum is 1
   Last retransmission scan time is 0 msec, maximum is 0 msec
```
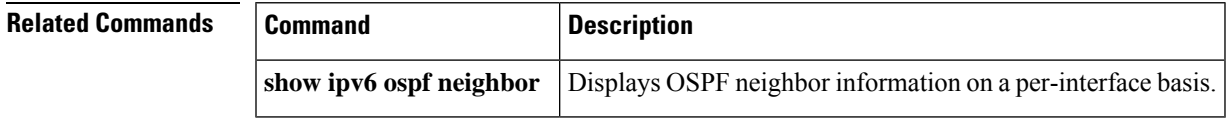

## **clear ipv6 ospf events**

To clear the Open Shortest Path First (OSPF) for IPv6 event log content based on the OSPF routing process ID, use the **cl ear ipv6 ospf events** command in privileged EXEC mode.

**clear ipv6 ospf** [*process-id*] **events**

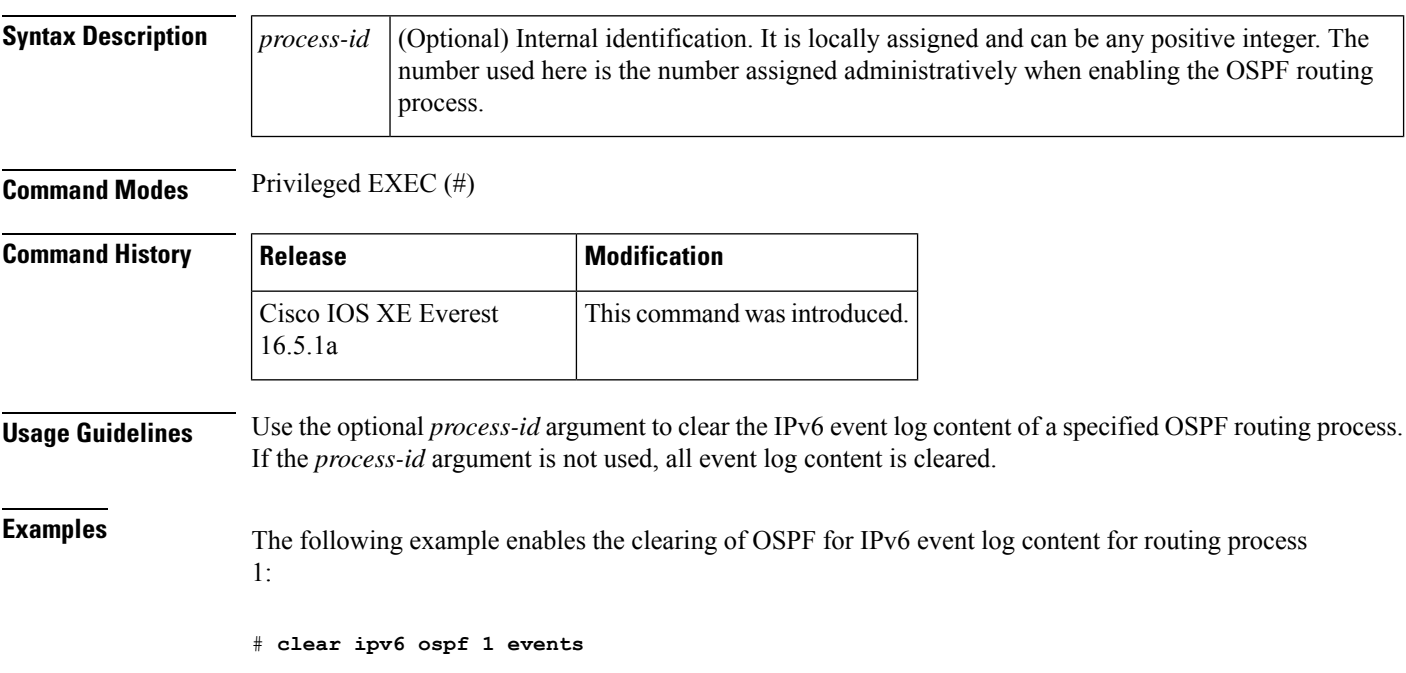

## **clear ipv6 pim reset**

To delete all entries from the topology table and reset the Multicast Routing Information Base (MRIB) connection, use the **clear ipv6 pim reset** command in privileged EXEC mode.

**clear ipv6 pim** [**vrf** *vrf-name*] **reset**

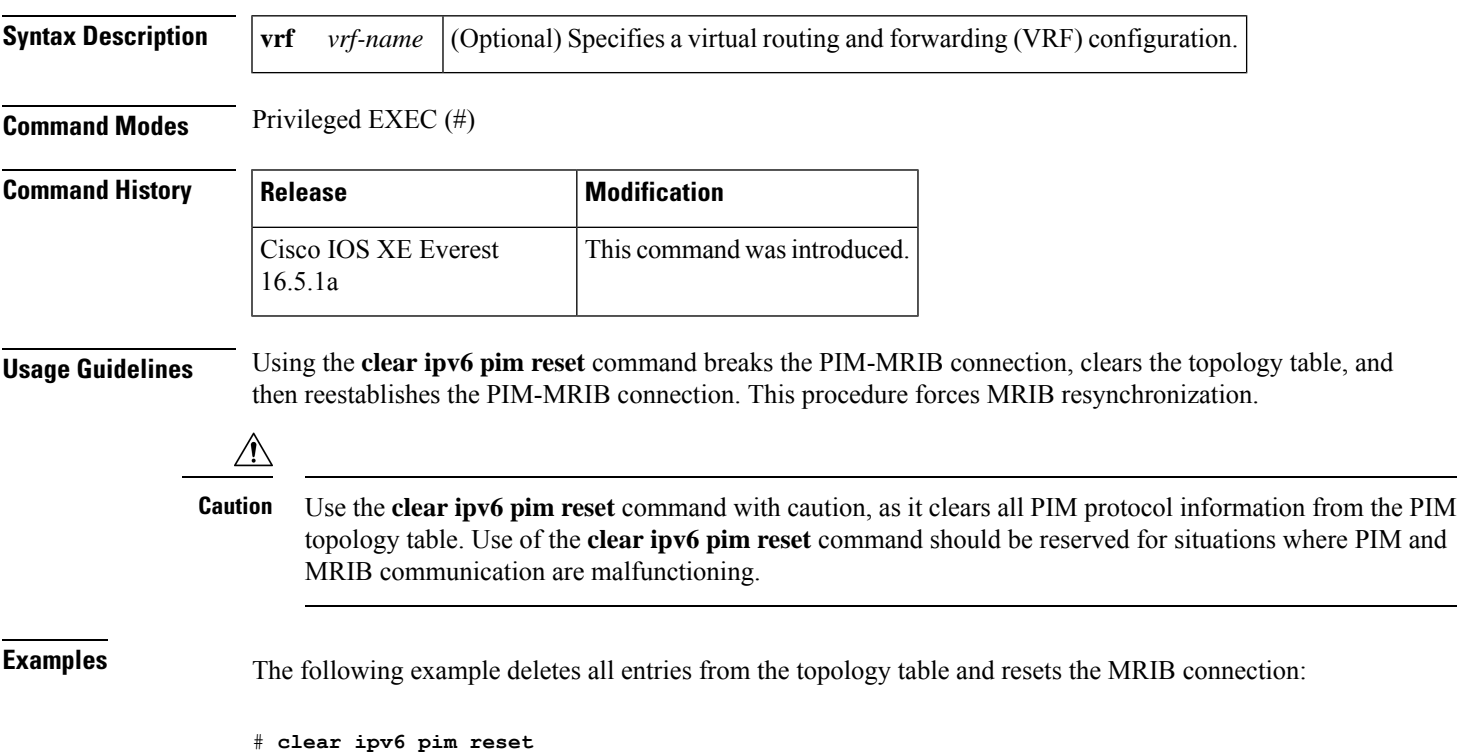

# **clear ipv6 pim topology**

To clear theProtocol Independent Multicast (PIM) topology table, use the **clear ipv6pim topology** command in privileged EXEC mode.

**clear ipv6 pim** [**vrf** *vrf-name*] **topology** [{*group-namegroup-address*}]

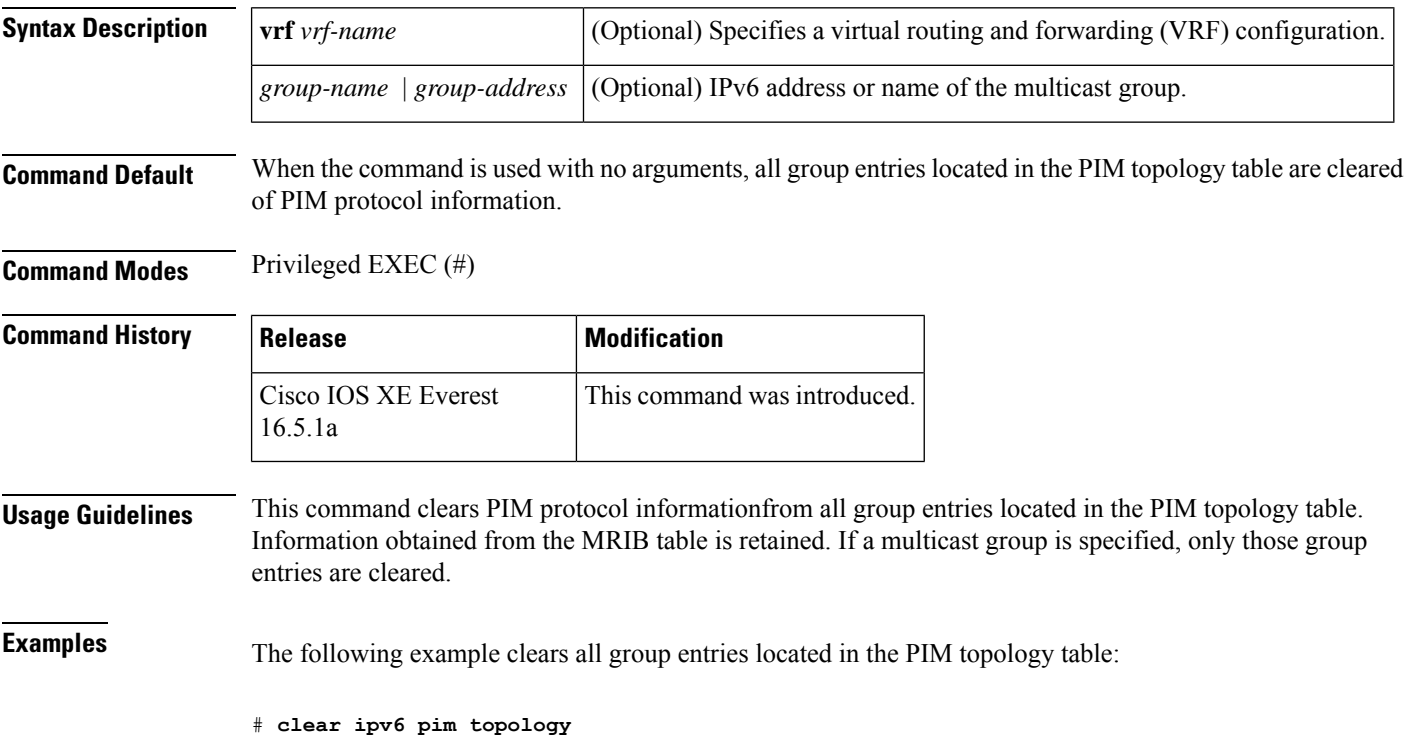

# **clear ipv6 pim traffic**

To clear the Protocol Independent Multicast (PIM) traffic counters, use the **clear ipv6 pim traffic** command in privileged EXEC mode.

**clear ipv6 pim** [**vrf** *vrf-name*] **traffic**

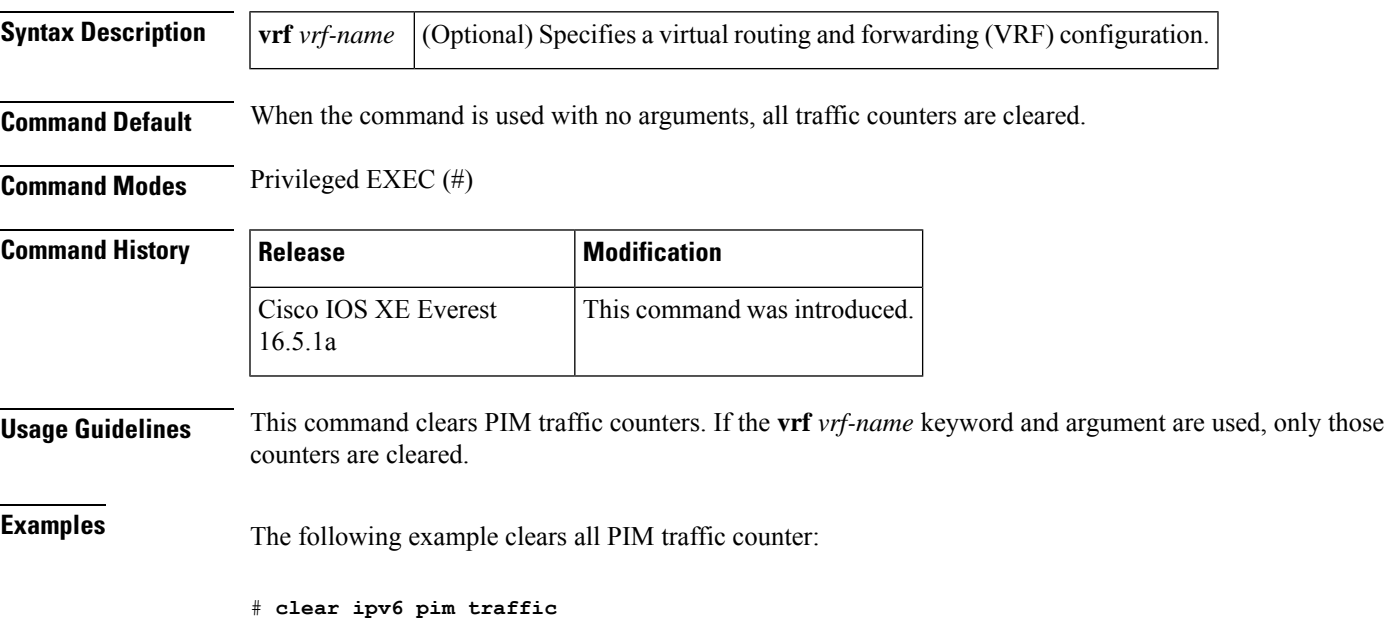

# **clear ipv6 prefix-list**

To reset the hit count of the IPv6 prefix list entries, use the **clear ipv6 prefix-list** command in privileged EXEC mode.

**clear ipv6 prefix-list** [*prefix-list-name*] [*ipv6-prefix/prefix-length*]

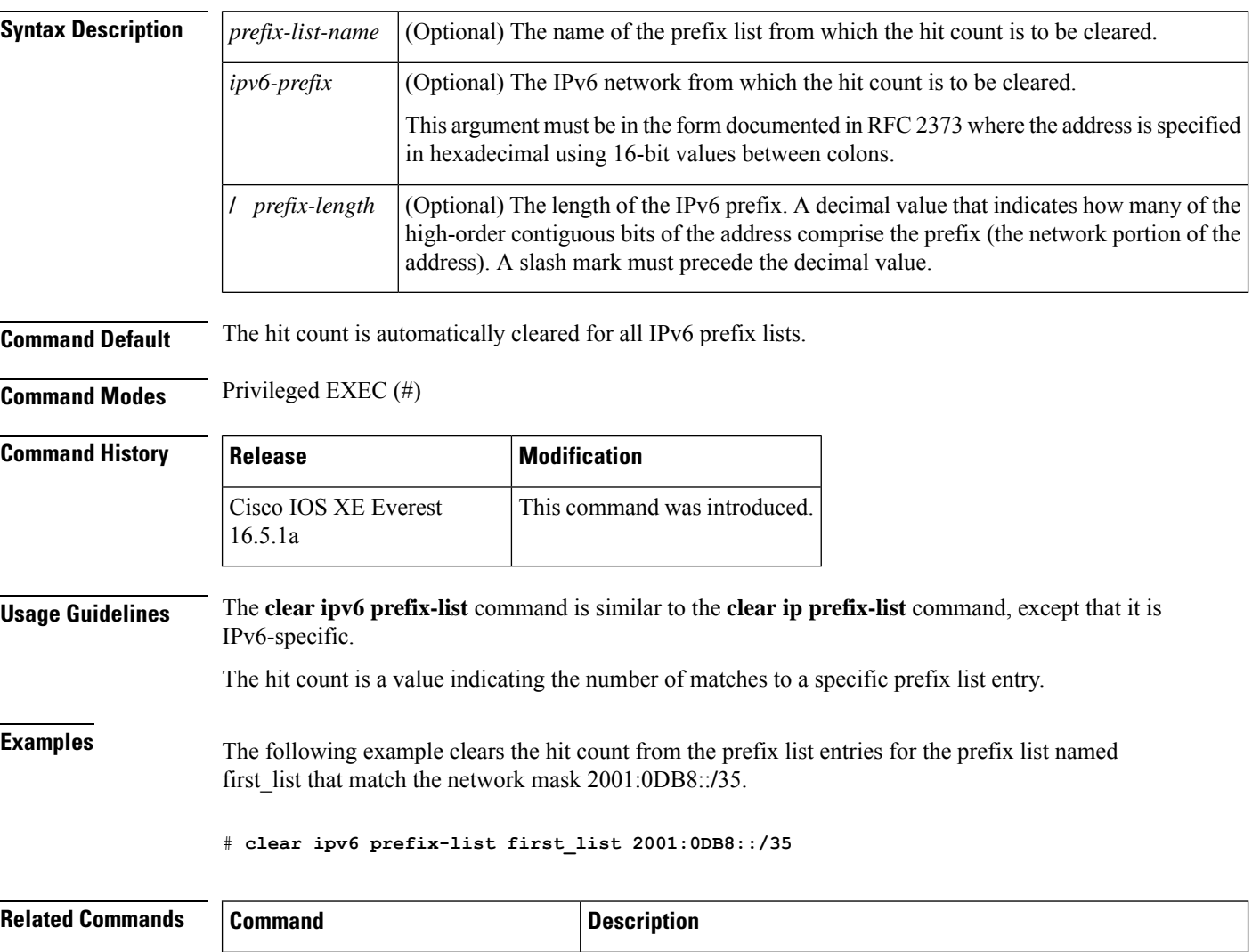

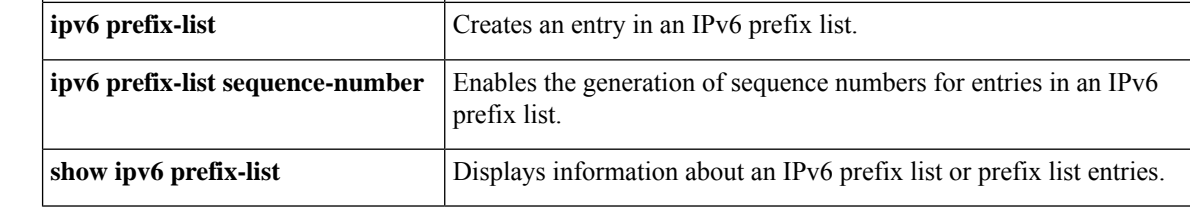

## **clear ipv6 rip**

To delete routes from the IPv6 Routing Information Protocol (RIP) routing table, use the **clear ipv6 rip** command in privileged EXEC mode.

**clear ipv6 rip** [*name*][**vrf** *vrf-name*]

**clear ipv6 rip** [*name*]

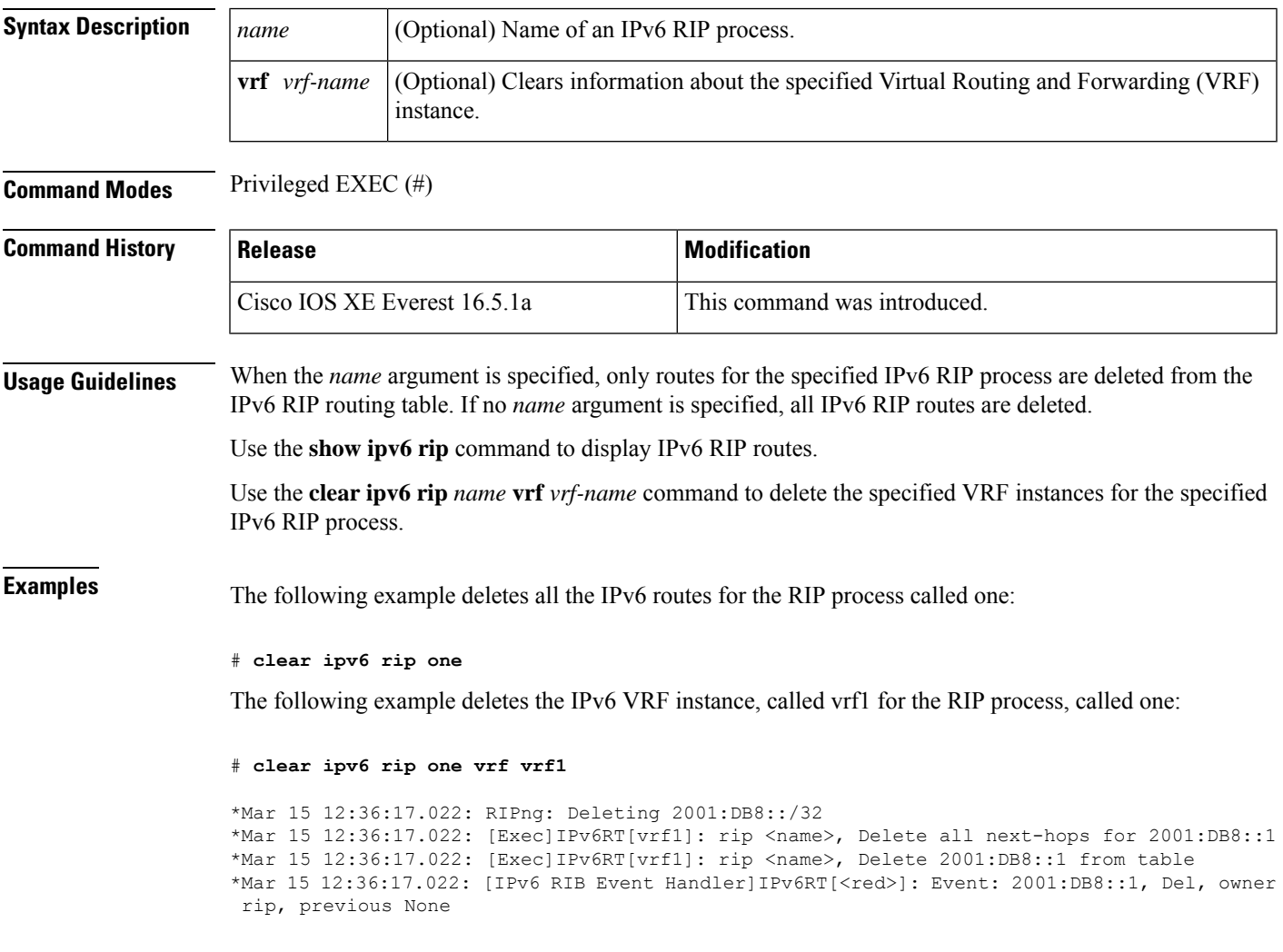

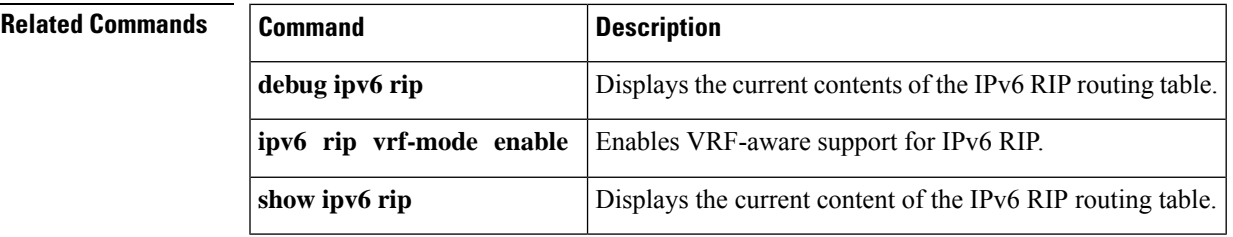

### **clear ipv6 route**

To delete routes from the IPv6 routing table, use the **clear ipv6 route** command in privileged EXEC mode.

{**clear ipv6 route** {*ipv6-addressipv6-prefix/prefix-length*} | **\***}

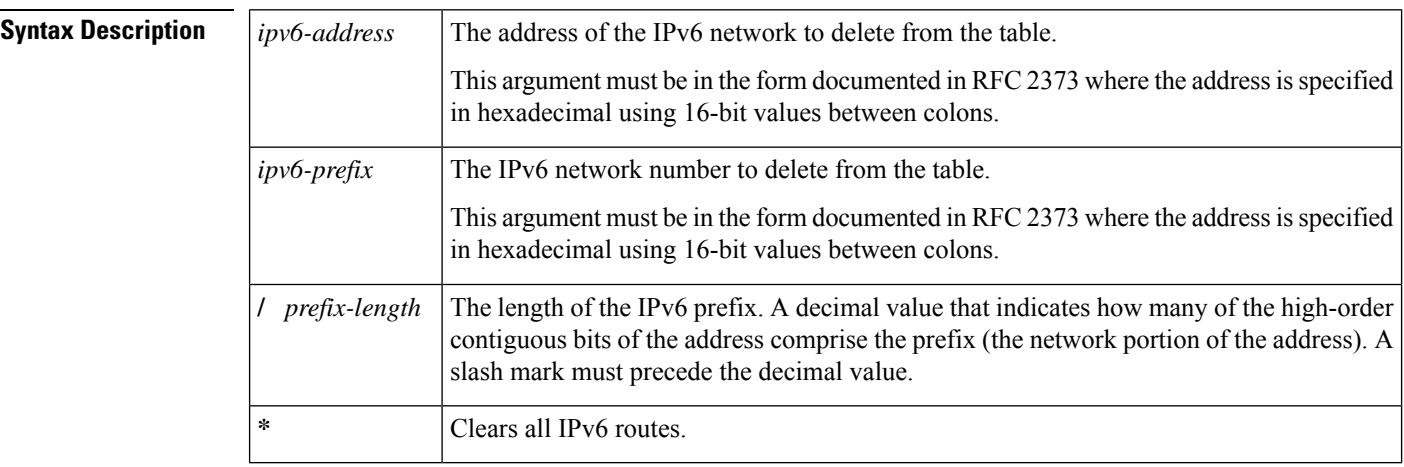

#### **Command Modes** Privileged EXEC (#)

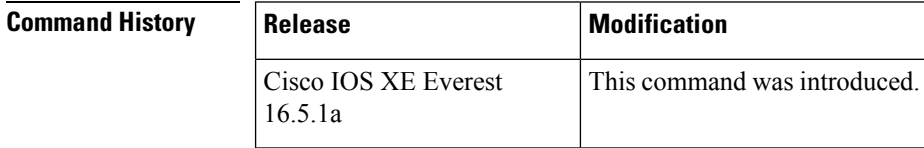

**Usage Guidelines** The **clear ipv6 route** command is similar to the **clear ip route** command, except that it is IPv6-specific.

When the *ipv6-address* or *ipv6-prefix***/** *prefix-length* argument is specified, only that route is deleted from the IPv6 routing table. When the **\*** keyword is specified, all routes are deleted from the routing table (the per-destination maximum transmission unit [MTU] cache is also cleared).

**Examples** The following example deletes the IPv6 network 2001:0DB8::/35:

# **clear ipv6 route 2001:0DB8::/35**

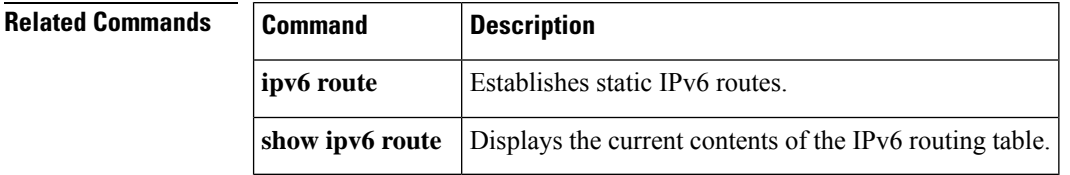

### **clear ipv6 spd**

To clear the most recent Selective Packet Discard (SPD) state transition, use the **clear ipv6 spd** command in privileged EXEC mode.

#### **clear ipv6 spd**

**Syntax Description** This command has no arguments or keywords.

**Command Modes** Privileged EXEC (#)

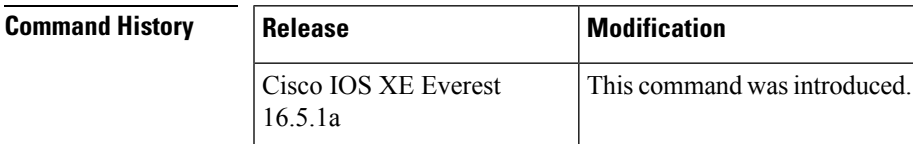

**Usage Guidelines** The **clear ipv6 spd** command removes the most recent SPD state transition and any trend historical data.

**Examples** The following example shows how to clear the most recent SPD state transition:

# **clear ipv6 spd**

### **debug nhrp**

To enable Next Hop Resolution Protocol (NHRP) debugging, use the **debug nhrp** command in privileged EXEC mode. To disable debugging output, use the **no** form of this command.

**debug nhrp** [{**attribute** | **cache** | **condition**{**interface tunnel** *number* |**peer** {**nbma** {*ipv4-nbma-address nbma-name ipv6-nbma-address*} } | **umatched** | **vrf** *vrf-name*} | **detail** | **error** | **extension** | **group** | **packet** | **rate**}]

**no debug nhrp** [{**attribute** | **cache** | **condition** {**interface tunnel** *number* | **peer** {**nbma** {*ipv4-nbma-address nbma-name ipv6-nbma-address*} } **unmatched** | **vrf** *vrf-name*} | **detail** | **error** | **extension** | **group** | **packet** | **rate** }]

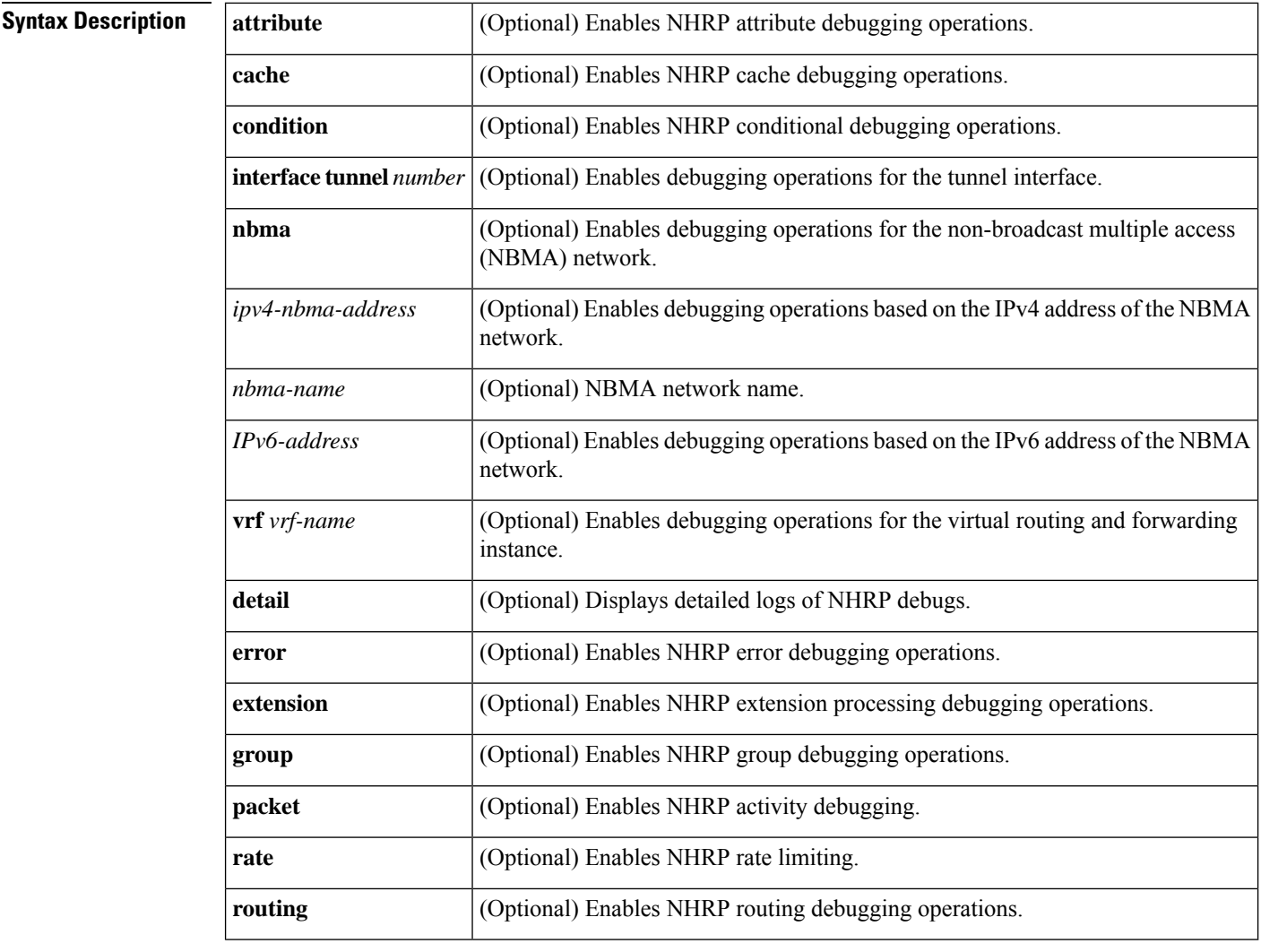

**Command Default** NHRP debugging is not enabled.

**Command Modes** Privileged EXEC (#)

 $\mathbf{l}$ 

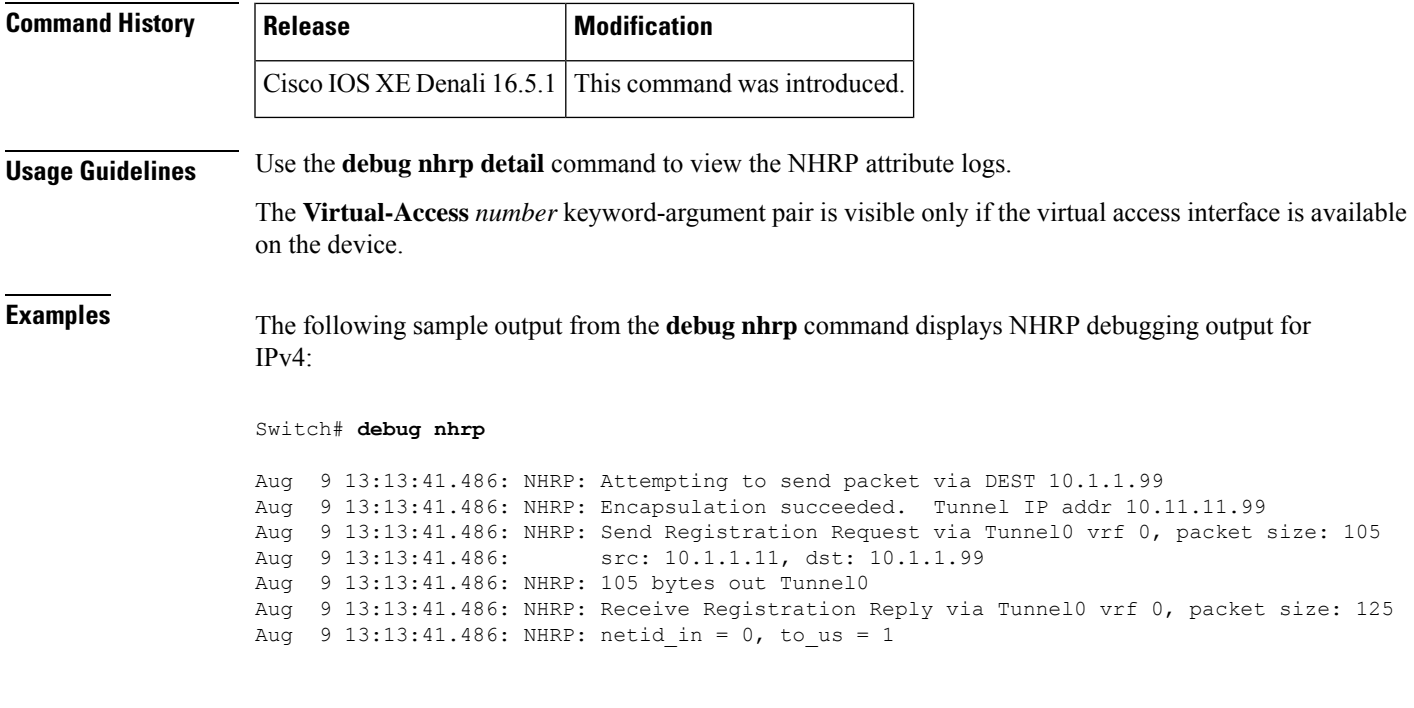

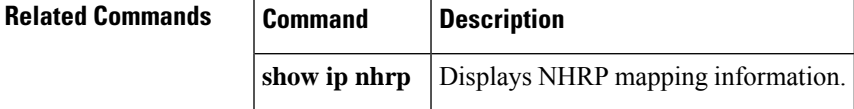

# **fhrp delay**

To specify the delay period for the initialization of First Hop Redundancy Protocol (FHRP) clients, use the **fhrp delay** command in interface configuration mode. To remove the delay period specified, use the **no** form of this command.

**fhrp delay** {[**minimum**] [**reload**] *seconds*} **no fhrp delay** {[**minimum**] [**reload**] *seconds*}

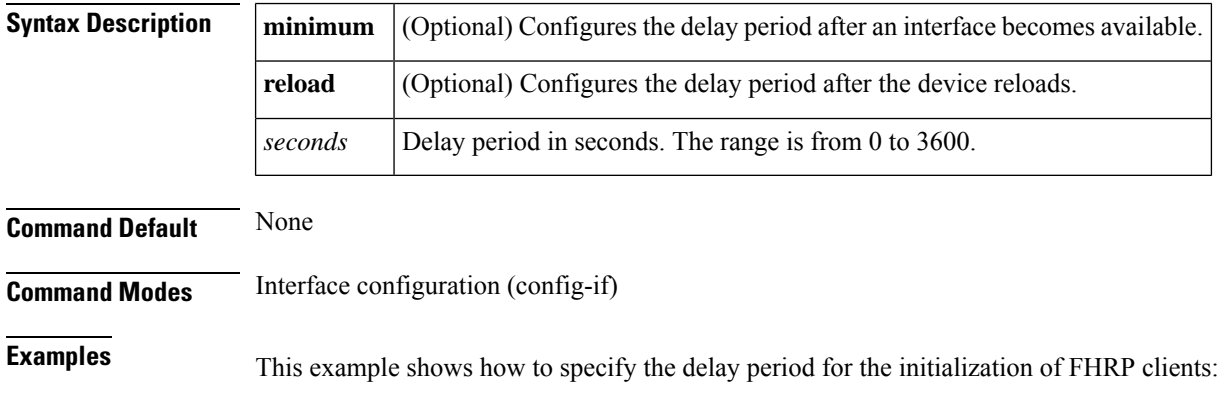

Device(config-if)# **fhrp delay minimum 90**

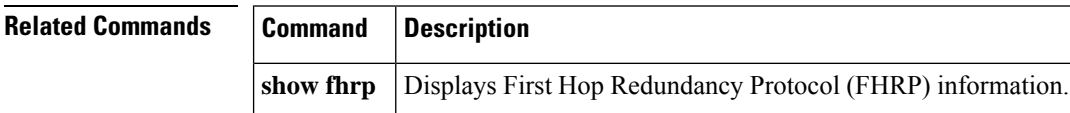

# **fhrp version vrrp v3**

To enable Virtual Router Redundancy Protocol version 3 (VRRPv3) and Virtual Router Redundancy Service (VRRS) configuration on a device, use the **fhrp version vrrp v3** command in global configuration mode. To disable the ability to configure VRRPv3 and VRRS on a device, use the **no** form of this command.

**fhrp version vrrp v3 no fhrp version vrrp v3**

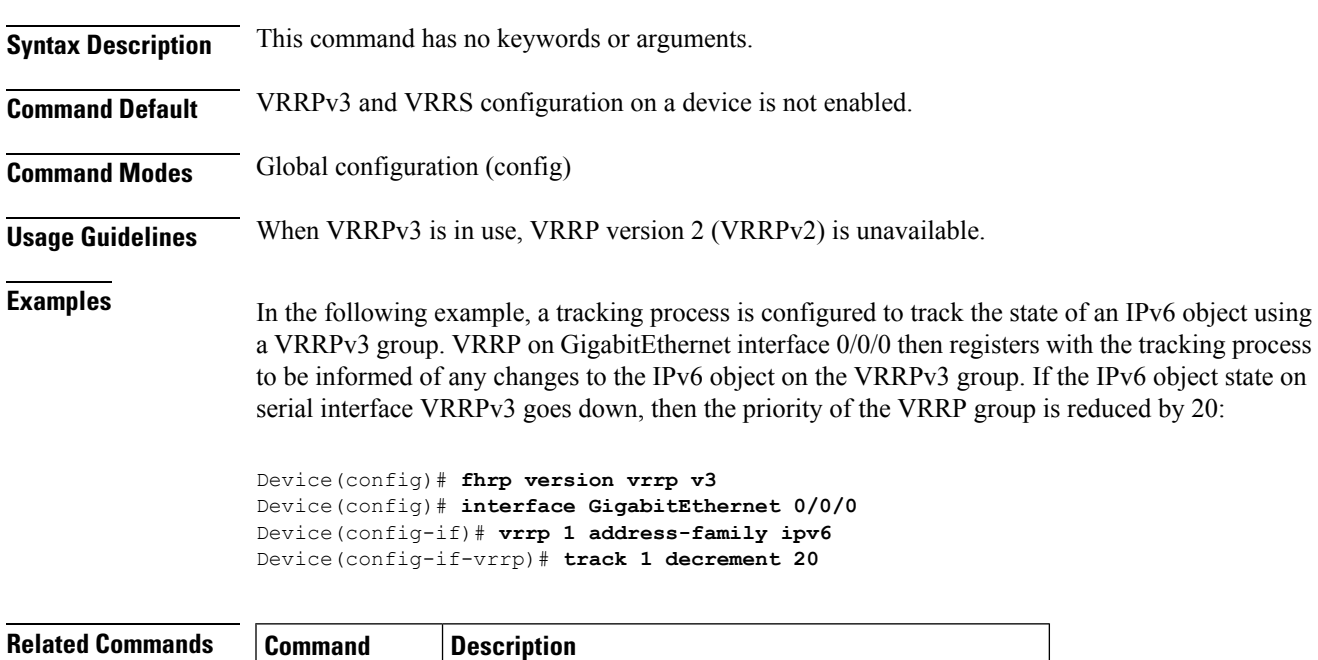

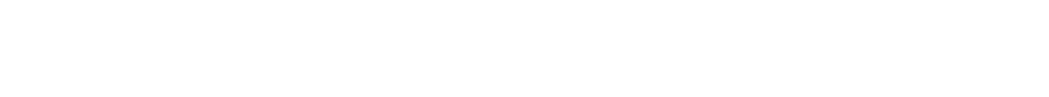

**track (VRRP)** Enables an object to be tracked using a VRRPv3 group.

### **ip address dhcp**

To acquire an IP address on an interface from the DHCP, use the **ip address dhcp** command in interface configuration mode. To remove any address that was acquired, use the **no** form of this command.

**ip address dhcp** [**client-id** *interface-type number*] [**hostname** *hostname*] **no ip address dhcp** [**client-id** *interface-type number*] [**hostname** *hostname*]

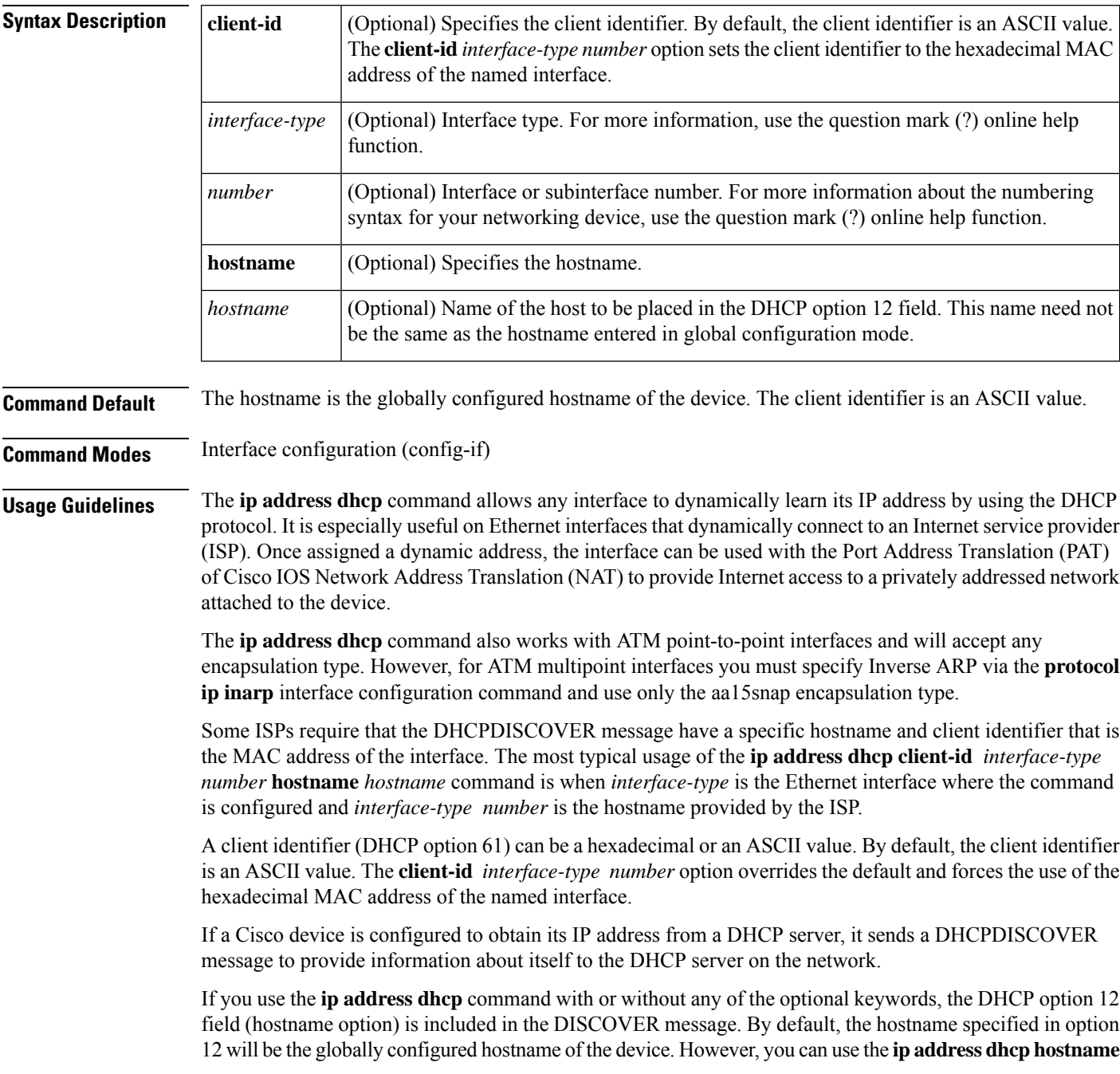

Ш

*hostname* command to place a different name in the DHCP option 12 field than the globally configured hostname of the device.

The**no ipaddressdhcp**command removes any IPaddressthat was acquired, thussending a DHCPRELEASE message.

You might need to experiment with different configurations to determine the one required by your DHCP server. The table below showsthe possible configuration methods and the information placed in the DISCOVER message for each method.

| <b>Configuration Method</b>                                             | <b>Contents of DISCOVER Messages</b>                                                                                                    |
|-------------------------------------------------------------------------|----------------------------------------------------------------------------------------------------|
| ip address dhcp                                                         | The DISCOVER message contains "cisco- mac-address -Eth1" in the<br>client ID field. The <i>mac-address</i> is the MAC address of the Ethernet 1<br>interface and contains the default hostname of the device in the option<br>12 field. |
| ip address dhcp hostname<br>hostname                                    | The DISCOVER message contains "cisco- <i>mac-address</i> - Eth1" in the<br>client ID field. The <i>mac-address</i> is the MAC address of the Ethernet 1<br>interface, and contains <i>hostname</i> in the option 12 field.              |
| ip address dhcp client-id ethernet                                      | The DISCOVER message contains the MAC address of the Ethernet 1<br>interface in the client ID field and contains the default hostname of the<br>device in the option 12 field.                                                          |
| ip address dhcp client-id ethernet<br><b>1 hostname</b> <i>hostname</i> | The DISCOVER message contains the MAC address of the Ethernet 1<br>interface in the client ID field and contains <i>hostname</i> in the option 12<br>field.                                                                             |

**Table 31: Configuration Method and Resulting Contents of the DISCOVER Message**

**Examples** In the examples that follow, the command **ip address dhcp** is entered for Ethernet interface 1. The DISCOVER message sent by a device configured as shown in the following example would contain "cisco- *mac-address* -Eth1" in the client-ID field, and the value abc in the option 12 field.

```
hostname abc
!
interface GigabitEthernet 1/0/1
ip address dhcp
```
The DISCOVER message sent by a device configured as shown in the following example would contain "cisco- mac-address -Eth1" in the client-ID field, and the value def in the option 12 field.

```
hostname abc
!
interface GigabitEthernet 1/0/1
ip address dhcp hostname def
```
The DISCOVER message sent by a device configured as shown in the following example would contain the MAC address of Ethernet interface 1 in the client-id field, and the value abc in the option 12 field.

```
hostname abc
!
```

```
interface Ethernet 1
 ip address dhcp client-id GigabitEthernet 1/0/1
```
The DISCOVER message sent by a device configured as shown in the following example would contain the MAC address of Ethernet interface 1 in the client-id field, and the value def in the option 12 field.

```
hostname abc
!
interface Ethernet 1
ip address dhcp client-id GigabitEthernet 1/0/1 hostname def
```
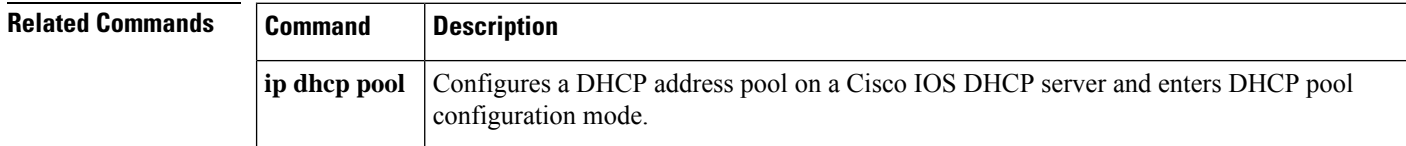

# **ip address pool (DHCP)**

To enable the IP address of an interface to be automatically configured when a Dynamic Host Configuration Protocol (DHCP) pool is populated with a subnet from IP Control Protocol (IPCP) negotiation, use the **ip address pool** command in interface configuration mode. To disable autoconfiguring of the IP address of the interface, use the **no** form of this command.

**ip address pool** *name* **no ip address pool**

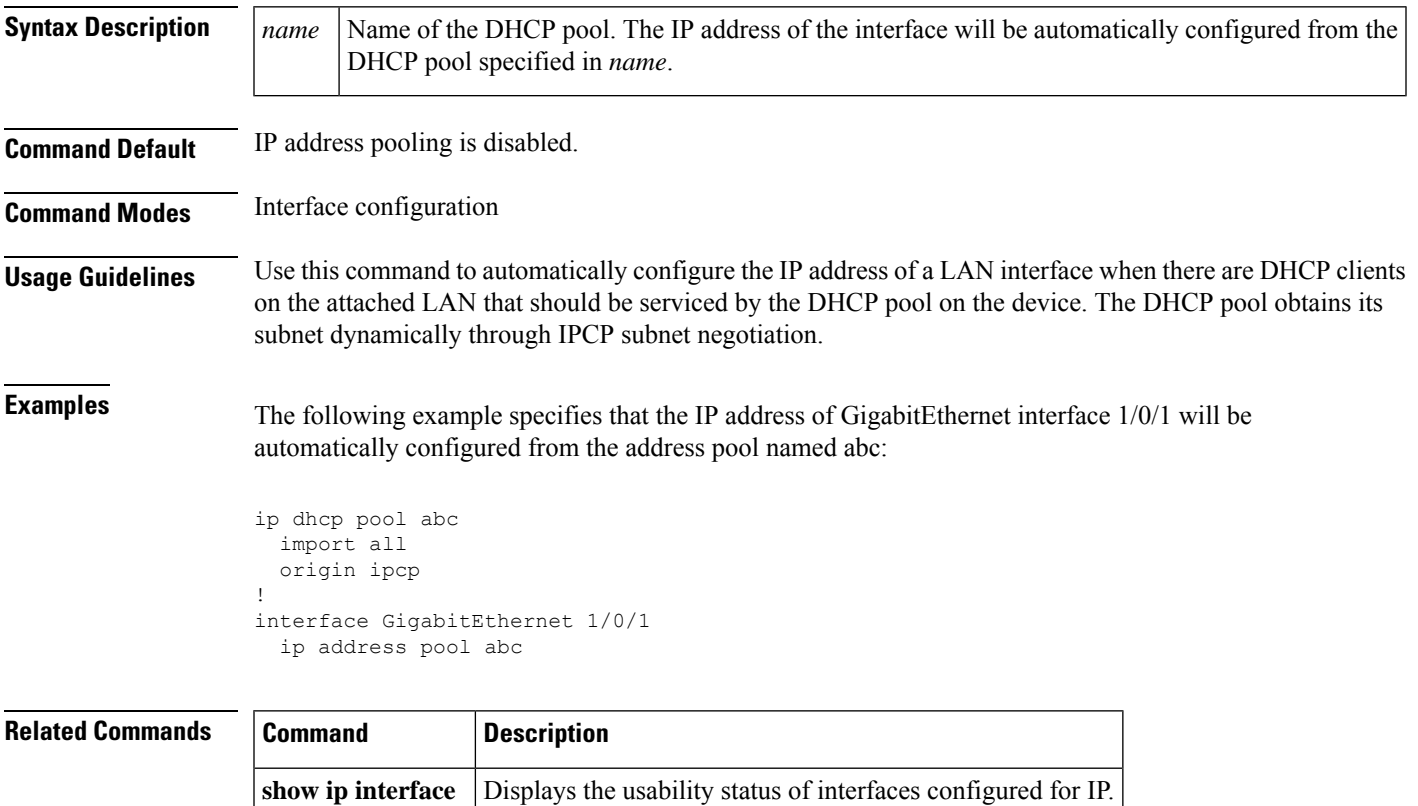

### **ip address**

To set a primary orsecondary IPaddressfor an interface, use the **ipaddress** command in interface configuration mode. To remove an IP address or disable IP processing, use the noform of this command.

**ip address** *ip-address mask* [**secondary** [**vrf** *vrf-name*]] **no ip address** *ip-address mask* [**secondary** [**vrf** *vrf-name*]]

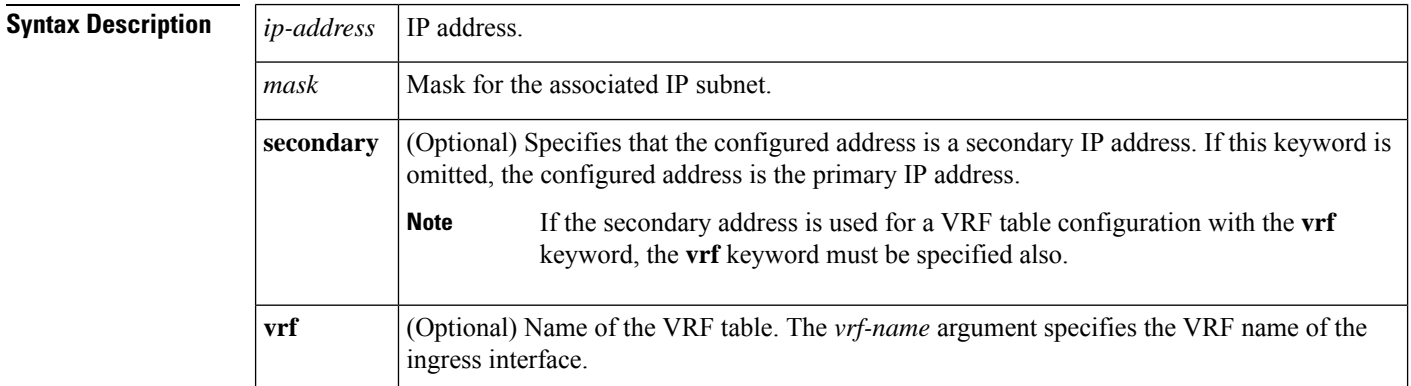

#### **Command Default** No IP address is defined for the interface.

**Command Modes** Interface configuration (config-if)

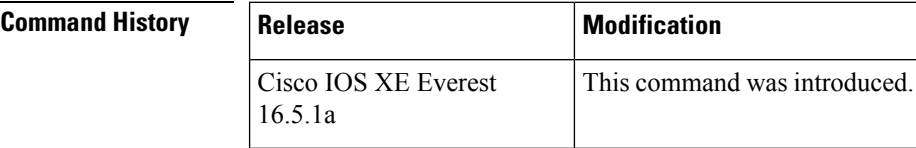

**Usage Guidelines** An interface can have one primary IP address and multiple secondary IP addresses. Packets generated by the Cisco IOS software always use the primary IP address. Therefore, all devices and access servers on a segment should share the same primary network number.

> Hosts can determine subnet masks using the Internet Control Message Protocol (ICMP) mask request message. Devices respond to this request with an ICMP mask reply message.

> You can disable IP processing on a particular interface by removing its IP address with the **no ip address** command. If the software detects another host using one of its IP addresses, it will print an error message on the console.

> The optional **secondary** keyword allows you to specify an unlimited number of secondary addresses. Secondary addresses are treated like primary addresses, except the system never generates datagrams other than routing updates with secondary source addresses. IP broadcasts and Address Resolution Protocol (ARP) requests are handled properly, as are interface routes in the IP routing table.

> Secondary IP addresses can be used in a variety of situations. The following are the most common applications:

• There may not be enough host addresses for a particular network segment. For example, your subnetting allows up to 254 hosts per logical subnet, but on one physical subnet you need 300 host addresses. Using

secondary IP addresses on the devices or access servers allows you to have two logical subnets using one physical subnet.

- Many older networks were built using Level 2 bridges. The judicious use of secondary addresses can aid in the transition to a subnetted, device-based network. Devices on an older, bridged segment can be easily made aware that many subnets are on that segment.
- Two subnets of a single network might otherwise be separated by another network. This situation is not permitted when subnets are in use. In these instances, the first network is *extended*, or layered on top of the second network using secondary addresses.

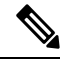

**Note**

- If any device on a network segment uses a secondary address, all other devices on that same segment must also use a secondary address from the same network or subnet. Inconsistent use of secondary addresses on a network segment can very quickly cause routing loops.
- When you are routing using the Open Shortest Path First (OSPF) algorithm, ensure that all secondary addresses of an interface fall into the same OSPF area as the primary addresses.
- If you configure a secondary IP address, you must disable sending ICMP redirect messages by entering the **no ip redirects** command, to avoid high CPU utilization.

**Examples** In the following example, 192.108.1.27 is the primary address and 192.31.7.17 is the secondary address for GigabitEthernet interface 1/0/1:

```
Device> enable
Device# configure terminal
Device(config)# interface GigabitEthernet 1/0/1
Device(config-if)# ip address 192.108.1.27 255.255.255.0
Device(config-if)# ip address 192.31.7.17 255.255.255.0 secondary
```
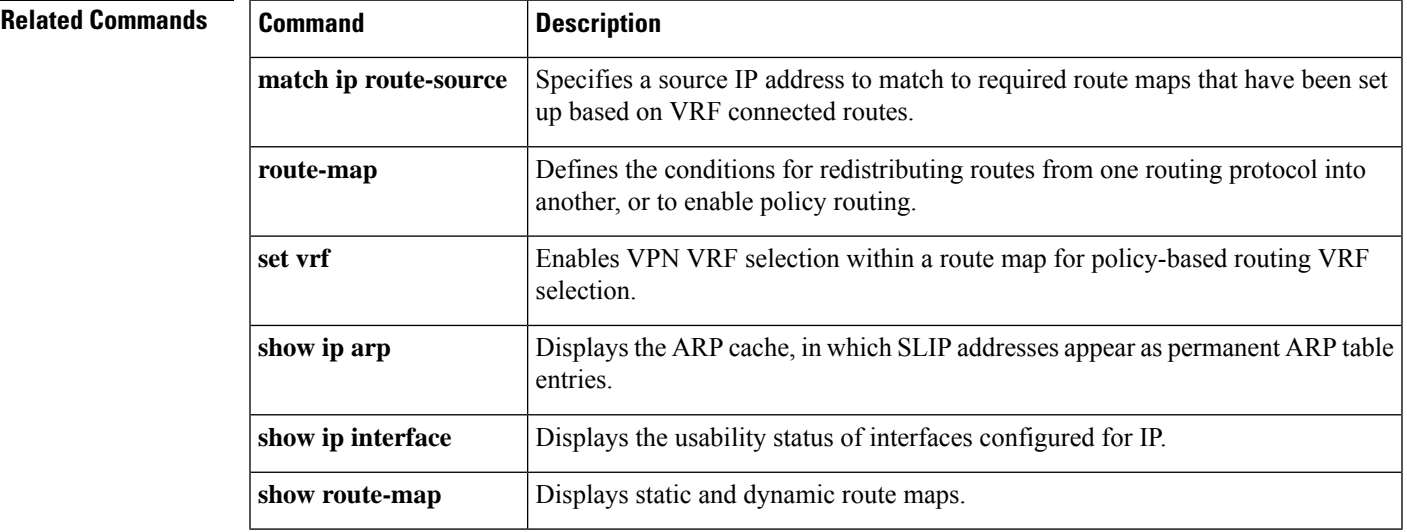

### **ip nhrp map**

To statically configure the IP-to-nonbroadcast multiaccess (NBMA) address mapping of IP destinations connected to an NBMA network, use the **ipnhrp map**interface configuration command. To remove the static entry from Next Hop Resolution Protocol (NHRP) cache, use the **no** form of this command.

**ip nhrp map** {*ip-address* [*nbma-ip-address*][*dest-mask*][*nbma-ipv6-address*] | **multicast** {*nbma-ip-address nbma-ipv6-address* | **dynamic**}}

**no ip nhrp map** {*ip-address* [*nbma-ip-address*][*dest-mask*][*nbma-ipv6-address*] | **multicast** {*nbma-ip-address nbma-ipv6-address* | **dynamic**}}

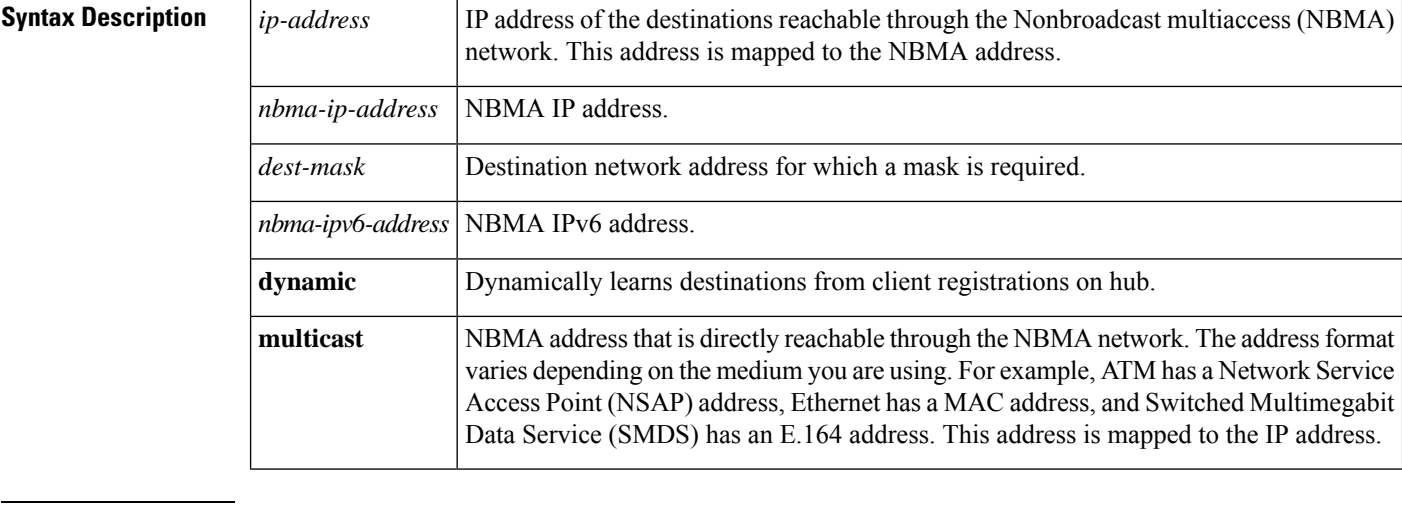

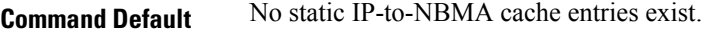

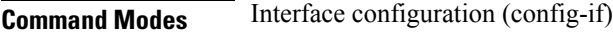

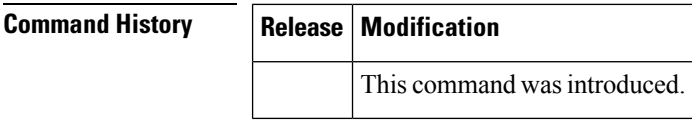

**Usage Guidelines** You will probably need to configure at least one static mapping in order to reach the next-hop server. Repeat this command to statically configure multiple IP-to-NBMA address mappings.

**Examples** In the following example, this station in a multipoint tunnel network is statically configured to be served by two next-hop servers 10.0.0.1 and 10.0.1.3. The NBMA address for 10.0.0.1 is statically configured to be 192.0.0.1 and the NBMA address for 10.0.1.3 is 192.2.7.8.

> Device(config)# **interface tunnel 0** Device(config-if)# **ip nhrp nhs 10.0.0.1** Device(config-if)# **ip nhrp nhs 10.0.1.3** Device(config-if)# **ip nhrp map 10.0.0.1 192.0.0.1** Device(config-if)# **ip nhrp map 10.0.1.3 192.2.7.8**

**Examples** In the following example, if a packet is sent to 10.255.255.255, it is replicated to destinations 10.0.0.1 and 10.0.0.2. Addresses 10.0.0.1 and 10.0.0.2 are the IP addresses of two other routers that are part of the tunnel network, but those addresses are their addresses in the underlying network, not the tunnel network. They would have tunnel addresses that are in network 10.0.0.0.

> Device(config)# **interface tunnel 0** Device(config-if)# **ip address 10.0.0.3 255.0.0.0** Device(config-if)# **ip nhrp map multicast 10.0.0.1** Device(config-if)# **ip nhrp map multicast 10.0.0.2**

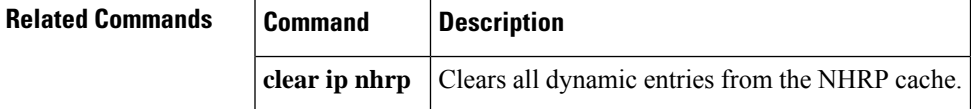

# **ip nhrp map multicast**

To configure nonbroadcast multiaccess (NBMA) addresses used as destinations for broadcast or multicast packets to be sent over a tunnel network, use the **ip nhrp map multicast**command in interface configuration mode. To remove the destinations, use the **no** form of this command.

**ip nhrp map multicast** {*ip-nbma-address ipv6-nbma-address* | **dynamic**} **no ip nhrp map multicast** {*ip-nbma-address ipv6-nbma-address* | **dynamic**}

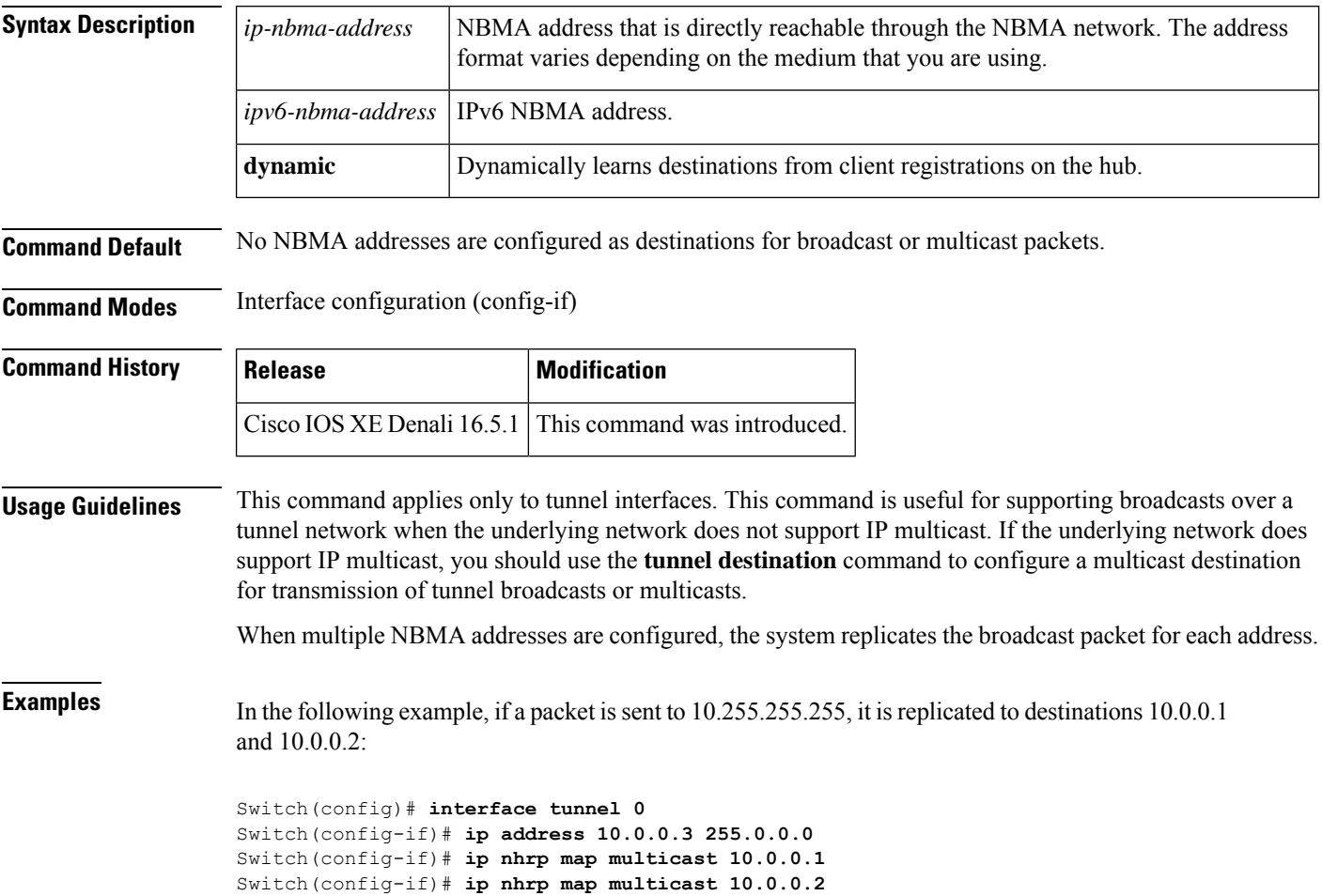

#### **Related Command**

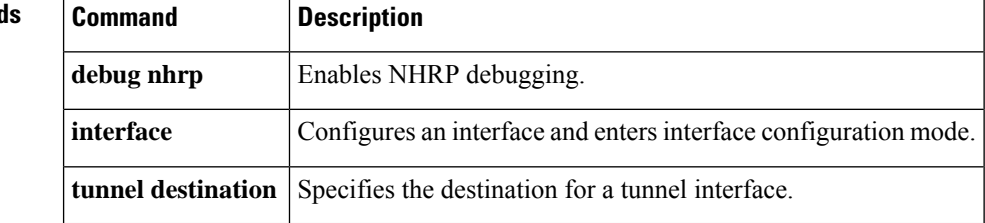

## **ip nhrp network-id**

To enable the Next Hop Resolution Protocol ( NHRP) on an interface, use the **ip nhrp network-id** command in interface configuration mode. To disable NHRP on the interface, use the **no** form of this command.

**ip nhrp network-id** *number* **no ip nhrp network-id** [*number*]

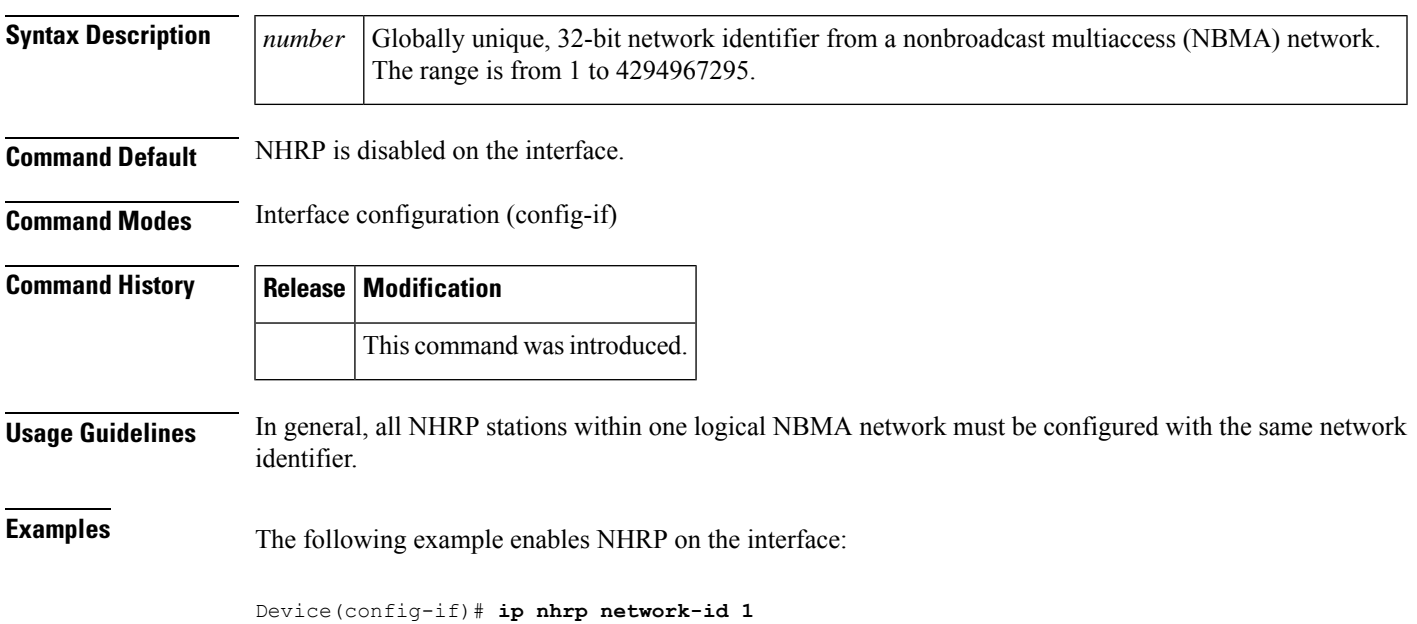

### **ip nhrp nhs**

To specify the address of one or more Next Hop Resolution Protocol (NHRP) servers, use the **ip nhrp nhs**command in interface configuration mode. To remove the address, use the **no** form of this command.

**ip nhrp nhs** {*nhs-address* [**nbma** {*nbma-addressFQDN-string*}] [**multicast**] [**priority** *value*] [**cluster** *value*] | **cluster** *value* **max-connections** *value* |**dynamic nbma** {*nbma-addressFQDN-string*} [**multicast**] [**priority** *value*] [**cluster** *value*]}

**no ip nhrp nhs** {*nhs-address* [**nbma** {*nbma-addressFQDN-string*}] [**multicast**] [**priority** *value*] [**cluster** *value*] | **cluster** *value* **max-connections** *value* | **dynamic nbma** {*nbma-addressFQDN-string*} [**multicast**] [**priority** *value*] [**cluster** *value*]}

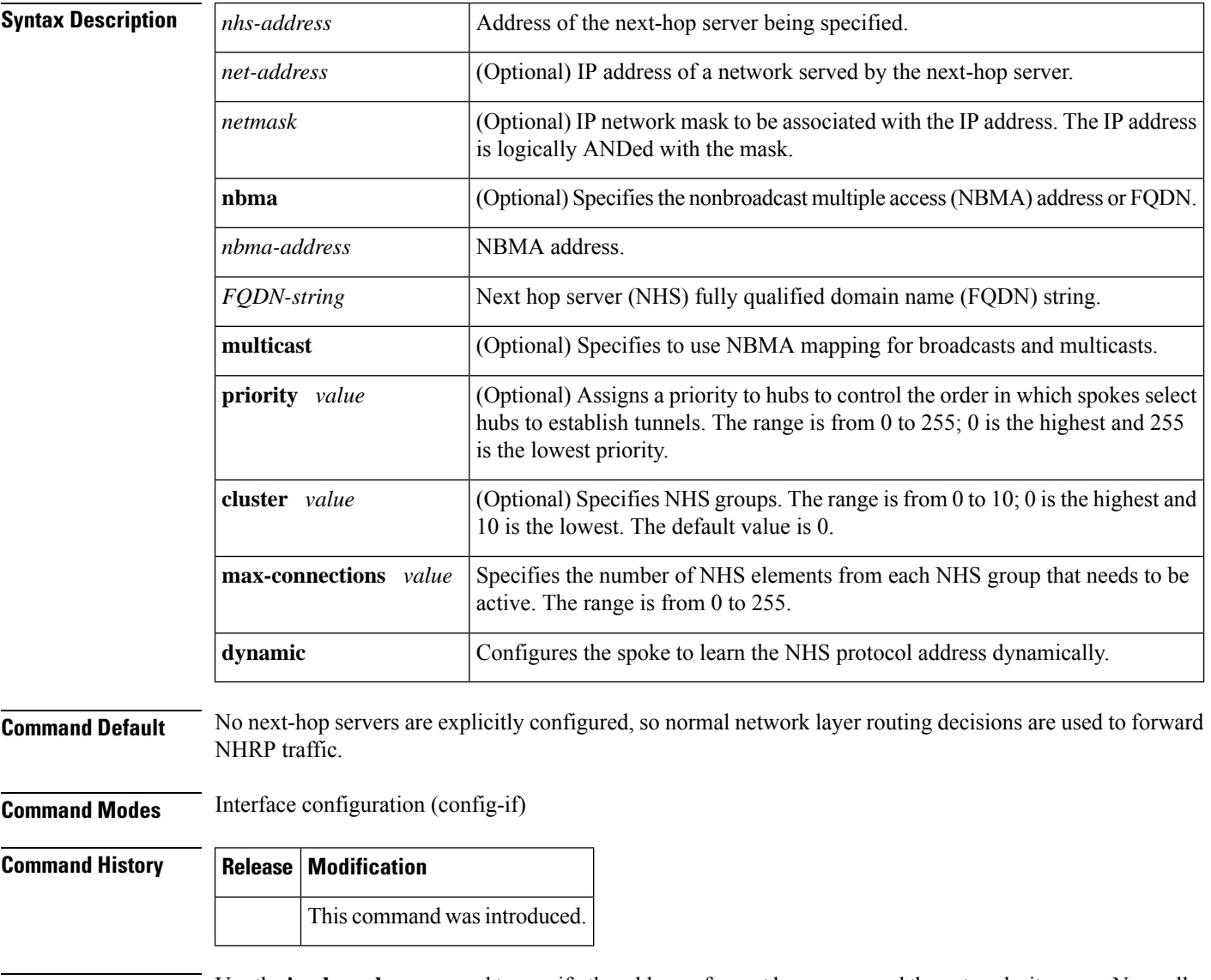

**Usage Guidelines** Use the **ip nhrp nhs** command to specify the address of a next hop server and the networks it serves. Normally, NHRP consults the network layer forwarding table to determine how to forward NHRP packets. When next

hop servers are configured, these next hop addresses override the forwarding path that would otherwise be used for NHRP traffic.

When the **ip nhrp nhs dynamic** command is configured on a DMVPN tunnel and the **shut** command is issued to the tunnel interface, the crypto socket does not receive shut message, thereby not bringing up a DMVPN session with the hub.

For any next hop server that is configured, you can specify multiple networks by repeating this command with the same *nhs-address*argument, but with different IP network addresses.

**Examples** The following example shows how to register a hub to a spoke using NBMA and FQDN:

```
Device# configure terminal
Device(config)# interface tunnel 1
Device(config-if)# ip nhrp nhs 192.0.2.1 nbma examplehub.example1.com
```
The following example shows how to configure the desired **max-connections** value:

```
Device# configure terminal
Device(config)# interface tunnel 1
Device(config-if)# ip nhrp nhs cluster 5 max-connections 100
```
The following example shows how to configure NHS priority and group values:

```
Device# configure terminal
Device(config)# interface tunnel 1
Device(config-if)# ip nhrp nhs 192.0.2.1 priority 1 cluster 2
```
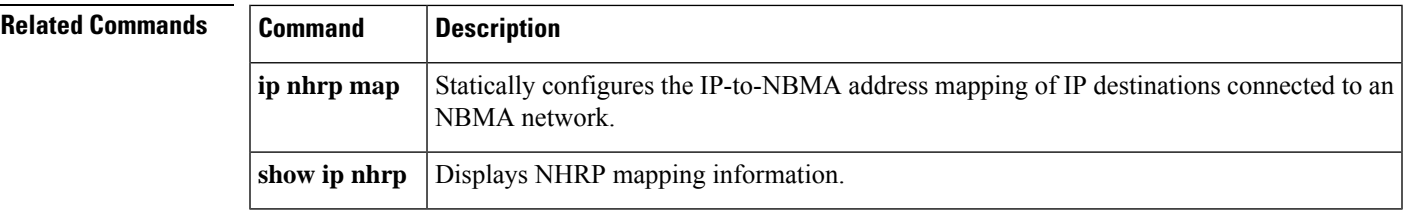

#### **ip wccp**

To enable support of the specified Web Cache Communication Protocol (WCCP) service for participation in a service group, use the **ip wccp** command in global configuration mode. To disable the service group, use the **no** form of this command.

```
ip wccp [{ vrf vrf-name }] { web-cache service-number } [ service-list service-access-list ]
[ mode { open | closed } ] [ group-address multicast-address ] [ redirect-list access-list ] [
group-list access-list ] [ password [{ 0 | 7 }] password ]
no ip wccp [{ vrf vrf-name }] { web-cache service-number } [ service-list service-access-list
] [ mode { open | closed } ] [ group-address multicast-address ] [ redirect-list access-list ]
[ group-list access-list ] [ password [{ 0 | 7 }] password ]
```
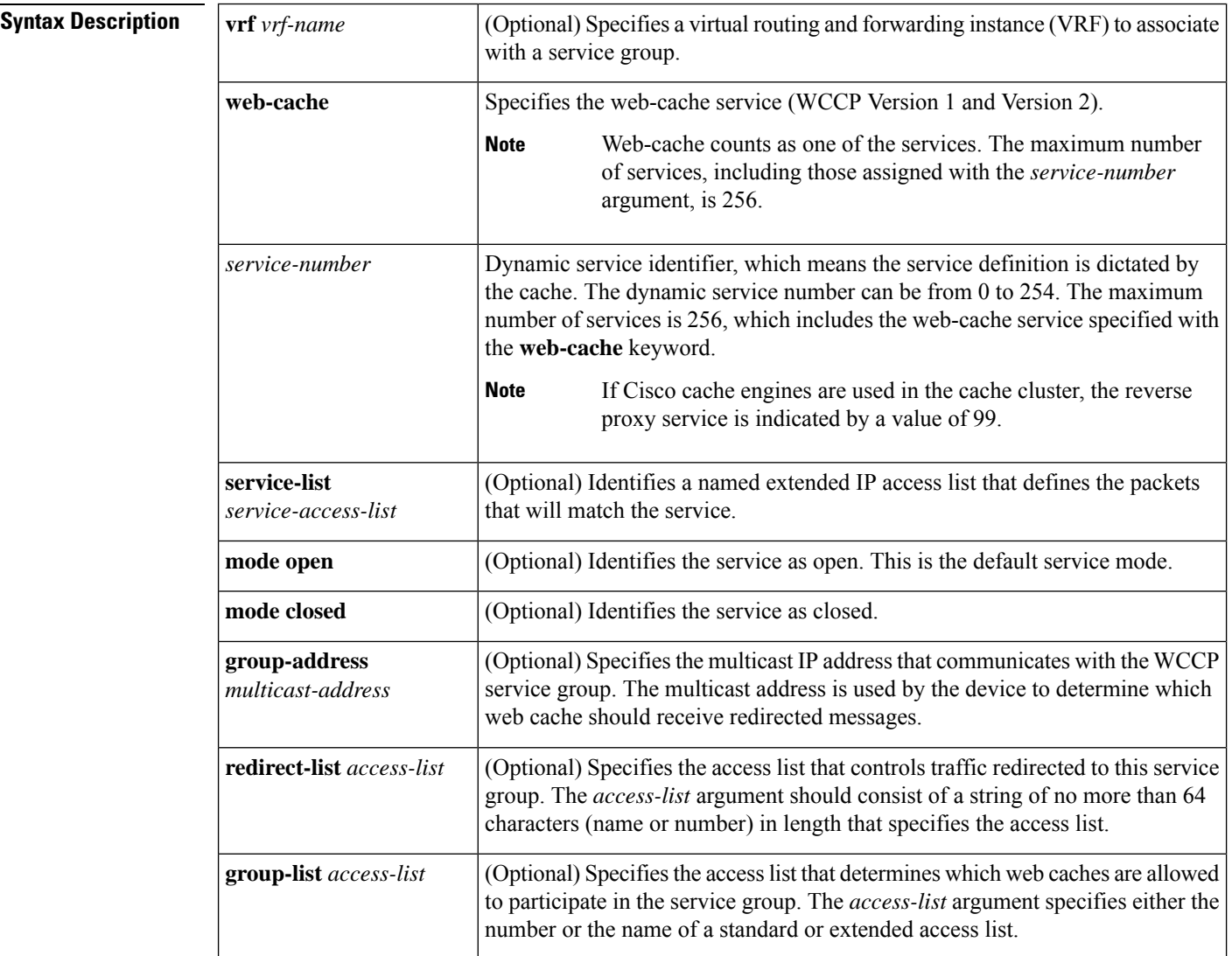

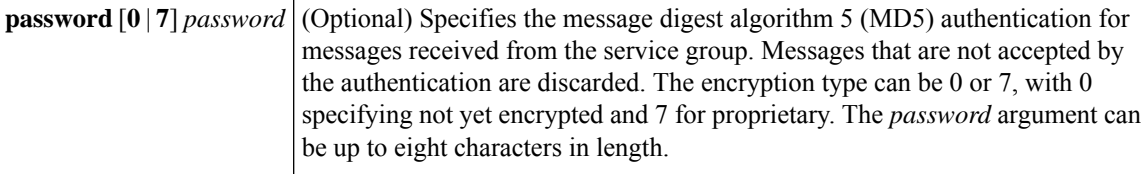

**Command Default** WCCP services are not enabled on the device.

**Command Modes** Global configuration (config)

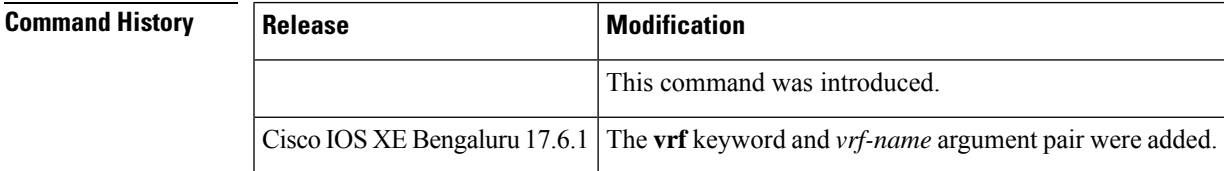

**Usage Guidelines** WCCP transparent caching bypasses Network Address Translation (NAT) when Cisco Express Forwarding switching is enabled. To work around this situation, configure WCCP transparent caching in the outgoing direction, enable Cisco Express Forwarding switching on the content engine interface, and specify the **ip wccp web-cache redirect out** command. Configure WCCP in the incoming direction on the inside interface by specifying the **ip wccp redirect exclude in** command on the device interface facing the cache. This configuration prevents the redirection of any packets arriving on that interface.

> You can also include a redirect list when configuring a service group. The specified redirect list will deny packets with a NAT (source) IP address and prevent redirection.

This command instructs a device to enable or disable support for the specified service number or the web-cache service name. A service number can be from 0 to 254. Once the service number or name is enabled, the device can participate in the establishment of a service group.

**Note**

All WCCPparameters must be included in a single IP WCCPcommand.For example:**ip wccp61 redirect-list 10 password password**.

The **vrf** *vrf-name* keyword and argument pair is optional. It allows you to specify a VRF to associate with a service group. You can then specify a web-cache service name or service number.

The same service (web-cache or service number) can be configured in different VRF tables. Each service will operate independently.

When the **no ip** weep command is entered, the device terminates participation in the service group, deallocates space if none of the interfaces still has the service configured, and terminates the WCCP task if no other services are configured.

The keywords following the **web-cache** keyword and the *service-number* argument are optional and may be specified in any order, but only may be specified once. The following sections outline the specific usage of each of the optional forms of this command.

**ip wccp** [**vrf** *vrf-name*] {**web-cache** | *service-number*} **group-address** *multicast-address*

A WCCP group address can be configured to set up a multicast address that cooperating devices and web caches can use to exchange WCCP protocol messages. If such an address is used, IP multicast routing must be enabled so that the messages that use the configured group (multicast) addresses are received correctly.

This option instructs the device to use the specified multicast IP address to coalesce the "I See You" responses for the "Here I Am" messages that it has received on this group address. The response is also sent to the group address. The default is for no group address to be configured, in which case all "Here I Am" messages are responded to with a unicast reply.

#### **ip wccp** [**vrf** *vrf-name*] {**web-cache** | *service-number*} **redirect-list** *access-list*

This option instructs the device to use an access list to control the traffic that is redirected to the web caches of the service group specified by the service name given. The *access-list* argument specifies either the number or the name of a standard or extended access list. The access list itself specifies which traffic is permitted to be redirected. The default is for no redirect list to be configured (all traffic is redirected).

WCCP requires that the following protocol and ports not be filtered by any access lists:

- UDP (protocol type 17) port 2048. This port is used for control signaling. Blocking this type of traffic prevents WCCP from establishing a connection between the device and web caches.
- Generic routing encapsulation (GRE) (protocol type 47 encapsulated frames). Blocking thistype of traffic prevents the web caches from ever seeing the packets that are intercepted.

#### **ip wccp** [**vrf** *vrf-name*] {**web-cache** | *service-number*} **group-list** *access-list*

This option instructs the device to use an access list to control the web caches that are allowed to participate in the specified service group. The *access-list* argument specifies either the number of a standard or extended access list or the name of any type of named access list. The access list itself specifies which web caches are permitted to participate in the service group. The default is for no group list to be configured, in which case all web caches may participate in the service group.

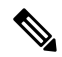

The **ip wccp**{**web-cache** | *service-number*} **group-list** command syntax resembles the **ip wccp**{**web-cache** |*service-number*} **group-listen**command, but these are entirely different commands. The **ip wccpgroup-listen** command is an interface configuration command used to configure an interface to listen for multicast notifications from a cache cluster. **Note**

#### **ip wccp** [**vrf** *vrf-name*] **web-cache** | *service-number*} **password** *password*

This option instructs the device to use MD5 authentication on the messages received from the service group specified by the service name given. Use this form of the command to set the password on the device. You must also configure the same password separately on each web cache. The password can be up to a maximum of eight characters in length. Messages that do not authenticate when authentication is enabled on the device are discarded. The default is for no authentication password to be configured and for authentication to be disabled.

#### **ip wccp** *service-number* **service-list** *service-access-list* **mode closed**

In applications where the interception and redirection of WCCP packets to external intermediate devices for the purpose of applying feature processing are not available within Cisco IOS software, packets for the application must be blocked when the intermediary device is not available. This blocking is called a closed service. By default, WCCP operates as an open service, wherein communication between clients and servers proceeds normally in the absence of an intermediary device. The **service-list** keyword can be used only for closed mode services. When a WCCP service is configured as closed, WCCP discards packets that do not have a client application registered to receive the traffic. Use the **service-list** keyword and *service-access-list* argument to register an application protocol type or port number.
When the definition of a service in a service list conflicts with the definition received via the WCCP protocol, a warning message similar to the following is displayed:

Sep 28 14:06:35.923: %WCCP-5-SERVICEMISMATCH: Service 90 mismatched on WCCP client 10.1.1.13

When there is service list definitions conflict, the configured definition takes precedence over the external definition received via WCCP protocol messages.

**Examples** The following example shows how to configure a device to run WCCP reverse-proxy service, using the multicast address of 239.0.0.0:

```
Device> enable
Device# configure terminal
Device(config)# ip multicast-routing
Device(config)# ip wccp 99 group-address 239.0.0.0
Device(config)# interface ethernet 0
Device(config-if)# ip wccp 99 group-listen
```
The following example shows how to configure a device to redirect web-related packets without a destination of 10.168.196.51 to the web cache:

```
Device> enable
Device# configure terminal
Device(config)# access-list 100 deny ip any host 10.168.196.51
Device(config)# access-list 100 permit ip any any
Device(config)# ip wccp web-cache redirect-list 100
Device(config)# interface ethernet 0
Device(config-if)# ip wccp web-cache redirect out
```
The following example shows how to configure an access list to prevent traffic from network 10.0.0.0 leaving Fast Ethernet interface 0/0. Because the outbound access control list (ACL) check is enabled, WCCP does not redirect that traffic. WCCP checks packets against the ACL before they are redirected.

```
Device> enable
Device# configure terminal
Device(config)# ip wccp web-cache
Device(config)# ip wccp check acl outbound
Device(config)# interface fastethernet0/0
Device(config-if)# ip access-group 10 out
Device(config-if)# ip wccp web-cache redirect out
Device(config-if)# access-list 10 deny 10.0.0.0 0.255.255.255
Device(config-if)# access-list 10 permit any
```
If the outbound ACL check is disabled, HTTP packets from network 10.0.0.0 would be redirected to a cache, and users with that network address could retrieve web pages when the network administrator wanted to prevent this from happening.

The following example shows how to configure a closed WCCP service:

```
Device> enable
Device# configure terminal
Device(config)# ip wccp 99 service-list access1 mode closed
```
- **Note**
	- If multiple parameters are required, all parameters under **ip wccp** [**vrf** *vrf-name*] **web-cache** | *service-number*} must be configured as a single command.
	- If the command is reissued with different parameters, the existing parameter will be removed and the new parameter will be configured.

The following example shows how to configure multiple parameters as a single command:

```
Device> enable
Device# configure terminal
Device(config)# ip wccp 61 group-address 10.0.0.1 password 0 password mode closed
redirect-list 121
```
#### **Related Commands**

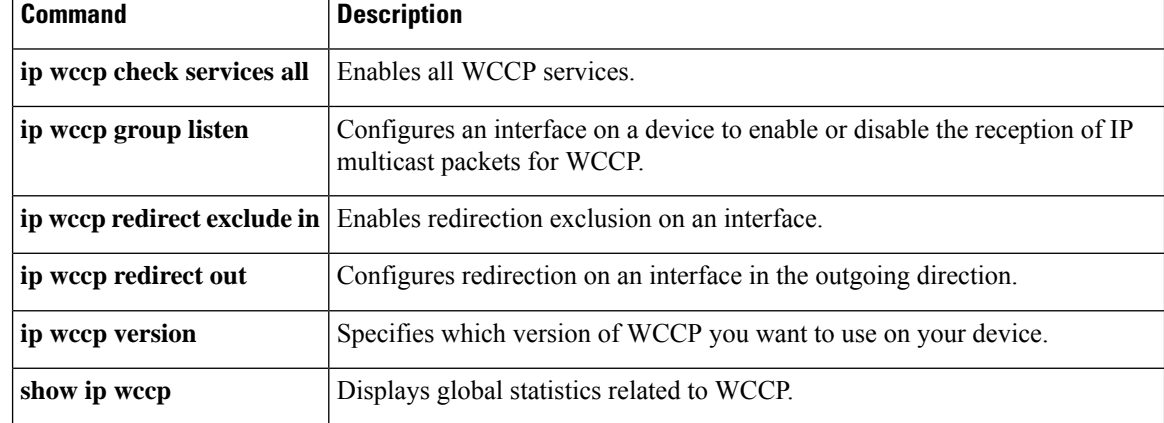

# **ipv6 access-list**

To define an IPv6 access list and to place the device in IPv6 access list configuration mode, use the **ipv6 access-list** command in global configuration mode. To remove the accesslist, use the**no** form of this command.

**ipv6 access-list** *access-list-name* **no ipv6 access-list** *access-list-name*

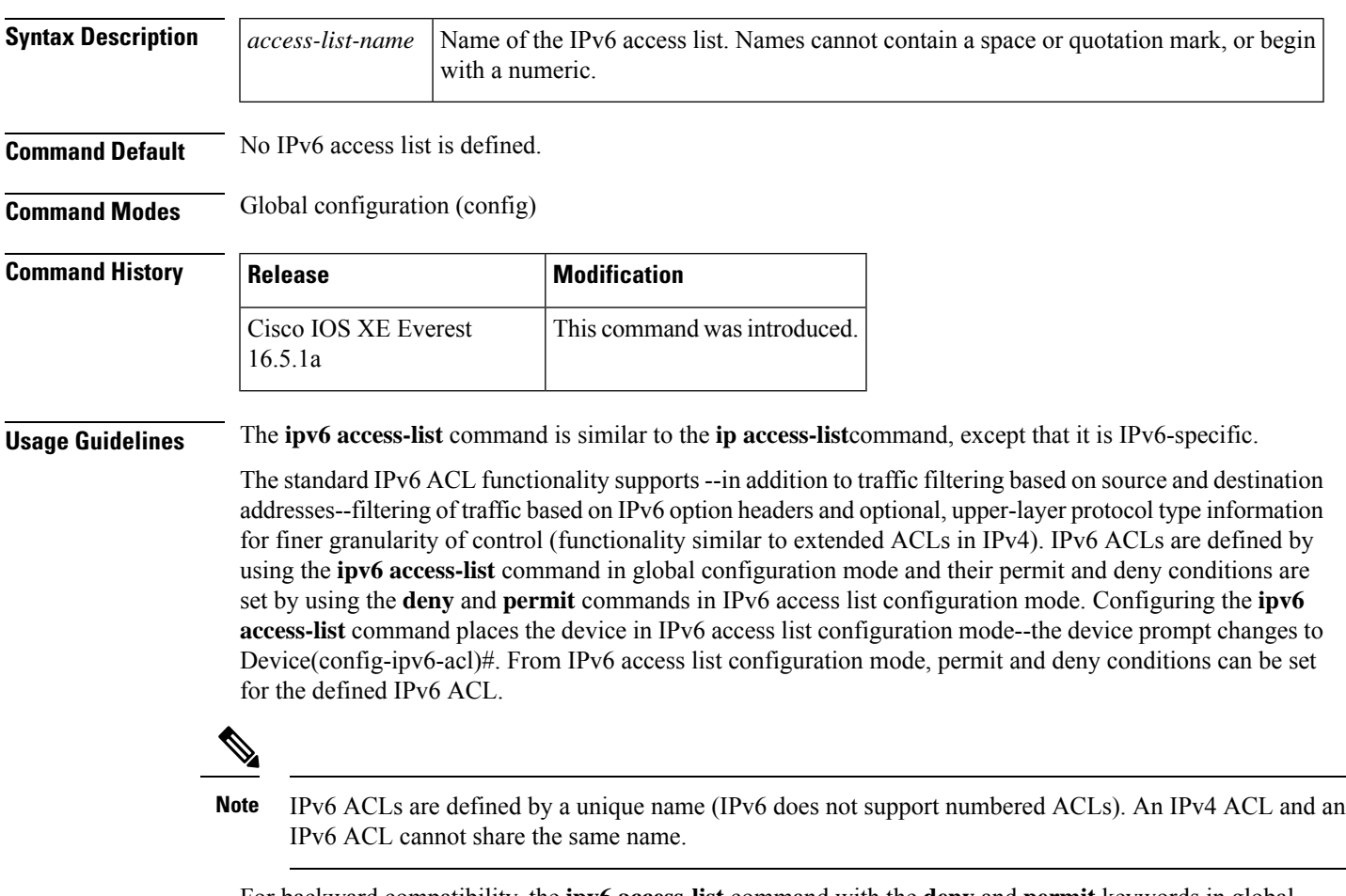

For backward compatibility, the **ipv6 access-list** command with the **deny** and **permit** keywords in global configuration mode is still supported; however, an IPv6 ACL defined with deny and permit conditions in global configuration mode is translated to IPv6 access list configuration mode.

Refer to the deny (IPv6) and permit (IPv6) commands for more information on filtering IPv6 traffic based on IPv6 option headers and optional, upper-layer protocol type information. See the "Examples" section for an example of a translated IPv6 ACL configuration.

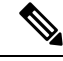

**Note**

Every IPv6 ACL has implicit **permit icmp any any nd-na**, **permit icmp any any nd-ns**, and **deny ipv6 any any** statements as its last match conditions. (The former two match conditions allow for ICMPv6 neighbor discovery.) An IPv6 ACL must contain at least one entry for the implicit **deny ipv6 any any** statement to take effect. The IPv6 neighbor discovery process makes use of the IPv6 network layerservice; therefore, by default, IPv6 ACLs implicitly allow IPv6 neighbor discovery packets to be sent and received on an interface. In IPv4, the Address Resolution Protocol (ARP), which is equivalent to the IPv6 neighbor discovery process, makes use of a separate data link layer protocol; therefore, by default, IPv4 ACLs implicitly allow ARP packets to be sent and received on an interface.

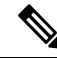

**Note** IPv6 prefix lists, not access lists, should be used for filtering routing protocol prefixes.

Use the **ipv6 traffic-filter** interface configuration command with the *access-list-name* argument to apply an IPv6 ACL to an IPv6 interface. Use the **ipv6 access-class**line configuration command with the *access-list-name* argument to apply an IPv6 ACL to incoming and outgoing IPv6 virtual terminal connections to and from the device.

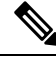

An IPv6 ACL applied to an interface with the **ipv6 traffic-filter** command filters traffic that is forwarded, not originated, by the device. **Note**

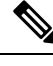

When using this command to modify an ACL that is already associated with a bootstrap router (BSR) candidate rendezvous point (RP) (see the **ipv6 pim bsr candidate rp** command) or a static RP (see the **ipv6 pim rp-address** command), any added address ranges that overlap the PIM SSM group address range (FF3x::/96) are ignored. A warning message is generated and the overlapping address ranges are added to the ACL, but they have no effect on the operation of the configured BSR candidate RP or static RP commands. **Note**

Duplicate remark statements can no longer be configured from the IPv6 access control list. Because each remark statement is a separate entity, each one is required to be unique.

**Examples** The following example is from a device running Cisco IOS Release 12.0(23)S or later releases. The example configures the IPv6 ACL list named list1 and places the device in IPv6 access list configuration mode.

```
Device(config)# ipv6 access-list list1
Device(config-ipv6-acl)#
```
The following example is from a device running Cisco IOS Release 12.2(2)T or later releases, 12.0(21)ST, or 12.0(22)S. The example configures the IPv6 ACL named list2 and applies the ACL to outbound traffic on Ethernet interface 0. Specifically, the first ACL entry keeps all packets from the network FEC0:0:0:2::/64 (packets that have the site-local prefix FEC0:0:0:2 as the first 64 bits of their source IPv6 address) from exiting out of Ethernet interface 0. The second entry in the ACL permits all other traffic to exit out of Ethernet interface 0. The second entry is necessary because an implicit deny all condition is at the end of each IPv6 ACL.

Ш

```
Device(config)# ipv6 access-list list2 deny FEC0:0:0:2::/64 any
Device(config)# ipv6 access-list list2 permit any any
Device(config)# interface ethernet 0
Device(config-if)# ipv6 traffic-filter list2 out
```
If the same configuration was entered on a device running Cisco IOS Release 12.0(23)S or later releases, the configuration would be translated into IPv6 access list configuration mode as follows:

```
ipv6 access-list list2
 deny FEC0:0:0:2::/64 any
 permit ipv6 any any
interface ethernet 0
ipv6 traffic-filter list2 out
```
### )

**Note**

IPv6 is automatically configured asthe protocol type in**permit any any** and**deny any any** statements that are translated from global configuration mode to IPv6 access list configuration mode.

IPv6 ACLs defined on a device running Cisco IOS Release 12.2(2)T or later releases, 12.0(21)ST, or 12.0(22)S that rely on the implicit deny condition or specify a **deny any any** statement to filter traffic should contain **permit** statements for link-local and multicast addresses to avoid the filtering of protocol packets (for example, packets associated with the neighbor discovery protocol). Additionally, IPv6 ACLs that use **deny** statements to filter traffic should use a **permit any any** statement as the last statement in the list. **Note**

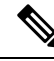

**Note**

An IPv6 device will not forward to another network an IPv6 packet that has a link-local address as either its source or destination address (and the source interface for the packet is different from the destination interface for the packet).

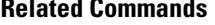

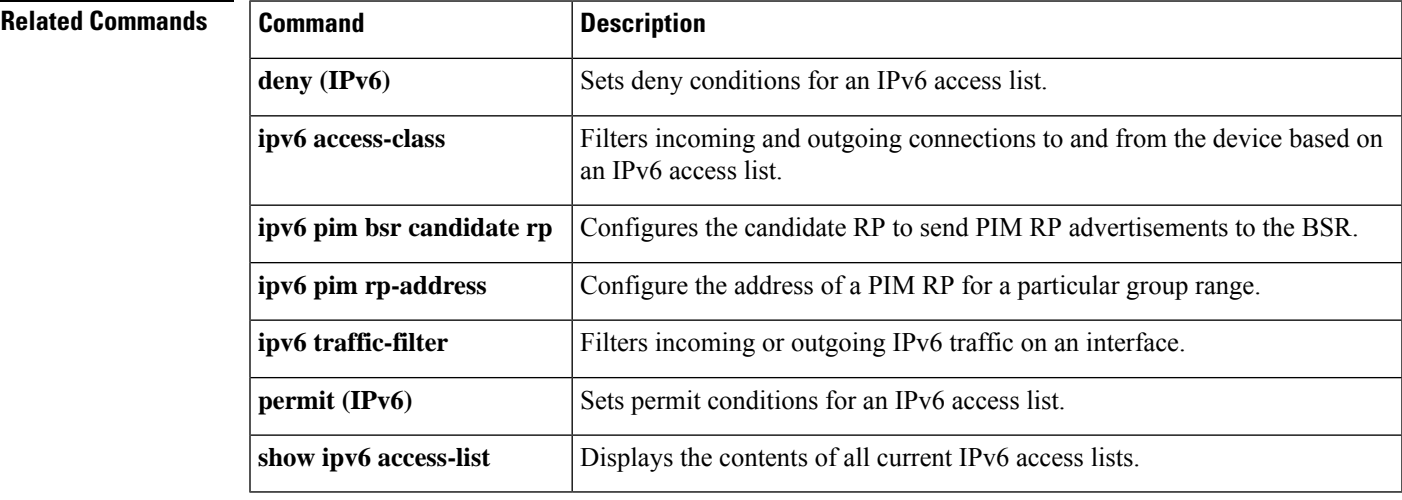

### **ipv6 address-validate**

To enable IPv6 address validation, use the **ipv6 address-validate** in global configuration mode. To disable IPv6 address validation, use the **no** form of this command.

**ipv6 address**-**validate no ipv6 address**-**validate**

**Command Default** This command is enabled by default. **Command Modes** Global configuration (config)

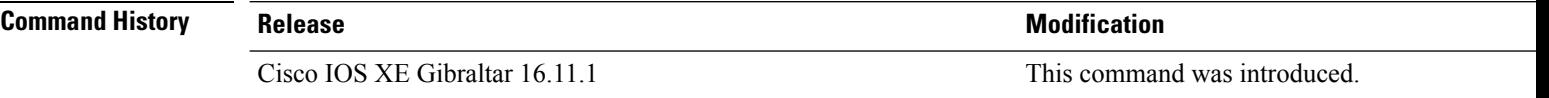

**Usage Guidelines** The **ipv6 address-validate** command is used to validate whether the interface identifiers in an assigned IPv6 address are a part of the reserved IPv6 interface identifiers range, as specified in RFC5453. If the interface identifiers of the assigned IPv6 address are a part of the reserved range, a new IPv6 address is assigned.

Only auto-configured addresses or addresses configured by DHCPv6 are validated.

 $\mathscr{D}$ 

The **no ipv6-address validate** command disables the IPv6 address validation and allows assigning of IPv6 addresses with interface identifiers that are a part of the reserved IPv6 interface identifiers range. We do not recommend the use of this command. **Note**

You must enter a minimum of eight characters of the **ipv6-address validate** command if you're using CLI help (?) for completing the syntax of this command. If you enter less than eight characters the command will conflict with the **no ipv6 address** command in interface configuration mode.

**Examples** The following example shows how to re-enable IPv6 address validation if it is disabled using the no ipv6-address validate command:

> Device> **enable** Device# **configure terminal** Device(config)# **ipv6 address-validate**

# **ipv6 cef**

To enable Cisco Express Forwarding for IPv6, use the **ipv6 cef** command in global configuration mode. To disable Cisco Express Forwarding for IPv6, use the **no** form of this command.

**ipv6 cef no ipv6 cef**

**Syntax Description** This command has no arguments or keywords.

**Command Default** Cisco Express Forwarding for IPv6 is disabled by default.

**Command Modes** Global configuration (config)

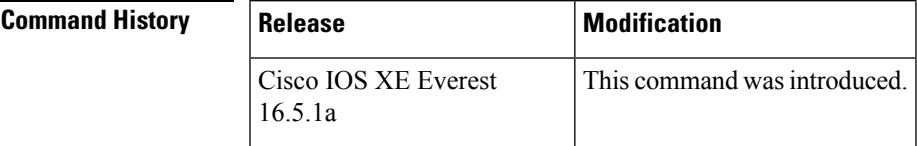

**Usage Guidelines** The **ipv6 cef** command is similar to the **ip cef** command, except that it is IPv6-specific.

The **ipv6 cef** command is not available on the Cisco 12000 series Internet routers because this distributed platform operates only in distributed Cisco Express Forwarding for IPv6 mode.

**Note** The **ipv6 cef**command is not supported in interface configuration mode.

**Note**

Some distributed architecture platforms support both Cisco Express Forwarding for IPv6 and distributed Cisco Express Forwarding for IPv6. When Cisco Express Forwarding for IPv6 is configured on distributed platforms, Cisco Express Forwarding switching is performed by the Route Processor (RP).

**Note**

You must enable Cisco Express Forwarding for IPv4 by using the **ip cef** global configuration command before enabling Cisco Express Forwarding for IPv6 by using the **ipv6 cef** global configuration command.

Cisco Express Forwarding for IPv6 is advanced Layer 3 IP switching technology that functions the same and offer the same benefits as Cisco Express Forwarding for IPv4. Cisco Express Forwarding for IPv6 optimizes network performance and scalability for networks with dynamic, topologically dispersed traffic patterns, such as those associated with web-based applications and interactive sessions.

**Examples** The following example enables standard Cisco Express Forwarding for IPv4 operation and then standard Cisco Express Forwarding for IPv6 operation globally on the .

I

(config)# **ip cef** (config)# **ipv6 cef**

#### **Related Commands**

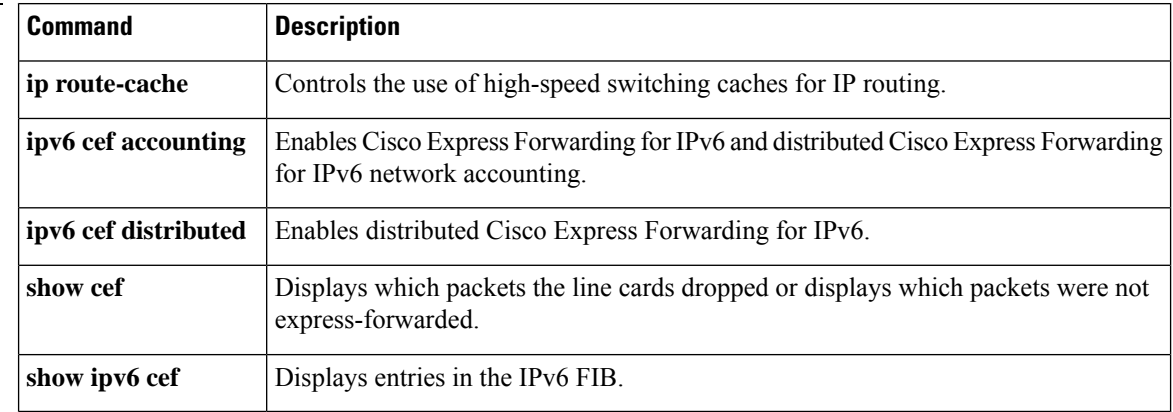

# **ipv6 cef accounting**

To enable Cisco Express Forwarding for IPv6 and distributed Cisco Express Forwarding for IPv6 network accounting, use the **ipv6 cef accounting** command in global configuration mode or interface configuration mode. To disable Cisco Express Forwarding for IPv6 network accounting, use the **no** form of this command.

**ipv6 cef accounting** *accounting-types* **no ipv6 cef accounting** *accounting-types*

**Specific Cisco Express Forwarding Accounting Information Through Interface Configuration Mode ipv6 cef accounting non-recursive** {**external** | **internal**} **no ipv6 cef accounting non-recursive** {**external** | **internal**}

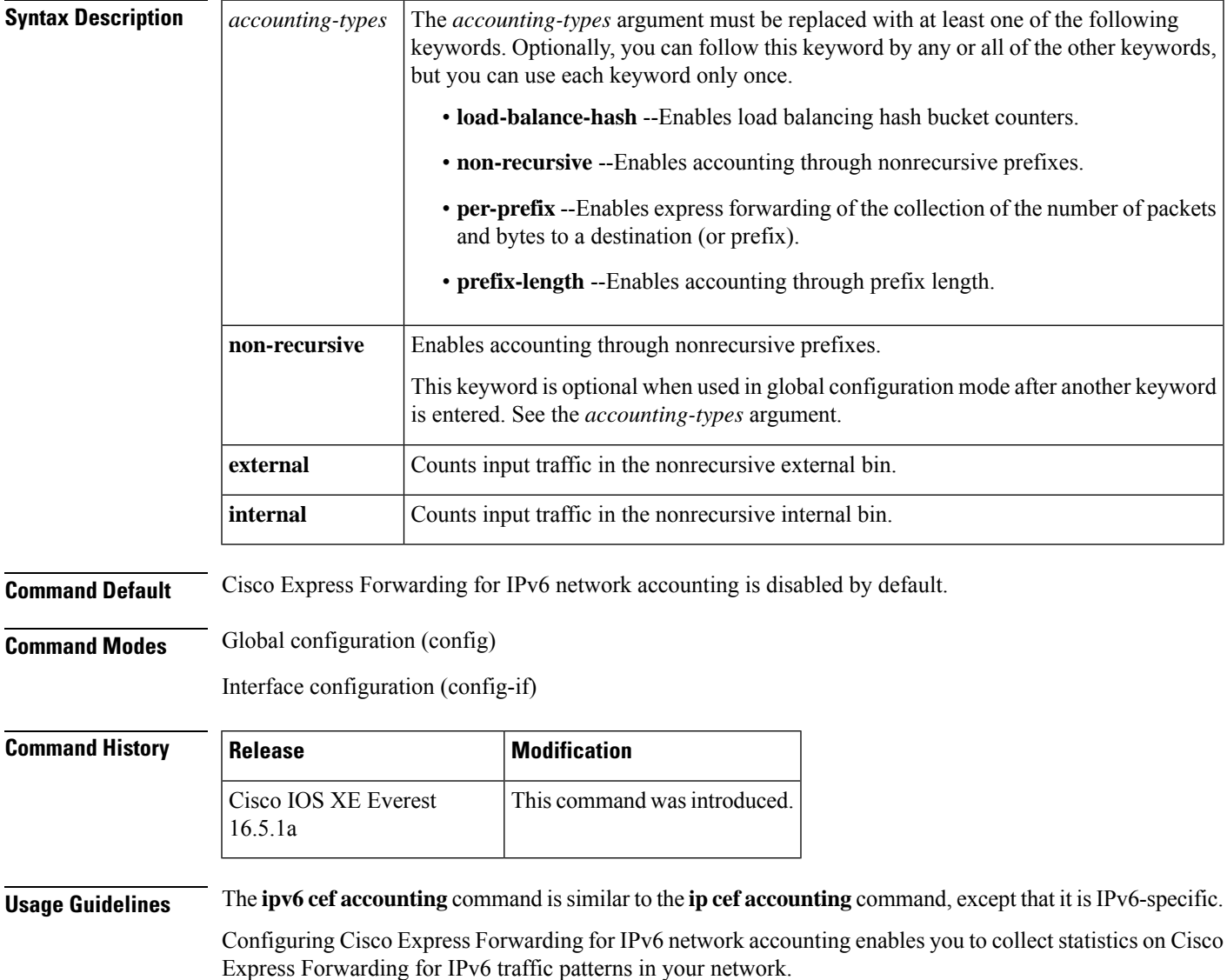

When you enable network accounting for Cisco Express Forwarding for IPv6 by using the **ipv6** cef accounting command in global configuration mode, accounting information is collected at the Route Processor (RP) when Cisco Express Forwarding for IPv6 mode is enabled and at the line cards when distributed Cisco Express Forwarding for IPv6 mode is enabled. You can then display the collected accounting information using the **show ipv6 cef** EXEC command. For prefixes with directly connected next hops, the **non-recursive** keyword enables express forwarding of the collection of packets and bytes through a prefix. This keyword is optional when this command is used in global configuration mode after you enter another keyword on the **ipv6 cef accounting** command. This command in interface configuration mode must be used in conjunction with the global configuration command. The interface configuration command allows a user to specify two different bins (internal or external) for the accumulation of statistics. The internal bin is used by default. The statistics are displayed through the **show ipv6 cef detail** command. Per-destination load balancing uses a series of 16 hash buckets into which the set of available paths are distributed. A hash function operating on certain properties of the packet is applied to select a bucket that contains a path to use. The source and destination IP addresses are the properties used to select the bucket for per-destination load balancing. Use the **load-balance-hash** keyword with the **ipv6 cef accounting** command to enable per-hash-bucket counters. Enter the **show ipv6 cef** *prefix* **internal** command to display the per-hash-bucket counters. **Examples** The following example enables the collection of Cisco Express Forwarding for IPv6 accounting

information for prefixes with directly connected next hops:

(config)# **ipv6 cef accounting non-recursive**

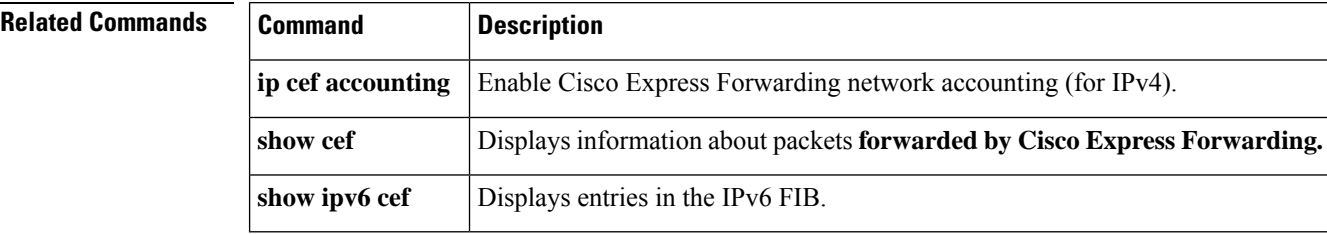

## **ipv6 cef distributed**

To enable distributed Cisco Express Forwarding for IPv6, use the **ipv6 cef distributed** command in global configuration mode. To disable Cisco Express Forwarding for IPv6, use the **no** form of this command.

**ipv6 cef distributed no ipv6 cef distributed**

**Syntax Description** This command has no arguments or keywords.

**Command Default** Distributed Cisco Express Forwarding for IPv6 is disabled by default.

**Command Modes** Global configuration (config)

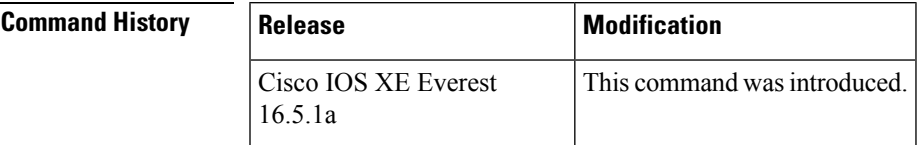

**Usage Guidelines** The **ipv6** cef distributed command is similar to the **ip cef distributed** command, except that it is IPv6-specific.

Enabling distributed Cisco ExpressForwarding for IPv6 globally on the router by using the **ipv6 cefdistributed** in global configuration mode distributes the Cisco Express Forwarding processing of IPv6 packets from the Route Processor (RP) to the line cards of distributed architecture platforms.

To forward distributed Cisco Express Forwarding for IPv6 traffic on the router, configure the forwarding of IPv6 unicast datagrams globally on your router by using the **ipv6 unicast-routing** global configuration command, and configure an IPv6 address and IPv6 processing on an interface by using the **ipv6 address** interface configuration command. **Note**

You must enable distributed Cisco Express Forwarding for IPv4 by using the **ip cef distributed** global configuration command before enabling distributed Cisco Express Forwarding for IPv6 by using the **ipv6 cef distributed** global configuration command. **Note**

Cisco Express Forwarding is advanced Layer 3 IP switching technology. Cisco Express Forwarding optimizes network performance and scalability for networks with dynamic, topologically dispersed traffic patterns, such as those associated with web-based applications and interactive sessions.

**Examples** The following example enables distributed Cisco Express Forwarding for IPv6 operation:

(config)# **ipv6 cef distributed**

L

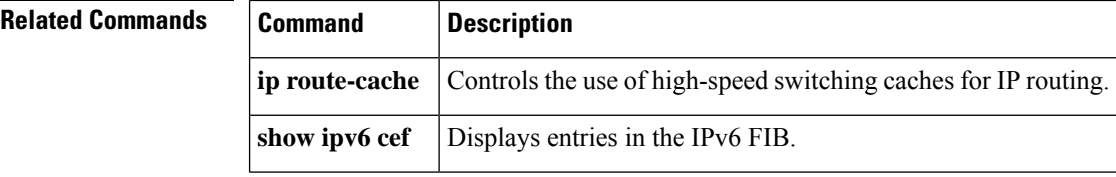

# **ipv6 cef load-sharing algorithm**

To select a Cisco Express Forwarding load-balancing algorithm for IPv6, use the **ipv6 cef load-sharing algorithm** command in global configuration mode. To return to the default universal load-balancing algorithm, use the **no** form of this command.

**ipv6 cef load-sharing algorithm** {**original** | **universal** [*id*]} **no ipv6 cef load-sharing algorithm**

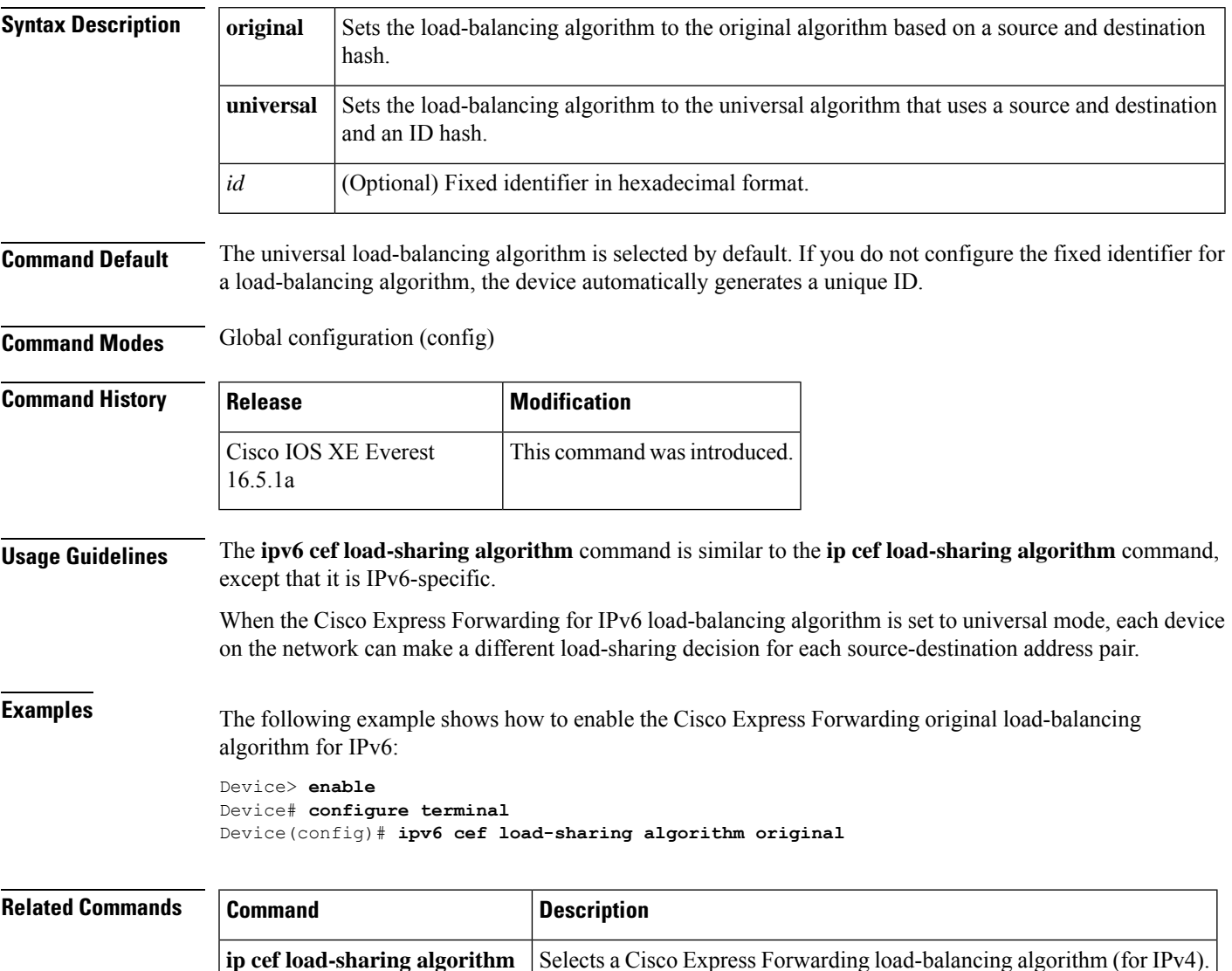

## **ipv6 cef optimize neighbor resolution**

To configure address resolution optimization from Cisco Express Forwarding for IPv6 for directly connected neighbors, use the **ipv6 cef optimizeneighbor resolution**command in global configuration mode. To disable address resolution optimization from Cisco Express Forwarding for IPv6 for directly connected neighbors, use the **no** form of this command.

**ipv6 cef optimize neighbor resolution no ipv6 cef optimize neighbor resolution**

**Syntax Description** This command has no arguments or keywords.

**Command Default** If this command is not configured, Cisco Express Forwarding for IPv6 does not optimize the address resolution of directly connected neighbors.

**Command Modes** Global configuration (config)

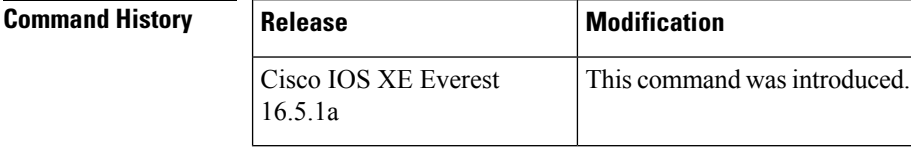

#### **Usage Guidelines** The **ipv6 cef optimize neighbor resolution** command is very similar to the **ip cef optimize neighbor resolution** command, except that it is IPv6-specific.

Use this command to trigger Layer 2 address resolution of neighbors directly from Cisco Express Forwarding for IPv6.

### **Examples** The following example shows how to optimize address resolution from Cisco Express Forwarding for IPv6 for directly connected neighbors:

(config)# **ipv6 cef optimize neighbor resolution**

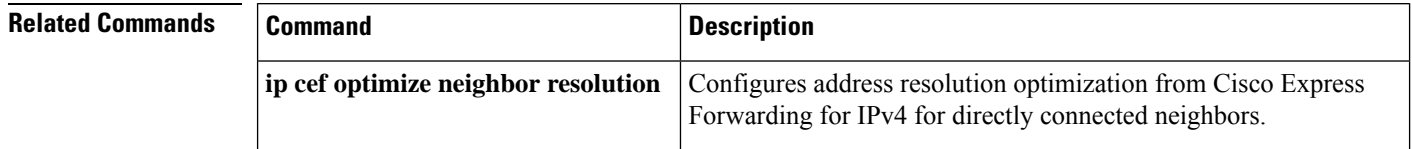

# **ipv6 destination-guard policy**

To define a destination guard policy, use the **ipv6 destination-guard policy** command in global configuration mode. To remove the destination guard policy, use the **no** form of this command.

**ipv6 destination-guard policy** [*policy-name*] **no ipv6 destination-guard policy** [*policy-name*]

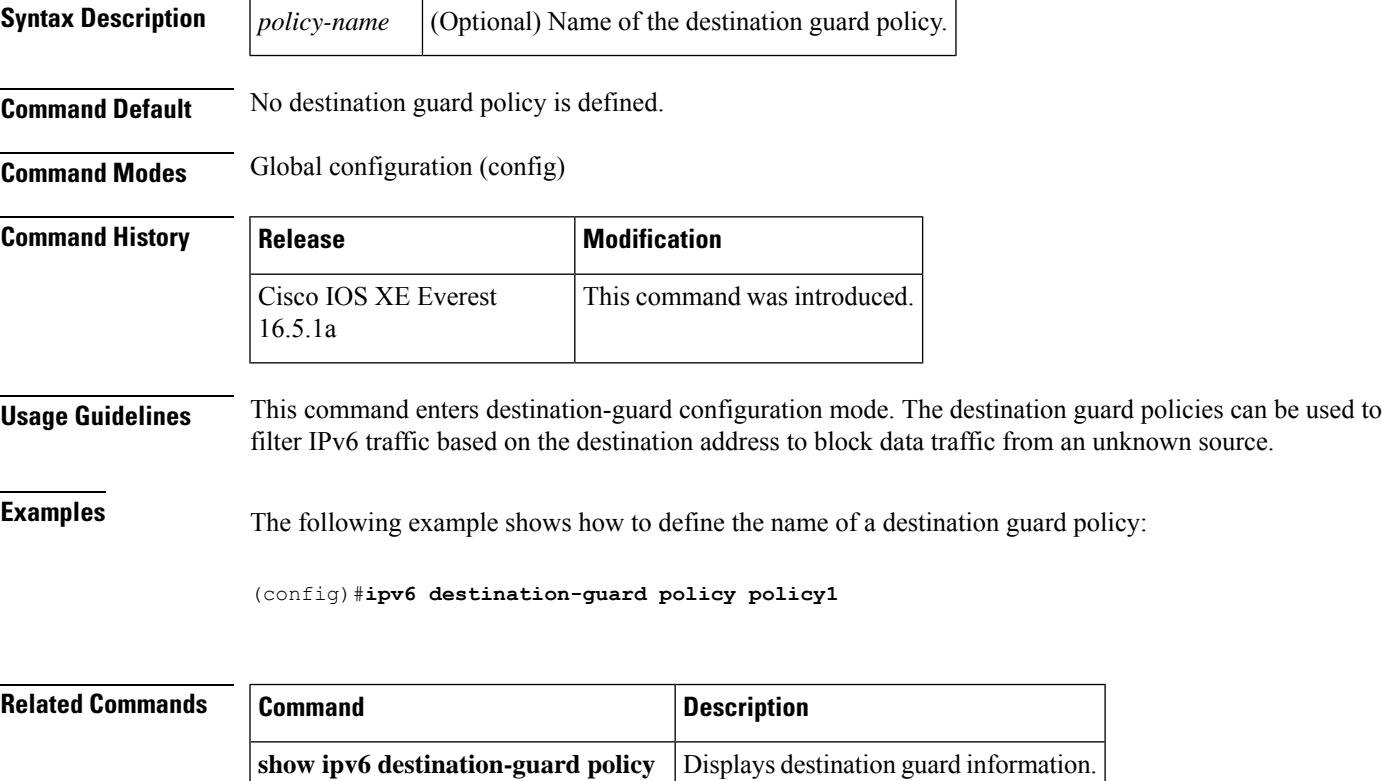

# **ipv6 dhcp-relay bulk-lease**

To configure bulk lease query parameters, use the **ipv6dhcp-relaybulk-lease** command in global configuration mode. To remove the bulk-lease query configuration, use the **no** form of this command.

**ipv6 dhcp-relay bulk-lease** {**data-timeout** *seconds* | **retry** *number*} [**disable**] **no ipv6 dhcp-relay bulk-lease** [**disable**]

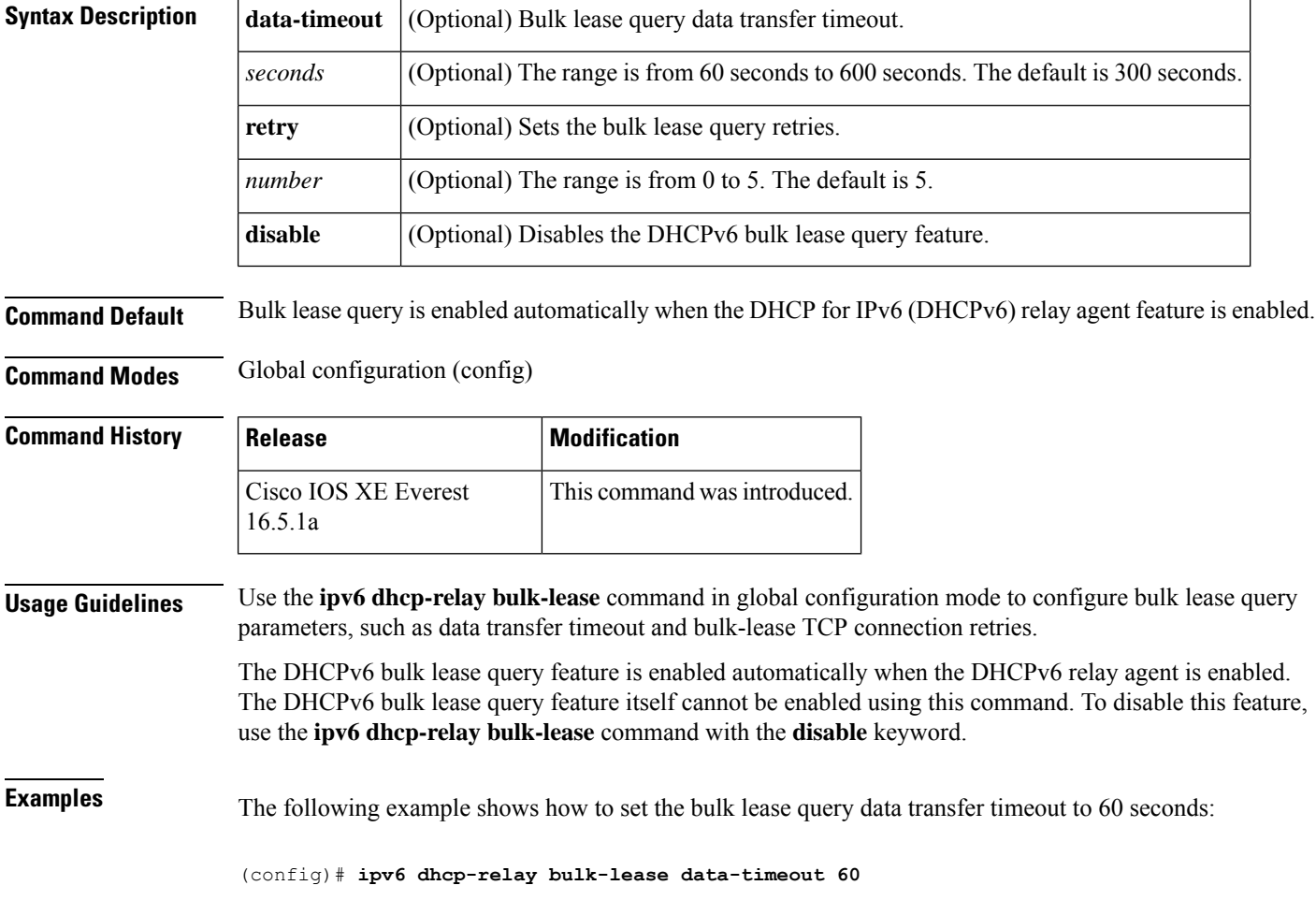

# **ipv6 dhcp-relay option vpn**

To enable the DHCP for IPv6 relay VRF-aware feature, use the ipv6 dhcp-relay option vpn command in global configuration mode. To disable the feature, use the **no** form of this command.

**ipv6 dhcp-relay option vpn no ipv6 dhcp-relay option vpn**

**Syntax Description** This command has no arguments or keywords.

**Command Default** The DHCP for IPv6 relay VRF-aware feature is not enabled on the device.

**Command Modes** Global configuration (config)

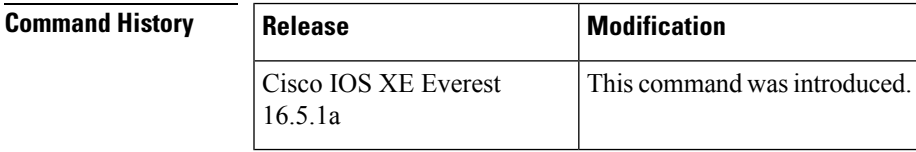

**Usage Guidelines** The **ipv6 dhcp-relay option vpn** command allows the DHCPv6 relay VRF-aware feature to be enabled globally on the device. If the **ipv6 dhcp relay option vpn** command is enabled on a specified interface, it overrides the global **ipv6 dhcp-relay option vpn** command.

**Examples** The following example enables the DHCPv6 relay VRF-aware feature globally on the device: (config)# **ipv6 dhcp-relay option vpn**

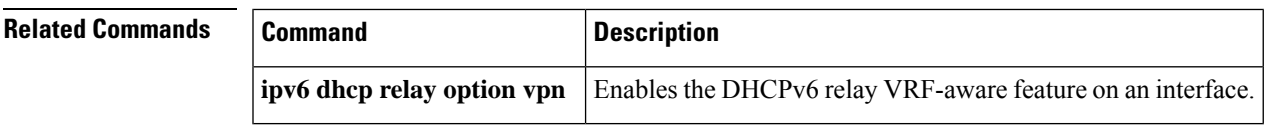

# **ipv6 dhcp-relay source-interface**

To configure an interface to use as the source when relaying messages, use the **ipv6 dhcp-relay source-interface** command in global configuration mode. To remove the interface from use as the source, use the no form of this command.

**ipv6 dhcp-relay source-interface** *interface-type interface-number* **no ipv6 dhcp-relay source-interface** *interface-type interface-number*

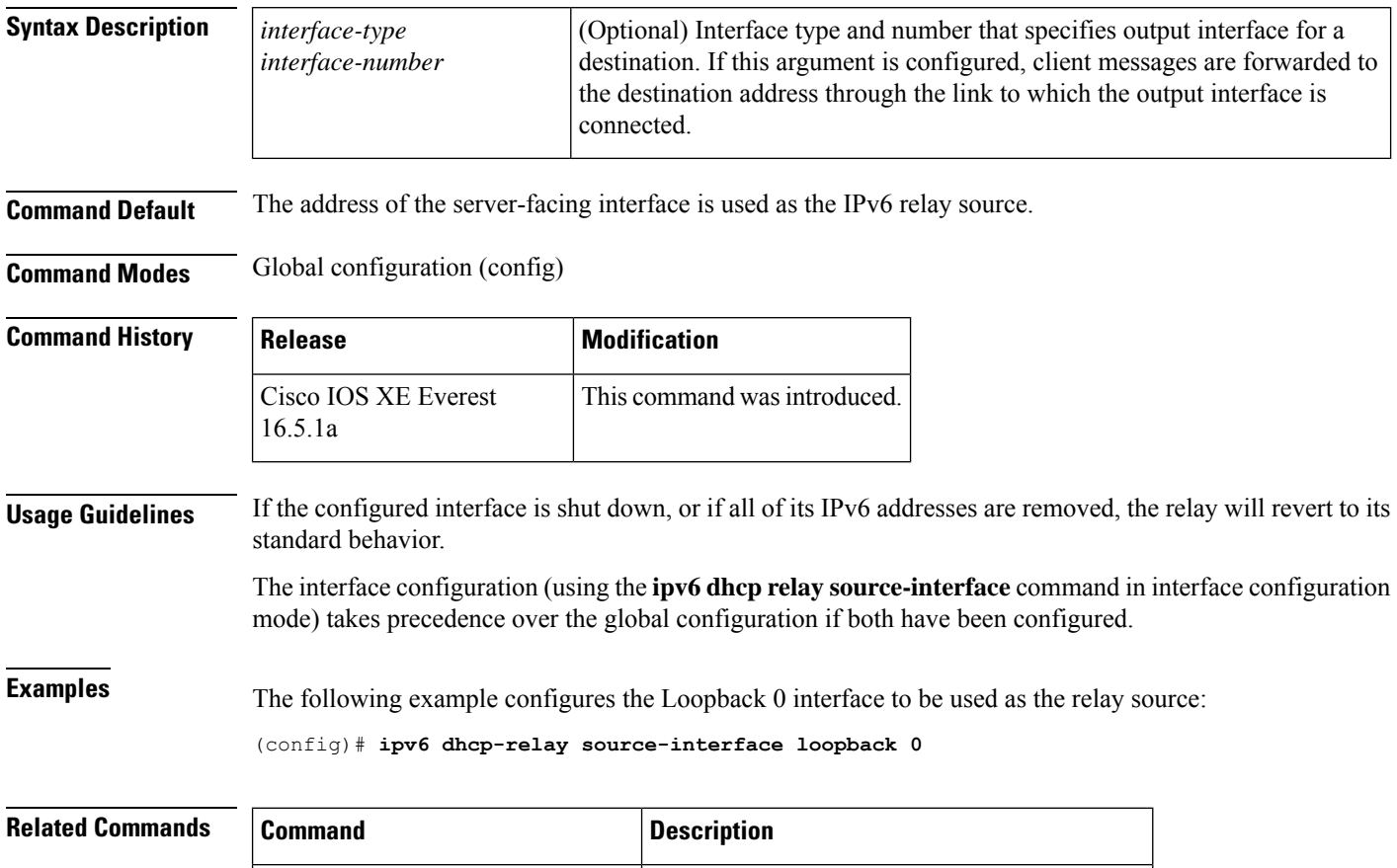

**ipv6** dhcp relay source-interface Enables DHCP for IPv6 service on an interface.

# **ipv6 dhcp binding track ppp**

To configure Dynamic Host Configuration Protocol (DHCP) for IPv6 to release any bindings associated with a PPP connection when that connection closes, use the **ipv6 dhcp binding track ppp** command in global configuration mode. To return to the default behavior, use the **no** form of this command.

**ipv6 dhcp binding track ppp no ipv6 dhcp binding track ppp**

**Syntax Description** This command has no arguments or keywords.

**Command Default** When a PPP connection closes, the DHCP bindings associated with that connection are not released.

**Command Modes** Global configuration (config)

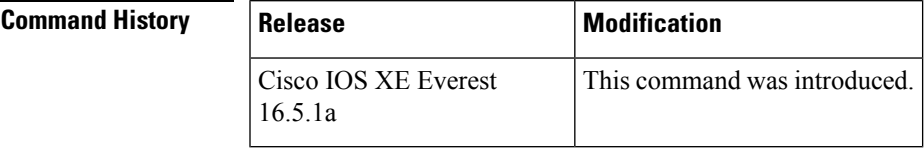

**Usage Guidelines** The **ipv6 dhcp binding track ppp** command configures DHCP for IPv6 to automatically release any bindings associated with a PPP connection when that connection is closed. The bindings are released automatically to accommodate subsequent new registrations by providing sufficient resource.

In IPv6 broadband deployment using DHCPv6, you must enable release of prefix bindings associated with a PPP virtual interface using this command. This ensures that DHCPv6 bindings are tracked together with PPP sessions, and in the event of DHCP REBIND failure, the client initiates DHCPv6 negotiation again. **Note**

A binding table entry on the DHCP for IPv6 server is automatically:

- Created whenever a prefix is delegated to a client from the configuration pool.
- Updated when the client renews, rebinds, or confirms the prefix delegation.
- Deleted when the client releases all the prefixes in the binding voluntarily, all prefixes' valid lifetimes have expired, or an administrator clears the binding.

**Examples** The following example shows how to release the prefix bindings associated with the PPP:

(config)# **ipv6 dhcp binding track ppp**

# **ipv6 dhcp database**

To configure a Dynamic Host Configuration Protocol (DHCP) for IPv6 binding database agent, use the **ipv6 dhcp database** command in global configuration mode. To delete the database agent, use the **no** form of this command.

**ipv6 dhcp database** *agent* [ **write-delay** *seconds* ] abort [ **timeout** *seconds* ] **no ipv6 dhcp database** *agent*

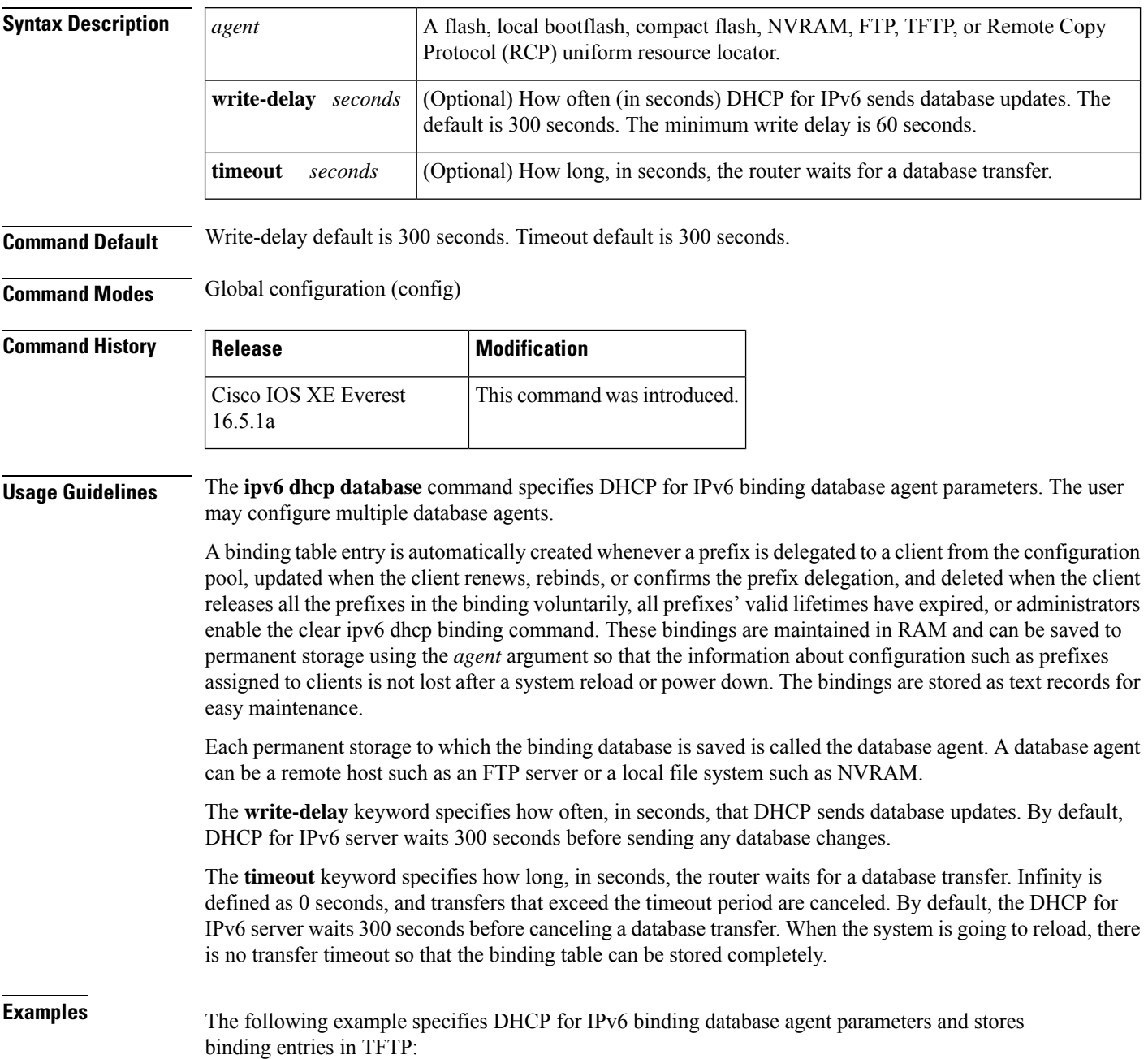

(config)# ipv6 dhcp database tftp://10.0.0.1/dhcp-binding

The following example specifies DHCP for IPv6 binding database agent parameters and stores binding entries in bootflash:

(config)# ipv6 dhcp database bootflash

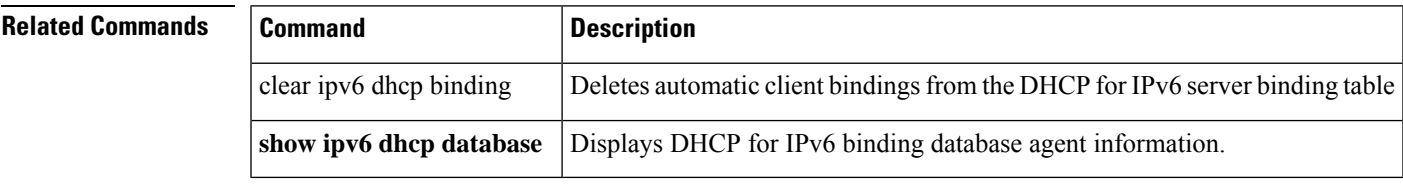

### **ipv6 dhcp iana-route-add**

To add routes for individually assigned IPv6 addresses on a relay or server, use the **ipv6dhcpiana-route-add** command in global configuration mode. To disable route addition for individually assigned IPv6 addresses on a relay or server, use the **no** form of the command.

**ipv6 dhcp iana-route-add no ipv6 dhcp iana-route-add**

**Syntax Description** This command has no arguments or keywords.

**Command Default** Route addition for individually assigned IPv6 addresses on a relay or server is disabled by default.

**Command Modes** Global configuration (config)

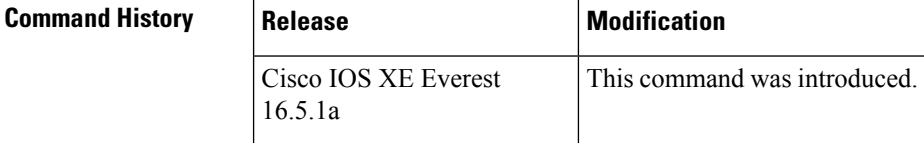

**Usage Guidelines** The **ipv6 dhcp iana-route-add** command is disabled by default and has to be enabled if route addition is required. Route addition for Internet Assigned Numbers Authority (IANA) is possible if the client is connected to the relay or server through unnumbered interfaces, and if route addition is enabled with the help of this command.

### **Examples** The following example shows how to enable route addition for individually assigned IPv6 addresses:

Device(config)# **ipv6 dhcp iana-route-add**

# **ipv6 dhcp iapd-route-add**

To enable route addition by Dynamic Host Configuration Protocol for IPv6 (DHCPv6) relay and server for the delegated prefix, use the **ipv6 dhcp iapd-route-add** command in global configuration mode. To disable route addition, use the **no** form of the command.

**ipv6 dhcp iapd-route-add no ipv6 dhcp iapd-route-add**

**Syntax Description** This command has no arguments or keywords.

**Command Default** DHCPv6 relay and DHCPv6 server add routes for delegated prefixes by default.

**Command Modes** Global configuration (config)

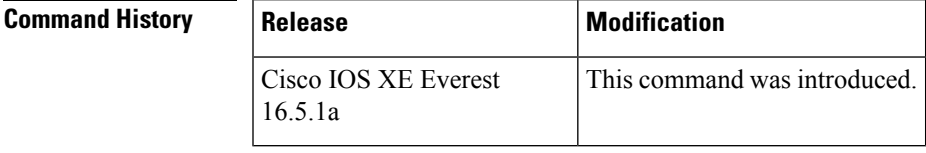

**Usage Guidelines** The DHCPv6 relay and the DHCPv6 server add routes for delegated prefixes by default. The presence of this command on a device does not mean that routes will be added on that device. When you configure the command, routes for delegated prefixes will only be added on the first Layer 3 relay and server.

**Examples** The following example shows how to enable the DHCPv6 relay and server to add routes for a delegated prefix:

Device(config)# **ipv6 dhcp iapd-route-add**

# **ipv6 dhcp-ldra**

To enable Lightweight DHCPv6 Relay Agent (LDRA) functionality on an access node, use the **ipv6dhcp-ldra** command in global configuration mode. To disable the LDRA functionality, use the**no** form of this command.

**ipv6 dhcp-ldra {enable | disable} no ipv6 dhcp-ldra {enable | disable}**

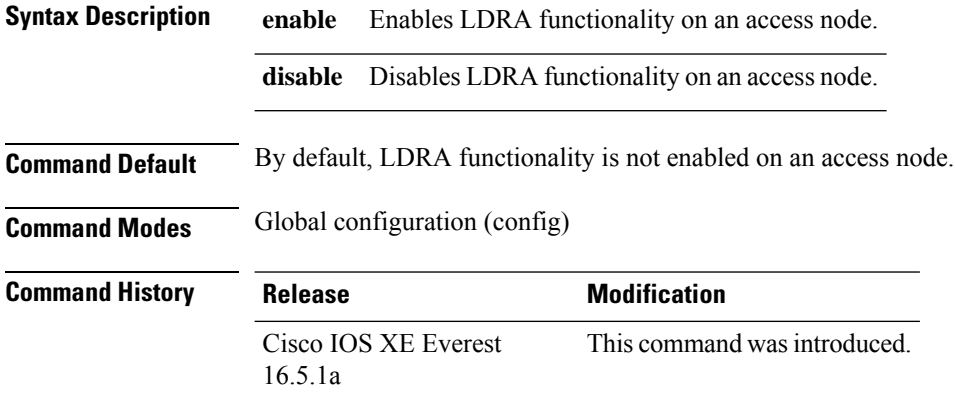

**Usage Guidelines** You must configure the LDRA functionality globally using the **ipv6 dhcp-ldra** command before configuring it on a VLAN or an access node (such as a Digital Subscriber Link Access Multiplexer [DSLAM] or an Ethernet switch) interface.

#### **Example**

The following example shows how to enable the LDRA functionality:

```
(config)# ipv6 dhcp-ldra enable
(config)# exit
```
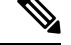

**Note** In the above example, Device denotes an access node.

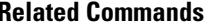

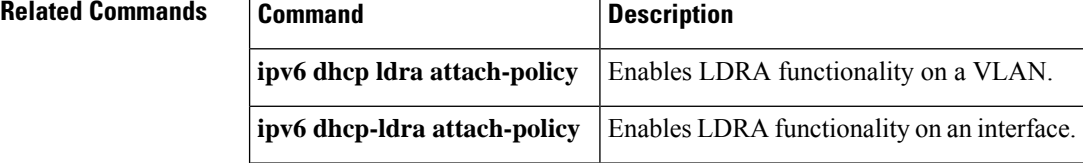

# **ipv6 dhcp ping packets**

To specify the number of packets a Dynamic Host Configuration Protocol for IPv6 (DHCPv6) server sends to a pool address as part of a ping operation, use the **ipv6dhcppingpackets** command in global configuration mode. To prevent the server from pinging pool addresses, use the **no** form of this command.

**ipv6 dhcp ping packets** *number* **ipv6 dhcp ping packets**

show ipv6 dhcp conflict

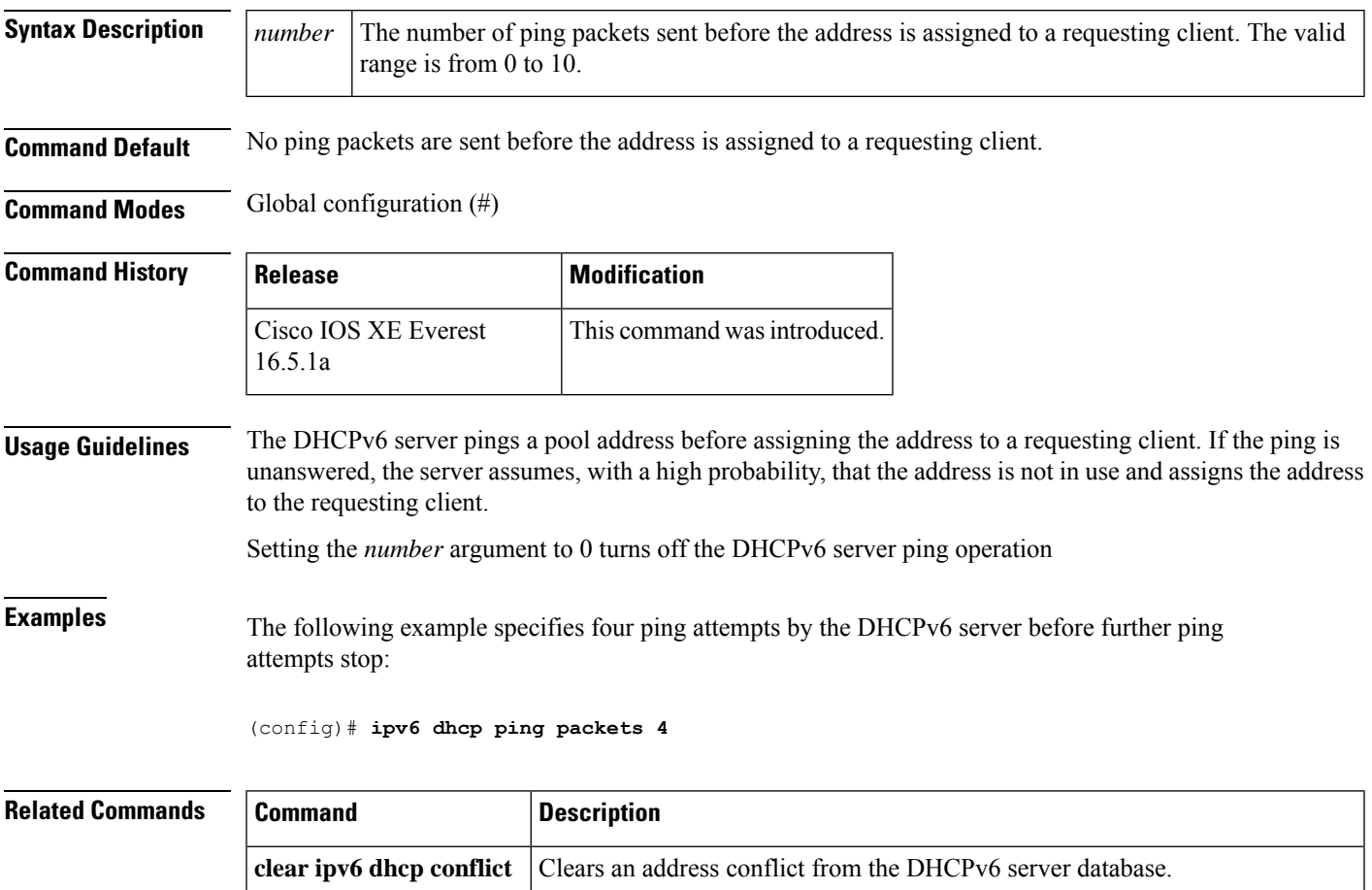

DECLINE message from a client.

Displays address conflicts found by a DHCPv6 server, or reported through a

## **ipv6 dhcp pool**

To configure a Dynamic Host Configuration Protocol (DHCP) for IPv6 server configuration information pool and enter DHCP for IPv6 pool configuration mode, use the **ipv6 dhcp pool** command in global configuration mode. To delete a DHCP for IPv6 pool, use the **no** form of this command.

**ipv6 dhcp pool** *poolname* **no ipv6 dhcp pool** *poolname*

**Syntax Description**  $|$   $poolname$  User-defined name for the local prefix pool. The pool name can be a symbolic string (such as "Engineering") or an integer (such as 0). *poolname*

**Command Default** DHCP for IPv6 pools are not configured.

**Command Modes** Global configuration (config)

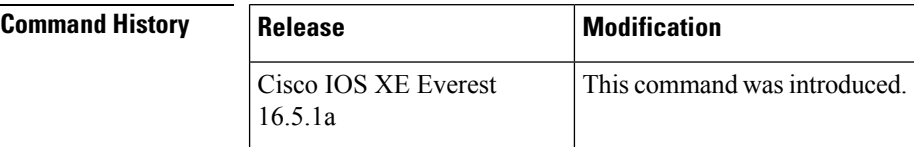

**Usage Guidelines** Use the **ipv6 dhcp pool**command to create a DHCP for IPv6 server configuration information pool. When the **ipv6 dhcp pool** command is enabled, the configuration mode changes to DHCP for IPv6 pool configuration mode. In this mode, the administrator can configure pool parameters, such as prefixes to be delegated and Domain Name System (DNS) servers, using the following commands:

- **addressprefix** *IPv6-prefix* [**lifetime** {*valid-lifetime preferred-lifetime* |**infinite**}]sets an address prefix for address assignment. This address must be in hexadecimal, using 16-bit values between colons.
- **link-address** *IPv6-prefix* sets a link-address IPv6 prefix. When an address on the incoming interface or a link-address in the packet matches the specified IPv6-prefix, the server uses the configuration information pool. This address must be in hexadecimal, using 16-bit values between colons.
- **vendor-specific** *vendor-id* enables DHCPv6 vendor-specific configuration mode. Specify a vendor identification number. This number is the vendor IANA Private Enterprise Number. The range is 1 to 4294967295. The following configuration command is available:
	- **suboption** *number* sets vendor-specific suboption number. The range is 1 to 65535. You can enter an IPv6 address, ASCII text, or a hex string as defined by the suboption parameters.

**Note**

The **hex** value used under the **suboption** keyword allows users to enter only hex digits (0-f). Entering an invalid **hex** value does not delete the previous configuration.

Once the DHCP for IPv6 configuration information pool has been created, use the **ipv6 dhcp server** command to associate the pool with a server on an interface. If you do not configure an information pool, you need to use the **ipv6 dhcp server interface** configuration command to enable the DHCPv6 server function on an interface.

When you associate a DHCPv6 pool with an interface, only that pool services requests on the associated interface. The pool also services other interfaces. If you do not associate a DHCPv6 pool with an interface, it can service requests on any interface.

Not using any IPv6 address prefix means that the pool returns only configured options.

The **link-address** command allows matching a link-address without necessarily allocating an address. You can match the pool from multiple relays by using multiple link-address configuration commandsinside a pool.

Since a longest match is performed on either the address pool information or the link information, you can configure one pool to allocate addresses and another pool on a subprefix that returns only configured options.

**Examples** The following example specifies a DHCP for IPv6 configuration information pool named cisco1 and places the router in DHCP for IPv6 pool configuration mode:

```
(config)# ipv6 dhcp pool cisco1
(config-dhcpv6)#
```
The following example shows how to configure an IPv6 address prefix for the IPv6 configuration pool cisco1:

```
(config-dhcpv6)# address prefix 2001:1000::0/64
(config-dhcpv6)# end
```
The following example shows how to configure a pool named engineering with three link-address prefixes and an IPv6 address prefix:

```
# configure terminal
(config)# ipv6 dhcp pool engineering
(config-dhcpv6)# link-address 2001:1001::0/64(config-dhcpv6)# link-address
2001:1002::0/64(config-dhcpv6)# link-address 2001:2000::0/48(config-dhcpv6)# address prefix
2001:1003::0/64
(config-dhcpv6)# end
```
The following example shows how to configure a pool named 350 with vendor-specific options:

```
# configure terminal
(config)# ipv6 dhcp pool 350
(config-dhcpv6)# vendor-specific 9
(config-dhcpv6-vs)# suboption 1 address 1000:235D::1(config-dhcpv6-vs)# suboption 2 ascii
"IP-Phone"
(config-dhcpv6-vs)# end
```
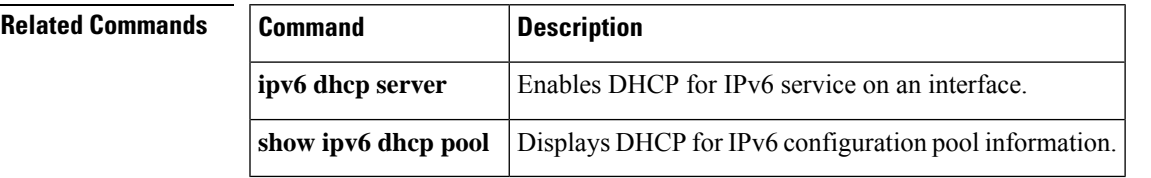

# **ipv6 dhcp server vrf enable**

To enable the DHCP for IPv6 server VRF-aware feature, use the **ipv6 dhcp server vrf enable** command in global configuration mode. To disable the feature, use the **no** form of this command.

**ipv6 dhcp server vrf enable no ipv6 dhcp server vrf enable**

**Syntax Description** This command has no arguments or keywords.

**Command Default** The DHCPv6 server VRF-aware feature is not enabled.

#### **Command Modes**

Global configuration (config)

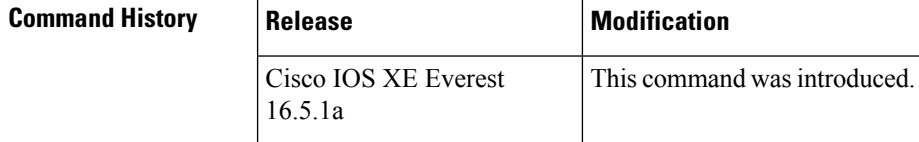

**Usage Guidelines** The **ipv6 dhcp server option vpn** command allows the DHCPv6 server VRF-aware feature to be enabled globally on a device.

### **Examples** The following example enables the DHCPv6 server VRF-aware feature globally on a device:

(config)# **ipv6 dhcp server option vpn**

# **ipv6 flow monitor**

This command activates a previously created flow monitor by assigning it to the interface to analyze incoming or outgoing traffic.

To activate a previously created flow monitor, use the **ipv6 flow monitor** command. To de-activate a flow monitor, use the **no** form of the command.

**ipv6 flow monitor** *ipv6-monitor-name* [**sampler** *ipv6-sampler-name*] {**input** | **output**} **no ipv6 flow monitor** *ipv6-monitor-name* [**sampler** *ipv6-sampler-name*] {**input** | **output**}

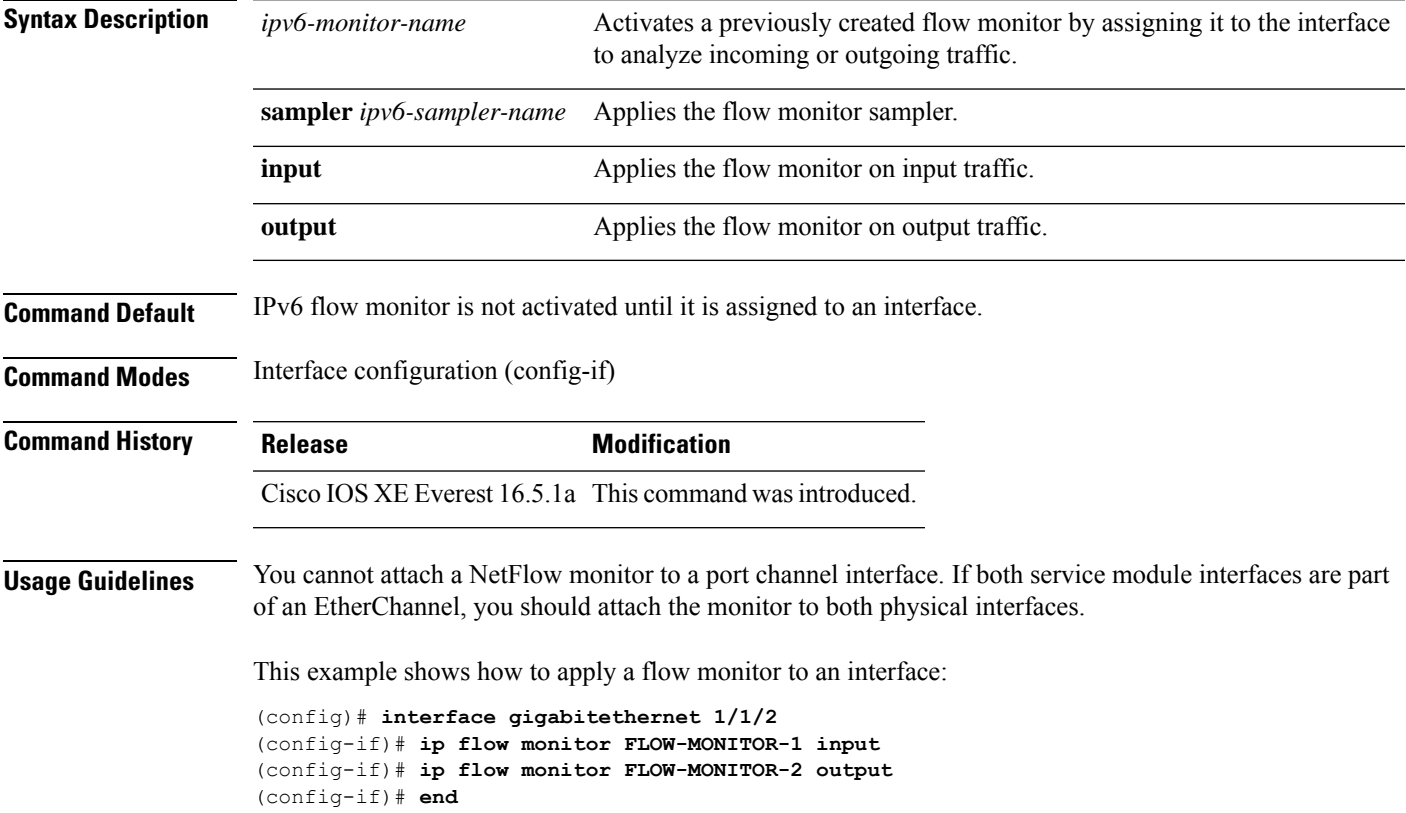

# **ipv6 general-prefix**

To define an IPv6 general prefix, use the **ipv6 general-prefix** command in global configuration mode. To remove the IPv6 general prefix, use the **no** form of this command.

**ipv6 general-prefix** *prefix-name* {*ipv6-prefix/prefix-length* | **6to4** *interface-type interface-number* | **6rd** *interface-type interface-number*} **no ipv6 general-prefix** *prefix-name*

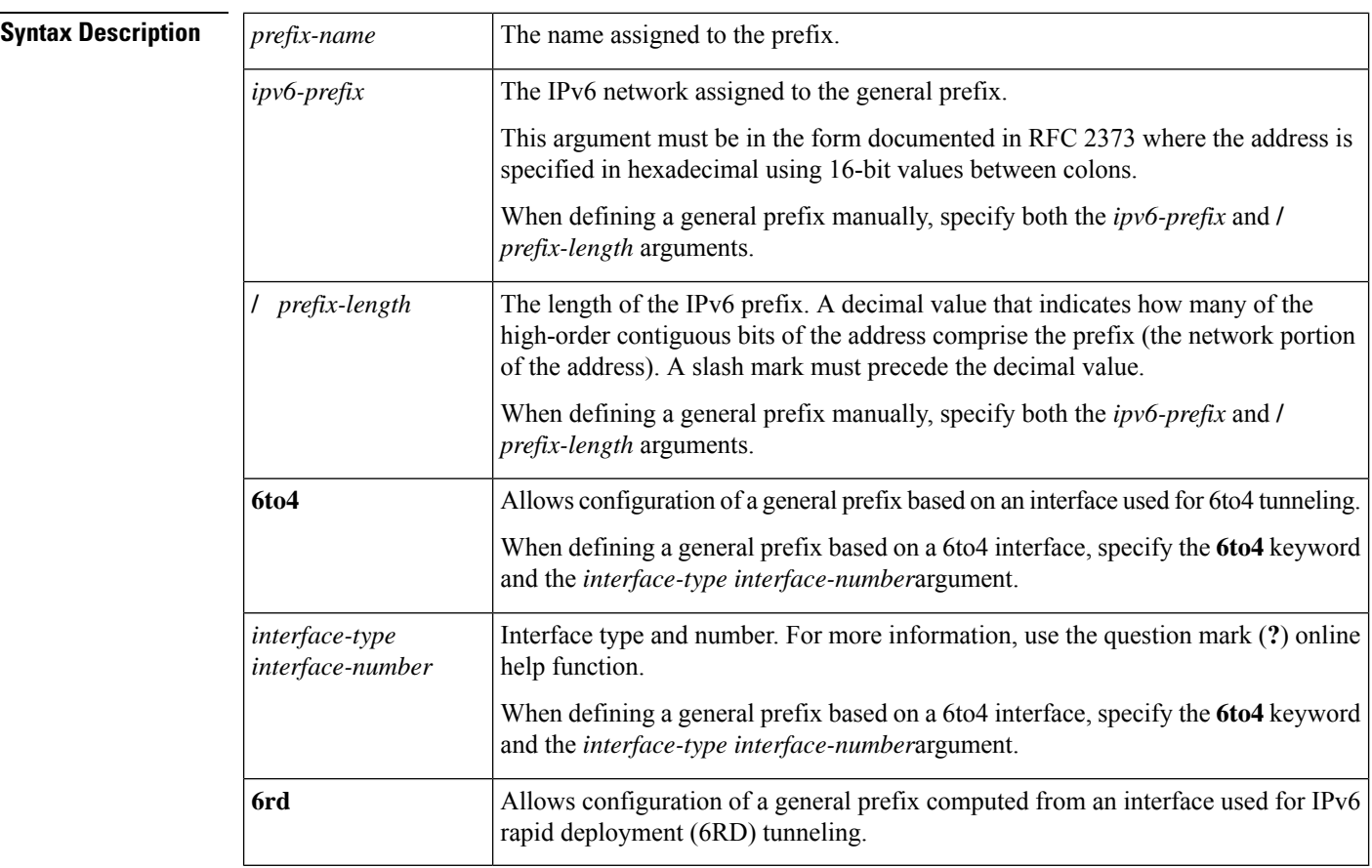

**Command Default** No general prefix is defined.

**Command Modes** Global configuration (config)

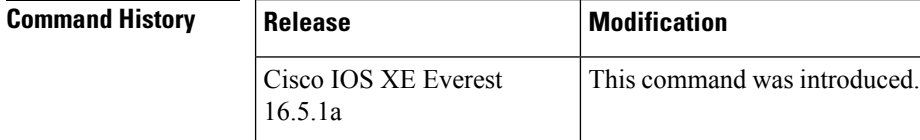

**Usage Guidelines** Use the ipv6 general-prefix command to define an IPv6 general prefix.

A general prefix holds a short prefix, based on which a number of longer, more specific, prefixes can be defined. When the general prefix is changed, all of the more specific prefixes based on it will change, too. This function greatly simplifies network renumbering and allows for automated prefix definition.

More specific prefixes, based on a general prefix, can be used when configuring IPv6 on an interface.

When defining a general prefix based on an interface used for 6to4 tunneling, the general prefix will be of the form 2002:a.b.c.d::/48, where "a.b.c.d" is the IPv4 address of the interface referenced.

**Examples** The following example manually defines an IPv6 general prefix named my-prefix:

(config)# **ipv6 general-prefix my-prefix 2001:DB8:2222::/48**

The following example defines an IPv6 general prefix named my-prefix based on a 6to4 interface:

(config)# **ipv6 general-prefix my-prefix 6to4 ethernet0**

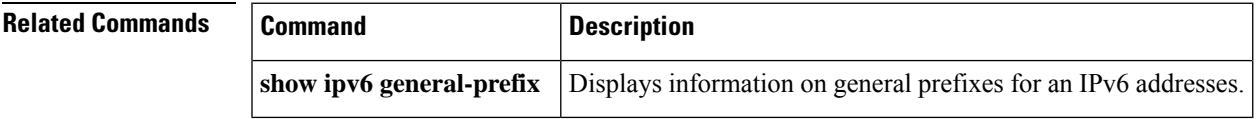

# **ipv6 local policy route-map**

To enable local policy-based routing (PBR) for IPv6 packets, use the **ipv6 local policy route-map** command in global configuration mode. To disable local policy-based routing for IPv6 packets, use the **no** form of this command.

**ipv6 local policy route-map** *route-map-name* **no ipv6 local policy route-map** *route-map-name*

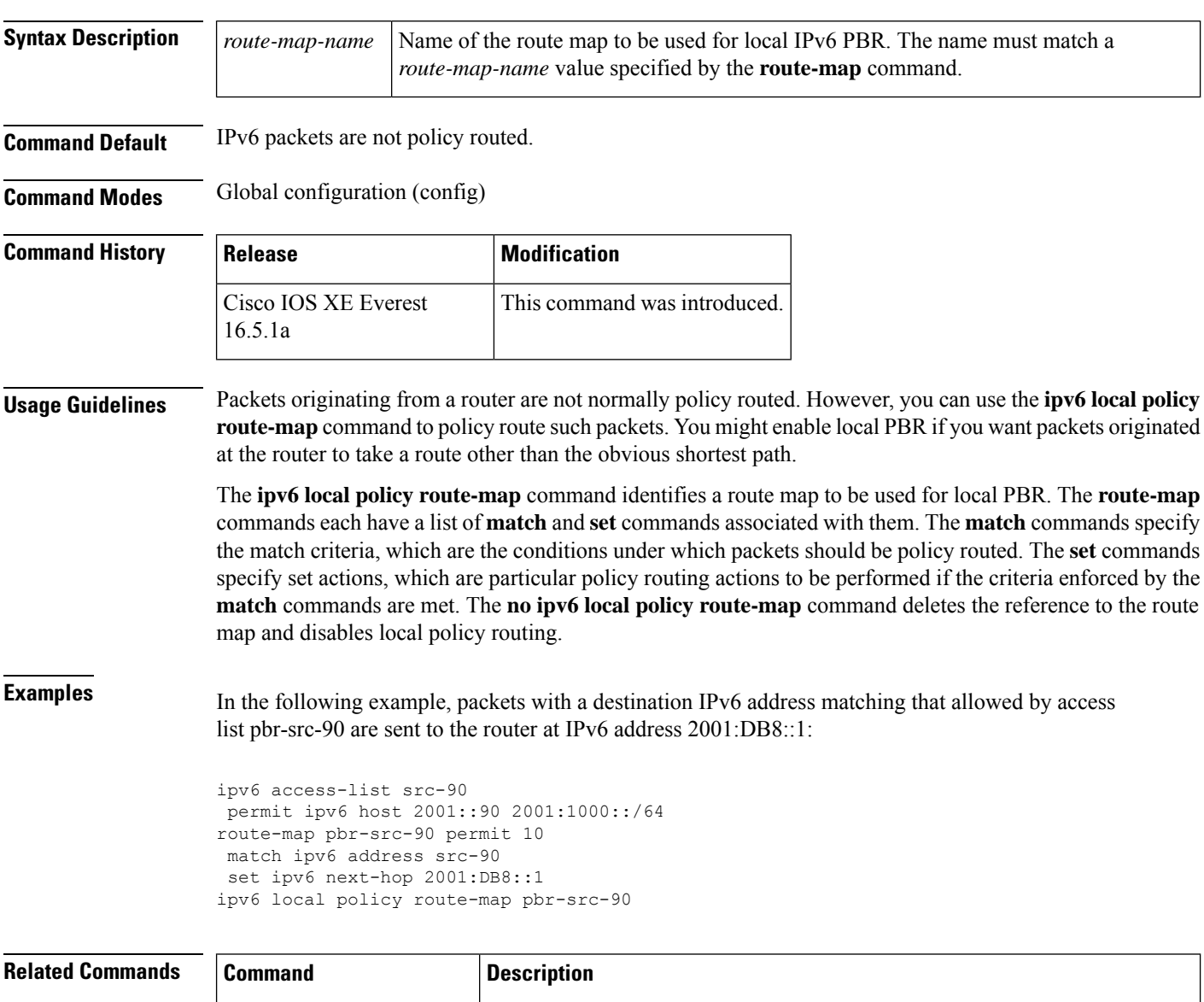

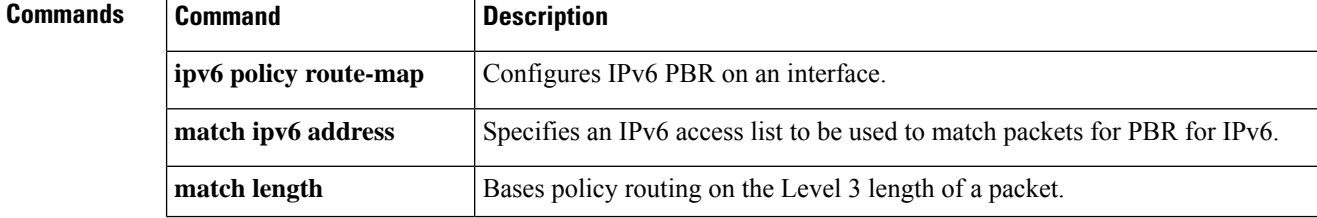

 $\mathbf l$ 

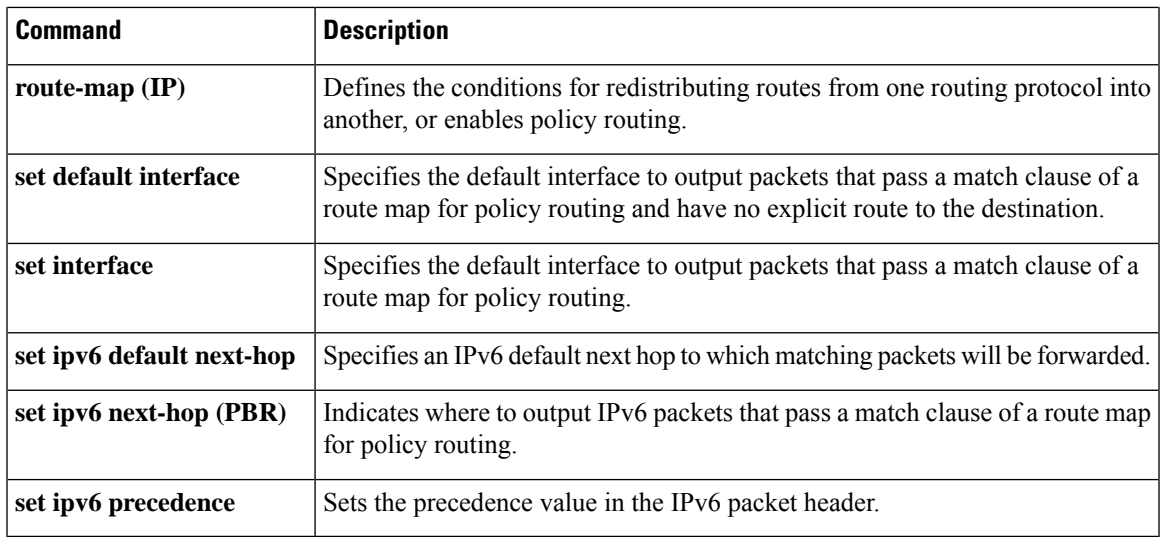

# **ipv6 local pool**

To configure a local IPv6 prefix pool, use the ipv6 local pool configuration command with the prefix pool name. To disband the pool, use the **no** form of this command.

### **ipv6 local pool poolname prefix/prefix-length assigned-length** [**shared**] [**cache-size** *size*] **no ipv6 local pool poolname**

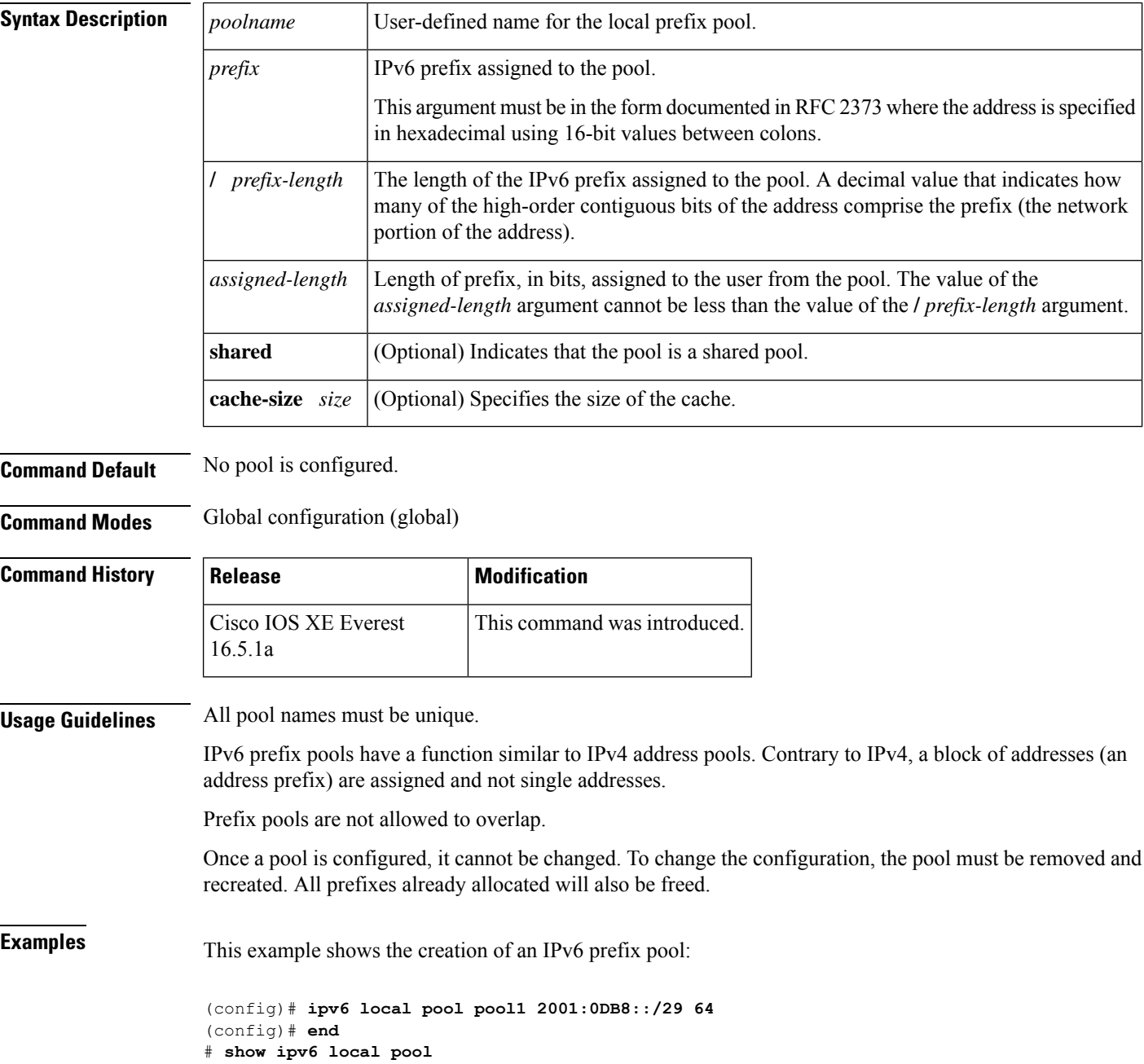

Pool Prefix Free In use pool1 2001:0DB8::/29 65516 20

### **Related Commands**

I

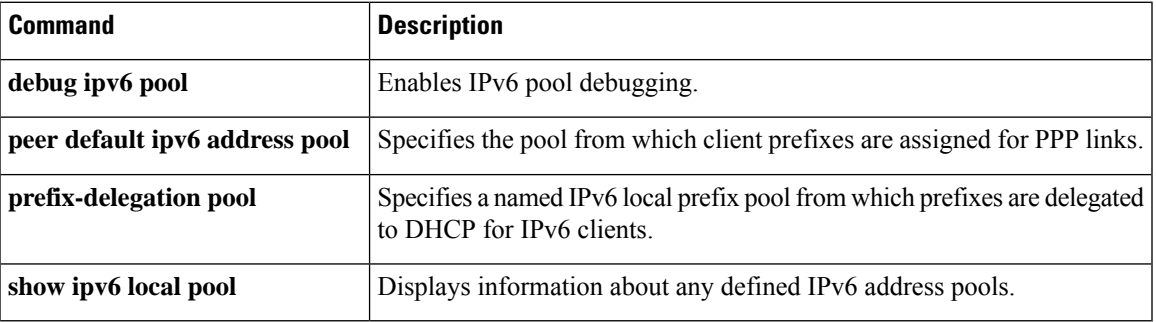

# **ipv6 mld snooping (global)**

To enable Multicast Listener Discovery version 2 (MLDv2) protocol snooping globally, use the **ipv6 mld snooping** command in global configuration mode. To disable the MLDv2 snooping globally, use the **no** form of this command.

**ipv6 mld snooping no ipv6 mld snooping**

**Syntax Description** This command has no arguments or keywords.

**Command Default** This command is enabled.

**Command Modes** Global configuration (config)

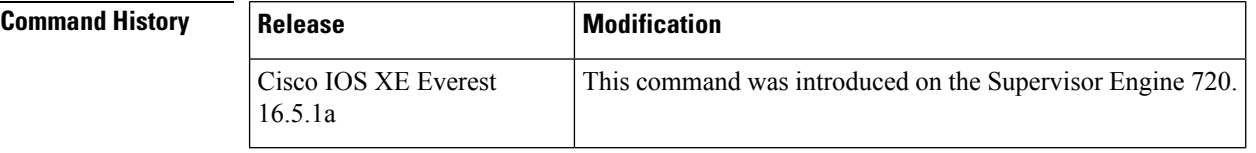

**Usage Guidelines** MLDv2 snooping is supported on the Supervisor Engine 720 with all versions of the Policy Feature Card 3 (PFC3).

> To use MLDv2 snooping, configure a Layer 3 interface in the subnet for IPv6 multicast routing or enable the MLDv2 snooping querier in the subnet.

**Examples** This example shows how to enable MLDv2 snooping globally:

(config)# **ipv6 mld snooping**

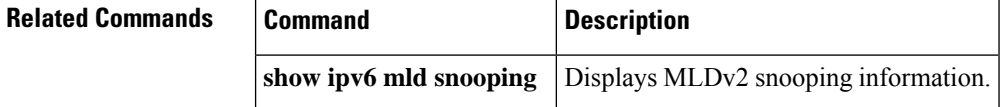
### **ipv6 mld snooping**

**querier** }

To enable Multicast Listener Discovery version 2 (MLDv2) protocol snooping characteristics, use the **ipv6 mld snooping** command in global configuration mode. To disable the MLDv2 snooping characteristics, use the **no** form of this command.

**ipv6 mld snooping** { **last-listener-query-count** *count* | **last-listener-query-interval** *interval* | **listener-message-suppression** | **robustness-variable** *value* | **tcn** { **query solicit** | **flood query count** *count* } | **querier** } **no ipv6 mld snooping** { **last-listener-query-count** | **last-listener-query-interval** | **listener-message-suppression** | **robustness-variable** | **tcn** { **query solicit** | **flood query count** } |

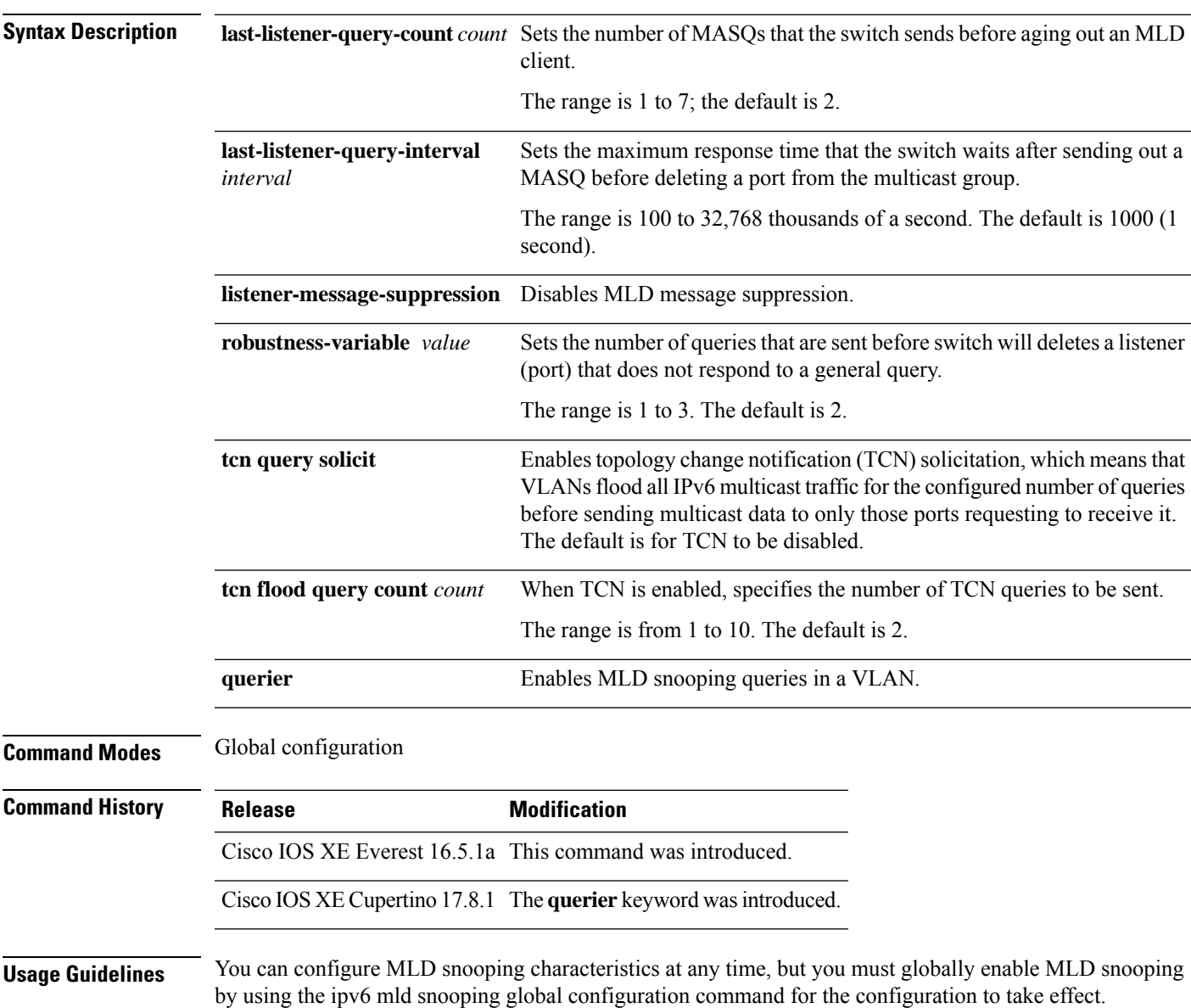

Configuring the **ipv6 mld snooping last-listener-query-count** command allows queries to be sent 1 second apart.

MLD snooping listener message suppression is enabled by default. When it is enabled, the switch forwards only one MLD report per multicast router query. When message suppression is disabled, multiple MLD reports could be forwarded to the multicast routers.

#### **Example**

The following example shows how to set the MLD snooping global robustness variable to 3:

```
Device> enable
Device# configure terminal
Device(config)# ipv6 mld snooping robustness-variable 3
Device(config)# end
```
The following example shows how to set the MLD snooping last-listener query interval (maximum response time) to 2000 (2 seconds):

```
Device> enable
Device# configure terminal
Device(config)# ipv6 mld snooping last-listener-query-interval 2000
Device(config)# end
```
### **ipv6 mld snooping vlan**

To enable MLDv2 protocol snooping characteristics on a VLAN, use the **ipv6 mld snooping vlan** command in global configuration mode. To disable the MLDv2 characteristics globally, use the**no** form of this command.

**ipv6 mld snooping vlan** *vlan\_id* { **immediate-leave** | **last-listener-query-count** *count* | **last-listener-query-interval** *interval* | **mrouter interface** *interface\_id* | **robustness-variable** *value* | **static** *ipv6\_multicast\_address* **interface** *interface\_id* | **querier** } **no ipv6 mld snooping vlan** *vlan\_id* { **immediate-leave** | **last-listener-query-count** | **last-listener-query-interval** | **mrouter interface** *interface\_id* | **robustness-variable** | **static** *ipv6\_multicast\_address* **interface** *interface\_id* | **querier** }

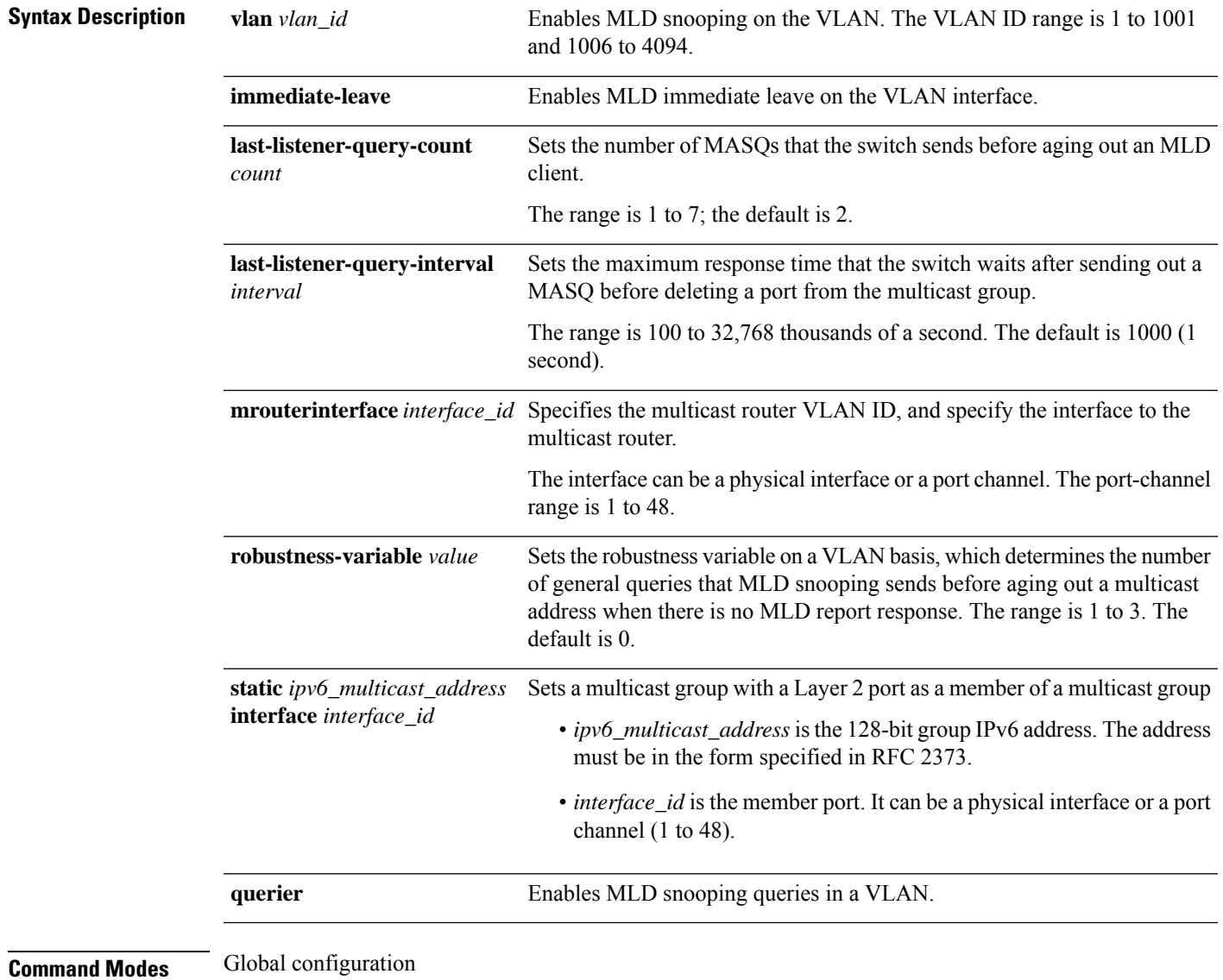

 $\mathbf I$ 

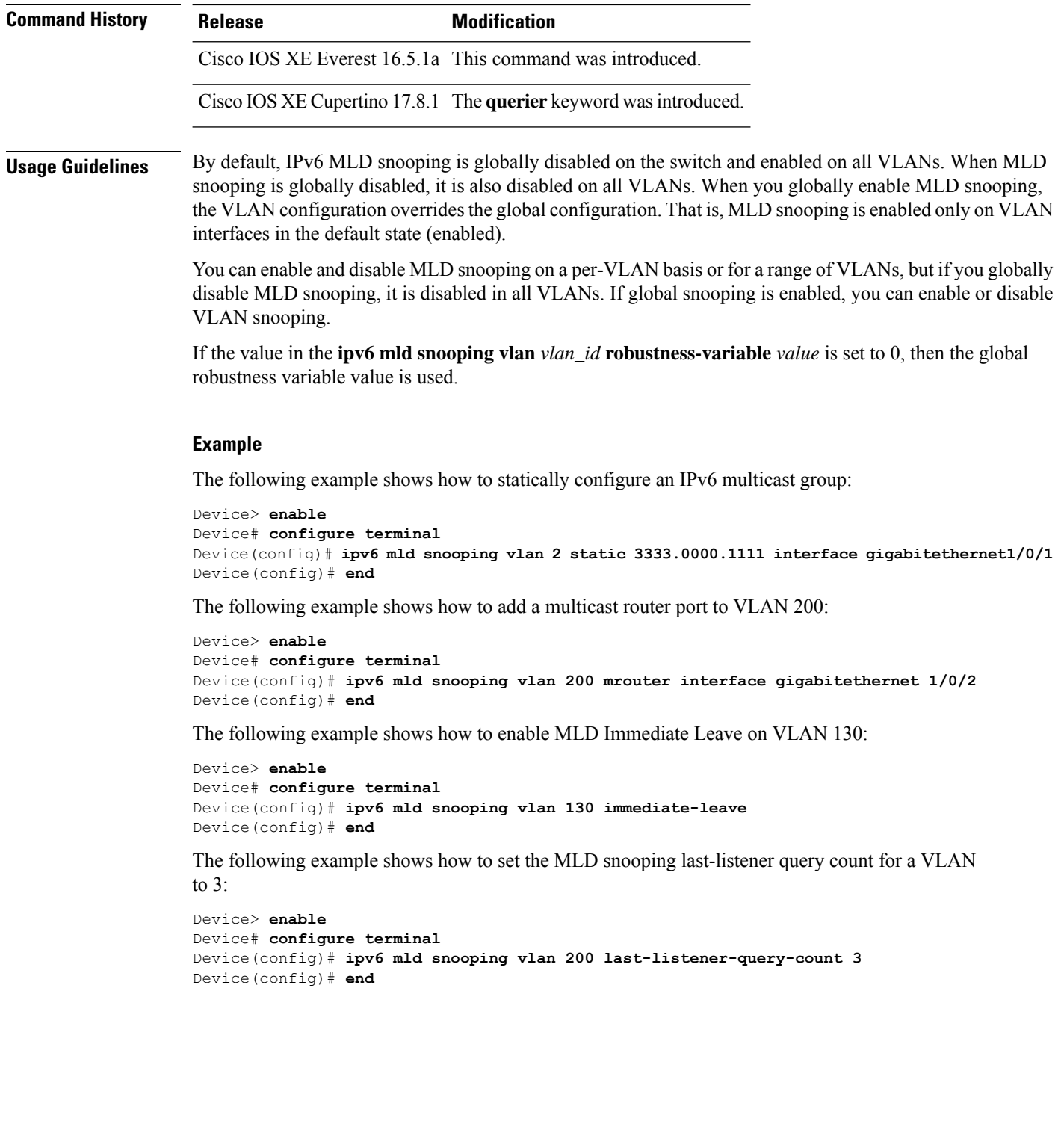

# **ipv6 mld ssm-map enable**

To enable the Source Specific Multicast (SSM) mapping feature for groups in the configured SSM range, use the **ipv6 mld ssm-map enable** command in global configuration mode. To disable this feature, use the **no** form of this command.

**ipv6 mld** [**vrf** *vrf-name*] **ssm-map enable no ipv6 mld** [**vrf** *vrf-name*] **ssm-map enable**

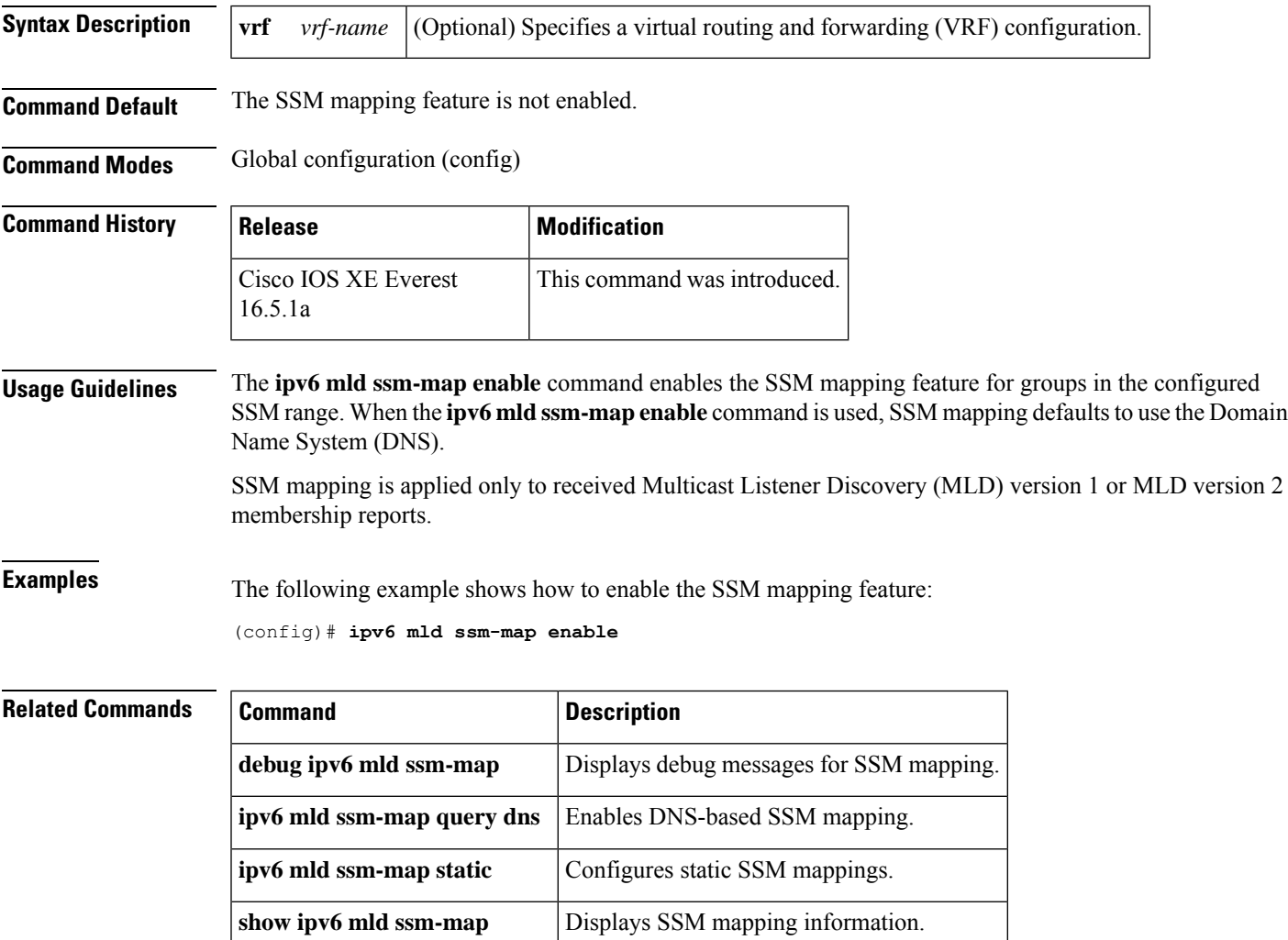

### **ipv6 mld state-limit**

To limit the number of Multicast Listener Discovery (MLD) states globally, use the **ipv6 mld state-limit** command in global configuration mode. To disable a configured MLD state limit, use the **no** form of this command.

**ipv6 mld** [**vrf** *vrf-name*] **state-limit** *number* **no ipv6 mld** [**vrf** *vrf-name*] **state-limit** *number*

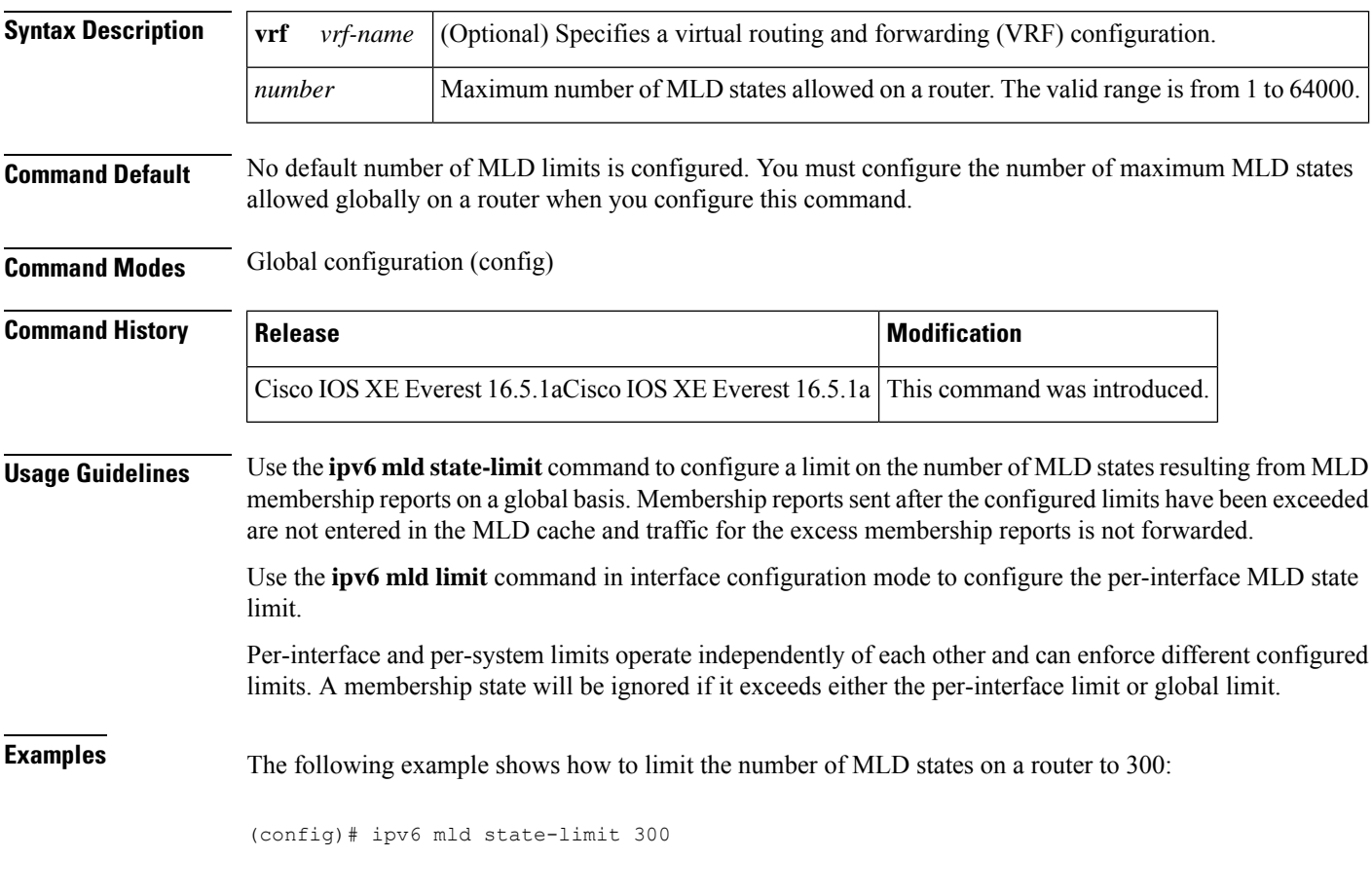

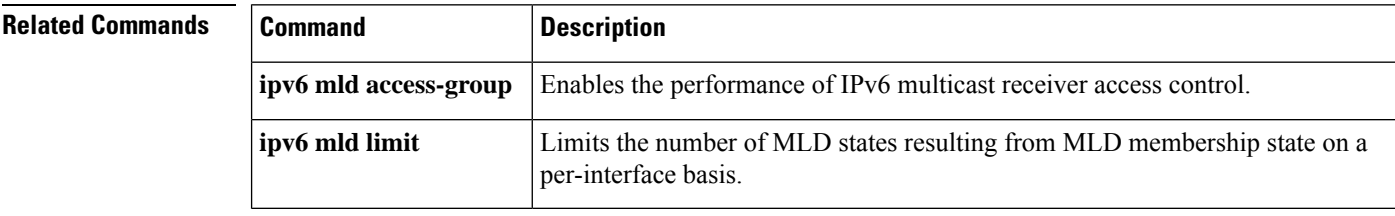

### **ipv6 multicast-routing**

To enable multicast routing using Protocol Independent Multicast (PIM) and Multicast Listener Discovery (MLD) on all IPv6-enabled interfaces of the router and to enable multicast forwarding, use the **ipv6 multicast-routing** command in global configuration mode. To stop multicast routing and forwarding, use the **no** form of this command.

**ipv6 multicast-routing** [**vrf** *vrf-name*] **no ipv6 multicast-routing**

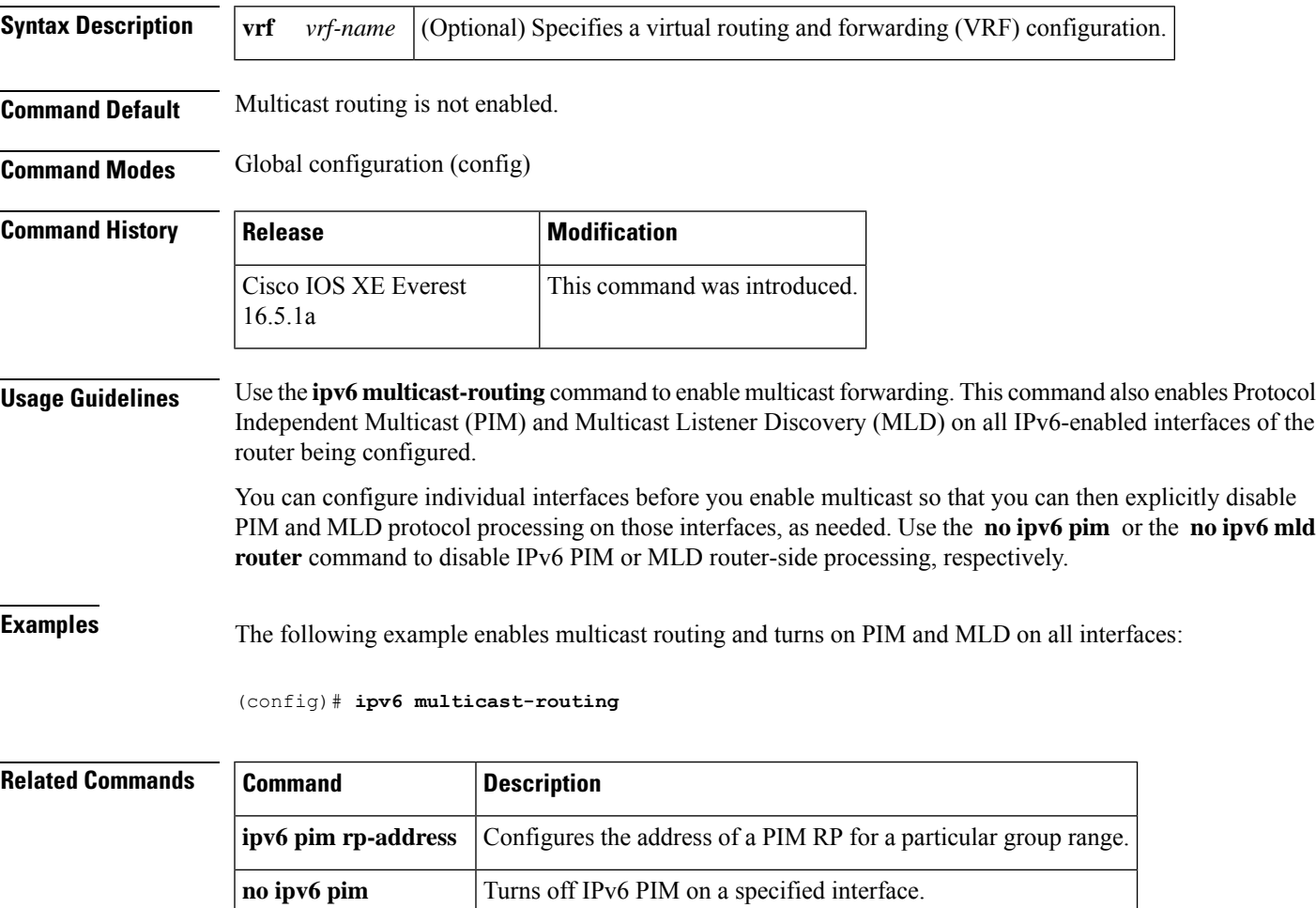

**no ipv6 mld router** Disables MLD router-side processing on a specified interface.

### **ipv6 multicast group-range**

To disable multicast protocol actions and traffic forwarding for unauthorized groups or channels on all the interfaces in a router, use the **ipv6 multicast group-range** command in global configuration mode. To return to the command's default settings, use the **no** form of this command.

**ipv6 multicast** [**vrf** *vrf-name*] **group-range** [*access-list-name*] **no ipv6 multicast** [**vrf** *vrf-name*] **group-range** [*access-list-name*]

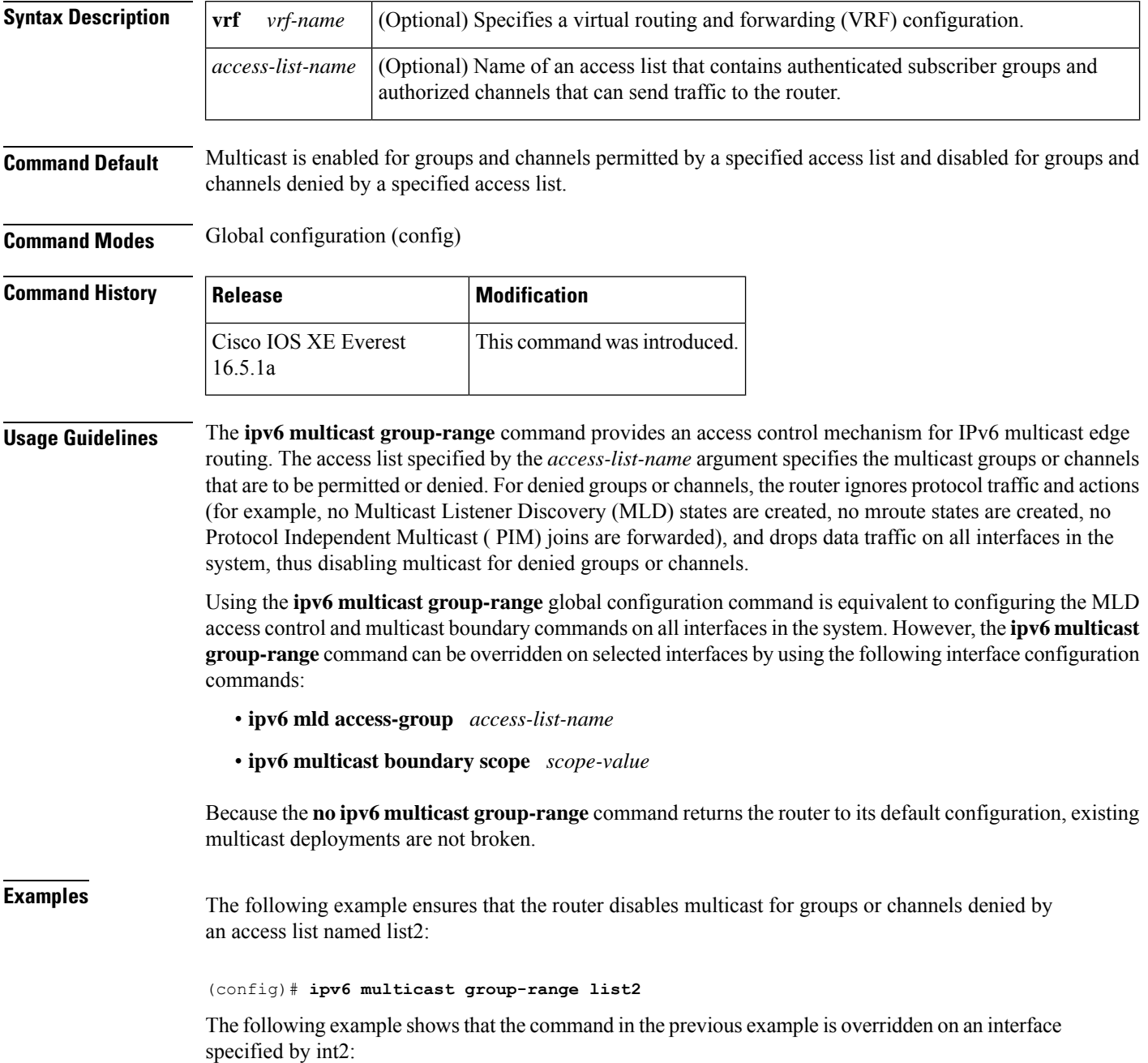

```
(config)# interface int2
(config-if)# ipv6 mld access-group int-list2
```
On int2, MLD states are created for groups or channels permitted by int-list2 but are not created for groups or channels denied by int-list2. On all other interfaces, the access-list named list2 is used for access control.

In this example, list2 can be specified to deny all or most multicast groups or channels, and int-list2 can be specified to permit authorized groups or channels only for interface int2.

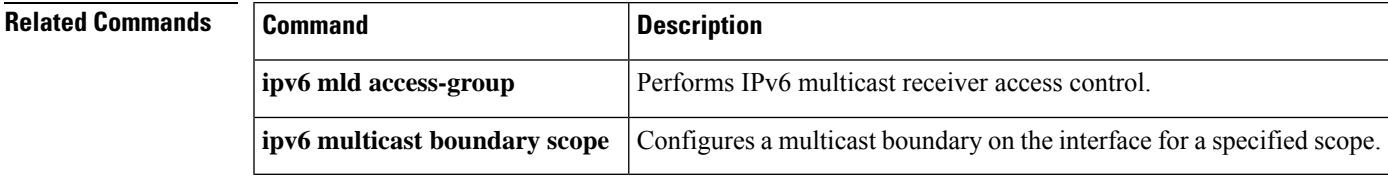

### **ipv6 multicast pim-passive-enable**

To enable theProtocol Independent Multicast (PIM) passive feature on an IPv6 router, use the **ipv6 multicast pim-passive-enable** command in global configuration mode. To disable this feature, use the **no** form of this command.

**ipv6 multicast pim-passive-enable no ipv6 multicast pim-passive-enable**

**Syntax Description** This command has no arguments or keywords.

**Command Default** PIM passive mode is not enabled on the router.

**Command Modes** Global configuration (config)

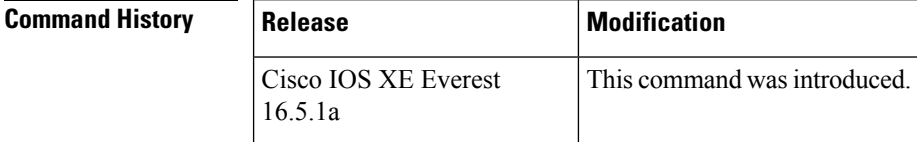

**Usage Guidelines** Use the **ipv6** multicast pim-passive-enable command to configure IPv6 PIM passive mode on a router. Once PIM passive mode is configured globally, use the **ipv6** pim passive command in interface configuration mode to configure PIM passive mode on a specific interface.

**Examples** The following example configures IPv6 PIM passive mode on a router:

(config)# ipv6 multicast pim-passive-enable

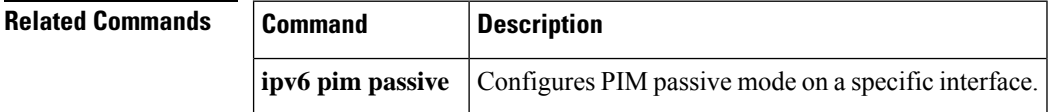

### **ipv6 multicast rpf**

To enable IPv6 multicast reverse path forwarding (RPF) check to use Border Gateway Protocol (BGP) unicast routes in the Routing Information Base (RIB), use the **ipv6 multicast rpf** command in global configuration mode. To disable this function, use the **no** form of this command.

**ipv6 multicast** [**vrf** *vrf-name*] **rpf** {**backoff** *initial-delay max-delay* | **use-bgp**} **no ipv6 multicast** [**vrf** *vrf-name*] **rpf** {**backoff** *initial-delay max-delay* | **use-bgp**}

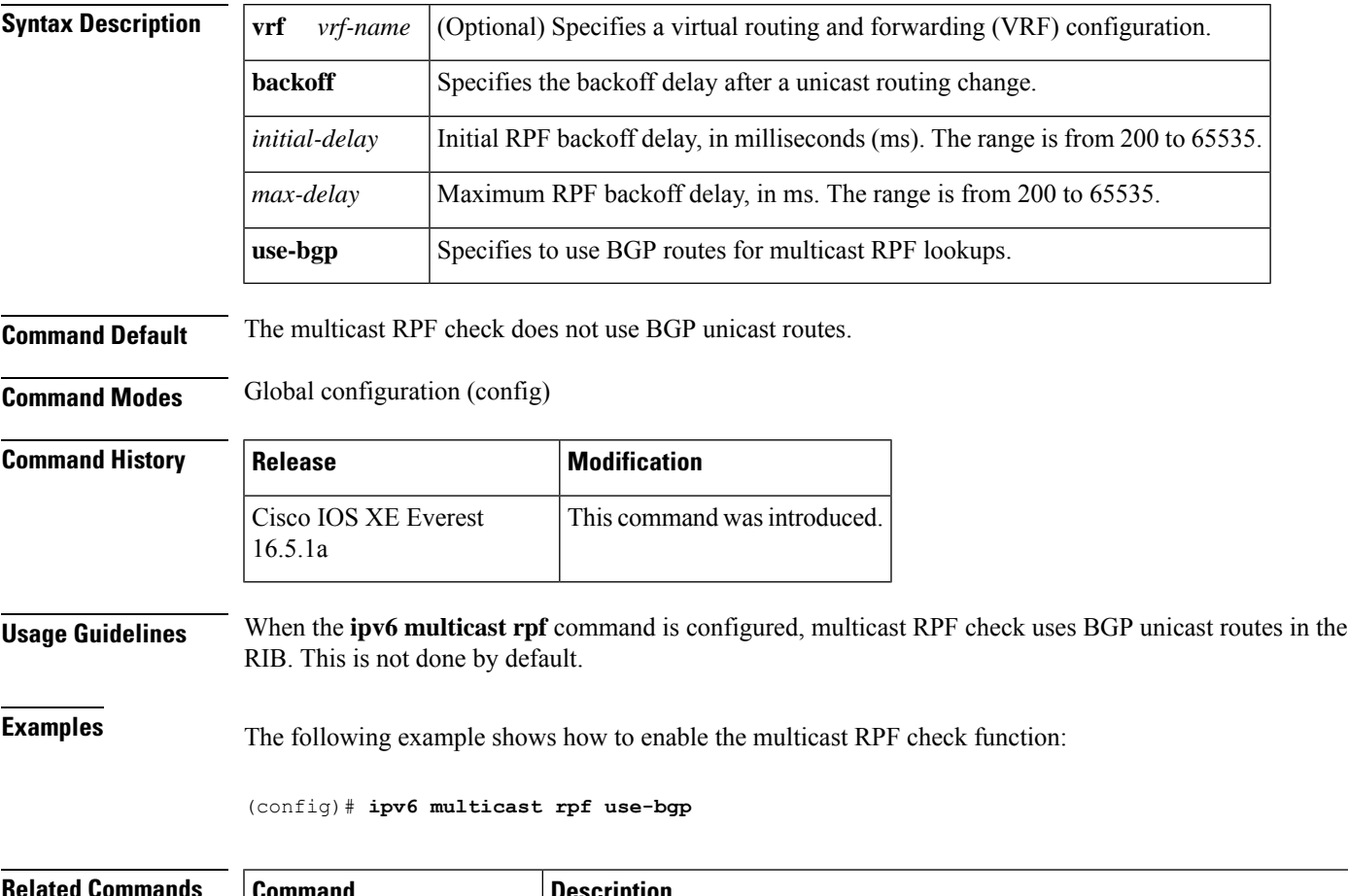

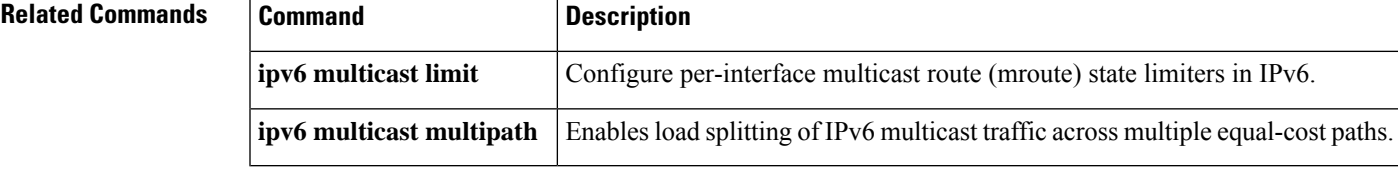

### **ipv6 nd cache expire**

To configure the duration of time before an IPv6 neighbor discovery cache entry expires, use the **ipv6 nd cache expire** command in the interface configuration mode. To remove this configuration, use the **no** form of this command.

**ipv6 nd cache expire** *expire-time-in-seconds* [**refresh**] **no ipv6 nd cache expire** *expire-time-in-seconds* [**refresh**]

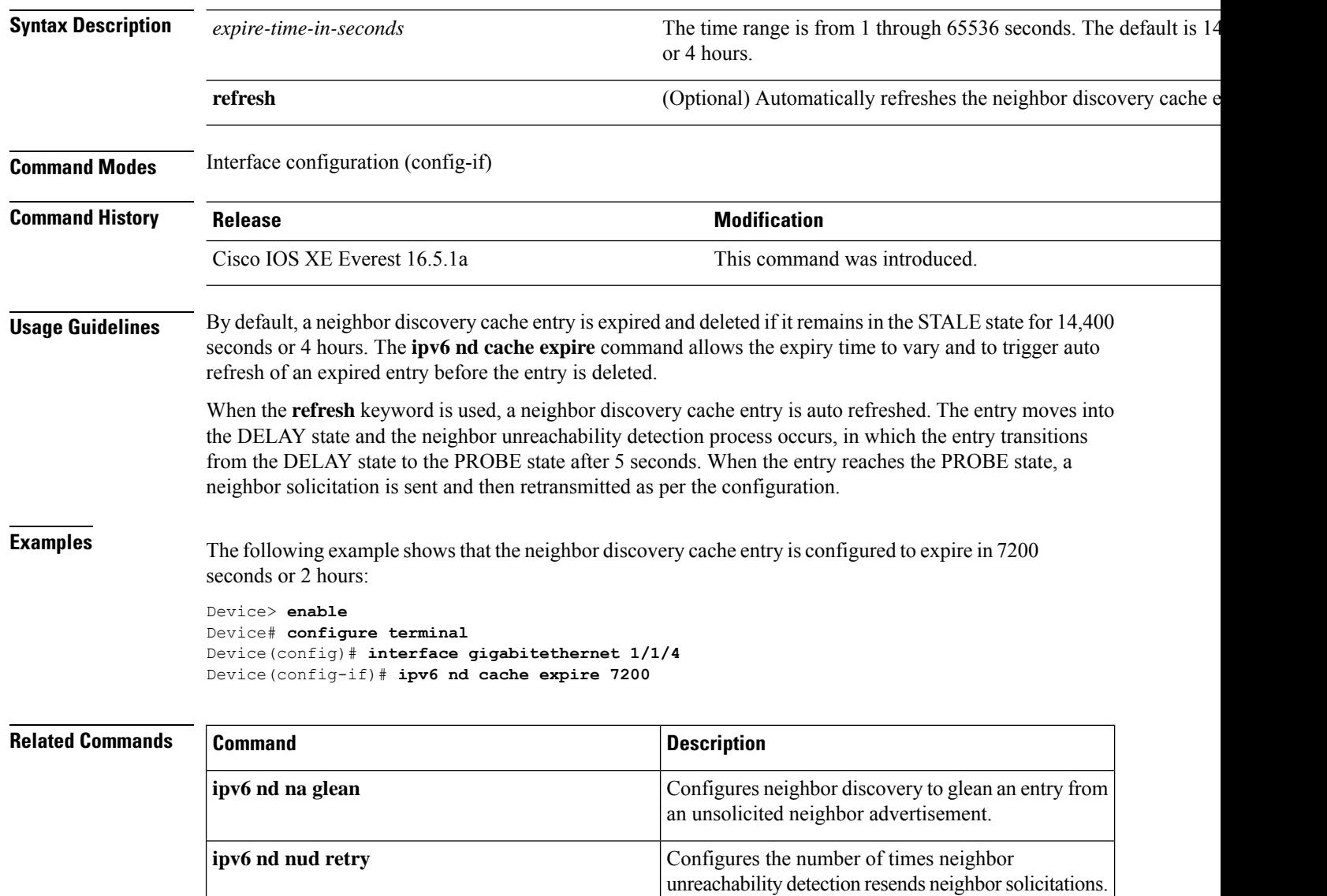

Displays the usability status of interfaces that are

configured for IPv6.

**show ipv6 interface**

# **ipv6 nd cache interface-limit (global)**

To configure a neighbor discovery cache limit on all interfaces on the device, use the **ipv6 nd cache interface-limit** command in global configuration mode. To remove the neighbor discovery from all interfaces on the device, use the **no** form of this command.

**ipv6 nd cache interface-limit** *size* [**log** *rate*] **no ipv6 nd cache interface-limit** *size* [**log** *rate*]

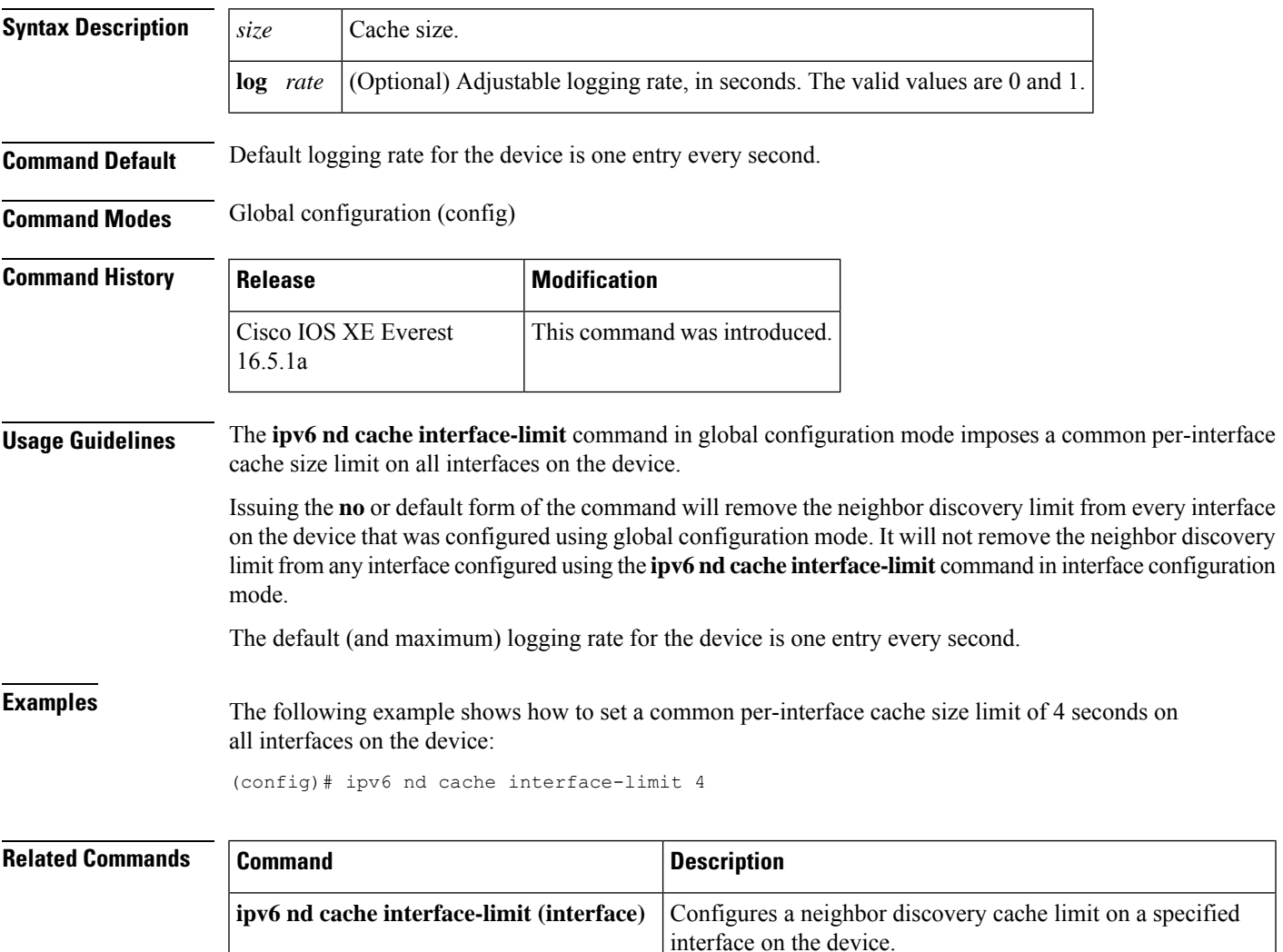

### **ipv6 nd host mode strict**

To enable the conformant, or strict, IPv6 host mode, use the **ipv6 nd host mode strict** command in global configuration mode. To reenable conformant, or loose, IPv6 host mode, use the **no** form of this command.

**ipv6 nd host mode strict**

**Syntax Description** This command has no arguments or keywords.

**Command Default** Nonconformant, or loose, IPv6 host mode is enabled.

**Command Modes** Global configuration (config)

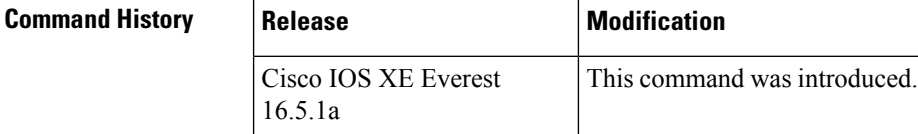

**Usage Guidelines** The default IPv6 host mode type is loose, or nonconformant. To enable IPv6 strict, or conformant, host mode, use the **ipv6 nd host mode strict** command. You can change between the two IPv6 host modes using the **no** form of this command.

> The **ipv6 nd host mode strict** command selects the type of IPv6 host mode behavior and enters interface configuration mode. However, the **ipv6ndhost mode strict** command isignored if you have configured IPv6 routing with the **ipv6 unicast-routing** command. In this situation, the default IPv6 host mode type, loose, is used.

**Examples** The following example shows how to configure the device as a strict IPv6 host and enables IPv6 address autoconfiguration on Ethernet interface 0/0:

> (config)# **ipv6 nd host mode strict** (config-if)# **interface ethernet0/0** (config-if)# **ipv6 address autoconfig**

The following example shows how to configure the device as a strict IPv6 host and configures a static IPv6 address on Ethernet interface 0/0:

```
(config)# ipv6 nd host mode strict
(config-if)# interface ethernet0/0
(config-if)# ipv6 address 2001::1/64
```
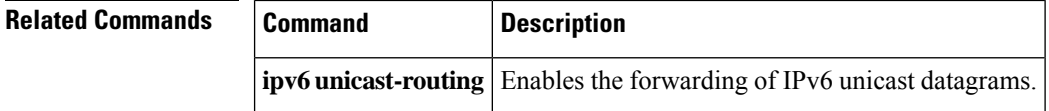

### **ipv6 nd na glean**

To configure the neighbor discovery to glean an entry from an unsolicited neighbor advertisement, use the **ipv6 nd na glean** command in the interface configuration mode. To disable this feature, use the **no** form of this command.

**ipv6 nd na glean no ipv6 nd na glean**

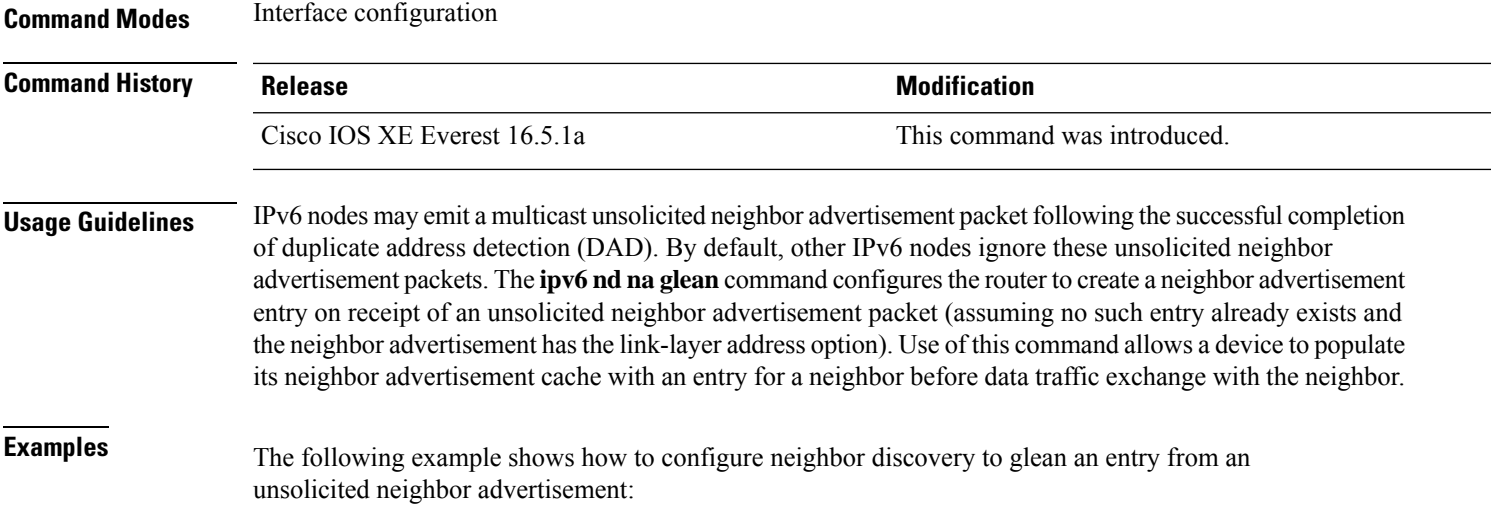

```
Device> enable
Device# configure terminal
Device(config)# interface gigabitethernet 1/1/4
Device(config-if)# ipv6 nd na glean
```
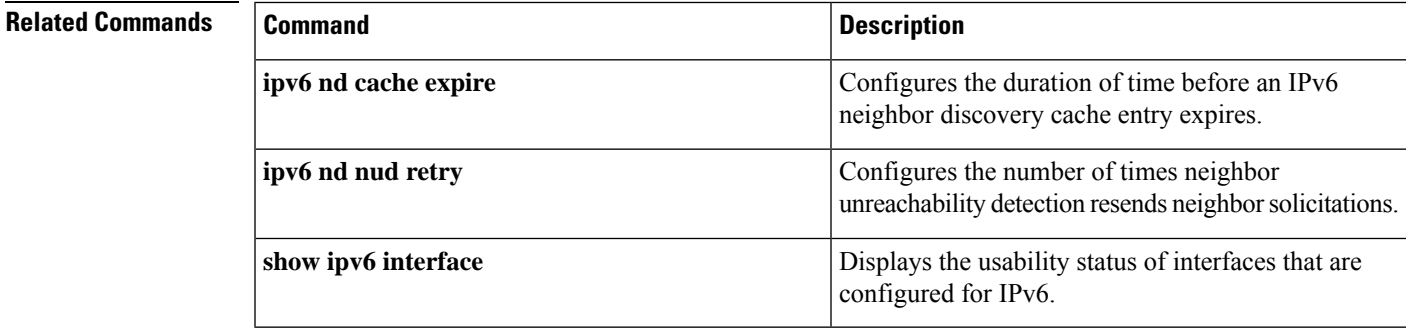

# **ipv6 nd ns-interval**

To configure the interval between IPv6 neighbor solicitation (NS) retransmissions on an interface, use the **ipv6 nd ns-interval** command in interface configuration mode. To restore the default interval, use the **no** form of this command.

**ipv6 nd ns-interval** *milliseconds* **no ipv6 nd ns-interval**

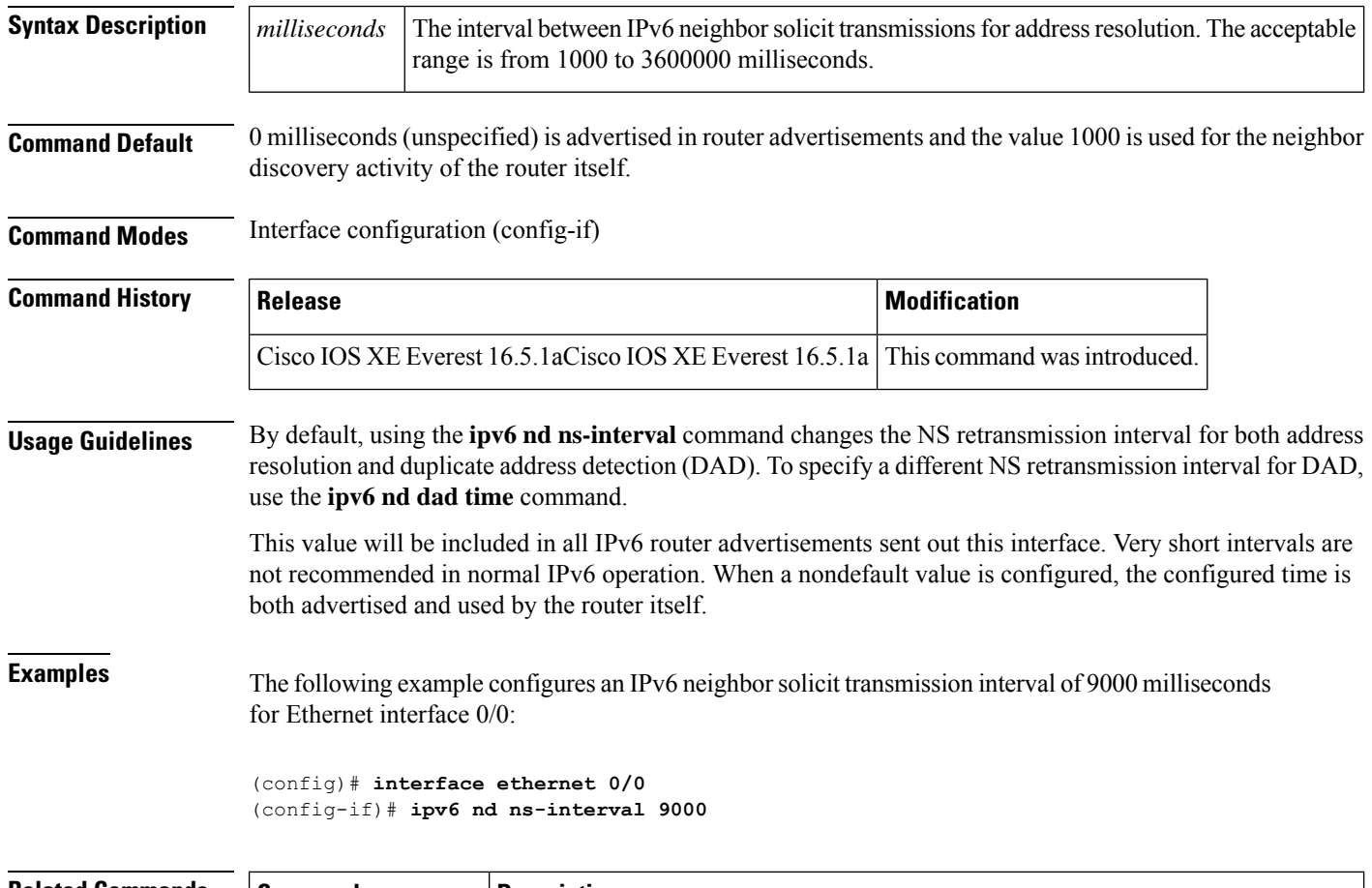

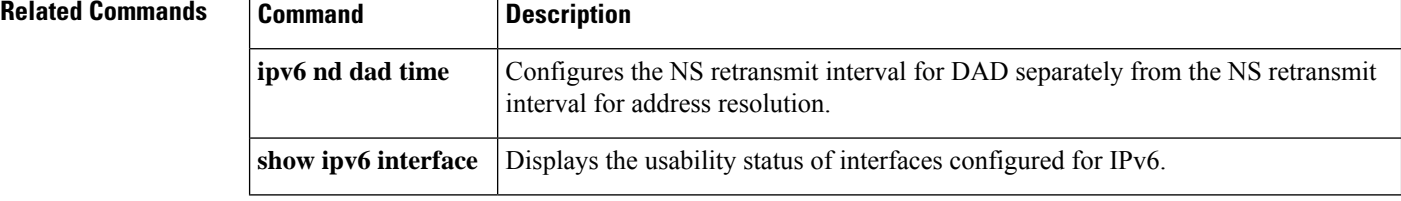

### **ipv6 nd nud retry**

second apart.

To configure the number of times the neighbor unreachability detection process resends neighbor solicitations, use the **ipv6 nd nud retry** command in the interface configuration mode. To disable this feature, use the **no** form of this command.

**ipv6 nd nud retry** *base interval max-attempts* {*final-wait-time*} **no ipv6 nd nud retry** *base interval max-attempts* {*final-wait-time*}

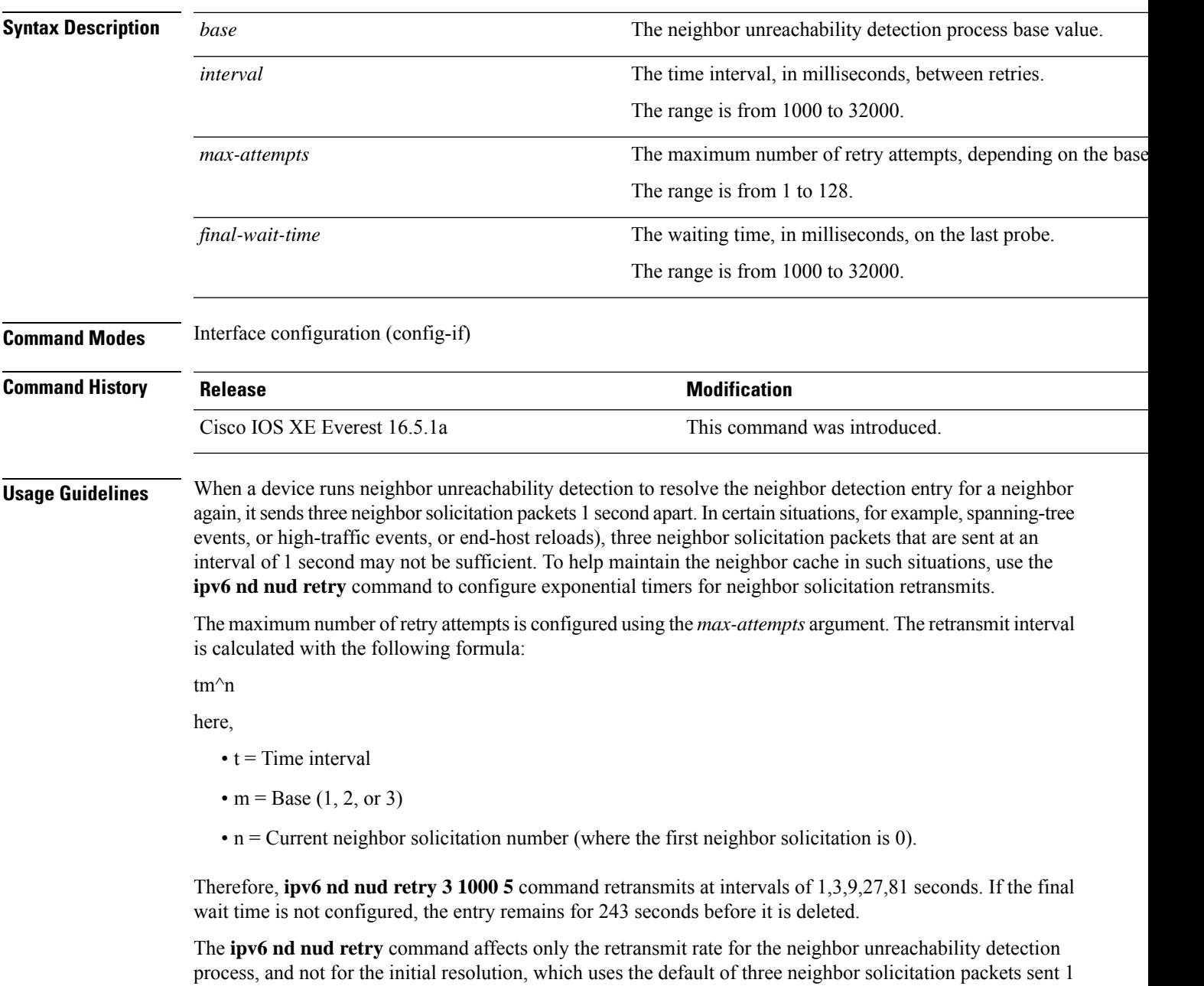

**Command Reference, Cisco IOS XE Cupertino 17.9.x (Catalyst 9300 Switches)**

**Examples** The following example shows how to configure a fixed interval of 1 second and three retransmits:

```
Device> enable
Device# configure terminal
Device(config)# interface gigabitethernet 1/1/4
Device(config-if)# ipv6 nd nud retry 1 1000 3
```
The following example shows how to configure a retransmit interval of 1, 2, 4, and 8:

```
Device> enable
Device# configure terminal
Device(config)# interface gigabitethernet 1/1/4
Device(config-if)# ipv6 nd nud retry 2 1000 4
```
The following example shows how to configure the retransmit intervals of 1, 3, 9, 27, 81:

```
Device> enable
Device# configure terminal
Device(config)# interface gigabitethernet 1/1/4
Device(config-if)# ipv6 nd nud retry 3 1000 5
```
### **Related Commands**

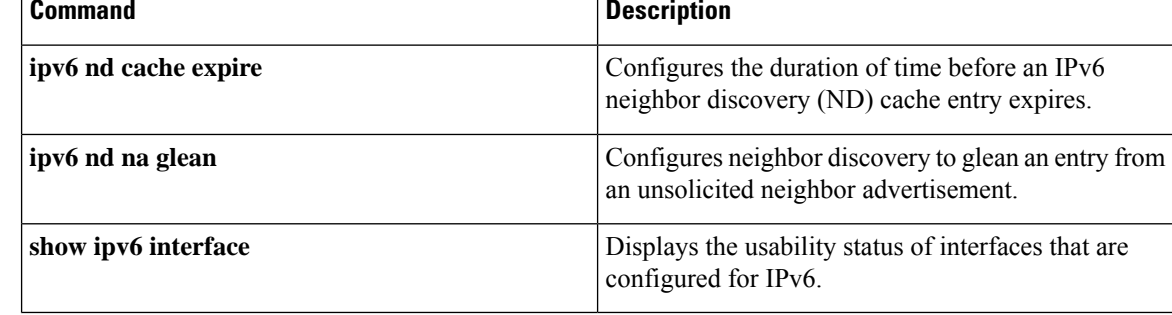

### **ipv6 nd reachable-time**

To configure the amount of time that a remote IPv6 node is considered reachable after some reachability confirmation event has occurred, use the **ipv6 nd reachable-time** command in interface configuration mode. To restore the default time, use the **no** form of this command.

**ipv6 nd reachable-time** *milliseconds* **no ipv6 nd reachable-time**

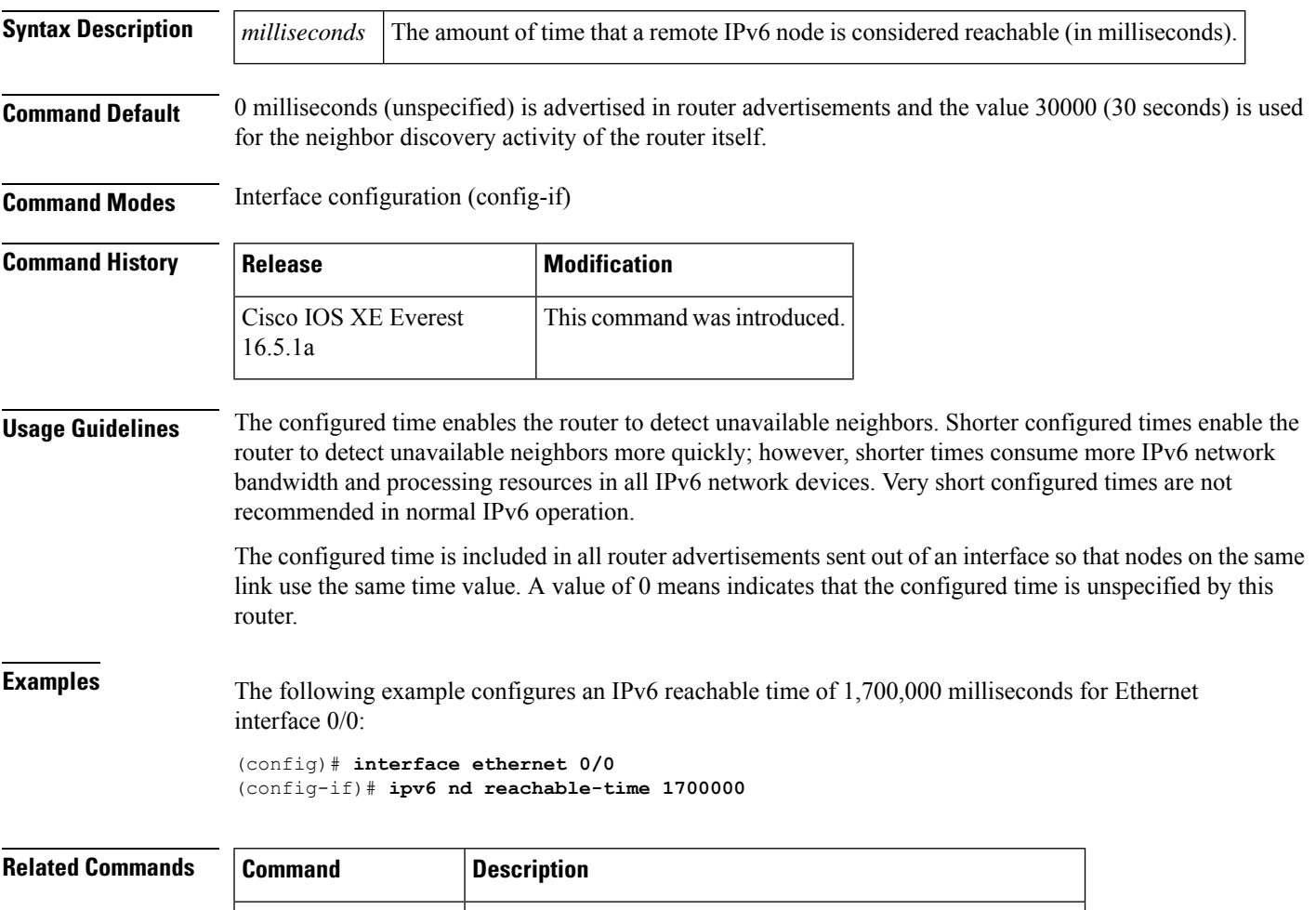

**show ipv6 interface** Displays the usability status of interfaces configured for IPv6.

### **ipv6 nd resolution data limit**

To configure the number of data packets queued pending Neighbor Discovery resolution, use the **ipv6 nd resolution data limit** command in global configuration mode.

**ipv6 nd resolution data limit** *number-of-packets* **no ipv6 nd resolution data limit** *number-of-packets*

**Syntax Description** *number-of-packets* The number of queued data packets. The range is from 16 to 2048 packets.

**Command Default** Queue limit is 16 packets.

**Command Modes** Global configuration (config)

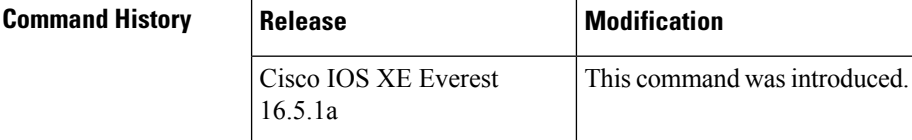

**Usage Guidelines** The **ipv6 nd resolution data limit** command allows the customer to configure the number of data packets queued pending Neighbor Discovery resolution. IPv6 Neighbor Discovery queues a data packet that initiates resolution for an unresolved destination. Neighbor Discovery will only queue one packet per destination. Neighbor Discovery also enforces a global (per-router) limit on the number of packets queued. Once the global queue limit is reached, further packets to unresolved destinations are discarded. The minimum (and default) value is 16 packets, and the maximum value is 2048.

> In most situations, the default value of 16 queued packets pending Neighbor Discovery resolution is sufficient. However, in some high-scalability scenarios in which the router needs to initiate communication with a very large number of neighbors almost simultaneously, then the value may be insufficient. This may lead to loss of the initial packet sent to some neighbors. In most applications, the initial packet is retransmitted, so initial packet loss generally is not a cause for concern. (Note that dropping the initial packet to an unresolved destination is normal in IPv4.) However, there may be some high-scale configurations where loss of the initial packet is inconvenient. In these cases, the customer can use the **ipv6 nd resolution data limit** command to prevent the initial packet loss by increasing the unresolved packet queue size.

### **Examples** The following example configures the global number of data packets held awaiting resolution to be 32:

(config)# **ipv6 nd resolution data limit 32**

### **ipv6 nd route-owner**

To insert Neighbor Discovery-learned routes into the routing table with "ND" status and to enable ND autoconfiguration behavior, use the **ipv6 nd route-owner** command. To remove this information from the routing table, use the **no** form of this command.

#### **ipv6 ndroute-owner**

**Syntax Description** This command has no arguments or keywords.

**Command Default** The status of Neighbor Discovery-learned routes is "Static."

**Command Modes** Global configuration (config)

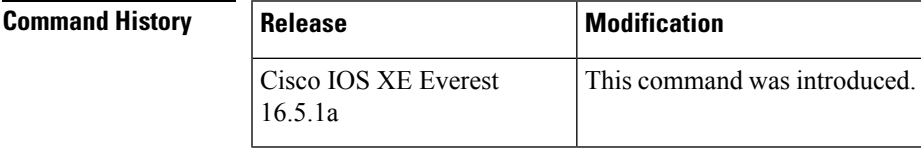

**Usage Guidelines** The **ipv6 nd route-owner** command inserts routes learned by Neighbor Discovery into the routing table with a status of "ND" rather than "Static" or "Connected."

> This global command also enables you to use the **ipv6 nd autoconfig default** or **ipv6 nd autoconfig prefix** commands in interface configuration mode. If the **ipv6 nd route-owner** command is not issued, then the **ipv6 nd autoconfig default** and **ipv6 nd autoconfig prefix** commands are accepted by the router but will not work.

### **Examples** (config)# **ipv6 nd route-owner**

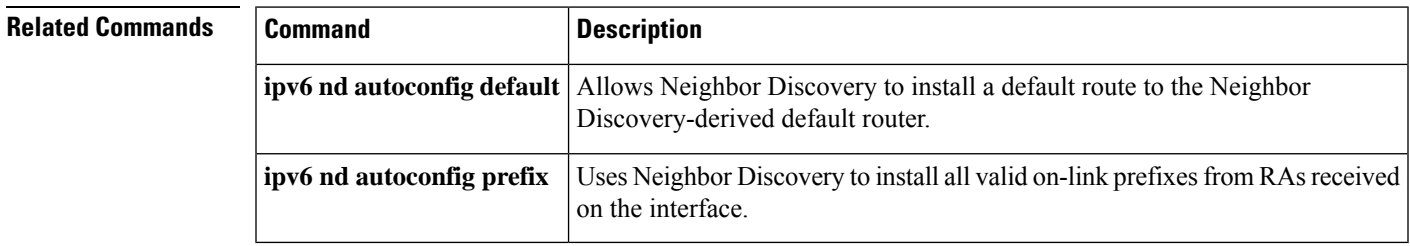

### **ipv6 neighbor**

To configure a static entry in the IPv6 neighbor discovery cache, use the **ipv6 neighbor** command in global configuration mode. To remove a static IPv6 entry from the IPv6 neighbor discovery cache, use the **no** form of this command.

**ipv6 neighbor** *ipv6-address interface-type interface-number hardware-address* **no ipv6 neighbor** *ipv6-address interface-type interface-number*

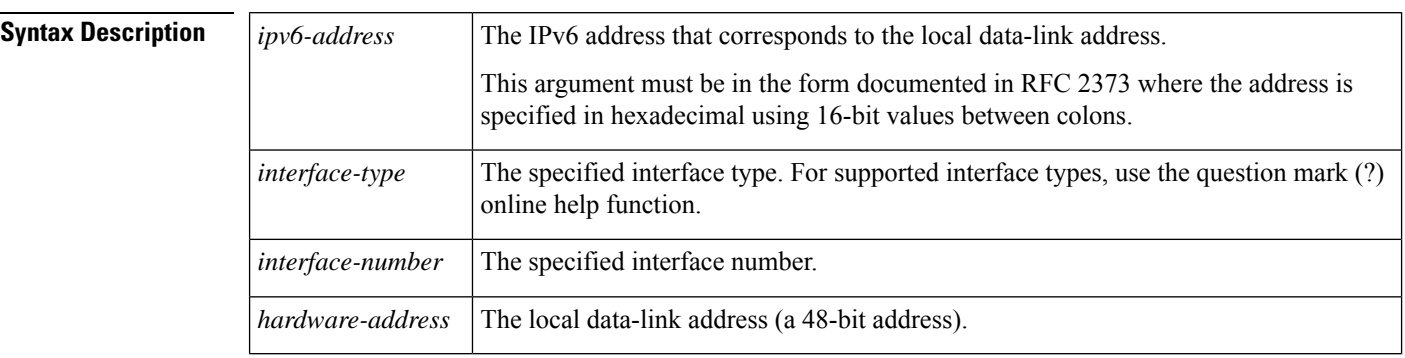

**Command Default** Static entries are not configured in the IPv6 neighbor discovery cache.

**Command Modes** Global configuration (config)

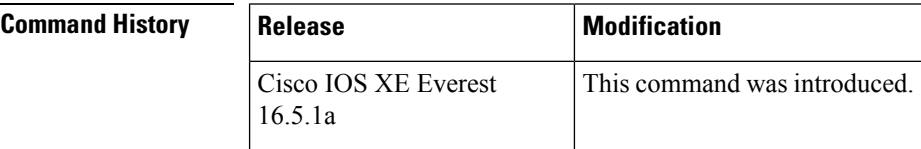

**Usage Guidelines** The **ipv6 neighbor** command is similar to the **arp** (global) command.

If an entry for the specified IPv6 address already exists in the neighbor discovery cache--learned through the IPv6 neighbor discovery process--the entry is automatically converted to a static entry.

Use the **show ipv6 neighbors** command to view static entries in the IPv6 neighbor discovery cache. A static entry in the IPv6 neighbor discovery cache can have one of the following states:

- INCMP (Incomplete)--The interface for this entry is down.
- REACH (Reachable)--The interface for this entry is up.

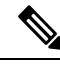

Reachability detection is not applied to static entries in the IPv6 neighbor discovery cache; therefore, the descriptions for the INCMP and REACH states are different for dynamic and static cache entries. See the **show ipv6neighbors** command for descriptions of the INCMPand REACH states for dynamic cache entries. **Note**

The **clear ipv6 neighbors** command deletes all entries in the IPv6 neighbor discovery cache, except static entries. The **no ipv6 neighbor** command deletes a specified static entry from the neighbor discovery cache; the command does not remove dynamic entries--learned from the IPv6 neighbor discovery process--from the cache. Disabling IPv6 on an interface by using the **no ipv6 enable** command or the **no ipv6 unnumbered** command deletes all IPv6 neighbor discovery cache entries configured for that interface, except static entries (the state of the entry changes to INCMP).

Static entries in the IPv6 neighbor discovery cache are not modified by the neighbor discovery process.

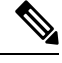

Static entries for IPv6 neighbors can be configured only on IPv6-enabled LAN and ATM LAN Emulation interfaces. **Note**

**Examples** The following example configures a static entry in the IPv6 neighbor discovery cache for a neighbor with the IPv6 address 2001:0DB8::45A and link-layer address 0002.7D1A.9472 on Ethernet interface 1:

(config)# **ipv6 neighbor 2001:0DB8::45A ethernet1 0002.7D1A.9472**

#### **Related Commands**

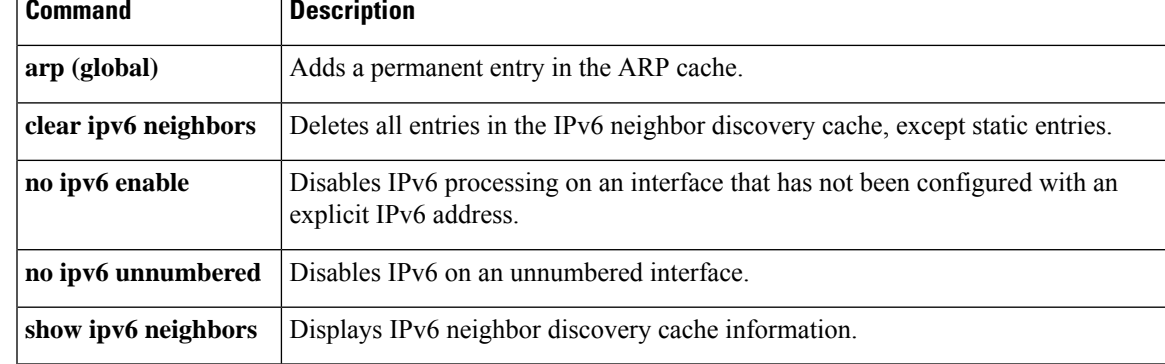

### **ipv6 ospf name-lookup**

To display Open Shortest Path First (OSPF) router IDs as Domain Naming System (DNS) names, use the ipv6 ospf name-lookup command in global configuration mode. To stop displaying OSPF router IDs as DNS names, use the **no** form of this command.

**ipv6 ospf name-lookup no ipv6 ospf name-lookup**

**Syntax Description** This command has no arguments or keywords.

**Command Default** This command is disabled by default

**Command Modes** Global configuration (config)

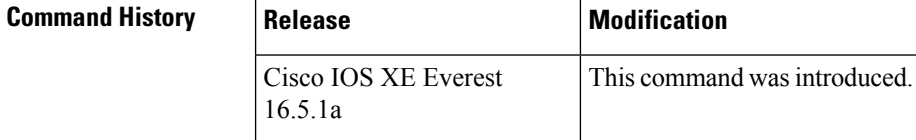

**Usage Guidelines** This command makes it easier to identify a router because the router is displayed by name rather than by its router ID or neighbor ID.

### **Examples** The following example configures OSPF to look up DNS names for use in all OSPF show EXEC command displays:

(config)# ipv6 ospf name-lookup

# **ipv6 pim**

To reenable IPv6 Protocol Independent Multicast (PIM) on a specified interface, use the **ipv6 pim** command in interface configuration mode. To disable PIM on a specified interface, use the **no** form of the command.

**ipv6 pim no ipv6 pim**

**Syntax Description** This command has no arguments or keywords.

**Command Default** PIM is automatically enabled on every interface.

**Command Modes** Interface configuration (config-if)

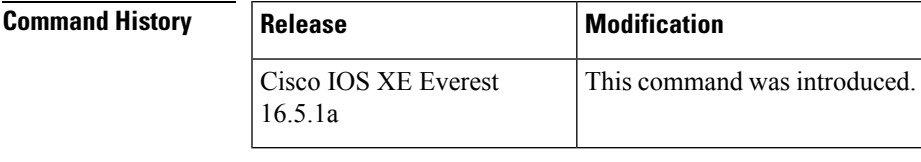

**Usage Guidelines** After a user has enabled the **ipv6 multicast-routing** command, PIM is enabled to run on every interface. Because PIM is enabled on every interface by default, use the **no** form of the **ipv6 pim** command to disable PIM on a specified interface. When PIM is disabled on an interface, it does not react to any host membership notifications from the Multicast Listener Discovery (MLD) protocol.

**Examples** The following example turns off PIM on Fast Ethernet interface 1/0:

(config)# **interface FastEthernet 1/0** (config-if)# **no ipv6 pim**

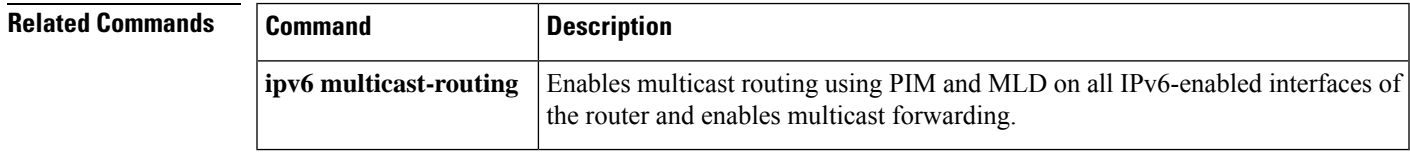

# **ipv6 pim accept-register**

To accept or reject registers at the rendezvous point (RP), use the **ipv6 pim accept-register** command in global configuration mode. To return to the default value, use the **no** form of this command.

**ipv6 pim** [**vrf** *vrf-name*] **accept-register** {**list** *access-list* | **route-map** *map-name*} **no ipv6 pim** [**vrf** *vrf-name*] **accept-register** {**list** *access-list* | **route-map** *map-name*}

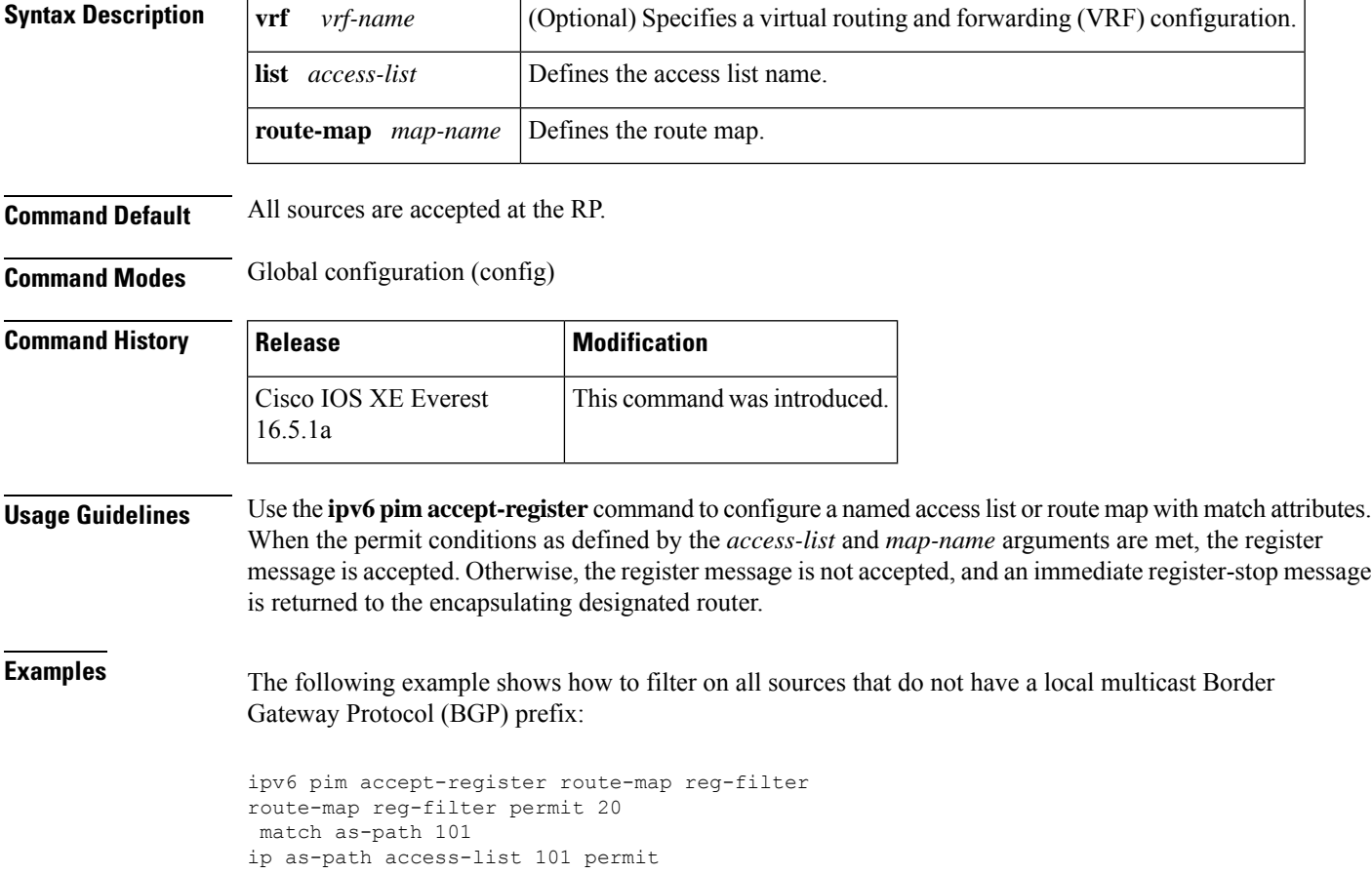

### **ipv6 pim allow-rp**

To enable the PIM Allow RP feature for all IP multicast-enabled interfaces in an IPv6 device, use the **ip pim allow-rp** command in global configuration mode. To return to the default value, use the **no** form of this command.

**ipv6 pim allow-rp** [{**group-list** *access-list* | **rp-list** *access-list* [**group-list** *access-list*]}] **no ipv6 pim allow-rp**

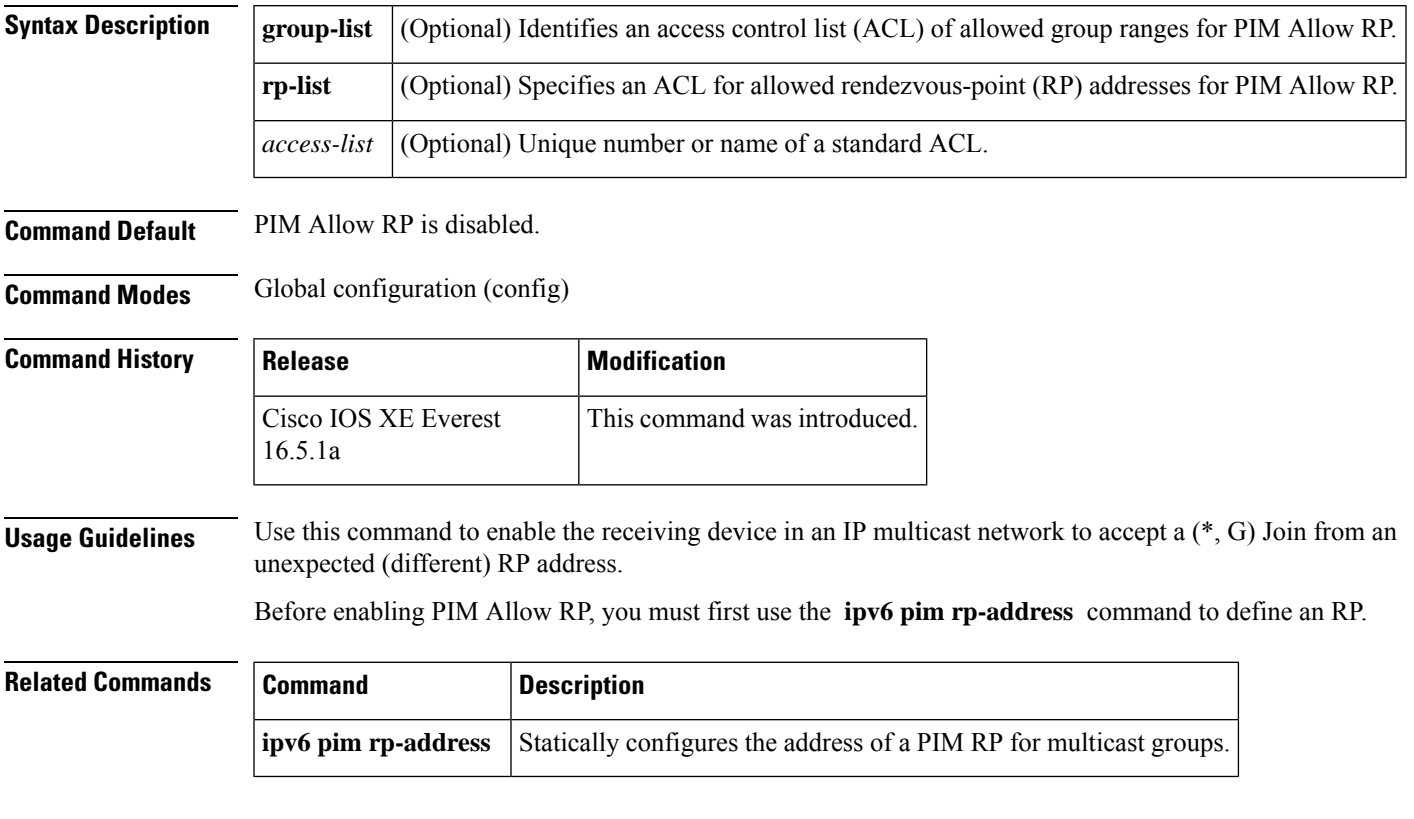

### **ipv6 pim neighbor-filter list**

To filter Protocol Independent Multicast (PIM) neighbor messages from specific IPv6 addresses, use the **ipv6 pim neighbor-filter** command in the global configuration mode. To return to the router default, use the **no** form of this command.

**ipv6 pim** [**vrf** *vrf-name*] **neighbor-filter list** *access-list* **no ipv6 pim** [**vrf** *vrf-name*] **neighbor-filter list** *access-list*

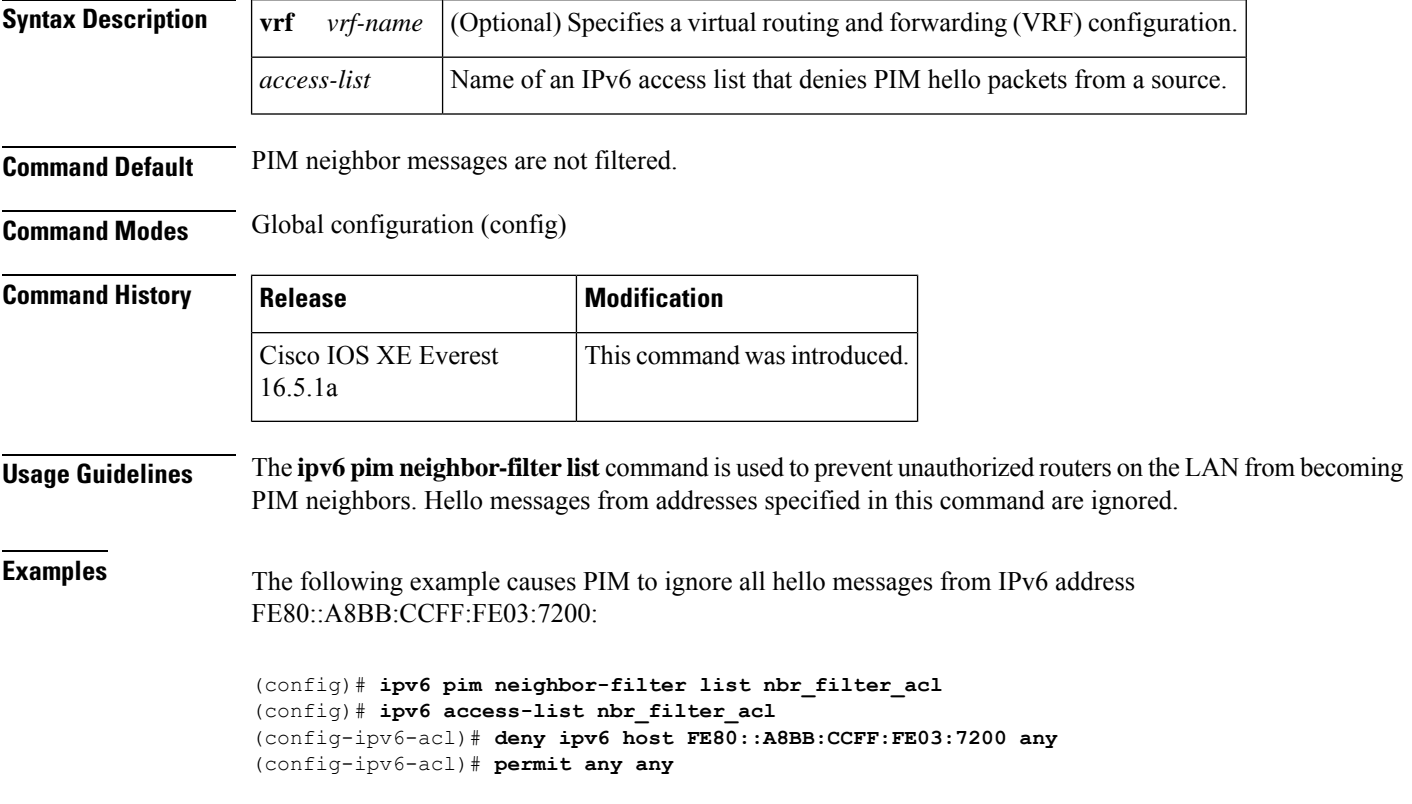

# **ipv6 pim rp-address**

To configure the address of a Protocol Independent Multicast (PIM) rendezvous point (RP) for a particular group range, use the **ipv6pim rp-address** command in global configuration mode. To remove an RPaddress, use the **no** form of this command.

**ipv6 pim** [**vrf** *vrf-name*] **rp-address** *ipv6-address* [*group-access-list*] [**bidir**] **no ipv6 pim rp-address** *ipv6-address* [*group-access-list*] [**bidir**]

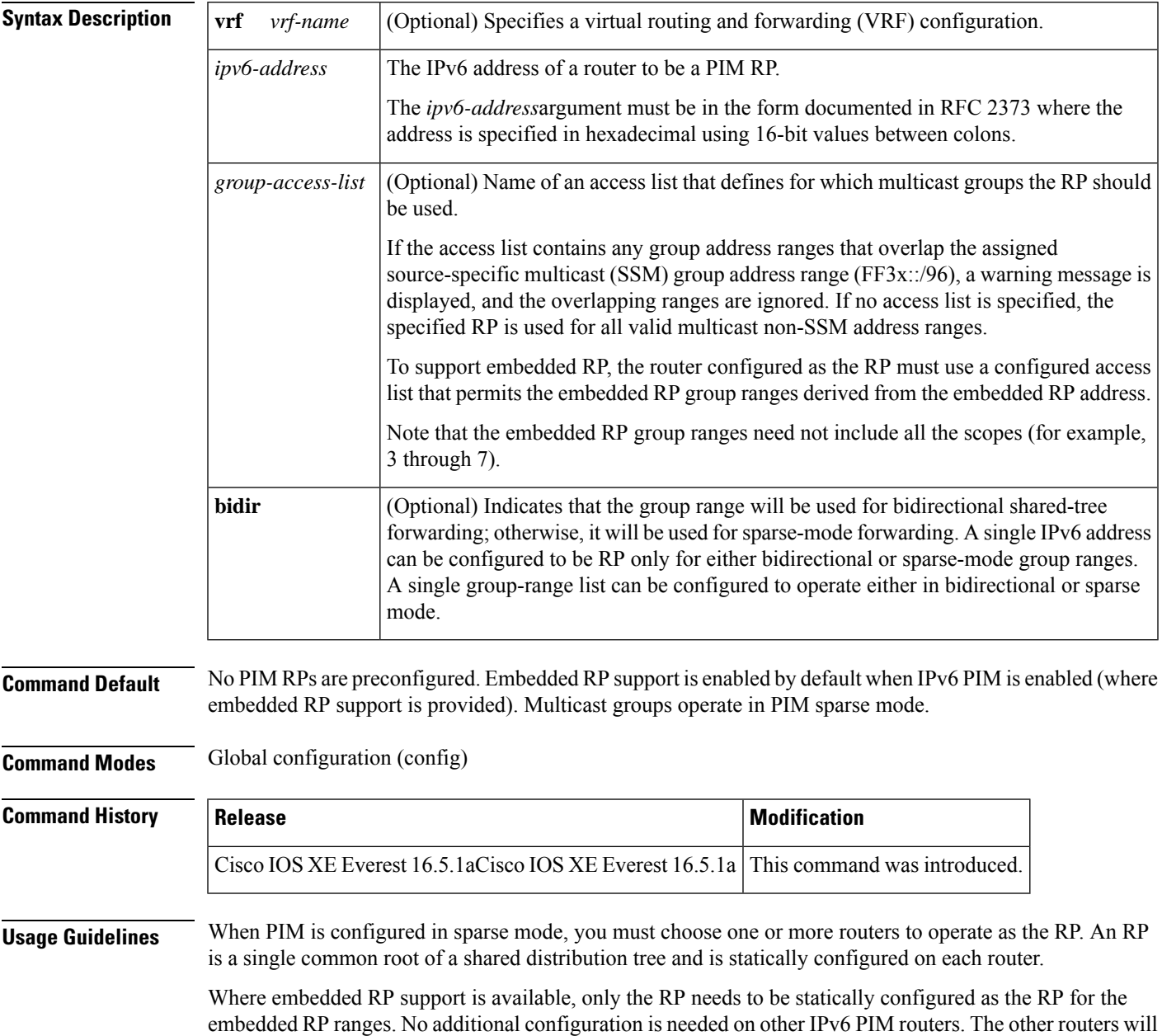

discover the RP address from the IPv6 group address. If these routers want to select a static RP instead of the embedded RP, the specific embedded RP group range must be configured in the access list of the static RP.

The RP address is used by first-hop routers to send register packets on behalf of source multicast hosts. The RP address is also used by routers on behalf of multicast hosts that want to become members of a group. These routers send join and prune messages to the RP.

If the optional *group-access-list* argument is notspecified, the RPis applied to the entire routable IPv6 multicast group range, excludingSSM, which ranges from FFX[3-f]::/8 toFF3X::/96. If the *group-access-list* argument is specified, the IPv6 address is the RP address for the group range specified in the *group-access-list* argument.

You can configure Cisco IOS software to use a single RP for more than one group. The conditions specified by the access list determine which groups the RP can be used for. If no access list is configured, the RP is used for all groups.

A PIM router can use multiple RPs, but only one per group.

**Examples** The following example shows how to set the PIM RP address to 2001::10:10 for all multicast groups:

```
(config)# ipv6 pim rp-address 2001::10:10
```
The following example sets the PIM RP address to 2001::10:10 for the multicast group FF04::/64 only:

```
(config)# ipv6 access-list acc-grp-1
(config-ipv6-acl)# permit ipv6 any ff04::/64
(config)# ipv6 pim rp-address 2001::10:10 acc-grp-1
```
The following example shows how to configure a group access list that permits the embedded RP ranges derived from the IPv6 RP address 2001:0DB8:2::2:

```
(config)# ipv6 pim rp-address 2001:0DB8:2::2 embd-ranges
(config)# ipv6 access-list embd-ranges
(config-ipv6-acl)# permit ipv6 any ff73:240:2:2:2::/96
(config-ipv6-acl)# permit ipv6 any ff74:240:2:2:2::/96
(config-ipv6-acl)# permit ipv6 any ff75:240:2:2:2::/96
(config-ipv6-acl)# permit ipv6 any ff76:240:2:2:2::/96
(config-ipv6-acl)# permit ipv6 any ff77:240:2:2:2::/96
(config-ipv6-acl)# permit ipv6 any ff78:240:2:2:2::/96
```
The following example shows how to enable the address  $100::1$  as the bidirectional RP for the entries multicast range FF::/8:

```
ipv6 pim rp-address 100::1 bidir
```
In the following example, the IPv6 address 200::1 is enabled as the bidirectional RP for the ranges permitted by the access list named bidir-grps. The ranges permitted by this list are ff05::/16 and ff06::/16.

```
(config)# ipv6 access-list bidir-grps
(config-ipv6-acl)# permit ipv6 any ff05::/16
(config-ipv6-acl)# permit ipv6 any ff06::/16
(config-ipv6-acl)# exit
(config)# ipv6 pim rp-address 200::1 bidir-grps bidir
```
 $\mathbf{l}$ 

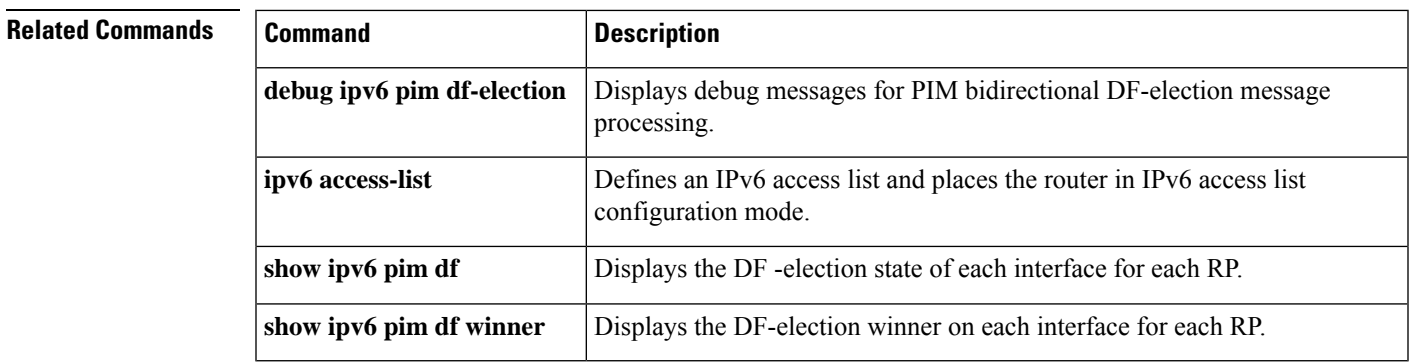

### **ipv6 pim rp embedded**

To enable embedded rendezvous point (RP) support in IPv6 Protocol Independent Multicast (PIM), use the **ipv6 pim rp-embedded** command in global configuration mode. To disable embedded RP support, use the **no** form of this command.

**ipv6 pim** [**vrf** *vrf-name*] **rp embedded no ipv6 pim** [**vrf** *vrf-name*] **rp embedded**

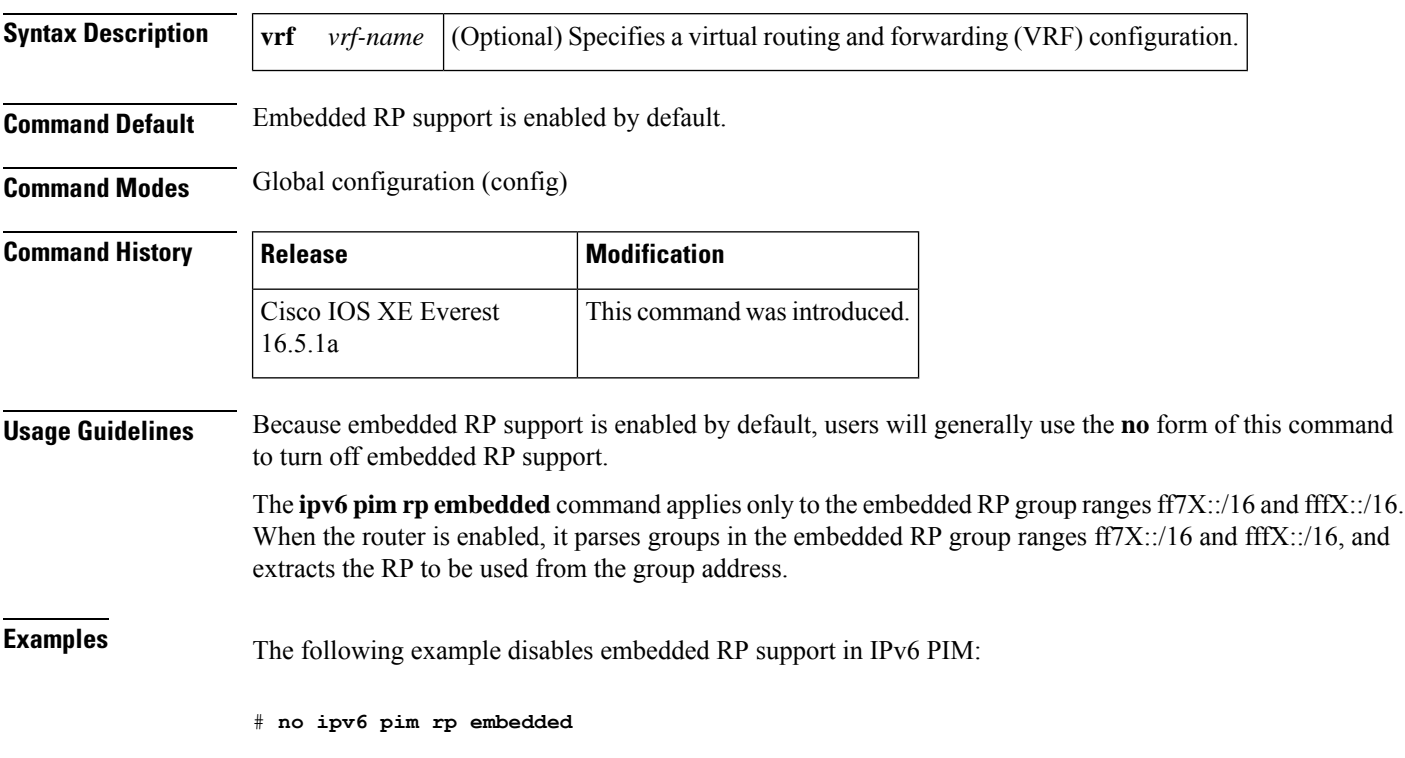

### **ipv6 pim spt-threshold infinity**

To configure when a Protocol Independent Multicast (PIM) leaf router joins the shortest path tree (SPT) for the specified groups, use the **ipv6 pim spt-threshold infinity** command in global configuration mode. To restore the default value, use the **no** form of this command.

**ipv6 pim** [**vrf** *vrf-name*] **spt-threshold infinity** [**group-list** *access-list-name*] **no ipv6 pim spt-threshold infinity**

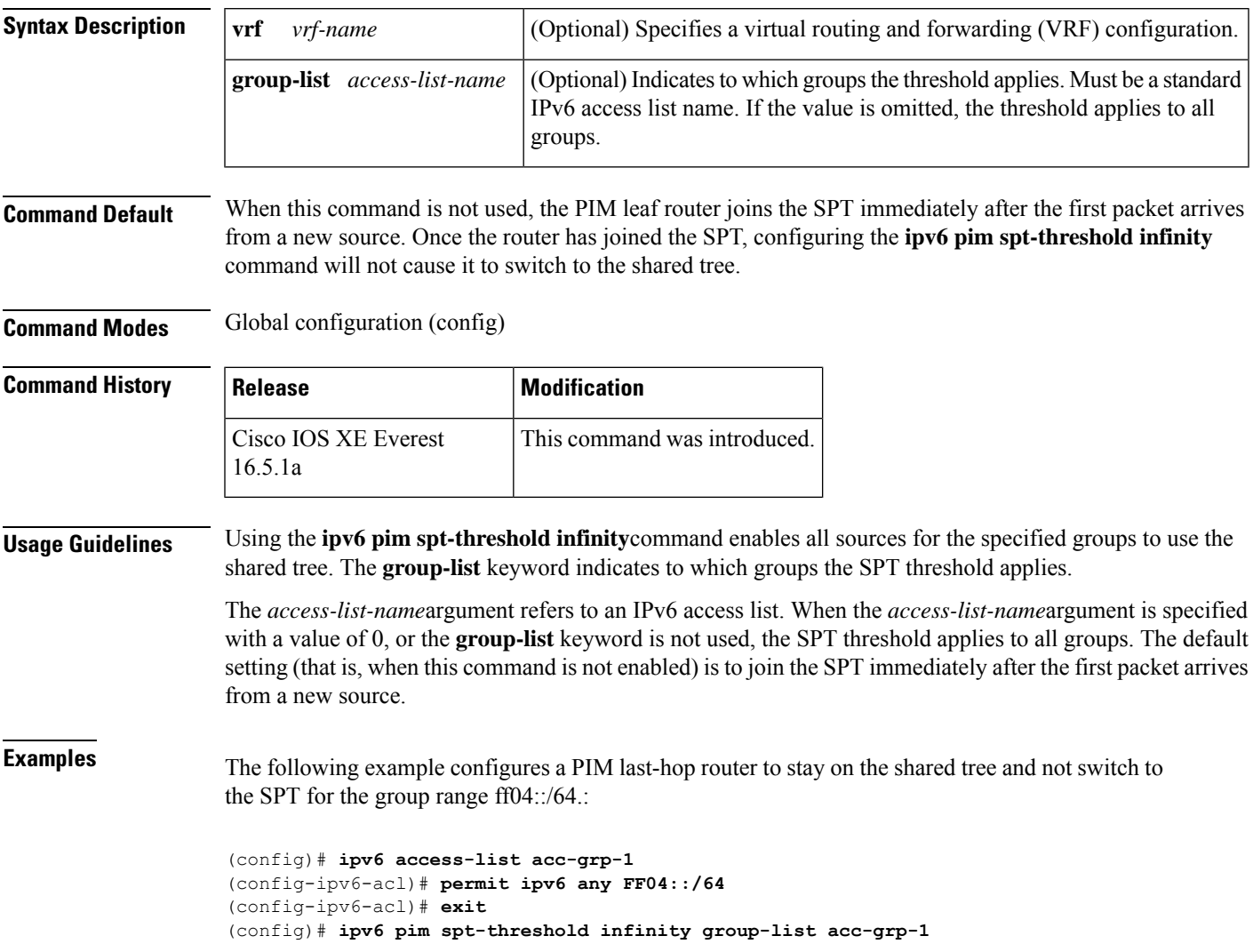

### **ipv6 prefix-list**

To create an entry in an IPv6 prefix list, use the **ipv6 prefix-list** command in global configuration mode. To delete the entry, use the **no** form of this command.

**ipv6 prefix-list** *list-name* [**seq** *seq-number*] {**deny** *ipv6-prefix*/*prefix-length* | **permit** *ipv6-prefix*/*prefix-length* | **description** *text*} [**ge** *ge-value*] [**le** *le-value*] **no ipv6 prefix-list** *list-name*

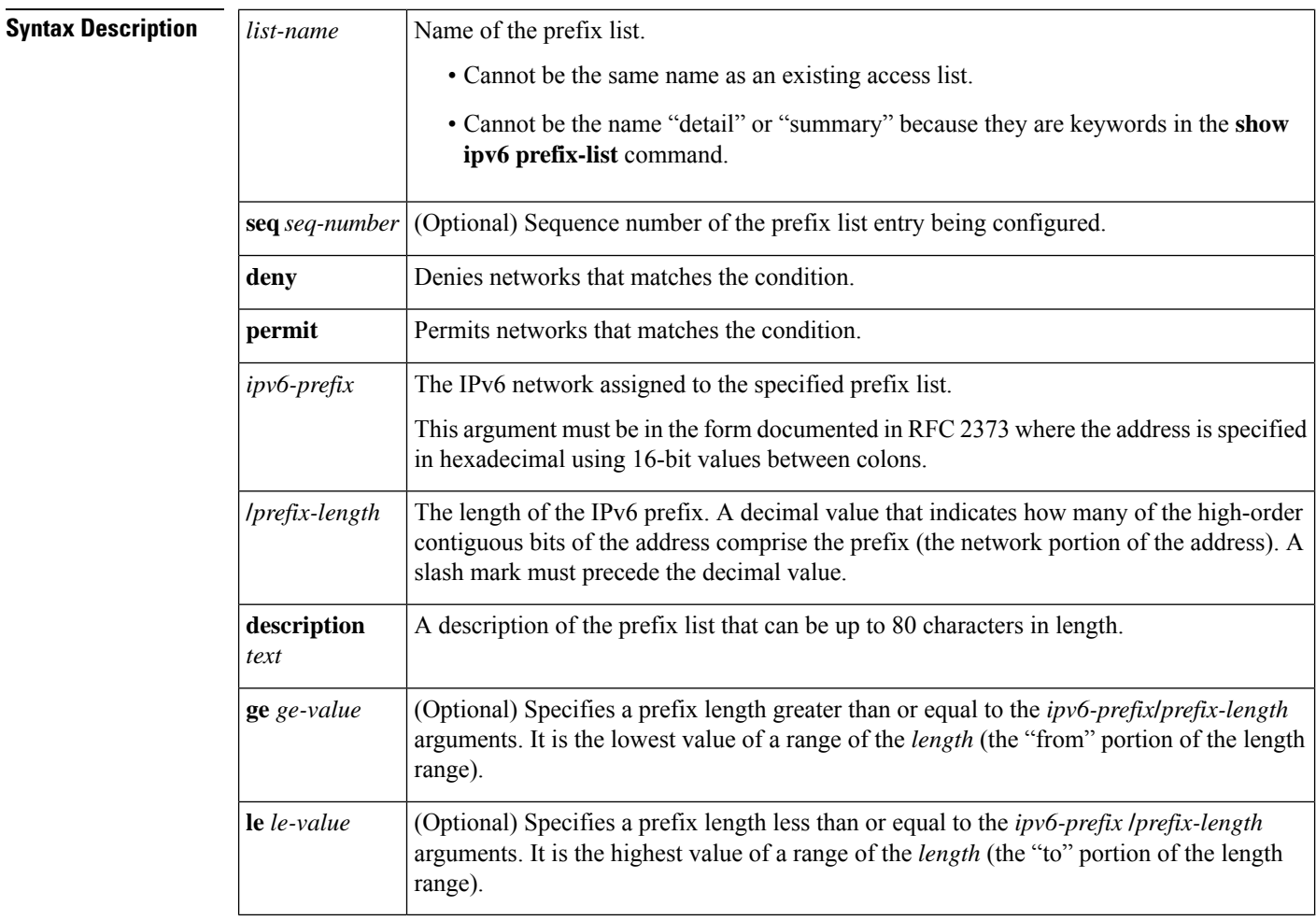

### **Command Default** No prefix list is created.

**Command Modes** Global configuration (config)

### **Command History**

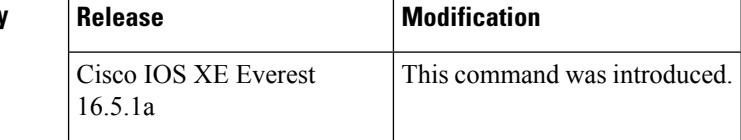

#### **Usage Guidelines** The **ipv6 prefix-list** command is similar to the **ip prefix-list** command, except that it is IPv6-specific.

To suppress networks from being advertised in updates, use the **distribute-list out** command.

The sequence number of a prefix list entry determines the order of the entries in the list. The router compares network addresses to the prefix list entries. The router begins the comparison at the top of the prefix list, with the entry having the lowest sequence number.

If multiple entries of a prefix list match a prefix, the entry with the lowest sequence number is considered the real match. Once a match or deny occurs, the router does not go through the rest of the prefix list. For efficiency, you may want to put the most common permits or denies near the top of the list, using the *seq-number* argument.

The **show ipv6 prefix-list** command displays the sequence numbers of entries.

IPv6 prefix lists are used to specify certain prefixes or a range of prefixesthat must be matched before a permit or deny statement can be applied. Two operand keywords can be used to designate a range of prefix lengths to be matched. A prefix length of less than, or equal to, a value is configured with the **le** keyword. A prefix length greater than, or equal to, a value is specified using the **ge** keyword. The **ge** and **le** keywords can be used to specify the range of the prefix length to be matched in more detail than the usual *ipv6-prefix***/***prefix-length* argument. For a candidate prefix to match against a prefix list entry three conditions

can exist:

- The candidate prefix must match the specified prefix list and prefix length entry.
- The value of the optional **le** keyword specifies the range of allowed prefix lengths from the *prefix-length* argument up to, and including, the value of the **le** keyword.
- The value of the optional **ge** keyword specifies the range of allowed prefix lengths from the value of the **ge** keyword up to, and including, 128.

**Note** The first condition must match before the other conditions take effect.

An exact match is assumed when the **ge** or **le** keywords are not specified. If only one keyword operand is specified then the condition for that keyword is applied, and the other condition is not applied. The *prefix-length* value must be less than the **ge** value. The **ge** value must be less than, or equal to, the **le** value. The **le** value must be less than or equal to 128.

Every IPv6 prefix list, including prefix lists that do not have any permit and deny condition statements, has an implicit deny any any statement as its last match condition.

**Examples** The following example denies all routes with a prefix of ::/0. (config)# **ipv6 prefix-list abc deny ::/0**

The following example permits the prefix 2002::/16:

(config)# **ipv6 prefix-list abc permit 2002::/16**

The following example shows how to specify a group of prefixes to accept any prefixes from prefix 5F00::/48 up to and including prefix 5F00::/64.

(config)# **ipv6 prefix-list abc permit 5F00::/48 le 64**

The following example denies prefix lengths greater than 64 bits in routes that have the prefix 2001:0DB8::/64.

(config)# **ipv6 prefix-list abc permit 2001:0DB8::/64 le 128** The following example permits mask lengths from 32 to 64 bits in all address space.

(config)# **ipv6 prefix-list abc permit ::/0 ge 32 le 64**

The following example denies mask lengths greater than 32 bits in all address space.

(config)# **ipv6 prefix-list abc deny ::/0 ge 32** The following example denies all routes with a prefix of 2002::/128.

(config)# **ipv6 prefix-list abc deny 2002::/128** The following example permits all routes with a prefix of ::/0.

```
(config)# ipv6 prefix-list abc permit ::/0
```
### **Related Commands**

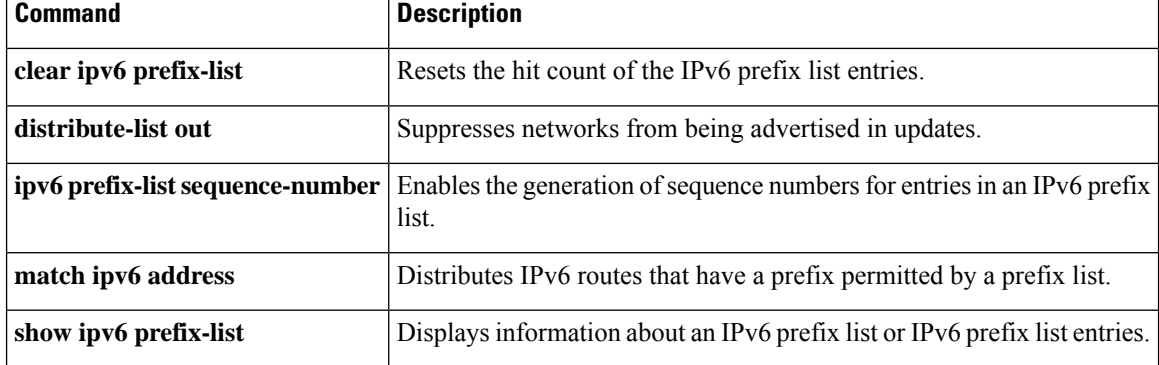
# **ipv6 source-guard attach-policy**

To apply IPv6 source guard policy on an interface, use the **ipv6 source-guard attach-policy** in interface configuration mode. To remove this source guard from the interface, use the **no** form of this command.

**ipv6 source-guard attach-policy**[*source-guard-policy* ]

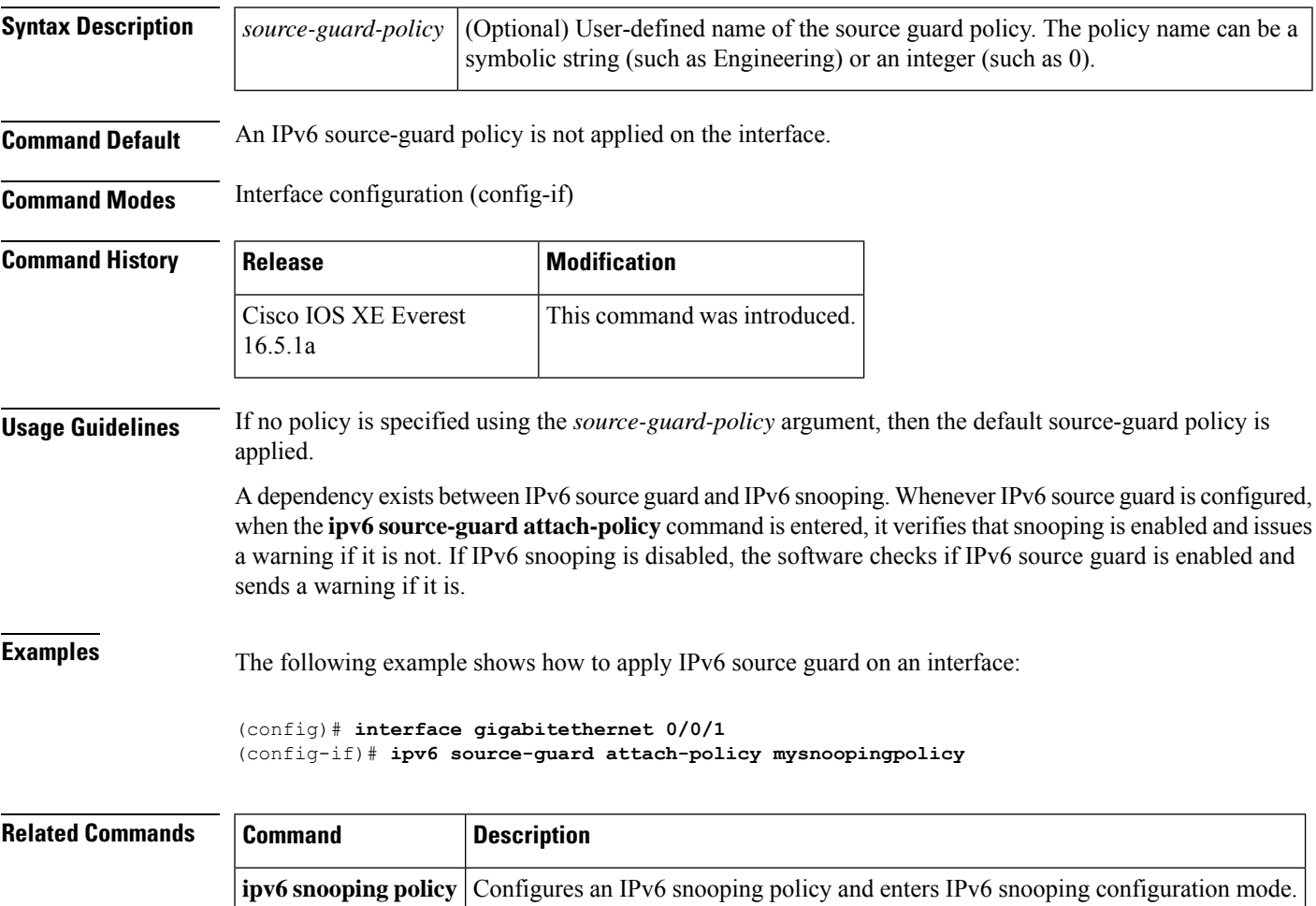

# **ipv6 source-route**

To enable processing of the IPv6 type 0 routing header (the IPv6 source routing header), use the **ipv6 source-route** command in global configuration mode. To disable the processing of this IPv6 extension header, use the **no** form of this command.

**ipv6 source-route no ipv6 source-route**

**Syntax Description** This command has no arguments or keywords.

**Command Default** The **no** version of the **ipv6 source-route** command is the default. When the router receives a packet with a type 0 routing header, the router drops the packet and sends an IPv6 Internet Control Message Protocol (ICMP) error message back to the source and logs an appropriate debug message.

**Command Modes** Global configuration (config)

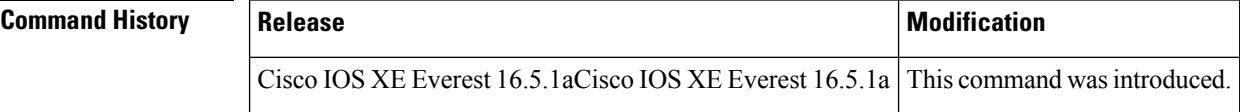

### **Usage Guidelines** The default was changed to be the **no** version of the **ipv6 source-route** command, which means this functionality is not enabled. Before this change, this functionality was enabled automatically. User who had configured the **no ipv6 source-route** command before the default was changed will continue to see this configuration in their**show config** command output, even though the**no** version of the command isthe default.

The **no ipv6 source-route** command (which is the default) prevents hosts from performing source routing using your routers. When the **no ipv6 source-route** command is configured and the router receives a packet with a type0 source routing header, the router drops the packet and sends an IPv6 ICMP error message back to the source and logs an appropriate debug message.

In IPv6, source routing is performed only by the destination of the packet. Therefore, in order to stop source routing from occurring inside your network, you need to configure an IPv6 access control list (ACL) that includes the following rule:

deny ipv6 any any routing

The rate at which the router generates all IPv6 ICMP error messages can be limited by using the **ipv6 icmp error-interval**command.

# **Examples** The following example disables the processing of IPv6 type 0 routing headers:

no ipv6 source-route

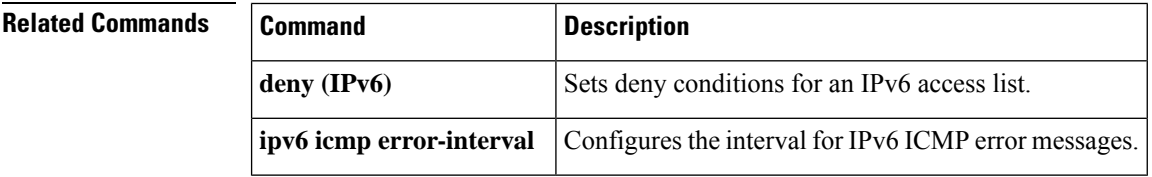

# **ipv6 spd mode**

To configure an IPv6 Selective Packet Discard (SPD) mode, use the **ipv6 spd mode** command in global configuration mode. To remove the IPv6 SPD mode, use the **no** form of this command.

**ipv6 spd mode** {**aggressive** | **tos protocol ospf**} **no ipv6 spd mode** {**aggressive** | **tos protocol ospf**}

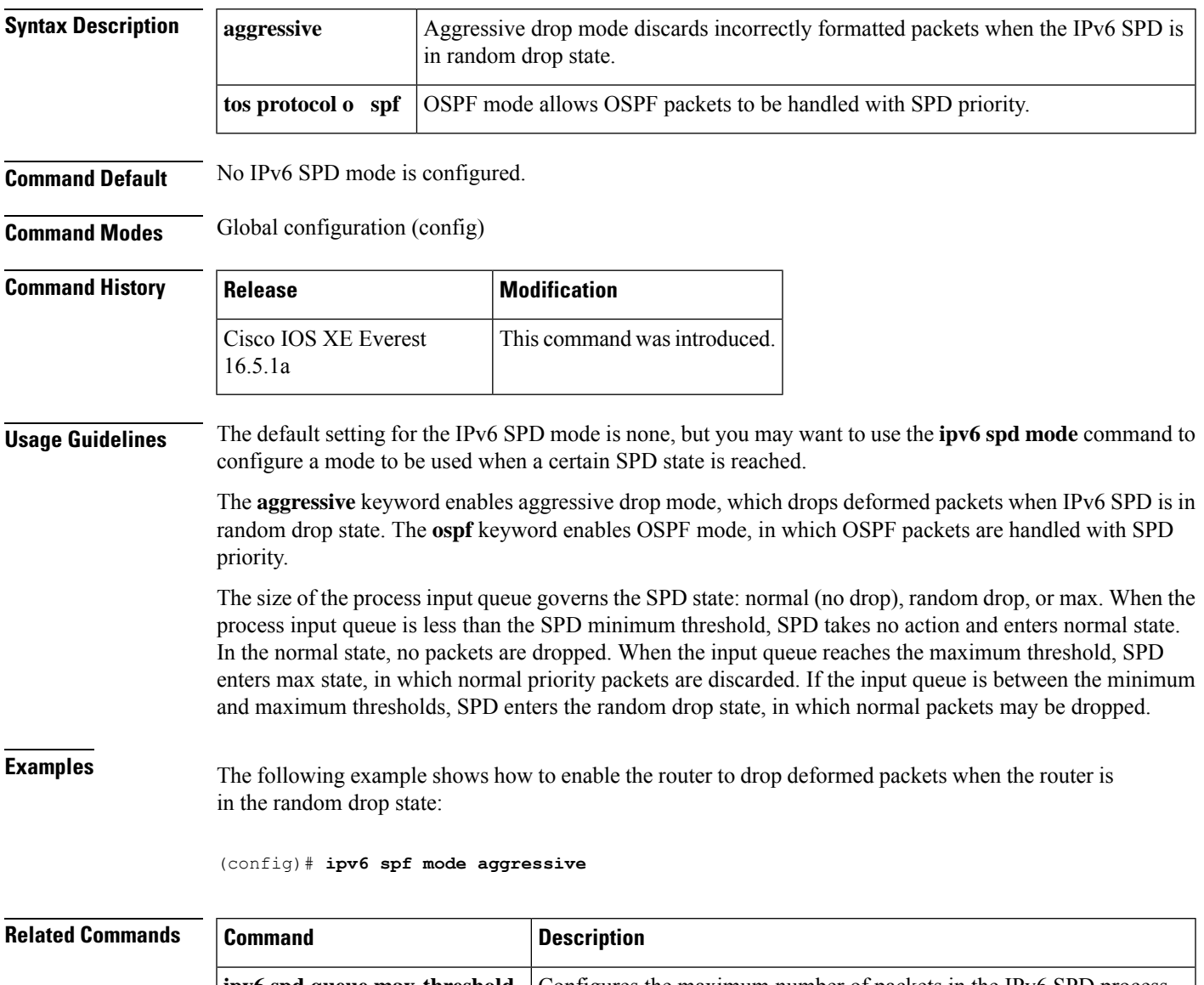

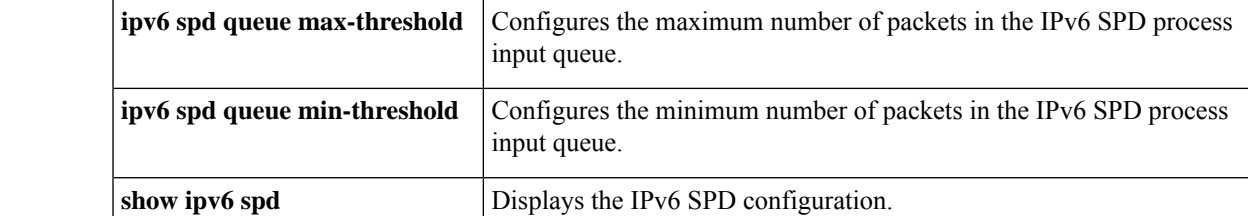

# **ipv6 spd queue max-threshold**

To configure the maximum number of packets in the IPv6 Selective Packet Discard (SPD) process input queue, use the **ipv6 spd queue max-threshold** command in global configuration mode. To return to the default value, use the **no** form of this command.

**ipv6 spd queue max-threshold** *value* **no ipv6 spd queue max-threshold**

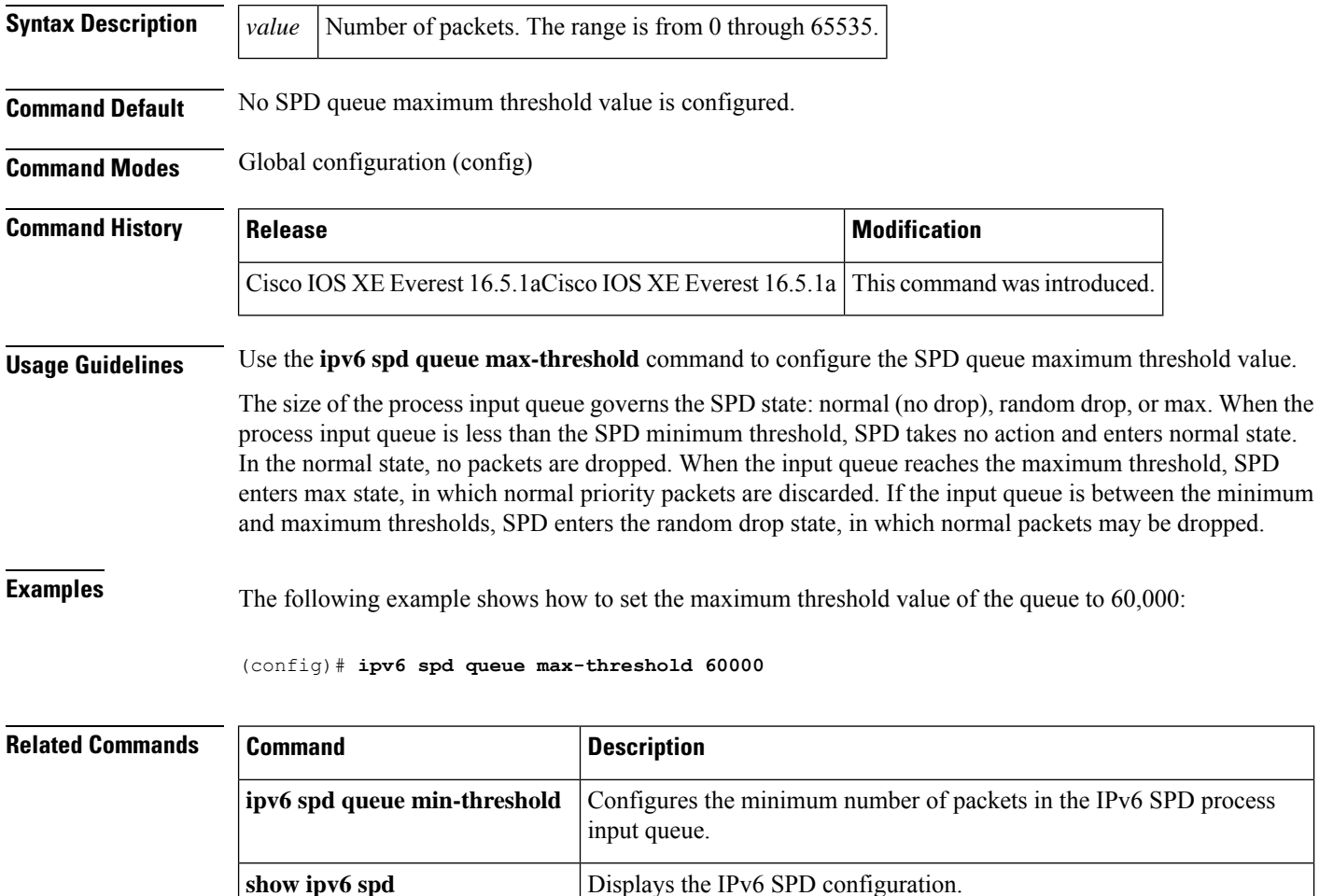

# **ipv6 traffic interface-statistics**

To collect IPv6 forwarding statistics for all interfaces, use the **ipv6 traffic interface-statistics** command in global configuration mode. To ensure that IPv6 forwarding statistics are not collected for any interface, use the **no** form of this command.

**ipv6 traffic interface-statistics** [**unclearable**] **no ipv6 traffic interface-statistics** [**unclearable**]

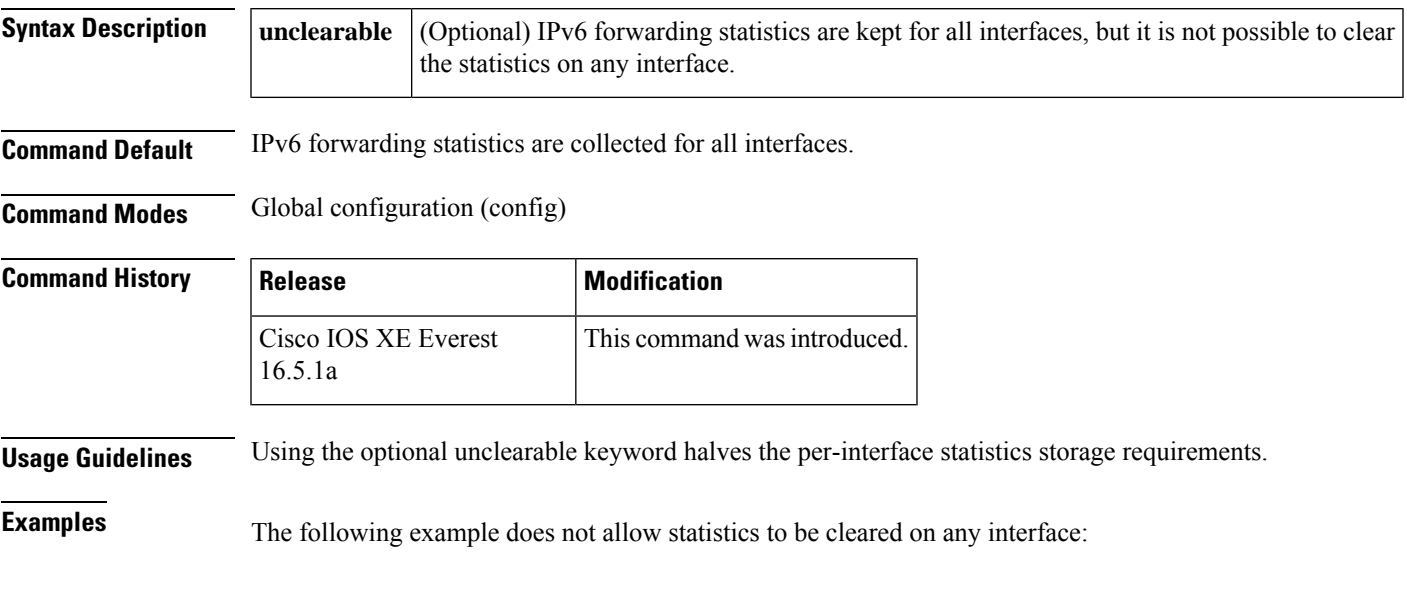

(config)# **ipv6 traffic interface-statistics unclearable**

# **ipv6 unicast-routing**

To enable the forwarding of IPv6 unicast datagrams, use the **ipv6 unicast-routing** command in global configuration mode. To disable the forwarding of IPv6 unicast datagrams, use the **no** form of this command.

**ipv6 unicast-routing no ipv6 unicast-routing**

**Syntax Description** This command has no arguments or keywords.

**Command Default** IPv6 unicast routing is disabled.

**Command Modes** Global configuration (config)

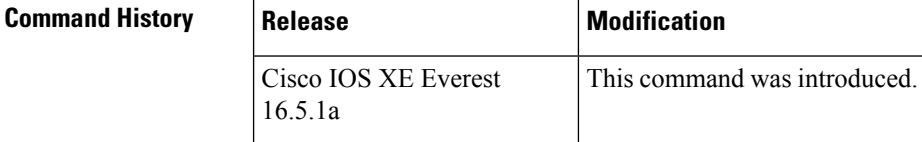

**Usage Guidelines** Configuring the **no ipv6 unicast-routing** command removes all IPv6 routing protocol entries from the IPv6 routing table.

**Examples** The following example enables the forwarding of IPv6 unicast datagrams:

(config)# **ipv6 unicast-routing**

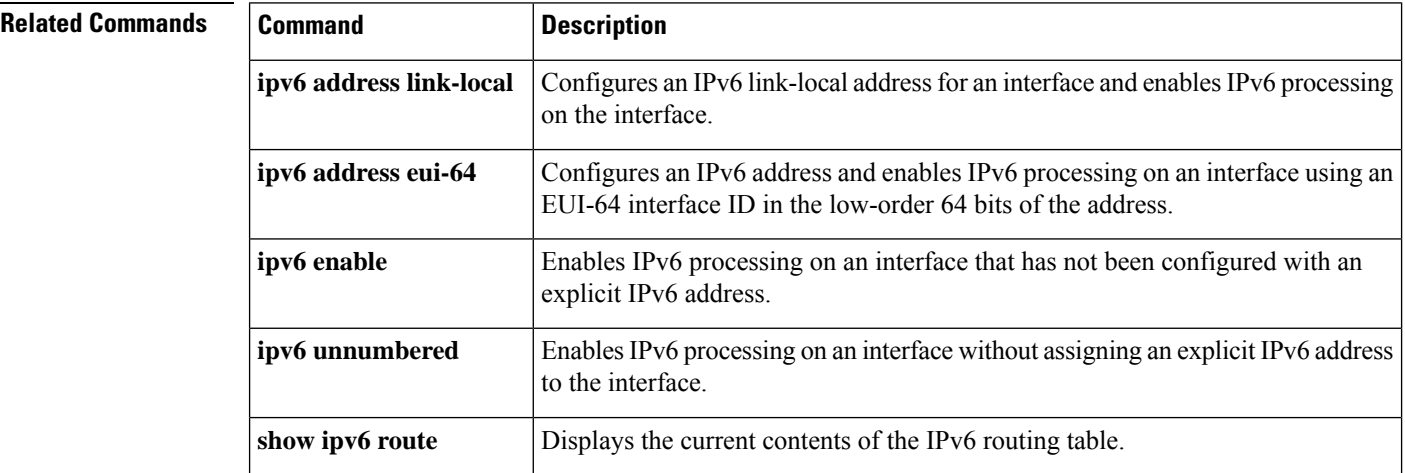

# **key chain**

To define an authentication key chain needed to enable authentication for routing protocols and enter key-chain configuration mode, use the **key chain** command in global configuration mode. To remove the key chain, use the **no** form of this command.

**key chain** *name-of-chain* **no key chain** *name-of-chain*

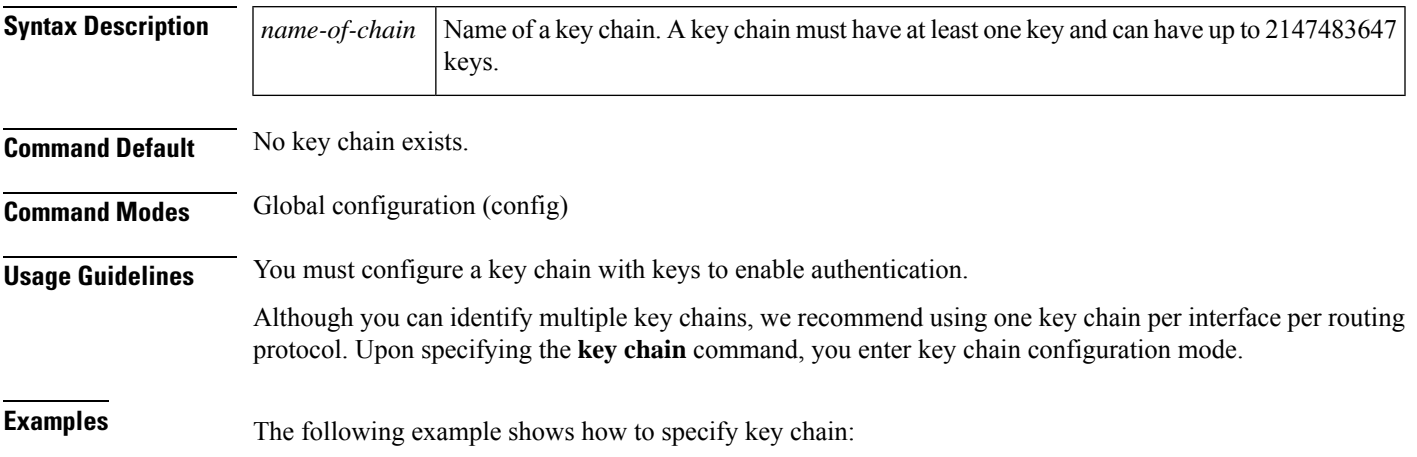

Device(config-keychain-key)# **key-string chestnut**

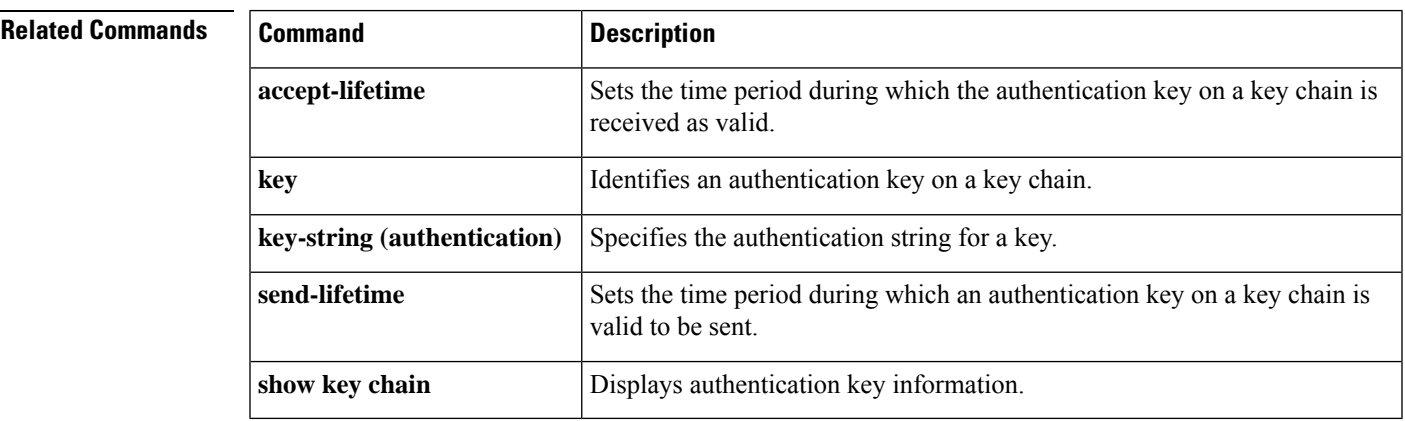

# **key-string (authentication)**

To specify the authentication string for a key, use the **key-string**(authentication) command in key chain key configuration mode. To remove the authentication string, use the **no** form of this command.

**key-string key-string** *text* **no key-string** *text*

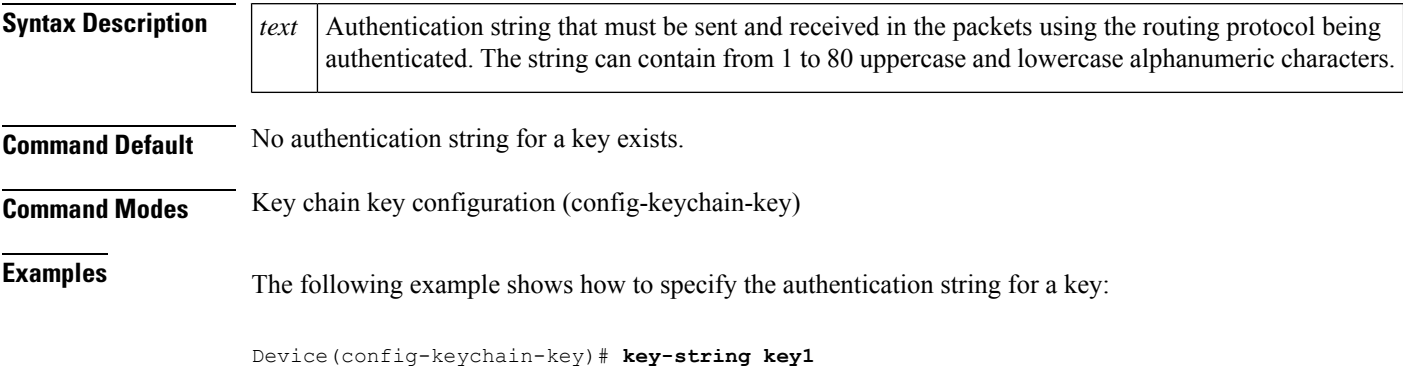

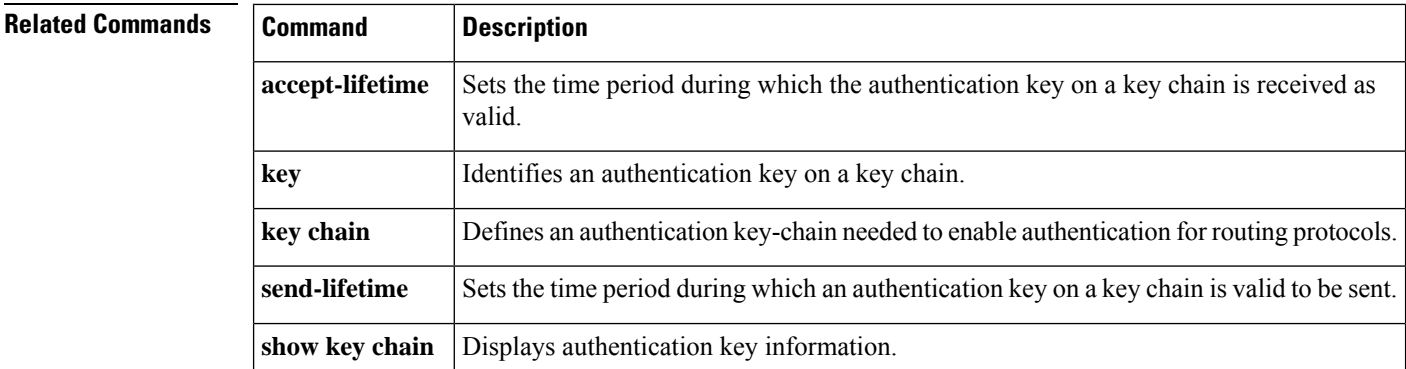

To identify an authentication key on a key chain, use the **key** command in key-chain configuration mode. To remove the key from the key chain, use the **no** form of this command.

**key** *key-id* **no key** *key-id*

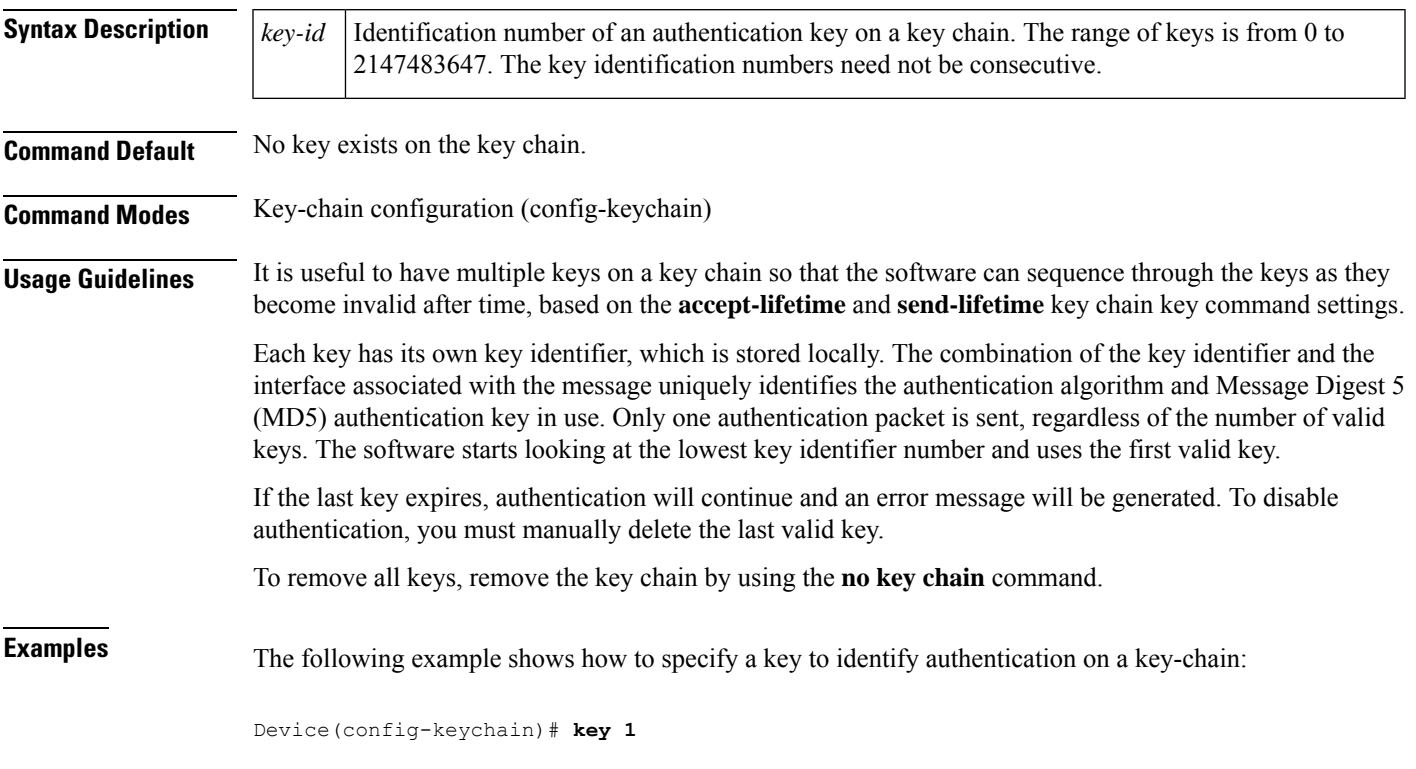

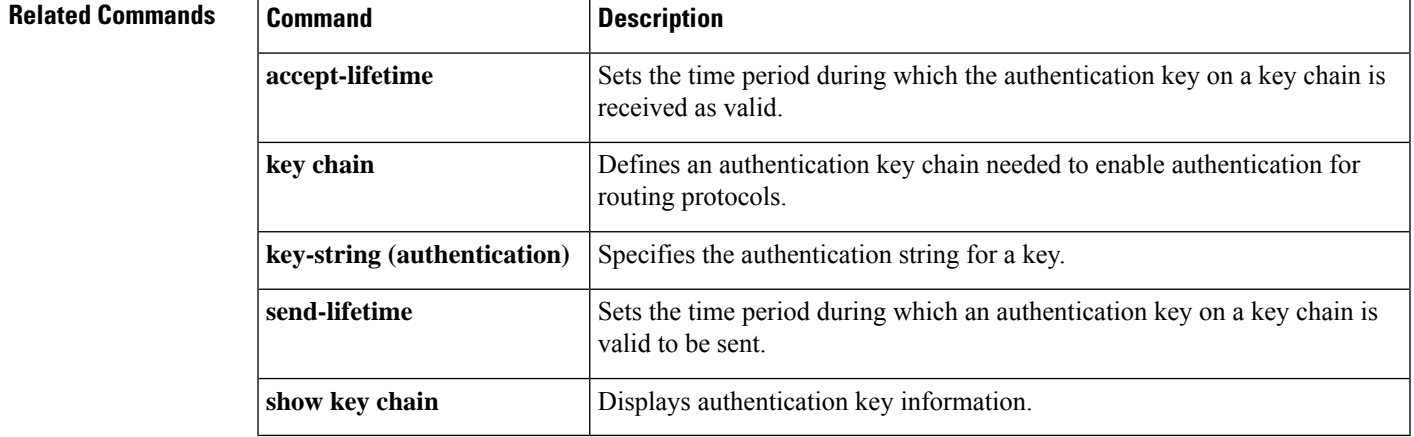

# **show ip nhrp nhs**

To display Next Hop Resolution Protocol (NHRP) next hop server (NHS) information, use the **show ip nhrp nhs**command in user EXEC or privileged EXEC mode.

**show ip nhrp nhs** [{*interface*}] [**detail**] [{**redundancy** [{**cluster** *number* | **preempted** | **running** | **waiting**}]}]

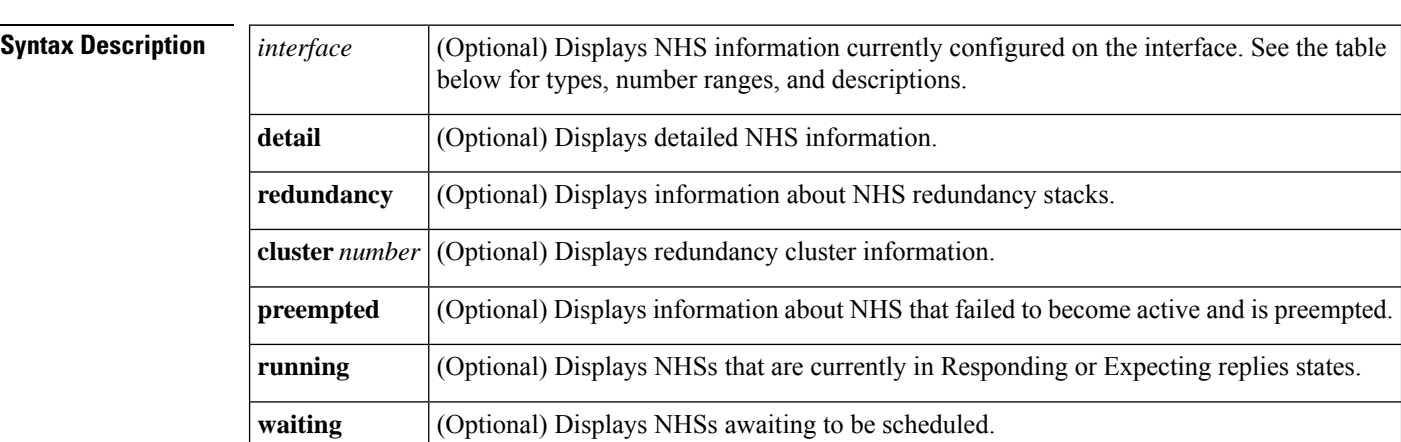

### **Command Modes** User EXEC (>)

Privileged EXEC (#)

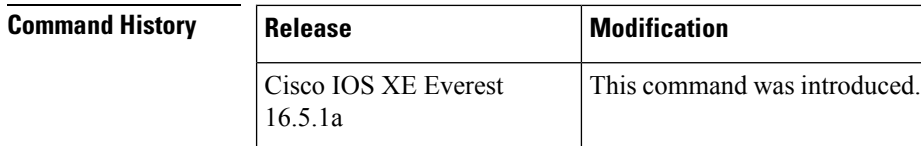

**Usage Guidelines** The table below lists the valid types, number ranges, and descriptions for the optional *interface*argument.

 $\mathscr{D}$ 

**Note** The valid types can vary according to the platform and interfaces on the platform.

### **Table 32: Valid Types, Number Ranges, and Interface Descriptions**

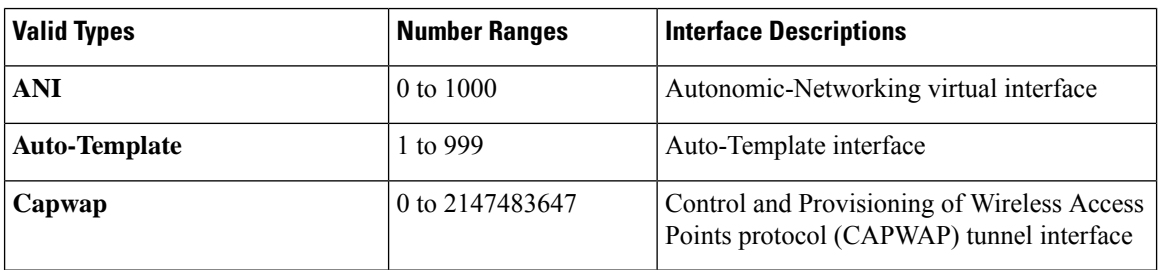

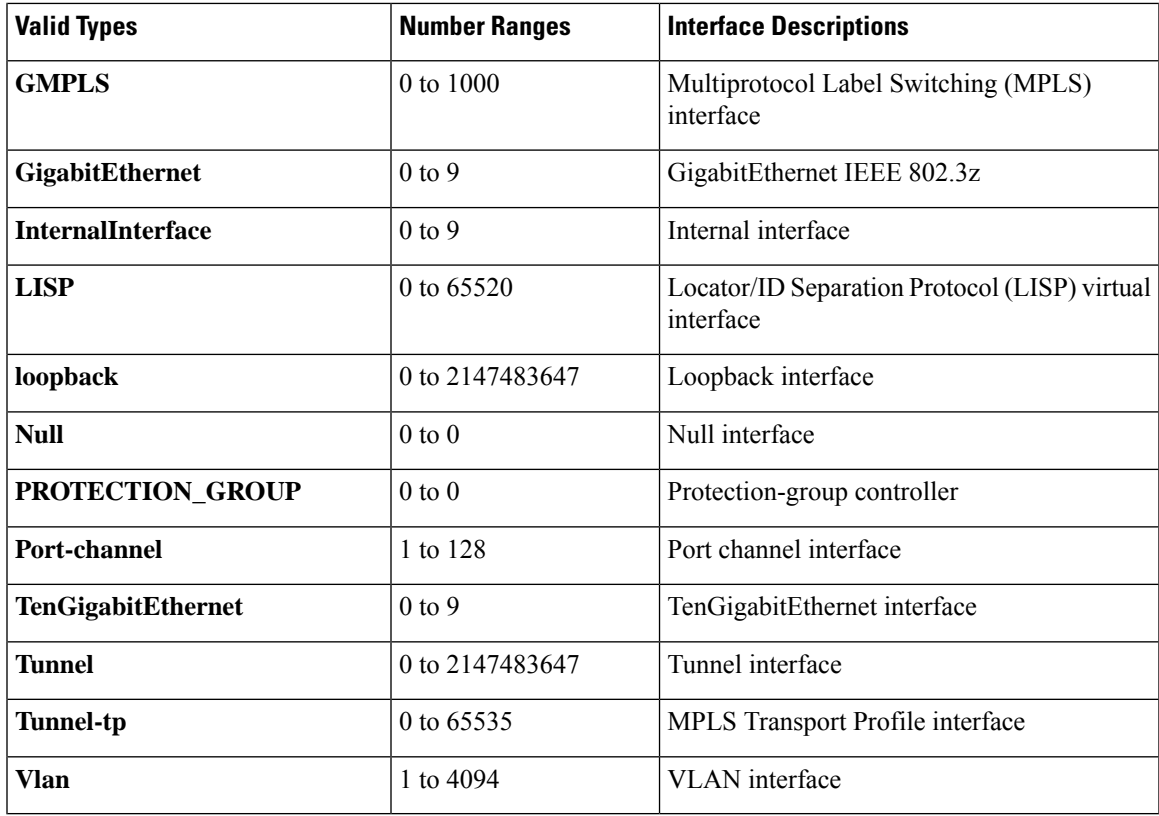

**Examples** The following is sample output from the **show ip nhrp nhs detail** command:

```
Legend:
 E=Expecting replies
 R=Responding
Tunnel1:
  10.1.1.1 E req-sent 128 req-failed 1 repl-recv 0
Pending Registration Requests:
Registration Request: Reqid 1, Ret 64 NHS 10.1.1.1
```
The table below describes the significant field shown in the display.

### **Table 33: show ip nhrp nhs Field Descriptions**

Switch# **show ip nhrp nhs detail**

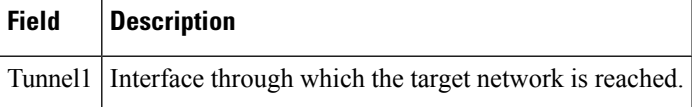

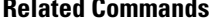

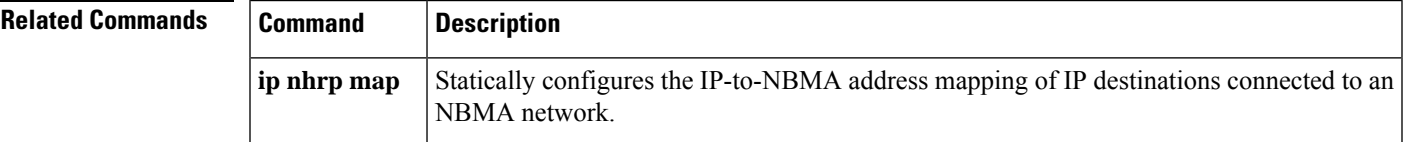

L

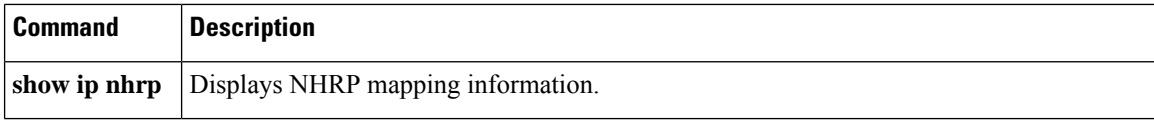

# **show ip ports all**

To display all the open ports on a device, use the **show ip ports all** in user EXEC or privileged EXEC mode.

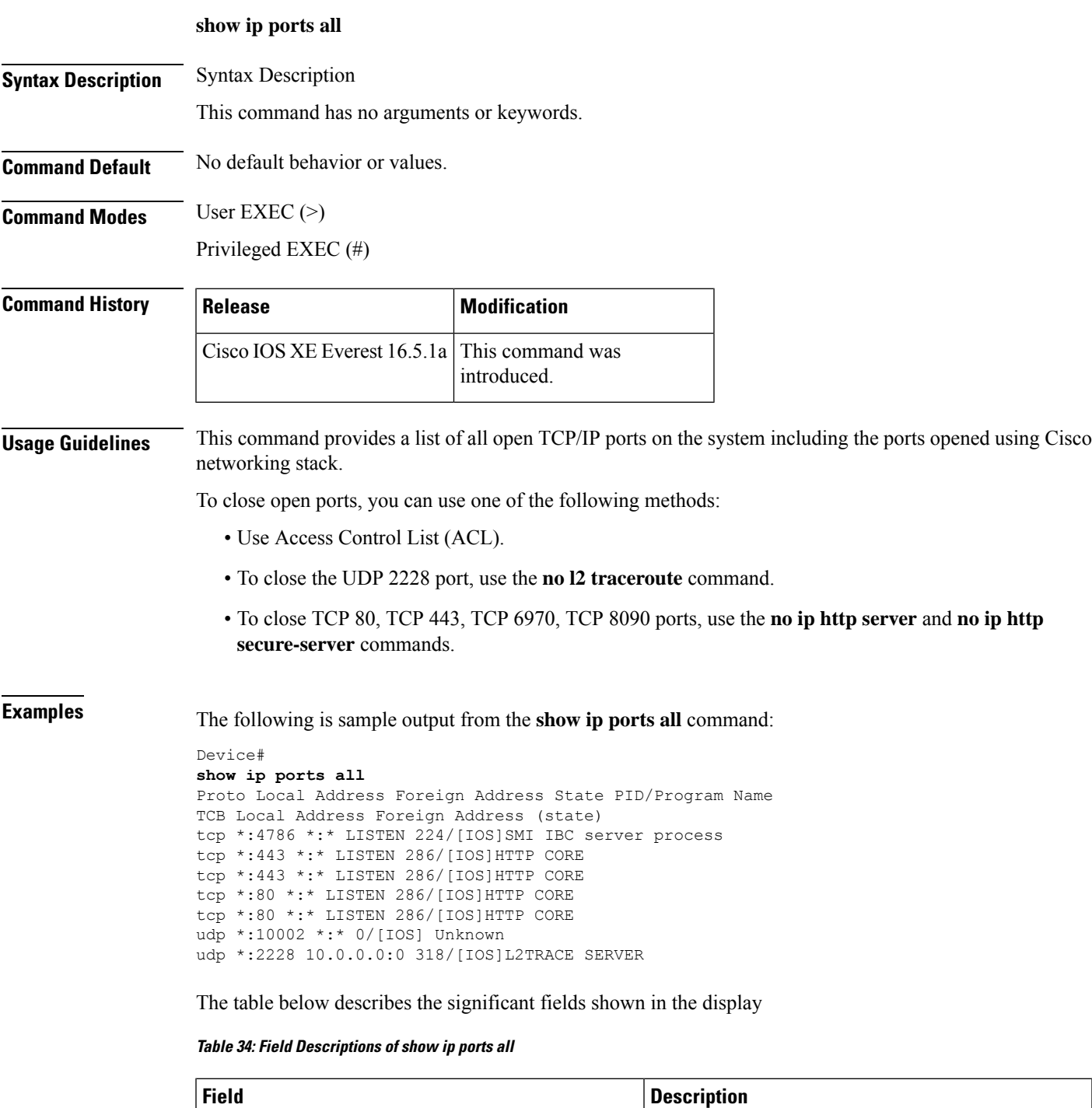

Protocol Transport protocol used.

I

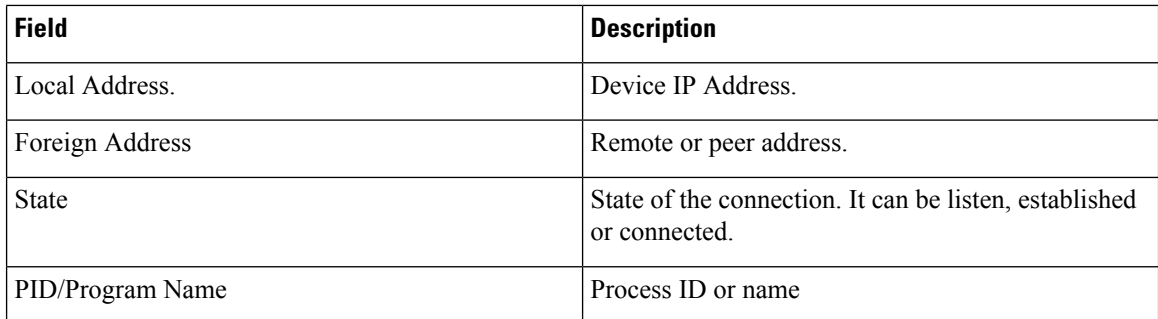

### **Related Comm**

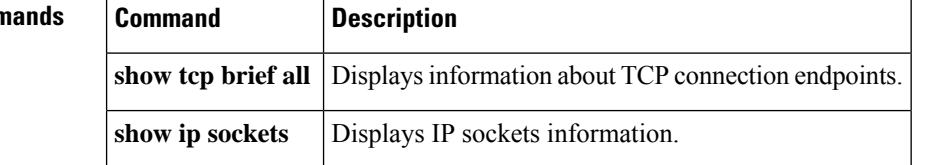

# **show ip wccp**

To display the IPv4 Web Cache Communication Protocol (WCCP) global configuration and statistics, use the **show ip wccp** command in user EXEC or privileged EXEC mode.

show ip wccp [ all ] [capabilities] [summary] [ interfaces [{ cef | counts | detail }] ] [ vrf *vrf-name* ] [ { web-cache *service-number* } [assignment] [clients] [counters] [detail] [service] [view] ]

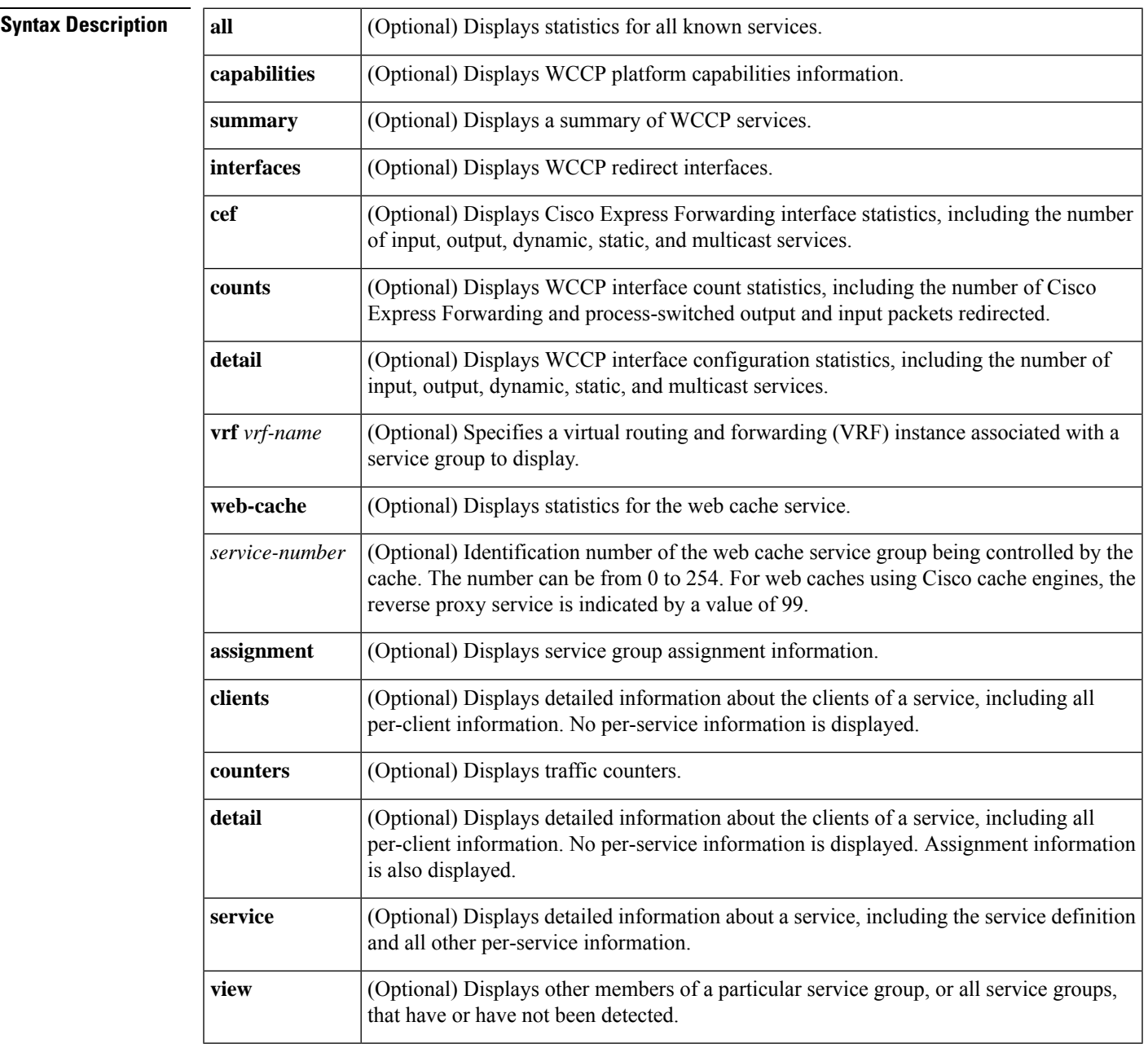

 $\mathbf I$ 

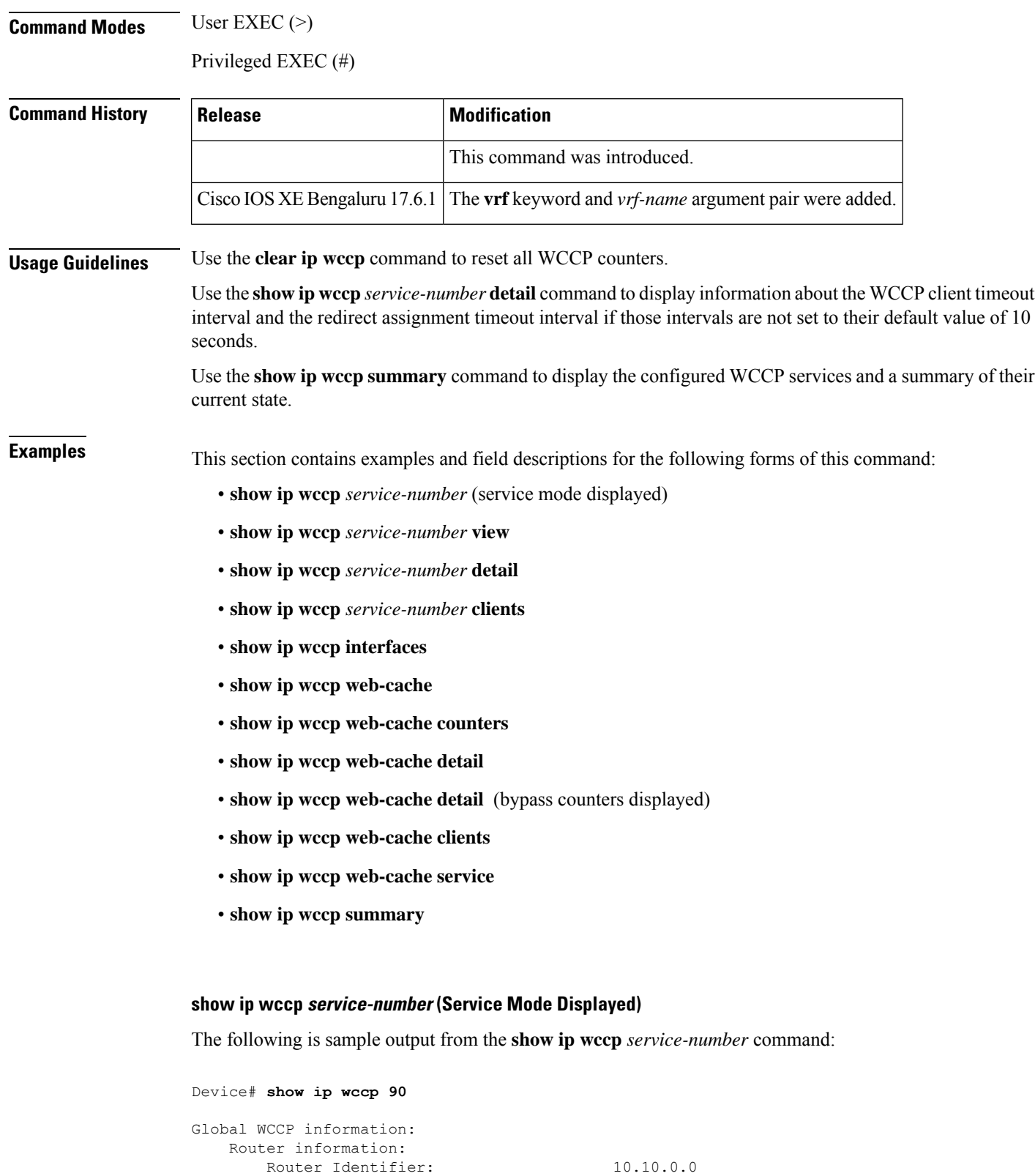

Service Identifier: 90

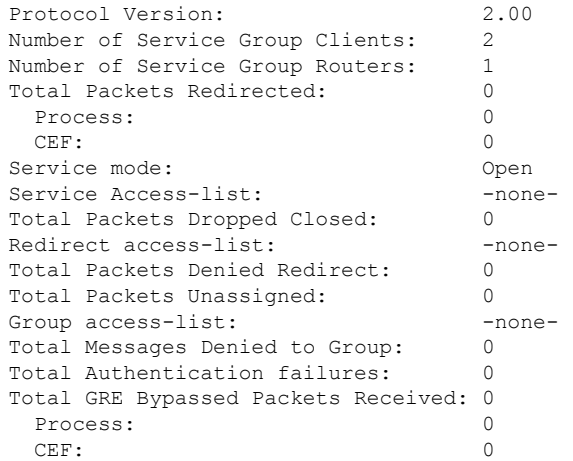

The table below describes the significant fields shown in the display.

**Table 35: show ip wccp service-number Field Descriptions**

| <b>Field</b>                         | <b>Description</b>                                                                                                    |
|--------------------------------------|----------------------------------------------------------------------------------------------------|
| Router information                   | A list of routers detected by the current router.                                                                                                    |
| Protocol Version                     | The version of WCCP being used by the router in the service group.                                                                                              |
| Service Identifier                   | Indicates which service is detailed.                                                                                                    |
| Number of Service Group Clients      | The number of clients that are visible to the router and other clients<br>in the service group.                                                                 |
| Number of Service Group Routers      | The number of routers in the service group.                                                                                                    |
| <b>Total Packets Redirected</b>      | Total number of packets redirected by the router.                                                                                                    |
| Service mode                         | Identifies the WCCP service mode. Options are Open or Closed.                                                                                                   |
| Service Access-list                  | A named extended IP access list that defines the packets that will<br>match the service.                                                                        |
| <b>Total Packets Dropped Closed</b>  | Total number of packets that were dropped when WCCP is configured<br>for closed services and an intermediary device is not available to<br>process the service. |
| Redirect access-list                 | The name or number of the access list that determines which packets<br>will be redirected.                                                                      |
| <b>Total Packets Denied Redirect</b> | Total number of packets that were not redirected because they did<br>not match the access list.                                                                 |

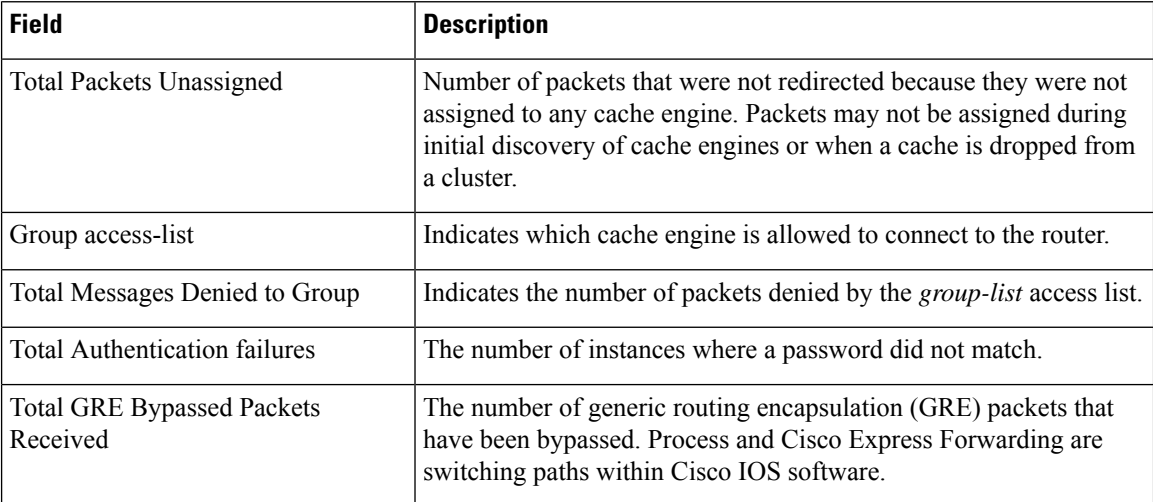

### **show ip wccp service-number view**

The following is sample output from the **show ip wccp** *service-number* **view** command for service group 1:

```
Device# show ip wccp 90 view
WCCP Routers Informed of:
209.165.200.225
209.165.200.226
WCCP Clients Visible
```

```
209.165.200.227
 209.165.200.228
WCCP Clients Not Visible:
 -none-
```
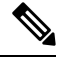

**Note** The number of maximum service groups that can be configured is 256.

If any web cache is displayed under the WCCP Cache Engines Not Visible field, the router needs to be reconfigured to map the web cache that is not visible to it.

The table below describes the significant fields shown in the display.

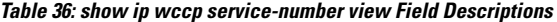

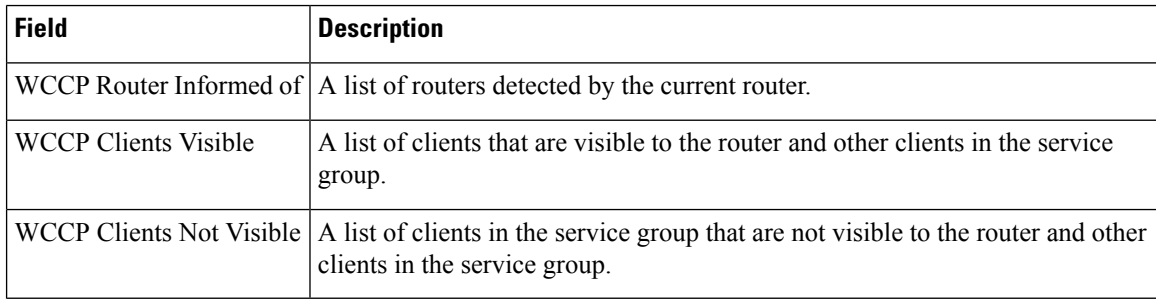

# **show ip wccp service-number detail**

The following example displays WCCP client information and WCCP router statistics that include the type of services:

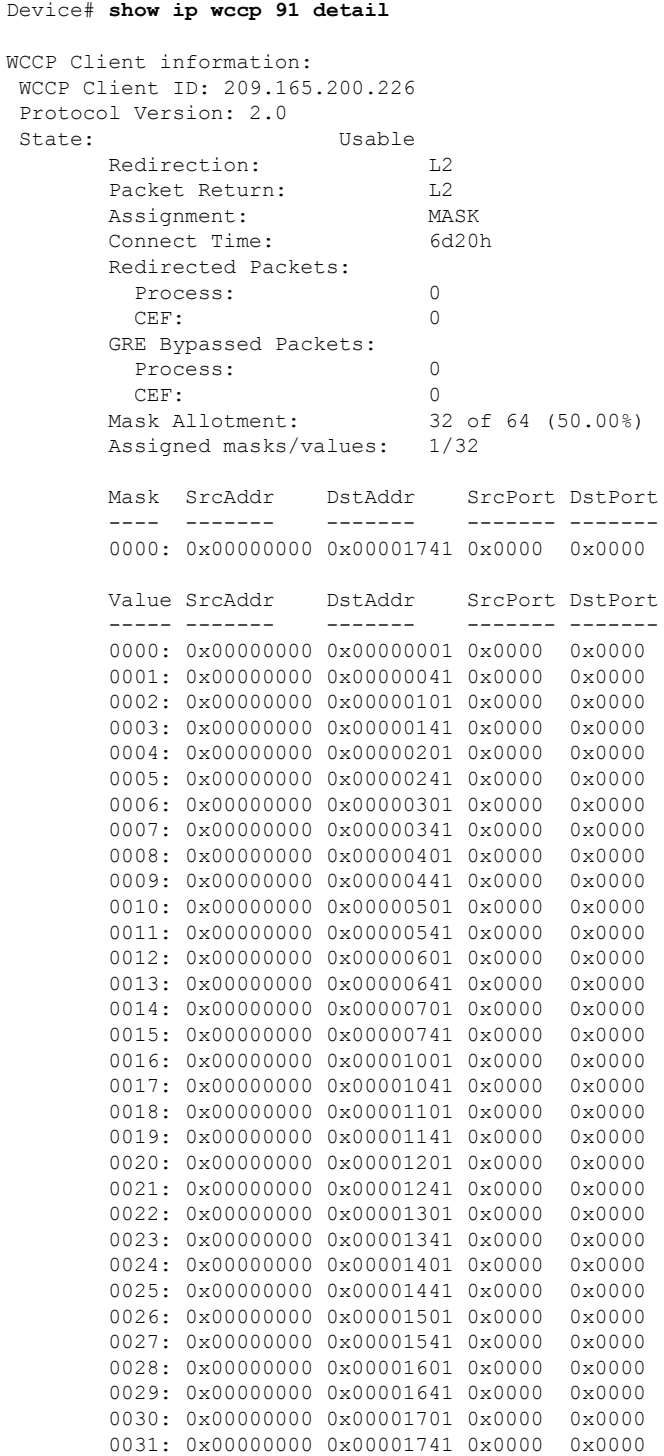

L

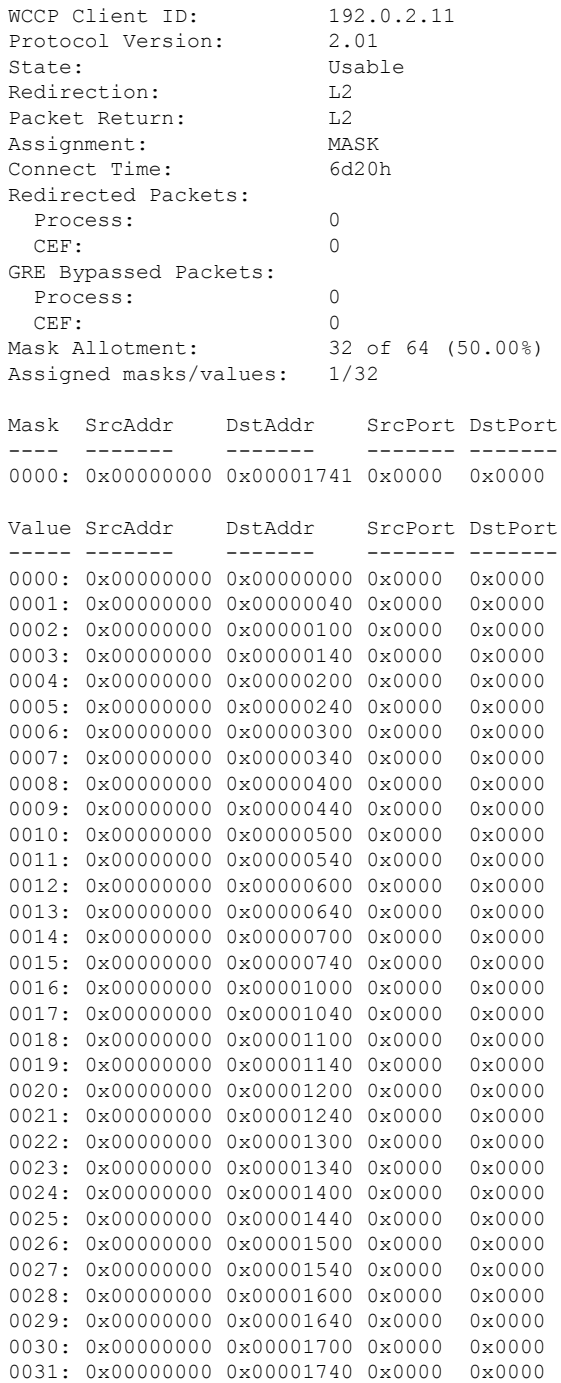

The table below describes the significant fields shown in the display.

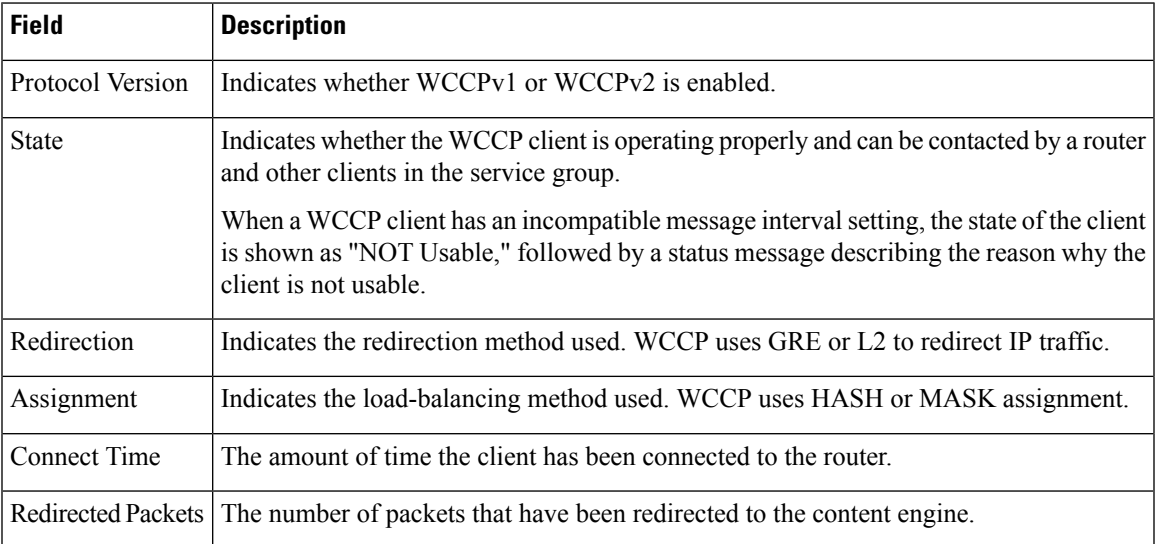

#### **Table 37: show ip wccp service-number detail Field Descriptions**

### **show ip wccp service-number clients**

The following example displays WCCP client information and WCCP router statistics that include the type of services:

```
Device# show ip wccp 91 clients
WCCP Client information:
WCCP Client ID: 10.1.1.14
Protocol Version: 2.0
State: Usable Usable Equinection: L2
      Redirection:
      Packet Return: L2
      Assignment: MASK<br>Connect Time: 6d20h
       Connect Time:
       Redirected Packets:
        Process: 0
        CEF: 0
       GRE Bypassed Packets:
        Process: 0<br>CEF: 0
        CEF: 0<br>isk Allotment: 0<br>32 of 64 (50.00%)
       Mask Allotment:
       WCCP Client ID: 192.0.2.11<br>Protocol Version: 2.01
       Protocol Version:
       State: Usable
       Redirection: L2<br>Packet Return: L2
       Packet Return: L2<br>Assignment: MASK
       Assignment:
       Connect Time: 6d20h
       Redirected Packets:
        Process: 0
        CEF: 0
       GRE Bypassed Packets:
        Process: 0<br>CEF 0
        CEF:
```
Mask Allotment: 32 of 64 (50.00%)

The table below describes the significant fields shown in the display.

**Table 38: show ip wccp service-number clients Field Descriptions**

| <b>Field</b>     | <b>Description</b>                                                                                                    |
|------------------|----------------------------------------------------------------------------------------------------|
| Protocol Version | Indicates whether WCCPv1 or WCCPv2 is enabled.                                                                                                    |
| <b>State</b>     | Indicates whether the WCCP client is operating properly and can be contacted by a router<br>and other clients in the service group.                                                                       |
|                  | When a WCCP client has an incompatible message interval setting, the state of the client<br>is shown as "NOT Usable," followed by a status message describing the reason why the<br>client is not usable. |
| Redirection      | Indicates the redirection method used. WCCP uses GRE or L2 to redirect IP traffic.                                                                                                    |
| Assignment       | Indicates the load-balancing method used. WCCP uses HASH or MASK assignment.                                                                                                    |
| Connect Time     | The amount of time (in seconds) the client has been connected to the router.                                                                                                    |
|                  | Redirected Packets The number of packets that have been redirected to the content engine.                                                                                                    |

### **show ip wccp interfaces**

The following is sample output from the **show ip wccp interfaces** command:

```
Device# show ip wccp interfaces
IPv4 WCCP interface configuration:
   FastEthernet2/1
       Output services: 0
       Input services: 1
       Mcast services: 0
```
The table below describes the significant fields shown in the display.

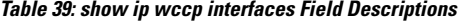

Exclude In: FALSE

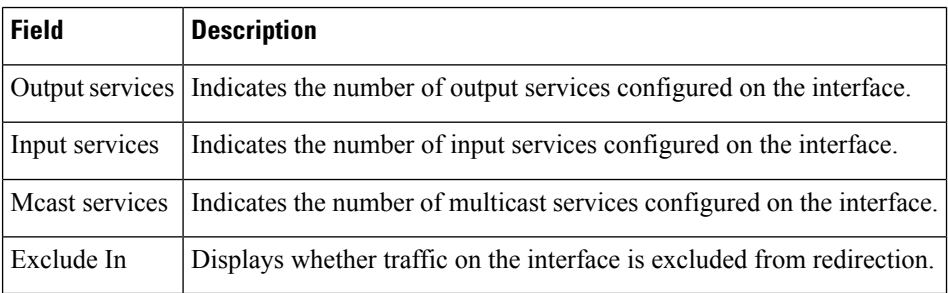

# **show ip wccp web-cache**

The following is sample output from the **show ip wccp web-cache** command:

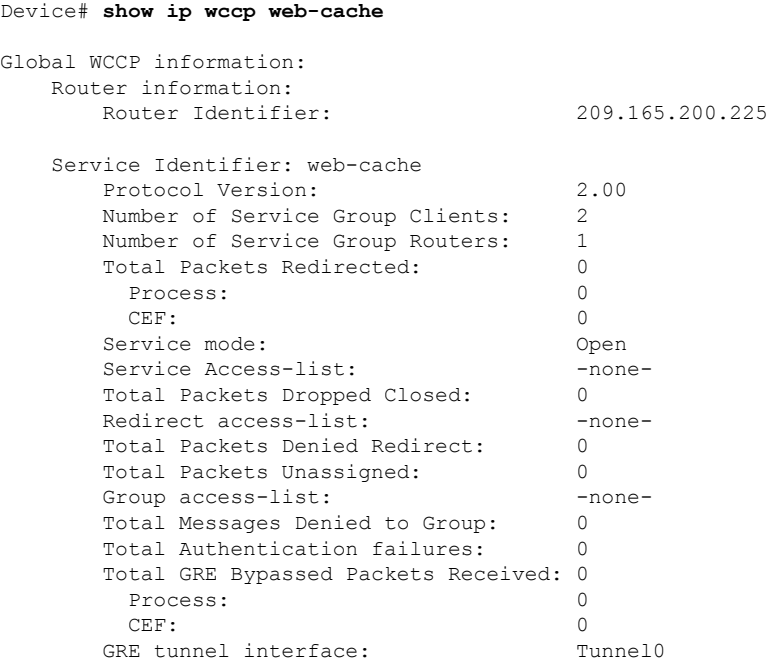

The table below describes the significant fields shown in the display.

**Table 40: show ip wccp web-cache Field Descriptions**

| <b>Field</b>                         | <b>Description</b>                                                                                 |
|--------------------------------------|----------------------------------------------------------------------------------------------------|
| Service Identifier                   | Indicates which service is detailed.                                                               |
| Protocol Version                     | Indicates whether WCCPv1 or WCCPv2 is enabled.                                                     |
| Number of Service Group Clients      | Number of clients using the router as their home router.                                           |
| Number of Service Group Routers      | The number of routers in the service group.                                                        |
| <b>Total Packets Redirected</b>      | Total number of packets redirected by the router.                                                  |
| Service mode                         | Indicates whether WCCP open or closed mode is configured.                                          |
| Service Access-list                  | The name or number of the service access list that determines which<br>packets will be redirected. |
| Redirect access-list                 | The name or number of the access list that determines which packets<br>will be redirected.         |
| <b>Total Packets Denied Redirect</b> | Total number of packets that were not redirected because they did not<br>match the access list.    |

I

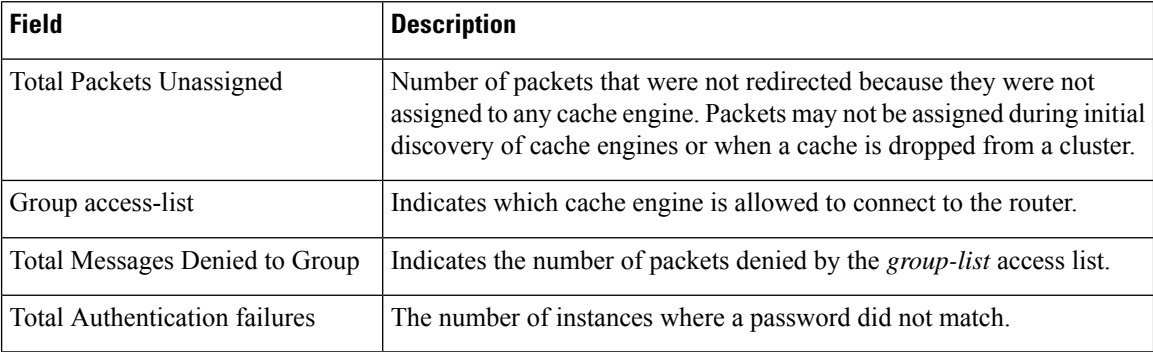

# **show ip wccp web-cache counters**

The following example displays web cache engine information and WCCP traffic counters:

Device# **show ip wccp web-cache counters**

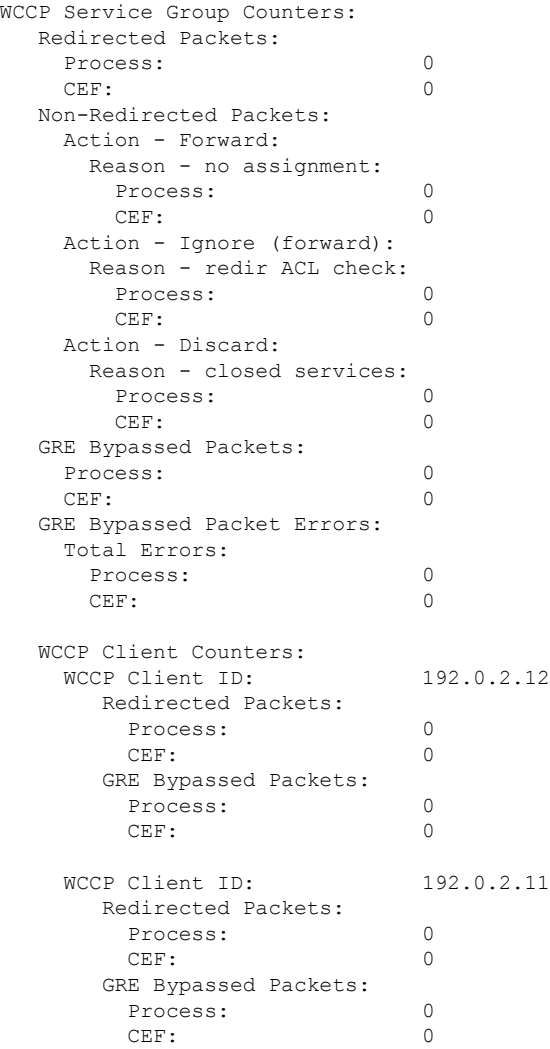

The table below describes the significant fields shown in the display.

**Table 41: show ip wccp web-cache counters Field Descriptions**

| <b>Field</b>       | <b>Description</b>                                                           |
|--------------------|------------------------------------------------------------------------------|
| Redirected Packets | Total number of packets redirected by the router.                            |
|                    | Non-Redirected Packets Total number of packets not redirected by the router. |

# **show ip wccp web-cache detail**

The following example displays web cache engine information and WCCP router statistics for the web cache service:

```
Device# show ip wccp web-cache detail
```
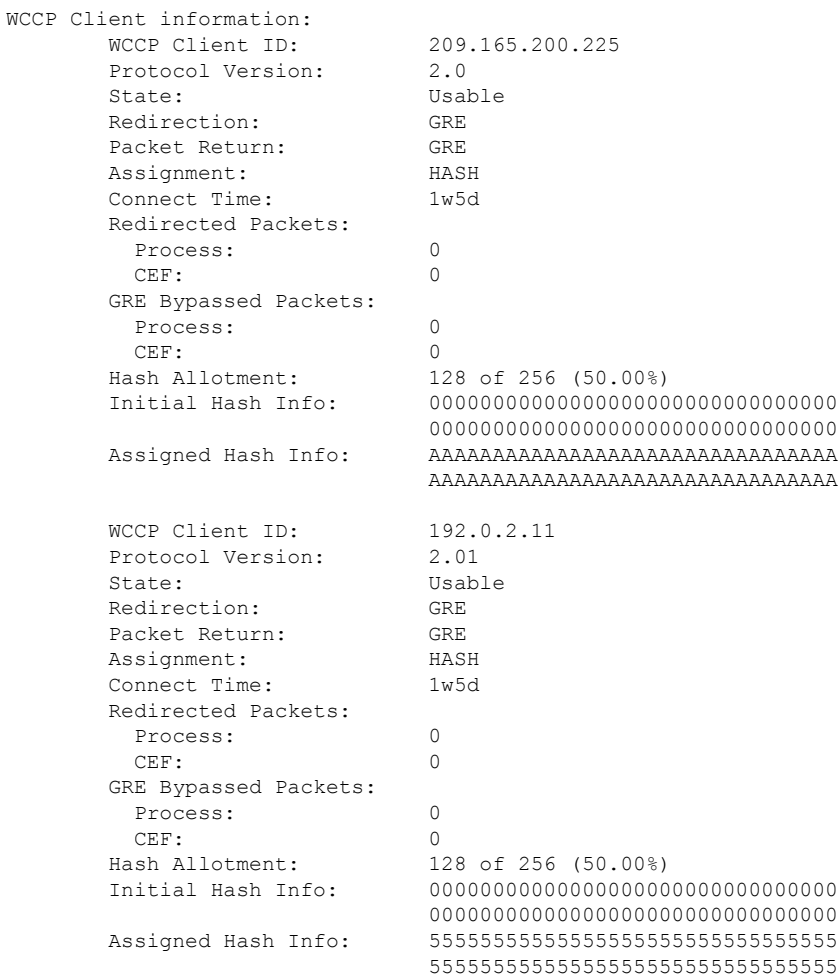

The table below describes the significant fields shown in the display.

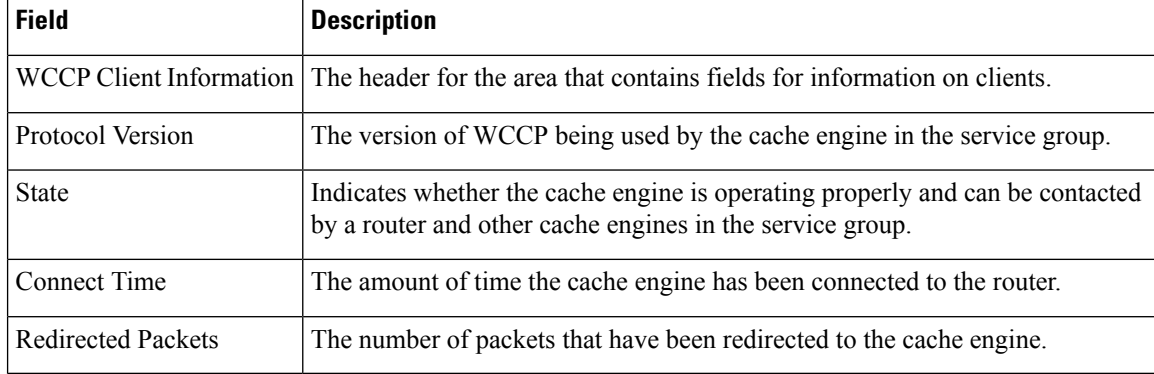

#### **Table 42: show ip wccp web-cache detail Field Descriptions**

### **show ip wccp web-cache detail (Bypass Counters Displayed)**

The following example displays web cache engine information and WCCP router statistics that include the bypass counters:

```
WCCP Client information:
      WCCP Client ID: 209.165.200.225<br>Protocol Version: 2.01
      Protocol Version:
      State: Usable
      Redirection: GRE
      Packet Return: GRE
      Assignment: HASH
      Connect Time: 1w5d
      Redirected Packets:
       Process: 0
       CEF: 0
      GRE Bypassed Packets:
       Process: 0
       CEF: 0
      Hash Allotment: 128 of 256 (50.00%)
      Initial Hash Info: 00000000000000000000000000000000
                         00000000000000000000000000000000
      Assigned Hash Info: AAAAAAAAAAAAAAAAAAAAAAAAAAAAAAAA
                         AAAAAAAAAAAAAAAAAAAAAAAAAAAAAAAA
      WCCP Client ID: 209.165.200.226
      Protocol Version: 2.01
      State: Usable<br>Redirection: GRE
      Redirection:
      Packet Return: GRE<br>Assignment: HASH
      Assignment:
      Connect Time: 1w5d
      Redirected Packets:
       Process: 0
       CEF: 0
      GRE Bypassed Packets:
       Process: 0
       CEF: 0
      Hash Allotment: 128 of 256 (50.00%)
      Initial Hash Info: 00000000000000000000000000000000
                          00000000000000000000000000000000
```
Device# **show ip wccp web-cache detail**

```
Assigned Hash Info: 55555555555555555555555555555555
                       55555555555555555555555555555555
```
The table below describes the significant fields shown in the display.

**Table 43: show ip wccp web-cache detail Field Descriptions**

| <b>Field</b>                | <b>Description</b>                                                                                                    |
|-----------------------------|----------------------------------------------------------------------------------------------------|
| WCCP Client Information     | The header for the area that contains fields for information on clients.                                                                   |
| Protocol Version            | The version of WCCP that is being used by the router in the service group.                                                                 |
| <b>State</b>                | Indicates whether the cache engine is operating properly and can be contacted<br>by a router and other cache engines in the service group. |
| Connect Time                | The amount of time the cache engine has been connected to the router.                                                                      |
| Hash Allotment              | The percent of buckets assigned to the current cache engine. Both a value and<br>a percent figure are displayed.                           |
| Initial Hash Info           | The initial state of the hash bucket assignment.                                                                                           |
| Assigned Hash Info          | The current state of the hash bucket assignment.                                                                                           |
| Redirected Packets          | The number of packets that have been redirected to the cache engine.                                                                       |
| <b>GRE Bypassed Packets</b> | The number of packets that have been bypassed. Process and Cisco Express<br>Forwarding are switching paths within Cisco IOS software.      |

### **show ip wccp web-cache service**

The following example displays information about a service, including the service definition and all other per-service information:

```
Device# show ip wccp web-cache service
WCCP service information definition:
      Type: Standard
       Id: 0
       Priority: 240
       Protocol: 6
       Flags: 0x00000512
        Assexted: Ux00000<br>Hash: DstIP<br>Alist
        Alt Hash: SrcIP SrcPort
        Ports used: Destination
       Ports: 80
```
### **show ip wccp summary**

The following example displays information about the configured WCCP services and a summary of their current state:

#### Device# **show ip wccp summary**

WCCP version 2 enabled, 2 services Service Clients Routers Assign Redirect Bypass ------- ------- ------- ------ -------- ------ Default routing table (Router Id: 209.165.200.225): % web-cache 2  $\begin{array}{ccc} 1 & \text{HASH} & \text{GRE} & \text{GRE} \\ 90 & 0 & \text{HASH/MASK} & \text{GER}/\text{L2} & \text{GER}. \end{array}$ HASH/MASK GRE/L2 GRE/L2

The table below describes the significant fields shown in the display.

### **Table 44: show ip wccp summary Field Descriptions**

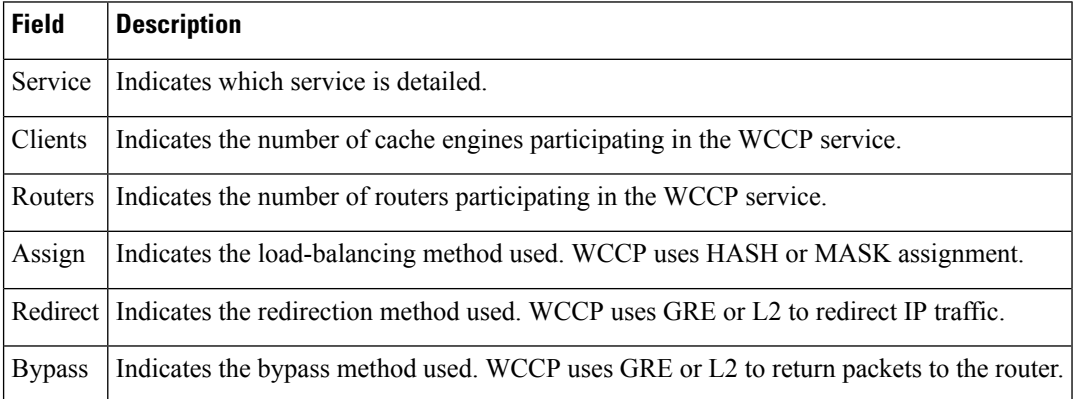

### **Related Commands**

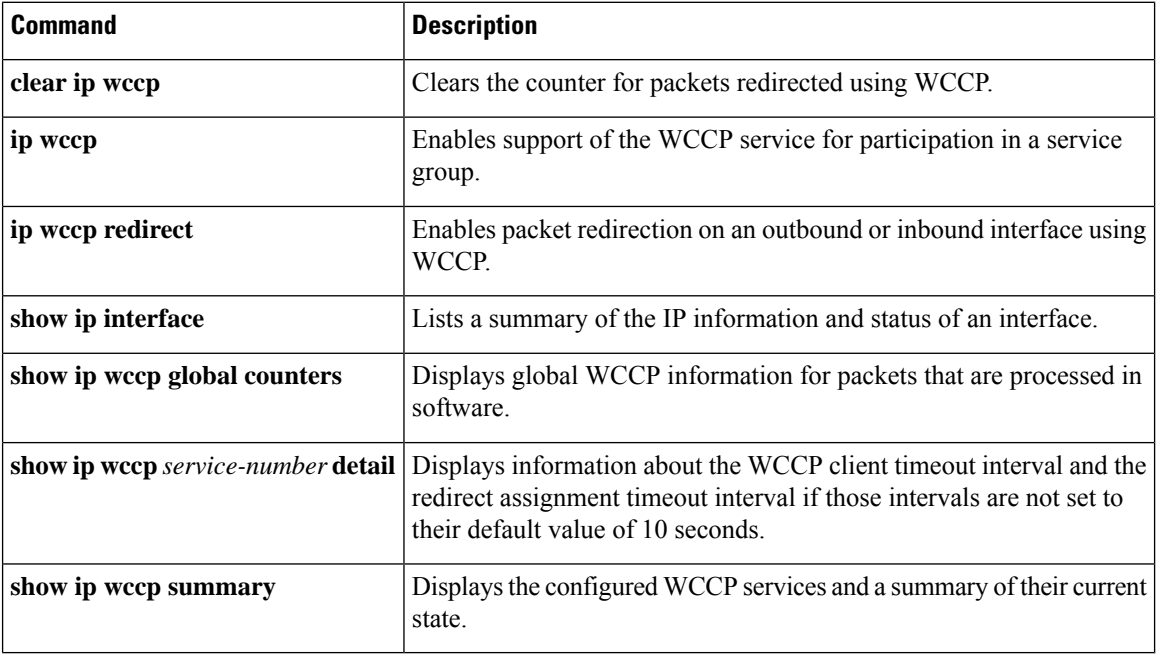

# **show ipv6 access-list**

To display the contents of all the current IPv6 access lists, use the **show ipv6 access-list** command in user EXEC or privileged EXEC mode.

**show ipv6 access-list** [*access-list-name*]

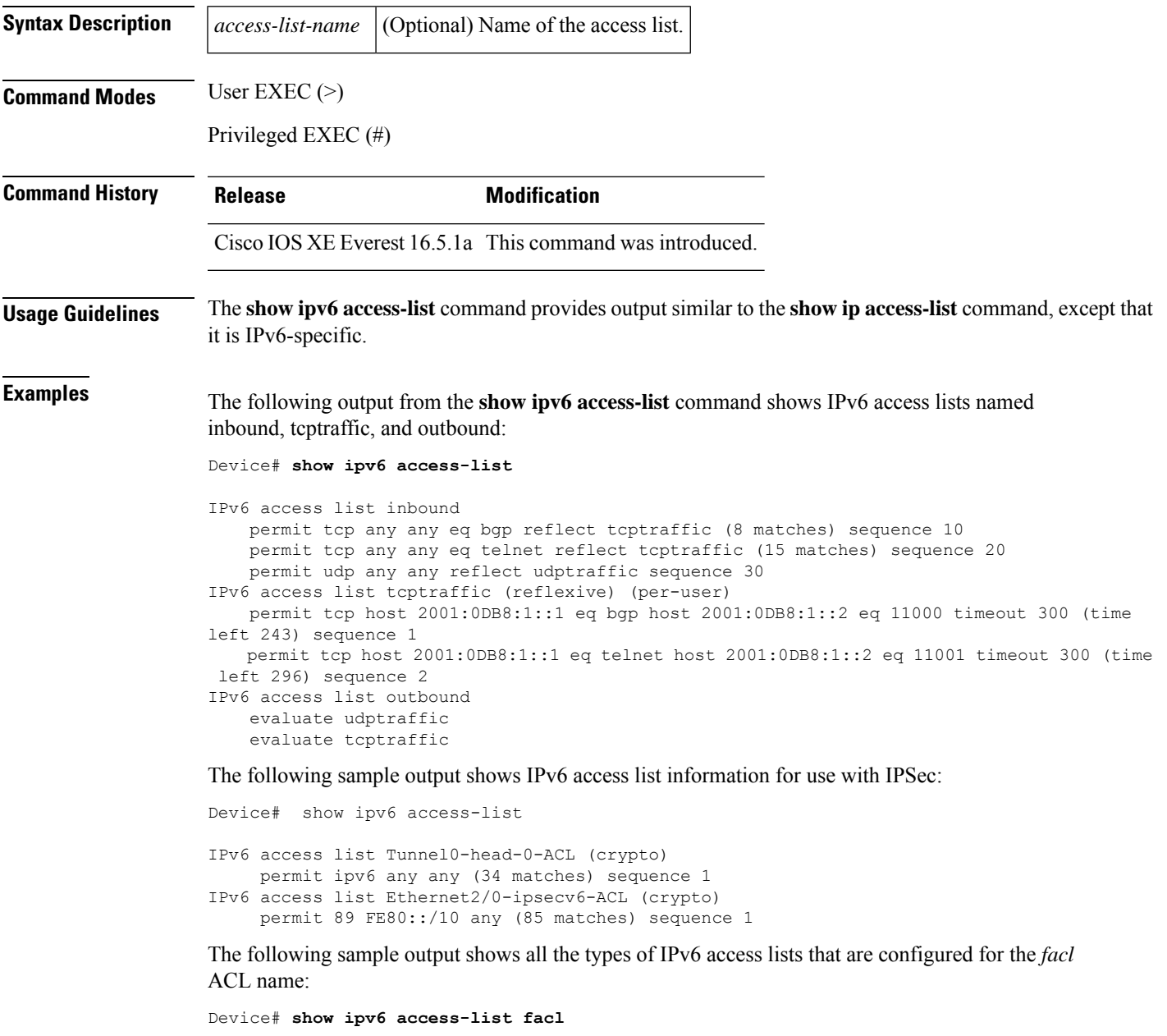

IPv6 FQDN access list facl permit ipv6 host 2001:DB8::1 host dynamic www.google.com sequence 10 permit tcp 2001:2:2::2/64 eq ftp host dynamic www.cisco.com log sequence 20 permit udp host dynamic www.youtube.com any sequence 30

```
deny tcp any any eq www sequence 40
IPv6 access list facl
permit tcp 2001:2:2::2/64 eq ftp host 2001:DB8:ACAD:B:: log sequence 200000
permit tcp 2001:2:2::2/64 eq ftp host 2001:DB8:ACAD:A:: log sequence 200001
permit udp host dynamic 2001:4860:4860::8844 any sequence 300001
permit udp host dynamic 2001:4860:4860::8888 any sequence 300002
deny tcp any any eq www sequence 400000
```
The table below describes the significant fields shown in the display.

**Table 45: show ipv6 access-list Field Descriptions**

| <b>Field</b>             | <b>Description</b>                                                                                                    |
|--------------------------|----------------------------------------------------------------------------------------------------|
| IPv6 access list inbound | Name of the IPv6 access list, for example, inbound.                                                                                                    |
| permit                   | Permits any packet that matches the specified protocol type.                                                                                                    |
| tcp                      | Transmission Control Protocol. The higher-level protocol (Layer 4) type that<br>the packet must match.                                                                                                    |
| any                      | Equal to ::/0.                                                                                                    |
| eq                       | An equal operand that compares the source or destination ports of TCP or UDP<br>packets.                                                                                                    |
| bgp                      | Border Gateway Protocol. The lower-level protocol (Layer 3) type that the packet<br>must be equal to.                                                                                                    |
| reflect                  | Indicates a reflexive IPv6 access list.                                                                                                    |
| tcptraffic (8 matches)   | The name of the reflexive IPv6 access list and the number of matches for the<br>access list. The clear ipv6 access-list privileged EXEC command resets the<br>IPv6 access list match counters.                                                                  |
| sequence 10              | Sequence in which an incoming packet is compared to the lines in an access list.<br>Lines in an access list are ordered from first priority (lowest number, for example,<br>10) to last priority (highest number, for example, 80).                             |
| host 2001:0DB8:1::1      | The source IPv6 host address that the source address of the packet must match.                                                                                                    |
| host 2001:0DB8:1::2      | The destination IPv6 host address that the destination address of the packet must<br>match.                                                                                                    |
| 11000                    | The ephemeral source port number for the outgoing connection.                                                                                                    |
| timeout 300              | The total interval of idle time (in seconds) after which the temporary IPv6<br>reflexive access list named tcptraffic times out for the indicated session.                                                                                                    |
| (time left 243)          | The amount of idle time (in seconds) remaining before the temporary IPv6<br>reflexive access list named tcptraffic is deleted for the indicated session.<br>Additional received traffic that matches the indicated session resets this value<br>to 300 seconds. |
| evaluate udptraffic      | Indicates that the IPv6 reflexive access list named udptraffic is nested in the<br>IPv6 access list named outbound.                                                                                                    |

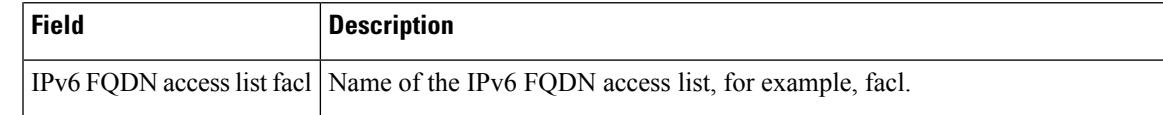

### **Related Commands**

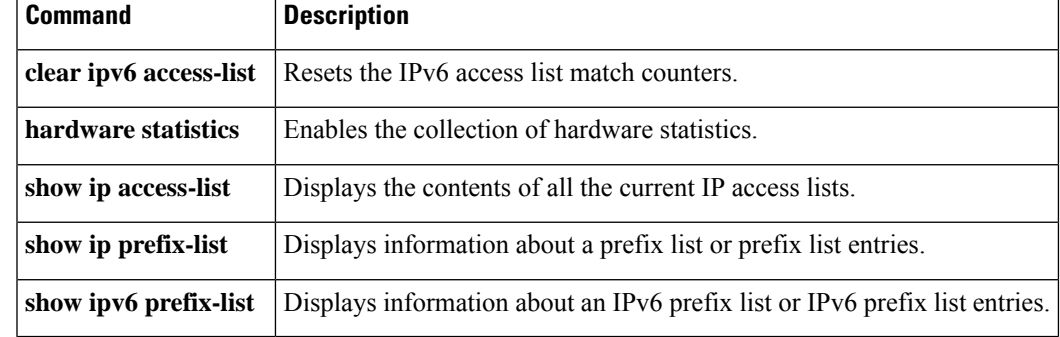

# **show ipv6 destination-guard policy**

To display destination guard information, use the **show ipv6destination-guardpolicy** command in privileged EXEC mode.

**show ipv6 destination-guard policy** [*policy-name*]

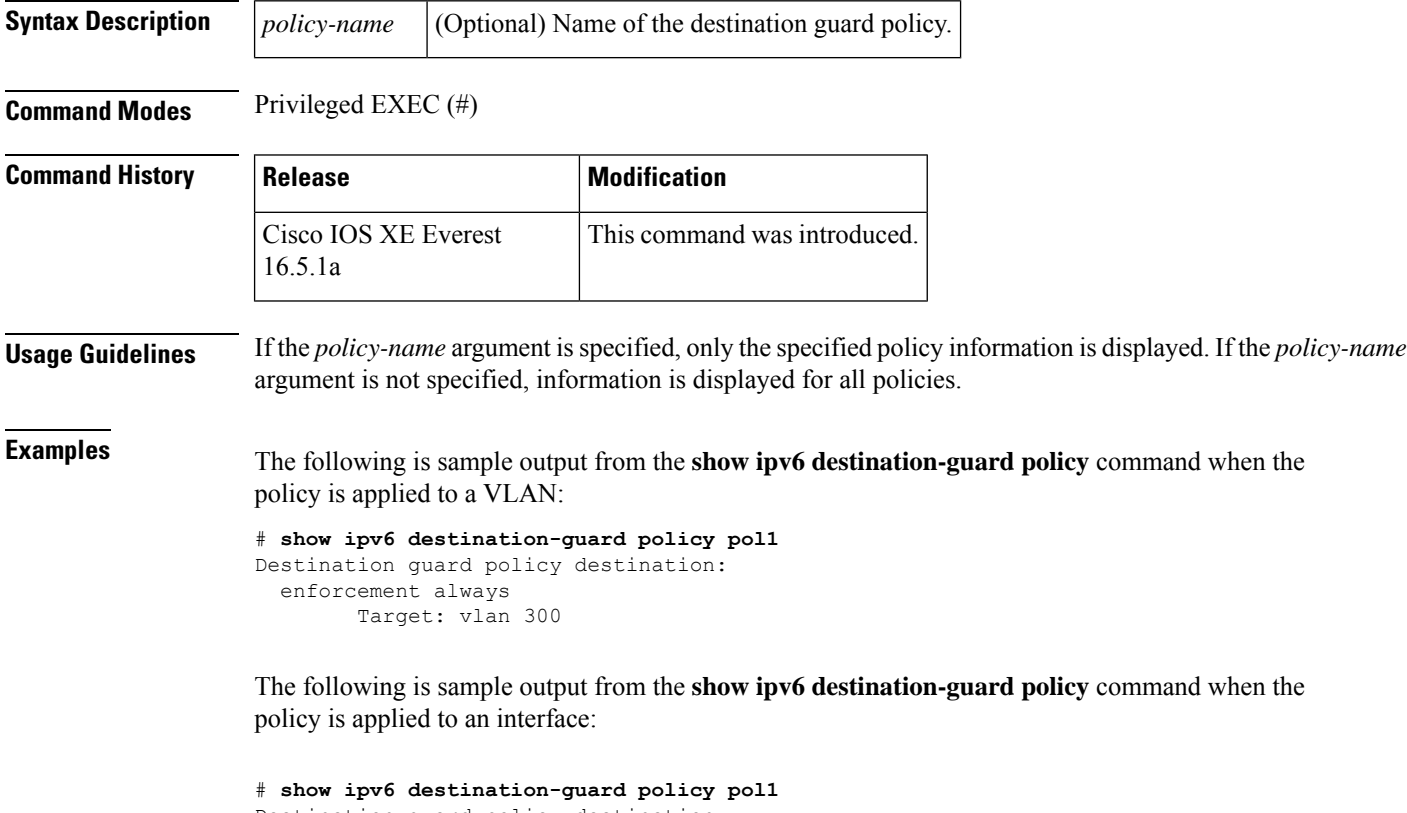

```
Destination guard policy destination:
 enforcement always
       Target: Gi0/0/1
```
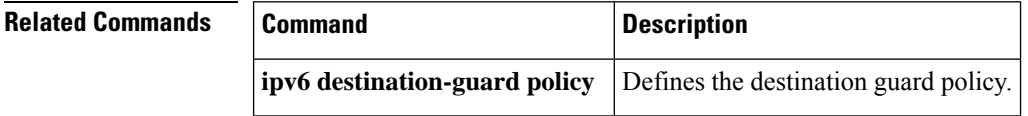

# **show ipv6 dhcp**

To display the Dynamic Host Configuration Protocol (DHCP) unique identifier (DUID) on a specified device, use the **show ipv6 dhcp** command in user EXEC or privileged EXEC mode.

# **show ipv6 dhcp**

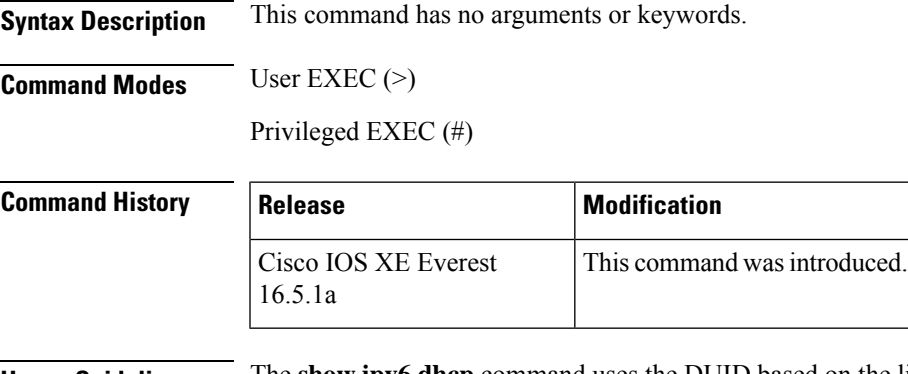

**Usage Guidelines** The **show ipv6 dhcp** command uses the DUID based on the link-layer address for both client and server identifiers. The device uses the MAC address from the lowest-numbered interface to form the DUID. The network interface is assumed to be permanently attached to the device. Use the **show ipv6 dhcp** command to display the DUID of a device.

**Examples** The following is sample output from the **show ipv6** dhcp command. The output is self-explanatory:

# **show ipv6 dhcp** This device's DHCPv6 unique identifier(DUID): 000300010002FCA5DC1C

# **show ipv6 dhcp binding**

To display automatic client bindings from the Dynamic Host Configuration Protocol (DHCP) for IPv6 server binding table, use the **show ipv6 dhcp binding** command in user EXEC or privileged EXEC mode.

**show ipv6 dhcp binding** [*ipv6-address*] [**vrf** *vrf-name*]

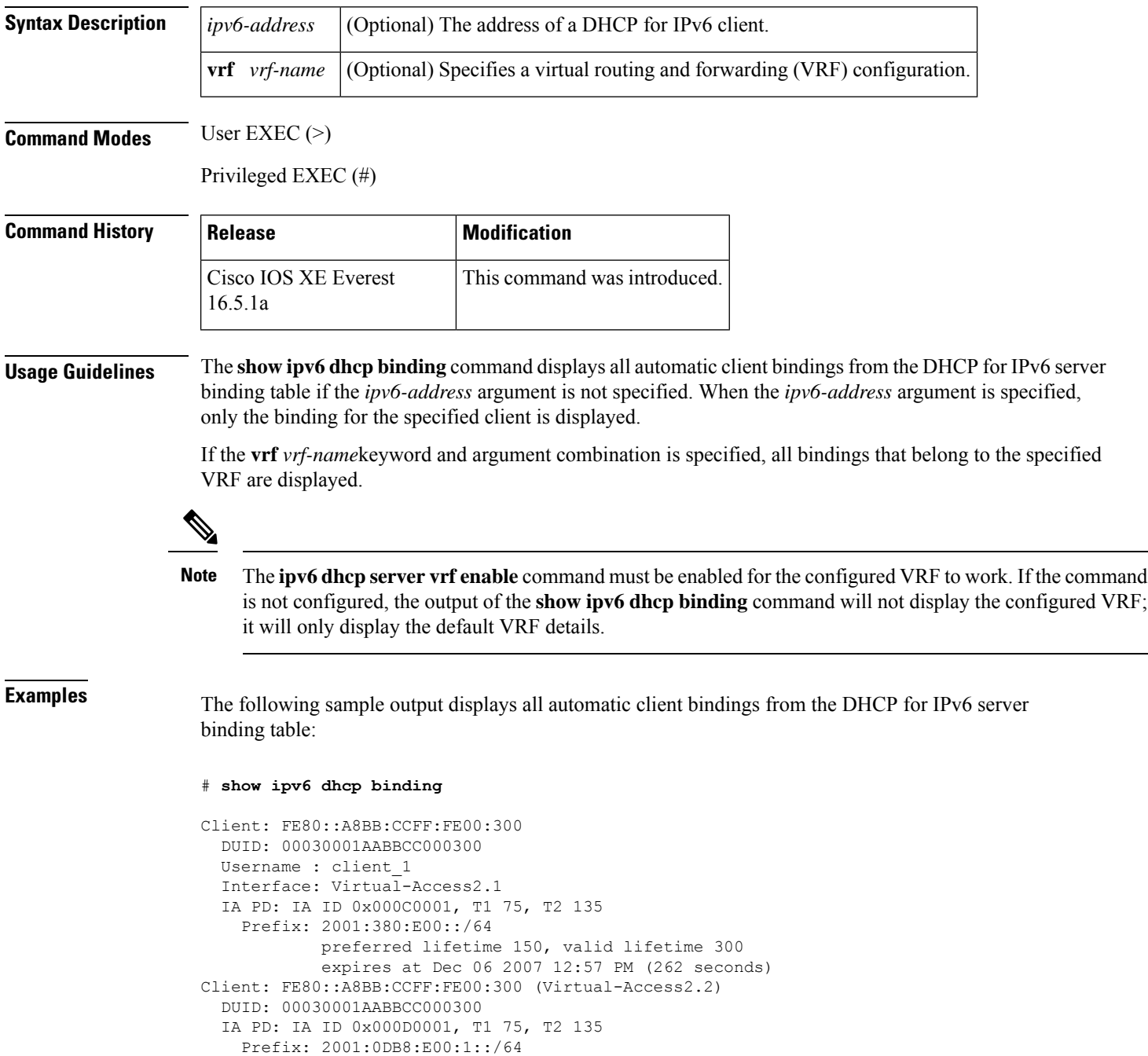

preferred lifetime 150, valid lifetime 300 expires at Dec 06 2007 12:58 PM (288 seconds)

The table below describes the significant fields shown in the display.

**Table 46: show ipv6 dhcp binding Field Descriptions**

| <b>Field</b>                          | <b>Description</b>                                                                                                    |
|---------------------------------------|----------------------------------------------------------------------------------------------------|
| Client                                | Address of a specified client.                                                                                                    |
| <b>DUID</b>                           | DHCP unique identifier (DUID).                                                                                                    |
| Virtual-Access <sub>2.1</sub>         | First virtual client. When an IPv6 DHCP client requests two prefixes with<br>the same DUID but a different identity association for prefix delegation<br>(IAPD) on two different interfaces, these prefixes are considered to be for<br>two different clients, and interface information is maintained for both. |
| Username : client 1                   | The username associated with the binding.                                                                                                    |
| <b>IAPD</b>                           | Collection of prefixes assigned to a client.                                                                                                    |
| <b>IA ID</b>                          | Identifier for this IAPD.                                                                                                    |
| Prefix                                | Prefixes delegated to the indicated IAPD on the specified client.                                                                                                    |
| preferred lifetime, valid<br>lifetime | The preferred lifetime and valid lifetime settings, in seconds, for the specified<br>client.                                                                                                    |
| Expires at                            | Date and time at which the valid lifetime expires.                                                                                                    |
| Virtual-Access2.2                     | Second virtual client. When an IPv6 DHCP client requests two prefixes with<br>the same DUID but different IAIDs on two different interfaces, these prefixes<br>are considered to be for two different clients, and interface information is<br>maintained for both.                                              |

When the DHCPv6 pool on the Cisco IOS DHCPv6 server is configured to obtain prefixes for delegation from an authentication, authorization, and accounting (AAA) server, it sends the PPP username from the incoming PPP session to the AAA server for obtaining the prefixes. The PPP username is associated with the binding is displayed in output from the **show ipv6 dhcp binding** command. If there is no PPP username associated with the binding, this field value is displayed as "unassigned."

The following example shows that the PPP username associated with the binding is "client\_1":

#### # **show ipv6 dhcp binding**

```
Client: FE80::2AA:FF:FEBB:CC
  DUID: 0003000100AA00BB00CC
  Username : client_1
  Interface : Virtual-Access2
  IA PD: IA ID 0x00130001, T1 75, T2 135
   Prefix: 2001:0DB8:1:3::/80
            preferred lifetime 150, valid lifetime 300
            expires at Aug 07 2008 05:19 AM (225 seconds)
```
The following example shows that the PPP username associated with the binding is unassigned:

#### # **show ipv6 dhcp binding**

```
Client: FE80::2AA:FF:FEBB:CC
 DUID: 0003000100AA00BB00CC
 Username : unassigned
 Interface : Virtual-Access2
 IA PD: IA ID 0x00130001, T1 150, T2 240
   Prefix: 2001:0DB8:1:1::/80
           preferred lifetime 300, valid lifetime 300
           expires at Aug 11 2008 06:23 AM (233 seconds)
```
#### **Related Commands**

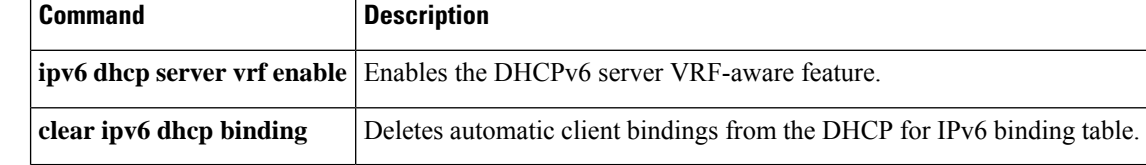
# **show ipv6 dhcp conflict**

To display address conflicts found by a Dynamic Host Configuration Protocol for IPv6 (DHCPv6) server when addresses are offered to the client, use the **show ipv6 dhcp conflict** command in privileged EXEC mode.

**show ipv6 dhcp conflict** [*ipv6-address*] [**vrf** *vrf-name*]

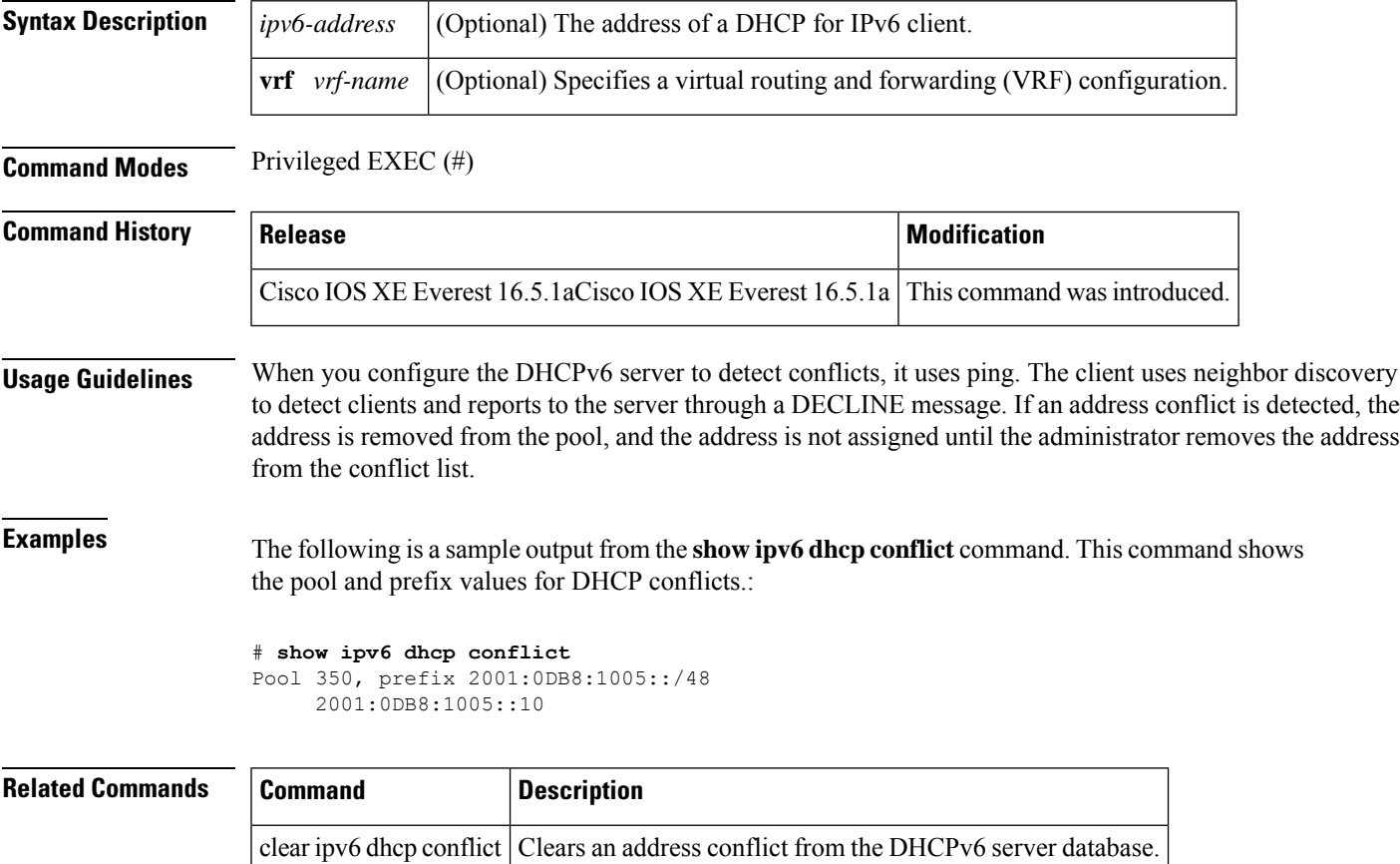

# **show ipv6 dhcp database**

To display the Dynamic Host Configuration Protocol (DHCP) for IPv6 binding database agent information, use the **show ipv6 dhcp database** command in user EXEC or privileged EXEC mode.

**show ipv6 dhcp database** [*agent-URL*]

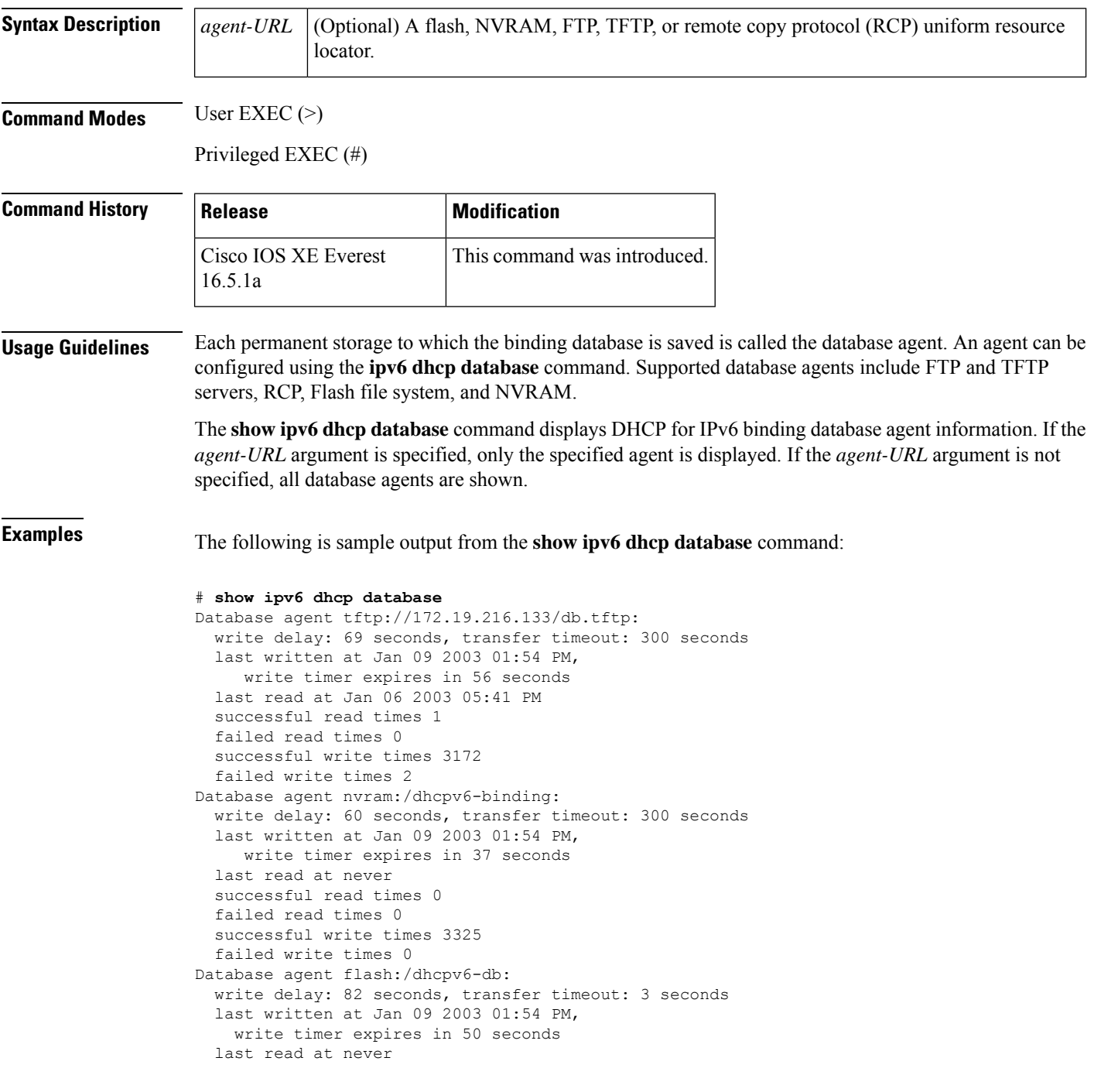

successful read times 0 failed read times 0 successful write times 2220 failed write times 614

The table below describes the significant fields shown in the display.

**Table 47: show ipv6 dhcp database Field Descriptions**

| <b>Field</b>                 | <b>Description</b>                                                                                                    |
|------------------------------|----------------------------------------------------------------------------------------------------|
| Database agent               | Specifies the database agent.                                                                                                    |
| Write delay                  | The amount of time (in seconds) to wait before updating the database.                                                                                        |
| transfer timeout             | Specifies how long (in seconds) the DHCP server should wait before canceling<br>a database transfer. Transfers that exceed the time out period are canceled. |
| Last written                 | The last date and time bindings were written to the file server.                                                                                             |
| Write timer expires          | The length of time, in seconds, before the write timer expires.                                                                                              |
| Last read                    | The last date and time bindings were read from the file server.                                                                                              |
| Successful/failed read times | The number of successful or failed read times.                                                                                                    |
|                              | Successful/failed write times The number of successful or failed write times.                                                                                |

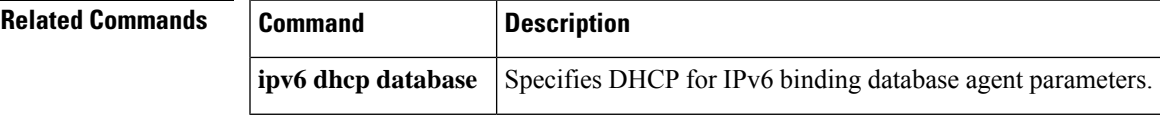

# **show ipv6 dhcp guard policy**

To display Dynamic Host Configuration Protocol for IPv6 (DHCPv6) guard information, use the **show ipv6 dhcp guard policy** command in privileged EXEC mode.

**show ipv6 dhcp guard policy** [*policy-name*]

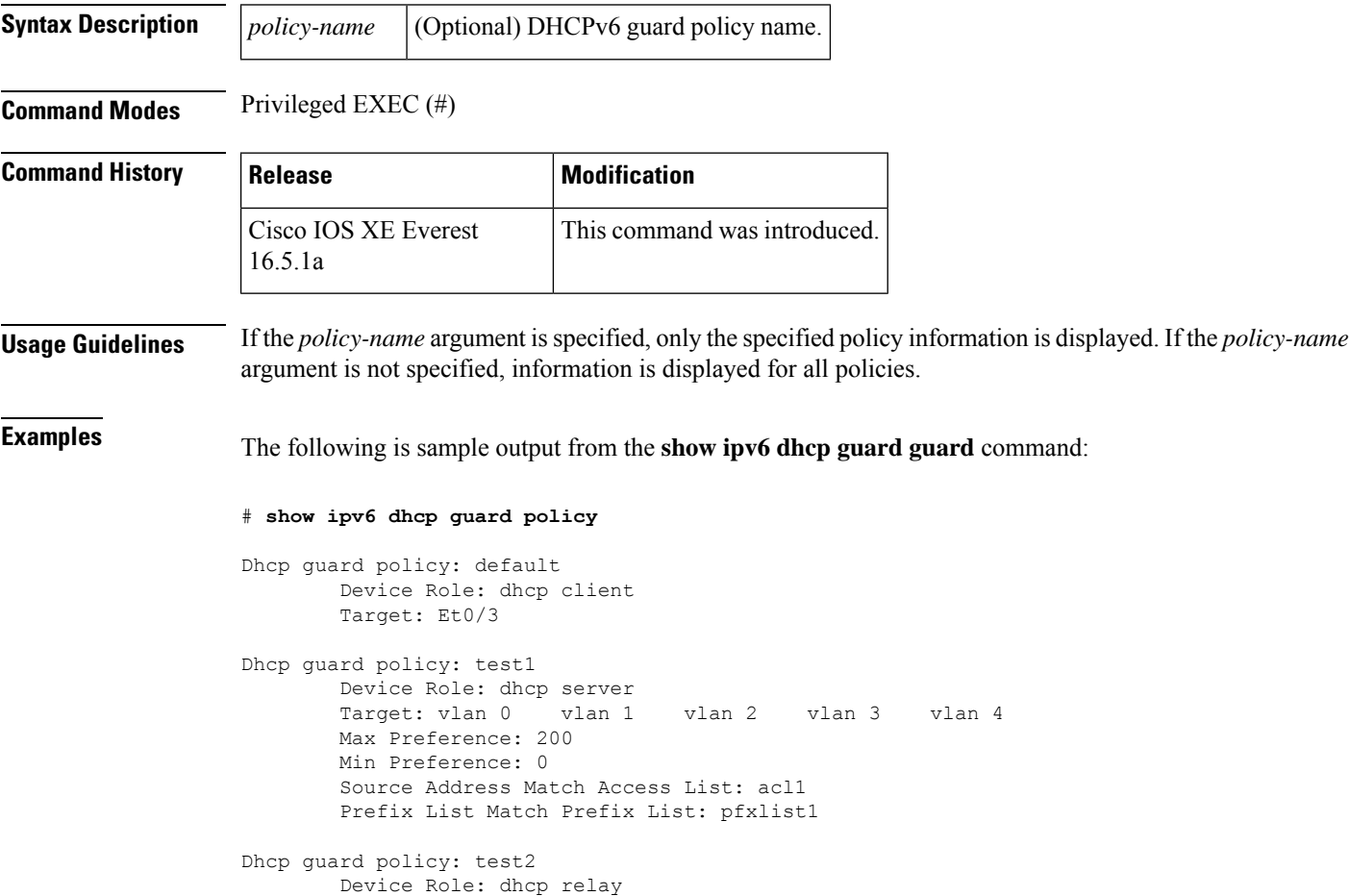

The table below describes the significant fields shown in the display.

#### **Table 48: show ipv6 dhcp guard Field Descriptions**

Target: Et0/0 Et0/1 Et0/2

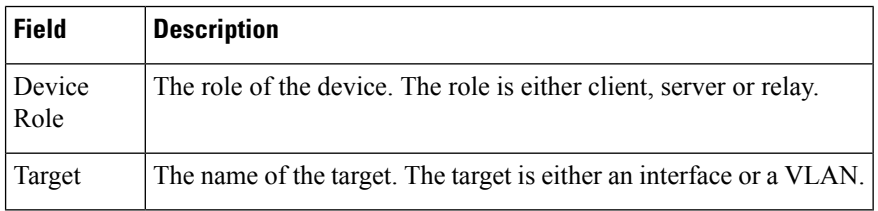

 $\mathbf l$ 

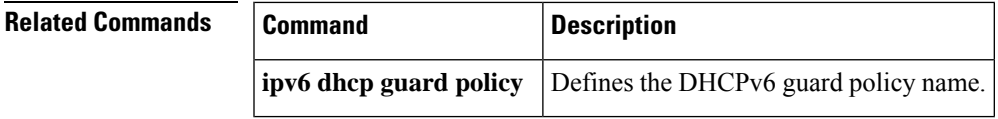

# **show ipv6 dhcp interface**

To display Dynamic Host Configuration Protocol (DHCP) for IPv6 interface information, use the **show ipv6 dhcp interface** command in user EXEC or privileged EXEC mode.

**show ipv6 dhcp interface** [*type number*]

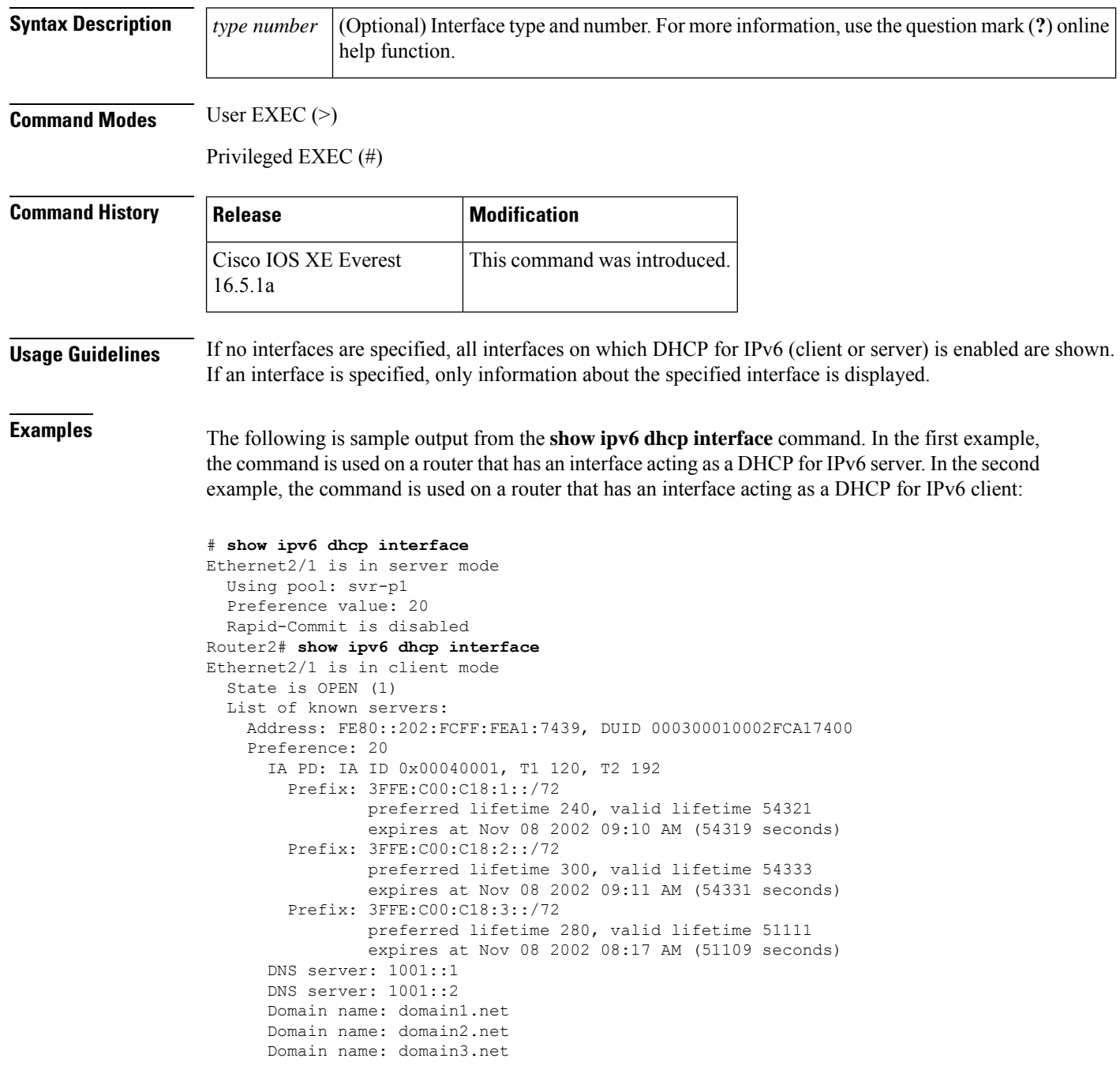

Prefix name is cli-p1 Rapid-Commit is enabled

The table below describes the significant fields shown in the display.

**Table 49: show ipv6 dhcp interface Field Descriptions**

| <b>Field</b>             | <b>Description</b>                                                                                                    |
|--------------------------|----------------------------------------------------------------------------------------------------|
|                          | Ethernet $2/1$ is in server/client mode Displays whether the specified interface is in server or client mode.              |
| Preference value:        | The advertised (or default of 0) preference value for the indicated server.                                                |
| Prefix name is cli-p1    | Displays the IPv6 general prefix pool name, in which prefixes<br>successfully acquired on this interface are stored.       |
| Using pool: $svr-p1$     | The name of the pool that is being used by the interface.                                                                  |
| <b>State is OPEN</b>     | State of the DHCP for IPv6 client on this interface. "Open" indicates<br>that configuration information has been received. |
| List of known servers    | Lists the servers on the interface.                                                                                        |
| Address, DUID            | Address and DHCP unique identifier (DUID) of a server heard on the<br>specified interface.                                 |
| Rapid commit is disabled | Displays whether the <b>rapid-commit</b> keyword has been enabled on the<br>interface                                      |

The following example shows the DHCP for IPv6 relay agent configuration on FastEthernet interface 0/0, and use of the **show ipv6 dhcp interface** command displays relay agent information on FastEthernet interface 0/0:

```
(config-if)# ipv6 dhcp relay destination FE80::250:A2FF:FEBF:A056 FastEthernet0/1
# show ipv6 dhcp interface FastEthernet 0/0
FastEthernet0/0 is in relay mode
 Relay destinations:
   FE80::250:A2FF:FEBF:A056 via FastEthernet0/1
```
### **Related Commands**

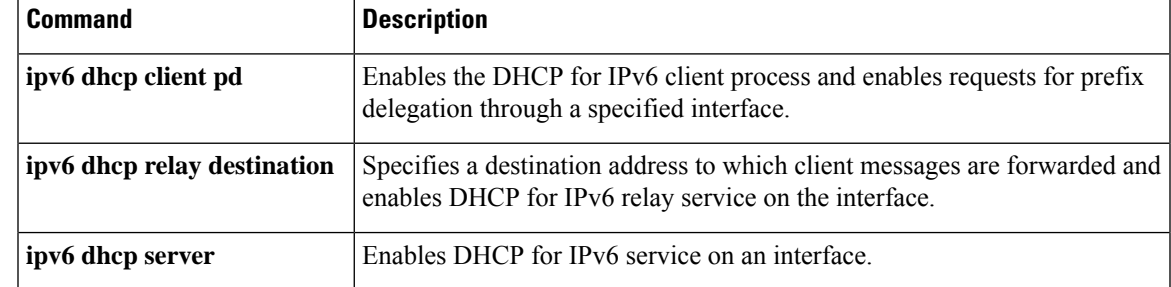

# **show ipv6 dhcp relay binding**

To display DHCPv6 Internet Assigned Numbers Authority (IANA) and DHCPv6 Identity Association for Prefix Delegation (IAPD) bindings on a relay agent, use the **show ipv6 dhcp relay binding** command in user EXEC or privileged EXEC mode.

**show ipv6 dhcp relay binding** [**vrf** *vrf-name*]

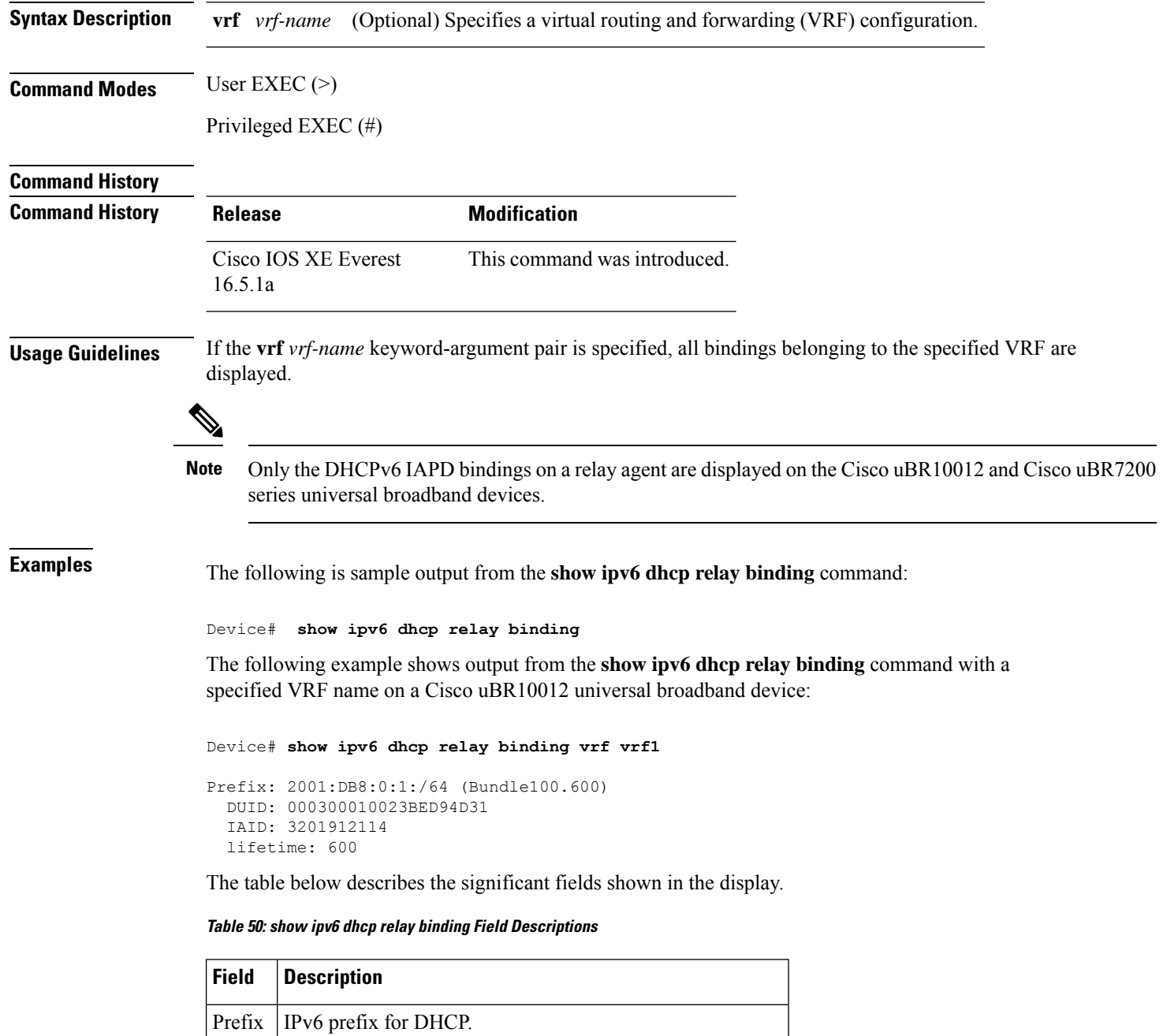

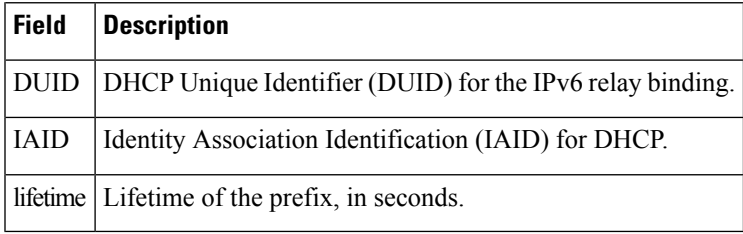

### $\overline{\text{Related Commands}}$

 $\mathbf l$ 

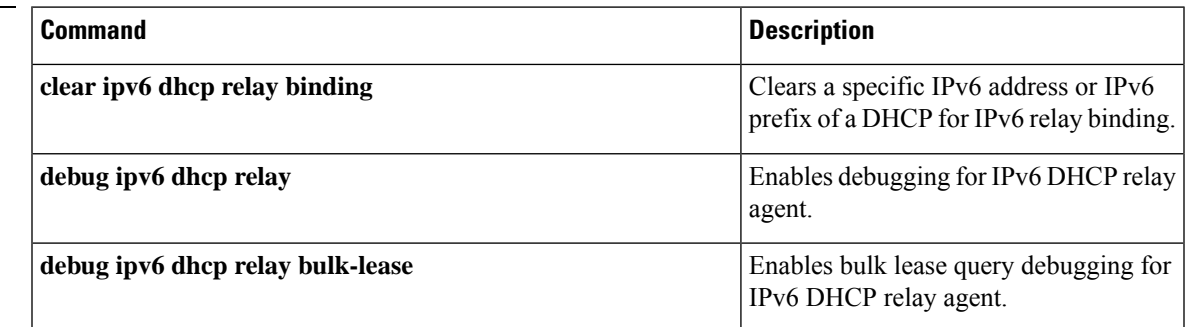

# **show ipv6 eigrp events**

To display Enhanced Interior Gateway Routing Protocol (EIGRP) events logged for IPv6, use the **show ipv6 eigrp events** command in user EXEC or privileged EXEC mode.

**show ipv6 eigrp events** [{[{**errmsg** | **sia**}] [*event-num-start event-num-end*] | **type**}]

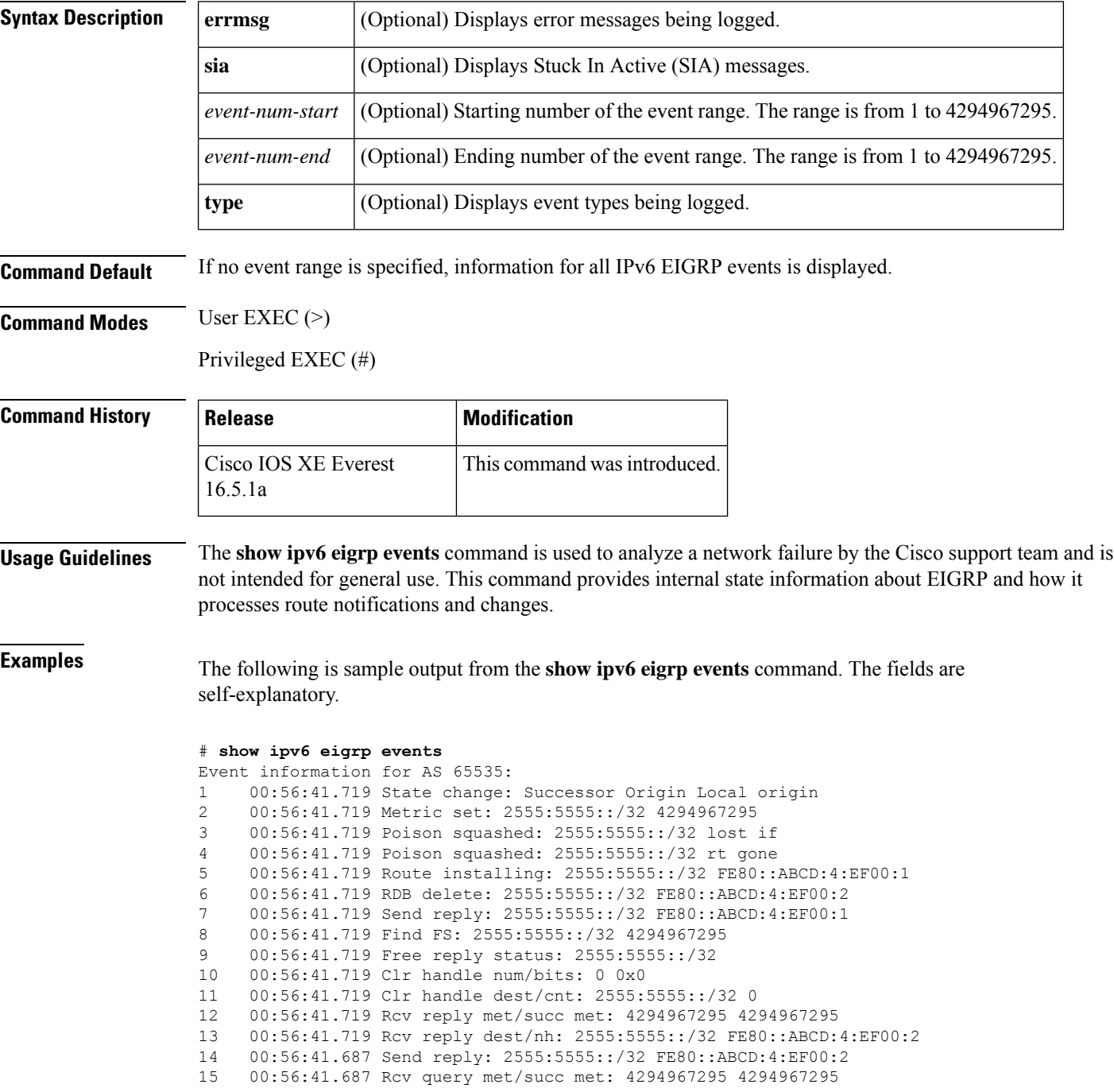

 $\mathbf{l}$ 

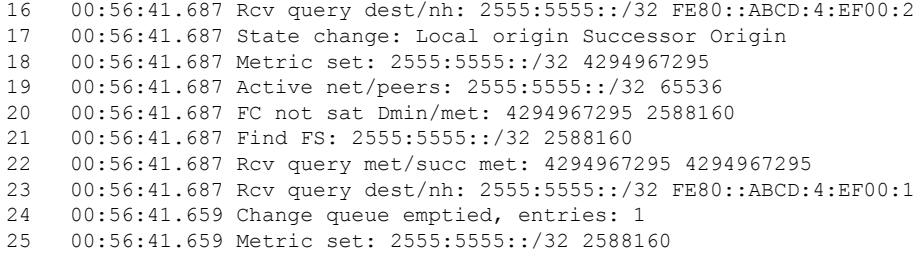

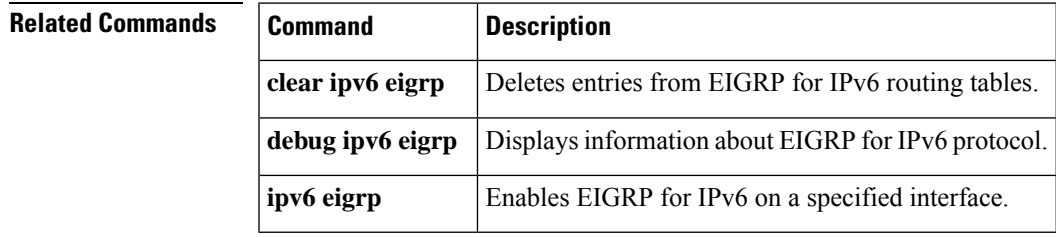

# **show ipv6 eigrp interfaces**

To display information about interfaces configured for the Enhanced Interior Gateway Routing Protocol (EIGRP) in IPv6 topologies, use the **show ipv6 eigrpinterfaces** command in user EXEC or privileged EXEC mode.

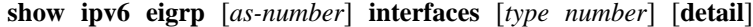

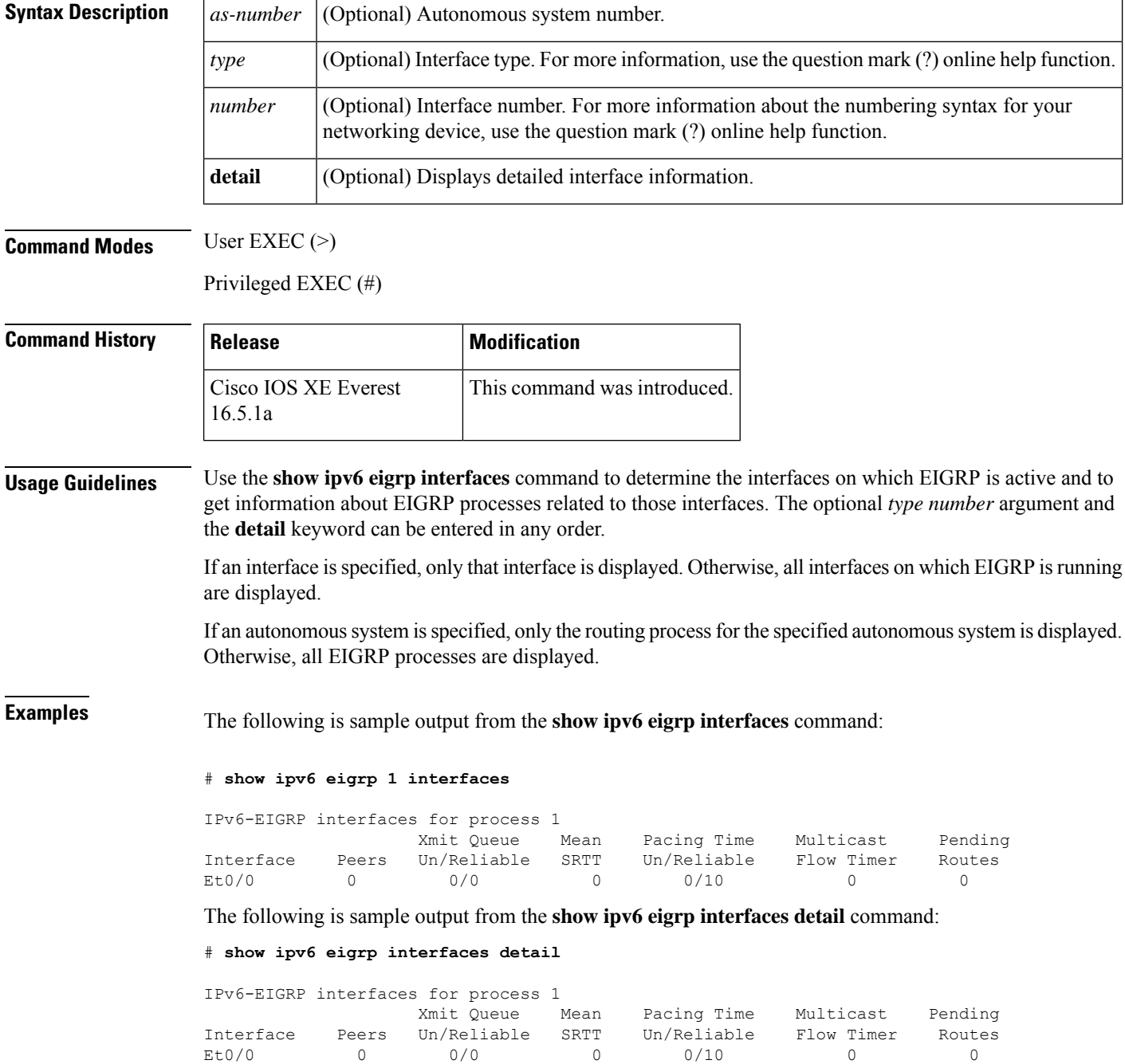

```
Hello interval is 5 sec
Next xmit serial <none>
Un/reliable mcasts: 0/0 Un/reliable ucasts: 0/0
Mcast exceptions: 0 CR packets: 0 ACKs suppressed: 0
Retransmissions sent: 0 Out-of-sequence rcvd: 0
Authentication mode is not set
```
The following sample output from the **show ipv6 eigrp interface detail** command displays detailed information about a specific interface on which the **no ipv6 next-hop self** command is configured with the **no-ecmp-mode** option:

#### Device# **show ipv6 eigrp interfaces detail tunnel 0**

EIGRP-IPv6 Interfaces for AS(1) Xmit Queue PeerQ Mean Pacing Time Multicast Pending Interface Peers Un/Reliable Un/Reliable SRTT Un/Reliable Flow Timer Routes Tu0/0 2 0/0 0/0 29 0/0 136 0 Hello-interval is 5, Hold-time is 15 Split-horizon is disabled Next xmit serial <none> Packetized sent/expedited: 48/1 Hello's sent/expedited: 13119/49 Un/reliable mcasts: 0/20 Un/reliable ucasts: 31/398 Mcast exceptions: 5 CR packets: 5 ACKs suppressed: 1 Retransmissions sent: 355 Out-of-sequence rcvd: 6 Next-hop-self disabled, next-hop info forwarded, **ECMP mode Enabled** Topology-ids on interface - 0 Authentication mode is not set

The table below describes the significant fields shown in the displays.

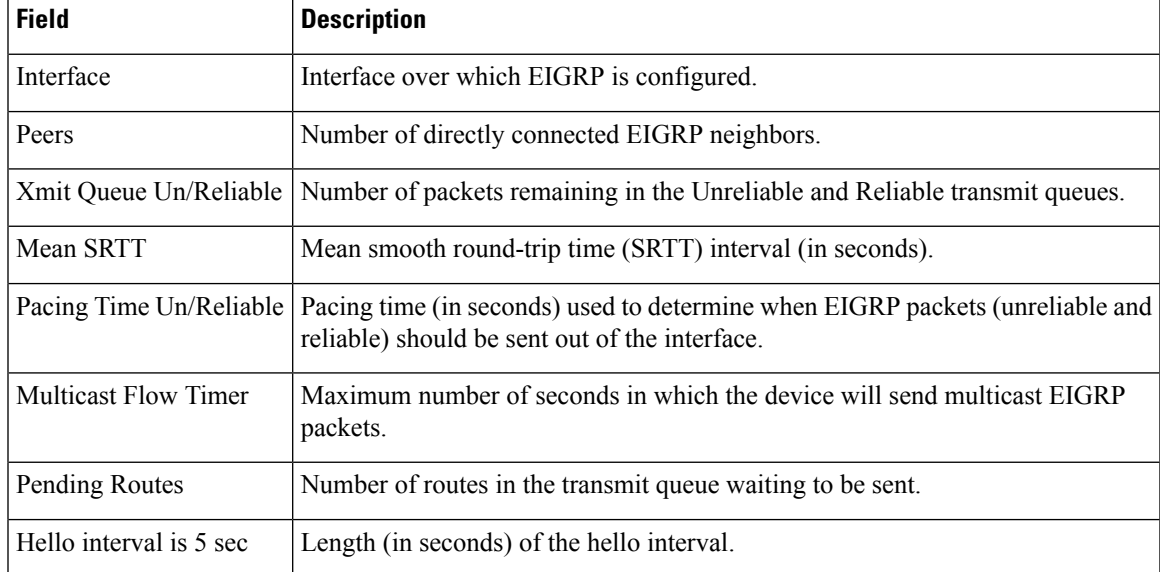

#### **Table 51: show ipv6 eigrp interfaces Field Descriptions**

# **show ipv6 eigrp topology**

To display Enhanced Interior Gateway Routing Protocol (EIGRP) IPv6 topology table entries, use the **show ipv6 eigrp topology** command in user EXEC or privileged EXEC mode.

**show ipv6 eigrp topology** [{*as-number ipv6-address*}] [{**active** | **all-links** | **pending** | **summary** | **zero-successors**}]

| <b>Syntax Description</b> | as-number                                                                                                    | (Optional) Autonomous system number.                                                                                                    |                                                                      |                                                                                                    |  |
|---------------------------|----------------------------------------------------------------------------------------------------|----------------------------------------------------------------------------------------------------|----------------------------------------------------------------------|----------------------------------------------------------------------------------------------------|--|
|                           | ipv6-address                                                                                                    | (Optional) IPv6 address.                                                                                                    |                                                                      |                                                                                                    |  |
|                           | active                                                                                                    |                                                                                                    | (Optional) Displays only active entries in the EIGRP topology table. |                                                                                                    |  |
|                           | all-links                                                                                                    | (Optional) Displays all entries in the EIGRP topology table (including<br>nonfeasible-successor sources).                                               |                                                                      |                                                                                                    |  |
|                           | pending                                                                                                    | (Optional) Displays all entries in the EIGRP topology table that are either waiting for an<br>update from a neighbor or waiting to reply to a neighbor. |                                                                      |                                                                                                    |  |
|                           | summary                                                                                                    | (Optional) Displays a summary of the EIGRP topology table.                                                                                              |                                                                      |                                                                                                    |  |
|                           | zero-successors                                                                                                    | (Optional) Displays the available routes that have zero successors.                                                                                     |                                                                      |                                                                                                    |  |
| <b>Command Modes</b>      | User EXEC $(>)$<br>Privileged EXEC (#)                                                                                                    |                                                                                                    |                                                                      |                                                                                                    |  |
| <b>Command History</b>    | <b>Release</b>                                                                                                    |                                                                                                    | <b>Modification</b>                                                  |                                                                                                    |  |
|                           | Cisco IOS XE Everest<br>16.5.1a                                                                                                    |                                                                                                    | This command was introduced.                                         |                                                                                                    |  |
| <b>Usage Guidelines</b>   |                                                                                                    |                                                                                                    | (DUAL) states and to debug possible DUAL problems.                   | If this command is used without any keywords or arguments, only routes that are feasible successors are<br>displayed. The show ipv6 eigrp topology command can be used to determine Diffusing Update Algorithm |  |
| <b>Examples</b>           | display are self-explanatory.                                                                                                    |                                                                                                    |                                                                      | The following is sample output from the show ipv6 eigrp topology command. The fields in the                                                                                                    |  |
|                           | # show ipv6 eigrp topology                                                                                                    |                                                                                                    |                                                                      |                                                                                                    |  |
|                           | IPv6-EIGRP Topology Table for AS(1)/ID(2001:0DB8:10::/64)<br>Codes: P - Passive, A - Active, U - Update, Q - Query, R - Reply,<br>r - reply Status, s - sia Status<br>P 2001:0DB8:3::/64, 1 successors, FD is 281600<br>via Connected, Ethernet1/0<br>The following sample output from the <b>show ipv6 eigrp topology</b> prefix command displays ECMP<br>mode information when the no ipv6 next-hop-self command is configured without the no-ecmp-mode<br>option in the EIGRP topology. The ECMP mode provides information about the path that is being |                                                                                                    |                                                                      |                                                                                                    |  |
|                           |                                                                                                    |                                                                                                    |                                                                      |                                                                                                    |  |

advertised. If there is more than one successor, the top most path will be advertised as the default path over all interfaces, and the message "ECMP Mode: Advertise by default" will be displayed in the output. If any path other than the default path is advertised, the message "ECMP Mode: Advertise out <Interface name>" will be displayed. The fields in the display are self-explanatory.

#### # **show ipv6 eigrp topology 2001:DB8:10::1/128**

```
EIGRP-IPv6 Topology Entry for AS(1)/ID(192.0.2.100) for 2001:DB8:10::1/128
  State is Passive, Query origin flag is 1, 2 Successor(s), FD is 284160
  Descriptor Blocks:
  FE80::A8BB:CCFF:FE01:2E01 (Tunnel0), from FE80::A8BB:CCFF:FE01:2E01, Send flag is 0x0
     Composite metric is (284160/281600), route is Internal
     Vector metric:
       Minimum bandwidth is 10000 Kbit
        Total delay is 1100 microseconds
       Reliability is 255/255
        Load is ½55
        Minimum MTU is 1400
       Hop count is 1
       Originating router is 10.10.1.1
     ECMP Mode: Advertise by default
FE80::A8BB:CCFF:FE01:3E01 (Tunnel1), from FE80::A8BB:CCFF:FE01:3E01, Send flag is 0x0
     Composite metric is (284160/281600), route is Internal
     Vector metric:
       Minimum bandwidth is 10000 Kbit
        Total delay is 1100 microseconds
       Reliability is 255/255
       Load is ½55
        Minimum MTU is 1400
        Hop count is 1
       Originating router is 10.10.2.2
     ECMP Mode: Advertise out Tunnel1
```
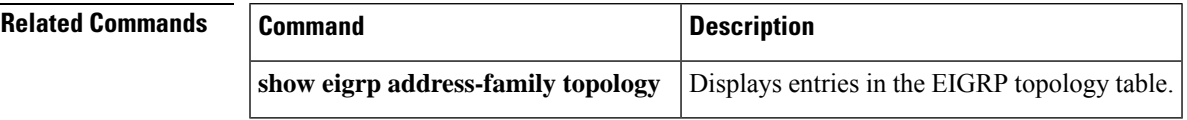

### **show ipv6 eigrp traffic**

To display the number of Enhanced Interior Gateway Routing Protocol (EIGRP) for IPv6 packets sent and received, use the **show ipv6 eigrp traffic** command in user EXEC or privileged EXEC mode.

**show ipv6 eigrp traffic** [*as-number*]

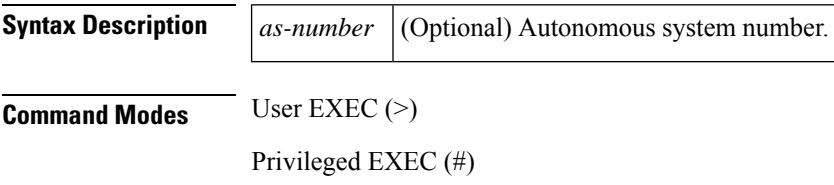

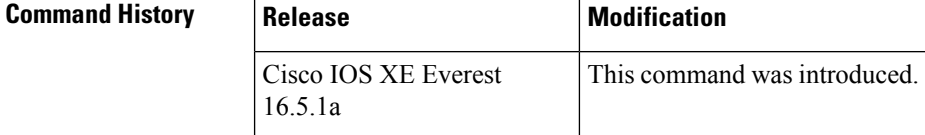

**Usage Guidelines** Use the **show ipv6 eigrp traffic** command to provide information on packets received and sent.

**Examples** The following is sample output from the **show ipv6** eigrp traffic command:

```
# show ipv6 eigrp traffic
IPv6-EIGRP Traffic Statistics for process 9
Hellos sent/received: 218/205
Updates sent/received: 7/23
Queries sent/received: 2/0
Replies sent/received: 0/2
Acks sent/received: 21/14
```
The table below describes the significant fields shown in the display.

**Table 52: show ipv6 eigrp traffic Field Descriptions**

| <b>Field</b>          | <b>Description</b>                                                          |
|-----------------------|-----------------------------------------------------------------------------|
| process 9             | Autonomous system number specified in the <b>ipv6 router eigrp</b> command. |
| Hellos sent/received  | Number of hello packets sent and received.                                  |
|                       | Updates sent/received   Number of update packets sent and received.         |
|                       | Queries sent/received   Number of query packets sent and received.          |
| Replies sent/received | Number of reply packets sent and received.                                  |
| Acks sent/received    | Number of acknowledgment packets sent and received.                         |

 $\mathbf l$ 

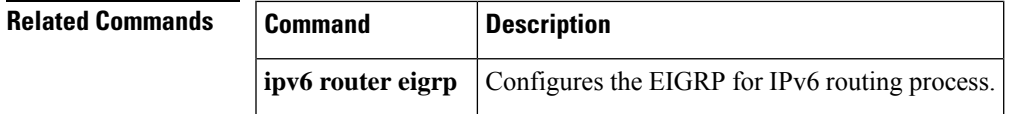

### **show ipv6 general-prefix**

To display information on IPv6 general prefixes, use the **show ipv6 general-prefix** command in user EXEC or privileged EXEC mode.

### **show ipv6 general-prefix**

**Syntax Description** This command has no arguments or keywords.

**Command Modes** User EXEC (>)

Privileged EXEC (#)

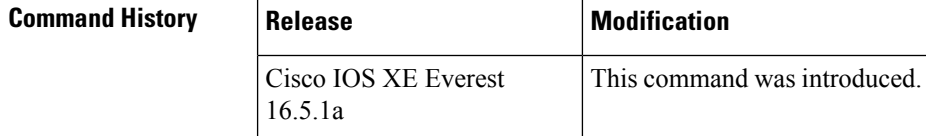

**Usage Guidelines** Use the **show ipv6** general-prefix command to view information on IPv6 general prefixes.

**Examples** The following example shows an IPv6 general prefix called my-prefix, which has been defined based on a 6to4 interface. The general prefix is also being used to define an address on interface loopback42.

```
# show ipv6 general-prefix
IPv6 Prefix my-prefix, acquired via 6to4
2002:B0B:B0B::/48
Loopback42 (Address command)
```
The table below describes the significant fields shown in the display.

#### **Table 53: show ipv6 general-prefix Field Descriptions**

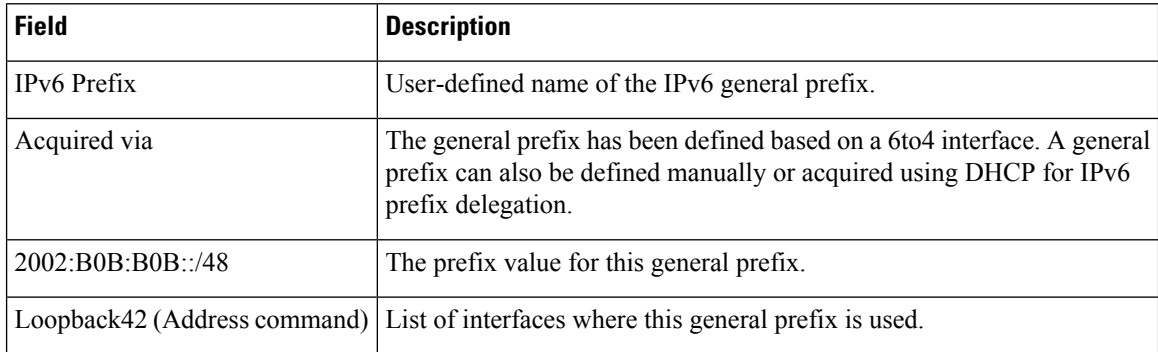

#### **Related Command**

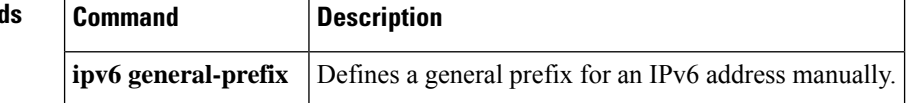

# **show ipv6 interface**

To display the usability status of interfaces configured for IPv6, use the **show ipv6 interface** command in user EXEC or privileged EXEC mode.

**show ipv6 interface** [**brief** ][*type number*][**prefix**]

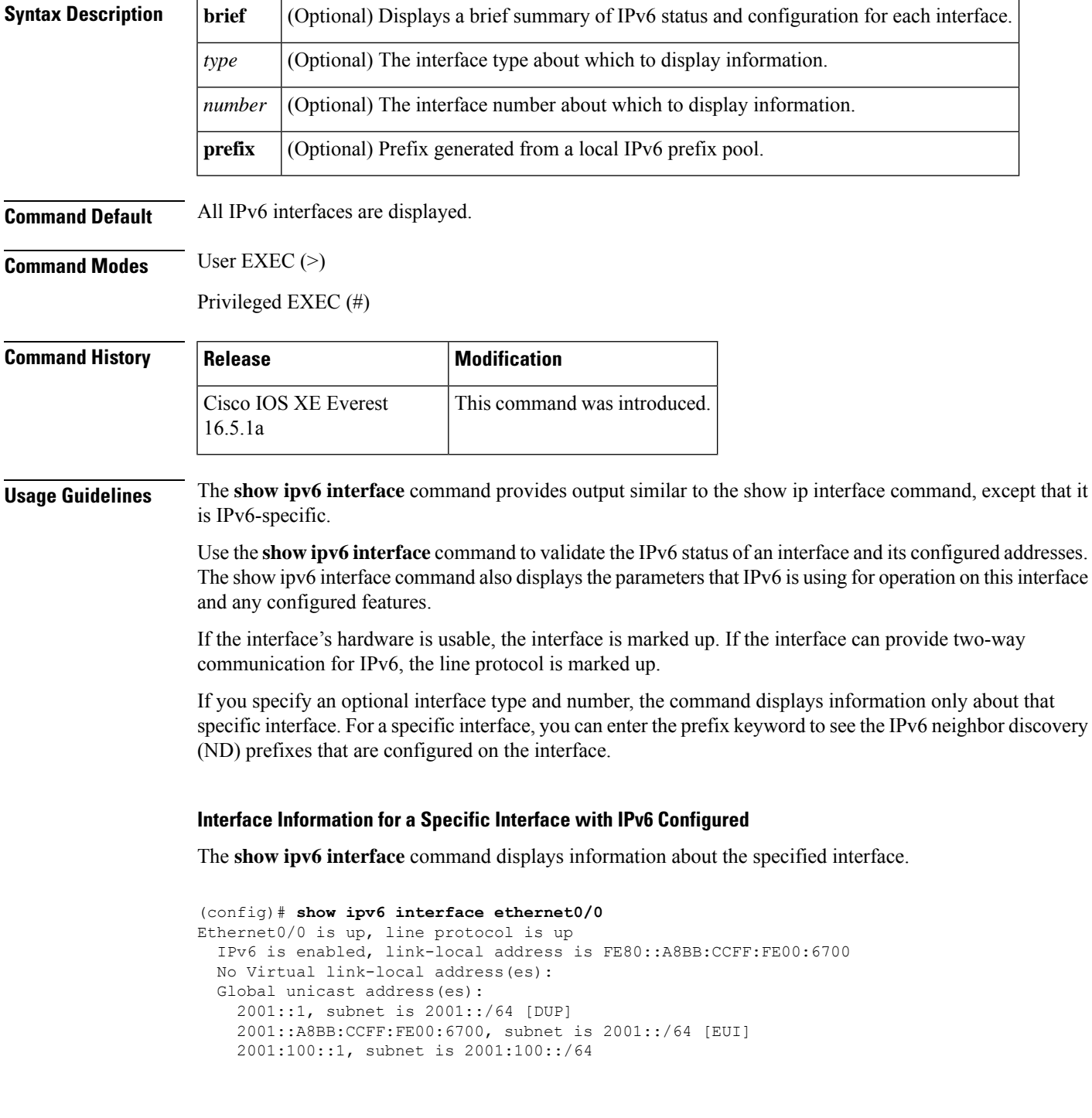

```
Joined group address(es):
  FF02::1
  FF02::2
 FF02::1:FF00:1
 FF02::1:FF00:6700
MTU is 1500 bytes
ICMP error messages limited to one every 100 milliseconds
ICMP redirects are enabled
ICMP unreachables are sent
ND DAD is enabled, number of DAD attempts: 1
ND reachable time is 30000 milliseconds (using 30000)
ND advertised reachable time is 0 (unspecified)
ND advertised retransmit interval is 0 (unspecified)
ND router advertisements are sent every 200 seconds
ND router advertisements live for 1800 seconds
ND advertised default router preference is Medium
Hosts use stateless autoconfig for addresses.
```
The table below describes the significant fields shown in the display.

| <b>Field</b>                                                                                   | <b>Description</b>                                                                                                    |
|------------------------------------------------------------------------------------------------|----------------------------------------------------------------------------------------------------|
| Ethernet $0/0$ is up, line protocol is<br>up                                                   | Indicates whether the interface hardware is active (whether line signal is<br>present) and whether it has been taken down by an administrator. If the<br>interface hardware is usable, the interface is marked "up." For an interface<br>to be usable, both the interface hardware and line protocol must be up.                                                                                                    |
| line protocol is up, down (down<br>is not shown in sample output)                              | Indicates whether the software processes that handle the line protocol<br>consider the line usable (that is, whether keepalives are successful or<br>IPv6 CP has been negotiated). If the interface can provide two-way<br>communication, the line protocol is marked up. For an interface to be<br>usable, both the interface hardware and line protocol must be up.                                                                  |
| IPv6 is enabled, stalled, disabled<br>(stalled and disabled are not<br>shown in sample output) | Indicates that IPv6 is enabled, stalled, or disabled on the interface. If IPv6<br>is enabled, the interface is marked "enabled." If duplicate address detection<br>processing identified the link-local address of the interface as being a<br>duplicate address, the processing of IPv6 packets is disabled on the<br>interface and the interface is marked "stalled." If IPv6 is not enabled, the<br>interface is marked "disabled." |
| link-local address                                                                             | Displays the link-local address assigned to the interface.                                                                                                    |
| Global unicast address(es):                                                                    | Displays the global unicast addresses assigned to the interface.                                                                                                    |
| Joined group address(es):                                                                      | Indicates the multicast groups to which this interface belongs.                                                                                                    |
| <b>MTU</b>                                                                                     | Maximum transmission unit of the interface.                                                                                                    |
| ICMP error messages                                                                            | Specifies the minimum interval (in milliseconds) between error messages<br>sent on this interface.                                                                                                    |
| <b>ICMP</b> redirects                                                                          | The state of Internet Control Message Protocol (ICMP) IPv6 redirect<br>messages on the interface (the sending of the messages is enabled or<br>disabled).                                                                                                    |

**Table 54: show ipv6 interface Field Descriptions**

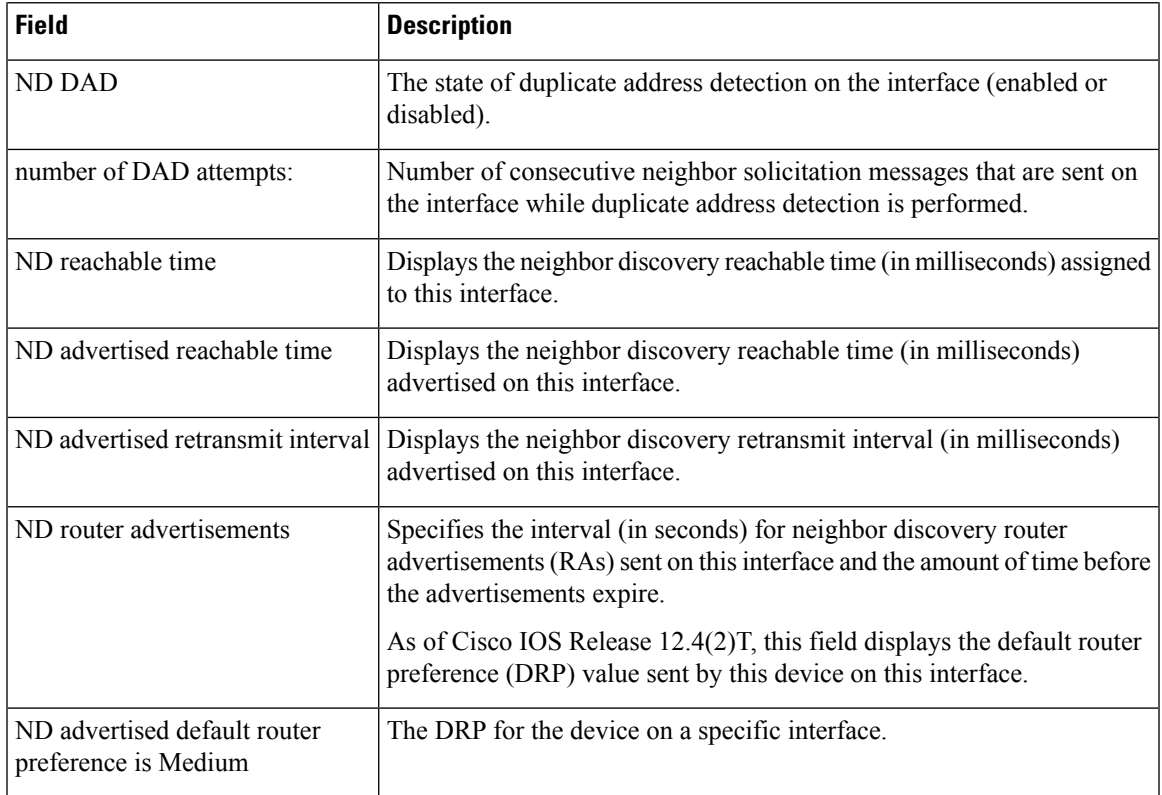

The **show ipv6 interface** command displays information about attributes that may be associated with an IPv6 address assigned to the interface.

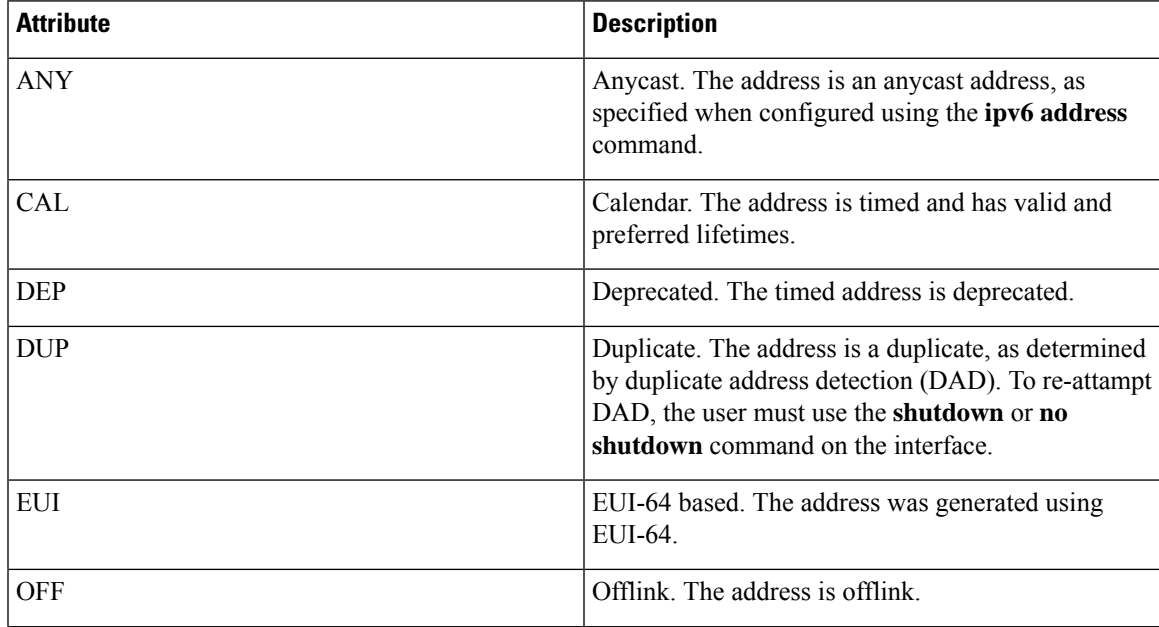

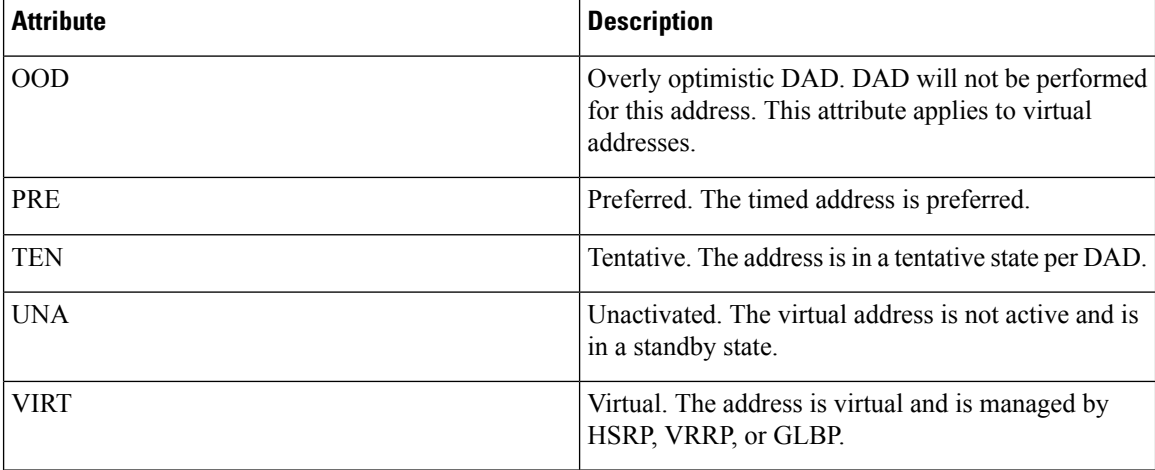

### **show ipv6 interface Command Using the brief Keyword**

The following issample output from the **show ipv6 interface** command when entered with the**brief** keyword:

#### # **show ipv6 interface brief**

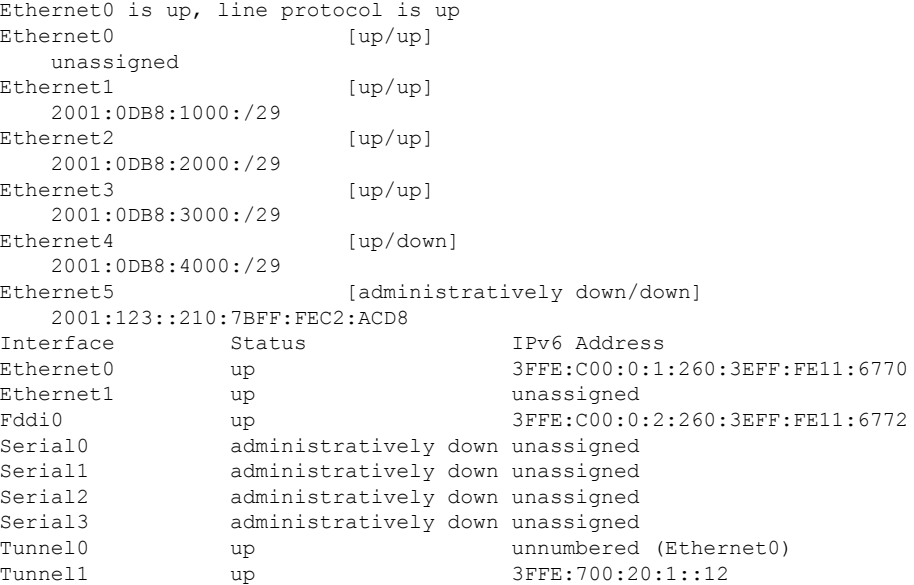

### **IPv6 Interface with ND Prefix Configured**

This sample output shows the characteristics of an interface that has generated a prefix from a local IPv6 prefix pool:

# **show ipv6 interface Ethernet 0/0 prefix**

```
interface Ethernet0/0
ipv6 address 2001:0DB8::1/64
ipv6 address 2001:0DB8::2/64
```

```
ipv6 nd prefix 2001:0DB8:2::/64
 ipv6 nd prefix 2001:0DB8:3::/64 2592000 604800 off-link
end
.
.
.
IPv6 Prefix Advertisements Ethernet0/0
Codes: A - Address, P - Prefix-Advertisement, O - Pool
       U - Per-user prefix, D - Default
      N - Not advertised, C - Calendar
     default [LA] Valid lifetime 2592000, preferred lifetime 604800
AD 2001:0DB8:1::/64 [LA] Valid lifetime 2592000, preferred lifetime 604800
APD 2001:0DB8:2::/64 [LA] Valid lifetime 2592000, preferred lifetime 604800
P 2001:0DB8:3::/64 [A] Valid lifetime 2592000, preferred lifetime 604800
```
The default prefix shows the parameters that are configured using the ipv6 nd prefix default command.

### **IPv6 Interface with DRP Configured**

This sample output shows the state of the DRP preference value as advertised by this device through an interface:

```
# show ipv6 interface gigabitethernet 0/1
 GigabitEthernet0/1 is up, line protocol is up
   IPv6 is enabled, link-local address is FE80::130
   Description: Management network (dual stack)
   Global unicast address(es):
     FEC0:240:104:1000::130, subnet is FEC0:240:104:1000::/64
   Joined group address(es):
     FF02::1
     FF02:2FF02::1:FF00:130
   MTU is 1500 bytes
   ICMP error messages limited to one every 100 milliseconds
   ICMP redirects are enabled
   ND DAD is enabled, number of DAD attempts: 1
   ND reachable time is 30000 milliseconds
   ND advertised reachable time is 0 milliseconds
   ND advertised retransmit interval is 0 milliseconds
   ND router advertisements are sent every 200 seconds
   ND router advertisements live for 1800 seconds
   ND advertised default router preference is Low
   Hosts use stateless autoconfig for addresses.
```
#### **IPv6 Interface with HSRP Configured**

When HSRP IPv6 is first configured on an interface, the interface IPv6 link-local address is marked unactive (UNA) because it is no longer advertised, and the HSRP IPv6 virtual link-local address is added to the virtual link-local address list with the UNA and tentative DAD (TEN) attributes set. The interface is also programmed to listen for the HSRP IPv6 multicast address.

This sample output shows the status of UNA and TEN attributes, when HSRP IPv6 is configured on an interface:

```
# show ipv6 interface ethernet 0/0
Ethernet0/0 is up, line protocol is up
  IPv6 is enabled, link-local address is FE80:2::2 [UNA]
  Virtual link-local address(es):
```

```
FE80::205:73FF:FEA0:1 [UNA/TEN]
Global unicast address(es):
  2001:2::2, subnet is 2001:2::/64
Joined group address(es):
 FF02::1
  FF02::2
  FF02::66
  FF02::1:FF00:2
MTU is 1500 bytes
ICMP error messages limited to one every 100 milliseconds
ND DAD is enabled, number of DAD attempts: 1
```
After the HSRP group becomes active, the UNA and TEN attributes are cleared, and the overly optimistic DAD (OOD) attribute is set. The solicited node multicast address for the HSRP virtual IPv6 address is also added to the interface.

This sample output shows the status of UNA, TEN and OOD attributes, when HSRP group is activated:

```
# show ipv6 interface ethernet 0/0
Ethernet0/0 is up, line protocol is up
  IPv6 is enabled, link-local address is FE80:2::2 [UNA]
  Virtual link-local address(es):
   FE80::205:73FF:FEA0:1 [OPT]
  Global unicast address(es):
   2001:2::2, subnet is 2001:2::/64
  Joined group address(es):
   FF02::1
   FF02::2
   FF02::66
   FF02::1:FF00:2
   FF02::1:FFA0:1
  MTU is 1500 bytes
  ICMP error messages limited to one every 100 milliseconds
  ICMP redirects are enabled
 ND DAD is enabled, number of DAD attempts: 1
```
The table below describes additional significant fields shown in the displays for the **show ipv6 interface** command with HSRP configured.

| <b>Field</b>                                              | <b>Description</b>                                                                         |
|-----------------------------------------------------------|--------------------------------------------------------------------------------------------|
| IPv6 is enabled, link-local address is<br>FE80:2::2 [UNA] | The interface IPv6 link-local address is marked UNA because<br>it is no longer advertised. |
| FE80::205:73FF:FEA0:1 [UNA/TEN]                           | The virtual link-local address list with the UNA and TEN<br>attributes set.                |
| FF02::66                                                  | HSRP IPv6 multicast address.                                                               |
| FE80::205:73FF:FEA0:1 [OPT]                               | HSRP becomes active, and the HSRP virtual address marked<br>OPT.                           |
| FF02::1:FFA0:1                                            | HSRP solicited node multicast address.                                                     |

**Table 55: show ipv6 interface Command with HSRP Configured Field Descriptions**

#### **IPv6 Interface with Minimum RA Interval Configured**

When you enable Mobile IPv6 on an interface, you can configure a minimum interval between IPv6 router advertisement (RA) transmissions. The **show ipv6 interface** command output reports the minimum RA interval, when configured. If the minimum RA interval is not explicitly configured, then it is not displayed.

In the following example, the maximum RA interval is configured as 100 seconds, and the minimum RA interval is configured as 60 seconds on Ethernet interface 1/0:

(config-if)# ipv6 nd ra-interval 100 60

Subsequent use of the **show ipv6 interface** then displays the interval as follows:

```
(config)# show ipv6 interface ethernet 1/0
Ethernet1/0 is administratively down, line protocol is down
 IPv6 is enabled, link-local address is FE80::A8BB:CCFF:FE00:5A01 [TEN]
 No Virtual link-local address(es):
 No global unicast address is configured
 Joined group address(es):
   FF02::1
   FF02::2
 MTU is 1500 bytes
 ICMP error messages limited to one every 100 milliseconds
  ICMP redirects are enabled
 ICMP unreachables are sent
 ND DAD is enabled, number of DAD attempts: 1
 ND reachable time is 30000 milliseconds
 ND advertised reachable time is 0 milliseconds
 ND advertised retransmit interval is 0 milliseconds
  ND router advertisements are sent every 60 to 100 seconds
  ND router advertisements live for 1800 seconds
  ND advertised default router preference is Medium
  Hosts use stateless autoconfig for addresses.
```
In the following example, the maximum RA interval is configured as 100 milliseconds (ms), and the minimum RA interval is configured as 60 ms on Ethernet interface 1/0:

```
(config)# show ipv6 interface ethernet 1/0
Ethernet1/0 is administratively down, line protocol is down
  IPv6 is enabled, link-local address is FE80::A8BB:CCFF:FE00:5A01 [TEN]
 No Virtual link-local address(es):
 No global unicast address is configured
 Joined group address(es):
   FF02::1
   FF02::2
 MTU is 1500 bytes
 ICMP error messages limited to one every 100 milliseconds
  ICMP redirects are enabled
 ICMP unreachables are sent
 ND DAD is enabled, number of DAD attempts: 1
  ND reachable time is 30000 milliseconds
 ND advertised reachable time is 0 milliseconds
 ND advertised retransmit interval is 0 milliseconds
 ND router advertisements are sent every 60 to 100 milliseconds
 ND router advertisements live for 1800 seconds
  ND advertised default router preference is Medium
 Hosts use stateless autoconfig for addresses.
```
The table below describes additional significant fields shown in the displays for the **show ipv6 interface** command with minimum RA interval information configured.

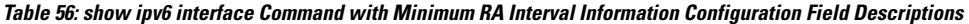

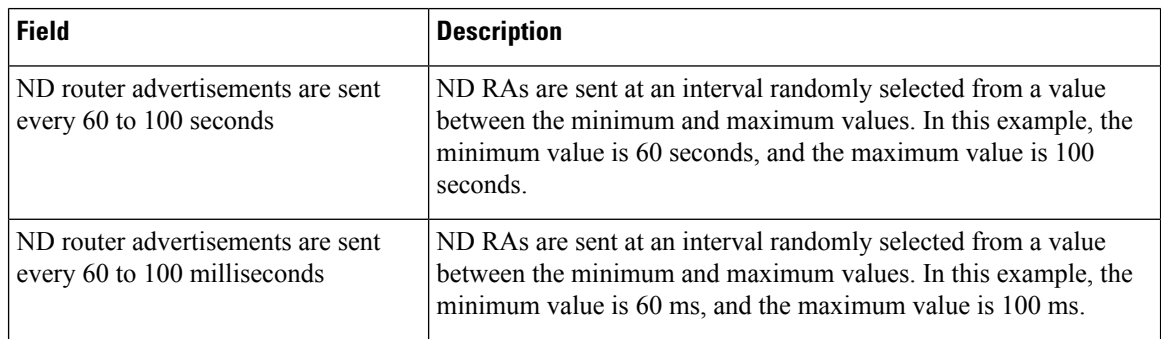

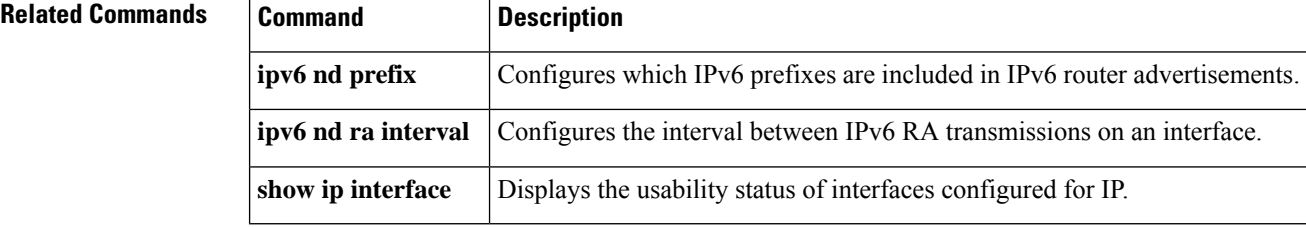

### **show ipv6 mfib**

To display the forwarding entries and interfaces in the IPv6 Multicast Forwarding Information Base (MFIB), use the **show ipv6 mfib** command in user EXEC or privileged EXEC mode.

**show ipv6 mfib** [**vrf** *vrf-name*] [{**all**|**linkscope** | **verbose** *group-address-name* | *ipv6-prefix*/ *prefix-length source-address-name* | **interface** | **status** | **summary**}]

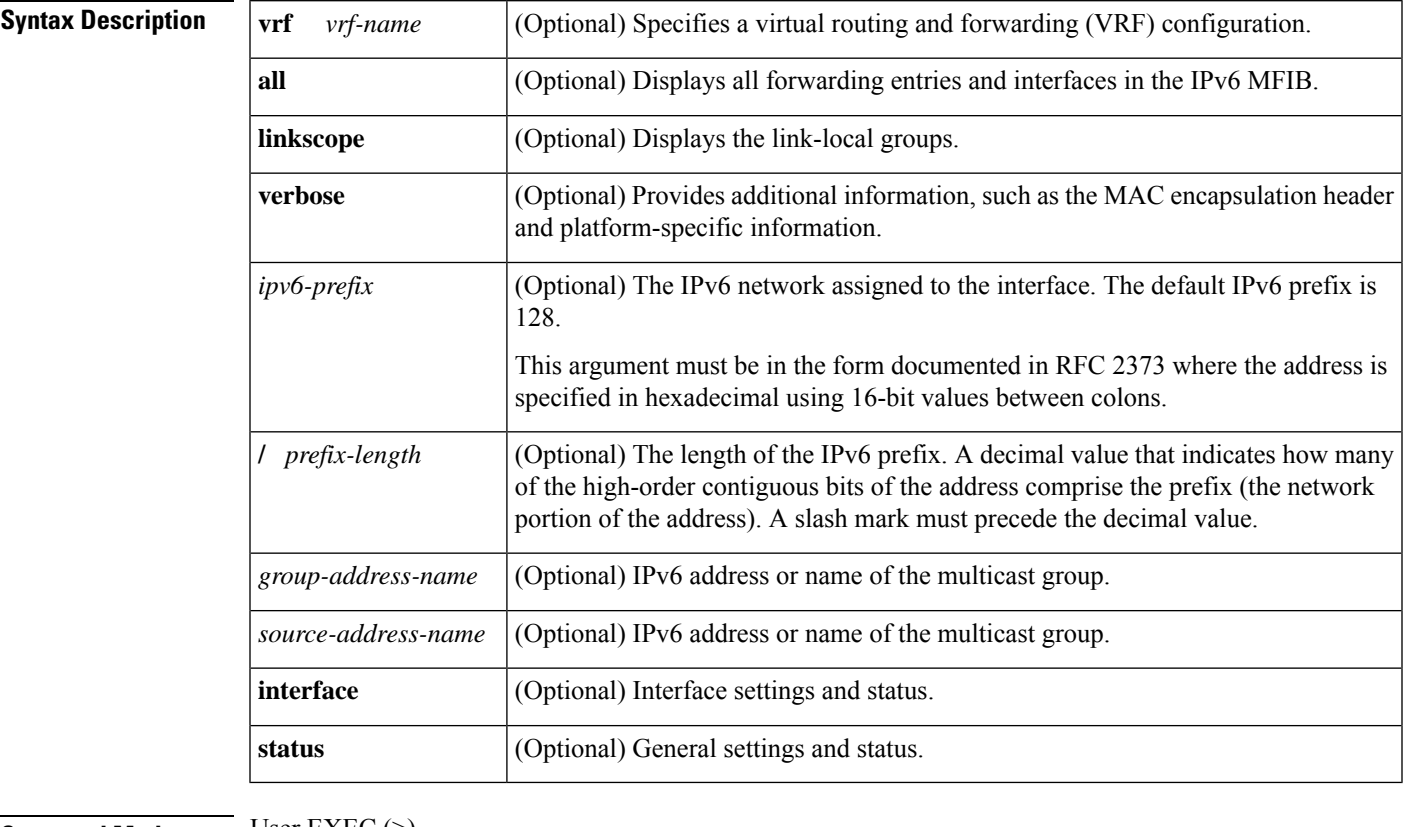

**show ipv6 mfib** [**vrf** *vrf-name*] [{**all** | **linkscope** | **verbose** | **interface** | **status** | **summary**}]

### **Command Modes** User EXEC (>)

Privileged EXEC (#)

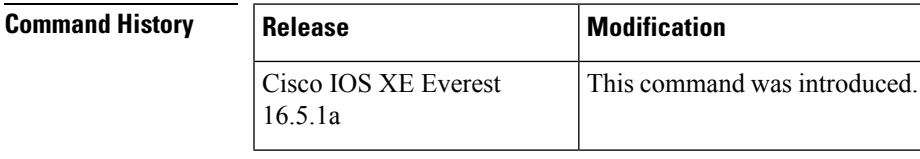

**Usage Guidelines** Use the **show ipv6 mfib** command to display MFIB entries; and forwarding interfaces, and their traffic statistics. This command can be enabled on virtual IP (VIP) if the router is operating in distributed mode.

> A forwarding entry in the MFIB has flags that determine the default forwarding and signaling behavior to use for packets matching the entry. The entry also has per-interface flags that further specify the forwarding

behavior for packets received or forwarded on specific interfaces. The table below describes the MFIB forwarding entries and interface flags.

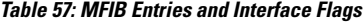

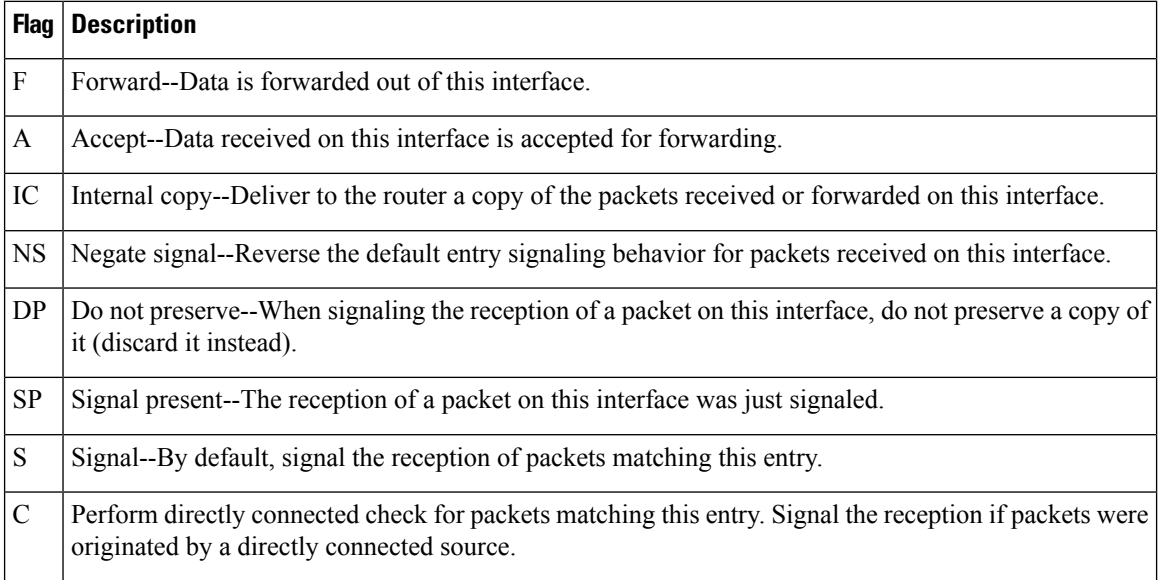

**Examples** The following example displays the forwarding entries and interfaces in the MFIB. The router is configured for fast switching, and it has a receiver joined to FF05::1 on Ethernet1/1 and a source (2001::1:1:20) sending on Ethernet1/2:

```
# show ipv6 mfib
IP Multicast Forwarding Information Base
Entry Flags: C - Directly Connected, S - Signal, IA - Inherit A flag,
             AR - Activity Required, D - Drop
Forwarding Counts: Pkt Count/Pkts per second/Avg Pkt Size/Kbits per second
Other counts: Total/RPF failed/Other drops
Interface Flags: A - Accept, F - Forward, NS - Negate Signalling
             IC - Internal Copy, NP - Not platform switched
             SP - Signal Present
Interface Counts: FS Pkt Count/PS Pkt Count
(*,FF00::/8) Flags: C
   Forwarding: 0/0/0/0, Other: 0/0/0
   Tunnel0 Flags: NS
(*,FF00::/15) Flags: D
   Forwarding: 0/0/0/0, Other: 0/0/0
(*,FF05::1) Flags: C
   Forwarding: 2/0/100/0, Other: 0/0/0
   Tunnel0 Flags: A NS
   Ethernet1/1 Flags: F NS
    Pkts: 0/2
(2001::1:1:200,FF05::1) Flags:
   Forwarding: 5/0/100/0, Other: 0/0/0
   Ethernet1/2 Flags: A
   Ethernet1/1 Flags: F NS
    Pkts: 3/2
(*,FF10::/15) Flags: D
   Forwarding: 0/0/0/0, Other: 0/0/0
```
The table below describes the significant fields shown in the display.

#### **Table 58: show ipv6 mfib Field Descriptions**

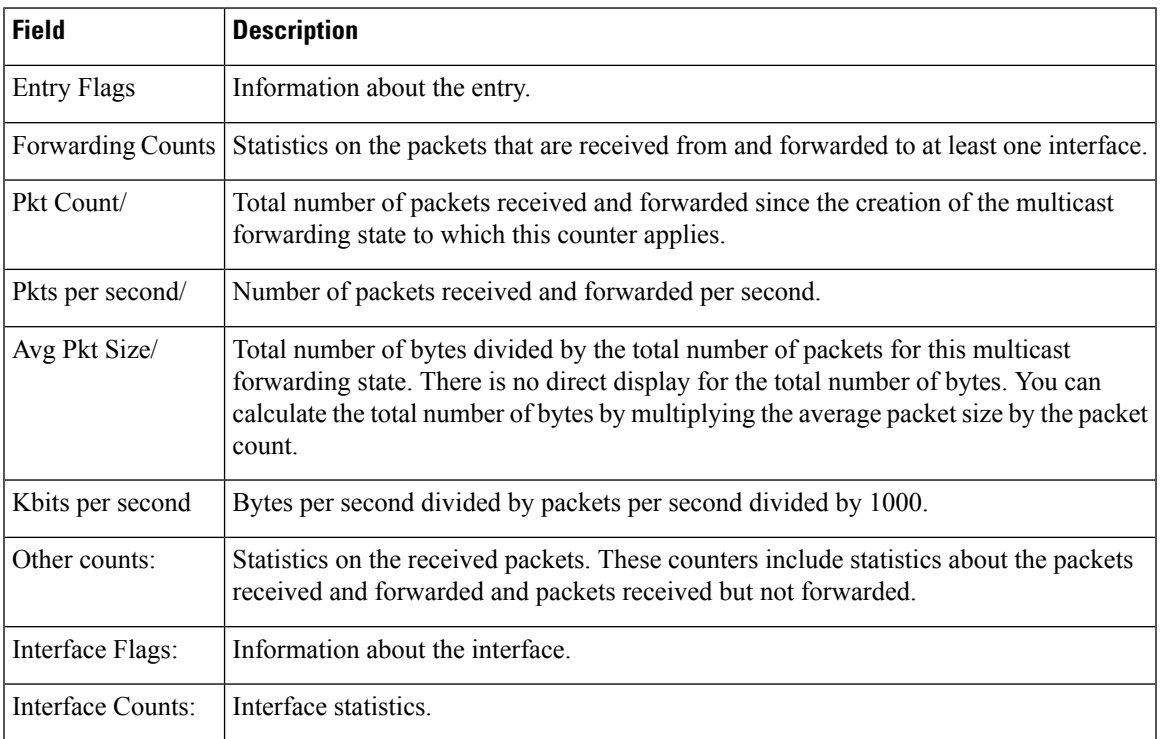

The following example shows forwarding entries and interfaces in the MFIB, with a group address of FF03:1::1 specified:

```
# show ipv6 mfib FF03:1::1
```
.

```
IP Multicast Forwarding Information Base
Entry Flags:C - Directly Connected, S - Signal, IA - Inherit A
flag,
            AR - Activity Required, D - Drop
Forwarding Counts:Pkt Count/Pkts per second/Avg Pkt Size/Kbits per
second
Other counts:Total/RPF failed/Other drops
Interface Flags:A - Accept, F - Forward, NS - Negate Signalling
            IC - Internal Copy, NP - Not platform switched
            SP - Signal Present
Interface Counts:FS Pkt Count/PS Pkt Count
*,FF03:1::1) Flags:C
  Forwarding:0/0/0/0, Other:0/0/0
  Tunnel1 Flags:A NS
 GigabitEthernet5/0.25 Flags:F NS
   Pkts:0/0
  GigabitEthernet5/0.24 Flags:F NS
   Pkts:0/0
(5002:1::2,FF03:1::1) Flags:
  Forwarding:71505/0/50/0, Other:42/0/42
  GigabitEthernet5/0 Flags:A
 GigabitEthernet5/0.19 Flags:F NS
    Pkts:239/24
  GigabitEthernet5/0.20 Flags:F NS
    Pkts:239/24
  GigabitEthernet5/0.21 Flags:F NS
   Pkts:238/24
```
.

. GigabitEthernet5/0.16 Flags:F NS Pkts:71628/24

The following example shows forwarding entries and interfaces in the MFIB, with a group address of FF03:1::1 and a source address of 5002:1::2 specified:

#### # **show ipv6 mfib FF03:1::1 5002:1::2**

```
IP Multicast Forwarding Information Base
Entry Flags:C - Directly Connected, S - Signal, IA - Inherit A flag,
             AR - Activity Required, D - Drop
Forwarding Counts:Pkt Count/Pkts per second/Avg Pkt Size/Kbits per second
Other counts:Total/RPF failed/Other drops
Interface Flags:A - Accept, F - Forward, NS - Negate Signalling
             IC - Internal Copy, NP - Not platform switched
             SP - Signal Present
Interface Counts:FS Pkt Count/PS Pkt Count
(5002:1::2,FF03:1::1) Flags:
   Forwarding:71505/0/50/0, Other:42/0/42
   GigabitEthernet5/0 Flags:A
   GigabitEthernet5/0.19 Flags:F NS
     Pkts:239/24
   GigabitEthernet5/0.20 Flags:F NS
    Pkts:239/24
.
.
.
   GigabitEthernet5/0.16 Flags:F NS
     Pkts:71628/24
```
The following example shows forwarding entries and interfaces in the MFIB, with a group address of FF03:1::1 and a default prefix of 128:

```
# show ipv6 mfib FF03:1::1/128
IP Multicast Forwarding Information Base
Entry Flags:C - Directly Connected, S - Signal, IA - Inherit A flag,
             AR - Activity Required, D - Drop
Forwarding Counts:Pkt Count/Pkts per second/Avg Pkt Size/Kbits per second
Other counts:Total/RPF failed/Other drops
Interface Flags:A - Accept, F - Forward, NS - Negate Signalling
             IC - Internal Copy, NP - Not platform switched
             SP - Signal Present
Interface Counts:FS Pkt Count/PS Pkt Count
(*,FF03:1::1) Flags:C
   Forwarding:0/0/0/0, Other:0/0/0
   Tunnel1 Flags:A NS
   GigabitEthernet5/0.25 Flags:F NS
     Pkts:0/0
   GigabitEthernet5/0.24 Flags:F NS
    Pkts:0/0
.
.
.
   GigabitEthernet5/0.16 Flags:F NS
     Pkts:0/0
```
The following example shows forwarding entries and interfaces in the MFIB, with a group address of FFE0 and a prefix of 15:

```
# show ipv6 mfib FFE0::/15
```

```
IP Multicast Forwarding Information Base
Entry Flags:C - Directly Connected, S - Signal, IA - Inherit A flag,
            AR - Activity Required, D - Drop
Forwarding Counts:Pkt Count/Pkts per second/Avg Pkt Size/Kbits per second
Other counts:Total/RPF failed/Other drops
Interface Flags:A - Accept, F - Forward, NS - Negate Signalling
             IC - Internal Copy, NP - Not platform switched
             SP - Signal Present
Interface Counts:FS Pkt Count/PS Pkt Count
(*,FFE0::/15) Flags:D
   Forwarding:0/0/0/0, Other:0/0/0
```
The following example shows output of the **show ipv6 mfib**command used with the **verbose** keyword. It shows forwarding entries and interfaces in the MFIB and additional information such as the MAC encapsulation header and platform-specific information.

```
# show ipv6 mfib ff33::1:1 verbose
IP Multicast Forwarding Information Base
Entry Flags: C - Directly Connected, S - Signal, IA - Inherit A flag,
             AR - Activity Required, K - Keepalive
Forwarding Counts: Pkt Count/Pkts per second/Avg Pkt Size/Kbits per second
Other counts: Total/RPF failed/Other drops
Platform per slot HW-Forwarding Counts: Pkt Count/Byte Count
Platform flags: HF - Forwarding entry, HB - Bridge entry, HD - NonRPF Drop entry,
                NP - Not platform switchable,RPL - RPF-ltl linkage,
                MCG - Metset change,ERR - S/w Error Flag,RTY - In RetryQ,
                LP - L3 pending,MP - Met pending,AP - ACL pending
Interface Flags: A - Accept, F - Forward, NS - Negate Signalling
             IC - Internal Copy, NP - Not platform switched
            SP - Signal Present
Interface Counts: Distributed FS Pkt Count/FS Pkt Count/PS Pkt Count
(10::2,FF33::1:1) Flags: K
  RP Forwarding: 0/0/0/0, Other: 0/0/0
  LC Forwarding: 0/0/0/0, Other: 0/0/0
  HW Forwd: 0/0/0/0, Other: NA/NA/NA
  Slot 6: HW Forwarding: 0/0, Platform Flags: HF RPL
  Slot 1: HW Forwarding: 0/0, Platform Flags: HF RPL
  Vlan10 Flags: A
  Vlan30 Flags: F NS
     Pkts: 0/0/0 MAC: 33330001000100D0FFFE180086DD
```
The table below describes the fields shown in the display.

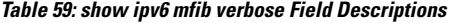

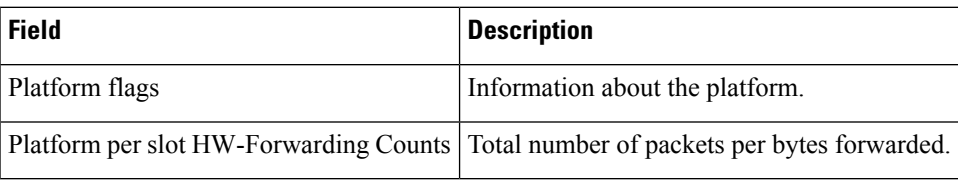

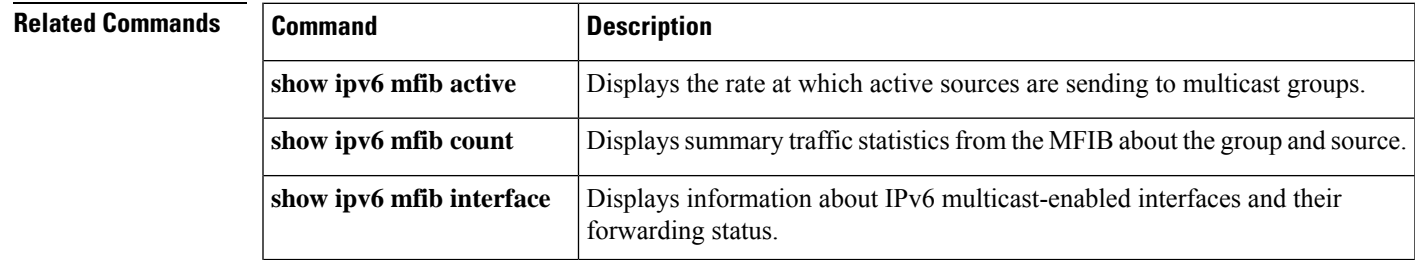

L

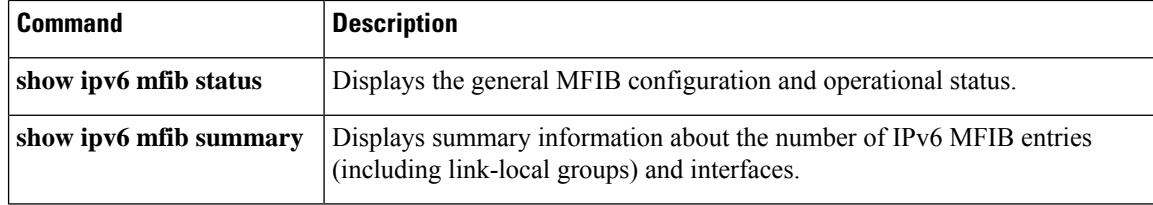

# **show ipv6 mld groups**

To display the multicast groups that are directly connected to the router and that were learned through Multicast Listener Discovery (MLD), use the **show ipv6 mld groups** command in user EXEC or privileged EXEC mode.

**show ipv6 mld** [**vrf** *vrf-name*] **groups** [**link-local**] [{*group-namegroup-address*}] [*interface-type interface-number*] [{**detail** | **explicit**}]

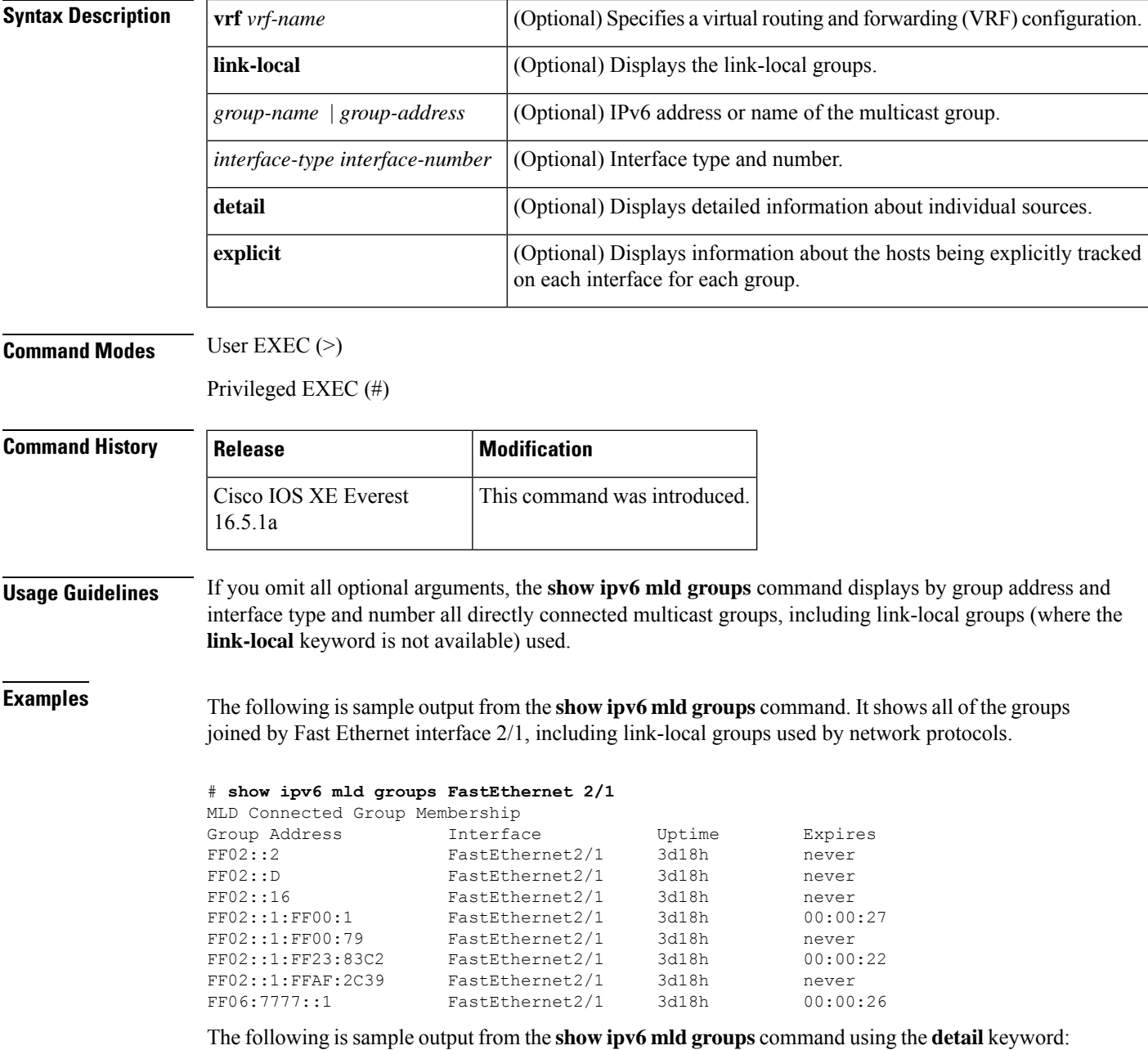

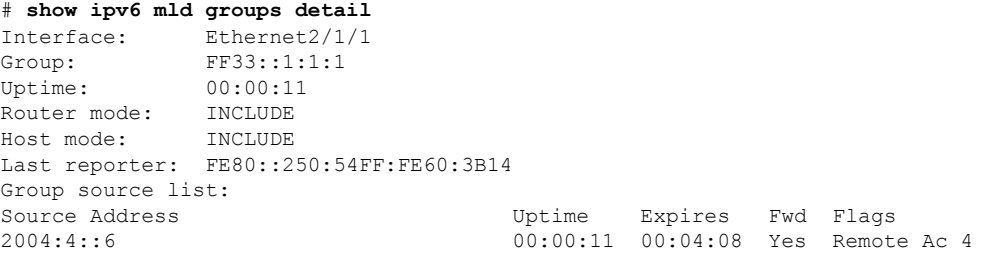

The following issample output from the **show ipv6 mldgroups** command using the **explicit** keyword:

```
# show ipv6 mld groups explicit
Ethernet1/0, FF05::1
   Up:00:43:11 EXCLUDE(0/1) Exp:00:03:17
   Host Address Uptime Expires
   FE80::A8BB:CCFF:FE00:800
   Mode:EXCLUDE
Ethernet1/0, FF05::6
   Up:00:42:22 INCLUDE(1/0) Exp:not used
   Host Address Uptime Expires
   FE80::A8BB:CCFF:FE00:800
   Mode:INCLUDE
       300::1
       300::2
       300::3
Ethernet1/0 - Interface
ff05::1 - Group address
Up:Uptime for the group
EXCLUDE/INCLUDE - The mode the group is in on the router.
(0/1) (1/0) - (Number of hosts in INCLUDE mode/Number of hosts in EXCLUDE moe)
Exp:Expiry time for the group.
FE80::A8BB:CCFF:FE00:800 - Host ipv6 address.
00:43:11 - Uptime for the host.
00:03:17 - Expiry time for the host
Mode:INCLUDE/EXCLUDE - Mode the Host is operating in.
300::1, 300::2, 300::3 - Sources that the host has joined in the above specified mode.
```
The table below describes the significant fields shown in the display.

**Table 60: show ipv6 mld groups Field Descriptions**

| <b>Field</b>   | <b>Description</b>                                                                                                    |
|----------------|----------------------------------------------------------------------------------------------------|
|                | Group Address   Address of the multicast group.                                                                                                    |
| Interface      | Interface through which the group is reachable.                                                                                                    |
| Uptime         | How long (in hours, minutes, and seconds) this multicast group has been known.                                                                                                    |
| Expires        | How long (in hours, minutes, and seconds) until the entry is removed from the MLD groups<br>table.                                                                                                    |
|                | The expiration timer shows "never" if the router itself has joined the group, and the expiration<br>timer shows "not used" when the router mode of the group is INCLUDE. In this situation,<br>the expiration timers on the source entries are used. |
| Last reporter: | Last host to report being a member of the multicast group.                                                                                                    |

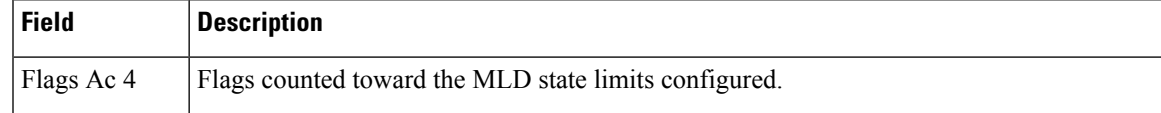

**Related Commands** 

 $\mathbf l$ 

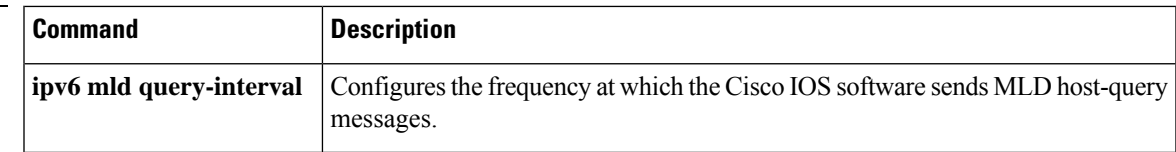

# **show ipv6 mld interface**

To display multicast-related information about an interface, use the **show ipv6 mld interface** command in user EXEC or privileged EXEC mode.

**show ipv6 mld** [**vrf** *vrf-name*] **interface** [*type number*]

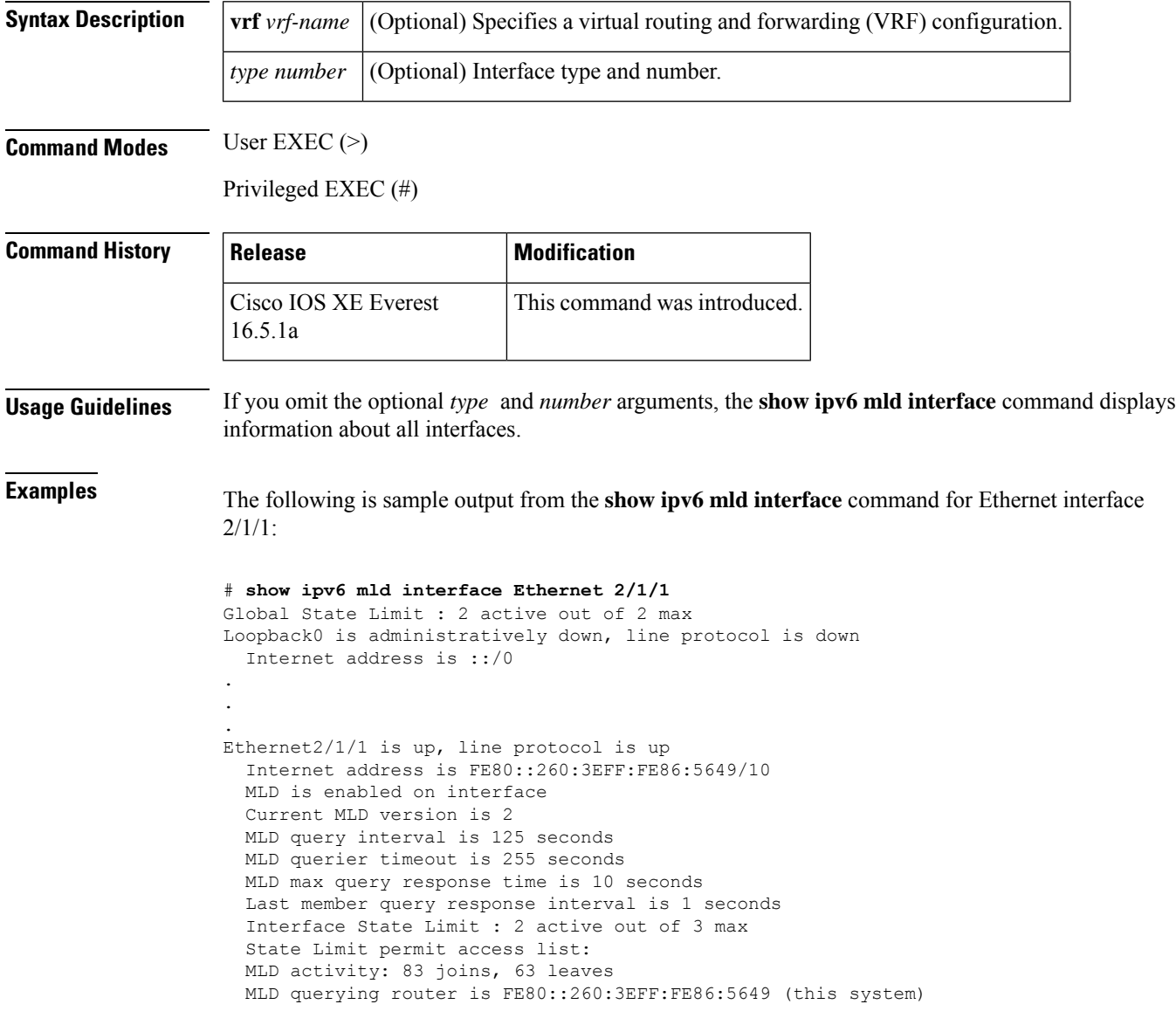

The table below describes the significant fields shown in the display.

**Table 61: show ipv6 mld interface Field Descriptions**

| Field | <b>Description</b>                                                                       |
|-------|------------------------------------------------------------------------------------------|
|       | Global State Limit: 2 active out of 2 max Two globally configured MLD states are active. |
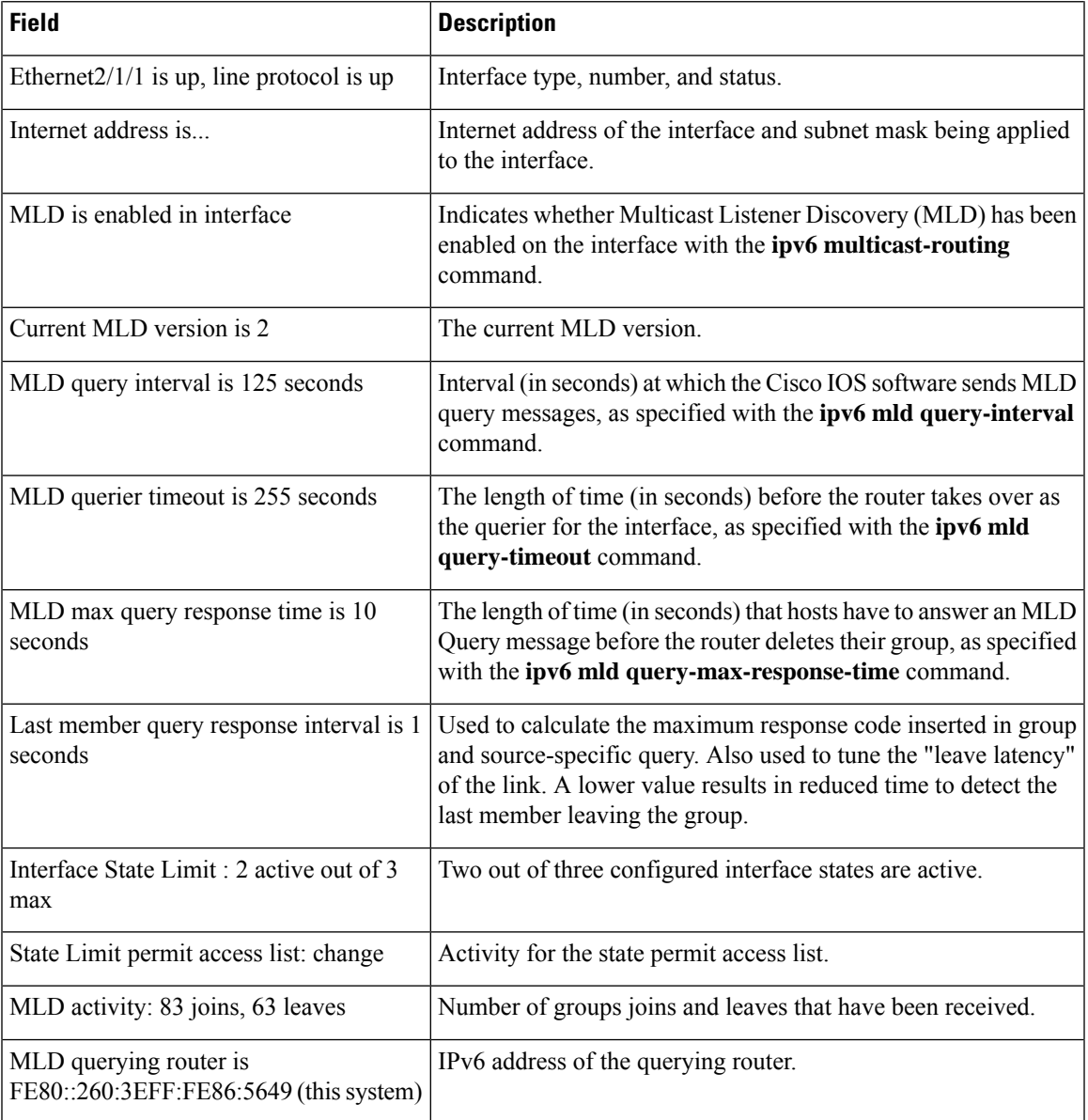

### $\overline{\text{Related Commands}}$

I

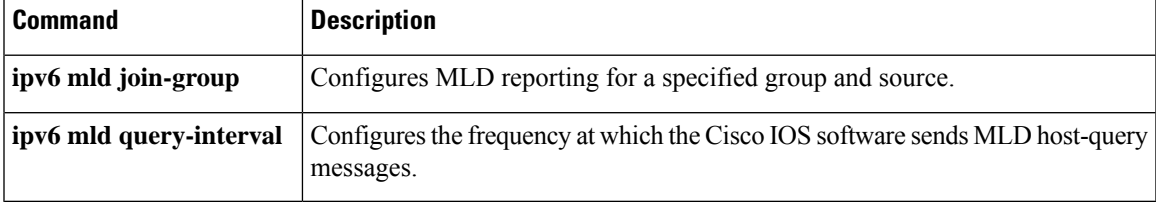

## **show ipv6 mld snooping**

Use the **show ipv6 mld snooping** command in EXEC mode to display IP version 6 (IPv6) Multicast Listener Discovery (MLD) snooping configuration of the switch or the VLAN.

**show ipv6 mld snooping** [**vlan** *vlan-id*]

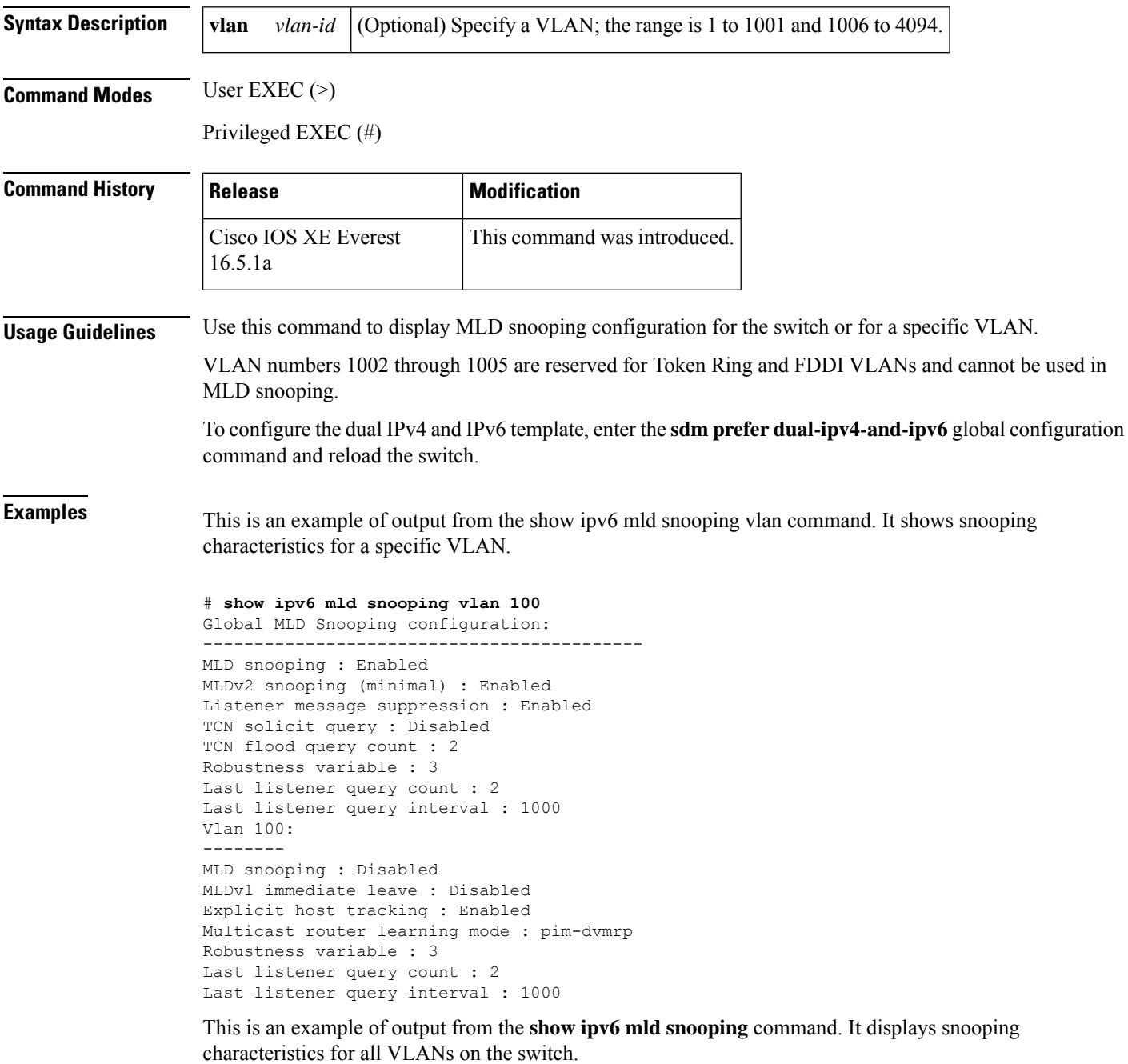

# **show ipv6 mld snooping** Global MLD Snooping configuration: ------------------------------------------- MLD snooping : Enabled MLDv2 snooping (minimal) : Enabled Listener message suppression : Enabled TCN solicit query : Disabled TCN flood query count : 2 Robustness variable : 3 Last listener query count : 2 Last listener query interval : 1000 Vlan 1: -------- MLD snooping : Disabled MLDv1 immediate leave : Disabled Explicit host tracking : Enabled Multicast router learning mode : pim-dvmrp Robustness variable : 1 Last listener query count : 2 Last listener query interval : 1000 <output truncated>

```
Vlan 951:
--------
MLD snooping : Disabled
MLDv1 immediate leave : Disabled
Explicit host tracking : Enabled
Multicast router learning mode : pim-dvmrp
Robustness variable : 3
Last listener query count : 2
Last listener query interval : 1000
```
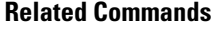

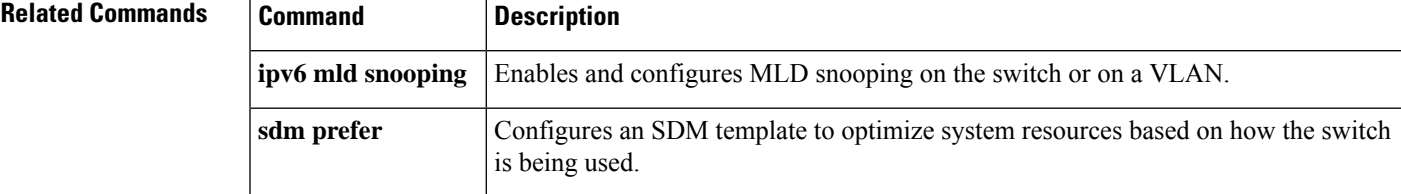

## **show ipv6 mld ssm-map**

To display Source Specific Multicast (SSM) mapping information, use the **show ipv6 mld ssm-map static** command in user EXEC or privileged EXEC mode.

**show ipv6 mld** [**vrf** *vrf-name*] **ssm-map** [*source-address*]

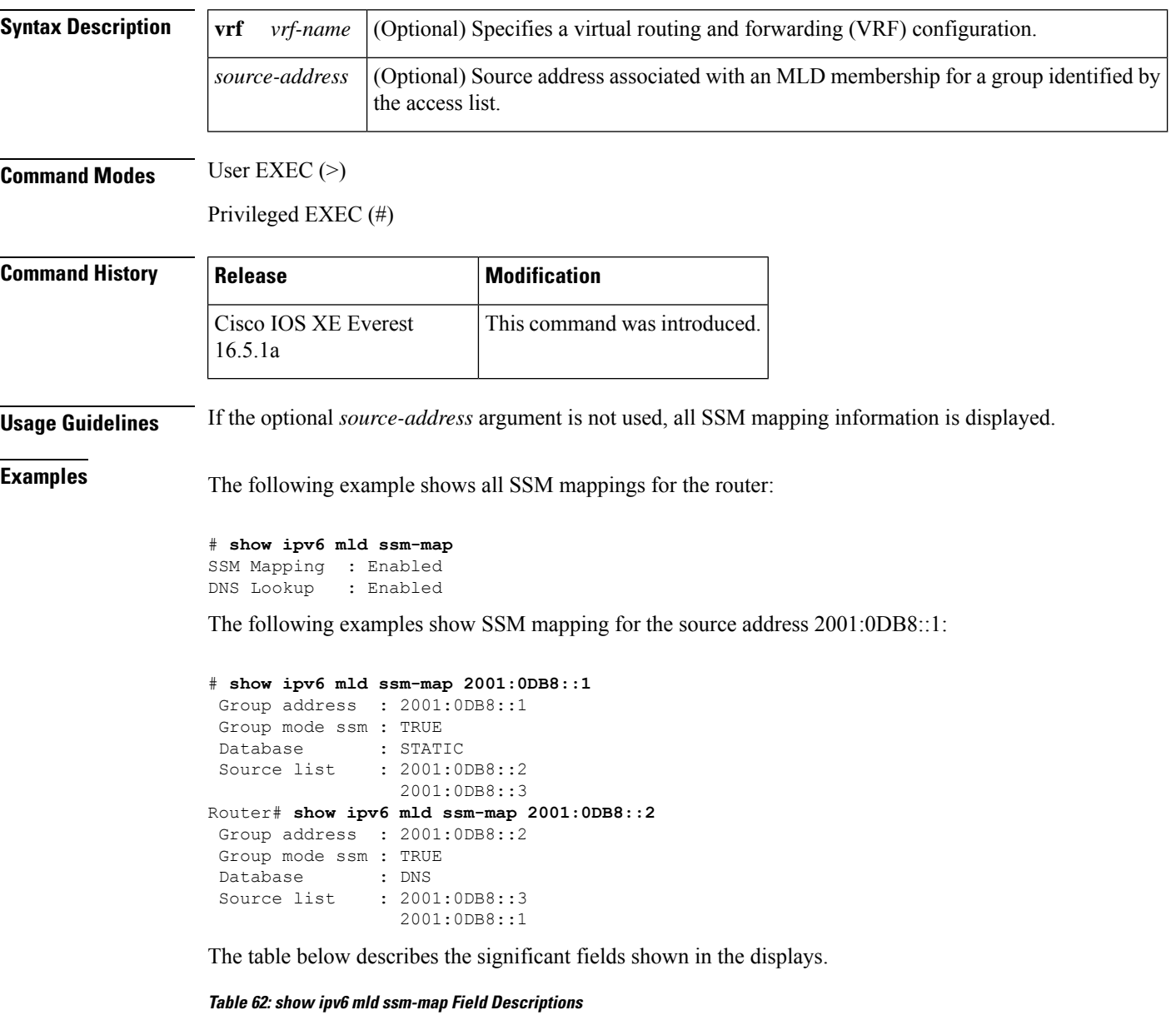

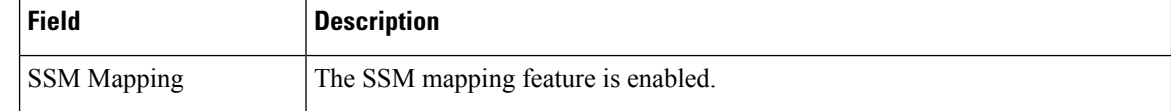

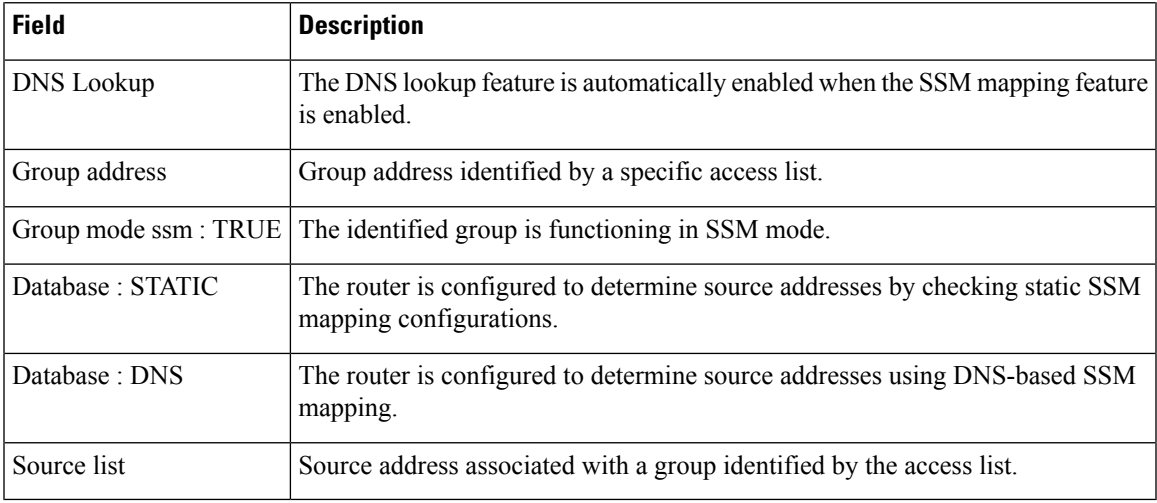

### $\overline{\text{Related Commands}}$

 $\mathbf l$ 

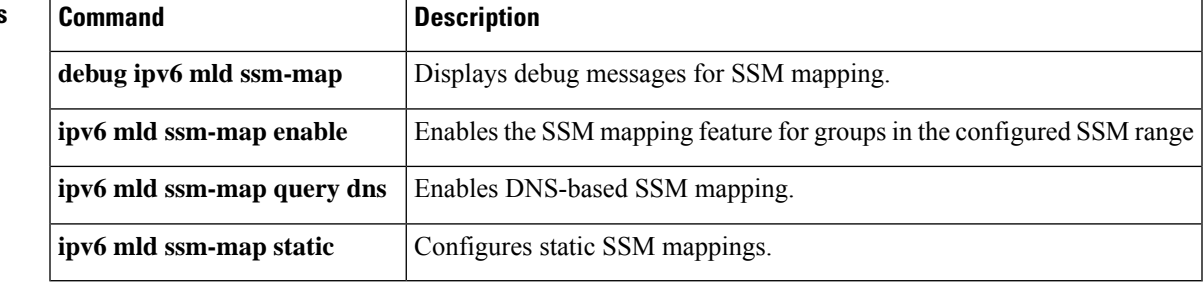

### **show ipv6 mld traffic**

To display the Multicast Listener Discovery (MLD) traffic counters, use the **show ipv6 mld traffic** command in user EXEC or privileged EXEC mode.

**show ipv6 mld** [**vrf** *vrf-name*] **traffic**

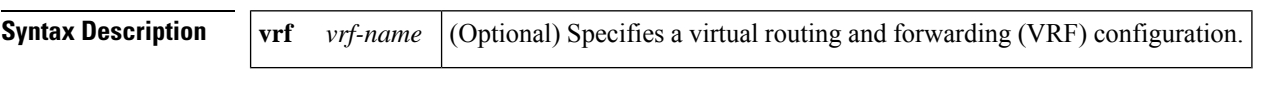

**Command Modes** User EXEC (>)

Privileged EXEC (#)

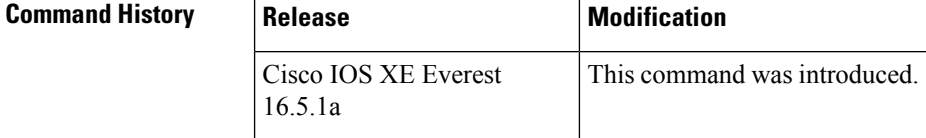

**Usage Guidelines** Use the **show ipv6 mld traffic** command to check if the expected number of MLD protocol messages have been received and sent.

**Examples** The following example displays the MLD protocol messages received and sent.

### # **show ipv6 mld traffic**

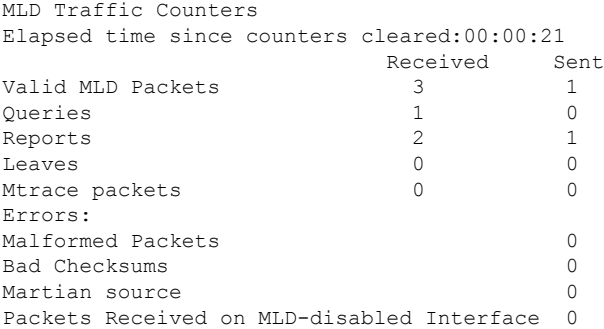

The table below describes the significant fields shown in the display.

#### **Table 63: show ipv6 mld traffic Field Descriptions**

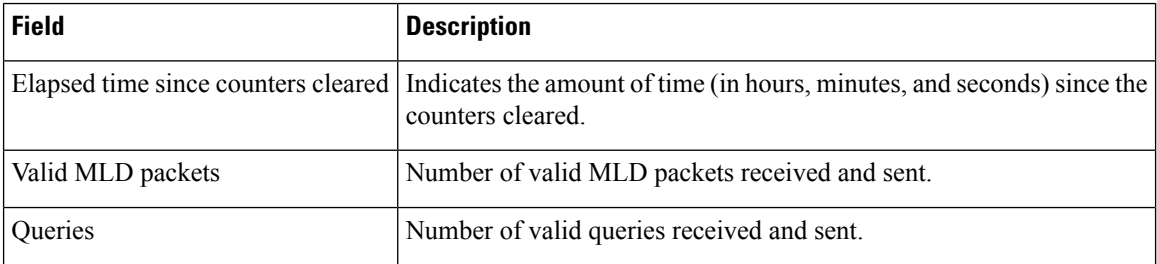

I

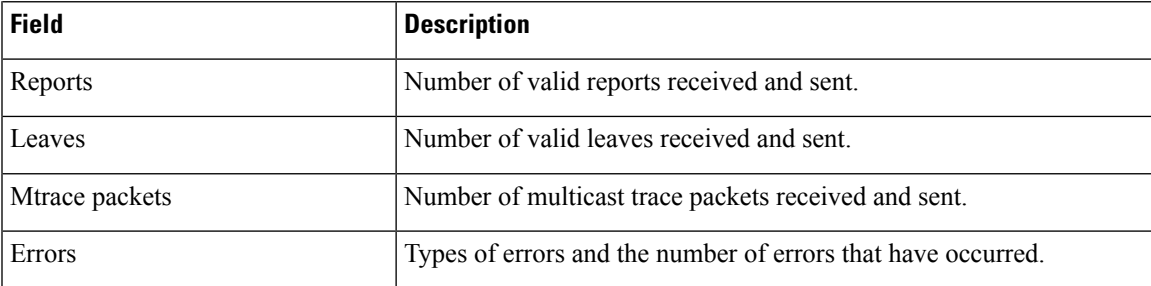

# **show ipv6 mrib client**

To display information about the clients of the Multicast Routing Information Base (MRIB), use the **show ipv6 mrib client** command in user EXEC or privileged EXEC mode.

**show ipv6 mrib** [**vrf** *vrf-name*] **client** [**filter**] [**name** {*client-name* | *client-name* **:** *client-id*}]

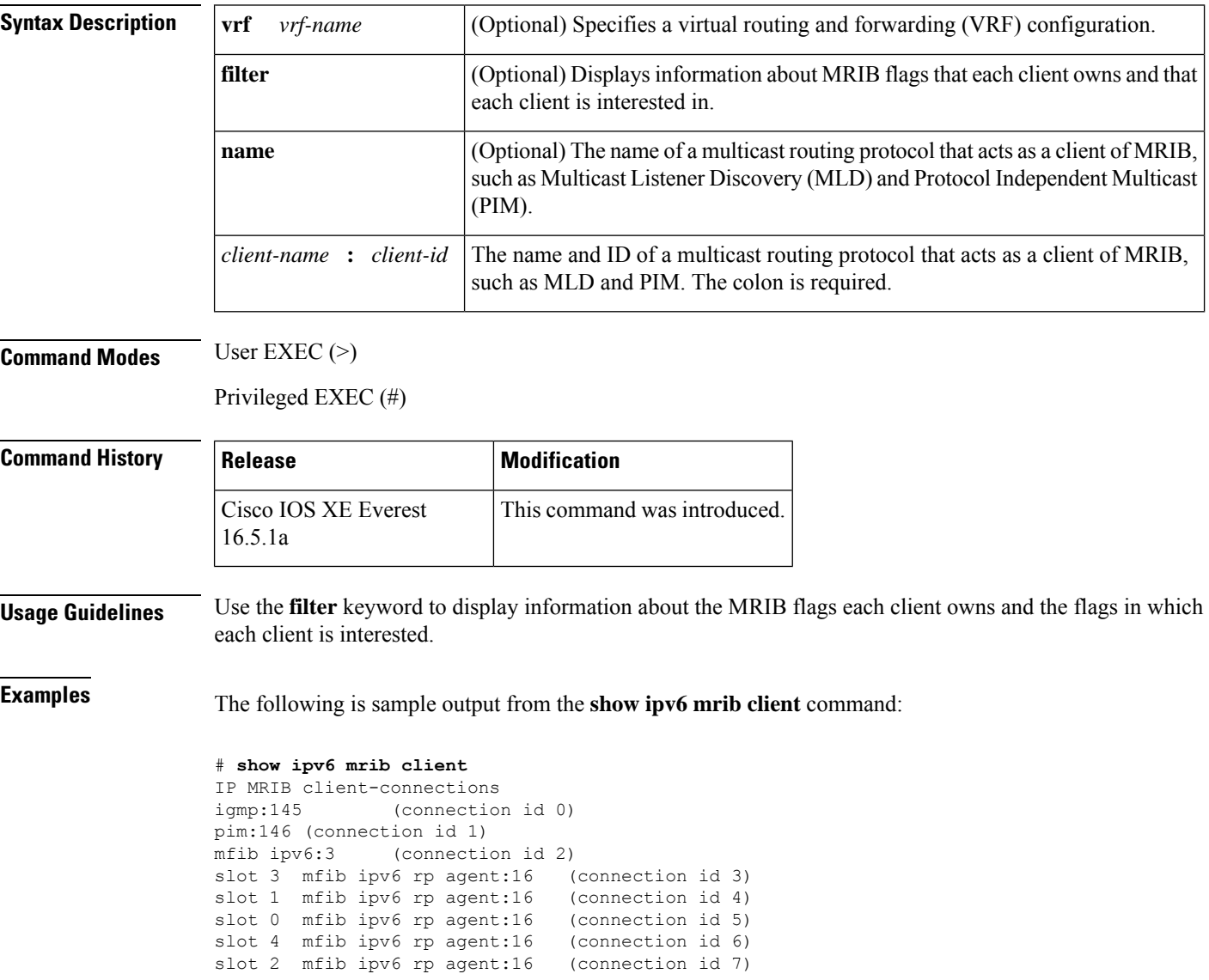

I

### **Table 64: show ipv6 mrib client Field Descriptions**

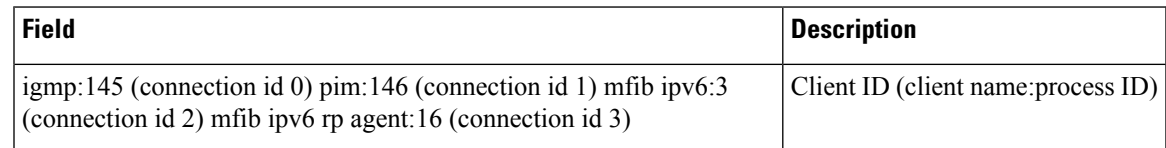

## **show ipv6 mrib route**

To display Multicast Routing Information Base (MRIB) route information, use the **show ipv6 mrib route** command in user EXEC or privileged EXEC mode.

**show ipv6 mrib** [**vrf** *vrf-name*] **route** [{**link-local** | **summary** | [{*source-addresssource-name* | **\***}] [*groupname-or-address* [*prefix-length*]]}]

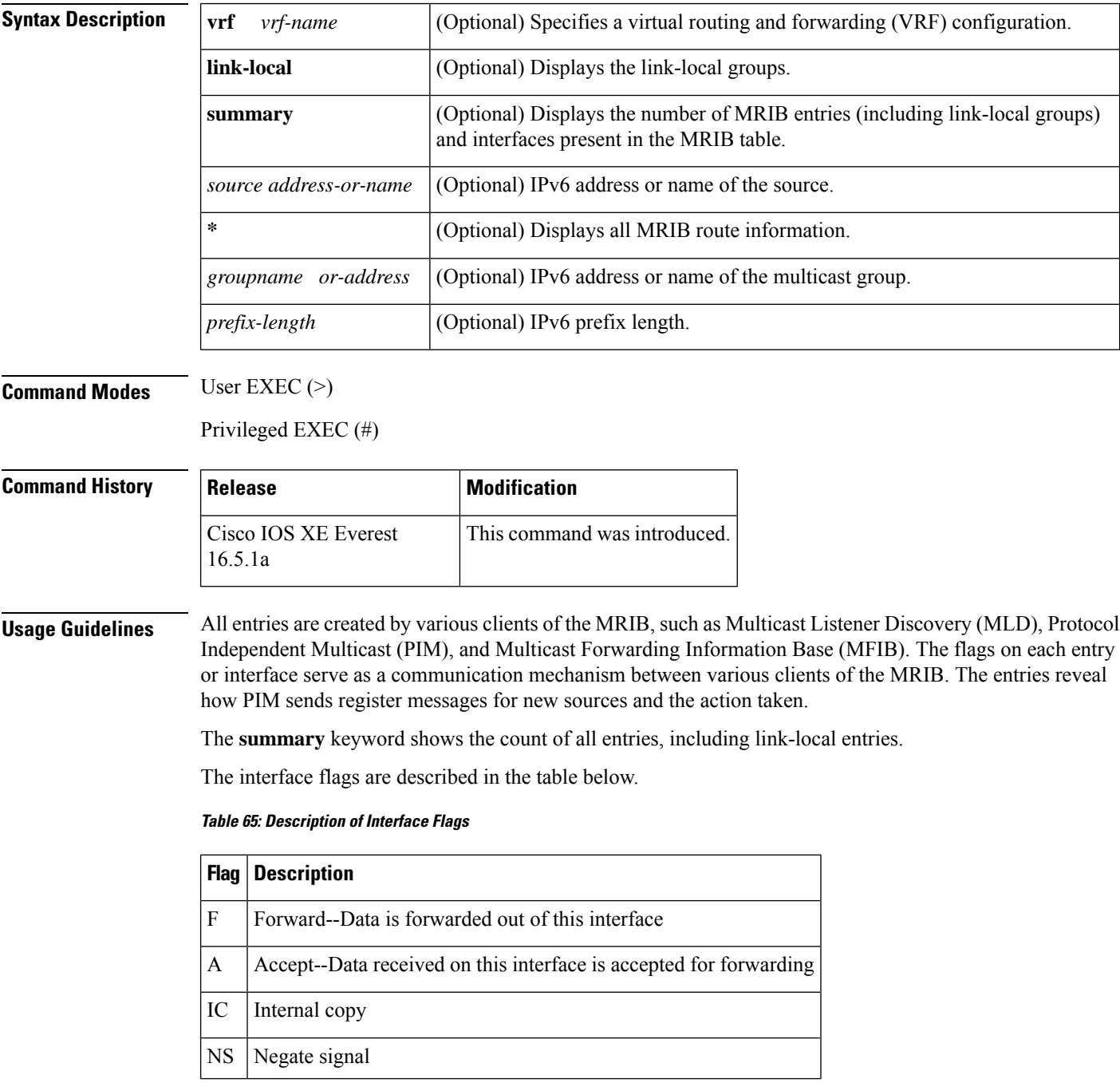

Ш

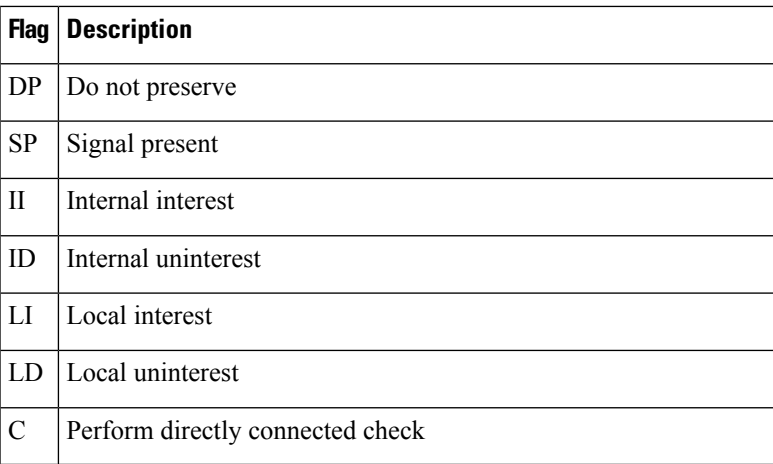

Special entries in the MRIB indicate exceptions from the normal behavior. For example, no signaling or notification is necessary for arriving data packets that match any of the special group ranges. The special group ranges are as follows:

- Undefined scope (FFX0::/16)
- Node local groups (FFX1::/16)
- Link-local groups (FFX2::/16)
- Source Specific Multicast (SSM) groups (FF3X::/32).

For all the remaining (usually sparse-mode) IPv6 multicast groups, a directly connected check is performed and the PIM notified if a directly connected source arrives. This procedure is how PIM sends register messages for new sources.

**Examples** The following is sample output from the **show ipv6 mrib route** command using the **summary** keyword:

```
# show ipv6 mrib route summary
MRIB Route-DB Summary
 No. of (*, G) routes = 52
  No. of (S,G) routes = 0
  No. of Route x Interfaces (RxI) = 10
```
The table below describes the significant fields shown in the display.

#### **Table 66: show ipv6 mrib route Field Descriptions**

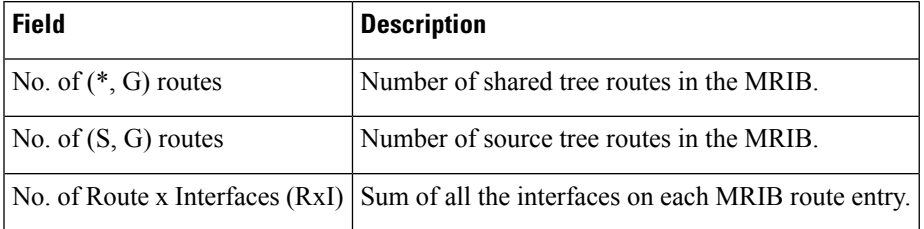

## **show ipv6 mroute**

To display the information in the PIM topology table in a format similar to the **show ip mroute** command, use the **show ipv6 mroute** command in user EXEC or privileged EXEC mode.

**show ipv6 mroute** [**vrf** *vrf-name*] [{**link-local** | [{*group-name* | *group-address* [{*source-addresssource-name*}]}]}] [**summary**] [**count**]

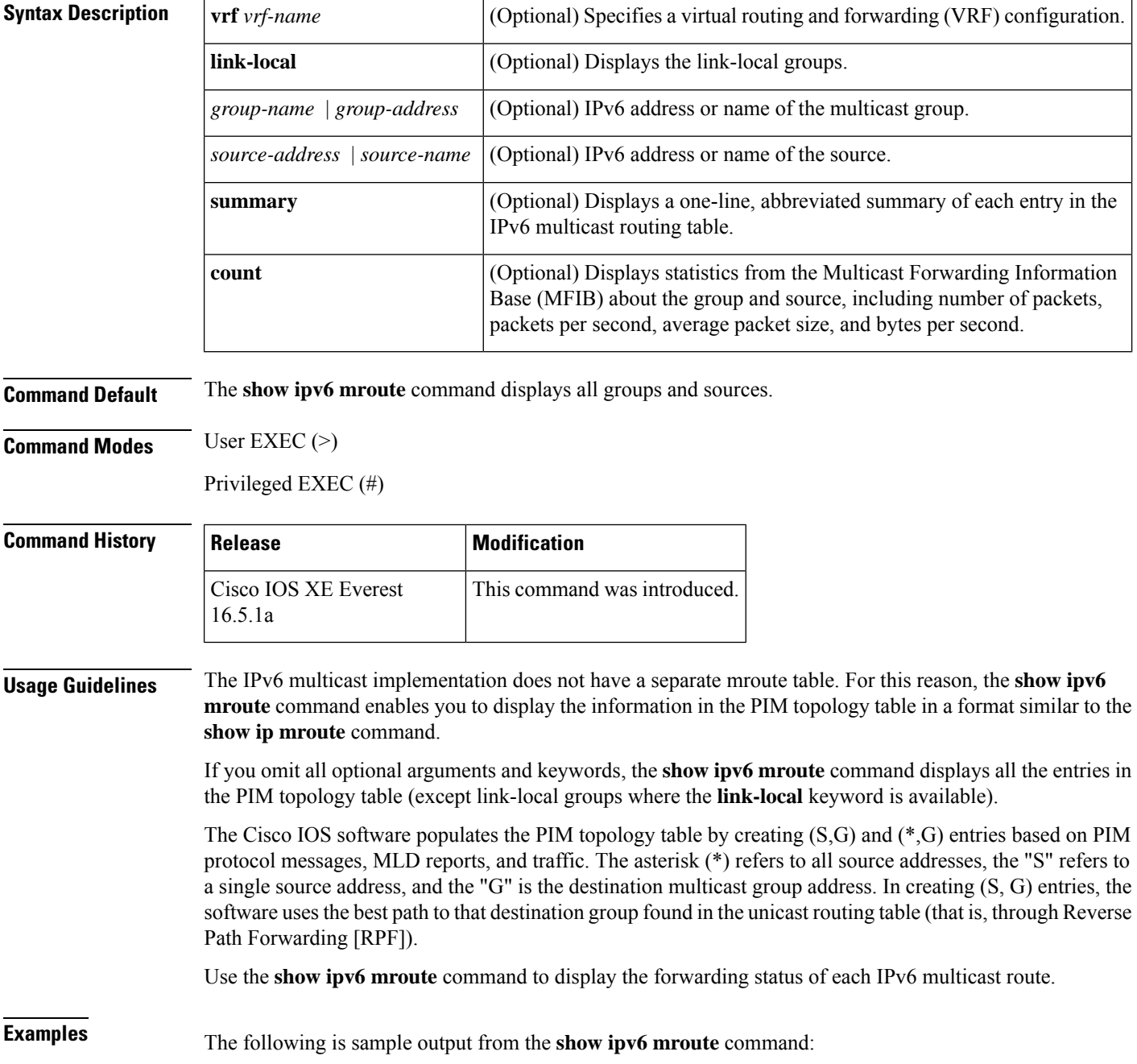

```
# show ipv6 mroute ff07::1
Multicast Routing Table
Flags:D - Dense, S - Sparse, B - Bidir Group, s - SSM Group,
      C - Connected, L - Local, I - Received Source Specific Host Report,
       P - Pruned, R - RP-bit set, F - Register flag, T - SPT-bit set,
       J - Join SPT
Timers:Uptime/Expires
Interface state:Interface, State
(*, FF07::1), 00:04:45/00:02:47, RP 2001:0DB8:6::6, flags:S
  Incoming interface:Tunnel5
  RPF nbr:6:6:6::6
  Outgoing interface list:
   POS4/0, Forward, 00:04:45/00:02:47
(2001:0DB8:999::99, FF07::1), 00:02:06/00:01:23, flags:SFT
  Incoming interface:POS1/0
  RPF nbr:2001:0DB8:999::99
  Outgoing interface list:
    POS4/0, Forward, 00:02:06/00:03:27
```
The following is sample output from the **show ipv6 mroute** command with the **summary** keyword:

```
# show ipv6 mroute ff07::1 summary
Multicast Routing Table
Flags:D - Dense, S - Sparse, B - Bidir Group, s - SSM Group,
      C - Connected, L - Local, I - Received Source Specific Host Report,
       P - Pruned, R - RP-bit set, F - Register flag, T - SPT-bit set,
       J - Join SPT
Timers:Uptime/Expires
Interface state:Interface, State
(*, FF07::1), 00:04:55/00:02:36, RP 2001:0DB8:6::6, OIF count:1, flags:S
(2001:0DB8:999::99, FF07::1), 00:02:17/00:01:12, OIF count:1, flags:SFT
```
The following is sample output from the **show ipv6 mroute** command with the **count** keyword:

```
# show ipv6 mroute ff07::1 count
IP Multicast Statistics
71 routes, 24 groups, 0.04 average sources per group
Forwarding Counts:Pkt Count/Pkts per second/Avg Pkt Size/Kilobits per second
Other counts:Total/RPF failed/Other drops(OIF-null, rate-limit etc)
Group:FF07::1
 RP-tree:
   RP Forwarding:0/0/0/0, Other:0/0/0
   LC Forwarding:0/0/0/0, Other:0/0/0
  Source:2001:0DB8:999::99,
   RP Forwarding:0/0/0/0, Other:0/0/0
   LC Forwarding:0/0/0/0, Other:0/0/0
   HW Forwd: 20000/0/92/0, Other:0/0/0
  Tot. shown:Source count:1, pkt count:20000
```
I

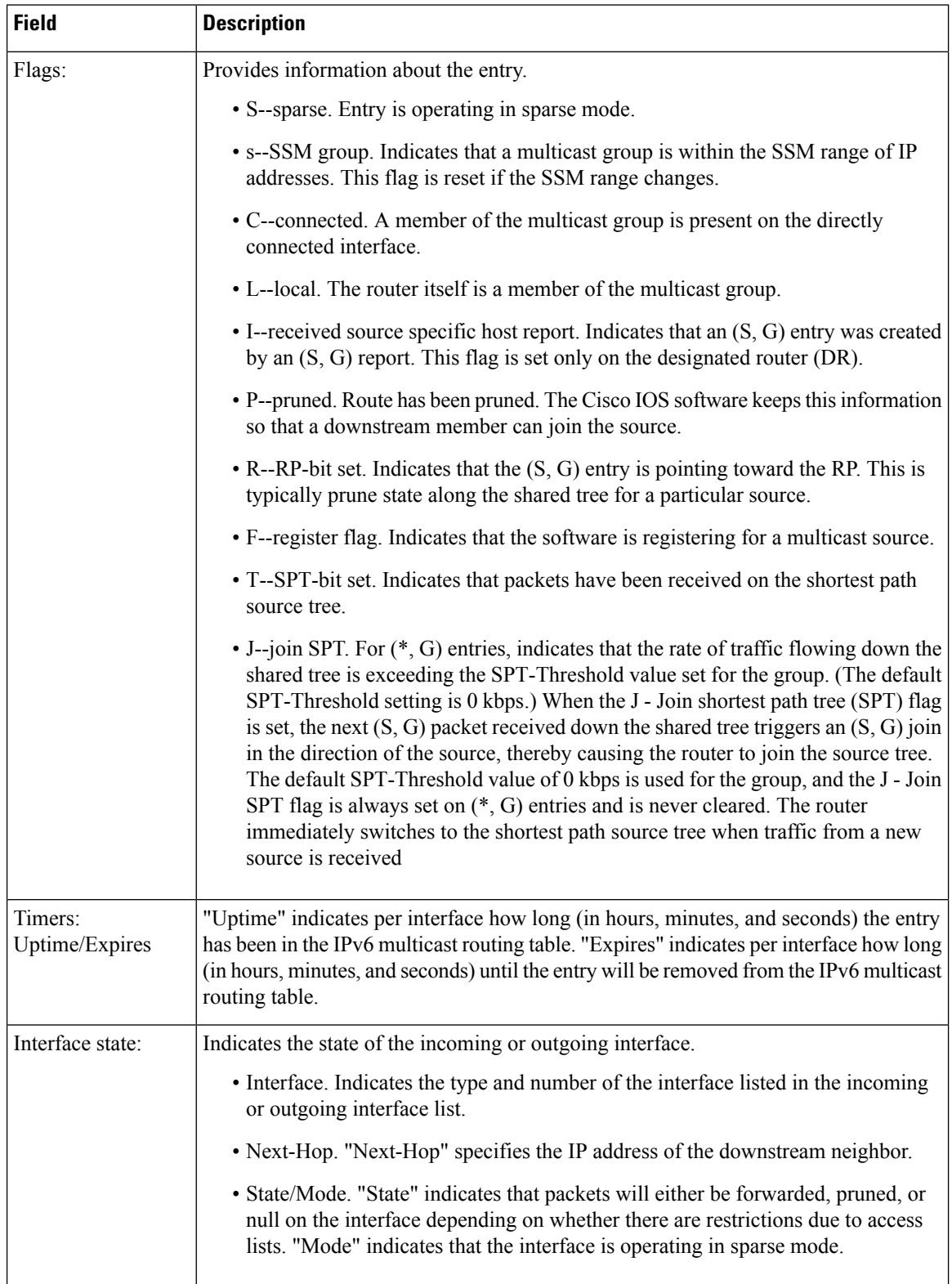

#### **Table 67: show ipv6 mroute Field Descriptions**

 $\mathbf l$ 

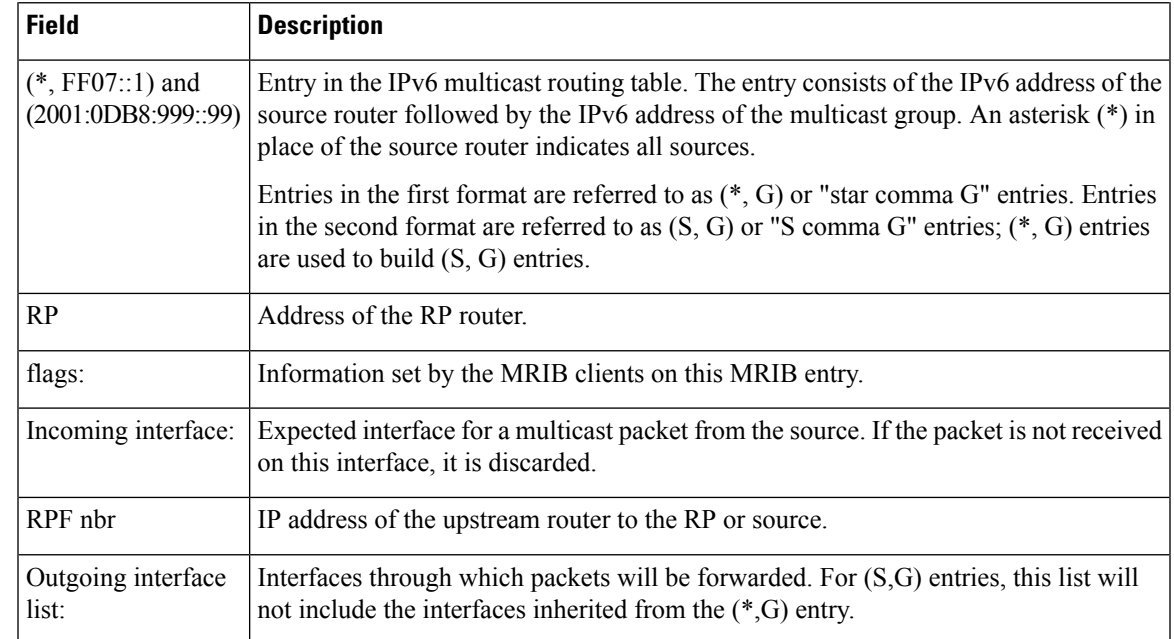

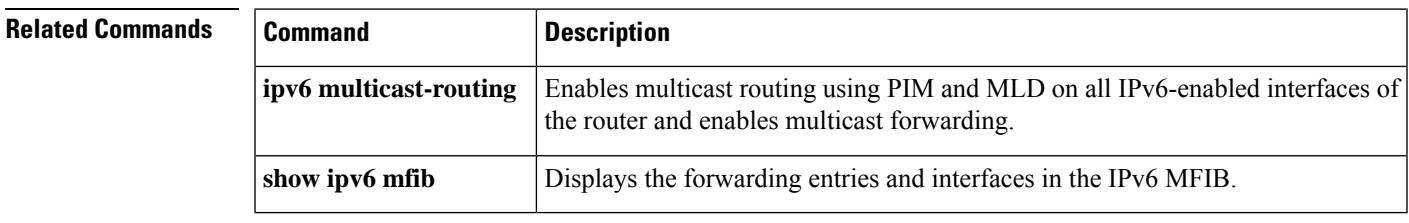

# **show ipv6 mtu**

To display maximum transmission unit (MTU) cache information for IPv6 interfaces, use the **show ipv6 mtu** command in user EXEC or privileged EXEC mode.

**show ipv6 mtu** [**vrf** *vrfname*]

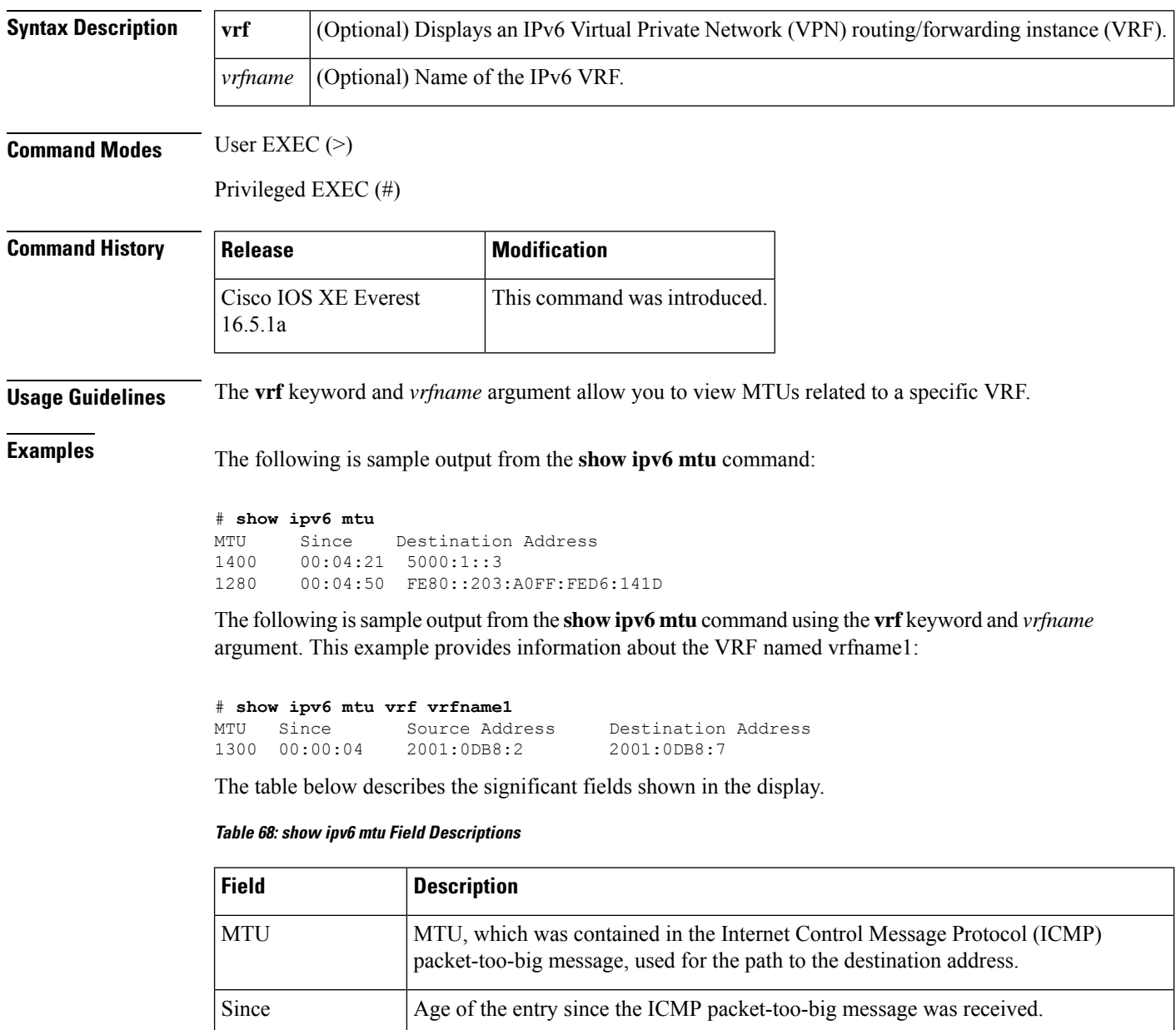

Destination Address | Address contained in the received ICMP packet-too-big message. Packets originating

from this router to this address should be no bigger than the given MTU.

 $\mathbf{l}$ 

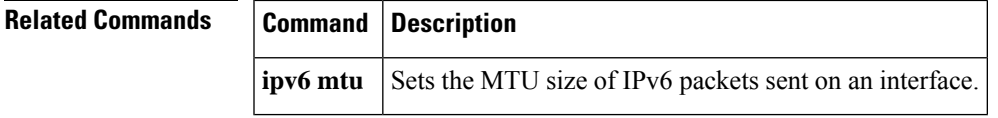

# **show ipv6 nd destination**

To display information about IPv6 host-mode destination cache entries, use the **show ipv6 nd destination** command in user EXEC or privileged EXEC mode.

**show ipv6 nd destination**[**vrf** *vrf-name*][*interface-type interface-number*]

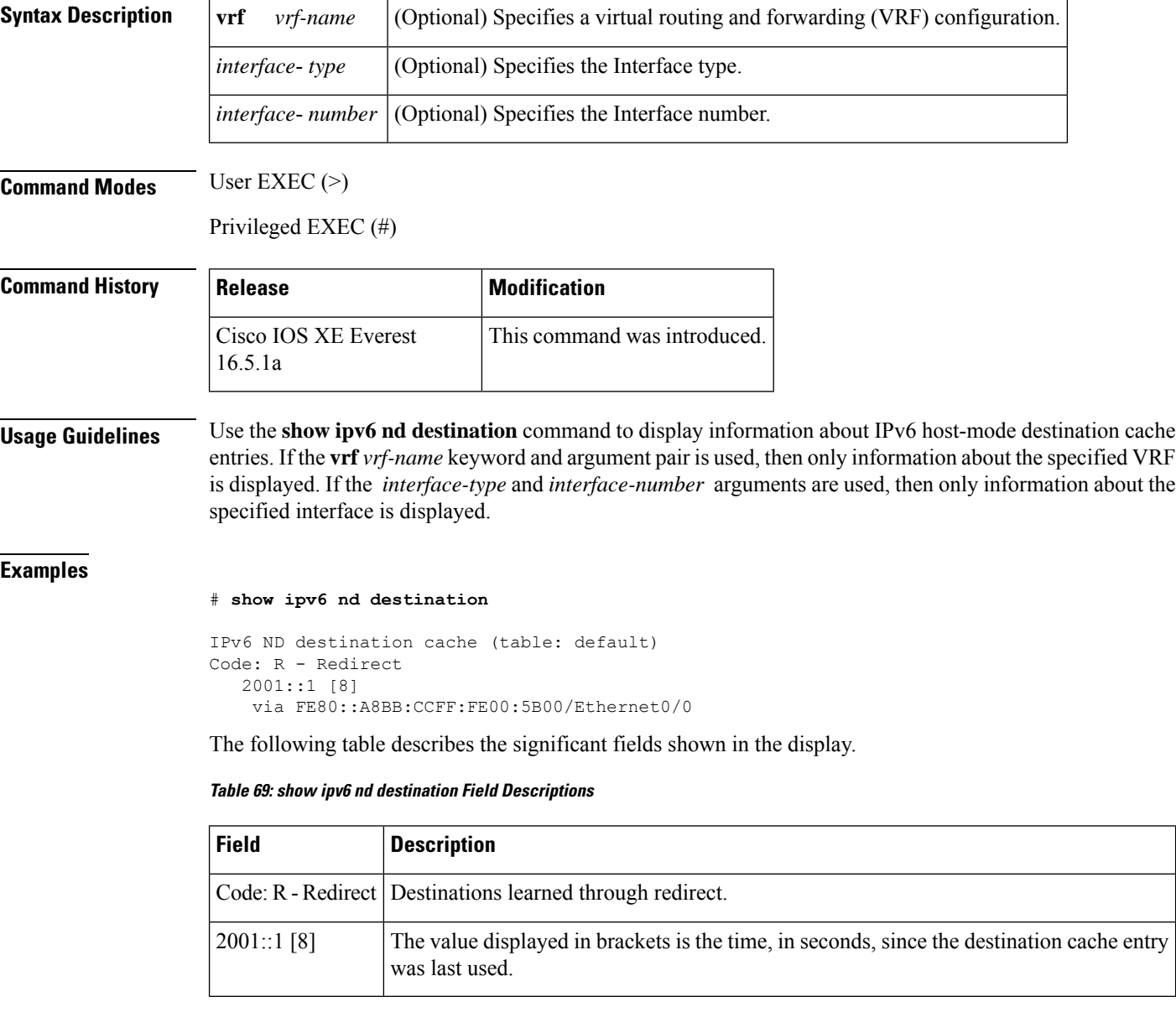

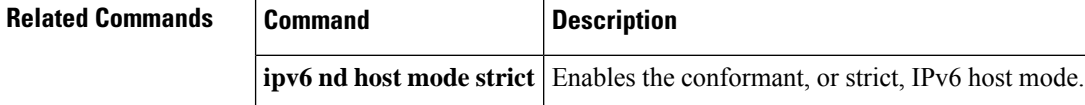

## **show ipv6 nd on-link prefix**

To display information about on-link prefixes learned through router advertisements (RAs), use the **show ipv6 nd on-link prefix** command in user EXEC or privileged EXEC mode.

**show ipv6 nd on-link prefix**[**vrf** *vrf-name*][*interface-type interface-number*]

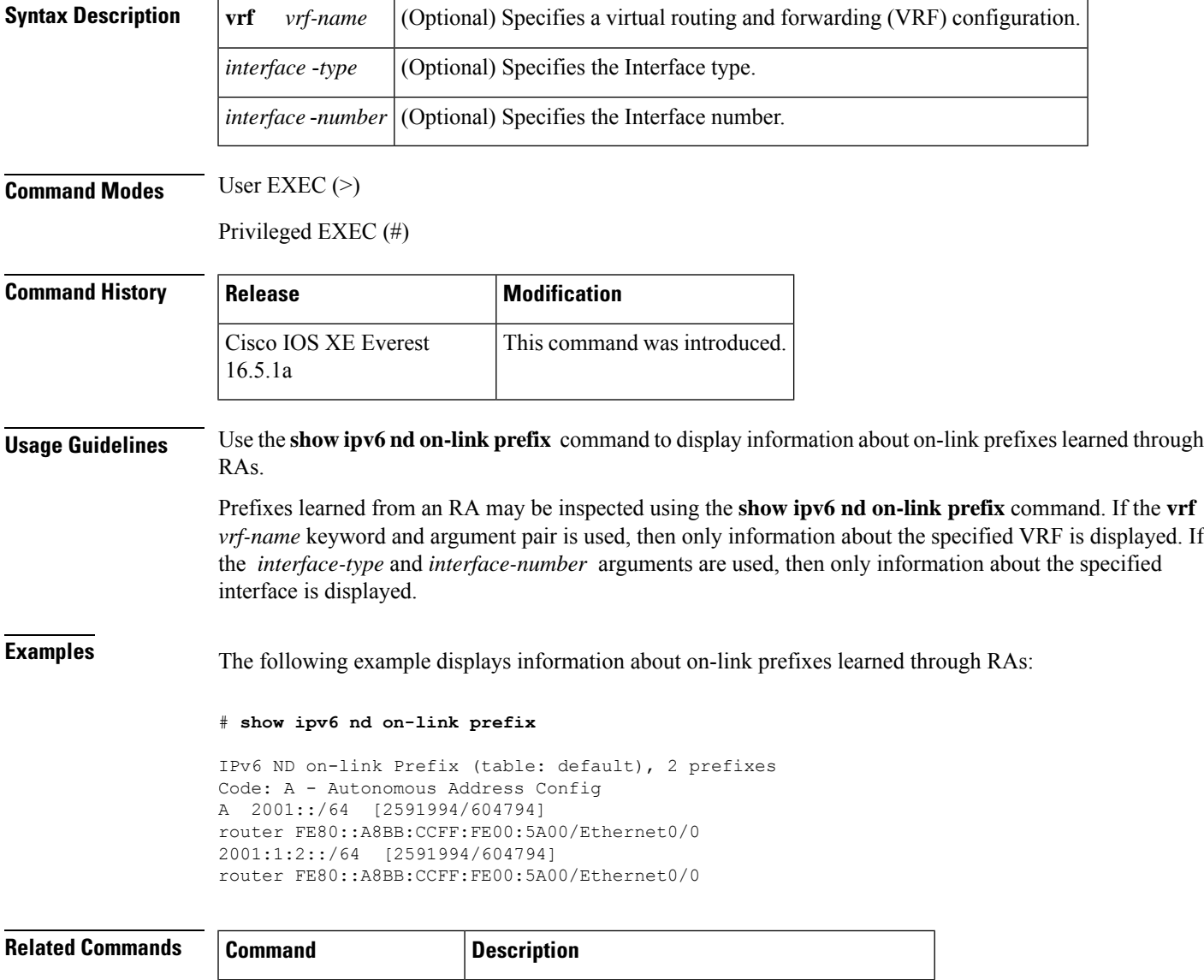

**ipv6** nd host mode strict Enables the conformant, or strict, IPv6 host mode.

## **show ipv6 neighbors**

To display IPv6 neighbor discovery (ND) cache information, use the **show ipv6 neighbors** command in user EXEC or privileged EXEC mode.

**show ipv6 neighbors** [{*interface-type interface-numberipv6-addressipv6-hostname* | **statistics**}]

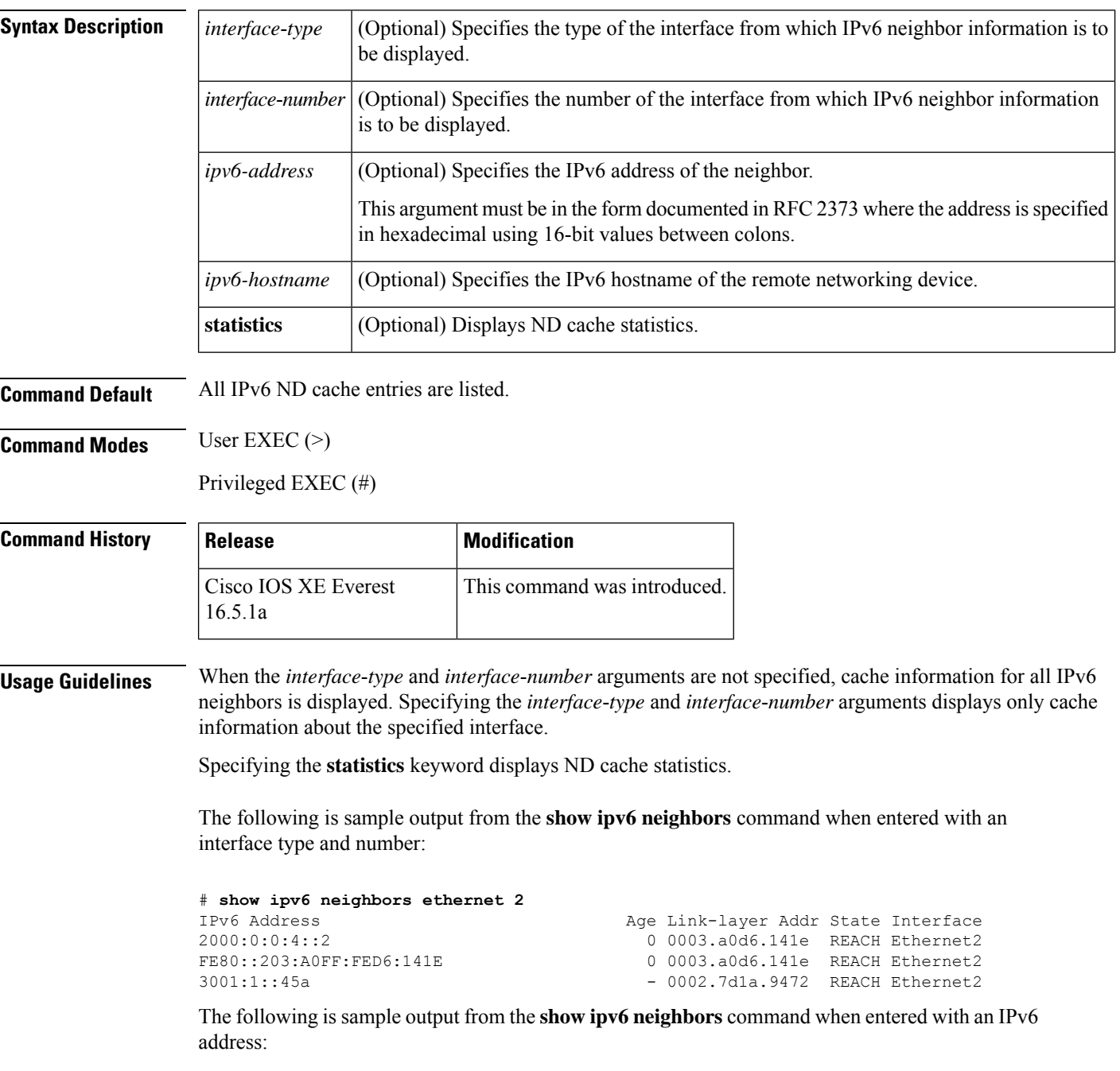

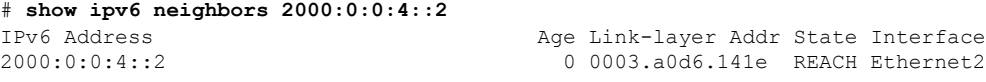

**Table 70: show ipv6 neighbors Field Descriptions**

| <b>Field</b>        | <b>Description</b>                                                                                                    |  |
|---------------------|----------------------------------------------------------------------------------------------------|--|
| <b>IPv6</b> Address | IPv6 address of neighbor or interface.                                                                                                    |  |
| Age                 | Time (in minutes) since the address was confirmed to be reachable. A hyphen (-) indicates<br>a static entry.                                                                                                    |  |
| Link-layer<br>Addr  | MAC address. If the address is unknown, a hyphen (-) is displayed.                                                                                                    |  |
| <b>State</b>        | The state of the neighbor cache entry. Following are the states for dynamic entries in the<br>IPv6 neighbor discovery cache:                                                                                                    |  |
|                     | • INCMP (Incomplete)--Address resolution is being performed on the entry. A neighbor<br>solicitation message has been sent to the solicited-node multicast address of the target,<br>but the corresponding neighbor advertisement message has not yet been received.                                                                                                    |  |
|                     | • REACH (Reachable)--Positive confirmation was received within the last ReachableTime<br>milliseconds that the forward path to the neighbor was functioning properly. While in<br>REACH state, the device takes no special action as packets are sent.                                                                                                    |  |
|                     | • STALE--More than ReachableTime milliseconds have elapsed since the last positive<br>confirmation was received that the forward path was functioning properly. While in<br>STALE state, the device takes no action until a packet is sent.                                                                                                    |  |
|                     | • DELAY--More than ReachableTime milliseconds have elapsed since the last positive<br>confirmation was received that the forward path was functioning properly. A packet<br>was sent within the last DELAY FIRST PROBE TIME seconds. If no reachability<br>confirmation is received within DELAY FIRST PROBE TIME seconds of entering<br>the DELAY state, send a neighbor solicitation message and change the state to PROBE. |  |
|                     | • PROBE--A reachability confirmation is actively sought by resending neighbor<br>solicitation messages every RetransTimer milliseconds until a reachability confirmation<br>is received.                                                                                                    |  |
|                     | • ????--Unknown state.                                                                                                    |  |
|                     | Following are the possible states for static entries in the IPv6 neighbor discovery cache:                                                                                                    |  |
|                     | • INCMP (Incomplete)--The interface for this entry is down.                                                                                                    |  |
|                     | • REACH (Reachable)--The interface for this entry is up.                                                                                                    |  |
|                     | Reachability detection is not applied to static entries in the IPv6 neighbor<br><b>Note</b><br>discovery cache; therefore, the descriptions for the INCMP (Incomplete) and<br>REACH (Reachable) states are different for dynamic and static cache entries.                                                                                                    |  |
| Interface           | Interface from which the address was reachable.                                                                                                    |  |

The following issample output from the **show ipv6neighbors** command with the **statistics** keyword:

```
# show ipv6 neighbor statistics
```

```
IPv6 ND Statistics
Entries 2, High-water 2, Gleaned 1, Scavenged 0
Entry States
  INCMP 0 REACH 0 STALE 2 GLEAN 0 DELAY 0 PROBE 0
Resolutions (INCMP)
  Requested 1, timeouts 0, resolved 1, failed 0
  In-progress 0, High-water 1, Throttled 0, Data discards 0
Resolutions (PROBE)
  Requested 3, timeouts 0, resolved 3, failed 0
```
**Table 71: show ipv6 neighbors statistics Field Descriptions**

| <b>Field</b>        | <b>Description</b>                                                                                                    |  |
|---------------------|----------------------------------------------------------------------------------------------------|--|
| Entries             | Total number of ND neighbor entries in the ND cache.                                                                                                    |  |
| High-Water          | Maximum amount (so far) of ND neighbor entries in ND cache.                                                                                                    |  |
| Gleaned             | Number of ND neighbor entries gleaned (that is, learned from a neighbor NA or<br>other ND packet).                                                                                       |  |
| Scavenged           | Number of stale ND neighbor entries that have timed out and been removed from<br>the cache.                                                                                              |  |
| <b>Entry States</b> | Number of ND neighbor entries in each state.                                                                                                    |  |
| Resolutions (INCMP) | Statistics for neighbor resolutions attempted in INCMP state (that is, resolutions<br>prompted by a data packet). Details about the resolutions attempted in INCMP state<br>are follows: |  |
|                     | • Requested-Total number of resolutions requested.                                                                                                    |  |
|                     | • Timeouts--Number of timeouts during resolutions.                                                                                                    |  |
|                     | • Resolved--Number of successful resolutions.                                                                                                    |  |
|                     | • Failed--Number of unsuccessful resolutions.                                                                                                    |  |
|                     | • In-progress--Number of resolutions in progress.                                                                                                    |  |
|                     | • High-water--Maximum number (so far) of resolutions in progress.                                                                                                    |  |
|                     | • Throttled--Number of times resolution request was ignored due to maximum<br>number of resolutions in progress limit.                                                                   |  |
|                     | • Data discards--Number of data packets discarded that are awaiting neighbor<br>resolution.                                                                                              |  |

 $\mathbf l$ 

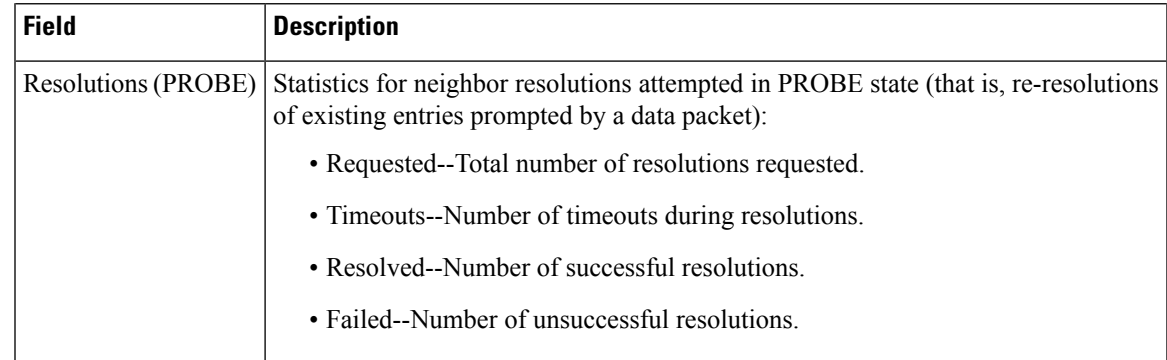

### **show ipv6 nhrp**

To display Next Hop Resolution Protocol (NHRP) mapping information, use the **show ipv6 nhrp** command in user EXEC or privileged EXEC mode.

**show ipv6 nhrp** [{**dynamic** [*ipv6-address*] | **incomplete** | **static**}] [{**address** | **interface**}] [{**brief** | **detail**}] [**purge**]

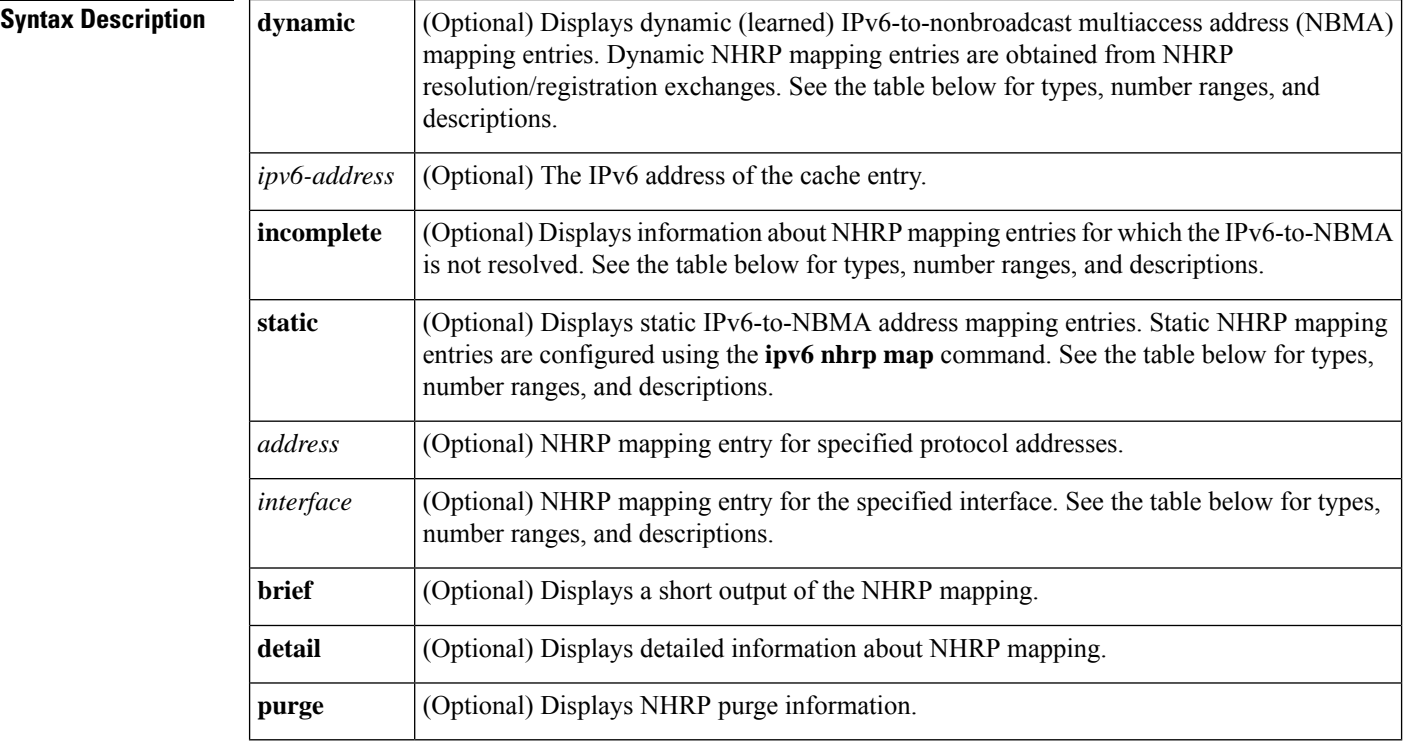

**Command Modes** User EXEC (>)

Privileged EXEC (#)

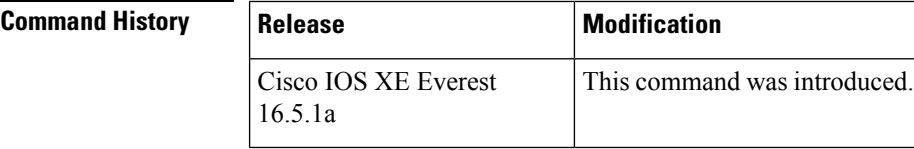

**Usage Guidelines** The table below lists the valid types, number ranges, and descriptions for the optional *interface* argument.

 $\mathscr{O}$ 

**Note** The valid types can vary according to the platform and interfaces on the platform.

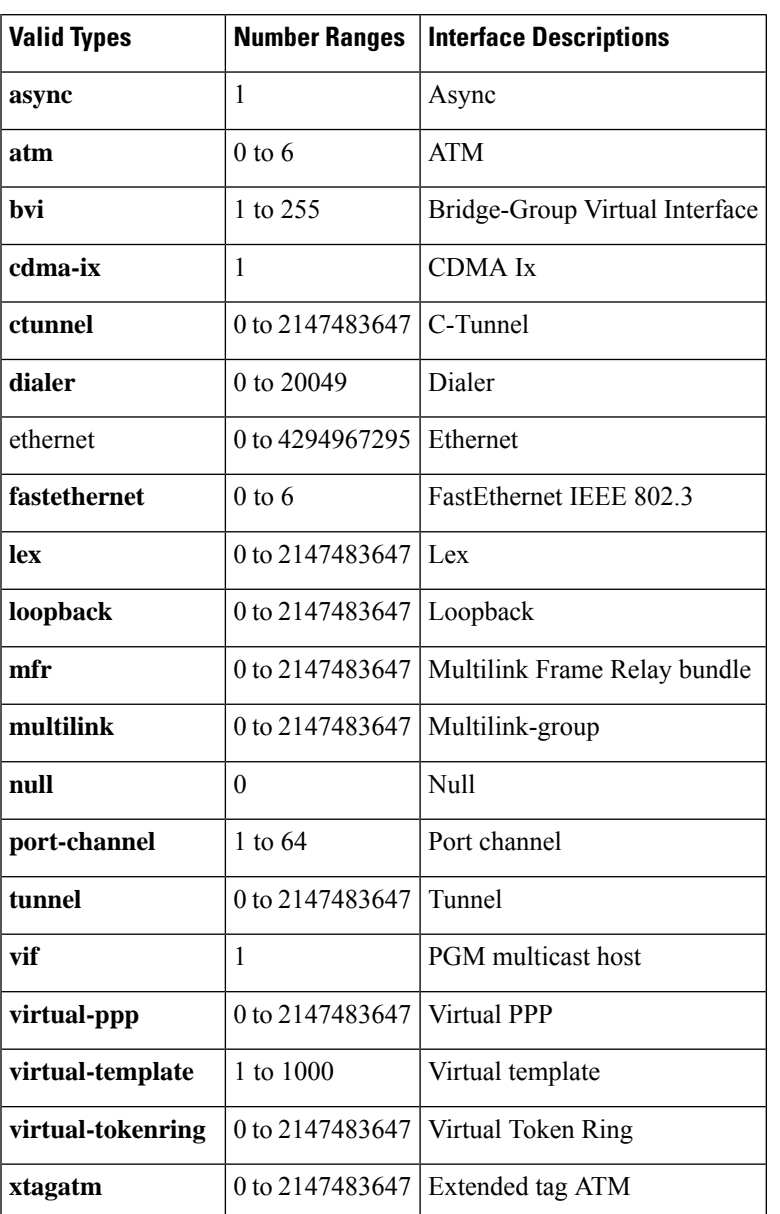

#### **Table 72: Valid Types, Number Ranges, and Interface Description**

**Examples** The following is sample output from the **show ipv6 nhrp** command:

```
# show ipv6 nhrp
2001:0db8:3c4d:0015::1a2f:3d2c/48 via
2001:0db8:3c4d:0015::1a2f:3d2c
Tunnel0 created 6d05h, never expire
```
#### **Table 73: show ipv6 nhrp Field Descriptions**

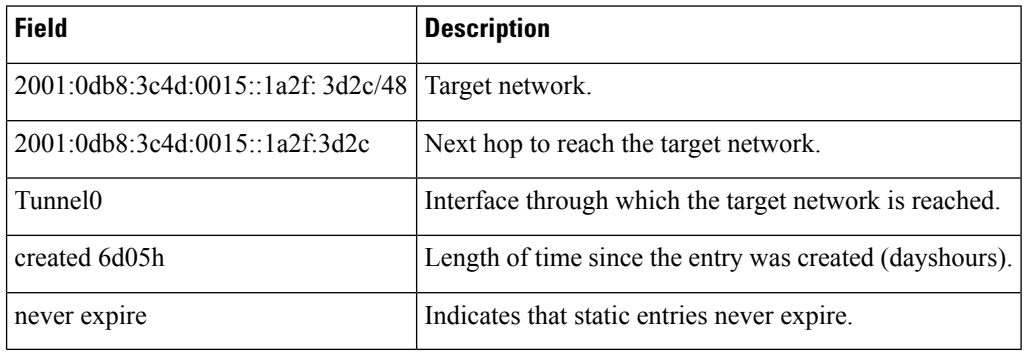

The following is sample output from the **show ipv6 nhrp** command using the **brief** keyword:

```
# show ipv6 nhrp brief
```

```
2001:0db8:3c4d:0015:0000:0000:1a2f:3d2c/48
via 2001:0db8:3c4d:0015:0000:0000:1a2f:3d2c
Interface: Tunnel0 Type: static
NBMA address: 10.11.11.99
```
The table below describes the significant fields shown in the display.

### **Table 74: show ipv6 nhrp brief Field Descriptions**

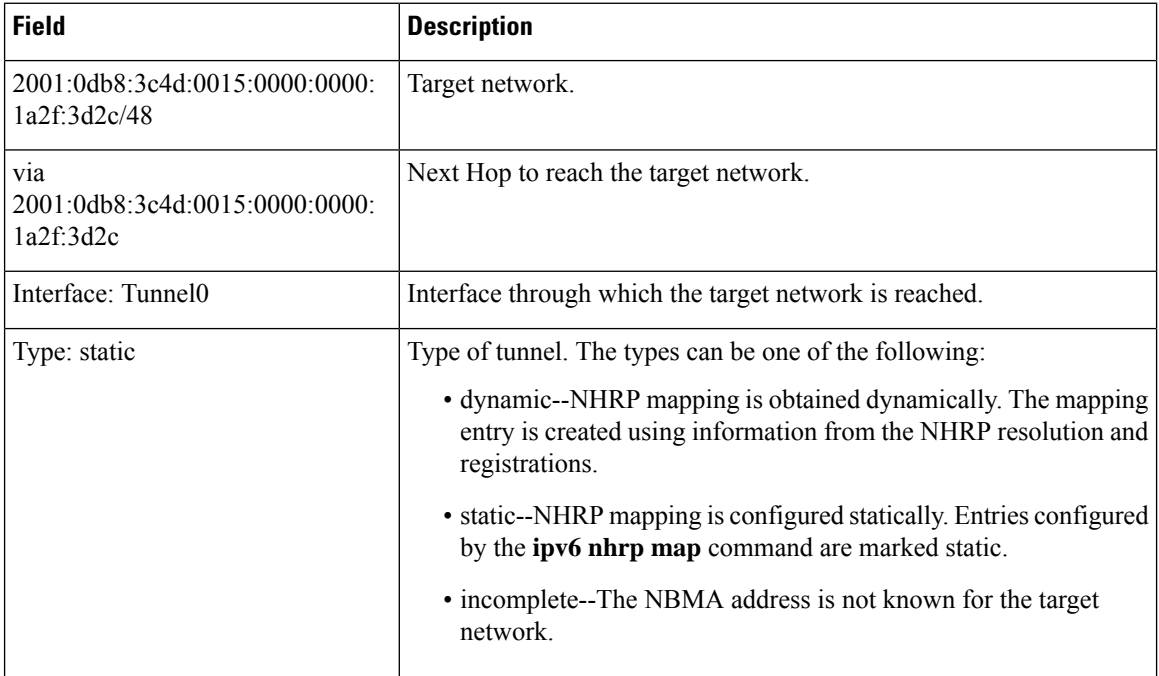

### **Related Commands Command Description**

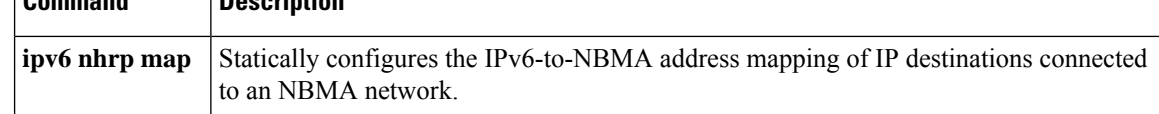

### **show ipv6 ospf**

To display general information about Open Shortest Path First ( OSPF) routing processes, use the **show ipv6 ospf** command in user EXEC or privileged EXEC mode.

**show ipv6 ospf** [*process-id*] [*area-id*] [**rate-limit**]

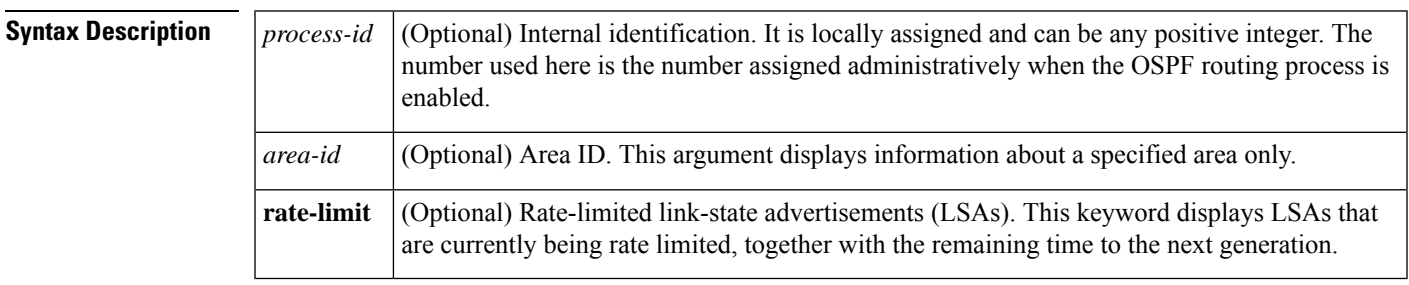

**Command Modes** User EXEC (>)

Privileged EXEC (#)

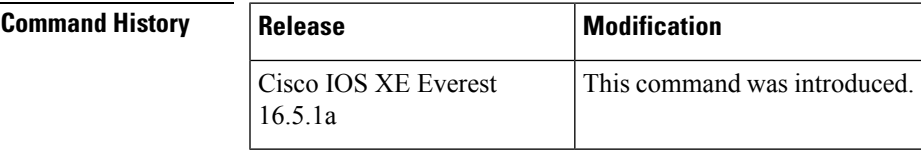

### **show ipv6 ospf Output Example**

The following is sample output from the **show ipv6 ospf** command:

```
# show ipv6 ospf
Routing Process "ospfv3 1" with ID 10.10.10.1
SPF schedule delay 5 secs, Hold time between two SPFs 10 secs
Minimum LSA interval 5 secs. Minimum LSA arrival 1 secs
LSA group pacing timer 240 secs
Interface flood pacing timer 33 msecs
Retransmission pacing timer 66 msecs
Number of external LSA 0. Checksum Sum 0x000000
Number of areas in this device is 1. 1 normal 0 stub 0 nssa
   Area BACKBONE(0)
       Number of interfaces in this area is 1
       MD5 Authentication, SPI 1000
        SPF algorithm executed 2 times
        Number of LSA 5. Checksum Sum 0x02A005
        Number of DCbitless LSA 0
        Number of indication LSA 0
        Number of DoNotAge LSA 0
        Flood list length 0
```
#### **Table 75: show ipv6 ospf Field Descriptions**

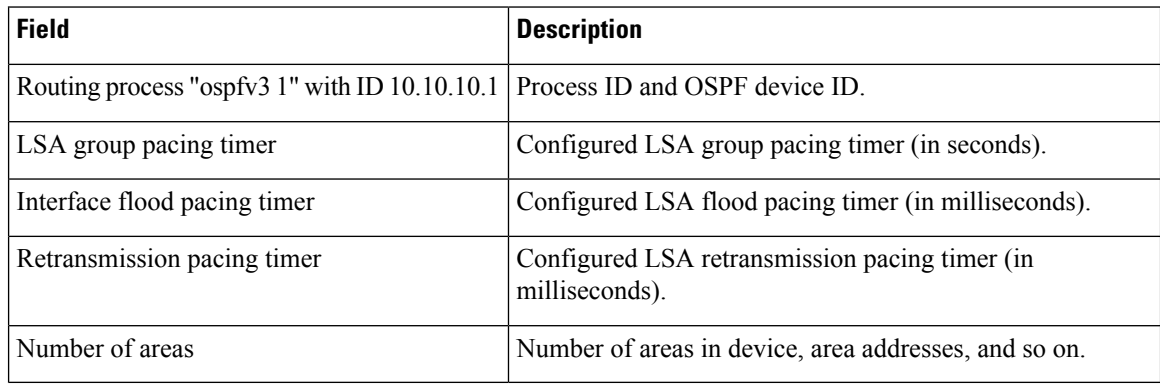

### **show ipv6 ospf With Area Encryption Example**

The following sample output shows the **show ipv6 ospf** command with area encryption information:

```
# show ipv6 ospf
Routing Process "ospfv3 1" with ID 10.0.0.1
It is an area border device
SPF schedule delay 5 secs, Hold time between two SPFs 10 secs
Minimum LSA interval 5 secs. Minimum LSA arrival 1 secs
LSA group pacing timer 240 secs
Interface flood pacing timer 33 msecs
Retransmission pacing timer 66 msecs
Number of external LSA 0. Checksum Sum 0x000000
Number of areas in this device is 2. 2 normal 0 stub 0 nssa
Reference bandwidth unit is 100 mbps
    Area BACKBONE(0)
        Number of interfaces in this area is 2
        SPF algorithm executed 3 times
        Number of LSA 31. Checksum Sum 0x107493
        Number of DCbitless LSA 0
        Number of indication LSA 0
       Number of DoNotAge LSA 20
        Flood list length 0
    Area 1
        Number of interfaces in this area is 2
        NULL Encryption SHA-1 Auth, SPI 1001
        SPF algorithm executed 7 times
        Number of LSA 20. Checksum Sum 0x095E6A
        Number of DCbitless LSA 0
        Number of indication LSA 0
        Number of DoNotAge LSA 0
        Flood list length 0
```
**Table 76: show ipv6 ospf with Area Encryption Information Field Descriptions**

| Field    | <b>Description</b>                 |
|----------|------------------------------------|
| ' Area 1 | Subsequent fields describe area 1. |

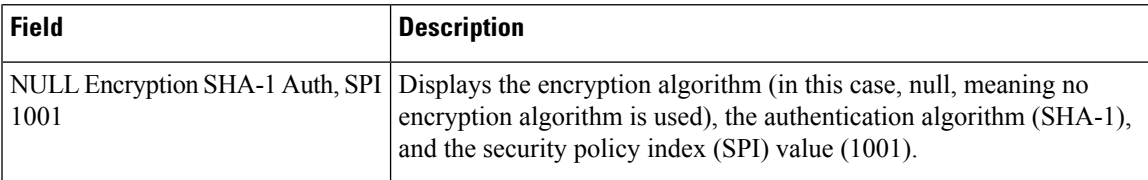

The following example displays the configuration values for SPF and LSA throttling timers:

```
# show ipv6 ospf
```

```
Routing Process "ospfv3 1" with ID 10.9.4.1
Event-log enabled, Maximum number of events: 1000, Mode: cyclic
It is an autonomous system boundary device
Redistributing External Routes from,
   ospf 2
Initial SPF schedule delay 5000 msecs
Minimum hold time between two consecutive SPFs 10000 msecs
Maximum wait time between two consecutive SPFs 10000 msecs
Minimum LSA interval 5 secs
Minimum LSA arrival 1000 msecs
```
The table below describes the significant fields shown in the display.

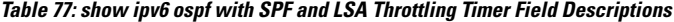

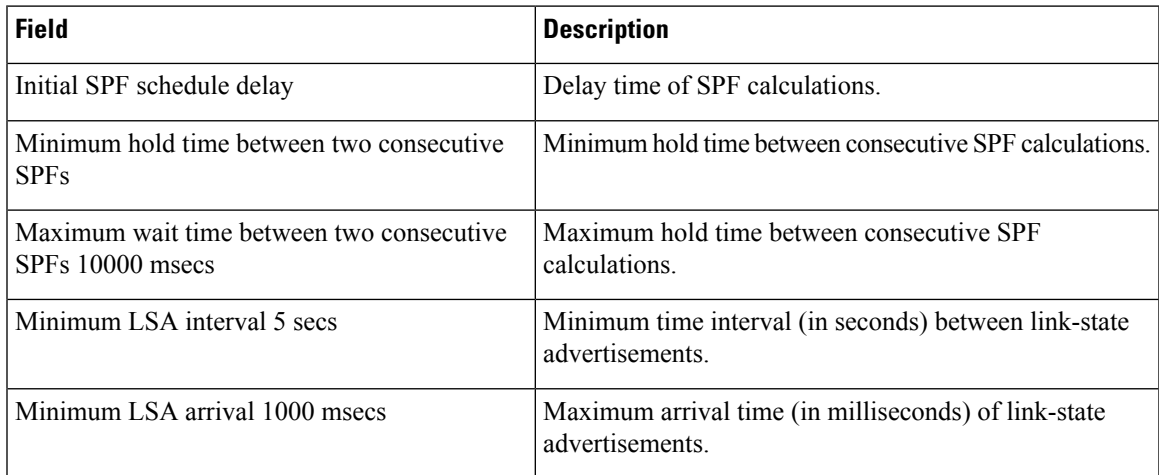

The following example shows information about LSAs that are currently being rate limited:

#### # **show ipv6 ospf rate-limit**

```
List of LSAs that are in rate limit Queue
   LSAID: 0.0.0.0 Type: 0x2001 Adv Rtr: 10.55.55.55 Due in: 00:00:00.500
   LSAID: 0.0.0.0 Type: 0x2009 Adv Rtr: 10.55.55.55 Due in: 00:00:00.500
```
**Table 78: show ipv6 ospf rate-limit Field Descriptions**

| Field | <b>Description</b>              |
|-------|---------------------------------|
|       | LSAID Link-state ID of the LSA. |
| Type  | Description of the LSA.         |

 $\mathbf I$ 

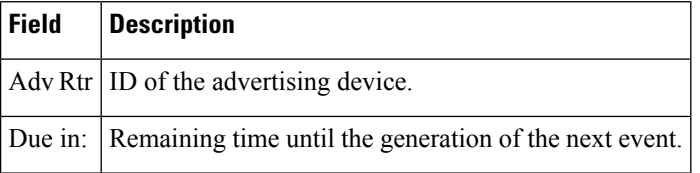

### **show ipv6 ospf border-routers**

To display the internal Open Shortest Path First (OSPF) routing table entries to an Area Border Router (ABR) and Autonomous System Boundary Router (ASBR), use the **show ipv6 ospf border-routers** command in user EXEC or privileged EXEC mode.

**show ip ospf** [*process-id*] **border-routers**

**Syntax Description** (*process-id*) (Optional) Internal identification. It is locally assigned and can be any positive integer. The number used here is the number assigned administratively when the OSPF routing process is enabled. *process-id*

**Command Modes** User EXEC (>)

Privileged EXEC (#)

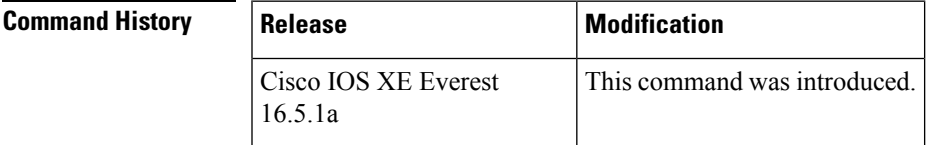

**Examples** The following is sample output from the **show ipv6** ospf **border-routers** command:

#### # **show ipv6 ospf border-routers**

```
OSPFv3 Process 1 internal Routing Table
Codes: i - Intra-area route, I - Inter-area route
i 172.16.4.4 [2] via FE80::205:5FFF:FED3:5808, FastEthernet0/0, ABR, Area 1, SPF 13
i 172.16.4.4 [1] via FE80::205:5FFF:FED3:5406, POS4/0, ABR, Area 0, SPF 8
i 172.16.3.3 [1] via FE80::205:5FFF:FED3:5808, FastEthernet0/0, ASBR, Area 1, SPF 3
```
**Table 79: show ipv6 ospf border-routers Field Descriptions**

| <b>Field</b>                                                                       | <b>Description</b>                                              |
|------------------------------------------------------------------------------------|-----------------------------------------------------------------|
| i - Intra-area route, I - Inter-area route                                         | The type of this route.                                         |
| 172.16.4.4, 172.16.3.3                                                             | Router ID of the destination router.                            |
| [2], [1]                                                                           | Metric used to reach the destination router.                    |
| FE80::205:5FFF:FED3:5808,<br>FE80::205:5FFF:FED3:5406,<br>FE80::205:5FFF:FED3:5808 | Link-local routers.                                             |
| FastEthernet0/0, POS4/0                                                            | The interface on which the IPv6 OSPF protocol is<br>configured. |
| <b>ABR</b>                                                                         | Area border router.                                             |

I

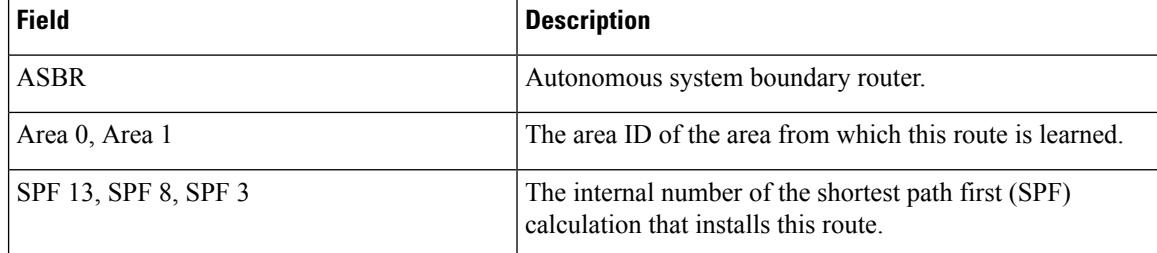

# **show ipv6 ospf event**

To display detailed information about IPv6 Open Shortest Path First (OSPF) events, use the **show ipv6 ospf event** command in privileged EXEC mode.

**show ipv6 ospf** [*process-id*] **event** [{**generic** | **interface** | **lsa** | **neighbor** | **reverse** | **rib** | **spf**}]

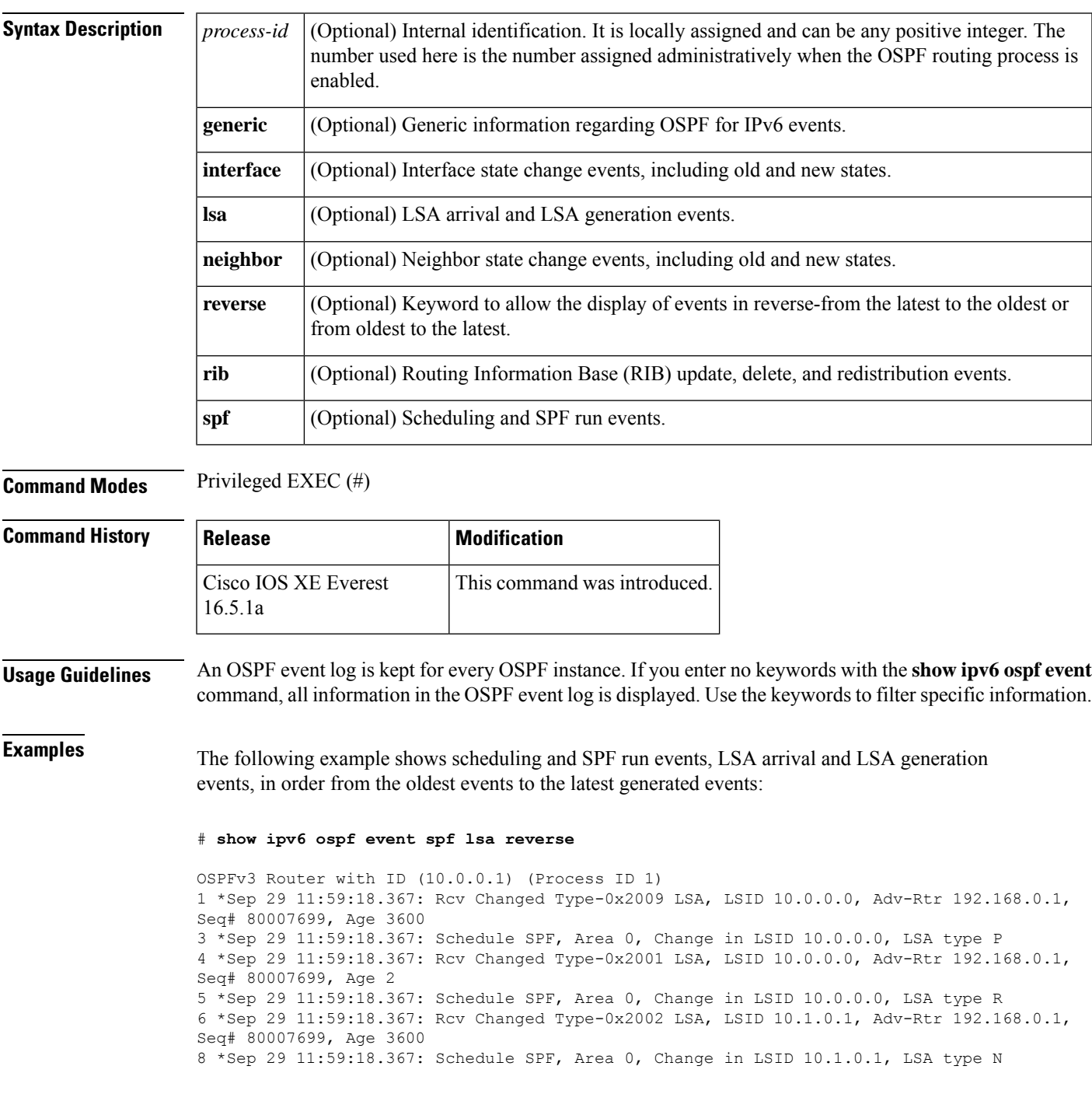

 \*Sep 29 11:59:18.367: Rcv Changed Type-0x2001 LSA, LSID 10.0.0.0, Adv-Rtr 1.1.1.1, Seq# 80007699, Age 2 \*Sep 29 11:59:18.367: Schedule SPF, Area 0, Change in LSID 10.0.0.0, LSA type R \*Sep 29 11:59:18.867: Starting SPF \*Sep 29 11:59:18.867: Starting Intra-Area SPF in Area 0 \*Sep 29 11:59:18.867: Starting Inter-Area SPF in area 0 \*Sep 29 11:59:18.867: Starting External processing \*Sep 29 11:59:18.867: Starting External processing in area 0 \*Sep 29 11:59:18.867: Starting External processing in area 1 \*Sep 29 11:59:18.867: End of SPF \*Sep 29 11:59:19.367: Generate Changed Type-0x2003 LSA, LSID 10.0.0.4, Seq# 80000002, Age 3600, Area 1, Prefix 3000:11:22::/64 \*Sep 29 11:59:20.367: Rcv Changed Type-0x2009 LSA, LSID 10.0.0.0, Adv-Rtr 192.168.0.1, Seq# 8000769A, Age 2 \*Sep 29 11:59:20.367: Schedule SPF, Area 0, Change in LSID 10.0.0.0, LSA type P \*Sep 29 11:59:20.367: Rcv Changed Type-0x2001 LSA, LSID 10.0.0.0, Adv-Rtr 192.168.0.1, Seq# 8000769A, Age 2 \*Sep 29 11:59:20.367: Schedule SPF, Area 0, Change in LSID 10.0.0.0, LSA type R \*Sep 29 11:59:20.367: Rcv Changed Type-0x2002 LSA, LSID 10.1.0.1, Adv-Rtr 192.168.0.1, Seq# 8000769A, Age 2 \*Sep 29 11:59:20.367: Schedule SPF, Area 0, Change in LSID 10.1.0.1, LSA type N \*Sep 29 11:59:20.367: Rcv Changed Type-0x2001 LSA, LSID 10.0.0.0, Adv-Rtr 1.1.1.1, Seq# 8000769A, Age 2 \*Sep 29 11:59:20.367: Schedule SPF, Area 0, Change in LSID 10.0.0.0, LSA type R \*Sep 29 11:59:20.867: Starting SPF \*Sep 29 11:59:20.867: Starting Intra-Area SPF in Area 0 \*Sep 29 11:59:20.867: Starting Inter-Area SPF in area 0 \*Sep 29 11:59:20.867: Starting External processing \*Sep 29 11:59:20.867: Starting External processing in area 0 \*Sep 29 11:59:20.867: Starting External processing in area 1 \*Sep 29 11:59:20.867: End of SPF

The table below describes the significant fields shown in the display.

#### **Table 80: show ip ospf Field Descriptions**

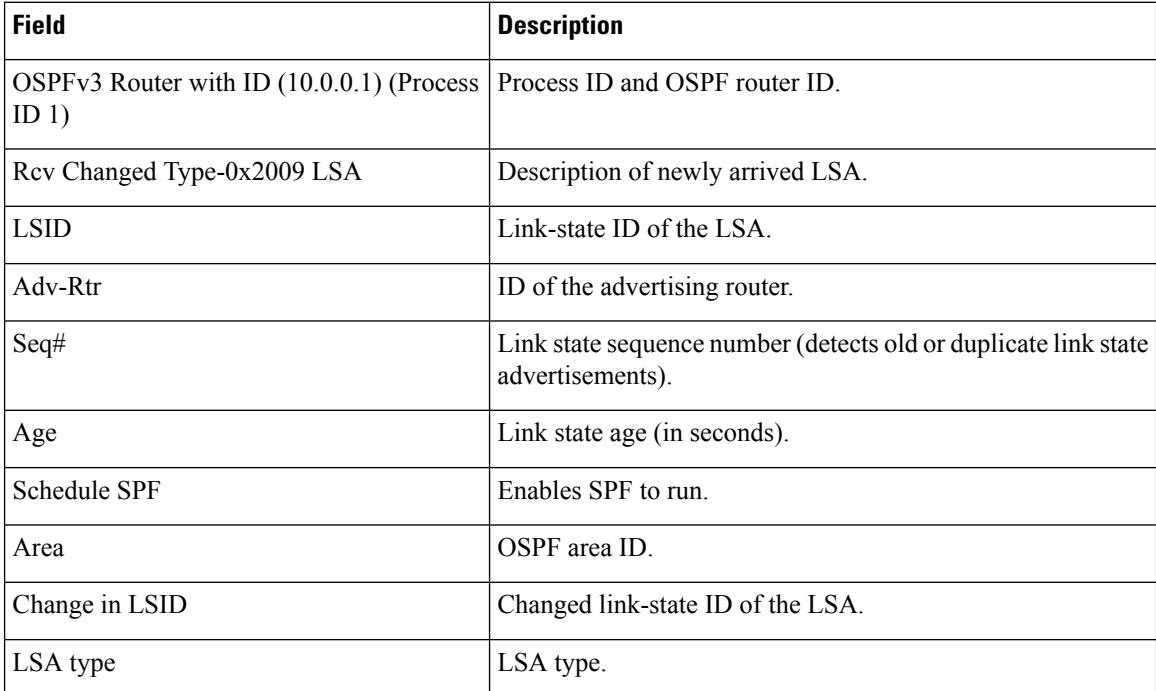

 $\mathbf l$ 

### **show ipv6 ospf graceful-restart**

To display Open Shortest Path First for IPv6 (OSPFv3) graceful restart information, use the **show ipv6 ospf graceful-restart** command in privileged EXEC mode.

**show ipv6 ospf graceful-restart**

**Syntax Description** This command has no arguments or keywords. **Command Modes** Privileged EXEC (#) **Command History Release Modification** Cisco IOS XE Everest This command was introduced. 16.5.1a **Usage Guidelines** Use the **show ipv6 ospf graceful-restart** command to discover information about the OSPFv3 graceful restart feature. **Examples** The following example displays OSPFv3 graceful restart information: # **show ipv6 ospf graceful-restart** Routing Process "ospf 1" Graceful Restart enabled restart-interval limit: 120 sec, last restart 00:00:15 ago (took 36 secs) Graceful Restart helper support enabled Router status : Active Router is running in SSO mode OSPF restart state : NO\_RESTART Router ID 10.1.1.1, checkpoint Router ID 10.0.0.0

The table below describes the significant fields shown in the display.

#### **Table 81: show ipv6 ospf graceful-restart Field Descriptions**

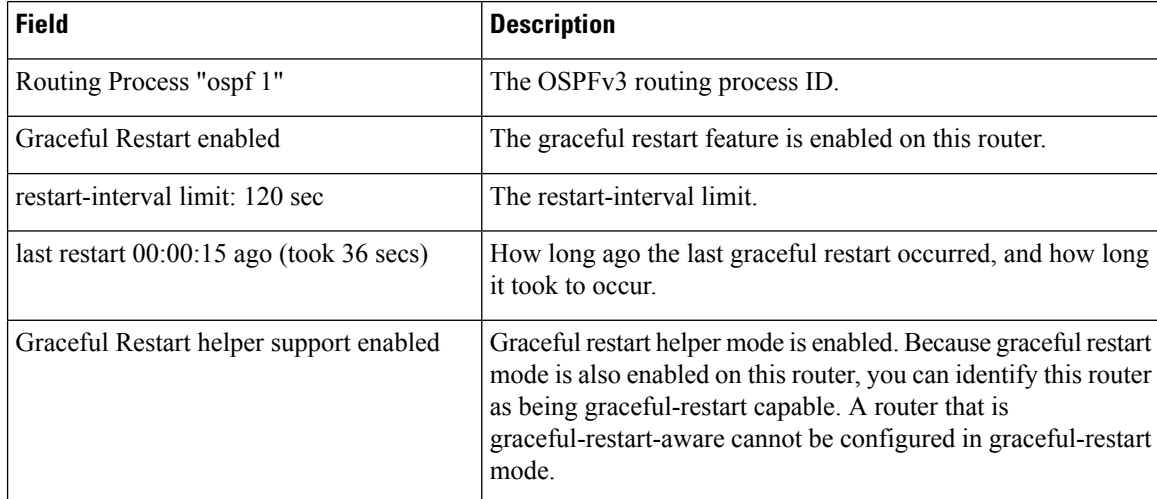
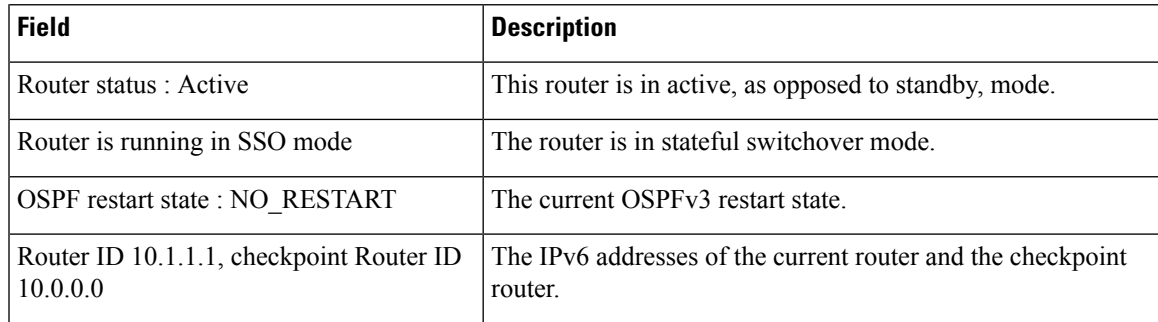

## **Related Commands**

 $\mathbf I$ 

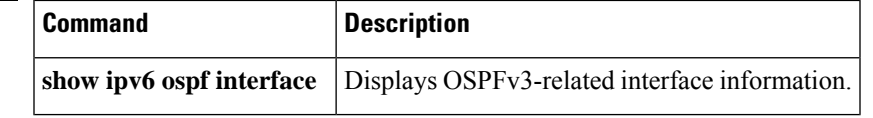

## **show ipv6 ospf interface**

To display Open Shortest Path First (OSPF)-related interface information, use the **showipv6ospfinterface** command in user EXEC or privileged mode.

**show ipv6 ospf** [*process-id*] [*area-id*] **interface** [*type number*] [**brief**]

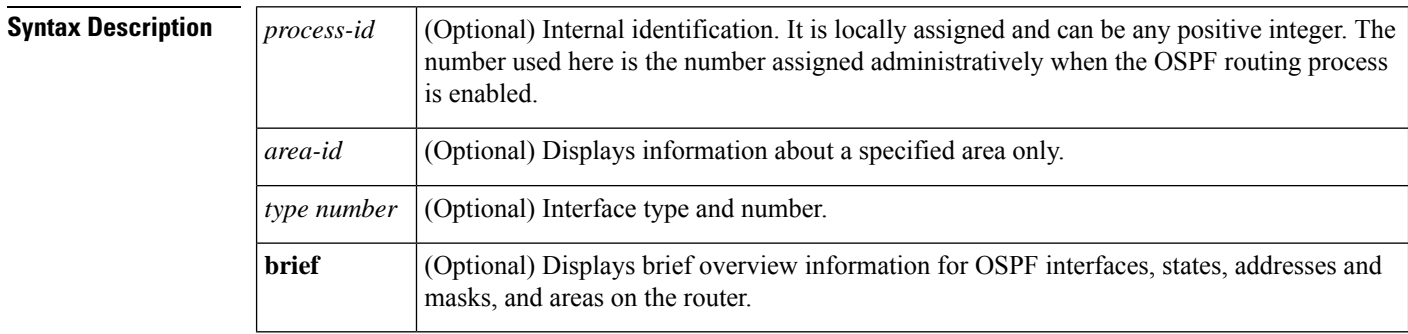

**Command Modes** User EXEC (>)

Privileged EXEC (#)

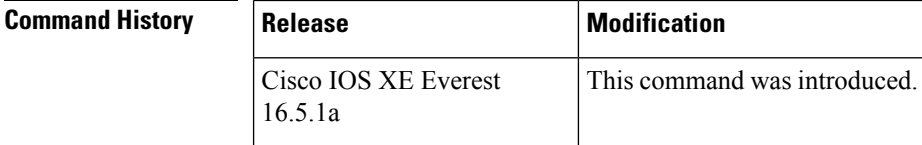

**Examples**

### **show ipv6 ospf interface Standard Output Example**

The following is sample output from the **showipv6ospfinterface** command:

```
# show ipv6 ospf interface
```

```
ATM3/0 is up, line protocol is up
 Link Local Address 2001:0DB1:205:5FFF:FED3:5808, Interface ID 13
 Area 1, Process ID 1, Instance ID 0, Router ID 172.16.3.3
 Network Type POINT TO POINT, Cost: 1
 Transmit Delay is 1 sec, State POINT TO POINT,
 Timer intervals configured, Hello 10, Dead 40, Wait 40, Retransmit 5
    Hello due in 00:00:06
  Index 1/2/2, flood queue length 0
 Next 0x0(0)/0x0(0)/0x0(0)
  Last flood scan length is 12, maximum is 12
  Last flood scan time is 0 msec, maximum is 0 msec
 Neighbor Count is 1, Adjacent neighbor count is 1
   Adjacent with neighbor 172.16.4.4
 Suppress hello for 0 neighbor(s)
FastEthernet0/0 is up, line protocol is up
  Link Local Address 2001:0DB1:205:5FFF:FED3:5808, Interface ID 3
  Area 1, Process ID 1, Instance ID 0, Router ID 172.16.3.3
  Network Type BROADCAST, Cost: 1
 Transmit Delay is 1 sec, State BDR, Priority 1
 Designated Router (ID) 172.16.6.6, local address 2001:0DB1:205:5FFF:FED3:6408
 Backup Designated router (ID) 172.16.3.3, local address 2001:0DB1:205:5FFF:FED3:5808
```

```
Timer intervals configured, Hello 10, Dead 40, Wait 40, Retransmit 5
 Hello due in 00:00:05
Index 1/1/1, flood queue length 0
Next 0x0(0)/0x0(0)/0x0(0)
Last flood scan length is 12, maximum is 12
Last flood scan time is 0 msec, maximum is 0 msec
Neighbor Count is 1, Adjacent neighbor count is 1
 Adjacent with neighbor 172.16.6.6 (Designated Router)
Suppress hello for 0 neighbor(s)
```
The table below describes the significant fields shown in the display.

**Table 82: show ipv6 ospf interface Field Descriptions**

| <b>Field</b>                                                 | <b>Description</b>                                                                                   |
|--------------------------------------------------------------|----------------------------------------------------------------------------------------------------|
| ATM3/0                                                       | Status of the physical link and operational status of protocol.                                      |
| Link Local Address                                           | Interface IPv6 address.                                                                              |
| Area 1, Process ID 1, Instance ID 0, Router<br>ID 172.16.3.3 | The area ID, process ID, instance ID, and router ID of the area<br>from which this route is learned. |
| Network Type POINT TO POINT, Cost:<br>1                      | Network type and link-state cost.                                                                    |
| <b>Transmit Delay</b>                                        | Transmit delay, interface state, and router priority.                                                |
| Designated Router                                            | Designated router ID and respective interface IP address.                                            |
| Backup Designated router                                     | Backup designated router ID and respective interface IP address.                                     |
| Timer intervals configured                                   | Configuration of timer intervals.                                                                    |
| Hello                                                        | Number of seconds until the next hello packet is sent out this<br>interface.                         |
| Neighbor Count                                               | Count of network neighbors and list of adjacent neighbors.                                           |

### **Cisco IOS Release 12.2(33)SRB Example**

The following is sample output of the **showipv6ospfinterface** command when the **brief** keyword is entered.

#### # **show ipv6 ospf interface brief**

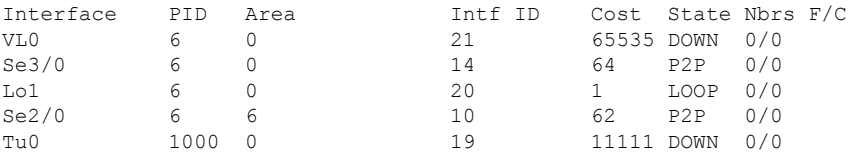

#### **OSPF with Authentication on the Interface Example**

The following is sample output from the **showipv6ospfinterface** command with authentication enabled on the interface:

```
# show ipv6 ospf interface
Ethernet0/0 is up, line protocol is up
  Link Local Address 2001:0DB1:A8BB:CCFF:FE00:6E00, Interface ID 2
  Area 0, Process ID 1, Instance ID 0, Router ID 10.10.10.1
 Network Type BROADCAST, Cost:10
 MD5 Authentication SPI 500, secure socket state UP (errors:0)
  Transmit Delay is 1 sec, State BDR, Priority 1
  Designated Router (ID) 10.11.11.1, local address 2001:0DB1:A8BB:CCFF:FE00:6F00
 Backup Designated router (ID) 10.10.10.1, local address
2001:0DB1:A8BB:CCFF:FE00:6E00
  Timer intervals configured, Hello 10, Dead 40, Wait 40, Retransmit 5
    Hello due in 00:00:01
  Index 1/1/1, flood queue length 0
  Next 0x0(0)/0x0(0)/0x0(0)
 Last flood scan length is 1, maximum is 1
  Last flood scan time is 0 msec, maximum is 0 msec
  Neighbor Count is 1, Adjacent neighbor count is 1
   Adjacent with neighbor 10.11.11.1 (Designated Router)
  Suppress hello for 0 neighbor(s)
```
#### **OSPF with Null Authentication Example**

The following is sample output from the **showipv6ospfinterface** command with null authentication configured on the interface:

```
# show ipv6 ospf interface
```

```
Ethernet0/0 is up, line protocol is up
 Link Local Address 2001:0DB1:A8BB:CCFF:FE00:6E00, Interface ID 2
 Area 0, Process ID 1, Instance ID 0, Router ID 10.10.10.1
 Network Type BROADCAST, Cost:10
 Authentication NULL
 Transmit Delay is 1 sec, State BDR, Priority 1
 Designated Router (ID) 10.11.11.1, local address 2001:0DB1:A8BB:CCFF:FE00:6F00
 Backup Designated router (ID) 10.10.10.1, local address
2001:0DB1:A8BB:CCFF:FE00:6E00
 Timer intervals configured, Hello 10, Dead 40, Wait 40, Retransmit 5
   Hello due in 00:00:03
 Index 1/1/1, flood queue length 0
 Next 0x0(0)/0x0(0)/0x0(0)
 Last flood scan length is 1, maximum is 1
  Last flood scan time is 0 msec, maximum is 0 msec
 Neighbor Count is 1, Adjacent neighbor count is 1
   Adjacent with neighbor 10.11.11.1 (Designated Router)
  Suppress hello for 0 neighbor(s)
```
## **OSPF with Authentication for the Area Example**

The following is sample output from the **showipv6ospfinterface** command with authentication configured for the area:

```
# show ipv6 ospf interface
```

```
Ethernet0/0 is up, line protocol is up
  Link Local Address 2001:0DB1:A8BB:CCFF:FE00:6E00, Interface ID 2
 Area 0, Process ID 1, Instance ID 0, Router ID 10.10.10.1
 Network Type BROADCAST, Cost:10
 MD5 Authentication (Area) SPI 1000, secure socket state UP (errors:0)
  Transmit Delay is 1 sec, State BDR, Priority 1
  Designated Router (ID) 10.11.11.1, local address 2001:0DB1:A8BB:CCFF:FE00:6F00
 Backup Designated router (ID) 10.10.10.1, local address
FE80::A8BB:CCFF:FE00:6E00
 Timer intervals configured, Hello 10, Dead 40, Wait 40, Retransmit 5
   Hello due in 00:00:03
  Index 1/1/1, flood queue length 0
 Next 0x0(0)/0x0(0)/0x0(0)
 Last flood scan length is 1, maximum is 1
  Last flood scan time is 0 msec, maximum is 0 msec
 Neighbor Count is 1, Adjacent neighbor count is 1
   Adjacent with neighbor 10.11.11.1 (Designated Router)
  Suppress hello for 0 neighbor(s)
```
### **OSPF with Dynamic Cost Example**

The following display shows sample output from the **showipv6ospfinterface** command when the OSPF cost dynamic is configured.

#### # **show ipv6 ospf interface serial 2/0**

```
Serial2/0 is up, line protocol is up
  Link Local Address 2001:0DB1:A8BB:CCFF:FE00:100, Interface ID 10
  Area 1, Process ID 1, Instance ID 0, Router ID 172.1.1.1
  Network Type POINT TO MULTIPOINT, Cost: 64 (dynamic), Cost Hysteresis: 200
  Cost Weights: Throughput 100, Resources 20, Latency 80, L2-factor 100
  Transmit Delay is 1 sec, State POINT TO MULTIPOINT,
  Timer intervals configured, Hello 30, Dead 120, Wait 120, Retransmit 5
    Hello due in 00:00:19
  Index 1/2/3, flood queue length 0
  Next 0x0(0)/0x0(0)/0x0(0)
  Last flood scan length is 0, maximum is 0
  Last flood scan time is 0 msec, maximum is 0 msec
  Neighbor Count is 0, Adjacent neighbor count is 0
  Suppress hello for 0 neighbor(s)
```
#### **OSPF Graceful Restart Example**

The following display shows sample output from the **showipv6ospfinterface** command when the OSPF graceful restart feature is configured:

#### # **show ipv6 ospf interface**

```
Ethernet0/0 is up, line protocol is up
 Link Local Address FE80::A8BB:CCFF:FE00:300, Interface ID 2
 Area 0, Process ID 1, Instance ID 0, Router ID 10.3.3.3
 Network Type POINT TO POINT, Cost: 10
 Transmit Delay is 1 sec, State POINT TO POINT,
 Timer intervals configured, Hello 10, Dead 40, Wait 40, Retransmit 5
  Graceful Restart p2p timeout in 00:00:19
   Hello due in 00:00:02
  Graceful Restart helper support enabled
  Index 1/1/1, flood queue length 0
 Next 0x0(0)/0x0(0)/0x0(0)
  Last flood scan length is 1, maximum is 1
```

```
Last flood scan time is 0 msec, maximum is 0 msec
Neighbor Count is 1, Adjacent neighbor count is 1
 Adjacent with neighbor 10.1.1.1
Suppress hello for 0 neighbor(s)
```
#### **Example of an Enabled Protocol**

The following display shows that the OSPF interface is enabled for Bidirectional Forwarding Detection (BFD):

```
# show ipv6 ospf interface
Serial10/0 is up, line protocol is up
 Link Local Address FE80::A8BB:CCFF:FE00:6500, Interface ID 42
 Area 1, Process ID 1, Instance ID 0, Router ID 10.0.0.1
 Network Type POINT_TO_POINT, Cost: 64
 Transmit Delay is \overline{1} sec, State POINT TO POINT, BFD enabled
 Timer intervals configured, Hello 10, Dead 40, Wait 40, Retransmit 5
   Hello due in 00:00:07
  Index 1/1/1, flood queue length 0
  Next 0x0(0)/0x0(0)/0x0(0)
 Last flood scan length is 1, maximum is 1
 Last flood scan time is 0 msec, maximum is 0 msec
 Neighbor Count is 1, Adjacent neighbor count is 1
   Adjacent with neighbor 10.1.0.1
  Suppress hello for 0 neighbor(s)
```
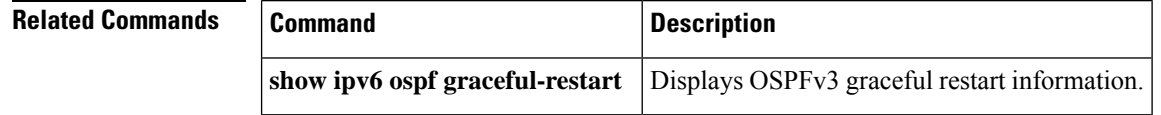

# **show ipv6 ospf request-list**

To display a list of all link-state advertisements (LSAs) requested by a router, use the **show ipv6 ospf request-list** command in user EXEC or privileged EXEC mode.

**show ipv6 ospf** [*process-id*] [*area-id*] **request-list** [*neighbor*] [*interface*] [*interface-neighbor*]

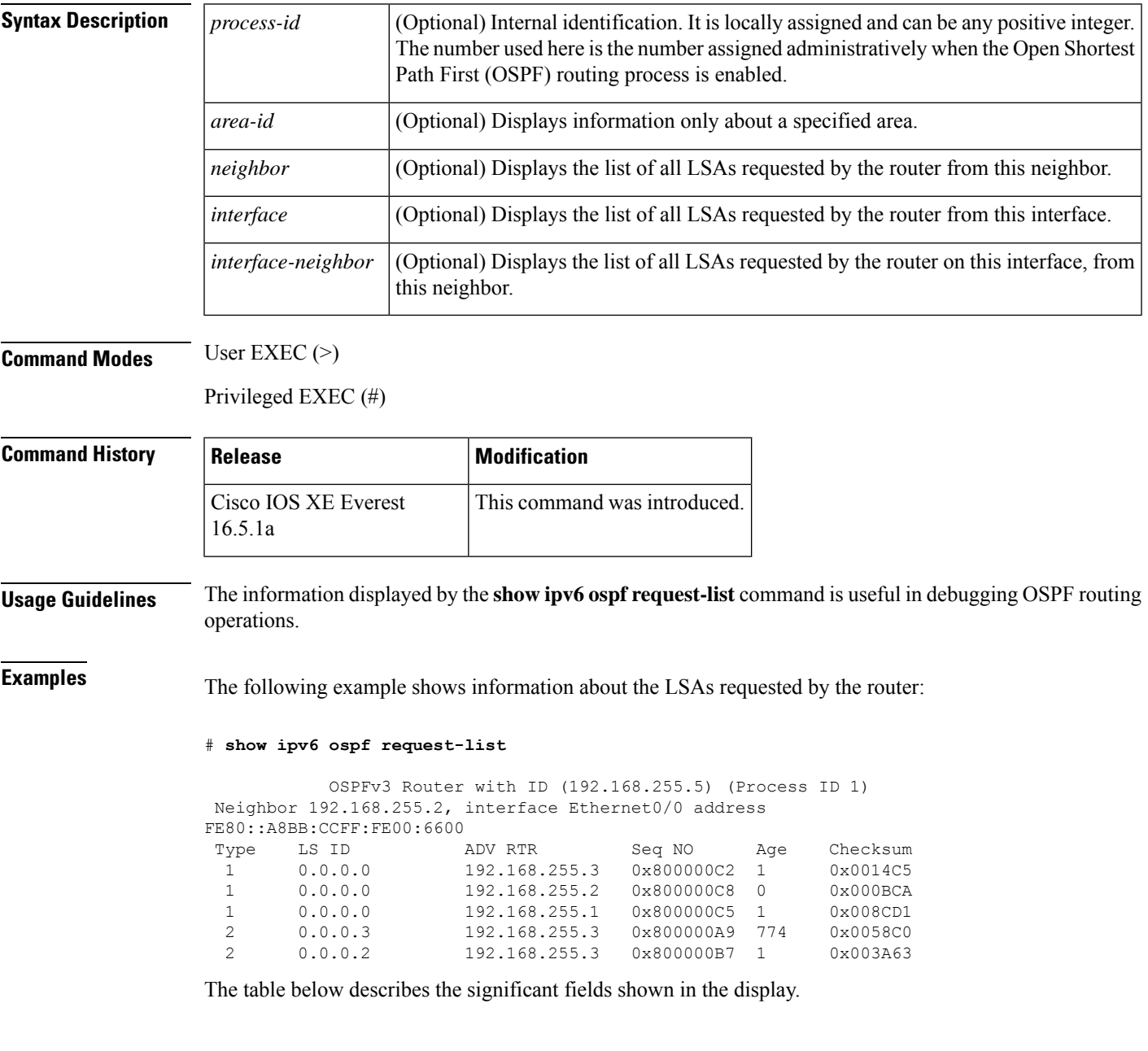

I

### **Table 83: show ipv6 ospf request-list Field Descriptions**

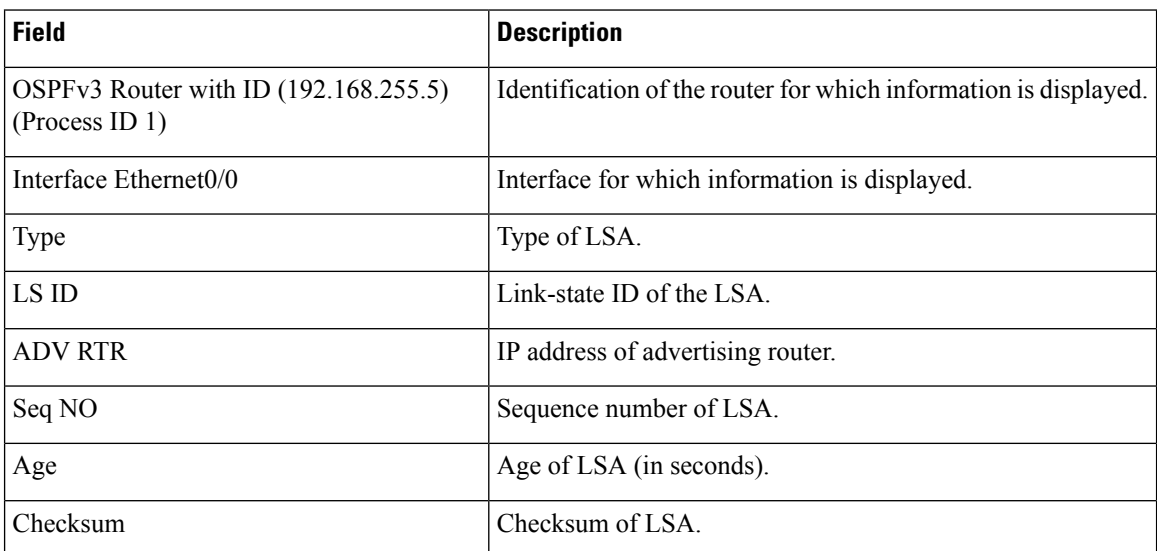

# **show ipv6 ospf retransmission-list**

(Process ID 1)

To display a list of all link-state advertisements (LSAs) waiting to be re-sent, use the **show ipv6 ospf retransmission-list** command in user EXEC or privileged EXEC mode.

**show ipv6 ospf** [*process-id*] [*area-id*] **retransmission-list** [*neighbor*] [*interface*] [*interface-neighbor*]

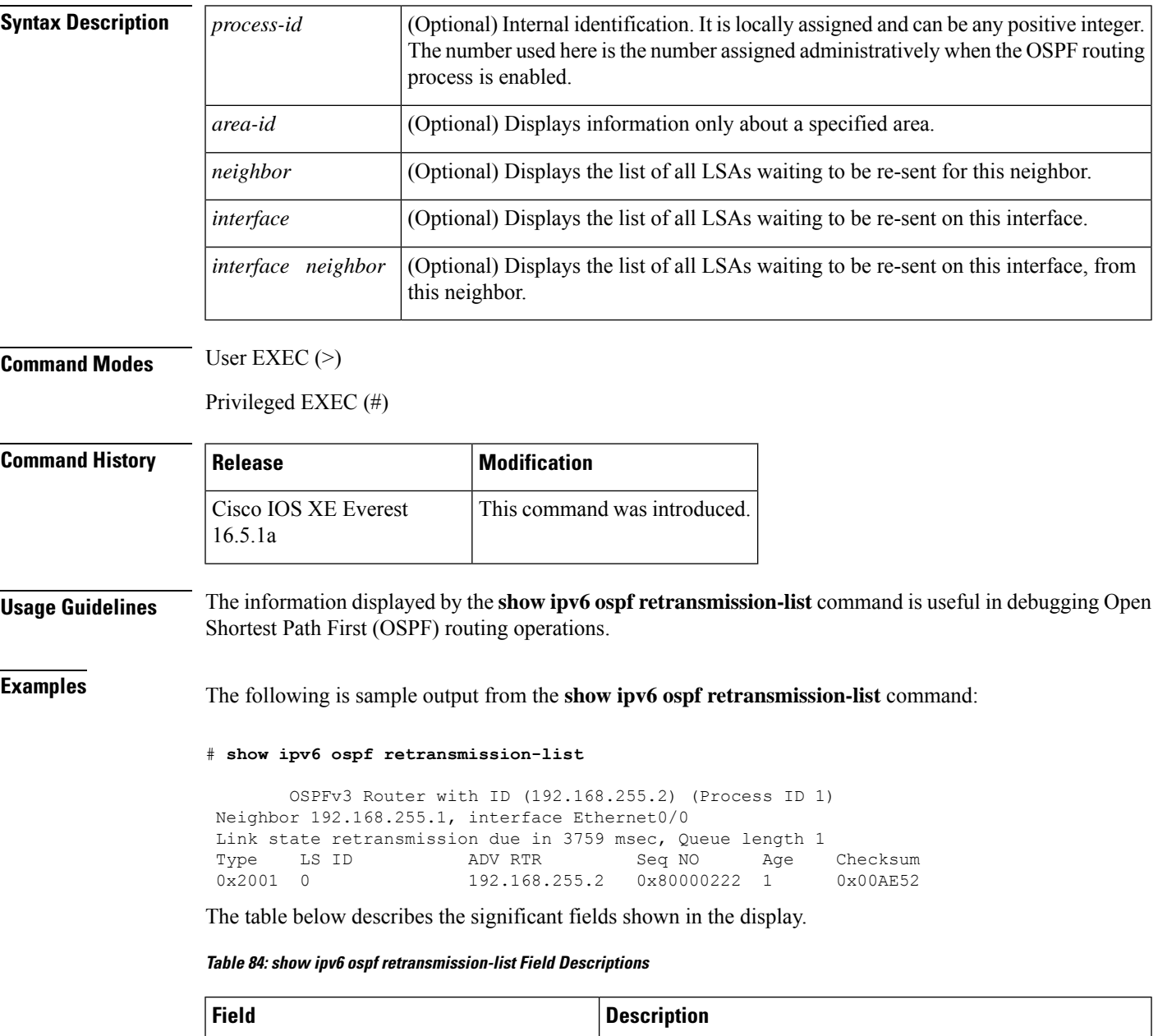

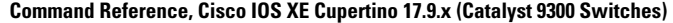

OSPFv3 Router with ID (192.168.255.2) **I** Identification of the router for which information is displayed.

I

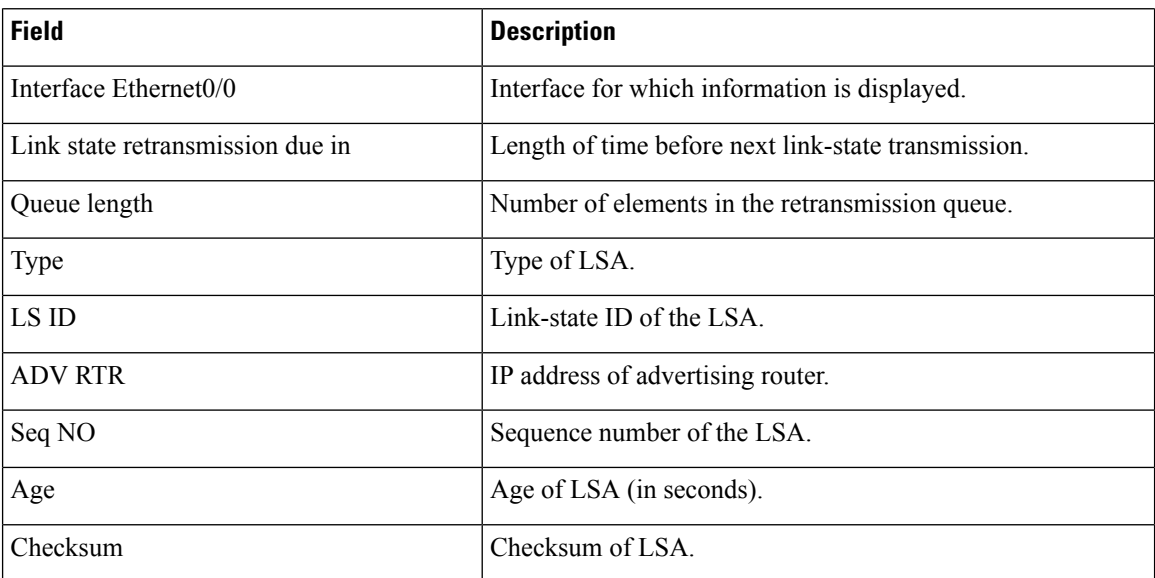

# **show ipv6 ospf statistics**

To display Open Shortest Path First for IPv6 (OSPFv6) shortest path first (SPF) calculation statistics, use the **show ipv6 ospf statistics** command in user EXEC or privileged EXEC mode.

**show ipv6 ospf statistics** [**detail**]

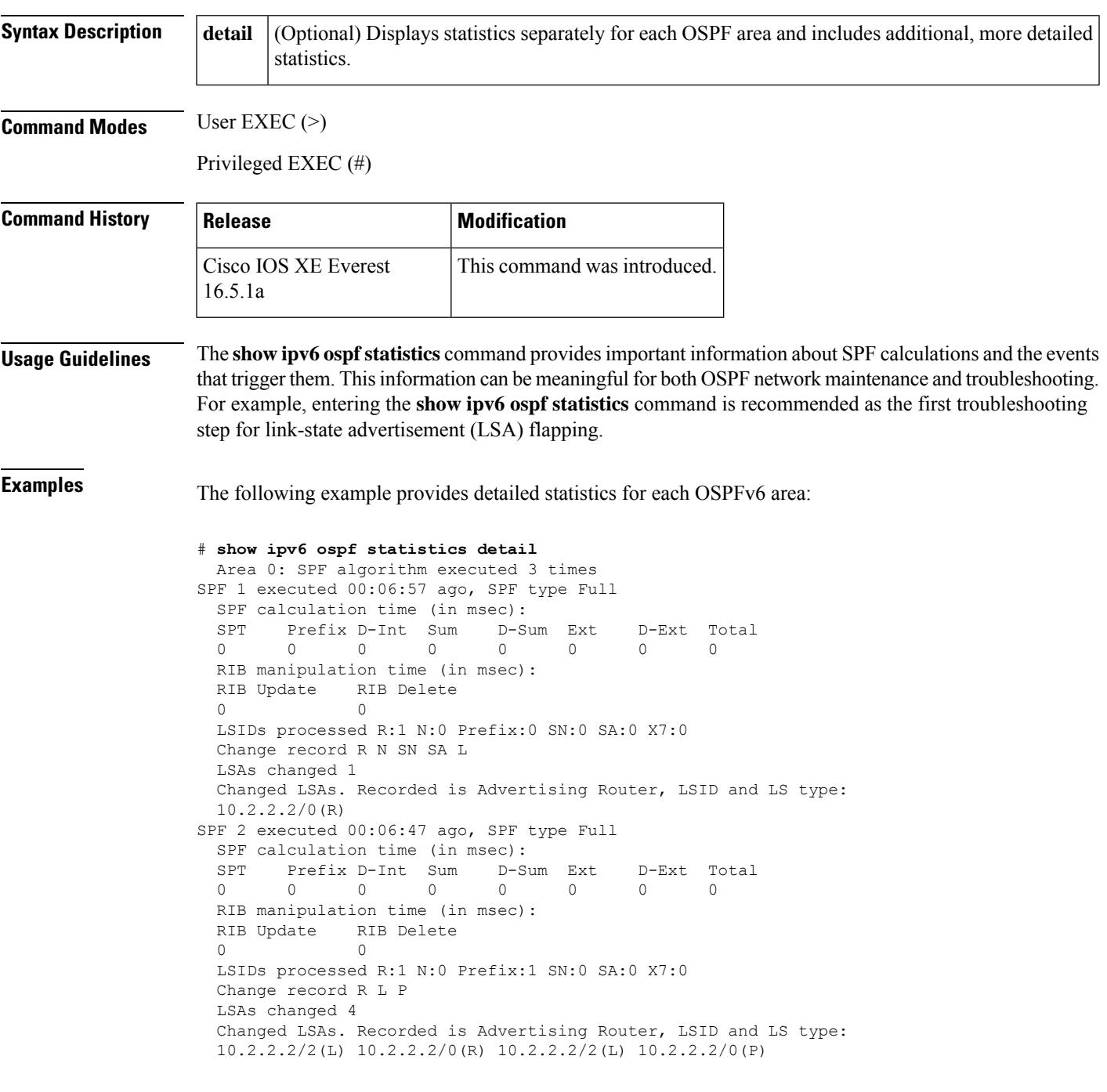

The table below describes the significant fields shown in the display.

### **Table 85: show ipv6 ospf statistics Field Descriptions**

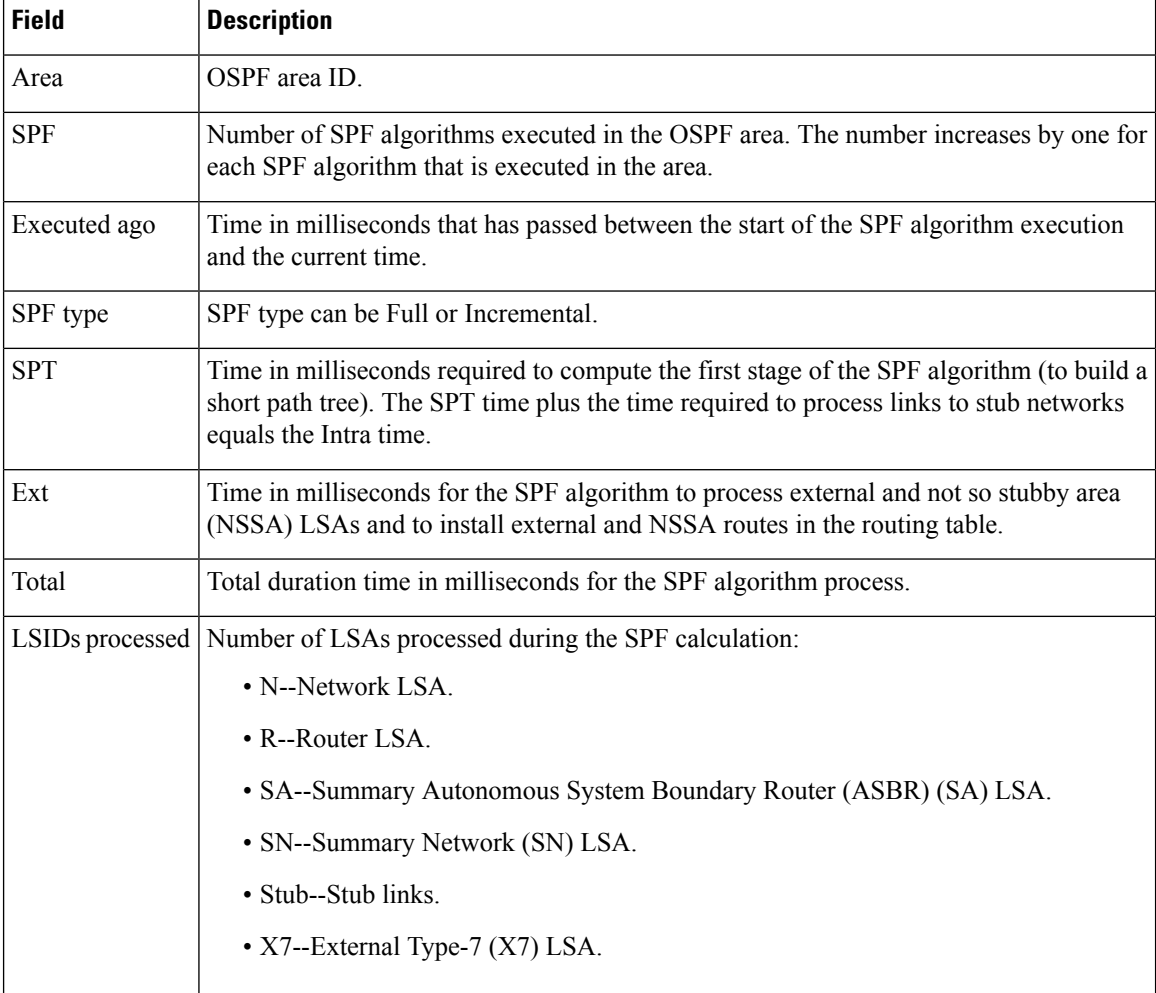

# **show ipv6 ospf summary-prefix**

To display a list of all summary address redistribution information configured under an OSPF process, use the **show ipv6 ospf summary-prefix** command in user EXEC or privileged EXEC mode.

**show ipv6 ospf** [*process-id*] **summary-prefix**

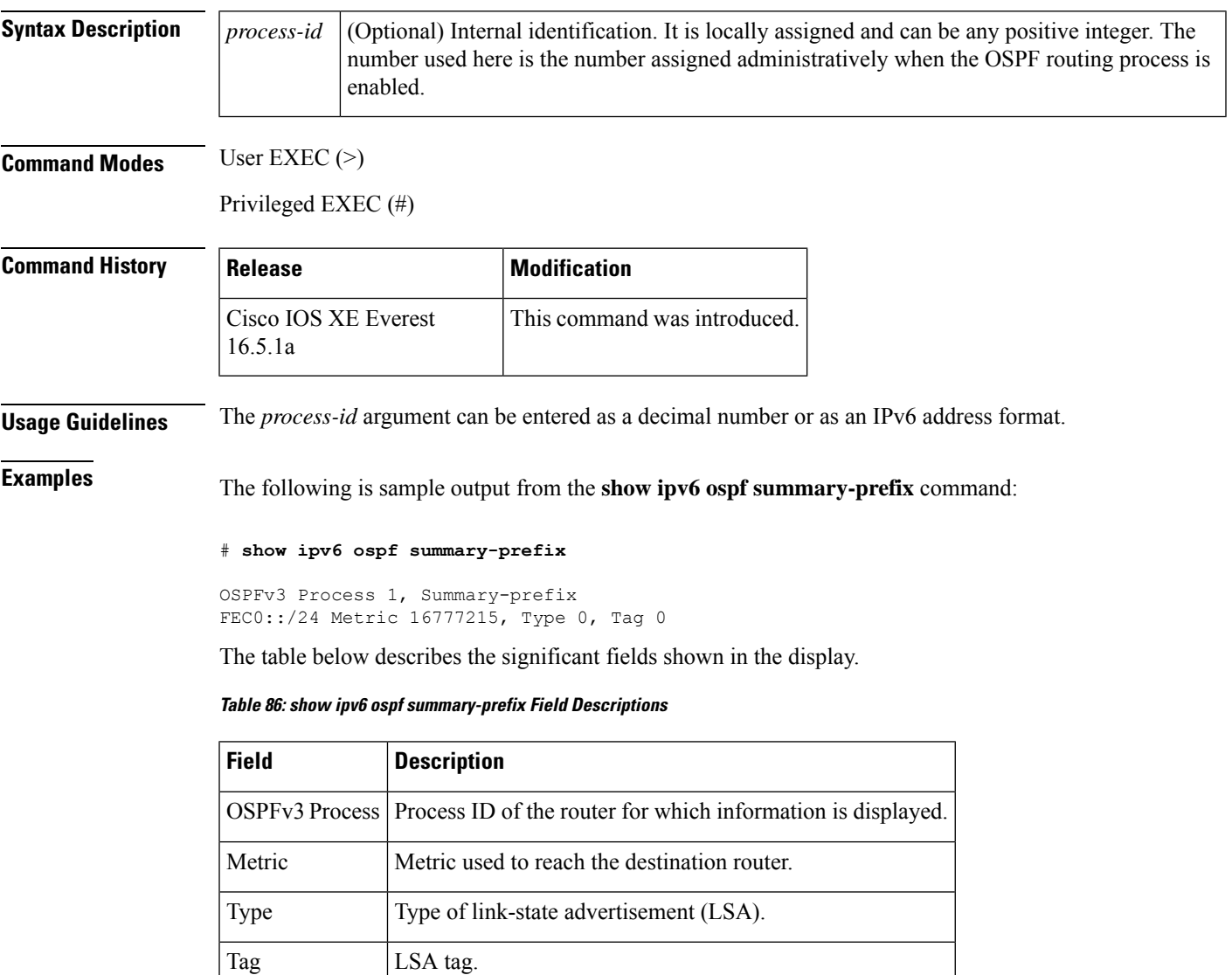

# **show ipv6 ospf timers rate-limit**

To display all of the link-state advertisements (LSAs) in the rate limit queue, use the **show ipv6 ospf timers rate-limit** command in privileged EXEC mode.

**show ipv6 ospf timers rate-limit**

**Syntax Description** This command has no arguments or keywords.

**Command Modes** Privileged EXEC (#)

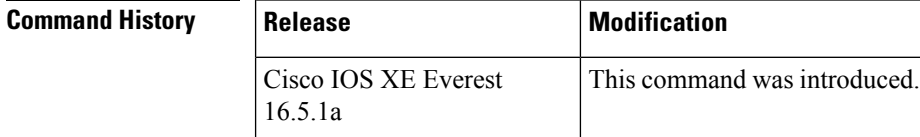

**Usage Guidelines** Use the **show ipv6 ospf timers rate-limit** command to discover when LSAs in the queue will be sent.

### **Examples**

#### **show ipv6 ospf timers rate-limit Output Example**

The following is sample output from the **show ipv6 ospf timers rate-limit**command:

```
# show ipv6 ospf timers rate-limit
```

```
List of LSAs that are in rate limit Queue
    LSAID: 0.0.0.0 Type: 0x2001 Adv Rtr: 55.55.55.55 Due in: 00:00:00.500
    LSAID: 0.0.0.0 Type: 0x2009 Adv Rtr: 55.55.55.55 Due in: 00:00:00.500
```
The table below describes the significant fields shown in the display.

**Table 87: show ipv6 ospf timers rate-limit Field Descriptions**

| <b>Field</b> | <b>Description</b>                                                         |
|--------------|----------------------------------------------------------------------------|
|              | LSAID ID of the LSA.                                                       |
| Type         | Type of LSA.                                                               |
|              | Adv Rtr   ID of the advertising router.                                    |
|              | Due in: When the LSA is scheduled to be sent (in hours: minutes: seconds). |

# **show ipv6 ospf traffic**

To display IPv6 Open Shortest Path First Version 3 (OSPFv3) traffic statistics, use the **show ipv6 ospf traffic** command in privileged EXEC mode.

**show ipv6 ospf** [*process-id*] **traffic** [*interface-type interface-number*]

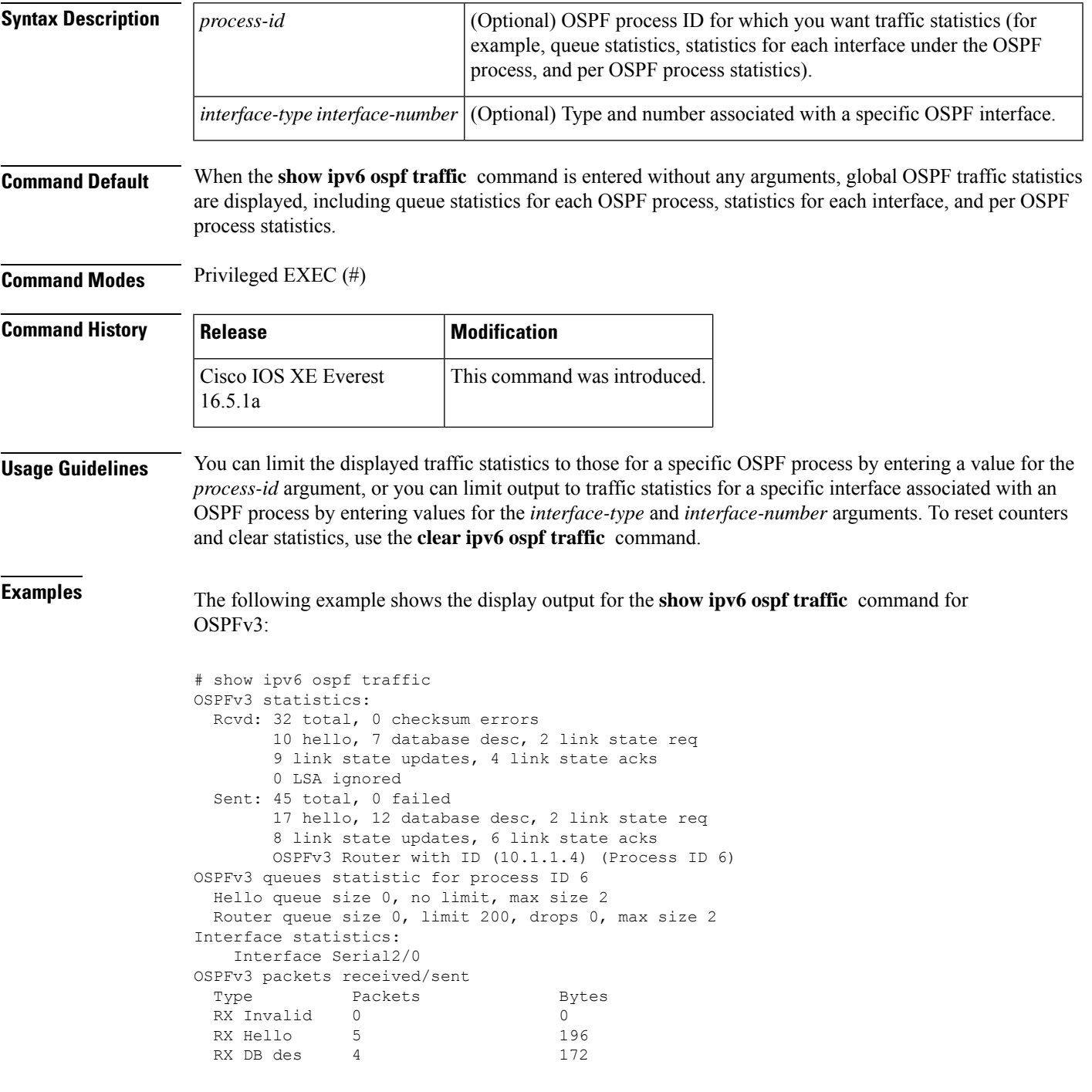

```
RX LS req 1 52
 RX LS upd 4 320<br>RX LS ack 2 112
 RX LS ack
 RX Total 16 852
 TX Failed 0 0
 TX Hello 8 304
 TX DB des 3 144<br>TX LS req 1 52
 TX LS req
 TX LS upd 3 252
 TX LS ack 3 148
 TX Total 18 900
OSPFv3 header errors
 Length 0, Checksum 0, Version 0, No Virtual Link 0,
 Area Mismatch 0, Self Originated 0, Duplicate ID 0,
 Instance ID 0, Hello 0, MTU Mismatch 0,
 Nbr Ignored 0, Authentication 0,
OSPFv3 LSA errors
 Type 0, Length 0, Data 0, Checksum 0,
  Interface Ethernet0/0
OSPFv3 packets received/sent
 Type Packets Bytes
 RX Invalid 0 0 0
 RX Hello 6 240
 RX DB des 3 144
 RX LS req 1 52
 RX LS upd 5 372
 RX LS ack 2 152<br>RX Total 17 960
 RX Total
 TX Failed 0 0 0
 TX Hello 11 420
 TX DB des 9 312
 TX LS req 1 52<br>TX LS upd 5 376
 TX LS upd
 TX LS ack 3 148<br>TX Total 29 130
 TX Total 29 1308
OSPFv3 header errors
 Length 0, Checksum 0, Version 0, No Virtual Link 0,
 Area Mismatch 0, Self Originated 0, Duplicate ID 0,
 Instance ID 0, Hello 0, MTU Mismatch 0,
 Nbr Ignored 0, Authentication 0,
OSPFv3 LSA errors
 Type 0, Length 0, Data 0, Checksum 0,
Summary traffic statistics for process ID 6:
OSPFv3 packets received/sent
 Type Packets Bytes
 RX Invalid 0 0
 RX Hello 11 436
 RX DB des 7 316
 RX LS req 2 104
 RX LS upd 9 692
 RX LS ack 4 264
 RX Total 33 1812<br>TX Failed 0 0 0
 TX Failed
 TX Hello 19 724
 TX DB des 12 456
 TX LS req 2 104
 TX LS upd 8 628<br>TX LS ack 6 296
 TX LS ack
 TX Total 47 2208
OSPFv3 header errors
 Length 0, Checksum 0, Version 0, No Virtual Link 0,
 Area Mismatch 0, Self Originated 0, Duplicate ID 0,
 Instance ID 0, Hello 0, MTU Mismatch 0,
 Nbr Ignored 0, Authentication 0,
```

```
OSPFv3 LSA errors
  Type 0, Length 0, Data 0, Checksum 0,
```
The network administrator wants to start collecting new statistics, resetting the counters and clearing the traffic statistics by entering the **clear ipv6 ospf traffic** command as follows:

# clear ipv6 ospf traffic

The table below describes the significant fields shown in the display.

**Table 88: show ipv6 ospf traffic Field Descriptions**

| <b>Field</b>                                 | <b>Description</b>                                                                                                    |
|----------------------------------------------|----------------------------------------------------------------------------------------------------|
| OSPFv3 statistics                            | Traffic statistics accumulated for all OSPF processes running on the router.<br>To ensure compatibility with the showiptraffic command, only checksum<br>errors are displayed. Identifies the route map name. |
| OSPFv3 queues statistic for<br>process ID    | Queue statistics specific to Cisco IOS software.                                                                                                    |
| Hello queue                                  | Statistics for the internal Cisco IOS queue between the packet switching<br>code (process IP Input) and the OSPF hello process for all received OSPF<br>packets.                                              |
| Router queue                                 | Statistics for the internal Cisco IOS queue between the OSPF hello process<br>and the OSPF router for all received OSPF packets except OSPF hellos.                                                           |
| queue size                                   | Actual size of the queue.                                                                                                    |
| queue limit                                  | Maximum allowed size of the queue.                                                                                                    |
| queue max size                               | Maximum recorded size of the queue.                                                                                                    |
| Interface statistics                         | Per-interface traffic statistics for all interfaces that belong to the specific<br>OSPFv3 process ID.                                                                                                    |
| OSPFv3 packets received/sent                 | Number of OSPFv3 packets received and sent on the interface, sorted by<br>packet types.                                                                                                    |
| OSPFv3 header errors                         | Packet appears in this section if it was discarded because of an error in the<br>header of an OSPFv3 packet. The discarded packet is counted under the<br>appropriate discard reason.                         |
| OSPFv3 LSA errors                            | Packet appears in this section if it was discarded because of an error in the<br>header of an OSPF link-state advertisement (LSA). The discarded packet<br>is counted under the appropriate discard reason.   |
| Summary traffic statistics for<br>process ID | Summary traffic statistics accumulated for an OSPFv3 process.                                                                                                    |
|                                              | <b>Note</b><br>The OSPF process ID is a unique value assigned to the OSPFv3<br>process in the configuration.                                                                                                  |
|                                              | The value for the received errors is the sum of the OSPFv3 header errors<br>that are detected by the OSPFv3 process, unlike the sum of the checksum<br>errors that are listed in the global OSPF statistics.  |

I

## **Related Commands**

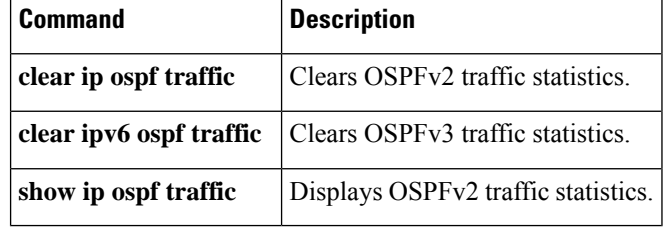

## **show ipv6 ospf virtual-links**

To display parameters and the current state of Open Shortest Path First (OSPF) virtual links, use the **s how ipv6 ospf virtual-links** command in user EXEC or privileged EXEC mode.

### **show ipv6 ospf virtual-links**

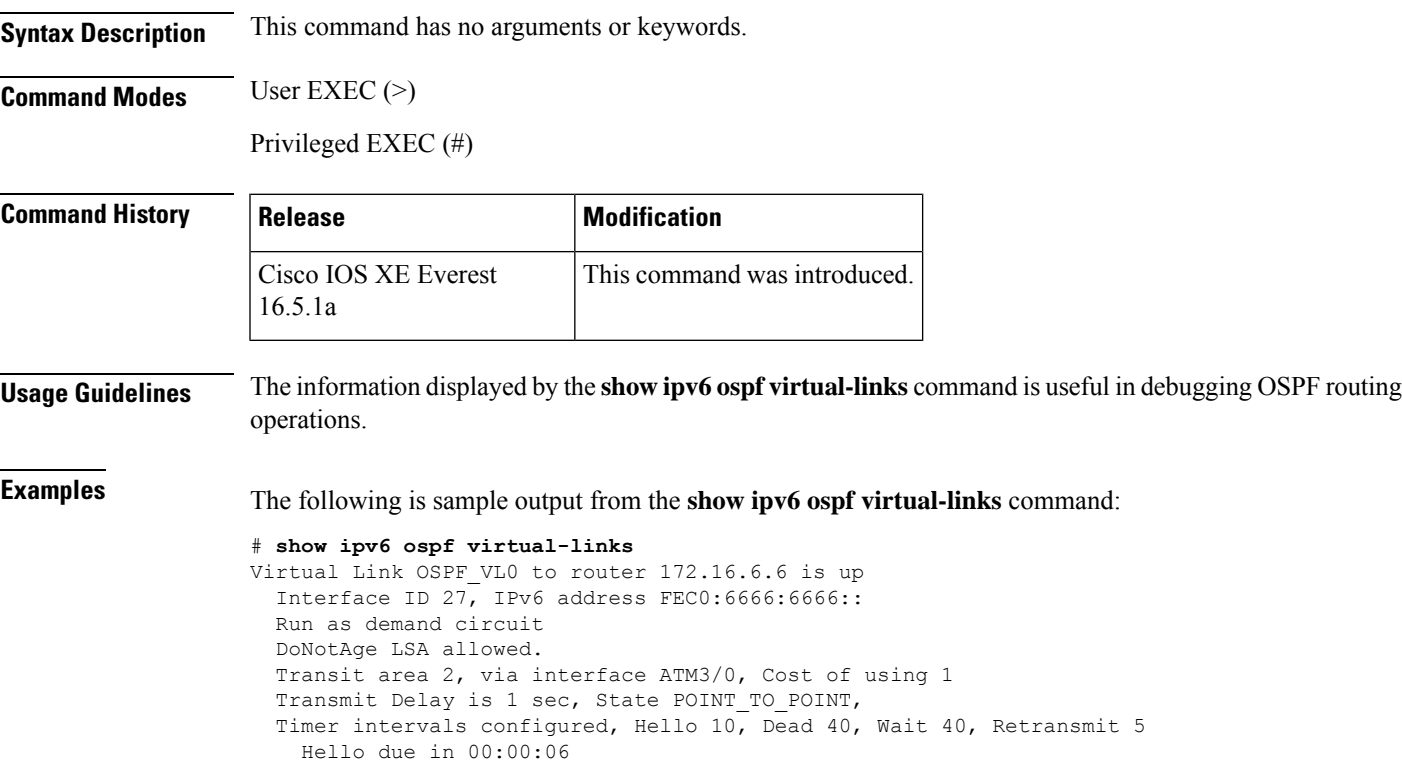

The table below describes the significant fields shown in the display.

**Table 89: show ipv6 ospf virtual-links Field Descriptions**

| <b>Field</b>                                        | <b>Description</b>                                                              |
|-----------------------------------------------------|---------------------------------------------------------------------------------|
| Virtual Link OSPF VL0 to router<br>172.16.6.6 is up | Specifies the OSPF neighbor, and if the link to that neighbor is<br>up or down. |
| Interface ID                                        | Interface ID and IPv6 address of the router.                                    |
| Transit area 2                                      | The transit area through which the virtual link is formed.                      |
| via interface ATM3/0                                | The interface through which the virtual link is formed.                         |
| Cost of using 1                                     | The cost of reaching the OSPF neighbor through the virtual link.                |
| Transmit Delay is 1 sec                             | The transmit delay (in seconds) on the virtual link.                            |
| State POINT TO POINT                                | The state of the OSPF neighbor.                                                 |

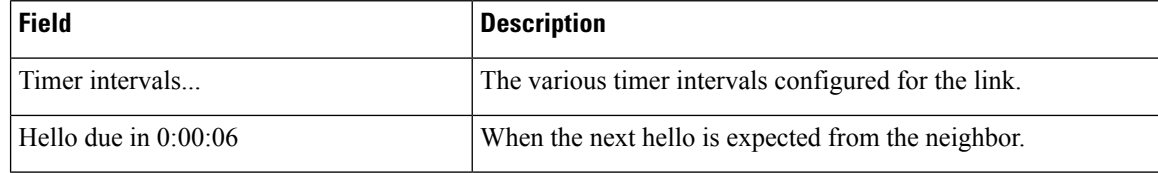

The following sample output from the **show ipv6 ospf virtual-links** command has two virtual links. One is protected by authentication, and the other is protected by encryption.

#### # **show ipv6 ospf virtual-links**

```
Virtual Link OSPFv3_VL1 to router 10.2.0.1 is up
   Interface ID 69, IPv6 address 2001:0DB8:11:0:A8BB:CCFF:FE00:6A00
   Run as demand circuit
   DoNotAge LSA allowed.
   Transit area 1, via interface Serial12/0, Cost of using 64
   NULL encryption SHA-1 auth SPI 3944, secure socket UP (errors: 0)
   Transmit Delay is 1 sec, State POINT TO POINT,
   Timer intervals configured, Hello 2, Dead 10, Wait 40, Retransmit 5
     Adjacency State FULL (Hello suppressed)
     Index 1/2/4, retransmission queue length 0, number of retransmission 1
     First 0x0(0)/0x0(0)/0x0(0) Next 0x0(0)/0x0(0)/0x0(0)
    Last retransmission scan length is 1, maximum is 1
    Last retransmission scan time is 0 msec, maximum is 0 msec
Virtual Link OSPFv3 VL0 to router 10.1.0.1 is up
   Interface ID 67, IPv6 address 2001:0DB8:13:0:A8BB:CCFF:FE00:6700
   Run as demand circuit
   DoNotAge LSA allowed.
   Transit area 1, via interface Serial11/0, Cost of using 128
   MD5 authentication SPI 940, secure socket UP (errors: 0)
   Transmit Delay is 1 sec, State POINT TO POINT,
   Timer intervals configured, Hello 10, Dead 40, Wait 40, Retransmit 5
     Adjacency State FULL (Hello suppressed)
     Index 1/1/3, retransmission queue length 0, number of retransmission 1
First 0x0(0)/0x0(0)/0x0(0) Next 0x0(0)/0x0(0)/0x0(0)
     Last retransmission scan length is 1, maximum is 1
     Last retransmission scan time is 0 msec, maximum is 0 msec
```
## **show ipv6 pim anycast-RP**

To verify IPv6 PIM anycast RP operation, use the **show ipv6 pim anycast-RP** command in user EXEC or privileged EXEC mode.

**show ipv6 pim anycast-RP** *rp-address*

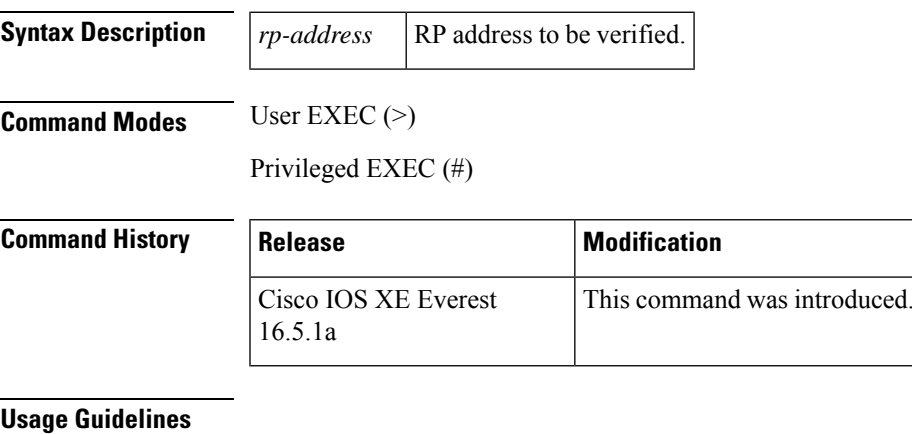

## **Examples** # **show ipv6 pim anycast-rp 110::1:1:1** Anycast RP Peers For 110::1:1:1 Last Register/Register-Stop received 20::1:1:1 00:00:00/00:00:00

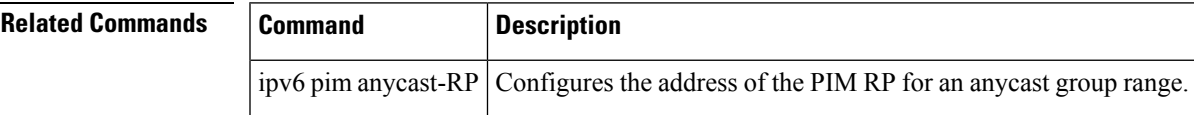

## **show ipv6 pim bsr**

To display information related to Protocol Independent Multicast (PIM) bootstrap router (BSR) protocol processing, use the **show ipv6 pim bsr** command in user EXEC or privileged EXEC mode.

**show ipv6 pim** [**vrf** *vrf-name*] **bsr** {**election** | **rp-cache** | **candidate-rp**}

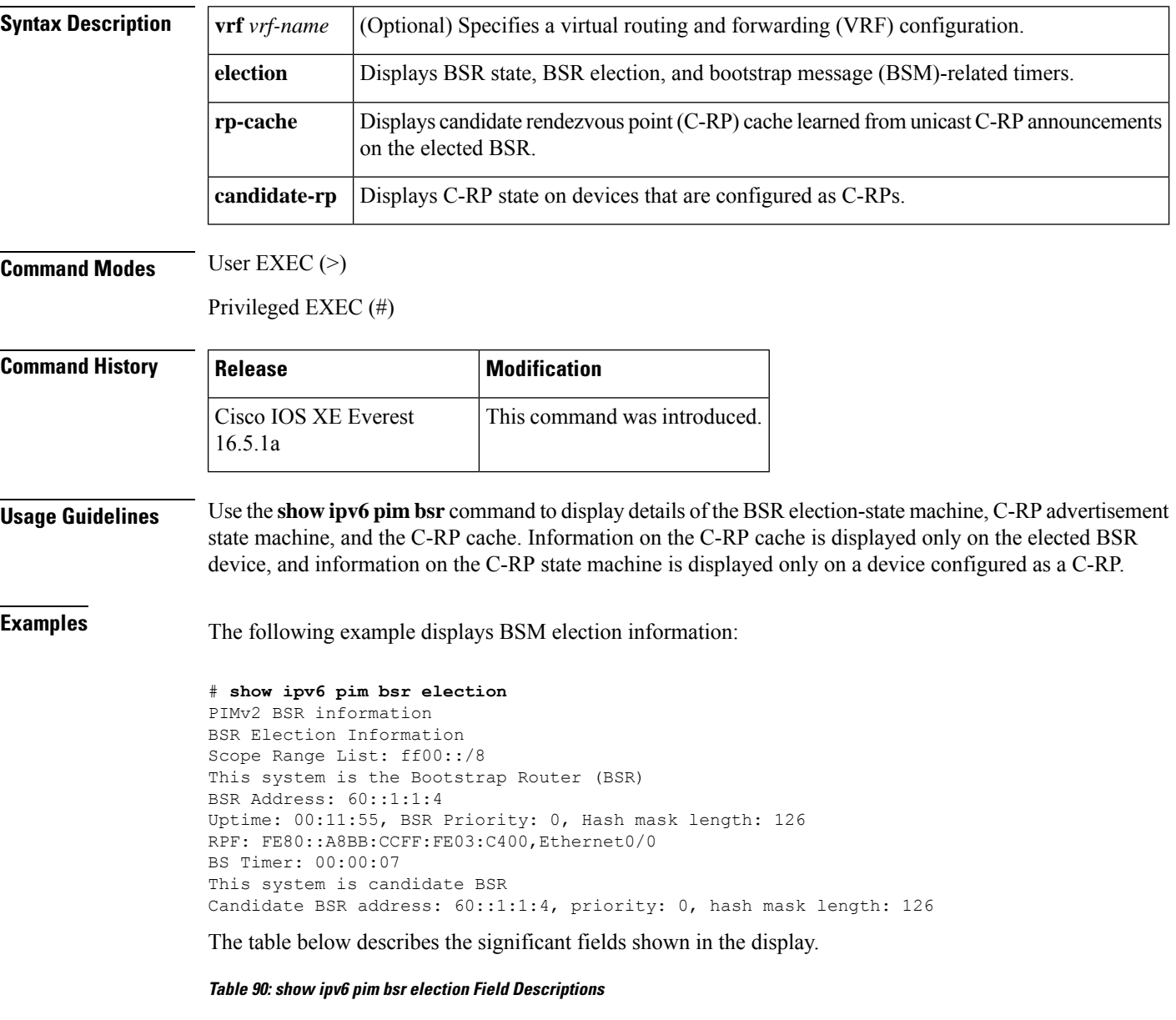

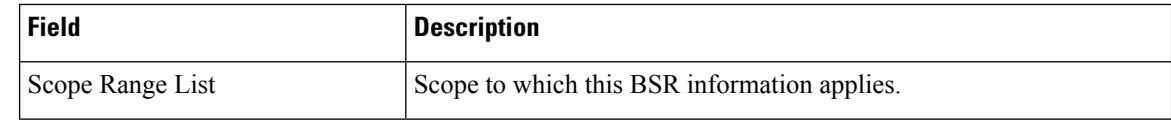

Ш

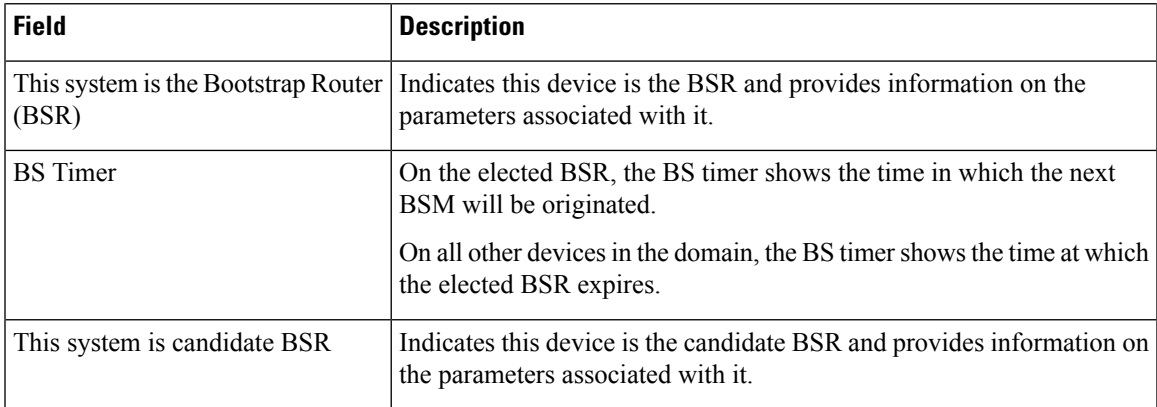

The following example displays information that has been learned from various C-RPs at the BSR. In this example, two candidate RPs have sent advertisements for the FF00::/8 or the default IPv6 multicast range:

```
# show ipv6 pim bsr rp-cache
```

```
PIMv2 BSR C-RP Cache
BSR Candidate RP Cache
Group(s) FF00::/8, RP count 2
 RP 10::1:1:3
   Priority 192, Holdtime 150
   Uptime: 00:12:36, expires: 00:01:55
  RP 20::1:1:1
   Priority 192, Holdtime 150
   Uptime: 00:12:36, expires: 00:01:5
```
The following example displays information about the C-RP. This RP has been configured without a specific scope value, so the RP will send C-RP advertisements to all BSRs about which it has learned through BSMs it has received.

```
# show ipv6 pim bsr candidate-rp
PIMv2 C-RP information
   Candidate RP: 10::1:1:3
     All Learnt Scoped Zones, Priority 192, Holdtime 150
     Advertisement interval 60 seconds
      Next advertisement in 00:00:33
```
The following example confirms that the IPv6 C-BSR is PIM-enabled. If PIM is disabled on an IPv6 C-BSR interface, or if a C-BSR or C-RP is configured with the address of an interface that does not have PIM enabled, the **show ipv6 pim bsr** command used with the **election** keyword would display that information instead.

```
# show ipv6 pim bsr election
```

```
PIMv2 BSR information
BSR Election Information
 Scope Range List: ff00::/8
     BSR Address: 2001:DB8:1:1:2
    Uptime: 00:02:42, BSR Priority: 34, Hash mask length: 28
    RPF: FE80::20:1:2,Ethernet1/0
    BS Timer: 00:01:27
```
# **show ipv6 pim df**

To display the designated forwarder (DF)-election state of each interface for each rendezvous point (RP), use the **show ipv6 pim df** command in user EXEC or privileged EXEC mode.

**show ipv6 pim** [**vrf** *vrf-name*] **df** [*interface-type interface-number*] [*rp-address*]

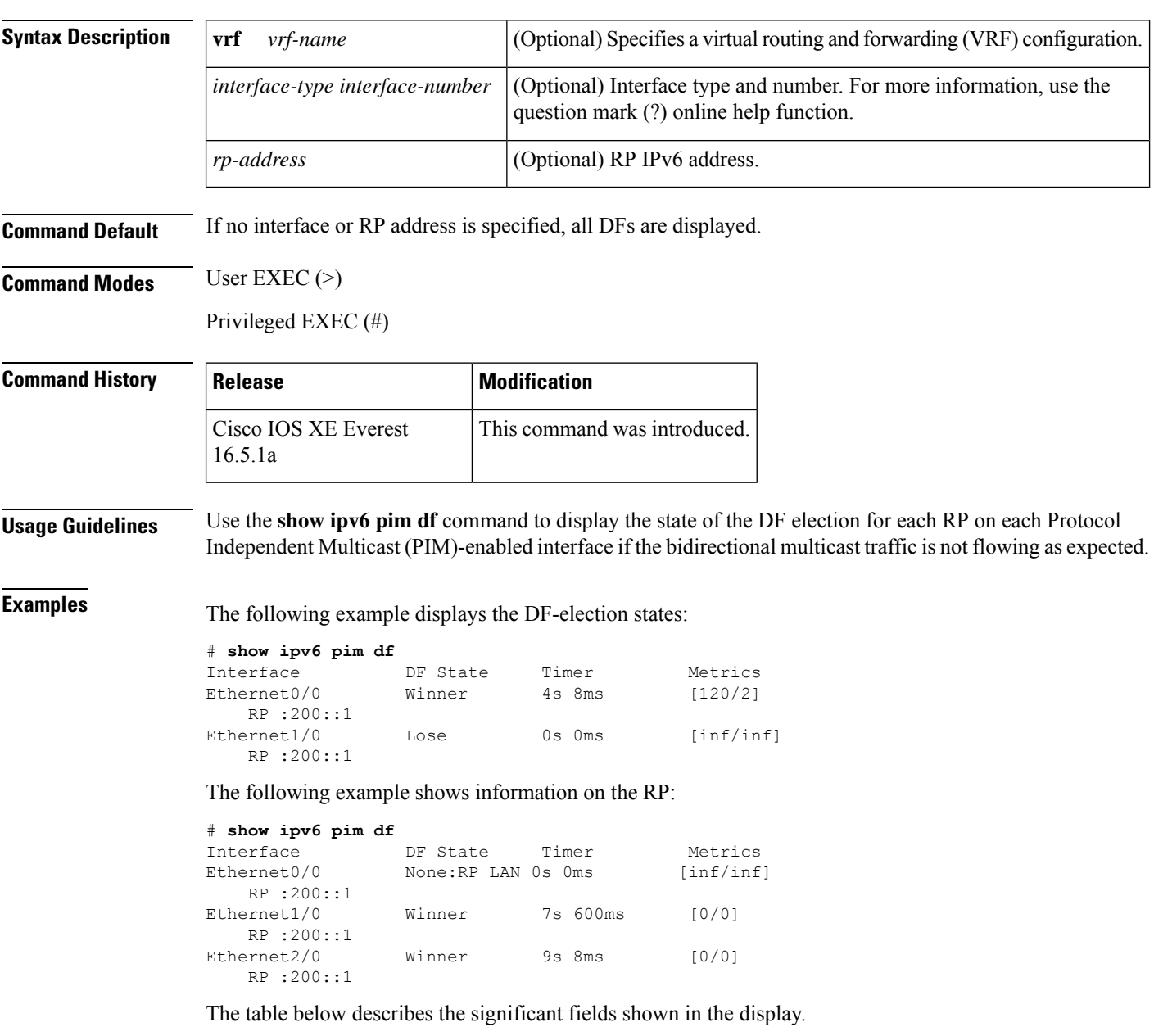

I

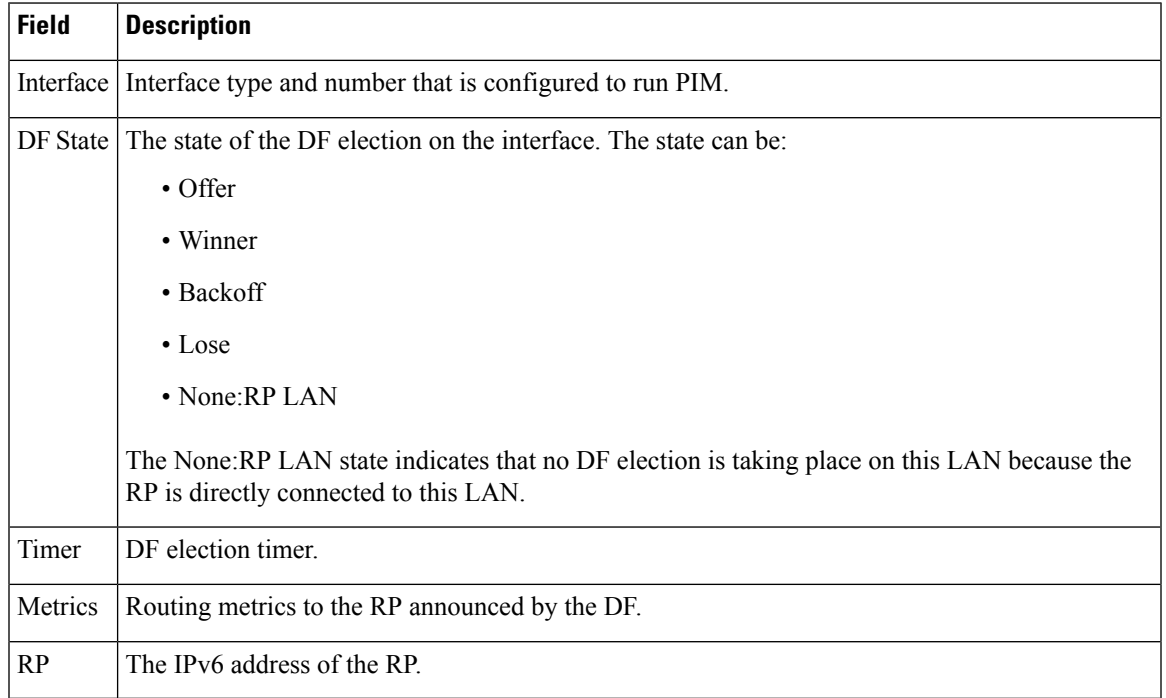

### **Table 91: show ipv6 pim df Field Descriptions**

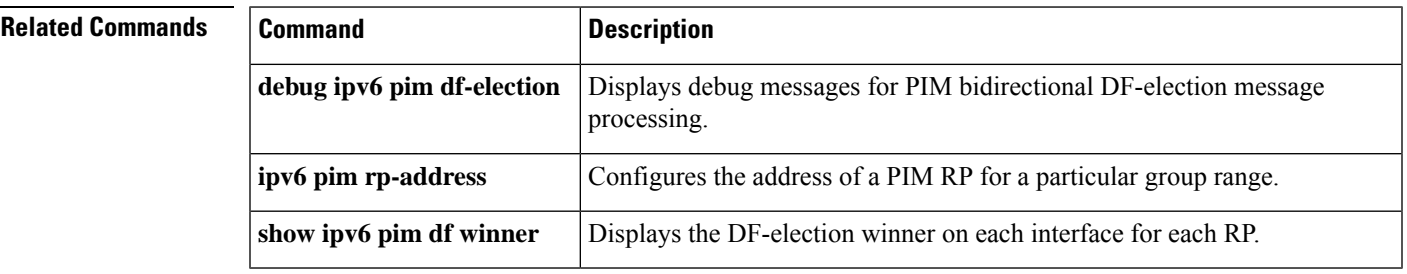

## **show ipv6 pim group-map**

To display an IPv6 Protocol Independent Multicast (PIM) group mapping table, use the **show ipv6 pim group-map** command in user EXEC or privileged EXEC mode.

{**show ipv6 pim** [**vrf** *vrf-name*] **group-map** [{*group-namegroup-address*}] | [{*group-rangegroup-mask*}] [**info-source** {**bsr** | **default** | **embedded-rp** | **static**}]}

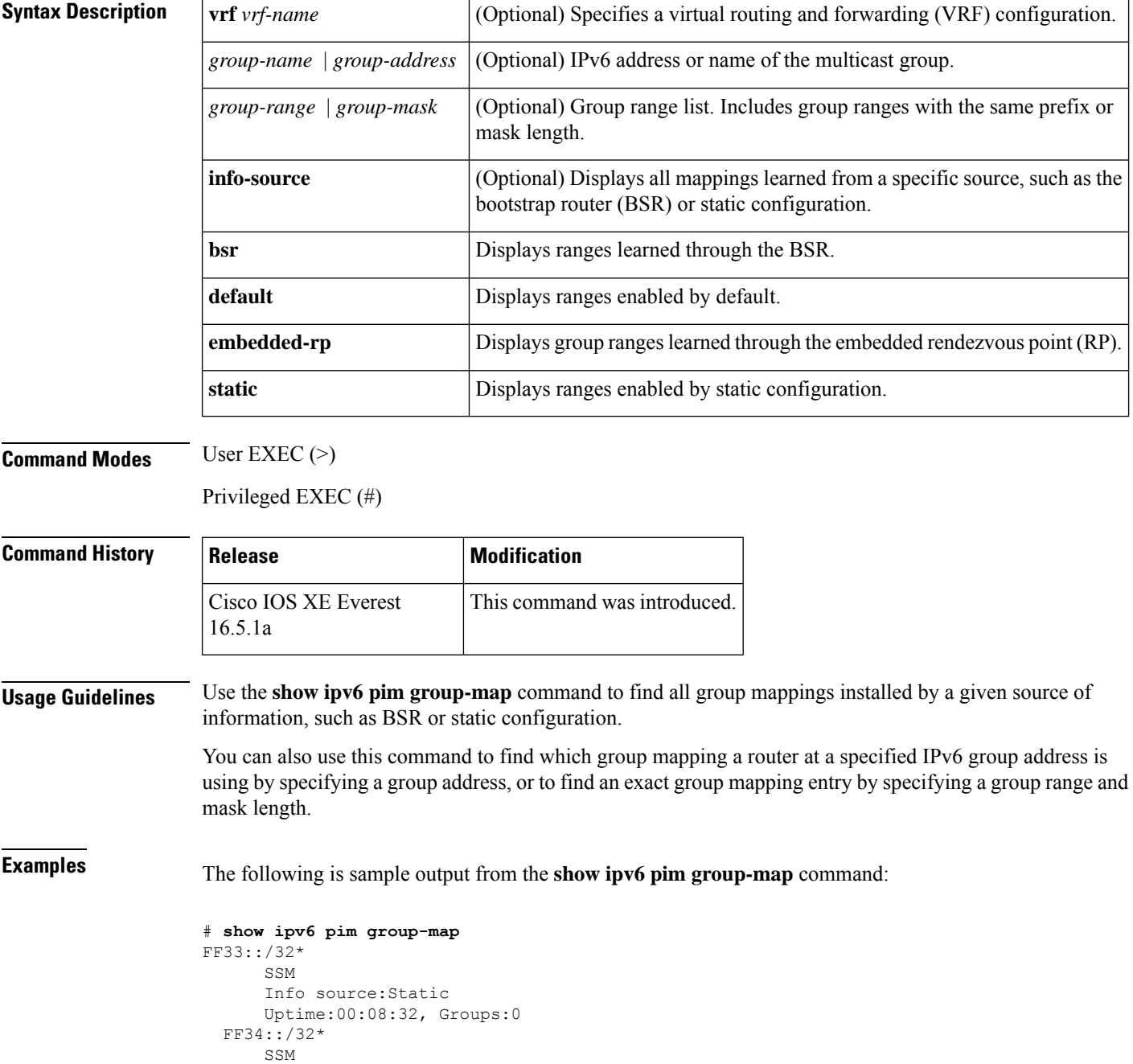

```
Info source:Static
Uptime:00:09:42, Groups:0
```
The table below describes the significant fields shown in the display.

**Table 92: show ipv6 pim group-map Field Descriptions**

| <b>Field</b> | <b>Description</b>                                                                                                    |
|--------------|----------------------------------------------------------------------------------------------------|
| RP.          | Address of the RP router if the protocol is sparse mode or bidir.                                                                                                    |
| Protocol     | Protocol used: sparse mode (SM), Source Specific Multicast (SSM), link-local (LL), or<br>NOROUTE (NO).                                                                                                    |
|              | LL is used for the link-local scoped IPv6 address range $(f[0-f]2::/16)$ . LL is treated as a separate<br>protocol type, because packets received with these destination addresses are not forwarded, but<br>the router might need to receive and process them. |
|              | NOROUTE or NO is used for the reserved and node-local scoped IPv6 address range<br>$(ff[0-1]]$ :/16). These addresses are nonroutable, and the router does not need to process<br>them.                                                                         |
| Groups       | How many groups are present in the topology table from this range.                                                                                                    |
| Info source  | Mappings learned from a specific source; in this case, static configuration.                                                                                                    |
| Uptime       | The uptime for the group mapping displayed.                                                                                                    |

The following example displays the group mappings learned from BSRs that exist in the PIM group-to-RP or mode-mapping cache. The example shows the address of the BSR from which the group mappings have been learned and the associated timeout.

```
Router# show ipv6 pim group-map info-source bsr
FF00::/8*
    SM, RP: 20::1:1:1
   RPF: Et1/0,FE80::A8BB:CCFF:FE03:C202
   Info source: BSR From: 60::1:1:4(00:01:42), Priority: 192
   Uptime: 00:19:51, Groups: 0
FF00::/8*
   SM, RP: 10::1:1:3
   RPF: Et0/0,FE80::A8BB:CCFF:FE03:C102
   Info source: BSR From: 60::1:1:4(00:01:42), Priority: 192
   Uptime: 00:19:51, Groups: 0
```
## **show ipv6 pim interface**

To display information about interfaces configured for Protocol Independent Multicast (PIM), use the **show ipv6 pim interface** command in privileged EXEC mode.

**show ipv6 pim** [**vrf** *vrf-name*] **interface** [**state-on**] [**state-off**] [*type number*]

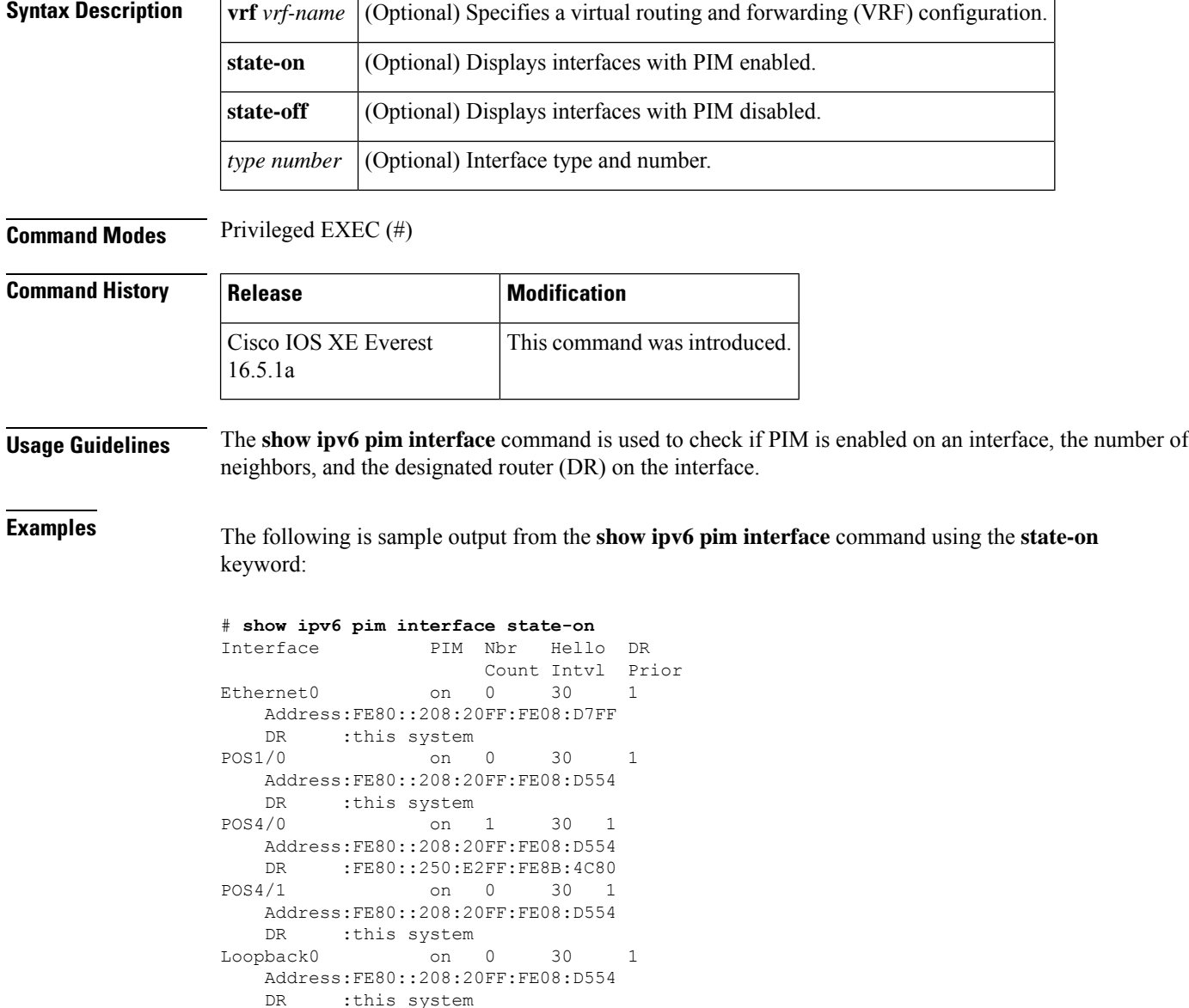

The table below describes the significant fields shown in the display.

: this system

#### **Table 93: show ipv6 pim interface Field Descriptions**

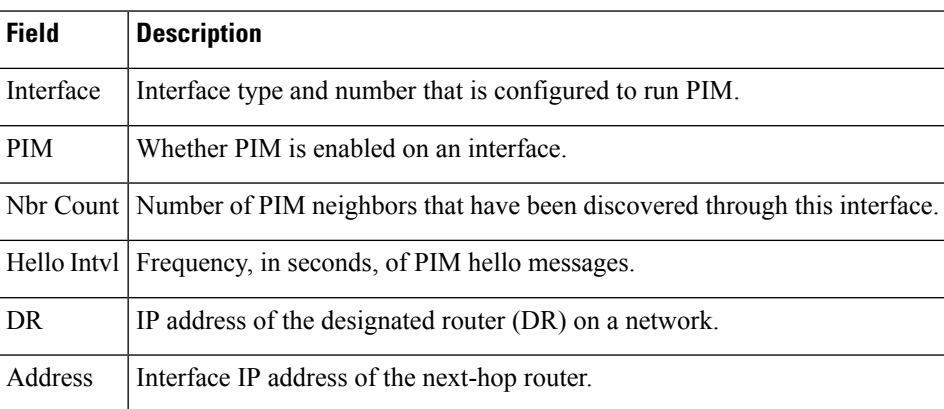

The following is sample output from the **show ipv6 pim interface** command, modified to display passive interface information:

(config)# **show ipv6 pim interface gigabitethernet0/0/0**

```
Interface PIM Nbr Hello DR BFD
                 Count Intvl Prior
GigabitEthernet0/0/0 on/P 0 30 1 On
  Address: FE80::A8BB:CCFF:FE00:9100
  DR : this system
```
The table below describes the significant change shown in the display.

**Table 94: show ipv6 pim interface Field Description**

| <b>Field Description</b>                                                                                        |
|----------------------------------------------------------------------------------------------------|
| PIM Whether PIM is enabled on an interface. When PIM passive mode is used, a "P" is displayed in the<br>output. |

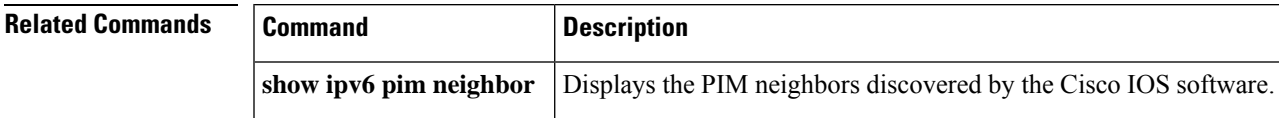

## **show ipv6 pim join-prune statistic**

To display the average join-prune aggregation for the most recently aggregated 1000, 10,000, and 50,000 packets for each interface, use the **show ipv6 pim join-prune statistic** command in user EXEC or privileged EXEC mode.

**show ipv6 pim** [**vrf** *vrf-name*] **join-prune statistic** [*interface-type*]

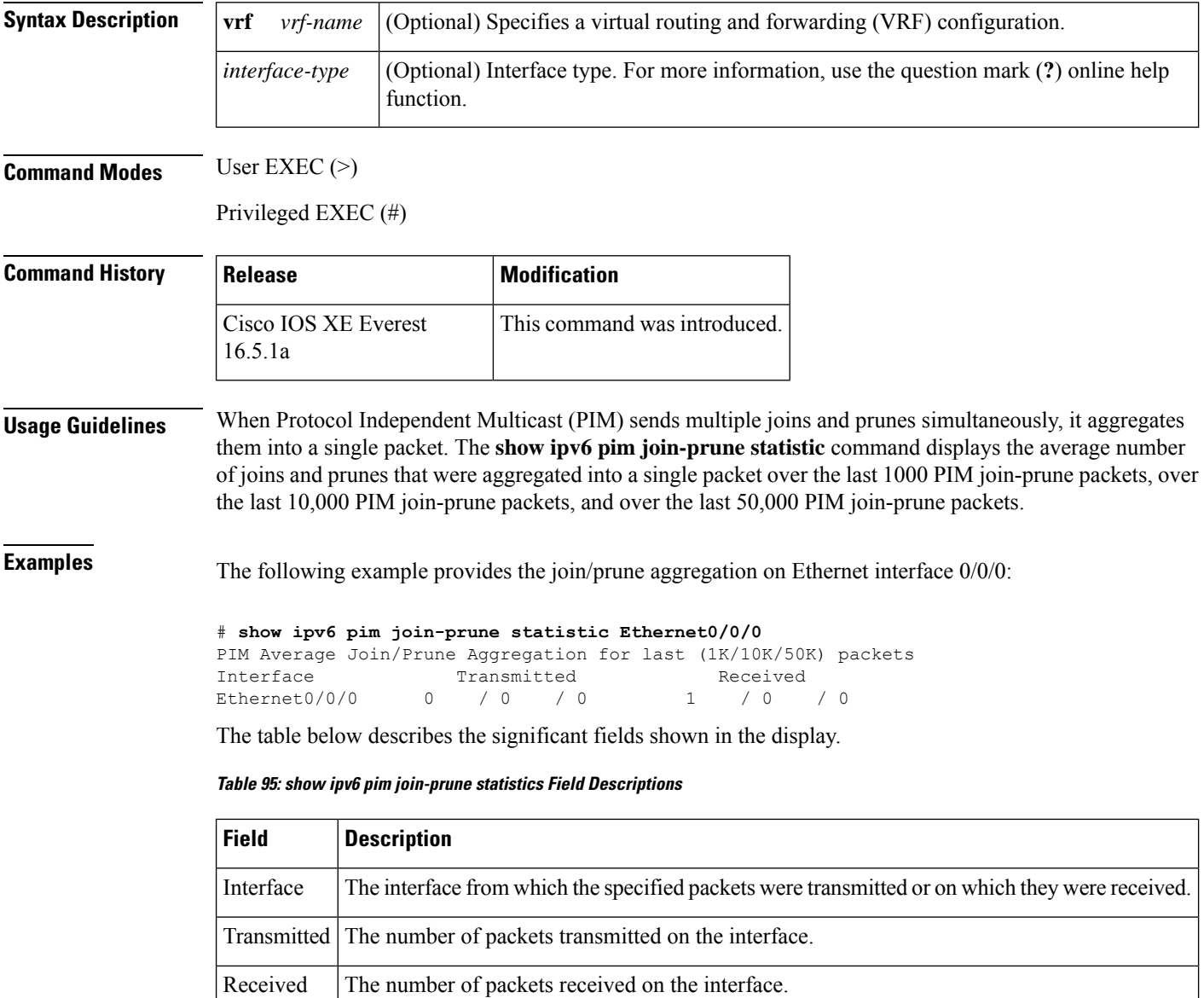

# **show ipv6 pim limit**

To display Protocol Independent Multicast (PIM) interface limit, use the **show ipv6 pim limit** command in privileged EXEC mode.

**show ipv6 pim** [**vrf** *vrf-name*] **limit** [*interface*]

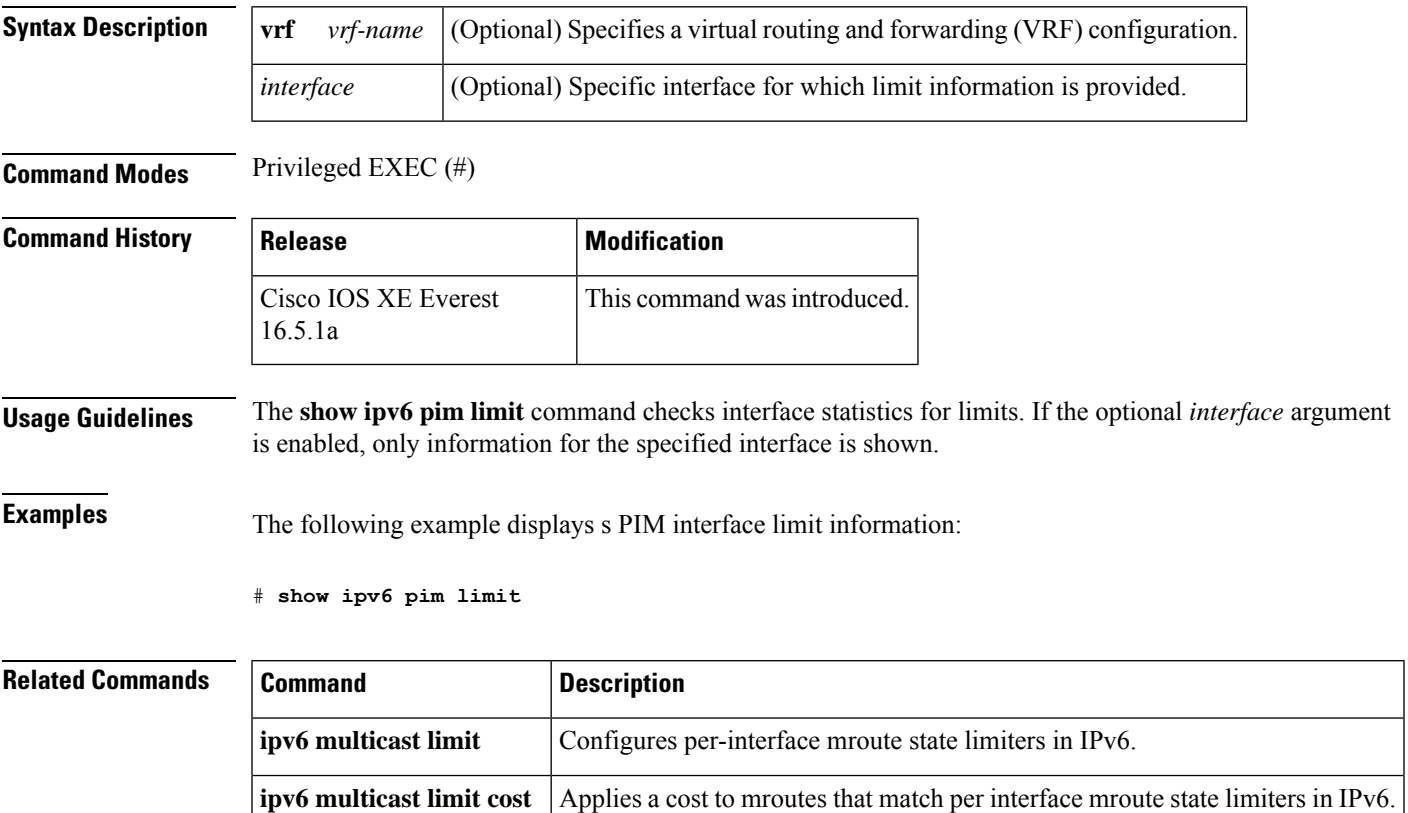

## **show ipv6 pim neighbor**

To display the Protocol Independent Multicast (PIM) neighbors discovered by the Cisco software, use the **show ipv6 pim neighbor** command in privileged EXEC mode.

**show ipv6 pim** [**vrf** *vrf-name* ]**neighbor** [**detail** ][{*interface-type interface-number* | **count**}]

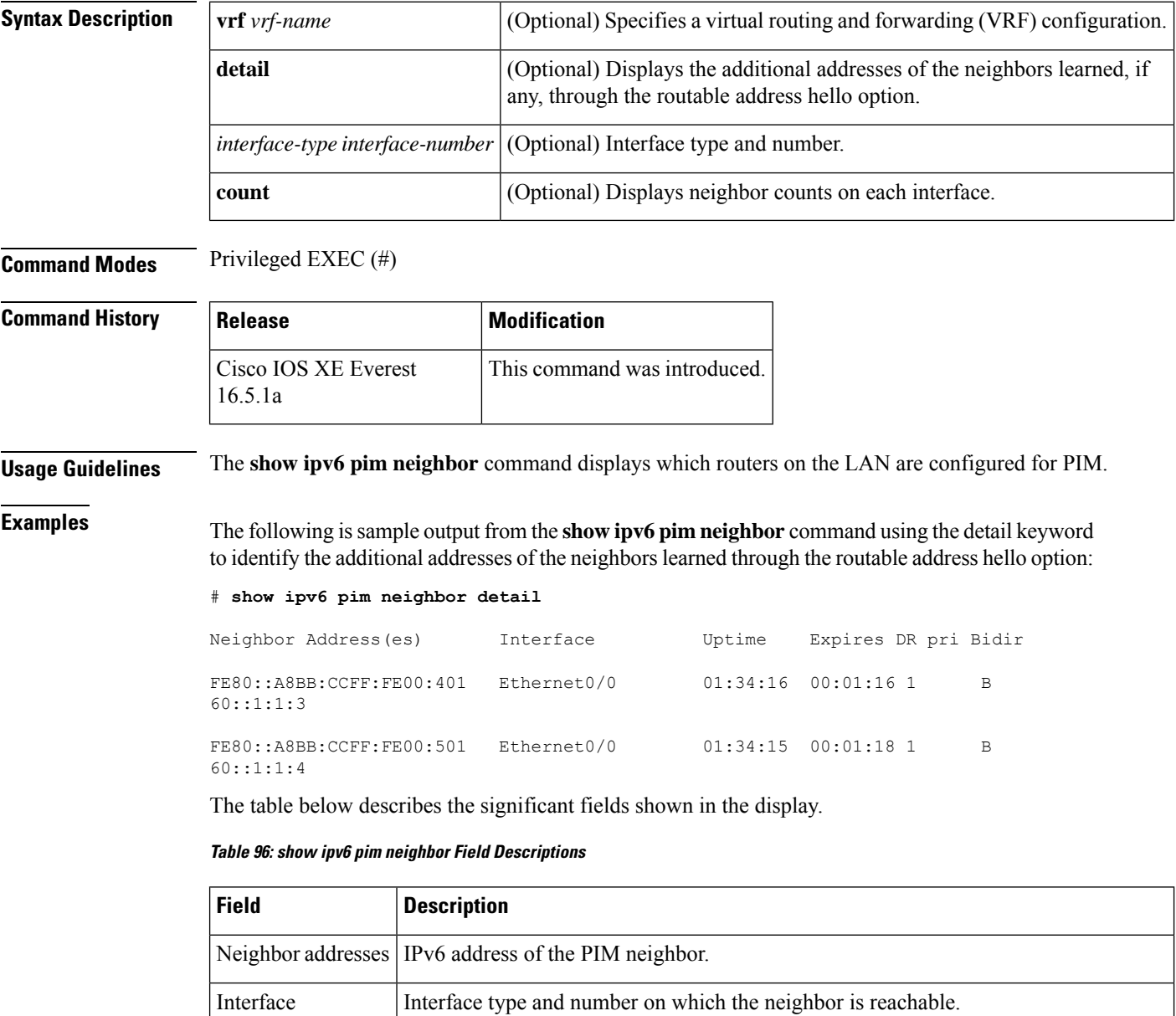

How long (in hours, minutes, and seconds) the entry has been in the PIM neighbor

table.

Uptime

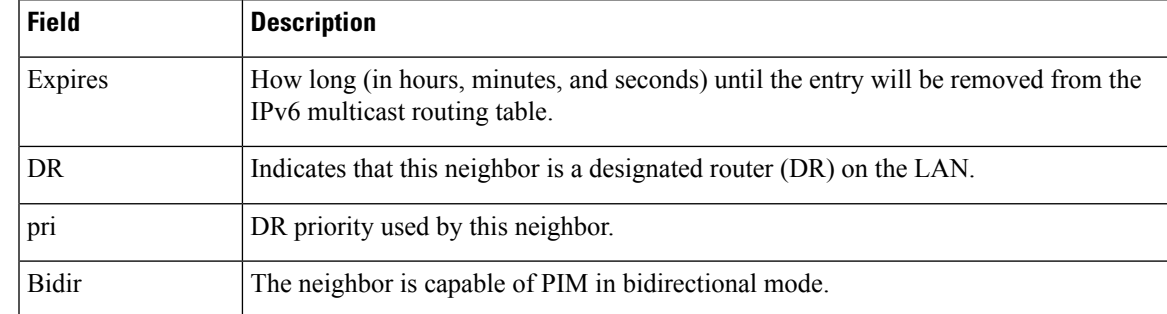

## **Related Commands**

I

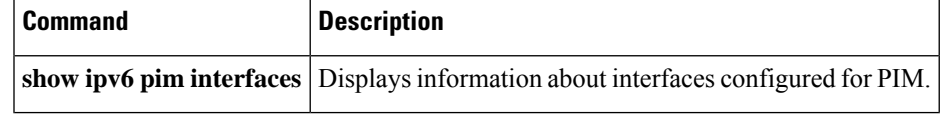

# **show ipv6 pim range-list**

To display information about IPv6 multicast range lists, use the **show ipv6 pim range-list** command in privileged EXEC mode.

**show ipv6 pim** [**vrf** *vrf-name*] **range-list** [**config**] [{*rp-addressrp-name*}]

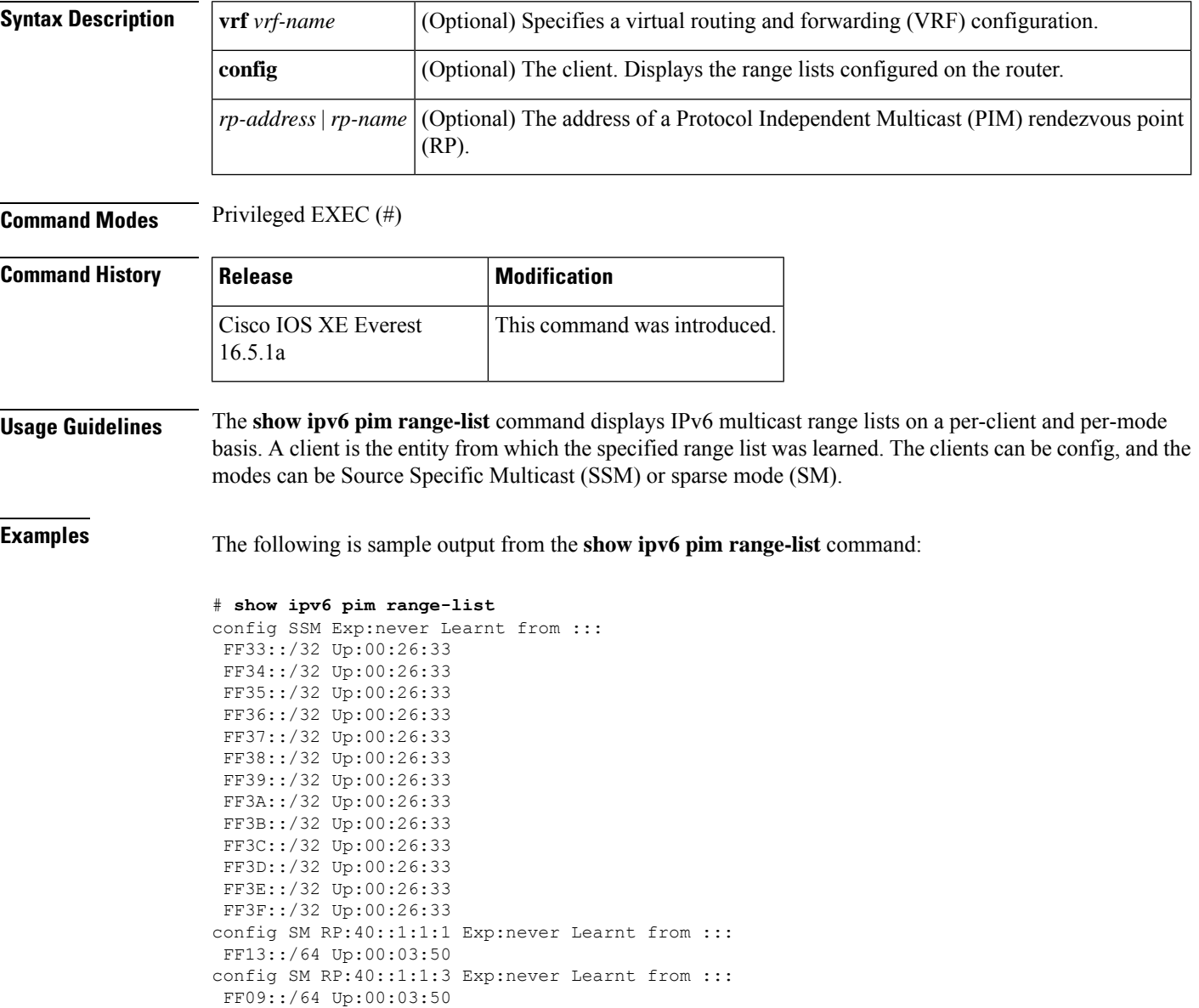

The table below describes the significant fields shown in the display.

I

### **Table 97: show ipv6 pim range-list Field Descriptions**

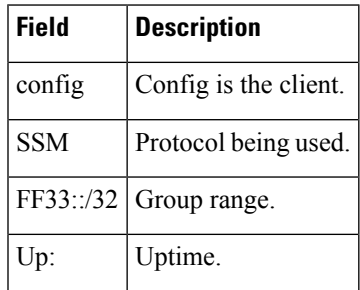

## **show ipv6 pim topology**

To display Protocol Independent Multicast (PIM) topology table information for a specific group or all groups, use the **show ipv6 pim topology** command in user EXEC or privileged EXEC mode.

**show ipv6 pim** [**vrf** *vrf-name*] **topology** [{*group-name* | *group-address* [{*source-addresssource-name*}] | **link-local**}]**route-count** [**detail**]

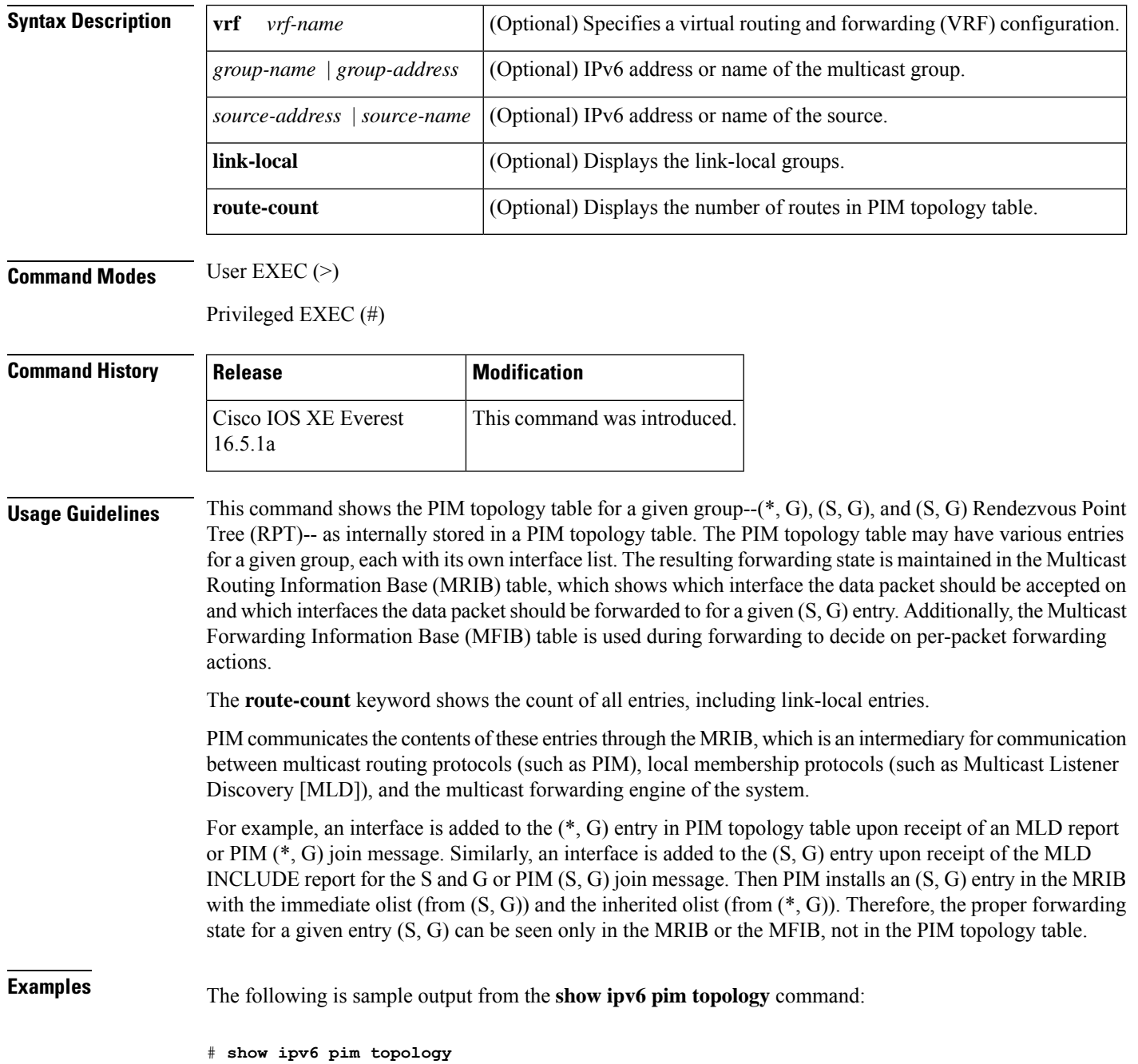
```
IP PIM Multicast Topology Table
Entry state:(*/S,G)[RPT/SPT] Protocol Uptime Info
Entry flags:KAT - Keep Alive Timer, AA - Assume Alive, PA - Probe Alive,
   RA - Really Alive, LH - Last Hop, DSS - Don't Signal Sources,
   RR - Register Received, SR - Sending Registers, E - MSDP External,
   DCC - Don't Check Connected
Interface state:Name, Uptime, Fwd, Info
Interface flags:LI - Local Interest, LD - Local Dissinterest,
II - Internal Interest, ID - Internal Dissinterest,
LH - Last Hop, AS - Assert, AB - Admin Boundary
(*,FF05::1)
SM UP:02:26:56 JP:Join(now) Flags:LH
RP:40::1:1:2
RPF:Ethernet1/1,FE81::1
 Ethernet0/1 02:26:56 fwd LI LH
(50::1:1:200,FF05::1)
SM UP:00:00:07 JP:Null(never) Flags:
RPF:Ethernet1/1,FE80::30:1:4
 Ethernet1/1 00:00:07 off LI
```
**Table 98: show ipv6 pim topology Field Descriptions**

| <b>Field</b>     | <b>Description</b>                                                                                                    |
|------------------|----------------------------------------------------------------------------------------------------|
| Entry flags: KAT | The keepalive timer (KAT) associated with a source is used to keep track of two intervals<br>while the source is alive. When a source first becomes active, the first-hop router sets the<br>keepalive timer to 3 minutes and 30 seconds, during which time it does not probe to see<br>if the source is alive. Once this timer expires, the router enters the probe interval and resets<br>the timer to 65 seconds, during which time the router assumes the source is alive and starts<br>probing to determine if it actually is. If the router determines that the source is alive, the<br>router exits the probe interval and resets the keepalive timer to 3 minutes and 30 seconds.<br>If the source is not alive, the entry is deleted at the end of the probe interval. |
| AA, PA           | The assume alive (AA) and probe alive (PA) flags are set when the router is in the probe<br>interval for a particular source.                                                                                                    |
| <b>RR</b>        | The register received $(RR)$ flag is set on the $(S, G)$ entries on the Route Processor $(RP)$<br>as long as the RP receives registers from the source Designated Router (DR), which keeps<br>the source state alive on the RP.                                                                                                    |
| SR.              | The sending registers $(SR)$ flag is set on the $(S, G)$ entries on the DR as long as it sends<br>registers to the RP.                                                                                                    |

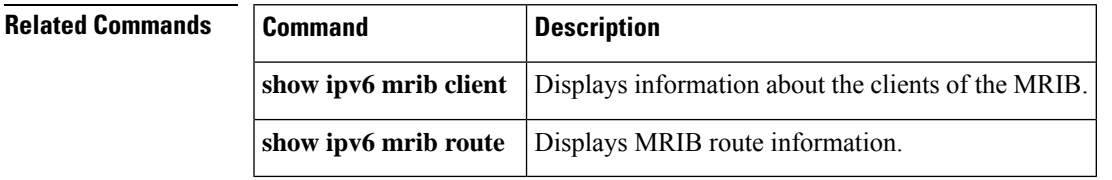

### **show ipv6 pim traffic**

To display theProtocol Independent Multicast (PIM) traffic counters, use the **show ipv6pim traffic** command in user EXEC or privileged EXEC mode.

**show ipv6 pim** [**vrf** *vrf-name*] **traffic**

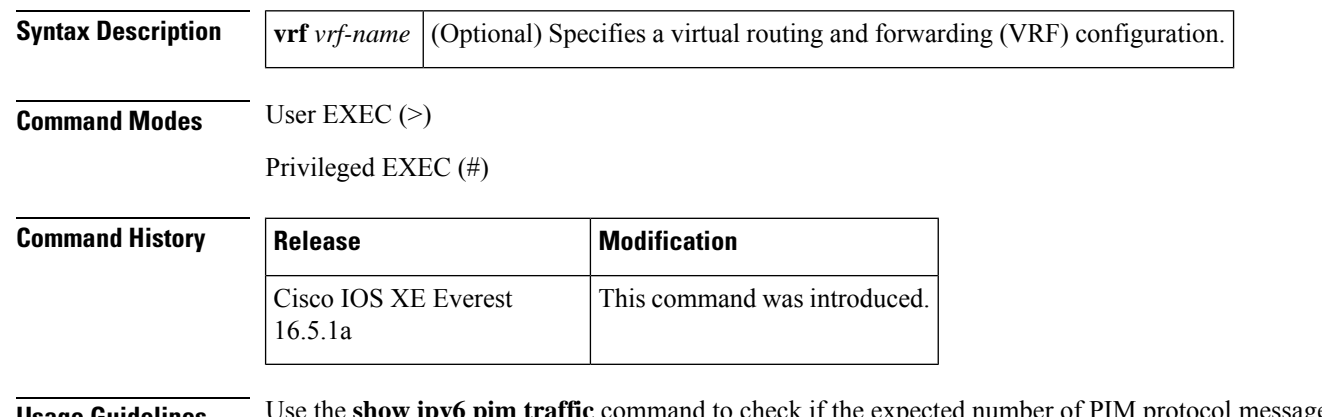

**Usage Guidelines** Use the **show upv6** pim traffic command to check if the expected number of PIM protocol messages have been received and sent.

**Examples** The following example shows the number of PIM protocol messages received and sent.

### # **show ipv6 pim traffic**

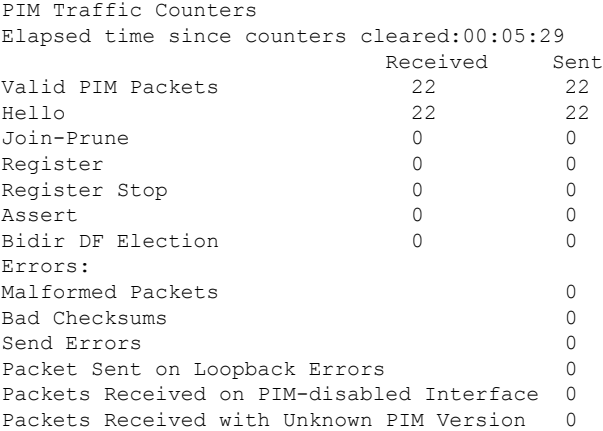

The table below describes the significant fields shown in the display.

**Table 99: show ipv6 pim traffic Field Descriptions**

| <b>Field</b>      | <b>Description</b>                                                                                                    |
|-------------------|----------------------------------------------------------------------------------------------------|
|                   | Elapsed time since counters cleared Indicates the amount of time (in hours, minutes, and seconds) since the<br>counters cleared. |
| Valid PIM Packets | Number of valid PIM packets received and sent.                                                                                   |

I

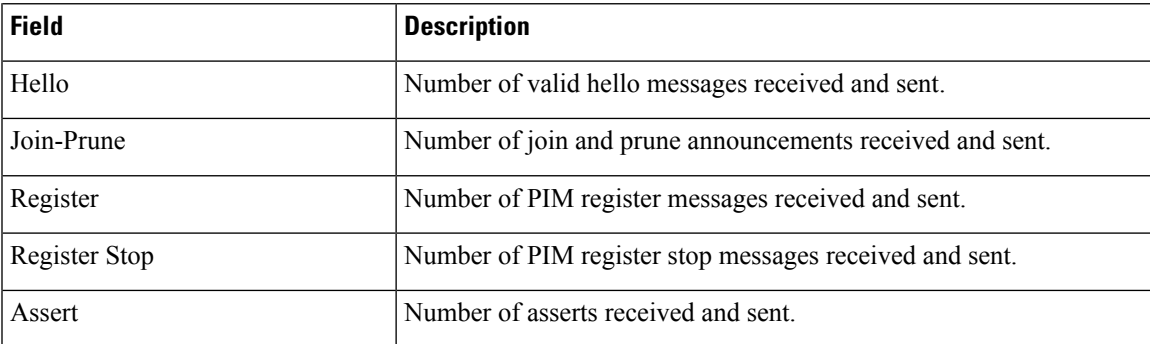

## **show ipv6 pim tunnel**

To display information about the Protocol Independent Multicast (PIM) register encapsulation and de-encapsulation tunnels on an interface, use the **show ipv6 pim tunnel** command in privileged EXEC mode.

**show ipv6 pim** [**vrf** *vrf-name*] **tunnel** [*interface-type interface-number*]

| <b>Syntax Description</b> | vrf vrf-name                                                                                                    |  |                                              | (Optional) Specifies a virtual routing and forwarding (VRF) configuration. |  |
|---------------------------|----------------------------------------------------------------------------------------------------|--|----------------------------------------------|----------------------------------------------------------------------------|--|
|                           | interface-type interface-number                                                                                                    |  | (Optional) Tunnel interface type and number. |                                                                            |  |
| <b>Command Modes</b>      | Privileged EXEC (#)                                                                                                    |  |                                              |                                                                            |  |
| <b>Command History</b>    | <b>Release</b>                                                                                                    |  | <b>Modification</b>                          |                                                                            |  |
|                           | Cisco IOS XE Everest<br>16.5.1a                                                                                                    |  | This command was introduced.                 |                                                                            |  |
| <b>Usage Guidelines</b>   | If you use the show ipv6 pim tunnel command without the optional <i>interface</i> keyword, information about<br>the PIM register encapsulation and de-encapsulation tunnel interfaces is displayed.                                                                                                    |  |                                              |                                                                            |  |
|                           | The PIM encapsulation tunnel is the register tunnel. An encapsulation tunnel is created for every known<br>rendezvous point (RP) on each router. The PIM decapsulation tunnel is the register decapsulation tunnel. A<br>decapsulation tunnel is created on the RP for the address that is configured to be the RP address. |  |                                              |                                                                            |  |
| <b>Examples</b>           | The following is sample output from the show ipv6 pim tunnel command on the RP:                                                                                                    |  |                                              |                                                                            |  |
|                           | # show ipv6 pim tunnel<br>Tunnel0*<br>Type :PIM Encap<br>RP.<br>:100::1<br>Source:100::1<br>Tunnel0*<br>Type :PIM Decap<br>RP<br>:100::1<br>Source: -                                                                                                    |  |                                              |                                                                            |  |
|                           | The following is sample output from the <b>show ipv6 pim tunnel</b> command on a non-RP:                                                                                                    |  |                                              |                                                                            |  |
|                           | # show ipv6 pim tunnel<br>Tunnel0*<br>Type : PIM Encap<br>:100::1<br>RP.<br>Source: 2001::1:1:1<br>The table below describes the significant fields shown in the display.                                                                                                    |  |                                              |                                                                            |  |

**Table 100: show ipv6 pim tunnel Field Descriptions**

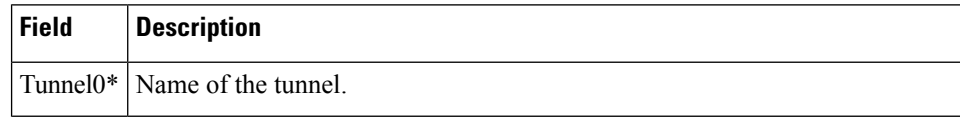

 $\mathbf I$ 

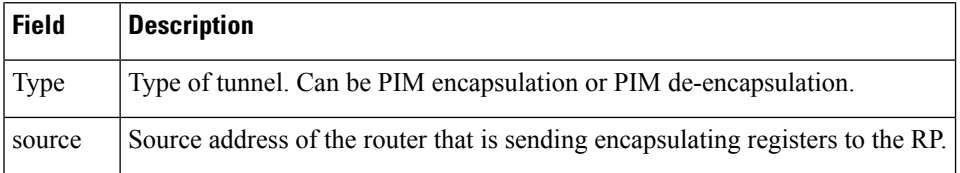

### **show ipv6 policy**

To display the IPv6 policy-based routing (PBR) configuration, use the **show ipv6 policy** command in user EXEC or privileged EXEC mode.

### **show ipv6 policy**

**Syntax Description** This command has no arguments or keywords.

**Command Modes** User EXEC (>)

Privileged EXEC (#)

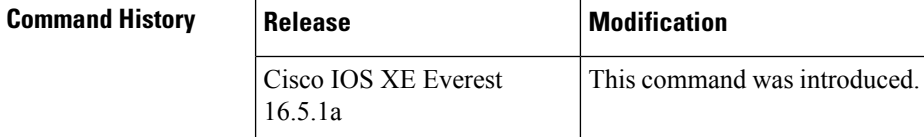

**Usage Guidelines** IPv6 policy matches will be counted on route maps, as is done in IPv4. Therefore, IPv6 policy matches can also be displayed on the **show route-map** command.

### **Examples** The following example displays the PBR configuration:

# **show ipv6 policy**

Interface Routemap<br>Ethernet0/0 src-1  $E$ thernet $0/0$ 

The table below describes the significant fields shown in the display.

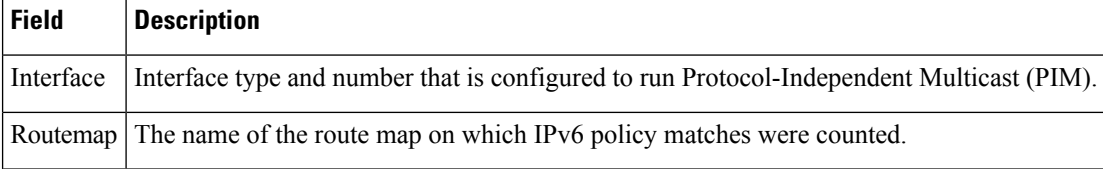

### **Related Commands**

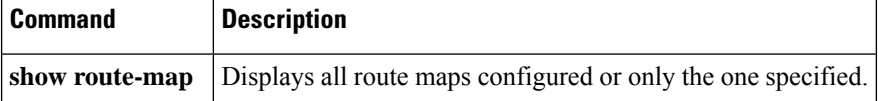

# **show ipv6 prefix-list**

To display information about an IPv6 prefix list or IPv6 prefix list entries, use the **show ipv6 prefix-list** command in user EXEC or privileged EXEC mode.

**show ipv6 prefix-list** [{**detail** | **summary**}] [*list-name*] **show ipv6 prefix-list** *list-name ipv6-prefix/prefix-length* [{**longer** | **first-match**}] **show ipv6 prefix-list** *list-name* **seq** *seq-num*

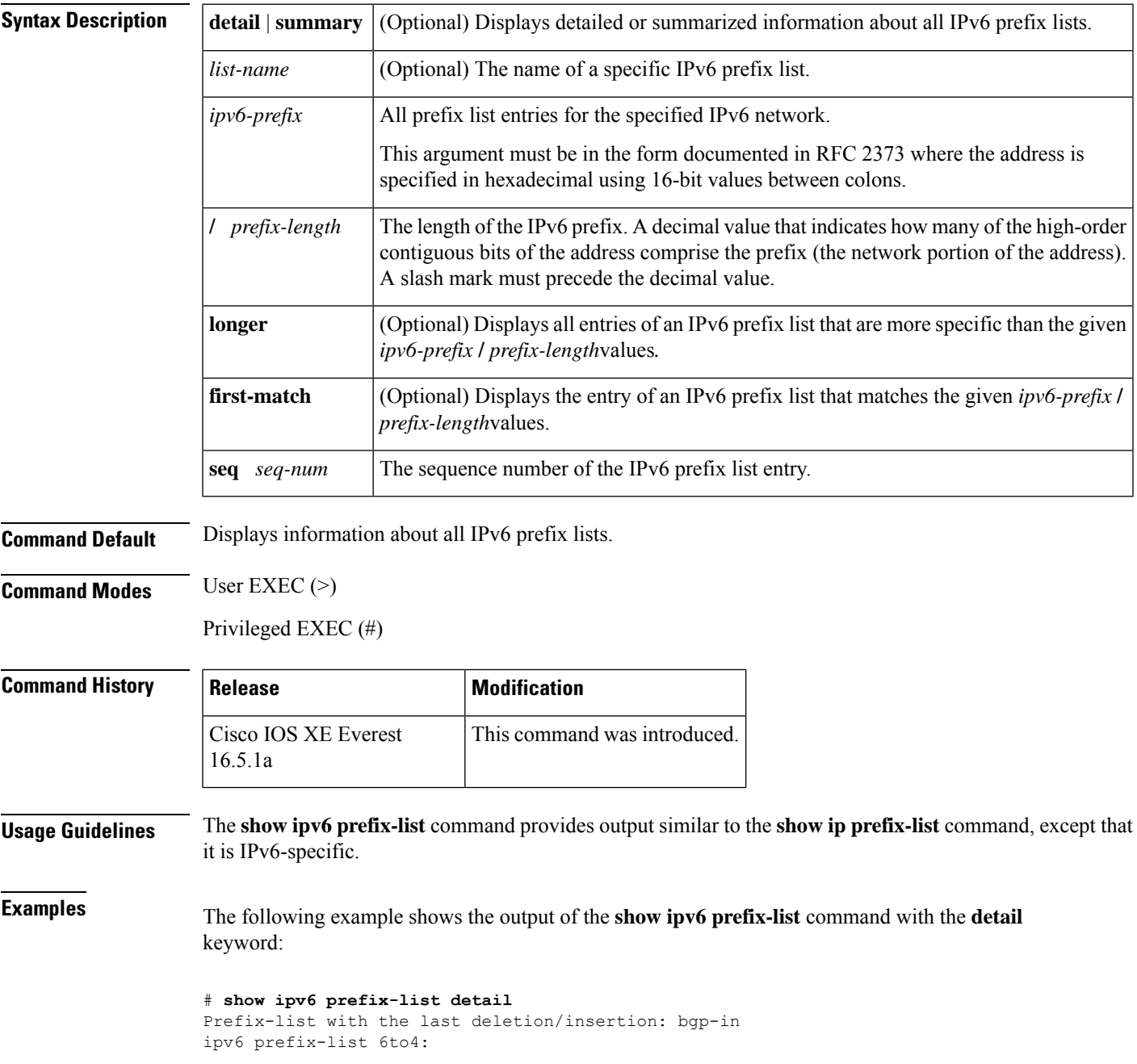

```
count: 1, range entries: 0, sequences: 5 - 5, refcount: 2
   seq 5 permit 2002::/16 (hit count: 313, refcount: 1)
ipv6 prefix-list aggregate:
  count: 2, range entries: 2, sequences: 5 - 10, refcount: 30
   seq 5 deny 3FFE:C00::/24 ge 25 (hit count: 568, refcount: 1)
   seq 10 permit ::/0 le 48 (hit count: 31310, refcount: 1)
ipv6 prefix-list bgp-in:
  count: 6, range entries: 3, sequences: 5 - 30, refcount: 31
   seq 5 deny 5F00::/8 le 128 (hit count: 0, refcount: 1)
   seq 10 deny ::/0 (hit count: 0, refcount: 1)
   seq 15 deny ::/1 (hit count: 0, refcount: 1)
   seq 20 deny ::/2 (hit count: 0, refcount: 1)
   seq 25 deny ::/3 ge 4 (hit count: 0, refcount: 1)
   seq 30 permit ::/0 le 128 (hit count: 240664, refcount: 0)
```
**Table 101: show ipv6 prefix-list Field Descriptions**

| <b>Field</b>                                                                        | <b>Description</b>                                  |
|-------------------------------------------------------------------------------------|-----------------------------------------------------|
| Prefix list with the latest deletion/insertion: Prefix list that was last modified. |                                                     |
| count                                                                               | Number of entries in the list.                      |
| range entries                                                                       | Number of entries with matching range.              |
| sequences                                                                           | Sequence number for the prefix entry.               |
| refcount                                                                            | Number of objects currently using this prefix list. |
| seq                                                                                 | Entry number in the list.                           |
| permit, deny                                                                        | Granting status.                                    |
| hit count                                                                           | Number of matches for the prefix entry.             |

The following example shows the output of the **show ipv6 prefix-list** command with the **summary** keyword:

```
# show ipv6 prefix-list summary
```

```
Prefix-list with the last deletion/insertion: bgp-in
ipv6 prefix-list 6to4:
   count: 1, range entries: 0, sequences: 5 - 5, refcount: 2
ipv6 prefix-list aggregate:
   count: 2, range entries: 2, sequences: 5 - 10, refcount: 30
ipv6 prefix-list bgp-in:
   count: 6, range entries: 3, sequences: 5 - 30, refcount: 31
```
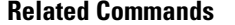

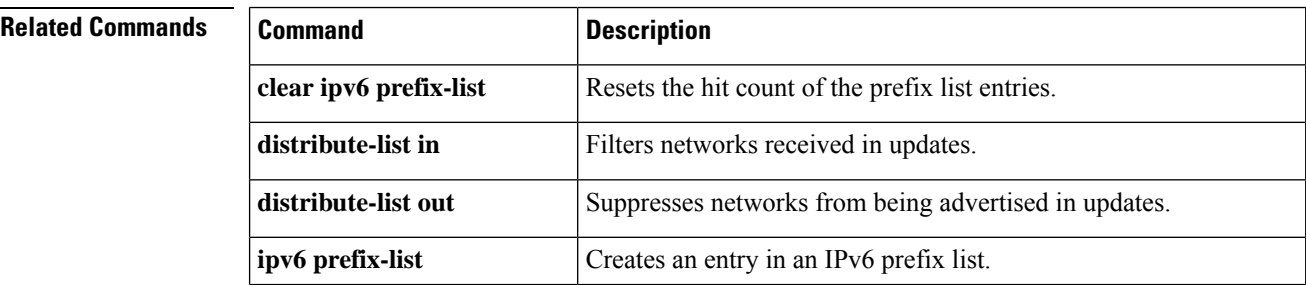

I

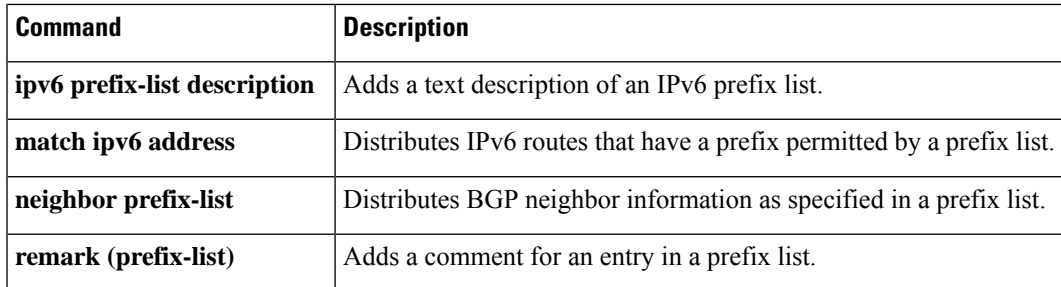

## **show ipv6 protocols**

To display the parameters and the current state of the active IPv6 routing protocol processes, use the **show ipv6 protocols** command in user EXEC or privileged EXEC mode.

**show ipv6 protocols** [**summary**]

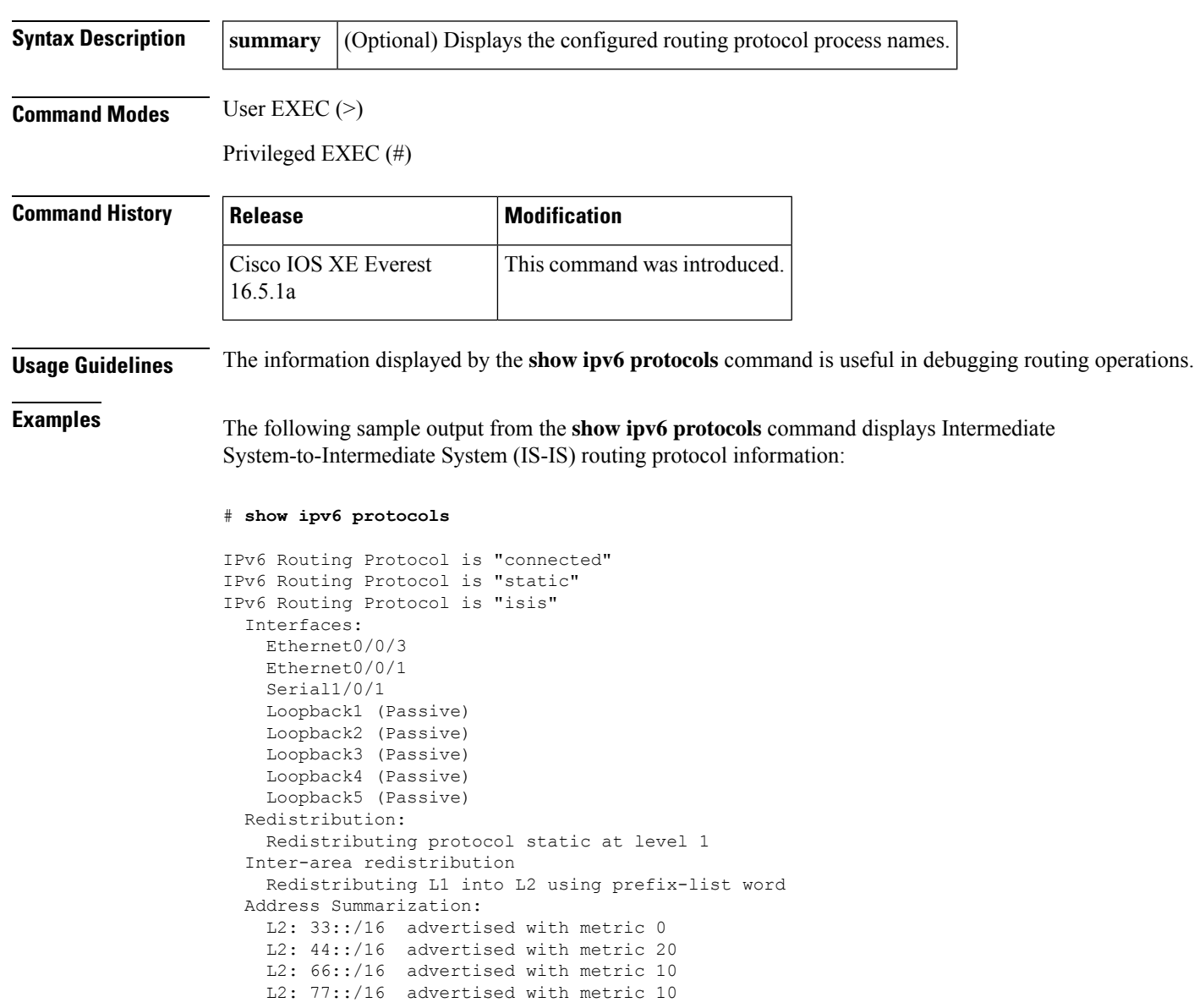

The table below describes the significant fields shown in the display.

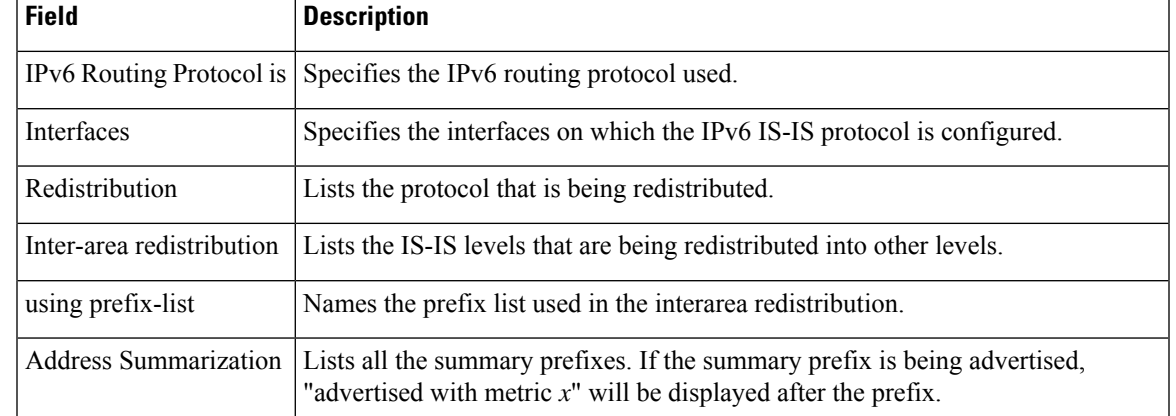

#### **Table 102: show ipv6 protocols Field Descriptions for IS-IS Processes**

The following sample output from the **show ipv6 protocols** command displays the Border Gateway Protocol (BGP) information for autonomous system 30:

### # **show ipv6 protocols**

```
IPv6 Routing Protocol is "bgp 30"
 IGP synchronization is disabled
 Redistribution:
   Redistributing protocol connected
 Neighbor(s):
   Address FiltIn FiltOut Weight RoutemapIn RoutemapOut
   2001:DB8:0:ABCD::1 5 7 200<br>2001:DB8:0:ABCD::2
                                           rmap-in rmap-out
   2001:DB8:0:ABCD::3 rmap-in rmap-out
```
The table below describes the significant fields shown in the display.

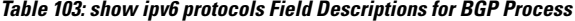

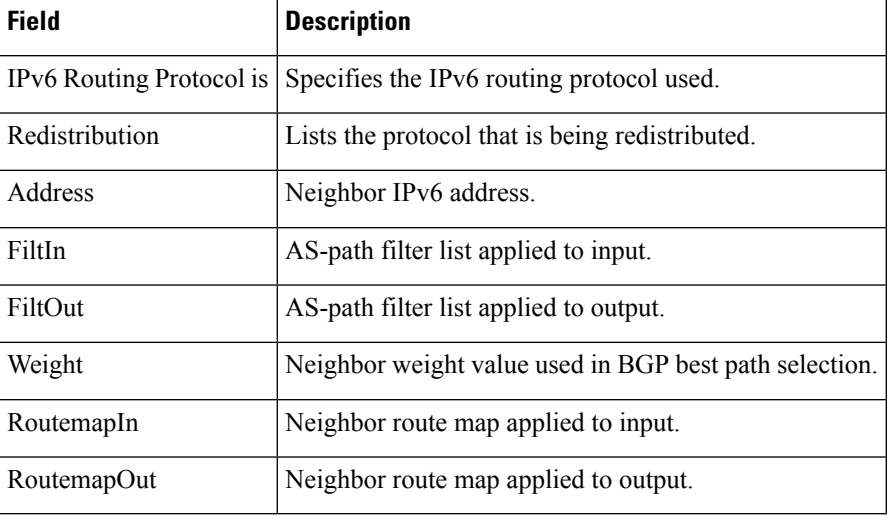

The following is sample output from the **show ipv6 protocols summary** command:

# **show ipv6 protocols summary**

Index Process Name 0 connected 1 static 2 rip myrip 3 bgp 30

The following sample output from the **show ipv6 protocols** command displays the EIGRP information including the vector metric and EIGRP IPv6 NSF:

```
# show ipv6 protocols
```

```
IPv6 Routing Protocol is "connected"
IPv6 Routing Protocol is "bgp 1"
 IGP synchronization is disabled
 Redistribution:
   None
IPv6 Routing Protocol is "bgp multicast"
IPv6 Routing Protocol is "ND"
IPv6 Routing Protocol is "eigrp 1"
EIGRP-IPv6 VR(name) Address-Family Protocol for AS(1)
 Metric weight K1=1, K2=0, K3=1, K4=0, K5=0 K6=0
 Metric rib-scale 128
 Metric version 64bit
 NSF-aware route hold timer is 260
 EIGRP NSF enabled
    NSF signal timer is 15s
    NSF converge timer is 65s
 Router-ID: 10.1.2.2
  Topology : 0 (base)
   Active Timer: 3 min
   Distance: internal 90 external 170
   Maximum path: 16
   Maximum hopcount 100
   Maximum metric variance 1
   Total Prefix Count: 0
   Total Redist Count: 0
  Interfaces:
  Redistribution:
    None
```
The following example displays IPv6 protocol information after configuring redistribution in an Open Shortest Path First (OSPF) domain:

```
# redistribute ospf 1 match internal
(config-rtr)# end
# show ipv6 protocols
IPv6 Routing Protocol is "connected"
IPv6 Routing Protocol is "ND"
IPv6 Routing Protocol is "rip 1"
 Interfaces:
   Ethernet0/1
   Loopback9
 Redistribution:
   Redistributing protocol ospf 1 (internal)
IPv6 Routing Protocol is "ospf 1"
  Interfaces (Area 0):
    Ethernet0/0
  Redistribution:
    None
```
### **show ipv6 rip**

To display information about current IPv6 Routing Information Protocol (RIP) processes, use the **show ipv6 rip** command in user EXEC or privileged EXEC mode.

**show ipv6 rip** [*name*] [**vrf** *vrf-name*][{**database** | **next-hops**}]

**show ipv6 rip** [*name*] [{**database** | **next-hops**}]

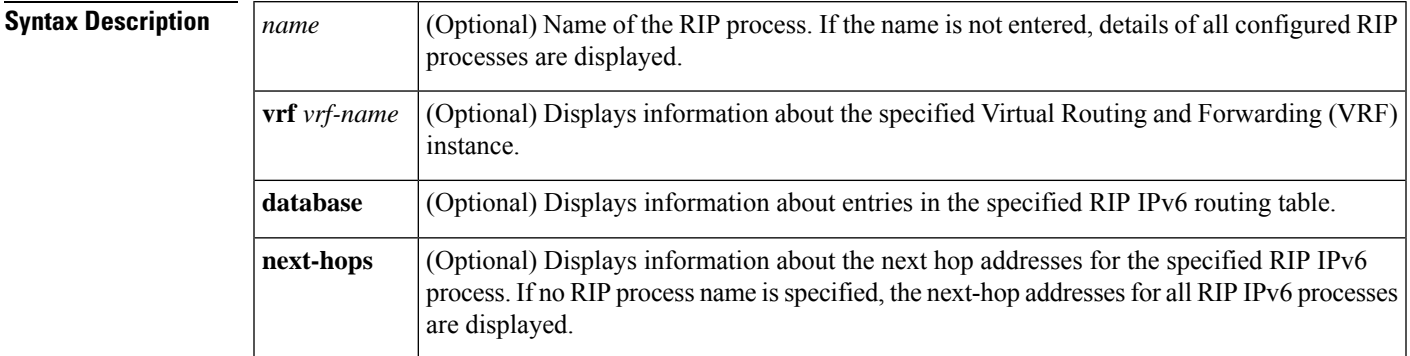

**Command Default** Information about all current IPv6 RIP processes is displayed.

**Command Modes** User EXEC (>)

Privileged EXEC (#)

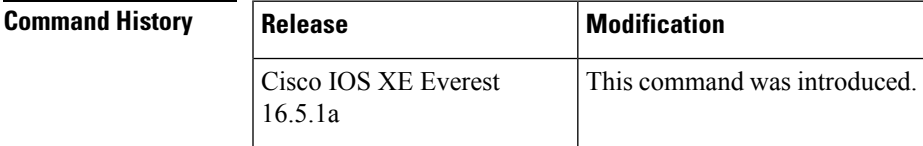

**Examples** The following is sample output from the **show ipv6 rip** command:

### # **show ipv6 rip**

```
RIP process "one", port 521, multicast-group FF02::9, pid 55
     Administrative distance is 25. Maximum paths is 4
     Updates every 30 seconds, expire after 180
     Holddown lasts 0 seconds, garbage collect after 120
     Split horizon is on; poison reverse is off
     Default routes are not generated
     Periodic updates 8883, trigger updates 2
  Interfaces:
   Ethernet2
  Redistribution:
RIP process "two", port 521, multicast-group FF02::9, pid 61
     Administrative distance is 120. Maximum paths is 4
     Updates every 30 seconds, expire after 180
     Holddown lasts 0 seconds, garbage collect after 120
     Split horizon is on; poison reverse is off
     Default routes are not generated
```

```
Periodic updates 8883, trigger updates 0
Interfaces:
 None
Redistribution:
```
#### **Table 104: show ipv6 rip Field Descriptions**

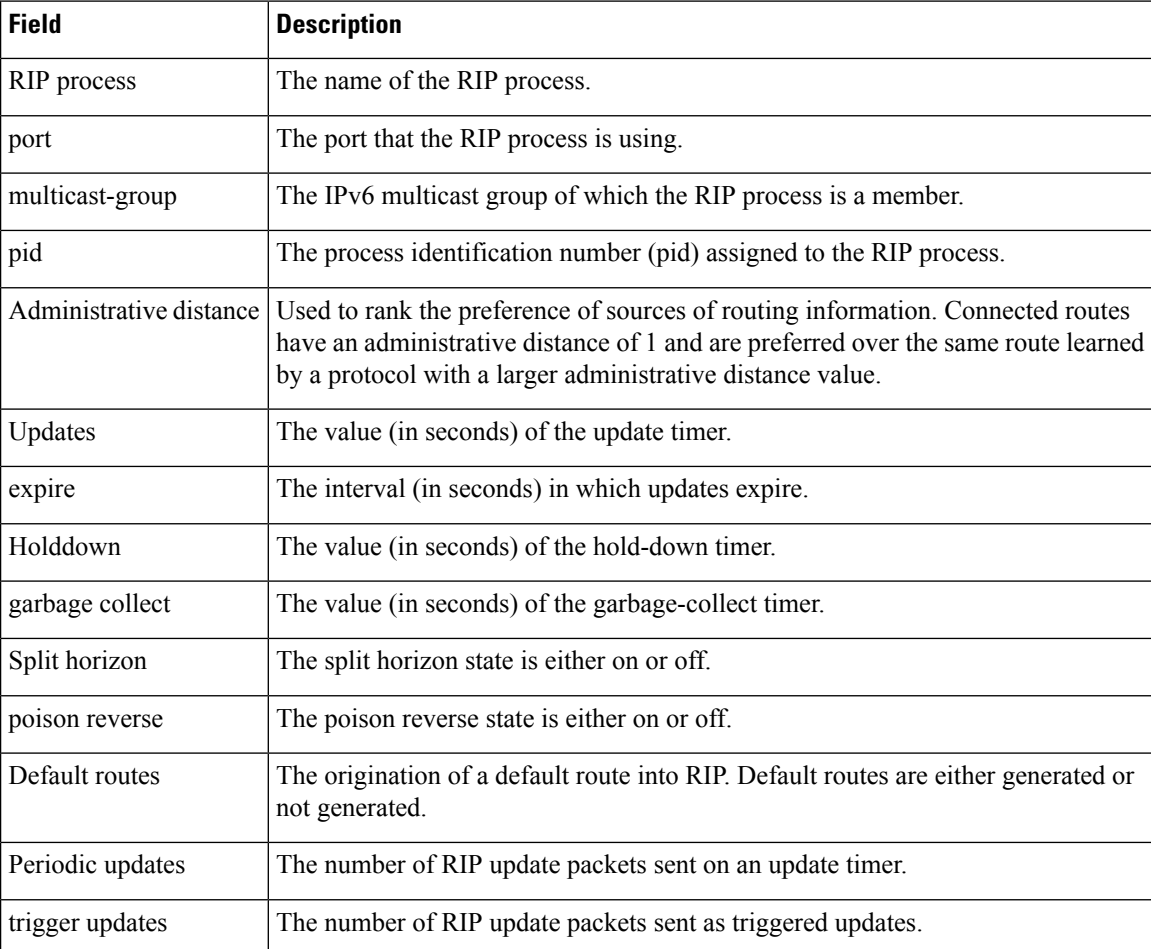

The following is sample output from the **show ipv6 rip database** command.

#### # **show ipv6 rip one database**

```
RIP process "one", local RIB
2001:72D:1000::/64, metric 2
     Ethernet2/2001:DB8:0:ABCD::1, expires in 168 secs
2001:72D:2000::/64, metric 2, installed
    Ethernet2/2001:DB8:0:ABCD::1, expires in 168 secs
 2001:72D:3000::/64, metric 2, installed
    Ethernet2/2001:DB8:0:ABCD::1, expires in 168 secs
     Ethernet1/2001:DB8::1, expires in 120 secs
 2001:72D:4000::/64, metric 16, expired, [advertise 119/hold 0]
    Ethernet2/2001:DB8:0:ABCD::1
 3004::/64, metric 2 tag 2A, installed
    Ethernet2/2001:DB8:0:ABCD::1, expires in 168 secs
```
**Table 105: show ipv6 rip database Field Descriptions**

| <b>Field</b>                     | <b>Description</b>                                                                                    |
|----------------------------------|----------------------------------------------------------------------------------------------------|
| RIP process                      | The name of the RIP process.                                                                          |
| 2001:72D:1000::/64               | The IPv6 route prefix.                                                                                |
| metric                           | Metric for the route.                                                                                 |
| installed                        | Route is installed in the IPv6 routing table.                                                         |
| Ethernet $2/2001$ :DB8:0:ABCD::1 | Interface and LL next hop through which the IPv6 route was learned.                                   |
| expires in                       | The interval (in seconds) before the route expires.                                                   |
| advertise                        | For an expired route, the value (in seconds) during which the route will<br>be advertised as expired. |
| hold                             | The value (in seconds) of the hold-down timer.                                                        |
| tag                              | Route tag.                                                                                            |

The following is sample output from the **show ipv6 rip next-hops** command.

```
# show ipv6 rip one next-hops
```

```
RIP process "one", Next Hops
  FE80::210:7BFF:FEC2:ACCF/Ethernet4/2 [1 routes]
  FE80::210:7BFF:FEC2:B286/Ethernet4/2 [2 routes]
```
The table below describes the significant fields shown in the display.

**Table 106: show ipv6 rip next-hops Field Descriptions**

| <b>Field</b>                     | <b>Description</b>                                                                                                    |  |
|----------------------------------|----------------------------------------------------------------------------------------------------|--|
| RIP process                      | The name of the RIP process.                                                                                                    |  |
| 2001:DB8:0:1::1/Ethernet4/2      | The next-hop address and interface through which it was learned. Next hops<br>are either the addresses of IPv6 RIP neighbors from which we have learned<br>routes or explicit next hops received in IPv6 RIP advertisements. |  |
|                                  | An IPv6 RIP neighbor may choose to advertise all its routes with<br><b>Note</b><br>an explicit next hop. In this case the address of the neighbor would<br>not appear in the next hop display.                               |  |
| $\lceil 1 \text{ routes} \rceil$ | The number of routes in the IPv6 RIP routing table using the specified next<br>hop.                                                                                                    |  |

The following is sample output from the **show ipv6 rip vrf** command:

```
# show ipv6 rip vrf red
```

```
RIP VRF "red", port 521, multicast-group 2001:DB8::/32, pid 295
  Administrative distance is 120. Maximum paths is 16
   Updates every 30 seconds, expire after 180
  Holddown lasts 0 seconds, garbage collect after 120
   Split horizon is on; poison reverse is off
   Default routes are not generated
   Periodic updates 99, trigger updates 3
  Full Advertisement 0, Delayed Events 0
Interfaces:
 Ethernet0/1
 Loopback2
Redistribution:
 None
```
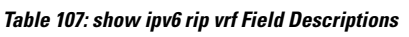

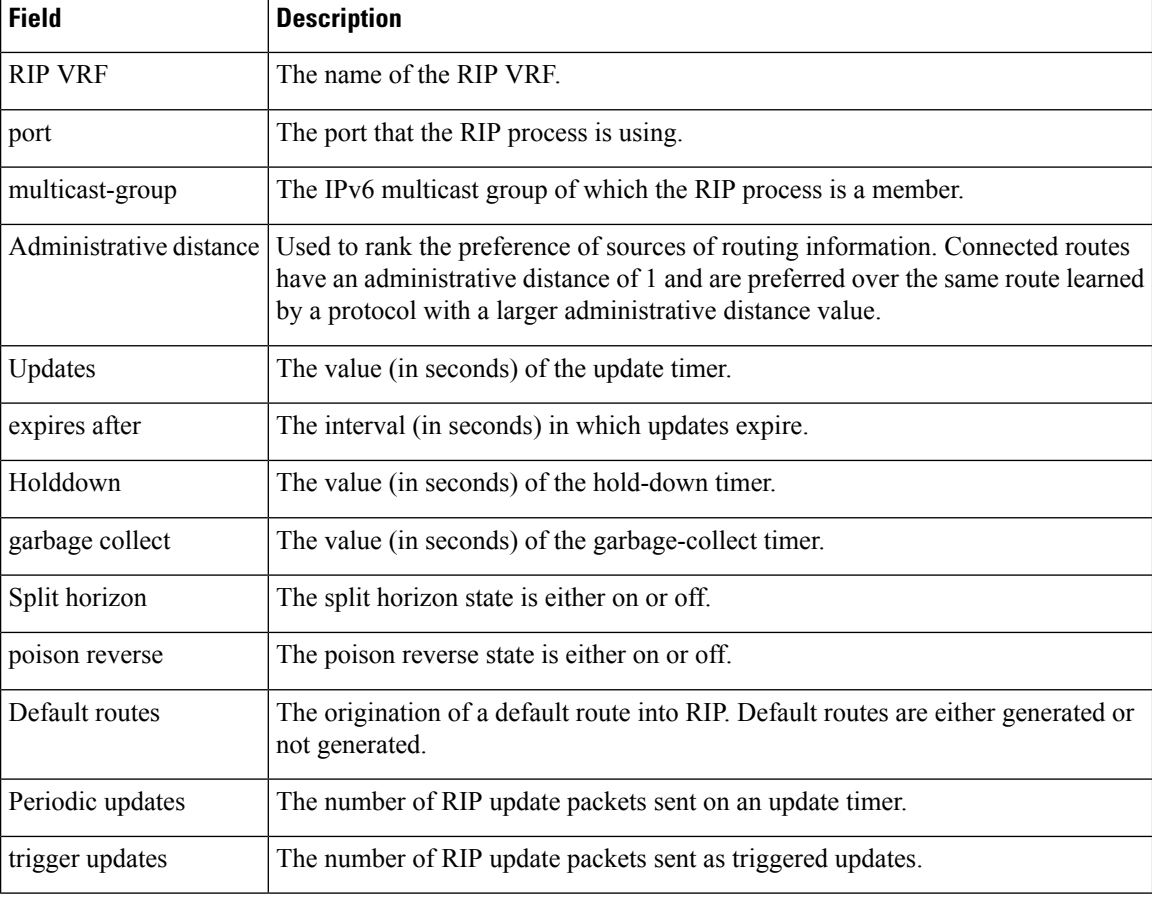

The following is sample output from **show ipv6 rip vrf next-hops** command:

```
Device# show ipv6 rip vrf blue next-hops
```

```
RIP VRF "blue", local RIB
AAAA::/64, metric 2, installed
Ethernet0/0/FE80::A8BB:CCFF:FE00:7C00, expires in 177 secs
```
### **Table 108: show ipv6 rip vrf next-hops Field Descriptions**

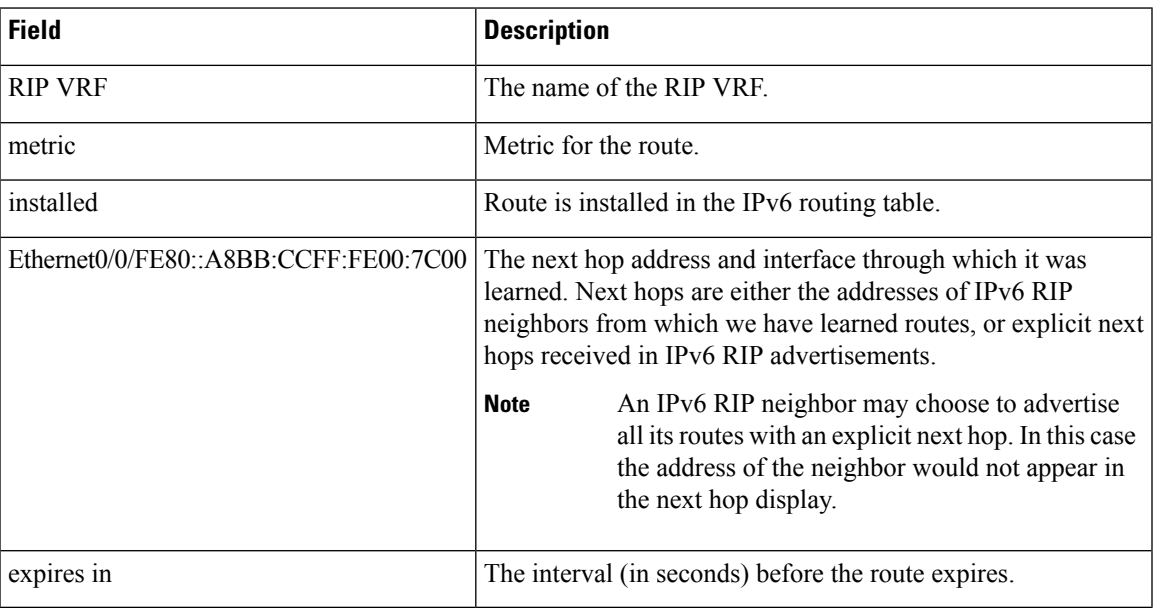

The following is sample output from **show ipv6 rip vrf database** command:

### # **show ipv6 rip vrf blue database**

```
RIP VRF "blue", Next Hops
FE80::A8BB:CCFF:FE00:7C00/Ethernet0/0 [1 paths]
```
#### **Table 109: show ipv6 rip vrf database Field Descriptions**

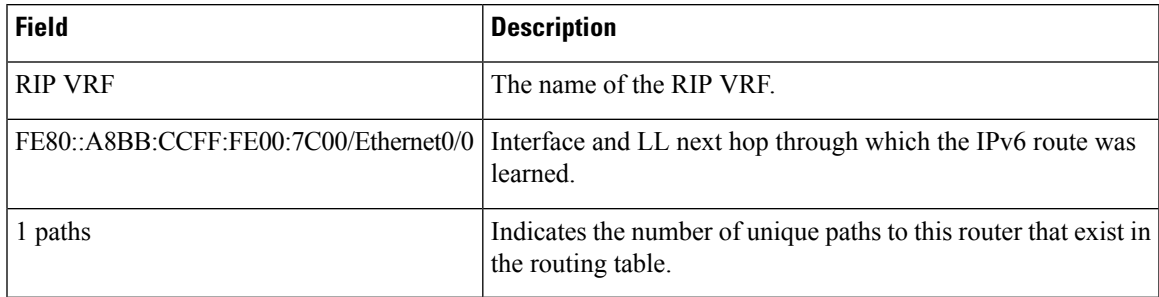

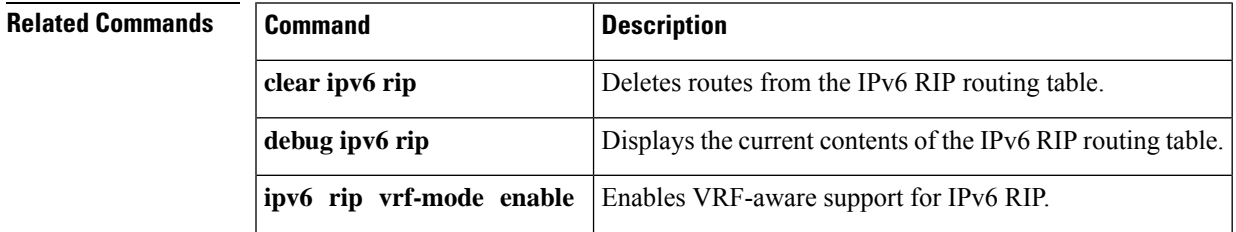

## **show ipv6 route**

To display contents of the IPv6 routing table, use the **show ipv6 route** command in user EXEC or privileged EXEC mode.

**show ipv6 route** [{*ipv6-address* | *ipv6-prefix***/***prefix-length* [{**longer-prefixes**}] | [{*protocol*}] | [**repair**] | [{**updated** [{**boot-up**}] [{*day month*}] [{*time*}]}] | **interface** *type number* | **nd** | **nsf** | **table** *table-id* | **watch**}]

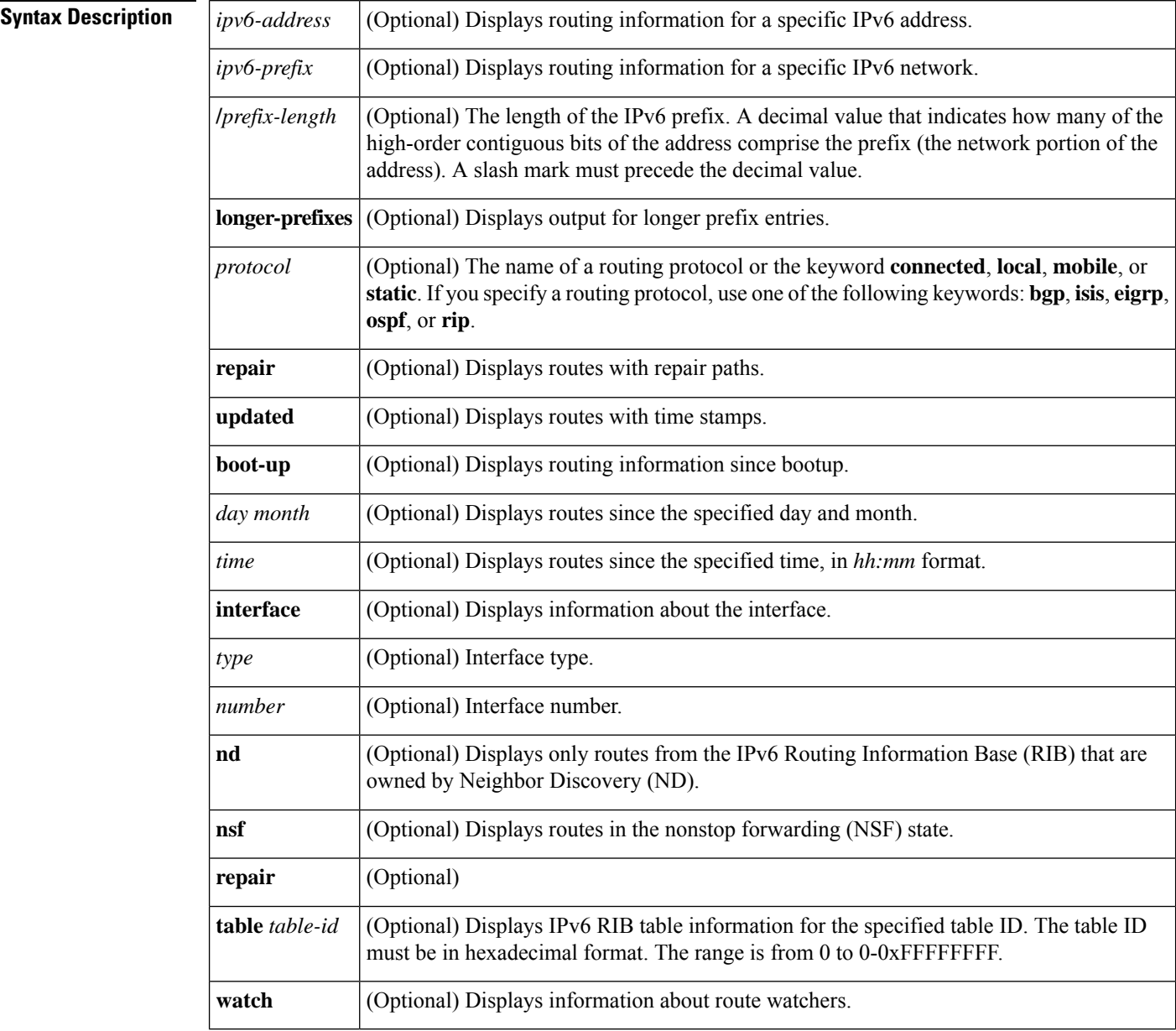

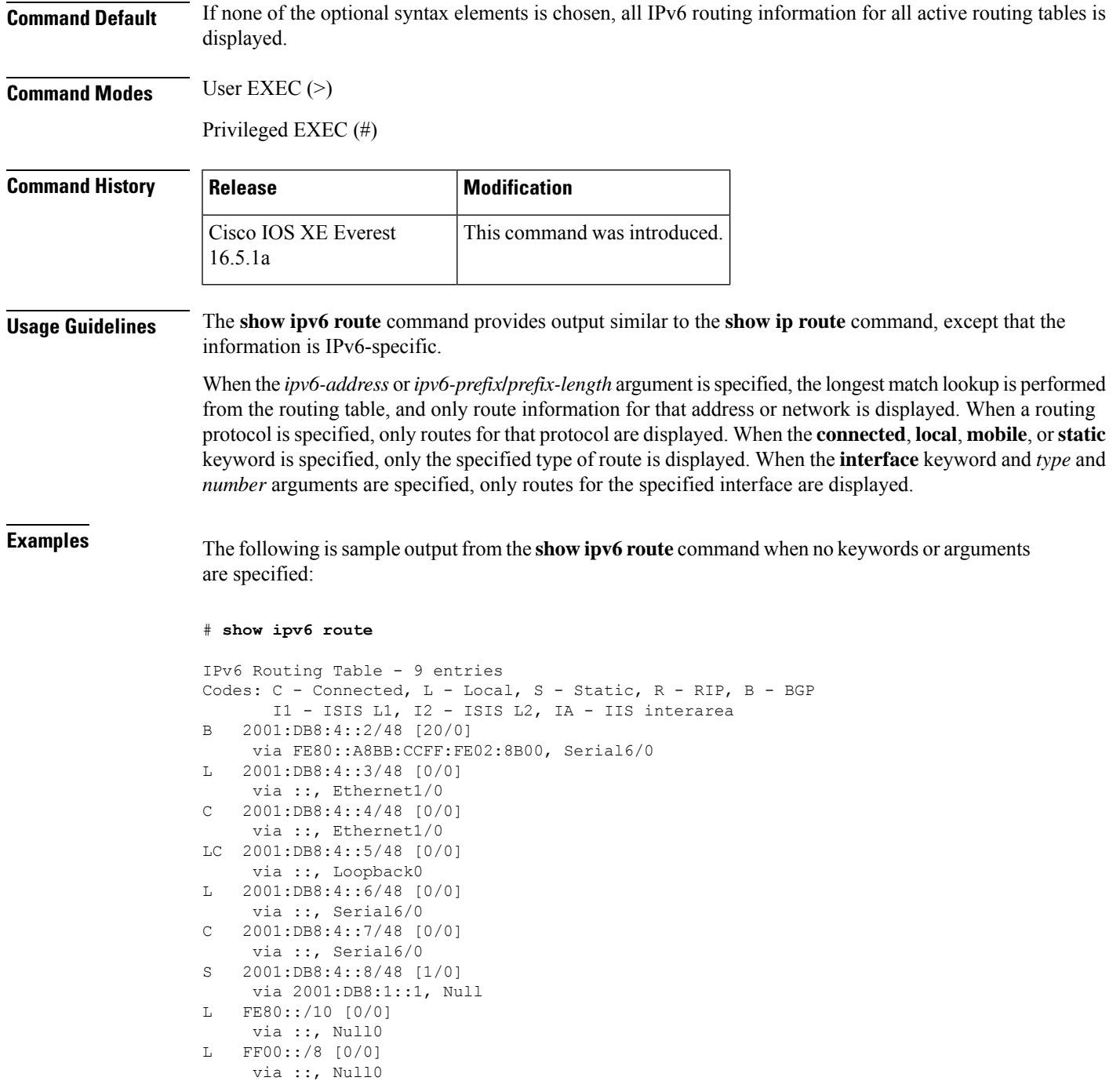

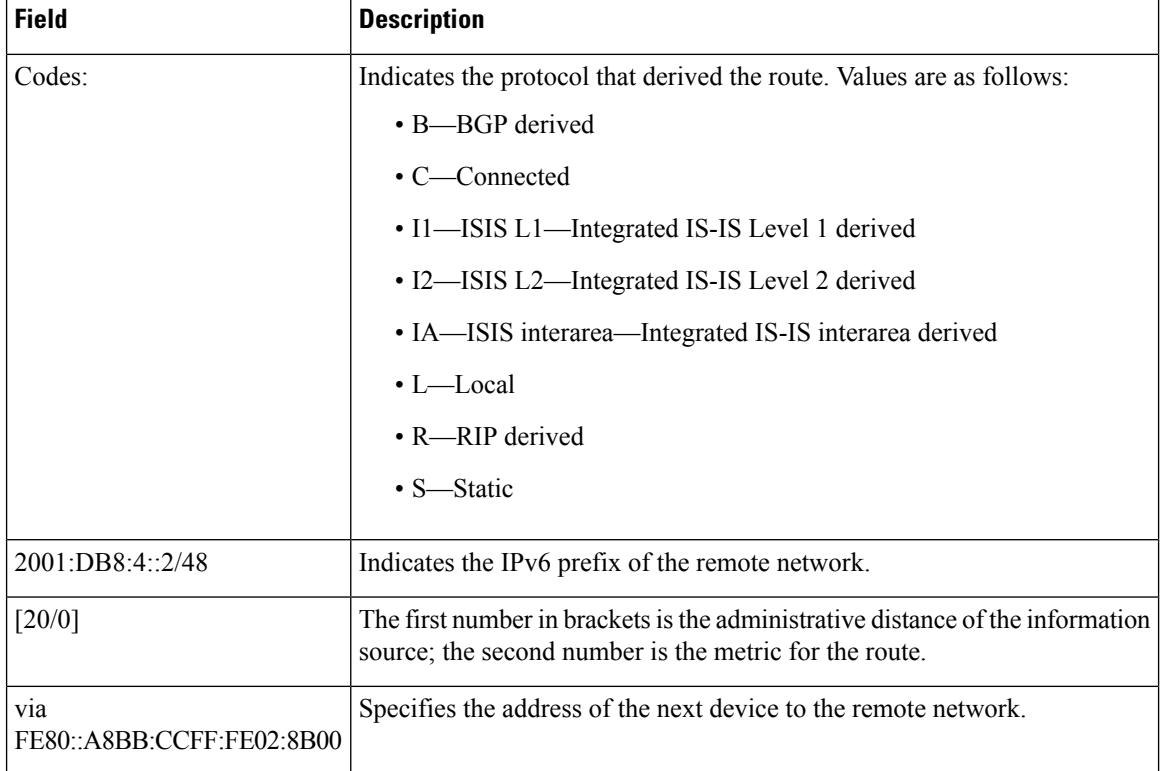

#### **Table 110: show ipv6 route Field Descriptions**

When the *ipv6-address* or *ipv6-prefix***/***prefix-length* argument is specified, only route information for that address or network is displayed. The following is sample output from the **show ipv6 route** command when IPv6 prefix 2001:DB8::/35 isspecified. The fieldsin the display are self-explanatory.

#### # **show ipv6 route 2001:DB8::/35**

```
IPv6 Routing Table - 261 entries
Codes: C - Connected, L - Local, S - Static, R - RIP, B - BGP
I1 - ISIS L1, I2 - ISIS L2, IA - ISIS interarea
B 2001:DB8::/35 [20/3]
  via FE80::60:5C59:9E00:16, Tunnel1
```
When you specify a protocol, only routes for that particular routing protocol are shown. The following is sample output from the **show ipv6 route bgp** command. The fields in the display are self-explanatory.

#### # **show ipv6 route bgp**

```
IPv6 Routing Table - 9 entries
Codes: C - Connected, L - Local, S - Static, R - RIP, B - BGP
      I1 - ISIS L1, I2 - ISIS L2, IA - ISIS interarea
B 2001:DB8:4::4/64 [20/0]
     via FE80::A8BB:CCFF:FE02:8B00, Serial6/0
```
The following is sample output from the **show ipv6 route local** command. The fields in the display are self-explanatory.

### # **show ipv6 route local**

```
IPv6 Routing Table - 9 entries
Codes: C - Connected, L - Local, S - Static, R - RIP, B - BGP
      I1 - ISIS L1, I2 - ISIS L2, IA - ISIS interarea
L 2001:DB8:4::2/128 [0/0]
    via ::, Ethernet1/0
LC 2001:DB8:4::1/128 [0/0]
    via ::, Loopback0
L 2001:DB8:4::3/128 [0/0]
    via ::, Serial6/0
L FE80::/10 [0/0]
    via ::, Null0
L FF00::/8 [0/0]
    via ::, Null0
```
The following is sample output from the **show ipv6 route** command when the 6PE multipath feature is enabled. The fields in the display are self-explanatory.

### # **show ipv6 route**

```
IPv6 Routing Table - default - 19 entries
Codes:C - Connected, L - Local, S - Static, R - RIP, B - BGP
      U - Per-user Static route
      I1 - ISIS L1, I2 - ISIS L2, IA - ISIS interarea, IS - ISIS summary
      O - OSPF intra, OI - OSPF inter, OE1 - OSPF ext 1, OE2 - OSPF ext 2
.
.
.
B 2001:DB8::/64 [200/0]
    via ::FFFF:172.16.0.1
     via ::FFFF:172.30.30.1
```
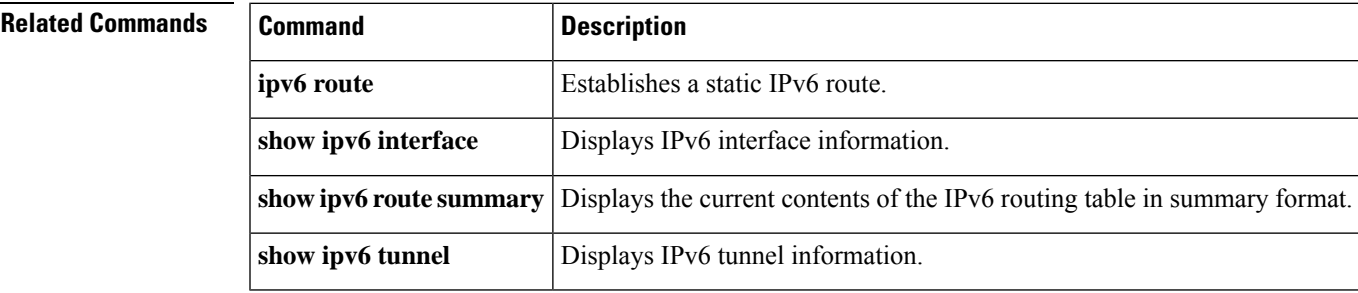

# **show ipv6 routers**

To display IPv6 router advertisement (RA) information received from on-link devices, use the **show ipv6 routers** command in user EXEC or privileged EXEC mode.

**show ipv6 routers** [*interface-type interface-number*][**conflicts**][**vrf vrf-name**][**detail**]

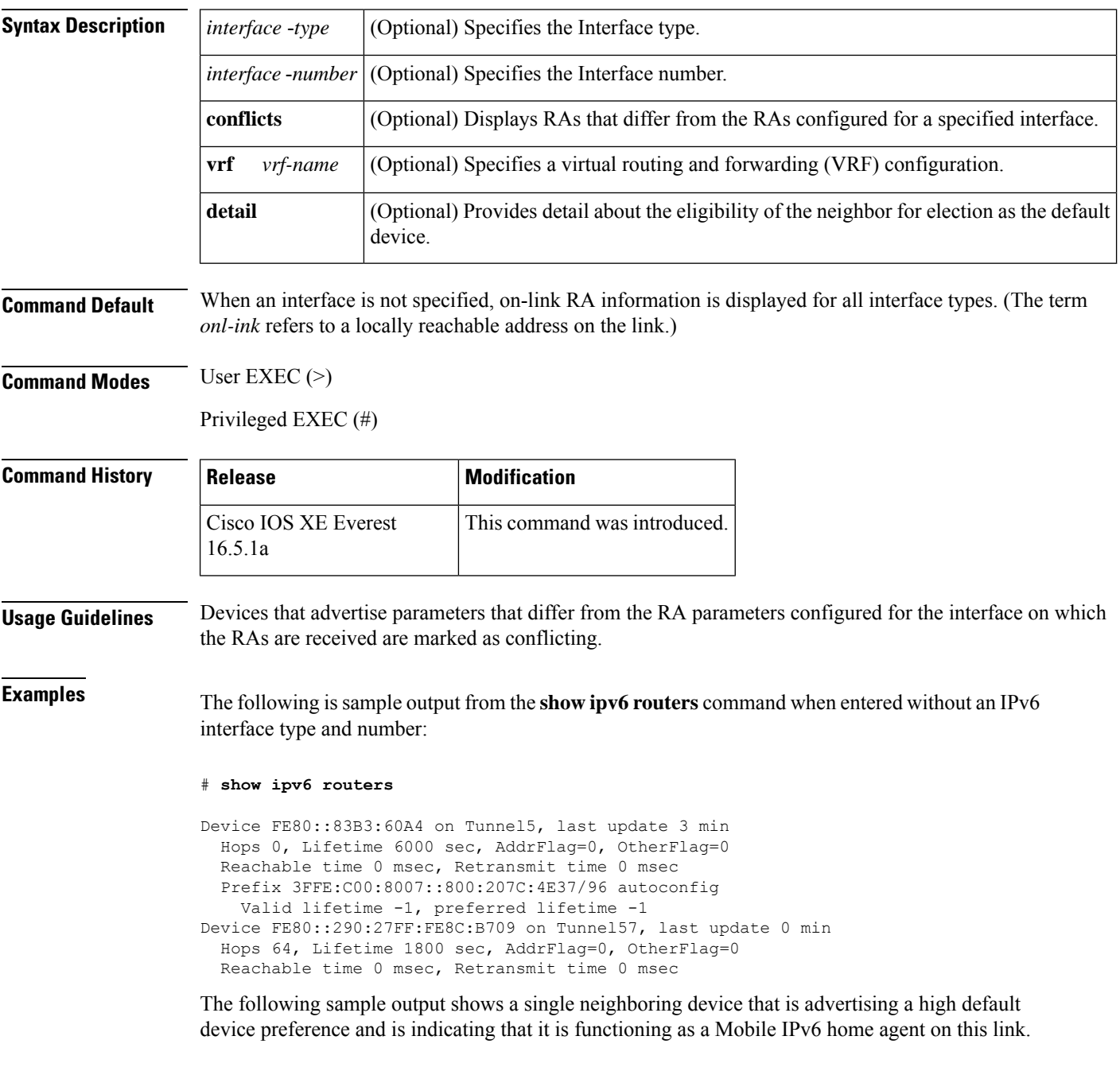

# **show ipv6 routers**

```
IPV6 ND Routers (table: default)
 Device FE80::100 on Ethernet0/0, last update 0 min
 Hops 64, Lifetime 50 sec, AddrFlag=0, OtherFlag=0, MTU=1500
 HomeAgentFlag=1, Preference=High
 Reachable time 0 msec, Retransmit time 0 msec
  Prefix 2001::100/64 onlink autoconfig
   Valid lifetime 2592000, preferred lifetime 604800
```
The following table describes the significant fields shown in the displays.

#### **Table 111: show ipv6 routers Field Descriptions**

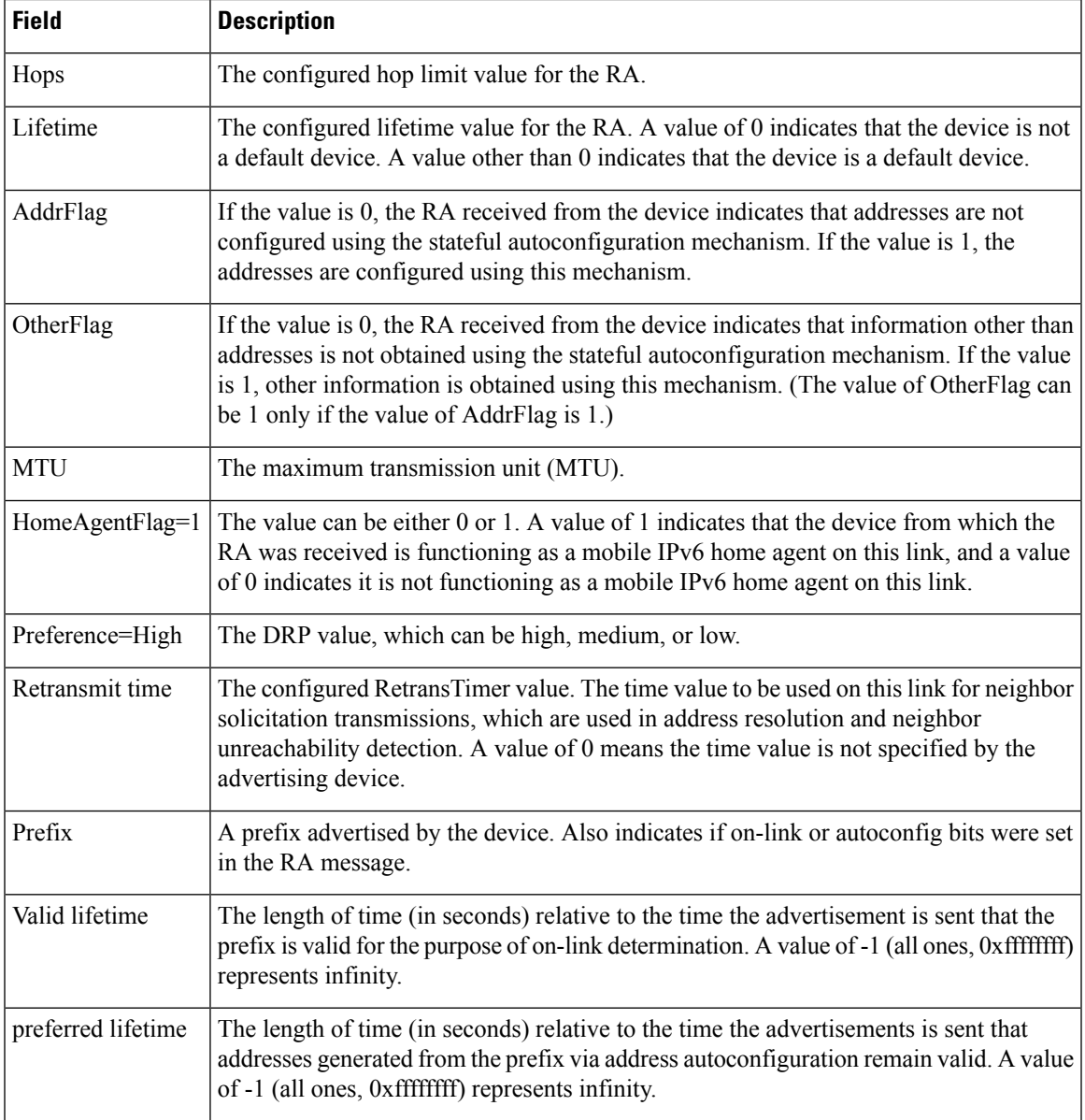

When the *interface-type* and *interface-number* arguments are specified, RA details about that specific interface are displayed. The following is sample output from the **show ipv6 routers** command when entered with an interface type and number:

```
# show ipv6 routers tunnel 5
Device FE80::83B3:60A4 on Tunnel5, last update 5 min
 Hops 0, Lifetime 6000 sec, AddrFlag=0, OtherFlag=0
 Reachable time 0 msec, Retransmit time 0 msec
  Prefix 3FFE:C00:8007::800:207C:4E37/96 autoconfig
   Valid lifetime -1, preferred lifetime -1
```
Entering the **conflicts** keyword with the **show ipv6 routers** command displays information for devices that are advertising parameters different from the parameters configured for the interface on which the advertisements are being received, as the following sample output shows:

### # **show ipv6 routers conflicts**

```
Device FE80::203:FDFF:FE34:7039 on Ethernet1, last update 1 min, CONFLICT
   Hops 64, Lifetime 1800 sec, AddrFlag=0, OtherFlag=0
  Reachable time 0 msec, Retransmit time 0 msec
  Prefix 2003::/64 onlink autoconfig
    Valid lifetime -1, preferred lifetime -1
Device FE80::201:42FF:FECA:A5C on Ethernet1, last update 0 min, CONFLICT
  Hops 64, Lifetime 1800 sec, AddrFlag=0, OtherFlag=0
   Reachable time 0 msec, Retransmit time 0 msec
  Prefix 2001::/64 onlink autoconfig
     Valid lifetime -1, preferred lifetime -1
```
Use of the**detail** keyword providesinformation about the preference rank of the device, its eligibility for election as default device, and whether the device has been elected:

#### # **show ipv6 routers detail**

```
Device FE80::A8BB:CCFF:FE00:5B00 on Ethernet0/0, last update 0 min
 Rank 0x811 (elegible), Default Router
  Hops 64, Lifetime 1800 sec, AddrFlag=0, OtherFlag=0, MTU=1500
  HomeAgentFlag=0, Preference=Medium, trustlevel = 0
  Reachable time 0 (unspecified), Retransmit time 0 (unspecified)
  Prefix 2001::/64 onlink autoconfig
   Valid lifetime 2592000, preferred lifetime 604800
```
## **show ipv6 rpf**

To check Reverse Path Forwarding (RPF) information for a given unicast host address and prefix, use the **show ipv6 rpf** command in user EXEC or privileged EXEC mode.

**show ipv6 rpf** {*source-vrf* [*access-list*] | **vrf** *receiver-vrf*{*source-vrf* [*access-list*] | **select**}}

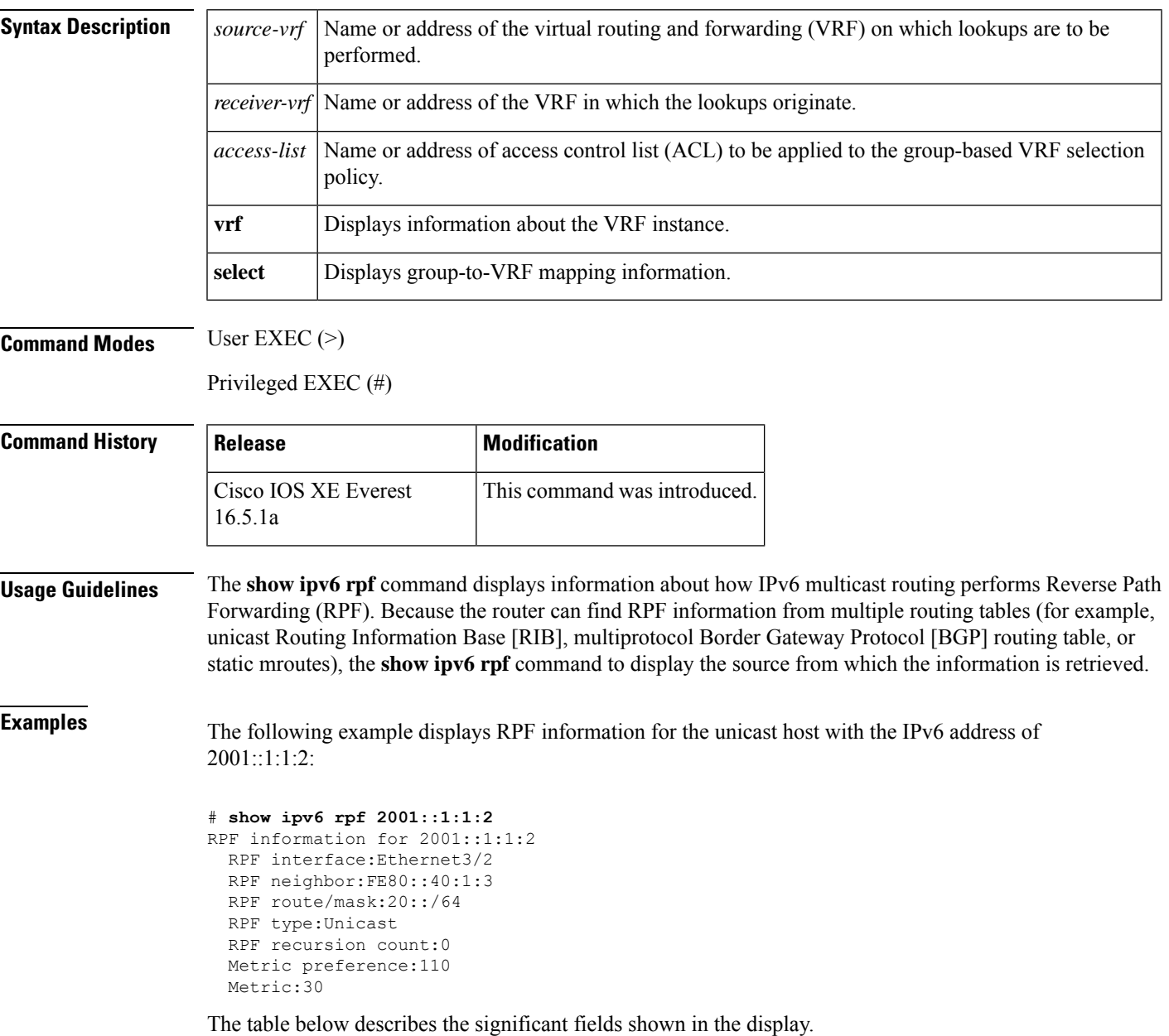

I

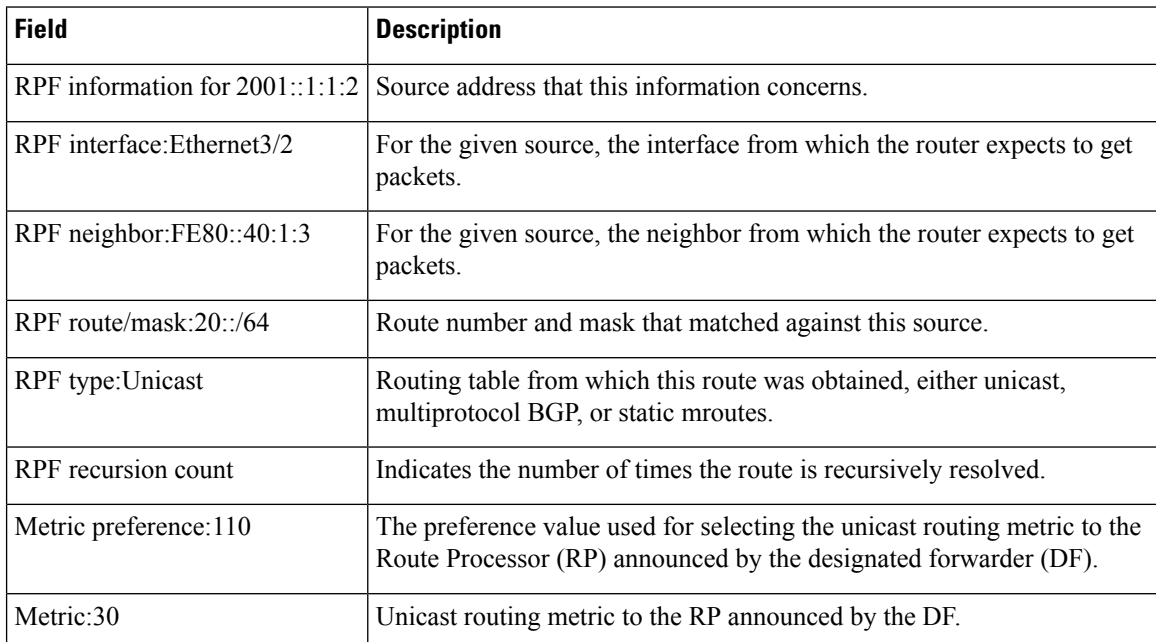

### **Table 112: show ipv6 rpf Field Descriptions**

## **show ipv6 source-guard policy**

To display the IPv6 source-guard policy configuration, use the **show ipv6 source-guard policy** command in user EXEC or privileged EXEC mode.

**show ipv6 source-guard policy**[*source-guard-policy*]

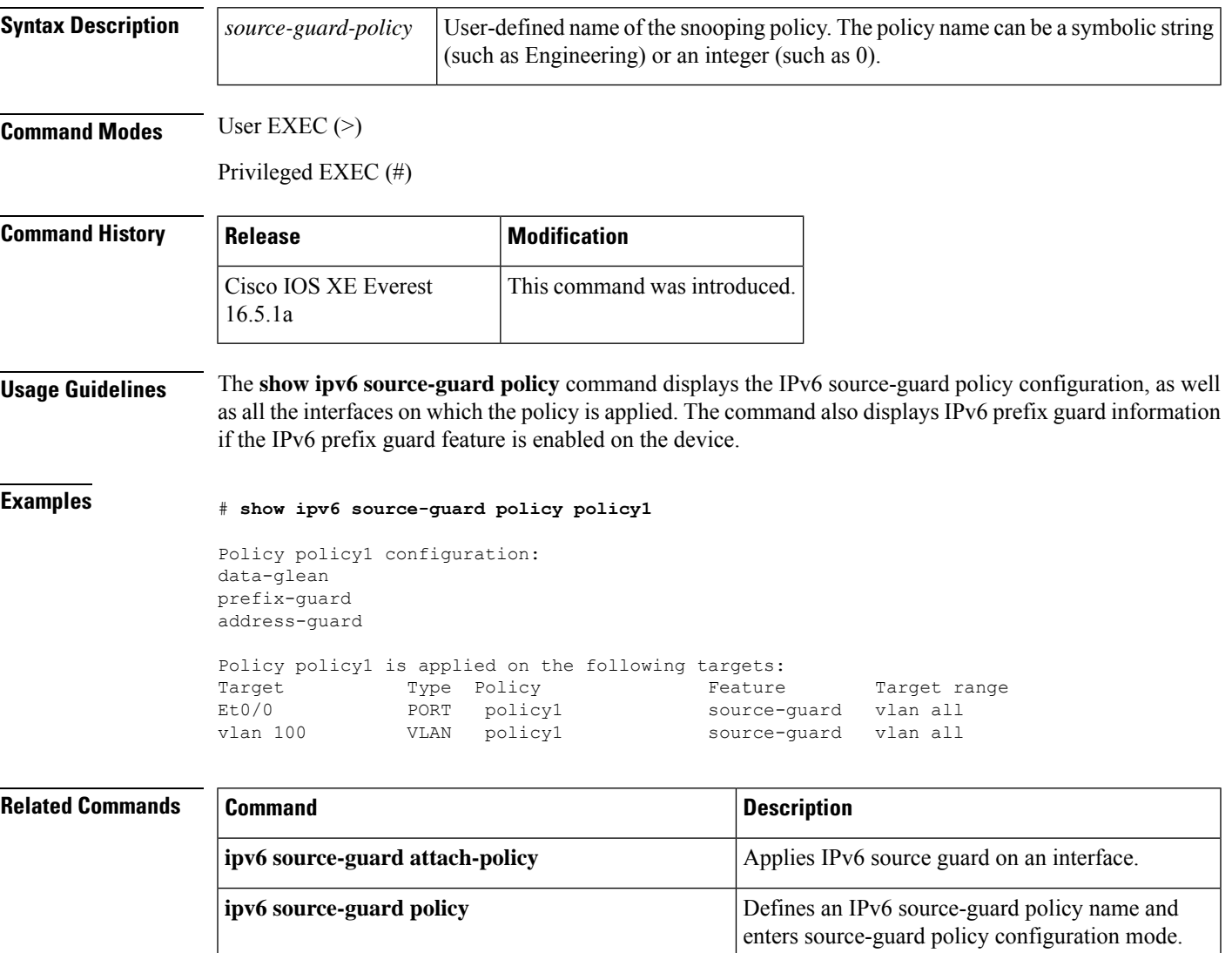

## **show ipv6 spd**

To display the IPv6 Selective Packet Discard (SPD) configuration, use the **show ipv6 spd** command in privileged EXEC mode.

### **show ipv6 spd**

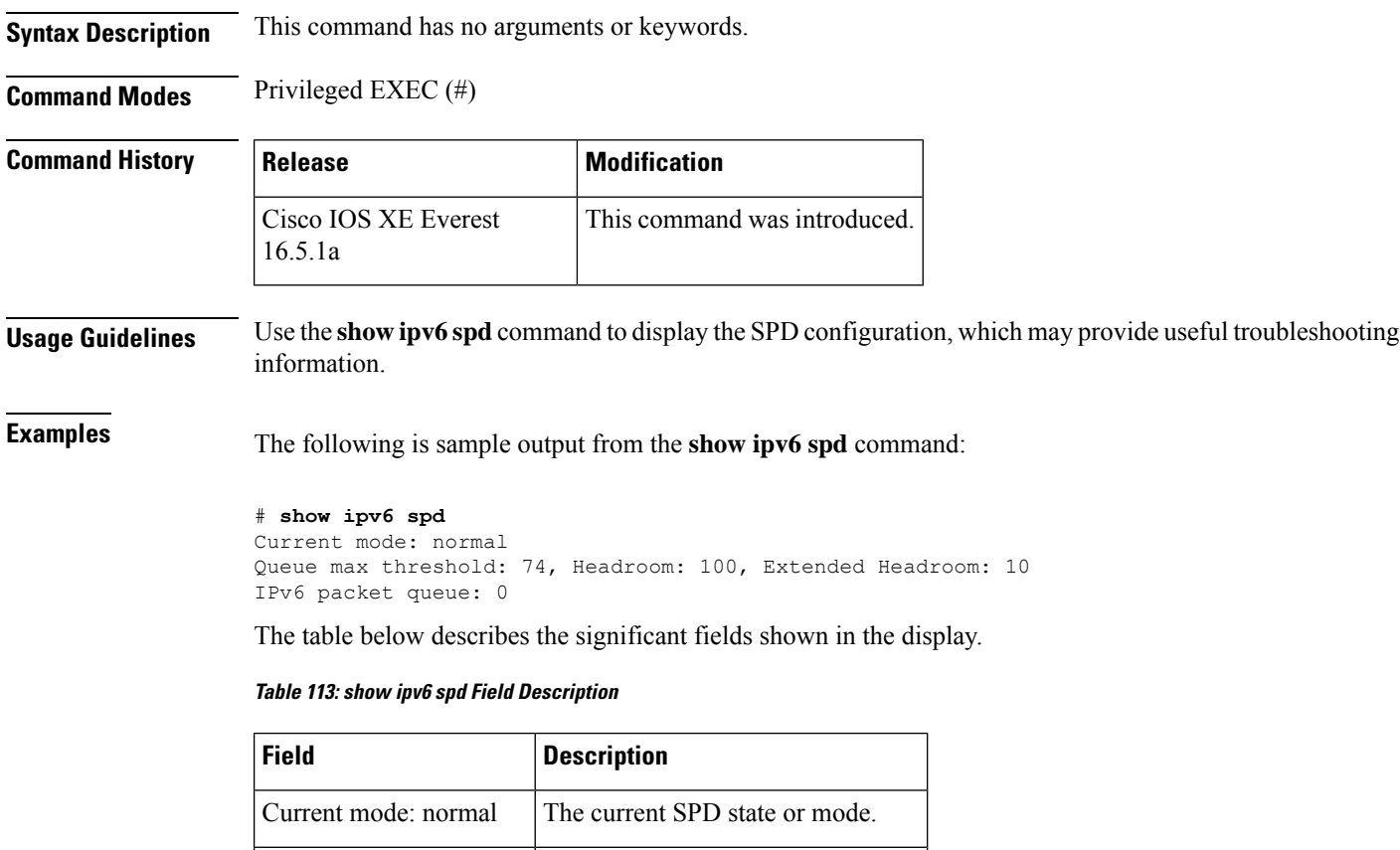

Queue max threshold:  $74$  The process input queue maximum.

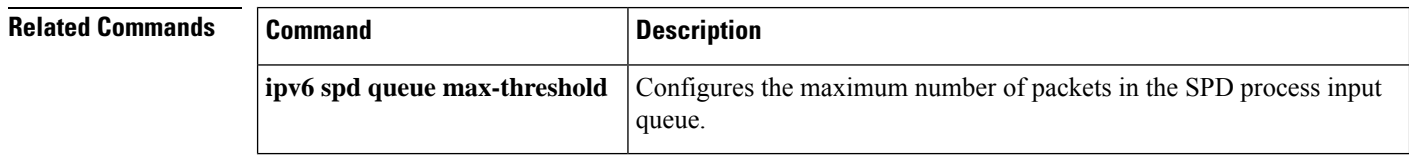

# **show ipv6 static**

16.5.1a

To display the current contents of the IPv6 routing table, use the **show ipv6 static** command in user EXEC or privileged EXEC mode.

**show ipv6 static** [{*ipv6-address* | *ipv6-prefix*/*prefix-length*}] [{**interface** *type number* | **recursive**}] [**detail**]

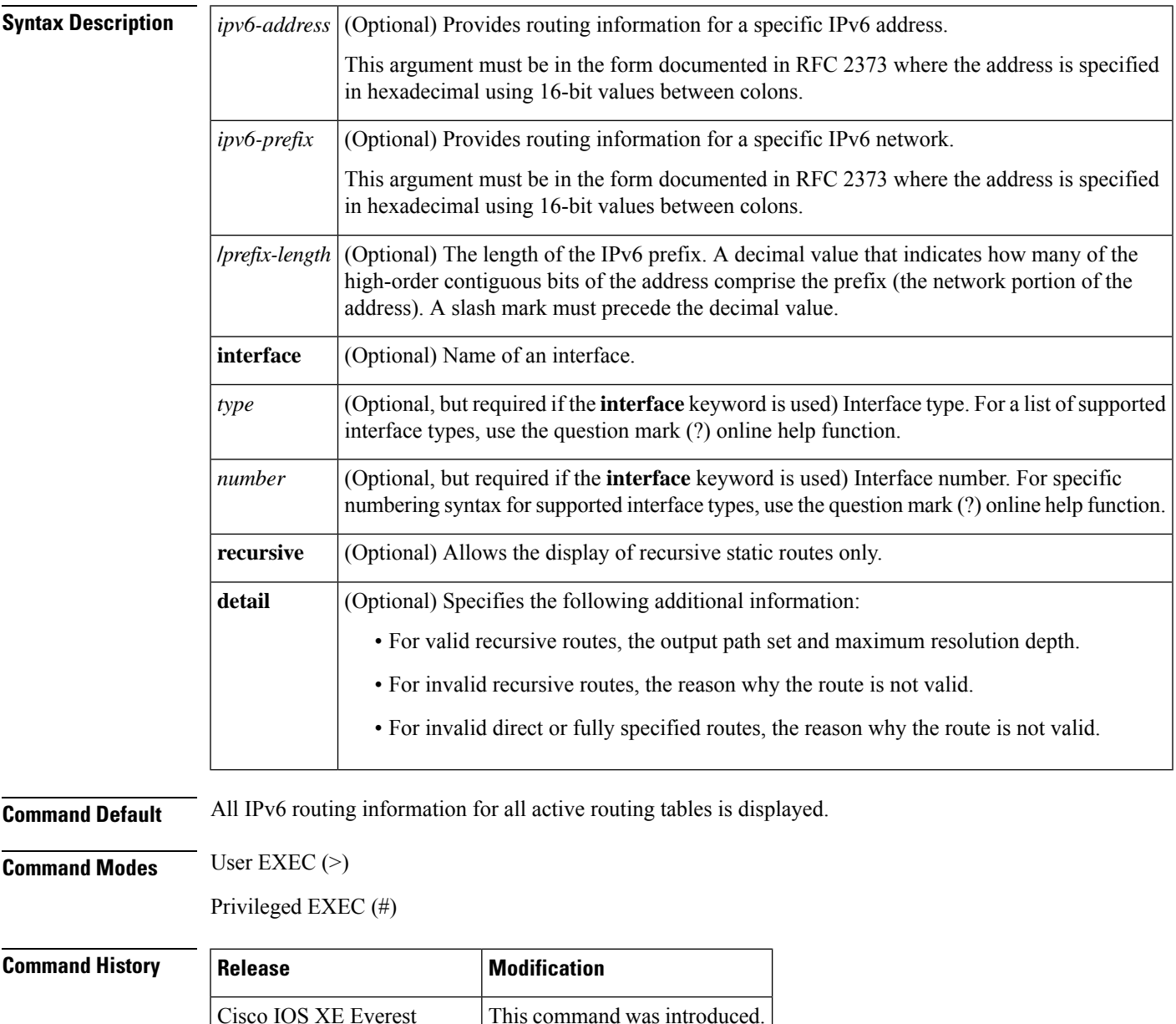

### **Usage Guidelines** The **show ipv6 static** command provides output similar to the **show ip route** command, except that it is IPv6-specific.

When the *ipv6-address* or *ipv6-prefix***/***prefix-length* argument isspecified, a longest match lookup is performed from the routing table and only route information for that address or network is displayed. Only the information matching the criteria specified in the command syntax is displayed. For example, when the *type number* arguments are specified, only the specified interface-specific routes are displayed.

### **Examples**

### **show ipv6 static Command with No Options Specified in the Command Syntax: Example**

When no options specified in the command, those routes installed in the IPv6 Routing Information Base (RIB) are marked with an asterisk, as shown in the following example:

#### # **show ipv6 static**

```
IPv6 Static routes
Code: * - installed in RIB
* 3000::/16, interface Ethernet1/0, distance 1
* 4000::/16, via nexthop 2001:1::1, distance 1
  5000::/16, interface Ethernet3/0, distance 1
* 5555::/16, via nexthop 4000::1, distance 1
 5555::/16, via nexthop 9999::1, distance 1
* 5555::/16, interface Ethernet2/0, distance 1
* 6000::/16, via nexthop 2007::1, interface Ethernet1/0, distance 1
```
The table below describes the significant fields shown in the display.

#### **Table 114: show ipv6 static Field Descriptions**

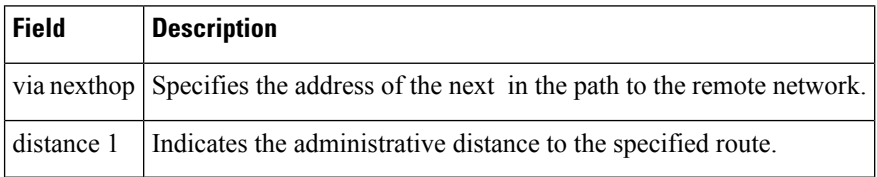

### **show ipv6 static Command with the IPv6 Address and Prefix: Example**

When the *ipv6-address* or *ipv6-prefix***/***prefix-length* argument is specified, only information about static routes for that address or network is displayed. The following is sample output from the **show ipv6 route** command when entered with the IPv6 prefix 2001:200::/35:

```
# show ipv6 static 2001:200::/35
```

```
IPv6 Static routes
Code: * - installed in RIB
* 2001:200::/35, via nexthop 4000::1, distance 1
  2001:200::/35, via nexthop 9999::1, distance 1
* 2001:200::/35, interface Ethernet2/0, distance 1
```
### **show ipv6 static interface Command: Example**

When an interface is supplied, only those static routes with the specified interface as the outgoing interface are displayed. The **interface** keyword may be used with or without the IPv6 address and prefix specified in the command statement.

```
# show ipv6 static interface ethernet 3/0
```
IPv6 Static routes Code: \* - installed in RIB 5000::/16, interface Ethernet3/0, distance 1

### **show ipv6 static recursive Command: Example**

When the **recursive** keyword is specified, only recursive static routes are displayed:

```
# show ipv6 static recursive
```
IPv6Static routes Code: \* - installed in RIB \* 4000::/16, via nexthop 2001:1::1, distance 1 \* 5555::/16, via nexthop 4000::1, distance 1 5555::/16, via nexthop 9999::1, distance 1

### **show ipv6 static detail Command: Example**

When the **detail** keyword is specified, the following additional information is displayed:

- For valid recursive routes, the output path set and maximum resolution depth.
- For invalid recursive routes, the reason why the route is not valid.
- For invalid direct or fully specified routes, the reason why the route is not valid.

#### # **show ipv6 static detail**

```
IPv6 Static routes
Code: * - installed in RIB
* 3000::/16, interface Ethernet1/0, distance 1
* 4000::/16, via nexthop 2001:1::1, distance 1
     Resolves to 1 paths (max depth 1)
     via Ethernet1/0
  5000::/16, interface Ethernet3/0, distance 1
     Interface is down
* 5555::/16, via nexthop 4000::1, distance 1
     Resolves to 1 paths (max depth 2)
     via Ethernet1/0
  5555::/16, via nexthop 9999::1, distance 1
     Route does not fully resolve
* 5555::/16, interface Ethernet2/0, distance 1
* 6000::/16, via nexthop 2007::1, interface Ethernet1/0, distance 1
```
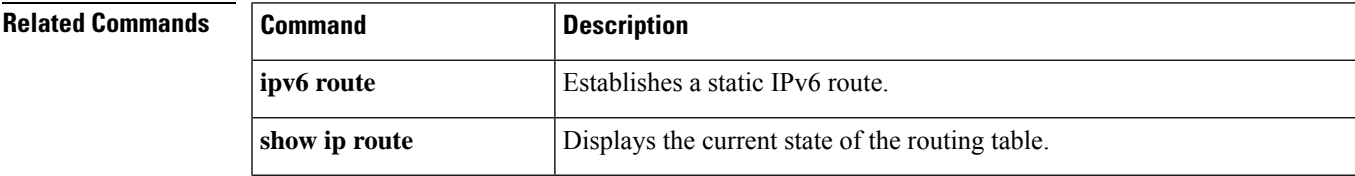

 $\mathbf I$ 

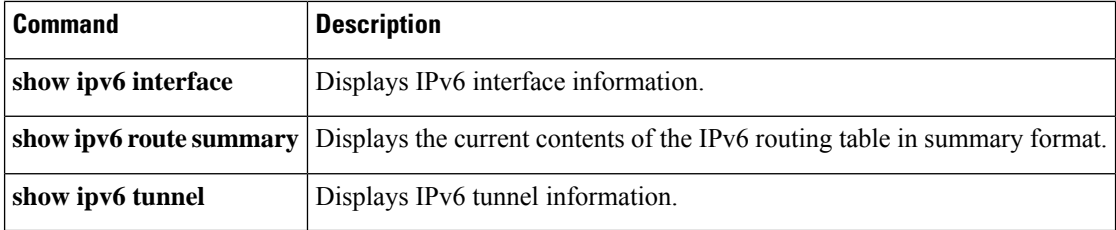

## **show ipv6 traffic**

To display statistics about IPv6 traffic, use the **show ipv6 traffic** command in user EXEC or privileged EXEC mode.

**show ipv6 traffic** [**interface**[*interface type number*]]

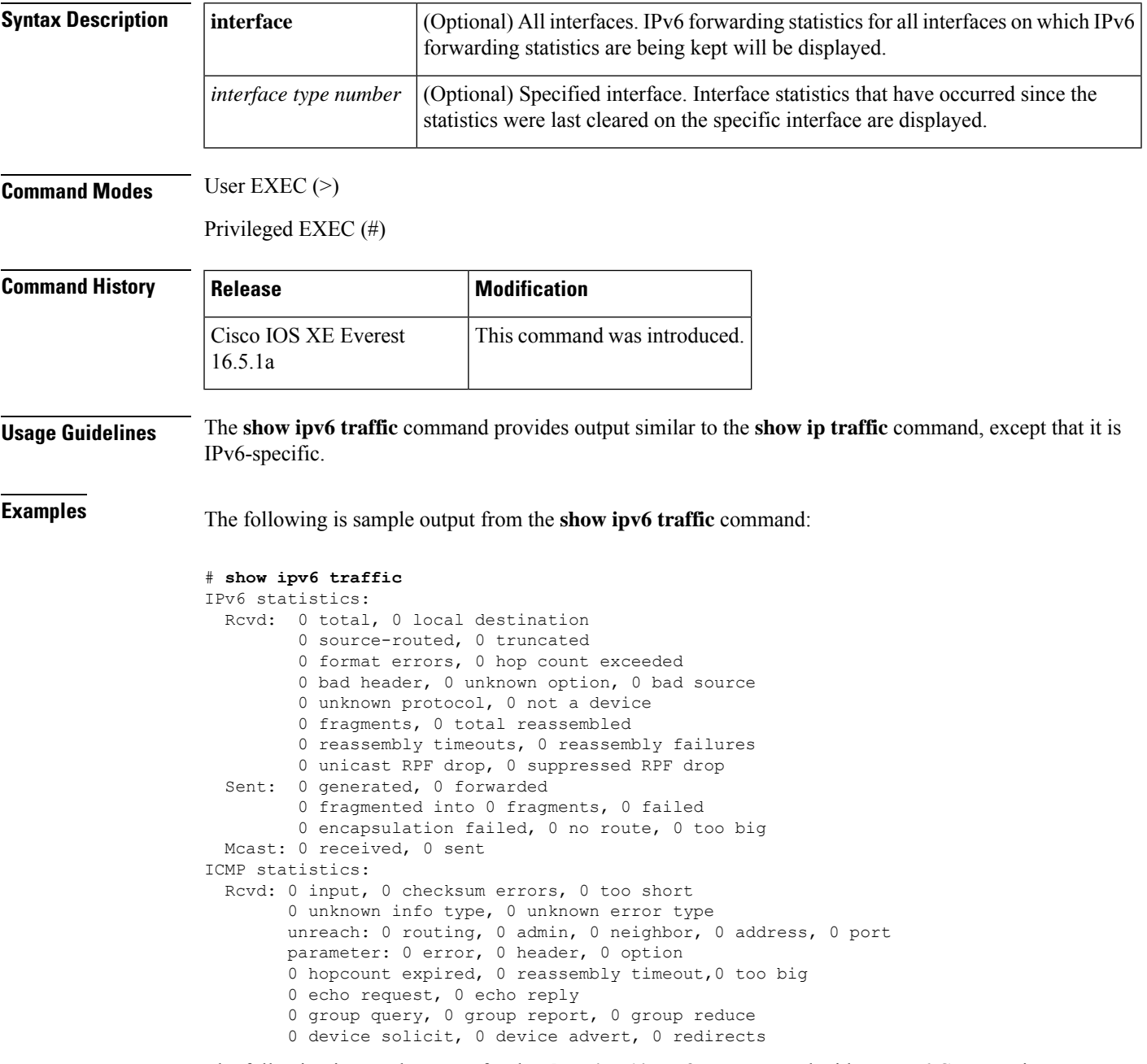

The following is sample output for the **show ipv6 interface** command without IPv6 CEF running:

```
# show ipv6 interface ethernet 0/1/1
Ethernet0/1/1 is up, line protocol is up
 IPv6 is enabled, link-local address is FE80::203:FDFF:FE49:9
  Description: sat-2900a f0/12
 Global unicast address(es):
    7::7, subnet is 7::/32
  Joined group address(es):
   FF02::1
   FF02::2
   FF02::1:FF00:7
   FF02::1:FF49:9
 MTU is 1500 bytes
  ICMP error messages limited to one every 100 milliseconds
  ICMP redirects are enabled
  Input features: RPF
 Unicast RPF access-list MINI
    Process Switching:
      0 verification drops
      0 suppressed verification drops
  ND DAD is enabled, number of DAD attempts: 1
  ND reachable time is 30000 milliseconds
```
The following is sample output for the **show ipv6 interface** command with IPv6 CEF running:

```
# show ipv6 interface ethernet 0/1/1
Ethernet0/1/1 is up, line protocol is up
  IPv6 is enabled, link-local address is FE80::203:FDFF:FE49:9
  Description: sat-2900a f0/12
  Global unicast address(es):
   7::7, subnet is 7::/32
  Joined group address(es):
   FF02::1
    FF02::2
   FF02::1:FF00:7
   FF02::1:FF49:9
 MTU is 1500 bytes
  ICMP error messages limited to one every 100 milliseconds
  ICMP redirects are enabled
  Input features: RPF
  Unicast RPF access-list MINI
    Process Switching:
      0 verification drops
      0 suppressed verification drops
   CEF Switching:
      0 verification drops
      0 suppressed verification drops
  ND DAD is enabled, number of DAD attempts: 1
  ND reachable time is 30000 milliseconds
  ND advertised reachable time is 0 milliseconds
 ND advertised retransmit interval is 0 milliseconds
 ND router advertisements are sent every 200 seconds
  ND router advertisements live for 1800 seconds
  Hosts use stateless autoconfig for addresses.
```
The table below describes the significant fields shown in the display.

**Table 115: show ipv6 traffic Field Descriptions**

| Field         | <b>Description</b>               |
|---------------|----------------------------------|
| source-routed | Number of source-routed packets. |

 $\mathbf I$ 

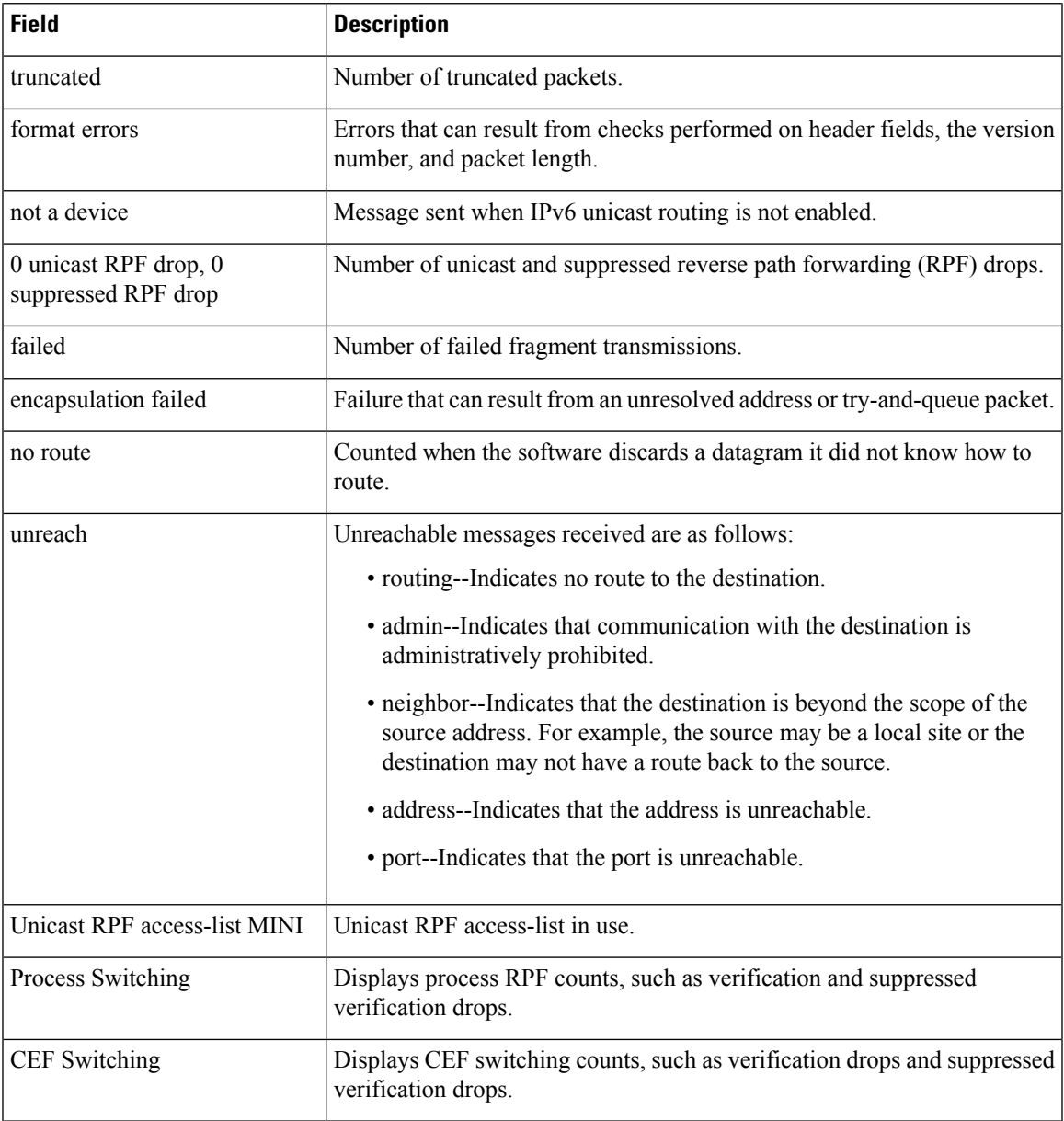

# **show key chain**

To display the keychain, use the **show key chain** command.

**show key chain** [*name-of-chain*]

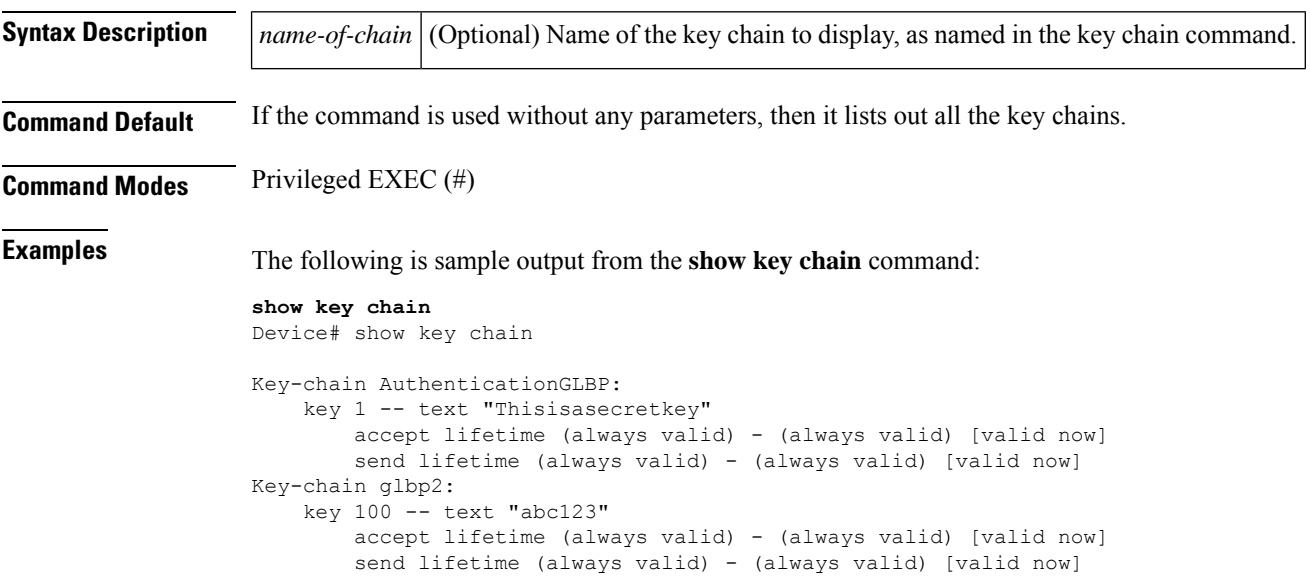

### **Related Commands**

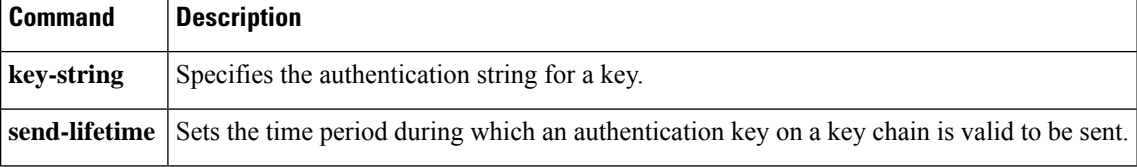
### **show track**

To display information about objects that are tracked by the tracking process, use the **show track** command in privileged EXEC mode.

**show track** [{*object-number* **[brief]** | **application [brief]** | **interface [brief]** | **ip[route [brief]** | **[sla [brief]]** | **ipv6 [route [brief]]** | **list [route [brief]]** | **resolution [ip** | **ipv6]** | **stub-object [brief]** | **summary** | **timers**}]

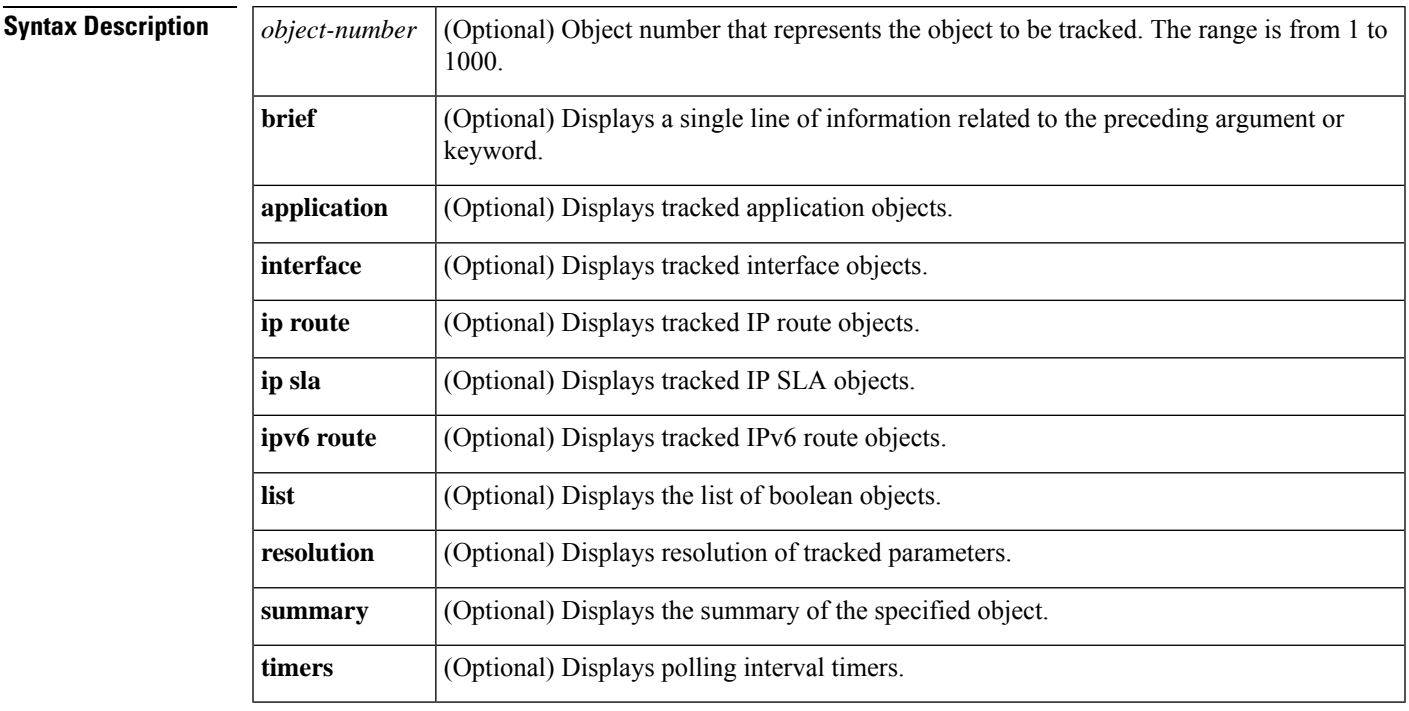

**Command Modes** Privileged EXEC (#)

**Command History Release Modification** This command was introduced.

**Usage Guidelines** Use this command to display information about objects that are tracked by the tracking process. When no arguments or keywords are specified, information for all objects is displayed.

> A maximum of 1000 objects can be tracked. Although 1000 tracked objects can be configured, each tracked object uses CPU resources. The amount of available CPU resources on a device is dependent upon variables such as traffic load and how other protocols are configured and run. The ability to use 1000 tracked objects is dependent upon the available CPU. Testing should be conducted on site to ensure that the service works under the specific site traffic conditions.

**Examples** The following example shows information about the state of IP routing on the interface that is being tracked:

```
Device# show track 1
Track 1
```

```
Interface GigabitEthernet 1/0/1 ip routing
IP routing is Down (no IP addr)
1 change, last change 00:01:08
```
The table below describes the significant fields shown in the displays.

#### **Table 116: show track Field Descriptions**

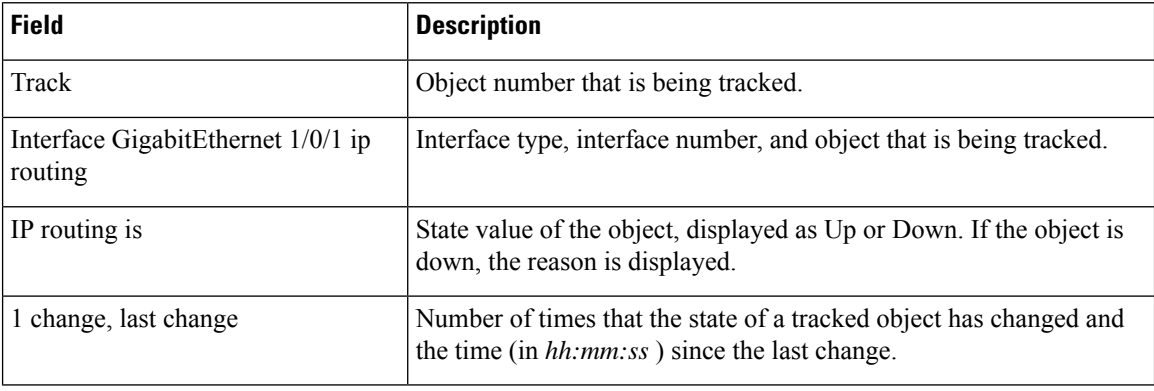

#### **Related Commands**

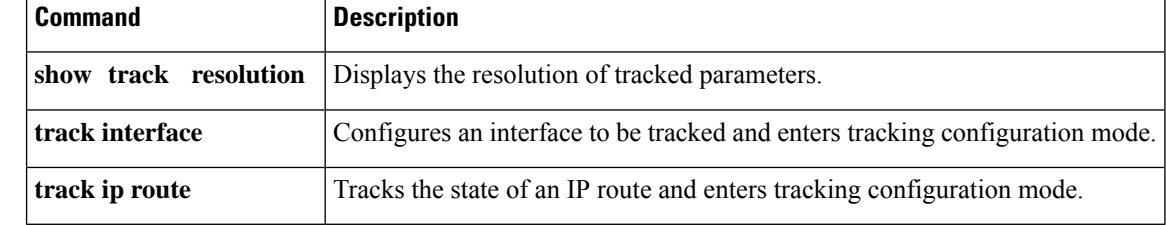

### **track**

To configure an interface to be tracked where the Gateway Load Balancing Protocol (GLBP) weighting changes based on the state of the interface, use the **track** command in global configuration mode. To remove the tracking, use the **no** form of this command.

**track** *object-number* **interface** *type number* {**line-protocol** | **ip routing** | **ipv6 routing**} **no track** *object-number* **interface** *type number* {**line-protocol** | **ip routing** | **ipv6 routing**}

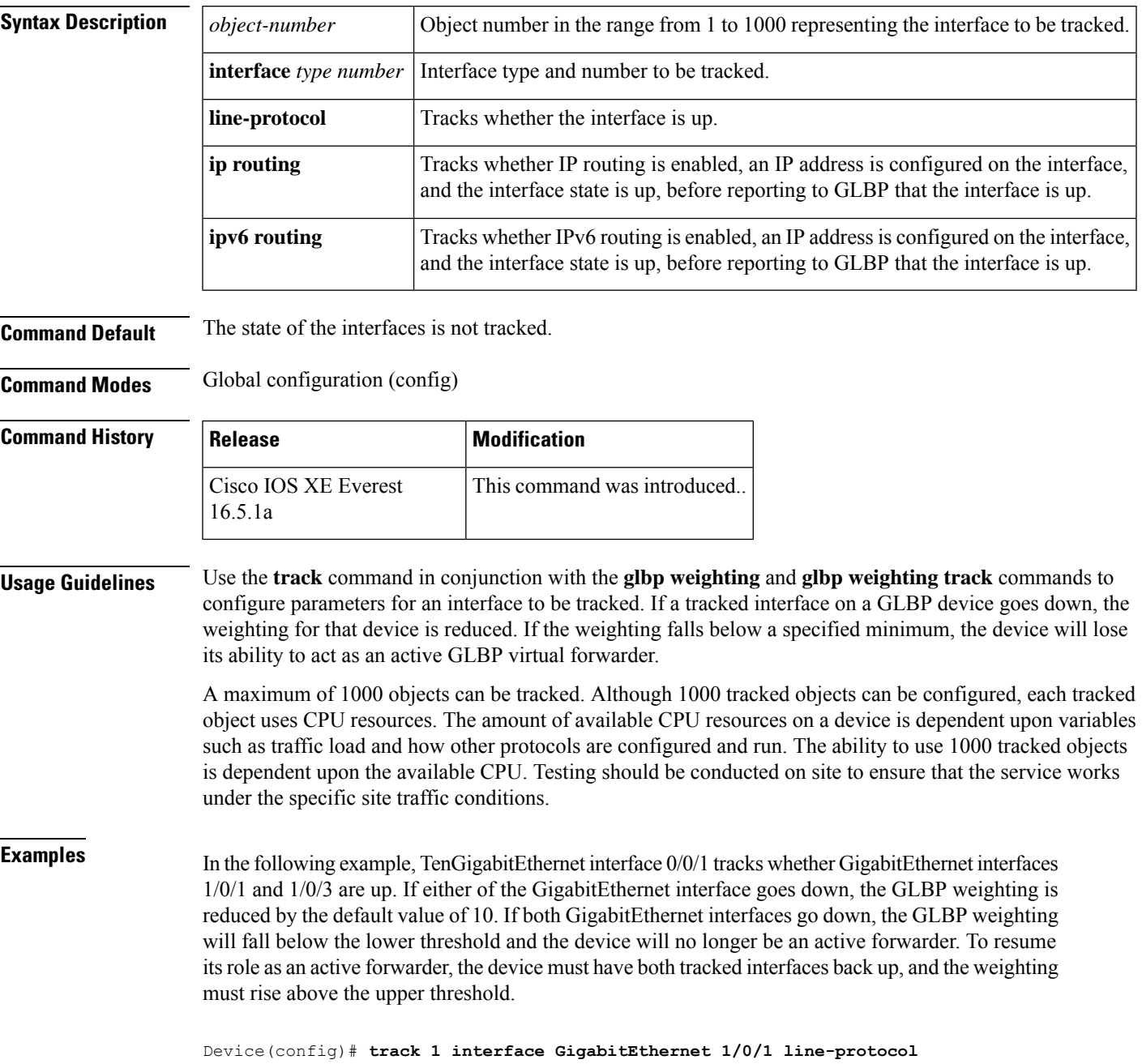

```
Device(config-track)# exit
Device(config)# track 2 interface GigabitEthernet 1/0/3 line-protocol
Device(config-track)# exit
Device(config)# interface TenGigabitEthernet 0/0/1
Device(config-if)# ip address 10.21.8.32 255.255.255.0
Device(config-if)# glbp 10 weighting 110 lower 95 upper 105
Device(config-if)# glbp 10 weighting track 1
Device(config-if)# glbp 10 weighting track 2
```
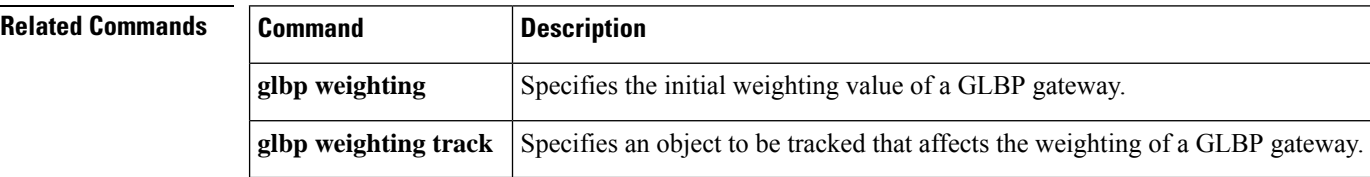

### **vrrp**

To create a Virtual Router Redundancy Protocol version 3 (VRRPv3) group and enter VRRPv3 group configuration mode, use the **vrrp**. To remove the VRRPv3 group, use the **no** form of this command.

**vrrp** *group-id* **address-family** {**ipv4** | **ipv6**} **no vrrp** *group-id* **address-family** {**ipv4** | **ipv6**}

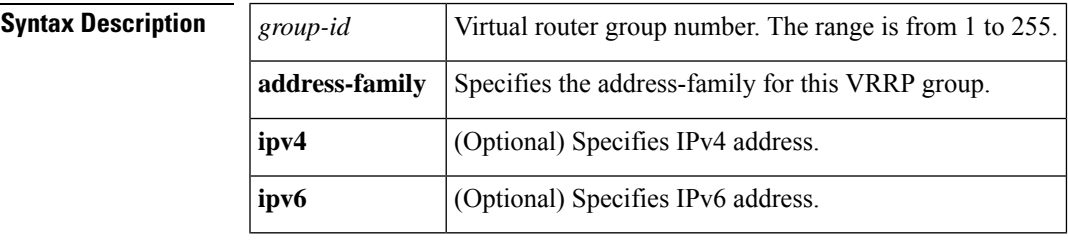

**Command Default** None

### **Command Modes** Interface configuration (config-if)

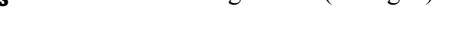

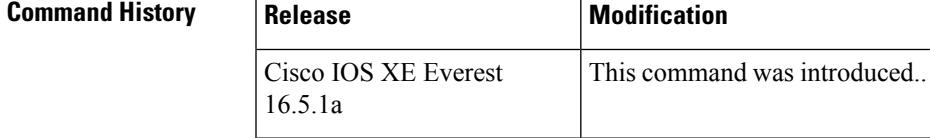

#### **Usage Guidelines**

**Examples** The following example shows how to create a VRRPv3 group and enter VRRP configuration mode:

Device(config-if)# **vrrp 3 address-family ipv4**

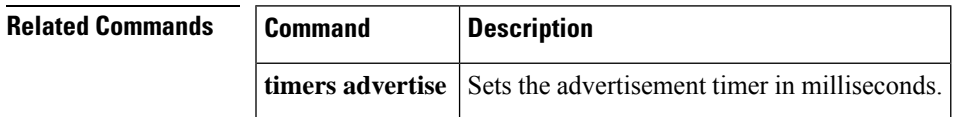

### **vrrp description**

To assign a description to the Virtual Router Redundancy Protocol (VRRP) group, use the **vrrp description** command in interface configuration mode. To remove the description, use the **no** form of this command.

**description** *text* **no description**

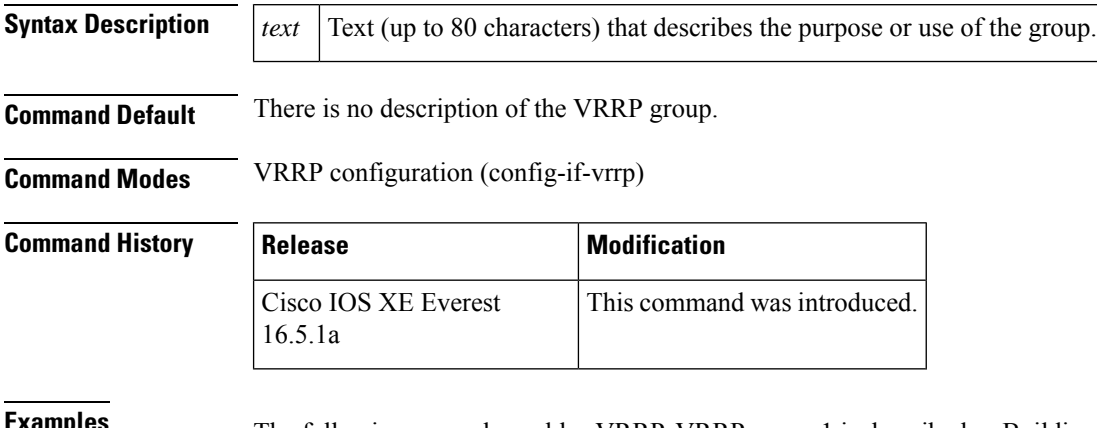

**Examples** The following example enables VRRP. VRRP group 1 is described as Building A – Marketing and Administration.

Device(config-if-vrrp)# **description Building A - Marketing and Administration**

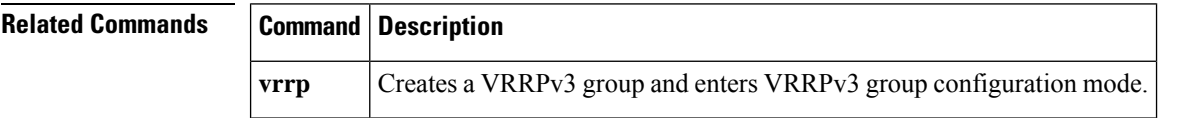

### **vrrp preempt**

To configure the device to take over as primary virtual router for a Virtual Router Redundancy Protocol (VRRP) group if it has higher priority than the current primary virtual router, use the **preempt** command in VRRP configuration mode. To disable this function, use the **no** form of this command.

**preempt** [**delay minimum** *seconds*] **no preempt**

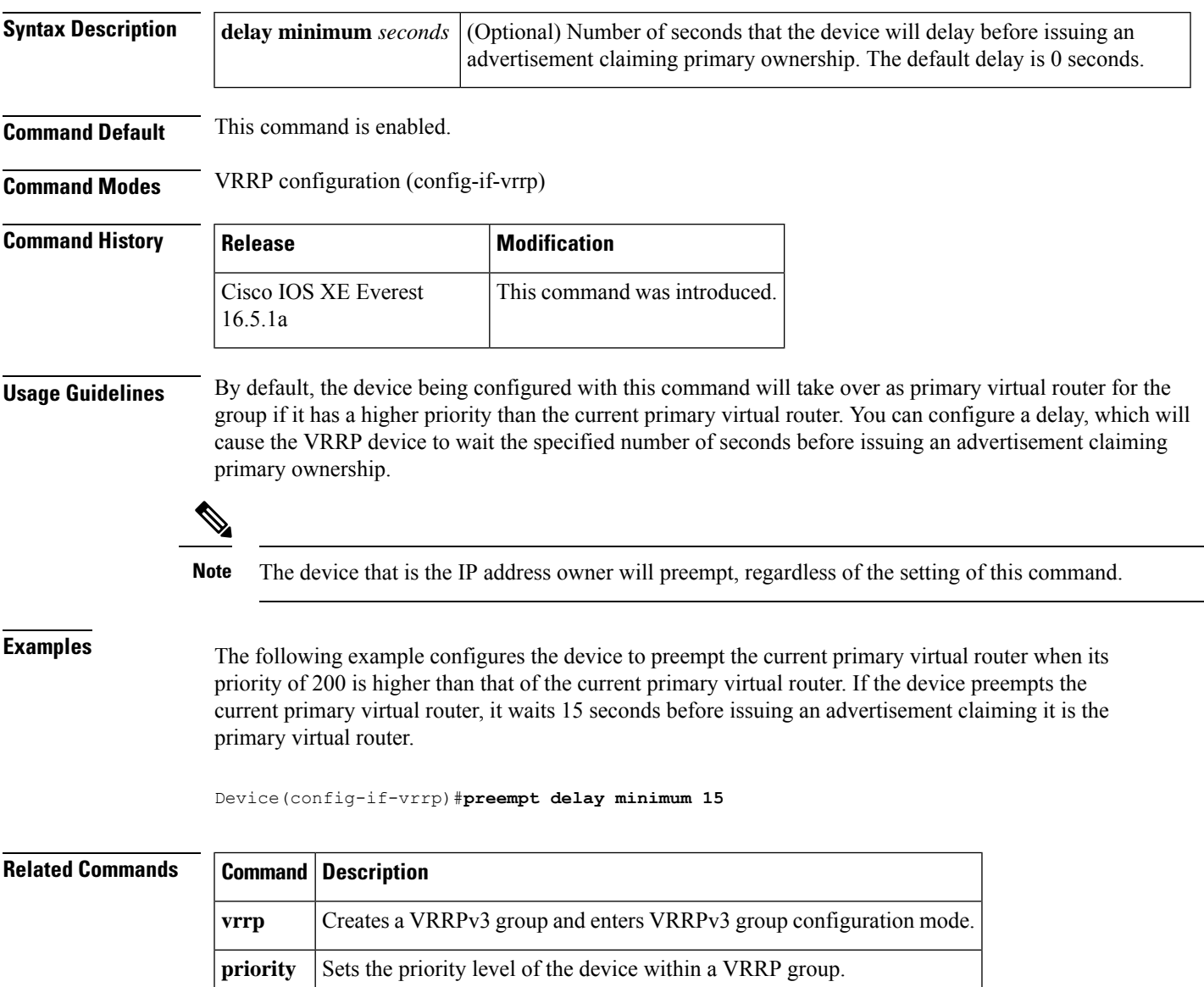

### **vrrp priority**

To set the priority level of the device within a Virtual Router Redundancy Protocol (VRRP) group, use the **priority** command in interface configuration mode. To remove the priority level of the device, use the **no** form of this command.

Configures the device to take over as primary virtual router for a VRRP group if it has

**priority** *level* **no priority** *level*

**vrrp preempt**

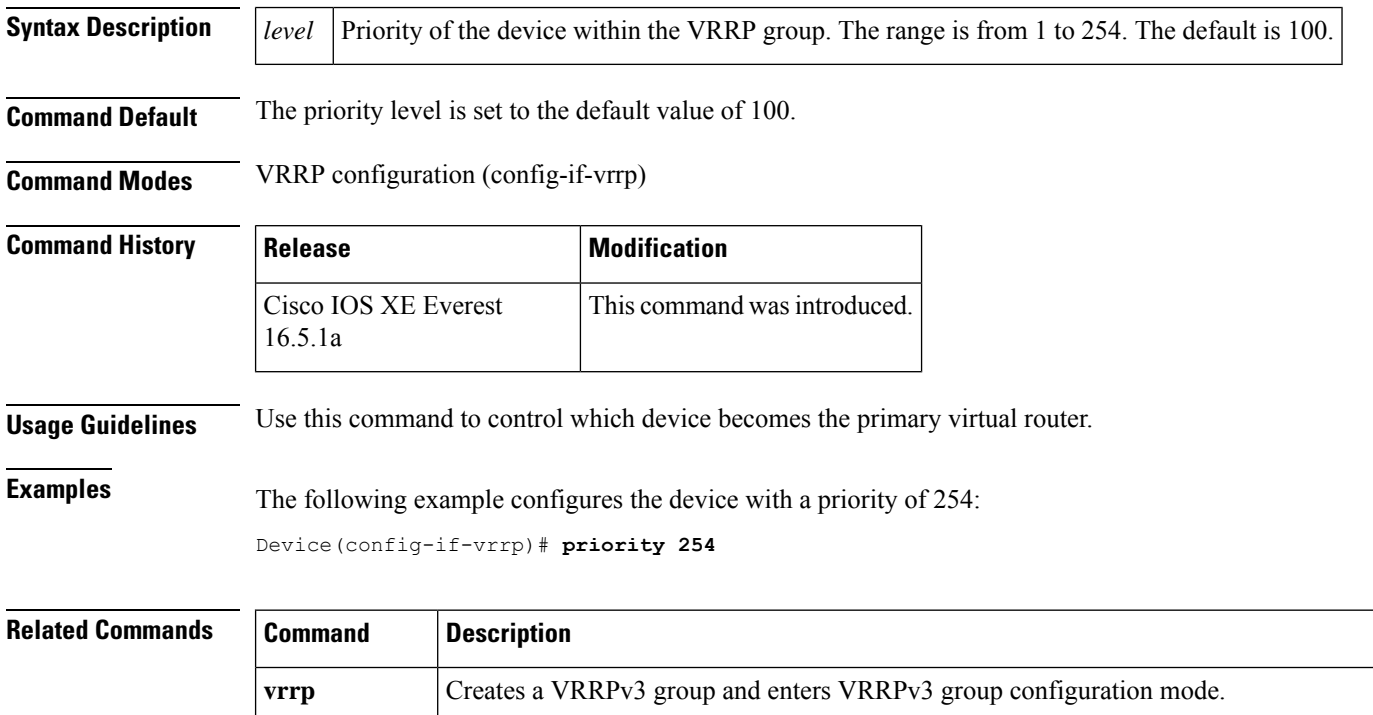

higher priority than the current primary virtual router.

## **vrrp timers advertise**

To configure the interval between successive advertisements by the primary virtual router in a Virtual Router Redundancy Protocol (VRRP) group, use the **timers advertise** command in VRRP configuration mode. To restore the default value, use the **no** form of this command.

**timers advertise** [**msec**] *interval* **no timers advertise** [**msec**] *interval*

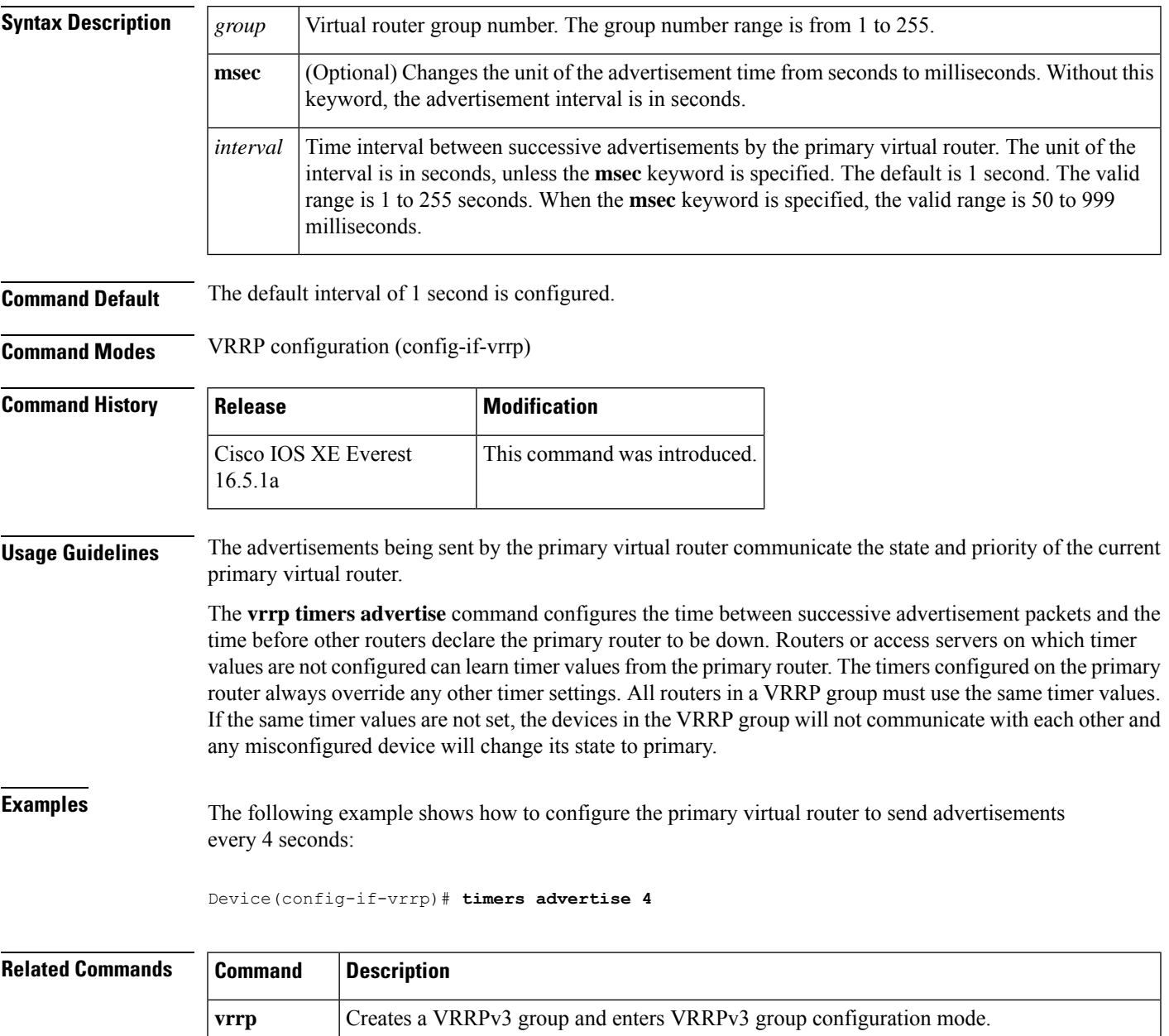

I

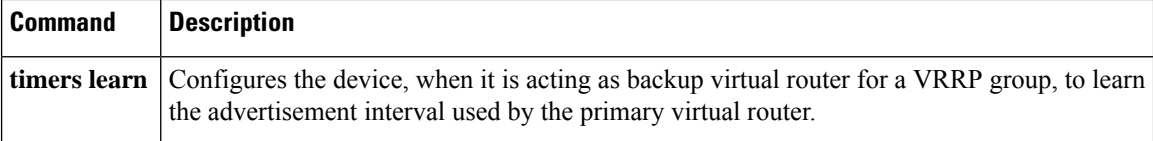

### **vrrs leader**

To specify a leader's name to be registered with Virtual Router Redundancy Service (VRRS), use the **vrrs leader** command. To remove the specified VRRS leader, use the **no** form of this command.

**vrrs leader** *vrrs-leader-name* **no vrrs leader** *vrrs-leader-name*

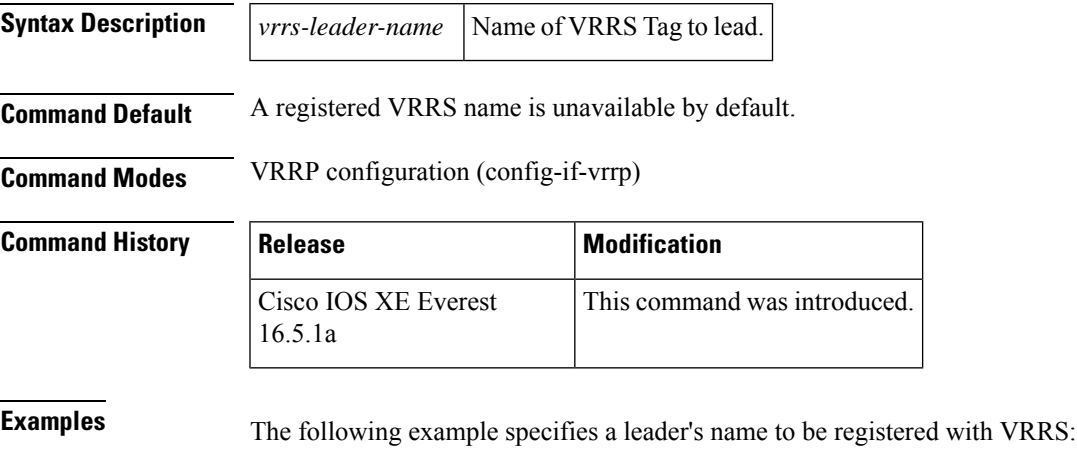

Device(config-if-vrrp)# **vrrs leader leader-1**

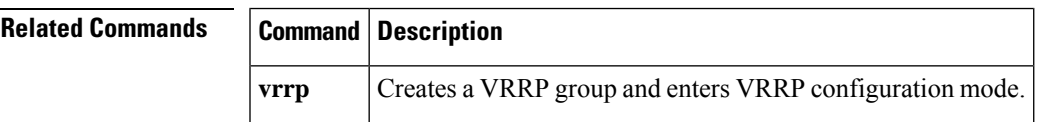

 $\mathbf I$ 

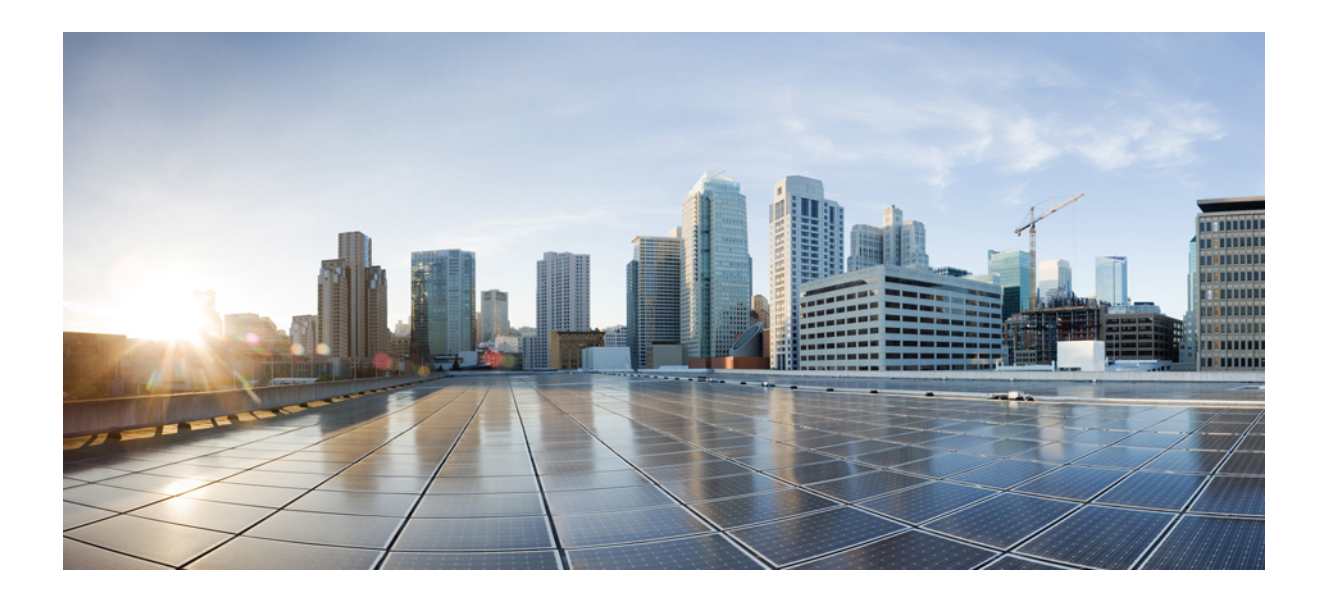

# **<sup>P</sup> ART V**

## **IP Multicast Routing**

• IP Multicast Routing [Commands,](#page-806-0) on page 767

<span id="page-806-0"></span>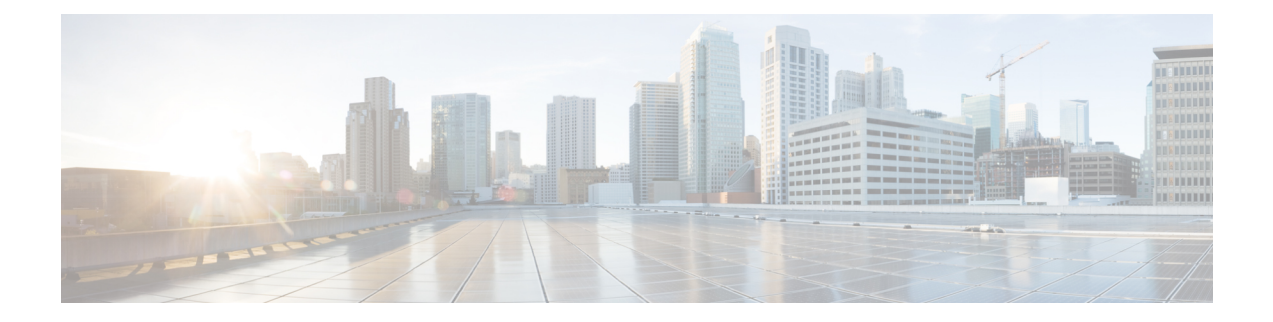

## **IP Multicast Routing Commands**

- clear ip mfib [counters,](#page-808-0) on page 769
- clear ip [mroute,](#page-809-0) on page 770
- debug [condition](#page-810-0) vrf, on page 771
- [debug](#page-811-0) ip pim, on page 772
- [debug](#page-813-0) ipv6 pim, on page 774
- ip igmp [filter,](#page-815-0) on page 776
- ip igmp [max-groups,](#page-816-0) on page 777
- ip igmp [profile,](#page-818-0) on page 779
- ip igmp [snooping,](#page-819-0) on page 780
- ip igmp snooping [last-member-query-count,](#page-820-0) on page 781
- ip igmp [snooping](#page-822-0) querier, on page 783
- ip igmp snooping [report-suppression,](#page-824-0) on page 785
- ip igmp [snooping](#page-825-0) vlan mrouter, on page 786
- ip igmp [snooping](#page-826-0) vlan static, on page 787
- ip multicast [auto-enable,](#page-827-0) on page 788
- ip [multicast-routing,](#page-828-0) on page 789
- ip pim [accept-register,](#page-829-0) on page 790
- ip pim [bidir-enable,](#page-830-0) on page 791
- ip pim [bsr-candidate,](#page-831-0) on page 792
- ip pim [rp-address,](#page-833-0) on page 794
- ip pim [rp-candidate,](#page-835-0) on page 796
- ip pim [send-rp-announce,](#page-836-0) on page 797
- ip pim [spt-threshold,](#page-838-0) on page 799
- match [message-type,](#page-839-0) on page 800
- match [service-type,](#page-840-0) on page 801
- match [service-instance,](#page-841-0) on page 802
- [mrinfo,](#page-842-0) on page 803
- [service-policy-query,](#page-844-0) on page 805
- [service-policy,](#page-845-0) on page 806
- show ip igmp [filter,](#page-846-0) on page 807
- show ip igmp [profile,](#page-847-0) on page 808
- show ip igmp [snooping,](#page-848-0) on page 809
- show ip igmp [snooping](#page-850-0) groups, on page 811
- show ip igmp [snooping](#page-852-0) mrouter, on page 813
- show ip igmp [snooping](#page-853-0) querier, on page 814
- show ip [mroute,](#page-855-0) on page 816
- show ip pim [autorp,](#page-863-0) on page 824
- show ip pim [bsr-router,](#page-865-0) on page 826
- [show](#page-866-0) ip pim bsr, on page 827
- show ip pim [interface](#page-867-0) df, on page 828
- [show](#page-869-0) ip pim rp, on page 830
- show ip pim [tunnel,](#page-872-0) on page 833
- show platform software fed switch ip [multicast](#page-874-0) groups, on page 835
- show platform software fed switch ip [multicast,](#page-875-0) on page 836
- show platform software fed switch ip [multicast](#page-878-0) df, on page 839

### <span id="page-808-0"></span>**clear ip mfib counters**

To clear all the active IPv4 Multicast Forwarding Information Base (MFIB) traffic counters, use the **clear ip mfib counters** command in privileged EXEC mode.

**clear ip mfib** [**global** | **vrf \***] **counters** [*group-address*] [*hostname* | *source-address*] **Syntax Description global** (Optional) Resets the IP MFIB cache to the global default configuration. **vrf \*** (Optional) Clears the IP MFIB cache for all VPN routing and forwarding instances. *group-address* (Optional) Limits the active MFIB traffic counters to the indicated group address. *hostname* (Optional) Limits the active MFIB traffic counters to the indicated host name. *source-address* (Optional) Limits the active MFIB traffic counters to the indicated source address. **Command Default** None **Command Modes** Privileged EXEC (#) **Command History Release <b>Modification** Cisco IOS XE Everest 16.5.1a This command was introduced.

#### **Example**

The following example shows how to reset all the active MFIB traffic counters for all the multicast tables:

```
# clear ip mfib counters
```
The following example shows how to reset the IP MFIB cache counters to the global default configuration:

# **clear ip mfib global counters**

The following example shows how to clear the IP MFIB cache for all the VPN routing and forwarding instances:

# **clear ip mfib vrf \* counters**

### <span id="page-809-0"></span>**clear ip mroute**

To delete the entries in the IP multicast routing table, use the **clear ip mroute**command in privileged EXEC mode.

**clear ip mroute** [**vrf** *vrf-name*]{**\*** | *ip-address* | *group-address*}[*hostname* | *source-address*]

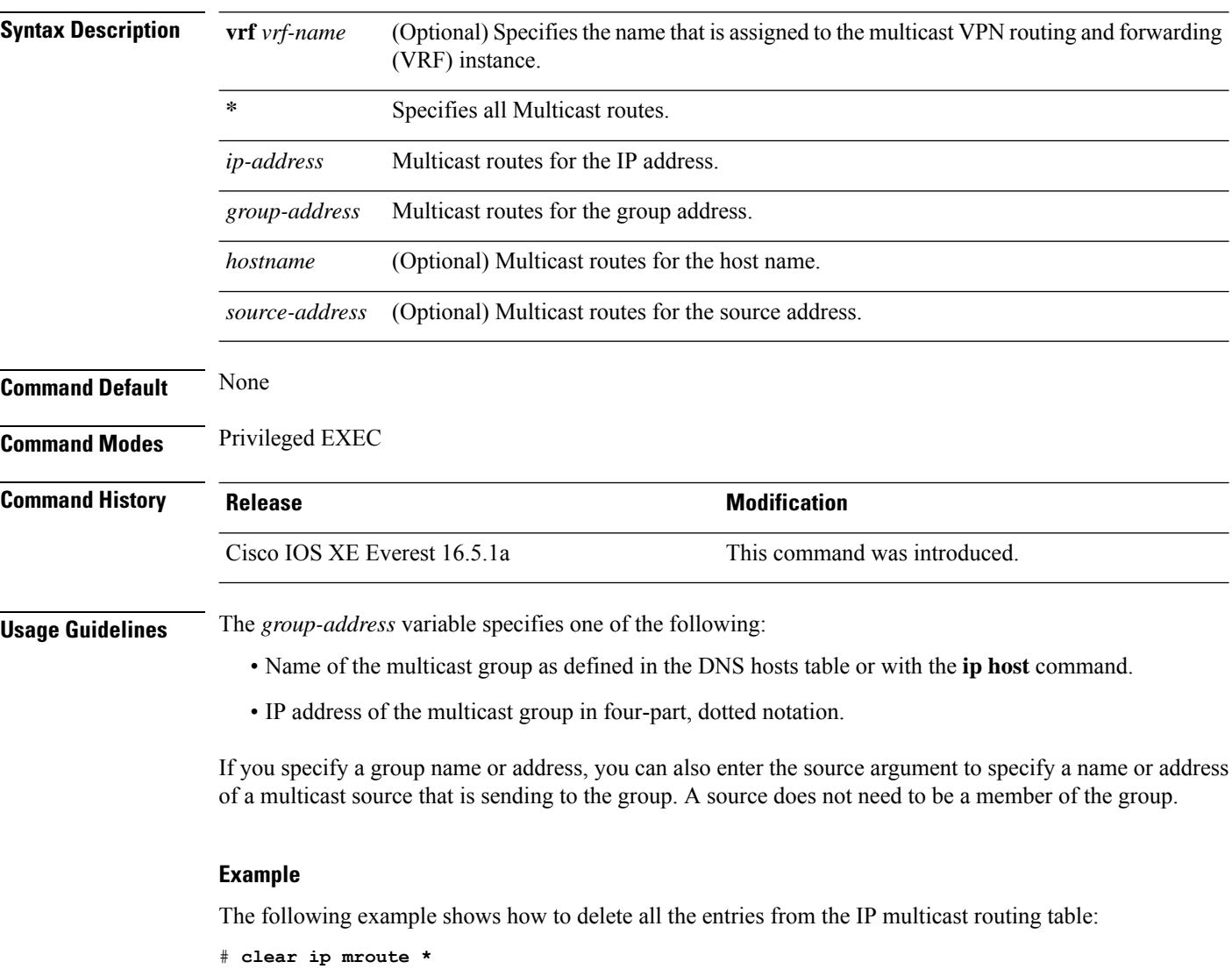

The following example shows how to delete all the sources on the 228.3.0.0 subnet that are sending to the multicast group 224.2.205.42 from the IP multicast routing table. This example shows how to delete all sources on network 228.3, not individual sources:

# **clear ip mroute 224.2.205.42 228.3.0.0**

### <span id="page-810-0"></span>**debug condition vrf**

To limit debug output to a specific virtual routing and forwarding (VRF) instance, use the **debug condition vrf** command in privileged EXEC mode. To remove the debug condition, use the **no** form of the command.

**debug condition vrf** {**default** | **global** | **green** | **name** {*vrf-name* | **green**}}

**no debug condition vrf** {**default** | **global** | **green** | **name** {*vrf-name* | **green**}}

#### **Syntax Description**

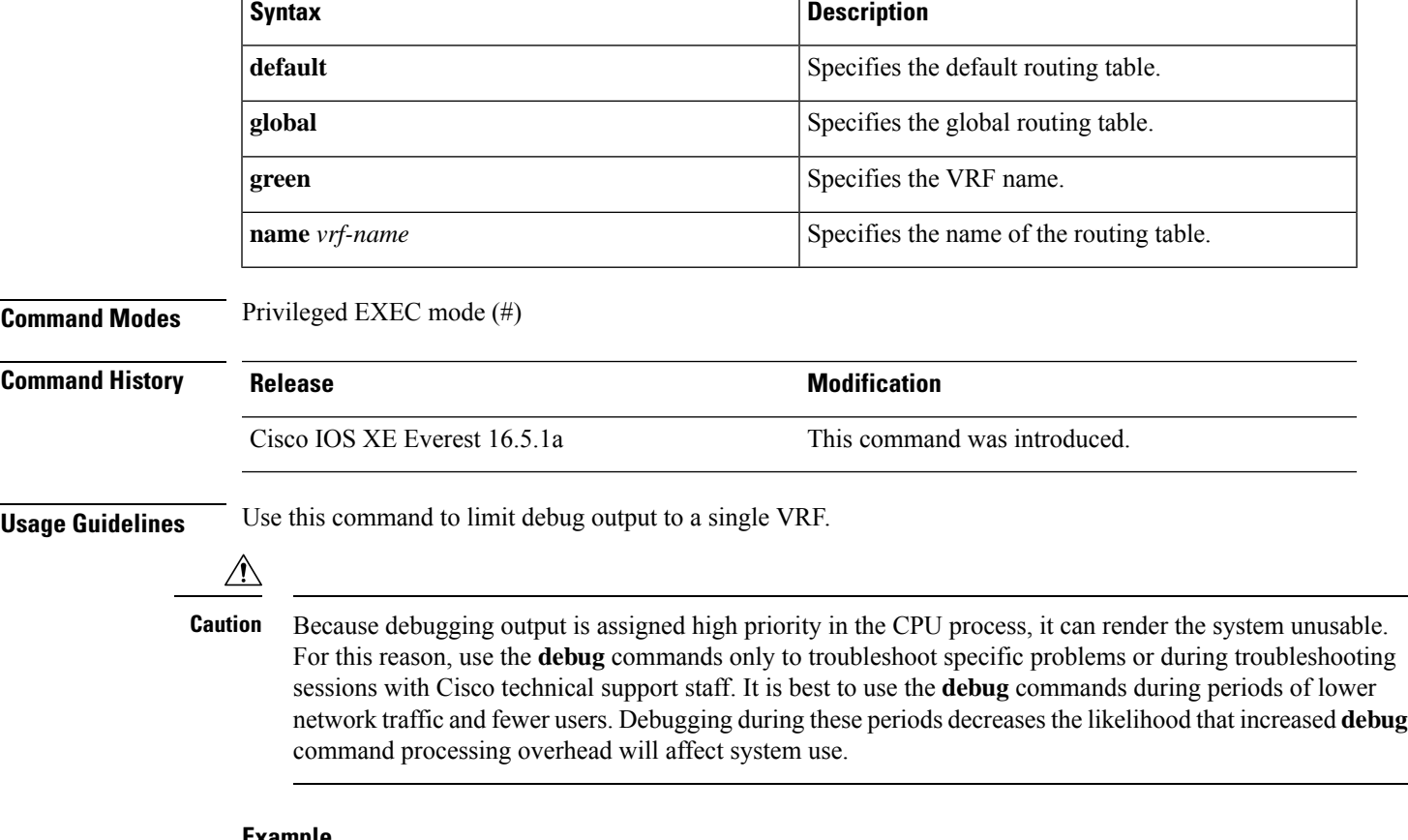

#### **Example**

The following example shows how to limit debugging output to VRF red:

Device# **debug condition vrf red**

### <span id="page-811-0"></span>**debug ip pim**

To display PIM packets received and transmitted, as well as PIM related events, use the **debug ip pim** command in privileged EXEC mode. To disable the debug output, use the **no** form of the command.

**debug ip pim** [{**vrf** *vrf-name*}][{*ip-address* | **atm** | **auto-rp** | **bfd** | **bsr** | **crimson** | **df** *rp-address* | **drlb** | **hello** | **timers**}]

**no debug ip pim** [{**vrf** *vrf-name*}][{*ip-address* | **atm** | **auto-rp** | **bfd** | **bsr** | **crimson** | **df** *rp-address* | **drlb** | **hello** | **timers**}]

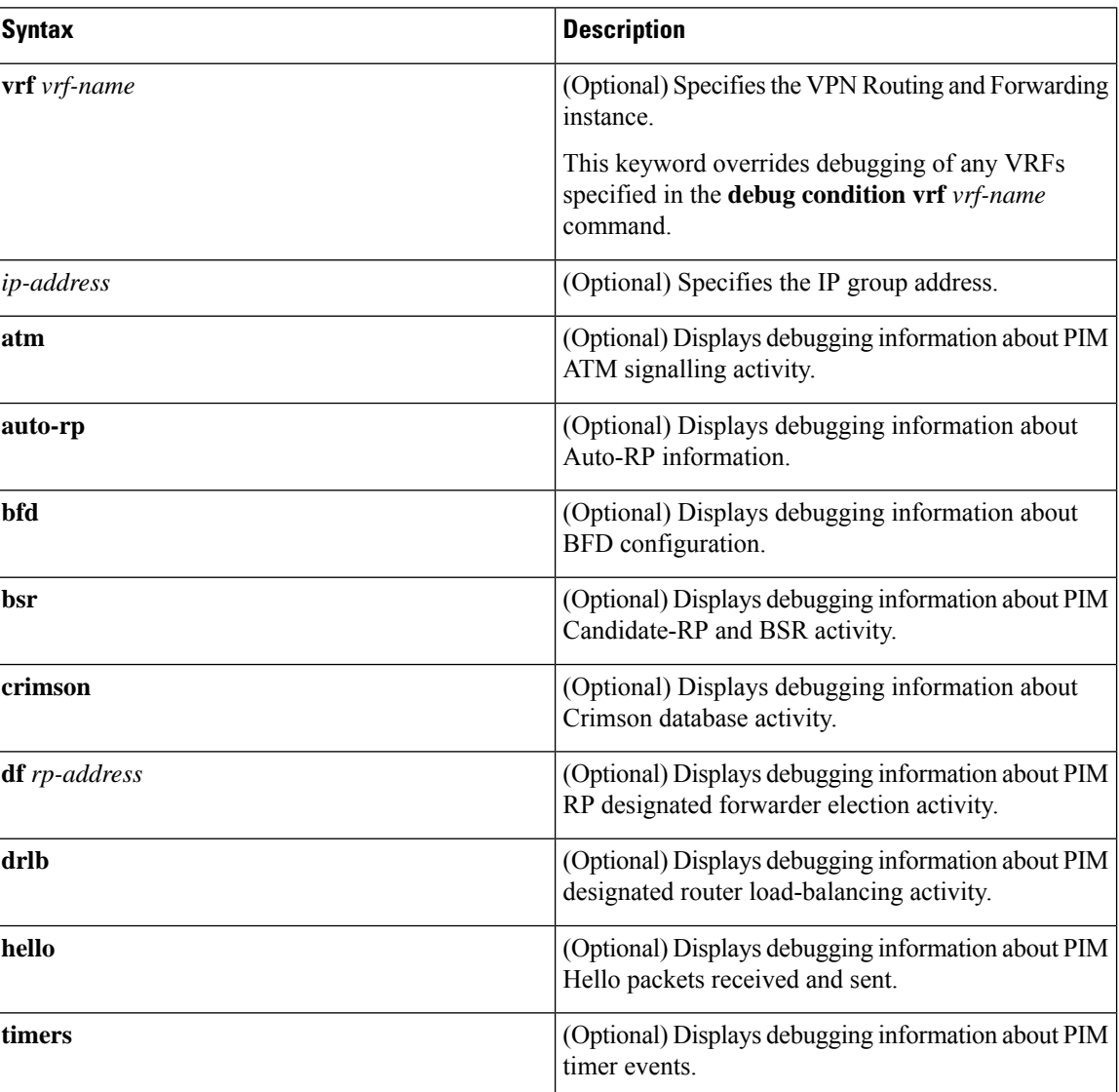

#### **Syntax Description**

**Command Modes** Privileged EXEC mode (#)

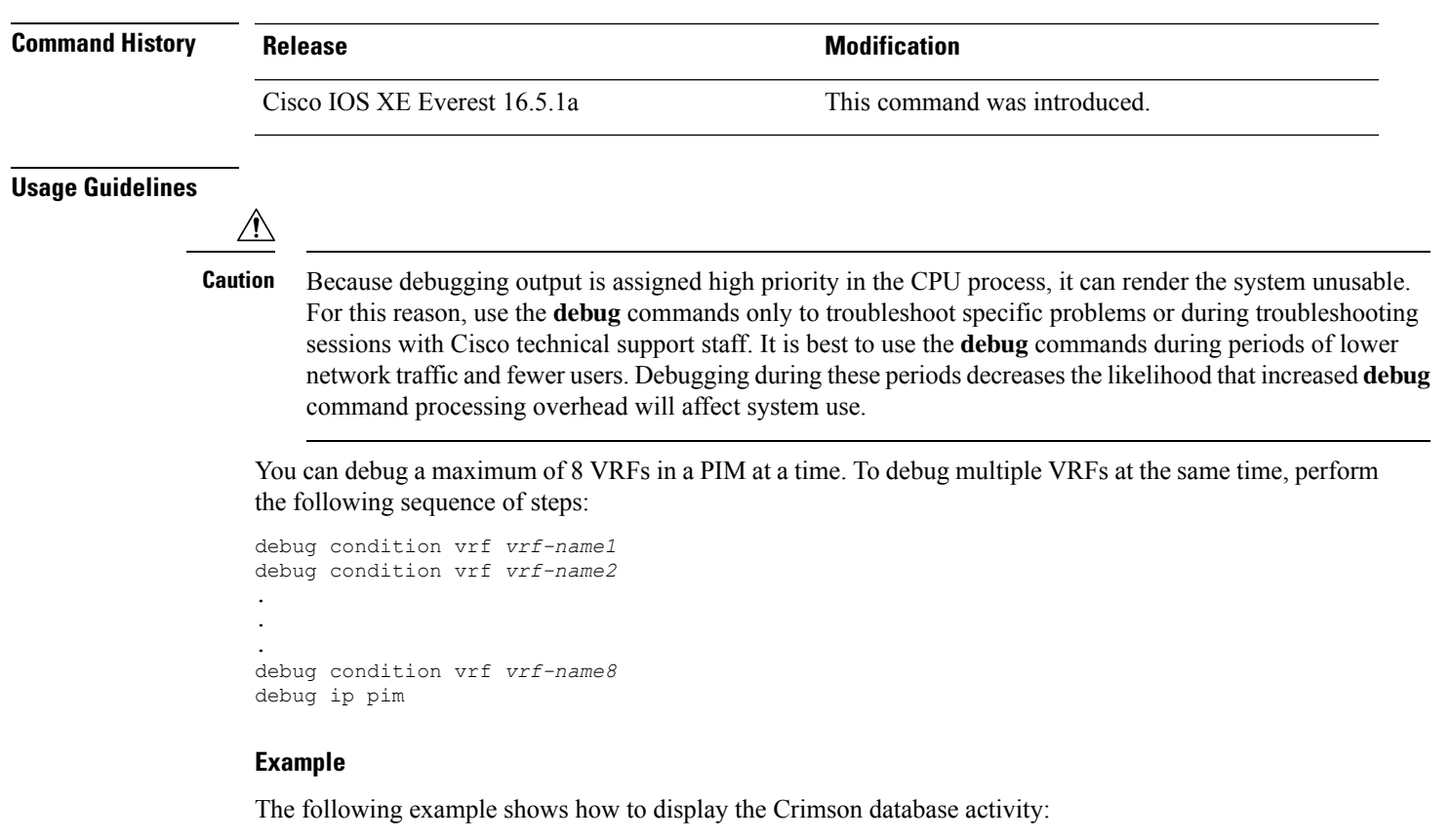

Device# **debug ip pim crimson**

The following example shows how to debug the two VRFs red and green in a PIM at the same time:

Device# **debug condition vrf red** Device# **debug condition vrf green** Device# **debug ip pim**

### <span id="page-813-0"></span>**debug ipv6 pim**

To enable debugging on Protocol Independent Multicast (PIM) protocol activity, use the **debug ipv6 pim** command in privileged EXEC mode. To restore the default value, use the **no** form of this command.

debug ipv6 pim [{vrf *vrf-name* }] [{bfd *interface-type interface-number* | bsr | crimson | df-election [{interface *interface-type interface-number* | rp *rp-address*}] | drlb | group *group-address* | interface *interface-type interface-number* | limit [{*group-address* }] | neighbor *interface-type interface-number* }]

no debug ipv6 pim [{vrf *vrf-name* }]

[{bfd *interface-type interface-number* | bsr | crimson | df-election [{interface *interface-type interface-number* | rp *rp-address*}] | drlb | group *group-address* | interface *interface-type interface-number* | limit [{*group-address* }] | neighbor *interface-type interface-number* }]

### **Syntax Description**

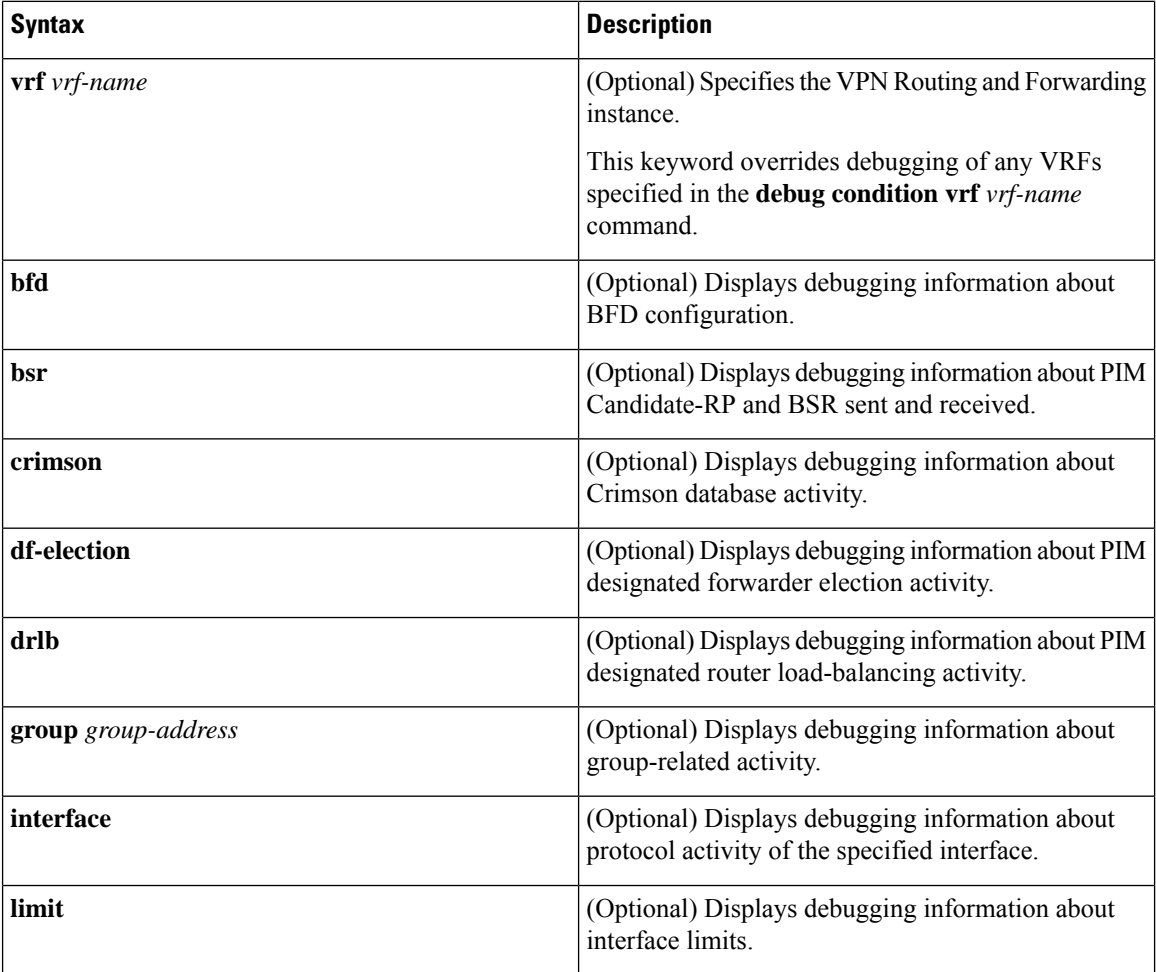

Ш

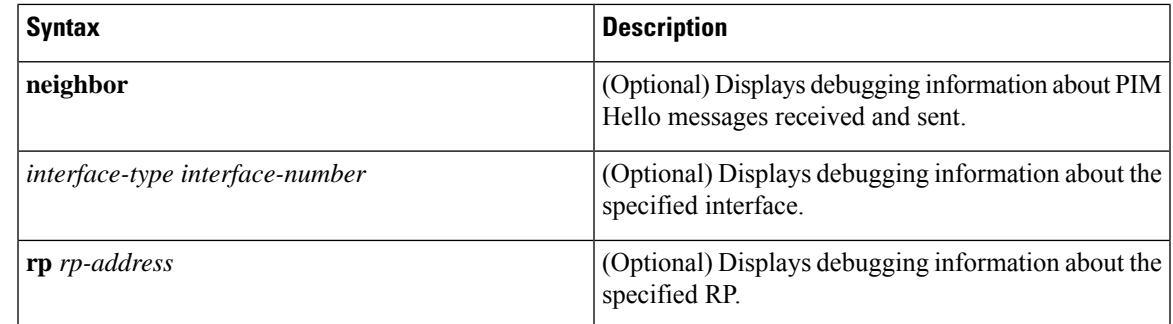

### **Command Modes** Privileged EXEC mode (#)

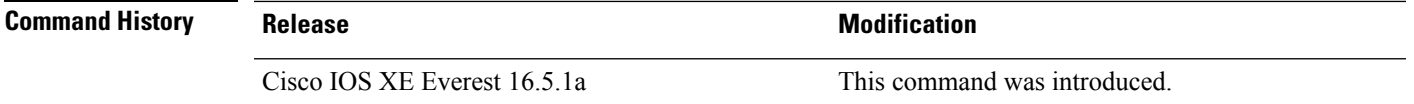

#### **Usage Guidelines**

**Caution**

Because debugging output is assigned high priority in the CPU process, it can render the system unusable. For this reason, use the **debug** commands only to troubleshoot specific problems or during troubleshooting sessions with Cisco technical support staff. It is best to use the **debug** commands during periods of lower network traffic and fewer users. Debugging during these periods decreasesthe likelihood that increased**debug** command processing overhead will affect system use.

You can debug a maximum of 8 VRFs in a PIM at a time. To debug multiple VRFs at the same time, perform the following sequence of steps:

```
debug condition vrf vrf-name1
debug condition vrf vrf-name2
.
.
.
debug condition vrf vrf-name8
debug ip pim
```
#### **Example**

The following example shows how to display the Crimson database activity:

```
Device# debug ipv6 pim crimson
```
The following example shows how to debug VRF red:

Device# **debug vrf red ipv6 pim**

### <span id="page-815-0"></span>**ip igmp filter**

To control whether or not all the hosts on a Layer 2 interface can join one or more IP multicast groups by applying an Internet Group Management Protocol (IGMP) profile to the interface, use the **ip igmp filter** interface configuration command on the stack or on a standalone . To remove the specified profile from the interface, use the **no** form of this command.

**ip igmp filter** *profile number* **no ip igmp filter**

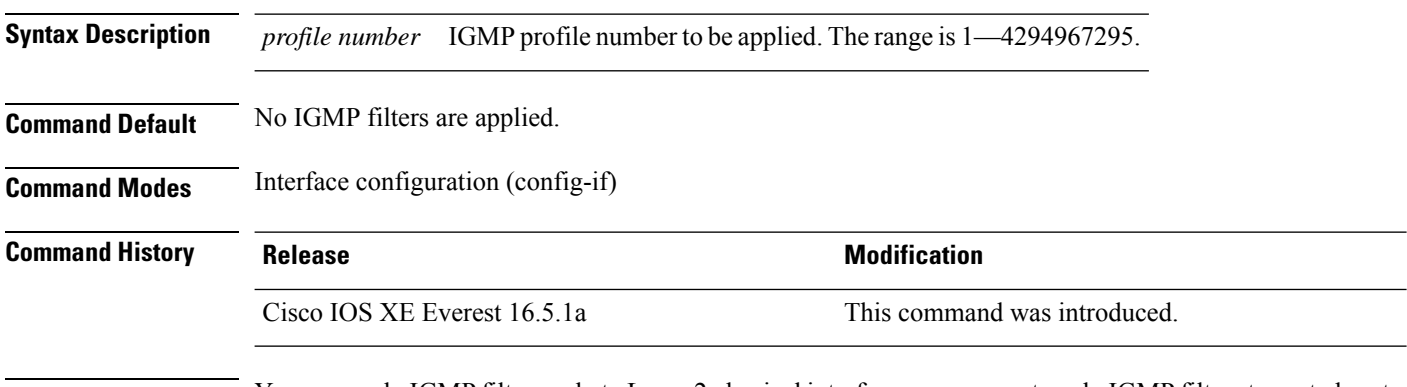

**Usage Guidelines** You can apply IGMP filters only to Layer 2 physical interfaces; you cannot apply IGMP filters to routed ports, switch virtual interfaces (SVIs), or ports that belong to an EtherChannel group.

> An IGMP profile can be applied to one or more port interfaces, but one port can have only one profile applied to it.

#### **Example**

This example shows how to configure IGMP profile 40 to permit the specified range of IP multicast addresses, then shows how to apply that profile to a port as a filter:

```
(config)# ip igmp profile 40
(config-igmp-profile)# permit
(config-igmp-profile)# range 233.1.1.1 233.255.255.255
(config-igmp-profile)# exit
(config)# interface gigabitethernet1/0/2
(config-if)# switchport
*Jan 3 18:04:17.007: %LINK-3-UPDOWN: Interface GigabitEthernet1/0/1, changed state to down.
NOTE: If this message appears, this interface changes to layer 2, so that you can apply the
filter.
(config-if)# ip igmp filter 40
```
You can verify your setting by using the **show running-config** command in privileged EXEC mode and by specifying an interface.

### <span id="page-816-0"></span>**ip igmp max-groups**

To set the maximum number of Internet Group Management Protocol (IGMP) groups that a Layer 2 interface can join or to configure the IGMP throttling action when the maximum number of entries is in the forwarding table, use the **ip igmp max-groups** interface configuration command on the stack or on a standalone . To set the maximum back to the default, which is to have no maximum limit, or to return to the default throttling action, which is to drop the report, use the **no** form of this command.

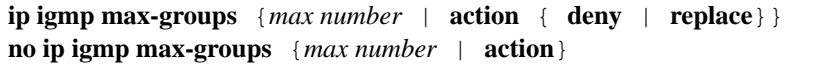

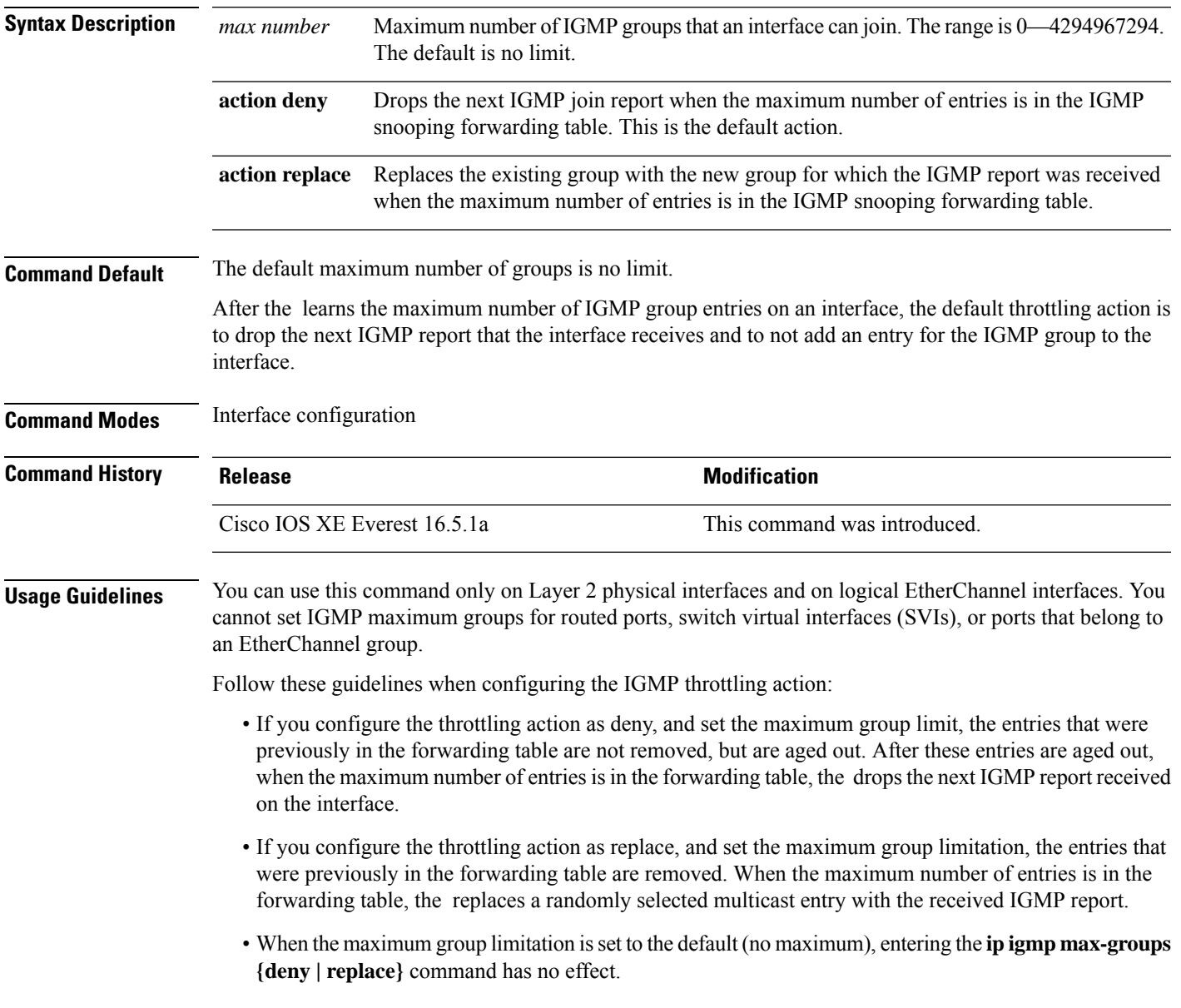

#### **Example**

The following example shows how to limit the number of IGMP groups that a port can join to 25:

```
(config)# interface gigabitethernet1/0/2
(config-if)# ip igmp max-groups 25
```
The following example shows how to configure the to replace the existing group with the new group for which the IGMP report was received when the maximum number of entries is in the forwarding table:

```
(config)# interface gigabitethernet2/0/1
(config-if)# ip igmp max-groups action replace
```
You can verify your setting by using the **show running-config** privileged EXEC command and by specifying an interface.

### <span id="page-818-0"></span>**ip igmp profile**

To create an Internet Group Management Protocol (IGMP) profile and enter IGMP profile configuration mode, use the **ip igmp profile** global configuration command on the stack or on a standalone . From this mode, you can specify the configuration of the IGMP profile to be used for filtering IGMP membership reports from a switch port. To delete the IGMP profile, use the **no** form of this command.

**ip igmp profile** *profile number* **no ip igmp profile** *profile number*

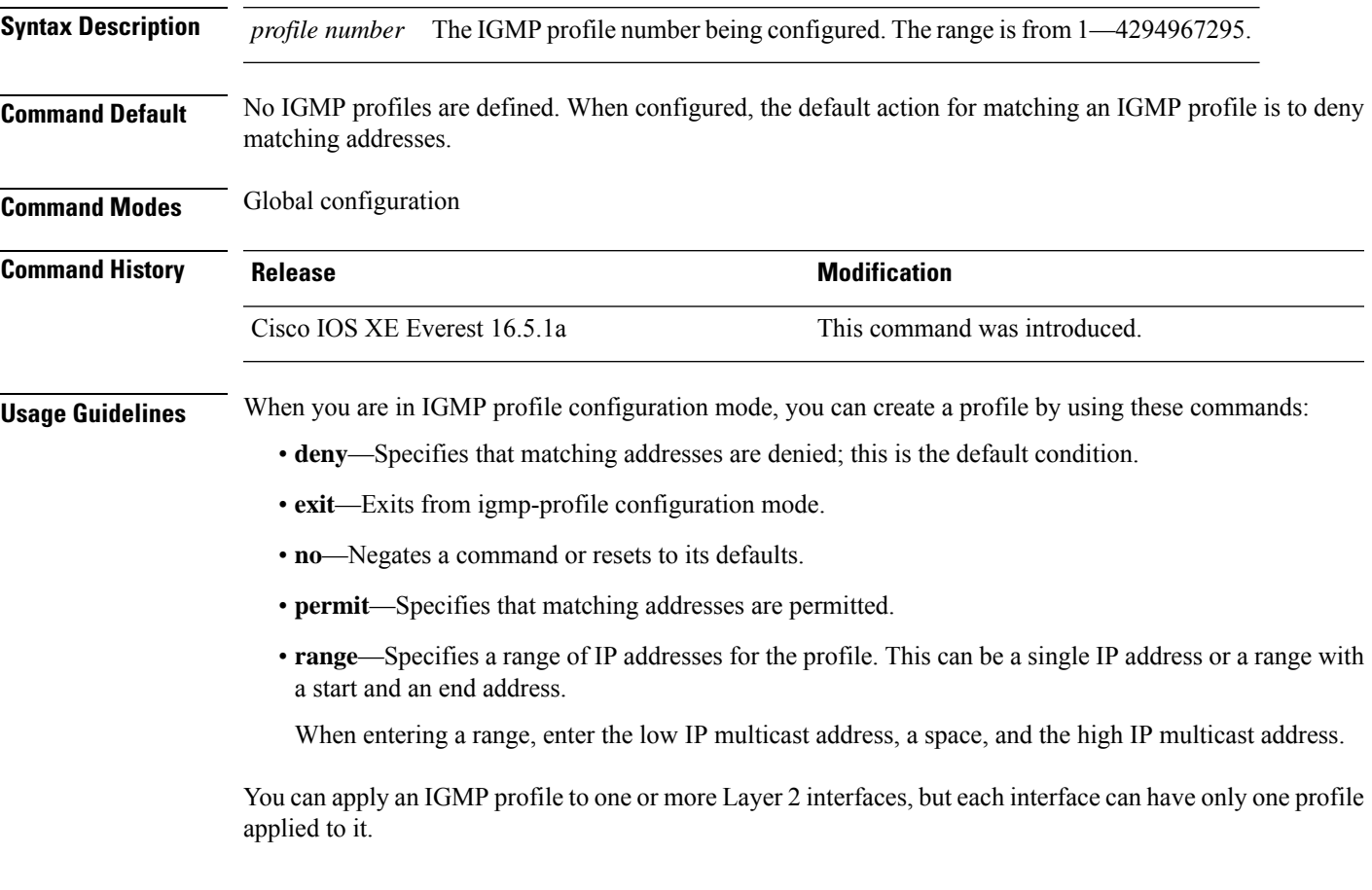

#### **Example**

The following example shows how to configure IGMP profile 40, which permits the specified range of IP multicast addresses:

```
(config)# ip igmp profile 40
(config-igmp-profile)# permit
(config-igmp-profile)# range 233.1.1.1 233.255.255.255
```
You can verify your settings by using the **show ip igmp profile** command in privileged EXEC mode.

### <span id="page-819-0"></span>**ip igmp snooping**

To globally enable Internet Group Management Protocol (IGMP) snooping on the or to enable it on a per-VLAN basis, use the **ip igmp snooping** global configuration command on the stack or on a standalone . To return to the default setting, use the **no** form of this command.

**ip igmp snooping** [**vlan** *vlan-id*] **no ip igmp snooping** [**vlan** *vlan-id*]

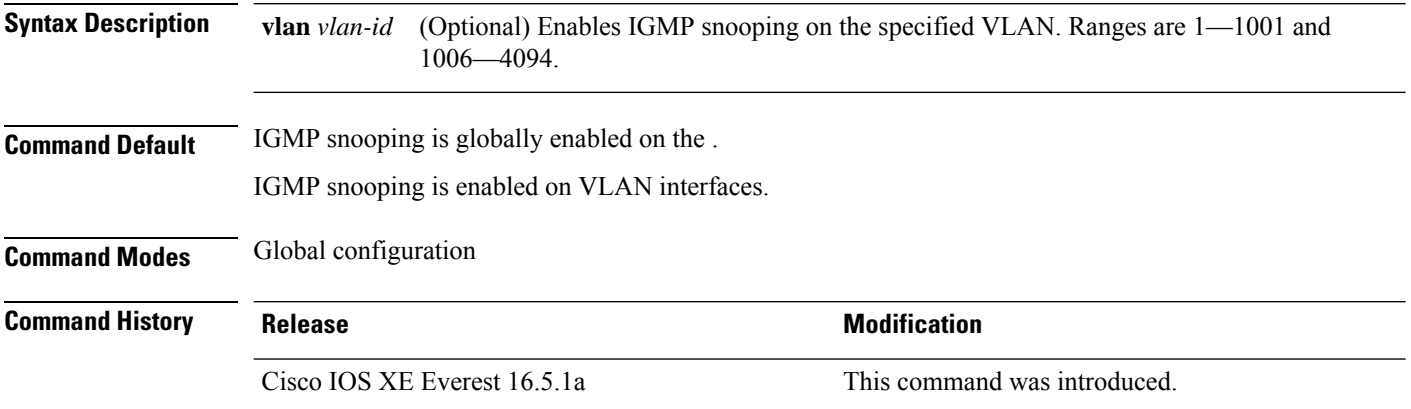

**Usage Guidelines** When IGMP snooping is enabled globally, it is enabled in all of the existing VLAN interfaces. When IGMP snooping is globally disabled, it is disabled on all of the existing VLAN interfaces.

> VLAN IDs 1002 to 1005 are reserved for Token Ring and FDDI VLANs, and cannot be used in IGMP snooping.

#### **Example**

The following example shows how to globally enable IGMP snooping:

(config)# **ip igmp snooping**

The following example shows how to enable IGMP snooping on VLAN 1:

(config)# **ip igmp snooping vlan 1**

You can verify your settings by entering the **show ip igmp snooping** command in privileged EXEC mode.

### <span id="page-820-0"></span>**ip igmp snooping last-member-query-count**

To configure how often Internet Group Management Protocol (IGMP) snooping will send query messages in response to receiving an IGMP leave message, use the **ip igmp snooping last-member-query-count** command in global configuration mode. To set *count* to the default value, use the **no** form of this command.

**ip igmp snooping** [**vlan** *vlan-id*] **last-member-query-count** *count* **no ip igmp snooping** [**vlan** *vlan-id*] **last-member-query-count** *count*

**Syntax Description** vlan vlan-id (Optional) Sets the count value on a specific VLAN ID. The range is from 1—1001. Do not enter leading zeroes. Interval at which query messages are sent, in milliseconds. The range is from  $1 - 7$ . The default is 2. *count* **Command Default** A query is sent every 2 milliseconds. **Command Modes** Global configuration **Command History Release <b>Modification** Cisco IOS XE Everest 16.5.1a This command was introduced. **Usage Guidelines** When a multicast host leaves a group, the host sends an IGMP leave message. To check if this host is the last to leave the group, IGMP query messages are sent when the leave message is seen until the **last-member-query-interval** timeout period expires. If no response is received to the last-member queries before the timeout period expires, the group record is deleted. Use the **ip igmp snooping last-member-query-interval** command to configure the timeout period. When both IGMP snooping immediate-leave processing and the query count are configured, immediate-leave processing takes precedence. Do not set the count to 1 because the loss of a single packet (the query packet from the to the host or the report packet from the host to the ) may result in traffic forwarding being stopped even if the receiver is still there. Traffic continues to be forwarded after the next general query is sent by the , but the interval during which a receiver may not receive the query could be as long as 1 minute (with the default query interval). **Note** The leave latency in Cisco IOS software may increase by up to 1 last-member query interval (LMQI) value when the is processing more than one leave within an LMQI. In such a scenario, the average leave latency is determined by the (count  $+ 0.5$ )  $*$  LMQI. The result is that the default leave latency can range from 2.0 to 3.0 seconds with an average of 2.5 seconds under a higher load of IGMP leave processing. The leave latency under load for the minimum LMQI value of 100 milliseconds and a count of 1 isfrom 100 to 200 milliseconds,

with an average of 150 milliseconds. This is done to limit the impact of higher rates of IGMP leave messages.

### **Example**

The following example shows how to set the last member query count to 5:

(config)# **ip igmp snooping last-member-query-count 5**

### <span id="page-822-0"></span>**ip igmp snooping querier**

To globally enable the Internet Group Management Protocol (IGMP) querier function in Layer 2 networks, use the **ip igmp snooping querier** global configuration command. Use the command with keywords to enable and configure the IGMP querier feature on a VLAN interface. To return to the default settings, use the **no** form of this command.

**ip igmp snooping** [**vlan** *vlan-id*] **querier** [**address** *ip-address* | **max-response-time** *response-time* | **query-interval** *interval-count* | **tcn query** {**count** *count* | **interval** *interval*} | **timer expiry** *expiry-time* | **version** *version*]

**no ip igmp snooping** [**vlan** *vlan-id*] **querier** [**address** | **max-response-time** | **query-interval** | **tcn query** {**count** | **interval**} | **timer expiry** | **version**]

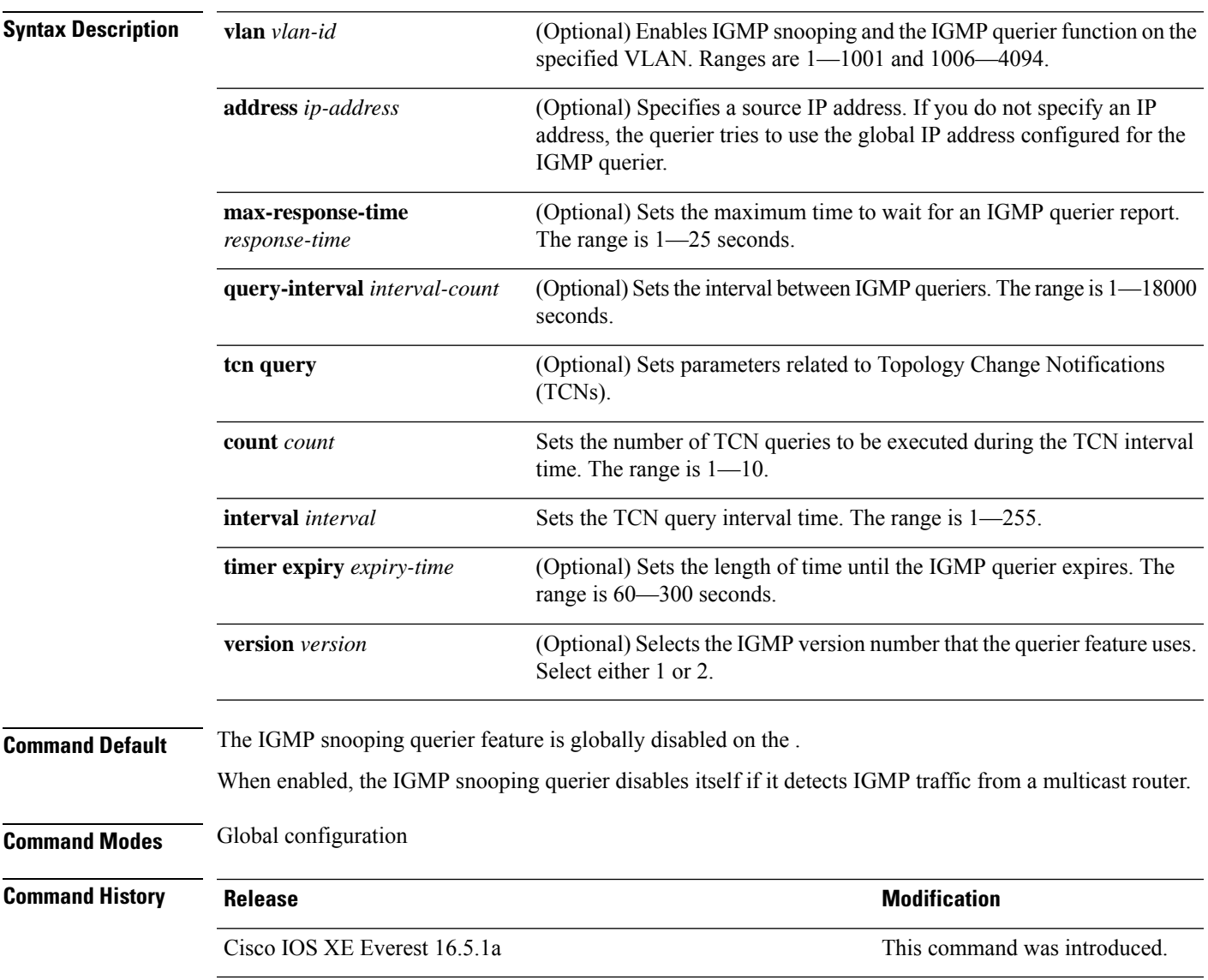

**Usage Guidelines** Use this command to enable IGMP snooping to detect the IGMP version and IP address of a device that sends IGMP query messages, which is also called a querier.

> By default, the IGMP snooping querier is configured to detect devices that use IGMP Version 2 (IGMPv2), but does not detect clients that are using IGMP Version 1 (IGMPv1). You can manually configure the **max-response-time** value when devices use IGMPv2. You cannot configure the max-response-time when devices use IGMPv1. (The value cannot be configured, and is set to zero).

> Non-RFC-compliant devices running IGMPv1 might reject IGMP general query messages that have a non-zero value as the **max-response-time** value. If you want the devices to accept the IGMP general query messages, configure the IGMP snooping querier to run IGMPv1.

> VLAN IDs 1002—1005 are reserved for Token Ring and FDDI VLANs, and cannot be used in IGMP snooping.

#### **Example**

The following example shows how to globally enable the IGMP snooping querier feature:

(config)# **ip igmp snooping querier**

The following example shows how to set the IGMP snooping querier maximum response time to 25 seconds:

(config)# **ip igmp snooping querier max-response-time 25**

The following example shows how to set the IGMP snooping querier interval time to 60 seconds:

(config)# **ip igmp snooping querier query-interval 60**

The following example shows how to set the IGMP snooping querier TCN query count to 25:

(config)# **ip igmp snooping querier tcn count 25**

The following example shows how to set the IGMP snooping querier timeout value to 60 seconds:

(config)# **ip igmp snooping querier timer expiry 60**

The following example shows how to set the IGMP snooping querier feature to Version 2:

(config)# **ip igmp snooping querier version 2**

You can verify your settings by entering the **show ip igmp snooping** privileged EXEC command.

### <span id="page-824-0"></span>**ip igmp snooping report-suppression**

To enable Internet Group Management Protocol (IGMP) report suppression, use the **ip igmp snooping report-suppression** global configuration command on the stack or on a standalone . To disable IGMP report suppression, and to forward all IGMP reports to multicast routers, use the **no** form of this command.

**ip igmp snooping report-suppression no ip igmp snooping report-suppression**

- **Syntax Description** This command has no arguments or keywords.
- **Command Default** IGMP report suppression is enabled.

**Command Modes** Global configuration

**Command History Release <b>Modification Modification** Cisco IOS XE Everest 16.5.1a This command was introduced.

**Usage Guidelines** IGMP report suppression is supported only when the multicast query has IGMPv1 and IGMPv2 reports. This feature is not supported when the query includes IGMPv3 reports.

> The uses IGMP report suppression to forward only one IGMP report per multicast router query to multicast devices. When IGMP report suppression is enabled (the default), the sends the first IGMP report from all the hosts for a group to all the multicast routers. The does not send the remaining IGMP reports for the group to the multicast routers. This feature prevents duplicate reports from being sent to the multicast devices.

> If the multicast router query includes requests only for IGMPv1 and IGMPv2 reports, the forwards only the first IGMPv1 or IGMPv2 report from all the hosts for a group to all of the multicast routers. If the multicast router query also includes requests for IGMPv3 reports, the forwards all IGMPv1, IGMPv2, and IGMPv3 reports for a group to the multicast devices.

> If you disable IGMP report suppression by entering the **no ip igmp snooping report-suppression** command, all IGMP reports are forwarded to all of the multicast routers.

#### **Example**

The following example shows how to disable report suppression:

(config)# **no ip igmp snooping report-suppression**

You can verify your settings by entering the **show ip igmp snooping** command in privileged EXEC mode.

### <span id="page-825-0"></span>**ip igmp snooping vlan mrouter**

To add a multicast router port, use the **ip igmp snooping mrouter** global configuration command on the stack or on a standalone . To return to the default settings, use the **no** form of this command.

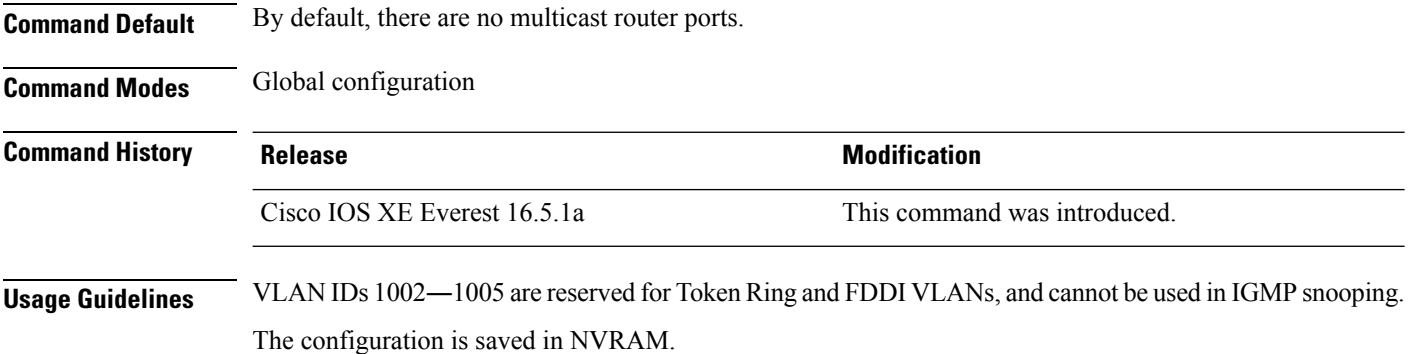

#### **Example**

The following example shows how to configure a port as a multicast router port:

(config)# **ip igmp snooping vlan 1 mrouter interface gigabitethernet1/0/2**

You can verify your settings by entering the **show ip igmp snooping** privileged EXEC command.

### <span id="page-826-0"></span>**ip igmp snooping vlan static**

To enable Internet Group Management Protocol (IGMP) snooping and to statically add a Layer 2 port as a member of a multicast group, use the **ip igmp snooping vlan static** global configuration command on the stack or on a standalone . To remove the port specified as members of a static multicast group, use the **no** form of this command.

**ip igmp snooping vlan** *vlan-id* **static** *ip-address* **interface** *interface-id* **no ip igmp snooping vlan** *vlan-id* **static** *ip-address* **interface** *interface-id*

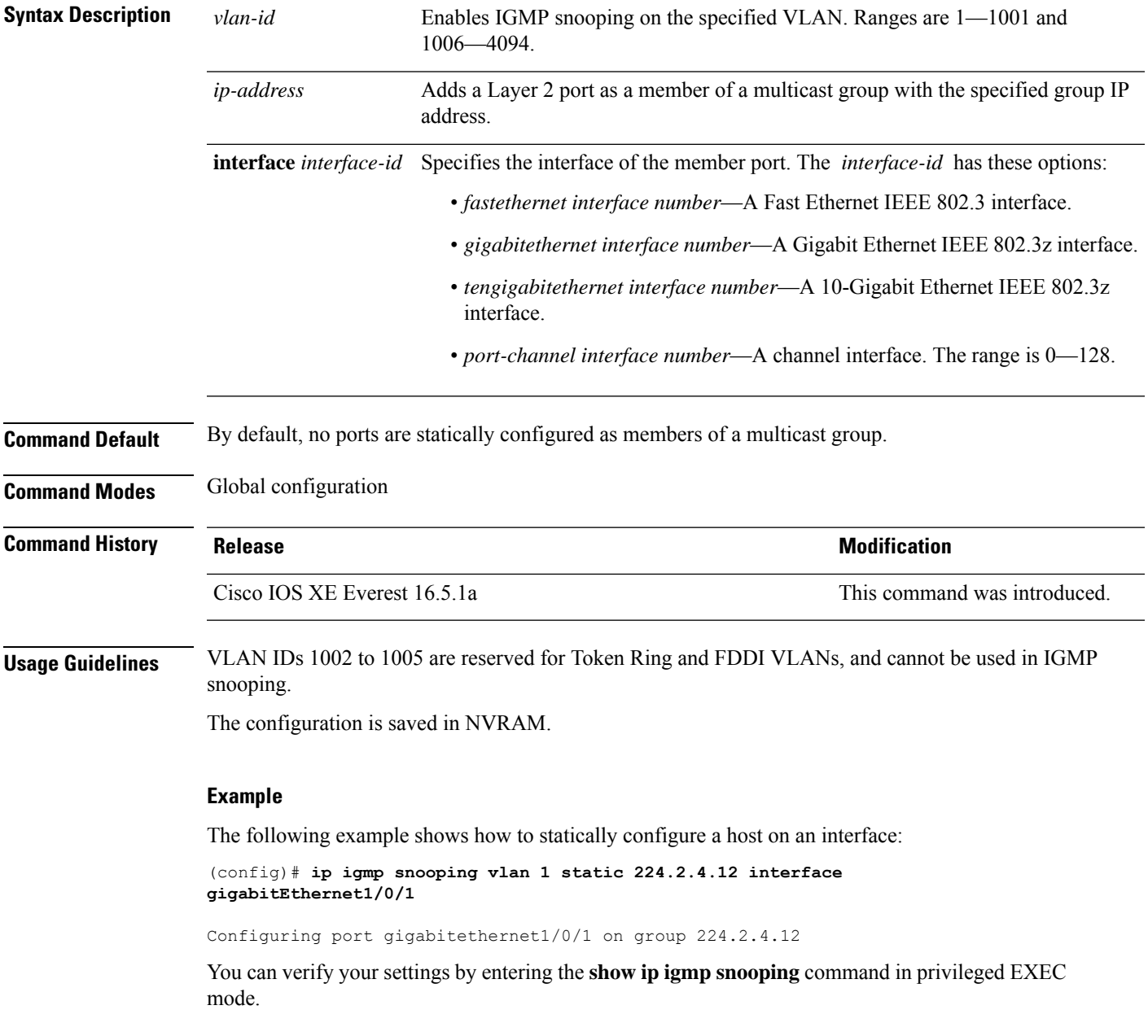

## <span id="page-827-0"></span>**ip multicast auto-enable**

To support authentication, authorization, and accounting (AAA) enabling of IP multicast, use the **ip multicast auto-enable** command. This command allows multicast routing to be enabled dynamically on dialup interfaces using AAA attributes from a RADIUS server. To disable IP multicast for AAA, use the **no** form of this command.

**ip multicast auto-enable no ip multicast auto-enable**

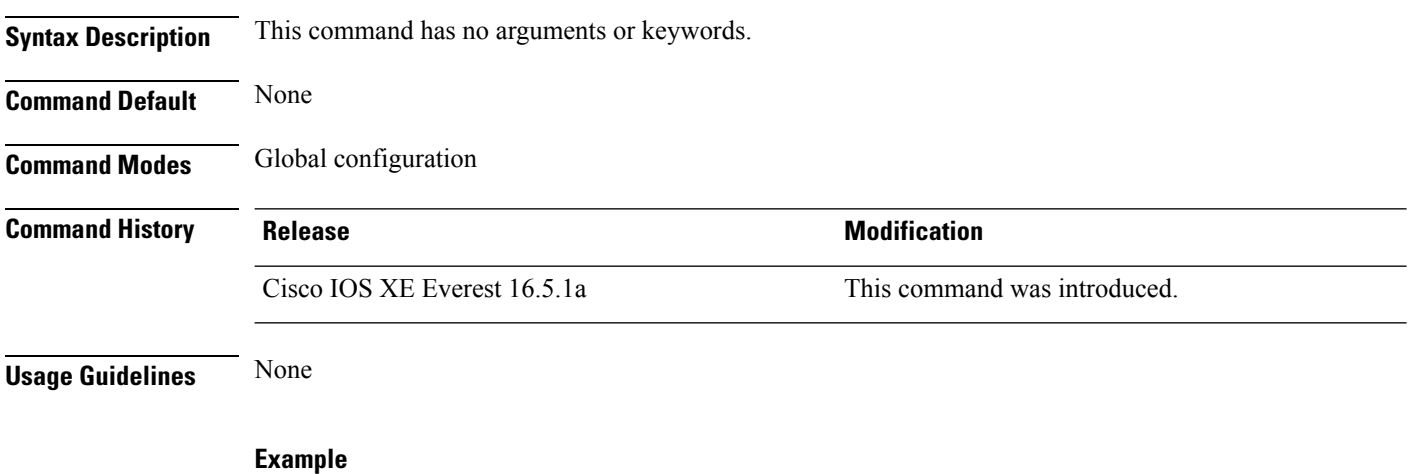

The following example shows how to enable AAA on IP multicast:

(config)# **ip multicast auto-enable**
### **ip multicast-routing**

To enable IP multicast routing, use the **ip multicast-routing** command in global configuration mode. To disable IP multicast routing, use the **no** form of this command.

**ip multicast-routing** [**vrf** *vrf-name*] **no ip multicast-routing** [**vrf** *vrf-name*]

**Syntax Description** vrf (Optional) Enables IP multicast routing for the Multicast VPN routing and forwarding (MVRF) instance specified for the *vrf-name* argument. **vrf** *vrf-name*

**Command Default** IP multicast routing is disabled.

**Command Modes** Global configuration (config)

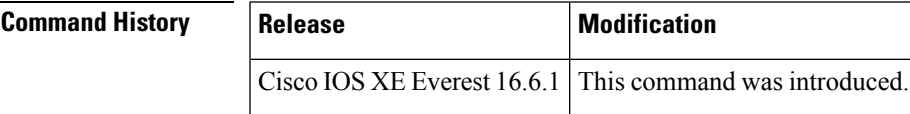

**Usage Guidelines** When IP multicast routing is disabled, the Cisco IOS XE software does not forward any multicast packets.

For IP multicast, after enabling IP multicast routing, PIM must be configured on all interfaces. Disabling IP multicast routing does not remove PIM; PIM still must be explicitly removed from the interface configurations. **Note**

**Examples** The following example shows how to enable IP multicast routing:

Device> enable Device# configure terminal Device(config)# **ip multicast-routing**

The following example shows how to enable IP multicast routing on a specific VRF:

Device(config)# **ip multicast-routing vrf vrf1**

#### **Related Commands Command Description** Enables PIM on an interface. **ip pim**

### **ip pim accept-register**

To configure a candidate rendezvous point (RP) switch to filter Protocol Independent Multicast (PIM) register messages, use the **ip pim accept-register** command in global configuration mode. To disable this function, use the **no** form of this command.

**ip pim** [**vrf** *vrf-name* ] **accept-register** {**list** *access-list*} **no ip pim** [**vrf** *vrf-name* ] **accept-register**

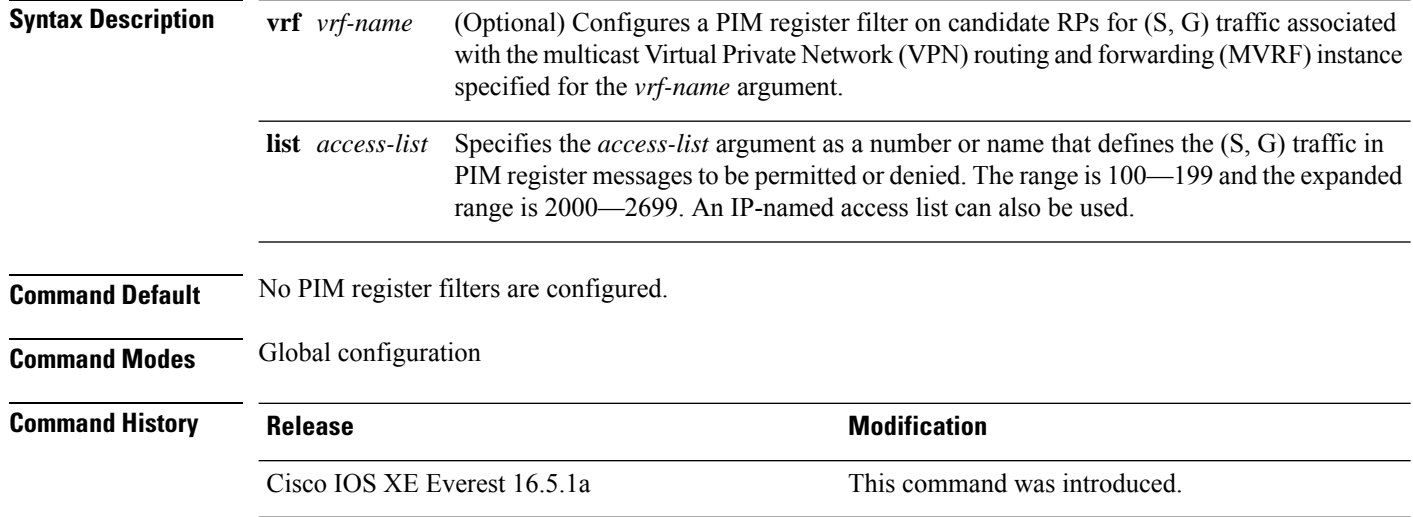

**Usage Guidelines** Use this command to prevent unauthorized sources from registering with the RP. If an unauthorized source sends a register message to the RP, the RP will immediately send back a register-stop message.

> The access list provided for the **ip pim accept-register** command should only filters IP source addresses and IP destination addresses. Filtering on other fields (for example, IP protocol or UDP port number) will not be effective and may cause undesired traffic to be forwarded from the RPdown the shared tree to multicast group members. If more complex filtering is required, use the **ip multicast boundary** command instead.

#### **Example**

The following example shows how to permit register packets for a source address sending to any group range, with the exception of source address 172.16.10.1 sending to the SSM group range (232.0.0.0/8). These are denied. These statementsshould be configured on all candidate RPs because candidate RPs will receive PIM registers from first-hop routers or switches.

```
(config)# ip pim accept-register list ssm-range
(config)# ip access-list extended ssm-range
(config-ext-nacl)# deny ip any 232.0.0.0 0.255.255.255
(config-ext-nacl)# permit ip any any
```
## **ip pim bidir-enable**

To enable bidirectional Protocol Independent Multicast (bidirectional PIM), use the **ip pim bidir-enable** command in global configuration mode. To disable bidirectional PIM, use the **no** form of this command.

**ip pim bidir-enable**

**no ip pim bidir-enable**

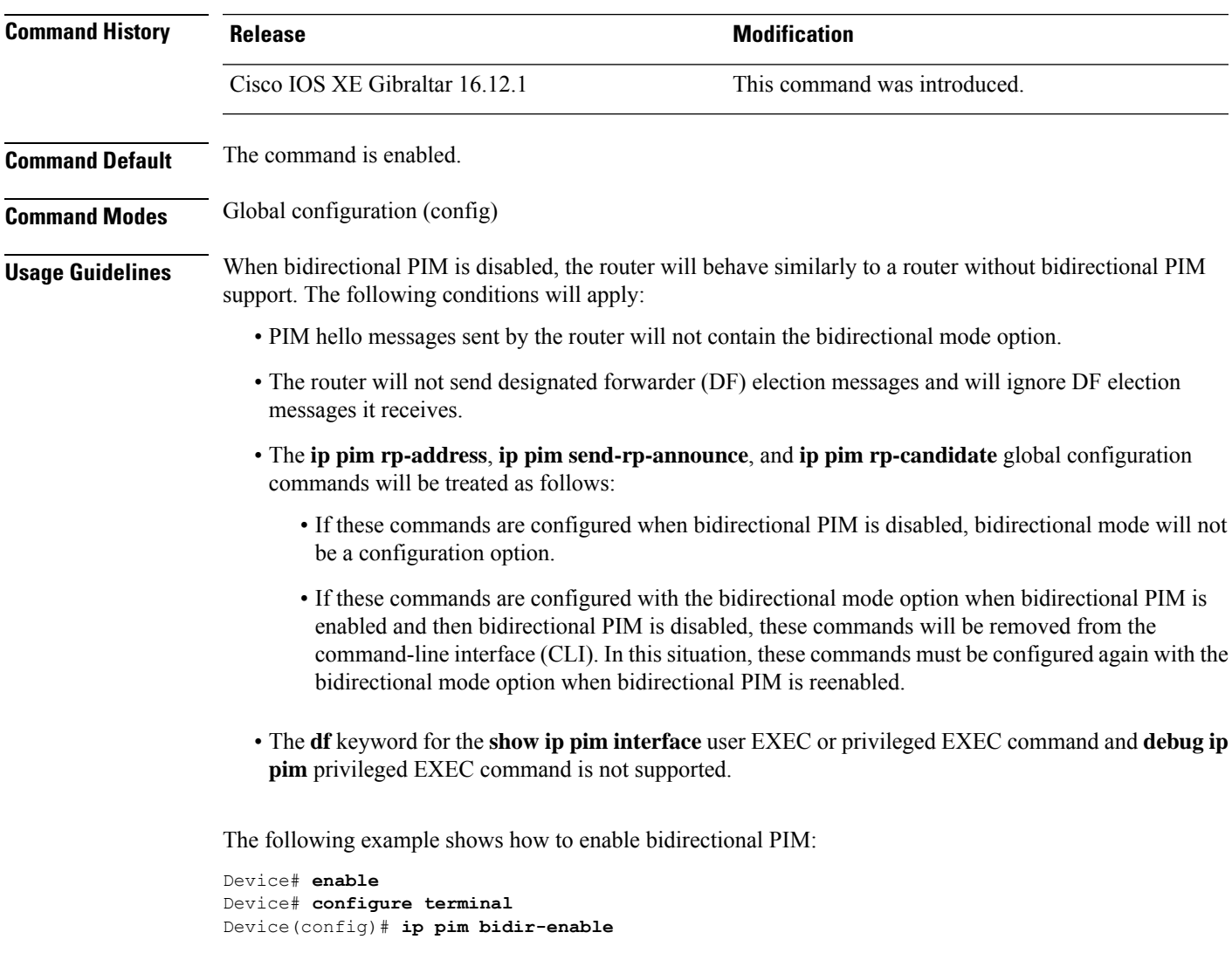

# **ip pim bsr-candidate**

To configure the to be a candidate BSR, use the **ip pim bsr-candidate** command in global configuration mode. To remove the switch as a candidate BSR, use the **no** form of this command.

**ip pim** [**vrf** *vrf-name*] **bsr-candidate** *interface-id* [*hash-mask-length*] [*priority*] **no ip pim** [**vrf** *vrf-name*] **bsr-candidate**

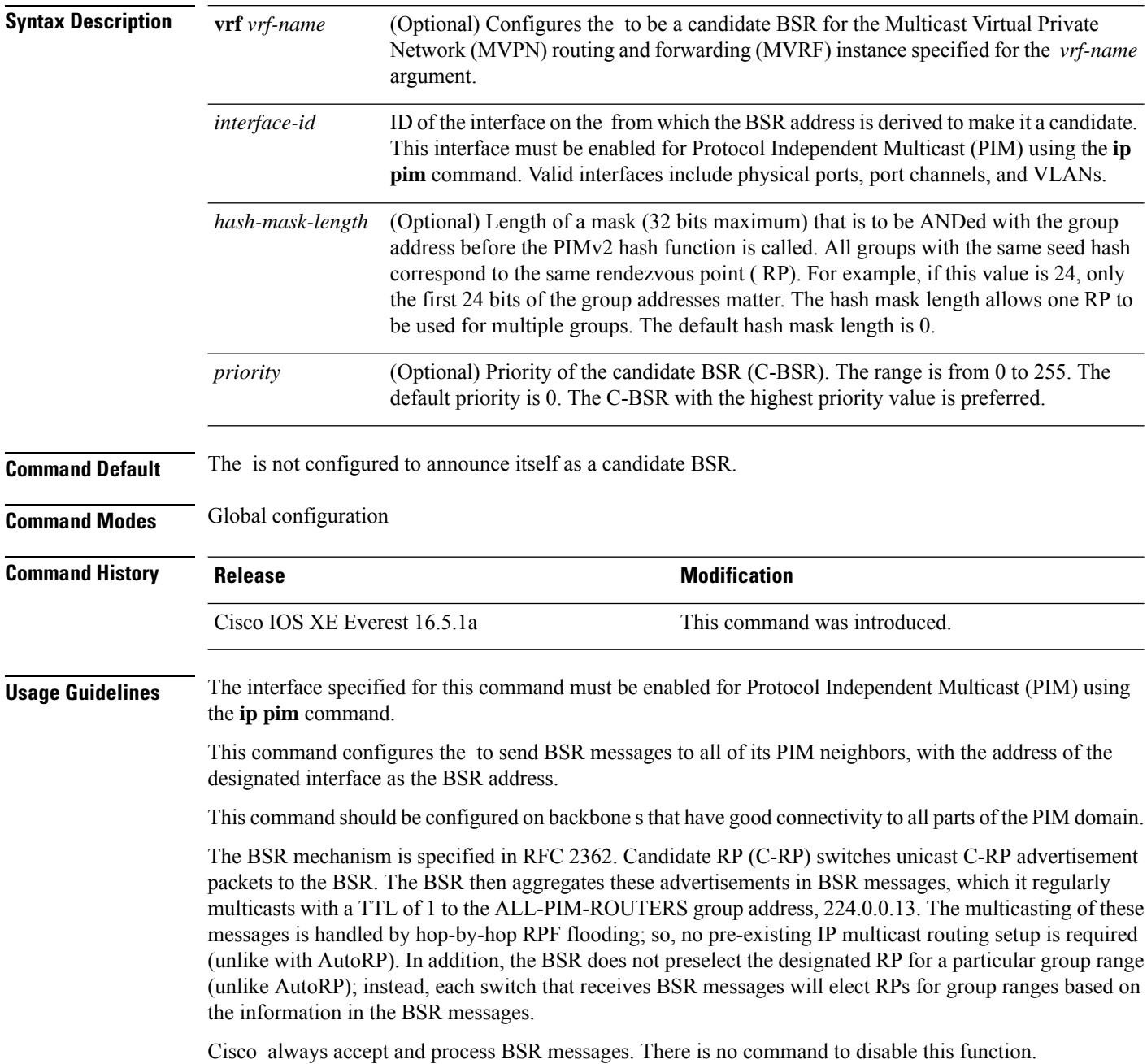

Cisco perform the following steps to determine which C-RP is used for a group:

- A long match lookup is performed on the group prefix that is announced by the BSR C-RPs.
- If more than one BSR-learned C-RP is found by the longest match lookup, the C-RP with the lowest priority (configured with the **ip pim rp-candidate** command) is preferred.
- If more than one BSR-learned C-RP has the same priority, the BSR hash function is used to select the RP for a group.
- If more than one BSR-learned C-RP returns the same hash value derived from the BSR hash function, the BSR C-RP with the highest IP address is preferred.

#### **Example**

The following example shows how to configure the IP address of the on Gigabit Ethernet interface 1/0/0 to be a BSR C-RP with a hash mask length of 0 and a priority of 192:

(config)# **ip pim bsr-candidate GigabitEthernet1/0/1 0 192**

# **ip pim rp-address**

To statically configure the address of a Protocol Independent Multicast (PIM) rendezvous point (RP) for multicast groups, use the **ip pim rp-address** command in global configuration mode. To remove an RP address, use the **no** form of this command.

**ip pim** [**vrf** *vrf-name*]**rp-address** *rp-address* [*access-list*] [**override** ] [**bidir**]

**no ip pim** [**vrf** *vrf-name*]**rp-address** *rp-address* [*access-list*] [**override** ] [**bidir**]

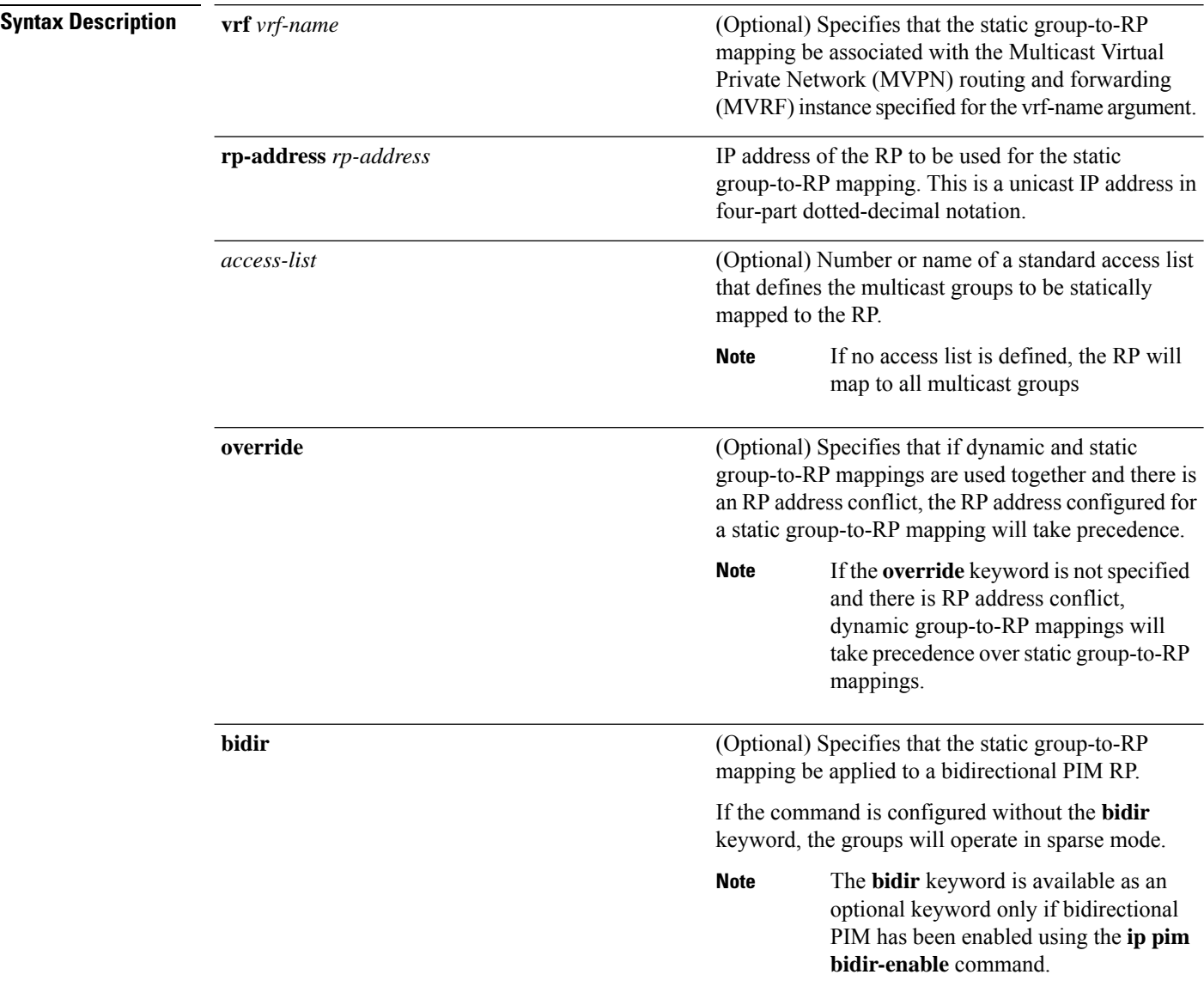

I

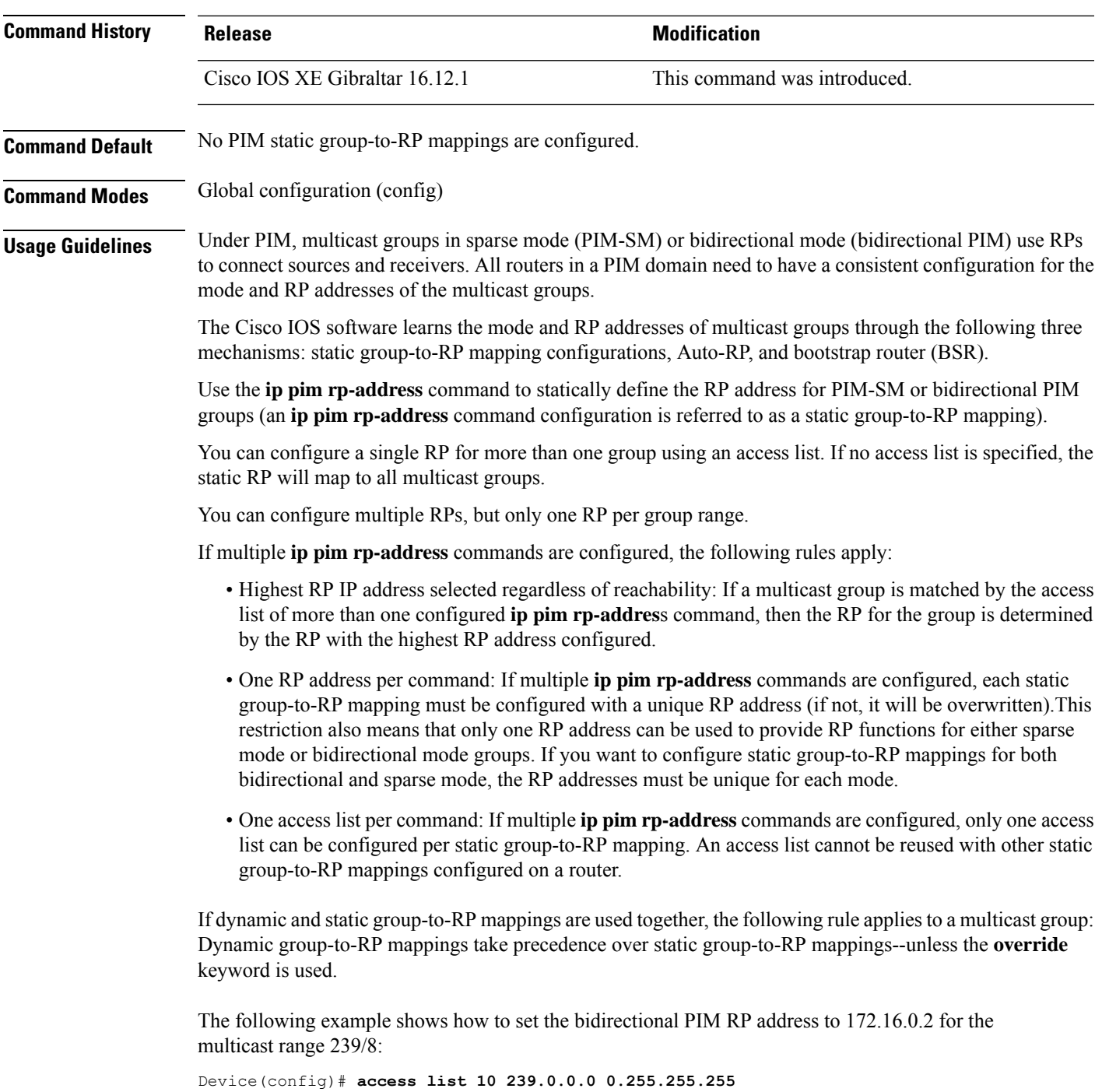

Device(config)# **ip pim rp-address 172.16.0.2 10 bidir**

## **ip pim rp-candidate**

To configure the to advertise itself to the BSR as a Protocol Independent Multicast (PIM) Version 2 (PIMv2) candidate rendezvous point (C-RP), use the **ip pim rp-candidate** command in global configuration mode. To remove the as a C-RP, use the **no** form of this command.

**ip pim** [**vrf** *vrf-name*] **rp-candidate** *interface-id* [**group-list** *access-list-number*] **no ip pim** [**vrf** *vrf-name*] **rp-candidate** *interface-id* [**group-list** *access-list-number*]

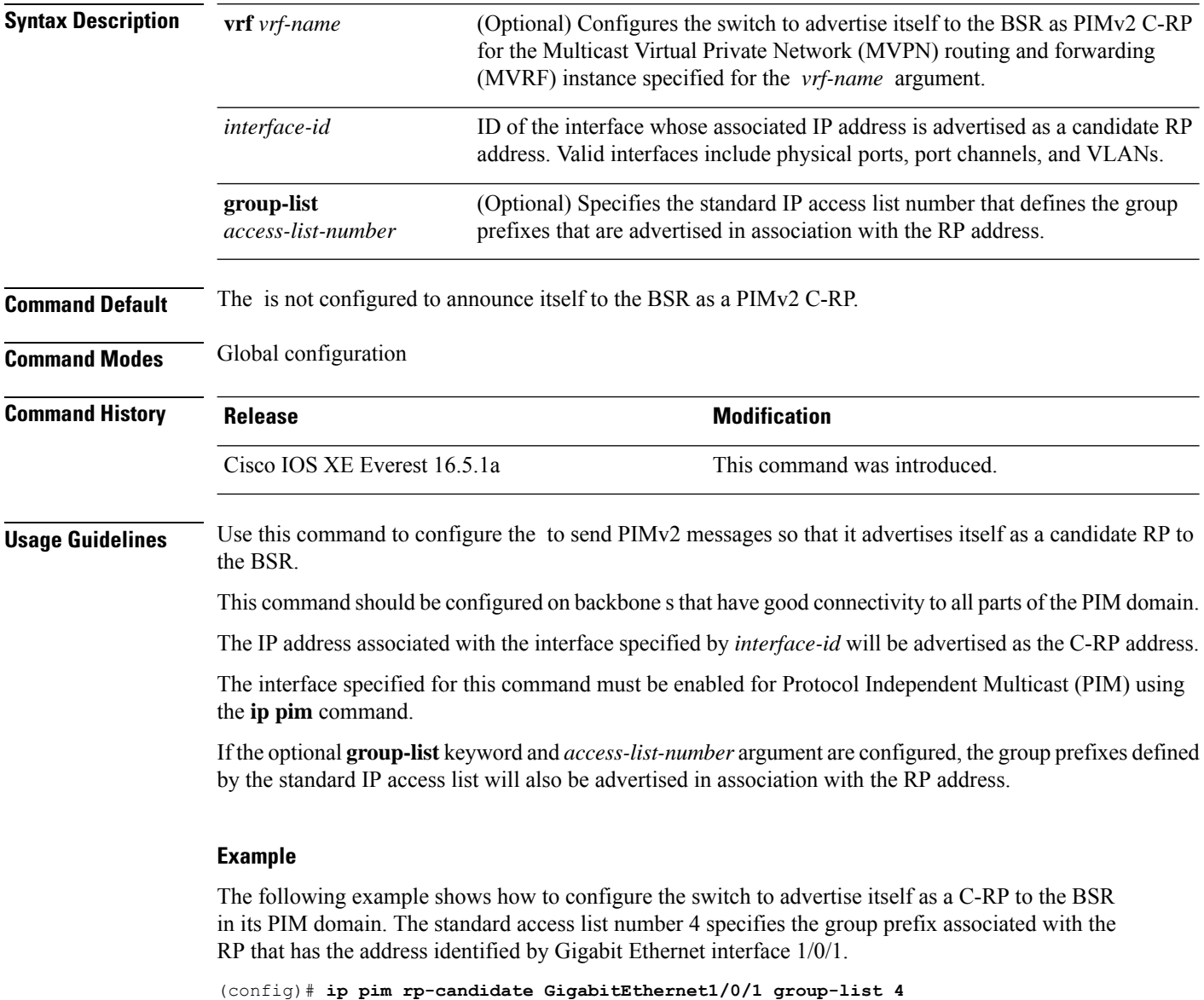

## **ip pim send-rp-announce**

To use Auto-RP to configure groups for which the device will act as a rendezvous point (RP), use the **ip pim send-rp-announce** command in global configuration mode. To unconfigure the device as an RP, use the **no** form of this command.

**ippim** [**vrf** *vrf-name*] **send-rp-announce** *interface-id* **scope** *ttl-value* [**group-list** *access-list-number*] [**interval** *seconds*][**bidir**]

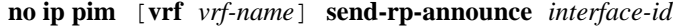

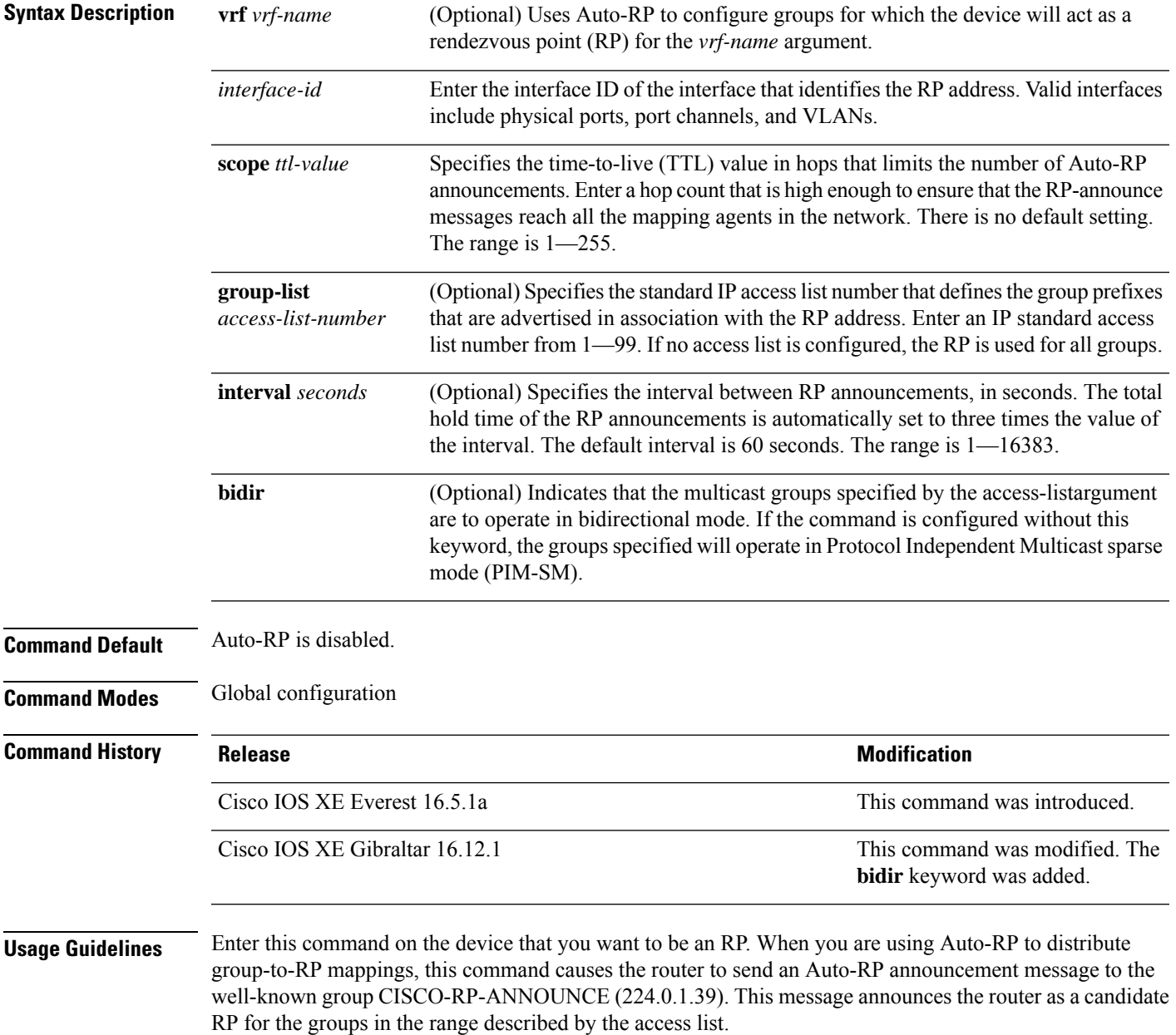

Use this command with the**bidir** keyword when you want bidirectional forwarding and you are using Auto-RP to distribute group-to-RP mappings. Other options are as follows:

- If you are using the PIM Version 2 bootstrap router (PIMv2 BSR) mechanism to distribute group-to-RP mappings, use the **bidir** keyword with the **ip pim rp-candidate** command.
- If you are not distributing group-to-RP mappings using either Auto-RP or the PIMv2 BSR mechanism, use the **bidir** keyword with the **ip pim rp-address** command.

#### **Example**

The following example shows how to configure the device to send RP announcements out all Protocol Independent Multicast (PIM)-enabled interfaces for a maximum of 31 hops. The IP address by which the switch wants to be identified as RP is the IP address associated with Gigabit Ethernet interface 1/0/1 at an interval of 120 seconds:

Device(config)# **ip pim send-rp-announce GigabitEthernet1/0/1 scope 31 group-list 5 interval 120**

# **ip pim spt-threshold**

To specify the threshold that must be reached before moving to shortest-path tree (spt), use the **ip pim spt-threshold** command in global configuration mode. To remove the threshold, use the **no** form of this command.

**ip pim** {*kbps* | **infinity**} [**group-list** *access-list*] **no ip pim** {*kbps* | **infinity**} [**group-list** *access-list*]

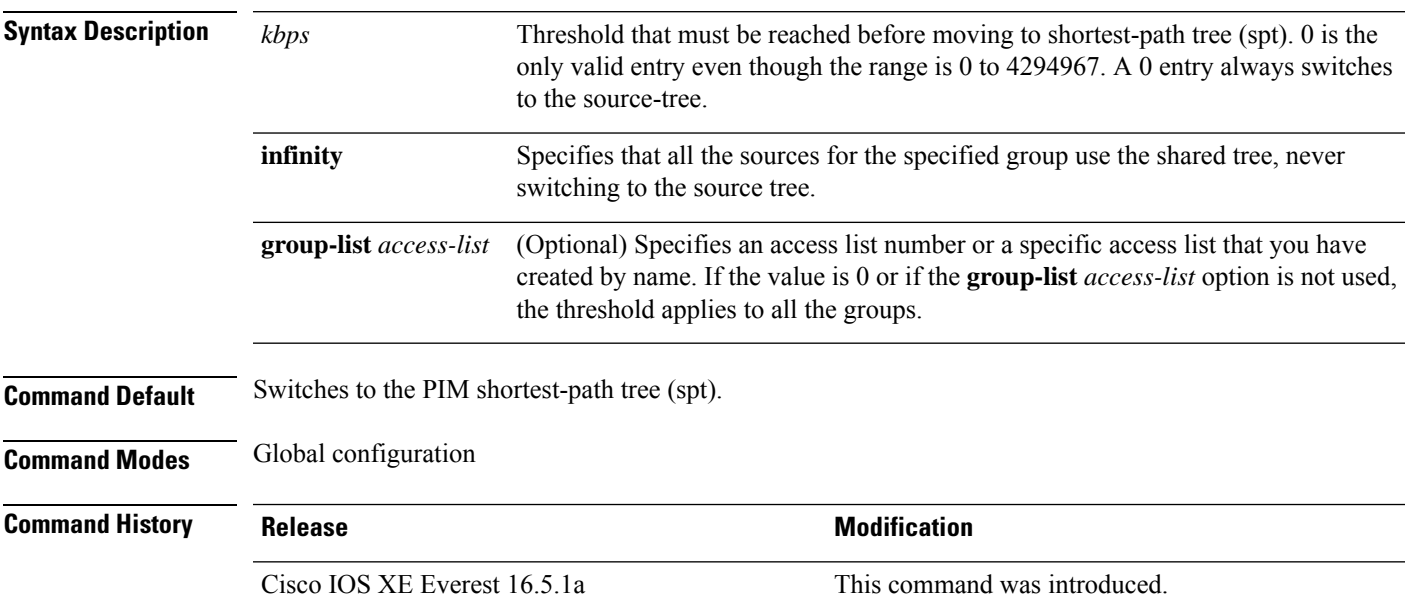

#### **Example**

The following example shows how to make all the sources for access list 16 use the shared tree:

(config)# **ip pim spt-threshold infinity group-list 16**

## **match message-type**

To set a message type to match a service list, use the **match message-type** command.

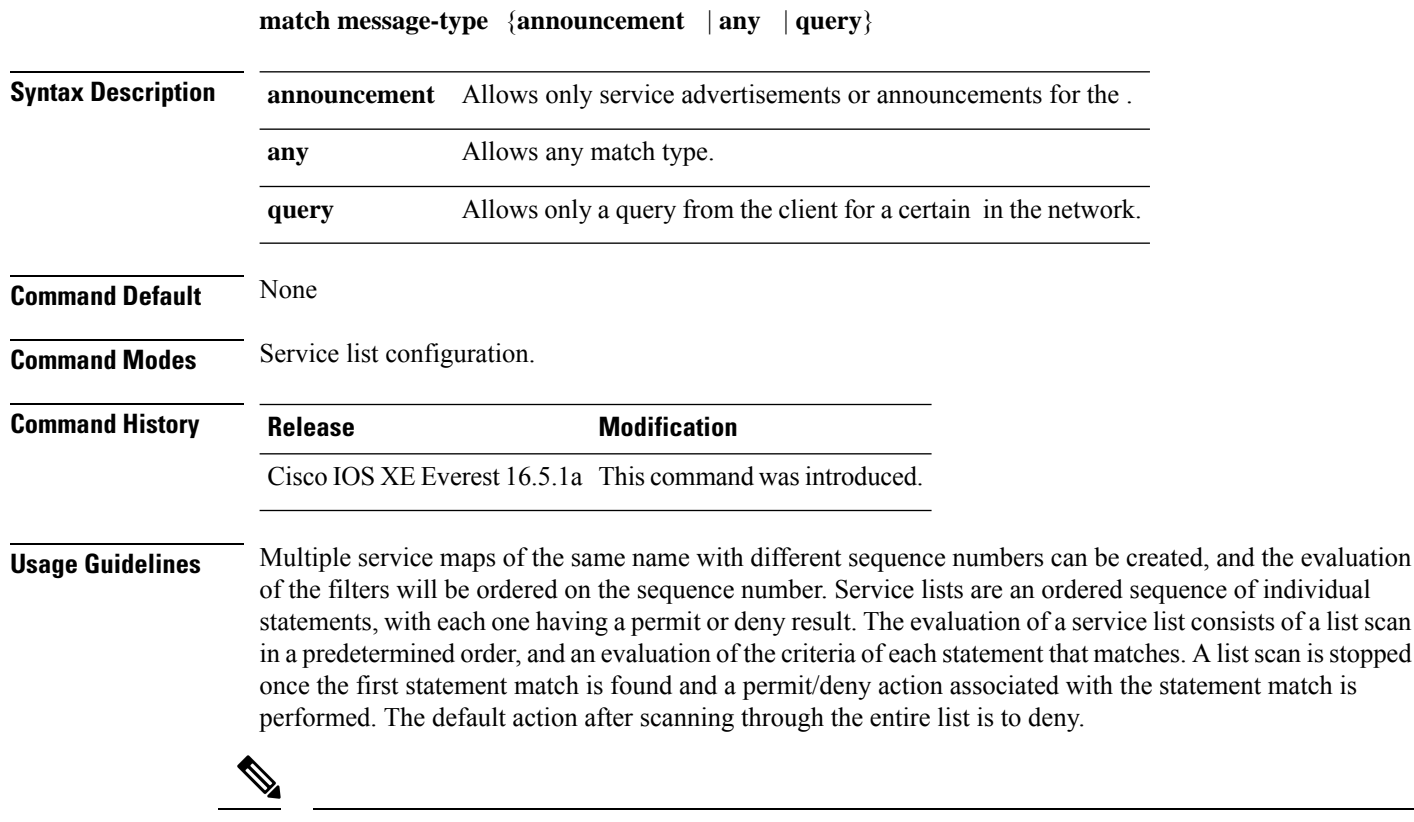

**Note**

It is not possible to use the **match** command if you have used the **service-list mdns-sd** *service-list-name* **query** command. The **match** command can be used only for the **permit** or **deny** option.

#### **Example**

The following example shows how to set the announcement message type to be matched:

(config-mdns-sd-sl)# **match message-type announcement**

## **match service-type**

To set the value of the mDNS service type string to match, use the **match service-type** command.

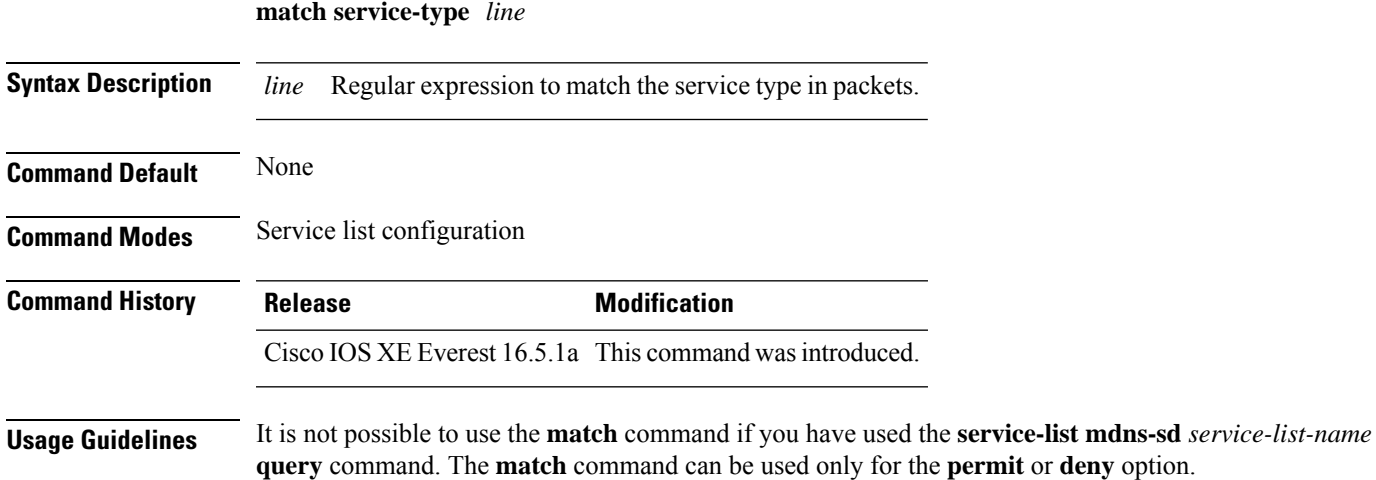

#### **Example**

The following example shows how to set the value of the mDNS service type string to match:

(config-mdns-sd-sl)# **match service-type \_ipp.\_tcp**

## **match service-instance**

To set a service instance to match a service list, use the **match service-instance** command.

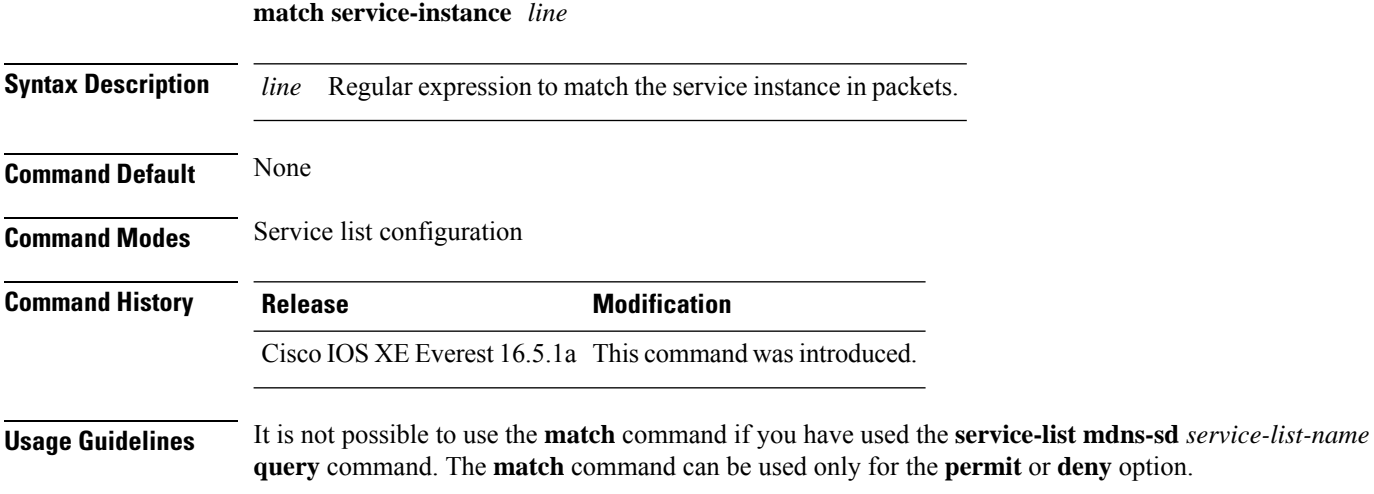

#### **Example**

The following example shows how to set the service instance to match:

(config-mdns-sd-sl)# **match service-instance servInst 1**

### **mrinfo**

To query which neighboring multicast routers or multilayer switches are acting as peers, use the **mrinfo** command in user EXEC or privileged EXEC mode.

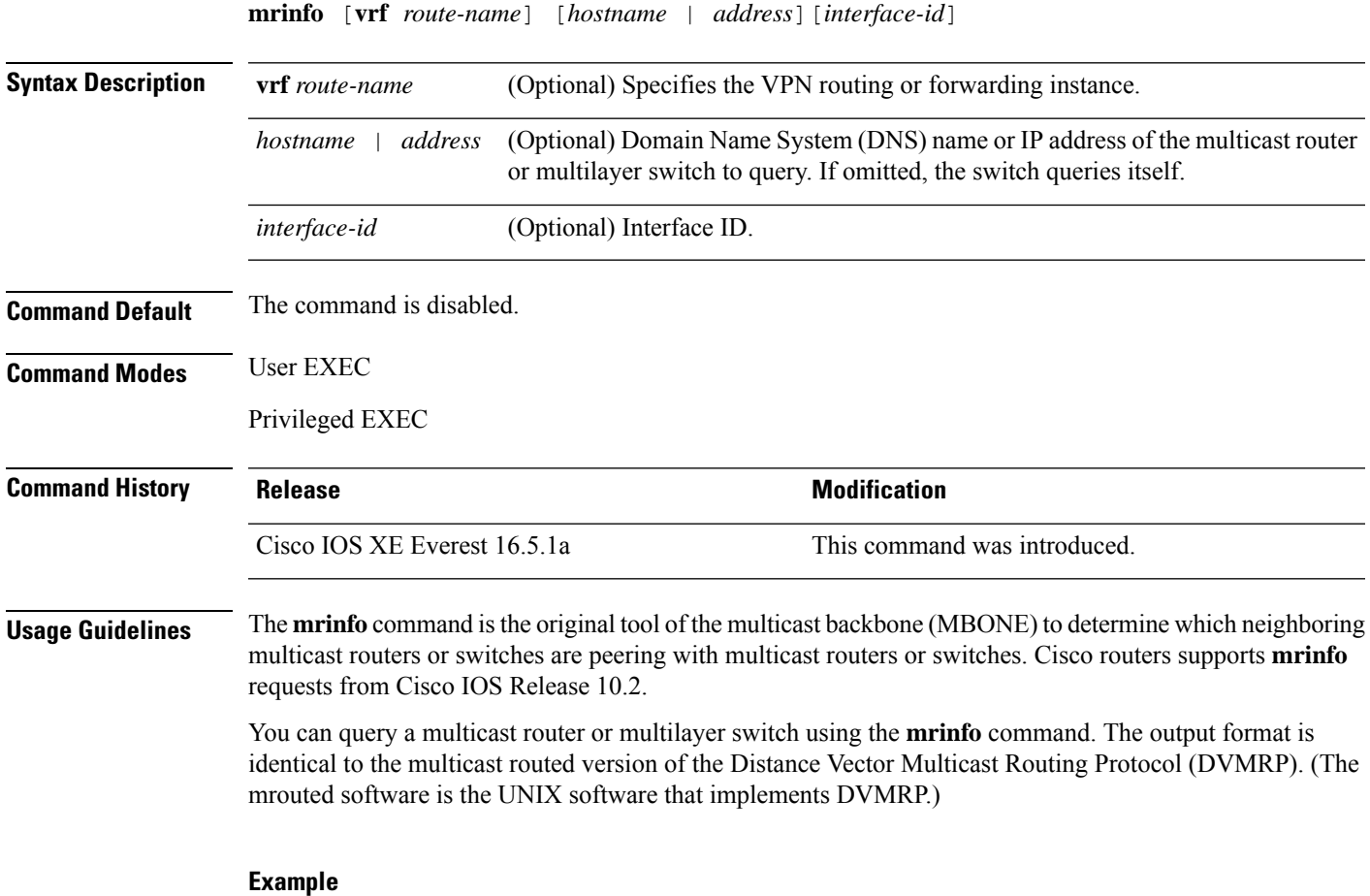

The following is the sample output from the **mrinfo** command:

```
# mrinfo
vrf 192.0.1.0
192.31.7.37 (barrnet-gw.cisco.com) [version cisco 11.1] [flags: PMSA]:
  192.31.7.37 -> 192.31.7.34 (sj-wall-2.cisco.com) [1/0/pim]
  192.31.7.37 -> 192.31.7.47 (dirtylab-gw-2.cisco.com) [1/0/pim]
 192.31.7.37 -> 192.31.7.44 (dirtylab-gw-1.cisco.com) [1/0/pim]
```
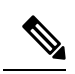

The flags indicate the following: **Note**

- P: prune-capable
- M: mtrace-capable
- S: Simple Network Management Protocol-capable
- A: Auto RP capable

## **service-policy-query**

To configure the service-list query periodicity, use the **service-policy-query** command. To delete the configuration, use the **no** form of this command.

**service-policy-query** [*service-list-query-name service-list-query-periodicity*] **no service-policy-query**

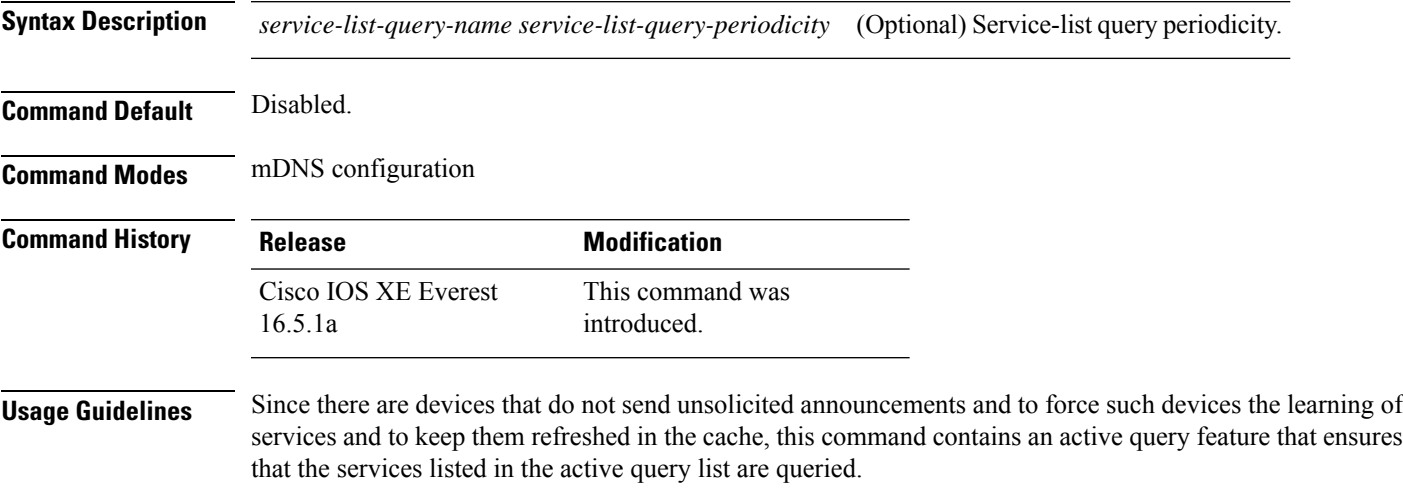

#### **Example**

This example shows how to configure service list query periodicity:

(config-mdns)# **service-policy-query sl-query1 100**

## **service-policy**

To apply a filter on incoming or outgoing service-discovery information on a service list, use the **service-policy** command. To remove the filter, use the **no** form of this command.

**service-policy** *service-policy-name* {**IN** | **OUT**} **no service-policy** *service-policy-name* {**IN** | **OUT**}

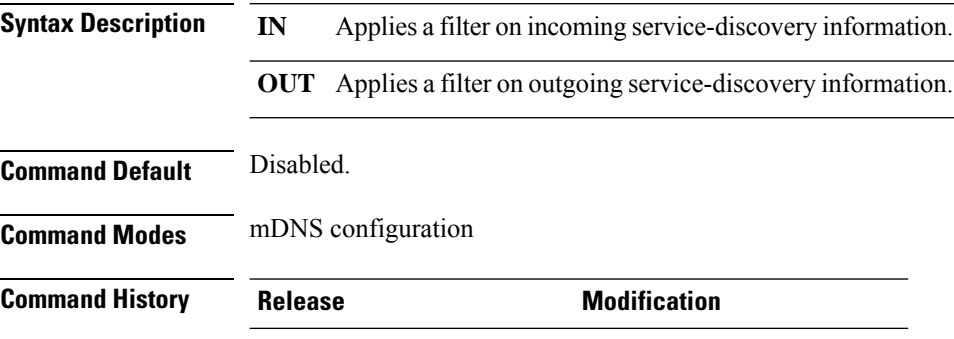

This command was introduced. Cisco IOS XE Everest 16.5.1a

#### **Example**

The following example shows how to apply a filter on incoming service-discovery information on a service list:

(config-mdns)# **service-policy serv-pol1 IN**

## **show ip igmp filter**

To display Internet Group Management Protocol (IGMP) filter information, use the **show ip igmp filter** command in privileged EXEC mode.

**show ip igmp** [**vrf** *vrf-name*] **filter**

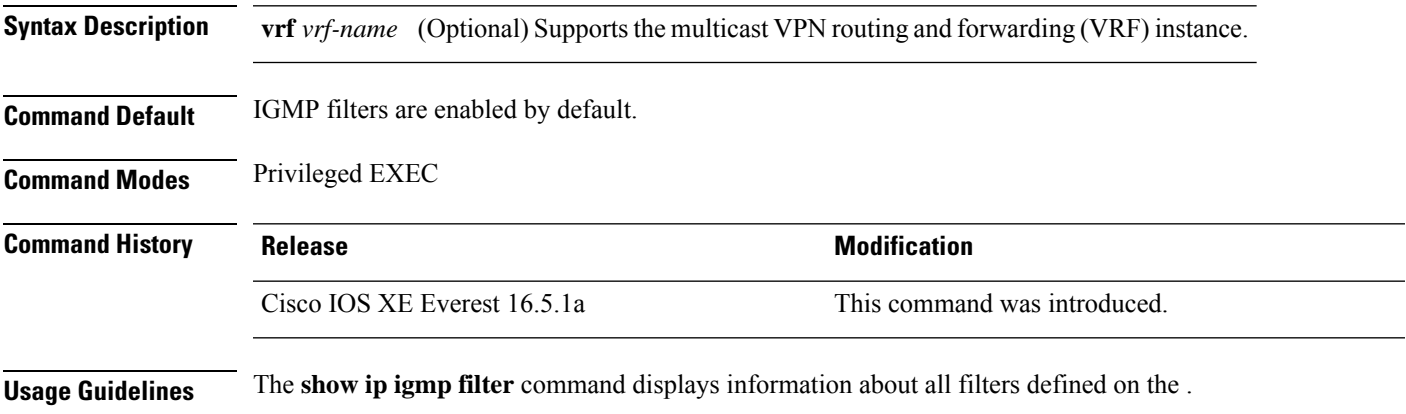

#### **Example**

The following example shows the sample output from the **show ip igmp filter** command:

# **show ip igmp filter**

IGMP filter enabled

### **show ip igmp profile**

To display all the configured Internet Group Management Protocol (IGMP) profiles or a specified IGMP profile, use the **show ip igmp profile** command in privileged EXEC mode.

**Syntax Description vrf** *vrf-name* (Optional) Supports the multicast VPN routing and forwarding (VRF) instance. (Optional) IGMP profile number to be displayed. The range is 1 to 4294967295. If no profile number is entered, all the IGMP profiles are displayed. *profile number* **Command Default** IGMP profiles are undefined by default. **Command Modes** Privileged EXEC **Command History Release Release Release Release Release Release Release Release Release Release Release Release** Cisco IOS XE Everest 16.5.1a This command was introduced.

**show ip igmp** [**vrf** *vrf-name*] **profile** [*profile number*]

**Usage Guidelines** None

#### **Examples**

The following example shows the output of the **show ip igmp profile** command for profile number 40 on the :

```
# show ip igmp profile 40
IGMP Profile 40
   permit
    range 233.1.1.1 233.255.255.255
```
The following example shows the output of the **show ip igmp profile** command for all the profiles configured on the :

```
# show ip igmp profile
IGMP Profile 3
   range 230.9.9.0 230.9.9.0
IGMP Profile 4
   permit
   range 229.9.9.0 229.255.255.255
```
## **show ip igmp snooping**

To display the Internet Group Management Protocol (IGMP) snooping configuration of the or the VLAN, use the **show ip igmp snooping** command in user EXEC or privileged EXEC mode.

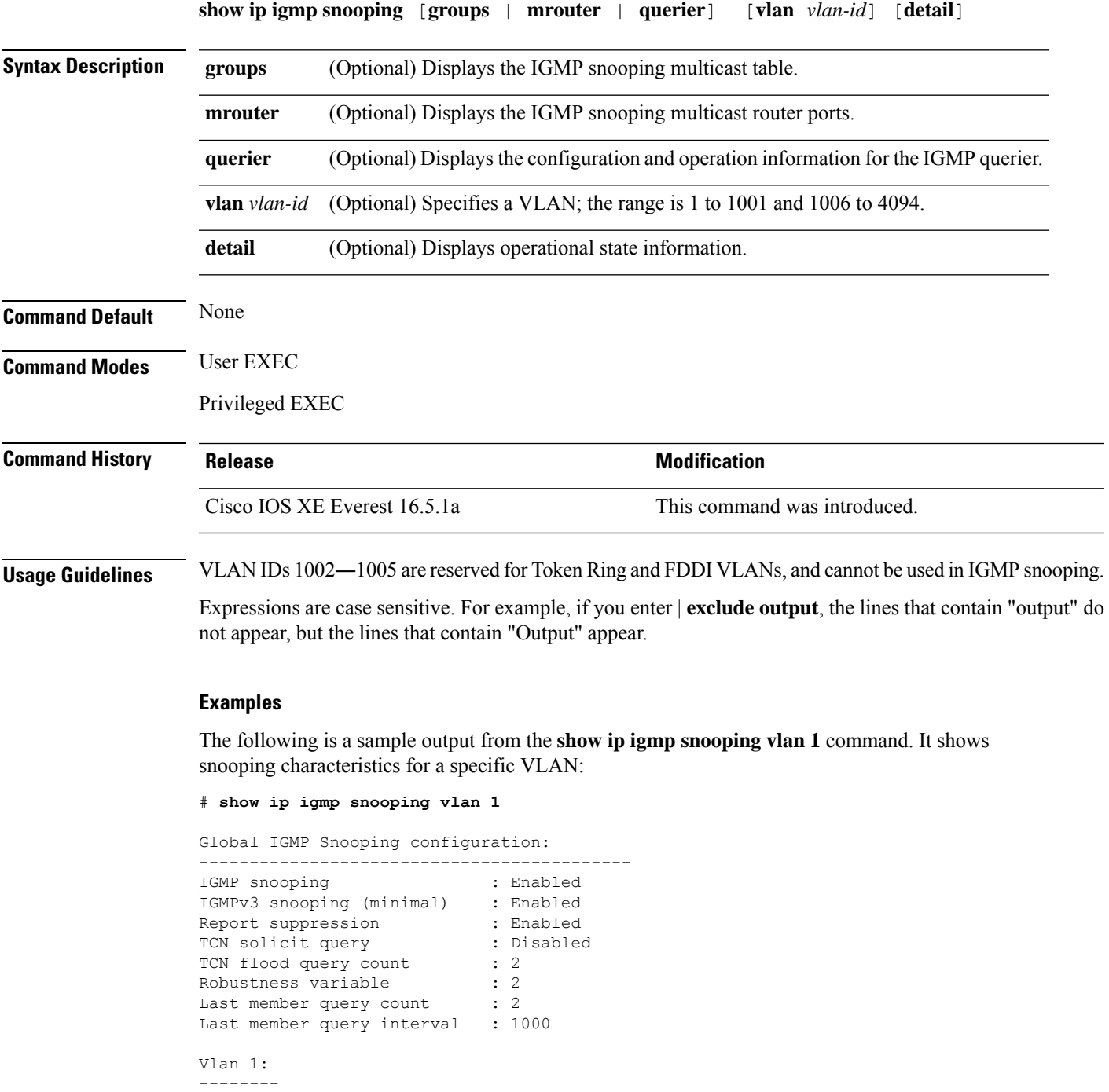

IGMP snooping : Enabled

I

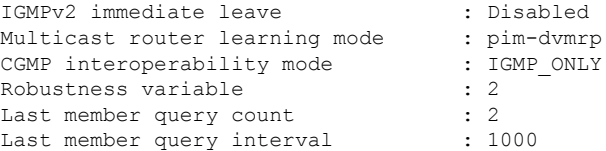

The following is a sample output from the **show ip igmp snooping** command. It displays snooping characteristics for all the VLANs on the :

#### # **show ip igmp snooping**

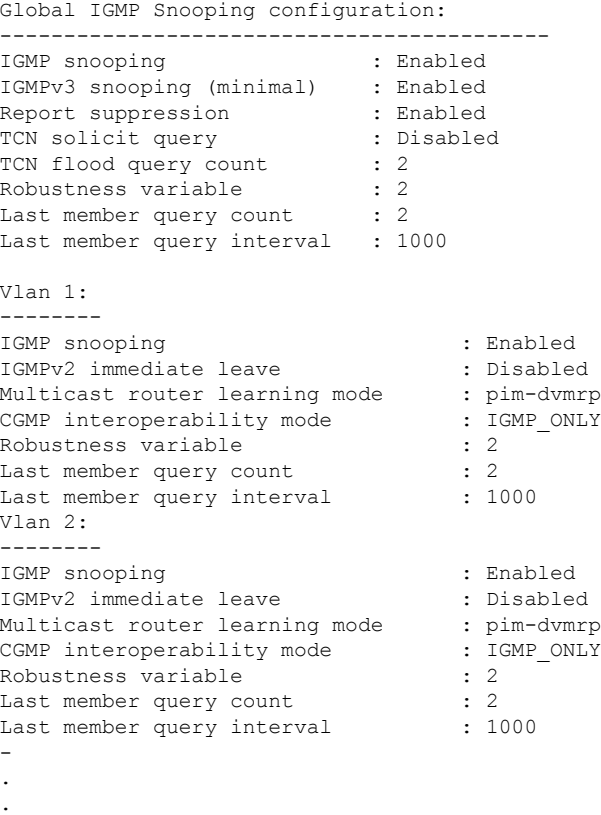

**Command Reference, Cisco IOS XE Cupertino 17.9.x (Catalyst 9300 Switches)**

.

### **show ip igmp snooping groups**

To display the Internet Group Management Protocol (IGMP) snooping multicast table for the or the multicast information, use the **show ip igmp snooping groups** command in privileged EXEC mode.

**show ip igmp snooping groups** [**vlan** *vlan-id* ] [[**count**] | *ip\_address*]

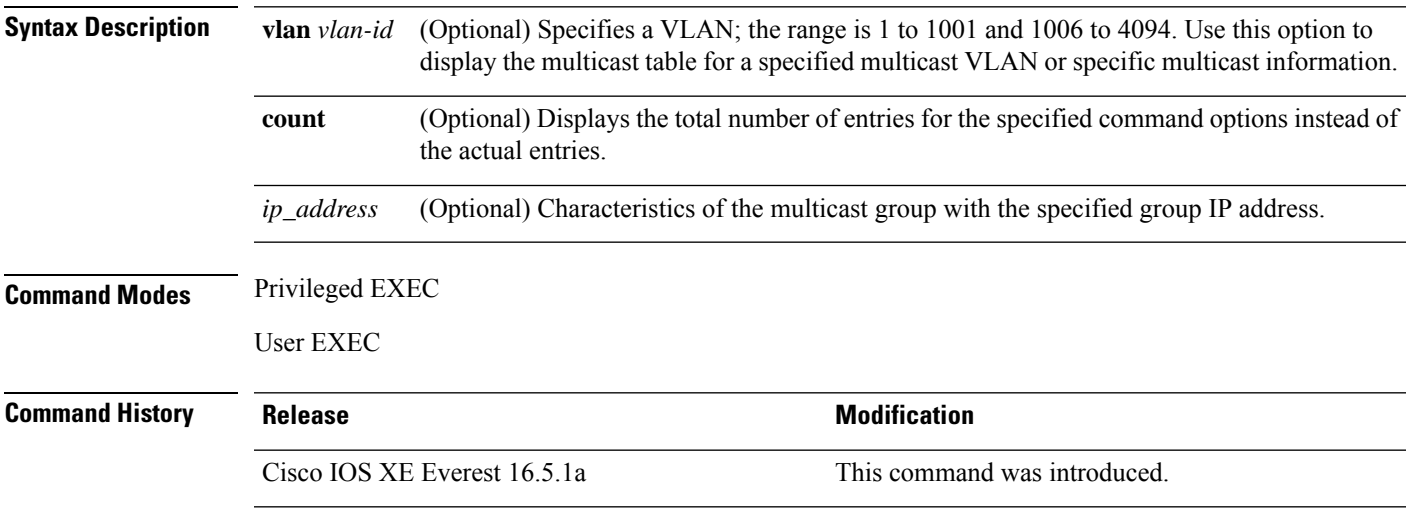

**Usage Guidelines** Expressions are case sensitive. For example, if you enter | **exclude output**, the lines that contain "output" do not appear, but the lines that contain "Output" appear.

#### **Examples**

The following is a sample output from the **show ip igmp snooping groups** command without any keywords. It displays the multicast table for the .

# **show ip igmp snooping groups**

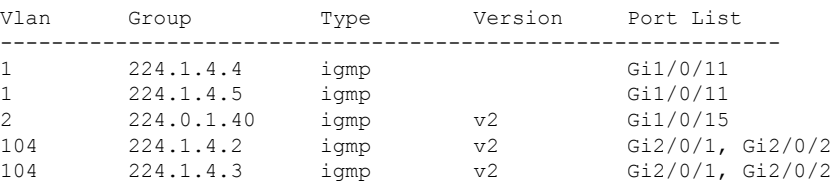

The following is a sample output from the **show ip igmp snooping groups count** command. It displays the total number of multicast groups on the .

# **show ip igmp snooping groups count**

Total number of multicast groups: 2

The following is a sample output from the **show ip igmp snooping groups vlan vlan-id ip-address** command. It shows the entries for the group with the specified IP address:

# **show ip igmp snooping groups vlan 104 224.1.4.2**

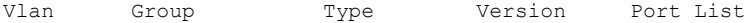

I

------------------------------------------------------------- 104 224.1.4.2 igmp v2 Gi2/0/1, Gi1/0/15

## **show ip igmp snooping mrouter**

To display the Internet Group Management Protocol (IGMP) snooping dynamically learned and manually configured multicast router ports for the or for the specified multicast VLAN, use the **show** ip igmp snooping **mrouter** command in privileged EXEC mode.

**show ip igmp snooping mrouter** [**vlan** *vlan-id*]

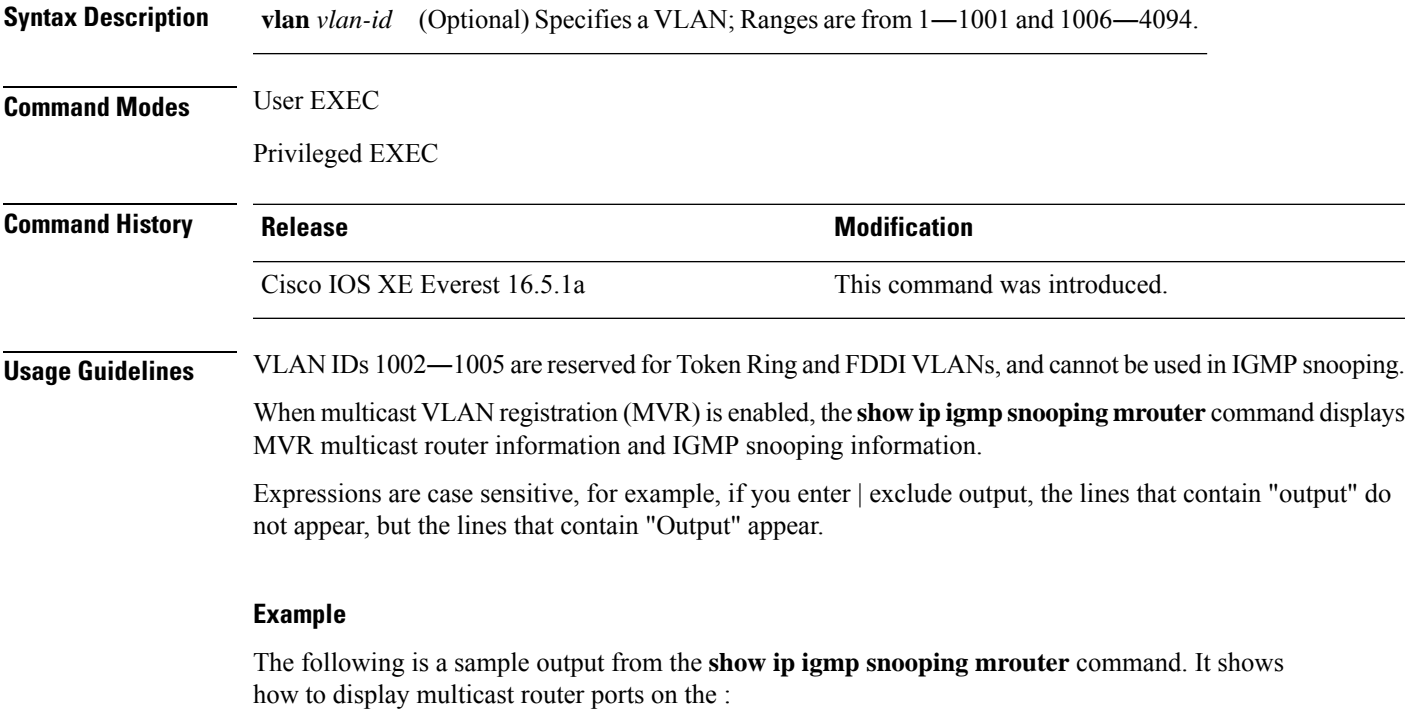

# **show ip igmp snooping mrouter**

Vlan ports ---- ----- 1 Gi2/0/1(dynamic)

# **show ip igmp snooping querier**

To display the configuration and operation information for the IGMP querier that is configured on a , use the **show ip igmp snooping querier**command in user EXEC mode.

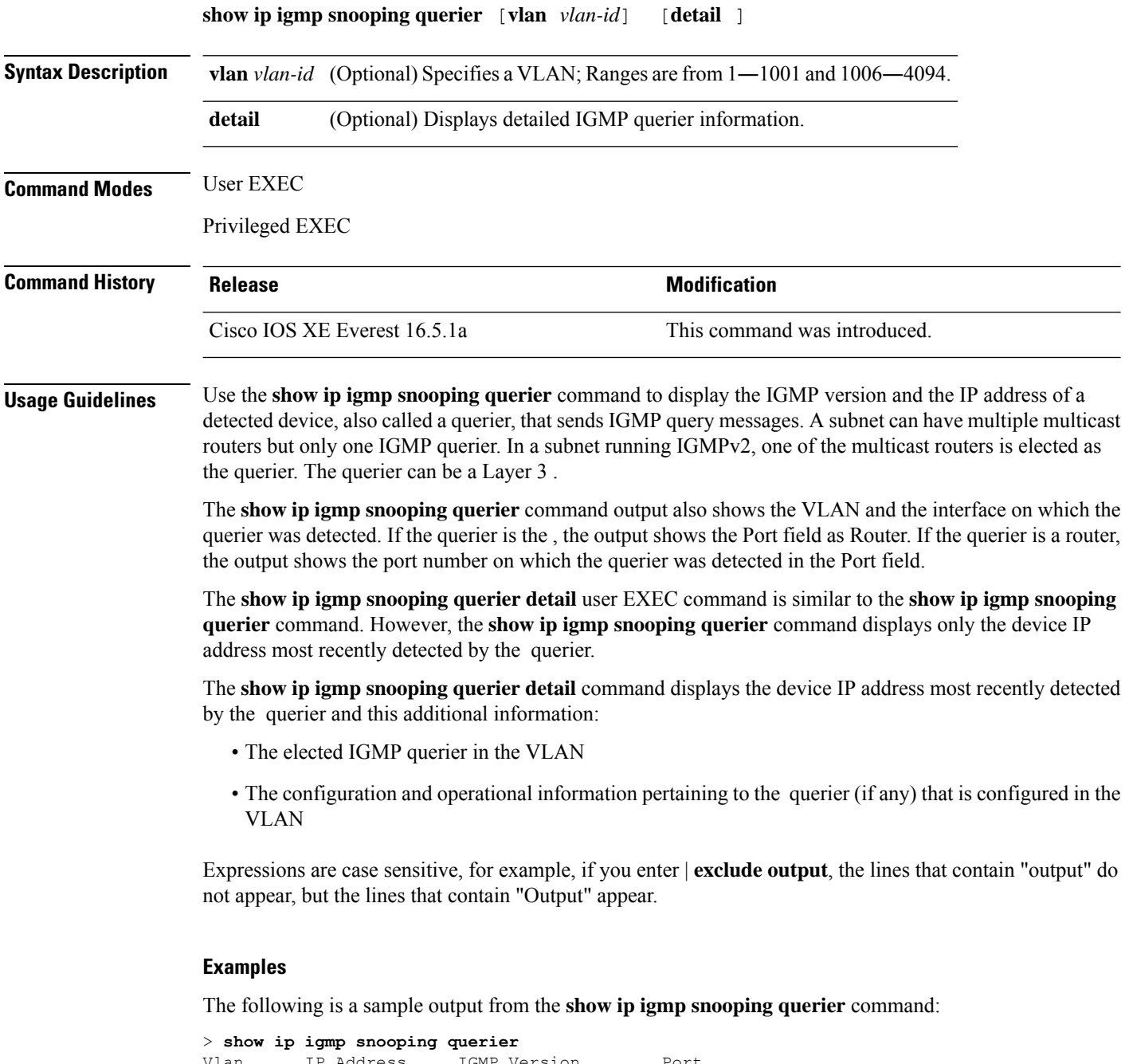

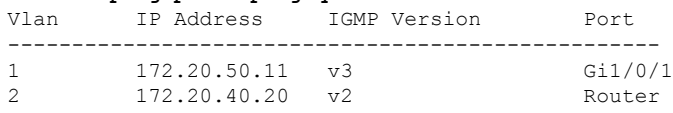

The following is a sample output from the **show ip igmp snooping querier detail** command:

> **show ip igmp snooping querier detail**

Vlan IP Address IGMP Version Port ------------------------------------------------------------- 1 1.1.1.1 v2 Fa8/0/1 Global IGMP querier status ------------------------------------------------------- admin state  $\begin{array}{ccc} . & . & . \\ . & . & . \\ . & . & . \end{array}$ admin version : 2 source IP address :  $0.0.0.0$ query-interval (sec) : 60 max-response-time (sec) : 10 querier-timeout (sec) : 120 tcn query count : 2 tcn query count : 2<br>
tcn query interval (sec) : 10 Vlan 1: IGMP querier status ------------------------------------------------------- elected querier is 1.1.1.1 on port Fa8/0/1 ------------------------------------------------------- admin state  $\begin{array}{ccc} . & . & . \\ . & . & . \\ . & . & . \end{array}$ admin version source IP address : 10.1.1.65 query-interval (sec) : 60<br>max-response-time (sec) : 10<br>querier-timeout (sec) : 120 query-interval (sec)<br>max-response-time (sec) querier-timeout (sec) tcn query count : 2 tcn query interval (sec) : 10 operational state : Non-Querier operational version : 2<br>
tcn query pending count : 0 tcn query pending count

### **show ip mroute**

To display the contents of the multicast routing (mroute) table, use the **show ip mroute** command in user EXEC or privileged EXEC mode.

**show ip mroute** [ **vrf** { *vrf-name* | **\*** } ] [{ [{ **active** [*kbps*] [ **interface** *type number* ] | **bidirectional** | **count** [**terse**] | **dense** | **interface** *type number* | **proxy** | **pruned** | **sparse** | **ssm** | **static** | **summary** }] | [ *group-address* [*source-address*] ] [{ **count** [**terse**] | **interface** *type number* | **proxy** | **pruned** | **summary** }] | [ *source-address group-address* ] [{ **count** [**terse**] | **interface** *type number* | **proxy** | **pruned** | **summary** }] | [*group-address*] **active** [*kbps*] [{ **interface** *type number* | **verbose** }] }]

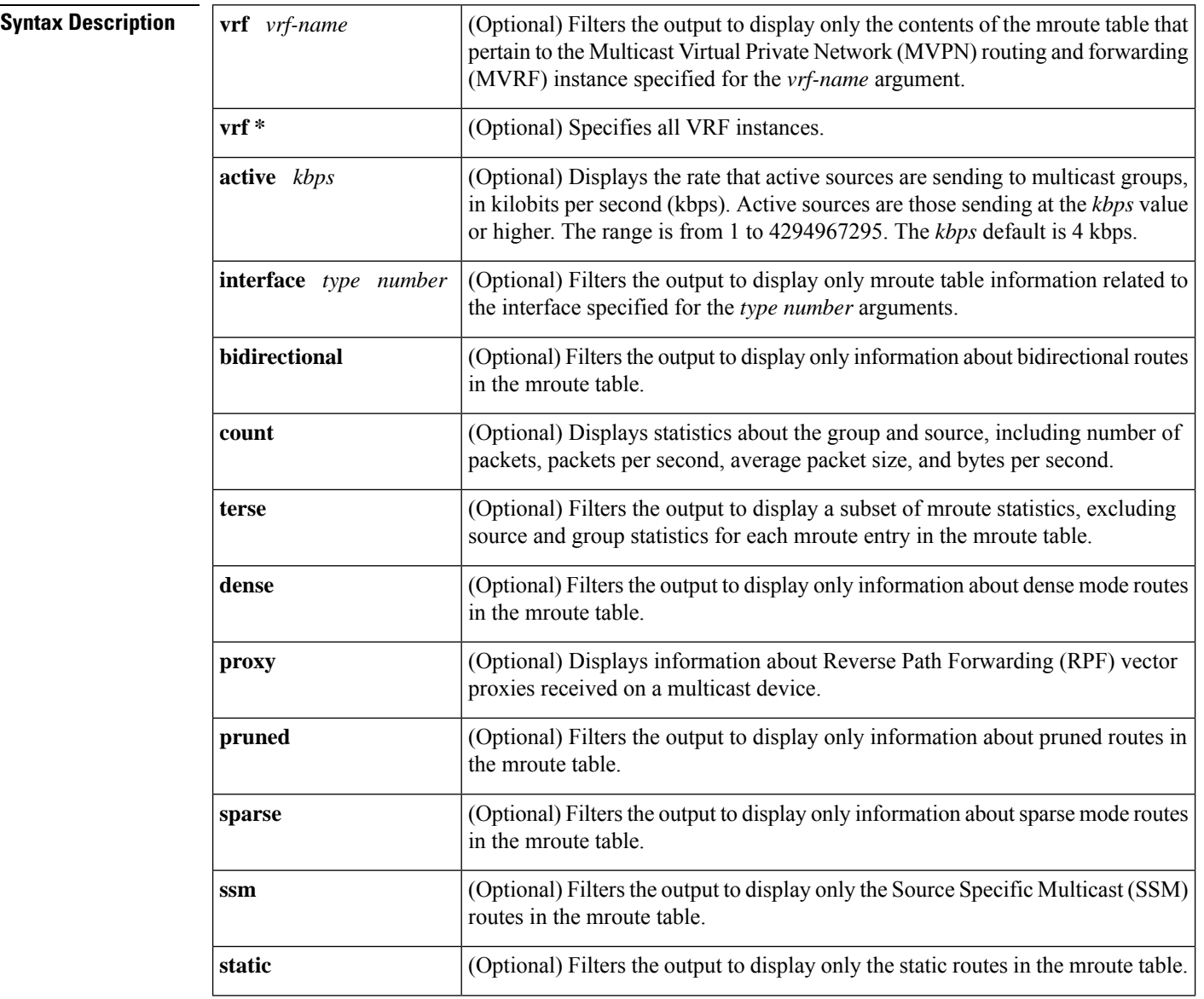

all VRF

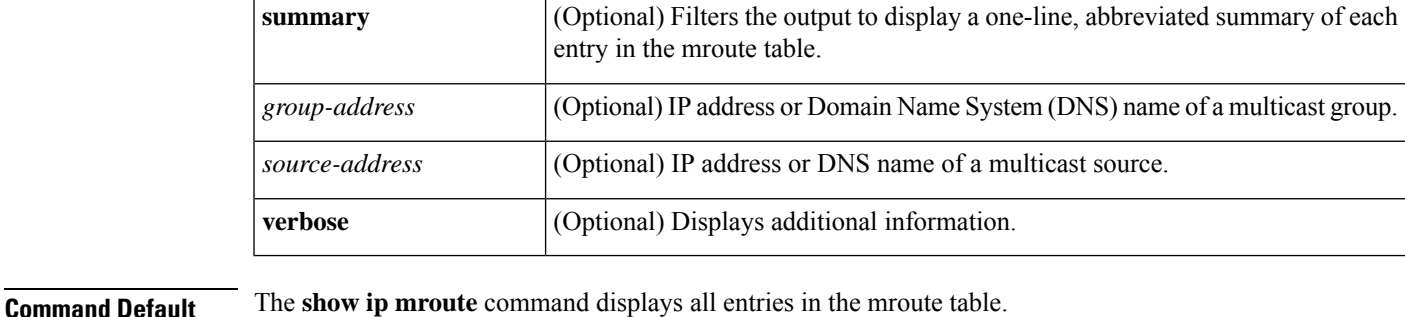

**Command Modes** User EXEC (>) Privileged EXEC (#)

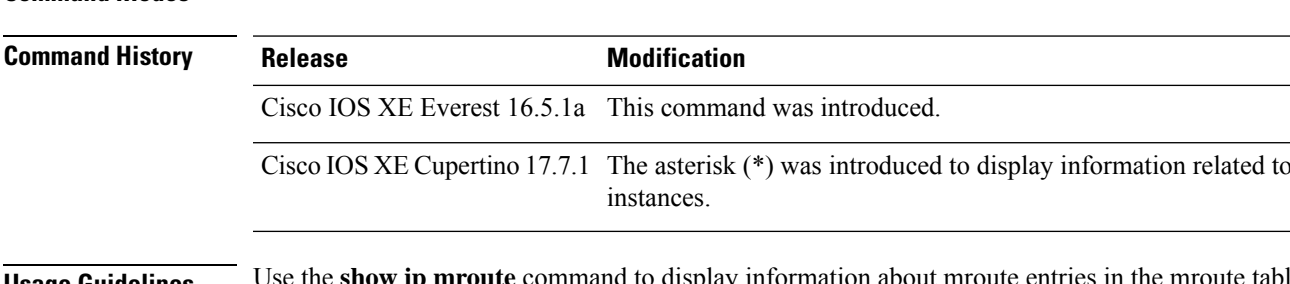

**Usage Guidelines** Use the **show ip mroute** command to display information about mroute entries in the mroute table. The asterisk (\*) refers to all source addresses. In this case, using asterisk will display the information of all the VRFs related to multicast routing tables.

#### **Example**

The following example shows the sample output from the **show ip mroute** command:

Device# **show ip mroute**

```
IP Multicast Routing Table
Flags: D - Dense, S - Sparse, B - Bidir Group, s - SSM Group, C - Connected,
      L - Local, P - Pruned, R - RP-bit set, F - Register flag,
       T - SPT-bit set, J - Join SPT, M - MSDP created entry,
      X - Proxy Join Timer Running, A - Candidate for MSDP Advertisement,
      U - URD, I - Received Source Specific Host Report, Z - Multicast Tunnel,
      Y - Joined MDT-data group, y - Sending to MDT-data group
Timers: Uptime/Expires
Interface state: Interface, Next-Hop, State/Mode
(*, 224.0.255.3), uptime 5:29:15, RP is 192.168.37.2, flags: SC
  Incoming interface: Tunnel0, RPF neighbor 10.3.35.1, Dvmrp
  Outgoing interface list:
    Ethernet0, Forward/Sparse, 5:29:15/0:02:57
(192.168.46.0/24, 224.0.255.3), uptime 5:29:15, expires 0:02:59, flags: C
  Incoming interface: Tunnel0, RPF neighbor 10.3.35.1
  Outgoing interface list:
    Ethernet0, Forward/Sparse, 5:29:15/0:02:57
```
The following is sample output from the **show ip mroute** command with the IP multicast group address 232.6.6.6 specified:

```
Device# show ip mroute 232.6.6.6
IP Multicast Routing Table
Flags: D - Dense, S - Sparse, B - Bidir Group, s - SSM Group, C - Connected,
       L - Local, P - Pruned, R - RP-bit set, F - Register flag,
      T - SPT-bit set, J - Join SPT, M - MSDP created entry,
      X - Proxy Join Timer Running, A - Candidate for MSDP Advertisement,
```

```
U - URD, I - Received Source Specific Host Report, Z - Multicast Tunnel,
      Y - Joined MDT-data group, y - Sending to MDT-data group
Outgoing interface flags:H - Hardware switched
Timers:Uptime/Expires
Interface state:Interface, Next-Hop or VCD, State/Mode
(*, 232.6.6.6), 00:01:20/00:02:59, RP 224.0.0.0, flags:sSJP
 Incoming interface:Null, RPF nbr 224.0.0.0
  Outgoing interface list:Null
(10.2.2.2, 232.6.6.6), 00:01:20/00:02:59, flags:CTI
  Incoming interface:Ethernet3/3, RPF nbr 224.0.0.0
  Outgoing interface list:
    Ethernet3/1, Forward/Sparse-Dense, 00:00:36/00:02:35
```
The following example shows the sample output from the **show ip mroute vrf \*** command:

```
Device# show ip mroute vrf *
IP Multicast Routing Table
Flags: D - Dense, S - Sparse, B - Bidir Group, s - SSM Group, C - Connected,
       L - Local, P - Pruned, R - RP-bit set, F - Register flag,
       T - SPT-bit set, J - Join SPT, M - MSDP created entry, E - Extranet,
      X - Proxy Join Timer Running, A - Candidate for MSDP Advertisement,
      U - URD, I - Received Source Specific Host Report,
      Z - Multicast Tunnel, z - MDT-data group sender,
      Y - Joined MDT-data group, y - Sending to MDT-data group,
       G - Received BGP C-Mroute, g - Sent BGP C-Mroute,
      N - Received BGP Shared-Tree Prune, n - BGP C-Mroute suppressed,
       Q - Received BGP S-A Route, q - Sent BGP S-A Route,
      V - RD & Vector, v - Vector, p - PIM Joins on route,
      x - VxLAN group, c - PFP-SA cache created entry,
       * - determined by Assert, # - iif-starg configured on rpf intf,
       e - encap-helper tunnel flag, l - LISP Decap Refcnt Contributor
Outgoing interface flags: H - Hardware switched, A - Assert winner, p - PIM Join
                          t - LISP transit group
Timers: Uptime/Expires
Interface state: Interface, Next-Hop or VCD, State/Mode
VRF IPv4 default
(100.99.99.99, 232.101.100.138), 1w1d/00:02:58, flags: sT
  Incoming interface: Null0, RPF nbr 0.0.0.0
  Outgoing interface list:
    Ethernet0/1, Forward/Sparse, 1w1d/00:02:58, flags:
(100.99.99.99, 232.101.100.157), 1w1d/00:03:27, flags: sT
  Incoming interface: Null0, RPF nbr 0.0.0.0
  Outgoing interface list:
   Ethernet0/1, Forward/Sparse, 1w1d/00:03:27, flags:
(100.88.88.88, 232.134.100.138), 1w1d/00:01:54, flags: sT
  Incoming interface: Ethernet0/0, RPF nbr 40.10.2.1
  Outgoing interface list:
    Null0, Forward/Dense, 1w1d/stopped, flags:
(100.88.88.88, 232.134.100.157), 1w1d/00:01:54, flags: sT
  Incoming interface: Ethernet0/0, RPF nbr 40.10.2.1
  Outgoing interface list:
   Null0, Forward/Dense, 1w1d/stopped, flags:
(*, 224.0.1.40), 1w1d/00:02:53, RP 0.0.0.0, flags: DP
  Incoming interface: Null, RPF nbr 0.0.0.0
  Outgoing interface list: Null
VRF red
(*, 225.64.64.1), 1w1d/00:03:23, RP 5.5.5.5, flags: Sl
  Incoming interface: LISP0.101, RPF nbr 100.88.88.88
```

```
Outgoing interface list:
   LISP0.101, (100.99.99.99, 232.101.100.157), Forward/Sparse, 1w1d/stopped, flags:
(*, 225.32.32.32), 1w1d/00:03:05, RP 5.5.5.5, flags: Sl
 Incoming interface: LISP0.101, RPF nbr 100.88.88.88
 Outgoing interface list:
   LISP0.101, (100.99.99.99, 232.101.100.138), Forward/Sparse, 1w1d/stopped, flags:
```
**Table 117: show ip mroute Field Descriptions**

| <b>Field</b> | <b>Description</b>                                                                                                    |
|--------------|----------------------------------------------------------------------------------------------------|
| Flags:       | Provides information about the entry.                                                                                                    |
|              | • D--Dense. Entry is operating in dense mode.                                                                                             |
|              | • S--Sparse. Entry is operating in sparse mode.                                                                                           |
|              | • B--Bidir Group. Indicates that a multicast group is operating in bidirectional<br>mode.                                                 |
|              | • s--SSM Group. Indicates that a multicast group is within the SSM range of IP<br>addresses. This flag is reset if the SSM range changes. |
|              | • C--Connected. A member of the multicast group is present on the directly<br>connected interface.                                        |

I

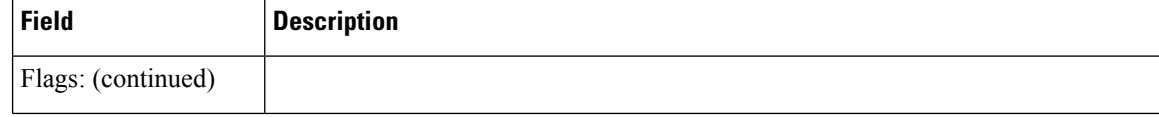

 $\mathbf{l}$ 

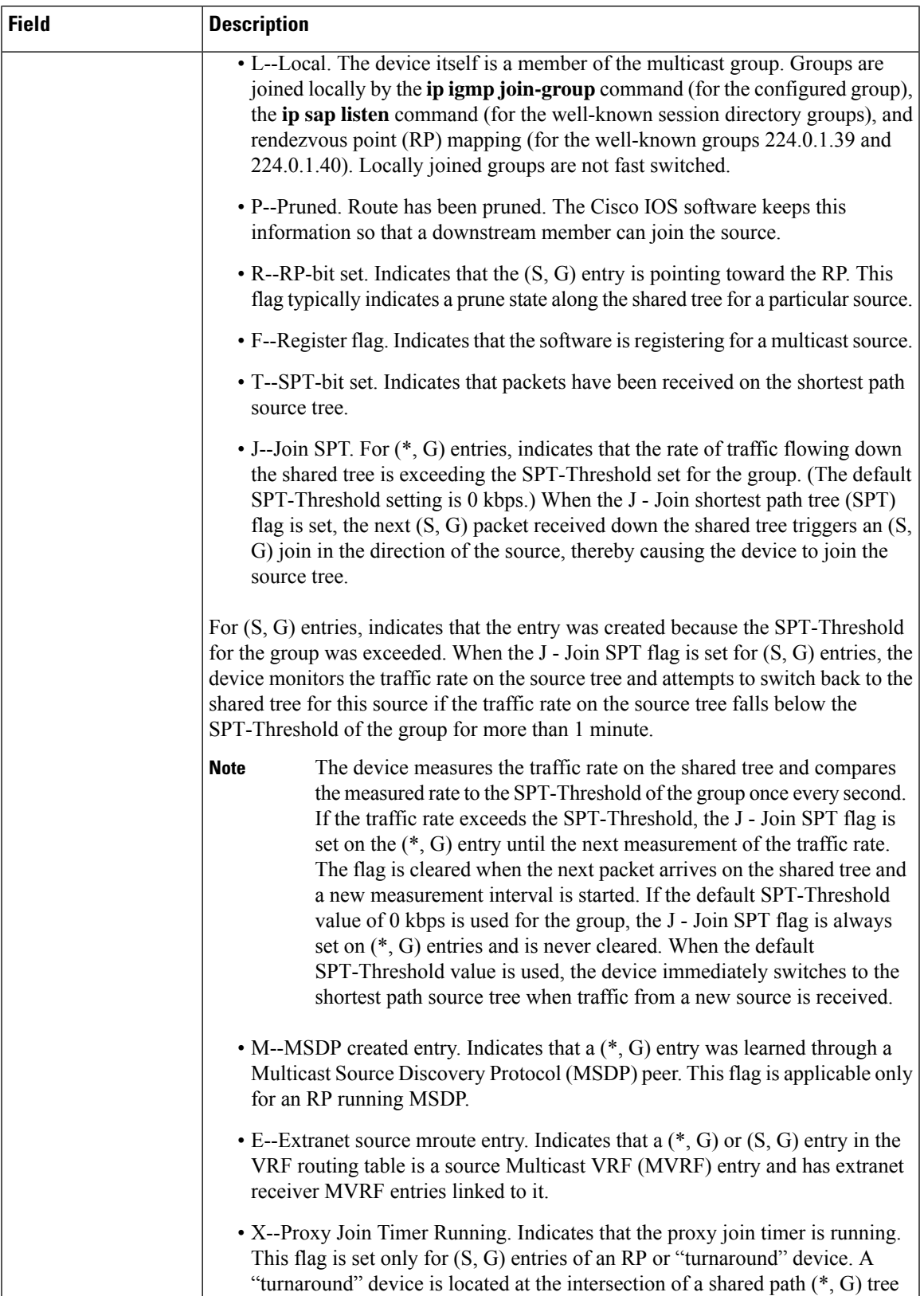

 $\mathbf I$ 

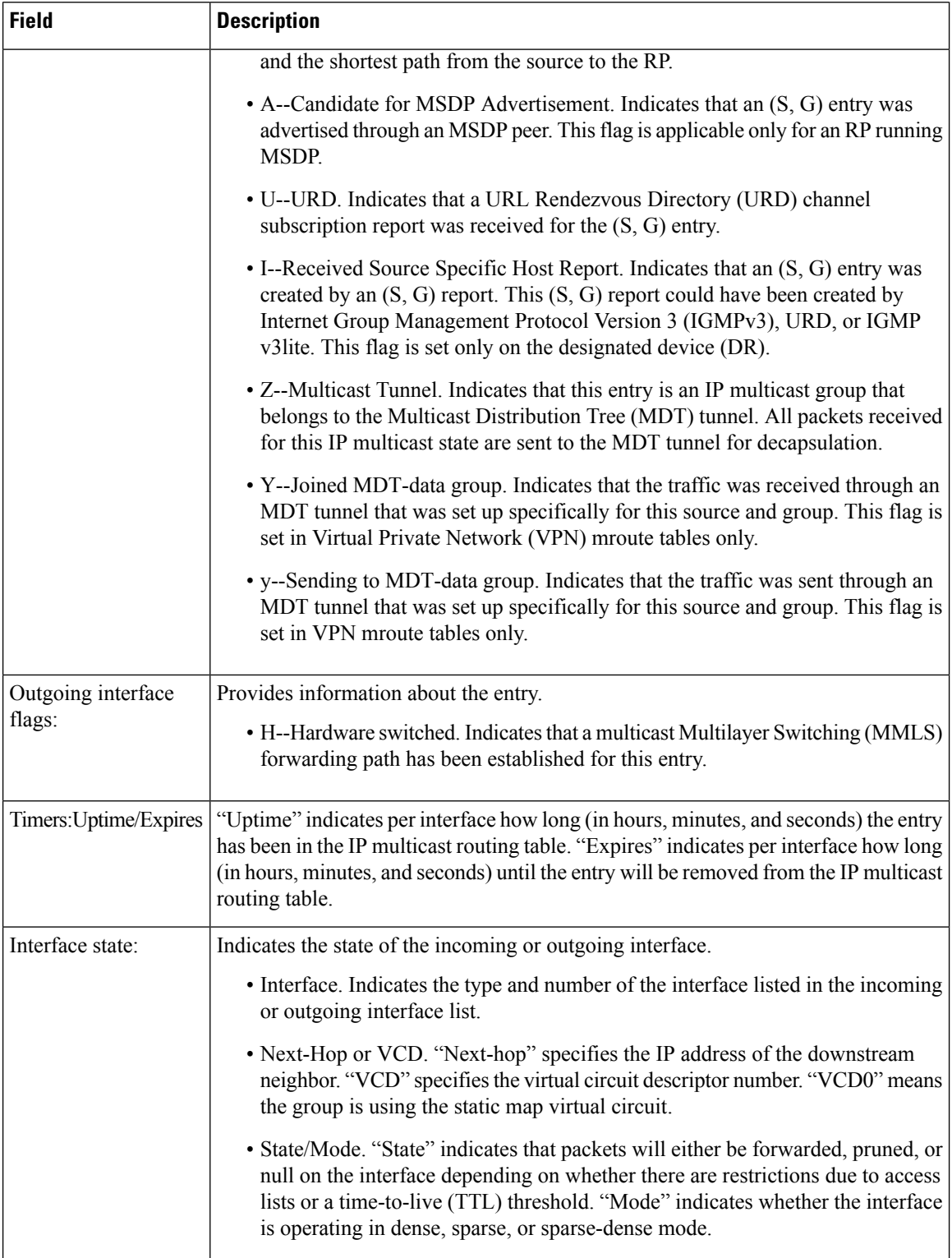

 $\mathbf l$ 

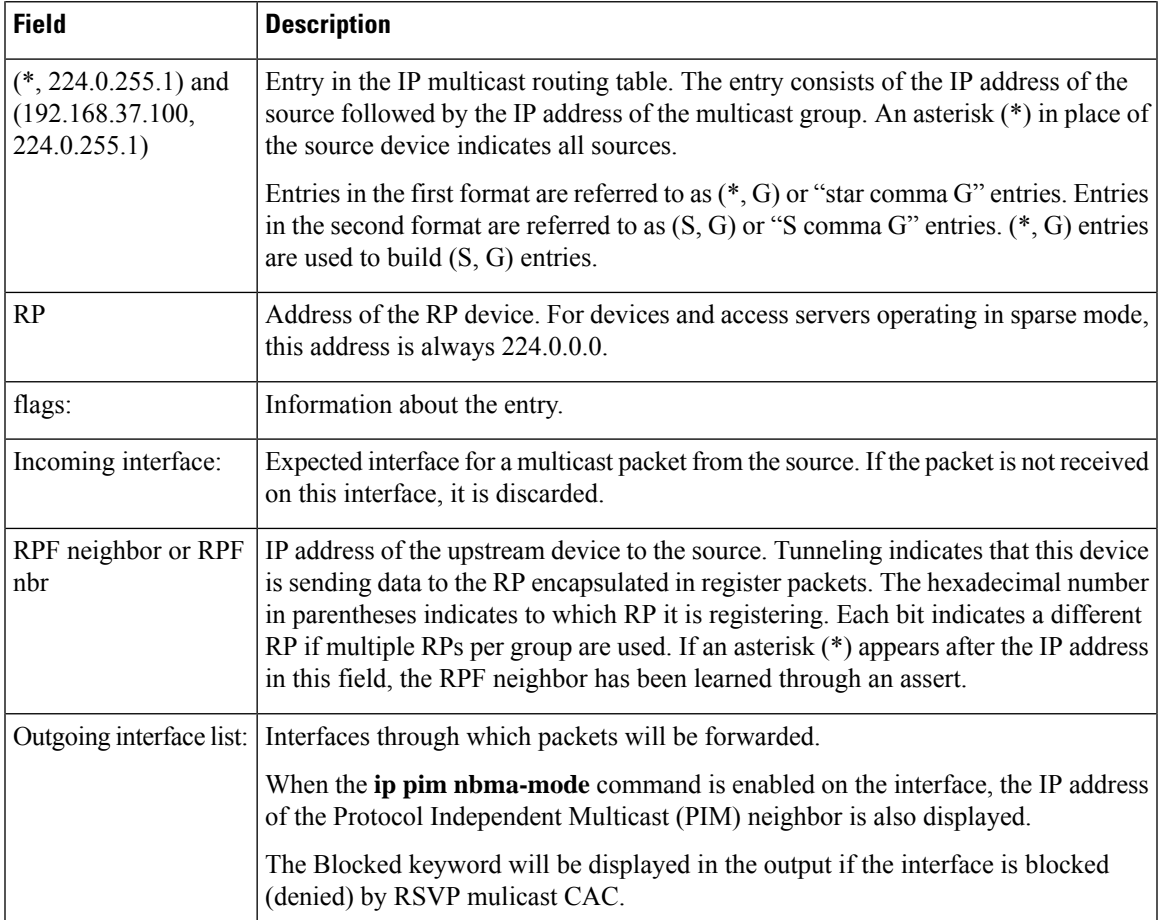

### **show ip pim autorp**

To display global information about auto-rp, use the **show ip pim autorp** command in privileged EXEC mode.

**show ip pim** [ **vrf** { *vrf-name* | **\*** }] **autorp**

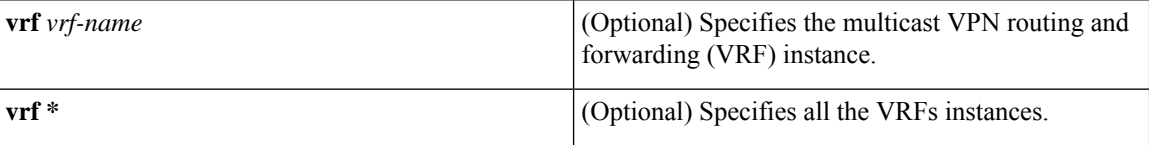

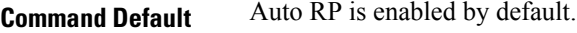

**Command Modes** Privileged EXEC

#### **Command History Release <b>Modification Modification** Cisco IOS XE Everest 16.5.1a This command was introduced. The asterisk  $(*)$  was introduced to display information related to all VRF instances. Cisco IOS XE Cupertino 17.7.1

**Usage Guidelines** This command displays whether auto-rp is enabled or disabled. The asterisk (\*) refers to all VRFs. In this case, using asterisk will display the autorp information, for all applicable VRFs.

#### **Example**

The following command output shows that Auto RP is enabled:

```
# show ip pim autorp
```

```
AutoRP Information:
  AutoRP is enabled.
  RP Discovery packet MTU is 0.
  224.0.1.40 is joined on GigabitEthernet1/0/1.
PIM AutoRP Statistics: Sent/Received
  RP Announce: 0/0, RP Discovery: 0/0
```
The following example shows the sample output from the **show ip pim vrf \* autorp** command:

```
Device#show ip pim vrf * autorp
VRF IPv4 default
AutoRP Information:
 AutoRP is enabled.
 RP Discovery packet MTU is 0.
  224.0.1.40 is joined on Loopback0.
 AutoRP groups over sparse mode interface is enabled
PIM AutoRP Statistics: Sent/Received
  RP Announce: 453427/0, RP Discovery: 0/152194
VRF ENG
```
AutoRP Information: AutoRP is enabled. RP Discovery packet MTU is 1500. 224.0.1.40 is joined on GigabitEthernet4. AutoRP groups over sparse mode interface is enabled

```
PIM AutoRP Statistics: Sent/Received
 RP Announce: 0/151143, RP Discovery: 151923/0
```
# **show ip pim bsr-router**

To display information related to Protocol Independent Multicast (PIM) bootstrap router (BSR) protocol processing, use the **show ip pim bsr-router** command in user EXEC or privileged EXEC mode.

**show ip pim** [ **vrf** { *vrf-name* | **\*** }] **bsr-router**

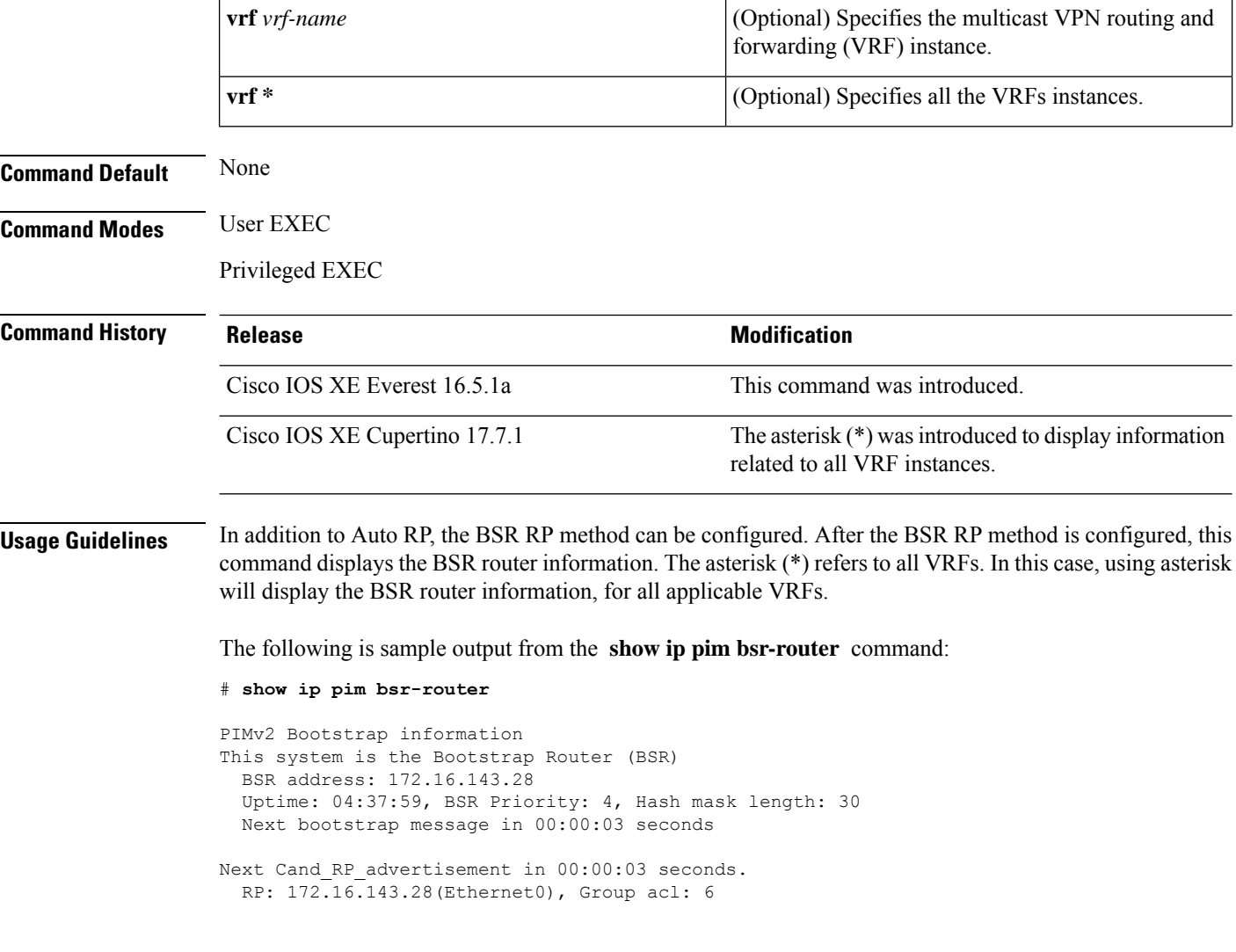

### **show ip pim bsr**

To display information related to Protocol Independent Multicast (PIM) bootstrap router (BSR) protocol processing, use the **show ip pim bsr** command in user EXEC or privileged EXEC mode.

**show ip pim** [ **vrf** { *vrf-name* | **\*** }] **bsr**

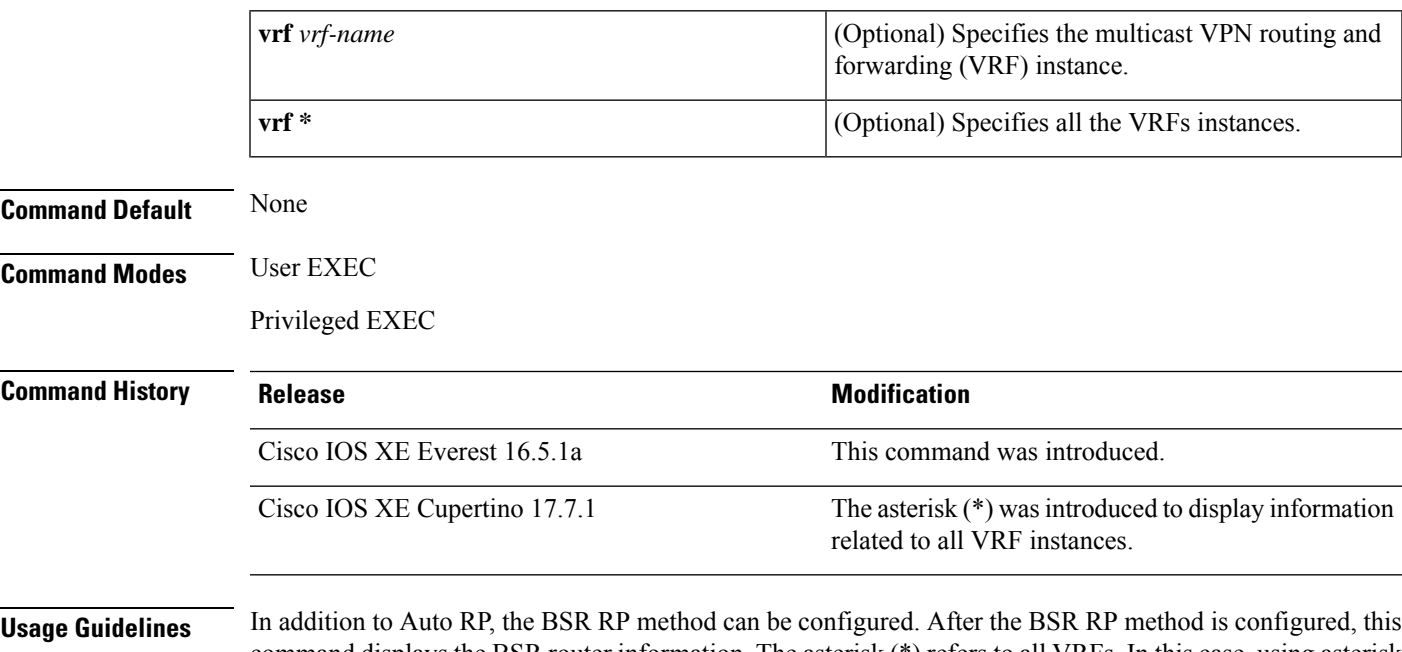

command displays the BSR router information. The asterisk (\*) refers to all VRFs. In this case, using asterisk will display the BSR protocol information, for all applicable VRFs.

The following is sample output from the **show ip pim bsr** command:

# **show ip pim bsr**

PIMv2 Bootstrap information This system is the Bootstrap Router (BSR) BSR address: 172.16.143.28 Uptime: 04:37:59, BSR Priority: 4, Hash mask length: 30 Next bootstrap message in 00:00:03 seconds Next Cand RP advertisement in 00:00:03 seconds. RP: 172.16.143.28(Ethernet0), Group acl: 6

### **show ip pim interface df**

To display information about the elected designated forwarder (DF) for each rendezvous point (RP) on an interface configured for Bidirectional Protocol Independent Multicast (PIM), use the **show ip pim interface df** command in user EXEC or privileged EXEC mode.

**show ip pim** [ **vrf** { *vrf-name* | **\*** } ] **interface** [ *interface-type* | *interface-name* ] **df** [ *rp-address* ]

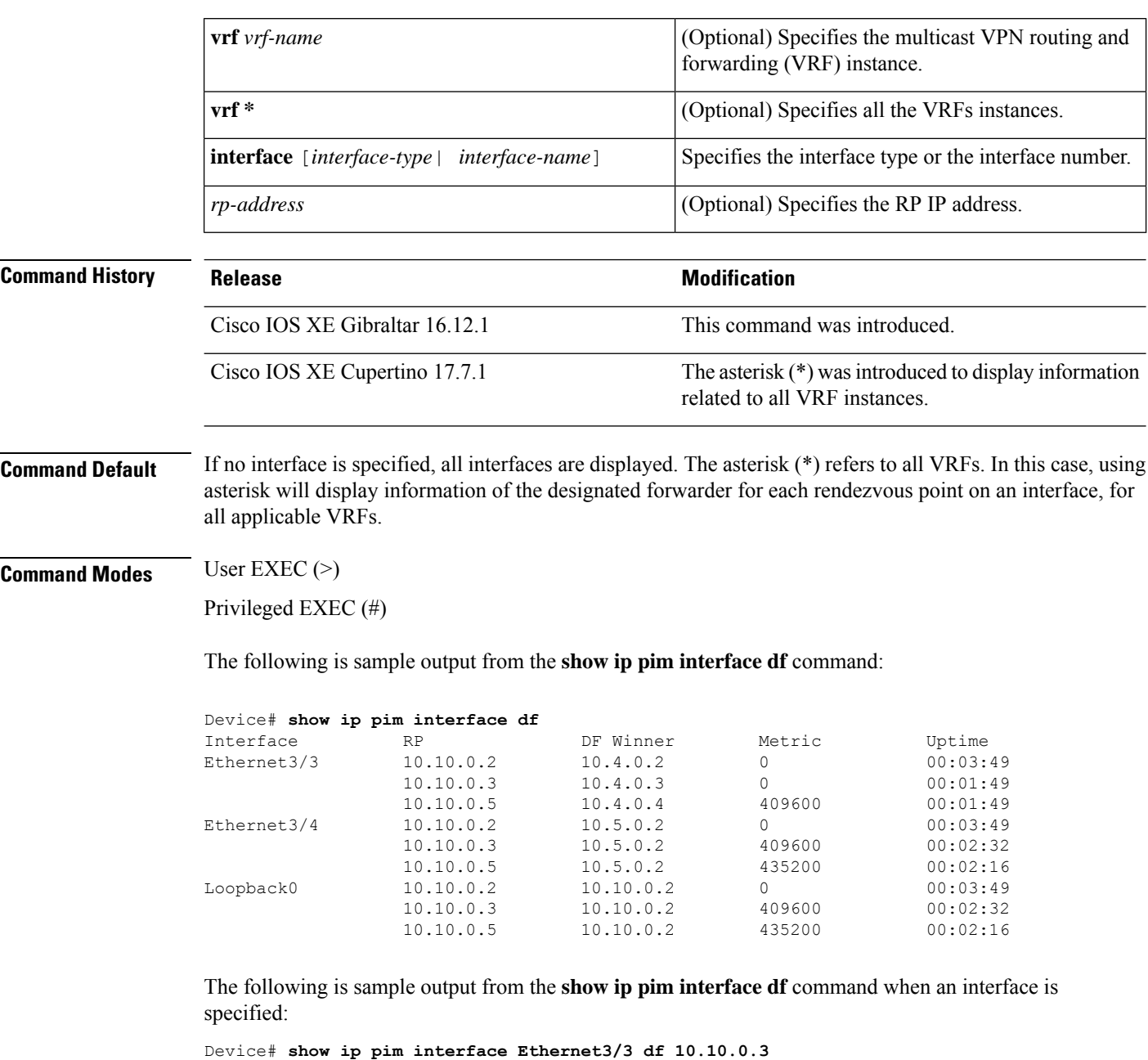

```
Designated Forwarder election for Ethernet3/3, 10.4.0.2, RP 10.10.0.3
 State Non-DF
```
 $\mathbf I$ 

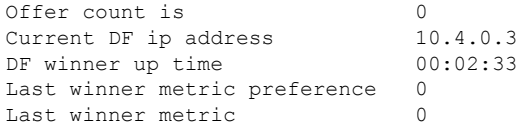

The following table gives the output field descriptions for the **show ip pim interface df** command:

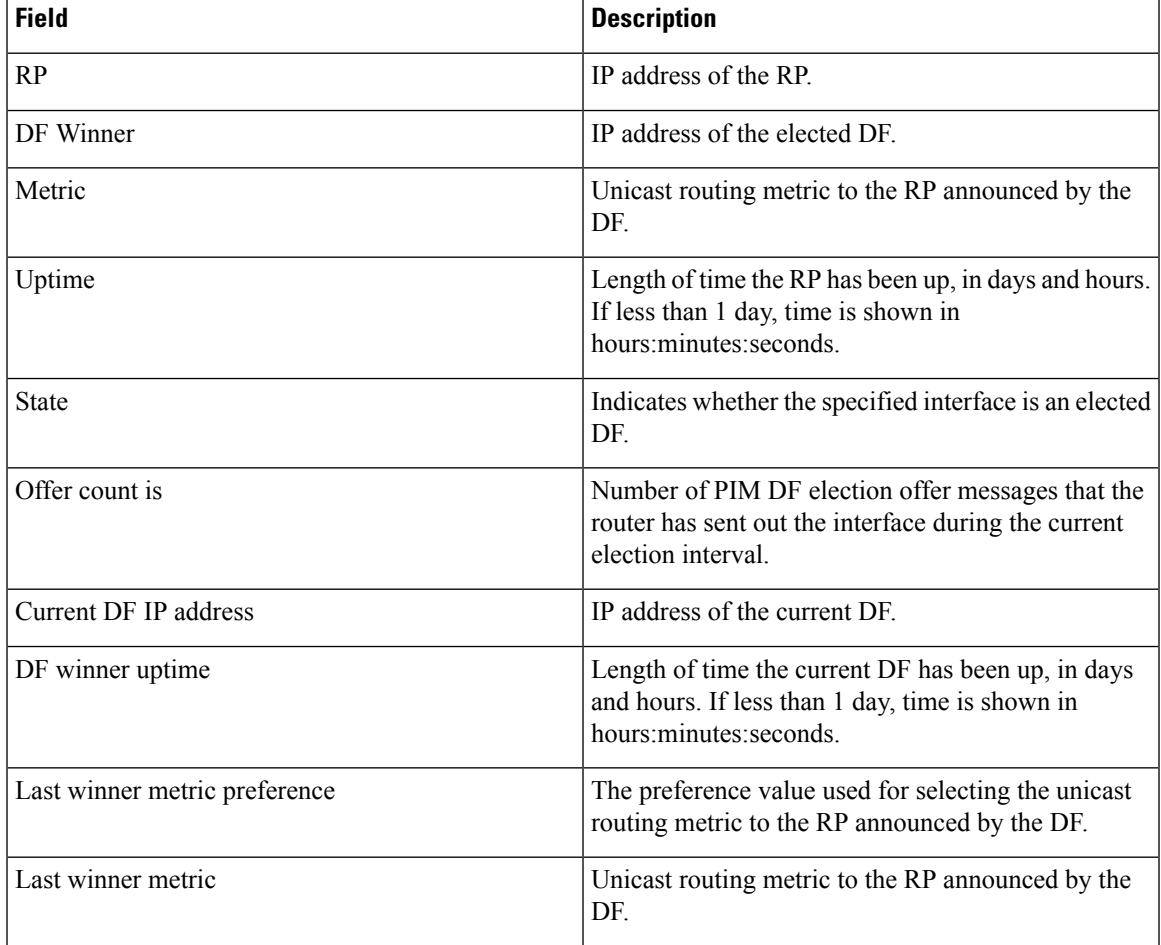

# **show ip pim rp**

To display active rendezvous points ( RPs) that are cached with associated multicast routing entries, use the **show ip pim rp** command in user EXEC or privileged EXEC mode.

**show ip pim** [ **vrf** { *vrf-name* | **\*** } ] **rp** [ **mapping** [ **elected** | **in-use** ] | **metric** ] [ *rp-address* ]

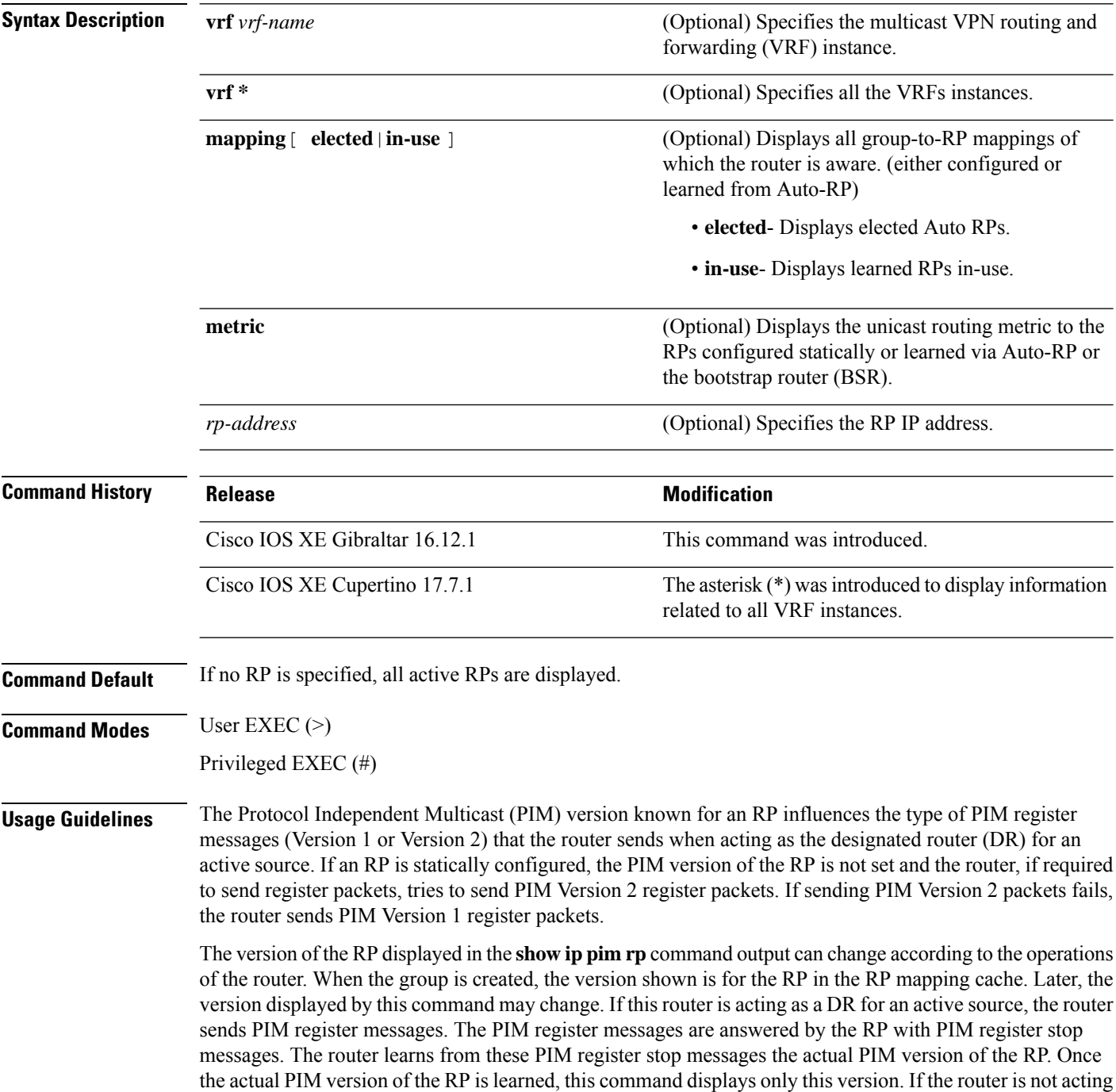

as a DR for active sources on this group, then the version shown for the RP of the group does not change. In this case, the PIM version of the RP is irrelevant to the router because the version of the RP influences only the PIM register messages that this router must send.

When you enter the **show ip pim rp mapping** command, the version of the RP displayed in the output is determined only by the method through which an RP is learned. If the RP is learned from Auto-RP then the RP displayed is either "v1" or "v2, v1." If the RP is learned from a static RP definition, the RP version is undetermined and no RP version is displayed in the output. If the RP is learned from the BSR, the RP version displayed is "v2."

The asterisk (\*) refers to all VRFs. In this case, using asterisk will display information related to active RPs that are cached with associated multicast routing entries, for all applicable VRFs.

The following is sample output from the **show ip pim rp** command:

```
Device# show ip pim rp
Group:227.7.7.7, RP:10.10.0.2, v2, v1, next RP-reachable in 00:00:48
```
The following is sample output from the **show ip pim rp** command when the **mapping** keyword is specified:

```
Device# show ip pim rp mapping
PIM Group-to-RP Mappings
This system is an RP (Auto-RP)
This system is an RP-mapping agent
Group(s) 227.0.0.0/8
  RP 10.10.0.2 (?), v2v1, bidir
    Info source:10.10.0.2 (?), via Auto-RP
         Uptime:00:01:42, expires:00:00:32
Group(s) 228.0.0.0/8
  RP 10.10.0.3 (?), v2v1, bidir
   Info source:10.10.0.3 (?), via Auto-RP
         Uptime:00:01:26, expires:00:00:34
Group(s) 229.0.0.0/8
  RP 10.10.0.5 (mcast1.cisco.com), v2v1, bidir
    Info source:10.10.0.5 (mcast1.cisco.com), via Auto-RP
         Uptime:00:00:52, expires:00:00:37
Group(s) (-)230.0.0.0/8
  RP 10.10.0.5 (mcast1.cisco.com), v2v1, bidir
    Info source:10.10.0.5 (mcast1.cisco.com), via Auto-RP
         Uptime:00:00:52, expires:00:00:37
```
The following is sample output from the **show ip pim rp** command when the **metric** keyword is specified:

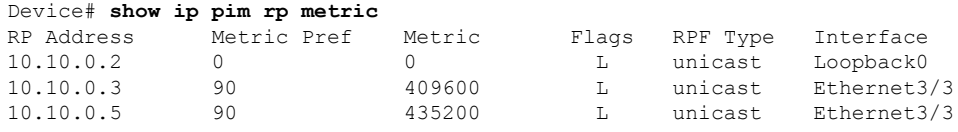

The following is sample output from the **show ip pim vrf \* rp mapping** command:

```
Device# show ip pim vrf * rp mapping
VRF IPv4 default
PIM Group-to-RP Mappings
This system is an RP (Auto-RP)
Group(s) 224.0.0.0/4
```

```
RP 3.3.3.3 (?), v2v1
```

```
Info source: 2.2.2.2 (?), elected via Auto-RP
        Uptime: 4w3d, expires: 00:02:27
Group(s): 224.0.0.0/4, Static
   RP: 1.2.3.4 (?)
Acl: abc, Static
   RP: 1.1.1.1 (?)
VRF ENG
PIM Group-to-RP Mappings
This system is an RP-mapping agent
Group(s) 224.0.0.0/4
```

```
RP 8.8.8.8 (?), v2v1
  Info source: 8.8.8.8 (?), elected via Auto-RP
      Uptime: 4w3d, expires: 00:02:07
```
**Command Reference, Cisco IOS XE Cupertino 17.9.x (Catalyst 9300 Switches)**

 $\overline{\phantom{a}}$ 

# **show ip pim tunnel**

To display information about the Protocol Independent Multicast (PIM) register encapsulation and decapsulation tunnels on an interface, use the **show ip pim tunnel** command.

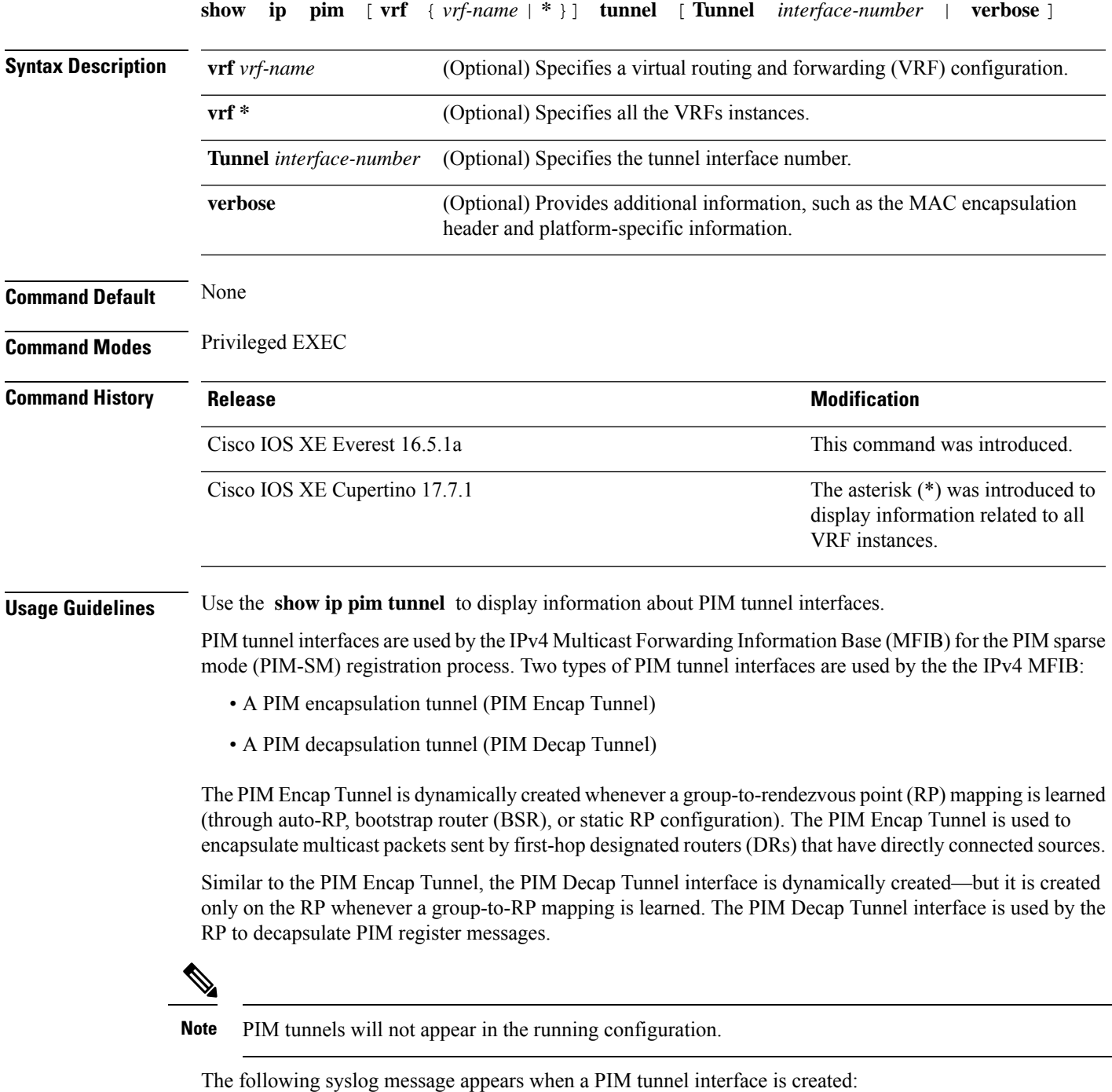

\* %LINEPROTO-5-UPDOWN: Line protocol on Interface Tunnel<interface\_number>, changed state to up

The asterisk (\*) refers to all VRFs. In this case, using asterisk will display information related to tunnel interfaces, for all applicable VRFs.

The following is sample output from the **show ip pim tunnel** taken from an RP. The output is used to verify the PIM Encap and Decap Tunnel on the RP:

#### # **show ip pim tunnel**

```
Tunnel0
  Type : PIM Encap
 RP : 70.70.70.1*
 Source: 70.70.70.1
Tunnel1*
 Type : PIM Decap
 RP : 70.70.70.1*
 Source: -R2#
```
**Note**

The asterisk (\*) indicates that the router is the RP. The RP will always have a PIM Encap and Decap Tunnel interface.

### **show platform software fed switch ip multicast groups**

To display platform-dependent IP multicast groups information, use the **show platform software fed switch ip multicast groups** command in privileged EXEC mode.

**show platform software fedswitch** {*switch-number* |**active** |**standby** }**ip multicast groups** [**vrf-id***vrf-id* |**vrf-name** *vrf-name* ][*group-address* [**source** *source-address*][**detail**] | **count** | **summary** ]

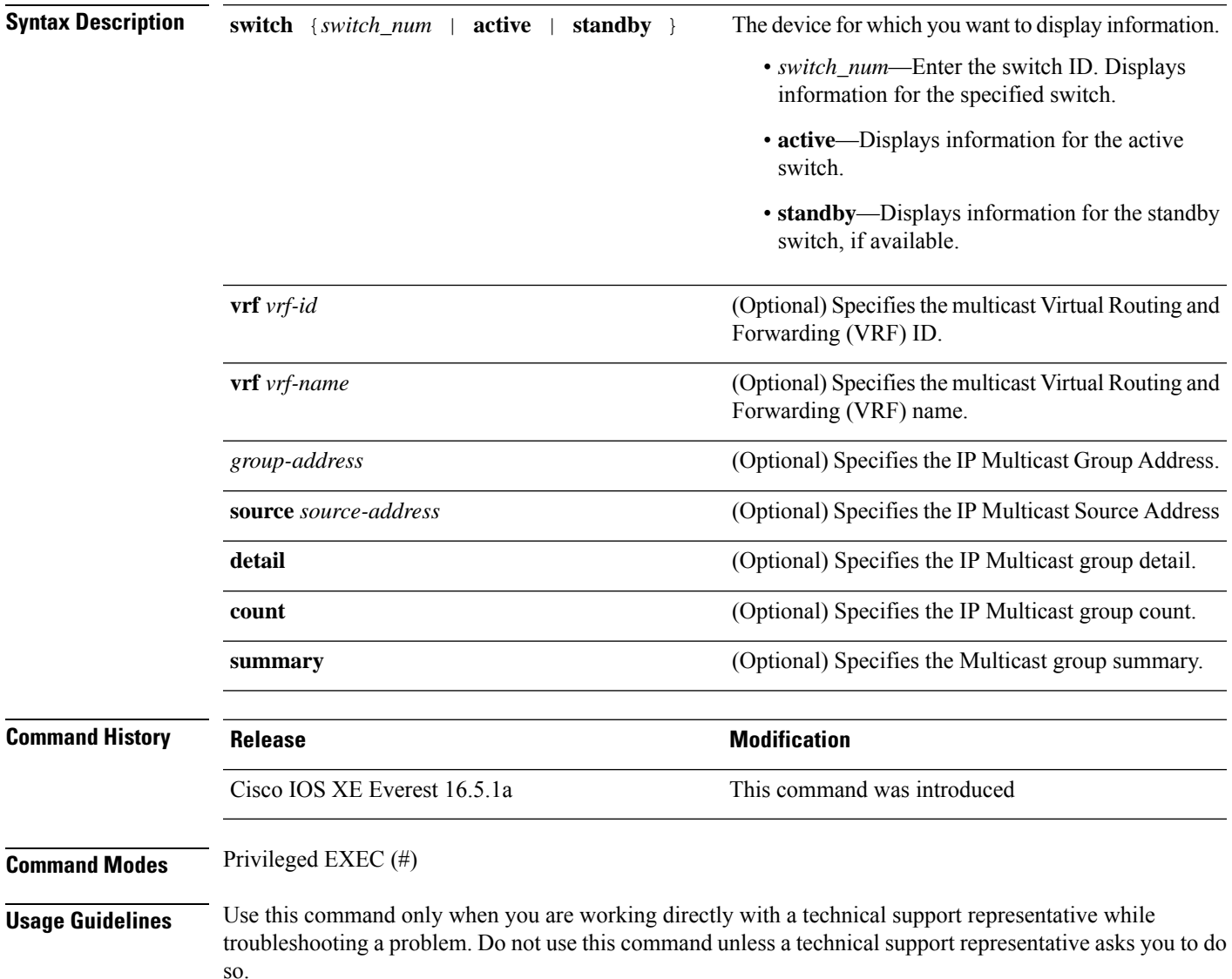

### **show platform software fed switch ip multicast**

To display platform-dependent IP multicast tables and other information, use the **show platform software fed switch ip multicast** command in privileged EXEC mode.

**show platform software fed switch**{*switch-number* | **active** | **standby**} **ip multicast** {**groups** | **hardware**[{**detail**}] | **interfaces** | **retry**}

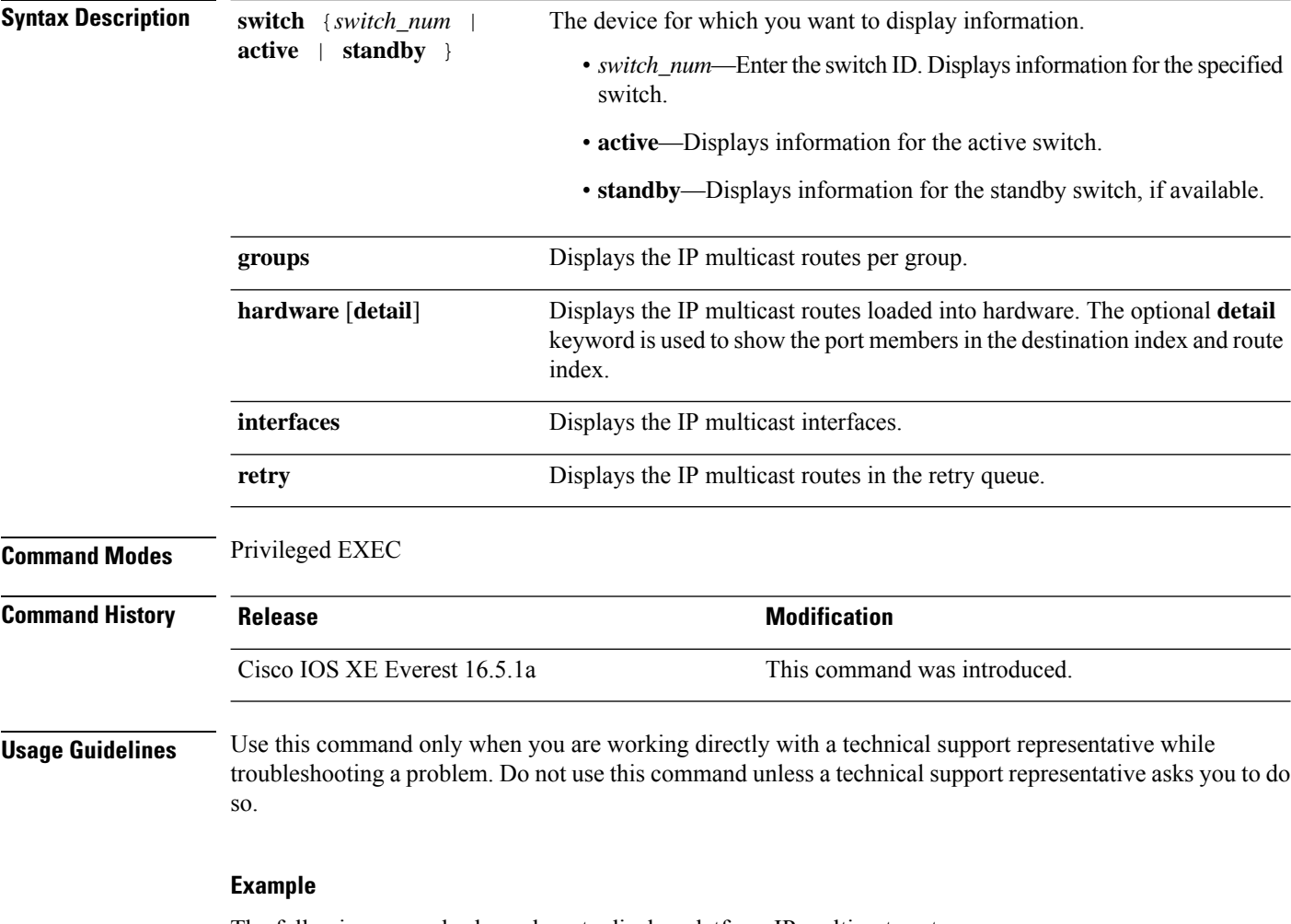

The following example shows how to display platform IP multicast routes per group:

# **show platform software fed active ip multicast groups**

```
Total Number of entries:3
MROUTE ENTRY vrf 0 (*, 224.0.0.0)
Token: 0x0000001f6 flags: C
No RPF interface.
Number of OIF: 0
Flags: 0x10 Pkts : 0
OIF Details:No OIF interface.
```

```
DI details
----------
Handle:0x603cf7f8 Res-Type:ASIC_RSC_DI Asic-Num:255
Feature-ID:AL_FID_L3_MULTICAST_IPV4 Lkp-ftr-id:LKP_FEAT_INVALID ref_count:1
Hardware Indices/Handles: index0:0x51f6 index1:0x51f6
Cookie length 56
0x0 0x0 0x0 0x0 0x0 0x0 0x0 0x0 0x0 0x0 0x0 0x0 0x0 0x0 0x0 0x4 0xe0 0x0 0x0 0x0 0x0 0x0
0x0 0x0 0x0 0x0 0x0 0x0 0x0 0x0 0x0 0x0 0x0 0x0 0x0 0x0 0x0 0x0 0x0 0x0 0x0 0x0 0x0 0x0
0x0 0x0 0x0 0x0 0x0 0x0 0x0 0x0 0x0 0x0 0x0 0x0
Detailed Resource Information (ASIC# 0)
----------------------------------------
al_rsc_di
RM:index = 0x51f6RM:pmap = 0x0RM:cmi = 0x0RM:rcp_pmap = 0x0
RM: force data copy = 0RM:remote cpu copy = 0
RM:remote data copy = 0
RM:local cpu copy = 0
RM:local data copy = 0
al_rsc_cmi
RM:index = 0x51f6
RM:cti lo[0] = 0x0RM:cti lo[1] = 0x0RM:cti_lo[2] = 0x0
RM:cpu q vpn[0] = 0x0RM:cpu q vpn[1] = 0x0RM:cpu_q_vpn[2] = 0x0RM:npu index = 0x0RM:strip_seg = 0x0
RM:copy_seg = 0x0
Detailed Resource Information (ASIC# 1)
----------------------------------------
al_rsc_di
RM:index = 0x51f6RM:pmap = 0x0RM:cmi = 0x0
RM:rcp_pmap = 0x0
RM:force data copy = 0
RM:remote cpu copy = 0
RM:remote data copy = 0
RM:local cpu copy = 0
RM:local data copy = 0
al_rsc_cmi
RM:index = 0x51f6RM:cti lo[0] = 0x0RM:cti\_lo[1] = 0x0RM:cti<sub>1</sub> lo[2] = 0x0RM:cpu q vpn[0] = 0x0RM:cpu_q_vpn[1] = 0x0RM:cpu_q vpn[2] = 0x0
RM:npu index = 0x0RM: strip seg = 0x0RM:copy_seg = 0x0
==============================================================
```
I

<output truncated>

# **show platform software fed switch ip multicast df**

To display information about platform-dependent IP multicast designated forwarders (DF), use the **show platform software fed switch ip multicast df** command in privileged EXEC mode.

**show platform software fed switch**{*switch-number* | **active** | **standby**} **ip multicast df**[{**vrf-id** *vrf-id* | **vrf-name** *vrf-name*}][{*df-index*}]

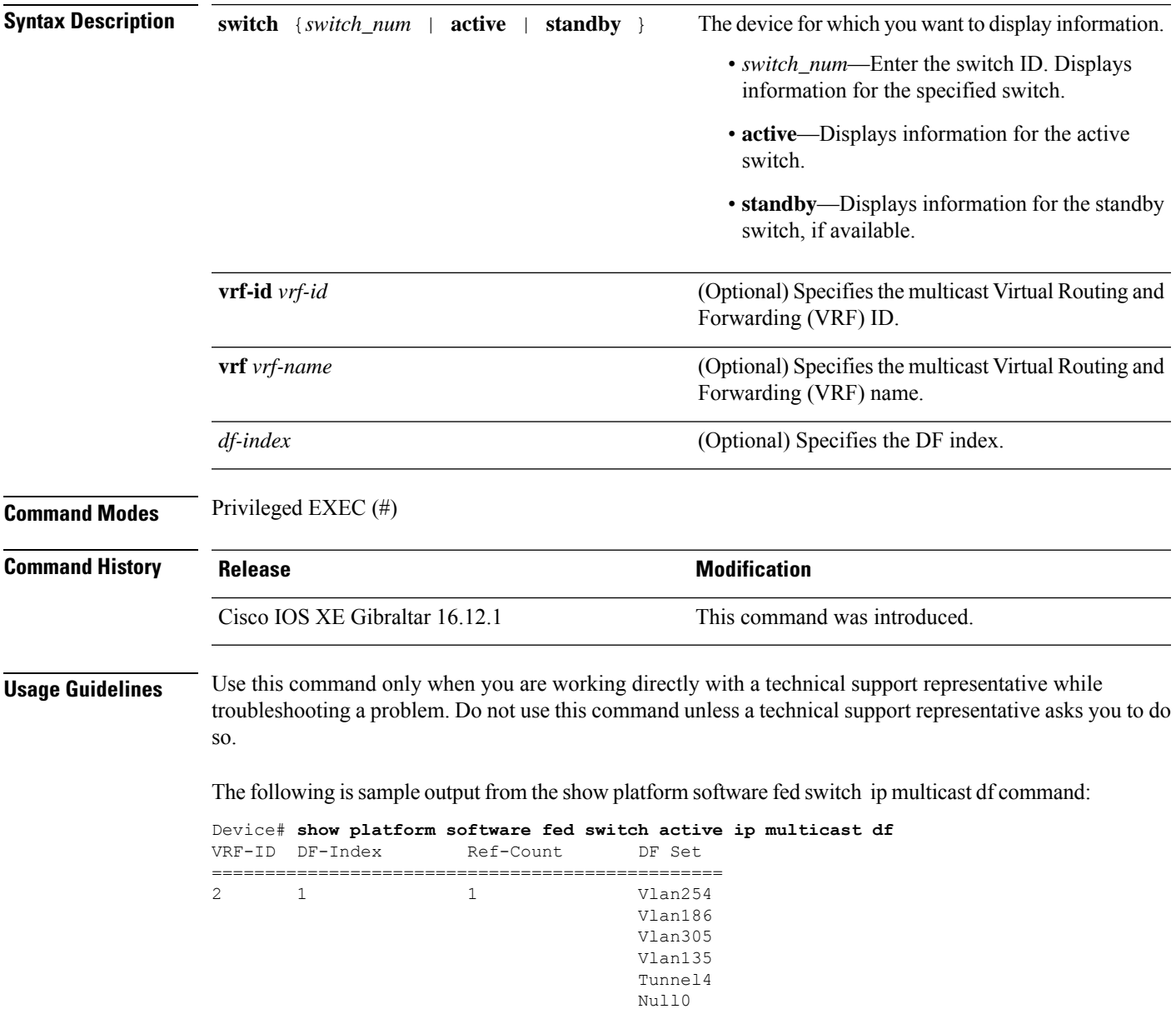

I

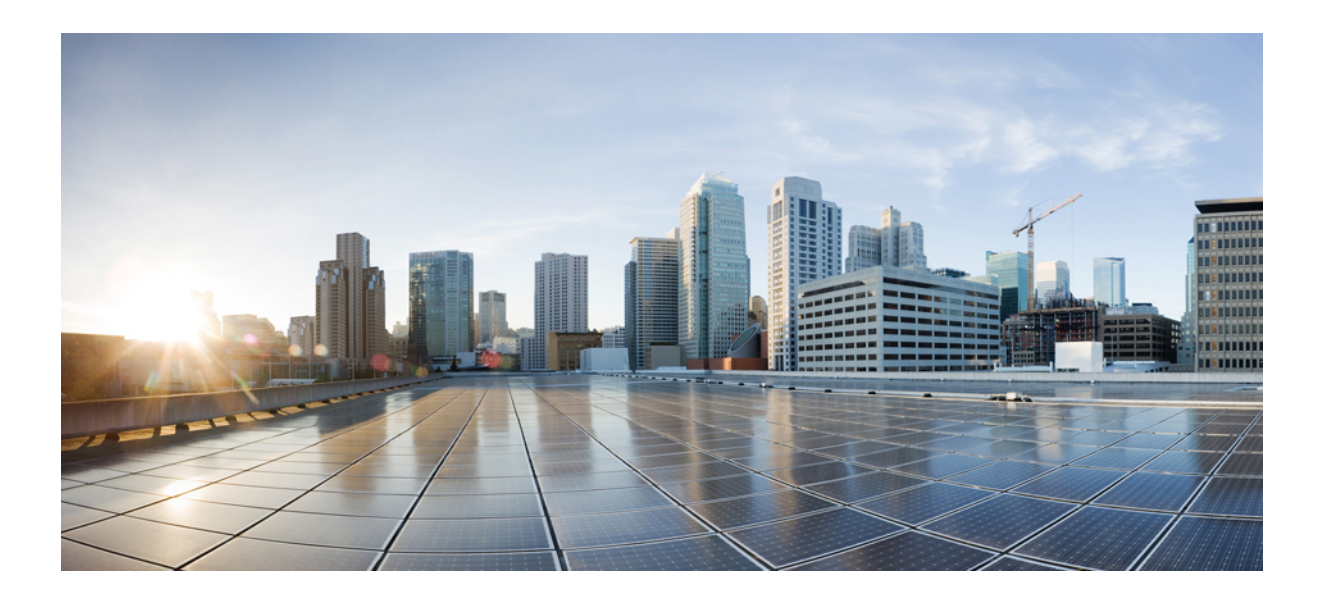

# **<sup>P</sup> ART VI**

# **Layer 2/3**

• Layer 2/3 [Commands,](#page-882-0) on page 843

<span id="page-882-0"></span>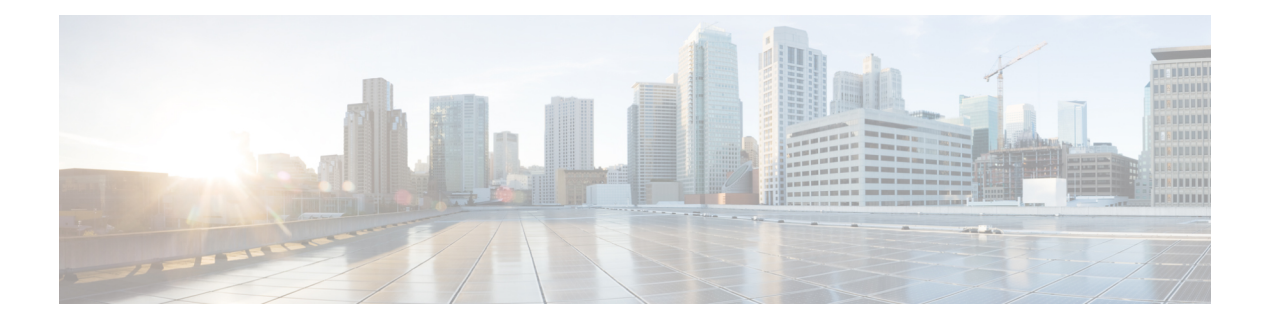

# **Layer 2/3 Commands**

- avb, on [page](#page-885-0) 846
- [channel-group,](#page-887-0) on page 848
- [channel-protocol,](#page-890-0) on page 851
- clear [l2protocol-tunnel](#page-891-0) counters, on page 852
- [clear](#page-892-0) lacp, on page 853
- clear [pagp,](#page-893-0) on page 854
- clear [spanning-tree](#page-894-0) counters, on page 855
- clear spanning-tree [detected-protocols,](#page-895-0) on page 856
- debug [etherchannel,](#page-896-0) on page 857
- [debug](#page-897-0) lacp, on page 858
- [debug](#page-898-0) pagp, on page 859
- debug [platform](#page-899-0) pm, on page 860
- debug [platform](#page-900-0) udld, on page 861
- debug [spanning-tree](#page-901-0) , on page 862
- instance [\(VLAN\),](#page-903-0) on page 864
- interface [port-channel,](#page-905-0) on page 866
- [l2protocol-tunnel,](#page-907-0) on page 868
- lacp [fast-switchover,](#page-910-0) on page 871
- lacp [max-bundle,](#page-912-0) on page 873
- lacp [port-priority,](#page-913-0) on page 874
- lacp rate, on [page](#page-914-0) 875
- lacp [system-priority,](#page-915-0) on page 876
- [loopdetect,](#page-916-0) on page 877
- mvrp vlan [creation,](#page-918-0) on page 879
- mvrp [registration,](#page-919-0) on page 880
- mvrp [timer,](#page-921-0) on page 882
- name [\(MST\),](#page-923-0) on page 884
- no ptp [enable,](#page-924-0) on page 885
- pagp [learn-method,](#page-925-0) on page 886
- pagp [port-priority,](#page-927-0) on page 888
- peer [\(PTP\),](#page-928-0) on page 889
- [policy-map,](#page-929-0) on page 890
- [port-channel,](#page-931-0) on page 892
- [port-channel](#page-932-0) auto, on page 893
- port-channel [load-balance,](#page-933-0) on page 894
- port-channel [load-balance](#page-935-0) extended, on page 896
- [port-channel](#page-937-0) min-links, on page 898
- ptp dot1as extend [property,](#page-938-0) on page 899
- ptp ip [dscp,](#page-939-0) on page 900
- ptp [priority1](#page-940-0) value, on page 901
- ptp [priority2](#page-941-0) value, on page 902
- ptp profile [dot1as,](#page-942-0) on page 903
- ptp [property,](#page-943-0) on page 904
- ptp role [primary,](#page-944-0) on page 905
- rep [admin](#page-945-0) vlan, on page 906
- rep [block](#page-946-0) port, on page 907
- rep [lsl-age-timer,](#page-948-0) on page 909
- rep [lsl-retries,](#page-949-0) on page 910
- rep [preempt](#page-950-0) delay, on page 911
- rep preempt [segment,](#page-951-0) on page 912
- rep [segment,](#page-952-0) on page 913
- rep stcn, on [page](#page-954-0) 915
- [revision,](#page-955-0) on page 916
- show avb [domain,](#page-956-0) on page 917
- show avb [streams,](#page-958-0) on page 919
- show [dot1q-tunnel,](#page-959-0) on page 920
- show [etherchannel,](#page-960-0) on page 921
- show [interfaces](#page-963-0) rep detail, on page 924
- show [l2protocol-tunnel,](#page-964-0) on page 925
- [show](#page-966-0) lacp, on page 927
- show [loopdetect,](#page-970-0) on page 931
- show msrp port [bandwidth,](#page-971-0) on page 932
- show msrp [streams,](#page-973-0) on page 934
- show [pagp,](#page-975-0) on page 936
- show platform [etherchannel,](#page-977-0) on page 938
- show platform [hardware](#page-978-0) fed active vlan ingress, on page 939
- show [platform](#page-979-0) pm, on page 940
- show platform software fed active ptp interface [loopback,](#page-980-0) on page 941
- show [platform](#page-981-0) software fed switch ptp, on page 942
- show ptp [brief,](#page-983-0) on page 944
- show ptp [clock,](#page-984-0) on page 945
- show ptp [parent,](#page-985-0) on page 946
- [show](#page-987-0) ptp port, on page 948
- show ptp port [loopback,](#page-988-0) on page 949
- show ptp transport [properties,](#page-989-0) on page 950
- show rep [topology,](#page-990-0) on page 951
- show [spanning-tree,](#page-992-0) on page 953
- show [spanning-tree](#page-998-0) mst, on page 959
- [show](#page-1001-0) udld, on page 962
- show vlan dot1q tag [native,](#page-1005-0) on page 966
- source ip [interface,](#page-1006-0) on page 967
- spanning-tree [backbonefast,](#page-1007-0) on page 968
- [spanning-tree](#page-1008-0) bpdufilter, on page 969
- [spanning-tree](#page-1010-0) bpduguard, on page 971
- [spanning-tree](#page-1012-0) bridge assurance, on page 973
- [spanning-tree](#page-1013-0) cost, on page 974
- [spanning-tree](#page-1015-0) etherchannel guard misconfig, on page 976
- [spanning-tree](#page-1017-0) extend system-id, on page 978
- [spanning-tree](#page-1018-0) guard, on page 979
- [spanning-tree](#page-1019-0) link-type, on page 980
- [spanning-tree](#page-1021-0) loopguard default, on page 982
- [spanning-tree](#page-1022-0) mode, on page 983
- [spanning-tree](#page-1023-0) mst, on page 984
- spanning-tree mst [configuration,](#page-1024-0) on page 985
- spanning-tree mst [forward-time,](#page-1026-0) on page 987
- [spanning-tree](#page-1027-0) mst hello-time, on page 988
- [spanning-tree](#page-1028-0) mst max-age, on page 989
- [spanning-tree](#page-1029-0) mst max-hops, on page 990
- [spanning-tree](#page-1030-0) mst pre-standard, on page 991
- [spanning-tree](#page-1032-0) mst priority, on page 993
- [spanning-tree](#page-1033-0) mst root, on page 994
- [spanning-tree](#page-1034-0) mst simulate pvst global, on page 995
- [spanning-tree](#page-1035-0) pathcost method, on page 996
- [spanning-tree](#page-1036-0) port-priority, on page 997
- [spanning-tree](#page-1038-0) portfast edge bpdufilter default, on page 999
- [spanning-tree](#page-1040-0) portfast edge bpduguard default, on page 1001
- [spanning-tree](#page-1041-0) portfast default, on page 1002
- [spanning-tree](#page-1043-0) transmit hold-count, on page 1004
- [spanning-tree](#page-1044-0) uplinkfast, on page 1005
- [spanning-tree](#page-1045-0) vlan, on page 1006
- [switchport,](#page-1048-0) on page 1009
- [switchport](#page-1049-0) access vlan, on page 1010
- [switchport](#page-1050-0) mode, on page 1011
- switchport [nonegotiate,](#page-1052-0) on page 1013
- [switchport](#page-1053-0) trunk, on page 1014
- [switchport](#page-1056-0) voice vlan, on page 1017
- transport unicast ipv4 local [loopback,](#page-1059-0) on page 1020
- [udld,](#page-1060-0) on page 1021
- udld port, on page [1023](#page-1062-0)
- udld [reset,](#page-1064-0) on page 1025
- vlan dot1q tag [native,](#page-1065-0) on page 1026
- vtp [mode,](#page-1066-0) on page 1027

### <span id="page-885-0"></span>**avb**

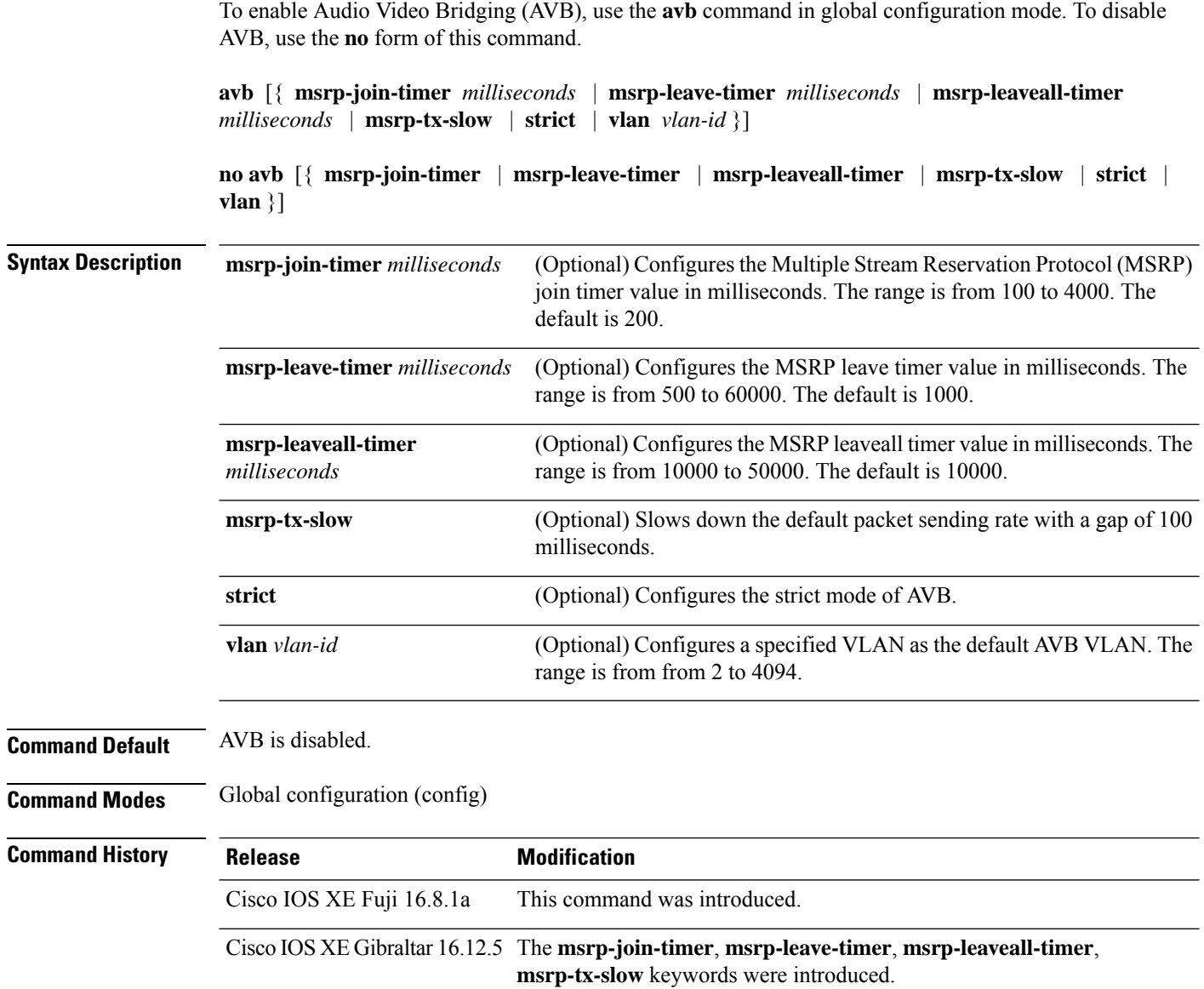

#### **Example**

This example shows how to enable AVB:

Device> **enable** Device# **configure terminal** Device(config)# **avb**

This example shows how to configure the MSRP leave timer value:

Device> **enable** Device# **configure terminal** Device(config)# **avb msrp-leave-timer 6000**

This example shows how to set a specified VLAN as the default AVB VLAN:

Device> **enable** Device# **configure terminal** Device(config)# **avb vlan 10**

This example shows how set a specified VLAN as the default AVB VLAN:

```
Device> enable
Device# configure terminal
Device(config)# interface TenGigabitEthernet 1/1/1
Device(config-if)# switchport mode trunk
Device(config-if)# exit
Device(config)# vlan 2
Device(config)# avb vlan 10
```
### <span id="page-887-0"></span>**channel-group**

To assign an Ethernet port to an EtherChannel group, or to enable an EtherChannel mode, or both, use the **channel-group**command in interface configuration mode. To remove an Ethernet port from an EtherChannel group, use the **no** form of this command.

**channel-group** *channel-group-number* **mode** {**active** | **auto** [**non-silent**] | **desirable** [**non-silent**] | **on** | **passive**} **no channel-group**

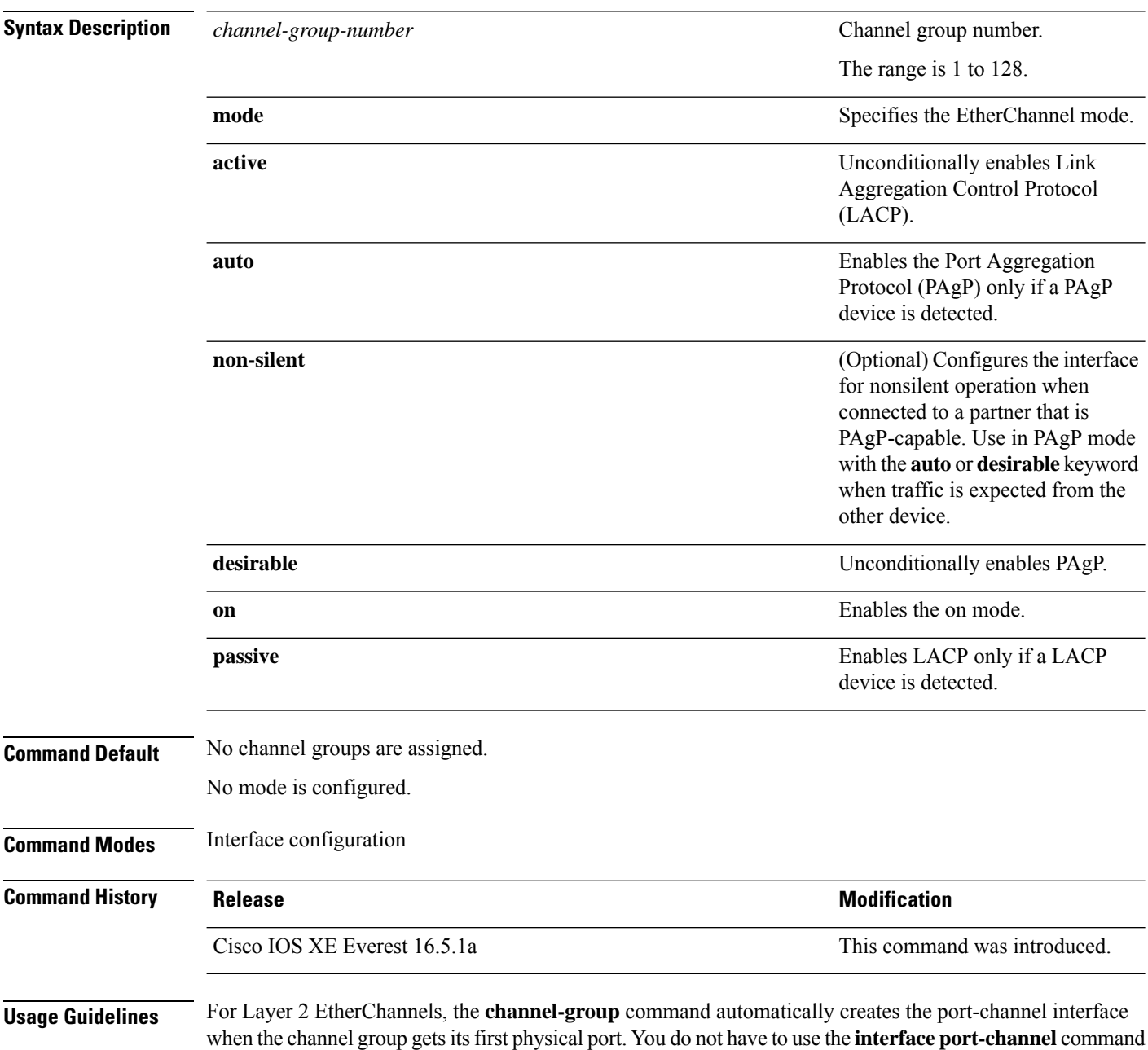

in global configuration mode to manually create a port-channel interface. If you create the port-channel interface first, the *channel-group-number* can be the same as the *port-channel-number*, or you can use a new number. If you use a new number, the **channel-group** command dynamically creates a new port channel.

Although it is not necessary to disable the IP address that is assigned to a physical port that is part of a channel group, we strongly recommend that you do so.

You create Layer 3 port channels by using the **interface port-channel** command followed by the **no switchport** interface configuration command. Manually configure the port-channel logical interface before putting the interface into the channel group.

After you configure an EtherChannel, configuration changes that you make on the port-channel interface apply to all the physical ports assigned to the port-channel interface. Configuration changes applied to the physical port affect only the port where you apply the configuration. To change the parameters of all ports in an EtherChannel, apply configuration commands to the port-channel interface, for example, spanning-tree commands or commands to configure a Layer 2 EtherChannel as a trunk.

Active mode places a port into a negotiating state in which the port initiates negotiations with other ports by sending LACP packets. A channel is formed with another port group in either the active or passive mode.

Auto mode places a port into a passive negotiating state in which the port responds to PAgP packets it receives but does not start PAgP packet negotiation. A channel is formed only with another port group in desirable mode. When auto is enabled, silent operation is the default.

Desirable mode places a port into an active negotiating state in which the port starts negotiations with other ports by sending PAgP packets. An EtherChannel is formed with another port group that is in the desirable or auto mode. When desirable is enabled, silent operation is the default.

If you do not specify non-silent with the auto or desirable mode, silent is assumed. The silent mode is used when the switch is connected to a device that is not PAgP-capable and rarely, if ever, sends packets. An example of a silent partner is a file server or a packet analyzer that is not generating traffic. In this case, running PAgP on a physical port prevents that port from ever becoming operational. However, it allows PAgP to operate, to attach the port to a channel group, and to use the port for transmission. Both ends of the link cannot be set to silent.

In on mode, a usable EtherChannel exists only when both connected port groups are in the on mode.

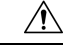

**Caution**

Use care when using the on mode. This is a manual configuration, and ports on both ends of the EtherChannel must have the same configuration. If the group is misconfigured, packet loss or spanning-tree loops can occur.

Passive mode places a port into a negotiating state in which the port responds to received LACP packets but does not initiate LACP packet negotiation. A channel is formed only with another port group in active mode.

Do not configure an EtherChannel in both the PAgP and LACP modes. EtherChannel groups running PAgP and LACP can coexist on the same switch or on different switches in the stack (but not in a cross-stack configuration). Individual EtherChannel groups can run either PAgP or LACP, but they cannot interoperate.

If you set the protocol by using the **channel-protocol** interface configuration command, the setting is not overridden by the **channel-group** interface configuration command.

Do not configure a port that is an active or a not-yet-active member of an EtherChannel as an IEEE 802.1x port. If you try to enable IEEE 802.1x authentication on an EtherChannel port, an error message appears, and IEEE 802.1x authentication is not enabled.

Do not configure a secure port as part of an EtherChannel or configure an EtherChannel port as a secure port.

For a complete list of configuration guidelines, see the "Configuring EtherChannels" chapter in the software configuration guide for this release.

 $\sqrt{N}$ 

**Caution**

Do not enable Layer 3 addresses on the physical EtherChannel ports. Do not assign bridge groups on the physical EtherChannel ports because it creates loops.

This example shows how to configure an EtherChannel on a single switch in the stack. It assigns two static-access ports in VLAN 10 to channel 5 with the PAgP mode desirable:

```
Device# configure terminal
Device(config)# interface range GigabitEthernet 2/0/1 - 2
Device(config-if-range)# switchport mode access
Device(config-if-range)# switchport access vlan 10
Device(config-if-range)# channel-group 5 mode desirable
Device(config-if-range)# end
```
This example shows how to configure an EtherChannel on a single switch in the stack. It assigns two static-access ports in VLAN 10 to channel 5 with the LACP mode active:

```
Device# configure terminal
Device(config)# interface range GigabitEthernet 2/0/1 - 2
Device(config-if-range)# switchport mode access
Device(config-if-range)# switchport access vlan 10
Device(config-if-range)# channel-group 5 mode active
Device(config-if-range)# end
```
This example shows how to configure a cross-stack EtherChannel in a switch stack. It uses LACP passive mode and assignstwo ports on stack member 2 and one port on stack member 3 asstatic-access ports in VLAN 10 to channel 5:

```
Device# configure terminal
Device(config)# interface range GigabitEthernet 2/0/4 - 5
Device(config-if-range)# switchport mode access
Device(config-if-range)# switchport access vlan 10
Device(config-if-range)# channel-group 5 mode passive
Device(config-if-range)# exit
Device(config)# interface GigabitEthernet 3/0/3
Device(config-if)# switchport mode access
Device(config-if)# switchport access vlan 10
Device(config-if)# channel-group 5 mode passive
Device(config-if)# exit
```
You can verify your settings by entering the **show running-config** privileged EXEC command.

# <span id="page-890-0"></span>**channel-protocol**

To restrict the protocol used on a port to manage channeling, use the **channel-protocol** command in interface configuration mode. To return to the default setting, use the **no** form of this command.

**channel-protocol** {**lacp** | **pagp**} **no channel-protocol**

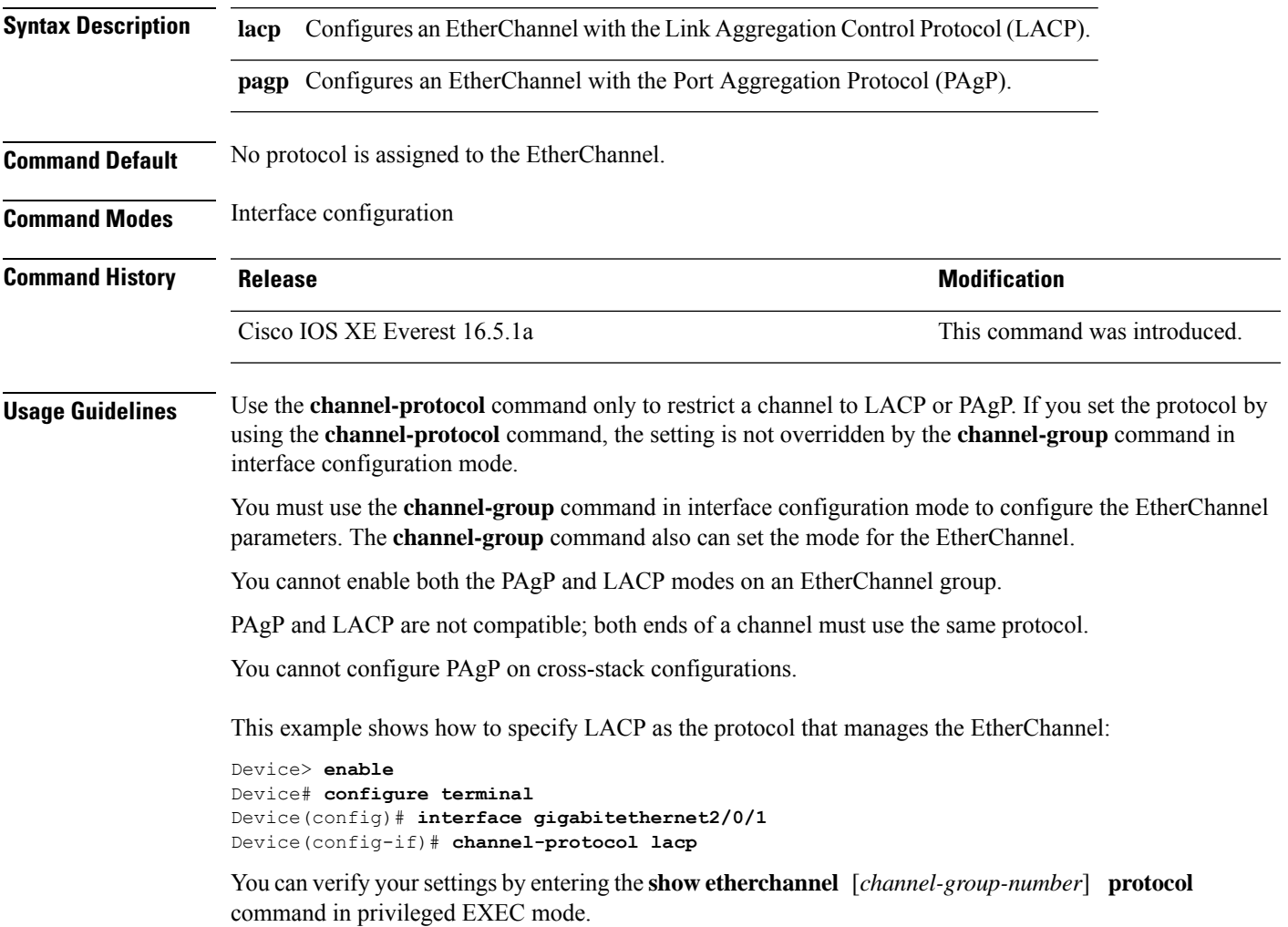

# <span id="page-891-0"></span>**clear l2protocol-tunnel counters**

To clear the protocol counters in protocol tunnel ports, use the **clear l2protocol-tunnel counters** command in privileged EXEC mode.

**clear l2protocol-tunnel counters** [*interface-id*]

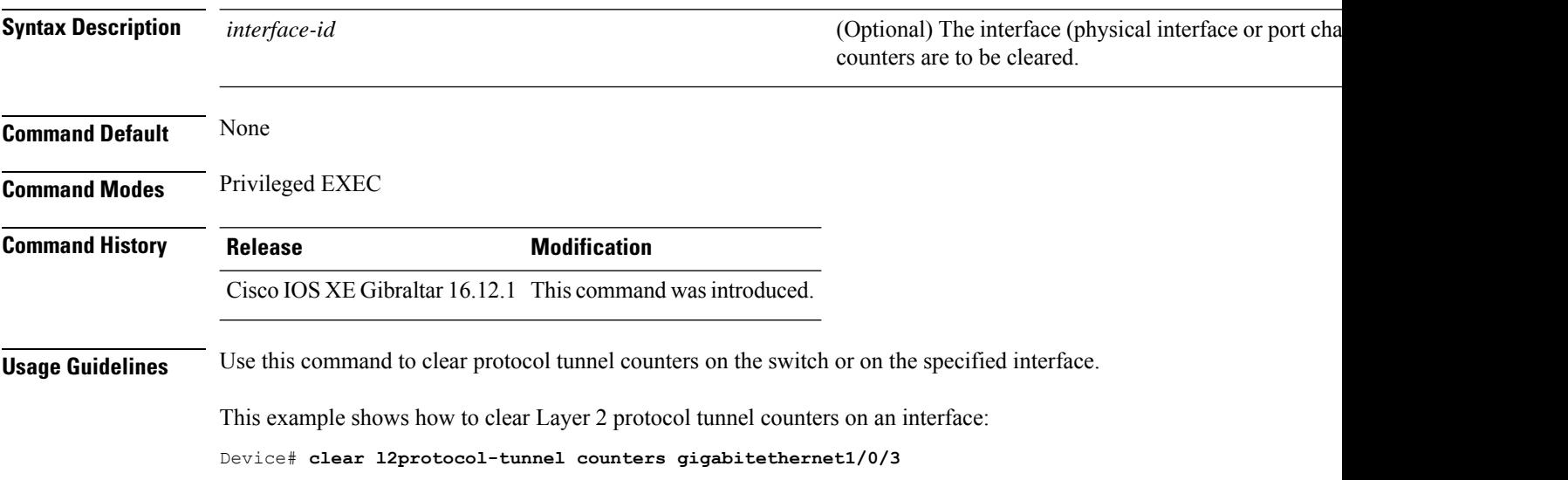

 $\overline{\phantom{a}}$ 

# <span id="page-892-0"></span>**clear lacp**

To clear Link Aggregation Control Protocol (LACP) channel-group counters, use the **clear lacp** command in privileged EXEC mode.

**clear lacp** [*channel-group-number*] **counters**

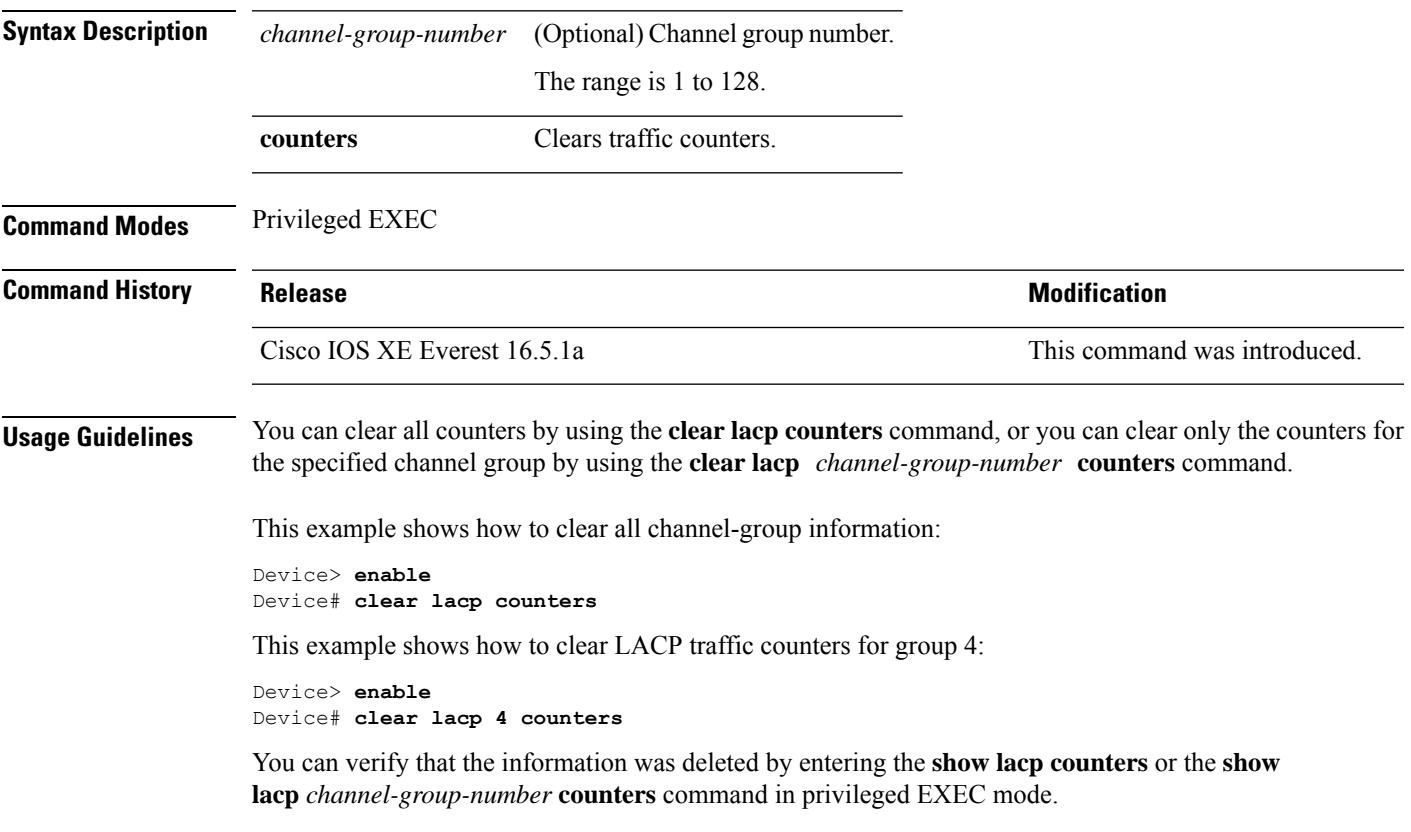

# <span id="page-893-0"></span>**clear pagp**

To clear the Port Aggregation Protocol (PAgP) channel-group information, use the **clear pagp** command in privileged EXEC mode.

**clear pagp** [*channel-group-number*] **counters**

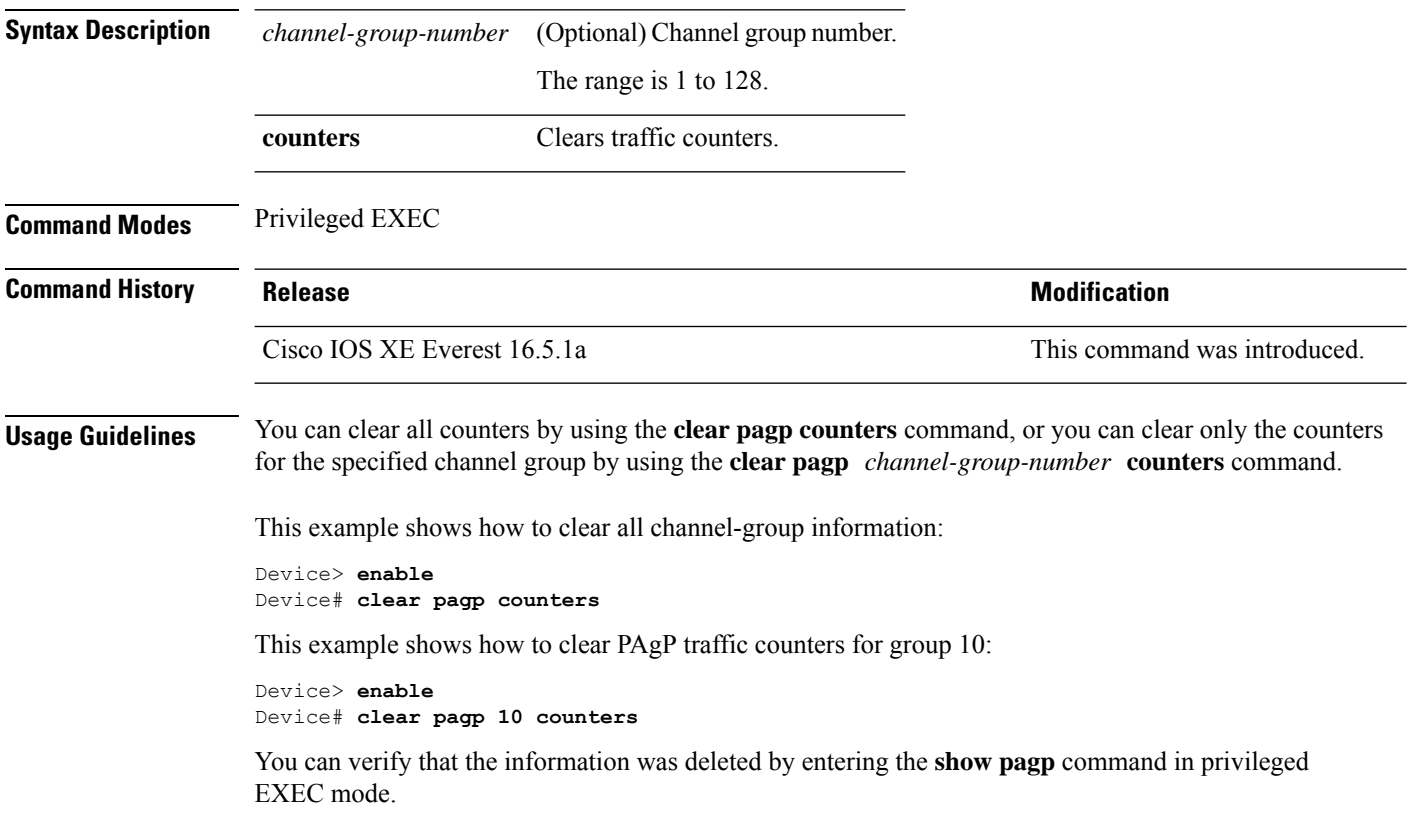

# <span id="page-894-0"></span>**clear spanning-tree counters**

To clear the spanning-tree counters, use the **clear spanning-tree counters** command in privileged EXEC mode.

**clear spanning-tree counters** [**interface** *interface-id*]

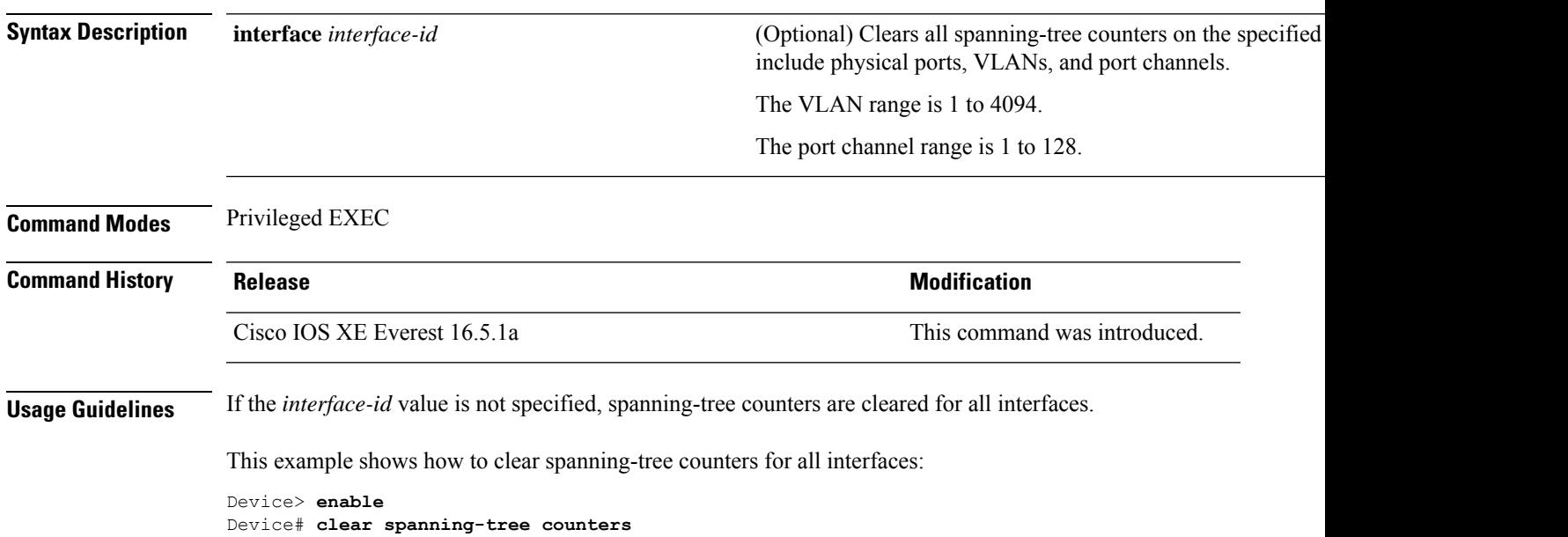

# <span id="page-895-0"></span>**clear spanning-tree detected-protocols**

To restart the protocol migration process and force renegotiation with neighboring devices on the interface, use the **clear spanning-tree detected-protocols** command in privileged EXEC mode.

**clear spanning-tree detected-protocols** [**interface** *interface-id*]

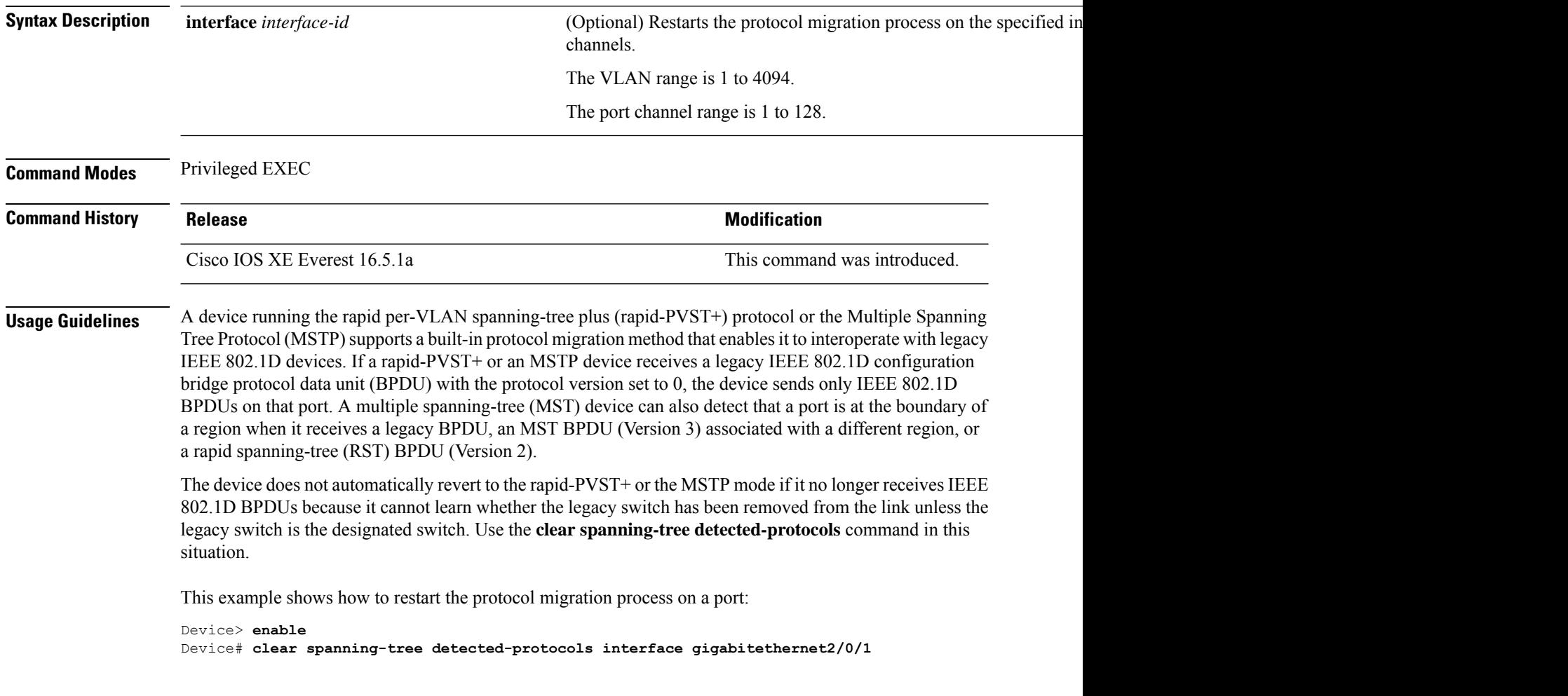

# <span id="page-896-0"></span>**debug etherchannel**

To enable debugging of EtherChannels, use the **debug etherchannel** command in privileged EXEC mode. To disable debugging, use the **no** form of the command.

```
debug etherchannel [{all | detail | error | event | idb }]
no debug etherchannel [{all | detail | error | event | idb }]
```
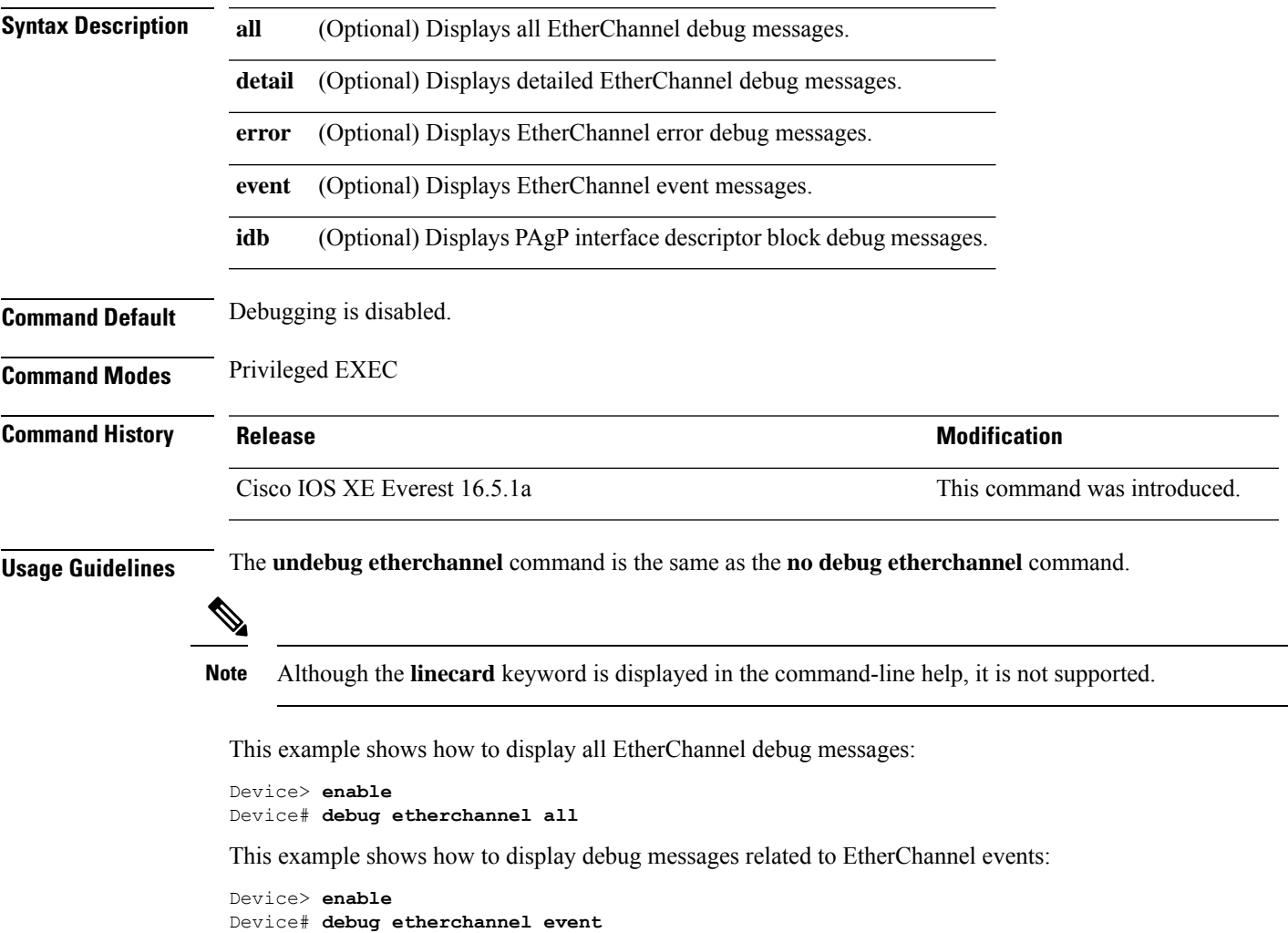

### <span id="page-897-0"></span>**debug lacp**

To enable debugging of Link Aggregation Control Protocol (LACP) activity, use the **debug lacp** command in privileged EXEC mode. To disable LACP debugging, use the **no** form of this command.

**debug lacp** [{**all** | **event** | **fsm** | **misc** | **packet**}] **no debug lacp** [{**all** | **event** | **fsm** | **misc** | **packet**}]

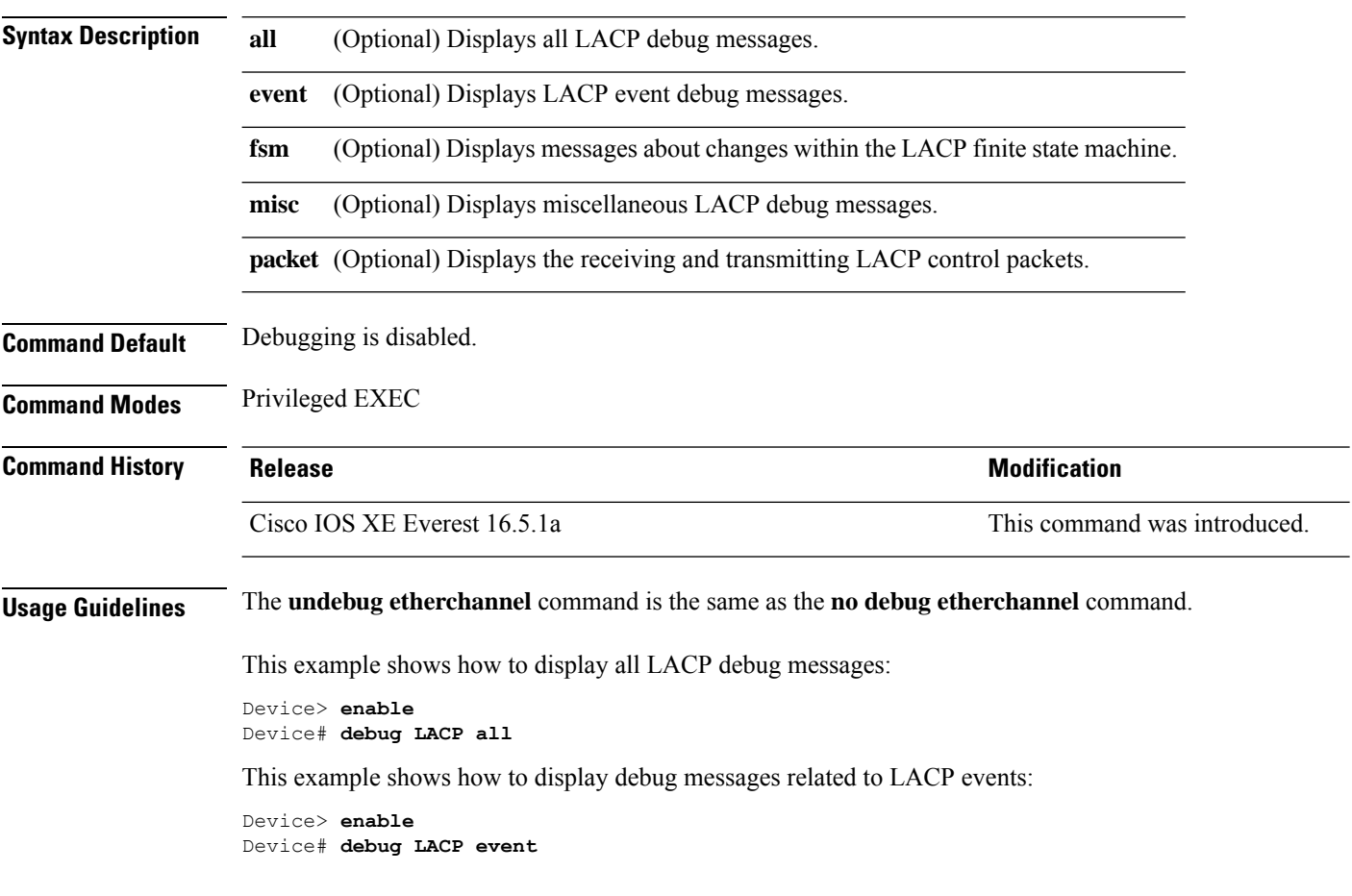

### <span id="page-898-0"></span>**debug pagp**

To enable debugging of Port Aggregation Protocol (PAgP) activity, use the **debug pagp** command in privileged EXEC mode. To disable PAgP debugging, use the **no** form of this command.

**debug pagp** [{**all** | **dual-active** | **event** | **fsm** | **misc** | **packet**}] **no debug pagp** [{**all** | **dual-active** | **event** | **fsm** | **misc** | **packet**}]

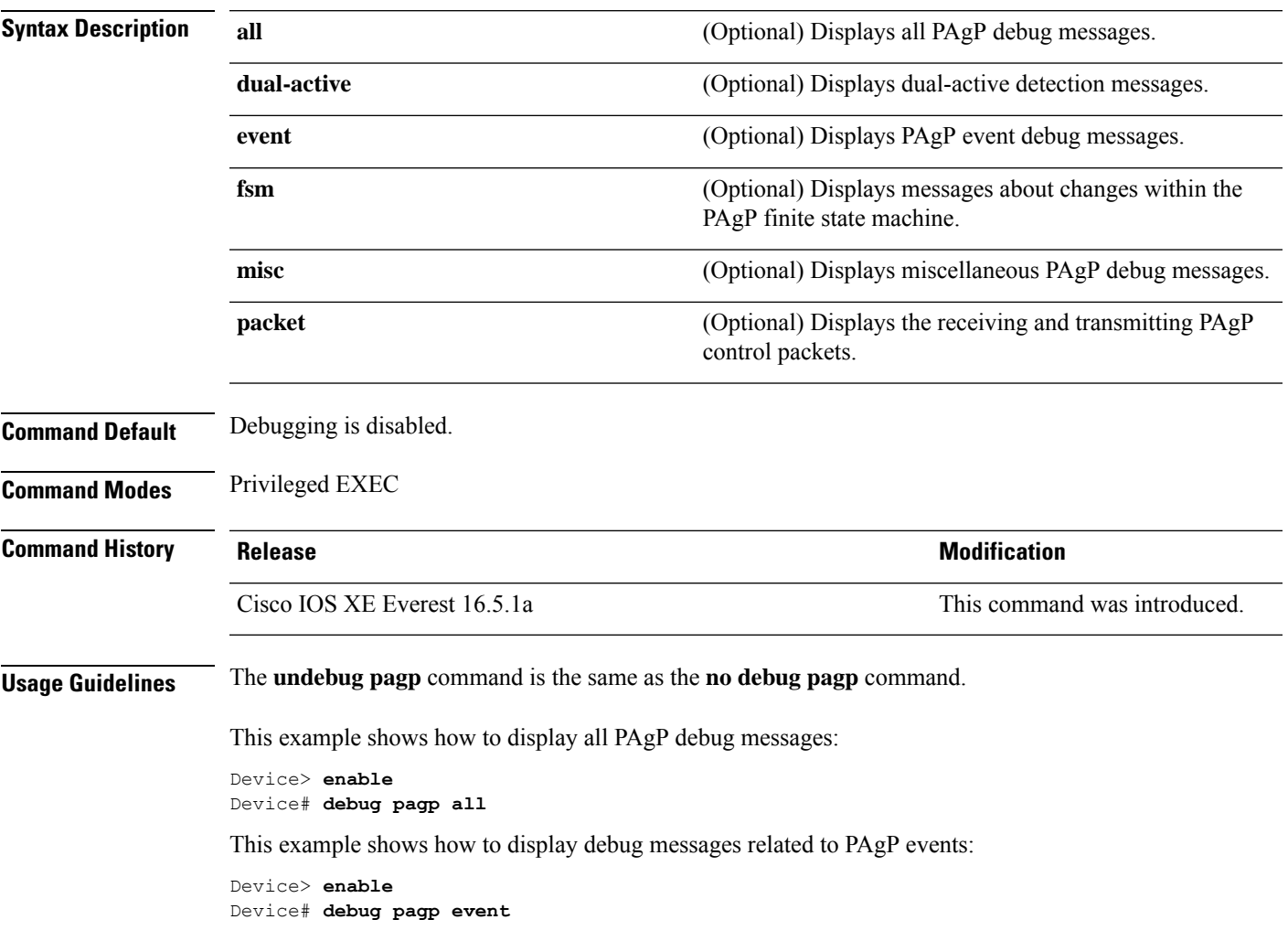

### <span id="page-899-0"></span>**debug platform pm**

To enable debugging of the platform-dependent port manager software module, use the **debug platform pm** command in privileged EXEC mode. To disable debugging, use the **no** form of this command.

**debug platform pm** {**all** | **counters** | **errdisable** | **fec** | **if-numbers** | **l2-control** | **link-status** | **platform** | **pm-vectors** [**detail**] | **ses** | **vlans**} **no debug platform pm** {**all** | **counters** | **errdisable** | **fec** | **if-numbers** | **l2-control** | **link-status** |

**platform** | **pm-vectors** [**detail**] | **ses** | **vlans**}

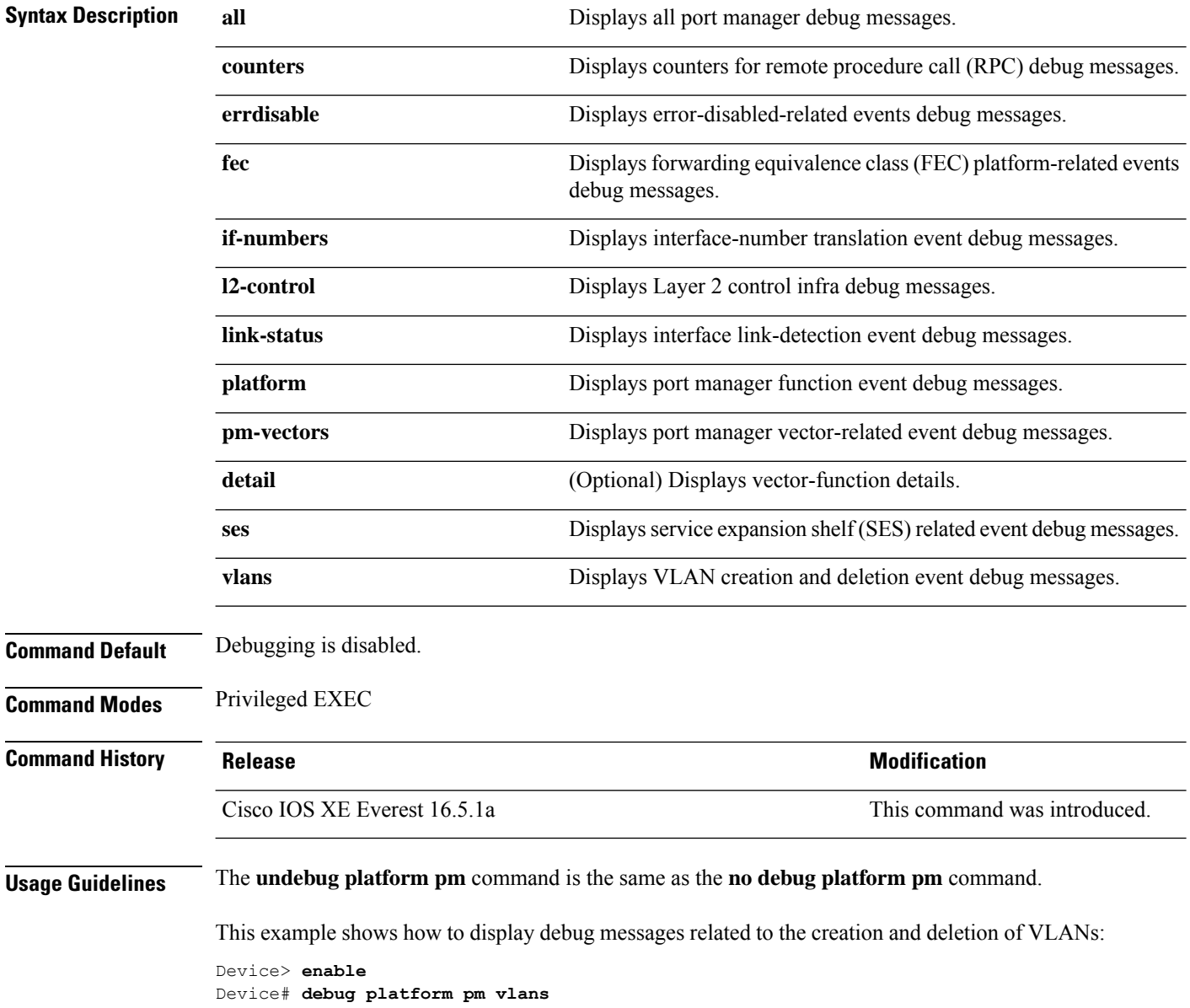
### **debug platform udld**

To enable debugging of the platform-dependent UniDirectional Link Detection (UDLD) software, use the **debug platform udld** command in privileged EXEC mode. To disable debugging, use the **no** form of this command.

in privileged EXEC mode. Then enter the**debug** command at the command-line prompt of the stack member.

**debug platform udld** [{**error** | **event**}] [**switch** *switch-number*] **no debug platform udld** [{**error** | **event**}] [**switch** *switch-number*]

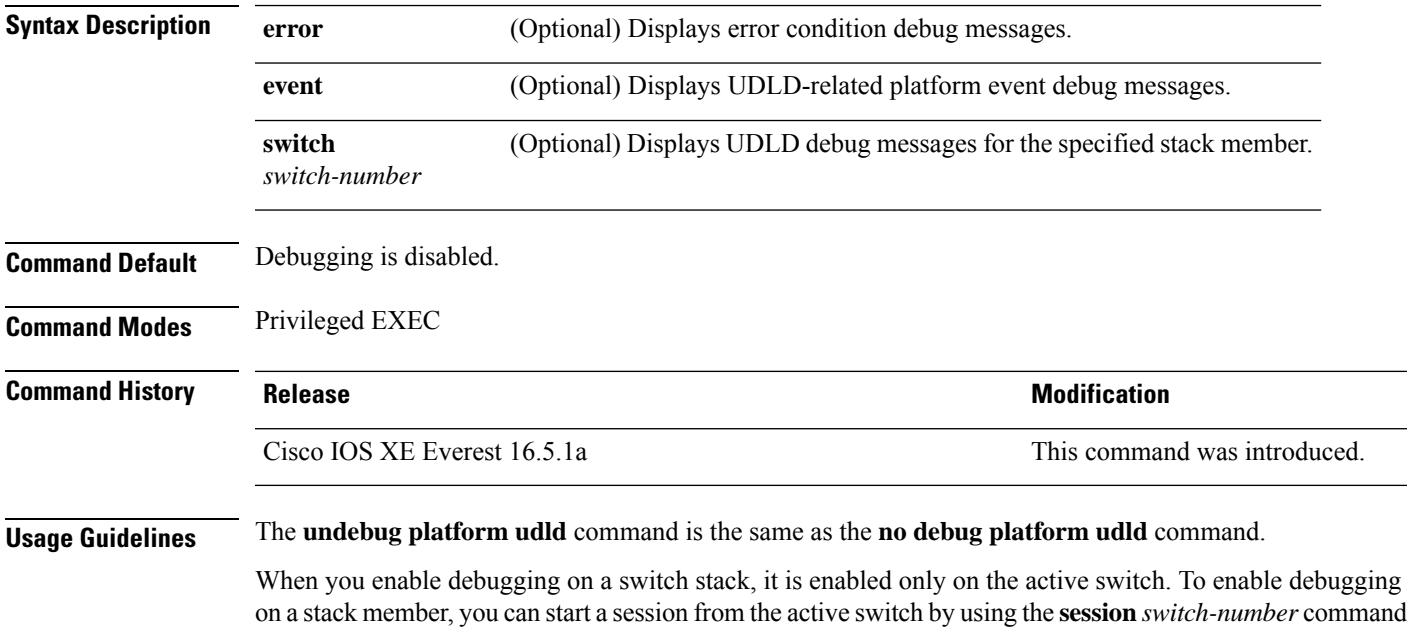

### **debug spanning-tree**

To enable debugging of spanning-tree activities, use the **debug spanning-tree** command in EXEC mode. To disable debugging, use the **no** form of this command.

**debug spanning-tree** {**all** |**backbonefast** |**bpdu** |**bpdu-opt** | **config** | **etherchannel** | **events** | **exceptions** | **general** | **ha** | **mstp** | **pvst+** | **root** | **snmp** | **synchronization** | **switch** | **uplinkfast**} **no debug spanning-tree** {**all** | **backbonefast** | **bpdu** | **bpdu-opt** | **config** | **etherchannel** | **events** | **exceptions** | **general** | **mstp** | **pvst+** | **root** | **snmp** | **synchronization** | **switch** | **uplinkfast**}

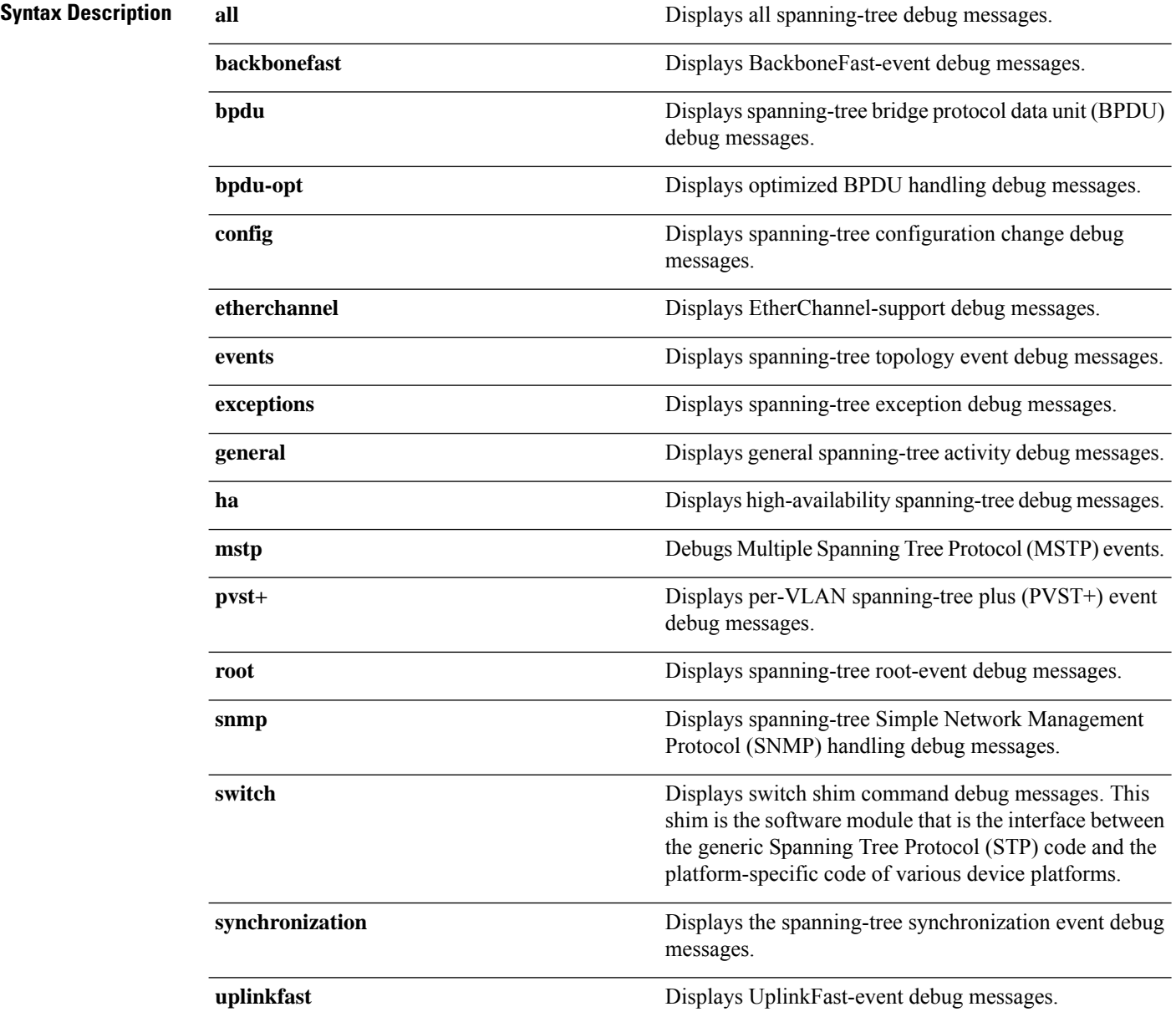

 $\mathbf{l}$ 

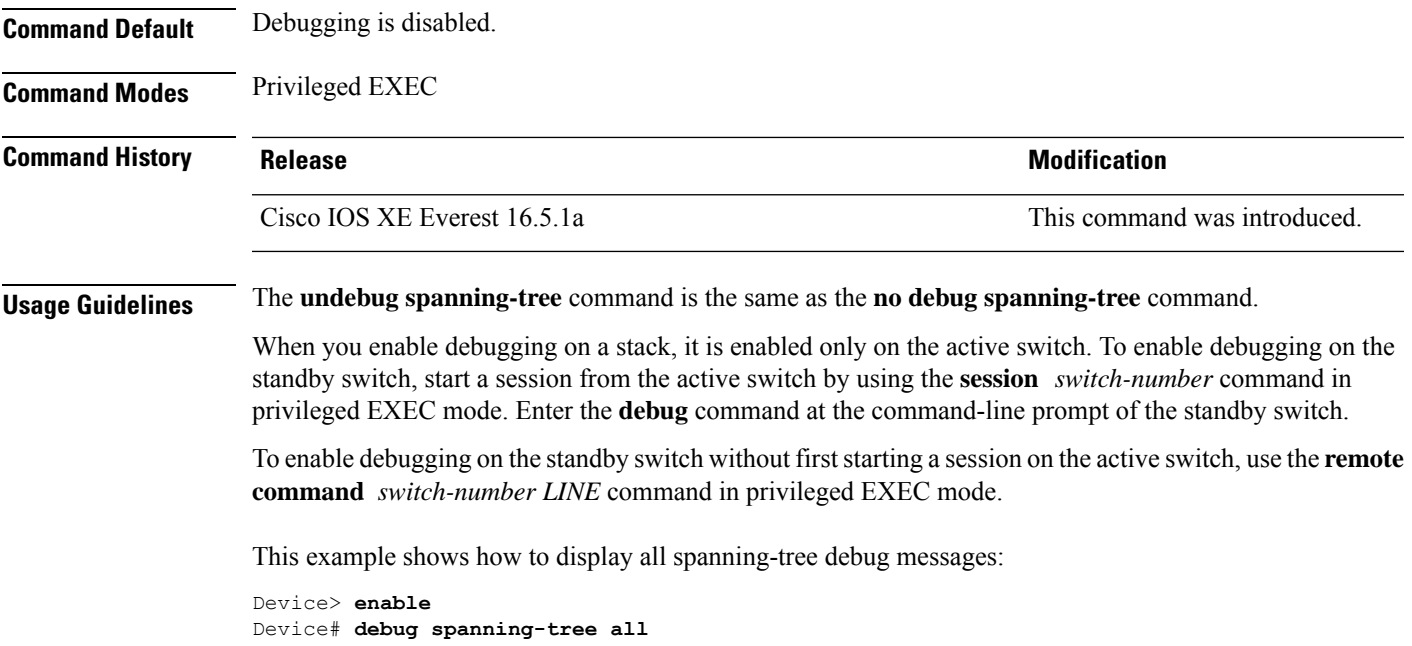

# **instance (VLAN)**

To map a VLAN or a group of VLANs to a multiple spanning tree (MST) instance, use the **instance** command in MST configuration mode. To return the VLANs to the default internal spanning tree (CIST) instance, use the **no** form of this command.

**instance** *instance-id* **vlans** *vlan-range* **no instance** *instance-id*

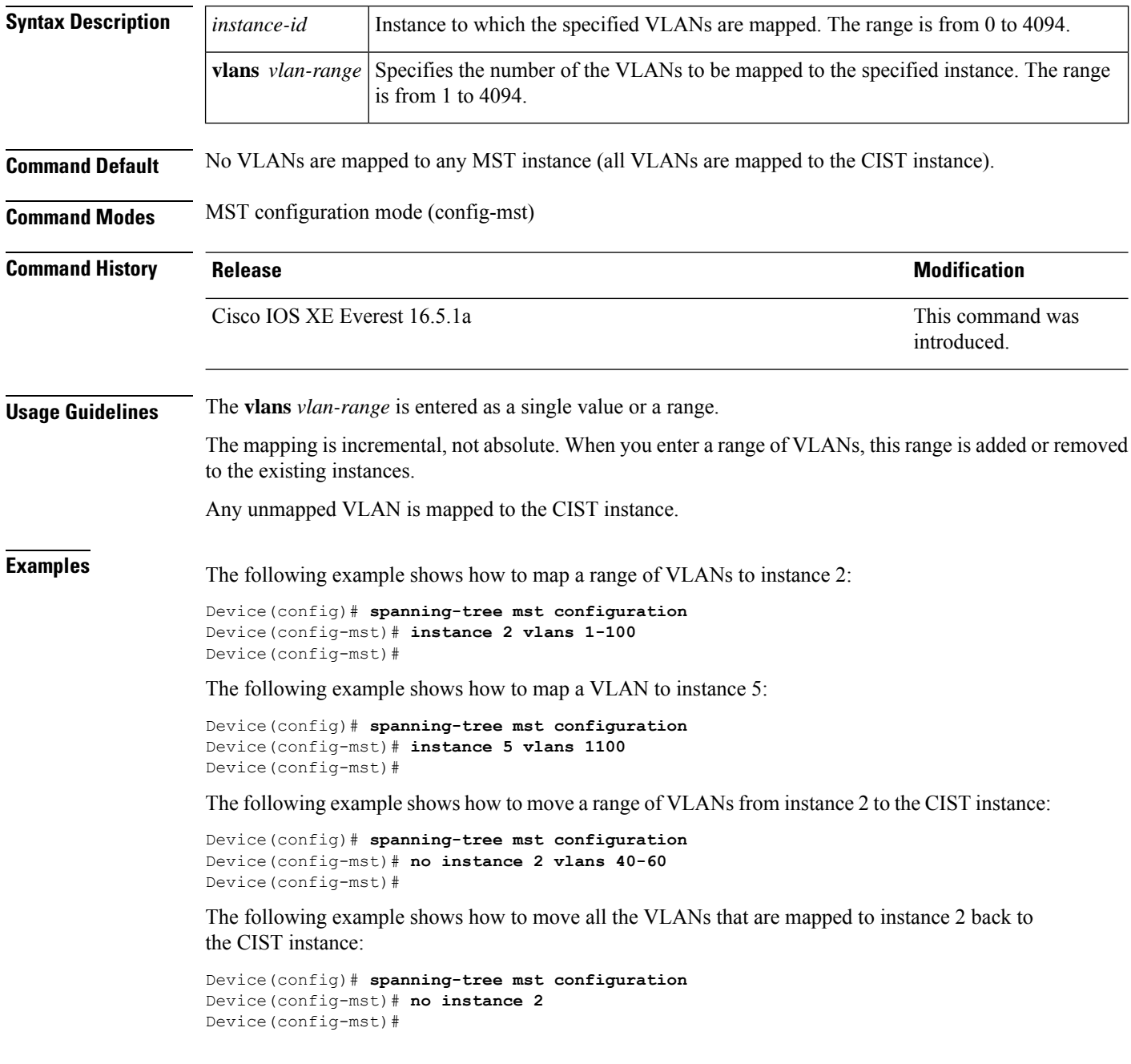

### **Related Commands**

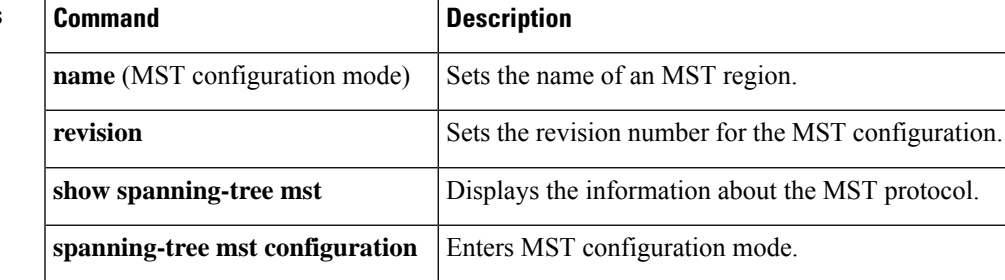

# **interface port-channel**

To access or create a port channel, use the **interface port-channel** command in global configuration mode. Use the **no** form of this command to remove the port channel.

**interface port-channel** *port-channel-number* **no interface port-channel**

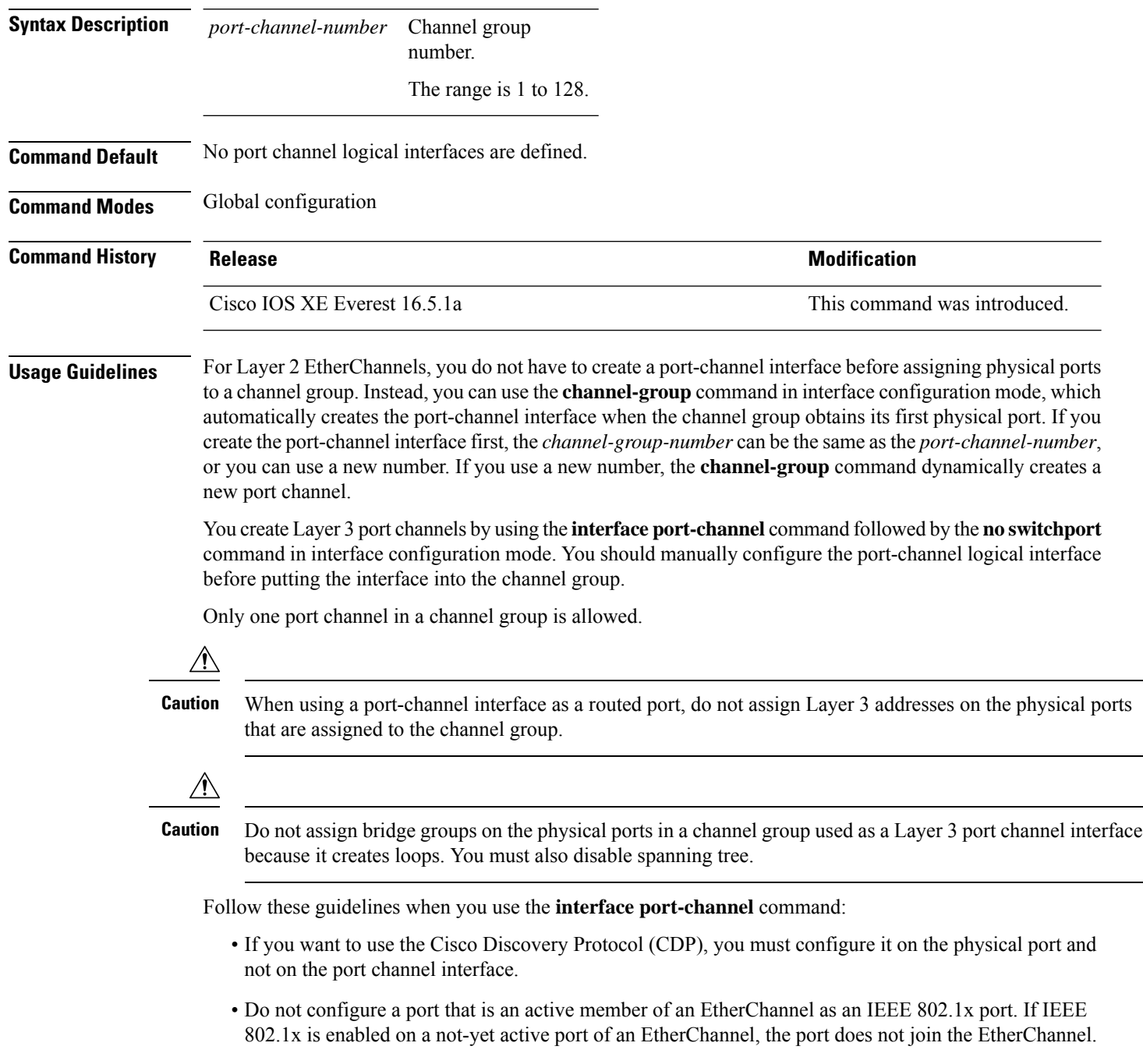

For a complete list of configuration guidelines, see the "Configuring EtherChannels" chapter in the software configuration guide for this release.

This example shows how to create a port channel interface with a port channel number of 5:

Device> **enable** Device# **configure terminal** Device(config)# **interface port-channel 5**

You can verify your setting by entering either the **show running-config** in privileged EXEC mode or the **show etherchannel** *channel-group-number* **detail** command in privileged EXEC mode.

### **l2protocol-tunnel**

To enable tunneling of Layer 2 protocols on an access port, IEEE 802.1Q tunnel port, or a port channel, use the **l2protocol-tunnel** command in interface configuration mode on the switch stack or on a standalone switch. Use the **no** form of this command to disable tunneling on the interface.

**l2protocol-tunnel** [{**drop-threshold** | **shutdown-threshold**}] [*value*] [{**cdp** | **stp** | **vtp** }] [**lldp**] [{**point-to-point** | [{**pagp** | **lacp** | **udld**}]}] **no l2protocol-tunnel** [{**drop-threshold** | **shutdown-threshold**}] [*value*] [{**cdp** | **stp** | **vtp** }] [**lldp**] [{**point-to-point** | [{**pagp** | **lacp** | **udld**}]}]

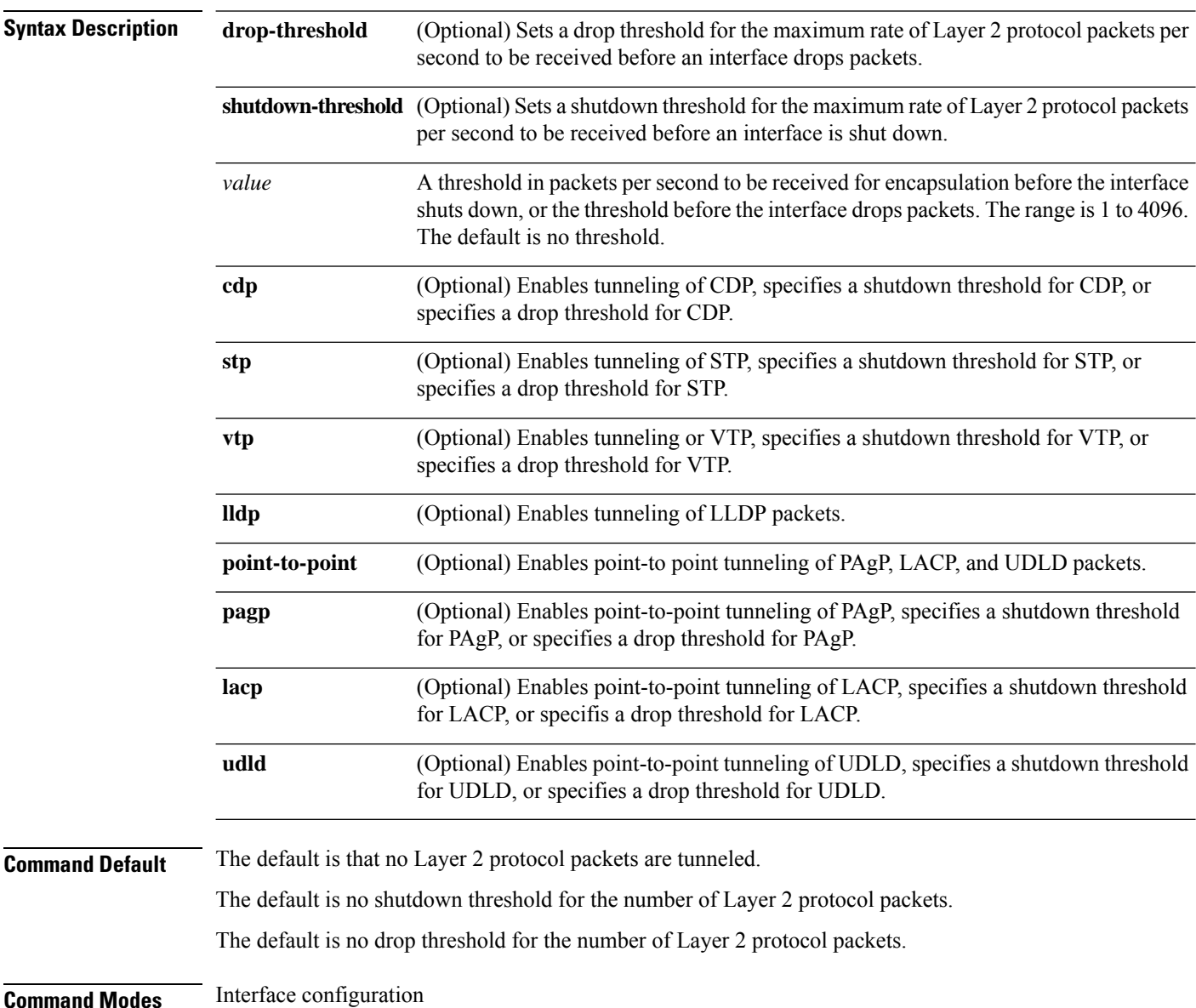

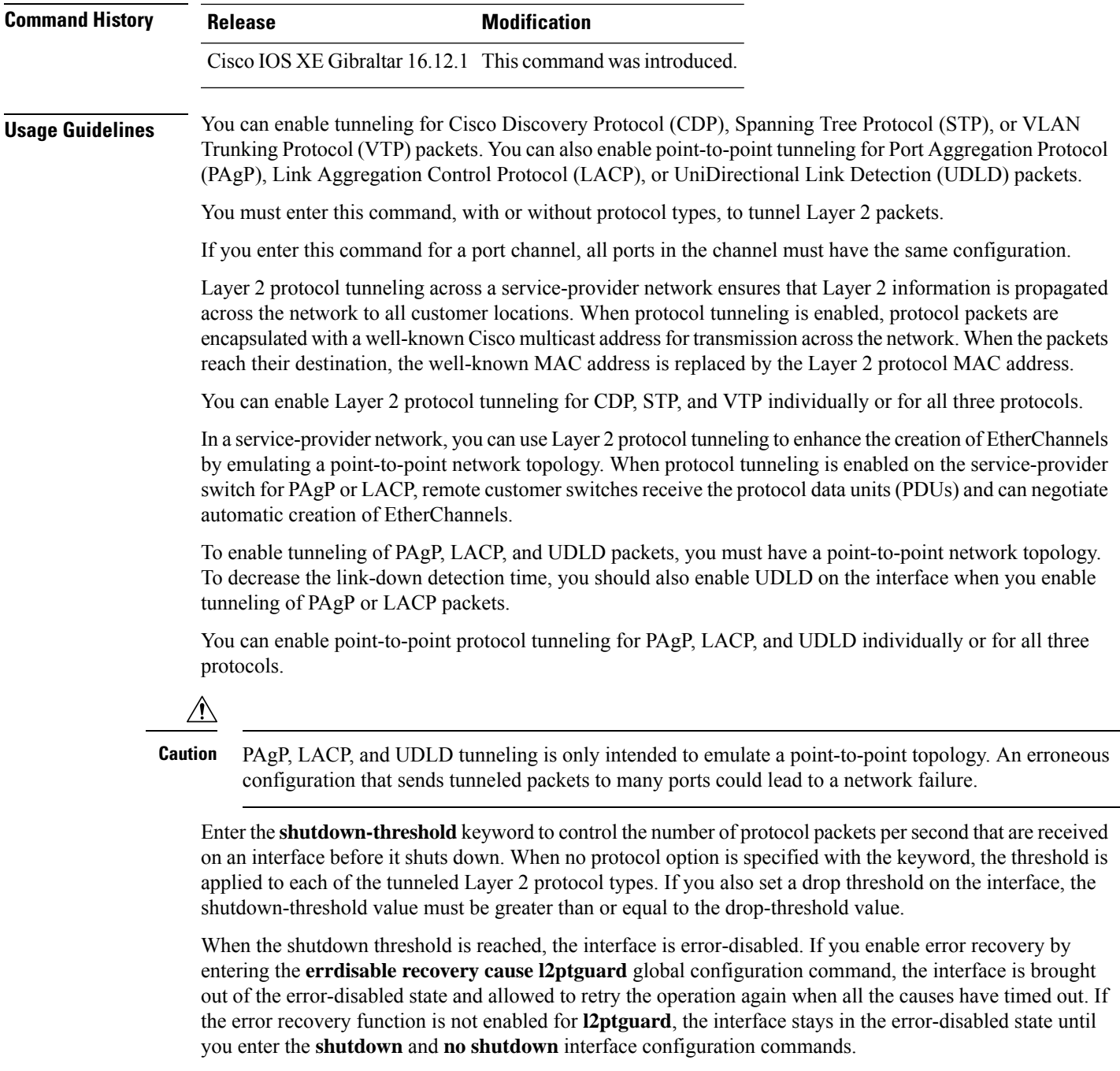

Enter the **drop-threshold** keyword to control the number of protocol packets per second that are received on an interface before it drops packets. When no protocol option is specified with a keyword, the threshold is applied to each of the tunneled Layer 2 protocol types. If you also set a shutdown threshold on the interface, the drop-threshold value must be less than or equal to the shutdown-threshold value.

When the drop threshold is reached, the interface drops Layer 2 protocol packets until the rate at which they are received is below the drop threshold.

The configuration is saved in NVRAM.

For more information about Layer 2 protocol tunneling, see the software configuration guide for this release.

**Examples** This example shows how to enable protocol tunneling for CDP packets and to configure the shutdown threshold as 50 packets per second:

```
Device(config-if)# l2protocol-tunnel cdp
Device(config-if)# l2protocol-tunnel shutdown-threshold cdp 50
```
This example shows how to enable protocol tunneling for STP packets and to configure the drop threshold as 400 packets per second:

```
Device> enable
Device# configure terminal
Device(config)# interface gigabitethernet1/0/11
Device(config-if)# l2protocol-tunnel stp
Device(config-if)# l2protocol-tunnel drop-threshold stp 400
```
This example shows how to enable point-to-point protocol tunneling for PAgP and UDLD packets and to configure the PAgP drop threshold as 1000 packets per second:

```
Device> enable
Device# configure terminal
Device(config)# interface gigabitethernet1/0/1
Device(config-if)# switchport access vlan 19
Device(config-if)# switchport mode dot1q-tunnel
Device(config-if)# l2protocol-tunnel point-to-point pagp
Device(config-if)# l2protocol-tunnel point-to-point udld
Device(config-if)# l2protocol-tunnel drop-threshold point-to-point pagp 1000
```
### **lacp fast-switchover**

To enable Link Aggregation Control Protocol (LACP) 1:1 link redundancy, use the **lacp fast-switchover** command in interface configuration mode. To disable LACP 1:1 link redundancy, use the **no** form of this command.

**lacp fast-switchover** [**dampening** *time*] **no lacp fast-switchover**[**dampening** *time*]

**Syntax Description dampening** *time* Enables LACP1:1 hot-standby dampening. The range is 30 to 180 seconds.

**Command Default** LACP 1:1 link redundancy is disabled by default.

**Command Modes** Interface configuration (config-if)

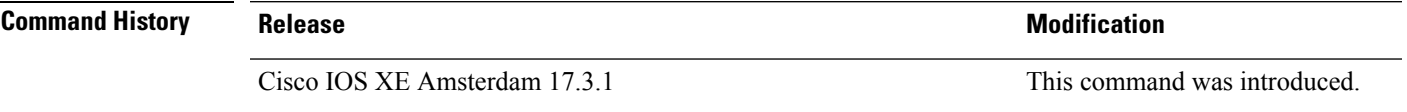

**Usage Guidelines** Prior to entering the **lacp fast-switchover** command, you must ensure the following:

- The port channel protocol type is LACP.
- The **lacp max-bundle** 1 command has been entered on the port channel. Note that the **lacp fast-switchover** command will not affect the **lacp max-bundle** command.

Prior to entering the **lacp fast-switchover dampening** command, you must ensure the following:

- The port channel protocol type is LACP.
- The **lacp max-bundle 1** and **lacp fast-switchover** commands have been entered on the port channel.

When you enable LACP 1:1 link redundancy, based on the system priority and port priority, the port with the higher system priority chooses one link as the active link and the other link as the standby link (lower the LACP port priority, higher the preference, and lower the LACP system priority, higher the preference). In the case of the LACP 1:1 Redundancy feature, when the active link fails, the standby link is selected as the new active link without taking down the port channel. When the original active link recovers, it reverts to its active link status. During this changeover, the port channel is also up.

In the case of LACP 1:1 Hot Standby Dampening feature, a timer is configured that delays the switchover back to the higher priority port after it becomes active.

**Note**

- We recommend that you configure only two ports (one active and one hot standby) in the bundle, for optimum performance.
	- LACP 1:1 redundancy must be enabled at both ends of the LACP EtherChannel.
	- LACP 1:1 redundancy and dampening work only on LACP port channels.

**Examples** The following example shows how to enable LACP 1:1 link redundancy:

```
Device> enable
Device# configure terminal
Device(config)# interface port-channel 40
Device(config-if)# lacp fast-switchover
Device(config-if)# lacp max-bundle 1
```
The following example shows how to enable LACP 1:1 hot standby dampening:

```
Device> enable
Device# configure terminal
Device(config)# interface port-channel 40
Device(config-if)# lacp fast-switchover
Device(config-if)# lacp max-bundle 1
Device(config-if)# lacp fast-switchover dampening 70
```
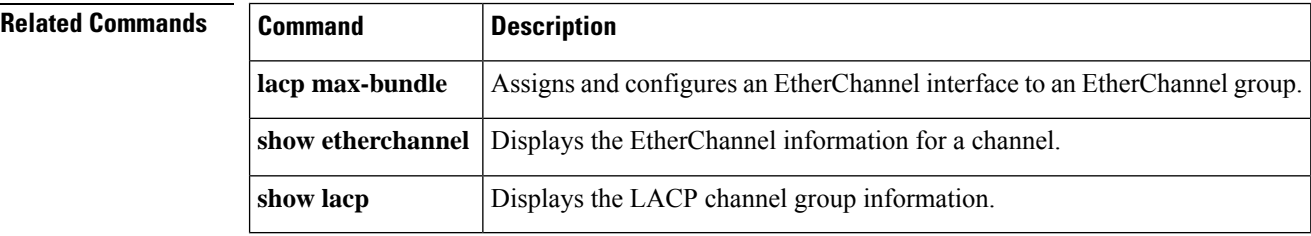

# **lacp max-bundle**

To define the maximum number of active LACP ports allowed in a port channel, use the **lacp max-bundle** command in interface configuration mode. To return to the default setting, use the **no** form of this command.

**lacp max-bundle** *max\_bundle\_number* **no lacp max-bundle**

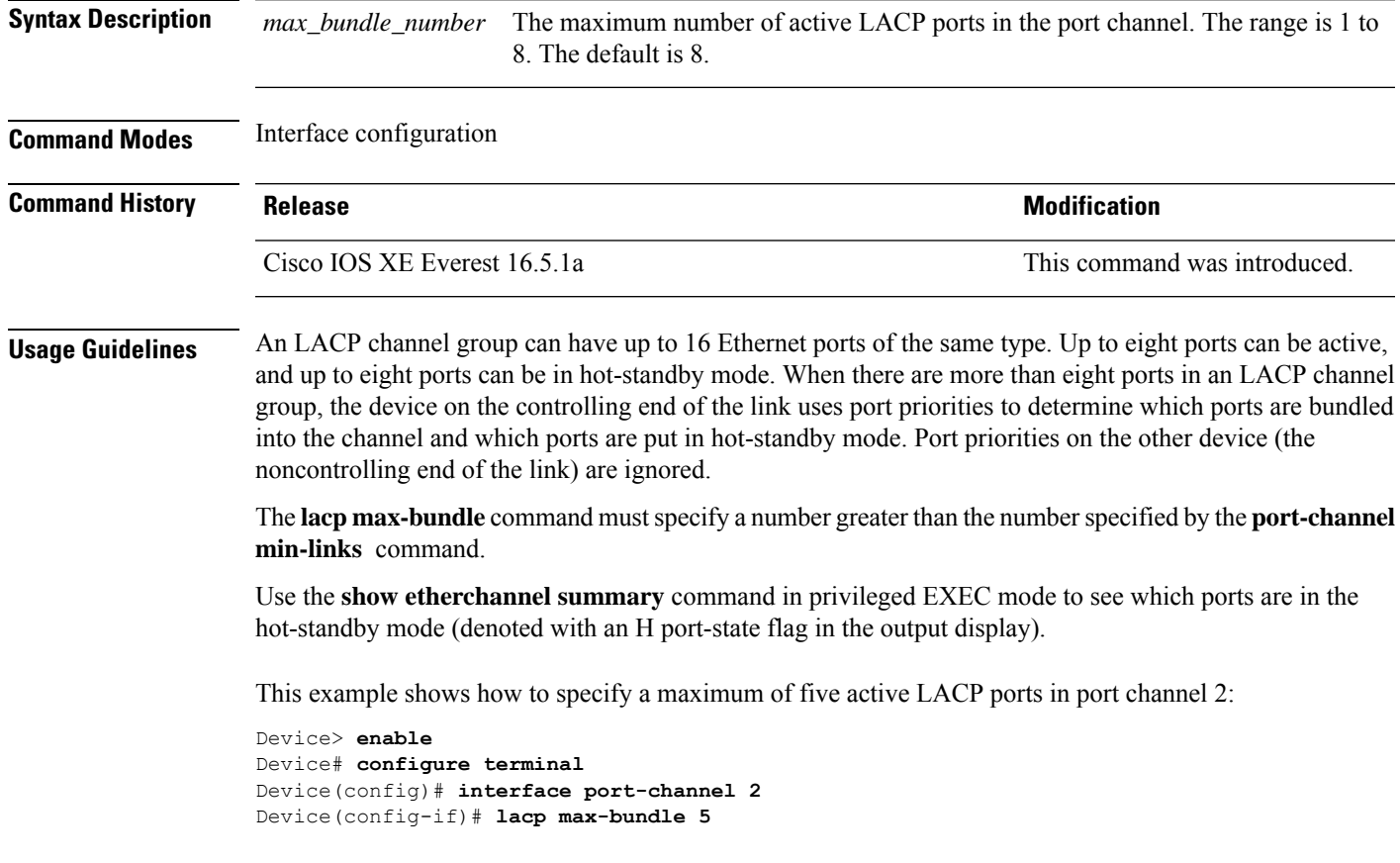

### **lacp port-priority**

To configure the port priority for the Link Aggregation Control Protocol (LACP), use the **lacp port-priority** command in interface configuration mode. To return to the default setting, use the **no** form of this command.

**lacp port-priority** *priority* **no lacp port-priority**

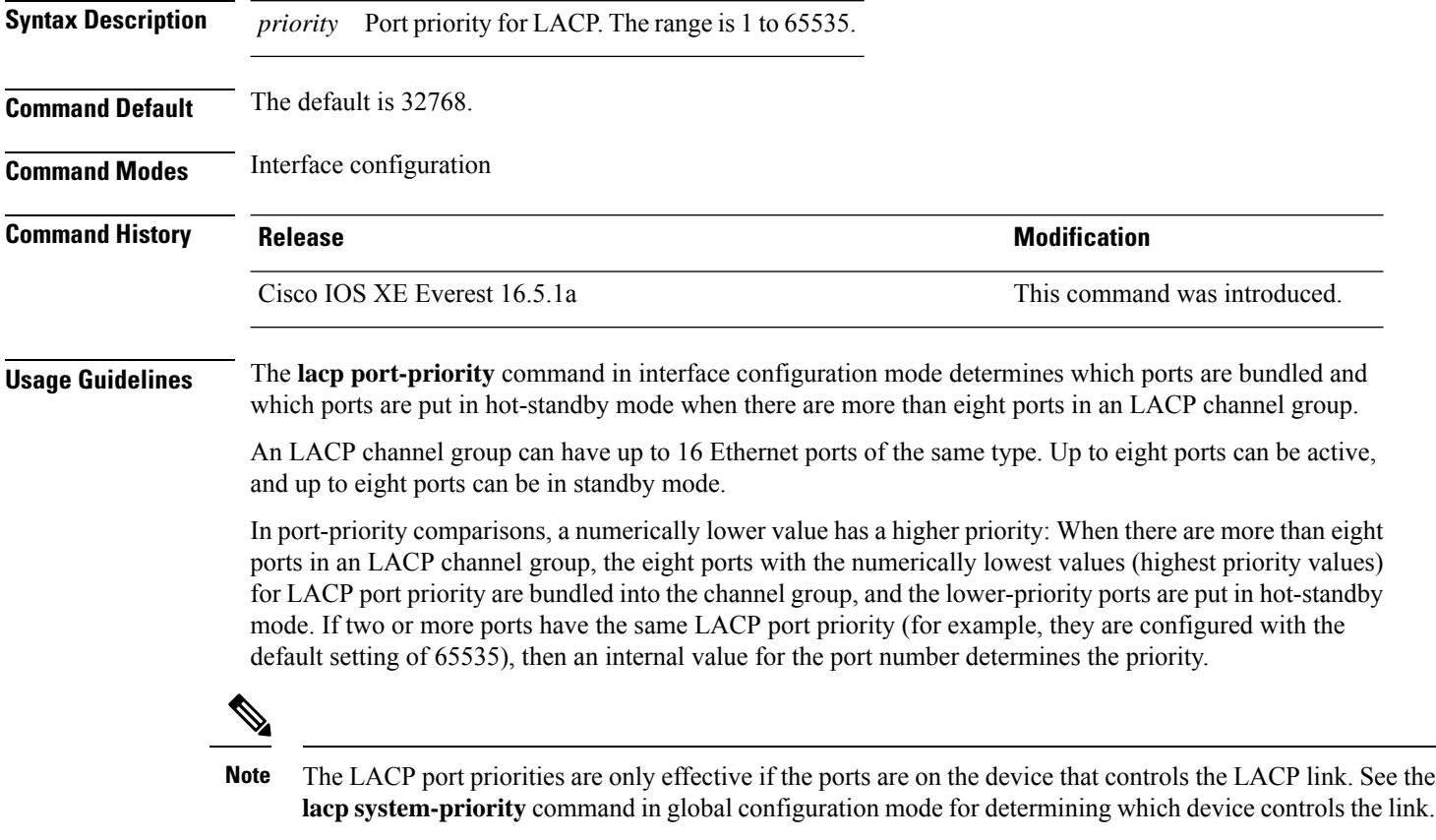

Use the **show lacp internal** command in privileged EXEC mode to display LACP port priorities and internal port number values.

For information about configuring LACP on physical ports, see the configuration guide for this release.

This example shows how to configure the LACP port priority on a port:

```
Device> enable
Device# configure terminal
Device(config)# interface gigabitethernet2/0/1
Device(config-if)# lacp port-priority 1000
```
You can verify your settings by entering the **show lacp** [*channel-group-number*] **internal** command in privileged EXEC mode.

### **lacp rate**

To set the rate at which Link Aggregation Control Protocol (LACP) control packets are ingressed to an LACP-supported interface, use the **lacp rate** command in interface configuration mode. To return to the default settings, use the **no** form of this command

**lacp rate** {**normal** | **fast**} **no lacp rate**

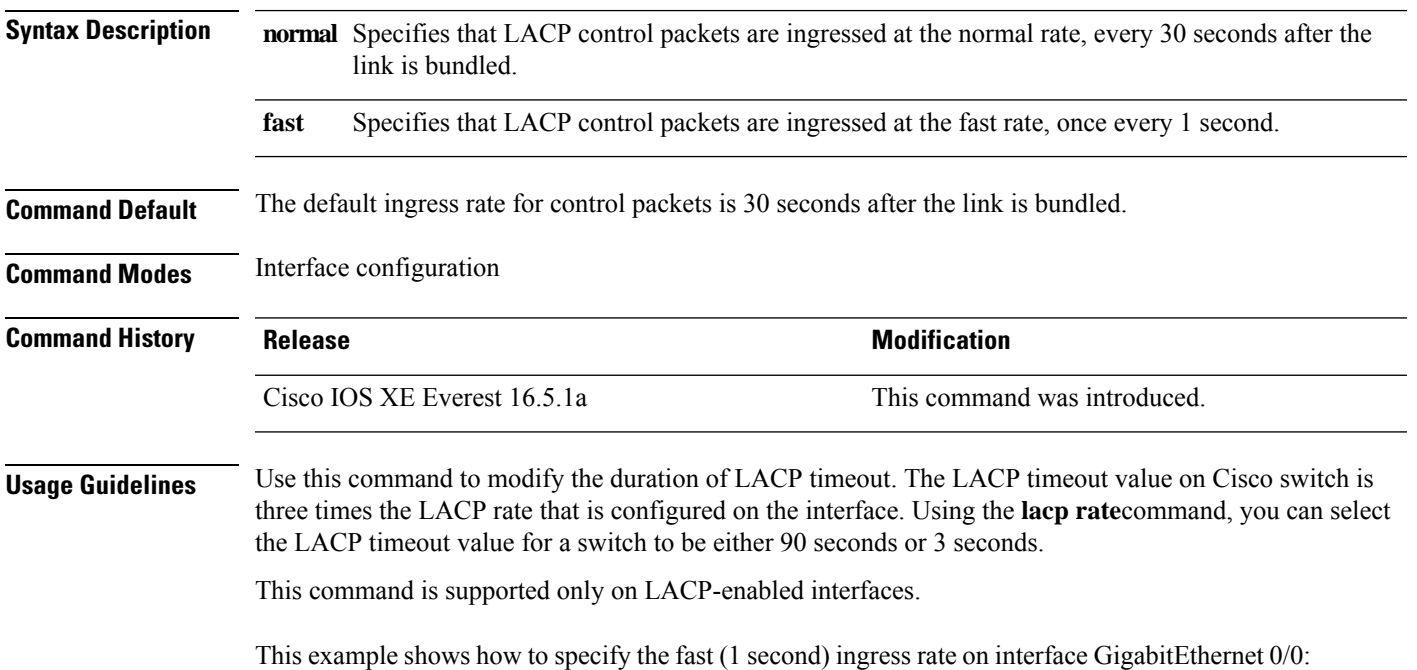

Device> **enable** Device# **configure terminal**l Device(config)# **interface gigabitEthernet 0/0** Device(config-if)# **lacp rate fast**

### **lacp system-priority**

To configure the system priority for the Link Aggregation Control Protocol (LACP), use the **lacp system-priority** command in global configuration mode on the device. To return to the default setting, use the **no** form of this command.

**lacp system-priority** *priority* **no lacp system-priority**

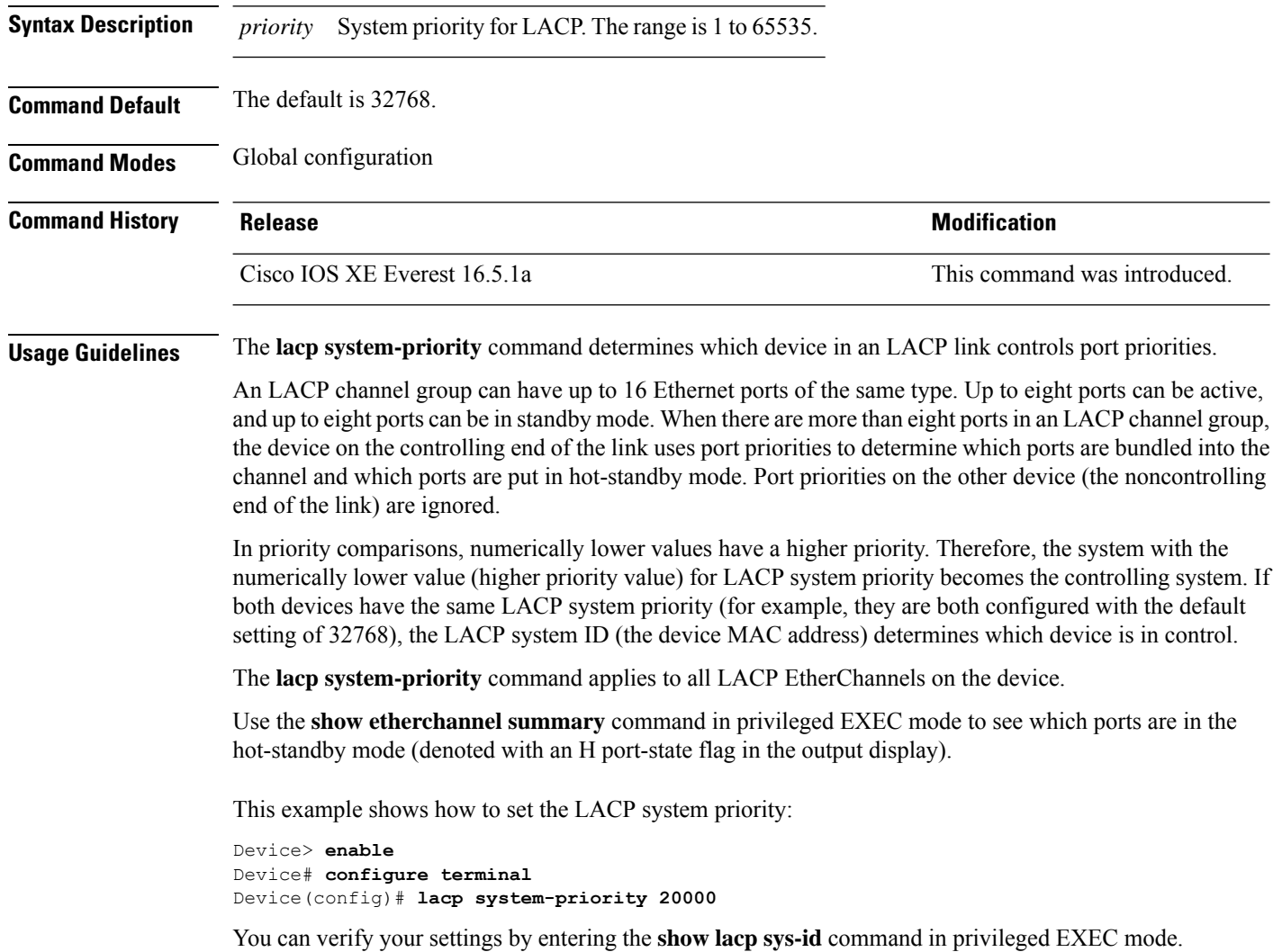

# **loopdetect**

To detect network loops, use the **loopdetect** command in interface configuration mode. To disable loop-detection guard use the **no** form of this command.

**loopdetect** [ *time* | **action syslog** | **source-port** ] **no loopdetect** [ *time* | **action syslog** | **source-port** ]

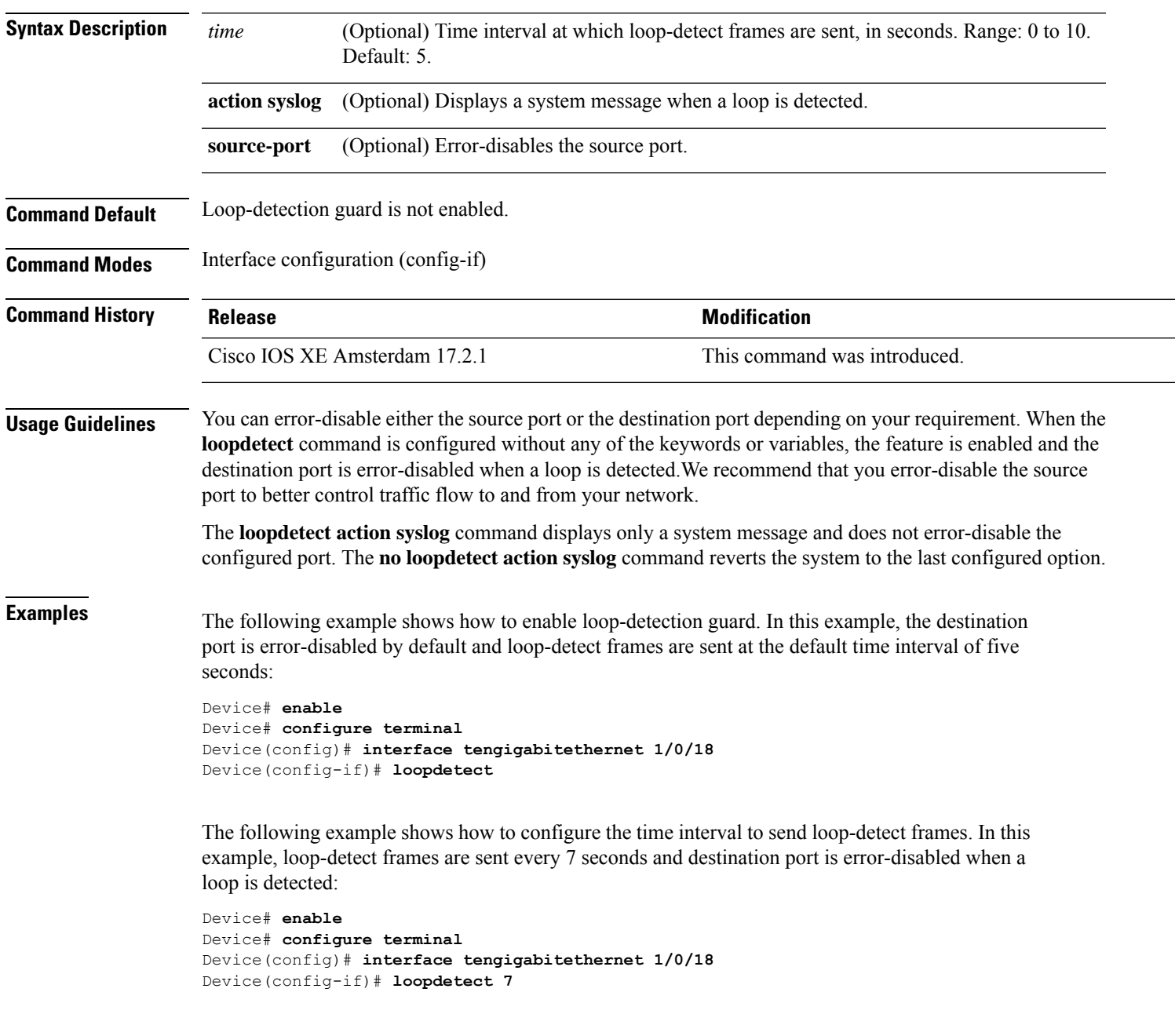

The following example shows how to enable the feature and only display a system message. There is no action taken on either the destination port or the source port:

```
Device# enable
Device# configure terminal
Device(config)# interface tengigabitethernet 1/0/18
Device(config-if)# loopdetect action syslog
```
The following example shows how to enable the feature and error-disable the source port:

```
Device# enable
Device# configure terminal
Device(config)# interface tengigabitethernet 1/0/18
Device(config-if)# loopdetect source-port
```
The following example shows how the **no loopdetect action syslog** command works. In the first part of the example, the feature has been configured to error disable the source port (**loopdetect source-port**). The feature is then reconfigured to display a system message and not error-disable a port (**loopdetect action syslog**). In the last part of the example, the **no** form of the **loopdetect action syslog** command is configured, which causes the system to revert to the last configured option, that is, to error disable the source port.

Part 1: Error-disabling the source port:

```
Device# enable
Device# configure terminal
Device(config)# interface twentyfivegigabitethernet 1/0/20
Device(config-if)# loopdetect source-port
```
Part 2: Reconfiguring to display a system message and not error-disable a port:

Device(config-if)# **loopdetect action syslog**

Part 3: Using the **no** form of **loopdetect action** syslog (see  $Tw\neq 1/0/20$ ):

Device(config-if)# **no loopdetect action syslog** Device(config-if)# **end**

Device# **show loopdetect**

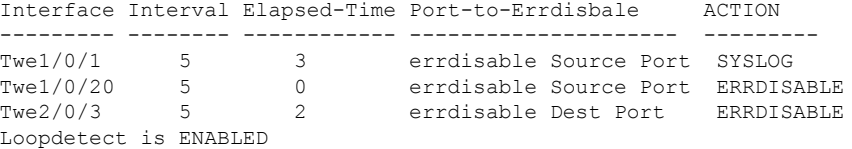

### **Related Commands**

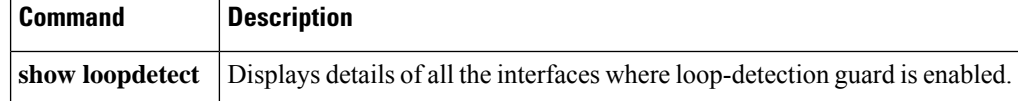

### **mvrp vlan creation**

To enable dynamic VLAN creation on a device using Multiple VLAN Registration Protocol (MVRP), use the **mvrpvlancreation**command in global configuration mode. To disable dynamic VLAN creation for MVRP, use the **no** form of this command.

**mvrp vlan creation no mvrp vlan creation**

**Syntax Description** This command has no arguments or keywords.

**Command Default** MVRP is disabled.

**Command Modes** Global configuration (config)

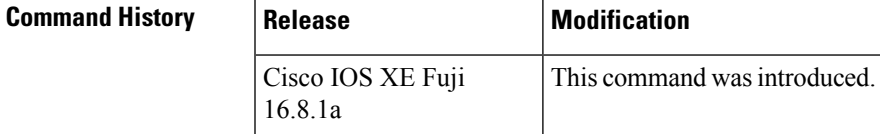

**Usage Guidelines** MVRP dynamic VLAN creation can be used only if Virtual Trunking Protocol (VTP) is in transparent mode.

**Examples** The following example shows a command sequence enabling MVRP dynamic VLAN creation. Notice that the device recognizes that the VTP mode is incorrect and rejects the request for dynamic VLAN creation. Once the VTP mode is changed, MVRP dynamic VLAN creation is allowed.

```
Device(config)# mvrp vlan creation
%Command Rejected: VTP is in non-transparent (server) mode.
Device(config)# vtp mode transparent
Setting device to VTP TRANSPARENT mode.
Device(config)# mvrp vlan creation
%VLAN now may be dynamically created via MVRP/
```
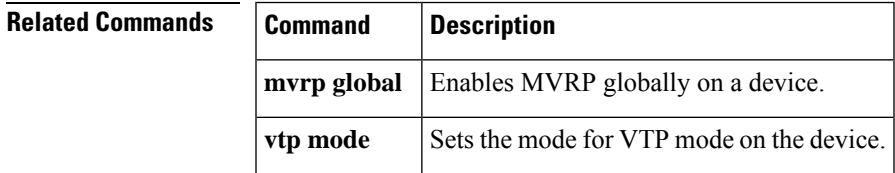

### **mvrp registration**

To set the registrars in a Multiple Registration Protocol (MRP) Attribute Declaration (MAD) instance associated with an interface, use the **mvrpregistration**command in global configuration mode. To disable the registrars, use the **no** form of this command.

**mvrp registration** {**normal** | **fixed** | **forbidden**} **no mvrp registration**

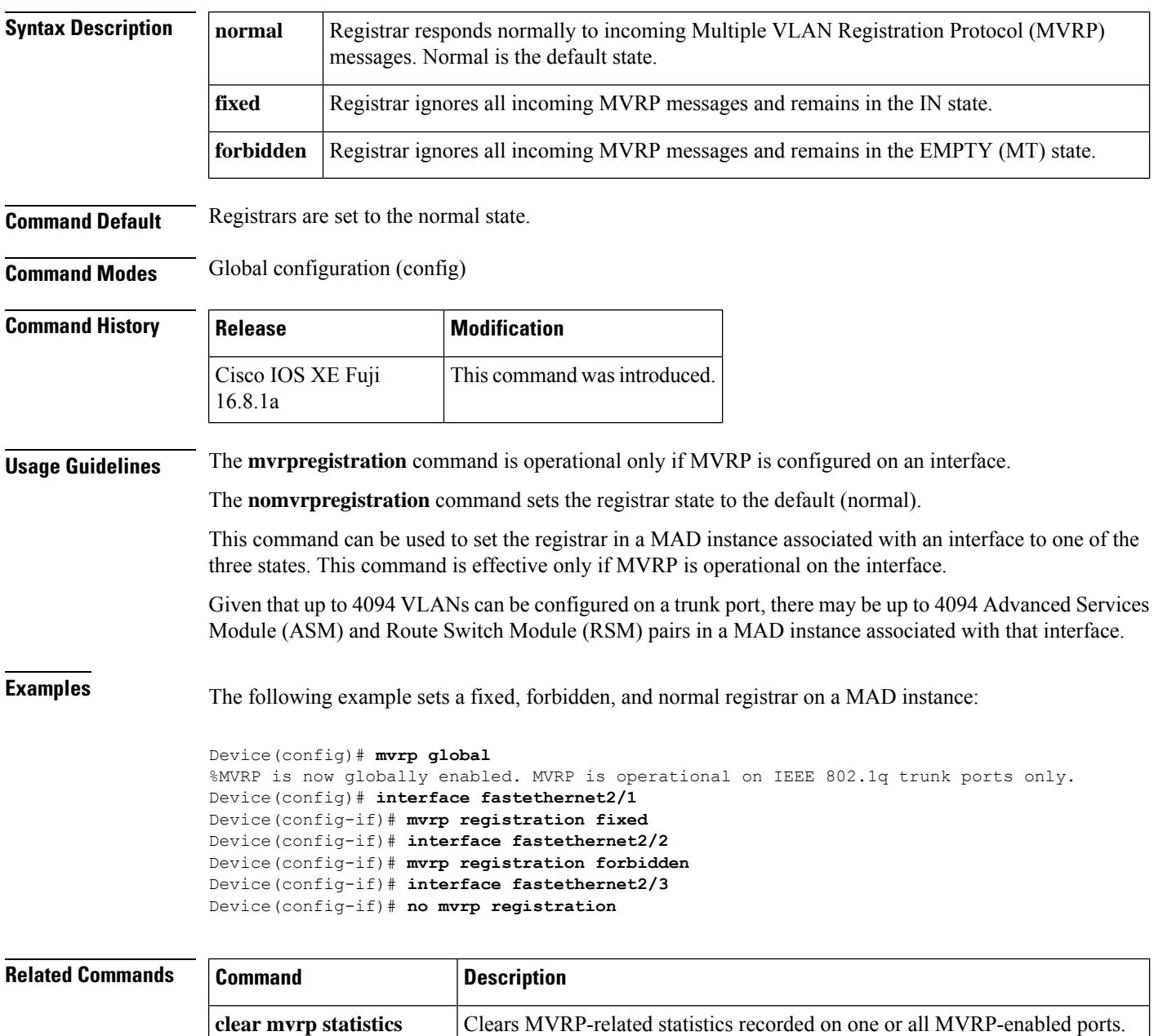

I

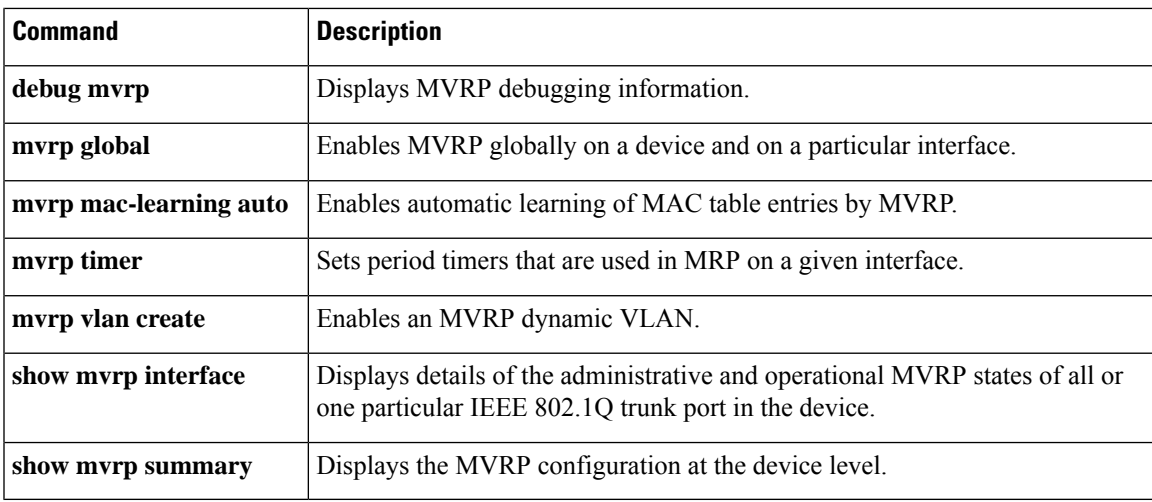

# **mvrp timer**

To set period timers that are used in Multiple VLAN Registration Protocol (MVRP) on a given interface, use the **mvrp timer** command in interface configuration mode. To remove the timer value, use the **no** form of this command.

**mvrp timer** {**join** | **leave** | **leave-all** | **periodic**} [*centiseconds*] **no mvrp timer**

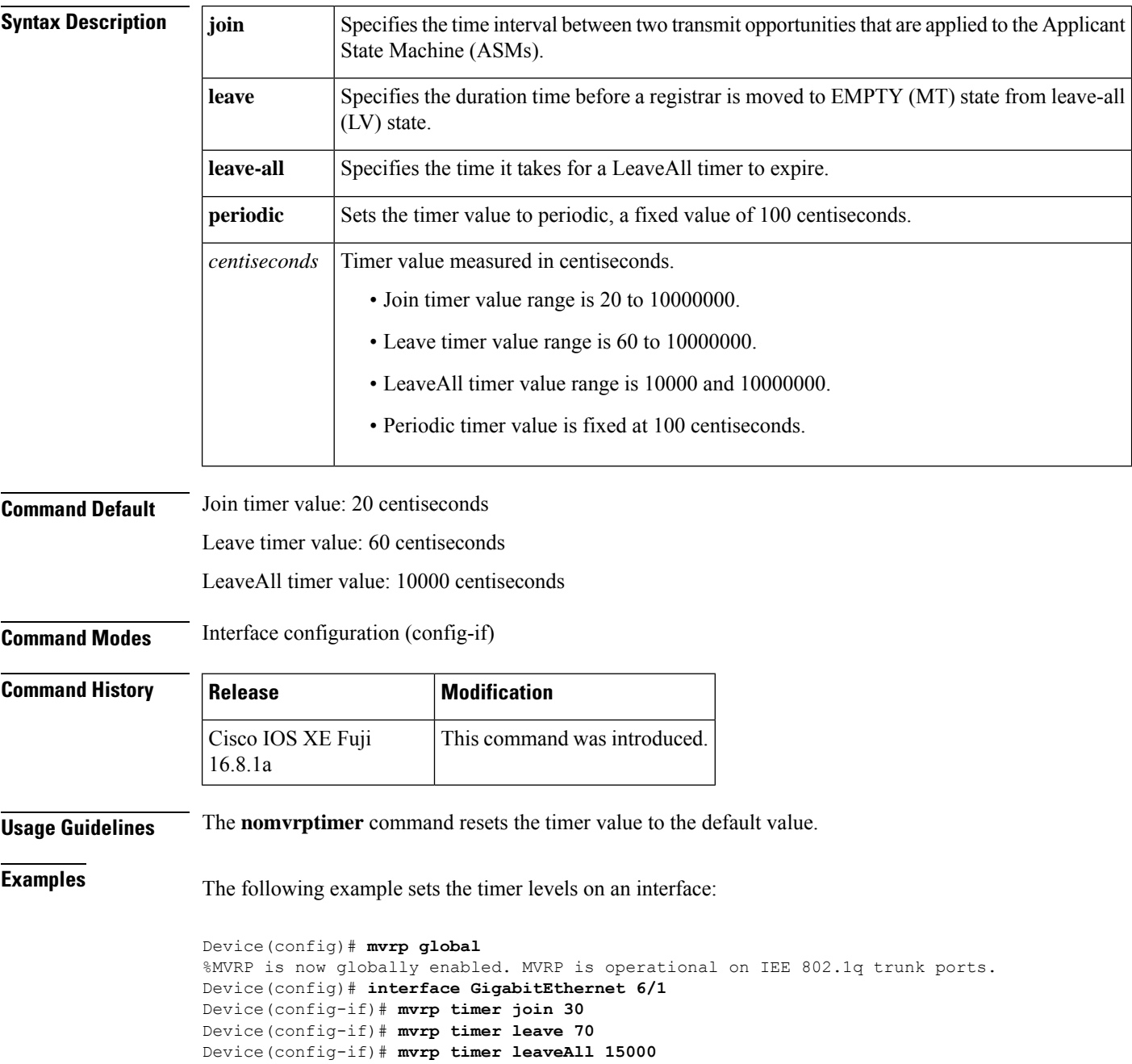

I

### **Related Commands**

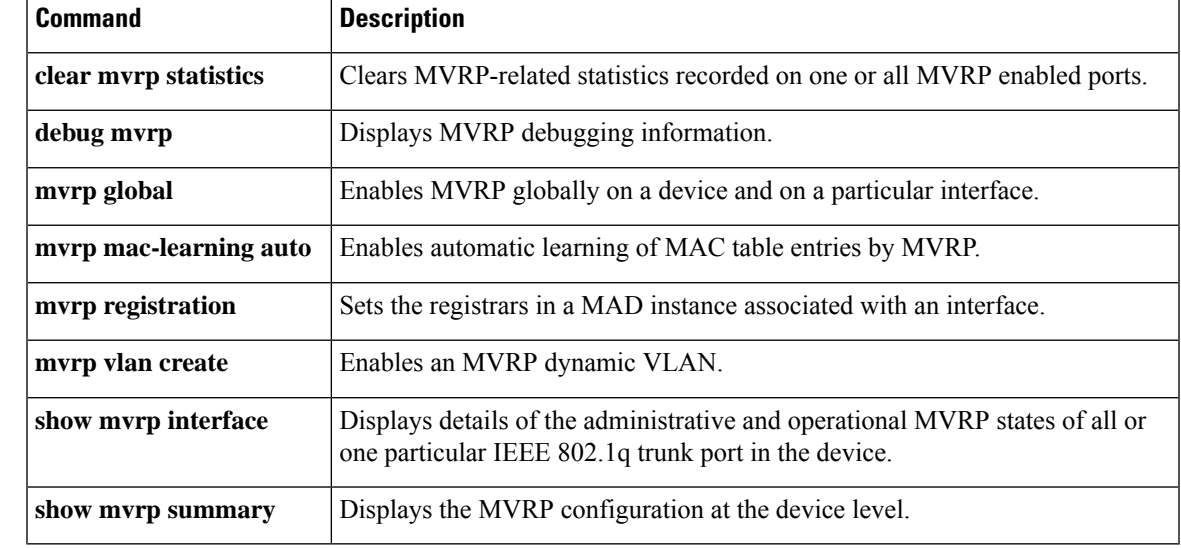

### **name (MST)**

To set the name of a Multiple Spanning Tree (MST) region, use the **name** command in MST configuration submode. To return to the default name, use the **no** form of this command.

**name** *name* **no name** *name*

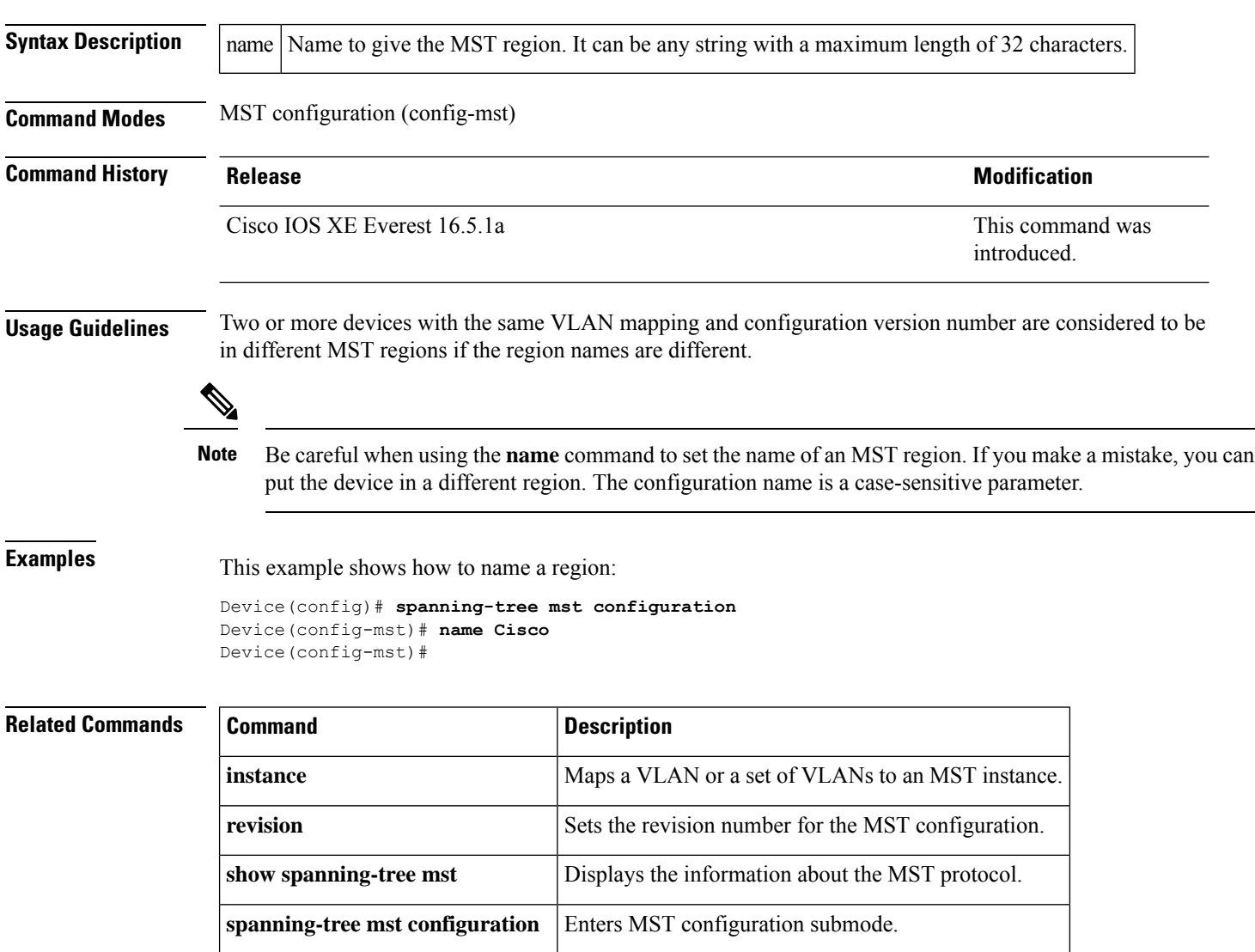

### **no ptp enable**

To disable PTP on an interface, use the **no ptp enable** command in interface configuration mode.

To re-enable PTP on the same interface, use the **ptp enable** command in interface configuration mode.

**no ptp enable ptp enable**

**Syntax Description** This command has no aruguments or keywords.

**Command Default** PTP is enabled on all the ports, by default.

**Command Modes** Interface configuration (config-if)

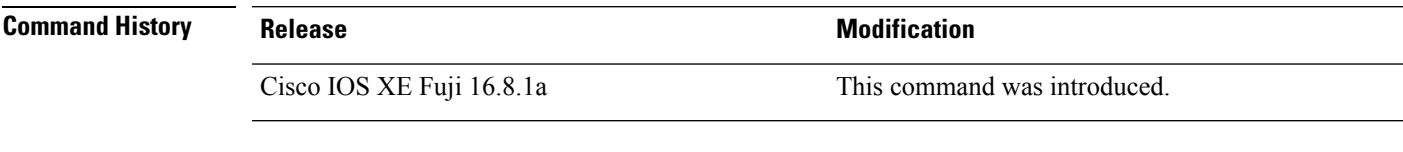

**Examples** This example shows how to disable PTP on an interface:

```
Device# configure terminal
Device(config)# interface gigabitethernet2/0/1
Device(config-if)# no ptp enable
```
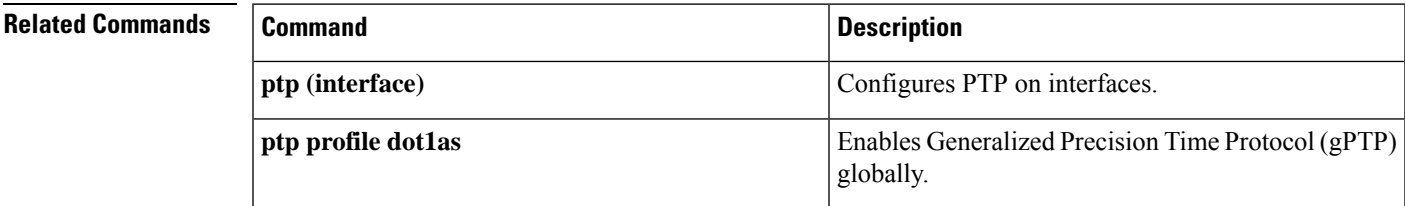

### **pagp learn-method**

To learn the source address of incoming packets received from an EtherChannel port, use the **pagp learn-method** command in interface configuration mode. To return to the default setting, use the **no** form of this command.

**pagp learn-method** {**aggregation-port** | **physical-port**} **no pagp learn-method Syntax Description** aggregation-port Specifies address learning on the logical port channel. The device sends packets to the source using any port in the EtherChannel. This setting is the default. With aggregation-port learning, it is not important on which physical port the packet arrives. **aggregation-port** Specifies address learning on the physical port within the EtherChannel. The device sends packets to the source using the same port in the EtherChannel from which it learned the source address. The other end of the channel usesthe same port in the channel for a particular destination MAC or IP address. **physical-port Command Default** The default is aggregation-port (logical port channel). **Command Modes** Interface configuration **Command History Release Modification** Cisco IOS XE Everest 16.5.1a This command was introduced. **Usage Guidelines** The learn method must be configured the same at both ends of the link. The device supports address learning only on aggregate ports even though the **physical-port** keyword is provided in the command-line interface (CLI). The**pagplearn-method**and the**pagpport-priority** commands in interface configuration mode have no effect on the device hardware, but they are required for PAgP interoperability with devices that only support address learning by physical ports. When the link partner to the device is a physical learner, we recommend that you configure the device as a physical-port learner by using the **pagp learn-method physical-port** command in interface configuration mode. We also recommend that you set the load-distribution method based on the source MAC address by using the **port-channel load-balance src-mac** command in global configuration mode. Use the **pagp learn-method** command in interface configuration mode only in this situation. This example shows how to set the learning method to learn the address on the physical port within the EtherChannel: Device> **enable** Device# **configure terminal** Device(config)# **interface port-channel 2** Device(config-if)# **pagp learn-method physical-port** This example shows how to set the learning method to learn the address on the port channel within the EtherChannel: Device> **enable** Device# **configure terminal**

```
Device(config)# interface port-channel 2
Device(config-if)# pagp learn-method aggregation-port
```
You can verify your settings by entering either the **show running-config** command in privileged EXEC mode or the **show pagp** *channel-group-number* **internal** command in privileged EXEC mode.

### **pagp port-priority**

To select a port over which all Port Aggregation Protocol (PAgP) traffic through the EtherChannel is sent, use the**pagpport-priority** command in interface configuration mode. If all unused ports in the EtherChannel are in hot-standby mode, they can be placed into operation if the currently selected port and link fails. To return to the default setting, use the **no** form of this command.

**pagp port-priority** *priority* **no pagp port-priority**

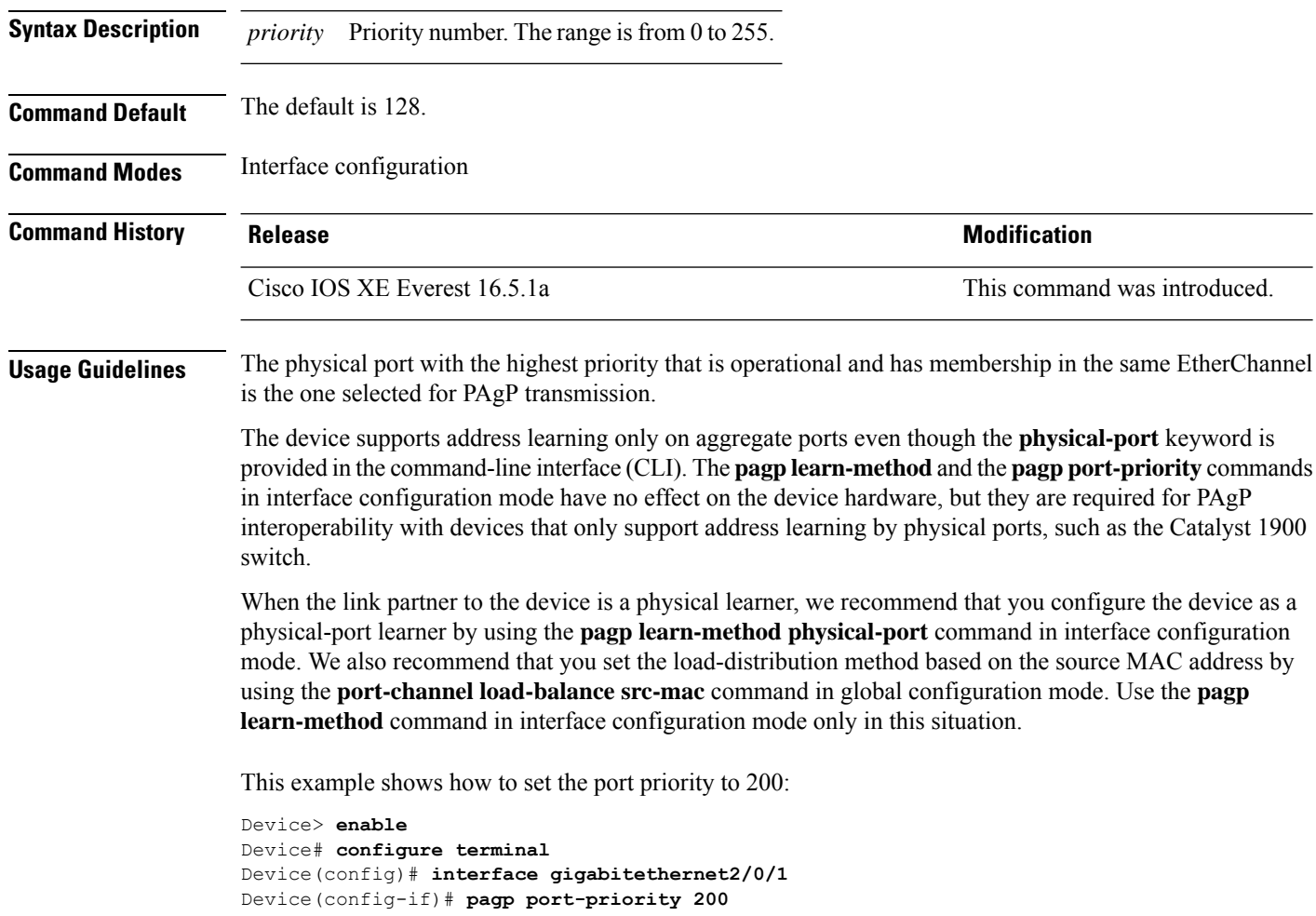

You can verify your setting by entering the **show running-config** command in privileged EXEC mode or the **show pagp** *channel-group-number* **internal** command in privileged EXEC mode.

# **peer (PTP)**

To connect to a peer Precision Time Protocol-aware (PTP-aware) device, use the **peer** command in property transport sub-configuration mode.

**peer** { **ip** *ip\_address* | **vrf** *word* **ip** *ip\_address* }

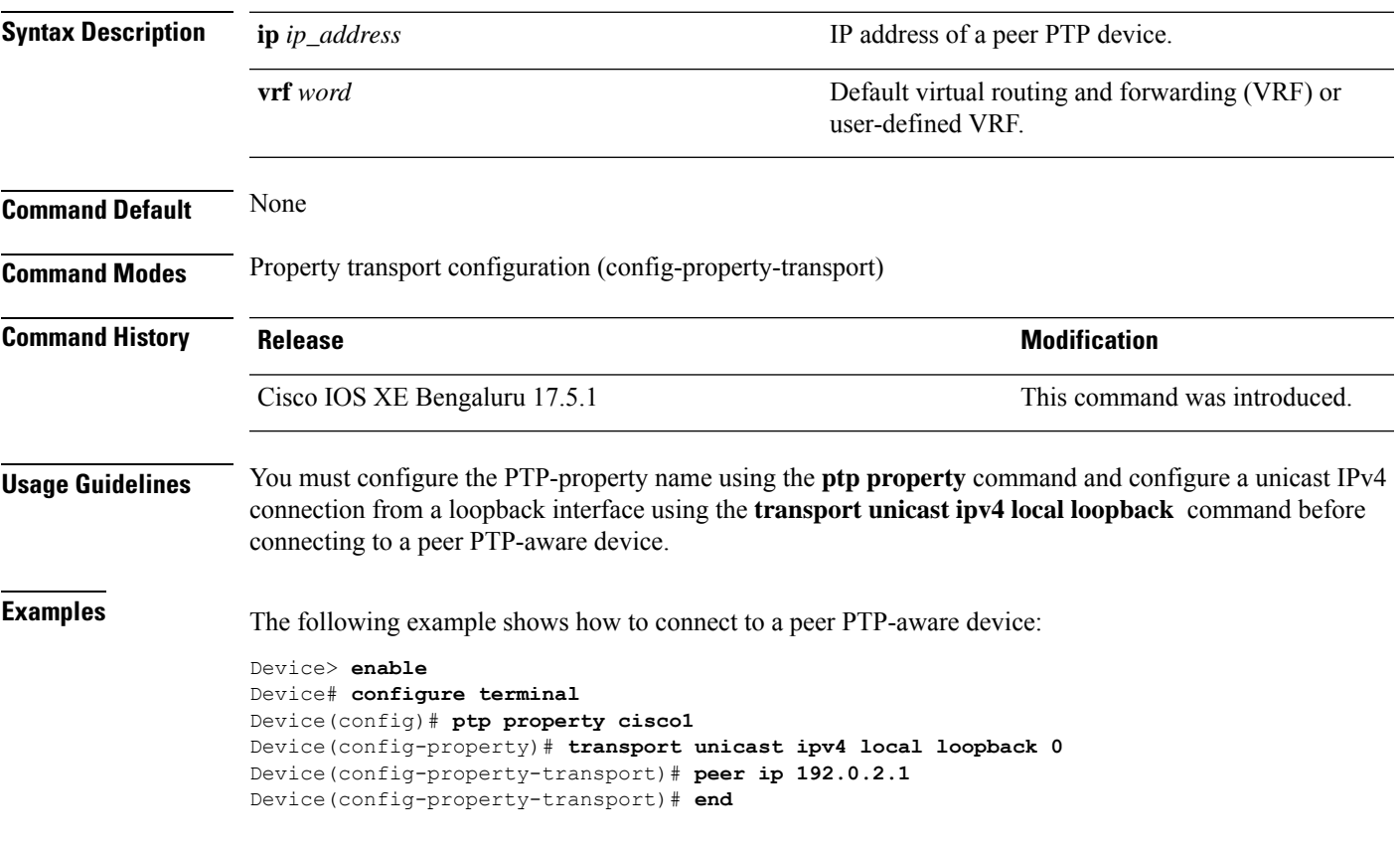

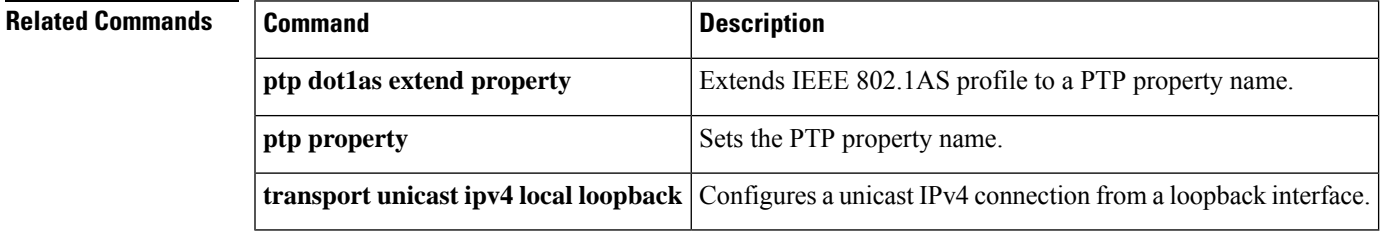

### **policy-map**

To enter policy-map configuration mode and create or modify a policy map that can be attached to one or more interfaces to specify a service policy, use the **policy-map**command in global configuration mode. To delete a policy map, use the **no** form of this command.

**policy-map** [ **type** { **access-control** | **control subscriber** | **packet-service** | **performance-monitor** }] *policy-map name*

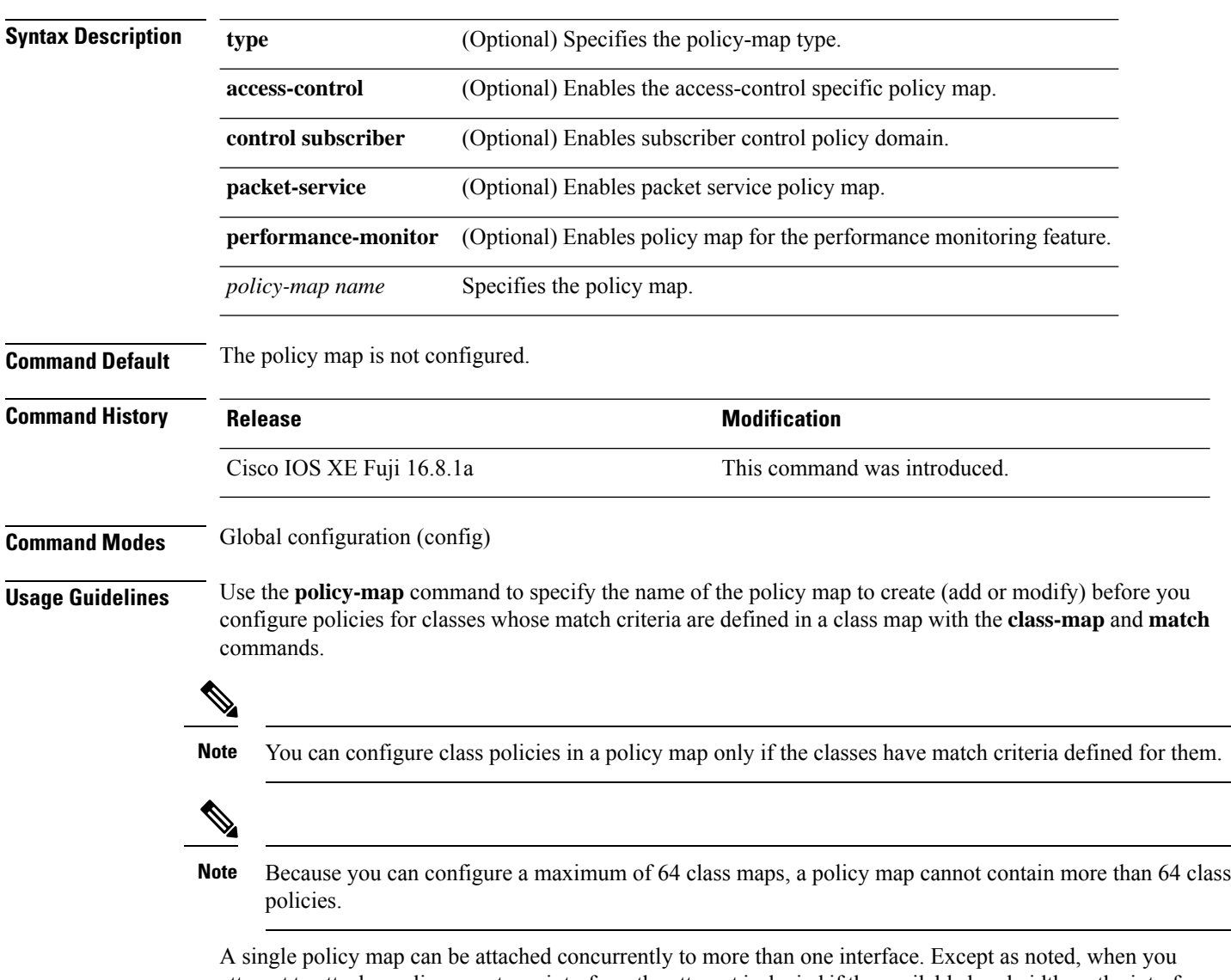

attempt to attach a policy map to an interface, the attempt is denied if the available bandwidth on the interface cannot accommodate the total bandwidth requested by the multiple policies. In such cases, if the policy map is already attached to other interfaces, the map is removed.

### **Example:**

The following is sample output from the **policy-map** command:

### Device# **policy-map AVB-Output-Child-Policy**

```
policy-map AVB-Output-Child-Policy
class VOIP-PRIORITY-QUEUE
  bandwidth remaining percent 30
   queue-buffers ratio 10
 class MULTIMEDIA-CONFERENCING-STREAMING-QUEUE
   bandwidth remaining percent 15
   queue-limit dscp AF41 percent 80
   queue-limit dscp AF31 percent 80
   queue-limit dscp AF42 percent 90
   queue-limit dscp AF32 percent 90
   queue-buffers ratio 10
 class TRANSACTIONAL-DATA-QUEUE
```
- bandwidth remaining percent 15 queue-limit dscp AF21 percent 80 queue-limit dscp AF22 percent 90 queue-buffers ratio 10
- class BULK-SCAVENGER-DATA-QUEUE bandwidth remaining percent 15 queue-limit dscp AF11 percent 80 queue-limit dscp AF12 percent 90 queue-limit dscp CS1 percent 80 queue-buffers ratio 15
- class class-default bandwidth remaining percent 25 queue-buffers ratio 25

# **port-channel**

To convert the auto created EtherChannel into a manual channel and adding configuration on the EtherChannel, use the **port-channel** command in privileged EXEC mode.

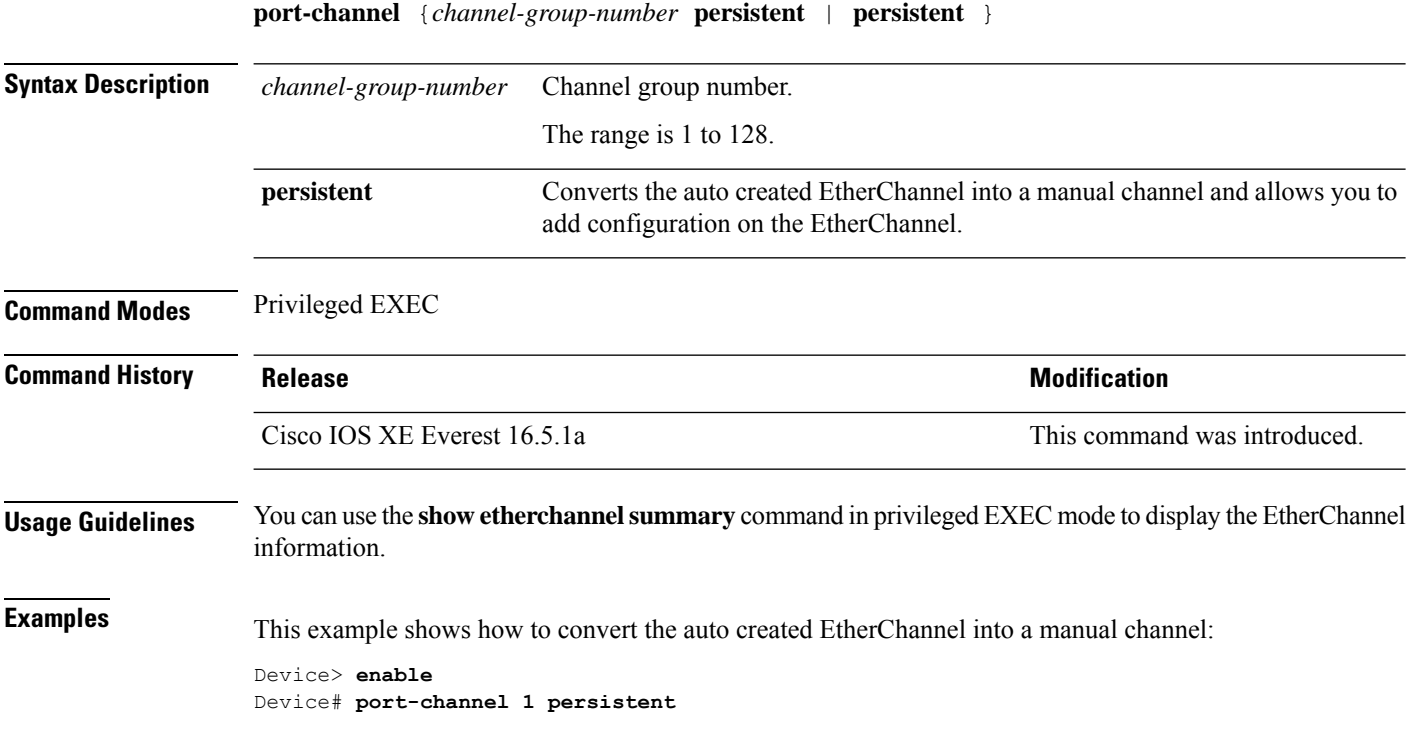

# **port-channel auto**

To enable the auto-LAG feature on a switch globally, use the **port-channel auto** command in global configuration mode. To disable the auto-LAG feature on the switch globally, use **no** form of this command.

**port-channel auto no port-channel auto**

**Command Default** By default, the auto-LAG feature is disabled globally and is enabled on all port interfaces.

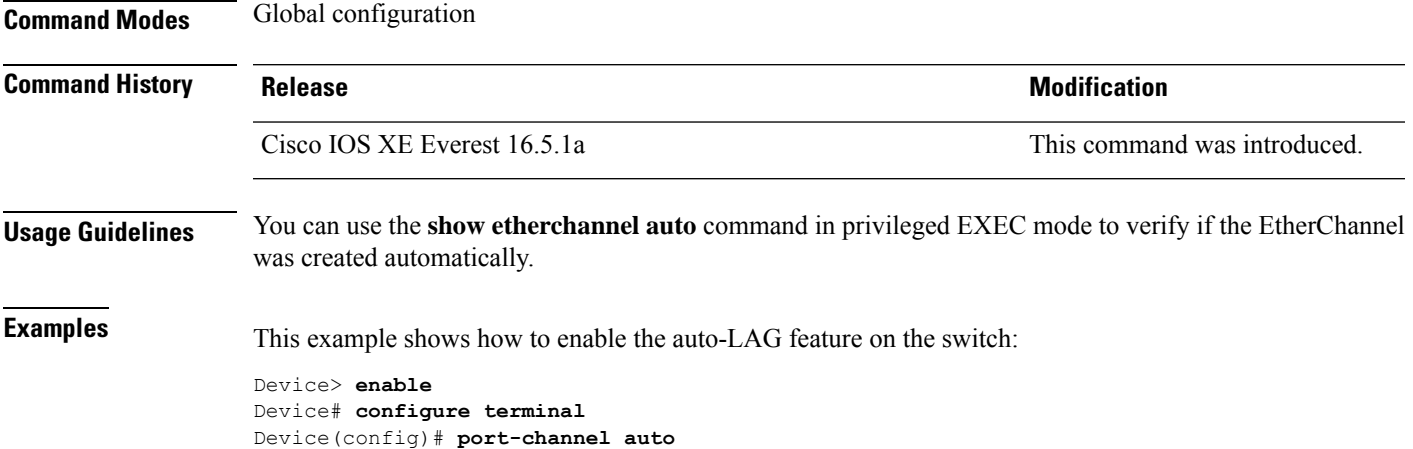

### **port-channel load-balance**

To set the load-distribution method among the ports in the EtherChannel, use the **port-channel load-balance** command in global configuration mode. To reset the load-balancing mechanism to the default setting, use the **no** form of this command.

**port-channel load-balance** {**dst-ip** | **dst-mac** | **dst-mixed-ip-port** | **dst-port** | **extended** | **src-dst-ip** | **src-dst-mac** | **src-dst-mixed-ip-port** | **src-dst-port** | **src-ip** | **src-mac** | **src-mixed-ip-port** | **src-port**}

### **no port-channel load-balance**

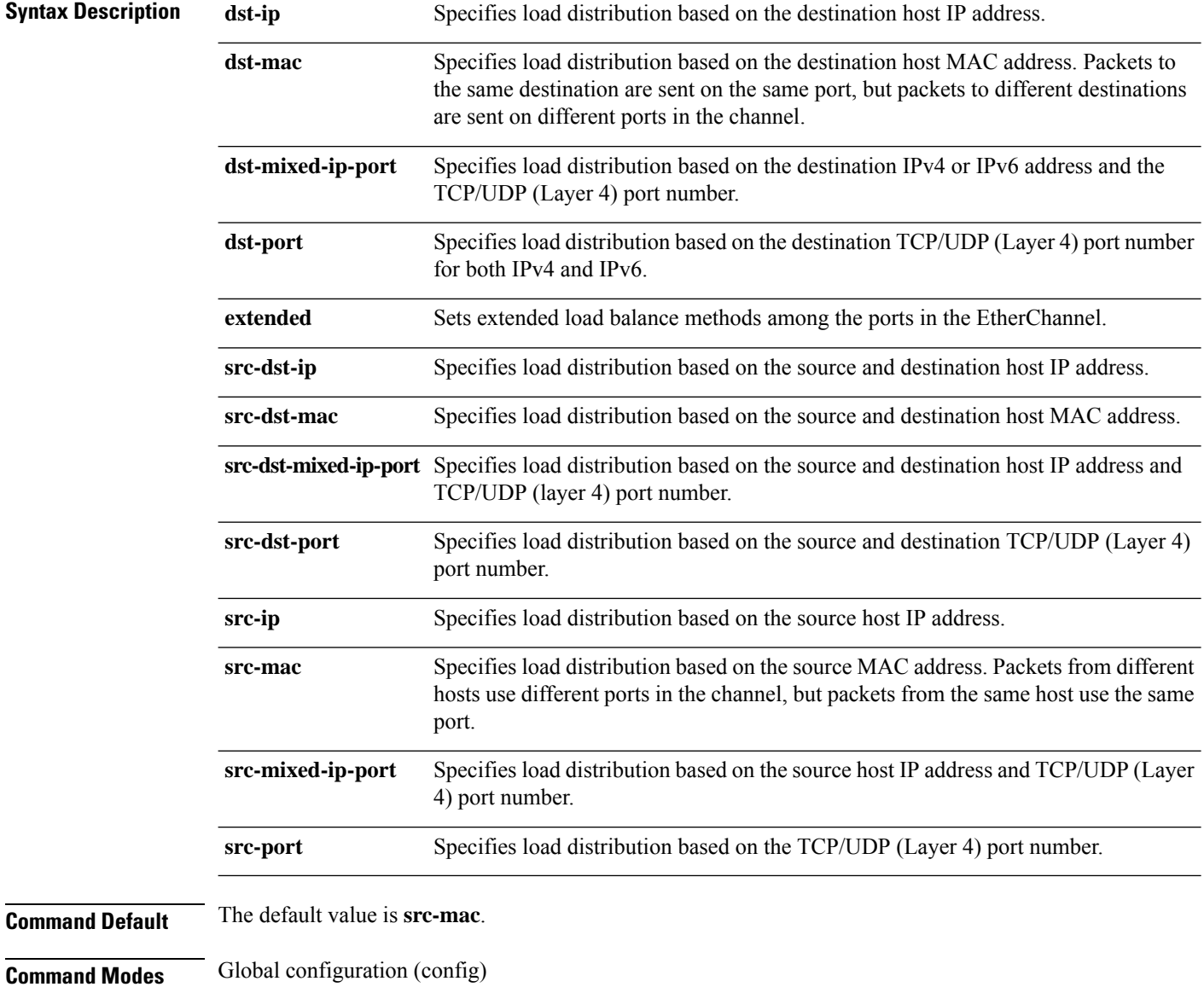

I

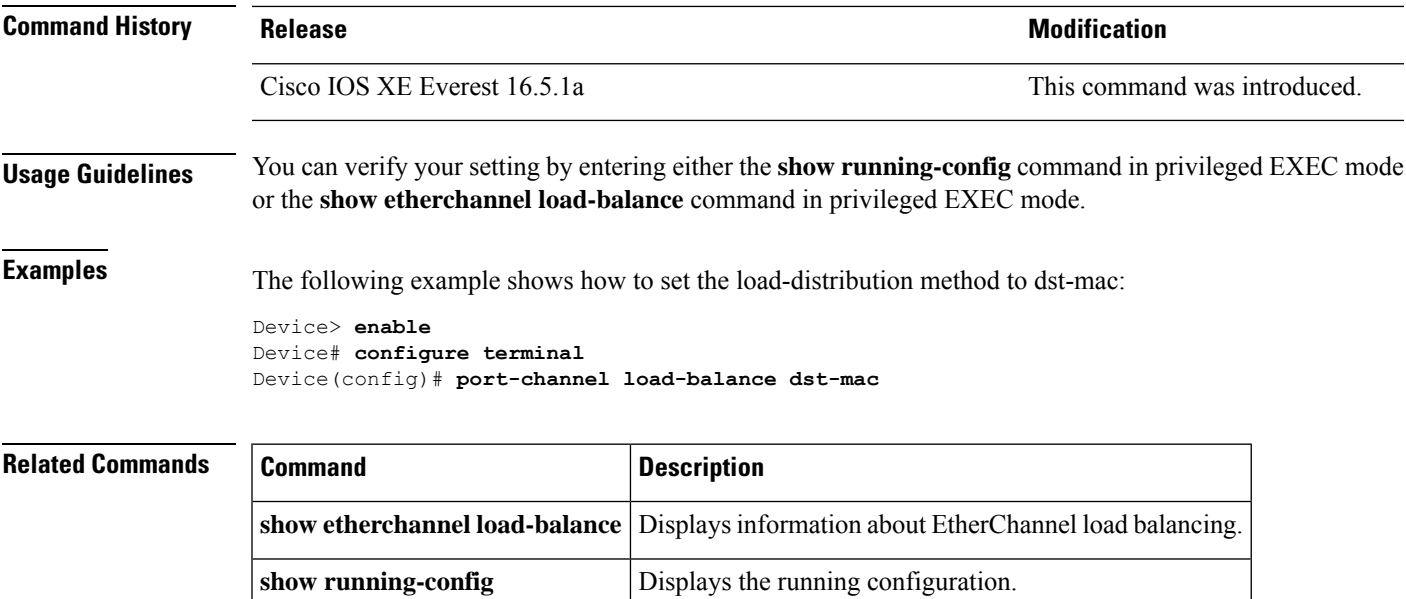

# **port-channel load-balance extended**

To set combinations of load-distribution methods among the ports in the EtherChannel, use the **port-channel load-balance extended** command in global configuration mode. To reset the extended load-balancing mechanism to the default setting, use the **no** form of this command.

**port-channel load-balance extended**{**dst-ip** | **dst-mac** | **dst-port** | **ipv6-label** | **l3-proto** | **src-ip** | **src-mac** | **src-port**}

**no port-channel load-balance extended**

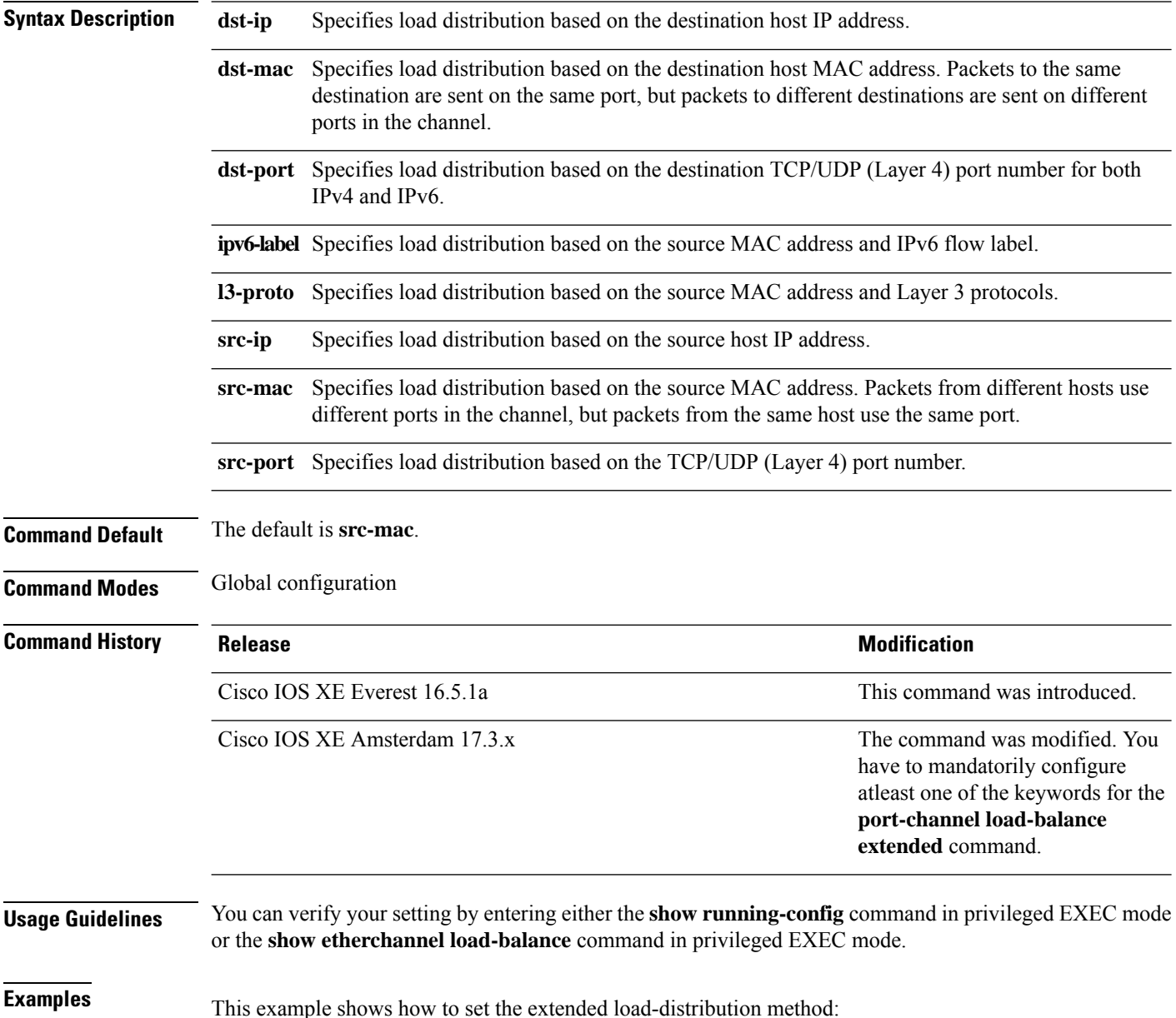
I

Device> **enable** Device# **configure terminal** Device(config)# **port-channel load-balance extended dst-ip dst-mac src-ip**

## **port-channel min-links**

To define the minimum number of LACP ports that must be bundled in the link-up state and bundled in the EtherChannel in order that a port channel becomes active, use the **port-channel min-links** command in interface configuration mode. To return to the default setting, use the **no** form of this command.

**port-channel min-links** *min\_links\_number* **no port-channel min-links**

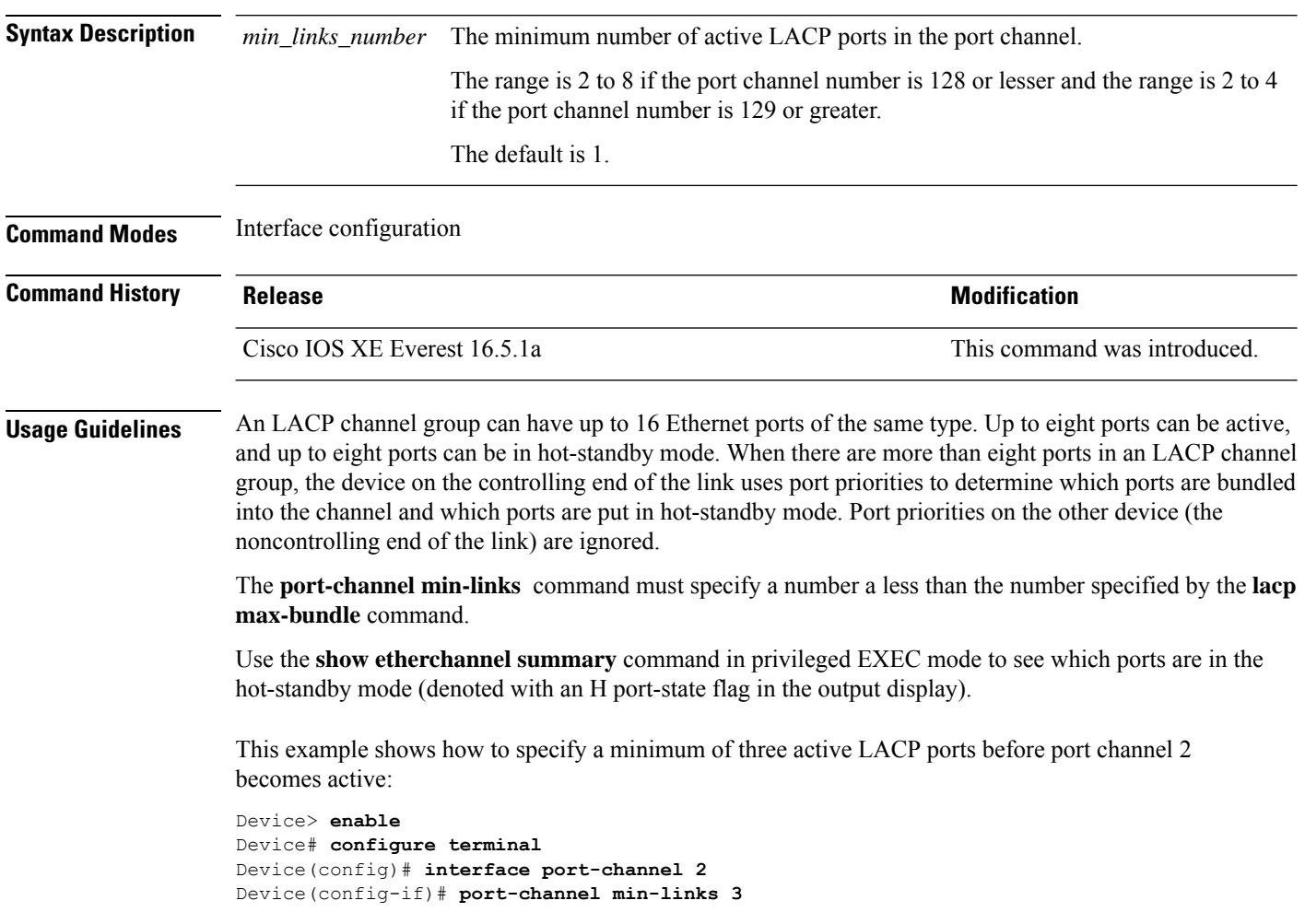

## **ptp dot1as extend property**

To extend IEEE 802.1AS profile to a Precision Time Protocol-property (PTP-property) name, use the **ptp dot1as extend property** command in global configuration mode.

**ptp dot1as extend property** *word*

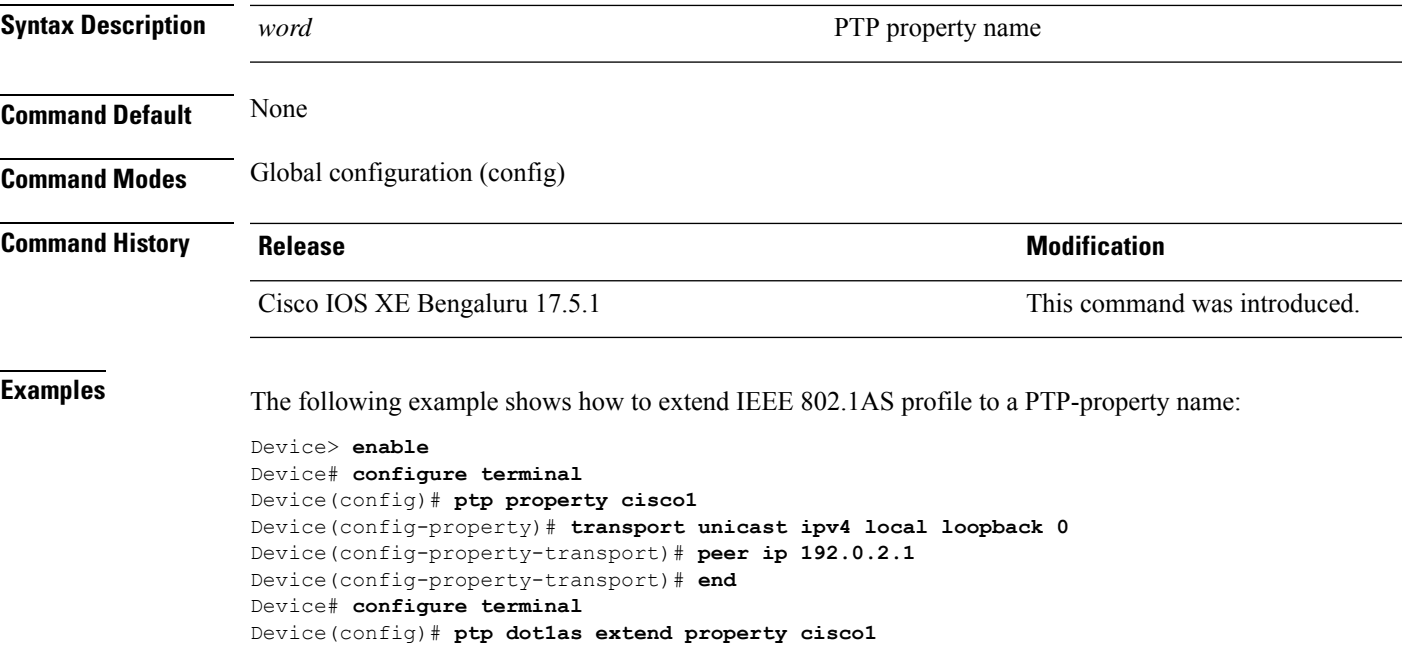

```
Device(config)# end
```
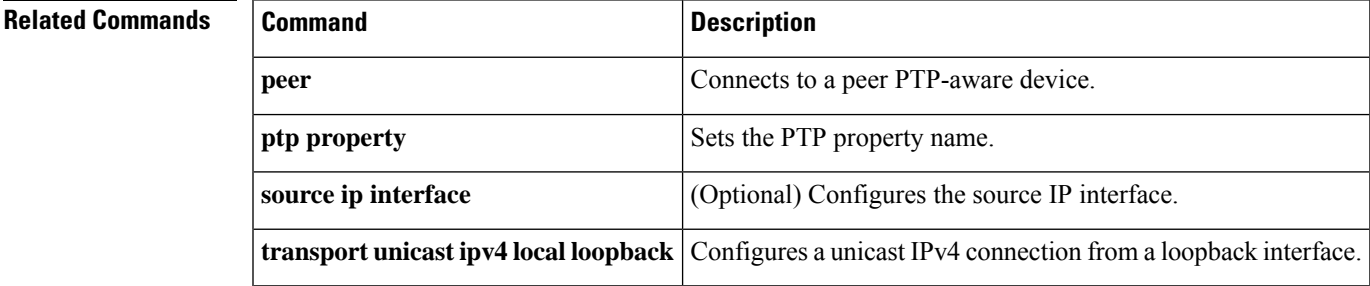

 $\mathbf I$ 

# **ptp ip dscp**

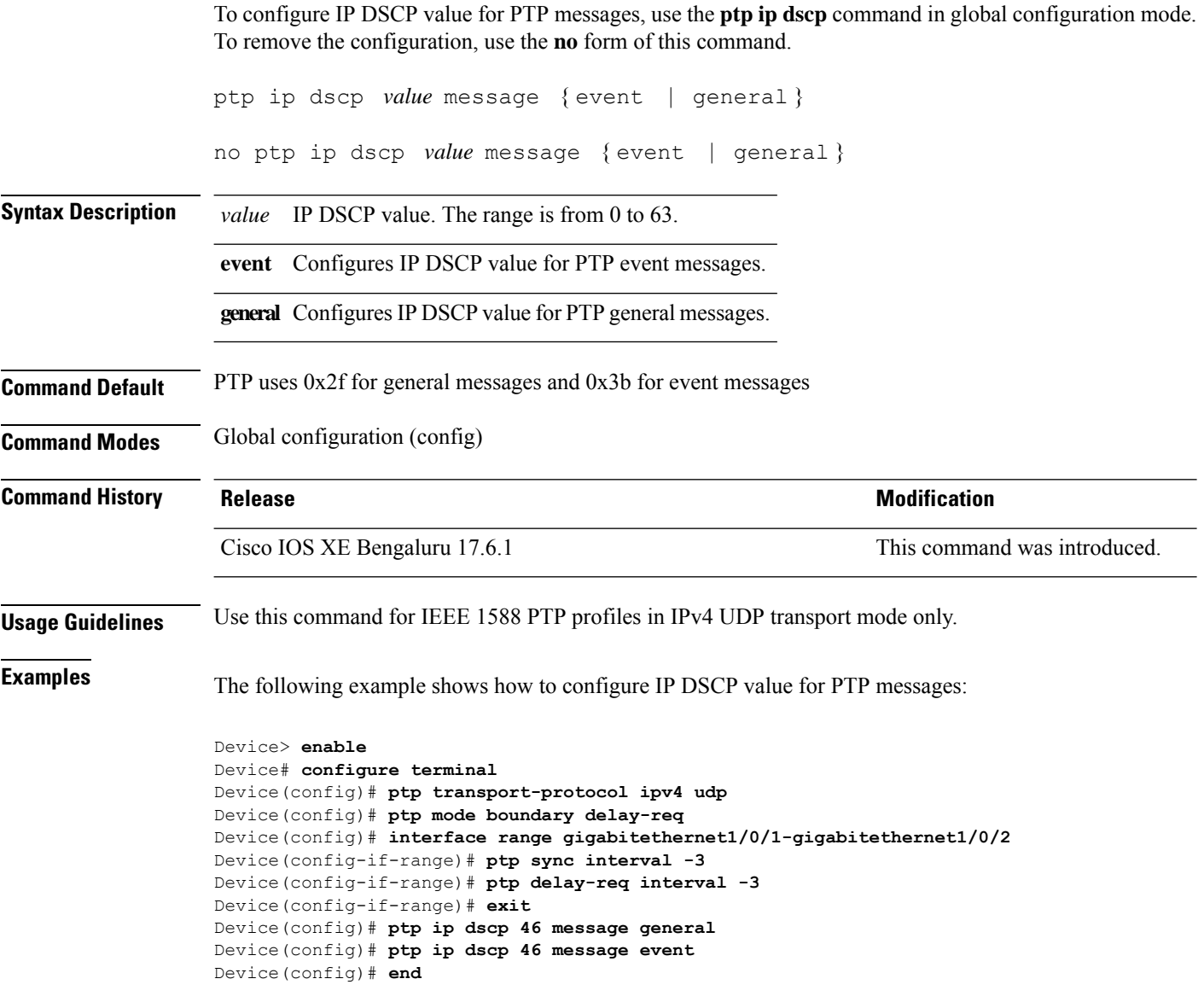

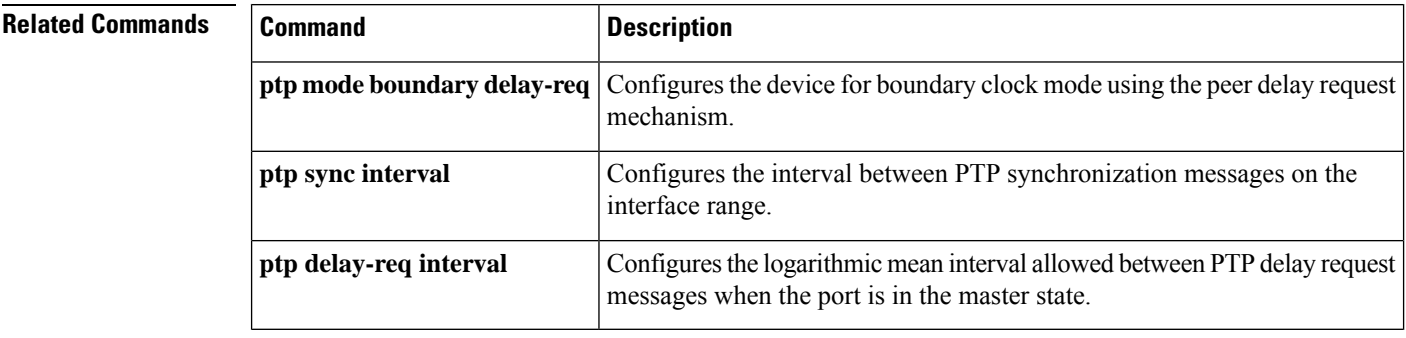

# **ptp priority1 value**

To specify the priority 1 value to use when advertising a PTP clock, use the **ptp priority1 value** command in global configuration mode.

**ptp priority1** *value*

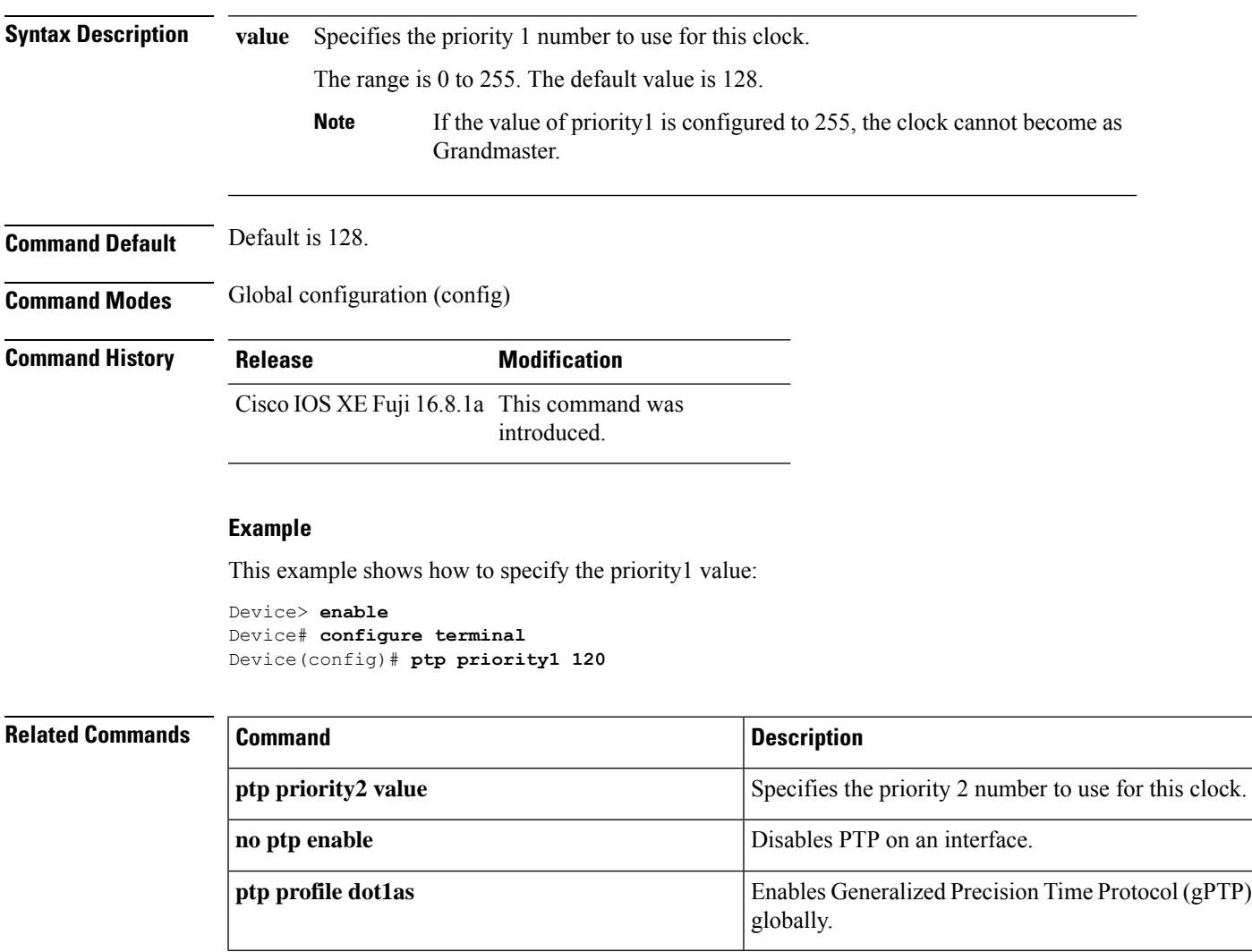

# **ptp priority2 value**

To specify the priority 2 number to use when advertising a PTP clock, use the **ptp priority2 value** command in global configuration mode

**ptp priority2** *value*

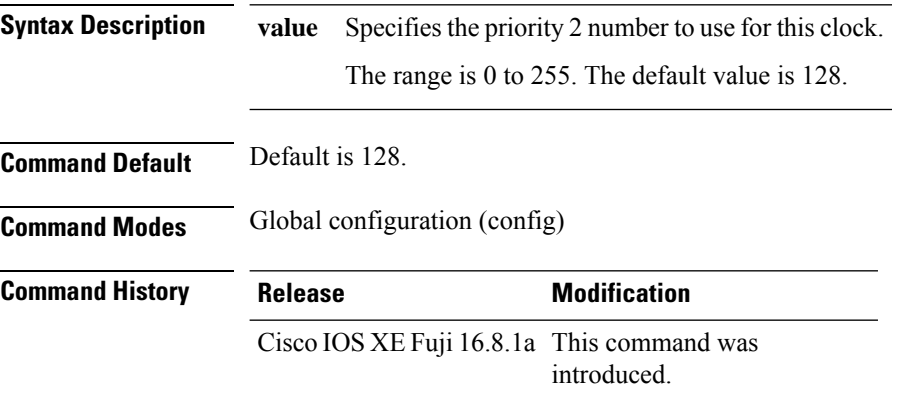

#### **Example**

This example shows how to specify the priority2 value:

Device> **enable** Device# **configure terminal** Device(config)# **ptp priority 2 120**

#### **Related Commands**

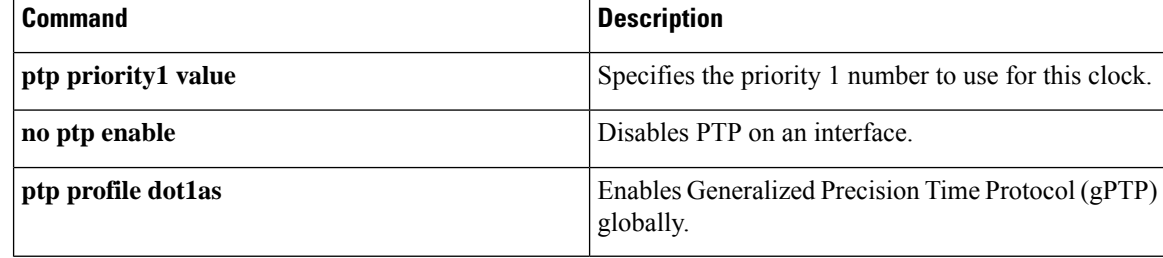

# **ptp profile dot1as**

To enable Generalized Precision Time Protocol (gPTP) globally, use the **ptp profile dot1as** command in global configuration mode. To disable gPTP, use the **no** form of the command.

**ptp profile dot1as no ptp profile dot1as**

**Command Default** PTP is disabled on interfaces.

**Command Modes** Global configuration (config)

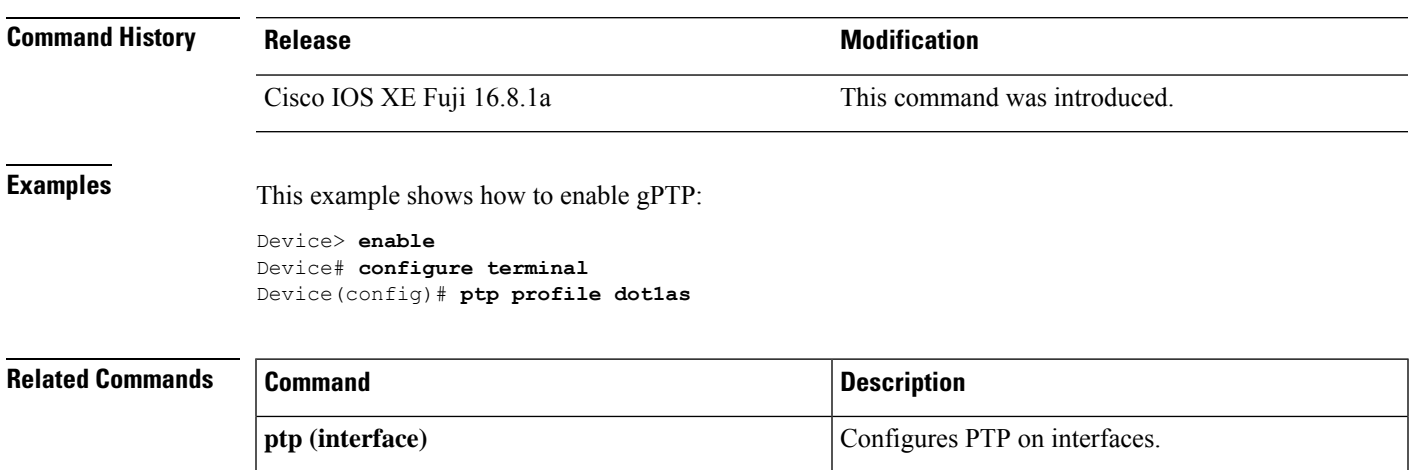

**no ptp enable** Disables PTP on an interface.

### **ptp property**

To set the Precision Time Protocol-property (PTP-property) name, use the **ptp property** command in global configuration mode. To remove the PTP property name, use the **no** form of this command.

**ptp property** *word* **no ptp property** *word*

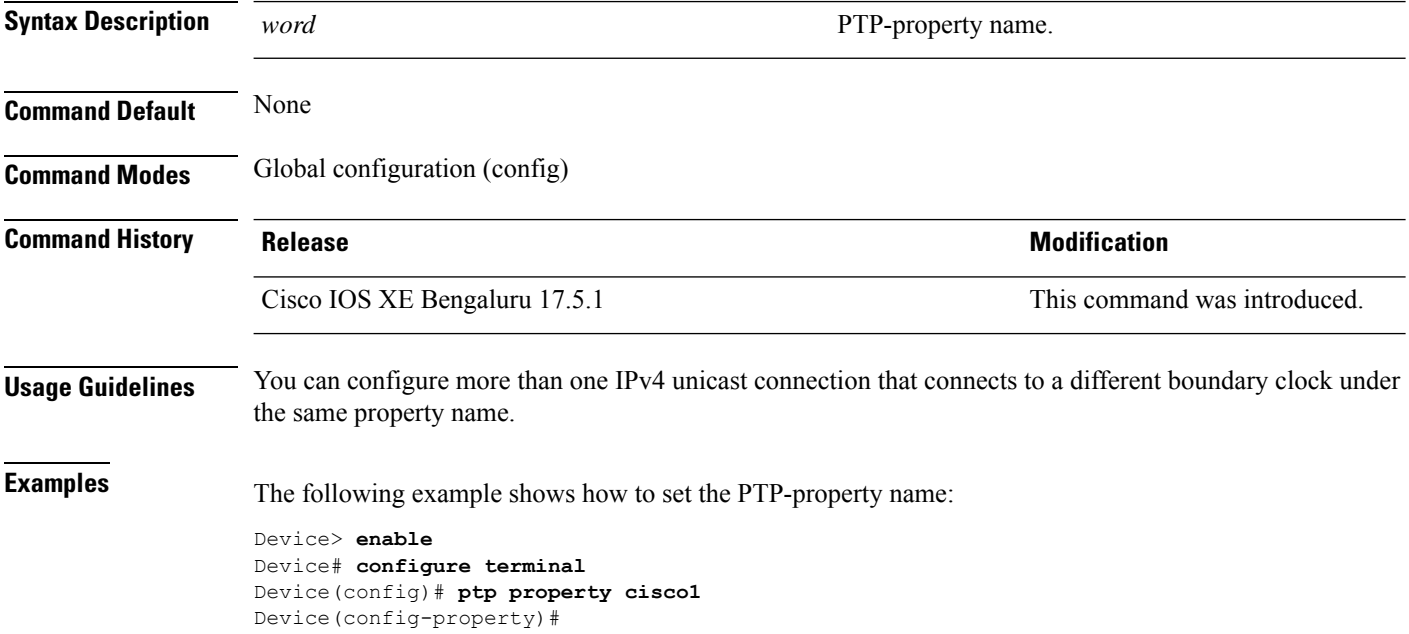

#### **Related Commands**

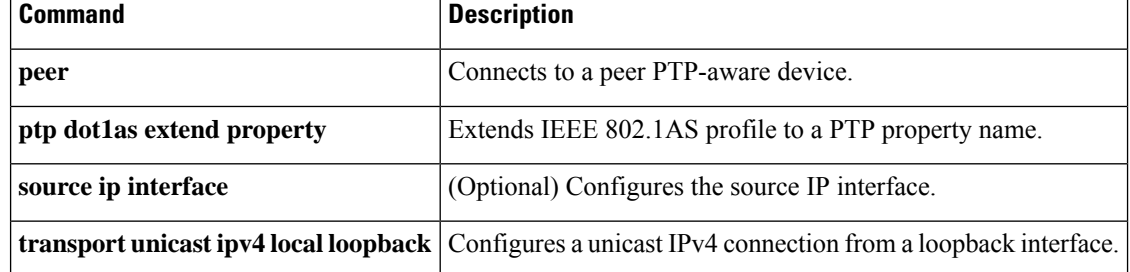

### **ptp role primary**

To set an interface permanently as primary (master), use the **ptp role primary** command in interface configuration mode. To remove an interface as primary (master), use the **no ptp role primary** command.

**ptp role primary no ptp role primary**

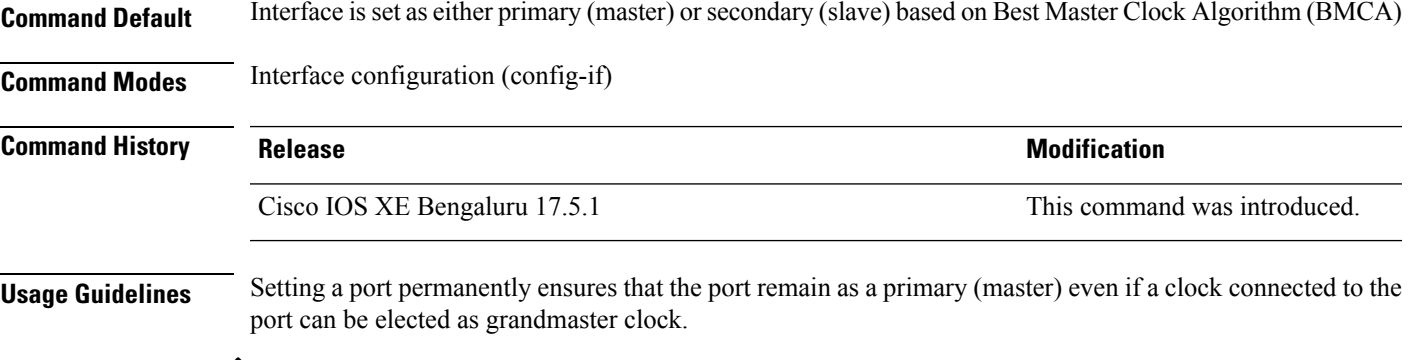

- The command **ptp role primary** must be used only on ports that are used as end nodes on a network that are connected to devices requiring synchronization. **Note**
	- Use the **show ptp port** *interface\_id* command to verify if the port is set as primary (master).

**Examples** The following example shows how to set an interface permanently as primary (master):

Device> **enable** Device# **configure terminal** Device(config)# **interface TenGigabitEthernet1/0/1** Device(config-if)# **ptp role primary**

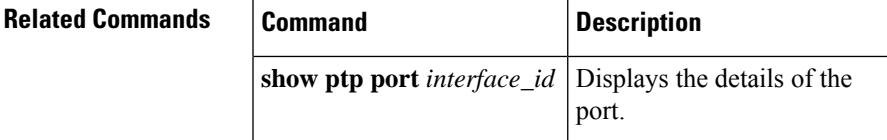

### **rep admin vlan**

To configure a Resilient Ethernet Protocol (REP) administrative VLAN for the REP to transmit hardware flood layer (HFL) messages, use the **rep admin vlan** command in global configuration mode. To return to the default configuration with VLAN 1 as the administrative VLAN, use the **no** form of this command.

**rep admin vlan** *vlan-id* **segment** *segment-id* **no rep admin vlan** *vlan-id* **segment** *segment-id*

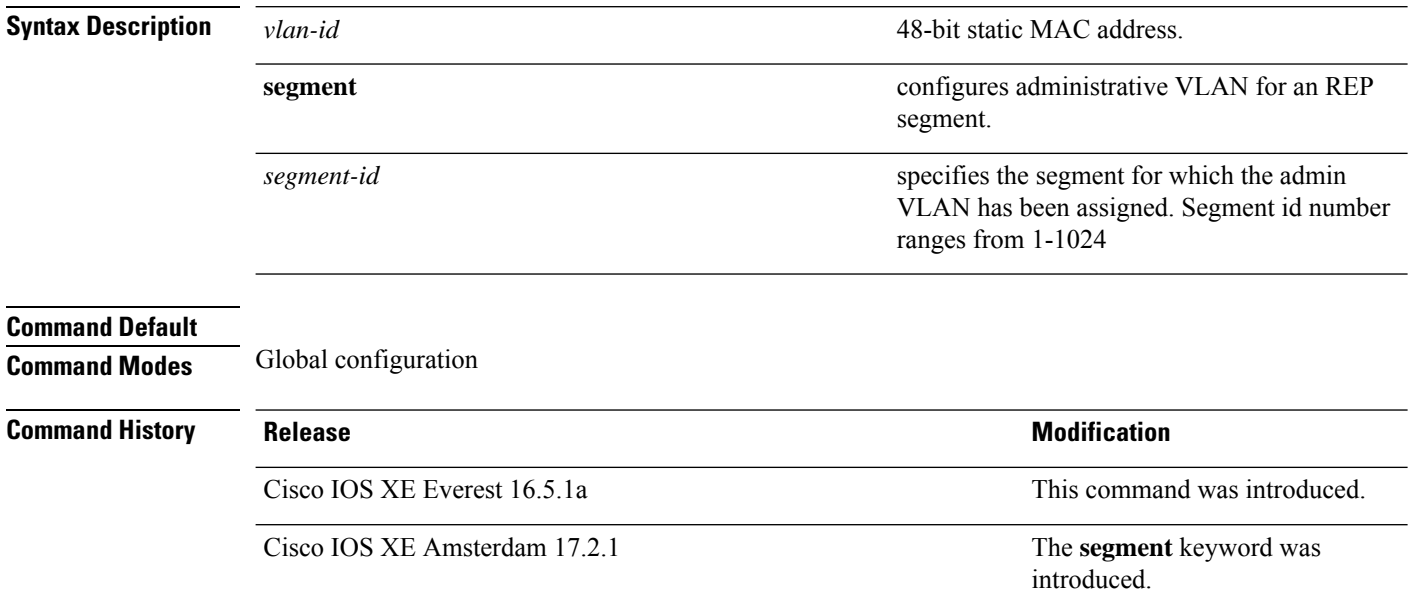

#### **rep block port**

To configure Resilient Ethernet Protocol (REP) VLAN load balancing on a REP primary edge port, use the **rep block port** command in interface configuration mode. To return to the default configuration with VLAN 1 as the administrative VLAN, use the **no** form of this command.

**rep block port {id** *port-id* | *neighbor-offset* | **preferred**} **vlan {***vlan-list* | **all**} **no rep block port {id** *port-id* | *neighbor-offset* | **preferred**}

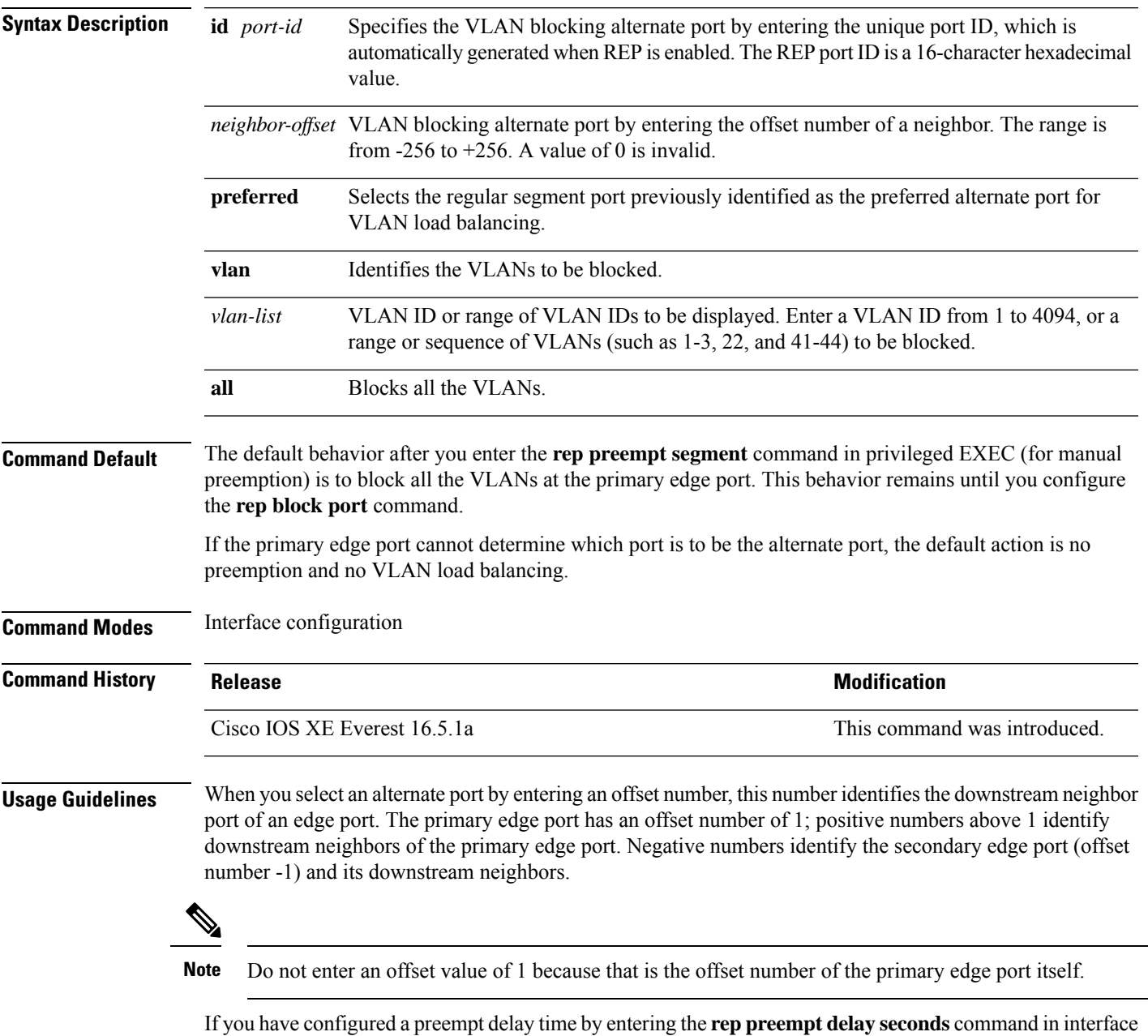

configuration mode and a link failure and recovery occurs, VLAN load balancing begins after the configured

preemption time period elapses without another link failure. The alternate port specified in the load-balancing configuration blocks the configured VLANs and unblocks all the other segment ports. If the primary edge port cannot determine the alternate port for VLAN balancing, the default action is no preemption.

Each port in a segment has a unique port ID. To determine the port ID of a port, enter the **show interfaces** *interface-id* **rep detail** command in privileged EXEC mode.

**Examples** The following example shows how to configure REP VLAN load balancing:

```
Device> enable
Device# configure terminal
Device(config)# interface TenGigabitEthernet 4/1
Device(config-if)# rep block port id 0009001818D68700 vlan 1-100
```
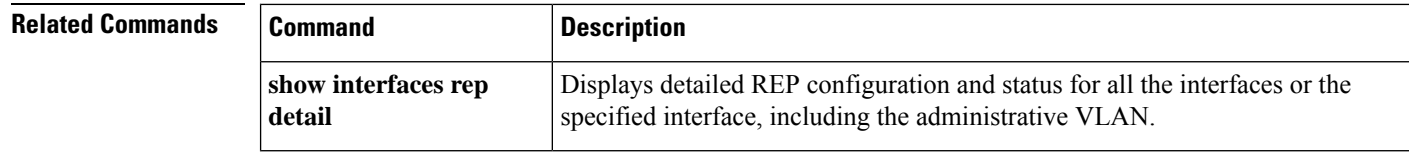

# **rep lsl-age-timer**

To configure the Resilient Ethernet Protocol (REP) link status layer (LSL) age-out timer value, use the **rep lsl-age-timer** command in interface configuration mode. To restore the default age-out timer value, use the **no** form of this command.

**rep lsl-age-timer** *milliseconds* **no rep lsl-age-timer** *milliseconds*

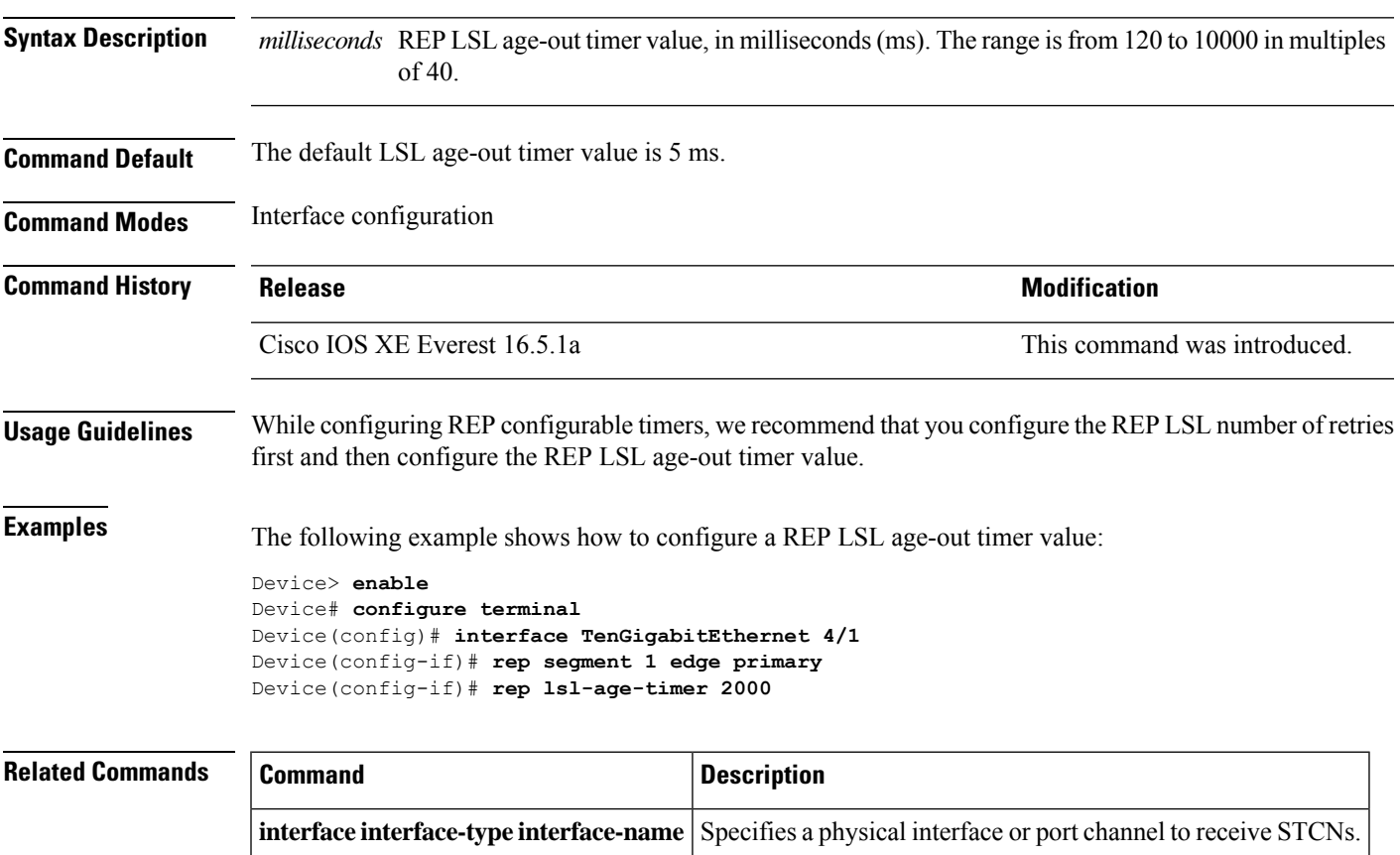

**rep segment** Enables REP on an interface and assigns a segment ID.

### **rep lsl-retries**

To configure the REP link status layer (LSL) number of retries, use the **rep lsl-retries** command in interface configuration mode. To restore the default number of retries, use the **no** form of this command.

**rep lsl-retries** *number-of-retries* **no rep lsl-retries** *number-of-retries*

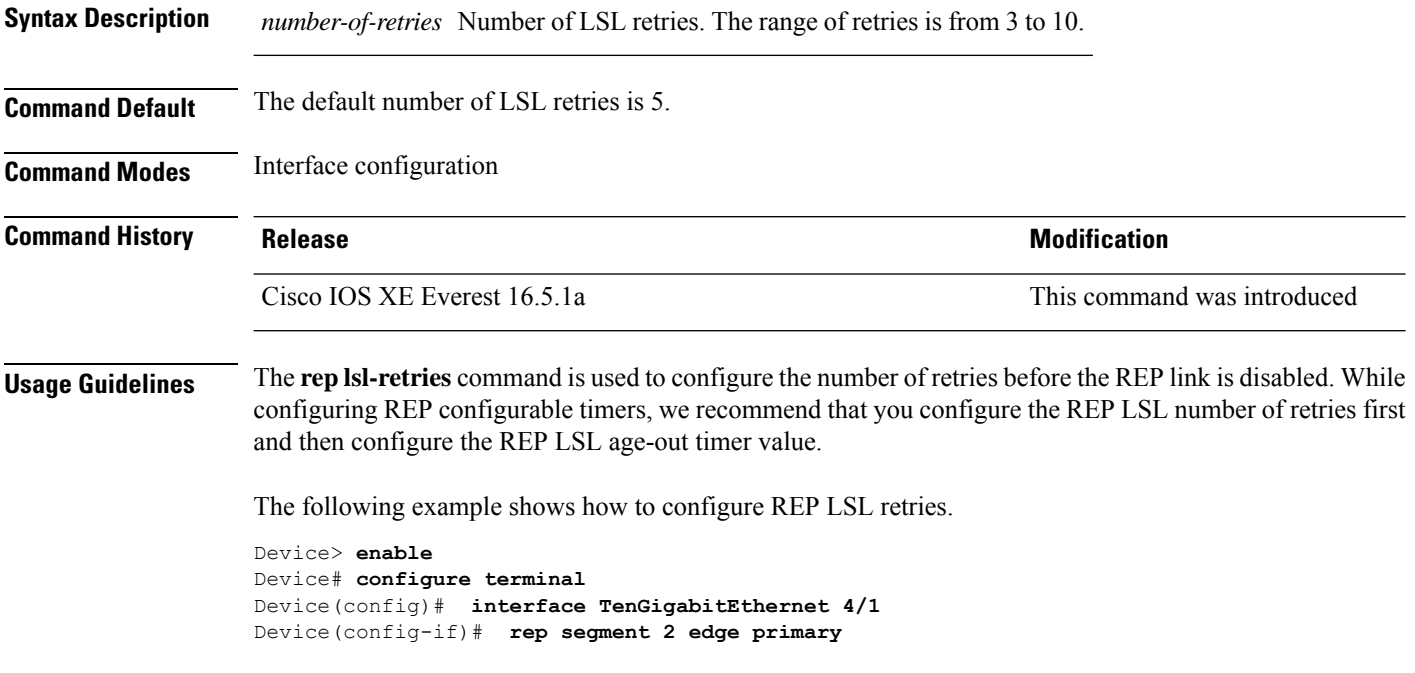

## **rep preempt delay**

To configure a waiting period after a segment port failure and recovery before Resilient Ethernet Protocol (REP) VLAN load balancing is triggered, use the **rep preempt delay** command in interface configuration mode. To remove the configured delay, use the **no** form of this command.

**rep preempt delay** *seconds* **no rep preempt delay**

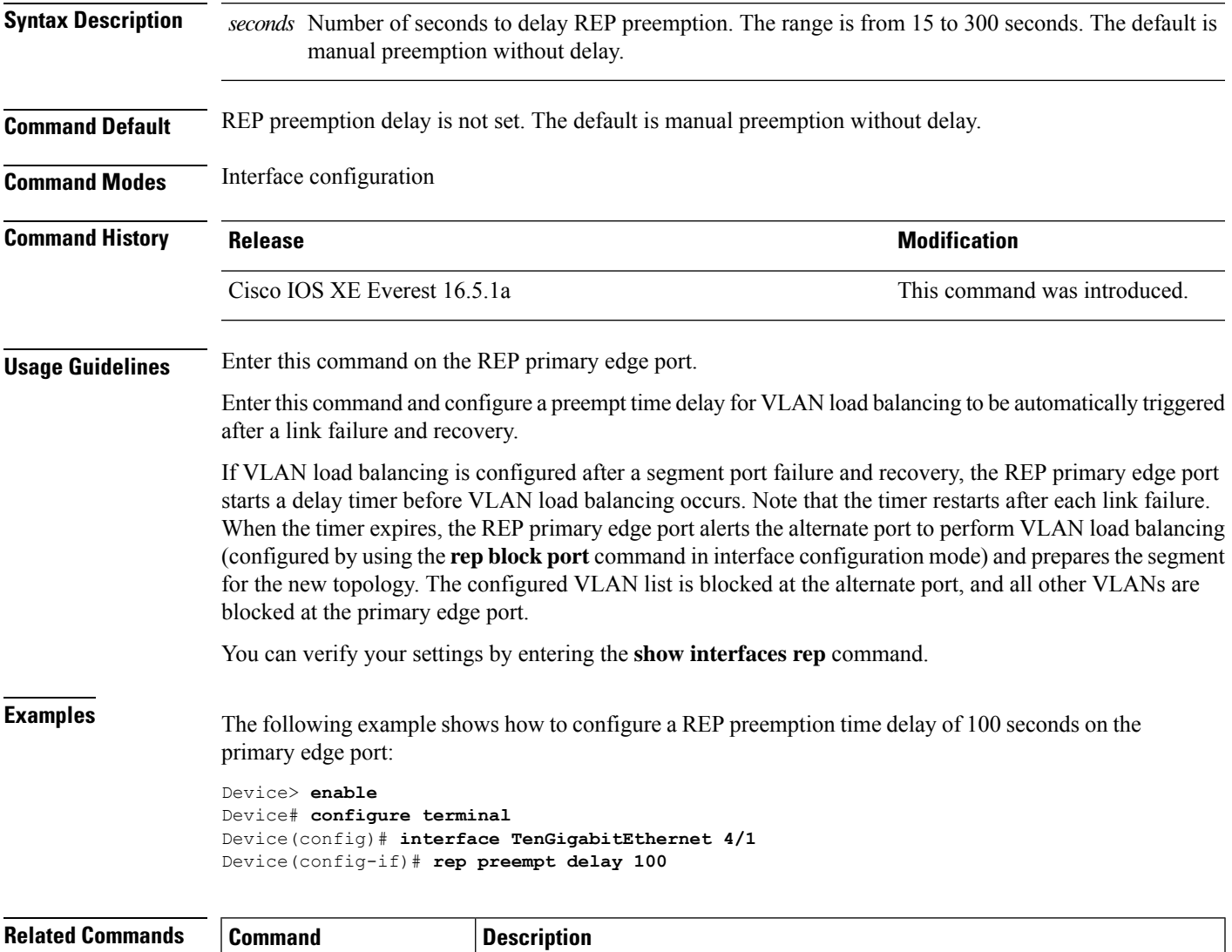

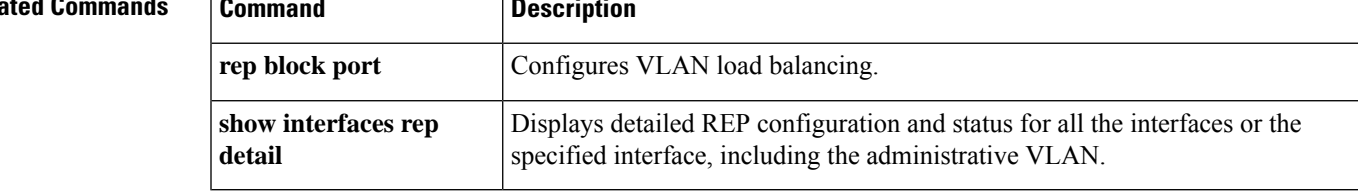

### **rep preempt segment**

To manually start Resilient Ethernet Protocol (REP) VLAN load balancing on a segment, use the **rep preempt segment** command in privileged EXEC mode.

**rep preempt segment** *segment-id*

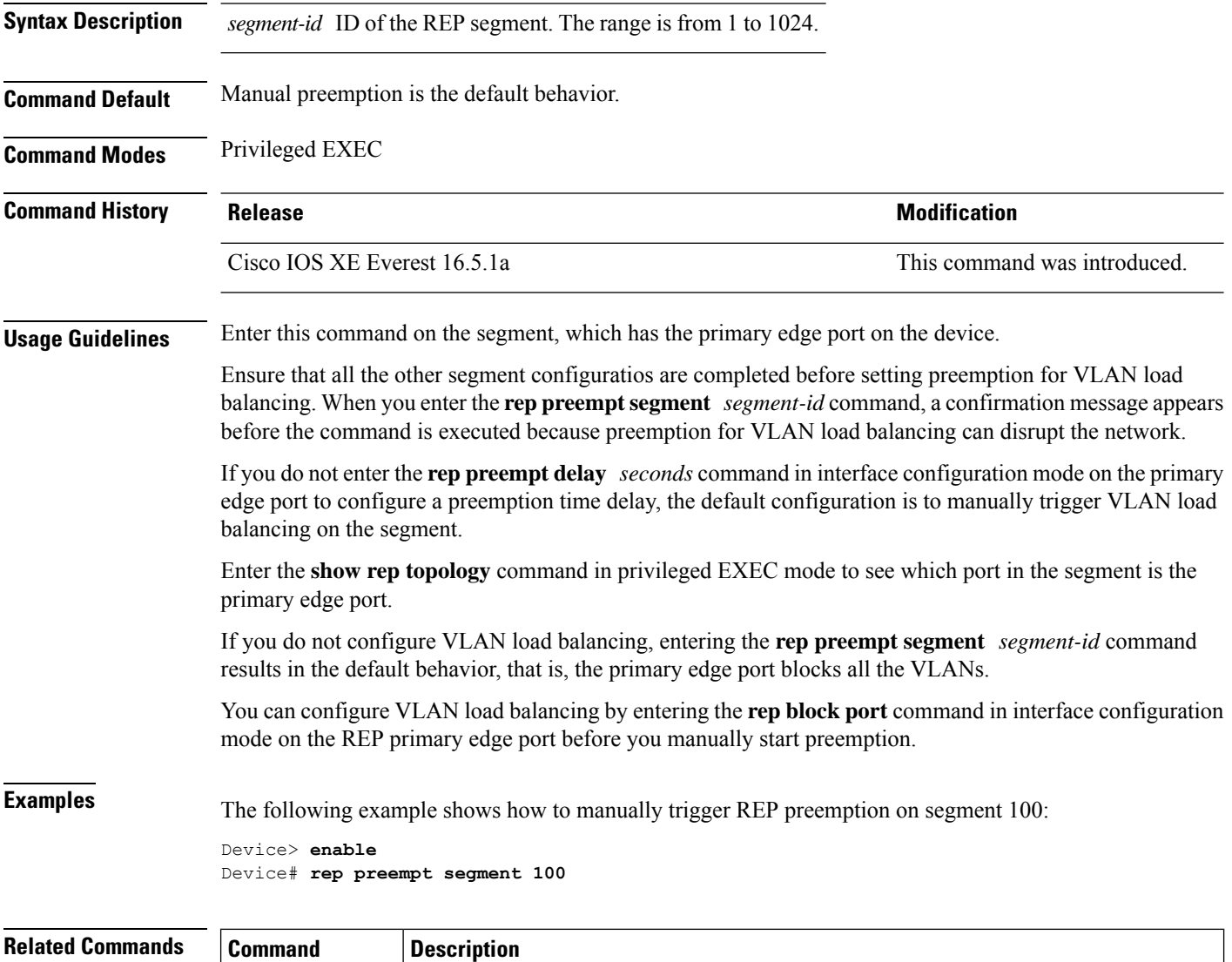

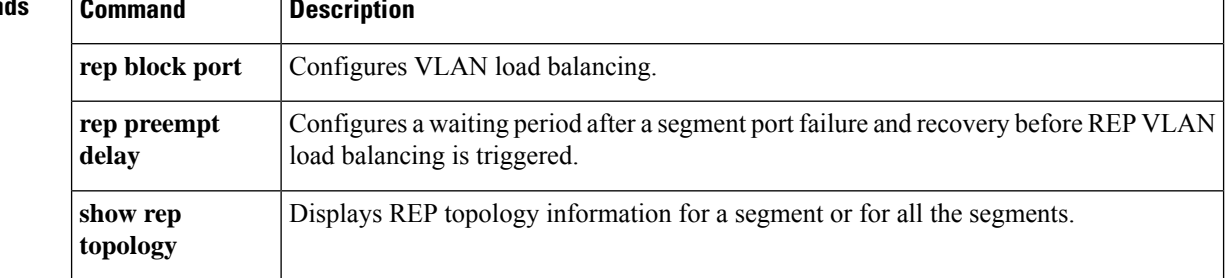

#### **rep segment**

To enable Resilient Ethernet Protocol (REP) on an interface and to assign a segment ID to the interface, use the **rep segment** command in interface configuration mode. To disable REP on the interface, use the **no** form of this command.

**rep segment** *segment-id* **[edge [no-neighbor**] **[primary**]] **[preferred**] **no rep segment**

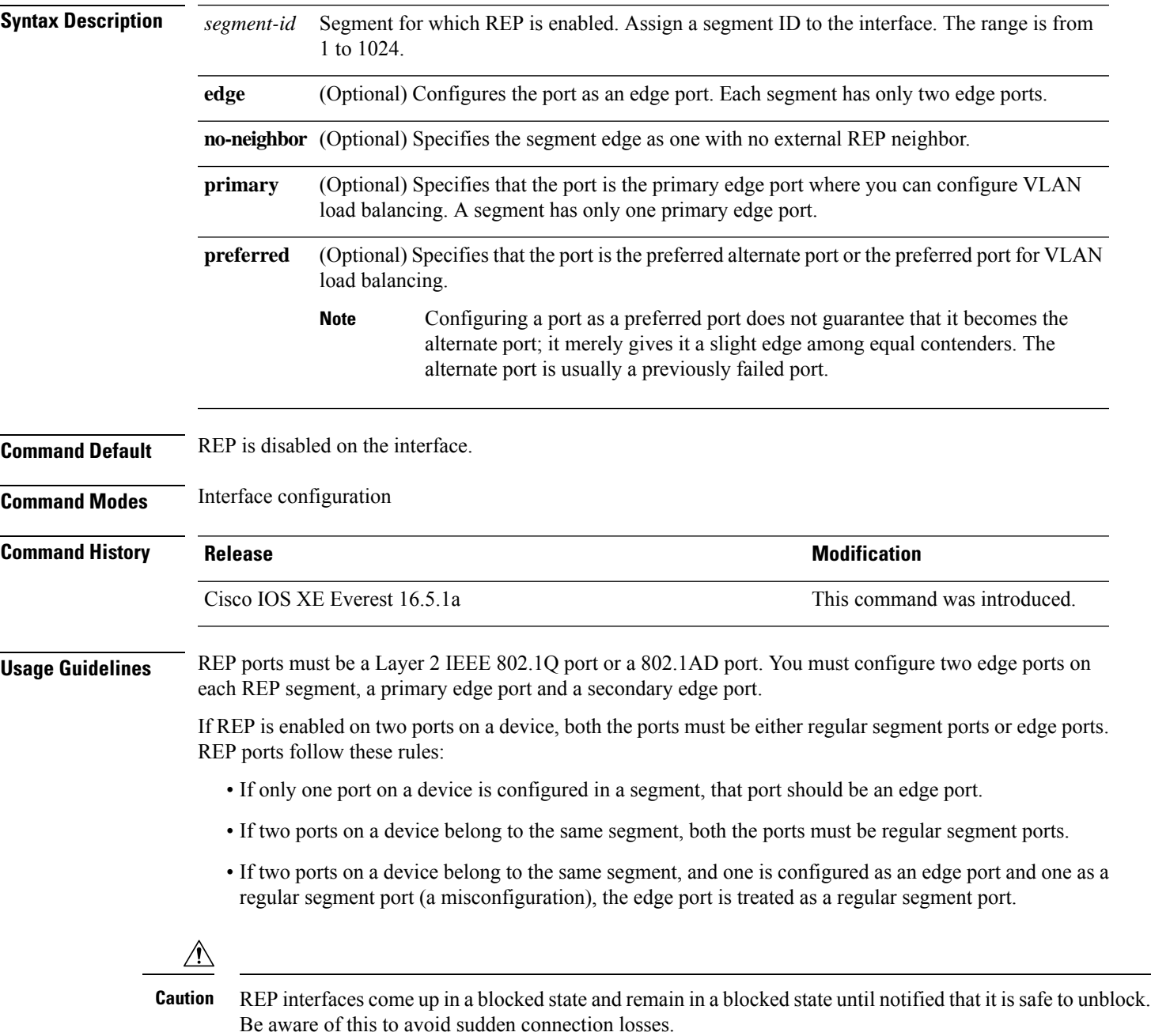

When REP is enabled on an interface, the default is for that port to be a regular segment port.

**Examples** The following example shows how to enable REP on a regular (nonedge) segment port:

```
Device> enable
Device# configure terminal
Device(config)# interface TenGigabitEthernet 4/1
Device(config-if)# rep segment 100
```
The following example shows how to enable REP on a port and identify the port as the REP primary edge port:

```
Device> enable
Device# configure terminal
Device(config)# interface TenGigabitEthernet 4/1
Device(config-if)# rep segment 100 edge primary
```
The following example shows how to enable REP on a port and identify the port as the REP secondary edge port:

```
Device> enable
Device# configure terminal
Device(config)# interface TenGigabitEthernet 4/1
Device(config-if)# rep segment 100 edge
```
The following example shows how to enable REP as an edge no-neighbor port:

```
Device> enable
Device# configure terminal
Device(config)# interface TenGigabitEthernet 4/1
Device(config-if)# rep segment 1 edge no-neighbor primary
```
# **rep stcn**

 $\mathbf{l}$ 

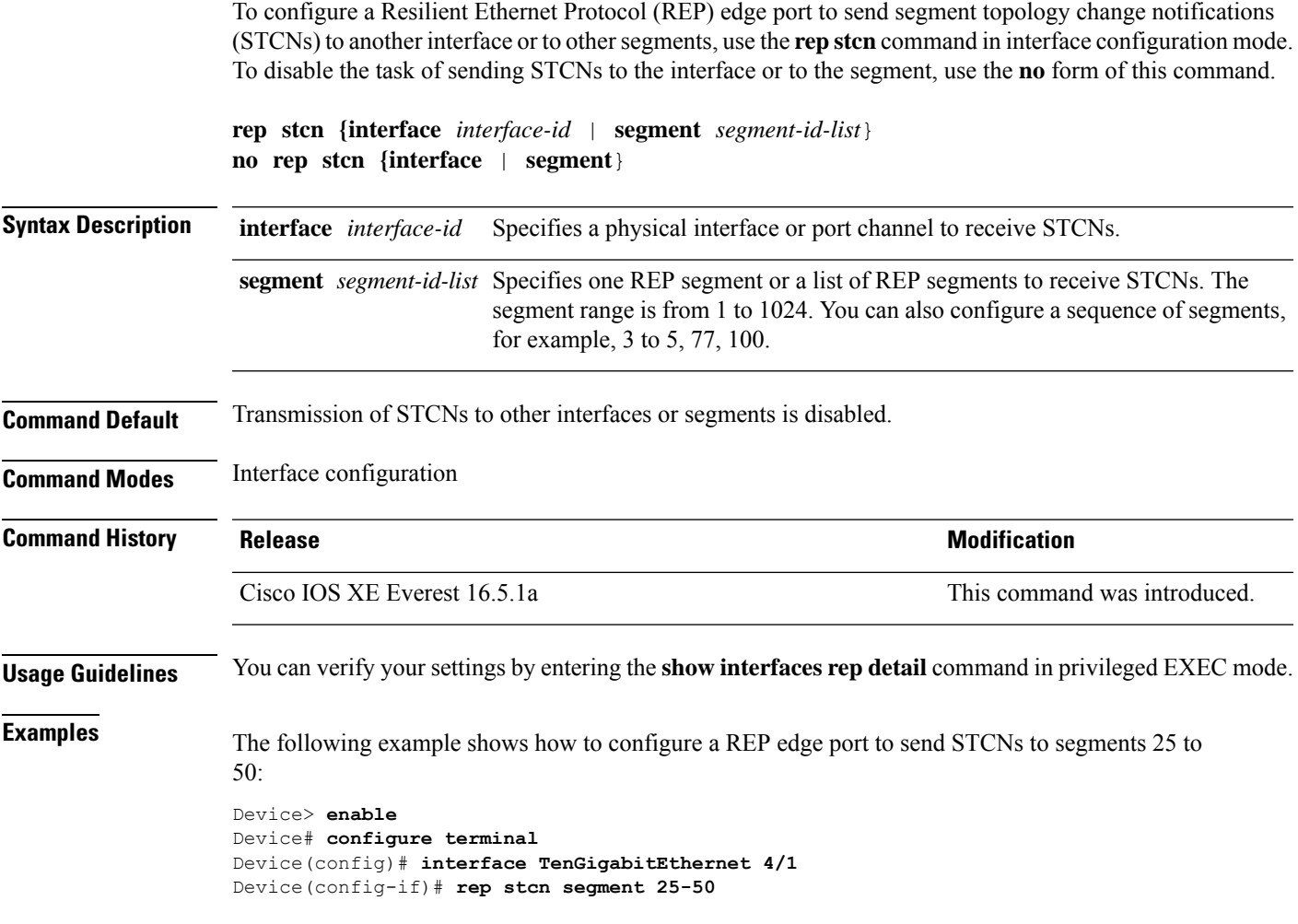

### **revision**

To set the revision number for the Multiple Spanning Tree (802.1s) (MST) configuration, use the **revision** command in MST configuration submode. To return to the default settings, use the **no** form of this command.

**revision** *version* **no revision**

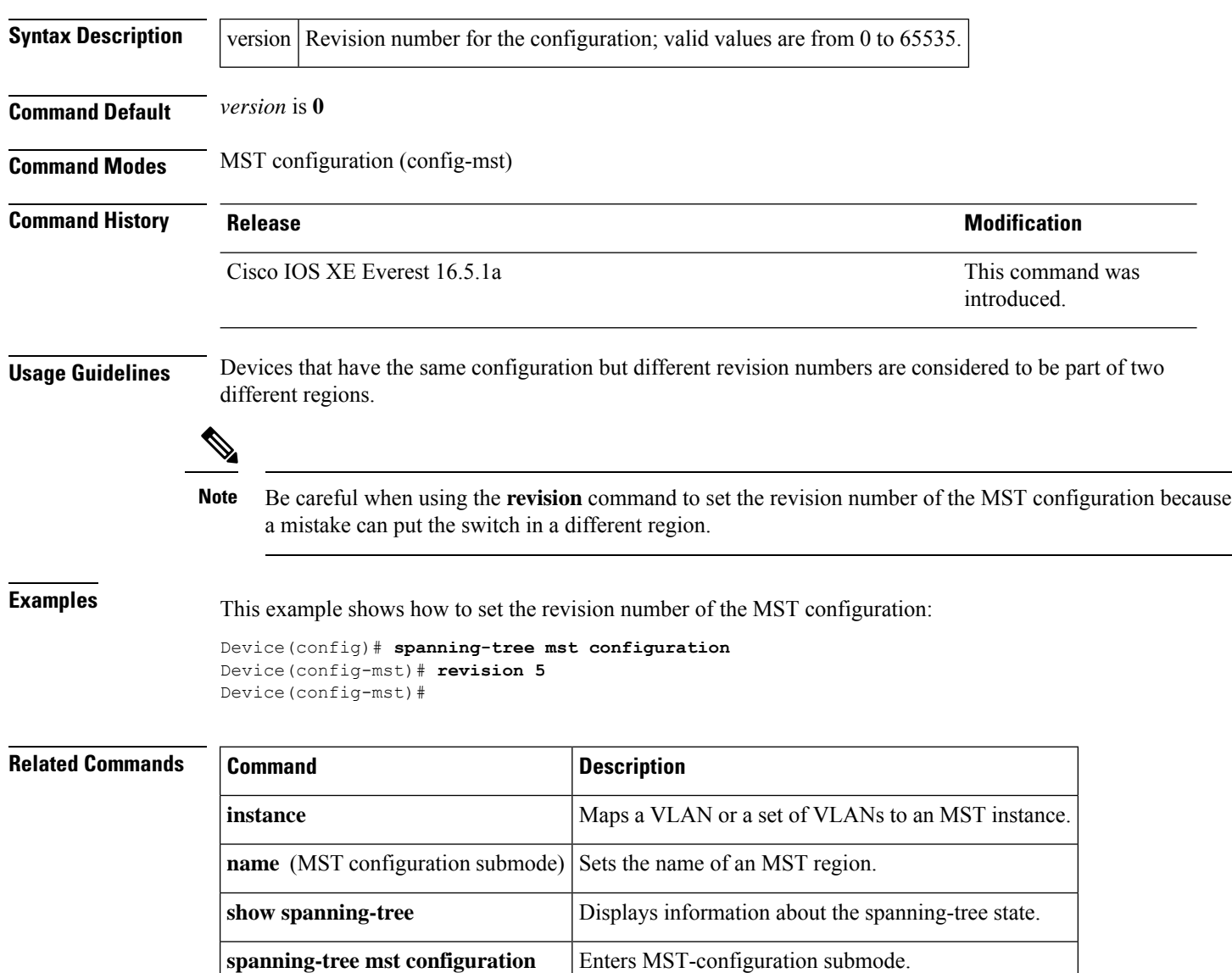

I

# **show avb domain**

To display the AVB domain information, use the **show avb domain** command.

**show avb domain**

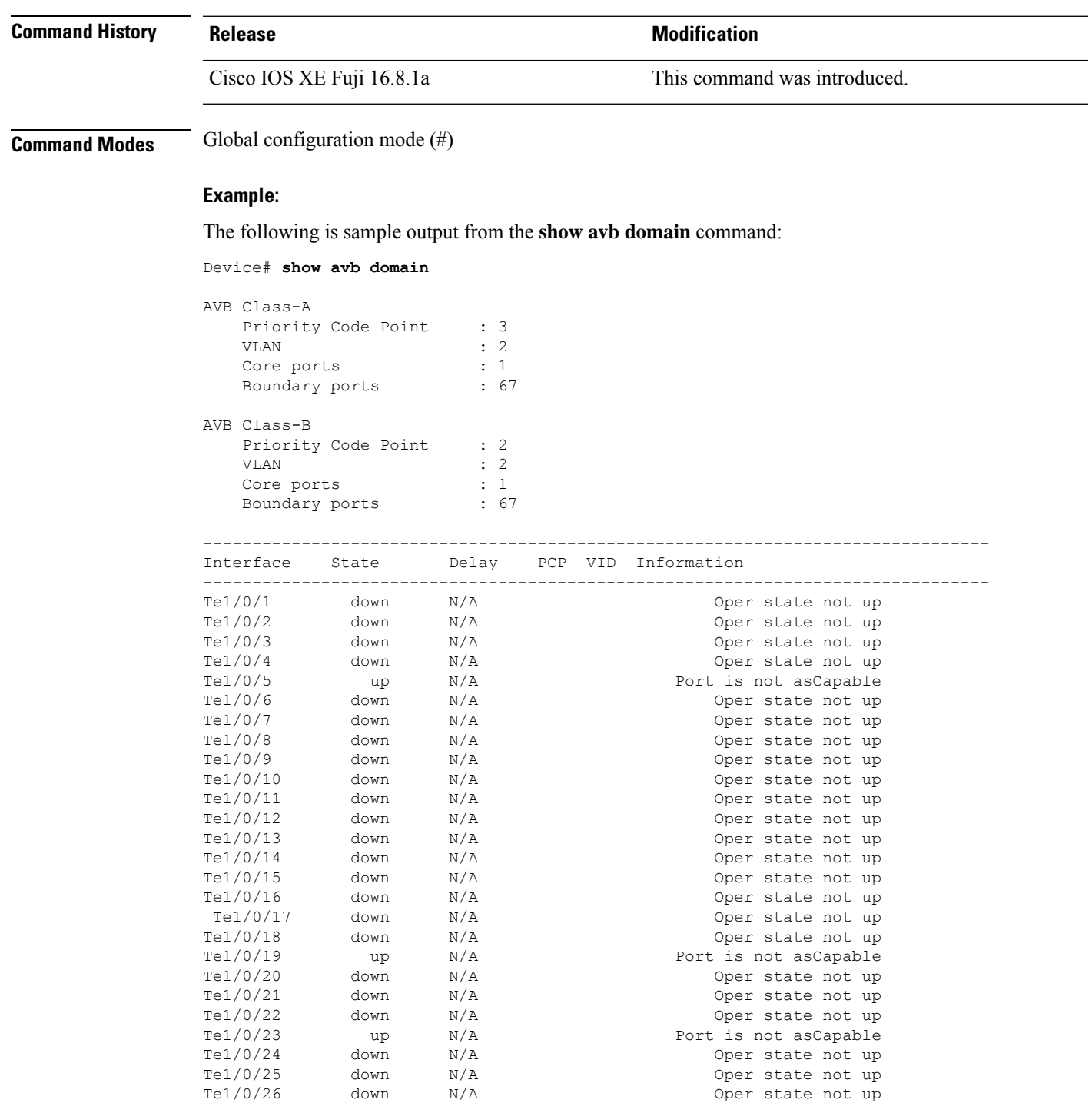

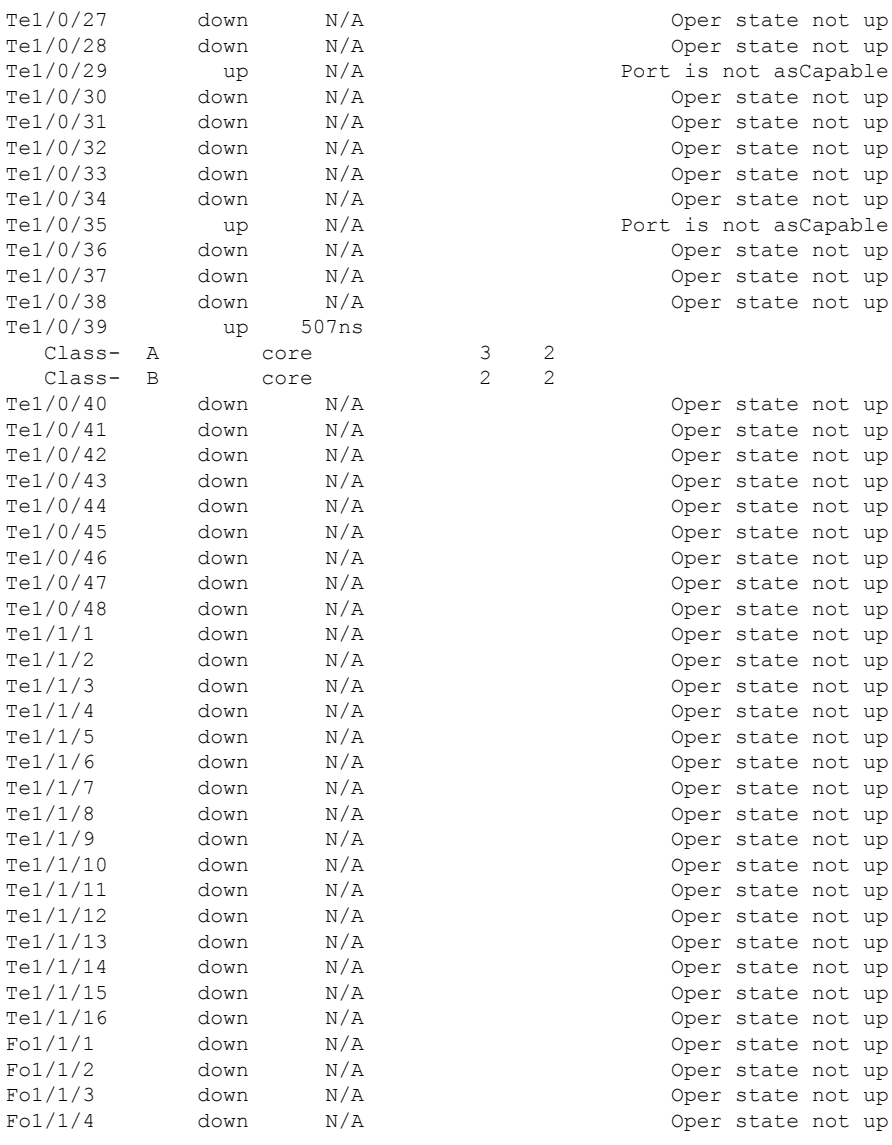

Oper state not up Port is not asCapable Oper state not up Oper state not up Oper state not up Oper state not up Oper state not up Oper state not up Oper state not up

Oper state not up Oper state not up Oper state not up

. . .

# **show avb streams**

.

To display the AVB stream information, use the **show avb streams** command.

```
show avb streams
```
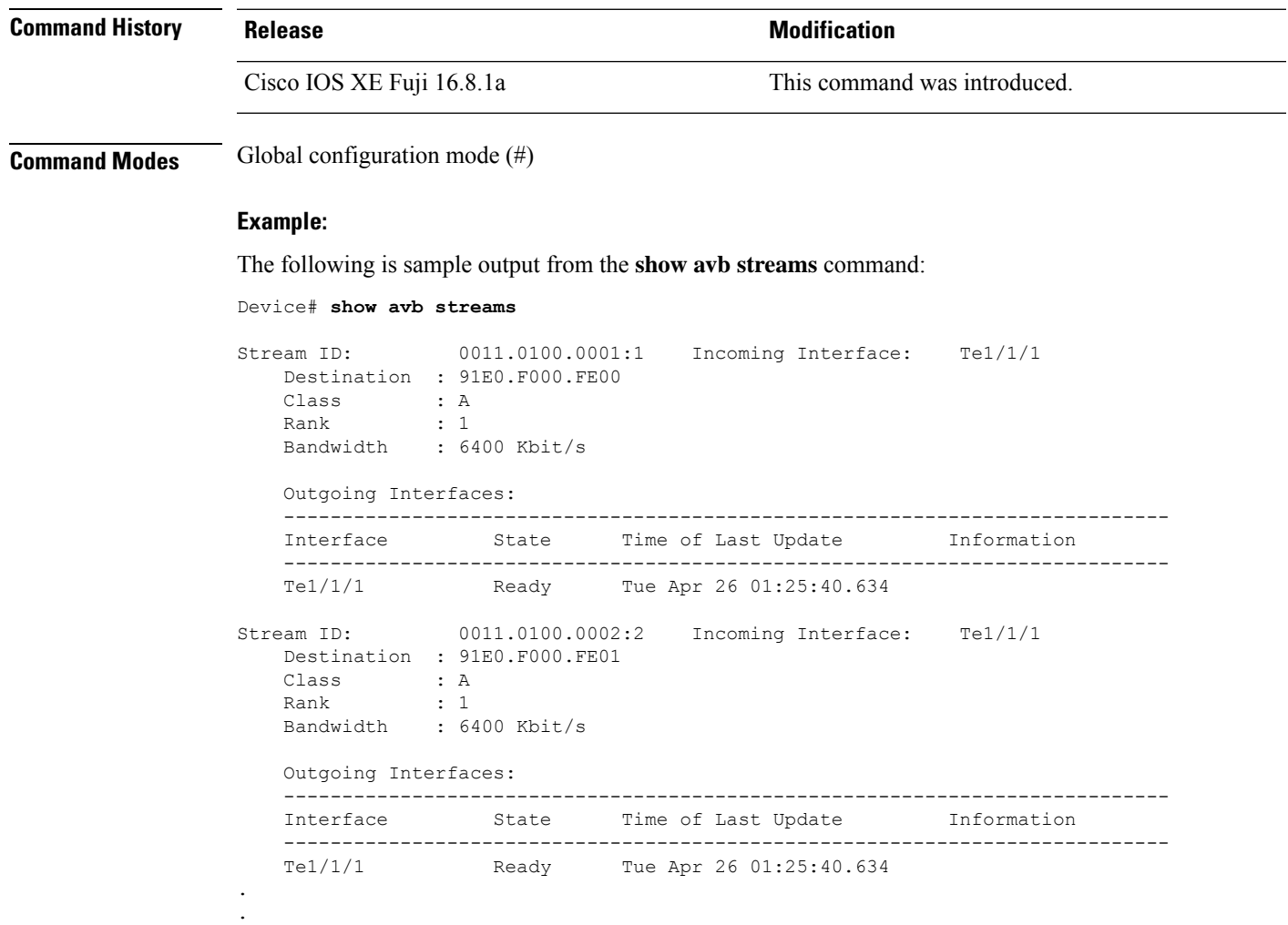

#### **show dot1q-tunnel**

To display information about IEEE 802.1Q tunnel ports, use the **show dot1q-tunnel** in EXEC mode.

**show dot1q-tunnel** [**interface** *interface-id*]

**Syntax Description** interface *interface-id* (Optional) Specifies the interface for which to display IEEE 802.1Q tunneling information. Valid interfaces include physical ports and port channels. **Command Default** None **Command Modes** User EXEC Privileged EXEC **Command History Release Modification** Cisco IOS XE Gibraltar 16.12.1 This command wasintroduced. **Examples** The following are examples of output from the **show dot1q-tunnel** command: Device# **show dot1q-tunnel** dot1q-tunnel mode LAN Port(s) ----------------------------- Gi1/0/1 Gi1/0/2 Gi1/0/3 Gi1/0/6 Po2 Device# **show dot1q-tunnel interface gigabitethernet1/0/1** dot1q-tunnel mode LAN Port(s) ----------------------------- Gi1/0/1

### **show etherchannel**

To display EtherChannel information for a channel, use the **show etherchannel** command in user EXEC mode.

**show etherchannel** [{*channel-group-number* | {**detail** | **port** | **port-channel** | **protocol** | **summary** }}] | [{**detail** | **load-balance** | **port** | **port-channel** | **protocol** | **summary**}]

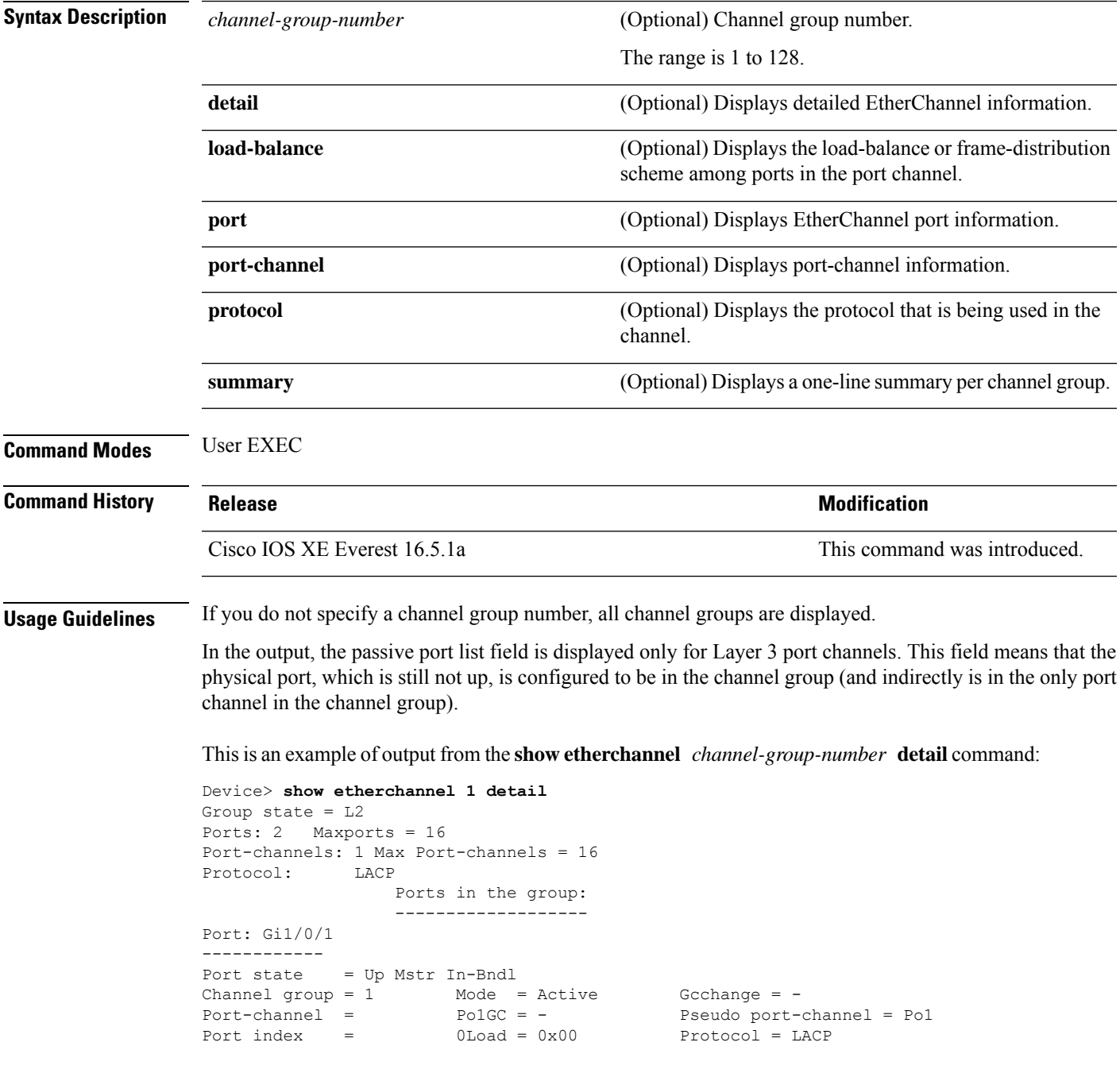

Flags: S - Device is sending Slow LACPDUs F - Device is sending fast LACPDU A - Device is in active mode. P - Device is in passive mode. Local information: LACP port Admin Oper Port Port<br>Priority Key Key Number-State Port Flags State Priority Key Key<br>Gi1/0/1 SA bndl 32768 0x1 0x1 Gi1/0/1 SA bndl 32768 0x1 0x1 0x101 0x3D Gi1/0/2 A bndl 32768 0x0 0x1 0x0 0x3D Age of the port in the current state: 01d:20h:06m:04s Port-channels in the group: ---------------------- Port-channel: Po1 (Primary Aggregator) Age of the Port-channel = 01d:20h:20m:26s Logical slot/port =  $10/1$  Number of ports = 2 HotStandBy port = null Port state = Port-channel Ag-Inuse Protocol = LACP Ports in the Port-channel: Index Load Port EC state No of bits ------+------+------+------------------+----------- 0 00 Gi1/0/1 Active 0<br>0 00 Gi1/0/2 Active 0 0 00 Gi1/0/2 Active Time since last port bundled: 01d:20h:24m:44s Gi1/0/2

This is an example of output from the **show etherchannel** *channel-group-number* **summary** command:

```
Device> show etherchannel 1 summary
Flags: D - down P - in port-channel
      I - stand-alone s - suspended
      H - Hot-standby (LACP only)
      R - Layer3 S - Layer2
      u - unsuitable for bundling
      U - in use f - failed to allocate aggregator
      d - default port
Number of channel-groups in use: 1
Number of aggregators: 1
Group Port-channel Protocol Ports
------+-------------+-----------+----------------------------------------
1 Po1(SU) LACP Gi1/0/1(P) Gi1/0/2(P)
```
This is an example of output from the **show etherchannel** *channel-group-number* **port-channel** command:

```
Device> show etherchannel 1 port-channel
Port-channels in the group:
----------------------
Port-channel: Po1 (Primary Aggregator)
------------
Age of the Port-channel = 01d:20h:24m:50sLogical slot/port = 10/1 Number of ports = 2
Logical slot/port = 10/1 Number of ports = 2
Port state = Port-channel Ag-Inuse
Protocol = LACP
```
Ports in the Port-channel: Index Load Port EC state Mo of bits ------+------+------+------------------+----------- 0 00 Gi1/0/1 Active 0 0 00 Gi1/0/2 Active 0 Time since last port bundled: 01d:20h:24m:44s Gi1/0/2

This is an example of output from **show etherchannel protocol** command:

```
Device# show etherchannel protocol
Channel-group listing:
-----------------------
Group: 1
----------
Protocol: LACP
Group: 2
----------
Protocol: PAgP
```
# **show interfaces rep detail**

To display detailed Resilient Ethernet Protocol (REP) configuration and status for all interfaces or a specified interface, including the administrative VLAN, use the **show interfaces rep detail** command in privileged EXEC mode.

**show interfaces [***interface-id*] **rep detail**

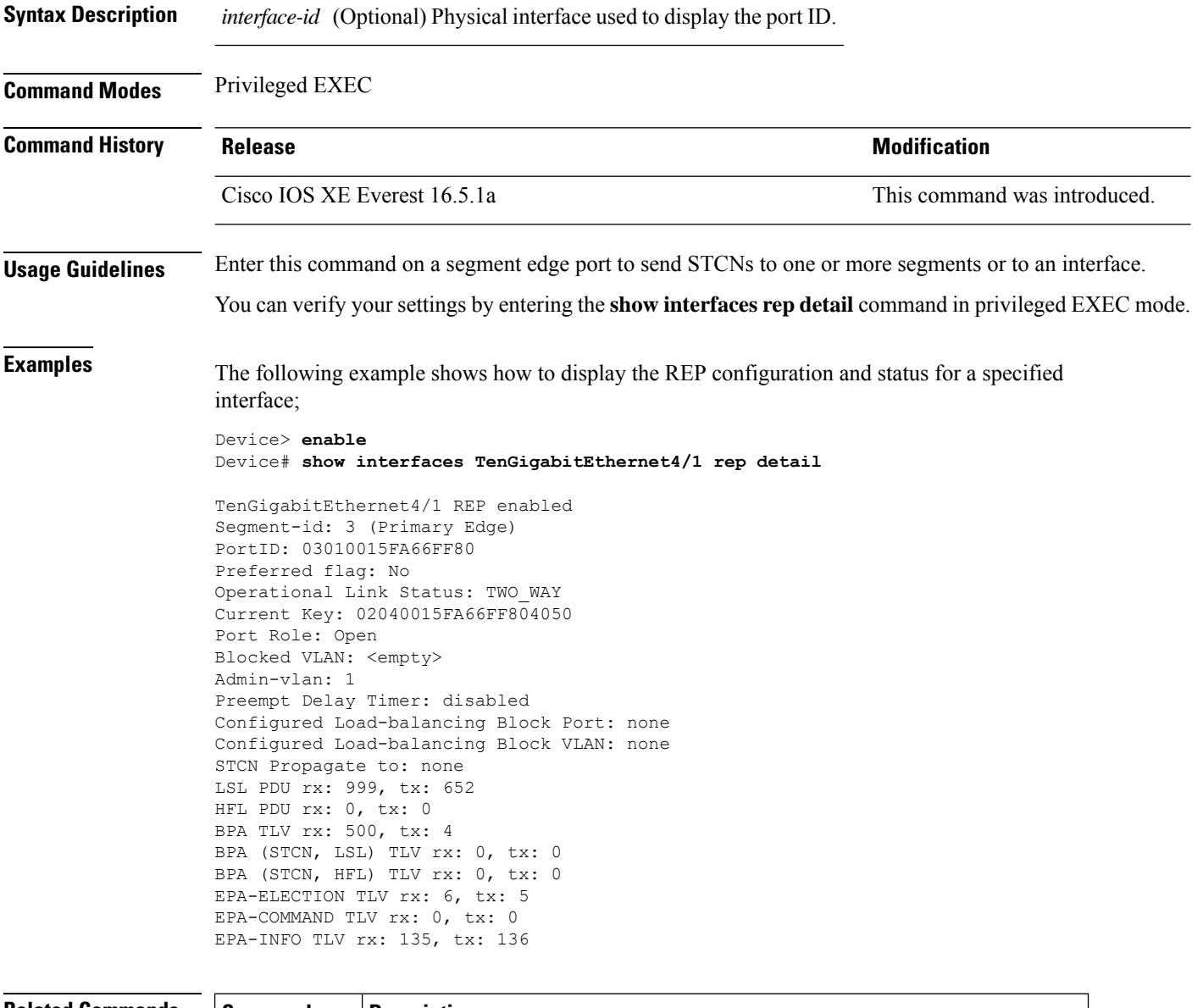

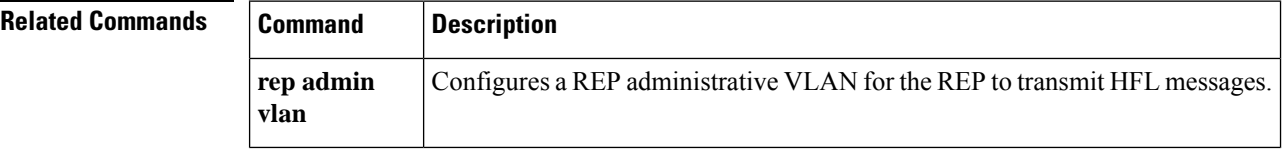

I

# **show l2protocol-tunnel**

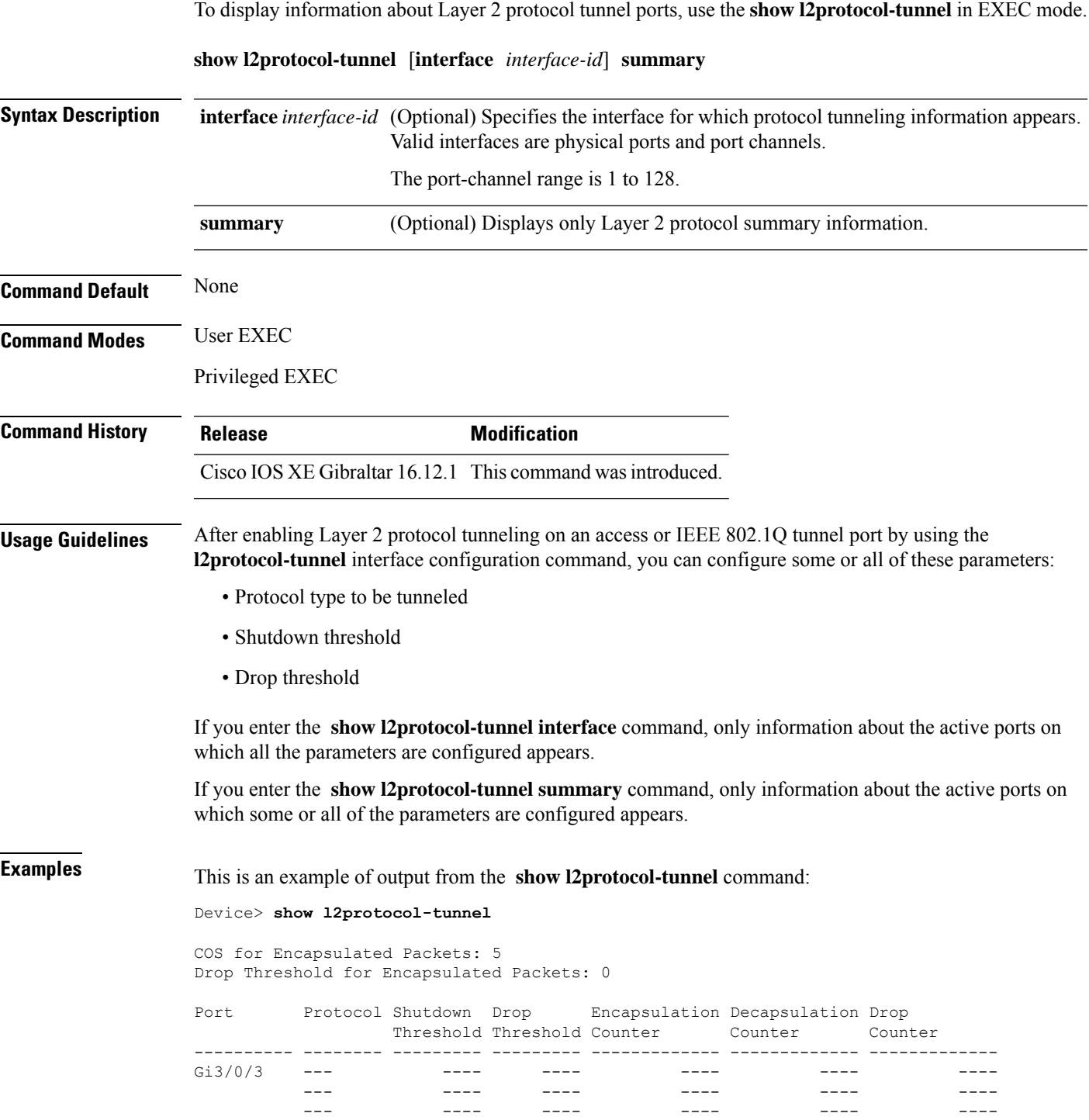

---- ---- 0 897960

pagp ---- ---- 0 242500 1acp ---- ---- 24268 242640<br>udld ---- ---- 0 897960

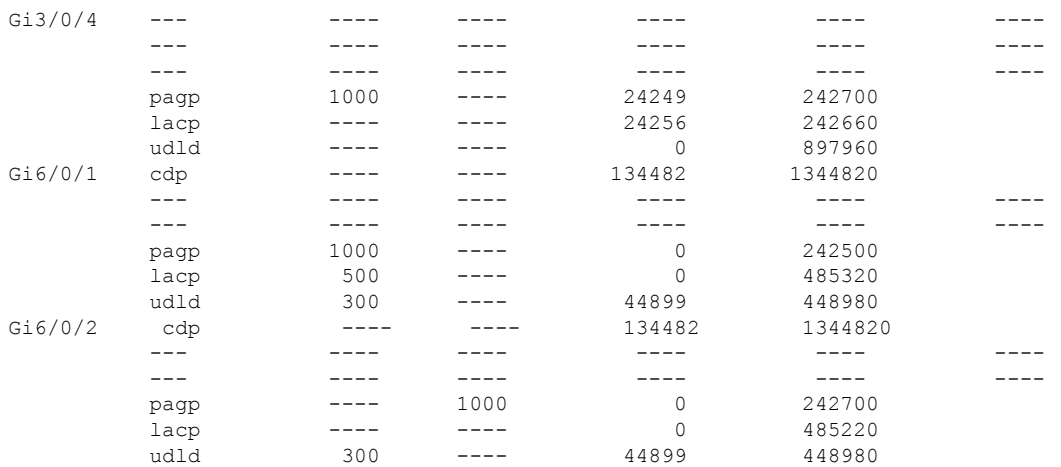

#### This is an example of output from the **show l2protocol-tunnel summary** command:

Device> **show l2protocol-tunnel summary**

COS for Encapsulated Packets: 5 Drop Threshold for Encapsulated Packets: 0

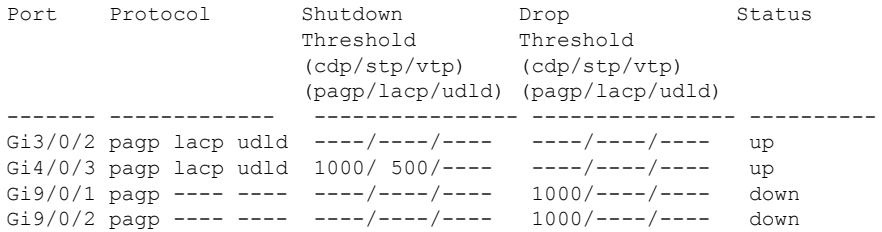

# **show lacp**

To display Link Aggregation Control Protocol (LACP) channel-group information, use the **show lacp** command in user EXEC mode.

**show lacp** [*channel-group-number*] {**counters** | **internal** | **neighbor** | **sys-id**}

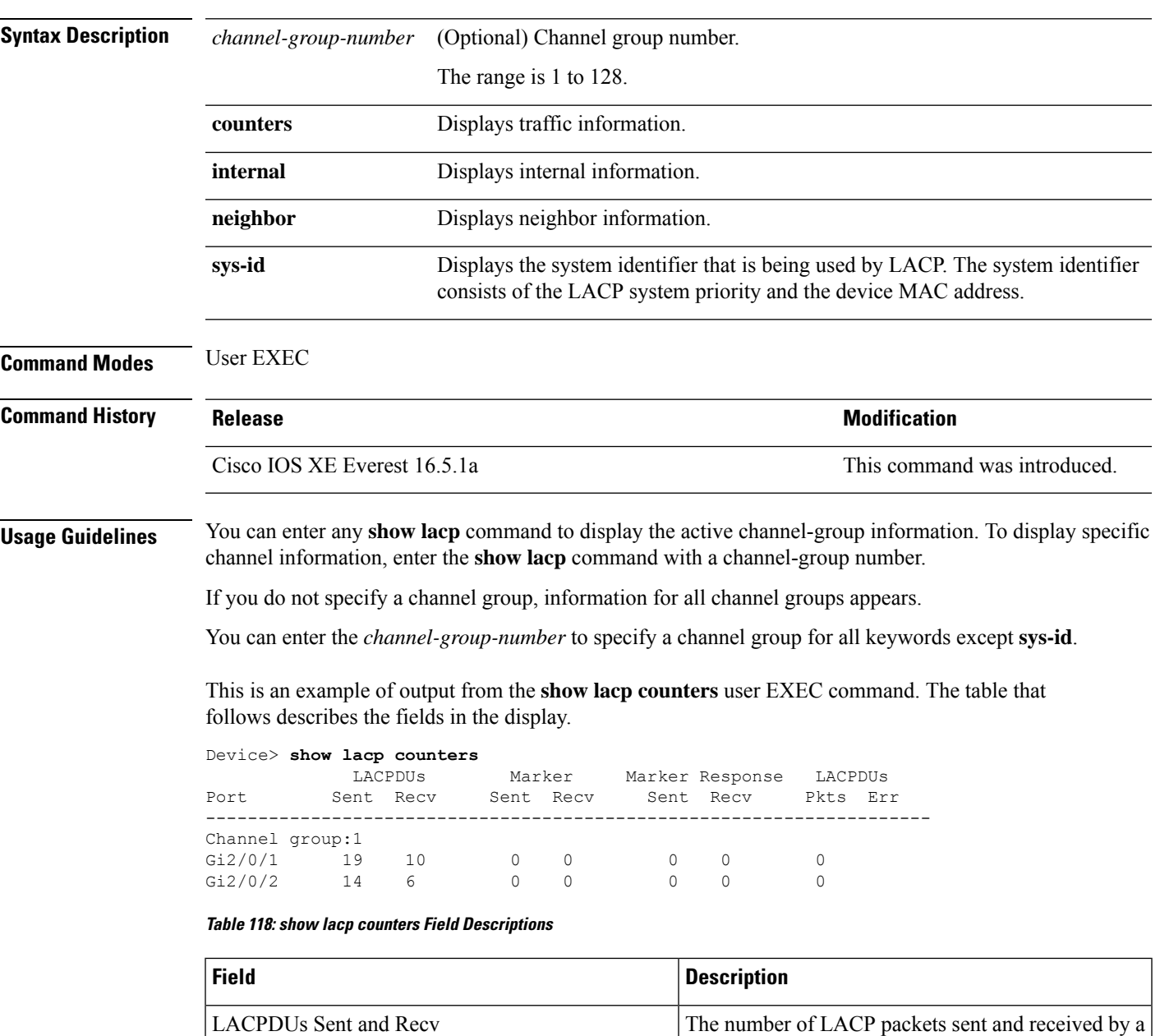

Marker Sent and Recv

received by a port.

The number of LACP marker packets sent and

port.

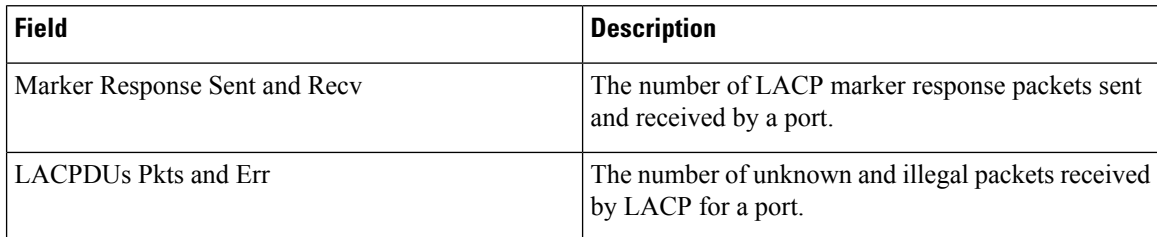

This is an example of output from the **show lacp internal** command:

```
Device> show lacp 1 internal
Flags: S - Device is requesting Slow LACPDUs
      F - Device is requesting Fast LACPDUs
     A - Device is in Active mode P - Device is in Passive mode
Channel group 1
                   LACP port Admin Oper Port Port
Port Flags State Priority Key Key Number State
Gi2/0/1 SA bndl 32768 0x3 0x3 0x4 0x3D
Gi2/0/2 SA bndl 32768 0x3 0x3 0x5 0x3D
```
The following table describes the fields in the display:

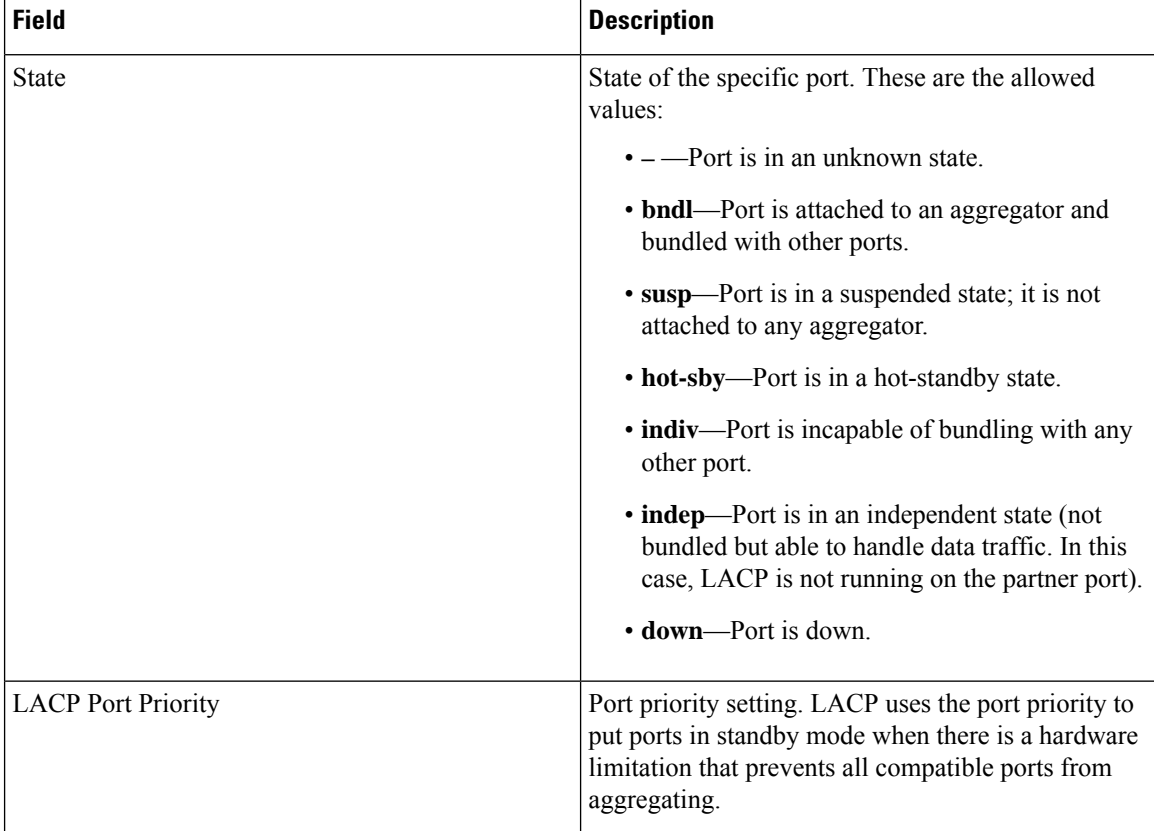

#### **Table 119: show lacp internal Field Descriptions**

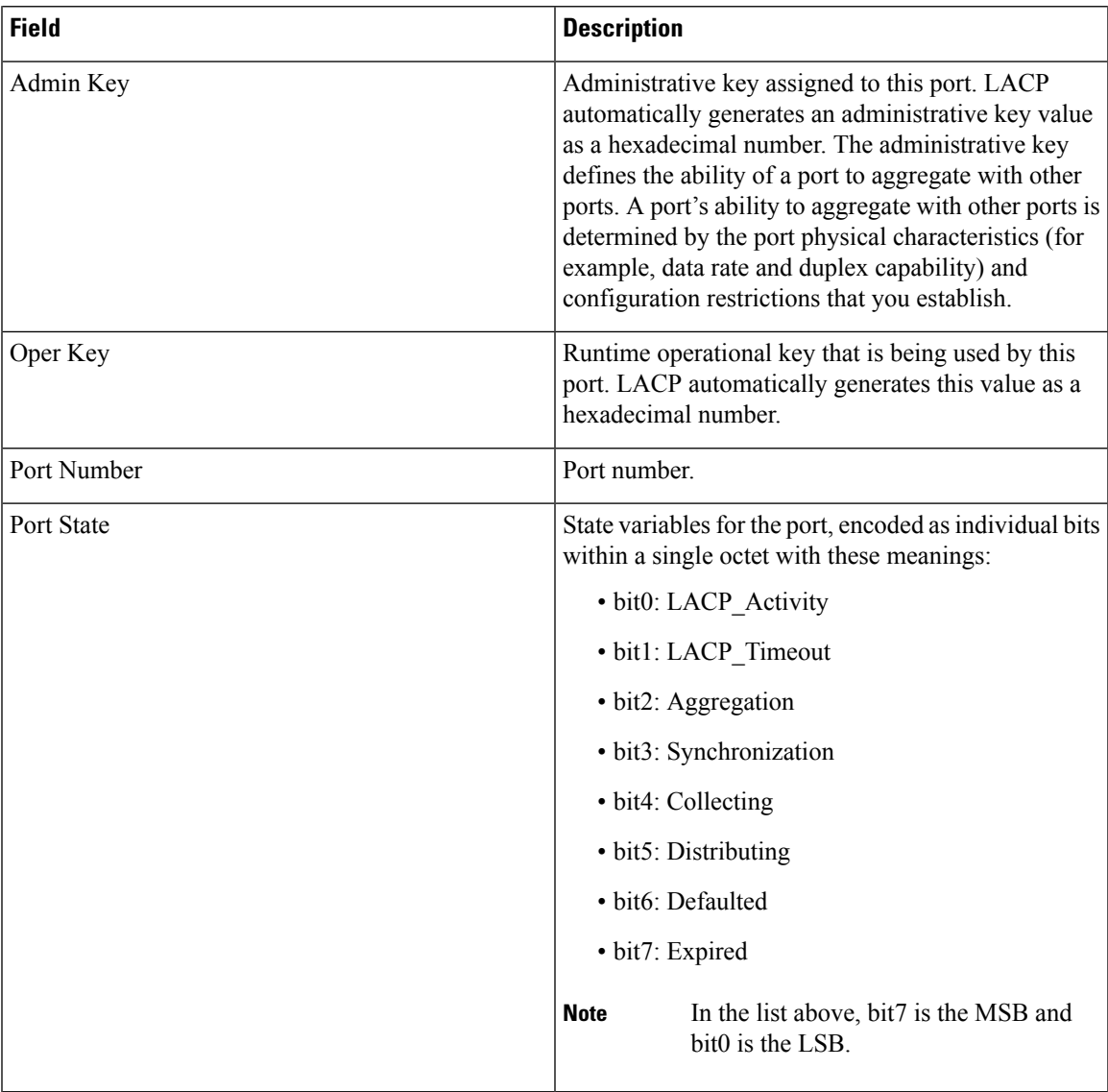

This is an example of output from the **show lacp neighbor** command:

Device> **show lacp neighbor** Flags: S - Device is sending Slow LACPDUs F - Device is sending Fast LACPDUs A - Device is in Active mode<br>
P - Device is in Passive mode Channel group 3 neighbors Partner's information: Partner Partner Partner Partner Port System ID Bort Number Age Flags Gi2/0/1 32768,0007.eb49.5e80 0xC 19s SP LACP Partner Partner Partner Port Priority **Oper Key** Port State 32768 0x3 0x3C Partner's information:

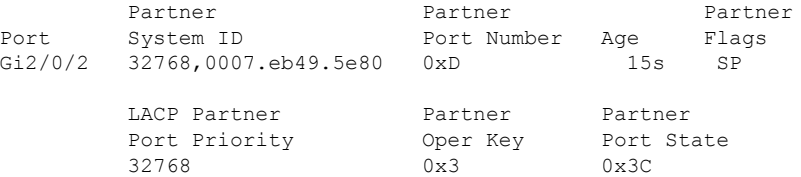

This is an example of output from the **show lacp sys-id** command:

Device> **show lacp sys-id** 32765,0002.4b29.3a00

The system identification is made up of the system priority and the system MAC address. The first two bytes are the system priority, and the last six bytes are the globally administered individual MAC address associated to the system.

# **show loopdetect**

To display the details of all the interfaces where loop-detection guard is enabled, use the **show loopdetect** command in user EXEC or privileged EXEC mode.

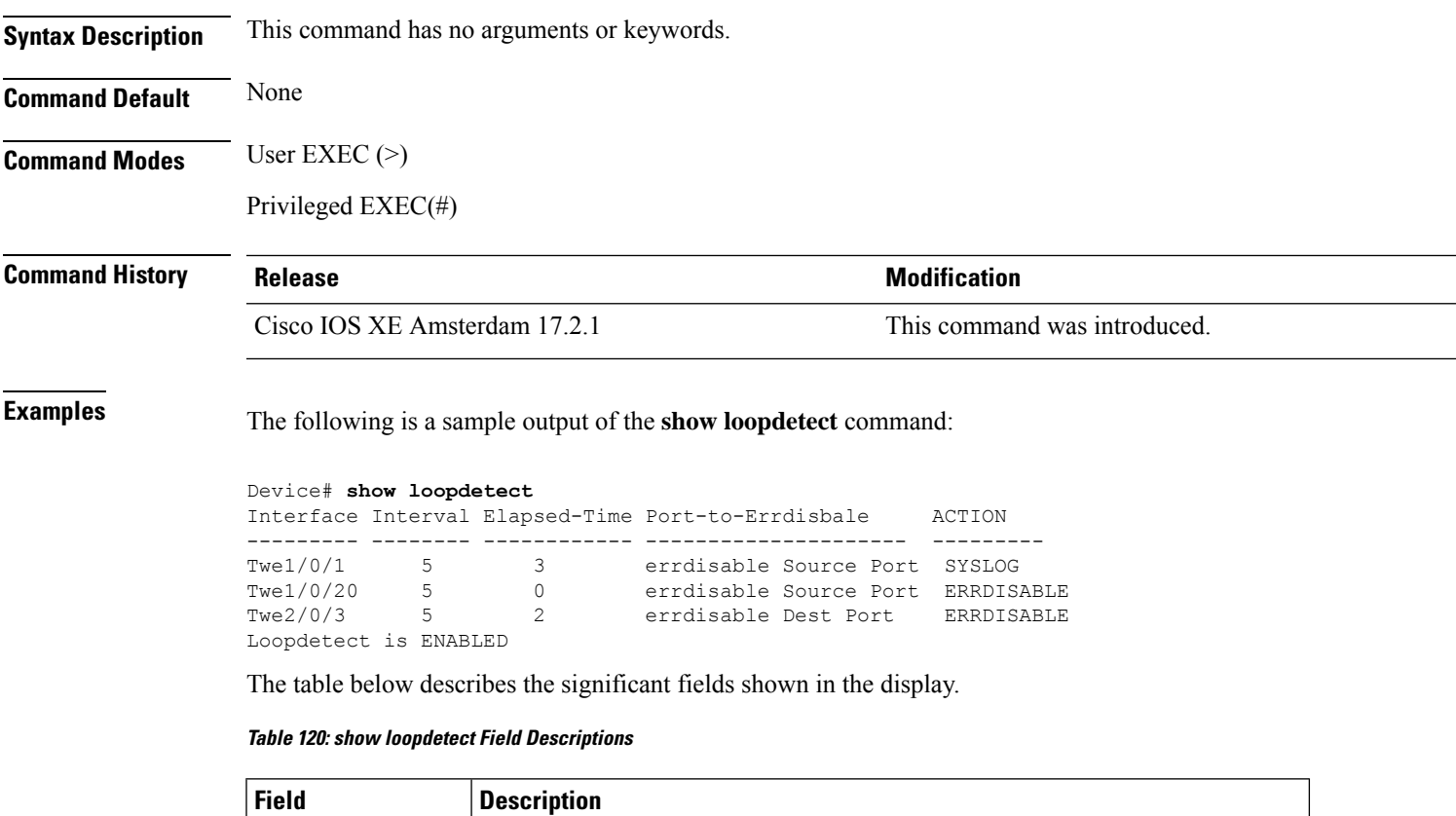

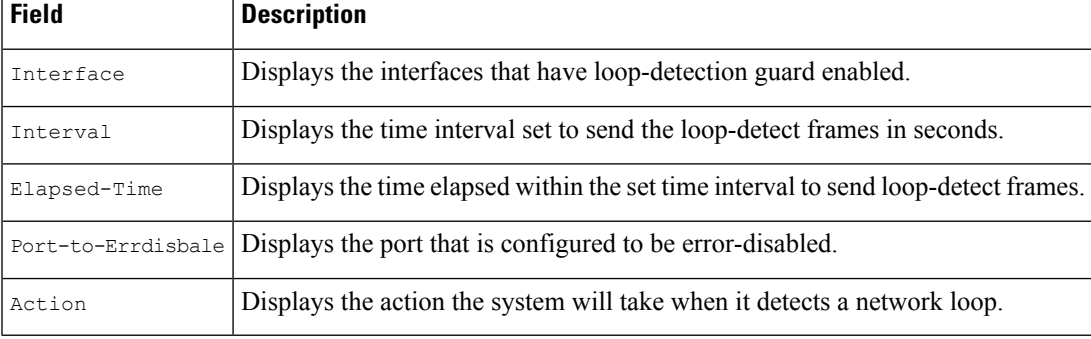

**Command History** 

# **show msrp port bandwidth**

To display Multiple Stream Reservation Protocol (MSRP) port bandwidth information, use the **show msrp port bandwidth** command.

#### **show msrp port bandwidth**

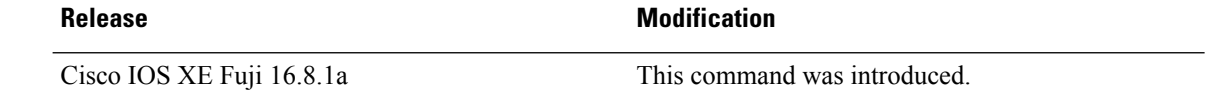

**Command Modes** Global configuration mode (#)

#### **Example:**

The following is sample output from the **show msrp port bandwidth** command:

Device# **show msrp port bandwidth**

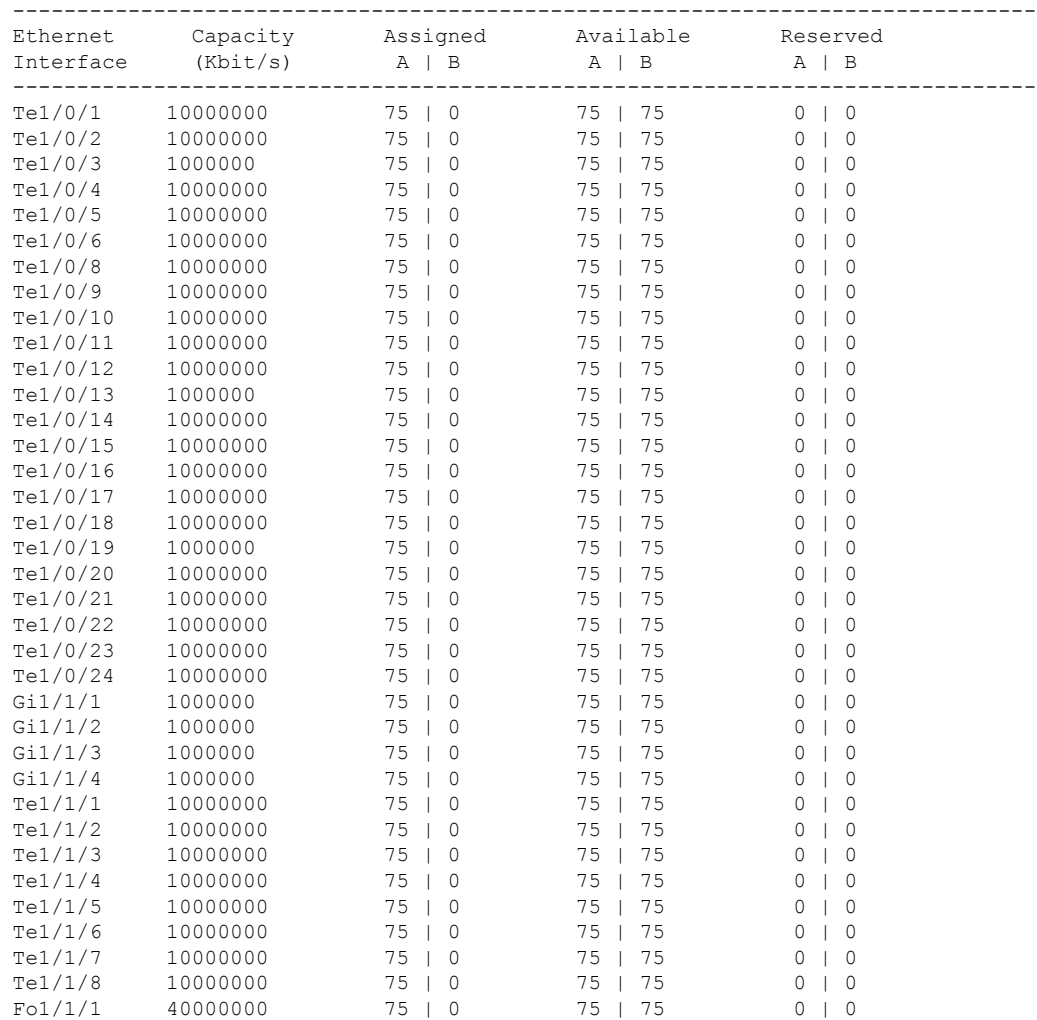
$\mathbf{l}$ 

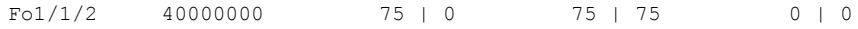

### **show msrp streams**

To display information about the Multiple Stream Reservation Protocol (MSRP) streams, use the **show msrp streams** command.

**show msrp streams** [ **detailed** | **brief** ]

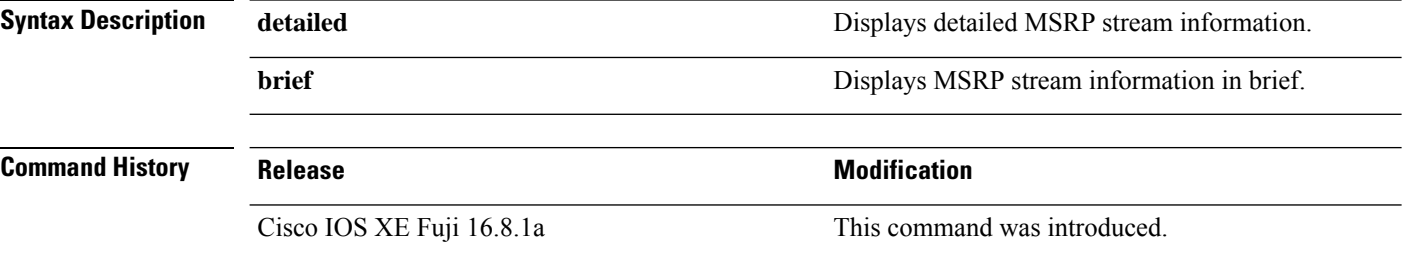

#### **Command Modes** Global configuration mode (#)

#### **Example:**

The following is sample output from the **show msrp streams** command:

```
Device# show msrp streams
```

```
--------------------------------------------------------------------------------
Stream ID Talker Listener
Advertise Fail Ready ReadyFail AskFail
R | D R | D R | D R | D R | D
--------------------------------------------------------------------------------
yy:yy:yy:yy:yy:yy:0001 1 | 2 0 | 0 1 | 0 0 | 1 1 | 0
zz:zz:zz:zz:zz:zz:0002 1 | 0 0 | 1 1 | 0 0 | 0 0 | 1
```
The following is sample output from the **show msrp streams detailed** command:

```
Device# show msrp streams detailed
```

```
Stream ID: 0011.0100.0001:1
   Stream Age: 01:57:46 (since Mon Apr 25 23:41:11.413)
   Create Time: Mon Apr 25 23:41:11.413
   Destination Address: 91E0.F000.FE00
   VLAN Identifier: 1
    Data Frame Priority: 3 (Class A)
   MaxFrameSize: 100
   MaxIntervalFrames: 1 frames/125us
   Stream Bandwidth: 6400 Kbit/s
   Rank: 1
   Received Accumulated Latency: 20
   Stream Attributes Table:
    ----------------------------------------------------------------------------
   Interface Attr State Direction Type
    ----------------------------------------------------------------------------
     Gi1/0/1 Register Talker Advertise
     Attribute Age: 01:57:46 (since Mon Apr 25 23:41:11.413)
     MRP Applicant: Very Anxious Observer, send None
     MRP Registrar: In
     Accumulated Latency: 20
    ----
```
Te1/1/1 Declare Talker Advertise Attribute Age: 00:19:52 (since Tue Apr 26 01:19:05.525) MRP Applicant: Quiet Active, send None MRP Registrar: In Accumulated Latency: 20 ---- Te1/1/1 Register Listener Ready Attribute Age: 00:13:17 (since Tue Apr 26 01:25:40.635) MRP Applicant: Very Anxious Observer, send None MRP Registrar: In ---- Gi1/0/1 Declare Listener Ready Attribute Age: 00:13:17 (since Tue Apr 26 01:25:40.649) MRP Applicant: Quiet Active, send None MRP Registrar: In

The following is sample output from the **show msrp streams brief** command:

Device# **show msrp streams brief**

Legend:  $R = Registered, D = Declared.$ 

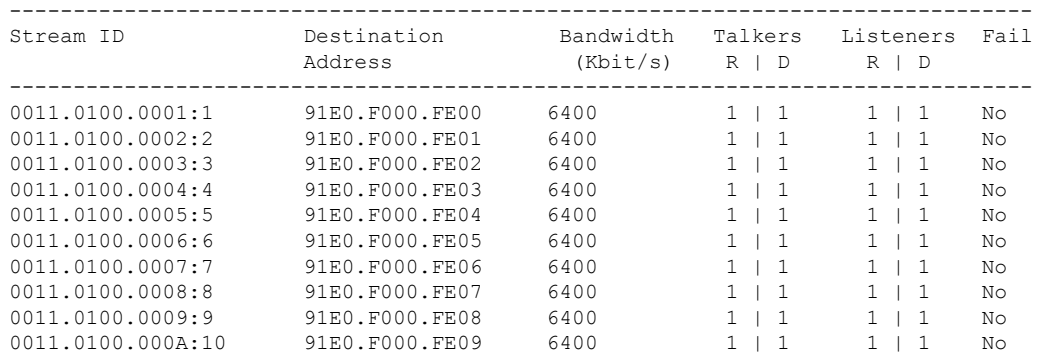

## **show pagp**

To display Port Aggregation Protocol (PAgP) channel-group information, use the **show pagp** command in EXEC mode.

**show pagp** [*channel-group-number*] {**counters** | **dual-active** | **internal** | **neighbor**}

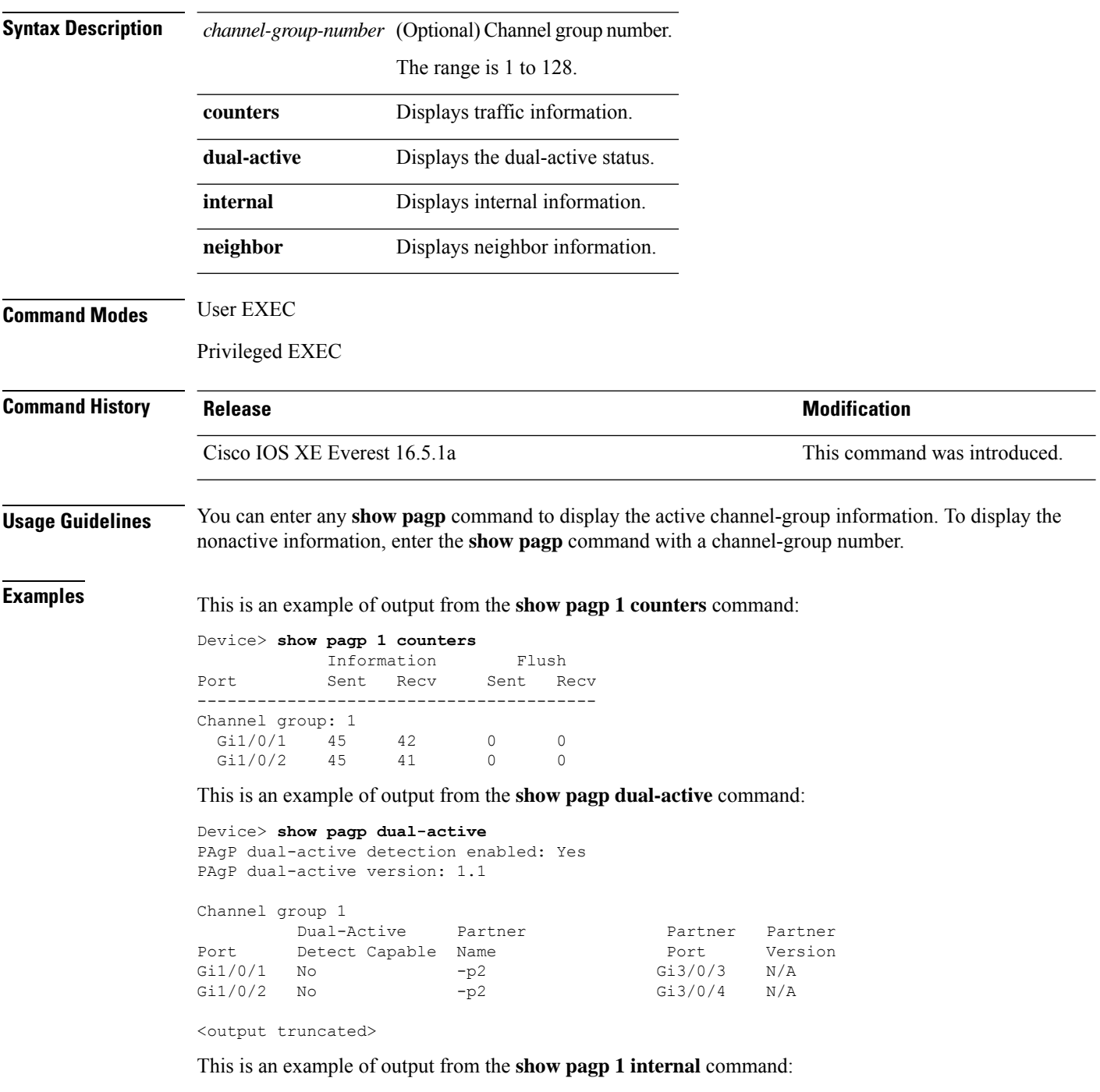

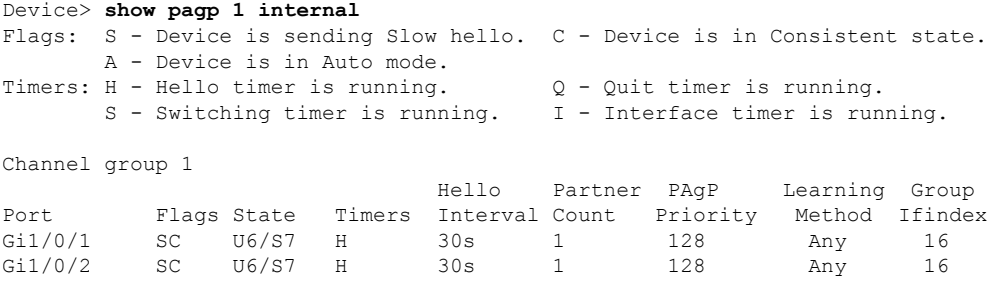

### This is an example of output from the **show pagp 1 neighbor** command:

### Device> **show pagp 1 neighbor**

Flags: S - Device is sending Slow hello. C - Device is in Consistent state. A - Device is in Auto mode. <br>P - Device learns on physical port.

#### Channel group 1 neighbors

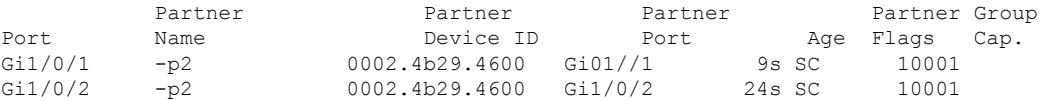

## **show platform etherchannel**

To display platform-dependent EtherChannel information, use the **show platform etherchannel** command in privileged EXEC mode.

**show platform etherchannel** *channel-group-number* {**group-mask** | **load-balance mac** *src-mac dst-mac* [**ip** *src-ip dst-ip* [**port** *src-port dst-port*]]} [**switch** *switch-number*]

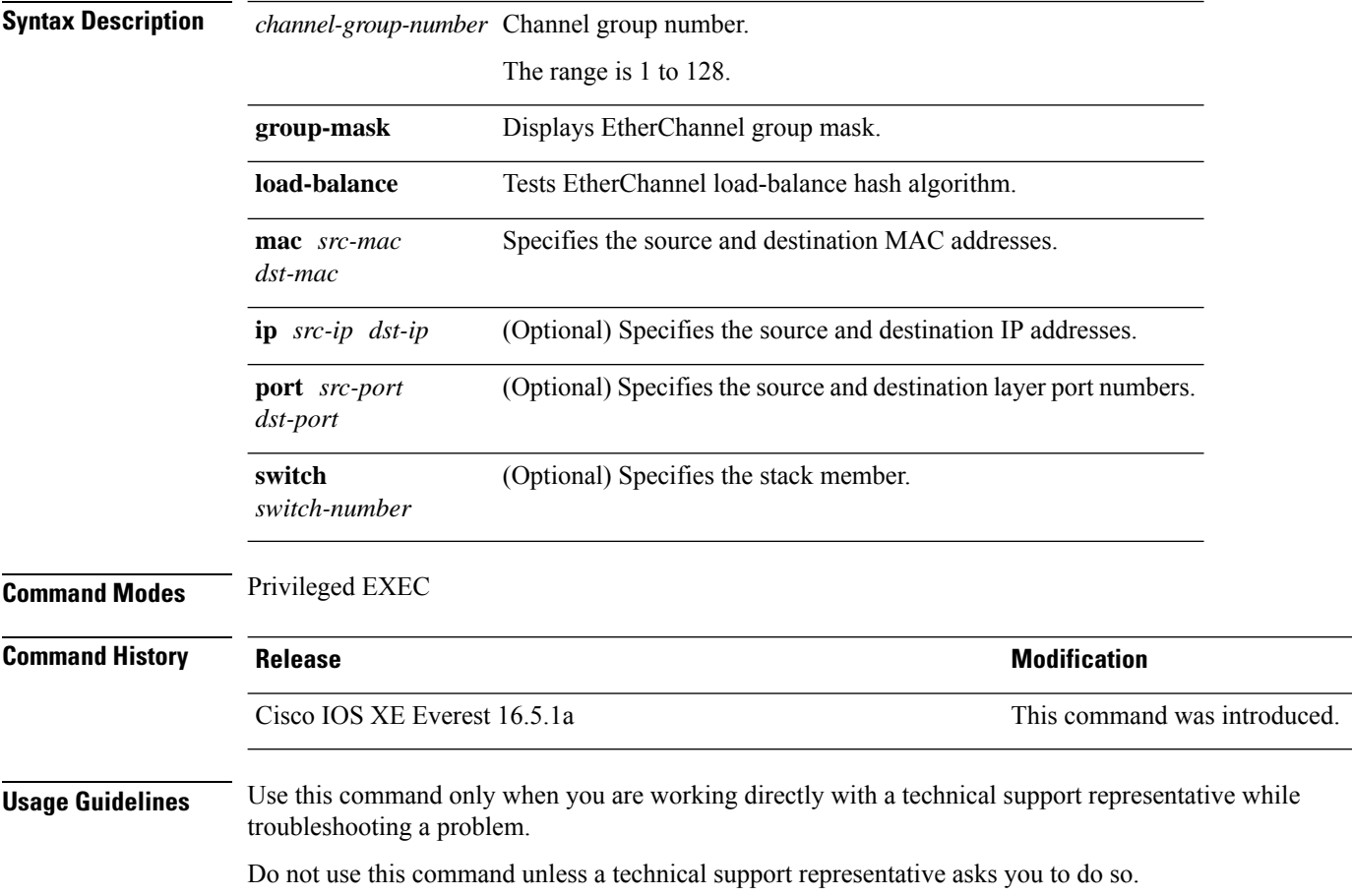

### **show platform hardware fed active vlan ingress**

To display if native vlan tagging is enabled or disabled for a particular vlan, use the **show platform hardware fed active vlan ingress**

**show platform hardware fed active vlan** *vlan ID* **ingress**

#### **Syntax Description**

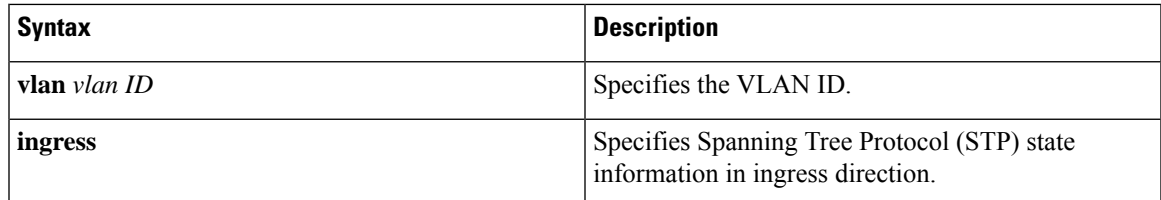

**Command Modes** Privileged EXEC mode (#)

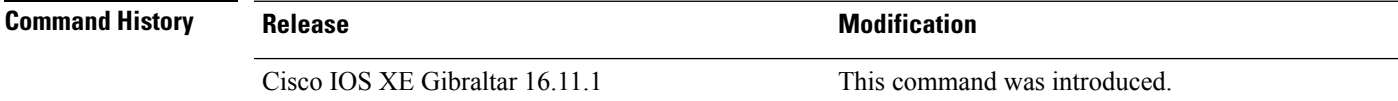

#### **Example**

The following is sample output from the **show platform hardware fed active vlan ingress** command:

```
Device# show platform hardware fed active vlan 1 ingress
VLAN STP State in hardware
vlan id is:: 1
Interfaces in forwarding state: : Hu1/0/45(Tagged)
flood list: : Hu1/0/45
```
## **show platform pm**

To display platform-dependent port manager information, use the **show platform pm** command in privileged EXEC mode.

**show platform pm** {**etherchannel** *channel-group-number* **group-mask**|**interface-numbers**|**port-data** *interface-id* | **port-state**}

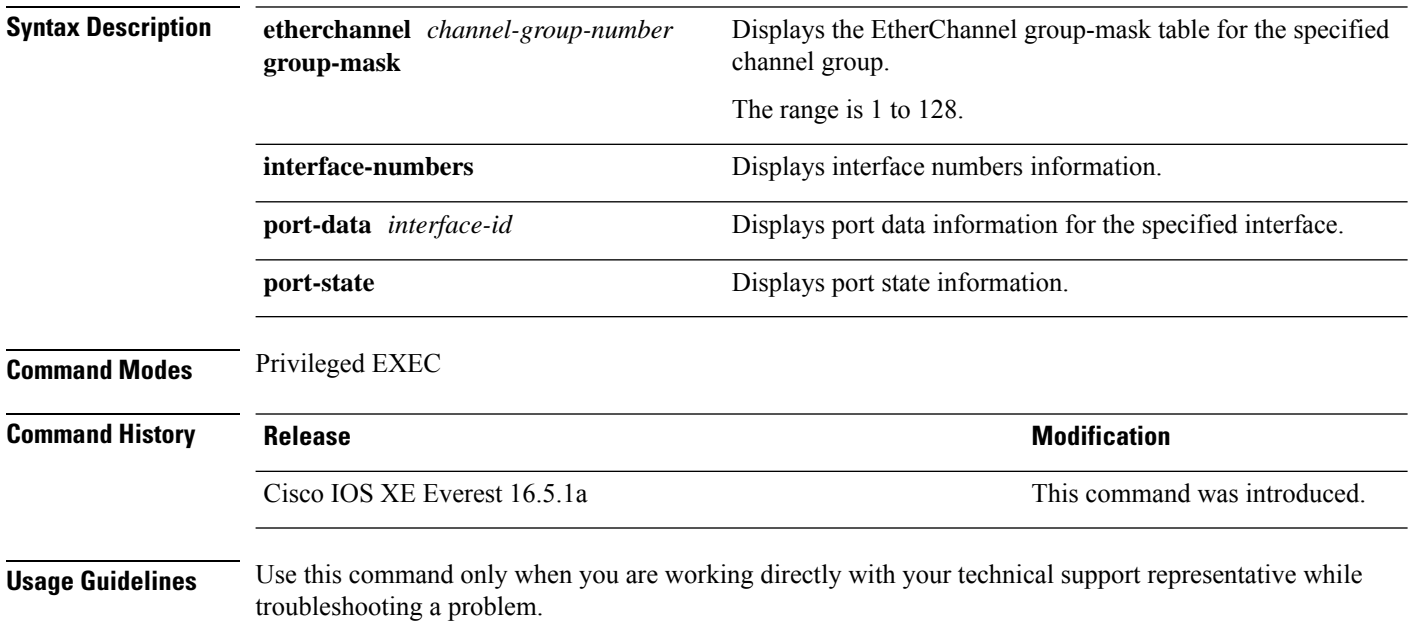

Do not use this command unless your technical support representative asks you to do so.

# **show platform software fed active ptp interface loopback**

To display the Precision Time Protocol (PTP) connection details and events of the specified loopback interface, use the **show platform software fed active ptp interface loopback** command in privileged EXEC mode.

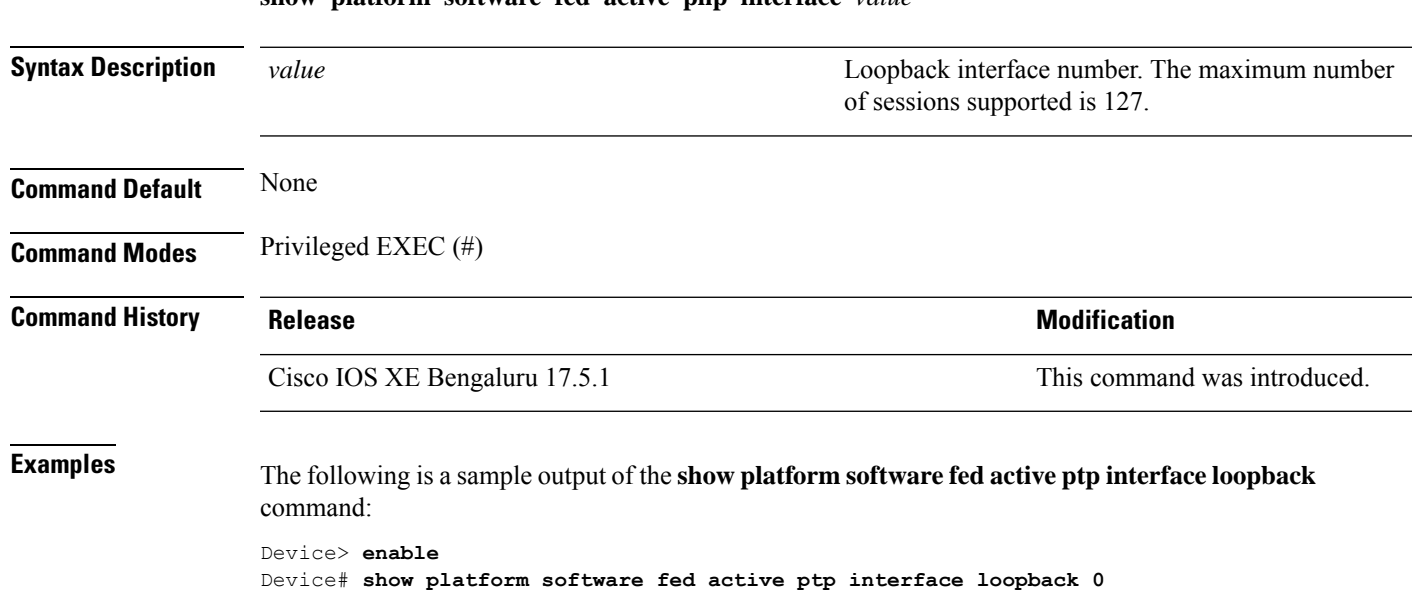

**show platform software fed active php interface** *value*

### **show platform software fed switch ptp**

To display information about ptp status on the port, use the **show platform software fedswitchptp**command.

**show platform software fed switch** { *switch-number* | **active** | **standby**} **ptp** { **domain** *domain-value* | **if-id** *value* | **test** }

**Syntax Description** switch *switch-number* **Displays** information about the switch. Valid values **switch** *switch-number*

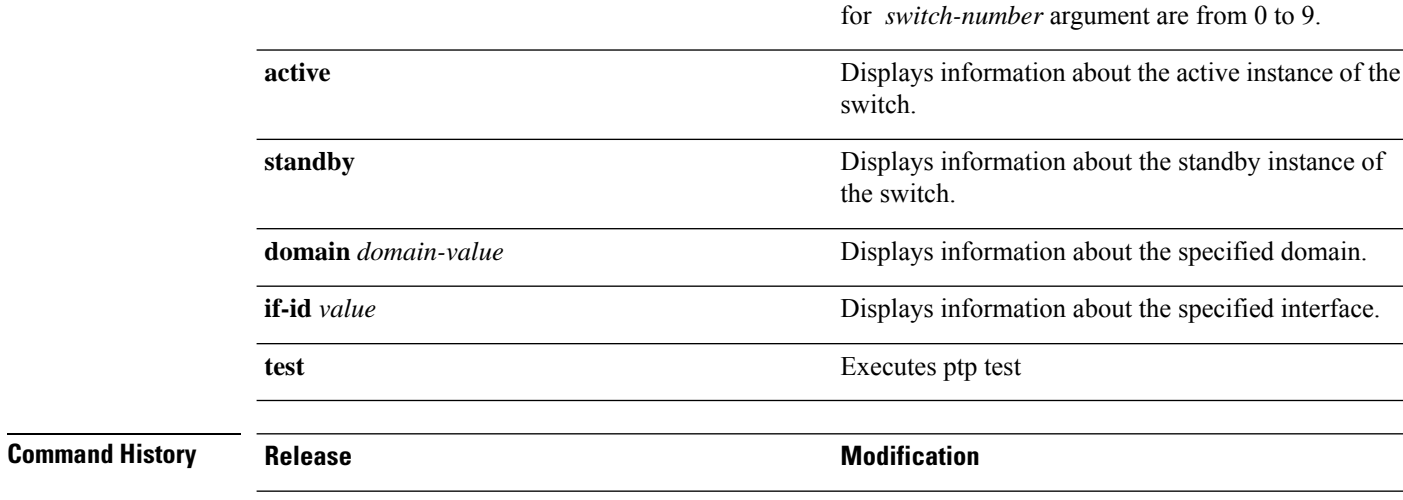

Cisco IOS XE Fuji 16.8.1a This command was introduced.

**Command Modes** Global configuration mode (#)

#### **Example:**

The following is sample output from the **show platform software fed switch active ptp if-id**  $0x20$  command:

Device# **show platform software fed switch active ptp if-id 0x20**

Displaying port data for if\_id 20 =======================================

```
Port Mac Address 04:6C:9D:4E:3A:9A
Port Clock Identity 04:6C:9D:FF:FE:4E:3A:80
Port number 28
PTP Version 2
domain_value 0
dot1as capable: FALSE
sync_recpt_timeout_time_interval 375000000 nanoseconds
sync_interval 125000000 nanoseconds
neighbor_rate_ratio 0.000000
neighbor_prop_delay 0 nanoseconds
compute_neighbor_rate_ratio: TRUE
compute_neighbor_prop_delay: TRUE
port_enabled: TRUE
ptt port enabled: TRUE
current_log_pdelay_req_interval 0
pdelay_req_interval 0 nanoseconds
allowed lost responses 3
neighbor_prop_delay_threshold 2000 nanoseconds
```
is measuring delay : FALSE Port state: : MASTER sync\_seq\_num 22023 delay\_req\_seq\_num 23857 num sync messages transmitted 0 num sync messages received 0 num followup messages transmitted 0 num followup messages received 0 num pdelay requests transmitted 285695 num pdelay requests received 0 num pdelay responses transmitted 0 num pdelay responses received 0 num pdelay followup responses transmitted 0 num pdelay followup responses received 0

## **show ptp brief**

To display a brief status of PTP on the interfaces, use the **show ptp brief** command in global configuration mode.

### **show ptp brief**

**Syntax Description** This command has no aruguments or keywords.

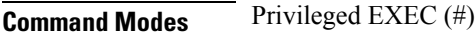

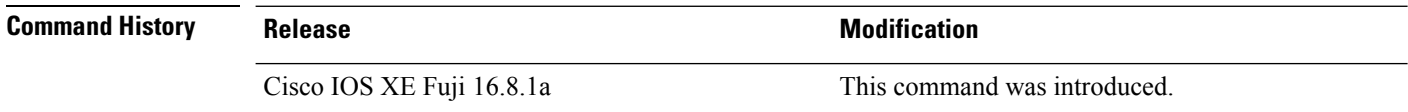

**Examples** The following is a sample output from the **show ptp brief** command:

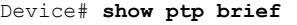

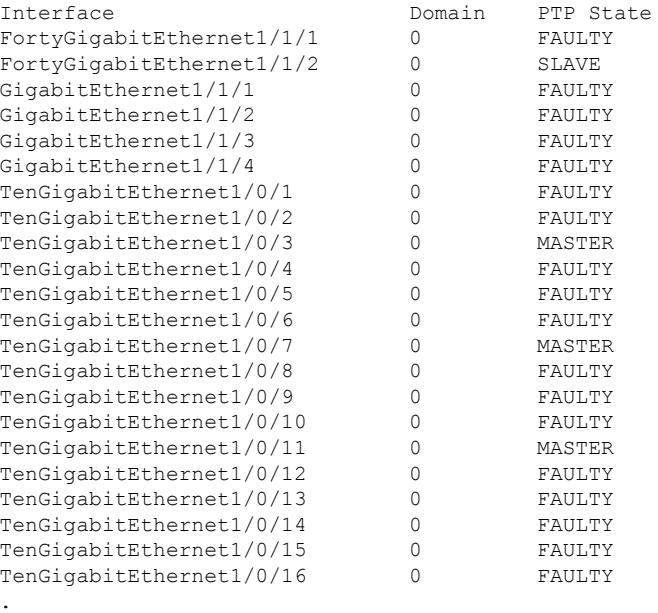

### $\overline{\text{Related Common}}$

. .

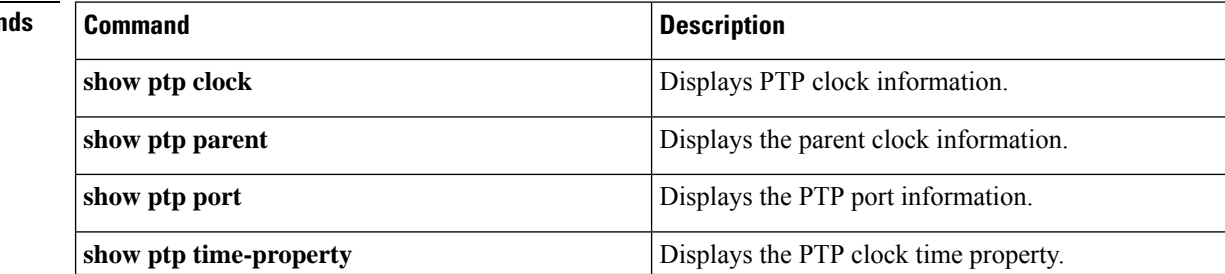

# **show ptp clock**

To display PTP clock information, use the **show ptp clock** command in global configuration mode.

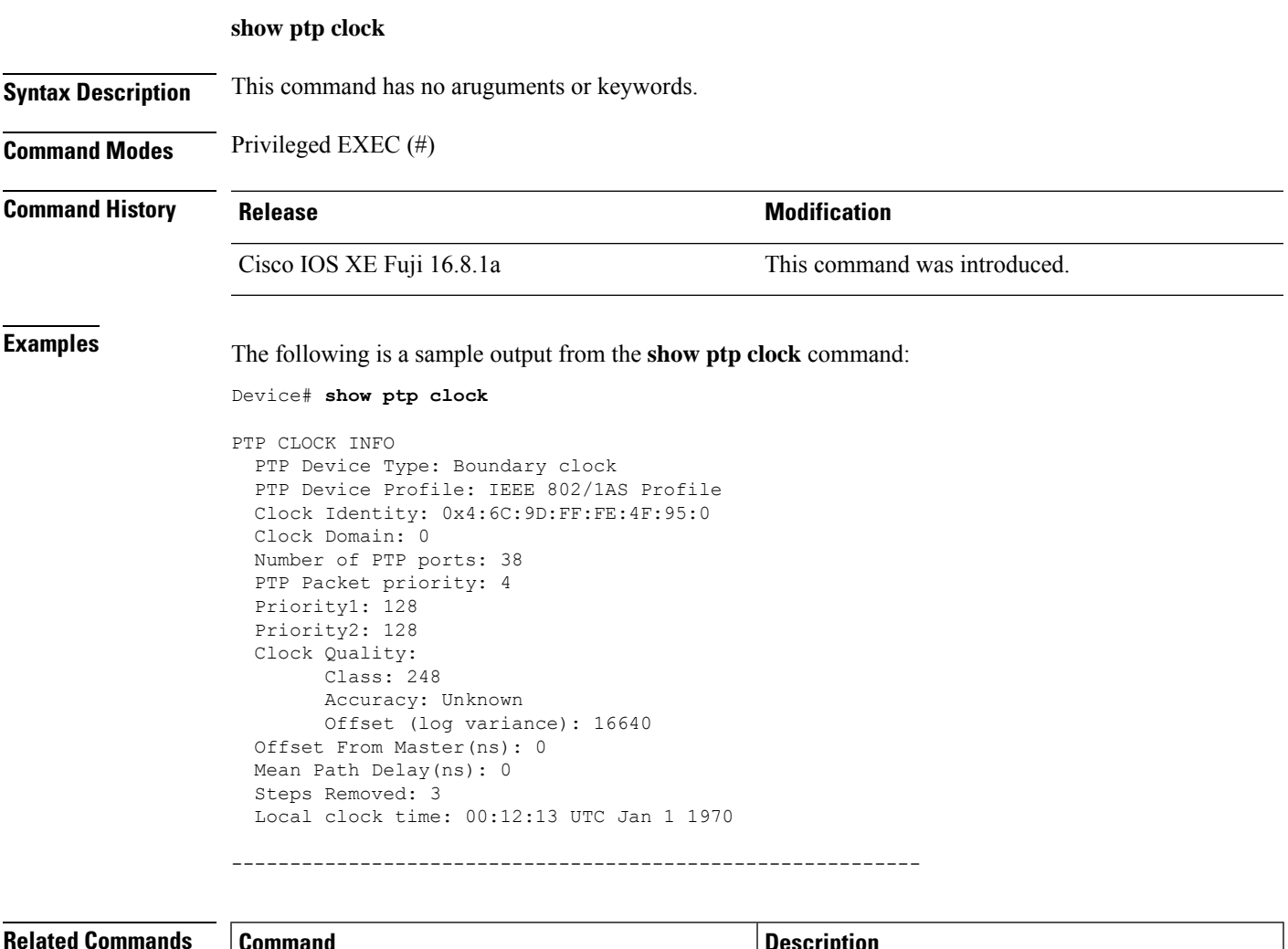

I

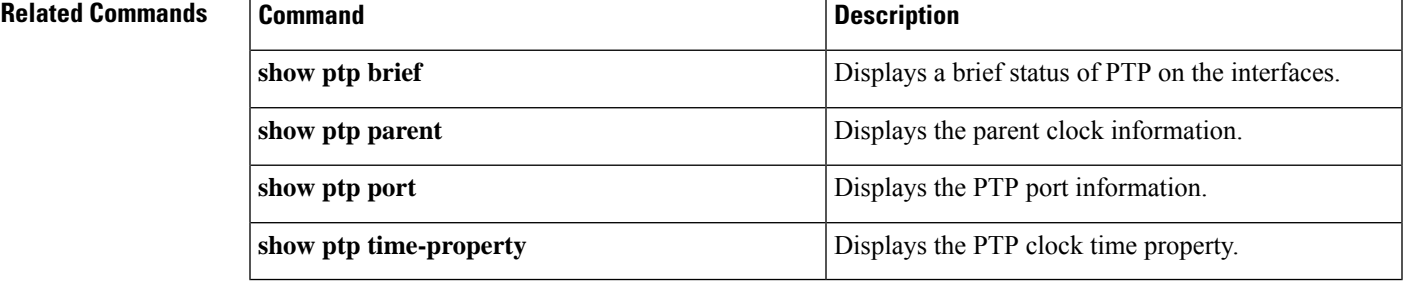

### **show ptp parent**

To display the PTP parent clock information, use the **show ptp parent** command in global configuration mode.

#### **show ptp parent**

**Syntax Description** This command has no aruguments or keywords.

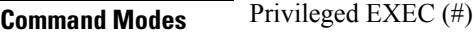

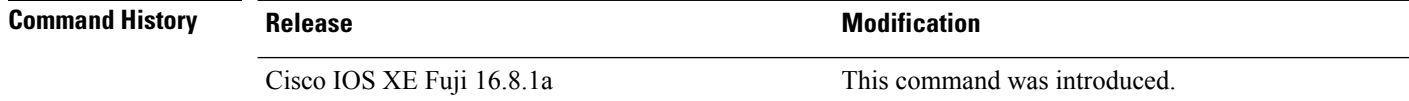

**Examples** The following is a sample output from the **show ptp parent** command:

```
Device# show ptp parent
```

```
Steps Removed: 3
Local clock time: 00:12:13 UTC Jan 1 1970
```
 $-$ 

This command can be used to view the parent clock information.

Device#show ptp parent

```
PTP PARENT PROPERTIES
 Parent Clock:
 Parent Clock Identity: 0xB0:7D:47:FF:FE:9E:B6:80
 Parent Port Number: 3
  Observed Parent Offset (log variance): 16640
 Observed Parent Clock Phase Change Rate: N/A
```

```
Grandmaster Clock:
Grandmaster Clock Identity: 0x4:6C:9D:FF:FE:67:3A:80
Grandmaster Clock Quality:
     Class: 248
     Accuracy: Unknown
     Offset (log variance): 16640
      Priority1: 0
      Priority2: 128
```
---------------------------------------------------------------------------

#### **Related Commands**

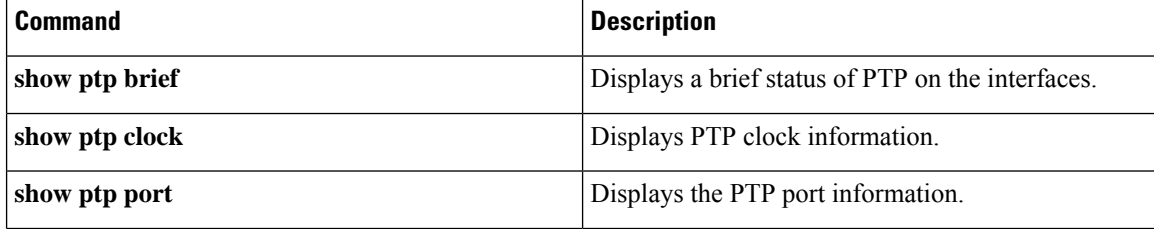

 $\mathbf{l}$ 

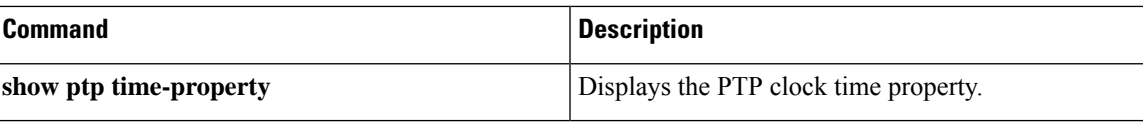

# **show ptp port**

To display the PTP port information, use the **show ptp port** command in global configuration mode.

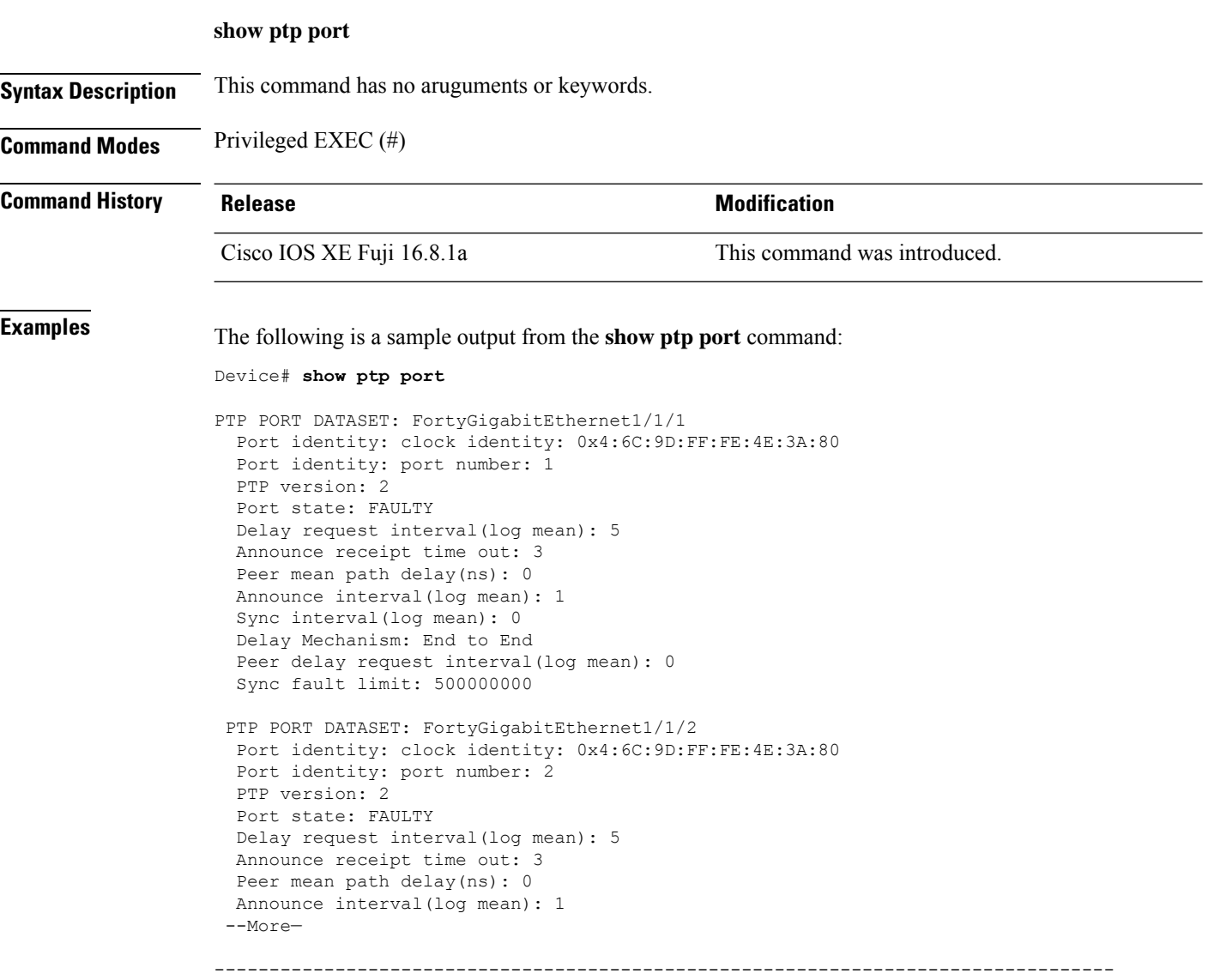

### **Related Commands**

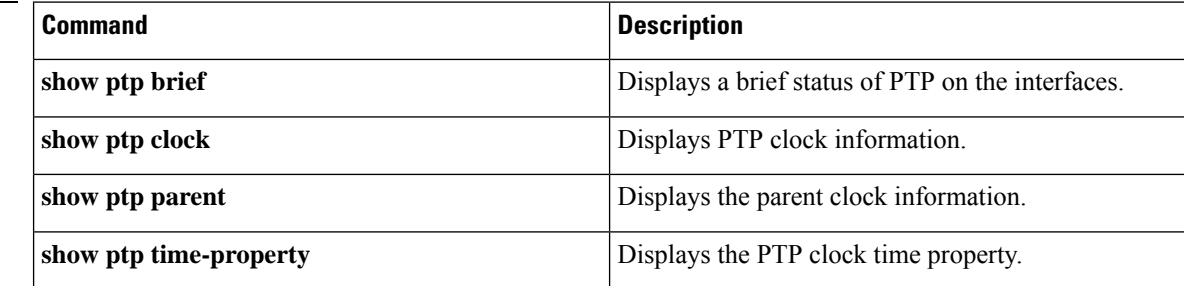

 $\overline{\phantom{a}}$ 

# **show ptp port loopback**

To display Precision Time Protocol (PTP) configurations of a loopback interface, use the **show ptp port loopback** command in privileged EXEC mode.

**show ptp port loopback** *value*

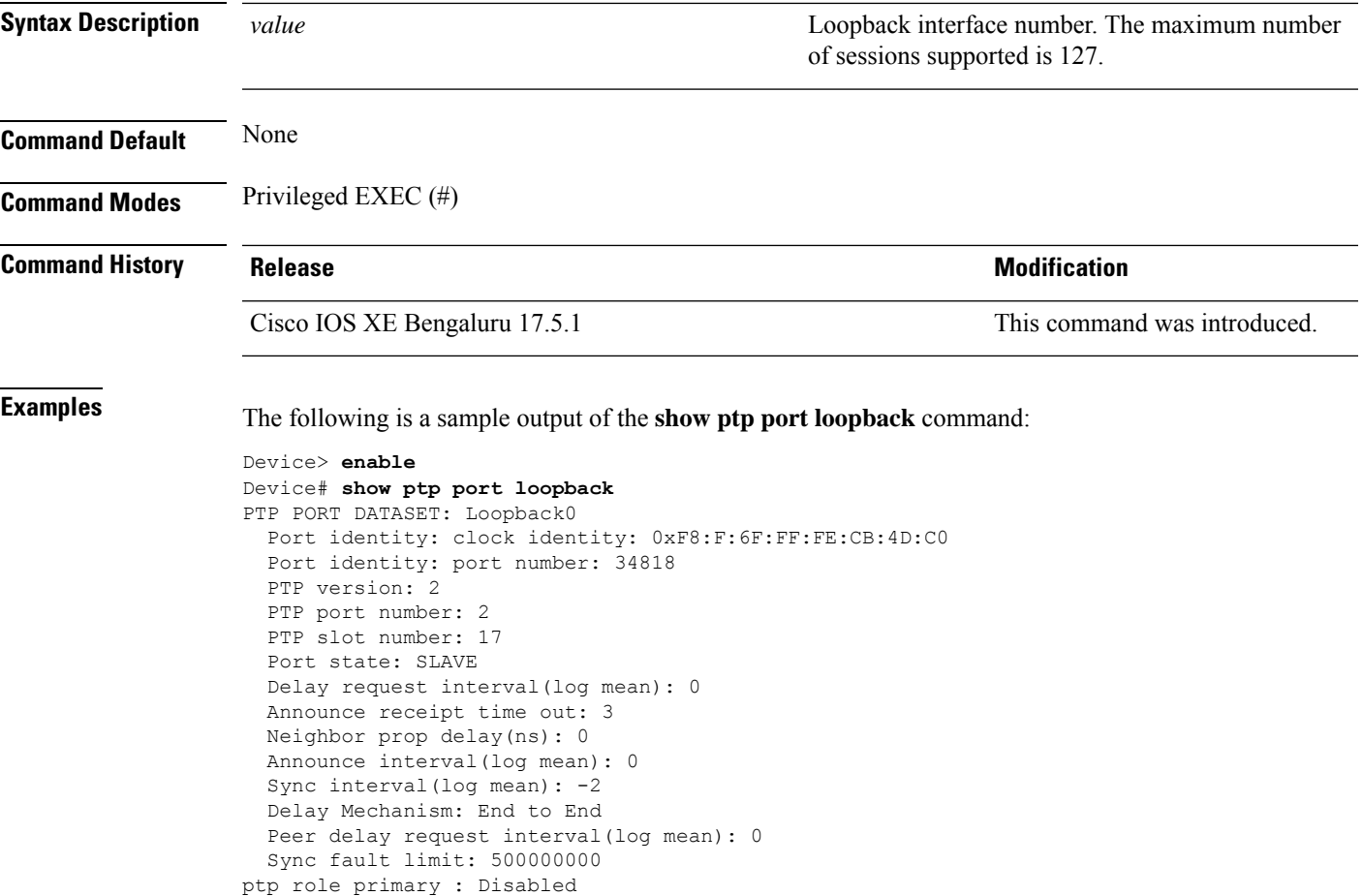

## **show ptp transport properties**

To display a Precision Time Protocol (PTP) profile and its properties, use the **show ptp transport properties** command in privileged EXEC mode.

### **show ptp transport properties**

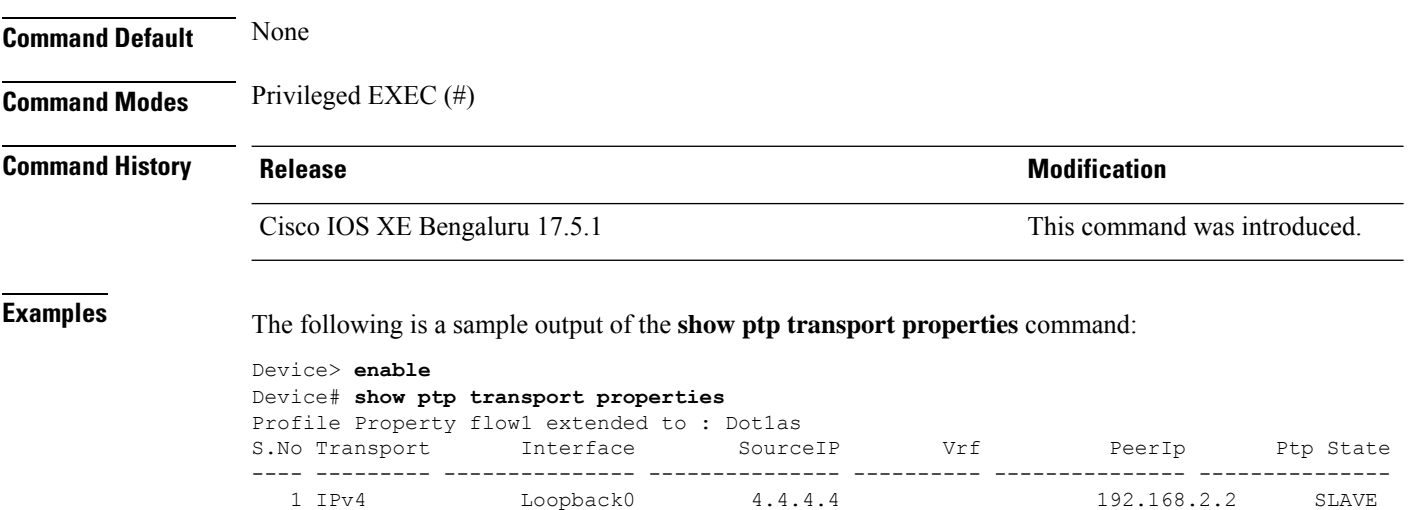

## **show rep topology**

To display Resilient Ethernet Protocol (REP) topology information for a segment or for all the segments, including the primary and secondary edge ports in the segment, use the **show rep topology** command in privileged EXEC mode.

**show rep topology [segment** *segment-id*] **[archive**] **[detail**]

| <b>Syntax Description</b> | segment segment-id                                                                                                   |          | (Optional) Specifies the segment for which to display the REP topology<br>information. The <i>segment-id</i> range is from 1 to 1024.                                             |                                                                      |                              |  |
|---------------------------|----------------------------------------------------------------------------------------------------|----------|----------------------------------------------------------------------------------------------------|----------------------------------------------------------------------|------------------------------|--|
|                           | archive                                                                                                    |          | (Optional) Displays the previous topology of the segment. This keyword is<br>useful for troubleshooting a link failure.<br>(Optional) Displays detailed REP topology information. |                                                                      |                              |  |
|                           | detail                                                                                                    |          |                                                                                                    |                                                                      |                              |  |
| <b>Command Modes</b>      | Privileged EXEC                                                                                                    |          |                                                                                                    |                                                                      |                              |  |
| <b>Command History</b>    | <b>Release</b>                                                                                                    |          |                                                                                                    |                                                                      | <b>Modification</b>          |  |
|                           | Cisco IOS XE Everest 16.5.1a                                                                                         |          |                                                                                                    |                                                                      | This command was introduced. |  |
| <b>Examples</b>           |                                                                                                    |          |                                                                                                    | The following is a sample output from the show rep topology command: |                              |  |
|                           | Device# show rep topology                                                                                            |          |                                                                                                    |                                                                      |                              |  |
|                           | REP Segment 1<br>BridgeName PortName Edge Role                                                                       |          |                                                                                                    |                                                                      |                              |  |
|                           | 10.64.106.63                                                                                                    | Te5/4    |                                                                                                    | $- - - -$<br>Pri Open                                                |                              |  |
|                           | 10.64.106.228                                                                                                    | Te3/4    |                                                                                                    | Open                                                                 |                              |  |
|                           | 10.64.106.228                                                                                                    | Te3/3    |                                                                                                    | Open                                                                 |                              |  |
|                           | 10.64.106.67                                                                                                    | Te4/3    |                                                                                                    | Open                                                                 |                              |  |
|                           | 10.64.106.67                                                                                                    | Te4/4    |                                                                                                    | Alt                                                                  |                              |  |
|                           | 10.64.106.63                                                                                                    | Te4/4    |                                                                                                    | Sec Open                                                             |                              |  |
|                           | REP Segment 3                                                                                                    |          |                                                                                                    |                                                                      |                              |  |
|                           | BridgeName                                                                                                    | PortName |                                                                                                    | Edge Role                                                            |                              |  |
|                           | 10.64.106.63                                                                                                    | Gi50/1   |                                                                                                    | Pri Open                                                             |                              |  |
|                           | SVT 3400 2                                                                                                    | Gi0/3    |                                                                                                    | Open                                                                 |                              |  |
|                           | $\text{SVT}^{-3400}$ = 2<br>10.64.106.68                                                                             | Gi0/4    |                                                                                                    | Open                                                                 |                              |  |
|                           |                                                                                                    | Gi40/2   |                                                                                                    | Open                                                                 |                              |  |
|                           | 10.64.106.68                                                                                                    | Gi40/1   |                                                                                                    | Open                                                                 |                              |  |
|                           | 10.64.106.63                                                                                                    | Gi50/2   | Sec Alt                                                                                                    |                                                                      |                              |  |
|                           | The following is a sample output from the show rep topology detail command:                                          |          |                                                                                                    |                                                                      |                              |  |
|                           | Device# show rep topology detail                                                                                     |          |                                                                                                    |                                                                      |                              |  |
|                           | REP Segment 1<br>10.64.106.63, Te5/4 (Primary Edge)<br>Open Port, all vlans forwarding<br>Bridge MAC: 0005.9b2e.1700 |          |                                                                                                    |                                                                      |                              |  |

Port Number: 010

**Command Reference, Cisco IOS XE Cupertino 17.9.x (Catalyst 9300 Switches)**

Port Priority: 000 Neighbor Number: 1 / [-6] 10.64.106.228, Te3/4 (Intermediate) Open Port, all vlans forwarding Bridge MAC: 0005.9b1b.1f20 Port Number: 010 Port Priority: 000 Neighbor Number: 2 / [-5] 10.64.106.228, Te3/3 (Intermediate) Open Port, all vlans forwarding Bridge MAC: 0005.9b1b.1f20 Port Number: 00E Port Priority: 000 Neighbor Number: 3 / [-4] 10.64.106.67, Te4/3 (Intermediate) Open Port, all vlans forwarding Bridge MAC: 0005.9b2e.1800 Port Number: 008 Port Priority: 000 Neighbor Number: 4 / [-3] 10.64.106.67, Te4/4 (Intermediate) Alternate Port, some vlans blocked Bridge MAC: 0005.9b2e.1800 Port Number: 00A Port Priority: 000 Neighbor Number: 5 / [-2] 10.64.106.63, Te4/4 (Secondary Edge) Open Port, all vlans forwarding Bridge MAC: 0005.9b2e.1700 Port Number: 00A Port Priority: 000 Neighbor Number: 6 / [-1]

## **show spanning-tree**

To display spanning-tree information for the specified spanning-tree instances, use the **show spanning-tree** command in privileged EXEC mode.

**show spanning-tree** [*bridge-group*] [{ **active** | **backbonefast** | **blockedports** | **bridge** [*id*] | **detail** | **inconsistentports** | **instances** | **interface** *interface-type interface-number* | **mst** [{ *list* | **configuration** [**digest**] }] | **pathcost method** | **root** | **summary** [**totals**] | **uplinkfast** | **vlan** *vlan-id* }]

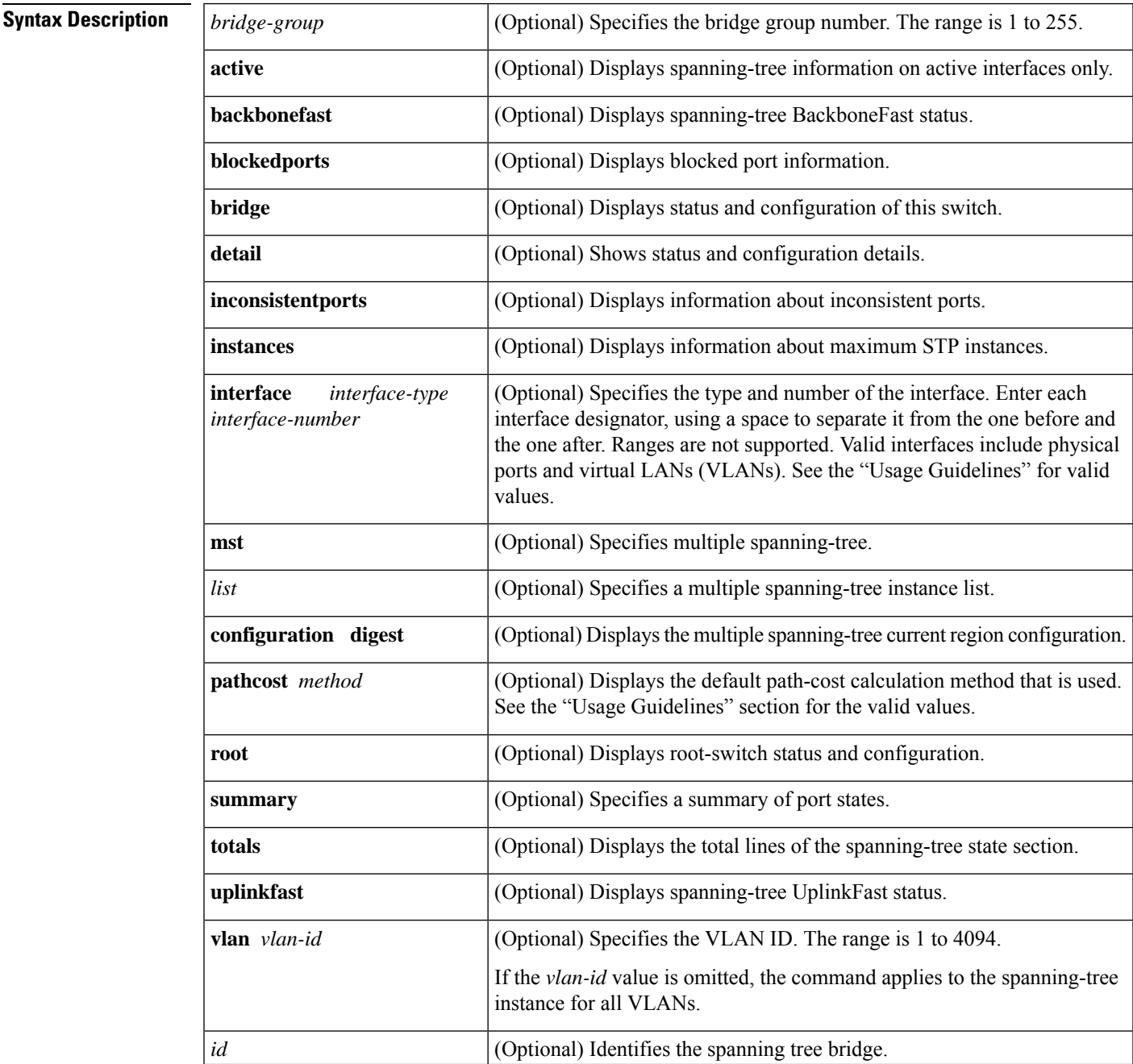

I

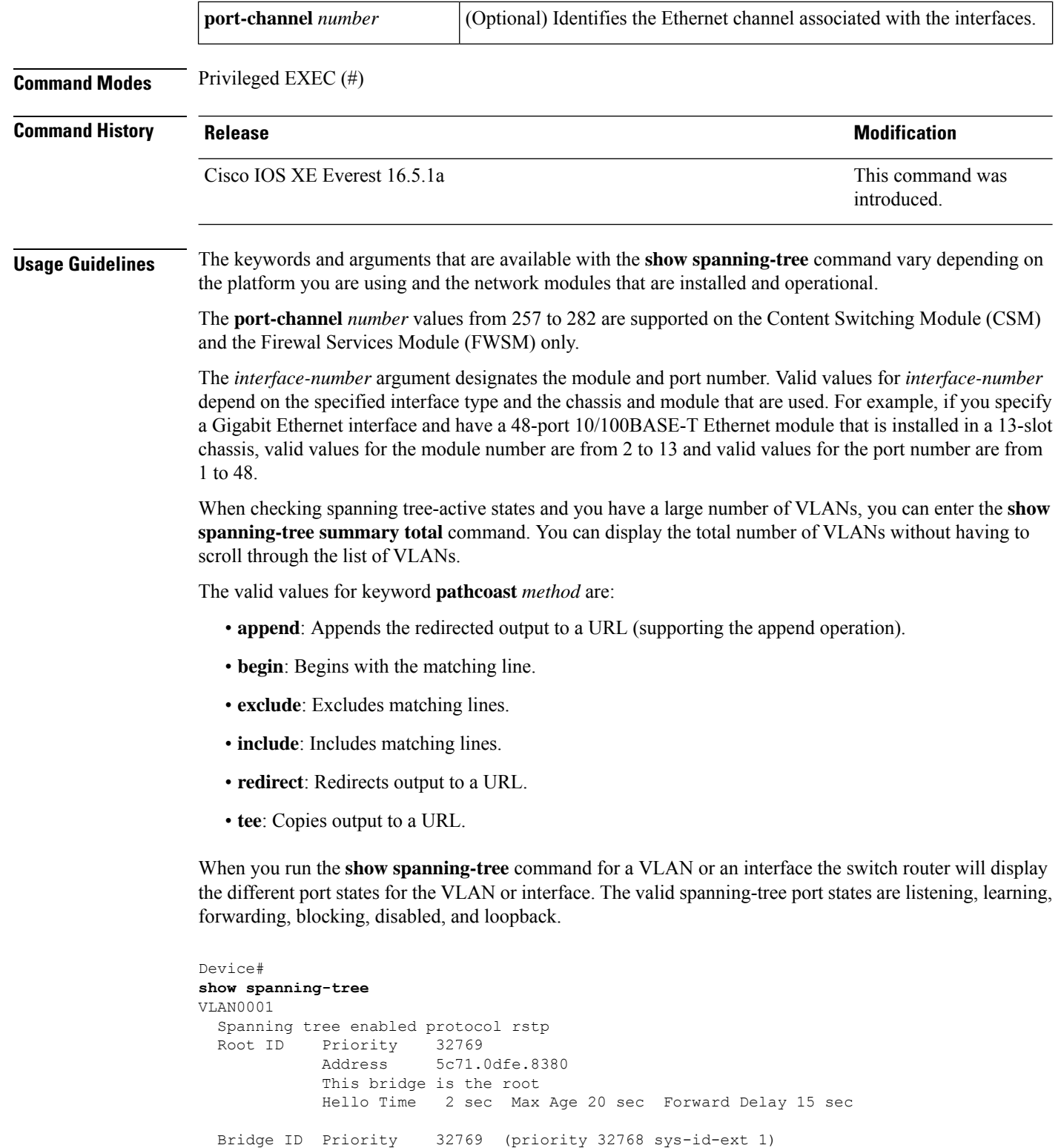

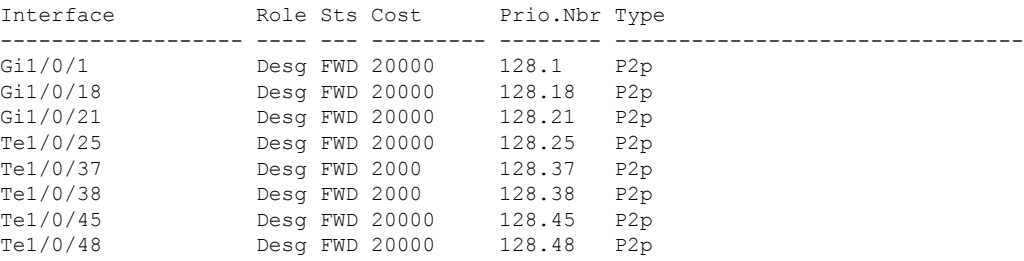

See the table below for definitions of the port states:

#### **Table 121: show spanning-tree vlan Command Port States**

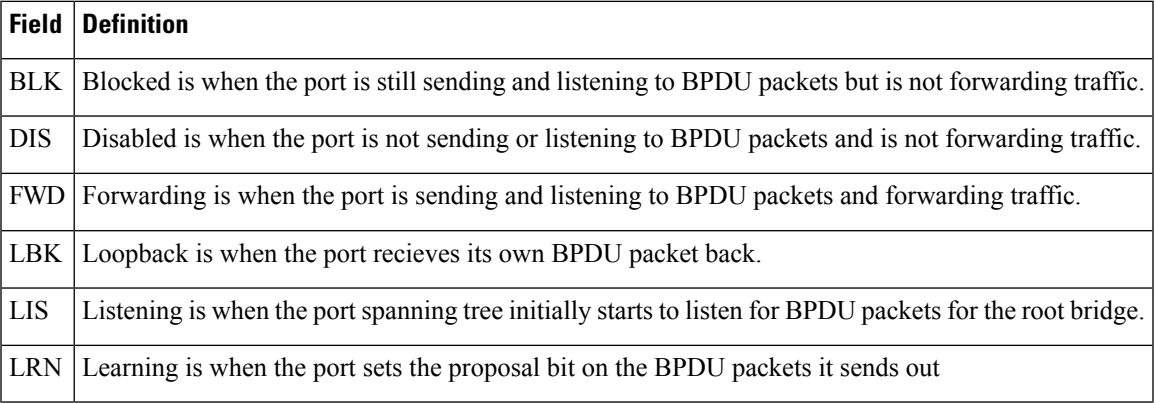

This example shows how to display a summary of interface information:

```
Device#
show spanning-tree
VLAN0001
 Spanning tree enabled protocol rstp
 Root ID Priority 32769
            Address 6cb2.ae4a.4fc0
            This bridge is the root
            Hello Time 2 sec Max Age 20 sec Forward Delay 15 sec
 Bridge ID Priority 32769 (priority 32768 sys-id-ext 1)
            Address 6cb2.ae4a.4fc0
            Hello Time 2 sec Max Age 20 sec Forward Delay 15 sec
            Aging Time 300 sec
Interface Role Sts Cost Prio.Nbr Type
------------------- ---- --- --------- -------- --------------------------------
Fif1/0/17 Desg FWD 2000 128.17 P2p
Fif1/0/19 Desg FWD 800 128.19 P2p
Fif1/0/21 Desg FWD 2000 128.21 P2p
Fif1/0/23 Desg FWD 2000 128.23 P2p<br>TwoH1/0/42 Desg FWD 500 128.42 P2p
                 Desg FWD 500
Fou1/0/44 Desg FWD 50 128.44 P2p<br>Fif2/0/17 Back BLK 2000 128.185 P2p
Fif2/0/17 Back BLK 2000
Fif2/0/19 Back BLK 800 128.187 P2p
Fif2/0/21 Back BLK 2000 128.189 P2p<br>Fif2/0/23 Back BLK 2000 128.191 P2p
                 Back BLK 2000
Fou2/0/43 Desg FWD 50 128.211 P2p
Fou2/0/44 Back BLK 50 128.212 P2p<br>Hu5/0/13 Desg FWD 500 128.685 P2p
                 Desg FWD 500 128.685 P2p
```
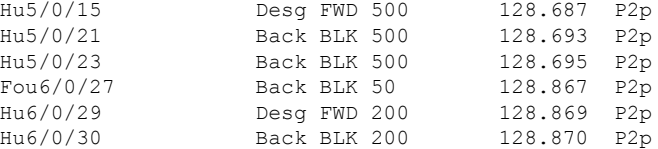

The table below describes the fields that are shown in the example.

**Table 122: show spanning-tree Command Output Fields**

| <b>Field</b> | <b>Definition</b>                               |  |  |
|--------------|-------------------------------------------------|--|--|
|              | Port ID Prio.Nbr   Port ID and priority number. |  |  |
| Cost         | Port cost.                                      |  |  |
| Sts          | Status information.                             |  |  |

This example shows how to display information about the spanning tree for this bridge only:

Device# **show spanning-tree bridge**

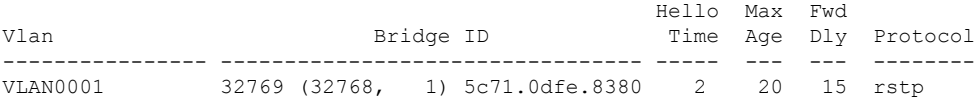

This example shows how to display detailed information about the interface:

```
Device#
show spanning-tree detail
VLAN0001 is executing the rstp compatible Spanning Tree protocol
 Bridge Identifier has priority 32768, sysid 1, address 5c71.0dfe.8380
 Configured hello time 2, max age 20, forward delay 15, transmit hold-count 6
 We are the root of the spanning tree
  Topology change flag not set, detected flag not set
  Number of topology changes 27 last change occurred 4d19h ago
          from TenGigabitEthernet1/0/48
  Times: hold 1, topology change 35, notification 2
         hello 2, max age 20, forward delay 15
  Timers: hello 0, topology change 0, notification 0, aging 300
 Port 1 (GigabitEthernet1/0/1) of VLAN0001 is designated forwarding
   Port path cost 20000, Port priority 128, Port Identifier 128.1.
   Designated root has priority 32769, address 5c71.0dfe.8380
   Designated bridge has priority 32769, address 5c71.0dfe.8380
   Designated port id is 128.1, designated path cost 0
   Timers: message age 0, forward delay 0, hold 0
   Number of transitions to forwarding state: 1
   Link type is point-to-point by default
   BPDU: sent 208695, received 1
Port 18 (GigabitEthernet1/0/18) of VLAN0001 is designated forwarding
!
!
<<output truncated>>
```
This example shows how to display a summary of port states:

Device#

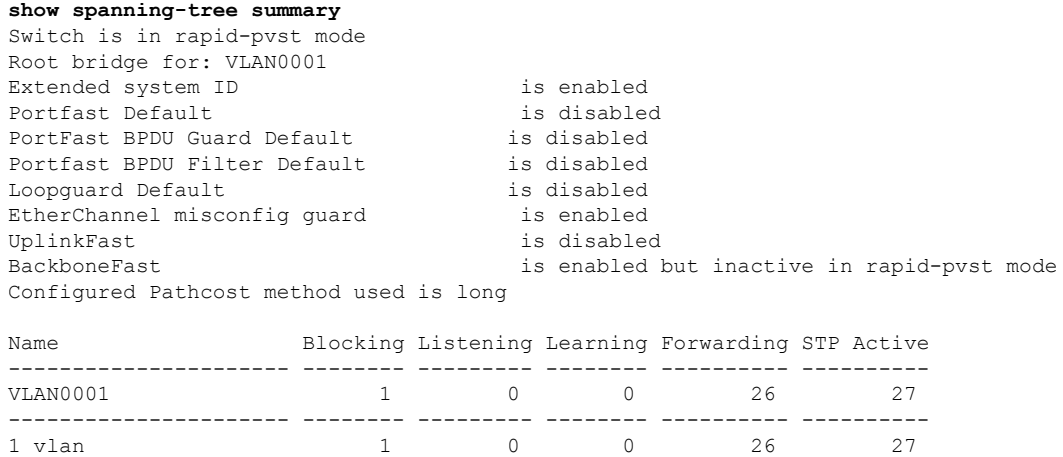

This example shows how to display the total lines of the spanning-tree state section:

```
Device#
show spanning-tree summary total Switch is in rapid-pvst mode
Root bridge for: VLAN0001
Extended system ID is enabled
Portfast Default is disabled
PortFast BPDU Guard Default is disabled
Portfast BPDU Filter Default is disabled
Loopguard Default is disabled
EtherChannel misconfig guard is enabled
UplinkFast is disabled
BackboneFast is enabled but inactive in rapid-pvst mode
Configured Pathcost method used is long
Name Blocking Listening Learning Forwarding STP Active
---------------------- -------- --------- -------- ---------- ----------
1 vlan 1 0 0 26 27
```
This example shows how to display information about the spanning tree for a specific VLAN:

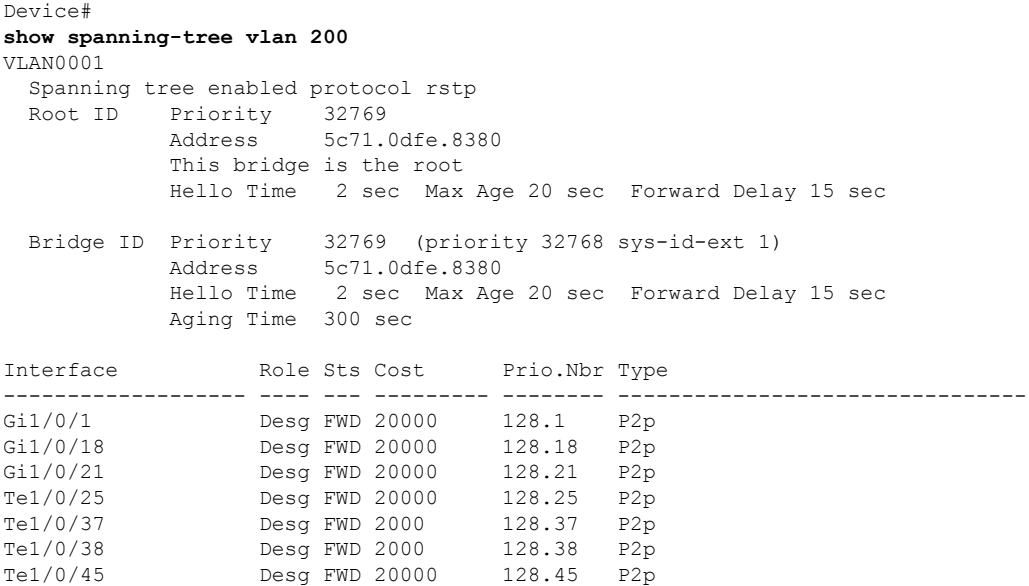

Te1/0/48 Desg FWD 20000 128.48 P2p ! !

<<output truncated>>

The table below describes the fields that are shown in the example.

#### **Table 123: show spanning-tree vlan Command Output Fields**

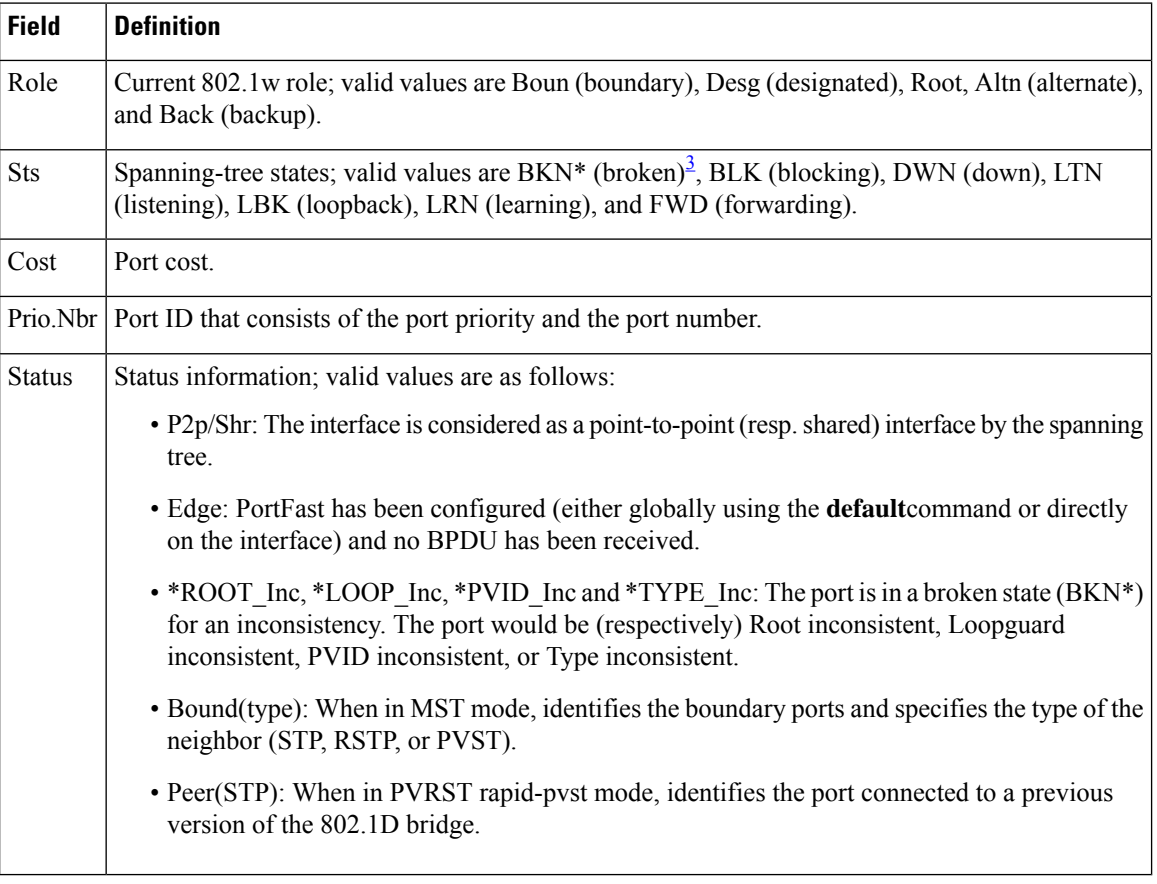

<span id="page-997-0"></span> $3$  For information on the  $*$ , see the definition for the Status field.

## **show spanning-tree mst**

To display the information about the Multiple Spanning Tree (MST) protocol, use the **show spanning-tree mst** command in privileged EXEC mode.

**show spanning-tree mst** [{ **configuration** [**digest**] | *instance-id-number* }] [ **interface** *interface* ] [ **detail** ] [ **service instance** ]

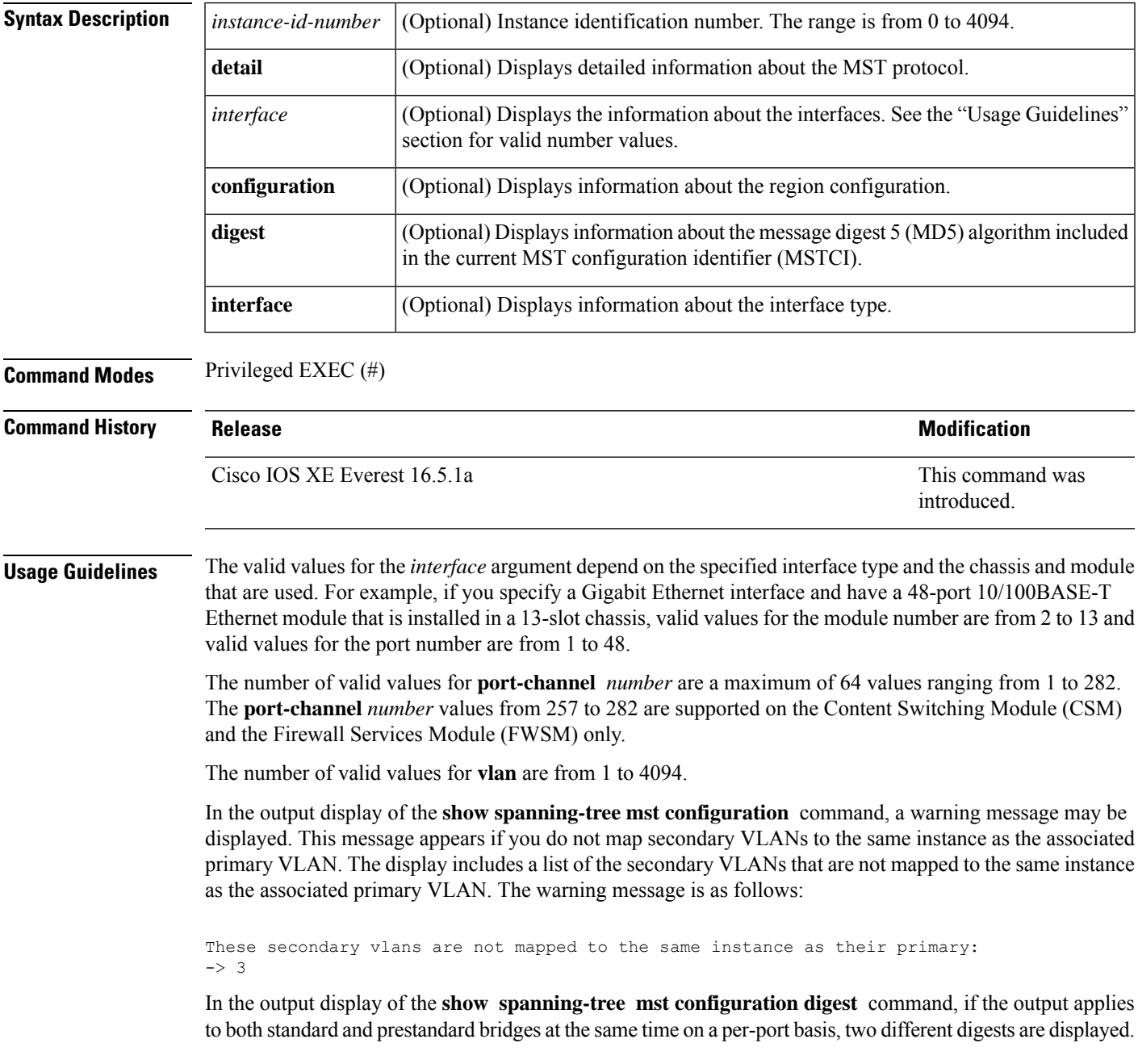

If you configure a port to transmit prestandard PortFast bridge protocol data units (BPDUs) only, the prestandard flag displays in the **show spanning-tree** commands. The variations of the prestandard flag are as follows:

- Pre-STD (or pre-standard in long format): This flag is displayed if the port is configured to transmit prestandard BPDUs and if a prestandard neighbor bridge has been detected on this interface.
- Pre-STD-Cf (or pre-standard (config) in long format): This flag is displayed if the port is configured to transmit prestandard BPDUs but a prestandard BPDU has not been received on the port, the autodetection mechanism has failed, or a misconfiguration, if there is no prestandard neighbor, has occurred.
- Pre-STD-Rx (or prestandard (rcvd) in long format): This flag is displayed when a prestandard BPDU has been received on the port, but it has not been configured to send prestandard BPDUs. The port will send prestandard BPDUs, but Cisco recommends that you change the port configuration so that the interaction with the prestandard neighbor does not rely only on the autodetection mechanism.

If the configuration is not prestandard compliant (for example, a single MST instance has an ID that is greater than or equal to 16,) the prestandard digest is not computed and the following output is displayed:

Device# **show spanning-tree mst configuration digest**

```
Name [region1]
Revision 2 Instances configured 3
Digest 0x3C60DBF24B03EBF09C5922F456D18A03
Pre-std Digest N/A, configuration not pre-standard compatible
```
MST BPDUs include an MSTCI that consists of the region name, region revision, and an MD5 digest of the VLAN-to-instance mapping of the MST configuration.

See the **show spanning-tree mst** command field description table for output descriptions.

**Examples** The following example shows how to display information about the region configuration:

Device# **show spanning-tree mst configuration**

```
Name [train]
Revision 2702
Instance Vlans mapped
-------- ---------------------------------------------------------------------
0 1-9,11-19,21-29,31-39,41-4094
1 10,20,30,40
-------------------------------------------------------------------------------
```
The following example shows how to display additional MST-protocol values:

Device# **show spanning-tree mst 3 detail**

```
###### MST03 vlans mapped: 3,3000-3999
Bridge address 0002.172c.f400 priority 32771 (32768 sysid 3)
Root this switch for MST03
GigabitEthernet1/1 of MST03 is boundary forwarding
Port info port id 128.1 priority 128
cost 20000
Designated root address 0002.172c.f400 priority 32771
cost 0
Designated bridge address 0002.172c.f400 priority 32771 port
id 128.1
Timers: message expires in 0 sec, forward delay 0, forward transitions 1
Bpdus (MRecords) sent 4, received 0
FastEthernet4/1 of MST03 is designated forwarding
Port info port id 128.193 priority 128 cost
200000
Designated root address 0002.172c.f400 priority 32771
```
cost 0 Designated bridge address 0002.172c.f400 priority 32771 port id 128.193 Timers: message expires in 0 sec, forward delay 0, forward transitions 1 Bpdus (MRecords) sent 254, received 1 FastEthernet4/2 of MST03 is backup blocking Port info port id 128.194 priority 128 cost 200000 Designated root address 0002.172c.f400 priority 32771 cost 0 Designated bridge address 0002.172c.f400 priority 32771 port id 128.193 Timers: message expires in 2 sec, forward delay 0, forward transitions 1 Bpdus (MRecords) sent 3, received 252

The following example shows how to display the MD5 digest included in the current MSTCI:

Device# **show spanning-tree mst configuration digest**

```
Name [mst-config]
Revision 10 Instances configured 25
Digest 0x40D5ECA178C657835C83BBCB16723192
Pre-std Digest 0x27BF112A75B72781ED928D9EC5BB4251
```
#### **Related Commands**

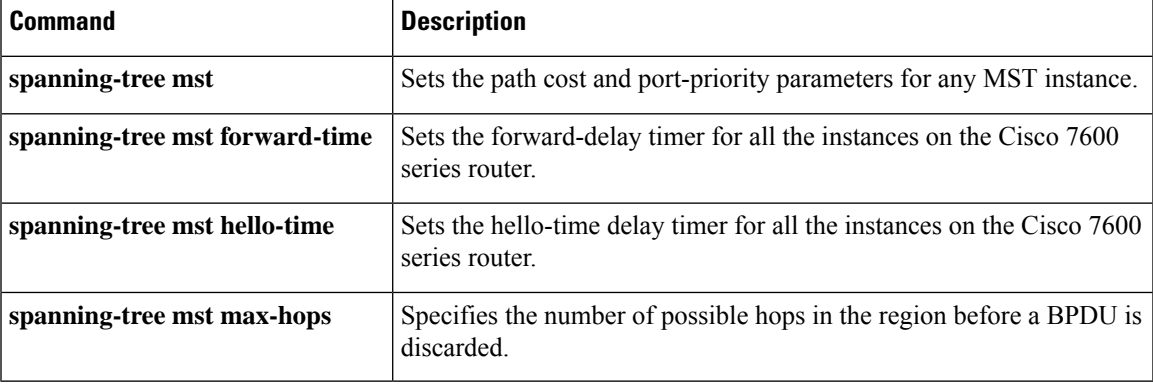

### **show udld**

To display UniDirectional Link Detection (UDLD) administrative and operational status for all ports or the specified port, use the **show udld** command in user EXEC mode.

**show udld** [**Auto-Template** | **Capwap** | **GigabitEthernet** | **GroupVI** | **InternalInterface** | **Loopback** | **Null** | **Port-channel** | **TenGigabitEthernet** | **Tunnel** | **Vlan**] *interface\_number* **show udld neighbors**

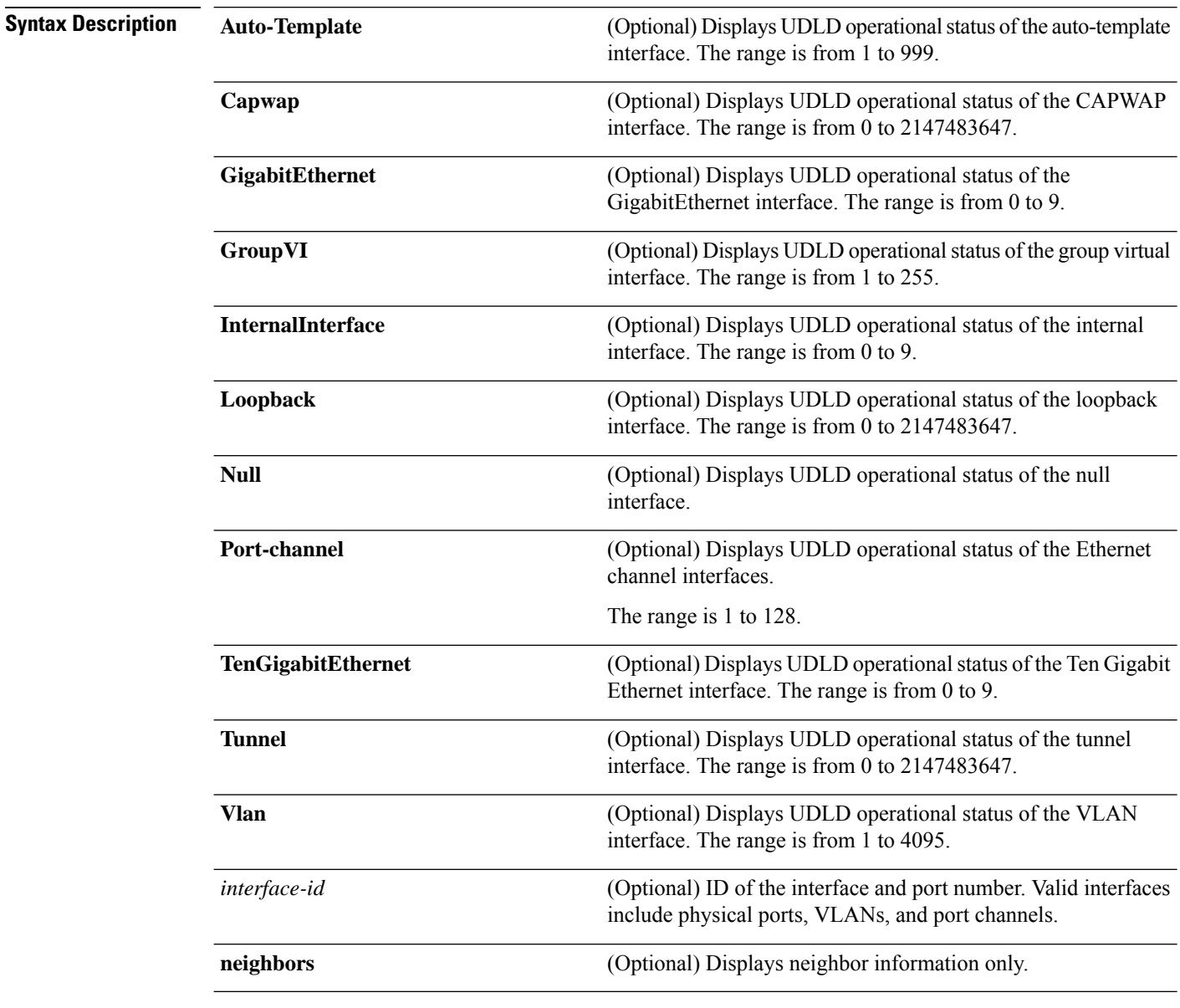

**Command Modes** User EXEC

I

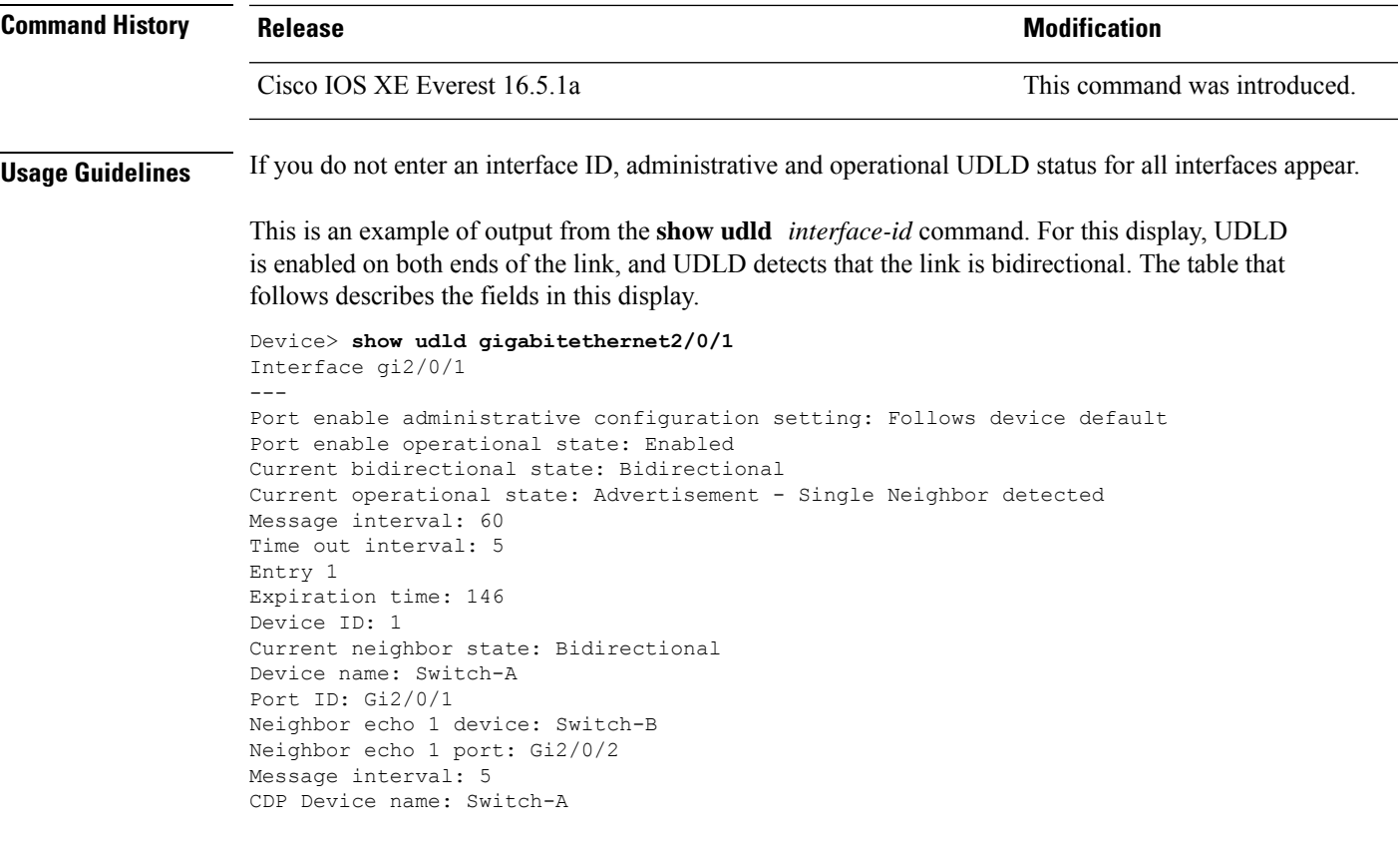

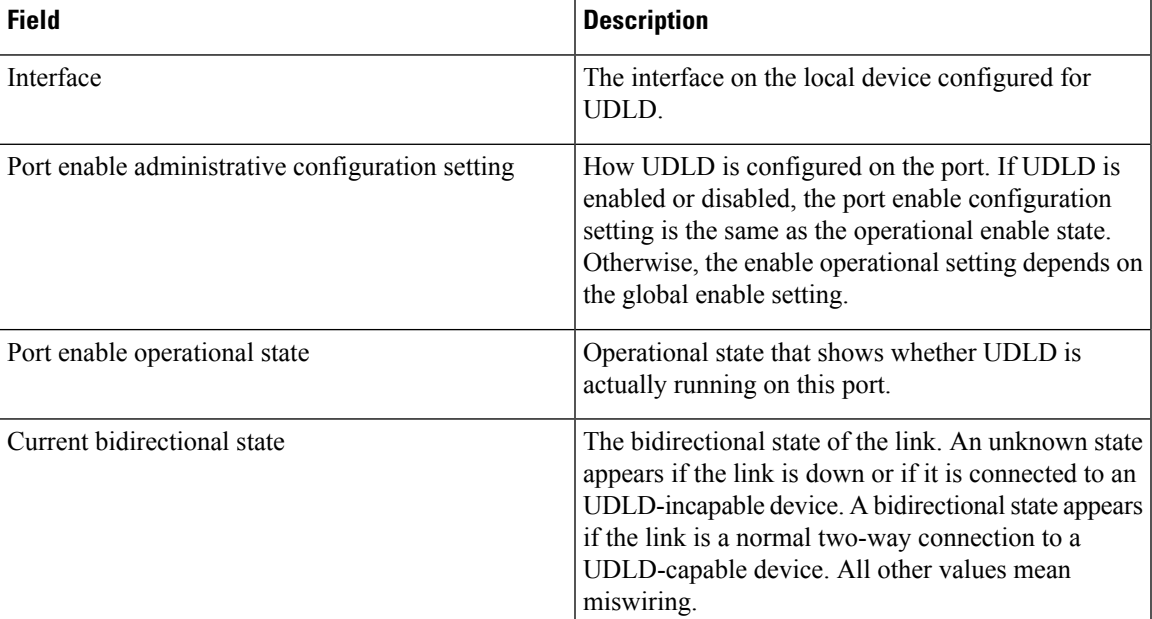

### **Table 124: show udld Field Descriptions**

 $\mathbf I$ 

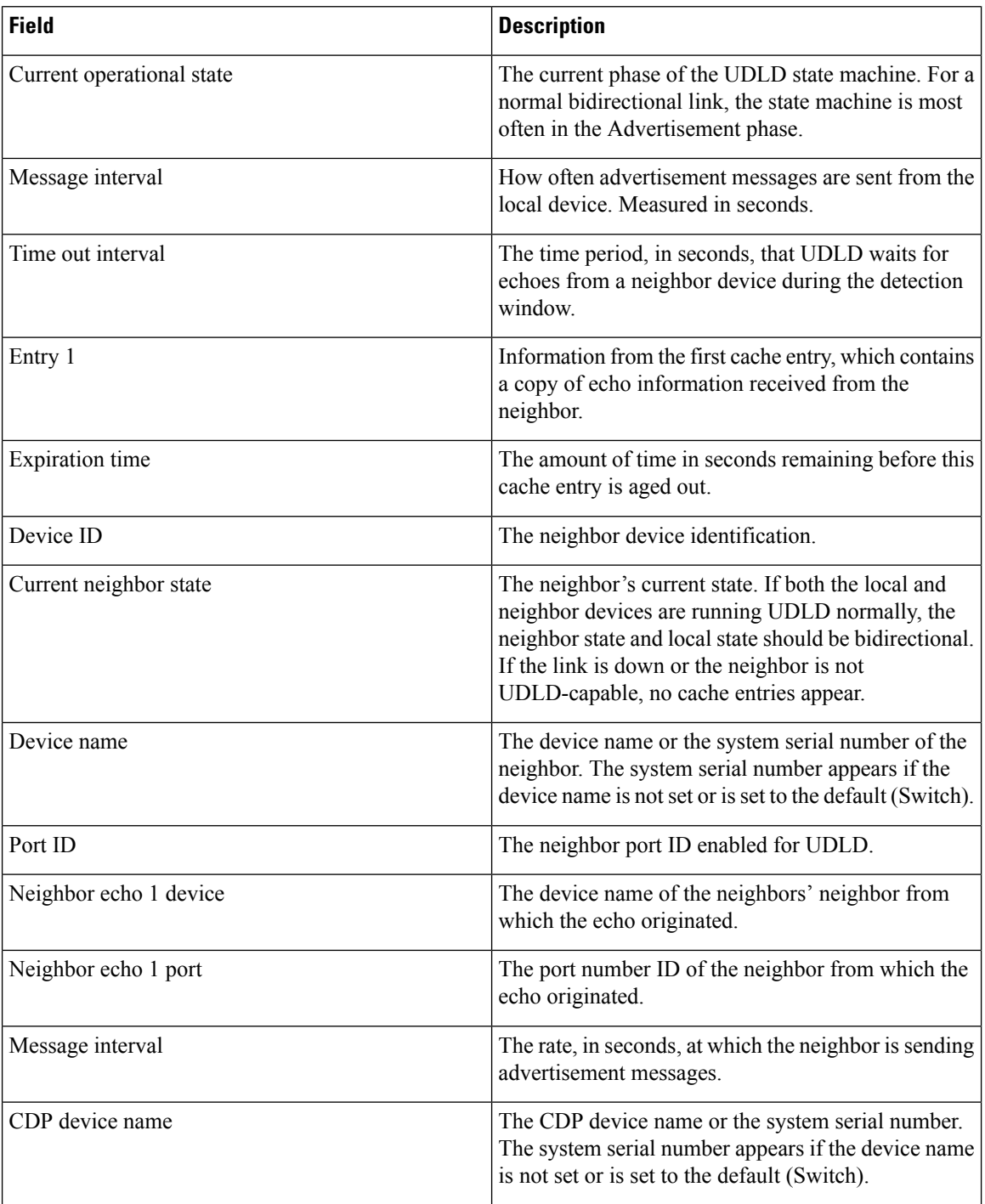

This is an example of output from the **show udld neighbors** command:

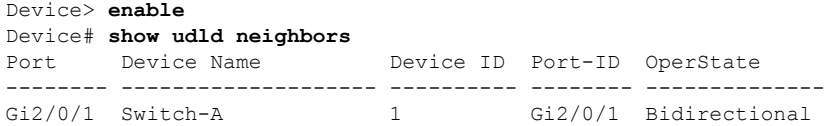

 $\mathbf I$ 

Gi3/0/1 Switch-A 2 Gi3/0/1 Bidirectional

### **show vlan dot1q tag native**

To display the status of tagging on the native VLAN use the **show vlan dot1q tag native** command.

**show vlan dot1q tag native**

#### **Syntax Description**

This command has no arguments or keywords.

**Command Modes** Privileged EXEC mode (#)

### **Command History Release <b>Modification Modification** Cisco IOS XE Everest 16.5.1a This command was introduced.

#### **Example**

The following is sample output from the **show vlan dot1q tag native** command:

```
Device# show vlan dot1q tag native
*Feb 1 06:47:30.719: %SYS-5-CONFIG_I: Configured from console by console
dot1q native vlan tagging is enabled globally
Per Port Native Vlan Tagging State
----------------------------------
Port Operational Native VLAN
           Mode Tagging State
-------------------------------------------
Hu1/0/45 trunk enabled
```
# **source ip interface**

To configure the source IPaddress, use the **source ipinterface** command in property transportsub-configuration mode.

**source ip interface** *interface\_id*

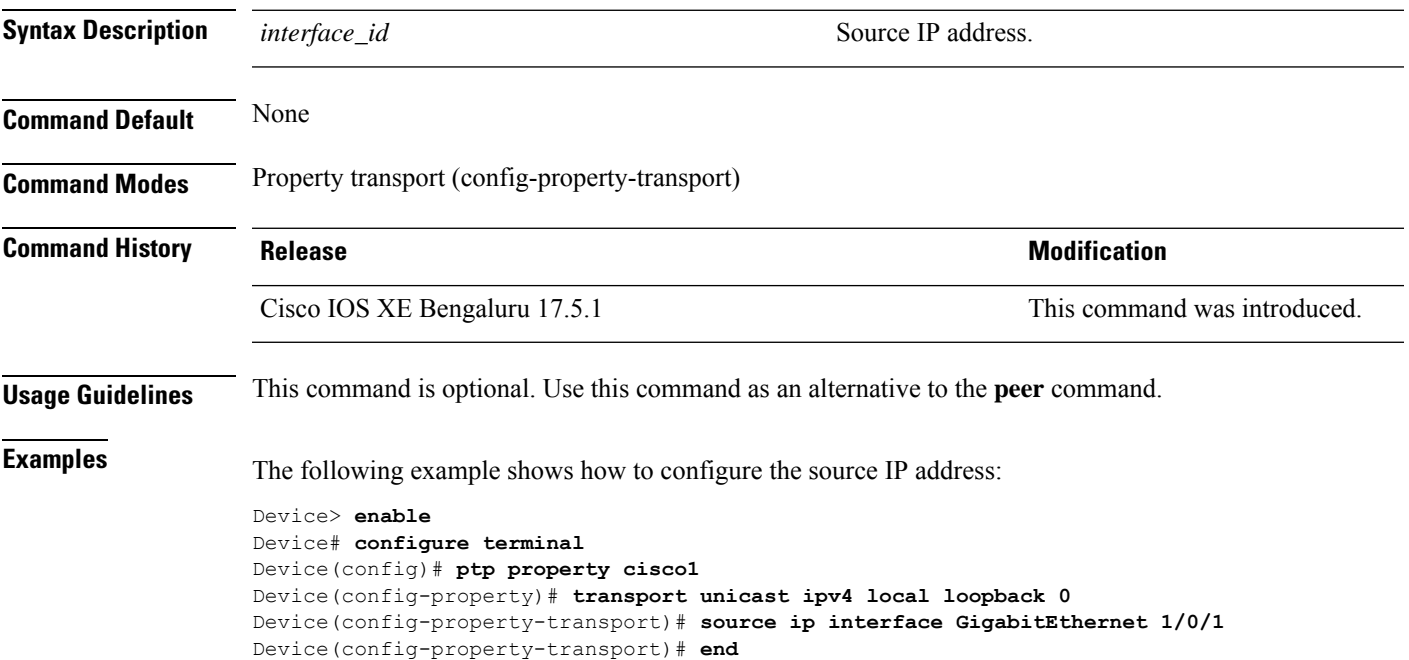

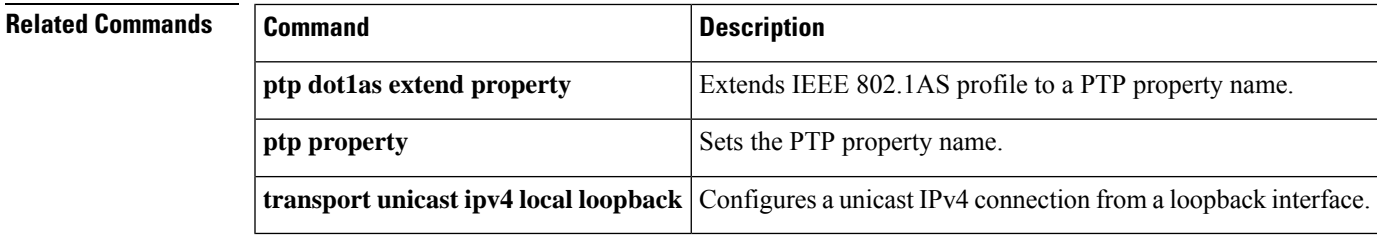

## **spanning-tree backbonefast**

To enable BackboneFast to allow a blocked port on a switch to change immediately to a listening mode, use the **spanning-tree backbonefast** command in global configuration mode. To return to the default setting, use the **no** form of this command.

### **spanning-tree backbonefast no spanning-tree backbonefast**

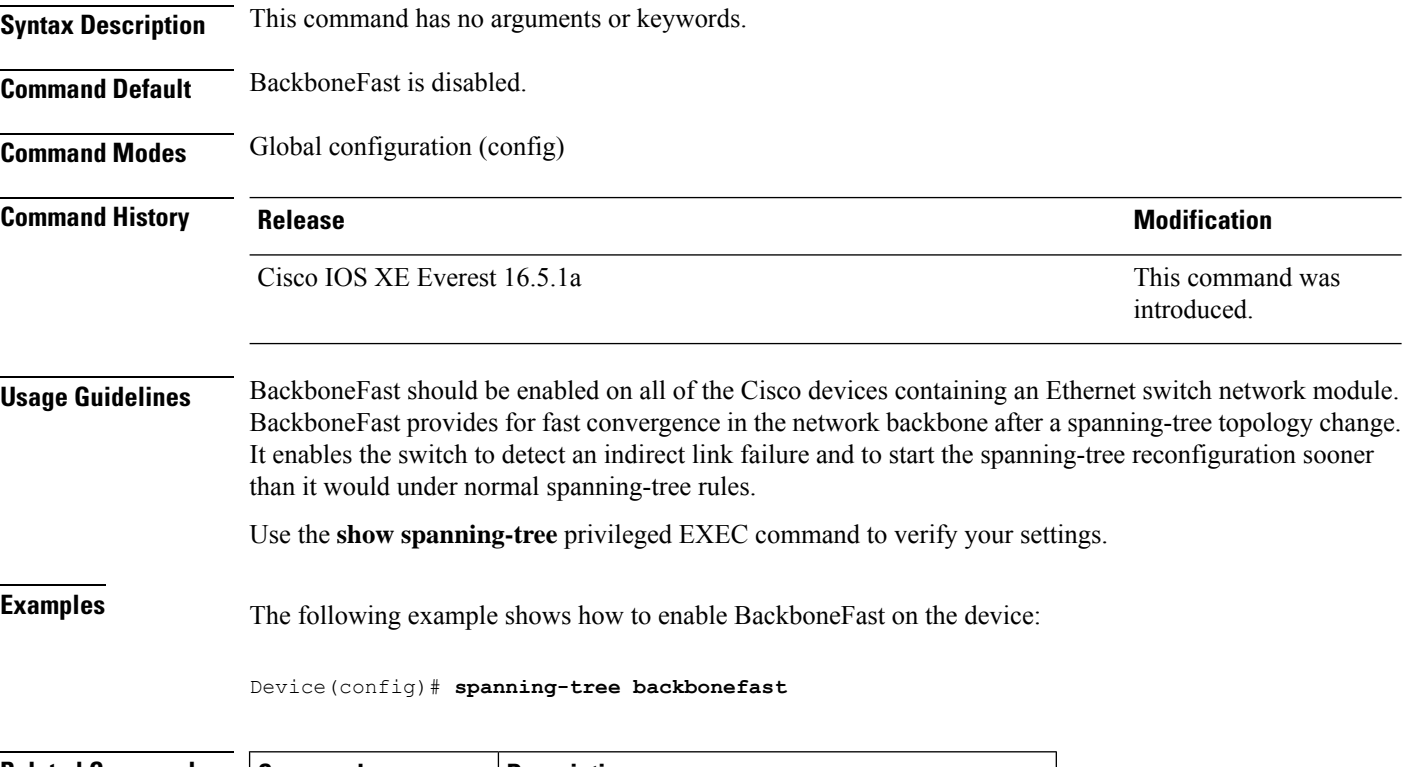

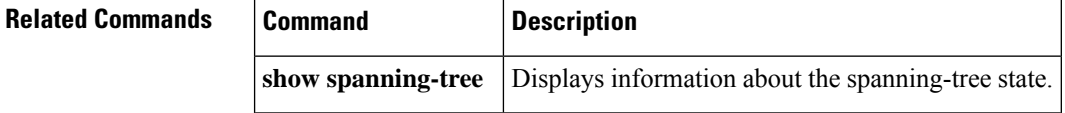
# **spanning-tree bpdufilter**

To enable bridge protocol data unit (BPDU) filtering on the interface, use the **spanning-tree bpdufilter** command in interface configuration or template configuration mode. To return to the default settings, use the **no** form of this command.

**spanning-tree bpdufilter** { **enable** | **disable** } **no spanning-tree bpdufilter**

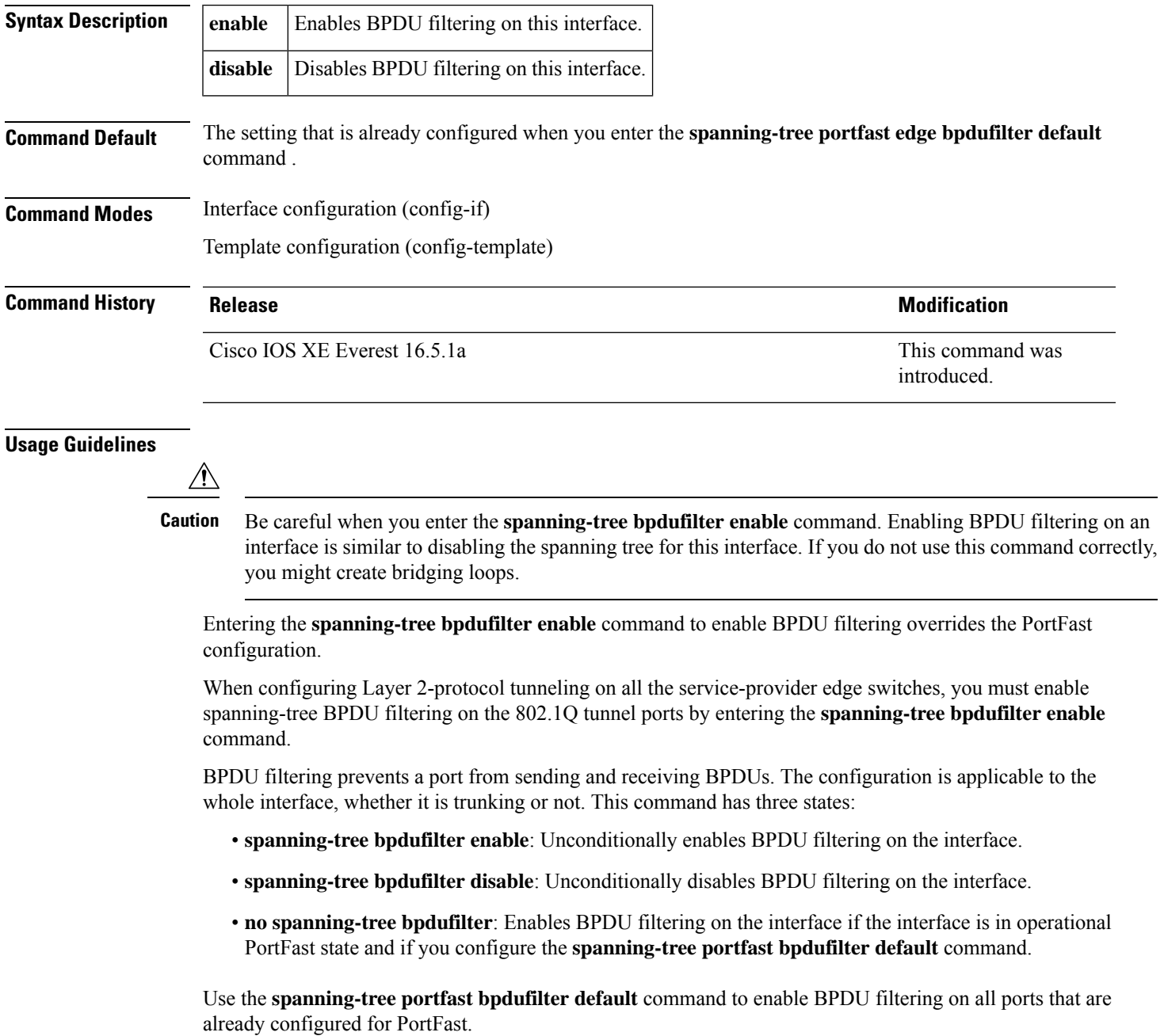

#### **Examples** This example shows how to enable BPDU filtering on this interface:

```
Device(config-if)# spanning-tree bpdufilter enable
Device(config-if)#
```
The following example shows how to enable BPDU filtering on an interface using interface template:

```
Device# configure terminal
Device(config)# template user-template1
Device(config-template)# spanning-tree bpdufilter enable
Device(config-template)# end
```
#### **Related Commands**

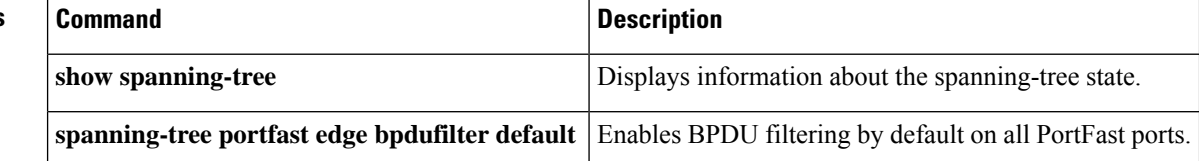

#### **spanning-tree bpduguard**

To enable bridge protocol data unit (BPDU) guard on the interface, use the **spanning-tree bpduguard** command in interface configuration and template configuration mode. To return to the default settings, use the **no** form of this command.

**spanning-tree bpduguard** { **enable** | **disable** } **no spanning-tree bpduguard**

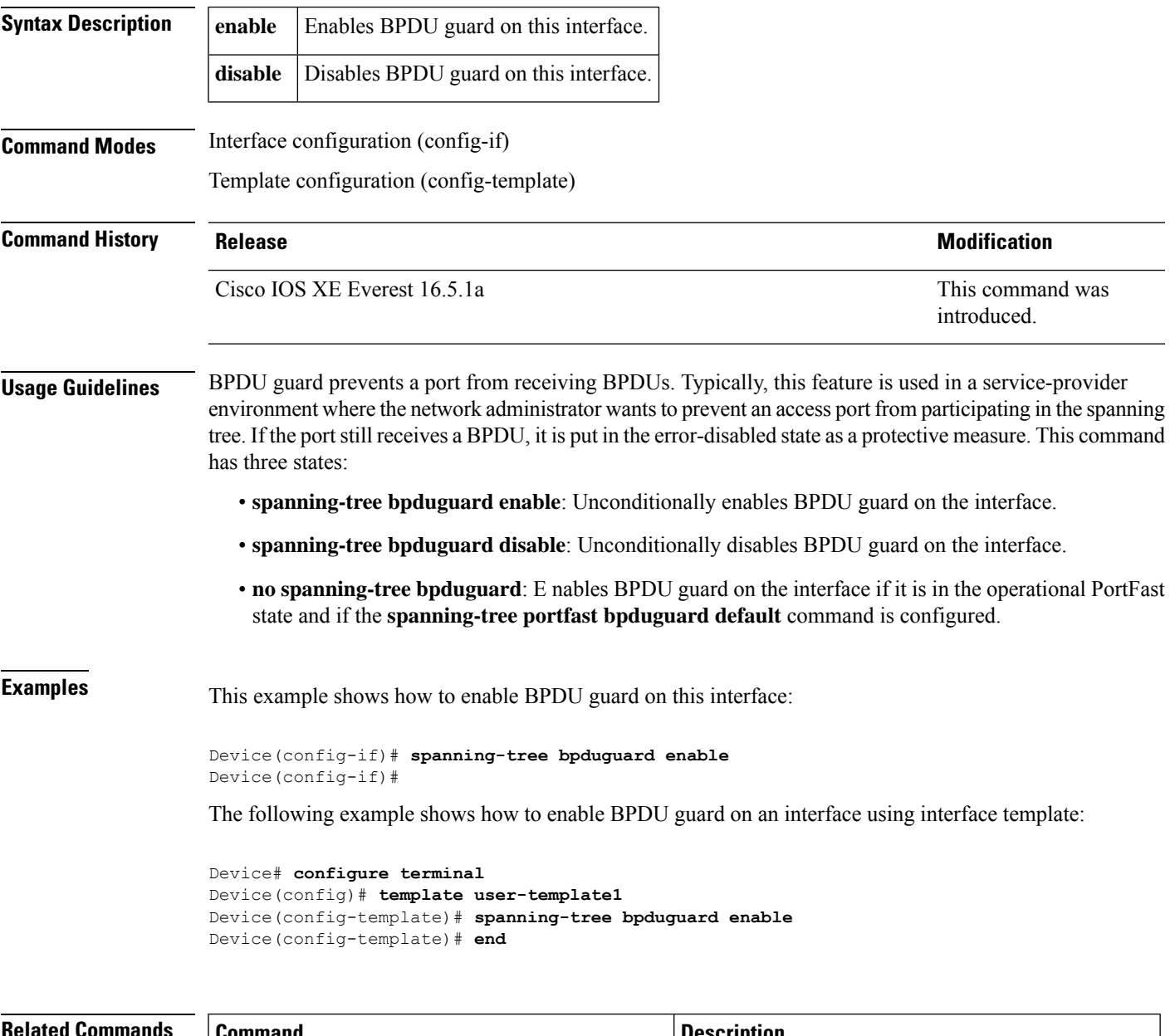

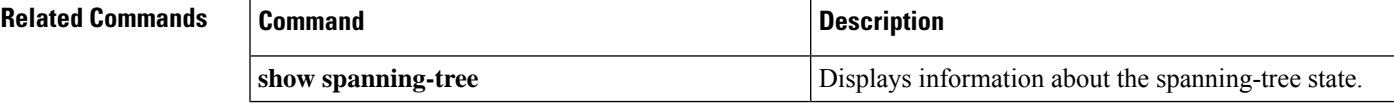

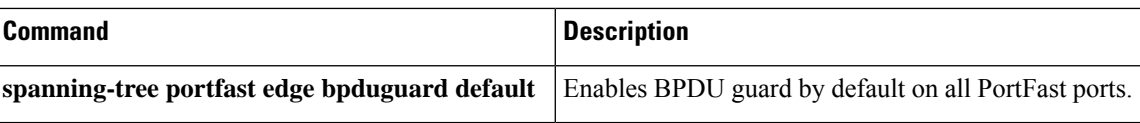

#### **spanning-tree bridge assurance**

To enable bridge assurance on all network ports on the device, use the **spanning-tree bridge assurance** command in global configuration mode. To disable bridge assurance, use the **no** form of this command.

**spanning-tree bridge assurance no spanning-tree bridge assurance**

**Syntax Description** This command has no arguments or keywords.

**Command Default** Bridge assurance is enabled.

**Command Modes** Global configuration (config)

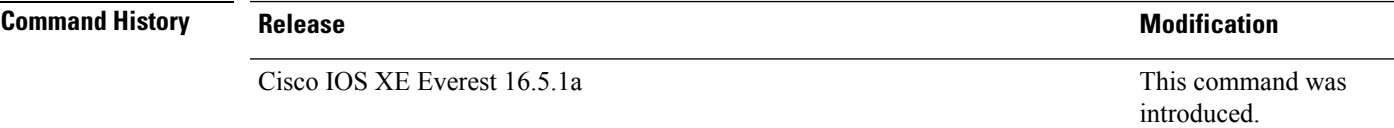

**Usage Guidelines** Bridge assurance protects against a unidirectional link failure or other software failure and a device that continues to forward data traffic when it is no longer running the spanning tree algorithm.

> Bridge assurance is enabled only on spanning tree network ports that are point-to-point links. Both ends of the link must have bridge assurance enabled. If the device on one side of the link has bridge assurance enabled and the device on the other side either does not support bridge assurance or does not have this feature enabled, the connecting port is blocked.

Disabling bridge assurance causes all configured network ports to behave as normal spanning tree ports.

#### **Examples** This example shows how to enable bridge assurance on all network ports on the switch:

Device(config)# **spanning-tree bridge assurance** Device(config)#

This example shows how to disable bridge assurance on all network ports on the switch:

Device(config)# **no spanning-tree bridge assurance** Device(config)#

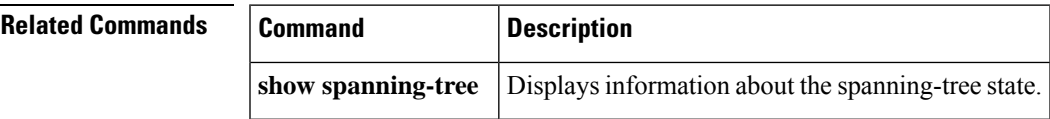

# **spanning-tree cost**

To set the path cost of the interface for Spanning Tree Protocol (STP) calculations, use the **spanning-tree cost** command in interface configuration or template configuration mode. To revert to the default value, use the **no** form of this command.

**spanning-tree cost** *cost* **no spanning-tree cost**

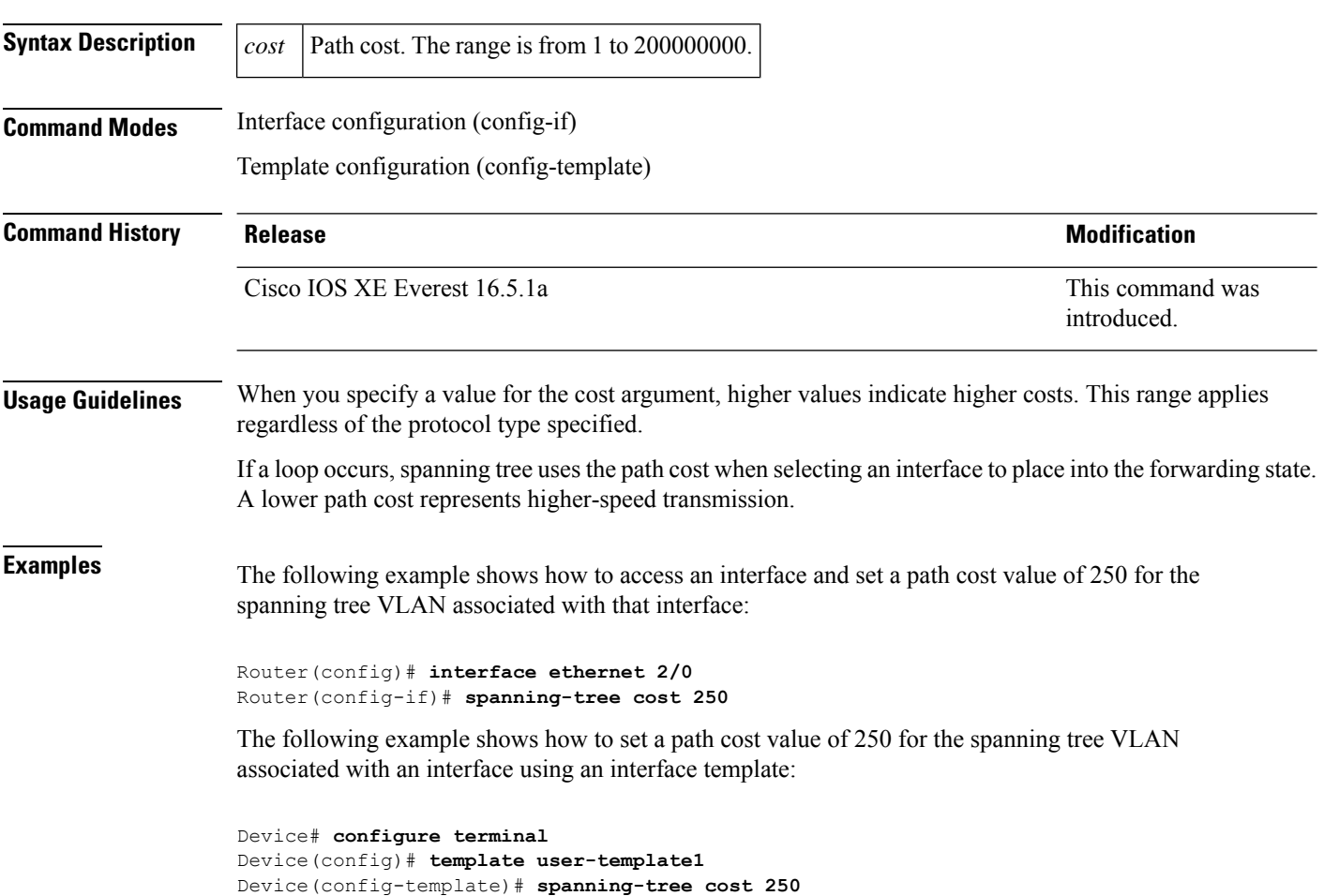

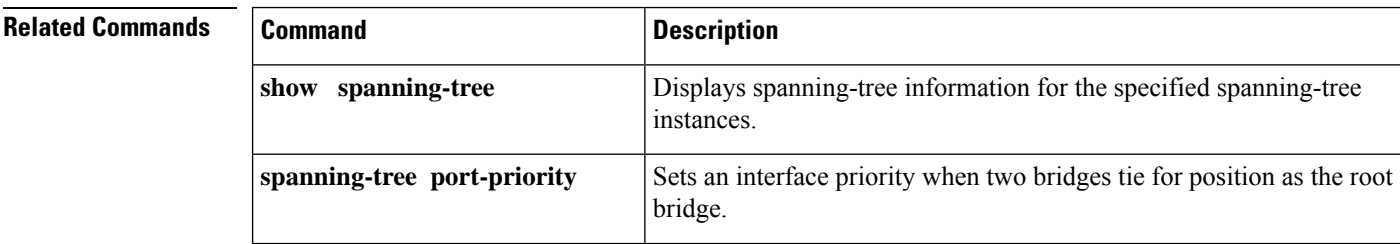

Device(config-template)# **end**

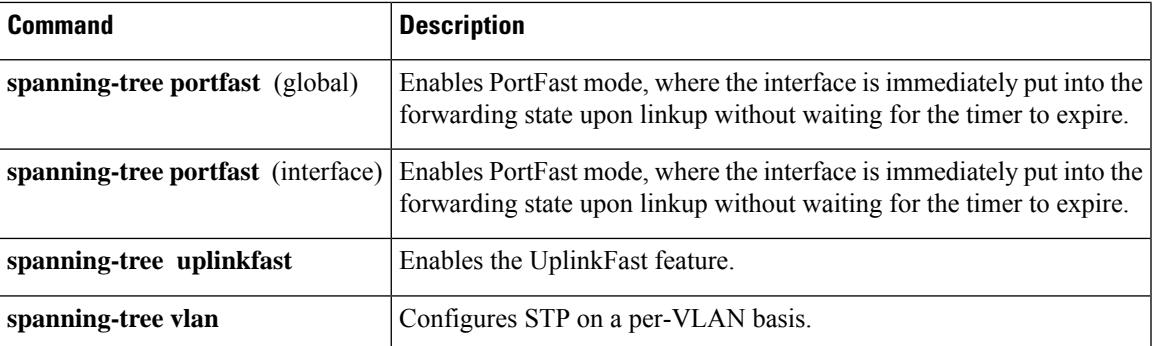

#### **spanning-tree etherchannel guard misconfig**

To display an error message when a loop due to a channel misconfiguration is detected, use the **spanning-tree etherchannel guard misconfig** command in global configuration mode. To disable the error message, use the **no** form of this command. **spanning-tree etherchannel guard misconfig no spanning-tree etherchannel guard misconfig Syntax Description** This command has no arguments or keywords. **Command Default** Error messages are displayed. **Command Modes** Global configuration (config) **Command History Release Modification** This command was introduced. Cisco IOS XE Everest 16.5.1a **Usage Guidelines** EtherChannel uses either Port Aggregation Protocol (PAgP) or Link Aggregation Control Protocol (LACP) and does not work if the EtherChannel mode of the interface is enabled using the **channel-group** group-number mode on command. The **spanning-tree etherchannel guard misconfig** command detects two types of errors: misconfiguration and misconnection errors. A misconfiguration error is an error between the port-channel and an individual port. A misconnection error is an error between a device that is channeling more ports and a device that is not using enough Spanning Tree Protocol (STP) Bridge Protocol Data Units (BPDUs) to detect the error. In this case, the device will only error disable an EtherChannel if the switch is a nonroot device. When an EtherChannel-guard misconfiguration is detected, this error message displays: msgdef(CHNL\_MISCFG, SPANTREE, LOG\_CRIT, 0, "Detected loop due to etherchannel misconfiguration of %s %s") To determine which local ports are involved in the misconfiguration, enter the **show interfaces status err-disabled** command. To check the EtherChannel configuration on the remote device, enter the **show etherchannel summary** command on the remote device. After you correct the configuration, enter the **shutdown** and the **no shutdown** commands on the associated port-channel interface.

**Examples** This example shows how to enable the EtherChannel-guard misconfiguration:

Device(config)# **spanning-tree etherchannel guard misconfig** Device(config)#

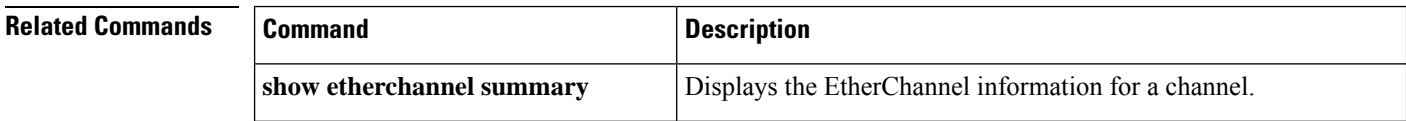

 $\mathbf l$ 

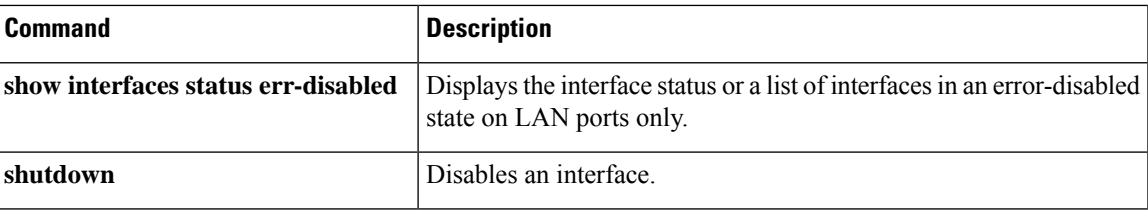

#### **spanning-tree extend system-id**

To enable the extended-system ID feature on chassisthatsupport 1024 MAC addresses, use the **spanning-tree extend system-id** command in global configuration mode. To disable the extended system identification, use the **no** form of this command.

**spanning-tree extend system-id no spanning-tree extend system-id**

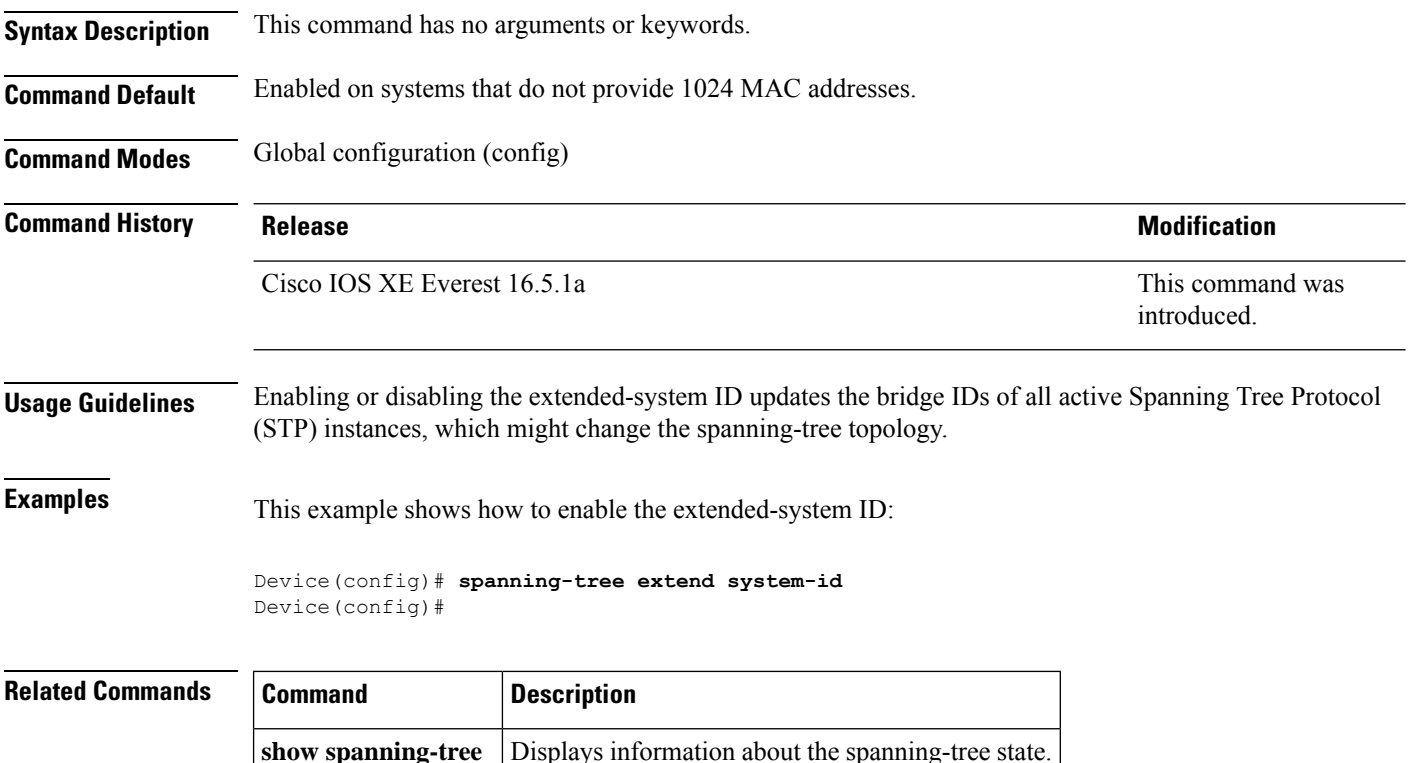

# **spanning-tree guard**

To enable or disable the guard mode, use the **spanning-tree guard** command in interface configuration and template configuration mode. To return to the default settings, use the **no** form of this command.

**spanning-tree guard** { **loop** | **root** | **none** } **no spanning-tree guard**

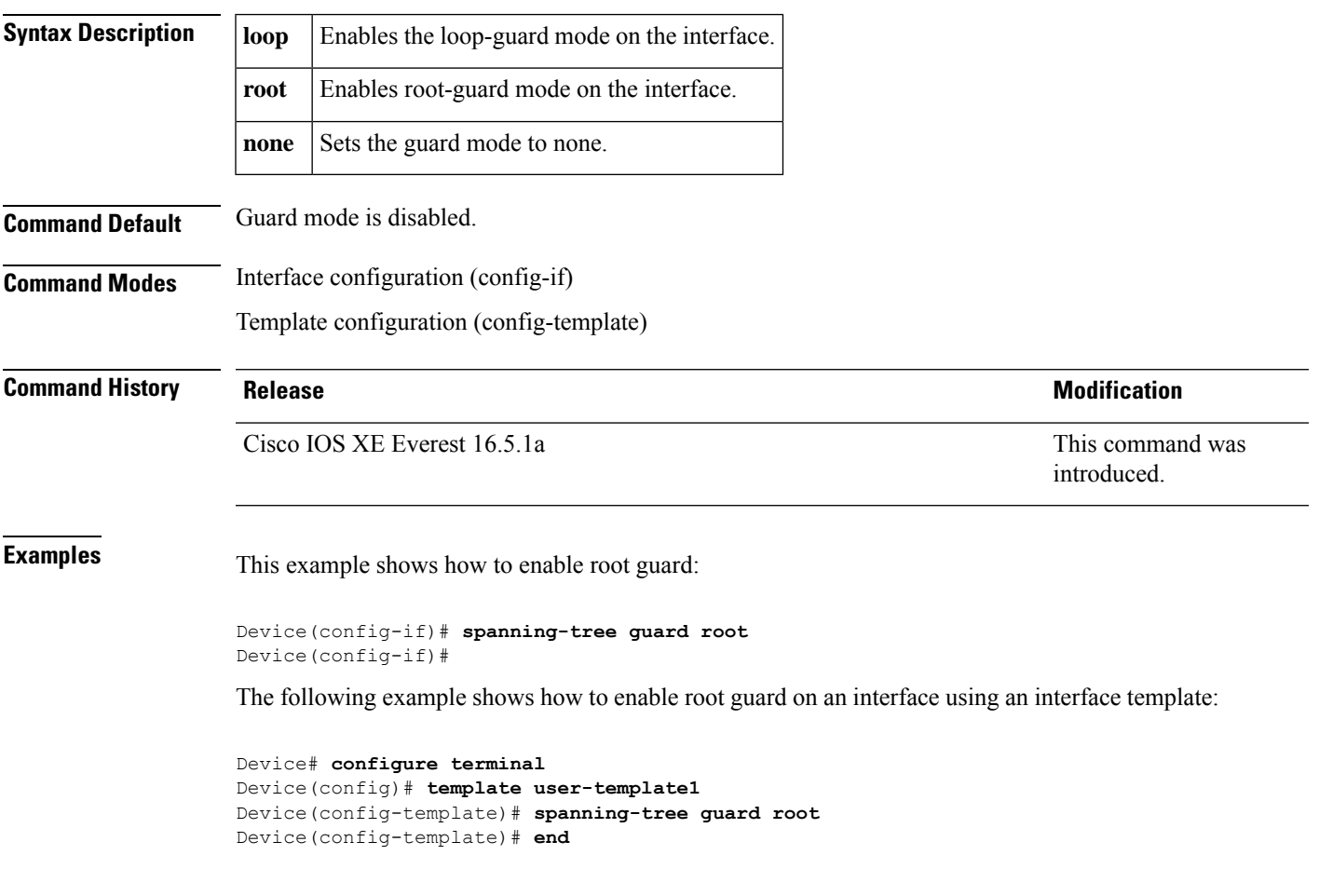

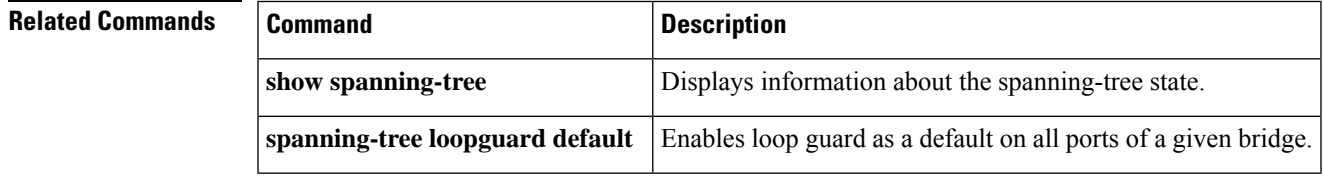

# **spanning-tree link-type**

To configure a link type for a port, use the **spanning-tree link-type** command in the interface configuration and template configuration mode. To return to the default settings, use the **no** form of this command.

**spanning-tree link-type** { **point-to-point** | **shared** } **no spanning-tree link-type**

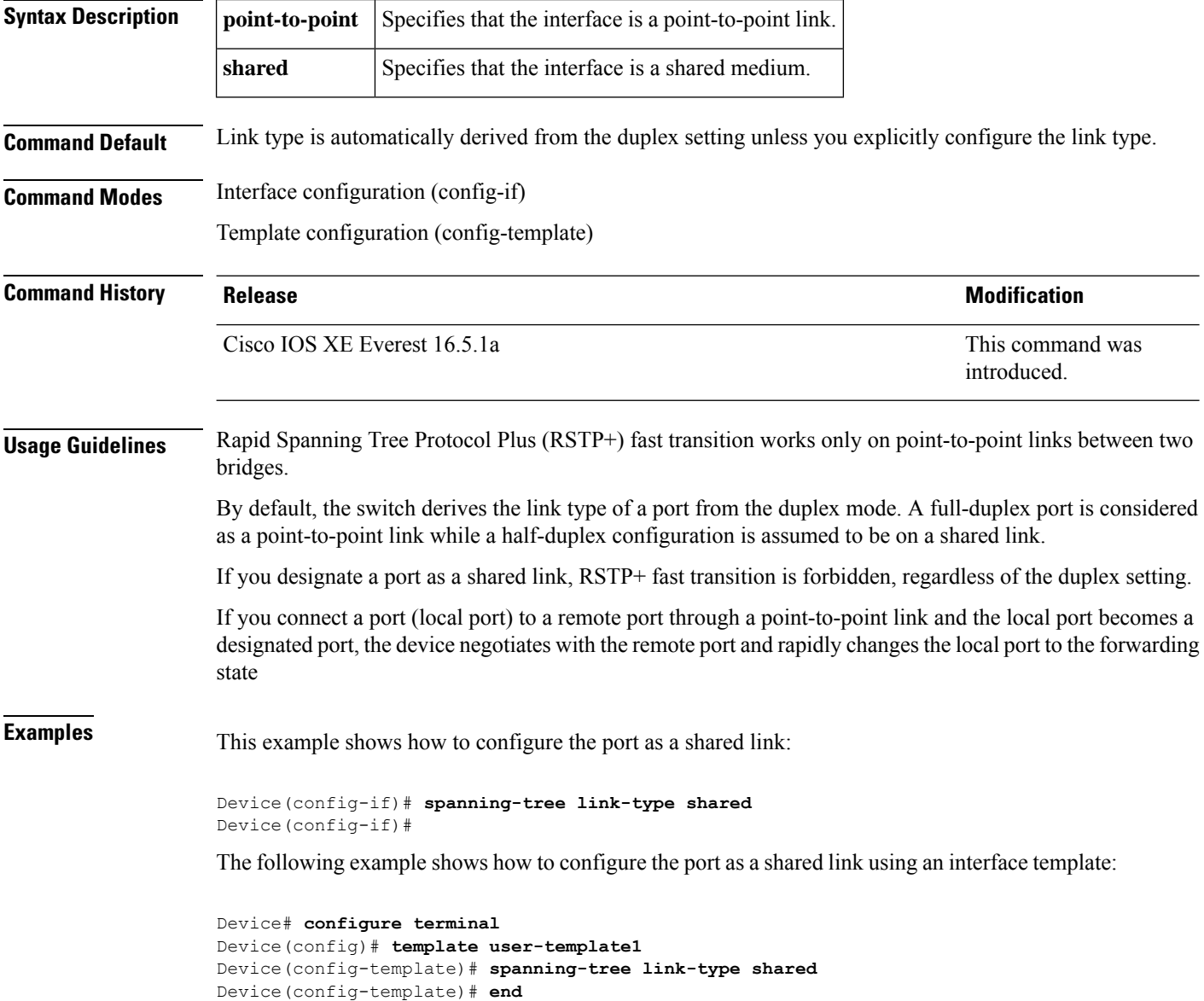

 $\mathbf{l}$ 

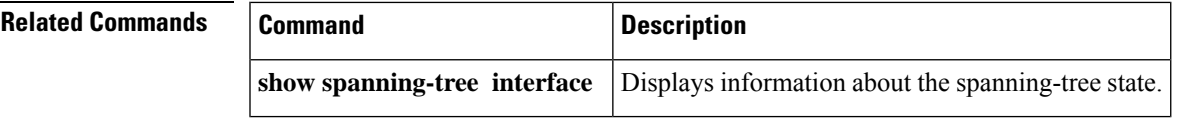

# **spanning-tree loopguard default**

To enable loop guard as a default on all ports of a given bridge, use the **spanning-tree loopguard default** command in global configuration mode. To disable loop guard, use the **no** form of this command.

**spanning-tree loopguard default no spanning-tree loopguard default**

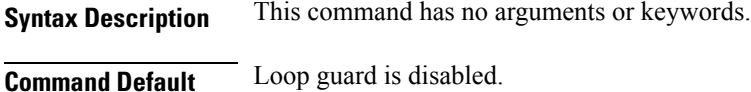

**Command Modes** Global configuration (config)

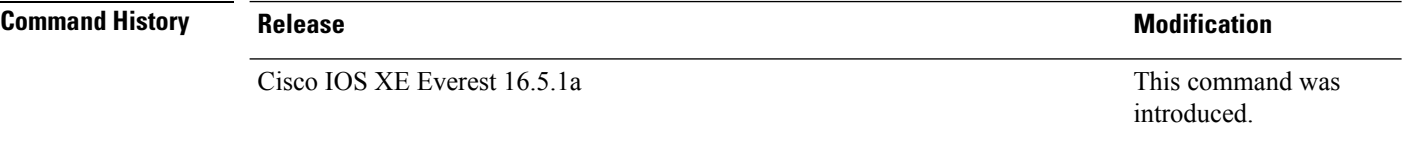

**Usage Guidelines** Loop guard provides additional security in the bridge network. Loop guard prevents alternate or root ports from becoming the designated port due to a failure that could lead to a unidirectional link.

Loop guard operates only on ports that are considered point to point by the spanning tree.

The individual loop-guard port configuration overrides this command.

#### **Examples** This example shows how to enable loop guard:

Device(config)# **spanning-tree loopguard default** Device(config)#

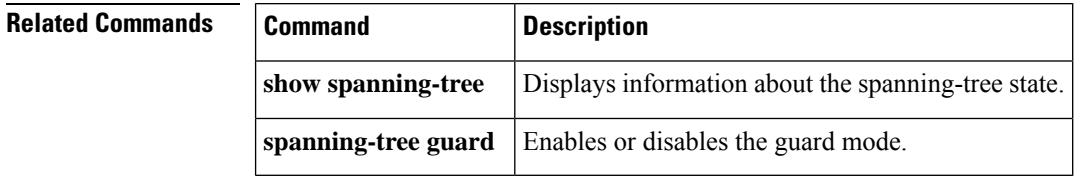

#### **spanning-tree mode**

To switch between Per-VLAN Spanning Tree+ (PVST+), Rapid-PVST+, and Multiple Spanning Tree (MST) modes, use the **spanning-tree mode** command in global configuration mode. To return to the default settings, use the **no** form of this command.

**spanning-tree mode** [{ **pvst** | **mst** | **rapid-pvst** }] **no spanning-tree mode**

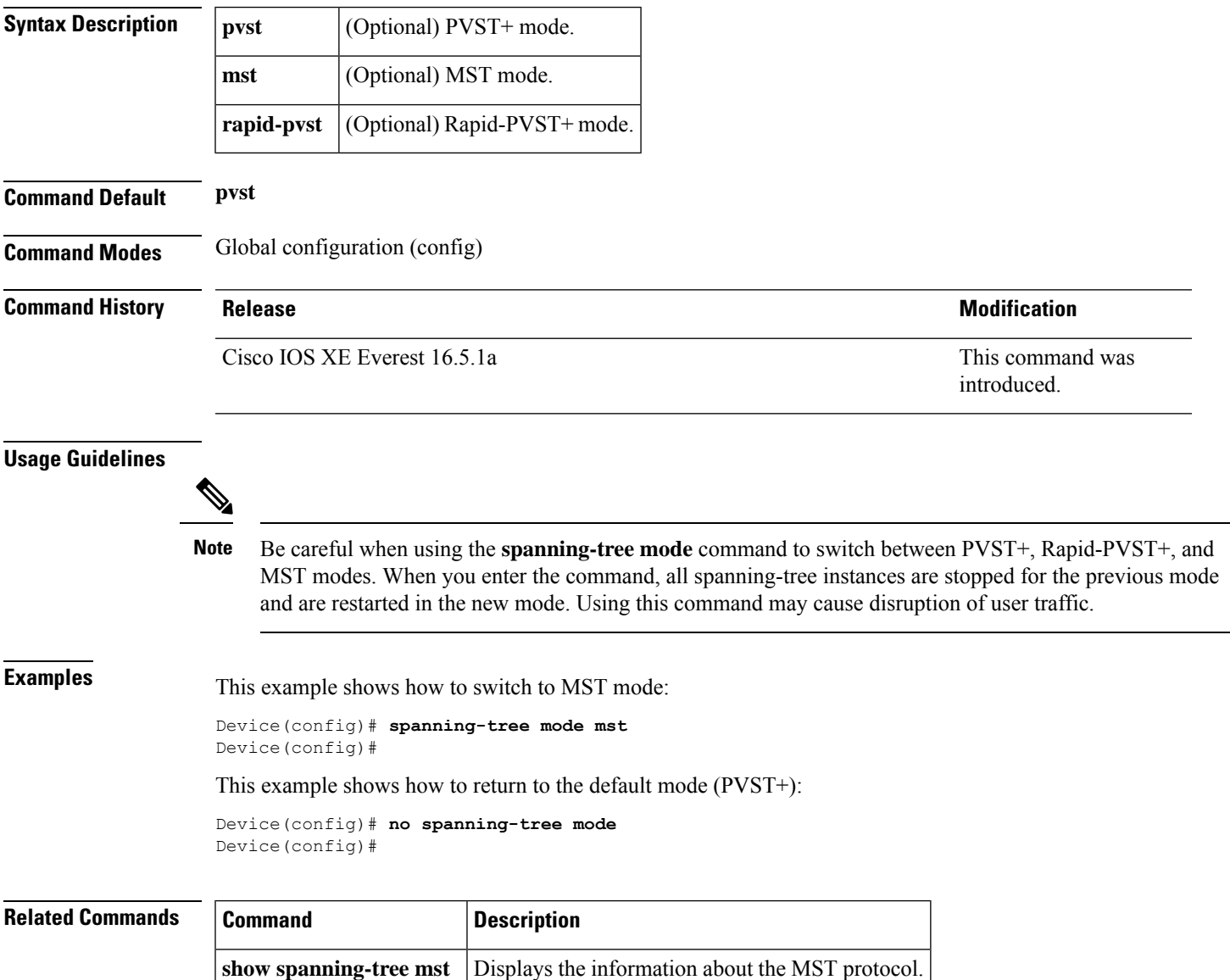

#### **spanning-tree mst**

To set the priority parameters or configure the device as a root for any Multiple Spanning Tree (MST) instance, use the **spanning-tree mst** command in interface configuration mode. To return to the default settings, use the **no** form of this command.

**spanning-tree mst** *instance-id* { **priority** *priority* | **root** { **primary** | **secondary** } } **no spanning-tree mst** *instance-id* { { **priority** *priority* | **root** { **primary** | **secondary** } } }

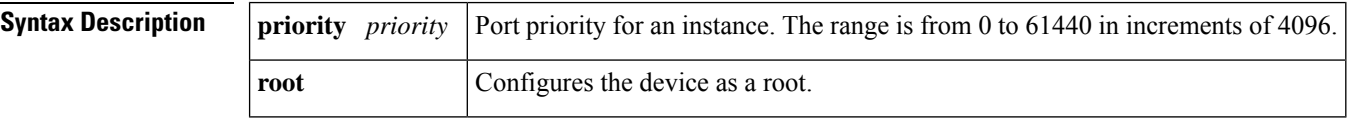

**Command Modes** Interface configuration (config-if)

#### **Command History Release Release Release Modification**

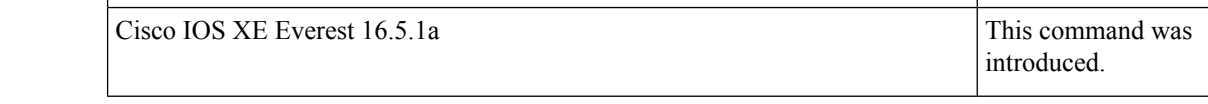

**Examples** This example shows how to set the priority:

Device(config-if)# **spanning-tree mst 0 priority 1** Device(config-if)#

This example shows how to set the device as a primary root:

Device(config-if)# **spanning-tree mst 0 root primary** Device(config-if)#

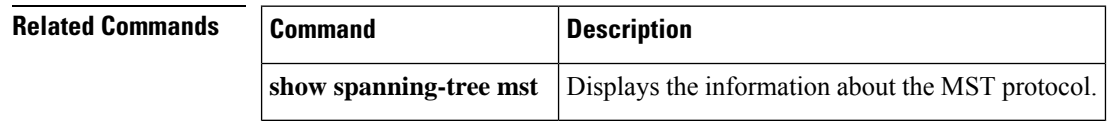

#### **spanning-tree mst configuration**

To enter MST-configuration submode, use the **spanning-tree mst configuration** command in global configuration mode. To return to the default settings, use the **no** form of this command.

**spanning-tree mst configuration no spanning-tree mst configuration**

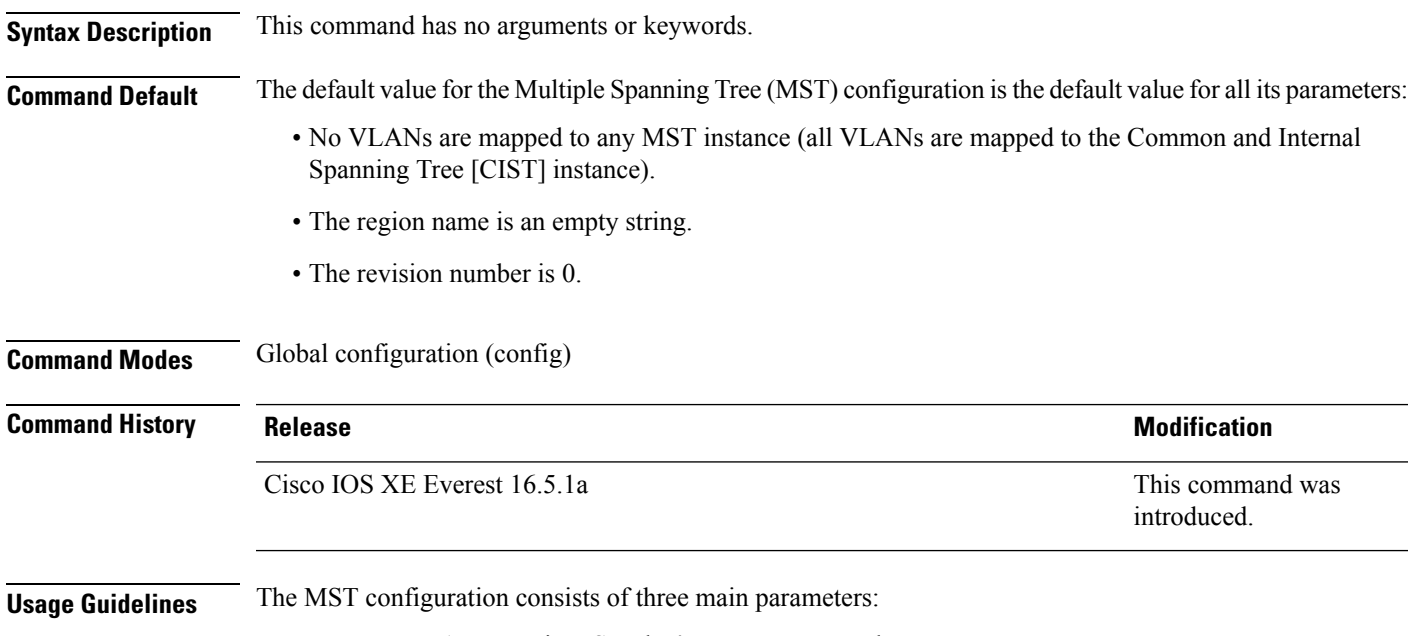

- Instance VLAN mapping: See the **instance** command.
- Region name: See the **name** command (MST configuration submode).
- Configuration revision number: See the **revision** command.

The **abort** and **exit** commands allow you to exit MST configuration submode. The difference between the two commands depends on whether you want to save your changes or not.

The **exit** command commits all the changes before leaving MST configuration submode. If you do not map secondary VLANs to the same instance as the associated primary VLAN, when you exit MST-configuration submode, a warning message displays and lists the secondary VLANs that are not mapped to the same instance as the associated primary VLAN. The warning message is as follows:

```
These secondary vlans are not mapped to the same instance as their primary:
\Rightarrow 3
```
The **abort** command leaves MST-configuration submode without committing any changes.

Changing an MST-configuration submode parameter can cause connectivity loss. To reduce service disruptions, when you enter MST-configuration submode, make changes to a copy of the current MST configuration. When you are done editing the configuration, you can apply all the changes at once by using the exit keyword, or you can exit the submode without committing any change to the configuration by using the abort keyword.

In the unlikely event that two users commit a new configuration at exactly at the same time, this warning message displays:

% MST CFG:Configuration change lost because of concurrent access

**Examples** This example shows how to enter MST-configuration submode:

Device(config)# **spanning-tree mst configuration** Device(config-mst)#

This example shows how to reset the MST configuration to the default settings:

```
Device(config)# no spanning-tree mst configuration
Device(config)#
```
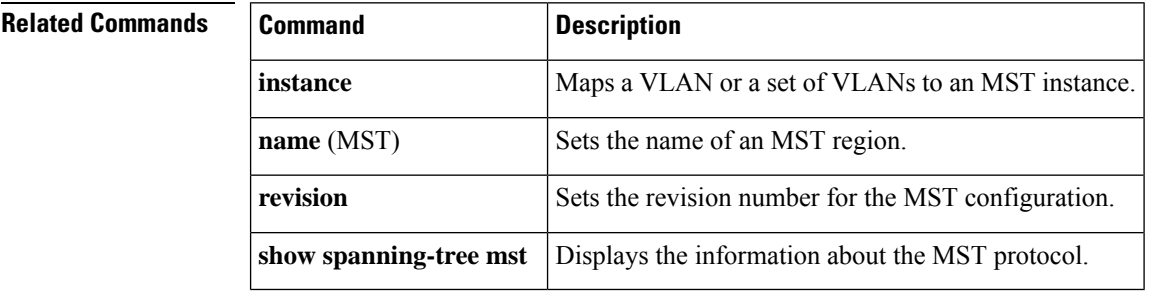

#### **spanning-tree mst forward-time**

To set the forward-delay timer for all the instances on the device, use the **spanning-tree mst forward-time** command in global configuration mode. To return to the default settings, use the **no** form of this command.

**spanning-tree mst forward-time** *seconds* **no spanning-tree mst forward-time**

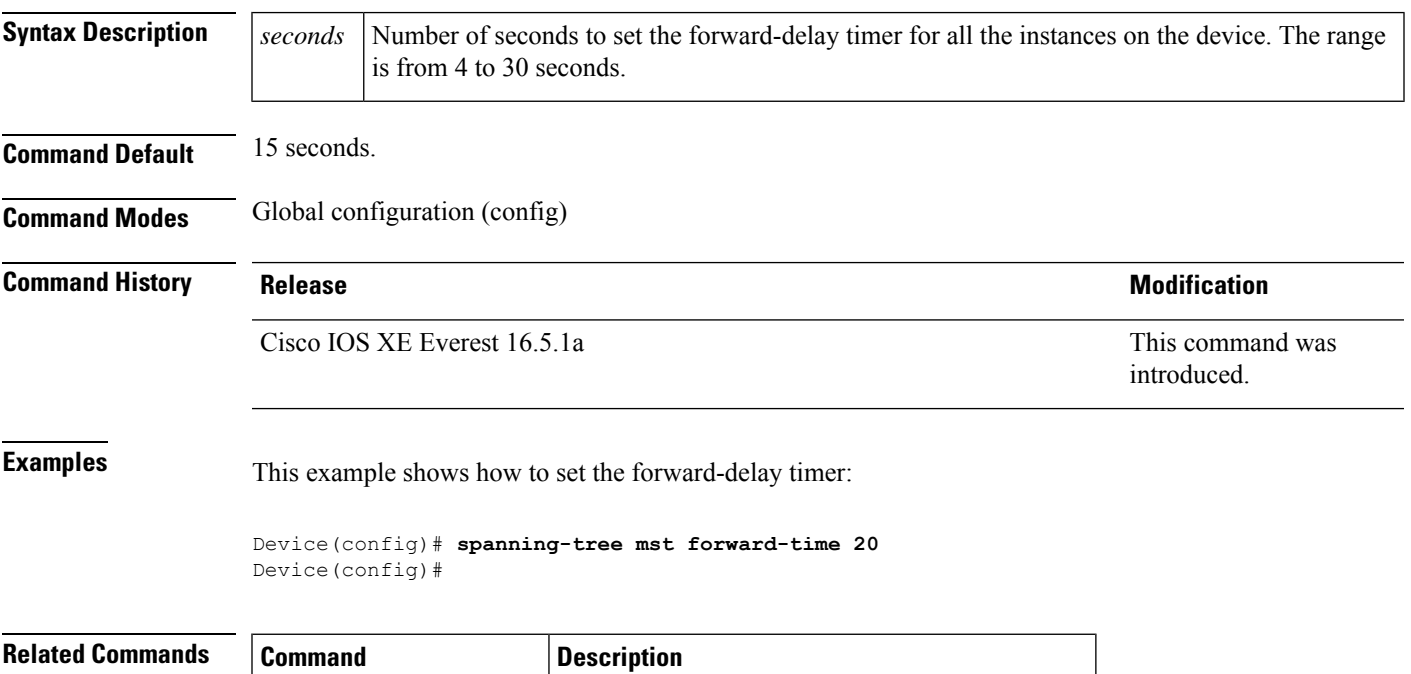

**show spanning-tree mst** Displays the information about the MST protocol.

#### **spanning-tree mst hello-time**

To set the hello-time delay timer for all the instances on the device, use the **spanning-tree mst hello-time** command in global configuration mode. To return to the default settings, use the **no** form of this command.

**spanning-tree mst hello-time** *seconds* **no spanning-tree mst hello-time**

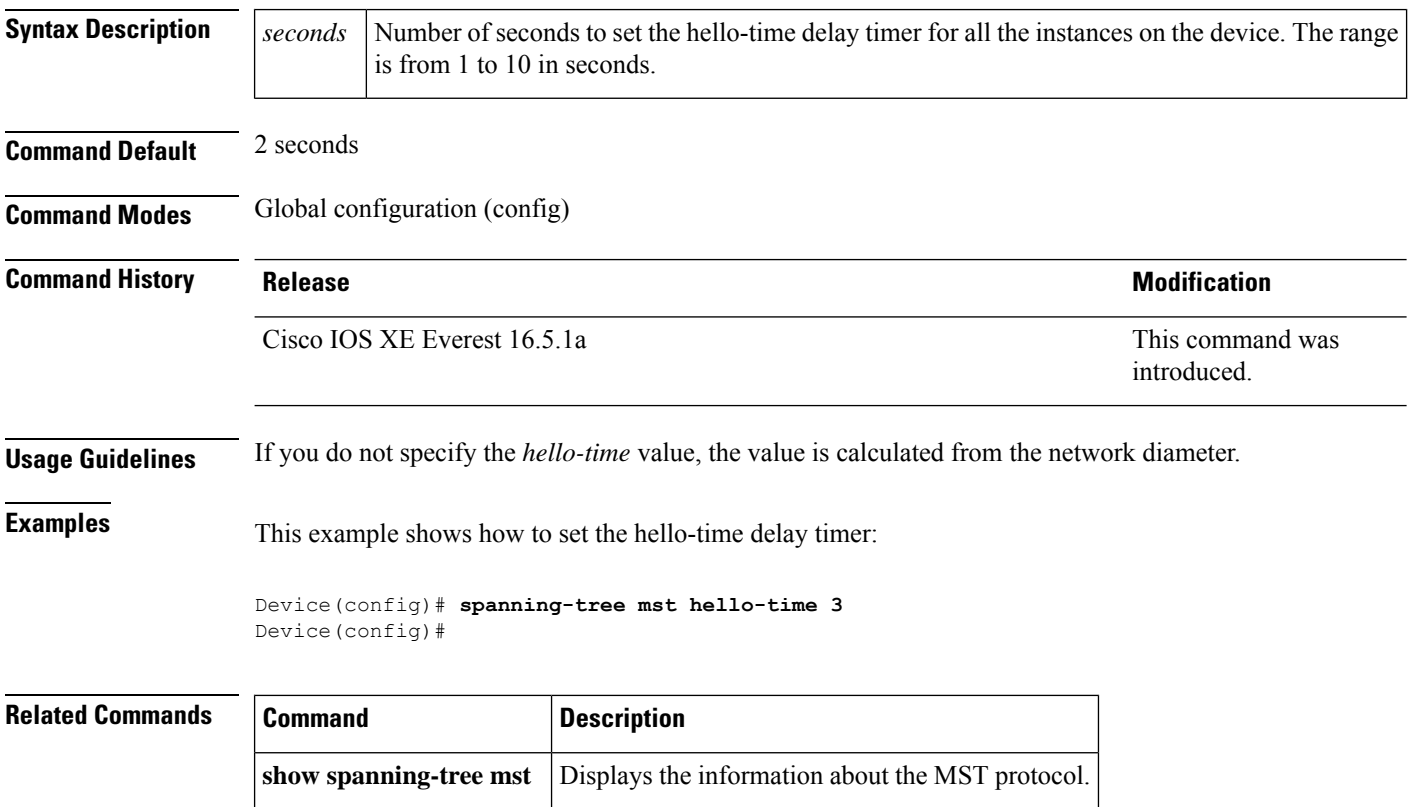

#### **spanning-tree mst max-age**

To set the max-age timer for all the instances on the device, use the **spanning-tree mst max-age** command in global configuration mode. To return to the default settings, use the **no** form of this command.

**spanning-tree mst max-age** *seconds* **no spanning-tree mst max-age**

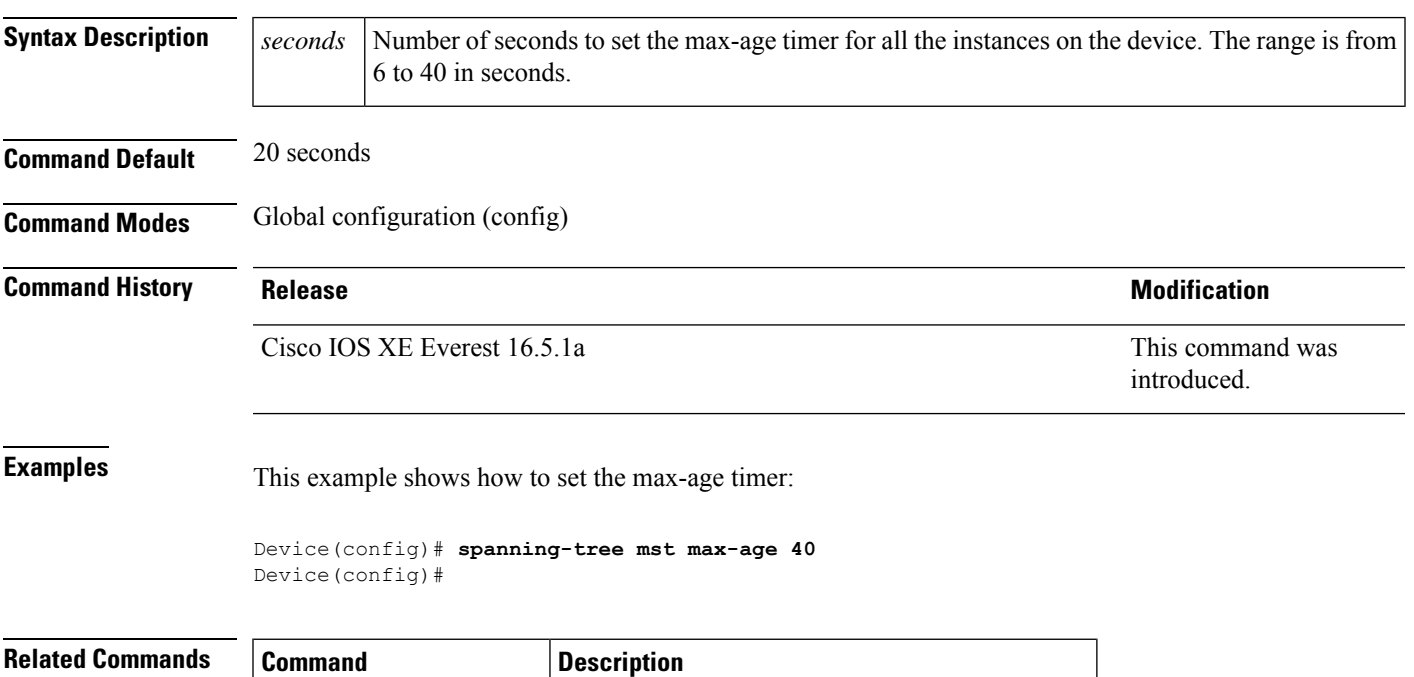

**show spanning-tree mst** Displays the information about the MST protocol.

#### **spanning-tree mst max-hops**

To specify the number of possible hops in the region before a bridge protocol data unit (BPDU) is discarded, use the **spanning-tree mst max-hops** command in global configuration mode. To return to the defaultsettings, use the **no** form of this command.

**spanning-tree mst max-hops** *hopnumber* **no spanning-tree mst max-hops**

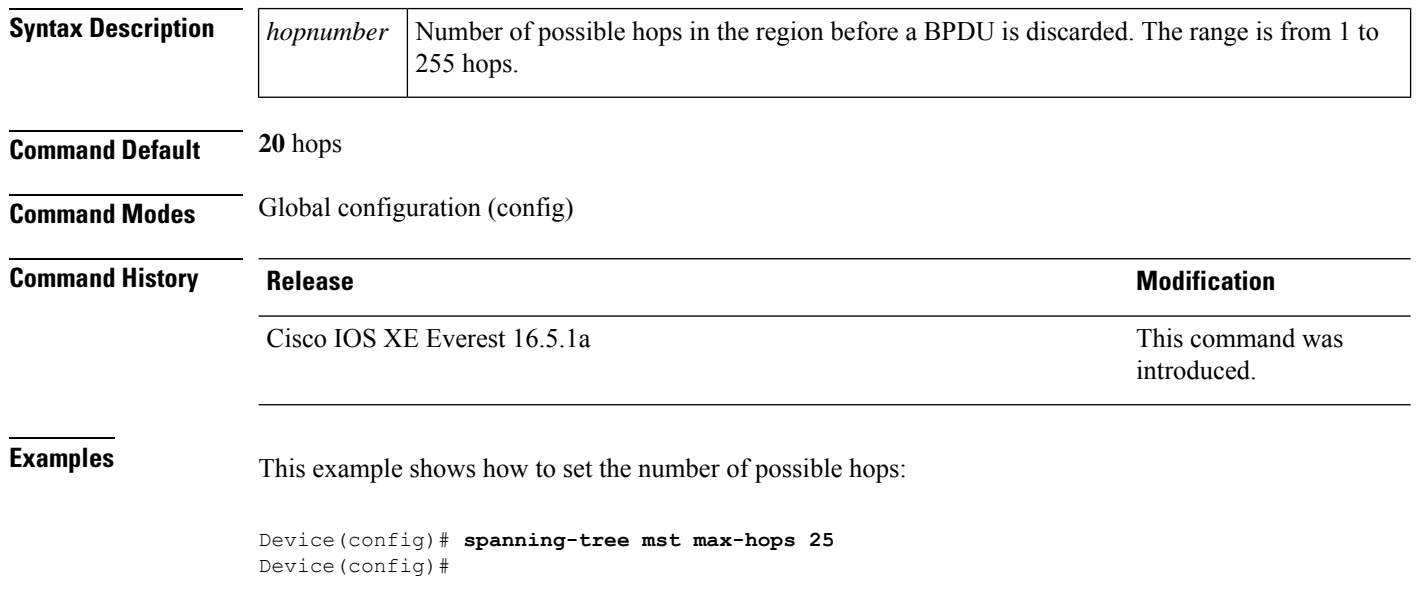

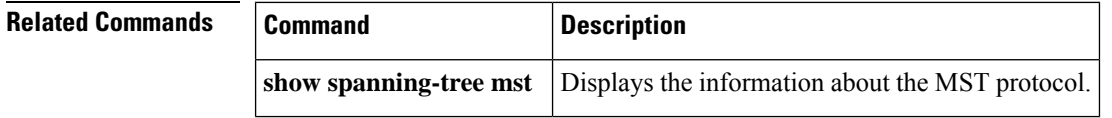

#### **spanning-tree mst pre-standard**

To configure a port to transmit only prestandard bridge protocol data units (BPDUs), use the **spanning-tree mst pre-standard** command in interface configuration mode. To return to the default settings, use the **no** form of this command. **spanning-tree mst pre-standard no spanning-tree mst pre-standard Syntax Description** This command has no arguments or keywords. **Command Default** The default is to automatically detect prestandard neighbors. **Command Modes** Interface configuration (config-if) **Command History Release Modification** This command was introduced. Cisco IOS XE Everest 16.5.1a **Usage Guidelines** Even with the default configuration, the port can receive both prestandard and standard BPDUs. Prestandard BPDUs are based on the Cisco IOS Multiple Spanning Tree (MST) implementation that was created before the IEEE standard was finalized. Standard BPDUs are based on the finalized IEEE standard. If you configure a port to transmit prestandard BPDUs only, the prestandard flag displays in the **show spanning-tree** commands. The variations of the prestandard flag are as follows: • Pre-STD (or pre-standard in long format): This flag displays if the port is configured to transmit prestandard BPDUs and if a prestandard neighbor bridge has been detected on this interface. • Pre-STD-Cf (or pre-standard (config) in long format): This flag displays if the port is configured to transmit prestandard BPDUs but a prestandard BPDU has not been received on the port, the autodetection mechanism has failed, or a misconfiguration, if there is no prestandard neighbor, has occurred. • Pre-STD-Rx (or pre-standard (rcvd) in long format): This flag displays when a prestandard BPDU has been received on the port but it has not been configured to send prestandard BPDUs. The port will send prestandard BPDUs, but we recommend that you change the port configuration so that the interaction with the prestandard neighbor does not rely only on the autodetection mechanism. If the MST configuration is not compatible with the prestandard (if it includes an instance ID greater than 15), only standard MST BPDUs are transmitted, regardless of the STP configuration on the port. **Examples** This example shows how to configure a port to transmit only prestandard BPDUs: Router(config-if)# **spanning-tree mst pre-standard** Router(config-if)#

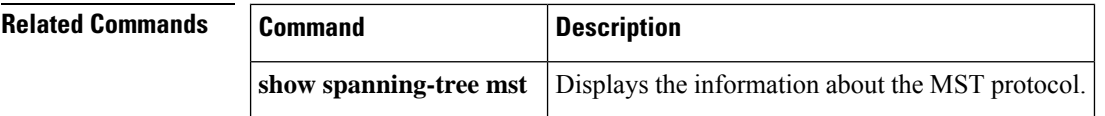

# **spanning-tree mst priority**

To set the bridge priority for an instance, use the **spanning-tree mstpriority** command in global configuration mode. To return to the default setting, use the **no** form of this command.

**spanning-tree mst** *instance* **priority** *priority* **no spanning-tree mst priority**

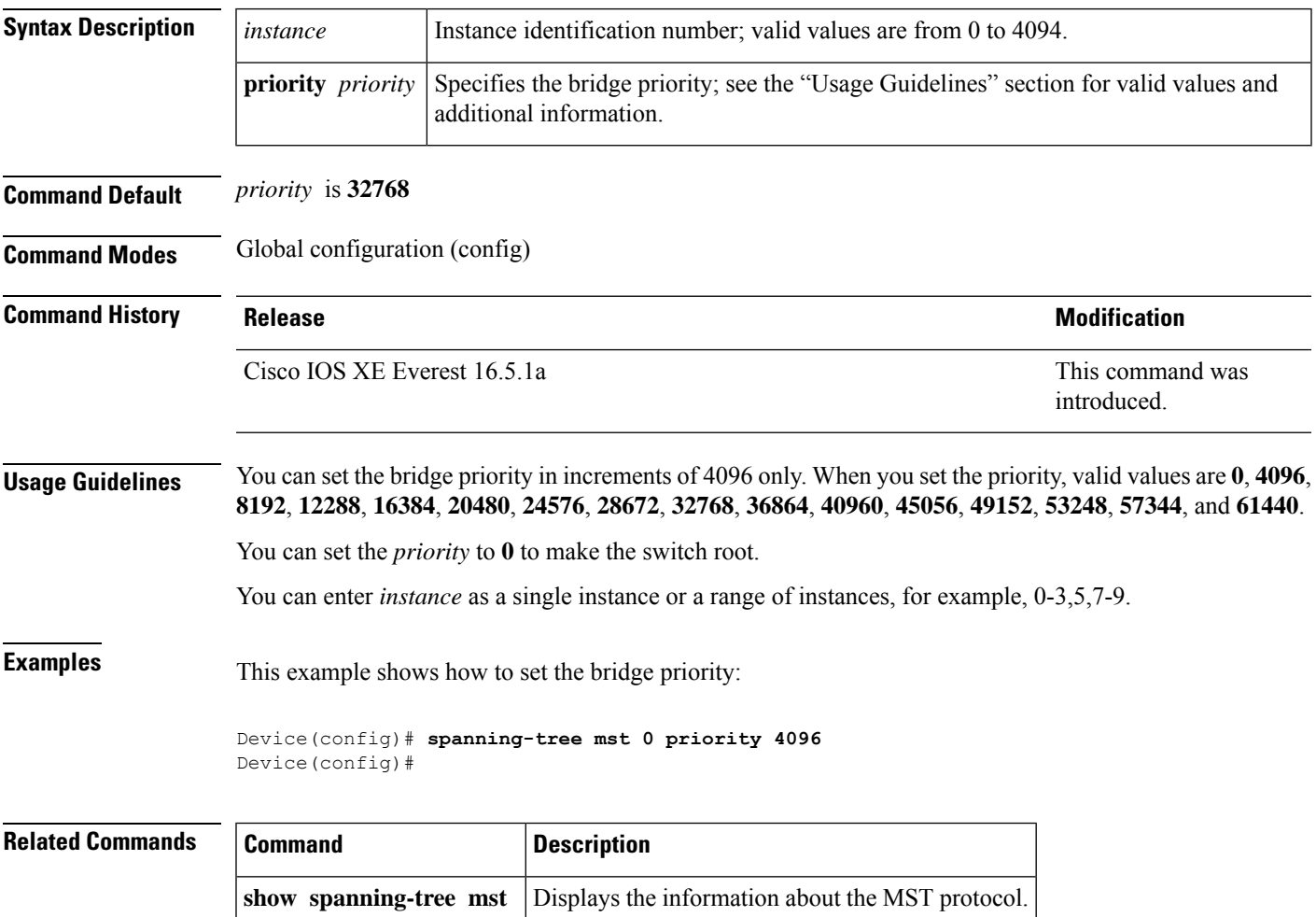

#### **spanning-tree mst root**

To designate the primary and secondary root switch and set the timer value for an instance, use the **spanning-tree mst root** command in global configuration mode. To return to the default settings, use the **no** form of this command.

**spanning-tree mst** *instance* **root** { **primary** | **secondary** } [ **diameter** *diameter* [ **hello-time** *seconds* ] ]

**no spanning-tree mst** *instance* **root**

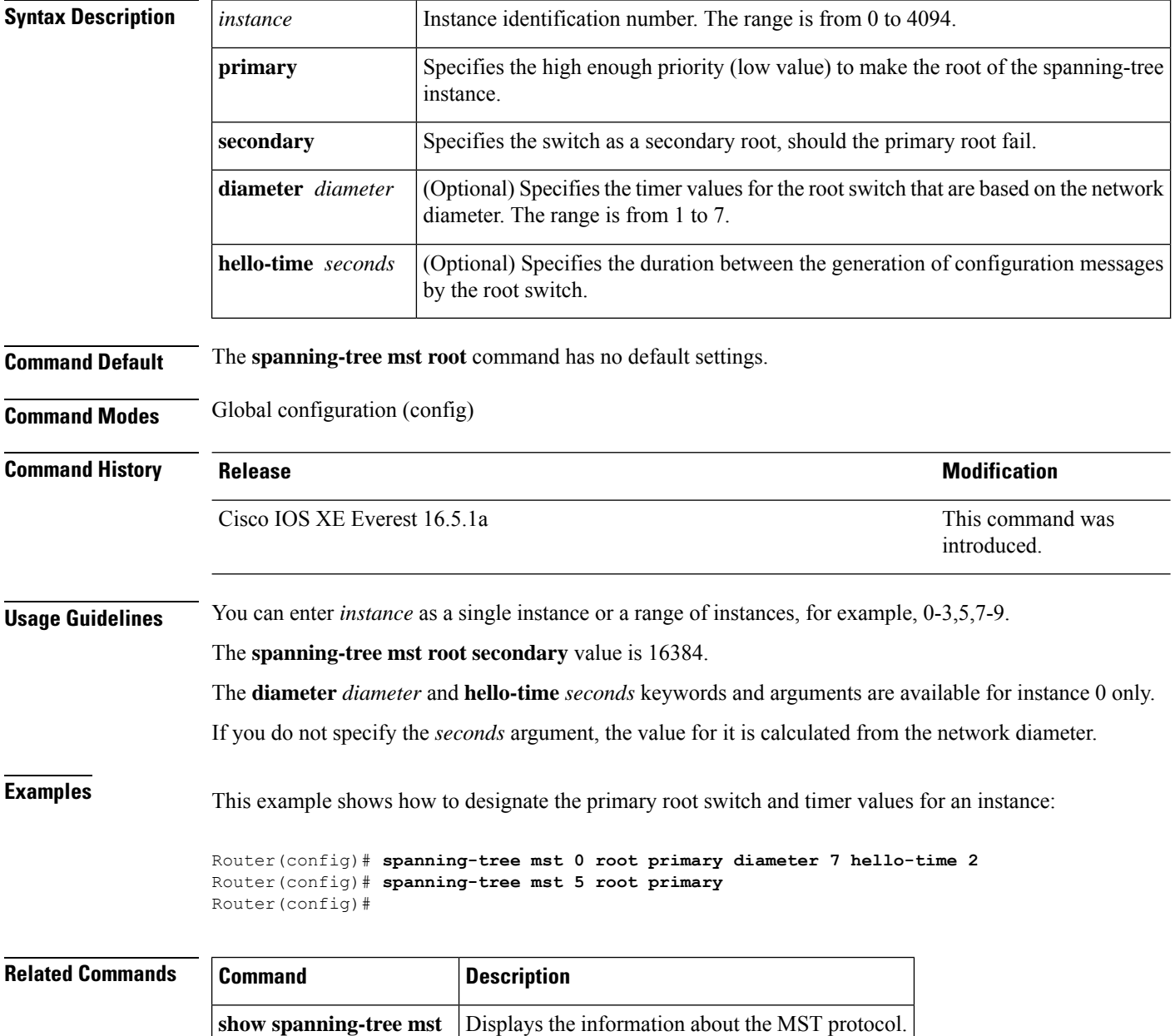

#### **spanning-tree mst simulate pvst global**

To enable Per-VLAN Spanning Tree (PVST) simulation globally, enter the **spanning-tree mst simulate pvst global** command in global configuration mode. To disable PVST simulation globally, enter the **no** form of this command. **spanning-tree mst simulate pvst global no spanning-tree mst simulate pvst global Syntax Description** This command has no arguments or keywords. **Command Default** PVST simulation is enabled. **Command Modes** Global configuration (config) **Command History Release Modification** Support for this command was introduced. Cisco IOS XE Everest 16.5.1a **Usage Guidelines** PVST simulation is enabled by default so that all interfaces on the device interoperate between Multiple Spanning Tree (MST) and Rapid Per-VLAN Spanning Tree Plus (PVST+). To prevent an accidental connection to a device that does not run MST as the default Spanning Tree Protocol (STP) mode, you can disable PVST simulation. If you disable PVST simulation, the MST-enabled port moves to the blocking state once it detects it is connected to a Rapid PVST+-enabled port. This port remains in the inconsistent state until the port stops receiving Bridge Protocol Data Units (BPDUs), and then the port resumes the normal STP transition process. To override the globalPVST simulation setting for a port, enter the **spanning-tree mstsimulatepvst** interface command in the interface command mode. **Examples** This example shows how to prevent the switch from automatically interoperating with a connecting device that is running Rapid PVST+: Device(config)# **no spanning-tree mst simulate pvst global** Device(config)#

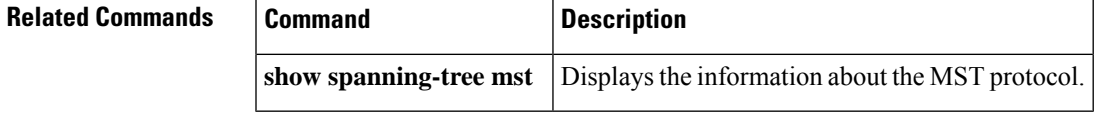

#### **spanning-tree pathcost method**

To set the default path-cost calculation method, use the **spanning-tree pathcost method** command in global configuration mode. To return to the default settings, use the **no** form of this command.

**spanning-tree pathcost method** { **long** | **short** } **no spanning-tree pathcost method**

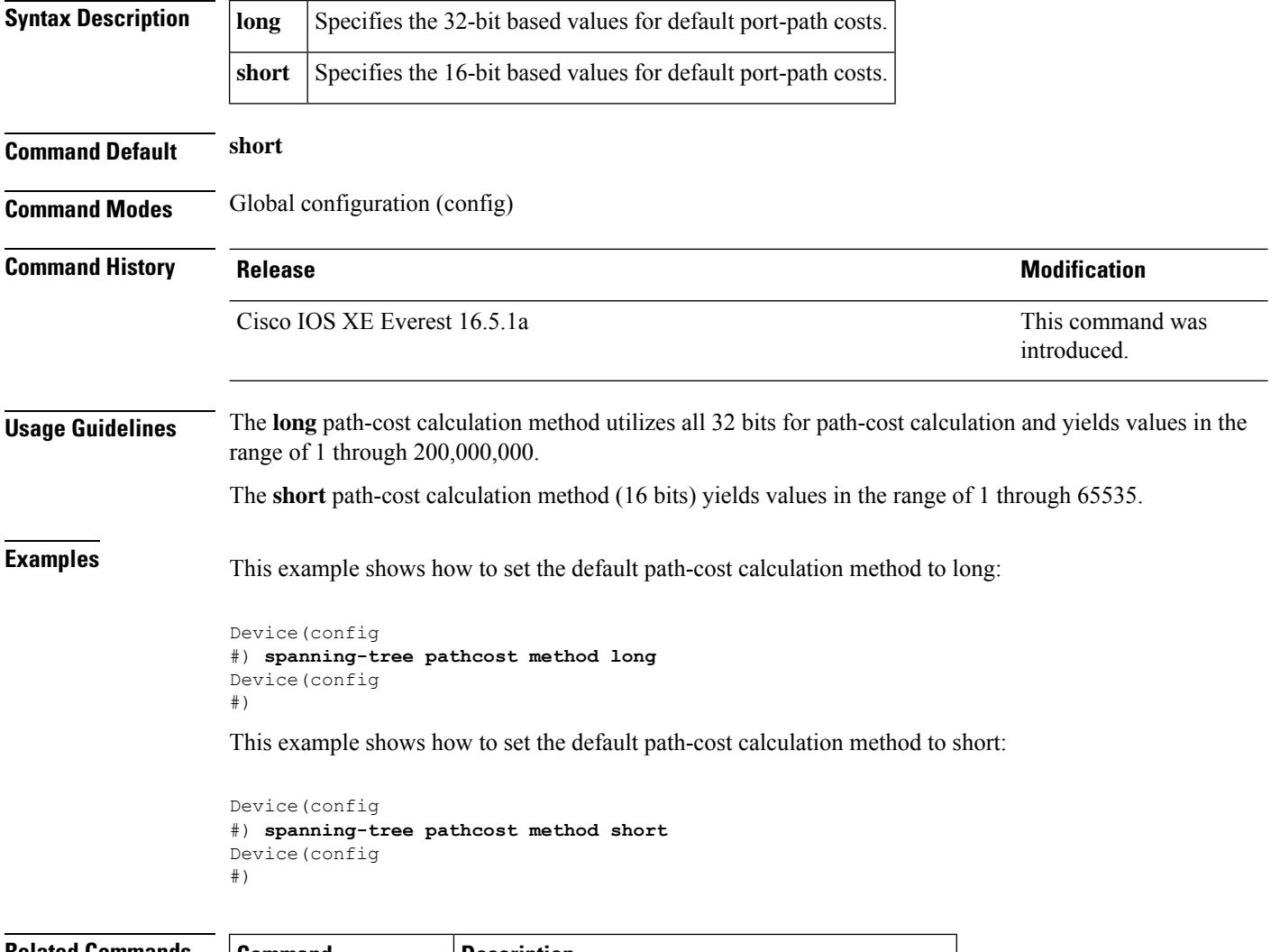

#### **Related Commands**

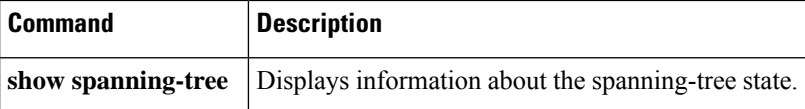

#### **spanning-tree port-priority**

To set an interface priority when two bridges tie for position as the root bridge, use the **spanning-tree port-priority** command in interface configuration and template configuration mode. To revert to the default value, use the **no** form of this command.

**spanning-tree port-priority** *port-priority* **no spanning-tree port-priority**

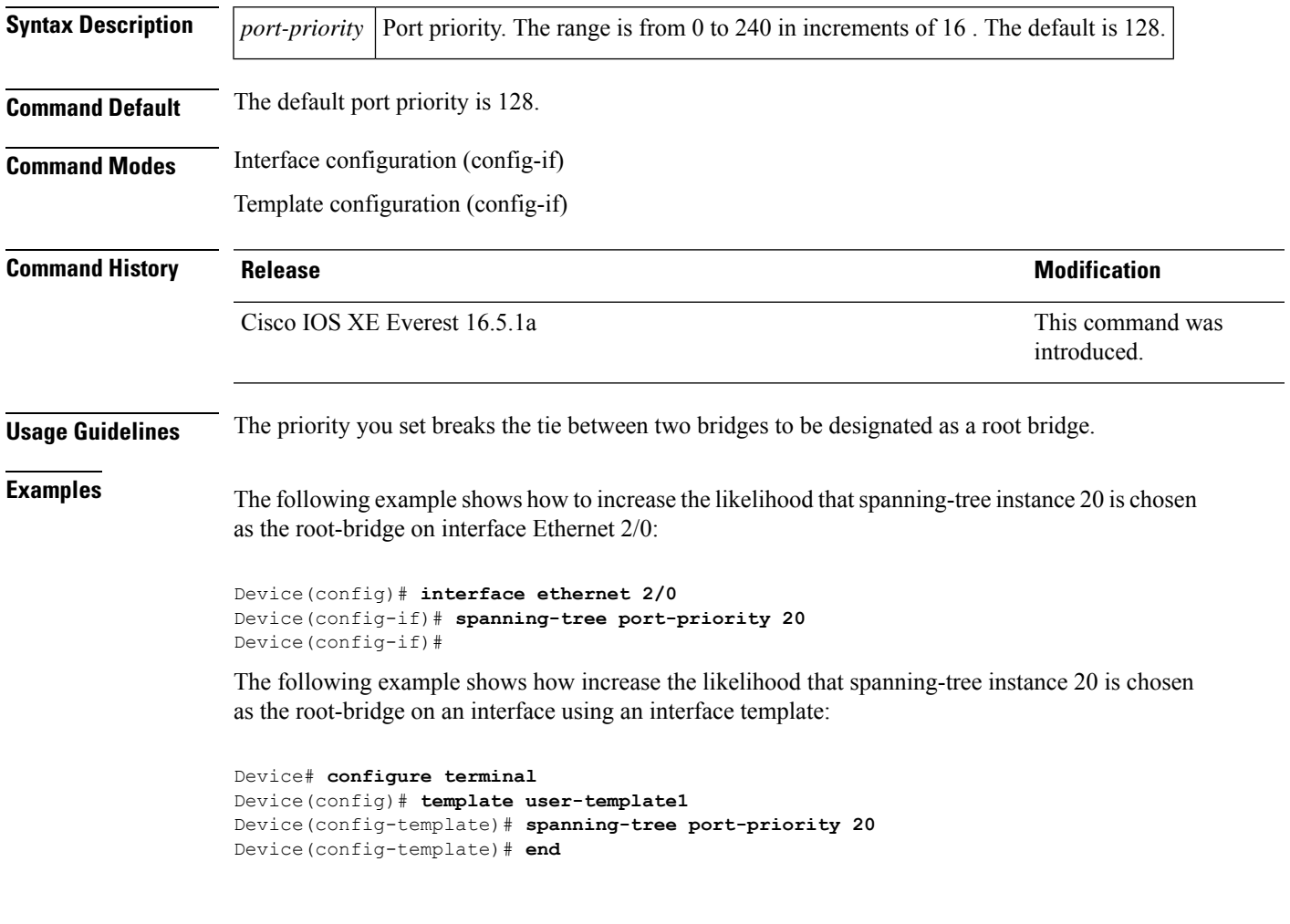

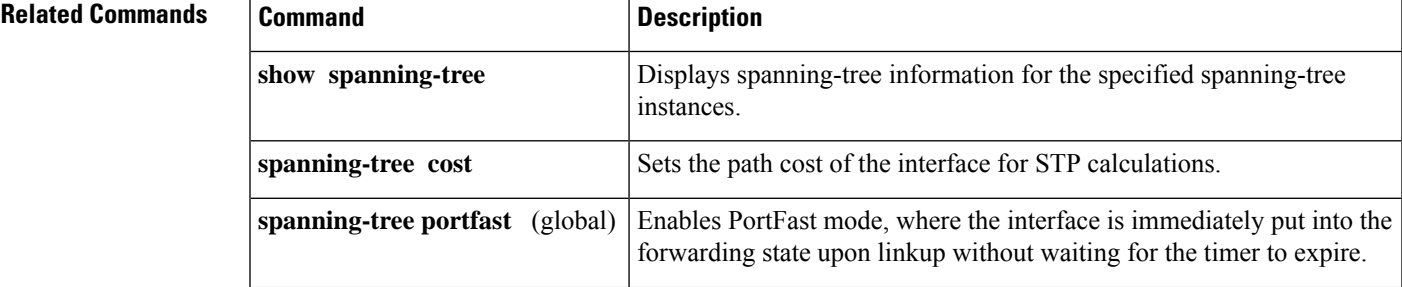

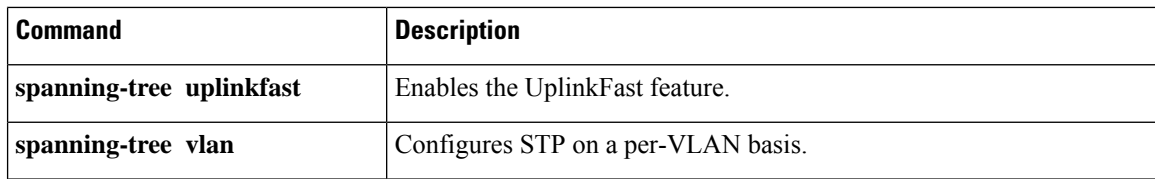

# **spanning-tree portfast edge bpdufilter default**

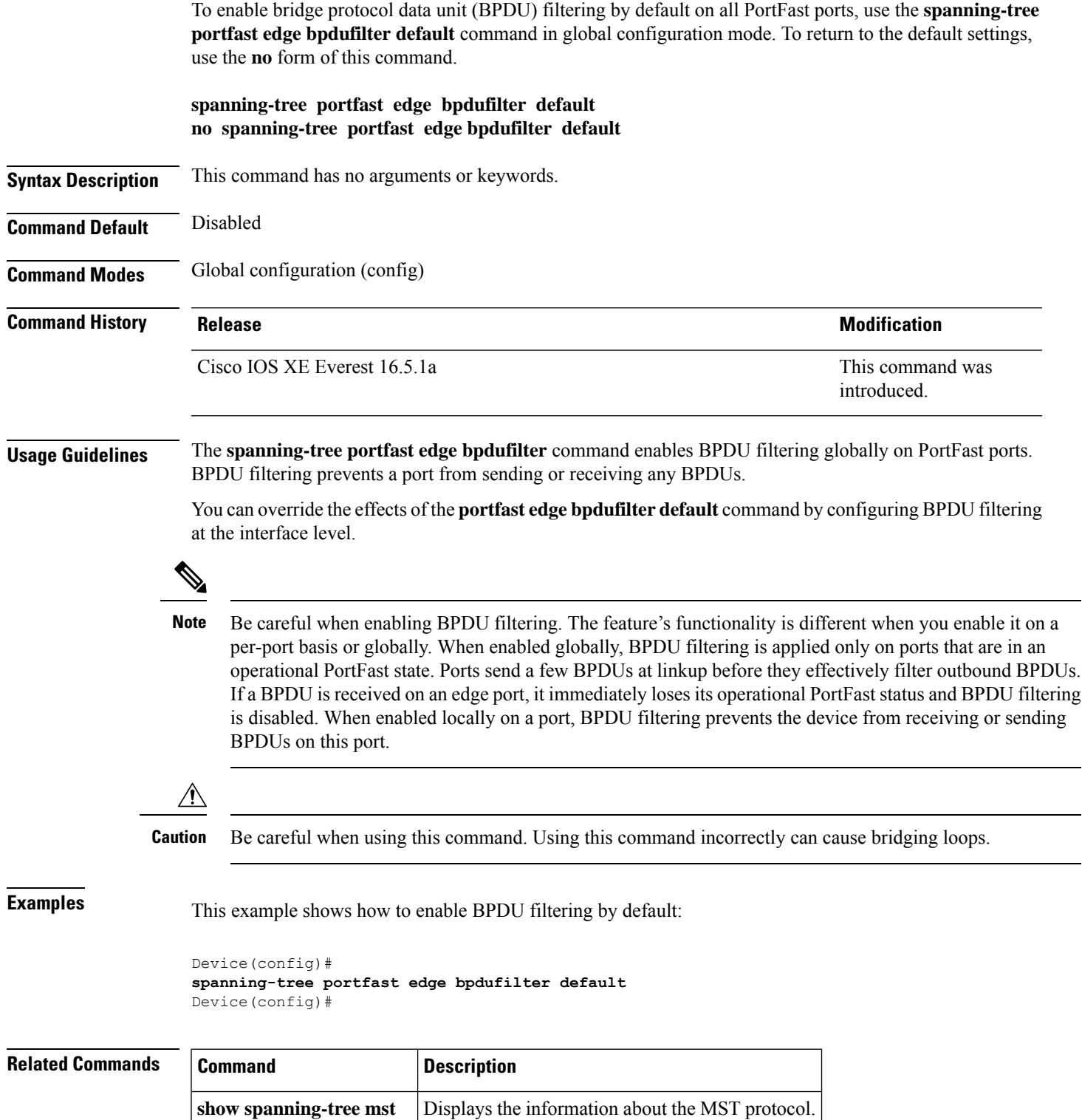

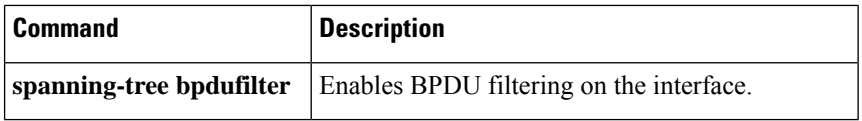

# **spanning-tree portfast edge bpduguard default**

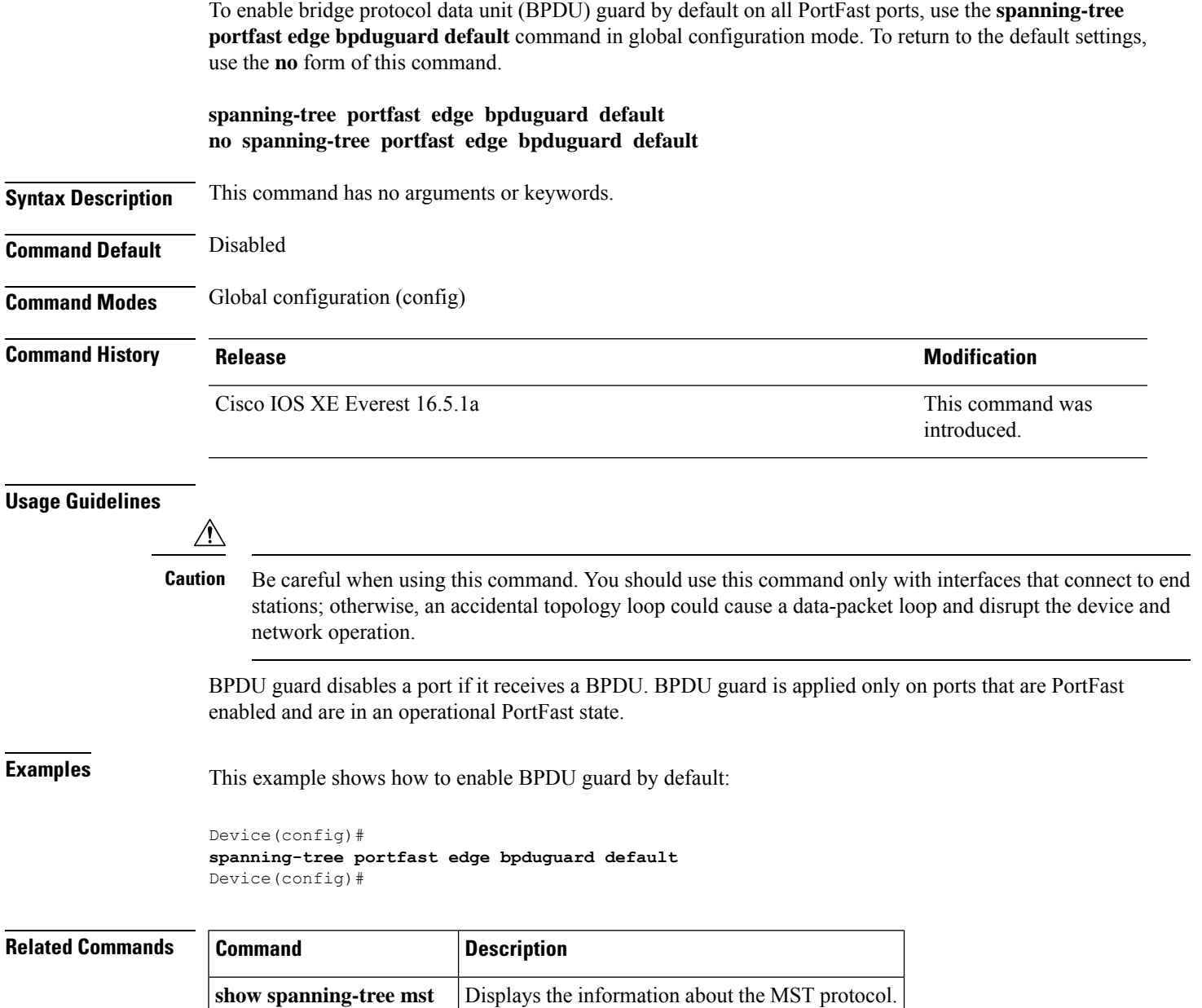

**spanning-tree bpdufilter** Enables BPDU filtering on the interface.

#### **spanning-tree portfast default**

To enable PortFast by default on all access ports, use the **spanning-tree portfast** {**edge** | **network** | **normal**} **default** command in global configuration mode. To disable PortFast by default on all access ports, use the **no** form of this command.

**spanning-tree portfast** { **edge** [{ **bpdufilter** | **bpduguard** }] | **network** | **normal** } **default no spanning-tree portfast** { **edge** [{ **bpdufilter** | **bpduguard** }] | **network** | **normal** } **default**

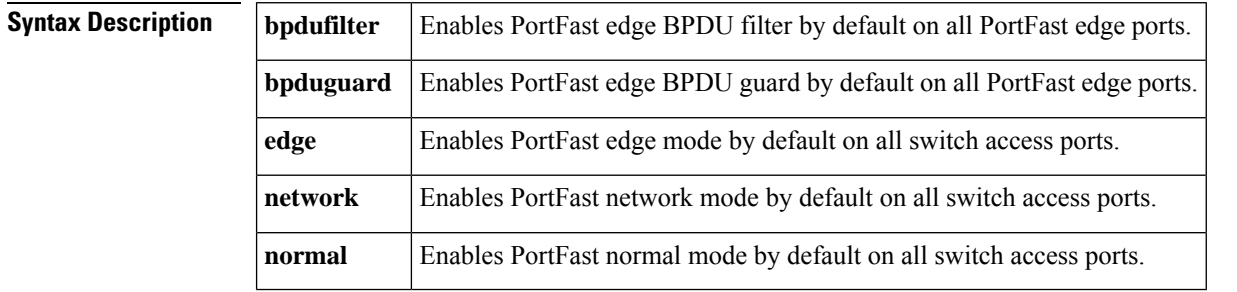

**Command Default** PortFast is disabled by default on all access ports.

**Command Modes** Global configuration (config)

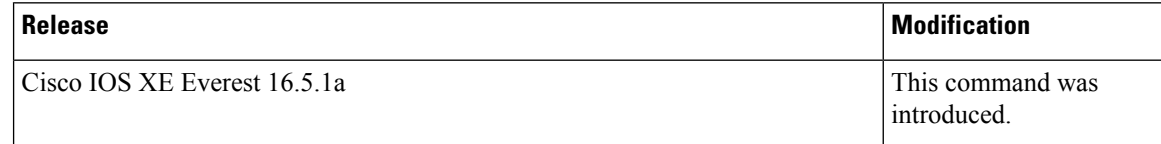

#### **Usage Guidelines**

Be careful when using this command. You should use this command only with interfaces that connect to end stations; otherwise, an accidental topology loop could cause a data-packet loop and disrupt the operation of the router or switch and the network. **Note**

An interface with PortFast mode enabled is moved directly to the spanning-tree forwarding state when linkup occurs without waiting for the standard forward-time delay.

You can enable PortFast mode on individual interfaces using the **spanning-tree portfast** (interface) command.

**Examples** This example shows how to enable PortFast edge mode with BPDU Guard by default on all access ports:

```
Device(config)#
spanning-tree portfast edge bpduguard default
Device(config)#
```
 $\overline{\phantom{a}}$ 

#### **Related Command**

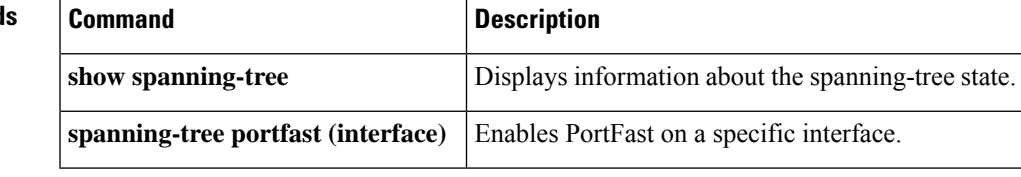

# **spanning-tree transmit hold-count**

To specify the transmit hold count, use the **spanning-tree transmit hold-count** command in global configuration mode. To return to the default settings, use the **no** form of this command.

**spanning-tree transmit hold-count** *value* **no spanning-tree transmit hold-count**

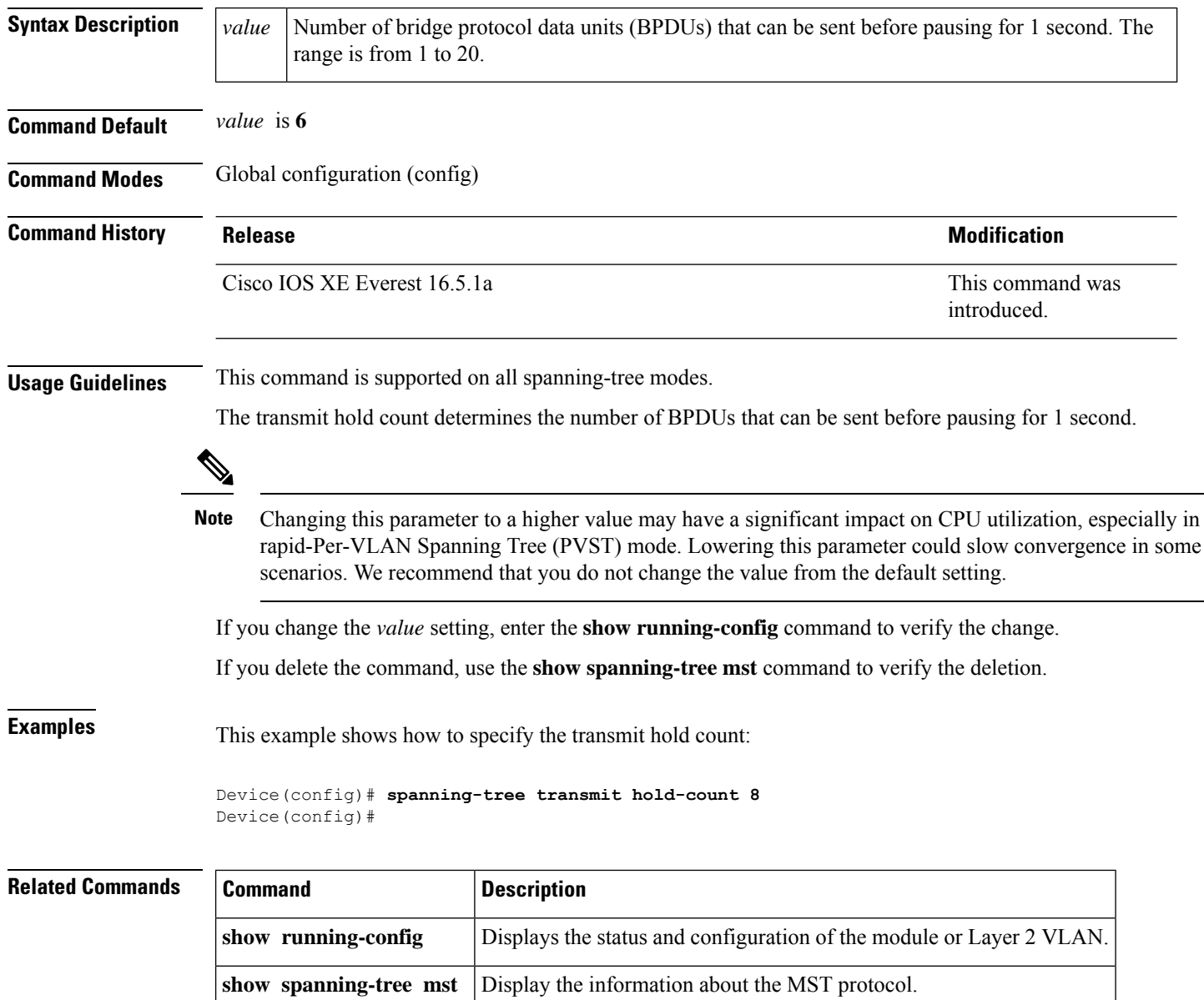
## **spanning-tree uplinkfast**

To enable UplinkFast, use the **spanning-tree uplinkfast** command in global configuration mode. To disable UplinkFast, use the **no** form of this command.

**spanning-tree uplinkfast** [ **max-update-rate** *packets-per-second* ] **no spanning-tree uplinkfast** [**max-update-rate**]

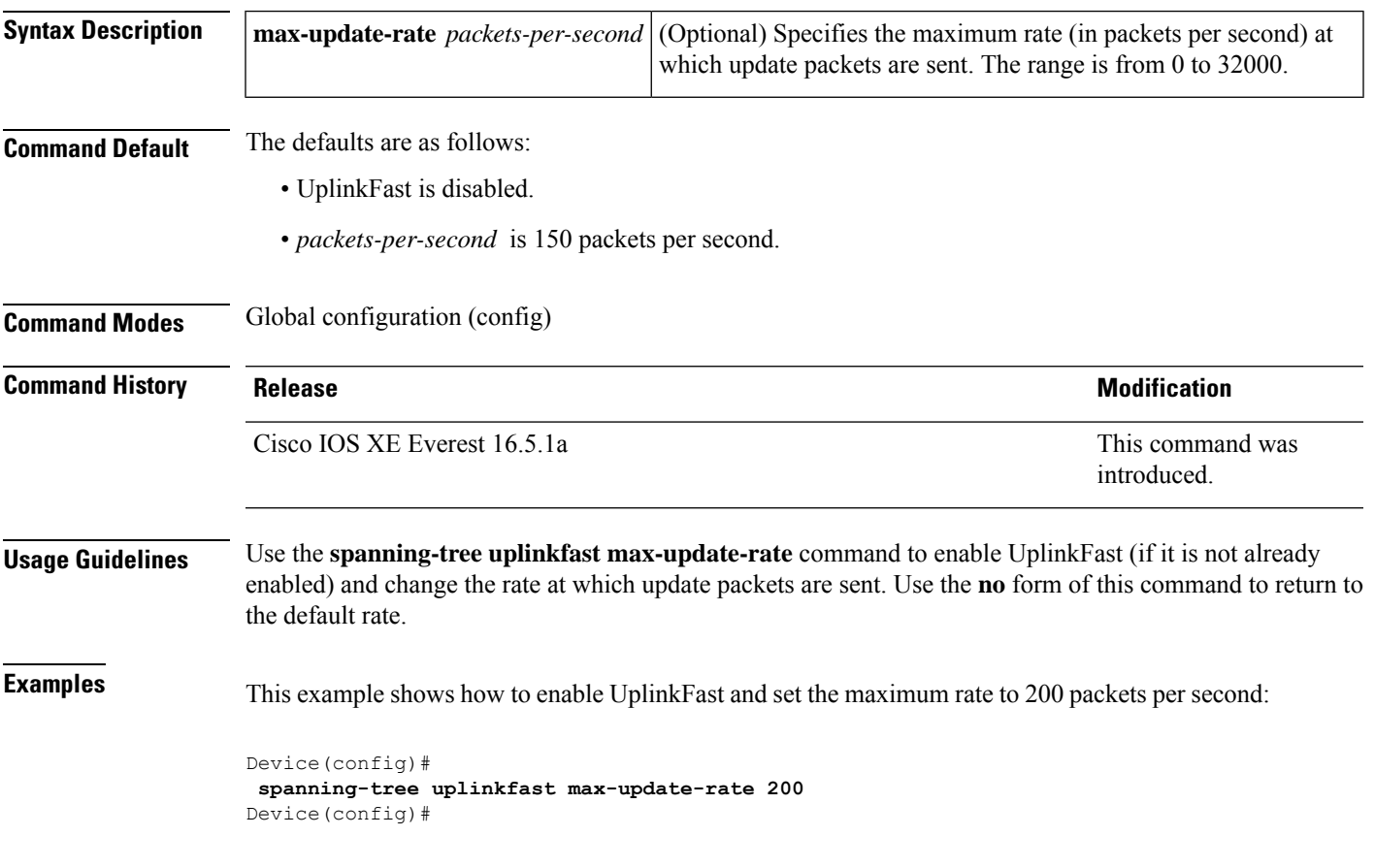

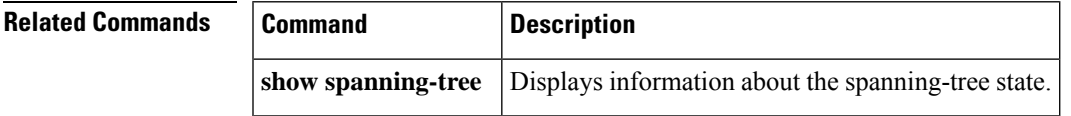

## **spanning-tree vlan**

To configure Spanning Tree Protocol (STP) on a per-virtual LAN (VLAN) basis, use the **spanning-tree vlan** command in global configuration mode. To return to the default settings, use the **no** form of this command.

**spanning-tree vlan** *vlan-id* [{ **forward-time** *seconds* | **hello-time** *seconds* | **max-age** *seconds* | **priority** *priority* | **root** [{ **primary** | **secondary** }] }] **no spanning-tree vlan** *vlan-id* [{ **forward-time** | **hello-time** | **max-age** | **priority** | **root** }]

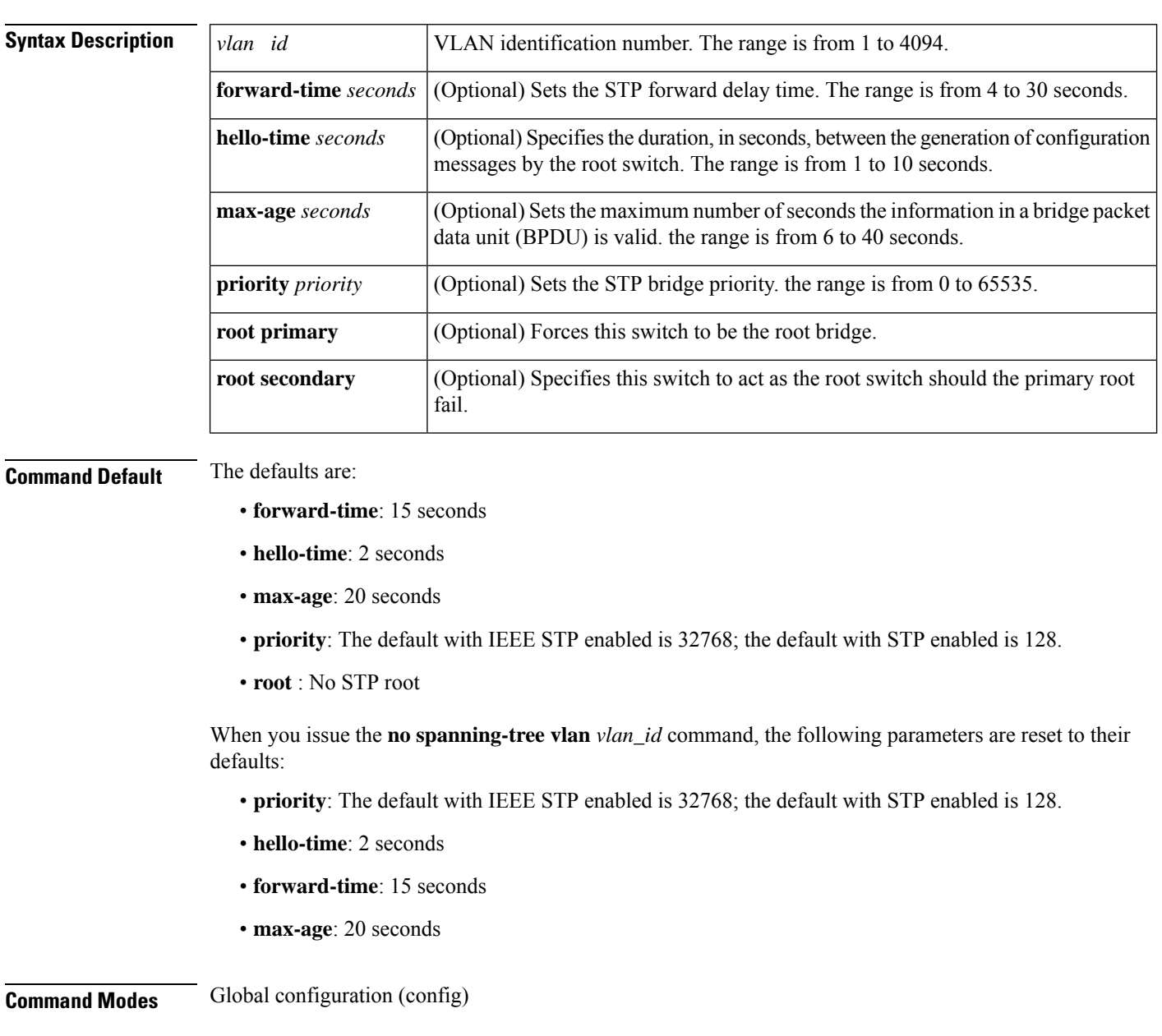

**Command Reference, Cisco IOS XE Cupertino 17.9.x (Catalyst 9300 Switches)**

 $\mathbf{l}$ 

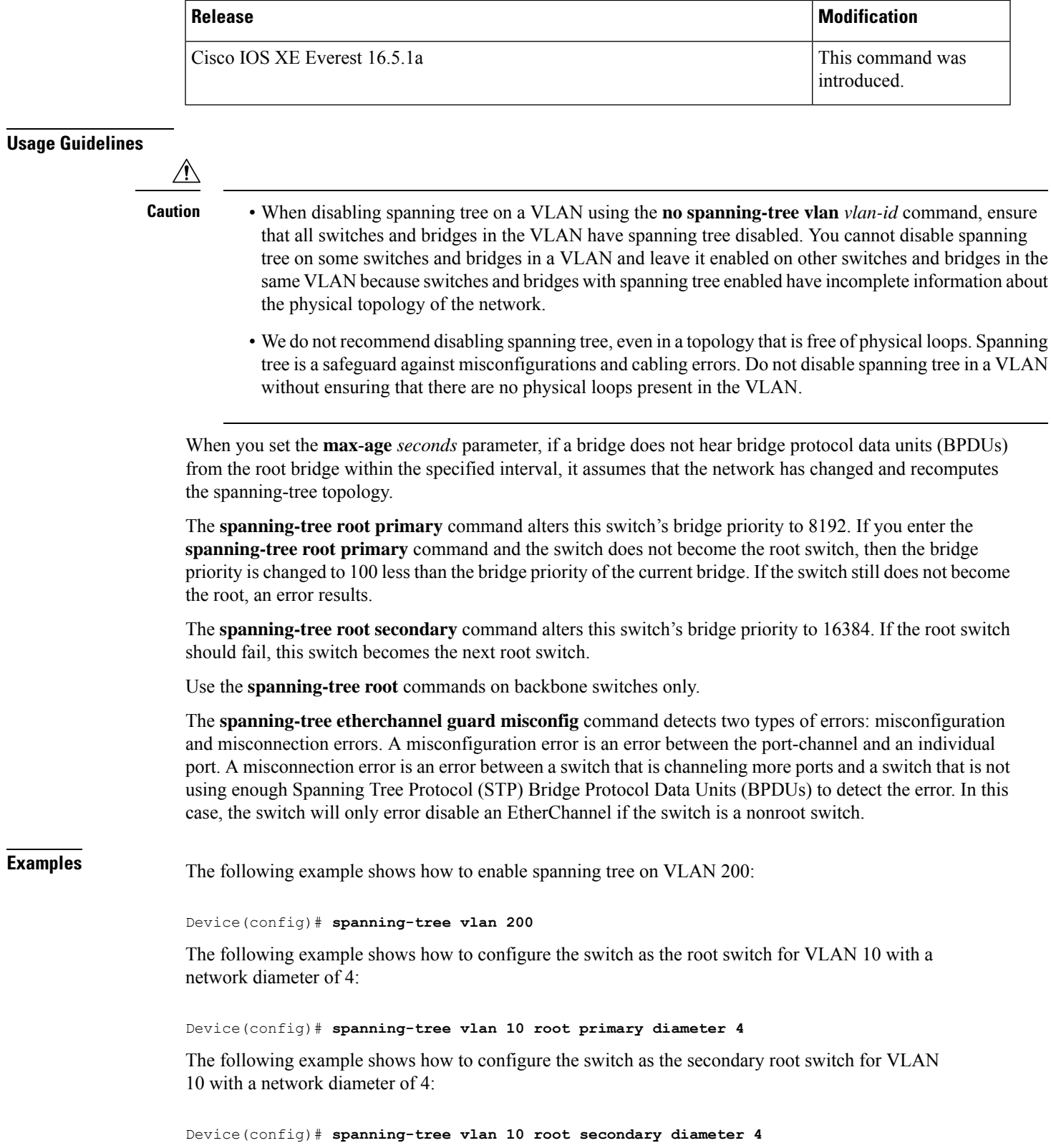

I

#### **Related Commands**

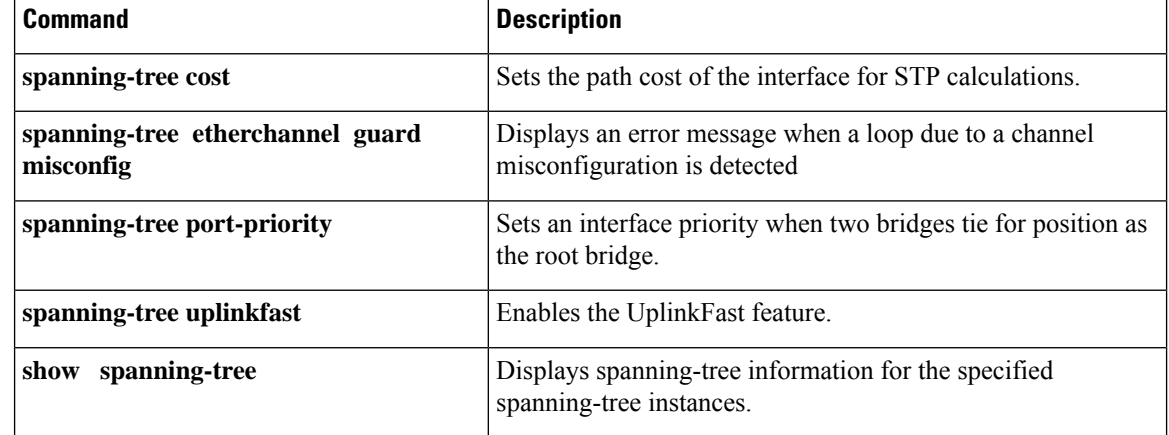

## **switchport**

To put an interface that is in Layer 3 mode into Layer 2 mode for Layer 2 configuration, use the **switchport** command in interface configuration mode. To put an interface in Layer 3 mode, use the **no** form of this command.

**switchport no switchport**

**Command Default** By default, all interfaces are in Layer 2 mode.

**Command Modes** Interface configuration

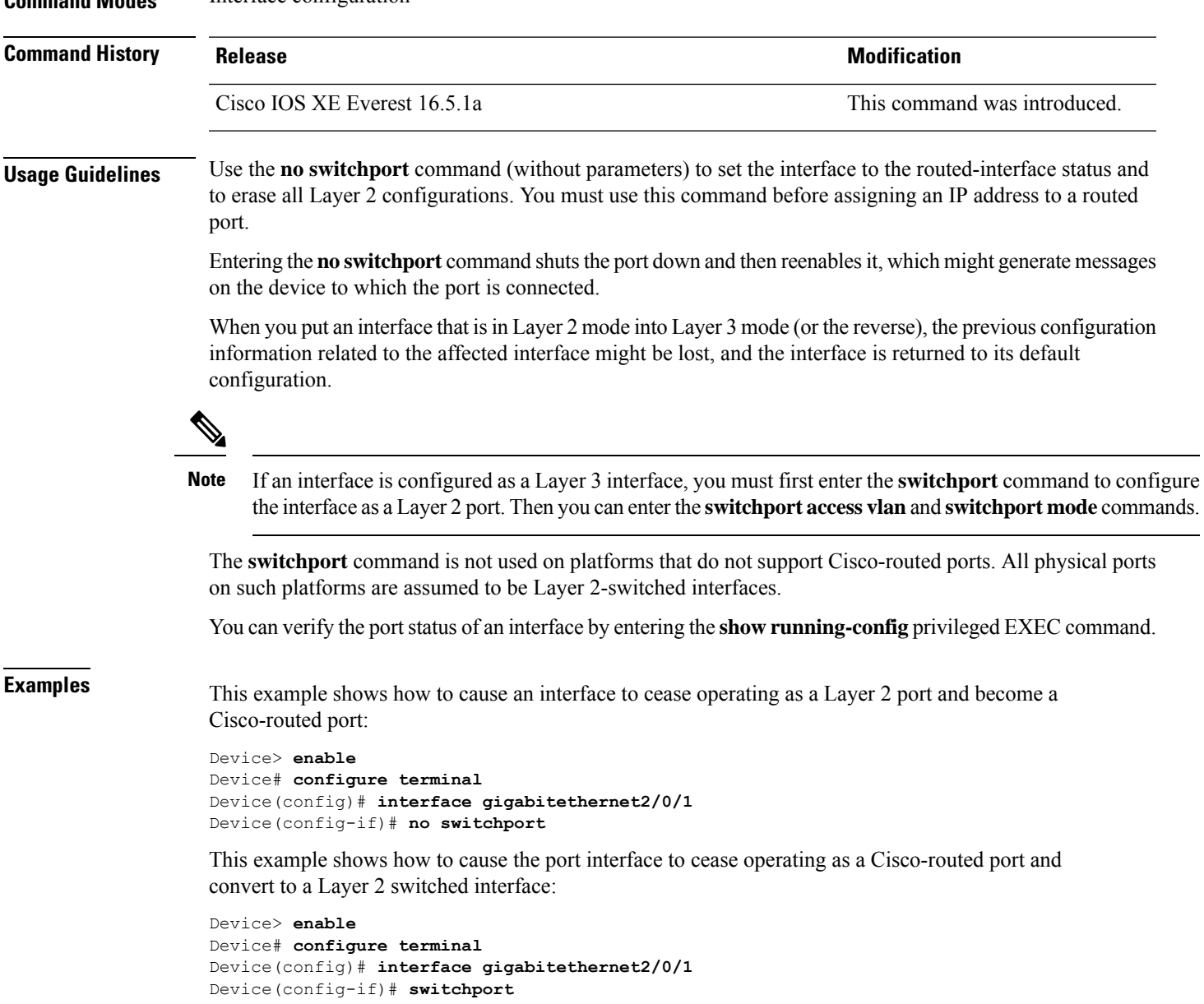

## **switchport access vlan**

To configure a port as a static-access port, use the **switchport access vlan**command in interface configuration mode. To reset the access mode to the default VLAN mode for the device, use the **no** form of this command.

**switchport access vlan** {*vlan-id* } **no switchport access vlan**

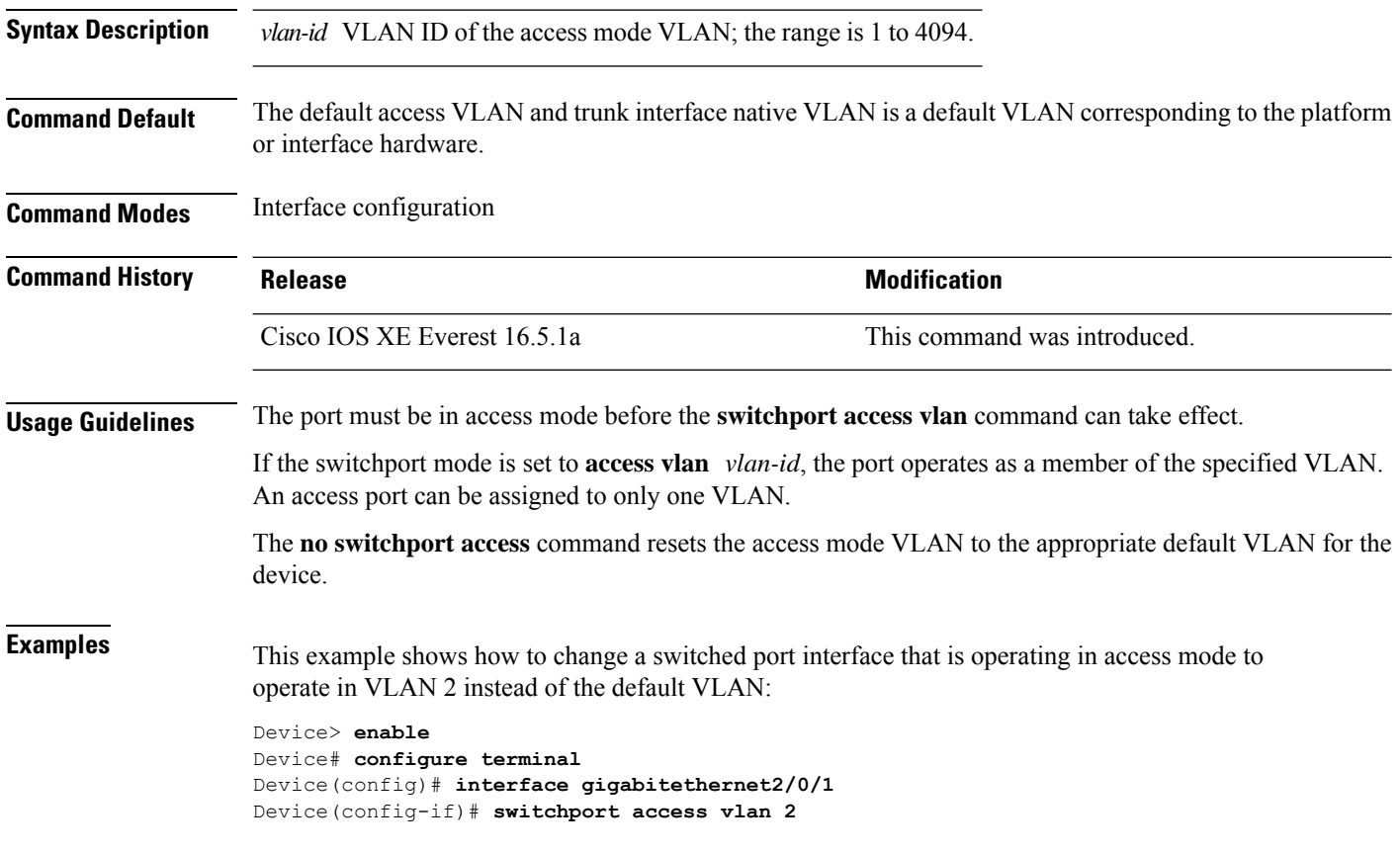

## **switchport mode**

To configure the VLAN membership mode of a port, use the **switchport mode** command in interface configuration mode. To reset the mode to the appropriate default for the device, use the **no** form of this command.

**switchport mode** {**access** | **dynamic** | {**auto** | **desirable**} | **trunk**} **noswitchport mode** {**access** | **dynamic** | {**auto** | **desirable**} | **trunk**}

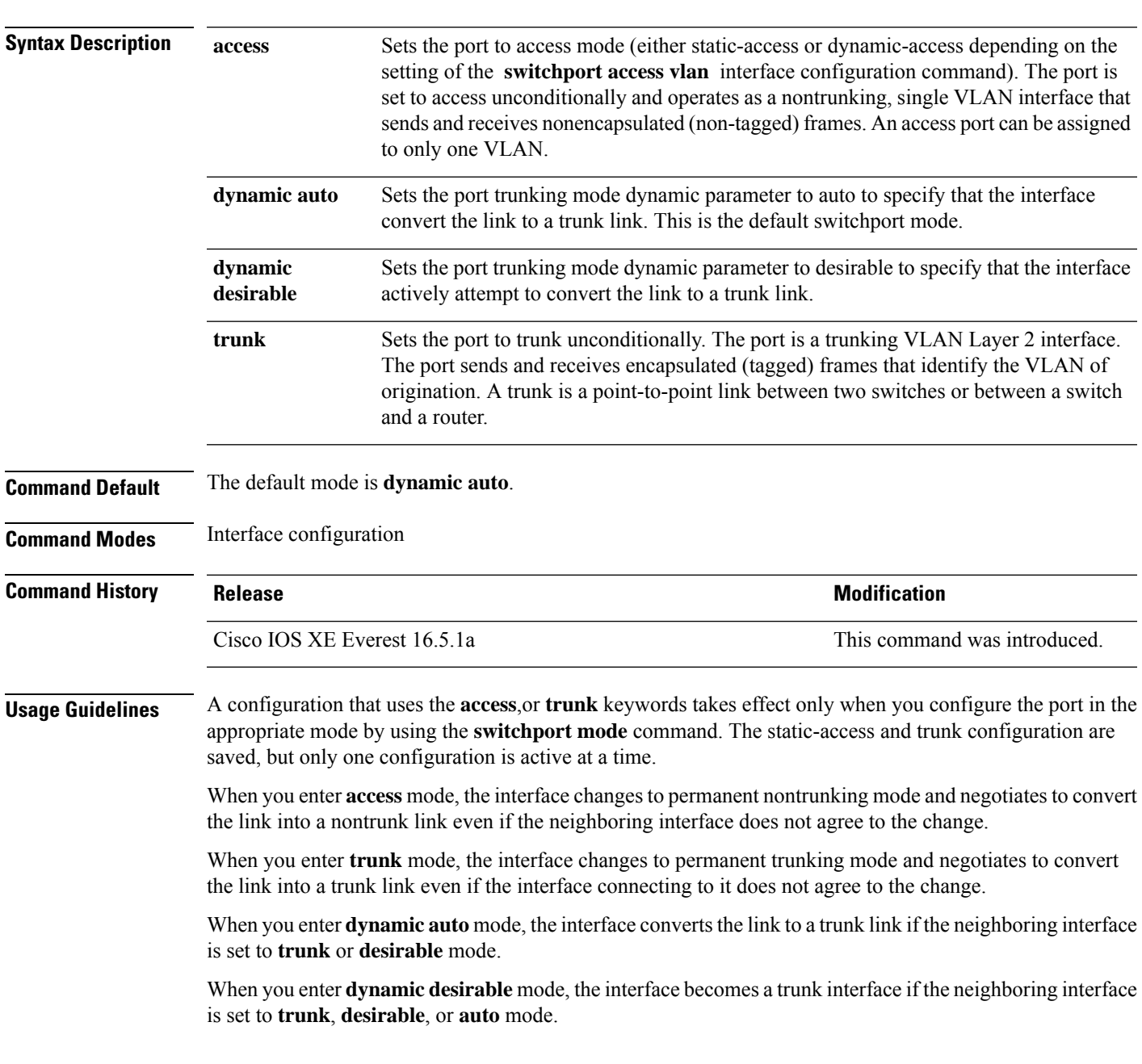

To autonegotiate trunking, the interfaces must be in the same VLAN Trunking Protocol (VTP) domain. Trunk negotiation is managed by the Dynamic Trunking Protocol (DTP), which is a point-to-point protocol. However, some internetworking devices might forward DTP frames improperly, which could cause misconfigurations. To avoid this problem, configure interfaces connected to devices that do not support DTP to not forward DTP frames, which turns off DTP.

- If you do not intend to trunk across those links, use the **switchport mode access** command in interface configuration mode to disable trunking.
- To enable trunking to a device that does notsupport DTP, use the **switchport mode trunk**and **switchport nonegotiate** commands in interface configuration mode to cause the interface to become a trunk but to not generate DTP frames.

Access ports and trunk ports are mutually exclusive.

The IEEE 802.1x feature interacts with switchport modes in these ways:

- If you try to enable IEEE 802.1x on a trunk port, an error message appears, and IEEE 802.1x is not enabled. If you try to change the mode of an IEEE 802.1x-enabled port to trunk, the port mode is not changed.
- If you try to enable IEEE 802.1x on a port set to **dynamic auto** or **dynamic desirable**, an error message appears, and IEEE 802.1x is not enabled. If you try to change the mode of an IEEE 802.1x-enabled port to **dynamic auto** or **dynamic desirable**, the port mode is not changed.
- If you try to enable IEEE 802.1x on a dynamic-access (VLAN Query Protocol [VQP]) port, an error message appears, and IEEE 802.1x is not enabled. If you try to change an IEEE 802.1x-enabled port to dynamic VLAN assignment, an error message appears, and the VLAN configuration is not changed.

You can verify your settings by entering the **show interfaces** *interface-id* **switchport** command in privileged EXEC mode and examining information in the *Administrative Mode* and *Operational Mode* rows.

**Examples** This example shows how to configure a port for access mode:

```
Device> enable
Device# configure terminal
Device(config)# interface gigabitethernet2/0/1
Device(config-if)# switchport mode access
```
This example shows how set the port to dynamic desirable mode:

```
Device> enable
Device# configure terminal
Device(config)# interface gigabitethernet2/0/1
Device(config-if)# switchport mode dynamic desirable
```
This example shows how to configure a port for trunk mode:

```
Device> enable
Device# configure terminal
Device(config)# interface gigabitethernet2/0/1
Device(config-if)# switchport mode trunk
```
### **switchport nonegotiate**

To specify that Dynamic Trunking Protocol (DTP) negotiation packets are not sent on the Layer 2 interface, use the **switchport nonegotiate** command in interface configuration mode. Use the **no** form of this command to return to the default setting.

**switchport nonegotiate no switchport nonegotiate**

**Command Default** The default is to use DTP negotiation to learn the trunking status.

**Command Modes** Interface configuration

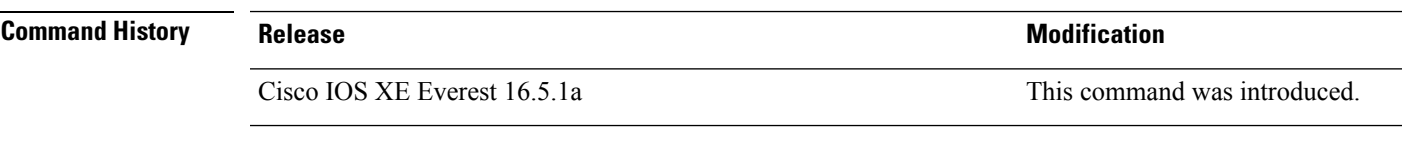

**Usage Guidelines** The **no switchport nonegotiate** command removes nonegotiate status.

This command is valid only when the interface switchport mode is access or trunk (configured by using the **switchport mode access** or the **switchport mode trunk** interface configuration command). This command returns an error if you attempt to execute it in dynamic (auto or desirable) mode.

Internetworking devices that do not support DTP might forward DTP frames improperly and cause misconfigurations. To avoid this problem, turn off DTP by using the **switchport nonegotiate** command to configure the interfaces connected to devices that do not support DTP to not forward DTP frames.

When you enter the **switchport nonegotiate** command, DTP negotiation packets are not sent on the interface. The device does or does not trunk according to the **mode** parameter: **access** or **trunk.**

- If you do not intend to trunk across those links, use the **switchport mode access** interface configuration command to disable trunking.
- To enable trunking on a device that does notsupport DTP, use the **switchport mode trunk**and **switchport nonegotiate** interface configuration commands to cause the interface to become a trunk but to not generate DTP frames.

This example shows how to cause a port to refrain from negotiating trunking mode and to act as a trunk or access port (depending on the mode set):

```
Device> enable
Device# configure terminal
Device(config)# interface gigabitethernet2/0/1
Device(config-if)# switchport nonegotiate
```
You can verify your setting by entering the **show interfaces** *interface-id* **switchport** command in privileged EXEC mode.

## **switchport trunk**

To set the trunk characteristics when the interface is in trunking mode, use the **switchport trunk** command in interface configuration mode. To reset a trunking characteristic to the default, use the **no** form of this command.

**switchport trunk** {**allowed vlan** *vlan-list* | **native vlan** *vlan-id* | **pruning vlan** *vlan-list*} **no switchport trunk** {**allowed vlan** | **native vlan** | **pruning vlan**}

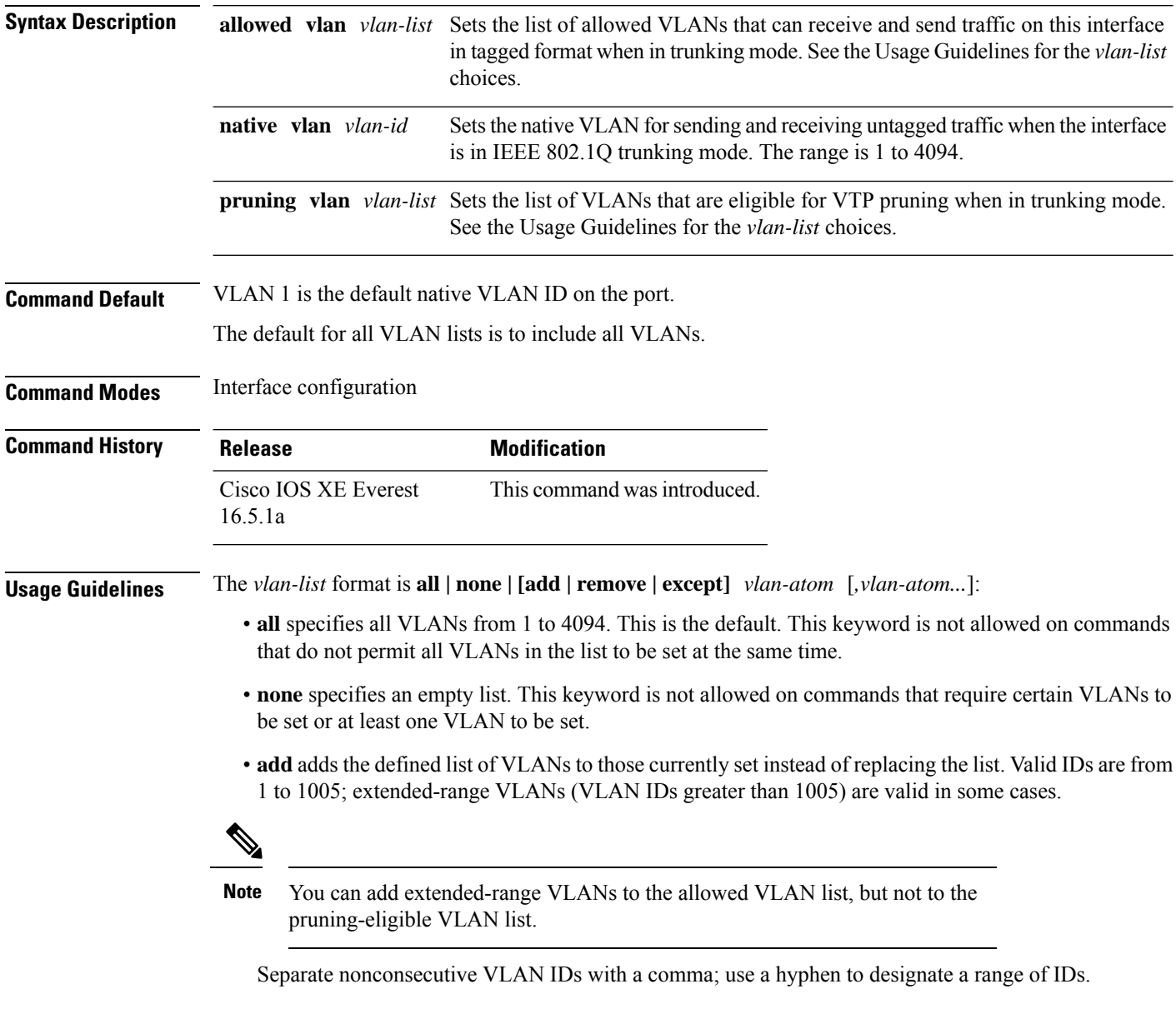

• **remove** removes the defined list of VLANs from those currently set instead of replacing the list. Valid IDs are from 1 to 1005; extended-range VLAN IDs are valid in some cases.

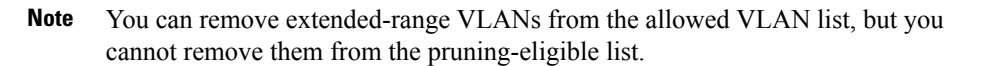

- **except** lists the VLANs that should be calculated by inverting the defined list of VLANs. (VLANs are added except the ones specified.) Valid IDs are from 1 to 1005. Separate nonconsecutive VLAN IDs with a comma; use a hyphen to designate a range of IDs.
- *vlan-atom* is either a single VLAN number from 1 to 4094 or a continuous range of VLANs described by two VLAN numbers, the lesser one first, separated by a hyphen.

Native VLANs:

- All untagged traffic received on an IEEE 802.1Q trunk port is forwarded with the native VLAN configured for the port.
- If a packet has a VLAN ID that is the same as the sending-port native VLAN ID, the packet is sent without a tag; otherwise, the switch sends the packet with a tag.
- The**no** form of the**native vlan**command resetsthe native mode VLAN to the appropriate default VLAN for the device.

Allowed VLAN:

- To reduce the risk of spanning-tree loops or storms, you can disable VLAN 1 on any individual VLAN trunk port by removing VLAN 1 from the allowed list. When you remove VLAN 1 from a trunk port, the interface continues to send and receive management traffic, for example, Cisco Discovery Protocol (CDP), Port Aggregation Protocol (PAgP), Link Aggregation Control Protocol (LACP), Dynamic Trunking Protocol (DTP), and VLAN Trunking Protocol (VTP) in VLAN 1.
- The **no** form of the **allowed vlan** command resets the list to the default list, which allows all VLANs.

Trunk pruning:

- The pruning-eligible list applies only to trunk ports.
- Each trunk port has its own eligibility list.
- If you do not want a VLAN to be pruned, remove it from the pruning-eligible list. VLANs that are pruning-ineligible receive flooded traffic.
- VLAN 1, VLANs 1002 to 1005, and extended-range VLANs (VLANs 1006 to 4094) cannot be pruned.

This example shows how to configure VLAN 3 as the default for the port to send all untagged traffic:

```
Device> enable
Device(config)# interface gigabitethernet1/0/2
Device(config-if)# switchport trunk native vlan 3
```
This example shows how to add VLANs 1, 2, 5, and 6 to the allowed list:

```
Device> enable
Device(config)# interface gigabitethernet1/0/2
Device(config-if)# switchport trunk allowed vlan add 1,2,5,6
```
This example shows how to remove VLANs 3 and 10 to 15 from the pruning-eligible list:

```
Device> enable
Device(config)# interface gigabitethernet1/0/2
Device(config-if)# switchport trunk pruning vlan remove 3,10-15
```
You can verify your settings by entering the **show interfaces** *interface-id* **switchport** privileged EXEC command.

## **switchport voice vlan**

To configure voice VLAN on the port, use the **switchport voice vlan** command in interface configuration mode. To return to the default setting, use the **no** form of this command.

**switchport voice vlan** {*vlan-id* | **dot1p** | **none** | **untagged** | **name** *vlan\_name*} **no switchport voice vlan**

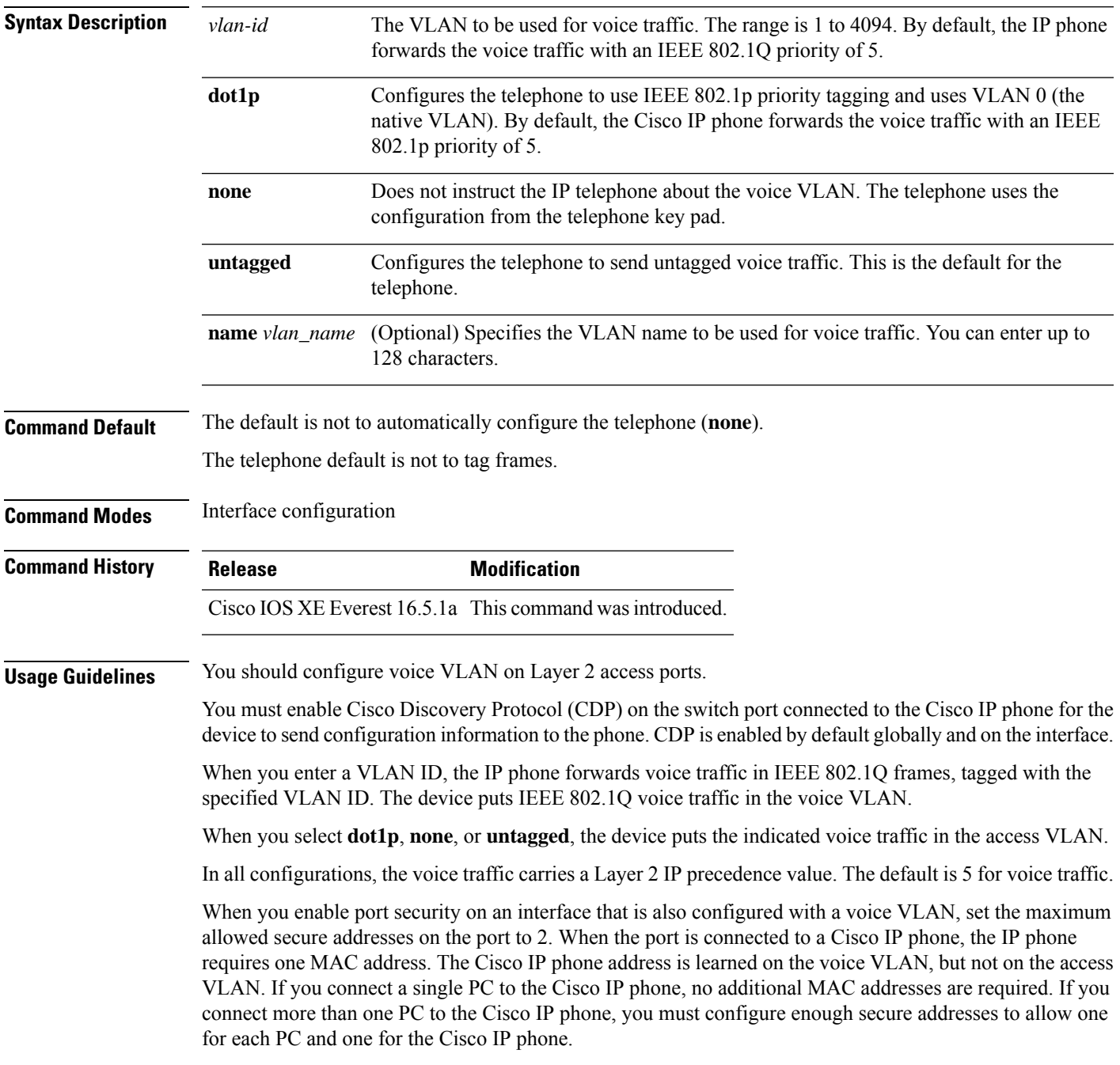

If any type of port security is enabled on the access VLAN, dynamic port security is automatically enabled on the voice VLAN.

You cannot configure static secure MAC addresses in the voice VLAN.

A voice-VLAN port cannot be a private-VLAN port.

The Port Fast feature is automatically enabled when voice VLAN is configured. When you disable voice VLAN, the Port Fast feature is not automatically disabled.

This example show how to first populate the VLAN database by associating a VLAN ID with a VLAN name, and then configure the VLAN (using the name) on an interface, in the access mode: You can also verify your configuration by entering the **show interfaces** *interface-id* **switchport** in privileged EXEC command and examining information in the Voice VLAN: row.

Part 1 - Making the entry in the VLAN database:

Device> **enable** Device# **configure terminal** Device(config)# **vlan 55** Device(config-vlan)# **name test** Device(config-vlan)# **end**

Part 2 - Checking the VLAN database:

```
Device> enable
Device# show vlan id 55
VLAN Name Status Ports
---- -------------------------------- --------- -------------------------------
55 test active
VLAN Type SAID MTU Parent RingNo BridgeNo Stp BrdgMode Trans1 Trans2
---- ----- ------ ---- ----- ------ -------- --- -------- ------ ------
55 enet 100055 1500 - - - - - 0 0
Remote SPAN VLAN
----------------
Disabled
Primary Secondary Type Ports
------- --------- ----------------- ------------------------------------------
```
Part 3- Assigning VLAN to the interface by using the name of the VLAN:

```
Device> enable
Device# configure terminal
Device(config)# interface gigabitethernet3/1/1
Device(config-if)# switchport mode access
Device(config-if)# switchport voice vlan name test
Device(config-if)# end
Device#
```
Part 4 - Verifying configuration:

```
Device> enable
Device# show running-config
interface gigabitethernet3/1/1
Building configuration...
Current configuration : 113 bytes
!
interface GigabitEthernet3/1/1
switchport voice vlan 55
switchport mode access
Switch#
```
Part 5 - Also can be verified in interface switchport:

Device> **enable** Device# **show interface GigabitEthernet3/1/1 switchport** Name: Gi3/1/1 Switchport: Enabled Administrative Mode: static access Operational Mode: static access Administrative Trunking Encapsulation: dot1q Operational Trunking Encapsulation: native Negotiation of Trunking: Off Access Mode VLAN: 1 (default) Trunking Native Mode VLAN: 1 (default) Administrative Native VLAN tagging: enabled Voice VLAN: 55 (test) Administrative private-vlan host-association: none Administrative private-vlan mapping: none Administrative private-vlan trunk native VLAN: none Administrative private-vlan trunk Native VLAN tagging: enabled Administrative private-vlan trunk encapsulation: dot1q Administrative private-vlan trunk normal VLANs: none Administrative private-vlan trunk associations: none Administrative private-vlan trunk mappings: none Operational private-vlan: none Trunking VLANs Enabled: ALL Pruning VLANs Enabled: 2-1001 Capture Mode Disabled Capture VLANs Allowed: ALL Unknown unicast blocked: disabled Unknown multicast blocked: disabled Appliance trust: none

٦

## **transport unicast ipv4 local loopback**

To configure a unicast IPv4 connection from a loopback interface, use the **transport unicast ipv4 local loopback** command in property configuration mode.

**transport unicast ipv4 local loopback** *value*

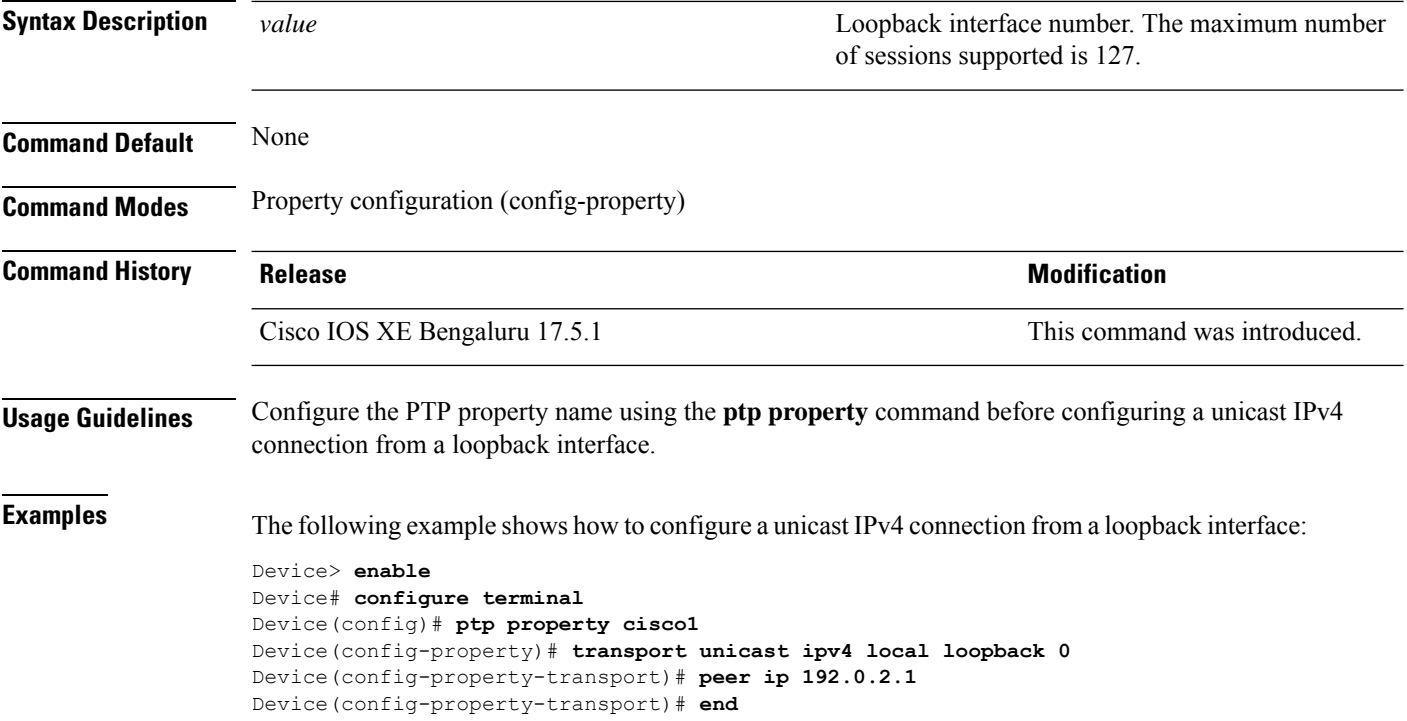

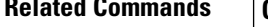

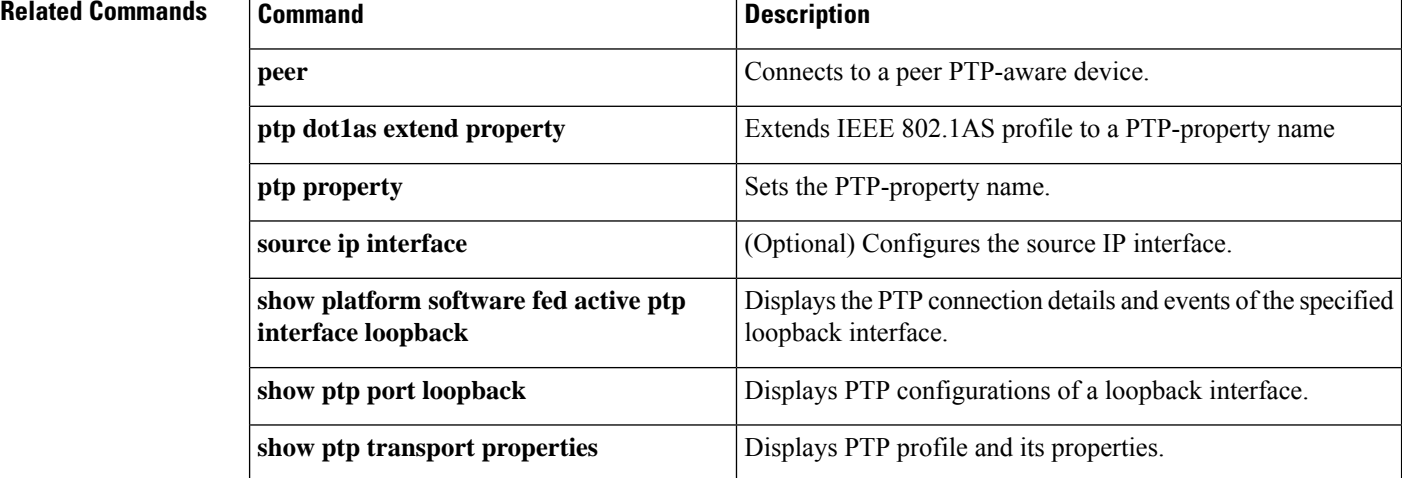

## **udld**

To enable aggressive or normal mode in the UniDirectional Link Detection (UDLD) and to set the configurable message timer time, use the **udld** command in global configuration mode. To disable aggressive or normal mode UDLD on all fiber-optic ports, use the **no** form of the command.

**udld** {**aggressive** | **enable** | **message time** *message-timer-interval*} **no udld** {**aggressive** | **enable** | **message**}

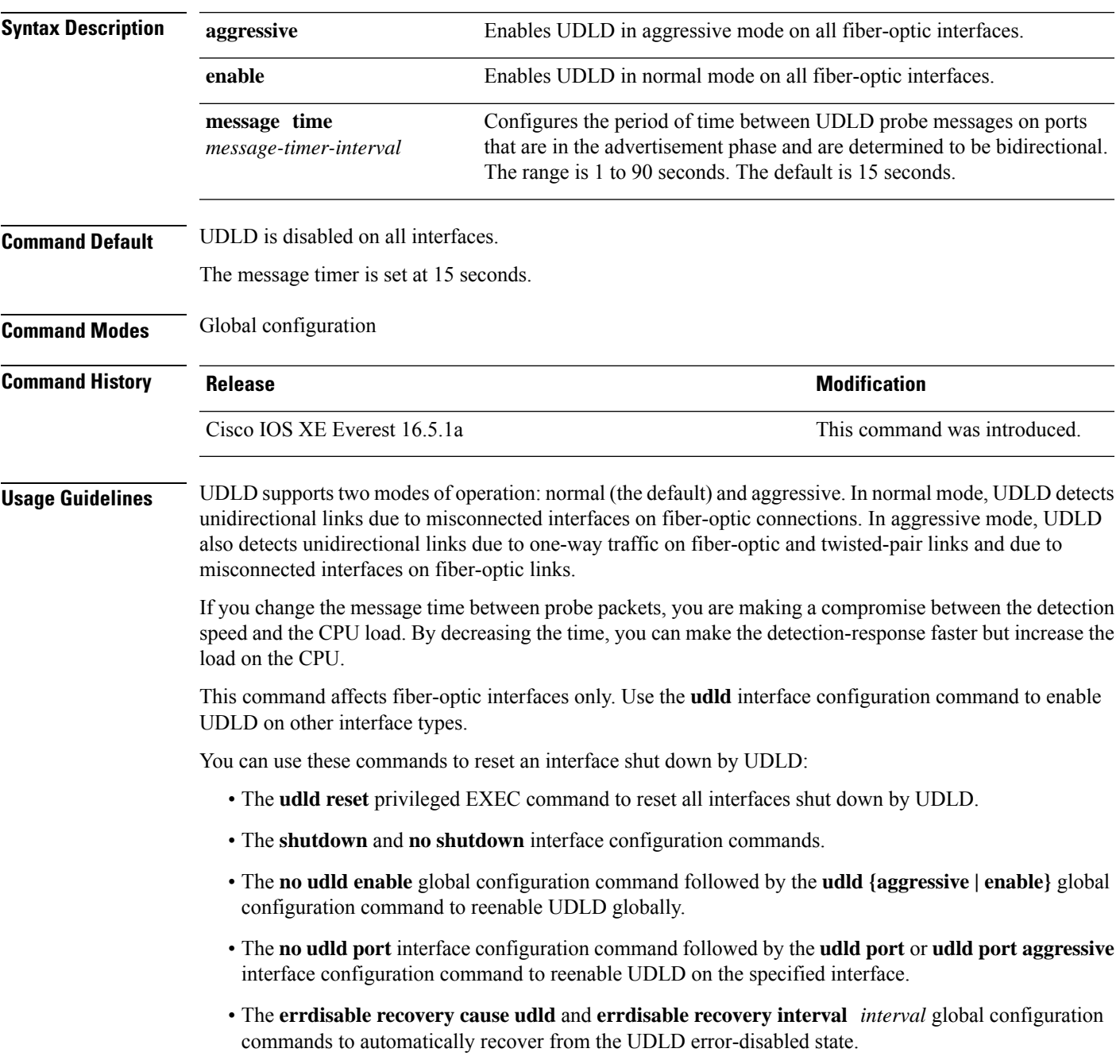

This example shows how to enable UDLD on all fiber-optic interfaces:

Device> **enable** Device# **configure terminal** Device(config)# **udld enable**

You can verify your setting by entering the **show udld** command in privileged EXEC mode.

## **udld port**

 $\mathbf{l}$ 

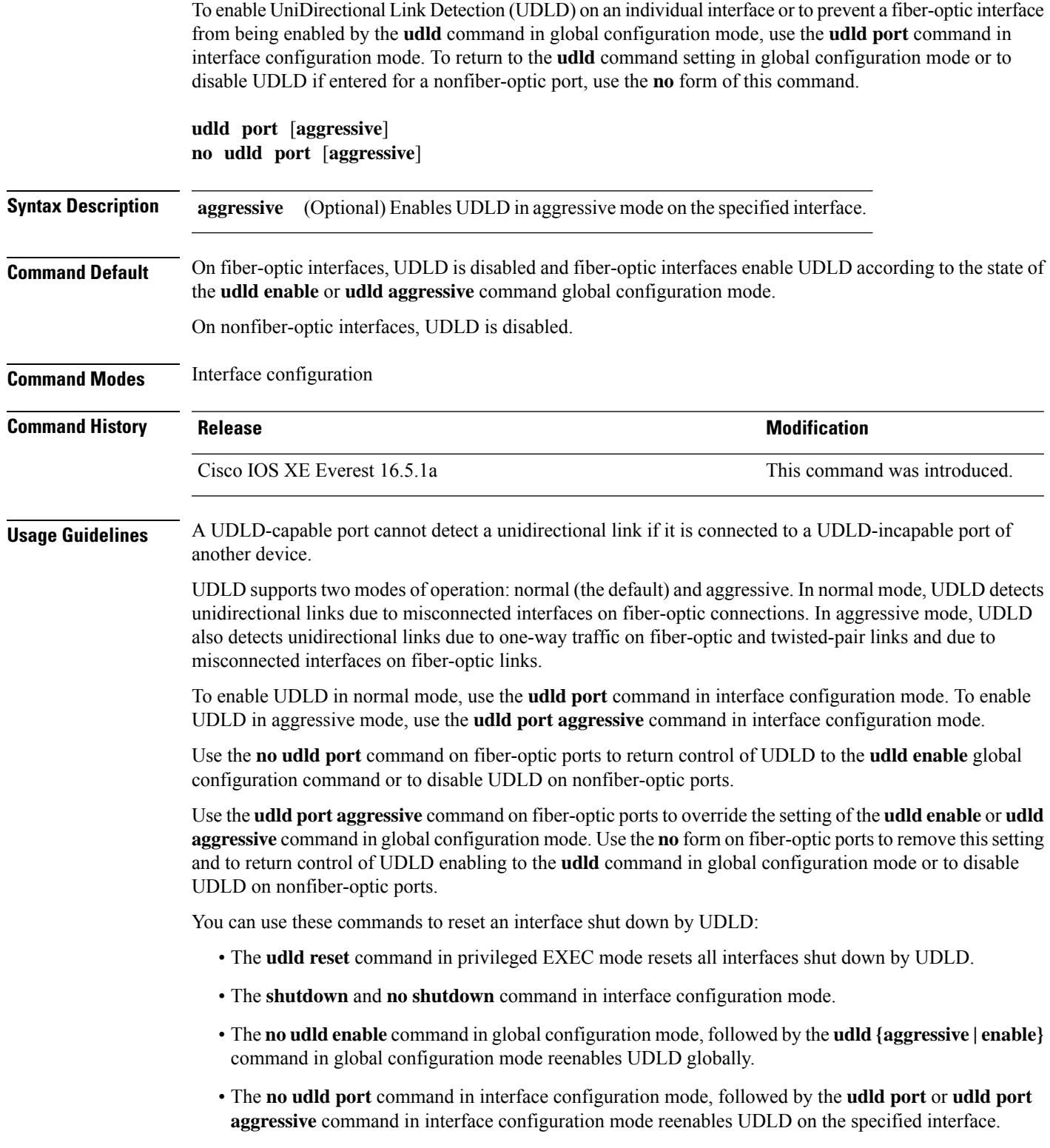

• The **errdisable recovery cause udld** and **errdisable recovery interval** *interval* commands in global configuration mode automatically recover from the UDLD error-disabled state.

This example shows how to enable UDLD on an port:

```
Device> enable
Device# configure terminal
Device(config)# interface gigabitethernet6/0/1
Device(config-if)# udld port
```
This example shows how to disable UDLD on a fiber-optic interface despite the setting of the **udld** command in global configuration mode:

```
Device> enable
Device# configure terminal
Device(config)# interface gigabitethernet6/0/1
Device(config-if)# no udld port
```
You can verify your settings by entering the **show running-config** or the **show udld** *interface* command in privileged EXEC mode.

 $\overline{\phantom{a}}$ 

## **udld reset**

To reset all interfaces disabled by UniDirectional Link Detection (UDLD) and permit traffic to begin passing through them again (though other features, such as spanning tree, Port Aggregation Protocol (PAgP), and Dynamic Trunking Protocol (DTP) still have their normal effects, if enabled), use the **udld reset** command in privileged EXEC mode.

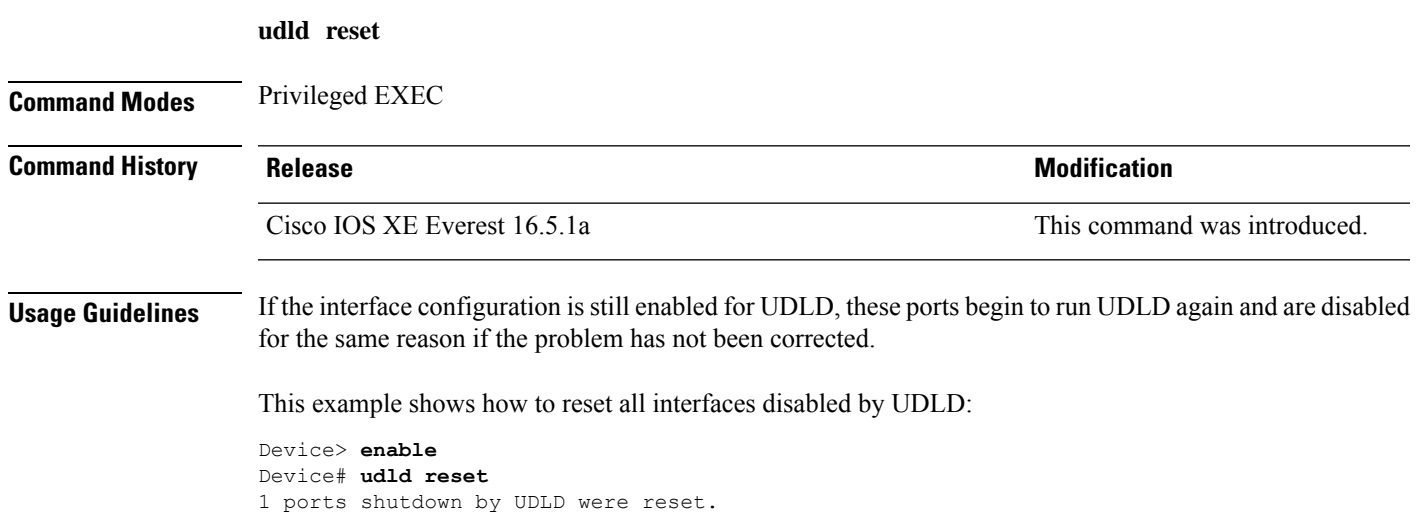

of a tunneling port

## **vlan dot1q tag native**

To enable tagging of native VLAN frames on all IEEE 802.1Q trunk ports, use the **vlan dot1q tag native** command in global configuration mode. To return to the default setting, use the **no** form of this command.

**vlan dot1q tag native no vlan dot1q tag native**

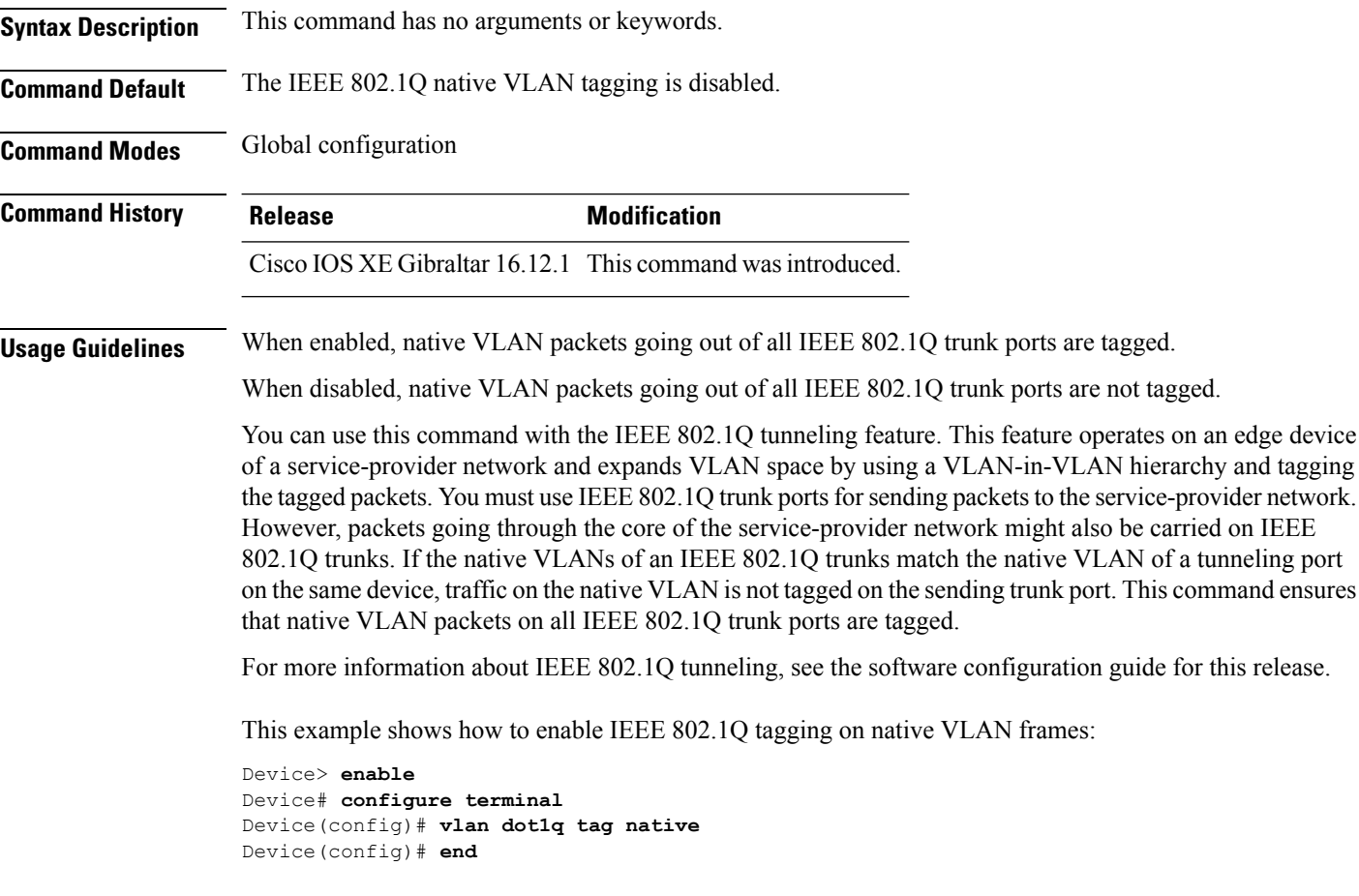

You can verify your settings by entering the **show vlan dot1q tag native** privileged EXEC command.

## **vtp mode**

 $\overline{\phantom{a}}$ 

To configure the VLAN Trunking Protocol (VTP) device mode, use the**vtp mode** command. To revert to the default server mode, use the **no** form of this command.

**vtp mode** {**client** | **off** |**transparent**} **no vtp mode**

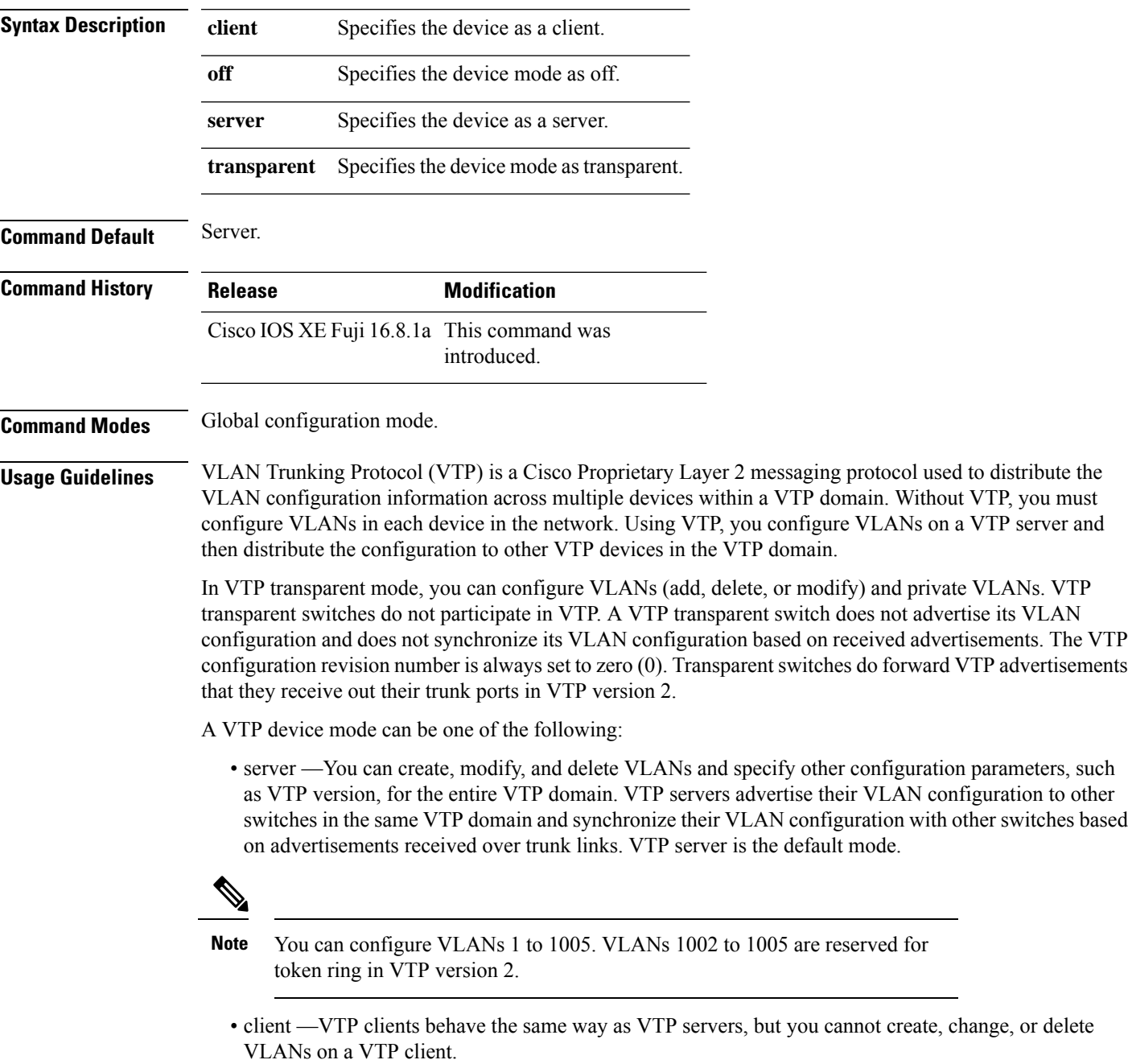

- transparent —You can configure VLANs (add, delete, or modify) and private VLANs. VTP transparent switches do not participate in VTP. A VTP transparent switch does not advertise its VLAN configuration and does not synchronize its VLAN configuration based on received advertisements. Because of this, the VTP configuration revision number is always set to zero (0). Transparent switches do forward VTP advertisements that they receive out their trunk ports in VTP version 2.
- off —In the above three described modes, VTP advertisements are received and transmitted as soon as the switch enters the management domain state. In the VTP off mode, switches behave the same as in VTP transparent mode with the exception that VTP advertisements are not forwarded. You can use this VTP device to monitor the VLANs.

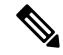

If you use the no vtp mode command to remove a VTP device, the device will be configured as a VTP server. Use the vtp mode off command to remove a VTP device. **Note**

#### **Example**

This example shows how to configure a VTP device in transparent mode and add VLANs 2, 3, and 4:

```
Device> enable
Device(config)#vtp mode transparent
Device(config)# vlan 2-4
```
#### **Example**

This example shows how to remove a device configured as a VTP device:

Device> **enable** Device(config)# **vtp mode off**

#### **Example**

This example shows how to configure a VTP device as a VTP server and adds VLANs 2 and 3:

```
Device> enable
Device# vtp mode server
Device(config)# vlan 2,3
```
#### **Example**

This example shows how to configure a VTP device as a client:

Device> **enable** Device# **vtp mode client**

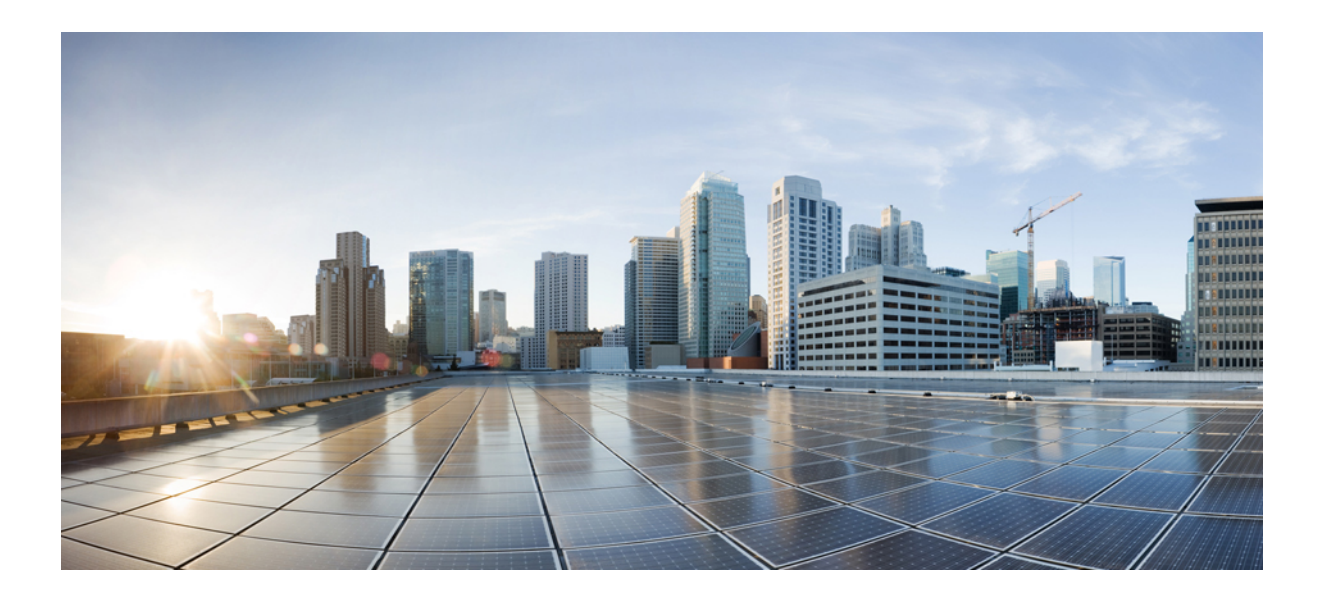

# **<sup>P</sup> ART VII**

## **Multiprotocol Label Switching**

• MPLS [Commands,](#page-1070-0) on page 1031

<span id="page-1070-0"></span>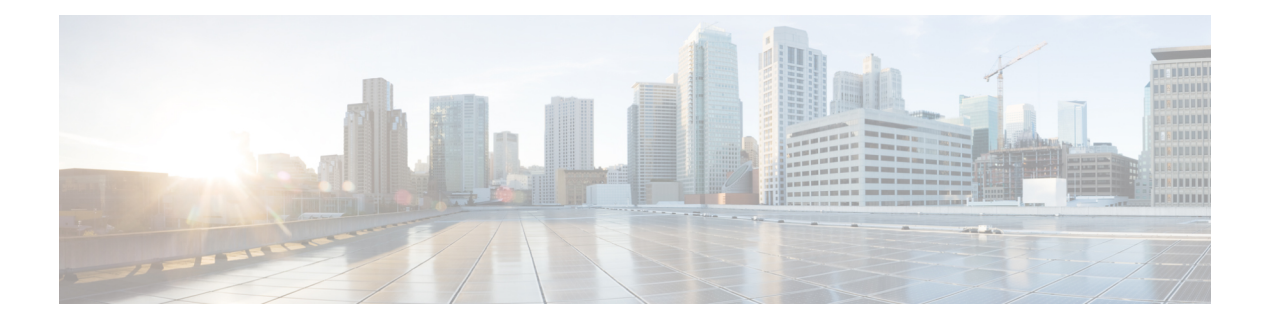

## **MPLS Commands**

- [autodiscovery,](#page-1072-0) on page 1033
- [backup](#page-1074-0) peer, on page 1035
- [encapsulation](#page-1075-0) mpls, on page 1036
- ip multicast [mrinfo-filter,](#page-1076-0) on page 1037
- ip [multicast-routing,](#page-1077-0) on page 1038
- l2 vfi [autodiscovery,](#page-1078-0) on page 1039
- l2 vfi [manual,](#page-1079-0) on page 1040
- l2vpn vfi [context](#page-1081-0) , on page 1042
- l2vpn [xconnect](#page-1082-0) context, on page 1043
- label [mode](#page-1083-0) , on page 1044
- [load-balance,](#page-1084-0) on page 1045
- mdt [log-reuse,](#page-1086-0) on page 1047
- mdt [default,](#page-1087-0) on page 1048
- mdt data, on page [1050](#page-1089-0)
- [member](#page-1091-0) (l2vpn vfi), on page 1052
- member [pseudowire,](#page-1092-0) on page 1053
- mpls label [range,](#page-1094-0) on page 1055
- mpls label protocol (interface [configuration\),](#page-1097-0) on page 1058
- mpls label protocol (global [configuration\),](#page-1098-0) on page 1059
- mpls ldp logging [neighbor-changes,](#page-1099-0) on page 1060
- mpls ip (interface [configuration\),](#page-1100-0) on page 1061
- mpls ip (global [configuration\),](#page-1101-0) on page 1062
- mpls ip [default-route,](#page-1102-0) on page 1063
- [neighbor](#page-1103-0) (MPLS), on page 1064
- [show](#page-1104-0) ip pim mdt send, on page 1065
- show ip pim mdt [receive,](#page-1105-0) on page 1066
- show ip pim mdt [history,](#page-1107-0) on page 1068
- [show](#page-1108-0) ip pim mdt bgp, on page 1069
- show mpls label [range,](#page-1109-0) on page 1070
- show mpls ldp [bindings,](#page-1110-0) on page 1071
- show mpls ldp [discovery,](#page-1112-0) on page 1073
- show mpls ldp [neighbor,](#page-1114-0) on page 1075
- show mpls [forwarding-table,](#page-1115-0) on page 1076
- show mpls static [binding,](#page-1123-0) on page 1084
- show mpls static [crossconnect,](#page-1125-0) on page 1086
- mpls static [binding](#page-1126-0) ipv4, on page 1087
- show platform hardware fed (TCAM [utilization\),](#page-1128-0) on page 1089
- show [platform](#page-1131-0) software fed switch l2vpn, on page 1092
- show [platform](#page-1133-0) software fed switch mpls, on page 1094
- show [platform](#page-1135-0) software l2vpn switch, on page 1096
- source template type [pseudowire,](#page-1137-0) on page 1098
- tunnel [destination,](#page-1138-0) on page 1099
- tunnel [mpls-ip-only,](#page-1139-0) on page 1100
- tunnel [source,](#page-1140-0) on page 1101
- [xconnect,](#page-1142-0) on page 1103

## <span id="page-1072-0"></span>**autodiscovery**

To designate a Layer 2 virtual forwarding interface (VFI) as having Border Gateway Protocol (BGP) or Label Distribution Protocol (LDP) autodiscovered pseudowire members, use the **autodiscovery** command in Layer 2 VFI configuration mode. To disable autodiscovery, use the **no** form of this command.

**autodiscovery bgp signaling** {**bgp** | **ldp**}[{**template** *template-name*}] **no autodiscovery bgp signaling** {**bgp** | **ldp**}[{**template** *template-name*}]

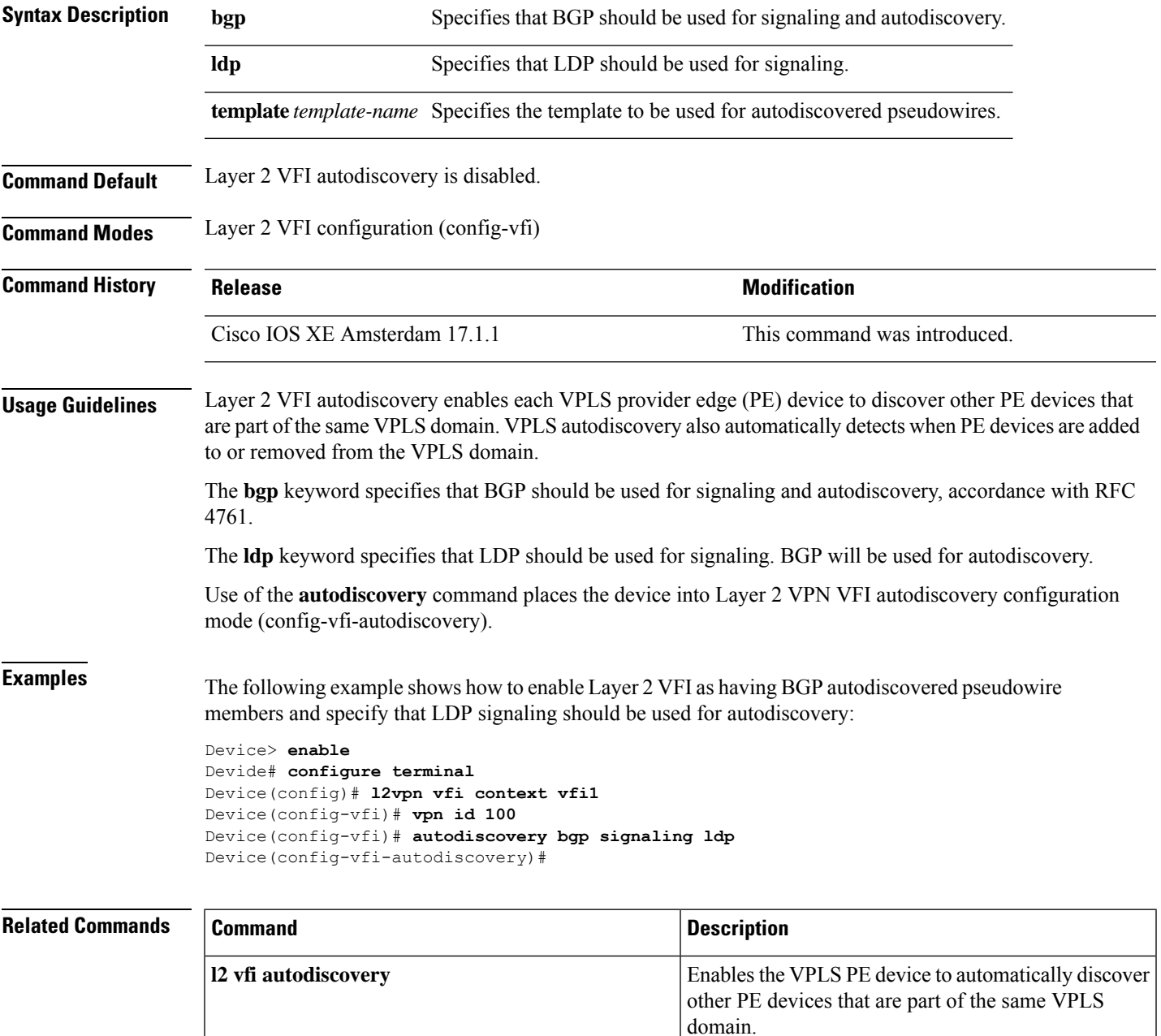

 $\mathbf I$ 

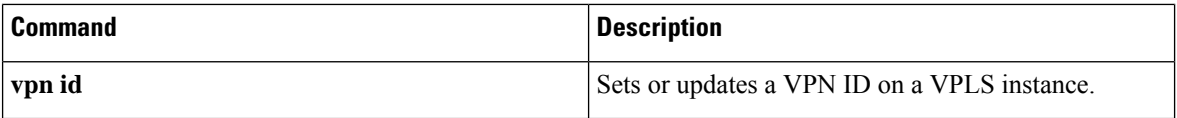

## <span id="page-1074-0"></span>**backup peer**

To specify a redundant peer for a pseudowire virtual circuit (VC), use the **backup peer** command in interface configuration mode or Xconnect configuration mode. To remove the redundant peer, use the **no** form of this command.

**backup peer** *peer-router-ip-addr vcid* [**pw-class** *pw-class-name*] [**priority** *value*]

**no backup peer** *peer-router-ip-addr vcid*

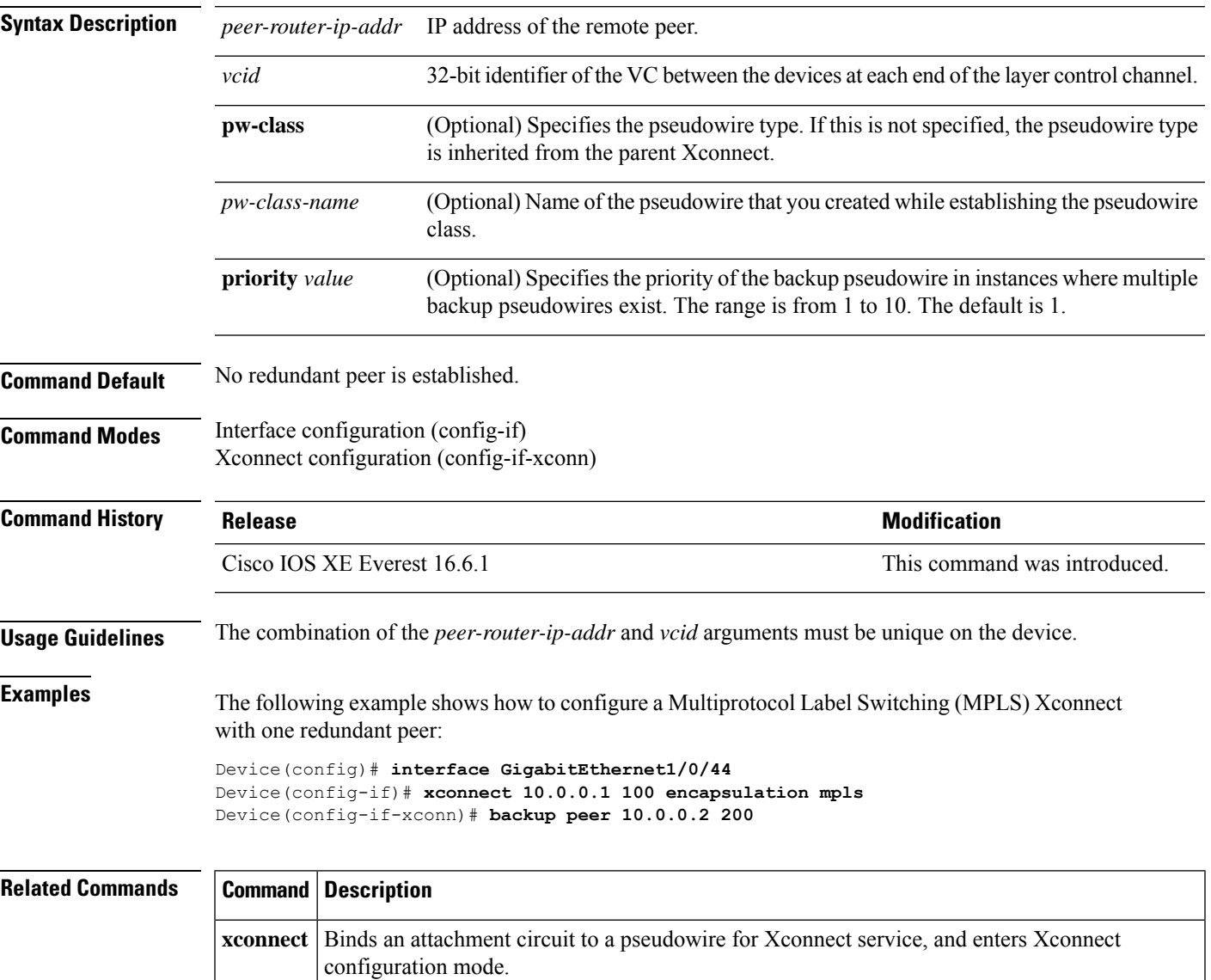

## <span id="page-1075-0"></span>**encapsulation mpls**

To specify Multiprotocol Label Switching (MPLS) as the data encapsulation method, use the **encapsulation mpls** command in interface configuration mode. To remove the encapsulation type, use the **no** form of this command.

**encapsulation mpls**

#### **no encapsulation mpls**

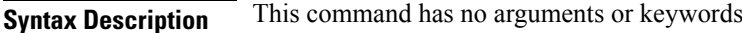

**Command Default** The command is enabled by default.

**Command Modes** Interface configuration (config-if)

### **Command History Release <b>Modification** Cisco IOS XE Everest 16.6.1 This command was introduced.

**Examples** The following example shows how to configure MPLS as the data encapsulation method for a pseudowire interface:

> Device> **enable** Device# **configure terminal** Device(config)# **interface pseudowire 100** Device(config-if)# **encapsulation mpls**

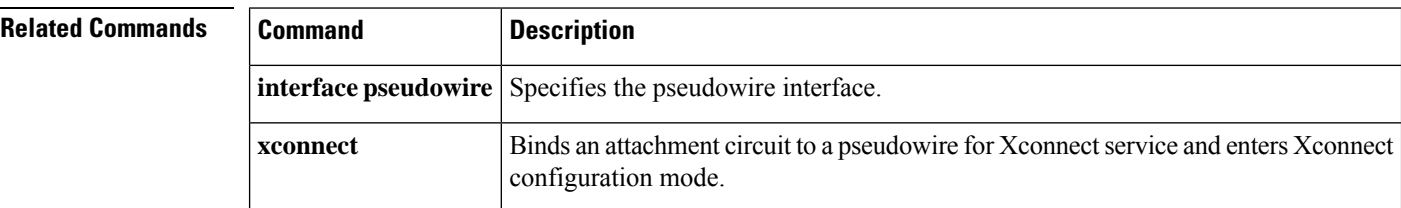

## <span id="page-1076-0"></span>**ip multicast mrinfo-filter**

To filter multicast router information (mrinfo) request packets, use the **ip multicast mrinfo-filter**command in global configuration mode. To remove the filter on mrinfo requests, use the **no** form of this command.

**ip multicast** [**vrf** *vrf-name*] **mrinfo-filter** *access-list* **no ip multicast** [**vrf** *vrf-name*] **mrinfo-filter**

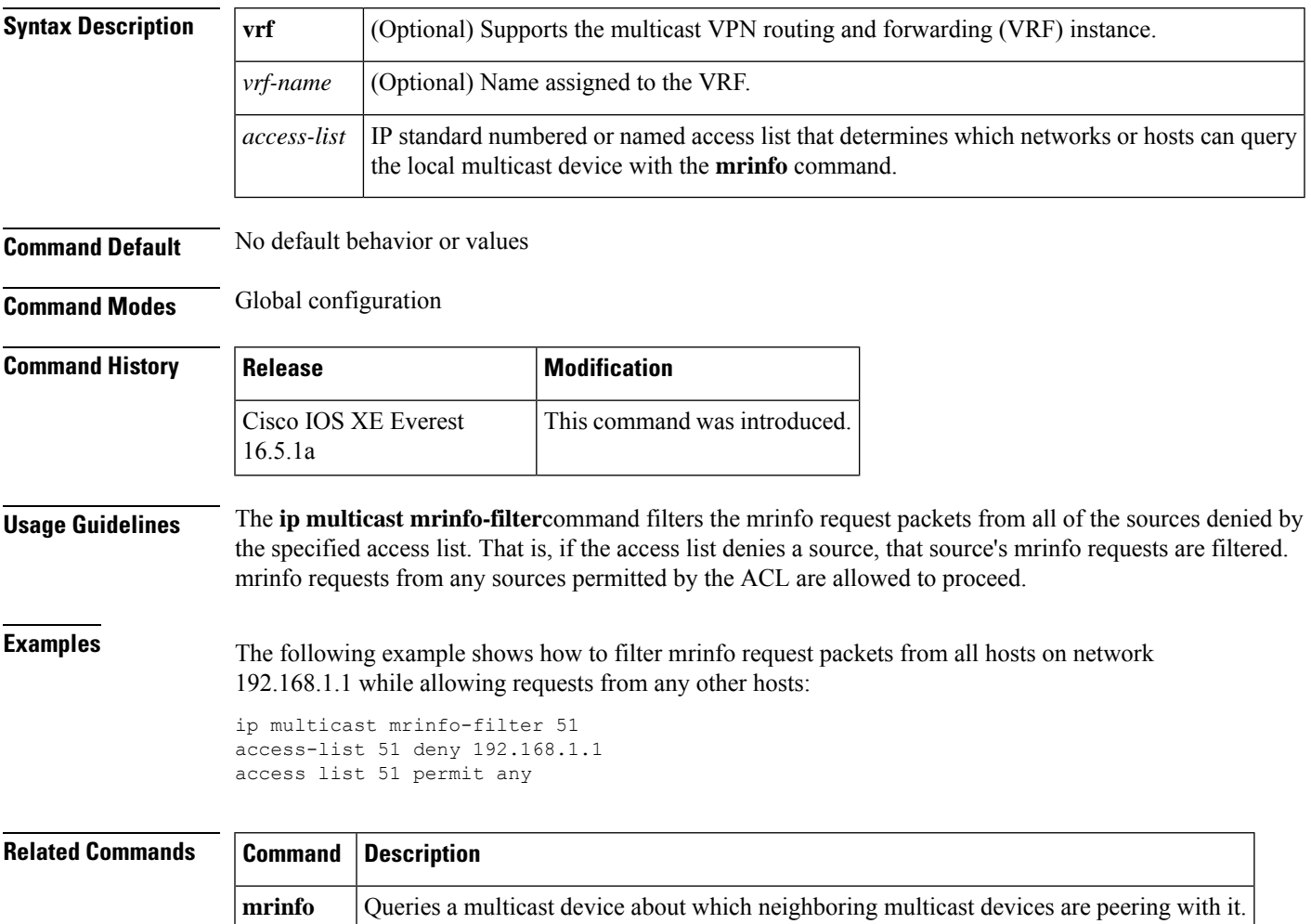

## <span id="page-1077-0"></span>**ip multicast-routing**

To enable IP multicast routing, use the **ip multicast-routing** command in global configuration mode. To disable IP multicast routing, use the **no** form of this command.

**ip multicast-routing** [**vrf** *vrf-name*] **no ip multicast-routing** [**vrf** *vrf-name*]

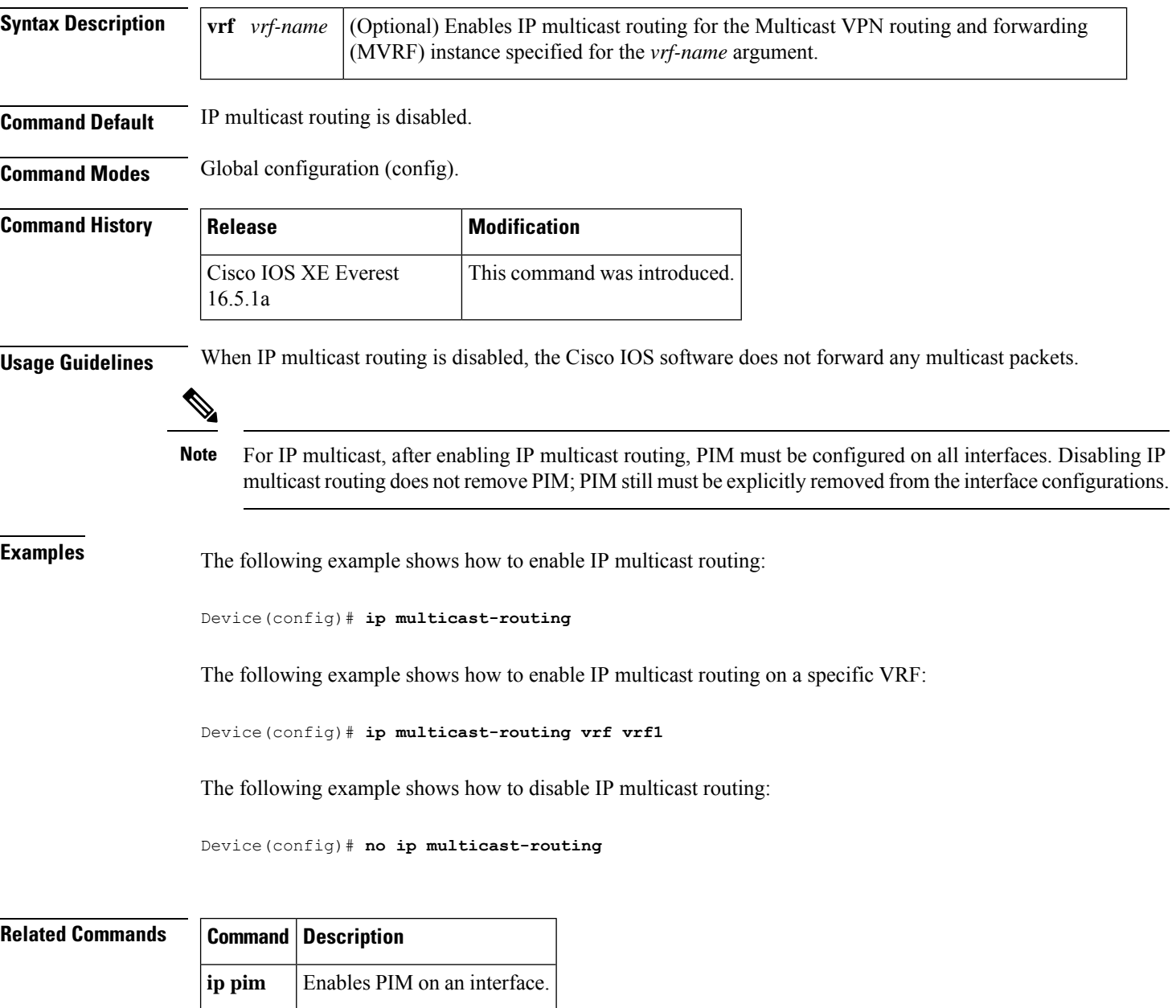

## <span id="page-1078-0"></span>**l2 vfi autodiscovery**

To enable the Virtual Private LAN Service (VPLS) provider edge (PE) device to automatically discover other PE devices that are part of the same VPLS domain, use the **l2 vfi autodiscovery** command in global configuration mode. To disable VPLS autodiscovery, use the **no** form of this command.

**l2 vfi** *vfi-name* **autodiscovery no l2 vfi** *vfi-name* **autodiscovery**

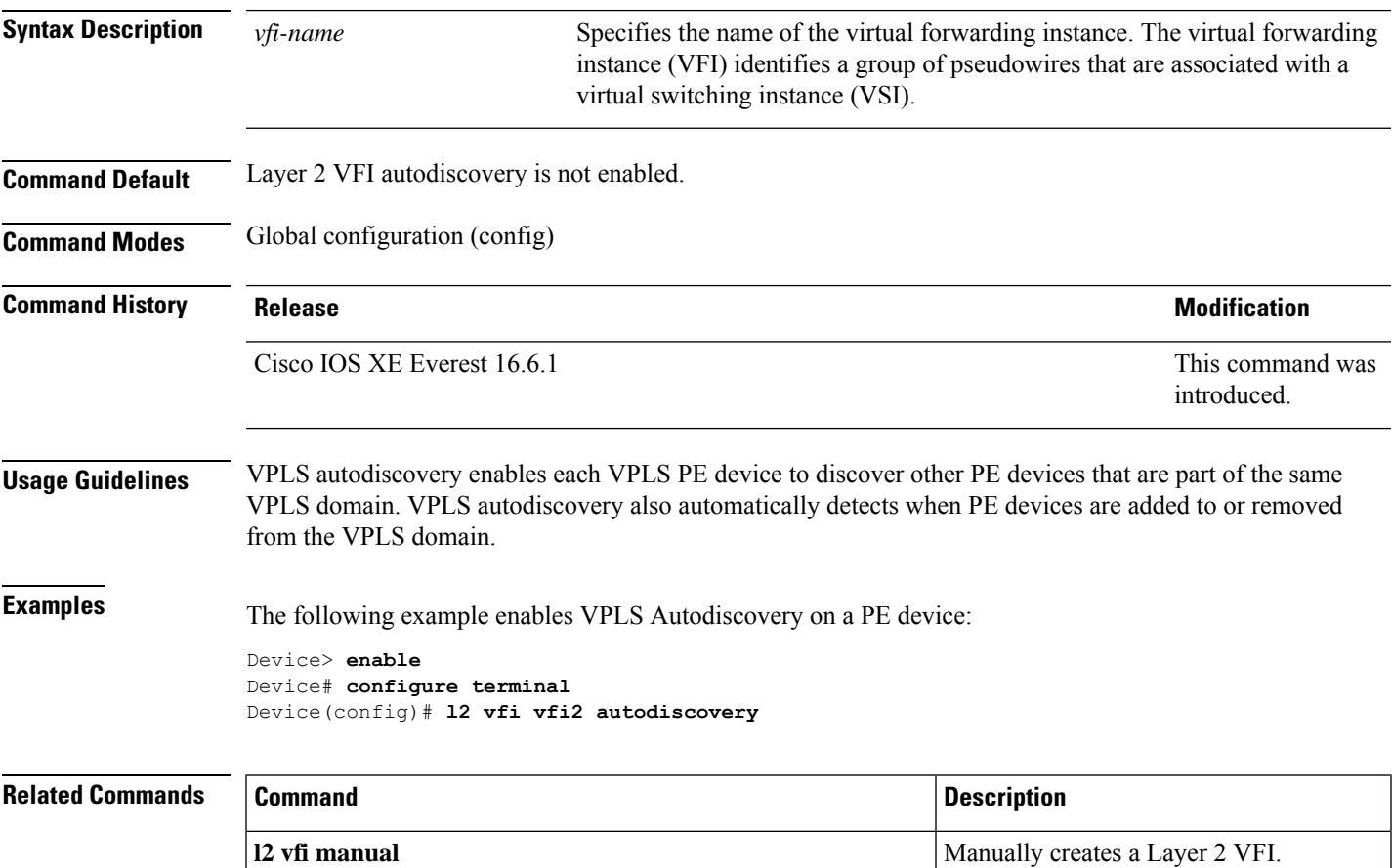

## <span id="page-1079-0"></span>**l2 vfi manual**

To create a Layer 2 virtual forwarding instance (VFI) and enter Layer 2 VFI manual configuration mode, use the **l2 vfi manual** command in global configuration mode. To remove the Layer 2 VFI, use the **no** form of this command.

**l2 vfi** *name* **manual no l2 vfi** *name* **manual**

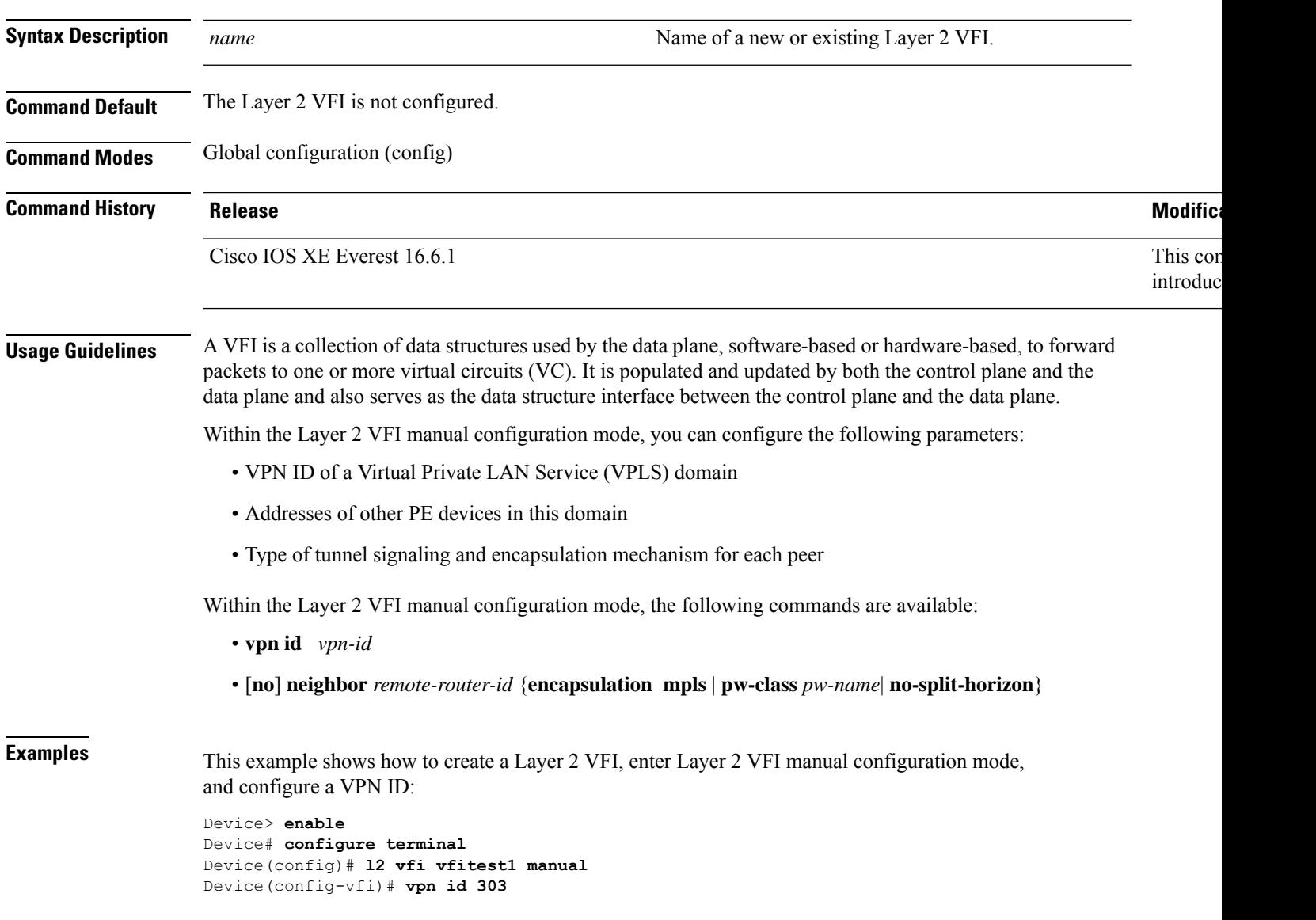
#### **Related Commands**

I

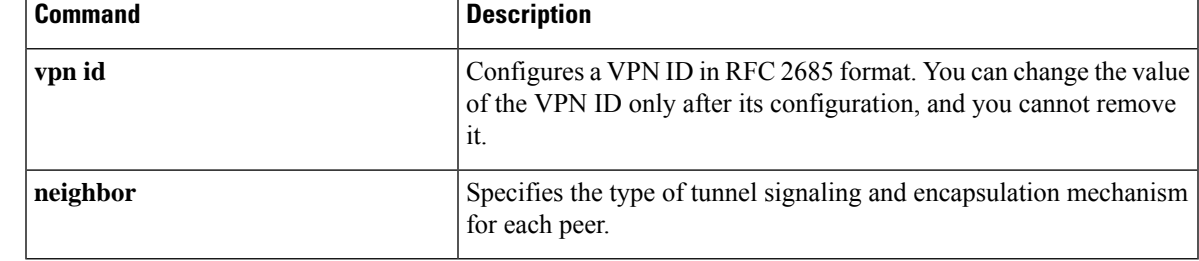

# **l2vpn vfi context**

To establish a Layer 2 VPN virtual forwarding interface (VFI) between two or more separate networks, use the **l2vpn vfi context** command in global configuration mode. To disable the connection, use the **no** form of this command.

**l2vpn vfi context** *name* **no l2vpn vfi context** *name*

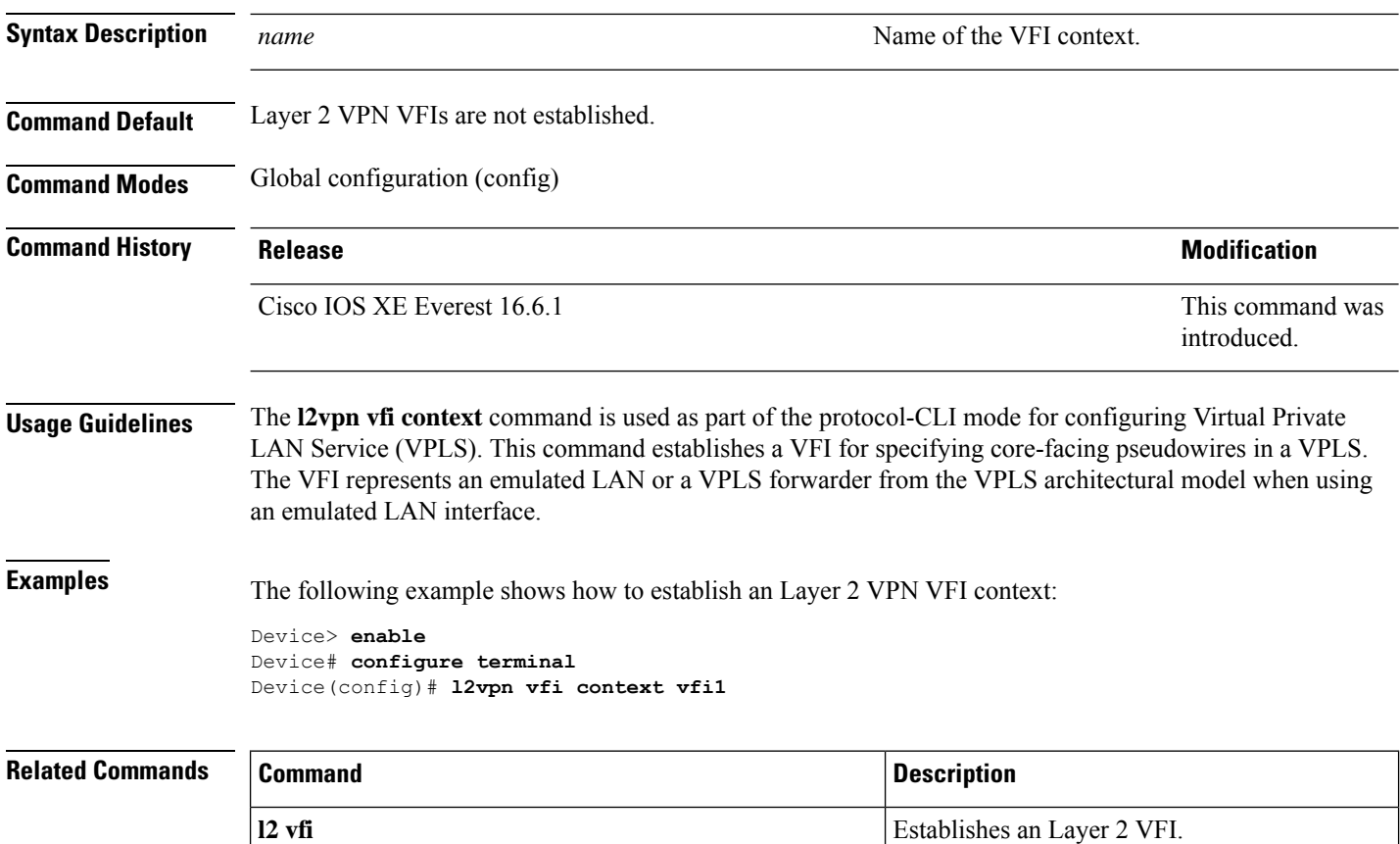

## **l2vpn xconnect context**

To create a Layer 2 VPN (L2VPN) cross-connect context and enter Xconnect configuration mode, use the **l2vpn xconnect context** command in global configuration mode. To remove the connection, use the **no** form of this command.

**l2vpn xconnect context** *context-name*

**no l2vpn xconnect context** *context-name*

pseudowire.

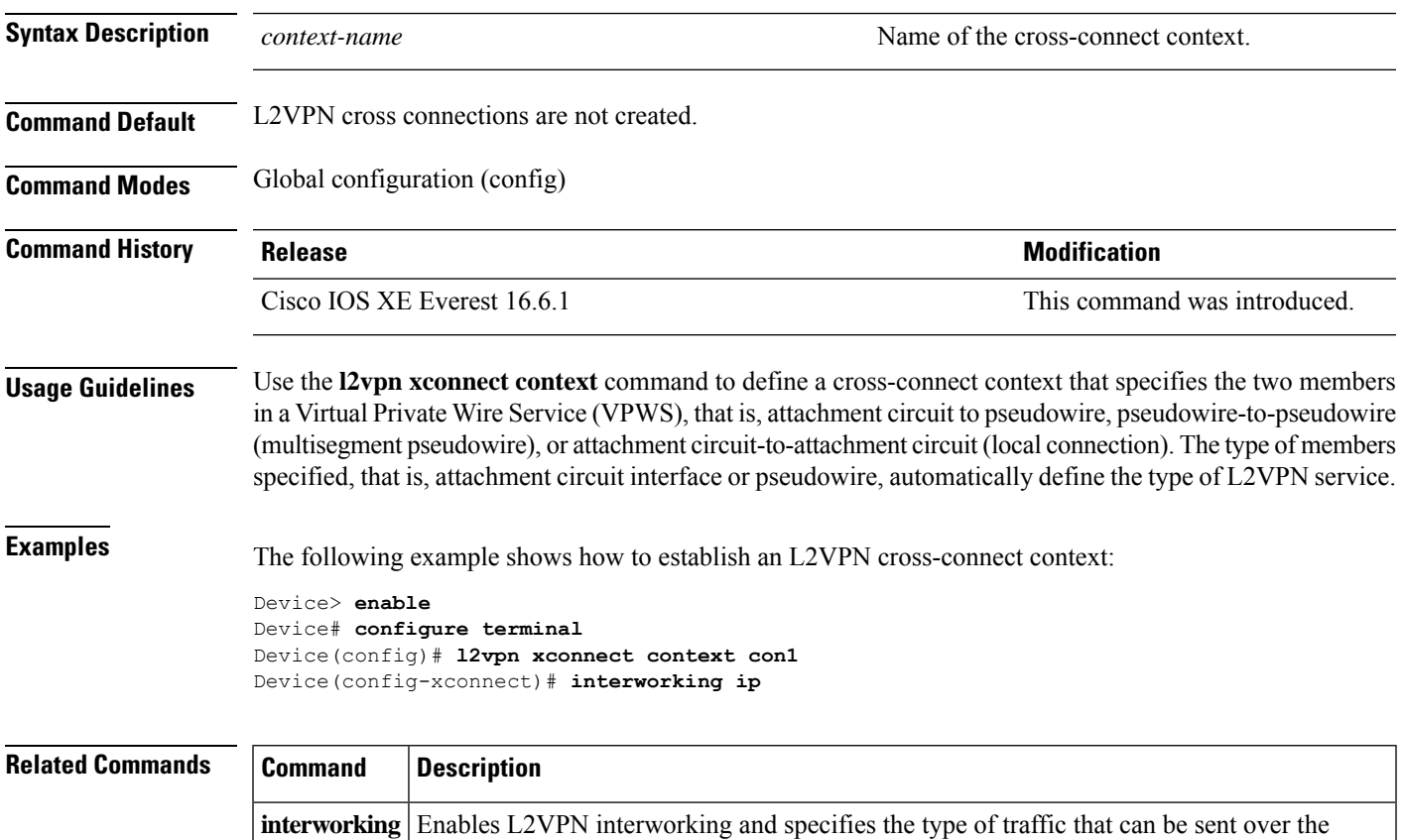

**Command Reference, Cisco IOS XE Cupertino 17.9.x (Catalyst 9300 Switches)**

### **label mode**

To configure the IPv6 Explicit Null Label, use the **label mode** command in the address family configuration mode. To disable the IPv6 Explicit Null Label, use the **no** form of the command.

**label mode** { **explicit-null** | **all-explicit-null** }

**no label mode**

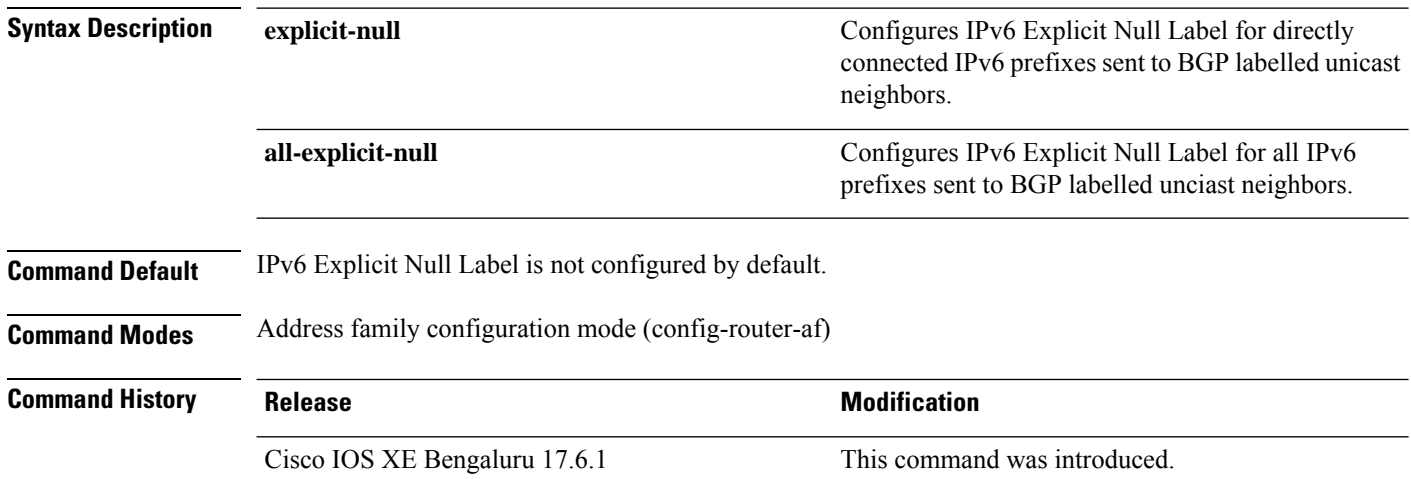

The following example shows how to configure the IPv6 explicit-null label.

```
Device(config)# router bgp 1
Device(config-router)# address-family ipv6
Device(config-router-af)#label mode explicit-null
Device(config-router-af)# neighbor 33.33.33.33 activate
Device(config-router-af)# neighbor 33.33.33.33 send-label
```
The following example shows how to configure the IPv6 all-explicit-null label

```
Device(config)# router bgp 1
Device(config-router)# address-family ipv6
Device(config-router-af)#label mode all-explicit-null
Device(config-router-af)# neighbor 33.33.33.33 activate
Device(config-router-af)# neighbor 33.33.33.33 send-label
```
### **load-balance**

To set the load-distribution method for pseudowire, use the **load-balance** command in interface configuration mode. To reset the load-balancing mechanism to the default setting, use the **no** form of this command.

**load-balance** {**flow** [{**ethernet [dst-mac | src-dst-mac | src-mac]** | **ip [dst-ip | src-dst-ip | src-ip]** }] | **flow-label** {**both** | **receive** | **transmit**}**[static [advertise]]**}

**no load-balance {flow | flow-label}**

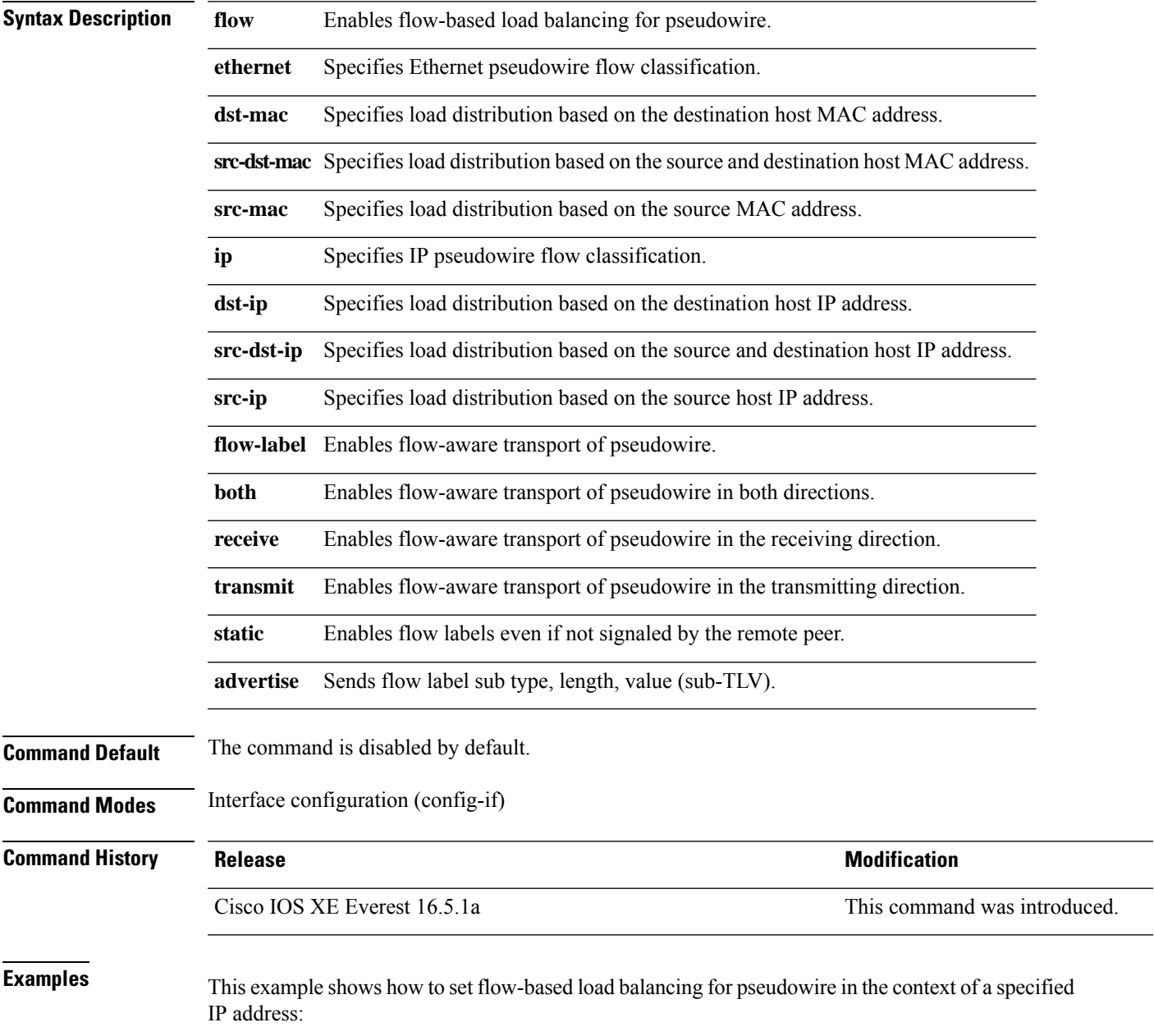

```
Device> enable
Device# configure terminal
Device(config)# interface pseudowire 17
Device(config-if)# load-balance flow ip 192.168.2.25
```
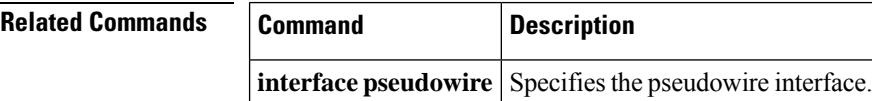

Ш

### **mdt log-reuse**

To enable the recording of data multicast distribution tree (MDT) reuse, use the **mdt log-reuse**command in VRF configuration or in VRF address family configuration mode. To disable this function, use the **no** form of this command.

**mdt log-reuse no mdt log-reuse**

**Syntax Description** This command has no arguments or keywords.

**Command Default** The command is disabled.

**Command Modes** VRF address family configuration (config-vrf-af)

VRF configuration (config-vrf)

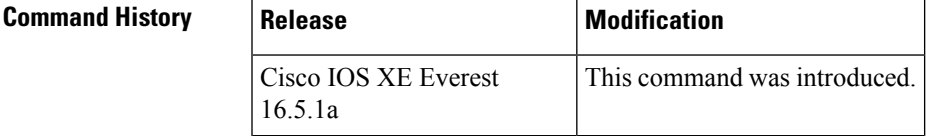

**Usage Guidelines** The **mdt log-reuse** command generates a syslog message whenever a data MDT is reused.

You can access the **mdt log-reuse**command by using the **ip vrf** global configuration command. You can also access the **mdt log-reuse** command by using the **vrf definition** global configuration command followed by the **address-family ipv4** VRF configuration command.

#### **Examples** The following example shows how to enable MDT log reuse:

mdt log-reuse

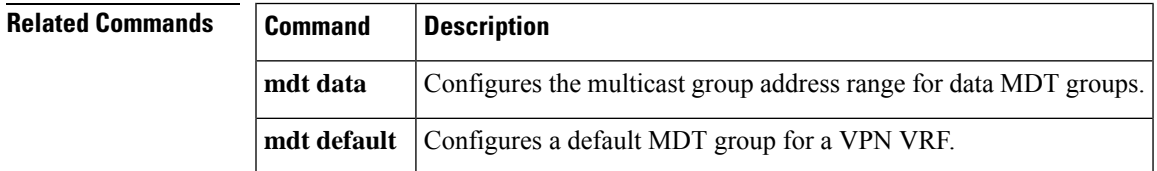

### **mdt default**

To configure a default multicast distribution tree (MDT) group for a Virtual Private Network (VPN) routing and forwarding (VRF) instance, use the **mdt default** command in VRF configuration or VRF address family configuration mode. To disable this function, use the **no** form of this command.

**mdt default***group-address* **no mdt default***group-address*

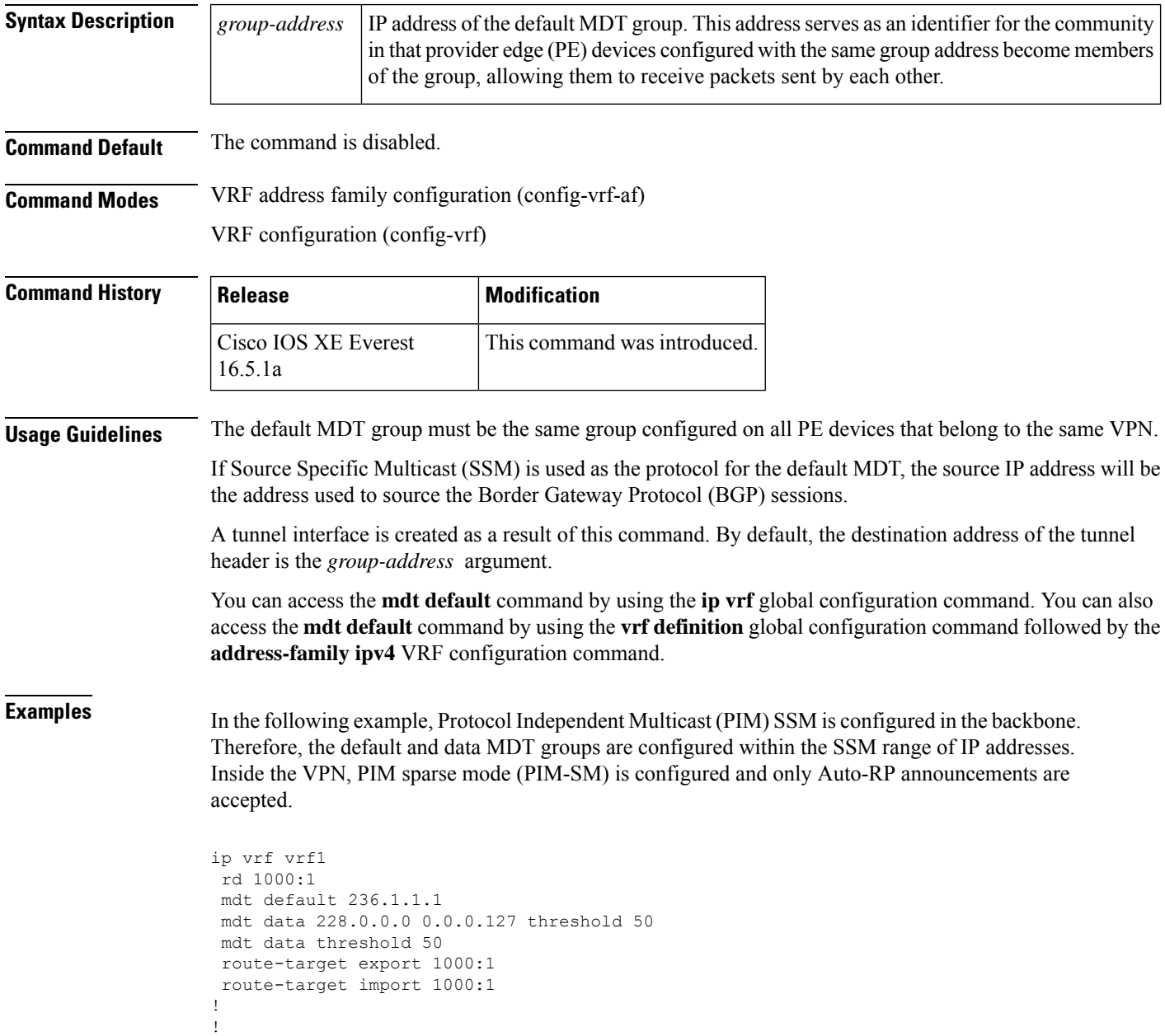

 $\mathbf l$ 

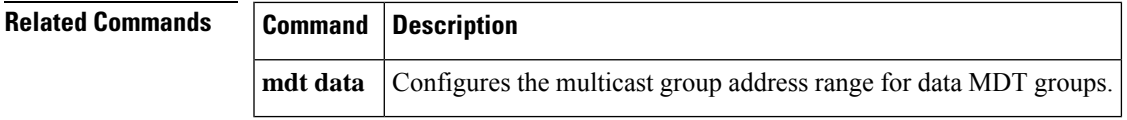

## **mdt data**

To specify a range of addresses to be used in the data multicast distribution tree (MDT) pool, use the **mdt data** command in VRF configuration or VRF address family configuration mode. To disable this function, use the **no** form of this command.

**mdt data threshold** *kb/s* **no mdt data threshold** *kb/s*

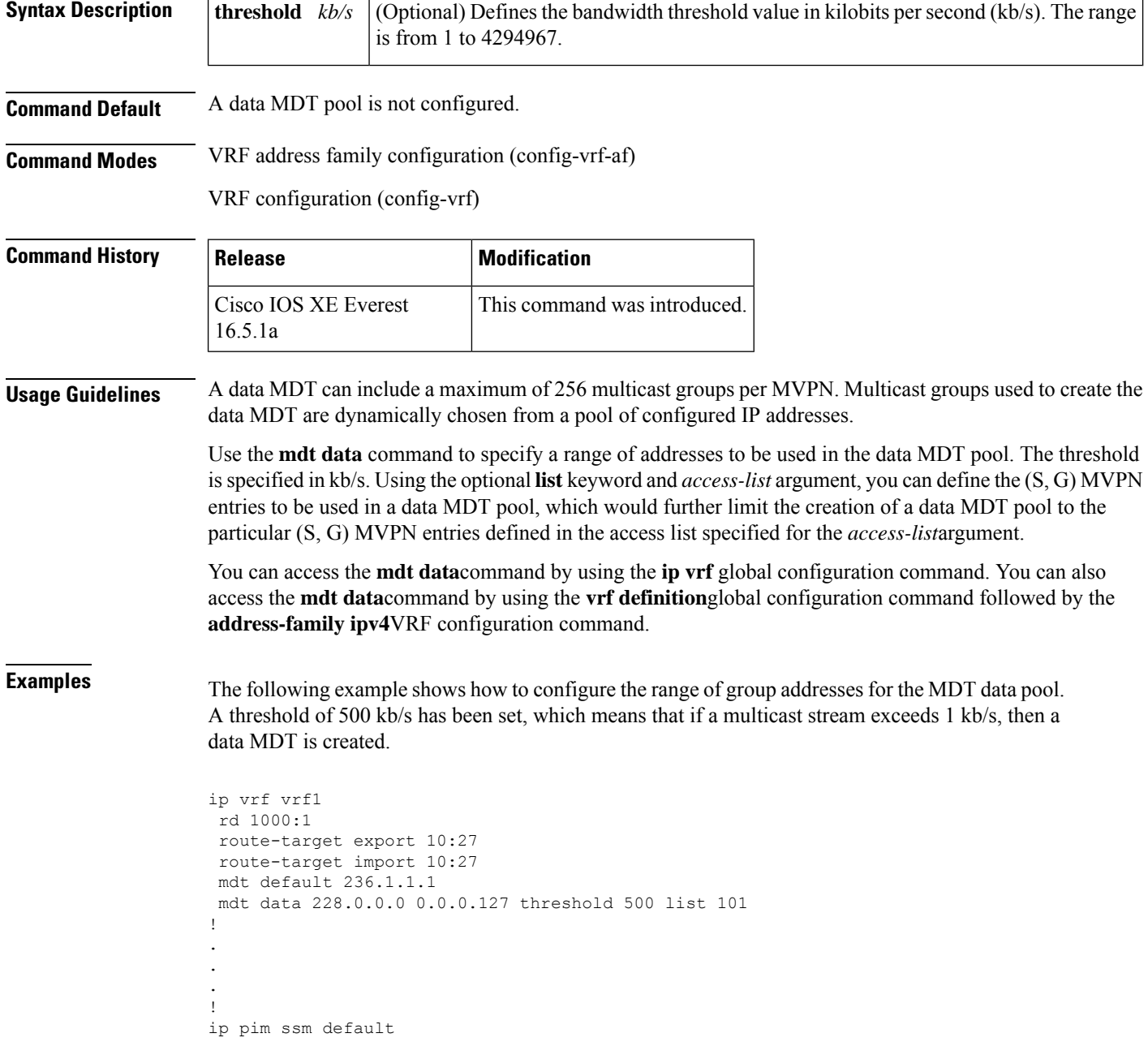

ip pim vrf vrf1 accept-rp auto-rp !

**Related Commands** 

I

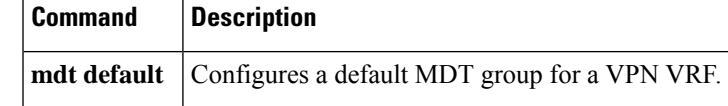

## **member (l2vpn vfi)**

To specify the devices that form a point-to-point Layer 2 VPN virtual forwarding interface (VFI) connection, use the **member** command in Layer 2 VFI configuration mode. To disconnect the devices, use the **no** form of this command.

**member** {*ip-address*[{*vc-id*}]{**encapsulation mpls**| **template** *name*} |**pseudowire** *pw-int-number*[*ip-address* [{*vc-id* }]{**encapsulation mpls** | **template** *name*}]}

**no member** {*ip-address* [{*vc-id* }]{**encapsulation mpls** | **template** *name*} | **pseudowire** *pw-int-number* [*ip-address* [{*vc-id*}]{**encapsulation mpls** | **template** *name*}]}

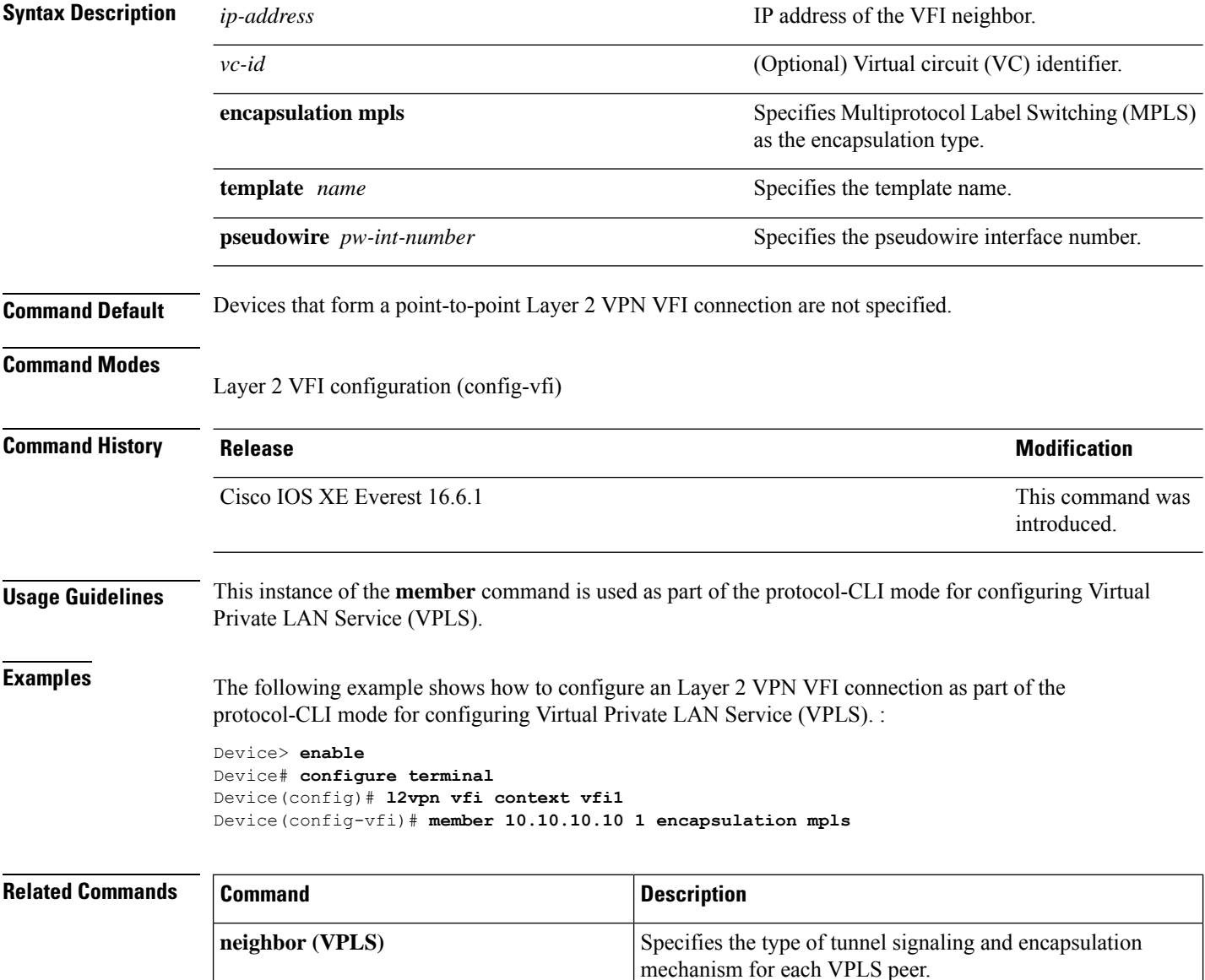

# **member pseudowire**

To specify a pseudowire interface that forms a Layer 2 VPN (L2VPN) cross connect, use the **member pseudowire** command in Xconnect configuration mode. To disconnect the pseudowire interface, use the **no** form of this command.

**memberpseudowire** *interface-number* [*ip-address vc-id* {**encapsulation mpls** | **template** *template-name*}] [**group** *group-name* [**priority** *number*]]

**no member pseudowire** *interface-number*

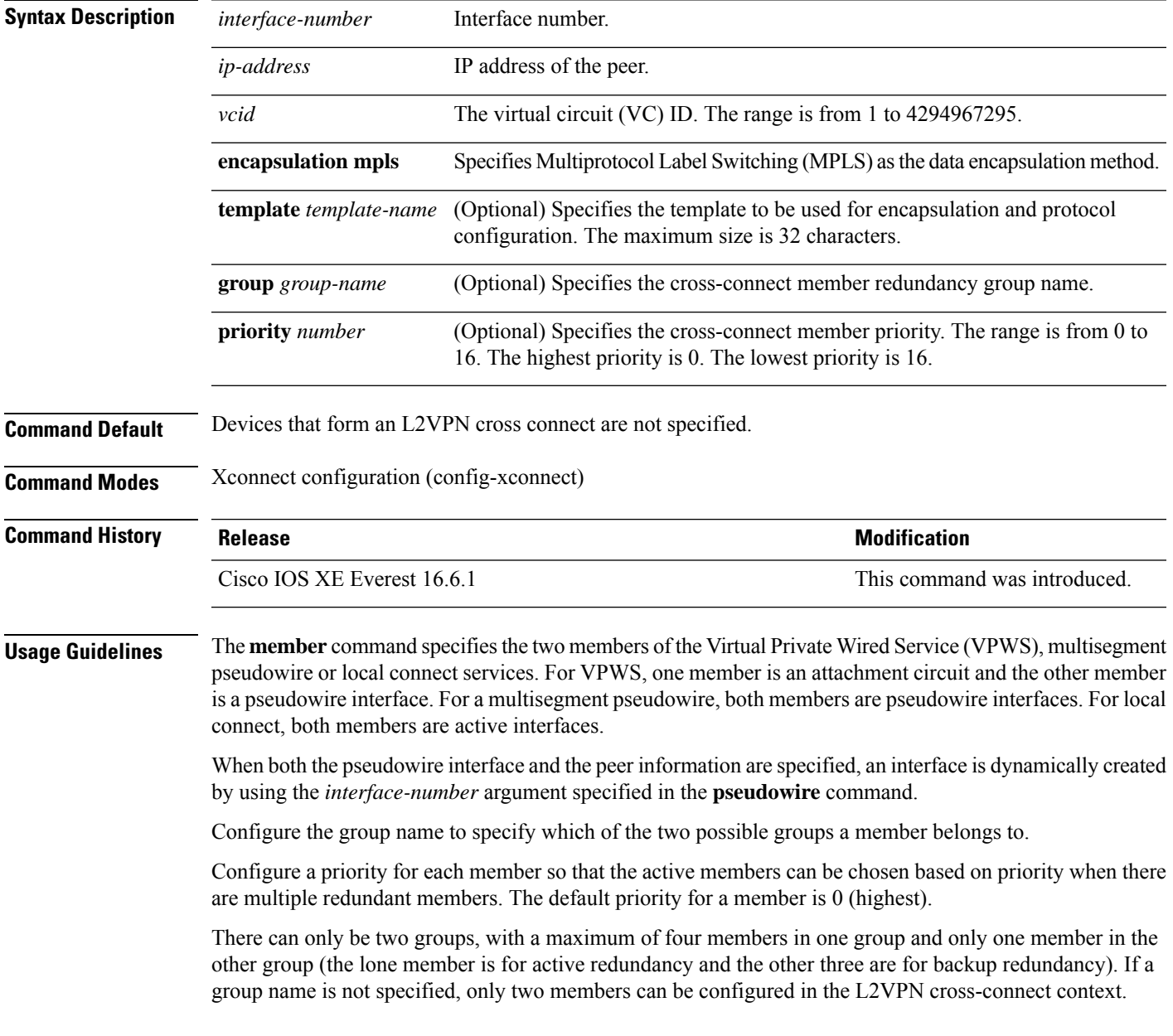

**Examples** The following example shows how to specify pseudowire as the attachment circuit type:

Device> **enable** Device# **configure terminal** Device(config)# **l2vpn xconnect context con1** Device(config-xconnect)# **member pseudowire 17**

#### **Related Commands**

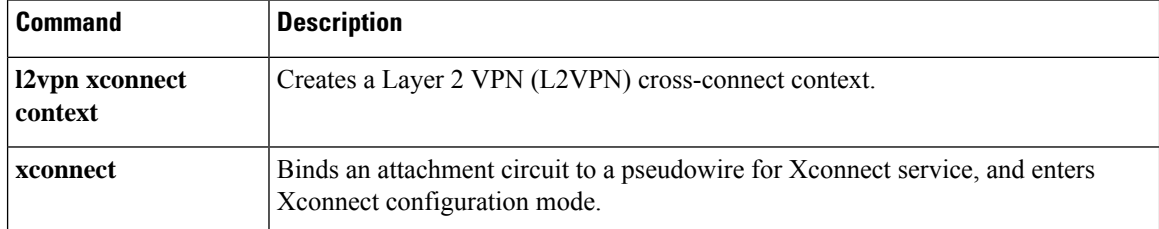

# **mpls label range**

To configure the range of local labels available for use with Multiprotocol Label Switching (MPLS) applications on packet interfaces, use the **mpls label range** command in global configuration mode. To revert to the platform defaults, use the **no** form of this command.

**mpls label range** *minimum-value maximum-value* [**static** *minimum-static-value maximum-static-value*] **no mpls label range**

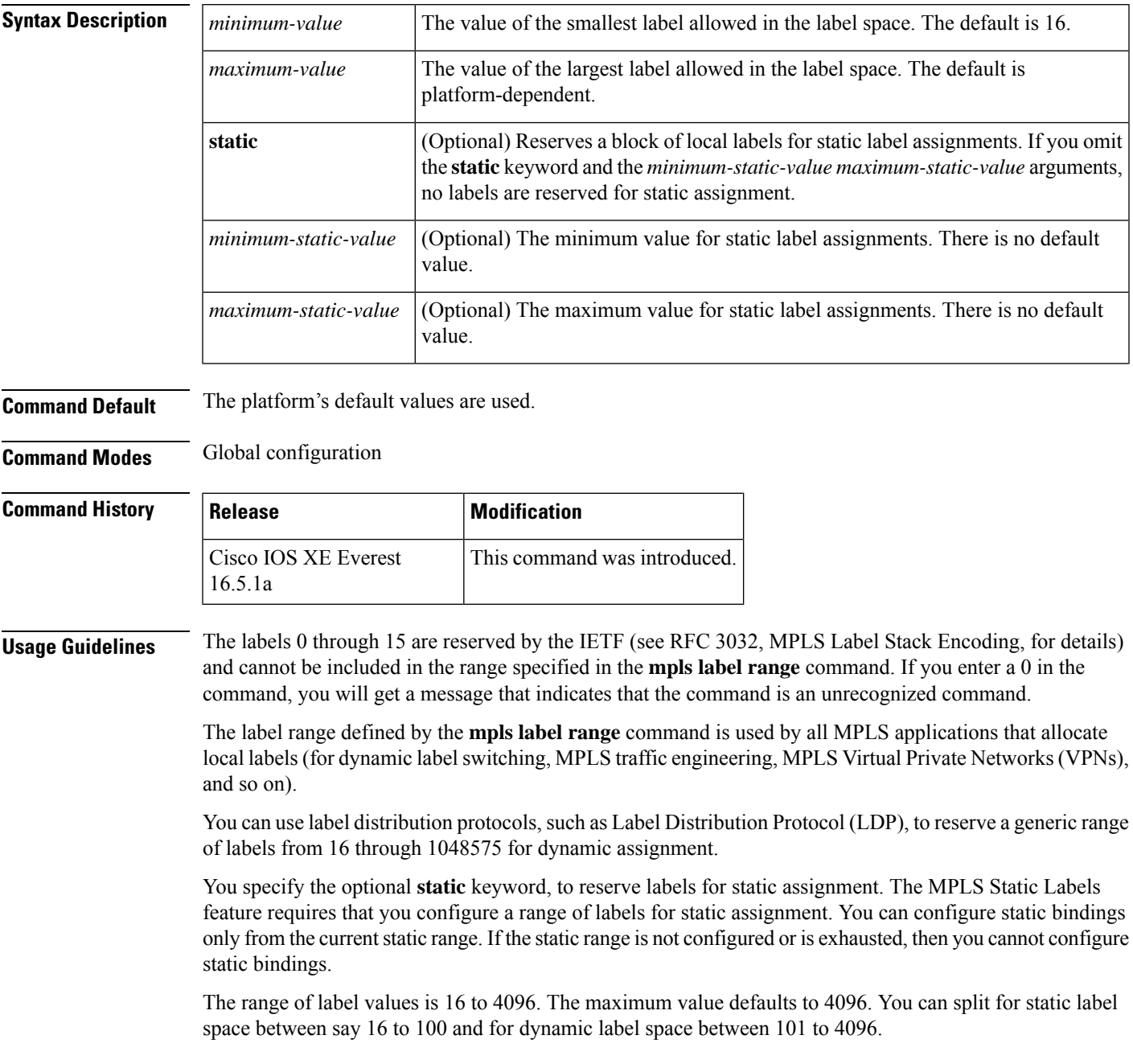

The upper and lower minimum static label values are displayed in the help line.

**Examples** The following example displays the help lines when you configure the dynamic label with a minimum value of 16 and a maximum value of 100:

```
Device(config)# mpls label range 16 100 static ?
<100> Upper Minimum static label value
<16> Lower Minimum static label value
Reserved Label Range \leftarrow > 0 to 15
Available Label Range --> 16 to 4096
Static Label Range --> 16 to 100
Dynamic Label Range --> 101 to 4096
```
The following example shows how to configure a static range from 16 to 100. If the lower minimum static label space is not available, the lower minimum is not displayed in the help line.

```
Device(config)# mpls label range 16 100 static ?
  <16-100> static label value range
```
The following example shows how to configure the size of the local label space. In this example, the minimum static value is set to 200, and the maximum static value is set to 4000.

```
Device# configure terminal
Enter configuration commands, one per line. End with CNTL/Z.
Device(config)# mpls label range 200 4000
Device(config)#
```
If you had specified a new range that overlaps the current range (for example, the new range of the minimum static value set to 16 and the maximum static value set to 1000), then the new range takes effect immediately.

The following example show how to configure a dynamic local label space with a minimum static value set to 100 and the maximum static value set to 1000 and a static label space with a minimum static value set to 16 and a maximum static value set to 99:

```
Device(config)# mpls label range 100 1000 static 16 99
Device(config)#
```
In the following output, the **show mpls label range** command, executed after a reload, shows that the configured range is now in effect:

```
Device# show mpls label range
Downstream label pool: Min/Max label: 100/1000
Range for static labels: Min/Max/Number: 16/99
```
The following example shows how to restore the label range to its default value:

```
Device# configure terminal
Enter configuration commands, one per line. End with CNTL/Z.
Device(config)# no mpls label range
Device(config)# end
```
 $\mathbf l$ 

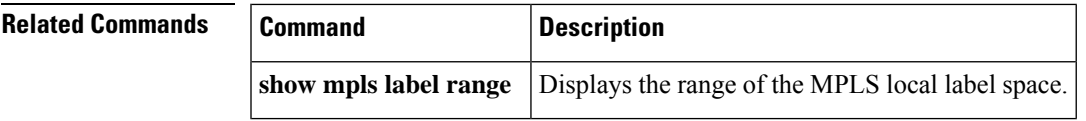

# **mpls label protocol (interface configuration)**

To specify the label distribution protocol for an interface, use the **mpls label protocol** command in interface configuration mode. To remove the label distribution protocol from the interface, use the **no** form of this command.

**mpls label protocol ldp no mpls label protocol ldp**

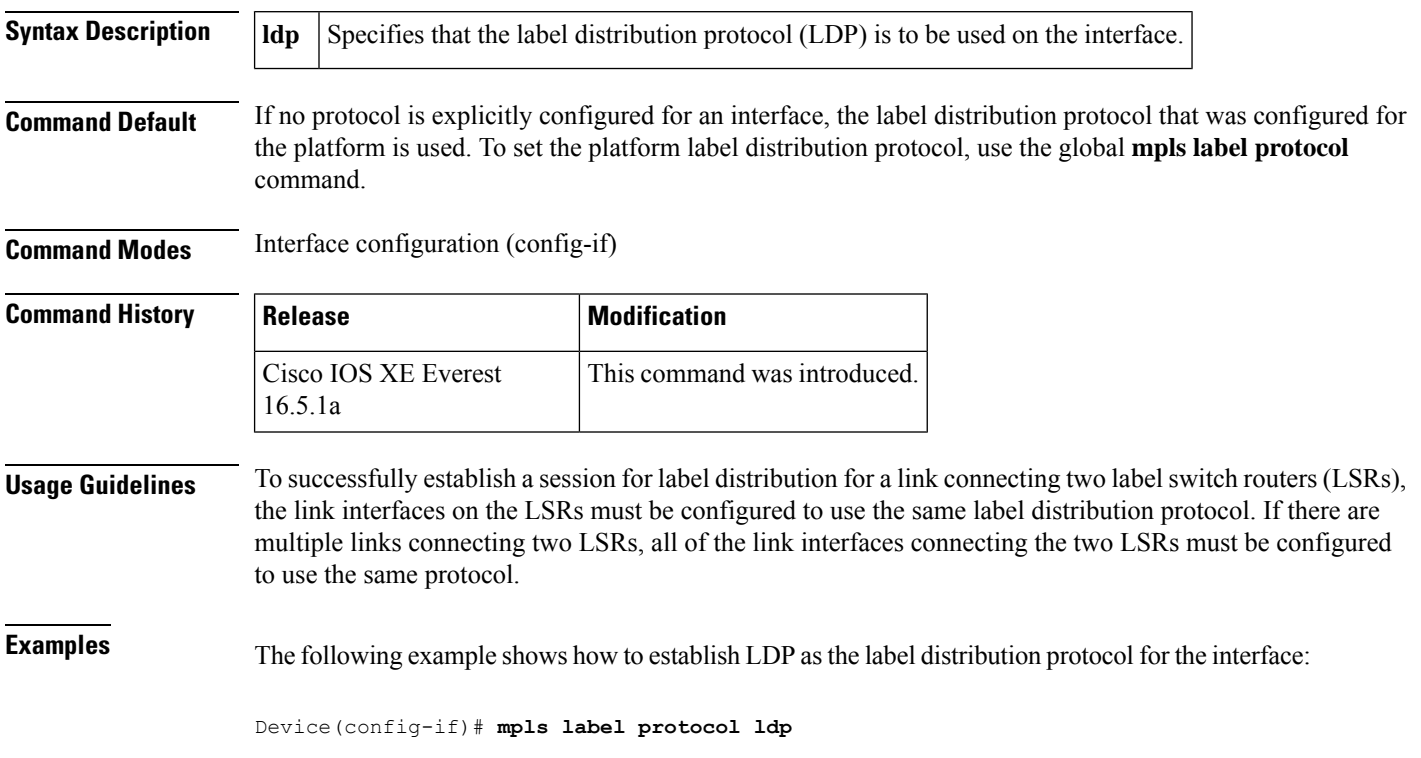

# **mpls label protocol (global configuration)**

To specify the Label Distribution Protocol (LDP) for a platform, use the **mpls label protocol** command in global configuration mode. To restore the default LDP, use the **no** form of this command.

**mpls label protocol ldp no mpls label protocol ldp**

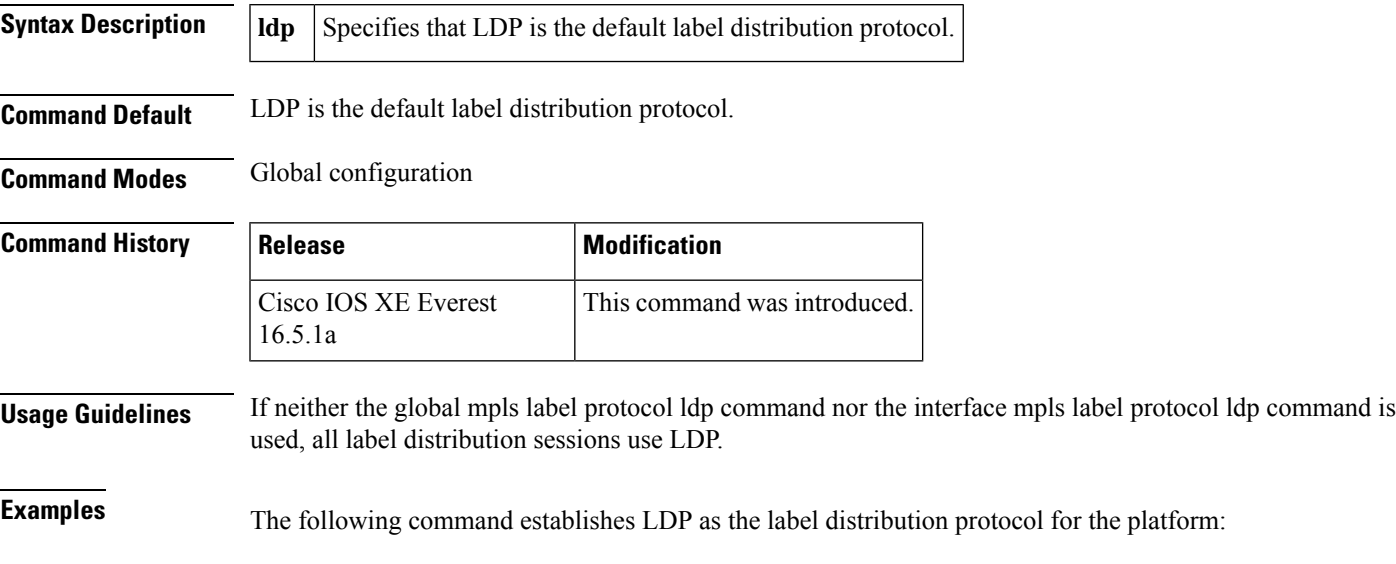

Device(config)# **mpls label protocol ldp**

# **mpls ldp logging neighbor-changes**

To generate system error logging (syslog) messages when Label Distribution Protocol (LDP) sessions go down, use the **mpls ldp logging neighbor-changes** command in global configuration mode. To disable generating syslog messages, use the **no** form of this command.

**mpls ldp logging neighbor-changes no mpls ldp logging neighbor-changes**

**Syntax Description** This command has no arguments or keywords.

**Command Default** Logging is enabled by default.

**Command Modes** Global configuration (config)

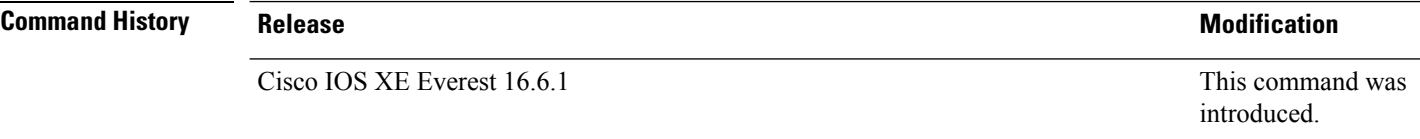

**Usage Guidelines** Use the **mpls ldp logging neighbor-changes** command to generate syslog messages when an LDP session goes down. The command also provides VRF information about the LDP neighbor and the reason for the LDP session going down. Some of the reasons for an LDP session going down are the following:

- An LDP was disabled globally by configuration.
- An LDP was disabled on an interface.

**Examples** The following example generates syslog messages when LDP sessions go down:

Device> **enable** Device# **configure terminal** Device(config)# **mpls ldp logging neighbor-changes**

The following output shows the log entries when an LDP session with neighbor 192.168.1.100:0 goes down and comes up. The session went down because the discovery hold timer expired. The VRF table identifier for the neighbor is 1.

2d00h: %LDP-5-NBRCHG: LDP Neighbor 192.168.1.100:0 (1) is DOWN (Disc hold timer expired) 2d00h: %LDP-5-NBRCHG: LDP Neighbor 192.168.1.100:0 (1) is UP

### **mpls ip (interface configuration)**

To enable Multiprotocol LabelSwitching (MPLS) forwarding of IPv4 and IPv6 packets along normally routed paths for a particular interface, use the **mpls ip** command in interface configuration mode. To disable this configuration, use the **no** form of this command.

**mpls ip no mpls ip**

**Syntax Description** This command has no arguments or keywords.

**Command Default** MPLS forwarding of IPv4 and IPv6 packets along normally routed paths for the interface is disabled.

**Command Modes** Interface configuration (config-if)

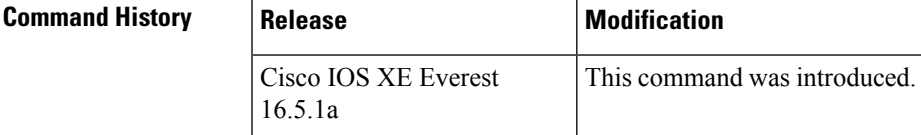

**Usage Guidelines** MPLS forwarding of IPv4 and IPv6 packets along normally routed paths is sometimes called dynamic label switching. If dynamic label switching has been enabled for the platform when this command is issued on an interface, label distribution for the interface begins with the periodic transmission of neighbor discovery Hello messages on the interface. When the outgoing label for a destination routed through the interface is known, packets for the destination are labeled with that outgoing label and forwarded through the interface.

> The **no** form of this command causes packets routed out through the interface to be sent unlabeled; this form of the command also terminates label distribution for the interface. However, the no form of the command does not affect the sending of labeled packets through any link-state packet (LSP) tunnels that might use the interface.

**Examples** The following example shows how to enable label switching on the specified Ethernet interface:

```
Device(config)# configure terminal
Device(config-if)# interface TenGigabitEthernet1/0/3
Device(config-if)# mpls ip
```
The following example shows that label switching is enabled on the specified vlan interface (SVI) on a Cisco Catalyst switch:

```
Device(config)# configure terminal
Device(config-if)# interface vlan 1
Device(config-if)# mpls ip
```
# **mpls ip (global configuration)**

To enable Multiprotocol Label Switching (MPLS) forwarding of IPv4 and IPv6 packets along normally routed paths for the platform, use the **mpls ip** command in global configuration mode. To disable this feature, use the **no** form of this command.

routed paths for the associated interface.

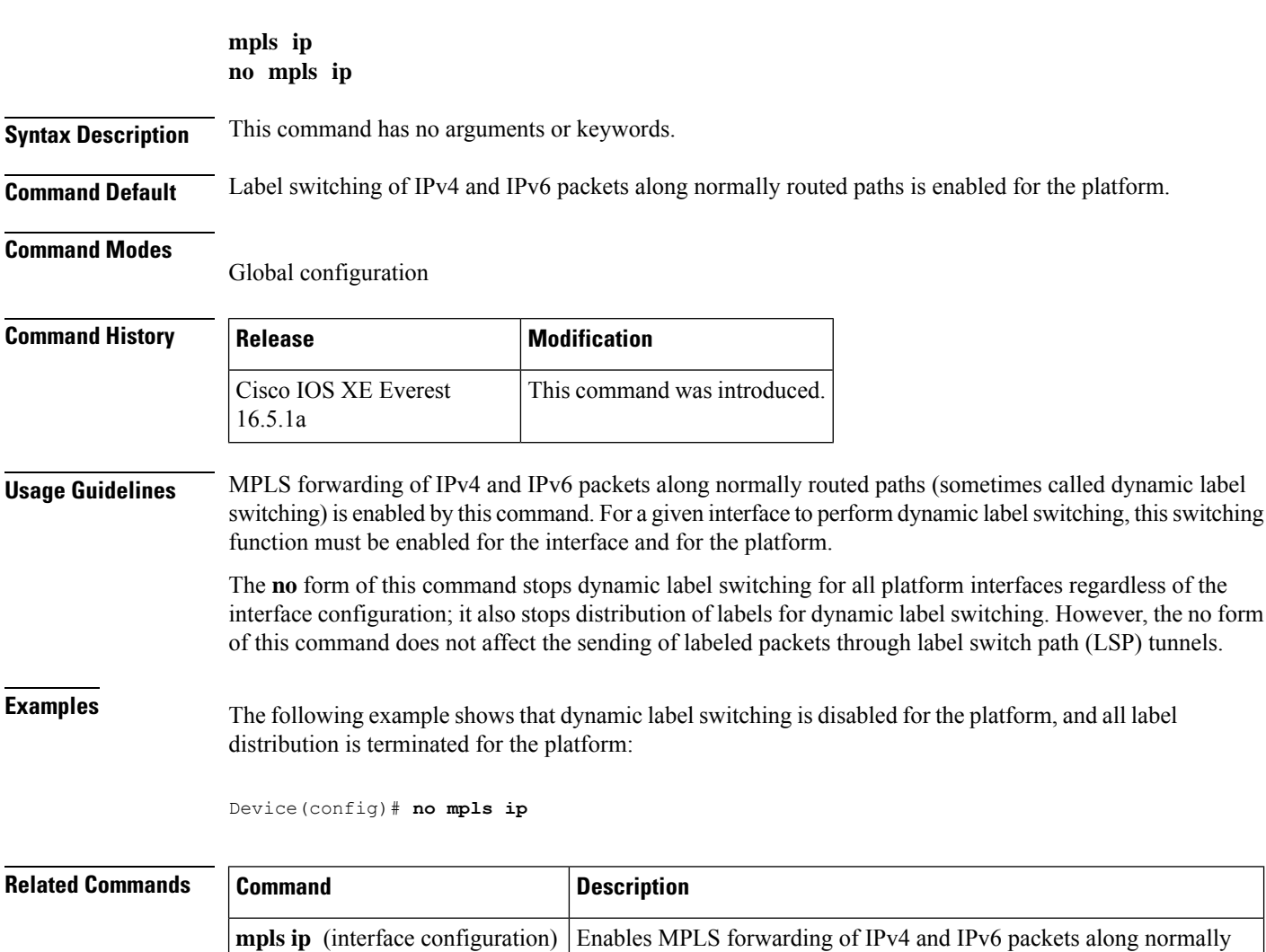

## **mpls ip default-route**

To enable the distribution of labels associated with the IP default route, use the **mpls ip default-route** command in global configuration mode.

#### **mpls ip default-route**

**Syntax Description** This command has no arguments or keywords.

**Command Default** No distribution of labels for the IP default route.

**Command Modes** Global configuration

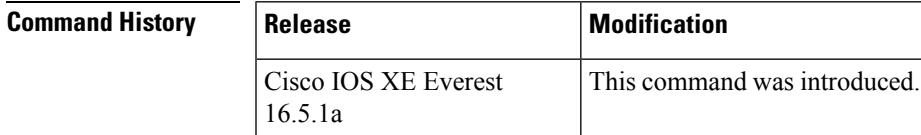

**Usage Guidelines** Dynamic label switching (that is, distribution of labels based on routing protocols) must be enabled before you can use the **mpls ip default-route** command.

**Examples** The following example shows how to enable the distribution of labels associated with the IP default route:

> Device# **configure terminal** Device(config)# **mpls ip** Device(config)# **mpls ip default-route**

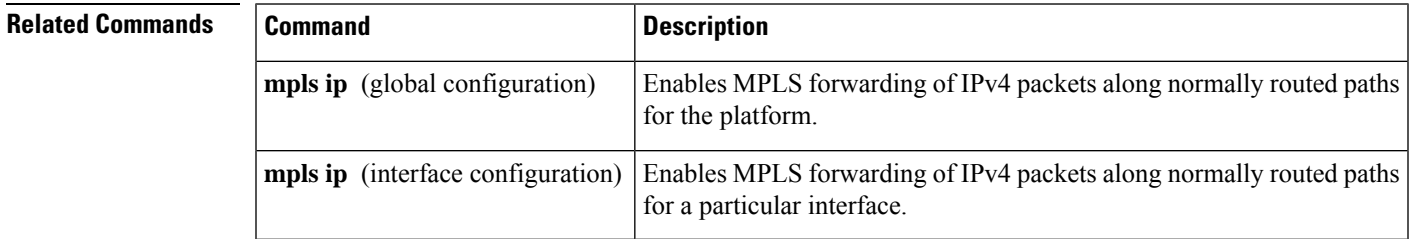

# **neighbor (MPLS)**

To specify the peer IP address and virtual circuit (VC) ID value of a Layer 2 VPN (L2VPN) pseudowire, use the **neighbor** command in interface configuration mode. To remove the peer IP address and VC ID value of an L2VPN pseudowire, use the **no** form of this command.

**neighbor** *peer-address vcid-value*

#### **no neighbor**

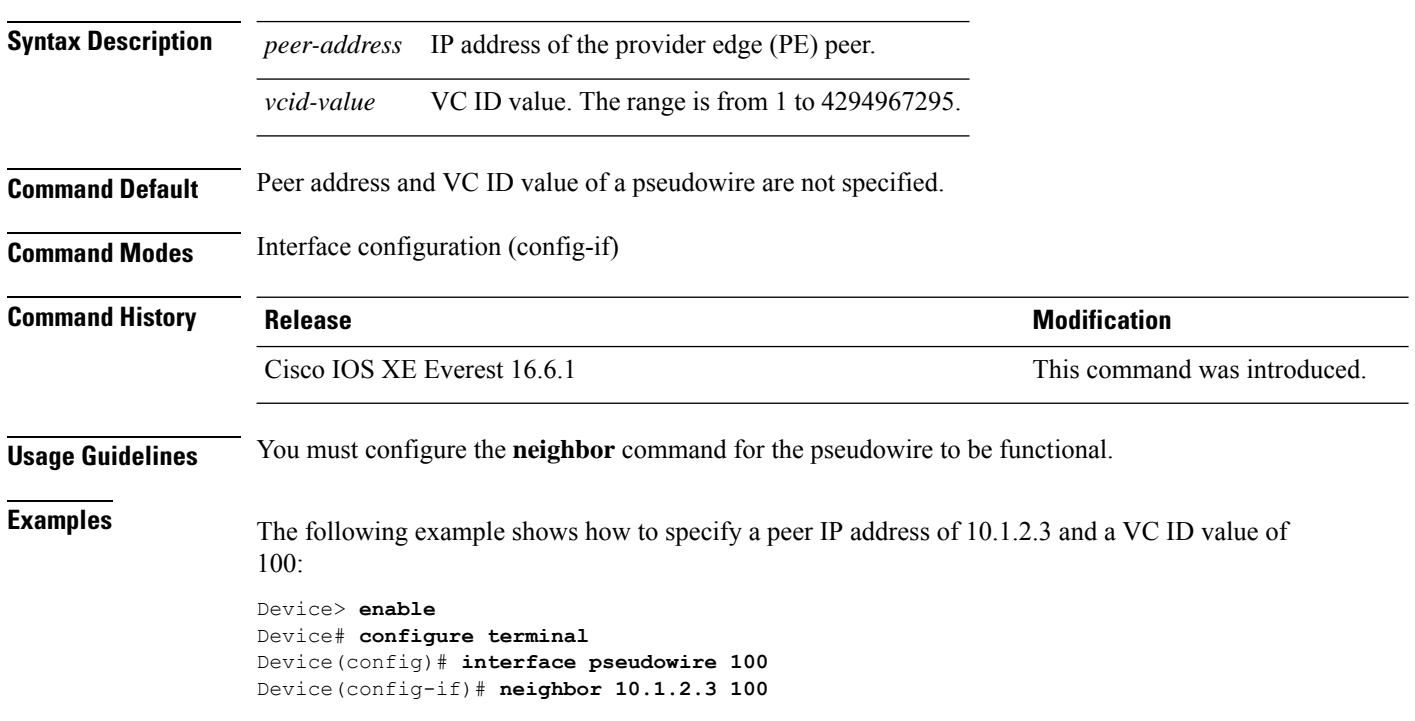

# **show ip pim mdt send**

To display the data multicast distribution tree (MDT) groups in use, use the **show ip pim mdt send** command in privileged EXEC mode.

**show ip pim vrf** *vrf-name* **mdt send**

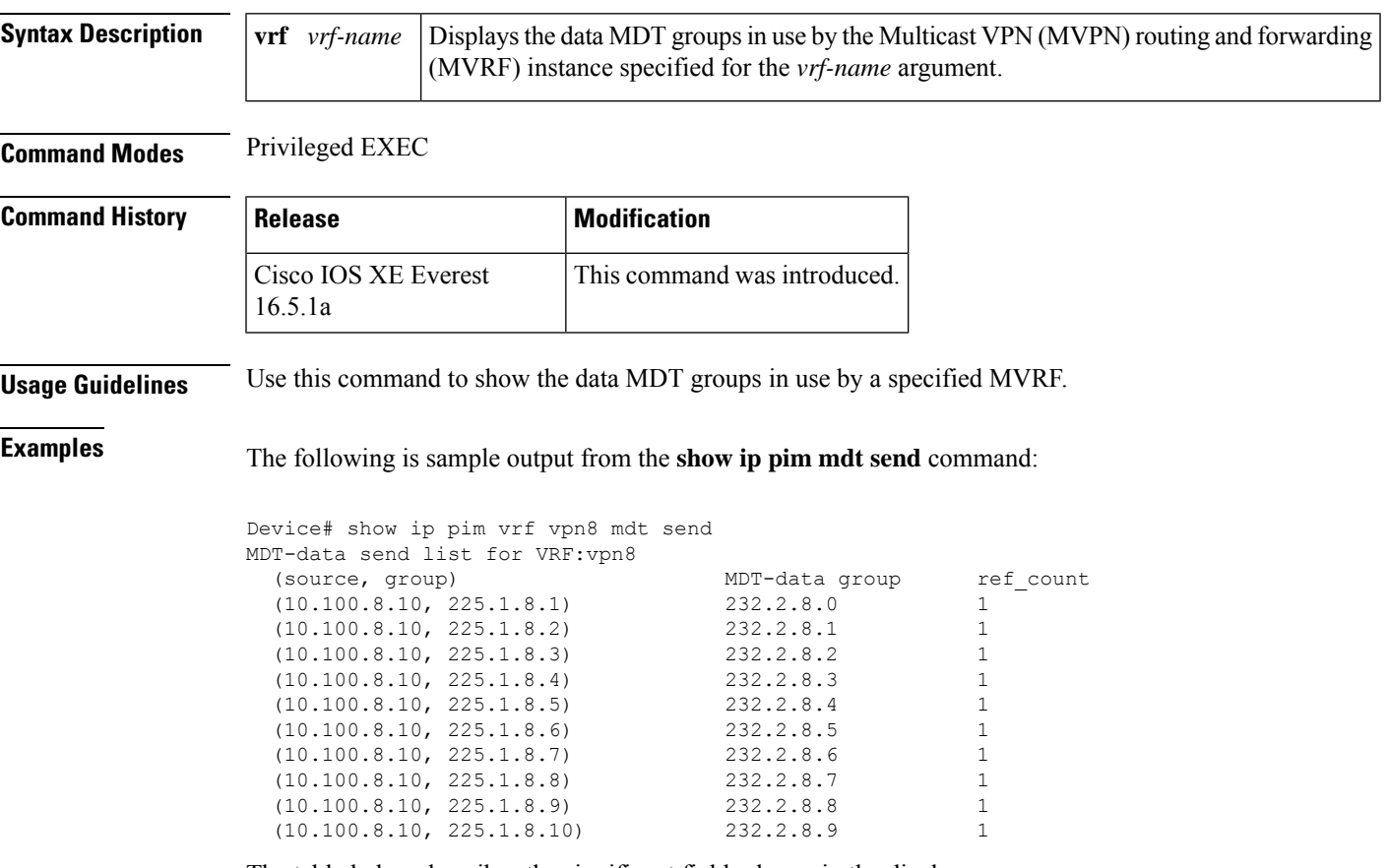

The table below describes the significant fields shown in the display.

**Table 125: show ip pim mdt send Field Descriptions**

| <b>Field</b>  | <b>Description</b>                                                          |
|---------------|-----------------------------------------------------------------------------|
| source, group | Source and group addresses that this router has switched over to data MDTs. |
|               | MDT-data group Multicast address over which these data MDTs are being sent. |
| ref count     | Number of $(S, G)$ pairs that are reusing this data MDT.                    |

### **show ip pim mdt receive**

To display the data multicast distribution tree (MDT) group mappings received from other provider edge (PE) routers, use the **show ip pim mdt receive**command in privileged EXEC mode.

**show ip pim vrf** *vrf-name* **mdt receive** [**detail**]

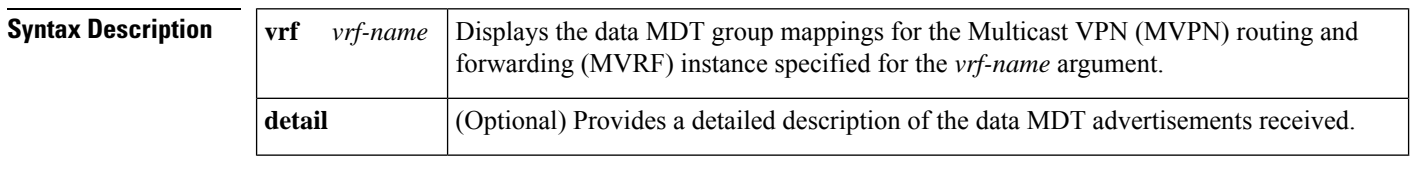

#### **Command Modes** Privileged EXEC

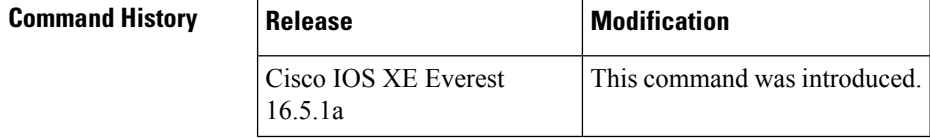

#### **Usage Guidelines** When a router wants to switch over from the default MDT to a data MDT, it advertises the VRF source, the group pair, and the global multicast address over which the traffic will be sent. If the remote router wants to receive this data, then it will join this global address multicast group.

**Examples** The following is sample output from the **show ip pim mdt receive** command using the **detail** keyword for further information:

```
Device# show ip pim vrf vpn8 mdt receive detail
Joined MDT-data groups for VRF:vpn8
group:172.16.8.0 source:10.0.0.100 ref_count:13
(10.101.8.10, 225.1.8.1), 1d13h/00:03:28/00:02:26, OIF count:1, flags:TY
(10.102.8.10, 225.1.8.1), 1d13h/00:03:28/00:02:27, OIF count:1, flags:TY
```
The table below describes the significant fields shown in the display.

**Table 126: show ip pim mdt receive Field Descriptions**

| <b>Field</b>  | <b>Description</b>                                                        |
|---------------|---------------------------------------------------------------------------|
|               | group:172.16.8.0 Group that caused the data MDT to be built.              |
|               | source: 10.0.0.100   VRF source that caused the data MDT to be built.     |
| ref count:13  | Number of $(S, G)$ pairs that are reusing this data MDT.                  |
| $OIF$ count:1 | Number of interfaces out of which this multicast data is being forwarded. |

I

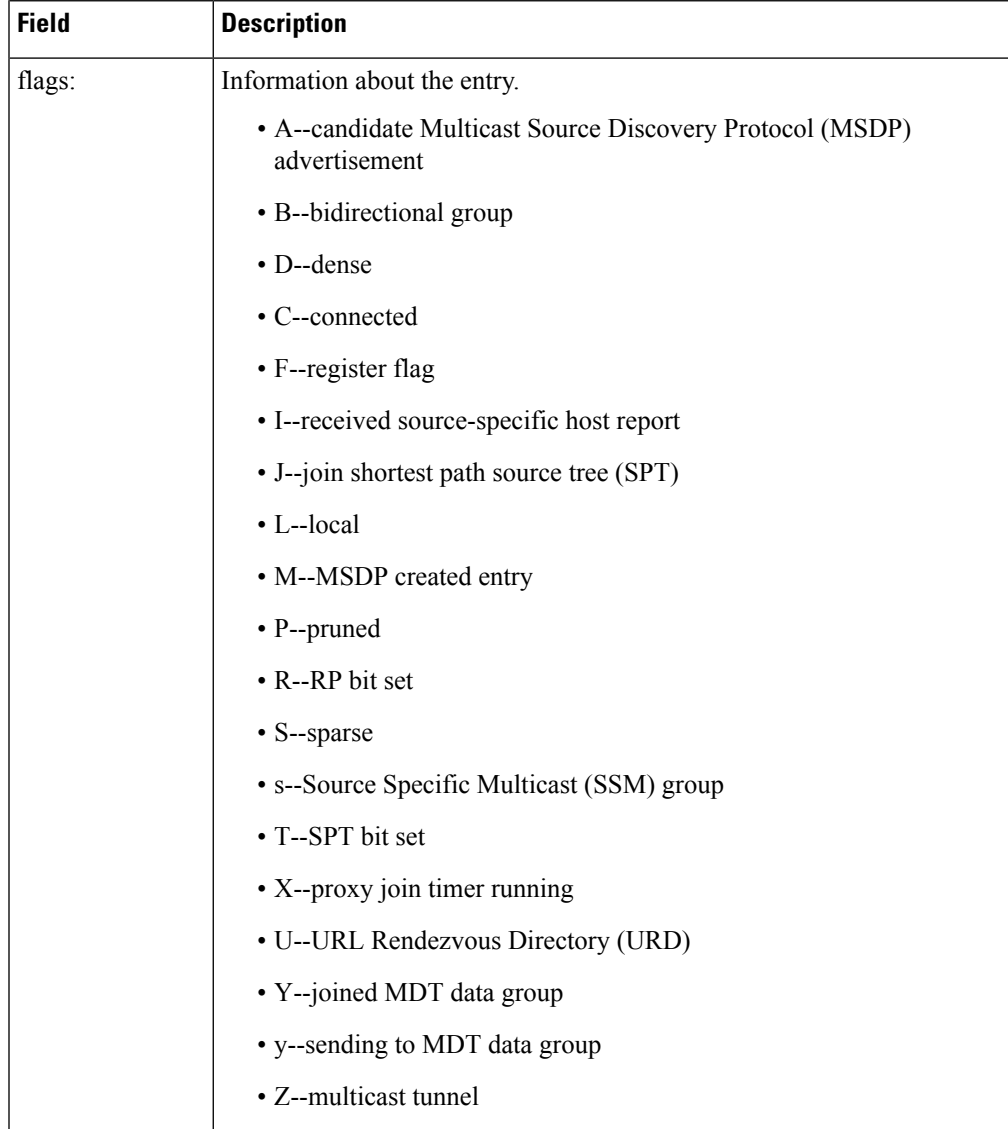

# **show ip pim mdt history**

To display information about the history of data multicast distribution tree (MDT) groups that have been reused, use the **show ip pim mdt history**command in privileged EXEC mode.

**show ip pim vrf** *vrf-name* **mdt history interval** *minutes*

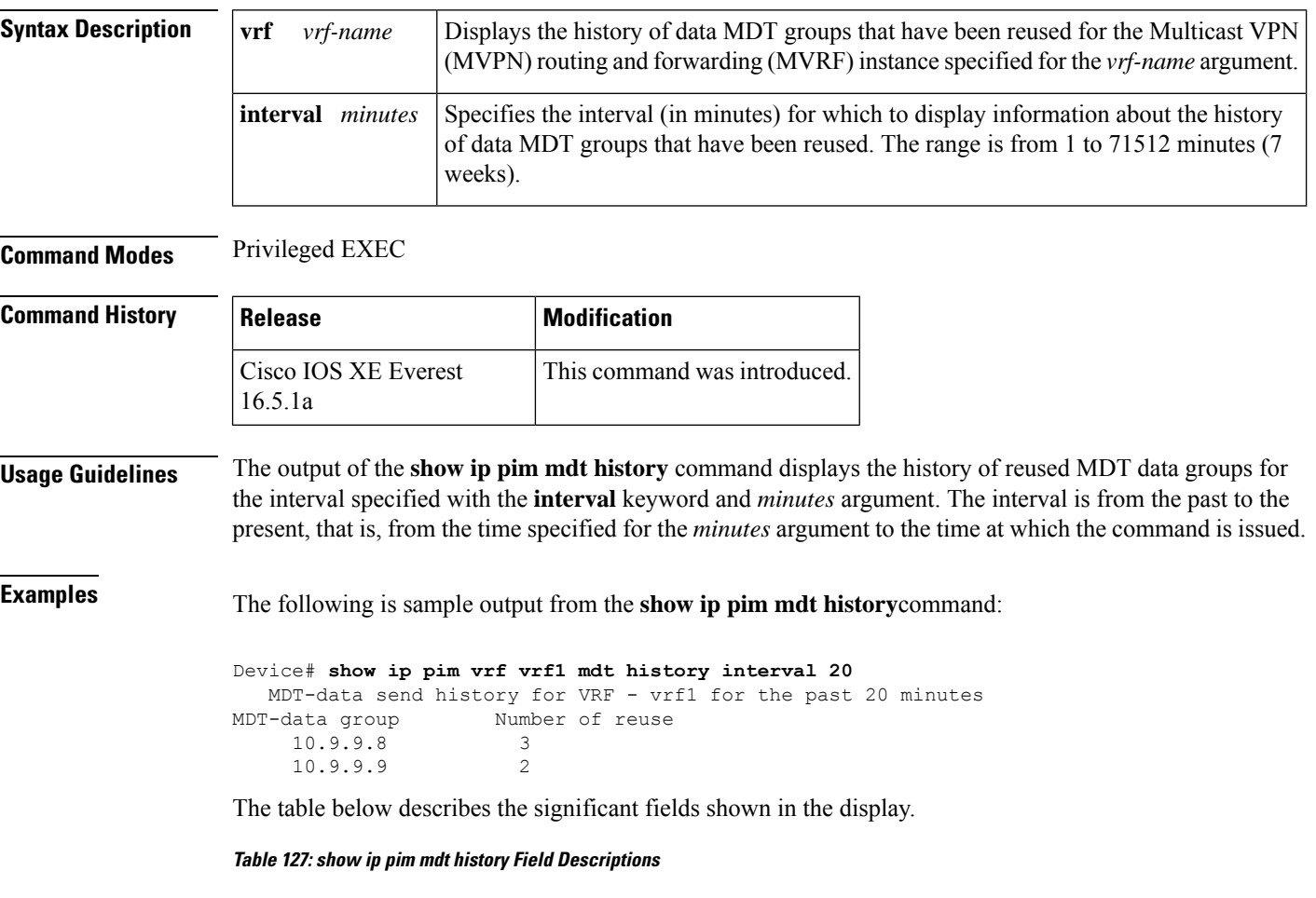

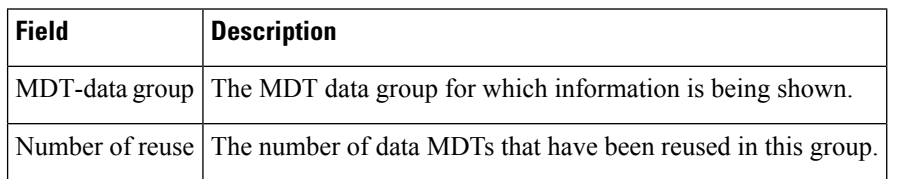

# **show ip pim mdt bgp**

To show details about the Border Gateway Protocol (BGP) advertisement of the route distinguisher (RD) for the multicast distribution tree (MDT) default group, use the show ip pim mdt bgp command in user EXEC or privileged EXEC mode.

**show ip pim** [**vrf** *vrf-name*] **mdt bgp**

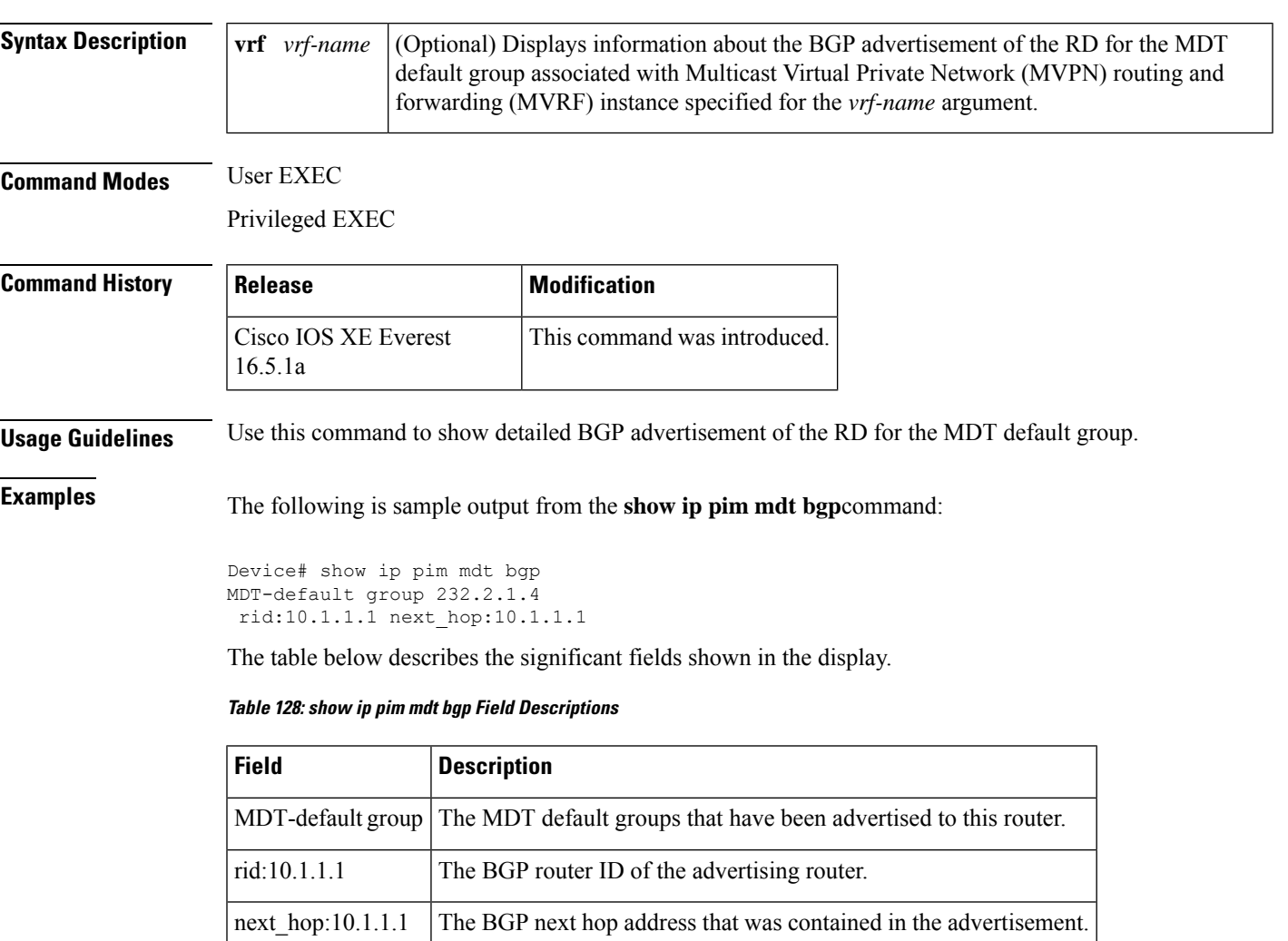

### **show mpls label range**

To display the range of local labels available for use on packet interfaces, use the show **show mpls label range** command in privileged EXEC mode.

**show mpls label range**

**Syntax Description** This command has no arguments or keywords. **Command Modes** Privileged EXEC **Command History Release Modification** Cisco IOS XE Everest This command was introduced. 16.5.1a **Usage Guidelines** You can use the **mpls label range** command to configure a range for local labels that is different from the default range. The **show mpls label range** command displays both the label range currently in use and the label range that will be in use following the next switch reload. **Examples** In the following example, the use of the **show mpls label range** command is shown before and after the **mpls label range** command is used to configure a label range that does not overlap the starting label range: Device# **show mpls label range** Downstream label pool: Min/Max label: 16/100 Device# **configure terminal** Device(config)# **mpls label range 101 4000** Device(config)# **exit** Device# **show mpls label range** Downstream label pool: Min/Max label: 101/4000 **Related Commands Command Description**

**mpls label range** | Configures a range of values for use as local labels.

# **show mpls ldp bindings**

To display the contents of Label Information Base (LIB), use the **show mpls ldp bindings** command.

#### **show mpls ldp bindings**[**all**|**vrf** *vrf-name*][**brief**][**summary**]

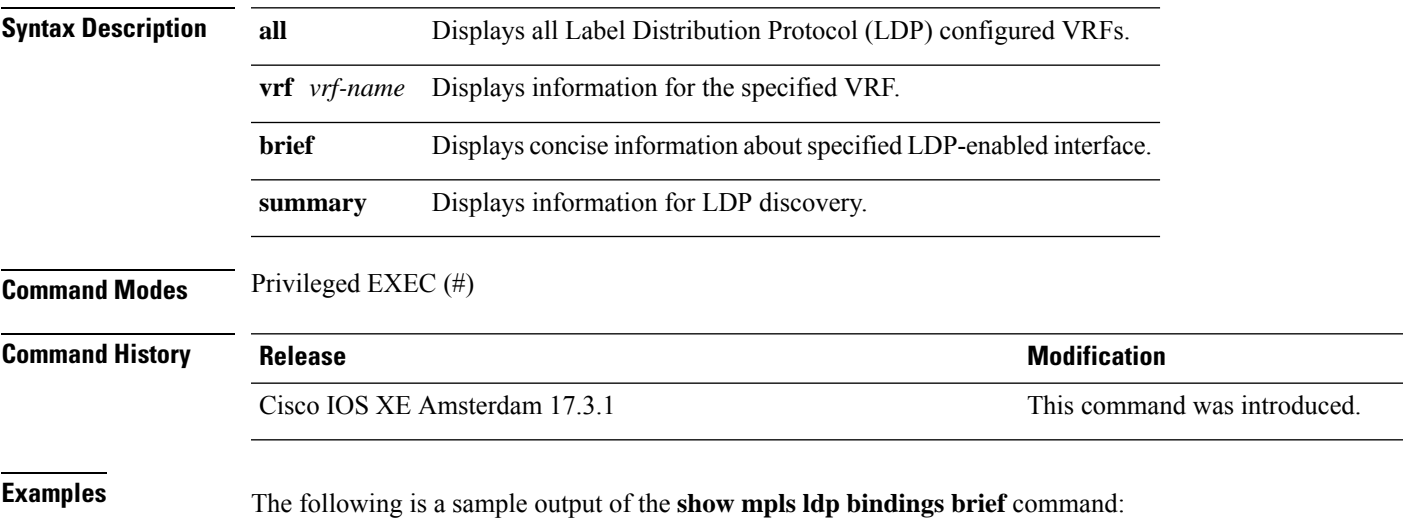

Device# **show mpls ldp bindings brief** Prefix Local Advertised Remote Bindings Label (peers) (peers) ------------------ --------- ---------- --------------- 0.0.0.0/0 ImpNull 2 0 1.1.1.1/32 ImpNull 2 2

# Fri Mar 9 17:39:27.358 UTCs

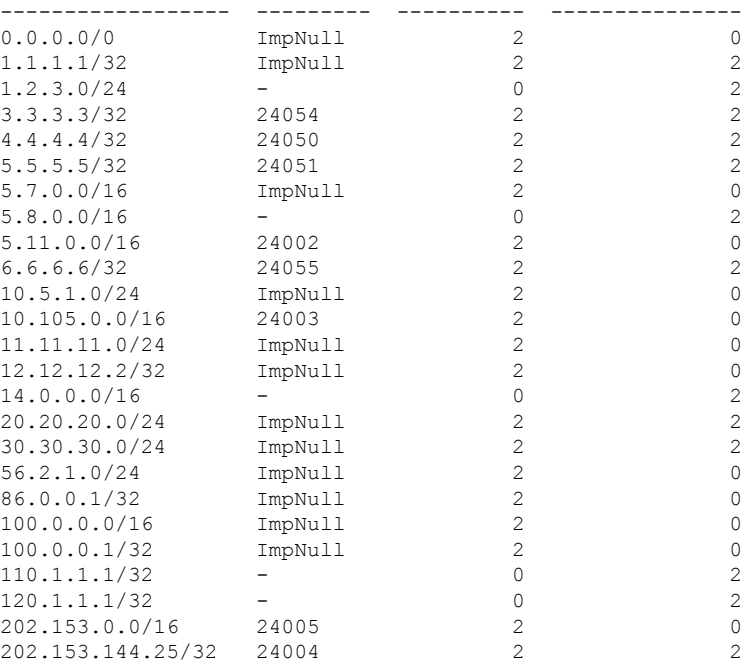

The following is a sample output of the **show mpls ldp bindings summary** command:

```
Device# show mpls ldp bindings summary
Fri Mar 9 17:39:22.572 UTC
LIB Summary:
 Total Prefix : 25
 Revision No : Current: 92, Advertised: 92
 Local Bindings : 20
     NULL : 12 (implicit:12, explicit:0)
     Non-NULL: 8 (lowest:24002, highest:24055)
 Remote Bindings: 26
```
#### **Related Command**

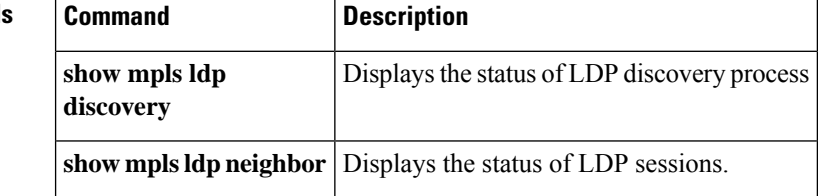

# **show mpls ldp discovery**

To display the status of Label Distribution Protocol (LDP) discovery process, use the **show mpls ldp discovery** command.

**show mpls ldp discovery**[**all**|**vrf** *vrf-name*][**brief**][**summary**]

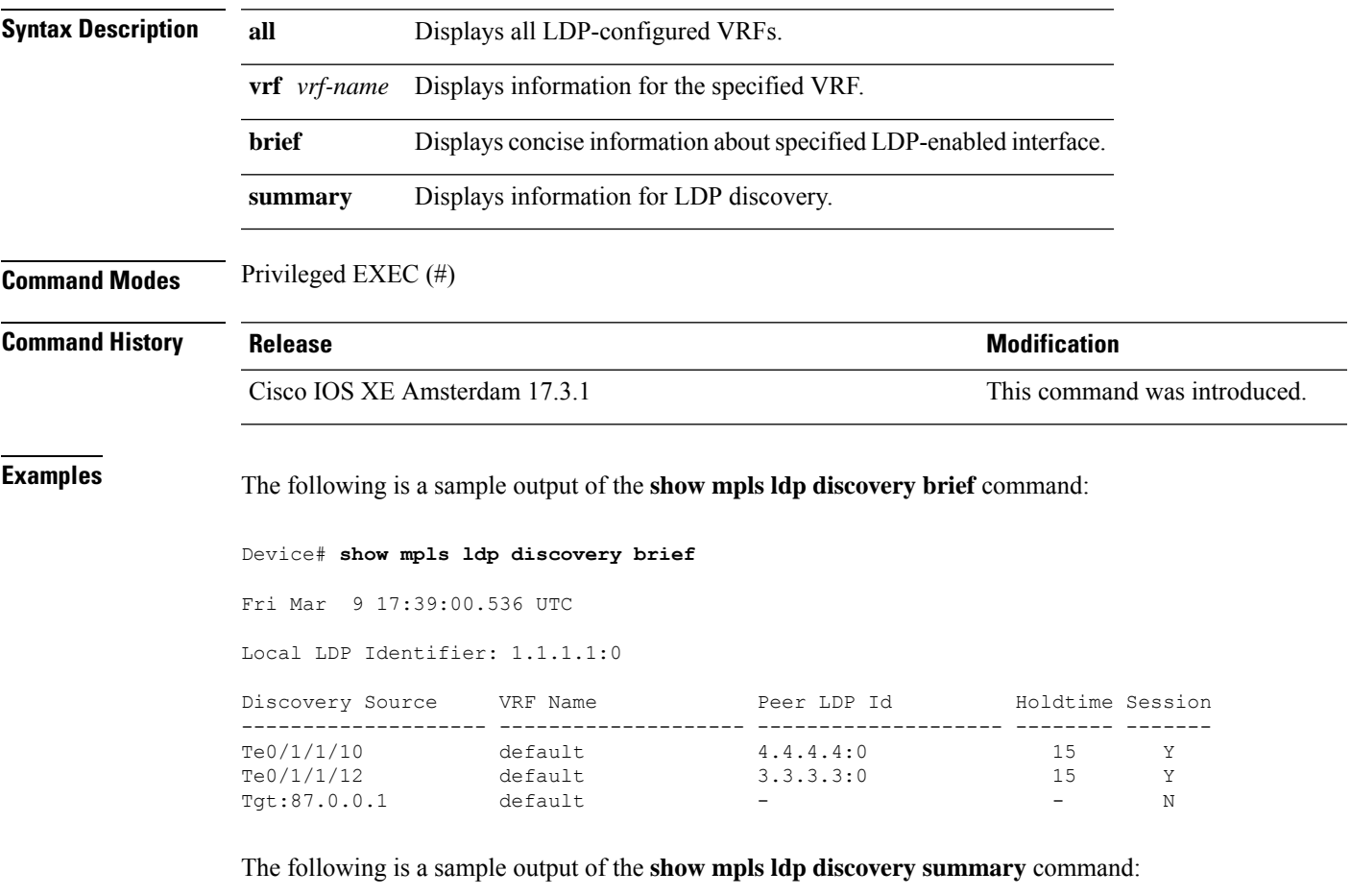

```
Device# show mpls ldp discovery summary
Fri Mar 9 17:38:55.977 UTC
LDP Identifier: 1.1.1.1:0
Interfaces:
 Configured: 2
 Enabled : 2
Discovery:
 Hello xmit: 3 (2 link, 1 targeted)
 Hello recv: 2 (2 link)
 Hello Errors Received:
   Bad Source Address: 0
   Bad Hello PDU: 0
   Bad Xport Address: 0
   Same Router ID: 0
   Wrong Router ID: 0
```
I

#### **Related Comma**

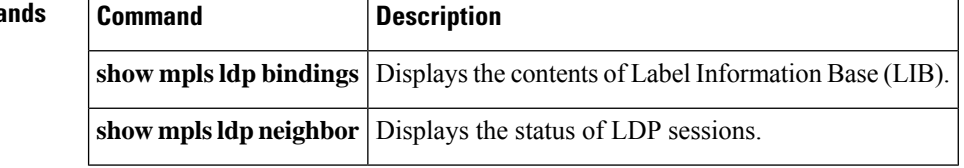

# **show mpls ldp neighbor**

To display the status of Label Distribution Protocol (LDP) sessions, use the **show mpls ldp neighbor** command.

**show mpls ldp neighbor**[**all**|**vrf** *vrf-name*][**brief**][**summary**]

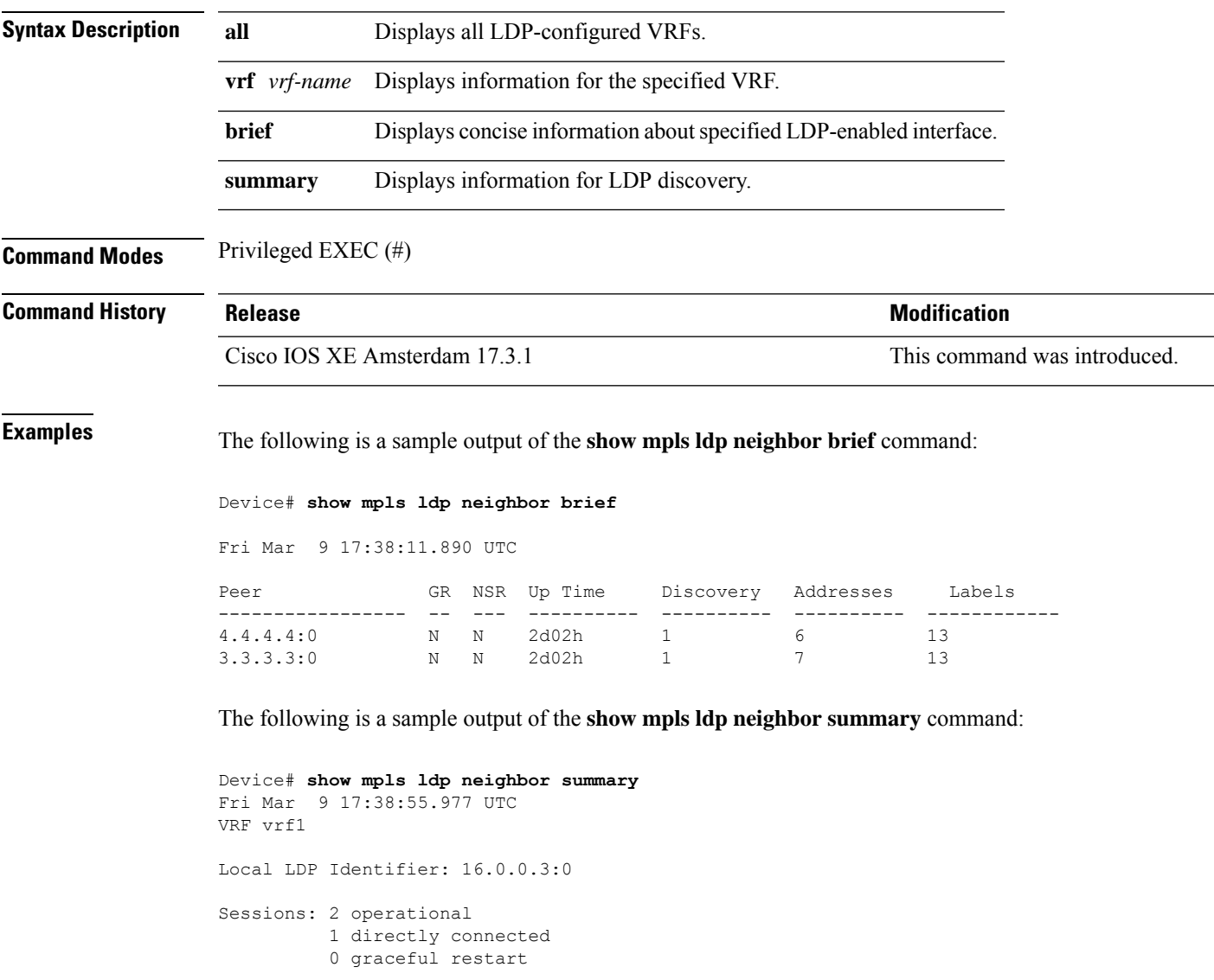

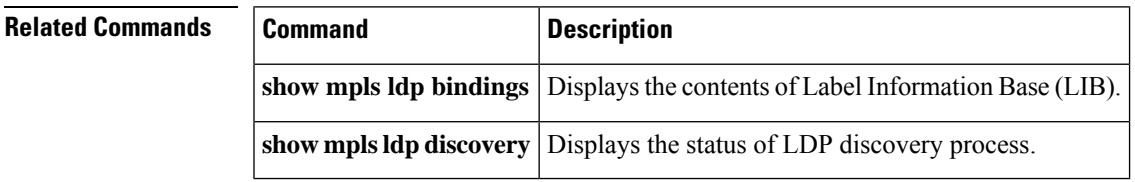

## **show mpls forwarding-table**

To display the contents of the Multiprotocol Label Switching (MPLS) Label Forwarding Information Base (LFIB), use the **show mpls forwarding-table** command in user EXEC or privileged EXEC mode.

 $\label{eq:1} \bigotimes_{\mathbb{Z}} \mathbb{Z}_{\mathbb{Z}}$ 

**Note**

When a local label is present, the forwarding entry for IP imposition will not be showed; if you want to see the IP imposition information, use **show ip cef**.

**show mpls forwarding-table** [{*network* {*masklength*} | **interface** *interface* | **labels** *label* [**dash** *label*] | **lcatm atm** *atm-interface-number* | **next-hop** *address* | **lsp-tunnel** [*tunnel-id*]}] [**vrf** *vrf-name*] [**detail slot** *slot-number*]

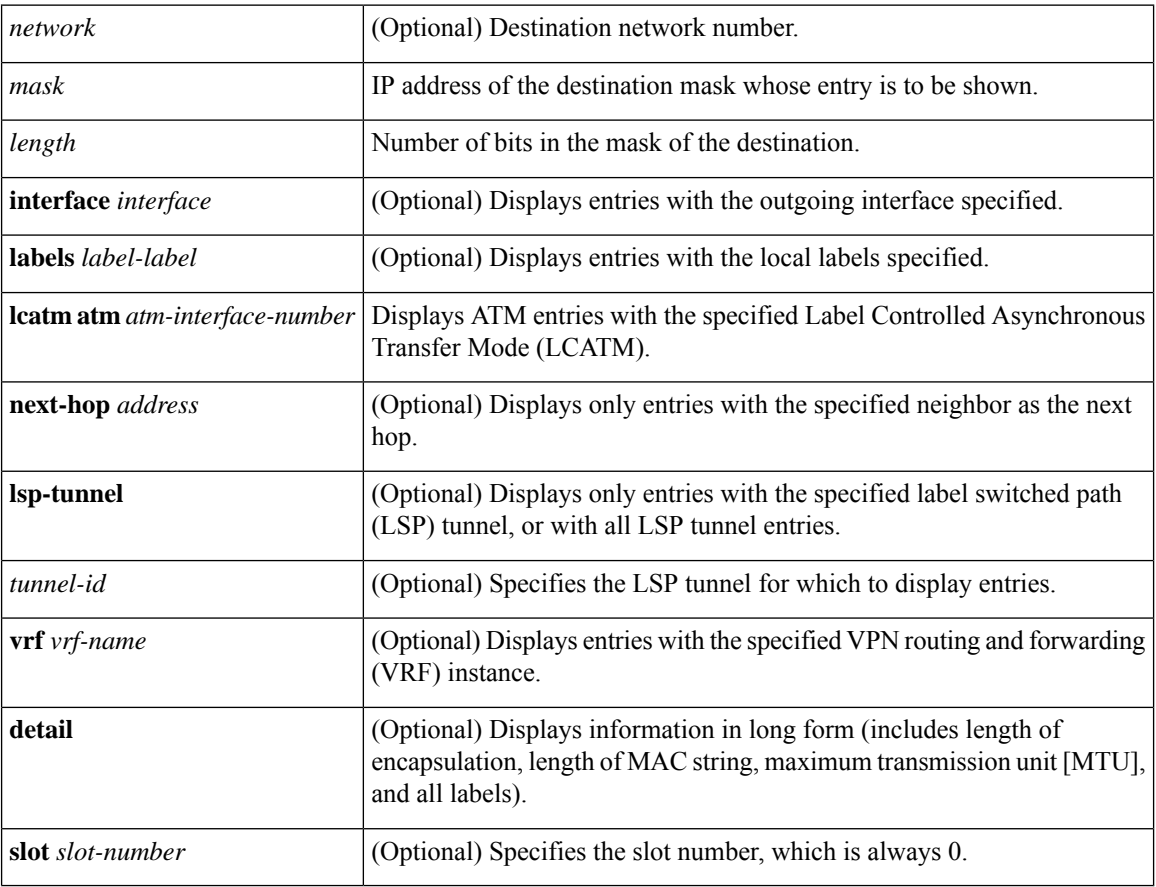

#### **Command Modes**

User EXEC (>) Privileged EXEC (#)
Ш

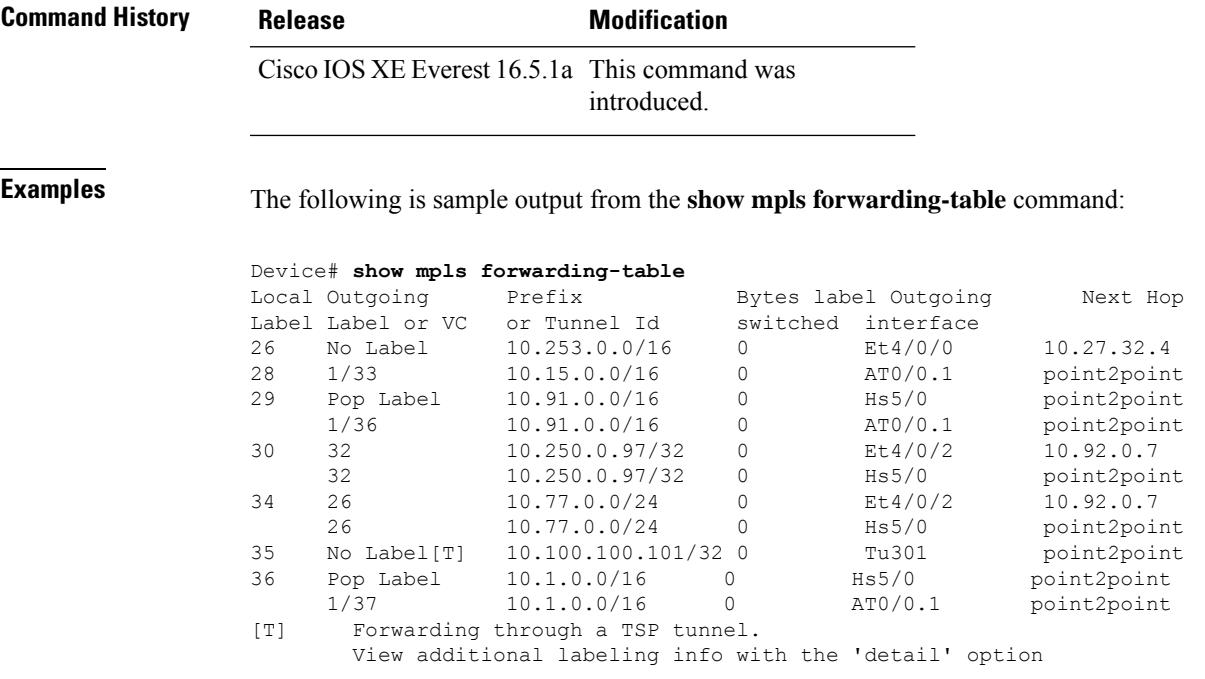

The following is sample output from the **show mpls forwarding-table** command when the IPv6 Provider Edge Router over MPLS feature is configured to allow IPv6 traffic to be transported across an IPv4 MPLS backbone. The labels are aggregated because there are several prefixes for one local label, and the prefix column contains "IPv6" instead of a target prefix.

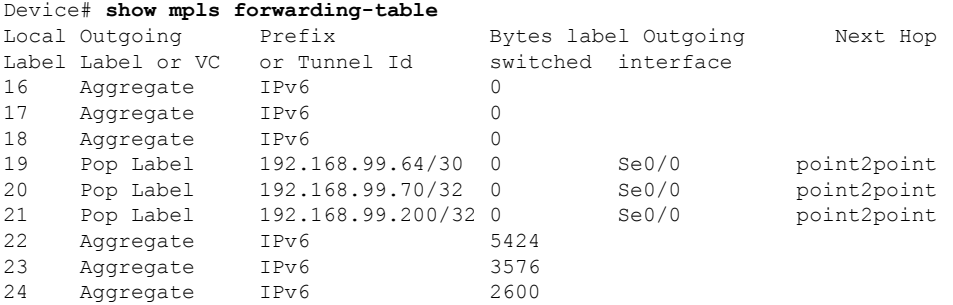

The following issample output from the **show mplsforwarding-tabledetail** command. If the MPLS EXP level is used as a selection criterion for packet forwarding, a bundle adjacency exp (vcd) field is included in the display. This field includes the EXP value and the corresponding virtual circuit descriptor (VCD) in parentheses. The line in the output that reads "No output feature configured" indicates that the MPLS egress NetFlow accounting feature is not enabled on the outgoing interface for this prefix.

```
Device# show mpls forwarding-table detail
Local Outgoing Prefix Bytes label Outgoing Next Hop
                                   switched interface
16 Pop label 10.0.0.6/32 0 AT1/0.1 point2point
 Bundle adjacency exp(vcd)
 0(1) 1(1) 2(1) 3(1) 4(1) 5(1) 6(1) 7(1)
 MAC/Encaps=12/12, MTU=4474, label Stack{}
     00010000AAAA030000008847
 No output feature configured
```
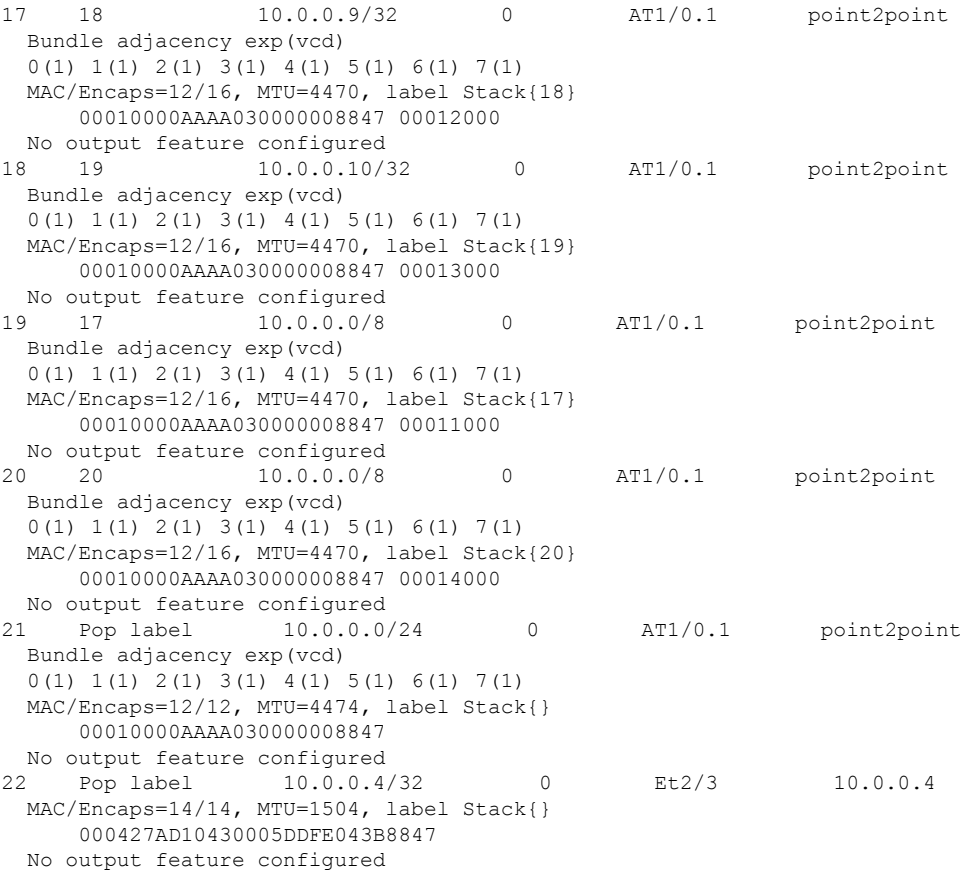

The following is sample output from the **show mpls forwarding-table detail** command. In this example, the MPLS egress NetFlow accounting feature is enabled on the first three prefixes, as indicated by the line in the output that reads "Feature Quick flag set."

```
Device# show mpls forwarding-table detail
Local Outgoing Prefix
label label or VC or Tunnel Id switched interface
16 Aggregate 10.0.0.0/8[V] 0
      MAC/Encaps=0/0, MTU=0, label Stack{}
      VPN route: vpn1
      Feature Quick flag set
Per-packet load-sharing, slots: 0 1 2 3 4 5 6 7 8 9 10 11 12 13 14 15
17 No label 10.0.0.0/8[V] 0 Et0/0/2 10.0.0.1
      MAC/Encaps=0/0, MTU=1500, label Stack{}
      VPN route: vpn1
      Feature Quick flag set
Per-packet load-sharing, slots: 0 1 2 3 4 5 6 7 8 9 10 11 12 13 14 15
18 No label 10.42.42.42/32[V] 4185 Et0/0/2 10.0.0.1
      MAC/Encaps=0/0, MTU=1500, label Stack{}
      VPN route: vpn1
      Feature Quick flag set
Per-packet load-sharing, slots: 0 1 2 3 4 5 6 7 8 9 10 11 12 13 14 15
19 2/33 10.41.41.41/32 0 AT1/0/0.1 point2point
      MAC/Encaps=4/8, MTU=4470, label Stack{2/33(vcd=2)}
      00028847 00002000
      No output feature configured
```
I

The table below describes the significant fields shown in the displays.

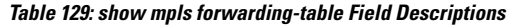

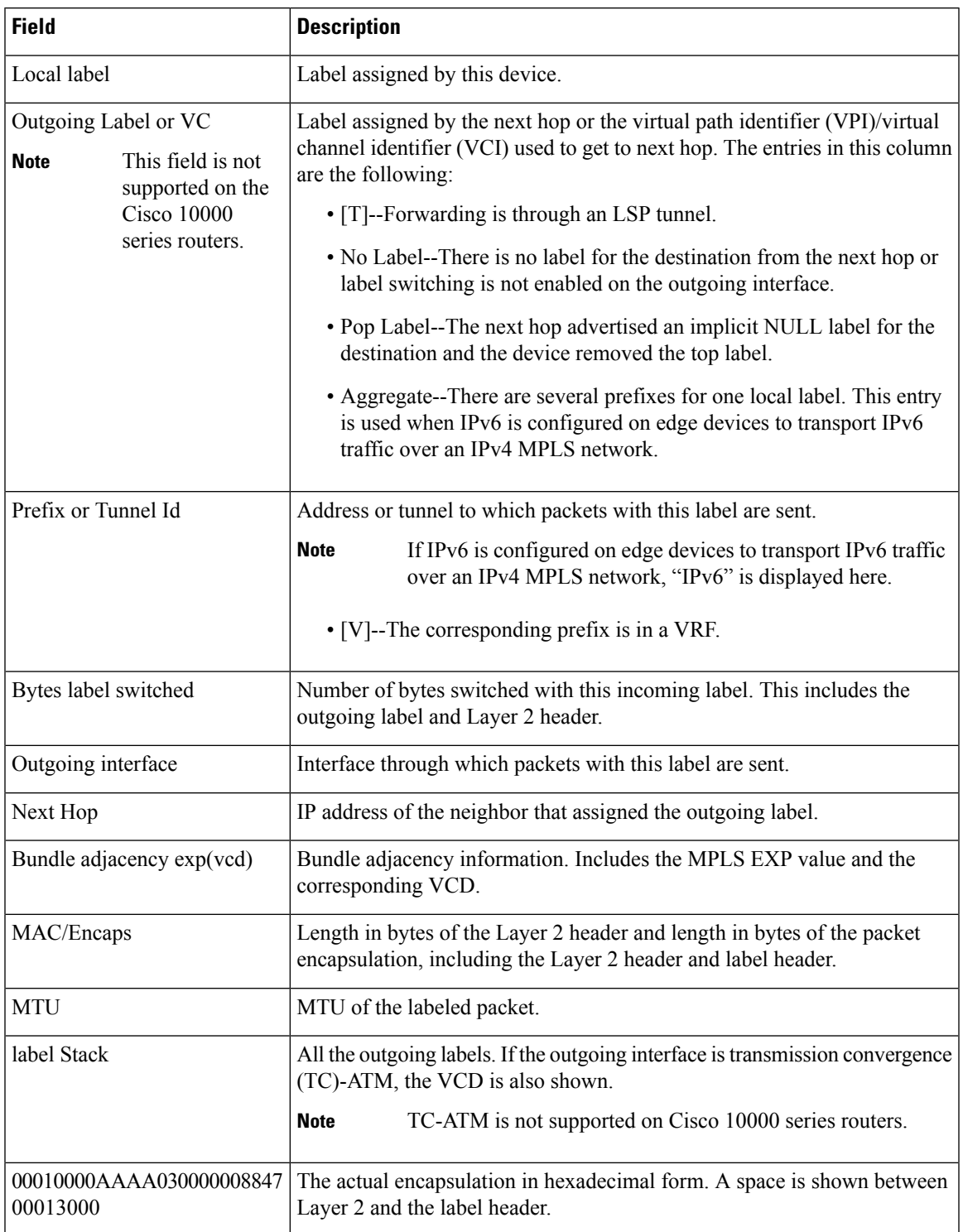

#### **Explicit-Null Label Example**

The following is sample output, including the explicit-null label  $= 0$  (commented in bold), for the **show mpls forwarding-table** command on a CSC-PE device:

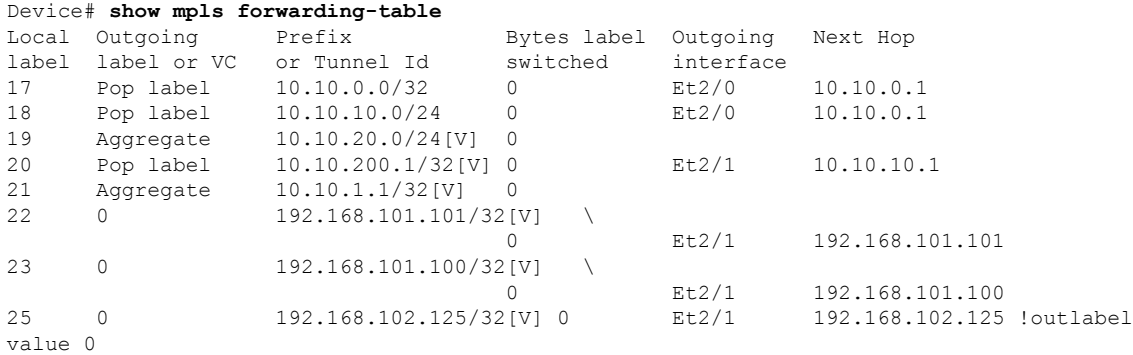

The table below describes the significant fields shown in the display.

#### **Table 130: show mpls forwarding-table Field Descriptions**

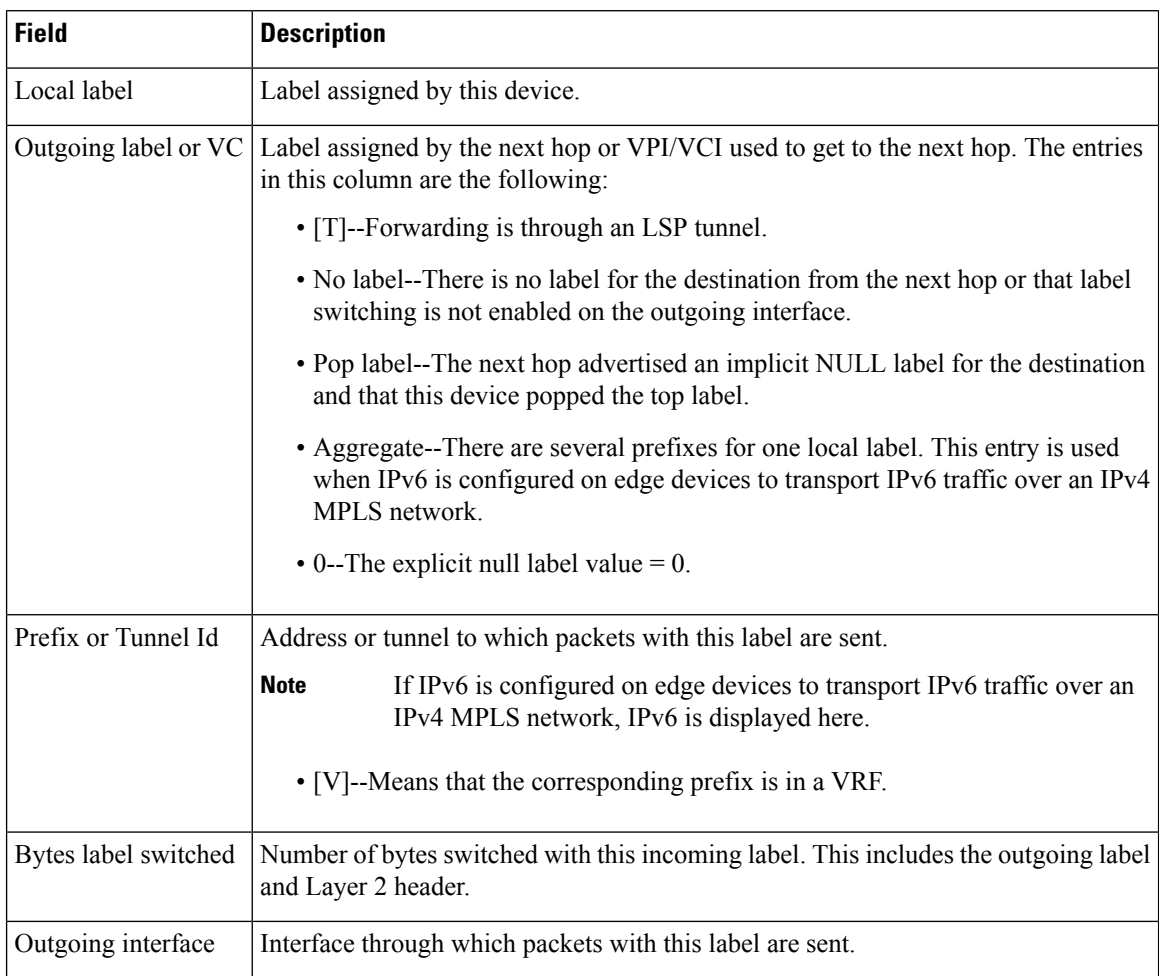

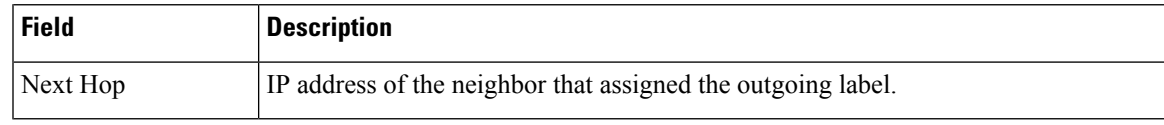

#### **Cisco IOS Software Modularity: MPLS Layer 3 VPNs Example**

The following is sample output from the **show mpls forwarding-table** command:

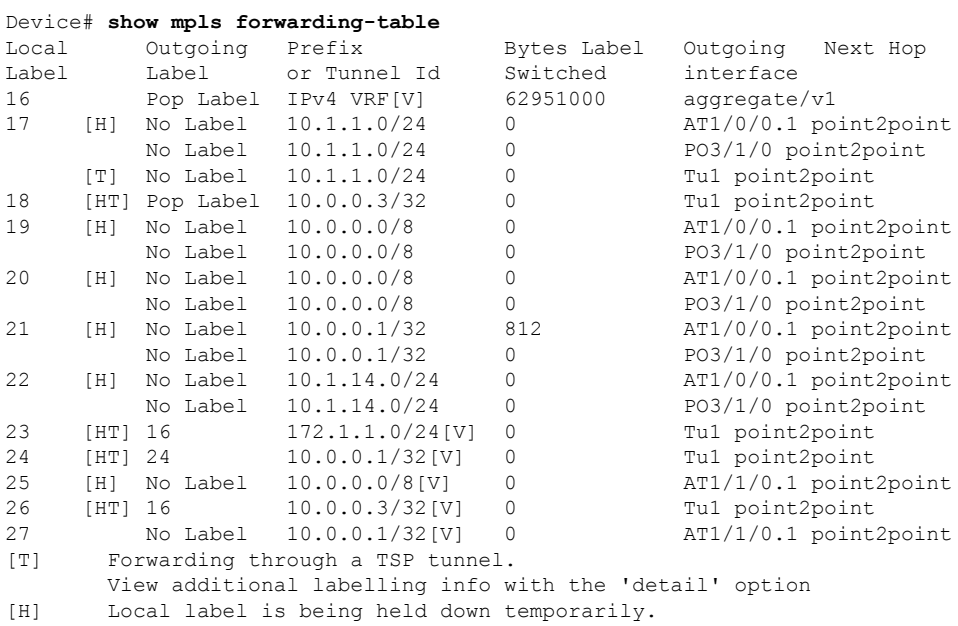

The table below describes the Local Label fields relating to the Cisco IOS Software Modularity: MPLS Layer 3 VPNs feature.

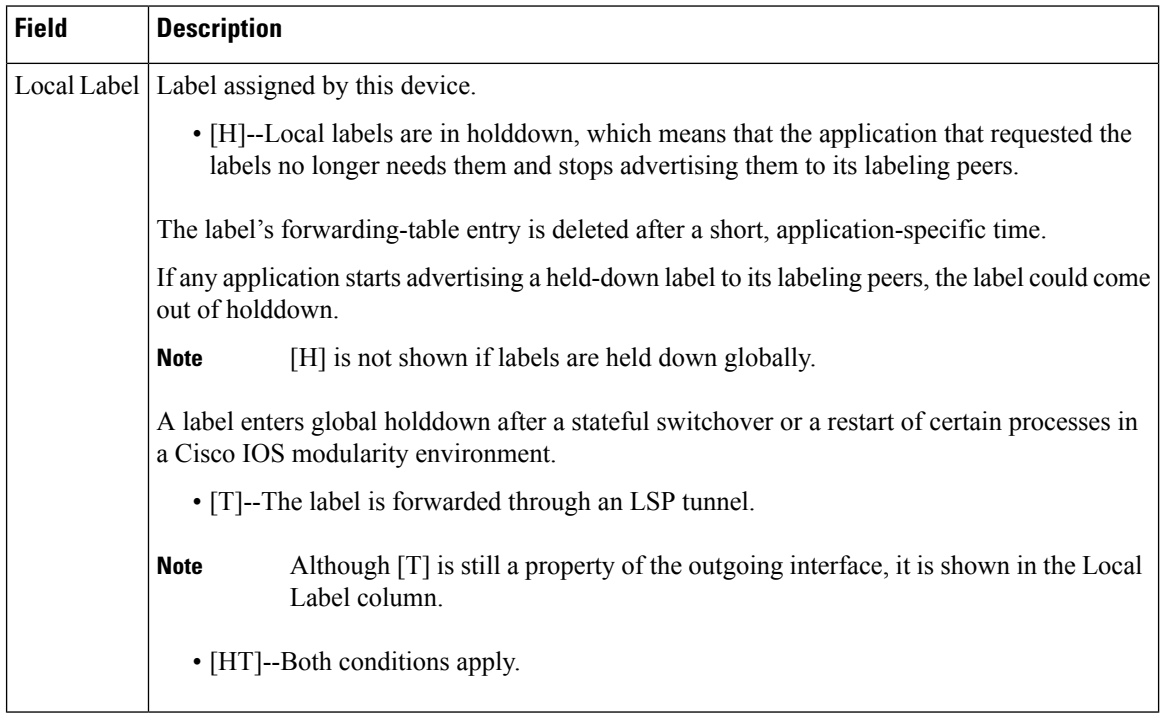

#### **Table 131: show mpls forwarding-table Field Descriptions**

#### **L2VPN Inter-AS Option B: Example**

The following is sample output from the **show mpls forwarding-table interface** command. In this example, the pseudowire identifier (that is, 4096) is displayed in the Prefix or Tunnel Id column. The **show mpls l2transport vc detail** command can be used to obtain more information about the specific pseudowire displayed.

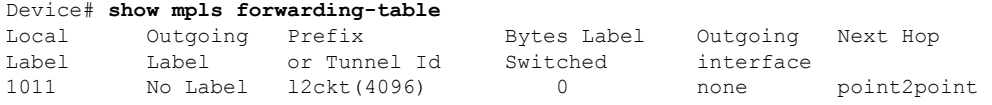

The table below describes the fields shown in the display.

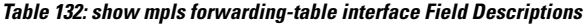

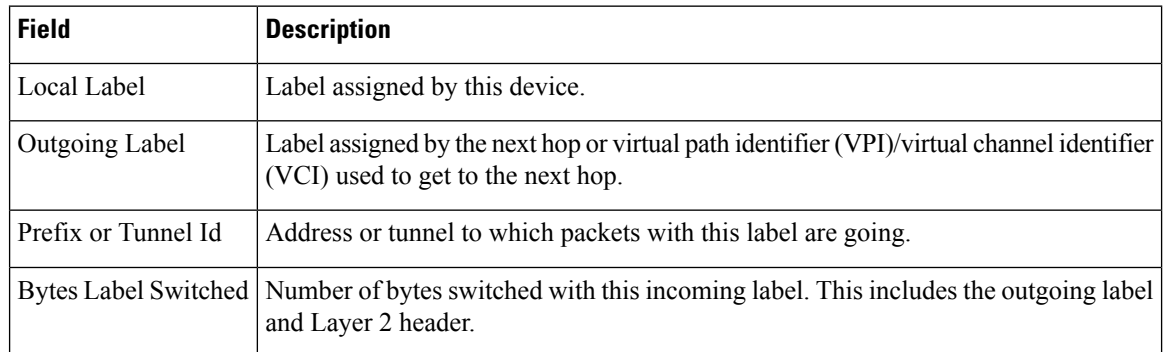

 $\mathbf l$ 

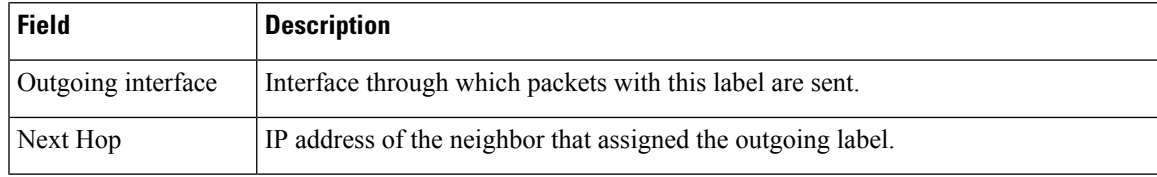

#### **show mpls static binding**

To display Multiprotocol Label Switching (MPLS) static label bindings, use the **show mpls static binding** command in privileged EXEC mode.

**show mplsstaticbinding**[{**ipv4**[{**vrf** *vrf-name*}]}][{*prefix*{*mask-lengthmask*}}][{**local**| **remote**}][{**nexthop** *address*}]

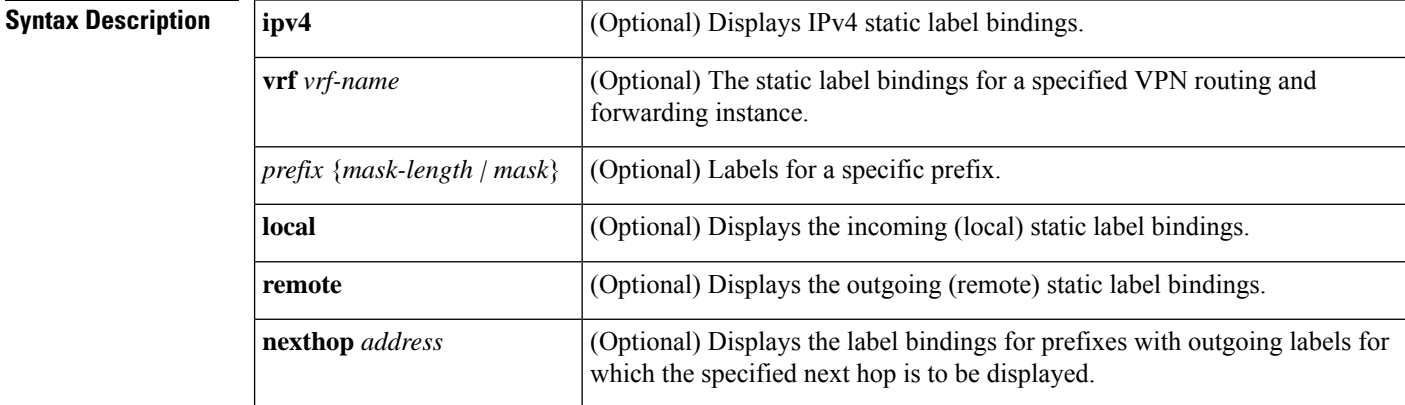

#### **Command Modes**

Privileged EXEC (#)

#### **Command History Command History Release <b>Modification** Cisco IOS XE Everest 16.5.1a This command was introduced. **Usage Guidelines** If you do not specify any optional arguments, the show mpls static binding command displays information about all static label bindings. Or the information can be limited to any of the following: • Bindings for a specific prefix or mask • Local (incoming) labels • Remote (outgoing) labels • Outgoing labels for a specific next hop router **Examples** In the following output, the **show mpls static binding ipv4** command with no optional arguments displays all static label bindings: Device# **show mpls static binding ipv4** 10.0.0.0/8: Incoming label: none; Outgoing labels: 10.13.0.8 explicit-null 10.0.0.0/8: Incoming label: 55 (in LIB) Outgoing labels:

10.0.0.66 2607 10.66.0.0/16: Incoming label: 17 (in LIB) Outgoing labels: None

In the following output, the **show mpls static binding ipv4** command displays remote (outgoing) statically assigned labels only:

```
Device# show mpls static binding ipv4 remote
10.0.0.0/8:
 Outgoing labels:
   10.13.0.8 explicit-null
10.0.0.0/8:
 Outgoing labels:
    10.0.0.66 2607
```
In the following output, the **show mpls static binding ipv4** command displays local (incoming) statically assigned labels only:

```
Device# show mpls static binding ipv4 local
10.0.0.0/8: Incoming label: 55 (in LIB)
10.66.0.0/16: Incoming label: 17 (in LIB)
```
In the following output, the**show mpls static binding ipv4** command displays statically assigned labels for prefix 10.0.0.0 / 8 only:

```
Device# show mpls static binding ipv4 10.0.0.0/8
10.0.0.0/8: Incoming label: 55 (in LIB)
 Outgoing labels:
    10.0.0.66 2607
```
In the following output, the **show mplsstaticbinding ipv4** command displays prefixes with statically assigned outgoing labels for next hop 10.0.0.66:

```
Device# show mpls static binding ipv4 10.0.0.0 8 nexthop 10.0.0.66
10.0.0.0/8: Incoming label: 55 (in LIB)
 Outgoing labels:
    10.0.0.66 2607
```
The following output, the **show mplsstaticbinding ipv4 vrf** command displaysstatic label bindings for a VPN routing and forwarding instance vpn100:

```
Device# show mpls static binding ipv4 vrf vpn100
192.168.2.2/32: (vrf: vpn100) Incoming label: 100020
Outgoing labels: None
192.168.0.29/32: Incoming label: 100003 (in LIB)
Outgoing labels: None
```
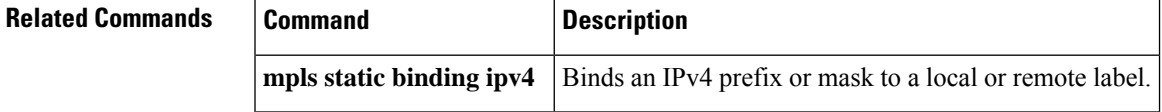

### **show mpls static crossconnect**

To display statically configured Label Forwarding Information Database (LFIB) entries, use the **show mpls static crossconnect** command in privileged EXEC mode.

**show mpls static crossconnect** [*low label* [*high label*]]

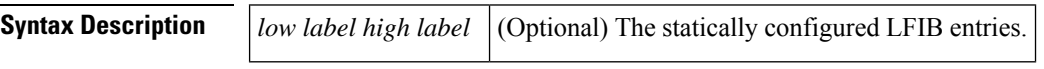

#### **Command Modes** Privileged EXEC (#)

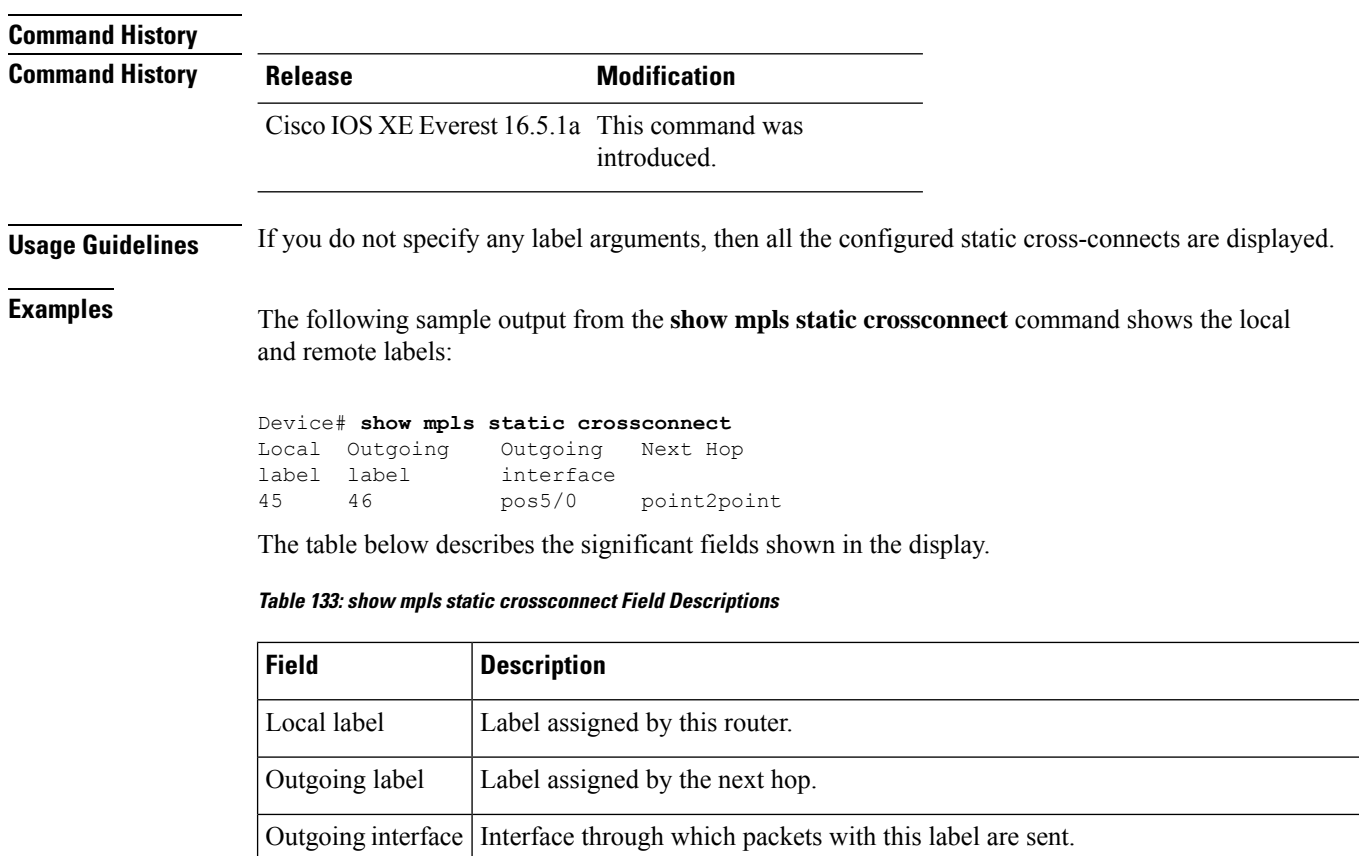

IP address of the next hop router's interface that is connected to this router's outgoing interface. Next Hop

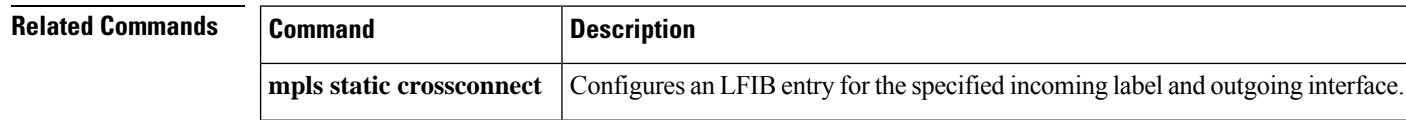

#### **mpls static binding ipv4**

To bind a prefix to a local or remote label, use the **mpls static binding ipv4** command in global configuration mode. To remove the binding between the prefix and label, use the **no** form of this command.

**mpls static binding ipv4** *prefix mask* {*label* | **input** *label* | **output** *nexthop* {**explicit-null** | **implicit-null***label*}}

**no mpls static binding ipv4** *prefix mask* {*label* | **input** *label* | **output** *nexthop* {**explicit-null** | **implicit-null***label*}}

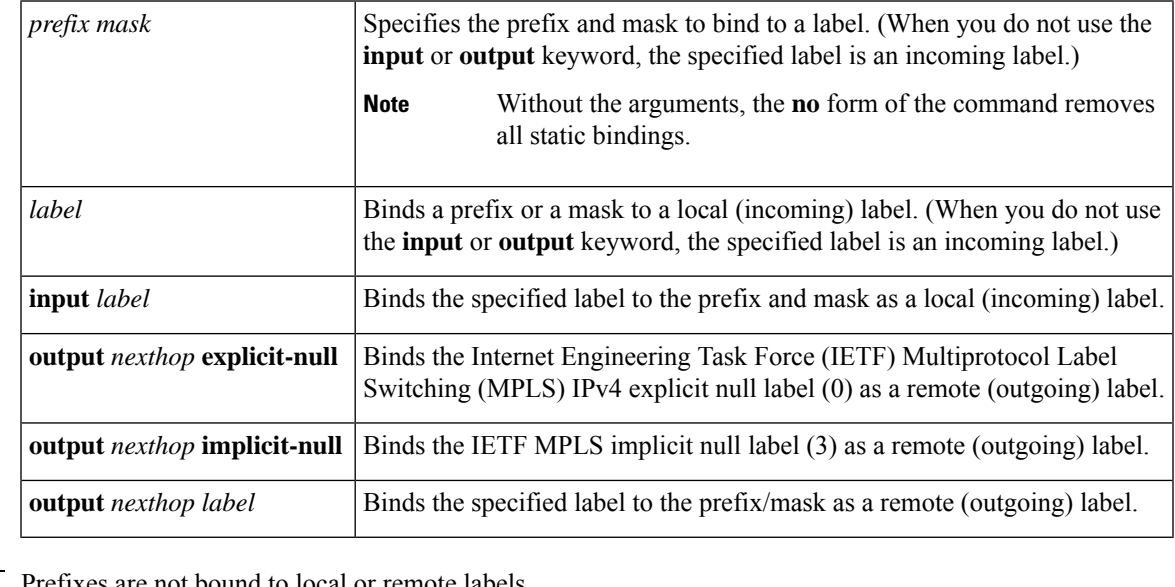

**Command Default** Prefixes are not bound to local or remote labels.

#### **Command Modes**

Global configuration (config)

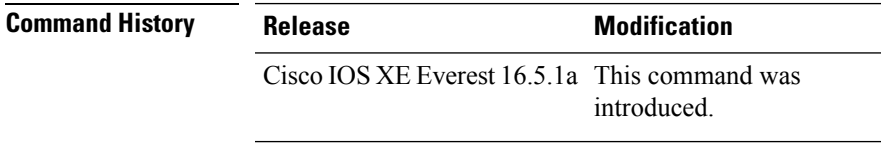

**Usage Guidelines** The mpls static binding ipv4 command pushes bindings into Label Distribution Protocol (LDP). LDP then needs to match the binding with a route in the Routing Information Base (RIB) or Forwarding Information Base (FIB) before installing forwarding information.

> The mpls static binding ipv4 command installs the specified bindings into the LDP Label Information Base (LIB). LDP will install the binding labels for forwarding use if or when the binding prefix or mask matches a known route.

> Static label bindings are not supported for local prefixes, which are connected networks, summarized routes, default routes, and supernets. These prefixes use implicit-null or explicit-null as the local label.

If you do not specify the **input** or the **output** keyword, input (local label) is assumed.

For the **no** form of the command:

- If you specify the command name without any keywords or arguments, all static bindings are removed.
- Specifying the prefix and mask but no label parameters removes all static bindings for that prefix or mask.

**Examples** In the following example, the **mpls static binding ipv4** command configures a static prefix and label binding before the label range is reconfigured to define a range for static assignment. The output of the command indicates that the binding has been accepted, but cannot be used for MPLS forwarding until you configure a range of labels for static assignment that includes that label.

```
Device# configure terminal
Enter configuration commands, one per line. End with CNTL/Z.
Router(config)# mpls static binding ipv4 10.0.0.0 255.0.0.0 55
 % Specified label 55 for 10.0.0.0/8 out of configured
% range for static labels. Cannot be used for forwarding until
 % range is extended.
Router(config)# end
```
The following **mpls static binding ipv4** commands configure input and output labels for several prefixes:

```
Device(config)# mpls static binding ipv4 10.0.0.0 255.0.0.0 55
Device(config)# mpls static binding ipv4 10.0.0.0 255.0.0.0 output 10.0.0.66 2607
Device(config)# mpls static binding ipv4 10.66.0.0 255.255.0.0 input 17
Device(config)# mpls static binding ipv4 10.66.0.0 255.255.0.0 output 10.13.0.8 explicit-null
Device(config)# end
```
The following **show mpls static binding ipv4** command displays the configured bindings:

```
Device# show mpls static binding ipv4
10.0.0.0/8: Incoming label: 55
```

```
Outgoing labels:
   10.0.0.66 2607
10.66.0.0/24: Incoming label: 17
 Outgoing labels:
   10.13.0.8 explicit-null
```
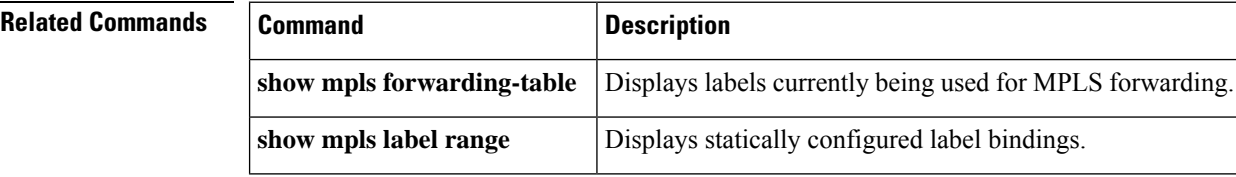

### **show platform hardware fed (TCAM utilization)**

To display Ternary Content Addressable Memory (TCAM) utilization information, use the **show platform hardware fed switch** command in privileged EXEC mode.

**show platform hardware fed switch**{*switch\_number*|**active**|**standby**} **fwd-asic resource tcam utilization**[*asic\_number*|**detail**]

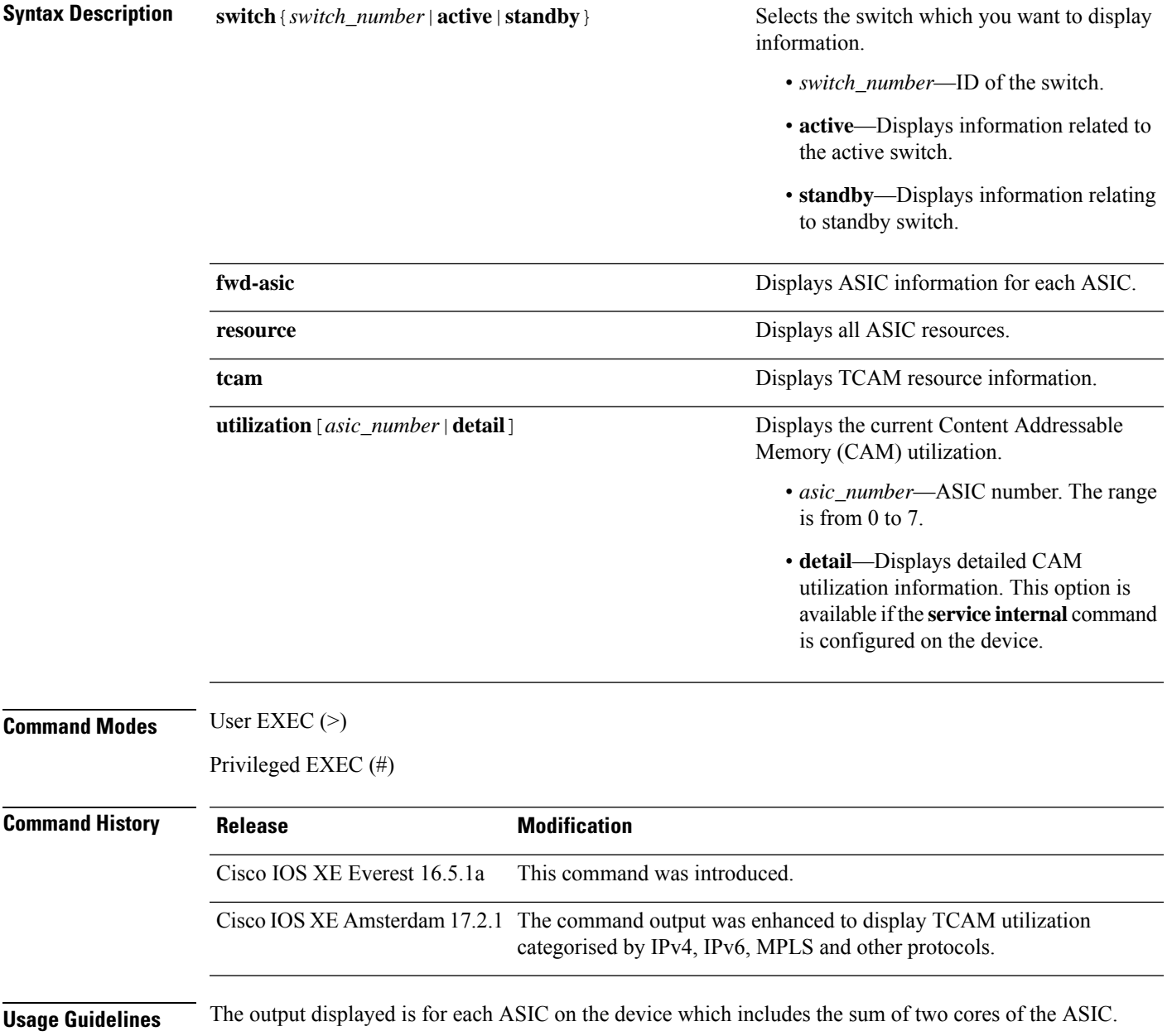

I

#### **Example**

The following is sample output from the **show platform hardware fed switch active fwd-asic resource tcam utilization** command:

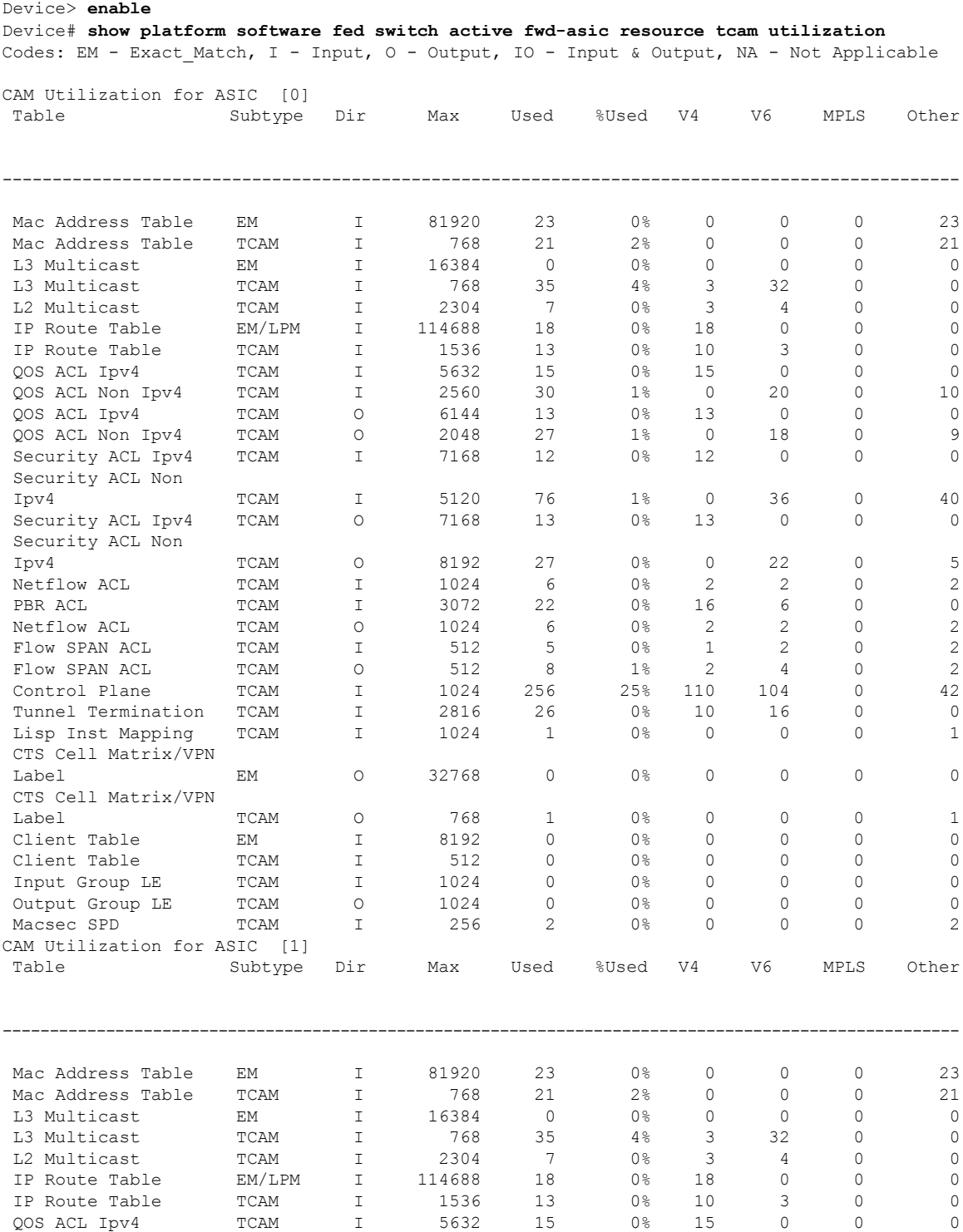

I

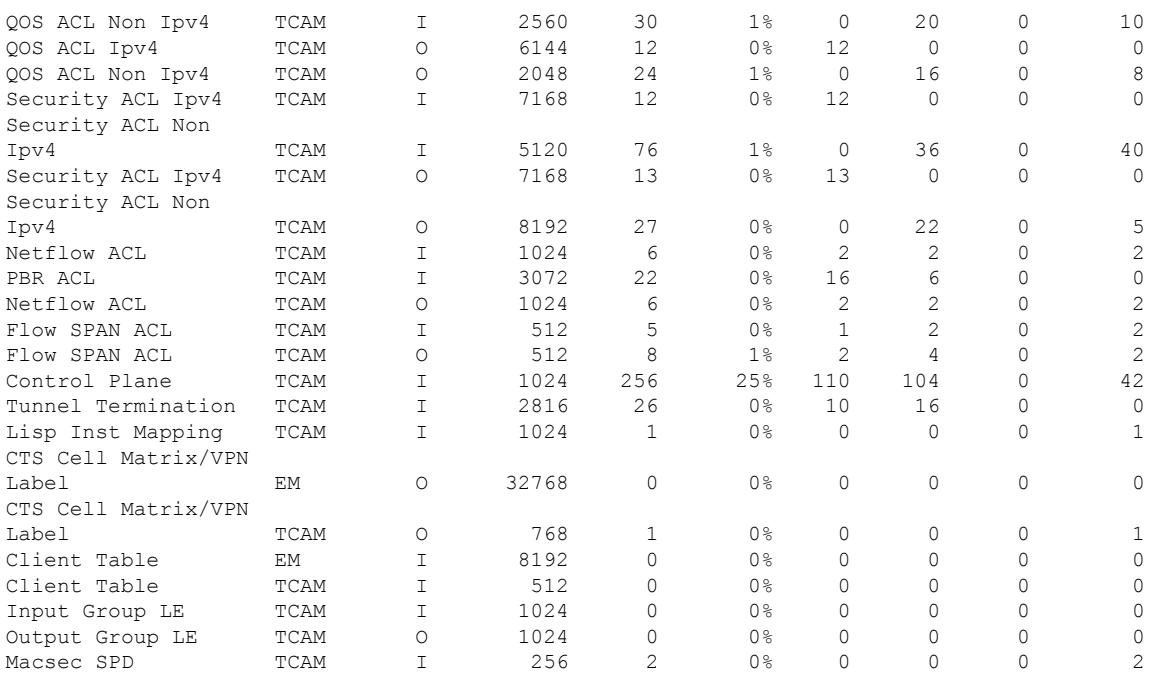

**Table 134: show platform hardware fed (TCAM utilization) Field Descriptions**

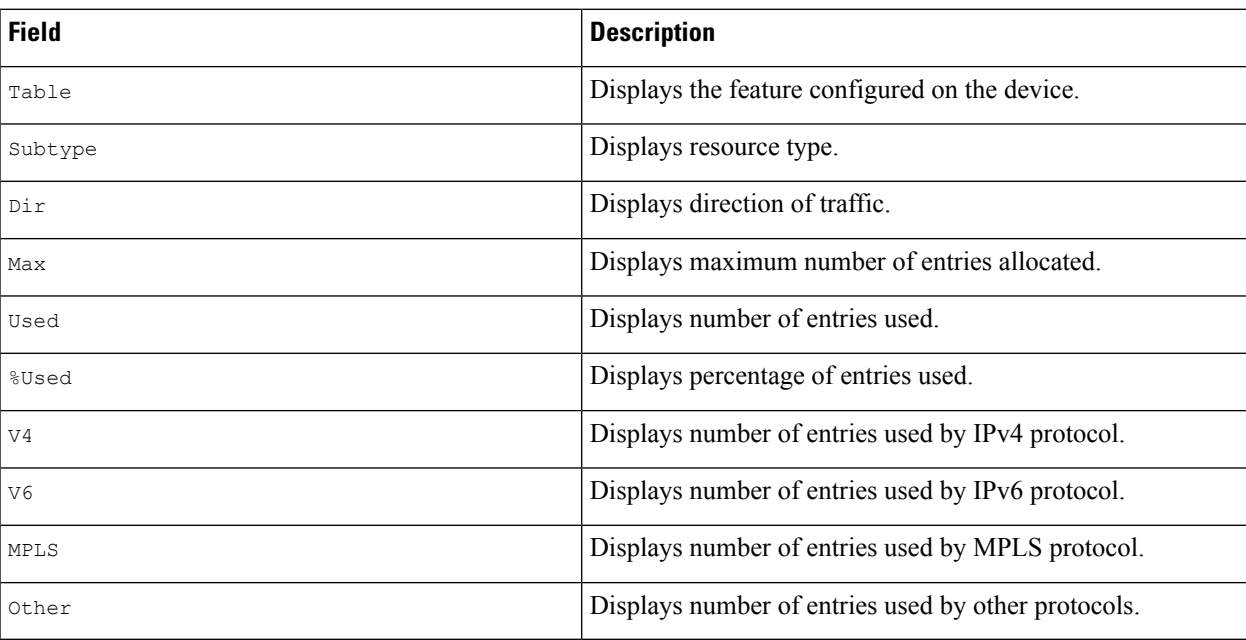

### **show platform software fed switch l2vpn**

To display device-specific software information, use the **show platform software fed switch** command.

**show platform software fed switch** {*switch number* | **active** | **standby**} **l2vpn** {**atom-disposition** | **atom-imposition** | **summary** | **vfi-segment** | **xconnect**}

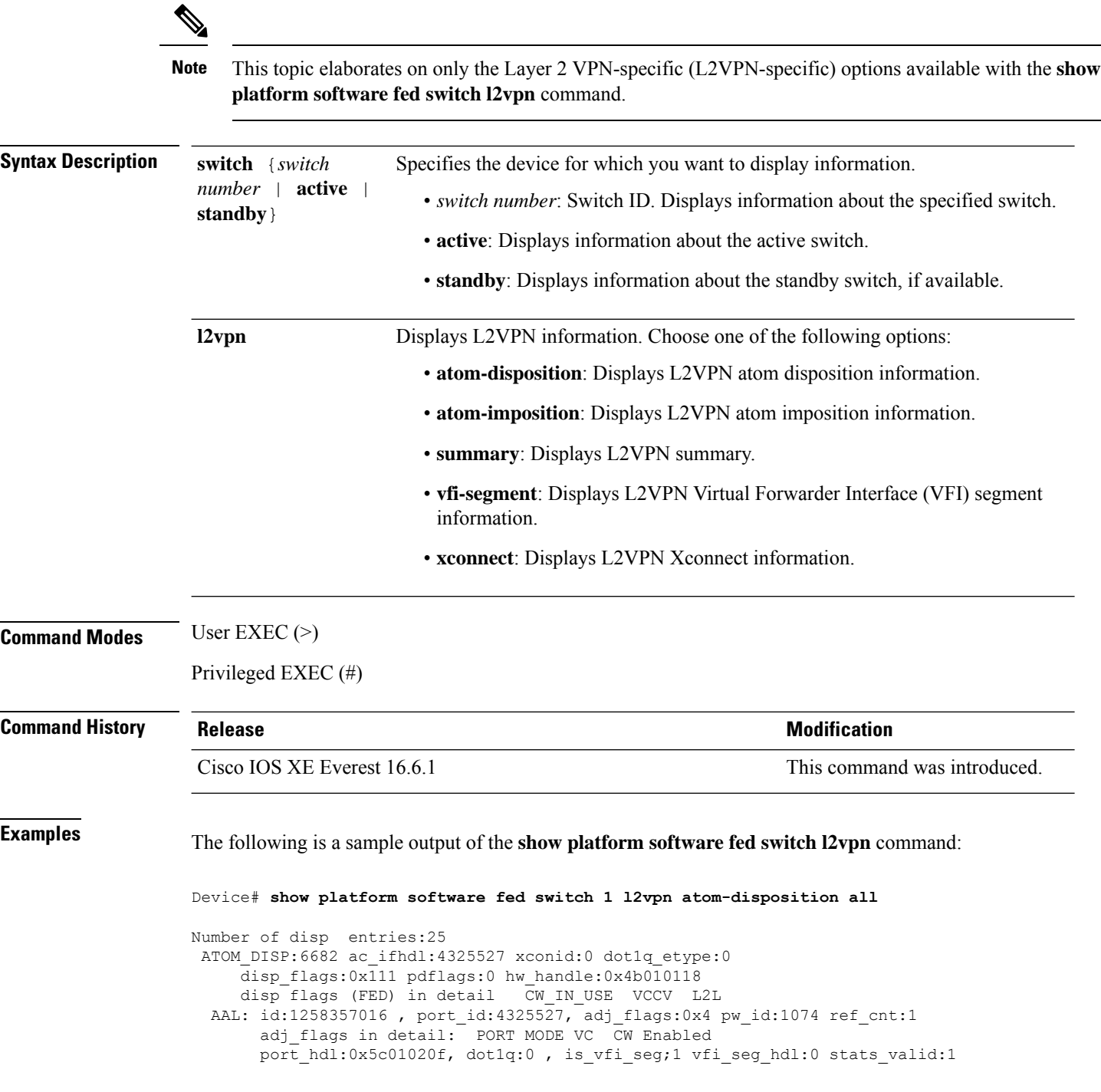

drop adj flag:0 unsupported feature:0 sih:0x7f1c6ce84b58(18438) di\_id:23713 rih:0x7f1c6ce845a8(5154) ATOM DISP:12654 ac ifhdl:311 xconid:1104 dot1q etype:0 disp\_flags:0x211 pdflags:0 hw\_handle:0xad000139 disp flags (FED) in detail CW\_IN\_USE VCCV ETHERNET\_ITW AAL: id:2902458681 , port\_id:311, adj\_flags:0xc pw\_id:54 ref\_cnt:1 adj flags in detail: TYPE5 VC CW Enabled port\_hdl:0xe1000254, dot1q:0 , is\_vfi\_seg;0 vfi\_seg\_hdl:0 stats\_valid:1 drop adj flag:0 unsupported feature:0 sih:0x7f1c6a6b5078(17152) di\_id:24265 rih:0x7f1c6a6b4ac8(3678) ATOM DISP:17319 ac ifhdl:1248 xconid:3500 dot1q etype:0 disp\_flags:0x211 pdflags:0 hw\_handle:0x8c000185 disp flags (FED) in detail CW\_IN\_USE VCCV ETHERNET\_ITW AAL: id:2348810629 , port\_id:1248, adj\_flags:0xc pw\_id:991 ref\_cnt:1 adj flags in detail: TYPE5 VC CW Enabled port hdl:0x8d0101fd, dot1q:0 , is vfi seg;0 vfi seg hdl:0 stats valid:1 drop adj flag:0 unsupported feature:0 sih:0x7f1c6ad17288(16884) di\_id:24265 rih:0x7f1c6ad16d48(518) ATOM DISP:17325 ac ifhdl:1249 xconid:3201 dot1q etype:0 disp\_flags:0x211 pdflags:0 hw\_handle:0xdd000184 disp flags (FED) in detail CW\_IN\_USE VCCV ETHERNET\_ITW AAL: id:3707765124 , port\_id:1249, adj\_flags:0xc pw\_id:993 ref\_cnt:1 adj flags in detail: TYPE5 VC CW Enabled port hdl:0x10101fe, dot1q:0 , is vfi seg;0 vfi seg hdl:0 stats valid:1 drop adj flag:0 unsupported feature:0 sih:0x7f1c6ad1cb58(16885) di\_id:24265 rih:0x7f1c6ad17858(520) ATOM DISP:17330 ac ifhdl:1249 xconid:3201 dot1q etype:0 disp\_flags:0x1211 pdflags:0 hw\_handle:0x37000183 disp flags (FED) in detail CW\_IN\_USE VCCV ETHERNET\_ITW PW\_STANDBY AAL: id:922747267 , port\_id:1249, adj\_flags:0xc pw\_id:994 ref\_cnt:1 adj flags in detail: TYPE5 VC CW Enabled port hdl:0x10101fe, dot1q:0 , is vfi seg;0 vfi seg hdl:0 stats valid:1 drop adj flag:1 unsupported feature:0 sih:0x7f1c6b88f0e8(16886) di\_id:3212 rih:0x7f1c6ad1d798(522) ATOM DISP:17335 ac ifhdl:1250 xconid:3202 dot1q etype:0 disp flags:0x411 pdflags:0 hw\_handle:0xb1000182 disp flags (FED) in detail CW\_IN\_USE VCCV VLAN\_ITW AAL: id:2969567618, port\_id:1250, adj\_flags:0x5 pw id:995 ref cnt:1 adj\_flags in detail: TYPE4 VC/PORT MODE CW Enabled port hdl:0x500101ff, dot1q:0 , is vfi seg;0 vfi seg hdl:0 stats valid:1 drop adj flag:0 unsupported feature:0 sih:0x7f1c6b893b38(16887) di\_id:24265 rih:0x7f1c6b893588(526) ATOM DISP:17340 ac ifhdl:1250 xconid:3202 dot1q etype:0 disp\_flags:0x1411 pdflags:0 hw\_handle:0x3e000181 disp flags (FED) in detail CW\_IN\_USE VCCV VLAN\_ITW PW\_STANDBY AAL: id:1040187777, port id:1250, adj flags:0x5 pw id:996 ref cnt:1 adj flags in detail: TYPE4 VC/PORT MODE CW Enabled port hdl:0x500101ff, dot1q:0 , is vfi seg;0 vfi seg hdl:0 stats valid:1 drop\_adj\_flag:1 unsupported\_feature:0 sih:0x7f1c6bd6b7d8(16888) di\_id:3212 rih:0x7f1c6bd6b298(528) . .

.

 $\blacktriangle$ 

### **show platform software fed switch mpls**

To display device-specific software information, use the **show platform software fed switch** command.

**show platform software fed switch** {*switch number* | **active** | **standby** } **mpls** {**eos** | **forwarding** | **label\_oce** | **lookup** | **summary**}

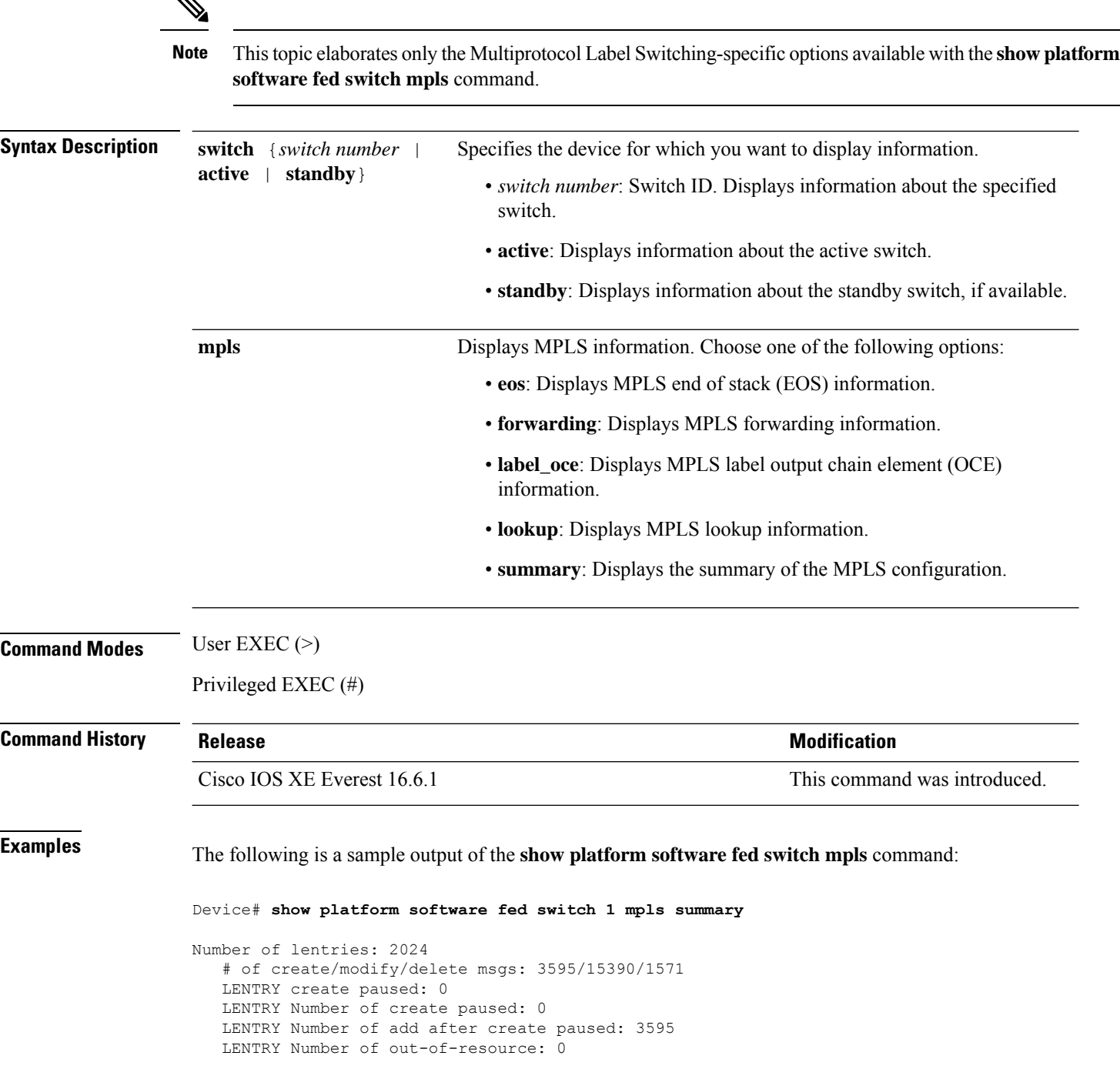

.

```
Number of lable oce entries: 4015
   # of create/modify/delete msgs: 21165/2993/17150
   # of unsupported recursive lbls: 0
   # of AAL mpls adj deleted and recreated: 0
   # of AAL local mpls adj deleted and recreated: 0
   # of changes from mpls-adj -> mpls-local-adj: 0
   # of changes from local-mpls-adj -> mpls-adj: 0
   # of out label changes in lbl oce 0
   # of collapsed oce 0
   # of unsuppoted_nh 0
Number of EOS oce entries: 1991
   # of create/modify/delete msgs: 6303/7/4312
   Number of ECR bwalk apply skipped: 0
Number of ECR entries: ipv4/ipv6: 22/0
   # of create/modify/delete msgs: 5196/1/5174
   # of ECR nested backwalks ignore:0
   ECR OOR Retry queue size:0
AAL L3 ECR summary:
  # of ecr add/modify/delete ::6/4/3
  # of modify from level-1 to level-2:0
  # of modify from level-2 to level-1:0
  # of ecr delete errs::0
  # of ecr create skip refcnt::0
  # of ecr modify inuse: 1 nochange:3 inplace:0
MPLS Summary: Info at AAL layers:
 General info:
   Number of Physical ASICs:2
   Number of ASIC Instances:4
   num_modify_stack_in_use: 0
   num_modify_ri_in_use: 0
   Feature IDs: {12_fid:57 mpls_fid:152 vpws_fid:153 vpls_fid:154}
  MAX values from selected SDM template:
   MAX label entries: 45056
   MAX LSPA entries: 32768
   MAX L3VPN VRF(rc:0): 1024
   MAX L3VPN Routes PerVrF Mode(rc:0): 209920
   MAX L3VPN Routes PerPrefix Mode(rc:0): 32768
   MAX ADJ stats counters: 49152
  Resource sharing info:
    SI: 1133/131072
   RI: 4943/98304
   Well Known Index: 8024/2048
   Tcam: 4962/245760
   lv1_ecr: 0/64
    lv2_ecr: 3/256
    lspa: 0/32769
   label stack id: 26/65537
.
.
```
### **show platform software l2vpn switch**

To display the software information of Layer 2 VPN (L2VPN), use the **show platform software l2vpnswitch** command.

**show platform software fed switch** {*switch number* | **active** | **standby**}{**F0** | **F1** | **R0** | **R1** | **RP** | {**active** | **standby**}}{**atom** | **disposition** | **imposition** | **internal**}

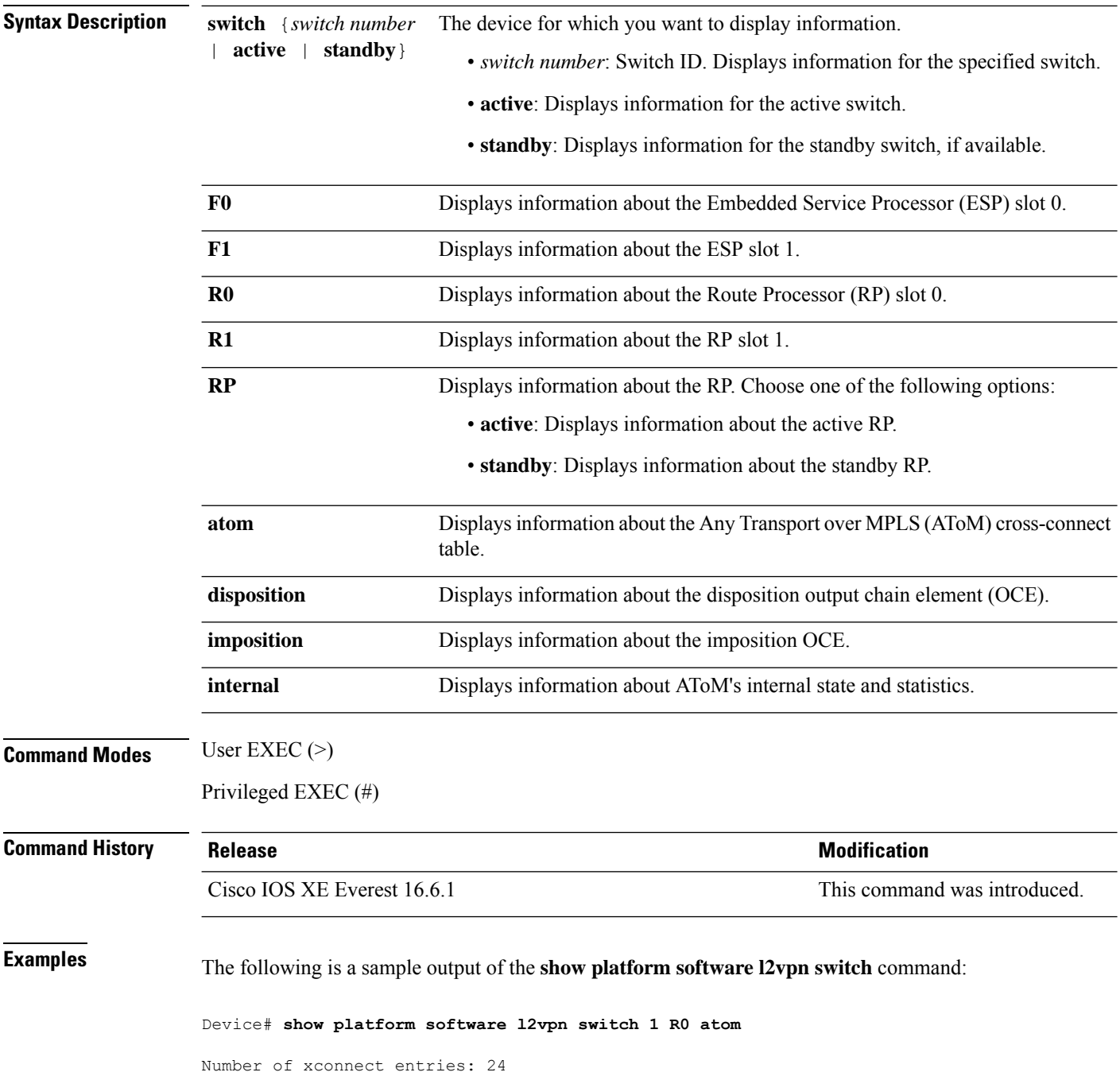

AToM Cross-Connect xid 0x137, ifnumber 0x137 AC VLAN(IW:ETHERNET) -> Imp 0x316d(ATOM\_IMP), OM handle: 0x3480fb3268 VLAN Info: outVlan id: 1104, inVlan id: 0, outEther: 0x8100, peerVlan id: 0, dot1qAny: 0 AToM Cross-Connect xid 0x4e0, ifnumber 0x4e0 AC VLAN(IW:ETHERNET) -> Imp 0x43a6(ATOM\_IMP), OM handle: 0x348118f120 VLAN Info: outVlan id: 3500, inVlan id: 0, outEther: 0x8100, peerVlan id: 0, dot1qAny: 0 AToM Cross-Connect xid 0x4e1, ifnumber 0x4e1 AC VLAN(IW:ETHERNET) -> Imp 0x43ac(ATOM\_IMP), OM handle: 0x348118f348 VLAN Info: outVlan id: 3201, inVlan id: 0, outEther: 0x8100, peerVlan id: 0, dot1qAny: 0 AToM Cross-Connect xid 0x4e1, ifnumber 0x4e1 AC VLAN(IW:ETHERNET) -> Imp 0x43b1(ATOM\_IMP), OM handle: 0x348118f570 VLAN Info: outVlan id: 3201, inVlan id: 0, outEther: 0x8100, peerVlan id: 0, dot1qAny: 0 AToM Cross-Connect xid 0x4e2, ifnumber 0x4e2 AC VLAN(IW:VLAN) -> Imp 0x43b6(ATOM IMP), OM handle: 0x348118f798 VLAN Info: outVlan id: 3202, inVlan id: 0, outEther: 0x8100, peerVlan id: 0, dot1qAny: 0 AToM Cross-Connect xid 0x4e2, ifnumber 0x4e2 AC VLAN(IW:VLAN) -> Imp 0x43bb(ATOM\_IMP), OM handle: 0x348118f9c0 VLAN Info: outVlan id: 3202, inVlan id: 0, outEther: 0x8100, peerVlan id: 0, dot1qAny: 0 AToM Cross-Connect xid 0x4e3, ifnumber 0x4e3 AC VLAN(IW:VLAN) -> Imp 0x43c0(ATOM IMP), OM handle: 0x348118fbe8 VLAN Info: outVlan id: 3203, inVlan id: 0, outEther: 0x8100, peerVlan id: 0, dot1qAny: 0 AToM Cross-Connect xid 0x4e3, ifnumber 0x4e3 AC VLAN(IW:VLAN) -> Imp 0x43c5(ATOM\_IMP), OM handle: 0x348118fe10 VLAN Info: outVlan id: 3203, inVlan id: 0, outEther: 0x8100, peerVlan id: 0, dot1qAny: 0 AToM Cross-Connect xid 0x4e4, ifnumber 0x4e4 AC VLAN(IW:ETHERNET) -> Imp 0x43ca(ATOM\_IMP), OM handle: 0x3481189e20 VLAN Info: outVlan id: 3204, inVlan id: 0, outEther: 0x8100, peerVlan id: 0, dot1qAny: 0 . . .

### **source template type pseudowire**

To configure the name of a source template of type pseudowire, use the **source template type pseudowire** command in interface configuration mode. To remove a source template of type pseudowire, use the **no** form of this command.

AToM static pseudowire.

**source template type pseudowire** *template-name* **no source template type pseudowire**

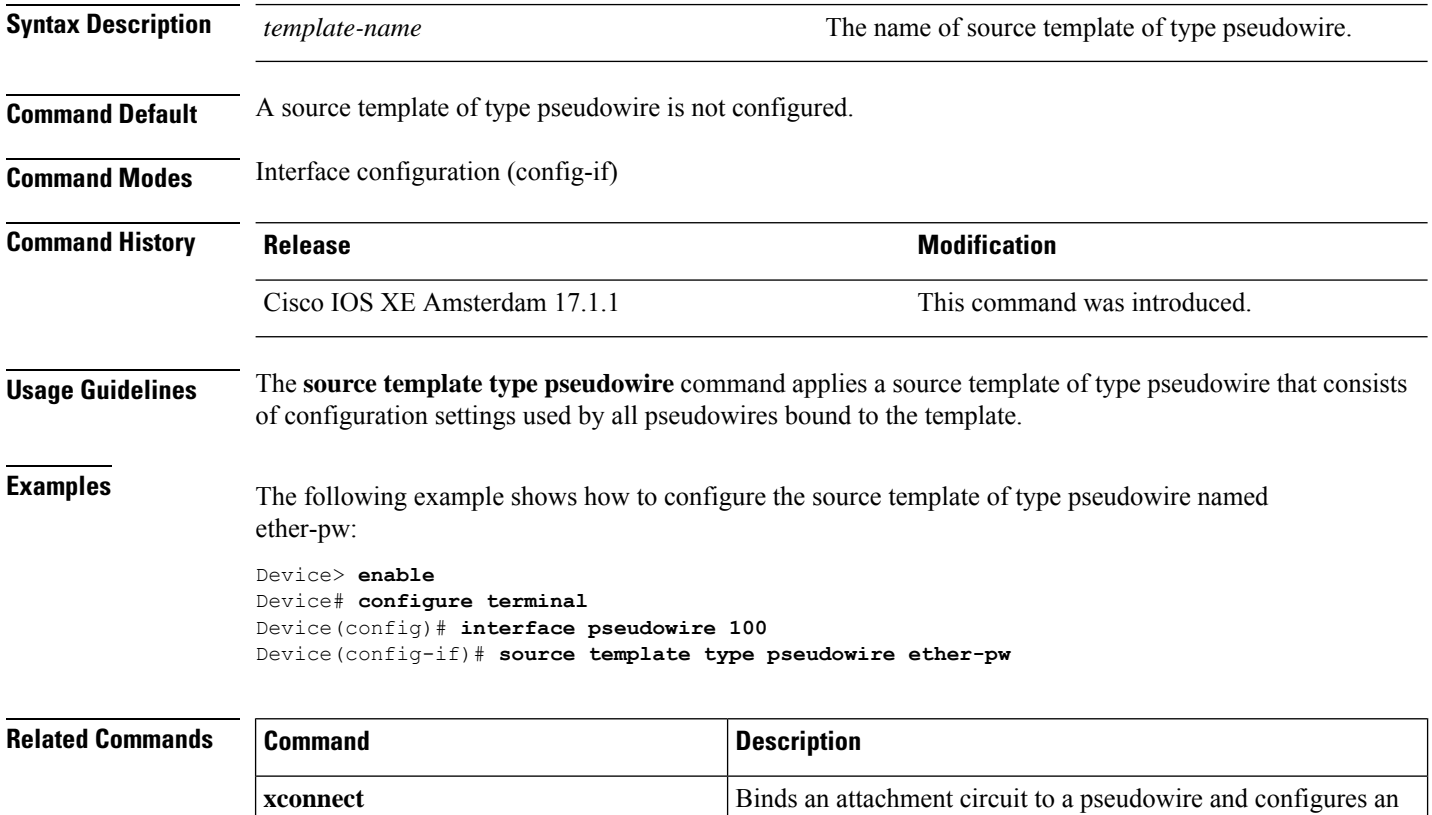

### **tunnel destination**

To specify the destination for a tunnel interface, use the **tunnel destination** command in interface configuration mode. To remove the destination, use the **no** form of this command.

#### **tunnel destination** {*host-name ip-address ipv6-address* | **dynamic**} **no tunnel destination**

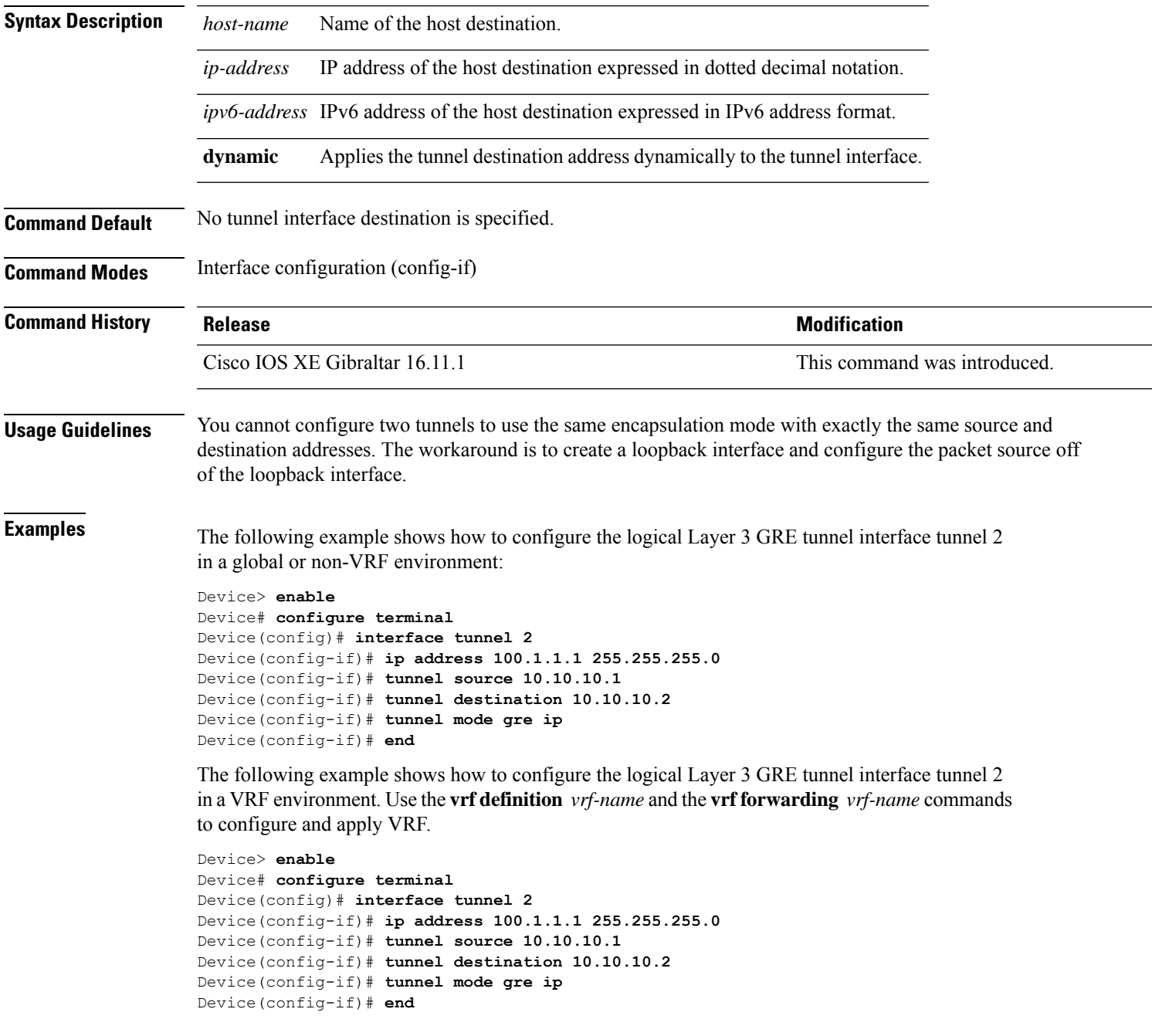

 $\mathbf{r}$ 

### **tunnel mpls-ip-only**

To copy the Do Not Fragment bit of the inner IP header from the payload into the IP header of the tunnel packet, use the **tunnel mpls-ip-only** command in the interface configuration mode. To undo the copy operation, use the **no** form of this command.

**tunnel mpls-ip-only no tunnel mpls-ip-only**

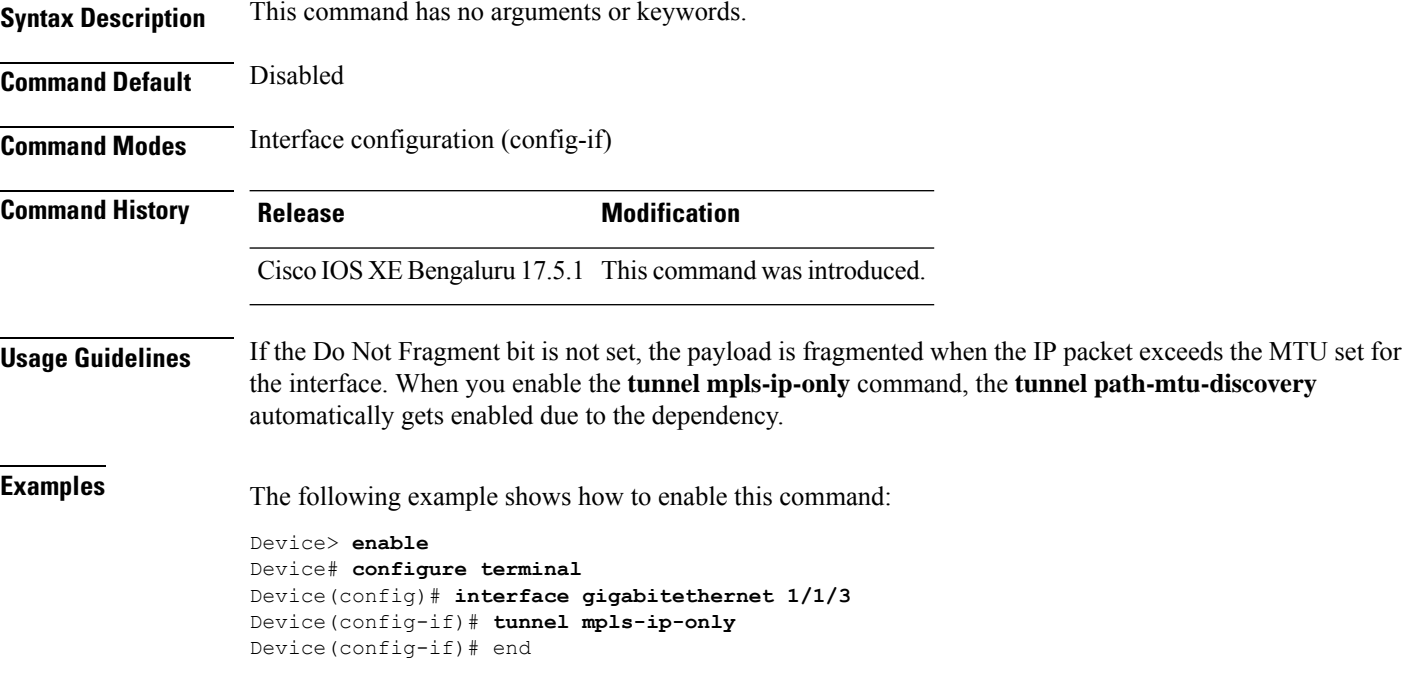

### **tunnel source**

To set the source address for a tunnel interface, use the **tunnel source** command in interface configuration mode. To remove the source address, use the **no** form of this command.

**tunnel source** {*ip-address* | *ipv6-address* | *interface-type interface-number* | **dynamic**} **no tunnel source**

| <b>Syntax Description</b>                  | ip-address                                                                                                    | Source IP address of the packets in the tunnel.                                                                                                    |                              |  |  |
|--------------------------------------------|----------------------------------------------------------------------------------------------------|----------------------------------------------------------------------------------------------------|------------------------------|--|--|
|                                            | ipv6-address                                                                                                    | Source IPv6 address of the packets in the tunnel.                                                                                                    |                              |  |  |
|                                            | interface-type                                                                                                    | Interface type.<br>interface-number Port, connector, or interface card number. The numbers are assigned at the factory at the<br>time of installation or when added to a system. This number can be displayed with the<br>show interfaces command.<br>Applies the tunnel source address dynamically to the tunnel interface. |                              |  |  |
|                                            |                                                                                                    |                                                                                                    |                              |  |  |
|                                            | dynamic                                                                                                    |                                                                                                    |                              |  |  |
| <b>Command Default</b>                     | No tunnel interface source address is set.                                                                                                    |                                                                                                    |                              |  |  |
| <b>Command Modes</b>                       | Interface configuration (config-if)                                                                                                    |                                                                                                    |                              |  |  |
| <b>Command History</b>                     | <b>Release</b>                                                                                                    |                                                                                                    | <b>Modification</b>          |  |  |
|                                            | Cisco IOS XE Gibraltar 16.11.1                                                                                                    |                                                                                                    | This command was introduced. |  |  |
| <b>Usage Guidelines</b><br><b>Examples</b> | The source address is either an explicitly defined IP address or the IP address assigned to specified interface.<br>You cannot have two tunnels using the same encapsulation mode with exactly the same source and destination<br>addresses. The workaround is to create a loopback interface and source packets from the loopback interface. |                                                                                                    |                              |  |  |
|                                            | The following example shows how to configure the logical Layer 3 GRE tunnel interface tunnel 2<br>in a global or non-VRF environment:                                                                                                    |                                                                                                    |                              |  |  |
|                                            | Device> enable<br>Device# configure terminal<br>Device (config) # interface tunnel 2<br>Device (config-if)# ip address 100.1.1.1 255.255.255.0<br>Device (config-if)# tunnel source 10.10.10.1<br>Device (config-if)# tunnel destination 10.10.10.2<br>Device (config-if) # tunnel mode gre ip<br>Device (config-if) # end                    |                                                                                                    |                              |  |  |
|                                            | The following example shows how to configure the logical Layer 3 GRE tunnel interface tunnel 2<br>in a VRF environment. Use the <b>vrf definition</b> <i>vrf-name</i> and the <b>vrf forwarding</b> <i>vrf-name</i> commands<br>to configure and apply VRF.                                                                                   |                                                                                                    |                              |  |  |
|                                            | Device> enable<br>Device# configure terminal<br>Device (config) # interface tunnel 2<br>Device (config-if) # ip address 100.1.1.1 255.255.255.0                                                                                                    |                                                                                                    |                              |  |  |

I

Device(config-if)# **tunnel source 10.10.10.1** Device(config-if)# **tunnel destination 10.10.10.2** Device(config-if)# **tunnel mode gre ip** Device(config-if)# **end**

#### **xconnect**

To bind an attachment circuit to a pseudowire, and to configure an Any Transport over MPLS (AToM) static pseudowire, use the **xconnect** command in interface configuration mode. To restore the default values, use the **no** form of this command.

**xconnect** *peer-ip-address vc-id* **encapsulation mpls** [*pw-type*]

**no xconnect** *peer-ip-address vc-id* **encapsulation mpls** [*pw-type*]

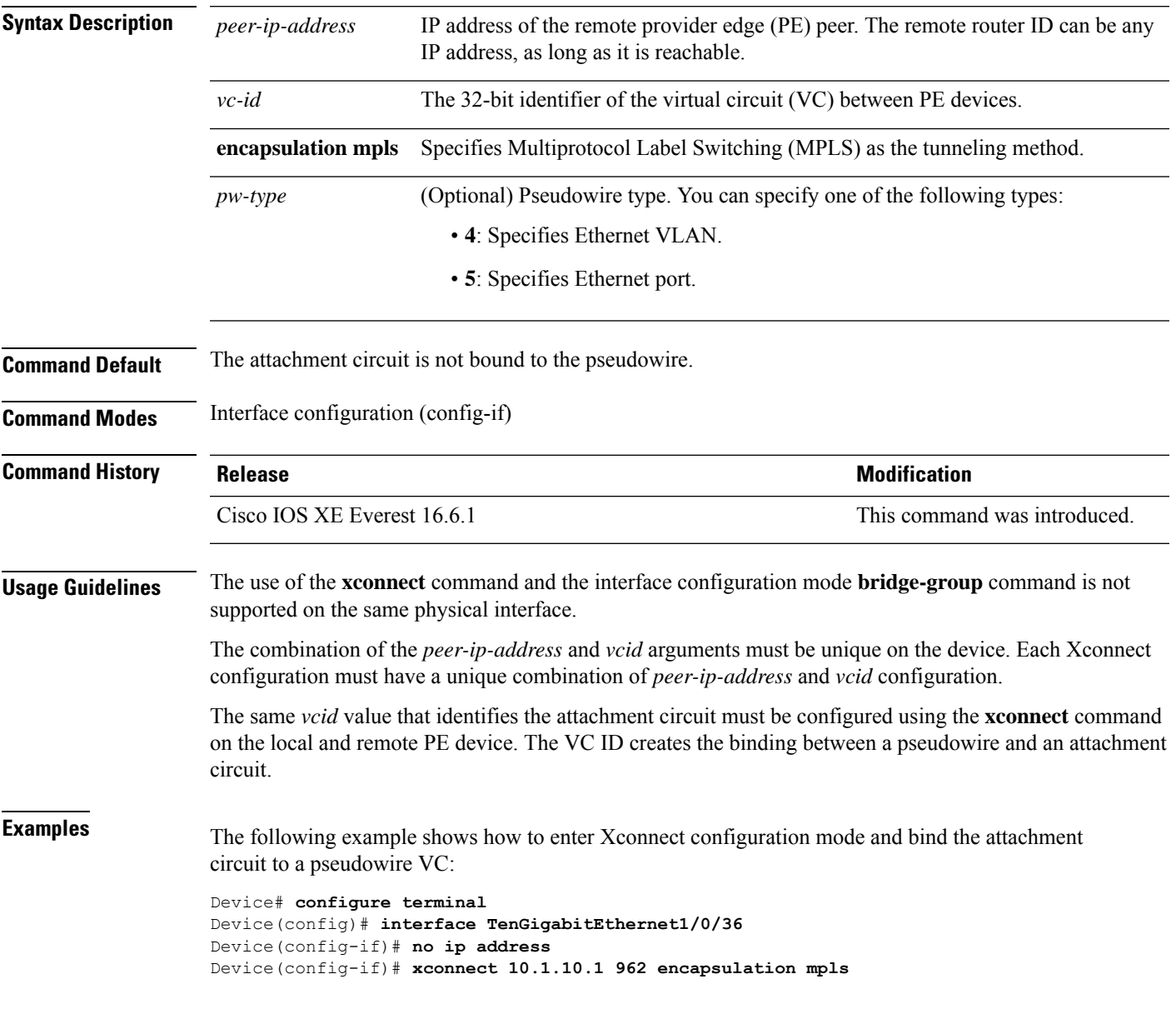

I

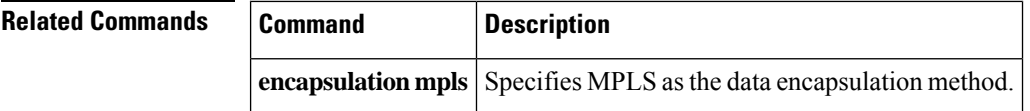

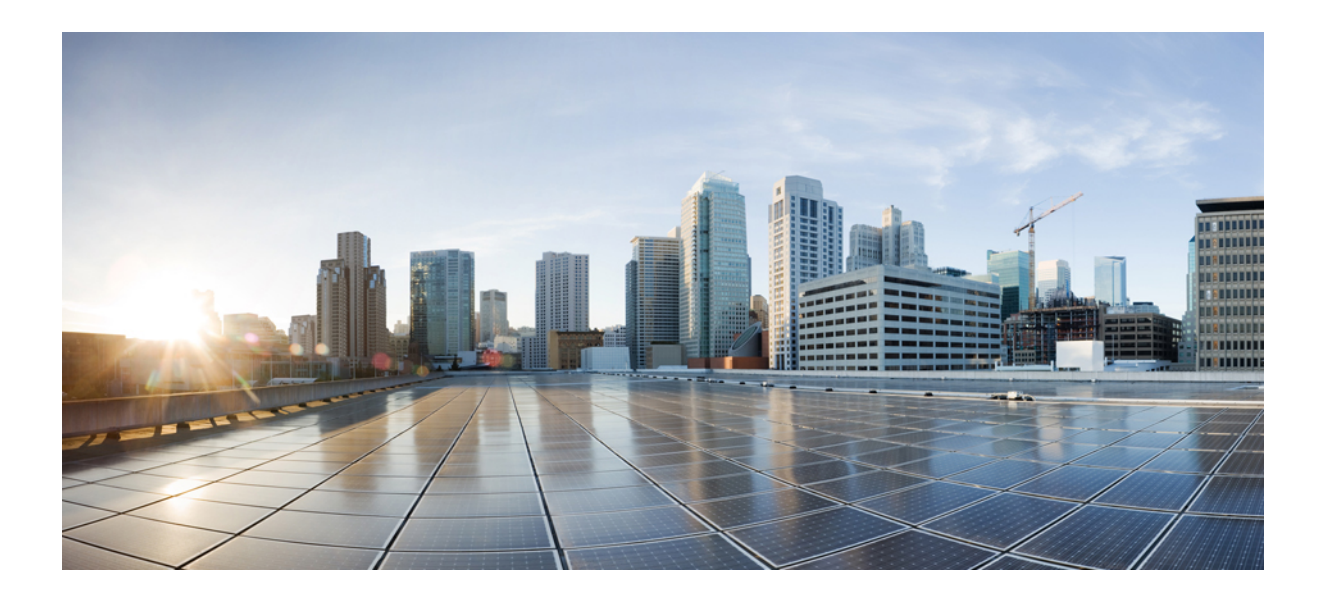

# **<sup>P</sup> ART VIII**

## **Network Management**

• Network [Management](#page-1146-0) Commands, on page 1107

<span id="page-1146-0"></span>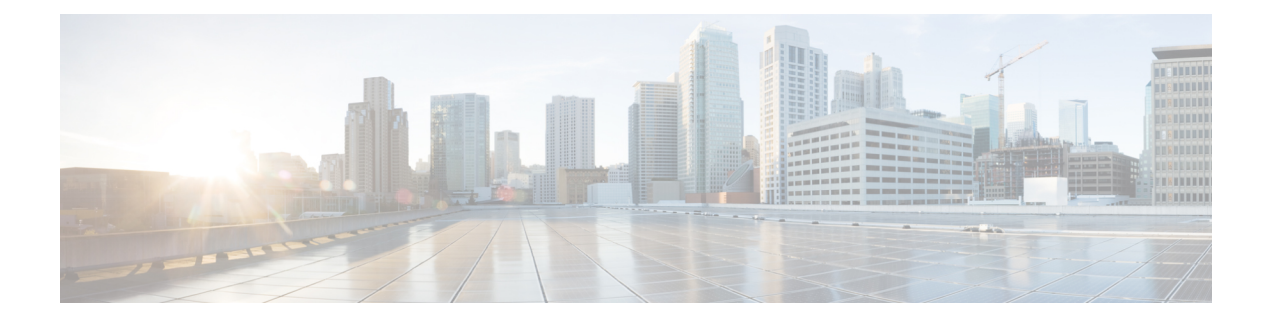

### **Network Management Commands**

- [active-timeout,](#page-1150-0) on page 1111
- [cache,](#page-1151-0) on page 1112
- clear flow [exporter,](#page-1153-0) on page 1114
- clear flow [monitor,](#page-1154-0) on page 1115
- clear platform software fed switch swc [connection,](#page-1156-0) on page 1117
- clear platform software fed switch swc [statistics,](#page-1157-0) on page 1118
- clear snmp stats [hosts,](#page-1158-0) on page 1119
- [collect,](#page-1159-0) on page 1120
- collect [counter,](#page-1160-0) on page 1121
- collect flow [sampler,](#page-1161-0) on page 1122
- collect [interface,](#page-1162-0) on page 1123
- collect ipv4 [destination,](#page-1163-0) on page 1124
- collect ipv6 [destination,](#page-1164-0) on page 1125
- collect ipv4 [source,](#page-1165-0) on page 1126
- collect ipv6 [source,](#page-1167-0) on page 1128
- collect [timestamp](#page-1169-0) absolute, on page 1130
- collect [transport](#page-1170-0) tcp flags, on page 1131
- collect routing [next-hop](#page-1171-0) address, on page 1132
- datalink flow [monitor,](#page-1172-0) on page 1133
- debug flow [exporter,](#page-1173-0) on page 1134
- debug flow [monitor,](#page-1174-0) on page 1135
- debug flow [record,](#page-1175-0) on page 1136
- debug [sampler,](#page-1176-0) on page 1137
- [description,](#page-1177-0) on page 1138
- description [\(ERSPAN\),](#page-1178-0) on page 1139
- destination [\(ERSPAN\),](#page-1179-0) on page 1140
- [destination,](#page-1184-0) on page 1145
- [dscp,](#page-1185-0) on page 1146
- [et-analytics,](#page-1186-0) on page 1147
- [et-analytics](#page-1187-0) enable, on page 1148
- event [manager](#page-1188-0) applet, on page 1149
- [export-protocol](#page-1191-0) netflow-v9, on page 1152
- [export-protocol](#page-1192-0) netflow-v5, on page 1153
- [exporter,](#page-1193-0) on page 1154
- [fconfigure,](#page-1194-0) on page 1155
- filter [\(ERSPAN\),](#page-1195-0) on page 1156
- flow [exporter,](#page-1197-0) on page 1158
- flow [monitor,](#page-1198-0) on page 1159
- flow [record,](#page-1199-0) on page 1160
- [header-type,](#page-1200-0) on page 1161
- [inactive](#page-1201-0) time, on page 1162
- ip [flow-export](#page-1202-0) destination, on page 1163
- ip [wccp,](#page-1203-0) on page 1164
- ip flow [monitor,](#page-1205-0) on page 1166
- ipv6 flow [monitor,](#page-1207-0) on page 1168
- ipv6 deny echo [reply,](#page-1209-0) on page 1170
- match datalink [ethertype,](#page-1210-0) on page 1171
- match [datalink](#page-1211-0) mac, on page 1172
- match [datalink](#page-1212-0) vlan, on page 1173
- match [device-type,](#page-1213-0) on page 1174
- [match](#page-1214-0) flow cts, on page 1175
- match flow [direction,](#page-1215-0) on page 1176
- match [interface,](#page-1216-0) on page 1177
- [match](#page-1217-0) ipv4, on page 1178
- match ipv4 [destination](#page-1218-0) address, on page 1179
- match ipv4 source [address,](#page-1219-0) on page 1180
- [match](#page-1220-0) ipv4 ttl, on page 1181
- [match](#page-1221-0) ipv6, on page 1182
- match ipv6 [destination](#page-1222-0) address, on page 1183
- match ipv6 [hop-limit,](#page-1223-0) on page 1184
- match ipv6 source [address,](#page-1224-0) on page 1185
- map [platform-type,](#page-1225-0) on page 1186
- match [transport,](#page-1226-0) on page 1187
- match [transport](#page-1227-0) icmp ipv4, on page 1188
- match [transport](#page-1228-0) icmp ipv6, on page 1189
- match [platform-type,](#page-1229-0) on page 1190
- mode [random](#page-1230-0) 1 out-of, on page 1191
- monitor capture [\(interface/control](#page-1231-0) plane), on page 1192
- [monitor](#page-1233-0) capture buffer, on page 1194
- [monitor](#page-1234-0) capture clear, on page 1195
- [monitor](#page-1235-0) capture export, on page 1196
- [monitor](#page-1236-0) capture file, on page 1197
- [monitor](#page-1238-0) capture limit, on page 1199
- [monitor](#page-1239-0) capture match, on page 1200
- monitor capture [pktlen-range](#page-1240-0) , on page 1201
- [monitor](#page-1241-0) capture start, on page 1202
- [monitor](#page-1242-0) capture stop, on page 1203
- [monitor](#page-1243-0) session, on page 1204
- monitor session [destination,](#page-1245-0) on page 1206
- [monitor](#page-1249-0) session filter, on page 1210
- [monitor](#page-1251-0) session source, on page 1212
- [monitor](#page-1253-0) session type, on page 1214
- [option,](#page-1255-0) on page 1216
- [record,](#page-1257-0) on page 1218
- sensor-name [\(stealthwatch-cloud-monitor\),](#page-1258-0) on page 1219
- service-key [\(stealthwatch-cloud-monitor\),](#page-1259-0) on page 1220
- show flow monitor [etta-mon](#page-1260-0) cache, on page 1221
- [sampler,](#page-1261-0) on page 1222
- show [capability](#page-1262-0) feature monitor, on page 1223
- show class-map type control [subscriber,](#page-1263-0) on page 1224
- show flow [exporter,](#page-1264-0) on page 1225
- show flow [interface,](#page-1266-0) on page 1227
- show flow [monitor,](#page-1268-0) on page 1229
- show flow [record,](#page-1270-0) on page 1231
- show ip sla [statistics,](#page-1271-0) on page 1232
- show [monitor,](#page-1273-0) on page 1234
- show monitor [capture,](#page-1275-0) on page 1236
- show [monitor](#page-1277-0) session, on page 1238
- show parameter-map type subscriber [attribute-to-service,](#page-1279-0) on page 1240
- show platform software [et-analytics,](#page-1280-0) on page 1241
- show platform software fed switch active fnf [et-analytics-flow-dump,](#page-1281-0) on page 1242
- show [platform](#page-1282-0) software fed switch ip wccp, on page 1243
- show platform software fed switch swc [connection,](#page-1284-0) on page 1245
- show platform software fed switch swc [statistics,](#page-1286-0) on page 1247
- show [platform](#page-1288-0) software swspan , on page 1249
- show [sampler,](#page-1290-0) on page 1251
- show [snmp](#page-1292-0) stats, on page 1253
- show [stealth-watch-cloud](#page-1294-0) detail, on page 1255
- [shutdown](#page-1295-0) (monitor session), on page 1256
- snmp ifmib ifindex [persist,](#page-1296-0) on page 1257
- [snmp-server](#page-1297-0) community, on page 1258
- [snmp-server](#page-1299-0) enable traps, on page 1260
- [snmp-server](#page-1302-0) enable traps bridge, on page 1263
- [snmp-server](#page-1303-0) enable traps bulkstat, on page 1264
- [snmp-server](#page-1304-0) enable traps call-home, on page 1265
- [snmp-server](#page-1305-0) enable traps cef, on page 1266
- [snmp-server](#page-1306-0) enable traps cpu, on page 1267
- [snmp-server](#page-1307-0) enable traps envmon, on page 1268
- [snmp-server](#page-1308-0) enable traps errdisable, on page 1269
- [snmp-server](#page-1309-0) enable traps flash, on page 1270
- [snmp-server](#page-1310-0) enable traps isis, on page 1271
- [snmp-server](#page-1311-0) enable traps license, on page 1272
- snmp-server enable traps [mac-notification,](#page-1312-0) on page 1273
- [snmp-server](#page-1313-0) enable traps ospf, on page 1274
- [snmp-server](#page-1314-0) enable traps pim, on page 1275
- snmp-server enable traps [port-security,](#page-1315-0) on page 1276
- snmp-server enable traps [power-ethernet,](#page-1316-0) on page 1277
- [snmp-server](#page-1317-0) enable traps snmp, on page 1278
- [snmp-server](#page-1318-0) enable traps stackwise, on page 1279
- snmp-server enable traps [storm-control,](#page-1320-0) on page 1281
- [snmp-server](#page-1321-0) enable traps stpx, on page 1282
- [snmp-server](#page-1322-0) enable traps transceiver, on page 1283
- [snmp-server](#page-1323-0) enable traps vrfmib, on page 1284
- [snmp-server](#page-1324-0) enable traps vstack, on page 1285
- [snmp-server](#page-1325-0) engineID, on page 1286
- [snmp-server](#page-1326-0) group, on page 1287
- [snmp-server](#page-1330-0) host, on page 1291
- [snmp-server](#page-1335-0) manager, on page 1296
- [snmp-server](#page-1336-0) user, on page 1297
- [snmp-server](#page-1340-0) view, on page 1301
- [source,](#page-1342-0) on page 1303
- source [\(ERSPAN\),](#page-1344-0) on page 1305
- [socket,](#page-1345-0) on page 1306
- [stealthwatch-cloud-monitor,](#page-1346-0) on page 1307
- [switchport](#page-1347-0) mode access, on page 1308
- [switchport](#page-1348-0) voice vlan, on page 1309
- ttl, on page [1310](#page-1349-0)
- [transport,](#page-1350-0) on page 1311
- [template](#page-1351-0) data timeout, on page 1312
- udp [peek,](#page-1352-0) on page 1313
- url [\(stealthwatch-cloud-monitor\),](#page-1353-0) on page 1314

### <span id="page-1150-0"></span>**active-timeout**

To configure et-analytics active timer value, use the **active-timeout** *seconds*command in the et-analytics configuration mode.

To reset the timer settings to the default, use the **no** form of the command.

**active-timeout** *seconds* **no active-timeout** *seconds*

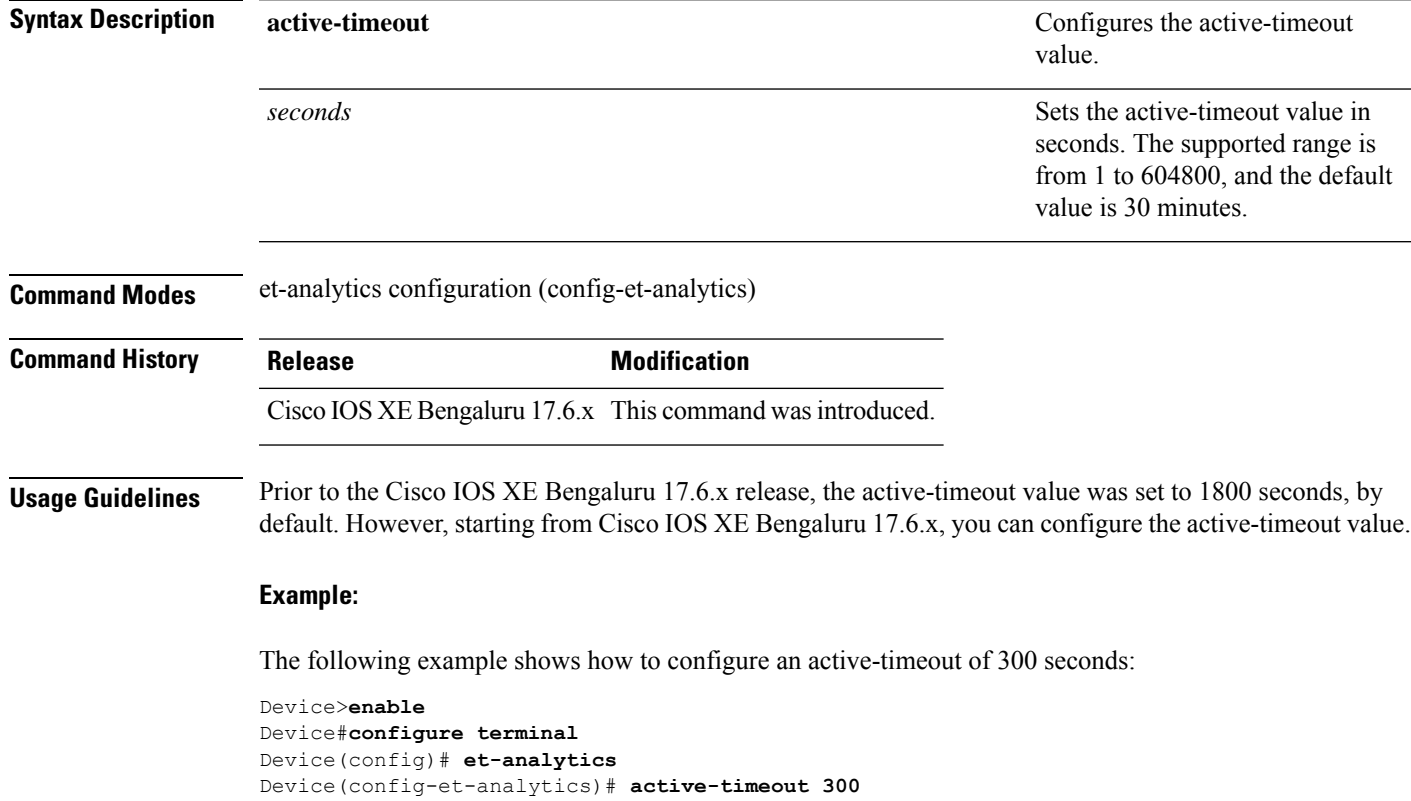

### <span id="page-1151-0"></span>**cache**

To configure a flow cache parameter for a flow monitor, use the **cache** command in flow monitor configuration mode. To remove a flow cache parameter for a flow monitor, use the **no** form of this command.

**cache** {**timeout** {**active** | **inactive** | **rate-limit** | **update**} *seconds* | **type normal**} **no cache** {**timeout** {**active** | **inactive** | **rate-limit** | **update**} | **type**}

| <b>Syntax Description</b> | timeout                                                                                                    | Specifies the flow timeout.                                                                                                    |  |  |
|---------------------------|----------------------------------------------------------------------------------------------------|----------------------------------------------------------------------------------------------------|--|--|
|                           | active                                                                                                    | Specifies the active flow timeout.                                                                                                    |  |  |
|                           | inactive                                                                                                    | Specifies the inactive flow timeout.                                                                                                    |  |  |
|                           | update                                                                                                    | Specifies the update timeout for a permanent flow cache.                                                                                                    |  |  |
|                           | seconds                                                                                                    | The timeout value in seconds. The range is 30 to 604800 (7 days)<br>for a normal flow cache. For a permanent flow cache the range is 1<br>to 604800 (7 days).                                       |  |  |
|                           | type                                                                                                    | Specifies the type of the flow cache.                                                                                                    |  |  |
|                           | normal                                                                                                    | Configures a normal cache type. The entries in the flow cache will<br>be aged out according to the timeout active seconds and timeout<br>inactive seconds settings. This is the default cache type. |  |  |
| <b>Command Default</b>    | The default flow monitor flow cache parameters are used.                                                                                                    |                                                                                                    |  |  |
|                           | The following flow cache parameters for a flow monitor are enabled:                                                                                                    |                                                                                                    |  |  |
|                           | • Cache type: normal                                                                                                    |                                                                                                    |  |  |
|                           |                                                                                                    | • Active flow timeout: 1800 seconds                                                                                                    |  |  |
| <b>Command Modes</b>      | Flow monitor configuration                                                                                                    |                                                                                                    |  |  |
| <b>Command History</b>    | <b>Release</b>                                                                                                    | <b>Modification</b>                                                                                                    |  |  |
|                           | Cisco IOS XE Everest 16.5.1a This command was introduced.                                                                                                    |                                                                                                    |  |  |
| <b>Usage Guidelines</b>   | Each flow monitor has a cache that it uses to store all the flows it monitors. Each cache has various configurable<br>elements, such as the time that a flow is allowed to remain in it. When a flow times out, it is removed from<br>the cache and sent to any exporters that are configured for the corresponding flow monitor.                                                                                                    |                                                                                                    |  |  |
|                           | The <b>cache timeout active</b> command controls the aging behavior of the normal type of cache. If a flow has<br>been active for a long time, it is usually desirable to age it out (starting a new flow for any subsequent packets<br>in the flow). This age out process allows the monitoring application that is receiving the exports to remain up<br>to date. By default, this timeout is 1800 seconds (30 minutes), but it can be adjusted according to system<br>requirements. A larger value ensures that long-lived flows are accounted for in a single flow record; a smaller<br>value results in a shorter delay between starting a new long-lived flow and exporting some data for it. When<br>you change the active flow timeout, the new timeout value takes effect immediately. |                                                                                                    |  |  |
The **cache timeout inactive** command also controls the aging behavior of the normal type of cache. If a flow has not seen any activity for a specified amount of time, that flow will be aged out. By default, this timeout is 15 seconds, but this value can be adjusted depending on the type of traffic expected. If a large number of short-lived flows is consuming many cache entries, reducing the inactive timeout can reduce this overhead. If a large number of flows frequently get aged out before they have finished collecting their data, increasing this timeout can result in better flow correlation. When you change the inactive flow timeout, the new timeout value takes effect immediately.

The **cache timeout update** command controls the periodic updates sent by the permanent type of cache. This behavior is similar to the active timeout, except that it does not result in the removal of the cache entry from the cache. By default, this timer value is 1800 seconds (30 minutes).

The **cache type normal** command specifies the normal cache type. This is the default cache type. The entries in the cache will be aged out according to the **timeout active** *seconds* and **timeout inactive** *seconds*settings. When a cache entry is aged out, it is removed from the cache and exported via any exporters configured for the monitor associated with the cache.

To return a cache to its default settings, use the **default cache** flow monitor configuration command.

**Note** When a cache becomes full, new flows will not be monitored.

The following example shows how to configure the active timeout for the flow monitor cache:

```
Device(config)# flow monitor FLOW-MONITOR-1
Device(config-flow-monitor)# cache timeout active 4800
```
The following example shows how to configure the inactive timer for the flow monitor cache:

```
Device(config)# flow monitor FLOW-MONITOR-1
Device(config-flow-monitor)# cache timeout inactive 30
```
The following example shows how to configure the permanent cache update timeout:

```
Device(config)# flow monitor FLOW-MONITOR-1
Device(config-flow-monitor)# cache timeout update 5000
```
The following example shows how to configure a normal cache:

```
Device(config)# flow monitor FLOW-MONITOR-1
Device(config-flow-monitor)# cache type normal
```
# **clear flow exporter**

To clear the statistics for aFlexible Netflow flow exporter, use the **clear flow exporter** command in privileged EXEC mode.

**clear flow exporter** [[**name**] *exporter-name*] **statistics**

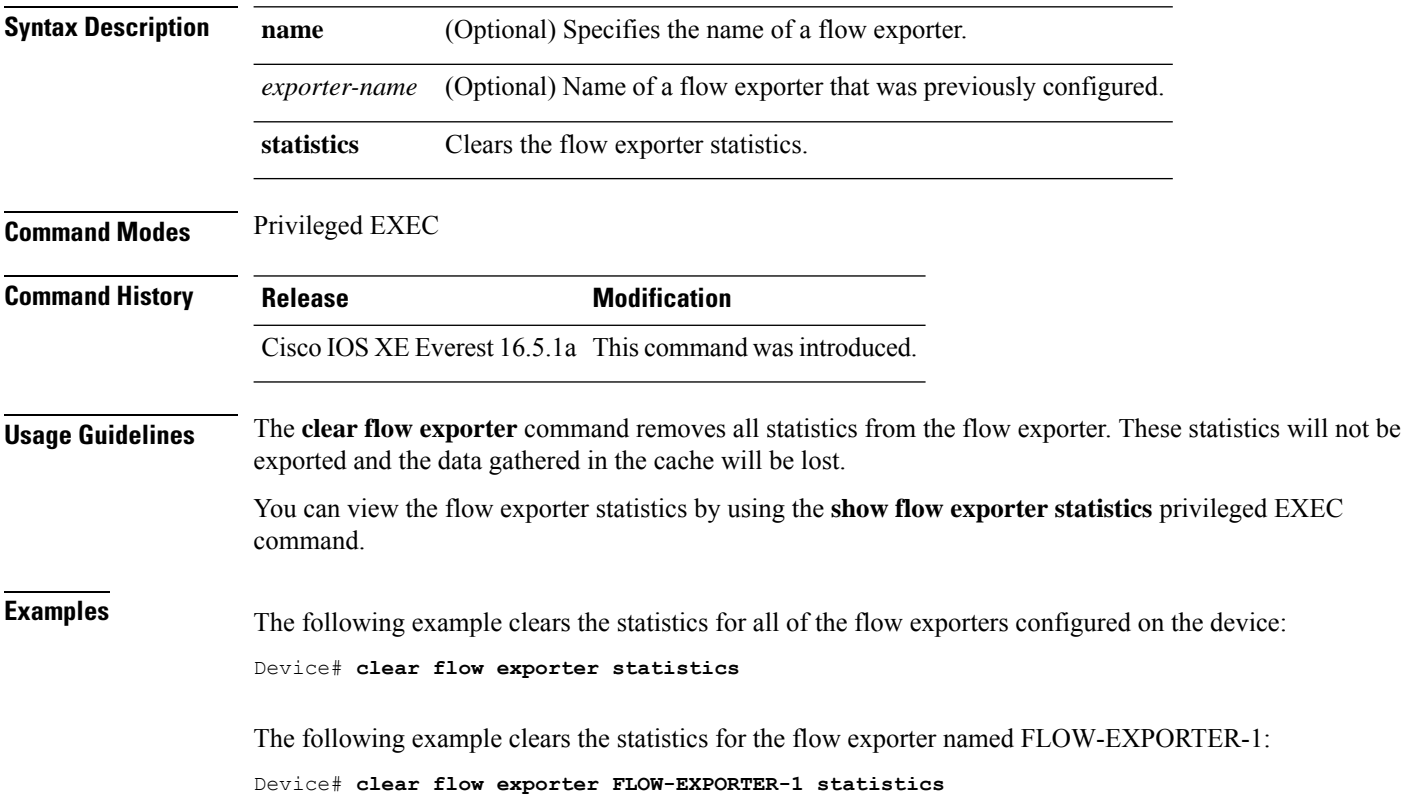

## **clear flow monitor**

To clear a flow monitor cache or flow monitor statistics and to force the export of the data in the flow monitor cache, use the **clear flow monitor** command in privileged EXEC mode.

**clear flow monitor** [**name**] *monitor-name* [{[**cache**] **force-export** | **statistics**}]

| <b>Syntax Description</b> |                                                                                                    | name                                                                                                    | Specifies the name of a flow monitor.                                                                                                    |  |  |
|---------------------------|----------------------------------------------------------------------------------------------------|----------------------------------------------------------------------------------------------------|----------------------------------------------------------------------------------------------------|--|--|
|                           |                                                                                                    | <i>monitor-name</i>                                                                                                    | Name of a flow monitor that was previously configured.                                                                                                    |  |  |
|                           | cache<br>force-export<br>statistics                                                                                                    |                                                                                                    | (Optional) Clears the flow monitor cache information.                                                                                                    |  |  |
|                           |                                                                                                    |                                                                                                    | (Optional) Forces the export of the flow monitor cache statistics.                                                                                                    |  |  |
|                           |                                                                                                    |                                                                                                    | (Optional) Clears the flow monitor statistics.                                                                                                    |  |  |
| <b>Command Modes</b>      |                                                                                                    | Privileged EXEC                                                                                                    |                                                                                                    |  |  |
| <b>Command History</b>    | <b>Release</b>                                                                                                    |                                                                                                    | <b>Modification</b>                                                                                                    |  |  |
|                           |                                                                                                    |                                                                                                    | Cisco IOS XE Everest 16.5.1a This command was introduced.                                                                                                    |  |  |
| <b>Usage Guidelines</b>   | The <b>clear flow monitor cache</b> command removes all entries from the flow monitor cache. These entries will<br>not be exported and the data gathered in the cache will be lost. |                                                                                                    |                                                                                                    |  |  |
|                           | <b>Note</b>                                                                                                    |                                                                                                    | The statistics for the cleared cache entries are maintained.                                                                                                    |  |  |
|                           |                                                                                                    | The clear flow monitor force-export command removes all entries from the flow monitor cache and exports<br>them using all flow exporters assigned to the flow monitor. This action can result in a short-term increase in<br>CPU usage. Use this command with caution. |                                                                                                    |  |  |
|                           | The clear flow monitor statistics command clears the statistics for this flow monitor.                                                                                              |                                                                                                    |                                                                                                    |  |  |
|                           |                                                                                                    |                                                                                                    |                                                                                                    |  |  |
|                           | <b>Note</b>                                                                                                    |                                                                                                    | The current entries statistic will not be cleared by the <b>clear flow monitor statistics</b> command because this is<br>an indicator of how many entries are in the cache and the cache is not cleared with this command. |  |  |
|                           | You can view the flow monitor statistics by using the show flow monitor statistics privileged EXEC command.                                                                         |                                                                                                    |                                                                                                    |  |  |
| <b>Examples</b>           | The following example clears the statistics and cache entries for the flow monitor named<br>FLOW-MONITOR-1:                                                                         |                                                                                                    |                                                                                                    |  |  |
|                           | Device# clear flow monitor name FLOW-MONITOR-1                                                                                                    |                                                                                                    |                                                                                                    |  |  |
|                           | The following example clears the statistics and cache entries for the flow monitor named<br>FLOW-MONITOR-1 and forces an export:                                                    |                                                                                                    |                                                                                                    |  |  |

Device# **clear flow monitor name FLOW-MONITOR-1 force-export**

The following example clears the cache for the flow monitor named FLOW-MONITOR-1 and forces an export:

Device# **clear flow monitor name FLOW-MONITOR-1 cache force-export**

The following example clears the statistics for the flow monitor named FLOW-MONITOR-1:

Device# **clear flow monitor name FLOW-MONITOR-1 statistics**

Ш

## **clear platform software fed switch swc connection**

To clear the connection details and events of the Stealthwatch Cloud integration, use the **clear platform software fed switch** *switch-number* **swc connection** command in privileged EXEC mode.

**clear platform software fed switch** { *switch-number* | **active** } **swc connection Syntax Description** switch {*switch-number* | **active** } Device for which you want to clear information. • *switch\_num*: Switch ID. • **active**: Clears information for the active switch. **swc connection** Clears the connection details and events. **Command Modes** Privileged EXEC (#) **Command History Release Release Release Release Release Release Release Release Release Release Release Release Release Release Release Release Release Release Release Release Release Release Release Release Release Relea** Cisco IOS XE Bengaluru 17.5.1 This command was introduced. **Examples** The following is a sample output of the **clear platform software fed switch active swc connection** command: Device> **enable** Device# **clear platform software fed switch active swc connection**

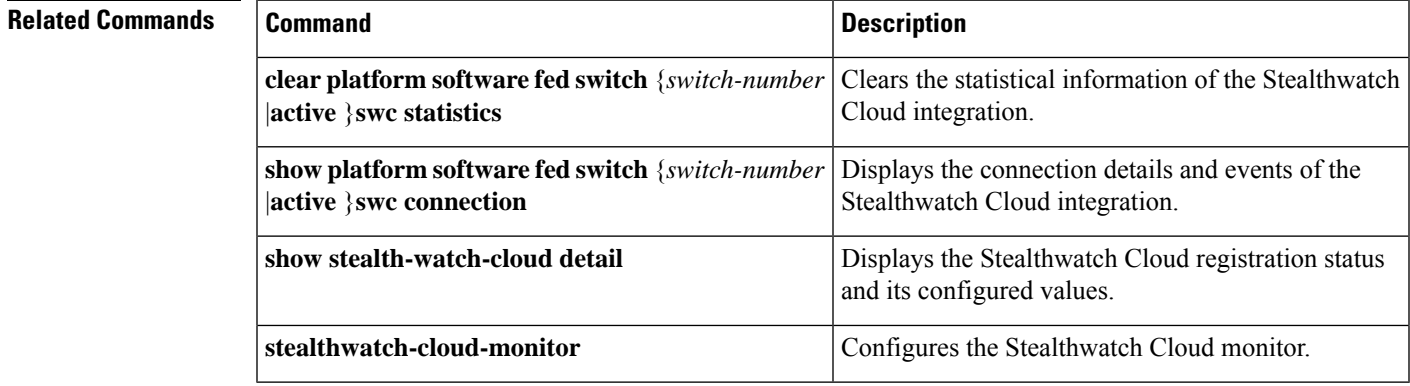

## **clear platform software fed switch swc statistics**

To clear the statistical information of the Stealthwatch Cloud integration, use the **clear platform software fed switch** *switch-number* **swc statistics** command in privileged EXEC mode.

**clear platform software fed switch** { *switch-number* | **active** } **swc statistics**

**Command Modes** Privileged EXEC (#)

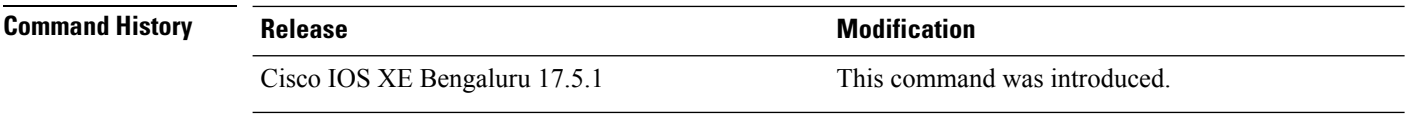

**Examples** The following is a sample output of the **clear platform software fed switch active swc statistics** command:

> Device> **enable** Device# **clear platform software fed switch active swc statistics**

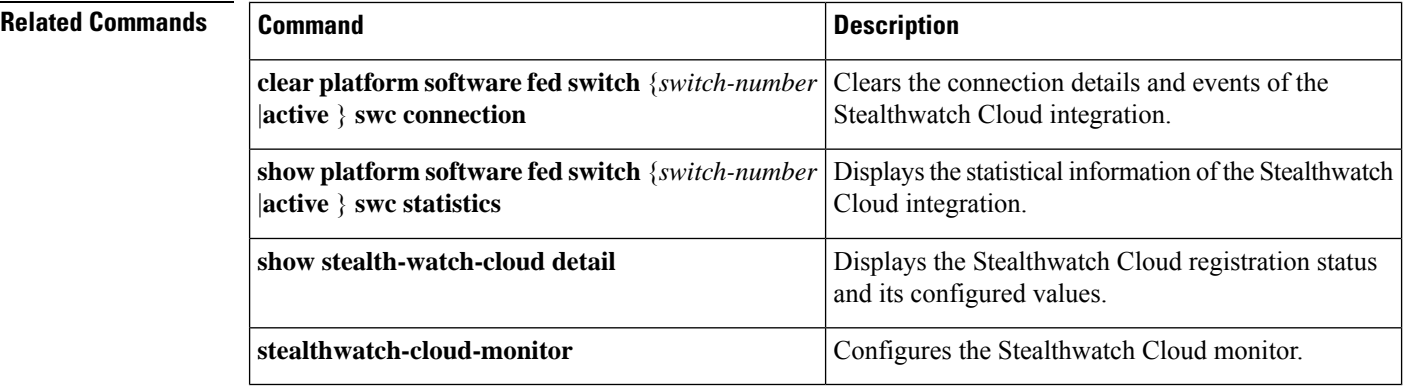

## **clear snmp stats hosts**

To clear the NMS IP address, the number of times an NMS polls the agent, and the timestamp of polling, use the **clear snmp stats hosts** command in privileged EXEC mode.

**clear snmp stats hosts**

**Syntax Description** This command has no arguments or keywords.

**Command Default** The details of the SNMP managers polled to the SNMP agent is stored in the system.

**Command Modes** Privileged EXEC (#)

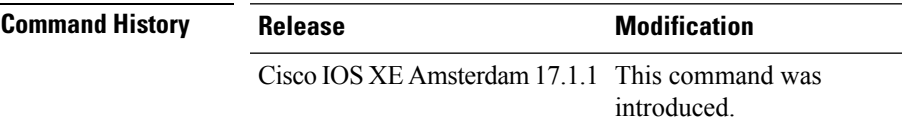

**Usage Guidelines** Use the **clear snmp stats hosts** command to delete all the entries polled to the SNMP agent.

The following is sample output of the **clear snmp stats hosts** command.

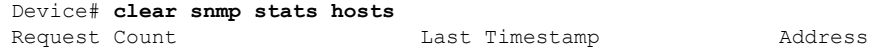

## **collect**

To configure non-key fields for the flow monitor record and to enable capturing the values in the fields for the flow created with the record, use the **collect** command in flow record configuration mode.

**collect** {**counter** | **interface** | **timestamp** | **transport**}

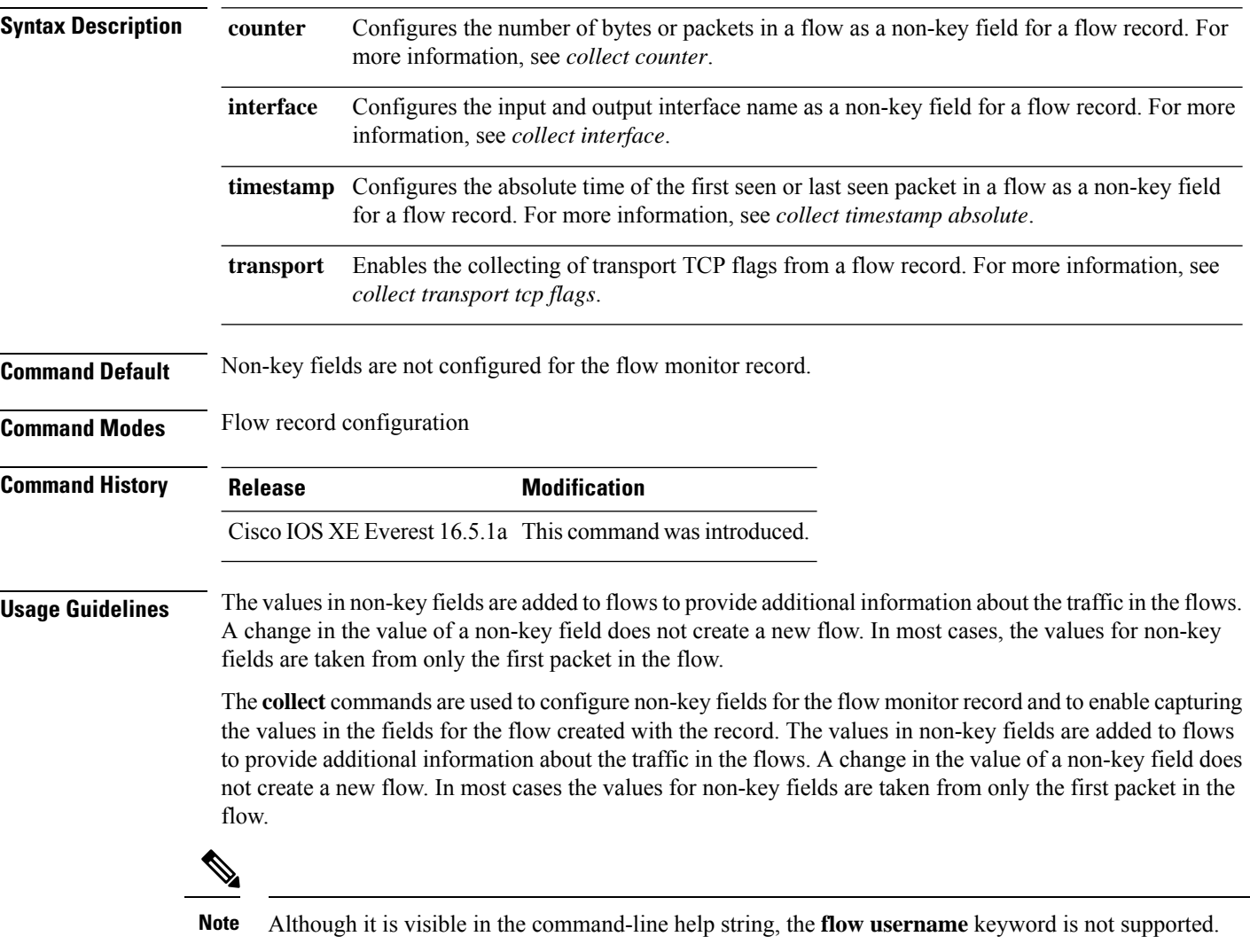

The following example configures the total number of bytes in the flows as a non-key field:

Device(config)# **flow record FLOW-RECORD-1** Device(config-flow-record)# **collect counter bytes long**

## **collect counter**

To configure the number of bytes or packets in a flow as a non-key field for a flow record, use the **collect counter** command in flow record configuration mode. To disable the use of the number of bytes or packets in a flow (counters) as a non-key field for a flow record, use the **no** form of this command.

**Command Default** The number of bytes or packets in a flow is not configured as a non-key field.

**Command Modes** Flow record configuration

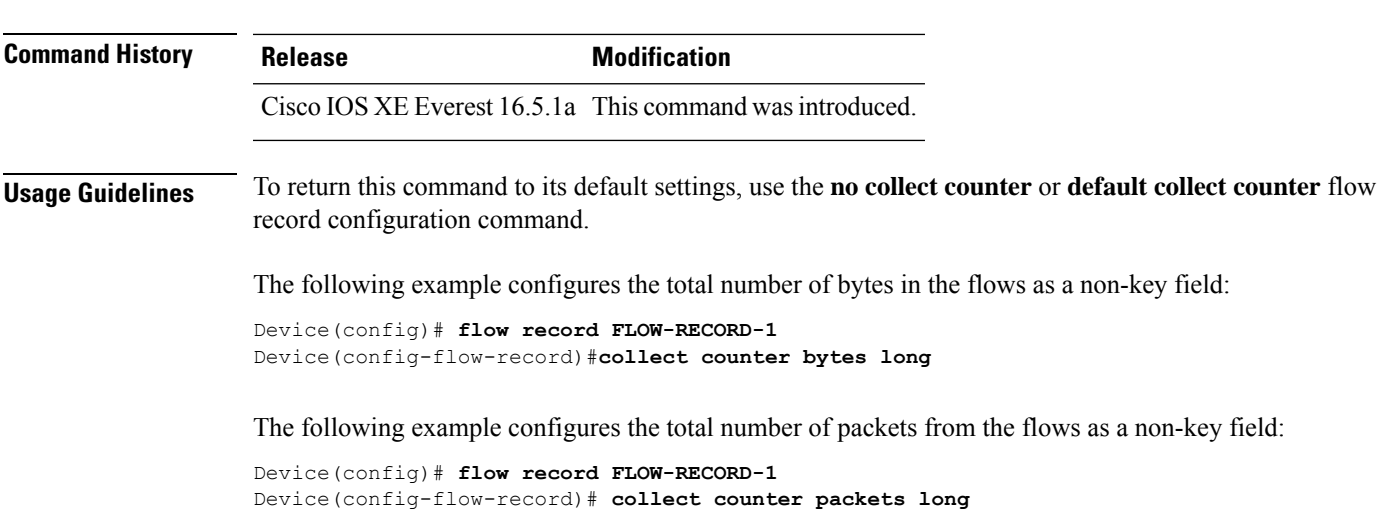

## **collect flow sampler**

To configure a flow sampler ID as a non-key field for the record, use the **collect flow sampler** command in flow record configuration mode. To disable the use of the flow sampler ID number as a non-key field for a flow record, use the **no** form of this command.

**collect flow sampler no collect flow sampler**

**Syntax Description** This command has no arguments or keywords.

**Command Default** The flow sampler is not configured as non-key fields.

**Command Modes** Flow record configuration (config-flow-record)

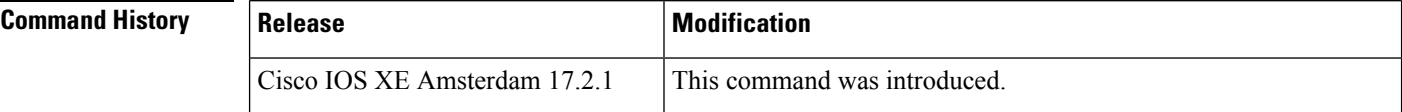

**Usage Guidelines** The **collect** commands are used to configure non-key fields for the flow monitor record and to enable capturing the values in the fields for the flow created with the record. The values in non-key fields are added to flows to provide additional information about the traffic in the flows. A change in the value of a non-key field does not create a new flow. In most cases the values for non-key fields are taken from only the first packet in the flow.

> The **collect flow sampler** command is useful when more than one flow sampler is being used with different sampling rates. The non-key field contains the ID of the flow sampler used to monitor the flow.

**Examples** The following example shows how to configure the ID of the flow sampler that is assigned to the flow as a non-key field:

```
Device> enable
Device# confgure terminal
Device(config)# flow record FLOW-RECORD-1
Device(config-flow-record)# collect flow sampler
```
### **Related Commands**

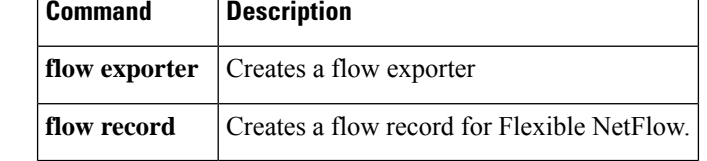

## **collect interface**

To configure the input interface name as a non-key field for a flow record, use the **collect interface** command in flow record configuration mode. To disable the use of the input interface as a non-key field for a flow record, use the **no** form of this command.

**collect interface input no collect interface input**

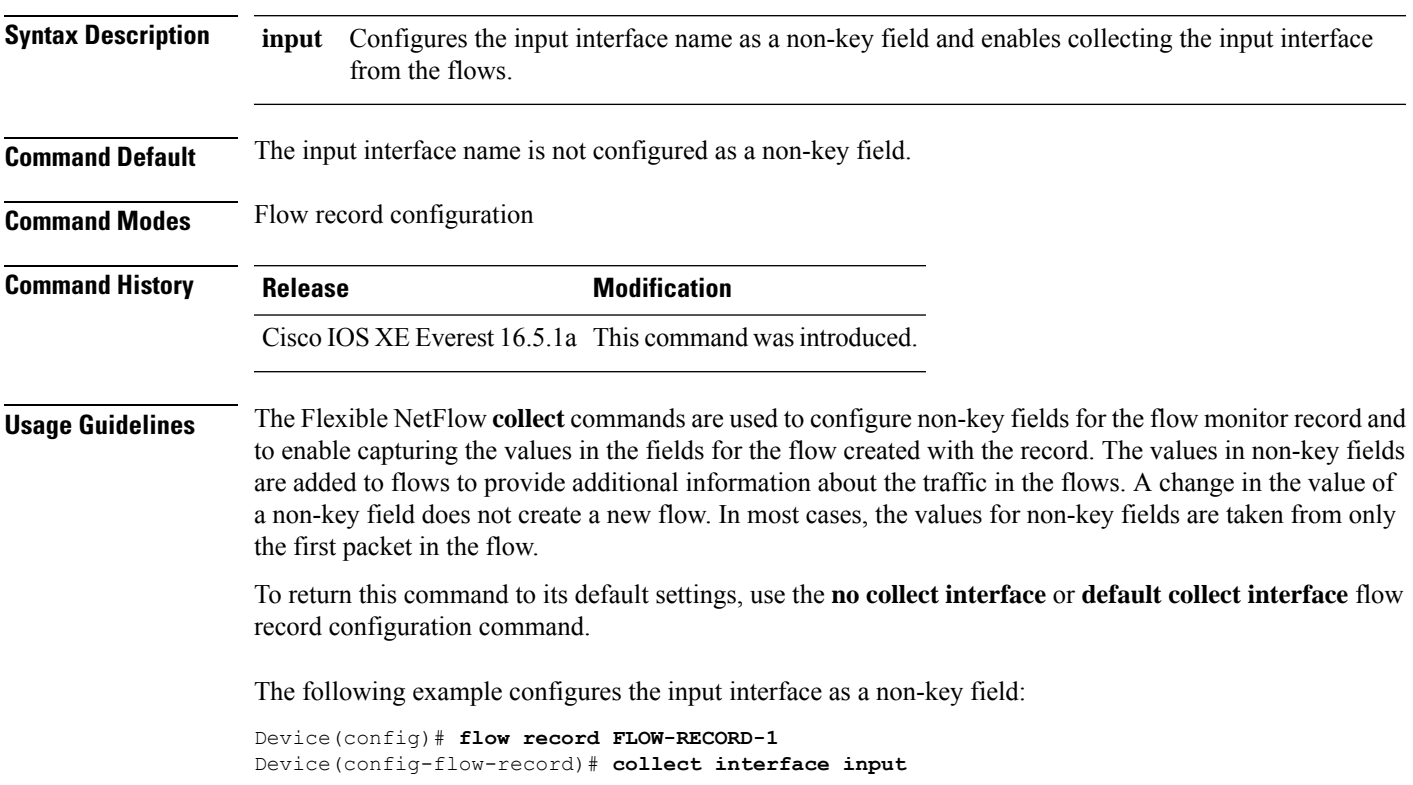

## **collect ipv4 destination**

To configure the IPv4 destination as a non-key field for a flow record, use the **collect ipv4 destination** command in flow record configuration mode. To disable the use of an IPv4 destination field as a non-key field for a flow record, use the **no** form of this command.

**collect ipv4 destination** {**mask** | **prefix**} [**minimum-mask** *mask*] **no collect ipv4 destination** {**mask** | **prefix**} [**minimum-mask** *mask*]

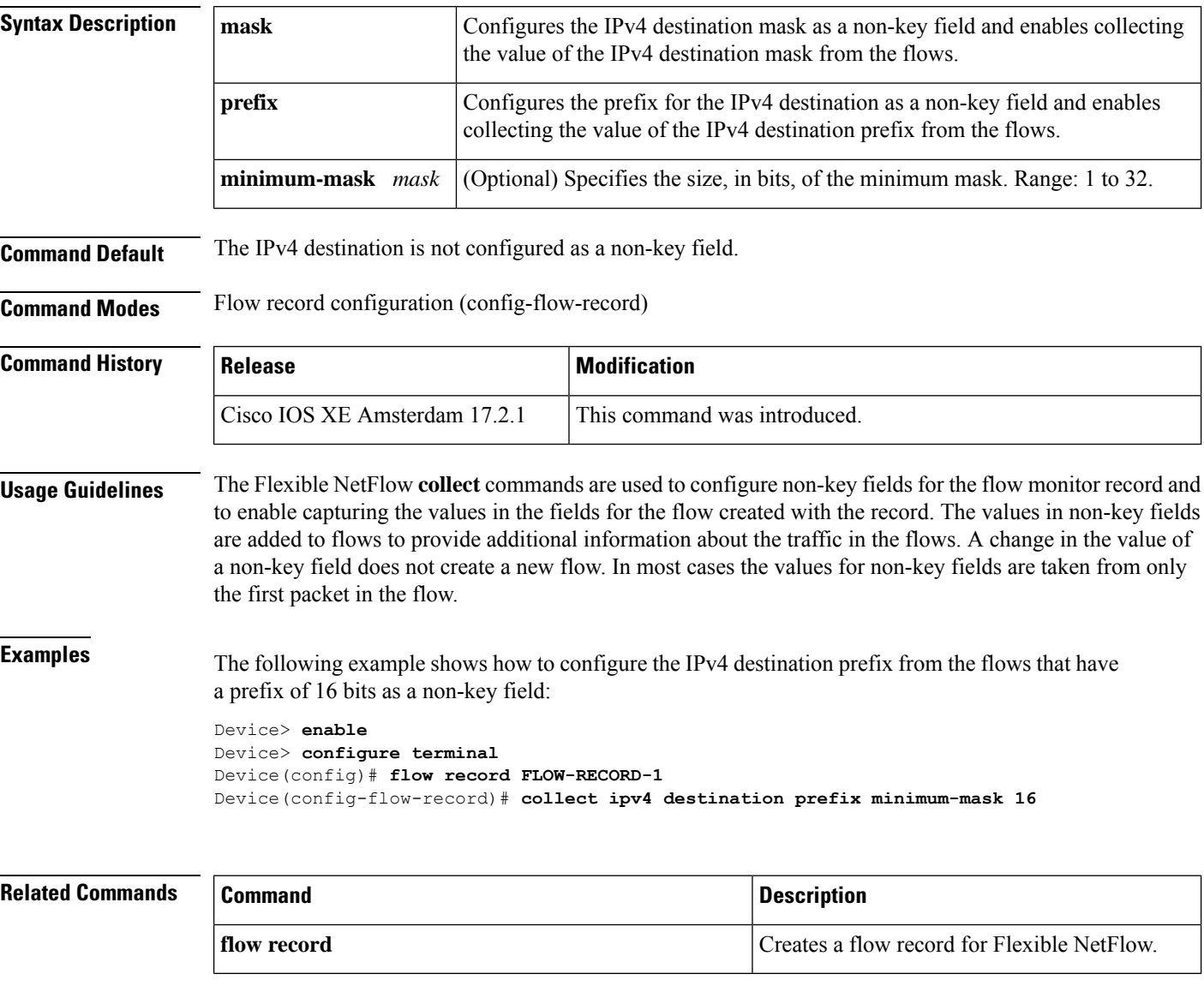

## **collect ipv6 destination**

To configure the IPv6 destination as a non-key field for a flow record, use the **collect ipv6 destination** command in flow record configuration mode. To disable the use of an IPv6 destination field as a non-key field for a flow record, use the **no** form of this command.

```
collect ipv6 destination { mask | prefix } [ minimum-mask mask ]
no collect ipv6 destination { mask | prefix } [ minimum-mask mask ]
```
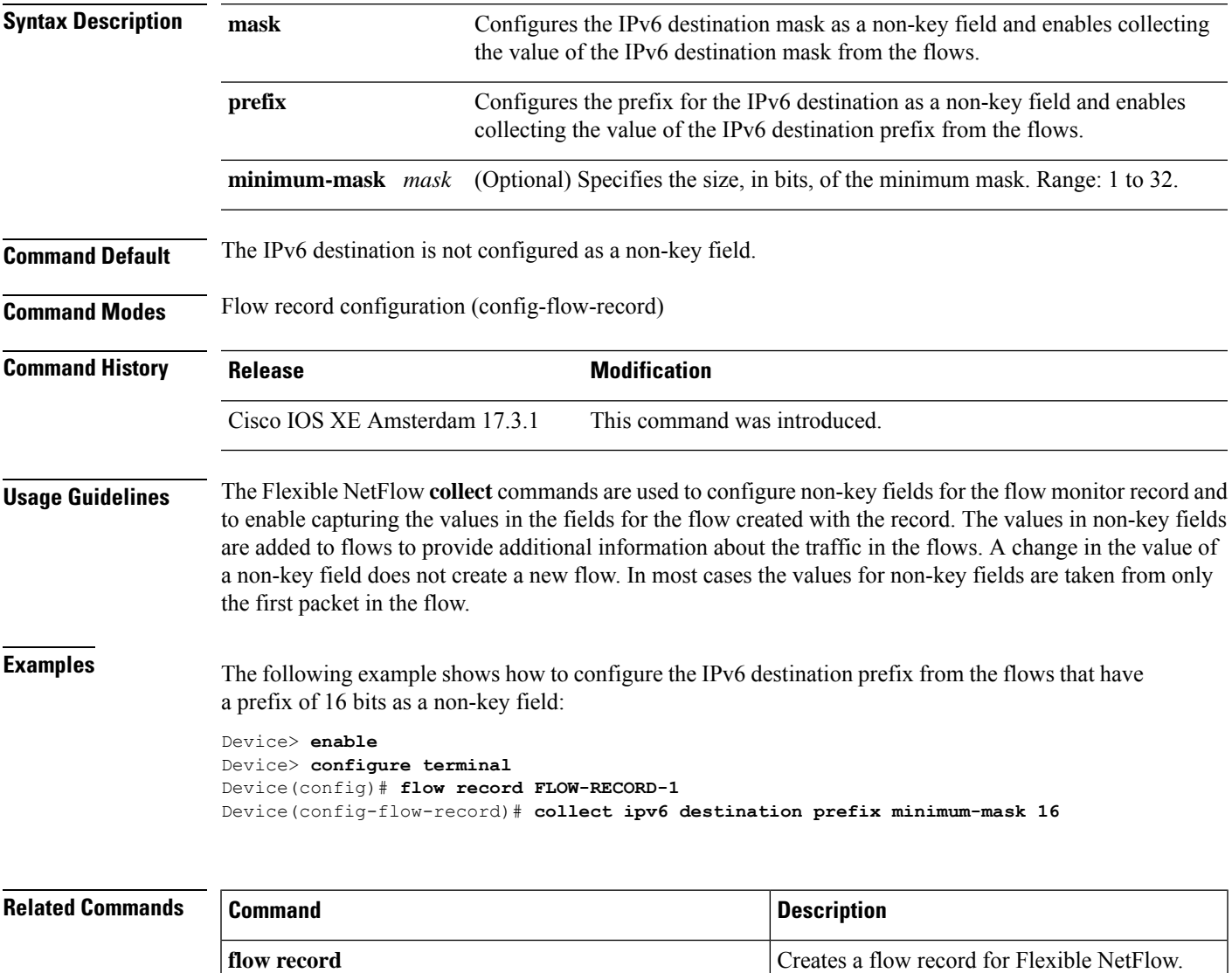

## **collect ipv4 source**

To configure the IPv4 source as a non-key field for a flow record, use the **collect ipv4 source** command in flow record configuration mode. To disable the use of the IPv4 source field as a non-key field for a flow record, use the **no** form of this command.

**collect ipv4 source** {**mask** | **prefix**} [**minimum-mask** *mask*] **no collect ipv4 source** {**mask** | **prefix**} [**minimum-mask** *mask*]

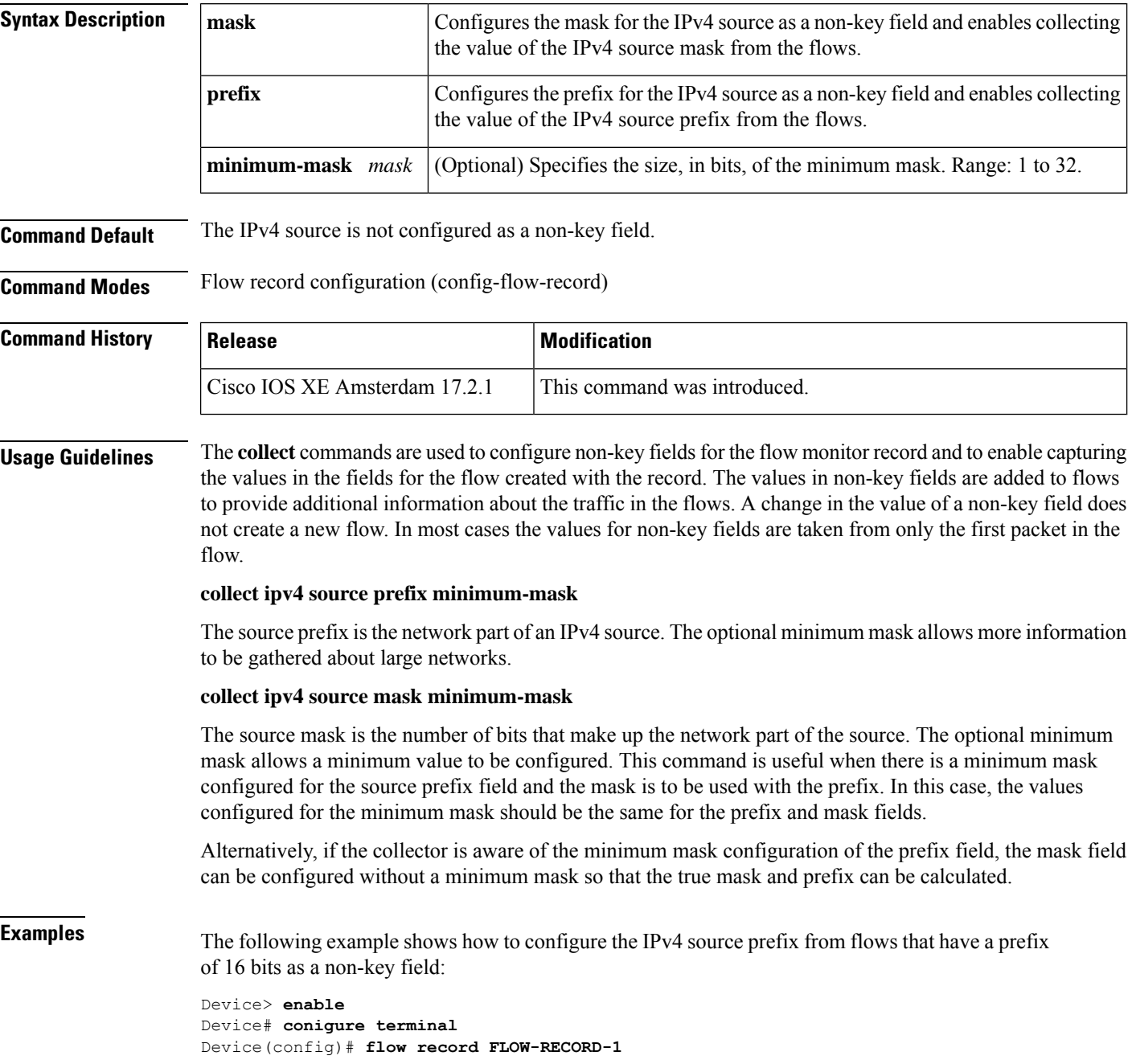

Device(config-flow-record)# **collect ipv4 source prefix minimum-mask 16**

**Related Commands** 

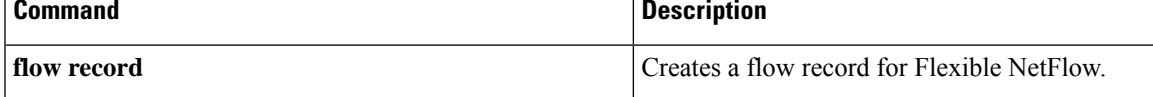

## **collect ipv6 source**

To configure the IPv6 source as a non-key field for a flow record, use the **collect ipv6 source** command in flow record configuration mode. To disable the use of the IPv6 source field as a non-key field for a flow record, use the **no** form of this command.

**collect ipv6 source** { **mask** | **prefix** } [ **minimum-mask** *mask* ] **no collect ipv6 source** { **mask** | **prefix** } [ **minimum-mask** *mask* ]

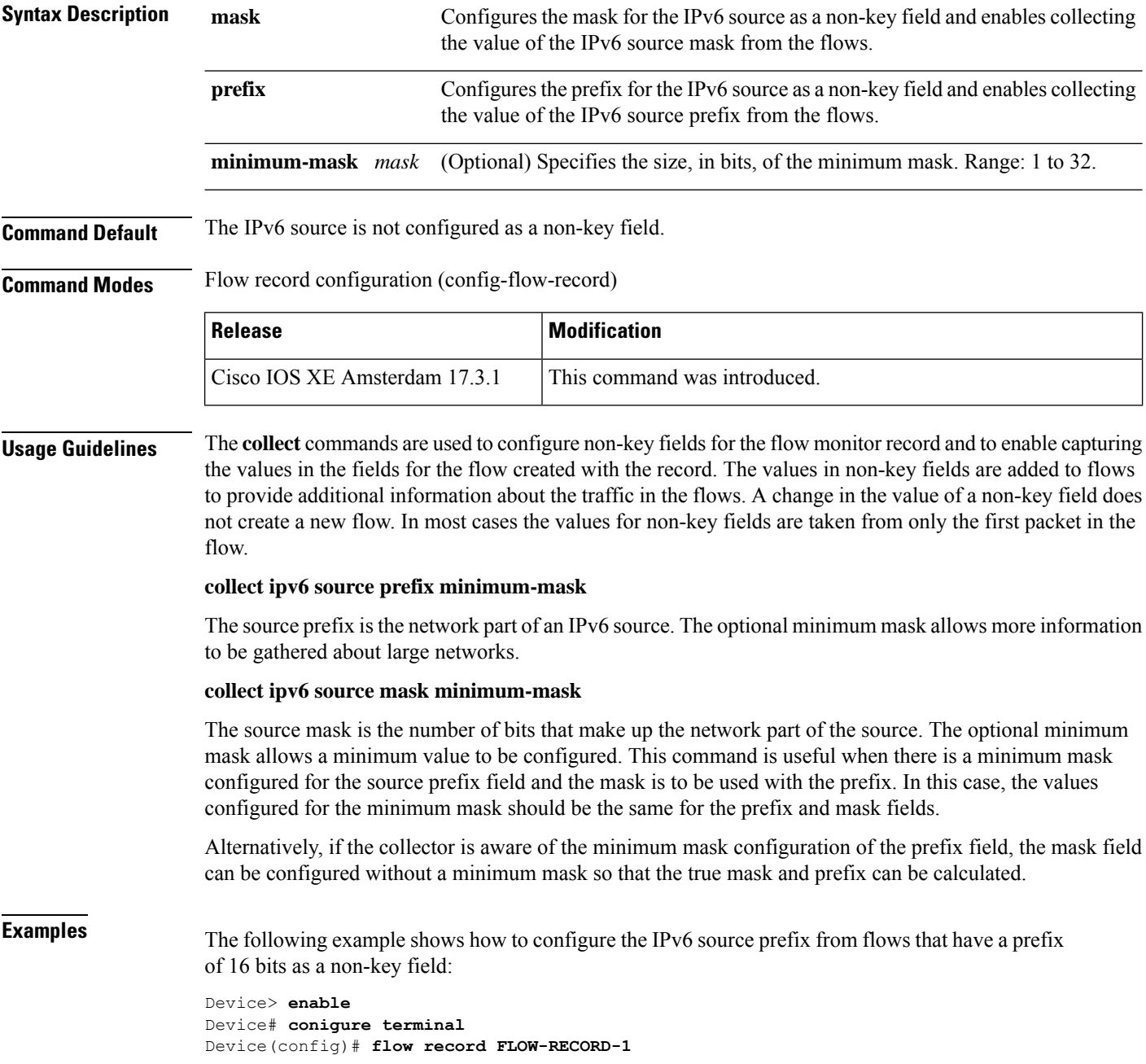

I

Device(config-flow-record)# **collect ipv6 source prefix minimum-mask 16**

### **collect timestamp absolute**

To configure the absolute time of the first seen or last seen packet in a flow as a non-key field for a flow record, use the **collect timestamp absolute** command in flow record configuration mode. To disable the use of the first seen or last seen packet in a flow as a non-key field for a flow record, use the **no** form of this command.

**collect timestamp absolute** {**first** | **last**} **no collect timestamp absolute** {**first** | **last**}

**Syntax Description** first Configures the absolute time of the first seen packet in a flow as a non-key field and enables collecting time stamps from the flows. **first**

> Configures the absolute time of the last seen packet in a flow as a non-key field and enables collecting time stamps from the flows. **last**

**Command Default** The absolute time field is not configured as a non-key field.

**Command Modes** Flow record configuration

**Command History Release Modification** Cisco IOS XE Everest 16.5.1a This command was introduced.

**Usage Guidelines** The **collect** commands are used to configure non-key fields for the flow monitor record and to enable capturing the values in the fields for the flow created with the record. The values in non-key fields are added to flows to provide additional information about the traffic in the flows. A change in the value of a non-key field does not create a new flow. In most cases the values for non-key fields are taken from only the first packet in the flow.

> The following example configures time stamps based on the absolute time of the first seen packet in a flow as a non-key field:

Device(config)# **flow record FLOW-RECORD-1** Device(config-flow-record)# **collect timestamp absolute first**

The following example configures time stamps based on the absolute time of the last seen packet in a flow as a non-key field:

Device(config)# **flow record FLOW-RECORD-1** Device(config-flow-record)# **collect timestamp absolute last**

## **collect transport tcp flags**

To enable the collecting of transport TCP flags from a flow, use the **collect transport tcp flags** command in flow record configuration mode. To disable the collecting of transport TCP flags from the flow, use the **no** form of this command.

**collect transport tcp flags no collect transport tcp flags**

**Syntax Description** This command has no arguments or keywords.

**Command Default** The transport layer fields are not configured as a non-key field.

**Command Modes** Flow record configuration

**Command History Release Modification** Cisco IOS XE Everest 16.5.1a This command wasintroduced.

**Usage Guidelines** The values of the transport layer fields are taken from all packets in the flow. You cannot specify which TCP flag to collect. You can only specify to collect transport TCP flags. All TCP flags will be collected with this command. The following transport TCP flags are collected:

- **ack—**TCP acknowledgement flag
- **cwr—**TCP congestion window reduced flag
- **ece—**TCP ECN echo flag
- **fin—**TCP finish flag
- **psh—**TCP push flag
- **rst—**TCP reset flag
- **syn—**TCP synchronize flag
- **urg—**TCP urgent flag

To return this command to its default settings, use the**no collect collect transport tcpflags** or**default collect collect transport tcp flags** flow record configuration command.

The following example collects the TCP flags from a flow:

Device(config)# **flow record FLOW-RECORD-1** Device(config-flow-record)# **collect transport tcp flags**

## **collect routing next-hop address**

To configure the next-hop address value as a non-key field and enable collecting information regarding the next hop from the flows, use the **collect routing next-hop address** command in flow record configuration mode. To disable the use of one or more of the routing attributes as a non-key field for a flow record, use the **no** form of this command.

**collect routing next-hop address** { **ipv4** | **ipv6** } **no collect routing next-hop address** { **ipv4** | **ipv6** }

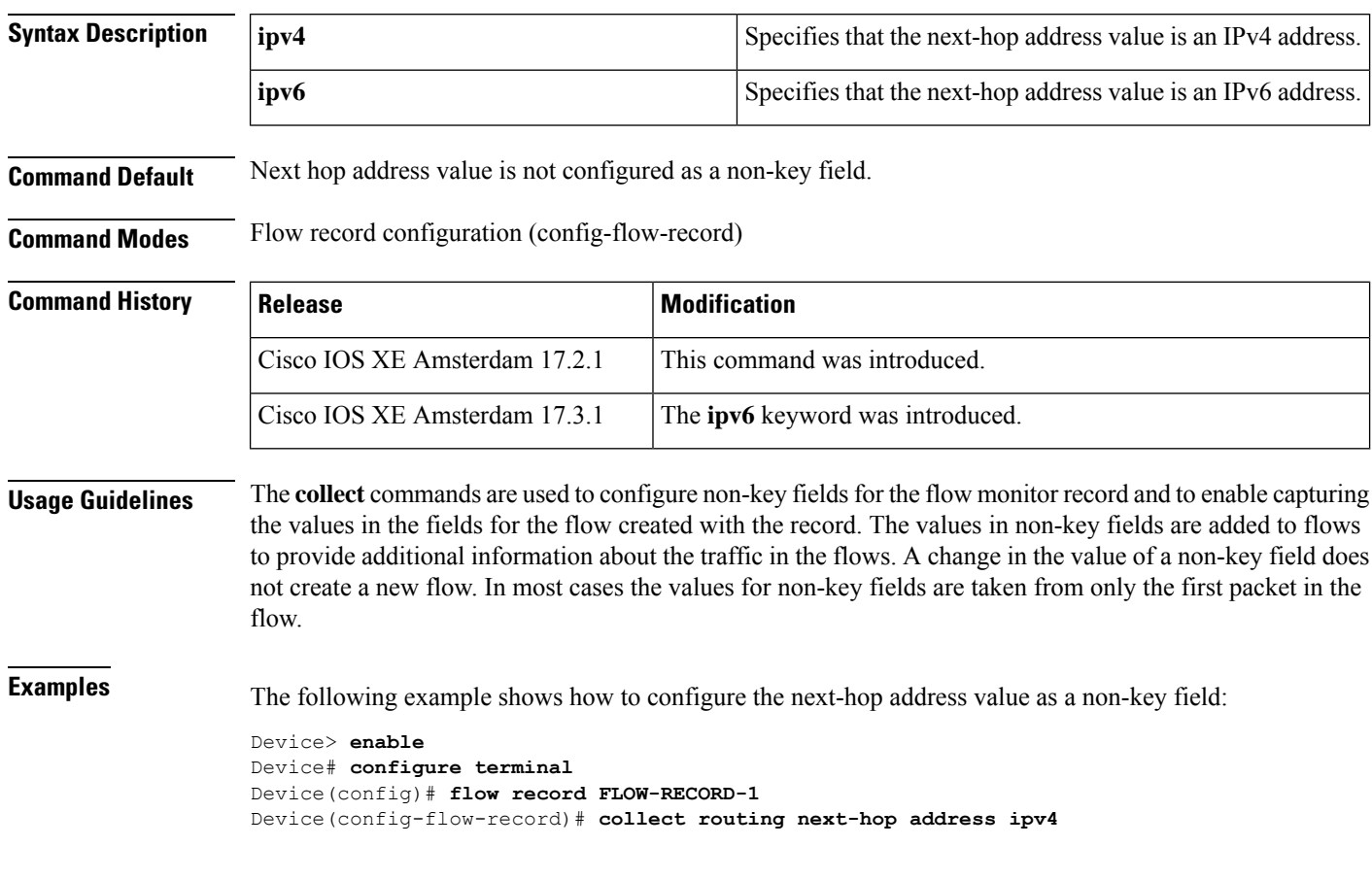

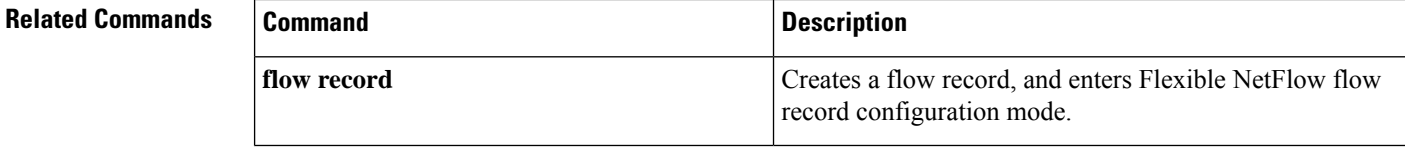

## **datalink flow monitor**

To apply aFlexible NetFlow flow monitor to an interface, use the**datalinkflow monitor** command in interface configuration mode. To disable a Flexible NetFlow flow monitor, use the **no** form of this command.

**datalink flow monitor** *monitor-name* **sampler** *sampler-name* **input no datalink flow monitor** *monitor-name* **sampler** *sampler-name* **input**

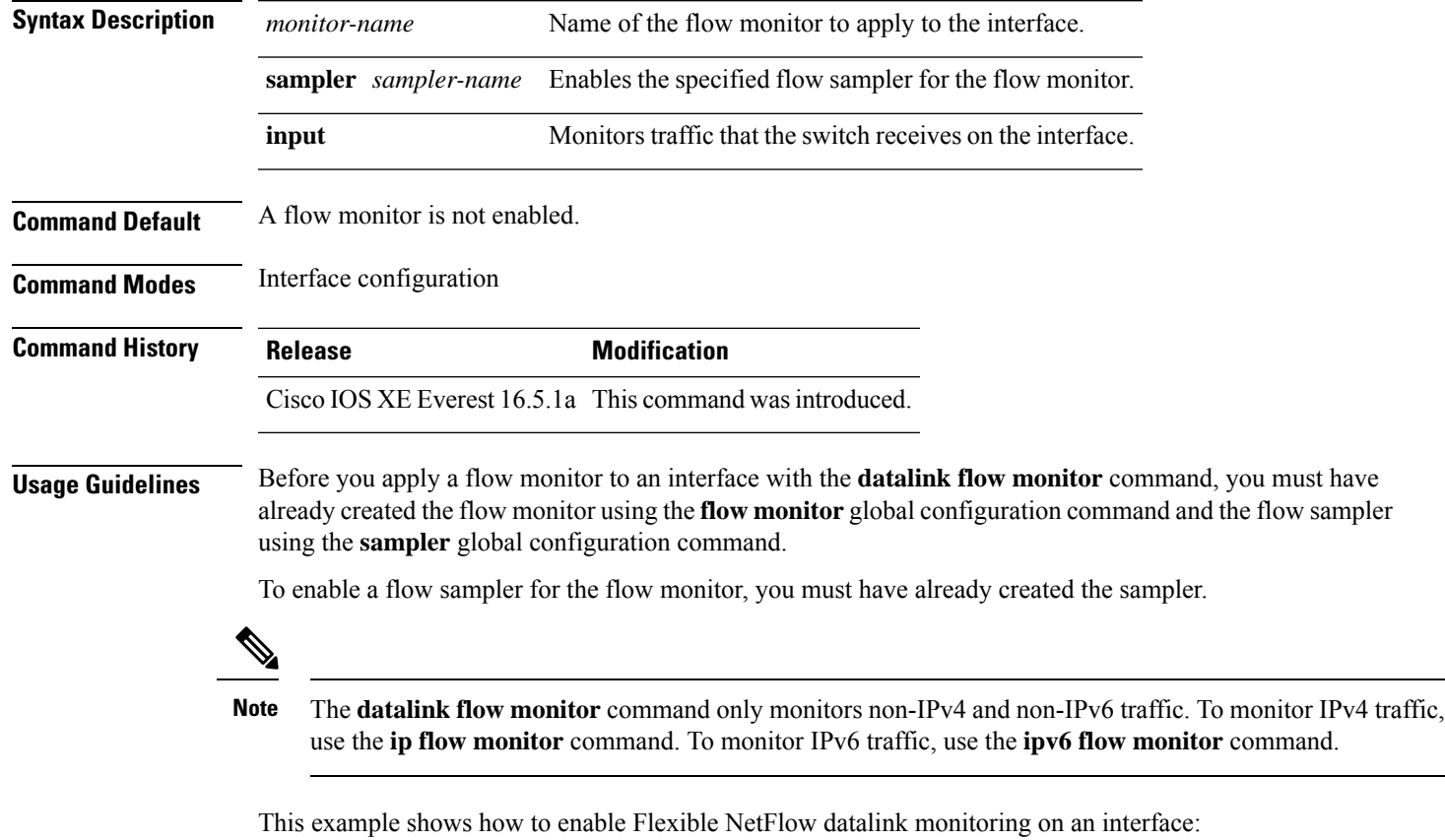

Device(config)# **interface gigabitethernet1/0/1** Device(config-if)# **datalink flow monitor FLOW-MONITOR-1 sampler FLOW-SAMPLER-1 input**

# **debug flow exporter**

To enable debugging output for Flexible Netflow flow exporters, use the **debug flow exporter** command in privileged EXEC mode. To disable debugging output, use the **no** form of this command.

**debug flow exporter** [[**name**] *exporter-name*] [{**error** | **event** | **packets** *number*}] **no debug flow exporter** [[**name**] *exporter-name*] [{**error** | **event** | **packets** *number*}]

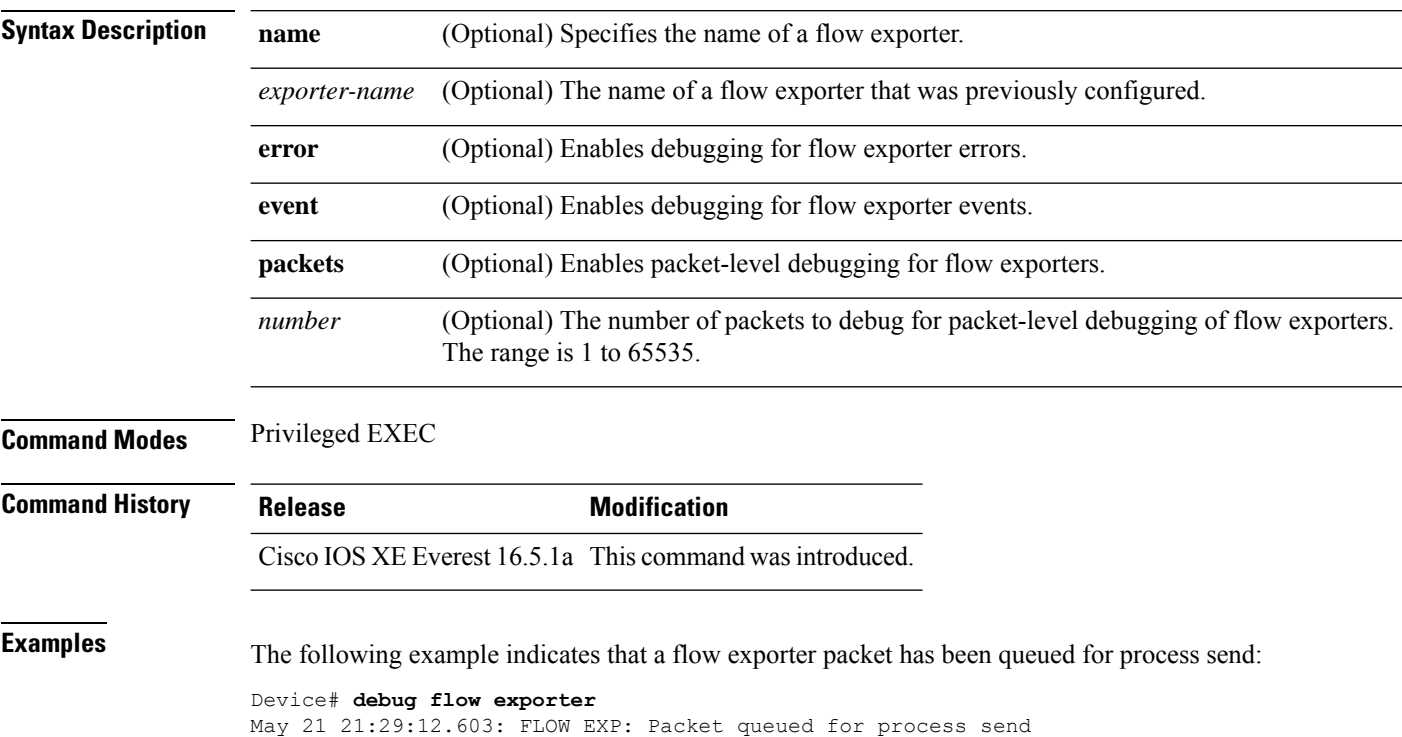

## **debug flow monitor**

To enable debugging output for Flexible NetFlow flow monitors, use the **debug flow monitor** command in privileged EXEC mode. To disable debugging output, use the **no** form of this command.

**debug flow monitor** [{**error** | [**name**] *monitor-name* [{**cache** [**error**] | **error** | **packets** *packets*}]}] **no debug flow monitor** [{**error** | [**name**] *monitor-name* [{**cache** [**error**] | **error** | **packets** *packets*}]}]

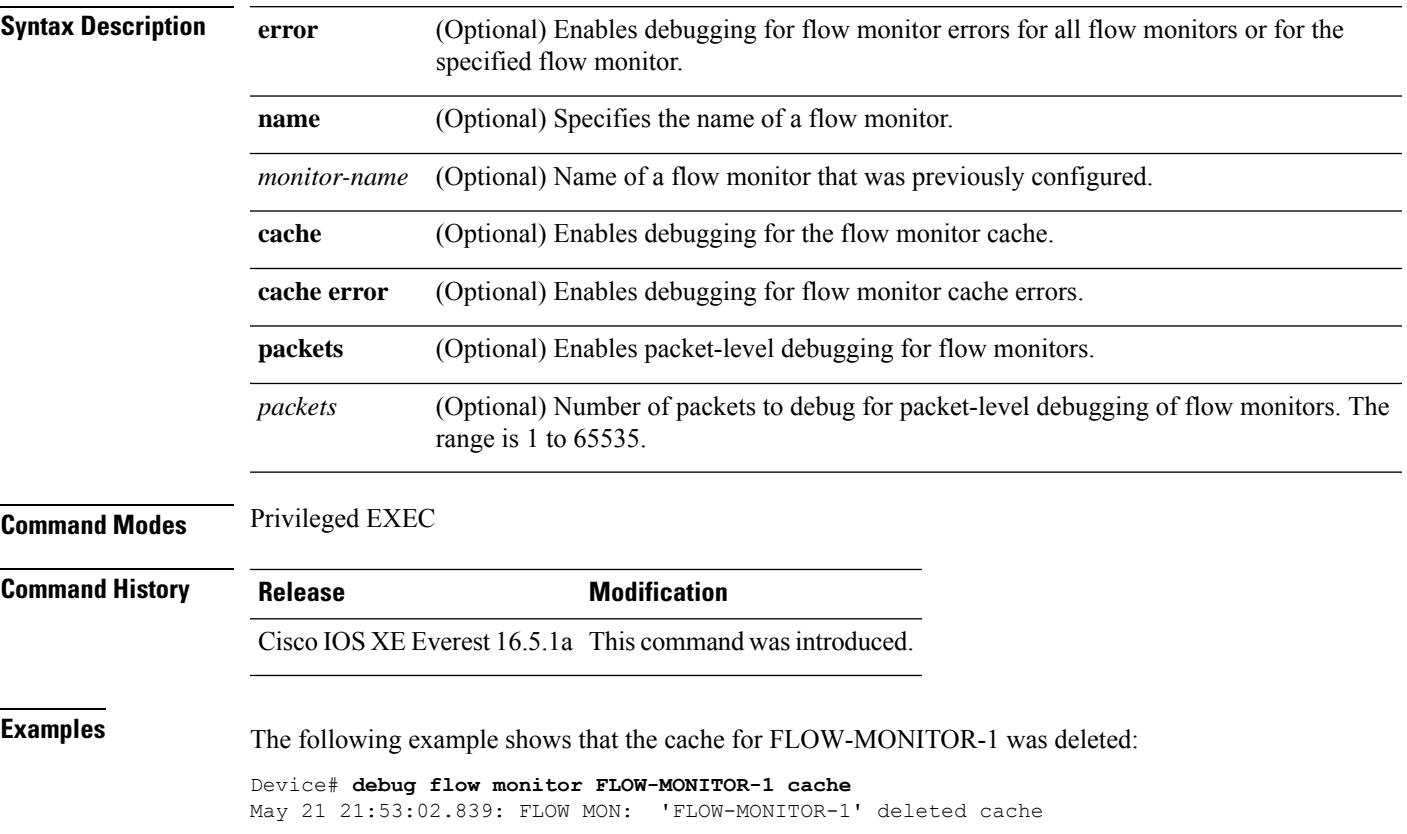

## **debug flow record**

To enable debugging output for Flexible NetFlow flow records, use the **debug flow record** command in privileged EXEC mode. To disable debugging output, use the **no** form of this command.

**debug flow record** [{[**name**] *record-name* | **options** {**sampler-table**} | [{**detailed** | **error**}]}] **no debug flow record** [{[**name**] *record-name* | **options** {**sampler-table**} | [{**detailed** | **error**}]}]

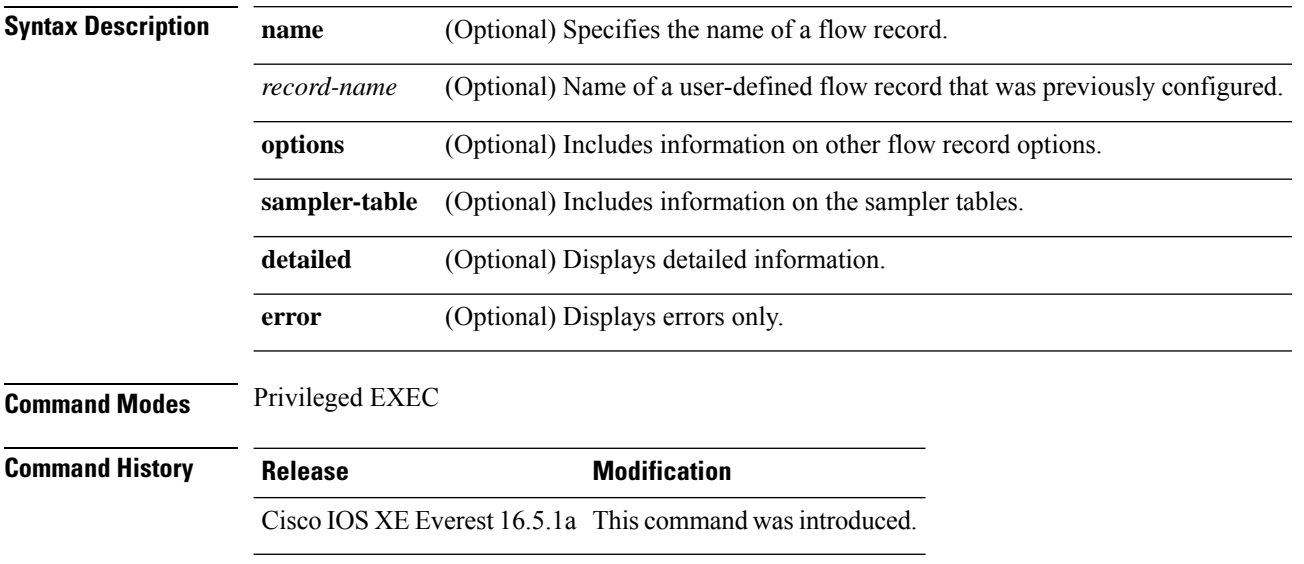

**Examples** The following example enables debugging for the flow record: Device# **debug flow record FLOW-record-1**

## **debug sampler**

To enable debugging output for Flexible NetFlow samplers, use the **debug sampler** command in privileged EXEC mode. To disable debugging output, use the **no** form of this command.

**debug sampler** [{**detailed** | **error** | [**name**] *sampler-name* [{**detailed** | **error** | **sampling** *samples*}]}] **no debug sampler** [{**detailed** | **error** | [**name**] *sampler-name* [{**detailed** | **error** | **sampling**}]}]

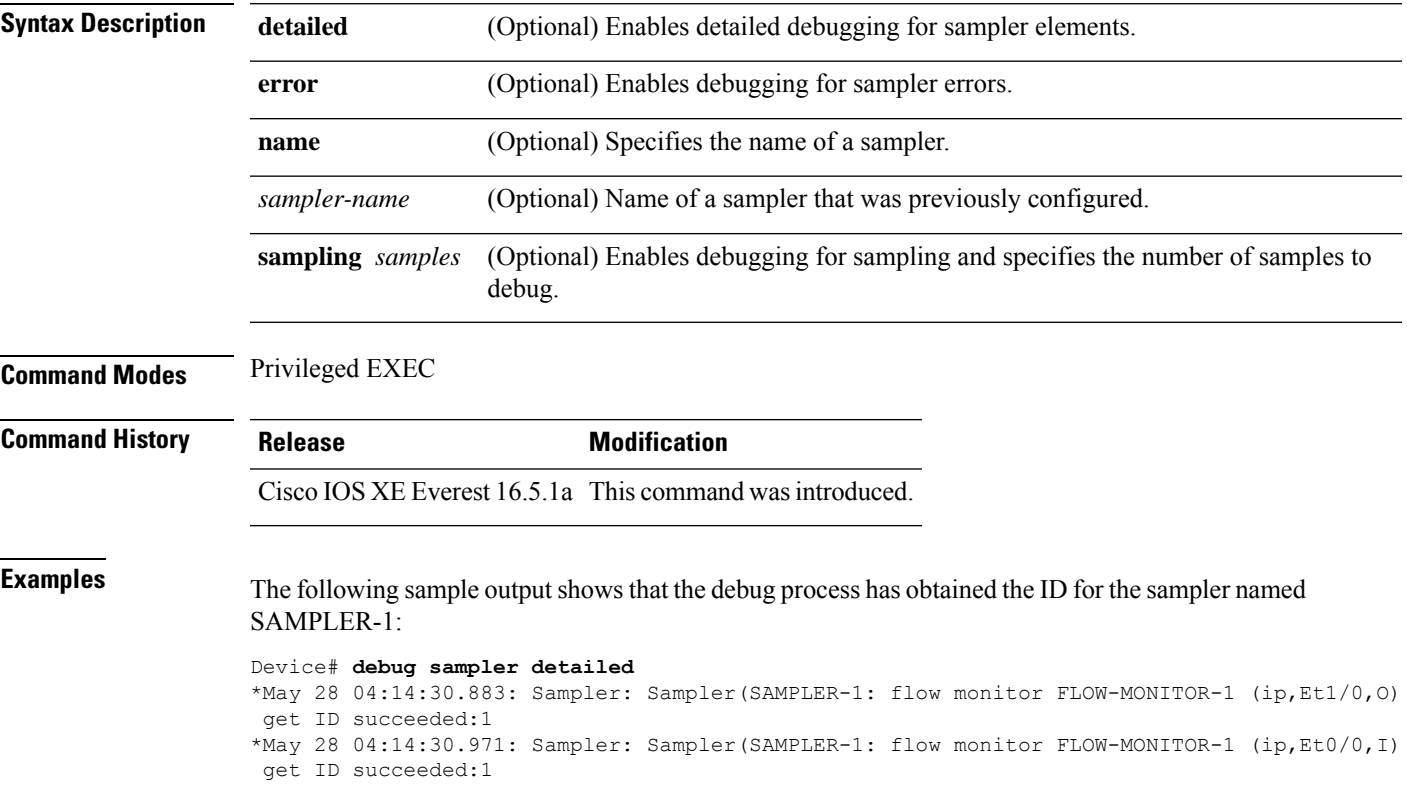

## **description**

To configure a description for a flow monitor, flow exporter, or flow record, use the **description** command in the appropriate configuration mode. To remove a description, use the **no** form of this command.

**description** *description* **no description** *description*

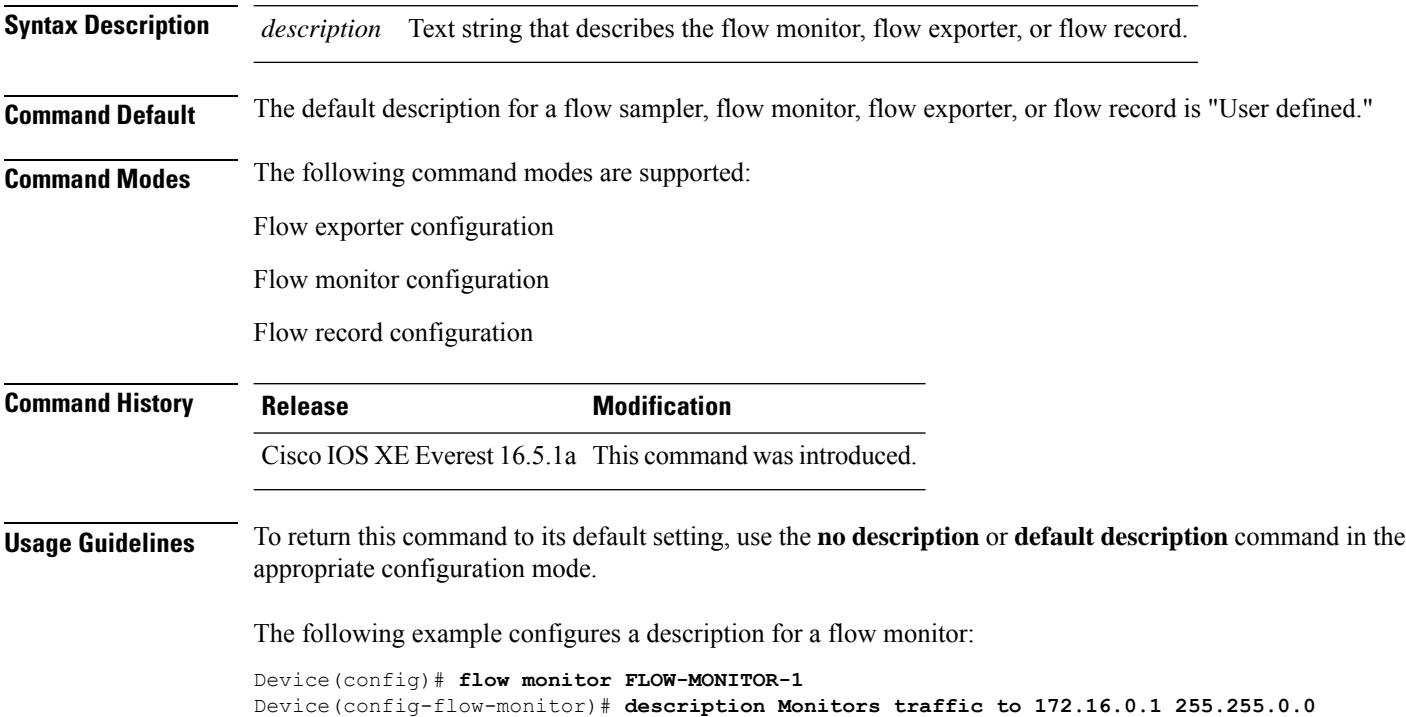

## **description (ERSPAN)**

To describe an Encapsulated Remote Switched Port Analyzer (ERSPAN) source session, use the **description** command in ERSPAN monitor source session configuration mode. To remove a description, use the **no** form of this command.

**description** *description* **no description**

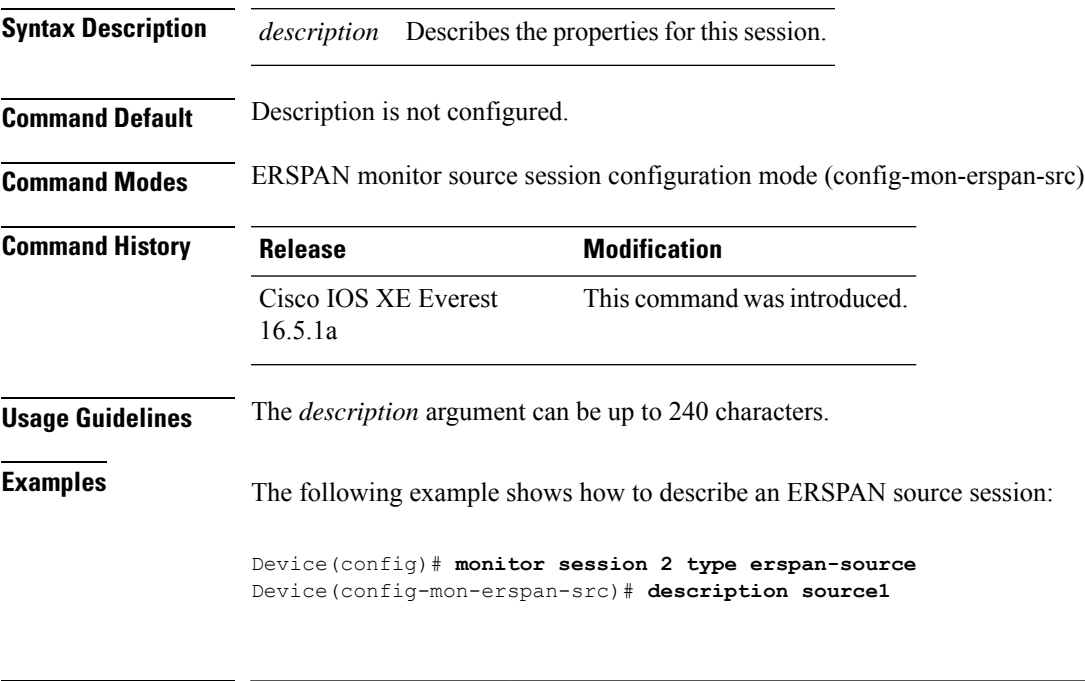

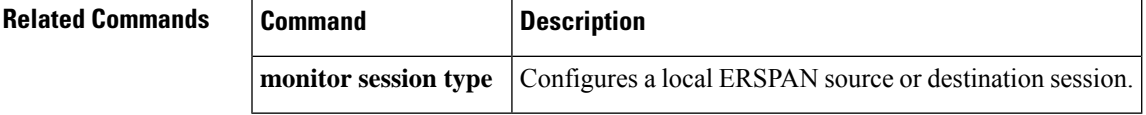

## **destination (ERSPAN)**

To configure an Encapsulated Remote Switched Port Analyzer (ERSPAN) source session destination and specify destination properties, use the**destination** command in ERSPAN monitorsource session configuration mode. To remove a destination session, use the **no** form of this command.

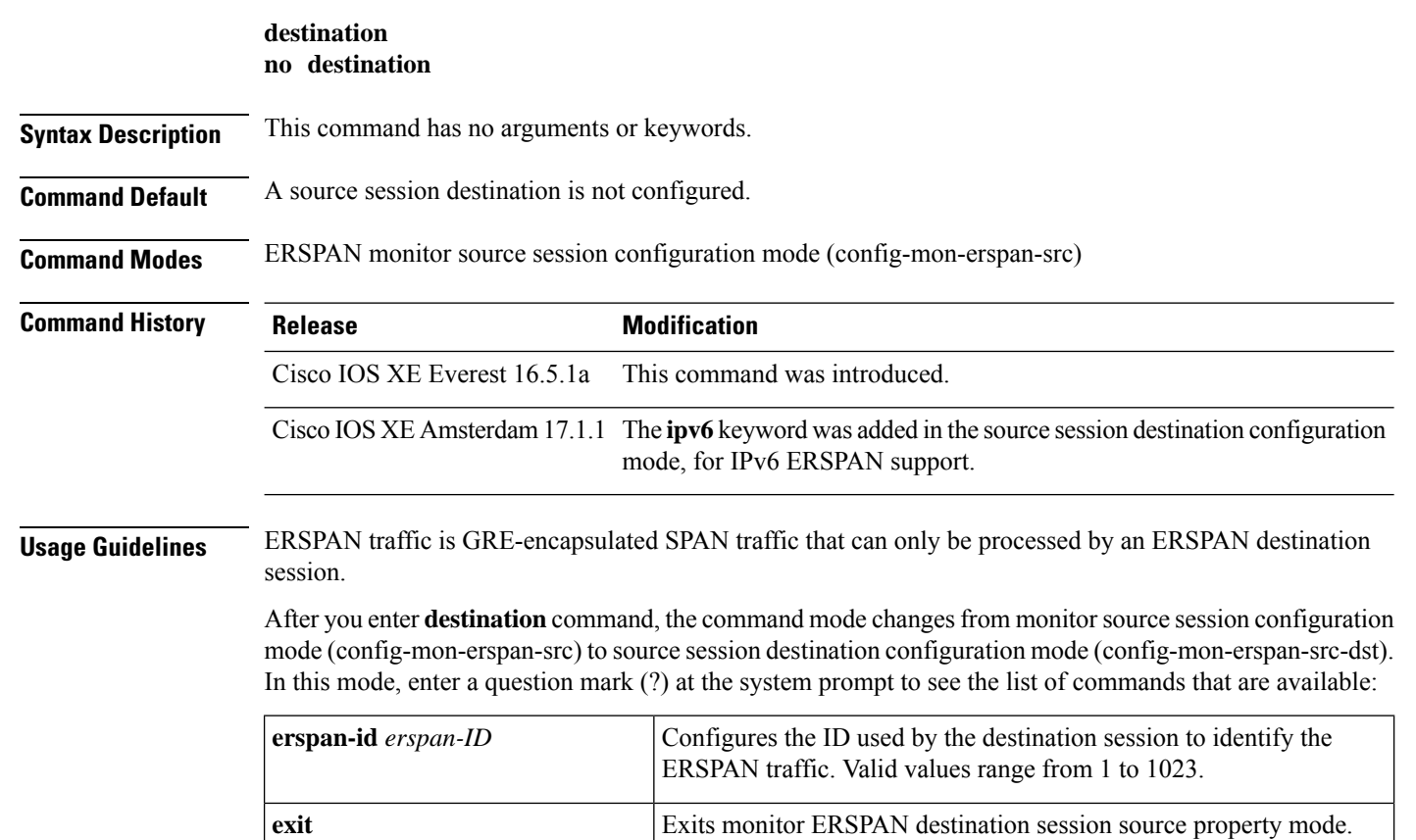

 $\mathbf l$ 

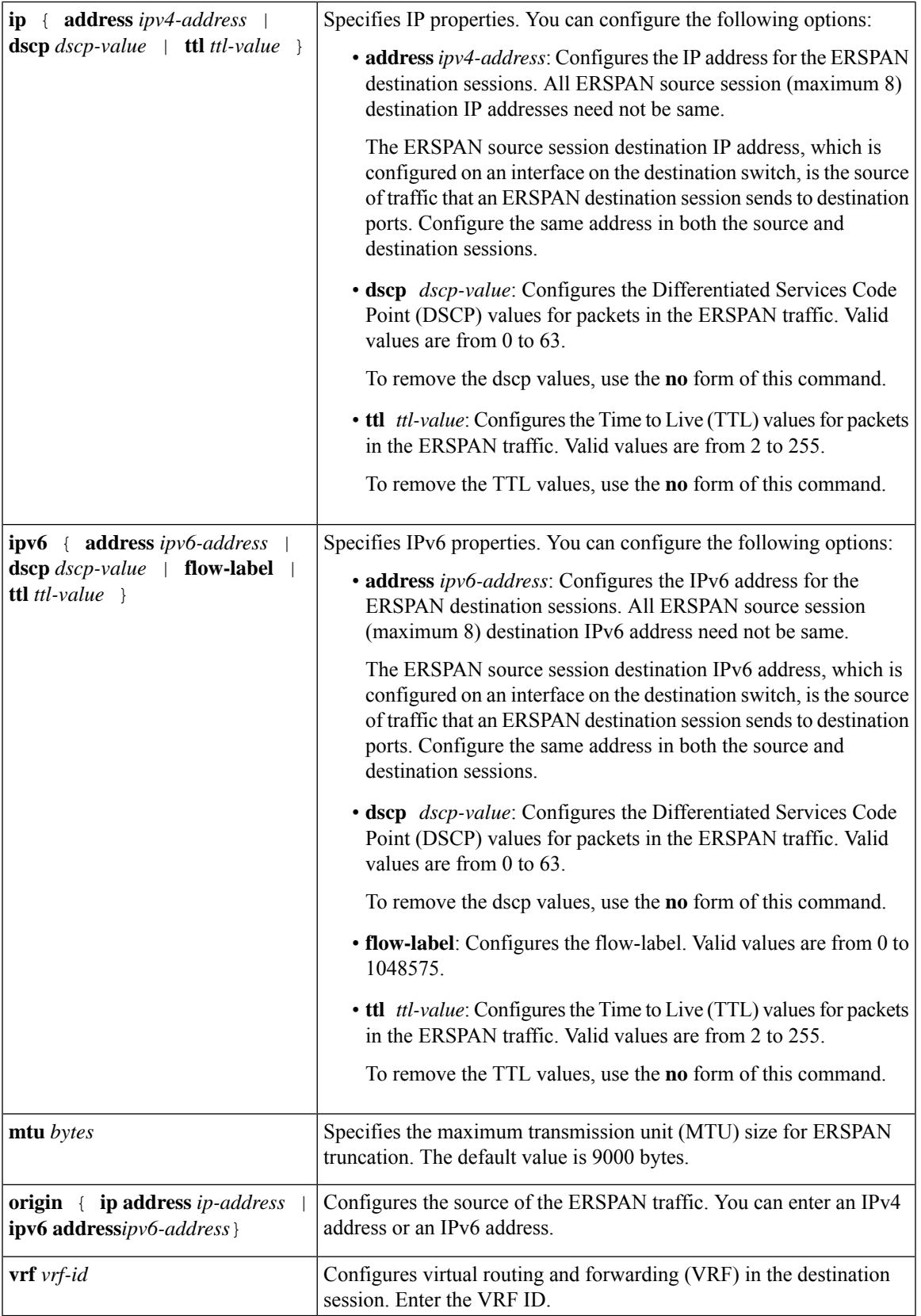

ERSPAN traffic is GRE-encapsulated SPAN traffic that can only be processed by an ERSPAN destination session.

**Examples** The following examples show how to configure an ERSPAN source session destination, enter the ERSPAN monitor destination session configuration mode, and configure the various properties.

The following example specifies the destination property **ip**:

```
Device(config)# monitor session 2 type erspan-source
Device(config-mon-erspan-src)# destination
Device(config-mon-erspan-src-dst)#ip address 10.1.1.1
Device(config-mon-erspan-src-dst)#
```
The following example shows how to configure an ERSPAN ID for a destination session:

```
Device(config)# monitor session 2 type erspan-source
Device(config-mon-erspan-src)# destination
Device(config-mon-erspan-src-dst)# erspan-id 3
```
The following example shows how to configure DSCP value for ERSPAN traffic:

```
Device(config)# monitor session 2 type erspan-source
Device(config-mon-erspan-src)# destination
Device(config-mon-erspan-src-dst)# ip dscp 15
```
The following example shows how to configure TTL value for ERSPAN traffic:

```
Device(config)# monitor session 2 type erspan-source
Device(config-mon-erspan-src)# destination
Device(config-mon-erspan-src-dst)# ip ttl 32
```
The following example specifies the destination property **ipv6**:

```
Device(config)# monitor session 3 type erspan-source
Device(config-mon-erspan-src)# destination
Device(config-mon-erspan-src-dst)#ipv6 address 2001:DB8::1
Device(config-mon-erspan-src-dst)#
```
The following example shows how to configure DSCP value for ERSPAN traffic IPv6:

```
Device(config)# monitor session 3 type erspan-source
Device(config-mon-erspan-src)# destination
Device(config-mon-erspan-src-dst)# ipv6 dscp 10
```
The following example shows how to configure flow-label value for ERSPAN traffic IPv6:

```
Device(config)# monitor session 3 type erspan-source
Device(config-mon-erspan-src)# destination
Device(config-mon-erspan-src-dst)# ipv6 flow-label 6
```
The following example shows how to configure TTL value for ERSPAN traffic IPv6:

```
Device(config)# monitor session 3 type erspan-source
Device(config-mon-erspan-src)# destination
Device(config-mon-erspan-src-dst)# ipv6 ttl 32
```
The following example shows how to specify an MTU of 1000 bytes:

```
Device(config)# monitor session 2 type erspan-source
Device(config-mon-erspan-src)# destination
Device(config-mon-erspan-src-dst)# mtu 1000
```
The following example shows how to configure an IP address for an ERSPAN source session:

```
Switch(config)# monitor session 2 type erspan-source
Switch(config-mon-erspan-src)# destination
Switch(config-mon-erspan-src-dst)# origin ip address 192.0.2.1
```
The following example shows how to configure an IPv6 address for an ERSPAN source session:

```
Switch(config)# monitor session 3 type erspan-source
Switch(config-mon-erspan-src)# destination
Switch(config-mon-erspan-src-dst)# origin ipv6 address 2001:DB8:1::1
```
The following example shows how to configure VRF in the destination session:

```
Switch(config)# monitor session 3 type erspan-source
Switch(config-mon-erspan-src)# destination
Switch(config-mon-erspan-src-dst)# vrf vrfexample
```
The following sample output from the **show monitor session all** displays different IP addresses for source session destinations:

```
Device# show monitor session all
Session 1
---------
Type : ERSPAN Source Session
Status : Admin Disabled
Description : session1
Destination IP Address : 10.1.1.1
Session 2
---------
Type : ERSPAN Source Session
Status : Admin Disabled
Description : session2
Destination IP Address : 192.0.2.1
Session 3
---------
Type : ERSPAN Source Session
Status : Admin Disabled
Description : session3
Destination IP Address : 198.51.100.1
Session 4
```
---------

```
Type : ERSPAN Source Session
Status : Admin Disabled
Description : session4
Destination IP Address : 203.0.113.1
Session 5
---------
Type : ERSPAN Source Session
Status : Admin Disabled
Description : session5
Destination IP Address : 209.165.200.225
```
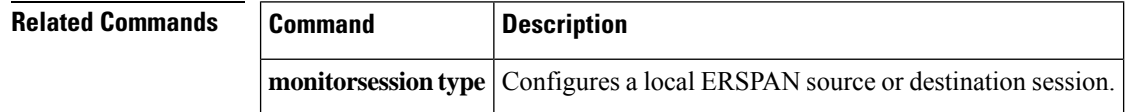

## **destination**

To configure an export destination for a flow exporter, use the **destination** command in flow exporter configuration mode. To remove an export destination for a flow exporter, use the **no** form of this command.

**destination** {*hostnameip-address*} **no destination** {*hostnameip-address*}

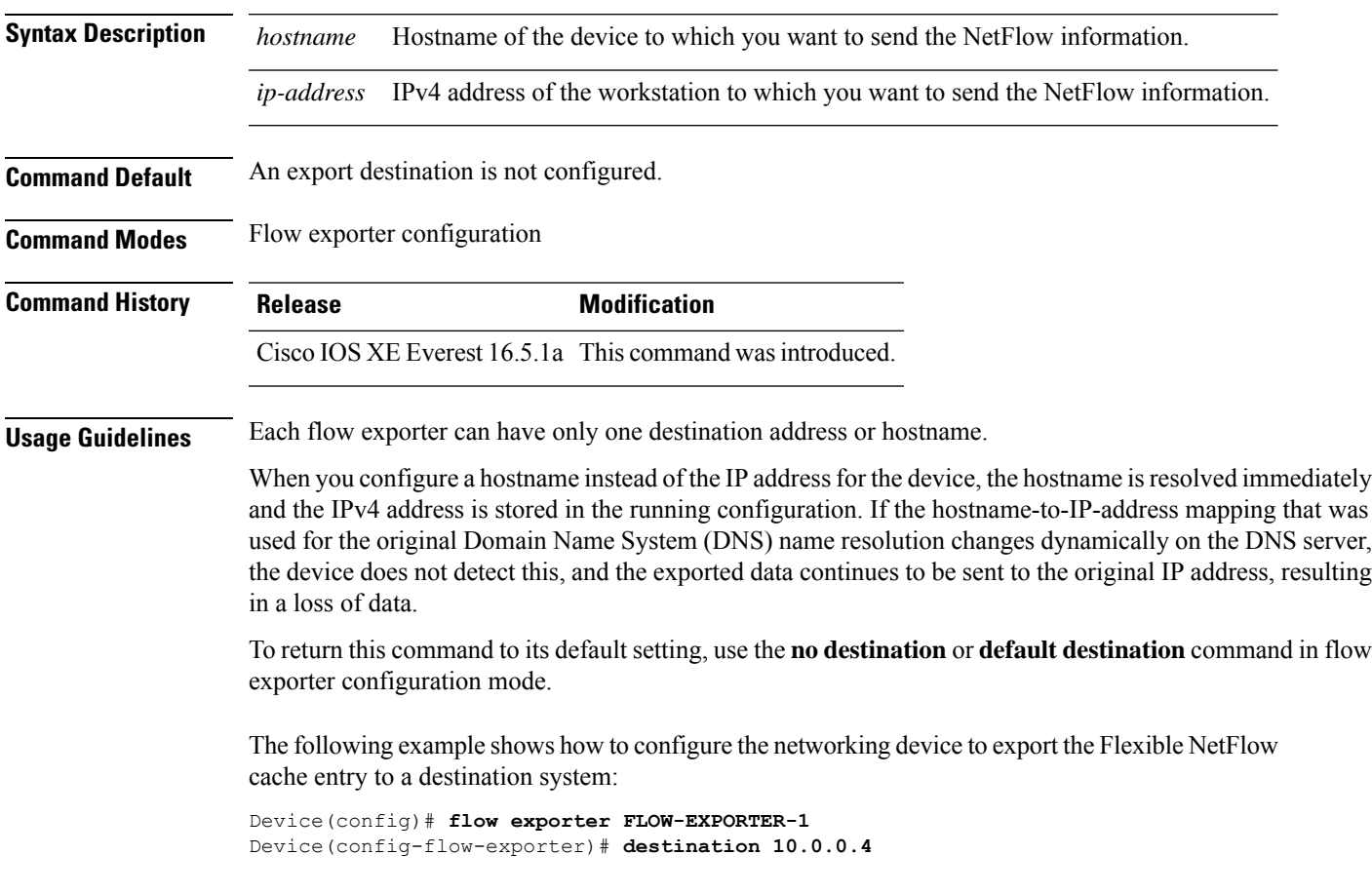

 $\mathbf I$ 

# **dscp**

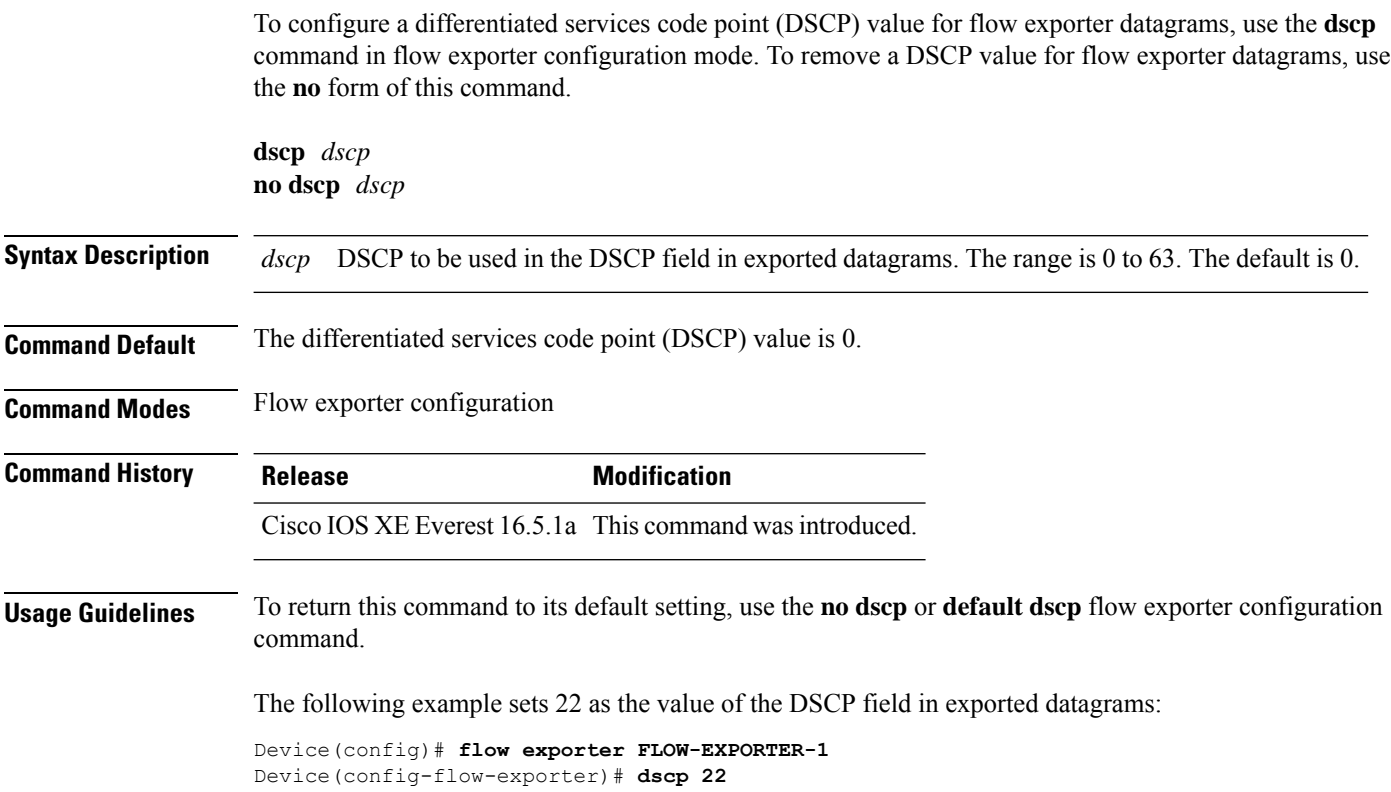

## **et-analytics**

To enter the global et-analytics configuration mode, use the **et-analytics** command in the global configuration mode.

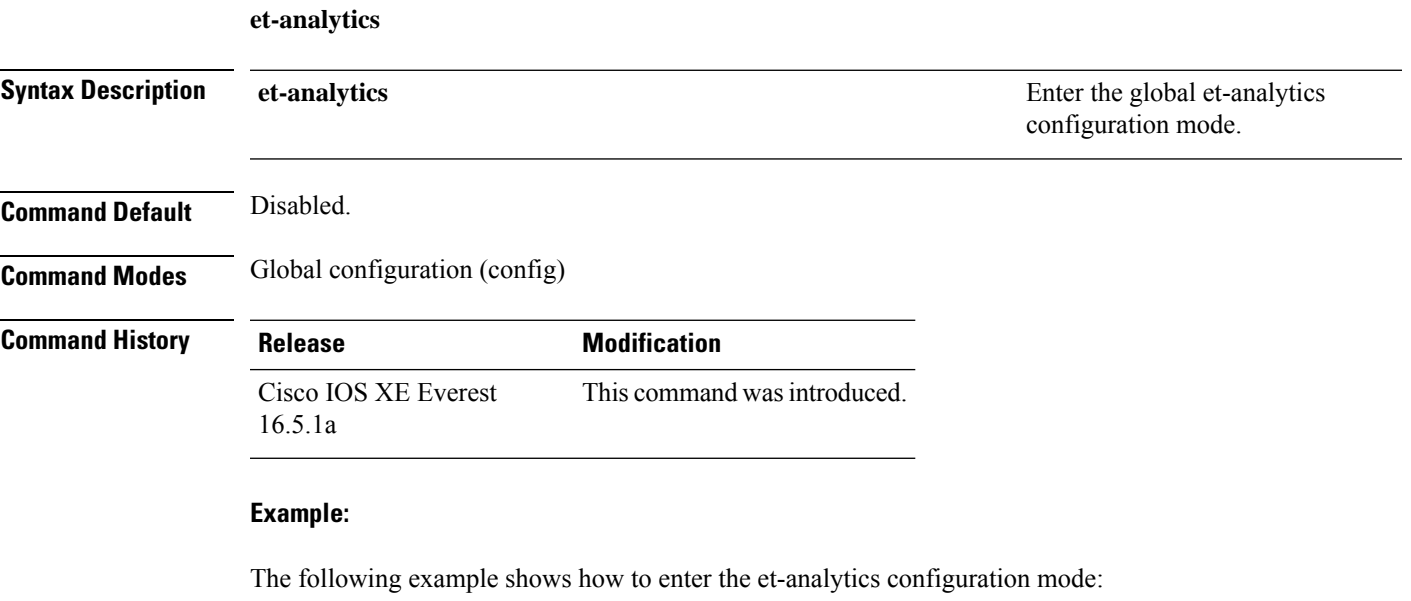

Device>**enable** Device#**configure terminal** Device(config)# **et-analytics**

## **et-analytics enable**

To enable et-analytics configuration on a particular interface, use the **et-analytics enable**command in the interface configuration mode. To disable et-analytics, use the **no** form of the command.

**et-analytics enable no et-analytics enable**

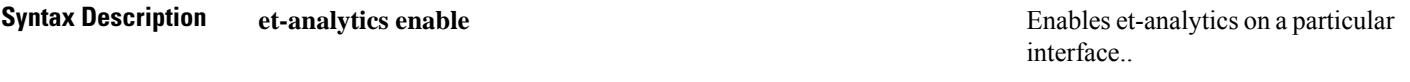

**Command Default** Disabled.

**Command Modes** Interface configuration (config-if)

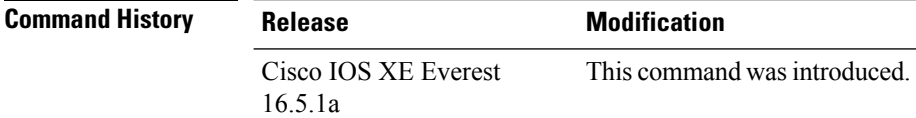

### **Example:**

The following example shows how to enable et-analytics on interface GigabitEthernet1/0/2.:

```
Device>enable
Device#configure terminal
Device(config)# interface gi1/0/2
Device(config-if)# et-analytics enable
```
### **event manager applet**

To register an applet with the Embedded Event Manager (EEM) and to enter applet configuration mode, use the **event manager applet** command in global configuration mode. To unregister the applet, use the **no** form of this command.

**event manager applet** *applet-name* [**authorization bypass**] [**class** *class-options*] [**trap**] **no event manager applet** *applet-name* [**authorization bypass**] [**class** *class-options*] [**trap**]

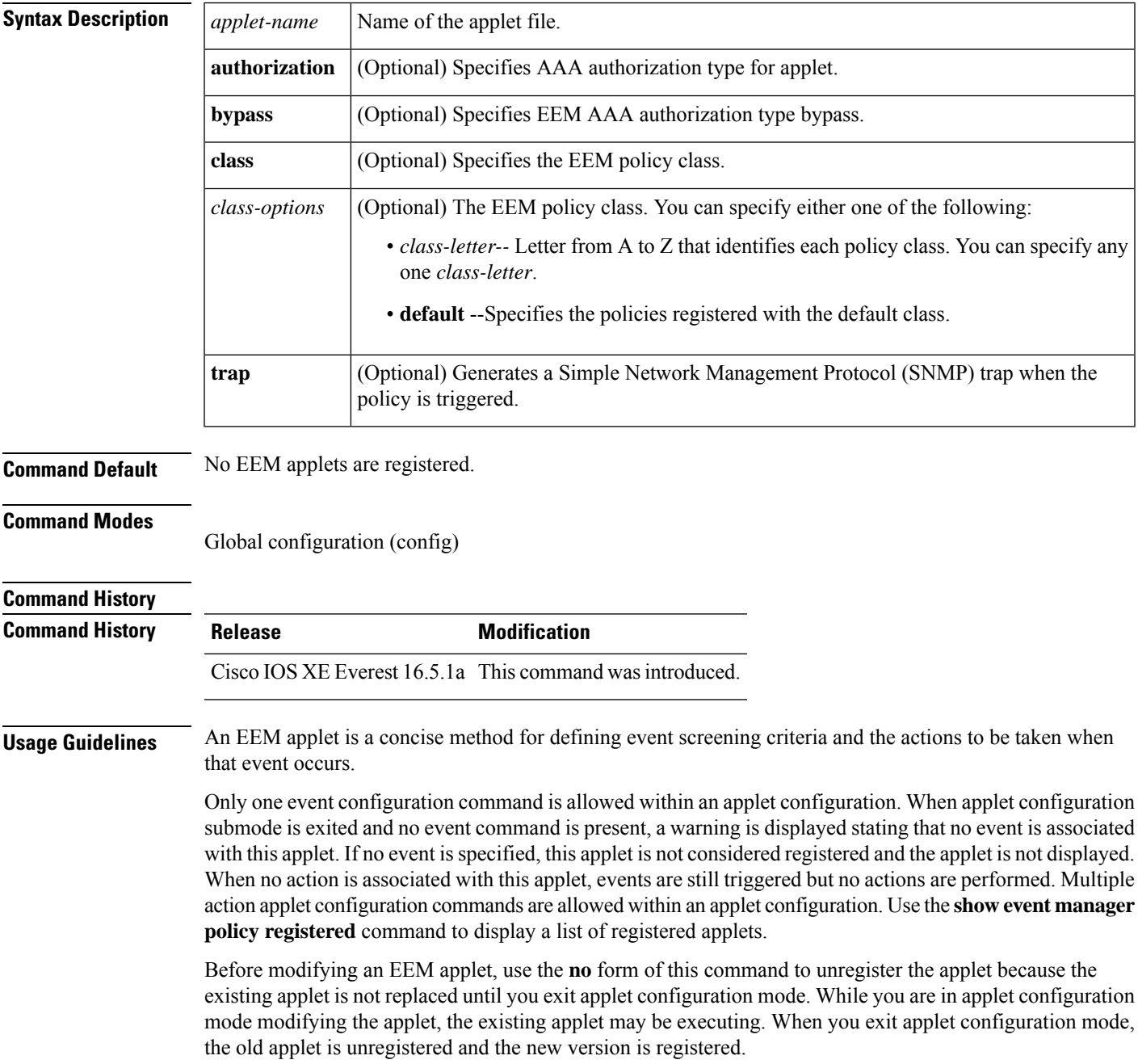

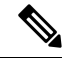

**Note**

Do not attempt making any partial modification. EEM does not support partial changes to already registered policies. EEM policy has to be always unregistered before registering again with changes.

Action configuration commands are uniquely identified using the *label* argument, which can be any string value. Actions are sorted in ascending alphanumeric key sequence using the *label* argument as the sort key and are run using this sequence.

The EEM schedules and runs policies on the basis of an event specification that is contained within the policy itself. When applet configuration mode is exited, EEM examines the event and action commands that are entered and registers the applet to be run when a specified event occurs.

The EEM policies will be assigned a class when **class** *class-letter* is specified when they are registered. EEM policies registered without a class will be assigned to the **default** class. Threads that have **default** as the class will service the default class when the thread is available for work. Threads that are assigned specific class letters will service any policy with a matching class letter when the thread is available for work.

If there is no EEM execution thread available to run the policy in the specified class and a scheduler rule for the class is configured, the policy will wait until a thread of that class is available for execution. Synchronous policies that are triggered from the same input event should be scheduled in the same execution thread. Policies will be queued in a separate queue for each class using the queue priority as the queuing order.

When a policy is triggered and if AAA is configured it will contact the AAA server for authorization. Using the **authorization bypass** keyword combination, you can skip to contact the AAA server and run the policy immediately. EEM stores AAA bypassed policy names in a list. This list is checked when policies are triggered. If a match is found, AAA authorization is bypassed.

To avoid authorization for commands configured through the EEM policy, EEM will use named method lists, which AAA provides. These named method lists can be configured to have no command authorization.

The following is a sample AAA configuration.

This configuration assumes a TACACS+ server at 192.168.10.1 port 10000. If the TACACS+ server is not enabled, configuration commands are permitted on the console; however, EEM policy and applet CLI interactions will fail.

```
enable password lab
aaa new-model
tacacs-server host 128.107.164.152 port 10000
tacacs-server key cisco
aaa authentication login consoleline none
aaa authorization exec consoleline none
aaa authorization commands 1 consoleline none
aaa authorization commands 15 consoleline none
line con 0
 exec-timeout 0 0
login authentication consoleline
aaa authentication login default group tacacs+ enable
aaa authorization exec default group tacacs+
aaa authorization commands 1 default group tacacs+
aaa authorization commands 15 default group tacacs+
```
The **authorization**, **class** and **trap** keywords can be used in any combination.

**Examples** The following example shows an EEM applet called IPSLAping1 being registered to run when there is an exact match on the value of a specified SNMP object ID that represents a successful IP SLA

ICMP echo operation (this is equivalent to a **ping** command). Four actions are triggered when the echo operation fails, and event monitoring is disabled until after the second failure. A message that the ICMP echo operation to a server failed is sent to syslog, an SNMP trap is generated, EEM publishes an application-specific event, and a counter called IPSLA1F is incremented by a value of one.

```
Router(config)# event manager applet IPSLAping1
Router(config-applet)# event snmp oid 1.3.6.1.4.1.9.9.42.1.2.9.1.6.4 get-type exact
entry-op eq entry-val 1 exit-op eq exit-val 2 poll-interval 5
Router(config-applet)# action 1.0 syslog priority critical msg "Server IP echo failed:
OID=$_snmp_oid_val"
Router(config-applet)# action 1.1 snmp-trap strdata "EEM detected server reachability
failure to 10.1.88.9"
Router(config-applet)# action 1.2 publish-event sub-system 88000101 type 1 arg1 10.1.88.9
arg2 IPSLAEcho arg3 fail
Router(config-applet)# action 1.3 counter name _IPSLA1F value 1 op inc
```
The following example shows how to register an applet with the name one and class A and enter applet configuration mode where the timer event detector is set to trigger an event every 10 seconds. When the event is triggered, the **action syslog** command writes the message "hello world" to syslog.

```
Router(config)# event manager applet one class A
Router(config-applet)# event timer watchdog time 10
Router(config-applet)# action syslog syslog msg "hello world"
Router(config-applet)# exit
```
The following example shows how to bypass the AAA authorization when registering an applet with the name one and class A.

Router(config)# **event manager applet one class A authorization bypass** Router(config-applet)#

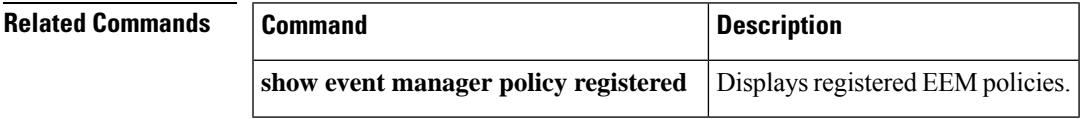

## **export-protocol netflow-v9**

To configure NetFlow Version 9 export as the export protocol for a Flexible NetFlow exporter, use the **export-protocol netflow-v9** command in flow exporter configuration mode.

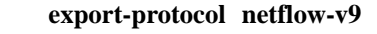

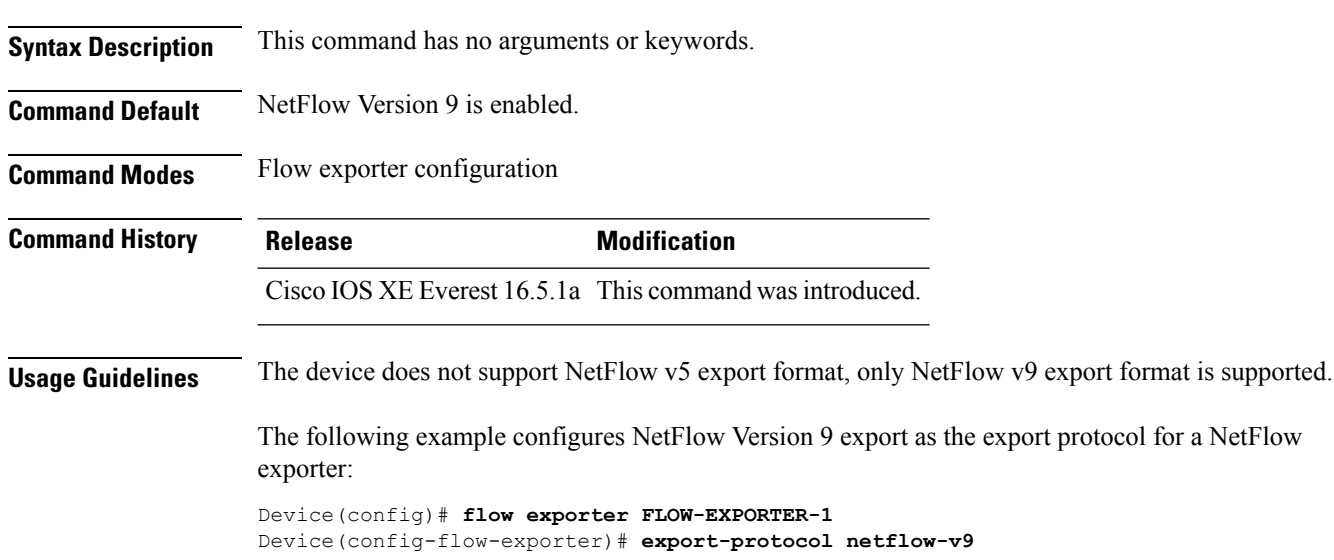

# **export-protocol netflow-v5**

To configure NetFlow Version 5 export as the export protocol for a Flexible NetFlow exporter, use the **export-protocol netflow-v5** command in flow exporter configuration mode.

#### **export-protocol netflow-v5**

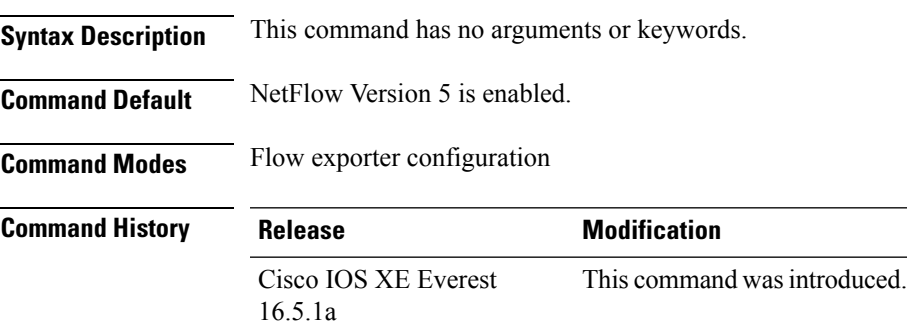

**Command Reference, Cisco IOS XE Cupertino 17.9.x (Catalyst 9300 Switches)**

## **exporter**

To add a flow exporter for a flow monitor, use the **exporter** command in the appropriate configuration mode. To remove a flow exporter for a flow monitor, use the **no** form of this command.

**exporter** *exporter-name* **no exporter** *exporter-name*

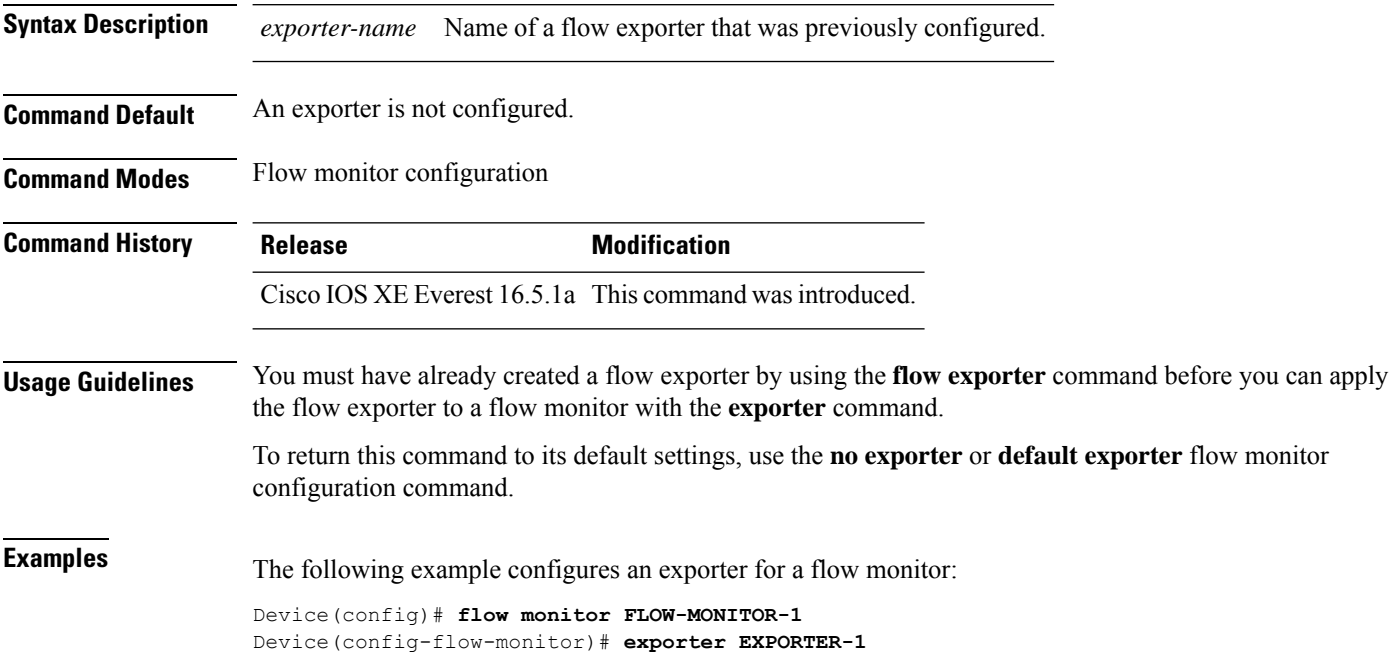

# **fconfigure**

To specify the options in a channel use the **fconfigure** command in the TCL configuration mode.

**fconfigure** *channel-name* **remote**[*host port*]**broadcast** *boolean* **vrf** *vrf-table-name*

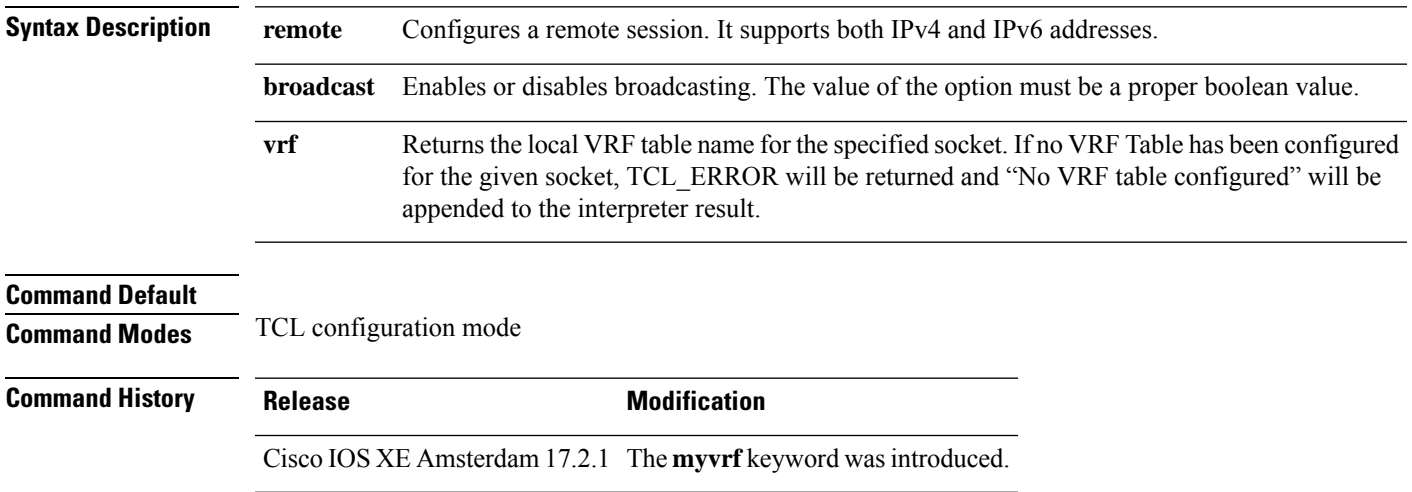

## **filter (ERSPAN)**

To configure the Encapsulated Remote Switched Port Analyzer (ERSPAN) source VLAN filtering when the ERSPAN source is a trunk port, use the **filter** command in ERSPAN monitor source session configuration mode. To remove the configuration, use the **no** form of this command.

**filter** {**ipaccess-group**{*standard-access-list extended-access-list acl-name*} | **ipv6 access-group***acl-name* | **mac access-group** *acl-name* | **sgt** *sgt-id* [{**,**}] [{**-**}] | **vlan** *vlan-id* [{**,**}] [{**-**}]} **no filter** {**ip** [{**access-group** | [{ *standard-access-list extended-access-list acl-name*}]}] | **ipv6** [{**access-group**}] | **mac** [{**access-group**}] | **sgt** *sgt-id* [{**,**}] [{**-**}] | **vlan** *vlan-id* [{**,**}] [{**-**}]}

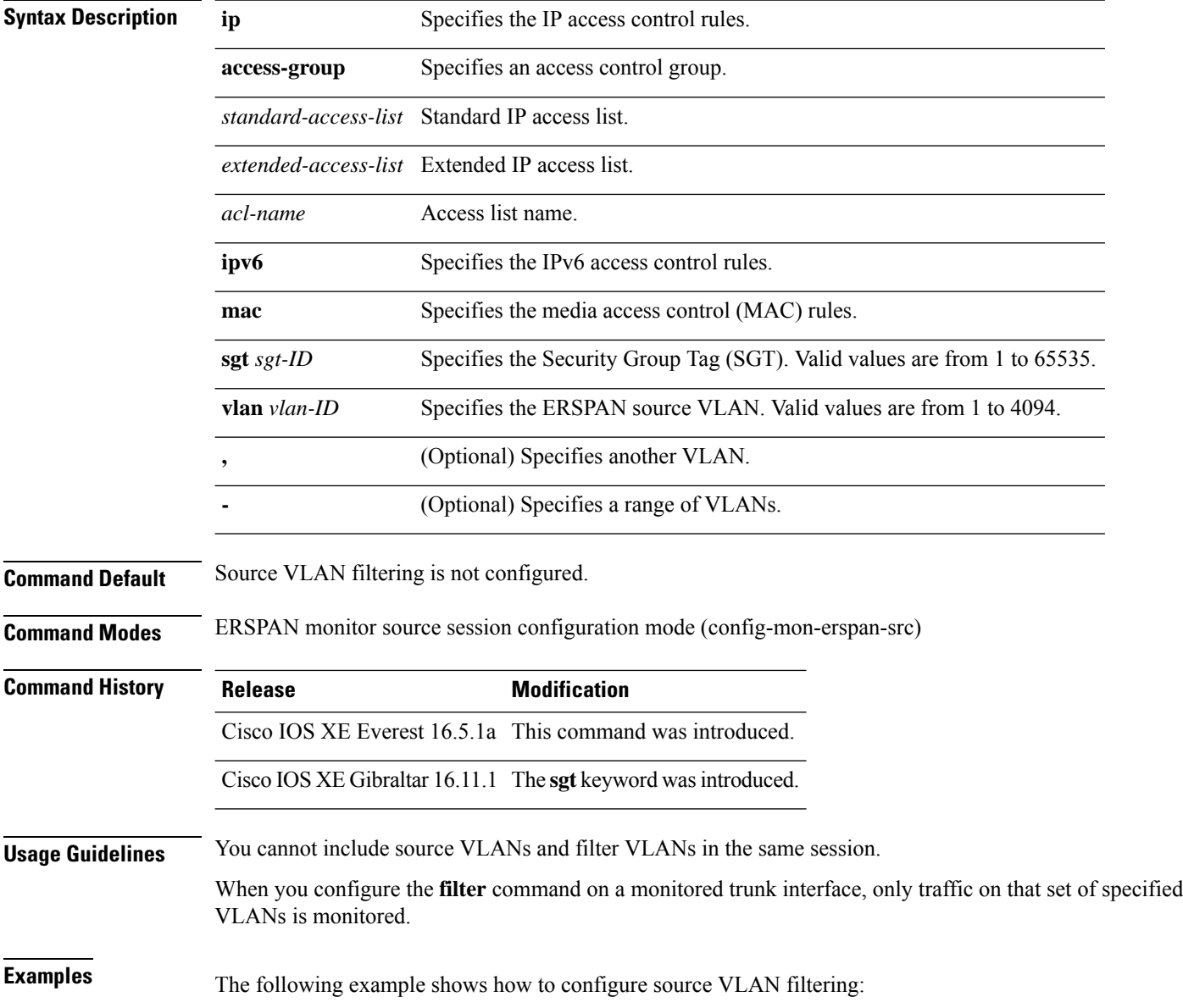

I

Device(config)# **monitor session 2 type erspan-source** Device(config-mon-erspan-src)# **filter vlan 3**

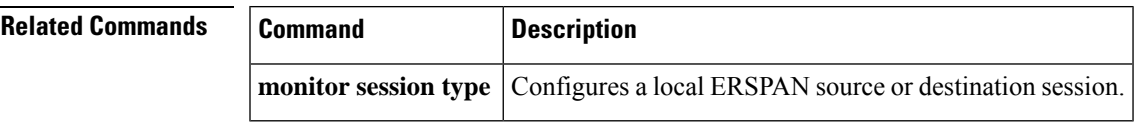

### **flow exporter**

To create a Flexible NetFlow flow exporter, or to modify an existing Flexible NetFlow flow exporter, and enter Flexible NetFlow flow exporter configuration mode, use the **flow exporter** command in global configuration mode. To remove a Flexible NetFlow flow exporter, use the **no** form of this command.

**flow exporter** *exporter-name* **no flow exporter** *exporter-name*

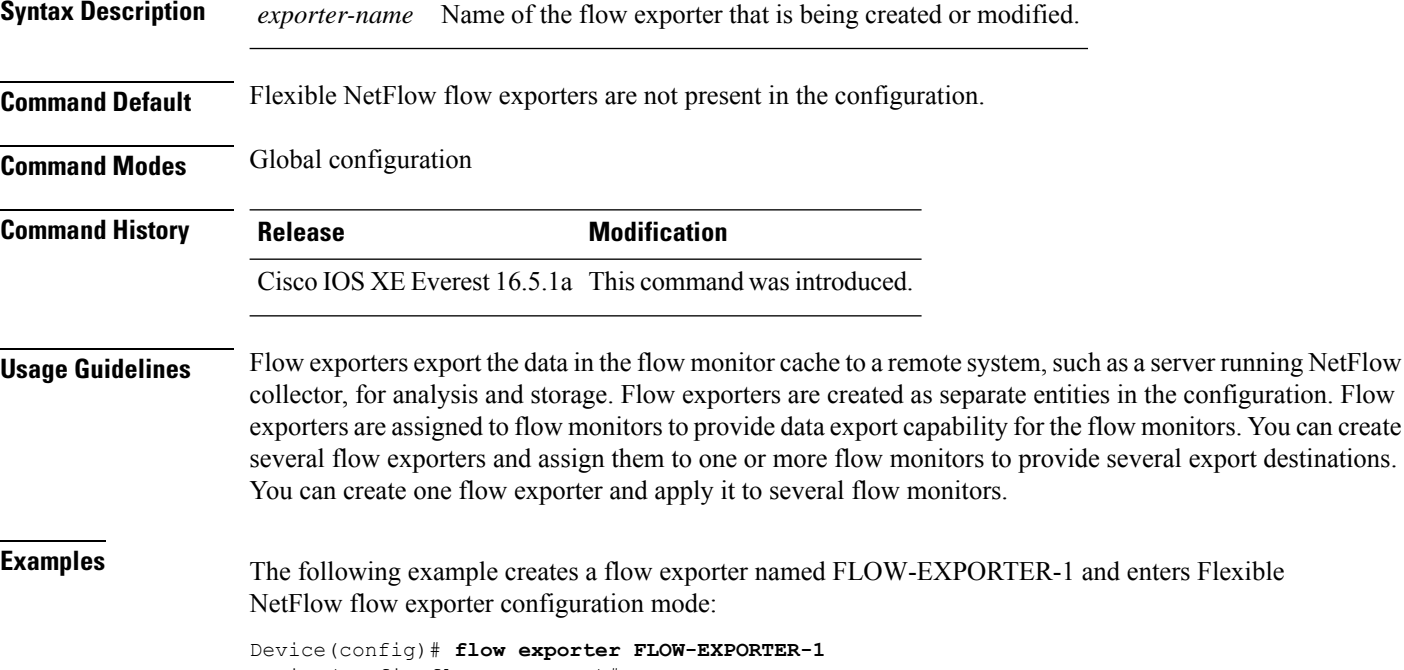

Device(config-flow-exporter)#

### **flow monitor**

To create a flow monitor, or to modify an existing flow monitor, and enter flow monitor configuration mode, use the **flow monitor** command in global configuration mode. To remove a flow monitor, use the **no** form of this command.

**flow monitor** *monitor-name* **no flow monitor** *monitor-name*

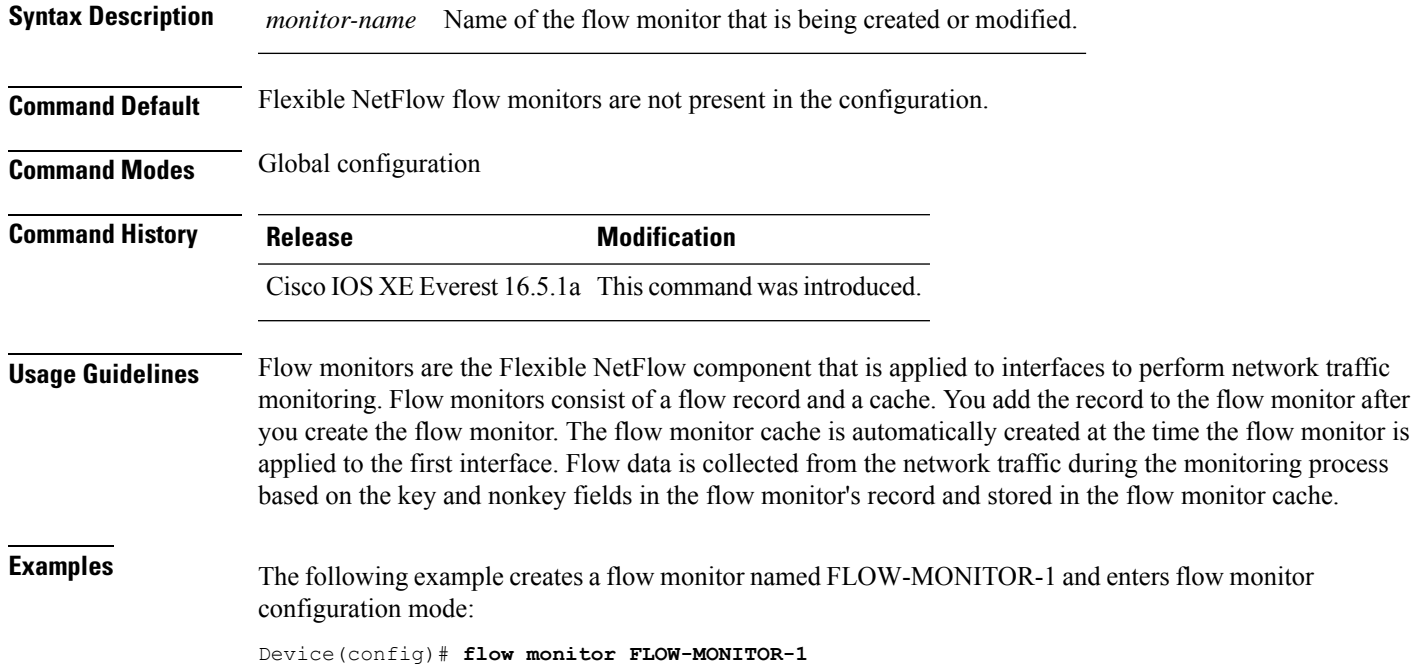

Device(config-flow-monitor)#

### **flow record**

L

To create a Flexible NetFlow flow record, or to modify an existing Flexible NetFlow flow record, and enter Flexible NetFlow flow record configuration mode, use the **flow record** command in global configuration mode. To remove a Flexible NetFlow record, use the **no** form of this command.

**flow record** *record-name* **no flow record** *record-name*

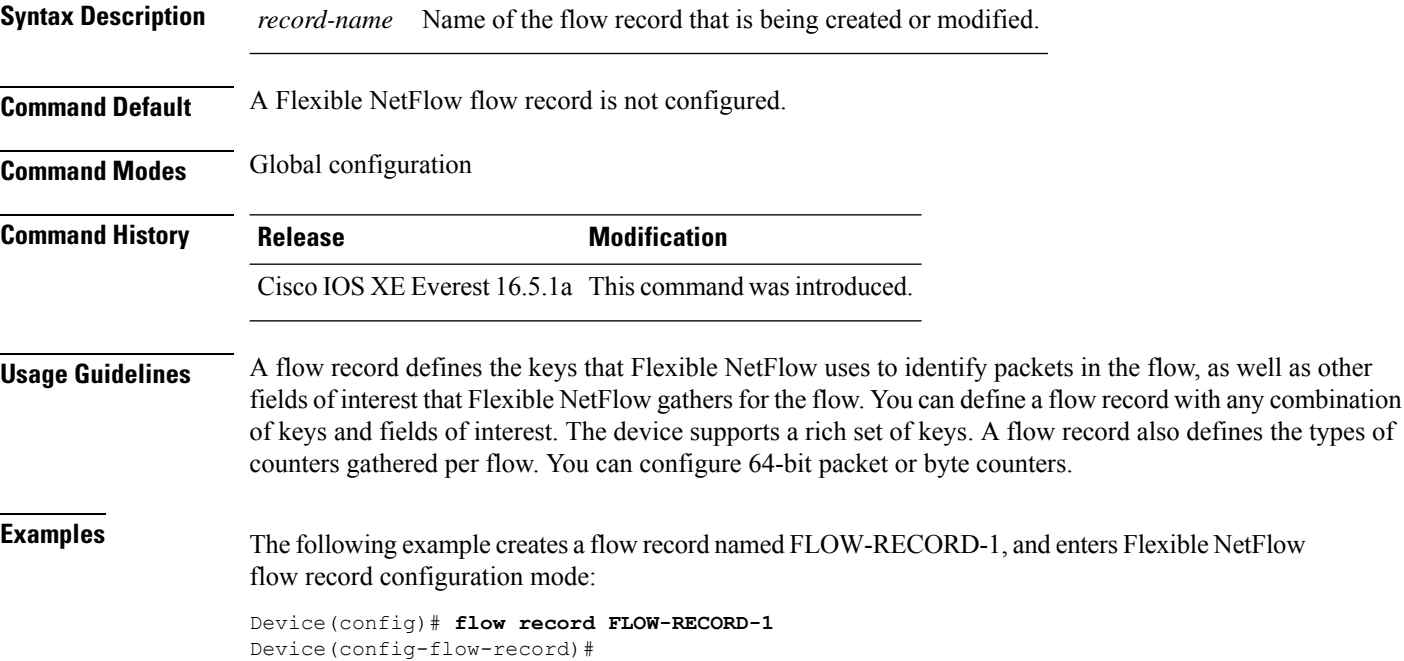

# **header-type**

To configure the ERSPAN header type for encapsulation, use the**header-type** command in ERSPAN monitor source session configuration mode. To remove the configuration, use the **no** form of this command.

**header-type** *header-type* **no header-type** *header-type*

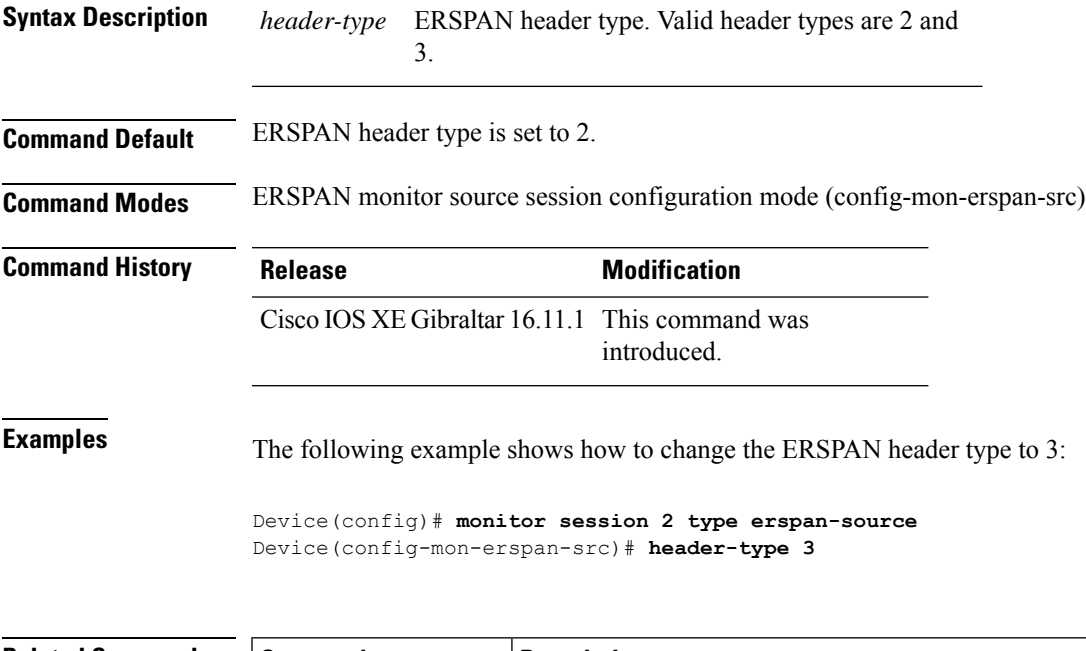

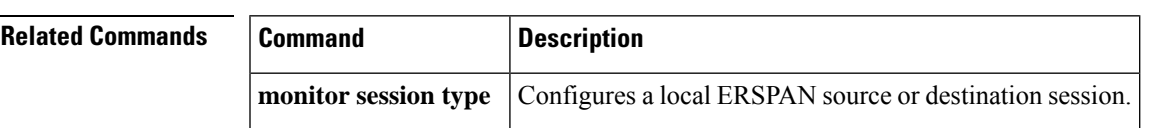

### **inactive time**

To configure et-analytics inactive timer value, use the **inactive time** *seconds*command in the et-analytics configuration mode. To disable the timer settings, use the **no** form of the command.

**inactive time** *seconds* **no inactive time** *seconds*

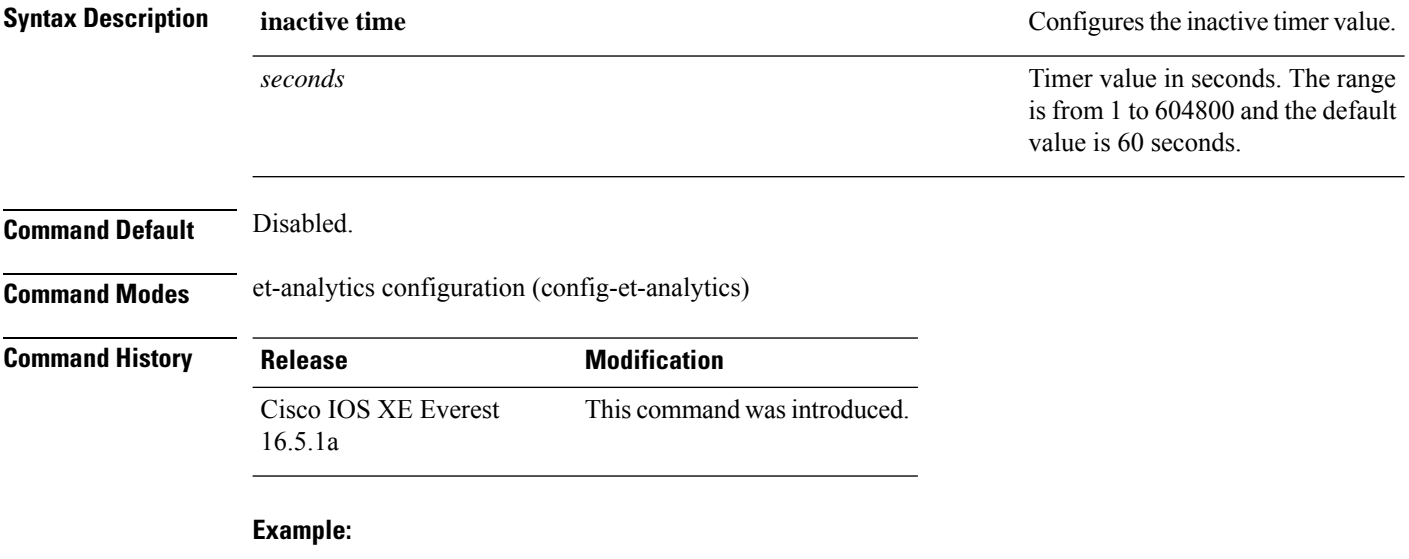

The following example shows how to configure an inactive timer of 10 seconds:

```
Device>enable
Device#configure terminal
Device(config)# et-analytics
Device(config-et-analytics)# inactive time 10
```
### **ip flow-export destination**

To configure the global collector destination IP address, use the **ip flow-export destination** *ip\_address port*command in the et-analytics configuration mode. To remove the collector destination IP address, use the **no** form of the command.

**ip flow-export destination** *ip\_address port* **no ip flow-export destination** *ip\_address port*

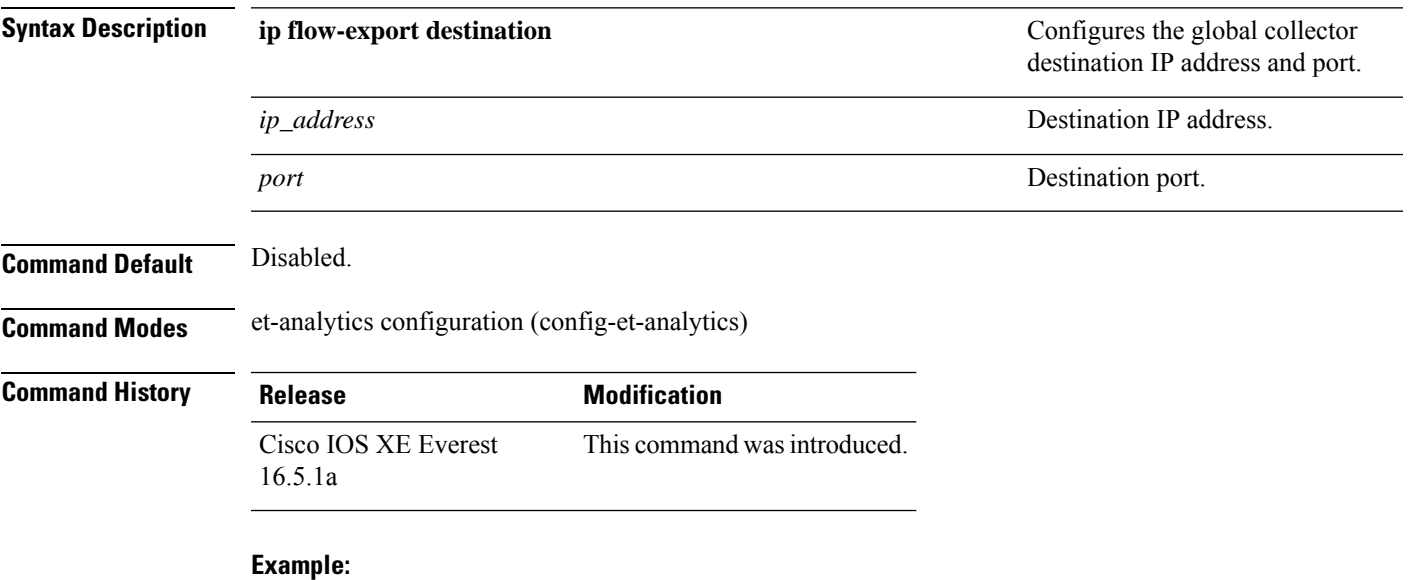

The following example shows how to configure a flow-exporter destination IP address of 10.1.1.1 and port 2055:

```
Device>enable
Device#configure terminal
Device(config)# et-analytics
Device(config-et)# ip flow-export destination 10.1.1.1 2055
```
#### **ip wccp**

To enable the web cache service, and specify the service number that corresponds to a dynamic service that is defined by the application engine, use the **ip wccp** global configuration command on the device. Use the **no** form of this command to disable the service.

**ip wccp** {**web-cache** | *service-number*} [**group-address** *groupaddress*] [**group-list** *access-list*] [**redirect-list** *access-list*] [**password** *encryption-number password*] **no ip wccp** {**web-cache** | *service-number*} [**group-address** *groupaddress*] [**group-list** *access-list*] [**redirect-list** *access-list*] [**password** *encryption-number password*]

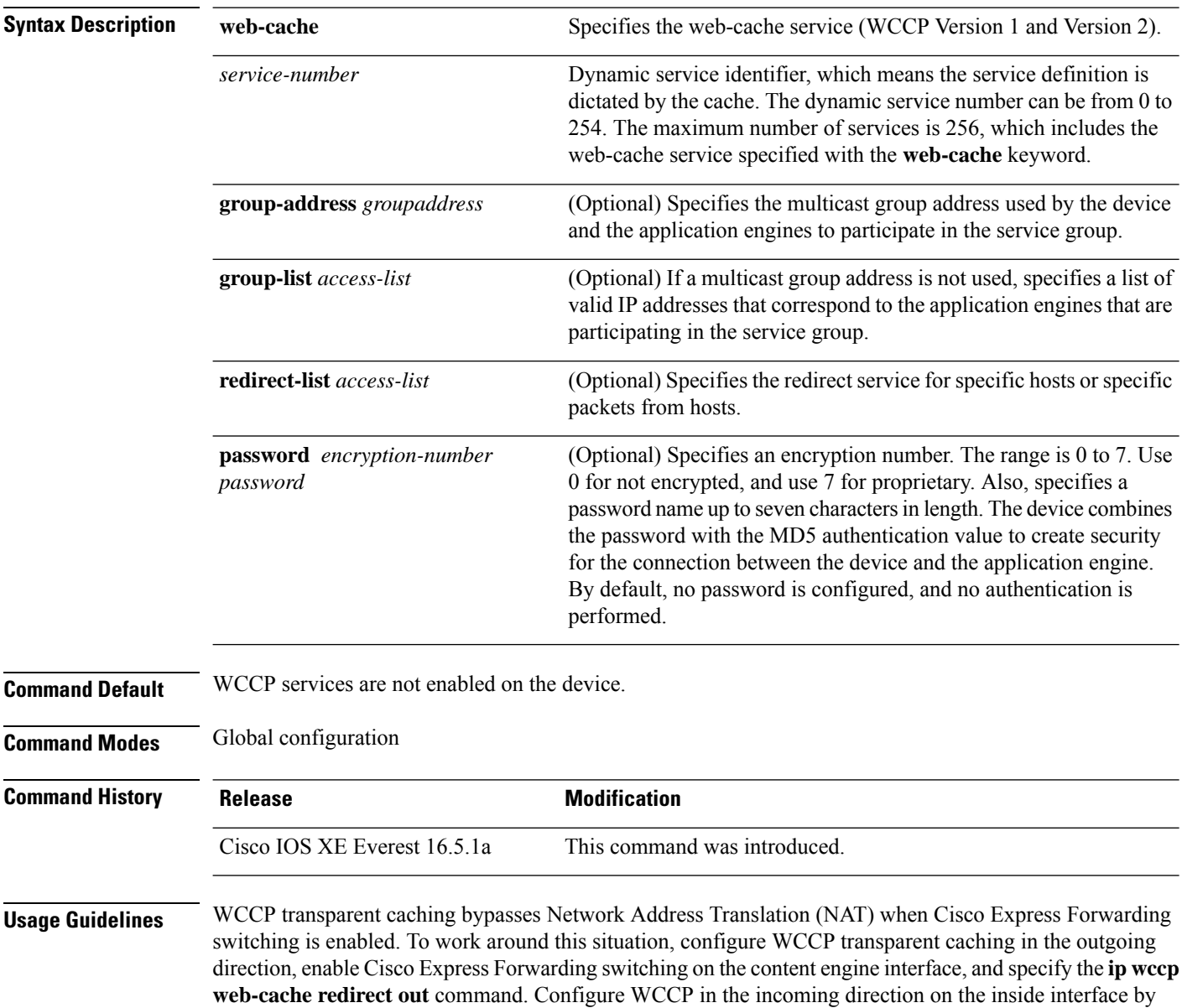

specifying the **ip wccpredirect exclude in**command on the router interface facing the cache. This configuration prevents the redirection of any packets arriving on that interface.

You can also include a redirect list when configuring a service group. The specified redirect list will deny packets with a NAT (source) IP address and prevent redirection.

This command instructs a device to enable or disable support for the specified service number or the web-cache service name. A service number can be from 0 to 254. Once the service number or name is enabled, the router can participate in the establishment of a service group.

When the **no** ip wccp command is entered, the device terminates participation in the service group, deallocates space if none of the interfaces still have the service configured, and terminates the WCCP task if no other services are configured.

The keywords following the **web-cache** keyword and the *service-number* argument are optional and may be specified in any order, but only may be specified once.

#### **Example**

Device(config-if)# **exit**

The following example configures a web cache, the interface connected to the application engine or the server, and the interface connected to the client:

```
Device(config)# ip wccp web-cache
Device(config)# interface gigabitethernet1/0/1
Device(config-if)# no switchport
Device(config-if)# ip address 172.20.10.30 255.255.255.0
Device(config-if)# no shutdown
Device(config-if)# exit
Device(config)# interface gigabitethernet1/0/2
Device(config-if)# no switchport
Device(config-if)#
*Dec 6 13:11:29.507: %LINK-3-UPDOWN: Interface GigabitEthernet1/0/3, changed state to down
Device(config-if)# ip address 175.20.20.10 255.255.255.0
Device(config-if)# no shutdown
Device(config-if)# ip wccp web-cache redirect in
Device(config-if)# ip wccp web-cache group-listen
```
### **ip flow monitor**

To enable aFlexible NetFlow flow monitor for IPv4 traffic that the device isreceiving, use the **ipflow monitor** command in interface configuration mode. To disable a flow monitor, use the **no** form of this command.

**ip flow monitor** *monitor-name* [**sampler** *sampler-name*] **input no ip flow monitor** *monitor-name* [**sampler** *sampler-name*] **input**

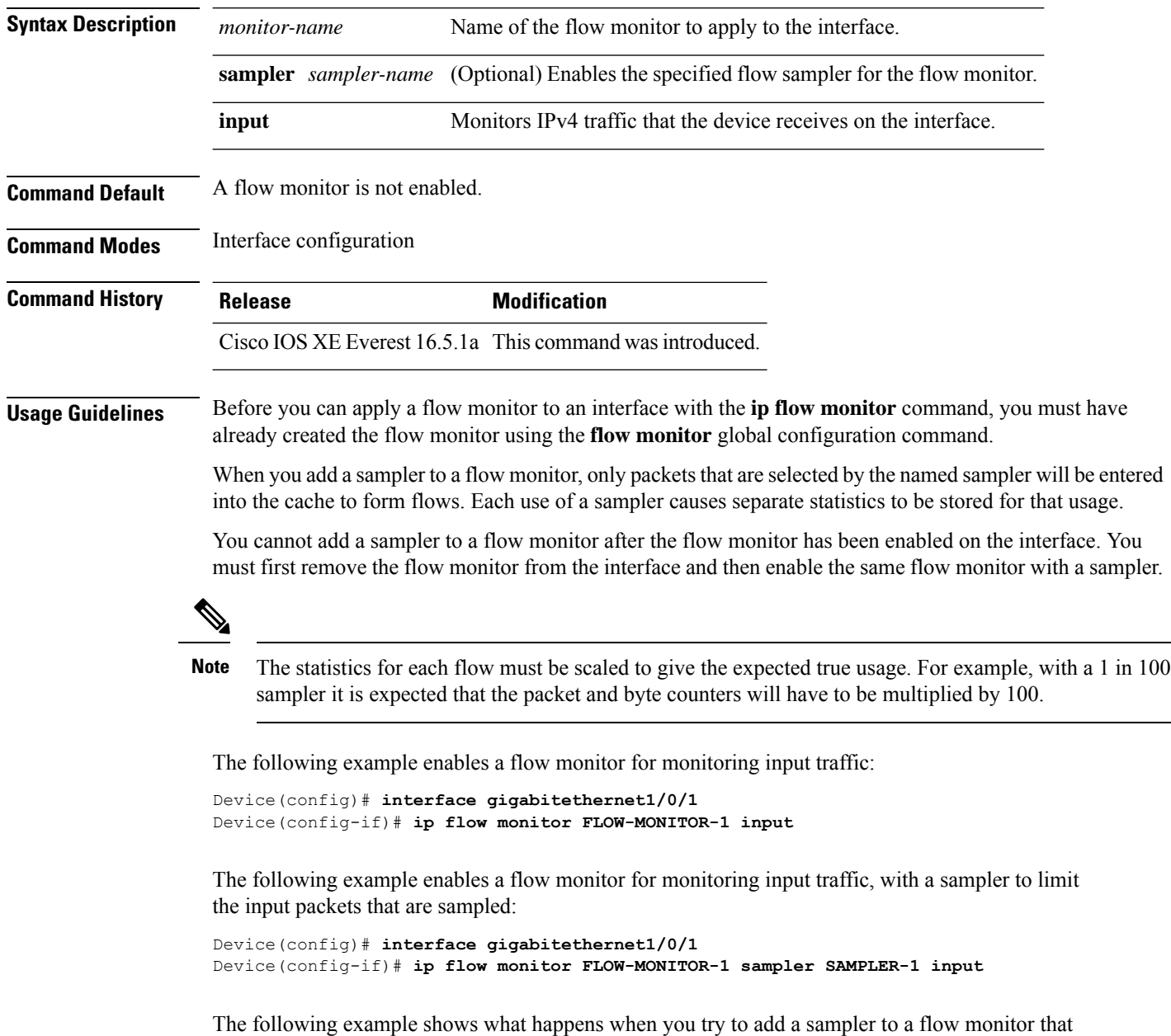

has already been enabled on an interface without a sampler:

```
Device(config)# interface gigabitethernet1/0/1
Device(config-if)# ip flow monitor FLOW-MONITOR-1 sampler SAMPLER-2 input
% Flow Monitor: Flow Monitor 'FLOW-MONITOR-1' is already on in full mode and cannot be
enabled with a sampler.
```
The following example shows how to remove a flow monitor from an interface so that it can be enabled with the sampler:

Device(config)# **interface gigabitethernet1/0/1** Device(config-if)# **no ip flow monitor FLOW-MONITOR-1 input** Device(config-if)# **ip flow monitor FLOW-MONITOR-1 sampler SAMPLER-2 input**

# **ipv6 flow monitor**

To enable a flow monitor for IPv6 traffic that the device is receiving, use the **ipv6 flow monitor** command in interface configuration mode. To disable a flow monitor, use the **no** form of this command.

**ipv6 flow monitor** *monitor-name* [**sampler** *sampler-name*] **input no ipv6 flow monitor** *monitor-name* [**sampler** *sampler-name*] **input**

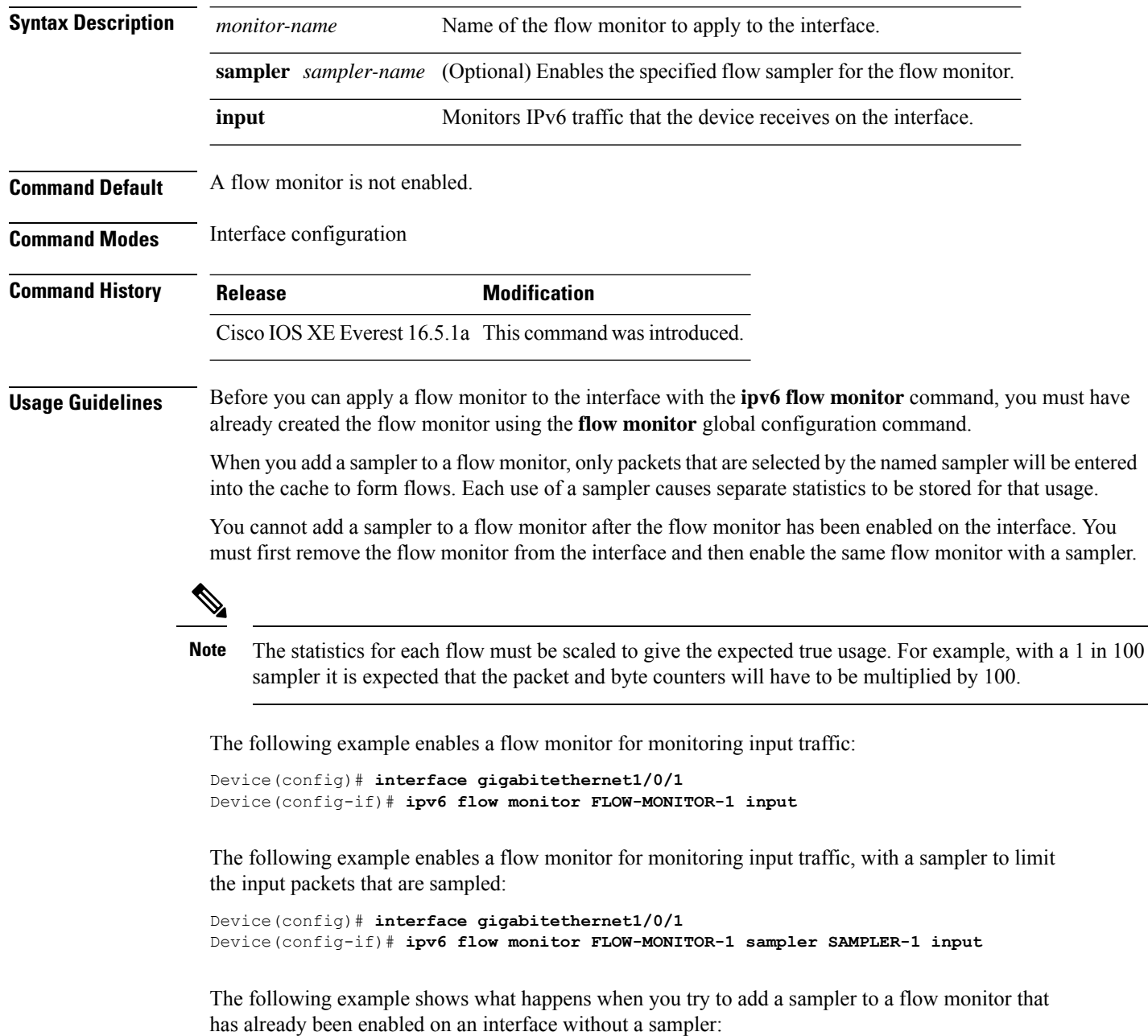

```
Device(config)# interface gigabitethernet1/0/1
Device(config-if)# ipv6 flow monitor FLOW-MONITOR-1 sampler SAMPLER-2 input
% Flow Monitor: Flow Monitor 'FLOW-MONITOR-1' is already on in full mode and cannot be
enabled with a sampler.
```
The following example shows how to remove a flow monitor from an interface so that it can be enabled with the sampler:

```
Device(config)# interface gigabitethernet1/0/1
Device(config-if)# no ipv6 flow monitor FLOW-MONITOR-1 input
Device(config-if)# ipv6 flow monitor FLOW-MONITOR-1 sampler SAMPLER-2 input
```
#### **ipv6 deny echo reply**

To disable the generation of ICMP IPv6 echo reply message to an IPv6 multicast address or anycast address, use the **ipv6deny-echo-reply** command in the global configuration mode. To enable the generation of ICMP IPv6 echo reply message, use the **no** form of the command.

**ipv6 deny-echo-reply no ipv6 deny-echo-reply**

**Command Default** ICMPv6 Echo Reply messages are sent from the device.

**Command Modes** Global configuration (config)

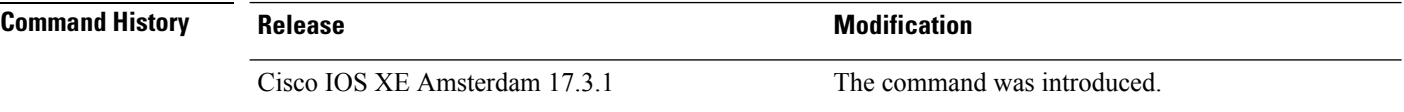

**Usage Guidelines** The **ipv6deny-echo-reply** command works only for an IPv6 multicast or anycast address. It does notsuppress an echo reply message for an IPv6 unicast address.

> The following example shows how to configure a device to stop sending a response to an ICMPv6 echo message:

Device# **configure terminal** Device(config)#**ipv6 deny-echo-reply** Router(config)#**end**

The following example shows how to remove the **ipv6 deny-echo-reply** configuration:

Device# **configure terminal** Device(config)#**no ipv6 deny-echo-reply** Router(config)#**end**

## **match datalink ethertype**

To configure the EtherType of the packet as a key field for a flow record, use the **match datalink ethertype** command in flow record configuration mode. To disable the EtherType of the packet as a key field for a flow record, use the **no** form of this command.

#### **match datalink ethertype no match datalink ethertype**

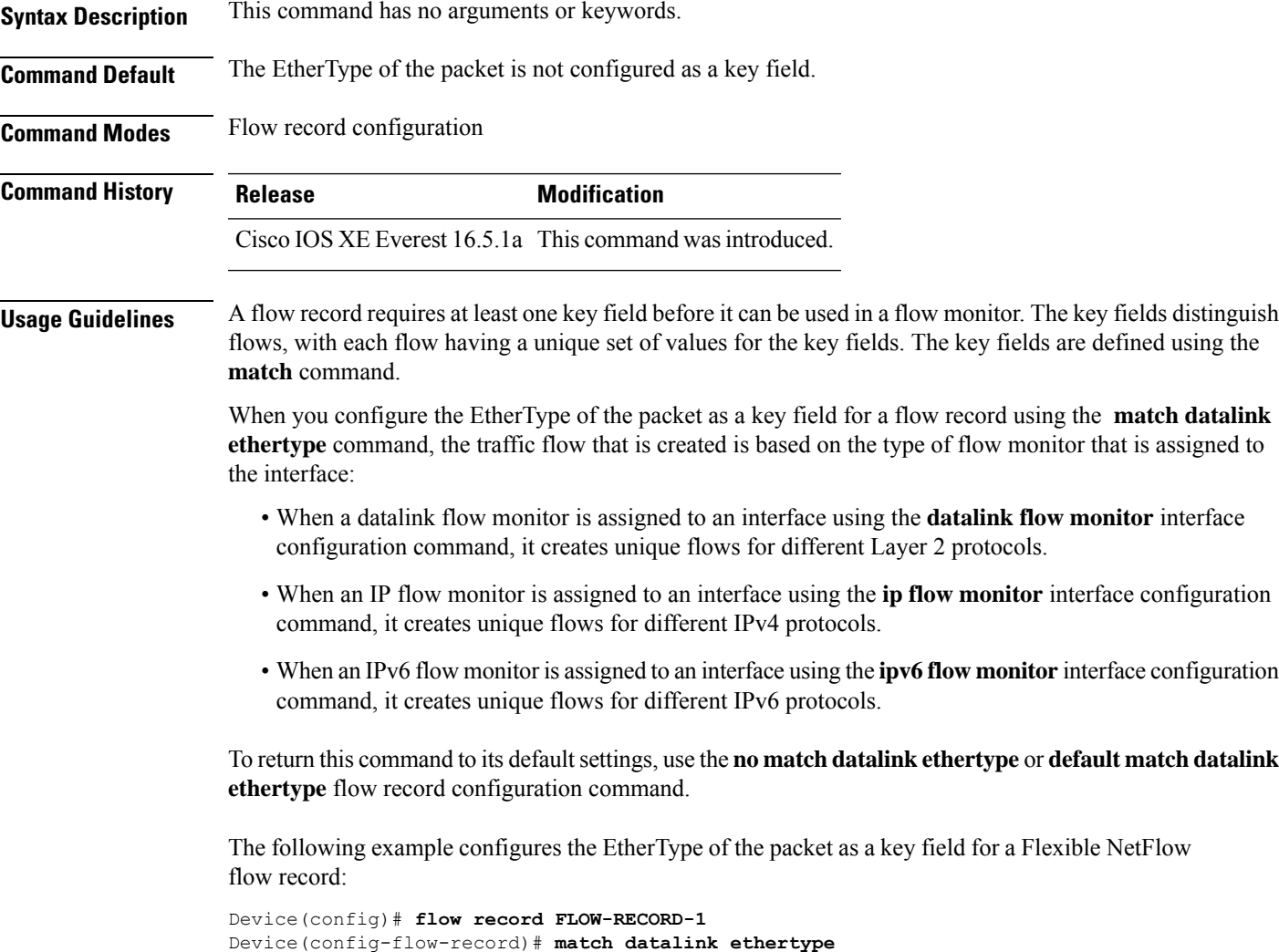

### **match datalink mac**

To configure the use of MAC addresses as a key field for a flow record, use the **matchdatalink mac** command in flow record configuration mode. To disable the use of MAC addresses as a key field for a flow record, use the **no** form of this command.

**match datalink mac** {**destination address input** | **source address input**} **no match datalink mac** {**destination address input** | **source address input**}

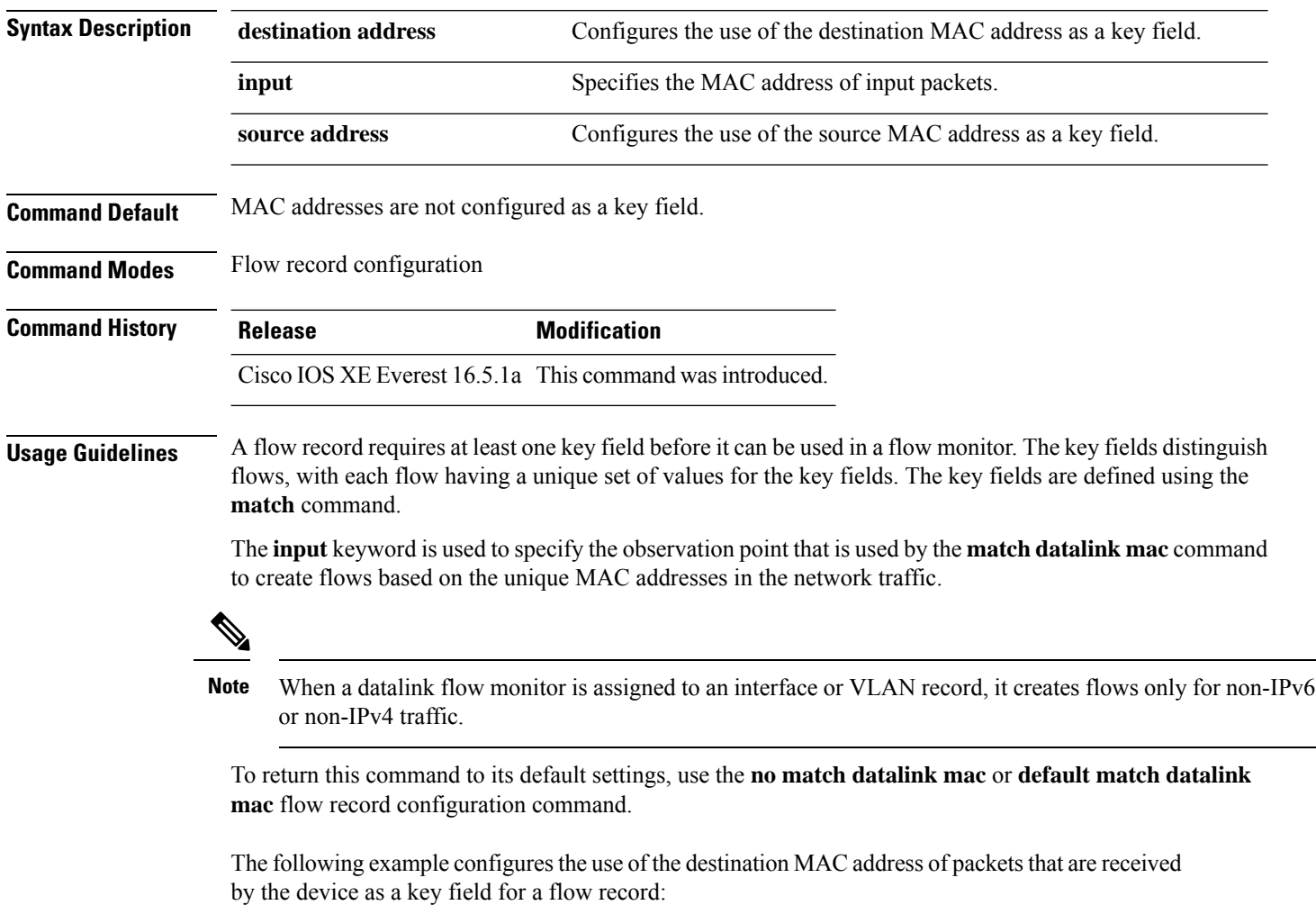

```
Device(config)# flow record FLOW-RECORD-1
Device(config-flow-record)# match datalink mac destination address input
```
### **match datalink vlan**

To configure the VLAN ID as a key field for a flow record, use the **match datalink vlan** command in flow record configuration mode. To disable the use of the VLAN ID value as a key field for a flow record, use the **no** form of this command.

**match datalink vlan input no match datalink vlan input**

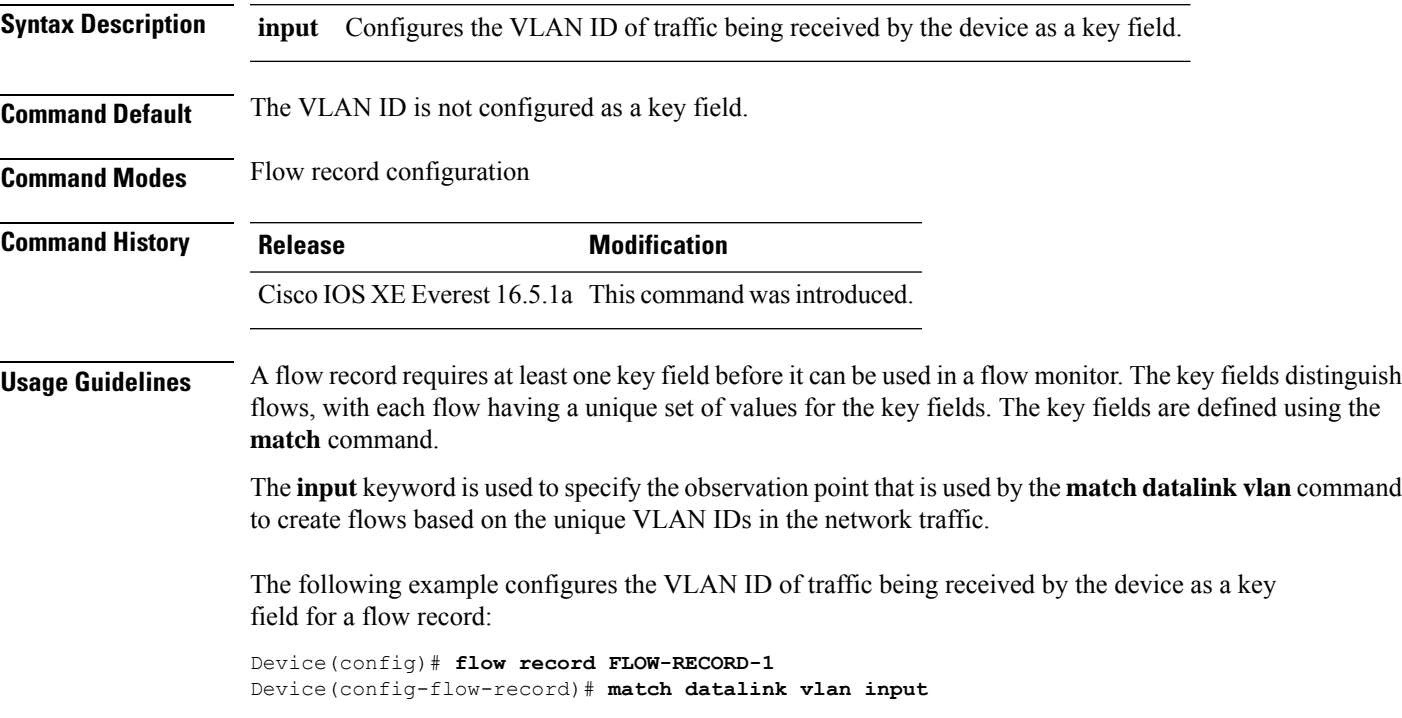

# **match device-type**

To evaluate control classes based on the device type, use the **matchdevice-type** command in control class-map filter mode. To disable this condition, use the **no** form of this command.

**match device-type** { *device-name* | **regex** *regular-expression* }

#### **no match device-type**

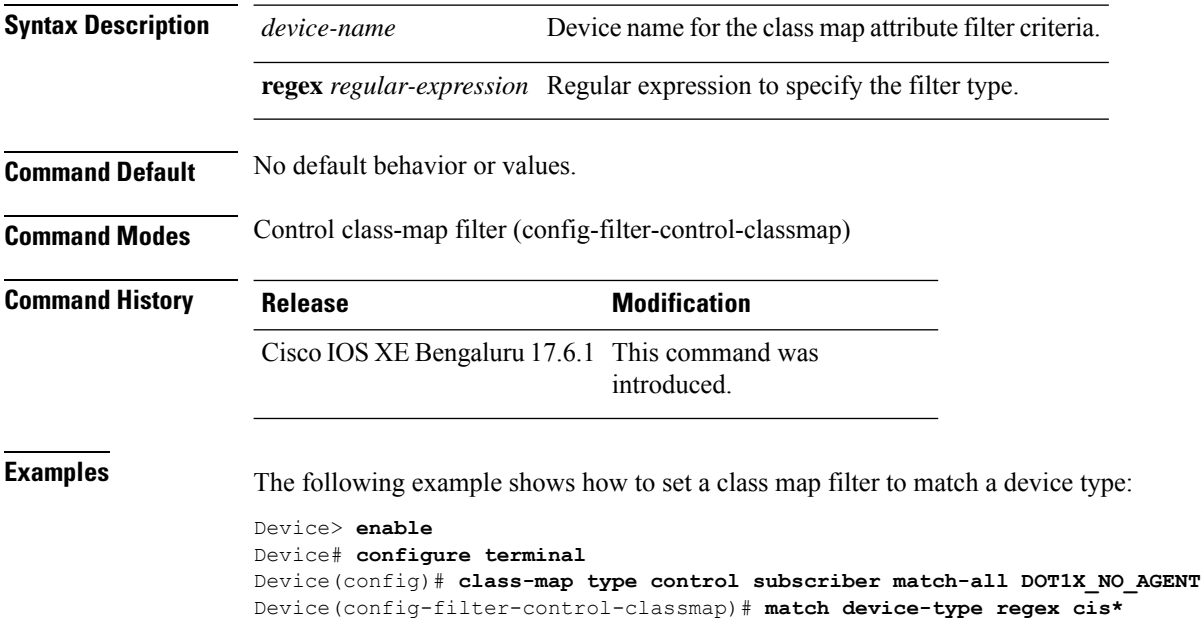

### **match flow cts**

To configure CTS source group tag and destination group tag for a flow record, use the**match flow cts** command in flow record configuration mode. To disable the group tag as key field for a flow record, use the **no** form of this command.

**match flow cts** {**source** | **destination**} **group-tag no match flow cts** {**source** | **destination**} **group-tag**

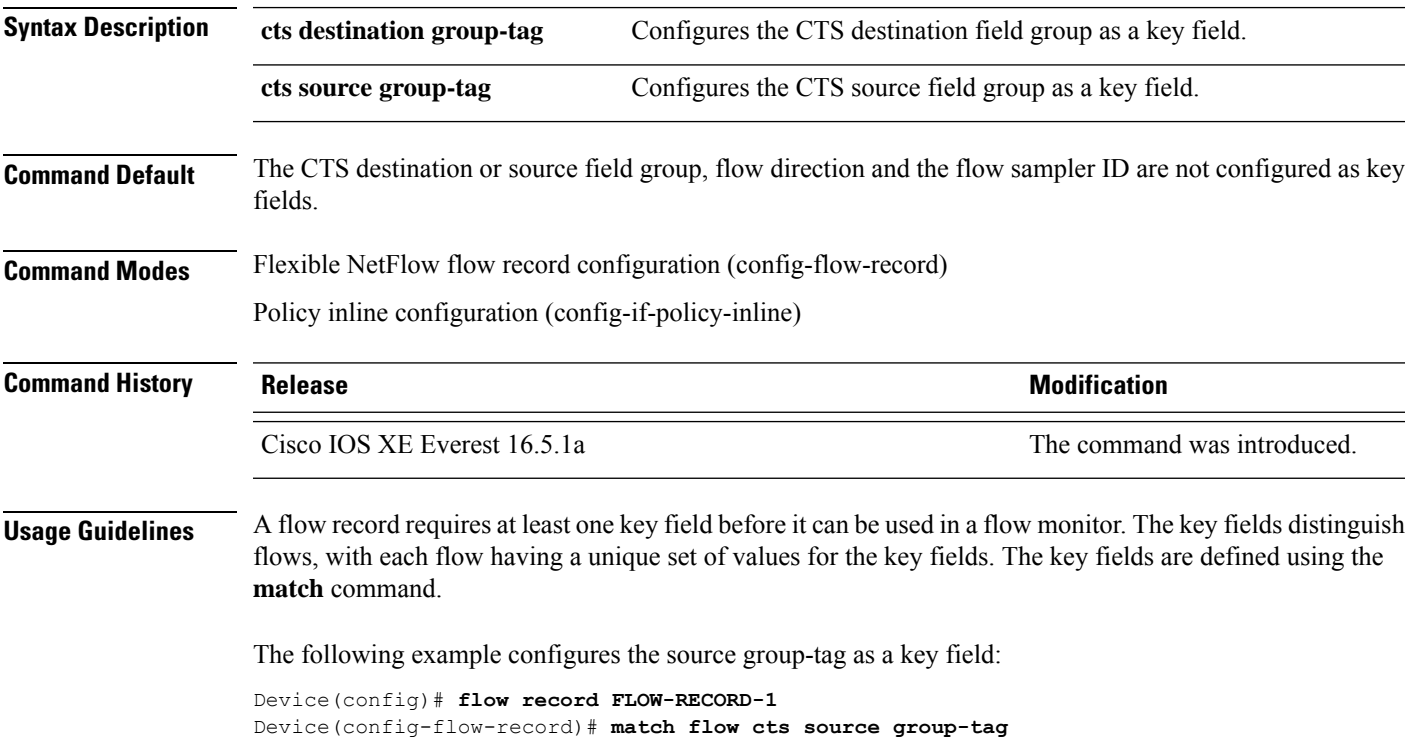

#### **match flow direction**

To configure the flow direction as key fields for a flow record, use the **match flow direction** command in flow record configuration mode. To disable the use of the flow direction as key fields for a flow record, use the **no** form of this command.

#### **match flow direction no match flow direction**

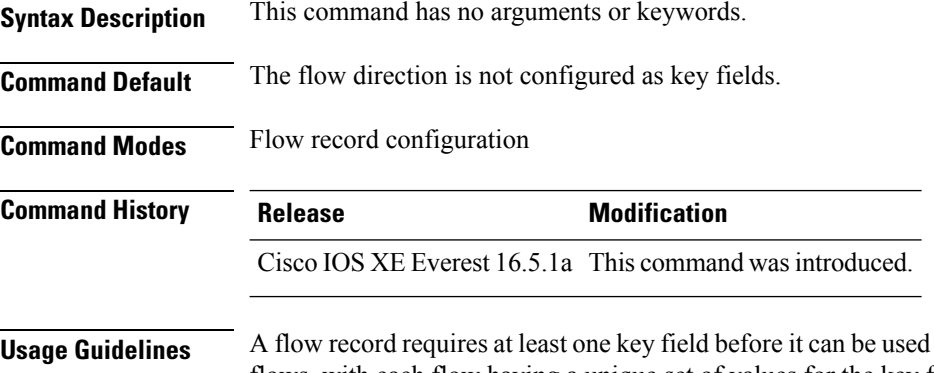

#### **Usage Guidelines** A flow record requires at least one key field before it can be used in a flow monitor. The key fields distinguish flows, with each flow having a unique set of values for the key fields. The key fields are defined using the **match** command.

The **match flow direction** command captures the direction of the flow as a key field. This feature is most useful when a single flow monitor is configured for input and output flows. It can be used to find and eliminate flows that are being monitored twice, once on input and once on output. This command can help to match up pairs of flows in the exported data when the two flows are flowing in opposite directions.

The following example configures the direction the flow was monitored in as a key field:

Device(config)# **flow record FLOW-RECORD-1** Device(config-flow-record)# **match flow direction**

### **match interface**

To configure the input and output interfaces as key fields for a flow record, use the **matchinterface** command in flow record configuration mode. To disable the use of the input and output interfaces as key fields for a flow record, use the **no** form of this command.

**match interface** {**input** | **output**} **no match interface** {**input** | **output**}

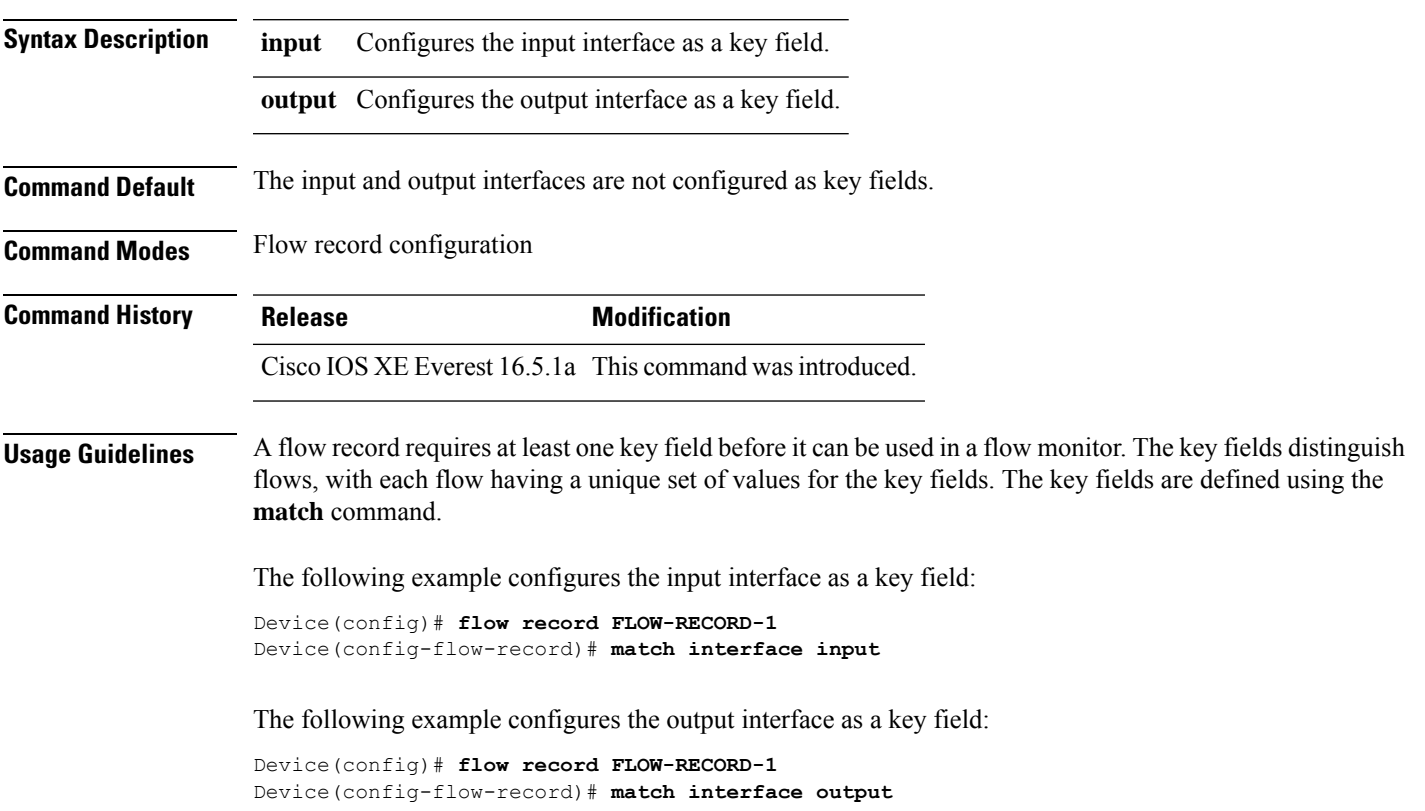

### **match ipv4**

To configure one or more of the IPv4 fields as a key field for a flow record, use the **match ipv4** command in flow record configuration mode. To disable the use of one or more of the IPv4 fields as a key field for a flow record, use the **no** form of this command.

**match ipv4** {**destination address** | **protocol** | **source address** | **tos** | **version**} **no match ipv4** {**destination address** | **protocol** | **source address** | **tos** | **version**}

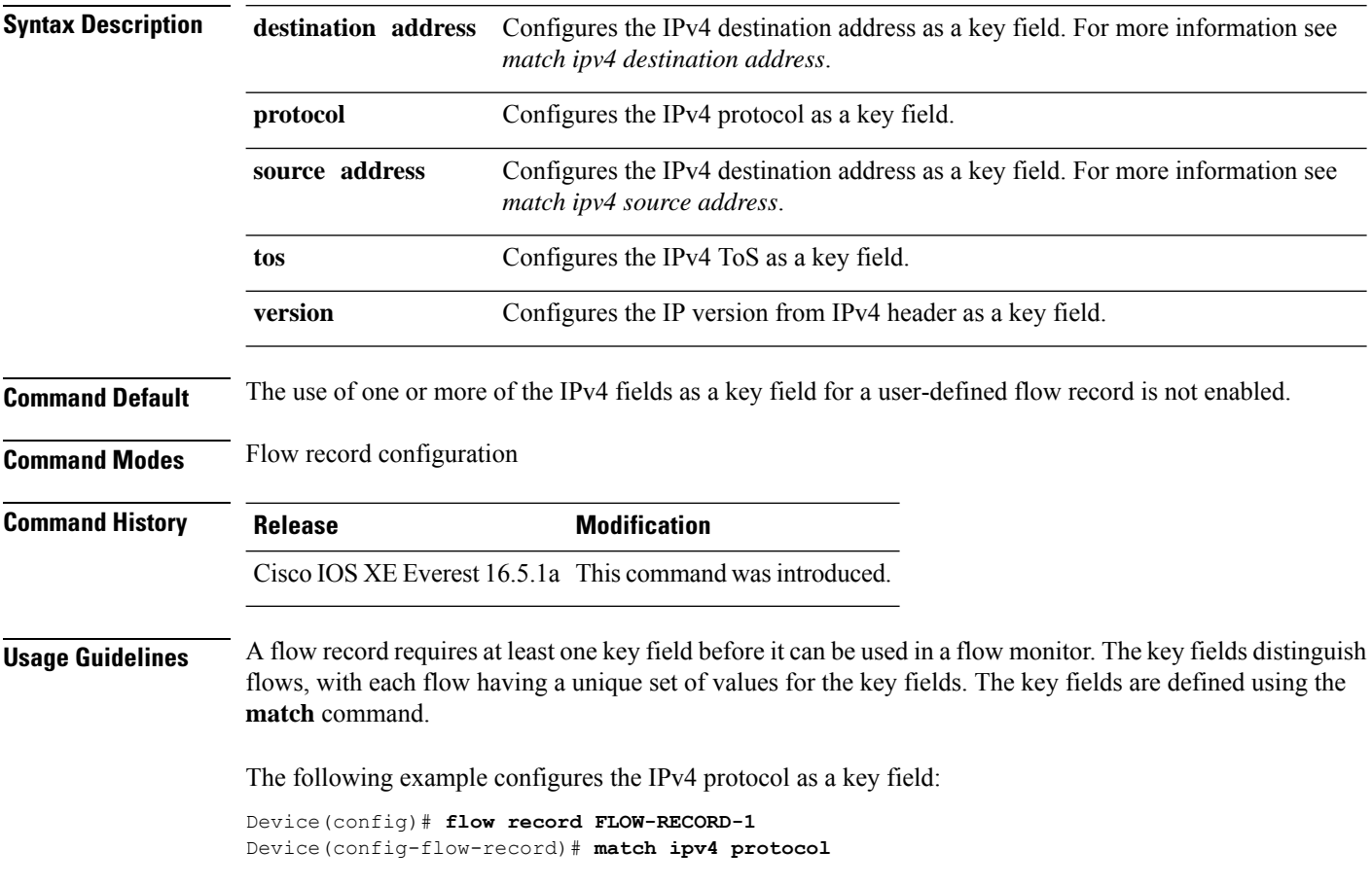

П

#### **match ipv4 destination address**

To configure the IPv4 destination address as a key field for a flow record, use the **match ipv4 destination address** command in flow record configuration mode. To disable the IPv4 destination address as a key field for a flow record, use the **no** form of this command.

**match ipv4 destination address no match ipv4 destination address**

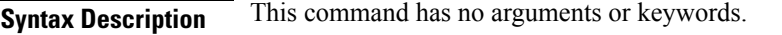

**Command Default** The IPv4 destination address is not configured as a key field.

**Command Modes** Flow record configuration

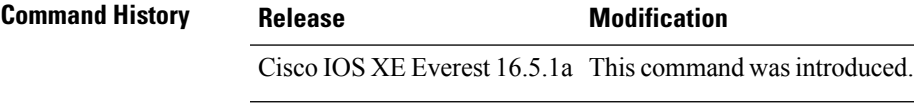

#### **Usage Guidelines** A flow record requires at least one key field before it can be used in a flow monitor. The key fields distinguish flows, with each flow having a unique set of values for the key fields. The key fields are defined using the **match** command.

To return this command to its default settings, use the **no match ipv4 destination address** or **default match ipv4 destination address** flow record configuration command.

The following example configures the IPv4 destination address as a key field for a flow record:

Device(config)# **flow record FLOW-RECORD-1** Device(config-flow-record)# **match ipv4 destination address**

To return this command to its default settings, use the **no match ipv4 source address** or **default match ipv4**

## **match ipv4 source address**

To configure the IPv4 source address as a key field for a flow record, use the **match ipv4 source address** command in flow record configuration mode. To disable the use of the IPv4 source address as a key field for a flow record, use the **no** form of this command.

#### **match ipv4 source address no match ipv4 source address**

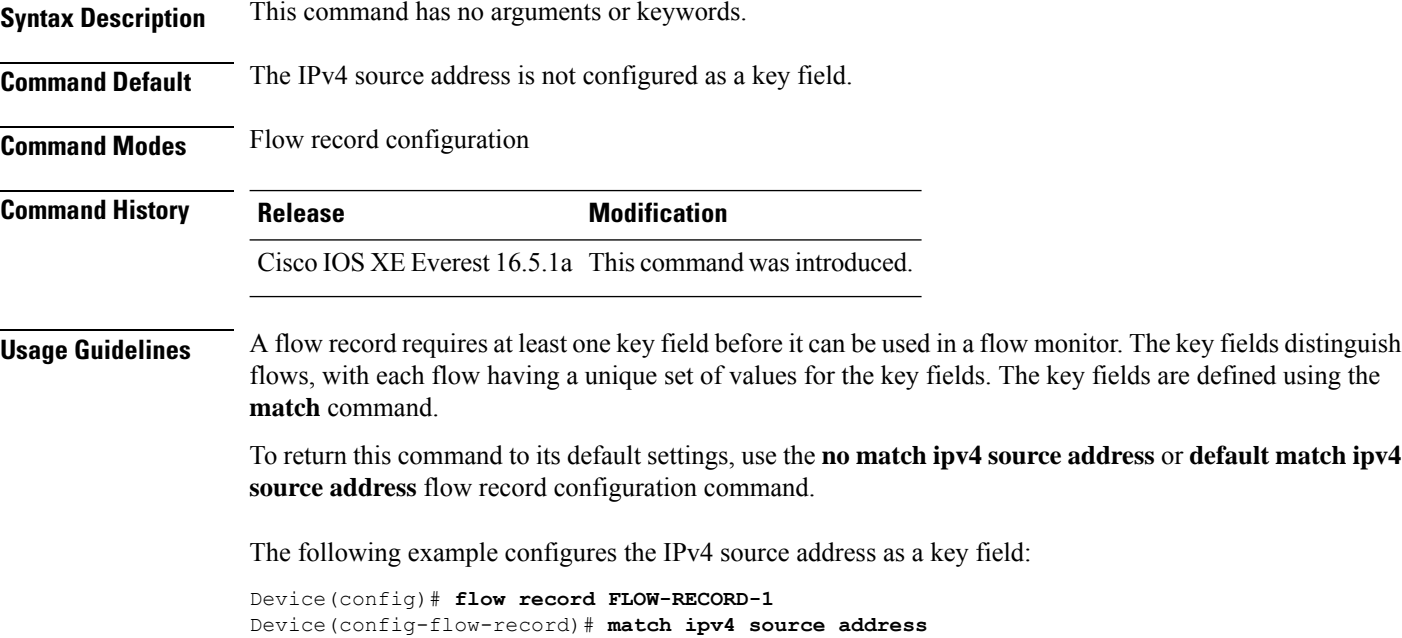

## **match ipv4 ttl**

 $\overline{a}$ 

To configure the IPv4 time-to-live (TTL) field as a key field for a flow record, use the **matchipv4 ttl** command in flow record configuration mode. To disable the use of the IPv4 TTL field as a key field for a flow record, use the **no** form of this command.

**match ipv4 ttl no match ipv4 ttl**

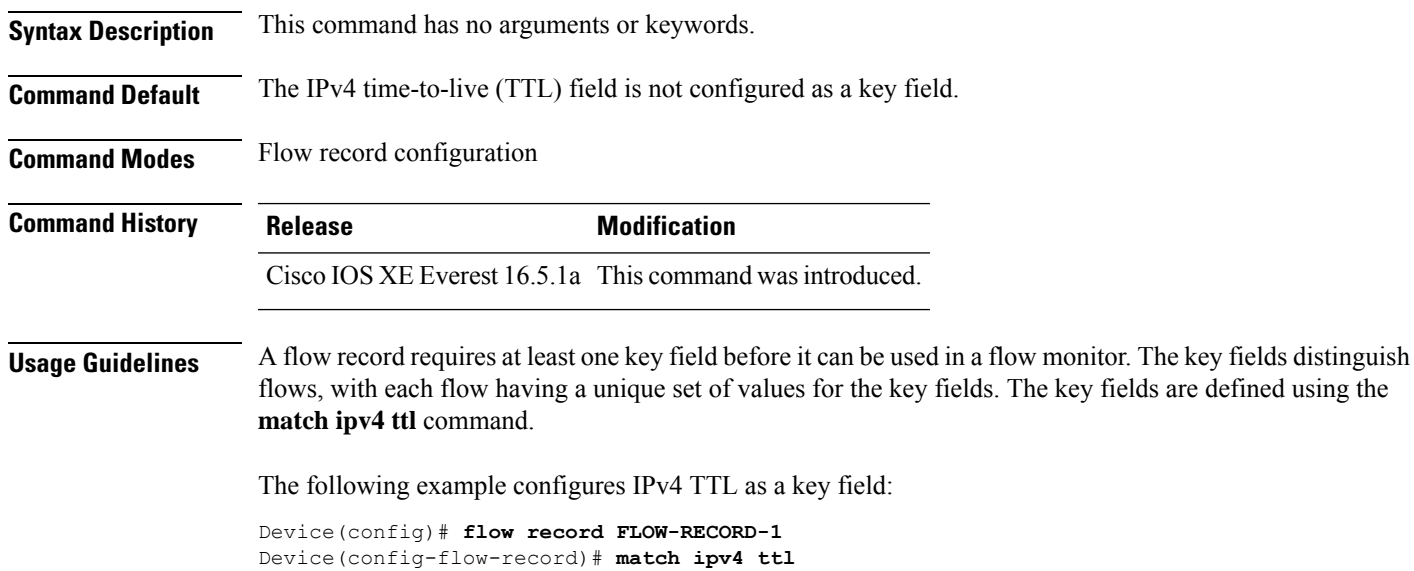

### **match ipv6**

To configure one or more of the IPv6 fields as a key field for a flow record, use the **match ipv6** command in flow record configuration mode. To disable the use of one or more of the IPv6 fields as a key field for a flow record, use the **no** form of this command.

**match ipv6** {**destination address** | **protocol** | **source address** | **traffic-class** | **version**} **no match ipv6** {**destination address** | **protocol** | **source address** | **traffic-class** | **version**}

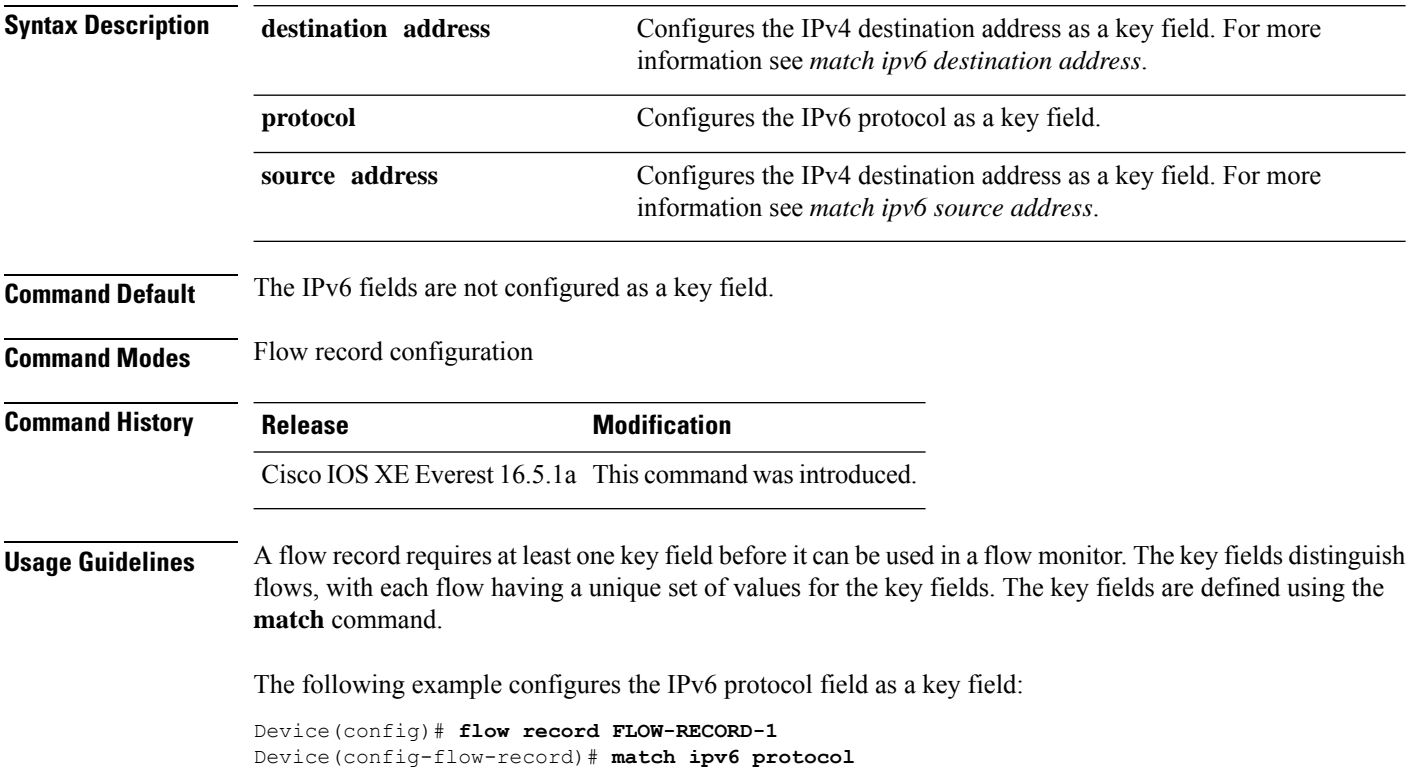

I

# **match ipv6 destination address**

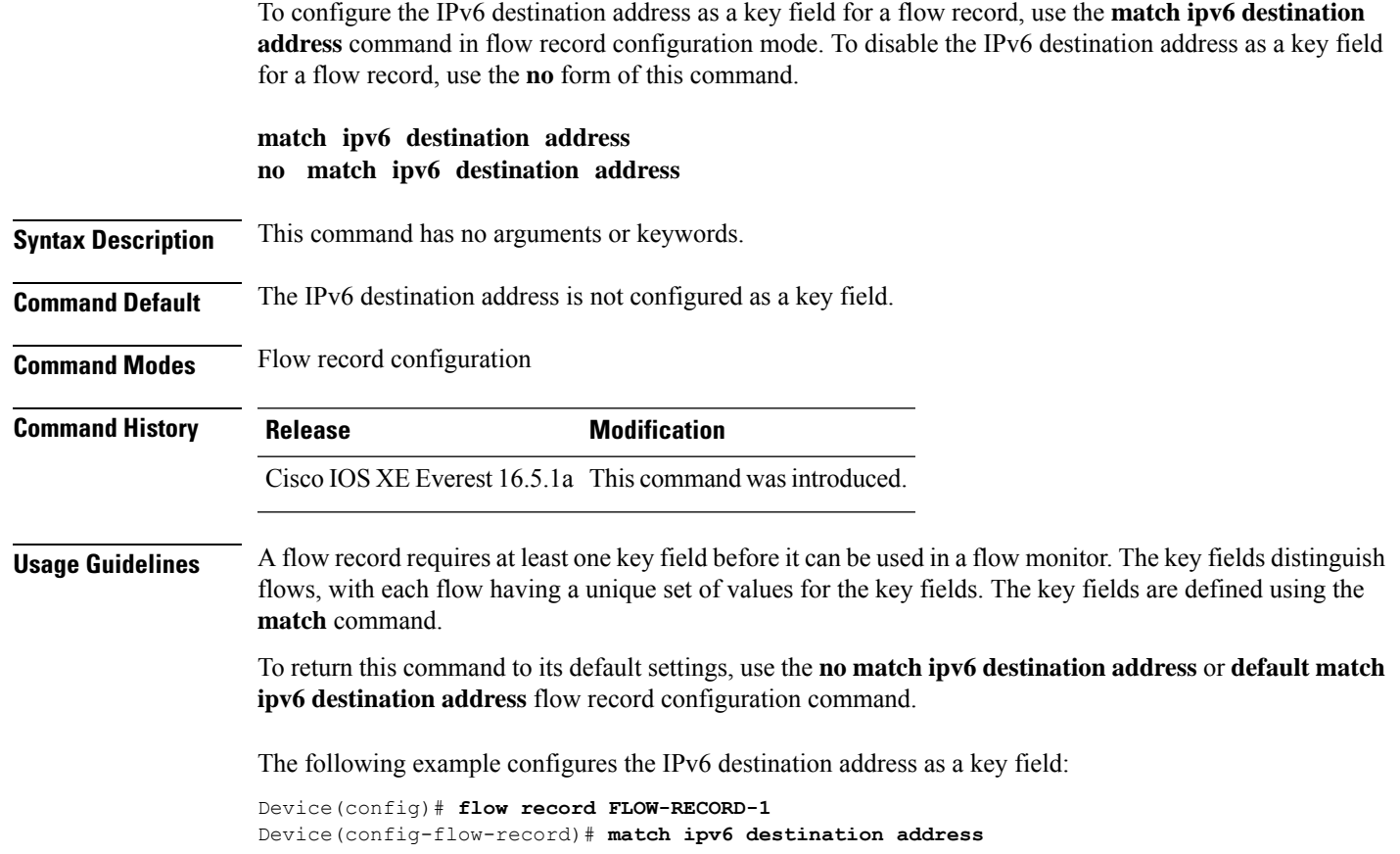

#### **match ipv6 hop-limit**

To configure the IPv6 hop limit as a key field for a flow record, use the **match ipv6 hop-limit** command in flow record configuration mode. To disable the use of a section of an IPv6 packet as a key field for a flow record, use the **no** form of this command.

#### **match ipv6 hop-limit no match ipv6 hop-limit**

**Syntax Description** This command has no arguments or keywords. **Command Default** The use of the IPv6 hop limit as a key field for a user-defined flow record is not enabled by default. **Command Modes** Flow record configuration **Command History Release Modification** Cisco IOS XE Everest 16.5.1a This command was introduced. **Usage Guidelines** A flow record requires at least one key field before it can be used in a flow monitor. The key fields distinguish flows, with each flow having a unique set of values for the key fields. The key fields are defined using the **match** command. The following example configures the hop limit of the packets in the flow as a key field: Device(config)# **flow record FLOW-RECORD-1** Device(config-flow-record)# **match ipv6 hop-limit**
## **match ipv6 source address**

To configure the IPv6 source address as a key field for a flow record, use the **match ipv6 source address** command in flow record configuration mode. To disable the use of the IPv6 source address as a key field for a flow record, use the **no** form of this command.

### **match ipv6 source address no match ipv6 source address**

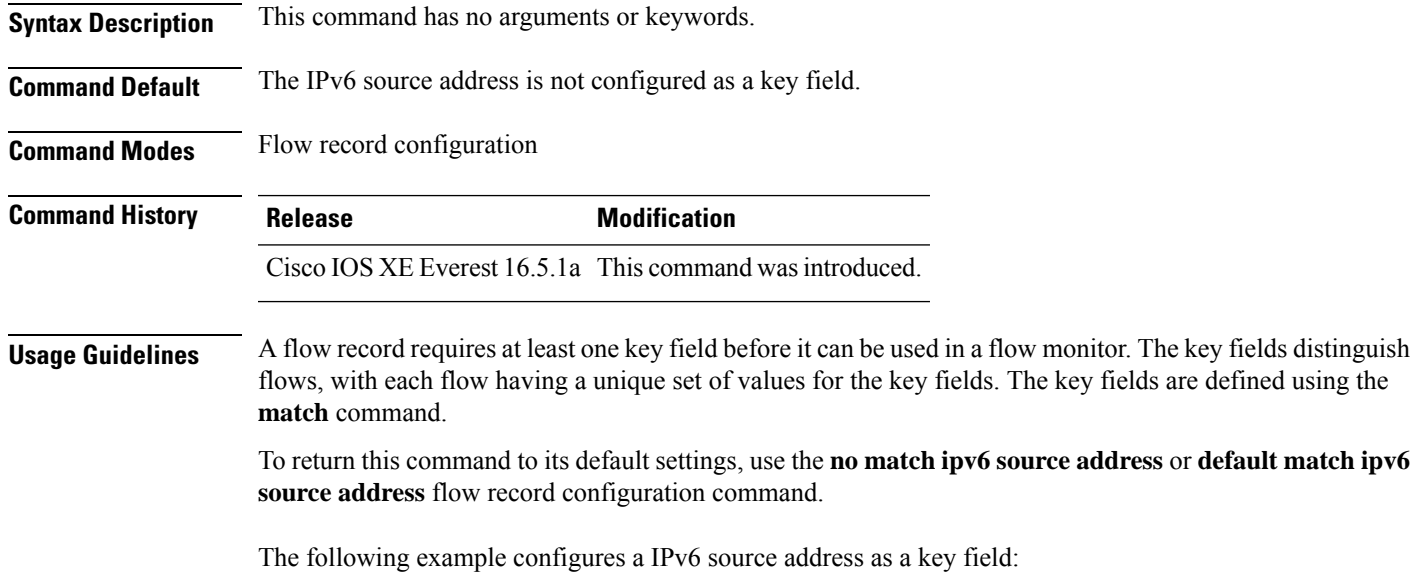

Device(config)# **flow record FLOW-RECORD-1** Device(config-flow-record)# **match ipv6 source address**

# **map platform-type**

To set the parameter map attribute filter criteria to platform type, use the **map platform-type** command in parameter-map filter mode. To remove this criteria, use the **no** form of this command.

*map-number* **map platform-type** {{**eq** | **not-eq** | **regex**} *platform-type*} **no** *map-number* **map platform-type** {{**eq** | **not-eq** | **regex**} *platform-type*}

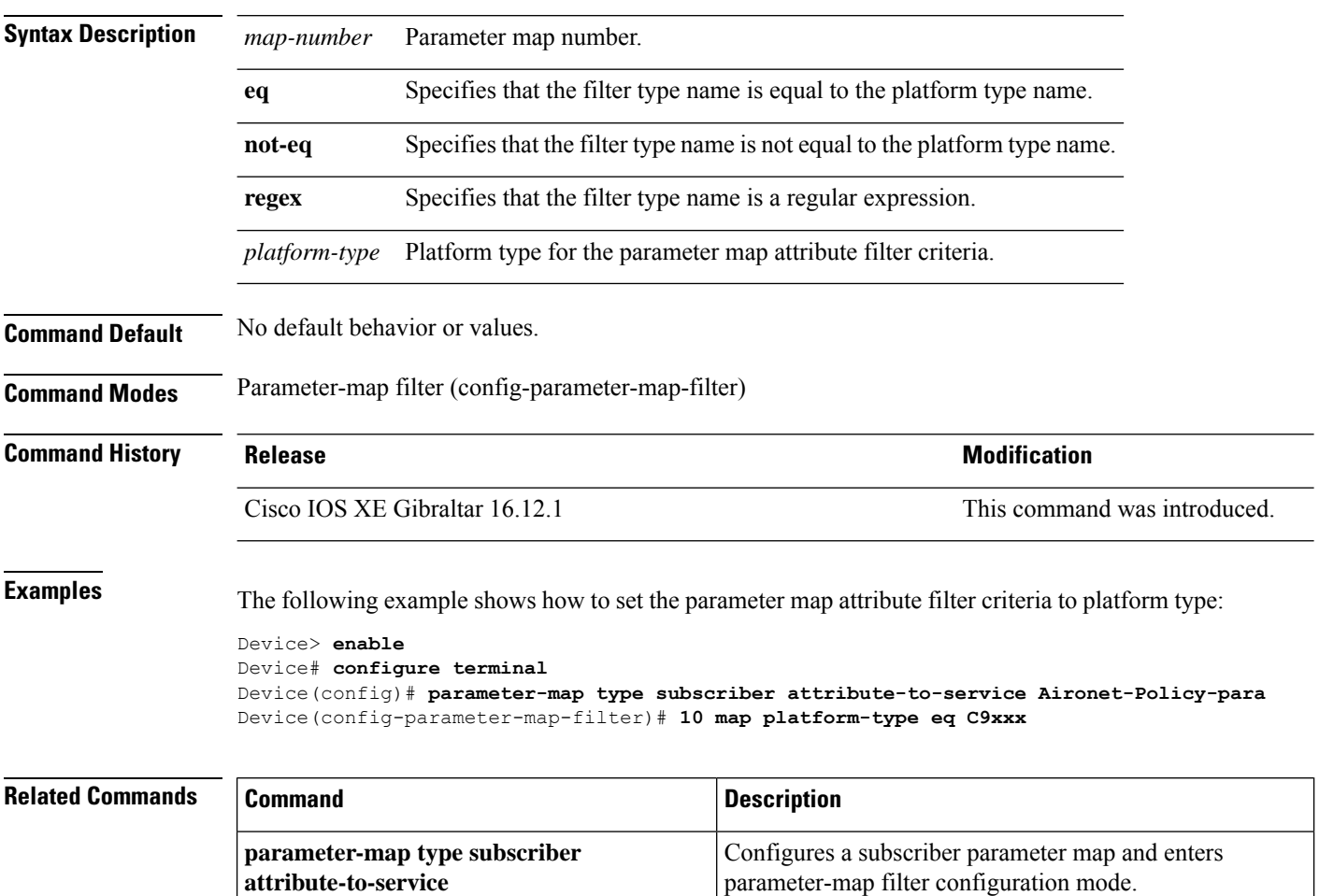

# **match transport**

To configure one or more of the transport fields as a key field for a flow record, use the **match transport** command in flow record configuration mode. To disable the use of one or more of the transport fields as a key field for a flow record, use the **no** form of this command.

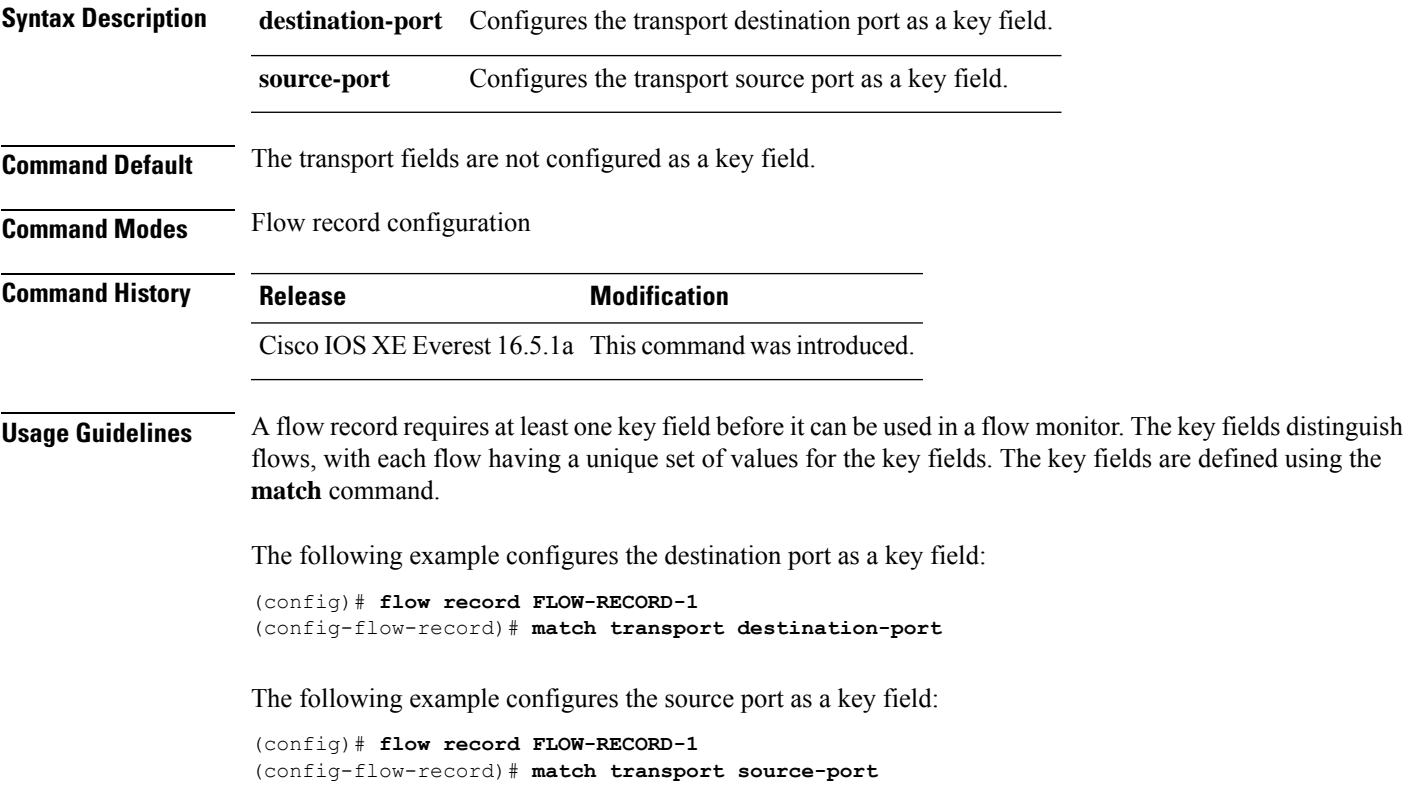

# **match transport icmp ipv4**

To configure the ICMP IPv4 type field and the code field as key fields for a flow record, use the **match transport icmp ipv4** command in flow record configuration mode. To disable the use of the ICMP IPv4 type field and code field as key fields for a flow record, use the **no** form of this command.

**match transport icmp ipv4** {**code** | **type**} **no match transport icmp ipv4** {**code** | **type**}

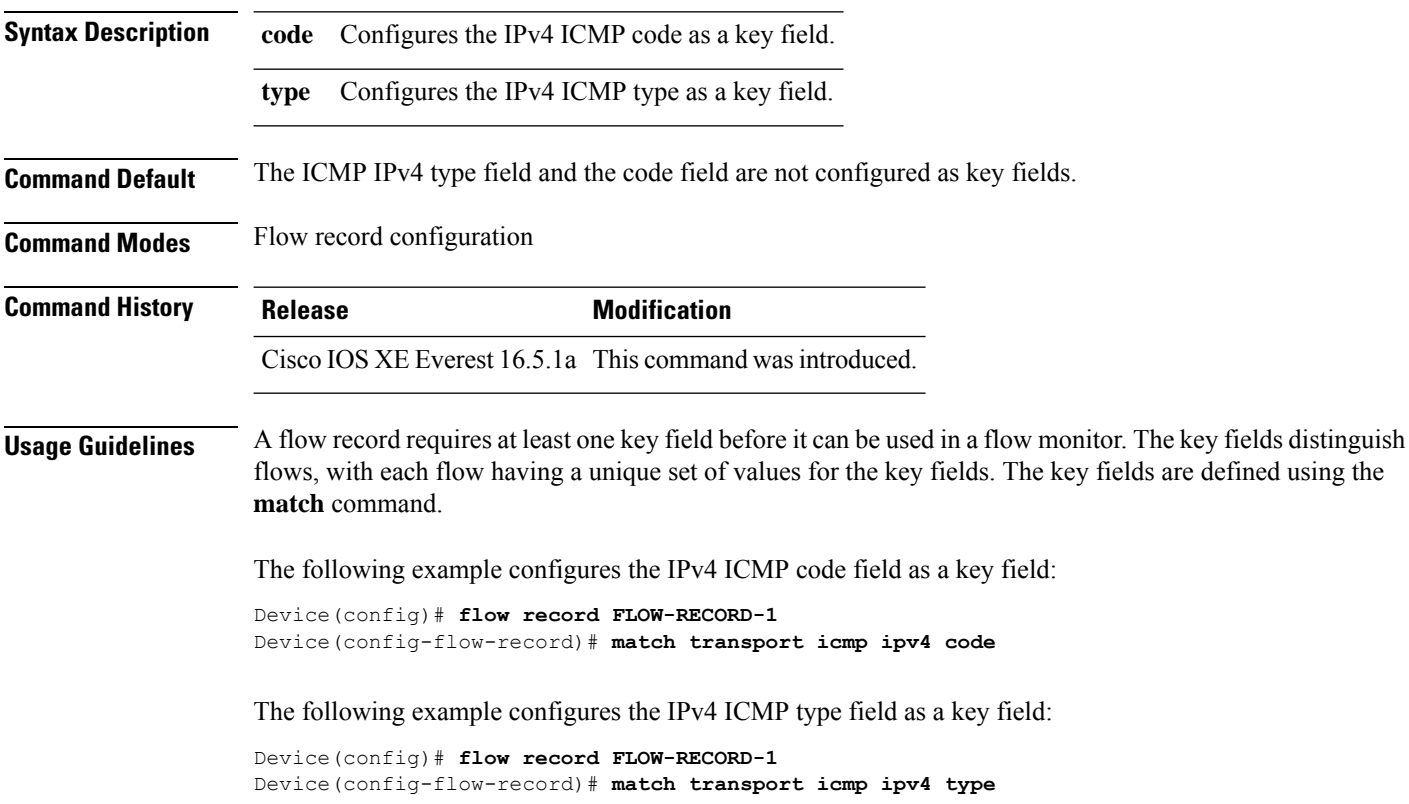

# **match transport icmp ipv6**

To configure the ICMP IPv6 type field and the code field as key fields for a flow record, use the **match transport icmp ipv6** command in flow record configuration mode. To disable the use of the ICMP IPv6 type field and code field as key fields for a flow record, use the **no** form of this command.

**match transport icmp ipv6** {**code** | **type**} **no match transport icmp ipv6** {**code** | **type**}

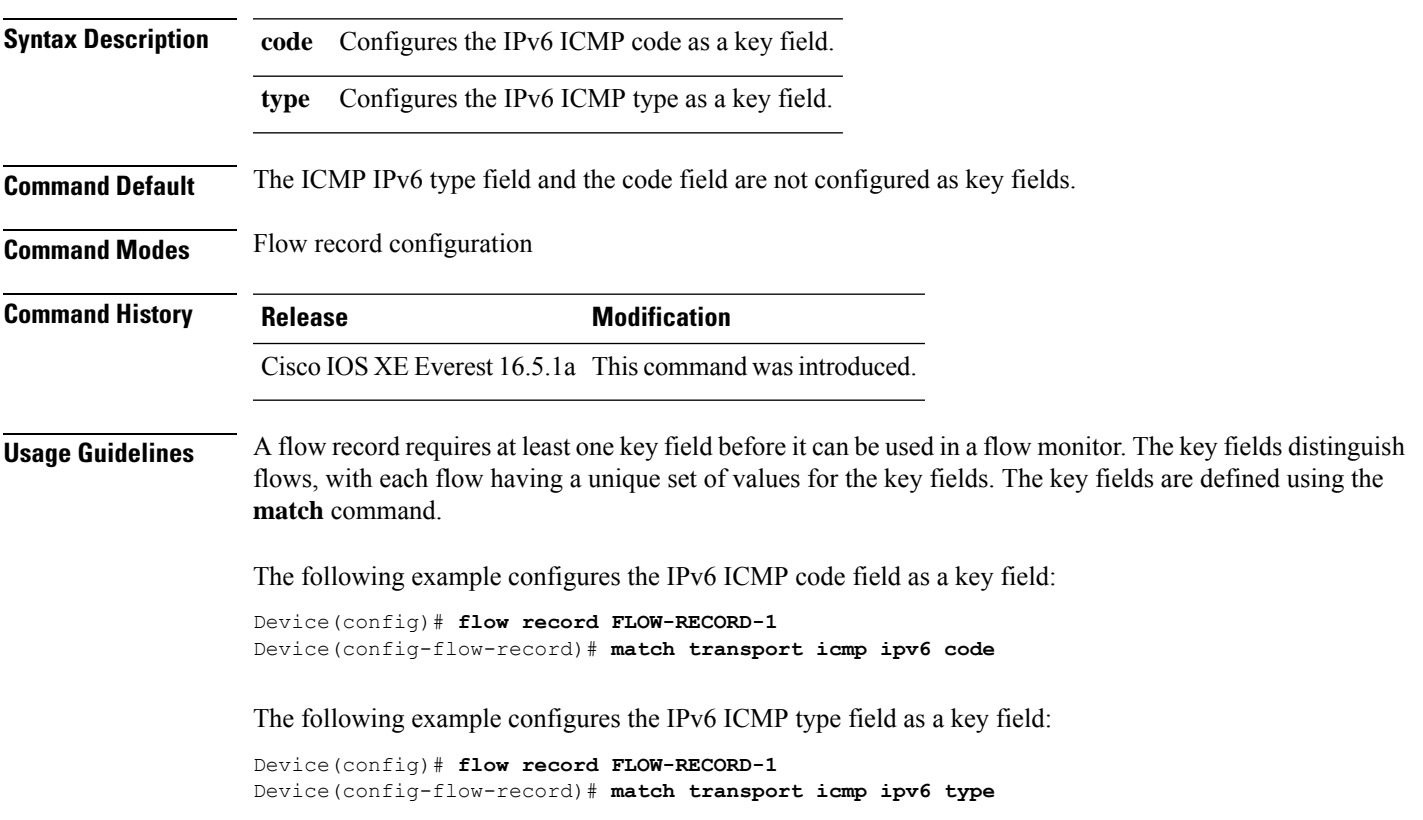

# **match platform-type**

To evaluate control classes based on the platform type, use the **match platform-type** command in control class-map filter mode. To remove this condition, use the **no** form of this command.

**match platform-type** *platform-name* **no match platform-type** *platform-name*

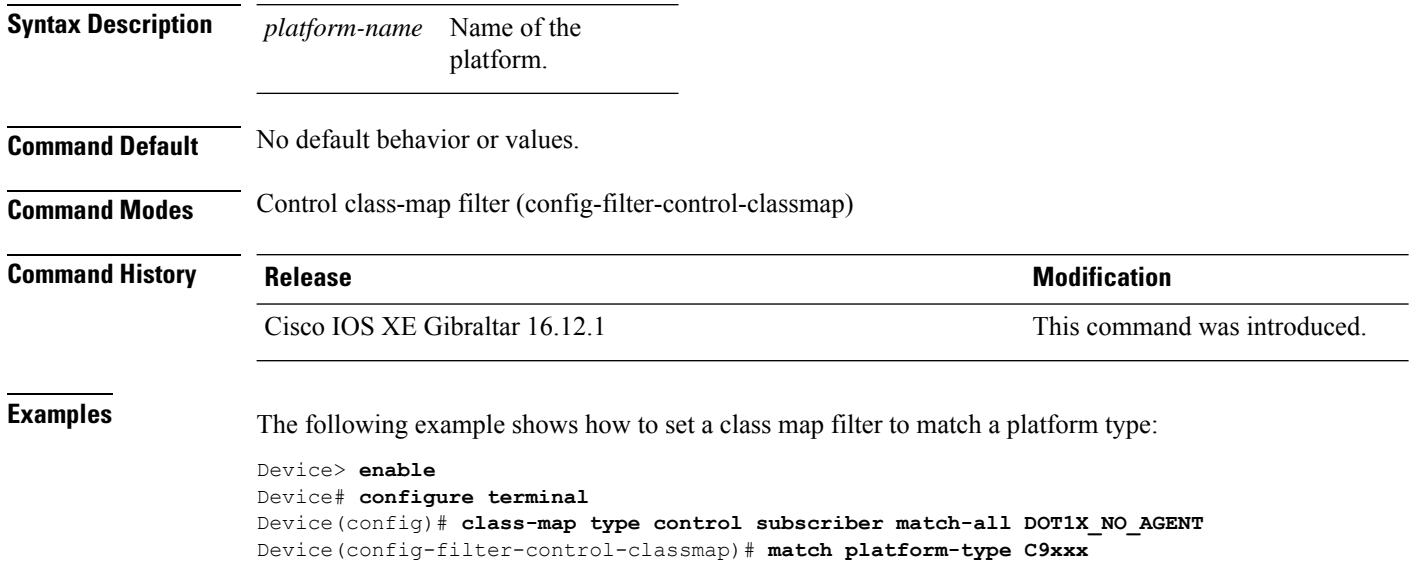

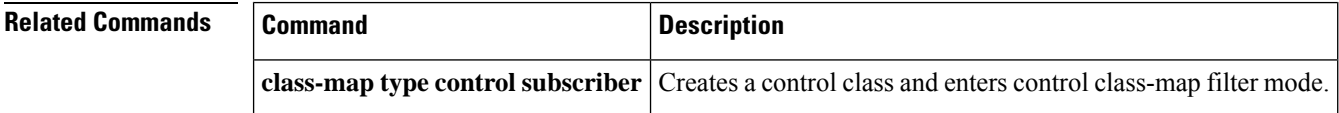

## **mode random 1 out-of**

To enable random sampling and to specify the packet interval for a Flexible NetFlow sampler, use the **mode random 1 out-of** command in sampler configuration mode. To remove the packet interval information for a Flexible NetFlow sampler, use the **no** form of this command.

**mode random 1 out-of** *window-size* **no mode**

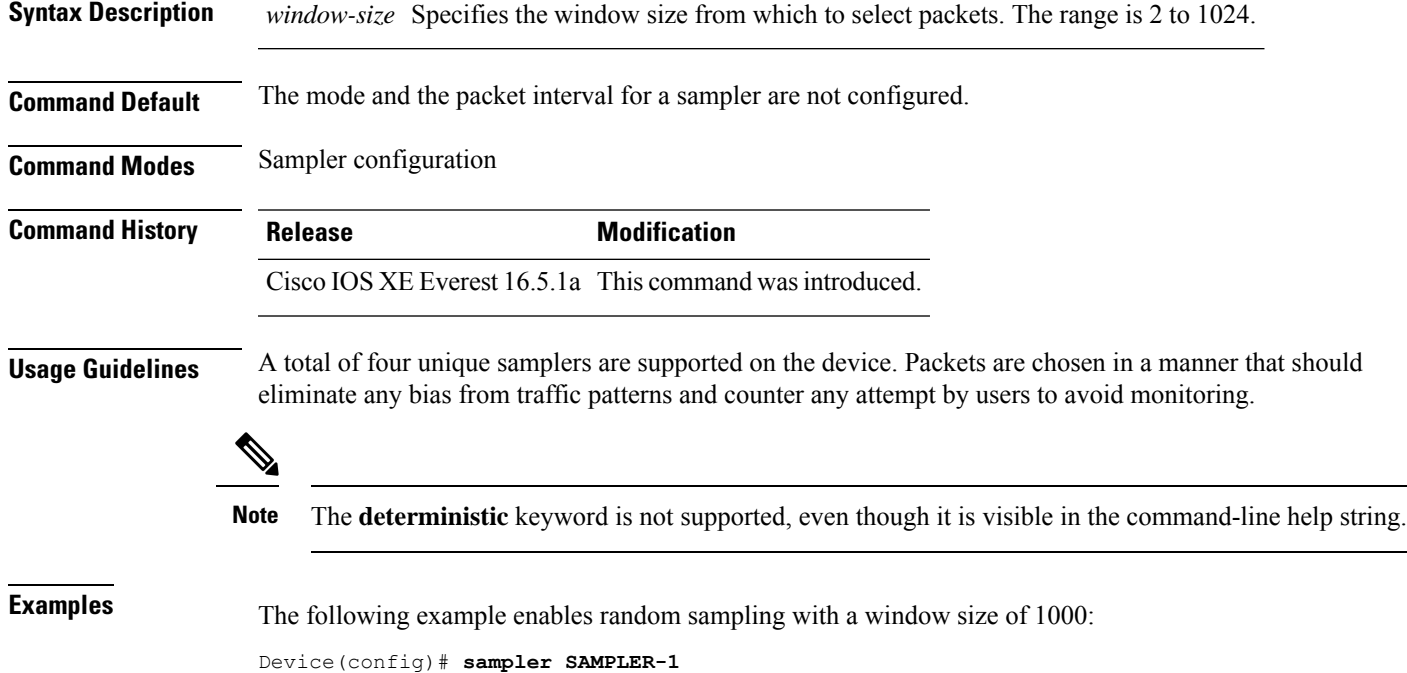

Device(config-sampler)# **mode random 1 out-of 1000**

# **monitor capture (interface/control plane)**

To configure monitor capture points specifying an attachment point and the packet flow direction or add more attachment points to a capture point, use the **monitor capture** command in privileged EXEC mode. To disable the monitor capture with the specified attachment point and the packet flow direction or disable one of multiple attachment points on a capture point, use the **no** form of this command.

**monitor capture** {*capture-name*}{**interface** *interface-type interface-id* | **control-plane**}{**in** | **out** | **both**}

**no monitor capture** {*capture-name*}{**interface** *interface-type interface-id* | **control-plane**}{**in** | **out** | **both**}

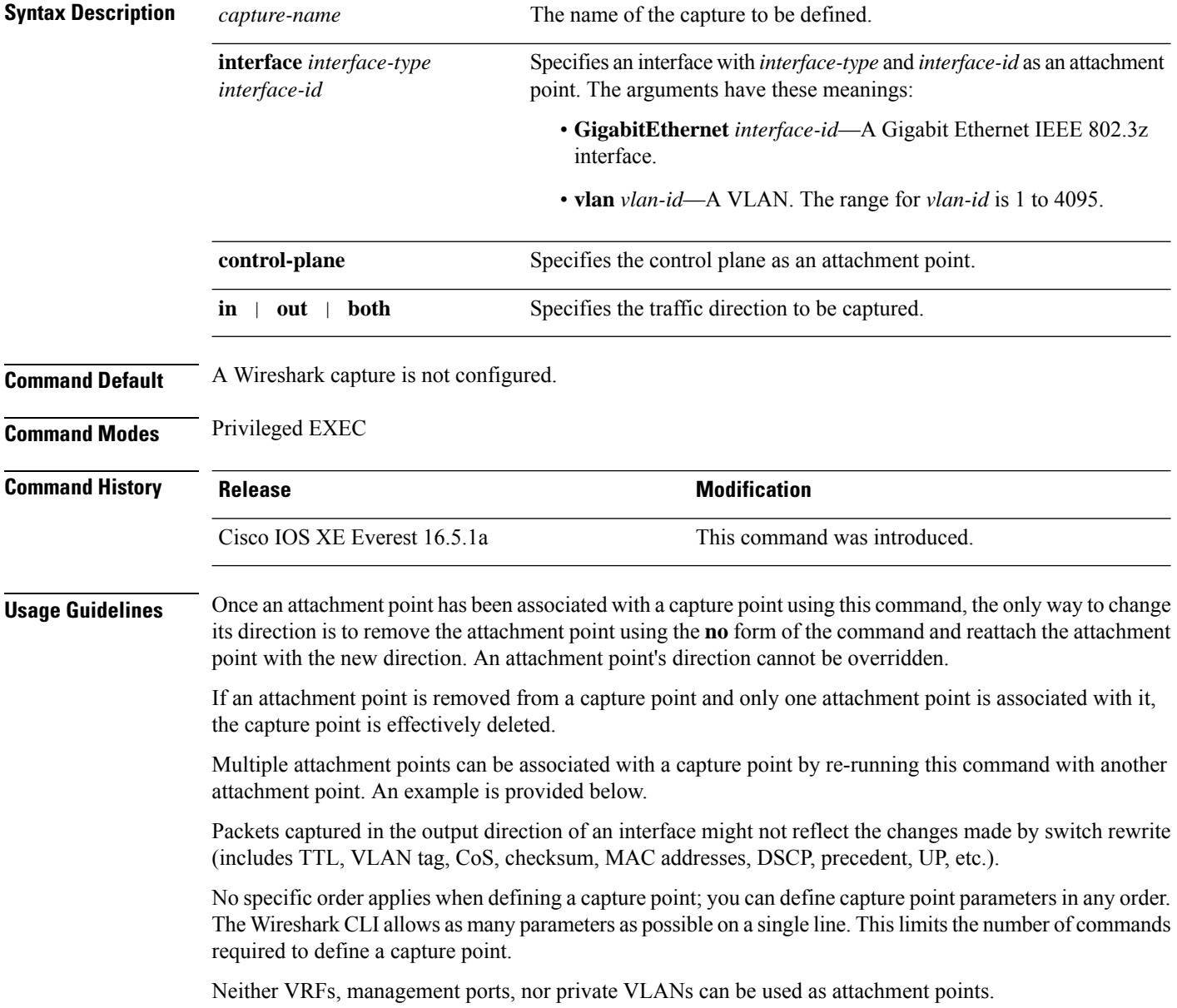

Ш

Wireshark cannot capture packets on a destination SPAN port.

When a VLAN is used as a Wireshark attachment point, packets are captured in the input direction only.

#### **Examples**

To define a capture point using a physical interface as an attachment point:

```
Device# monitor capture mycap interface GigabitEthernet1/0/1 in
Device# monitor capture mycap match ipv4 any any
```
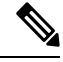

The second command defines the core filter for the capture point. This is required for a functioning capture point. **Note**

To define a capture point with multiple attachment points:

```
Device# monitor capture mycap interface GigabitEthernet1/0/1 in
Device# monitor capture mycap match ipv4 any any
Device# monitor capture mycap control-plane in
Device# show monitor capture mycap parameter
  monitor capture mycap interface GigabitEthernet1/0/1 in
  monitor capture mycap control-plane in
```
To remove an attachment point from a capture point defined with multiple attachment points:

```
Device# show monitor capture mycap parameter
  monitor capture mycap interface GigabitEthernet1/0/1 in
  monitor capture mycap control-plane in
Device# no monitor capture mycap control-plane
Device# show monitor capture mycap parameter
  monitor capture mycap interface GigabitEthernet1/0/1 in
```
## **monitor capture buffer**

To configure the buffer for monitor capture (WireShark), use the **monitor capture buffer** command in privileged EXEC mode. To disable the monitor capture buffer or change the buffer back to a default linear buffer from a circular buffer, use the **no** form of this command.

**monitor capture** {*capture-name*} **buffer** {**circular** [**size** *buffer-size* ] | **size** *buffer-size*} **no monitor capture** {*capture-name*} **buffer** [**circular** ]

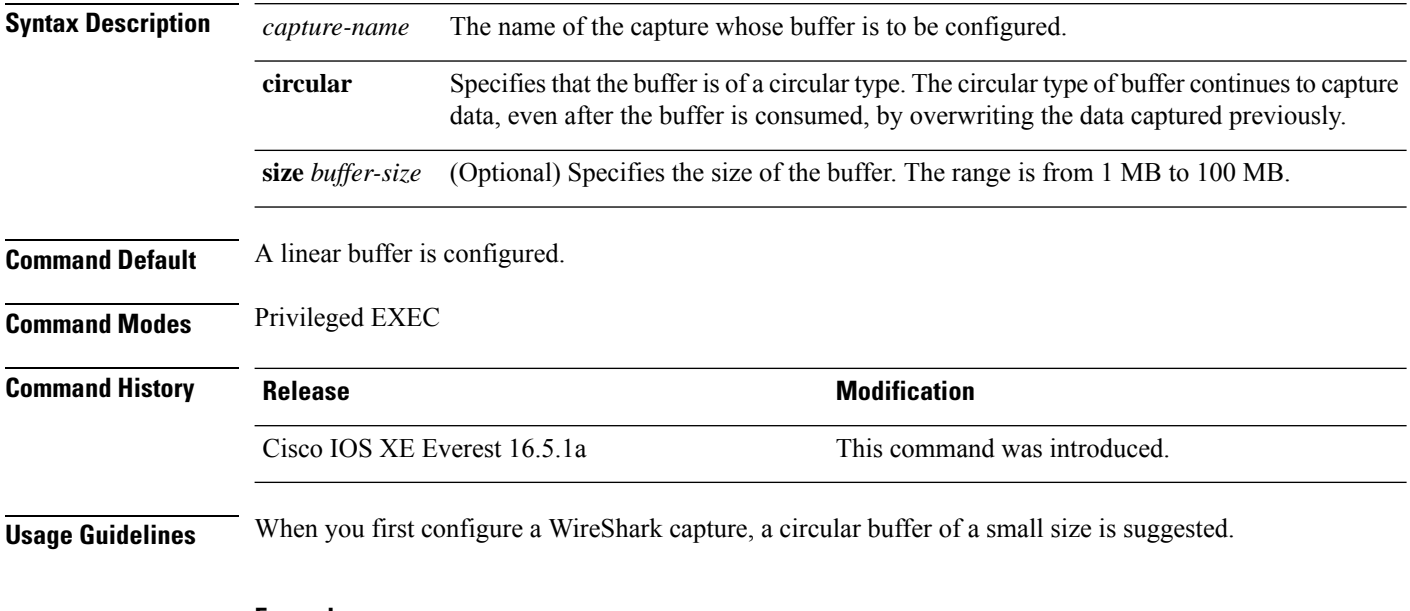

### **Example**

To configure a circular buffer with a size of 1 MB:

Device# **monitor capture mycap buffer circular size 1**

Ш

## **monitor capture clear**

To clears the monitor capture (WireShark) buffer, use the **monitor capture clear** command in privileged EXEC mode.

**monitor capture** {*capture-name*} **clear Syntax Description** *capture-name* The name of the capture whose buffer is to be cleared. **Command Default** The buffer content is not cleared. **Command Modes** Privileged EXEC **Command History Release Release Release Release Release Release Release Release Release Release Release Release** Cisco IOS XE Everest 16.5.1a This command was introduced.

**Usage Guidelines** Use the **monitor capture clear** command either during capture or after the capture has stopped either because one or more end conditions has been met, or you entered the **monitor capture stop** command. If you enter the **monitor capture clear** command after the capture has stopped, the **monitor capture export** command that is used to store the contents of the captured packets in a file will have no impact because the buffer has no captured packets.

> If you have more than one capture that is storing packets in a buffer, clear the buffer before starting a new capture to avoid memory loss.

#### **Example**

To clear the buffer contents for capture mycap:

Device# **monitor capture mycap clear**

### **monitor capture export**

To export a monitor capture (WireShark) to a file, use the **monitor capture export** command in privileged EXEC mode.

**monitor capture** {*capture-name*} **export** *file-location* : *file-name* **Syntax Description** *capture-name* The name of the capture to be exported. (Optional) Specifies the location and file name of the capture storage file. Acceptable values for *file-location* : • flash—On-board flash storage • — USB drive *file-location* : *file-name* **Command Default** The captured packets are not stored. **Command Modes** Privileged EXEC **Command History Release Modification** This command was introduced. **Usage Guidelines** Use the **monitor capture export** command only when the storage destination is a capture buffer. The file may be stored either remotely or locally. Use this command either during capture or after the packet capture has stopped. The packet capture is stopped when one or more end conditions have been met or you entered the **monitor capture stop** command. When WireShark is used on switches in a stack, packet captures can be stored only on the devices specified for *file-location* above that are connected to the active switch. Example: flash1 is connected to the active switch. flash2 is connected to the secondary switch. Only flash1 can be used to store packet captures. Attempts to store packet captures on unsupported devices or devices not connected to the active switch will probably result in errors. **Note**

#### **Example**

To export the capture buffer contents to mycap.pcap on a flash drive:

# **monitor capture file**

To configure monitor capture (WireShark) storage file attributes, use the **monitor capture file** command in privileged EXEC mode. To remove a storage file attribute, use the **no** form of this command.

**monitor capture** {*capture-name*} **file**{[ **buffer-size** *temp-buffer-size* ][ **location** *file-location* : *file-name* ][ **ring** *number-of-ring-files* ][ **size** *total-size* ]} **no monitor capture** {*capture-name*} **file**{[ **buffer-size** ][ **location** ][ **ring** ][ **size** ]}

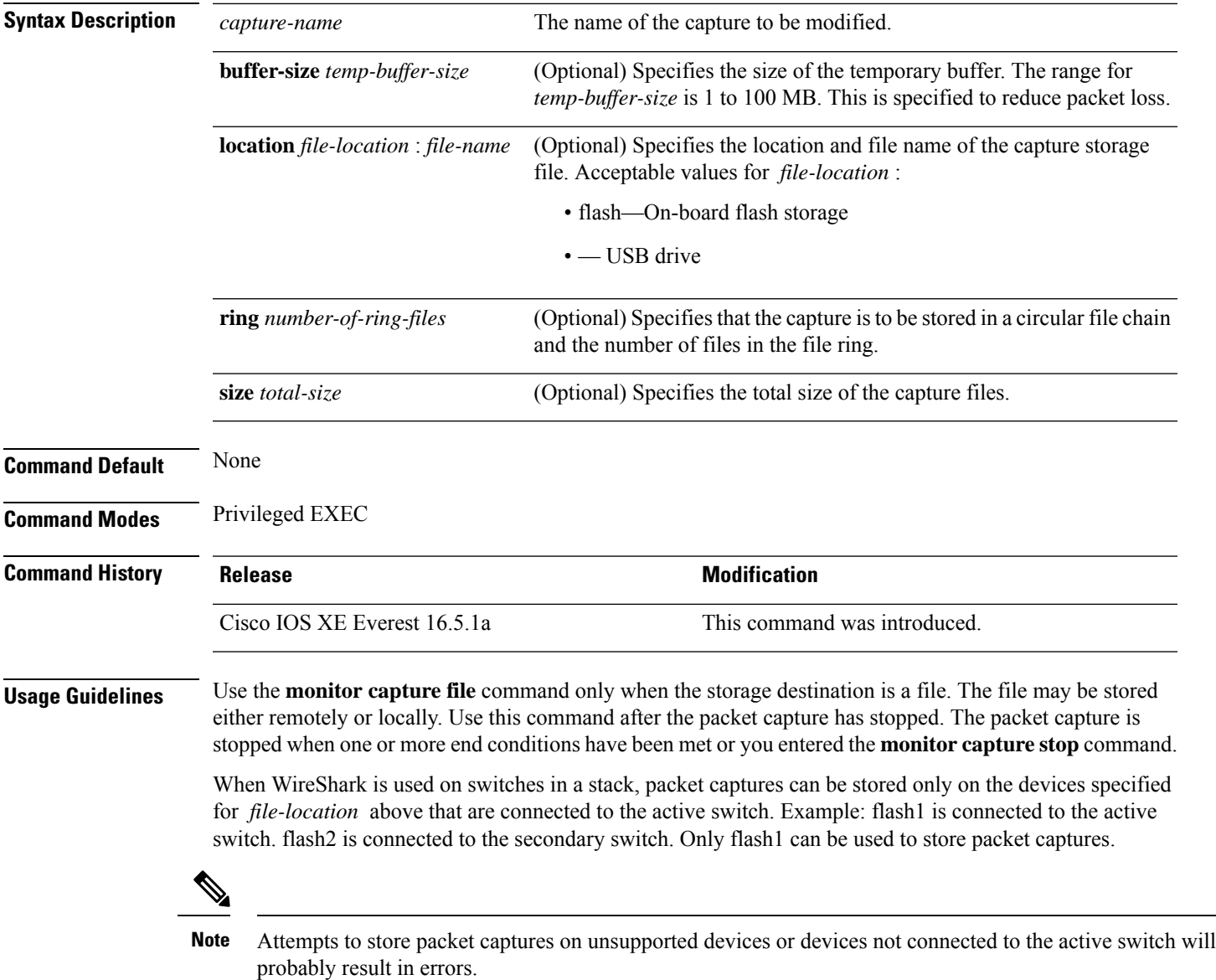

### **Example**

To specify that the storage file name is mycap.pcap, stored on a flash drive:

Device# **monitor capture mycap file location flash:mycap.pcap**

## **monitor capture limit**

To configure capture limits, use the **monitor capture limit** command in privileged EXEC mode. To remove the capture limits, use the **no** form of this command.

**monitor capture** {*capture-name*} **limit** {[**duration** *seconds*][**packet-length** *size*][**packets** *num*]} **no monitor capture** {*capture-name*} **limit** [**duration**][**packet-length**][**packets**]

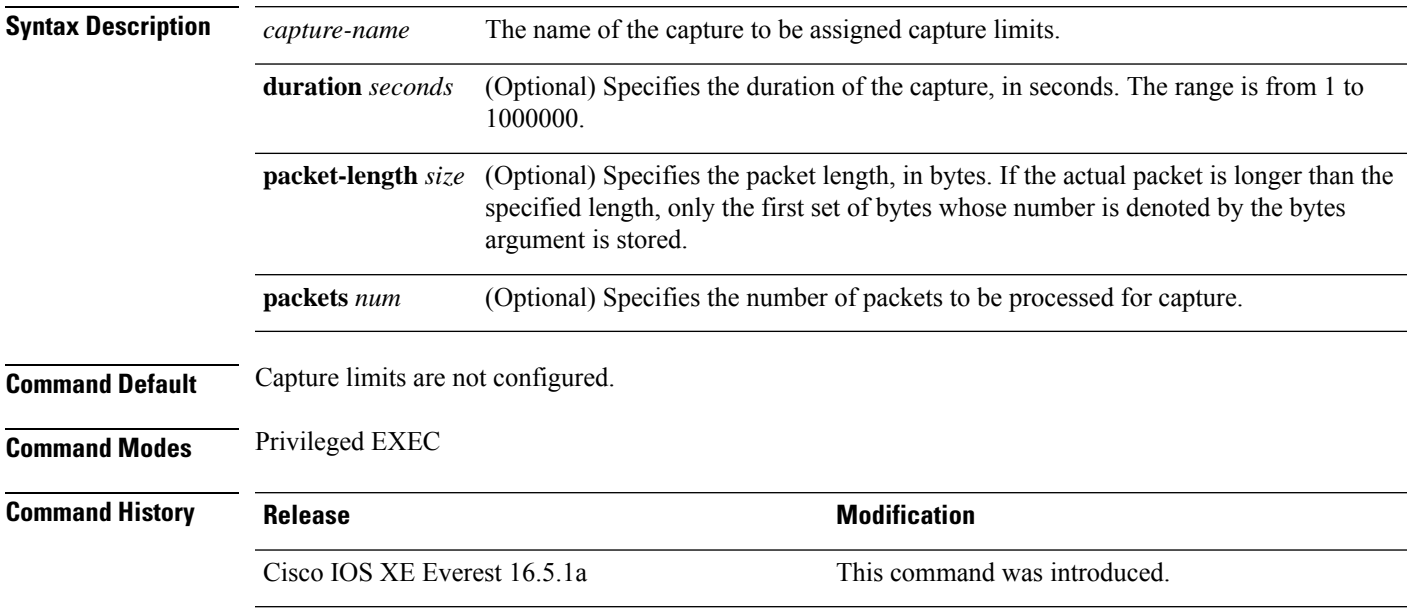

### **Example**

To configure a session limit of 60 seconds and a packet segment length of 400 bytes:

Device# **monitor capture mycap limit duration 60 packet-len 400**

## **monitor capture match**

To define an explicit inline core filter for a monitor (Wireshark) capture, use the **monitor capture match** command in privileged EXEC mode. To remove this filter, use the **no** form of this command.

**monitor capture** {*capture-name*} **match** {**any** | **mac** *mac-match-string* | **ipv4** {**any** | **host** | **protocol**}{**any** | **host**} | **ipv6** {**any** | **host** | **protocol**}{**any** | **host**}} **no monitor capture** {*capture-name*} **match**

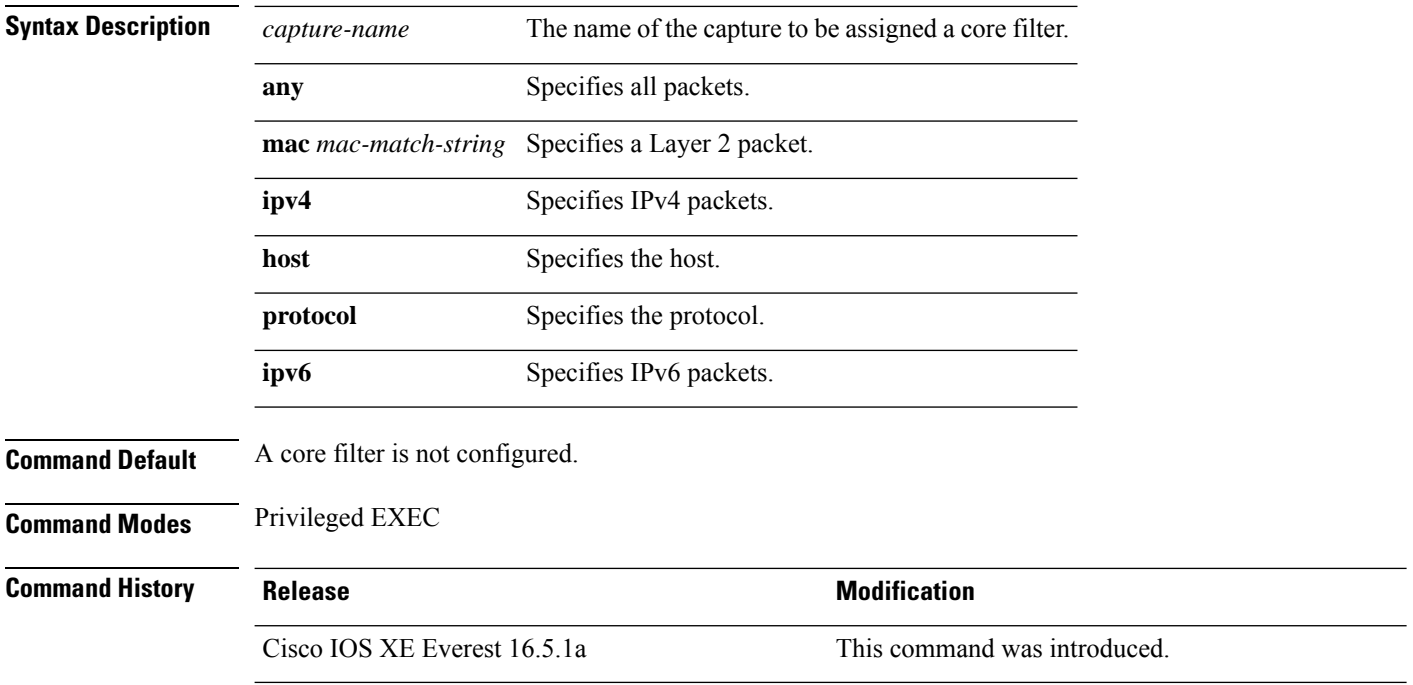

### **Examples**

To define a capture point and the core filter for the capture point that matches to any IP version 4 packets on the source or destination:

Device# **monitor capture mycap interface GigabitEthernet1/0/1 in** Device# **monitor capture mycap match ipv4 any any**

## **monitor capture pktlen-range**

To specify a range of packet lengths for packet capture, use the **monitor capture pktlen-range** command in the EXEC configuration mode. To remove the packet length range filter, use the **no** form of this command

**monitor capture** *capture-name* **interface** *interface-id* {**in** |**out**|**both**}**match pktlen-range** [**max** *packet-length-in bytes* ][**min** *packet-length-in bytes* ] **no monitor capture** *capture-name* **interface** *interface-id* {**in** |**out**|**both**}**match pktlen-range** [**max**

*packet-length-in bytes* ][**min** *packet-length-in bytes* ]

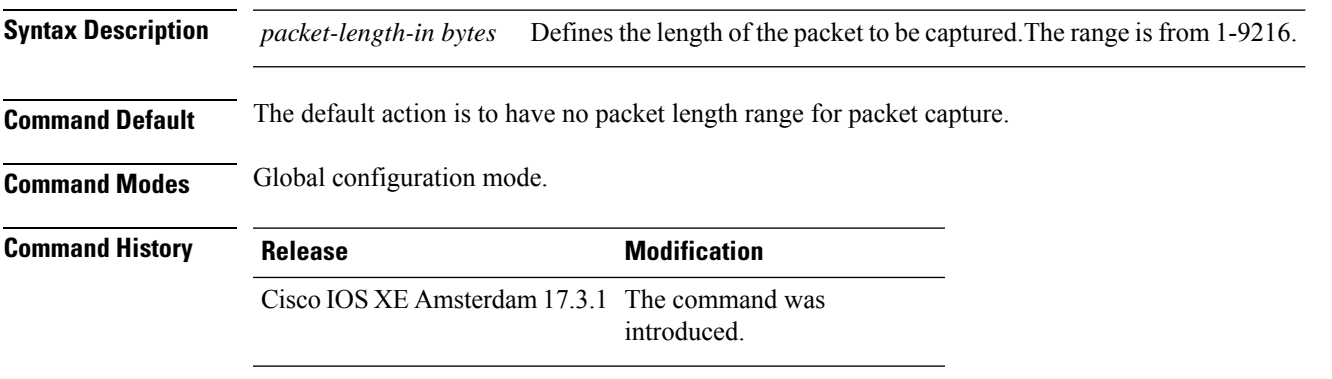

This example shows how to define a range of packet lengths for packet capture. In this example the maximum length of packet is set to 100 bytes and the minimum length of packet is set to 50 bytes.

Device(config)#**mon cap cap1 int FortyGigabitEthernet 1/0/1 in match pktlen-range max 100 min 50**

## **monitor capture start**

To start the capture of packet data at a traffic trace point into a buffer, use the **monitor capture start** command in privileged EXEC mode.

**monitor capture** {*capture-name*} **start Syntax Description** *capture-name* The name of the capture to be started. **Command Default** The buffer content is not cleared. **Command Modes** Privileged EXEC **Command History Release Release Release Release Release Release Release Release Release Release Release Release** Cisco IOS XE Everest 16.5.1a This command was introduced. **Usage Guidelines** Use the **monitor capture clear** command to enable the packet data capture after the capture point is defined. To stop the capture of packet data, use the **monitor capture stop** command. Ensure that system resources such as CPU and memory are available before starting a capture. **Example**

To start capturing buffer contents:

Device# **monitor capture mycap start**

# **monitor capture stop**

To stop the capture of packet data at a traffic trace point, use the **monitor capture stop**command in privileged EXEC mode.

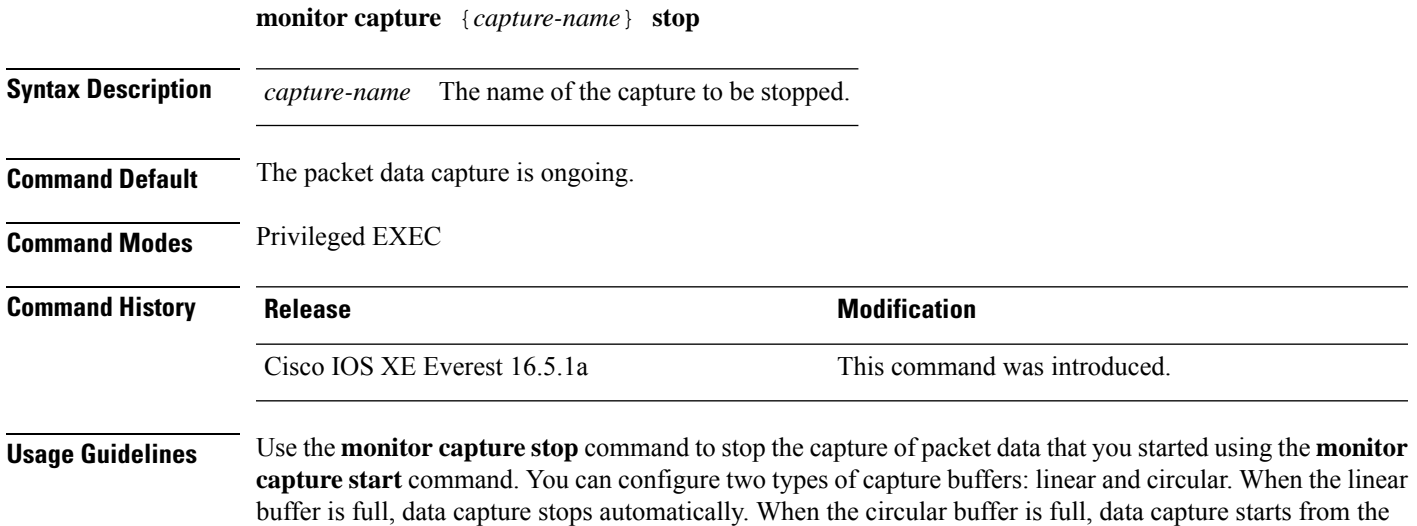

### **Example**

To stop capturing buffer contents:

beginning and the data is overwritten.

Device# **monitor capture mycap stop**

## **monitor session**

To create a new Ethernet Switched Port Analyzer (SPAN) or a Remote Switched Port Analyzer (RSPAN) or Encapsulated Remote Switched Port Analyzer (ERSPAN) session configuration for analyzing traffic between ports or add to an existing session configuration, use the **monitor session** global configuration command. To clear sessions, use the **no** form of this command.

**monitor session** *session-number* {**destination** | **filter** | **source** | **type** {**erspan-destination** | **erspan-source**}} **no monitor session** {*session-number* [**destination** | **filter** | **source** | **type** {**erspan-destination** | **erspan-source**}] | **all** | **local** | **range** *session-range* | **remote**}

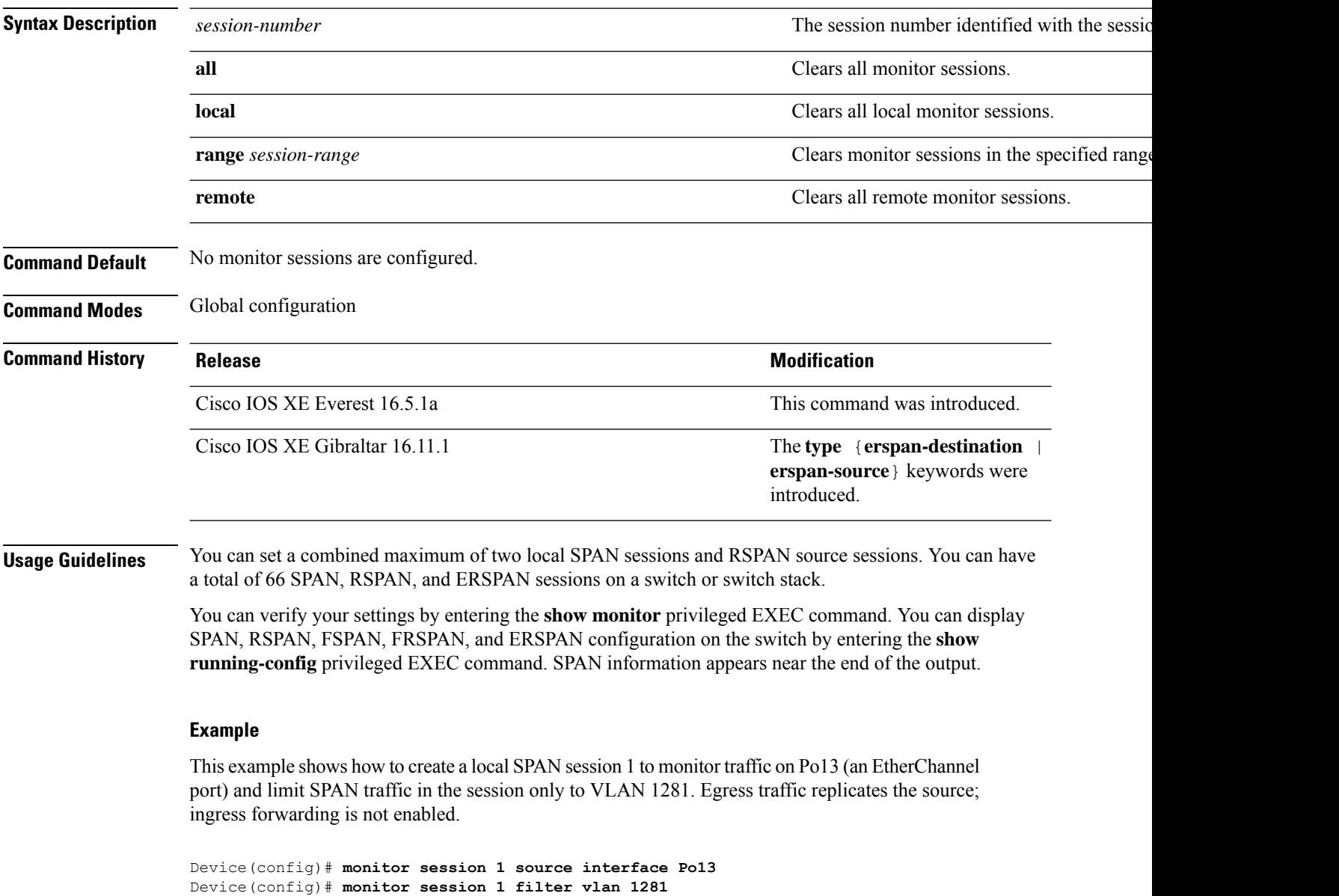

Device(config)# **monitor session 1 destination interface GigabitEthernet2/0/36 encapsulation**

**replicate** Device(config)# **monitor session 1 destination interface GigabitEthernet3/0/36 encapsulation replicate**

The following is the output of a **show monitor session all** command after completing these setup instructions:

Device# **show monitor session all**

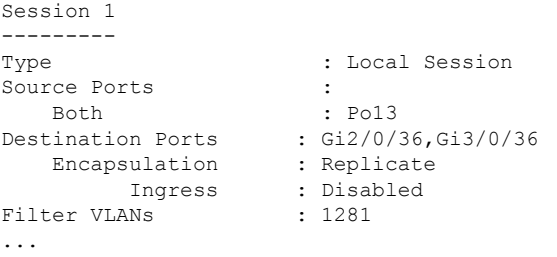

## **monitor session destination**

To start a new Switched Port Analyzer (SPAN) session or Remote SPAN (RSPAN) destination session, to enable ingress traffic on the destination port for a network security device (such as a Cisco IDS Sensor Appliance), and to add or delete interfaces or VLANs to or from an existing SPAN or RSPAN session, use the **monitor session destination** global configuration command. To remove the SPAN or RSPAN session or to remove destination interfaces from the SPAN or RSPAN session, use the **no** form of this command.

**monitor session** *session-number* **destination** {**interface** *interface-id* [**,** | **-**] [**encapsulation** {**replicate** | **dot1q**} ] {**ingress** [**dot1q** | **untagged**] } | {**remote**} **vlan** *vlan-id* **no monitor session** *session-number* **destination** {**interface** *interface-id* [**,** | **-**] [**encapsulation** {**replicate** | **dot1q**} ] {**ingress** [**dot1q** | **untagged**] } | {**remote**} **vlan** *vlan-id*

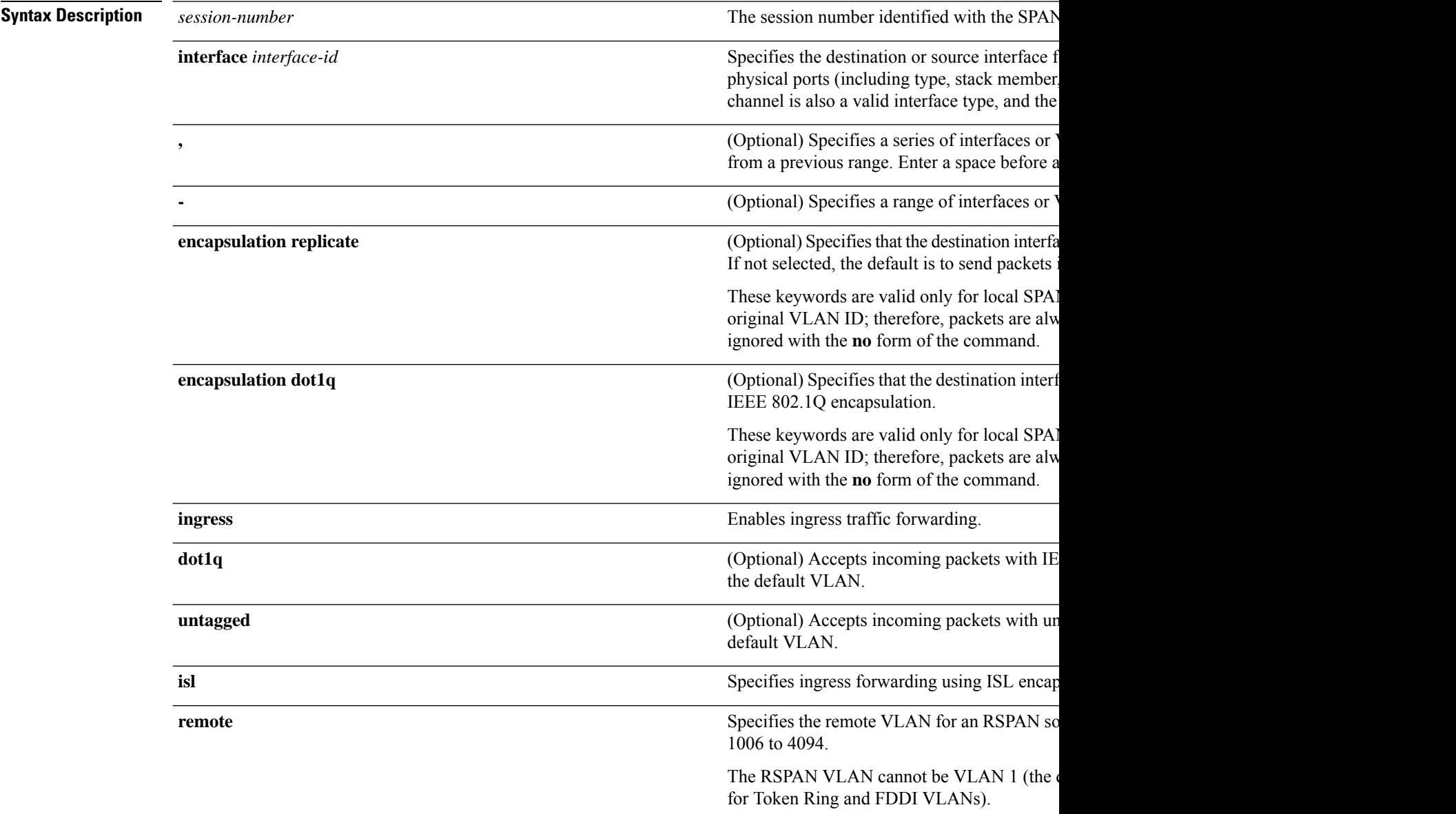

 $\mathbf{l}$ 

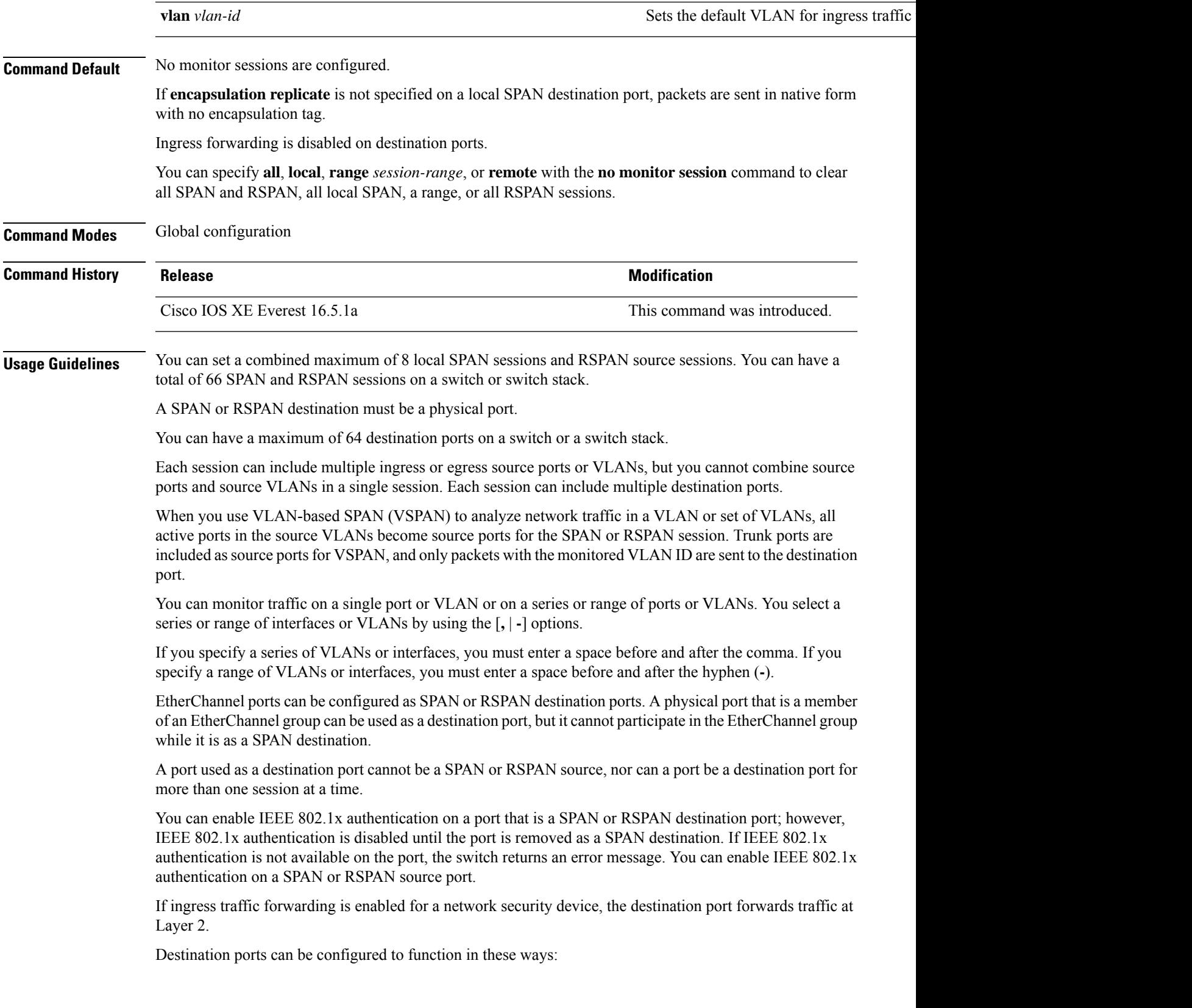

- When you enter **monitor session** *session\_number* **destination interface** *interface-id* with no other keywords, egress encapsulation is untagged, and ingress forwarding is not enabled.
- When you enter **monitor session** *session\_number* **destination interface** *interface-id* **ingress**, egress encapsulation is untagged; ingress encapsulation depends on the keywords that follow—**dot1q** or **untagged**.
- When you enter **monitor session** *session\_number* **destination interface** *interface-id* **encapsulation replicate** with no other keywords, egress encapsulation replicates the source interface encapsulation; ingress forwarding is not enabled. (This applies to local SPAN only; RSPAN does not support encapsulation replication.)
- When you enter **monitor session** *session\_number* **destination interface** *interface-id* **encapsulation replicate ingress**, egress encapsulation replicates the source interface encapsulation; ingress encapsulation depends on the keywords that follow—**dot1q** or **untagged**. (This applies to local SPAN only; RSPAN does not support encapsulation replication.)

You can verify your settings by entering the **show monitor** privileged EXEC command. You can display SPAN, RSPAN, FSPAN, and FRSPAN configuration on the switch by entering the **show running-config** privileged EXEC command. SPAN information appears near the end of the output.

#### **Examples**

This example shows how to create a local SPAN session 1 to monitor both sent and received traffic on source port 1 on stack member 1 to destination port 2 on stack member 2:

```
Device(config)# monitor session 1 source interface gigabitethernet1/0/1 both
Device(config)# monitor session 1 destination interface gigabitethernet1/0/2
```
This example shows how to delete a destination port from an existing local SPAN session:

Device(config)# **no monitor session 2 destination interface gigabitethernet1/0/2**

This example shows how to configure RSPAN source session 1 to monitor a source interface and to configure the destination RSPAN VLAN 900:

```
Device(config)# monitor session 1 source interface gigabitethernet1/0/1
Device(config)# monitor session 1 destination remote vlan 900
Device(config)# end
```
This example shows how to configure an RSPAN destination session 10 in the switch receiving the monitored traffic:

```
Device(config)# monitor session 10 source remote vlan 900
Device(config)# monitor session 10 destination interface gigabitethernet1/0/2
```
This example shows how to configure the destination port for ingress traffic on VLAN 5 by using a security device that supports IEEE 802.1Q encapsulation. Egress traffic replicates the source; ingress traffic uses IEEE 802.1Q encapsulation.

Device(config)# **monitor session 2 destination interface gigabitethernet1/0/2 encapsulation**

#### **dot1q ingress dot1q vlan 5**

This example shows how to configure the destination port for ingress traffic on VLAN 5 by using a security device that does not support encapsulation. Egress traffic and ingress traffic are untagged.

Device(config)# **monitor session 2 destination interface gigabitethernet1/0/2 ingress untagged vlan 5**

## **monitor session filter**

To start a new flow-based SPAN (FSPAN) session or flow-based RSPAN (FRSPAN) source or destination session, or to limit (filter) SPAN source traffic to specific VLANs, use the **monitor session filter** global configuration command. To remove filtersfrom theSPAN or RSPAN session, use the**no** form of this command.

```
monitor session session-number filter {vlan vlan-id [, | -] }
no monitor session session-number filter {vlan vlan-id [, | -] }
```
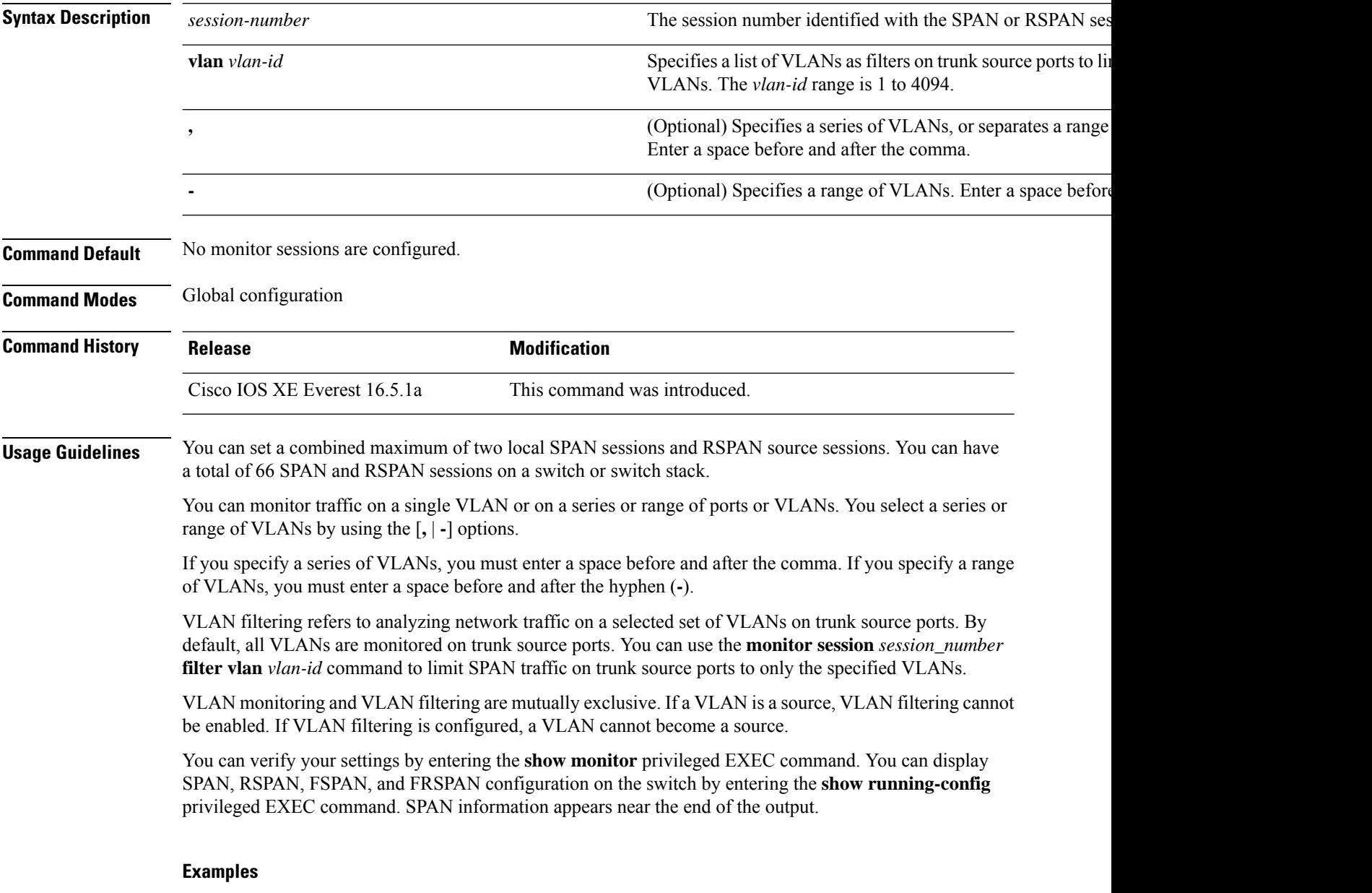

This example shows how to limit SPAN traffic in an existing session only to specific VLANs:

Switch(config)# **monitor session 1 filter vlan 100 - 110**

This example shows how to create a local SPAN session 1 to monitor both sent and received traffic on source port 1 on stack member 1 to destination port 2 on stack member 2 and to filter IPv4 traffic using access list number 122 in an FSPAN session:

Device(config)# **monitor session 1 source interface gigabitethernet1/0/1 both** Device(config)# **monitor session 1 destination interface gigabitethernet1/0/2** Device(config)# **monitor session 1 filter ip access-group 122**

## **monitor session source**

To start a new Switched Port Analyzer (SPAN) session or Remote SPAN (RSPAN) source session, or to add or delete interfaces or VLANs to or from an existing SPAN or RSPAN session, use the **monitor session source** global configuration command. To remove theSPAN or RSPAN session or to remove source interfaces from the SPAN or RSPAN session, use the **no** form of this command.

**monitor session** *session\_number* **source** {**interface** *interface-id* [**,** | **-**] [**both** | **rx** | **tx**] | [**remote**] **vlan** *vlan-id* [**,** | **-**] [**both** | **rx** | **tx**]} **no monitor session** *session\_number* **source** {**interface** *interface-id* [**,** | **-**] [**both** | **rx** | **tx**] | [**remote**] **vlan** *vlan-id* [**,** | **-**] [**both** | **rx** | **tx**]}

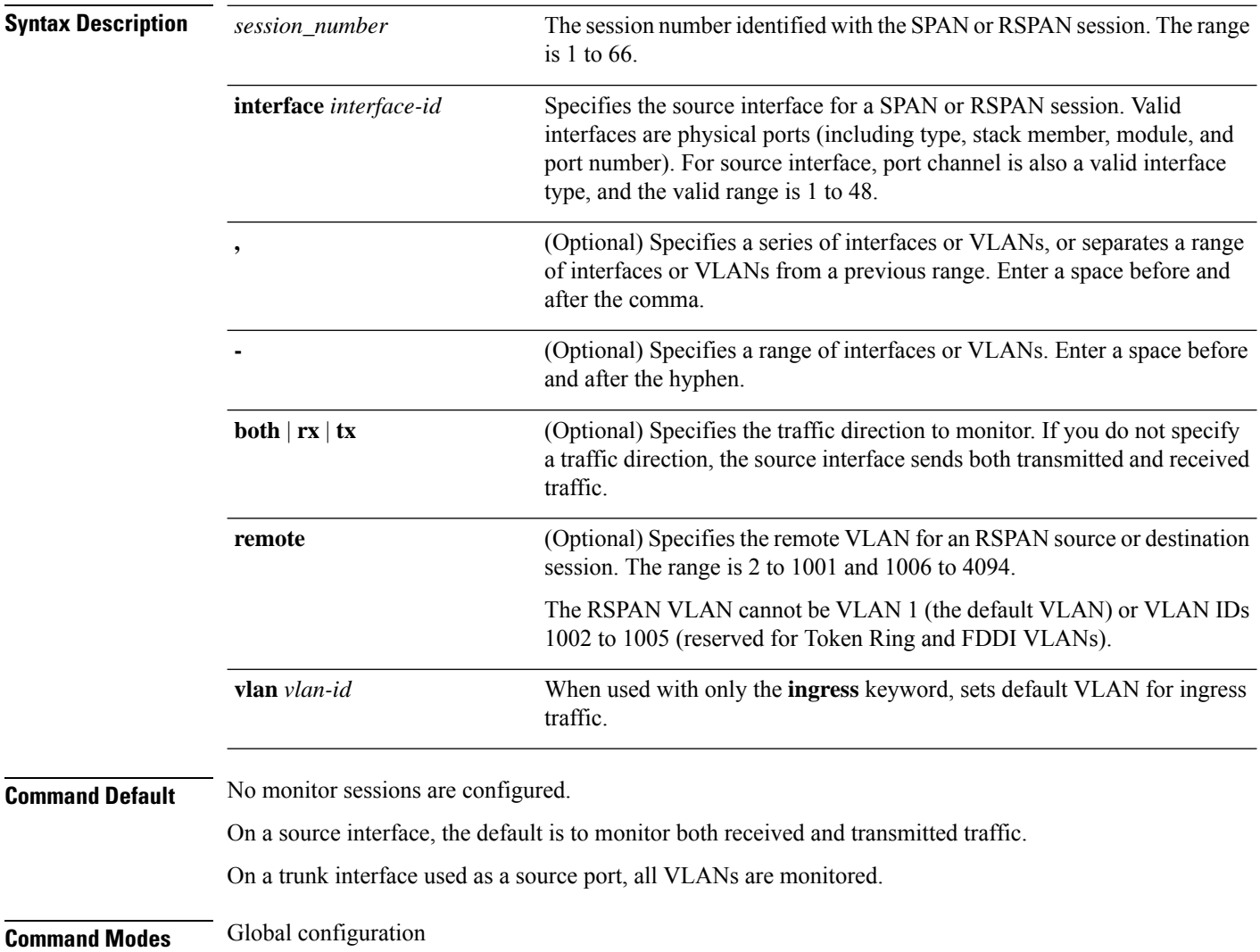

 $\overline{\phantom{a}}$ 

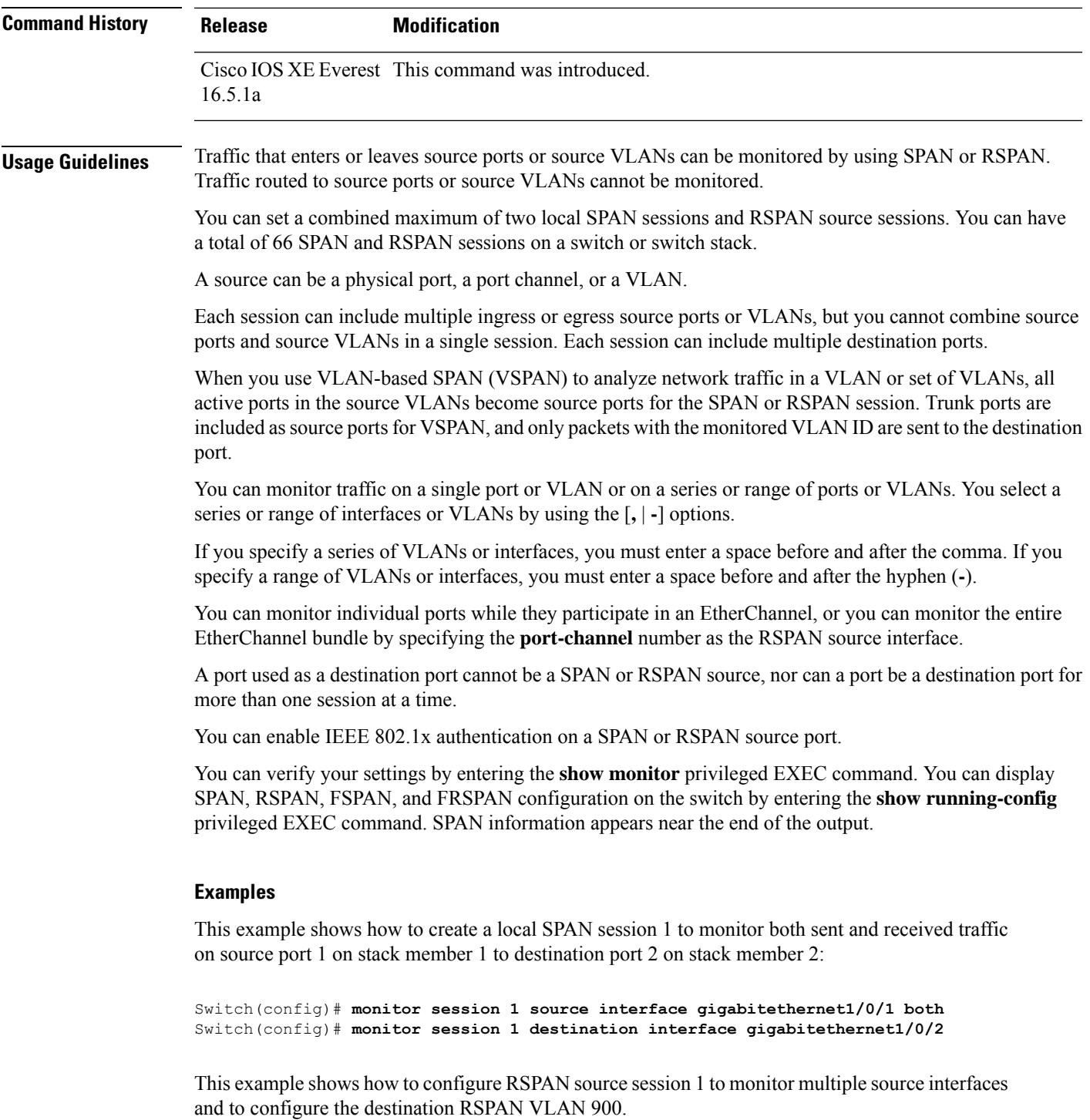

```
Switch(config)# monitor session 1 source interface gigabitethernet1/0/1
Switch(config)# monitor session 1 source interface port-channel 2 tx
Switch(config)# monitor session 1 destination remote vlan 900
Switch(config)# end
```
# **monitor session type**

To configure a local Encapsulated Remote Switched Port Analyzer (ERSPAN) session, use the **monitor session type** command in global configuration mode. To remove the ERSPAN configuration, use the **no** form of this command.

**monitor session** *span-session-number* **type** {**erspan-destination** | **erspan-source**} **no monitor session** *span-session-number* **type** {**erspan-destination** | **erspan-source**}

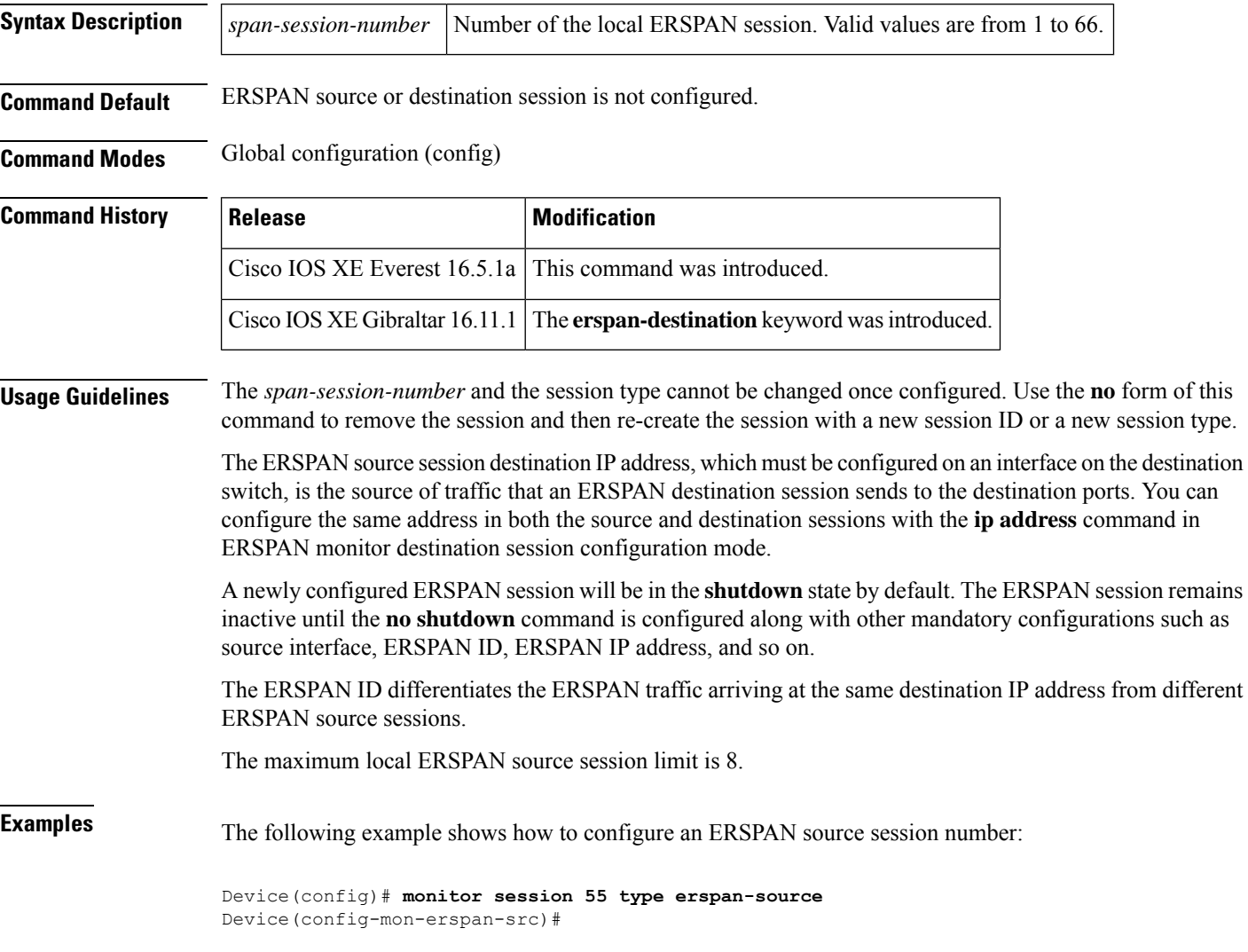

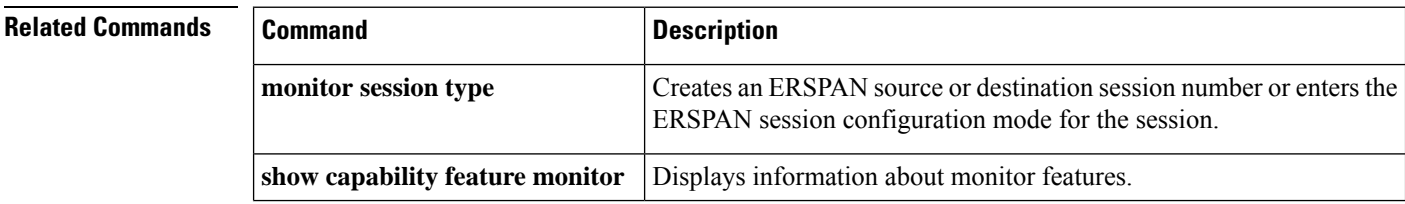

 $\mathbf I$ 

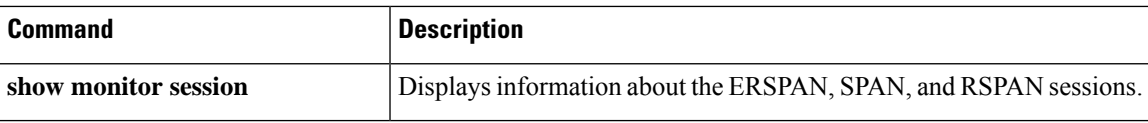

## **option**

To configure optional data parameters for a flow exporter for Flexible NetFlow, use the **option** command in flow exporter configuration mode. To remove optional data parameters for a flow exporter, use the **no** form of this command.

**option** {**exporter-stats** | **interface-table** | **sampler-table**} [{**timeout** *seconds*}] **no option** {**exporter-stats** | **interface-table** | **sampler-table**}

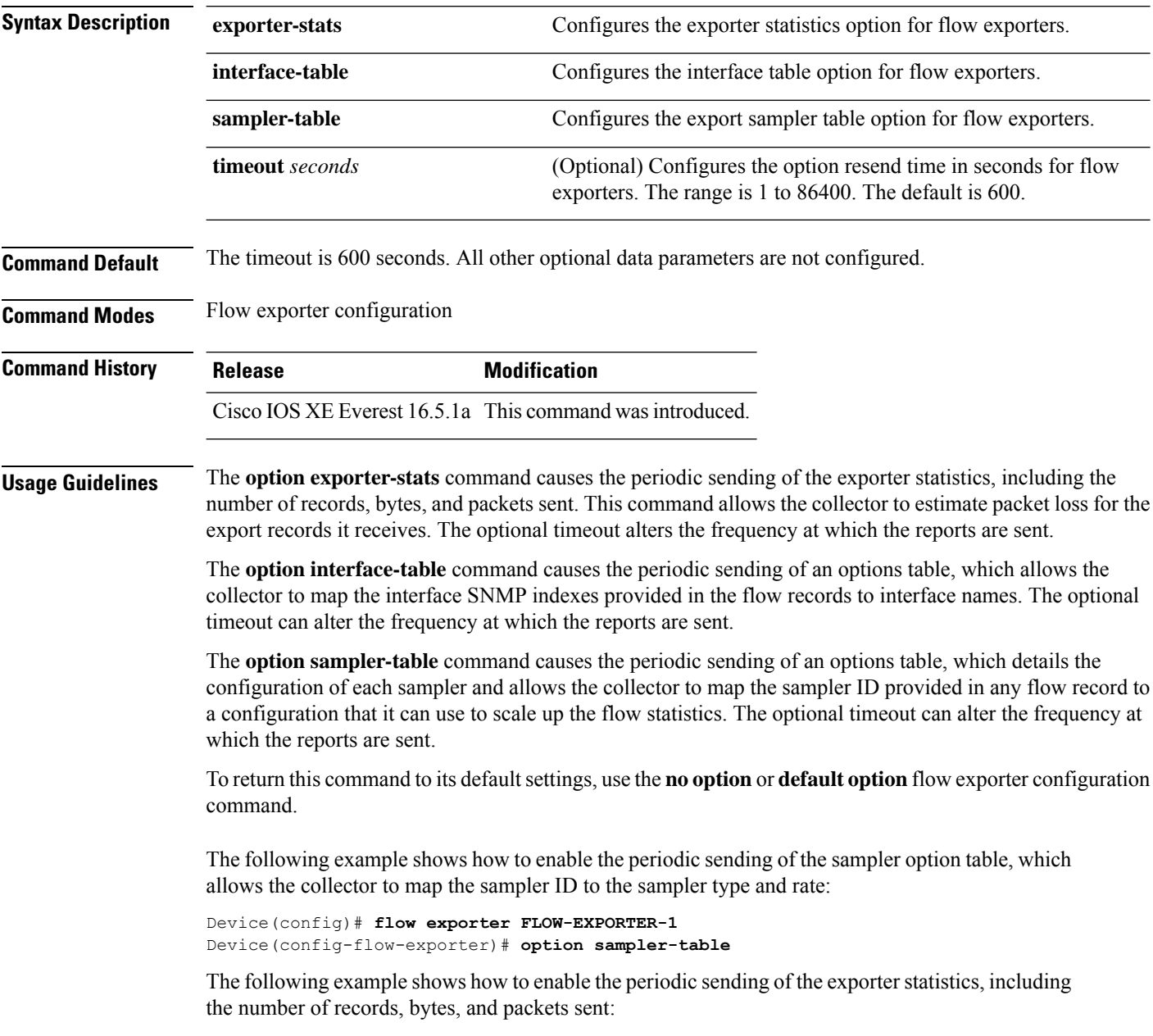

Device(config)# **flow exporter FLOW-EXPORTER-1** Device(config-flow-exporter)# **option exporter-stats**

The following example shows how to enable the periodic sending of an options table, which allows the collector to map the interface SNMP indexes provided in the flow records to interface names:

Device(config)# **flow exporter FLOW-EXPORTER-1** Device(config-flow-exporter)# **option interface-table**

## **record**

To add a flow record for a Flexible NetFlow flow monitor, use the **record** command in flow monitor configuration mode. To remove a flow record for a Flexible NetFlow flow monitor, use the **no** form of this command.

**record** *record-name* **no record**

**Command Default** A flow record is not configured. **Command Modes** Flow monitor configuration **Command History Release Modification** Cisco IOS XE Everest 16.5.1a This command was introduced. **Usage Guidelines** Each flow monitor requires a record to define the contents and layout of its cache entries. The flow monitor can use one of the wide range of predefined record formats, or advanced users may create their own record formats.

**Syntax Description** *record-name* Name of a user-defined flow record that was previously configured.

 $\mathscr{D}$ 

**Note**

You must use the **no ip flow monitor** command to remove a flow monitor from all of the interfaces to which you have applied it before you can modify the parameters for the **record** command for the flow monitor.

**Examples** The following example configures the flow monitor to use FLOW-RECORD-1:

Device(config)# **flow monitor FLOW-MONITOR-1** Device(config-flow-monitor)# **record FLOW-RECORD-1**

# **sensor-name (stealthwatch-cloud-monitor)**

To set the sensor name for the Stealthwatch Cloud registration, use the **sensor-name** *SwC-sensor-name* command in stealthwatch-cloud-monitor configuration mode.

**sensor-name** *SwC-sensor-name*

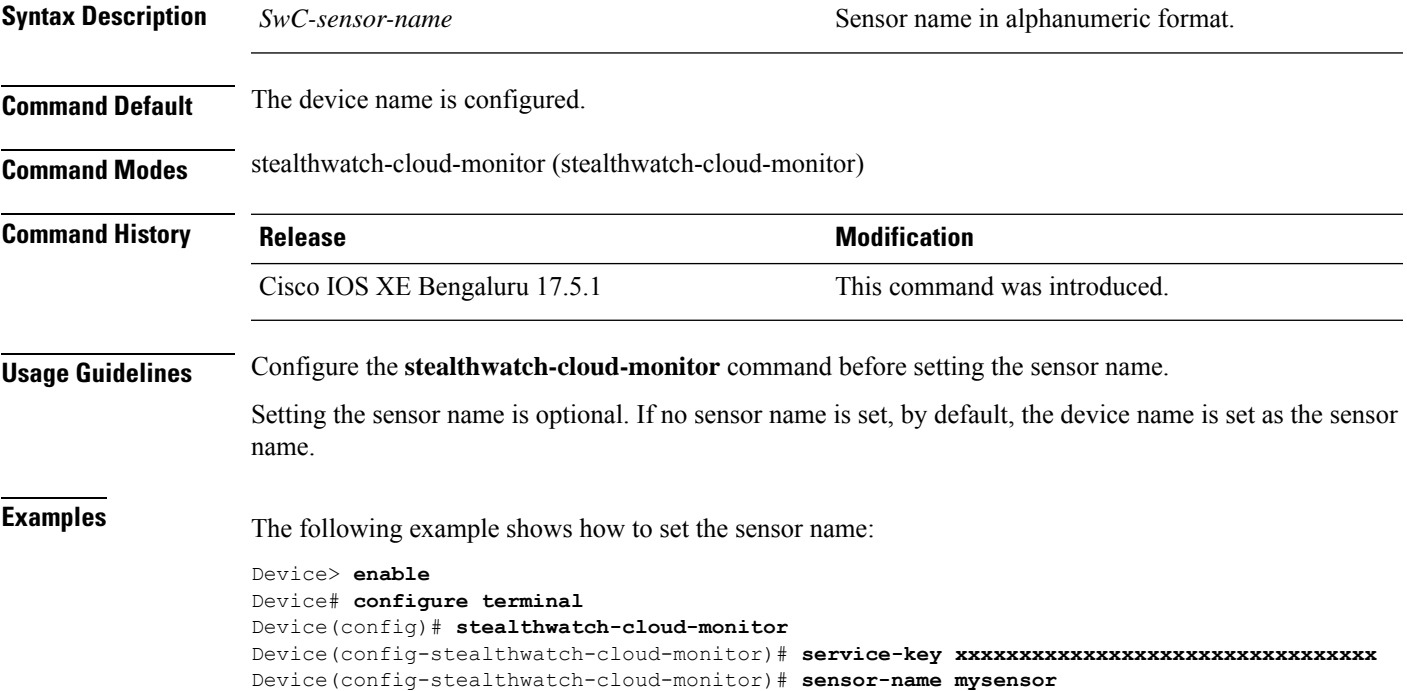

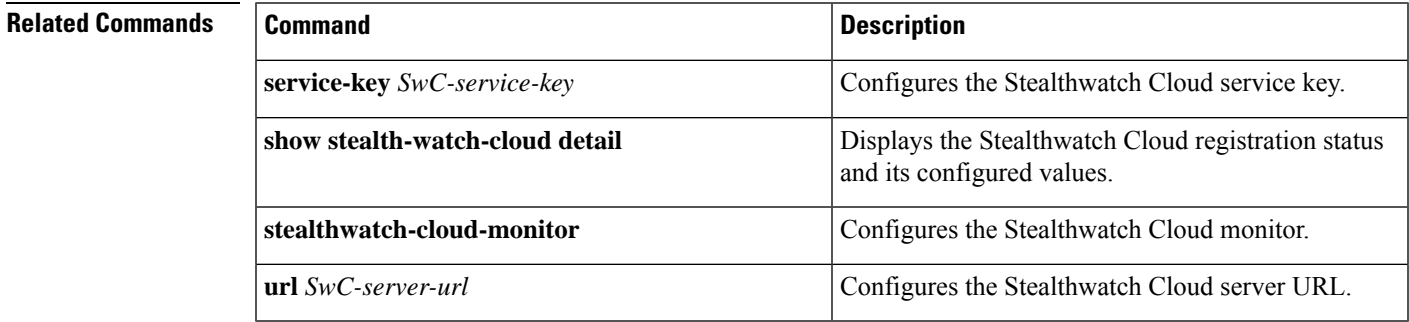

# **service-key (stealthwatch-cloud-monitor)**

To configure the Stealthwatch Cloud service key, use the **service-key** *SwC-service-key* command in stealthwatch-cloud-monitor configuration mode.

**service-key** *SwC-service-key*

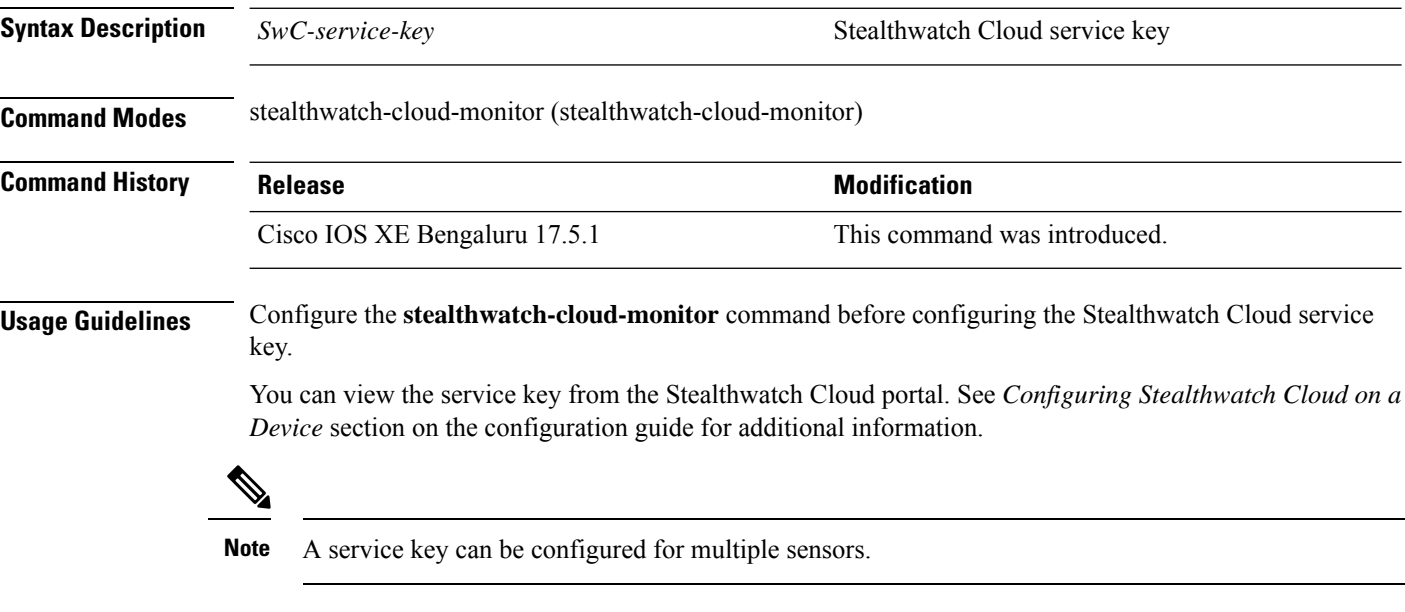

**Examples** The following example shows how to configure a Stealthwatch Cloud service key:

Device> **enable** Device# **configure terminal** Device(config)# **stealthwatch-cloud-monitor** Device(config-stealthwatch-cloud-monitor)# **service-key xxxxxxxxxxxxxxxxxxxxxxxxxxxxxxxxx**

### **Related Comman**

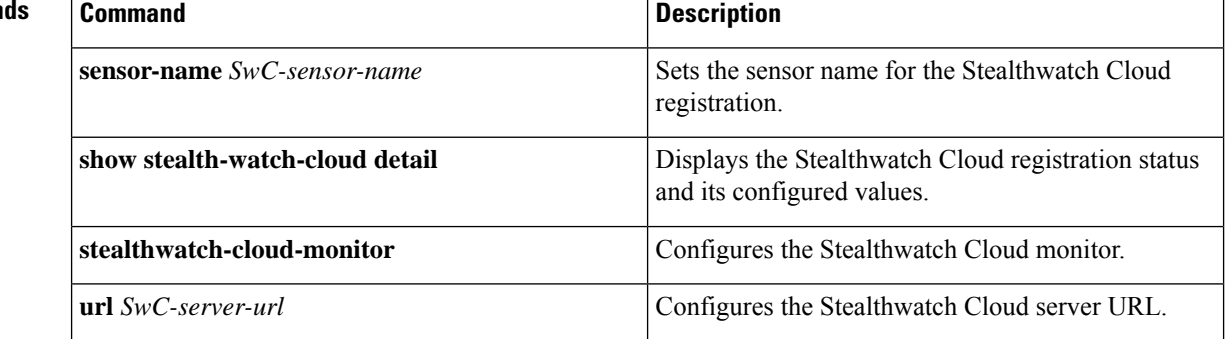
#### **show flow monitor etta-mon cache**

To display ETA monitor cache details, use the **show flow monitor etta-mon cache** command in privileged EXEC mode.

**show flow monitor etta-mon cache**

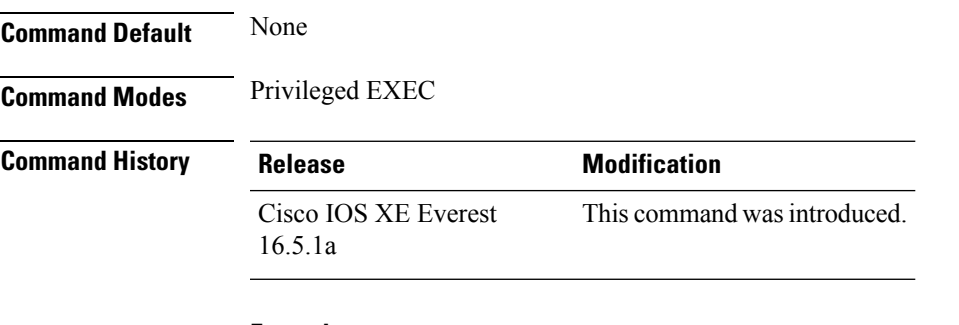

#### **Example:**

The following example shows how to display ETA flow monitor cache details:

```
Device>enable
Device#configure terminal
Device# show flow monitor etta-mon cache
Cache type: Normal (Platform cache)
Cache size: 10000
Current entries: 4
Flows added: 6
Flows aged: 2
- Inactive timeout ( 15 secs) 2
IPV4 DESTINATION ADDRESS: 15.15.15.35
IPV4 SOURCE ADDRESS: 72.163.128.140
IP PROTOCOL: 17
TRNS SOURCE PORT: 53
TRNS DESTINATION PORT: 12032
counter bytes long: 128
counter packets long: 1
timestamp abs first: 06:23:24.799
timestamp abs last: 06:23:24.799
interface input: Null
interface output: Null
```
#### **sampler**

To create a Flexible Netflow flow sampler, or to modify an existing Flexible Netflow flow sampler, and to enter Flexible Netflow sampler configuration mode, use the **sampler** command in global configuration mode. To remove a sampler, use the **no** form of this command.

**sampler** *sampler-name* **no sampler** *sampler-name*

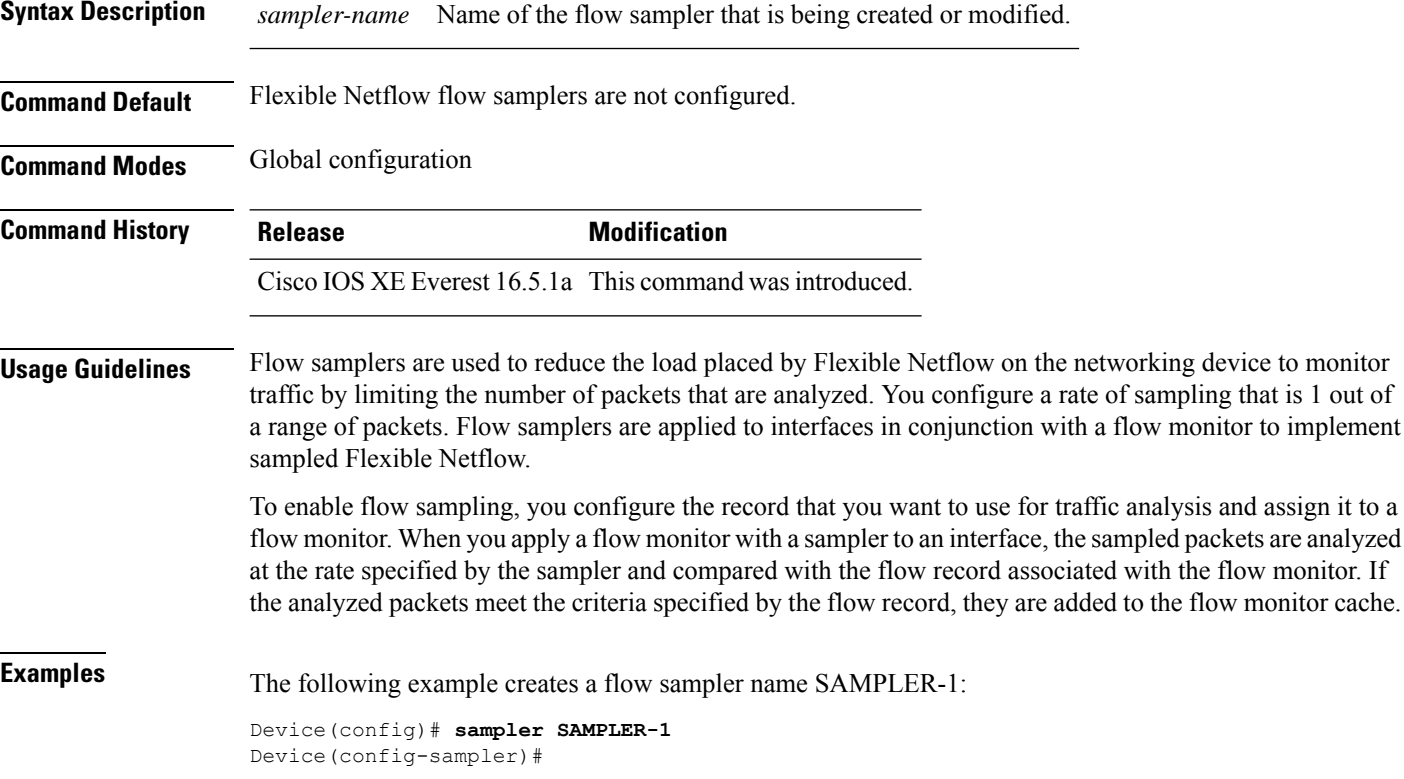

### **show capability feature monitor**

To display information about monitor features, use the **show capability feature monitor** command in privileged EXEC mode.

**show capability feature monitor** {**erspan-destination** | **erspan-source**}

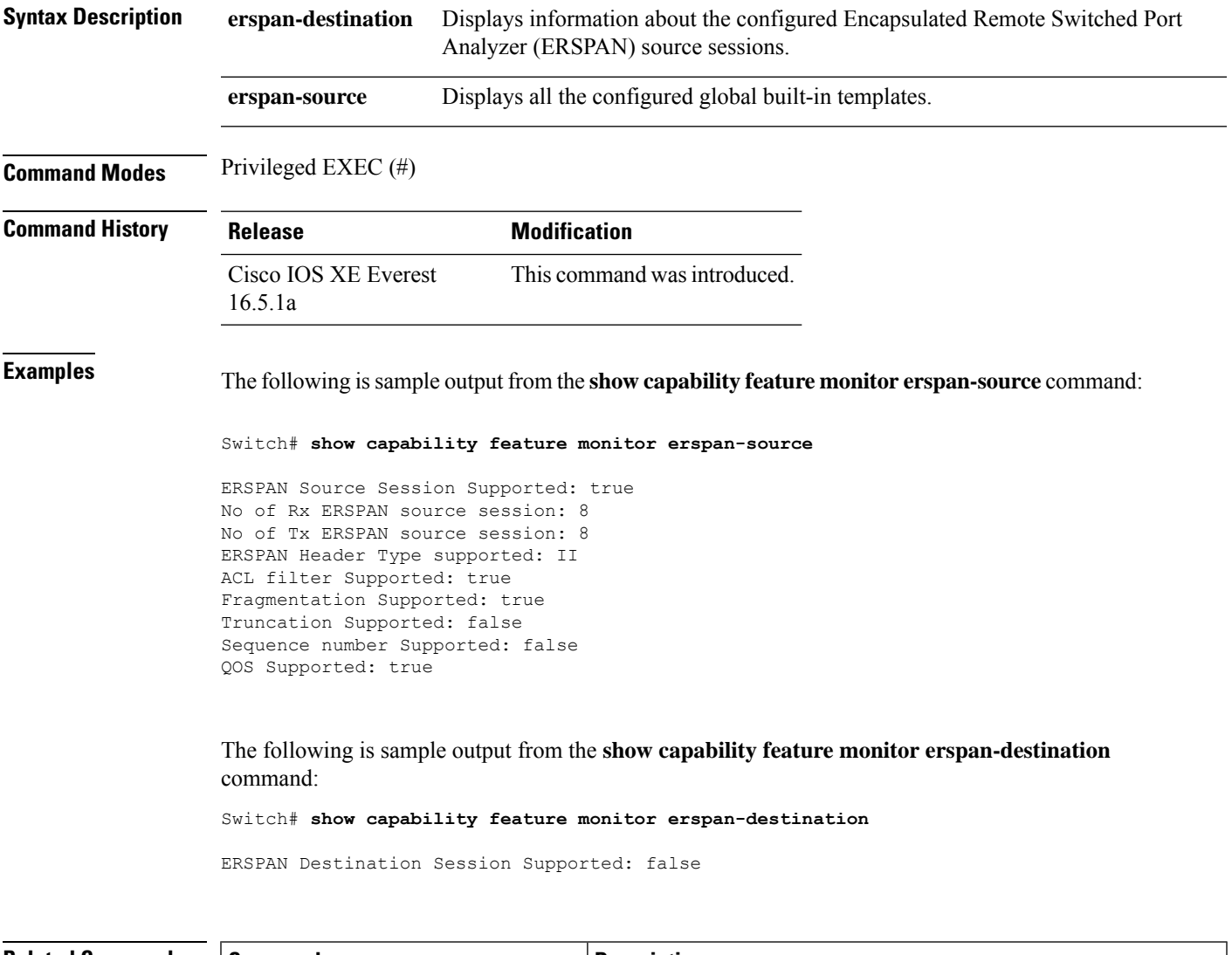

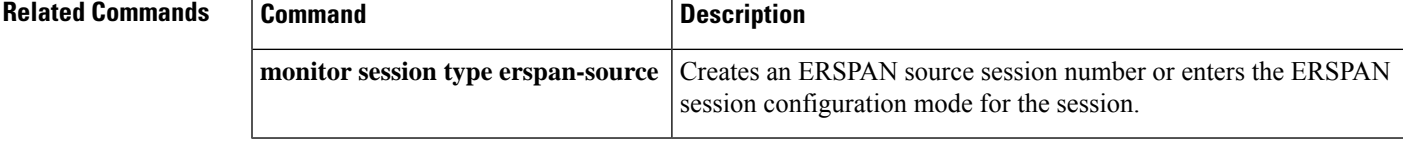

### **show class-map type control subscriber**

To display the class map statistics for the configured control policies, use the **show class-map type control subscriber** command in privileged EXEC mode.

**show class-map type control subscriber {all**|**name** *control-class-name***}**

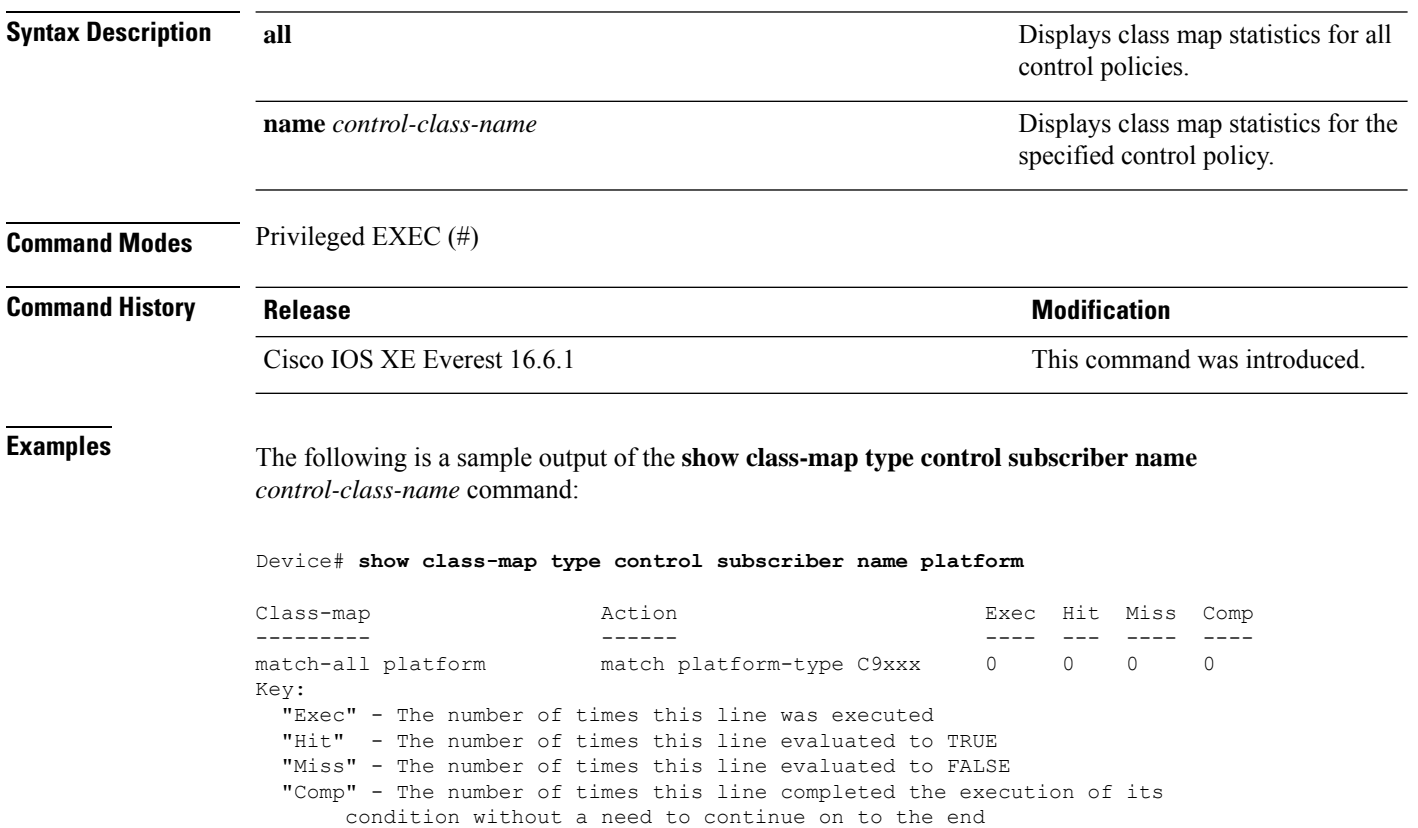

**Command Reference, Cisco IOS XE Cupertino 17.9.x (Catalyst 9300 Switches)**

### **show flow exporter**

To display flow exporter status and statistics, use the **show flow exporter** command in privileged EXEC mode.

**show flow exporter** [{**export-ids netflow-v9** | [**name**] *exporter-name* [{**statistics**| **templates**}] |**statistics** | **templates**}]

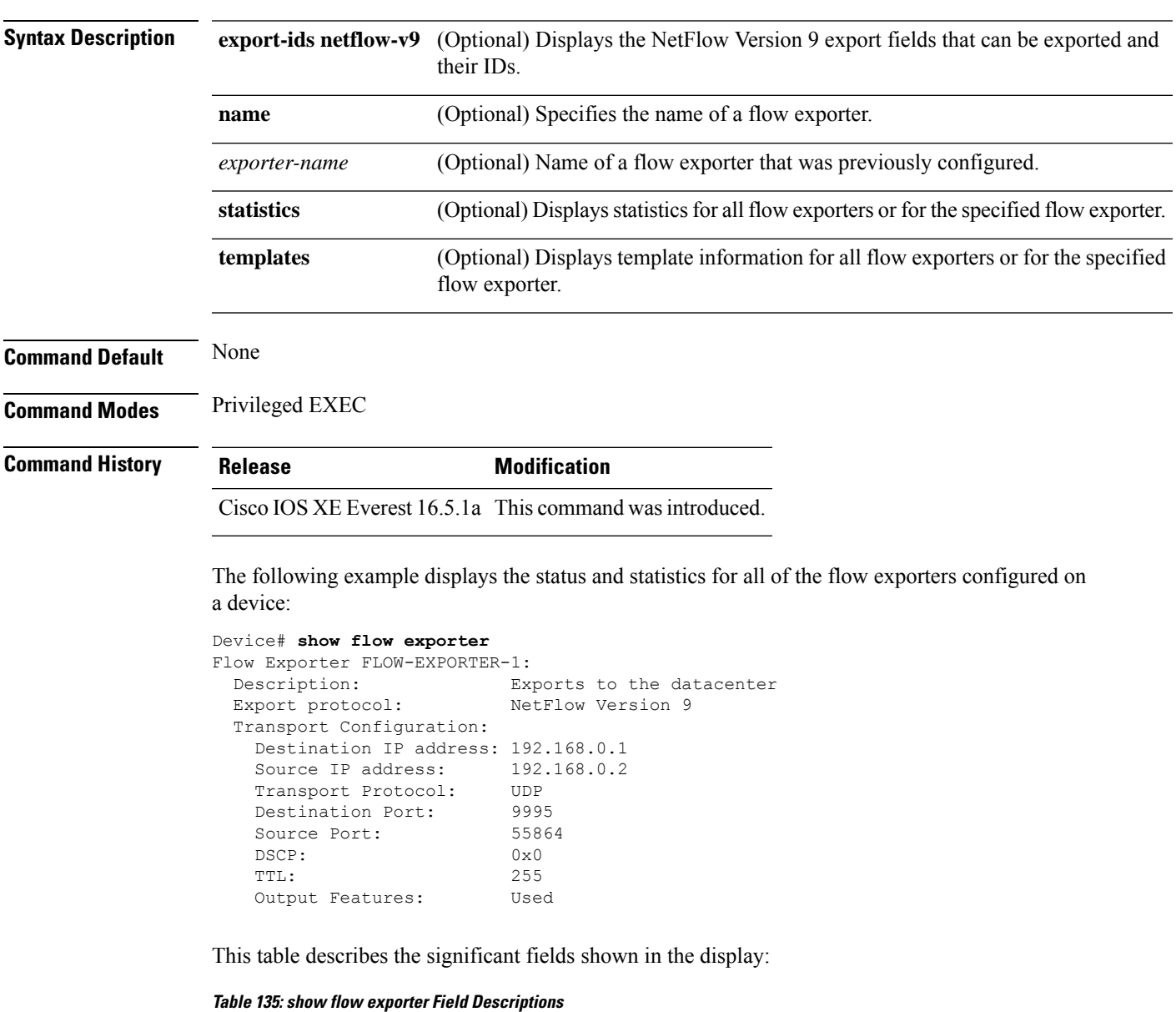

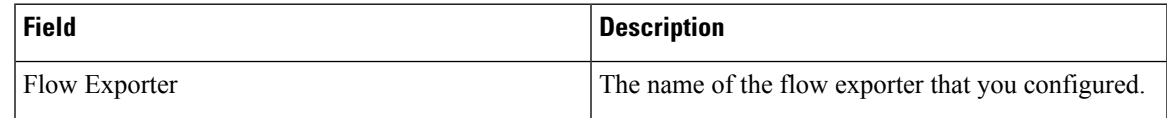

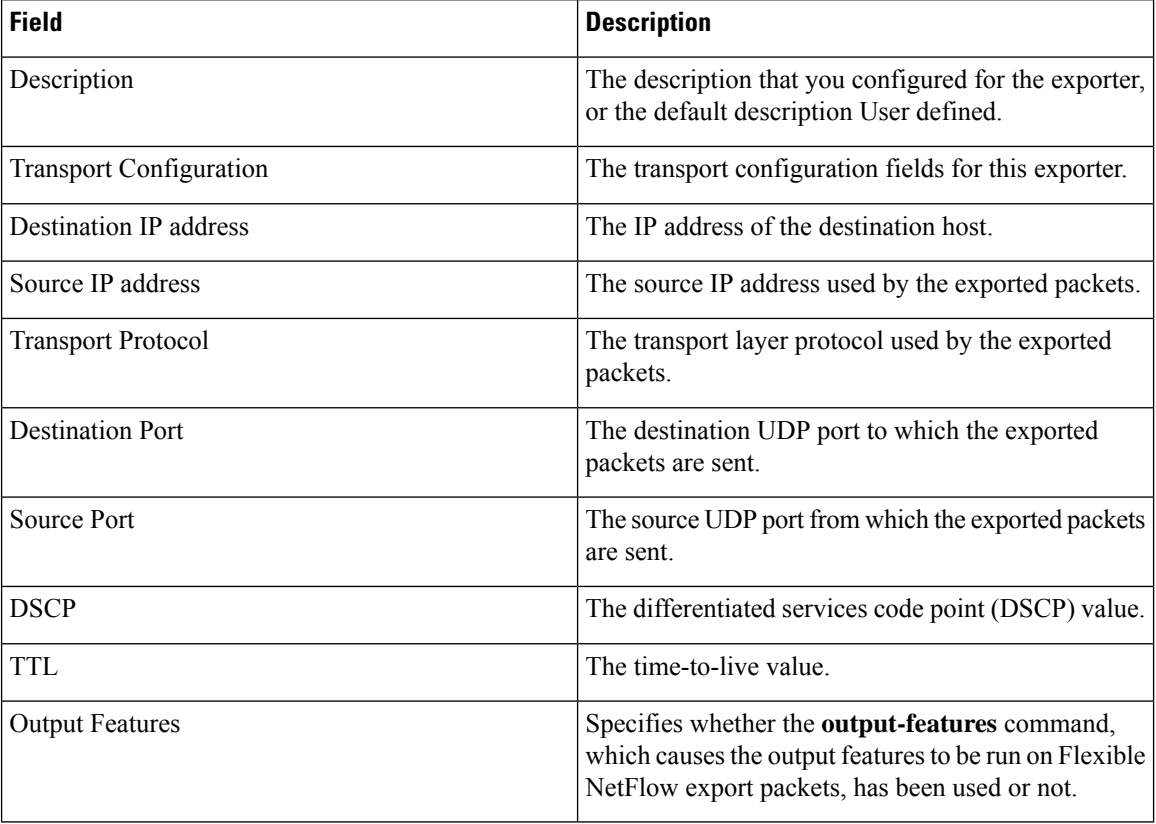

The following example displays the status and statistics for all of the flow exporters configured on a device:

```
Device# show flow exporter name FLOW-EXPORTER-1 statistics
```

```
Flow Exporter FLOW-EXPORTER-1:
 Packet send statistics (last cleared 2w6d ago):<br>Successfully sent: 0
   Successfully sent: 0 (0 bytes)
```
#### **show flow interface**

To display the Flexible Netflow configuration and status for an interface, use the **show flow interface** command in privileged EXEC mode.

**show flow interface** [*type number*]

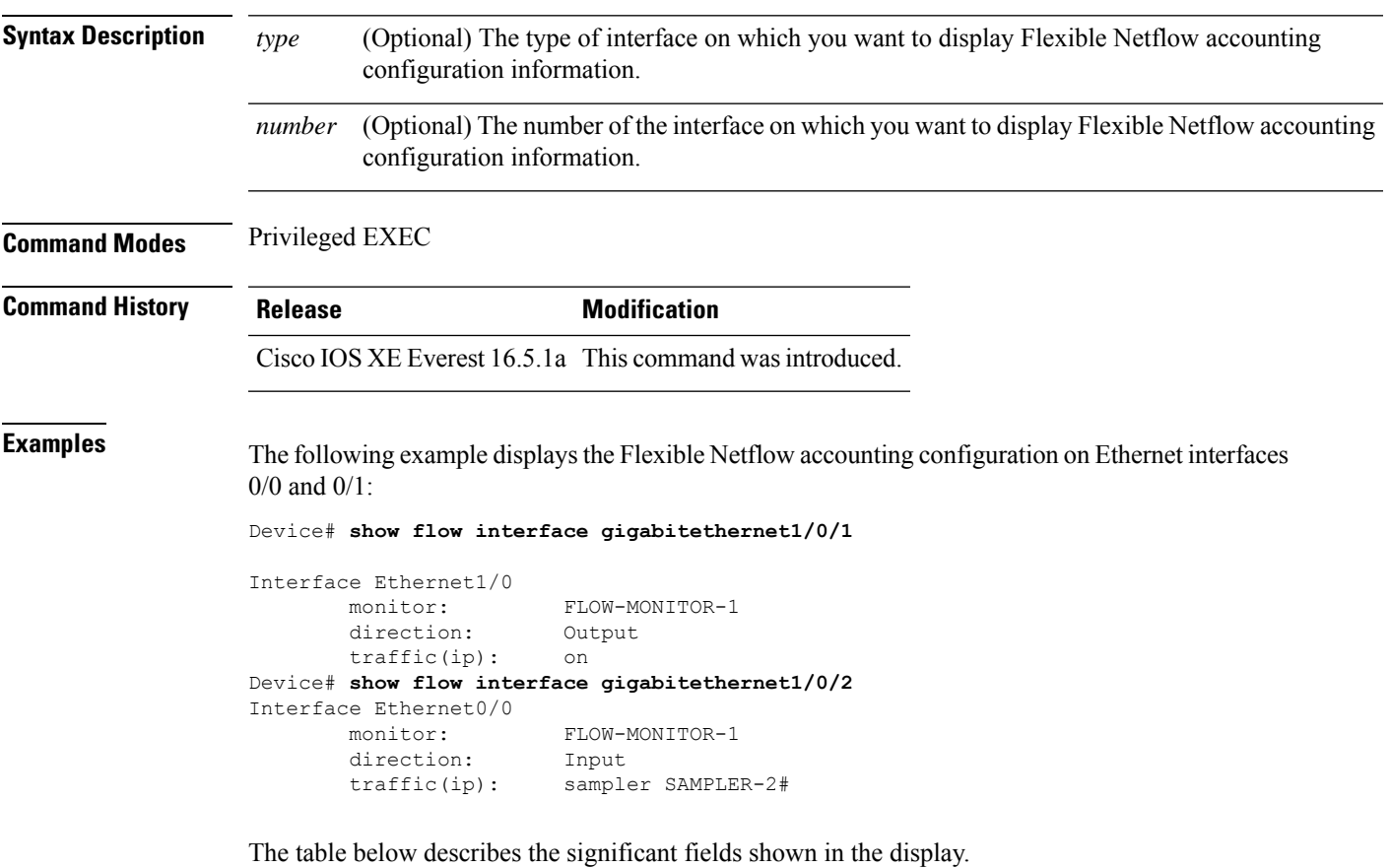

**Table 136: show flow interface Field Descriptions**

| <b>Field</b> | <b>Description</b>                                                               |  |
|--------------|----------------------------------------------------------------------------------|--|
| Interface    | The interface to which the information applies.                                  |  |
| monitor      | The name of the flow monitor that is configured on the interface.                |  |
|              | direction: The direction of traffic that is being monitored by the flow monitor. |  |
|              | The possible values are:                                                         |  |
|              | • Input—Traffic is being received by the interface.                              |  |
|              | • Output—Traffic is being transmitted by the interface.                          |  |

 $\mathbf I$ 

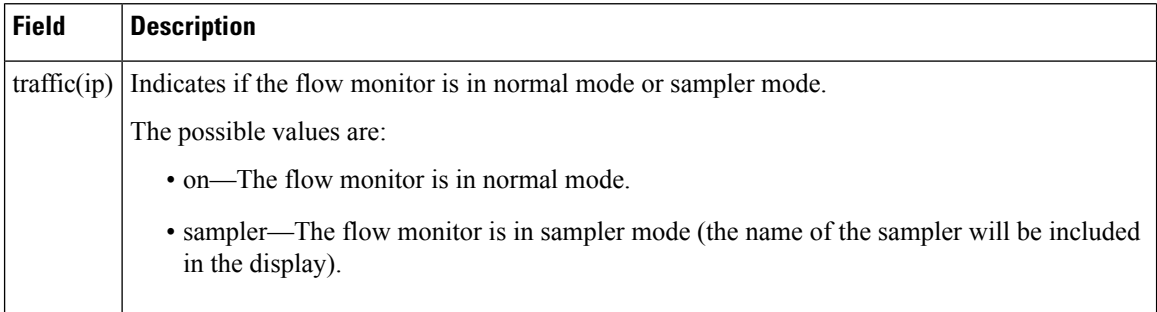

#### **show flow monitor**

To display the status and statistics for aFlexible NetFlow flow monitor, use the **show flow monitor** command in privileged EXEC mode.

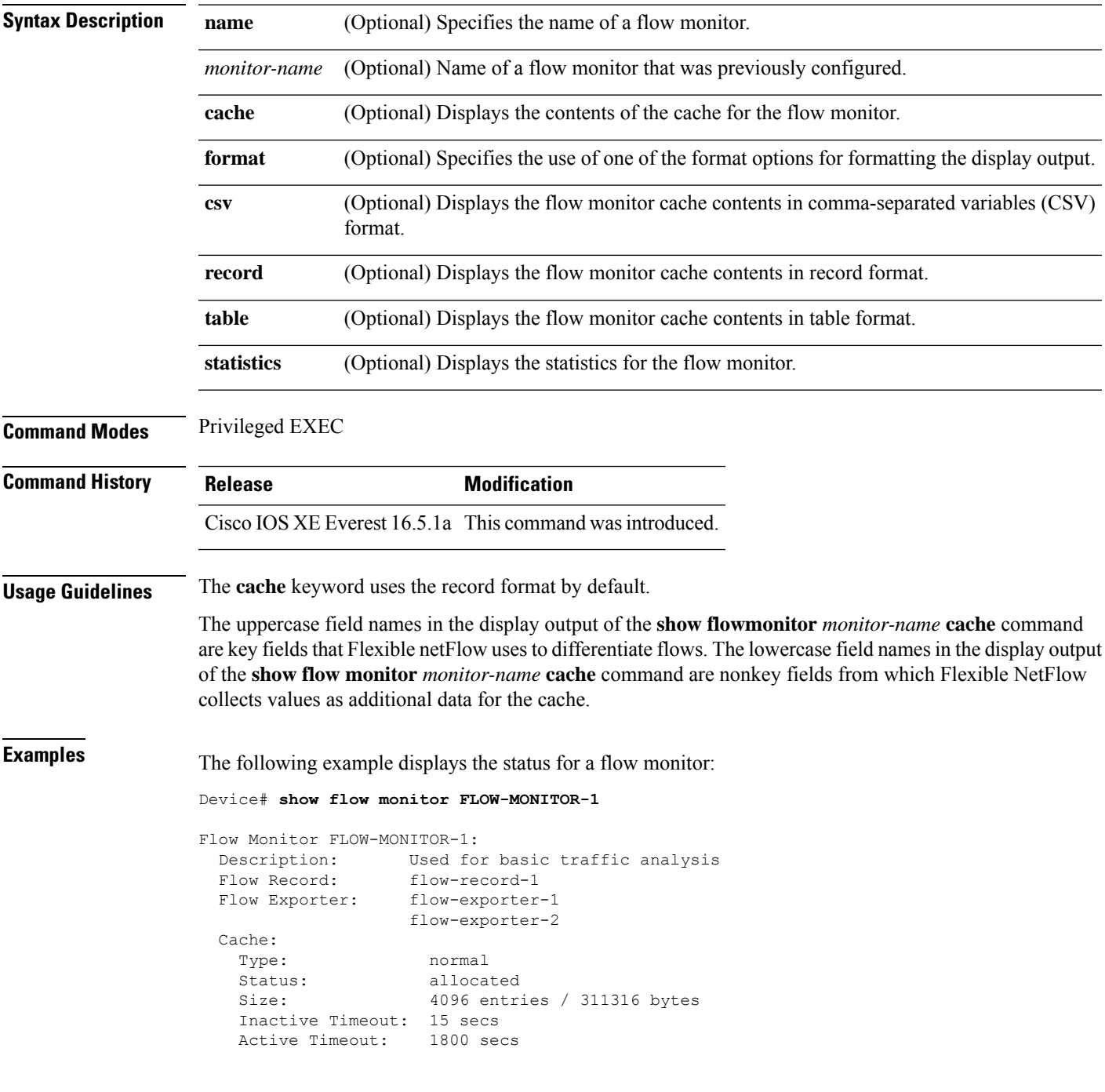

This table describes the significant fields shown in the display.

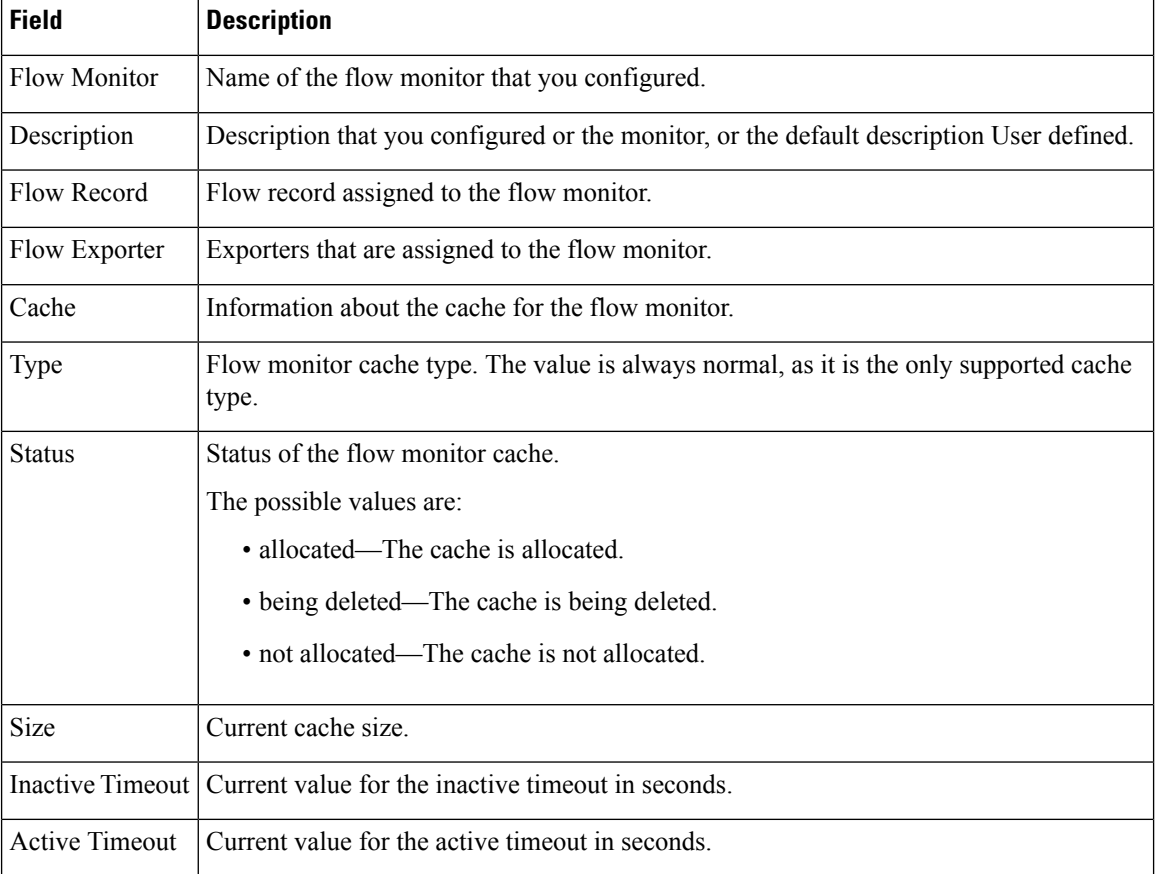

#### **Table 137: show flow monitor monitor-name Field Descriptions**

The following example displays the status, statistics, and data for the flow monitor named FLOW-MONITOR-1:

This table describes the significant fields shown in the display.

The following example displays the status, statistics, and data for the flow monitor named FLOW-MONITOR-1 in a table format:

The following example displays the status, statistics, and data for the flow monitor named FLOW-MONITOR-IPv6 (the cache contains IPv6 data) in record format:

The following example displays the status and statistics for a flow monitor:

#### **show flow record**

Fields:

match ipv6 destination address match transport source-port collect interface input

To display the status and statistics for a Flexible Netflow flow record, use the **show flow record** command in privileged EXEC mode.

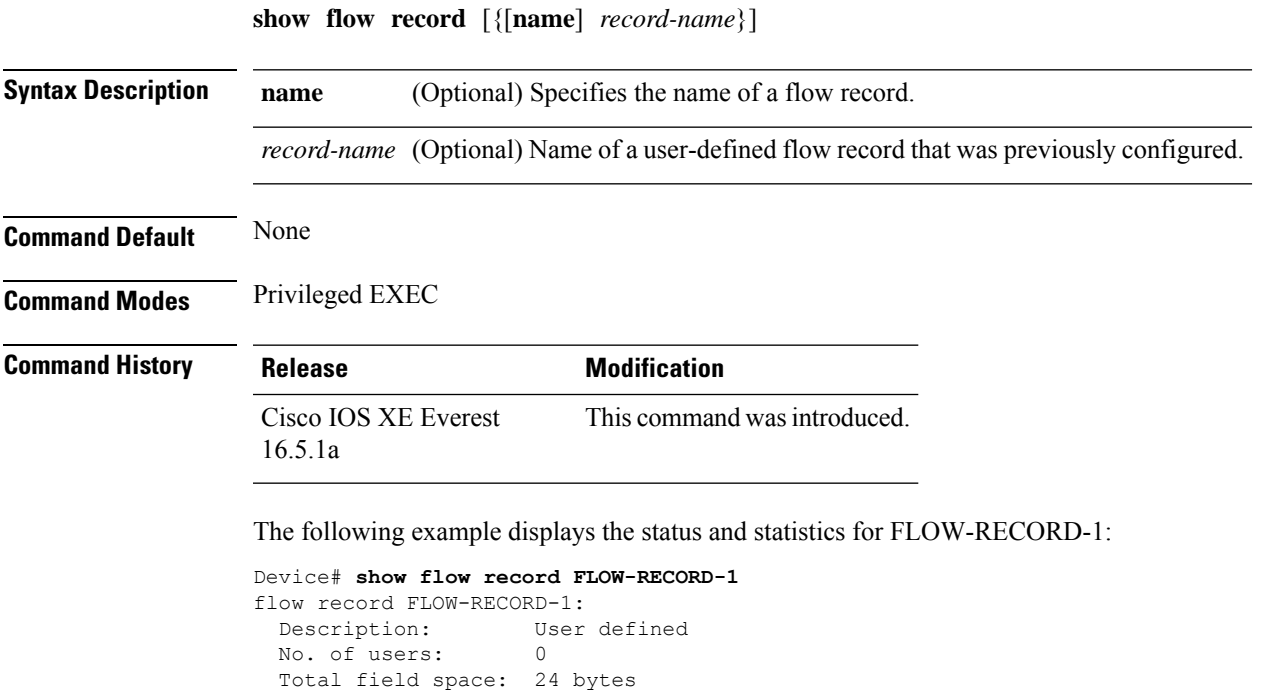

### **show ip sla statistics**

To display current or aggregated operational status and statistics of all Cisco IOS IP Service Level Agreement (SLA) operations or a specified operation, use the **show ipsla statistics** command in user EXEC or privileged EXEC mode.

**show ip sla statistics** [ *operation-number* [**details**] | **aggregated** [ *operation-number* | **details**] | **details**]

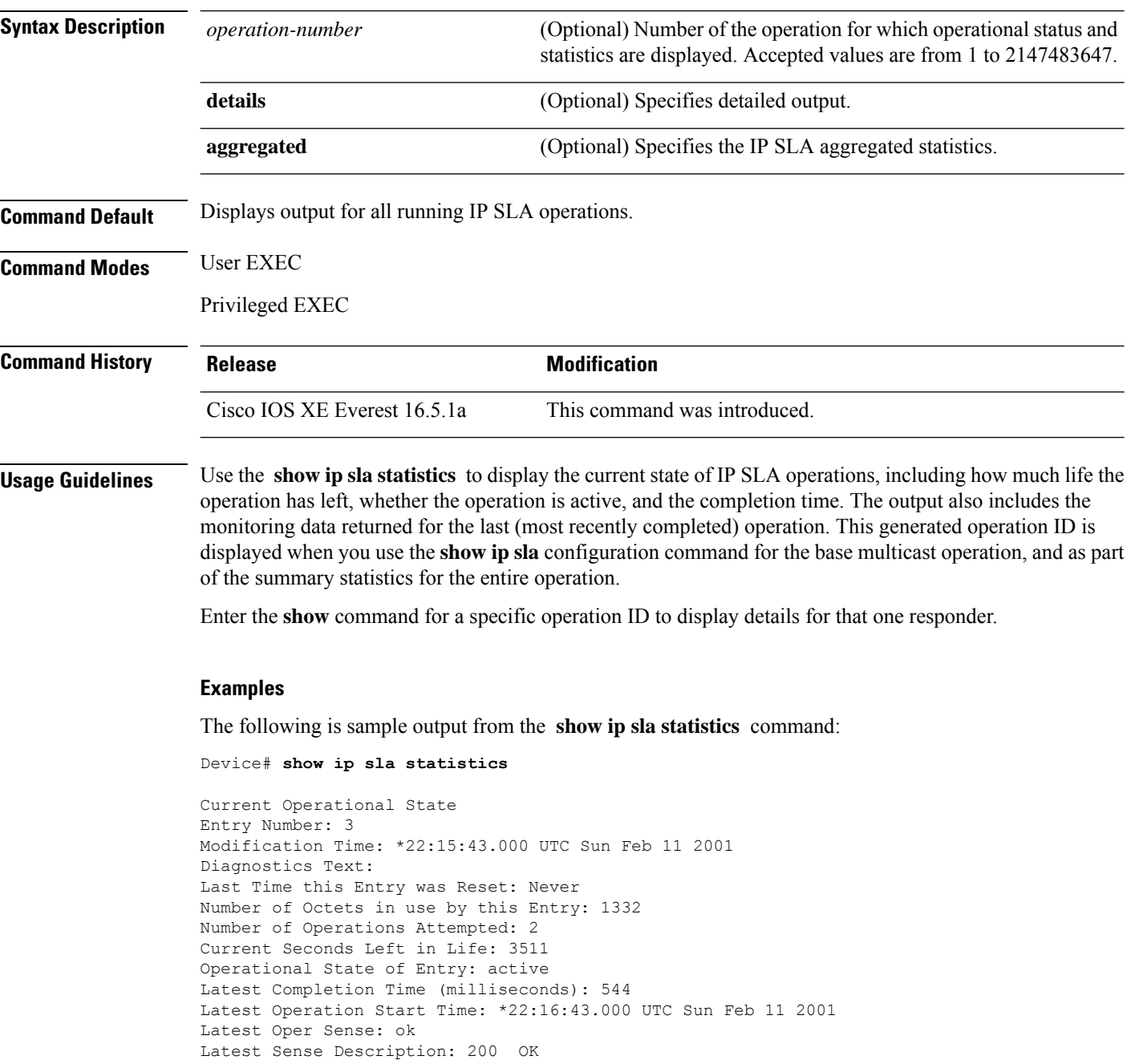

I

Total RTT: 544 DNS RTT: 12 TCP Connection RTT: 28 HTTP Transaction RTT: 504 HTTP Message Size: 9707

#### **show monitor**

To display information about all Switched Port Analyzer (SPAN) and Remote SPAN (RSPAN) sessions, use the **show monitor** command in EXEC mode.

**show monitor** [**session** {*session\_number* | **all** | **local** | **range** *list* | **remote**} [**detail**]] **Syntax Description** session session (Optional) Displays information about specified SPAN sessions. **session** The session number identified with the SPAN or RSPAN session. The range is 1 to 66. *session\_number* **all** (Optional) Displays all SPAN sessions. **local** (Optional) Displays only local SPAN sessions. (Optional) Displays a range of SPAN sessions, where *list* is the range of valid sessions. The range is either a single session or a range of sessions described by two numbers, the lower one first, separated by a hyphen. Do not enter any spaces between comma-separated parameters or in hyphen-specified ranges. This keyword is available only in privileged EXEC mode. **Note range** *list* **remote** (Optional) Displays only remote SPAN sessions. (Optional) Displays detailed information about the specified sessions. **detail Command Modes** User EXEC Privileged EXEC **Command History Release <b>Modification** Cisco IOS XE Everest 16.5.1a This command was introduced. **Usage Guidelines** The output is the same for the **show monitor** command and the **show monitor session all** command. Maximum number of SPAN source sessions: 2 (applies to source and local sessions) **Examples** This is an example of output for the **show monitor** user EXEC command:

> Device# **show monitor** Session 1

Ш

```
---------
Type : Local Session
Source Ports :
RX Only : Gi4/0/1
Both : Gi4/0/2-3,Gi4/0/5-6
Destination Ports : Gi4/0/20
Encapsulation : Replicate
Ingress : Disabled
Session 2
---------
Type : Remote Source Session
Source VLANs :
TX Only : 10
Both : 1-9
Dest RSPAN VLAN : 105
```
This is an example of output for the **show monitor** user EXEC command for local SPAN source session 1:

```
Device# show monitor session 1
Session 1
---------
Type : Local Session
Source Ports :
RX Only : Gi4/0/1
Both : Gi4/0/2-3,Gi4/0/5-6
Destination Ports : Gi4/0/20
Encapsulation : Replicate
Ingress : Disabled
```
This is an example of output for the **show monitor session all** user EXEC command when ingress traffic forwarding is enabled:

```
Device# show monitor session all
Session 1
---------
Type : Local Session
Source Ports :
Both : Gi4/0/2
Destination Ports : Gi4/0/3
Encapsulation : Native
Ingress : Enabled, default VLAN = 5
Ingress encap : DOT1Q
Session 2
---------
Type : Local Session
Source Ports :
Both : Gi4/0/8
Destination Ports : Gi4/012
Encapsulation : Replicate
Ingress : Enabled, default VLAN = 4
Ingress encap : Untagged
```
#### **show monitor capture**

To display monitor capture (WireShark) content, use the **show monitor capture** command in privileged EXEC mode.

**show monitor capture** [*capture-name* [ **buffer** ] | **file** *file-location* : *file-name* ][ **brief** | **detailed** | **display-filter** *display-filter-string* ]

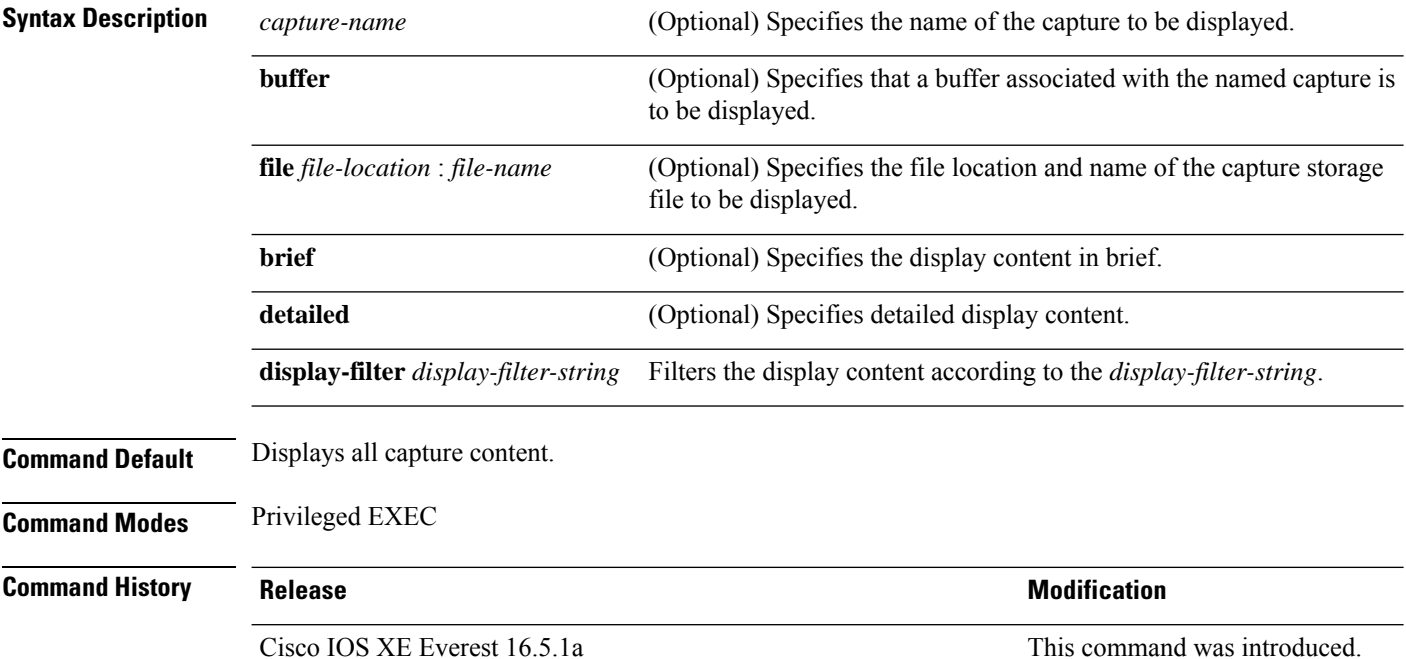

#### **Example**

The following is sample output from the **show monitor capture** command:

```
Device# show monitor capture mycap
```

```
Status Information for Capture mycap
 Target Type:
  Interface: CAPWAP,
    Ingress:
 \OmegaEgress:
 0
  Status : Active
 Filter Details:
   Capture all packets
 Buffer Details:
  Buffer Type: LINEAR (default)
  File Details:
  Associated file name: flash:mycap.pcap
  Size of buffer(in MB): 1
  Limit Details:
   Number of Packets to capture: 0 (no limit)
```
Packet Capture duration: 0 (no limit) Packet Size to capture: 0 (no limit) Packets per second: 0 (no limit) Packet sampling rate: 0 (no sampling)

#### **show monitor session**

To display information about Switched Port Analyzer (SPAN), Remote SPAN (RSPAN), and Encapsulated Remote Switched Port Analyzer (ERSPAN) sessions, use the **show monitor session** command in EXEC mode.

**show monitor session** {*session\_number* | **all** | **erspan-destination** | **erspan-source** | **local** | **range** *list* | **remote**} [**detail**]

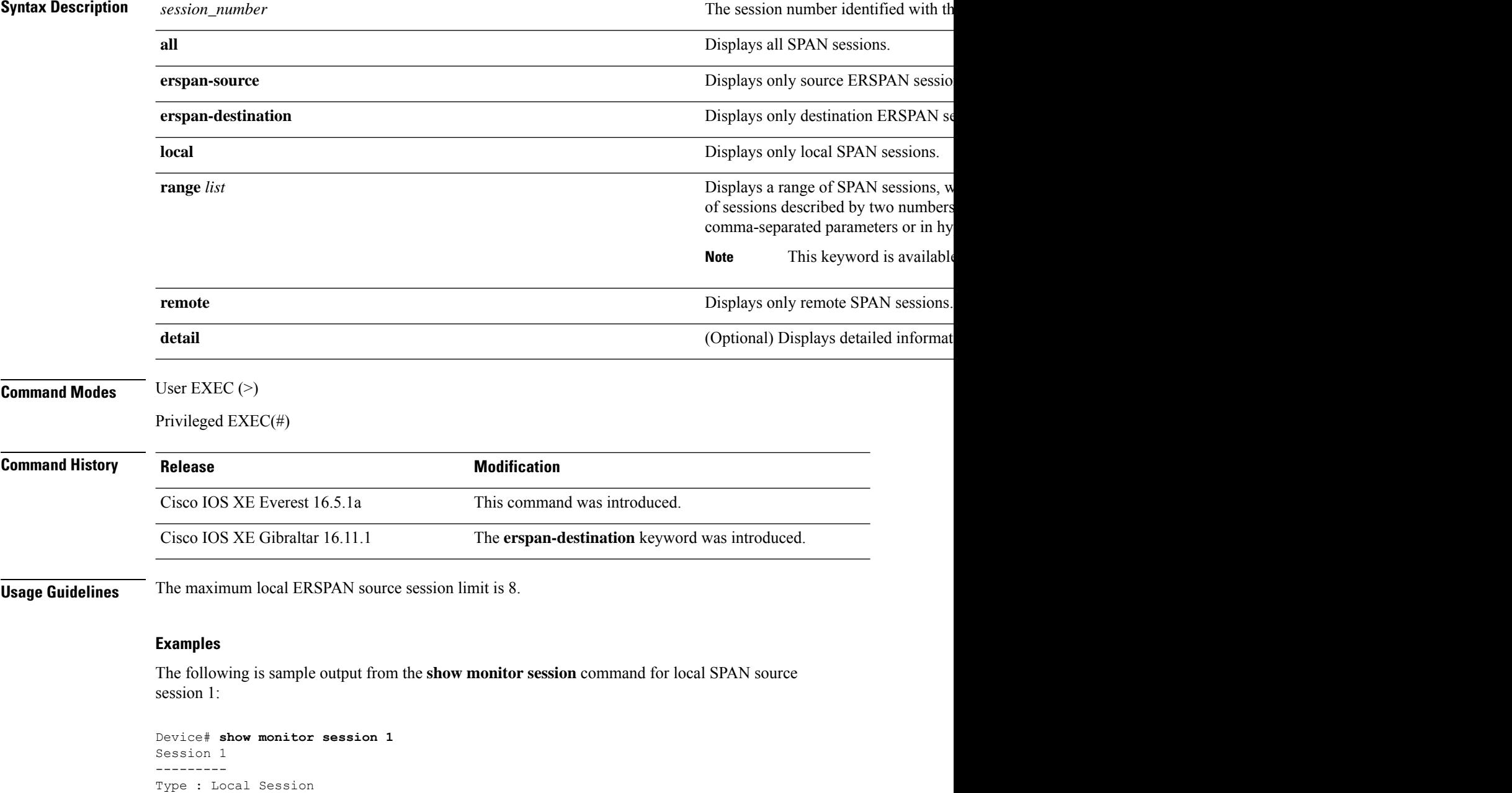

Source Ports :

Ш

RX Only : Gi4/0/1 Both : Gi4/0/2-3,Gi4/0/5-6 Destination Ports : Gi4/0/20 Encapsulation : Replicate Ingress : Disabled

The following is sample output from the **show monitor session all** command when ingress traffic forwarding is enabled:

```
Device# show monitor session all
Session 1
---------
Type : Local Session
Source Ports :
Both : Gi4/0/2
Destination Ports : Gi4/0/3
Encapsulation : Native
Ingress : Enabled, default VLAN = 5
Ingress encap : DOT1Q
Session 2
---------
Type : Local Session
Source Ports :
Both : Gi4/0/8
Destination Ports : Gi4/012
Encapsulation : Replicate
Ingress : Enabled, default VLAN = 4
Ingress encap : Untagged
```
The following is sample output from the **show monitor session erspan-source** command:

Device# **show monitor session erspan-source**

Type : ERSPAN Source Session Status : Admin Enabled Source Ports : RX Only : Gi1/4/33 Destination IP Address : 20.20.163.20 Destination ERSPAN ID : 110 Origin IP Address : 10.10.10.216 IPv6 Flow Label : None

The following is sample output from the **show monitor session erspan-destination** command:

Device# **show monitor session erspan-destination**

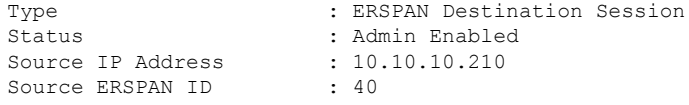

### **show parameter-map type subscriber attribute-to-service**

To display parameter map statistics, use the **show parameter-map type subscriber attribute-to-service** command in privileged EXEC mode.

**show parameter-map type subscriber attribute-to-service {all**|**name** *parameter-map-name***}**

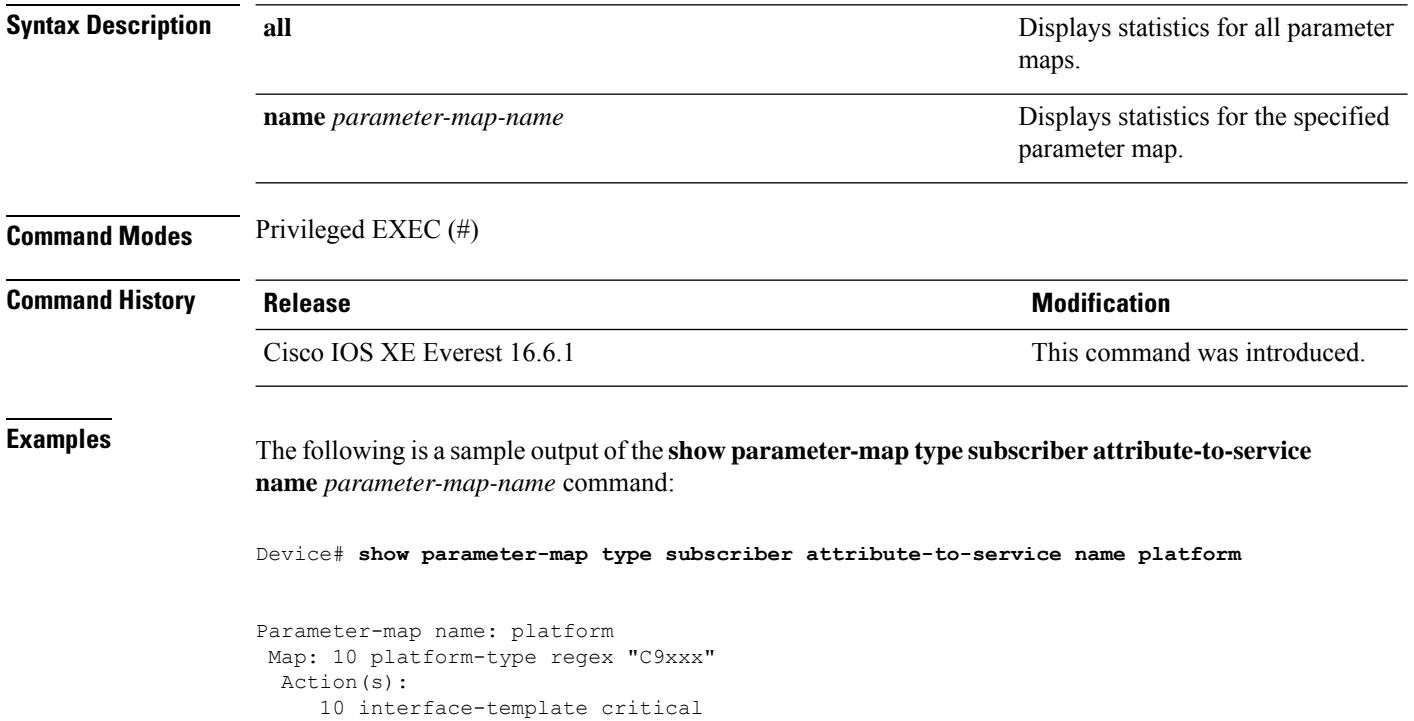

#### **show platform software et-analytics**

To display et-analytics configuration, use the **show platform software et-analytics** command in privileged EXEC mode.

**show platform software et-analytics** {**global** | **interfaces**}

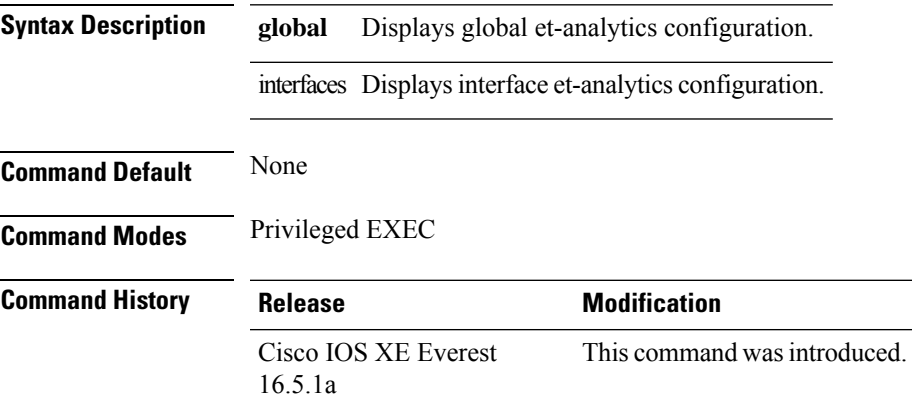

#### **Example:**

The following example shows how to display global et-analytics configuration:

```
Device>enable
Device#configure terminal
Device# show platform software et-analytics global
```

```
ET-Analytics Global state
         =========================
All Interfaces : Off
IP Flow-record Destination: 10.126.71.20 : 2055
Inactive timer: 0
ET-Analytics interfaces
GigabitEthernet1/0/3
```
The following example shows how to display global et-analytics configuration:

```
Device>enable
Device#configure terminal
Device# show platform software et-analytics interfaces
```

```
ET-Analytics interfaces
GigabitEthernet1/0/3
```
### **show platform software fed switch active fnf et-analytics-flow-dump**

To display interface et-analytics flow dump, use the **show platform software fed switch active fnf et-analytics-flow-dump** command in privileged EXEC mode.

**show platform software fed switch active fnf et-analytics-flow-dump**

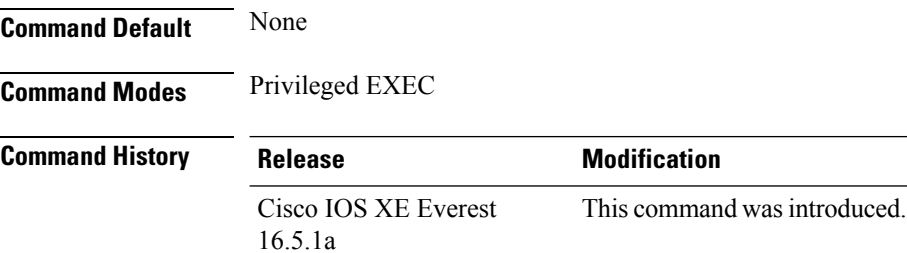

#### **Example:**

The following example shows how to display interface et-analytics flow dump.:

```
Device>enable
Device#configure terminal
Device# show platform software fed switch active fnf et-analytics-flow-dump
```

```
ET Analytics Flow dump
=================
Total packets received (27)
Excess packets received (0)
(Index:0) 72.163.128.140, 15.15.15.35, protocol=17, source port=53, dest port=12032, flow
done=u
SPLT: len = 2, value = (25600, 0) (128, 0)IDP: len = 128, value = 45:0:0:80:f0:6c:0:0:f9:11:
(Index:1) 72.163.128.140, 15.15.15.35, protocol=17, source port=53, dest port=32356, flow
done=u
SPLT: len = 2, value = (59649,0)(128,0)
IDP: len = 517, value = 45:0:2:5:c3:1:0:0:f9:11:
(Index:2) 15.15.15.35, 72.163.128.140, protocol=17, source port=12032, dest port=53, flow
done=u
SPLT: len = 2, value = (10496,0)(128,0)
IDP: len = 69, value = 45:0:0:45:62:ae:40:0:40:11:
(Index:3) 15.15.15.35, 72.163.128.140, protocol=17, source port=32356, dest port=53, flow
done=u
SPLT: len = 2, value = (10496,0)(128,0)IDP: len = 69, value = 45:0:0:45:62:ad:40:0:40:11:
```
## **show platform software fed switch ip wccp**

To display platform-dependent Web Cache Communication Protocol (WCCP) information, use the **show platform software fed switch ip wccp** privileged EXEC command.

show platform software fed switch{*switch-number* | active | standby}ip wccp{cache-engines | interfaces | service-groups}

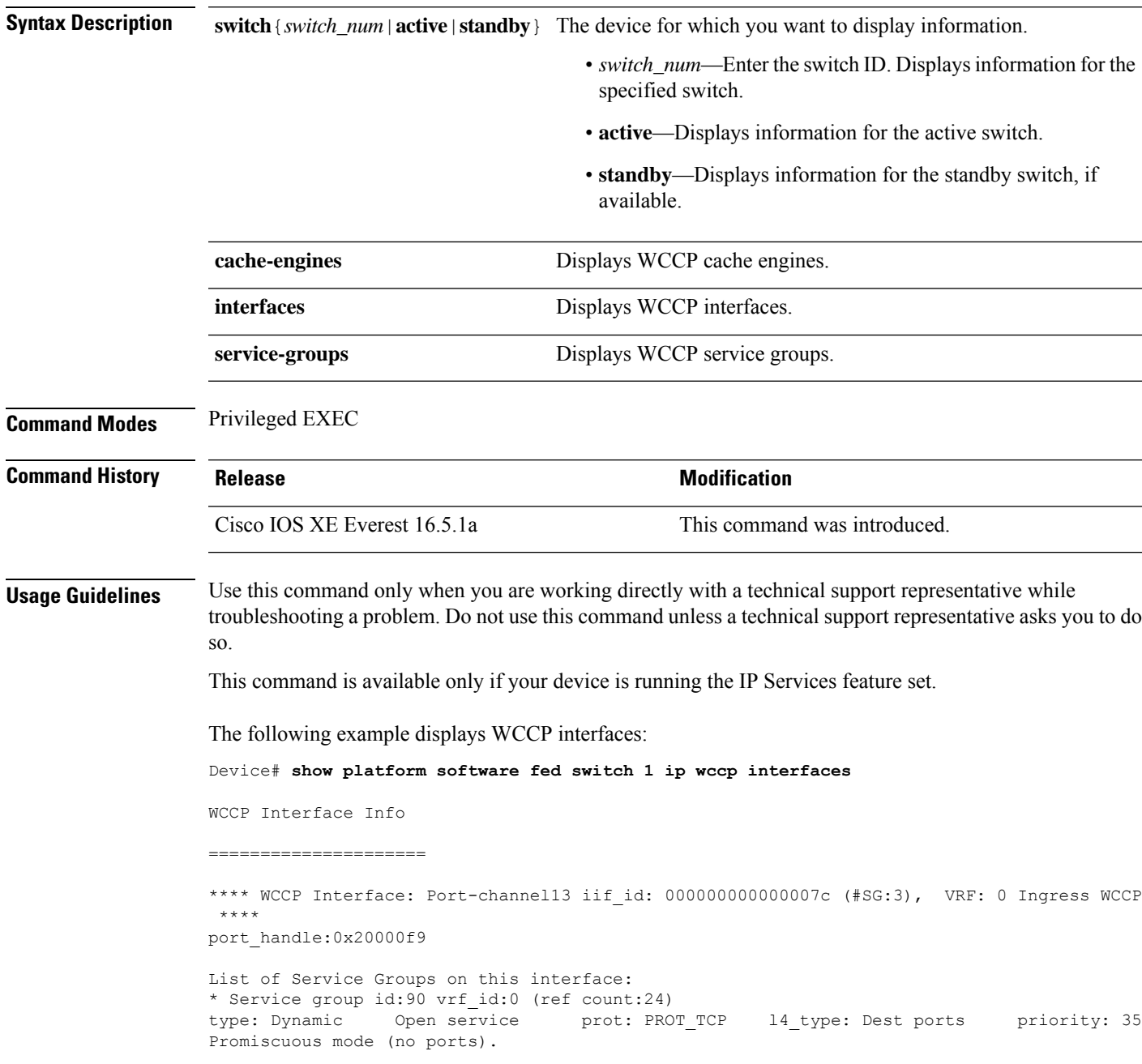

\* Service group id:70 vrf\_id:0 (ref count:24) type: Dynamic Open service prot: PROT\_TCP l4\_type: Dest ports priority: 35 Promiscuous mode (no ports). \* Service group id:60 vrf\_id:0 (ref count:24) type: Dynamic Open service prot: PROT\_TCP l4\_type: Dest ports priority: 35 Promiscuous mode (no ports). \*\*\*\* WCCP Interface: Port-channel14 iif id: 000000000000007e (#SG:3), VRF: 0 Ingress WCCP \*\*\*\* port\_handle:0x880000fa List of Service Groups on this interface: \* Service group id:90 vrf\_id:0 (ref count:24) type: Dynamic Open service prot: PROT\_TCP l4\_type: Dest ports priority: 35 Promiscuous mode (no ports). \* Service group id:70 vrf\_id:0 (ref count:24) type: Dynamic Open service prot: PROT\_TCP l4\_type: Dest ports priority: 35 Promiscuous mode (no ports). <output truncated>

### **show platform software fed switch swc connection**

To display the connection details and events of the Stealthwatch Cloud integration, use the **show platform software fed switch** *switch-number* **swc connection** command in privileged EXEC mode.

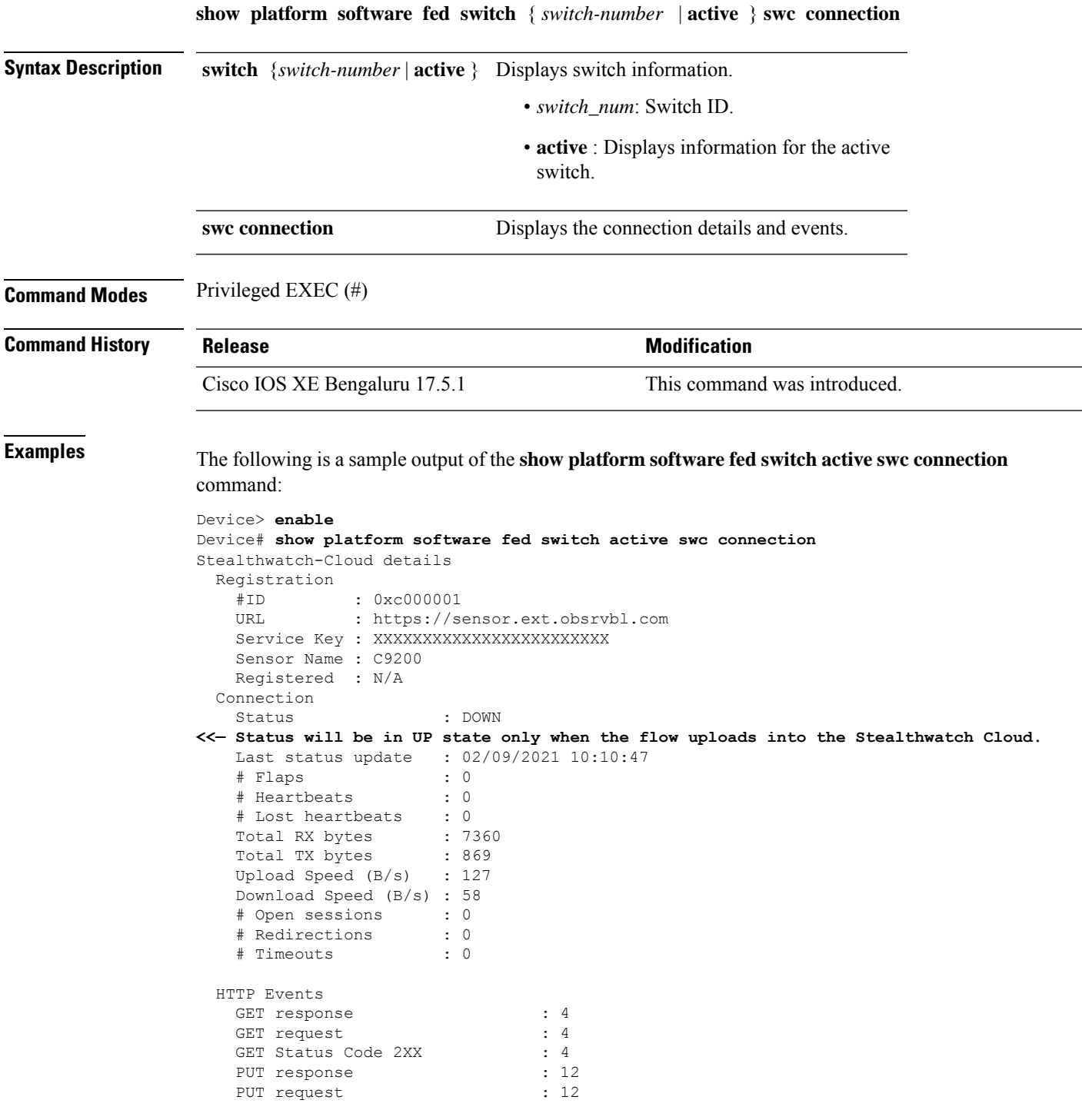

I

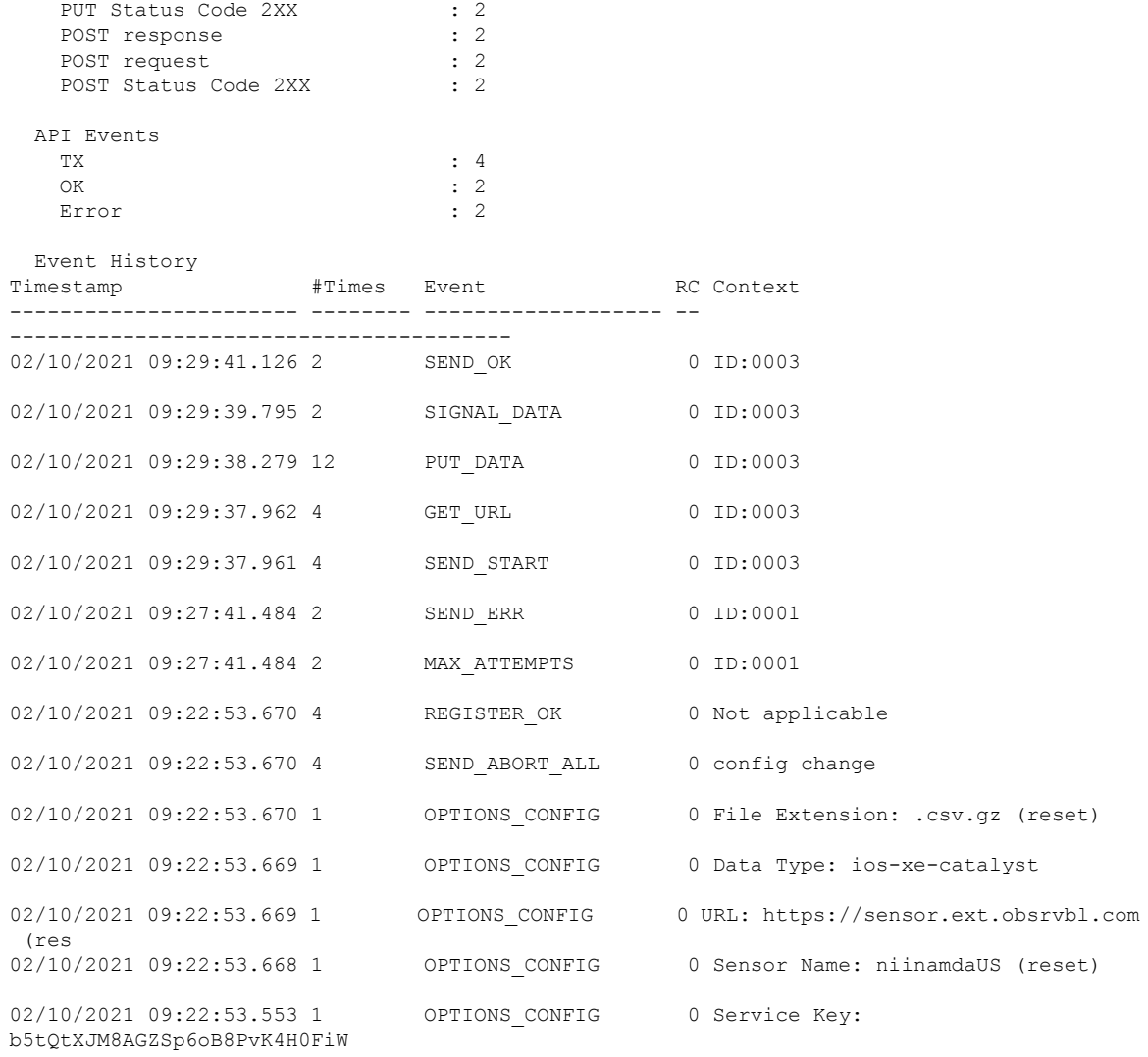

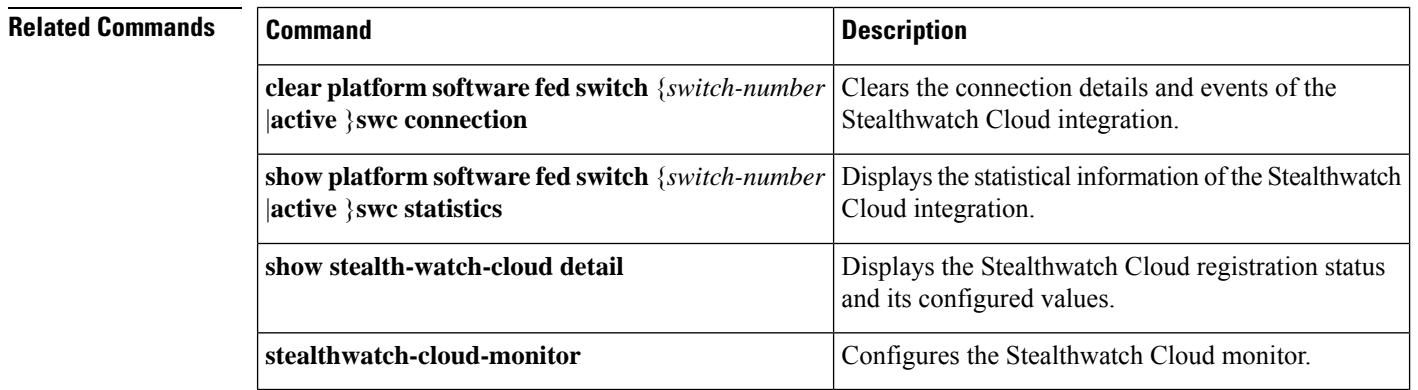

### **show platform software fed switch swc statistics**

To display the statistical information of the Stealthwatch Cloud integration, use the **show platform software fed switch** *switch-number* **swc statistics** command in privileged EXEC mode.

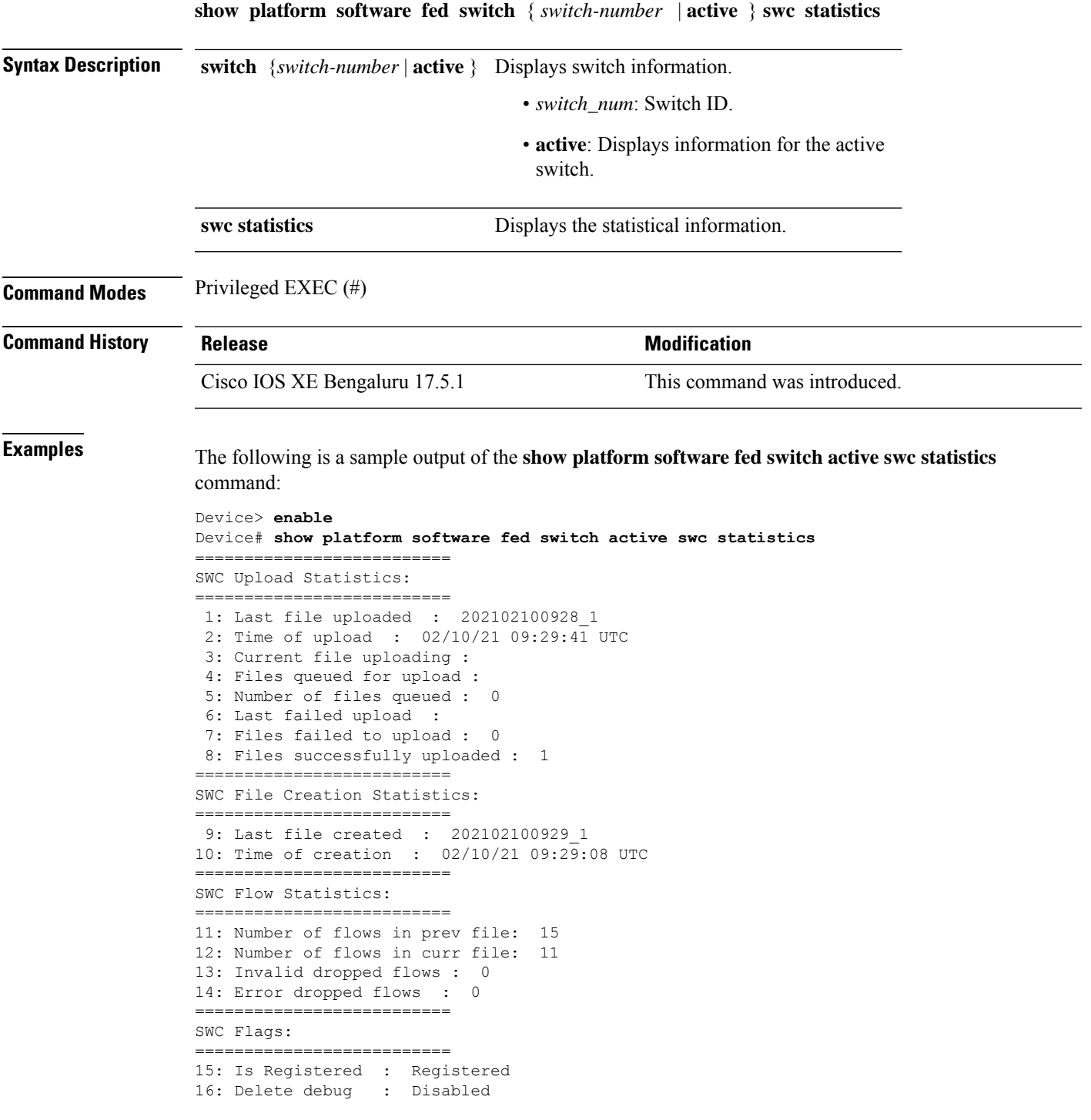

I

17: Exporter delete debug : Disabled 18: Certificate Validation : Enabled

# **Related Commands**

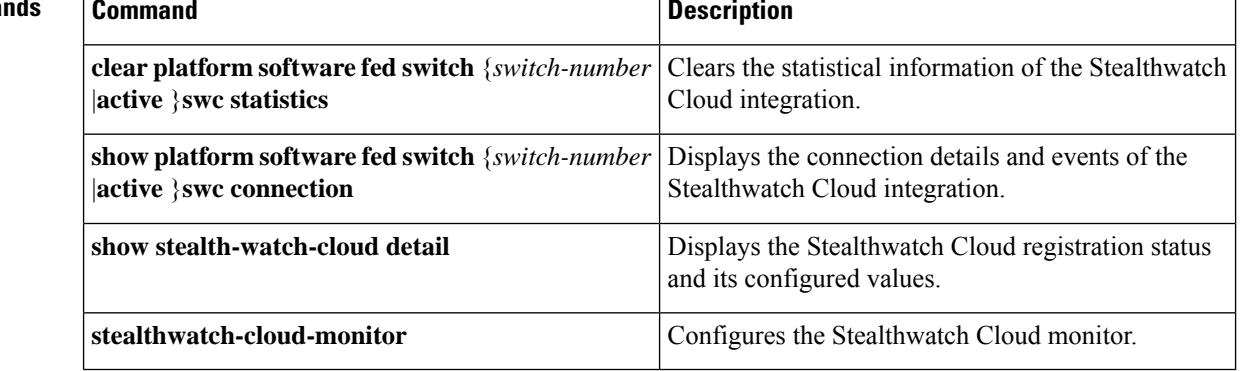

#### **show platform software swspan**

To display switched port analyzer (SPAN) information, use the **show platform software swspan** command in privileged EXEC mode.

**show platform software swspan** {**switch**} {{{**F0** | **FP active**} **counters**} | **R0** | **RP active**} {**destination sess-id** *session-ID* | **source sess-id** *session-ID*}

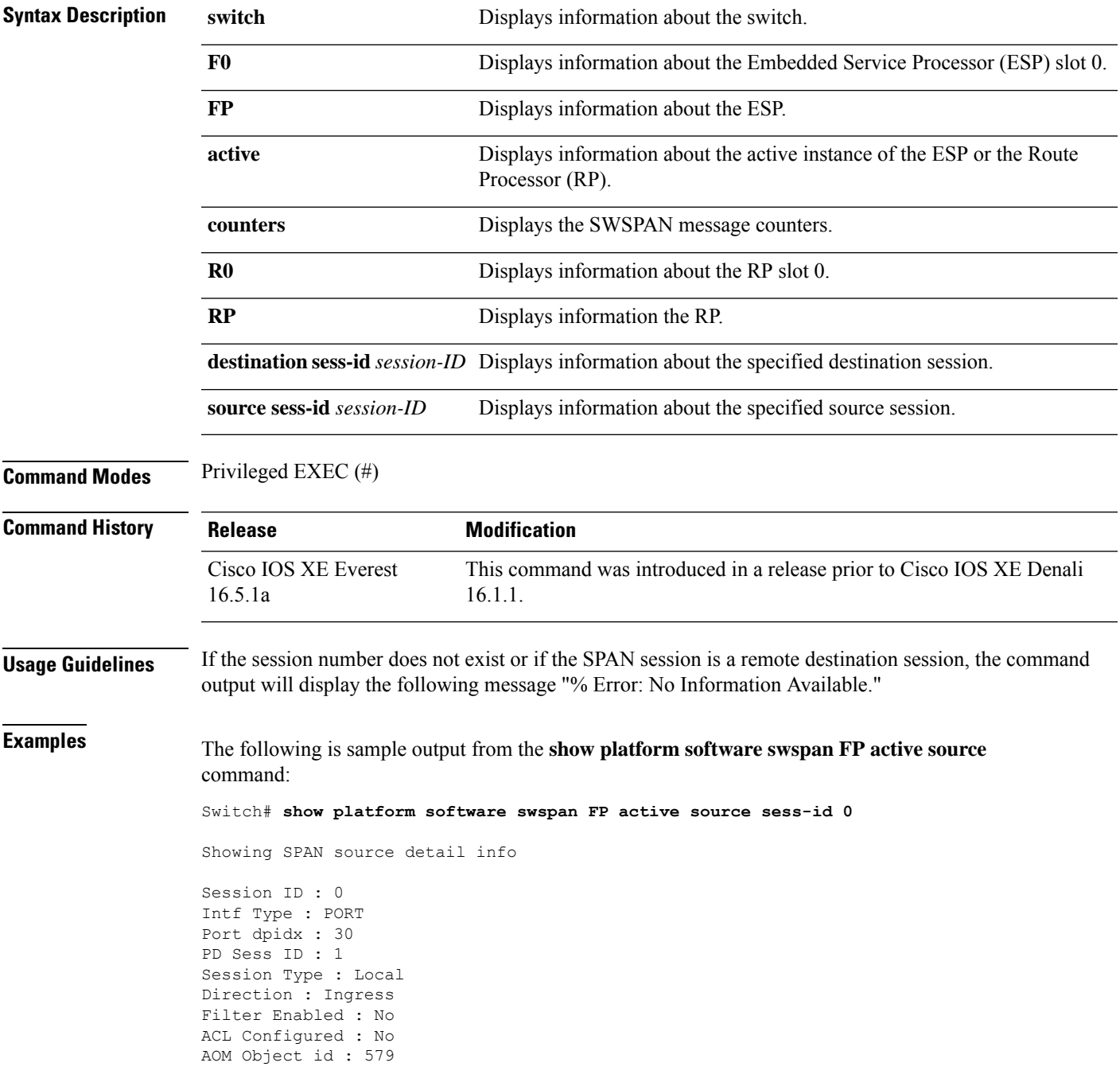

AOM Object Status : Done Parent AOM object Id : 118 Parent AOM object Status : Done Session ID : 9 Intf Type : PORT Port dpidx : 8 PD Sess ID : 0 Session Type : Local Direction : Ingress Filter Enabled : No ACL Configured : No AOM Object id : 578 AOM Object Status : Done Parent AOM object Id : 70 Parent AOM object Status : Done

The following is sample output from the **show platform software swspan RP active destination** command:

Switch# **show platform software swspan RP active destination** Showing SPAN destination table summary info Sess-id IF-type IF-id Sess-type -------------------------------------- 1 PORT 19 Remote

#### **show sampler**

To display the status and statistics for a Flexible NetFlow sampler, use the **show sampler** command in privileged EXEC mode.

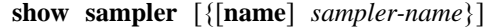

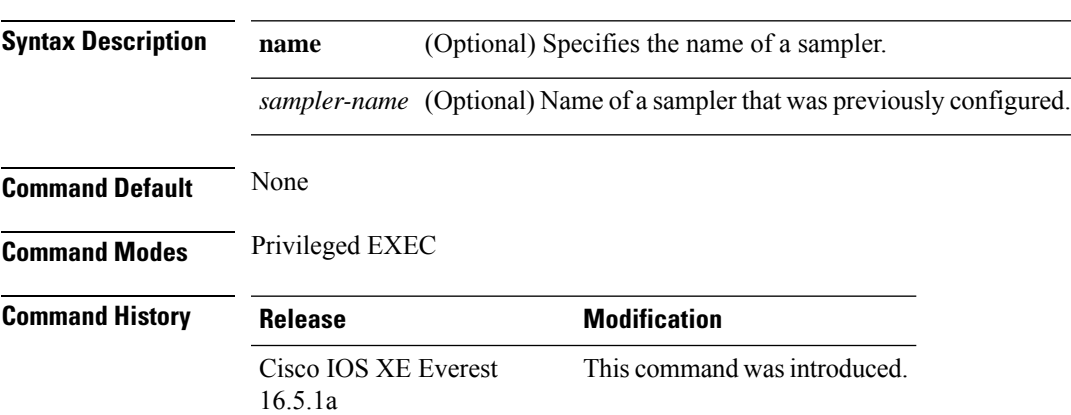

The following example displays the status and statistics for all of the flow samplers configured:

```
Device# show sampler
Sampler SAMPLER-1:
 ID: 2083940135
 export ID: 0
 Description: User defined
 Type: Invalid (not in use)
 Rate: 1 out of 32
 Samples: 0
 Requests: 0
 Users (0):
Sampler SAMPLER-2:
 ID: 3800923489
 export ID: 1
 Description: User defined
 Type: random
 Rate: 1 out of 100
 Samples: 1
 Requests: 124
 Users (1):
   flow monitor FLOW-MONITOR-1 (datalink, vlan1) 0 out of 0
```
This table describes the significant fields shown in the display.

**Table 138: show sampler Field Descriptions**

| <b>Field</b> | <b>Description</b>             |
|--------------|--------------------------------|
|              | ID number of the flow sampler. |
| Export ID    | ID of the flow sampler export. |

 $\mathbf l$ 

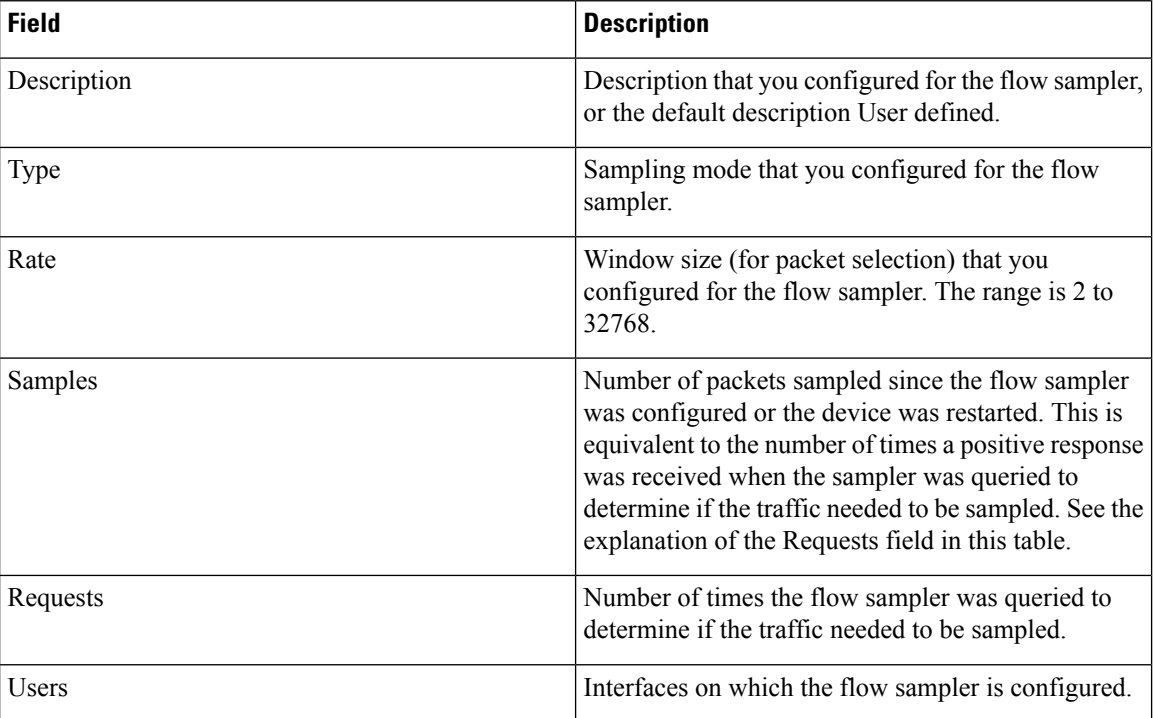

#### **show snmp stats**

To display the SNMP statistics, use the **show snmp stats** command in privileged EXEC mode.

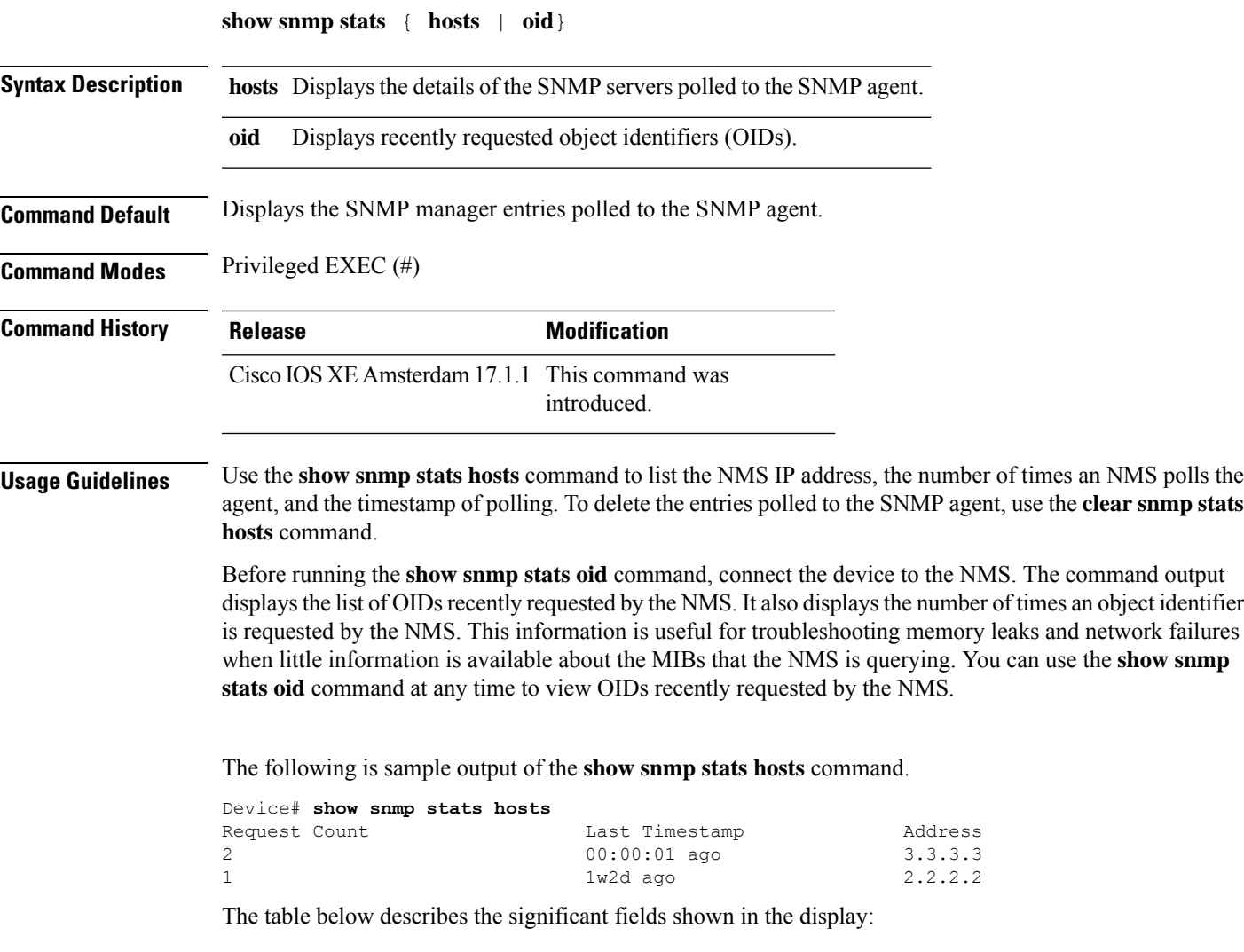

**Table 139: show snmp stats hosts Field Descriptions**

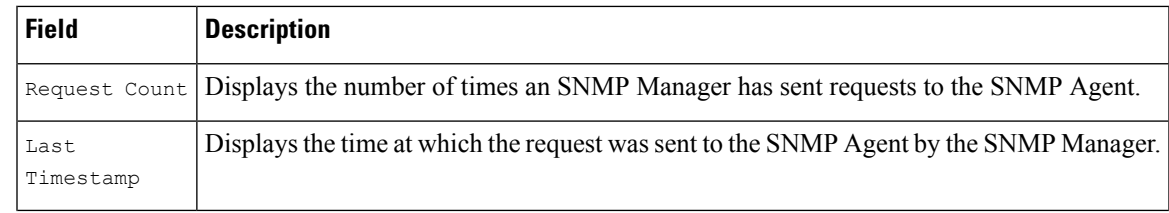

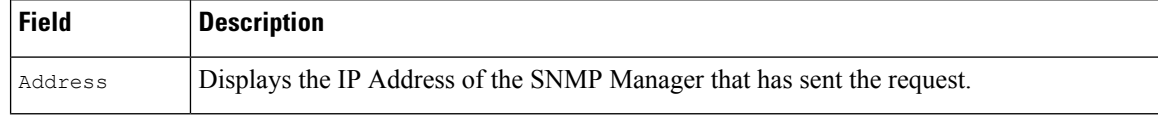

#### The following is sample output of the **show snmp stats oid** command.

#### Device# **show snmp stats oid**

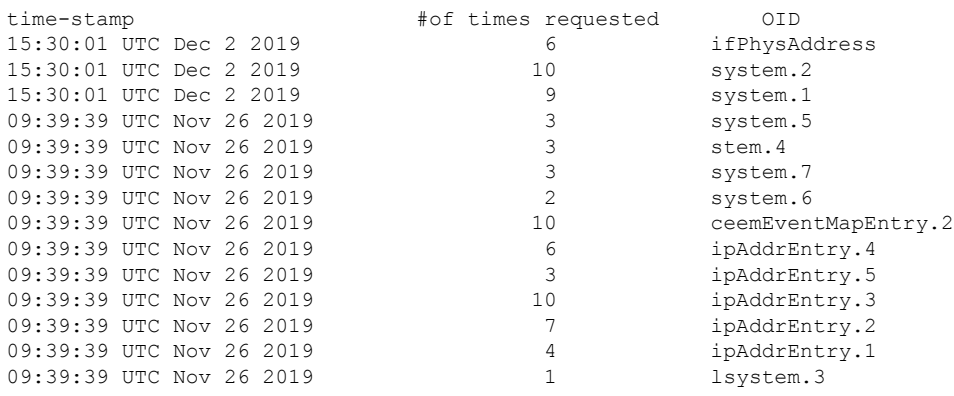

The table below describes the significant fields shown in the display.

#### **Table 140: show snmp stats oid Field Descriptions**

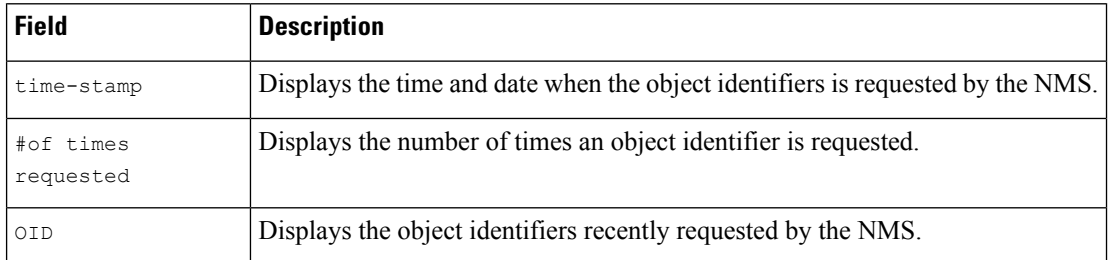

#### **show stealth-watch-cloud detail**

========================================

Last heartbeat : 2020-08-21T10:35:16

Sensor Status : Registered

To display the status of the Stealthwatch Cloud registration details, use the **show stealth-watch-cloud detail** command in privileged EXEC mode.

**show stealth-watch-cloud detail Command Modes** Privileged EXEC (#) **Command History Release <b>Modification Modification** Cisco IOS XE Bengaluru 17.5.1 This command was introduced. **Examples** The following is a sample output of the **show stealth-watch-cloud detail** command: Device> **enable** Device# **show stealth-watch-cloud detail** ======================================== Stealthwatch Cloud Parameters ======================================== Service Key : XXXXXXXXXXXXXXXXXXXXXXX Sensor Name : C9200 URL : https://sensor.eu-prod.obsrvbl.com ======================================== Stealthwatch Cloud Sensor Info

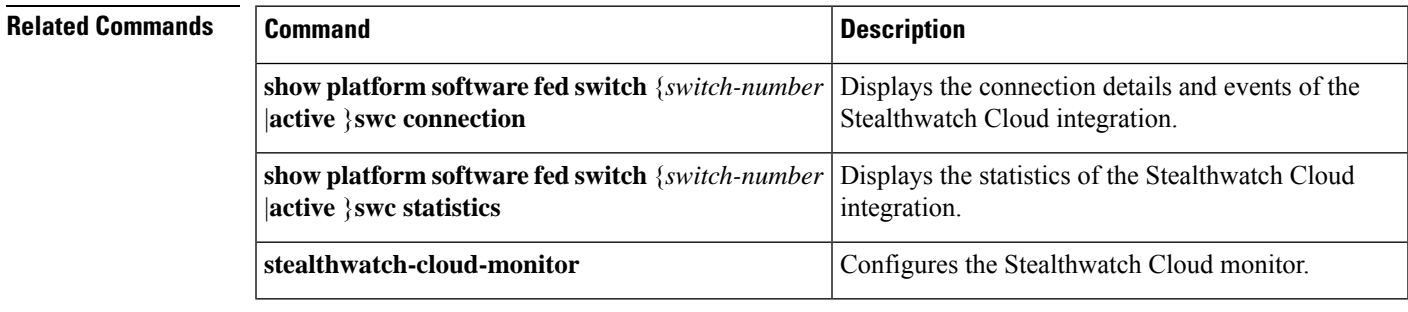

#### **shutdown (monitor session)**

To disable a configured ERSPAN session, use the **shutdown** command in ERSPAN monitor source session configuration mode. To enable configured ERSPAN session, use the **no** form of this command.

**shutdown no shutdown**

**Syntax Description** This command has no arguments or keywords.

**Command Default** A newly configured ERSPAN session will be in the shutdown state.

**Command Modes** ERSPAN monitor source session configuration mode (config-mon-erspan-src)

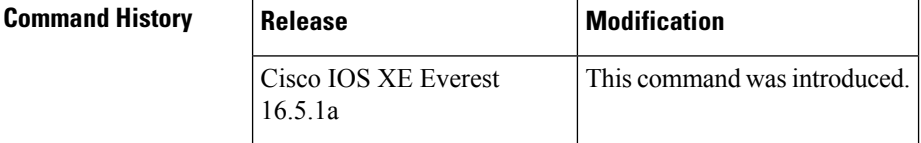

**Usage Guidelines** The ERSPAN session remains inactive until the **no shutdown** command is configured.

**Examples** The following example shows how to activate an ERSPAN session using the **no shutdown** command:

```
Device> enable
Device# configure terminal
Device(config)# monitor session 1 type erspan-source
Device(config-mon-erspan-src)# description source1
Device(config-mon-erspan-src)# source interface GigabitEthernet1/0/1 rx
Device(config-mon-erspan-src)# destination
Device(config-mon-erspan-src-dst)# erspan-id 100
Device(config-mon-erspan-src-dst)# origin ip address 10.10.0.1
Device(config-mon-erspan-src-dst)# ip address 10.1.0.2
Device(config-mon-erspan-src-dst)# ip dscp 10
Device(config-mon-erspan-src-dst)# ip ttl 32
Device(config-mon-erspan-src-dst)# mtu 512
Device(config-mon-erspan-src-dst)# vrf monitoring
Device(config-mon-erspan-src-dst)# exit
Device(config-mon-erspan-src)# no shutdown
Device(config-mon-erspan-src)# end
```
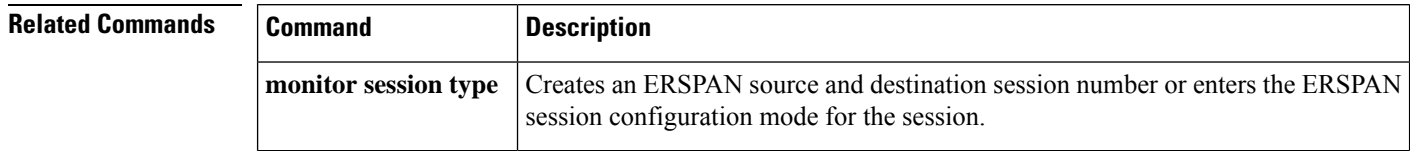
## **snmp ifmib ifindex persist**

To globally enable ifIndex values to persist , which will remain constant across reboots, for use by the Simple Network Management Protocol (SNMP), use the **snmp ifmib ifindex persist** command in global configuration mode. To globally disable ifIndex persistence, use the **no** form of this command.

**snmp ifmib ifindex persist no snmp ifmib ifindex persist**

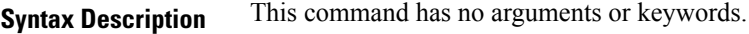

**Command Default** The ifIndex persistence on a device is disabled.

**Command Modes** Global configuration (config)

**Usage Guidelines** The **snmp ifmib ifindex persist** command does not override an interface-specific configuration. The interface-specific configuration of ifIndex persistence is configured with the **snmp ifindex persist** and **snmp ifindex clear** commands in interface configuration mode.

> The **snmp ifmib ifindex persist** command enables ifIndex persistence for all interfaces on a routing device by using the ifDescr and ifIndex entries in the ifIndex table of interface MIB (IF-MIB).

ifIndex persistence means that the ifIndex values in the IF-MIB persist across reboots, allowing for the consistent identification of specific interfaces that use SNMP.

If ifIndex persistence was previously disabled for a specific interface by using the**no snmp ifindex persist** command, ifIndex persistence will remain disabled for that interface.

**Examples** The following example shows how to enable if Index persistence for all interfaces:

Device(config)# **snmp ifmib ifindex persist**

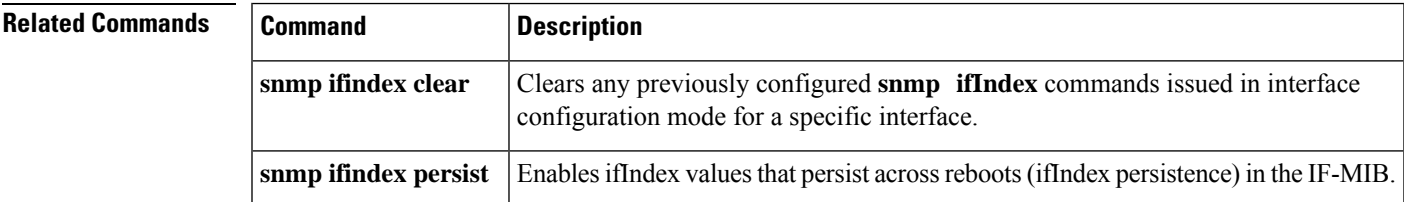

## **snmp-server community**

To configure the community access string to permit access to the Simple Network Management Protocol (SNMP), use the **snmp-server community** command in global configuration mode. To remove the specified community string, use the **no** form of this command.

**snmp-server community**[**clear**|**encrypted**]*community-string*[**view** *view-name*][**RO**|**RW**][**SDROwner**|**SystemOwner**][*access-list-name*] **no snmp-server community** *community-string*

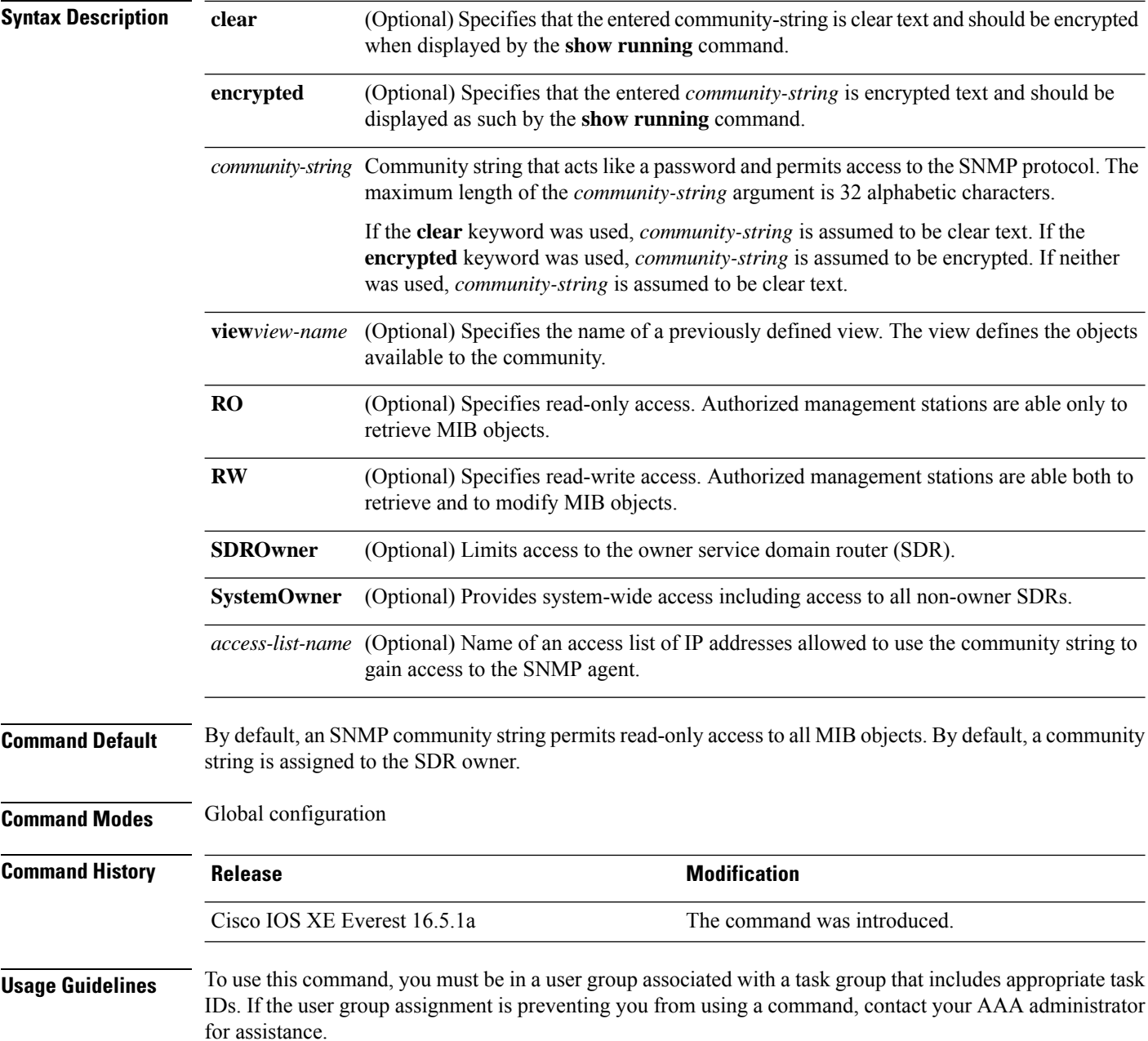

Use the **snmp-server community** command to configure the community access string to permit access to SNMP.

To remove the specified community string, use the **no** form of this command.

Use the **clear** keyword to specify that the clear text community string you enter is displayed encrypted in the **show running** command output. To enter an encrypted string, use the **encrypted** keyword. To enter a clear text community string that is not encrypted by the system, use neither of these keywords.

When the **snmp-server community** command is entered with the **SDROwner** keyword, SNMP access is granted only to the MIB object instances in the owner SDR. When the **snmp-server community** command is entered with the **SystemOwner** keyword, SNMP access is granted to all SDRs in the system.

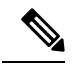

In a non-owner SDR, a community name provides access only to the object instances that belong to that SDR, regardless of the access privilege assigned to the community name. Access to the owner SDR and system-wide access privileges are available only from the owner SDR. **Note**

**Examples** This example shows how to assign the string comaccess to SNMP, allowing read-only access, and to specify that IP access list 4 can use the community string:

RP/0/RP0/CPU0:router(config)# **snmp-server community comaccess ro 4**

The following example shows how to assign the string mgr to SNMP, allowing read-write access to the objects in the restricted view:

RP/0/RP0/CPU0:router(config)# **snmp-server community mgr view restricted rw**

This example shows how to remove the community comaccess:

RP/0/RP0/CPU0:router(config)# **no snmp-server community comaccess**

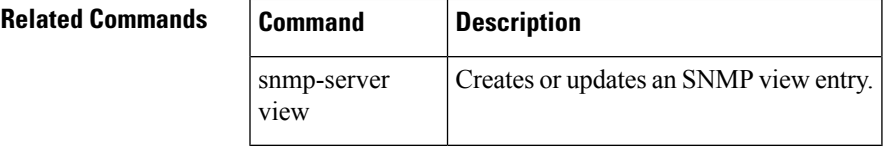

### **snmp-server enable traps**

To enable the device to send Simple Network Management Protocol (SNMP) notifications for various traps or inform requests to the network management system (NMS), use the **snmp-server enable traps** command in global configuration mode. Use the **no** form of this command to return to the default setting.

**snmp-server enable traps** [ **auth-framework** [ **sec-violation** ] | **bridge** | **call-home** | **config** | **config-copy** | **config-ctid** | **copy-config** | **cpu** | **dot1x** | **energywise** | **entity** | **envmon** | **errdisable** | **event-manager** | **flash** | **fru-ctrl** | **license** | **mac-notification** | **port-security** | **power-ethernet** | **rep** | **snmp** | **stackwise** | **storm-control** | **stpx** | **syslog** | **transceiver** | **tty** | **vlan-membership** | **vlancreate** | **vlandelete** | **vstack** | **vtp** ] **no snmp-server enable traps** [ **auth-framework** [ **sec-violation** ] | **bridge** | **call-home**

| **config** | **config-copy** | **config-ctid** | **copy-config** | **cpu** | **dot1x** | **energywise** | **entity** | **envmon** | **errdisable** | **event-manager** | **flash** | **fru-ctrl** | **license** | **mac-notification** | **port-security** | **power-ethernet** | **rep** | **snmp** | **stackwise** | **storm-control** | **stpx** | **syslog** | **transceiver** | **tty** | **vlan-membership** | **vlancreate** | **vlandelete** | **vstack** | **vtp** ]

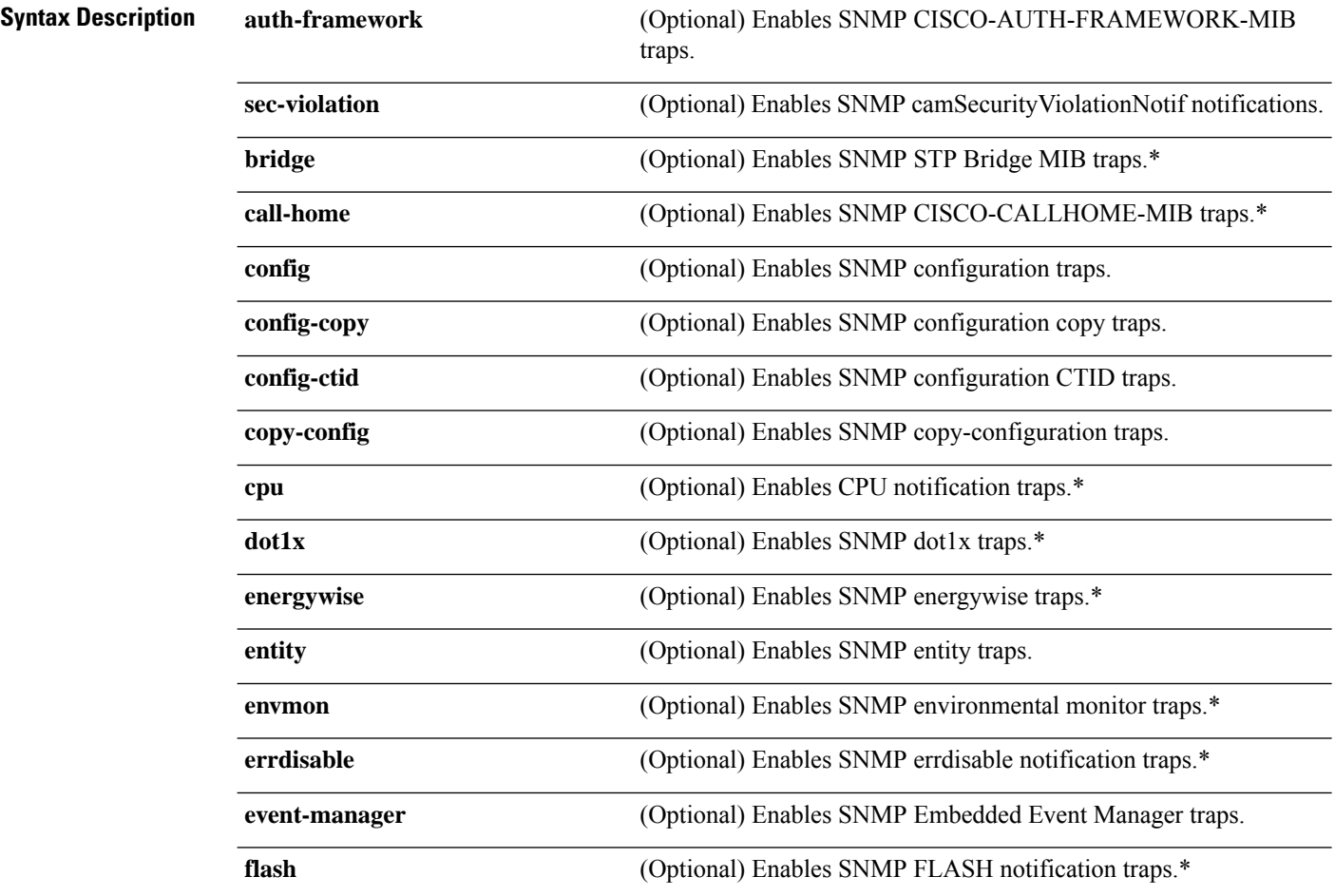

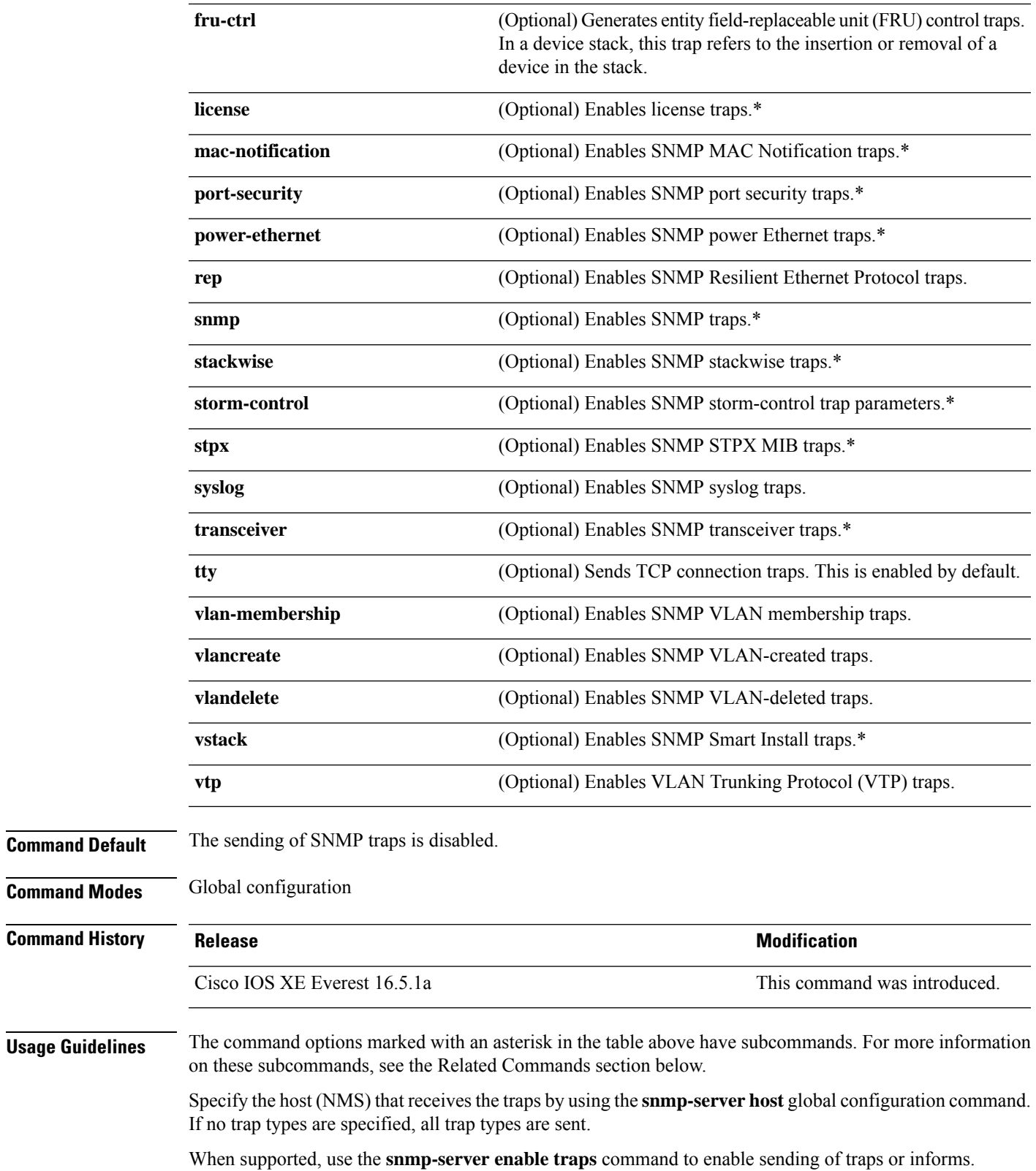

 $\mathbf I$ 

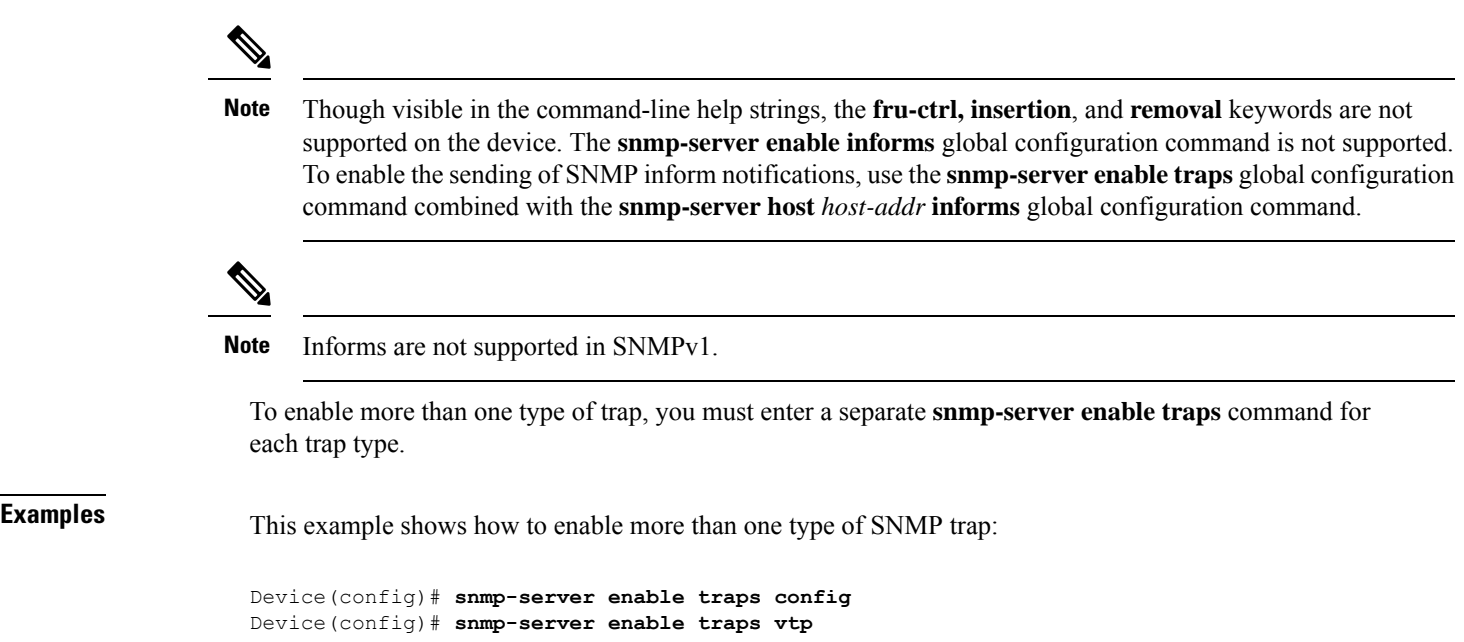

## **snmp-server enable traps bridge**

To generateSTPbridge MIB traps, use the **snmp-server enable trapsbridge** command in global configuration mode. Use the **no** form of this command to return to the default setting.

**snmp-server enable traps bridge** [**newroot**] [**topologychange**] **no snmp-server enable traps bridge** [**newroot**] [**topologychange**]

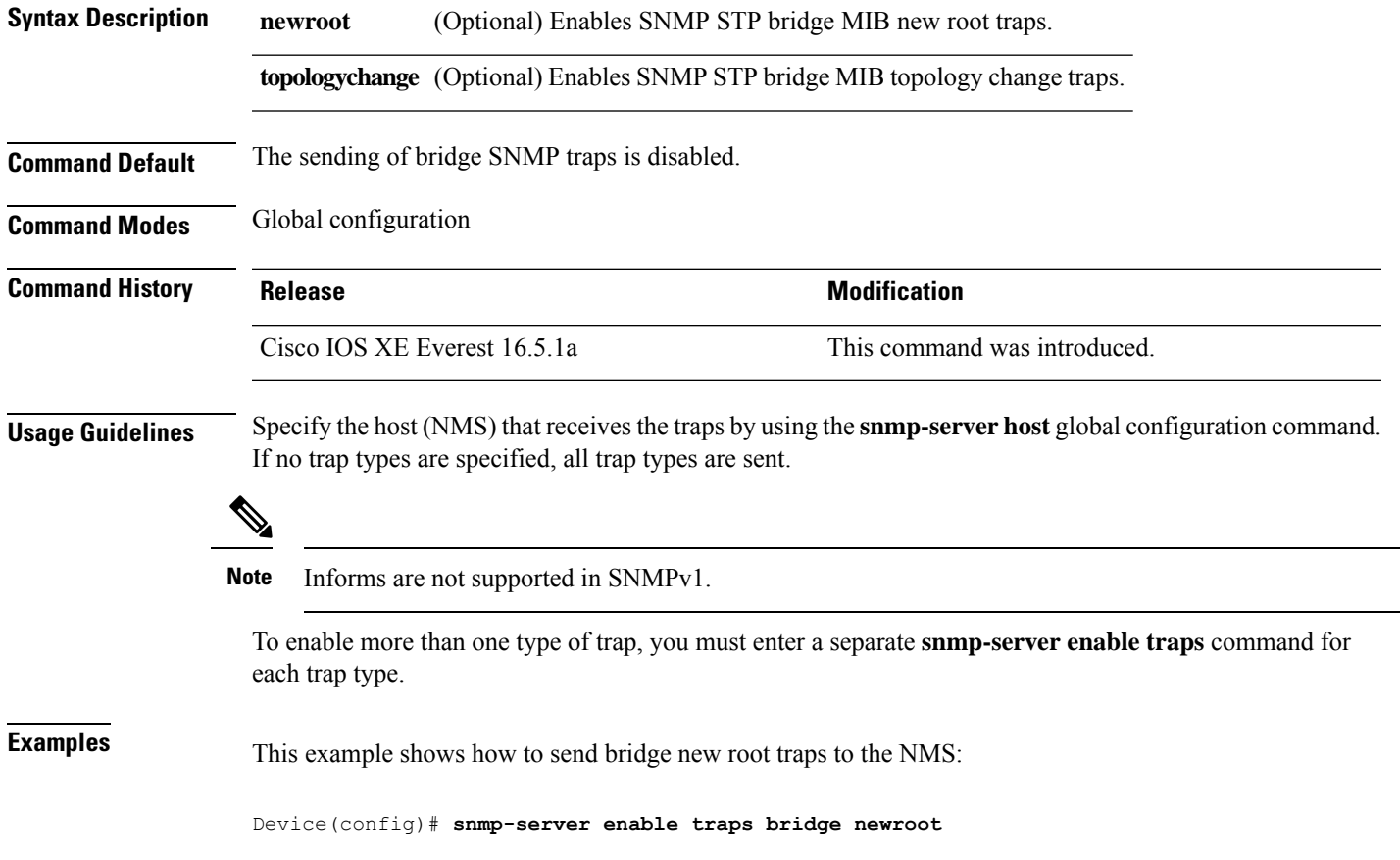

## **snmp-server enable traps bulkstat**

To enable data-collection-MIB traps, use the **snmp-server enable traps bulkstat** command in global configuration mode. Use the **no** form of this command to return to the default setting.

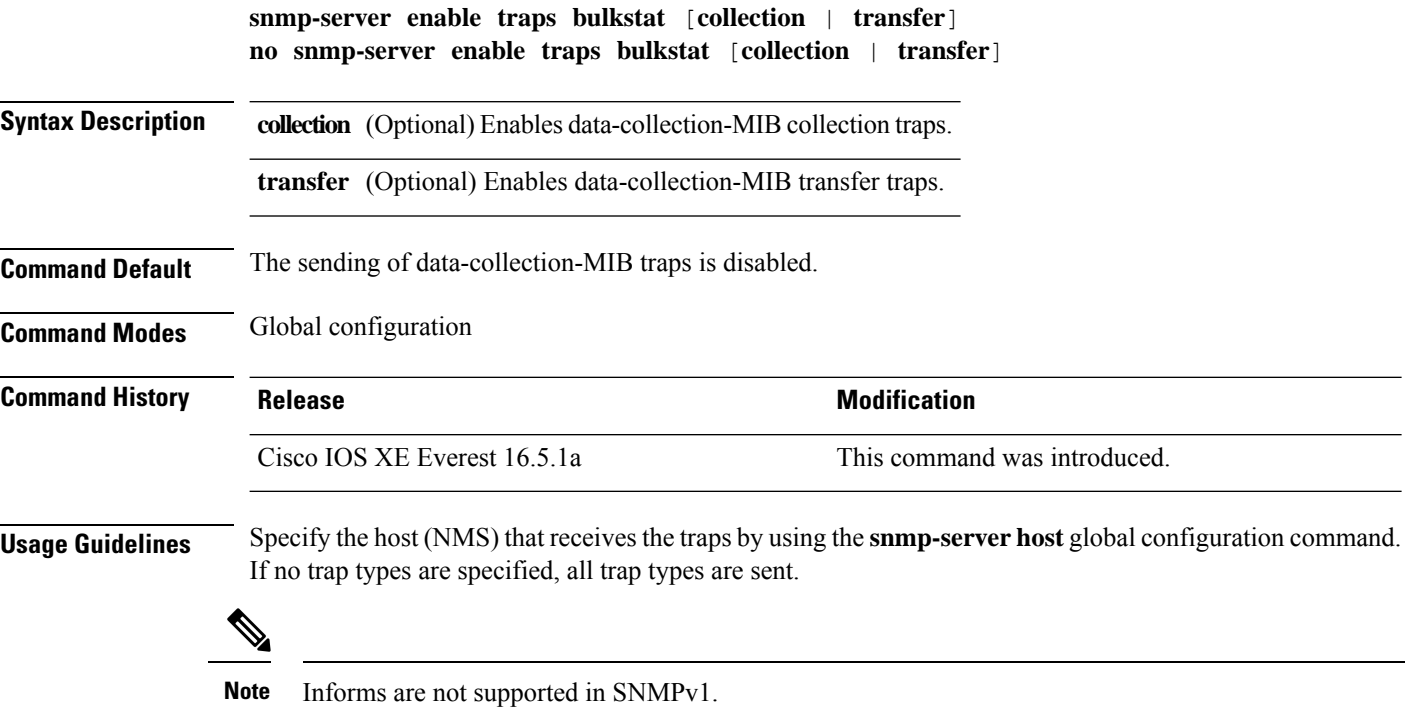

To enable more than one type of trap, you must enter a separate **snmp-server enable traps** command for each trap type.

**Examples** This example shows how to generate data-collection-MIB collection traps:

Device(config)# **snmp-server enable traps bulkstat collection**

## **snmp-server enable traps call-home**

To enable SNMP CISCO-CALLHOME-MIB traps, use the **snmp-server enable traps call-home** command in global configuration mode. Use the **no** form of this command to return to the default setting.

**snmp-server enable traps call-home** [**message-send-fail** | **server-fail**] **no snmp-server enable traps call-home** [**message-send-fail** | **server-fail**]

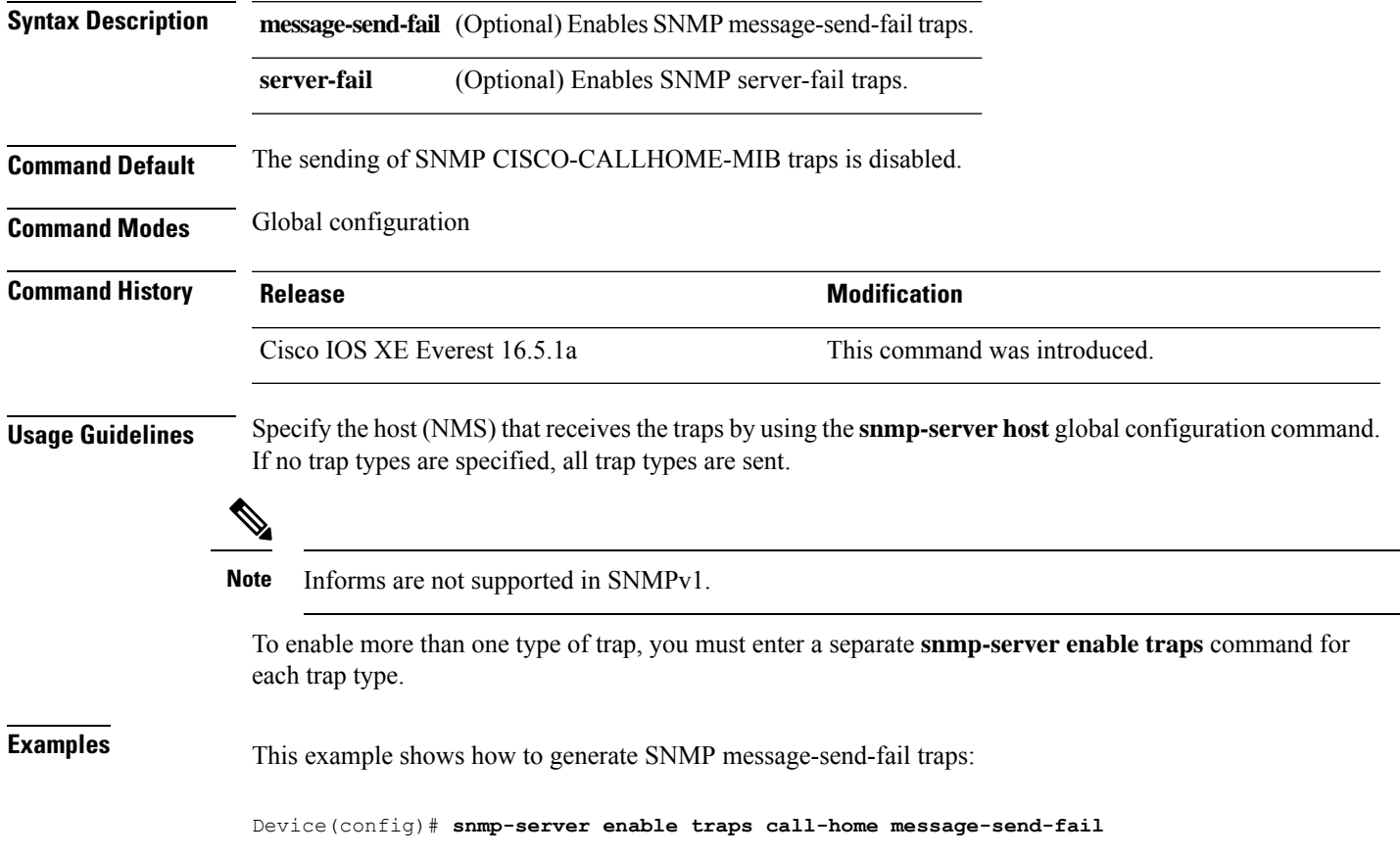

## **snmp-server enable traps cef**

To enable SNMP Cisco Express Forwarding (CEF) traps, use the **snmp-server enable traps cef** command in global configuration mode. Use the **no** form of this command to return to the default setting.

**snmp-server enable traps cef** [**inconsistency** | **peer-fib-state-change** | **peer-state-change** | **resource-failure**] **no snmp-server enable traps cef** [**inconsistency** | **peer-fib-state-change** | **peer-state-change** | **resource-failure**]

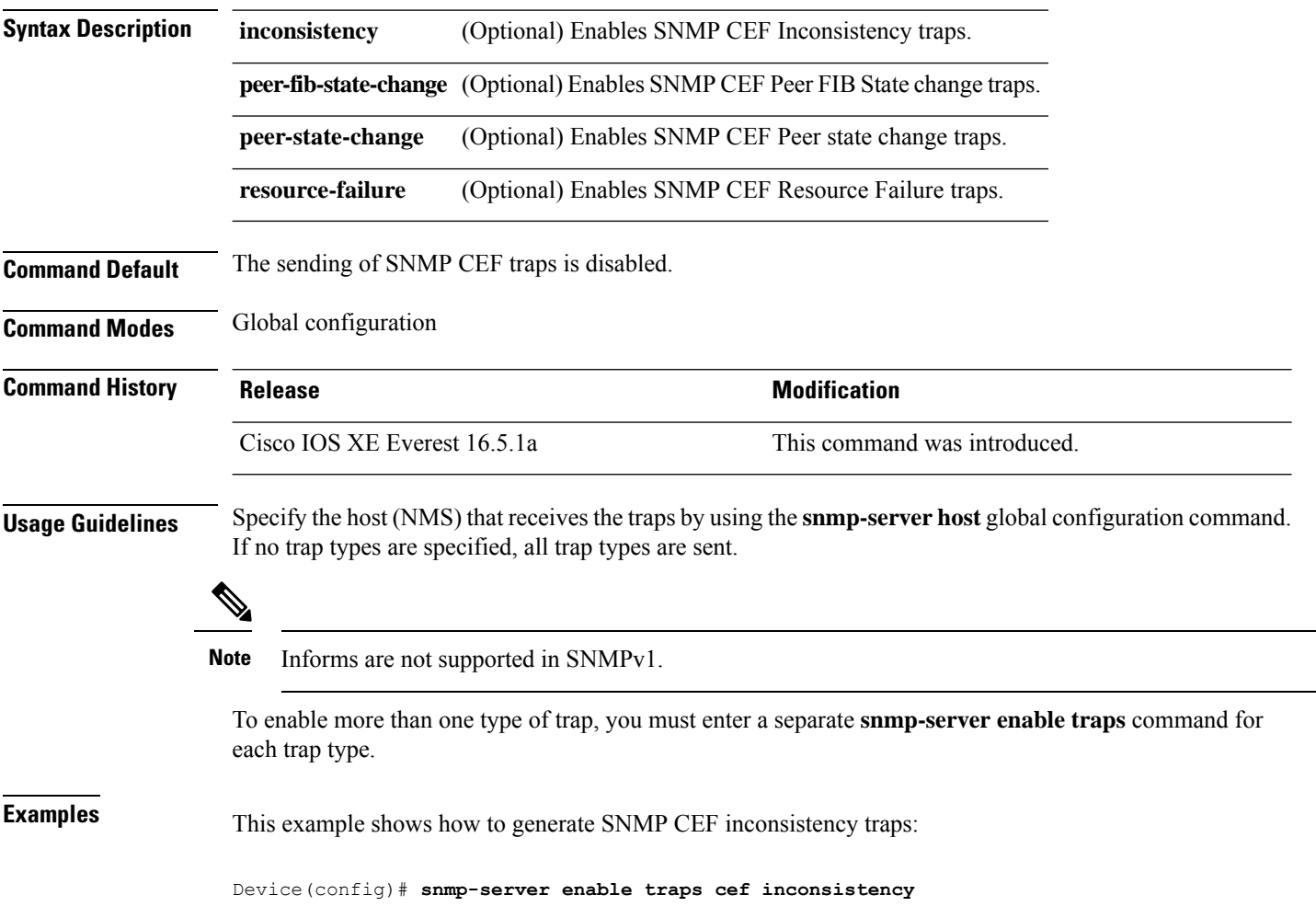

## **snmp-server enable traps cpu**

To enable CPU notifications, use the **snmp-server enable traps cpu**command in global configuration mode. Use the **no** form of this command to return to the default setting.

**snmp-server enable traps cpu** [**threshold**] **no snmp-server enable traps cpu** [**threshold**]

**Command Default** The sending of CPU notifications is disabled.

**Syntax Description threshold** (Optional) Enables CPU threshold notification.

**Command Modes** Global configuration

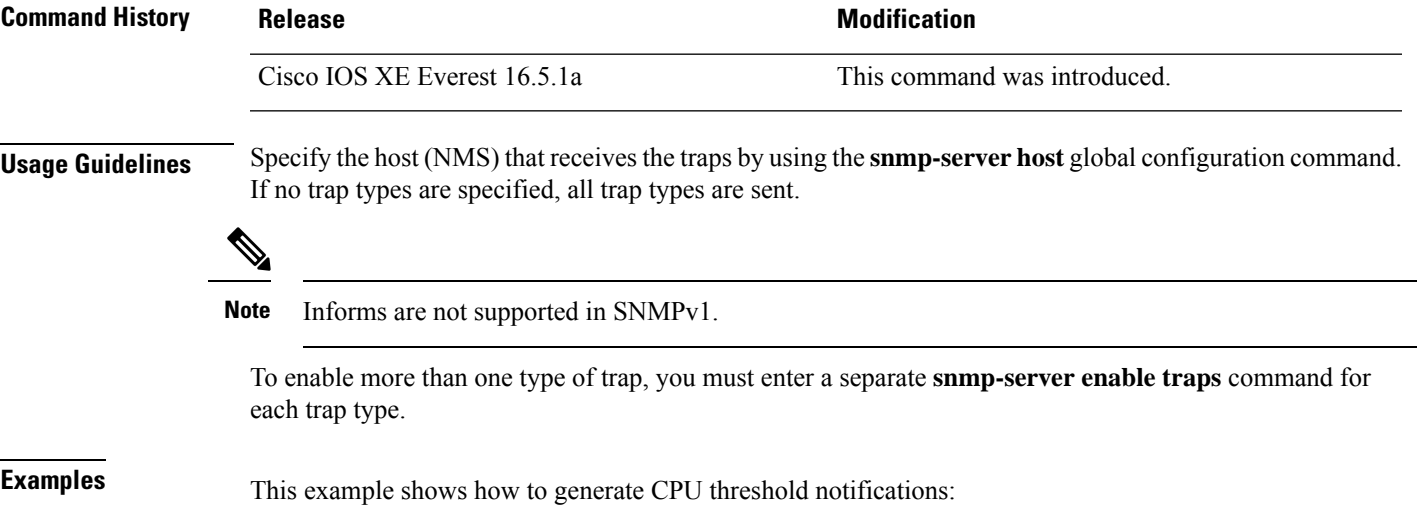

Device(config)# **snmp-server enable traps cpu threshold**

# **snmp-server enable traps envmon**

To enable SNMP environmental traps, use the **snmp-server enable traps envmon** command in global configuration mode. Use the **no** form of this command to return to the default setting.

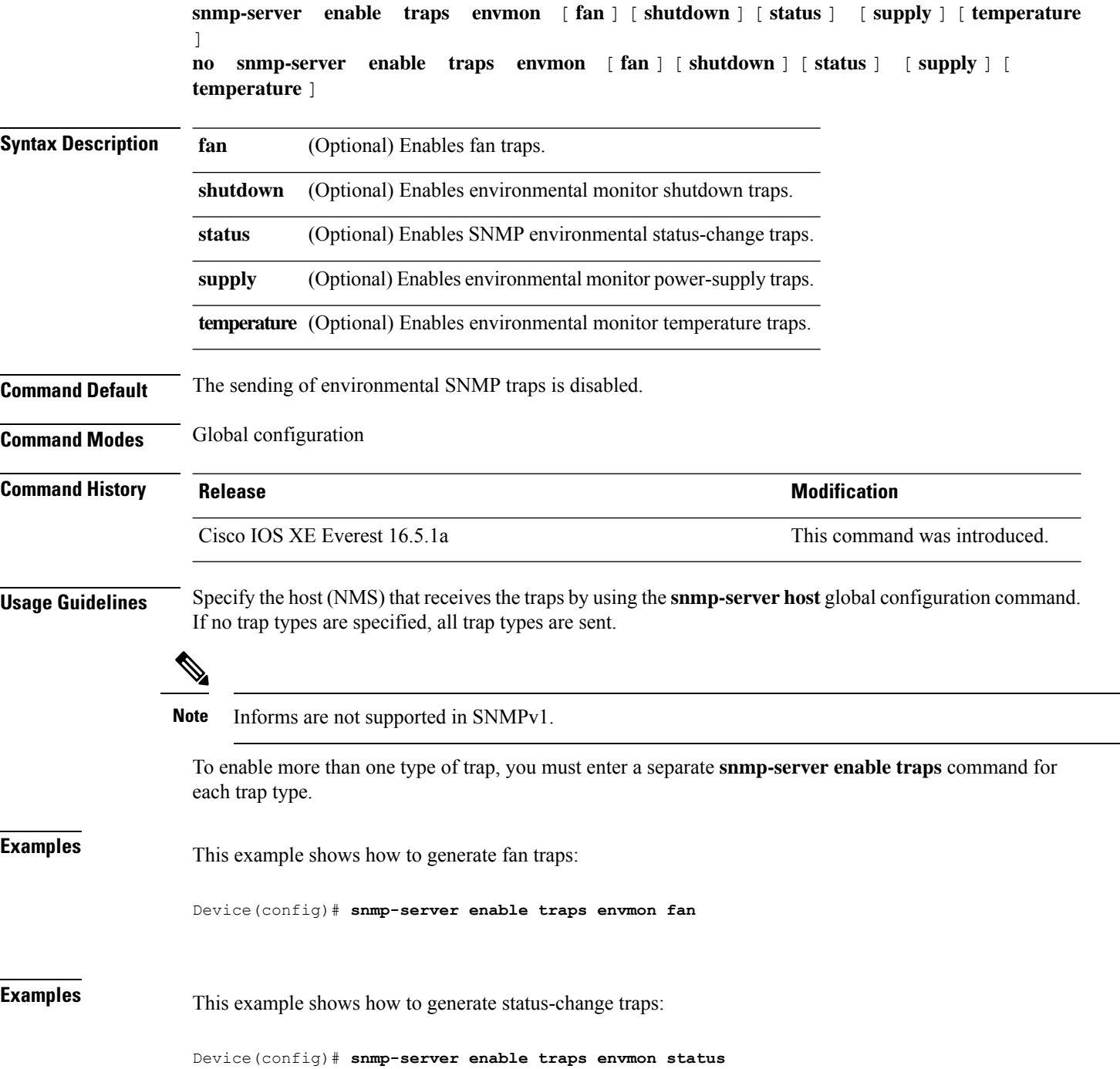

## **snmp-server enable traps errdisable**

To enable SNMP notifications of error-disabling, use the **snmp-server enable traps errdisable** command in global configuration mode. Use the **no** form of this command to return to the default setting.

**snmp-server enable traps errdisable** [**notification-rate** *number-of-notifications*] **no snmp-server enable traps errdisable** [**notification-rate** *number-of-notifications*]

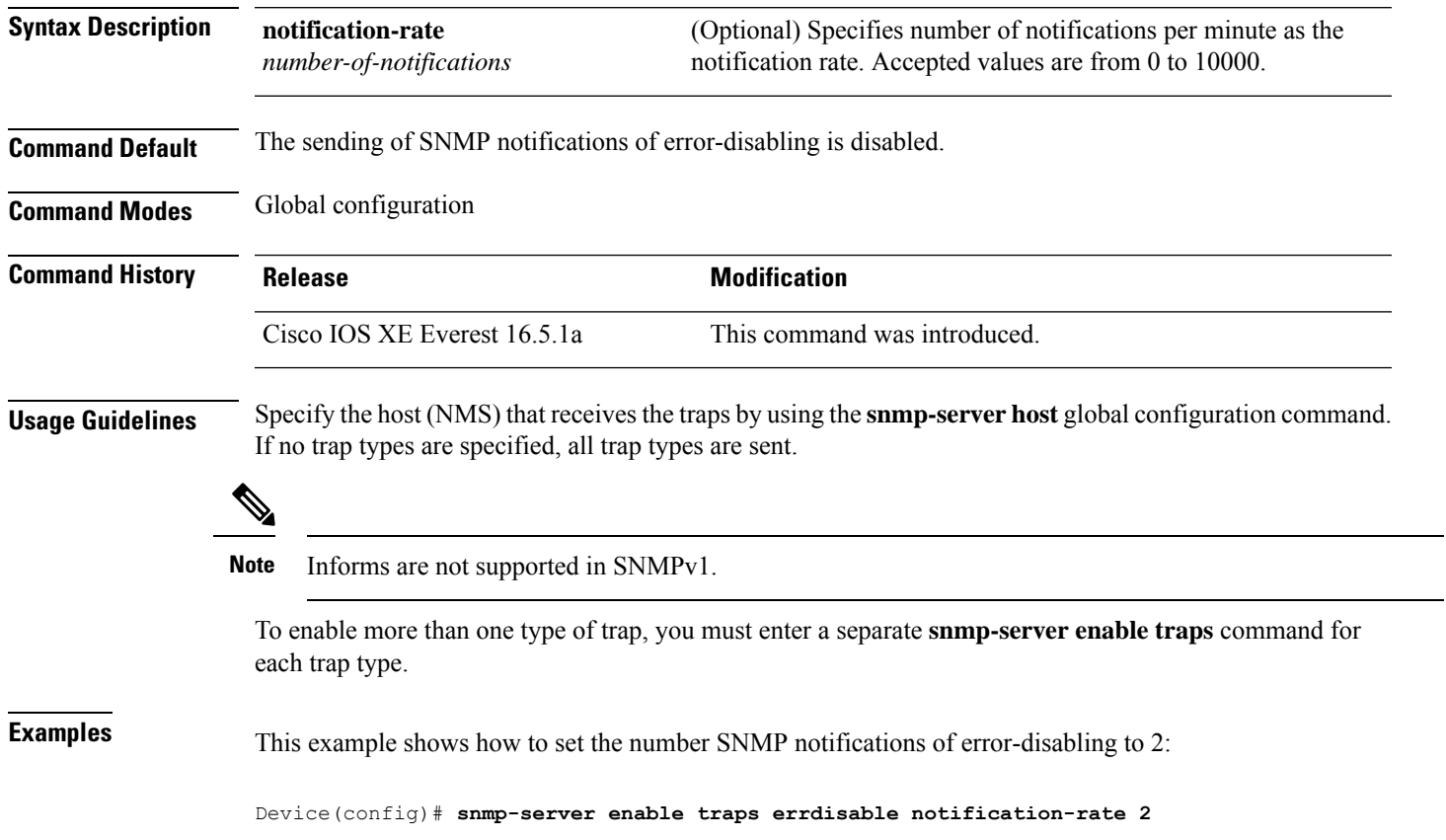

## **snmp-server enable traps flash**

To enableSNMPflash notifications, use the **snmp-server enable trapsflash**command in global configuration mode. Use the **no** form of this command to return to the default setting.

**snmp-server enable traps flash** [**insertion**][**removal**] **no snmp-server enable traps flash** [**insertion**][**removal**]

**Syntax Description insertion** (Optional) Enables SNMP flash insertion notifications. removal (Optional) Enables SNMP flash removal notifications.

**Command Default** The sending of SNMP flash notifications is disabled.

**Command Modes** Global configuration

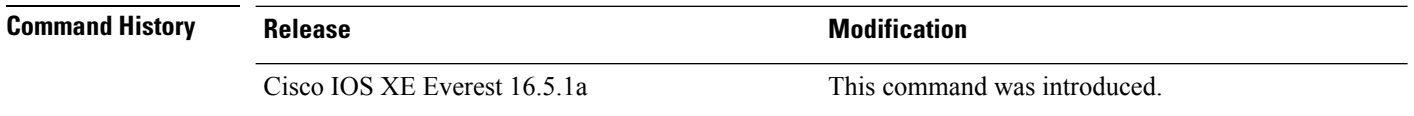

**Usage Guidelines** Specify the host (NMS) that receives the traps by using the **snmp-server host** global configuration command. If no trap types are specified, all trap types are sent.

 $\mathscr{D}$ 

**Note** Informs are not supported in SNMPv1.

To enable more than one type of trap, you must enter a separate **snmp-server enable traps** command for each trap type.

**Examples** This example shows how to generate SNMP flash insertion notifications:

Device(config)# **snmp-server enable traps flash insertion**

## **snmp-server enable traps isis**

To enable intermediate system-to-intermediate system (IS-IS) link-state routing protocol traps, use the **snmp-server enable traps isis** command in global configuration mode. Use the **no** form of this command to return to the default setting.

**snmp-server enable traps isis** [**errors** | **state-change**] **no snmp-server enable traps isis** [**errors** | **state-change**]

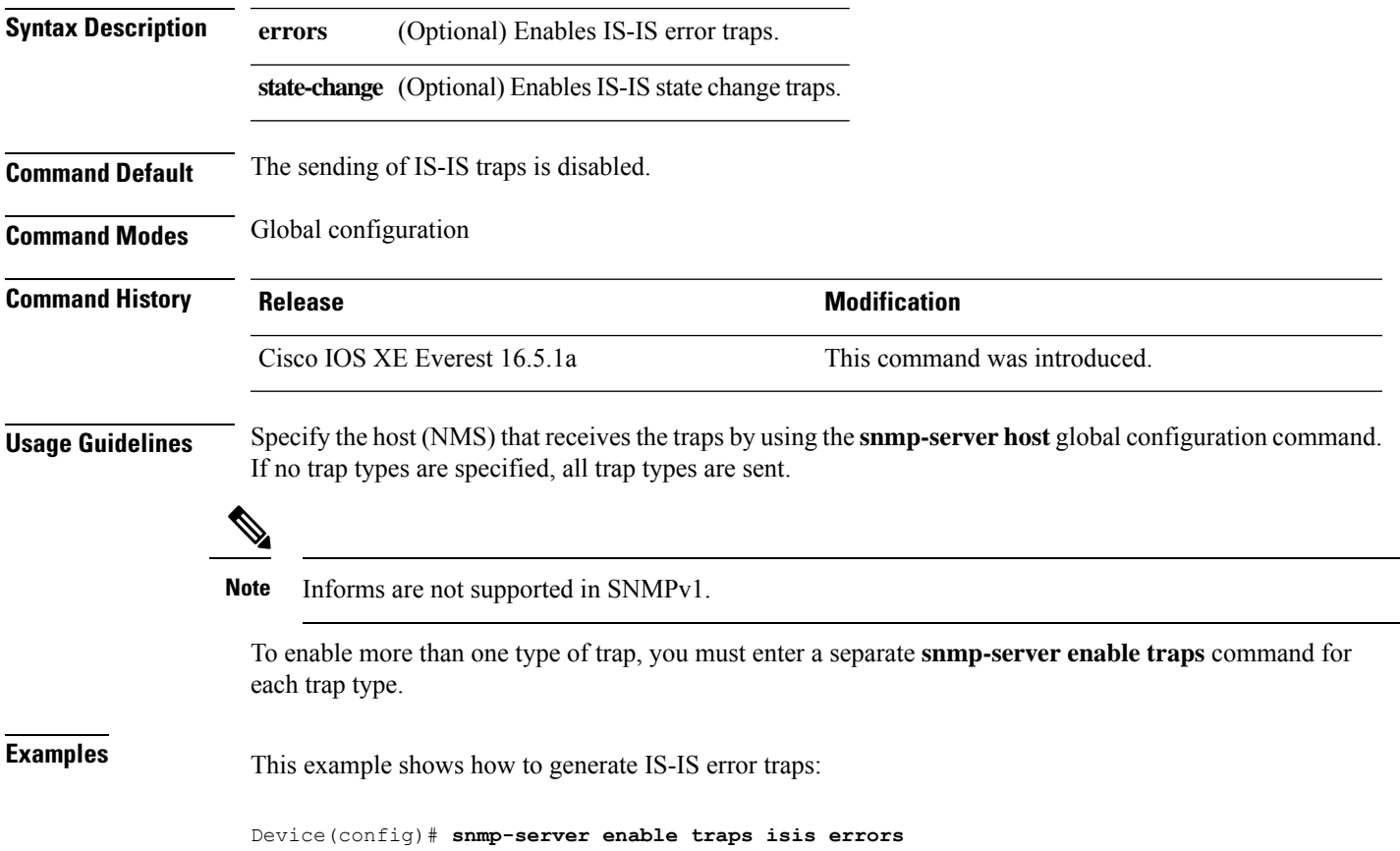

## **snmp-server enable traps license**

To enable license traps, use the **snmp-server enable traps license** command in global configuration mode. Use the **no** form of this command to return to the default setting.

**snmp-server enable traps license** [**deploy**][**error**][**usage**] **no snmp-server enable traps license** [**deploy**][**error**][**usage**]

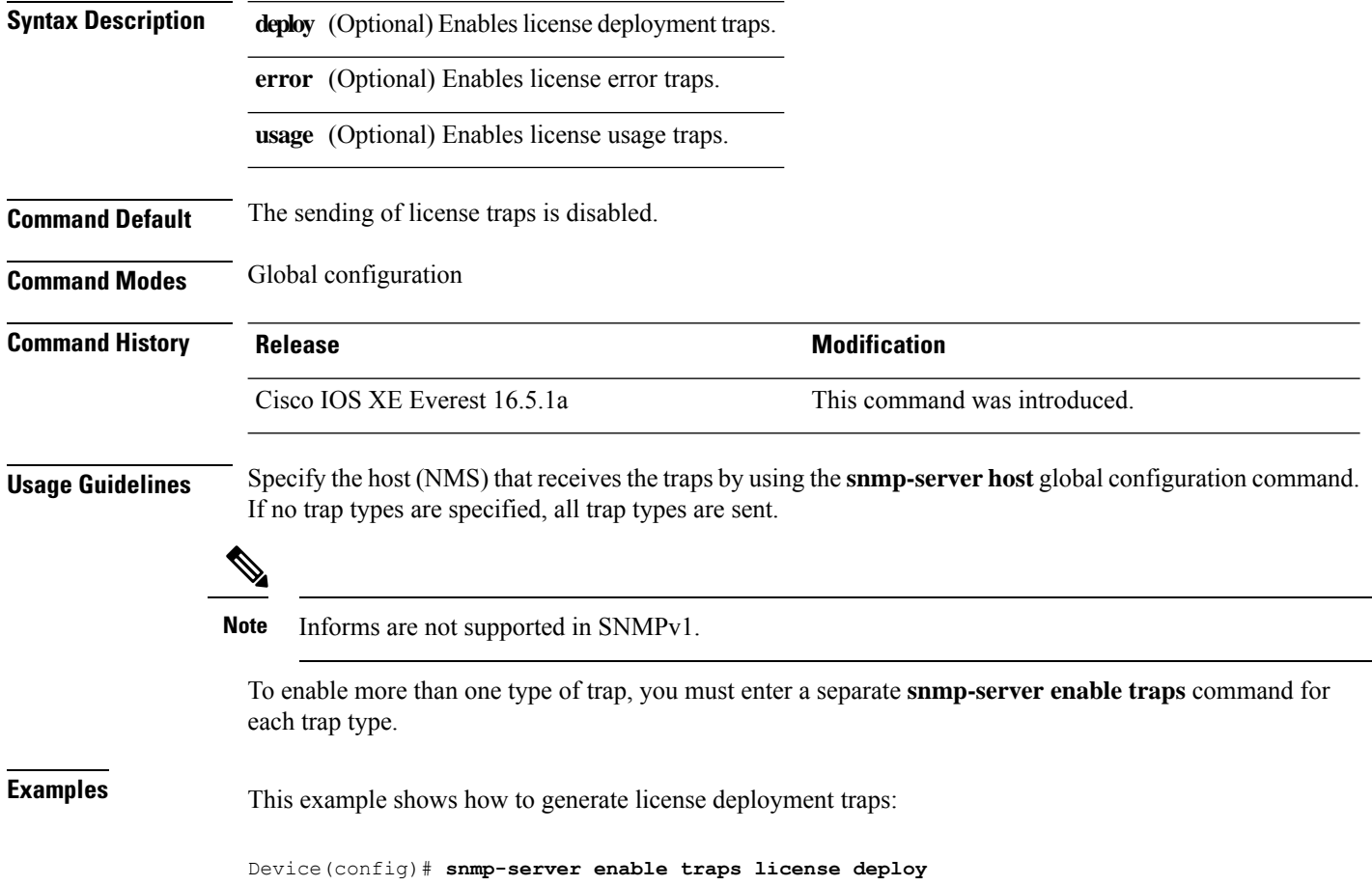

## **snmp-server enable traps mac-notification**

To enable SNMP MAC notification traps, use the **snmp-server enable traps mac-notification** command in global configuration mode. Use the **no** form of this command to return to the default setting.

**snmp-server enable traps mac-notification** [**change**][**move**][**threshold**] **no snmp-server enable traps mac-notification** [**change**][**move**][**threshold**]

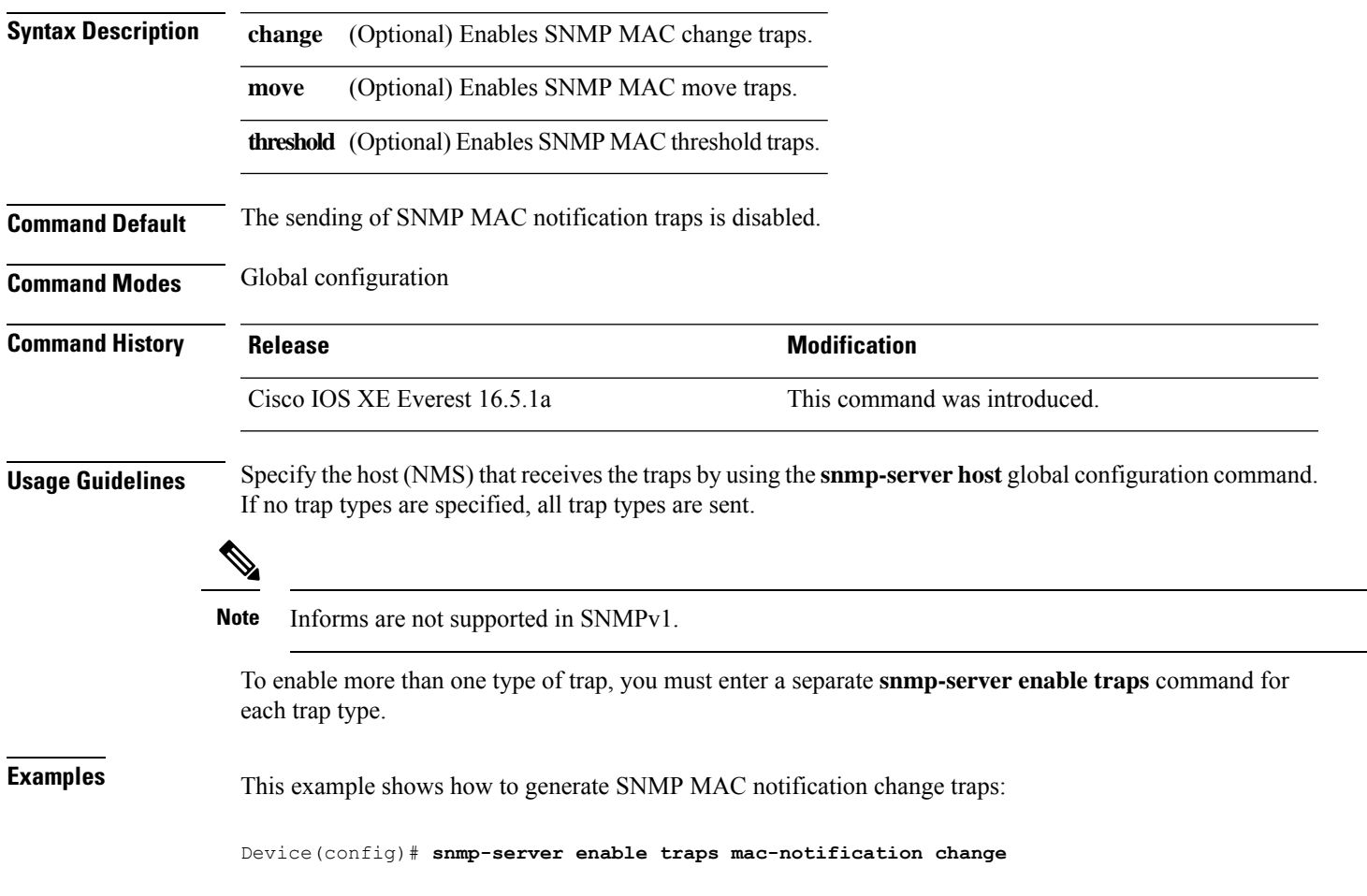

## **snmp-server enable traps ospf**

To enable SNMP Open Shortest Path First (OSPF) traps, use the **snmp-server enable traps ospf** command in global configuration mode. Use the **no** form of this command to return to the default setting.

**snmp-server enable traps ospf** [**cisco-specific** | **errors** | **lsa** | **rate-limit** *rate-limit-time max-number-of-traps* | **retransmit** | **state-change**] **no snmp-server enable traps ospf** [**cisco-specific** | **errors** | **lsa** | **rate-limit** *rate-limit-time max-number-of-traps* | **retransmit** | **state-change**]

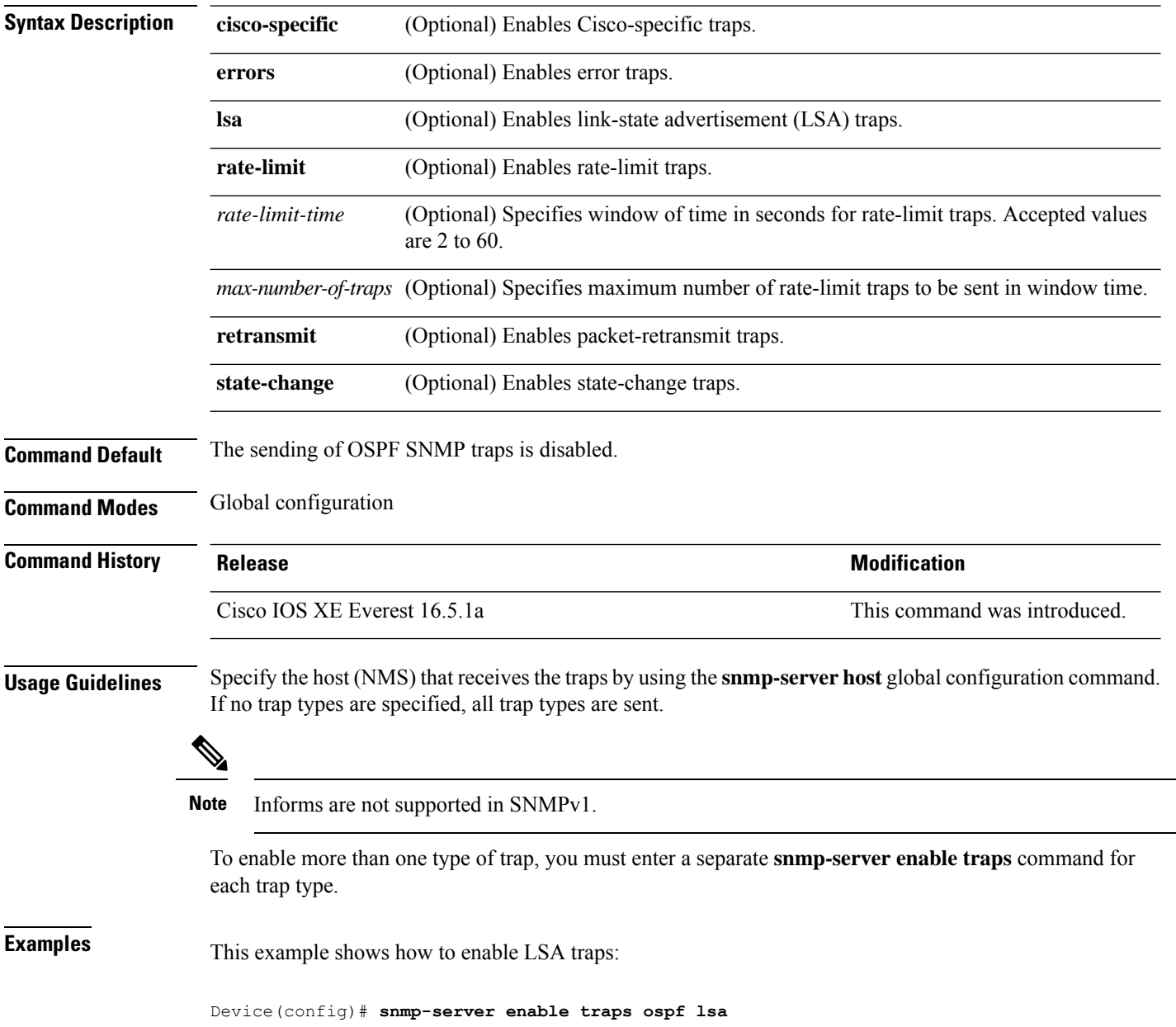

## **snmp-server enable traps pim**

To enable SNMP Protocol-Independent Multicast (PIM) traps, use the **snmp-server enable traps pim** command in global configuration mode. Use the **no** form of this command to return to the default setting.

**snmp-server enable traps pim** [**invalid-pim-message**][**neighbor-change**][**rp-mapping-change**] **no snmp-server enable traps pim** [**invalid-pim-message**][**neighbor-change**][**rp-mapping-change**]

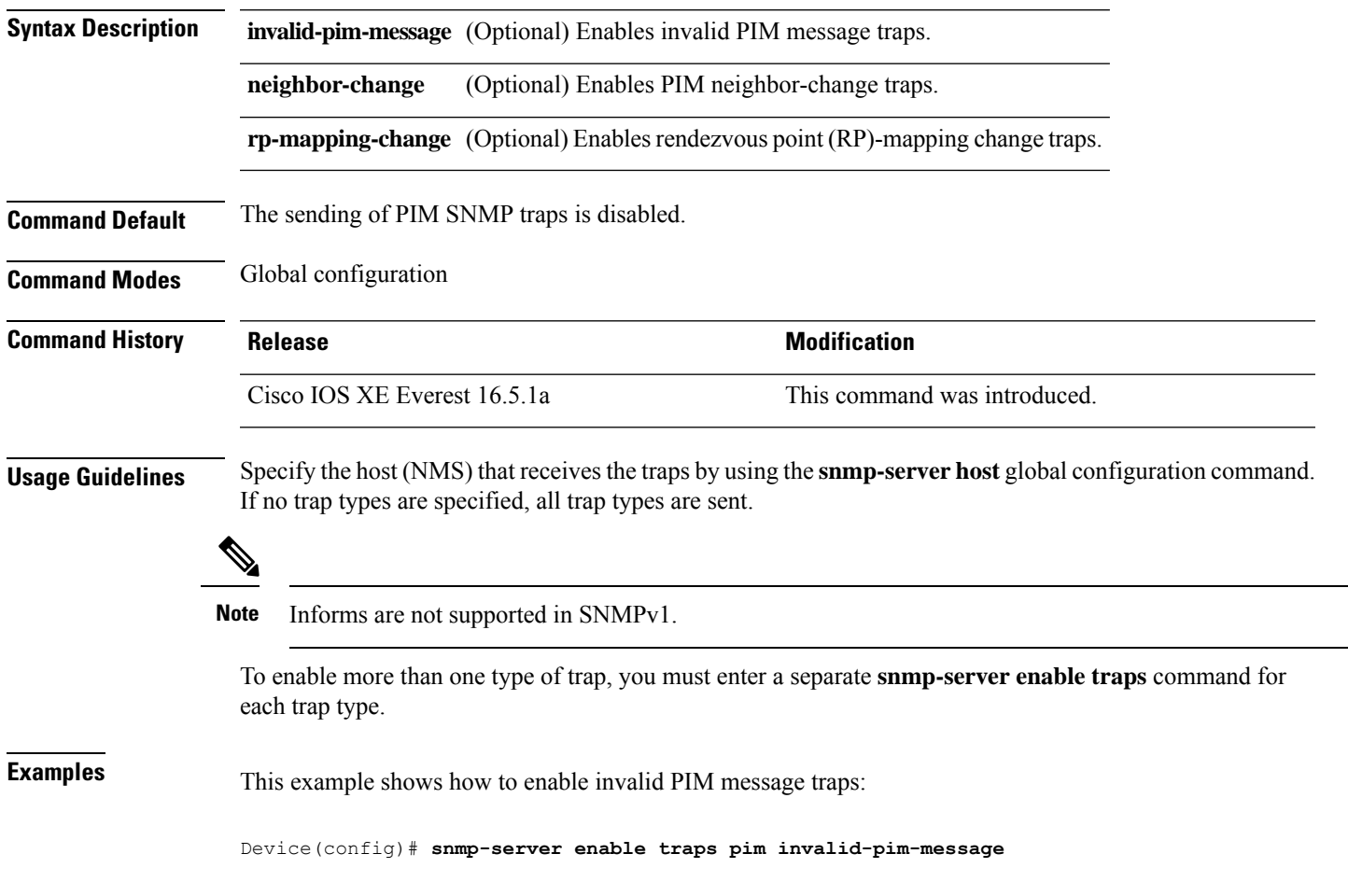

### **snmp-server enable traps port-security**

**Command Default** The sending of port security SNMP traps is disabled.

To enable SNMP port security traps, use the **snmp-server enable traps port-security** command in global configuration mode. Use the **no** form of this command to return to the default setting.

**snmp-server enable traps port-security** [**trap-rate** *value*] **no snmp-server enable traps port-security** [**trap-rate** *value*]

**Syntax Description** trap-rate (Optional) Sets the maximum number of port-security traps sent per second. The range is from 0 to 1000; the default is 0 (no limit imposed; a trap is sent at every occurrence). **trap-rate** *value*

**Command Modes** Global configuration

 $\mathscr{D}$ 

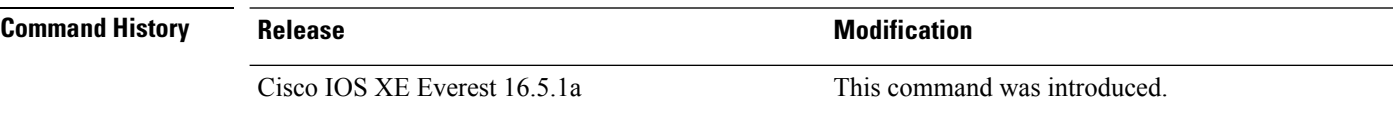

**Usage Guidelines** Specify the host (NMS) that receives the traps by using the **snmp-server host** global configuration command. If no trap types are specified, all trap types are sent.

**Note** Informs are not supported in SNMPv1.

To enable more than one type of trap, you must enter a separate **snmp-server enable traps** command for each trap type.

**Examples** This example shows how to enable port-security traps at a rate of 200 per second:

Device(config)# **snmp-server enable traps port-security trap-rate 200**

## **snmp-server enable traps power-ethernet**

To enable SNMP power-over-Ethernet (PoE) traps, use the **snmp-server enable traps power-ethernet** command in global configuration mode. Use the **no** form of this command to return to the default setting.

**snmp-server enable traps power-ethernet** {**group** *number* | **police**} **no snmp-server enable traps power-ethernet** {**group** *number* | **police**}

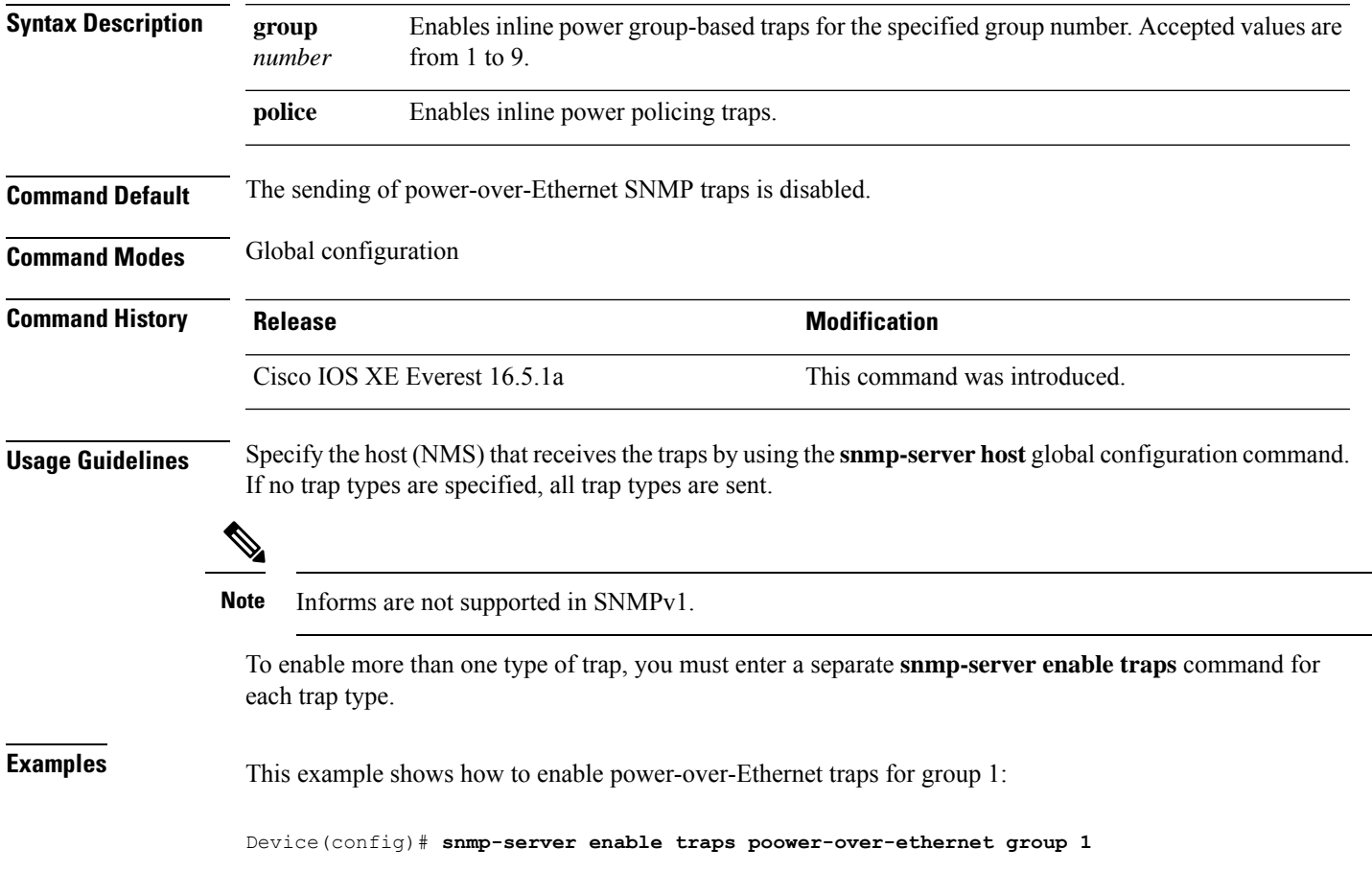

## **snmp-server enable traps snmp**

To enable SNMP traps, use the **snmp-server enable traps snmp** command in global configuration mode. Use the **no** form of this command to return to the default setting.

**snmp-server enable traps snmp** [**authentication** ][**coldstart** ][**linkdown** ] [**linkup** ][**warmstart**] **no snmp-server enable traps snmp** [**authentication** ][**coldstart** ][**linkdown** ] [**linkup** ][**warmstart**]

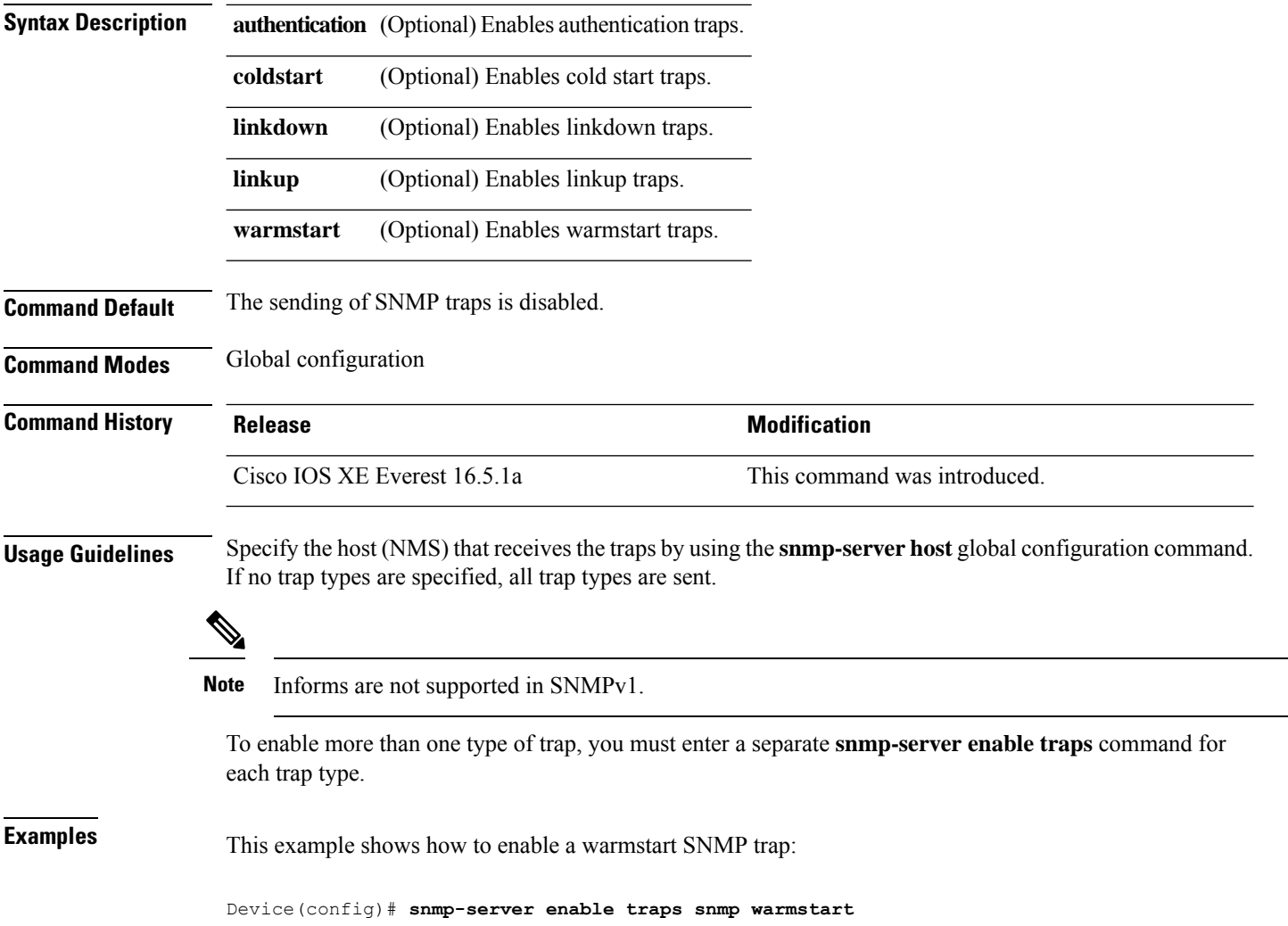

Ш

### **snmp-server enable traps stackwise**

To enable SNMP StackWise traps, use the **snmp-server enable traps stackwise** command in global configuration mode. Use the **no** form of this command to return to the default setting.

**snmp-server enable traps stackwise** [**GLS**][**ILS**][**SRLS**] [**insufficient-power**][**invalid-input-current**] [**invalid-output-current**][**member-removed**][**member-upgrade-notification**] [**new-master**][**new-member**] [**port-change**][**power-budget-warning**][**power-invalid-topology**] [**power-link-status-changed**][**power-oper-status-changed**] [**power-priority-conflict**][**power-version-mismatch**][**ring-redundant**] [**stack-mismatch**][**unbalanced-power-supplies**][**under-budget**][**under-voltage**] **no snmp-server enable traps stackwise** [**GLS**][**ILS**][**SRLS**] [**insufficient-power**][**invalid-input-current**] [**invalid-output-current**][**member-removed**][**member-upgrade-notification**] [**new-master**][**new-member**] [**port-change**][**power-budget-warning**][**power-invalid-topology**] [**power-link-status-changed**][**power-oper-status-changed**] [**power-priority-conflict**][**power-version-mismatch**][**ring-redundant**] [**stack-mismatch**][**unbalanced-power-supplies**][**under-budget**][**under-voltage**]

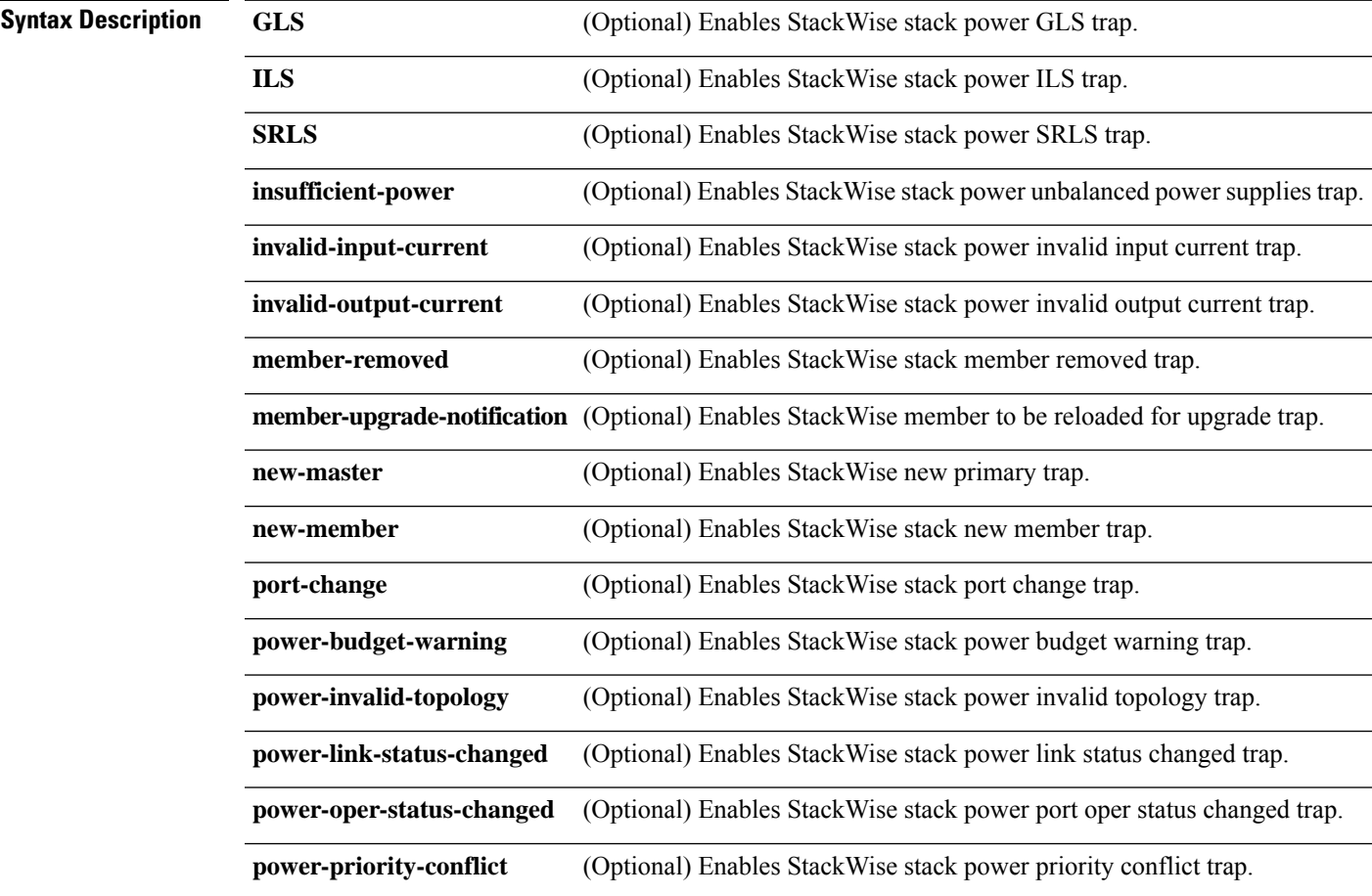

 $\mathbf I$ 

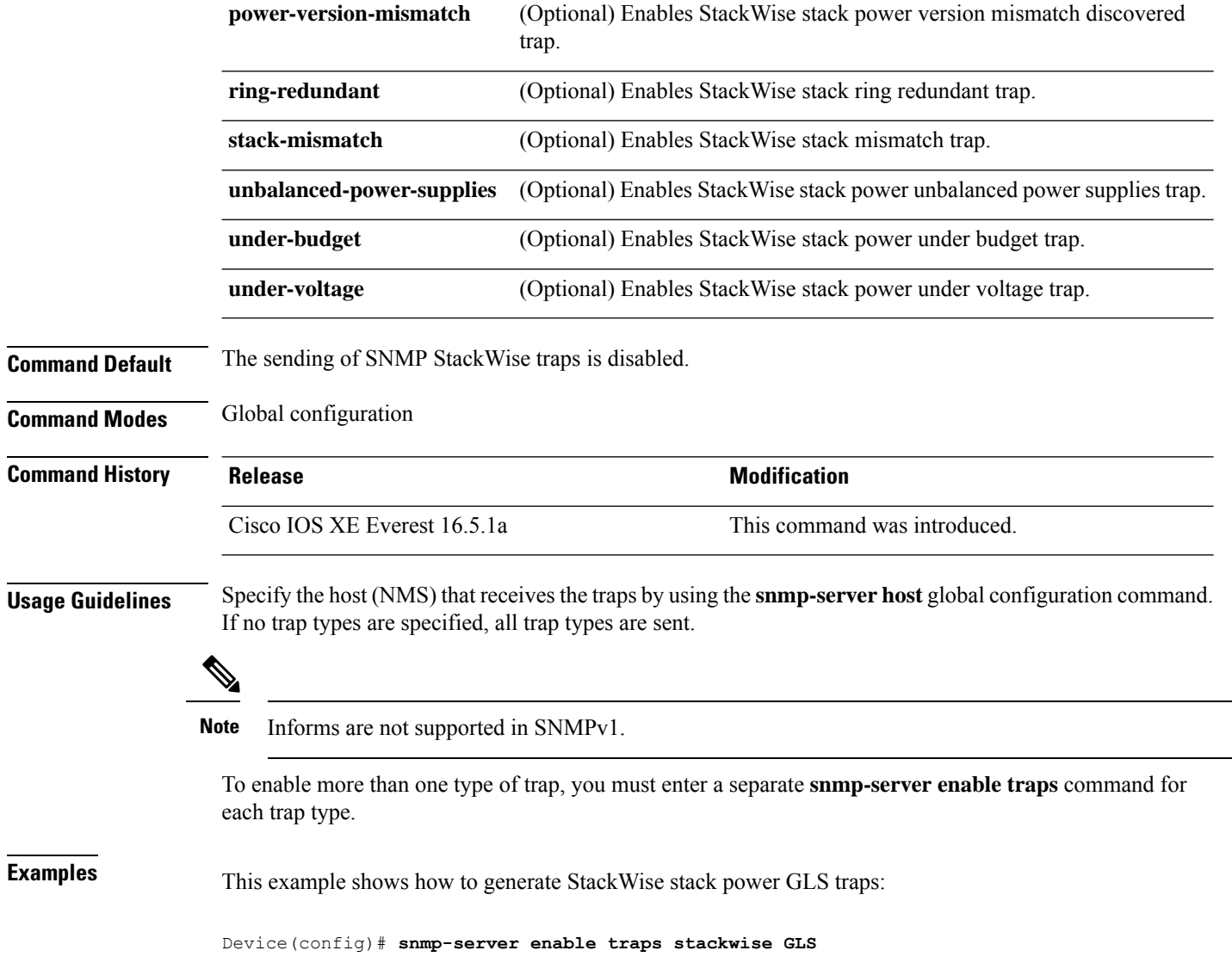

## **snmp-server enable traps storm-control**

To enable SNMP storm-control trap parameters, use the **snmp-server enable traps storm-control** command in global configuration mode. Use the **no** form of this command to return to the default setting.

```
snmp-server enable traps storm-control { trap-rate number-of-minutes }
no snmp-server enable traps storm-control { trap-rate }
```
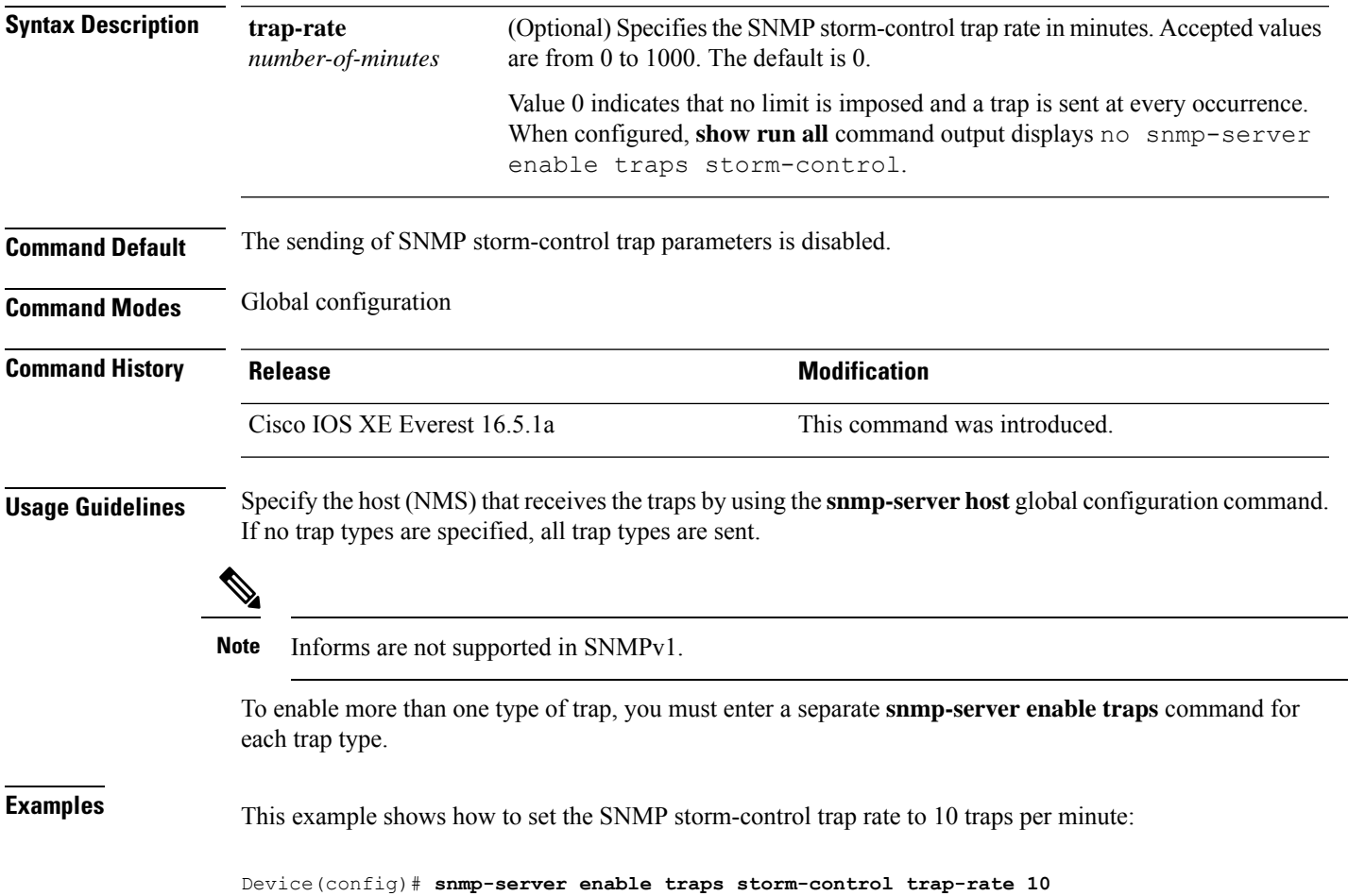

## **snmp-server enable traps stpx**

To enableSNMPSTPX MIB traps, use the **snmp-server enable traps stpx** command in global configuration mode. Use the **no** form of this command to return to the default setting.

**snmp-server enable traps stpx** [**inconsistency**][**loop-inconsistency**][**root-inconsistency**] **no snmp-server enable traps stpx** [**inconsistency**][**loop-inconsistency**][**root-inconsistency**]

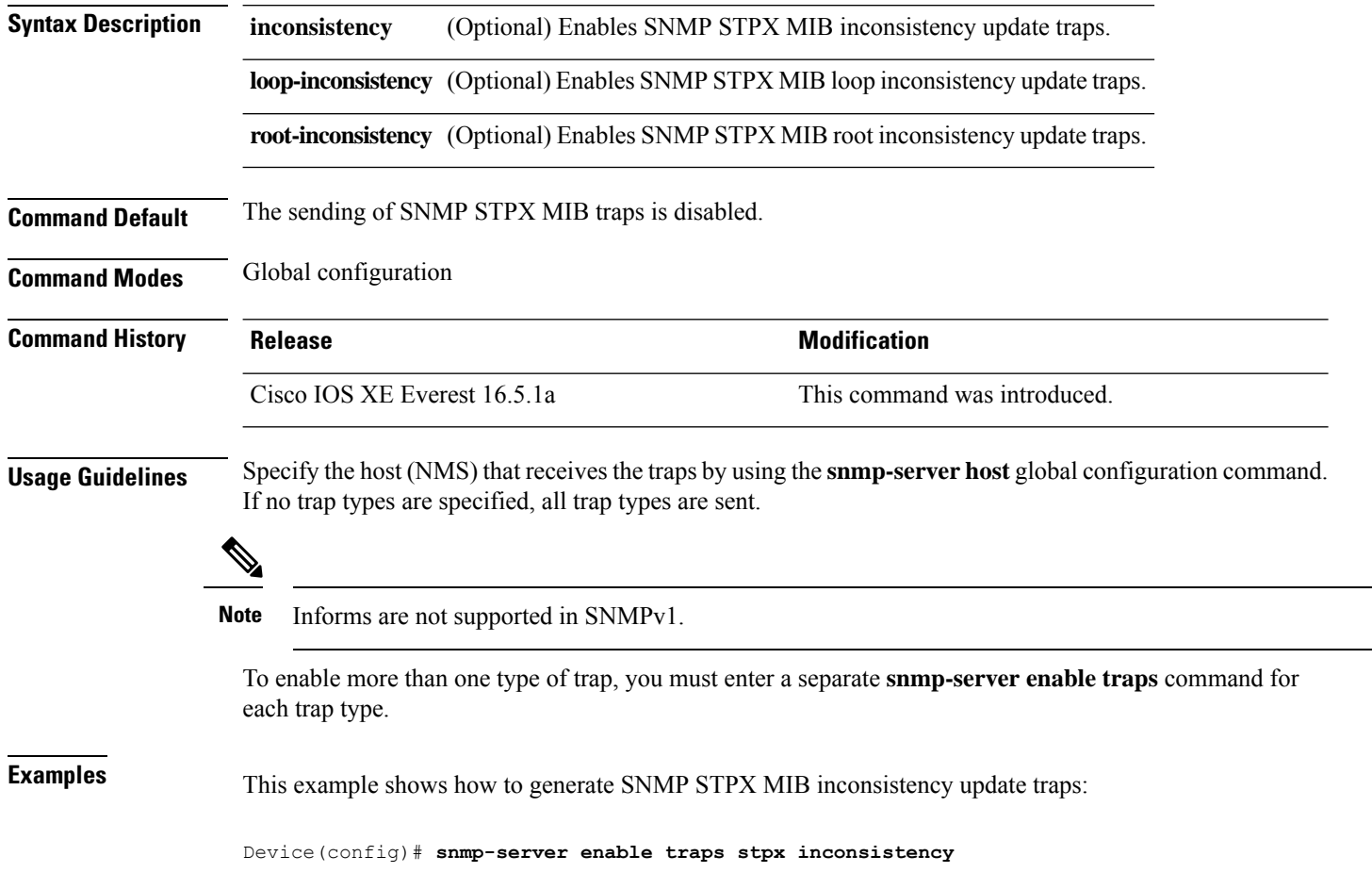

## **snmp-server enable traps transceiver**

To enable SNMP transceiver traps, use the **snmp-server enable traps transceiver** command in global configuration mode. Use the **no** form of this command to return to the default setting.

**snmp-server enable traps transceiver** {**all**} **no snmp-server enable traps transceiver** {**all**}

**Syntax Description al** (Optional) Enables all SNMP transceiver traps.

**Command Default** The sending of SNMP transceiver traps is disabled.

**Command Modes** Global configuration

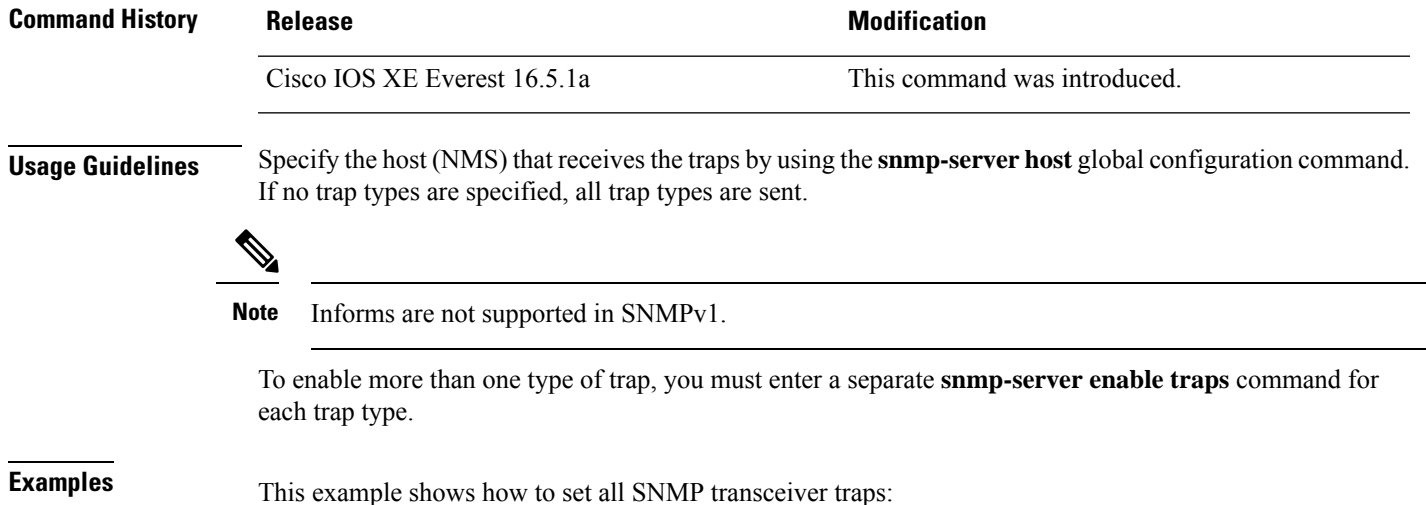

Device(config)# **snmp-server enable traps transceiver all**

## **snmp-server enable traps vrfmib**

To allow SNMP vrfmib traps, use the **snmp-server enable traps vrfmib** command in global configuration mode. Use the **no** form of this command to return to the default setting.

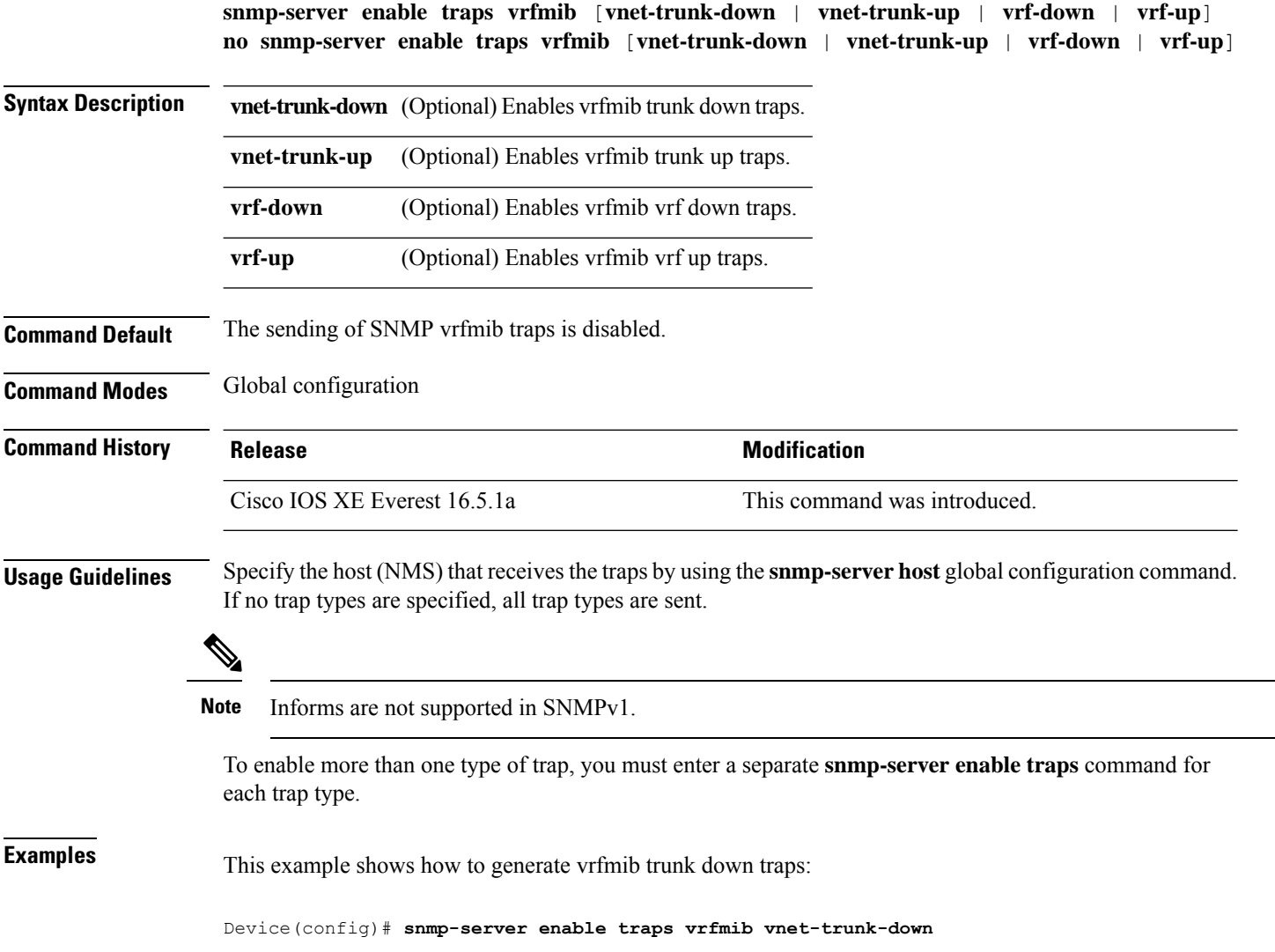

## **snmp-server enable traps vstack**

To enableSNMPsmart install traps, use the **snmp-server enable traps vstack**command in global configuration mode. Use the **no** form of this command to return to the default setting.

**snmp-server enable traps vstack** [**addition**][**failure**][**lost**][**operation**] **no snmp-server enable traps vstack** [**addition**][**failure**][**lost**][**operation**]

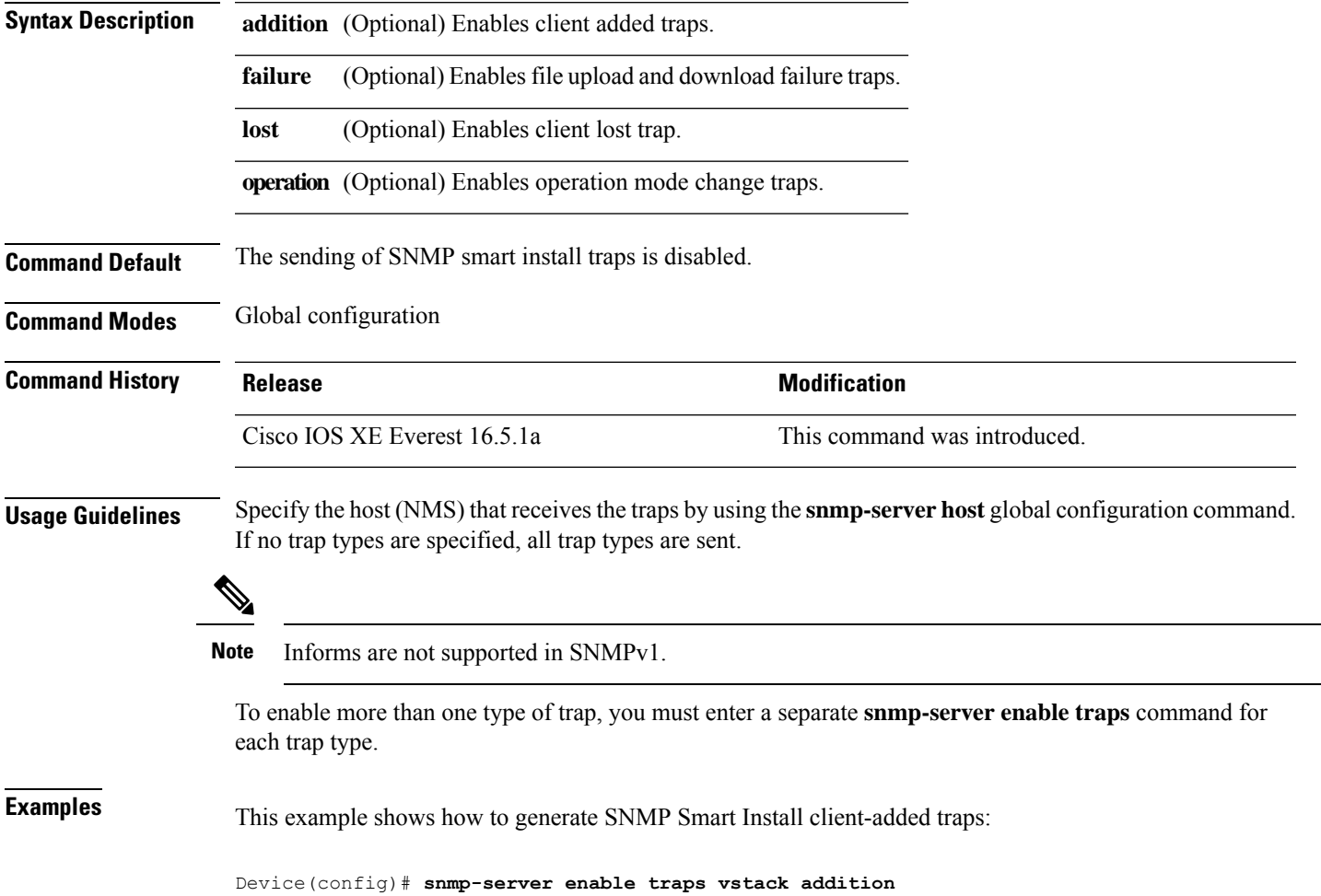

## **snmp-server engineID**

To configure a name for either the local or remote copy of SNMP, use the **snmp-server engineID** command in global configuration mode.

**snmp-server engineID** {**local** *engineid-string* | **remote** *ip-address* [**udp-port** *port-number*] *engineid-string*}

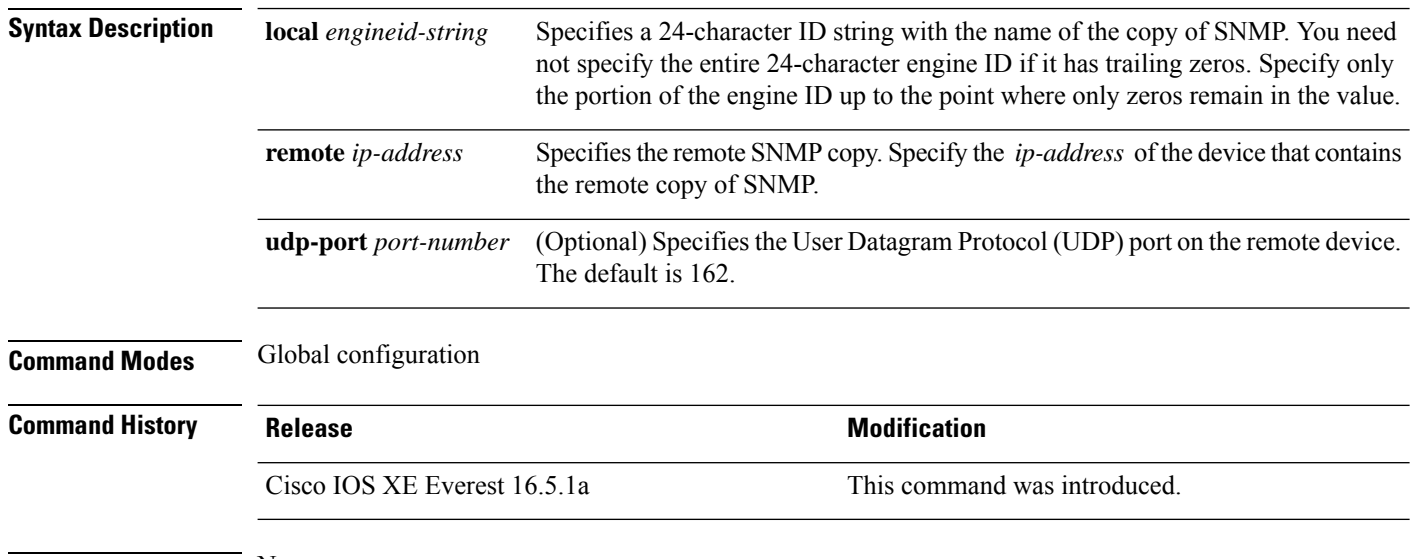

**Usage Guidelines** None

### **Examples**

The following example configures a local engine ID of 123400000000000000000000:

Device(config)# **snmp-server engineID local 1234**

### **snmp-server group**

To configure a new Simple Network Management Protocol (SNMP) group, use the **snmp-server group** command in global configuration mode. To remove a specifiedSNMPgroup, use the**no** form of this command.

**snmp-server group** *group-name* {**v1** | **v2c** | **v3** {**auth**|**noauth**|**priv**}} [**context** *context-name*] [**match** {**exact** | **prefix**}] [**read** *read-view*] [**write** *write-view*] [**notify** *notify-view*] [**access** [**ipv6** *named-access-list*] [{*acl-numberacl-name*}]]

**no snmp-server group** *group-name* {**v1** | **v2c** | **v3** {**auth** | **noauth** | **priv**}} [**context** *context-name*]

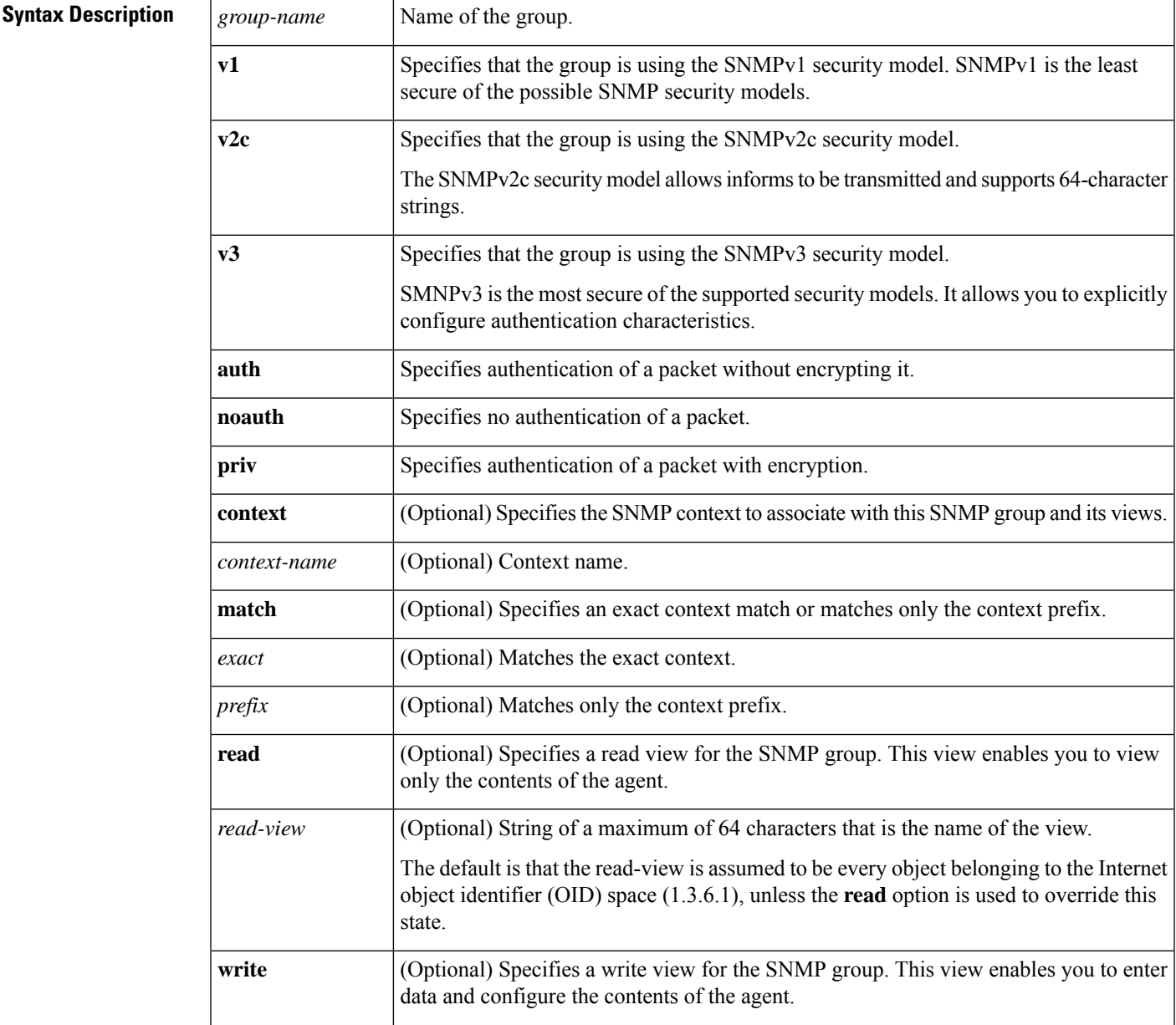

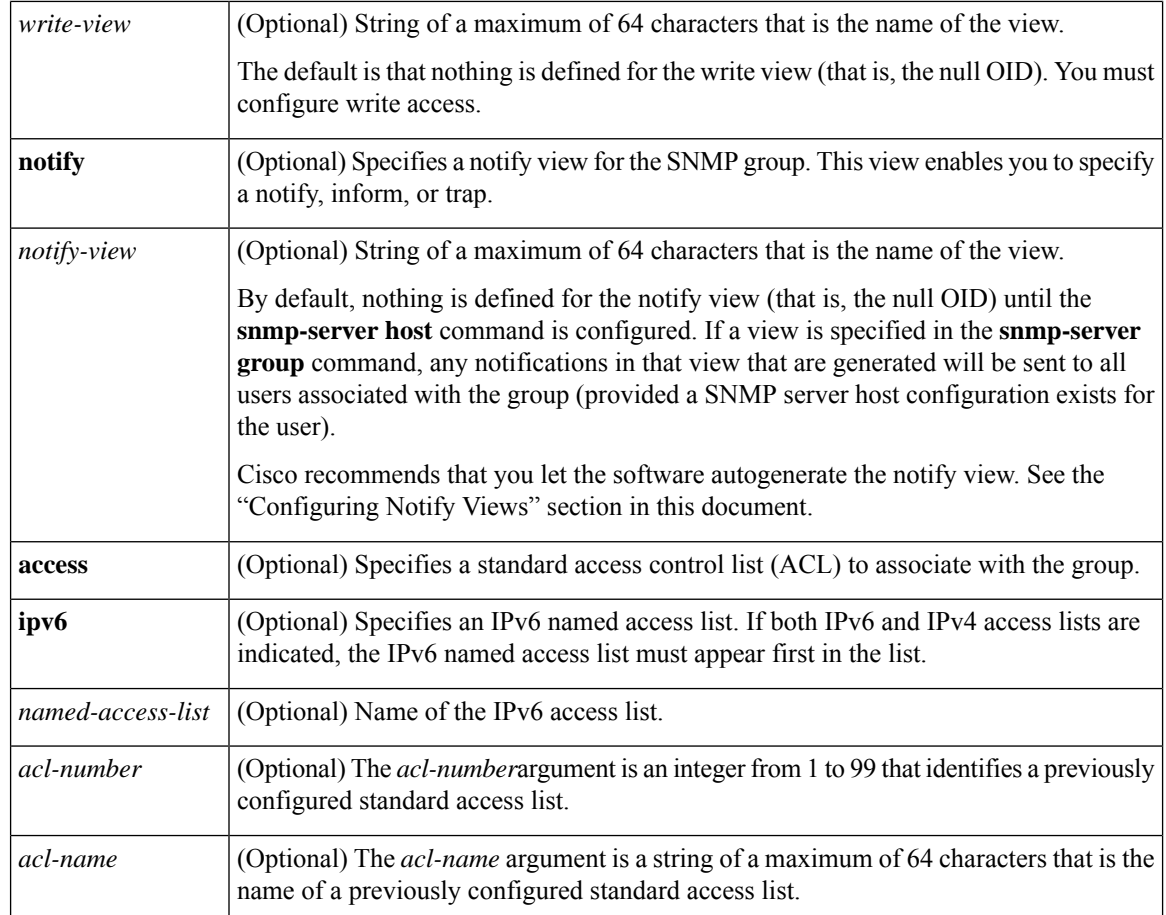

### **Command Default** No SNMP server groups are configured.

#### **Command Modes**

Global configuration (config)

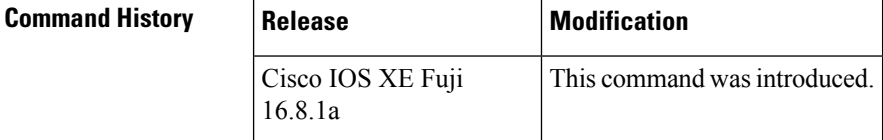

**Usage Guidelines** When a community string is configured internally, two groups with the name public are autogenerated, one for the v1 security model and the other for the v2c security model. Similarly, deleting a community string will delete a v1 group with the name public and a v2c group with the name public.

> No default values exist for authentication or privacy algorithms when you configure the **snmp-server group** command. Also, no default passwords exist. For information about specifying a Message Digest 5 (MD5) password, see the documentation of the **snmp-server user** command.

### **Configuring Notify Views**

The notify-view option is available for two reasons:

• If a group has a notify view that is set using SNMP, you may need to change the notify view.

• The **snmp-server host** command may have been configured before the **snmp-server group** command. In this case, you must either reconfigure the **snmp-server host** command, or specify the appropriate notify view.

Specifying a notify view when configuring an SNMP group is not recommended, for the following reasons:

- The **snmp-server host** command autogenerates a notify view for the user, and then adds it to the group associated with that user.
- Modifying the group's notify view will affect all users associated with that group.

Instead ofspecifying the notify view for a group as part of the **snmp-server group**command, use the following commands in the order specified:

- **1. snmp-server user**—Configures an SNMP user.
- **2. snmp-server group**—Configures an SNMP group, without adding a notify view .
- **3. snmp-server host**—Autogenerates the notify view by specifying the recipient of a trap operation.

### **SNMP Contexts**

SNMP contexts provide VPN users with a secure way of accessing MIB data. When a VPN is associated with a context, that VPN's specific MIB data exists in that context. Associating a VPN with a context enables service providers to manage networks with multiple VPNs. Creating and associating a context with a VPN enables a provider to prevent the users of one VPN from accessing information about users of other VPNs on the same networking device.

Use this command with the **context** *context-name* keyword and argument to associate a read, write, or notify SNMP view with an SNMP context.

### **Create an SNMP Group**

The following example shows how to create the SNMP server group "public," allowing read-only access for all objects to members of the standard named access list "lmnop":

Device(config)# **snmp-server group public v2c access lmnop**

#### **Remove an SNMP Server Group**

The following example shows how to remove the SNMP server group "public" from the configuration:

```
Device(config)# no snmp-server group public v2c
```
#### **Associate an SNMP Server Group with Specified Views**

The following example shows SNMP context "A" associated with the views in SNMPv2c group "GROUP1":

```
Device(config)# snmp-server context A
Device(config)# snmp mib community commA
```
Device(config)# **snmp mib community-map commA context A target-list commAVpn** Device(config)# **snmp-server group GROUP1 v2c context A read viewA write viewA notify viewB**

### **Related Commands**

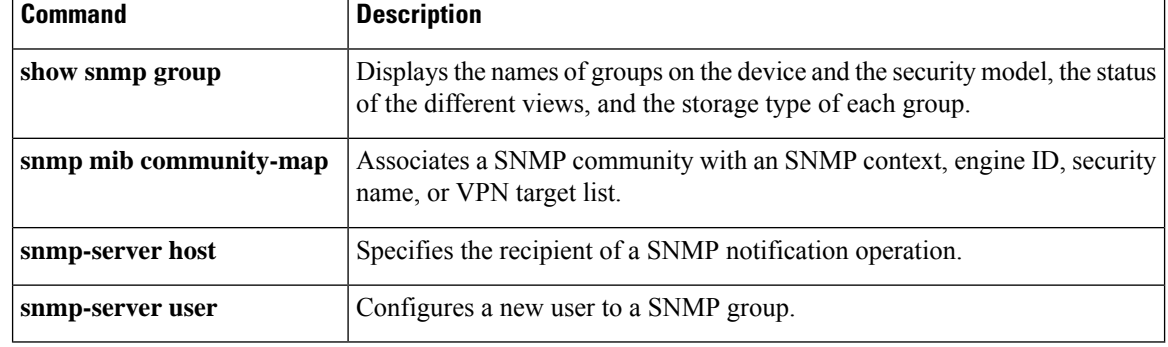

## **snmp-server host**

To specify the recipient (host) of a Simple Network Management Protocol (SNMP) notification operation, use the **snmp-server host** global configuration command on the device. Use the **no** form of this command to remove the specified host.

**snmp-server host** {*host-addr* } [**vrf** *vrf-instance* ] [**informs** | **traps**] [**version** {**1** | **2c** | **3** {**auth** | **noauth** | **priv**} } ] {*community-string* [*notification-type*] } **no snmp-server host** {*host-addr* } [**vrf** *vrf-instance* ] [**informs** | **traps**] [**version** {**1** | **2c** | **3** {**auth** | **noauth** | **priv**} } ] {*community-string* [*notification-type*] }

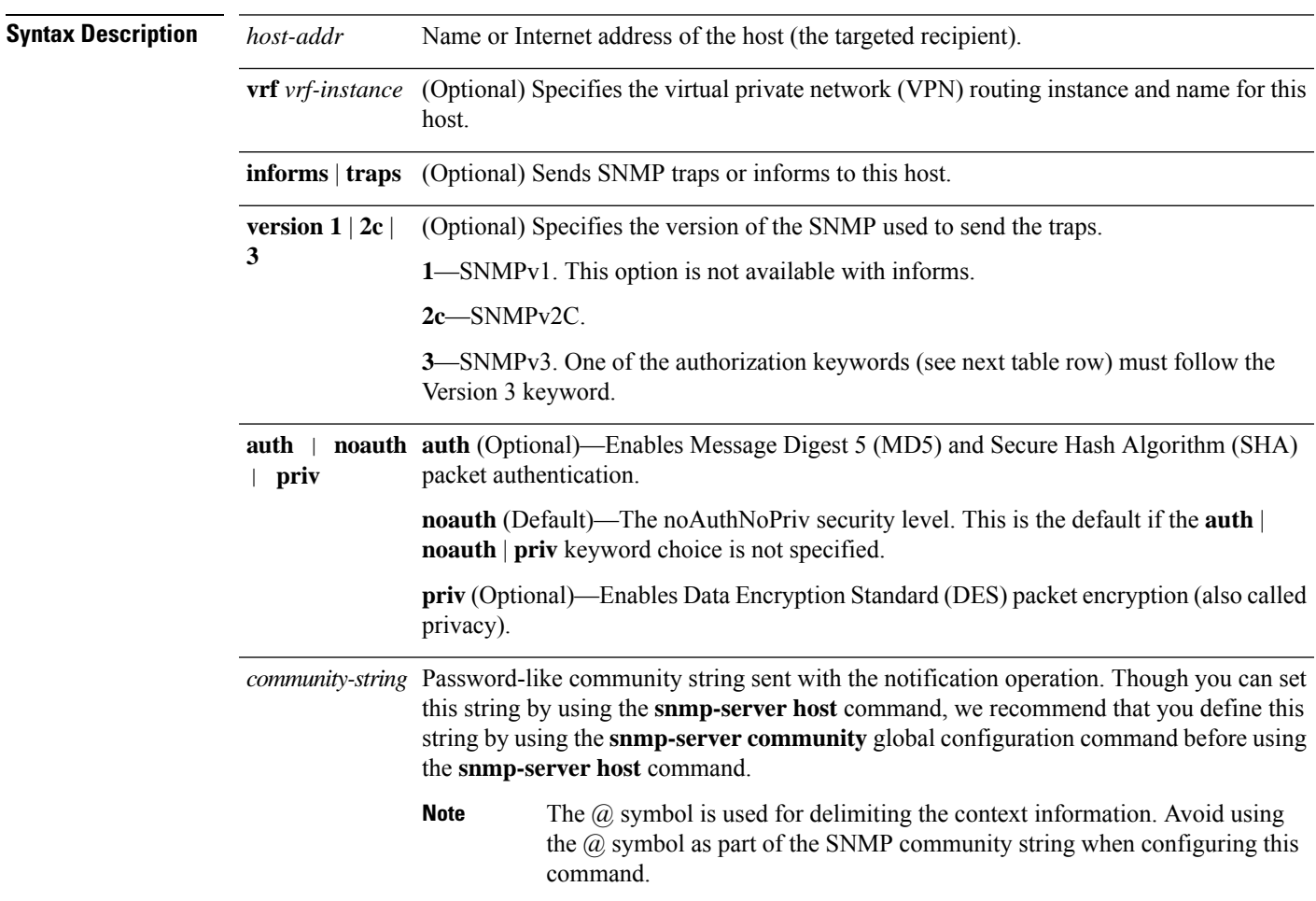

*notification-type* (Optional) Type of notification to be sent to the host. If no type is specified, all notifications are sent. The notification type can be one or more of the these keywords:

- **auth-framework**—Sends SNMP CISCO-AUTH-FRAMEWORK-MIB traps.
- **bridge**—Sends SNMP Spanning Tree Protocol (STP) bridge MIB traps.
- **bulkstat**—Sends Data-Collection-MIB Collection notification traps.
- **call-home**—Sends SNMP CISCO-CALLHOME-MIB traps.
- **cef**—Sends SNMP CEF traps.
- **config**—Sends SNMP configuration traps.
- **config-copy**—Sends SNMP config-copy traps.
- **config-ctid**—Sends SNMP config-ctid traps.
- **copy-config**—Sends SNMP copy configuration traps.
- **cpu**—Sends CPU notification traps.
- **cpu threshold**—Sends CPU threshold notification traps.
- **eigrp**—Sends SNMP EIGRP traps.
- **entity**—Sends SNMP entity traps.
- **envmon**—Sends environmental monitor traps.
- **errdisable**—Sends SNMP errdisable notification traps.
- **event-manager**—Sends SNMP Embedded Event Manager traps.
- **flash**—Sends SNMP FLASH notifications.
- **flowmon**—Sends SNMP flowmon notification traps.
- **ipmulticast**—Sends SNMP IP multicast routing traps.
- **ipsla**—Sends SNMP IP SLA traps.
- **isis**—Sends IS-IS traps.
- **license**—Sends license traps.
- **local-auth**—Sends SNMP local auth traps.
- **mac-notification**—Sends SNMP MAC notification traps.
- **ospf**—Sends Open Shortest Path First (OSPF) traps.
- **pim**—Sends SNMP Protocol-Independent Multicast (PIM) traps.
- **port-security**—Sends SNMP port-security traps.
- **power-ethernet**—Sends SNMP power Ethernet traps.
- **snmp**—Sends SNMP-type traps.
- **storm-control**—Sends SNMP storm-control traps.
- **stpx**—Sends SNMP STP extended MIB traps.
- **syslog**—Sends SNMP syslog traps.
- **transceiver**—Sends SNMP transceiver traps.
- **tty**—Sends TCP connection traps.
- **vlan-membership** Sends SNMP VLAN membership traps.
- **vlancreate**—Sends SNMP VLAN-created traps.
- **vlandelete**—Sends SNMP VLAN-deleted traps.
- **vrfmib**—Sends SNMP vrfmib traps.
- **vstack**—Sends SNMP Smart Install traps.
- **vtp**—Sends SNMP VLAN Trunking Protocol (VTP) traps.
- **wireless**—Sends wireless traps.

**Command Default** This command is disabled by default. No notifications are sent.

If you enter this command with no keywords, the default is to send all trap types to the host. No informs are sent to this host.

 $\mathbf{l}$ 

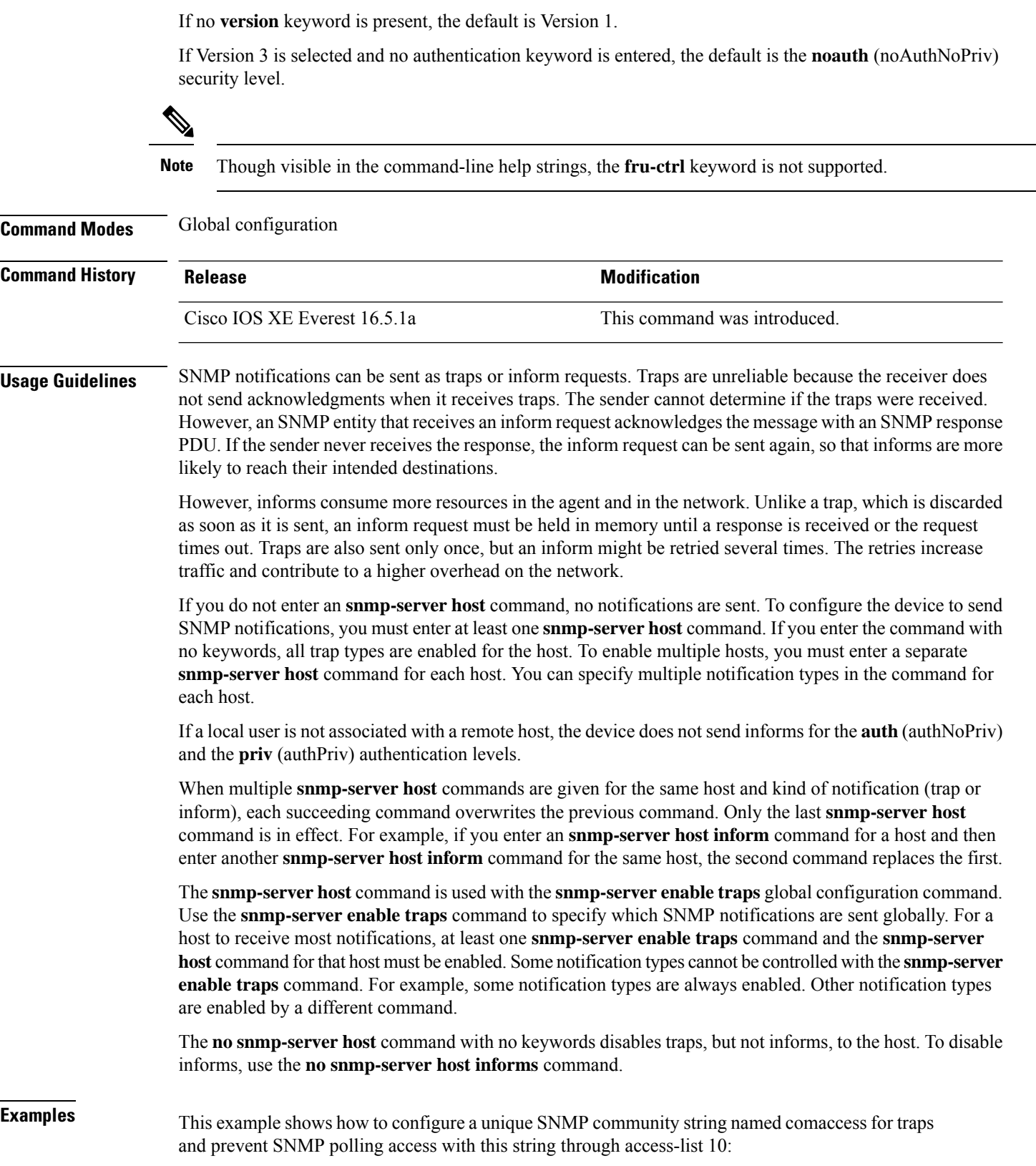

```
Device(config)# snmp-server community comaccess ro 10
Device(config)# snmp-server host 172.20.2.160 comaccess
Device(config)# access-list 10 deny any
```
This example shows how to send the SNMP traps to the host specified by the name myhost.cisco.com. The community string is defined as comaccess:

```
Device(config)# snmp-server enable traps
Device(config)# snmp-server host myhost.cisco.com comaccess snmp
```
This example shows how to enable the device to send all traps to the host myhost.cisco.com by using the community string public:

```
Device(config)# snmp-server enable traps
Device(config)# snmp-server host myhost.cisco.com public
```
You can verify your settings by entering the **show running-config** privileged EXEC command.

#### **snmp-server manager**

To start theSimple Network ManagementProtocol (SNMP) manager process, use the **snmp-server manager** command in global configuration mode. To stop theSNMP manager process, use the**no** form of this command.

**snmp-server manager no snmp-server manager**

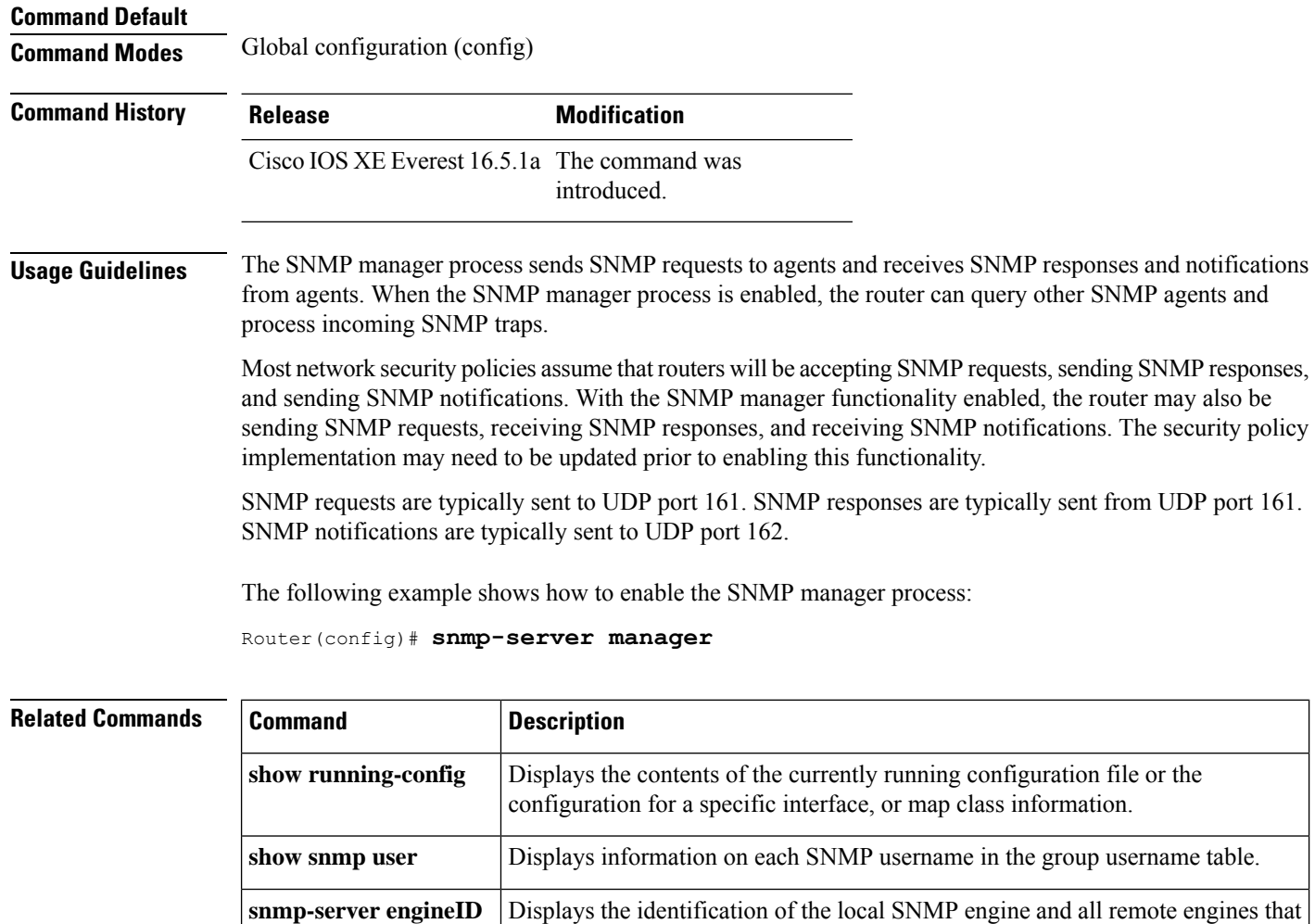

have been configured on the device.

#### **snmp-server user**

To configure a new user to a Simple Network Management Protocol (SNMP) group, use the **snmp-server user** command in global configuration mode. To remove a user from an SNMP group, use the **no** form of this command.

**snmp-server user** *username group-name* [**remote** *host* [**udp-port** *port*] [**vrf** *vrf-name*]] {**v1** | **v2c** | **v3** [**encrypted**] [**auth** {**md5** | **sha**} *auth-password*]} [**access** [**ipv6** *nacl*] [**priv** {**des** | **3des** | **aes** {**128** | **192** | **256**}} *privpassword*] {*acl-numberacl-name*}]

**no snmp-server user** *username group-name* [**remote** *host* [**udp-port** *port*] [**vrf** *vrf-name*]] {**v1** | **v2c** | **v3** [**encrypted**] [**auth** {**md5** | **sha**} *auth-password*]} [**access** [**ipv6** *nacl*] [**priv** {**des** | **3des** | **aes** {**128** | **192** | **256**}} *privpassword*] {*acl-numberacl-name*}]

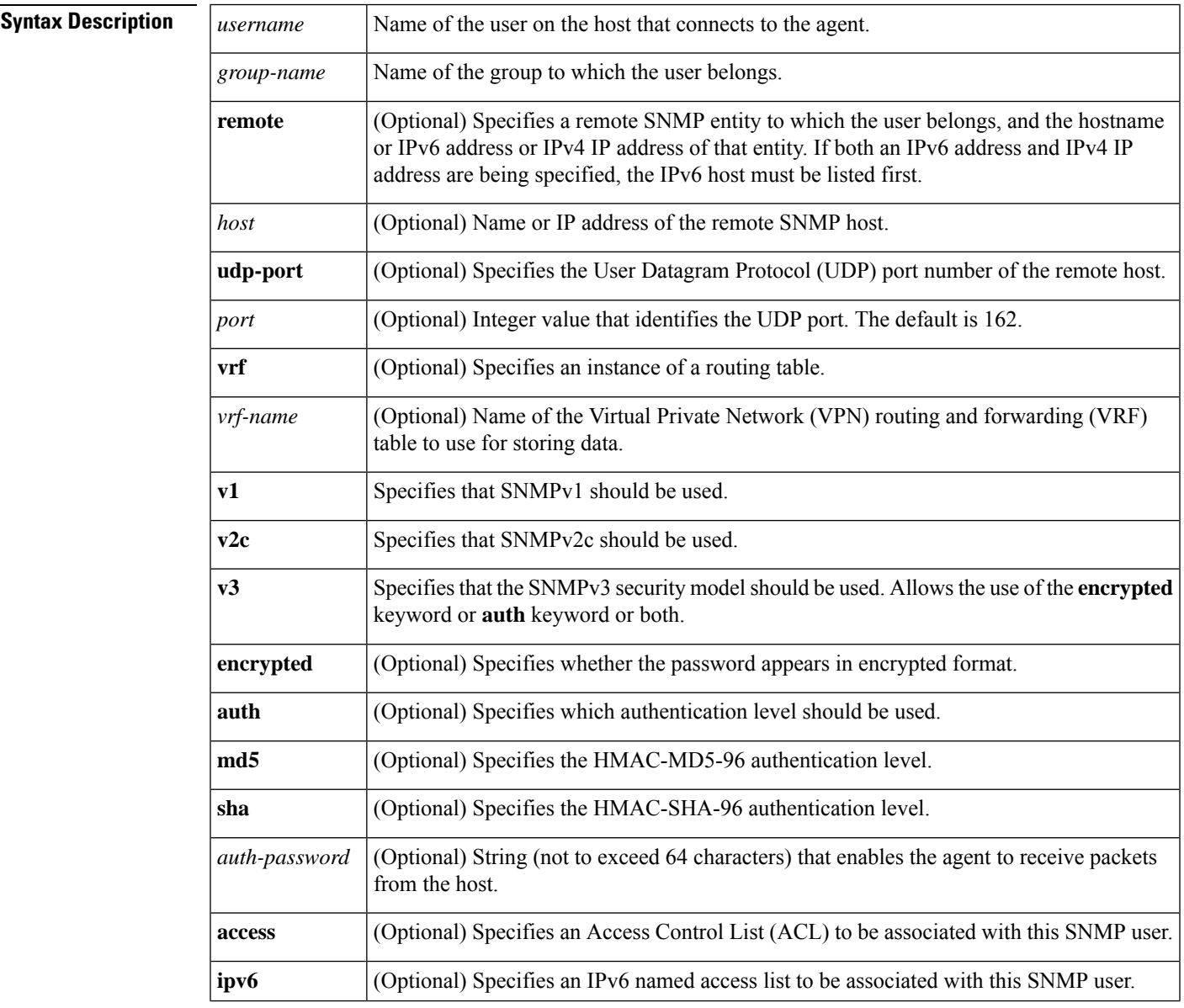

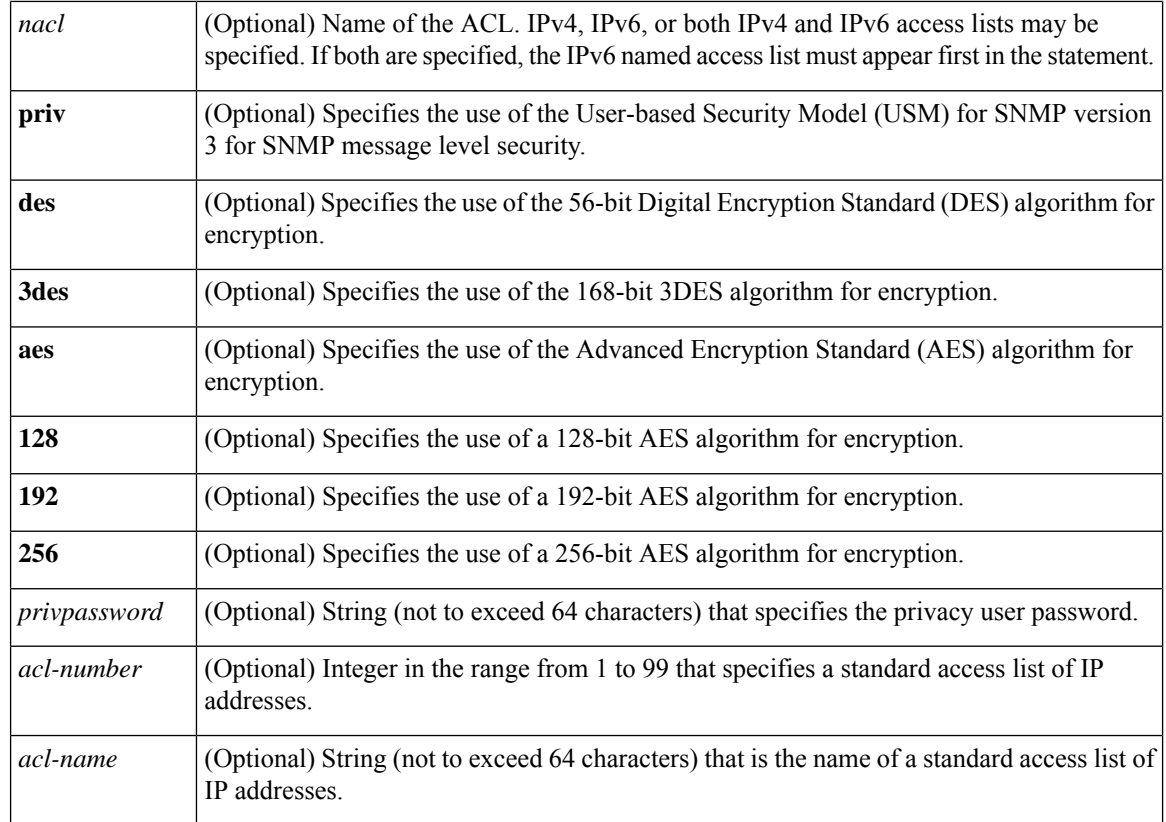

#### **Command Default** See the table in the "Usage Guidelines" section for default behaviors for encryption, passwords, and access lists.

#### **Command Modes**

Global configuration (config)

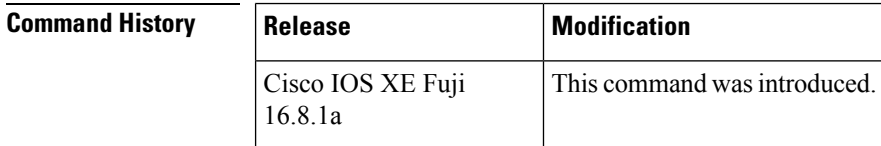

**Usage Guidelines** To configure a remote user, specify the IP address or port number for the remote SNMP agent of the device where the user resides. Also, before you configure remote users for a particular agent, configure the SNMP engine ID, using the **snmp-server engineID** command with the **remote** keyword. The remote agent's SNMP engine ID is needed when computing the authentication and privacy digests from the password. If the remote engine ID is not configured first, the configuration command will fail.

> For the *privpassword* and *auth-password*arguments, the minimum length is one character; the recommended length is at least eight characters, and should include both letters and numbers. The recommended maximum length is 64 characters.

The table below describes the default user characteristics for encryption, passwords, and access lists.

#### **Table 141: snmp-server user Default Descriptions**

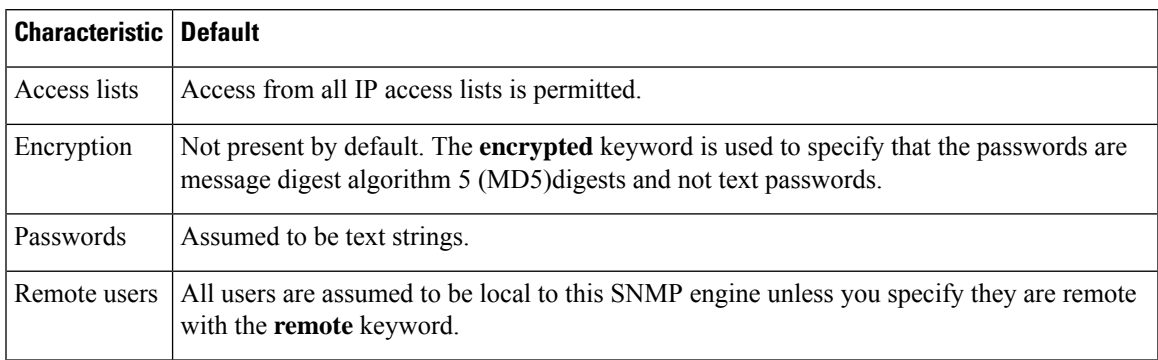

SNMP passwords are localized using the SNMP engine ID of the authoritative SNMP engine. For informs, the authoritative SNMP agent is the remote agent. You need to configure the remote agent's SNMP engine ID in the SNMP database before you can send proxy requests or informs to it.

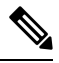

**Note**

Changing the engine ID after configuring the SNMP user, does not allow to remove the user. To remove the user, you need to first reconfigure the SNMP user.

#### **Working with Passwords and Digests**

No default values exist for authentication or privacy algorithms when you configure the command. Also, no default passwords exist. The minimum length for a password is one character, although Cisco recommends using at least eight characters for security. The recommended maximum length of a password is 64 characters. If you forget a password, you cannot recover it and will need to reconfigure the user. You can specify either a plain-text password or a localized MD5 digest.

If you have the localized MD5 or Secure Hash Algorithm (SHA) digest, you can specify that string instead of the plain-text password. The digestshould be formatted as aa:bb:cc:dd where aa, bb, and cc are hexadecimal values. Also, the digest should be exactly 16 octets long.

**Examples** The following example shows how to add the user abcd to the SNMP server group named public. In this example, no access list is specified for the user, so the standard named access list applied to the group applies to the user.

Device(config)# **snmp-server user abcd public v2c**

The following example shows how to add the user abcd to the SNMP server group named public. In this example, access rules from the standard named access list qrst apply to the user.

Device(config)# **snmp-server user abcd public v2c access qrst**

In the following example, the plain-text password cisco123 is configured for the user abcd in the SNMP server group named public:

Device(config)# **snmp-server user abcd public v3 auth md5 cisco123**

When you enter a **show running-config** command, a line for this user will be displayed. To learn if this user has been added to the configuration, use the show snmp user command.

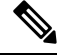

The **show running-config** command does not display any of the active SNMP users created in authPriv or authNoPriv mode, though it does display the users created in noAuthNoPriv mode. To display any active SNMPv3 users created in authPriv, authNoPrv, or noAuthNoPriv mode, use the **show snmp user** command. **Note**

If you have the localized MD5 or SHA digest, you can specify that string instead of the plain-text password. The digestshould be formatted as aa:bb:cc:dd where aa, bb, and cc are hexadecimal values. Also, the digest should be exactly 16 octets long.

In the following example, the MD5 digest string is used instead of the plain-text password:

Device(config)# **snmp-server user abcd public v3 encrypted auth md5 00:11:22:33:44:55:66:77:88:99:AA:BB:CC:DD:EE:FF**

In the following example, the user abcd is removed from the SNMP server group named public:

Device(config)# **no snmp-server user abcd public v2c**

In the following example, the user abcd from the SNMP server group named public specifies the use of the 168-bit 3DES algorithm for privacy encryption with secure3des as the password.

Device(config)# **snmp-server user abcd public priv v2c 3des secure3des**

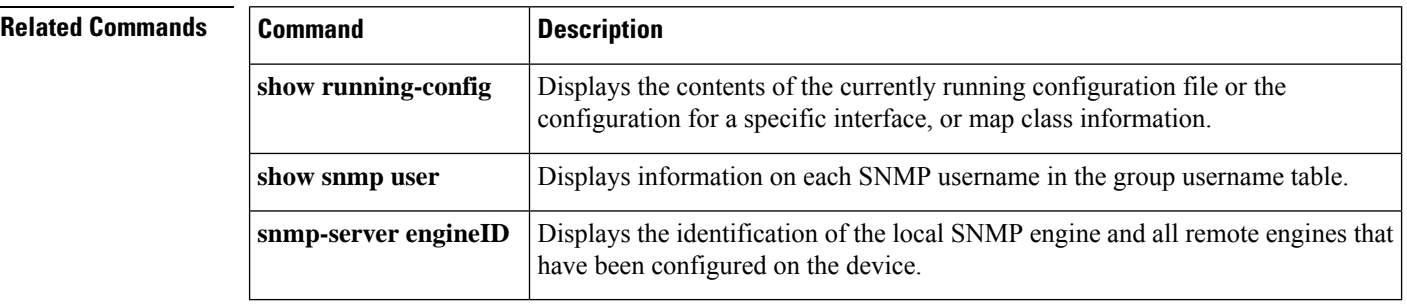

### **snmp-server view**

To create or update a view entry, use the **snmp-server view** command in global configuration mode. To remove the specified Simple Network Management Protocol (SNMP) server view entry, use the **no**form of this command.

**snmp-server view** *view-name oid-tree* {**included** | **excluded**} **no snmp-server view** *view-name*

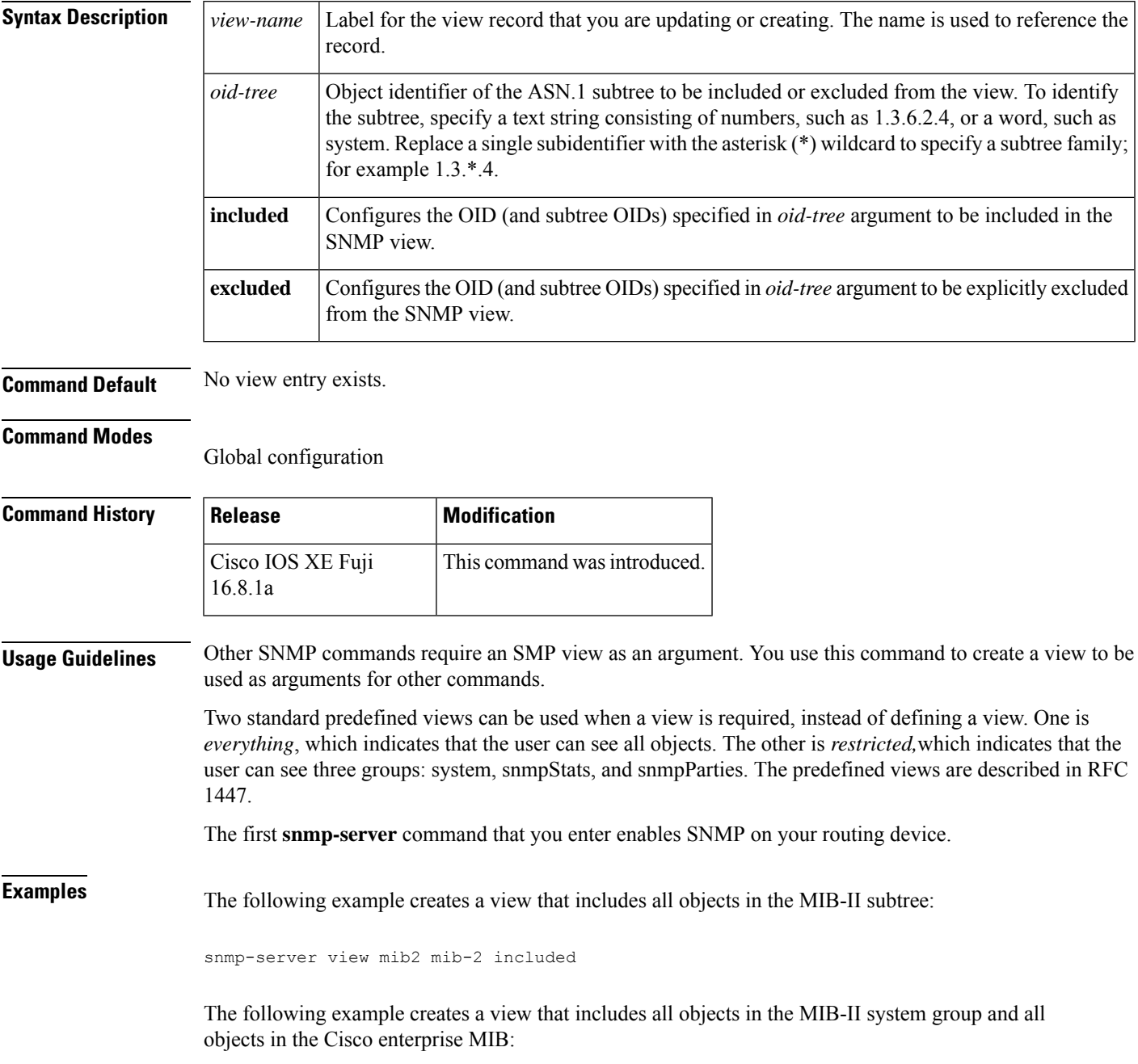

```
snmp-server view root_view system included
snmp-server view root view cisco included
```
The following example creates a view that includes all objects in the MIB-II system group except for sysServices (System 7) and all objects for interface 1 in the MIB-II interfaces group:

snmp-server view agon system included snmp-server view agon system.7 excluded snmp-server view agon ifEntry.\*.1 included

In the following example, the USM, VACM, and Community MIBs are explicitly included in the view "test" with all other MIBs under the root parent "internet":

```
! -- include all MIBs under the parent tree "internet"
snmp-server view test internet included
! -- include snmpUsmMIB
snmp-server view test 1.3.6.1.6.3.15 included
! -- include snmpVacmMIB
snmp-server view test 1.3.6.1.6.3.16 included
! -- exclude snmpCommunityMIB
snmp-server view test 1.3.6.1.6.3.18 excluded
```
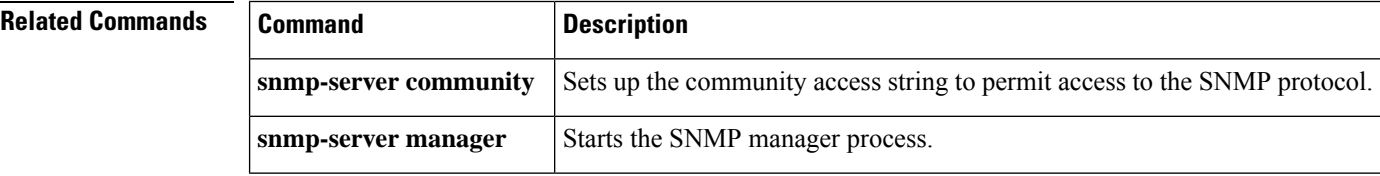

Ш

#### **source**

To configure the source IP address interface for all of the packets sent by a Flexible Netflow flow exporter, use the **source** command in flow exporter configuration mode. To remove the source IP address interface for all of the packets sent by a Flexible Netflow flow exporter, use the **no** form of this command.

**source** *interface-type interface-number* **no source**

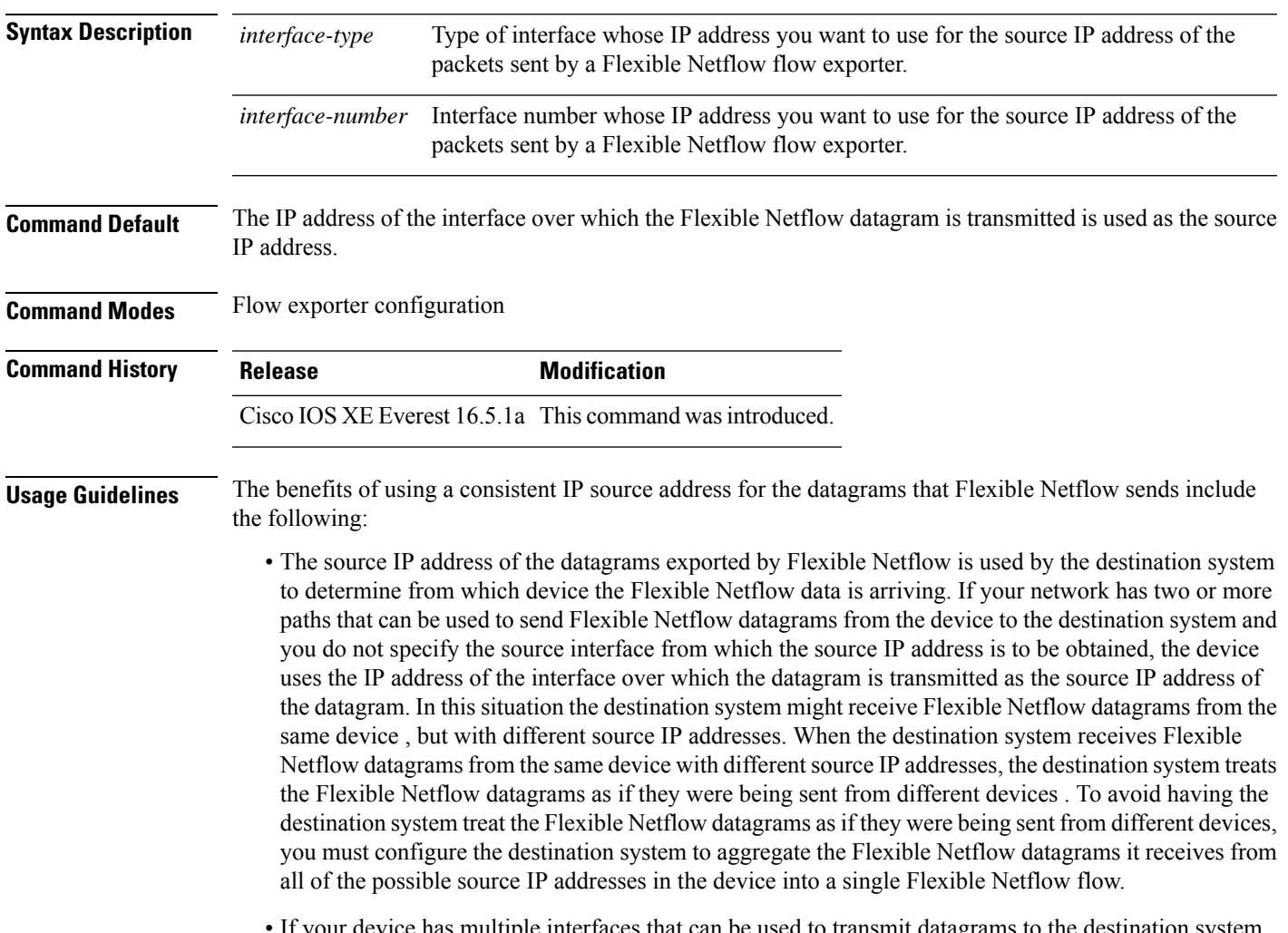

e has multiple interfaces that can be used to transmit datagrams to the destination system, and you do not configure the **source** command, you will have to add an entry for the IP address of each interface into any access lists that you create for permitting Flexible Netflow traffic. Creating and maintaining access lists for permitting Flexible Netflow traffic from known sources and blocking it from unknown sources is easier when you limit the source IP address for Flexible Netflow datagrams to a single IP address for each device that is exporting Flexible Netflow traffic.

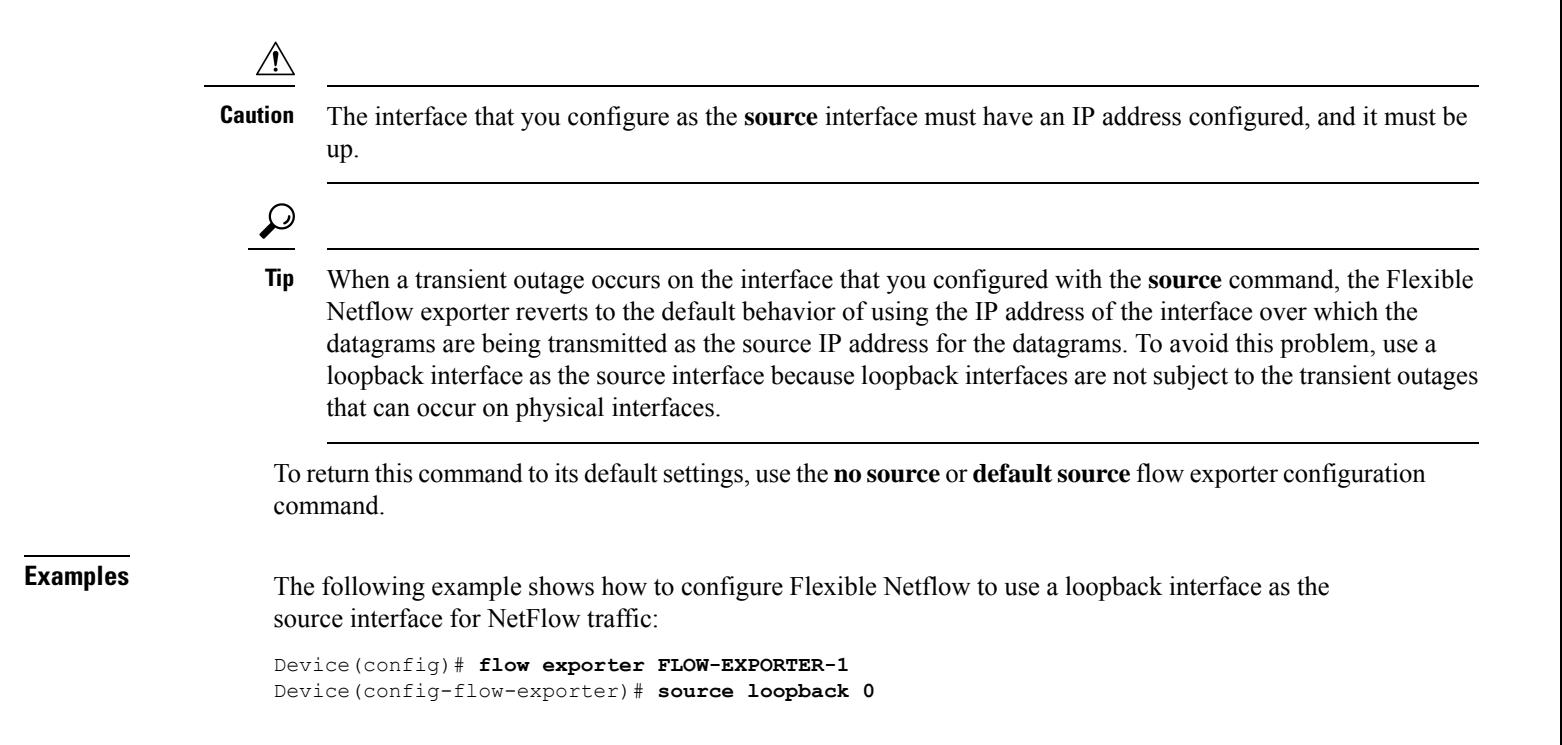

### **source (ERSPAN)**

To configure the Encapsulated Remote Switched Port Analyzer (ERSPAN) source interface or VLAN, and the traffic direction to be monitored, use the **source** command in ERSPAN monitorsource session configuration mode. To disable the configuration, use the **no** form of this command.

**source** {**interface** *type number* | **vlan** *vlan-ID*}[{**,** | **-** | **both** | **rx** | **tx**}]

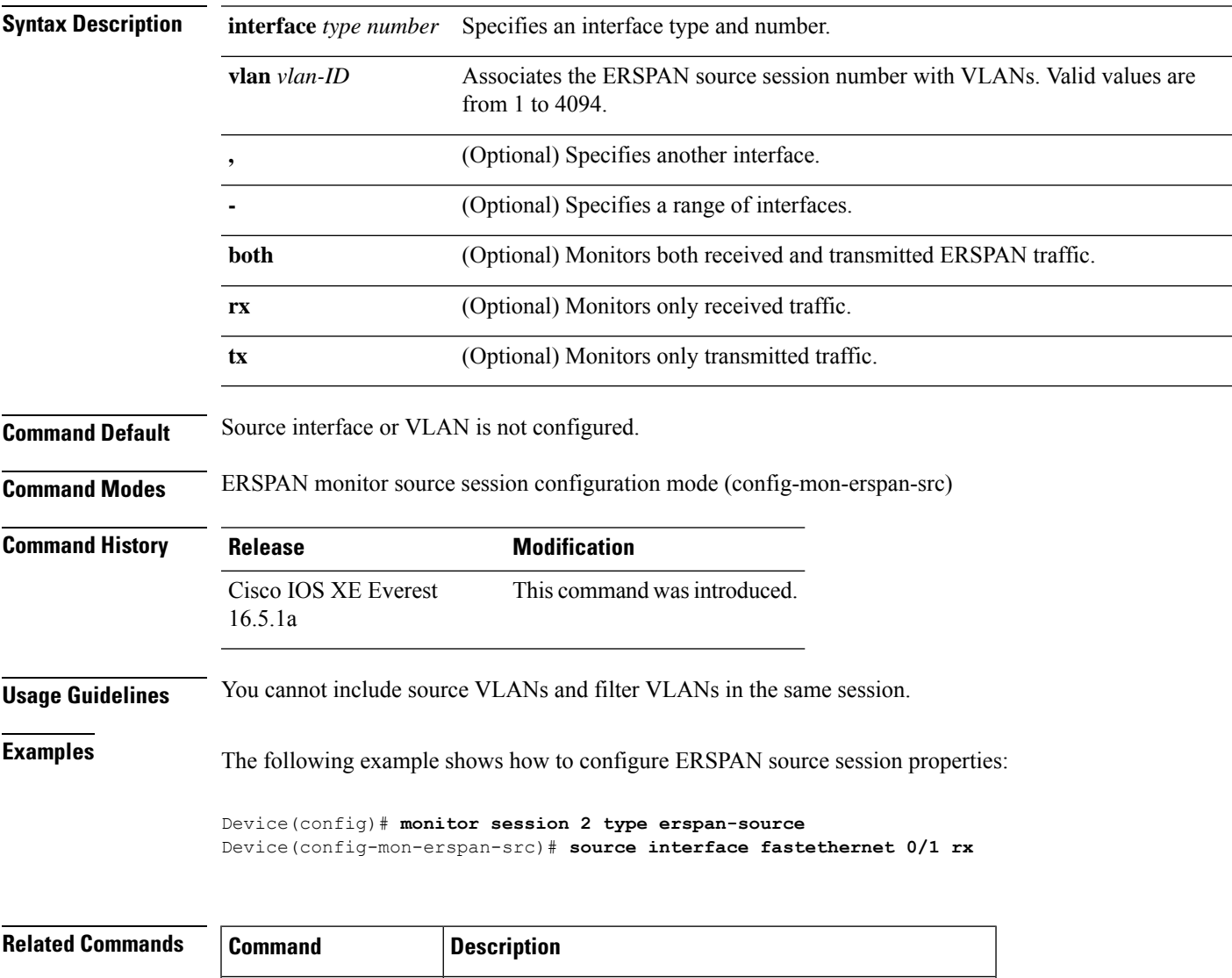

**monitor session type** Configures a local ERSPAN source or destination session.

### **socket**

To specify the client socket and allow a TCL interpreter to connect via TCP over IPv4/IPv6 and open a TCP network connection use the **socket** comand in the TCL configuration mode.

**socket myaddr** *address* **myport** *port* **myvrf** *vrf-table-name host port*

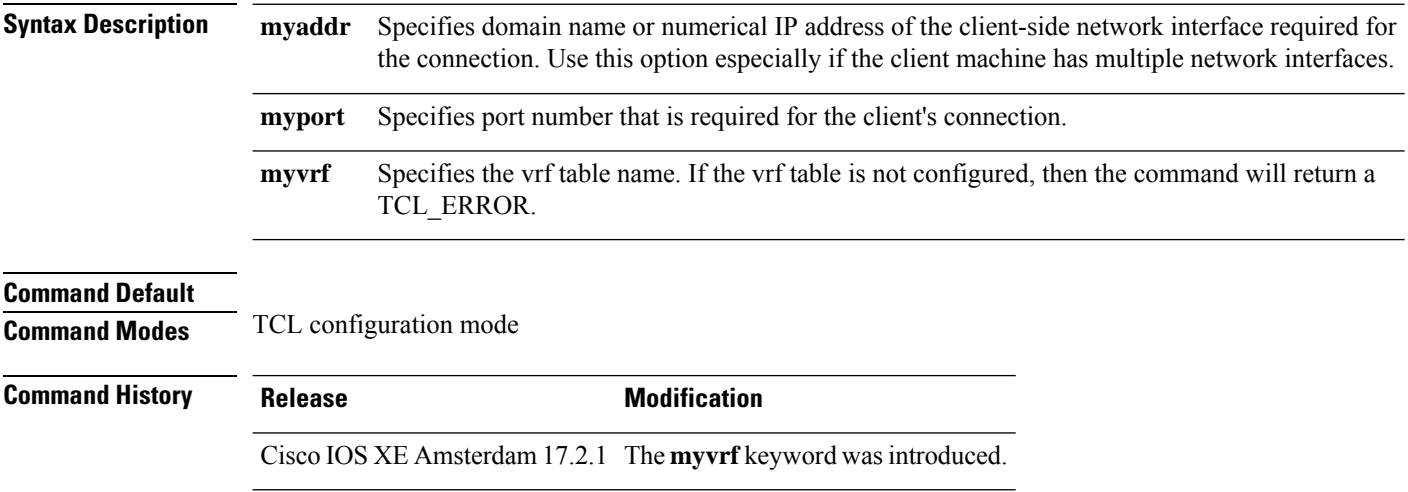

### **stealthwatch-cloud-monitor**

To configure the Stealthwatch Cloud monitor, use the **stealthwatch-cloud-monitor** command in global configuration mode.

#### **stealthwatch-cloud-monitor**

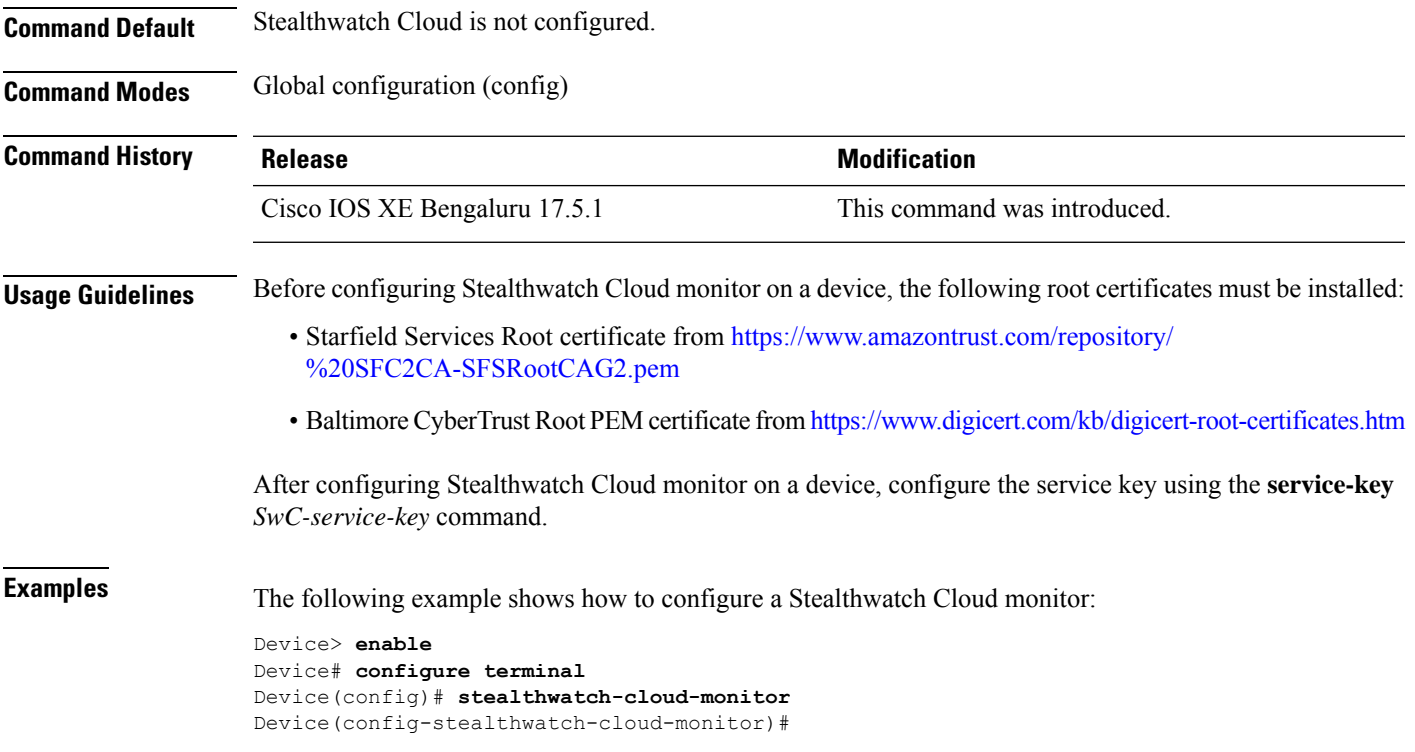

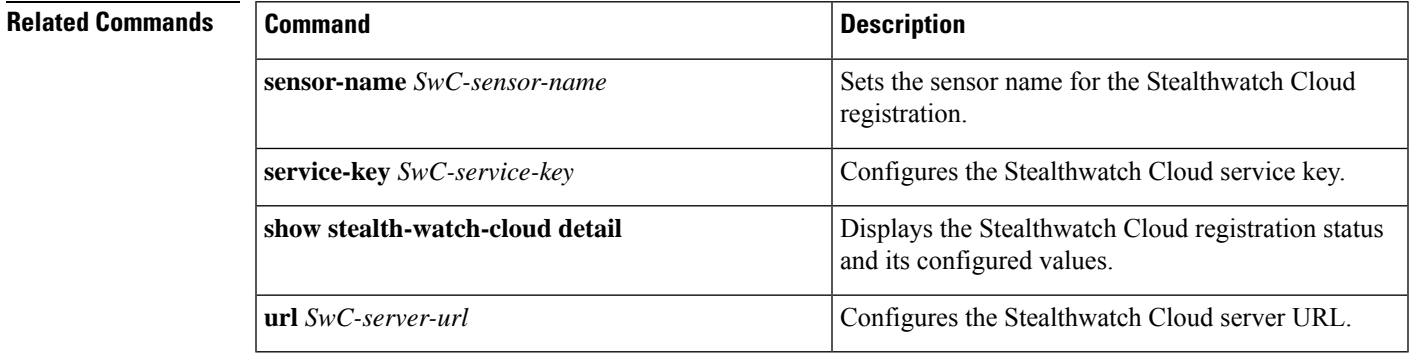

### **switchport mode access**

To sets the interface as a nontrunking nontagged single-VLAN Ethernet interface , use the **switchport mode access** command in template configuration mode. Use the **no** form of this command to return to the default setting.

**switchport mode access no switchport mode access**

**Syntax Description switchport mode access** Sets the interface as a nontrunking nontagged single-VLAN Ethernet interface. **Command Default** An access port can carry traffic in one VLAN only. By default, an access port carries traffic for VLAN1. **Command Modes** Template configuration **Command History Release Research 2008 Modification** Cisco IOS XE Everest 16.5.1a This command was introduced. **Examples** This example shows how to set a single-VLAN interface

Device(config-template)# **switchport mode access**

### **switchport voice vlan**

To specify to forward all voice traffic through the specified VLAN, use the **switchport voice vlan** command in template configuration mode. Use the **no** form of this command to return to the default setting.

**switchport voice vlan***vlan\_id* **no switchport voice vlan**

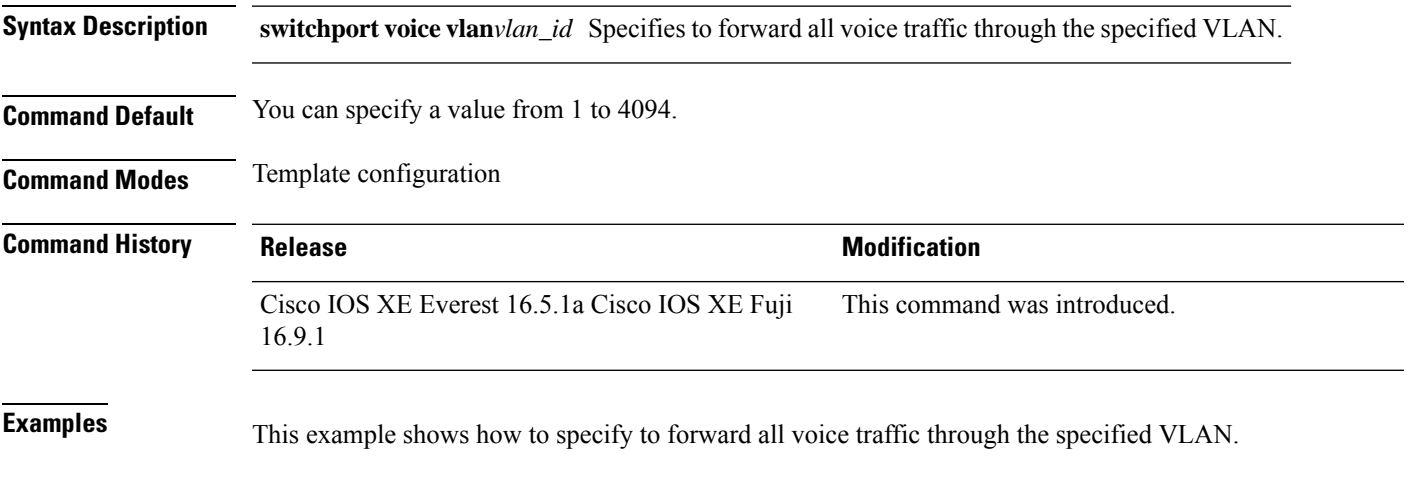

Device(config-template)# **switchport voice vlan 20**

 $\mathbf I$ 

### **ttl**

**ttl**

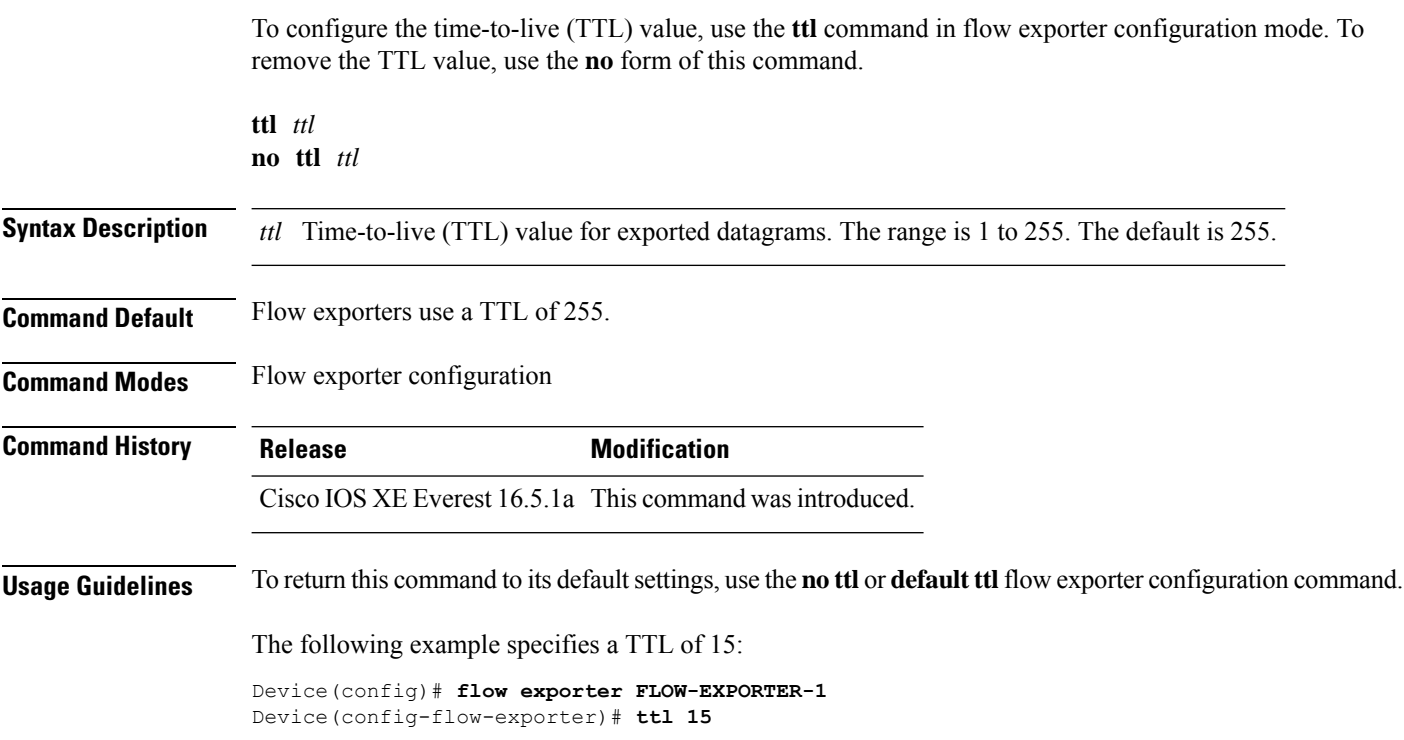

#### **transport**

To configure the transport protocol for a flow exporter for Flexible Netflow, use the **transport** command in flow exporter configuration mode. To remove the transport protocol for a flow exporter, use the **no** form of this command.

**transport udp** *udp-port* **no transport udp** *udp-port*

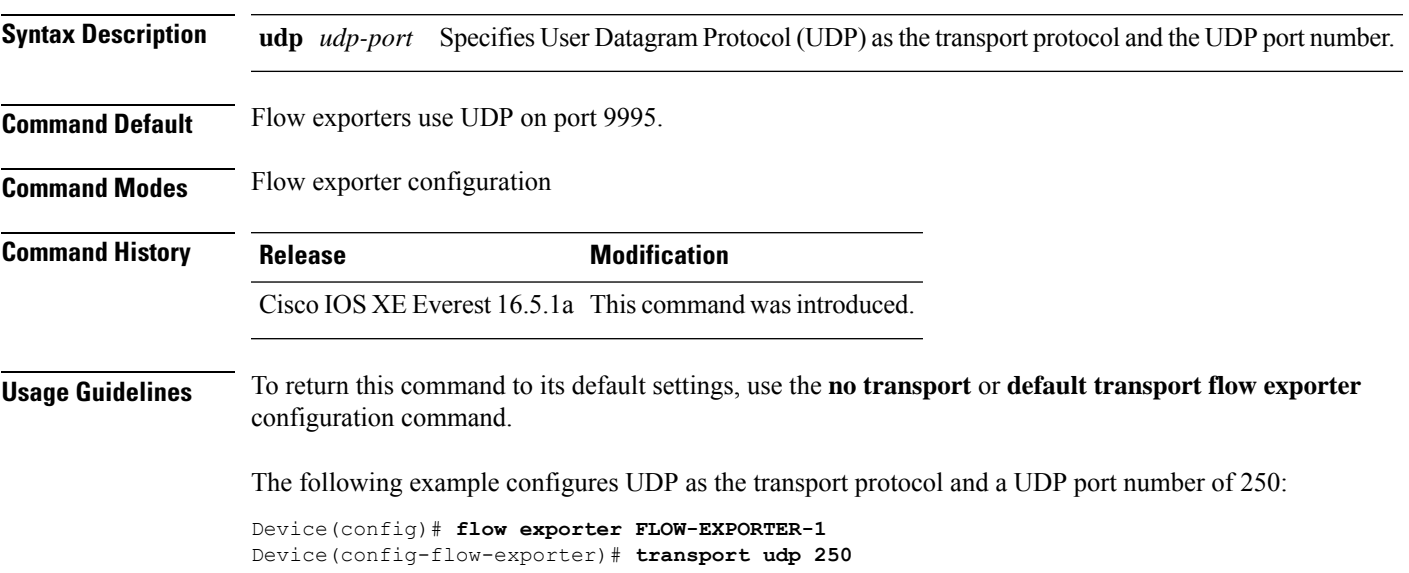

### **template data timeout**

To specify a timeout period for resending flow exporter template data, use the **templatedata timeout** command in flow exporter configuration mode. To remove the template resend timeout for a flow exporter, use the **no** form of this command.

**template data timeout** *seconds* **no template data timeout** *seconds*

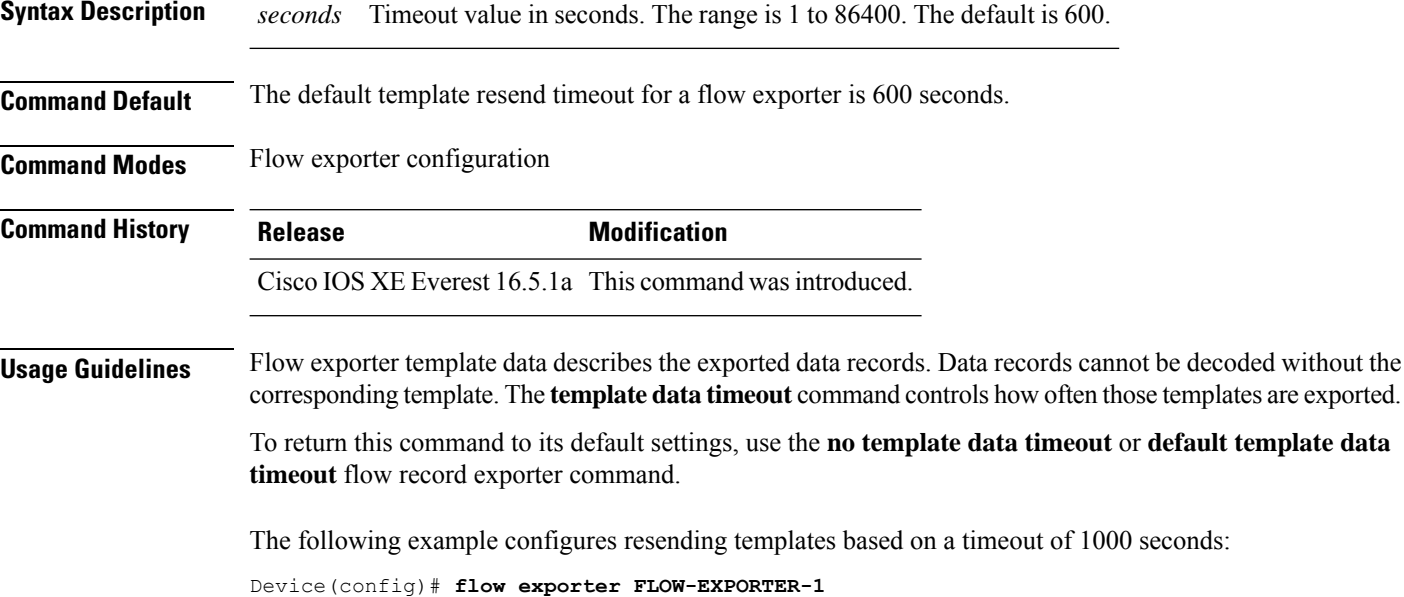

Device(config-flow-exporter)# **template data timeout 1000**

### **udp peek**

To enable peeking into a UDP socket use the **udp\_peek** command in the TCL configuration mode. **udp\_peek** *socket* **buffersize** *buffer-size* **Syntax Description buffersize** Specifies the buffer size. **buffersize Command Default Command Modes** TCL configuration mode **Command History Release Modification** Cisco IOS XE Amsterdam 17.2.1 This command was introduced.

**url (stealthwatch-cloud-monitor)**

### To configure the URL of the Stealthwatch Cloud portal, use the **url** *SwC-server-url* command in stealthwatch-cloud-monitor configuration mode. **url** *SwC-server-url* **Syntax Description** *SwC-server-url* Stealthwatch Cloud server URL. **Command Default** The URL of the Stealthwatch Cloud server located in the U.S is configured. **Command Modes** stealthwatch-cloud-monitor (stealthwatch-cloud-monitor) **Command History Release Release Release Release Release Release Release Release Release Release Release** Cisco IOS XE Bengaluru 17.5.1 This command was introduced. **Usage Guidelines** Configuring the Stealthwatch Cloud URL is optional. Configure the **stealthwatch-cloud-monitor** and the **service-key** *SwC-service-key* commands before setting the Stealthwatch Cloud URL.

```
If no URL is configured, by default, the URL of the Stealthwatch Cloud server, located in the U.S, is configured.
Based on your location, the default URL redirects you to the nearest Stealthwatch Cloud server URL.
```

```
Note All encrypted traffic must use HTTPS (TCP port 443) to reach the Stealthwatch Cloud portal.
```
 $\mathscr{D}$ 

**Examples** The following example shows how to configure the URL of a Stealthwatch Cloud server:

```
Device> enable
Device# configure terminal
Device(config)# stealthwatch-cloud-monitor
Device(config-stealthwatch-cloud-monitor)# service-key xxxxxxxxxxxxxxxxxxxxxxxxxxxxxxxxx
Device(config-stealthwatch-cloud-monitor)# url https://sensors.eu-2.obsrvbl.com
```
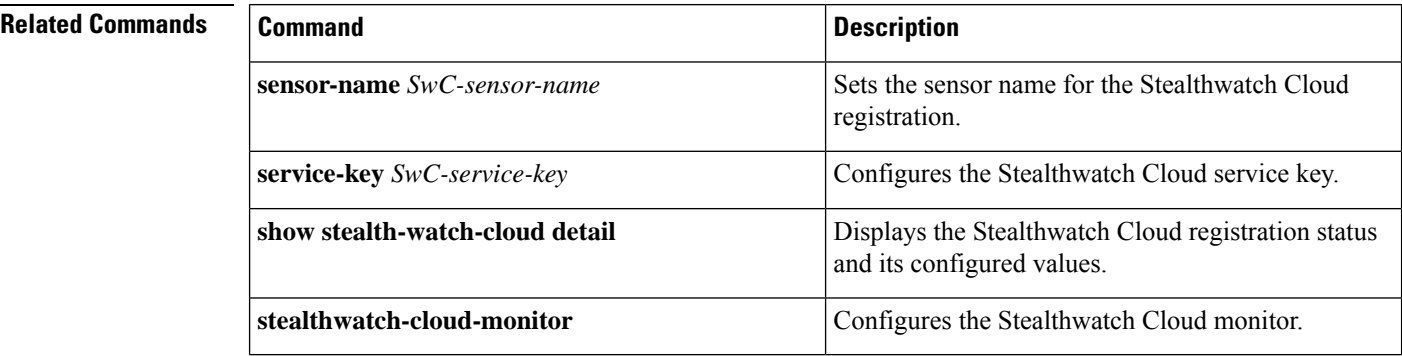

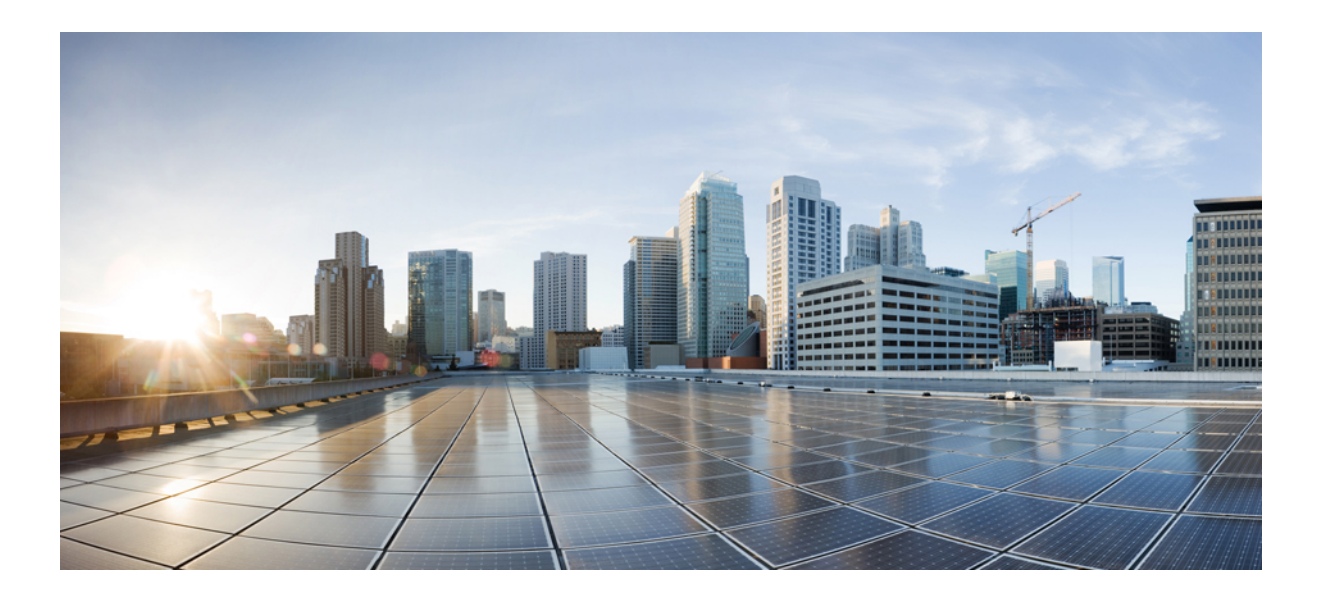

# **<sup>P</sup> ART IX**

## **QoS**

• QoS [Commands,](#page-1356-0) on page 1317

<span id="page-1356-0"></span>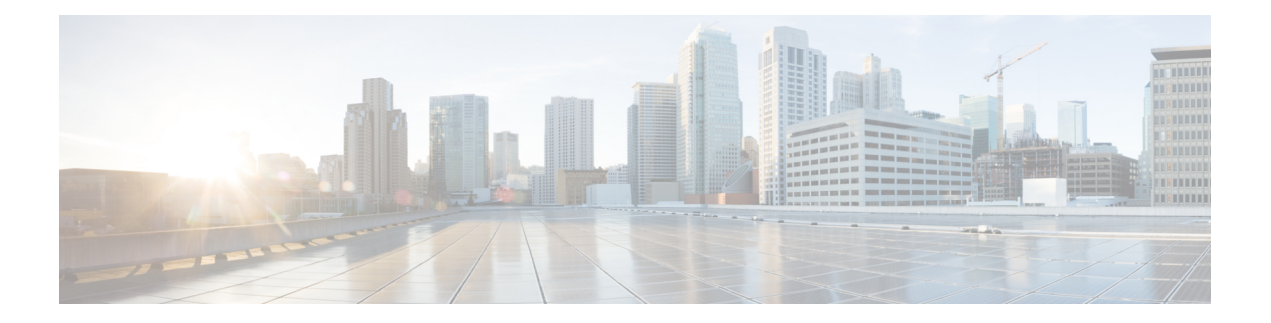

### **QoS Commands**

- auto qos [classify,](#page-1357-0) on page 1318
- auto gos [trust,](#page-1359-0) on page 1320
- auto qos [video,](#page-1366-0) on page 1327
- auto qos voip, on page [1337](#page-1376-0)
- [class,](#page-1390-0) on page 1351
- [class-map,](#page-1392-0) on page 1353
- [debug](#page-1394-0) auto qos, on page 1355
- match (class-map [configuration\),](#page-1395-0) on page 1356
- [policy-map,](#page-1398-0) on page 1359
- [priority,](#page-1400-0) on page 1361
- qos [stack-buffer,](#page-1402-0) on page 1363
- qos [queue-softmax-multiplier,](#page-1403-0) on page 1364
- [queue-buffers](#page-1404-0) ratio, on page 1365
- [queue-limit,](#page-1405-0) on page 1366
- [random-detect](#page-1407-0) cos, on page 1368
- [random-detect](#page-1408-0) cos-based, on page 1369
- [random-detect](#page-1409-0) dscp, on page 1370
- [random-detect](#page-1411-0) dscp-based, on page 1372
- [random-detect](#page-1412-0) precedence, on page 1373
- random-detect [precedence-based,](#page-1414-0) on page 1375
- [service-policy](#page-1415-0) (Wired), on page 1376
- set, on page [1378](#page-1417-0)
- [show](#page-1423-0) auto qos , on page 1384
- show [class-map,](#page-1425-0) on page 1386
- show platform [hardware](#page-1426-0) fed switch, on page 1387
- show [platform](#page-1429-0) software fed switch qos, on page 1390
- show [platform](#page-1430-0) software fed switch qos qsb, on page 1391
- show [policy-map,](#page-1433-0) on page 1394
- show [tech-support](#page-1435-0) qos, on page 1396
- trust [device,](#page-1437-0) on page 1398

#### <span id="page-1357-0"></span>**auto qos classify**

To automatically configure quality of service (QoS) classification for untrusted devices within a QoS domain, use the **auto qos classify** command in interface configuration mode. To return to the default setting, use the **no** form of this command.

**auto qos classify** [**police**] **no auto qos classify** [**police**]

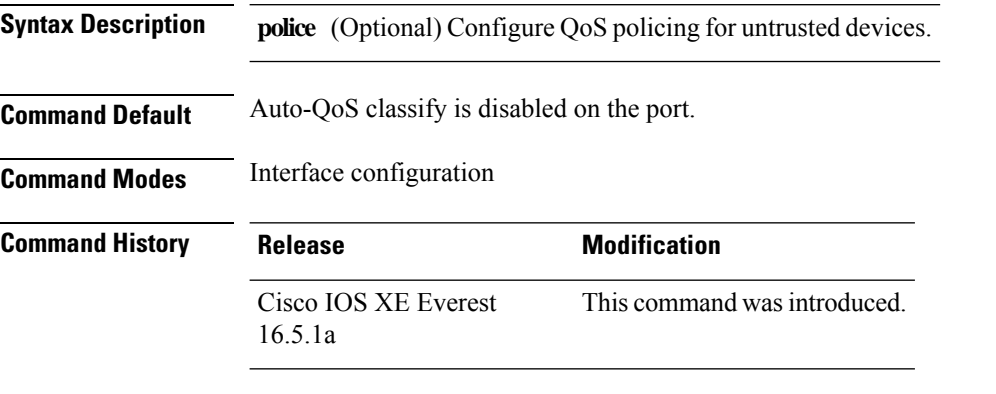

#### **Usage Guidelines** Use this command to configure the QoS for trusted interfaces within the QoS domain. The QoS domain includes the device, the network interior, and edge devices that can classify incoming traffic for QoS.

When auto-QoS is enabled, it uses the ingress packet label to categorize traffic, to assign packet labels, and to configure the ingress and egress queues.

Auto-QoS configures the device for connectivity with a trusted interface. The QoS labels of incoming packets are trusted. For nonrouted ports, the CoS value of the incoming packets is trusted. For routed ports, the DSCP value of the incoming packet is trusted.

To take advantage of the auto-QoS defaults, you should enable auto-QoS before you configure other QoS commands. You can fine-tune the auto-QoS configuration *after* you enable auto-QoS.

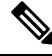

The device applies the auto-QoS-generated commands as if the commands were entered from the command-line interface (CLI). An existing user configuration can cause the application of the generated commands to fail or to be overridden by the generated commands. These actions occur without warning. If all the generated commands are successfully applied, any user-entered configuration that was not overridden remains in the running configuration. Any user-entered configuration that was overridden can be retrieved by reloading the device without saving the current configuration to memory. If the generated commands fail to be applied, the previous running configuration is restored. **Note**

After auto-QoSis enabled, do not modify a policy map or aggregate policer that includes *AutoQoS* in its name. If you need to modify the policy map or aggregate policer, make a copy of it, and change the copied policy map or policer. To use the new policy map instead of the generated one, remove the generated policy map from the interface, and apply the new policy map.

To display the QoS configuration that is automatically generated when auto-QoS is enabled, enable debugging before you enable auto-QoS. Use the **debug auto qos** privileged EXEC command to enable auto-QoS debugging.

The following policy maps and class maps are created and applied when running the **auto qos classify** and **auto qos classify police** commands:

Policy maps (For the **auto qos classify police**command):

- AutoQos-4.0-Classify-Police-Input-Policy
- AutoQos-4.0-Output-Policy

Class maps:

- AutoQos-4.0-Multimedia-Conf-Class (match-any)
- AutoQos-4.0-Bulk-Data-Class (match-any)
- AutoQos-4.0-Transaction-Class (match-any)
- AutoQos-4.0-Scavanger-Class (match-any)
- AutoQos-4.0-Signaling-Class (match-any)
- AutoQos-4.0-Default-Class (match-any)
- class-default (match-any)
- AutoQos-4.0-Output-Priority-Queue (match-any)
- AutoQos-4.0-Output-Control-Mgmt-Queue (match-any)
- AutoQos-4.0-Output-Multimedia-Conf-Queue (match-any)
- AutoQos-4.0-Output-Trans-Data-Queue (match-any)
- AutoQos-4.0-Output-Bulk-Data-Queue (match-any)
- AutoQos-4.0-Output-Scavenger-Queue (match-any)
- AutoQos-4.0-Output-Multimedia-Strm-Queue (match-any)

To disable auto-QoS on a port, use the **no auto qos classify** interface configuration command. Only the auto-QoS-generated interface configuration commands for this port are removed. If this is the last port on which auto-QoS is enabled and you enter the **no auto qos classify** command, auto-QoS is considered disabled even though the auto-QoS-generated global configuration commands remain (to avoid disrupting traffic on other ports affected by the global configuration).

**Examples** This example shows how to enable auto-QoS classification of an untrusted device and police traffic: You can verify your settings by entering the **show auto qos interface** *interface-id* privileged EXEC command.

#### <span id="page-1359-0"></span>**auto qos trust**

To automatically configure quality of service (QoS) for trusted interfaces within a QoS domain, use the **auto qos trust** command in interface configuration mode. To return to the default setting, use the **no** form of this command.

**auto qos trust** {**cos** | **dscp**} **no auto qos trust** {**cos** | **dscp**}

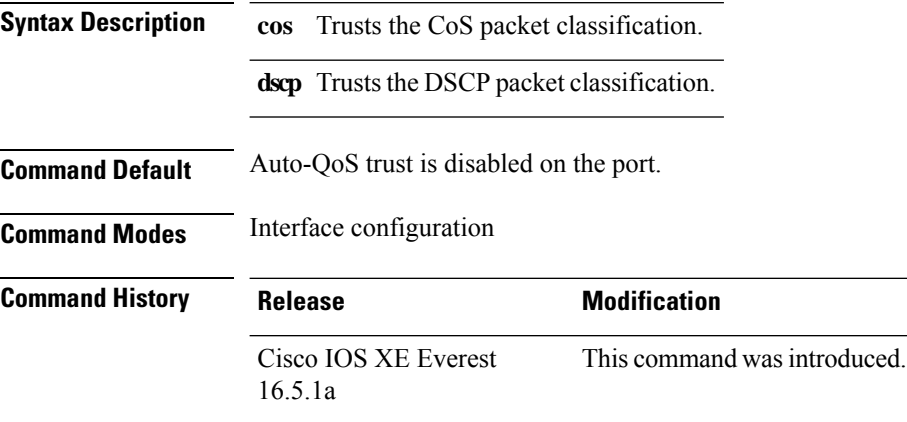

**Usage Guidelines** Use this command to configure the QoS for trusted interfaces within the QoS domain. The QoS domain includes the device, the network interior, and edge devices that can classify incoming traffic for QoS. When auto-QoS is enabled, it uses the ingress packet label to categorize traffic, to assign packet labels, and to configure the ingress and egress queues.

#### **Table 142: Traffic Types, Packet Labels, and Queues**

<span id="page-1359-2"></span><span id="page-1359-1"></span>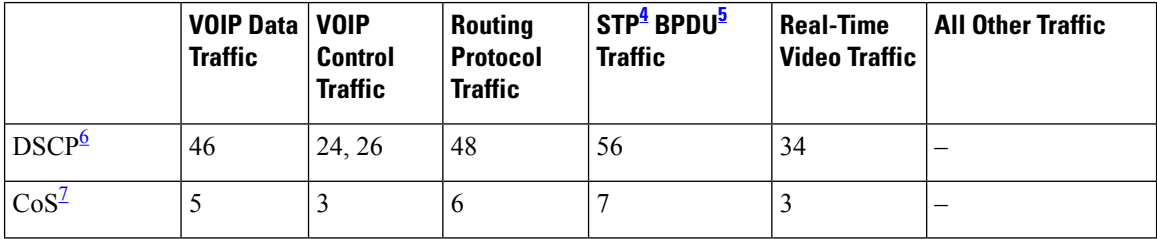

<span id="page-1359-4"></span><span id="page-1359-3"></span> $4$  STP = Spanning Tree Protocol

 $5$  BPDU = bridge protocol data unit

<sup>6</sup> DSCP = Differentiated Services Code Point

 $\frac{7}{10}$  CoS = class of service

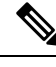

The device applies the auto-QoS-generated commands as if the commands were entered from the command-line interface (CLI). An existing user configuration can cause the application of the generated commands to fail or to be overridden by the generated commands. These actions occur without warning. If all the generated commands are successfully applied, any user-entered configuration that was not overridden remains in the running configuration. Any user-entered configuration that was overridden can be retrieved by reloading the device without saving the current configuration to memory. If the generated commands fail to be applied, the previous running configuration is restored. **Note**

After auto-QoSis enabled, do not modify a policy map or aggregate policer that includes *AutoQoS* in its name. If you need to modify the policy map or aggregate policer, make a copy of it, and change the copied policy map or policer. To use the new policy map instead of the generated one, remove the generated policy map from the interface, and apply the new policy map.

To display the QoS configuration that is automatically generated when auto-QoS is enabled, enable debugging before you enable auto-QoS. Use the **debug auto qos** privileged EXEC command to enable auto-QoS debugging.

The following policy maps and class maps are created and applied when running the **auto qos trust cos** command.

Policy maps:

- AutoQos-4.0-Trust-Cos-Input-Policy
- AutoQos-4.0-Output-Policy

Class maps:

- class-default (match-any)
- AutoQos-4.0-Output-Priority-Queue (match-any)
- AutoQos-4.0-Output-Control-Mgmt-Queue (match-any)
- AutoQos-4.0-Output-Multimedia-Conf-Queue (match-any)
- AutoQos-4.0-Output-Trans-Data-Queue (match-any)
- AutoQos-4.0-Output-Bulk-Data-Queue (match-any)
- AutoQos-4.0-Output-Scavenger-Queue (match-any)
- AutoQos-4.0-Output-Multimedia-Strm-Queue (match-any)

The following policy maps and class maps are created and applied when running the **auto qos trust dscp** command:

Policy maps:

- AutoQos-4.0-Trust-Dscp-Input-Policy
- AutoQos-4.0-Output-Policy

Class maps:

• class-default (match-any)

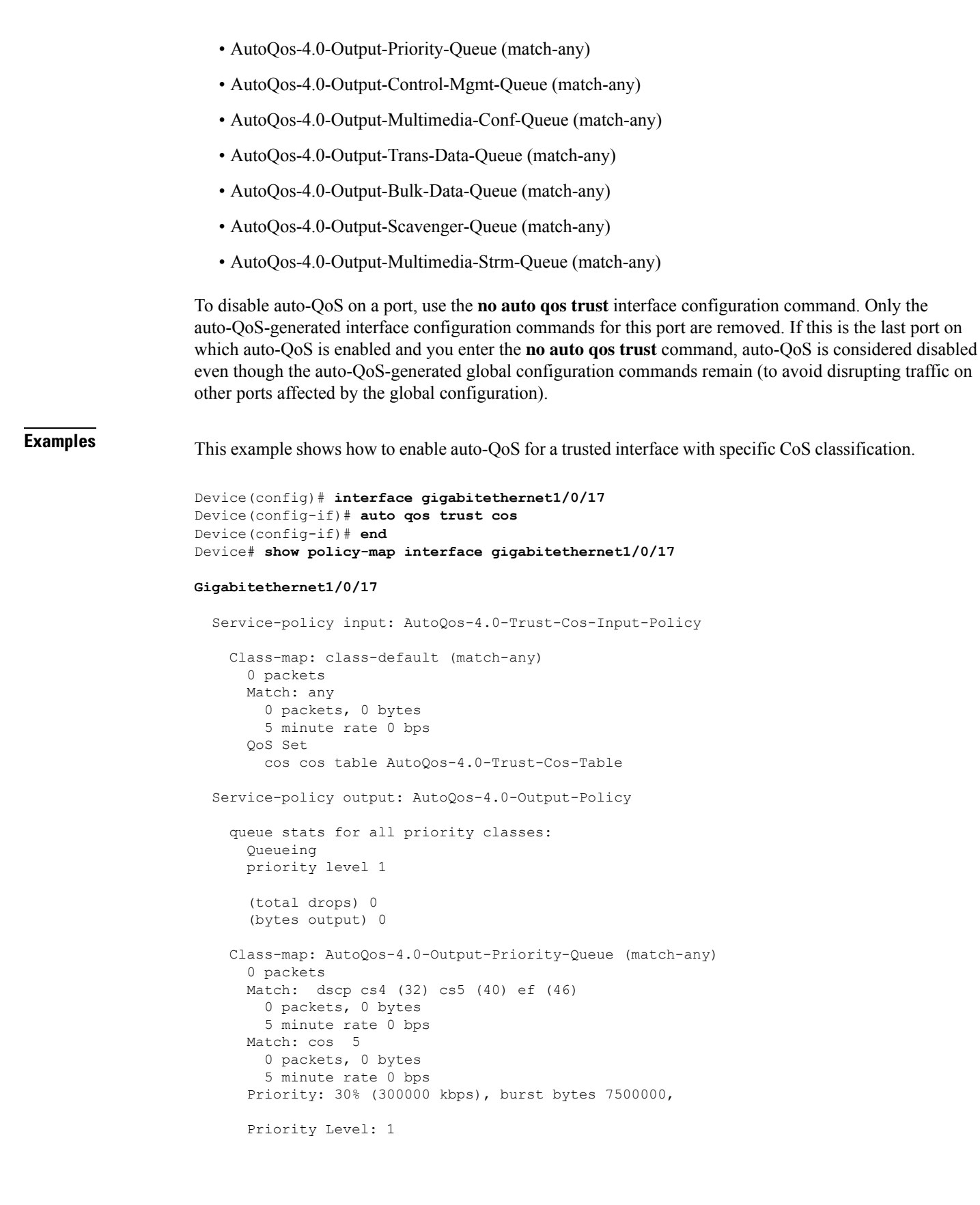

```
Class-map: AutoQos-4.0-Output-Control-Mgmt-Queue (match-any)
  0 packets
 Match: dscp cs2 (16) cs3 (24) cs6 (48) cs7 (56)
   0 packets, 0 bytes
   5 minute rate 0 bps
 Match: cos 3
   0 packets, 0 bytes
   5 minute rate 0 bps
  Queueing
  queue-limit dscp 16 percent 80
  queue-limit dscp 24 percent 90
  queue-limit dscp 48 percent 100
 queue-limit dscp 56 percent 100
  (total drops) 0
  (bytes output) 0
 bandwidth remaining 10%
  queue-buffers ratio 10
Class-map: AutoQos-4.0-Output-Multimedia-Conf-Queue (match-any)
 0 packets
 Match: dscp af41 (34) af42 (36) af43 (38)
   0 packets, 0 bytes
   5 minute rate 0 bps
 Match: cos 4
   0 packets, 0 bytes
    5 minute rate 0 bps
  Queueing
  (total drops) 0
  (bytes output) 0
 bandwidth remaining 10%
  queue-buffers ratio 10
Class-map: AutoQos-4.0-Output-Trans-Data-Queue (match-any)
  0 packets
 Match: dscp af21 (18) af22 (20) af23 (22)
   0 packets, 0 bytes
   5 minute rate 0 bps
 Match: cos 2
   0 packets, 0 bytes
   5 minute rate 0 bps
 Queueing
  (total drops) 0
  (bytes output) 0
 bandwidth remaining 10%
  queue-buffers ratio 10
Class-map: AutoQos-4.0-Output-Bulk-Data-Queue (match-any)
  0 packets
 Match: dscp af11 (10) af12 (12) af13 (14)
   0 packets, 0 bytes
   5 minute rate 0 bps
 Match: cos 1
   0 packets, 0 bytes
   5 minute rate 0 bps
  Queueing
  (total drops) 0
  (bytes output) 0
 bandwidth remaining 4%
  queue-buffers ratio 10
```

```
Class-map: AutoQos-4.0-Output-Scavenger-Queue (match-any)
  0 packets
 Match: dscp cs1 (8)
   0 packets, 0 bytes
    5 minute rate 0 bps
 Queueing
  (total drops) 0
  (bytes output) 0
 bandwidth remaining 1%
 queue-buffers ratio 10
Class-map: AutoQos-4.0-Output-Multimedia-Strm-Queue (match-any)
 0 packets
 Match: dscp af31 (26) af32 (28) af33 (30)
   0 packets, 0 bytes
    5 minute rate 0 bps
 Queueing
  (total drops) 0
  (bytes output) 0
 bandwidth remaining 10%
 queue-buffers ratio 10
Class-map: class-default (match-any)
 0 packets
 Match: any
   0 packets, 0 bytes
   5 minute rate 0 bps
 Queueing
  (total drops) 0
  (bytes output) 0
 bandwidth remaining 25%
 queue-buffers ratio 25
```
This example shows how to enable auto-QoS for a trusted interface with specific DSCP classification.

```
Device(config)# interface gigabitethernet1/0/18
Device(config-if)# auto qos trust dscp
Device(config-if)# end
Device#show policy-map interface gigabitethernet1/0/18
Gigabitethernet1/0/18
  Service-policy input: AutoQos-4.0-Trust-Dscp-Input-Policy
    Class-map: class-default (match-any)
      0 packets
      Match: any
        0 packets, 0 bytes
        5 minute rate 0 bps
      QoS Set
        dscp dscp table AutoQos-4.0-Trust-Dscp-Table
  Service-policy output: AutoQos-4.0-Output-Policy
    queue stats for all priority classes:
      Queueing
      priority level 1
      (total drops) 0
```

```
(bytes output) 0
Class-map: AutoQos-4.0-Output-Priority-Queue (match-any)
  0 packets
 Match: dscp cs4 (32) cs5 (40) ef (46)
   0 packets, 0 bytes
   5 minute rate 0 bps
 Match: cos 5
   0 packets, 0 bytes
   5 minute rate 0 bps
  Priority: 30% (300000 kbps), burst bytes 7500000,
 Priority Level: 1
Class-map: AutoQos-4.0-Output-Control-Mgmt-Queue (match-any)
 0 packets
 Match: dscp cs2 (16) cs3 (24) cs6 (48) cs7 (56)
   0 packets, 0 bytes
   5 minute rate 0 bps
 Match: cos 3
   0 packets, 0 bytes
   5 minute rate 0 bps
  Queueing
 queue-limit dscp 16 percent 80
 queue-limit dscp 24 percent 90
  queue-limit dscp 48 percent 100
 queue-limit dscp 56 percent 100
  (total drops) 0
  (bytes output) 0
 bandwidth remaining 10%
  queue-buffers ratio 10
Class-map: AutoQos-4.0-Output-Multimedia-Conf-Queue (match-any)
  0 packets
 Match: dscp af41 (34) af42 (36) af43 (38)
   0 packets, 0 bytes
    5 minute rate 0 bps
 Match: cos 4
   0 packets, 0 bytes
   5 minute rate 0 bps
 Queueing
  (total drops) 0
  (bytes output) 0
 bandwidth remaining 10%
  queue-buffers ratio 10
Class-map: AutoQos-4.0-Output-Trans-Data-Queue (match-any)
  0 packets
 Match: dscp af21 (18) af22 (20) af23 (22)
   0 packets, 0 bytes
   5 minute rate 0 bps
 Match: cos 2
   0 packets, 0 bytes
   5 minute rate 0 bps
 Queueing
  (total drops) 0
  (bytes output) 0
 bandwidth remaining 10%
  queue-buffers ratio 10
```

```
Class-map: AutoQos-4.0-Output-Bulk-Data-Queue (match-any)
  0 packets
 Match: dscp af11 (10) af12 (12) af13 (14)
   0 packets, 0 bytes
   5 minute rate 0 bps
 Match: cos 1
   0 packets, 0 bytes
   5 minute rate 0 bps
 Queueing
  (total drops) 0
  (bytes output) 0
 bandwidth remaining 4%
 queue-buffers ratio 10
Class-map: AutoQos-4.0-Output-Scavenger-Queue (match-any)
 0 packets
 Match: dscp cs1 (8)
   0 packets, 0 bytes
   5 minute rate 0 bps
 Queueing
  (total drops) 0
  (bytes output) 0
 bandwidth remaining 1%
 queue-buffers ratio 10
Class-map: AutoQos-4.0-Output-Multimedia-Strm-Queue (match-any)
  0 packets
 Match: dscp af31 (26) af32 (28) af33 (30)
   0 packets, 0 bytes
   5 minute rate 0 bps
 Queueing
  (total drops) 0
  (bytes output) 0
 bandwidth remaining 10%
 queue-buffers ratio 10
Class-map: class-default (match-any)
 0 packets
 Match: any
   0 packets, 0 bytes
   5 minute rate 0 bps
 Queueing
  (total drops) 0
  (bytes output) 0
 bandwidth remaining 25%
 queue-buffers ratio 25
```
You can verify your settings by entering the **show auto qos interface** *interface-id* privileged EXEC command.

### <span id="page-1366-0"></span>**auto qos video**

To automatically configure quality of service (QoS) for video within a QoS domain, use the **auto qos video** command in interface configuration mode. Use the **no** form of this command to return to the default setting.

**auto qos video** { **cts** | **ip-camera** | **media-player**} **no auto qos video** {**cts** | **ip-camera** | **media-player**}

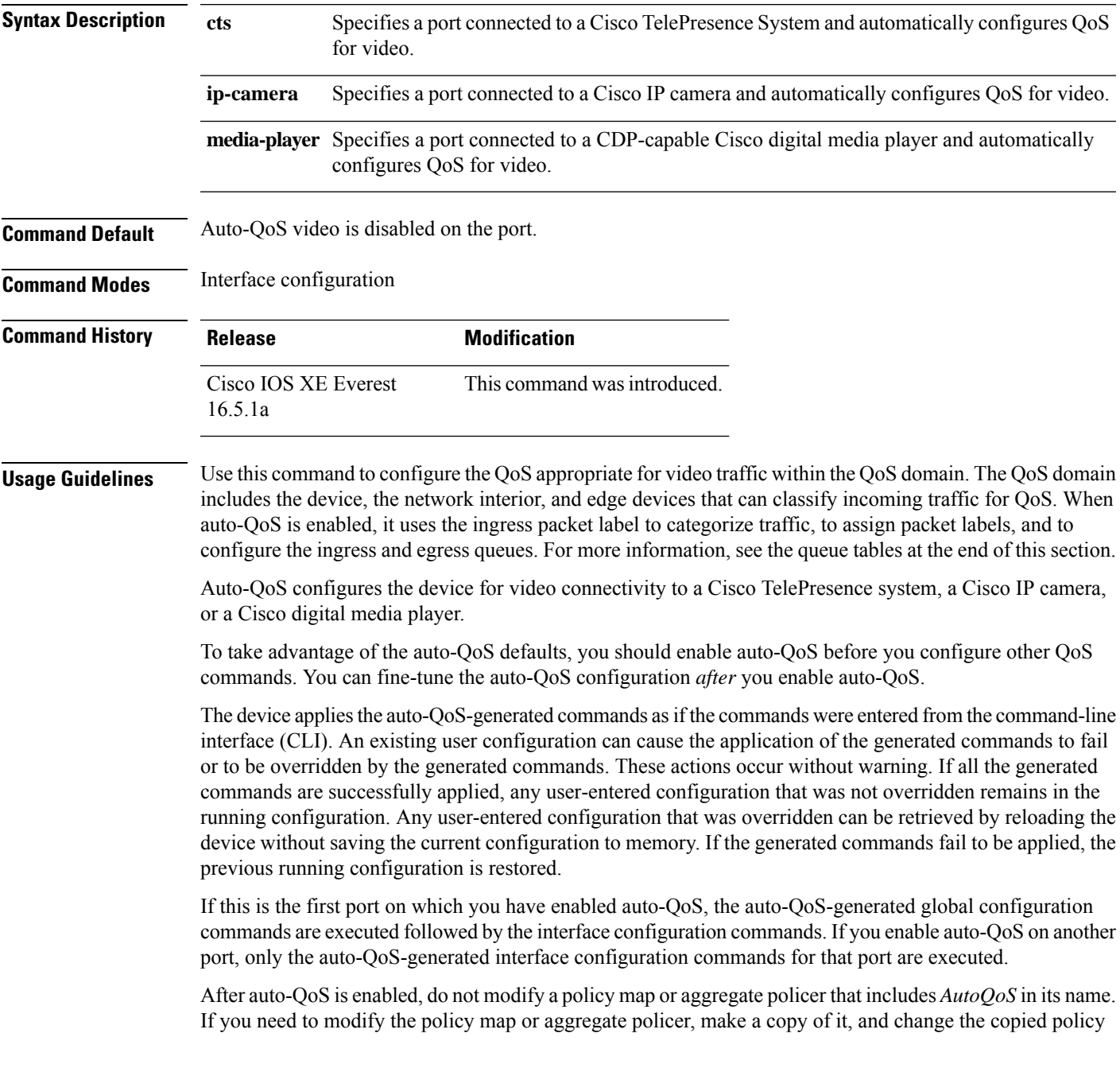

map or policer. To use the new policy map instead of the generated one, remove the generated policy map from the interface, and apply the new policy map.

To display the QoS configuration that is automatically generated when auto-QoS is enabled, enable debugging before you enable auto-QoS. Use the **debug auto qos** privileged EXEC command to enable auto-QoS debugging.

The following policy maps and class maps are created and applied when running the **auto qos video cts** command:

Policy maps:

- AutoQos-4.0-Trust-Cos-Input-Policy
- AutoQos-4.0-Output-Policy

Class maps

- class-default (match-any)
- AutoQos-4.0-Output-Priority-Queue (match-any)
- AutoQos-4.0-Output-Control-Mgmt-Queue (match-any)
- AutoQos-4.0-Output-Multimedia-Conf-Queue (match-any)
- AutoQos-4.0-Output-Trans-Data-Queue (match-any)
- AutoQos-4.0-Output-Bulk-Data-Queue (match-any)
- AutoQos-4.0-Output-Scavenger-Queue (match-any)
- AutoQos-4.0-Output-Multimedia-Strm-Queue (match-any)

The following policy maps and class maps are created and applied when running the **autoqos video ip-camera** command:

Policy maps:

- AutoQos-4.0-Trust-Dscp-Input-Policy
- AutoQos-4.0-Output-Policy

Class maps:

- class-default (match-any)
- AutoQos-4.0-Output-Priority-Queue (match-any)
- AutoQos-4.0-Output-Control-Mgmt-Queue (match-any)
- AutoQos-4.0-Output-Multimedia-Conf-Queue (match-any)
- AutoQos-4.0-Output-Trans-Data-Queue (match-any)
- AutoQos-4.0-Output-Bulk-Data-Queue (match-any)
- AutoQos-4.0-Output-Scavenger-Queue (match-any)
- AutoQos-4.0-Output-Multimedia-Strm-Queue (match-any)
The following policy maps and class maps are created and applied when running the **auto qos video media-player** command:

Policy maps:

- AutoQos-4.0-Trust-Dscp-Input-Policy
- AutoQos-4.0-Output-Policy

Class maps:

- class-default (match-any)
- AutoQos-4.0-Output-Priority-Queue (match-any)
- AutoQos-4.0-Output-Control-Mgmt-Queue (match-any)
- AutoQos-4.0-Output-Multimedia-Conf-Queue (match-any)
- AutoQos-4.0-Output-Trans-Data-Queue (match-any)
- AutoQos-4.0-Output-Bulk-Data-Queue (match-any)
- AutoQos-4.0-Output-Scavenger-Queue (match-any)
- AutoQos-4.0-Output-Multimedia-Strm-Queue (match-any)

To disable auto-QoS on a port, use the **no auto qos video** interface configuration command. Only the auto-QoS-generated interface configuration commands for this port are removed. If this is the last port on which auto-QoS is enabled, and you enter the **no auto qos video** command, auto-QoS is considered disabled even though the auto-QoS-generated global configuration commands remain (to avoid disrupting traffic on other ports affected by the global configuration).

### **Table 143: Traffic Types, Packet Labels, and Queues**

<span id="page-1368-0"></span>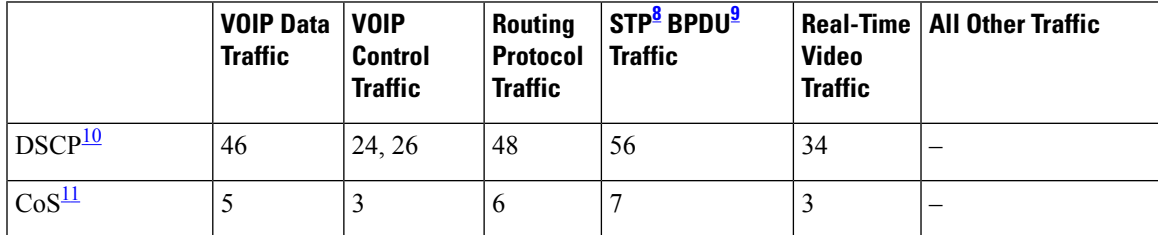

<span id="page-1368-3"></span><span id="page-1368-2"></span><span id="page-1368-1"></span> $8 \text{ STP} = \text{Spanning Tree Protocol}$ 

 $9$  BPDU = bridge protocol data unit

 $10$  DSCP = Differentiated Services Code Point

 $11 \text{ CoS} = \text{class of service}$ 

**Examples** The following is an example of the **auto qos video cts** command and the applied policies and class maps:

```
Device(config)# interface gigabitethernet1/0/12
Device(config-if)# auto qos video cts
Device(config-if)# end
Device# show policy-map interface gigabitethernet1/0/12
Gigabitethernet1/0/12
```

```
QoS
```

```
Service-policy input: AutoQos-4.0-Trust-Cos-Input-Policy
 Class-map: class-default (match-any)
   0 packets
   Match: any
     0 packets, 0 bytes
     5 minute rate 0 bps
   QoS Set
     cos cos table AutoQos-4.0-Trust-Cos-Table
Service-policy output: AutoQos-4.0-Output-Policy
  queue stats for all priority classes:
   Queueing
   priority level 1
    (total drops) 0
    (bytes output) 0
 Class-map: AutoQos-4.0-Output-Priority-Queue (match-any)
   0 packets
   Match: dscp cs4 (32) cs5 (40) ef (46)
     0 packets, 0 bytes
     5 minute rate 0 bps
   Match: cos 5
     0 packets, 0 bytes
     5 minute rate 0 bps
   Priority: 30% (300000 kbps), burst bytes 7500000,
   Priority Level: 1
 Class-map: AutoQos-4.0-Output-Control-Mgmt-Queue (match-any)
   0 packets
   Match: dscp cs2 (16) cs3 (24) cs6 (48) cs7 (56)
     0 packets, 0 bytes
     5 minute rate 0 bps
   Match: cos 3
     0 packets, 0 bytes
      5 minute rate 0 bps
   Queueing
   queue-limit dscp 16 percent 80
   queue-limit dscp 24 percent 90
   queue-limit dscp 48 percent 100
   queue-limit dscp 56 percent 100
    (total drops) 0
    (bytes output) 0
   bandwidth remaining 10%
   queue-buffers ratio 10
  Class-map: AutoQos-4.0-Output-Multimedia-Conf-Queue (match-any)
   0 packets
   Match: dscp af41 (34) af42 (36) af43 (38)
     0 packets, 0 bytes
      5 minute rate 0 bps
   Match: cos 4
     0 packets, 0 bytes
     5 minute rate 0 bps
   Queueing
    (total drops) 0
    (bytes output) 0
   bandwidth remaining 10%
```

```
QoS
```

```
queue-buffers ratio 10
Class-map: AutoQos-4.0-Output-Trans-Data-Queue (match-any)
  0 packets
 Match: dscp af21 (18) af22 (20) af23 (22)
   0 packets, 0 bytes
   5 minute rate 0 bps
 Match: cos 2
   0 packets, 0 bytes
   5 minute rate 0 bps
 Queueing
  (total drops) 0
  (bytes output) 0
 bandwidth remaining 10%
 queue-buffers ratio 10
Class-map: AutoQos-4.0-Output-Bulk-Data-Queue (match-any)
  0 packets
 Match: dscp af11 (10) af12 (12) af13 (14)
   0 packets, 0 bytes
   5 minute rate 0 bps
 Match: cos 1
   0 packets, 0 bytes
   5 minute rate 0 bps
  Queueing
  (total drops) 0
  (bytes output) 0
 bandwidth remaining 4%
  queue-buffers ratio 10
Class-map: AutoQos-4.0-Output-Scavenger-Queue (match-any)
  0 packets
 Match: dscp cs1 (8)
   0 packets, 0 bytes
    5 minute rate 0 bps
 Queueing
  (total drops) 0
  (bytes output) 0
 bandwidth remaining 1%
  queue-buffers ratio 10
Class-map: AutoQos-4.0-Output-Multimedia-Strm-Queue (match-any)
  0 packets
 Match: dscp af31 (26) af32 (28) af33 (30)
   0 packets, 0 bytes
   5 minute rate 0 bps
  Queueing
  (total drops) 0
  (bytes output) 0
 bandwidth remaining 10%
 queue-buffers ratio 10
Class-map: class-default (match-any)
  0 packets
 Match: any
   0 packets, 0 bytes
    5 minute rate 0 bps
  Queueing
  (total drops) 0
```

```
(bytes output) 0
bandwidth remaining 25%
queue-buffers ratio 25
```
The following is an example of the **auto qos video ip-camera** command and the applied policies and class maps:

```
Device(config)# interface gigabitethernet1/0/9
Device(config-if)# auto qos video ip-camera
Device(config-if)# end
Device# show policy-map interface gigabitethernet1/0/9
```
#### **Gigabitethernet1/0/9**

```
Service-policy input: AutoQos-4.0-Trust-Dscp-Input-Policy
  Class-map: class-default (match-any)
   0 packets
   Match: any
      0 packets, 0 bytes
      5 minute rate 0 bps
    QoS Set
      dscp dscp table AutoQos-4.0-Trust-Dscp-Table
Service-policy output: AutoQos-4.0-Output-Policy
  queue stats for all priority classes:
   Queueing
   priority level 1
    (total drops) 0
    (bytes output) 0
  Class-map: AutoQos-4.0-Output-Priority-Queue (match-any)
   0 packets
   Match: dscp cs4 (32) cs5 (40) ef (46)
     0 packets, 0 bytes
      5 minute rate 0 bps
   Match: cos 5
      0 packets, 0 bytes
      5 minute rate 0 bps
    Priority: 30% (300000 kbps), burst bytes 7500000,
   Priority Level: 1
  Class-map: AutoQos-4.0-Output-Control-Mgmt-Queue (match-any)
    0 packets
   Match: dscp cs2 (16) cs3 (24) cs6 (48) cs7 (56)
      0 packets, 0 bytes
      5 minute rate 0 bps
   Match: cos 3
      0 packets, 0 bytes
      5 minute rate 0 bps
   Queueing
   queue-limit dscp 16 percent 80
   queue-limit dscp 24 percent 90
   queue-limit dscp 48 percent 100
    queue-limit dscp 56 percent 100
    (total drops) 0
    (bytes output) 0
```

```
bandwidth remaining 10%
  queue-buffers ratio 10
Class-map: AutoQos-4.0-Output-Multimedia-Conf-Queue (match-any)
 0 packets
 Match: dscp af41 (34) af42 (36) af43 (38)
   0 packets, 0 bytes
    5 minute rate 0 bps
 Match: cos 4
   0 packets, 0 bytes
    5 minute rate 0 bps
 Queueing
  (total drops) 0
  (bytes output) 0
 bandwidth remaining 10%
  queue-buffers ratio 10
Class-map: AutoQos-4.0-Output-Trans-Data-Queue (match-any)
 0 packets
 Match: dscp af21 (18) af22 (20) af23 (22)
   0 packets, 0 bytes
   5 minute rate 0 bps
 Match: cos 2
   0 packets, 0 bytes
   5 minute rate 0 bps
  Queueing
  (total drops) 0
  (bytes output) 0
 bandwidth remaining 10%
 queue-buffers ratio 10
Class-map: AutoQos-4.0-Output-Bulk-Data-Queue (match-any)
  0 packets
 Match: dscp af11 (10) af12 (12) af13 (14)
   0 packets, 0 bytes
    5 minute rate 0 bps
 Match: cos 1
   0 packets, 0 bytes
   5 minute rate 0 bps
 Queueing
  (total drops) 0
  (bytes output) 0
 bandwidth remaining 4%
  queue-buffers ratio 10
Class-map: AutoQos-4.0-Output-Scavenger-Queue (match-any)
  0 packets
 Match: dscp cs1 (8)
   0 packets, 0 bytes
   5 minute rate 0 bps
 Queueing
  (total drops) 0
  (bytes output) 0
 bandwidth remaining 1%
 queue-buffers ratio 10
Class-map: AutoQos-4.0-Output-Multimedia-Strm-Queue (match-any)
  0 packets
 Match: dscp af31 (26) af32 (28) af33 (30)
```

```
0 packets, 0 bytes
    5 minute rate 0 bps
 Queueing
  (total drops) 0
  (bytes output) 0
 bandwidth remaining 10%
 queue-buffers ratio 10
Class-map: class-default (match-any)
 0 packets
 Match: any
   0 packets, 0 bytes
   5 minute rate 0 bps
 Queueing
  (total drops) 0
  (bytes output) 0
 bandwidth remaining 25%
 queue-buffers ratio 25
```
The following is an example of the **auto qos video media-player** command and the applied policies and class maps.

```
Device(config)# interface gigabitethernet1/0/7
Device(config-if)# auto qos video media-player
Device(config-if)# end
Device# show policy-map interface gigabitethernet1/0/7
interface gigabitethernet1/0/7
  Service-policy input: AutoQos-4.0-Trust-Dscp-Input-Policy
    Class-map: class-default (match-any)
      0 packets
      Match: any
       0 packets, 0 bytes
        5 minute rate 0 bps
      QoS Set
        dscp dscp table AutoQos-4.0-Trust-Dscp-Table
  Service-policy output: AutoQos-4.0-Output-Policy
    queue stats for all priority classes:
      Queueing
      priority level 1
      (total drops) 0
      (bytes output) 0
    Class-map: AutoQos-4.0-Output-Priority-Queue (match-any)
      0 packets
      Match: dscp cs4 (32) cs5 (40) ef (46)
        0 packets, 0 bytes
        5 minute rate 0 bps
      Match: cos 5
        0 packets, 0 bytes
        5 minute rate 0 bps
      Priority: 30% (300000 kbps), burst bytes 7500000,
      Priority Level: 1
```

```
Class-map: AutoQos-4.0-Output-Control-Mgmt-Queue (match-any)
  0 packets
 Match: dscp cs2 (16) cs3 (24) cs6 (48) cs7 (56)
   0 packets, 0 bytes
   5 minute rate 0 bps
 Match: cos 3
   0 packets, 0 bytes
   5 minute rate 0 bps
  Queueing
  queue-limit dscp 16 percent 80
  queue-limit dscp 24 percent 90
  queue-limit dscp 48 percent 100
 queue-limit dscp 56 percent 100
  (total drops) 0
  (bytes output) 0
 bandwidth remaining 10%
  queue-buffers ratio 10
Class-map: AutoQos-4.0-Output-Multimedia-Conf-Queue (match-any)
  0 packets
 Match: dscp af41 (34) af42 (36) af43 (38)
   0 packets, 0 bytes
   5 minute rate 0 bps
 Match: cos 4
   0 packets, 0 bytes
   5 minute rate 0 bps
  Queueing
  (total drops) 0
  (bytes output) 0
 bandwidth remaining 10%
 queue-buffers ratio 10
Class-map: AutoQos-4.0-Output-Trans-Data-Queue (match-any)
 0 packets
 Match: dscp af21 (18) af22 (20) af23 (22)
   0 packets, 0 bytes
   5 minute rate 0 bps
 Match: cos 2
   0 packets, 0 bytes
   5 minute rate 0 bps
  Queueing
  (total drops) 0
  (bytes output) 0
 bandwidth remaining 10%
  queue-buffers ratio 10
Class-map: AutoQos-4.0-Output-Bulk-Data-Queue (match-any)
  0 packets
 Match: dscp af11 (10) af12 (12) af13 (14)
   0 packets, 0 bytes
   5 minute rate 0 bps
 Match: cos 1
   0 packets, 0 bytes
   5 minute rate 0 bps
 Queueing
  (total drops) 0
  (bytes output) 0
 bandwidth remaining 4%
```

```
queue-buffers ratio 10
Class-map: AutoQos-4.0-Output-Scavenger-Queue (match-any)
  0 packets
  Match: dscp cs1 (8)
    0 packets, 0 bytes
    5 minute rate 0 bps
  Queueing
  (total drops) 0
  (bytes output) 0
  bandwidth remaining 1%
  queue-buffers ratio 10
Class-map: AutoQos-4.0-Output-Multimedia-Strm-Queue (match-any)
  0 packets
  Match: dscp af31 (26) af32 (28) af33 (30)
    0 packets, 0 bytes
   5 minute rate 0 bps
  Queueing
  (total drops) 0
  (bytes output) 0
  bandwidth remaining 10%
  queue-buffers ratio 10
Class-map: class-default (match-any)
  0 packets
  Match: any
   0 packets, 0 bytes
    5 minute rate 0 bps
  Queueing
  (total drops) 0
  (bytes output) 0
  bandwidth remaining 25%
  queue-buffers ratio 25
```
You can verify your settings by entering the **show auto qos video interface** *interface-id* privileged EXEC command.

# **auto qos voip**

To automatically configure quality of service (QoS) for voice over IP (VoIP) within a QoS domain, use the **auto qos voip** command in interface configuration mode. Use the **no** form of this command to return to the default setting.

**auto qos voip** {**cisco-phone** | **cisco-softphone** | **trust**} **no auto qos voip** {**cisco-phone** | **cisco-softphone** | **trust**}

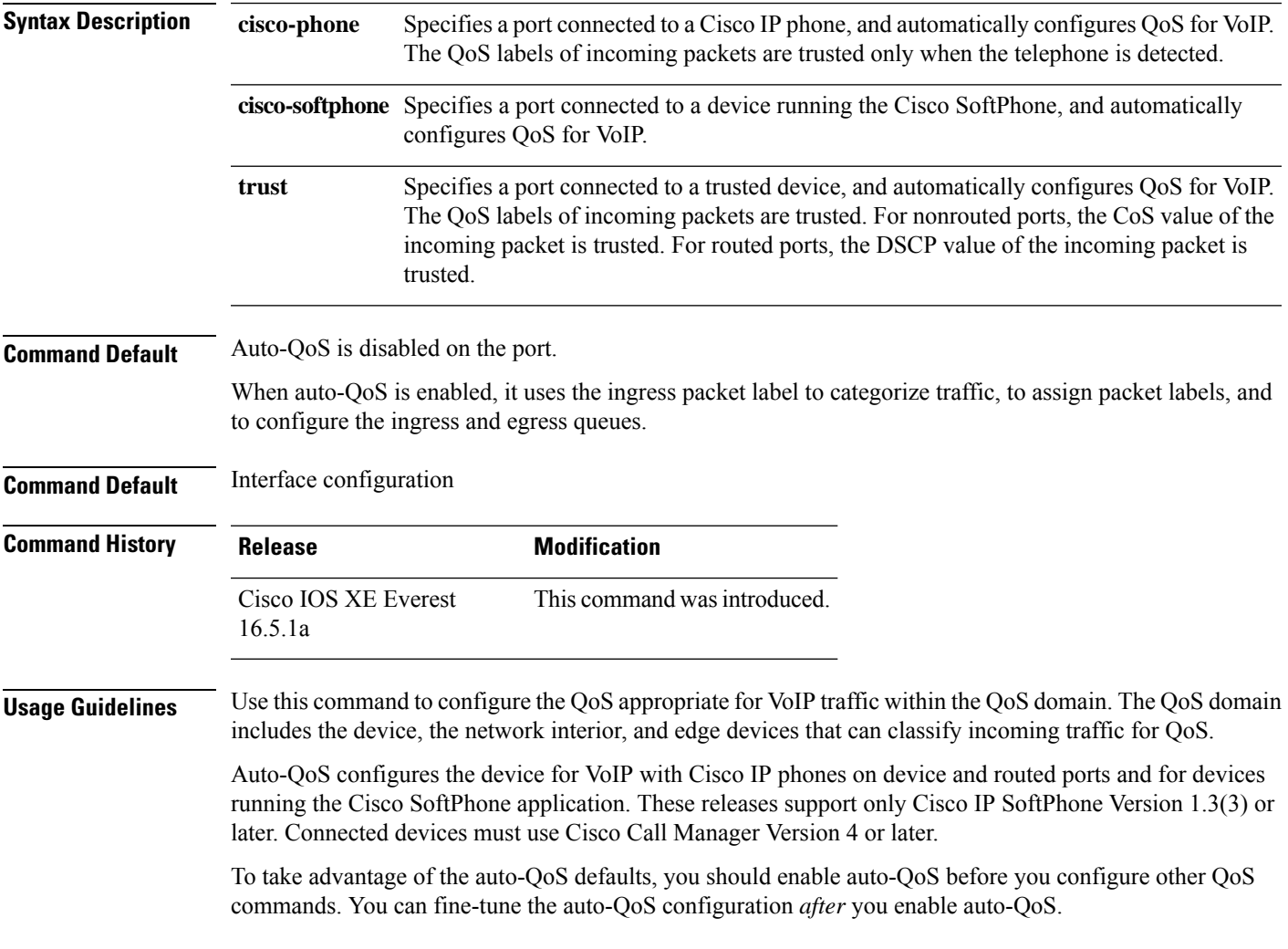

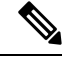

**Note**

The device applies the auto-QoS-generated commands as if the commands were entered from the command-line interface (CLI). An existing user configuration can cause the application of the generated commands to fail or to be overridden by the generated commands. These actions occur without warning. If all the generated commands are successfully applied, any user-entered configuration that was not overridden remains in the running configuration. Any user-entered configuration that was overridden can be retrieved by reloading the device without saving the current configuration to memory. If the generated commands fail to be applied, the previous running configuration is restored.

If this is the first port on which you have enabled auto-QoS, the auto-QoS-generated global configuration commands are executed followed by the interface configuration commands. If you enable auto-OoS on another port, only the auto-QoS-generated interface configuration commands for that port are executed.

When you enter the **auto qos voip cisco-phone** interface configuration command on a port at the edge of the network that is connected to a Cisco IP phone, the device enables the trusted boundary feature. The device uses the Cisco Discovery Protocol (CDP) to detect the presence of a Cisco IP phone. When a Cisco IP phone is detected, the ingress classification on the port is set to trust the QoSlabel received in the packet. The device also uses policing to determine whether a packet is in or out of profile and to specify the action on the packet. If the packet does not have a DSCP value of 24, 26, or 46 or is out of profile, the device changes the DSCP value to 0. When a Cisco IP phone is absent, the ingress classification is set to not trust the QoS label in the packet. The policing is applied to those traffic matching the policy-map classification before the device enables the trust boundary feature.

- When you enter the **auto qos voip cisco-softphone** interface configuration command on a port at the edge of the network that is connected to a device running the Cisco SoftPhone, the device uses policing to decide whether a packet is in or out of profile and to specify the action on the packet. If the packet does not have a DSCP value of 24, 26, or 46 or is out of profile, the device changes the DSCP value to 0.
- When you enter the **auto qos voip trust** interface configuration command on a port connected to the network interior, the device trusts the CoS value for nonrouted ports or the DSCP value for routed ports in ingress packets (the assumption is that traffic has already been classified by other edge devices).

You can enable auto-QoS on static, dynamic-access, and voice VLAN access, and trunk ports. When enabling auto-QoS with a Cisco IP phone on a routed port, you must assign a static IP address to the IP phone.

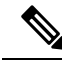

When a device running Cisco SoftPhone is connected to a device or routed port, the device supports only one Cisco SoftPhone application per port. **Note**

After auto-QoSis enabled, do not modify a policy map or aggregate policer that includes *AutoQoS* in its name. If you need to modify the policy map or aggregate policer, make a copy of it, and change the copied policy map or policer. To use the new policy map instead of the generated one, remove the generated policy map from the interface, and apply the new policy map.

To display the QoS configuration that is automatically generated when auto-QoS is enabled, enable debugging before you enable auto-QoS. Use the **debug auto qos** privileged EXEC command to enable auto-QoS debugging.

The following policy maps and class maps are created and applied when running the **auto qos voip trust** command:

Policy maps:

**QoS**

- AutoQos-4.0-Trust-Cos-Input-Policy
- AutoQos-4.0-Output-Policy

Class maps:

- class-default (match-any)
- AutoQos-4.0-Output-Priority-Queue (match-any)
- AutoQos-4.0-Output-Control-Mgmt-Queue (match-any)
- AutoQos-4.0-Output-Multimedia-Conf-Queue (match-any)
- AutoQos-4.0-Output-Trans-Data-Queue (match-any)
- AutoQos-4.0-Output-Bulk-Data-Queue (match-any)
- AutoQos-4.0-Output-Scavenger-Queue (match-any)
- AutoQos-4.0-Output-Multimedia-Strm-Queue (match-any)

The following policy maps and class maps are created and applied when running the **auto qos voip cisco-softphone** command:

Policy maps:

- AutoQos-4.0-CiscoSoftPhone-Input-Policy
- AutoQos-4.0-Output-Policy

### Class maps:

- AutoQos-4.0-Voip-Data-Class (match-any)
- AutoQos-4.0-Voip-Signal-Class (match-any)
- AutoQos-4.0-Multimedia-Conf-Class (match-any)
- AutoQos-4.0-Bulk-Data-Class (match-any)
- AutoQos-4.0-Transaction-Class (match-any)
- AutoQos-4.0-Scavanger-Class (match-any)
- AutoQos-4.0-Signaling-Class (match-any)
- AutoQos-4.0-Default-Class (match-any)
- class-default (match-any)
- AutoQos-4.0-Output-Priority-Queue (match-any)
- AutoQos-4.0-Output-Control-Mgmt-Queue (match-any)
- AutoQos-4.0-Output-Multimedia-Conf-Queue (match-any)
- AutoQos-4.0-Output-Trans-Data-Queue (match-any)
- AutoQos-4.0-Output-Bulk-Data-Queue (match-any)
- AutoQos-4.0-Output-Scavenger-Queue (match-any)

• AutoQos-4.0-Output-Multimedia-Strm-Queue (match-any)

The following policy maps and class maps are created and applied when running the **autoqos voipcisco-phone** command:

Policy maps:

- service-policy input AutoQos-4.0-CiscoPhone-Input-Policy
- service-policy output AutoQos-4.0-Output-Policy

Class maps:

- class AutoQos-4.0-Voip-Data-CiscoPhone-Class
- class AutoQos-4.0-Voip-Signal-CiscoPhone-Class
- class AutoQos-4.0-Default-Class

To disable auto-QoS on a port, use the **no auto qos voip** interface configuration command. Only the auto-QoS-generated interface configuration commands for this port are removed. If this is the last port on which auto-QoS is enabled and you enter the **no auto qos voip** command, auto-QoS is considered disabled even though the auto-QoS-generated global configuration commands remain (to avoid disrupting traffic on other ports affected by the global configuration).

The device configures egress queues on the port according to the settings in this table.

| <b>Egress Queue</b>  | Queue<br><b>Number</b> | <b>CoS-to-Queue</b><br>Map | <b>Queue Weight</b><br>(Bandwidth) | <b>Queue (Buffer) Size</b><br>for Gigabit-Capable<br><b>Ports</b> | Queue (Buffer) Size<br>for 10/100 Ethernet<br><b>Ports</b> |
|----------------------|------------------------|----------------------------|------------------------------------|-------------------------------------------------------------------|------------------------------------------------------------|
| Priority<br>(shaped) |                        | 4, 5                       | Up to $100$ percent                | 25 percent                                                        | 15 percent                                                 |
| <b>SRR</b> shared    | 2                      | 2, 3, 6, 7                 | 10 percent                         | 25 percent                                                        | 25 percent                                                 |
| <b>SRR</b> shared    | 3                      | 0                          | 60 percent                         | 25 percent                                                        | 40 percent                                                 |
| SRR shared           | $\overline{4}$         |                            | 20 percent                         | 25 percent                                                        | 20 percent                                                 |

**Table 144: Auto-QoS Configuration for the Egress Queues**

**Examples** The following is an example of the **auto qos voip trust** command and the applied policies and class maps:

```
Device(config)# interface gigabitethernet1/0/31
Device(config-if)# auto qos voip trust
Device(config-if)# end
Device# show policy-map interface gigabitethernet1/0/31
```
#### **Gigabitethernet1/0/31**

Service-policy input: AutoQos-4.0-Trust-Cos-Input-Policy

```
Class-map: class-default (match-any)
 0 packets
```

```
Match: any
     0 packets, 0 bytes
      5 minute rate 0 bps
    QoS Set
     cos cos table AutoQos-4.0-Trust-Cos-Table
Service-policy output: AutoQos-4.0-Output-Policy
  queue stats for all priority classes:
   Queueing
   priority level 1
    (total drops) 0
    (bytes output) 0
 Class-map: AutoQos-4.0-Output-Priority-Queue (match-any)
   0 packets
   Match: dscp cs4 (32) cs5 (40) ef (46)
     0 packets, 0 bytes
     5 minute rate 0 bps
   Match: cos 5
     0 packets, 0 bytes
     5 minute rate 0 bps
   Priority: 30% (300000 kbps), burst bytes 7500000,
   Priority Level: 1
 Class-map: AutoQos-4.0-Output-Control-Mgmt-Queue (match-any)
    0 packets
   Match: dscp cs2 (16) cs3 (24) cs6 (48) cs7 (56)
     0 packets, 0 bytes
     5 minute rate 0 bps
   Match: cos 3
     0 packets, 0 bytes
     5 minute rate 0 bps
   Queueing
   queue-limit dscp 16 percent 80
   queue-limit dscp 24 percent 90
   queue-limit dscp 48 percent 100
   queue-limit dscp 56 percent 100
    (total drops) 0
    (bytes output) 0
   bandwidth remaining 10%
   queue-buffers ratio 10
  Class-map: AutoQos-4.0-Output-Multimedia-Conf-Queue (match-any)
   0 packets
   Match: dscp af41 (34) af42 (36) af43 (38)
     0 packets, 0 bytes
     5 minute rate 0 bps
   Match: cos 4
     0 packets, 0 bytes
     5 minute rate 0 bps
   Queueing
    (total drops) 0
    (bytes output) 0
   bandwidth remaining 10%
   queue-buffers ratio 10
 Class-map: AutoQos-4.0-Output-Trans-Data-Queue (match-any)
   0 packets
```

```
Match: dscp af21 (18) af22 (20) af23 (22)
   0 packets, 0 bytes
   5 minute rate 0 bps
 Match: cos 2
   0 packets, 0 bytes
   5 minute rate 0 bps
 Queueing
  (total drops) 0
  (bytes output) 0
 bandwidth remaining 10%
 queue-buffers ratio 10
Class-map: AutoQos-4.0-Output-Bulk-Data-Queue (match-any)
 0 packets
 Match: dscp af11 (10) af12 (12) af13 (14)
   0 packets, 0 bytes
   5 minute rate 0 bps
 Match: cos 1
   0 packets, 0 bytes
   5 minute rate 0 bps
 Queueing
  (total drops) 0
  (bytes output) 0
 bandwidth remaining 4%
 queue-buffers ratio 10
Class-map: AutoQos-4.0-Output-Scavenger-Queue (match-any)
 0 packets
 Match: dscp cs1 (8)
   0 packets, 0 bytes
   5 minute rate 0 bps
 Queueing
  (total drops) 0
  (bytes output) 0
 bandwidth remaining 1%
 queue-buffers ratio 10
Class-map: AutoQos-4.0-Output-Multimedia-Strm-Queue (match-any)
 0 packets
 Match: dscp af31 (26) af32 (28) af33 (30)
   0 packets, 0 bytes
   5 minute rate 0 bps
 Queueing
  (total drops) 0
  (bytes output) 0
 bandwidth remaining 10%
 queue-buffers ratio 10
Class-map: class-default (match-any)
 0 packets
 Match: any
   0 packets, 0 bytes
   5 minute rate 0 bps
 Queueing
  (total drops) 0
  (bytes output) 0
 bandwidth remaining 25%
 queue-buffers ratio 25
```
The following is an example of the **auto qos voip cisco-phone** command and the applied policies and class maps:

```
Device(config)# interface gigabitethernet1/0/5
Device(config-if)# auto qos voip cisco-phone
Device(config-if)# end
Device# show policy-map interface gigabitethernet1/0/5
```
#### **Gigabitethernet1/0/5**

```
Service-policy input: AutoQos-4.0-CiscoPhone-Input-Policy
 Class-map: AutoQos-4.0-Voip-Data-CiscoPhone-Class (match-any)
   0 packets
   Match: cos 5
     0 packets, 0 bytes
     5 minute rate 0 bps
   QoS Set
     dscp ef
   police:
       cir 128000 bps, bc 8000 bytes
     conformed 0 bytes; actions:
       transmit
     exceeded 0 bytes; actions:
       set-dscp-transmit dscp table policed-dscp
      conformed 0000 bps, exceed 0000 bps
 Class-map: AutoQos-4.0-Voip-Signal-CiscoPhone-Class (match-any)
   0 packets
   Match: cos 3
     0 packets, 0 bytes
     5 minute rate 0 bps
   QoS Set
     dscp cs3
   police:
       cir 32000 bps, bc 8000 bytes
     conformed 0 bytes; actions:
       transmit
      exceeded 0 bytes; actions:
       set-dscp-transmit dscp table policed-dscp
     conformed 0000 bps, exceed 0000 bps
  Class-map: AutoQos-4.0-Default-Class (match-any)
   0 packets
   Match: access-group name AutoQos-4.0-Acl-Default
     0 packets, 0 bytes
     5 minute rate 0 bps
   QoS Set
     dscp default
 Class-map: class-default (match-any)
   0 packets
   Match: any
     0 packets, 0 bytes
      5 minute rate 0 bps
Service-policy output: AutoQos-4.0-Output-Policy
  queue stats for all priority classes:
   Queueing
   priority level 1
    (total drops) 0
```

```
(bytes output) 0
Class-map: AutoQos-4.0-Output-Priority-Queue (match-any)
 0 packets
 Match: dscp cs4 (32) cs5 (40) ef (46)
   0 packets, 0 bytes
   5 minute rate 0 bps
 Match: cos 5
   0 packets, 0 bytes
   5 minute rate 0 bps
 Priority: 30% (300000 kbps), burst bytes 7500000,
 Priority Level: 1
Class-map: AutoQos-4.0-Output-Control-Mgmt-Queue (match-any)
 0 packets
 Match: dscp cs2 (16) cs3 (24) cs6 (48) cs7 (56)
   0 packets, 0 bytes
   5 minute rate 0 bps
 Match: cos 3
   0 packets, 0 bytes
    5 minute rate 0 bps
  Queueing
 queue-limit dscp 16 percent 80
 queue-limit dscp 24 percent 90
 queue-limit dscp 48 percent 100
 queue-limit dscp 56 percent 100
  (total drops) 0
  (bytes output) 0
 bandwidth remaining 10%
 queue-buffers ratio 10
Class-map: AutoQos-4.0-Output-Multimedia-Conf-Queue (match-any)
 0 packets
 Match: dscp af41 (34) af42 (36) af43 (38)
   0 packets, 0 bytes
    5 minute rate 0 bps
 Match: cos 4
   0 packets, 0 bytes
    5 minute rate 0 bps
 Queueing
  (total drops) 0
  (bytes output) 0
 bandwidth remaining 10%
 queue-buffers ratio 10
Class-map: AutoQos-4.0-Output-Trans-Data-Queue (match-any)
  0 packets
 Match: dscp af21 (18) af22 (20) af23 (22)
   0 packets, 0 bytes
   5 minute rate 0 bps
 Match: cos 2
    0 packets, 0 bytes
    5 minute rate 0 bps
 Queueing
  (total drops) 0
  (bytes output) 0
 bandwidth remaining 10%
 queue-buffers ratio 10
```

```
QoS
```

```
Class-map: AutoQos-4.0-Output-Bulk-Data-Queue (match-any)
  0 packets
 Match: dscp af11 (10) af12 (12) af13 (14)
   0 packets, 0 bytes
   5 minute rate 0 bps
 Match: cos 1
   0 packets, 0 bytes
   5 minute rate 0 bps
 Queueing
  (total drops) 0
  (bytes output) 0
 bandwidth remaining 4%
 queue-buffers ratio 10
Class-map: AutoQos-4.0-Output-Scavenger-Queue (match-any)
 0 packets
 Match: dscp cs1 (8)
   0 packets, 0 bytes
   5 minute rate 0 bps
 Queueing
  (total drops) 0
  (bytes output) 0
 bandwidth remaining 1%
 queue-buffers ratio 10
Class-map: AutoQos-4.0-Output-Multimedia-Strm-Queue (match-any)
  0 packets
 Match: dscp af31 (26) af32 (28) af33 (30)
   0 packets, 0 bytes
   5 minute rate 0 bps
 Queueing
  (total drops) 0
  (bytes output) 0
 bandwidth remaining 10%
 queue-buffers ratio 10
Class-map: class-default (match-any)
 0 packets
 Match: any
   0 packets, 0 bytes
   5 minute rate 0 bps
 Queueing
  (total drops) 0
  (bytes output) 0
 bandwidth remaining 25%
 queue-buffers ratio 25
```
The following is an example of the **auto qos voip cisco-softphone** command and the applied policies and class maps:

```
Device(config)# interface gigabitethernet1/0/20
Device(config-if)# auto qos voip cisco-softphone
Device(config-if)# end
Device# show policy-map interface gigabitethernet1/0/20
```
#### **Gigabitethernet1/0/20**

Service-policy input: AutoQos-4.0-CiscoSoftPhone-Input-Policy

```
Class-map: AutoQos-4.0-Voip-Data-Class (match-any)
 0 packets
 Match: dscp ef (46)
   0 packets, 0 bytes
    5 minute rate 0 bps
 Match: cos 5
   0 packets, 0 bytes
    5 minute rate 0 bps
 QoS Set
   dscp ef
 police:
      cir 128000 bps, bc 8000 bytes
   conformed 0 bytes; actions:
     transmit
    exceeded 0 bytes; actions:
     set-dscp-transmit dscp table policed-dscp
    conformed 0000 bps, exceed 0000 bps
Class-map: AutoQos-4.0-Voip-Signal-Class (match-any)
 0 packets
 Match: dscp cs3 (24)
    0 packets, 0 bytes
   5 minute rate 0 bps
 Match: cos 3
   0 packets, 0 bytes
   5 minute rate 0 bps
 QoS Set
   dscp cs3
 police:
     cir 32000 bps, bc 8000 bytes
    conformed 0 bytes; actions:
     transmit
    exceeded 0 bytes; actions:
      set-dscp-transmit dscp table policed-dscp
    conformed 0000 bps, exceed 0000 bps
Class-map: AutoQos-4.0-Multimedia-Conf-Class (match-any)
  0 packets
 Match: access-group name AutoQos-4.0-Acl-MultiEnhanced-Conf
   0 packets, 0 bytes
    5 minute rate 0 bps
 QoS Set
   dscp af41
 police:
      cir 5000000 bps, bc 156250 bytes
   conformed 0 bytes; actions:
     transmit
   exceeded 0 bytes; actions:
     drop
    conformed 0000 bps, exceed 0000 bps
Class-map: AutoQos-4.0-Bulk-Data-Class (match-any)
 0 packets
 Match: access-group name AutoQos-4.0-Acl-Bulk-Data
   0 packets, 0 bytes
   5 minute rate 0 bps
 QoS Set
   dscp af11
  police:
     cir 10000000 bps, bc 312500 bytes
    conformed 0 bytes; actions:
     transmit
    exceeded 0 bytes; actions:
```

```
set-dscp-transmit dscp table policed-dscp
    conformed 0000 bps, exceed 0000 bps
Class-map: AutoQos-4.0-Transaction-Class (match-any)
 0 packets
 Match: access-group name AutoQos-4.0-Acl-Transactional-Data
   0 packets, 0 bytes
   5 minute rate 0 bps
  QoS Set
   dscp af21
 police:
      cir 10000000 bps, bc 312500 bytes
   conformed 0 bytes; actions:
     transmit
    exceeded 0 bytes; actions:
      set-dscp-transmit dscp table policed-dscp
    conformed 0000 bps, exceed 0000 bps
Class-map: AutoQos-4.0-Scavanger-Class (match-any)
  0 packets
 Match: access-group name AutoQos-4.0-Acl-Scavanger
   0 packets, 0 bytes
   5 minute rate 0 bps
  QoS Set
   dscp cs1
 police:
      cir 10000000 bps, bc 312500 bytes
   conformed 0 bytes; actions:
     transmit
    exceeded 0 bytes; actions:
     drop
    conformed 0000 bps, exceed 0000 bps
Class-map: AutoQos-4.0-Signaling-Class (match-any)
  0 packets
 Match: access-group name AutoQos-4.0-Acl-Signaling
   0 packets, 0 bytes
   5 minute rate 0 bps
  QoS Set
   dscp cs3
  police:
     cir 32000 bps, bc 8000 bytes
    conformed 0 bytes; actions:
     transmit
    exceeded 0 bytes; actions:
      drop
    conformed 0000 bps, exceed 0000 bps
Class-map: AutoQos-4.0-Default-Class (match-any)
  0 packets
 Match: access-group name AutoQos-4.0-Acl-Default
   0 packets, 0 bytes
    5 minute rate 0 bps
 QoS Set
   dscp default
 police:
      cir 10000000 bps, bc 312500 bytes
   conformed 0 bytes; actions:
      transmit
    exceeded 0 bytes; actions:
      set-dscp-transmit dscp table policed-dscp
    conformed 0000 bps, exceed 0000 bps
Class-map: class-default (match-any)
```

```
0 packets
   Match: any
      0 packets, 0 bytes
     5 minute rate 0 bps
Service-policy output: AutoQos-4.0-Output-Policy
 queue stats for all priority classes:
   Queueing
   priority level 1
    (total drops) 0
    (bytes output) 0
 Class-map: AutoQos-4.0-Output-Priority-Queue (match-any)
   0 packets
   Match: dscp cs4 (32) cs5 (40) ef (46)
     0 packets, 0 bytes
     5 minute rate 0 bps
   Match: cos 5
     0 packets, 0 bytes
      5 minute rate 0 bps
   Priority: 30% (300000 kbps), burst bytes 7500000,
   Priority Level: 1
 Class-map: AutoQos-4.0-Output-Control-Mgmt-Queue (match-any)
   0 packets
   Match: dscp cs2 (16) cs3 (24) cs6 (48) cs7 (56)
     0 packets, 0 bytes
     5 minute rate 0 bps
   Match: cos 3
     0 packets, 0 bytes
      5 minute rate 0 bps
   Queueing
   queue-limit dscp 16 percent 80
   queue-limit dscp 24 percent 90
   queue-limit dscp 48 percent 100
   queue-limit dscp 56 percent 100
    (total drops) 0
    (bytes output) 0
   bandwidth remaining 10%
   queue-buffers ratio 10
 Class-map: AutoQos-4.0-Output-Multimedia-Conf-Queue (match-any)
   0 packets
   Match: dscp af41 (34) af42 (36) af43 (38)
     0 packets, 0 bytes
     5 minute rate 0 bps
   Match: cos 4
     0 packets, 0 bytes
     5 minute rate 0 bps
   Queueing
    (total drops) 0
    (bytes output) 0
   bandwidth remaining 10%
   queue-buffers ratio 10
  Class-map: AutoQos-4.0-Output-Trans-Data-Queue (match-any)
   0 packets
   Match: dscp af21 (18) af22 (20) af23 (22)
```

```
0 packets, 0 bytes
   5 minute rate 0 bps
 Match: cos 2
   0 packets, 0 bytes
   5 minute rate 0 bps
  Queueing
  (total drops) 0
  (bytes output) 0
 bandwidth remaining 10%
 queue-buffers ratio 10
Class-map: AutoQos-4.0-Output-Bulk-Data-Queue (match-any)
  0 packets
 Match: dscp af11 (10) af12 (12) af13 (14)
   0 packets, 0 bytes
   5 minute rate 0 bps
 Match: cos 1
   0 packets, 0 bytes
    5 minute rate 0 bps
  Queueing
  (total drops) 0
  (bytes output) 0
 bandwidth remaining 4%
  queue-buffers ratio 10
Class-map: AutoQos-4.0-Output-Scavenger-Queue (match-any)
  0 packets
 Match: dscp cs1 (8)
   0 packets, 0 bytes
   5 minute rate 0 bps
 Queueing
  (total drops) 0
  (bytes output) 0
 bandwidth remaining 1%
 queue-buffers ratio 10
Class-map: AutoQos-4.0-Output-Multimedia-Strm-Queue (match-any)
  0 packets
 Match: dscp af31 (26) af32 (28) af33 (30)
   0 packets, 0 bytes
   5 minute rate 0 bps
  Queueing
  (total drops) 0
  (bytes output) 0
 bandwidth remaining 10%
  queue-buffers ratio 10
Class-map: class-default (match-any)
  0 packets
 Match: any
   0 packets, 0 bytes
   5 minute rate 0 bps
 Queueing
  (total drops) 0
  (bytes output) 0
 bandwidth remaining 25%
  queue-buffers ratio 25
```
You can verify your settings by entering the **show auto qos interface** *interface-id* privileged EXEC command.

I

# **class**

To define a traffic classification match criteria for the specified class-map name, use the **class** command in policy-map configuration mode. Use the **no** form of this command to delete an existing class map.

**class** {*class-map-name* | **class-default**} **no class** {*class-map-name* | **class-default**}

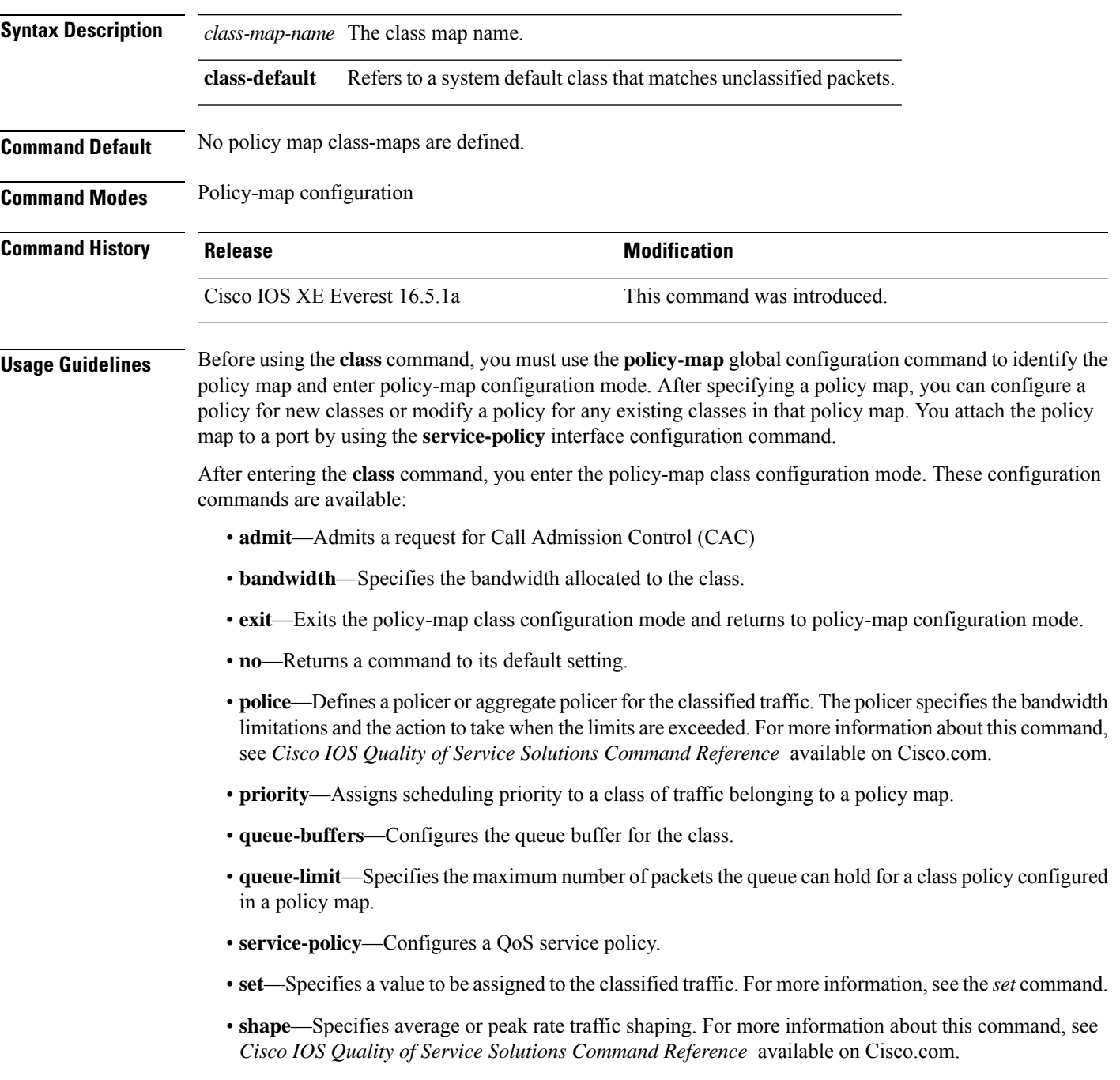

To return to policy-map configuration mode, use the **exit** command. To return to privileged EXEC mode, use the **end** command.

The **class** command performs the same function as the **class-map** global configuration command. Use the **class** command when a new classification, which is not shared with any other ports, is needed. Use the **class-map** command when the map is shared among many ports.

You can configure a default class by using the **class class-default** policy-map configuration command. Unclassified traffic (traffic that does not meet the match criteria specified in the traffic classes) is treated as default traffic.

You can verify your settings by entering the **show policy-map** privileged EXEC command.

**Examples** This example shows how to create a policy map called policy1. When attached to the ingress direction, it matches all the incoming traffic defined in class1 and polices the traffic at an average rate of 1 Mb/s and bursts at 1000 bytes, marking down exceeding traffic via a table-map.

```
Device(config)# policy-map policy1
Device(config-pmap)# class class1
Device(config-pmap-c)# police cir 1000000 bc 1000 conform-action
transmit exceed-action set-dscp-transmit dscp table EXEC_TABLE
Device(config-pmap-c)# exit
```
This example shows how to configure a default traffic class to a policy map. It also shows how the default traffic class is automatically placed at the end of policy-map pm3 even though **class-default** was configured first:

```
Device# configure terminal
Device(config)# class-map cm-3
Device(config-cmap)# match ip dscp 30
Device(config-cmap)# exit
```

```
Device(config)# class-map cm-4
Device(config-cmap)# match ip dscp 40
Device(config-cmap)# exit
```

```
Device(config)# policy-map pm3
Device(config-pmap)# class class-default
Device(config-pmap-c)# set dscp 10
Device(config-pmap-c)# exit
```

```
Device(config-pmap)# class cm-3
Device(config-pmap-c)# set dscp 4
Device(config-pmap-c)# exit
```

```
Device(config-pmap)# class cm-4
Device(config-pmap-c)# set precedence 5
Device(config-pmap-c)# exit
Device(config-pmap)# exit
```

```
Device# show policy-map pm3
Policy Map pm3
  Class cm-3
    set dscp 4
  Class cm-4
    set precedence 5
  Class class-default
    set dscp af11
```
# **class-map**

To create a class map to be used for matching packets to the class whose name you specify and to enter class-map configuration mode, use the **class-map** command in global configuration mode. Use the **no** form of this command to delete an existing class map and to return to global or policy map configuration mode.

**class-map** *class-map name* {**match-any** | **match-all**} **no class-map** *class-map name* {**match-any** | **match-all**}

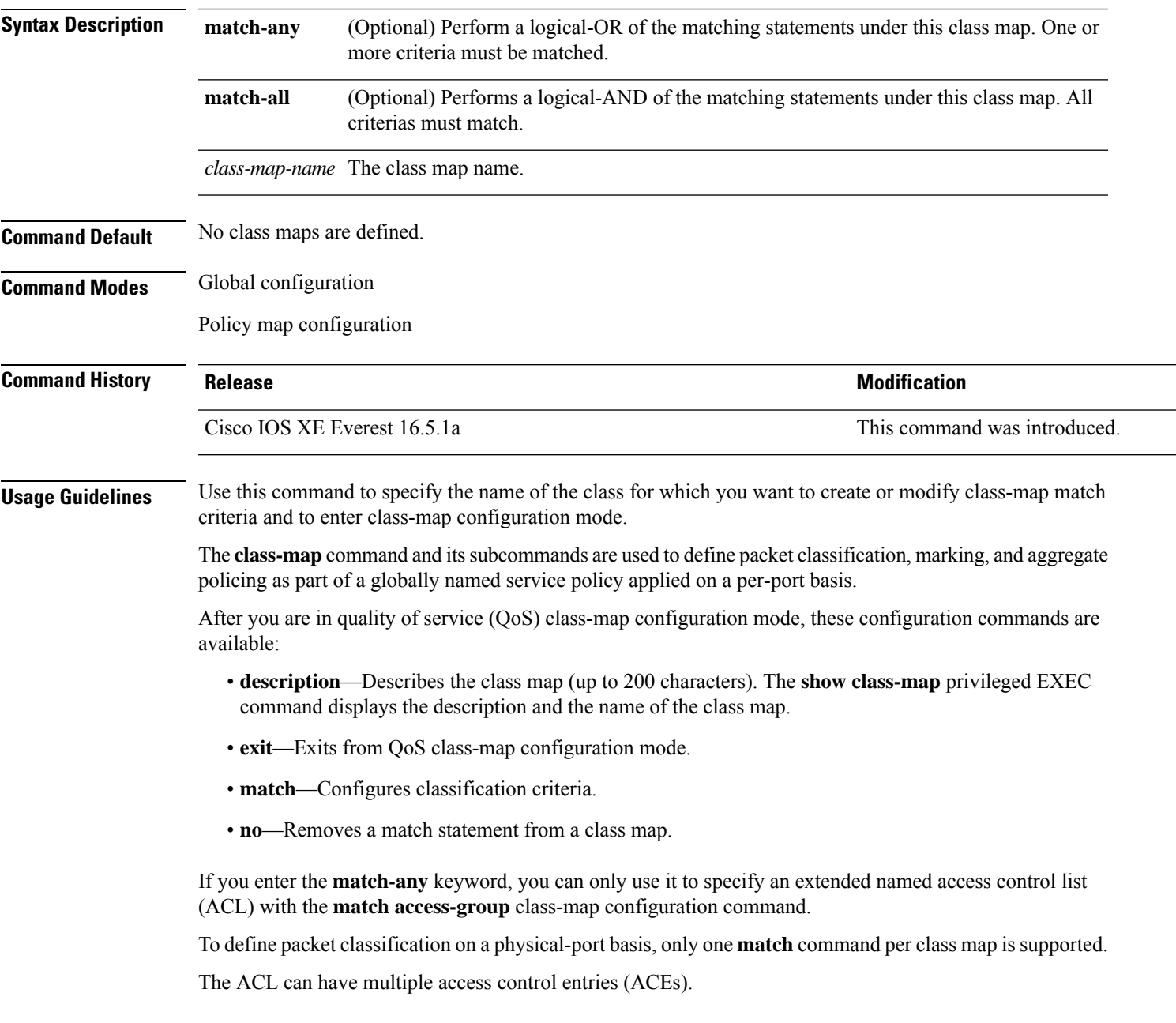

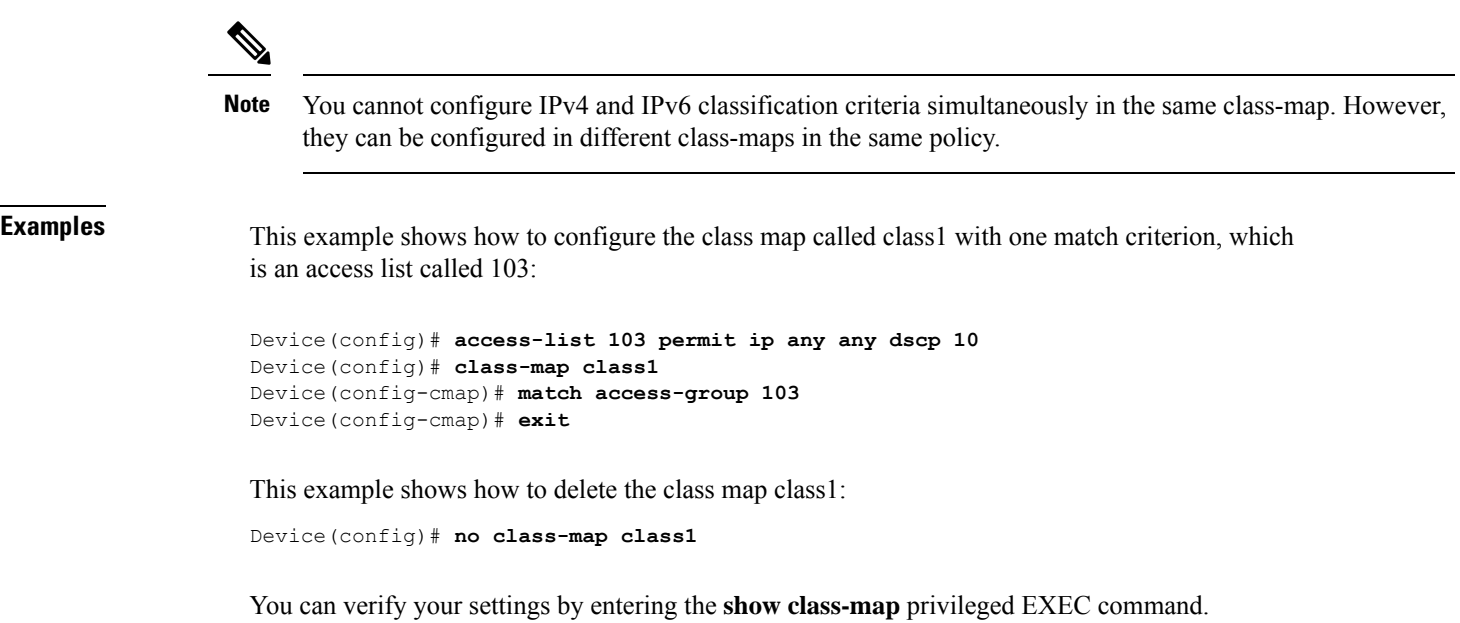

 $\mathbf I$ 

# **debug auto qos**

To enable debugging of the automatic quality ofservice (auto-QoS) feature, use the**debug autoqos** command in privileged EXEC mode. Use the **no** form of this command to disable debugging.

**debug auto qos no debug auto qos**

**Syntax Description** This command has no arguments or keywords.

**Command Default** Auto-QoS debugging is disabled.

**Command Modes** Privileged EXEC

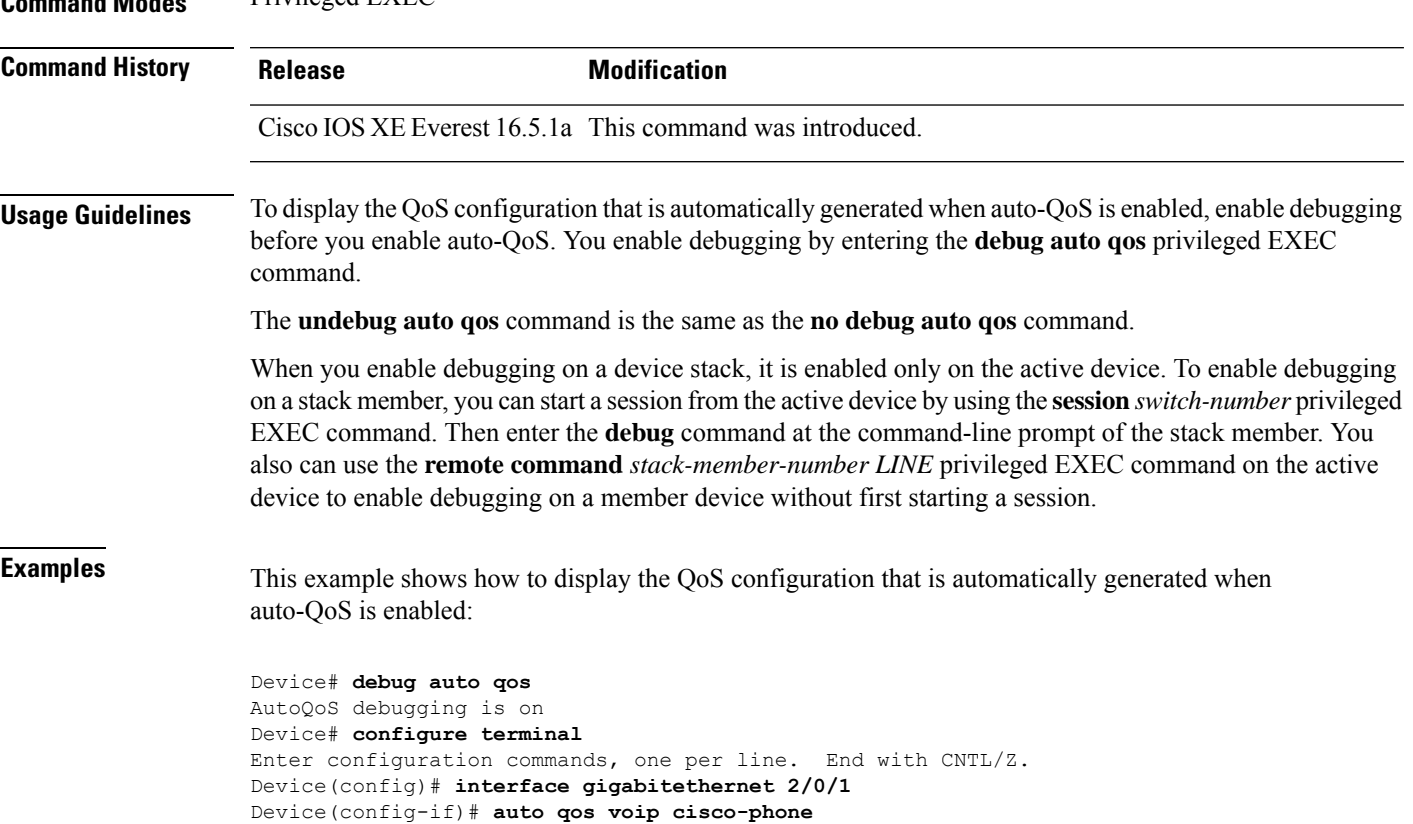

## **match (class-map configuration)**

To define the match criteria to classify traffic, use the **match** command in class-map configuration mode. Use the **no** form of this command to remove the match criteria.

### **Cisco IOS XE Everest 16.5.x and Earlier Releases**

**match** {**access-group**{**name***acl-name acl-index*} | **class-map** *class-map-name* | **cos** *cos-value* | **dscp** *dscp-value* | [ **ip** ] **dscp** *dscp-list* | [**ip**] **precedence** *ip-precedence-list* | **precedence** *precedence-value1...value4* | **qos-group** *qos-group-value* | **vlan** *vlan-id*} **no match** {**access-group**{**name***acl-name acl-index*} | **class-map** *class-map-name* | **cos** *cos-value* | **dscp** *dscp-value* | [ **ip** ] **dscp** *dscp-list* | [**ip**] **precedence** *ip-precedence-list* | **precedence** *precedence-value1...value4* | **qos-group** *qos-group-value* | **vlan** *vlan-id*}

### **Cisco IOS XE Everest 16.6.x and Later Releases**

**match** {**access-group**{**name** *acl-name acl-index*} | **cos** *cos-value* | **dscp** *dscp-value* | [ **ip** ] **dscp** *dscp-list* | [ **ip** ] **precedence** *ip-precedence-list* | **mpls** *experimental-value* | **non-client-nrt** | **precedence** *precedence-value1...value4* | **protocol** *protocol-name* | **qos-group** *qos-group-value* | **vlan** *vlan-id* | **wlan** *wlan-id*}

**no match** {**access-group**{**name** *acl-name acl-index*} | **cos** *cos-value* | **dscp** *dscp-value* | [ **ip** ] **dscp** *dscp-list* | [ **ip** ] **precedence** *ip-precedence-list* | **mpls** *experimental-value* | **non-client-nrt** | **precedence** *precedence-value1...value4* | **protocol** *protocol-name* | **qos-group** *qos-group-value* | **vlan** *vlan-id* | **wlan** *wlan-id*}

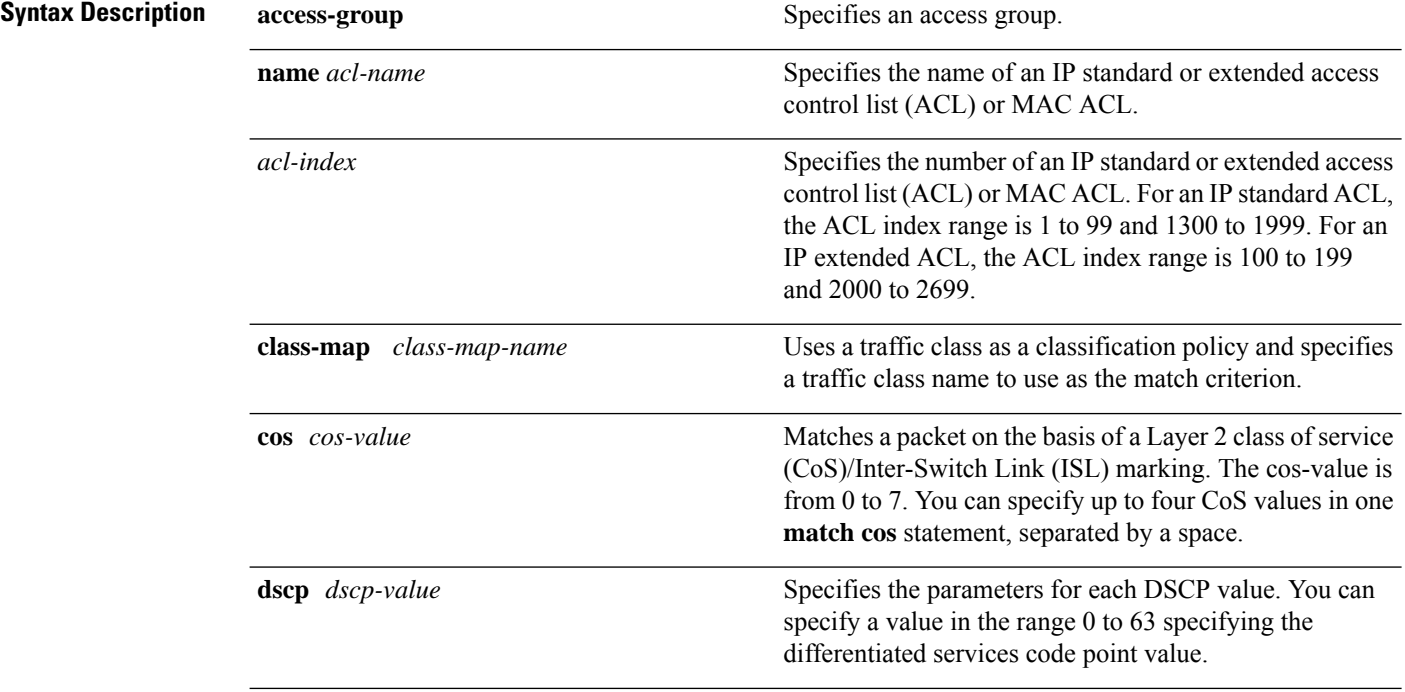

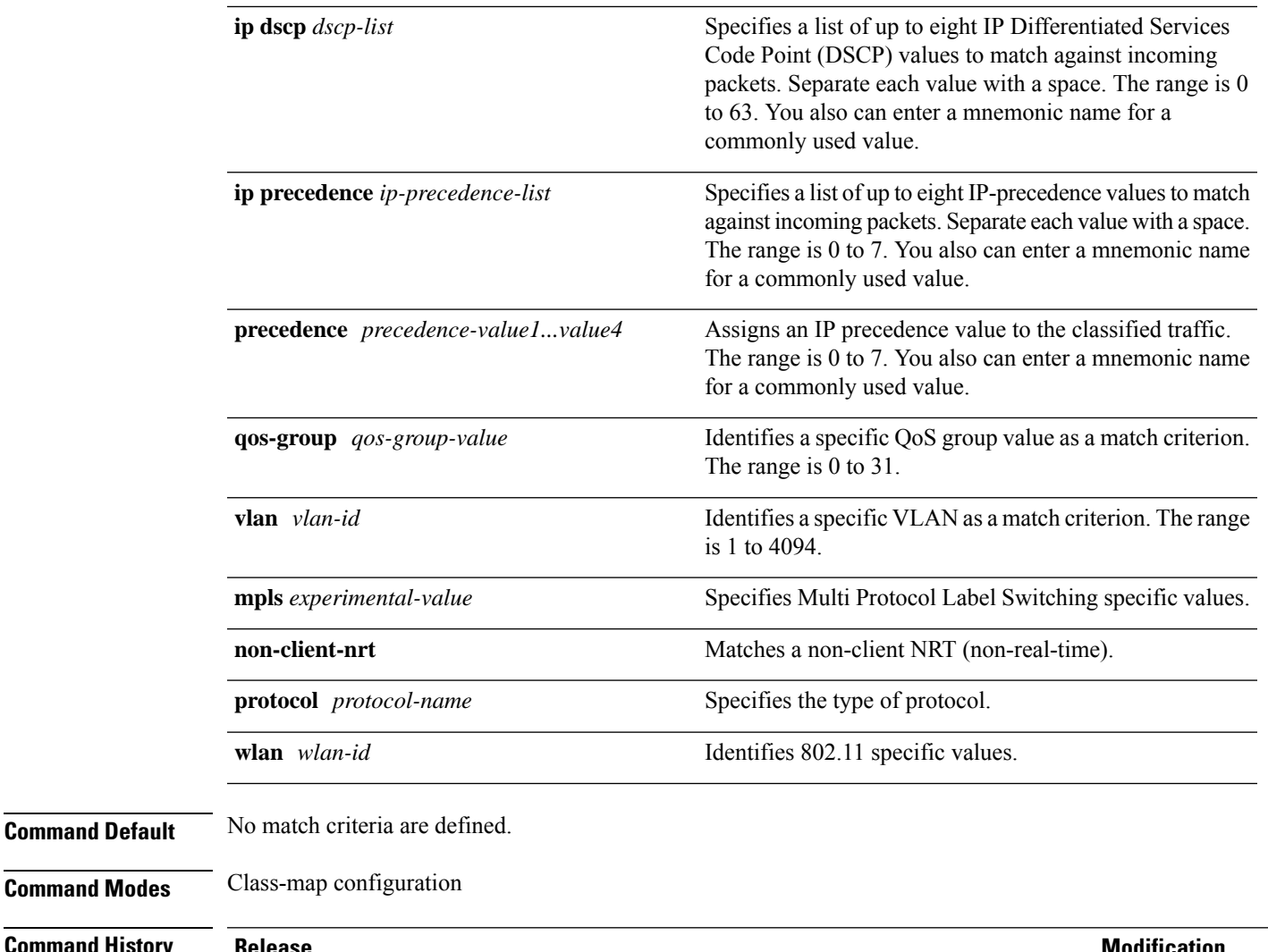

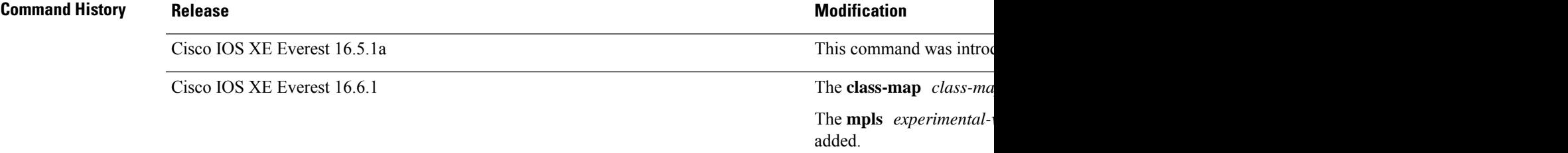

**Command Modes** 

**Usage Guidelines** The **match** command is used to specify which fields in the incoming packets are examined to classify the packets. Only the IP access group or the MAC access group matching to the Ether Type/Len are supported.

> If you enter the **class-map match-any***class-map-name* global configuration command, you can enter the following **match** commands:

• **match access-group name** *acl-name*

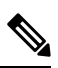

**Note** The ACL must be an extended named ACL.

• **match ip dscp** *dscp-list* • **match ip precedence** *ip-precedence-list* The **match access-group** *acl-index* command is not supported. To define packet classification on a physical-port basis, only one **match**command per class map is supported. In this situation, the **match-any** keyword is equivalent. For the **match ip dscp** *dscp-list* or the **match ip precedence** *ip-precedence-list* command, you can enter a mnemonic name for a commonly used value. For example, you can enter the **match ip dscp af11** command, which isthe same as entering the **matchipdscp10** command. You can enter the **matchipprecedence critical** command, which is the same as entering the **match ip precedence 5** command. For a list of supported mnemonics, enter the **match ip dscp?** or the **match ip precedence** ? command to see the command-line help strings. Use the **input-interface** *interface-id-list* keyword when you are configuring an interface-level class map in a hierarchical policy map. For the *interface-id-list*, you can specify up to six entries. **Examples** This example shows how to create a class map called class2, which matches all the incoming traffic with DSCP values of 10, 11, and 12: Device(config)# **class-map class2** Device(config-cmap)# **match ip dscp 10 11 12** Device(config-cmap)# **exit** This example shows how to create a class map called class3, which matches all the incoming traffic with IP-precedence values of 5, 6, and 7: Device(config)# **class-map class3** Device(config-cmap)# **match ip precedence 5 6 7** Device(config-cmap)# **exit** This example shows how to delete the IP-precedence match criteria and to classify traffic using acl1: Device(config)# **class-map class2** Device(config-cmap)# **match ip precedence 5 6 7** Device(config-cmap)# **no match ip precedence** Device(config-cmap)# **match access-group acl1** Device(config-cmap)# **exit** This example shows how to specify a list of physical ports to which an interface-level class map in a hierarchical policy map applies: Device(config)# **class-map match-any class4** Device(config-cmap)# **match cos 4** Device(config-cmap)# **exit**

> This example shows how to specify a range of physical ports to which an interface-level class map in a hierarchical policy map applies:

```
Device(config)# class-map match-any class4
Device(config-cmap)# match cos 4
Device(config-cmap)# exit
```
You can verify your settings by entering the **show class-map** privileged EXEC command.

# **policy-map**

To create or modify a policy map that can be attached to multiple physical ports or switch virtual interfaces (SVIs) and to enter policy-map configuration mode, use the **policy-map** command in global configuration mode. Use the **no** form of this command to delete an existing policy map and to return to global configuration mode.

**policy-map** *policy-map-name* **no policy-map** *policy-map-name*

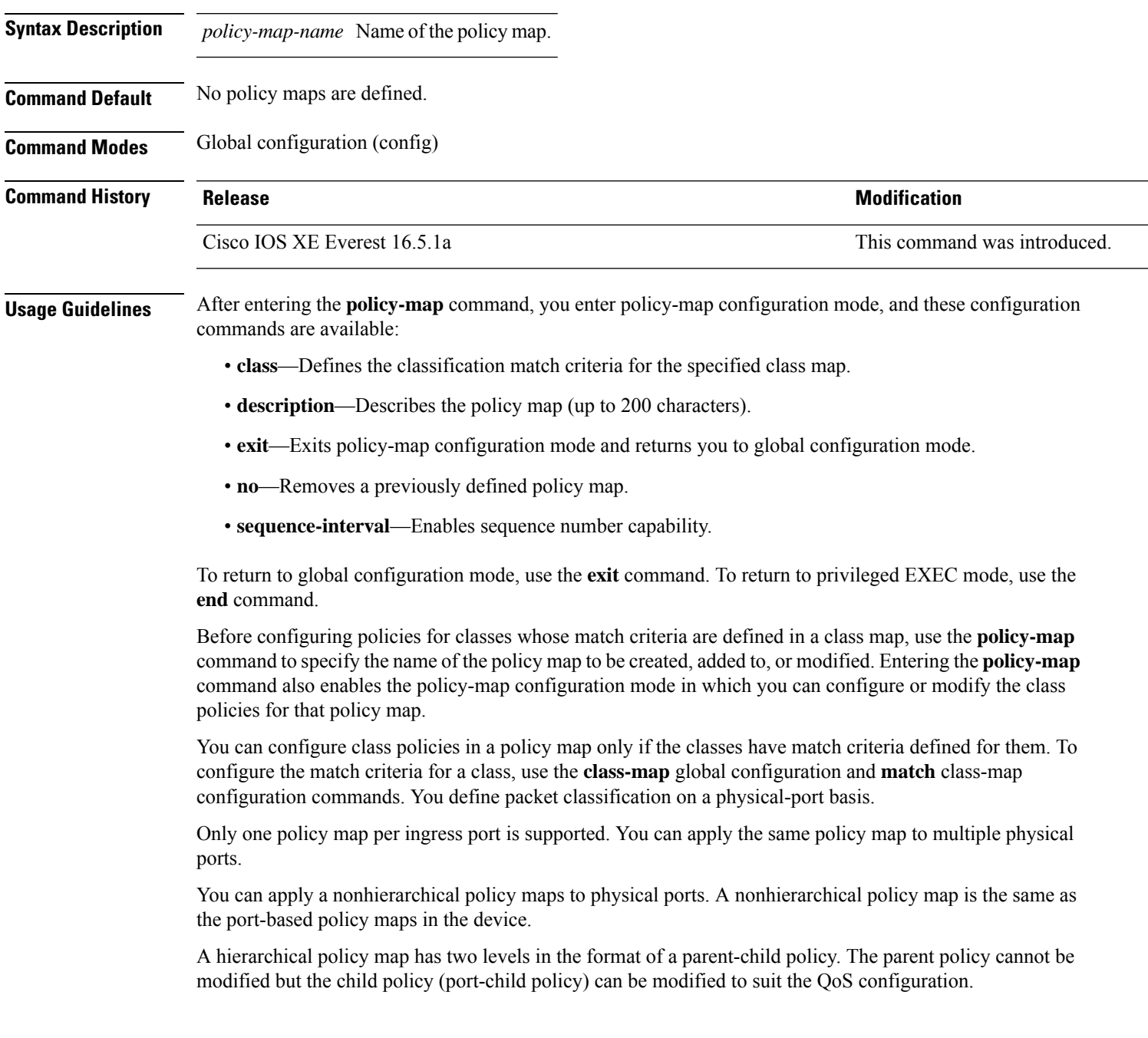

In VLAN-based QoS, a service policy is applied to an SVI interface.

Not all MQC QoS combinations are supported for wired ports. For information about these restrictions, see chapters "Restrictions for QoS on Wired Targets" in the QoS configuration guide. **Note**

**Examples** This example shows how to create a policy map called policy1. When attached to the ingress port, it matches all the incoming traffic defined in class1, sets the IP DSCP to 10, and polices the traffic at an average rate of 1 Mb/s and bursts at 20 KB. Traffic less than the profile is sent.

```
Device(config)# policy-map policy1
Device(config-pmap)# class class1
Device(config-pmap-c)# set dscp 10
Device(config-pmap-c)# police 1000000 20000 conform-action transmit
Device(config-pmap-c)# exit
```
This example show you how to configure hierarchical polices:

```
Device# configure terminal
Device(config)# class-map c1
Device(config-cmap)# exit
Device(config)# class-map c2
Device(config-cmap)# exit
Device(config)# policy-map child
Device(config-pmap)# class c1
Device(config-pmap-c)# priority level 1
Device(config-pmap-c)# police rate percent 20 conform-action transmit exceed action drop
Device(config-pmap-c-police)# exit
Device(config-pmap-c)# exit
Device(config-pmap)# class c2
Device(config-pmap-c)# bandwidth 20000
Device(config-pmap-c)# exit
Device(config-pmap)# class class-default
Device(config-pmap-c)# bandwidth 20000
Device(config-pmap-c)# exit
```

```
Device(config)# policy-map parent
Device(config-pmap)# class class-default
Device(config-pmap-c)# shape average 1000000
Device(config-pmap-c)# service-policy child
Deviceconfig-pmap-c)# end
```
Device(config-pmap)# **exit**

This example shows how to delete a policy map:

Device(config)# **no policy-map policymap2**

You can verify your settings by entering the **show policy-map** privileged EXEC command.

# **priority**

To assign priority to a class of traffic belonging to a policy map, use the **priority** command in policy-map class configuration mode. To remove a previously specified priority for a class, use the **no** form of this command.

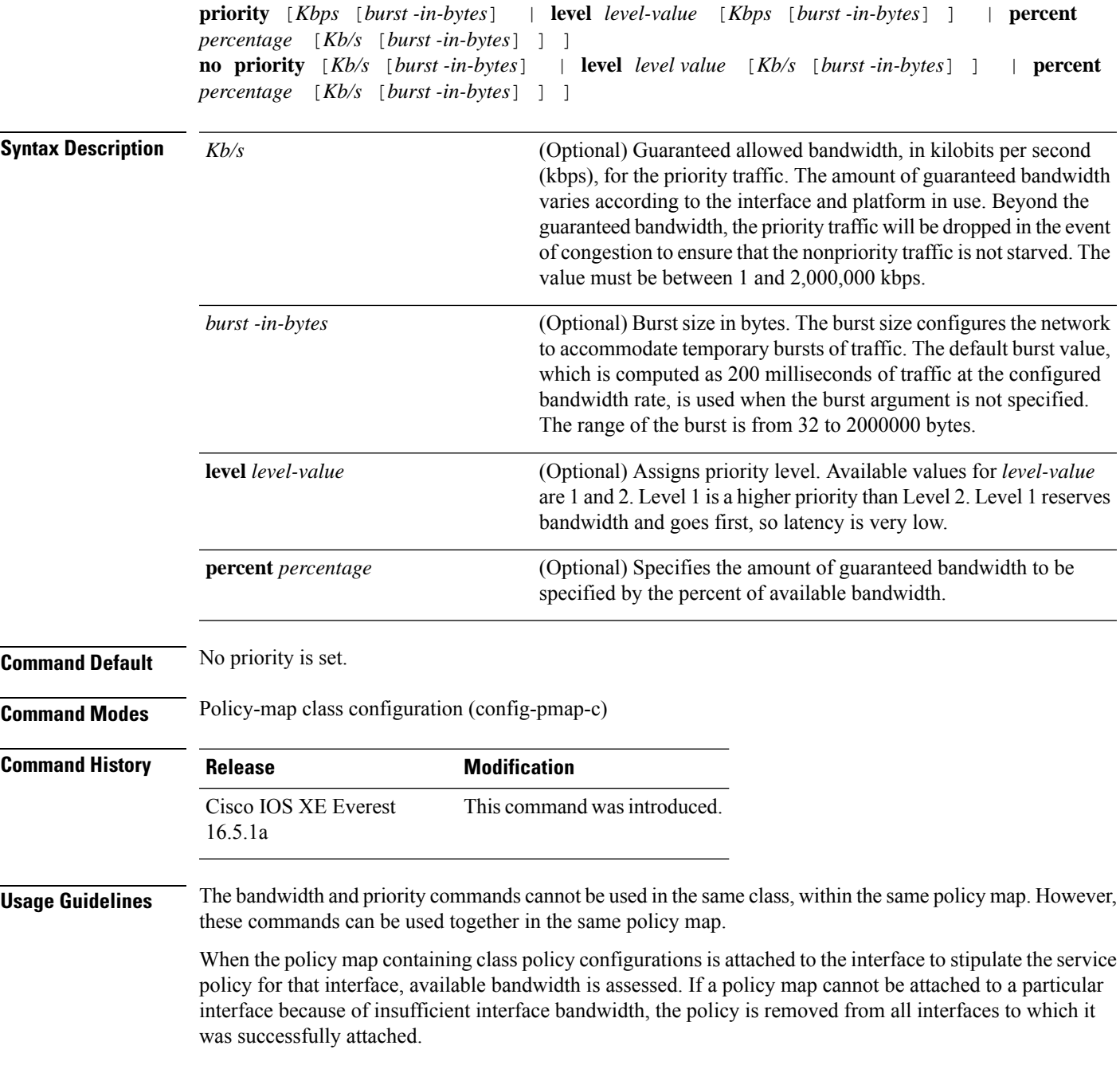

### **Example**

The following example shows how to configure the priority of the class in policy map policy1:

```
Device(config)# class-map cm1
Device(config-cmap)#match precedence 2
Device(config-cmap)#exit
```
Device(config)#**class-map cm2** Device(config-cmap)#**match dscp 30** Device(config-cmap)#**exit**

```
Device(config)# policy-map policy1
Device(config-pmap)# class cm1
Device(config-pmap-c)# priority level 1
Device(config-pmap-c)# police 1m
Device(config-pmap-c-police)#exit
Device(config-pmap-c)#exit
Device(config-pmap)#exit
```

```
Device(config)#policy-map policy1
Device(config-pmap)#class cm2
Device(config-pmap-c)#priority level 2
Device(config-pmap-c)#police 1m
```
# **qos stack-buffer**

To change the stacking mode of the device use the **qos stack-buffer** command in the global configuration mode.

**qos stack-buffer** {**enable** |**disable**}

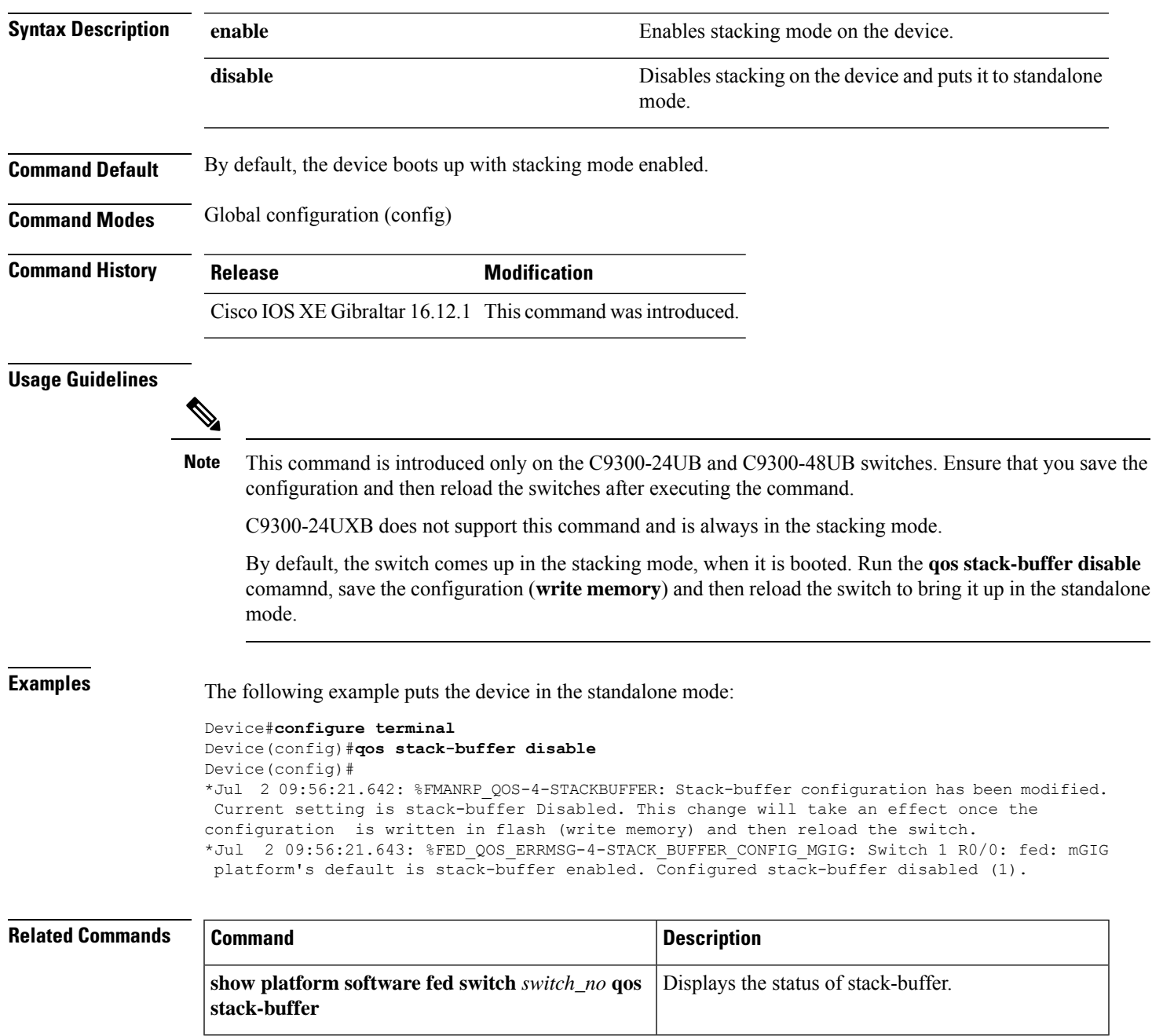

# **qos queue-softmax-multiplier**

To increase the value of the soft buffers used by an interface, use the**qosqueue-softmax-multiplier** command in the global configuration mode.

**qos queue-softmax-multiplier** *range-of-multiplier* **no qos queue-softmax-multiplier** *range-of-multiplier*

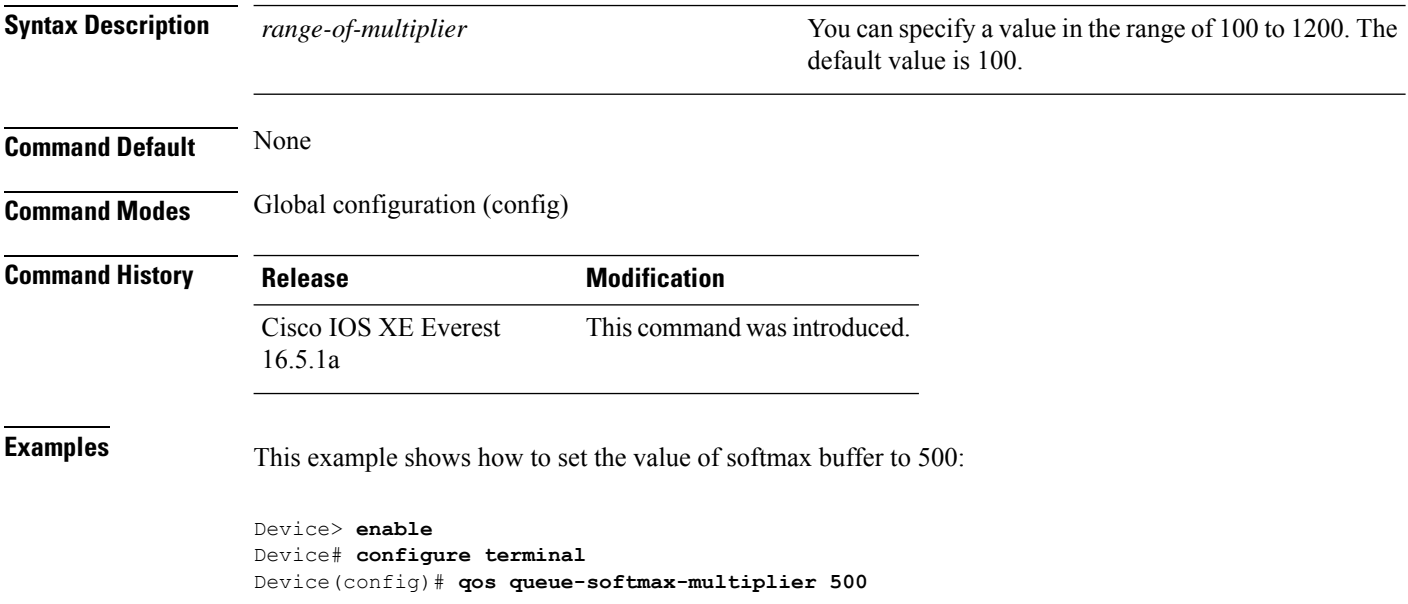
## **queue-buffers ratio**

To configure the queue buffer for the class, use the **queue-buffers ratio** command in policy-map class configuration mode. Use the **no** form of this command to remove the ratio limit.

**queue-buffers ratio** *ratio limit* **no queue-buffers ratio** *ratio limit*

**Syntax Description** *ratio limit* (Optional) Configures the queue buffer for the class. Enter the queue buffers ratio limit (0-100). **Command Default** No queue buffer for the class is defined. **Command Modes** Policy-map class configuration (config-pmap-c) **Command History Release Modification** Cisco IOS XE Everest This command was introduced. 16.5.1a **Usage Guidelines** Either the **bandwidth**, **shape**, or **priority** command must be used before using this command. For more

information about these commands,see *Cisco IOS Quality of Service Solutions Command Reference* available on Cisco.com

> The device allows you to allocate buffers to queues. If buffers are not allocated, then they are divided equally amongst all queues. You can use the queue-buffer ratio to divide it in a particular ratio. The buffers are soft buffers because Dynamic Threshold and Scaling (DTS) is active on all queues by default.

#### **Example**

The following example sets the queue buffers ratio to 10 percent:

```
Device(config)# policy-map policy_queuebuf01
Device(config-pmap)# class-map class_queuebuf01
Device(config-cmap)# exit
Device(config)# policy policy_queuebuf01
Device(config-pmap)# class class_queuebuf01
Device(config-pmap-c)# bandwidth percent 80
Device(config-pmap-c)# queue-buffers ratio 10
Device(config-pmap)# end
```
You can verify your settings by entering the **show policy-map** privileged EXEC command.

# **queue-limit**

To specify or modify the maximum number of packets the queue can hold for a class policy configured in a policy map, use the **queue-limit** policy-map class configuration command. To remove the queue packet limit from a class, use the **no** form of this command.

**queue-limit** *queue-limit-size* [{**packets**}] {**cos** *cos-value* |**dscp** *dscp-value*}**percent** *percentage-of-packets* **no queue-limit** *queue-limit-size* [{**packets**}] {**cos** *cos-value* | **dscp** *dscp-value*} **percent** *percentage-of-packets*

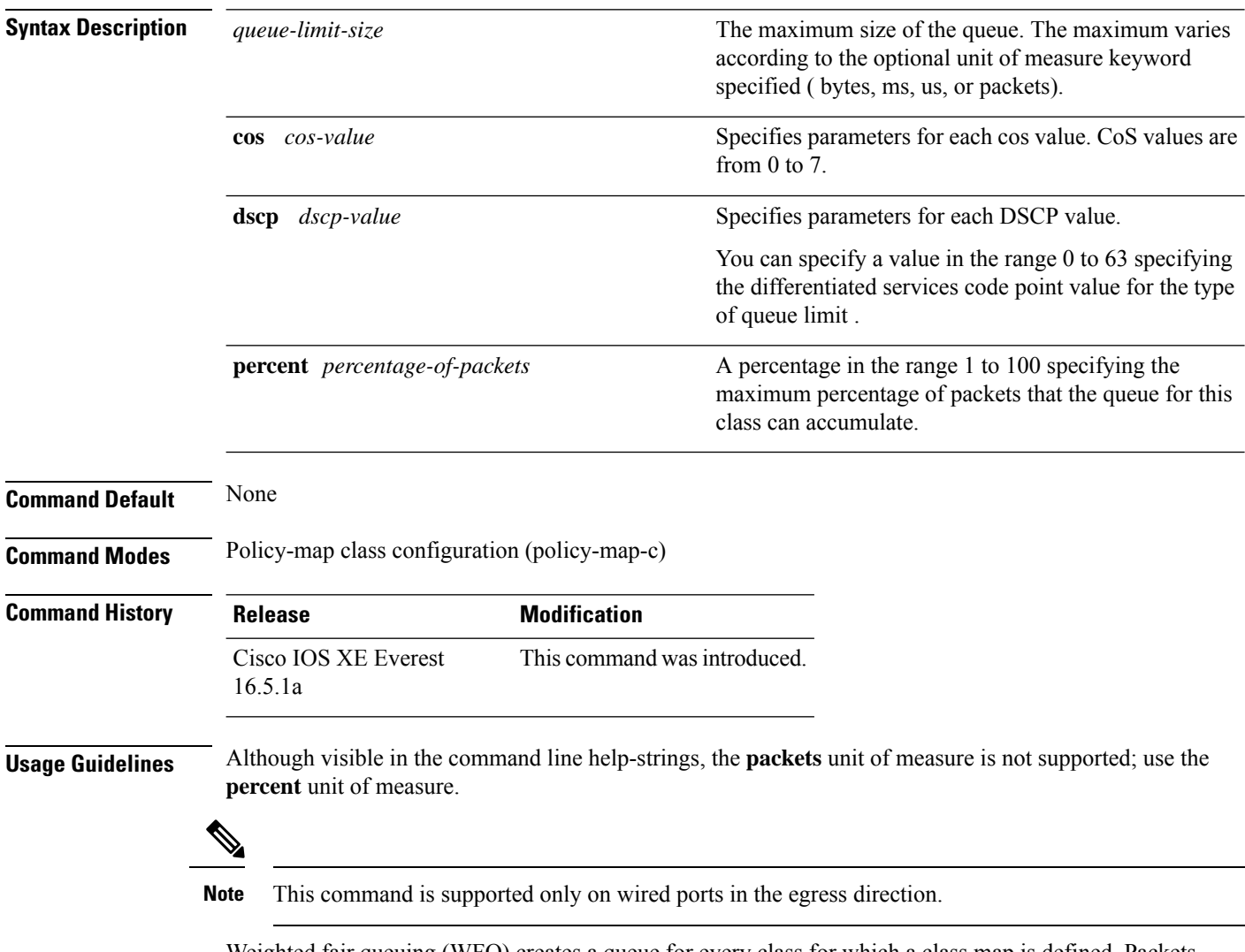

Weighted fair queuing (WFQ) creates a queue for every class for which a class map is defined. Packets satisfying the match criteria for a class accumulate in the queue reserved for the class until they are sent, which occurs when the queue is serviced by the fair queuing process. When the maximum packet threshold you defined for the class is reached, queuing of any further packets to the class queue causes tail drop.

You use queue limits to configure Weighted Tail Drop (WTD). WTD ensures the configuration of more than one threshold per queue. Each class of service is dropped at a different threshold value to provide for QoS differentiation.

You can configure the maximum queue thresholds for the different subclasses of traffic, that is, DSCP and CoS and configure the maximum queue thresholds for each subclass.

#### **Example**

The following example configures a policy map called port-queue to contain policy for a class called dscp-1. The policy for this class is set so that the queue reserved for it has a maximum packet limit of 20 percent:

```
Device(config)# policy-map policy11
Device(config-pmap)# class dscp-1
Device(config-pmap-c)# bandwidth percent 20
Device(config-pmap-c)# queue-limit dscp 1 percent 20
```
# **random-detect cos**

To change the minimum and maximum packet thresholds for the Class of service (CoS) value, use the **random-detect cos** command in QoS policy-map class configuration mode. To return the minimum and maximum packet thresholds to the default for the CoS value, use the **no** form of this command.

**random-detect cos** *cos-value* **percent** *min-threshold max-threshold* **no random-detect cos** *cos-value* **percent***min-threshold max-threshold*

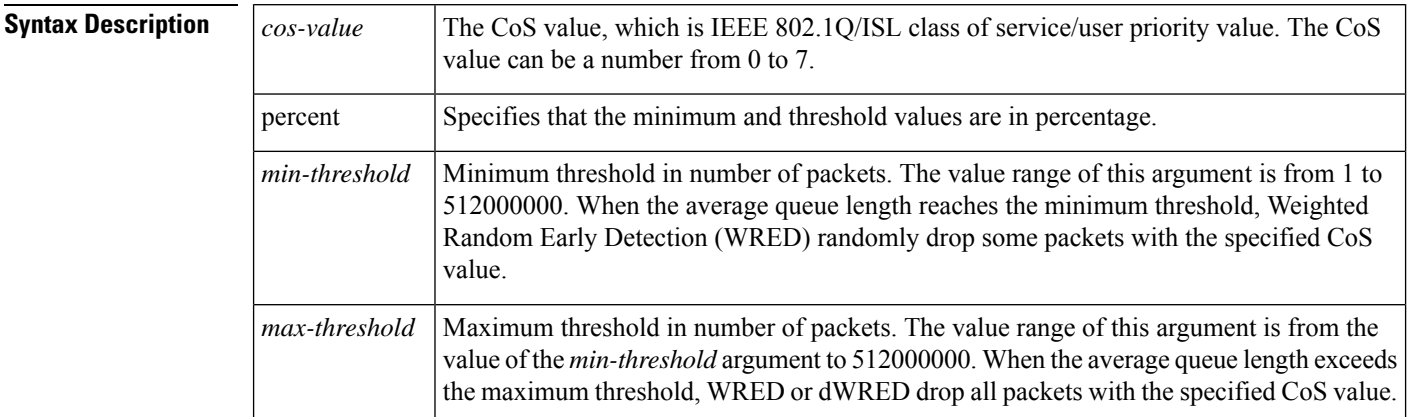

#### **Command Modes**

QoS policy-map class configuration (config-pmap-c)

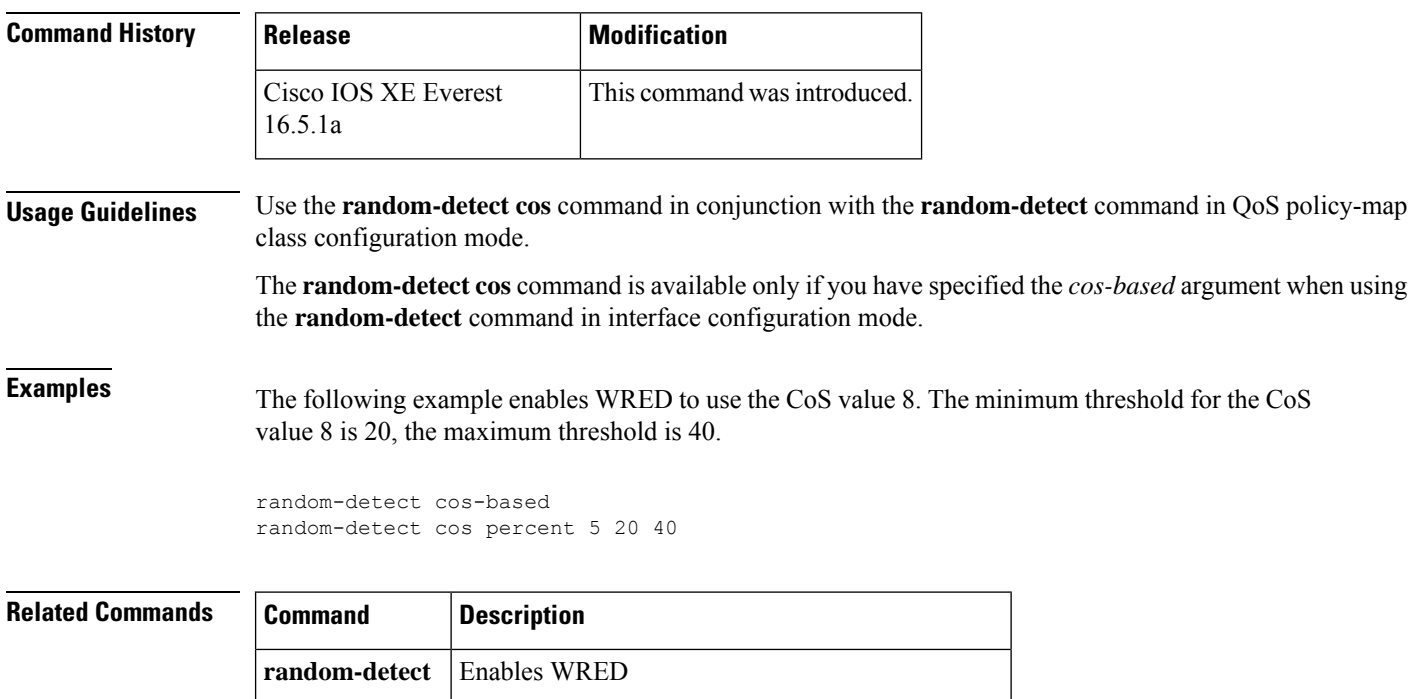

**show queueing** Lists all or selected configured queueing strategies.

# **random-detect cos-based**

To enable weighted random early detection (WRED) on the basis of the class of service (CoS) value of a packet, use the **random-detectcos-based** command in policy-map class configuration mode. To disable WRED, use the **no** form of this command.

**random-detect cos-based no random-detect cos-based**

**Command Default** When WRED is configured, the default minimum and maximum thresholds are determined on the basis of output buffering capacity and the transmission speed for the interface.

#### **Command Modes**

Policy-map class configuration (config-pmap-c)

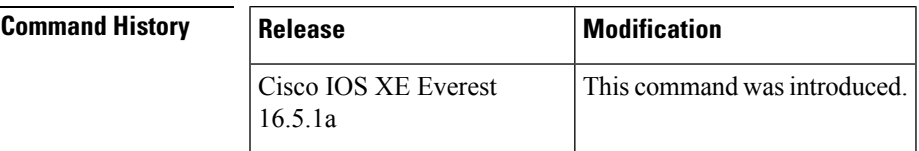

**Examples** In the following example, WRED is configured on the basis of the CoS value.

```
Device> enable
Device# configure terminal
Device(config)# policy-map policymap1
Device(config-pmap)# class class1
Device(config-pmap-c)# random-detect cos-based
Device(config-pmap-c)#
```
#### **end**

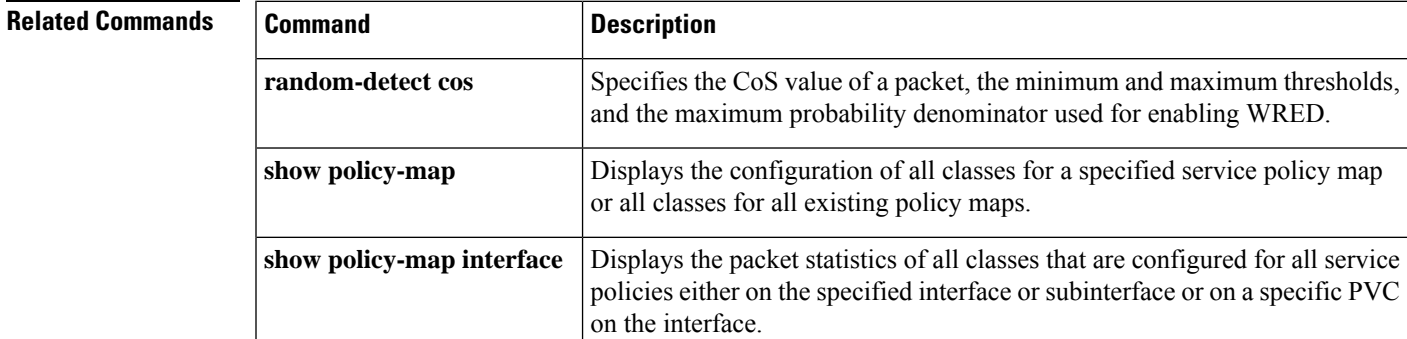

## **random-detect dscp**

To change the minimum and maximum packet thresholds for the differentiated services code point (DSCP) value, use the **random-detect dscp** command in QoS policy-map class configuration mode. To return the minimum and maximum packet thresholds to the default for the DSCP value, use the **no** form of this command.

**random-detect dscp** *dscp-value* **percent** *min-threshold max-threshold* **no random-detect dscp** *dscp-value* **percent***min-threshold max-threshold*

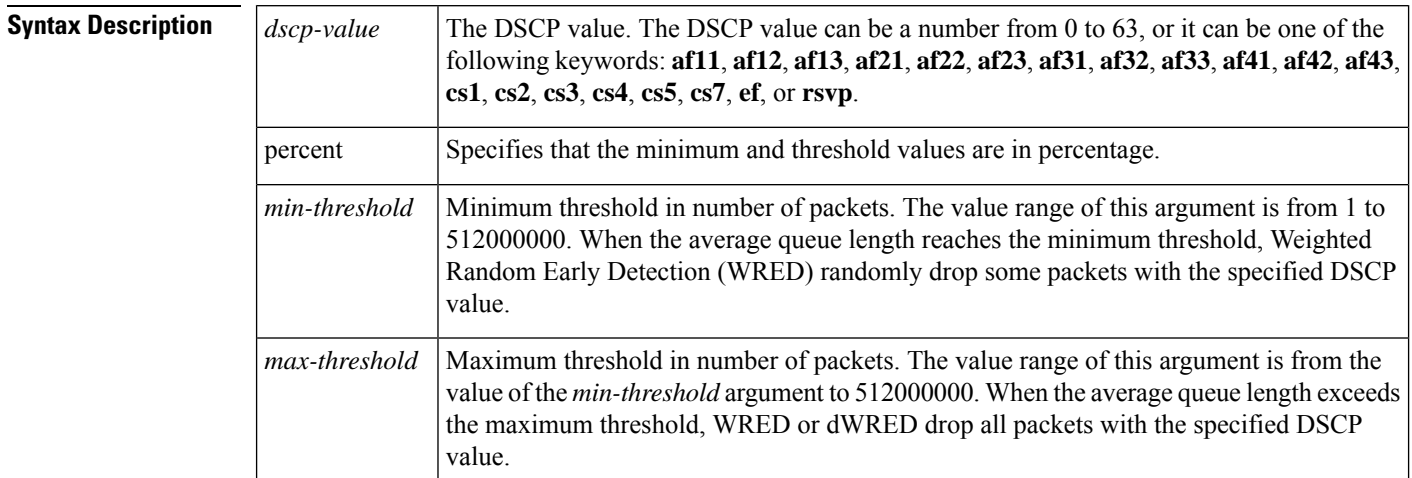

#### **Command Modes**

QoS policy-map class configuration (config-pmap-c)

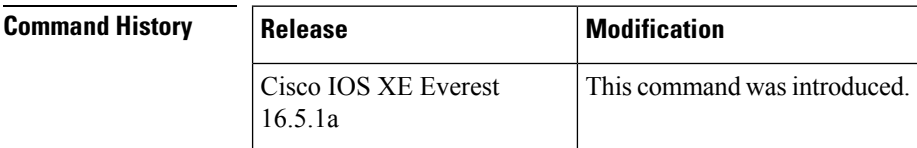

**Usage Guidelines** Use the **random-detect dscp** command in conjunction with the **random-detect** command in QoS policy-map class configuration mode.

> The **random-detect dscp** command is available only if you specified the *dscp-based* argument when using the **random-detect** command in interface configuration mode.

#### **Specifying the DSCP Value**

The **random-detect dscp** command allows you to specify the DSCP value per traffic class. The DSCP value can be a number from 0 to 63, or it can be one of the following keywords: **af11**, **af12**, **af13**, **af21**, **af22**, **af23**, **af31**, **af32**, **af33**, **af41**, **af42**, **af43**, **cs1**, **cs2**, **cs3**, **cs4**, **cs5**, **cs7**, **ef**, or **rsvp**.

On a particular traffic class, eight DSCP values can be configured per traffic class. Overall, 29 values can be configured on a traffic class: 8 precedence values, 12 Assured Forwarding (AF) code points, 1 Expedited Forwarding code point, and 8 user-defined DSCP values.

#### **Assured Forwarding Code Points**

The AF code points provide a means for a domain to offer four different levels (four different AF classes) of forwarding assurances for IP packets received from other (such as customer) domains. Each one of the four AF classes is allocated a certain amount of forwarding services (buffer space and bandwidth).

Within each AF class, IP packets are marked with one of three possible drop precedence values (binary  $2\{010\}$ , 4{100}, or 6{110}), which exist as the three lowest bits in the DSCP header. In congested network environments, the drop precedence value of the packet determines the importance of the packet within the AFclass.Packets with higher drop precedence values are discarded before packets with lower drop precedence values.

The upper three bits of the DSCP value determine the AF class; the lower three values determine the drop probability.

**Examples** The following example enables WRED to use the DSCP value 8. The minimum threshold for the DSCP value 8 is 20, the maximum threshold is 40, and the mark probability is 1/10.

random-detect dscp percent 8 20 40

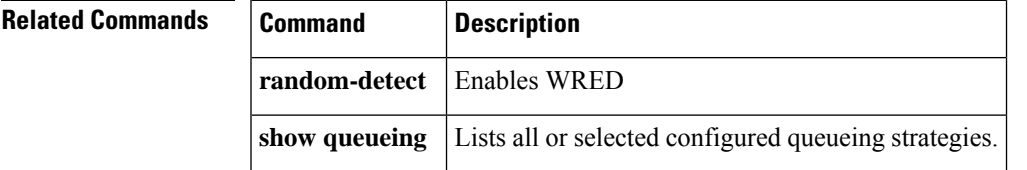

### **random-detect dscp-based**

To base weighted random early detection (WRED) on the Differnciated Services Code Point (dscp) value of a packet, use the **random-detectdscp-based** command in policy-map class configuration mode. To disable this feature, use the **no** form of this command.

**random-detect dscp-based no random-detect dscp-based**

**Syntax Description** This command has no arguments or keywords.

**Command Default** WRED is disabled by default.

#### **Command Modes**

Policy-map class configuration (config-pmap-c)

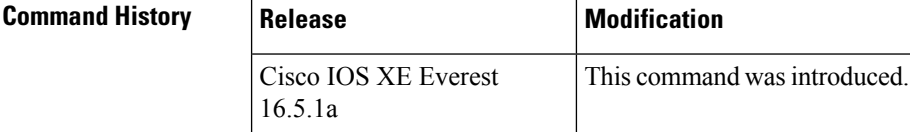

**Usage Guidelines** With the **random-detectdscp-based** command, WRED is based on the dscp value of the packet.

Use the **random-detectdscp-based** command before configuring the **random-detectdscp** command.

**Examples** The following example shows that random detect is based on the precedence value of a packet:

```
Device> enable
Device# configure terminal
Device(config)#
```
#### **policy-map policy1**

```
Device(config-pmap)# class class1
Device(config-pmap-c)# bandwidth percent 80
Device(config-pmap-c)# random-detect dscp-based
Device(config-pmap-c)# random-detect dscp 2 percent 10 40
Device(config-pmap-c)# exit
```
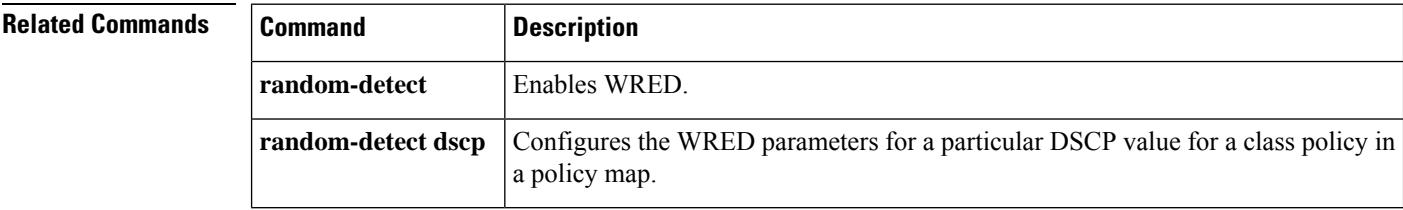

# **random-detect precedence**

To configure Weighted Random Early Detection (WRED) parameters for a particular IP precedence for a class policy in a policy map, use the **random-detect precedence** command in QoS policy-map class configuration mode. To return the values to the default for the precedence, use the **no** form of this command.

**random-detect precedence** *precedence* **percent** *min-threshold max-threshold* **no random-detect precedence**

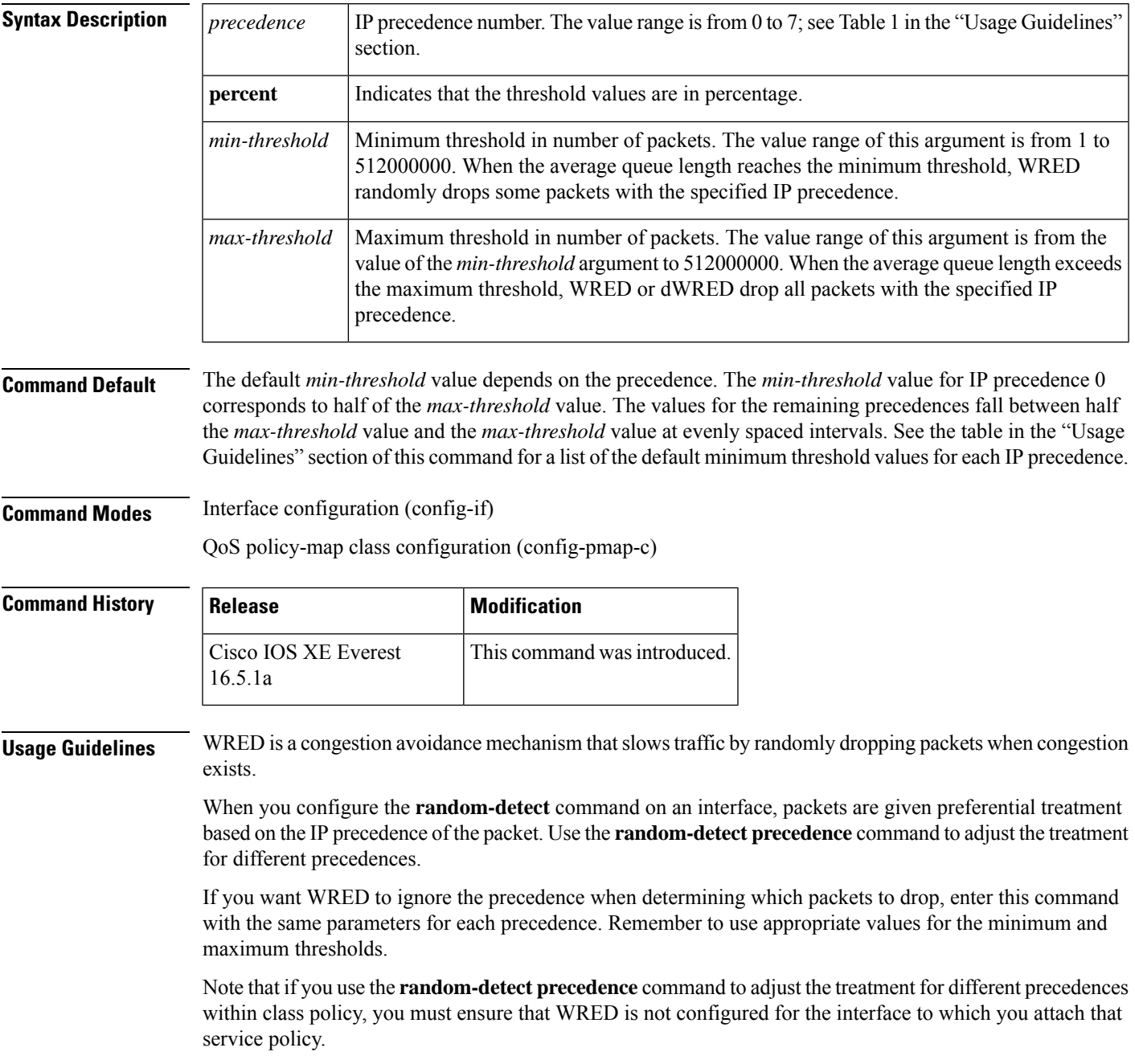

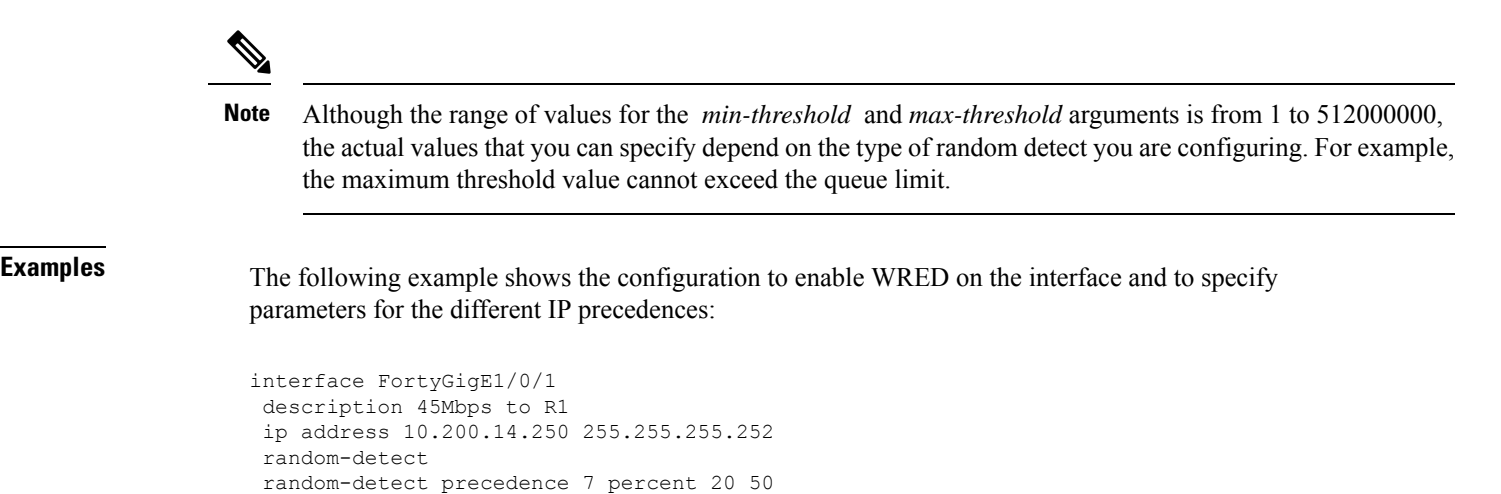

a specific PVC on the interface.

**show queuing** Lists all or selected configured queuing strategies.

on the specified interface or displays the classes for the service policy for

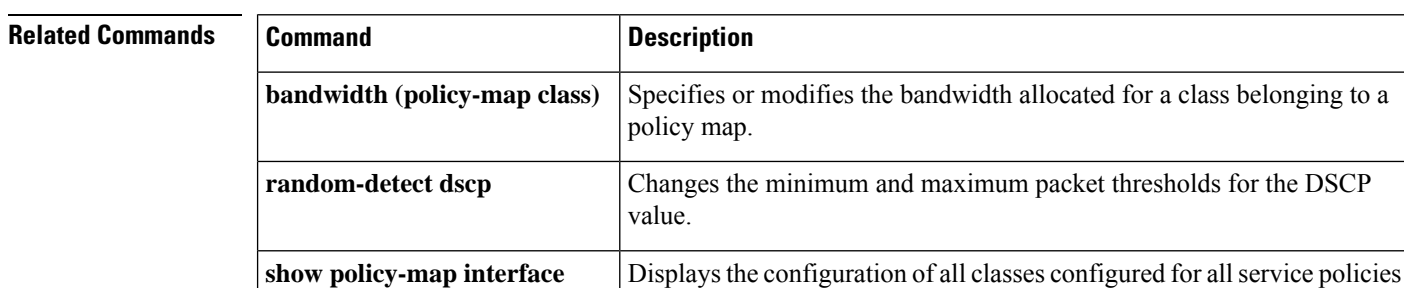

## **random-detect precedence-based**

To base weighted random early detection (WRED) on the precedence value of a packet, use the **random-detect precedence-based**command in policy-map class configuration mode. To disable thisfeature, use the**no** form of this command.

**random-detect precedence-based no random-detect precedence-based**

**Syntax Description** This command has no arguments or keywords.

**Command Default** WRED is disabled by default.

#### **Command Modes**

Policy-map class configuration (config-pmap-c)

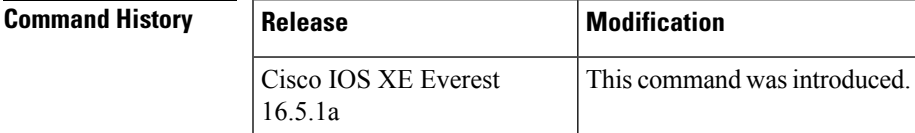

**Usage Guidelines** With the **random-detect precedence-based** command, WRED is based on the IP precedence value of the packet.

> Use the **random-detect precedence-based** command before configuring the **random-detect precedence-based** command.

### **Examples** The following example shows that random detect is based on the precedence value of a packet:

Device> **enable** Device# **configure terminal** Device(config)#

#### **policy-map policy1**

```
Device(config-pmap)# class class1
Device(config-pmap-c)# bandwidth percent 80
Device(config-pmap-c)# random-detect precedence-based
Device(config-pmap-c)# random-detect precedence 2 percent 30 50
Device(config-pmap-c)# exit
```
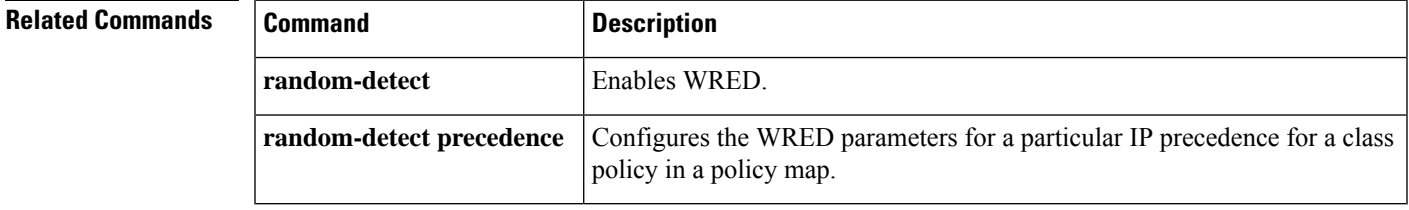

# **service-policy (Wired)**

To apply a policy map to a physical port or a switch virtual interface (SVI), use the **service-policy** command in interface configuration mode. Use the **no** form of this command to remove the policy map and port association.

**service-policy** {**input** | **output**} *policy-map-name* **no service-policy** {**input** | **output**} *policy-map-name*

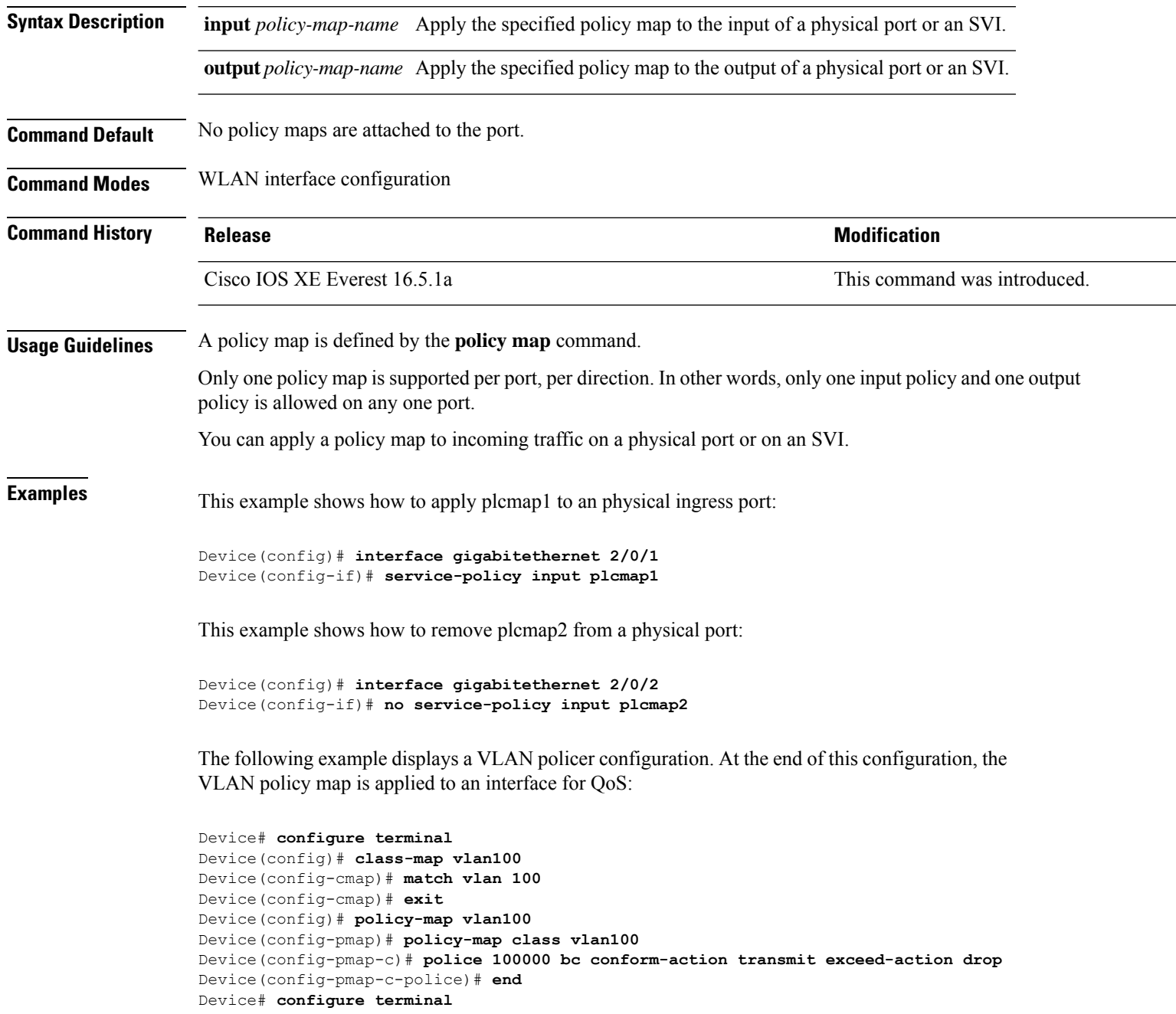

Device(config)# **interface gigabitethernet 1/0/5** Device(config-if)# **service-policy input vlan100**

You can verify your settings by entering the **show running-config** privileged EXEC command.

#### **set**

### **set**

To classify IP traffic by setting a Differentiated Services Code Point (DSCP) or an IP-precedence value in the packet, use the **set** command in policy-map class configuration mode. Use the **no** form of this command to remove traffic classification.

#### **set**

**cos** | **dscp** | **precedence** | **ip** | **qos-group set cos** {*cos-value* } | {**cos** | **dscp** | **precedence** | **qos-group**} [{**table** *table-map-name*}] **set dscp** {*dscp-value* } | {**cos** | **dscp** | **precedence** | **qos-group**} [{**table** *table-map-name*}] **set ip** {**dscp** | **precedence**} **set precedence** {*precedence-value* } | {**cos** | **dscp** | **precedence** | **qos-group**} [{**table** *table-map-name*}] **set qos-group** {*qos-group-value* | **dscp** [{**table** *table-map-name*}] | **precedence** [{**table** *table-map-name*}]}

**cos**

**Syntax Description** cos  $\cos$  Sets the Layer 2 class of service (CoS) value or user priority of an outgoing packet. You can specify these values:

- *cos-value*—CoSvalue from 0 to 7. You also can enter a mnemonic name for a commonly used value.
- Specify a packet-marking category to set the CoS value of the packet. If you also configure a table map for mapping and converting packet-marking values, this establishes the "map from" packet-marking category. Packet-marking category keywords:
	- **cos**—Sets a value from the CoS value or user priority.
	- **dscp**—Sets a value from packet differentiated services code point (DSCP).
	- **precedence**—Sets a value from packet precedence.
	- **qos-group**—Sets a value from the QoS group.
- (Optional)table *table-map-name*—Indicates that the values set in a specified table map are used to set the CoS value. Enter the name of the table map used to specify the CoS value. The table map name can be a maximum of 64 alphanumeric characters.

If you specify a packet-marking category but do not specify the table map, the default action is to copy the value associated with the packet-marking category as the CoS value. For example, if you enter the **set cos precedence** command, the precedence (packet-marking category) value is copied and used as the CoS value.

**dscp**

Sets the differentiated services code point (DSCP) value to mark  $IP(v4)$  and  $IPv6$  packets. You can specify these values:

- *cos-value*—Number that sets the DSCP value. The range is from 0 to 63. You also can enter a mnemonic name for a commonly used value.
- Specify a packet-marking category to set the DSCP value of the packet. If you also configure a table map for mapping and converting packet-marking values, this establishes the "map from" packet-marking category. Packet-marking category keywords:
	- **cos**—Sets a value from the CoS value or user priority.
	- **dscp**—Sets a value from packet differentiated services code point (DSCP).
	- **precedence**—Sets a value from packet precedence.
	- **qos-group**—Sets a value from the QoS group.
- (Optional)**table** *table-map-name*—Indicates that the values set in a specified table map will be used to set the DSCPvalue. Enter the name of the table map used to specify the DSCP value. The table map name can be a maximum of 64 alphanumeric characters.

If you specify a packet-marking category but do not specify the table map, the default action is to copy the value associated with the packet-marking category as the DSCP value. For example, if you enter the **set dscp cos** command, the CoS value (packet-marking category) is copied and used as the DSCP value.

Sets IP values to the classified traffic. You can specify these values:

- **dscp**—Specify an IP DSCP value from 0 to 63 or a packet marking category.
- **precedence**—Specify a precedence-bit value in the IP header; valid values are from 0 to 7 or specify a packet marking category.

**ip**

#### **precedence**

Sets the precedence value in the packet header. You can specify these values:

- *precedence-value* Sets the precedence bit in the packet header; valid values are from 0 to 7. You also can enter a mnemonic name for a commonly used value.
- Specify a packet marking category to set the precedence value of the packet.
	- **cos**—Sets a value from the CoS or user priority.
	- **dscp**—Sets a value from packet differentiated services code point (DSCP).
	- **precedence**—Sets a value from packet precedence.
	- **qos-group**—Sets a value from the QoS group.
- (Optional)**table** *table-map-name*—Indicates that the values set in a specified table map will be used to set the precedence value. Enter the name of the table map used to specify the precedence value. The table map name can be a maximum of 64 alphanumeric characters.

If you specify a packet-marking category but do not specify the table map, the default action is to copy the value associated with the packet-marking category as the precedence value. For example, if you enter the **set precedence cos** command, the CoS value (packet-marking category) is copied and used as the precedence value.

I

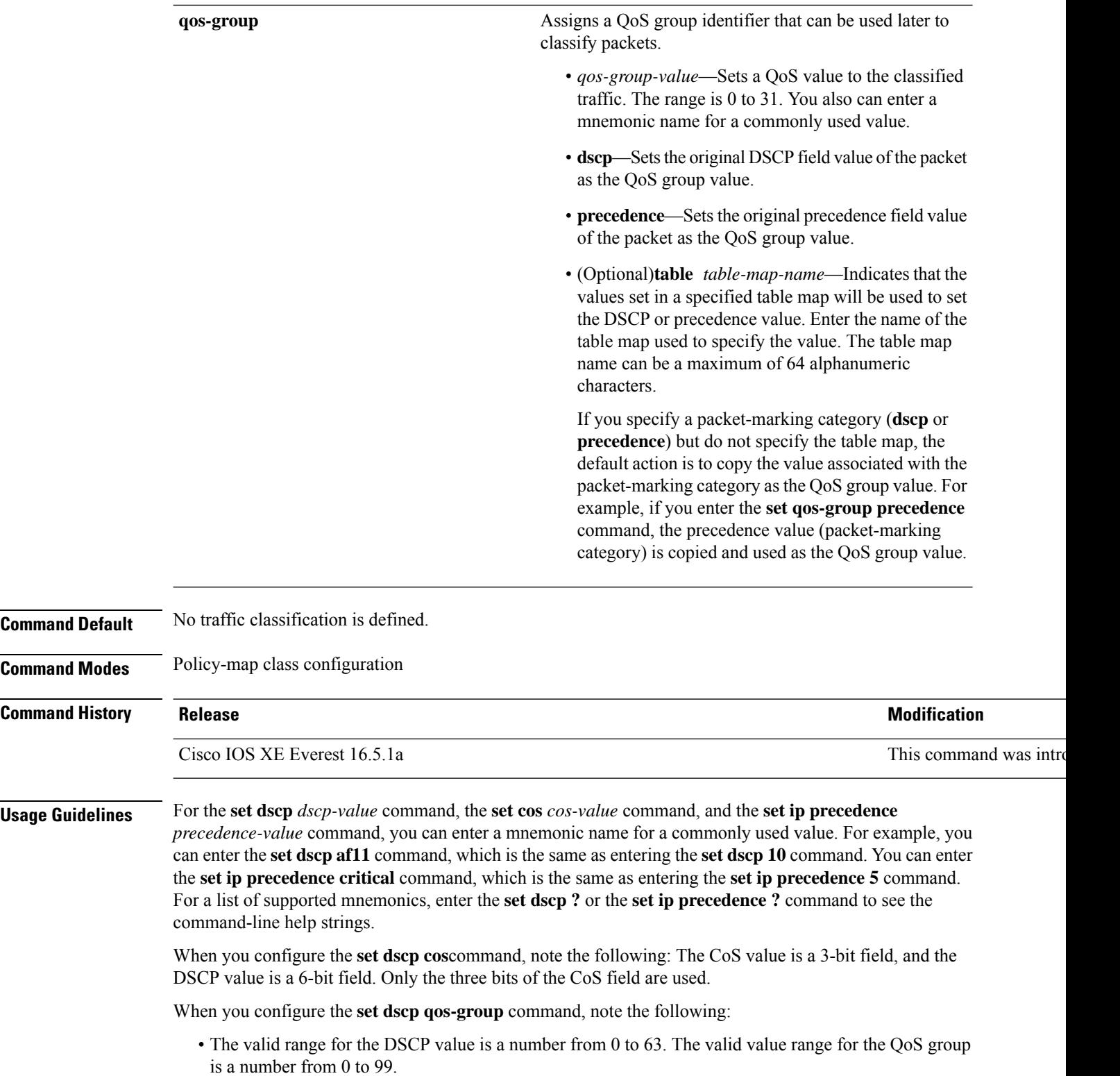

• If a QoSgroup value falls within both value ranges (for example, 44), the packet-marking value is copied and the packets is marked.

• If QoS group value exceeds the DSCP range (for example, 77), the packet-marking value is not be copied and the packet is not marked. No action is taken.

The **set qos-group** command cannot be applied until you create a service policy in policy-map configuration mode and then attach the service policy to an interface or ATM virtual circuit (VC).

To return to policy-map configuration mode, use the **exit** command. To return to privileged EXEC mode, use the **end** command.

**Examples** This example shows how to assign DSCP 10 to all FTP traffic without any policers:

```
Device(config)# policy-map policy_ftp
Device(config-pmap)# class-map ftp_class
Device(config-cmap)# exit
Device(config)# policy policy_ftp
Device(config-pmap)# class ftp_class
Device(config-pmap-c)# set dscp 10
Device(config-pmap)# exit
```
You can verify your settings by entering the **show policy-map** privileged EXEC command.

# **show auto qos**

To display the quality of service (QoS) commands entered on the interfaces on which automatic QoS (auto-QoS) is enabled, use the **show auto qos** command in privileged EXEC mode.

**show auto qos** [**interface** [*interface-id*]]

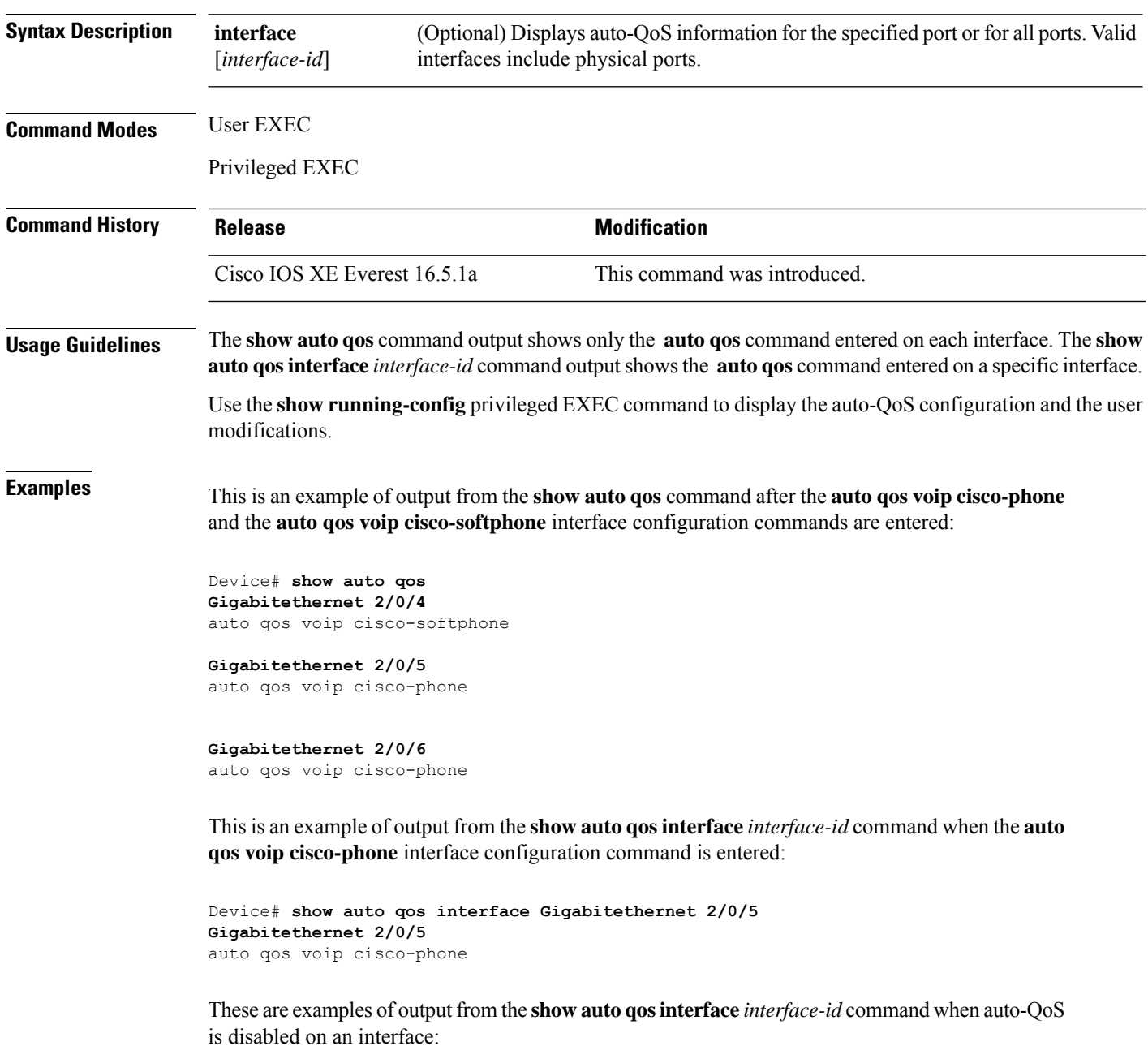

Device# **show auto qos interface Gigabitethernet 3/0/1**

 $\mathbf I$ 

AutoQoS is disabled

# **show class-map**

To display quality of service (QoS) class maps, which define the match criteria to classify traffic, use the **show class-map** command in EXEC mode.

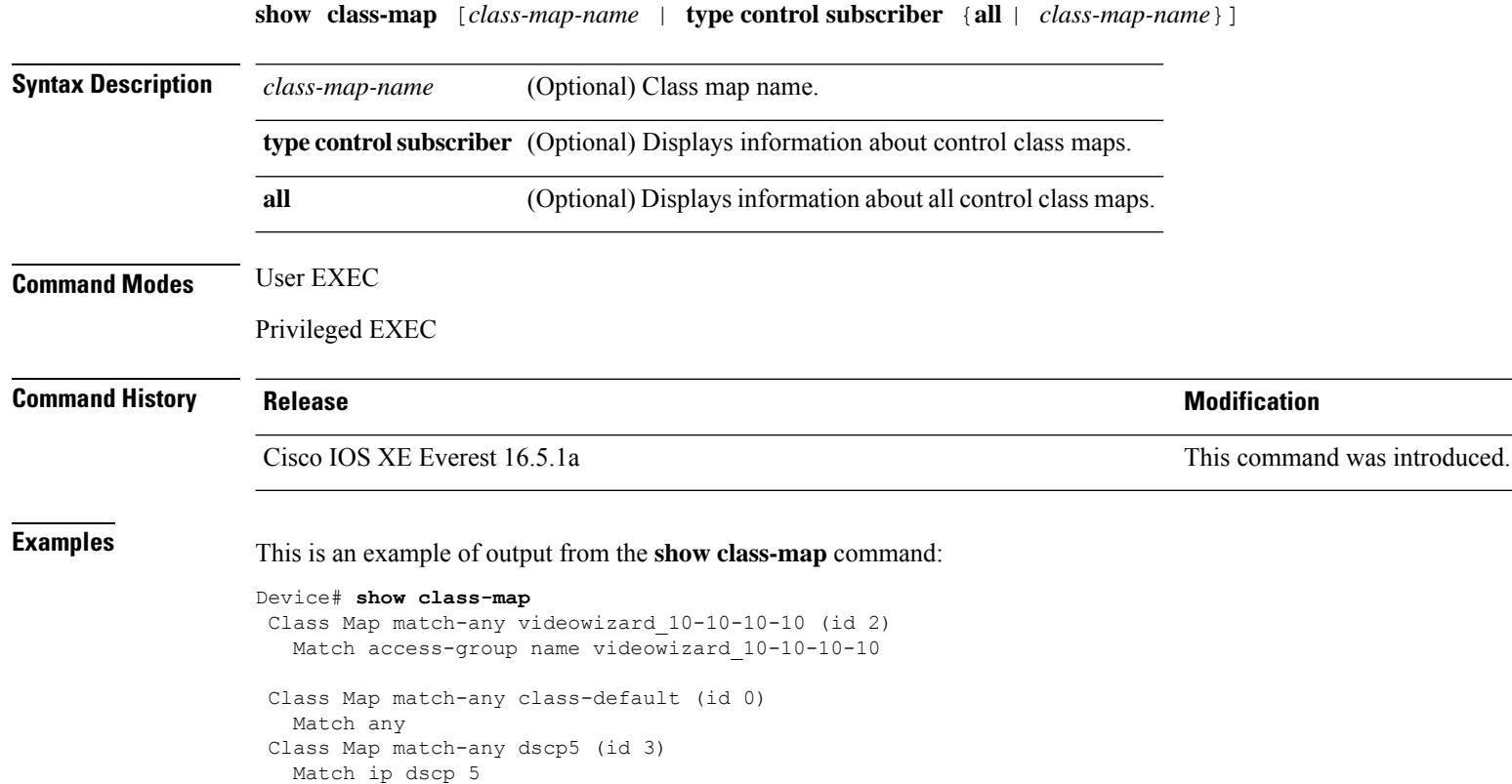

### **show platform hardware fed switch**

To display device-specific hardware information, use the **show platform hardware fedswitch***switch\_number* command.

This topic elaborates only the QoS-specific options, that is, the options available with the **show platform hardware fed switch** {*switch\_num* | **active** | **standby** } **qos** command.

**show platform hardware fed switch** {*switch\_num* | **active** | **standby**} **qos** {**afd** | {**config type** *type* | [{**asic** *asic\_num*}] | **stats clients** {**all**|**bssid***id* | **wlanid***id* }} |**dscp-cos counters** {**iifd\_id***id* |**interface***type number*} | **le-info** | {**iifd\_id** *id* | **interface** *type number*} | **policer config** {**iifd\_id** *id* | **interface** *type number*} | **queue** | {**config** | {**iifd\_id** *id* | **interface** *type number* | **internal port-type** *type* {**asic** *number* [{**port\_num**}]}} | **label2qmap** | [{**aqmrepqostbl**|**iqslabeltable** |**sqslabeltable**}] | {**asic***number*} |**stats** | {**iifd\_id***id* |**interface** *type number*|**internal** {**cpupolicer** |**port-type** *type* **asic** *number*}{**asic***number*[{**port\_num**}]}}} | **resource**}

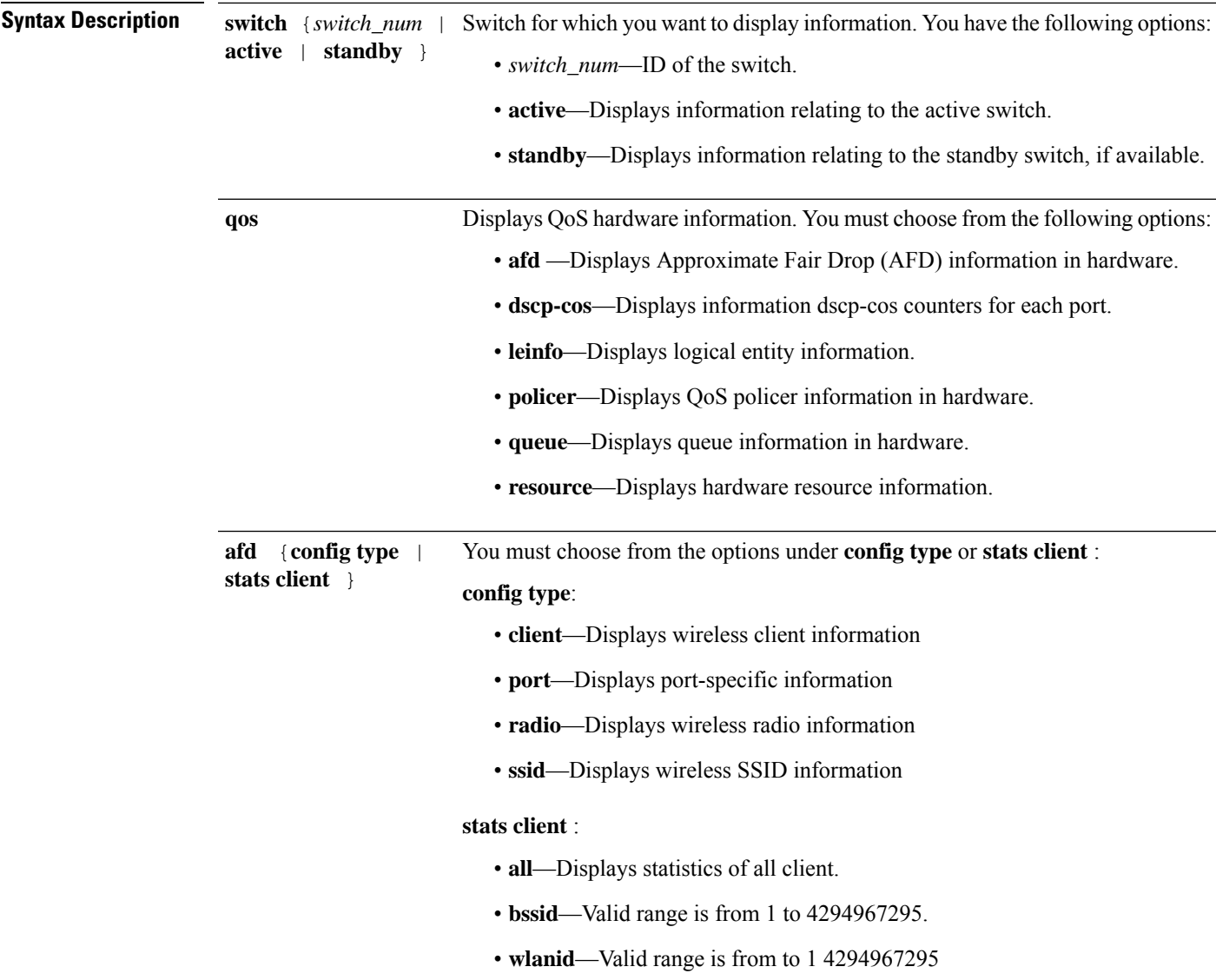

L

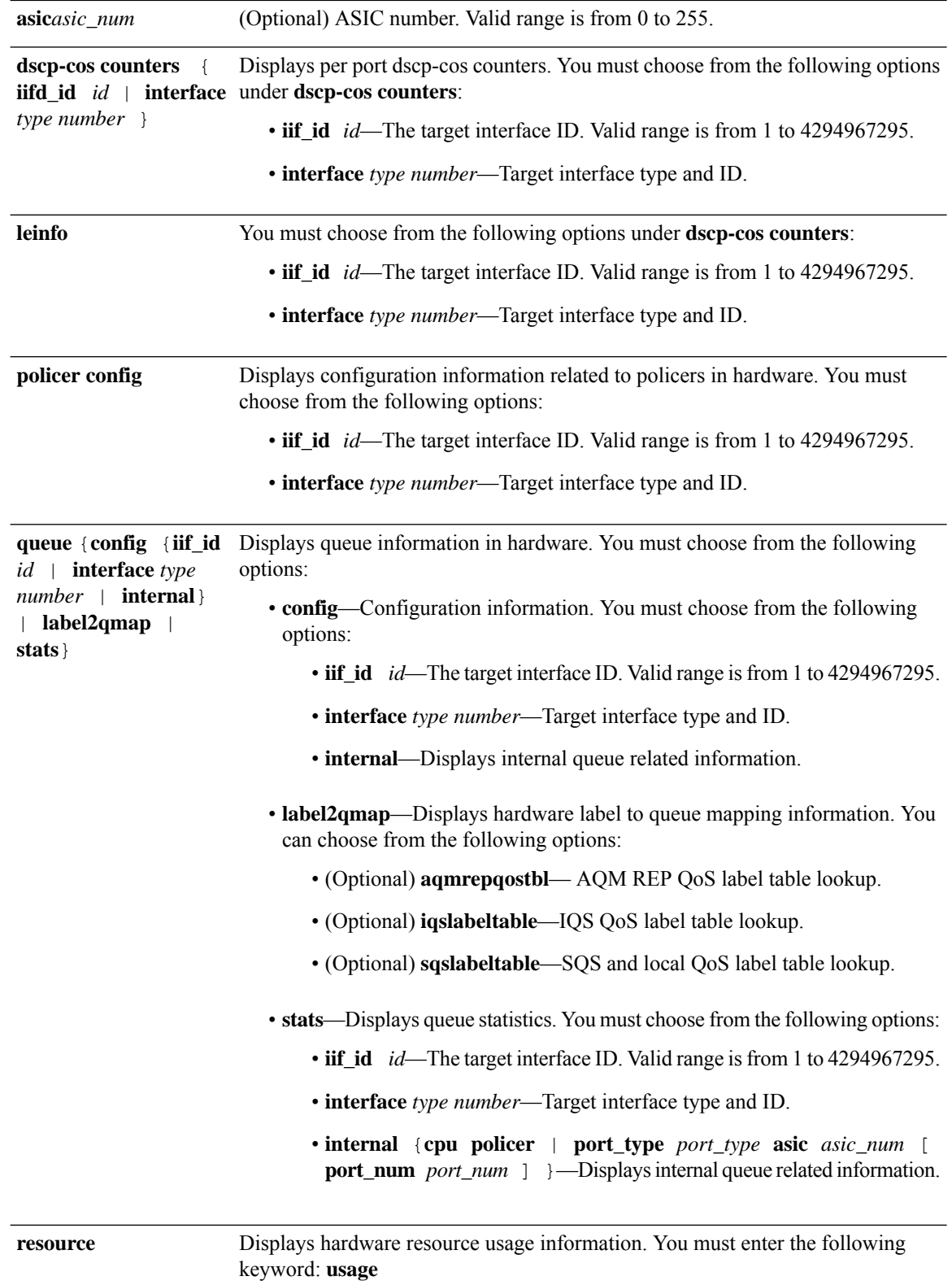

### **Command Modes** User EXEC

Privileged EXEC

#### **Command History Release Release and Service Services and Modification**

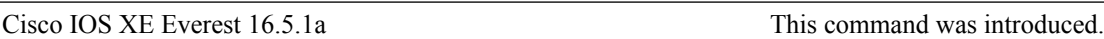

Thisis an example of output from the**show platform hardware fedswitch***switch\_number***qosqueue stats internal cpu policer** command

Device#**show platform hardware fed switch 3 qos queue stats internal cpu policer**

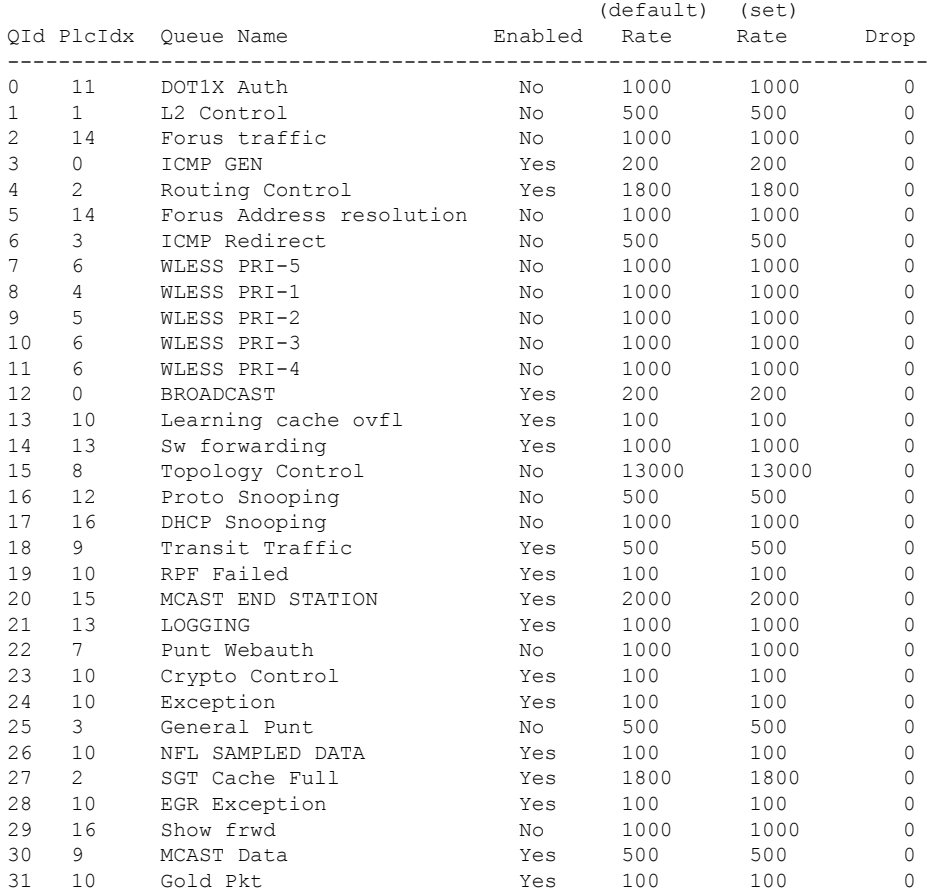

# **show platform software fed switch qos**

To display device-specific software information, use the **show platform hardware fedswitch***switch\_number* command.

This topic elaborates only the QoS-specific options available with the **show platform software fed switch** {*switch\_num* | **active** | **standby** } **qos** command.

**show platform software fed switch**{*switch number* | **active** | **standby** }**qos**{**avc** | **internal** | **label2qmap** | **nflqos** | **policer** | **policy** | **qsb** | **tablemap**}

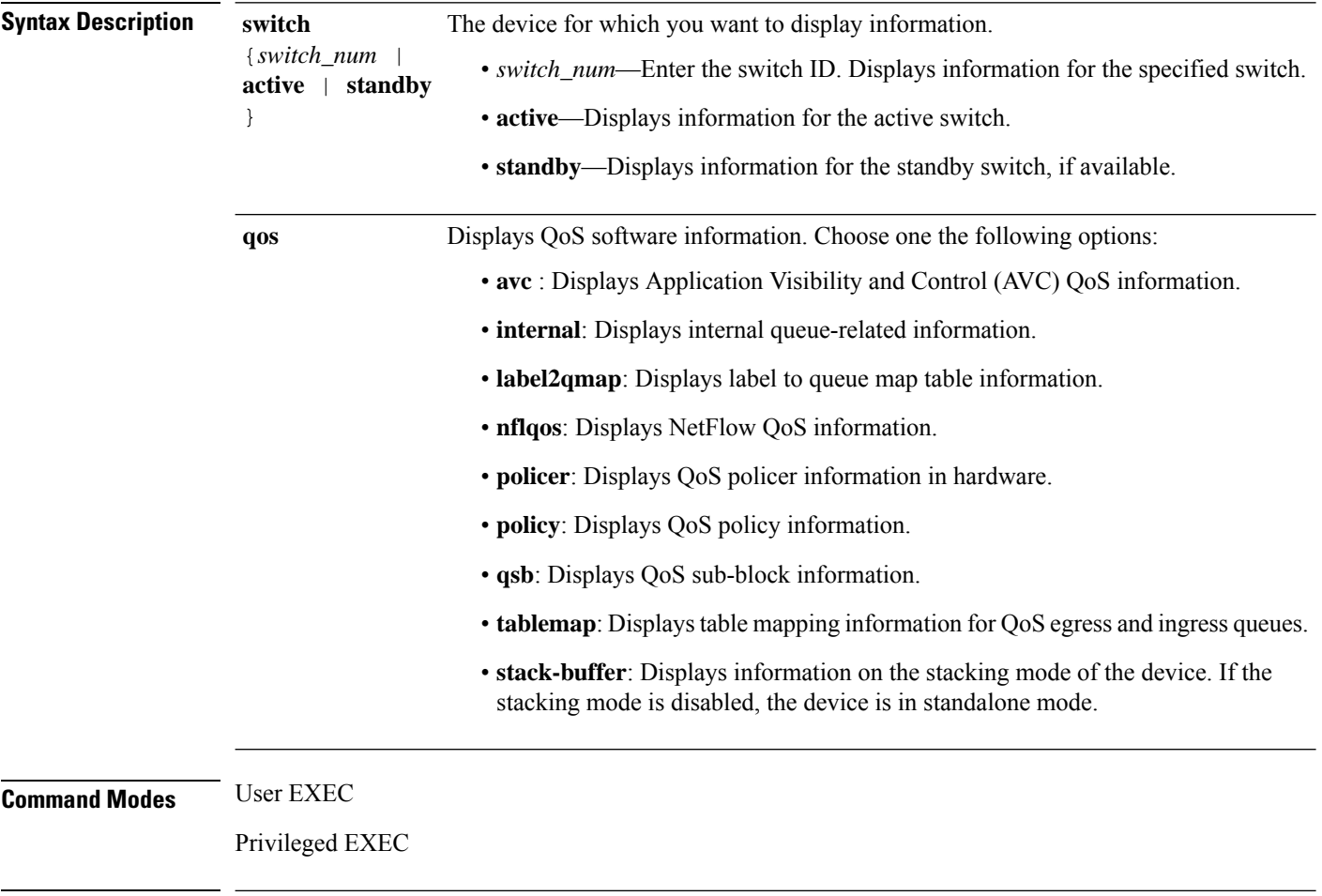

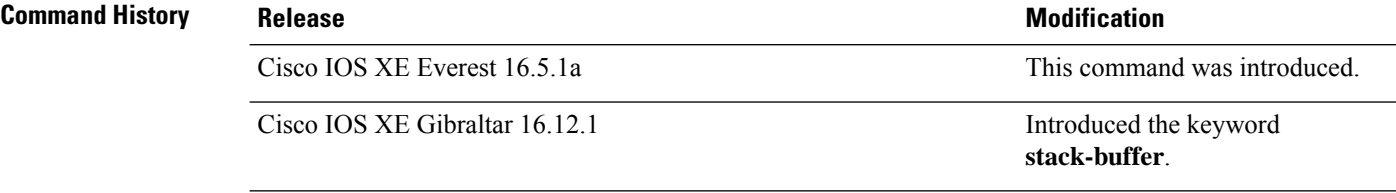

# **show platform software fed switch qos qsb**

To display QoS sub-block information, use the **show platform software fed switch** *switch\_number* **qos qsb** command.

**show platform software fed switch**{*switch number* | **active** | **standby**}**qosqsb**{**brief** | [{**all** | **type** | {**client***client\_id* | **port** *port\_number* | **radio***radio\_type* | **ssid***ssid*}}] | **iif\_id***id* | **interface** | {**Auto-Template***interface\_number* | **BDI***interface\_number* | **Capwap***interface\_number* | **GigabitEthernet***interface\_number* | **InternalInterface***interface\_number* | **Loopback***interface\_number* | **Null***interface\_number* | **Port-channel***interface\_number* | **TenGigabitEthernet***interface\_number* | **Tunnel***interface\_number* | **Vlan***interface\_number*}}

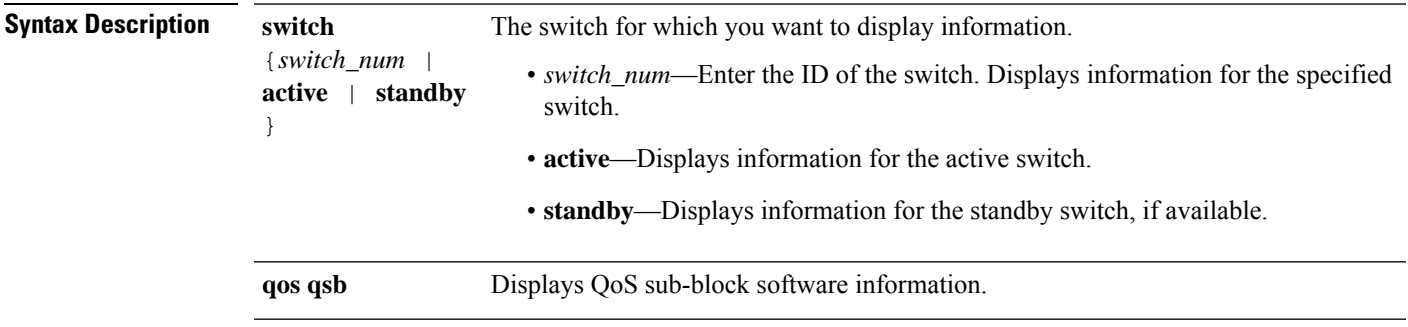

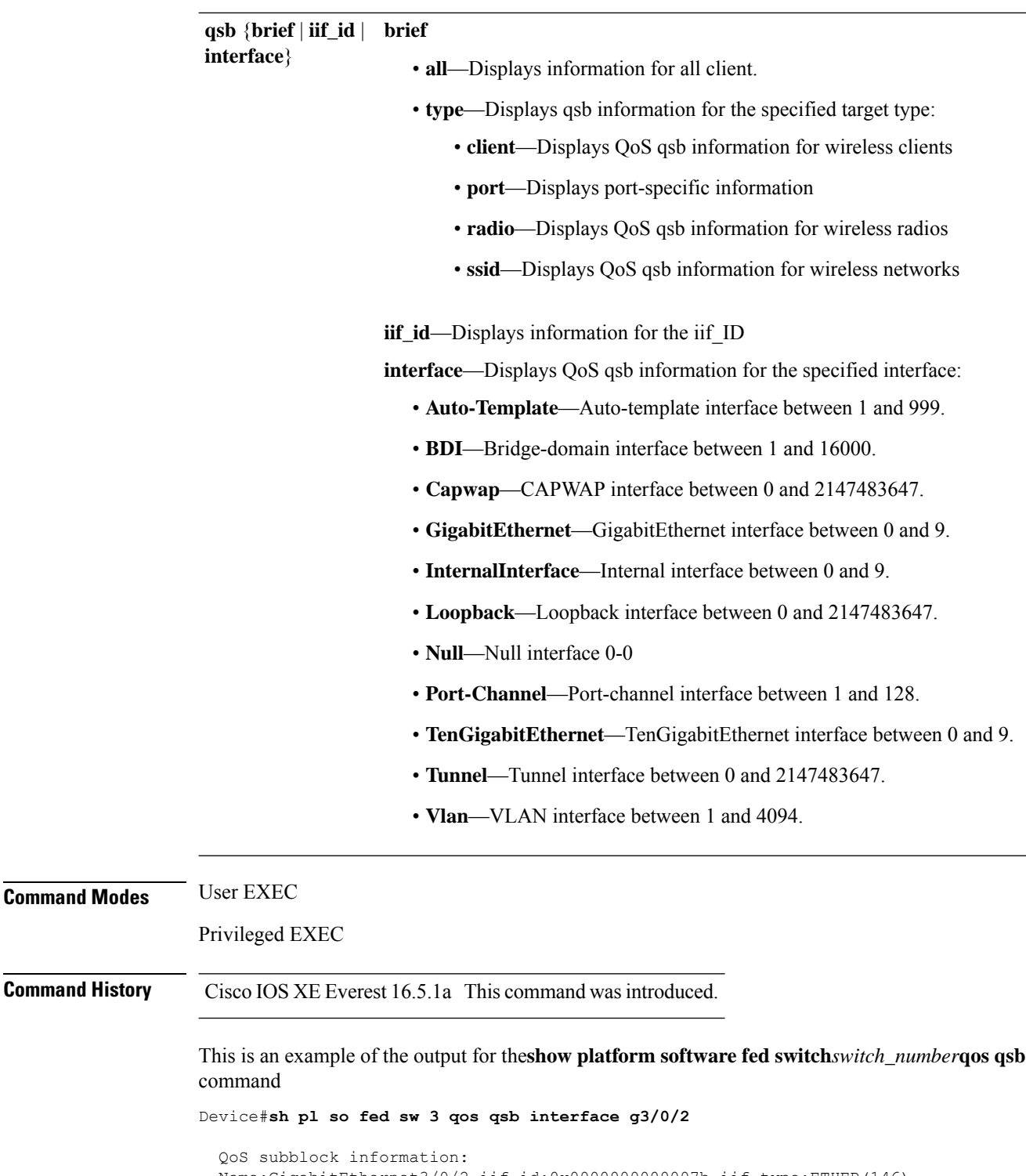

```
Name:GigabitEthernet3/0/2 iif_id:0x0000000000007b iif_type:ETHER(146)
qsb ptr:0xffd8573350
Port type = Wired port
asic_num:0 is_uplink:false init_done:true
FRU events: Active-0, Inactive-0
def_qos_label:0 def_le_priority:13
trust_enabled:false trust_type:TRUST_DSCP ifm_trust_type:1
```
**Command Modes** 

```
LE priority: 13 LE trans index(in, out): (0,0)Stats (plc,q) export counters (in/out): 0/0
Policy Info:
  Ingress Policy: pmap::{(0xffd8685180,AutoQos-4.0-CiscoPhone-Input-Policy,1083231504,)}
   tcg::{0xffd867ad10,GigabitEthernet3/0/2 tgt(0x7b,IN) level:0 num_tccg:4 num_child:0},
status: VALID, SET_INHW
  Egress Policy: pmap::{(0xffd86857d0,AutoQos-4.0-Output-Policy,1076629088,)}
   tcg::{0xffd8685b40,GigabitEthernet3/0/2 tgt(0x7b,OUT) level:0 num tccg:8 num child:0},
status:VALID,SET_INHW
  TCG(in,out):(0xffd867ad10, 0xffd8685b40) le_label_id(in,out):(2, 1)
Policer Info:
  num ag policers(in, out)[1r2c, 2r3c]: ([0,0],[0,0])
  num mf policers(in, out): (0,0)
  num_afd_policers:0
   [ag_plc_handle(in,out) = (0xd8688220,0)]
   [mf plc handle(in,out)=((nil),(nil)) num mf policers:(0,0)base:(0xffffffff,0xffffffff) rc:(0,0)]
Queueing Info:
  def_queuing = 0, shape_rate:0 interface_rate_kbps:1000000
  Port shaper:false
  lbl to qmap index:1
  Physical qparams:
    Queue Config: NodeType:Physical Id:0x40000049 parent:0x40000049 qid:0 attr:0x1 defq:0
      PARAMS: Excess Ratio:1 Min Cir:1000000 QBuffer:0
      Queue Limit Type:Single Unit:Percent Queue Limit:44192
      SHARED Queue
```
# **show policy-map**

To display quality of service (QoS) policy maps, which define classification criteria for incoming traffic, use the **show policy-map** command in EXEC mode.

**show policy-map** [{*policy-map-name* | **interface** *interface-id*}]

**show policy-map interface** {**Auto-template** | **Capwap** | **GigabitEthernet** | **GroupVI** | **InternalInterface** | **Loopback** | **Lspvif** | **Null** | **Port-channel** | **TenGigabitEthernet** | **Tunnel** | **Vlan** | **brief** | **class** | **input** | **output**}

**show policy-map type control subscriber detail**

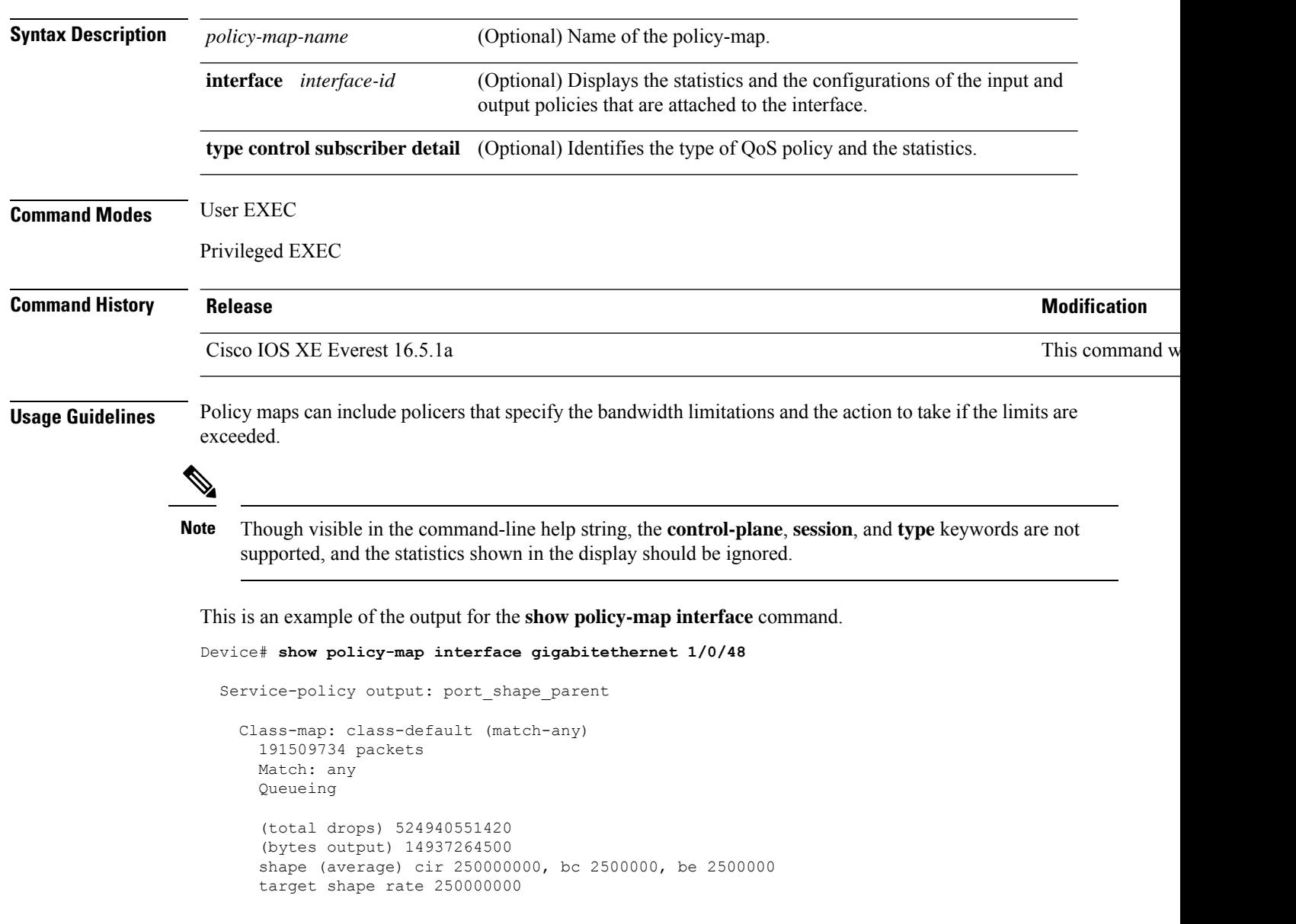

```
Service-policy : child trip play
  queue stats for all priority classes:
   Queueing
   priority level 1
    (total drops) 524940551420
    (bytes output) 14937180648
  queue stats for all priority classes:
    Queueing
   priority level 2
    (total drops) 0
    (bytes output) 0
  Class-map: dscp56 (match-any)
    191508445 packets
   Match: dscp cs7 (56)
     0 packets, 0 bytes
     5 minute rate 0 bps
    Priority: Strict,
   Priority Level: 1
   police:
        cir 10 %
        cir 25000000 bps, bc 781250 bytes
     conformed 0 bytes; actions: >>>>>counters not supported
        transmit
     exceeded 0 bytes; actions:
       drop
     conformed 0000 bps, exceeded 0000 bps >>>>>counters not supported
```
# **show tech-support qos**

To display quality ofservice (QoS)-related information for use by technicalsupport, use the **show tech-support qos** command in privileged EXEC mode.

**show tech-support qos** [{**switch** {*switch-number* | **active** | **all** | **standby**} | [{**control-plane** | **interface** {*interface-name* | **all**}}]}]

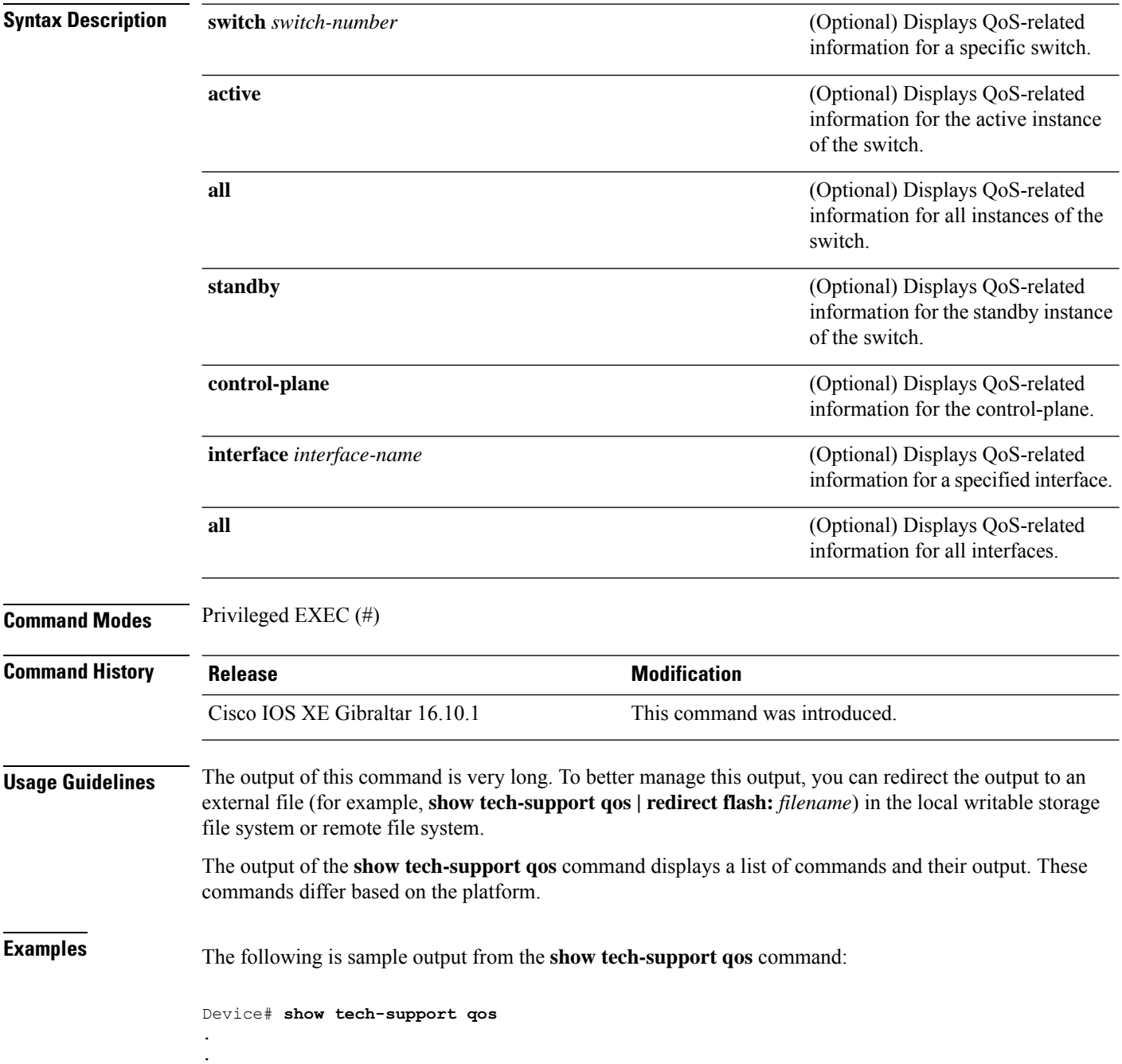

------------------ show platform software fed switch 1 qos policy target brief ------------------

TCG summary for policy: system-cpp-policy

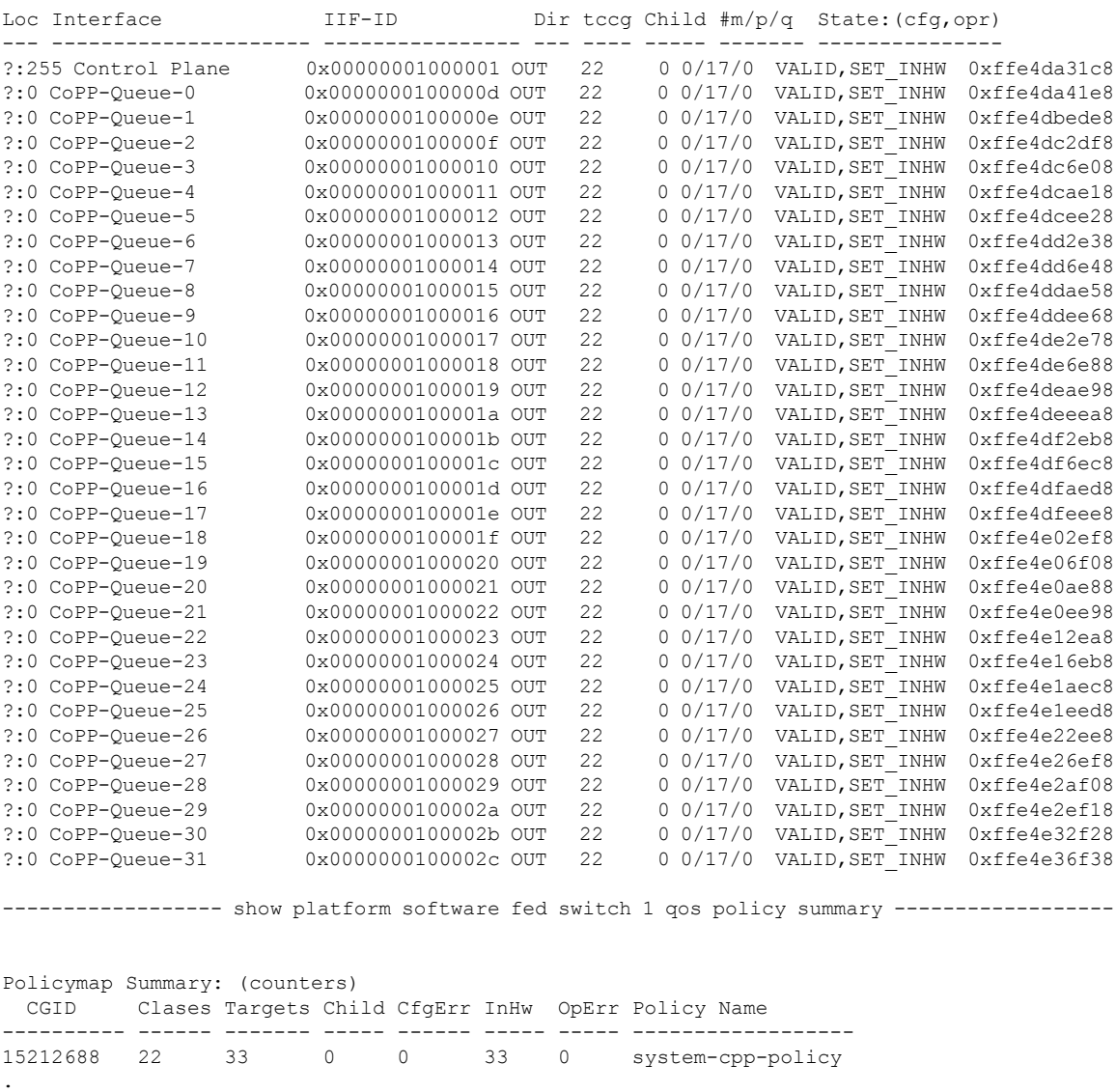

Output fields are self-explanatory.

. .

.

# **trust device**

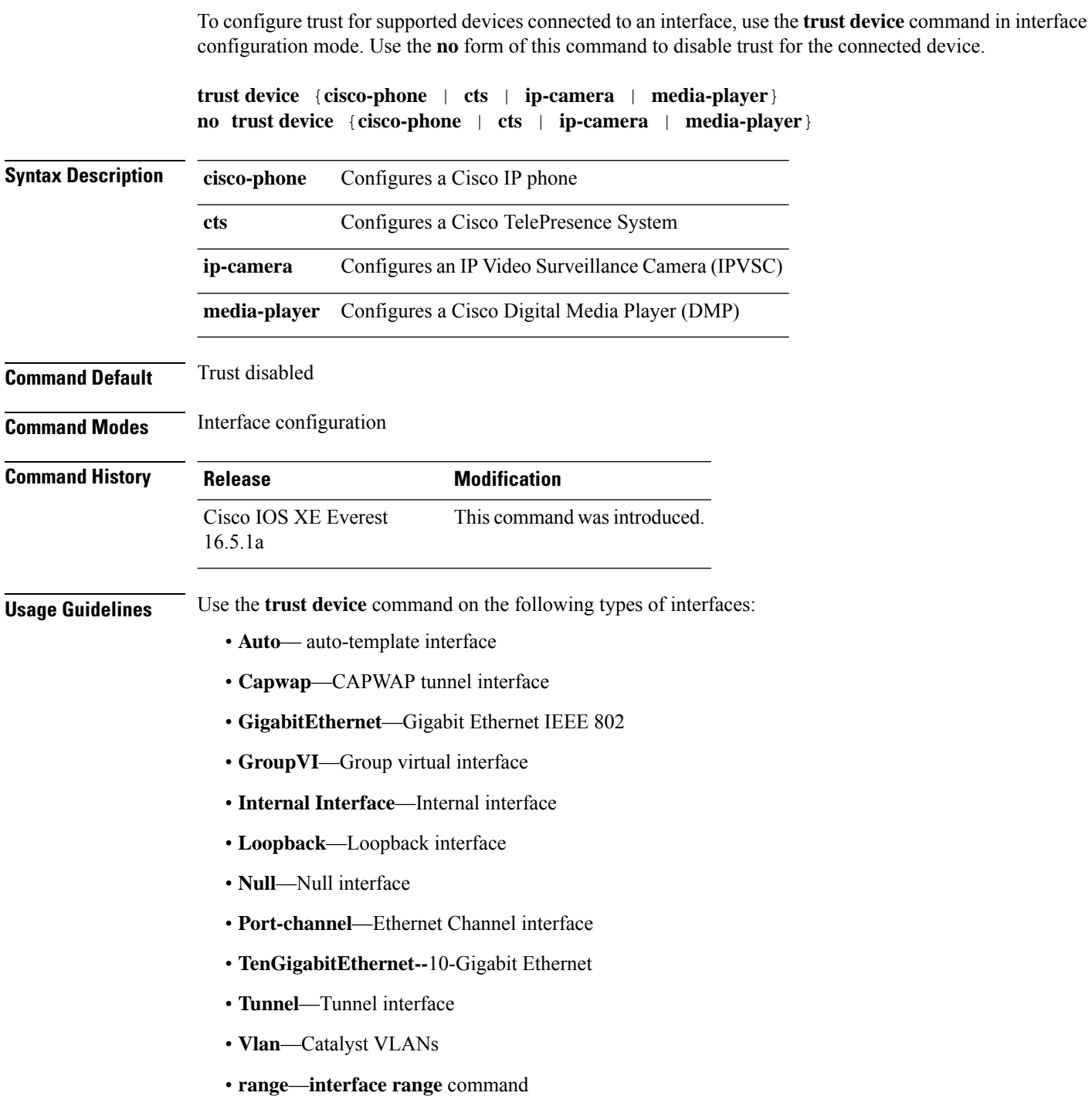

I

### **Example**

The following example configures trust for a Cisco IP phone in Interface GigabitEthernet 1/0/1:

Device(config)# **interface gigabitethernet 1/0/1** Device(config-if)# **trust device cisco-phone**

 $\mathbf I$
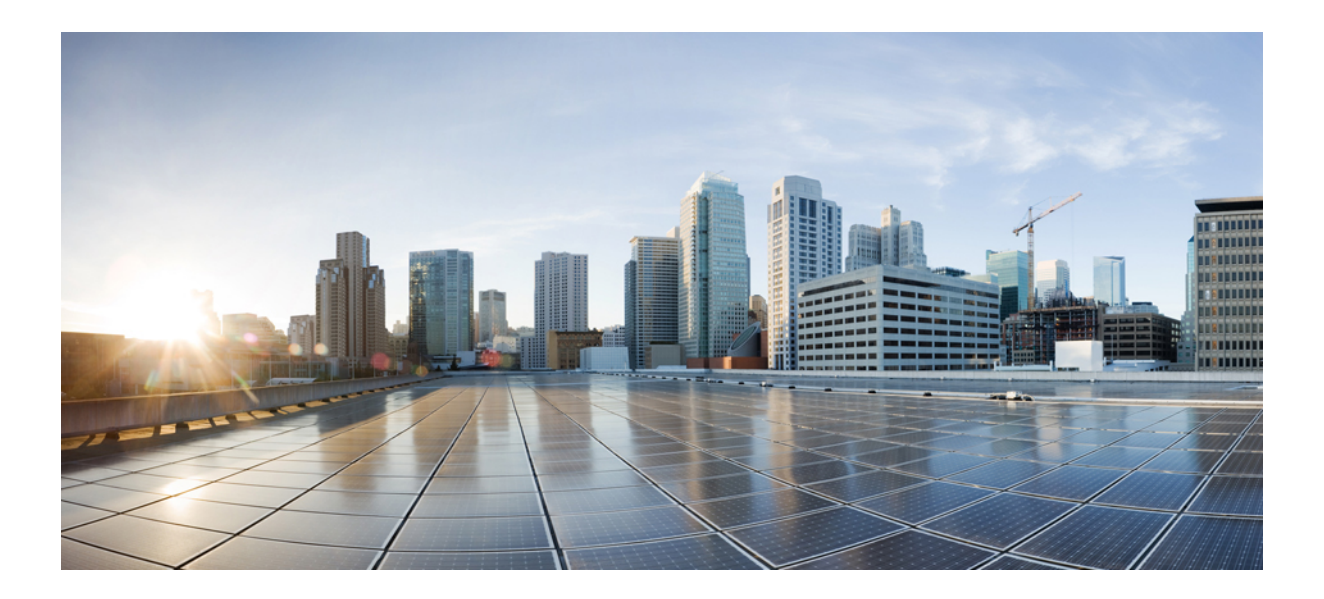

# **<sup>P</sup> ART X**

# **Routing**

• IP Routing [Commands,](#page-1442-0) on page 1403

<span id="page-1442-0"></span>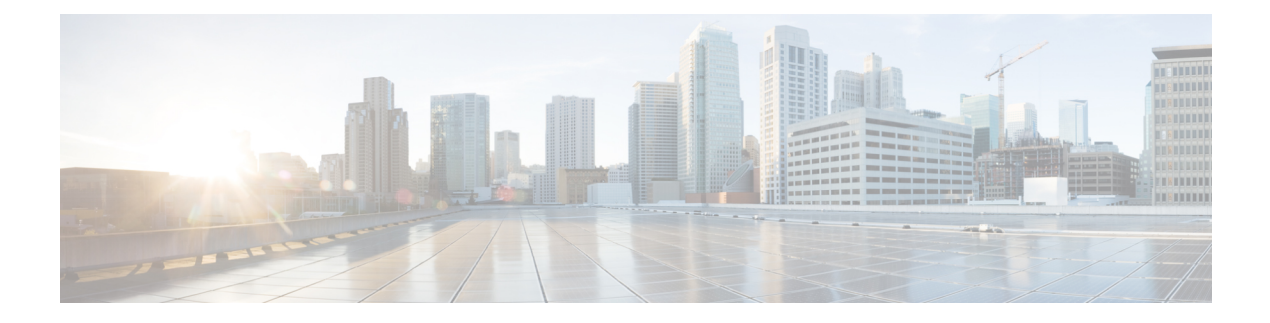

# **IP Routing Commands**

- [accept-lifetime,](#page-1444-0) on page 1405
- [address-family](#page-1447-0) ipv6 (OSPF), on page 1408
- [address-family](#page-1448-0) l2vpn, on page 1409
- [aggregate-address,](#page-1451-0) on page 1412
- area nssa, on page [1415](#page-1454-0)
- area [virtual-link,](#page-1456-0) on page 1417
- [auto-summary](#page-1459-0) (BGP), on page 1420
- [authentication](#page-1462-0) (BFD), on page 1423
- bfd, on page [1424](#page-1463-0)
- bfd [all-interfaces,](#page-1465-0) on page 1426
- bfd [check-ctrl-plane-failure,](#page-1466-0) on page 1427
- bfd [echo,](#page-1467-0) on page 1428
- bfd [slow-timers,](#page-1469-0) on page 1430
- bfd [template,](#page-1471-0) on page 1432
- [bfd-template](#page-1472-0) single-hop, on page 1433
- bgp [graceful-restart,](#page-1473-0) on page 1434
- clear [proximity](#page-1475-0) ip bgp, on page 1436
- [default-information](#page-1479-0) originate (OSPF), on page 1440
- [default-metric](#page-1481-0) (BGP), on page 1442
- distance [\(OSPF\),](#page-1483-0) on page 1444
- eigrp [log-neighbor-changes,](#page-1486-0) on page 1447
- ip [authentication](#page-1488-0) key-chain eigrp, on page 1449
- ip [authentication](#page-1489-0) mode eigrp, on page 1450
- ip [bandwidth-percent](#page-1490-0) eigrp, on page 1451
- ip cef [load-sharing](#page-1491-0) algorithm, on page 1452
- ip [community-list,](#page-1492-0) on page 1453
- ip [prefix-list,](#page-1497-0) on page 1458
- ip [hello-interval](#page-1500-0) eigrp, on page 1461
- ip [hold-time](#page-1501-0) eigrp, on page 1462
- ip [load-sharing,](#page-1502-0) on page 1463
- ip [network-broadcast,](#page-1503-0) on page 1464
- ip ospf [database-filter](#page-1504-0) all out, on page 1465
- ip ospf [name-lookup,](#page-1505-0) on page 1466
- ip [split-horizon](#page-1506-0) eigrp , on page 1467
- ip [summary-address](#page-1507-0) eigrp , on page 1468
- ip route [static](#page-1509-0) bfd , on page 1470
- ipv6 route [static](#page-1511-0) bfd , on page 1472
- metric weights [\(EIGRP\)](#page-1512-0) , on page 1473
- neighbor [advertisement-interval](#page-1514-0) , on page 1475
- neighbor [default-originate](#page-1516-0) , on page 1477
- neighbor [description](#page-1518-0) , on page 1479
- neighbor [ebgp-multihop](#page-1519-0) , on page 1480
- neighbor [maximum-prefix](#page-1520-0) (BGP) , on page 1481
- neighbor [peer-group](#page-1522-0) (assigning members) , on page 1483
- neighbor [peer-group](#page-1524-0) (creating) , on page 1485
- neighbor [route-map](#page-1527-0) , on page 1488
- neighbor [update-source](#page-1529-0) , on page 1490
- network (BGP and [multiprotocol](#page-1531-0) BGP) , on page 1492
- network [\(EIGRP\)](#page-1533-0) , on page 1494
- nsf [\(EIGRP\)](#page-1535-0), on page 1496
- [offset-list](#page-1537-0) (EIGRP) , on page 1498
- [redistribute](#page-1539-0) (IP), on page 1500
- [redistribute](#page-1547-0) (IPv6), on page 1508
- redistribute [maximum-prefix](#page-1550-0) (OSPF) , on page 1511
- [rewrite-evpn-rt-asn](#page-1552-0) , on page 1513
- [route-map](#page-1553-0) , on page 1514
- [router-id](#page-1556-0) , on page 1517
- [router](#page-1557-0) bgp , on page 1518
- [router](#page-1560-0) eigrp , on page 1521
- [router](#page-1561-0) ospf, on page 1522
- router [ospfv3,](#page-1563-0) on page 1524
- [send-lifetime,](#page-1564-0) on page 1525
- set [community,](#page-1567-0) on page 1528
- set ip [next-hop](#page-1569-0) (BGP), on page 1530
- [show](#page-1571-0) ip bgp, on page 1532
- show ip bgp [neighbors,](#page-1583-0) on page 1544
- show ip bgp ipv6 [unicast,](#page-1598-0) on page 1559
- show ip eigrp [interfaces,](#page-1600-0) on page 1561
- show ip eigrp [neighbors,](#page-1603-0) on page 1564
- show ip eigrp [topology,](#page-1606-0) on page 1567
- show ip eigrp [traffic,](#page-1611-0) on page 1572
- [show](#page-1613-0) ip ospf, on page 1574
- show ip ospf [border-routers,](#page-1621-0) on page 1582
- show ip ospf [database,](#page-1622-0) on page 1583
- show ip ospf [interface,](#page-1631-0) on page 1592
- show ip ospf [neighbor,](#page-1634-0) on page 1595
- show ip ospf [virtual-links,](#page-1640-0) on page 1601
- [summary-address](#page-1641-0) (OSPF), on page 1602
- timers [throttle](#page-1643-0) spf, on page 1604

### <span id="page-1444-0"></span>**accept-lifetime**

To set the time period during which the authentication key on a key chain is received as valid, use the **accept-lifetime** command in key chain key configuration mode. To revert to the default value, use the **no** form of this command.

**accept-lifetime** [ **local** ] *start-time* { **infinite** *end-time* | **duration** *seconds* } **no accept-lifetime**

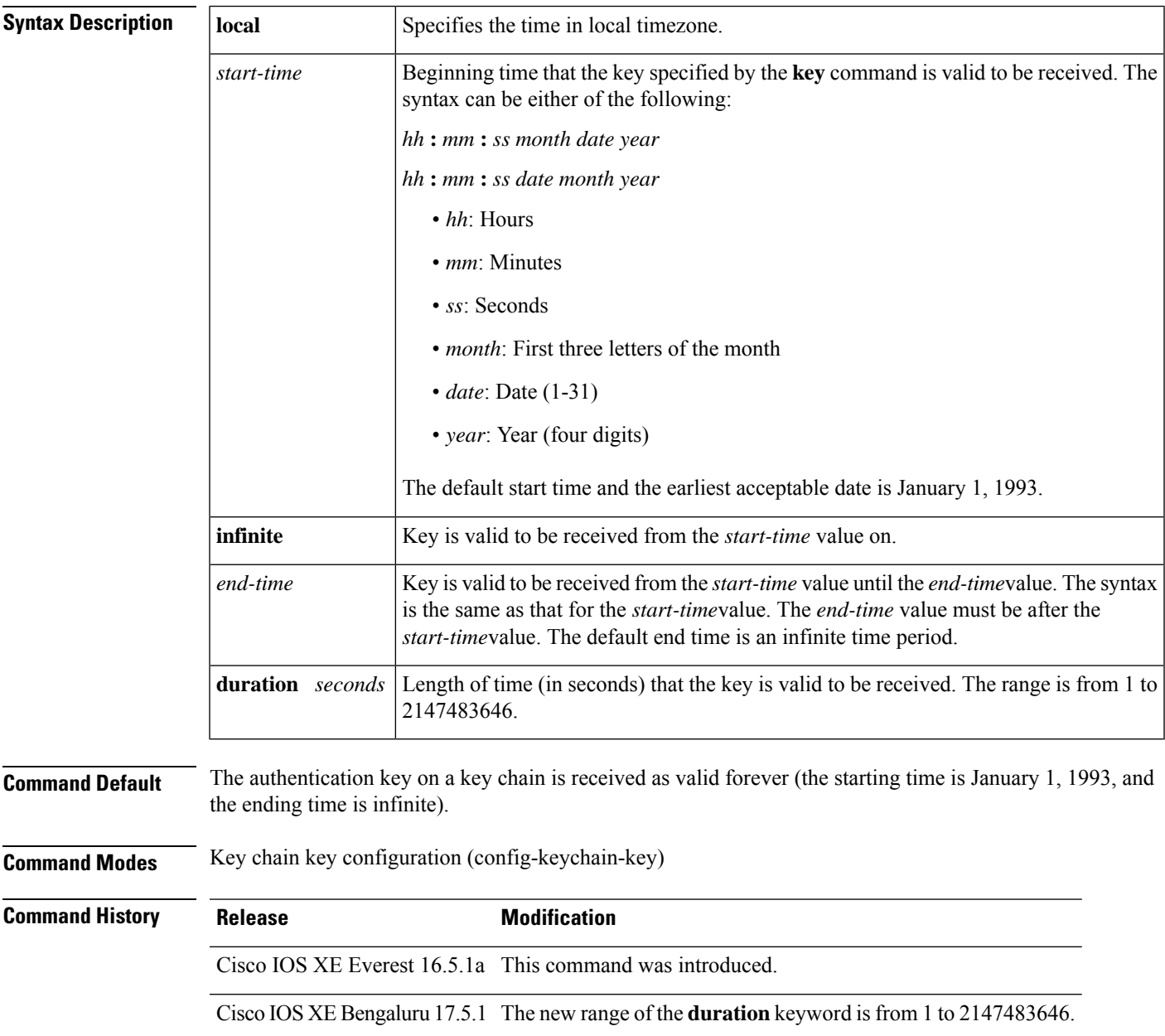

I

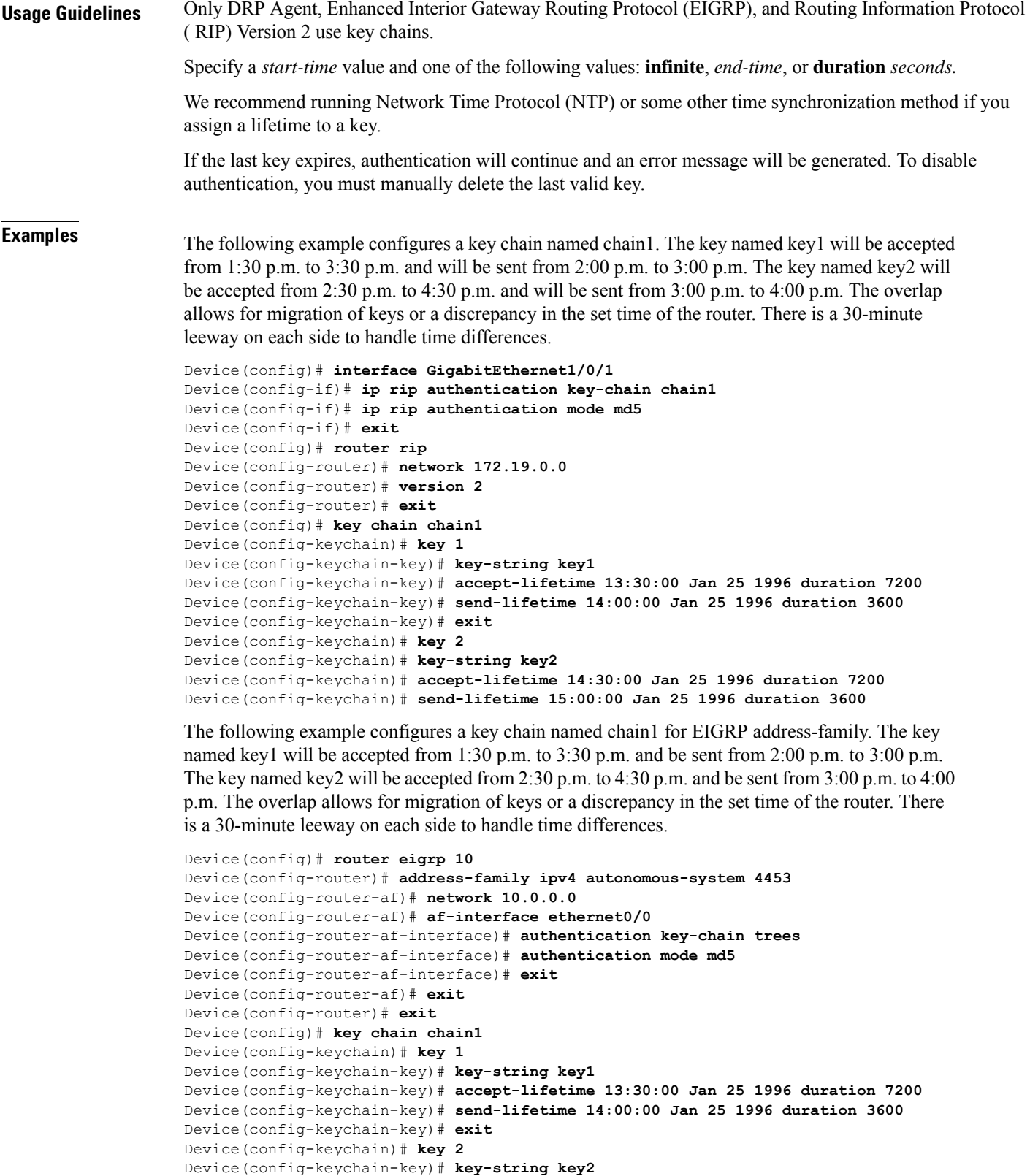

Device(config-keychain-key)# **accept-lifetime 14:30:00 Jan 25 1996 duration 7200** Device(config-keychain-key)# **send-lifetime 15:00:00 Jan 25 1996 duration 3600**

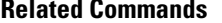

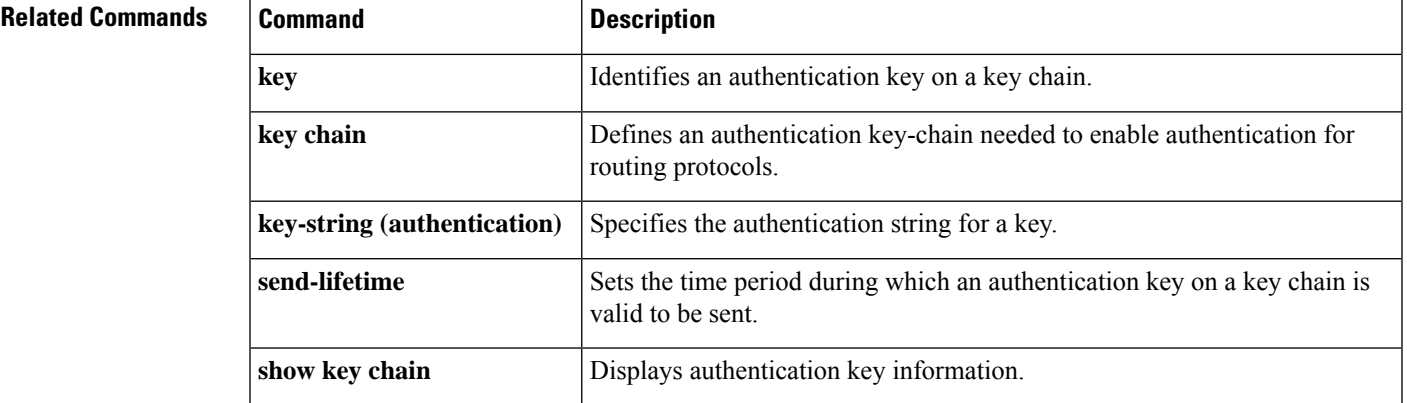

### <span id="page-1447-0"></span>**address-family ipv6 (OSPF)**

To enter the address family configuration mode for configuring routing sessions, such as Open Shortest Path First (OSPF), that usesthe standard IPv6 address prefixes, use the **address-family ipv6** command in the router configuration mode. To disable the address family configuration mode, use the **no** form of this command.

**address-family ipv6** [**unicast** ][{**vrf** *vrf-name* }] **no address-family ipv6** [**unicast** ][{**vrf** *vrf-name* }]

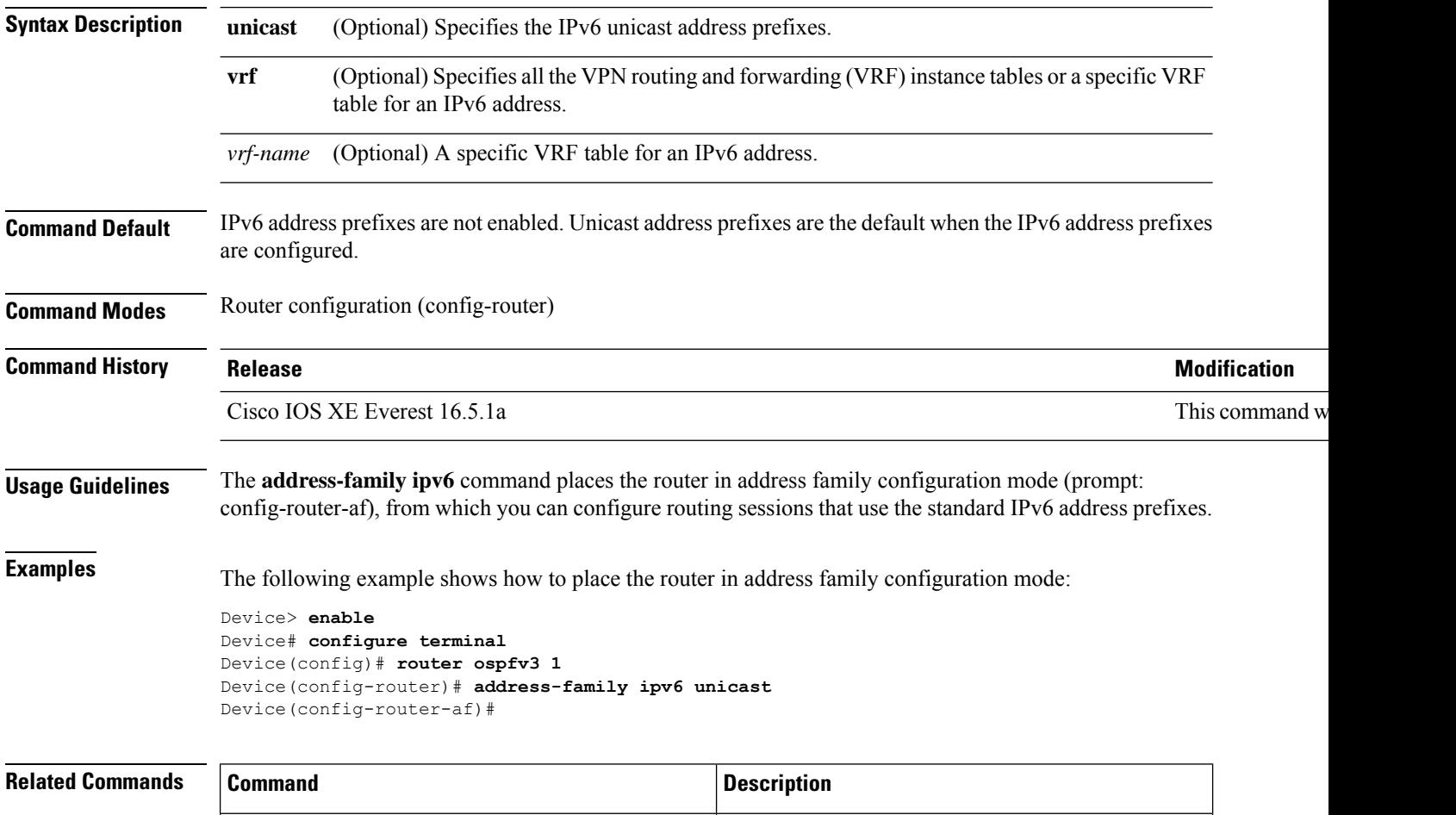

**router ospfv3** Enters OSPFv3 router configuration mode.

### <span id="page-1448-0"></span>**address-family l2vpn**

To enter address family configuration mode to configure a routing session using Layer 2 Virtual Private Network (VPN) endpoint provisioning addressinformation, use the **address-family l2vpn**command in router configuration mode. To remove the Layer 2 VPN address family configuration from the running configuration, use the **no** form of this command.

**address-family l2vpn** [{**evpn** | **vpls**}] **no address-family l2vpn** [{**evpn** | **vpls**}]

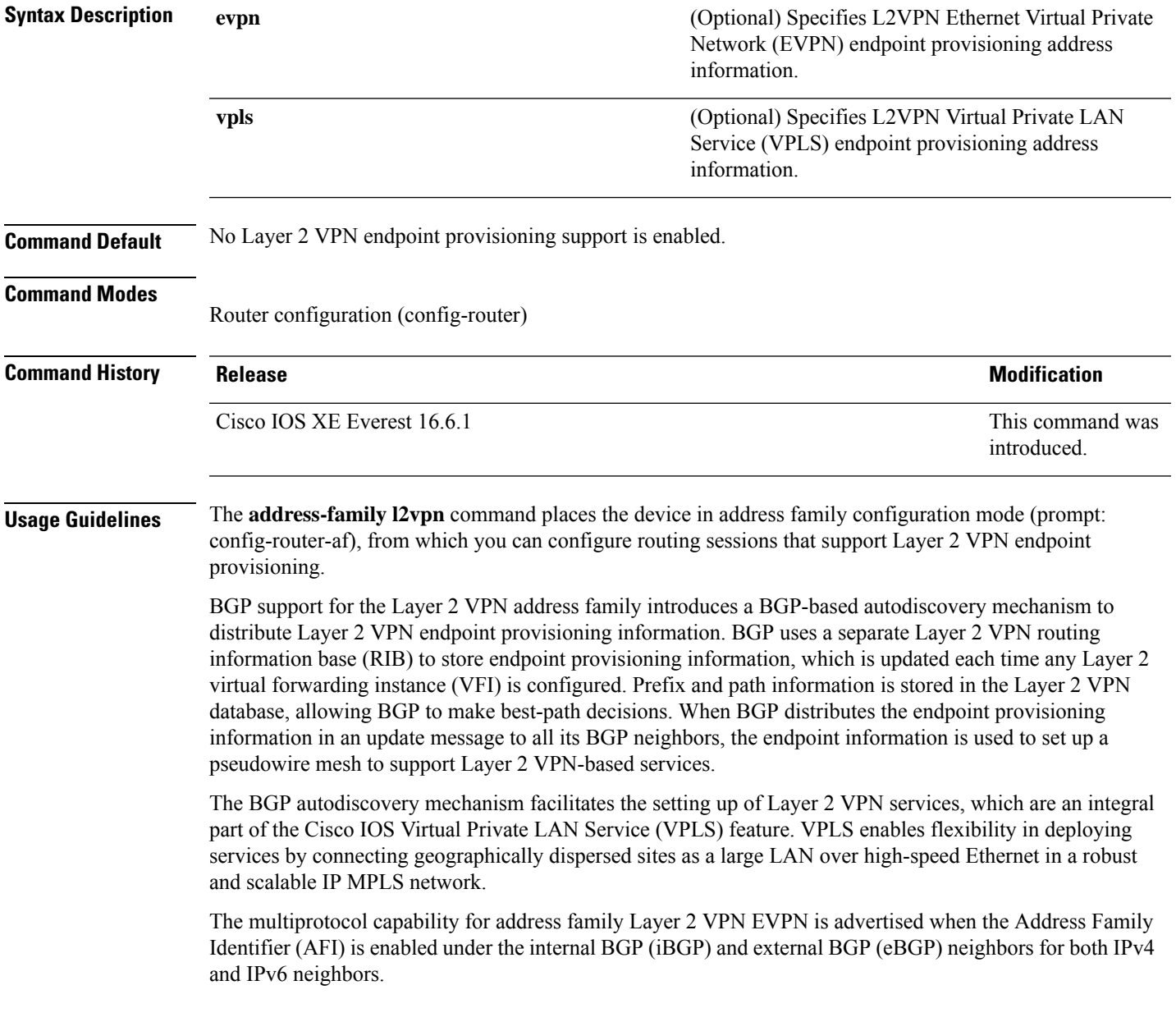

**Note**

Routing information for address family IPv4 is advertised by default for each BGP routing session configured with the **neighbor remote-as** command unless you configure the **no bgp default ipv4-unicast** command before configuring the **neighbor remote-as** command.

**Examples** In this example, two provider edge (PE) devices are configured with VPLS endpoint provisioning information that includes Layer 2 VFI, VPN, and VPLS IDs. BGP neighbors are configured and activated under Layer 2 VPN address family to ensure that the VPLS endpoint provisioning information is saved to a separate Layer 2 VPN RIB and then distributed to other BGP peers in BGP update messages. When the endpoint information is received by the BGP peers, a pseudowire mesh is set up to support Layer 2 VPN-based services.

#### **Device A**

```
Device> enable
Device# configure terminal
Device(config)# l2 vfi customerA autodiscovery
Device(config-vfi)# vpn id 100
Device(config-vfi)# vpls-id 45000:100
Device(config-vfi)# exit
Device(config)# l2 vfi customerB autodiscovery
Device(config-vfi)# vpn id 200
Device(config-vfi)# vpls-id 45000:200
Device(config-vfi)# exit
Device(config)# router bgp 45000
Device(config-router)# no bgp default ipv4-unicast
Device(config-router)# bgp log-neighbor-changes
Device(config-router)# neighbor 172.16.1.2 remote-as 45000
Device(config-router)# neighbor 172.21.1.2 remote-as 45000
Device(config-router)# address-family l2vpn vpls
Device(config-router-af)# neighbor 172.16.1.2 activate
Device(config-router-af)# neighbor 172.16.1.2 send-community extended
Device(config-router-af)# neighbor 172.21.1.2 activate
Device(config-router-af)# neighbor 172.21.1.2 send-community extended
Device(config-router-af)# end
```
#### **Device B**

```
Device> enable
Device# configure terminal
Device(config)# l2 vfi customerA autodiscovery
Device(config-vfi)# vpn id 100
Device(config-vfi)# vpls-id 45000:100
Device(config-vfi)# exit
Device(config)# l2 vfi customerB autodiscovery
Device(config-vfi)# vpn id 200
Device(config-vfi)# vpls-id 45000:200
Device(config-vfi)# exit
Device(config)# router bgp 45000
Device(config-router)# no bgp default ipv4-unicast
Device(config-router)# bgp log-neighbor-changes
Device(config-router)# neighbor 172.16.1.1 remote-as 45000
Device(config-router)# neighbor 172.22.1.1 remote-as 45000
```

```
Device(config-router)# address-family l2vpn vpls
Device(config-router-af)# neighbor 172.16.1.1 activate
Device(config-router-af)# neighbor 172.16.1.1 send-community extended
Device(config-router-af)# neighbor 172.22.1.1 activate
Device(config-router-af)# neighbor 172.22.1.1 send-community extended
Device(config-router-af)# end
```
#### **Related Commands**

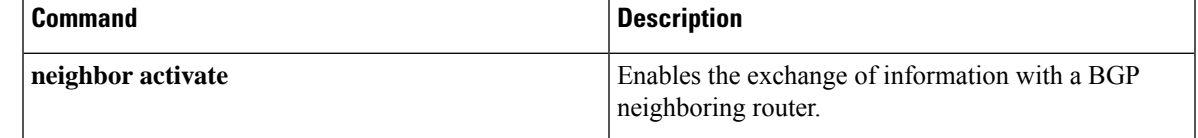

## <span id="page-1451-0"></span>**aggregate-address**

To create an aggregate entry in a Border Gateway Protocol (BGP) database, use the **aggregate-address** command in address family or router configuration mode. To disable this function, use the **no** form of this command.

**aggregate-address** *address mask* [**as-set**] [**as-confed-set**] [**summary-only**] [**suppress-map** *map-name*] [**advertise-map** *map-name*] [**attribute-map** *map-name*]

**no aggregate-address** *address mask* [**as-set**] [**as-confed-set**] [**summary-only**] [**suppress-map** *map-name*] [**advertise-map** *map-name*] [**attribute-map** *map-name*]

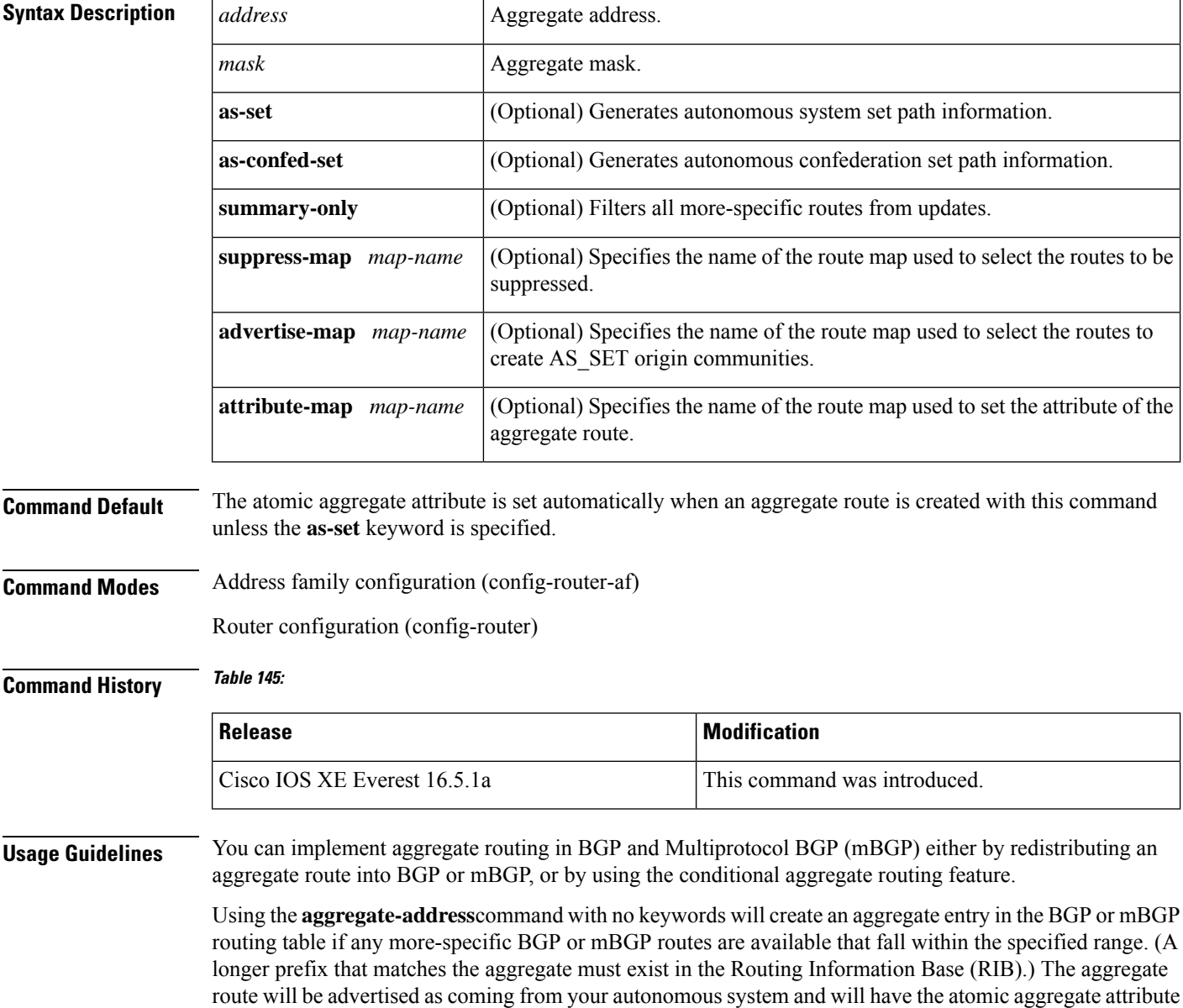

set to show that information might be missing. (By default, the atomic aggregate attribute is set unless you specify the **as-set** keyword.)

Using the **as-set**keyword creates an aggregate entry using the same rules that the command follows without this keyword, but the path advertised for this route will be an AS\_SET consisting of all elements contained in all paths that are being summarized. Do not use this form of the **aggregate-address**command when aggregating many paths, because thisroute must be continually withdrawn and updated as autonomoussystem path reachability information for the summarized routes changes.

Using the **as-confed-set** keyword creates an aggregate entry using the same rules that the command follows without this keyword. This keyword performs the same function as the **as-set** keyword, except that it generates autonomous confed set path information.

Using the **summary-only**keyword not only creates the aggregate route (for example, 192.\*.\*.\*) but also suppresses advertisements of more-specific routes to all neighbors. If you want to suppress only advertisements to certain neighbors, you may use the **neighbor distribute-list** command, with caution. If a more-specific route leaks out, all BGP or mBGP routers will prefer that route over the less-specific aggregate you are generating (using longest-match routing).

Using the **suppress-map**keyword creates the aggregate route but suppresses advertisement of specified routes. You can use the **match** clauses of route maps to selectively suppress some more-specific routes of the aggregate and leave others unsuppressed. IP access lists and autonomous system path access lists match clauses are supported.

Using the **advertise-map**keyword selects specific routes that will be used to build different components of the aggregate route, such as AS\_SET or community. This form of the **aggregate-address**command is useful when the components of an aggregate are in separate autonomoussystems and you want to create an aggregate with AS\_SET, and advertise it back to some of the same autonomous systems. You must remember to omit the specific autonomous system numbers from the AS\_SET to prevent the aggregate from being dropped by the BGP loop detection mechanism at the receiving router. IP access lists and autonomous system path access lists **match** clauses are supported.

Using the **attribute-map**keyword allows attributes of the aggregate route to be changed. This form of the **aggregate-address**command is useful when one of the routes forming the AS\_SET is configured with an attribute such as the community no-export attribute, which would prevent the aggregate route from being exported. An attribute map route map can be created to change the aggregate attributes.

#### **AS-Set Example**

In the following example, an aggregate BGP address is created in router configuration mode. The path advertised for this route will be an AS\_SET consisting of all elements contained in all paths that are being summarized.

```
Device(config)#router bgp 50000
Device(config-router)#aggregate-address 10.0.0.0 255.0.0.0 as-set
```
#### **Summary-Only Example**

In the following example, an aggregate BGP address is created in address family configuration mode and applied to the multicast database under the IP Version 4 address family. Because the **summary-only** keyword is configured, more-specific routes are filtered from updates.

```
Device(config)#router bgp 50000
```

```
Device(config-router)#address-family ipv4 multicast
Device(config-router-af)#aggregate-address 10.0.0.0 255.0.0.0 summary-only
```
#### **Conditional Aggregation Example**

In the following example, a route map called MAP-ONE is created to match on an AS-path access list. The path advertised for this route will be an AS\_SET consisting of elements contained in paths that are matched in the route map.

```
Device(config)#ip as-path access-list 1 deny ^1234_
Device(config)#ip as-path access-list 1 permit .*
Device(config)#!
Device(config)#route-map MAP-ONE
Device(config-route-map)#match ip as-path 1
Device(config-route-map)#exit
Device(config)#router bgp 50000
Device(config-router)#address-family ipv4
Device(config-router-af)#aggregate-address 10.0.0.0 255.0.0.0 as-set advertise-map
MAP-ONE
Router(config-router-af)#end
```
### **Related Commands**

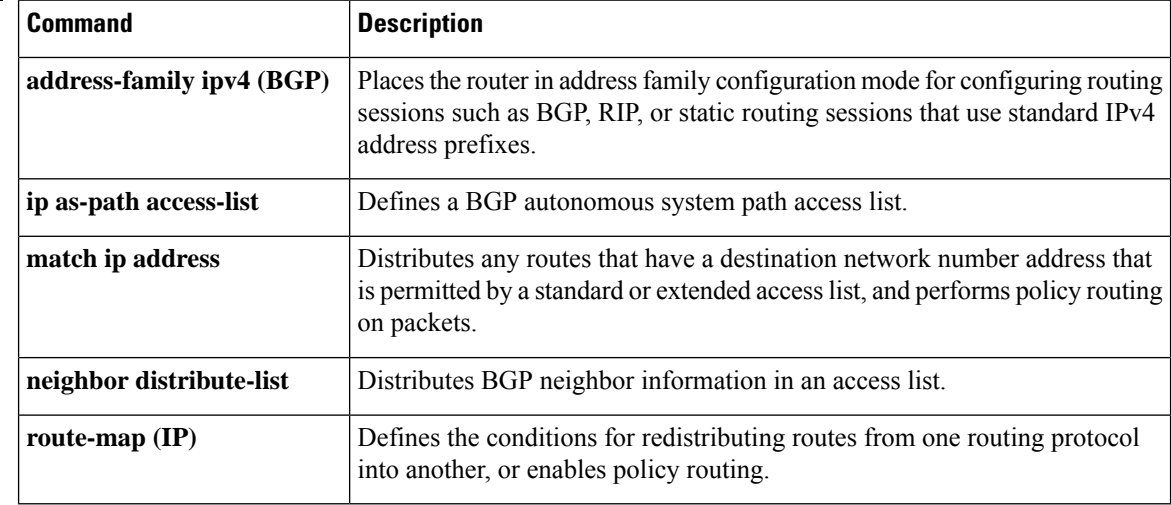

### <span id="page-1454-0"></span>**area nssa**

To configure a not-so-stubby area ( NSSA), use the **area nssa** command in router address family topology or router configuration mode. To remove the NSSA distinction from the area, use the**no** form of this command.

**area nssa commandarea** *area-id* **nssa** [**no-redistribution**] [**default-information-originate** [**metric**] [**metric-type**]] [**no-summary**] [**nssa-only**]

**no area** *area-id* **nssa** [**no-redistribution**] [**default-information-originate** [**metric**] [**metric-type**]] [**no-summary**] [**nssa-only**]

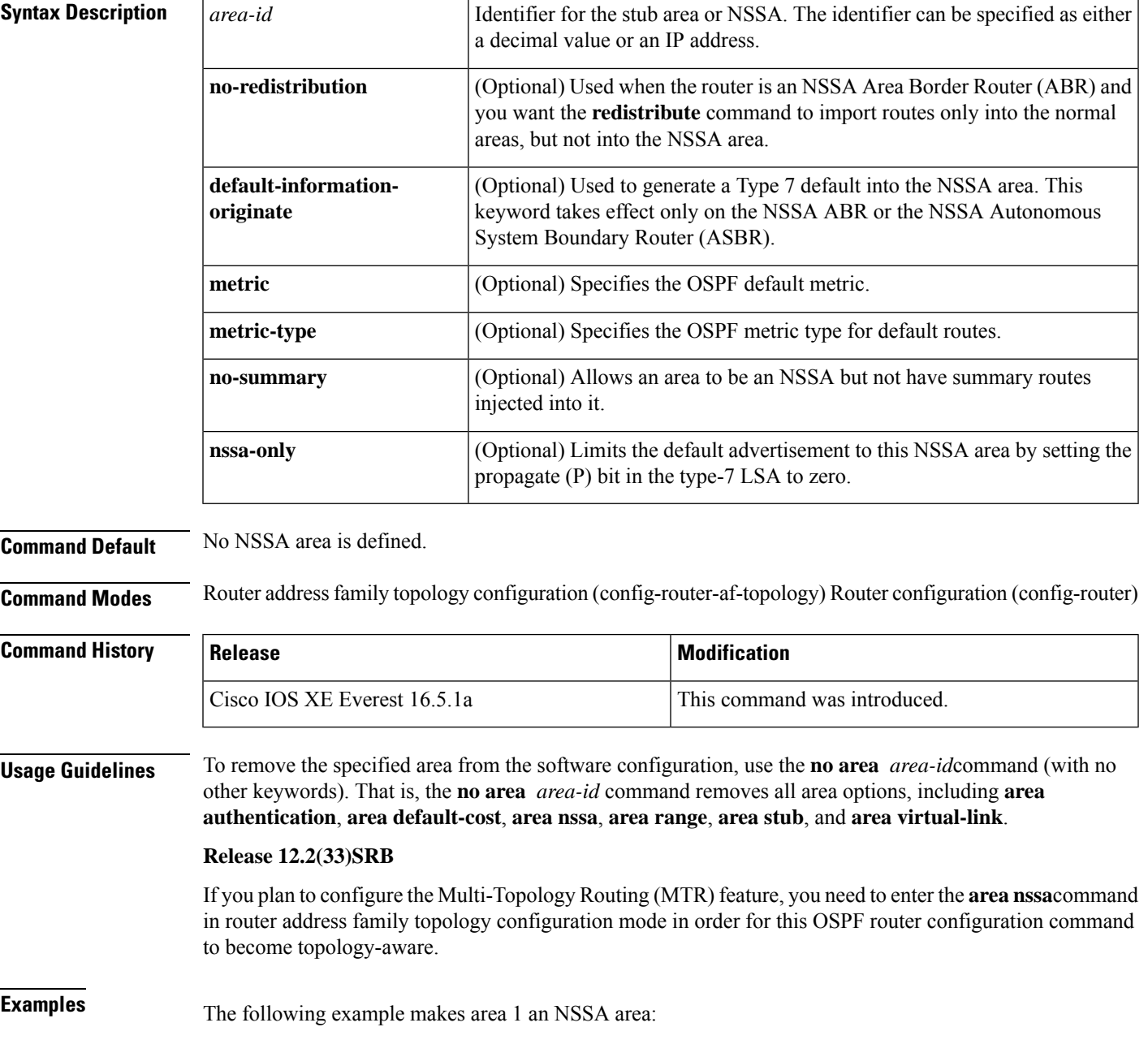

router ospf 1 redistribute rip subnets network 172.19.92.0 0.0.0.255 area 1 area 1 nssa

#### **Related Com**

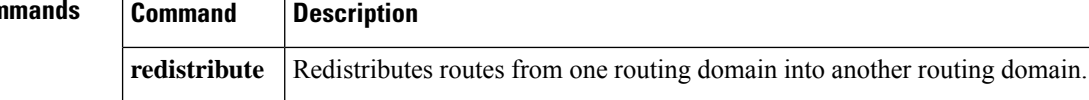

### <span id="page-1456-0"></span>**area virtual-link**

To define an Open Shortest Path First (OSPF) virtual link, use the **area virtual-link** command in router address family topology, router configuration, or address family configuration mode. To remove a virtual link, use the **no** form of this command.

**area** *area-id* **virtual-link** *router-id* **authentication key-chain** *chain-name* [**hello-interval** *seconds*] [**retransmit-interval** *seconds*] [**transmit-delay** *seconds*] [**dead-interval** *seconds*] [**ttl-security hops** *hop-count*]

**no area** *area-id* **virtual-link** *router-id* **authentication key-chain** *chain-name*

### **Syntax Description Table 146:**

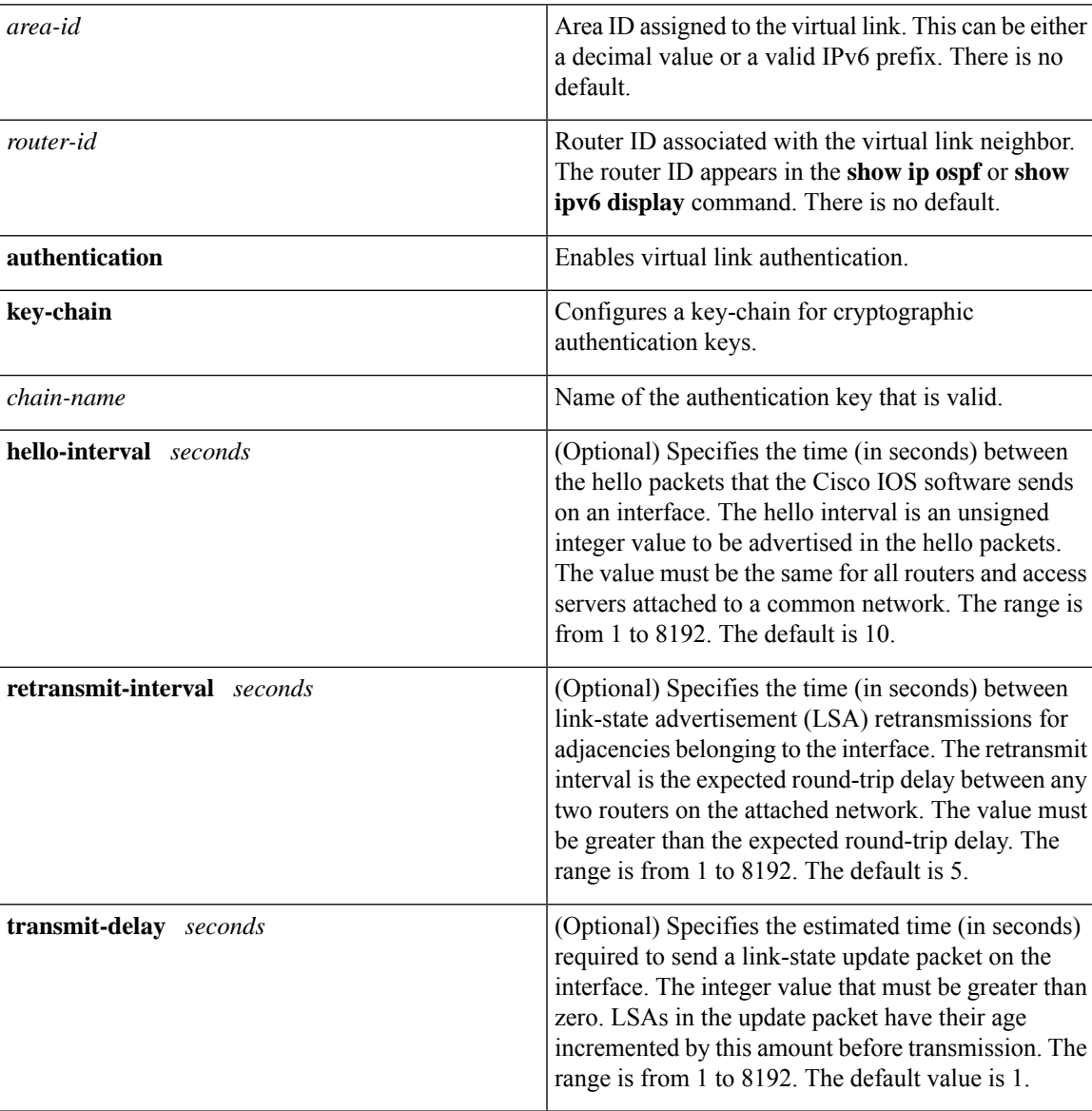

I

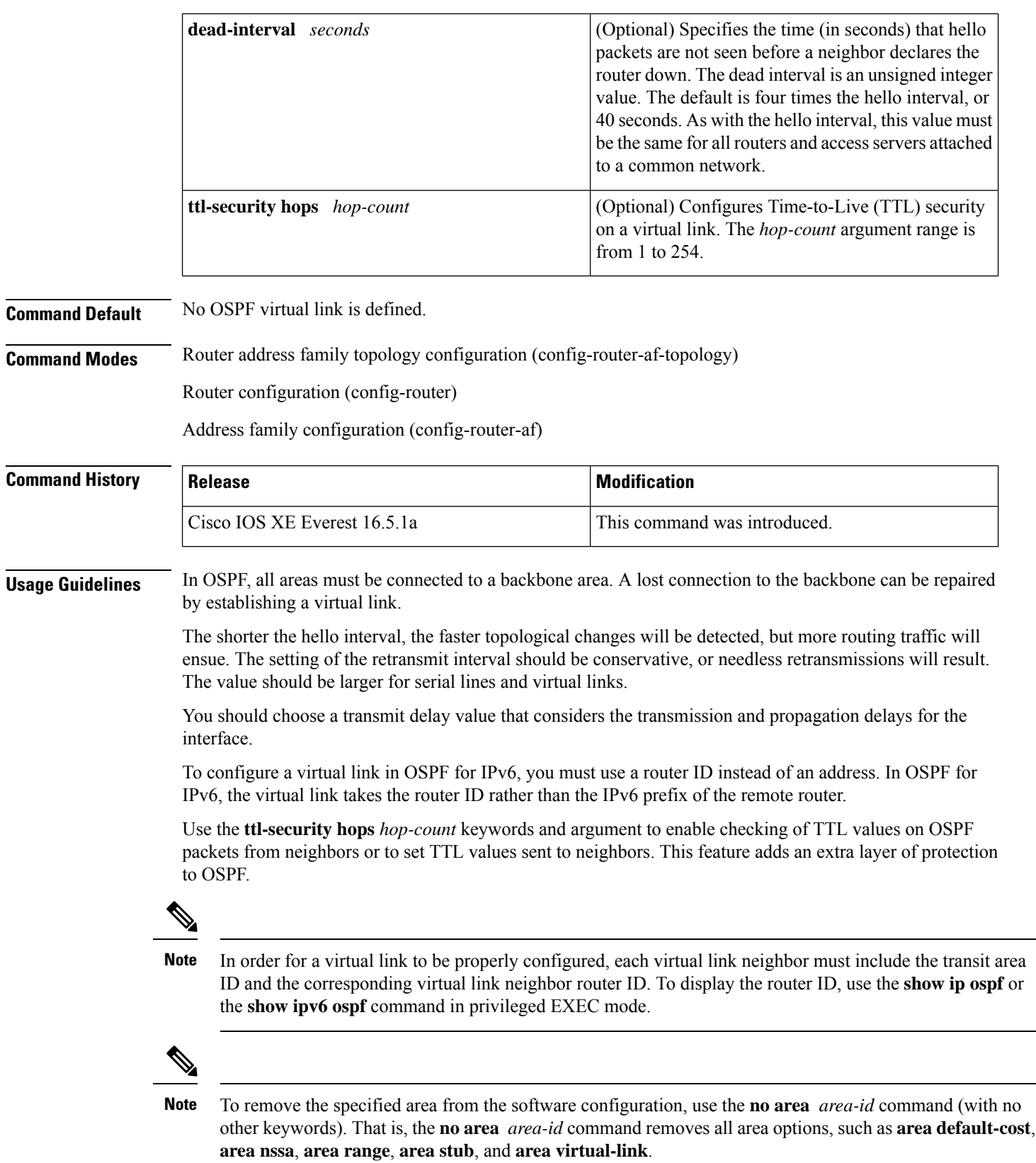

Ш

#### **Release 12.2(33)SRB**

If you plan to configure the Multitopology Routing (MTR) feature, you need to enter the **area virtual-link** command in router address family topology configuration mode in order for this OSPF router configuration command to become topology-aware.

**Examples** The following example establishes a virtual link with default values for all optional parameters:

```
Device(config)# ipv6 router ospf 1
Device(config)# log-adjacency-changes
Device(config)# area 1 virtual-link 192.168.255.1
```
The following example establishes a virtual link in OSPF for IPv6:

```
Device(config)# ipv6 router ospf 1
Device(config)# log-adjacency-changes
Device(config)# area 1 virtual-link 192.168.255.1 hello-interval 5
```
The following example shows how to configure TTL security for a virtual link in OSPFv3 for IPv6:

```
Device(config)# router ospfv3 1
Device(config-router)# address-family ipv6 unicast vrf vrf1
Device(config-router-af)# area 1 virtual-link 10.1.1.1 ttl-security hops 10
```
The following example shows how to configure the authentication using a key chain for virtual-links:

Device(config)# **area 1 virtual-link 192.168.255.1 authentication key-chain ospf-chain-1**

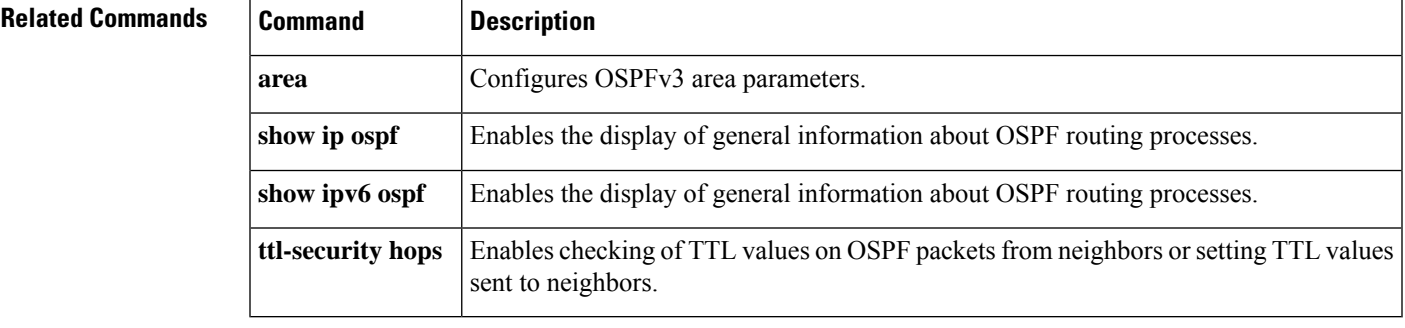

### <span id="page-1459-0"></span>**auto-summary (BGP)**

To configure automatic summarization of subnet routes into network-level routes, use the **auto-summary** command in address family or router configuration mode. To disable automatic summarization and send subprefix routing information across classful network boundaries, use the **no** form of this command.

**auto-summary no auto-summary**

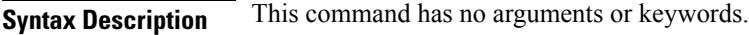

**Command Default** Automatic summarization is disabled by default (the software sends subprefix routing information across classful network boundaries).

**Command Modes** Address family configuration (config-router-af)

Router configuration (config-router)

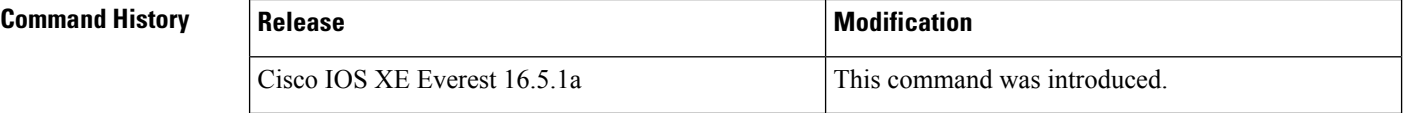

**Usage Guidelines** BGP automatically summarizes routes to classful network boundaries when this command is enabled. Route summarization is used to reduce the amount of routing information in routing tables. Automatic summarization applies to connected, static, and redistributed routes.

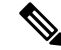

**Note** The MPLS VPN Per VRF Label feature does not support auto-summary.

By default, automatic summarization is disabled and BGP accepts subnets redistributed from an Interior Gateway Protocol (IGP). To block subnets and create summary subprefixes to the classful network boundary when crossing classful network boundaries, use the **auto-summary** command.

To advertise and carry subnet routesin BGP when automatic summarization is enabled, use an explicit**network** command to advertise the subnet. The **auto-summary**command does not apply to routes injected into BGP via the **network** command or through iBGP or eBGP.

#### **Why auto-summary for BGP Is Disabled By Default**

When **auto-summary** is enabled, routes injected into BGP via redistribution are summarized on a classful boundary. Remember that a 32-bit IP address consists of a network address and a host address. The subnet mask determines the number of bits used for the network address and the number of bits used for the host address. The IP address classes have a natural or standard subnet mask, as shown in the table below.

#### **Table 147: IP Address Classes**

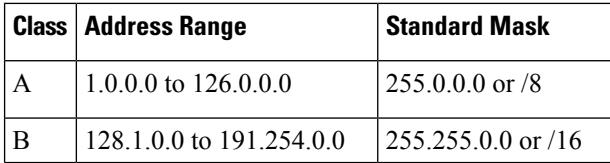

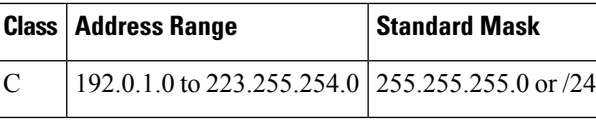

Reserved addresses include 128.0.0.0, 191.255.0.0, 192.0.0.0, and 223.255.255.0.

When using the standard subnet mask, Class A addresses have one octet for the network, Class B addresses have two octets for the network, and Class C addresses have three octets for the network.

Consider the Class B address 156.26.32.1 with a 24-bit subnet mask, for example. The 24-bit subnet mask selects three octets, 156.26.32, for the network. The last octet is the host address. If the network 156.26.32.1/24 is learned via an IGP and is then redistributed into BGP, if **auto-summary** were enabled, the network would be automatically summarized to the natural mask for a Class B network. The network that BGP would advertise is 156.26.0.0/16. BGP would be advertising that it can reach the entire Class B address space from 156.26.0.0 to 156.26.255.255. If the only network that can be reached via the BGP router is 156.26.32.0/24, BGP would be advertising 254 networks that cannot be reached via this router. This is why the **auto-summary (BGP)**command is disabled by default.

**Examples** In the following example, automatic summarization is enabled for IPv4 address family prefixes:

Device(config)#**router bgp 50000**

Device(config-router)#**address-family ipv4 unicast**

Device(config-router-af)#**auto-summary**

Device(config-router-af)#**network 7.7.7.7 255.255.255.255**

In the example, there are different subnets, such as 7.7.7.6 and 7.7.7.7 on Loopback interface 6 and Loopback interface 7, respectively. Both **auto-summary** and a **network** command are configured.

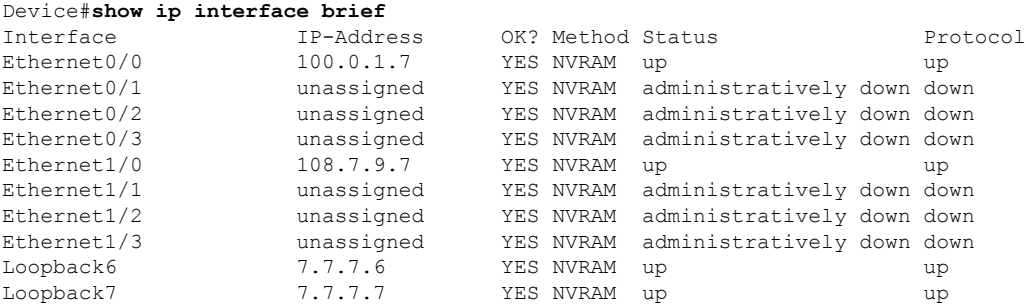

Note that in the output below, because of the **auto-summary** command, the BGP routing table displays the summarized route 7.0.0.0 instead of 7.7.7.6. The 7.7.7.7/32 network is displayed because it was configured with the**network**command, which is not affected by the **auto-summary** command.

```
Device#show ip bgp
BGP table version is 10, local router ID is 7.7.7.7
Status codes: s suppressed, d damped, h history, * valid, > best, i - internal,
          r RIB-failure, S Stale, m multipath, b backup-path, x best-external
Origin codes: i - IGP, e - EGP, ? - incomplete
 Network Next Hop Metric LocPrf Weight Path
*> 6.6.6.6/32 100.0.1.6 0 0 6 i
*> 7.0.0.0 0.0.0.0 0 32768 ? <-- summarization
               0.0.0.0 0 32768 i <-- network command
```
 $\mathbf I$ 

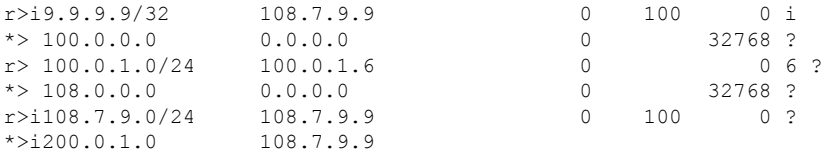

#### $\overline{\text{Related Commands}}$

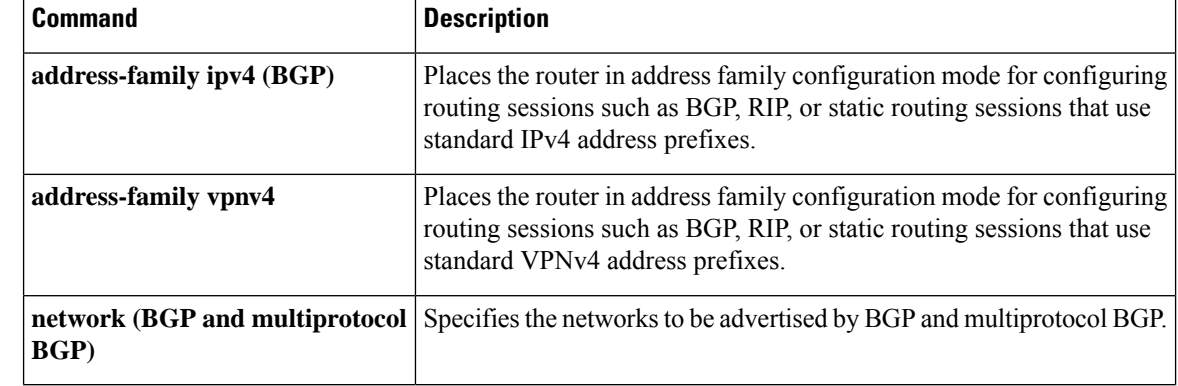

### <span id="page-1462-0"></span>**authentication (BFD)**

To configure authentication in a Bidirectional Forwarding Detection (BFD) template for single hop sessions, use the **authentication** command in BFD configuration mode. To disable authentication in BFD template for single-hop sessions, use the **no** form of this command

**authentication** *authentication-type* **keychain** *keychain-name* **no authentication** *authentication-type* **keychain** *keychain-name*

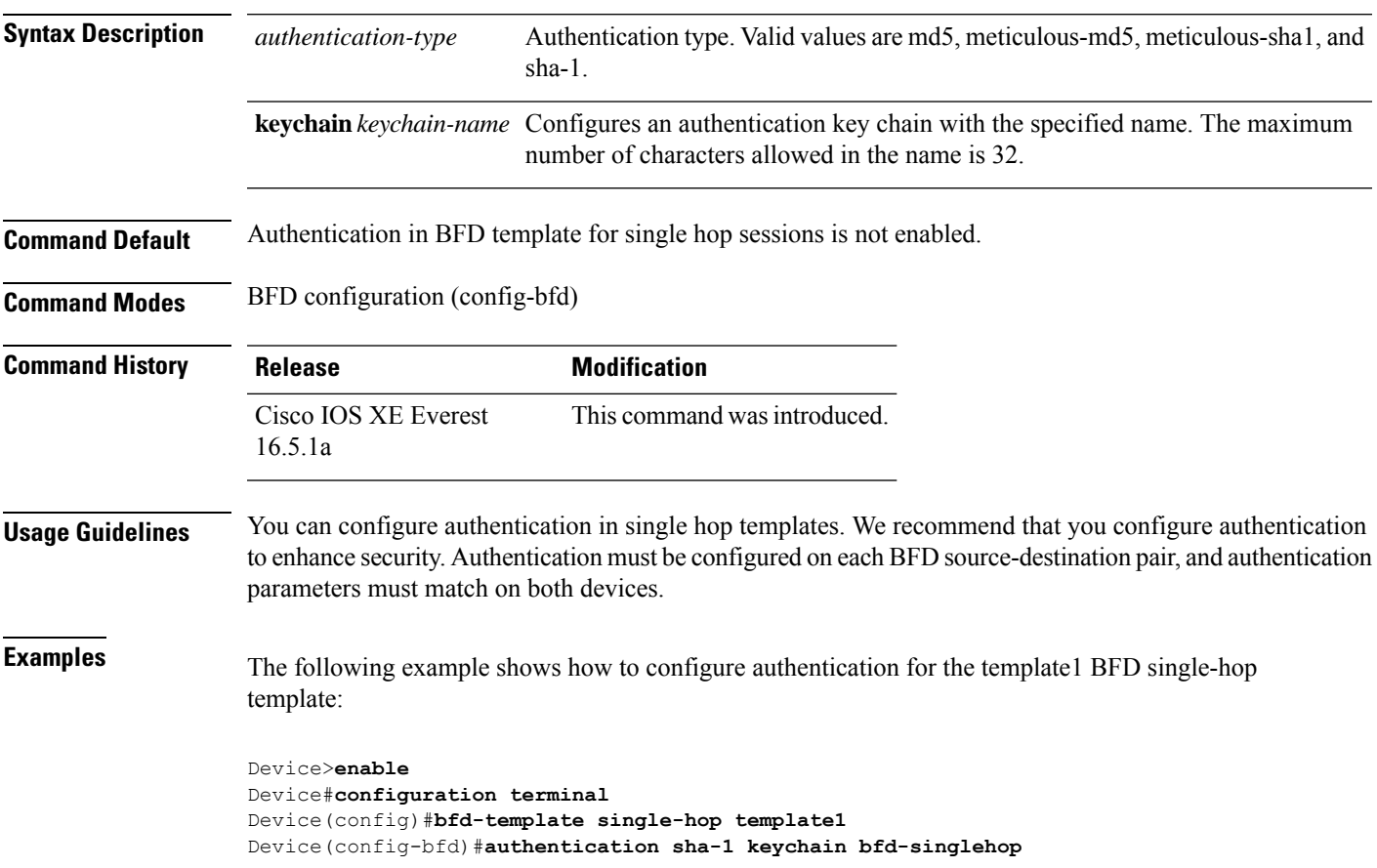

### <span id="page-1463-0"></span>**bfd**

**bfd**

To set the baseline Bidirectional Forwarding Detection (BFD) session parameters on an interface, use the **bfd** interface configuration mode. To remove the baseline BFD session parameters, use the **no** form of this command

**bfd interval** *milliseconds* **min\_rx** *milliseconds* **multiplier** *multiplier-value* **no bfd interval** *milliseconds* **min\_rx** *milliseconds* **multiplier** *multiplier-value*

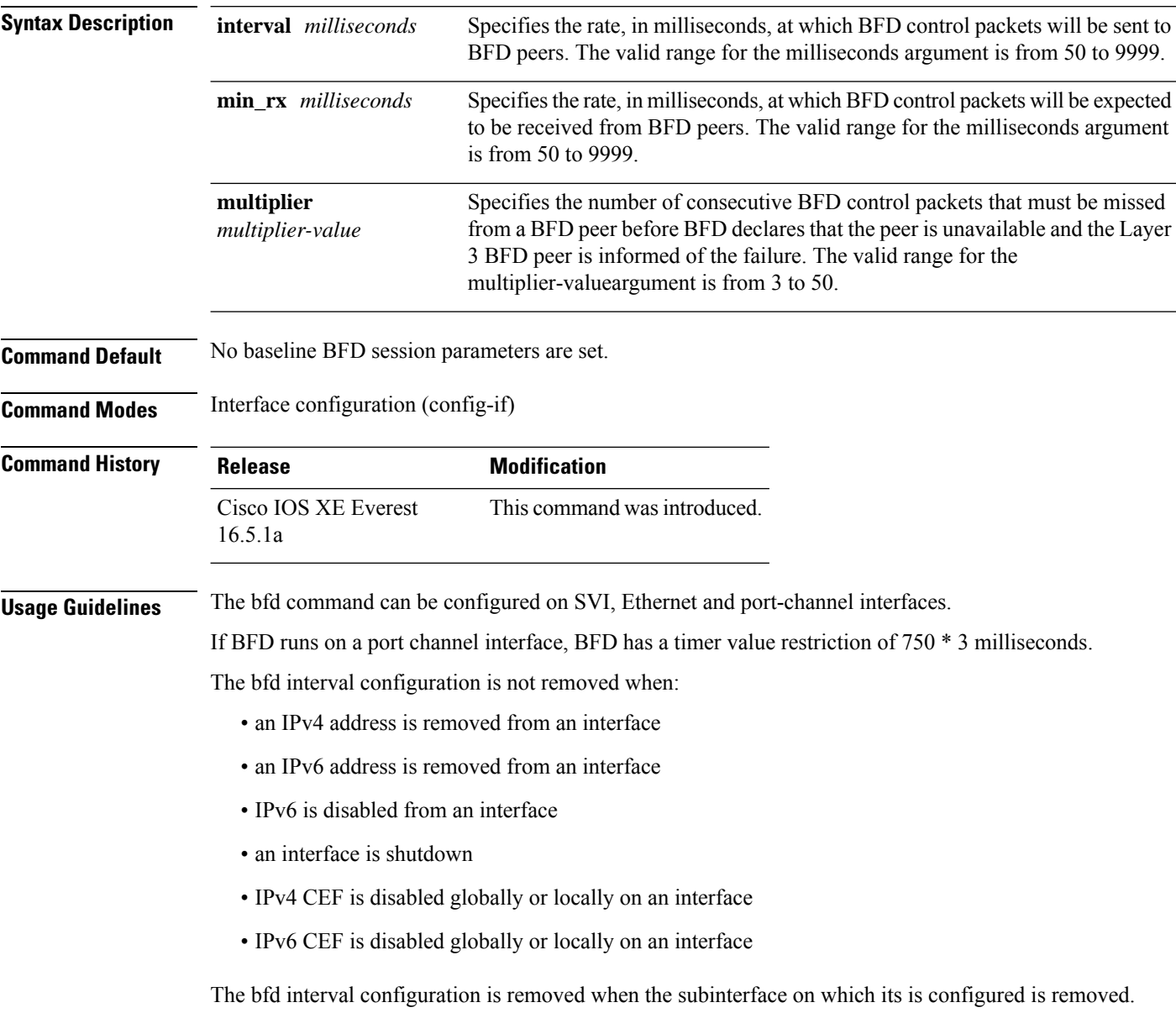

 $\mathbf{l}$ 

**bfd**

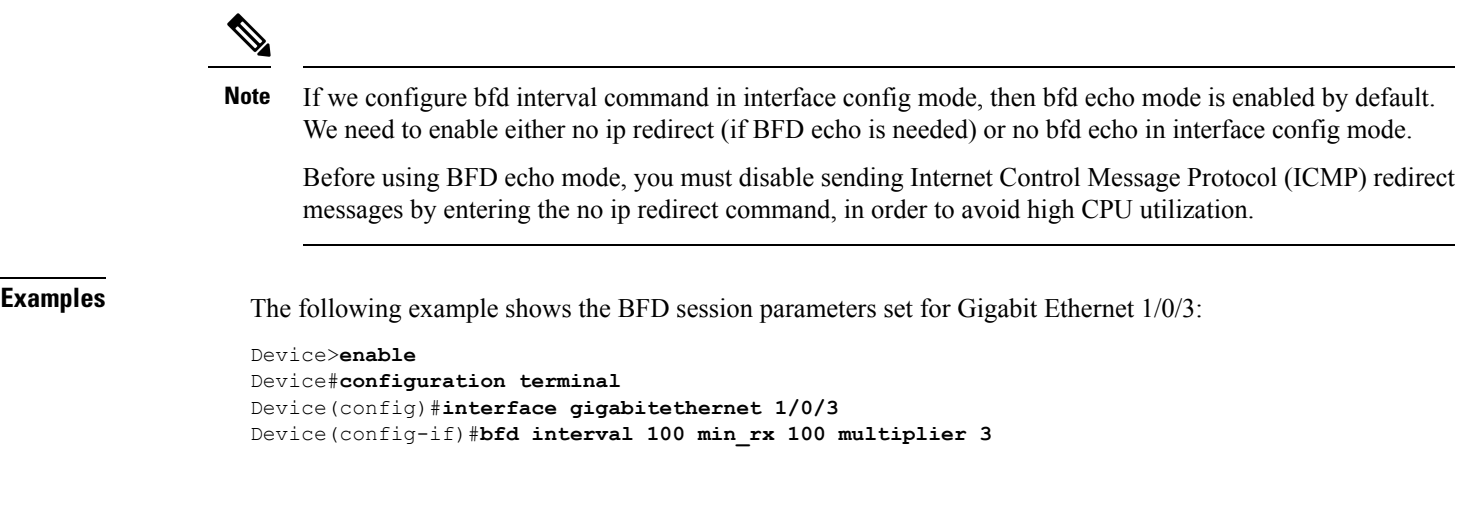

### <span id="page-1465-0"></span>**bfd all-interfaces**

To enable Bidirectional Forwarding Detection (BFD) for all interfaces participating in the routing process, use the **bfd all-interfaces** command in router configuration or address family interface configuration mode. To disable BFD for all neighbors on a single interface, use the **no** form of this command

**bfd all-interfaces no bfd all-interfaces**

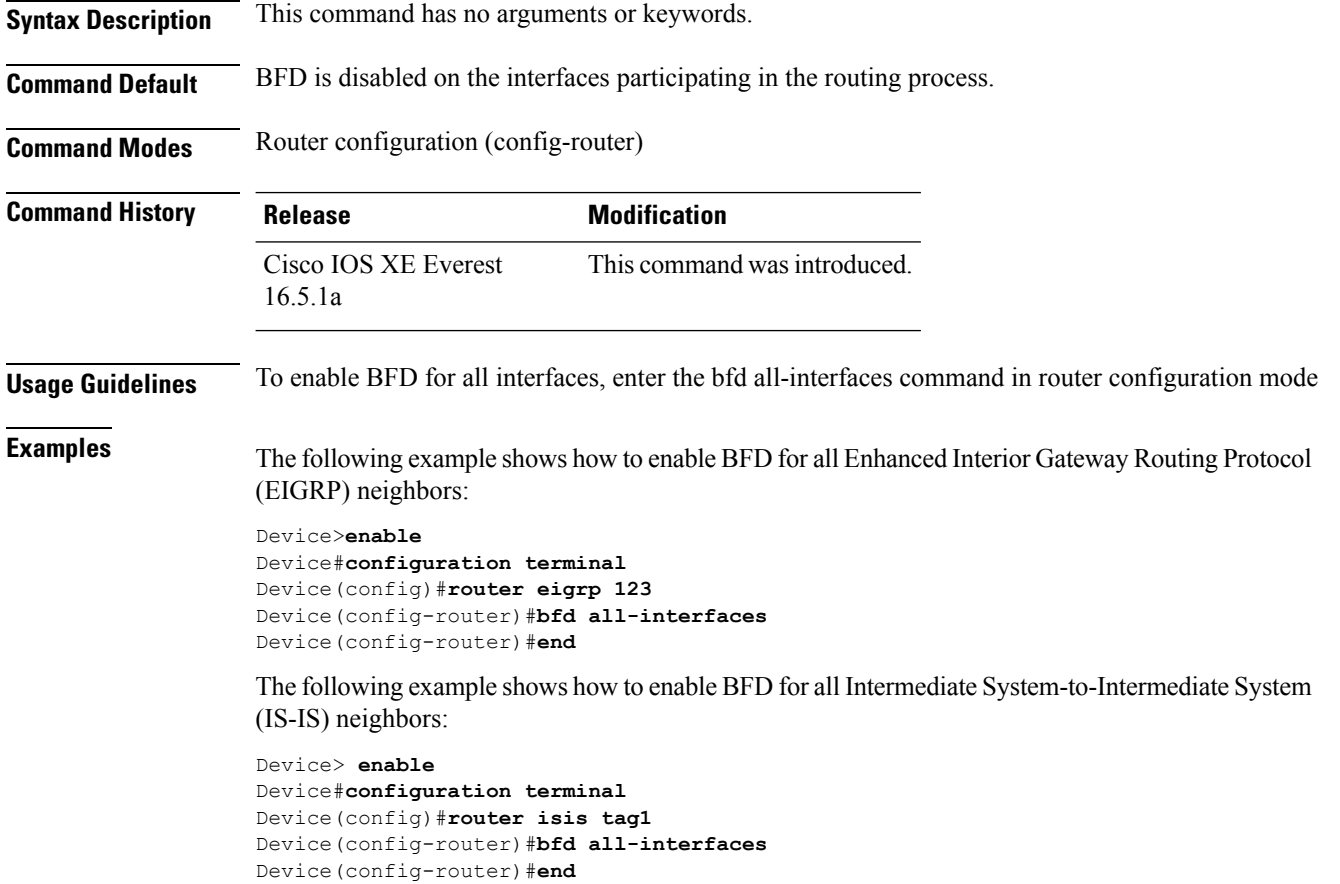

П

### <span id="page-1466-0"></span>**bfd check-ctrl-plane-failure**

To enable Bidirectional Forwarding Detection (BFD) control plane failure checking for the Intermediate System-to-Intermediate System (IS-IS) routing protocol, use the **bfd check-control-plane-failure** command in router configuration mode. To disable control plane failure detection, use the **no** form of this command

#### **bfd check-ctrl-plane-failure no bfd check-ctrl-plane-failure**

**Syntax Description** This command has no arguments or keywords.

**Command Default** BFD control plane failure checking is disabled.

**Command Modes** Router configuration (config-router)

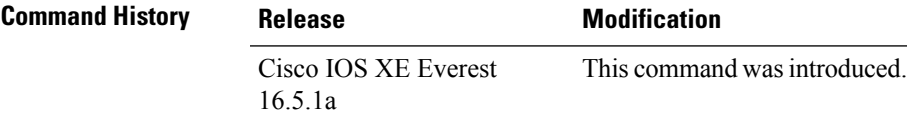

#### **Usage Guidelines** The bfd check-ctrl-plane-failure command can be configured for an IS-IS routing process only. The command is not supported on other protocols.

When a switch restarts, a false BFD session failure can occur, where neighboring routers behave as if a true forwarding failure has occurred. However, if the bfd check-ctrl-plane-failure command is enabled on a switch, the router can ignore control plane related BFD session failures. We recommend that you add this command to the configuration of all neighboring routers just prior to a planned router restart, and that you remove the command from all neighboring routers when the restart is complete.

**Examples** The following example enables BFD control plane failure checking for the IS-IS routing protocol:

Device>**enable** Device#**configuration terminal** Device(config)#**router isis** Device(config-router)#**bfd check-ctrl-plane-failure** Device(config-router)#**end**

### <span id="page-1467-0"></span>**bfd echo**

To enable Bidirectional Forwarding Detection (BFD) echo mode, use the **bfd echo** command in interface configuration mode. To disable BFD echo mode, use the **no** form of this command

**bfd echo no bfd echo Syntax Description** This command has no arguments or keywords. **Command Default** BFD echo mode is enabled by default if BFD is configured using bfd interval command in interface configuration mode. **Command Modes** Interface configuration (config-if) **Command History Release Modification** Cisco IOS XE Everest 16.5.1a This command was introduced. **Usage Guidelines** Echo mode is enabled by default. Entering the **no bfd echo** command without any keywords turns off the sending of echo packets and signifies that the switch is unwilling to forward echo packets received from BFD neighbor switches. When echo mode is enabled, the desired minimum echo transmit interval and required minimum transmit interval values are taken from the **bfd interval** *milliseconds* **min\_rx** *milliseconds* parameters, respectively. Before using BFD echo mode, you must disable sending Internet Control Message Protocol (ICMP) redirect messages by entering the **no ip redirects** command, in order to avoid high CPU utilization. **Note Examples** The following example configures echo mode between BFD neighbors: Device>**enable** Device#**configuration terminal** Device(config)#**interface GigabitEthernet 1/0/3** Device(config-if)#**bfd echo** The following output from the **show bfd neighbors details** command shows that the BFD session neighbor is up and using BFD echo mode. The relevant command output is shown in bold in the output. Device#**show bfd neighbors details** OurAddr NeighAddr LD/RD RH/RS Holdown(mult) State Int 172.16.1.2 172.16.1.1 1/6 Up 0 (3) Up Fa0/1 **Session state is UP and using echo function with 100 ms interval.** Local Diag: 0, Demand mode: 0, Poll bit: 0 MinTxInt: 1000000, MinRxInt: 1000000, Multiplier: 3 Received MinRxInt: 1000000, Received Multiplier: 3 Holdown (hits): 3000(0), Hello (hits): 1000(337) Rx Count: 341, Rx Interval (ms) min/max/avg: 1/1008/882 last: 364 ms ago

Tx Count: 339, Tx Interval (ms) min/max/avg: 1/1016/886 last: 632 ms ago

Registered protocols: EIGRP

 $\overline{\phantom{a}}$ 

Uptime: 00:05:00 Last packet: Version: 1 - Diagnostic: 0<br>State bit: Up - Demand bit: 0 - Demand bit: 0 Poll bit: 0 - Final bit: 0<br>Multiplier: 3 - Length: 24 Multiplier: 3 - Length: 24 My Discr.: 6 - Your Discr.: 1 Min tx interval: 1000000 - Min rx interval: 1000000 Min Echo interval: 50000

 $Command$ 

 $Command$ 

### <span id="page-1469-0"></span>**bfd slow-timers**

To configure the Bidirectional Forwarding Detection (BFD) slow timers value, use the **bfd slow-timers** command in interface configuration mode. To change the slow timers used by BFD, use the **no** form of this command

**bfd slow-timers** [*milliseconds*] **no bfd slow-timers**

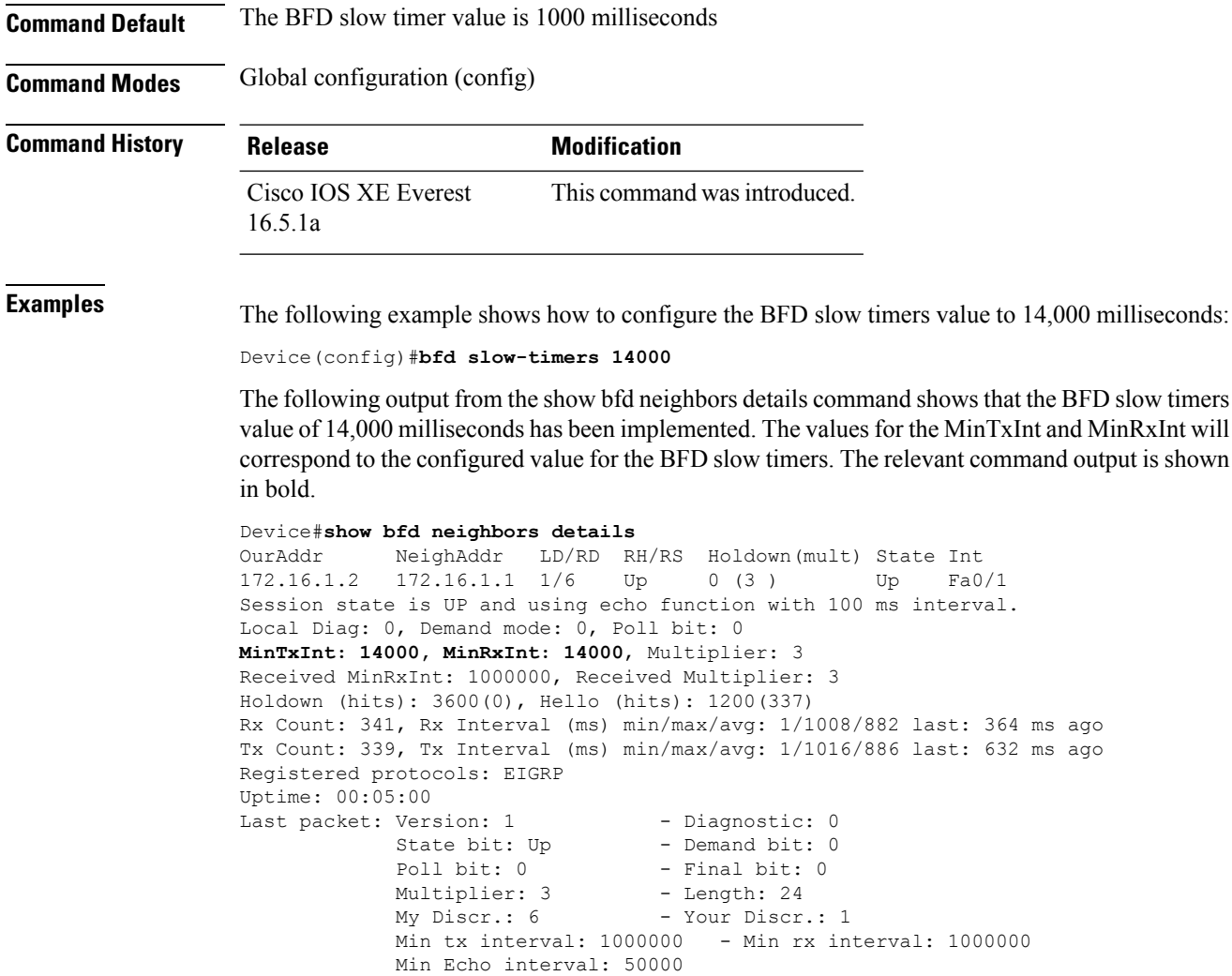

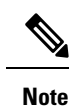

• If the BFD session is down, then the BFD control packets will be sent with the slow timer interval.

• If the BFD session is up, then if echo is enabled, then BFD control packets will be sent in negotiated slow timer interval and echo packets will be sent in negotiated configured BFD interval. If echo is not enabled, then BFD control packets will be sent in negotiated configured interval.

### <span id="page-1471-0"></span>**bfd template**

To create a Bidirectional Forwarding Detection (BFD) template and to enter BFD configuration mode, use the **bfd-template** command in global configuration mode. To remove a BFD template, use the **no** form of this command

**bfd template** *template-name* **no bfd template** *template-name*

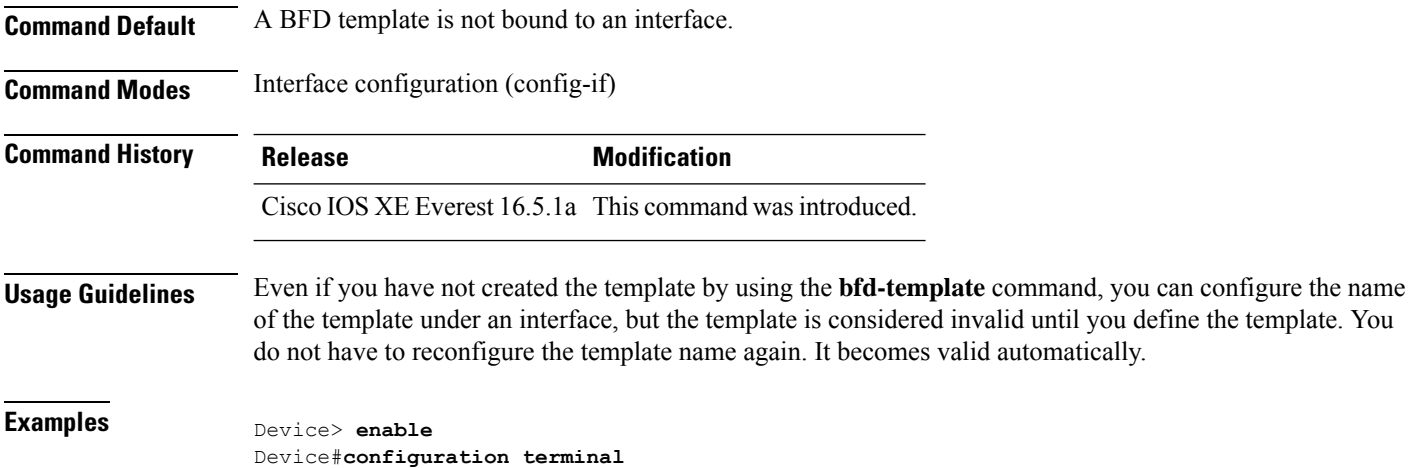

Device(config)#**interface Gigabitethernet 1/3/0** Device(config-if)#**bfd template template1**

## <span id="page-1472-0"></span>**bfd-template single-hop**

explicitly.

To bind a single hop BidirectionalForwarding Detection (BFD) template to an interface, use the**bfdtemplate** command in interface configuration mode. To unbind single-hop BFD template from an interface, use the **no** form of this command

**bfd-template single-hop** *template-name* **no bfd-template single-hop** *template-name*

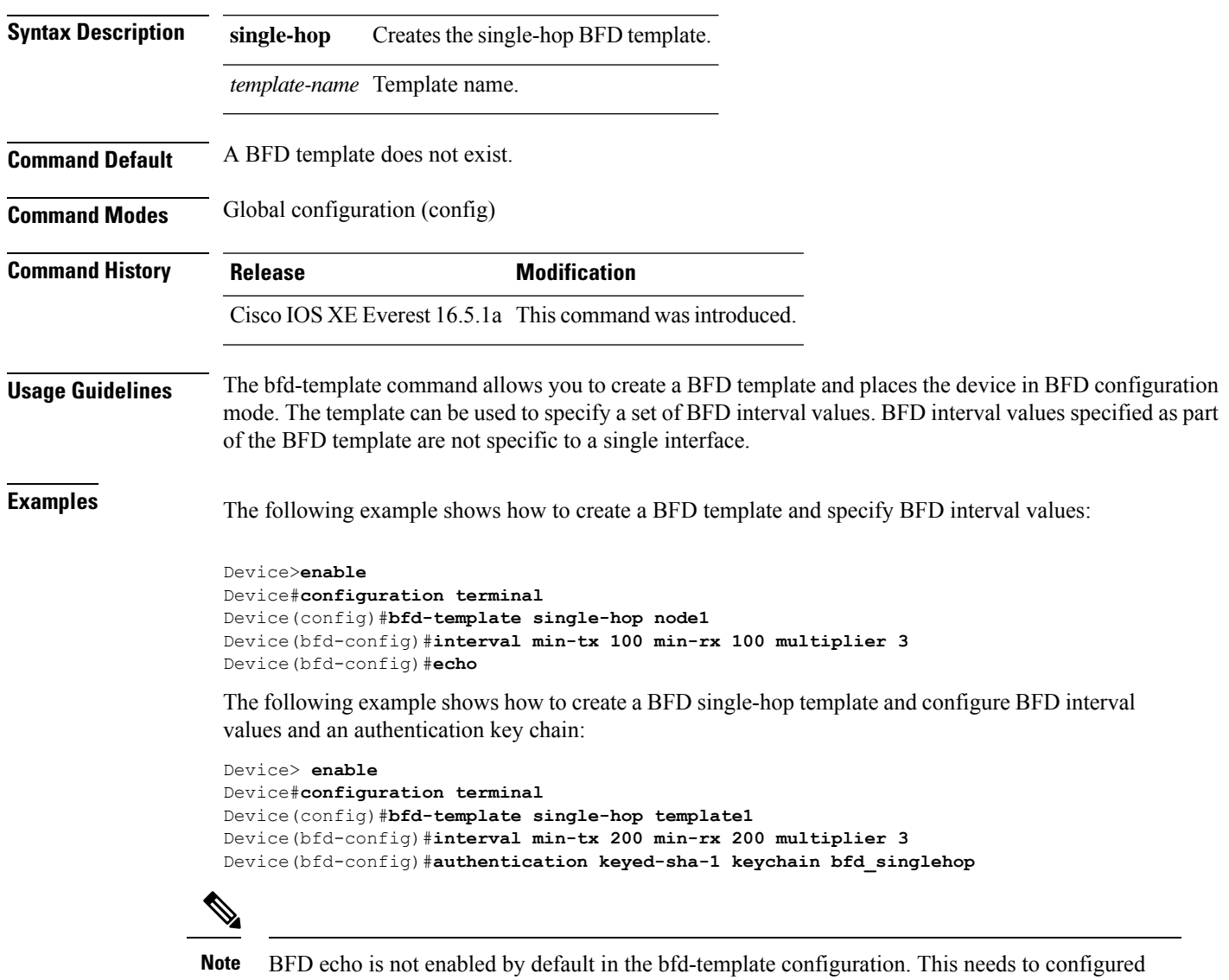

**Command Reference, Cisco IOS XE Cupertino 17.9.x (Catalyst 9300 Switches)**

### <span id="page-1473-0"></span>**bgp graceful-restart**

To enable the Border Gateway Protocol (BGP) graceful restart capability globally for all BGP neighbors, use the **bgp graceful-restart** command in address family or in router configuration mode. To disable the BGP graceful restart capability globally for all BGP neighbors, use the **no** form of this command.

**bgp graceful-restart** [{**extended** | **restart-time** *seconds* | **stalepath-time** *seconds*}] [**all**] **no bgp graceful-restart**

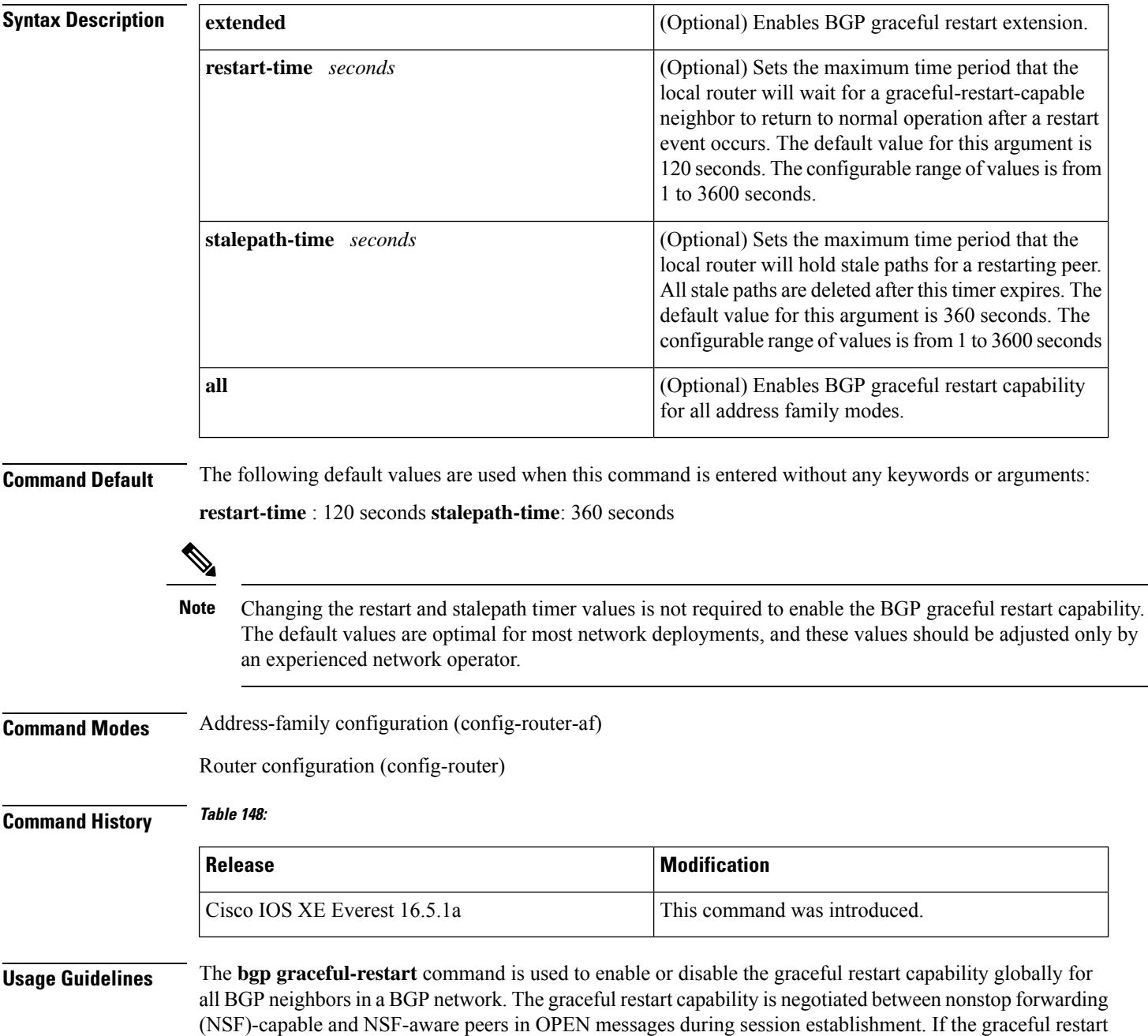

capability is enabled after a BGP session has been established, the session will need to be restarted with a hard reset.

The graceful restart capability issupported by NSF-capable and NSF-aware routers. A router that is NSF-capable can perform a stateful switchover (SSO) operation (graceful restart) and can assist restarting peers by holding routing table information during the SSO operation. A router that is NSF-aware functions like a router that is NSF-capable but cannot perform an SSO operation.

The BGP graceful restart capability is enabled by default when a supporting version of Cisco IOS software is installed. The default timer values for this feature are optimal for most network deployments. We recommend that they are adjusted only by experienced network operators. When adjusting the timer values, the restart timer should not be set to a value greater than the hold time that is carried in the OPEN message. If consecutive restart operations occur, routes (from a restarting router) that were previously marked as stale will be deleted.

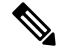

Changing the restart and stalepath timer values is not required to enable the BGP graceful restart capability. The default values are optimal for most network deployments, and these values should be adjusted only by an experienced network operator. **Note**

**Examples** In the following example, the BGP graceful restart capability is enabled:

```
Device#configure terminal
Device(config)#router bgp 65000
Device(config-router)#bgp graceful-restart
```
In the following example, the restart timer is set to 130 seconds:

```
Device#configure terminal
Device(config)#router bgp 65000
Device(config-router)#bgp graceful-restart restart-time 130
```
In the following example, the stalepath timer is set to 350 seconds:

```
Device#configure terminal
Device(config)#router bgp 65000
Device(config-router)#bgp graceful-restart stalepath-time 350
```
In the following example, the **extended** keyword is used:

```
Device#configure terminal
Device(config)#router bgp 65000
Device(config-router)#bgp graceful-restart extended
```
#### **Related Commands Table 149:**

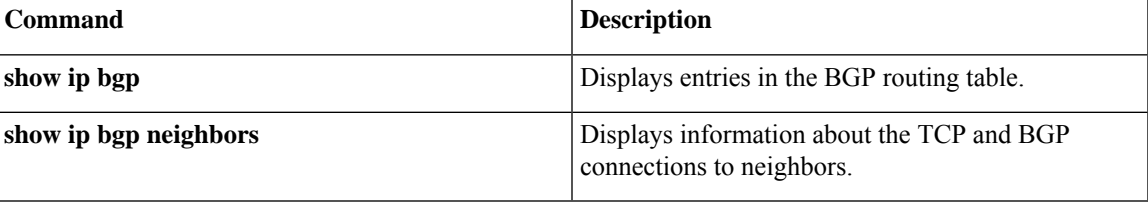

### <span id="page-1475-0"></span>**clear proximity ip bgp**

To reset Border Gateway Protocol (BGP) connections using hard or soft reconfiguration, use the **clear proximity ip bgp** command in privileged EXEC mode.

**clear proximity ip bgp** {**\*** | **all***autonomous-system-numberneighbor-address* | **peer-group** *group-name*} [{**in** [**prefix-filter**] | **out** | **slow** | **soft** [{**in** [**prefix-filter**] | **out** | **slow**}]}]

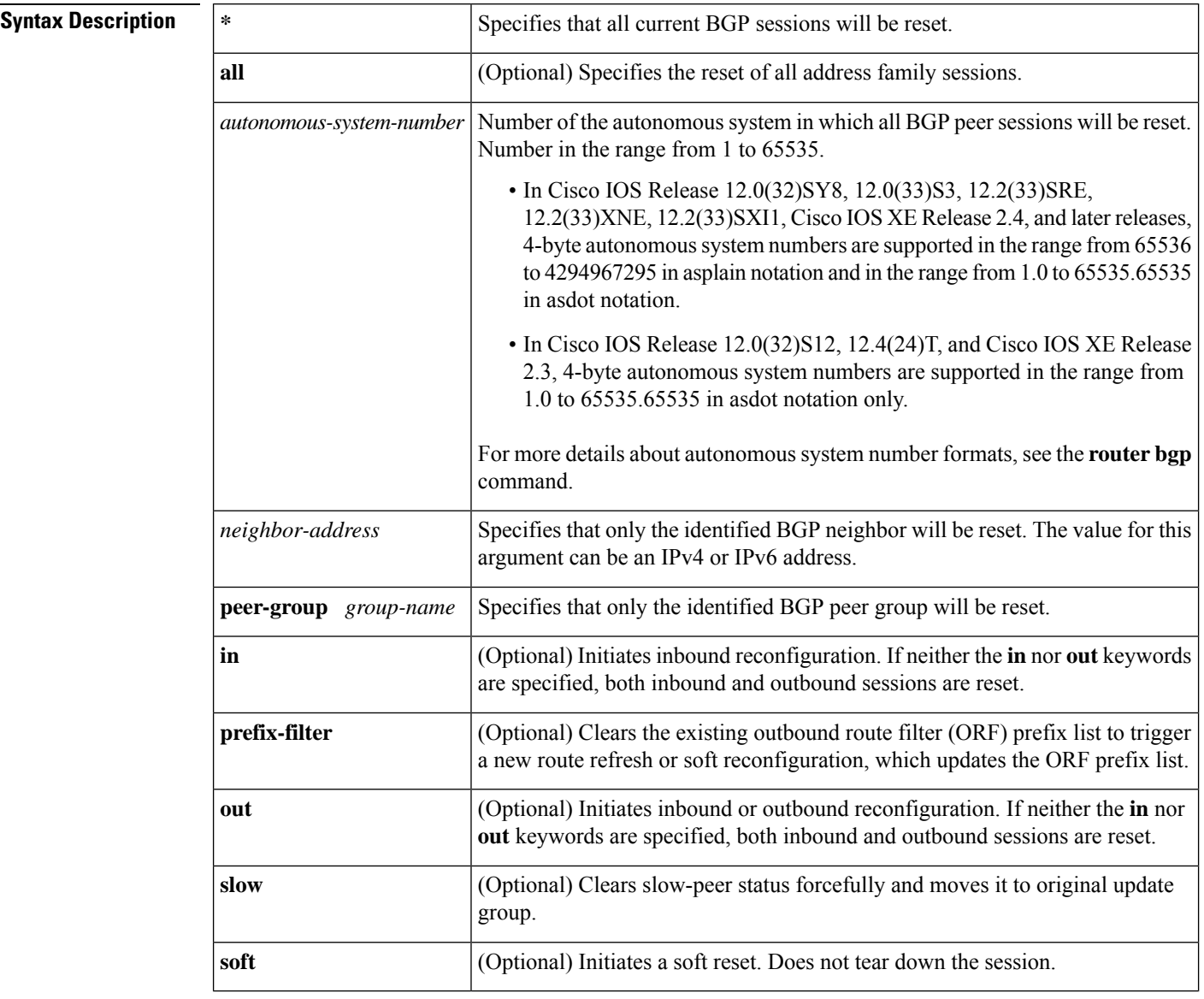

#### **Command Modes**

Privileged EXEC (#)
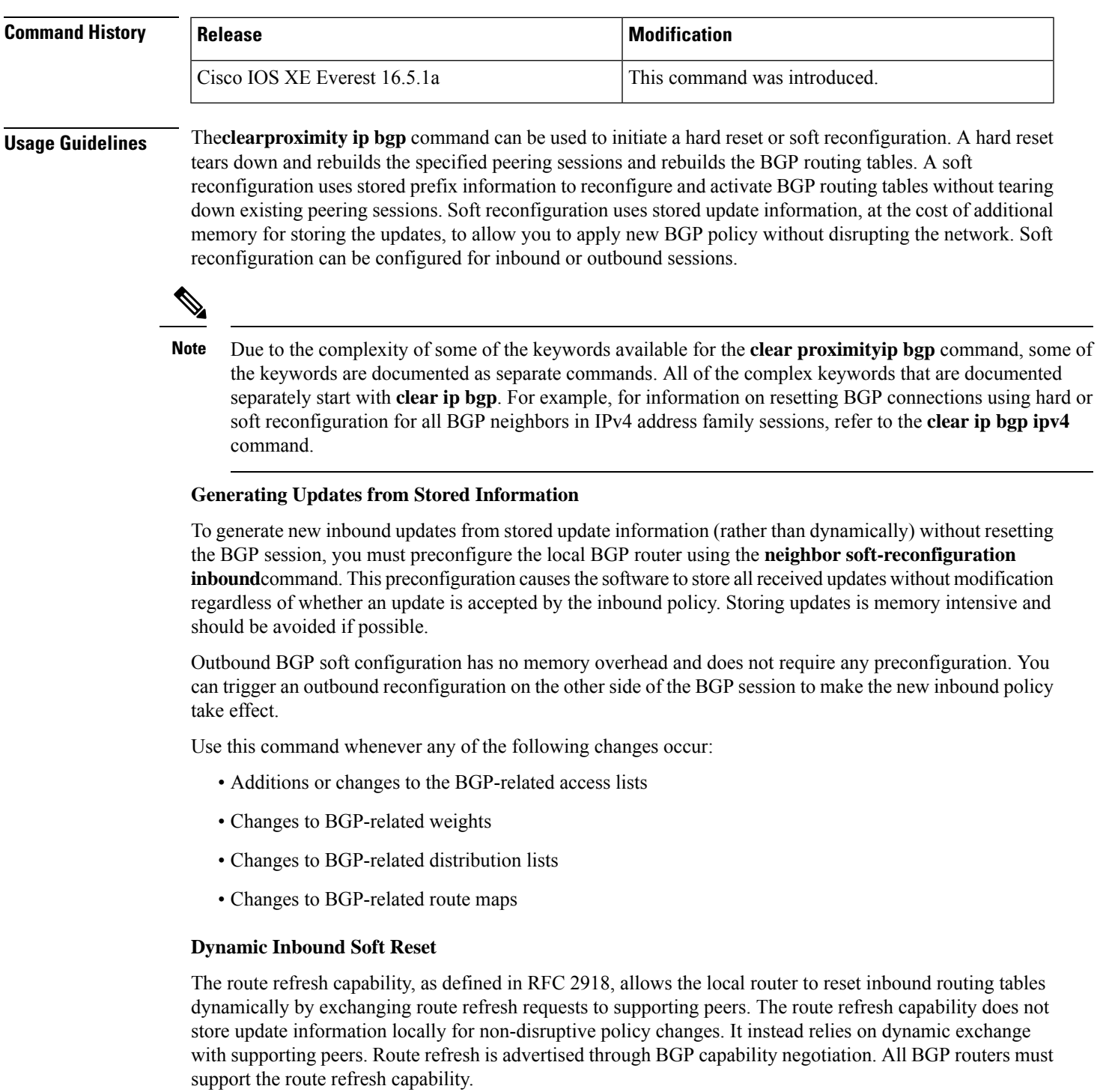

To determine if a BGP router supports this capability, use the **show ip bgp neighbors** command. The following message is displayed in the output when the router supports the route refresh capability:

```
Received route refresh capability from peer.
```
If all BGP routers support the route refresh capability, use the **clear proximityip bgp**command with the **in** keyword. You need not use the **soft** keyword, because soft reset is automatically assumed when the route refresh capability is supported.

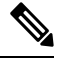

After configuring a soft reset (inbound or outbound), it is normal for the BGP routing process to hold memory. The amount of memory that is held depends on the size of routing tables and the percentage of the memory chunks that are utilized. Partially used memory chunks will be used or released before more memory is allocated from the global router pool. **Note**

**Examples** In the following example, a soft reconfiguration is initiated for the inbound session with the neighbor 10.100.0.1, and the outbound session is unaffected:

#### Device#**clear proximity ip bgp 10.100.0.1 soft in**

In the following example, the route refresh capability is enabled on the BGP neighbor routers and a soft reconfiguration is initiated for the inbound session with the neighbor 172.16.10.2, and the outbound session is unaffected:

```
Device#clear proximity ip bgp 172.16.10.2 in
```
In the following example, a hard reset is initiated for sessions with all routers in the autonomous system numbered 35700:

#### Device#**clear proximity ip bgp 35700**

In the following example, a hard reset is initiated for sessions with all routers in the 4-byte autonomous system numbered 65538 in asplain notation. This example requires Cisco IOS Release 12.0(32) SY8, 12.0(33)S3, 12.2(33)SRE, 12.2(33)XNE, 12.2(33)SXI1, Cisco IOS XE Release 2.4, or a later release.

```
Device#clear proximity ip bgp 65538
```
In the following example, a hard reset is initiated for sessions with all routers in the 4-byte autonomous system numbered 1.2 in asdot notation. This example requires Cisco IOS Release 12.0(32) SY8, 12.0(32)S12, 12.2(33)SRE, 12.2(33)XNE, 12.2(33)SXI1, 12.4(24)T, and Cisco IOS XE Release 2.3, or a later release.

```
Device#clear proximity ip bgp 1.2
```
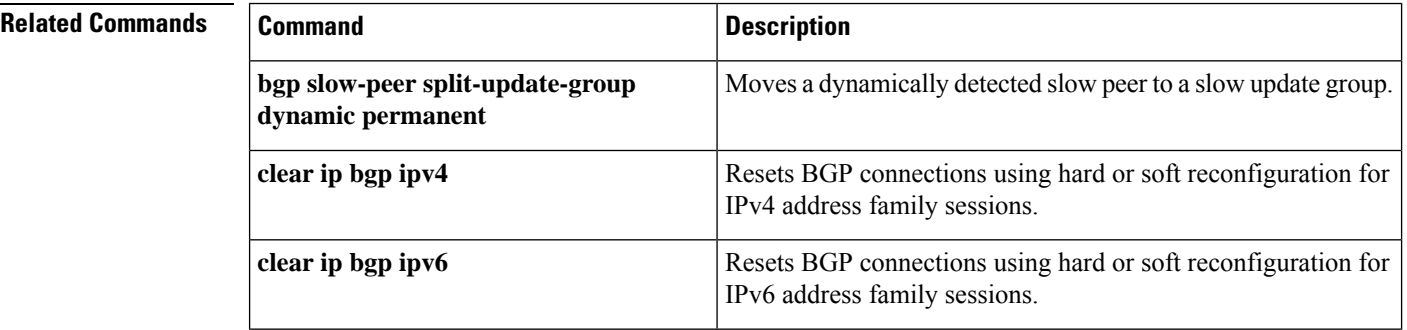

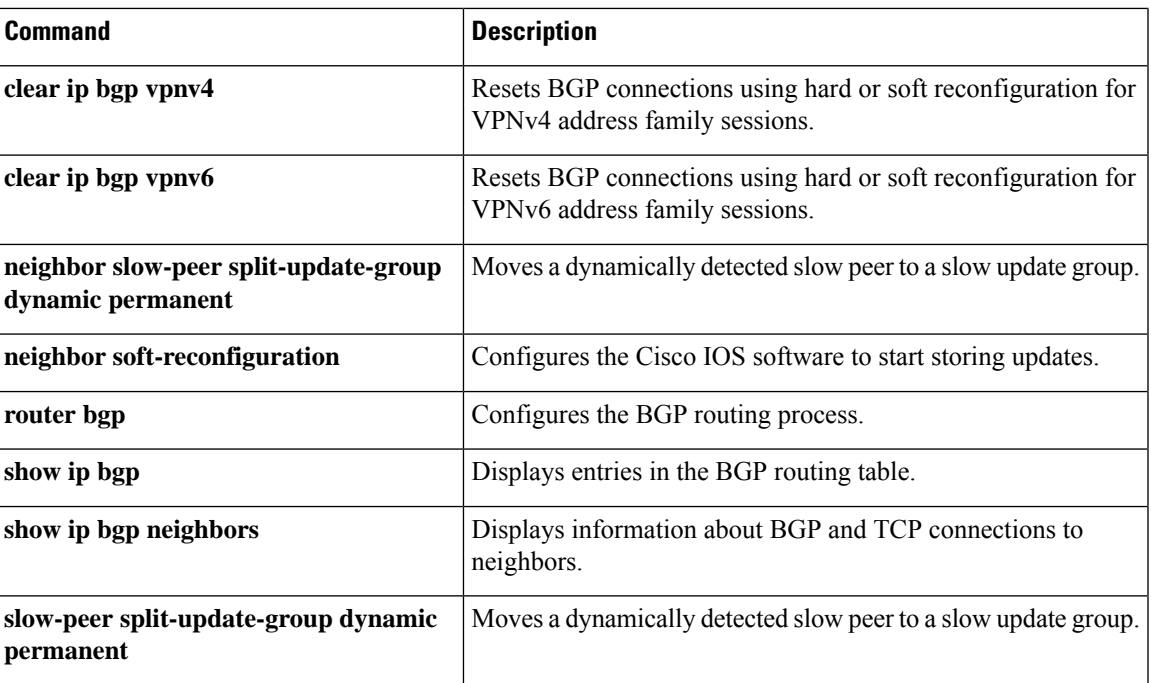

# **default-information originate (OSPF)**

To generate a default external route into an Open Shortest Path First (OSPF) routing domain, use the **default-informationoriginate** command in router configuration or router addressfamily topology configuration mode. To disable this feature, use the **no** form of this command.

**default-information originate** [**always**] [**metric** *metric-value*] [**metric-type** *type-value*] [**route-map** *map-name*] **no default-information originate** [**always**] [**metric** *metric-value*] [**metric-type** *type-value*] [**route-map** *map-name*]

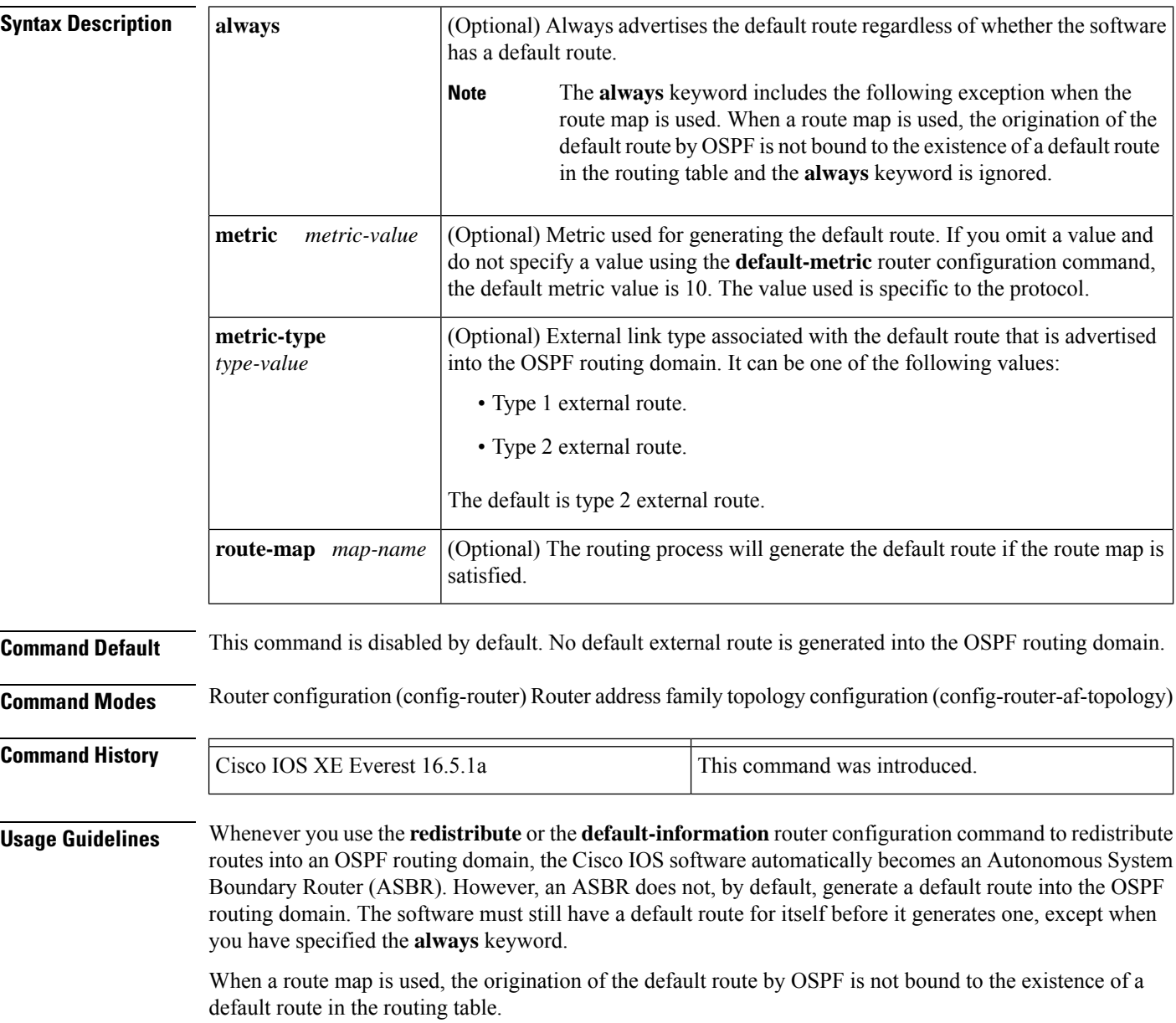

### **Release 12.2(33)SRB**

If you plan to configure the Multi-Topology Routing (MTR) feature, you need to enter the**default-information originate**command in router address family topology configuration mode in order for this OSPF router configuration command to become topology-aware.

**Examples** The following example specifies a metric of 100 for the default route that is redistributed into the OSPF routing domain and specifies an external metric type of 1:

```
router ospf 109
redistribute eigrp 108 metric 100 subnets
default-information originate metric 100 metric-type 1
```
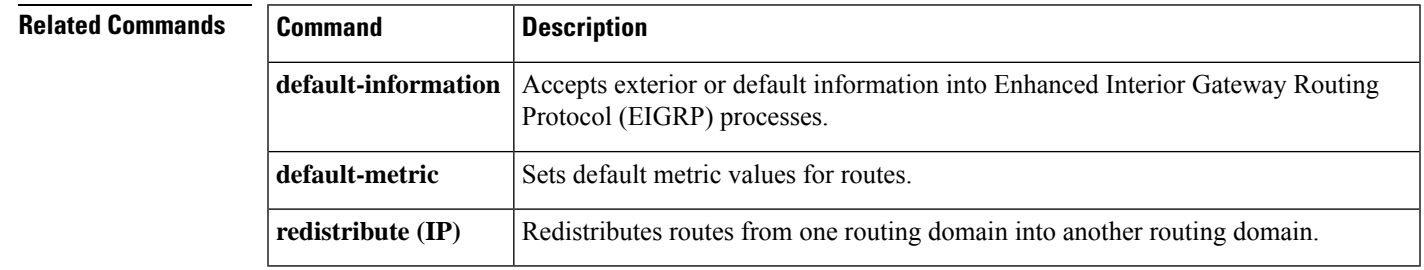

## **default-metric (BGP)**

To set a default metric for routes redistributed into Border Gateway Protocol (BGP), use the **default-metric** command in address family or router configuration mode. To remove the configured value and return BGP to default operation, use the **no** form of this command.

**default-metric** *number* **no default-metric** *number*

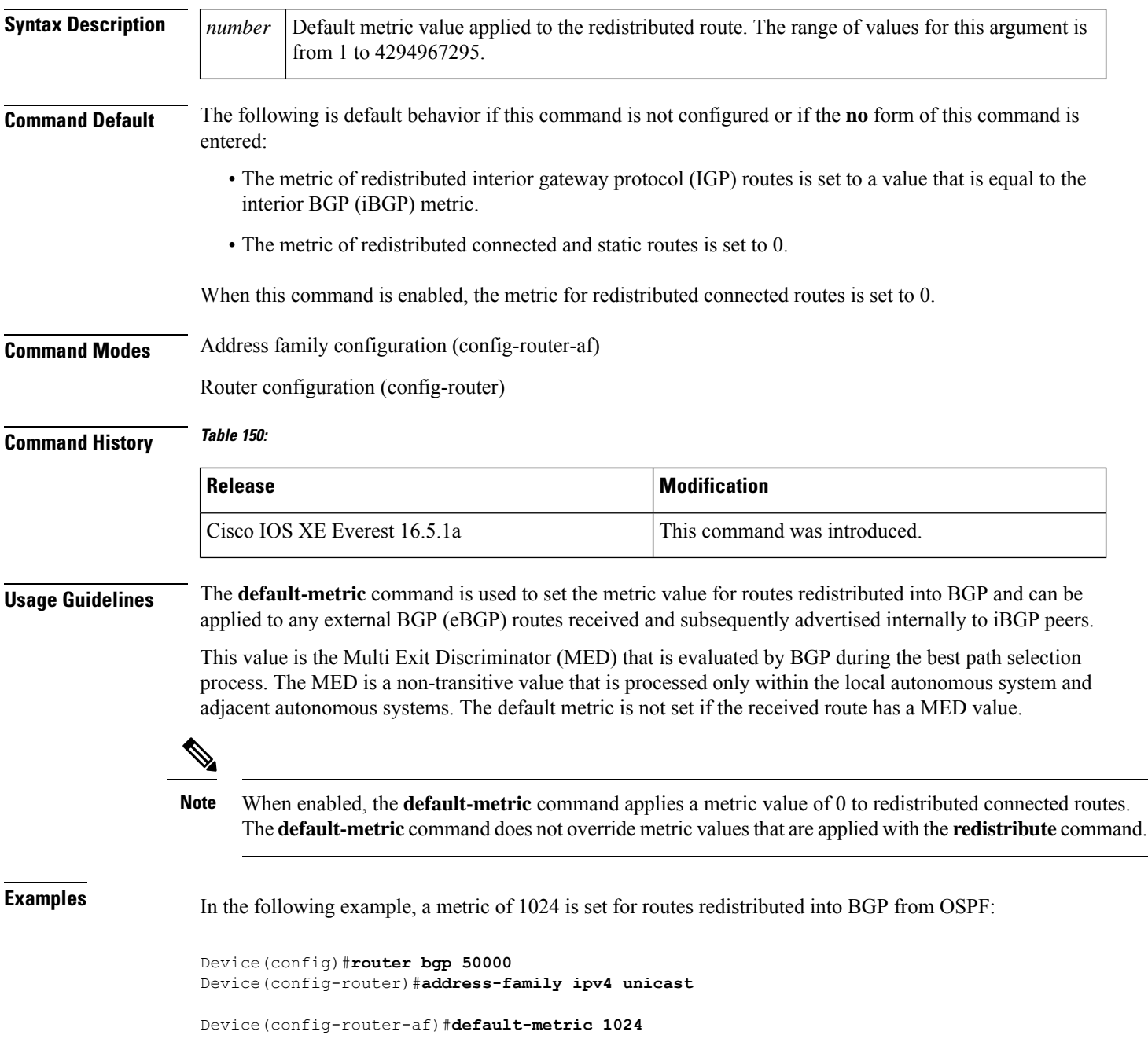

Ш

```
Device(config-router-af)#redistribute ospf 10
Device(config-router-af)#end
```
In the following configuration and output examples, a metric of 300 is set for eBGP routes received and advertised internally to an iBGP peer.

```
Device(config)#router bgp 65501
Device(config-router)#no synchronization
Device(config-router)#bgp log-neighbor-changes
Device(config-router)#network 172.16.1.0 mask 255.255.255.0
Device(config-router)#neighbor 172.16.1.1 remote-as 65501
Device(config-router)#neighbor 172.16.1.1 soft-reconfiguration inbound
Device(config-router)#neighbor 192.168.2.2 remote-as 65502
Device(config-router)#neighbor 192.168.2.2 soft-reconfiguration inbound
Device(config-router)#default-metric 300
Device(config-router)#no auto-summary
```
After the above configuration, some routes are received from the eBGP peer at  $192.168.2.2$  as shown in the output from the **show ip bgp neighbors received-routes** command.

Device#**show ip bgp neighbors 192.168.2.2 received-routes** BGP table version is 7, local router ID is 192.168.2.1 Status codes: s suppressed, d damped, h history, \* valid, > best, i - internal, r RIB-failure, S Stale Origin codes: i - IGP, e - EGP, ? - incomplete<br>Network Mext Hop Metric Network Next Hop Metric LocPrf Weight Path \*> 172.17.1.0/24 192.168.2.2 0 65502 i

After the received routes from the eBGP peer at 192.168.2.2 are advertised internally to iBGP peers, the output from the **show ipbgpneighbors received-routes** command shows that the metric (MED) has been set to 300 for these routes.

```
Device#show ip bgp neighbors 172.16.1.2 received-routes
BGP table version is 2, local router ID is 172.16.1.1
Status codes: s suppressed, d damped, h history, * valid, > best, i - internal,
             r RIB-failure, S Stale
Origin codes: i - IGP, e - EGP, ? - incomplete<br>Network Mext Hop Metric
  Network Next Hop Metric LocPrf Weight Path<br>i172.16.1.0/24 172.16.1.2 0 100 0 i
* i172.16.1.0/24 172.16.1.2 0 100 0 i
* i172.17.1.0/24 192.168.2.2 300 100 0 65502 i
Total number of prefixes 2
```
### **Related Commands**

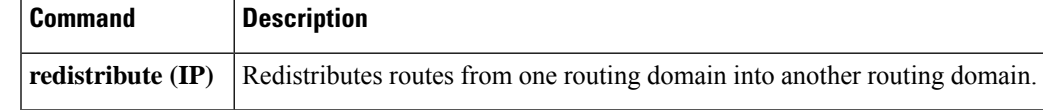

# **distance (OSPF)**

To define an administrative distance, use the **distance** command in router configuration mode or VRF configuration mode. To remove the **distance** command and restore the system to its default condition, use the **no** form of this command.

**distance** *weight* [*ip-address wildcard-mask* [*access-list name*]] **no distance** *weight ip-address wildcard-mask* [*access-list-name*]

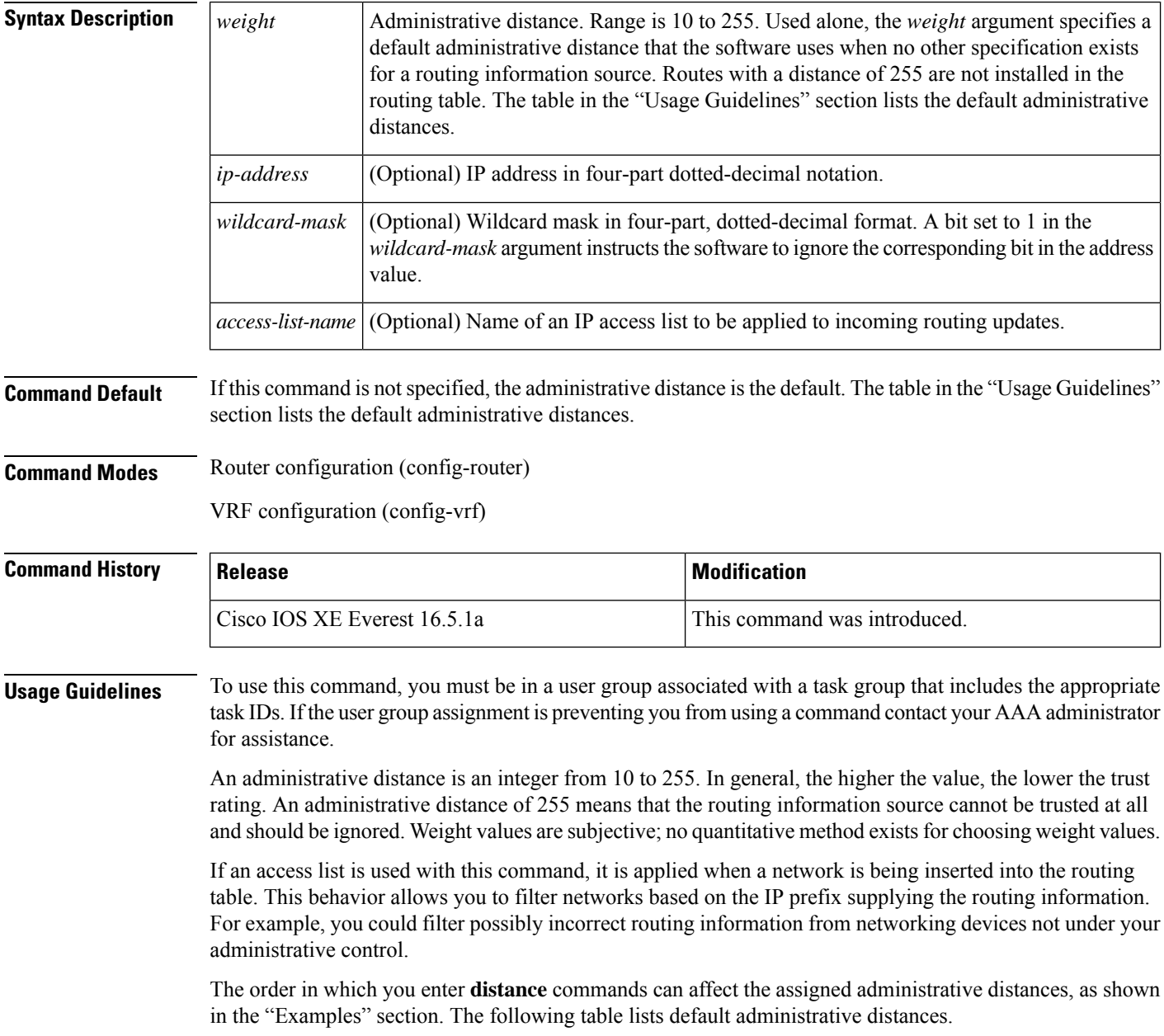

### **Table 151: Default Administrative Distances**

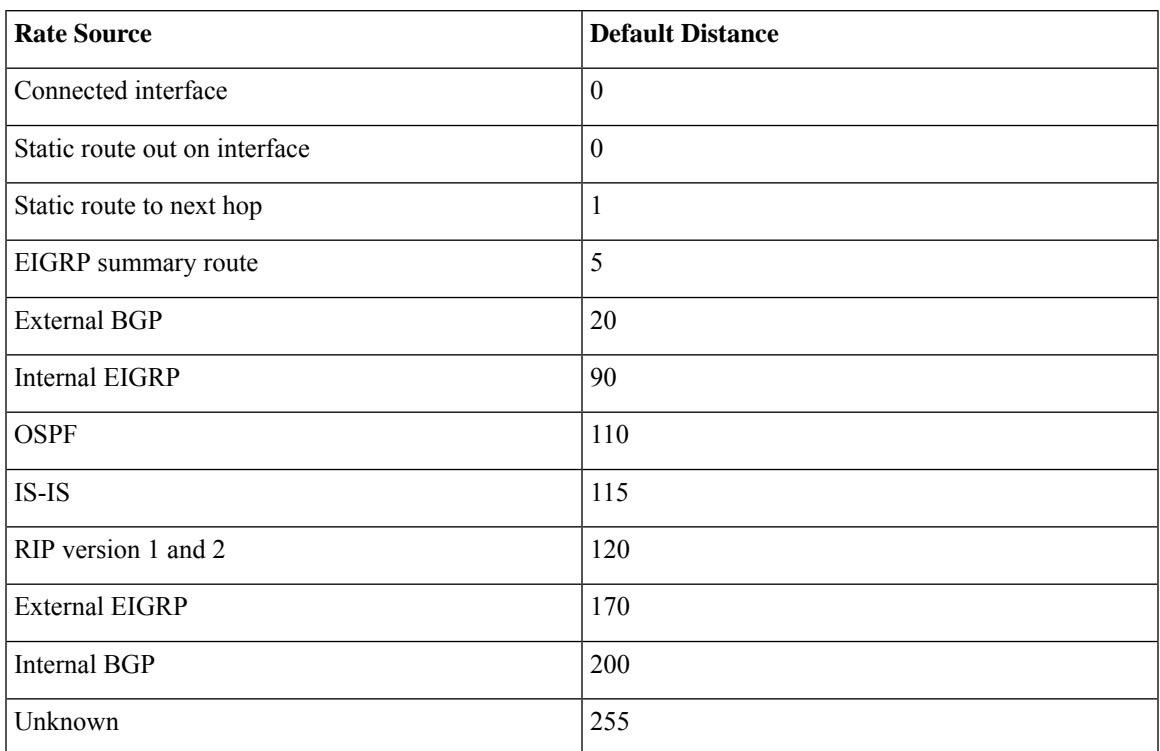

### **Task ID**

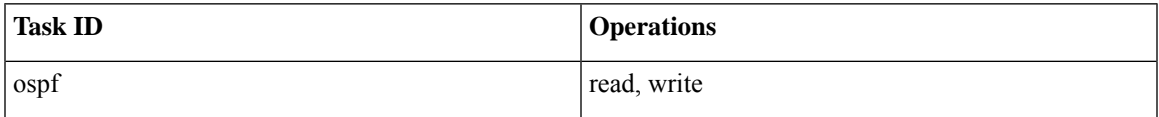

**Examples** In the following example, the **router ospf** command sets up Open Shortest Path First (OSPF) routing instance 1. The first **distance** command sets the default administrative distance to 255, which instructs the software to ignore all routing updates from networking devices for which an explicit distance has not been set. The second **distance** command sets the administrative distance for all devices on the network 192.168.40.0 to 90.

```
Device#configure terminal
Device(config)#router ospf 1
Device(config-ospf)#distance 255
Device(config-ospf)#distance 90 192.168.40.0 0.0.0.255
```
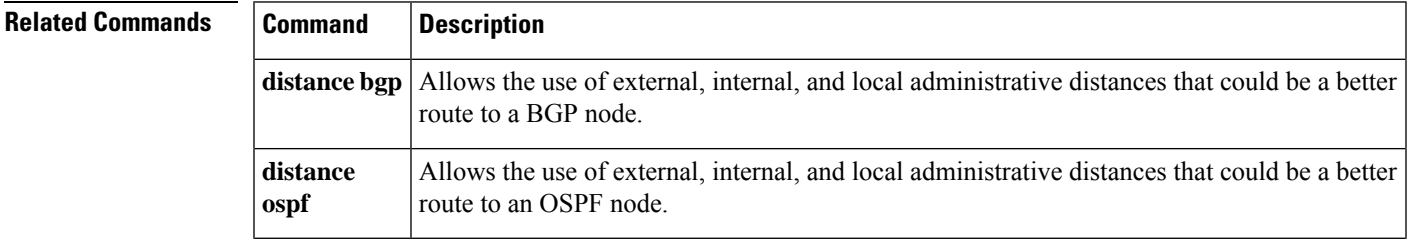

L

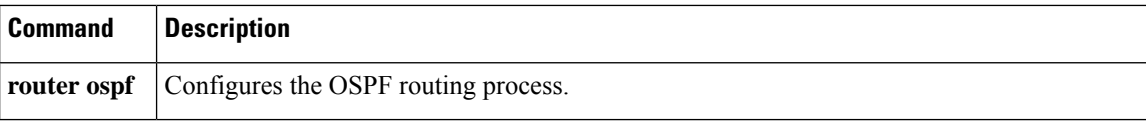

Ш

### **eigrp log-neighbor-changes**

To enable the logging of changes in Enhanced Interior Gateway Routing Protocol (EIGRP) neighbor adjacencies, use the **eigrp log-neighbor-changes** command in router configuration mode, address-family configuration mode, or service-family configuration mode. To disable the logging of changes in EIGRP neighbor adjacencies, use the **no**form of thiscommand.

**eigrp log-neighbor-changes no eigrp log-neighbor-changes**

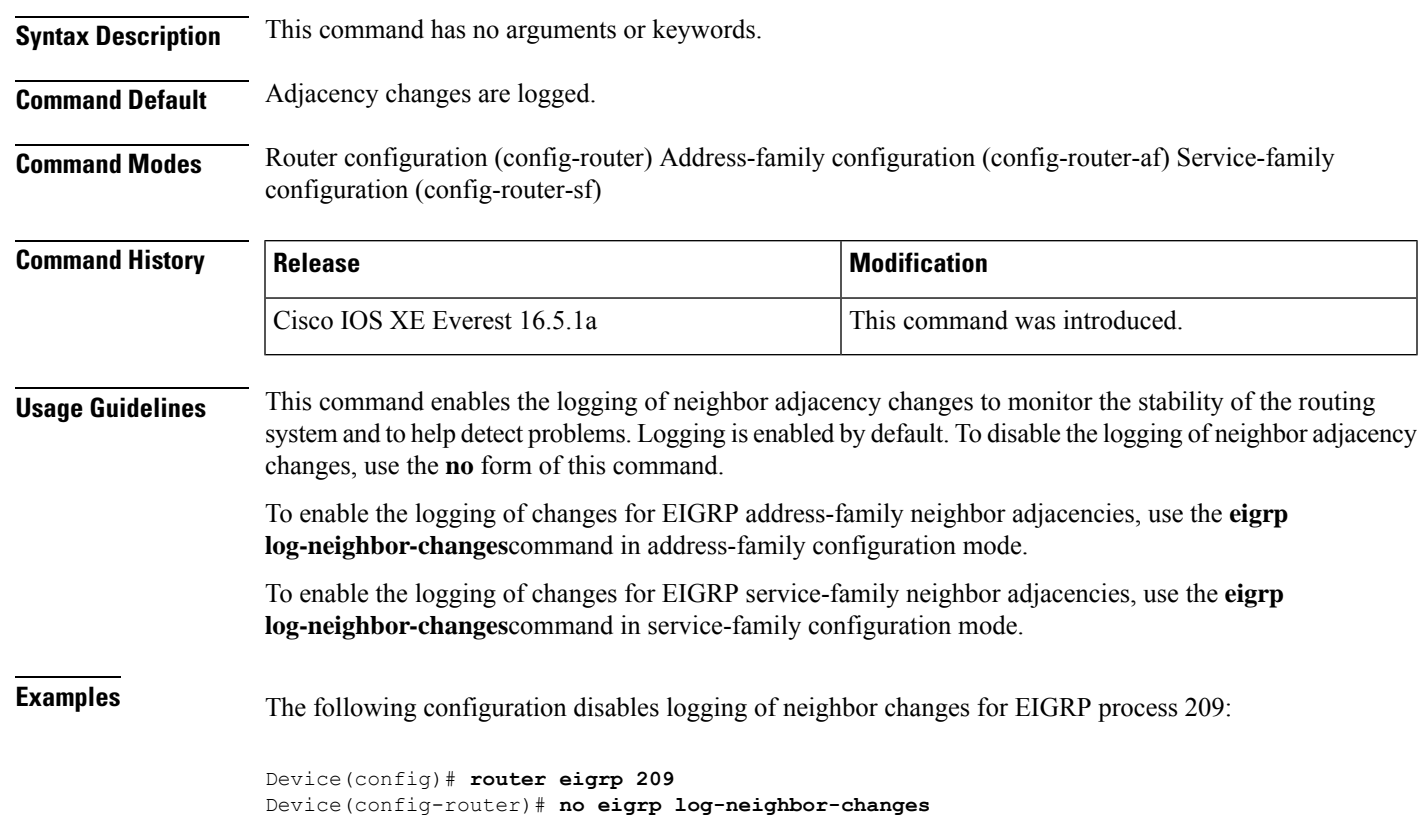

The following configuration enables logging of neighbor changes for EIGRP process 209:

Device(config)# **router eigrp 209** Device(config-router)# **eigrp log-neighbor-changes**

The following example shows how to disable logging of neighbor changes for EIGRP address-family with autonomous-system 4453:

```
Device(config)# router eigrp virtual-name
Device(config-router)# address-family ipv4 autonomous-system 4453
Device(config-router-af)# no eigrp log-neighbor-changes
Device(config-router-af)# exit-address-family
```
The following configuration enables logging of neighbor changes for EIGRP service-family process 209:

```
Routing
```

```
Device(config)# router eigrp 209
Device(config-router)# service-family ipv4 autonomous-system 4453
Device(config-router-sf)# eigrp log-neighbor-changes
Device(config-router-sf)# exit-service-family
```
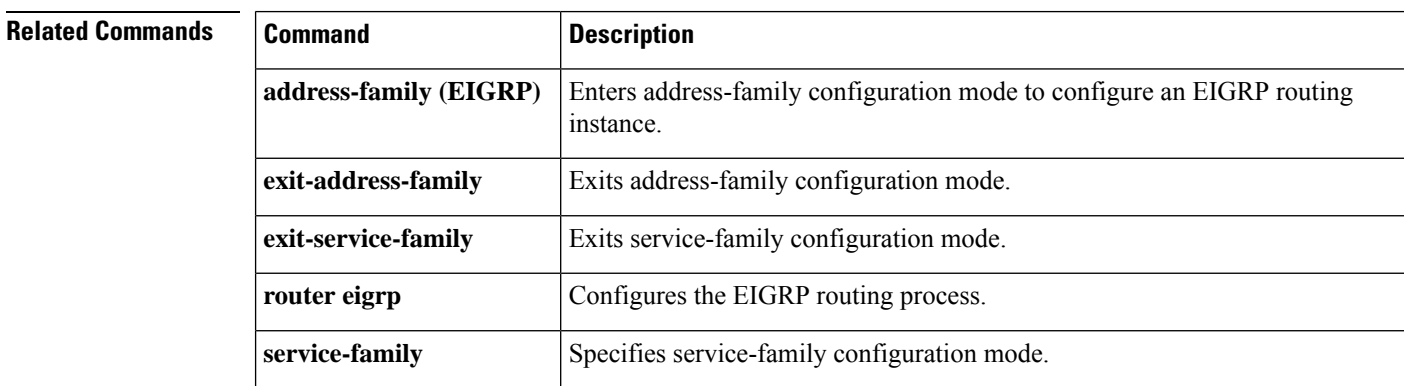

Ш

# **ip authentication key-chain eigrp**

To enable authentication of Enhanced Interior Gateway Routing Protocol (EIGRP) packets, use the **ip authentication key-chain eigrp**command in interface configuration mode. To disable such authentication, use the **no** form of this command.

**ip authentication key-chain eigrp** *as-number key-chain* **no ip authentication key-chain eigrp** *as-number key-chain*

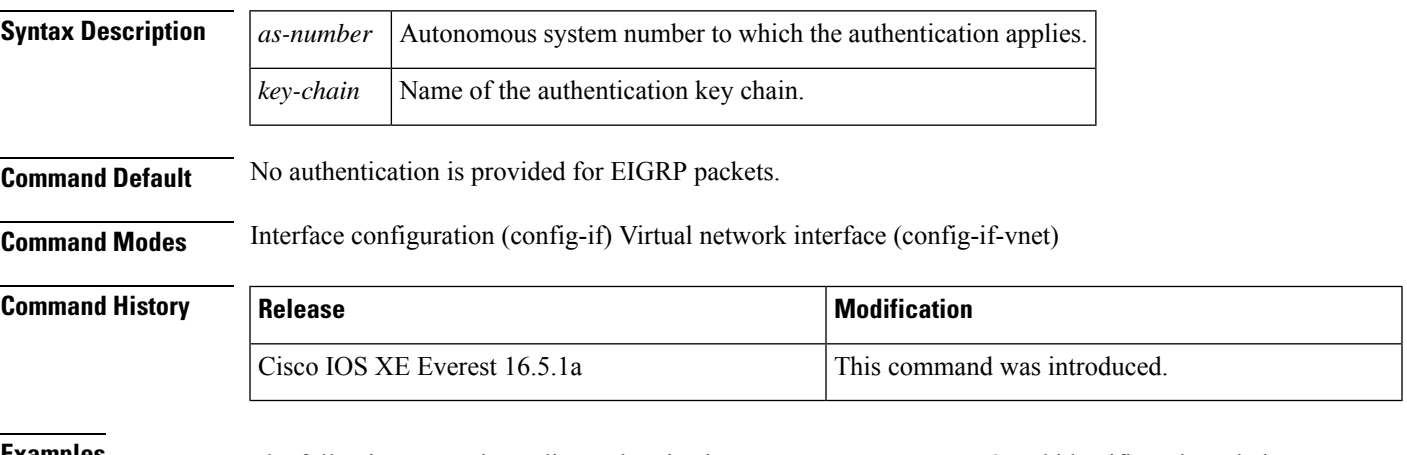

**Examples** The following example applies authentication to autonomous system 2 and identifies a key chain named SPORTS:

Device(config-if)#**ip authentication key-chain eigrp 2 SPORTS**

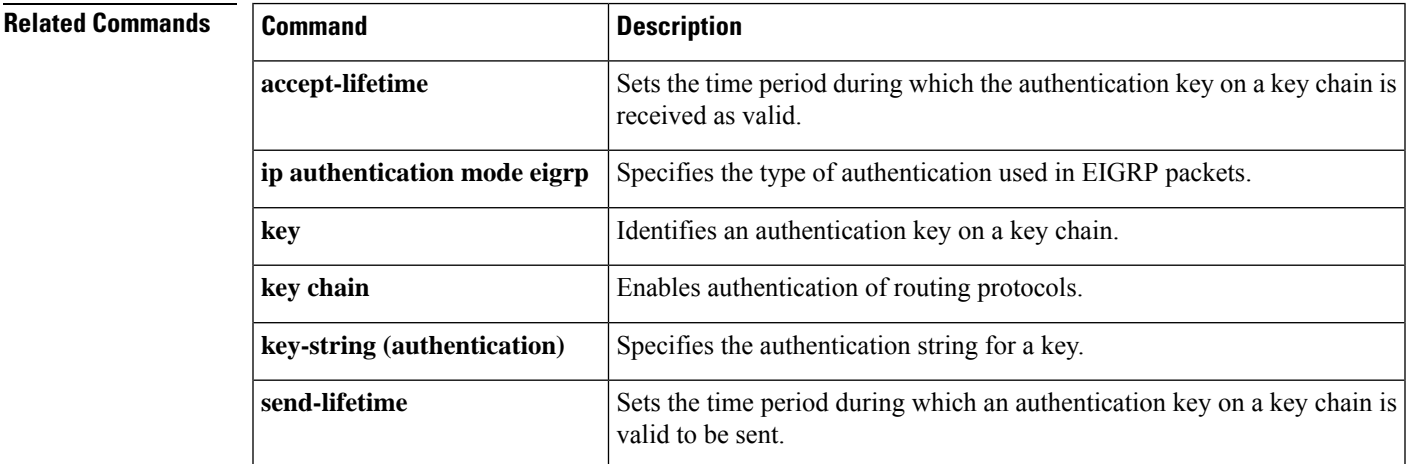

### **ip authentication mode eigrp**

To specify the type of authentication used in Enhanced Interior Gateway Routing Protocol (EIGRP) packets, use the **ip authentication mode eigrp**command in interface configuration mode. To disable that type of authentication, use the **no** form of this command.

**ip authentication mode eigrp** *as-number* **md5 no ip authentication mode eigrp** *as-number* **md5**

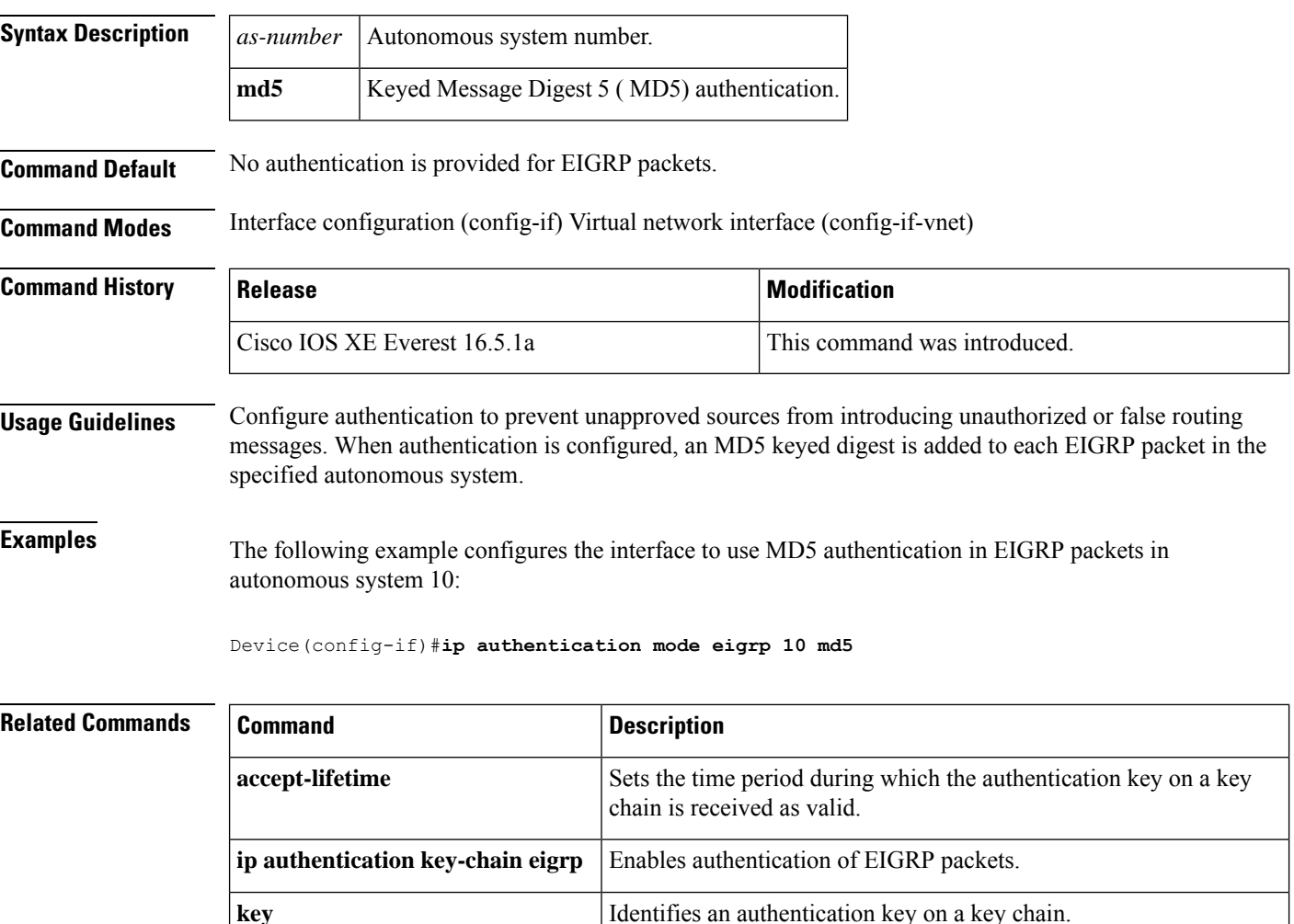

**key chain** Enables authentication of routing protocols.

**key-string** (**authentication**) Specifies the authentication string for a key.

is valid to be sent.

Sets the time period during which an authentication key on a key chain

**send-lifetime**

## **ip bandwidth-percent eigrp**

To configure the percentage of bandwidth that may be used by Enhanced Interior Gateway Routing Protocol (EIGRP) on an interface, use the **ip bandwidth-percent eigrp**command in interface configuration mode. To restore the default value, use the **no** form of this command.

**ip bandwidth-percent eigrp** *as-number percent* **no ip bandwidth-percent eigrp** *as-number percent*

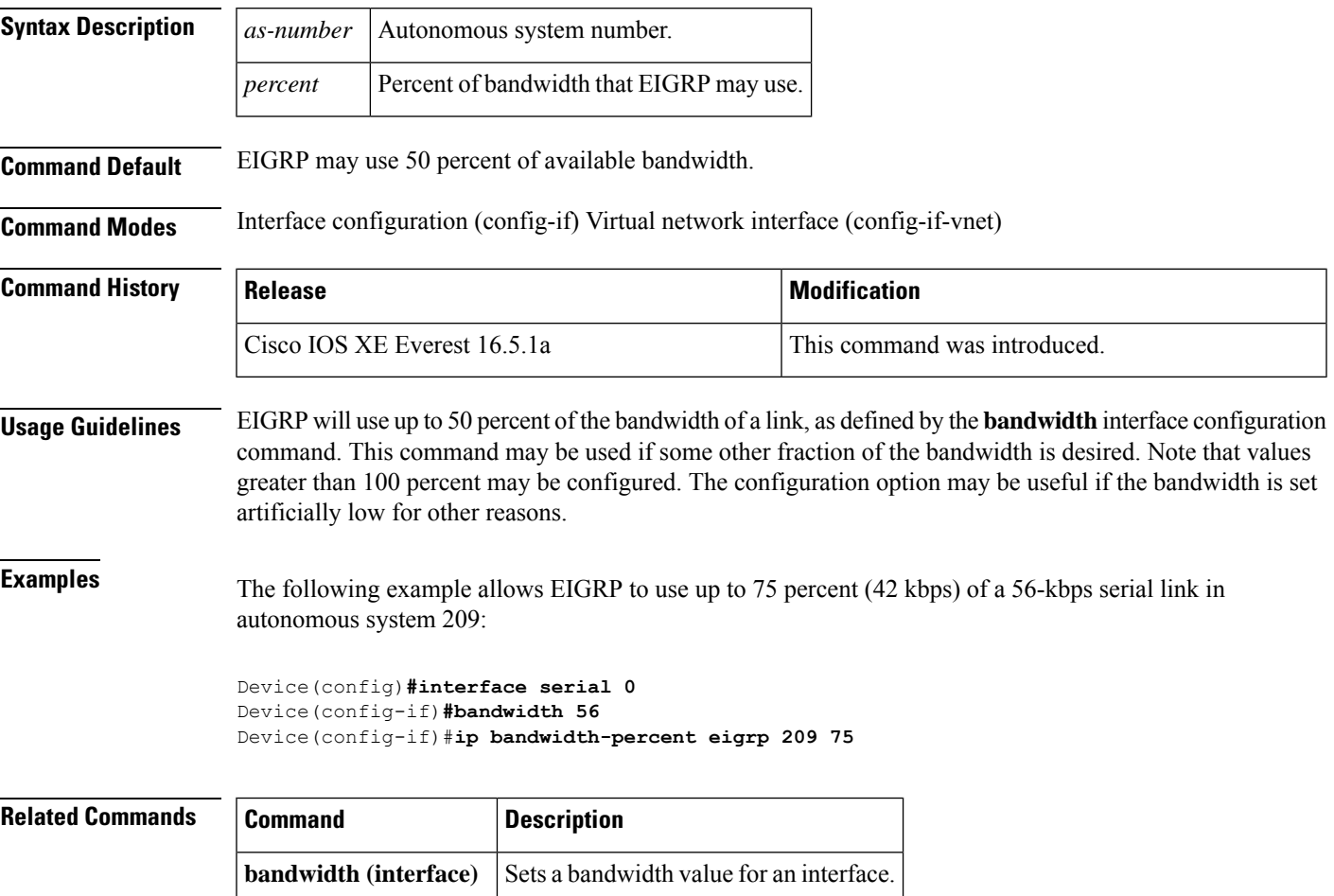

## **ip cef load-sharing algorithm**

To select a Cisco Express Forwarding load-balancing algorithm, use the**ip cef load-sharing algorithm** command in global configuration mode. To return to the default universal load-balancing algorithm, use the **no** form of this command.

**ip cef load-sharing algorithm** {**original** | [**universal** [*id*]]} **no ip cef load-sharing algorithm**

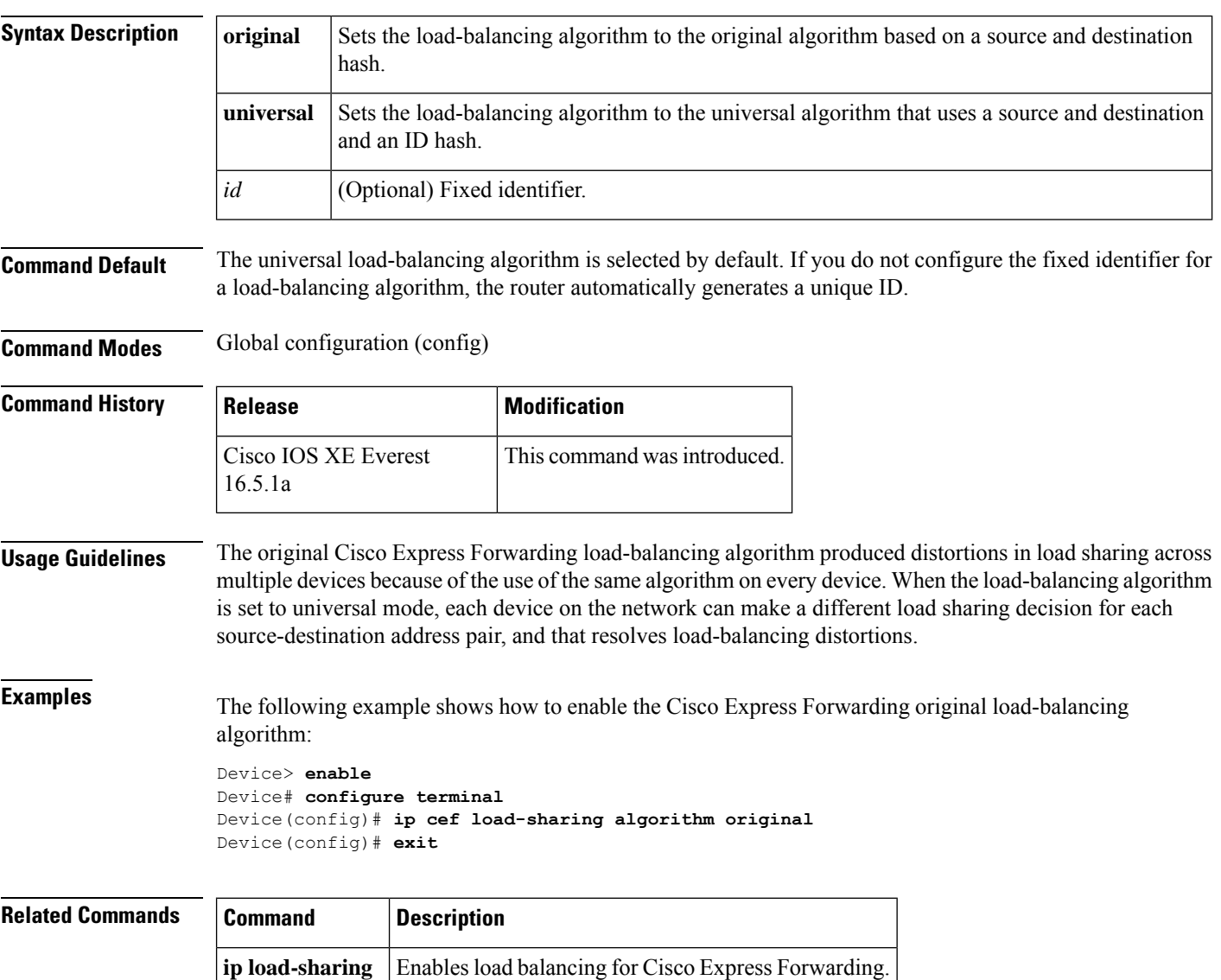

## **ip community-list**

To configure a BGP community list and to control which routes are permitted or denied based on their community values, use the **ip community-list** command in global configuration mode. To delete the community list, use the **no** form of this command.

### **Standard Community Lists**

**ip community-list** {*standard* | **standard** *list-name*} {**deny** | **permit**} [*community-number*] [*AA***:***NN*] [**internet**] [**local-as**] [**no-advertise**] [**no-export**] [**gshut**] **no ip community-list** {*standard* | **standard** *list-name*}

### **Expanded Community Lists**

**ip community-list** {*expanded* | **expanded** *list-name*} {**deny** | **permit**} *regexp* **no ip community-list** {*expanded* | **expanded** *list-name*}

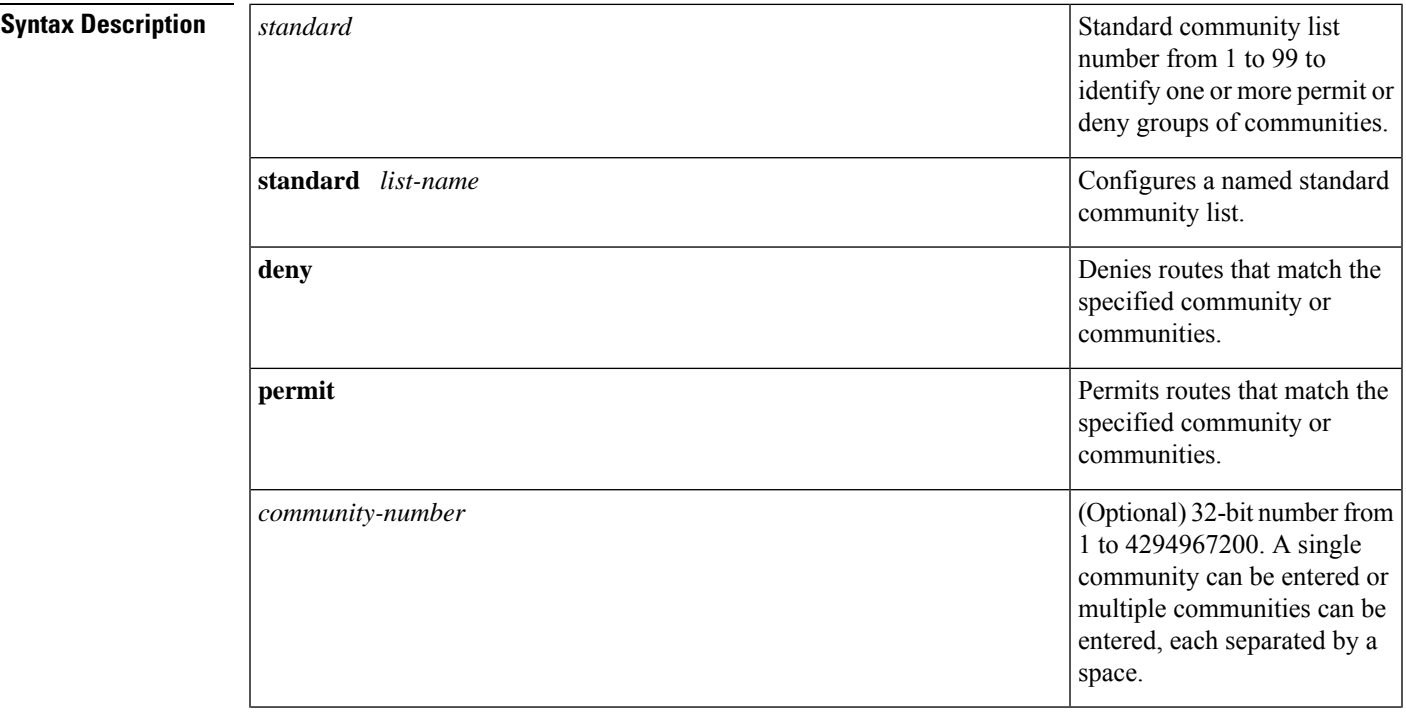

I

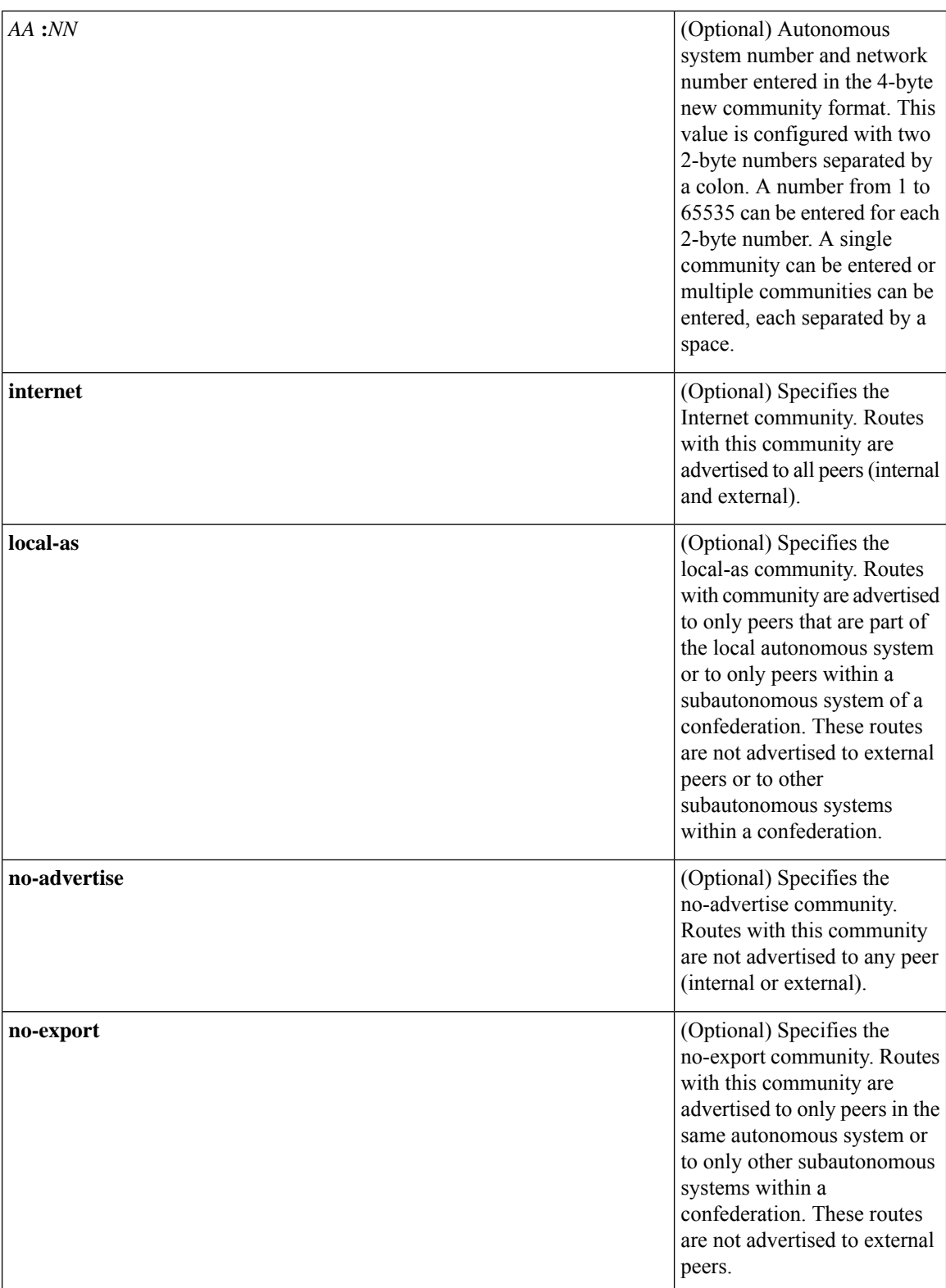

 $\mathbf{l}$ 

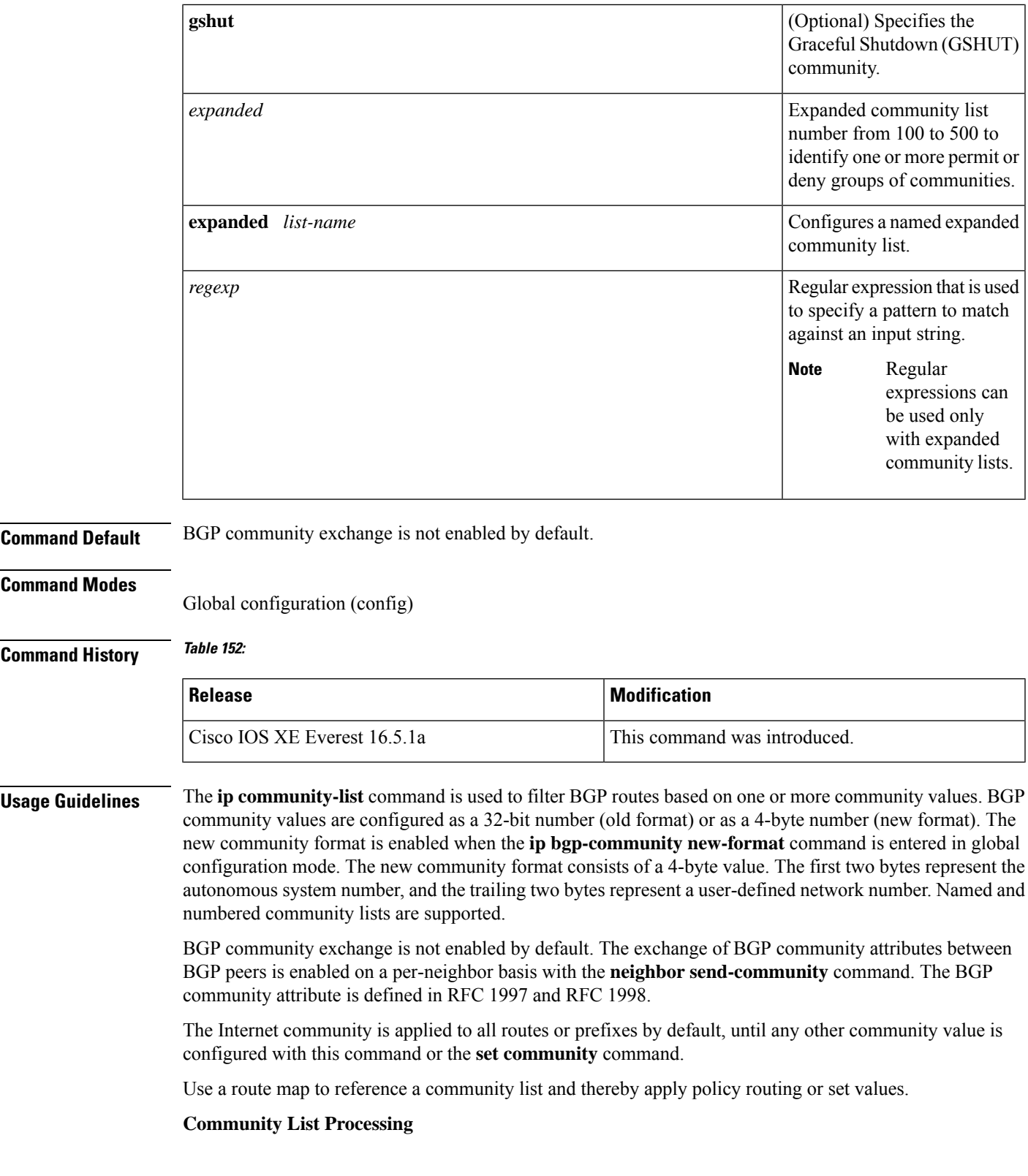

Once a **permit** value has been configured to match a given set of communities, the community list defaults to an implicit deny for all other community values. Unlike an access list, it is feasible for a community list to contain only **deny** statements.

- When multiple communities are configured in the same **ip community-list** statement, a logical AND condition is created. All community values for a route must match the communities in the community list statement to satisfy an AND condition.
- When multiple communities are configured in separate **ip community-list** statements, a logical OR condition is created. The first list that matches a condition is processed.

#### **Standard Community Lists**

Standard community lists are used to configure well-known communities and specific community numbers. A maximum of 16 communities can be configured in a standard community list. If you attempt to configure more than 16 communities, the trailing communities that exceed the limit are not processed or saved to the running configuration file.

#### **Expanded Community Lists**

Expanded community lists are used to filter communities using a regular expression. Regular expressions are used to configure patterns to match community attributes. The order for matching using the \* or + character is longest construct first. Nested constructs are matched from the outside in. Concatenated constructs are matched beginning at the left side. If a regular expression can match two different parts of an input string, it will match the earliest part first. For more information about configuring regular expressions, see the "Regular Expressions" appendix of the *Terminal Services Configuration Guide*.

**Examples** In the following example, a standard community list is configured that permits routes from network 10 in autonomous system 50000:

Device(config)#**ip community-list 1 permit 50000:10**

In the following example, a standard community list is configured that permits only routes from peersin the same autonomoussystem or from subautonomoussystem peersin the same confederation:

#### Device(config)#**ip community-list 1 permit no-export**

In the following example, a standard community list is configured to deny routes that carry communities from network 40 in autonomous system 65534 and from network 60 in autonomous system 65412. This example shows a logical AND condition; all community values must match in order for the list to be processed.

#### Device(config)#**ip community-list 2 deny 65534:40 65412:60**

In the following example, a named, standard community list is configured that permits all routes within the local autonomous system or permits routes from network 20 in autonomous system 40000. This example shows a logical OR condition; the first match is processed.

Device(config)#**ip community-list standard RED permit local-as** Device(config)#**ip community-list standard RED permit 40000:20**

In the following example, a standard community list is configured that denies routes with the GSHUT community and permits routes with the local-AS community. This example shows a logical OR condition; the first match is processed.

```
Device(config)#ip community-list 18 deny gshut
Device(config)#ip community-list 18 permit local-as
```
In the following example, an expanded community list is configured that denies routes that carry communities from any private autonomous system:

```
Device(config)#ip community-list 500 deny _64[6-9][0-9][0-9]_|_65[0-9][0-9][0-9]_
```
In the following example, a named expanded community list is configured that denies routes from network 1 to 99 in autonomous system 50000:

Device(config)#ip community-list expanded BLUE deny 50000:[0-9][0-9]

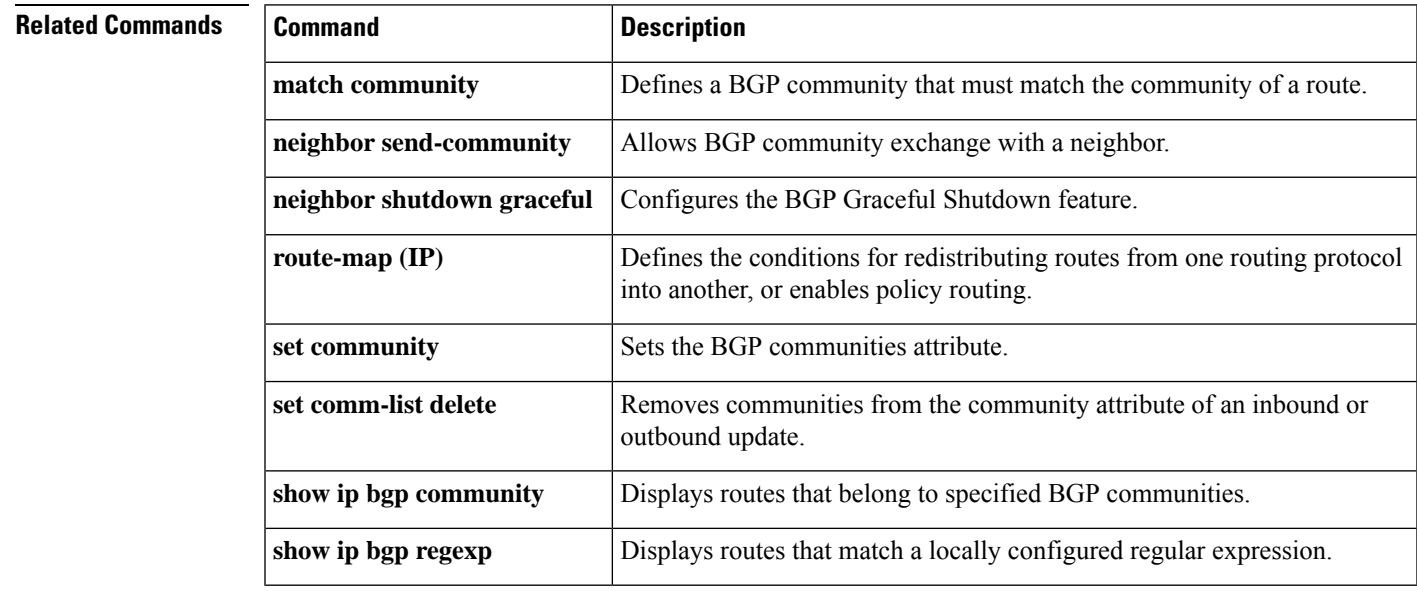

### **ip prefix-list**

To create a prefix list or to add a prefix-list entry, use the **ip prefix-list** command in global configuration mode. To delete a prefix-list entry, use the **no** form of this command.

**ip prefix-list** {*list-name* [**seq** *number*] {**deny** | **permit**} *network***/***length* [**ge** *ge-length*] [**le** *le-length*] | **description** *description* | **sequence-number**}

**no ip prefix-list** {*list-name* [**seq** *number*] [{**deny** | **permit**} *network***/***length* [**ge** *ge-length*] [**le** *le-length*]] | **description** *description* | **sequence-number**}

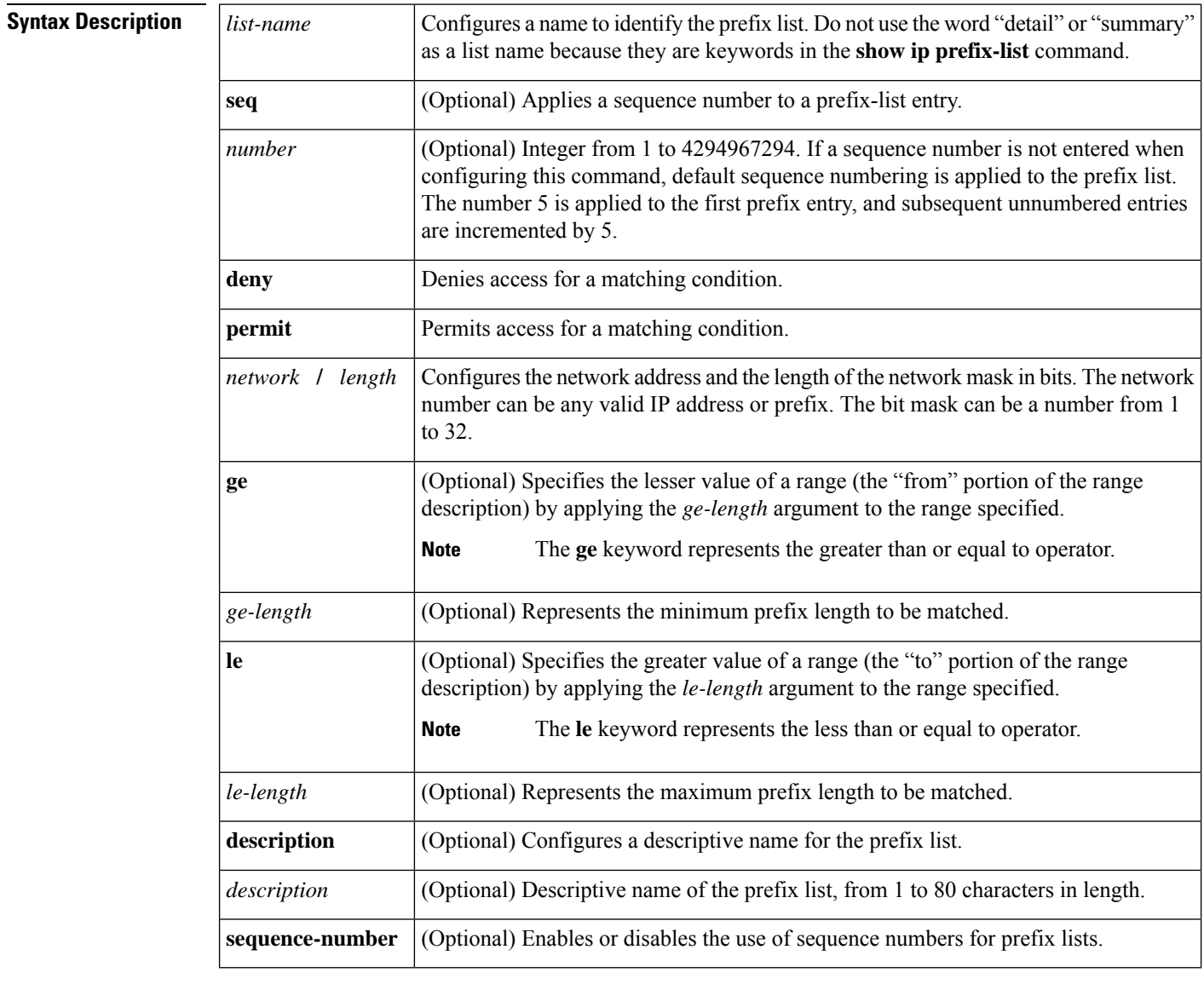

**Command Default** No prefix lists or prefix-list entries are created.

**Command Modes** Global configuration (config)

 $\mathbf{l}$ 

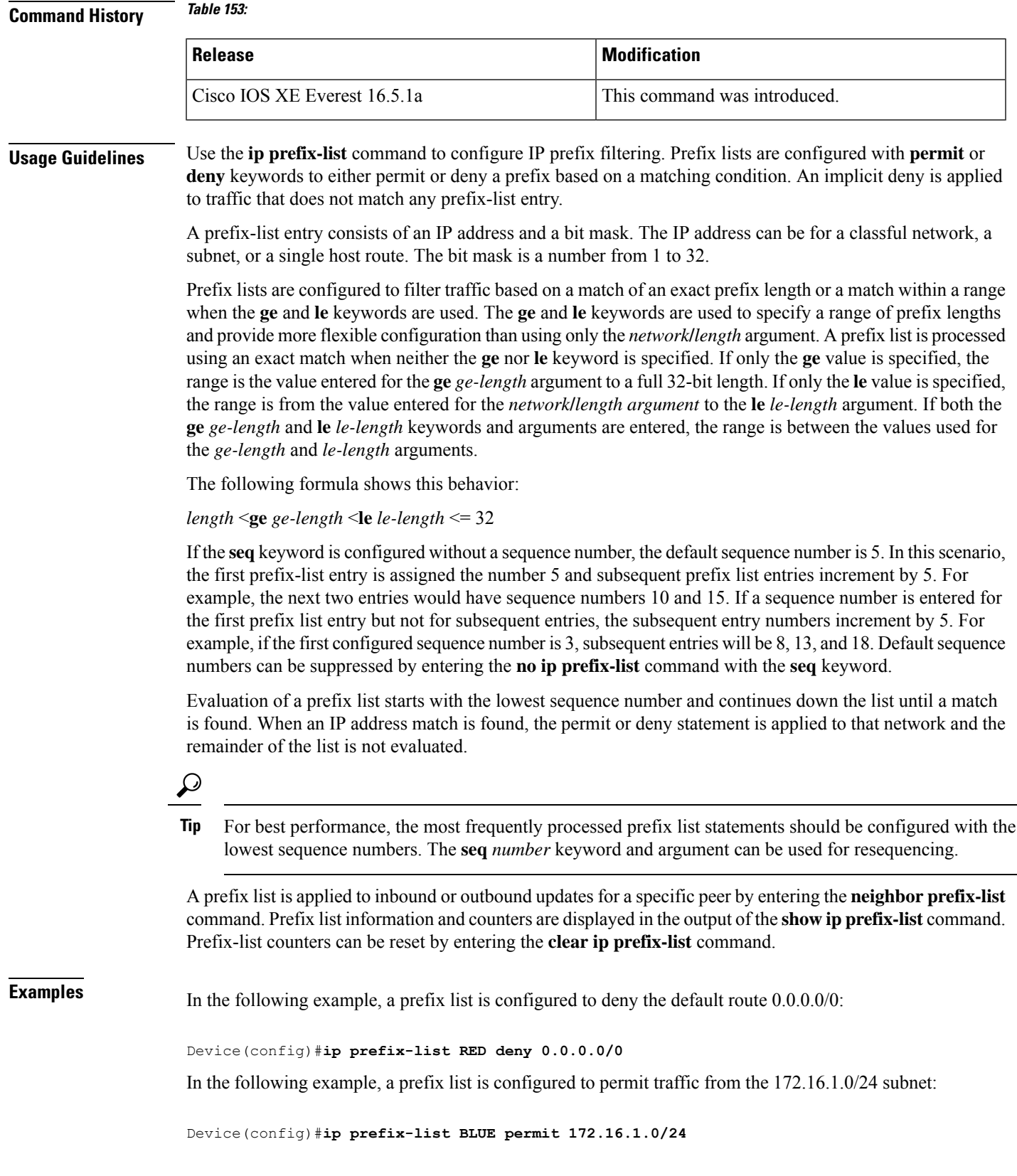

In the following example, a prefix list is configured to permit routes from the 10.0.0.0/8 network that have a mask length that is less than or equal to 24 bits:

```
Device(config)#ip prefix-list YELLOW permit 10.0.0.0/8 le 24
```
In the following example, a prefix list is configured to deny routes from the 10.0.0.0/8 network that have a mask length that is greater than or equal to 25 bits:

```
Device(config)#ip prefix-list PINK deny 10.0.0.0/8 ge 25
```
In the following example, a prefix list is configured to permit routes from any network that have a mask length from 8 to 24 bits:

```
Device(config)#ip prefix-list GREEN permit 0.0.0.0/0 ge 8 le 24
```
In the following example, a prefix list is configured to deny any route with any mask length from the 10.0.0.0/8 network:

```
Device(config)#ip prefix-list ORANGE deny 10.0.0.0/8 le 32
```
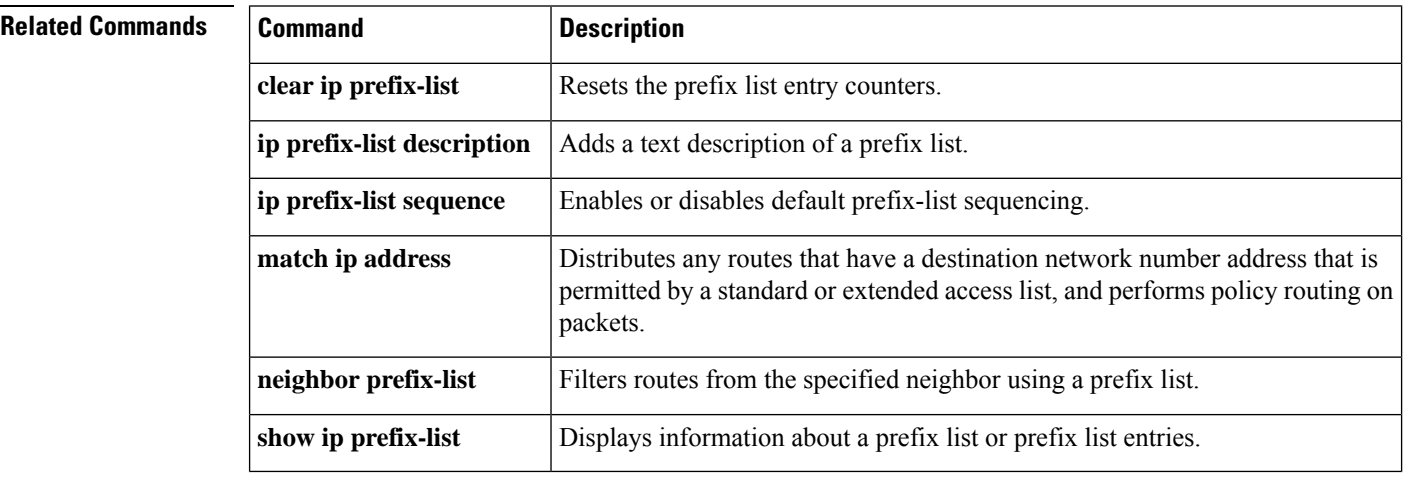

```
Command Reference, Cisco IOS XE Cupertino 17.9.x (Catalyst 9300 Switches)
```
## **ip hello-interval eigrp**

To configure the hello interval for an Enhanced Interior Gateway Routing Protocol (EIGRP) process, use the **ip hello-interval eigrp** command in interface configuration mode. To restore the default value, use the **no** form of this command.

**ip hello-interval eigrp** *as-number seconds* **no ip hello-interval eigrp** *as-number* [*seconds*]

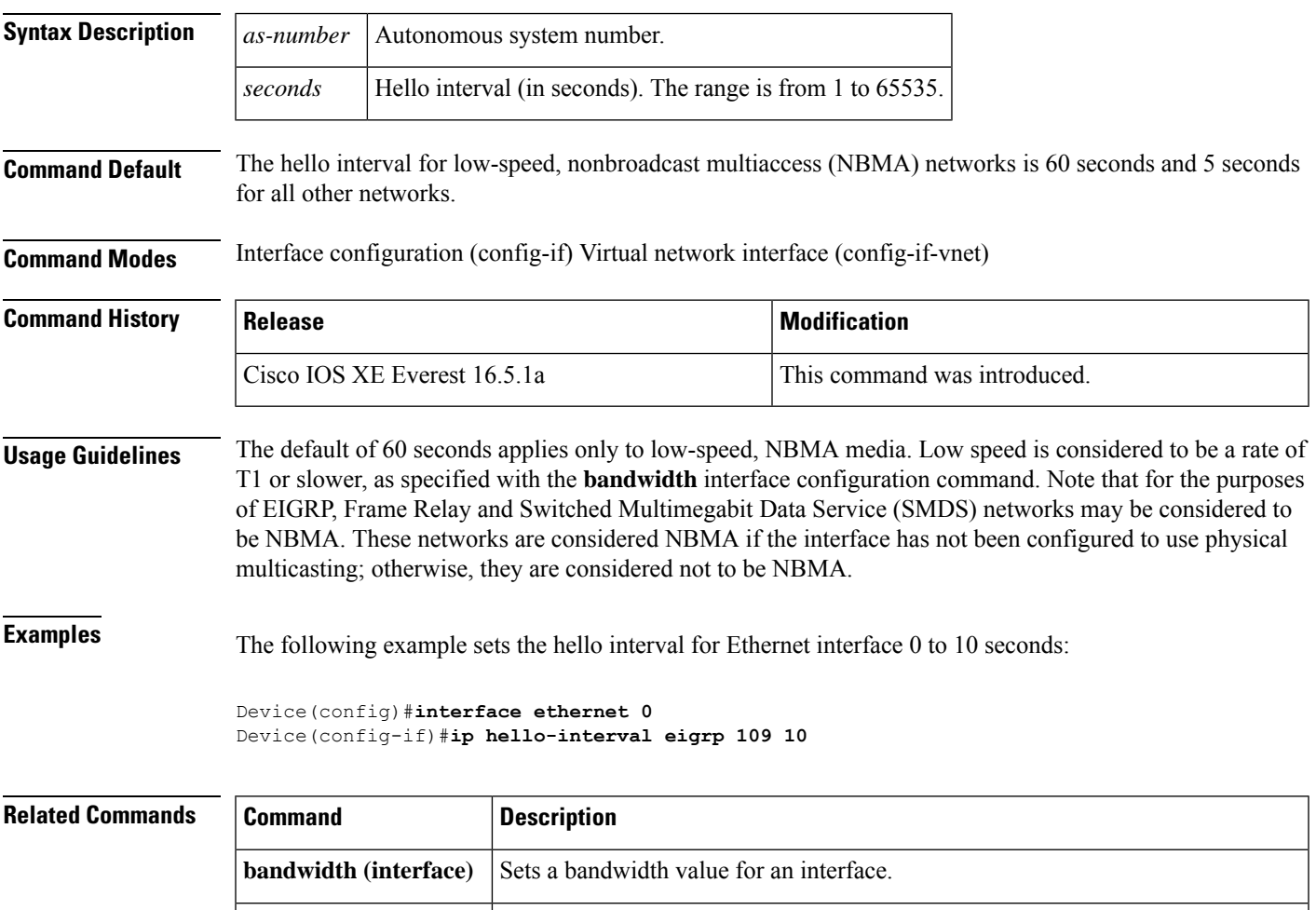

the autonomous system number.

**ip hold-time eigrp**

Configures the hold time for a particular EIGRP routing process designated by

## **ip hold-time eigrp**

To configure the hold time for an Enhanced Interior Gateway Routing Protocol (EIGRP) process, use the **ip hold-time eigrp** command in interface configuration mode. To restore the default value, use the **no** form of this command.

**ip hold-time eigrp** *as-number seconds* **no ip hold-time eigrp** *as-number seconds*

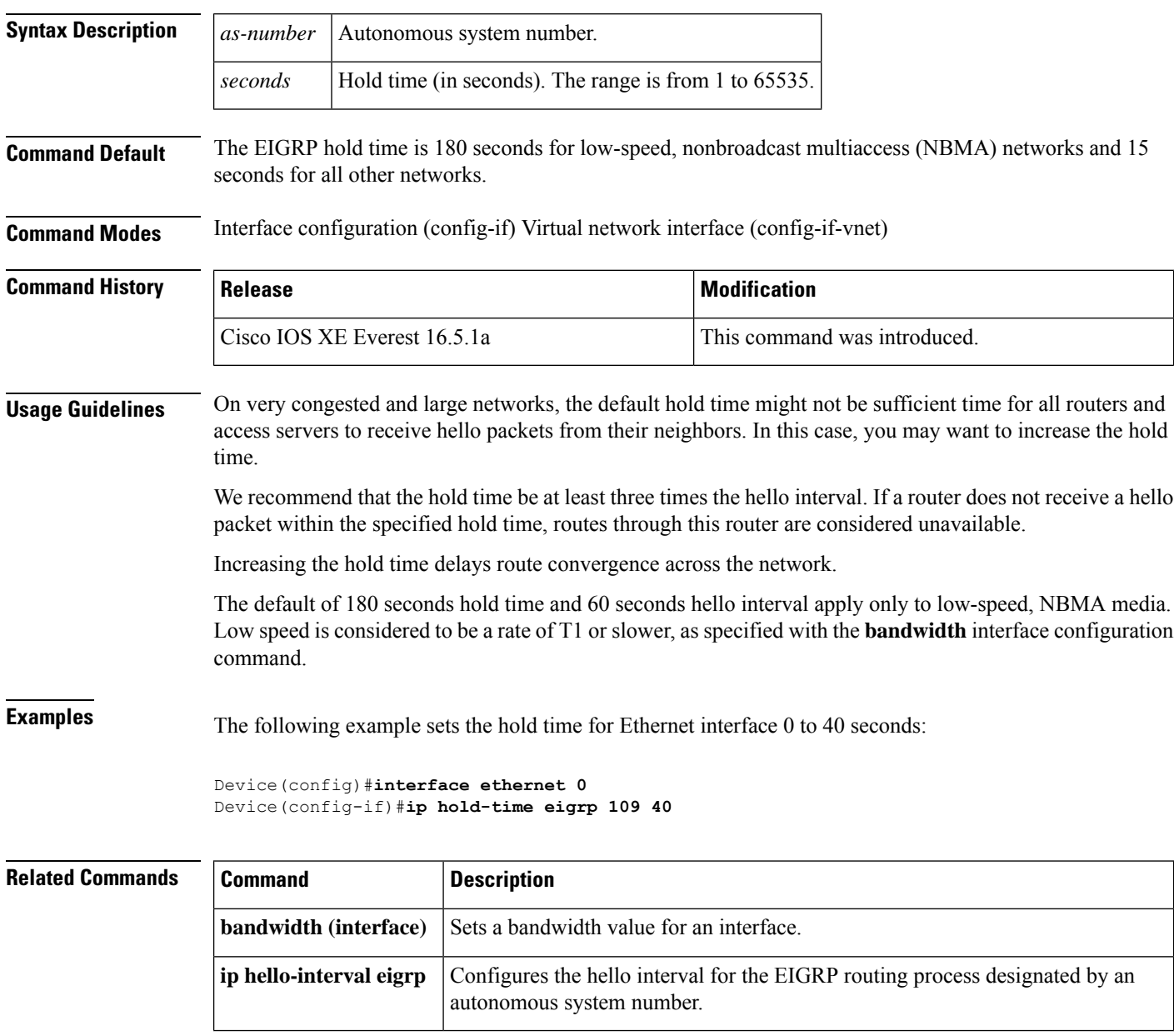

# **ip load-sharing**

To enable load balancing for Cisco Express Forwarding on an interface, use the **ip load-sharing** command in interface configuration mode. To disable load balancing for Cisco Express Forwarding on the interface, use the **no** form of this command.

**ip load-sharing** { **per-destination** } **no ip load-sharing**

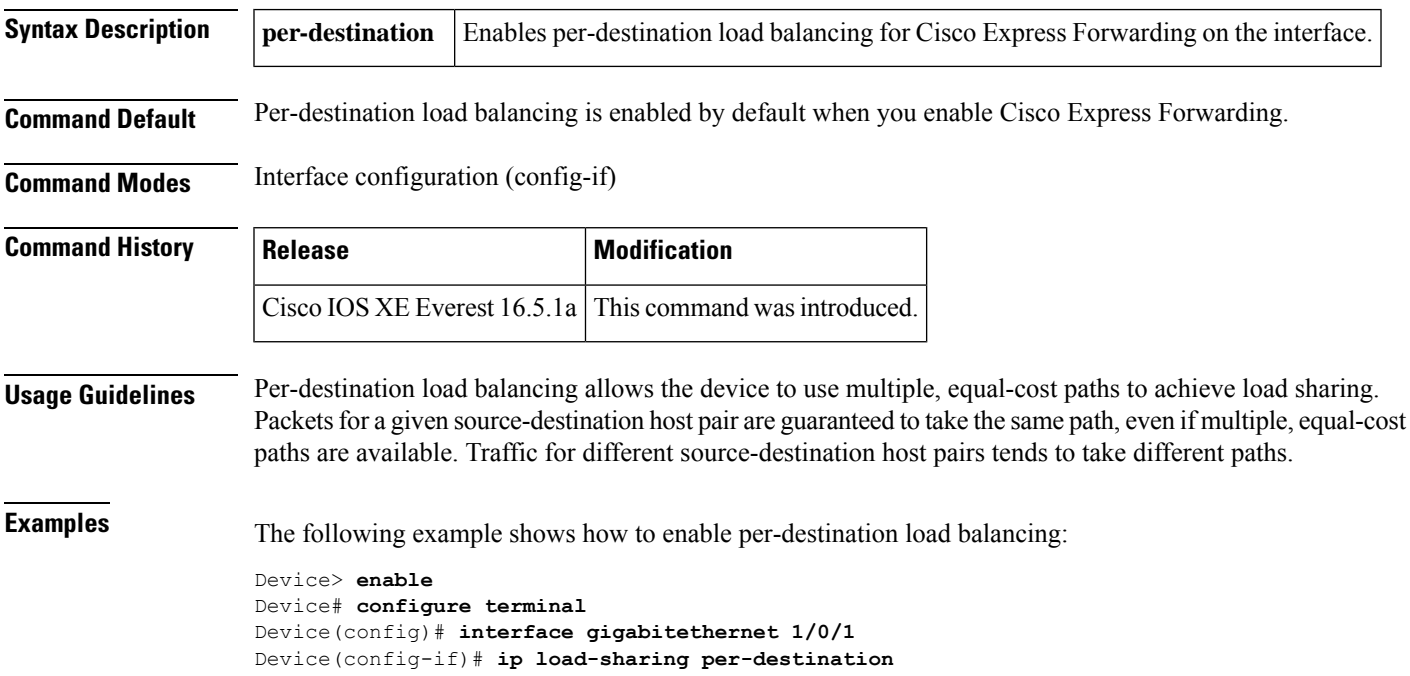

### **ip network-broadcast**

To receive and accept the network-prefix-directed broadcast packets, configure the **ip network-broadcast** command at the interface of the device.

ip network-broadcast

**Syntax Description** This command has no arguments or keywords.

**Command Default** This command is disabled by default.

**Command Modes** Interface configuration (config-if)

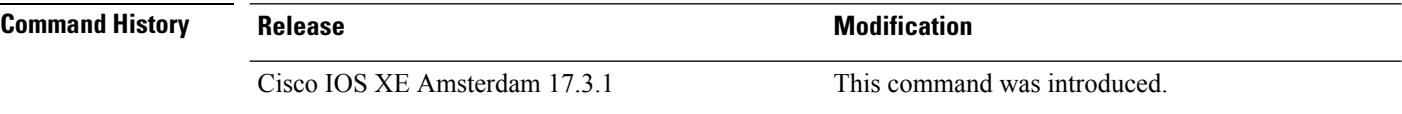

**Usage Guidelines** Configure the **ip network-broadcast** command at the ingress interface before configuring the **ip directed-broadcast** command at the egress interface. This ensures that the network-prefix-directed broadcast packets are received and accepted.

> The **ip network-broadcast** command is disabled by default. If you do not configure this command, the network-prefix-directed broadcast packets are silently discarded.

#### **Example**

The following example shows how to enable the network to accept the network-prefix-directed broadcast packets at ingress and then configure the directed broadcast-to-physical broadcast translation on the egress interface.

```
Device# configure terminal
Device(config)#interface gigabitethernet 1/0/2
Device(config-if)#ip network-broadcast
Device(config-if)#exit
Device(config)#interface gigabitethernet 1/0/3
Device(config-if)#ip directed-broadcast
Device(config-if)#exit
```
# **ip ospf database-filter all out**

To filter outgoing link-state advertisements (LSAs) to an Open Shortest Path First (OSPF) interface, use the **ip ospf database-filter all out** command in interface or virtual network interface configuration modes. To restore the forwarding of LSAs to the interface, use the **no** form of this command.

**ip ospf database-filter all out** [**disable**] **no ip ospf database-filter all out**

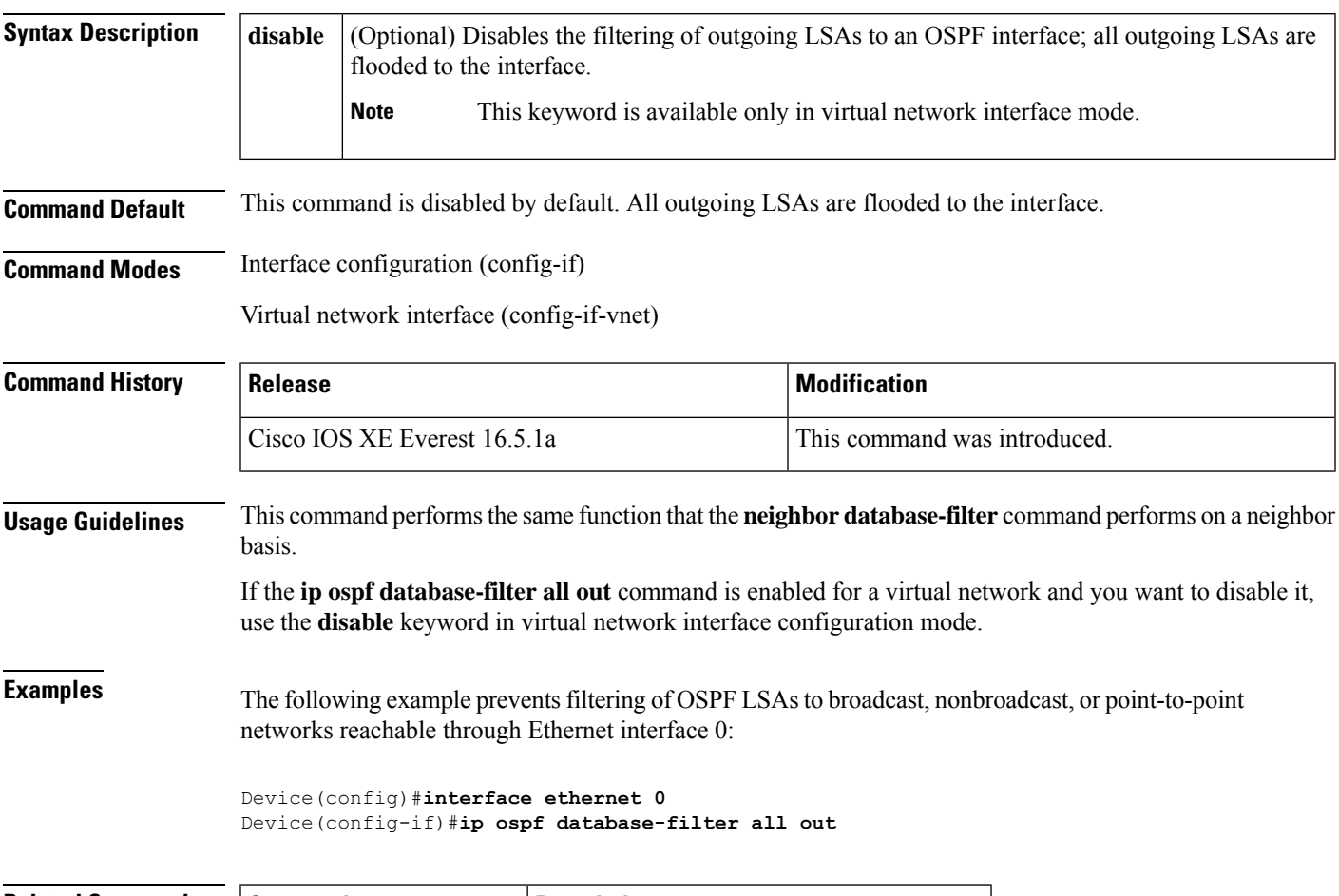

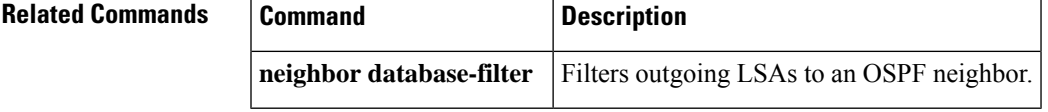

### **ip ospf name-lookup**

To configure Open Shortest Path First (OSPF) to look up Domain Name System (DNS) names for use in all OSPF**show** EXEC command displays, use the **ipospfname-lookup**command in global configuration mode. To disable this function, use the **no** form of this command.

**ip ospf name-lookup noipospfname-lookup**

**Syntax Description** This command has no arguments or keywords.

**Command Default** This command is disabled by default.

**Command Modes** Global configuration

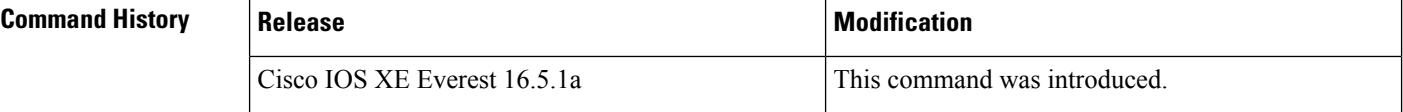

**Usage Guidelines** This command makes it easier to identify a router because the router is displayed by name rather than by its router ID or neighbor ID.

**Examples** The following example configures OSPF to look up DNS names for use in all OSPF show EXEC command displays:

Device(config)#**ip ospf name-lookup**

# **ip split-horizon eigrp**

To enable Enhanced Interior Gateway Routing Protocol (EIGRP) split horizon, use the **ip split-horizon eigrp** command in interface configuration mode. To disable split horizon, use the **no** form of this command.

**ip split-horizon eigrp** *as-number* **no ip split-horizon eigrp** *as-number*

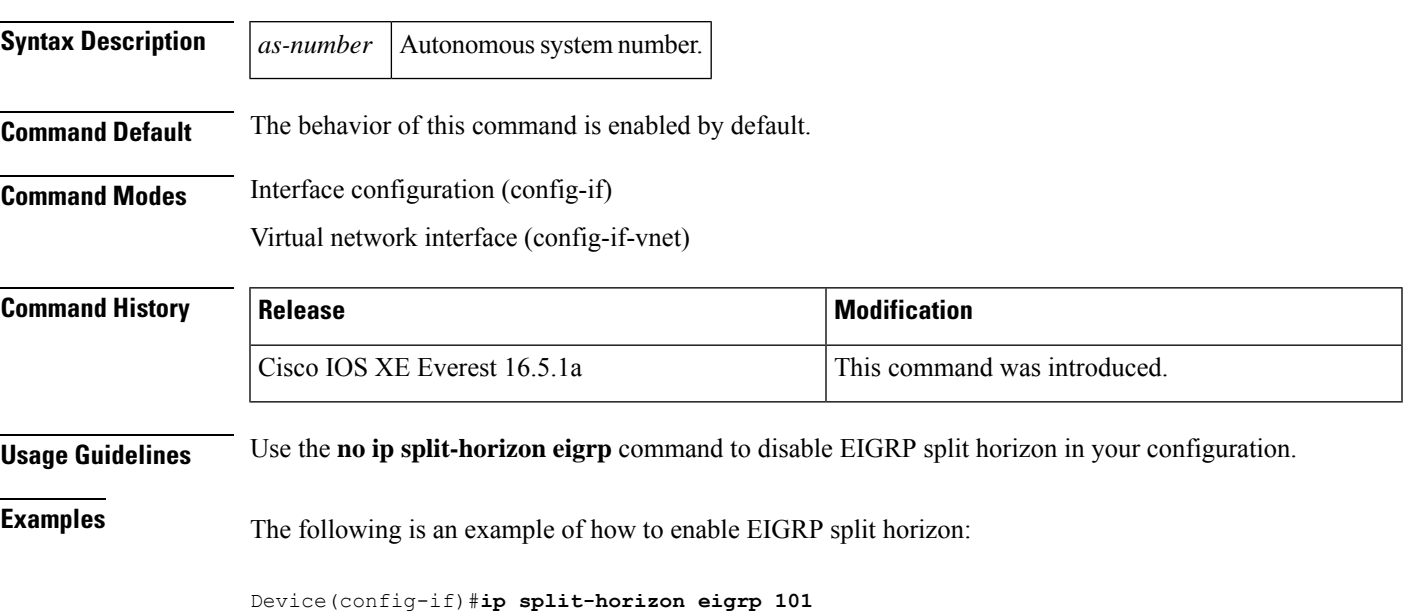

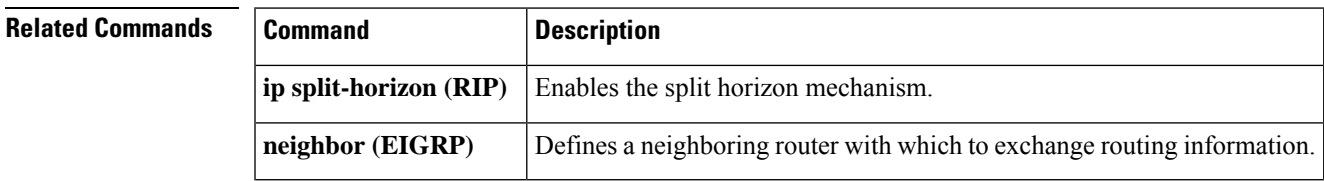

## **ip summary-address eigrp**

To configure address summarization for the Enhanced Interior Gateway Routing Protocol (EIGRP) on a specified interface, use the **ipsummary-address eigrp**command in interface configuration or virtual network interface configuration mode. To disable the configuration, use the **no** form of this command.

**ip summary-address eigrp** *as-number ip-address mask* [*admin-distance*] [**leak-map** *name*] **no ip summary-address eigrp** *as-number ip-address mask*

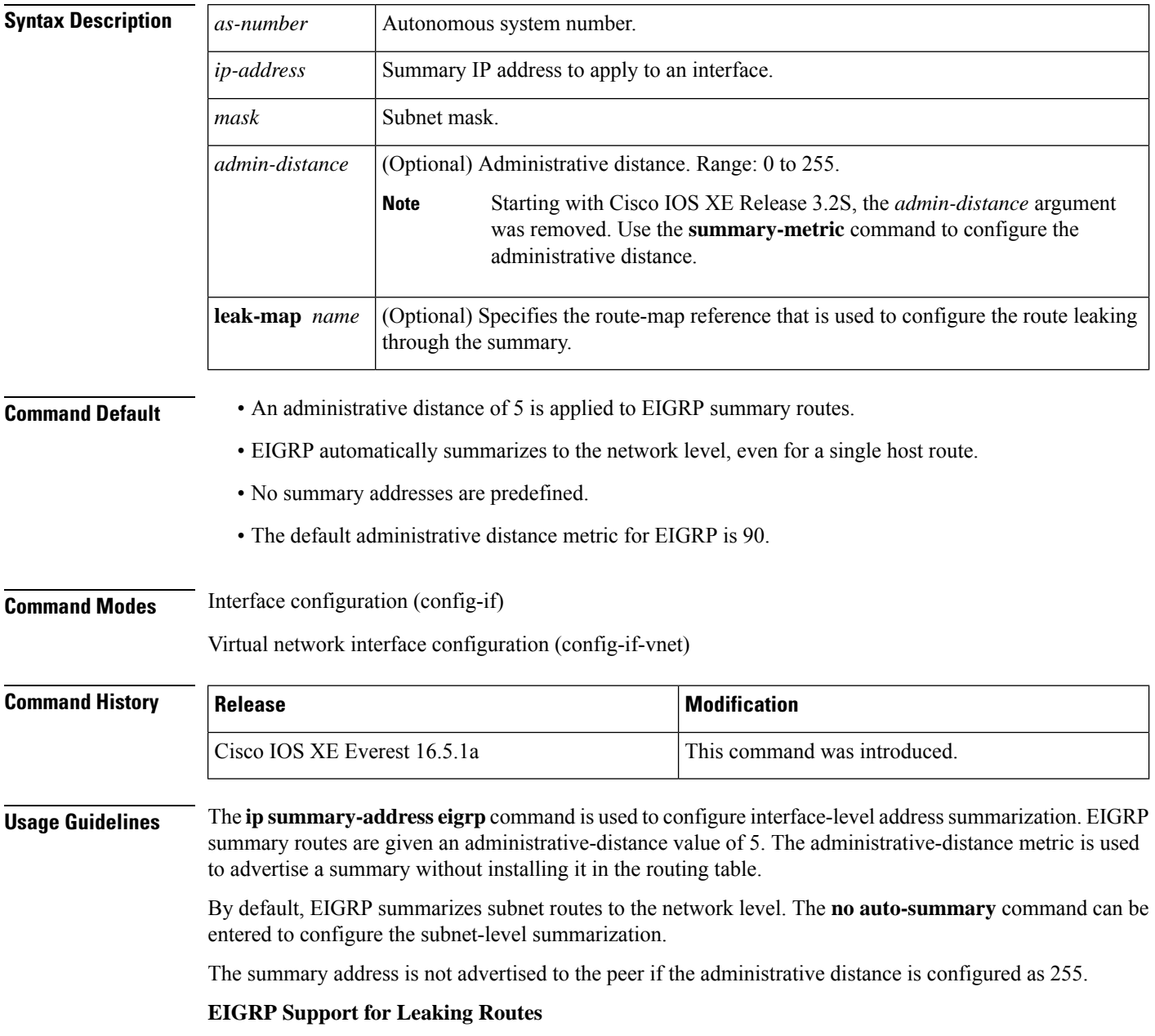

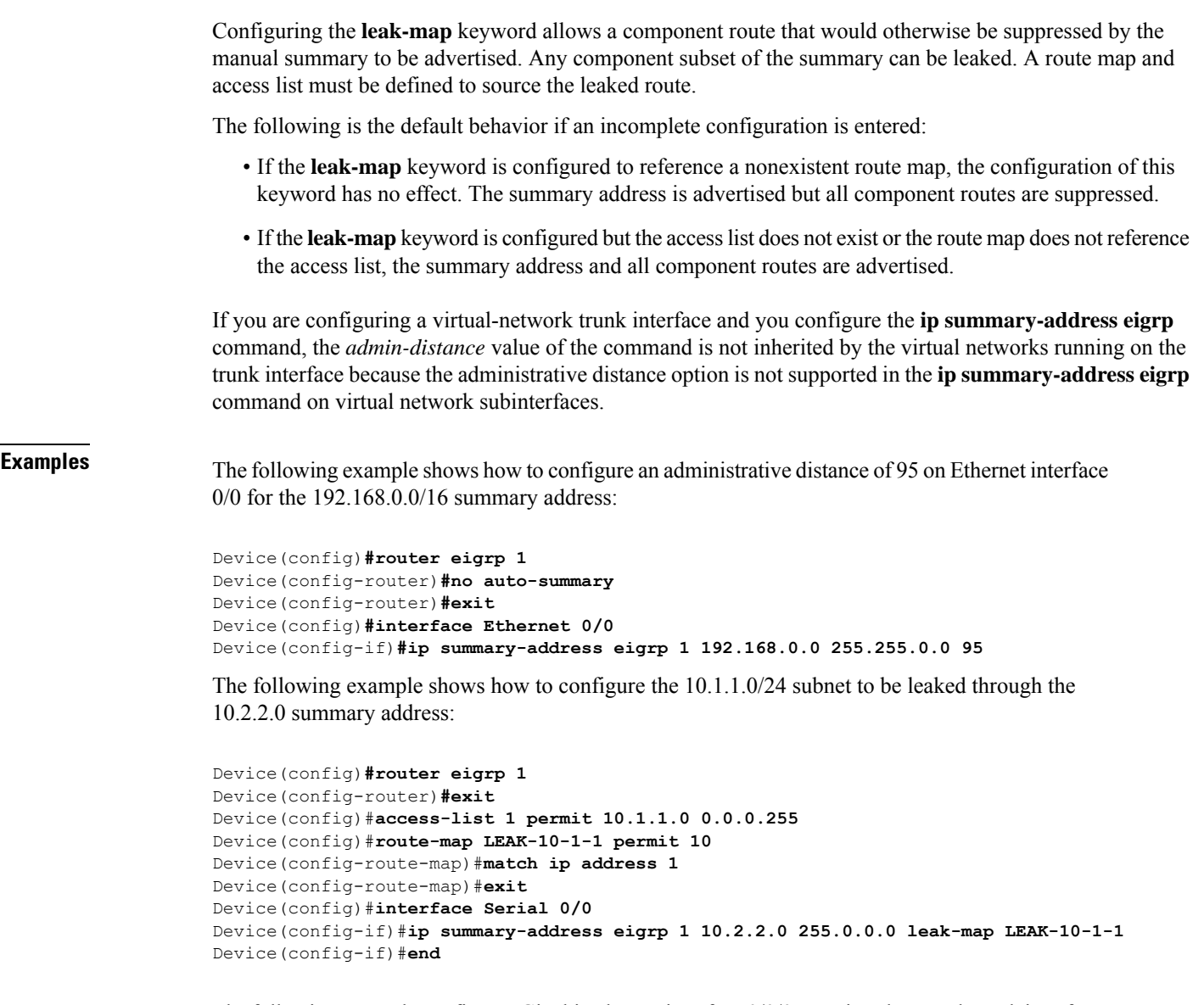

The following example configures GigabitEthernet interface 0/0/0 as a virtual network trunk interface:

```
Device(config)#interface gigabitethernet 0/0/0
Device(config-if)#vnet global
Device(config-if-vnet)#ip summary-address eigrp 1 10.3.3.0 255.0.0.0 33
```
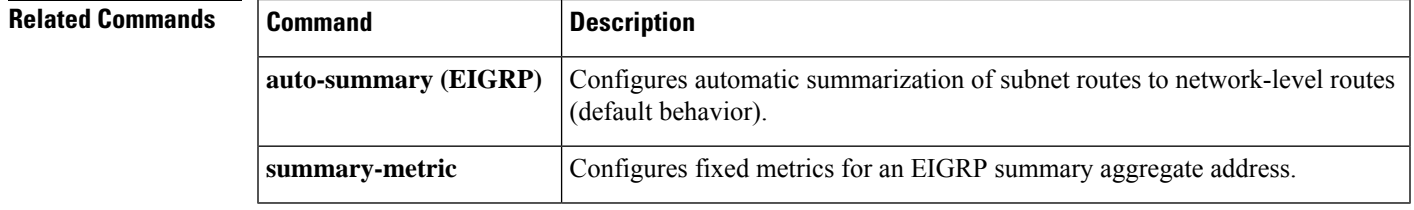

### **ip route static bfd**

To specify static route bidirectional forwarding detection (BFD) neighbors, use the **ip route static bfd** command in global configuration mode. To remove a static route BFD neighbor, use the**no** form of this command

**ip route static bfd** {*interface-type interface-number ip-address* | **vrf** *vrf-name*} [**group** *group-name*] **[passive] [unassociate] no iproute staticbfd** {*interface-type interface-numberip-address* | **vrf** *vrf-name*} [**group***group-name*] **[passive] [unassociate]**

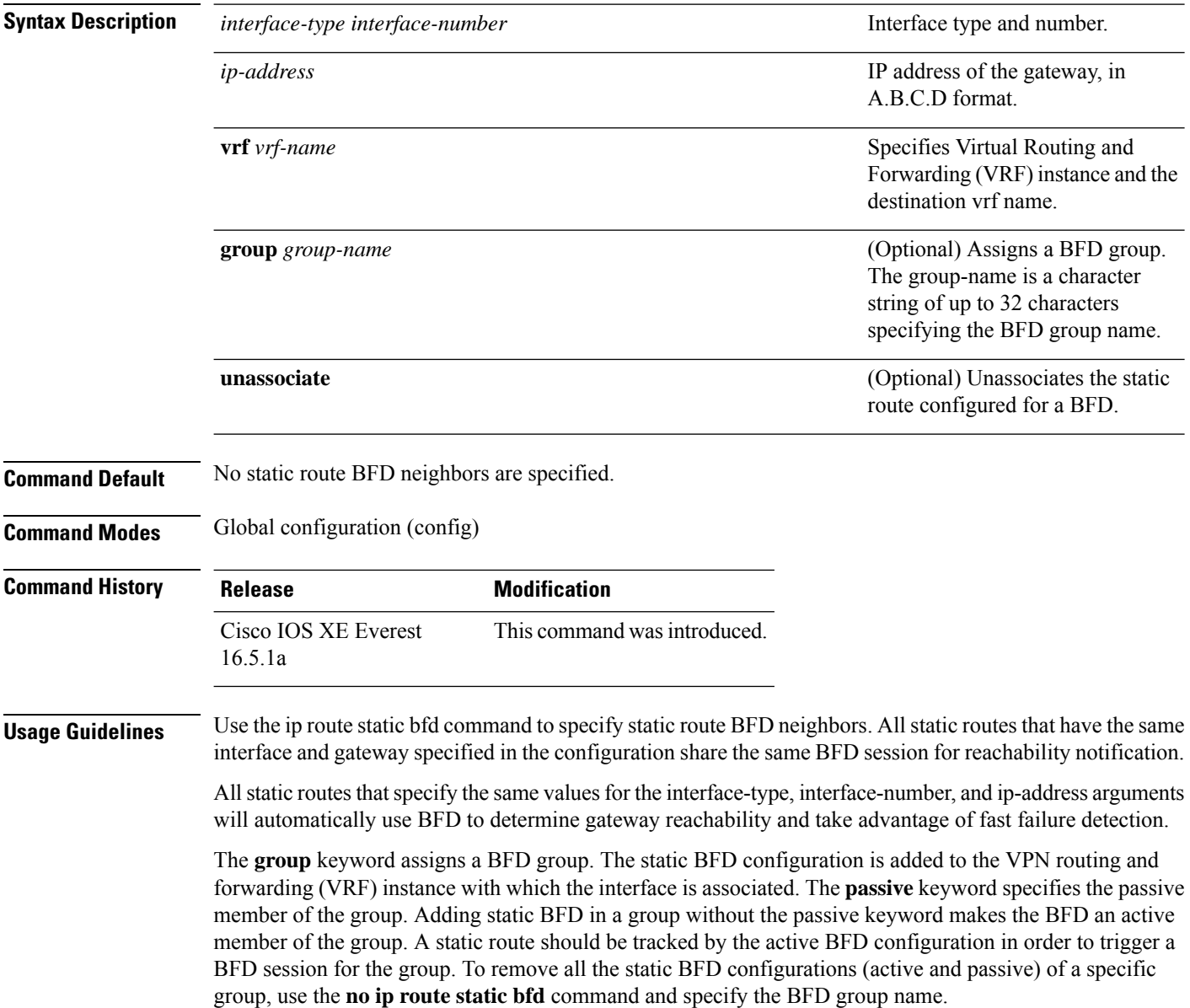

The **unassociate** keyword specifies that a BFD neighbor is not associated with static route, and the BFD sessions are requested if an interface has been configured with BFD. This is useful in bringing up a BFDv4 session in the absence of an IPv4 static route. If the unassociate keyword is not provided, then the IPv4 static routes are associated with BFD sessions.

BFD requires that BFD sessions are initiated on both endpoint devices. Therefore, this command must be configured on each endpoint device.

The BFD static session on a switch virtual interface (SVI) is established only after the**bfdinterval** *milliseconds* **min\_rx** *milliseconds* **multiplier** *multiplier-value* command is disabled and enabled on that SVI.

To enable the static BFD sessions, perform the following steps:

**1.** Enable BFD timers on the SVI.

**bfd interval** *milliseconds* **min\_rx** *milliseconds* **multiplier** *multiplier-value*

**2.** Enable BFD for the static IP route

**ip route static bfd** *interface-type interface-number ip-address*

**3.** Disable and enable the BFD timers on the SVI again.

**no bfd interval** *milliseconds* **min\_rx** *milliseconds* **multiplier** *multiplier-value*

**bfd interval** *milliseconds* **min\_rx** *milliseconds* **multiplier** *multiplier-value*

**Examples** The following example shows how to configure BFD for all static routes through a specified neighbor, group, and active member of the group:

```
Device#configuration terminal
Device(config)#ip route static bfd GigabitEthernet 1/0/1 10.1.1.1 group group1
```
The following example shows how to configure BFD for all static routes through a specified neighbor, group, and passive member of the group:

```
Device#configuration terminal
Device(config)#ip route static bfd GigabitEthernet 1/0/1 10.2.2.2 group group1 passive
```
The following example shows how to configure BFD for all static routes in an unassociated mode without the group and passive keywords:

```
Device#configuration terminal
Device(config)#ip route static bfd GigabitEthernet 1/0/1 10.2.2.2 unassociate
```
## **ipv6 route static bfd**

To specify static route Bidirectional Forwarding Detection for IPv6 (BFDv6) neighbors, use the **ipv6 route static bfd** command in global configuration mode. To remove a static route BFDv6 neighbor, use the**no** form of this command

**ipv6 route static bfd** [**vrf** *vrf-name*] *interface-type interface-number ipv6-address* **[unassociated] no ipv6 route static bfd**

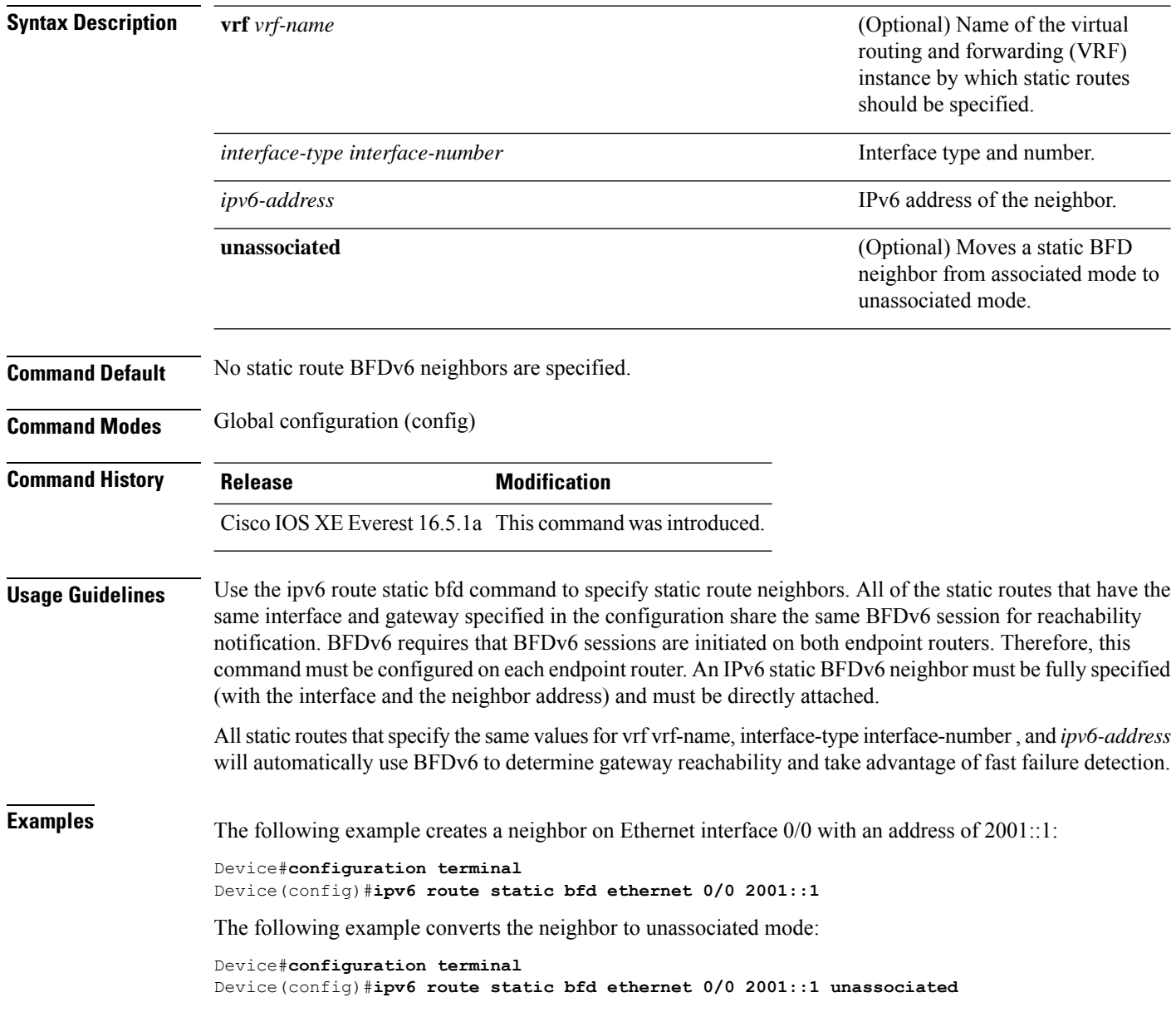
## **metric weights (EIGRP)**

To tune the Enhanced Interior Gateway RoutingProtocol (EIGRP) metric calculations, use the **metric weights** command in router configuration mode or address family configuration mode. To reset the values to their defaults, use the **no** form of this command.

**Router Configuration metric weights** *tos k1 k2 k3 k4 k5* **no metric weights**

```
Address Family Configuration
metric weights tos [k1 [k2 [k3 [k4 [k5 [k6]]]]]]
no metric weights
```
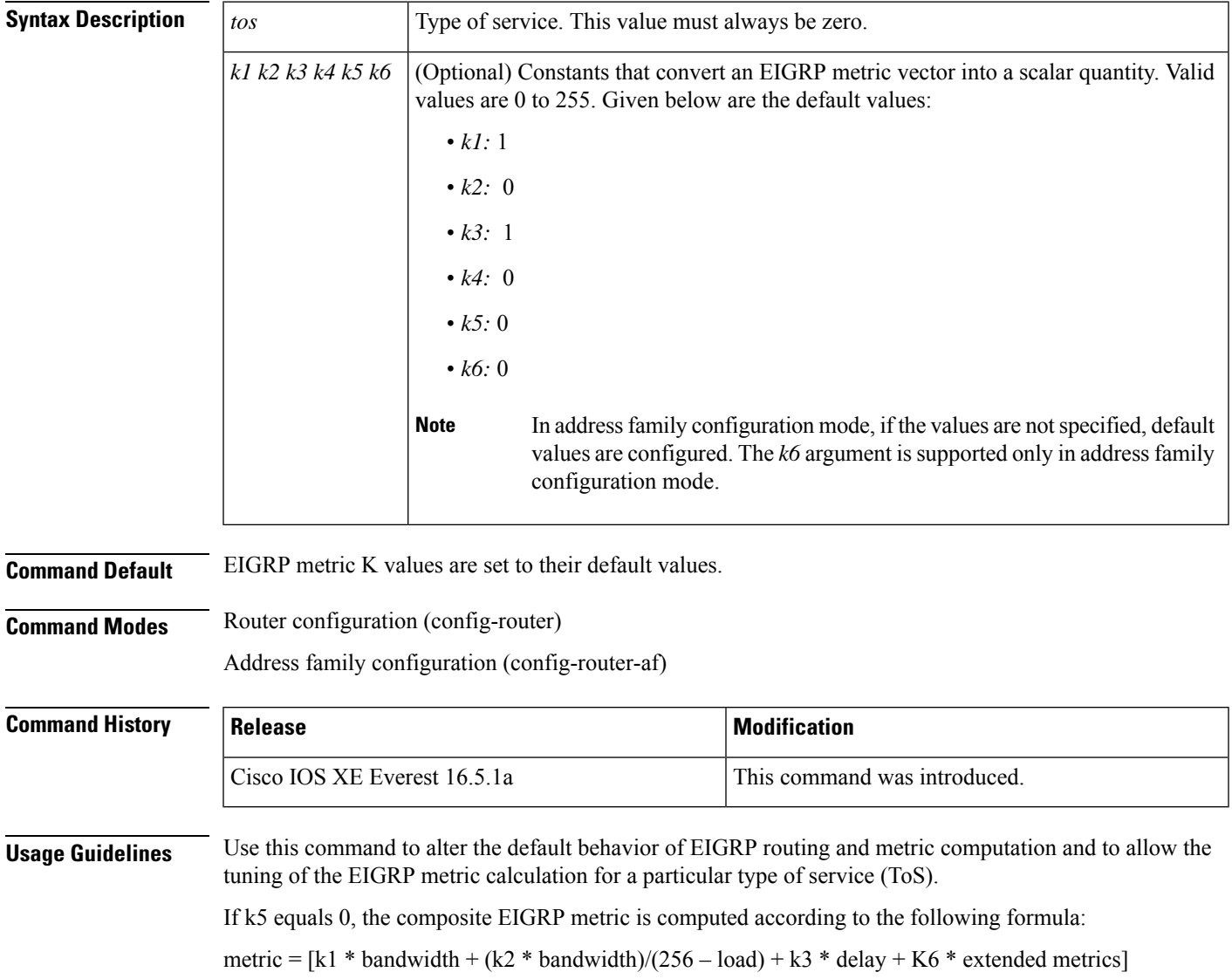

I

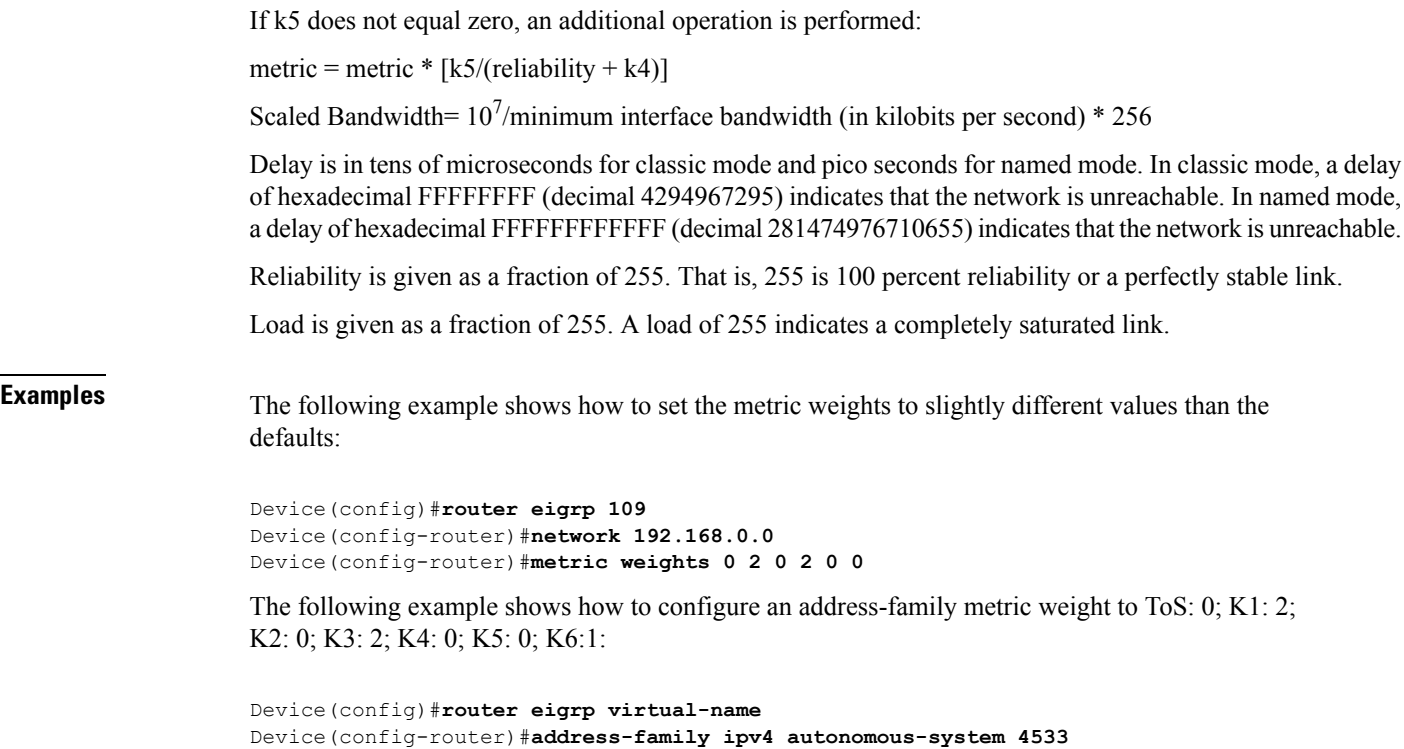

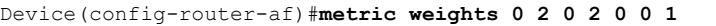

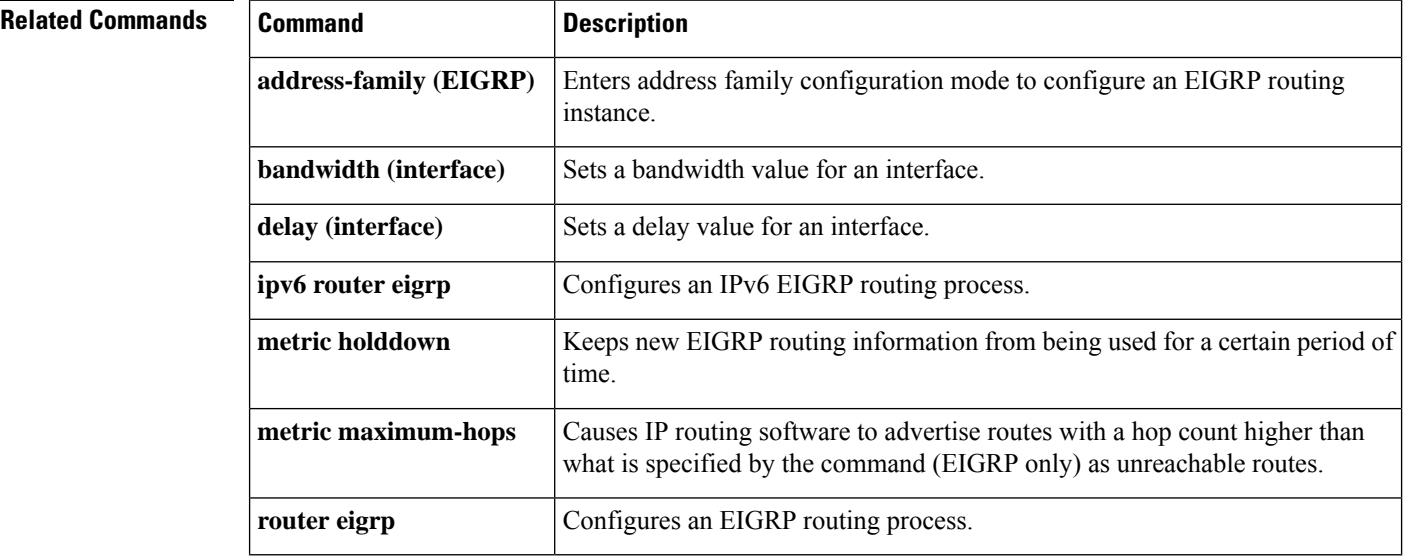

## **neighbor advertisement-interval**

To set the minimum route advertisement interval (MRAI) between the sending of BGP routing updates, use the **neighbor advertisement-interval** command in address family or router configuration mode. To restore the default value, use the **no** form of this command.

**neighbor** {*ip-addresspeer-group-name*} **advertisement-interval** *seconds* **no neighbor** {*ip-addresspeer-group-name*} **advertisement-interval** *seconds*

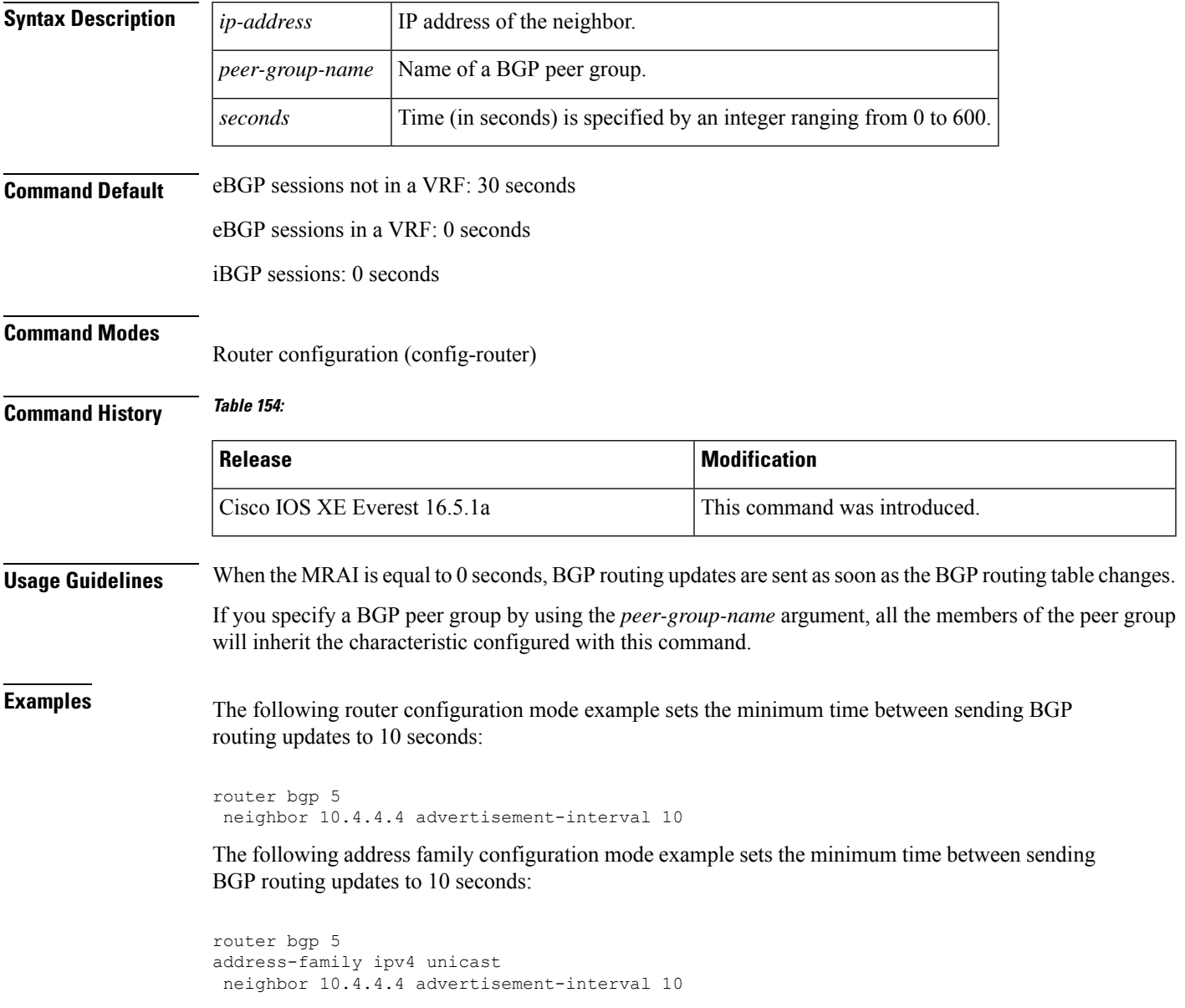

 $\mathbf I$ 

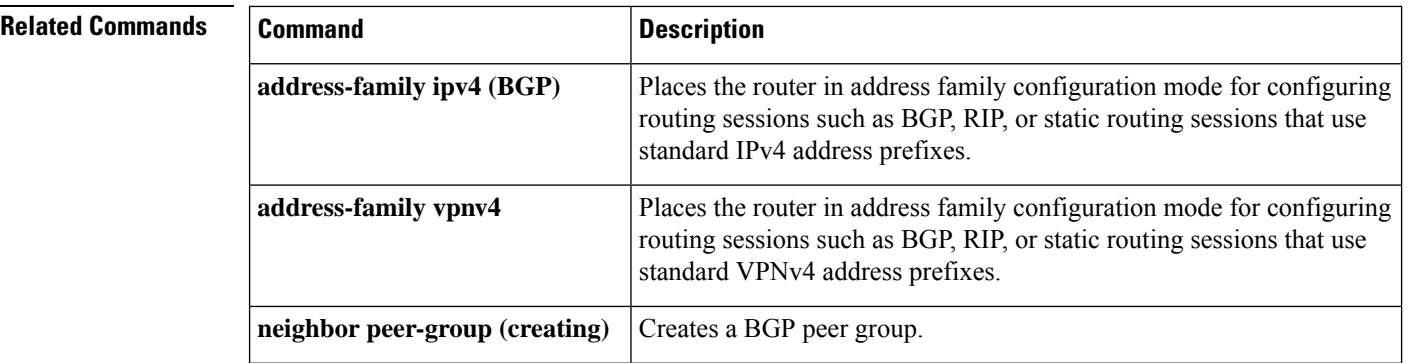

## **neighbor default-originate**

To allow a BGP speaker (the local router) to send the default route 0.0.0.0 to a neighbor for use as a default route, use the **neighbor default-originate** command in address family or router configuration mode. To send no route as a default, use the **no** form of this command.

**neighbor** {*ip-addresspeer-group-name*} **default-originate** [**route-map** *map-name*] **no neighbor** {*ip-addresspeer-group-name*} **default-originate** [**route-map** *map-name*]

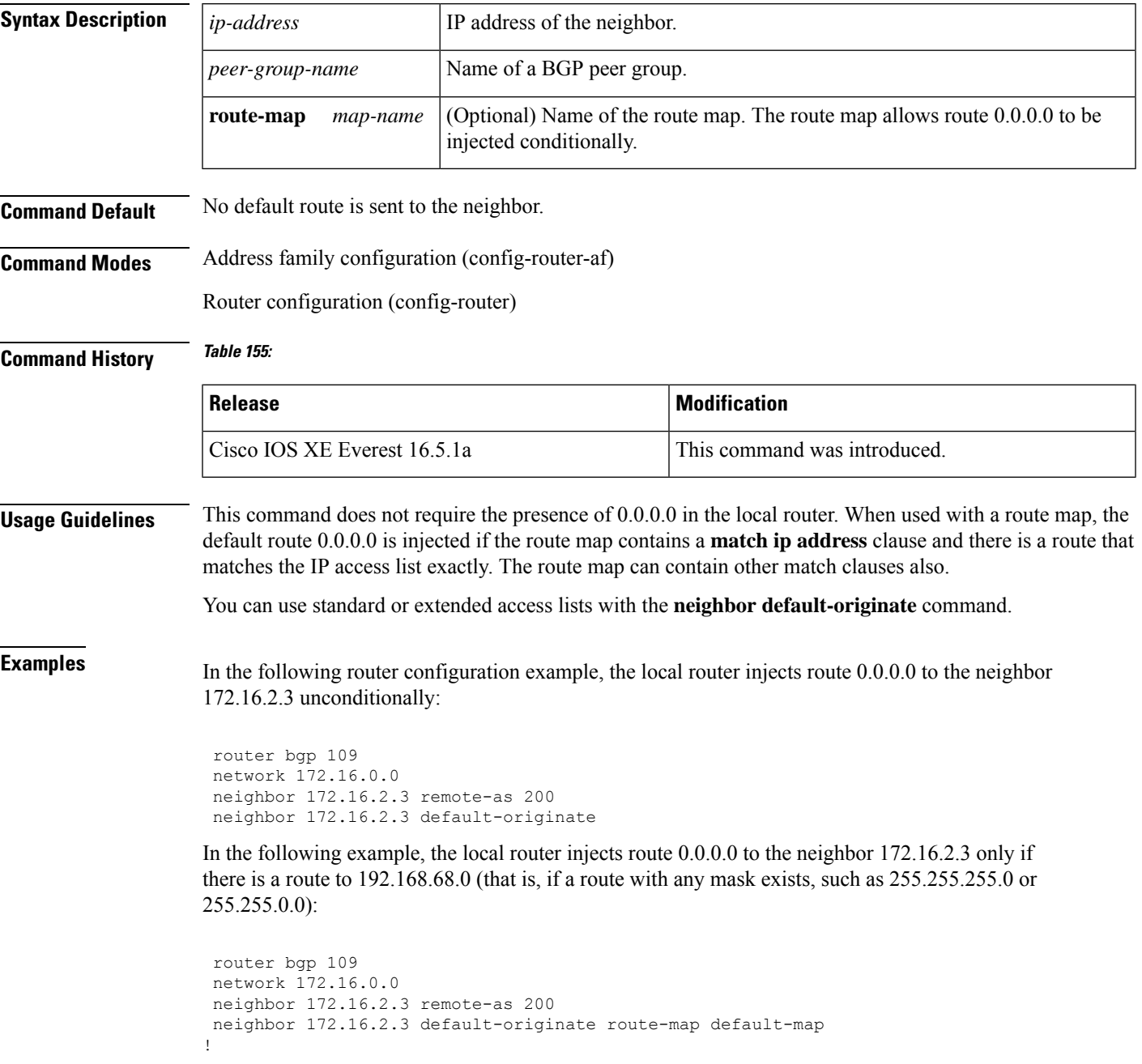

```
route-map default-map 10 permit
match ip address 1
!
access-list 1 permit 192.168.68.0
```
In the following example, the last line of the configuration has been changed to show the use of an extended access list. The local router injects route 0.0.0.0 to the neighbor 172.16.2.3 only if there is a route to 192.168.68.0 with a mask of 255.255.0.0:

```
router bgp 109
network 172.16.0.0
neighbor 172.16.2.3 remote-as 200
neighbor 172.16.2.3 default-originate route-map default-map
!
route-map default-map 10 permit
match ip address 100
!
access-list 100 permit ip host 192.168.68.0 host 255.255.0.0
```
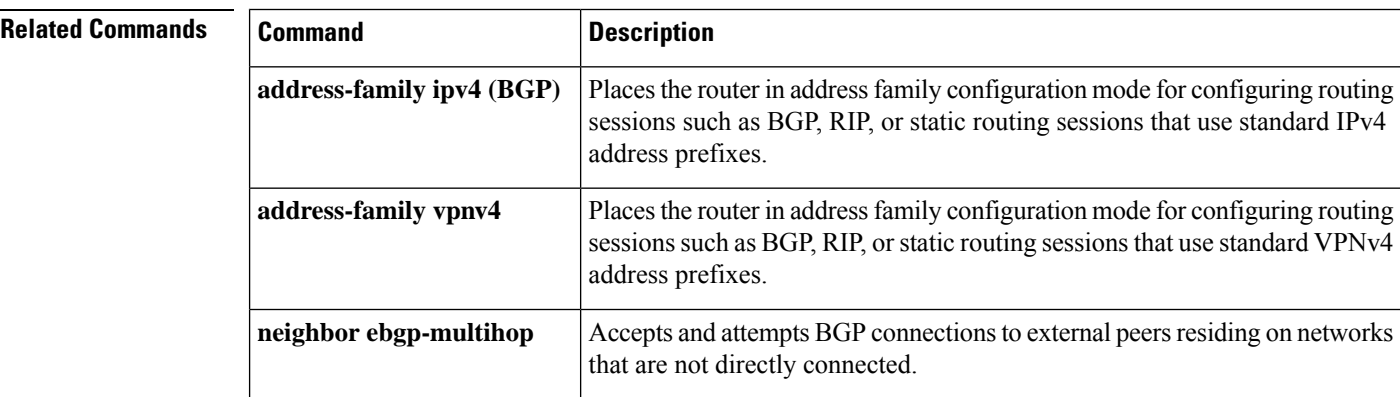

# **neighbor description**

To associate a description with a neighbor, use the **neighbor description** command in router configuration mode or address family configuration mode. To remove the description, use the **no** form of this command.

**neighbor** {*ip-addresspeer-group-name*} **description** *text* **no neighbor** {*ip-addresspeer-group-name*} **description** [*text*]

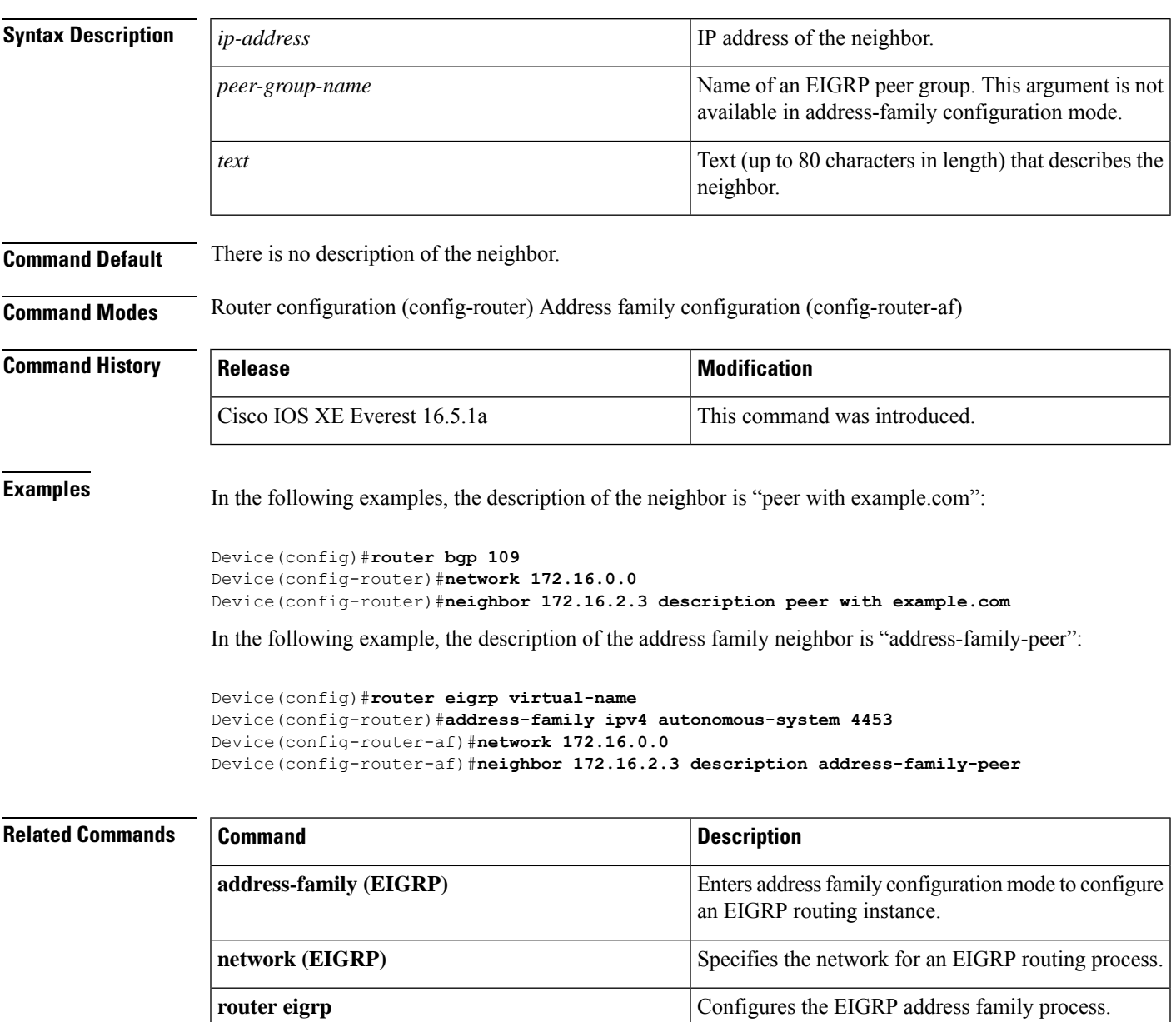

## **neighbor ebgp-multihop**

To accept and attempt BGP connections to external peers residing on networks that are not directly connected, use the **neighbor ebgp-multihop** command in router configuration mode. To return to the default, use the **no** form of this command.

**neighbor** {*ip-addressipv6-addresspeer-group-name*} **ebgp-multihop** [*ttl*] **no neighbor** {*ip-addressipv6-addresspeer-group-name*} **ebgp-multihop**

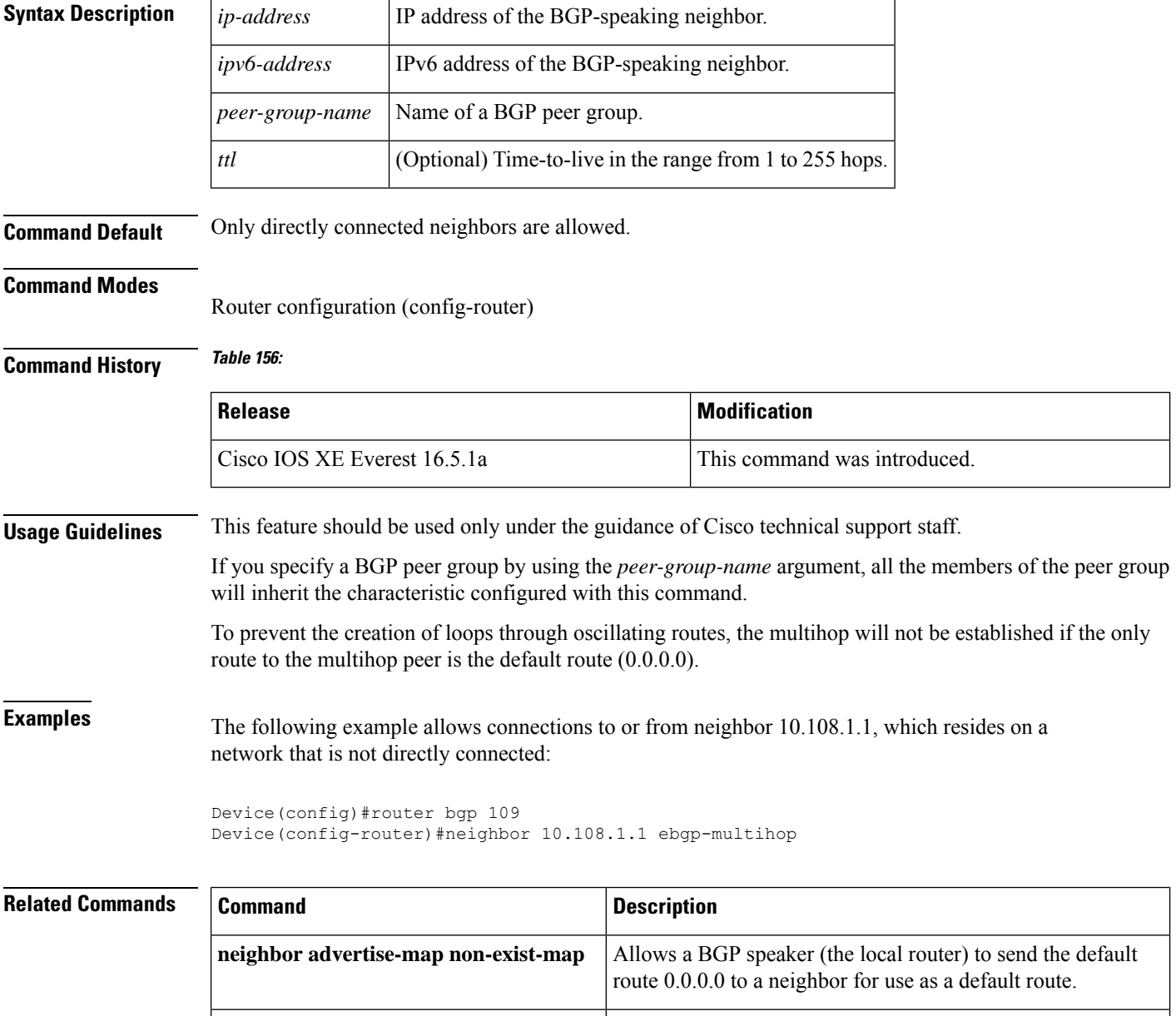

**neighbor peer-group** (creating) Creates a BGP peer group.

**network (BGP** and multiprotocol BGP) Specifies the list of networks for the BGP routing process.

To control how many prefixes can be received from a neighbor, use the**neighbor maximum-prefix** command in router configuration mode. To disable this function, use the **no** form of this command.

**neighbor** {*ip-addresspeer-group-name*} **maximum-prefix** *maximum* [*threshold*] [**restart** *restart-interval*] [**warning-only**]

**Syntax Description** *ip-address* IP address of the neighbor. peer-group-name Name of a Border Gateway Protocol (BGP) peer group. Maximum number of prefixes allowed from the specified neighbor. The number of prefixes that can be configured is limited only by the available system resources on a router. *maximum* (Optional) Integer specifying at what percentage of the *maximum-*prefix limit the router starts to generate a warning message. The range is from 1 to 100; the default is 75. *threshold* (Optional) Configures the router that is running BGP to automatically reestablish a peering session that has been disabled because the maximum-prefix limit has been exceeded. The restart timer is configured with the *restart-interval* argument. **restart** (Optional) Time interval (in minutes) that a peering session is reestablished. The range is from 1 to 65535 minutes. *restart-interval* (optional) Allows the router to generate a sys-log message when the *maximum-prefix limit*is exceeded, instead of terminating the peering session. **warning-only Command Default** This command is disabled by default. Peering sessions are disabled when the maximum number of prefixes is exceeded. If the *restart-interval* argument is not configured, a disabled session will stay down after the maximum-prefix limit is exceeded. *threshold* : 75 percent **Command Modes** Router configuration (config-router) **Command History Table 157: Release Modification** Cisco IOS XE Everest 16.5.1a This command was introduced. **Usage Guidelines** The **neighbor maximum-prefix**command allows you to configure a maximum number of prefixes that a Border Gateway Protocol (BGP) routing process will accept from the specified peer. This feature provides a mechanism (in addition to distribute lists, filter lists, and route maps) to control prefixes received from a peer. When the number of received prefixes exceeds the maximum number configured, BGP disables the peering session (by default). If the **restart** keyword is configured, BGP will automatically reestablish the peering

**no neighbor** {*ip-addresspeer-group-name*} **maximum-prefix** *maximum*

session at the configured time interval. If the **restart** keyword is not configured and a peering session is terminated because the maximum prefix limit has been exceed, the peering session will not be be reestablished until the **clear ip bgp** command is entered. If the **warning-only** keyword is configured, BGP sends only a log message and continues to peer with the sender.

There is no default limit on the number of prefixes that can be configured with this command. Limitations on the number of prefixes that can be configured are determined by the amount of available system resources.

**Examples** In the following example, the maximum prefixes that will be accepted from the 192.168.1.1 neighbor is set to 1000:

Device(config)#**router bgp 40000**

Device(config-router)#**network 192.168.0.0**

Device(config-router)#*neighbor 192.168.1.1 maximum-prefix 1000*

In the following example, the maximum number of prefixesthat will be accepted from the 192.168.2.2 neighbor is set to 5000. The router is also configured to display warning messages when 50 percent of the maximum-prefix limit (2500 prefixes) has been reached.

```
Device(config)#router bgp 40000
Device(config-router)#network 192.168.0.0
```
Device(config-router)#**neighbor 192.168.2.2 maximum-prefix 5000 50**

In the following example, the maximum number of prefixes that will be accepted from the 192.168.3.3 neighbor is set to 2000. The router is also configured to reestablish a disabled peering session after 30 minutes.

```
Device(config)#router bgp 40000
Device(config-router) network 192.168.0.0
```
Device(config-router)#**neighbor 192.168.3.3 maximum-prefix 2000 restart 30**

In the following example, warning messages will be displayed when the threshold of the maximum-prefix limit (500 x  $0.75 = 375$ ) for the 192.168.4.4 neighbor is exceeded:

Device(config)#**router bgp 40000**

```
Device(config-router)#network 192.168.0.0
```
Device(config-router)#**neighbor 192.168.4.4 maximum-prefix 500 warning-only**

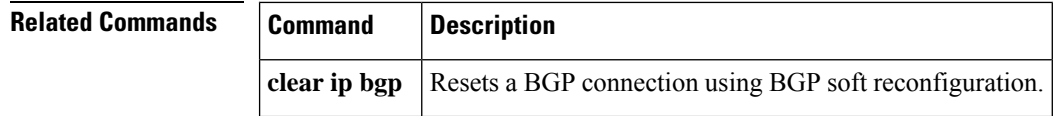

## **neighbor peer-group (assigning members)**

To configure a BGP neighbor to be a member of a peer group, use the **neighbor peer-group** command in address family or router configuration mode. To remove the neighbor from the peer group, use the **no**form of this command.

**neighbor** {*ip-addressipv6-address*} **peer-group** *peer-group-name* **no neighbor** {*ip-addressipv6-address*} **peer-group** *peer-group-name*

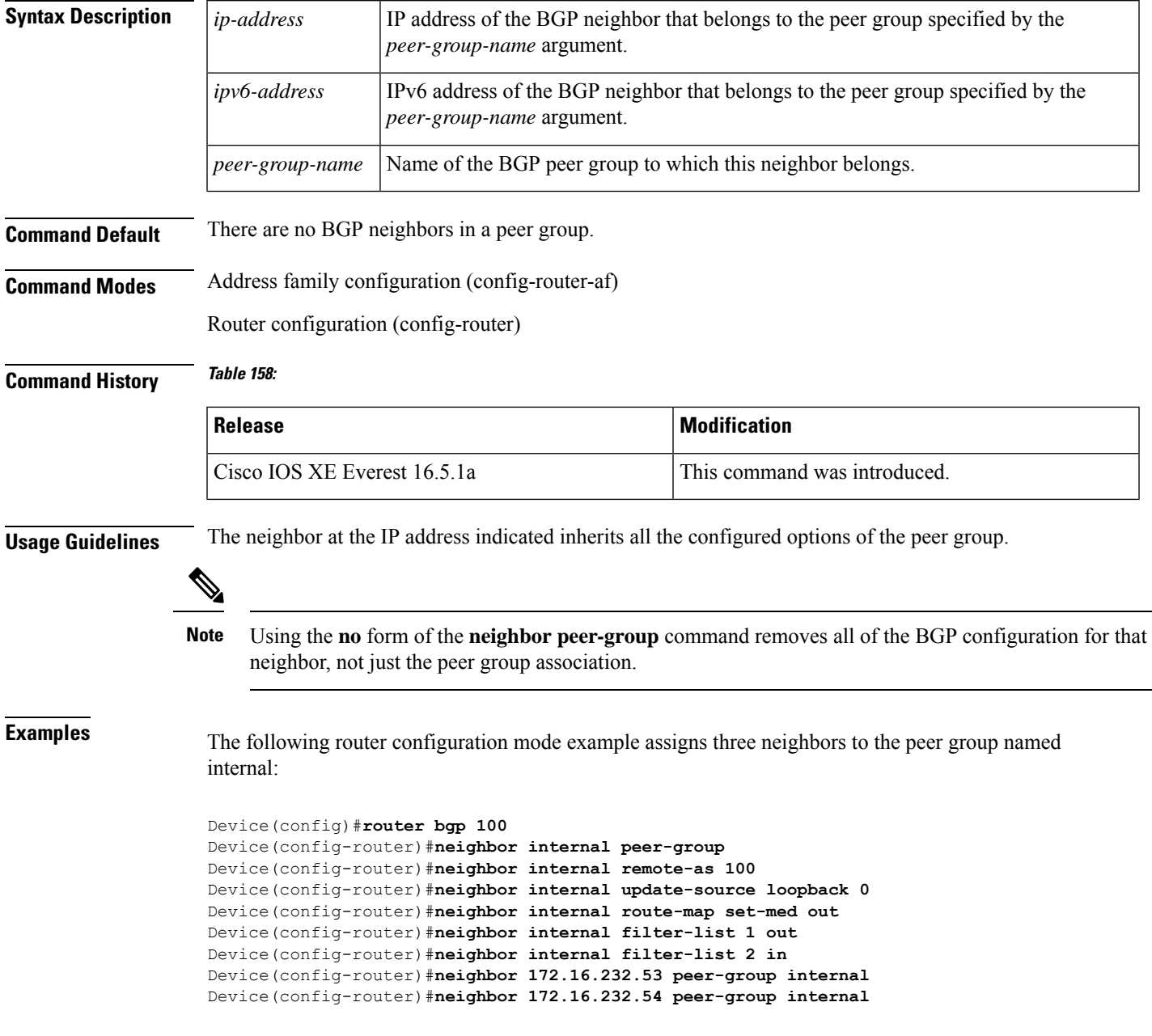

Device(config-router)#**neighbor 172.16.232.55 peer-group internal** Device(config-router)#**neighbor 172.16.232.55 filter-list 3 in**

The following address family configuration mode example assigns three neighbors to the peer group named internal:

```
Device(config)#router bgp 100
Device(config-router)#address-family ipv4 unicast
Device(config-router)#neighbor internal peer-group
Device(config-router)#neighbor internal remote-as 100
Device(config-router)#neighbor internal update-source loopback 0
Device(config-router)#neighbor internal route-map set-med out
Device(config-router)#neighbor internal filter-list 1 out
Device(config-router)#neighbor internal filter-list 2 in
Device(config-router)#neighbor 172.16.232.53 peer-group internal
Device(config-router)#neighbor 172.16.232.54 peer-group internal
Device(config-router)#neighbor 172.16.232.55 peer-group internal
Device(config-router)#neighbor 172.16.232.55 filter-list 3 in
```
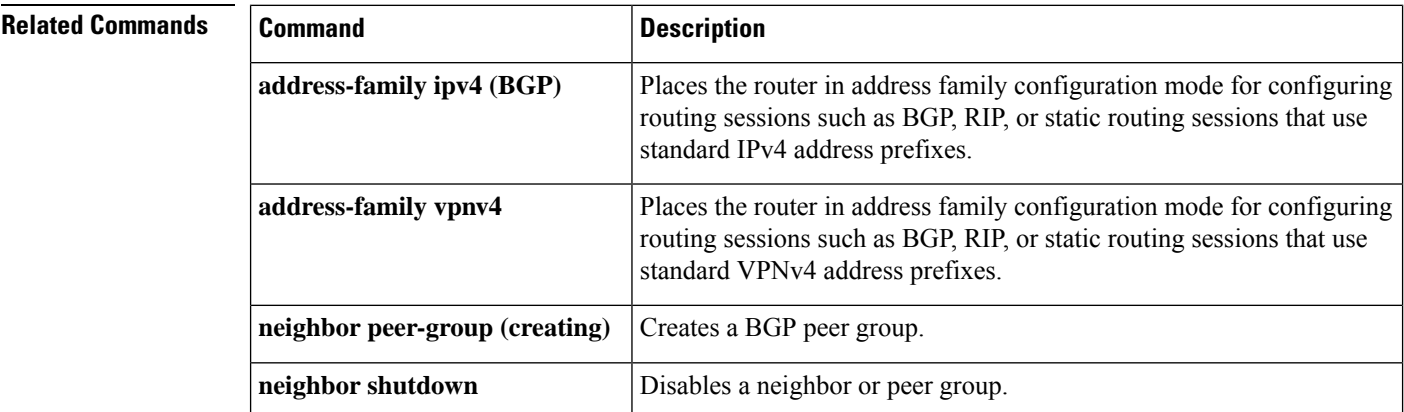

# **neighbor peer-group (creating)**

To create a BGP or multiprotocol BGP peer group, use the **neighbor peer-group** command in address family or router configuration mode. To remove the peer group and all of its members, use the **no**form of this command.

**neighbor** *peer-group-name* **peer-group no neighbor** *peer-group-name* **peer-group**

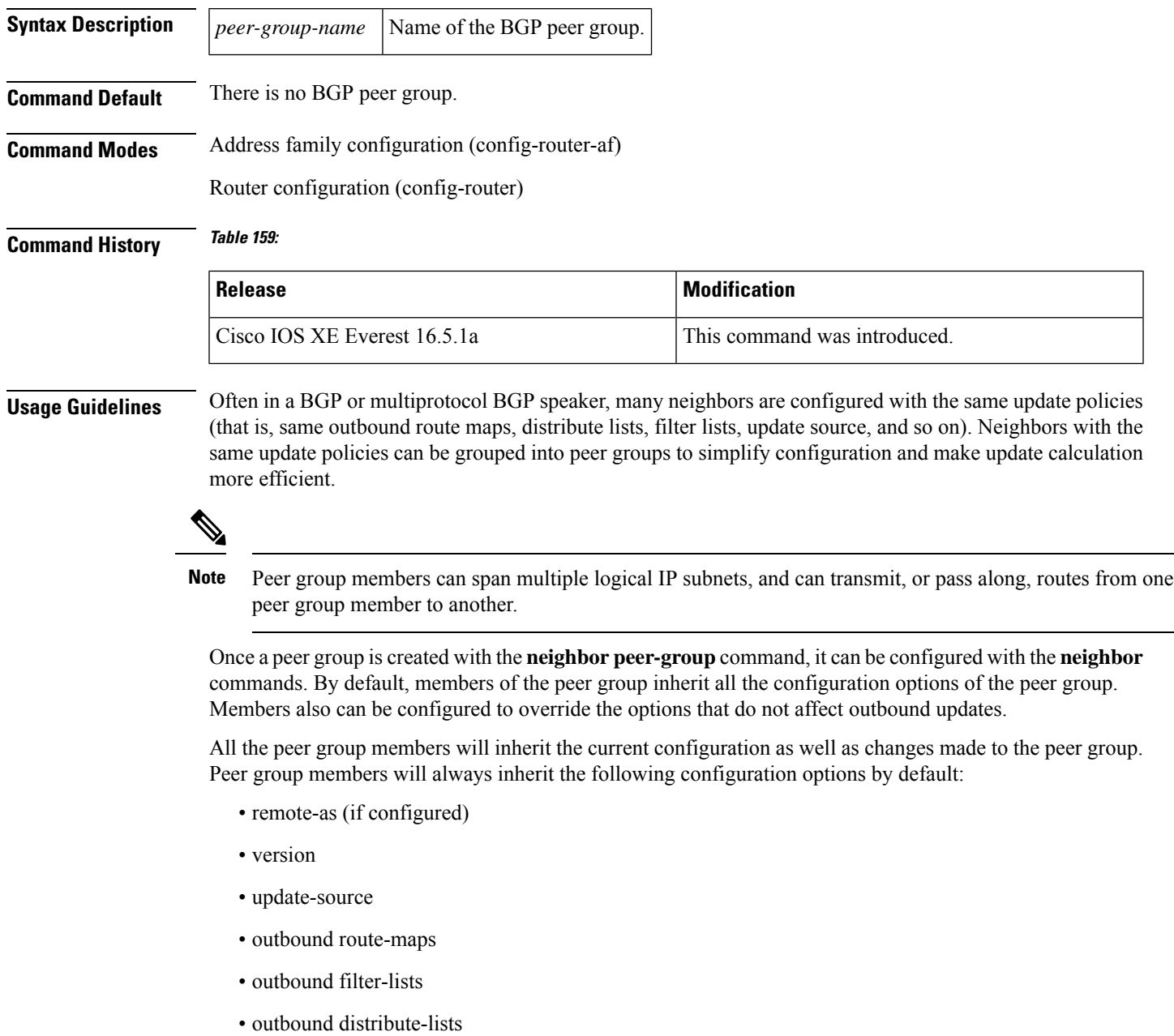

- minimum-advertisement-interval
- next-hop-self

If a peer group is not configured with a remote-as option, the members can be configured with the **neighbor** {*ip-address* | *peer-group-name*} **remote-as** command. This command allows you to create peer groups containing external BGP (eBGP) neighbors.

**Examples** The following example configurations show how to create these types of neighbor peer group:

- internal Border Gateway Protocol (iBGP) peer group
- eBGP peer group
- Multiprotocol BGP peer group

In the following example, the peer group named internal configures the members of the peer group to be iBGP neighbors. By definition, this is an iBGP peer group because the **router bgp** command and the**neighbor remote-as** command indicate the same autonomoussystem (in this case, autonomous system 100). All the peer group members use loopback 0 as the update source and use set-med as the outbound route map. The **neighbor internal filter-list 2 in** command shows that, except for 172.16.232.55, all the neighbors have filter list 2 as the inbound filter list.

```
router bgp 100
neighbor internal peer-group
neighbor internal remote-as 100
neighbor internal update-source loopback 0
neighbor internal route-map set-med out
neighbor internal filter-list 1 out
neighbor internal filter-list 2 in
neighbor 172.16.232.53 peer-group internal
neighbor 172.16.232.54 peer-group internal
neighbor 172.16.232.55 peer-group internal
neighbor 172.16.232.55 filter-list 3 in
```
The following example definesthe peer group named external-peers without the**neighbor remote-as** command. By definition, this is an eBGP peer group because each individual member of the peer group is configured with its respective autonomous system number separately. Thus the peer group consists of members from autonomous systems 200, 300, and 400. All the peer group members have the set-metric route map as an outbound route map and filter list 99 as an outbound filter list. Except for neighbor 172.16.232.110, all of them have 101 as the inbound filter list.

```
router bgp 100
neighbor external-peers peer-group
neighbor external-peers route-map set-metric out
neighbor external-peers filter-list 99 out
neighbor external-peers filter-list 101 in
neighbor 172.16.232.90 remote-as 200
neighbor 172.16.232.90 peer-group external-peers
neighbor 172.16.232.100 remote-as 300
neighbor 172.16.232.100 peer-group external-peers
neighbor 172.16.232.110 remote-as 400
neighbor 172.16.232.110 peer-group external-peers
neighbor 172.16.232.110 filter-list 400 in
```
In the following example, all members of the peer group are multicast-capable:

```
router bgp 100
neighbor 10.1.1.1 remote-as 1
neighbor 172.16.2.2 remote-as 2
address-family ipv4 multicast
neighbor mygroup peer-group
neighbor 10.1.1.1 peer-group mygroup
neighbor 172.16.2.2 peer-group mygroup
neighbor 10.1.1.1 activate
neighbor 172.16.2.2 activate
```
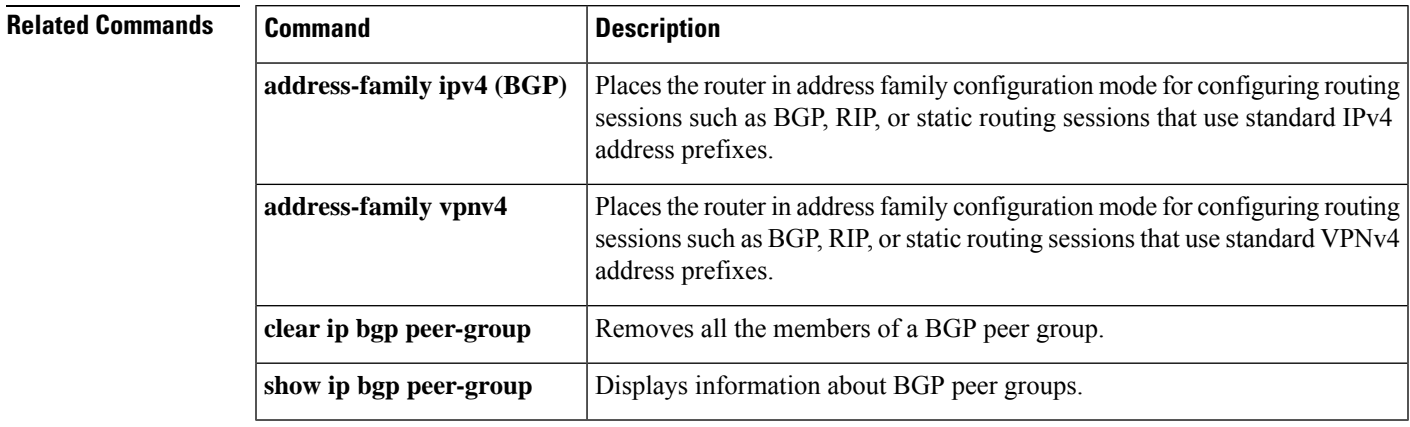

## **neighbor route-map**

To apply a route map to incoming or outgoing routes, use the **neighbor route-map** command in address family or router configuration mode. To remove a route map, use the **no** form of this command.

**neighbor**{*ip-addresspeer-group-name* | *ipv6-address*[{**%**}]}**route-map** *map-name*{**in** | **out**} **no neighbor**{*ip-addresspeer-group-name* | *ipv6-address*[{**%**}]}**route-map** *map-name*{**in** | **out**}

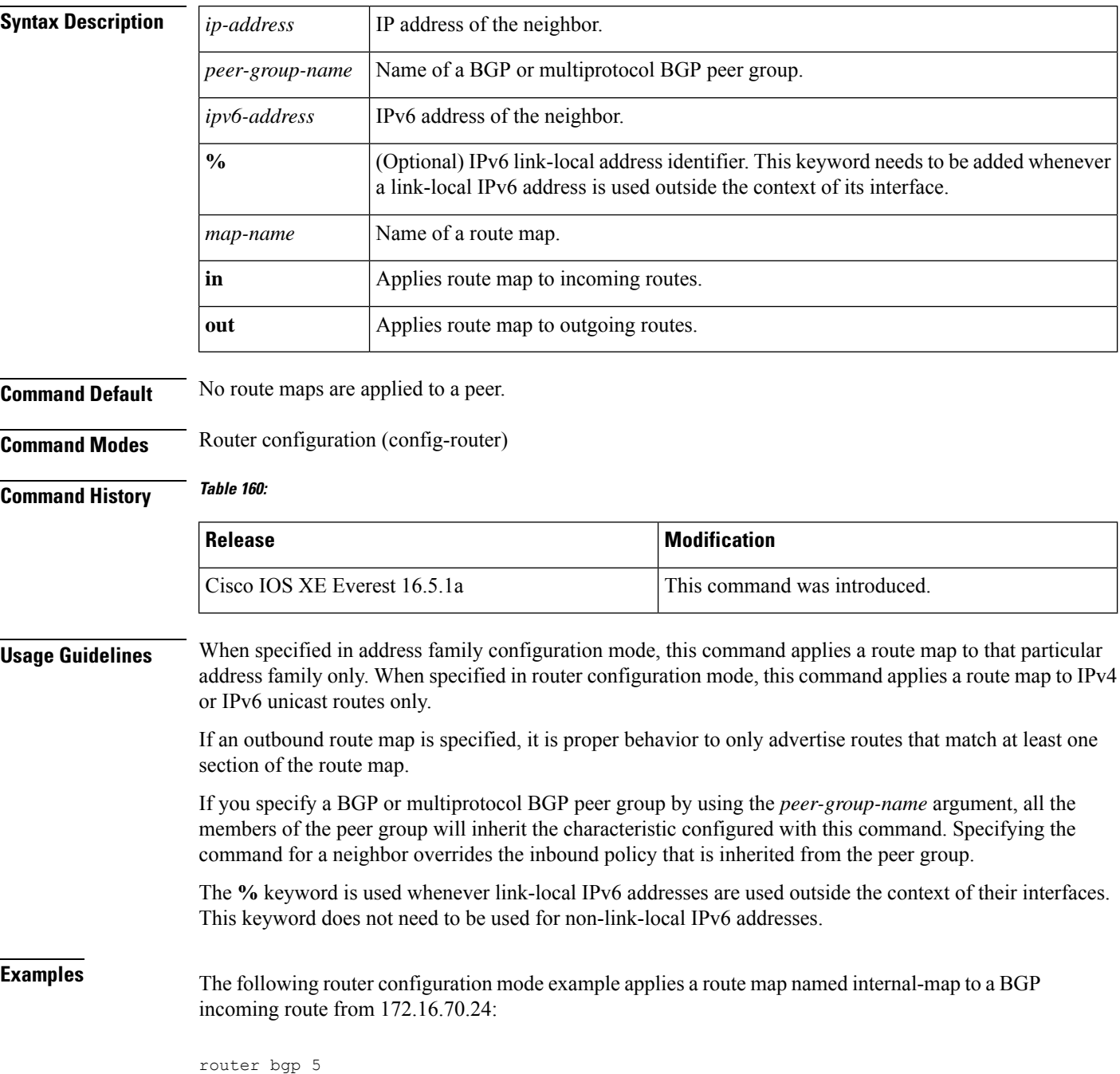

neighbor 172.16.70.24 route-map internal-map in route-map internal-map match as-path 1 set local-preference 100

The following address family configuration mode example applies a route map named internal-map to a multiprotocol BGP incoming route from 172.16.70.24:

```
router bgp 5
address-family ipv4 multicast
neighbor 172.16.70.24 route-map internal-map in
route-map internal-map
match as-path 1
set local-preference 100
```
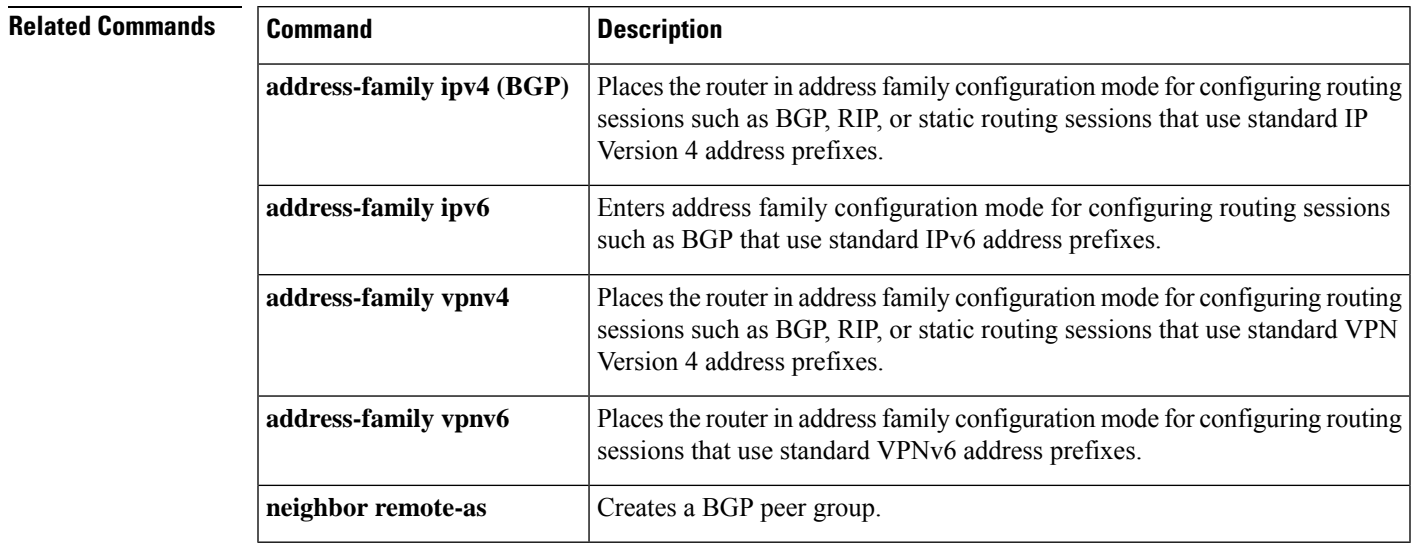

## **neighbor update-source**

To have the Cisco software allow Border Gateway Protocol (BGP) sessions to use any operational interface for TCP connections, use the **neighbor update-source** command in router configuration mode. To restore the interface assignment to the closest interface, which is called the best local address, use the **no** form of this command.

**neighbor**{*ip-address*|*ipv6-address*[{**%**}]*peer-group-name*}**update-source** *interface-type interface-number* **neighbor**{*ip-address*|*ipv6-address*[{**%**}]*peer-group-name*}**update-source** *interface-type interface-number*

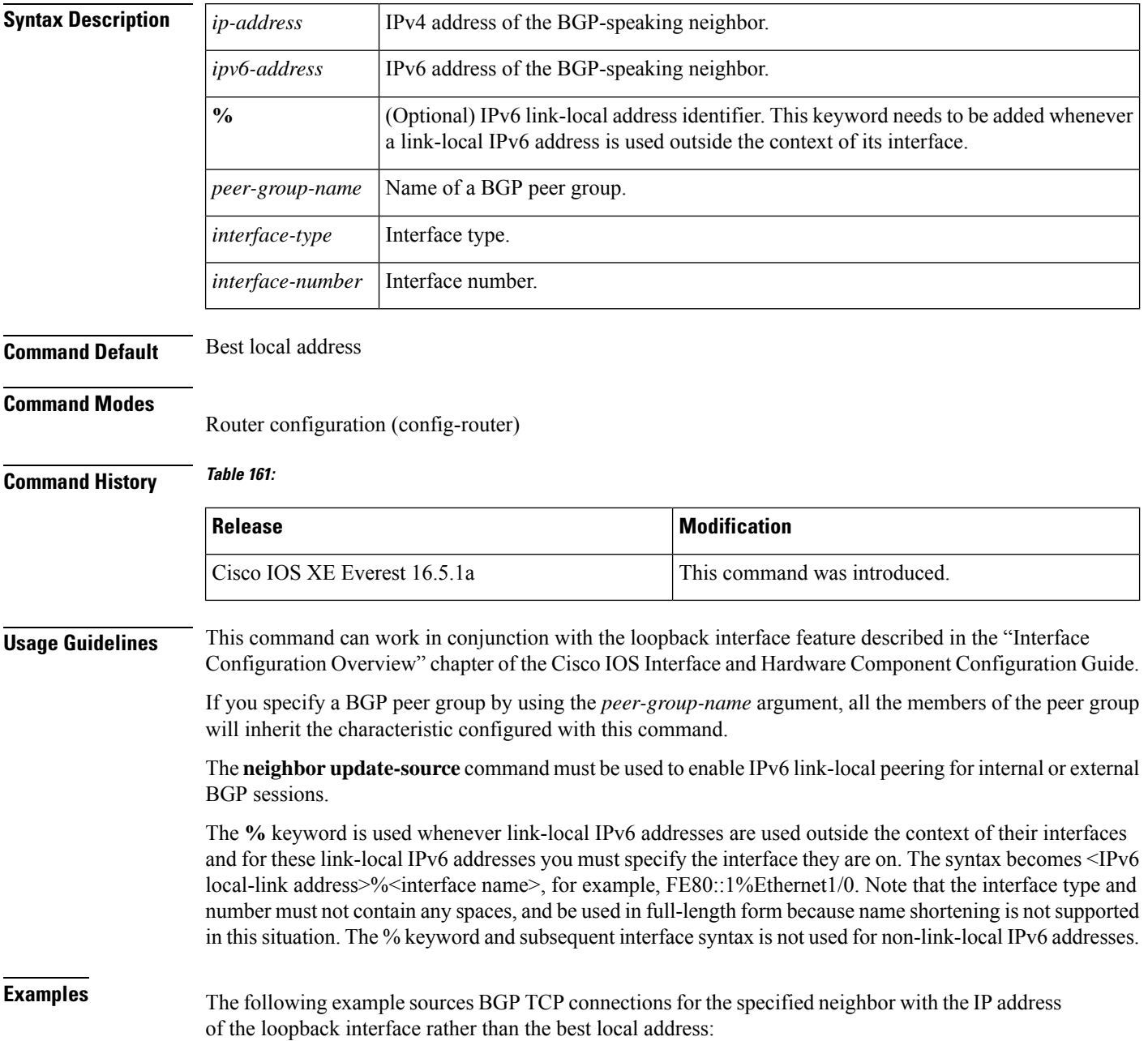

П

```
Device(config)#router bgp 65000
Device(config-router)#network 172.16.0.0
Device(config-router)#neighbor 172.16.2.3 remote-as 110
Device(config-router)#neighbor 172.16.2.3 update-source Loopback0
```
The following example sources IPv6 BGP TCP connections for the specified neighbor in autonomous system 65000 with the global IPv6 address of loopback interface 0 and the specified neighbor in autonomous system 65400 with the link-local IPv6 address of Fast Ethernet interface 0/0. Note that the link-local IPv6 address of FE80::2 is on Ethernet interface 1/0.

```
Device(config)#router bgp 65000
Device(config-router)#neighbor 3ffe::3 remote-as 65000
Device(config-router)#neighbor 3ffe::3 update-source Loopback0
Device(config-router)#neighbor fe80::2%Ethernet1/0 remote-as 65400
Device(config-router)#neighbor fe80::2%Ethernet1/0 update-source FastEthernet 0/0
Device(config-router)#address-family ipv6
Device(config-router)#neighbor 3ffe::3 activate
Device(config-router)#neighbor fe80::2%Ethernet1/0 activate
Device(config-router)#exit-address-family
```
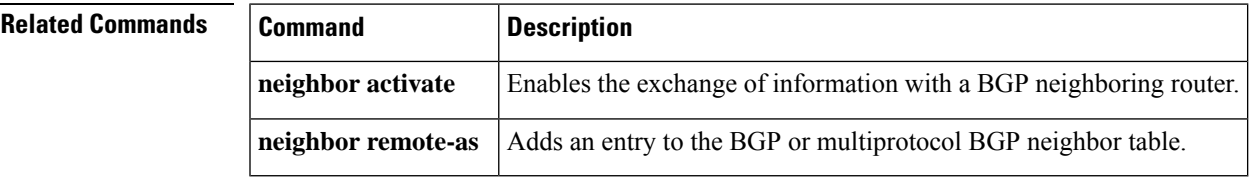

## **network (BGP and multiprotocol BGP)**

To specify the networks to be advertised by the Border Gateway Protocol (BGP) and multiprotocol BGP routing processes, use the **network** command in address family or router configuration mode. To remove an entry from the routing table, use the **no** form of this command.

**network** {*network-number* [**mask** *network-mask*]*nsap-prefix*} [**route-map** *map-tag*] **no network** {*network-number* [**mask** *network-mask*]*nsap-prefix*} [**route-map** *map-tag*]

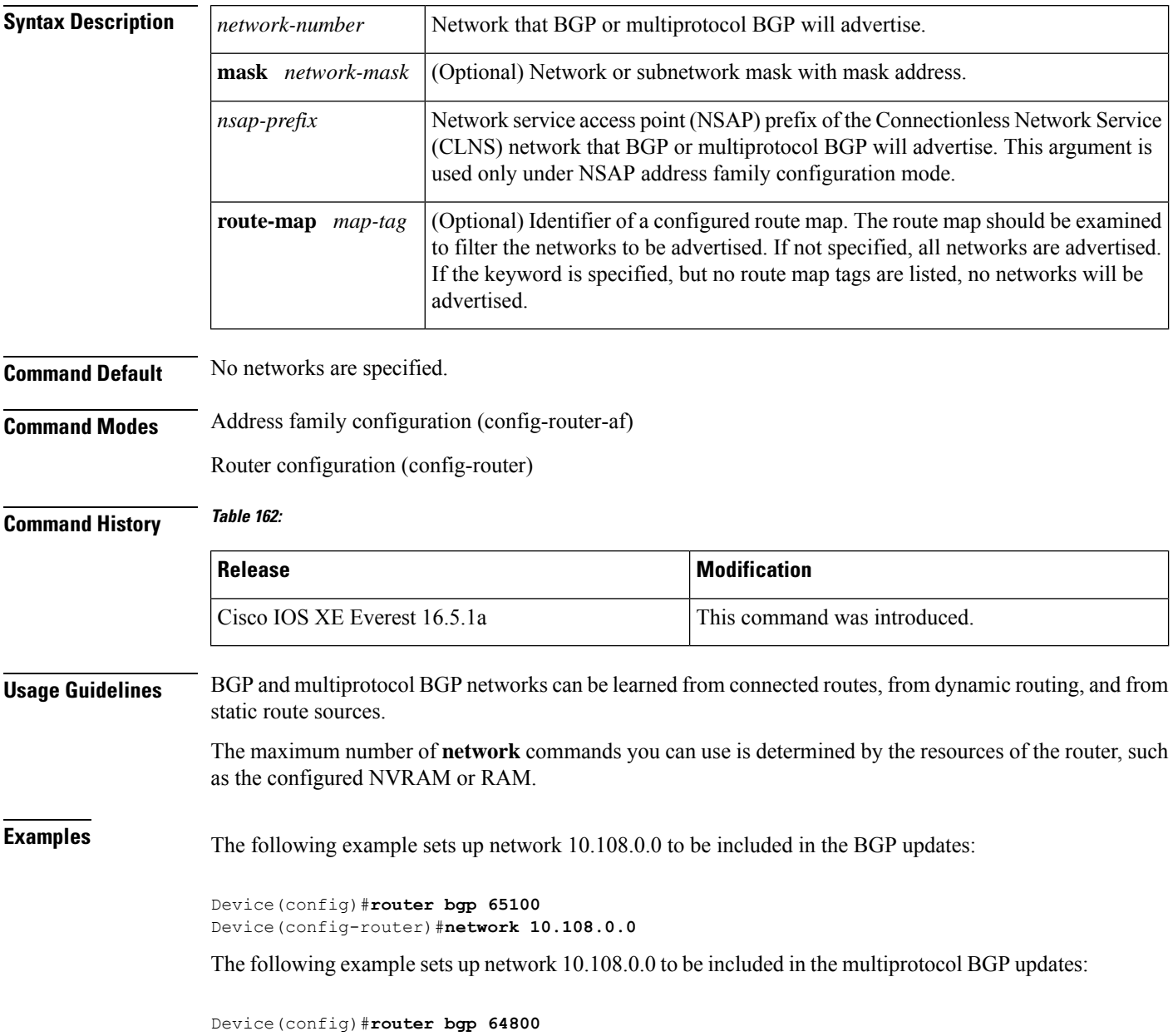

Device(config-router)#**address family ipv4 multicast** Device(config-router)#**network 10.108.0.0**

The following example advertises NSAP prefix 49.6001 in the multiprotocol BGP updates:

```
Device(config)#router bgp 64500
Device(config-router)#address-family nsap
Device(config-router)#network 49.6001
```
#### $\overline{\text{Related Commands}}$

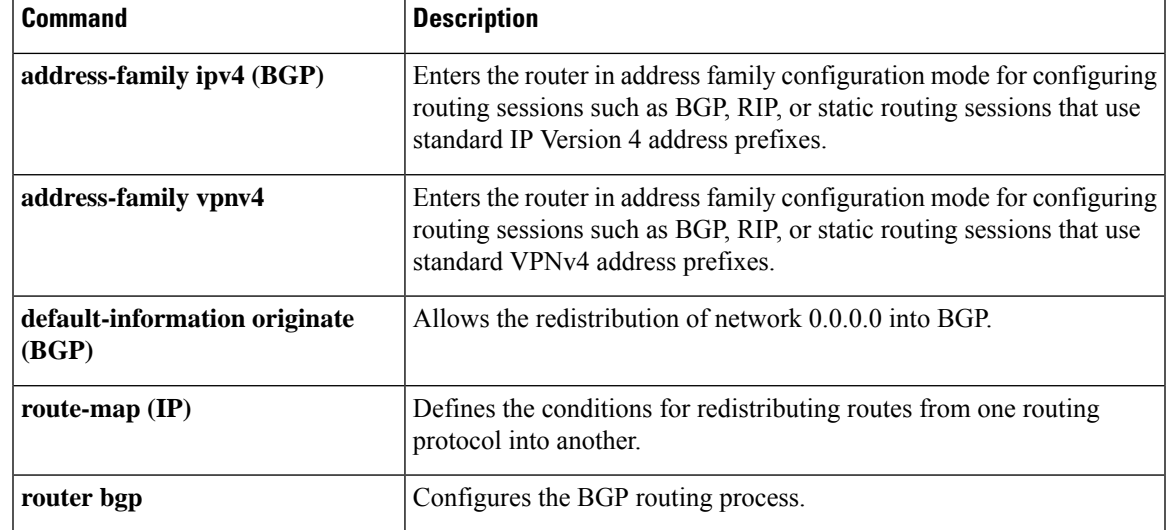

# **network (EIGRP)**

To specify the network for an Enhanced Interior Gateway Routing Protocol (EIGRP) routing process, use the **network** command in router configuration mode or address-family configuration mode. To remove an entry, use the **no** form of this command.

**network** *ip-address* [*wildcard-mask*] **no network** *ip-address* [*wildcard-mask*]

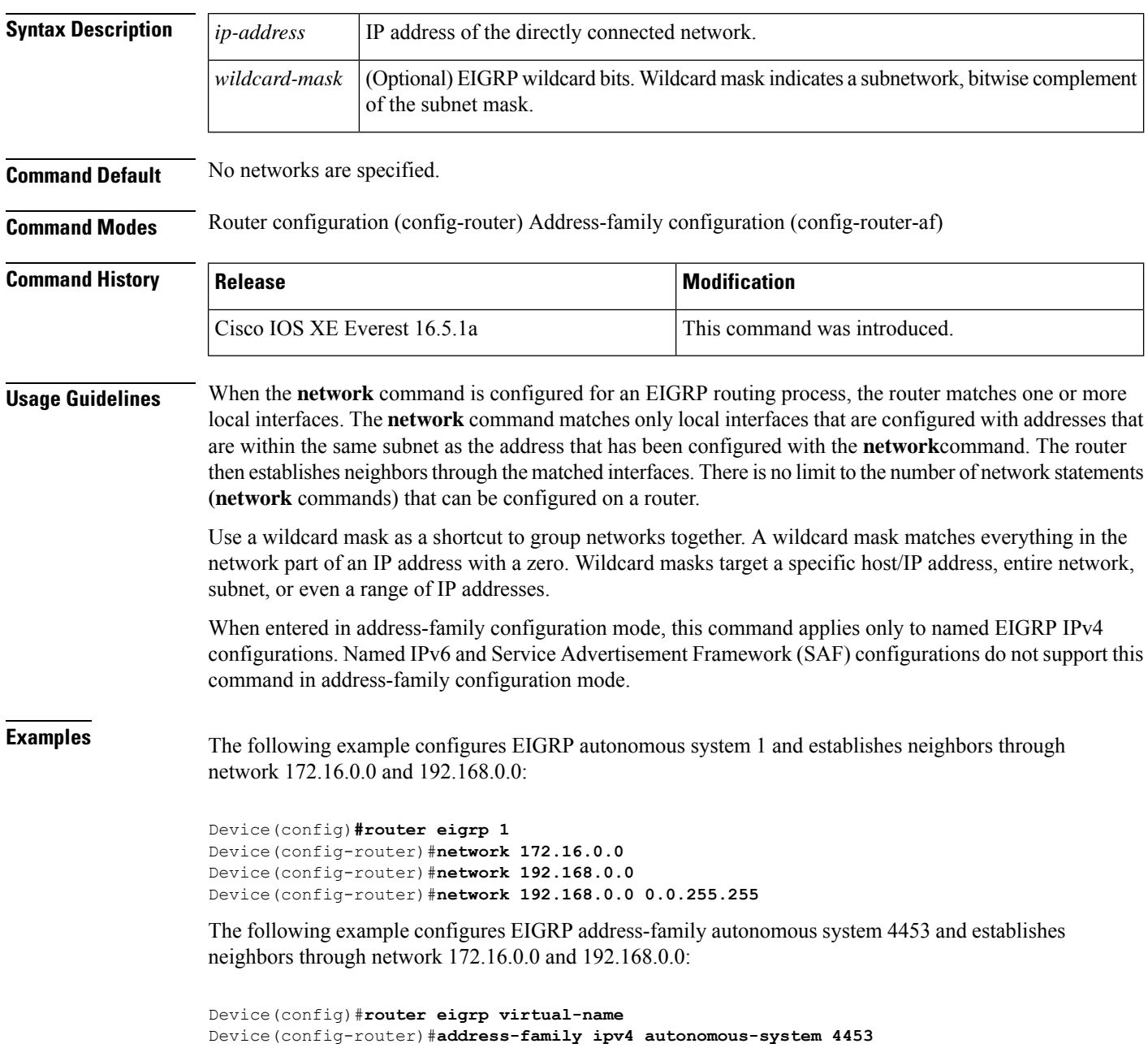

 $\overline{\phantom{a}}$ 

Device(config-router-af)#**network 172.16.0.0** Device(config-router-af)#**network 192.168.0.0**

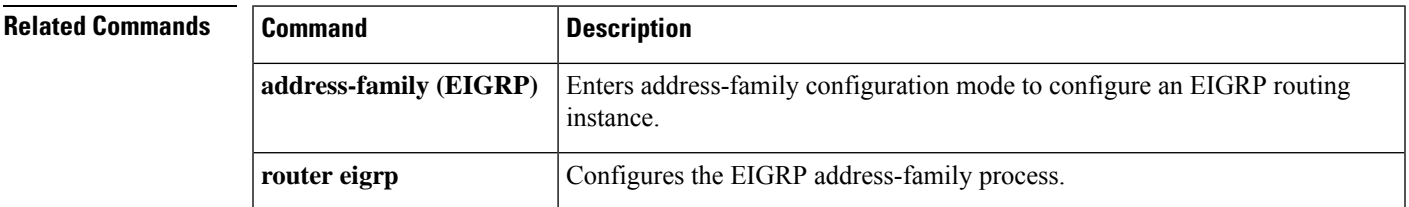

## **nsf (EIGRP)**

To enable Cisco nonstop forwarding (NSF) operations for the Enhanced Interior Gateway Routing Protocol (EIGRP), use the **nsf** command in router configuration or address family configuration mode. To disable EIGRP NSF and to remove the EIGRP NSF configuration from the running-configuration file, use the **no** form of this command.

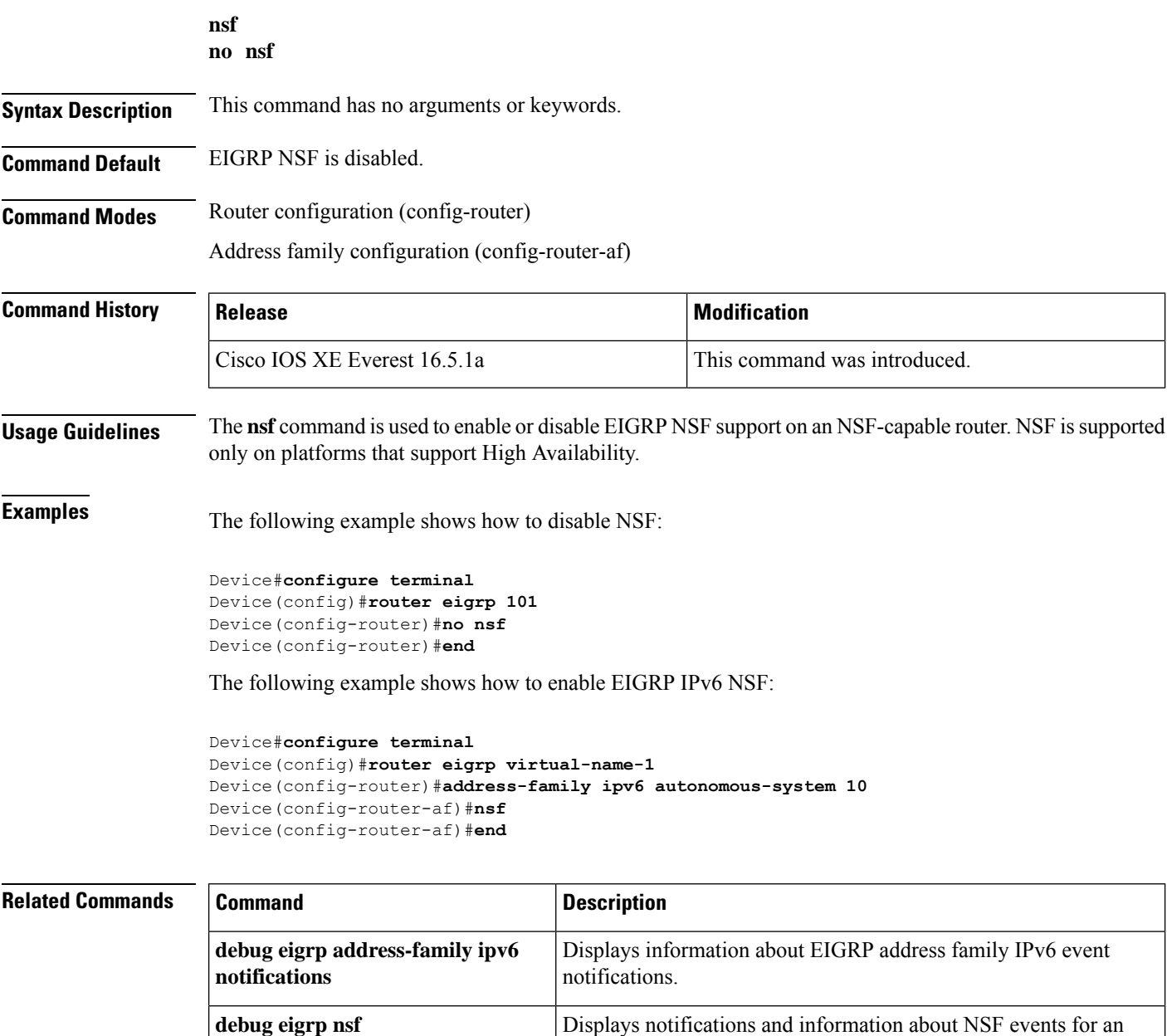

EIGRP routing process.

**debug ip eigrp notifications** Displays information and notifications for an EIGRP routing process.

 $\mathbf{l}$ 

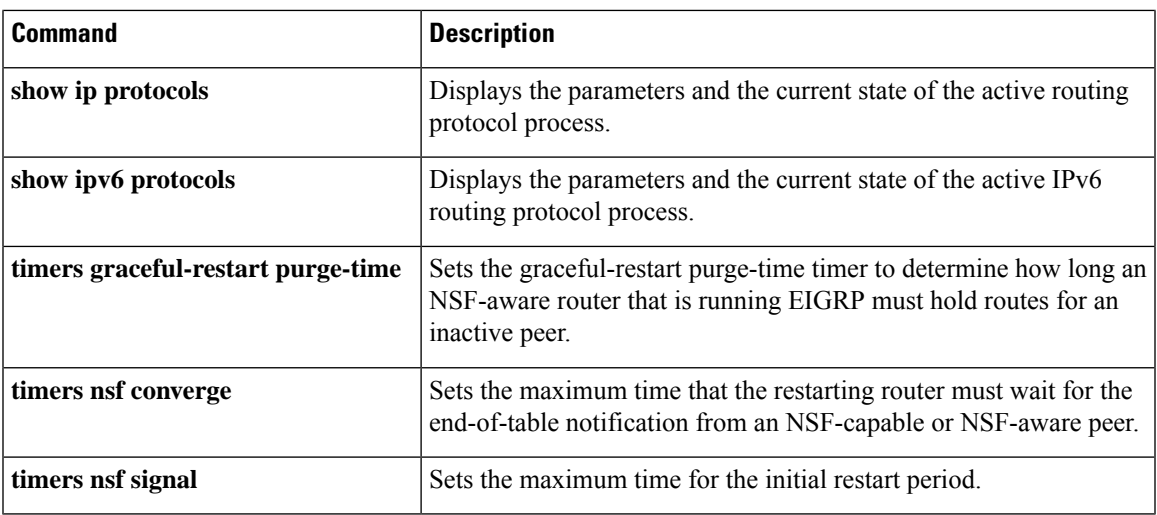

#### **offset-list (EIGRP)**

To add an offset to incoming and outgoing metrics to routes learned via Enhanced Interior Gateway Routing Protocol (EIGRP), use the **offset-list** command in router configuration mode or address family topology configuration mode. To remove an offset list, use the **no** form of this command.

**offset-list** {*access-list-numberaccess-list-name*} {**in** | **out**} *offset* [*interface-type interface-number*] **no offset-list** {*access-list-numberaccess-list-name*} {**in** | **out**} *offset* [*interface-type interface-number*]

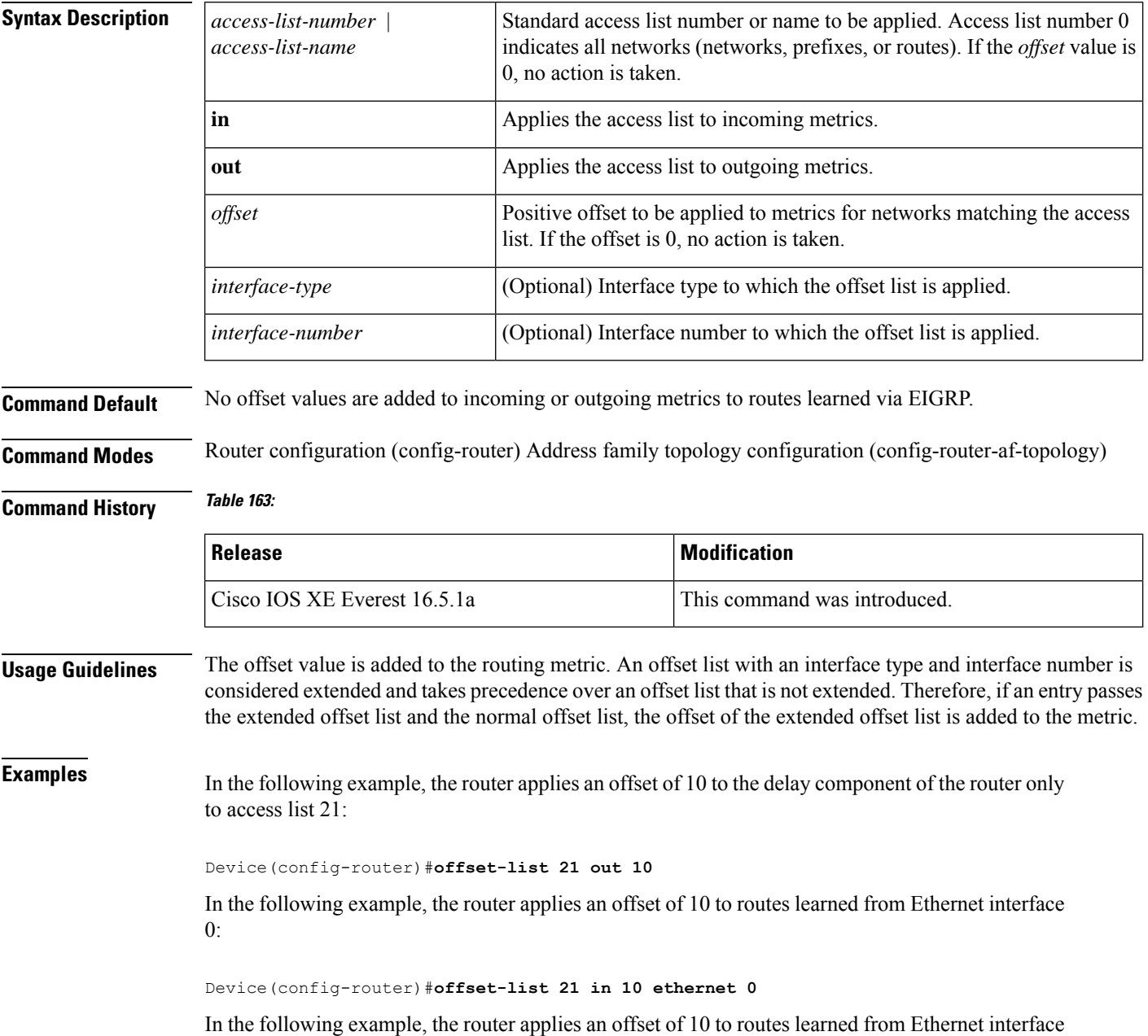

0 in an EIGRP named configuration:

Device(config)#**router eigrp virtual-name** Device(config-router)#**address-family ipv4 autonomous-system 1** Device(config-router-af)#**topology base** Device(config-router-af-topology)#**offset-list 21 in 10 ethernet0**

#### **redistribute (IP)**

To redistribute routes from one routing domain into another routing domain, use the **redistribute** command in the appropriate configuration mode. To disable all or some part of the redistribution (depending on the protocol), use the**no** form of this command.See the "Usage Guidelines" section for detailed, protocol-specific behaviors.

**redistribute** *protocol* [*process-id*] {**level-1** | **level-1-2** | **level-2**} [*autonomous-system-number*] [**metric** {*metric-value* | **transparent**}] [**metric-type** *type-value*] [**match** {**internal** | **external 1** | **external 2**}] [**tag** *tag-value*] [**route-map** *map-tag*] [**subnets**] [**nssa-only**] **no redistribute** *protocol* [*process-id*] {**level-1** | **level-1-2** | **level-2**} [*autonomous-system-number*] [**metric** {*metric-value* | **transparent**}] [**metric-type** *type-value*] [**match** {**internal** | **external 1** | **external 2**}] [**tag** *tag-value*] [**route-map** *map-tag*] [**subnets**] [**nssa-only**]

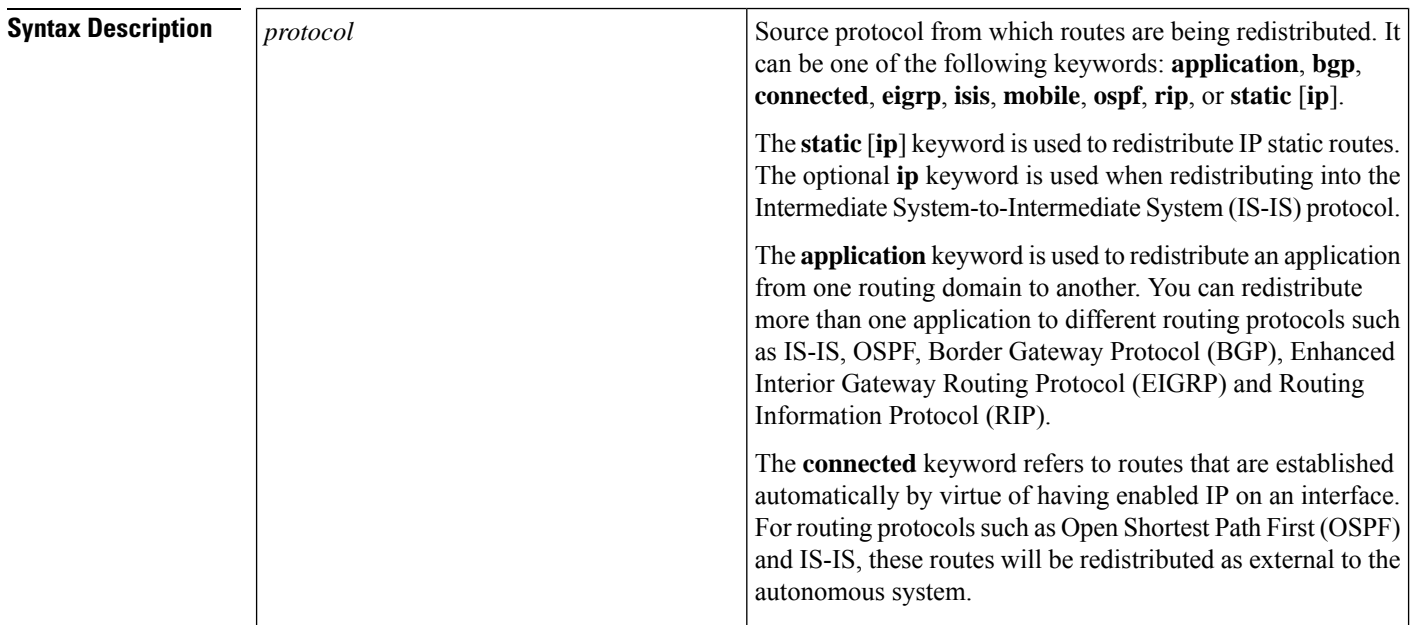

 $\overline{\phantom{a}}$ 

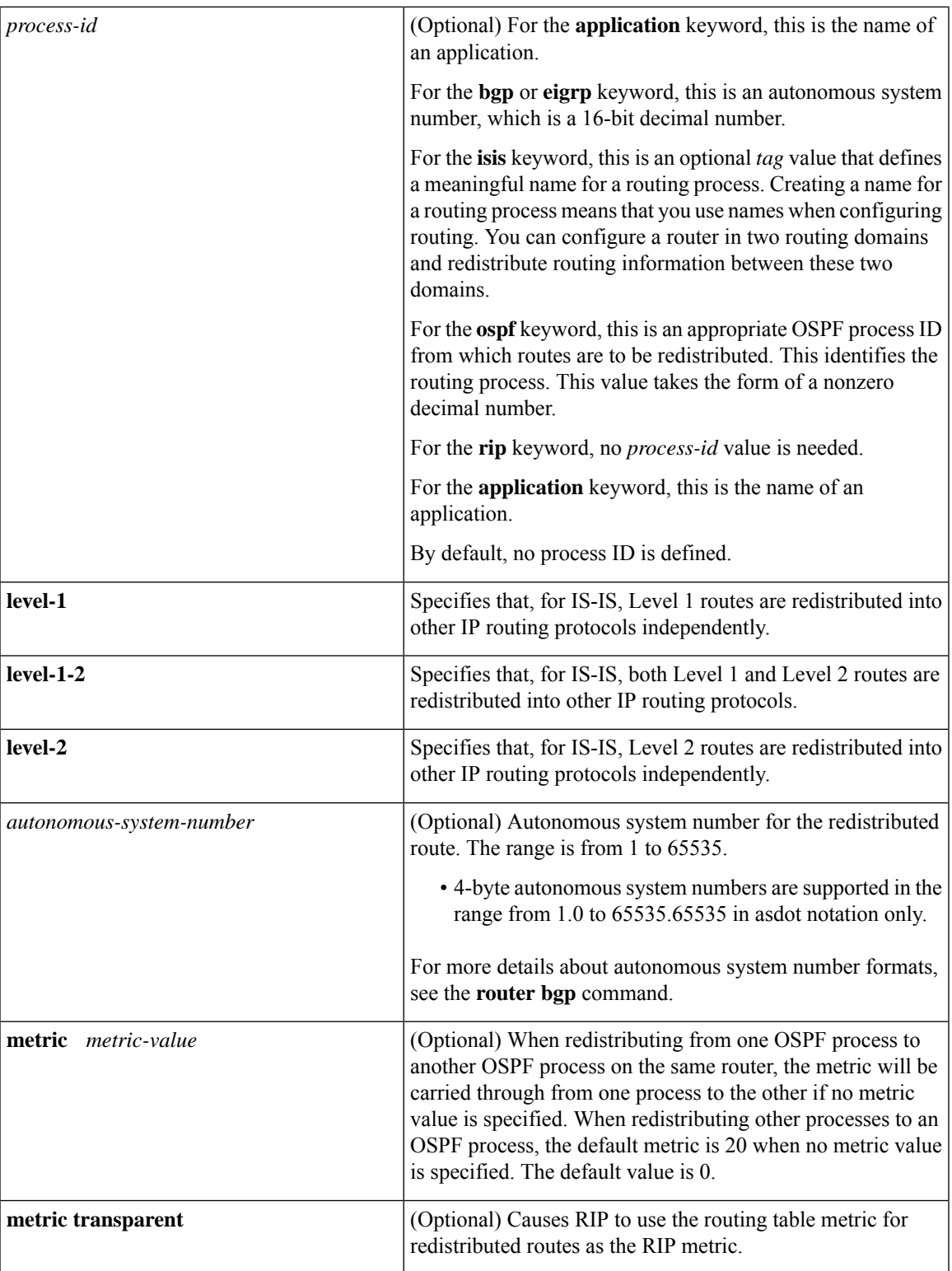

I

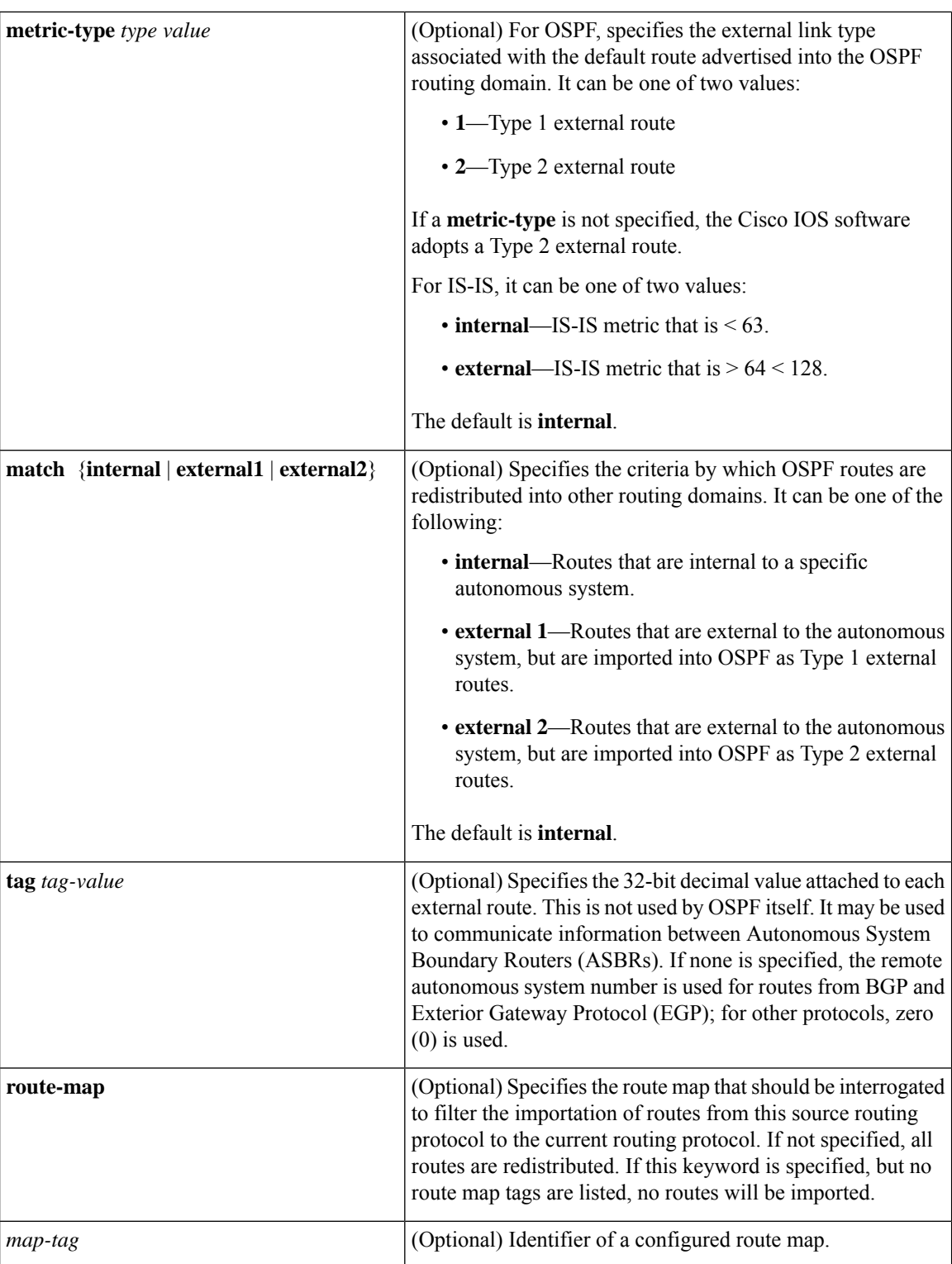

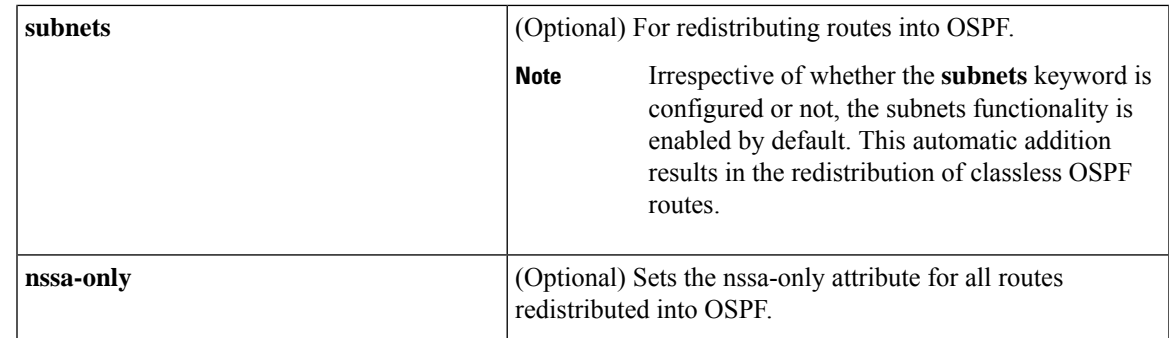

#### **Command Default** Route redistribution is disabled.

**Command Modes** Router configuration (config-router)

Address family configuration (config-af)

Address family topology configuration (config-router-af-topology)

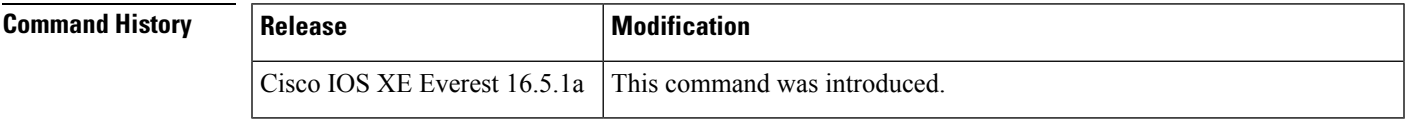

#### **Using the no Form of the redistribute Command**

$$
\overbrace{\mathbb{V}}
$$

Removing options that you have configured for the **redistribute** command requires careful use of the**no** form of the **redistribute** command to ensure that you obtain the result that you are expecting. Changing or disabling any keyword may or may not affect the state of other keywords, depending on the protocol. **Caution**

It is important to understand that different protocols implement the **no** form of the **redistribute** command differently:

- In BGP, OSPF, and RIP configurations, the **no redistribute** command removes only the specified keywordsfrom the **redistribute** commandsin the running configuration. They use the *subtractive keyword* method when redistributing from other protocols. For example, in the case of BGP, if you configure **no redistribute static route-map interior**, *only the route map* is removed from the redistribution, leaving **redistribute static** in place with no filter.
- The **no redistribute isis** command removes the IS-IS redistribution from the running configuration. IS-IS removes the entire command, regardless of whether IS-IS is the redistributed or redistributing protocol.
- EIGRP used the subtractive keyword method prior to EIGRP component version rel5. Starting with EIGRPcomponent version rel5, the**no redistribute** command removesthe entire **redistribute** command when redistributing from any other protocol.
- An EIGRP routing process is configured when you issue the **router eigrp** command and then specify a network for the process using the **network** sub-command. Suppose that you have not configured an EIGRP routing process, and that you have configured redistribution of routes from such an EIGRP process into BGP, OSPF, or RIP. If you use the **no redistribute eigrp** command to change or disable a parameter

in the **redistribute eigrp**command, the**no redistribute eigrp**command removesthe entire **redistribute eigrp** command instead of changing or disabling a specific parameter.

#### **Additional Usage Guidelines for the redistribute Command**

A router receiving a link-state protocol with an internal metric will consider the cost of the route from itself to the redistributing router plus the advertised cost to reach the destination. An external metric only considers the advertised metric to reach the destination.

Routes learned from IP routing protocols can be redistributed at Level 1 into an attached area or at Level 2. The **level-1-2** keyword allows both Level 1 and Level 2 routes in a single command.

Redistributed routing information must be filtered by the **distribute-list out** router configuration command. This guideline ensures that only those routes intended by the administrator are passed along to the receiving routing protocol.

Whenever you use the **redistribute** or the **default-information** router configuration commands to redistribute routes into an OSPF routing domain, the router automatically becomes an ASBR. However, an ASBR does not, by default, generate a default route into the OSPF routing domain.

When routes are redistributed into OSPF from protocols other than OSPF or BGP, and no metric has been specified with the **metric-type** keyword and *type-value* argument, OSPF will use 20 as the default metric. When routes are redistributed into OSPF from BGP, OSPF will use 1 as the default metric. When routes are redistributed from one OSPF process to another OSPF process, autonomous system external and not-so-stubby-area (NSSA) routes will use 20 as the default metric. When intra-area and inter-area routes are redistributed between OSPF processes, the internal OSPF metric from the redistribution source process is advertised as the external metric in the redistribution destination process. (This is the only case in which the routing table metric will be preserved when routes are redistributed into OSPF.)

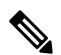

The **show ipospf** [**topology-info**] command will display **subnets** keyword irrespective of whether the **subnets** keyword is configured or not. This is because the subnets functionality is enabled by default for OSPF. **Note**

On a router internal to an NSSA area, the **nssa-only** keyword causes the originated type-7 NSSA LSAs to have their propagate (P) bit set to zero, which prevents area border routers from translating these LSAs into type-5 external LSAs. On an area border router that is connected to an NSSA and normal areas, the **nssa-only** keyword causes the routes to be redistributed only into the NSSA areas.

Routes configured with the **connected** keyword affected by this **redistribute** command are the routes not specified by the **network** router configuration command.

You cannot use the **default-metric** command to affect the metric used to advertise connected routes.

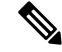

**Note**

The **metric** value specified in the **redistribute** command supersedes the **metric** value specified in the **default-metric** command.

The default redistribution of Interior Gateway Protocol (IGP) or Exterior Gateway Protocol (EGP) into BGP is not allowed unless the **default-information originate** router configuration command is specified.

#### **4-Byte Autonomous System Number Support**

The Cisco implementation of 4-byte autonomous system numbers uses asplain—65538 for example—as the default regular expression match and output display format for autonomous system numbers, but you can configure 4-byte autonomous system numbers in both the asplain format and the asdot format as described in RFC 5396. To change the default regular expression match and output display of 4-byte autonomoussystem numbers to asdot format, use the **bgp asnotation dot** command.

```
Examples The following example shows how OSPF routes are redistributed into a BGP domain:
```

```
Device(config)# router bgp 109
Device(config-router)# redistribute ospf
```
The following example shows how to redistribute EIGRP routes into an OSPF domain:

```
Device(config)# router ospf 110
Device(config-router)# redistribute eigrp
```
The following example shows how to redistribute the specified EIGRP process routes into an OSPF domain. The EIGRP-derived metric will be remapped to 100 and RIP routes to 200.

```
Device(config)# router ospf 109
Device(config-router)# redistribute eigrp 108 metric 100 subnets
Device(config-router)# redistribute rip metric 200 subnets
```
The following example shows how to configure BGP routes to be redistributed into IS-IS. The link-state cost is specified as 5, and the metric type is set to external, indicating that it has lower priority than internal metrics.

```
Device(config)# router isis
Device(config-router)# redistribute bgp 120 metric 5 metric-type external
```
The following example shows how to redistribute an application into an OSPF domain and specify a metric value of 5:

```
Device(config)# router ospf 4
Device(config-router)# redistribute application am metric 5
```
In the following example, network 172.16.0.0 will appear as an external LSA in OSPF 1 with a cost of 100 (the cost is preserved):

```
Device(config)# interface ethernet 0
Device(config-if)# ip address 172.16.0.1 255.0.0.0
Device(config-if)# exit
Device(config)# ip ospf cost 100
Device(config)# interface ethernet 1
Device(config-if)# ip address 10.0.0.1 255.0.0.0
!
Device(config)# router ospf 1
Device(config-router)# network 10.0.0.0 0.255.255.255 area 0
Device(config-if)# exit
Device(config-router)# redistribute ospf 2 subnet
Device(config)# router ospf 2
Device(config-router)# network 172.16.0.0 0.255.255.255 area 0
```
The following example shows how BGP routes are redistributed into OSPF and assigned the local 4-byte autonomous system number in asplain format.

```
Device(config)# router ospf 2
Device(config-router)# redistribute bgp 65538
```
The following example shows how to remove the **connected metric 1000 subnets** options from the **redistribute connected metric 1000 subnets** command and leave the **redistribute connected** command in the configuration:

Device(config-router)# **no redistribute connected metric 1000 subnets**

The following example shows how to remove the **metric 1000** options from the **redistribute connected metric 1000 subnets** command and leave the **redistribute connected subnets** command in the configuration:

Device(config-router)# **no redistribute connected metric 1000**

The following example shows how to remove the **subnets** option from the **redistribute connected metric 1000 subnets** command and leave the **redistribute connected metric 1000** command in the configuration:

Device(config-router)# **no redistribute connected subnets**

The following example shows how to remove the **redistribute connected** command, and any of the options that were configured for the **redistribute connected** command, from the configuration:

Device(config-router)# **no redistribute connected**

The following example shows how EIGRP routes are redistributed into an EIGRP process in a named EIGRP configuration:

```
Device(config)# router eigrp virtual-name
Device(config-router)# address-family ipv4 autonomous-system 1
Device(config-router-af)# topology base
Device(config-router-af-topology)# redistribute eigrp 6473 metric 1 1 1 1 1
```
The following example shows how to set and disable the redistributions in EIGRP configuration. Note that, in the case of EIGRP, the **no** form of the commands removes the entire set of **redistribute** commands from the running configuration.

```
Device(config)# router eigrp 1
Device(config-router)# network 0.0.0.0
Device(config-router)# redistribute eigrp 2 route-map x
Device(config-router)# redistribute ospf 1 route-map x
Device(config-router)# redistribute bgp 1 route-map x
Device(config-router)# redistribute isis level-2 route-map x
Device(config-router)# redistribute rip route-map x
Device(config)# router eigrp 1
Device(config-router)# no redistribute eigrp 2 route-map x
Device(config-router)# no redistribute ospf 1 route-map x
Device(config-router)# no redistribute bgp 1 route-map x
Device(config-router)# no redistribute isis level-2 route-map x
Device(config-router)# no redistribute rip route-map x
Device(config-router)# end
Device# show running-config | section router eigrp 1
router eigrp 1
```
Ш

network 0.0.0.0

The following example shows how to set and disable the redistributions in OSPF configuration. Note that the **no** form of the commands removes only the specified keywords from the **redistribute** command in the running configuration.

```
Device(config)# router ospf 1
Device(config-router)# network 0.0.0.0
Device(config-router)# redistribute eigrp 2 route-map x
Device(config-router)# redistribute ospf 1 route-map x
Device(config-router)# redistribute bgp 1 route-map x
Device(config-router)# redistribute isis level-2 route-map x
Device(config-router)# redistribute rip route-map x
Device(config)# router ospf 1
Device(config-router)# no redistribute eigrp 2 route-map x
Device(config-router)# no redistribute ospf 1 route-map x
Device(config-router)# no redistribute bgp 1 route-map x
Device(config-router)# no redistribute isis level-2 route-map x
Device(config-router)# no redistribute rip route-map x
Device(config-router)# end
Device# show running-config | section router ospf 1
router ospf 1
redistribute eigrp 2
 redistribute ospf 1
 redistribute bgp 1
 redistribute rip
network 0.0.0.0
```
The following example shows how to remove only the route map filter from the redistribution in BGP; redistribution itself remains in force without a filter:

```
Device(config)# router bgp 65000
Device(config-router)# no redistribute eigrp 2 route-map x
```
The following example shows how to remove the EIGRP redistribution to BGP:

```
Device(config)# router bgp 65000
Device(config-router)# no redistribute eigrp 2
```
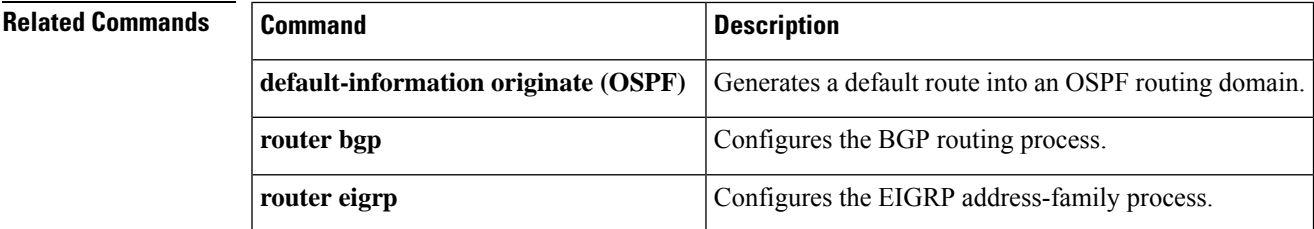

#### **redistribute (IPv6)**

To redistribute IPv6 routes from one routing domain into another routing domain, use the **redistribute** command in IPv6 address family configuration mode. To disable redistribution, use the **no** form of this command.

**redistribute** *protocol* [{*process-id* }][{**include-connected** {**level-1** | **level-1-2** | **level-2**}}][{*as-number*}][{**metric** *metric-value*}]{**metric-type** *type-value*}[{**nssa-only**}][{**tag** *tag-value*}][{**route-map** *map-tag*}]

**no redistribute** *protocol* [{*process-id* }][{**include-connected** {**level-1** | **level-1-2** | **level-2**}}][{*as-number*}][{**metric** *metric-value*}]{**metric-type** *type-value*}[{**nssa-only**}][{**tag** *tag-value*}][{**route-map** *map-tag*}]

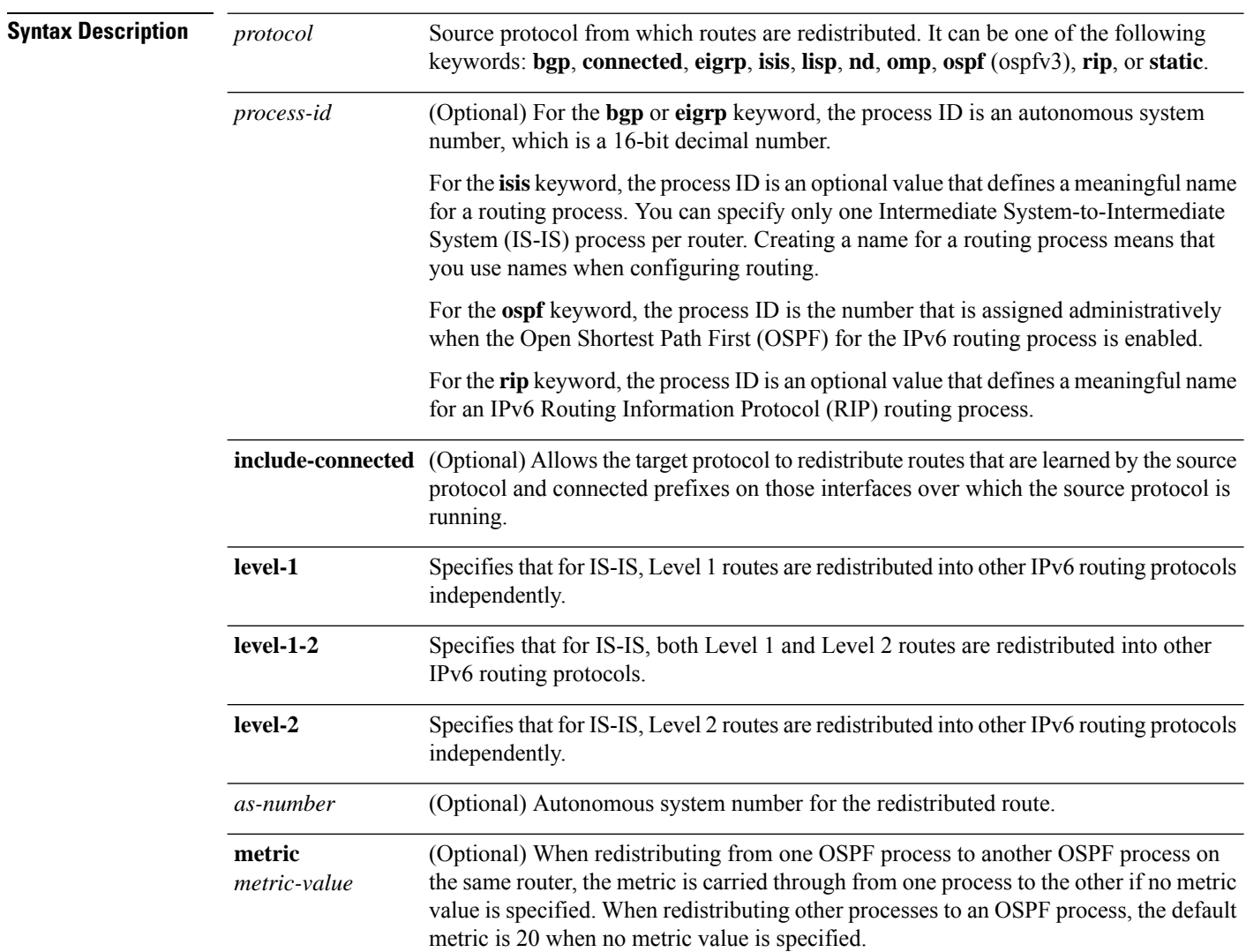
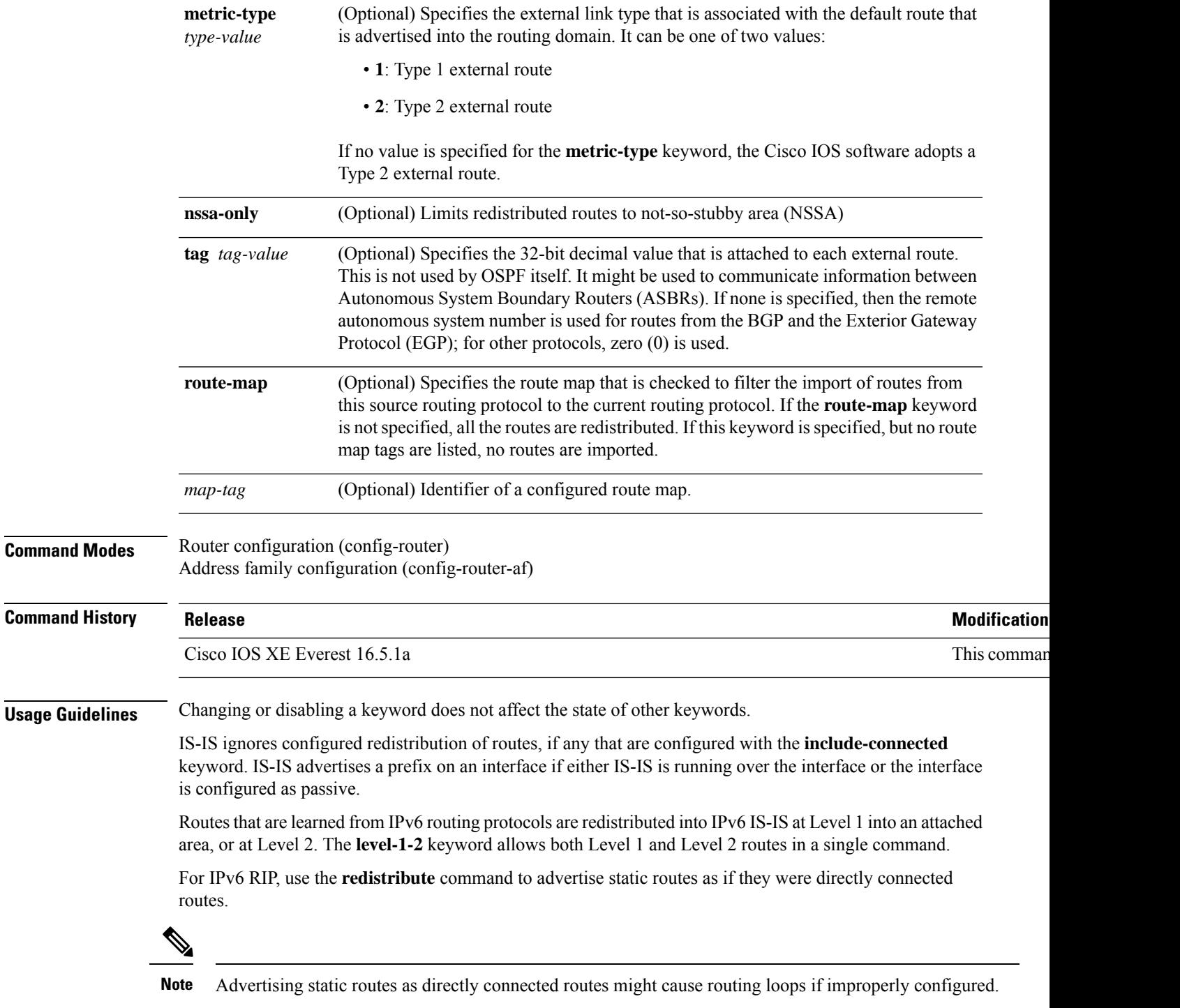

Redistributed IPv6 RIP routing information is always filtered by the **distribute-list prefix-list** command in router configuration mode. Using the **distribute-list prefix-list** command ensures that only those routes that are intended by the administrator are passed along to the receiving routing protocol.

 $\mathbf I$ 

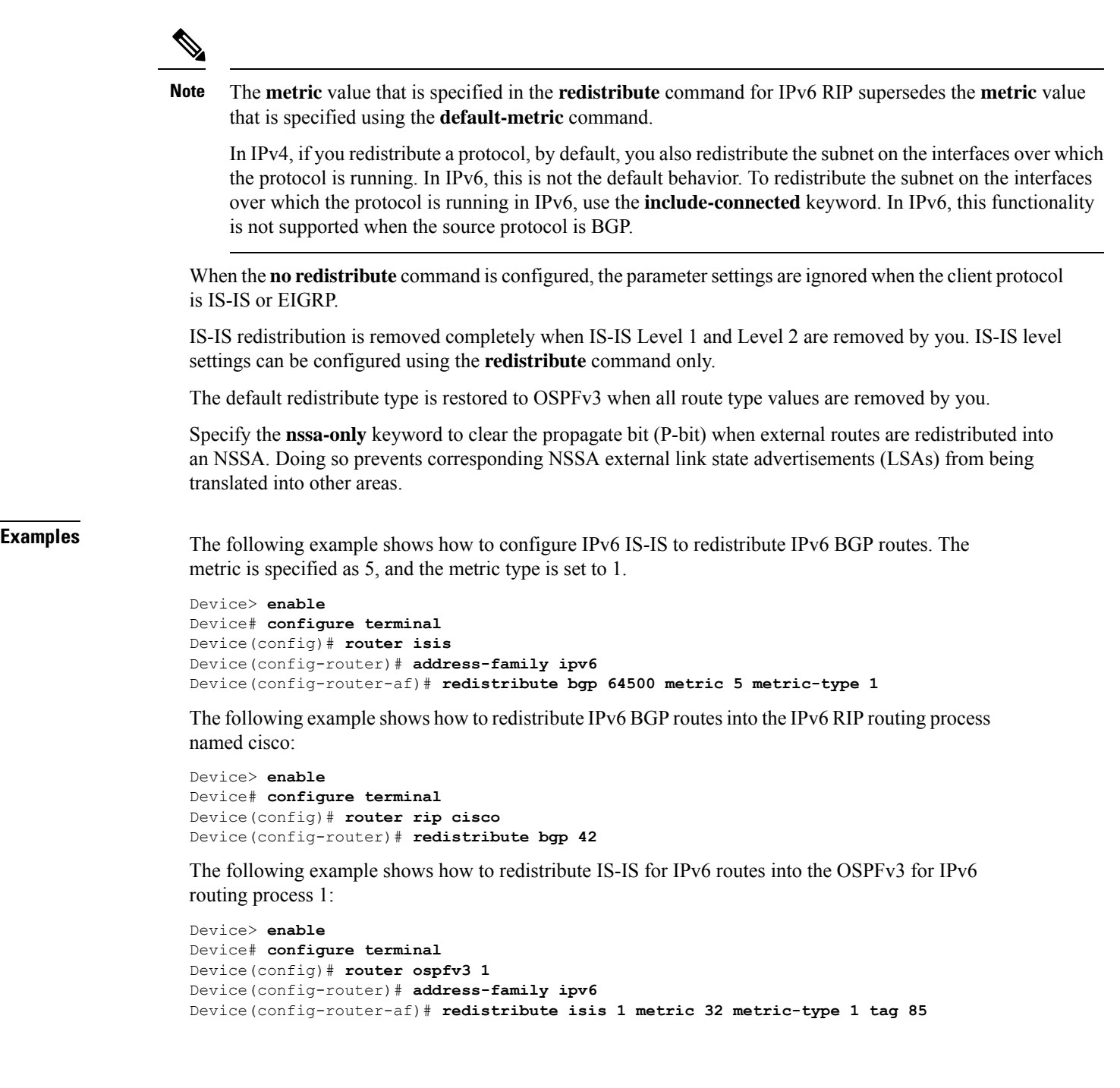

# **redistribute maximum-prefix (OSPF)**

To limit the number of prefixes that are redistributed into Open Shortest Path First (OSPF) or to generate a warning when the number of prefixes that are redistributed into OSPF reaches a maximum, use the **redistribute maximum-prefix** command in router configuration mode. To remove the values, use the **no** form of this command.

**redistribute maximum-prefix** *maximum* [{*percentage*}][{**warning-only**}] **no redistribute**

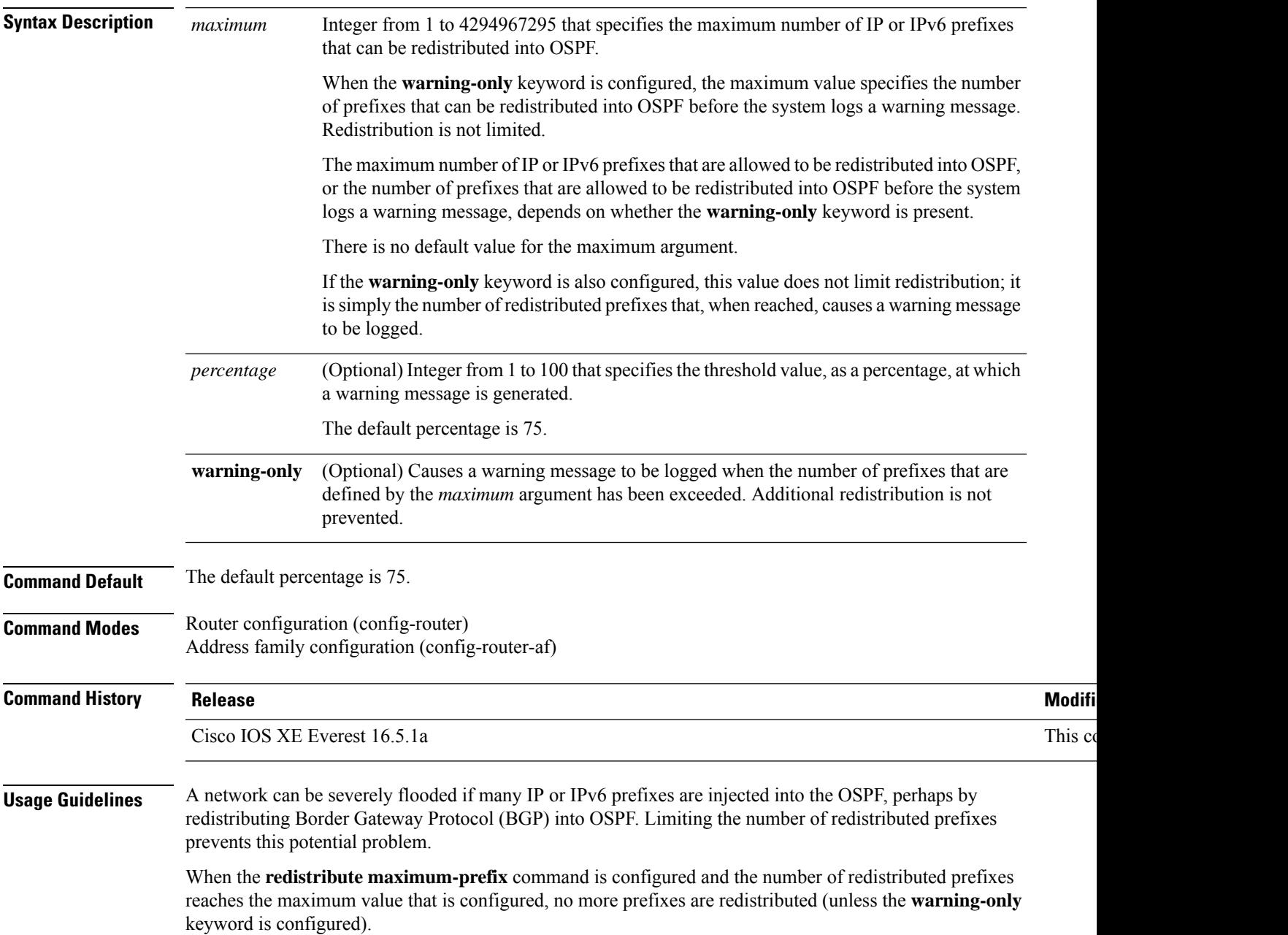

**Examples** The following example shows how two warning messages are logged; the first if the number of prefixes redistributed reaches 85 percent of 600 (510 prefixes), and the second if the number of redistributed routes reaches 600. However, the number of redistributed routes is not limited.

```
Device> enable
Device# configure terminal
Device(config)# router ospfv3 11
Device(config-router)# address-family ipv6
Device(config-router-af)# redistribute eigrp 10 subnets
Device(config-router-af)# redistribute maximum-prefix 600 85 warning-only
```
The following example shows how to set a maximum of 10 prefixes that can be redistributed into an OSPFv3 process:

```
Device> enable
Device# configure terminal
Device(config)# router ospfv3 10
Device(config-router)# address-family ipv6 unicast
Device(config-router-af)# redistribute maximum-prefix 10
Device(config-router-af)# redistribute connected
```
# **rewrite-evpn-rt-asn**

To enable the rewrite of the autonomous system number (ASN) portion of the EVPN route target extended community with the ASN of the target eBGP EVPN peer, use the **rewrite-evpn-rt-asn** command in address family configuration mode. Use the **no** form of the command to disable the rewrite of ASN.

**rewrite-evpn-rt-asn no rewrite-evpn-rt-asn**

**Syntax Description** This command has no arguments or keywords.

**Command Modes** Address-family configuration (config-router-af)

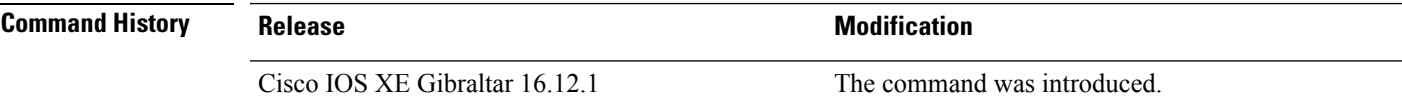

**Usage Guidelines** The **rewrite-evpn-rt-asn** command is required for the route target auto feature to be used to configure EVPN route targets. Route target auto feature is implemented on all border leaf switches that support BGP EVPN.

The **rewrite-evpn-rt-asn** command only affects the following:

- EVPN address family.
- Inbound route-reception.
- Routes from eBGP peers.
- Route-type 2 and route-type 5 of EVPN prefixes.
- route target extended community inside the BGP update.

The **rewrite-evpn-rt-asn**command only works on type 0 and on type 2 of route-target extended communities.

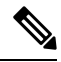

Run this command only when route target auto feature is being used and matching route targets are not manually configured on all switches. **Note**

The following example shows how to enable rewrite of ASN using the **rewrite-evpn-rt-asn**command:

```
Device# configure terminal
Device(config)# router bgp 10000
Device(config-router)# address-family l2vpn evpn
Device(config-router-af)# rewrite-evpn-rt-asn
```
# **route-map**

To define conditions for redistributing routes from one routing protocol to another routing protocol, or to enable policy routing, use the **route-map** command in global configuration mode. To delete an entry, use the **no** form of this command.

**route-map** *map-tag* [{**permit** | **deny**}] [*sequence-number*] **ordering-seq** *sequence-name* **no route-map** *map-tag* [{**permit** | **deny**}] [*sequence-number*] **ordering-seq** *sequence-name*

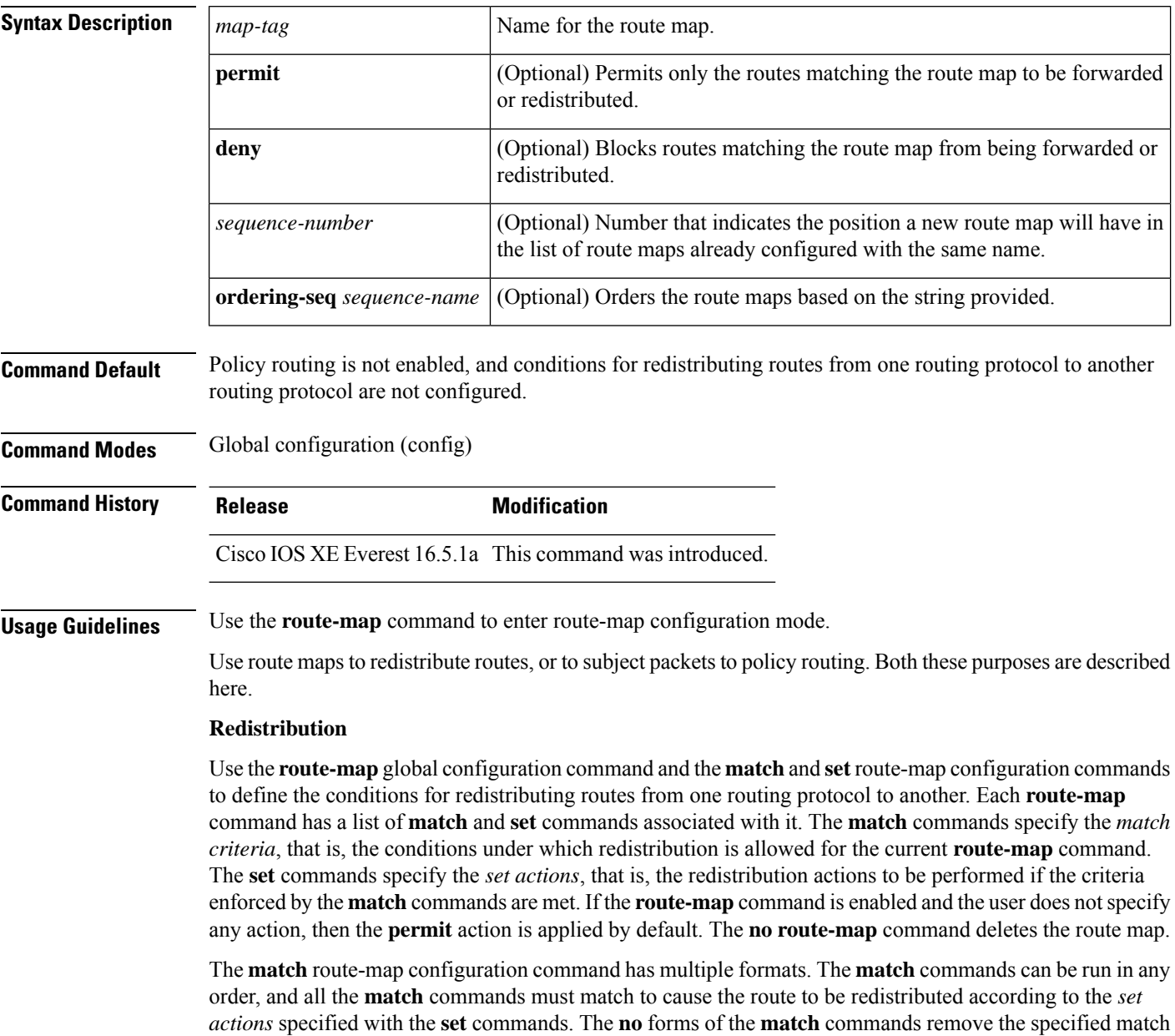

criteria.

Use route maps when you want detailed control over how routes are redistributed between routing processes. The destination routing protocol is the one you specify with the **router** global configuration command. The source routing protocol is the one you specify with the **redistribute** router configuration command. See the examples section for an illustration of how route maps are configured.

When passing routes through a route map, the route map can have several parts. Any route that does not match at least one **match** clause relating to a **route-map** command is ignored, that is, the route is not advertised for outbound route maps, and is not accepted for inbound route maps. If you want to modify only some data, configure a second route map section with an explicit match specified.

The **redistribute** router configuration command uses the name specified by the *map-tag* argument to reference a route map. Multiple route maps can share the same map tag name.

If the match criteria are met for this route map, and the **permit** keyword is specified, the route is redistributed as controlled by the set actions. In the case of policy routing, the packet is policy routed. If the match criteria are not met, and the **permit** keyword is specified, the next route map with the same map tag is tested. If a route passes none of the match criteria for the set of route maps sharing the same name, it is not redistributed by that set.

If the match criteria are met for the route map, and the**deny** keyword is specified, the route is not redistributed. In the case of policy routing, the packet is not policy routed, and no other route maps sharing the same map tag name are examined. If the packet is not policy routed, the normal forwarding algorithm is used.

## **Policy Routing**

Another purpose of route maps is to enable policy routing. Use the **ip policy route-map** or **ipv6 policy route-map** command in addition to the **route-map** command, and the **match** and **set** commands to define the conditions for policy-routing packets. The **match** commands specify the conditions under which policy routing occurs. The **set** commands specify the routing actions to be performed if the criteria enforced by the **match** commands are met. We recommend that you policy route packets some way other than the obvious shortest path.

The *sequence-number* argument works as follows:

- If no entry is defined with the supplied tag, an entry is created with the *sequence-number* argument set to 10.
- If only one entry is defined with the supplied tag, that entry becomes the default entry for the **route-map** command. The *sequence-number* argument of this entry is unchanged.
- If more than one entry is defined with the supplied tag, an error message is displayed to indicate that the *sequence-number* argument is required.

If the**no route-map** *map-tag* command isspecified (without the *sequence-number* argument), the entire route map is deleted.

**Examples** The following example shows how to redistribute Routing Information Protocol (RIP) routes with a hop count equal to 1 to the Open Shortest Path First (OSPF). These routes will be redistributed to the OSPF as external link-state advertisements (LSAs) with a metric of 5, metric type of type1, and a tag equal to 1.

```
Device> enable
Device# configure terminal
Device(config)# router ospf 109
Device(config-router)# redistribute rip route-map rip-to-ospf
Device(config-router)# exit
Device(config)# route-map rip-to-ospf permit
```

```
Device(config-route-map)# match metric 1
Device(config-route-map)# set metric 5
Device(config-route-map)# set metric-type type1
Device(config-route-map)# set tag 1
```
The following example for IPv6 shows how to redistribute RIP routes with a hop count equal to 1 to the OSPF. These routes will be redistributed to the OSPF as external LSAs, with a tag equal to 42, and a metric type equal to type1.

```
Device> enable
Device# configure terminal
Device(config)# ipv6 router ospf 1
Device(config-router)# redistribute rip one route-map rip-to-ospfv3
Device(config-router)# exit
Device(config)# route-map rip-to-ospfv3
Device(config-route-map)# match tag 42
Device(config-route-map)# set metric-type type1
```
The following named configuration example shows how to redistribute Enhanced Interior Gateway Routing Protocol (EIGRP) addresses with a hop count equal to 1. These addresses are redistributed to the EIGRP as external, with a metric of 5, and a tag equal to 1:

```
Device> enable
Device# configure terminal
Device(config)# router eigrp virtual-name1
Device(config-router)# address-family ipv4 autonomous-system 4453
Device(config-router-af)# topology base
Device(config-router-af-topology)# redistribute eigrp 6473 route-map
virtual-name1-to-virtual-name2
Device(config-router-af-topology)# exit-address-topology
Device(config-router-af)# exit-address-family
Device(config-router)# router eigrp virtual-name2
Device(config-router)# address-family ipv4 autonomous-system 6473
Device(config-router-af)# topology base
Device(config-router-af-topology)# exit-af-topology
Device(config-router-af)# exit-address-family
Device(config)# route-map virtual-name1-to-virtual-name2
Device(config-route-map)# match tag 42
Device(config-route-map)# set metric 5
Device(config-route-map)# set tag 1
```
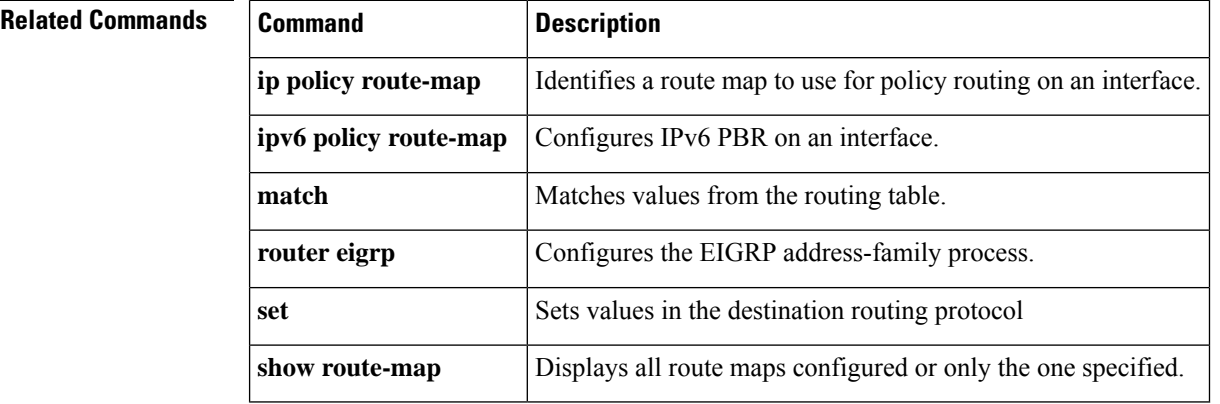

# **router-id**

To use a fixed router ID, use the **router-id** command in router configuration mode. To force Open Shortest Path First (OSPF) to use the previous OSPF router ID behavior, use the **no** form of this command.

**router-id** *ip-address* **no router-id** *ip-address*

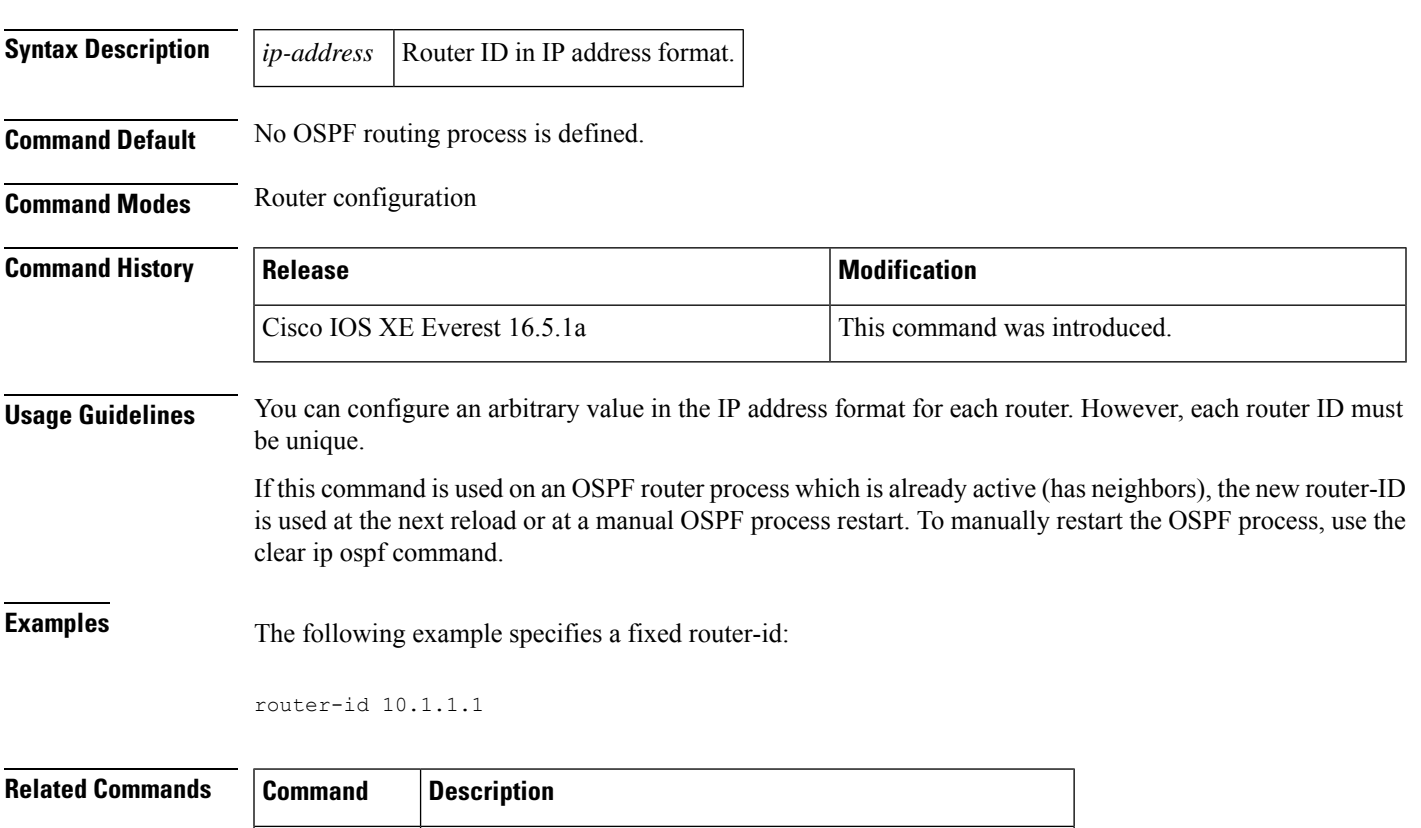

**clear ip ospf** Clears redistribution based on the OSPF routing process ID.

**router ospf** | Configures the OSPF routing process.

# **router bgp**

To configure the Border Gateway Protocol (BGP) routing process, use the **router bgp** command in global configuration mode. To remove a BGP routing process, use the **no** form of this command.

**router bgp** *autonomous-system-number* **no router bgp** *autonomous-system-number*

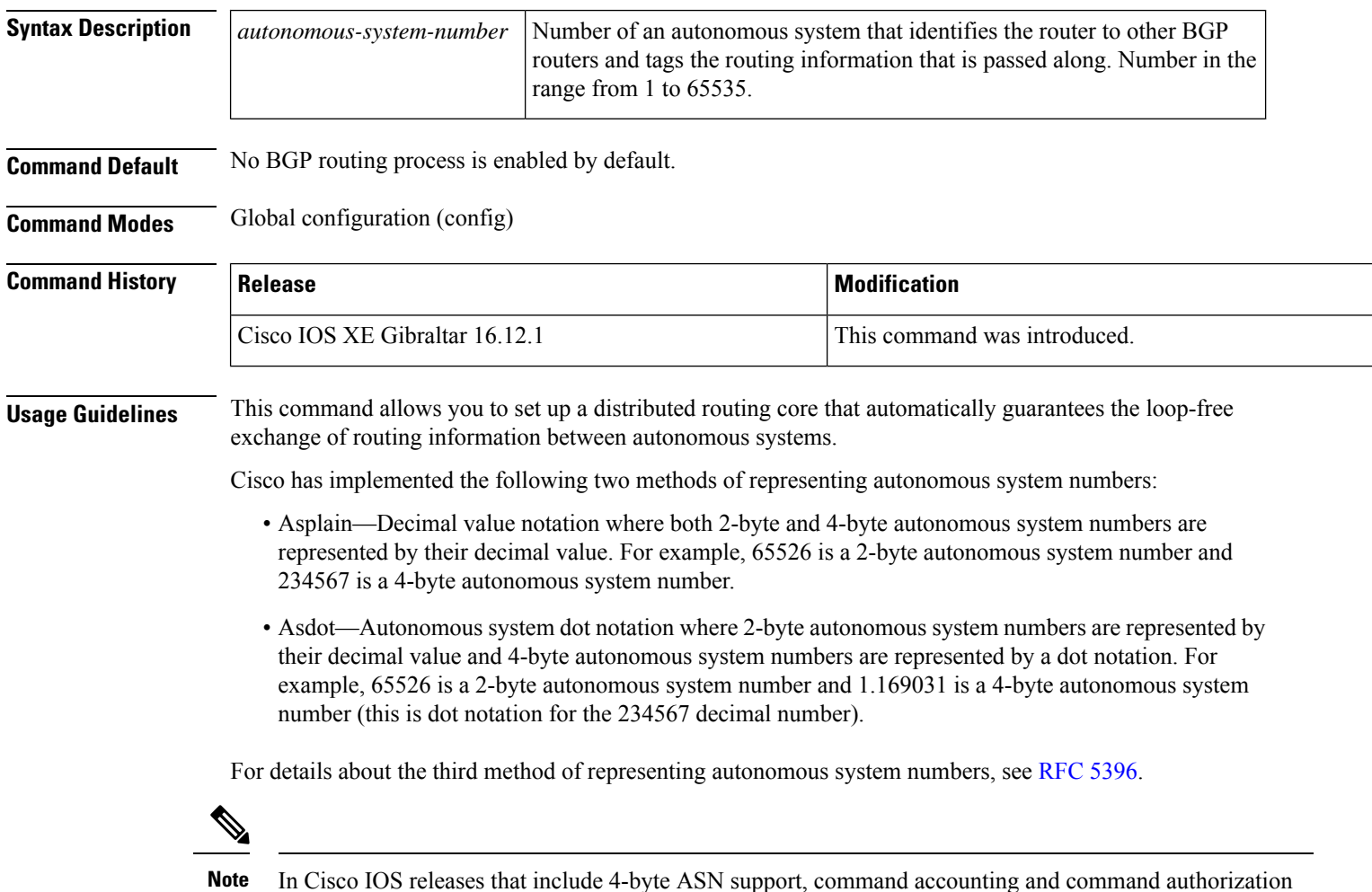

# **Asplain as Default Autonomous System Number Formatting**

the command-line interface.

The Cisco implementation of 4-byte autonomous system numbers uses asplain as the default display format for autonomoussystem numbers, but you can configure 4-byte autonomoussystem numbersin both the asplain and asdot format. In addition, the default format for matching 4-byte autonomous system numbers in regular expressions is asplain, so you must ensure that any regular expressions to match 4-byte autonomous system numbers are written in the asplain format. If you want to change the default **show** command output to display 4-byte autonomous system numbers in the asdot format, use the **bgp asnotation dot** command under router

that include a 4-byte ASN number are sent in the asplain notation irrespective of the format that is used on

configuration mode. When the asdot format is enabled as the default, any regular expressions to match 4-byte autonomous system numbers must be written using the asdot format, or the regular expression match will fail. The tables below show that although you can configure 4-byte autonomous system numbers in either asplain or asdot format, only one format is used to display **show** command output and control 4-byte autonomous system number matching for regular expressions, and the default is asplain format. To display 4-byte autonomous system numbers in **show** command output and to control matching for regular expressions in the asdot format, you must configure the **bgp asnotation dot** command. After enabling the **bgp asnotation dot** command, a hard reset must be initiated for all BGP sessions by entering the **clear ip bgp \*** command.

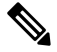

**Note**

If you are upgrading to an image that supports 4-byte autonomous system numbers, you can still use 2-byte autonomous system numbers. The **show** command output and regular expression match are not changed and remain in asplain (decimal value) format for 2-byte autonomous system numbers regardless of the format configured for 4-byte autonomous system numbers.

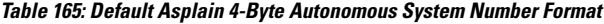

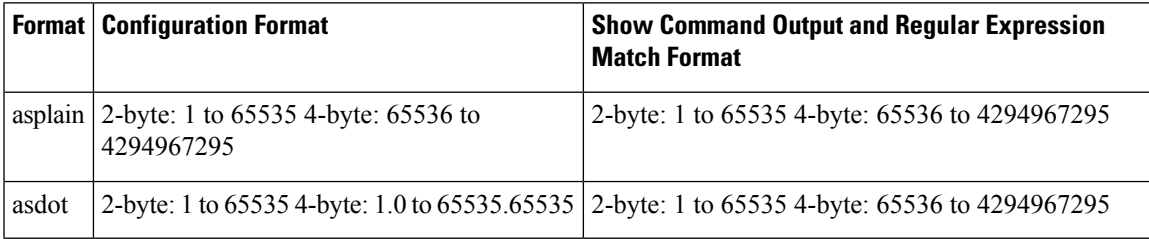

# **Table 166: Asdot 4-Byte Autonomous System Number Format**

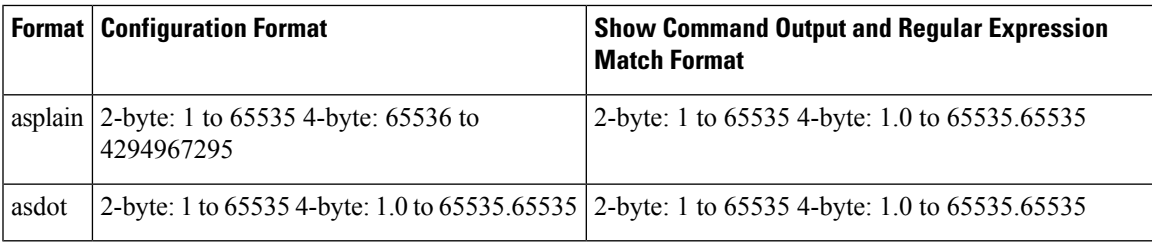

## **Reserved and Private Autonomous System Numbers**

The Cisco implementation of BGP supports RFC [4893](https://www.ietf.org/rfc/rfc4893.txt). RFC 4893 was developed to allow BGP to support a gradual transition from 2-byte autonomous system numbers to 4-byte autonomous system numbers. A new reserved (private) autonomous system number, 23456, was created by RFC 4893 and this number cannot be configured as an autonomous system number in the Cisco IOS CLI.

RFC [5398](https://www.ietf.org/rfc/rfc5398.txt), *Autonomous System (AS) Number Reservation for Documentation Use* , describes new reserved autonomous system numbers for documentation purposes. Use of the reserved numbers allow configuration examples to be accurately documented and avoids conflict with production networks if these configurations are literally copied. The reserved numbers are documented in the IANA autonomous system number registry. Reserved 2-byte autonomous system numbers are in the contiguous block, 64496 to 64511 and reserved 4-byte autonomous system numbers are from 65536 to 65551 inclusive.

Private 2-byte autonomous system numbers are still valid in the range from 64512 to 65534 with 65535 being reserved for special use. Private autonomous system numbers can be used for internal routing domains but must be translated for traffic that is routed out to the Internet. BGP should not be configured to advertise

private autonomous system numbers to external networks. Cisco IOS software does not remove private autonomous system numbers from routing updates by default. Cisco recommends that ISPs filter private autonomous system numbers.

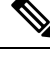

Autonomous system number assignment for public and private networks is governed by the IANA. For information about autonomoussystem numbers, including reserved number assignment, or to apply to register an autonomous system number, see the following URL: <http://www.iana.org/>. **Note**

**Examples** The following example shows how to configure a BGP process for autonomous system 45000 and configures two external BGP neighbors in different autonomous systems using 2-byte autonomous system numbers:

```
Device> enable
Device# configure terminal
Device(config)# router bgp 45000
Device(config-router)# neighbor 192.168.1.2 remote-as 40000
Device(config-router)# neighbor 192.168.3.2 remote-as 50000
Device(config-router)# neighbor 192.168.3.2 description finance
Device(config-router)# address-family ipv4
Device(config-router-af)# neighbor 192.168.1.2 activate
Device(config-router-af)# neighbor 192.168.3.2 activate
Device(config-router-af)# no auto-summary
Device(config-router-af)# no synchronization
Device(config-router-af)# network 172.17.1.0 mask 255.255.255.0
Device(config-router-af)# exit-address-family
```
The following example shows how to configure a BGP process for autonomous system 65538 and configures two external BGP neighbors in different autonomous systems using 4-byte autonomous system numbers in asplain notation. This example is supported in Cisco IOS Release 12.0(32) SY8, 12.0(33)S3, 12.2(33)SRE, 12.2(33)XNE, 12.2(33)SXI1, Cisco IOS XE Release 2.4, and later releases.

```
Device> enable
Device# configure terminal
Device(config)# router bgp 65538
Device(config-router)# neighbor 192.168.1.2 remote-as 65536
Device(config-router)# neighbor 192.168.3.2 remote-as 65550
Device(config-router)# neighbor 192.168.3.2 description finance
Device(config-router)# address-family ipv4
Device(config-router-af)# neighbor 192.168.1.2 activate
Device(config-router-af)# neighbor 192.168.3.2 activate
Device(config-router-af)# no auto-summary
Device(config-router-af)# no synchronization
Device(config-router-af)# network 172.17.1.0 mask 255.255.255.0
Device(config-router-af)# exit-address-family
```
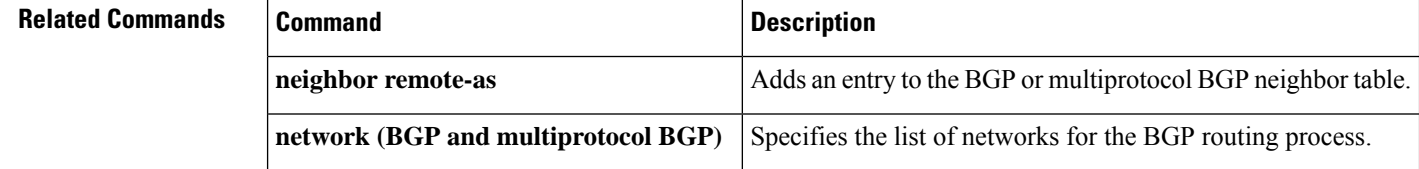

# **router eigrp**

To configure the EIGRP routing process, use the **router eigrp** command in global configuration mode. To remove an EIGRP routing process, use the **no** form of this command.

**router eigrp** {*autonomous-system-numbervirtual-instance-name*} **no router eigrp** {*autonomous-system-numbervirtual-instance-name*}

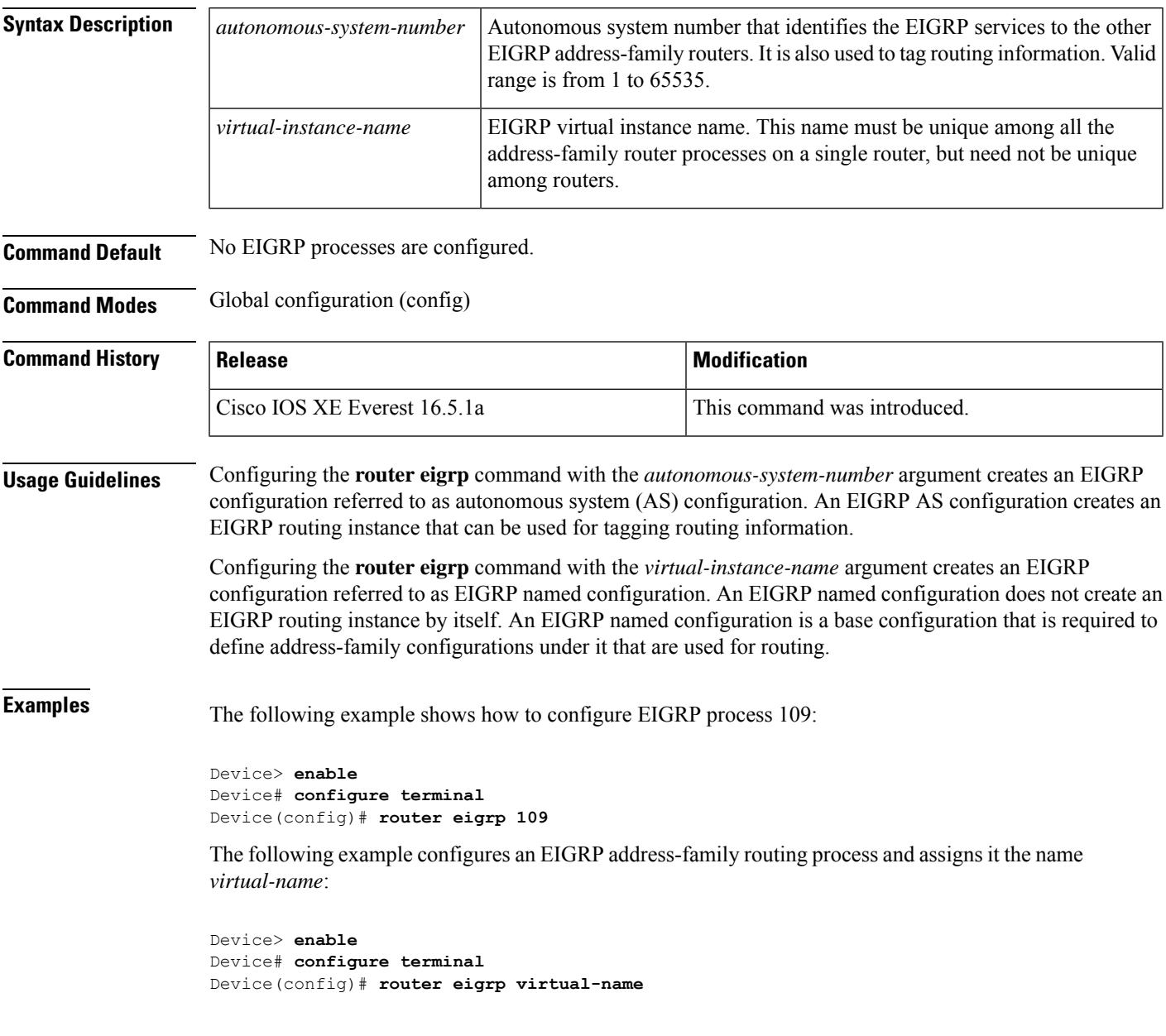

# **router ospf**

To configure an OSPF routing process, use the **router ospf** command in global configuration mode. To terminate an OSPF routing process, use the **no** form of this command.

**router ospf** *process-id* [**vrf** *vrf-name*] **no router ospf** *process-id* [**vrf** *vrf-name*]

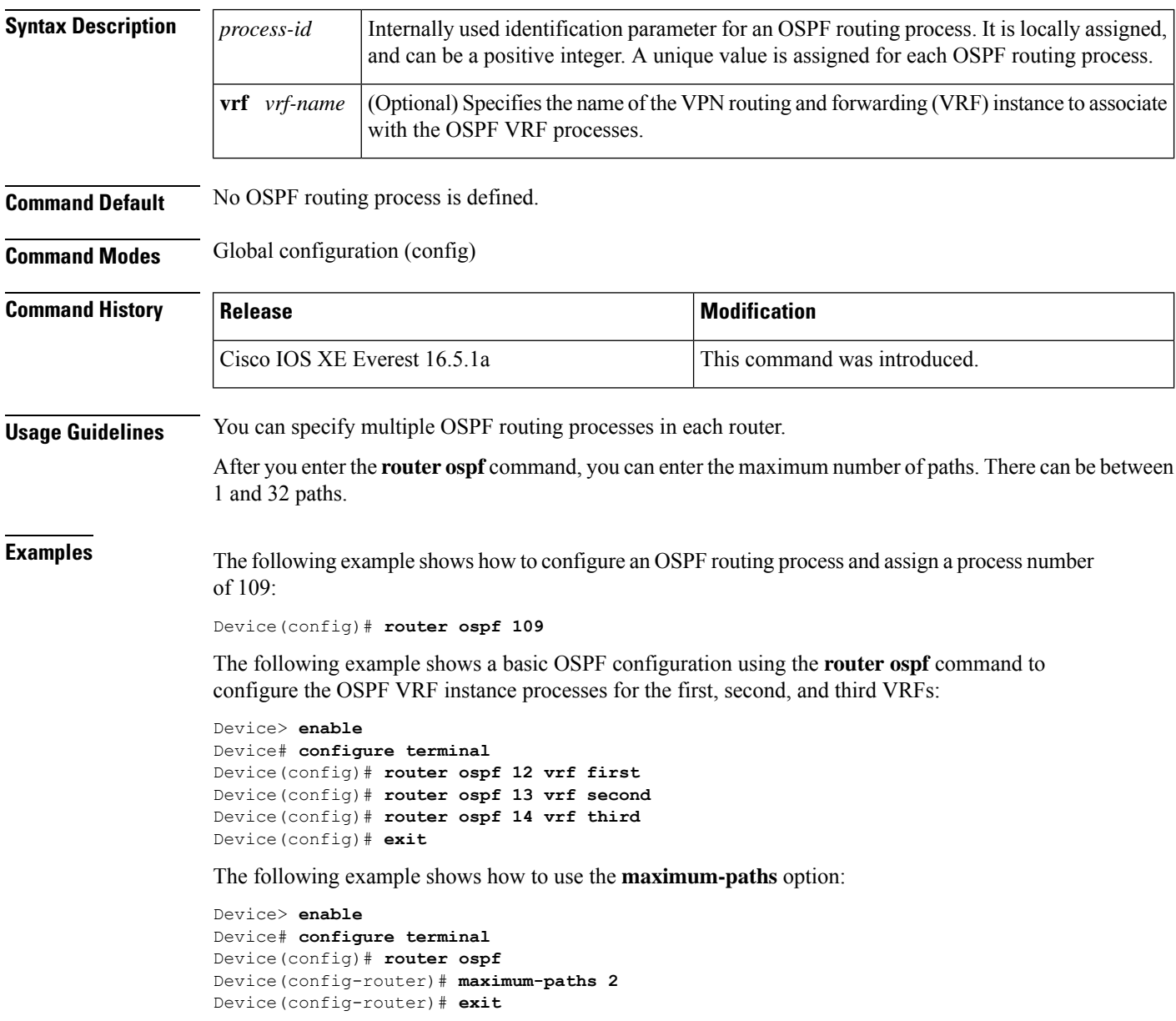

 $\mathbf{l}$ 

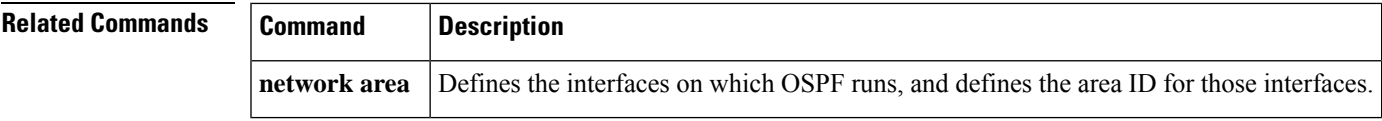

# **router ospfv3**

To enter Open Shortest Path First Version 3 (OSPFv3) through router configuration mode, use the **router ospfv3** command in global configuration mode.

**router ospfv3** [{*process-id*}]

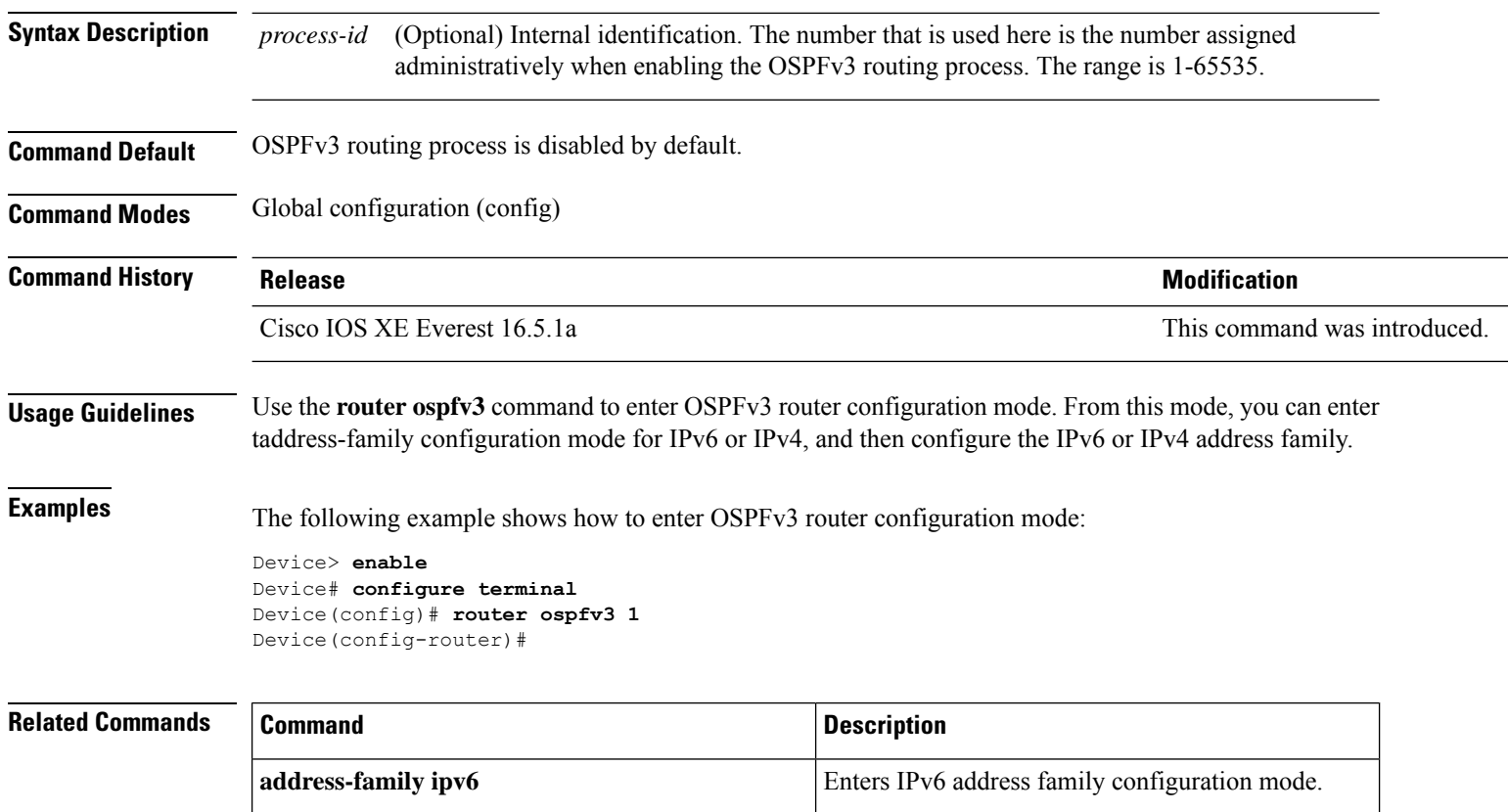

# **send-lifetime**

To set the time period during which an authentication key on a key chain is valid to be sent, use the **send-lifetime** command in key chain key configuration mode. To revert to the default value, use the **no** form of this command.

**send-lifetime** [ **local** ] *start-time* { **infinite** *end-time* | **duration** *seconds* } **no send-lifetime**

| <b>Syntax Description</b> | local                                                                                               | Specifies the time in local timezone.                                                                                                    |  |
|---------------------------|----------------------------------------------------------------------------------------------------|----------------------------------------------------------------------------------------------------|--|
|                           | start-time                                                                                          | Beginning time that the key specified by the key command is valid to be sent. The<br>syntax can be either of the following:                                                                                                    |  |
|                           |                                                                                                    | $hh:mm:ss$ month date year                                                                                                    |  |
|                           |                                                                                                    | hh : mm : ss date month year                                                                                                    |  |
|                           |                                                                                                    | • hh: Hours                                                                                                    |  |
|                           |                                                                                                    | • mm: Minutes                                                                                                    |  |
|                           |                                                                                                    | • ss: Seconds                                                                                                    |  |
|                           |                                                                                                    | • <i>month</i> : First three letters of the month                                                                                                    |  |
|                           |                                                                                                    | $\cdot$ date: Date (1-31)                                                                                                    |  |
|                           |                                                                                                    | • year: Year (four digits)                                                                                                    |  |
|                           |                                                                                                    | The default start time and the earliest acceptable date is January 1, 1993.                                                                                                    |  |
|                           | infinite                                                                                            | Key is valid to be sent from the <i>start-time</i> value on.                                                                                                    |  |
|                           | end-time                                                                                            | Key is valid to be sent from the <i>start-time</i> value until the <i>end-timevalue</i> . The syntax<br>is the same as that for the <i>start-timevalue</i> . The <i>end-time</i> value must be after the<br>start-timevalue. The default end time is an infinite time period. |  |
|                           | duration seconds                                                                                    | Length of time (in seconds) that the key is valid to be sent. The range is from 1 to<br>2147483646.                                                                                                    |  |
| <b>Command Default</b>    | Forever (the starting time is January 1, 1993, and the ending time is infinite)                     |                                                                                                    |  |
| <b>Command Modes</b>      | Key chain key configuration (config-keychain-key)                                                   |                                                                                                    |  |
| <b>Command History</b>    | <b>Release</b>                                                                                      | <b>Modification</b>                                                                                                    |  |
|                           | Cisco IOS XE Everest 16.5.1a This command was introduced.                                           |                                                                                                    |  |
|                           | Cisco IOS XE Bengaluru 17.5.1 The new range of the <b>duration</b> keyword is from 1 to 2147483646. |                                                                                                    |  |
| <b>Usage Guidelines</b>   |                                                                                                    | Specify a start-time value and one of the following values: infinite, end-time, or duration seconds.                                                                                                    |  |

We recommend running Network Time Protocol (NTP) or some other time synchronization method if you intend to set lifetimes on keys.

If the last key expires, authentication will continue and an error message will be generated. To disable authentication, you must manually delete the last valid key.

**Examples** The following example configures a key chain named chain1. The key named key1 will be accepted from 1:30 p.m. to 3:30 p.m. and be sent from 2:00 p.m. to 3:00 p.m. The key named key2 will be accepted from 2:30 p.m. to 4:30 p.m. and be sent from 3:00 p.m. to 4:00 p.m. The overlap allows for migration of keys or a discrepancy in the set time of the router. There is a 30-minute leeway on each side to handle time differences.

```
Device(config)# interface GigabitEthernet1/0/1
Device(config-if)# ip rip authentication key-chain chain1
Device(config-if)# ip rip authentication mode md5
Device(config-if)# exit
Device(config)# router rip
Device(config-router)# network 172.19.0.0
Device(config-router)# version 2
Device(config-router)# exit
Device(config)# key chain chain1
Device(config-keychain)# key 1
Device(config-keychain-key)# key-string key1
Device(config-keychain-key)# accept-lifetime 13:30:00 Jan 25 1996 duration 7200
Device(config-keychain-key)# send-lifetime 14:00:00 Jan 25 1996 duration 3600
Device(config-keychain-key)# exit
Device(config-keychain)# key 2
Device(config-keychain)# key-string key2
Device(config-keychain)# accept-lifetime 14:30:00 Jan 25 1996 duration 7200
Device(config-keychain)# send-lifetime 15:00:00 Jan 25 1996 duration 3600
```
The following example configures a key chain named chain1 for EIGRP address-family. The key named key1 will be accepted from 1:30 p.m. to 3:30 p.m. and be sent from 2:00 p.m. to 3:00 p.m. The key named key2 will be accepted from 2:30 p.m. to 4:30 p.m. and be sent from 3:00 p.m. to 4:00 p.m. The overlap allows for migration of keys or a discrepancy in the set time of the router. There is a 30-minute leeway on each side to handle time differences.

```
Device(config)# router eigrp 10
Device(config-router)# address-family ipv4 autonomous-system 4453
Device(config-router-af)# network 10.0.0.0
Device(config-router-af)# af-interface ethernet0/0
Device(config-router-af-interface)# authentication key-chain trees
Device(config-router-af-interface)# authentication mode md5
Device(config-router-af-interface)# exit
Device(config-router-af)# exit
Device(config-router)# exit
Device(config)# key chain chain1
Device(config-keychain)# key 1
Device(config-keychain-key)# key-string key1
Device(config-keychain-key)# accept-lifetime 13:30:00 Jan 25 1996 duration 7200
Device(config-keychain-key)# send-lifetime 14:00:00 Jan 25 1996 duration 3600
Device(config-keychain-key)# exit
Device(config-keychain)# key 2
Device(config-keychain-key)# key-string key2
Device(config-keychain-key)# accept-lifetime 14:30:00 Jan 25 1996 duration 7200
Device(config-keychain-key)# send-lifetime 15:00:00 Jan 25 1996 duration 3600
```
 $\mathbf{l}$ 

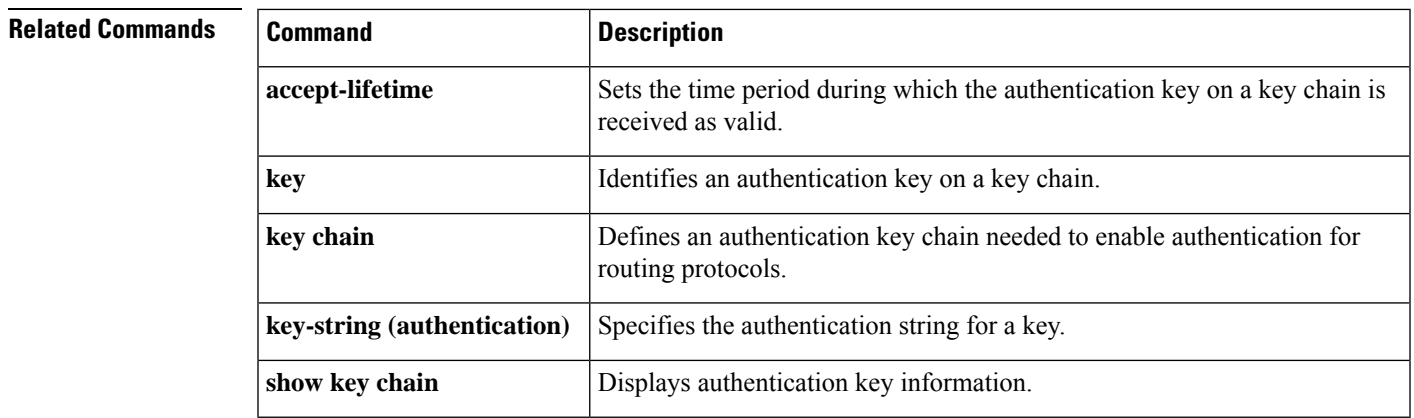

# **set community**

To set the BGP communities attribute, use the **set community** route map configuration command. To delete the entry, use the **no** form of this command.

**set community** {*community-number* [**additive**] [*well-known-community*] | **none**} **no set community**

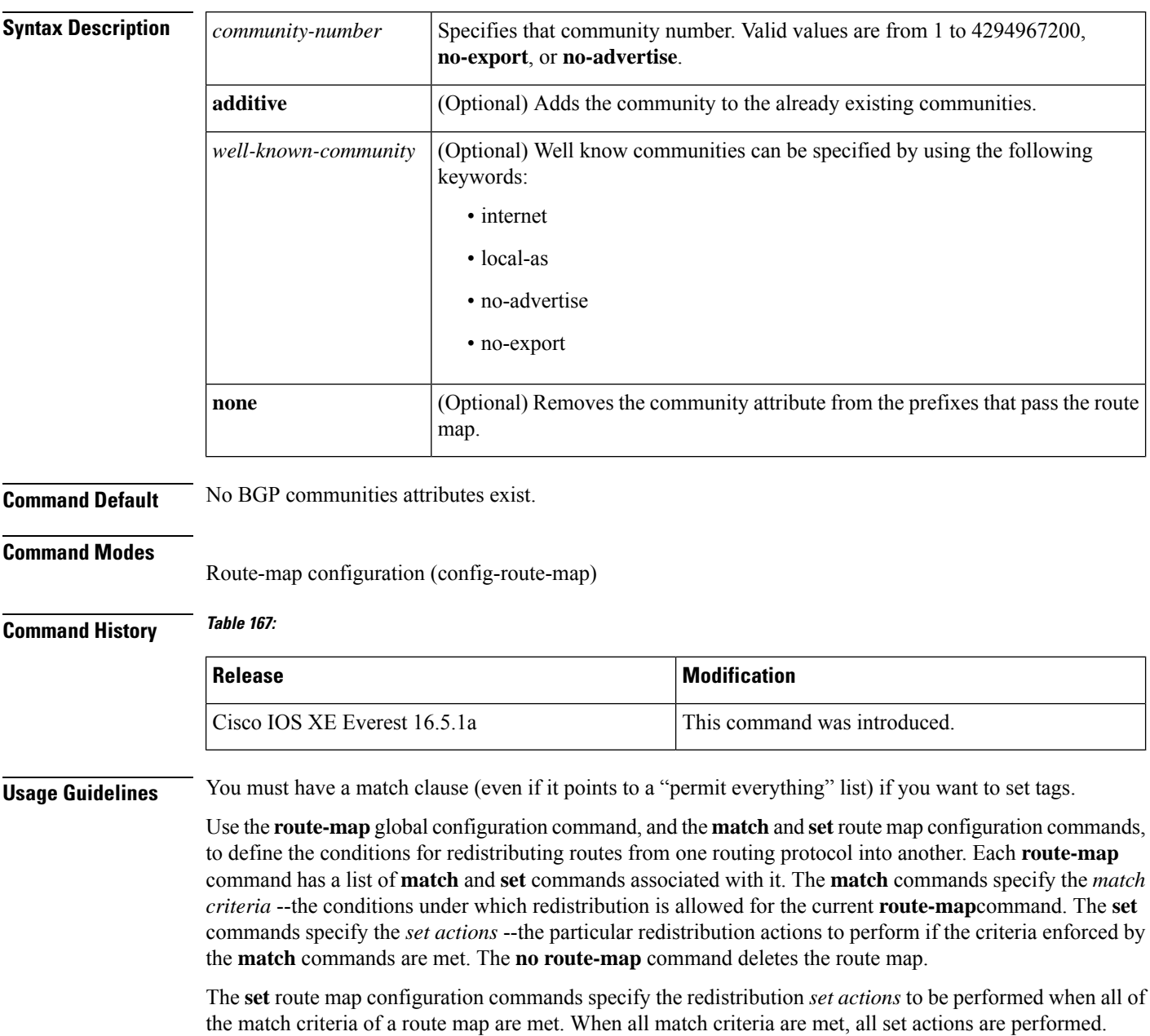

Ш

**Examples** In the following example, routes that pass the autonomous system path access list 1 have the community set to 109. Routes that pass the autonomous system path access list 2 have the community set to no-export (these routes will not be advertised to any external BGP [eBGP] peers).

```
route-map set_community 10 permit
match as-path 1
set community 109
route-map set_community 20 permit
match as-path 2
set community no-export
```
In the following similar example, routes that pass the autonomous system path access list 1 have the community set to 109. Routes that pass the autonomous system path access list 2 have the community set to local-as (the router will not advertise this route to peers outside the local autonomous system.

```
route-map set_community 10 permit
match as-path 1
set community 109
route-map set_community 20 permit
match as-path 2
set community local-as
```
# **Related Commands**

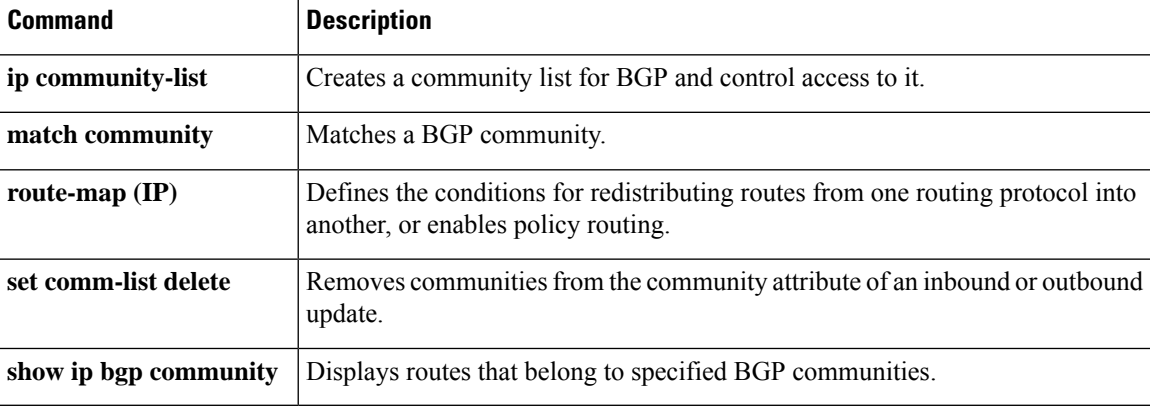

# **set ip next-hop (BGP)**

To indicate where to output packets that pass a match clause of a route map for policy routing, use the **set ip next-hop** command in route-map configuration mode. To delete an entry, use the **no** form of this command.

**set ip next-hop** *ip-address*[{*...ip-address*}][{**peer-address**}] **no set ip next-hop** *ip-address*[{*...ip-address*}][{**peer-address**}]

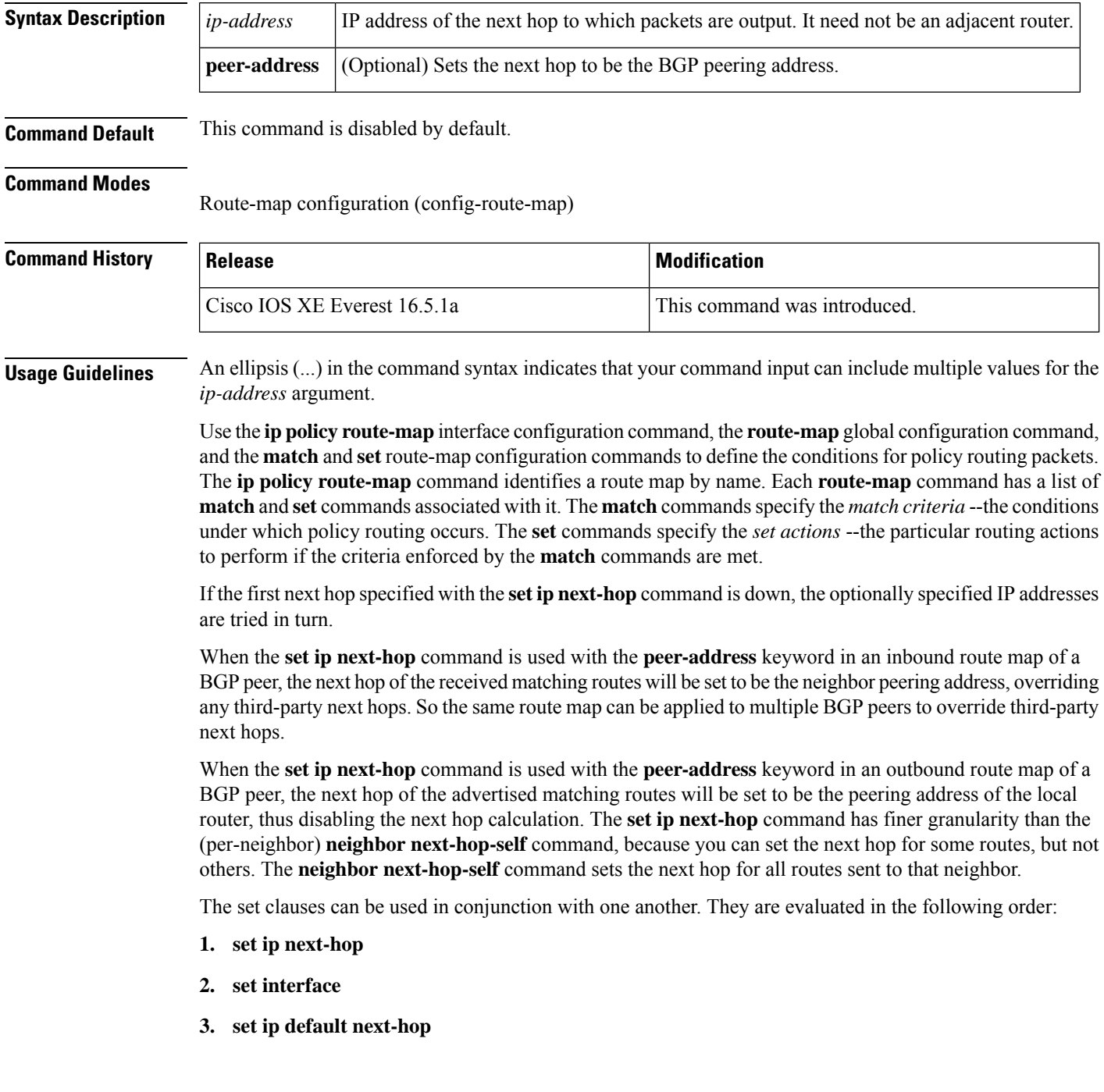

Ш

**4. set default interface**

To avoid a common configuration error for reflected routes, do not use the **set ip next-hop** command in a route map to be applied to BGP route reflector clients. **Note**

Configuring the **set ip next-hop** *...ip-address* command on a VRF interface allows the next hop to be looked up in a specified VRF address family. In this context, the *...ip-address* argument matches that of the specified VRF instance.

**Examples** In the following example, three routers are on the same FDDI LAN (with IP addresses 10.1.1.1, 10.1.1.2, and 10.1.1.3). Each is in a different autonomous system. The **set ipnext-hoppeer-address** command specifies that traffic from the router (10.1.1.3) in remote autonomous system 300 for the router (10.1.1.1) in remote autonomous system 100 that matches the route map is passed through the router bgp 200, rather than sent directly to the router (10.1.1.1) in autonomous system 100 over their mutual connection to the LAN.

```
Device(config)#router bgp 200
Device(config)#neighbor 10.1.1.3 remote-as 300
Device(config)#neighbor 10.1.1.3 route-map set-peer-address out
Device(config)#neighbor 10.1.1.1 remote-as 100
Device(config)#route-map set-peer-address permit 10
Device(config)#set ip next-hop peer-address
```
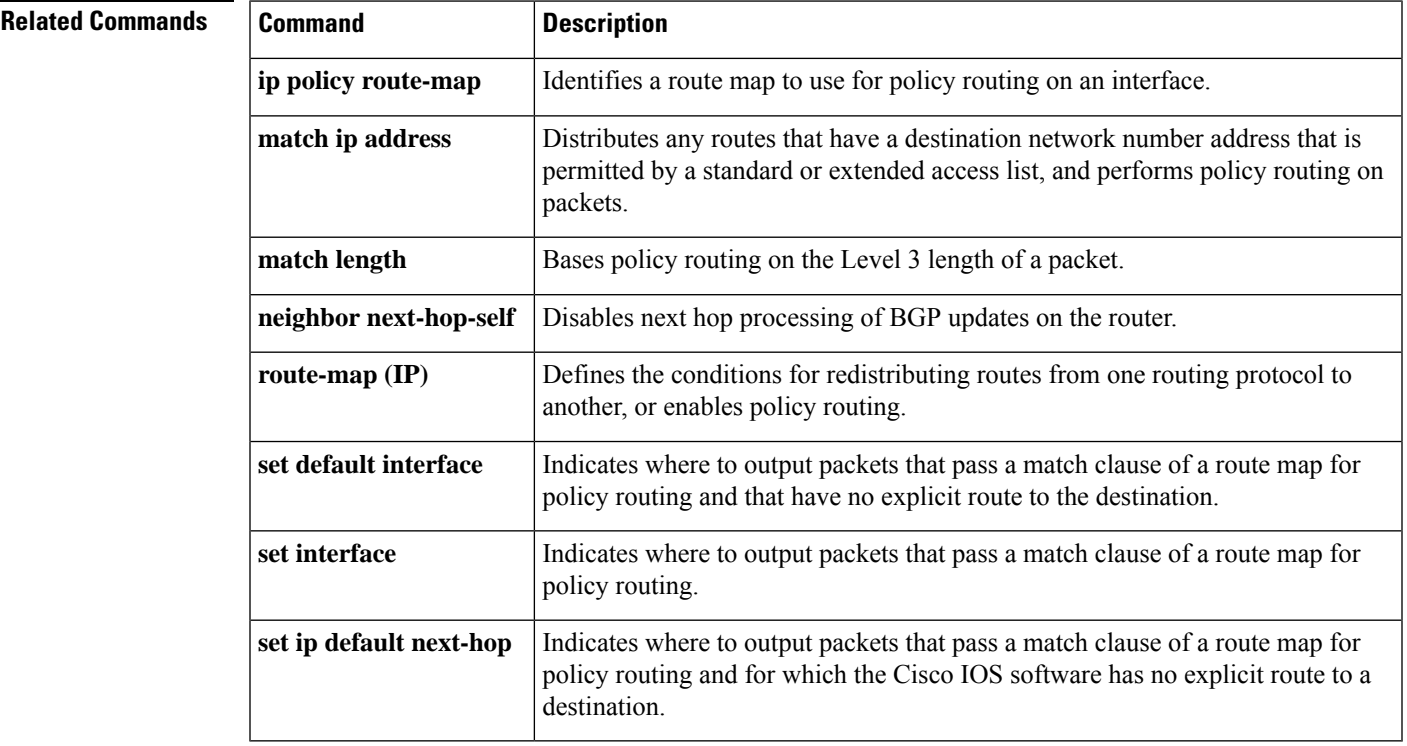

# **show ip bgp**

To display entries in the Border Gateway Protocol (BGP) routing table, use the **show ip bgp** command in user EXEC or privileged EXEC mode.

**show ip bgp** [{*ip-address* [{*mask* [{**longer-prefixes** [{**injected**}] | **shorter-prefixes** [{*length*}] | **best-path-reason** | **bestpath** | **multipaths** | **subnets**}] | **best-path-reason** | **bestpath** | **internal** | **multipaths**}] | **all** | **oer-paths** | **prefix-list** *name* | **pending-prefixes** | **route-map** *name* | **version** {*version-number* | **recent** *offset-value*}}]

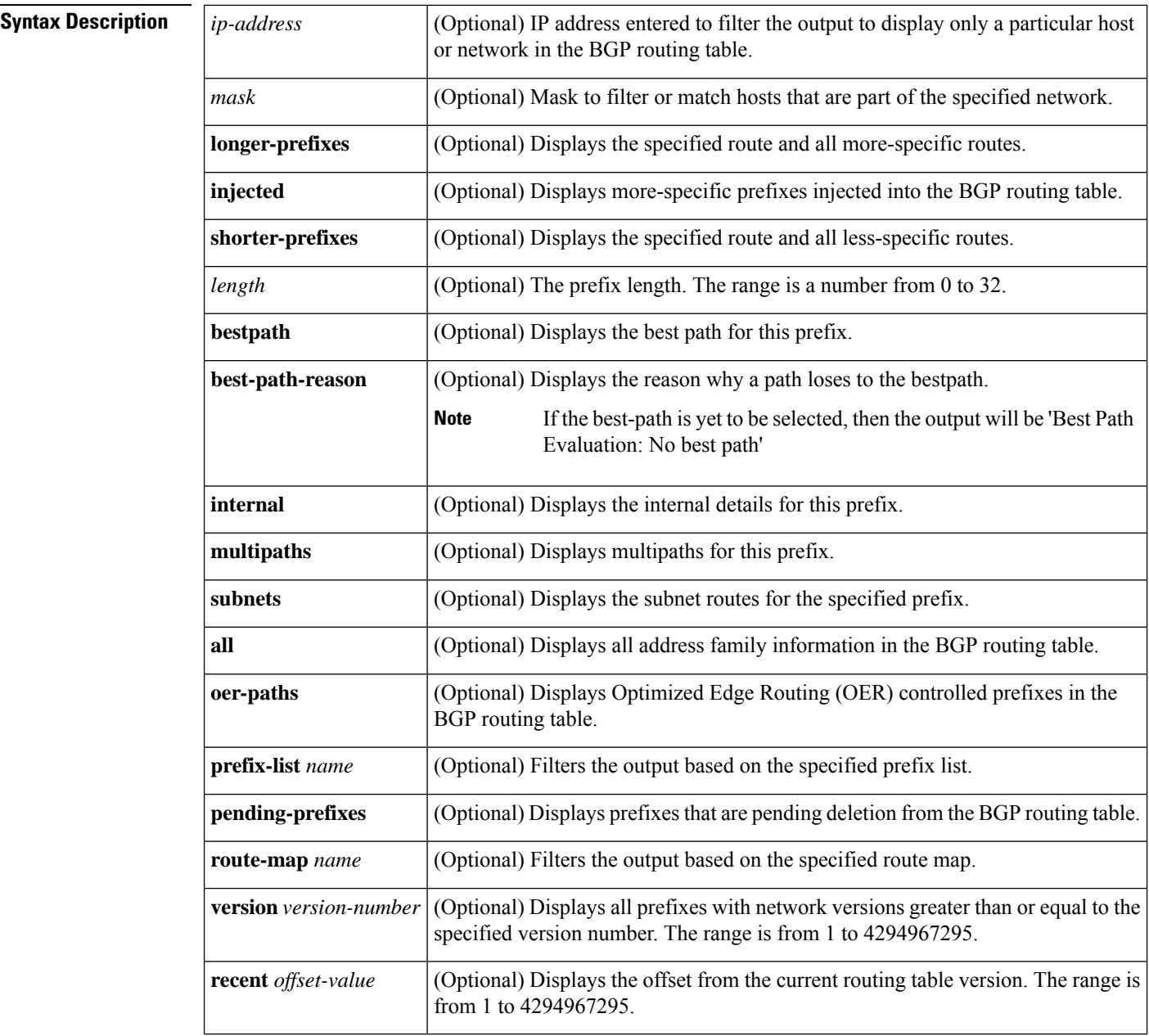

Ш

# **Command Modes** User EXEC (>)

Privileged EXEC (#)

# **Command History**

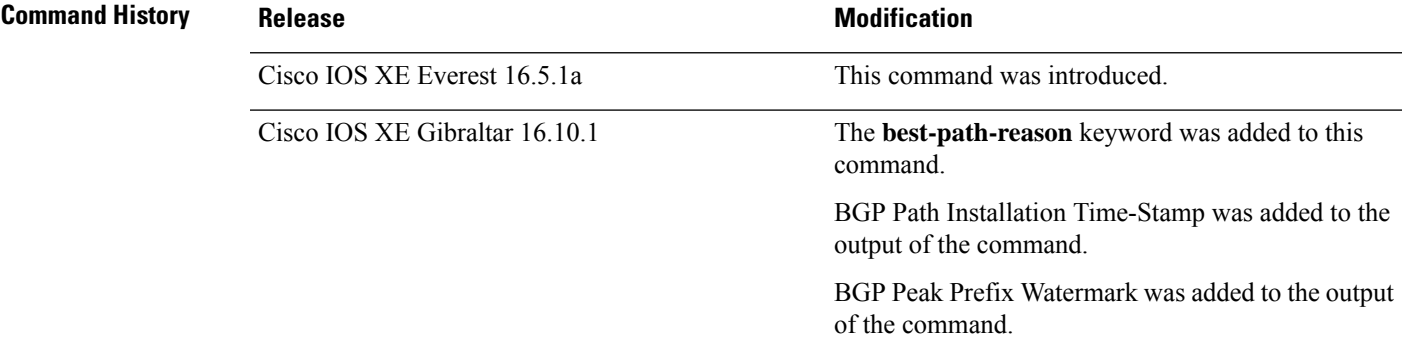

**Usage Guidelines** The **show ip bgp** command is used to display the contents of the BGP routing table. The output can be filtered to display entries for a specific prefix, prefix length, and prefixes injected through a prefix list, route map, or conditional advertisement.

> When changes are made to the network address, the network version number is incremented. Use the **version** keyword to view a specific network version.

# **show ip bgp: Example**

The following sample output displays the BGP routing table:

## Device#**show ip bgp**

```
BGP table version is 6, local router ID is 10.0.96.2
Status codes: s suppressed, d damped, h history, * valid, > best, i - internal,
              r RIB-failure, S Stale, m multipath, b backup-path, x best-external, f
RT-Filter, a additional-path
Origin codes: i - IGP, e - EGP, ? - incomplete
RPKI validation codes: V valid, I invalid, N Not found
```
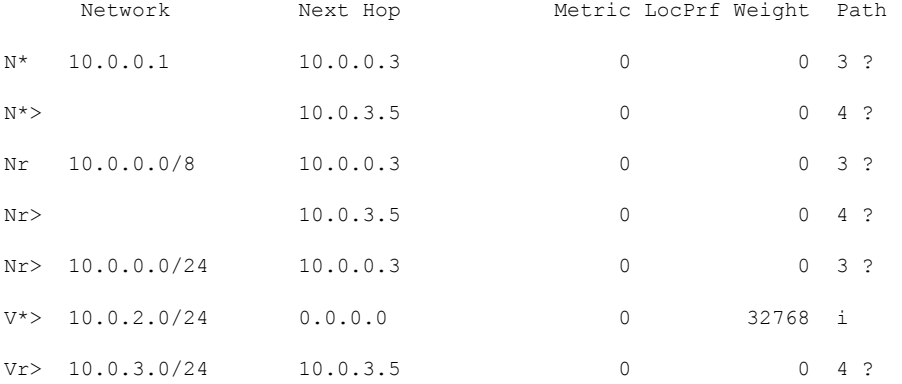

The table below describes the significant fields shown in the display.

I

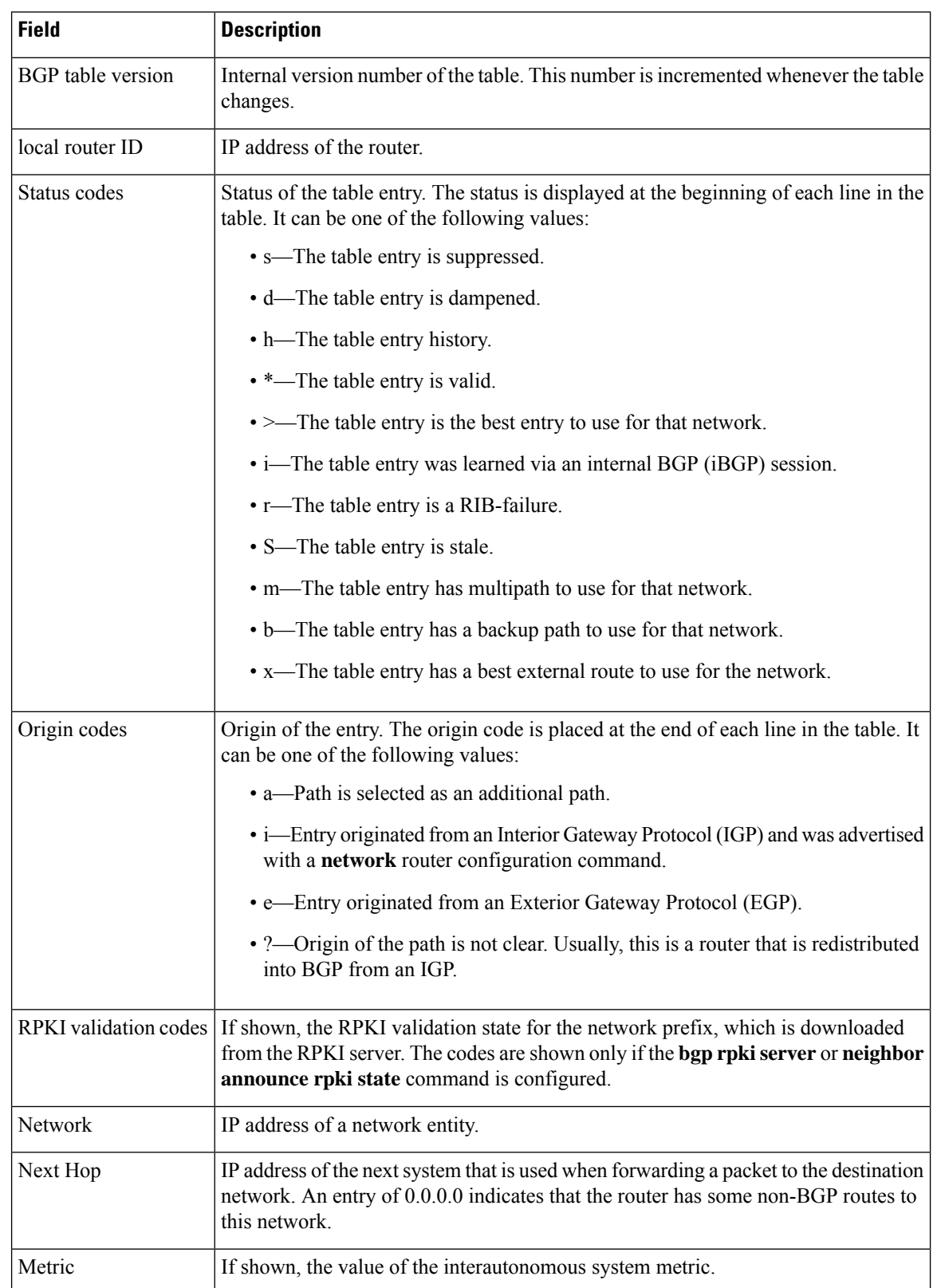

# **Table 168: show ip bgp Field Descriptions**

Ш

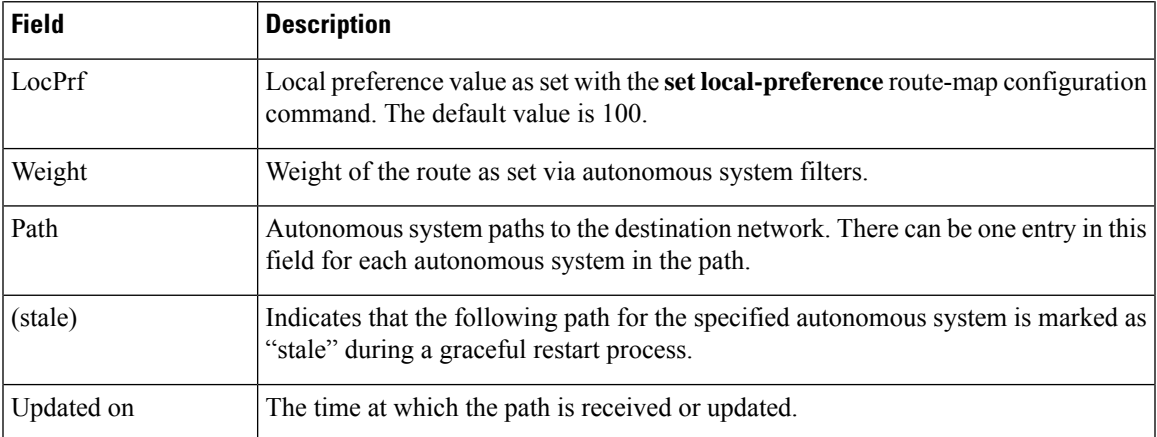

# **show ip bgp (4-Byte Autonomous System Numbers): Example**

The following sample output shows the BGP routing table with 4-byte autonomous system numbers, 65536 and 65550, shown under the Path field. This example requires Cisco IOS Release 12.0(32)SY8, 12.0(33)S3, 12.2(33)SRE, 12.2(33)XNE, 12.2(33)SXI1, Cisco IOS XE Release 2.4, or a later release.

Device#**show ip bgp**

```
BGP table version is 4, local router ID is 172.16.1.99
Status codes: s suppressed, d damped, h history, * valid, > best, i - internal,
               r RIB-failure, S Stale
Origin codes: i - IGP, e - EGP, ? - incomplete<br>Network Mext Hop Metric
Network 192.168.1.2 Metric LocPrf Weight Path<br>
*> 10.1.1.0/24 192.168.1.2 0 065536
                                                  *> 10.1.1.0/24 192.168.1.2 0 0 65536 i
*> 10.2.2.0/24 192.168.3.2 0 0 65550 i<br>
*> 172.16.1.0/24 0.0.0.0 0 32768 i
\star > 172.16.1.0/24 0.0.0.0
```
## **show ip bgp network: Example**

The following sample output displays information about the 192.168.1.0 entry in the BGP routing table:

```
Device#show ip bgp 192.168.1.0
BGP routing table entry for 192.168.1.0/24, version 22
Paths: (2 available, best #2, table default)
 Additional-path
 Advertised to update-groups:
     3
  10 10
   192.168.3.2 from 172.16.1.2 (10.2.2.2)
      Origin IGP, metric 0, localpref 100, valid, internal, backup/repair
  10 10
    192.168.1.2 from 192.168.1.2 (10.3.3.3)
      Origin IGP, localpref 100, valid, external, best , recursive-via-connected
```
The following sample output displays information about the 10.3.3.3 255.255.255.255 entry in the BGP routing table:

```
Device#show ip bgp 10.3.3.3 255.255.255.255
BGP routing table entry for 10.3.3.3/32, version 35
Paths: (3 available, best #2, table default)
Multipath: eBGP
Flag: 0x860
 Advertised to update-groups:
    1
  200
    10.71.8.165 from 10.71.8.165 (192.168.0.102)
      Origin incomplete, localpref 100, valid, external, backup/repair
      Only allowed to recurse through connected route
  200
    10.71.11.165 from 10.71.11.165 (192.168.0.102)
      Origin incomplete, localpref 100, weight 100, valid, external, best
      Only allowed to recurse through connected route
  200
    10.71.10.165 from 10.71.10.165 (192.168.0.104)
      Origin incomplete, localpref 100, valid, external,
      Only allowed to recurse through connected route
```
The table below describes the significant fields shown in the display.

| <b>Field</b>                | <b>Description</b>                                                                                                    |
|-----------------------------|----------------------------------------------------------------------------------------------------|
|                             | BGP routing table entry for $ IP$ address or network number of the routing table entry.                                                                                                    |
| version                     | Internal version number of the table. This number is incremented whenever the<br>table changes.                                                                                                    |
| Paths                       | The number of available paths, and the number of installed best paths. This<br>line displays "Default-IP-Routing-Table" when the best path is installed in the<br>IP routing table.                                                                                    |
| Multipath                   | This field is displayed when multipath load sharing is enabled. This field will<br>indicate if the multipaths are iBGP or eBGP.                                                                                                    |
| Advertised to update-groups | The number of each update group for which advertisements are processed.                                                                                                    |
| Origin                      | Origin of the entry. The origin can be IGP, EGP, or incomplete. This line<br>displays the configured metric (0 if no metric is configured), the local preference<br>value (100 is default), and the status and type of route (internal, external,<br>multipath, best). |
| <b>Extended Community</b>   | This field is displayed if the route carries an extended community attribute.<br>The attribute code is displayed on this line. Information about the extended<br>community is displayed on a subsequent line.                                                          |

**Table 169: show ip bgp ip-address Field Descriptions**

## **show ip bgp all: Example**

The following is sample output from the **show ip bgp** command entered with the **all** keyword. Information about all configured address families is displayed.

### Device#**show ip bgp all**

```
For address family: IPv4 Unicast *****
BGP table version is 27, local router ID is 10.1.1.1
Status codes: s suppressed, d damped, h history, * valid, > best, i - internal,
            r RIB-failure
Origin codes: i - IGP, e - EGP, ? - incomplete<br>Network Mext Hop Metric
 Network Mext Hop Metric LocPrf Weight Path<br>
\frac{10.1.1.0/24}{0.0.0.0} 10.1.1.0/24 0.0.0.0
*> 10.1.1.0/24   0.0.0.0   0   0   32768 ?
*> 10.13.13.0/24  0.0.0.0  0  32768 ?
*> 10.15.15.0/24  0.0.0.0  0 32768 ?
*>i10.18.18.0/24  172.16.14.105  1388  91351  0 100 e
*>i10.100.0.0/16 172.16.14.107 262 272 0 1 2 3 i
*>i10.100.0.0/16 172.16.14.105 1388 91351 0 100 e
*>i10.101.0.0/16   172.16.14.105   1388   91351   0 100 e<br>*>i10.103.0.0/16   172.16.14.101   1388   173   173   100 e
*>i10.103.0.0/16 172.16.14.101 1388 173 173 100 e
*>i10.104.0.0/16    172.16.14.101    1388    173    173    100    e<br>*>i10.100.0.0/16    172.16.14.106    2219    20889    0    53285
*>i10.100.0.0/16 172.16.14.106 2219 20889 0 53285 33299 51178 47751 e
*>i10.101.0.0/16 172.16.14.106 2219 20889 0 53285 33299 51178 47751 e
* 10.100.0.0/16 172.16.14.109 2309 0 200 300 e<br>*> 172.16.14.108 1388 0 100 e
                  172.16.14.108 1388
* 10.101.0.0/16 172.16.14.109 2309 0 200 300 e
*> 172.16.14.108 1388 0 100 e<br>*> 10.102.0.0/16 172.16.14.108 1388 0 100 e
* 10.102.0.0/16 172.16.14.108 1388
*> 172.16.14.0/24 0.0.0.0 0 32768 ?
* > 192.168.5.0 0.0.0.0 0 0 32768 ?
* > 10.80.0.0/16 172.16.14.108 1388 0 50 e
*> 10.80.0.0/16 172.16.14.108 1388 0 50 e<br>For address family, UDNy4 Unicast ...For address family: VPNv4 Unicast
BGP table version is 21, local router ID is 10.1.1.1
Status codes: s suppressed, d damped, h history, * valid, > best, i - internal,
           r RIB-failure
Origin codes: i - IGP, e - EGP, ? - incomplete
  Network Next Hop Metric LocPrf Weight Path
Route Distinguisher: 1:1 (default for vrf vpn1)
*> 10.1.1.0/24 192.168.4.3 1622 0 100 53285 33299 51178
{27016,57039,16690} e
*> 10.1.2.0/24 192.168.4.3 1622 0 100 53285 33299 51178
{27016,57039,16690} e
*> 10.1.3.0/24 192.168.4.3 1622 0 100 53285 33299 51178
{27016,57039,16690} e
*> 10.1.4.0/24 192.168.4.3 1622 0 100 53285 33299 51178
{27016,57039,16690} e
*> 10.1.5.0/24 192.168.4.3 1622 0 100 53285 33299 51178
{27016,57039,16690} e
*>i172.17.1.0/24 10.3.3.3 10 30 0 53285 33299 51178 47751 ?
*>i172.17.2.0/24   10.3.3.3   10   30   0 53285 33299 51178 47751 ?
*>i172.17.3.0/24    10.3.3.3    40.10    40    40    40    40    40    40    40    40    40    40    40    40    40    40    40    40    40    40    40    40    40    40    40    40    40    40    40    40    40    40    4
                                                      0 53285 33299 51178 47751 ?
*>i172.17.5.0/24   10.3.3.3   10   30   0   53285 33299 51178   47751 ?
For address family: IPv4 Multicast *****
BGP table version is 11, local router ID is 10.1.1.1
Status codes: s suppressed, d damped, h history, * valid, > best, i - internal,
            r RIB-failure
Origin codes: i - IGP, e - EGP, ? - incomplete
  Network Next Hop Metric LocPrf Weight Path
*> 10.40.40.0/26 172.16.14.110 2219 0 21 22 {51178,47751,27016} e
                  10.1.1.1 1622 0 15 20 1 {2} e
*> 10.40.40.64/26 172.16.14.110 2219 0 21 22 {51178,47751,27016} e
                  10.1.1.1 1622 0 15 20 1 {2} e
*> 10.40.40.128/26 172.16.14.110 2219 0 21 22 {51178,47751,27016} e
                  * 10.1.1.1 2563 0 15 20 1 {2} e
*> 10.40.40.192/26 10.1.1.1 2563 0 15 20 1 {2} e
```
\*> 10.40.41.0/26 10.1.1.1 1209 0 15 20 1 {2} e \*>i10.102.0.0/16 10.1.1.1 300 500 0 5 4 {101,102} e<br>\*>i10.103.0.0/16 10.1.1.1 300 500 0 5 4 {101,102} e  $* > i10.103.0.0/16$  10.1.1.1 For address family: NSAP Unicast \*\*\*\*\* BGP table version is 1, local router ID is 10.1.1.1 Status codes: s suppressed, d damped, h history, \* valid, > best, i - internal, r RIB-failure Origin codes: i - IGP, e - EGP, ? - incomplete Network Next Hop Metric LocPrf Weight Path \* i45.0000.0002.0001.000c.00 49.0001.0000.0000.0a00 100 0 ? \* i46.0001.0000.0000.0000.0a00 49.0001.0000.0000.0a00 100 0 ? \* i47.0001.0000.0000.000b.00 49.0001.0000.0000.0a00 100 0 ? \* i47.0001.0000.0000.000e.00 49.0001.0000.0000.0a00

## **show ip bgp longer-prefixes: Example**

The following is sample output from the **show ip bgp longer-prefixes** command:

Device#**show ip bgp 10.92.0.0 255.255.0.0 longer-prefixes**

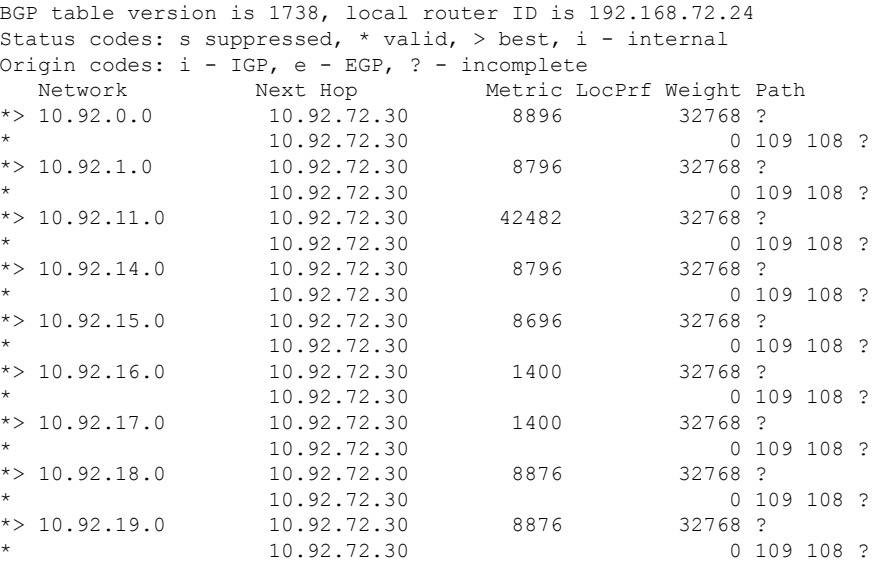

## **show ip bgp shorter-prefixes: Example**

The following is sample output from the **show ip bgp shorter-prefixes** command. An 8-bit prefix length is specified.

Device#**show ip bgp 172.16.0.0/16 shorter-prefixes 8**

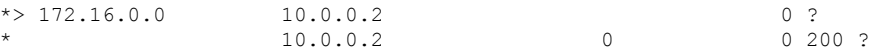

Ш

## **show ip bgp prefix-list: Example**

The following is sample output from the **show ip bgp prefix-list** command:

```
Device#show ip bgp prefix-list ROUTE
```

```
BGP table version is 39, local router ID is 10.0.0.1
Status codes:s suppressed, d damped, h history, * valid, > best, i -
internal
Origin codes:i - IGP, e - EGP, ? - incomplete
  Network Next Hop Metric LocPrf Weight Path<br>192.168.1.0 10.0.0.2 0 ?
*> 192.168.1.0 10.0.0.2 0 ?
                 10.0.0.2
```
## **show ip bgp route-map: Example**

The following is sample output from the **show ip bgp route-map** command:

```
Device#show ip bgp route-map LEARNED_PATH
```

```
BGP table version is 40, local router ID is 10.0.0.1
Status codes:s suppressed, d damped, h history, * valid, > best, i -
internal
Origin codes:i - IGP, e - EGP, ? - incomplete
 Network Next Hop Metric LocPrf Weight Path
* > 192.168.1.0 10.0.0.2 0 ?
              * 10.0.0.2 0 0 200 ?
```
## **show ip bgp (Additional Paths): Example**

The following output indicates(for each neighbor) whether any of the additional path tags(group-best, all, best 2 or best 3) are applied to the path. A line of output indicates rx pathid (received from neighbor) and tx pathid (announcing to neighbors). Note that the "Path advertised to update-groups:" is now per-path when the BGP Additional Paths feature is enabled.

```
Device#show ip bgp 10.0.0.1 255.255.255.224
BGP routing table entry for 10.0.0.1/28, version 82
Paths: (10 available, best #5, table default)
 Path advertised to update-groups:
    21 25
 Refresh Epoch 1
 20 50, (Received from a RR-client)
   192.0.2.1 from 192.0.2.1 (192.0.2.1)
     Origin IGP, metric 200, localpref 100, valid, internal, all
     Originator: 192.0.2.1, Cluster list: 2.2.2.2
     mpls labels in/out 16/nolabel
     rx pathid: 0, tx pathid: 0x9
     Updated on Aug 14 2018 18:30:39 PST
  Path advertised to update-groups:<br>18 21
             21
  Refresh Epoch 1
  30
   192.0.2.2 from 192.0.2.2 (192.0.2.2)
     Origin IGP, metric 200, localpref 100, valid, internal, group-best, all
```

```
Originator: 192.0.2.2, Cluster list: 4.4.4.4
   mpls labels in/out 16/nolabel
   rx pathid: 0x1, tx pathid: 0x8
   Updated on Aug 14 2018 18:30:39 PST
Path advertised to update-groups:
  16 18 19 20 21 22 24
  25 27
Refresh Epoch 1
10
 192.0.2.3 from 192.0.2.3 (192.0.2.3)
   Origin IGP, metric 200, localpref 100, valid, external, best2, all
   mpls labels in/out 16/nolabel
   rx pathid: 0, tx pathid: 0x7
   Updated on Aug 14 2018 18:30:39 PST
Path advertised to update-groups:
   20 21 22 24 25
Refresh Epoch 1
10
 192.0.2.4 from 192.0.2.4 (192.0.2.4)
   Origin IGP, metric 300, localpref 100, valid, external, best3, all
   mpls labels in/out 16/nolabel
   rx pathid: 0, tx pathid: 0x6
   Updated on Jun 17 2018 11:12:30 PST
Path advertised to update-groups:
   10 13 17 18 19 20 21
   22 23 24 25 26 27 28
Refresh Epoch 1
10
 192.0.2.5 from 192.0.2.5 (192.0.2.5)
   Origin IGP, metric 100, localpref 100, valid, external, best
   mpls labels in/out 16/nolabel
   rx pathid: 0, tx pathid: 0x0
   Updated on Jun 17 2018 11:12:30 PST
Path advertised to update-groups:
  21
Refresh Epoch 1
30
 192.0.2.6 from 192.0.2.6 (192.0.2.6)
   Origin IGP, metric 200, localpref 100, valid, internal, all
   Originator: 192.0.2.6, Cluster list: 5.5.5.5
   mpls labels in/out 16/nolabel
   rx pathid: 0x1, tx pathid: 0x5
   Updated on Jun 17 2018 11:12:30 PST
Path advertised to update-groups:
   18 23 24 26 28
Refresh Epoch 1
60 40, (Received from a RR-client)
 192.0.2.7 from 192.0.2.7 (192.0.2.7)
   Origin IGP, metric 250, localpref 100, valid, internal, group-best
   Originator: 192.0.2.7, Cluster list: 3.3.3.3
   mpls labels in/out 16/nolabel
   rx pathid: 0x2, tx pathid: 0x2
   Updated on Jun 17 2018 11:12:30 PST
Path advertised to update-groups:
  25
Refresh Epoch 1
30 40, (Received from a RR-client)
 192.0.2.8 from 192.0.2.8 (192.0.2.8)
   Origin IGP, metric 200, localpref 100, valid, internal, all
   Originator: 192.0.2.8, Cluster list: 2.2.2.2
   mpls labels in/out 16/nolabel
   rx pathid: 0x1, tx pathid: 0x3
   Updated on Jun 17 2018 11:12:30 PST
Path advertised to update-groups:
```
18 21 23 24 25 26 28 Refresh Epoch 1 20 40, (Received from a RR-client) 192.0.2.9 from 192.0.2.9 (192.0.2.9) Origin IGP, metric 200, localpref 100, valid, internal, group-best, all Originator: 192.0.2.9, Cluster list: 2.2.2.2 mpls labels in/out 16/nolabel rx pathid: 0x1, tx pathid: 0x4 Updated on Jun 17 2018 18:34:12 PST Path advertised to update-groups: 21 Refresh Epoch 1 30 40 192.0.2.9 from 192.0.2.9 (192.0.2.9) Origin IGP, metric 100, localpref 100, valid, internal, all Originator: 192.0.2.9, Cluster list: 4.4.4.4 mpls labels in/out 16/nolabel rx pathid: 0x1, tx pathid: 0x1 Updated on Jun 17 2018 18:34:12 PST

## **show ip bgp network (BGP Attribute Filter): Example**

The following issample output from the **show ipbgp**command that displays unknown and discarded path attributes:

```
Device#show ip bgp 192.0.2.0/32
BGP routing table entry for 192.0.2.0/32, version 0
Paths: (1 available, no best path)
  Refresh Epoch 1
  Local
    192.168.101.2 from 192.168.101.2 (192.168.101.2)
      Origin IGP, localpref 100, valid, internal
      unknown transitive attribute: flag 0xE0 type 0x81 length 0x20
        value 0000 0000 0000 0000 0000 0000 0000 0000
              0000 0000 0000 0000 0000 0000 0000 0000
      unknown transitive attribute: flag 0xE0 type 0x83 length 0x20
        value 0000 0000 0000 0000 0000 0000 0000 0000
              0000 0000 0000 0000 0000 0000 0000 0000
      discarded unknown attribute: flag 0x40 type 0x63 length 0x64
       value 0000 0000 0000 0000 0000 0000 0000 0000
              0000 0000 0000 0000 0000 0000 0000 0000
```
## **show ip bgp version: Example**

The following is sample output from the **show ip bgp version** command:

Device#**show ip bgp version**

```
BGP table version is 5, local router ID is 10.2.4.2
Status codes: s suppressed, d damped, h history, * valid, > best, i - internal,
r RIB-failure, S Stale, m multipath, b backup-path, x best-external
Origin codes: i - IGP, e - EGP, ? - incomplete
Network Next Hop Metric LocPrf Weight Path
*> 192.168.34.2/24 10.0.0.1 0 0 1 ?
```
\*> 192.168.35.2/24 10.0.0.1 0 0 1 ?

The following example shows how to display the network version:

```
Device#show ip bgp 192.168.34.2 | include version
```
BGP routing table entry for 192.168.34.2/24, version 5

The following sample output from the **show ip bgp version recent** command displays the prefix changes in the specified version:

Device#**show ip bgp version recent 2**

BGP table version is 5, local router ID is 10.2.4.2 Status codes: s suppressed, d damped, h history, \* valid, > best, i - internal, r RIB-failure, S Stale, m multipath, b backup-path, x best-external Origin codes: i - IGP, e - EGP, ? - incomplete

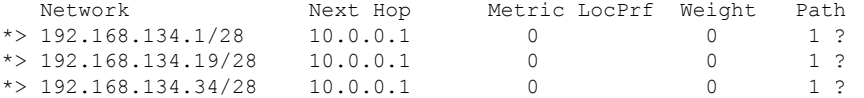

## Device#**show ip bgp 80.230.70.96 best-path-reason**

```
BGP routing table entry for 192.168.3.0/24, version 72
Paths: (2 available, best #2, table default)
 Advertised to update-groups:
     2
  Refresh Epoch 1
  \mathfrak{D}10.0.101.1 from 10.0.101.1 (10.0.101.1)
      Origin IGP, localpref 100, valid, external
      Extended Community: RT:100:100
      rx pathid: 0, tx pathid: 0
      Updated on Aug 14 2018 18:34:12 PST
      Best Path Evaluation: Path is younger
  Refresh Epoch 1
  1
    10.0.96.254 from 10.0.96.254 (10.0.96.254)
      Origin IGP, localpref 100, valid, external, best
      rx pathid: 0, tx pathid: 0x0
      Updated on Aug 14 2018 18:30:39 PST
      Best Path Evaluation: Overall best path
```
The following sample output for the **show ip bgp summary** command shows the peak watermarks and their time-stamps for the peak number of route entries per neighbor bases:

## Device#**show ip bgp all summary**

```
For address family: IPv4 Unicast
BGP router identifier 10.10.10.10, local AS number 1
BGP table version is 27, main routing table version 27
2 network entries using 496 bytes of memory
2 path entries using 272 bytes of memory
1/1 BGP path/bestpath attribute entries using 280 bytes of memory
1 BGP extended community entries using 24 bytes of memory
0 BGP route-map cache entries using 0 bytes of memory
0 BGP filter-list cache entries using 0 bytes of memory
BGP using 1072 total bytes of memory
BGP activity 58/54 prefixes, 110/106 paths, scan interval 60 secs
20 networks peaked at 00:03:50 Jul 28 2018 PST (00:00:32.833 ago)
```
Neighbor V AS MsgRcvd MsgSent TblVer InQ OutQ Up/Down State/PfxRcd 11.11.11.11 4 1 0 0 0 1 0 0 00:20:09 Idle 1 0 0 00:20:09 Idle For address family: L2VPN E-VPN BGP router identifier 10.10.10.10, local AS number 1 BGP table version is 183, main routing table version 183 2 network entries using 688 bytes of memory 2 path entries using 416 bytes of memory 2/2 BGP path/bestpath attribute entries using 560 bytes of memory 1 BGP extended community entries using 24 bytes of memory 0 BGP route-map cache entries using 0 bytes of memory 0 BGP filter-list cache entries using 0 bytes of memory BGP using 1688 total bytes of memory BGP activity 58/54 prefixes, 110/106 paths, scan interval 60 secs 30 networks peaked at 00:35:36 Jul 28 2018 PST (00:00:47.321 ago)

```
Neighbor V AS MsgRcvd MsgSent TblVer InQ OutQ Up/Down State/PfxRcd
11.11.11.11 4 1 0 0 1 0 0 00:20:09 Idle
```
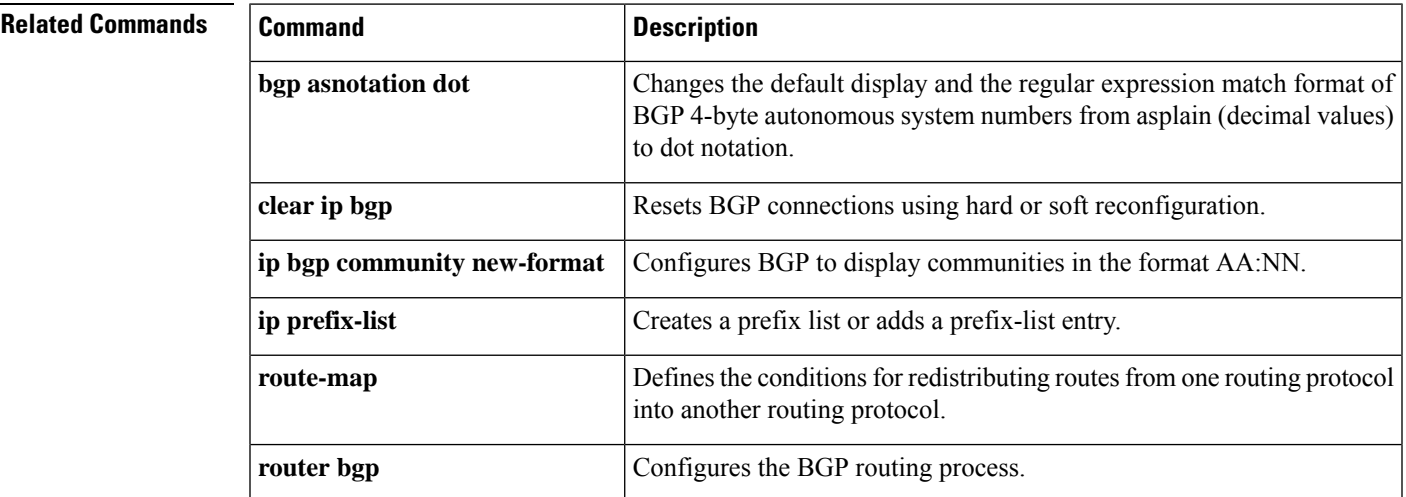

# **show ip bgp neighbors**

To display information about Border Gateway Protocol (BGP) and TCP connections to neighbors, use the **show ip bgp neighbors** command in user or privileged EXEC mode.

**show ip bgp** [{**ipv4** {**multicast** |**unicast**} | **vpnv4 all**| **vpnv6 unicast all**}] **neighbors** [{**slow***ip-address* | *ipv6-address* [{**advertised-routes** | **dampened-routes** | **flap-statistics** | **paths** [*reg-exp*] | **policy** [**detail**] | **received prefix-filter** | **received-routes** | **routes**}]}]

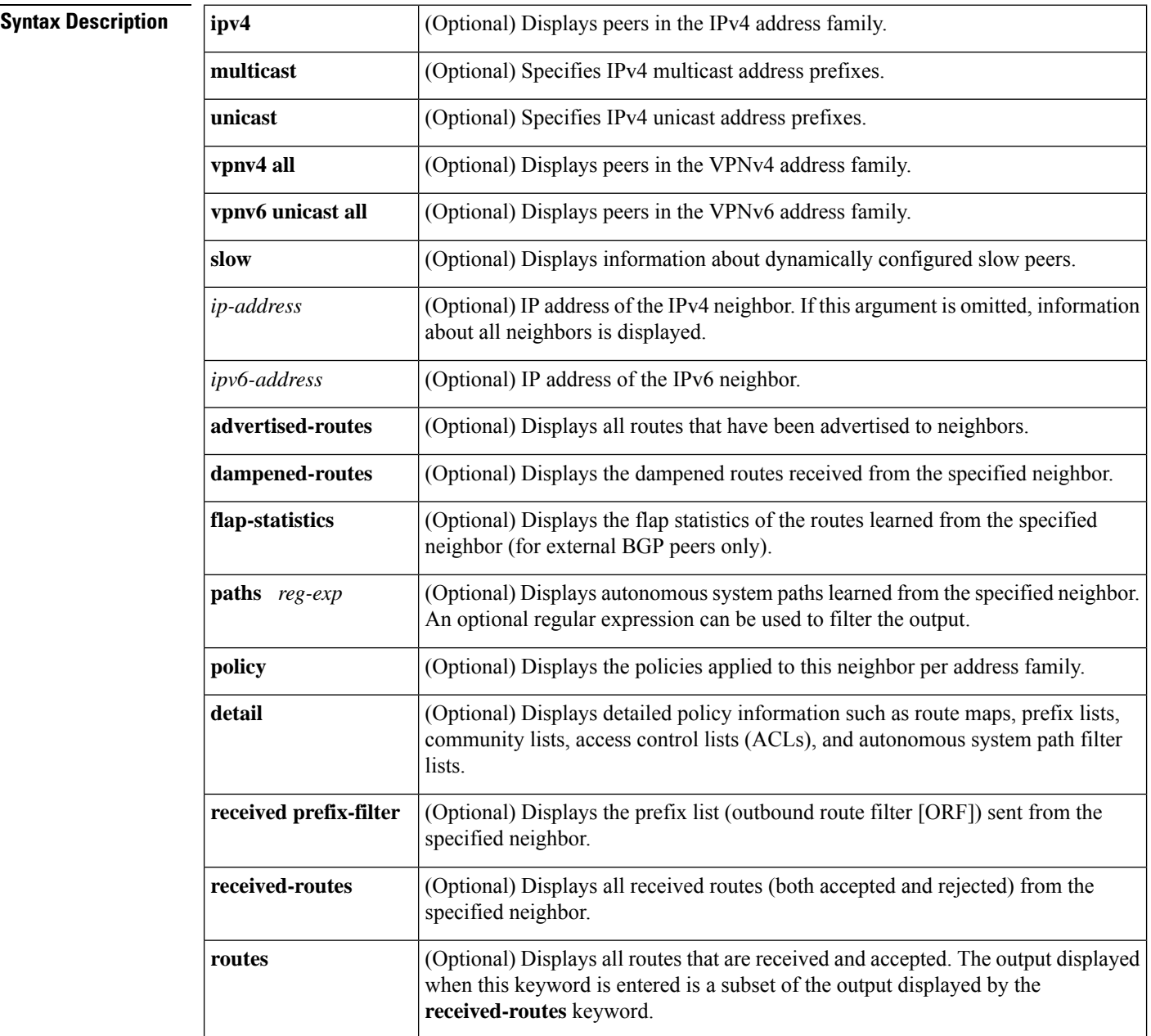
I

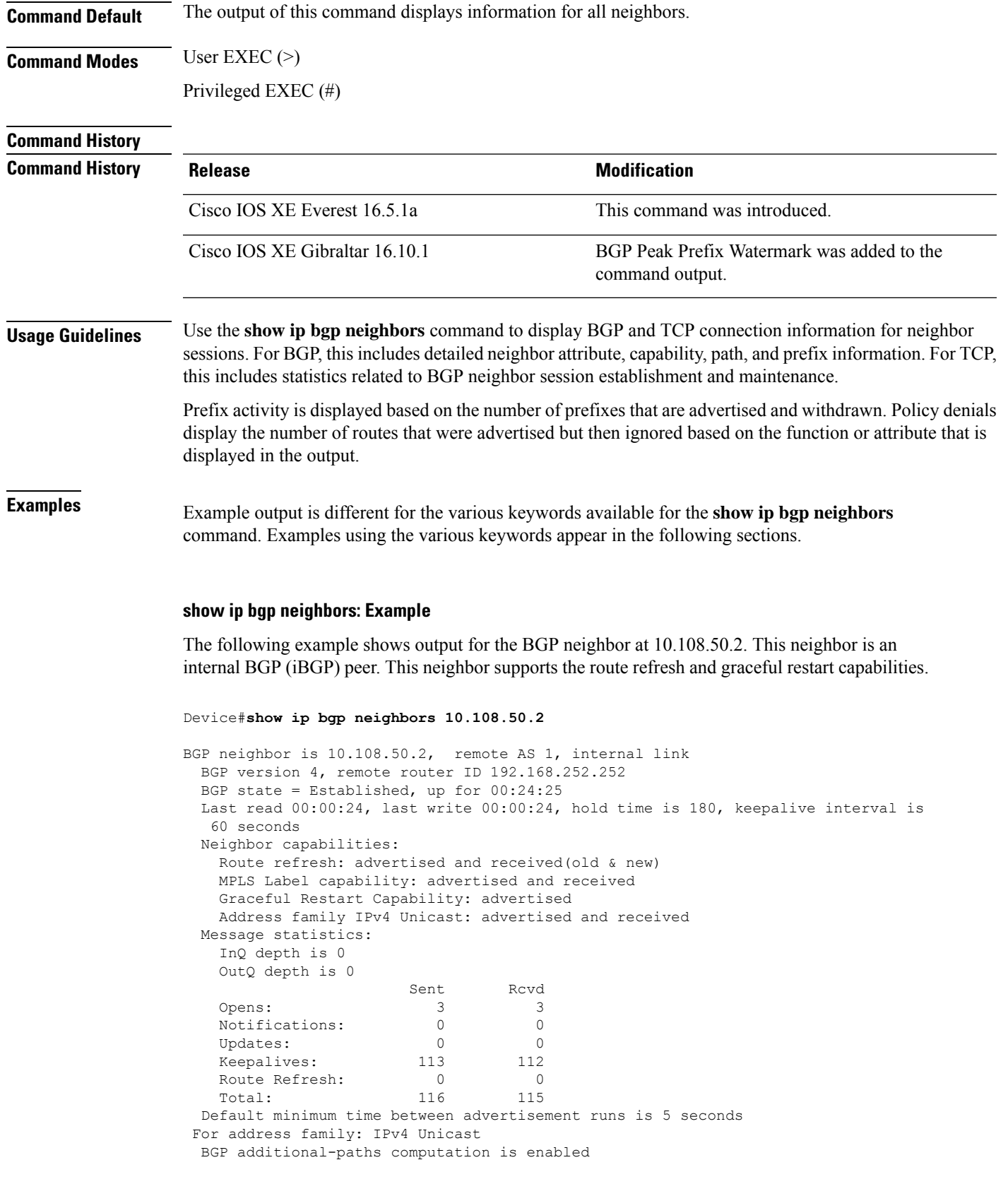

BGP advertise-best-external is enabled BGP table version 1, neighbor version 1/0 Output queue size : 0 Index 1, Offset 0, Mask 0x2 1 update-group member Sent Rcvd<br>---- ---Prefix activity: ---- ---- Prefixes Current: Prefixes Total: 0 0 Implicit Withdraw: 0 0 0 0 Explicit Withdraw: 0 0 0 0 Used as bestpath:  $n/a$  0 Used as multipath:  $n/a$  0 Outbound Inbound Local Policy Denied Prefixes: -------- -------Total: 0 0 Number of NLRIs in the update sent: max 0, min 0 Connections established 3; dropped 2 Last reset 00:24:26, due to Peer closed the session External BGP neighbor may be up to 2 hops away. Connection state is ESTAB, I/O status: 1, unread input bytes: 0 Connection is ECN Disabled Local host: 10.108.50.1, Local port: 179 Foreign host: 10.108.50.2, Foreign port: 42698 Enqueued packets for retransmit: 0, input: 0 mis-ordered: 0 (0 bytes) Event Timers (current time is 0x68B944): Timer Starts Wakeups Next<br>
Retrans 27 0 0x0 Retrans 27 0 0x0 TimeWait 0 0 0 0x0 AckHold 27 18 0x0 SendWnd 0 0 0 0 0x0 KeepAlive 0 0 0x0 GiveUp PmtuAger 0 0 0x0<br>DeadWait. 0 0 0x0<br>0x0 DeadWait 0 0 0 0x0 iss: 3915509457 snduna: 3915510016 sndnxt: 3915510016 sndwnd: 15826 irs: 233567076 rcvnxt: 233567616 rcvwnd: 15845 delrcvwnd: 539 SRTT: 292 ms, RTTO: 359 ms, RTV: 67 ms, KRTT: 0 ms minRTT: 12 ms, maxRTT: 300 ms, ACK hold: 200 ms Flags: passive open, nagle, gen tcbs IP Precedence value : 6 Datagrams (max data segment is 1460 bytes): Rcvd: 38 (out of order: 0), with data: 27, total data bytes: 539 Sent: 45 (retransmit: 0, fastretransmit: 0, partialack: 0, Second Congestion: 08

The table below describes the significant fields shown in the display. Fields that are preceded by the asterisk character (\*) are displayed only when the counter has a nonzero value.

#### **Table 170: show ip bgp neighbors Field Descriptions**

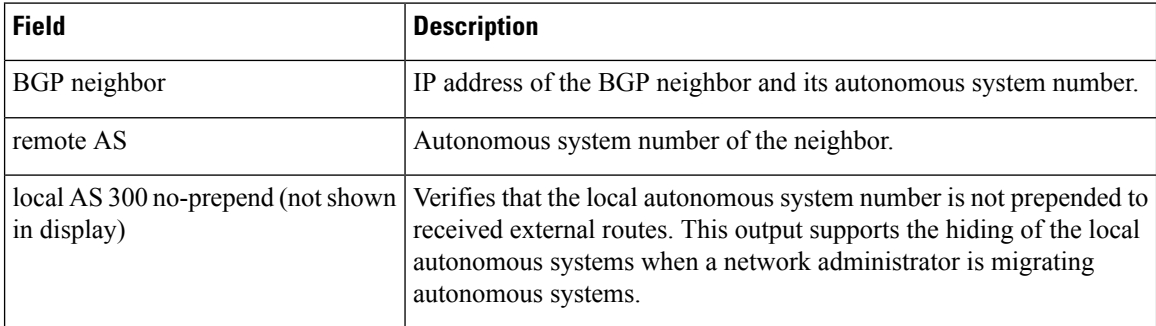

I

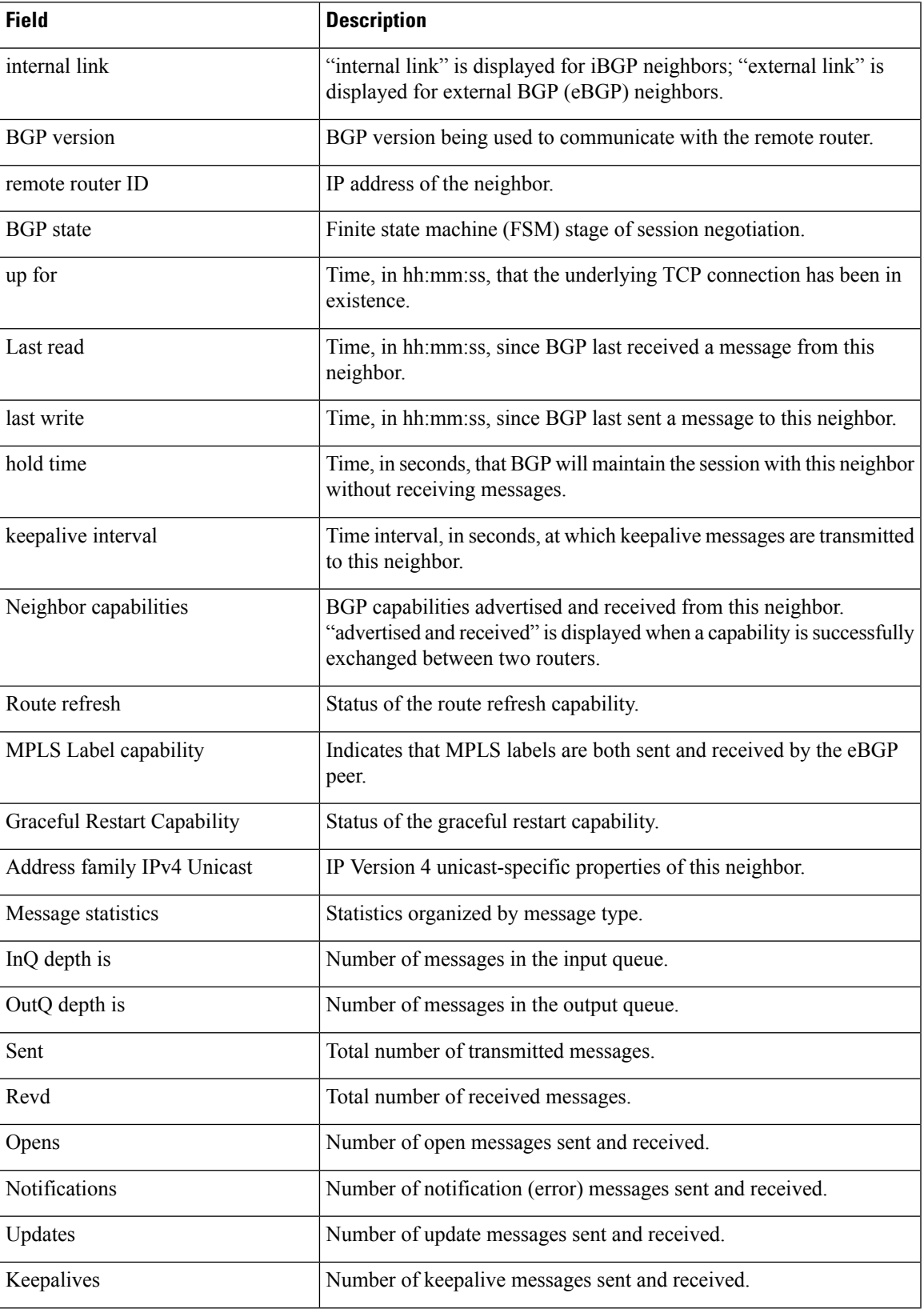

I

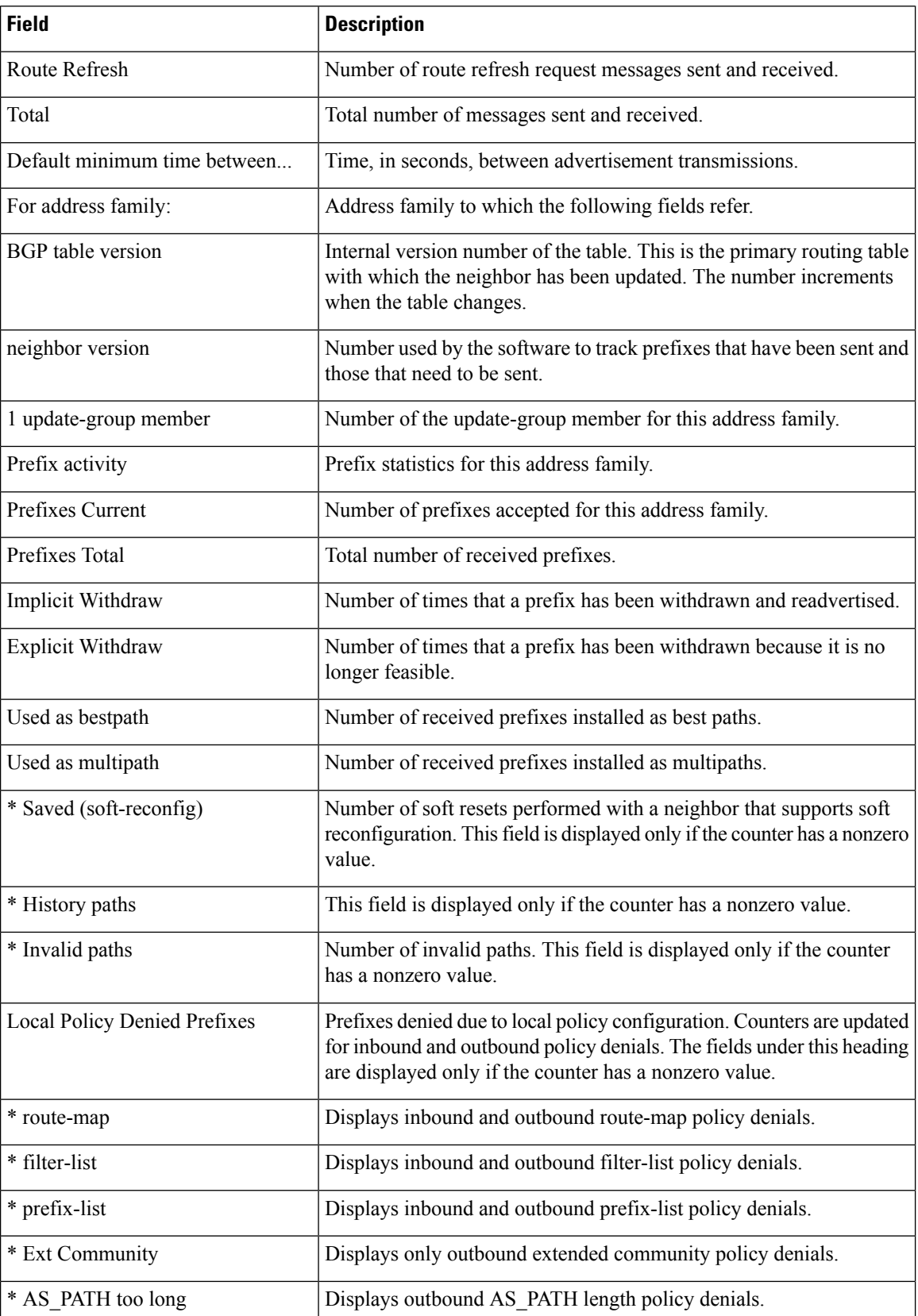

ı

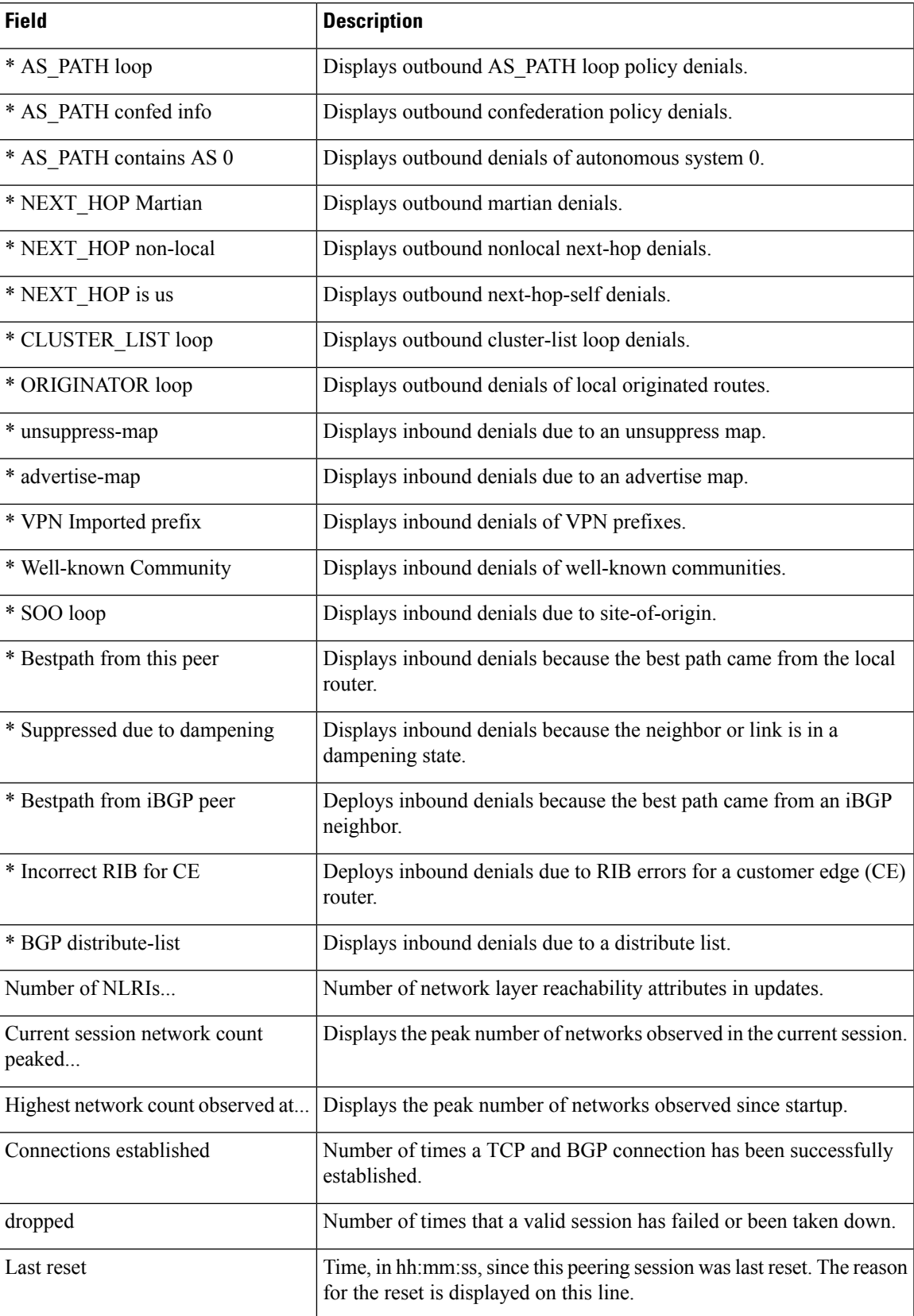

I

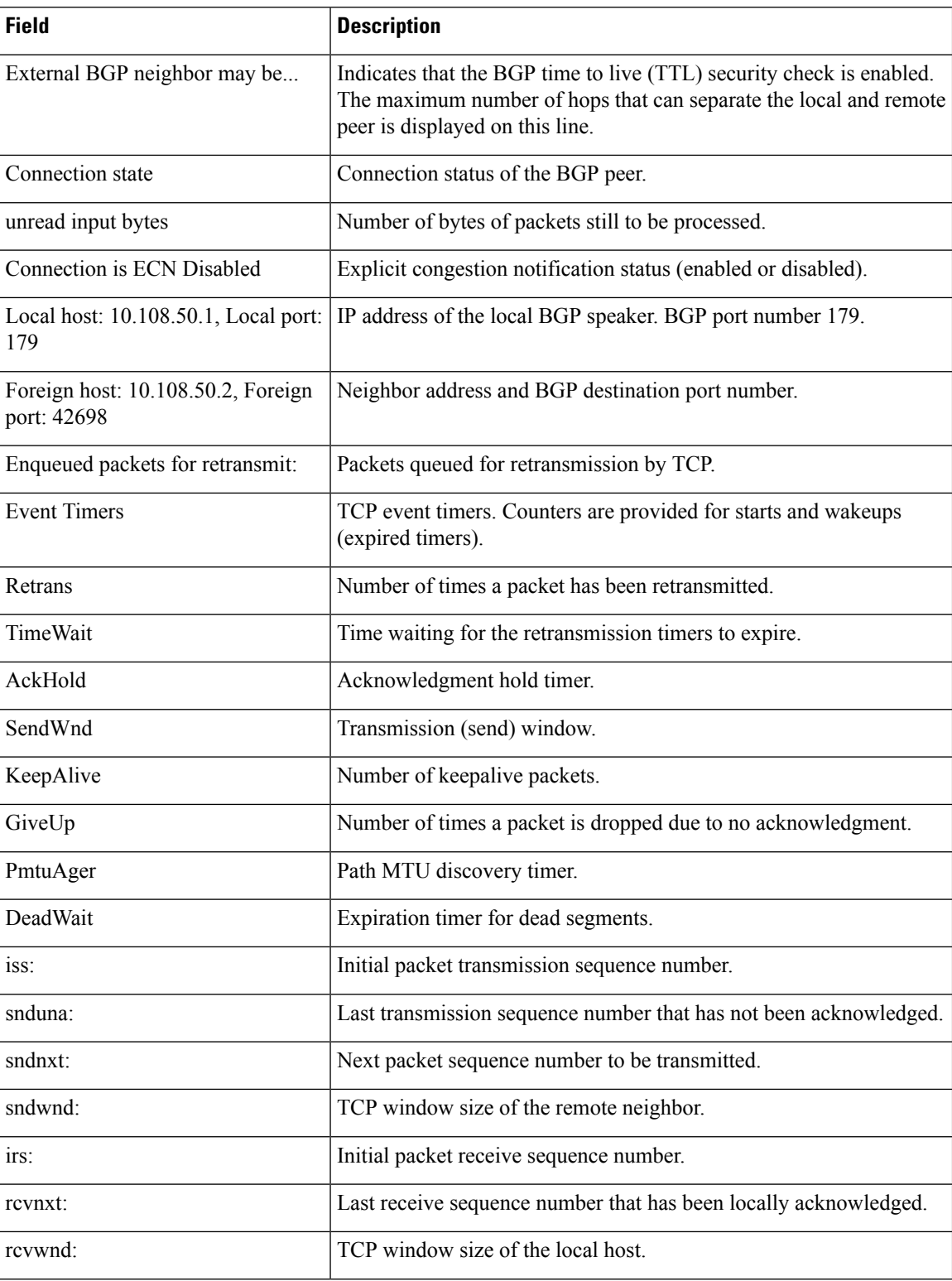

 $\overline{\phantom{a}}$ 

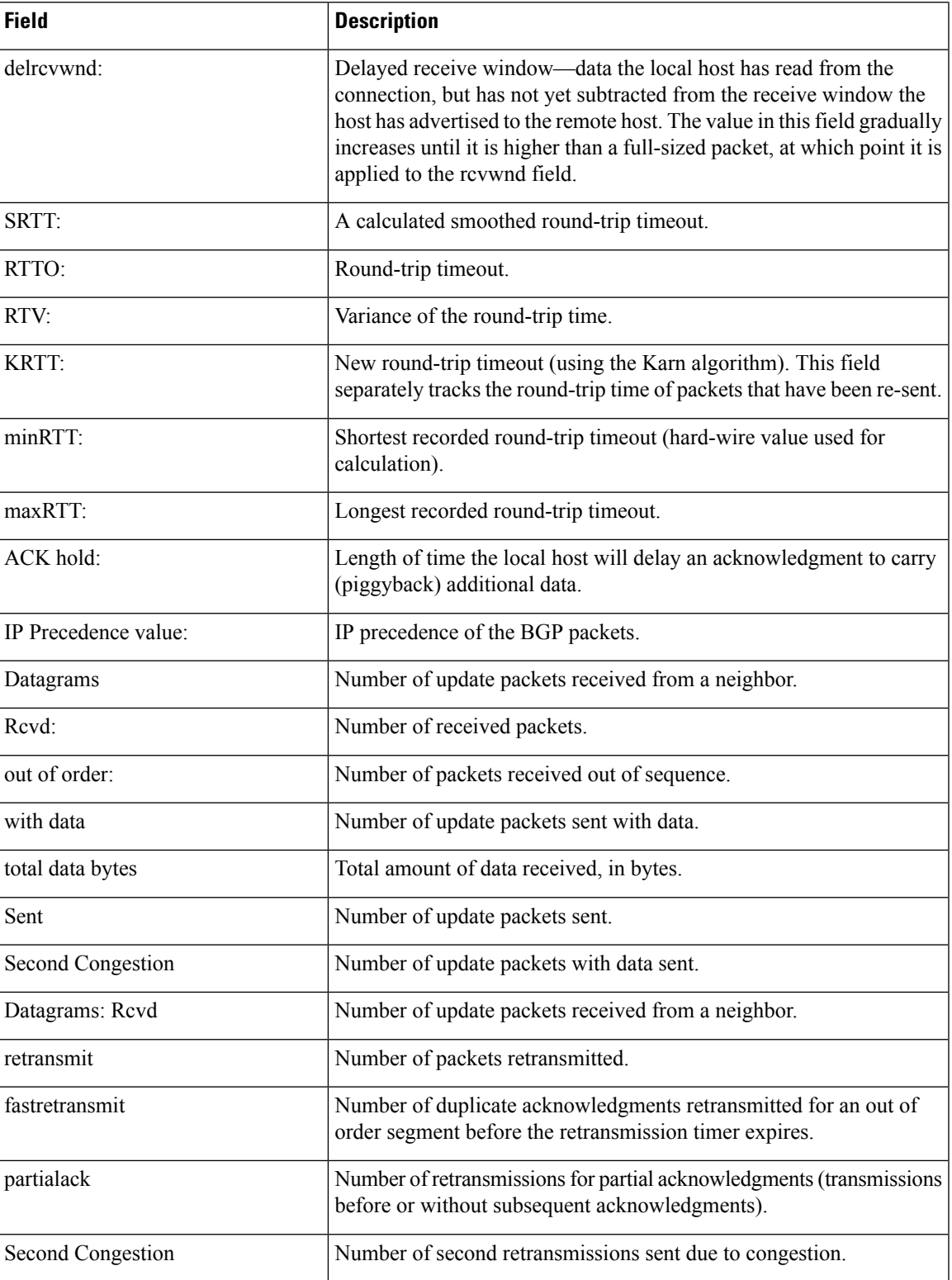

### **show ip bgp neighbors (4-Byte Autonomous System Numbers)**

The following partial example shows output for several external BGP neighbors in autonomous systems with 4-byte autonomous system numbers, 65536 and 65550. This example requires Cisco IOS Release 12.0(32)SY8, 12.0(33)S3, 12.2(33)SRE, 12.2(33)XNE, 12.2(33)SXI1, Cisco IOS XE Release 2.4, or a later release.

#### Device#**show ip bgp neighbors**

```
BGP neighbor is 192.168.1.2, remote AS 65536, external link
 BGP version 4, remote router ID 0.0.0.0
 BGP state = Idle
 Last read 02:03:38, last write 02:03:38, hold time is 120, keepalive interval is 70
seconds
 Configured hold time is 120, keepalive interval is 70 seconds
 Minimum holdtime from neighbor is 0 seconds
.
.
.
BGP neighbor is 192.168.3.2, remote AS 65550, external link
Description: finance
 BGP version 4, remote router ID 0.0.0.0
 BGP state = Idle
 Last read 02:03:48, last write 02:03:48, hold time is 120, keepalive interval is 70
seconds
 Configured hold time is 120, keepalive interval is 70 seconds
 Minimum holdtime from neighbor is 0 seconds
```
### **show ip bgp neighbors advertised-routes**

The following example displays routes advertised for only the 172.16.232.178 neighbor:

Device#**show ip bgp neighbors 172.16.232.178 advertised-routes**

```
BGP table version is 27, local router ID is 172.16.232.181
Status codes: s suppressed, d damped, h history, * valid, > best, i - internal
Origin codes: i - IGP, e - EGP, ? - incomplete
Network Next Hop Metric LocPrf Weight Path<br>*>i10.0.0.0   172.16.232.179   0   100   0   ?
                                     0 100 0 ?
*> 10.20.2.0 10.0.0.0 0 32768 i
```
The table below describes the significant fields shown in the display.

#### **Table 171: show ip bgp neighbors advertised-routes Field Descriptions**

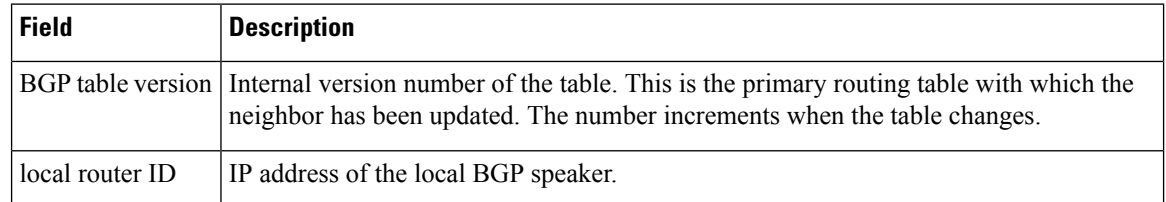

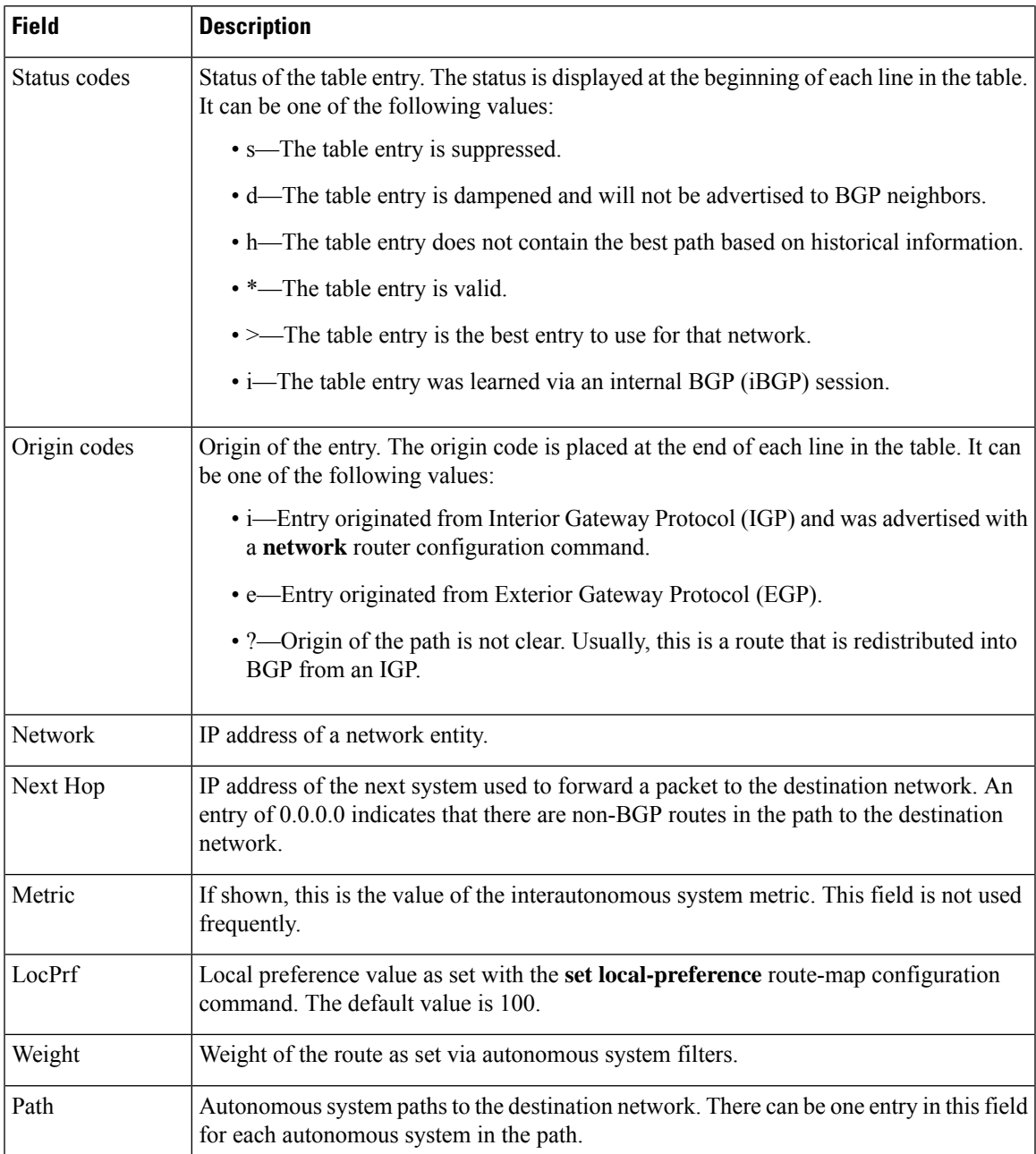

# **show ip bgp neighbors check-control-plane-failure**

The following is sample output from the **show ip bgp neighbors** command entered with the **check-control-plane-failure** option configured:

Device#**show ip bgp neighbors 10.10.10.1**

```
BGP neighbor is 10.10.10.1, remote AS 10, internal link
Fall over configured for session
BFD is configured. BFD peer is Up. Using BFD to detect fast fallover (single-hop) with
c-bit check-control-plane-failure.
```

```
Inherits from template cbit-tps for session parameters
BGP version 4, remote router ID 10.7.7.7
BGP state = Established, up for 00:03:55
Last read 00:00:02, last write 00:00:21, hold time is 180, keepalive interval is 60 seconds
Neighbor sessions:
  1 active, is not multisession capable (disabled)
Neighbor capabilities:
  Route refresh: advertised and received(new)
  Four-octets ASN Capability: advertised and received
  Address family IPv4 Unicast: advertised and received
  Enhanced Refresh Capability: advertised and received
  Multisession Capability:
  Stateful switchover support enabled: NO for session 1
```
### **show ip bgp neighbors paths**

The following is sample output from the **show ip bgp neighbors** command entered with the **paths** keyword:

Device#**show ip bgp neighbors 172.29.232.178 paths 10**

Address Refcount Metric Path 0x60E577B0 2 40 10 ?

The table below describes the significant fields shown in the display.

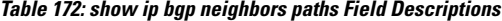

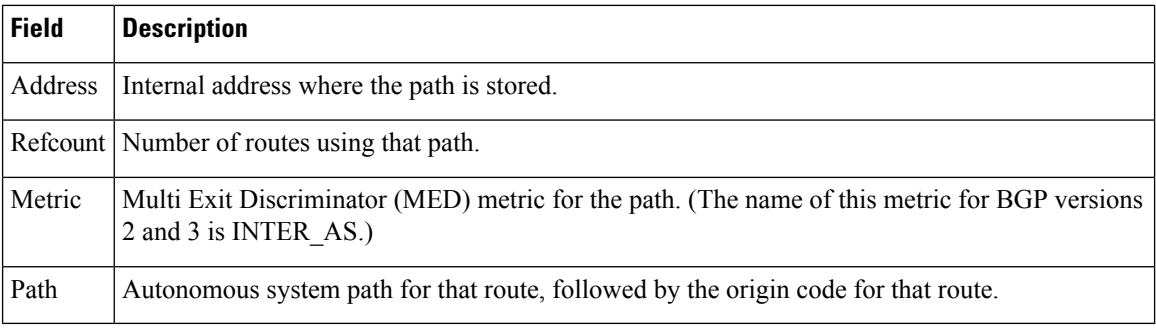

# **show ip bgp neighbors received prefix-filter**

The following example shows that a prefix list that filters all routes in the 10.0.0.0 network has been received from the 192.168.20.72 neighbor:

Device#**show ip bgp neighbors 192.168.20.72 received prefix-filter**

```
Address family:IPv4 Unicast
ip prefix-list 192.168.20.72:1 entries
   seq 5 deny 10.0.0.0/8 le 32
```
The table below describes the significant fields shown in the display.

Ш

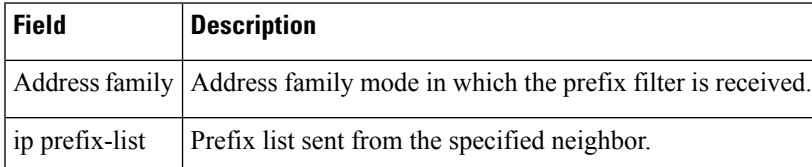

**Table 173: show ip bgp neighbors received prefix-filter Field Descriptions**

## **show ip bgp neighbors policy**

The following sample output shows the policies applied to the neighbor at 192.168.1.2. The output displays both inherited policies and policies configured on the neighbor device. Inherited polices are policies that the neighbor inherits from a peer group or a peer-policy template.

```
Device#show ip bgp neighbors 192.168.1.2 policy
```

```
Neighbor: 192.168.1.2, Address-Family: IPv4 Unicast
Locally configured policies:
route-map ROUTE in
Inherited polices:
prefix-list NO-MARKETING in
route-map ROUTE in
 weight 300
maximum-prefix 10000
```
### **BGP Attribute Filter and Enhanced Attribute Error Handling**

The following is sample output from the **show ipbgpneighbors** command that indicates the discard attribute values and treat-as-withdraw attribute values configured. It also provides a count of received Updates matching a treat-as-withdraw attribute, a count of received Updates matching a discard attribute, and a count of received malformed Updates that are treat-as-withdraw.

Device#**show ip bgp vpnv4 all neighbors 10.0.103.1** BGP neighbor is 10.0.103.1, remote AS 100, internal link Path-attribute treat-as-withdraw inbound Path-attribute treat-as-withdraw value 128 Path-attribute treat-as-withdraw 128 in: count 2 Path-attribute discard 128 inbound Path-attribute discard 128 in: count 2 Outbound Inbound Local Policy Denied Prefixes: -------- ------- MALFORM treat as withdraw: 0 0 1 Total:  $0$  1

# **BGP Additional Paths**

The following output indicates that the neighbor is capable of advertising additional paths and sending additional paths it receives. It is also capable of receiving additional paths and advertised paths.

```
Device#show ip bgp neighbors 10.108.50.2
```

```
BGP neighbor is 10.108.50.2, remote AS 1, internal link
  BGP version 4, remote router ID 192.168.252.252
 BGP state = Established, up for 00:24:25
 Last read 00:00:24, last write 00:00:24, hold time is 180, keepalive interval is 60 seconds
 Neighbor capabilities:
   Additional paths Send: advertised and received
   Additional paths Receive: advertised and received
   Route refresh: advertised and received(old & new)
   Graceful Restart Capabilty: advertised and received
   Address family IPv4 Unicast: advertised and received
```
# **BGP—Multiple Cluster IDs**

In the following output, the cluster ID of the neighbor is displayed. (The vertical bar and letter "i" for "include" cause the device to display only lines that include the user's input after the "i", in this case, "cluster-id.") The cluster ID displayed is the one directly configured through a neighbor or a template.

```
Device#show ip bgp neighbors 192.168.2.2 | i cluster-id
```
# Configured with the cluster-id 192.168.15.6

# **BGP Peak Prefix Watermark**

The following sample output shows the peak watermarks and their timestamps displayed for the peak number of route entries per neighbor bases:

```
Device#show ip bgp ipv4 unicast neighbors 11.11.11.11
BGP neighbor is 11.11.11.11, remote AS 1, internal link
 BGP version 4, remote router ID 0.0.0.0
 BGP state = Idle, down for 00:01:43
 Neighbor sessions:
   0 active, is not multisession capable (disabled)
   Stateful switchover support enabled: NO
 Do log neighbor state changes (via global configuration)
 Default minimum time between advertisement runs is 0 seconds
For address family: IPv4 Unicast
 BGP table version 27, neighbor version 1/27
 Output queue size : 0
 Index 0, Advertise bit 0
 Slow-peer detection is disabled
 Slow-peer split-update-group dynamic is disabled
                           Sent Rcvd
 Prefix activity: -- ---- ----<br>Prefixes Current: 0 0 0
   Prefixes Current: 0 0
   Prefixes Total: 0 0
   Implicit Withdraw: 0 0
   Explicit Withdraw: 0 0 0 0
   Used as bestpath: n/a 0
   Used as multipath: n/a 0
   Used as secondary: n/a 0
                             Outbound Inbound
 Local Policy Denied Prefixes: -------- -------
   Total: 0 0
 Number of NLRIs in the update sent: max 2, min 0
```
Current session network count peaked at 20 entries at 00:00:23 Aug 8 2018 PST (00:01:29.156 ago). Highest network count observed at 20 entries at 23:55:32 Aug 7 2018 PST (00:06:20.156 ago). Last detected as dynamic slow peer: never Dynamic slow peer recovered: never Refresh Epoch: 1 Last Sent Refresh Start-of-rib: never Last Sent Refresh End-of-rib: never Last Received Refresh Start-of-rib: never Last Received Refresh End-of-rib: never Sent Rcvd Refresh activity:  $---$  ----<br>Refresh Start-of-RIB  $0$  0 Refresh Start-of-RIB Refresh End-of-RIB 0 0 0

# **BGP Soft Inbound and Outbound Refresh Time**

…………

In the following example, the times of occurrence of the soft inbound and outbound refresh, to or from the given neighbour, are displayed:

```
Device#show ip bgp l2vpn evpn neighbors 11.11.11.11
```

```
BGP neighbor is 11.11.11.11, remote AS 1, internal link
 BGP version 4, remote router ID 11.11.11.11
 BGP state = Established, up for 00:14:06
 Last read 00:00:21, last write 00:00:28, hold time is 180, keepalive
  ……………
 Do log neighbor state changes (via global configuration)
 Default minimum time between advertisement runs is 0 seconds
 For address family: L2VPN E-VPN
 Session: 11.11.11.11
 BGP table version 30, neighbor version 30/0
 Output queue size : 0
 Index 1, Advertise bit 0
 1 update-group member
 Community attribute sent to this neighbor
 Extended-community attribute sent to this neighbor
 ………
  …………
 Last detected as dynamic slow peer: never
 Dynamic slow peer recovered: never
 Refresh Epoch: 2
 Last Sent Refresh Start-of-rib: never
 Last Sent Refresh End-of-rib: never
 Last Received Refresh Start-of-rib: 00:14:06
 Last Received Refresh End-of-rib: 00:14:06
 Refresh-In took 0 seconds
                                     Sent Rcvd
       Refresh activity: --- ----
         Refresh Start-of-RIB 0 1
         Refresh End-of-RIB 0 1
 Address tracking is enabled, the RIB does have a route to 11.11.11.11
 Route to peer address reachability Up: 1; Down: 0
   Last notification 00:14:07
 Connections established 1; dropped 0
```
…………

```
Packets received in fast path: 0, fast processed: 0, slow path: 0
 fast lock acquisition failures: 0, slow path: 0
TCP Semaphore 0x7FA8A0AE7BA0 FREE
```
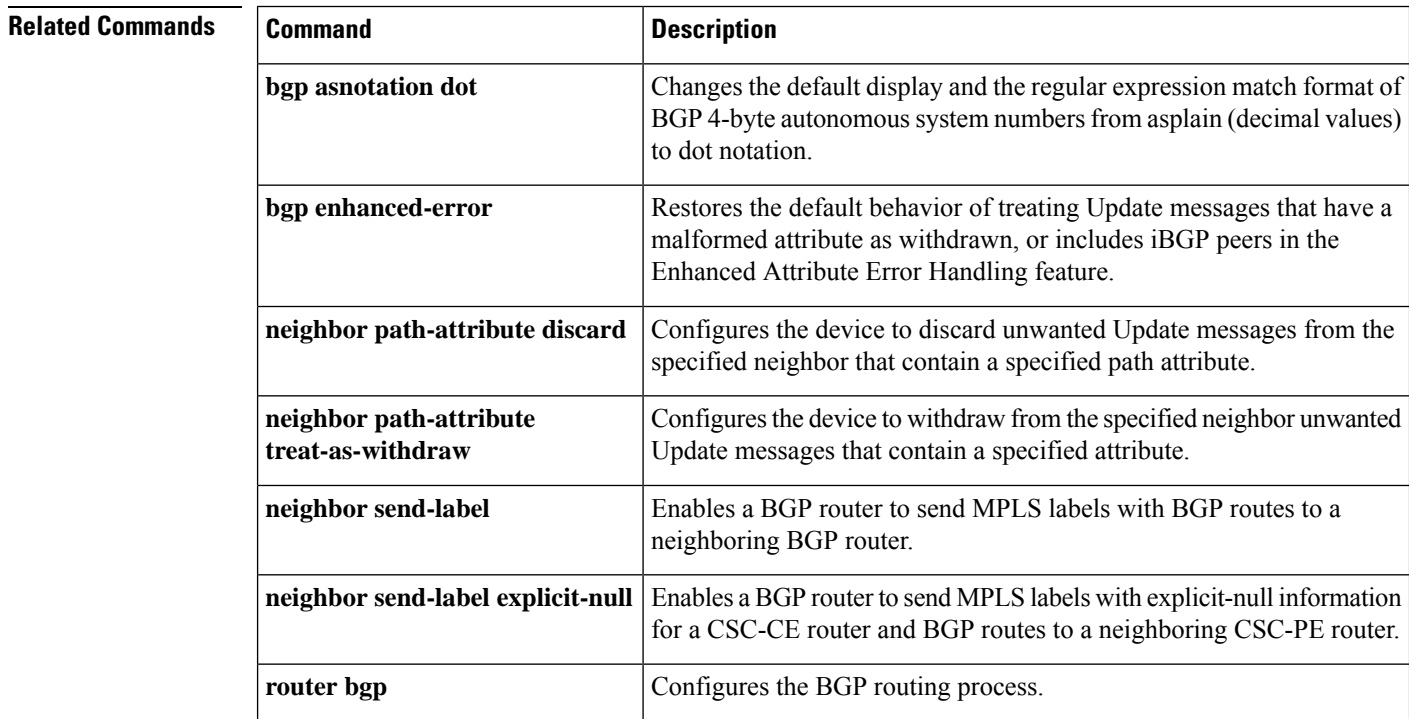

П

# **show ip bgp ipv6 unicast**

To display entries in the Internet Protocol version 6 (IPv6) Border Gateway Protocol (BGP) routing table, use the **show ip bgp ipv6 unicast** command in user EXEC or privileged EXEC mode.

**show ip bgp ipv6 unicast** [ *prefix* / *length* ] **Syntax Description**  $\left| \right|$  *prefix llength*  $\left|$  (Optional) IPv6 network number and length of the IPv6 prefix, entered to display a particular network in the IPv6 BGP routing table. • The *length* is a decimal value that indicates how many of the high-order contiguous bits of the address comprise the prefix (the network portion of the address). A slash mark must precede the decimal value. *prefix* **/***length* **Command Modes** User EXEC (>) Privileged EXEC (#) **Command History Command History Release <b>Modification Modification** Cisco IOS XE Everest 16.5.1a This command was introduced. **Usage Guidelines** The **show ip bgp ipv6 unicast** command provides output similar to the **show ip bgp** command, except that it is IPv6 specific. **Examples** The following is sample output from the **show bgp ipv6 unicast** *prefix***/***length* command, showing the RPKI state of the path: Device# **show bgp ipv6 unicast 2010::1/128** BGP routing table entry for 2010::1/128, version 5 Paths: (1 available, best #1, table default) Advertised to update-groups: 1 2 Refresh Epoch 1 3 2002::1 (FE80::A8BB:CCFF:FE00:300) from 2002::1 (10.0.0.3) Origin IGP, metric 0, localpref 100, valid, external, best path 079ECBD0 RPKI State not found

The table below describes the significant fields shown in the display.

**Table 174: show ip bgp ipv6 Field Descriptions**

| <b>Field</b>                | Description                                                                                                    |
|-----------------------------|----------------------------------------------------------------------------------------------------|
| BGP routing table entry for | IPv6 prefix and prefix length, internal version<br>number of the table. This number is incremented<br>whenever the table changes. |

 $\mathbf I$ 

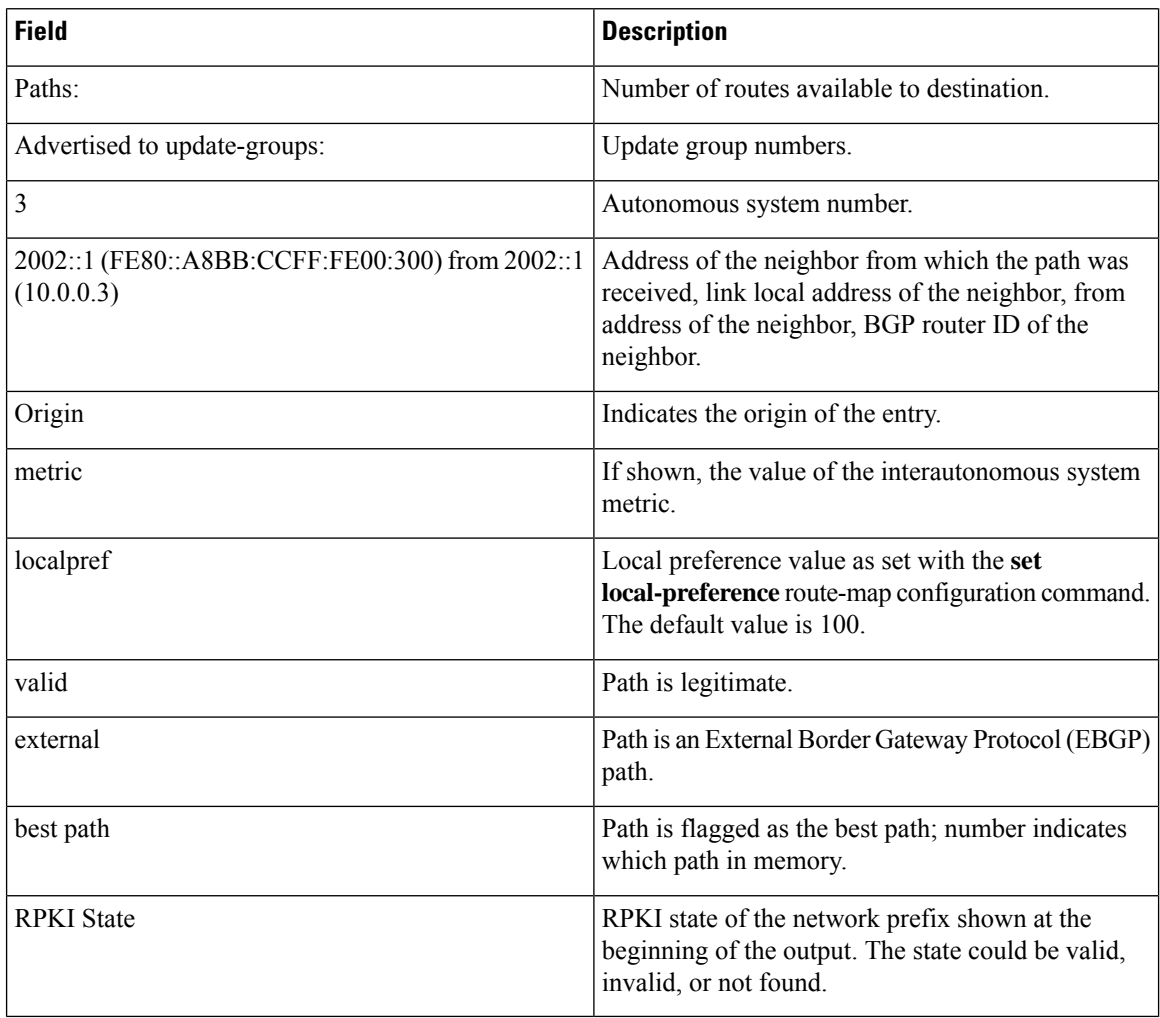

# **Related Comman**

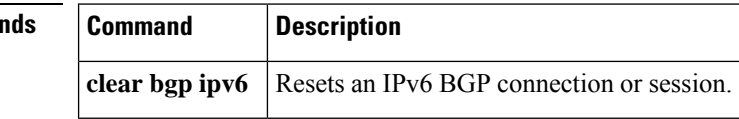

# **show ip eigrp interfaces**

To display information about interfaces that are configured for the Enhanced Interior Gateway Routing Protocol (EIGRP), use the **show ip eigrp interfaces** command in user EXEC or privileged EXEC mode.

**show ip eigrp** [**vrf** *vrf-name*] [*autonomous-system-number*] **interfaces** [*type number*] [{**detail**}]

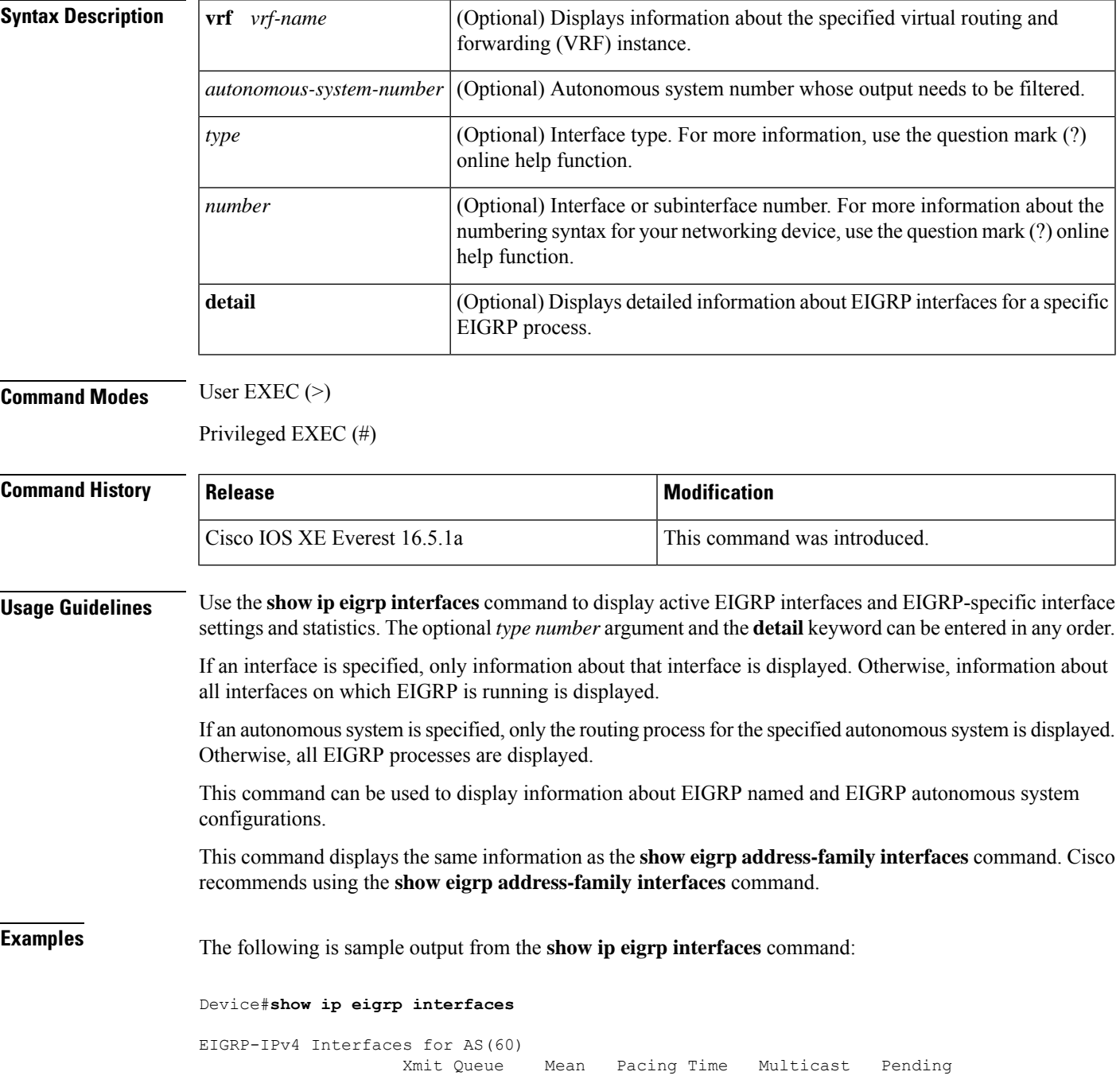

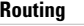

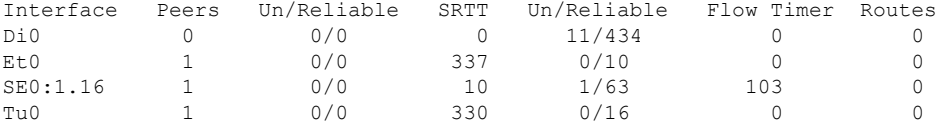

The following sample output from the **show ip eigrp interfaces detail** command displays detailed information about all active EIGRP interfaces:

#### Device#**show ip eigrp interfaces detail**

```
EIGRP-IPv4 Interfaces for AS(1)
                    Xmit Queue PeerQ Mean Pacing Time Multicast Pending
Interface Peers Un/Reliable Un/Reliable SRTT Un/Reliable Flow Timer Routes
Et0/0 1 0/0 0/0 525 0/2 3264 0
Hello-interval is 5, Hold-time is 15
 Split-horizon is enabled
 Next xmit serial <none>
 Packetized sent/expedited: 3/0
 Hello's sent/expedited: 6/2
 Un/reliable mcasts: 0/6 Un/reliable ucasts: 7/4
 Mcast exceptions: 1 CR packets: 1 ACKs suppressed: 0
 Retransmissions sent: 1 Out-of-sequence rcvd: 0
 Topology-ids on interface - 0
 Authentication mode is not set
```
The following sample output from the **show ip eigrp interfaces detail** command displays detailed information about a specific interface on which the**no ipnext-hopself** command is configured along with the **no-ecmp-mode** option:

#### Device#**show ip eigrp interfaces detail tunnel 0**

EIGRP-IPv4 Interfaces for AS(1) Xmit Queue PeerQ Mean Pacing Time Multicast Pending Interface Peers Un/Reliable Un/Reliable SRTT Un/Reliable Flow Timer Routes Tu0/0 2 0/0 0/0 2 0/0 50 0 Hello-interval is 5, Hold-time is 15 Split-horizon is disabled Next xmit serial <none> Packetized sent/expedited: 24/3 Hello's sent/expedited: 28083/9 Un/reliable mcasts: 0/19 Un/reliable ucasts: 18/64 Mcast exceptions: 5 CR packets: 5 ACKs suppressed: 0 Retransmissions sent: 52 Out-of-sequence rcvd: 2 Next-hop-self disabled, next-hop info forwarded, **ECMP mode Enabled** Topology-ids on interface - 0 Authentication mode is not set

The table below describes the significant fields shown in the displays.

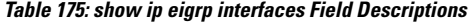

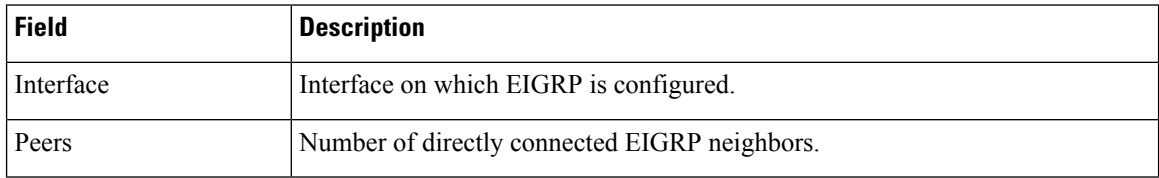

 $\mathbf l$ 

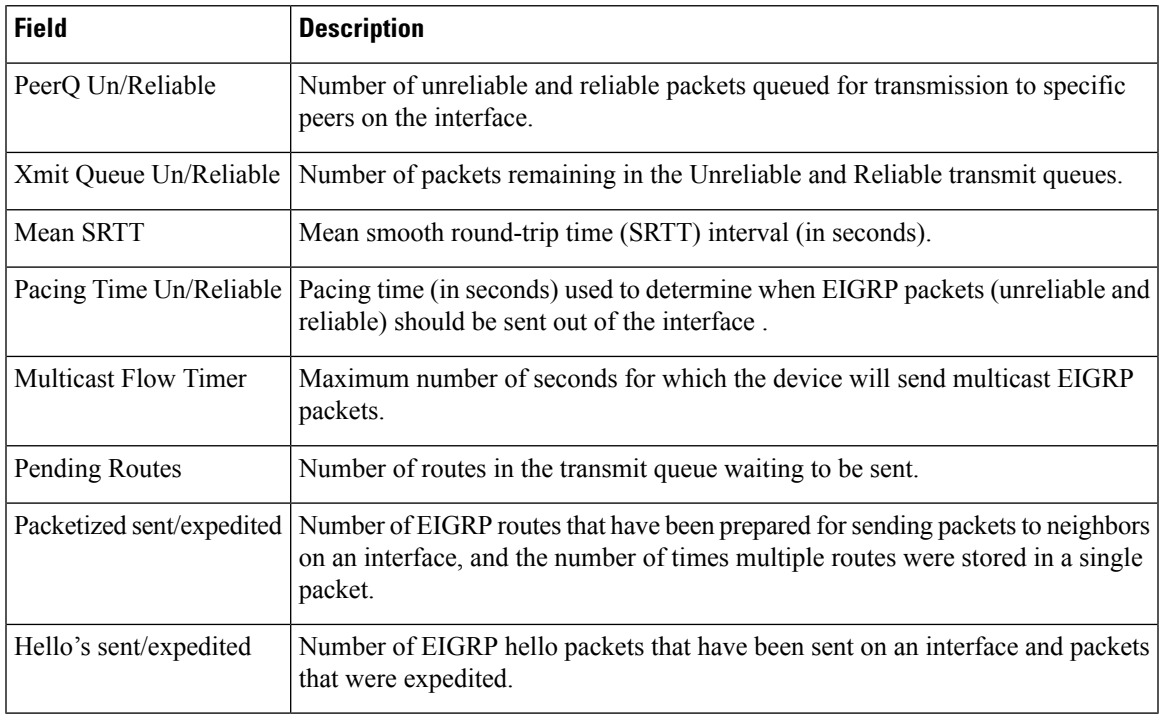

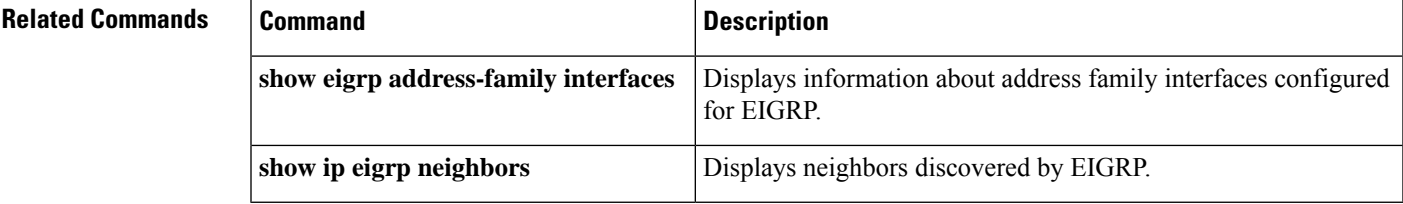

# **show ip eigrp neighbors**

To display neighbors discovered by the Enhanced Interior Gateway Routing Protocol (EIGRP), use the **show ip eigrp neighbors** command in privileged EXEC mode.

**show ip eigrp** [**vrf** *vrf-name*] [*autonomous-system-number*] **neighbors** [{**static** |**detail**}] [*interface-type interface-number*]

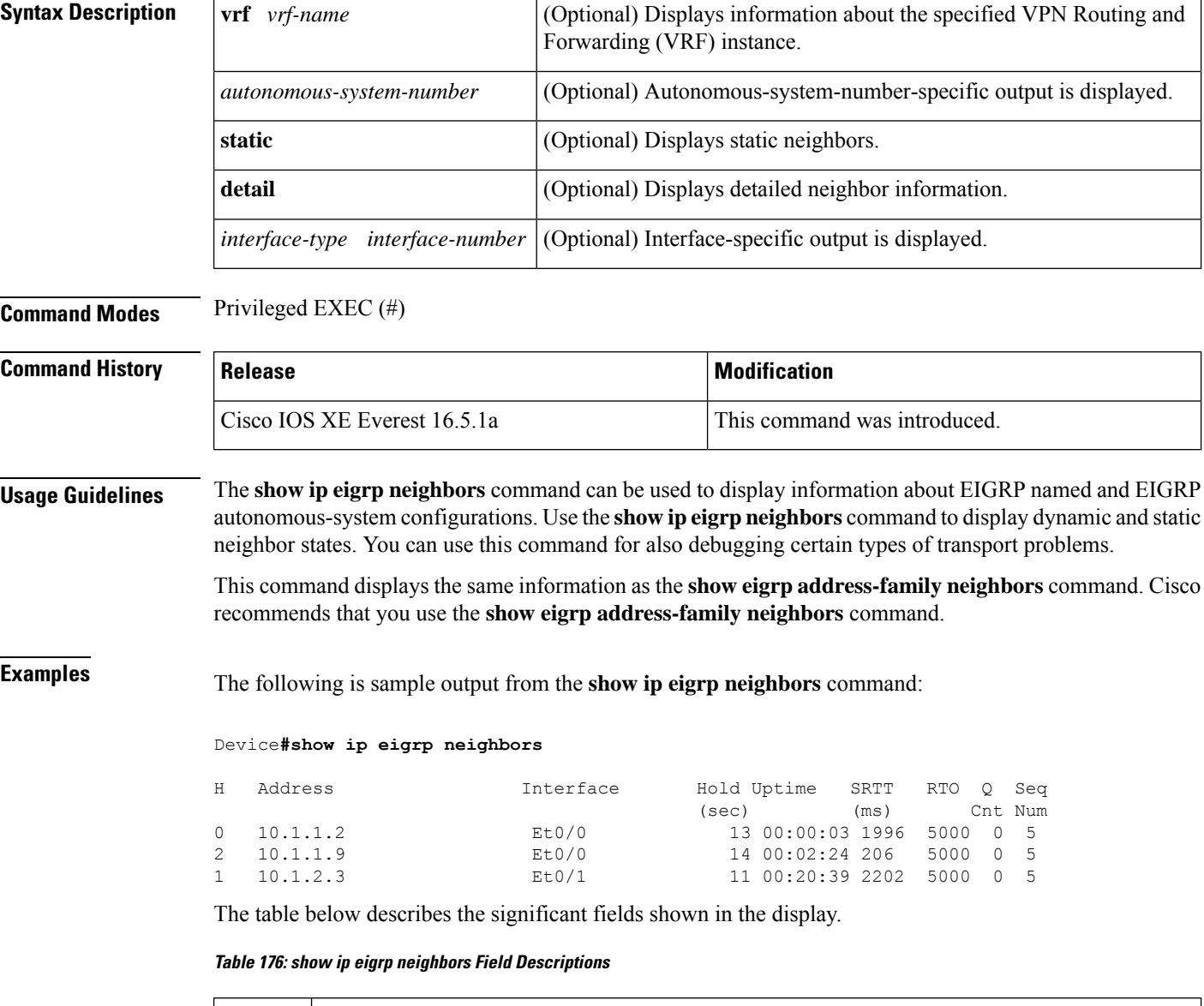

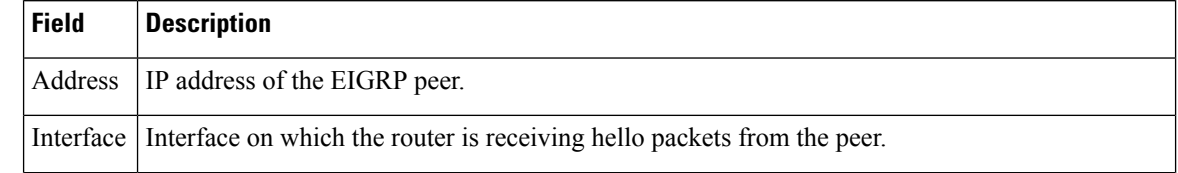

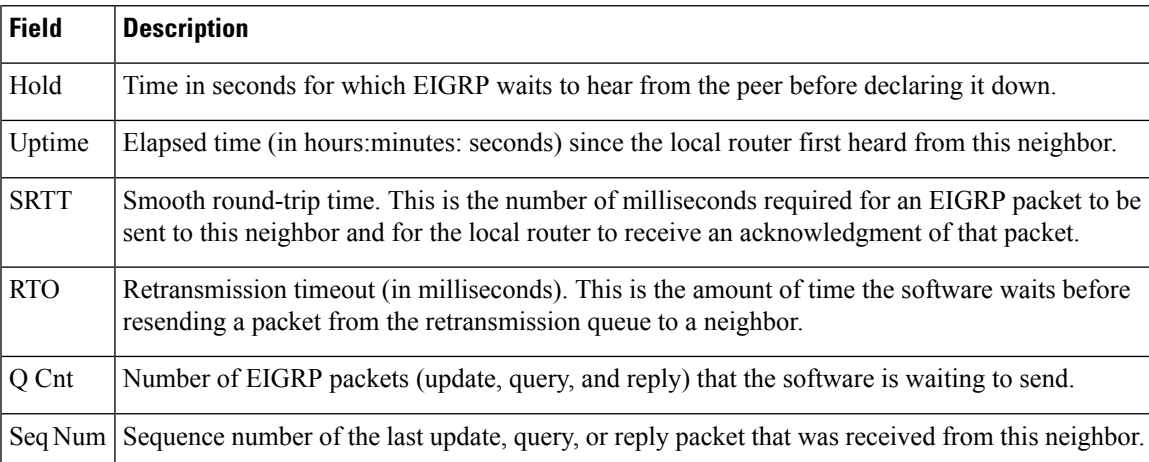

The following is sample output from the **show ip eigrp neighbors detail**command:

#### Device#**show ip eigrp neighbors detail**

```
EIGRP-IPv4 VR(foo) Address-Family Neighbors for AS(1)
H Address Interface Hold Uptime SRTT RTO Q Seq
                                  (sec) (ms) Cnt Num
0 192.168.10.1 Gi2/0 12 00:00:21 1600 5000 0 3
  Static neighbor (Lisp Encap)
  Version 8.0/2.0, Retrans: 0, Retries: 0, Prefixes: 1
  Topology-ids from peer - 0
```
The table below describes the significant fields shown in the display.

**Table 177: show ip eigrp neighbors detail Field Descriptions**

| <b>Field</b>  | <b>Description</b>                                                                                                    |
|---------------|----------------------------------------------------------------------------------------------------|
| H             | This column lists the order in which a peering session was established with the specified neighbor.<br>The order is specified with sequential numbering starting with 0.                     |
| Address       | IP address of the EIGRP peer.                                                                                                    |
| Interface     | Interface on which the router is receiving hello packets from the peer.                                                                                                    |
| Hold          | Time in seconds for which EIGRP waits to hear from the peer before declaring it down.                                                                                                    |
| Lisp<br>Encap | Indicates that routes from this neighbor are LISP encapsulated.                                                                                                    |
| Uptime        | Elapsed time (in hours: minutes: seconds) since the local router first heard from this neighbor.                                                                                             |
| <b>SRTT</b>   | Smooth round-trip time. This is the number of milliseconds required for an EIGRP packet to be<br>sent to this neighbor and for the local router to receive an acknowledgment of that packet. |
| <b>RTO</b>    | Retransmission time out (in milliseconds). This is the amount of time the software waits before<br>resending a packet from the retransmission queue to a neighbor.                           |
| Q Cnt         | Number of EIGRP packets (update, query, and reply) that the software is waiting to send.                                                                                                    |

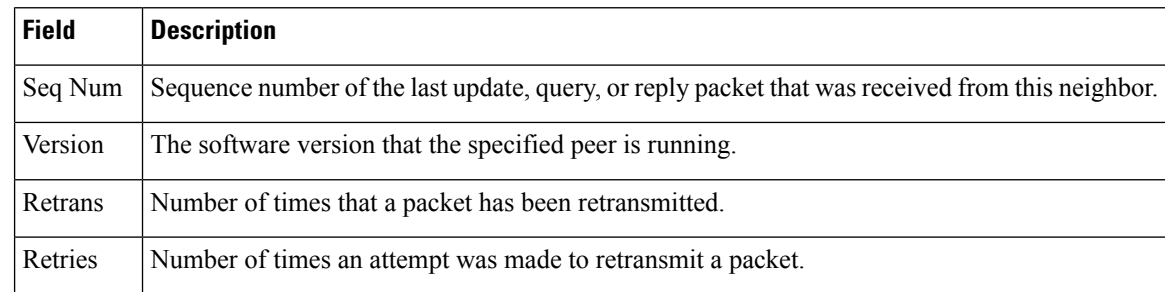

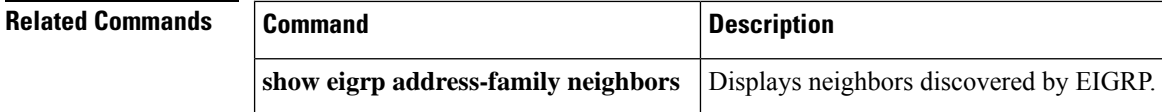

# **show ip eigrp topology**

To display Enhanced Interior Gateway Routing Protocol (EIGRP) topology table entries, use the **show ip eigrp topology** command in user EXEC or privileged EXEC mode.

**show ip eigrp topology** [{ *network* [{ *mask* }] *prefix* | **active** | **all-links** | **detail-links** | **pending** | **secondary-paths** | **summary** | **zero-successors** }]

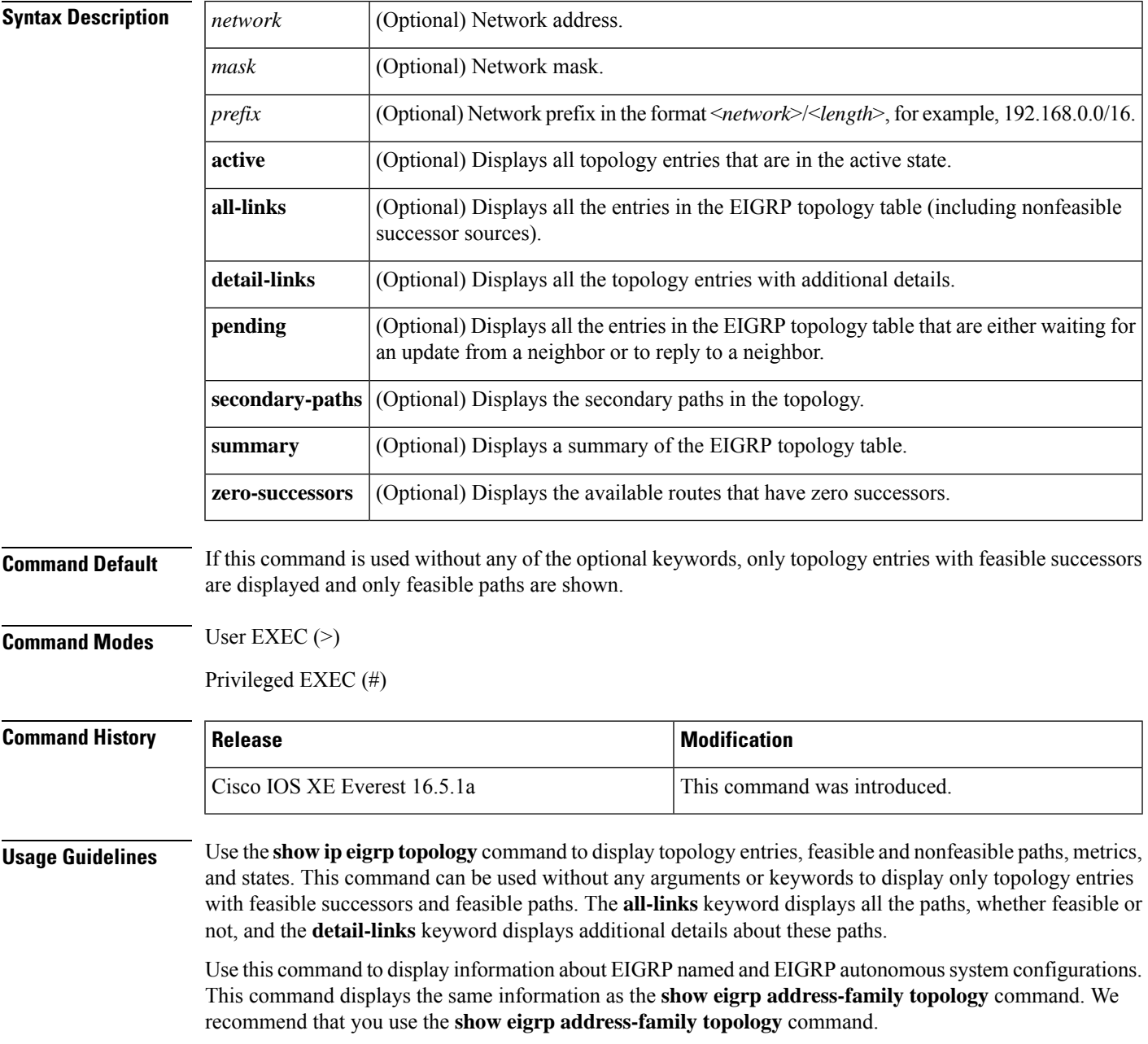

**Examples** The following is a sample output from the **show** ip eigrp topology command:

### Device# **show ip eigrp topology**

```
EIGRP-IPv4 Topology Table for AS(1)/ID(10.0.0.1)
Codes: P - Passive, A - Active, U - Update, Q - Query, R - Reply,
       r - Reply status, s - sia status
P 10.0.0.0/8, 1 successors, FD is 409600
        via 192.0.2.1 (409600/128256), Ethernet0/0
P 192.16.1.0/24, 1 successors, FD is 409600
        via 192.0.2.1 (409600/128256), Ethernet0/0
P 10.0.0.0/8, 1 successors, FD is 281600
        via Summary (281600/0), Null0
P 10.0.1.0/24, 1 successors, FD is 281600
        via Connected, Ethernet0/0
```
The following is a sample output from the **show ip eigrp topology** *prefix* command, and displays detailed information about a single prefix. The prefix shown is an EIGRP internal route.

```
Device# show ip eigrp topology 10.0.0.0/8
```

```
EIGRP-IPv4 VR(vr1) Topology Entry for AS(1)/ID(10.1.1.2) for 10.0.0.0/8
  State is Passive, Query origin flag is 1, 1 Successor(s), FD is 82329600, RIB is 643200
  Descriptor Blocks:
  10.1.1.1 (Ethernet2/0), from 10.1.1.1, Send flag is 0x0
      Composite metric is (82329600/163840), route is Internal
      Vector metric:
       Minimum bandwidth is 16000 Kbit
        Total delay is 631250000 picoseconds
       Reliability is 255/255
        Load is ½55
        Minimum MTU is 1500
        Hop count is 1
        Originating router is 10.1.1.1
```
The following is a sample output from the **show ip eigrp topology** *prefix* command, and displays detailed information about a single prefix. The prefix shown is an EIGRP external route.

```
Device# show ip eigrp topology 192.16.1.0/24
```

```
EIGRP-IPv4 Topology Entry for AS(1)/ID(10.0.0.1) for 192.16.1.0/24
State is Passive, Query origin flag is 1, 1 Successor(s), FD is 409600, RIB is 643200
  Descriptor Blocks:
  172.16.1.0/24 (Ethernet0/0), from 10.0.1.2, Send flag is 0x0
      Composite metric is (409600/128256), route is External
      Vector metric:
       Minimum bandwidth is 10000 Kbit
        Total delay is 6000 picoseconds
        Reliability is 255/255
        Load is ½55
        Minimum MTU is 1500
        Hop count is 1
        Originating router is 192.16.1.0/24
        External data:
        AS number of route is 0
        External protocol is Connected, external metric is 0
        Administrator tag is 0 (0x00000000)
```
The following is a sample output from the **show ip eigrp topology** *prefix* command displays Equal Cost Multipath (ECMP) mode information when the **no ip next-hop-self** command is configured without the **no-ecmp-mode** keyword in an EIGRP topology. The ECMP mode provides information about the path that is being advertised. If there is more than one successor, the top-most path is advertised asthe default path over all the interfaces, and ECMP Mode: Advertise by default is displayed in the output. If any path other than the default path is advertised, ECMP Mode: Advertise out <Interface name> is displayed.

The topology table displays entries of routes for a particular prefix. The routes are sorted based on metric, next-hop, and infosource. In a Dynamic Multipoint VPN (DMVPN) scenario, routes with the same metric and next hop are sorted based on infosource. The top route in the ECMP is always advertised.

```
Device# show ip eigrp topology 192.168.10.0/24
```

```
EIGRP-IPv4 Topology Entry for AS(1)/ID(10.10.100.100) for 192.168.10.0/24
State is Passive, Query origin flag is 1, 2 Successor(s), FD is 284160
  Descriptor Blocks:
  10.100.1.0 (Tunnel0), from 10.100.0.1, Send flag is 0x0
      Composite metric is (284160/281600), route is Internal
      Vector metric:
        Minimum bandwidth is 10000 Kbit
        Total delay is 1100 microseconds
        Reliability is 255/255
        Load is ½55
        Minimum MTU is 1400
        Hop count is 1
        Originating router is 10.10.1.1
        ECMP Mode: Advertise by default
        10.100.0.2 (Tunnel1), from 10.100.0.2, Send flag is 0X0
        Composite metric is (284160/281600), route is Internal
        Vector metric:
        Minimum bandwidth is 10000 Kbit
        Total delay is 1100 microseconds
        Reliability is 255/255
        Load is ½55
        Minimum MTU is 1400
        Hop count is 1
        Originating router is 10.10.2.2
        ECMP Mode: Advertise out Tunnel1
```
The following is a sample output from the **show ip eigrp topology all-links** command, and displays all the paths, including those that are not feasible:

Device# **show ip eigrp topology all-links**

```
EIGRP-IPv4 Topology Table for AS(1)/ID(10.0.0.1)
Codes: P - Passive, A - Active, U - Update, Q - Query, R - Reply,
       r - reply Status, s - sia Status
P 172.16.1.0/24, 1 successors, FD is 409600, serno 14
        via 10.10.1.2 (409600/128256), Ethernet0/0
        via 10.1.4.3 (2586111744/2585599744), Serial3/0, serno 18
```
The following is a sample output from the **show ip eigrp topology detail-links** command, and displays additional details about routes:

Device# **show ip eigrp topology detail-links**

```
EIGRP-IPv4 Topology Table for AS(1)/ID(10.0.0.1)
Codes: P - Passive, A - Active, U - Update, Q - Query, R - Reply,
       r - reply Status, s - sia Status
P 10.0.0.0/8, 1 successors, FD is 409600, serno 6
       via 10.10.1.2 (409600/128256), Ethernet0/0
P 172.16.1.0/24, 1 successors, FD is 409600, serno 14
       via 10.10.1.2 (409600/128256), Ethernet0/0
P 10.0.0.0/8, 1 successors, FD is 281600, serno 3
```
via Summary (281600/0), Null0 P 10.1.1.0/24, 1 successors, FD is 281600, serno 1 via Connected, Ethernet0/0

The following table describes the significant fields shown in the above examples:

**Table 178: show ip eigrp topology Field Descriptions**

| <b>Field</b> | <b>Description</b>                                                                                                    |
|--------------|----------------------------------------------------------------------------------------------------|
| Codes        | State of this topology table entry. Passive and Active<br>refer to the EIGRP state with respect to the destination.<br>Update, Query, and Reply refer to the type of packet<br>that is being sent.                                                                                                    |
|              | • P - Passive: Indicates that no EIGRP computations<br>are being performed for this route.                                                                                                    |
|              | • A - Active: Indicates that EIGRP computations are<br>being performed for this route.                                                                                                    |
|              | • U - Update: Indicates that a pending update packet<br>is waiting to be sent for this route.                                                                                                    |
|              | • Q - Query: Indicates that a pending query packet<br>is waiting to be sent for this route.                                                                                                    |
|              | • R - Reply: Indicates that a pending reply packet is<br>waiting to be sent for this route.                                                                                                    |
|              | • r - Reply status: Indicates that EIGRP has sent a<br>query for the route and is waiting for a reply from<br>the specified path.                                                                                                    |
|              | • s - sia status: Indicates that the EIGRP query packet<br>is in stuck-in-active (SIA) status.                                                                                                    |
| successors   | Number of successors. This number corresponds to the<br>number of next hops in the IP routing table. If successors<br>is capitalized, then the route or the next hop is in a<br>transition state.                                                                                                    |
| serno        | Serial number.                                                                                                    |
| FD           | Feasible distance. This is the best metric to reach the<br>destination or the best metric that was known when the<br>route became active. This value is used in the feasibility<br>condition check. If the reported distance of the device<br>is less than the feasible distance, the feasibility condition<br>is met and that route becomes a feasible successor. After<br>the software determines that it has a feasible successor,<br>the software need not send a query for that destination. |
| via          | Next-hop address that advertises the passive route.                                                                                                    |

I

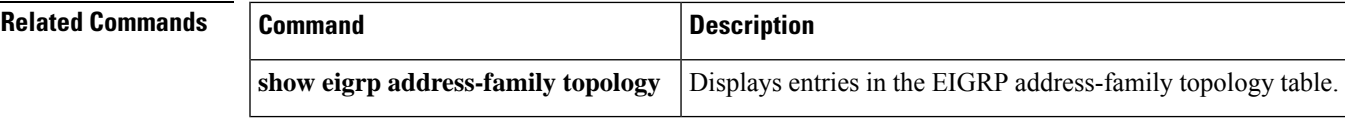

# **show ip eigrp traffic**

To display the number of Enhanced Interior Gateway Routing Protocol (EIGRP) packets sent and received, use the **show ip eigrp traffic** command in privileged EXEC mode.

**show ip eigrp** [**vrf** {*vrf-name* | **\***}] [*autonomous-system-number*] **traffic**

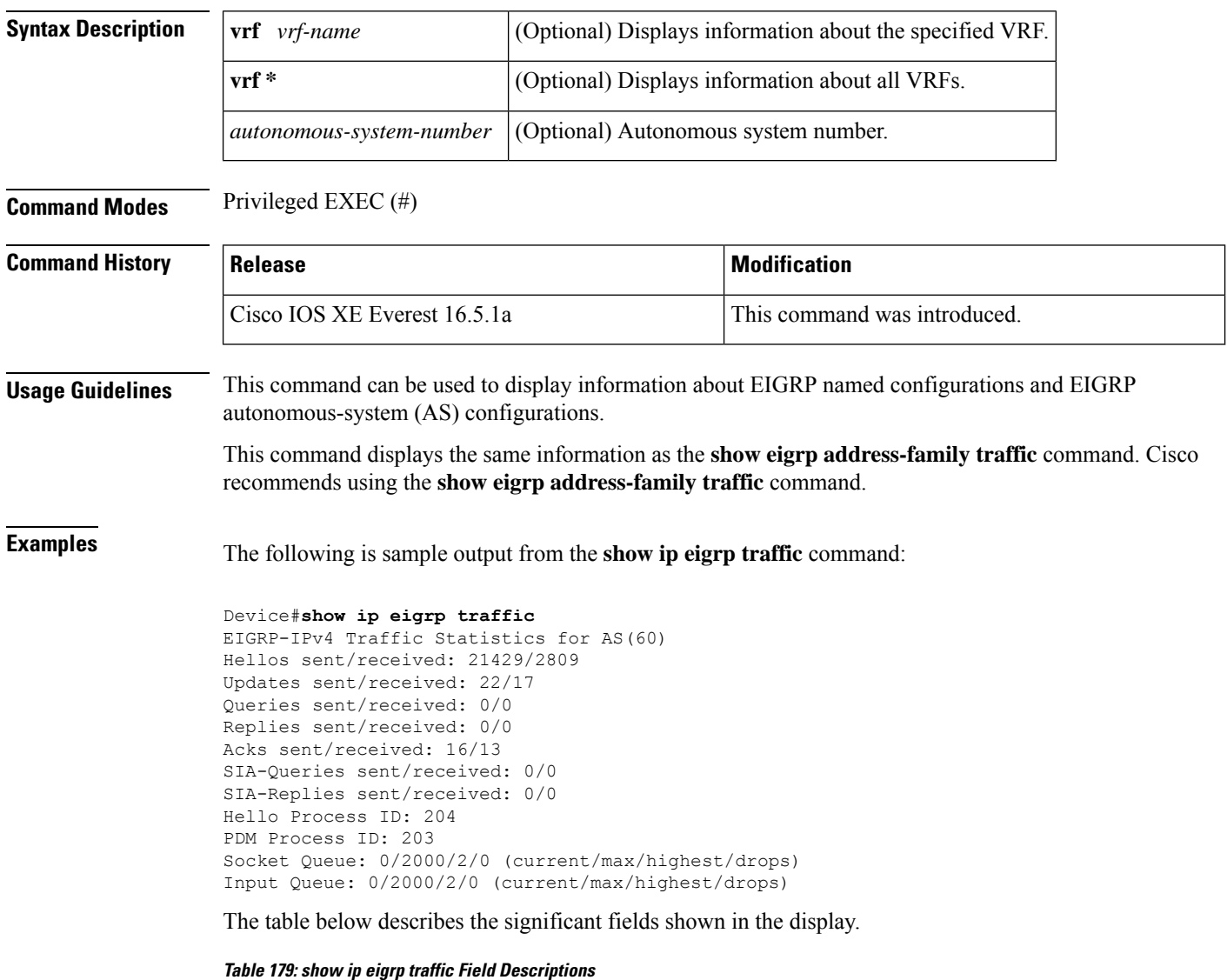

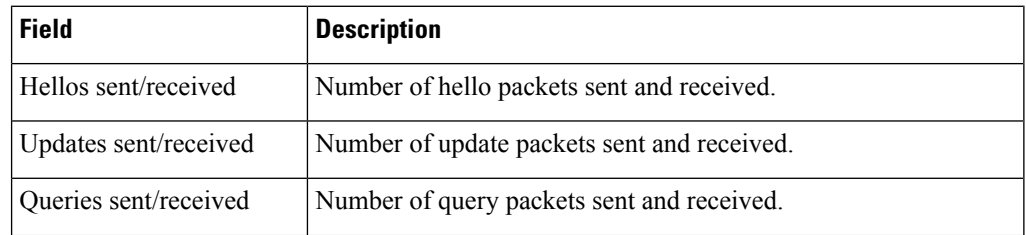

I

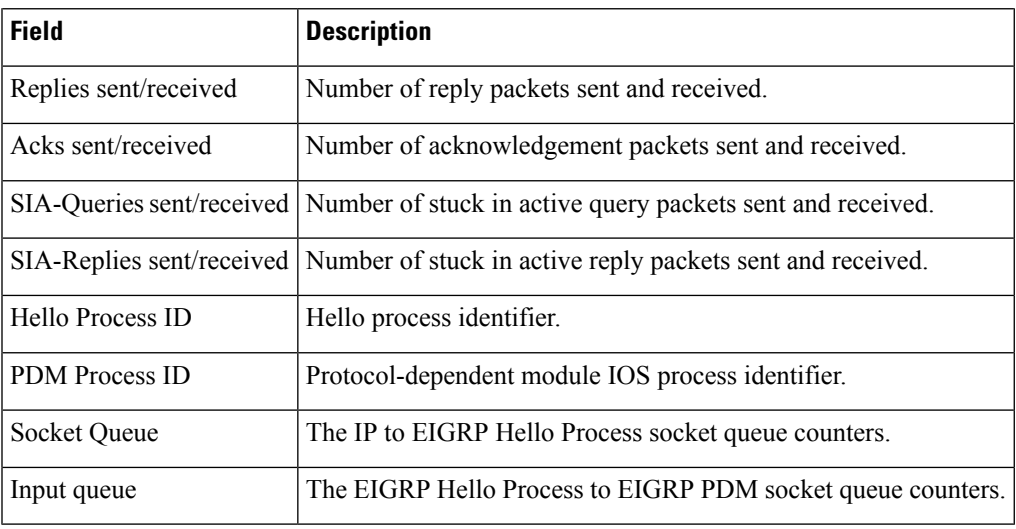

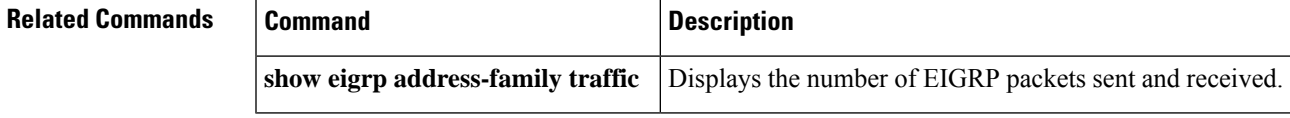

# **show ip ospf**

To display general information about Open Shortest Path First (OSPF) routing processes, use the **showipospf** command in user EXEC or privileged EXEC mode.

**show ip ospf** [*process-id*]

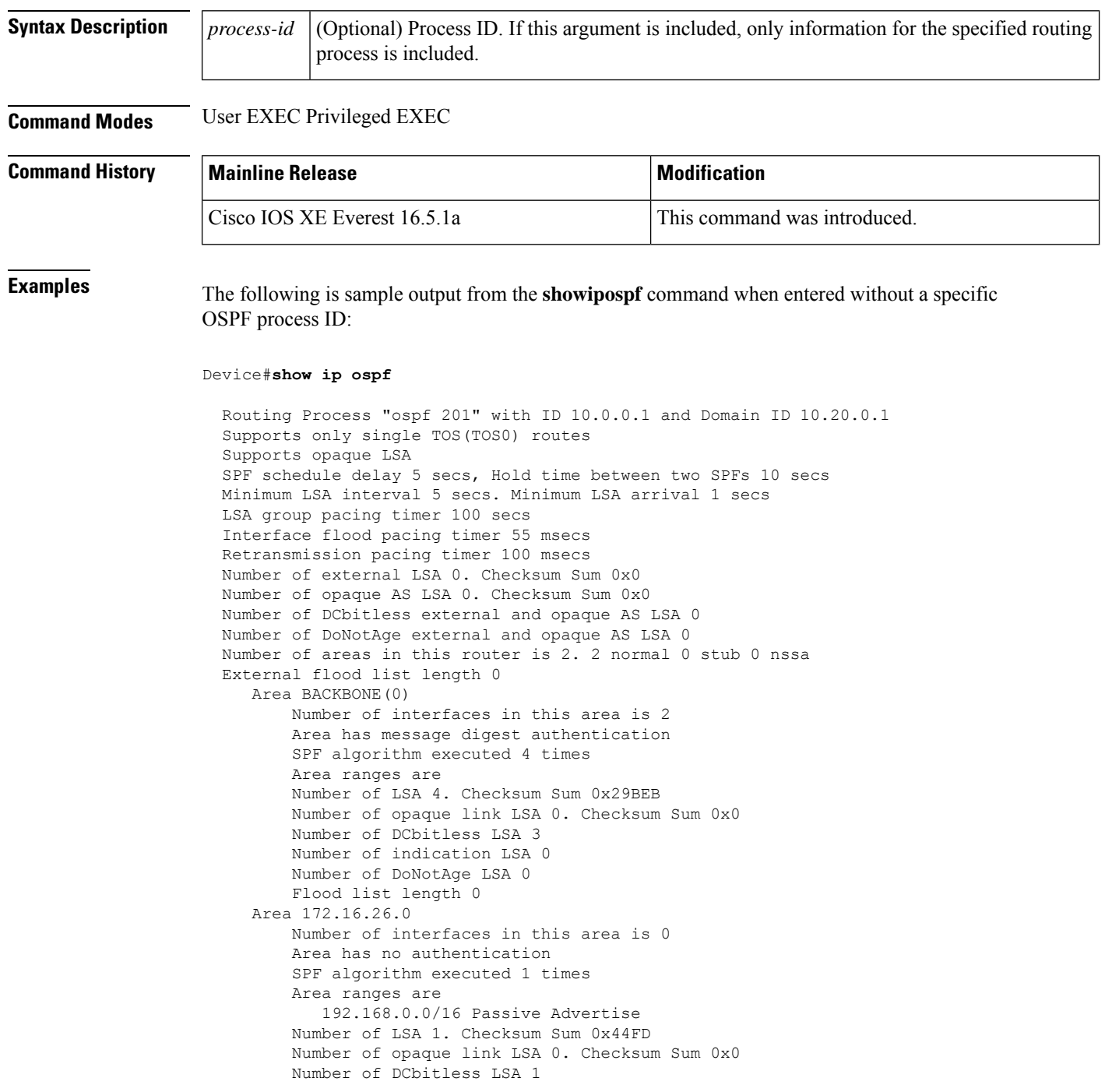

Ш

Number of indication LSA 1 Number of DoNotAge LSA 0 Flood list length 0

# **Cisco IOS Release 12.2(18)SXE, 12.0(31)S, and 12.4(4)T**

The following is sample output from the **showipospf**command to verify that the BFD feature has been enabled for OSPF process 123. The relevant command output is shown in bold in the output.

```
Device#show ip ospf
Routing Process "ospf 123" with ID 172.16.10.1
Supports only single TOS(TOS0) routes
 Supports opaque LSA
 Supports Link-local Signaling (LLS)
Initial SPF schedule delay 5000 msecs
Minimum hold time between two consecutive SPFs 10000 msecs
Maximum wait time between two consecutive SPFs 10000 msecs
Incremental-SPF disabled
Minimum LSA interval 5 secs
Minimum LSA arrival 1000 msecs
LSA group pacing timer 240 secs
Interface flood pacing timer 33 msecs
Retransmission pacing timer 66 msecs
Number of external LSA 0. Checksum Sum 0x000000
Number of opaque AS LSA 0. Checksum Sum 0x000000
Number of DCbitless external and opaque AS LSA 0
Number of DoNotAge external and opaque AS LSA 0
Number of areas in this router is 1. 1 normal 0 stub 0 nssa
External flood list length 0
  BFD is enabled
   Area BACKBONE(0)
       Number of interfaces in this area is 2
       Area has no authentication
       SPF algorithm last executed 00:00:03.708 ago
        SPF algorithm executed 27 times
        Area ranges are
       Number of LSA 3. Checksum Sum 0x00AEF1
       Number of opaque link LSA 0. Checksum Sum 0x000000
       Number of DCbitless LSA 0
```
The table below describes the significant fields shown in the display.

#### **Table 180: show ip ospf Field Descriptions**

Number of indication LSA 0 Number of DoNotAge LSA 0 Flood list length 0

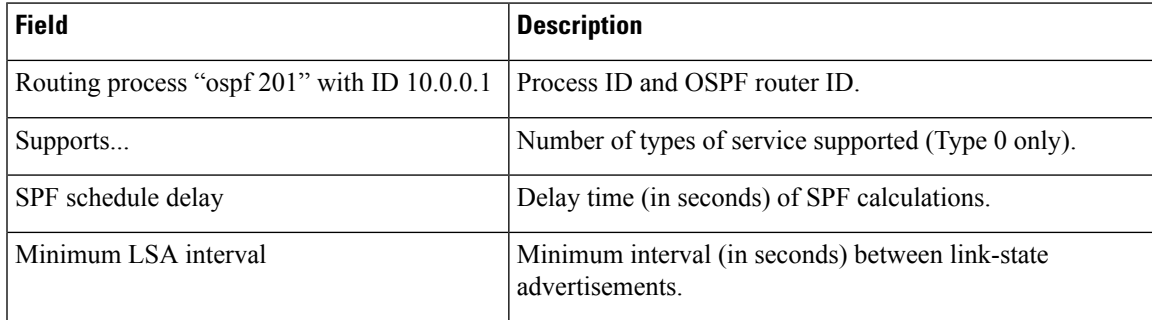

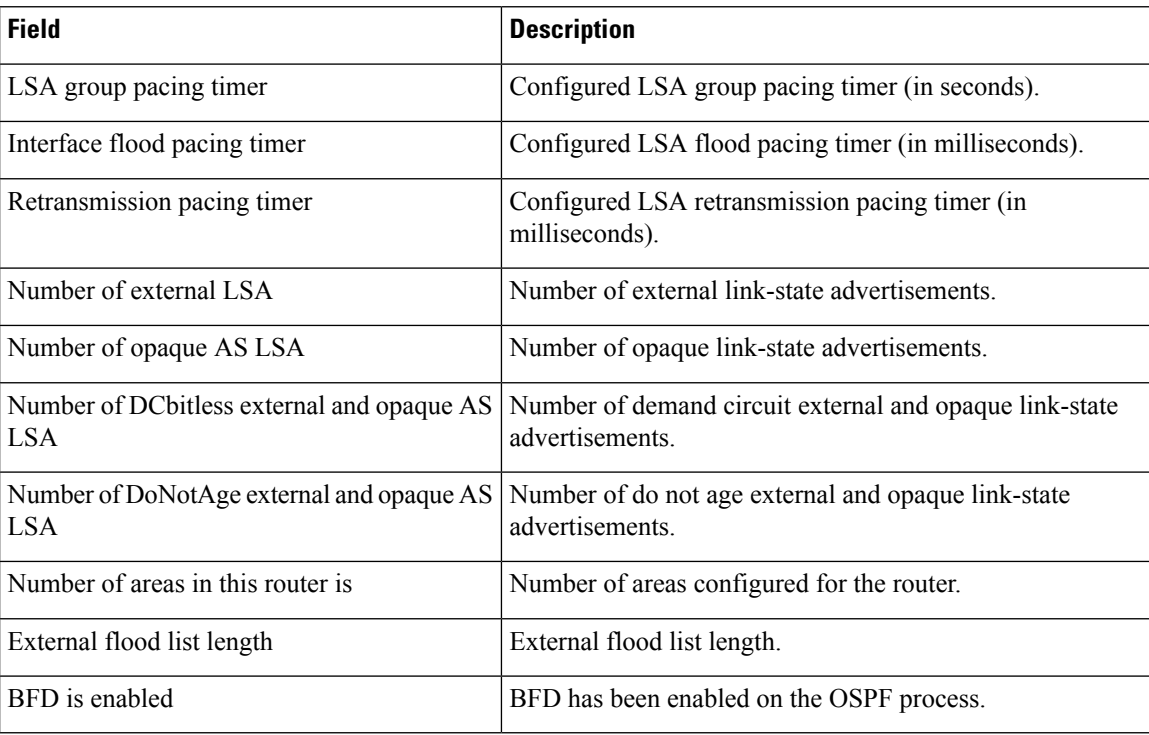

The following is an excerpt of output from the **showipospf** command when the OSPF Forwarding Address Suppression in Type-5 LSAs feature is configured:

```
Device#show ip ospf
```
.

```
.
.
Area 2
   Number of interfaces in this area is 4
   It is a NSSA area
   Perform type-7/type-5 LSA translation, suppress forwarding address
.
.
.
Routing Process "ospf 1" with ID 192.168.0.1
Supports only single TOS(TOS0) routes
Supports opaque LSA
Supports Link-local Signaling (LLS)
Initial SPF schedule delay 5000 msecs
Minimum hold time between two consecutive SPFs 10000 msecs
Maximum wait time between two consecutive SPFs 10000 msecs
Incremental-SPF disabled
Minimum LSA interval 5 secs
Minimum LSA arrival 1000 msecs
LSA group pacing timer 240 secs
Interface flood pacing timer 33 msecs
Retransmission pacing timer 66 msecs
Number of external LSA 0. Checksum Sum 0x0
Number of opaque AS LSA 0. Checksum Sum 0x0
Number of DCbitless external and opaque AS LSA 0
Number of DoNotAge external and opaque AS LSA 0
Number of areas in this router is 0. 0 normal 0 stub 0 nssa
External flood list length 0
```
 $\overline{\phantom{a}}$ 

The table below describes the significant fields shown in the display.

**Table 181: show ip ospf Field Descriptions**

| <b>Field</b>                                      | <b>Description</b>                                                                                                    |
|---------------------------------------------------|----------------------------------------------------------------------------------------------------|
| Area                                              | OSPF area and tag.                                                                                                    |
| Number of interfaces                              | Number of interfaces configured in the area.                                                                                                    |
| It is                                             | Possible types are internal, area border, or autonomous system<br>boundary.                                                                          |
| Routing process "ospf 1" with ID<br>192.168.0.1   | Process ID and OSPF router ID.                                                                                                    |
| Supports                                          | Number of types of service supported (Type 0 only).                                                                                                  |
| Initial SPF schedule delay                        | Delay time of SPF calculations at startup.                                                                                                    |
| Minimum hold time                                 | Minimum hold time (in milliseconds) between consecutive SPF<br>calculations.                                                                         |
| Maximum wait time                                 | Maximum wait time (in milliseconds) between consecutive SPF<br>calculations.                                                                         |
| Incremental-SPF                                   | Status of incremental SPF calculations.                                                                                                    |
| Minimum LSA                                       | Minimum time interval (in seconds) between link-state<br>advertisements, and minimum arrival time (in milliseconds) of<br>link-state advertisements, |
| LSA group pacing timer                            | Configured LSA group pacing timer (in seconds).                                                                                                    |
| Interface flood pacing timer                      | Configured LSA flood pacing timer (in milliseconds).                                                                                                 |
| Retransmission pacing timer                       | Configured LSA retransmission pacing timer (in milliseconds).                                                                                        |
| Number of                                         | Number and type of link-state advertisements that have been<br>received.                                                                             |
| Number of external LSA                            | Number of external link-state advertisements.                                                                                                    |
| Number of opaque AS LSA                           | Number of opaque link-state advertisements.                                                                                                    |
| Number of DCbitless external and opaque<br>AS LSA | Number of demand circuit external and opaque link-state<br>advertisements.                                                                           |
| Number of DoNotAge external and opaque<br>AS LSA  | Number of do not age external and opaque link-state<br>advertisements.                                                                               |
| Number of areas in this router is                 | Number of areas configured for the router listed by type.                                                                                            |
| External flood list length                        | External flood list length.                                                                                                    |

The following is sample output from the **showipospf** command. In this example, the user had configured the **redistributionmaximum-prefix** command to set a limit of 2000 redistributed routes. SPF throttling was configured with the **timersthrottlespf** command.

```
Device#show ip ospf 1
```

```
Routing Process "ospf 1" with ID 10.0.0.1
Supports only single TOS(TOS0) routes
Supports opaque LSA
Supports Link-local Signaling (LLS)
 It is an autonomous system boundary router
Redistributing External Routes from,
   static, includes subnets in redistribution
   Maximum limit of redistributed prefixes 2000
   Threshold for warning message 75%
Initial SPF schedule delay 5000 msecs
Minimum hold time between two consecutive SPFs 10000 msecs
Maximum wait time between two consecutive SPFs 10000 msecs
```
The table below describes the significant fields shown in the display.

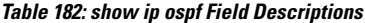

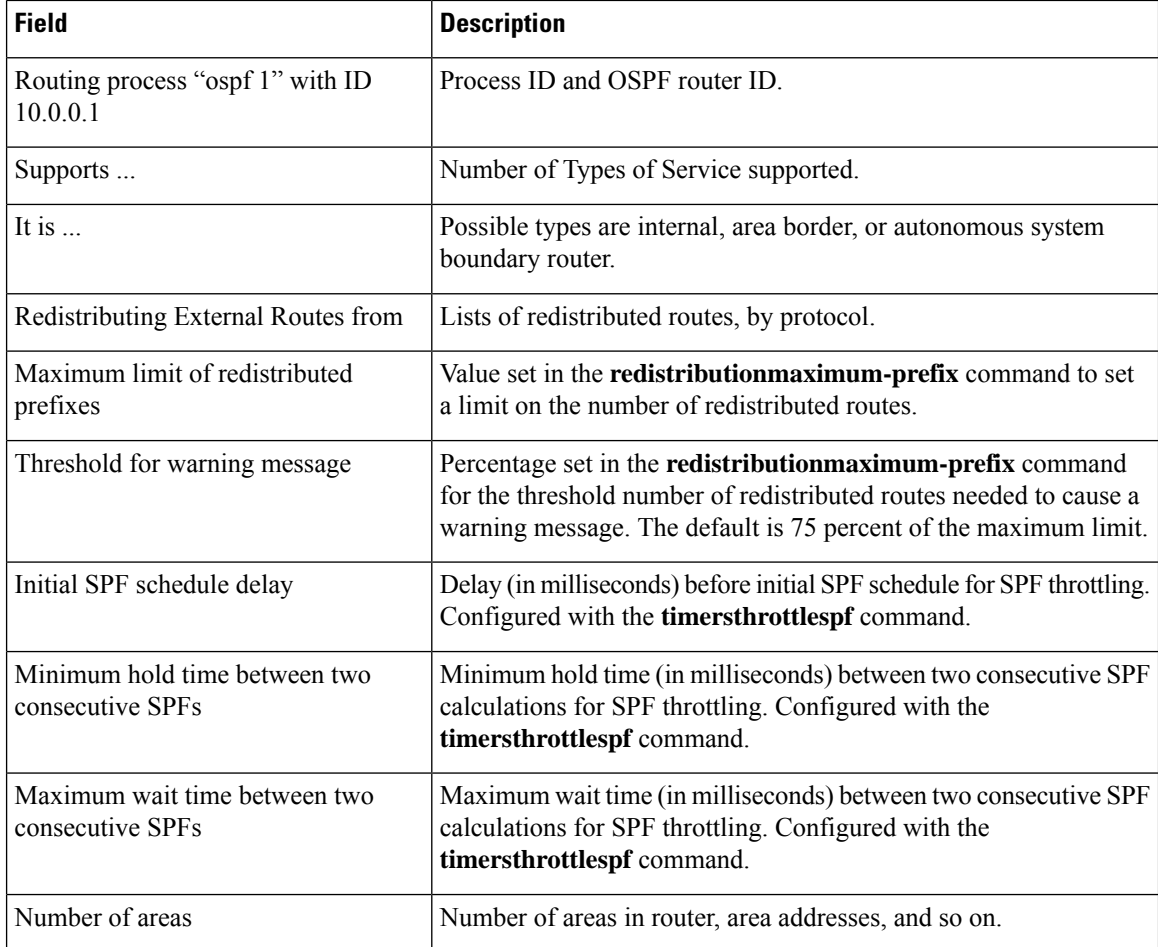

The following is sample output from the **showipospf** command. In this example, the user had configured LSA throttling, and those lines of output are displayed in bold.

```
Device#show ip ospf 1
Routing Process "ospf 4" with ID 10.10.24.4
 Supports only single TOS(TOS0) routes
 Supports opaque LSA
 Supports Link-local Signaling (LLS)
 Initial SPF schedule delay 5000 msecs
Minimum hold time between two consecutive SPFs 10000 msecs
Maximum wait time between two consecutive SPFs 10000 msecs
 Incremental-SPF disabled
 Initial LSA throttle delay 100 msecs
Minimum hold time for LSA throttle 10000 msecs
Maximum wait time for LSA throttle 45000 msecs
Minimum LSA arrival 1000 msecs
LSA group pacing timer 240 secs
Interface flood pacing timer 33 msecs
Retransmission pacing timer 66 msecs
Number of external LSA 0. Checksum Sum 0x0
Number of opaque AS LSA 0. Checksum Sum 0x0
Number of DCbitless external and opaque AS LSA 0
Number of DoNotAge external and opaque AS LSA 0
Number of areas in this router is 1. 1 normal 0 stub 0 nssa
 External flood list length 0
    Area 24
       Number of interfaces in this area is 2
        Area has no authentication
        SPF algorithm last executed 04:28:18.396 ago
        SPF algorithm executed 8 times
        Area ranges are
        Number of LSA 4. Checksum Sum 0x23EB9
        Number of opaque link LSA 0. Checksum Sum 0x0
        Number of DCbitless LSA 0
        Number of indication LSA 0
        Number of DoNotAge LSA 0
        Flood list length 0
```
The following is sample **showipospf**command. In this example, the user had configured the **redistributionmaximum-prefix** command to set a limit of 2000 redistributed routes. SPF throttling was configured with the **timersthrottlespf** command.

```
Device#show ip ospf 1
Routing Process "ospf 1" with ID 192.168.0.0
 Supports only single TOS(TOS0) routes
Supports opaque LSA
 Supports Link-local Signaling (LLS)
It is an autonomous system boundary router
Redistributing External Routes from,
   static, includes subnets in redistribution
   Maximum limit of redistributed prefixes 2000
   Threshold for warning message 75%
Initial SPF schedule delay 5000 msecs
Minimum hold time between two consecutive SPFs 10000 msecs
Maximum wait time between two consecutive SPFs 10000 msecs
```
The table below describes the significant fields shown in the display.

### **Table 183: show ip ospf Field Descriptions**

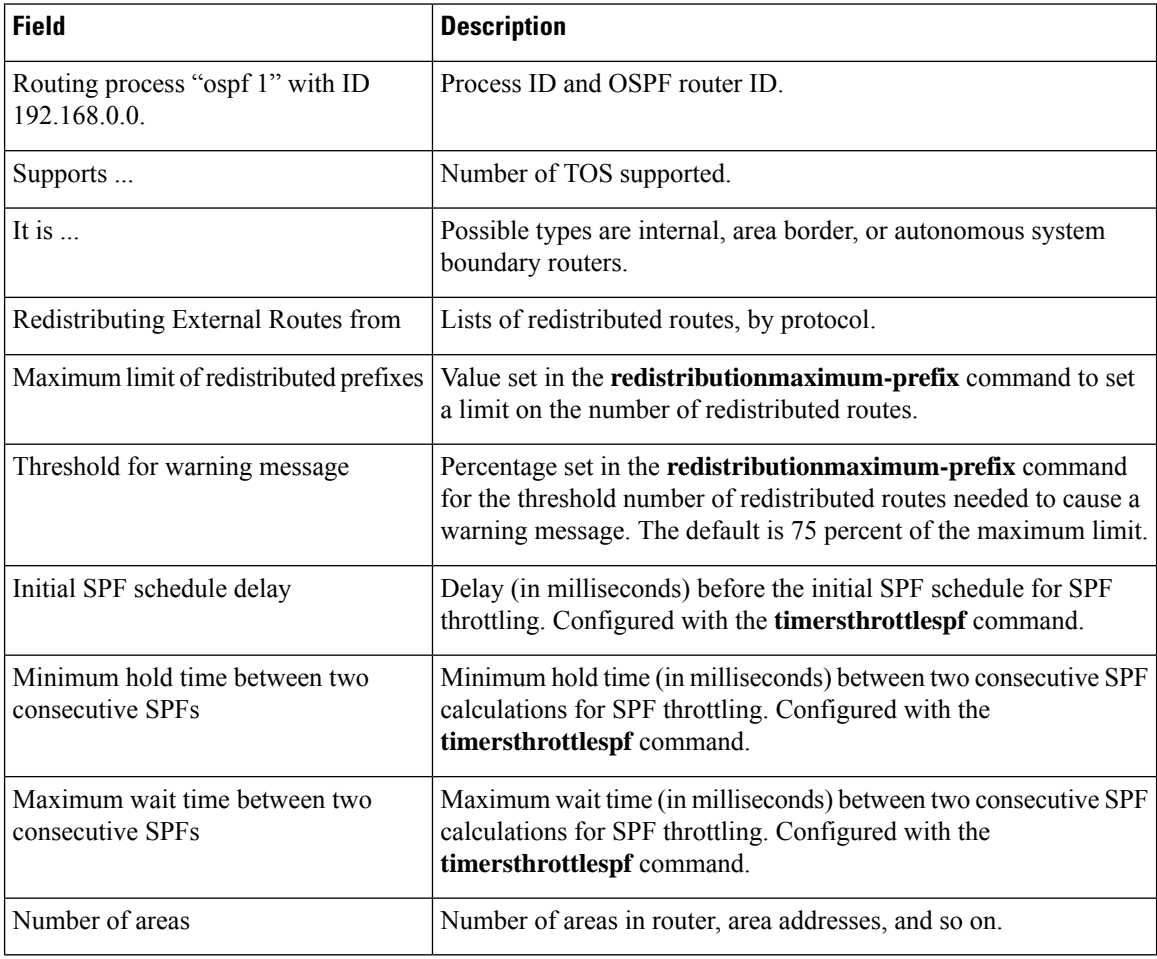

The following is sample output from the **showipospf** command. In this example, the user had configured LSA throttling, and those lines of output are displayed in bold.

#### Device#**show ip ospf 1**

```
Routing Process "ospf 4" with ID 10.10.24.4
Supports only single TOS(TOS0) routes
Supports opaque LSA
Supports Link-local Signaling (LLS)
 Initial SPF schedule delay 5000 msecs
Minimum hold time between two consecutive SPFs 10000 msecs
Maximum wait time between two consecutive SPFs 10000 msecs
Incremental-SPF disabled
Initial LSA throttle delay 100 msecs
Minimum hold time for LSA throttle 10000 msecs
Maximum wait time for LSA throttle 45000 msecs
Minimum LSA arrival 1000 msecs
LSA group pacing timer 240 secs
Interface flood pacing timer 33 msecs
Retransmission pacing timer 66 msecs
Number of external LSA 0. Checksum Sum 0x0
Number of opaque AS LSA 0. Checksum Sum 0x0
Number of DCbitless external and opaque AS LSA 0
Number of DoNotAge external and opaque AS LSA 0
```
Number of areas in this router is 1. 1 normal 0 stub 0 nssa External flood list length 0 Area 24 Number of interfaces in this area is 2 Area has no authentication SPF algorithm last executed 04:28:18.396 ago SPF algorithm executed 8 times Area ranges are Number of LSA 4. Checksum Sum 0x23EB9 Number of opaque link LSA 0. Checksum Sum 0x0 Number of DCbitless LSA 0 Number of indication LSA 0 Number of DoNotAge LSA 0 Flood list length 0

## **show ip ospf border-routers**

To display the internal Open Shortest Path First (OSPF) routing table entries to an Area Border Router (ABR) and AutonomousSystem Boundary Router (ASBR), use the **showipospfborder-routers** command in privileged EXEC mode.

#### **show ip ospf border-routers**

**Syntax Description** This command has no arguments or keywords.

**Command Modes** Privileged EXEC

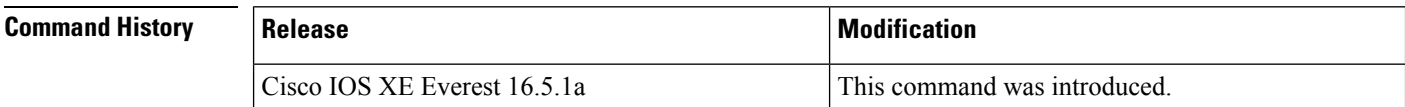

**Examples** The following is sample output from the **showipospfborder-routers** command:

```
Device#show ip ospf border-routers
OSPF Process 109 internal Routing Table
Codes: i - Intra-area route, I - Inter-area route
i 192.168.97.53 [10] via 172.16.1.53, Serial0, ABR, Area 0.0.0.3, SPF 3
i 192.168.103.51 [10] via 192.168.96.51, Serial0, ABR, Area 0.0.0.3, SPF 3
                 [22] via 192.168.96.51, Serial0, ASBR, Area 0.0.0.3, SPF 3
I 192.168.103.52 [22] via 172.16.1.53, Serial0, ASBR, Area 0.0.0.3, SPF 3
```
The table below describes the significant fields shown in the display.

#### **Table 184: show ip ospf border-routers Field Descriptions**

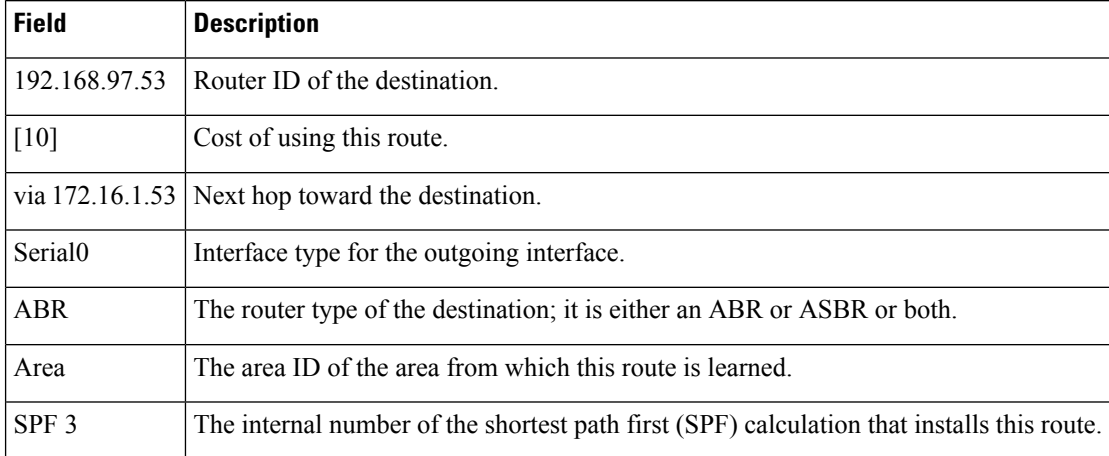

## **show ip ospf database**

To display lists of information related to the Open Shortest Path First (OSPF) database for a specific router, use the **showipospfdatabase** command in EXEC mode.

**show ip ospf** [*process-id area-id*] **database show ip ospf** [*process-id area-id*] **database** [**adv-router** [*ip-address*]] **show ip ospf** [*process-id area-id*] **database** [**asbr-summary**] [*link-state-id*] **show ip ospf** [*process-id area-id*] **database** [**asbr-summary**] [*link-state-id*] [**adv-router** [*ip-address*]] **show ip ospf** [*process-id area-id*] **database** [**asbr-summary**] [*link-state-id*] [**self-originate**] [*link-state-id*] **show ip ospf** [*process-id area-id*] **database** [**database-summary**] **show ip ospf** [*process-id*] **database** [**external**] [*link-state-id*] **show ip ospf** [*process-id*] **database** [**external**] [*link-state-id*] [**adv-router** [*ip-address*]] **show ip ospf** [*process-id area-id*] **database** [**external**] [*link-state-id*] [**self-originate**] [*link-state-id*] **show ip ospf** [*process-id area-id*] **database** [**network**] [*link-state-id*] **show ip ospf** [*process-id area-id*] **database** [**network**] [*link-state-id*] [**adv-router** [*ip-address*]] **show ip ospf** [*process-id area-id*] **database** [**network**] [*link-state-id*] [**self-originate**] [*link-state-id*] **show ip ospf** [*process-id area-id*] **database** [**nssa-external**] [*link-state-id*] **show ip ospf** [*process-id area-id*] **database** [**nssa-external**] [*link-state-id*] [**adv-router** [*ip-address*]] **show ip ospf** [*process-id area-id*] **database** [**nssa-external**] [*link-state-id*] [**self-originate**] [*link-state-id*] **show ip ospf** [*process-id area-id*] **database** [**router**] [*link-state-id*] **show ip ospf** [*process-id area-id*] **database** [**router**] [**adv-router** [*ip-address*]] **show ip ospf** [*process-id area-id*] **database** [**router**] [**self-originate**] [*link-state-id*] **show ip ospf** [*process-id area-id*] **database** [**self-originate**] [*link-state-id*] **show ip ospf** [*process-id area-id*] **database** [**summary**] [*link-state-id*] **show ip ospf** [*process-id area-id*] **database** [**summary**] [*link-state-id*] [**adv-router** [*ip-address*]] **show ip ospf** [*process-id area-id*] **database** [**summary**] [*link-state-id*] [**self-originate**] [*link-state-id*]

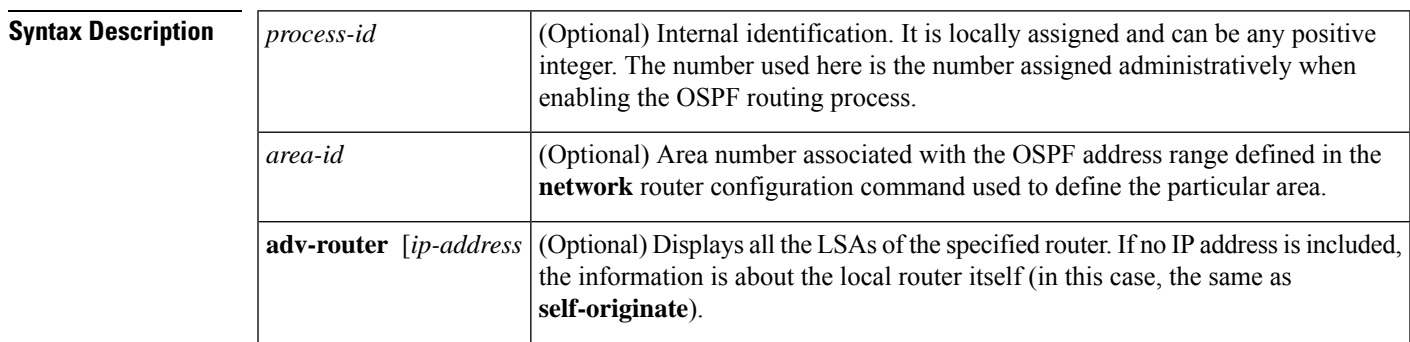

Ш

I

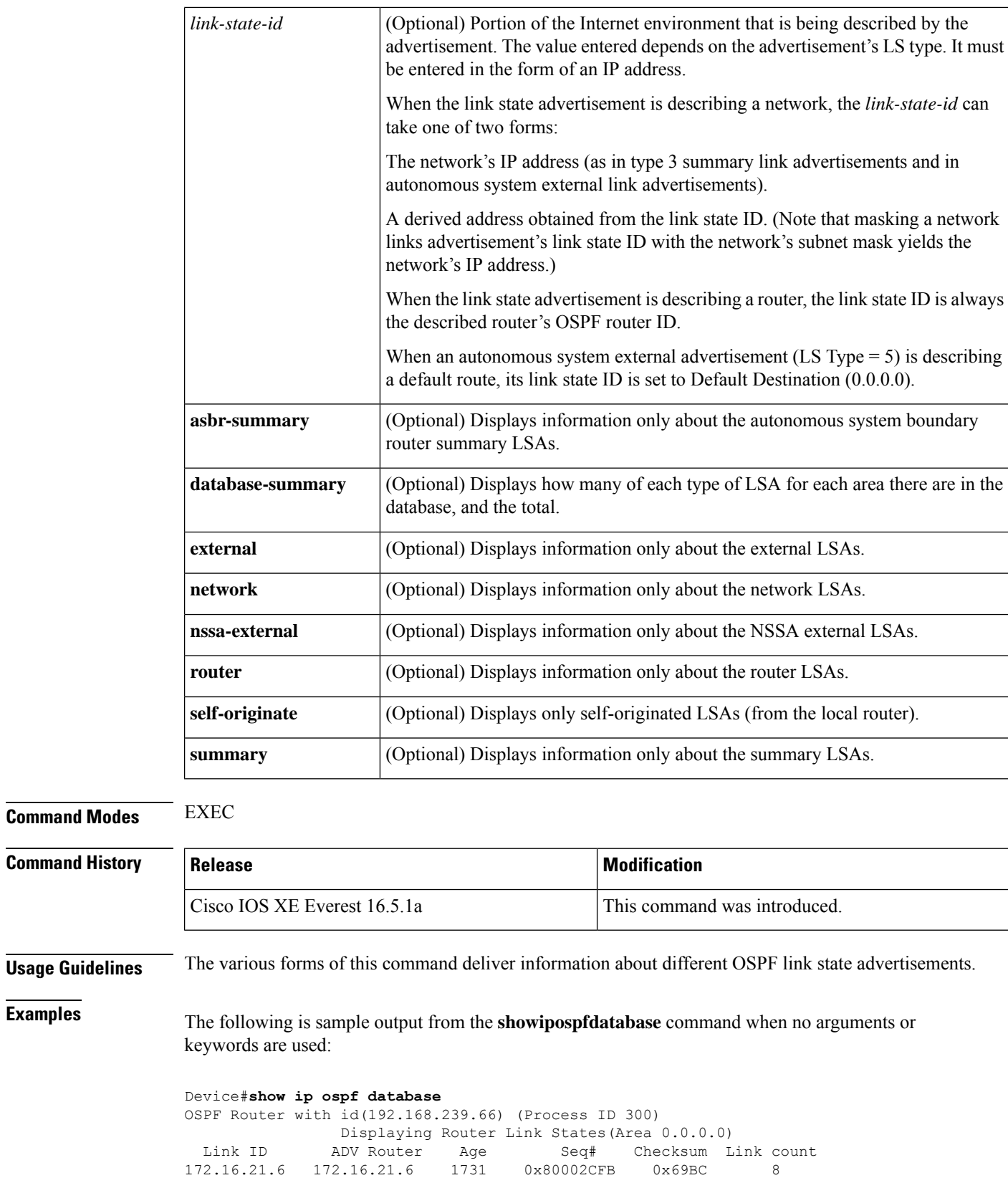

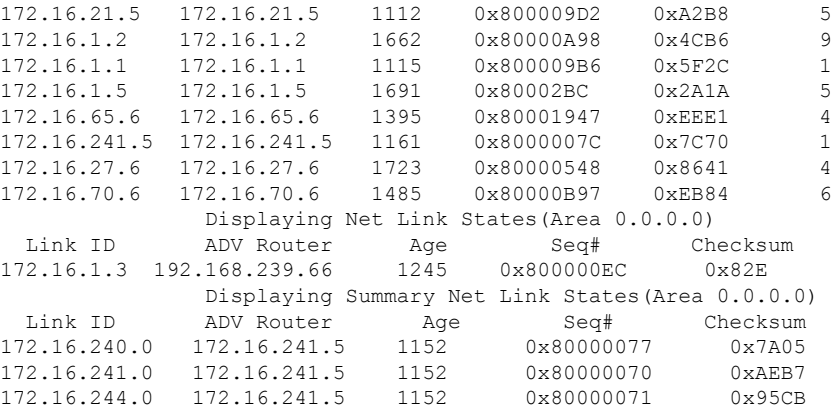

The table below describes the significant fields shown in the display.

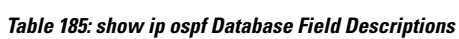

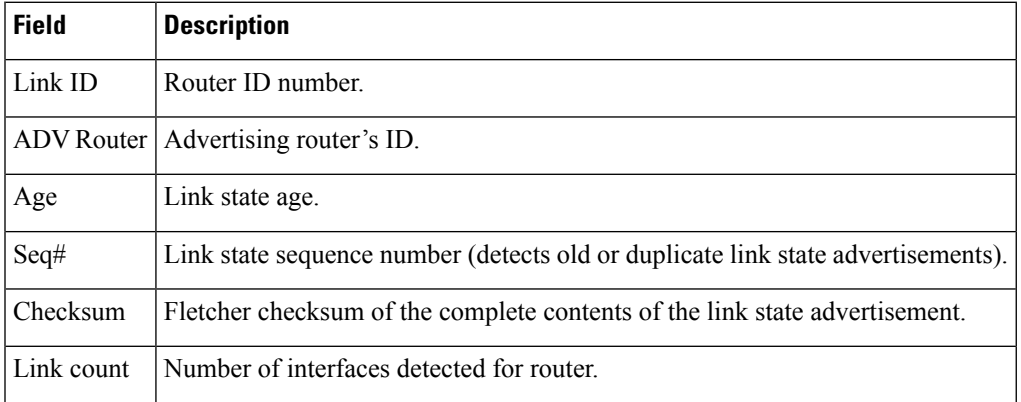

The following is sample output from the **showipospfdatabase**command with the **asbr-summary**keyword:

```
Device#show ip ospf database asbr-summary
OSPF Router with id(192.168.239.66) (Process ID 300)
               Displaying Summary ASB Link States(Area 0.0.0.0)
LS age: 1463
Options: (No TOS-capability)
LS Type: Summary Links(AS Boundary Router)
Link State ID: 172.16.245.1 (AS Boundary Router address)
Advertising Router: 172.16.241.5
LS Seq Number: 80000072
Checksum: 0x3548
Length: 28
Network Mask: 0.0.0.0 TOS: 0 Metric: 1
```
**Table 186: show ip ospf database asbr-summary Field Descriptions**

| <b>Field</b>                                 | <b>Description</b> |
|----------------------------------------------|--------------------|
| <b>OSPF</b> Router with id Router ID number. |                    |
| Process ID                                   | OSPF process ID.   |

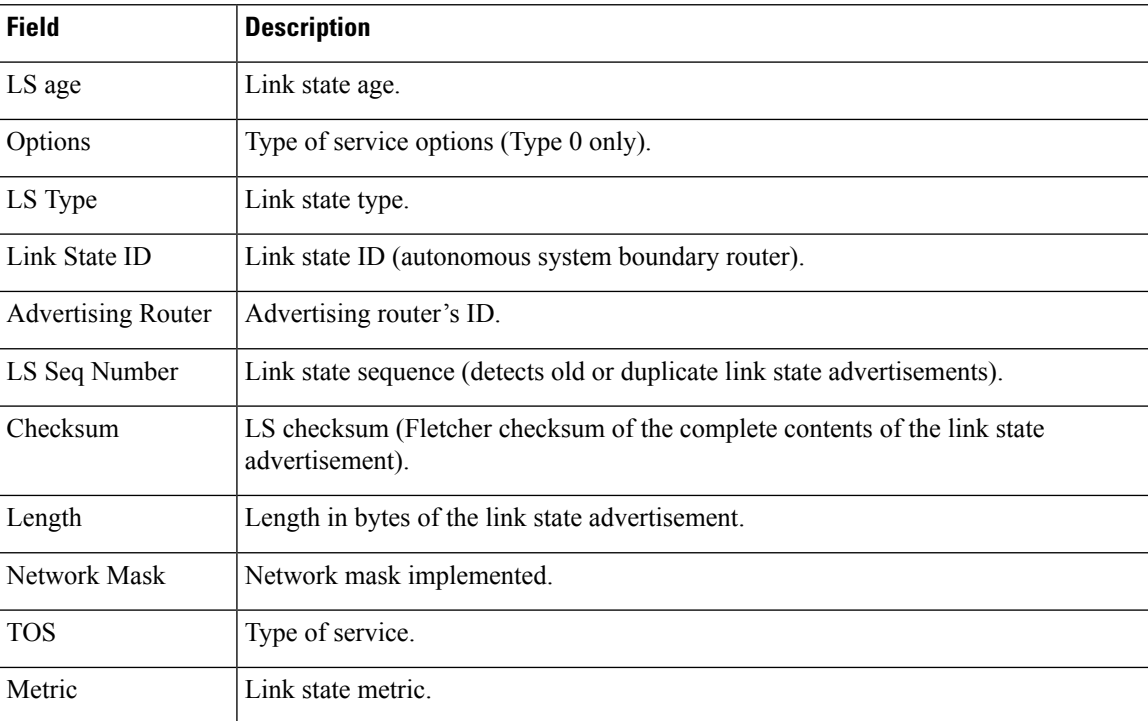

The following is sample output from the **showipospfdatabase**command with the **external**keyword:

#### Device#**show ip ospf database external**

```
OSPF Router with id(192.168.239.66) (Autonomous system 300)
                  Displaying AS External Link States
LS age: 280
Options: (No TOS-capability)
LS Type: AS External Link
Link State ID: 10.105.0.0 (External Network Number)
Advertising Router: 172.16.70.6
LS Seq Number: 80000AFD
Checksum: 0xC3A
Length: 36
Network Mask: 255.255.0.0
      Metric Type: 2 (Larger than any link state path)
      TOS: 0
       Metric: 1
       Forward Address: 0.0.0.0
       External Route Tag: 0
```
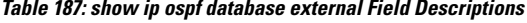

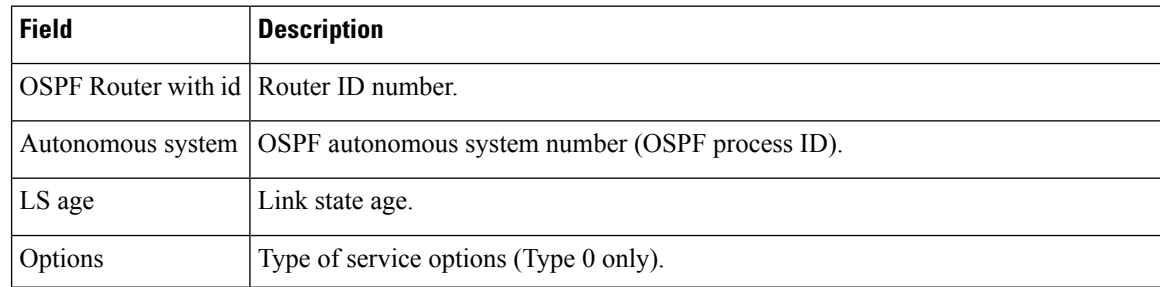

Ш

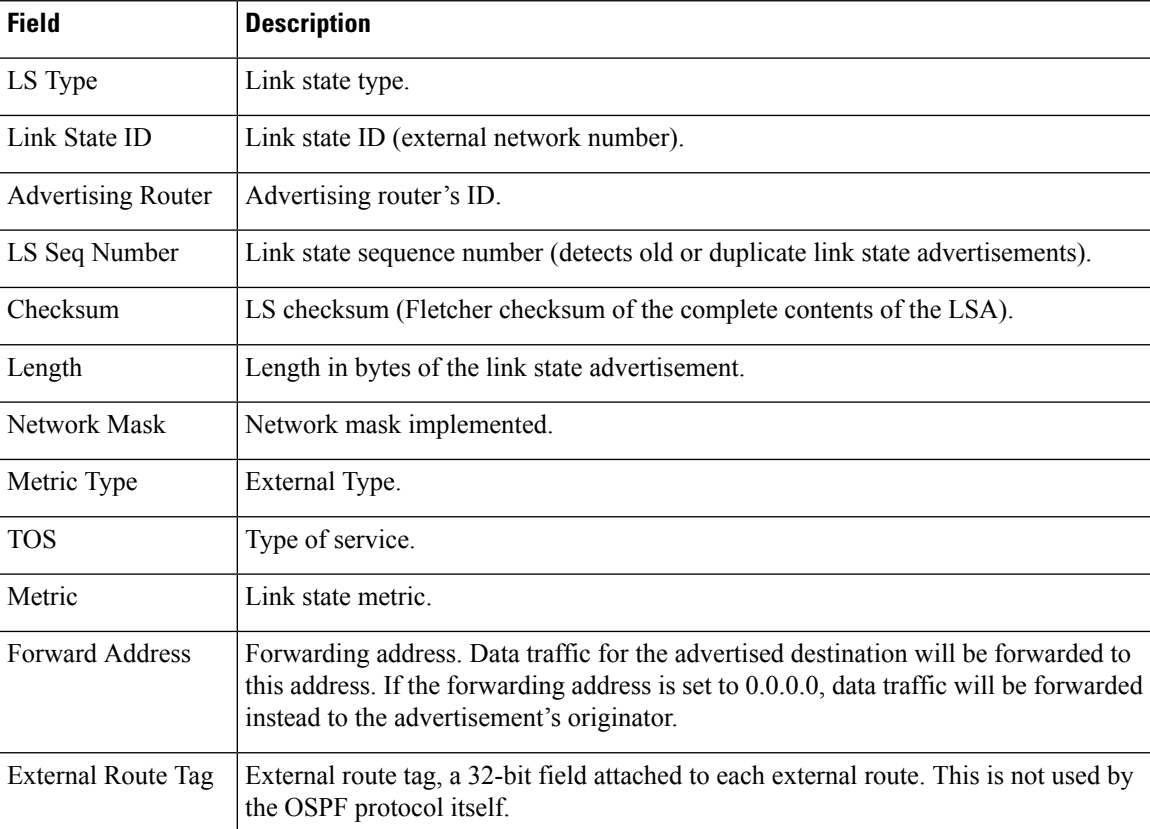

The following is sample output from the **showipospfdatabase**command with the **network**keyword:

```
Device#show ip ospf database network
OSPF Router with id(192.168.239.66) (Process ID 300)
                Displaying Net Link States(Area 0.0.0.0)
LS age: 1367
Options: (No TOS-capability)
LS Type: Network Links
Link State ID: 172.16.1.3 (address of Designated Router)
Advertising Router: 192.168.239.66
LS Seq Number: 800000E7
Checksum: 0x1229
Length: 52
Network Mask: 255.255.255.0
        Attached Router: 192.168.239.66
        Attached Router: 172.16.241.5
        Attached Router: 172.16.1.1
        Attached Router: 172.16.54.5
        Attached Router: 172.16.1.5
```
**Table 188: show ip ospf database network Field Descriptions**

| <b>Field</b>                                 | <b>Description</b> |
|----------------------------------------------|--------------------|
| <b>OSPF</b> Router with id Router ID number. |                    |
| Process ID 300                               | OSPF process ID.   |

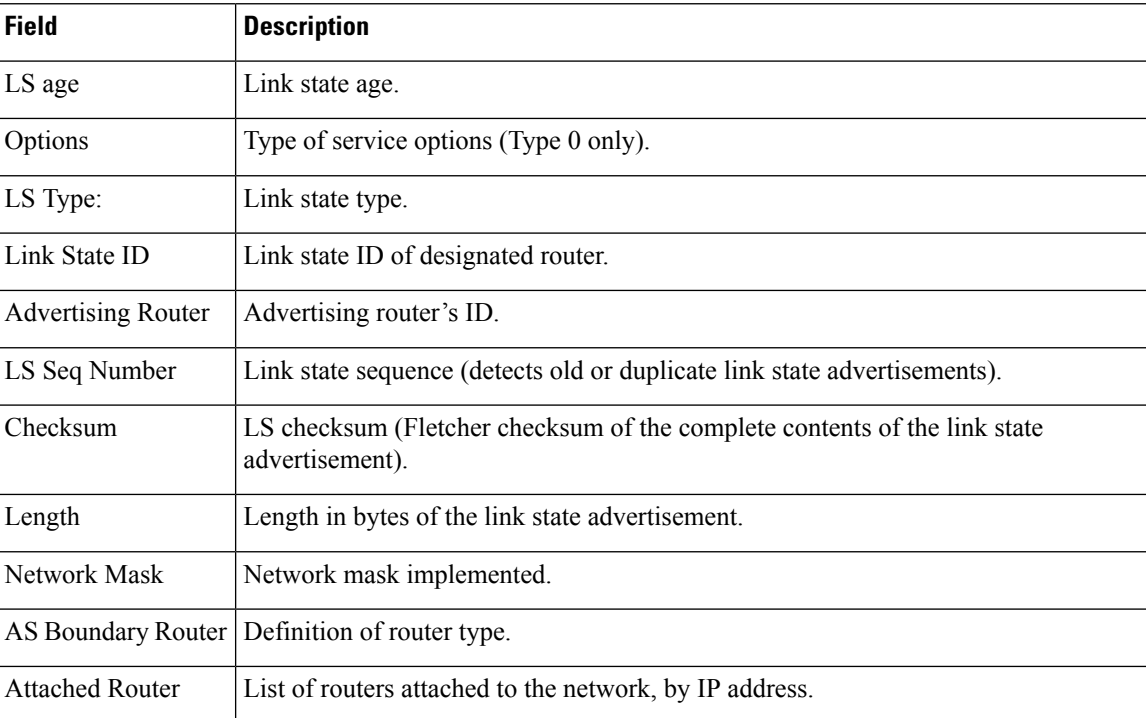

The following is sample output from the **showipospfdatabase**command with the **router**keyword:

#### Device#**show ip ospf database router**

```
OSPF Router with id(192.168.239.66) (Process ID 300)
Displaying Router Link States(Area 0.0.0.0)
LS age: 1176
Options: (No TOS-capability)
LS Type: Router Links
Link State ID: 172.16.21.6
Advertising Router: 172.16.21.6
LS Seq Number: 80002CF6
Checksum: 0x73B7
Length: 120
AS Boundary Router
155 Number of Links: 8
Link connected to: another Router (point-to-point)
(link ID) Neighboring Router ID: 172.16.21.5
(Link Data) Router Interface address: 172.16.21.6
Number of TOS metrics: 0
TOS 0 Metrics: 2
```
**Table 189: show ip ospf database router Field Descriptions**

| <b>Field</b>                                 | <b>Description</b> |
|----------------------------------------------|--------------------|
| <b>OSPF</b> Router with id Router ID number. |                    |
| Process ID                                   | OSPF process ID.   |
| LS age                                       | Link state age.    |

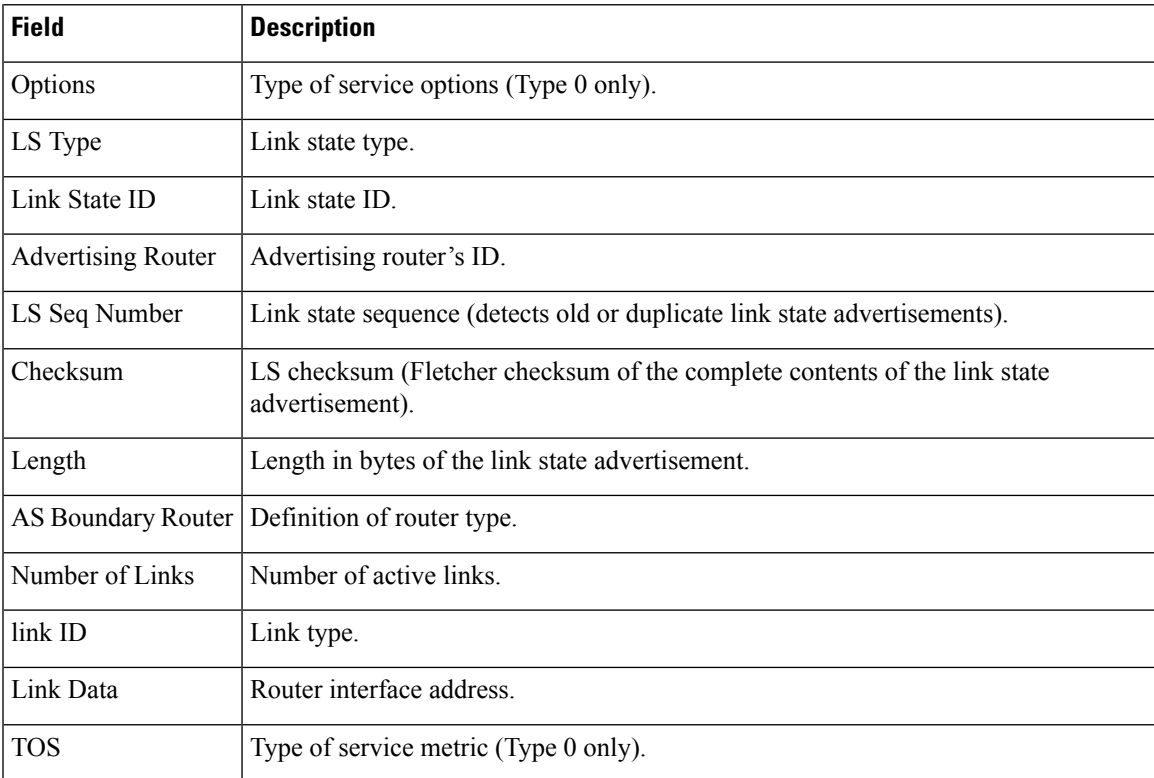

The following is sample output from **showipospfdatabase**command with the **summary**keyword:

```
Device#show ip ospf database summary
      OSPF Router with id(192.168.239.66) (Process ID 300)
               Displaying Summary Net Link States(Area 0.0.0.0)
LS age: 1401
Options: (No TOS-capability)
LS Type: Summary Links(Network)
Link State ID: 172.16.240.0 (summary Network Number)
Advertising Router: 172.16.241.5
LS Seq Number: 80000072
Checksum: 0x84FF
Length: 28
Network Mask: 255.255.255.0 TOS: 0 Metric: 1
```
The table below describes the significant fields shown in the display.

#### **Table 190: show ip ospf database summary Field Descriptions**

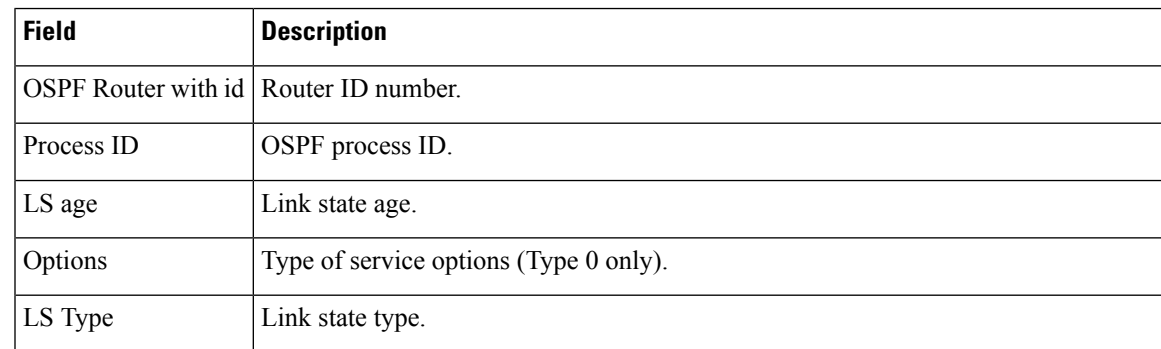

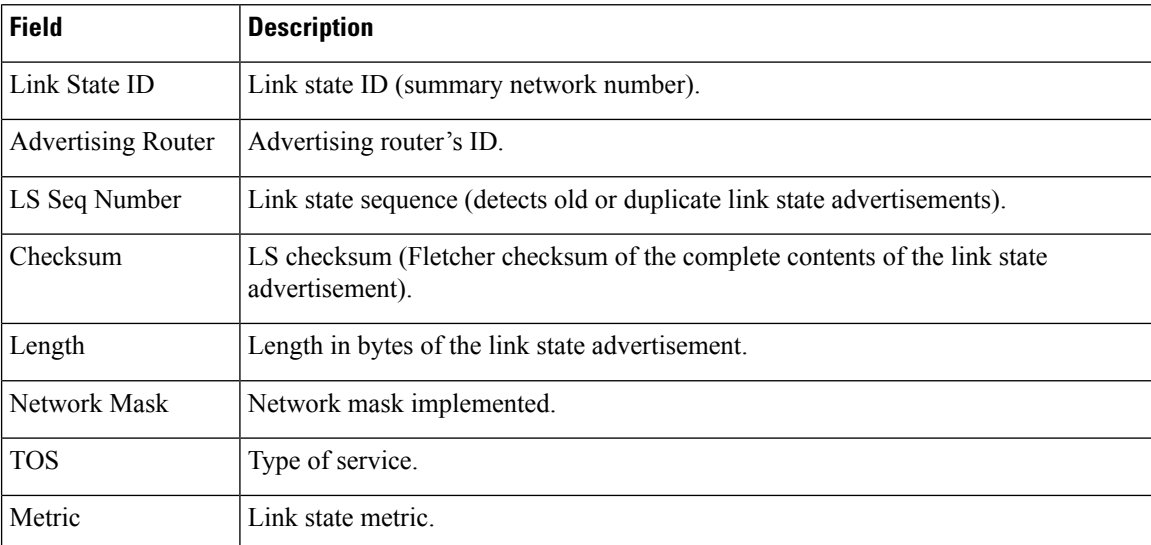

The following is sample output from **showipospfdatabase**command with the **database-summary**keyword:

```
Device#show ip ospf database database-summary
OSPF Router with ID (10.0.0.1) (Process ID 1)
Area 0 database summary
 LSA Type Count Delete Maxage
  Router 3 0 0
  Network 0 0 0
 Summary Net 0 0 0 0
  Summary ASBR 0 0 0 0
  Type-7 Ext 0 0 0
   Self-originated Type-7 0
Opaque Link 0 0 0 0
  Opaque Area 0 0 0 0
 Subtotal 3 0 0
Process 1 database summary
 LSA Type Count Delete Maxage
  Router 3 0 0
  Network 0 0 0
  Summary Net 0 0 0 0
  Summary ASBR 0 0 0 0
  Type-7 Ext 0 0 0
  Opaque Link 0 0 0 0
 Opaque Area 0 0 0 0
  Type-5 Ext 0 0 0Self-originated Type-5 200
0 paque AS \begin{array}{ccc} 0 & 0 & 0 & 0 \\ 0 & 0 & 0 & 0 \\ 0 & 0 & 0 & 0 \\ 0 & 0 & 0 & 0 \\ 0 & 0 & 0 & 0 \\ 0 & 0 & 0 & 0 \\ 0 & 0 & 0 & 0 \\ 0 & 0 & 0 & 0 \\ 0 & 0 & 0 & 0 \\ 0 & 0 & 0 & 0 \\ 0 & 0 & 0 & 0 \\ 0 & 0 & 0 & 0 \\ 0 & 0 & 0 & 0 \\ 0 & 0 & 0 & 0 \\ 0 & 0 & 0 & 0 \\ 0 & 0 & 0 & 0 \\ 0 & 0 & 0 & 0Total
```
**Table 191: show ip ospf database database-summary Field Descriptions**

| <b>Field</b>            | <b>Description</b>                                        |
|-------------------------|-----------------------------------------------------------|
| Area 0 database summary | Area number.                                              |
| Count                   | Count of LSAs of the type identified in the first column. |

 $\overline{\phantom{a}}$ 

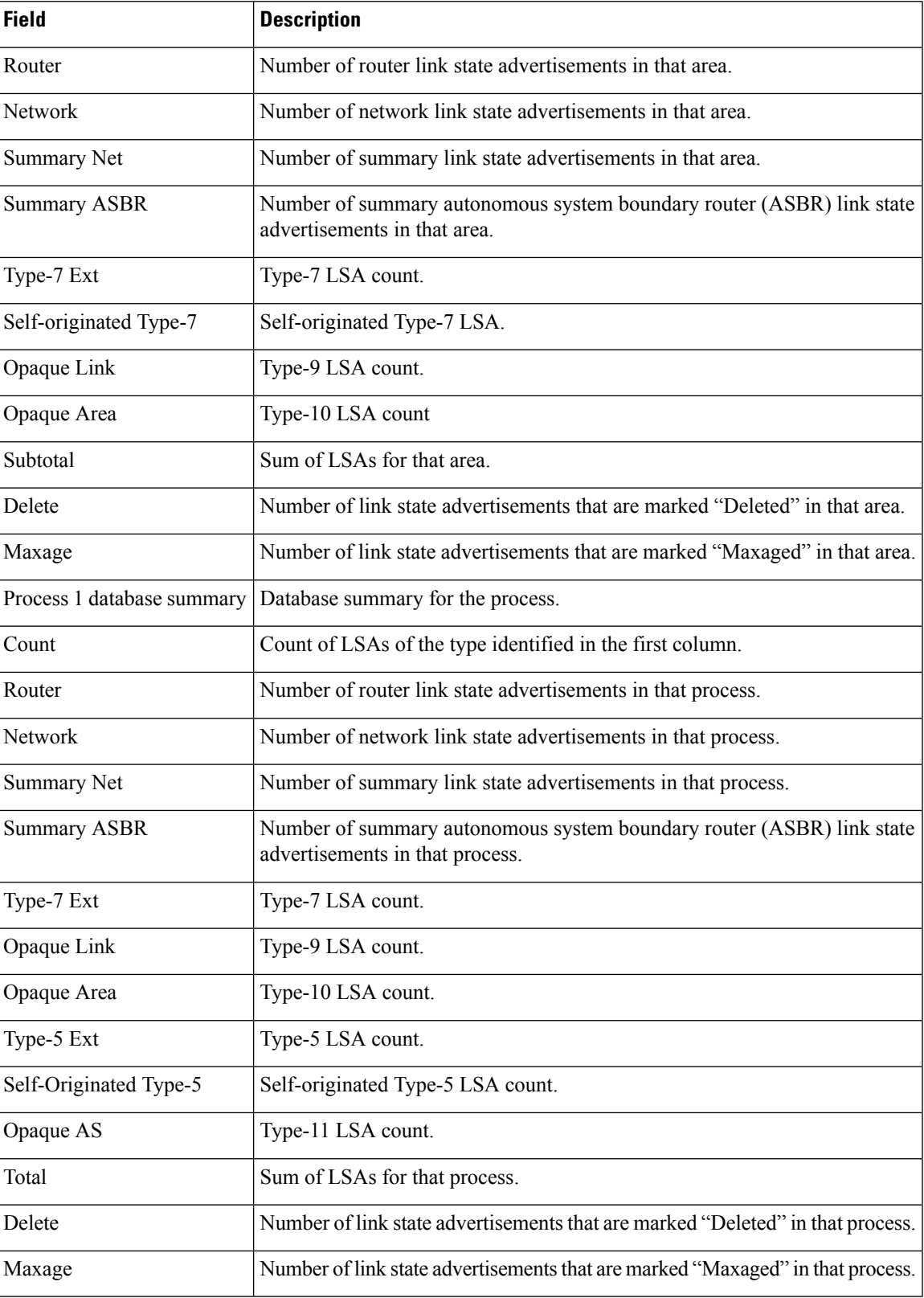

## **show ip ospf interface**

To display interface information related to Open Shortest Path First (OSPF), use the **show ip ospf interface** command in user EXEC or privileged EXEC mode.

**show ip** [**ospf**] [*process-id*] **interface** [*type number*] [**brief**] [**multicast**] [**topology** {*topology-name* | **base**}]

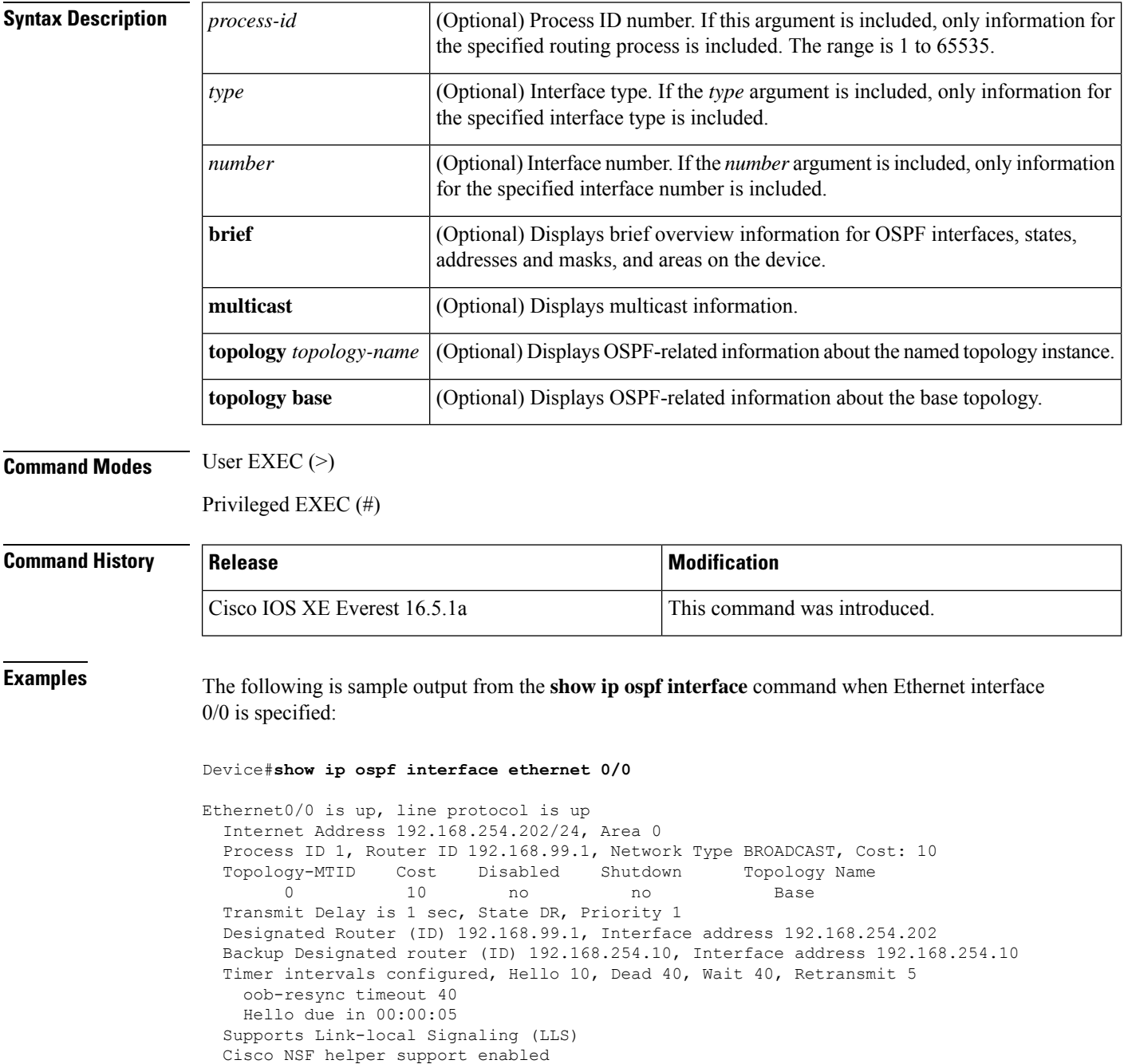

```
IETF NSF helper support enabled
Index 1/1, flood queue length 0
Next 0x0(0)/0x0(0)
Last flood scan length is 1, maximum is 1
Last flood scan time is 0 msec, maximum is 0 msec
Neighbor Count is 1, Adjacent neighbor count is 1
 Adjacent with neighbor 192.168.254.10 (Backup Designated Router)
Suppress hello for 0 neighbor(s)
```
In Cisco IOS Release 12.2(33)SRB, the following sample output from the **show ip ospf interface brief topology VOICE** command shows a summary of information, including a confirmation that the Multitopology Routing (MTR) VOICE topology is configured in the interface configuration:

Device#**show ip ospf interface brief topology VOICE**

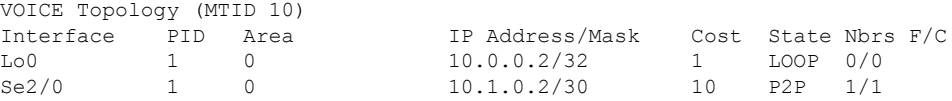

The following sample output from the **show ip ospf interface brief topology VOICE** command displays details of the MTR VOICE topology for the interface. When the command is entered without the **brief** keyword, more information is displayed.

```
Device#show ip ospf interface topology VOICE
```

```
VOICE Topology (MTID 10)
Loopback0 is up, line protocol is up
  Internet Address 10.0.0.2/32, Area 0
  Process ID 1, Router ID 10.0.0.2, Network Type LOOPBACK
  Topology-MTID Cost Disabled Shutdown Topology Name
                           no no
  Loopback interface is treated as a stub Host Serial2/0 is up, line protocol is up
  Internet Address 10.1.0.2/30, Area 0
  Process ID 1, Router ID 10.0.0.2, Network Type POINT TO POINT
  Topology-MTID Cost Disabled Shutdown Topology Name
        10 10 no no VOICE
  Transmit Delay is 1 sec, State POINT TO POINT
  Timer intervals configured, Hello 10, Dead 40, Wait 40, Retransmit 5
    oob-resync timeout 40
    Hello due in 00:00:03
  Supports Link-local Signaling (LLS)
  Cisco NSF helper support enabled
  IETF NSF helper support enabled
  Index 1/1, flood queue length 0
  Next 0x0(0)/0x0(0)
  Last flood scan length is 1, maximum is 1
  Last flood scan time is 0 msec, maximum is 0 msec
  Neighbor Count is 1, Adjacent neighbor count is 1
    Adjacent with neighbor 10.0.0.1
  Suppress hello for 0 neighbor(s)
```
In Cisco IOS Release 12.2(33)SRC, the following sample output from the **show ip ospf interface** command displays details about the configured Time-to-Live (TTL) limits:

Device#**show ip ospf interface ethernet 0** . . . Strict TTL checking enabled ! or a message similar to the following is displayed Strict TTL checking enabled, up to 4 hops allowed

. . .

The table below describes the significant fields shown in the displays.

### **Table 192: show ip ospf interface Field Descriptions**

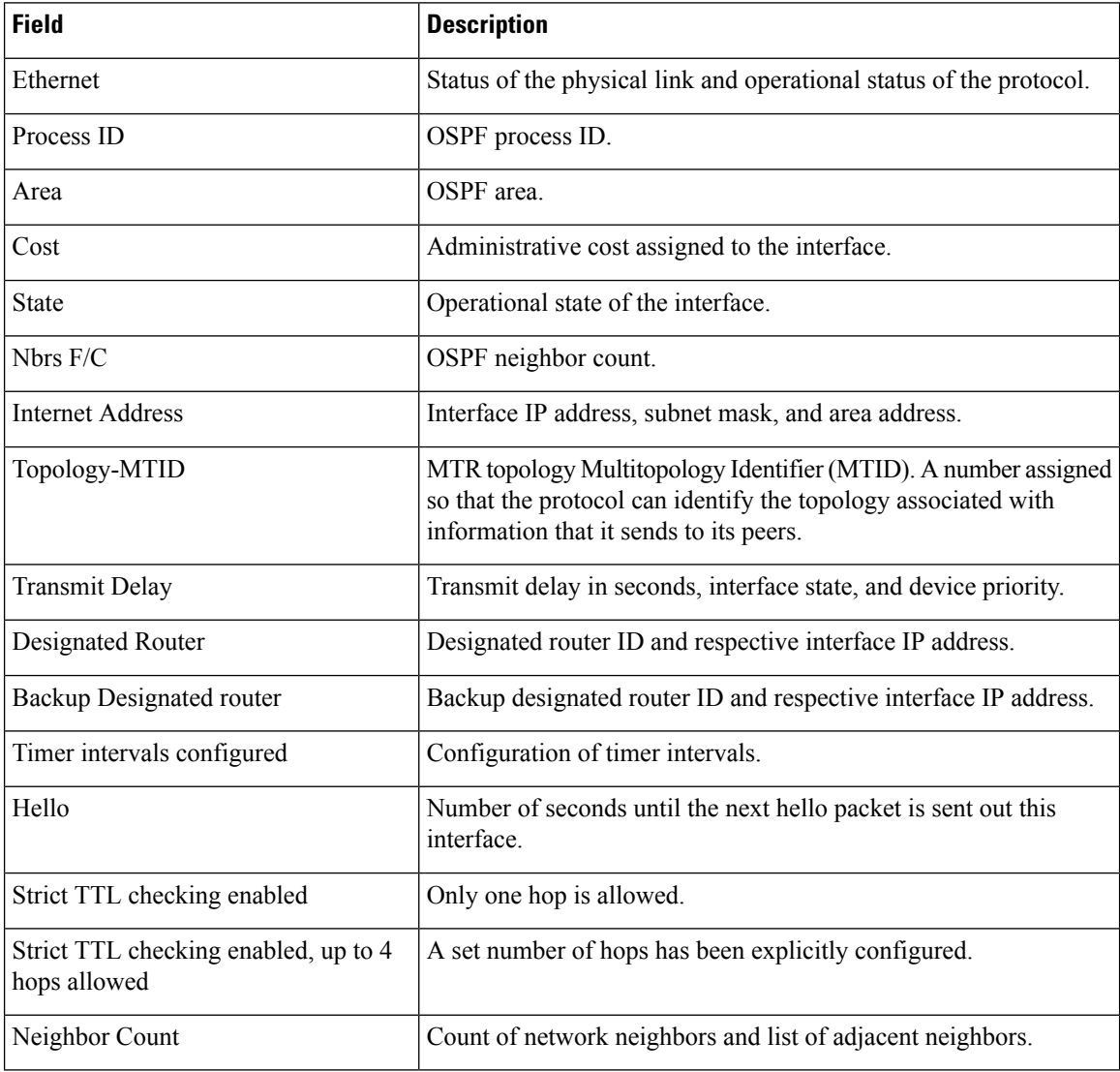

П

## **show ip ospf neighbor**

To display Open Shortest Path First (OSPF) neighbor information on a per-interface basis, use the **showipospfneighbor** command in privileged EXEC mode.

**show ip ospf neighbor** [*interface-type interface-number*] [*neighbor-id*] [**detail**] [**summary** [**per-instance**]]

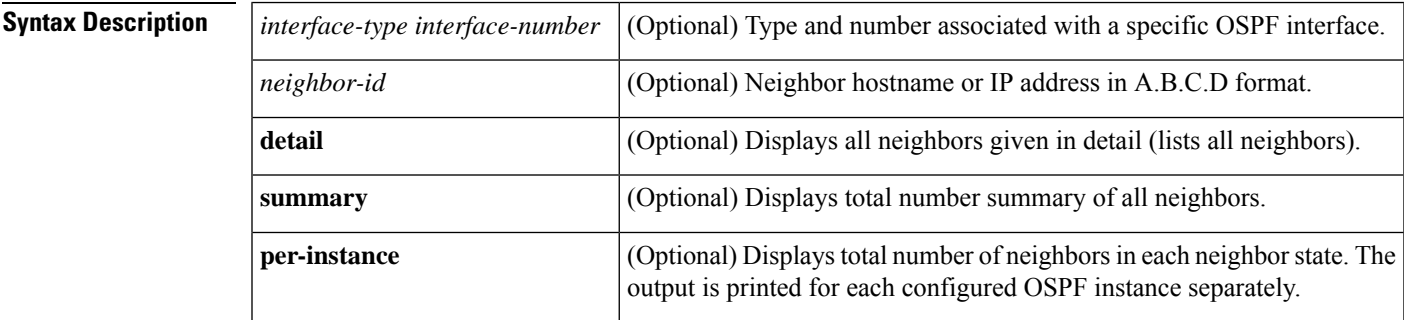

#### **Command Modes** Privileged EXEC (#)

#### **Command Hist**

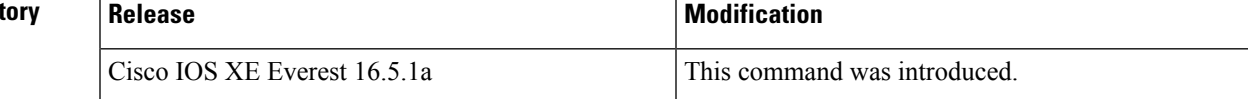

**Examples** The following sample output from the **show ip** ospf **neighbor** command shows a single line of summary information for each neighbor:

Device#**show ip ospf neighbor**

Dead timer due in 0:00:32

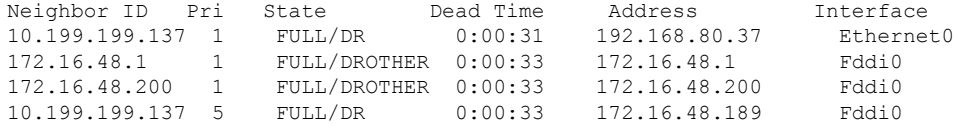

The following is sample output showing summary information about the neighbor that matches the neighbor ID:

```
Device#show ip ospf neighbor 10.199.199.137
Neighbor 10.199.199.137, interface address 192.168.80.37
   In the area 0.0.0.0 via interface Ethernet0
   Neighbor priority is 1, State is FULL
   Options 2
    Dead timer due in 0:00:32
   Link State retransmission due in 0:00:04
 Neighbor 10.199.199.137, interface address 172.16.48.189
   In the area 0.0.0.0 via interface Fddi0
   Neighbor priority is 5, State is FULL
   Options 2
```
Link State retransmission due in 0:00:03

If you specify the interface along with the neighbor ID, the system displays the neighbors that match the neighbor ID on the interface, as in the following sample display:

```
Device#show ip ospf neighbor ethernet 0 10.199.199.137
Neighbor 10.199.199.137, interface address 192.168.80.37
    In the area 0.0.0.0 via interface Ethernet0
   Neighbor priority is 1, State is FULL
   Options 2
   Dead timer due in 0:00:37
   Link State retransmission due in 0:00:04
```
You can also specify the interface without the neighbor ID to show all neighbors on the specified interface, as in the following sample display:

Device#**show ip ospf neighbor fddi 0**

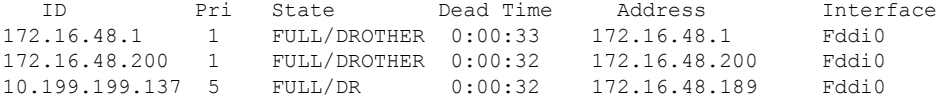

The following is sample output from the **show ip ospf neighbor detail** command:

```
Device#show ip ospf neighbor detail
```

```
Neighbor 192.168.5.2, interface address 10.225.200.28
   In the area 0 via interface GigabitEthernet1/0/0
   Neighbor priority is 1, State is FULL, 6 state changes
   DR is 10.225.200.28 BDR is 10.225.200.30
   Options is 0x42
   LLS Options is 0x1 (LR), last OOB-Resync 00:03:08 ago
   Dead timer due in 00:00:36
   Neighbor is up for 00:09:46
   Index 1/1, retransmission queue length 0, number of retransmission 1
   First 0x0(0)/0x0(0) Next 0x0(0)/0x0(0)
   Last retransmission scan length is 1, maximum is 1
    Last retransmission scan time is 0 msec, maximum is 0 msec
```

| <b>Field</b>      | <b>Description</b>                                                                                                    |
|-------------------|----------------------------------------------------------------------------------------------------|
| Neighbor          | Neighbor router ID.                                                                                                    |
| interface address | IP address of the interface.                                                                                                    |
| In the area       | Area and interface through which the OSPF neighbor is known.                                                                             |
| Neighbor priority | Router priority of the neighbor and neighbor state.                                                                                      |
| <b>State</b>      | OSPF state. If one OSPF neighbor has enabled TTL security, the other<br>side of the connection will show the neighbor in the INIT state. |

**Table 193: show ip ospf neighbor detail Field Descriptions**

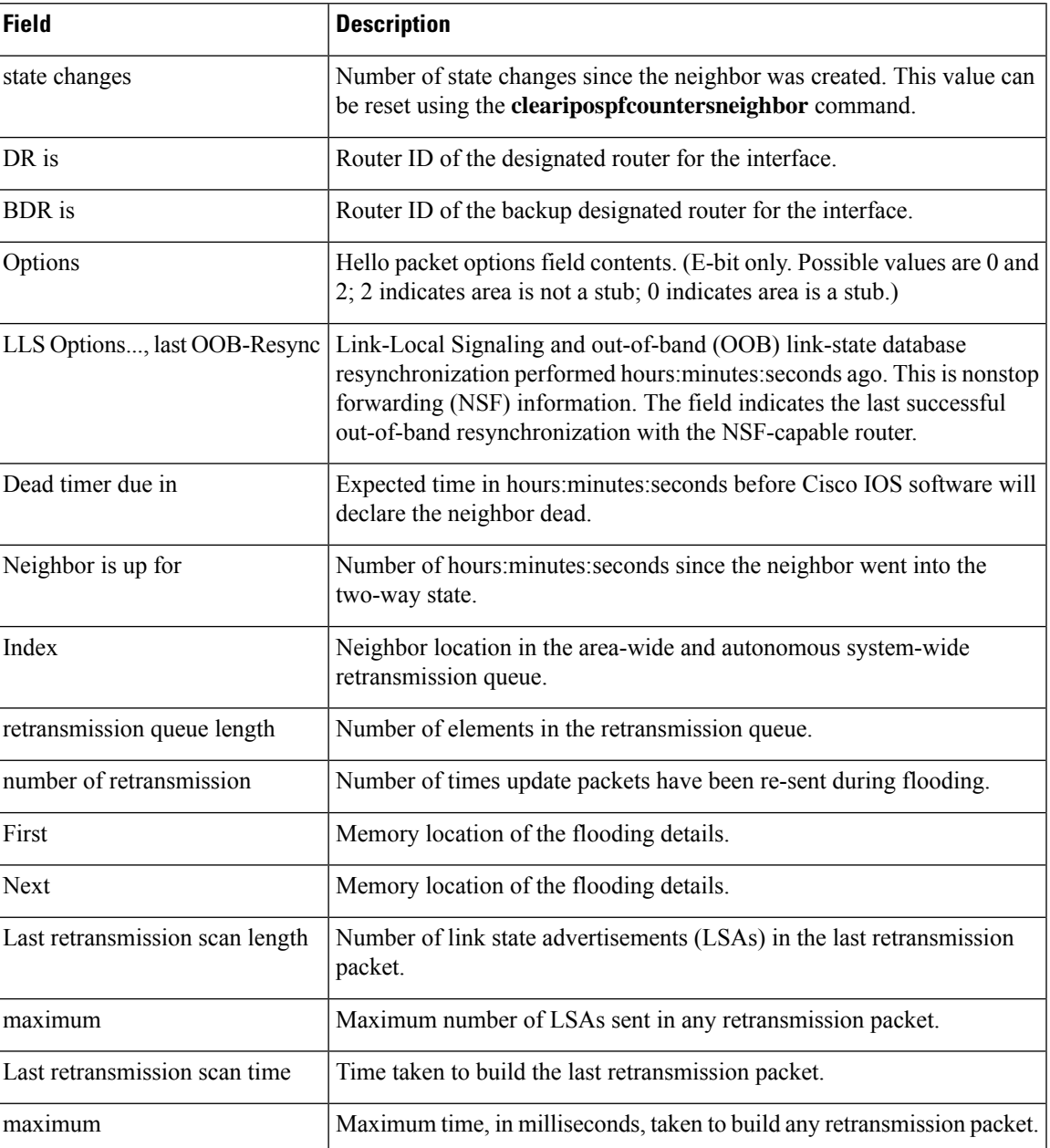

The following is sample output from the **show ip ospf neighbor** command showing a single line of summary information for each neighbor. If one OSPF neighbor has enabled TTL security, the other side of the connection will show the neighbor in the INIT state.

#### Device#**show ip ospf neighbor**

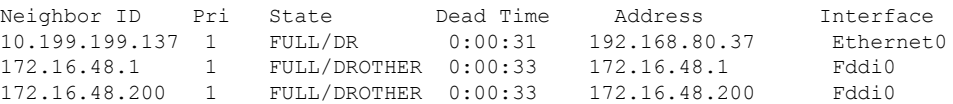

10.199.199.137 5 FULL/DR 0:00:33 172.16.48.189 Fddi0 172.16.1.201 1 INIT/DROTHER 00.00.35 10.1.1.201 Ethernet0/0

#### **Cisco IOS Release 15.1(3)S**

The following sample output from the **show ip ospf neighbor** command shows the network from the neighbor's point of view:

```
Device#show ip ospf neighbor 192.0.2.1
            OSPF Router with ID (192.1.1.1) (Process ID 1)
                     Area with ID (0)
Neighbor with Router ID 192.0.2.1:
  Reachable over:
   Ethernet0/0, IP address 192.0.2.1, cost 10
 SPF was executed 1 times, distance to computing router 10
  Router distance table:
           192.1.1.1 i [10]<br>192.0.2.1 i [0]
           192.0.2.1 i<br>192.3.3.3 i
           192.3.3.3 i [10]
           192.4.4.4 i [20]
           192.5.5.5 i [20]
  Network LSA distance table:
      192.2.12.2 i [10]
      192.2.13.3 i [20]
      192.2.14.4 i [20]
      192.2.15.5 i [20]
```
The following is sample output from the **show ip ospf neighbor summary** command:

Device#**show ip ospf neighbor summary**

```
Neighbor summary for all OSPF processes
DOWN 0
ATTEMPT 0
INIT 0
2WAY 0
EXSTART 0
EXCHANGE 0
LOADING 0
FULL 1
Total count 1 (Undergoing NSF 0)
```
The following is sample output from the **show ip ospf neighbor summary per-instance** command:

Device#**show ip ospf neighbor summary**

```
OSPF Router with ID (1.0.0.10) (Process ID 1)
DOWN 0
ATTEMPT 0
INIT 0
2WAY 0
```
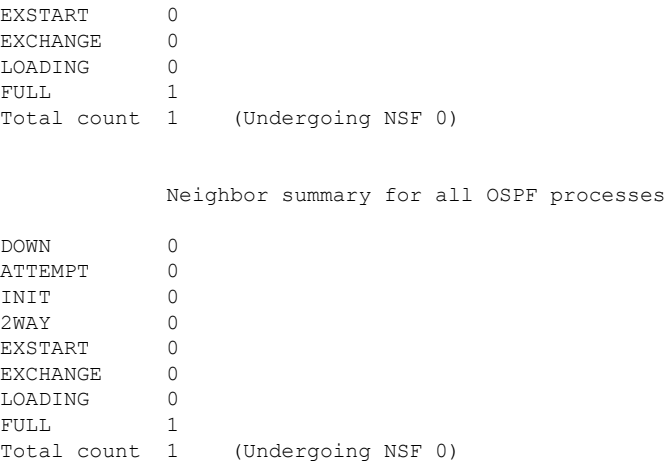

### **Table 194: show ip ospf neighbor summary and show ip ospf neighbor summary per-instance Field Descriptions**

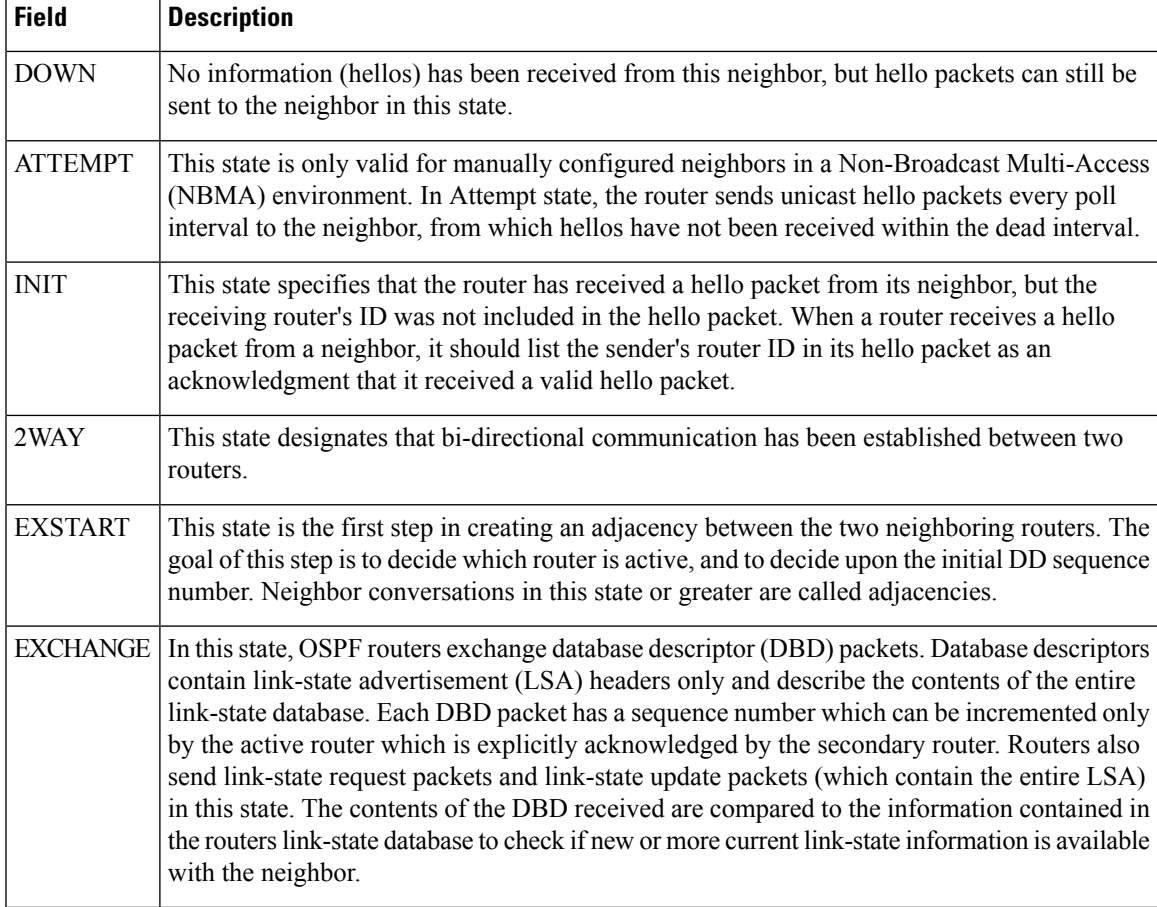

I

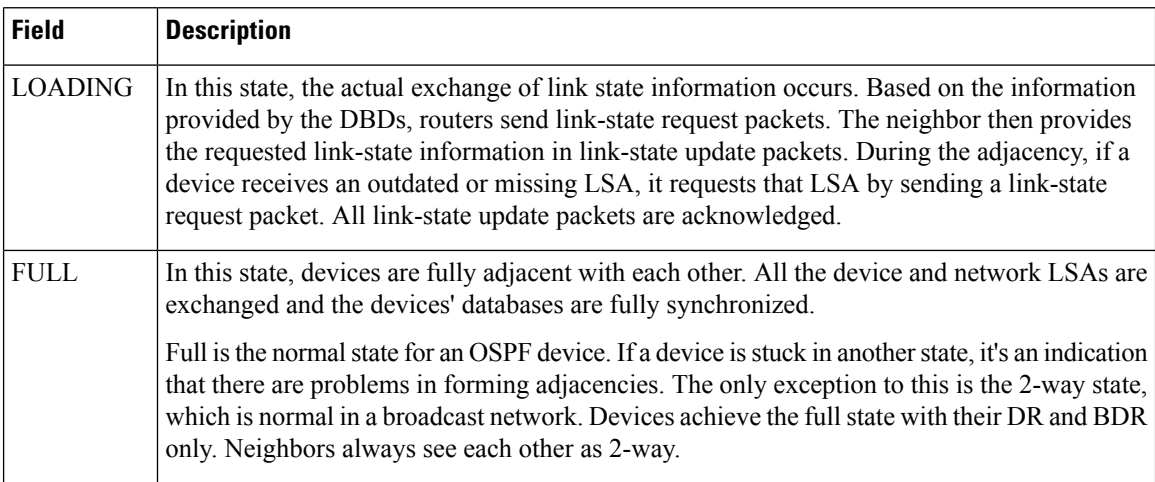

## **show ip ospf virtual-links**

To display parameters and the current state of Open Shortest Path First (OSPF) virtual links, use the **showipospfvirtual-links** command in EXEC mode.

**show ip ospf virtual-links**

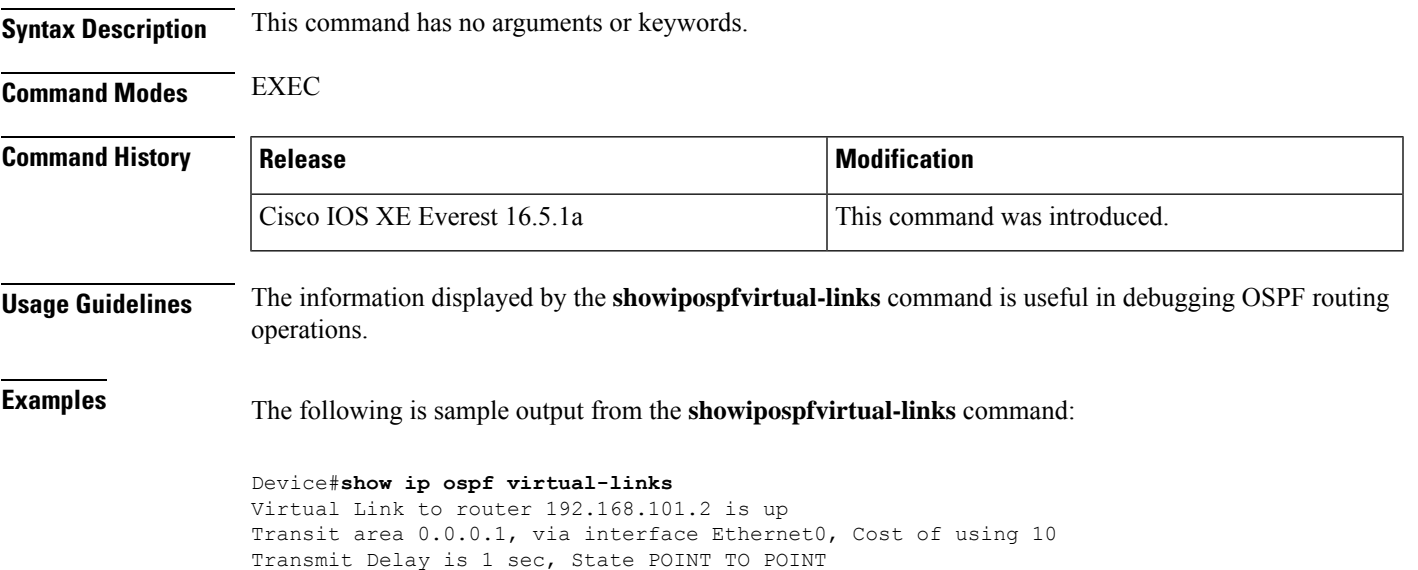

Timer intervals configured, Hello 10, Dead 40, Wait 40, Retransmit 5 Hello due in 0:00:08 Adjacency State FULL

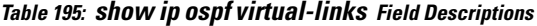

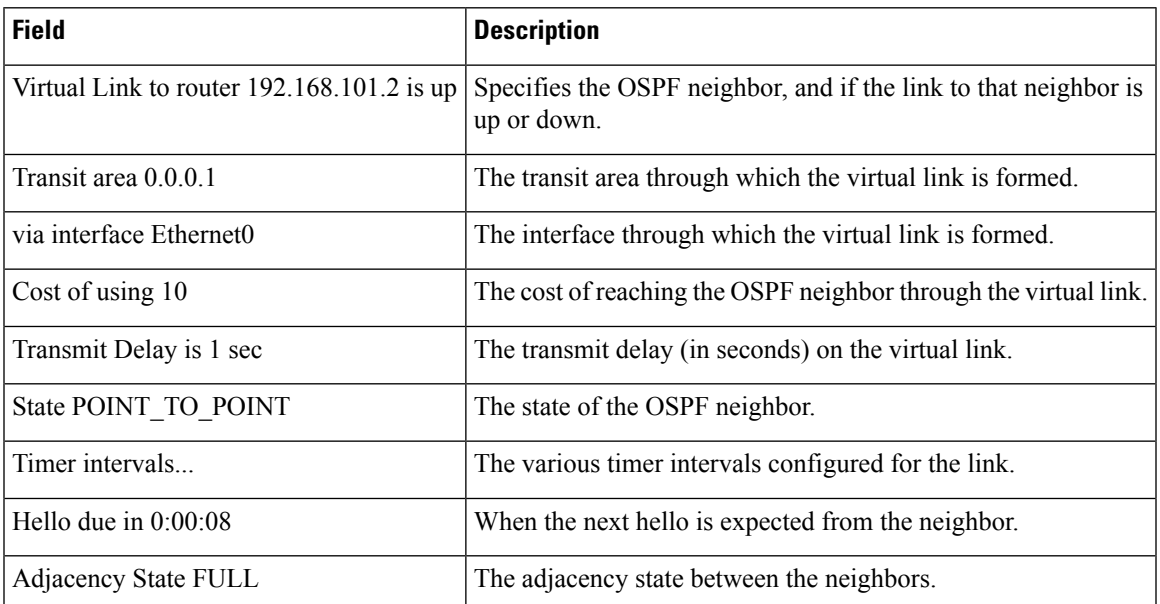

## **summary-address (OSPF)**

To create aggregate addresses for Open Shortest Path First (OSPF), use the **summary-address** command in router configuration mode. To restore the default, use the no form of this command.

**summary-address commandsummary-address** {*ip-address mask* | *prefix mask*} [**not-advertise**] [**tag** *tag*] [**nssa-only**]

**no summary-address** {*ip-address mask* | *prefix mask*} [**not-advertise**] [**tag** *tag*] [**nssa-only**]

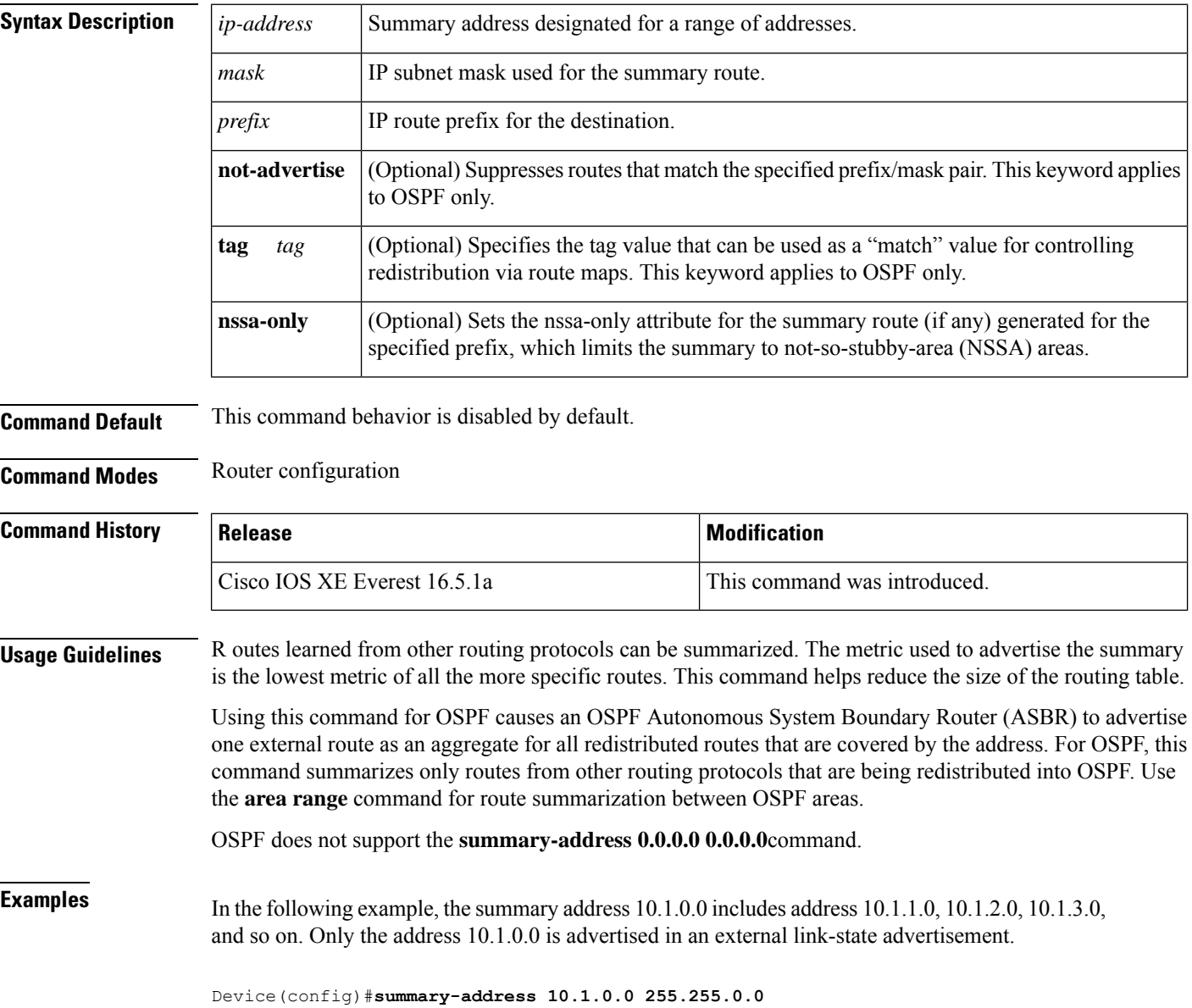

I

### **Related Comman**

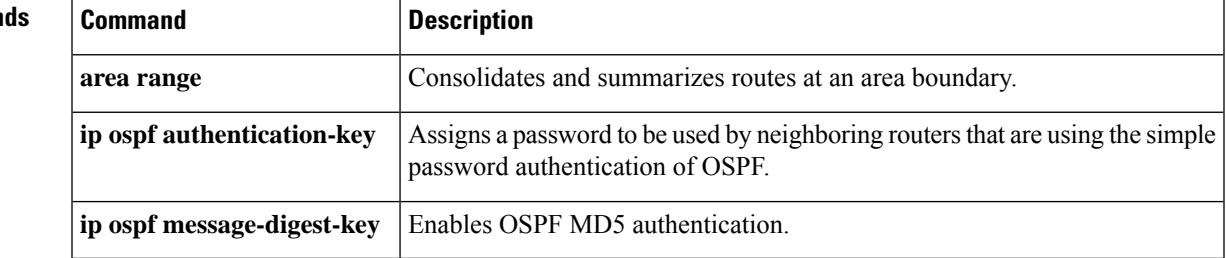

## **timers throttle spf**

To turn on Open Shortest Path First ( OSPF) shortest path first (SPF) throttling, use the **timers throttle spf** command in the appropriate configuration mode. To turn off OSPF SPF throttling, use the **no** form of this command.

**timers throttle spf** *spf-start spf-hold spf-max-wait* **no timers throttle spf** *spf-start spf-hold spf-max-wait*

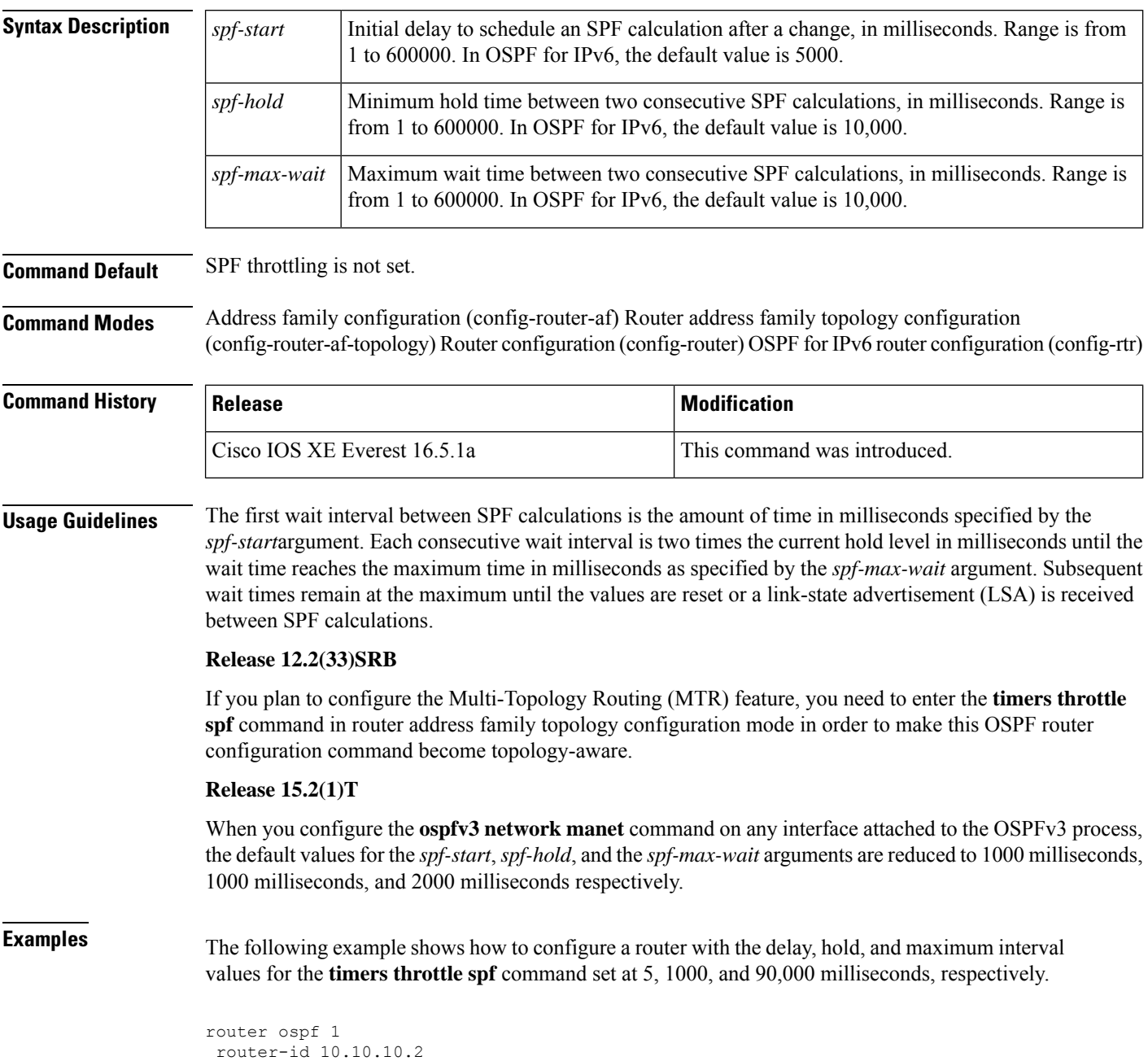

```
log-adjacency-changes
timers throttle spf 5 1000 90000
redistribute static subnets
network 10.21.21.0 0.0.0.255 area 0
network 10.22.22.0 0.0.0.255 area 00
```
The following example shows how to configure a router using IPv6 with the delay, hold, and maximum interval values for the **timers throttle spf** command set at 500, 1000, and 10,000 milliseconds, respectively.

```
ipv6 router ospf 1
event-log size 10000 one-shot
log-adjacency-changes
timers throttle spf 500 1000 10000
```
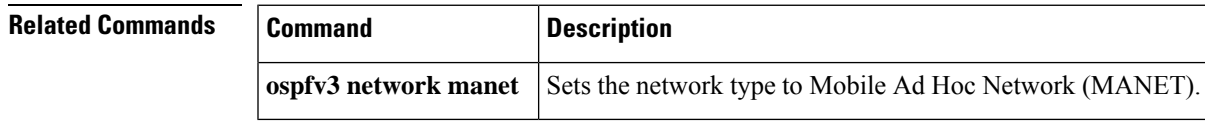

**timers throttle spf**

 $\mathbf I$ 

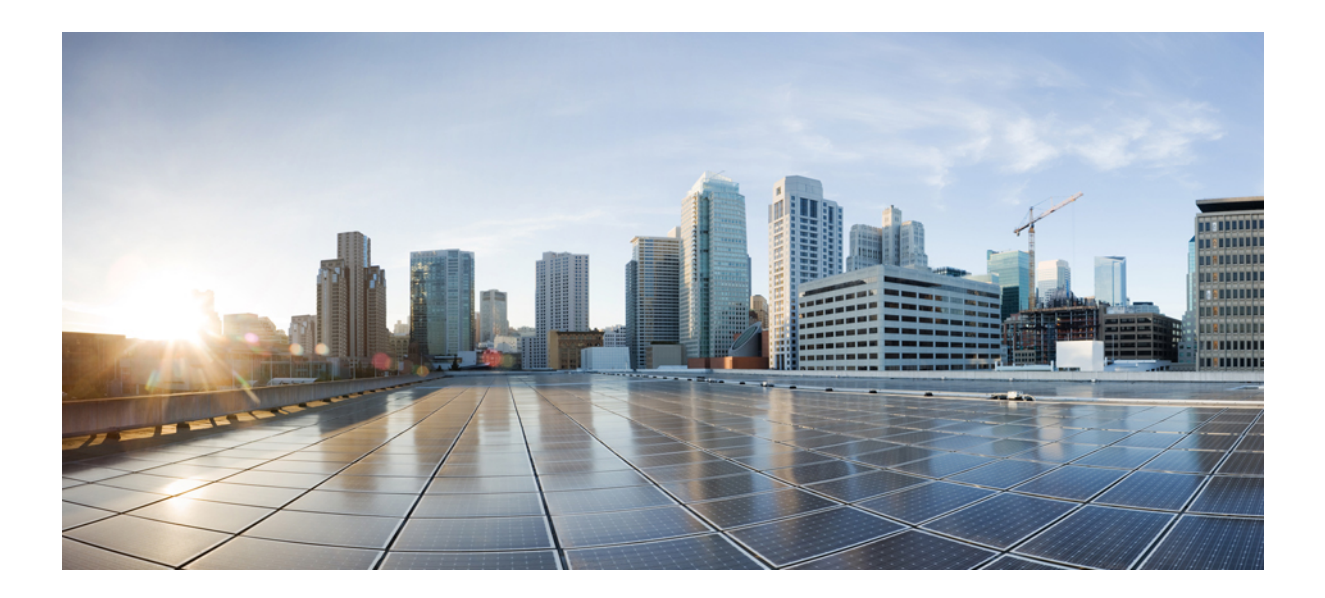

# **<sup>P</sup> ART XI**

# **Security**

• [Security,](#page-1648-0) on page 1609

<span id="page-1648-0"></span>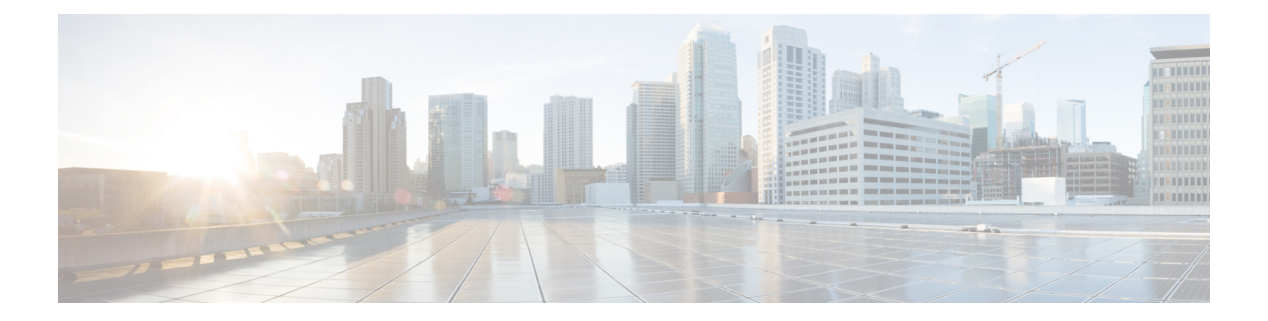

## **Security**

- aaa [accounting,](#page-1652-0) on page 1613
- aaa [accounting](#page-1655-0) dot1x, on page 1616
- aaa [accounting](#page-1657-0) identity, on page 1618
- aaa [authentication](#page-1659-0) dot1x, on page 1620
- aaa [authorization,](#page-1661-0) on page 1622
- aaa [common-criteria](#page-1665-0) policy, on page 1626
- aaa [new-model,](#page-1667-0) on page 1628
- [access-session](#page-1669-0) mac-move deny, on page 1630
- [access-session](#page-1671-0) host-mode multi-host, on page 1632
- [action,](#page-1673-0) on page 1634
- api-key [\(Parameter](#page-1674-0) Map), on page 1635
- [authentication](#page-1675-0) host-mode, on page 1636
- [authentication](#page-1677-0) logging verbose, on page 1638
- [authentication](#page-1678-0) mac-move permit, on page 1639
- [authentication](#page-1680-0) priority, on page 1641
- authentication timer [reauthenticate,](#page-1682-0) on page 1643
- [authentication](#page-1684-0) violation, on page 1645
- cisp [enable,](#page-1686-0) on page 1647
- clear aaa cache [group,](#page-1687-0) on page 1648
- clear [device-tracking](#page-1688-0) database, on page 1649
- clear [errdisable](#page-1692-0) interface vlan, on page 1653
- clear [fqdn,](#page-1693-0) on page 1654
- clear mac [address-table,](#page-1694-0) on page 1655
- [confidentiality-offset,](#page-1696-0) on page 1657
- crypto pki [trustpool](#page-1697-0) import, on page 1658
- debug aaa cache [group,](#page-1700-0) on page 1661
- debug aaa [dead-criteria](#page-1701-0) transaction, on page 1662
- debug [umbrella,](#page-1703-0) on page 1664
- [delay-protection,](#page-1704-0) on page 1665
- deny (MAC access-list [configuration\),](#page-1705-0) on page 1666
- [device-role](#page-1708-0) (IPv6 snooping), on page 1669
- device-role (IPv6 nd [inspection\),](#page-1709-0) on page 1670
- device-role (IPv6 nd [inspection\),](#page-1710-0) on page 1671
- [device-tracking](#page-1711-0) (interface config), on page 1672
- [device-tracking](#page-1714-0) (VLAN config), on page 1675
- [device-tracking](#page-1717-0) binding, on page 1678
- [device-tracking](#page-1737-0) logging, on page 1698
- [device-tracking](#page-1741-0) policy, on page 1702
- [device-tracking](#page-1754-0) tracking, on page 1715
- [device-tracking](#page-1758-0) upgrade-cli, on page 1719
- dnscrypt [\(Parameter](#page-1761-0) Map), on page 1722
- dot1x [authenticator](#page-1762-0) eap profile, on page 1723
- dot1x critical (global [configuration\),](#page-1763-0) on page 1724
- dot1x logging [verbose,](#page-1764-0) on page 1725
- dot1x [max-start,](#page-1765-0) on page 1726
- [dot1x](#page-1766-0) pae, on page 1727
- dot1x [supplicant](#page-1767-0) controlled transient, on page 1728
- dot1x supplicant [force-multicast,](#page-1768-0) on page 1729
- dot1x test [eapol-capable,](#page-1769-0) on page 1730
- dot1x test [timeout,](#page-1770-0) on page 1731
- dot1x [timeout,](#page-1771-0) on page 1732
- [dscp,](#page-1773-0) on page 1734
- dtls, on page [1735](#page-1774-0)
- enable [password,](#page-1776-0) on page 1737
- [enable](#page-1779-0) secret, on page 1740
- epm [access-control](#page-1782-0) open, on page 1743
- fqdn [ttl-timeout](#page-1783-0) factor, on page 1744
- [include-icv-indicator,](#page-1784-0) on page 1745
- ip [access-list,](#page-1785-0) on page 1746
- ip access-list [role-based,](#page-1788-0) on page 1749
- ip [admission,](#page-1789-0) on page 1750
- ip [admission](#page-1790-0) name, on page 1751
- ip dhcp snooping [database,](#page-1792-0) on page 1753
- ip dhcp snooping [information](#page-1794-0) option format remote-id, on page 1755
- ip dhcp snooping verify [no-relay-agent-address,](#page-1795-0) on page 1756
- ip http [access-class,](#page-1796-0) on page 1757
- ip radius [source-interface,](#page-1798-0) on page 1759
- ip source [binding,](#page-1800-0) on page 1761
- ip ssh [source-interface,](#page-1801-0) on page 1762
- ip verify [source,](#page-1802-0) on page 1763
- ipv6 [access-list,](#page-1803-0) on page 1764
- ipv6 [snooping](#page-1805-0) policy, on page 1766
- key chain [macsec,](#page-1806-0) on page 1767
- key config-key [password-encrypt,](#page-1807-0) on page 1768
- [key-server,](#page-1809-0) on page 1770
- limit [address-count,](#page-1810-0) on page 1771
- [local-domain](#page-1811-0) (Parameter Map), on page 1772
- mab logging [verbose,](#page-1812-0) on page 1773
- mab request format [attribute](#page-1813-0) 32, on page 1774
- [macsec-cipher-suite,](#page-1815-0) on page 1776
- macsec [network-link,](#page-1817-0) on page 1778
- match (access-map [configuration\),](#page-1818-0) on page 1779
- mka [pre-shared-key,](#page-1820-0) on page 1781
- mka suppress syslogs [sak-rekey,](#page-1821-0) on page 1782
- orgid [\(Parameter](#page-1822-0) Map), on page 1783
- [parameter-map](#page-1823-0) type regex, on page 1784
- [parameter-map](#page-1826-0) type umbrella global, on page 1787
- password [encryption](#page-1827-0) aes, on page 1788
- pattern [\(Parameter](#page-1829-0) Map), on page 1790
- permit (MAC access-list [configuration\),](#page-1831-0) on page 1792
- protocol (IPv6 [snooping\),](#page-1834-0) on page 1795
- radius [server,](#page-1835-0) on page 1796
- [radius-server](#page-1837-0) dscp, on page 1798
- radius-server [dead-criteria,](#page-1838-0) on page 1799
- [radius-server](#page-1840-0) deadtime, on page 1801
- radius-server [directed-request,](#page-1842-0) on page 1803
- radius-server [domain-stripping,](#page-1844-0) on page 1805
- [sak-rekey,](#page-1848-0) on page 1809
- secret [\(Parameter](#page-1849-0) Map), on page 1810
- security level (IPv6 [snooping\),](#page-1850-0) on page 1811
- security [passthru,](#page-1851-0) on page 1812
- [send-secure-announcements,](#page-1852-0) on page 1813
- [server-private](#page-1853-0) (RADIUS), on page 1814
- [server-private](#page-1855-0) (TACACS+), on page 1816
- show aaa cache [group,](#page-1857-0) on page 1818
- show aaa [clients,](#page-1859-0) on page 1820
- show aaa [command](#page-1860-0) handler, on page 1821
- show aaa [common-criteria](#page-1861-0) policy, on page 1822
- show aaa [dead-criteria,](#page-1863-0) on page 1824
- **[show](#page-1865-0) aaa local**, on page 1826
- show aaa [servers,](#page-1867-0) on page 1828
- show aaa [sessions,](#page-1868-0) on page 1829
- show [authentication](#page-1869-0) brief, on page 1830
- show [authentication](#page-1872-0) history, on page 1833
- show [authentication](#page-1873-0) sessions, on page 1834
- [show](#page-1876-0) cisp, on page 1837
- show [device-tracking](#page-1878-0) capture-policy, on page 1839
- show [device-tracking](#page-1880-0) counters, on page 1841
- show [device-tracking](#page-1882-0) database, on page 1843
- show [device-tracking](#page-1887-0) events, on page 1848
- show [device-tracking](#page-1889-0) features, on page 1850
- show [device-tracking](#page-1890-0) messages, on page 1851
- show [device-tracking](#page-1891-0) policies, on page 1852
- show [device-tracking](#page-1892-0) policy, on page 1853
- show [dot1x,](#page-1893-0) on page 1854
- [show](#page-1895-0) eap pac peer, on page 1856
- [show](#page-1896-0) fqdn, on page 1857
- show ip [access-lists,](#page-1898-0) on page 1859
- show ip dhcp snooping [statistics,](#page-1901-0) on page 1862
- show platform software [dns-umbrella](#page-1904-0) statistics, on page 1865
- show platform software [umbrella](#page-1905-0) switch F0, on page 1866
- show radius [server-group,](#page-1907-0) on page 1868
- show [storm-control,](#page-1909-0) on page 1870
- show [tech-support](#page-1911-0) acl, on page 1872
- show [tech-support](#page-1915-0) identity, on page 1876
- show [umbrella,](#page-1924-0) on page 1885
- show vlan [access-map,](#page-1926-0) on page 1887
- show vlan [filter,](#page-1927-0) on page 1888
- show vlan [group,](#page-1928-0) on page 1889
- [ssci-based-on-sci,](#page-1929-0) on page 1890
- [storm-control,](#page-1930-0) on page 1891
- switchport [port-security](#page-1933-0) aging, on page 1894
- switchport port-security [mac-address,](#page-1935-0) on page 1896
- switchport [port-security](#page-1938-0) maximum, on page 1899
- switchport [port-security](#page-1940-0) violation, on page 1901
- tacacs [server,](#page-1942-0) on page 1903
- tls, on page [1904](#page-1943-0)
- token [\(Parameter](#page-1945-0) Map), on page 1906
- tracking (IPv6 [snooping\),](#page-1946-0) on page 1907
- [trusted-port,](#page-1948-0) on page 1909
- [umbrella,](#page-1949-0) on page 1910
- [use-updated-eth-header,](#page-1950-0) on page 1911
- [username,](#page-1951-0) on page 1912
- vlan [access-map,](#page-1956-0) on page 1917
- vlan dot1Q tag [native,](#page-1958-0) on page 1919
- vlan [filter,](#page-1959-0) on page 1920
- vlan [group,](#page-1960-0) on page 1921

## <span id="page-1652-0"></span>**aaa accounting**

To enable authentication, authorization, and accounting (AAA) accounting of requested services for billing or security purposes when you use RADIUS or TACACS+, use the **aaa accounting** command in global configuration mode. To disable AAA accounting, use the **no** form of this command.

**aaa accounting** {**auth-proxy** | **system** | **network** | **exec** | **connections** | **commands** *level*} {**default** | *list-name*} {**start-stop** | **stop-only** | **none**} [**broadcast**] **group** *group-name* **no aaa accounting** {**auth-proxy** | **system** | **network** | **exec** | **connections** | **commands** *level*} {**default** | *list-name*} {**start-stop** | **stop-only** | **none**} [**broadcast**] **group** *group-name*

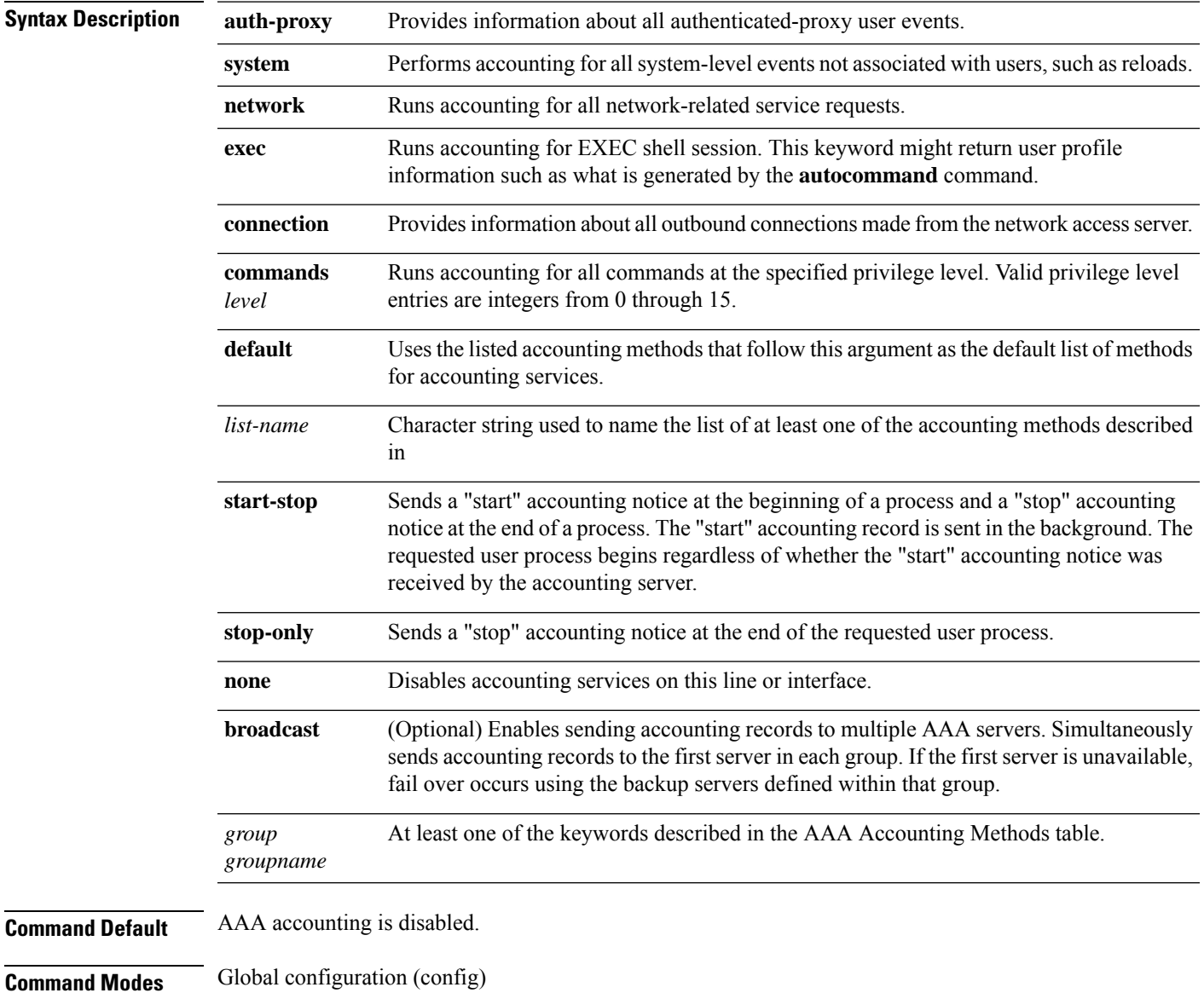

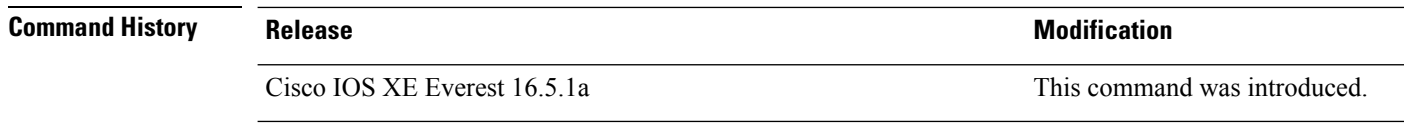

**Usage Guidelines** Use the **aaa accounting** command to enable accounting and to create named method lists defining specific accounting methods on a per-line or per-interface basis.

#### **Table 196: AAA Accounting Methods**

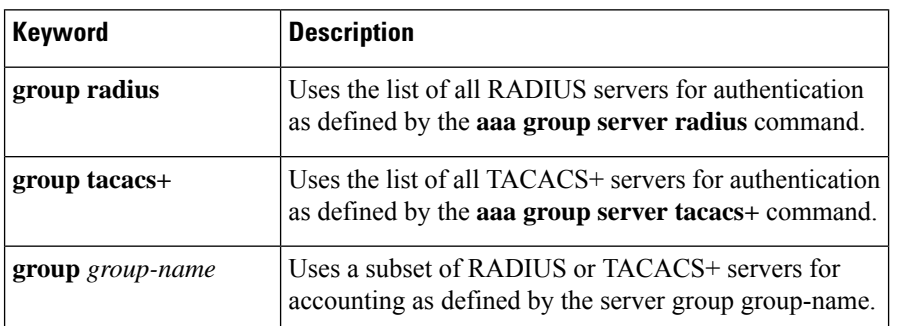

In AAA Accounting Methods table, the **group radius** and **group tacacs**+ methods refer to a set of previously defined RADIUS or TACACS+ servers. Use the **radius server** and **tacacs server** commands to configure the host servers. Use the **aaa group server radius** and **aaa group server tacacs+** commands to create a named group of servers.

Cisco IOS XE software supports the following two methods of accounting:

- RADIUS—The network access server reports user activity to the RADIUS security server in the form of accounting records. Each accounting record contains accounting attribute-value (AV) pairs and is stored on the security server.
- TACACS+—The network access server reports user activity to the TACACS+ security server in the form of accounting records. Each accounting record contains accounting attribute-value (AV) pairs and is stored on the security server.

Method lists for accounting define the way accounting will be performed. Named accounting method lists enable you to designate a particular security protocol to be used on specific lines or interfaces for particular types of accounting services. Create a list by entering the *list-name* and the *method* , where *list-name* is any character string used to name this list (excluding the names of methods, such as radius or tacacs+) and *method* identifies the methods to be tried in sequence as given.

If the **aaa accounting** command for a particular accounting type is issued without a named method list specified, the default method list is automatically applied to all interfaces or lines (where this accounting type applies) except those that have a named method list explicitly defined. (A defined method list overrides the default method list.) If no default method list is defined, then no accounting takes place.

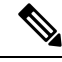

**Note**

System accounting does not use named accounting lists; you can only define the default list for system accounting.

For minimal accounting, include the **stop-only** keyword to send a stop record accounting notice at the end of the requested user process.For more accounting, you can include the **start-stop**keyword, so that RADIUS or TACACS+ sends a start accounting notice at the beginning of the requested process and a stop accounting notice at the end of the process. Accounting is stored only on the RADIUS or TACACS+ server. The none keyword disables accounting services for the specified line or interface.

When AAA accounting is activated, the network access server monitors either RADIUS accounting attributes or TACACS+ AV pairs pertinent to the connection, depending on the security method you have implemented. The network access server reports these attributes as accounting records, which are then stored in an accounting log on the security server.

**Note** This command cannot be used with TACACS or extended TACACS.

This example defines a default commands accounting method list, where accounting services are provided by a TACACS+ security server, set for privilege level 15 commands with a stop-only restriction:

```
Device> enable
Device# configure terminal
Device(config)# aaa accounting commands 15 default stop-only group TACACS+
Device(config)# exit
```
This example defines a default auth-proxy accounting method list, where accounting services are provided by a TACACS+ security server with a stop-only restriction. The **aaa accounting** commands activates authentication proxy accounting.

```
Device> enable
Device# configure terminal
Device(config)# aaa new model
Device(config)# aaa authentication login default group TACACS+
Device(config)# aaa authorization auth-proxy default group TACACS+
Device(config)# aaa accounting auth-proxy default start-stop group TACACS+
Device(config)# exit
```
## <span id="page-1655-0"></span>**aaa accounting dot1x**

To enable authentication, authorization, and accounting (AAA) accounting and to create method lists defining specific accounting methods on a per-line or per-interface basis for IEEE 802.1x sessions, use the **aaa accounting dot1x**command in global configuration mode. To disable IEEE 802.1x accounting, use the **no** form of this command.

**aaa accounting dot1x** {*name* | **default** } **start-stop** {**broadcast group** {*name* | **radius** | **tacacs+**} [**group** {*name* | **radius** | **tacacs+**} ... ] | **group** {*name* | **radius** | **tacacs+**} [**group** {*name* | **radius** | **tacacs+**}... ]} **no aaa accounting dot1x** {*name* | **default** }

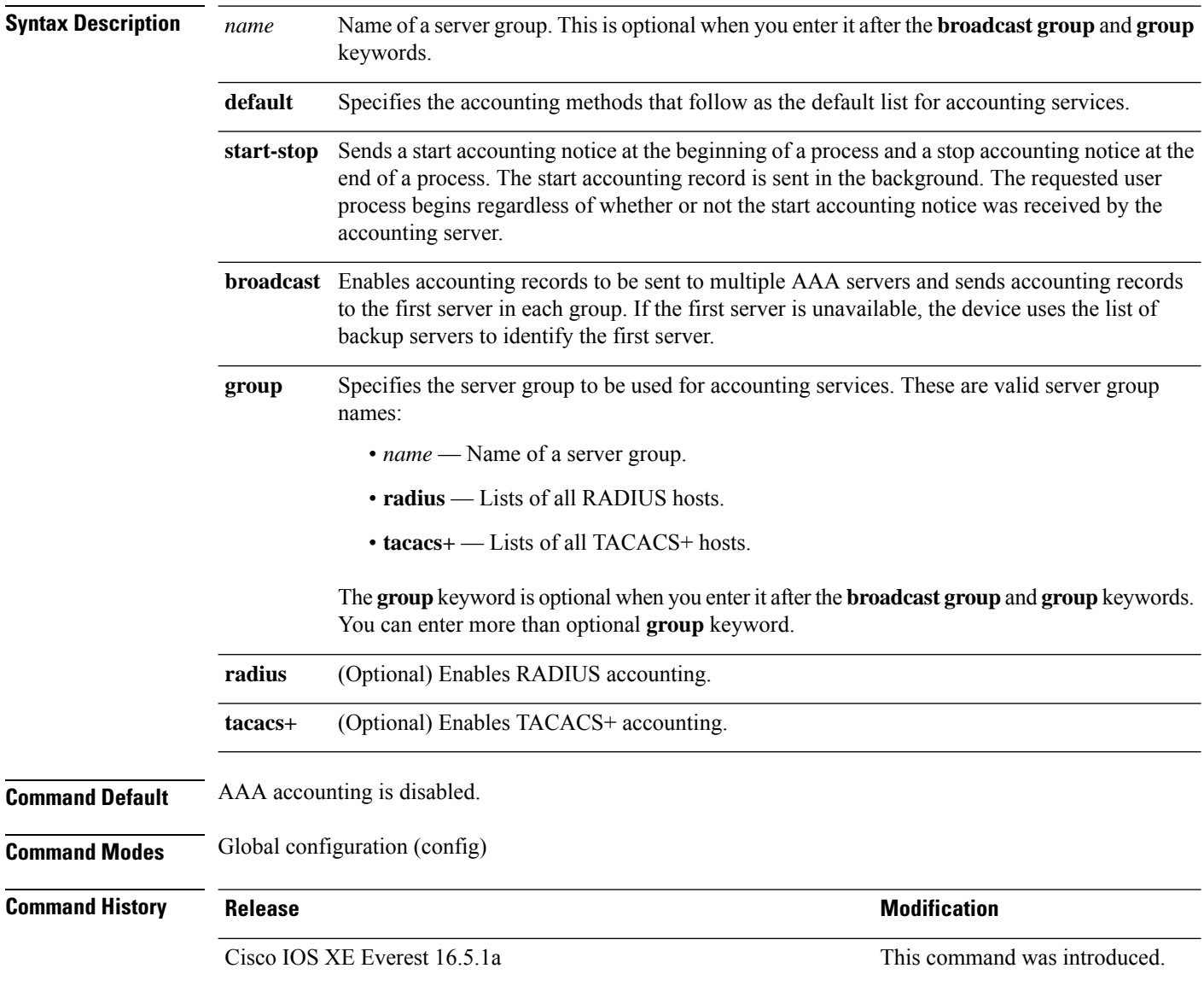
**Usage Guidelines** This command requires access to a RADIUS server.

We recommend that you enter the**dot1x reauthentication**interface configuration command before configuring IEEE 802.1x RADIUS accounting on an interface.

This example shows how to configure IEEE 802.1x accounting:

Device> **enable** Device# **configure terminal** Device(config)# **aaa new-model** Device(config)# **aaa accounting dot1x default start-stop group radius** Device(config)# **exit**

### **aaa accounting identity**

To enable authentication, authorization, and accounting (AAA) accounting for IEEE 802.1x, MAC authentication bypass (MAB), and web authentication sessions, use the **aaa accounting identity** command in global configuration mode. To disable IEEE 802.1x accounting, use the **no** form of this command.

```
aaa accounting identity {name | default } start-stop {broadcast group {name | radius | tacacs+}
[group {name | radius | tacacs+} ... ] | group {name | radius | tacacs+} [group
{name | radius | tacacs+}... ]}
no aaa accounting identity {name | default }
```
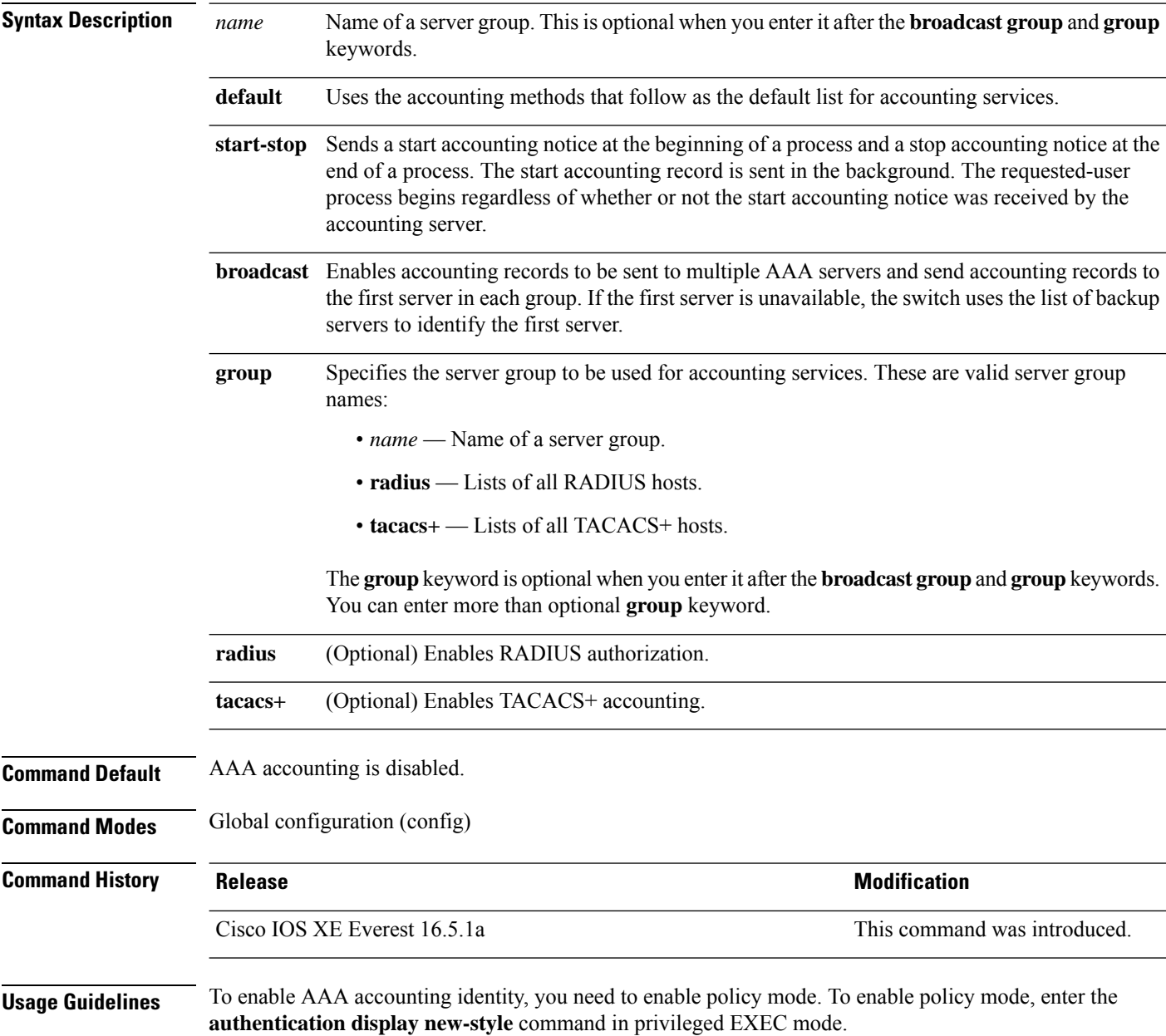

This example shows how to configure IEEE 802.1x accounting identity:

#### Device# **authentication display new-style**

Please note that while you can revert to legacy style configuration at any time unless you have explicitly entered new-style configuration, the following caveats should be carefully read and understood.

- (1) If you save the config in this mode, it will be written to NVRAM in NEW-style config, and if you subsequently reload the router without reverting to legacy config and saving that, you will no longer be able to revert.
- (2) In this and legacy mode, Webauth is not IPv6-capable. It will only become IPv6-capable once you have entered newstyle config manually, or have reloaded with config saved in 'authentication display new' mode.

#### Device# **configure terminal**

Device(config)# **aaa accounting identity default start-stop group radius** Device(config)# **exit**

### **aaa authentication dot1x**

To specify one or more authentication, authorization, and accounting (AAA) methods for use on interfaces running IEEE 802.1x, use the **aaa authentication dot1x** command in global configuration mode. To disable authentication, use the **no** form of this command

**aaa authentication dot1x** { **default** *listname* } *method1* [ *method2* . . . ] **no aaa authentication dot1x** { **default** *listname* } *method1* [ *method2* . . . ]

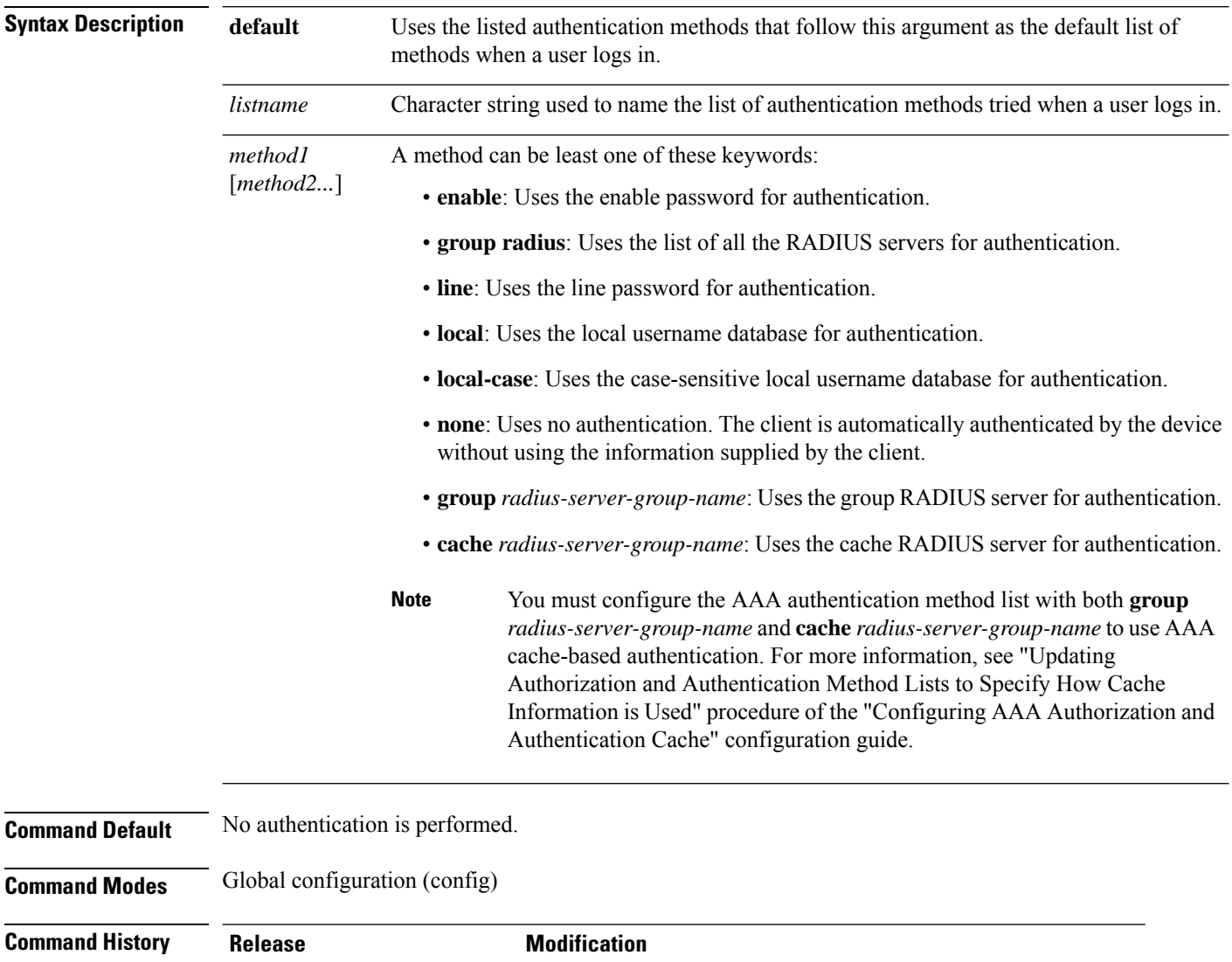

Cisco IOS XE Cupertino 17.7.1 This command was modified. The **cache** keyword was introduced.

Cisco IOS XE Everest 16.5.1a This command was introduced.

#### **Usage Guidelines** The *method* argument identifies the list of methods that the authentication algorithm runs in the given sequence to validate the password provided by the client. The only method that is truly 802.1x-compliant is the **group radius** method, in which the client data is validated against a RADIUS authentication server. The remaining methods enable AAA to authenticate the client by using locally configured data. For example, the **local** and **local-case** methods use the username and password that are saved in the Cisco IOS configuration file. The **enable** and **line** methods use the **enable** and **line** passwords for authentication. If you specify **groupradius**, you must configure the RADIUSserver by entering the **radiusserver** *server-name* global configuration command. If you are not using a RADIUS server, you can use the **local** or **local-case** methods, which access the local username database to perform authentication. By specifying the **enable** or **line** methods, you can supply the client with a password to provide access to the device. Use the **show running-config** privileged EXEC command to display the configured lists of authentication methods. **Examples** The following example shows how to enable AAA and how to create an authentication list for 802.1x: Device> **enable**

Device# **configure terminal** Device(config)# **aaa new-model** Device(config)# **aaa group server radius RASERV** Device(config)# **server name RASERV-1** Device(config)# **aaa authentication dot1x default group RASERV**

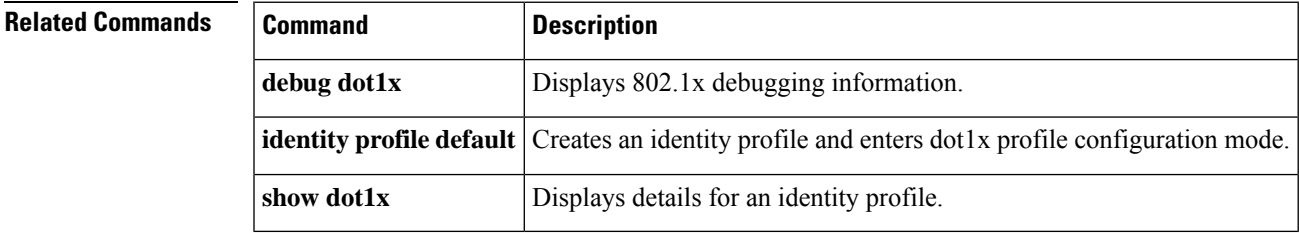

### **aaa authorization**

To set the parameters that restrict user access to a network, use the **aaa authorization** command in global configuration mode. To remove the parameters, use the **no** form of this command.

**aaa authorization** { **auth-proxy** | **cache** | **commands** *level* | **config-commands** | **configuration** | **console** | **credential-download** | **exec** | **multicast** | **network** | **reverse-access** |**template**} {**default** | *list\_name* } [*method1* [ *method2* ...]] **no aaa authorization** { **auth-proxy** | **cache** | **commands***level* | **config-commands** | **configuration** | **console** | **credential-download** | **exec** | **multicast** | **network** | **reverse-access** |**template**} {**default** | *list\_name* } [*method1* [ *method2* ...]]

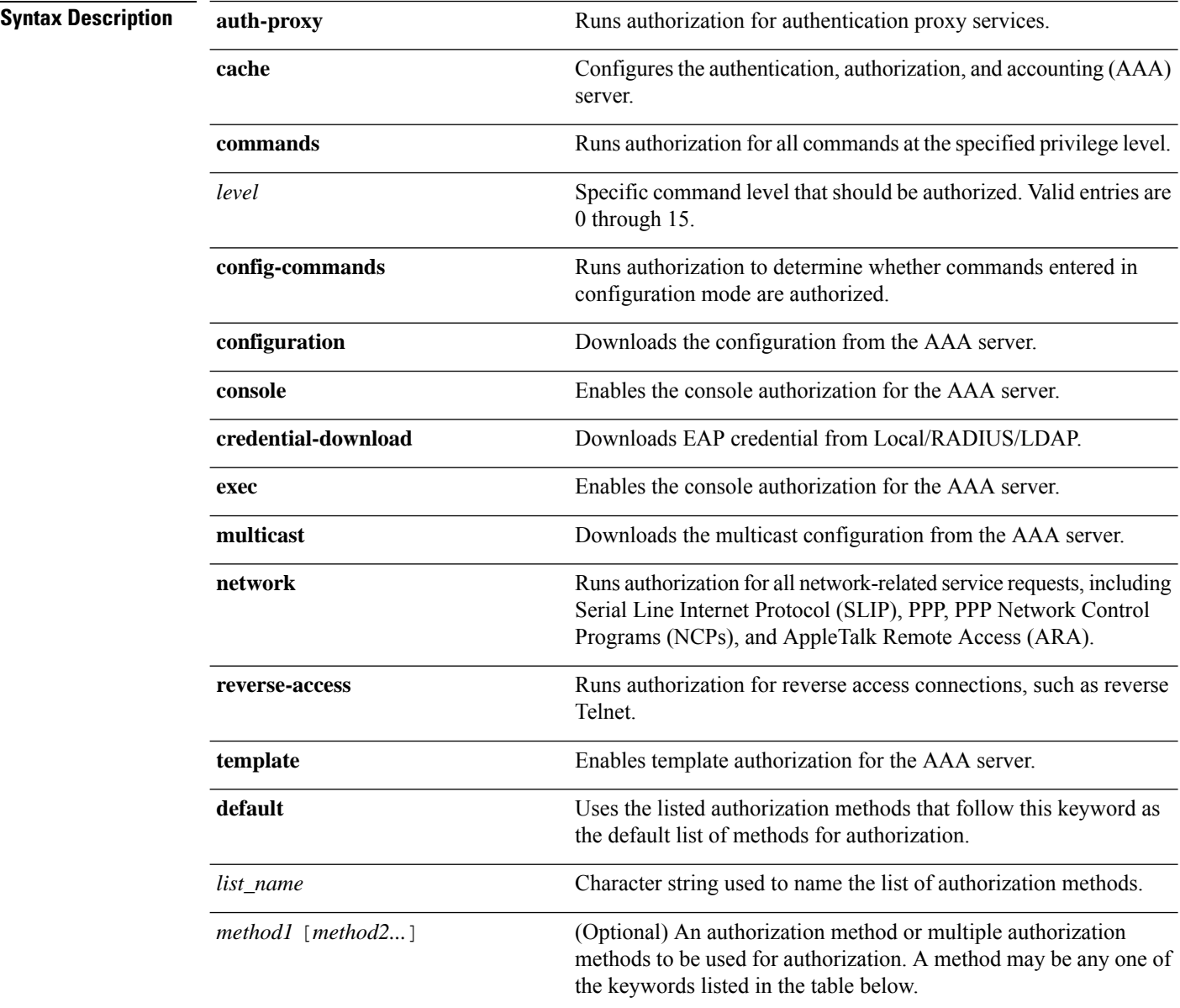

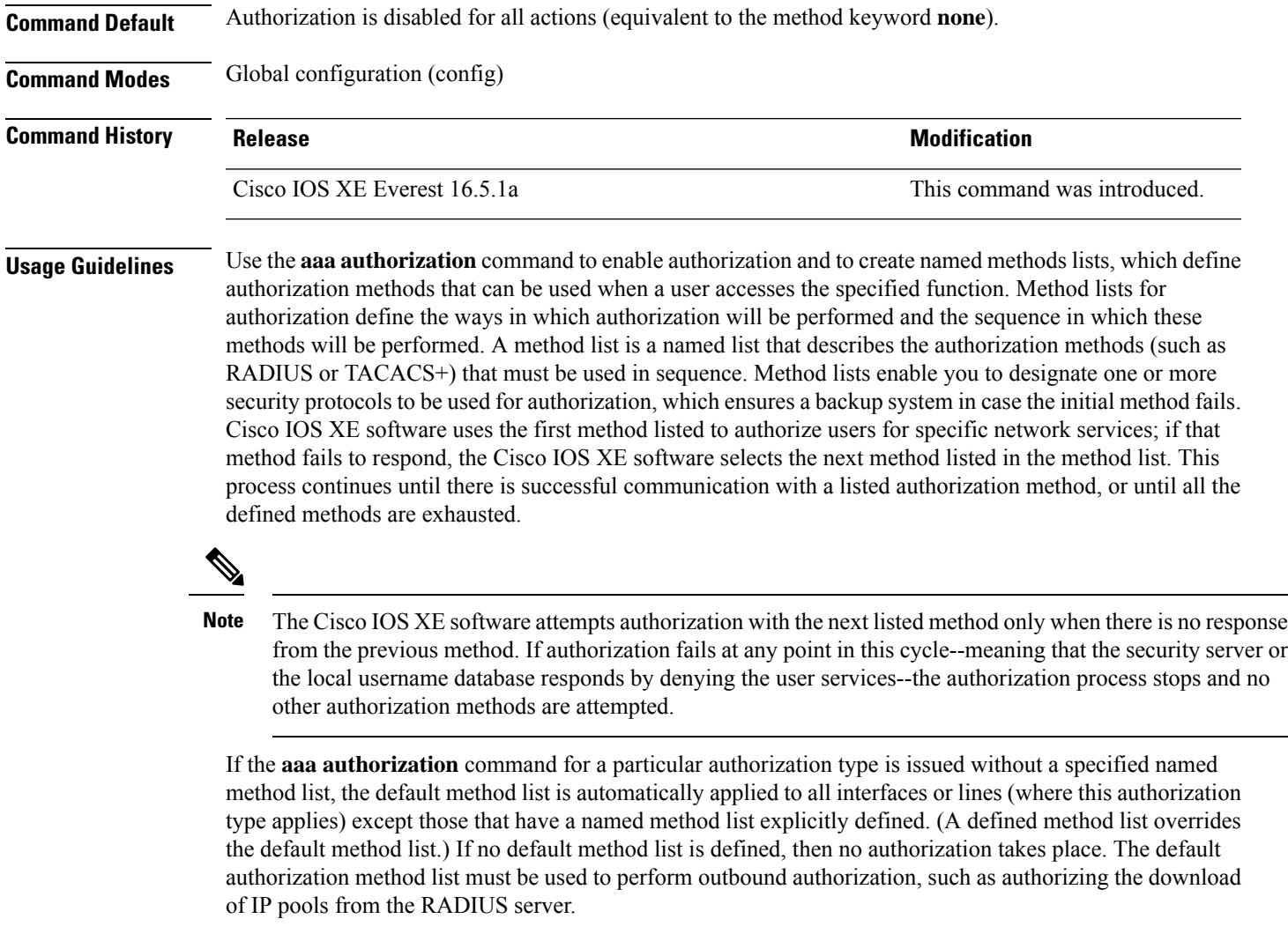

Use the **aaa authorization** command to create a list by entering the values for the *list-name* and the *method* arguments, where *list-name* is any character string used to name this list (excluding all method names) and *method* identifies the list of authorization methods tried in the given sequence.

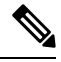

In the table that follows, the **group***group-name*, **groupldap**, **groupradius**, and **grouptacacs+** methods refer to a set of previously defined RADIUS or TACACS+ servers. Use the **radius server** and **tacacs server** commands to configure the host servers. Use the **aaa group server radius**, **aaa group server ldap**, and **aaa group server tacacs+** commands to create a named group of servers. **Note**

This table describes the method keywords.

**Table 197: aaa authorization Methods**

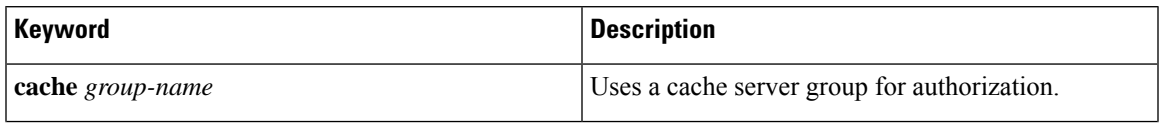

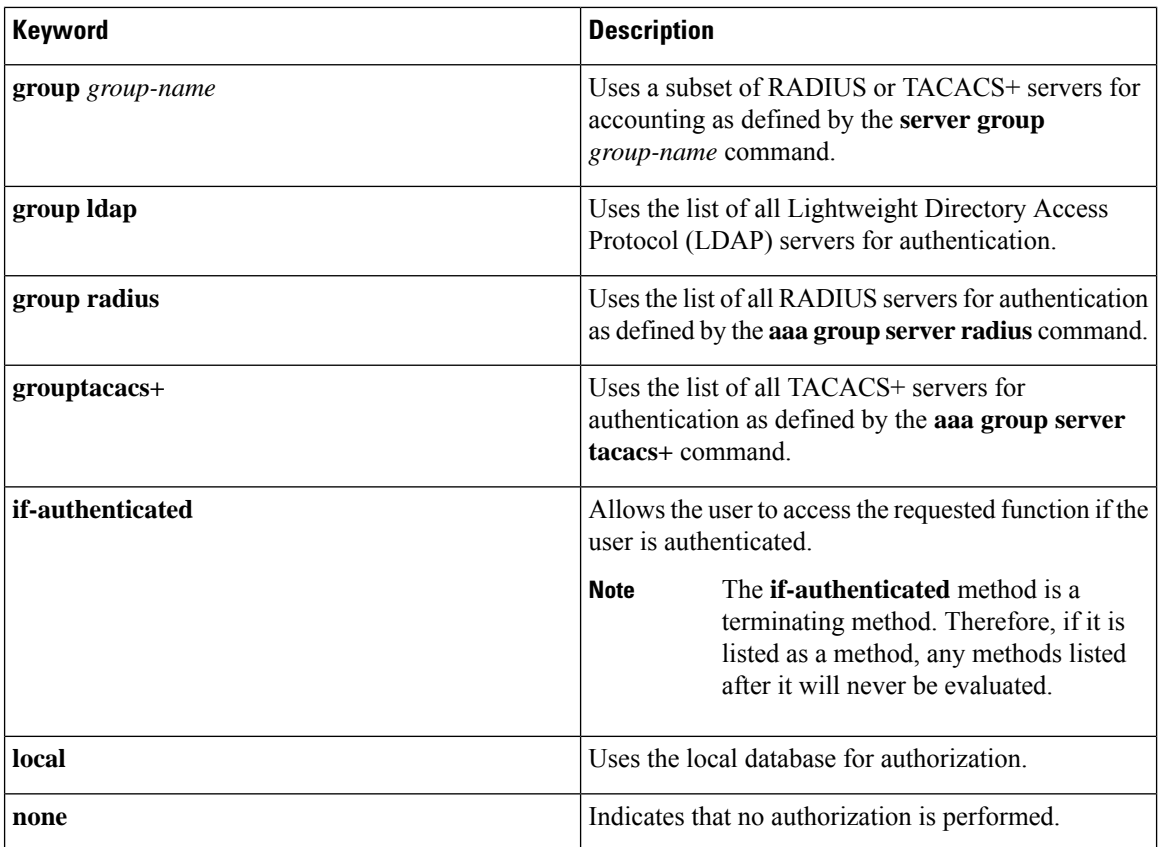

Cisco IOS XE software supports the following methods for authorization:

- Cache Server Groups—The device consults its cache server groups to authorize specific rights for users.
- If-Authenticated—The user is allowed to access the requested function provided the user has been authenticated successfully.
- Local—The device consults its local database, as defined by the **username** command, to authorize specific rights for users. Only a limited set of functions can be controlled through the local database.
- None—The network access server does not request authorization information; authorization is not performed over this line or interface.
- RADIUS—The network access server requests authorization information from the RADIUS security server group. RADIUS authorization defines specific rights for users by associating attributes, which are stored in a database on the RADIUS server, with the appropriate user.
- TACACS+—The network access server exchanges authorization information with the TACACS+ security daemon. TACACS+ authorization defines specific rights for users by associating attribute-value (AV) pairs, which are stored in a database on the TACACS+ security server, with the appropriate user.

Method lists are specific to the type of authorization being requested. AAA supports five different types of authorization:

• Commands—Applies to the EXEC mode commands a user issues. Command authorization attempts authorization for all EXEC mode commands, including global configuration commands, associated with a specific privilege level.

П

- EXEC—Applies to the attributes associated with a user EXEC terminal session.
- Network—Applies to network connections. The network connections can include a PPP, SLIP, or ARA connection.
- Reverse Access—Applies to reverse Telnet sessions.
- Configuration—Applies to the configuration downloaded from the AAA server.

When you create a named method list, you are defining a particular list of authorization methods for the indicated authorization type.

Once defined, the method lists must be applied to specific lines or interfaces before any of the defined methods are performed.

The authorization command causes a request packet containing a series of AV pairs to be sent to the RADIUS or TACACS daemon as part of the authorization process. The daemon can do one of the following:

- Accept the request as is.
- Make changes to the request.
- Refuse the request and authorization.

For a list of supported RADIUS attributes, see the module RADIUS Attributes. For a list of supported TACACS+ AV pairs, see the module TACACS+ Attribute-Value Pairs.

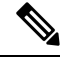

Five commands are associated with privilege level 0:**disable**, **enable**, **exit**,**help**, and **logout**. If you configure AAA authorization for a privilege level greater than 0, these five commands will not be included in the privilege level command set. **Note**

The following example shows how to define the network authorization method list named mygroup, which specifies that RADIUS authorization will be used on serial lines using PPP. If the RADIUS server fails to respond, local network authorization will be performed.

```
Device> enable
Device# configure terminal
Device(config)# aaa authorization network mygroup group radius local
Device(config)# exit
```
### **aaa common-criteria policy**

To configure the AAA common criteria security policies, use the **aaa common-criteria policy** command in global configuration mode. To disable the AAA common criteria policies, use the **no** form of this command.

**aaa common-criteria policy** *policy-name* **no aaa common-criteria policy** *policy-name*

**Syntax Description** *policy-name* Name of the AAA common criteria security policy.

**Command Default** The common criteria security policy is disabled.

**Command Modes** Global configuration (config)

**Command History Release <b>Modification** Cisco IOS XE Everest This command was introduced. 16.5.1a

**Usage Guidelines** Use the **aaa common-criteria policy** command to enter the common criteria configuration policy mode. To check the available options in this mode, type **?** after entering into common criteria configuration policy mode (config-cc-policy).

The following options are available:

- **char-change**: Change the number of characters between the old and new passwords. The range is from 1 to 64, and the default value is 4.
- **copy**: Copy the common criteria policy parameters from an existing policy.
- **exit**: Exit from common criteria configuration mode.
- **lifetime**: Configure the maximum lifetime of a password by providing the configurable value, in years, months, days, hours, minutes, and seconds. If the lifetime parameter is not configured, the password will never expire.

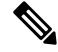

The **lifetime** option of the AAA common criteria policy is not supported for the **enable password** command. **Note**

- **lower-case**: Number of lowercase characters. The range is from 0 to 64.
- **upper-case**: Number of uppercase characters. The range is from 0 to 64.
- **min-length**: Minimum length of the password. The range is from 1 to 64, and the default value is 1.
- **max-length**: Maximum length of the password. The range is from 1 to 127, and the default value is 127.
- **numeric-count**: Number of numeric characters. The range is from 0 to 64.
- **special-case**: Number of special characters. The range is from 0 to 64.

**Examples** The following example shows how to create a common criteria security policy:

```
Device> enable
Device# configure terminal
Device(config)# aaa new-model
Device(config)# aaa common-criteria policy policy1
Device(config-cc-policy)# end
```
#### **Related Commands**

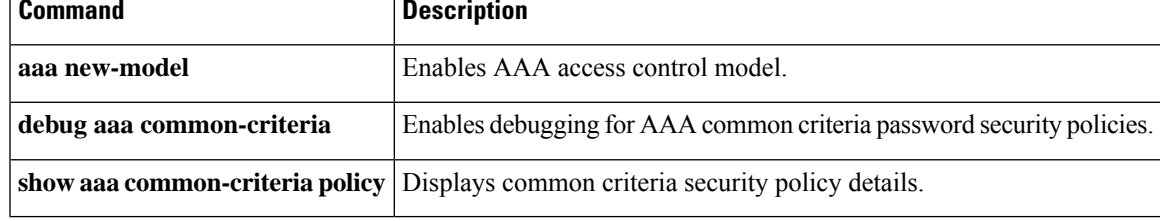

#### **aaa new-model**

To enable the authentication, authorization, and accounting (AAA) access control model, issue the **aaa new-model** command in global configuration mode. To disable the AAA access control model, use the **no** form of this command.

**aaa new-model no aaa new-model**

**Syntax Description** This command has no arguments or keywords.

**Command Default** AAA is not enabled.

**Command Modes** Global configuration (config)

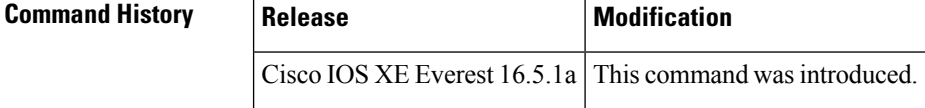

**Usage Guidelines** This command enables the AAA access control system.

If the **loginlocal** command is configured for a virtual terminal line (VTY), and the **aaanew-model** command is removed, you must reload the switch to get the default configuration or the **login** command. If the switch is not reloaded, the switch defaults to the **login local** command under the VTY.

 $\mathscr{D}$ 

**Note** We do not recommend removing the **aaa new-model** command.

**Examples** The following example initializes AAA:

```
Device> enable
Device# configure terminal
Device(config)# aaa new-model
Device(config)# exit
```
The following example shows a VTY configured and the **aaa new-model** command removed:

```
Device> enable
Device# configure terminal
Device(config)# aaa new-model
Device(config)# line vty 0 15
Device(config-line)# login local
Device(config-line)# exit
Device(config)# no aaa new-model
Device(config)# exit
Device# show running-config | b line vty
line vty 0 4
login local !<=== Login local instead of "login"
line vty 5 15
login local
```
!

#### **Related Commands**

 $\mathbf{l}$ 

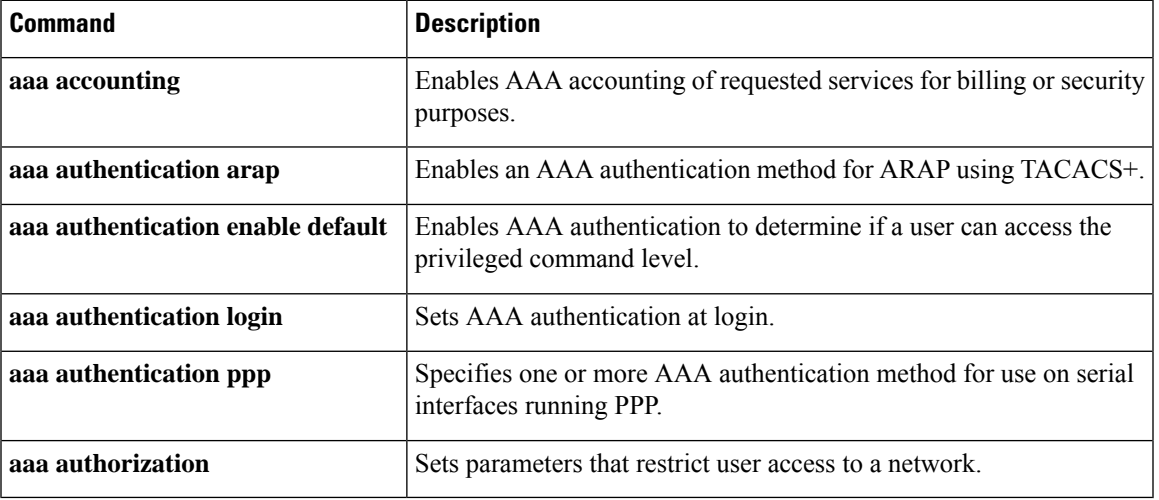

### **access-session mac-move deny**

To disable MAC move on a device, use the **access-session mac-move deny** global configuration command. To return to the default setting, use the **no** form of this command.

**access-session mac-move deny no access-session mac-move deny**

**Syntax Description** This command has no arguments or keywords.

**Command Default** MAC move is enabled.

**Command Modes** Global configuration (config)

**Command History Release <b>Modification** Cisco IOS XE Everest 16.5.1a This command was introduced.

**Usage Guidelines** The **no** form of this command enables authenticated hosts to move between any authentication-enabled ports (MAC authentication bypass [MAB], 802.1x, or Web-auth) on a device. For example, if there is a device between an authenticated host and port, and that host moves to another port, the authentication session is deleted from the first port, and the host is reauthenticated on the new port.

> If MAC move is disabled, and an authenticated host moves to another port, it is not reauthenticated, and a violation error occurs.

This example shows how to enable MAC move on a device:

Device> **enable** Device# **configure terminal** Device(config)# **no access-session mac-move deny** Device(config)# **exit**

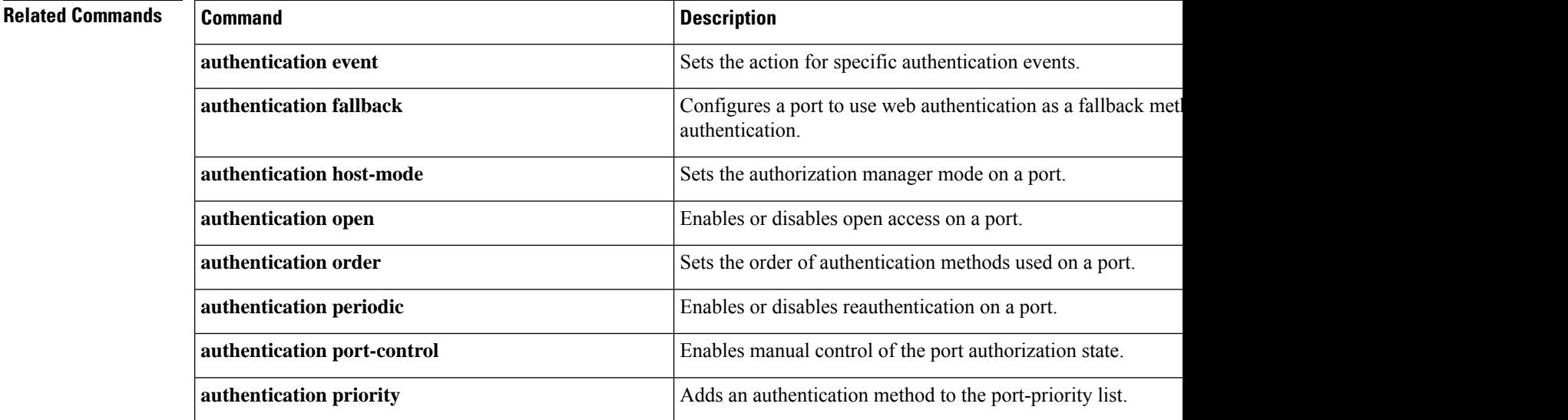

I

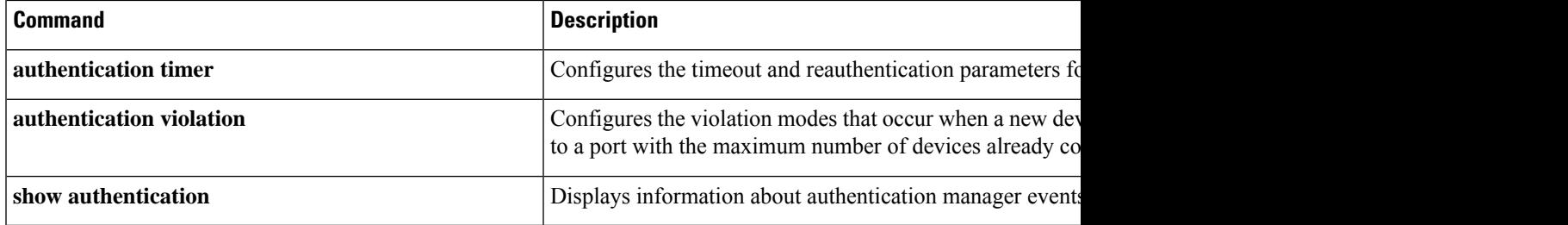

### **access-session host-mode multi-host**

To allow hosts to gain access to a controlled port only after the first client is authenticated, use the **access-session host-mode multi-host** command in interface configuration mode. To return to the default value, use the **no** form of this command.

**access-session host-mode multi-host** [ **peer** ] **no access-session host-mode multi-host** [ **peer** ]

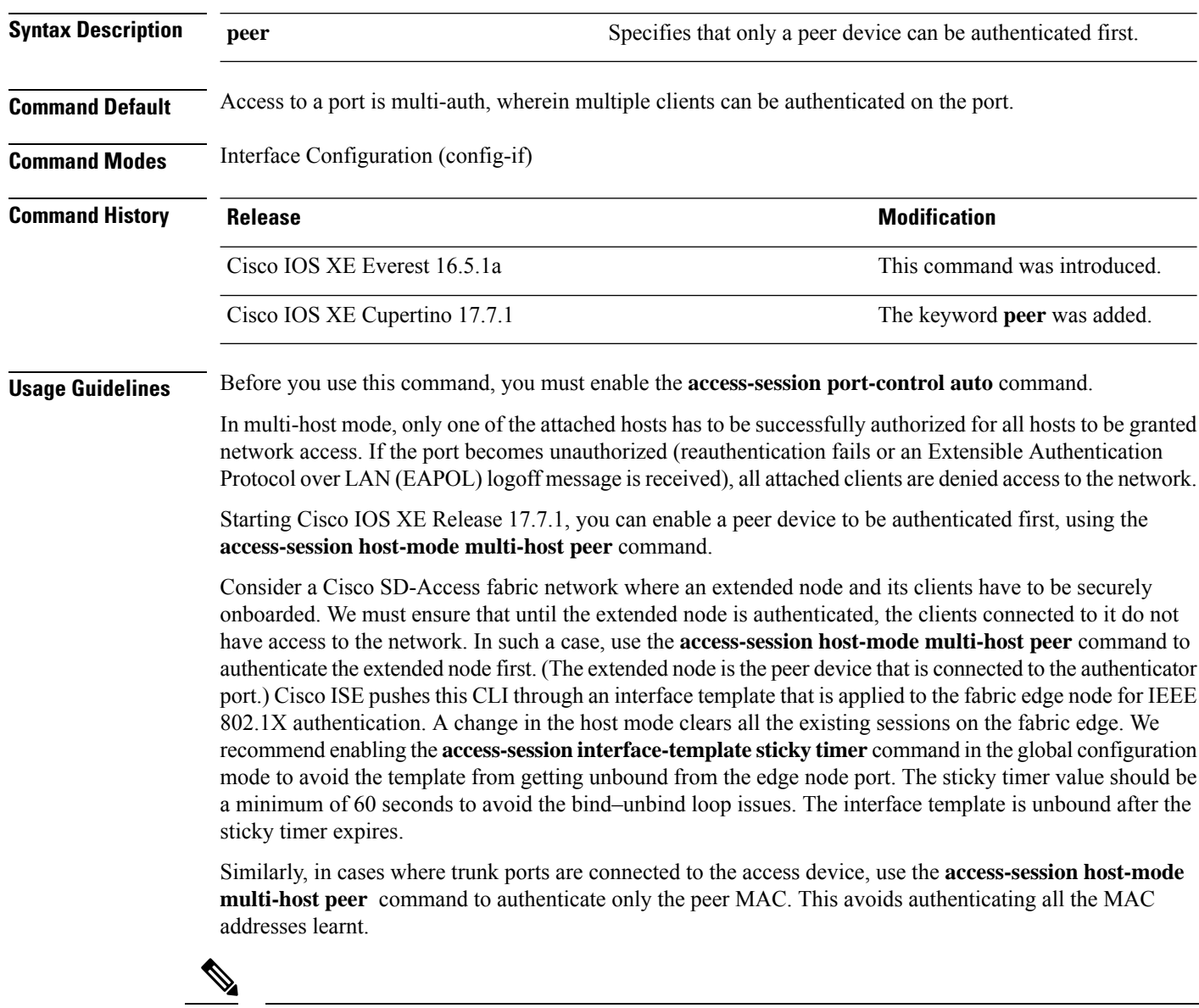

The keyword **peer** is supported only in the fabric edge mode. It is not supported in the legacy mode. **Note**

The peer configuration clears all the existing sessions on the authenticator port.

You can use the **show access-session interface** command to verify the port setting.

#### **Example**

The following example shows how to enable authorization of only the peer device on port1/0/2.

```
Device# configure terminal
Device(config)# interface GigabitEthernet 1/0/2
Device(config-if)# access-session host-mode multi-host peer
Device(config-if)# access-session closed
Device(config-if)# access-session port-control auto
```
#### **Related Commands**

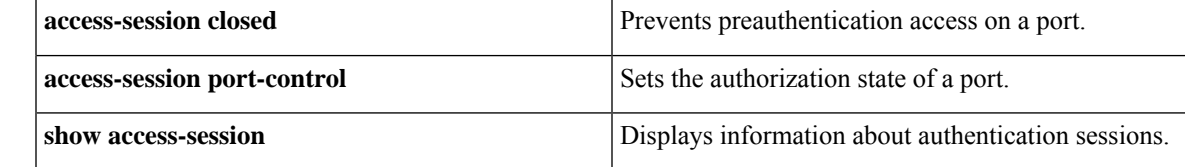

# **action**

To set the action for the VLAN access map entry, use the **action**command in access-map configuration mode. To return to the default setting, use the **no** form of this command.

**action**{**drop** | **forward**} **no action**

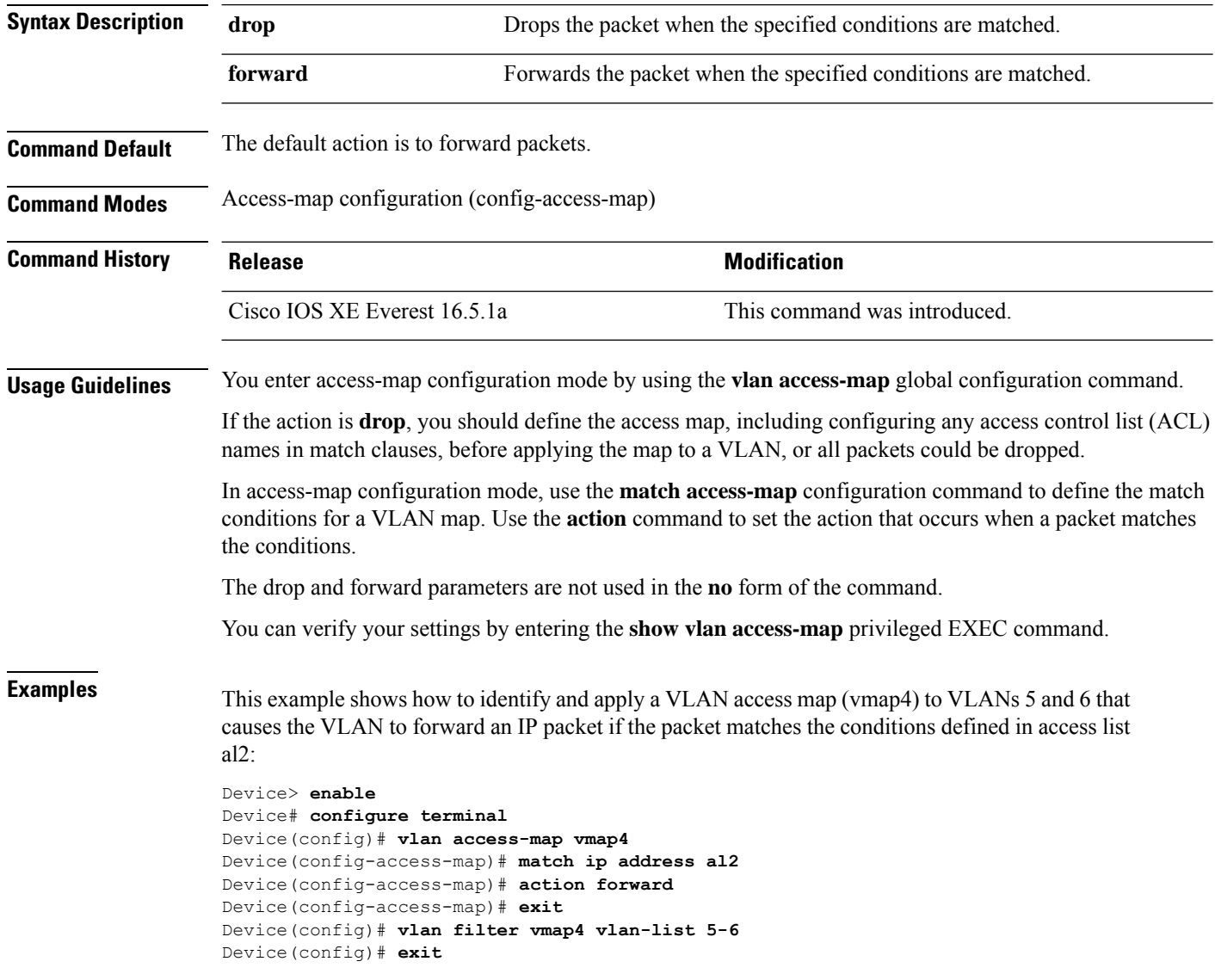

# **api-key (Parameter Map)**

To configure the application programming interface (API) key used for authorization during device registration, use the **api-key** command in parameter-map type inspect configuration mode. To remove the key, use the **no** form of this command.

**api-key** *value* **no api-key**

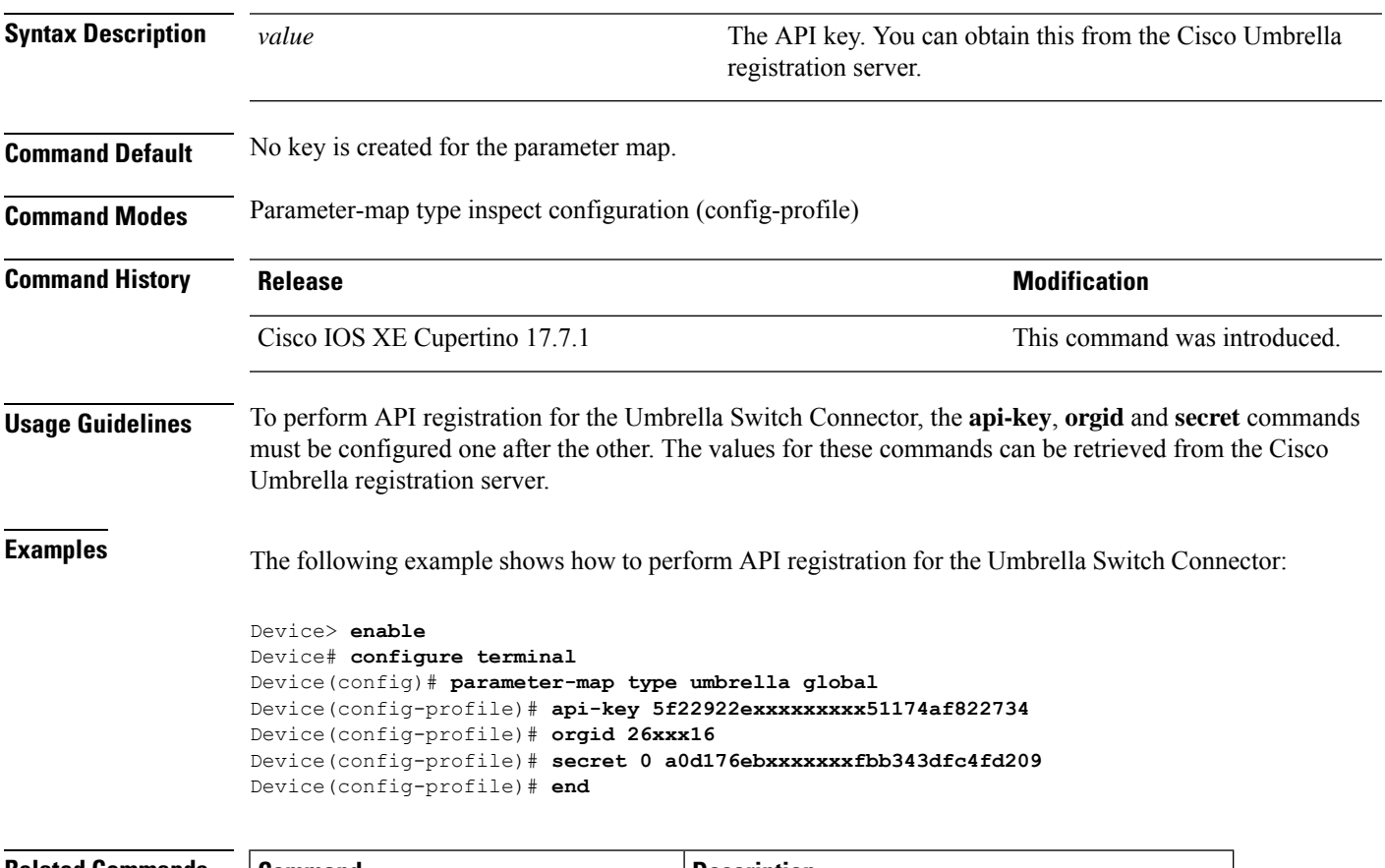

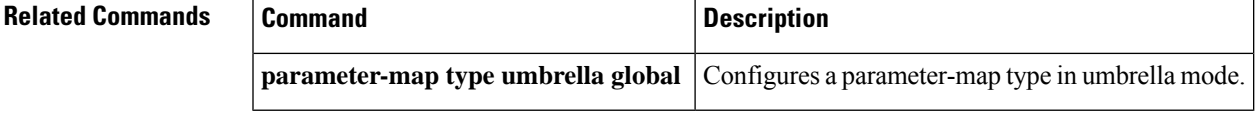

## **authentication host-mode**

To set the authorization manager mode on a port, use the **authentication host-mode** command in interface configuration mode. To return to the default setting, use the **no** form of this command.

**authentication host-mode** {**multi-auth** | **multi-domain** | **multi-host** | **single-host**} **no authentication host-mode**

| <b>Syntax Description</b> | multi-auth                                                                                                    | Enables multiple-authorization mode (multi-auth mode) on the<br>port. |
|---------------------------|----------------------------------------------------------------------------------------------------|-----------------------------------------------------------------------|
|                           | multi-domain                                                                                                    | Enables multiple-domain mode on the port.                             |
|                           | multi-host                                                                                                    | Enables multiple-host mode on the port.                               |
|                           | single-host                                                                                                    | Enables single-host mode on the port.                                 |
| <b>Command Default</b>    | Single host mode is enabled.                                                                                                    |                                                                       |
| <b>Command Modes</b>      | Interface configuration (config-if)                                                                                                    |                                                                       |
| <b>Command History</b>    | <b>Release</b>                                                                                                    | <b>Modification</b>                                                   |
|                           | Cisco IOS XE Everest 16.5.1a                                                                                                    | This command was introduced.                                          |
| <b>Usage Guidelines</b>   | Single-host mode should be configured if only one data host is connected. Do not connect a voice device to<br>authenticate on a single-host port. Voice device authorization fails if no voice VLAN is configured on the<br>port. |                                                                       |
|                           | Multi-domain mode should be configured if data host is connected through an IP phone to the port.<br>Multi-domain mode should be configured if the voice device needs to be authenticated.                                        |                                                                       |
|                           | Multi-auth mode should be configured to allow devices behind a hub to obtain secured port access through<br>individual authentication. Only one voice device can be authenticated in this mode if a voice VLAN is<br>configured.  |                                                                       |
|                           | Multi-host mode also offers port access for multiple hosts behind a hub, but multi-host mode gives unrestricted<br>port access to the devices after the first user gets authenticated.                                            |                                                                       |
|                           | This example shows how to enable multi-auth mode on a port:                                                                                                    |                                                                       |
|                           | Device> enable<br>Device# configure terminal<br>Device(config)# interface gigabitethernet 2/0/1<br>Device(config-if)# authentication host-mode multi-auth<br>Device (config-if) $#$ end                                           |                                                                       |
|                           | This example shows how to enable multi-domain mode on a port:                                                                                                    |                                                                       |
|                           | Device> enable<br>Device# configure terminal<br>Device (config)# interface gigabitethernet 2/0/1<br>Device (config-if) # authentication host-mode multi-domain<br>Device (config-if) $#$ end                                      |                                                                       |

This example shows how to enable multi-host mode on a port:

```
Device> enable
Device# configure terminal
Device(config)# interface gigabitethernet 2/0/1
Device(config-if)# authentication host-mode multi-host
Device(config-if)# end
```
This example shows how to enable single-host mode on a port:

```
Device> enable
Device# configure terminal
Device(config)# interface gigabitethernet 2/0/1
Device(config-if)# authentication host-mode single-host
Device(config-if)# end
```
You can verify your settings by entering the **show authentication sessions interface** *interface* **details** privileged EXEC command.

### **authentication logging verbose**

To filter detailed information from authentication system messages, use the **authentication logging verbose** command in global configuration mode on the switch stack or on a standalone switch.

**authentication logging verbose no authentication logging verbose**

**Syntax Description** This command has no arguments or keywords.

**Command Default** Detailed logging of system messages is not enabled.

**Command Modes** Global configuration (config)

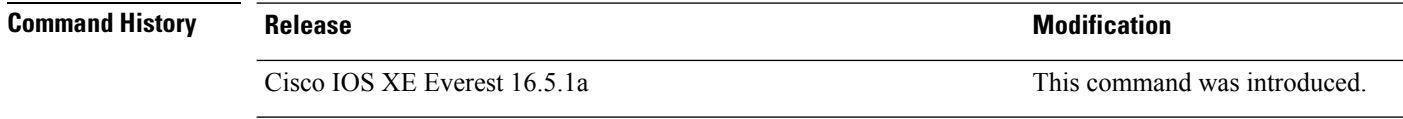

#### **Usage Guidelines** This command filters details, such as anticipated success, from authentication system messages. Failure messages are not filtered.

To filter verbose authentication system messages:

Device> **enable** Device# **configure terminal** Device(config)# **authentication logging verbose** Device(config)# **exit**

You can verify your settings by entering the **show running-config** privileged EXEC command.

### **Related Commands Command Description authentication logging verbose** Filters details from a system message of  $\blacksquare$  Filters details from a system message of  $\blacksquare$ **dot1x logging verbose** Filters details from 802.1x system messages. The Second Second Second Second Second Second Second Second Second Second Second Second Second Second Second Second Second Second Second Second Second Se **mab logging verbose** Filters details from MAC and MAC authentication by a system of  $\blacksquare$  Filters details from MAC and MAC authentication by a system message of  $\blacksquare$

## **authentication mac-move permit**

To enable MAC move on a device, use the **authentication mac-move permit** command in global configuration mode. To disable MAC move, use the **no** form of this command.

**authentication mac-move permit no authentication mac-move permit**

**Syntax Description** This command has no arguments or keywords.

**Command Default** MAC move is disabled.

**Command Modes** Global configuration (config)

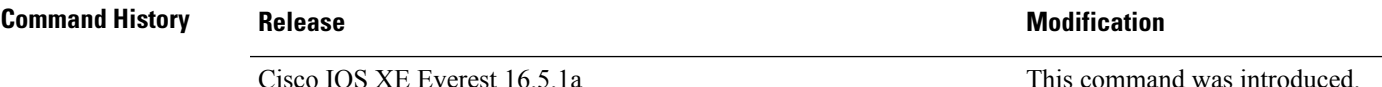

**Usage Guidelines** The command enables authenticated hosts to move between any authentication-enabled ports (MAC authentication bypass [MAB], 802.1x, or Web-auth) on a device. For example, if there is a device between an authenticated host and port, and that host moves to another port, the authentication session is deleted from the first port, and the host is reauthenticated on the new port.

> If MAC move is disabled, and an authenticated host moves to another port, it is not reauthenticated, and a violation error occurs.

This example shows how to enable MAC move on a device:

Device> **enable** Device# **configure terminal** Device(config)# **authentication mac-move permit** Device(config)# **exit**

#### **Related Command**

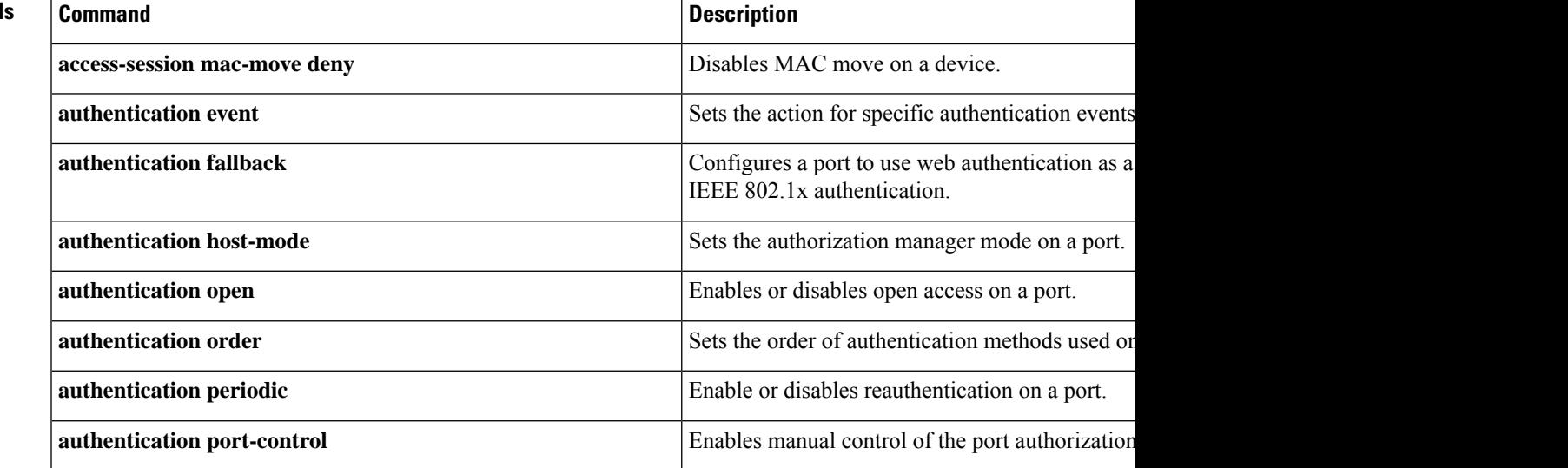

 $\mathbf I$ 

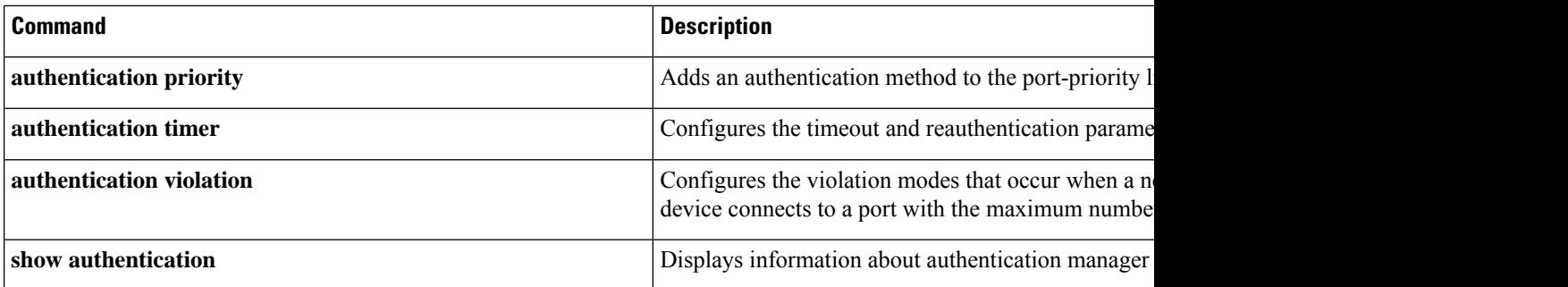

# **authentication priority**

To add an authentication method to the port-priority list, use the **authenticationpriority** command in interface configuration mode. To return to the default, use the **no** form of this command.

**authentication priority** [**dot1x** | **mab**] {**webauth**} **no authentication priority** [**dot1x** | **mab**] {**webauth**}

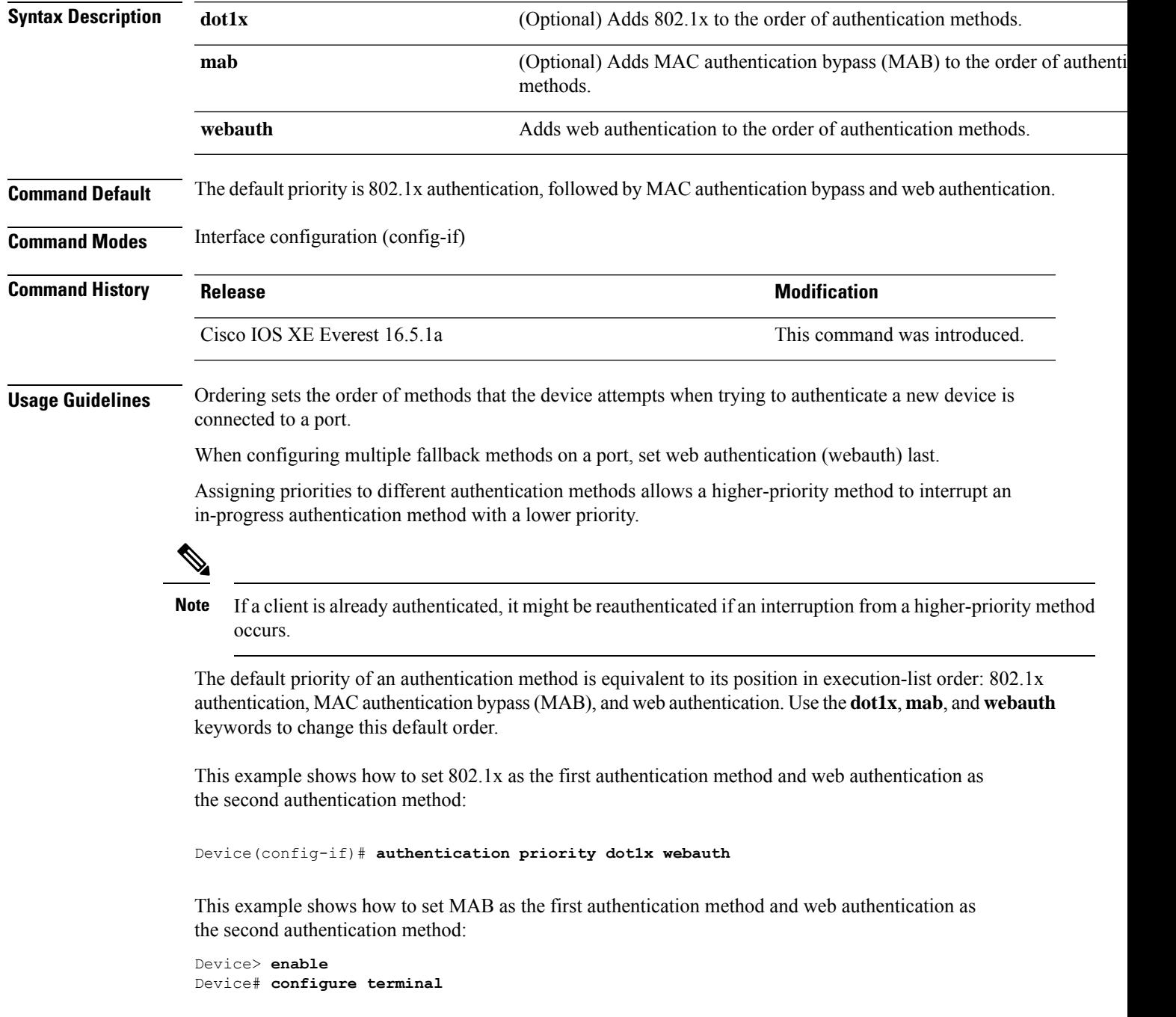

Device(config)# **interface gigabitethernet 0/1/2** Device(config-if)# **authentication priority mab webauth** Device(config-if)# **end**

#### **Related Commands**

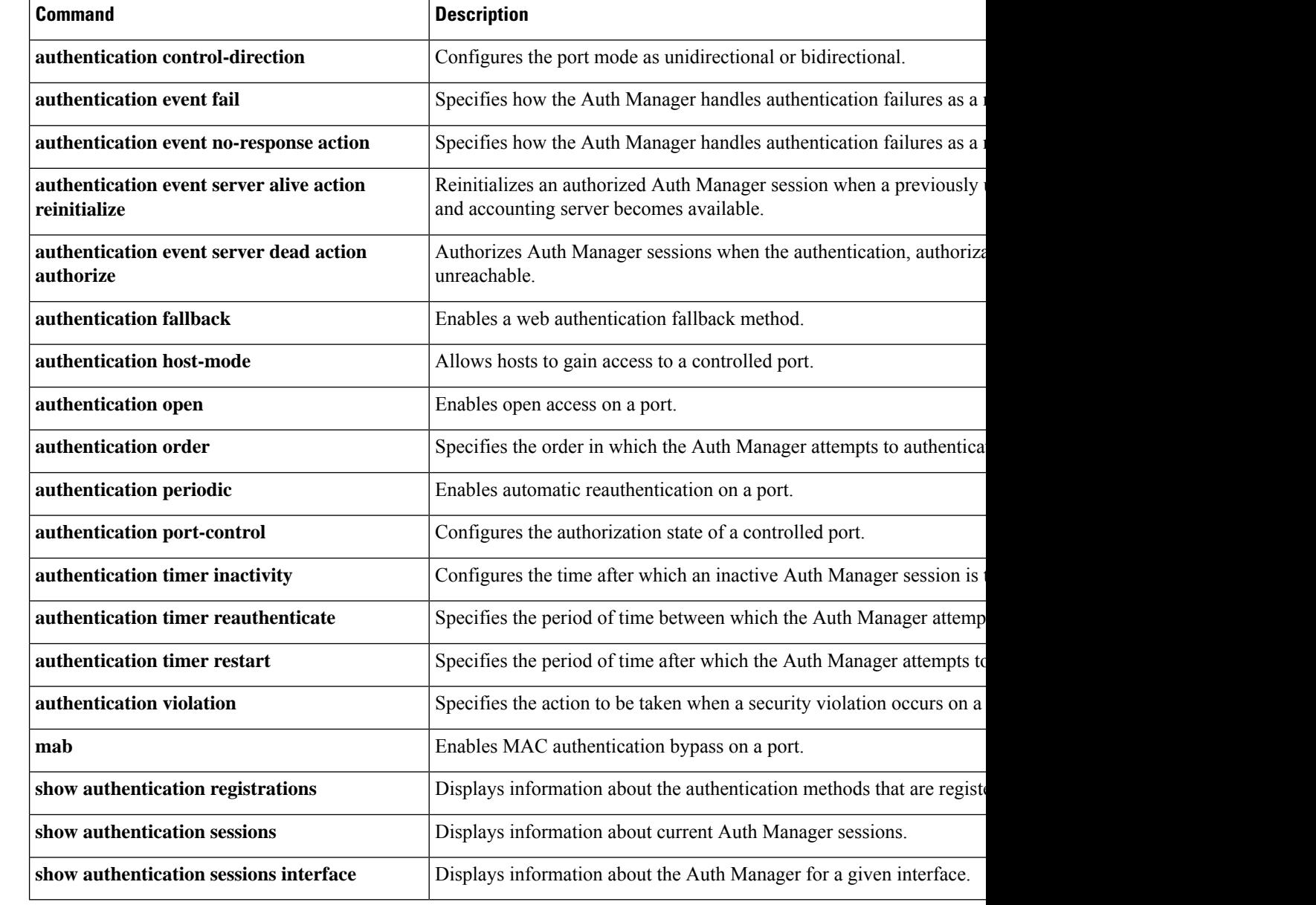

# **authentication timer reauthenticate**

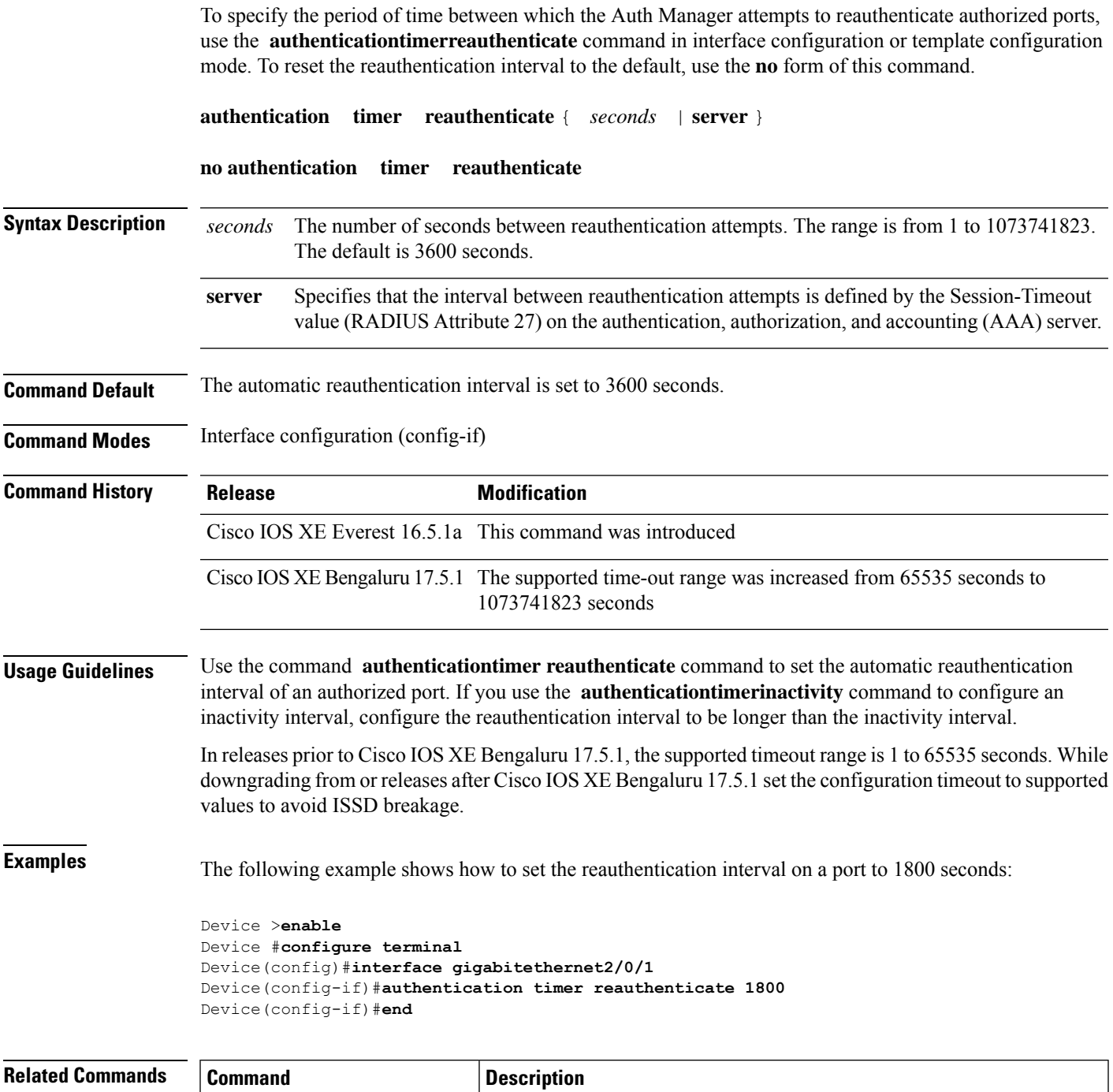

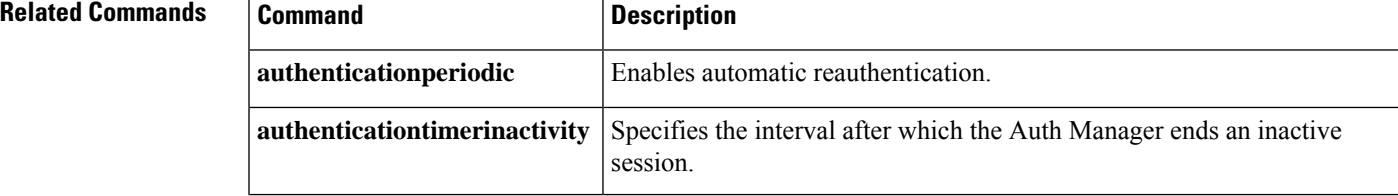

I

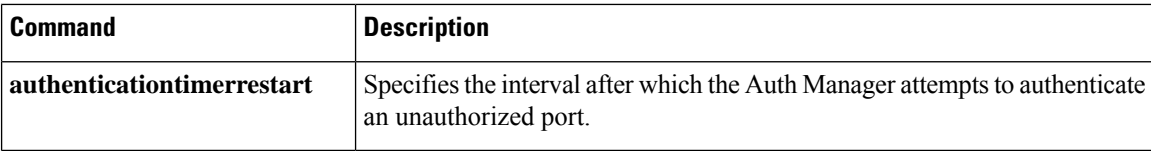

## **authentication violation**

To configure the violation modes that occur when a new device connects to a port or when a new device connects to a port after the maximum number of devices are connected to that port, use the **authentication violation** command in interface configuration mode.

```
authentication violation{ protect|replace|restrict|shutdown }
no authentication violation{ protect|replace|restrict|shutdown }
```
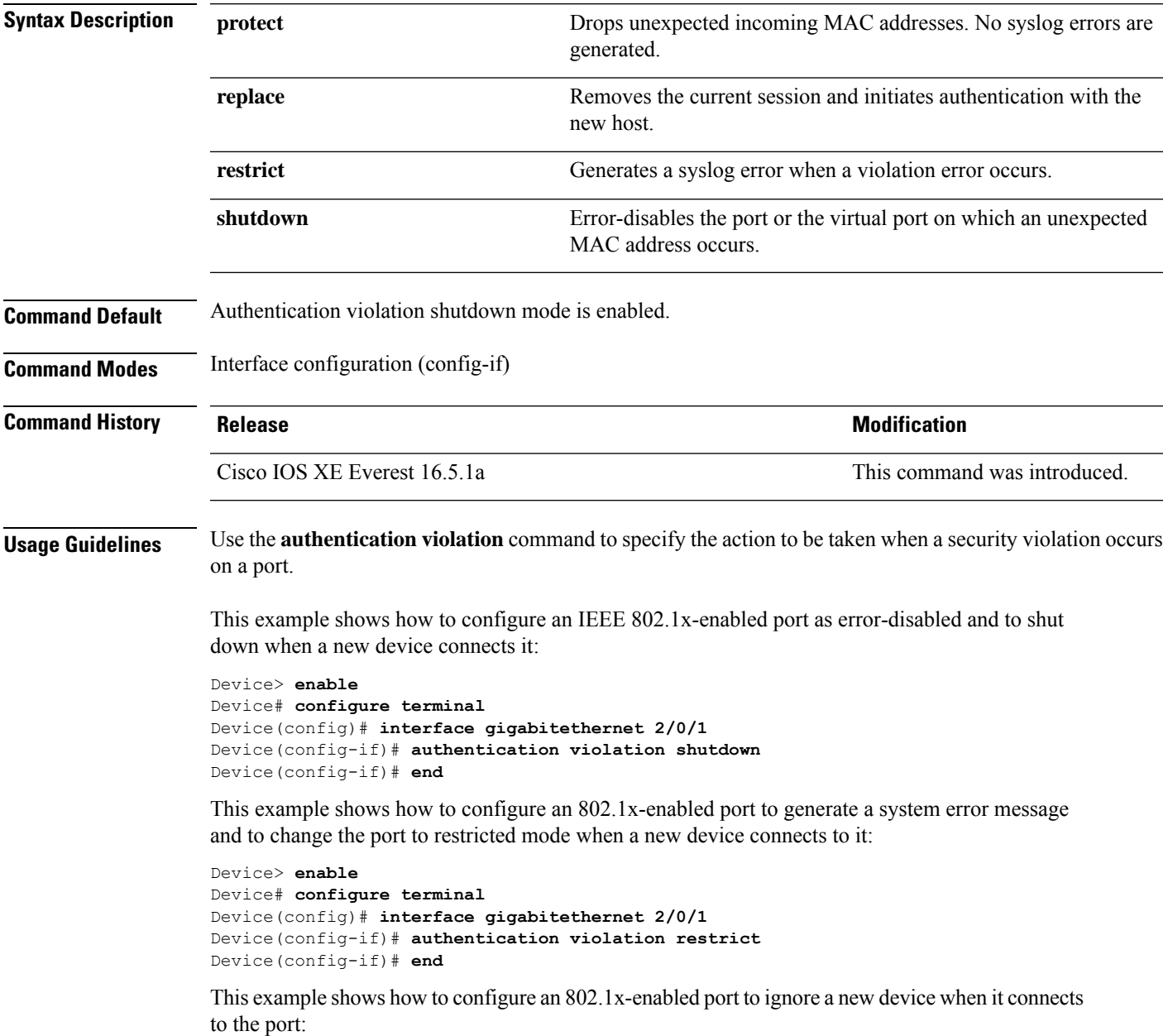

```
Device> enable
Device# configure terminal
Device(config)# interface gigabitethernet 2/0/1
Device(config-if)# authentication violation protect
Device(config-if)# end
```
This example shows how to configure an 802.1x-enabled port to remove the current session and initiate authentication with a new device when it connects to the port:

```
Device> enable
Device# configure terminal
Device(config)# interface gigabitethernet 2/0/1
Device(config-if)# authentication violation replace
Device(config-if)# end
```
You can verify your settings by entering the **show authentication** command.

### **cisp enable**

To enable Client Information Signaling Protocol (CISP) on a device so that it acts as an authenticator to a supplicant device and a supplicant to an authenticator device, use the **cisp enable** global configuration command.

**cisp enable no cisp enable**

**Syntax Description** This command has no arguments or keywords.

**Command Default** No default behavior or values.

**Command Modes** Global configuration (config)

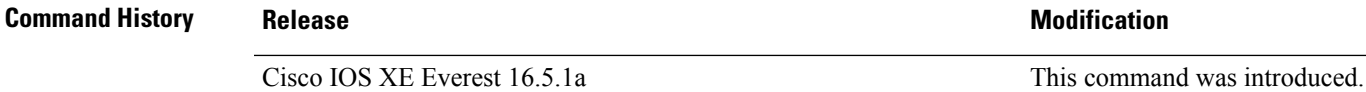

**Usage Guidelines** The link between the authenticator and supplicant device is a trunk. When you enable VTP on both devices, the VTP domain name must be the same, and the VTP mode must be server.

To avoid the MD5 checksum mismatch error when you configure VTP mode, verify that:

- VLANs are not configured on two different devices, which can be caused by two VTP servers in the same domain.
- Both devices have different configuration revision numbers.

This example shows how to enable CISP:

```
Device> enable
Device# configure terminal
Device(config)# cisp enable
Device(config)# exit
```
#### **Related Commands**

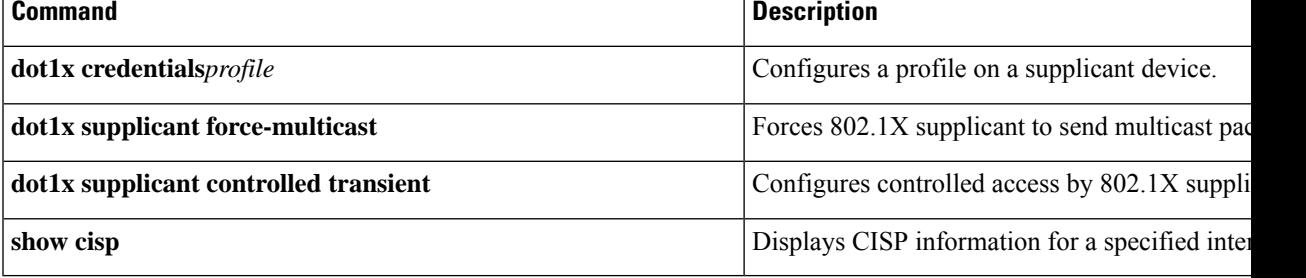

# **clear aaa cache group**

To clear an individual entry or all entries in the cache, use the **clear aaa cache group** command in privileged EXEC mode.

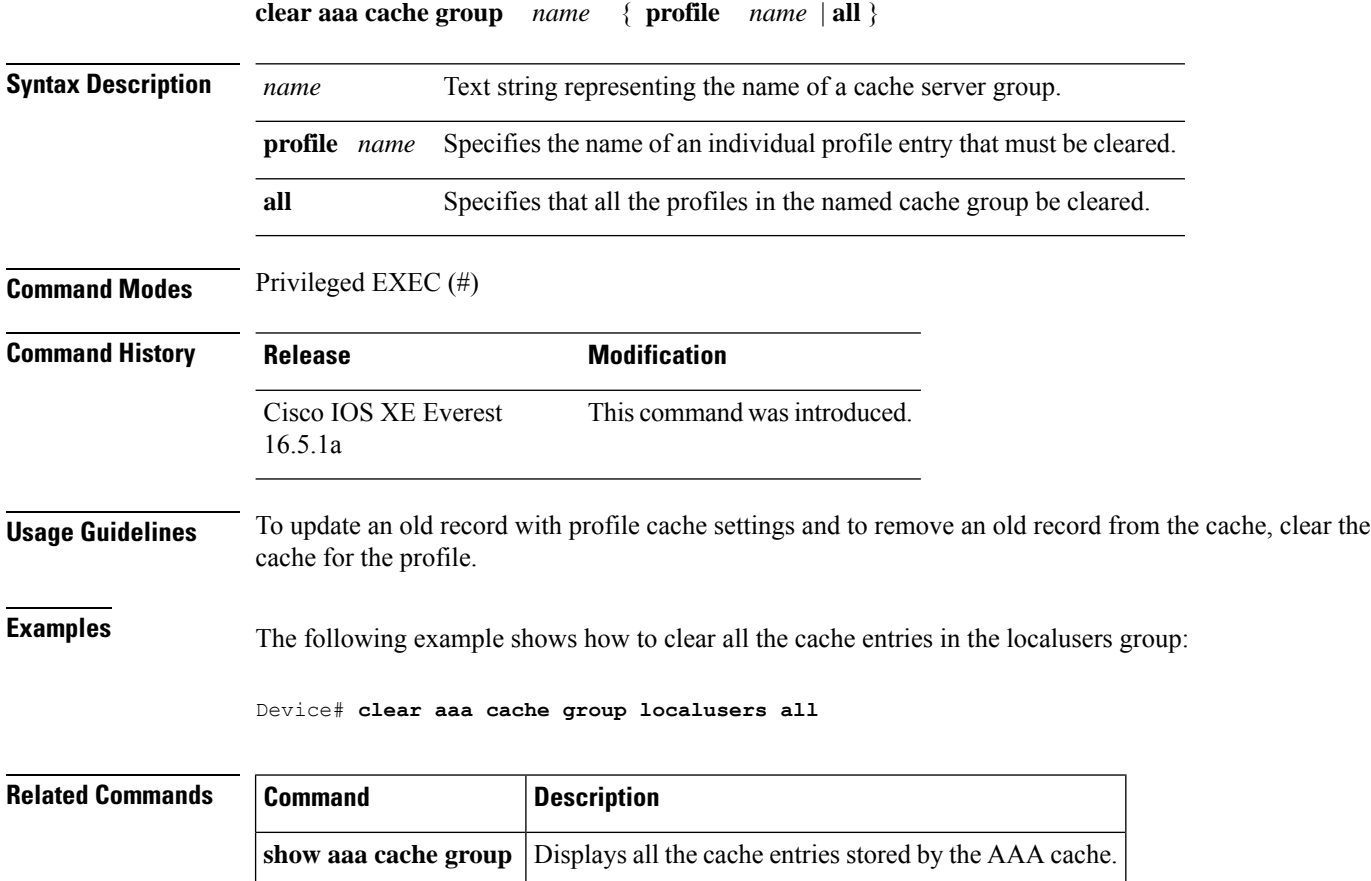

### **clear device-tracking database**

To delete device-tracking database (binding table) entries, and clear counters, events, and messages, enter the **clear device-tracking** command in privileged EXEC mode.

**clear device-tracking** { **counters** [ **interface** *inteface\_type\_no* | **vlan** *vlan\_id* ] | **database** [ **address** { *hostname* | **all** } [ **interface** *inteface\_type\_no* | **policy** *policy\_name* | **vlan** *vlan\_id* ] | **interface** *inteface\_type\_no* [ **vlan***vlan\_id* ] | **mac** *mac\_address* [ **interface** *inteface\_type\_no* | **policy** *policy\_name* | **vlan** *vlan\_id* ] | **policy** *policy\_name* | **prefix** { *prefix* | **all** } [ **interface** *inteface\_type\_no* | **policy** *policy\_name* | **vlan** *vlan\_id* ] | **vlanid** *vlan\_id* ] | **events** | **messages** }

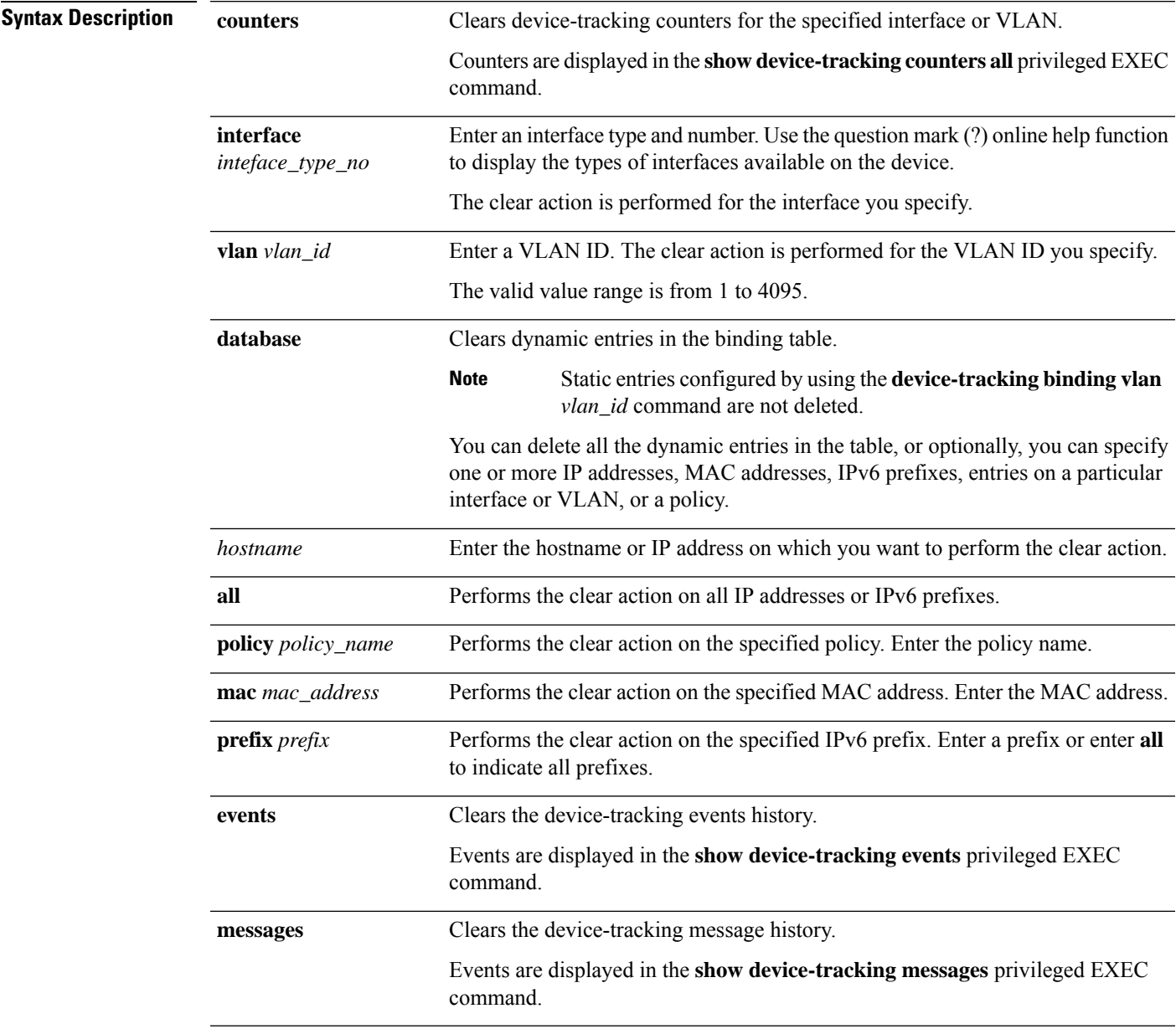

**Command Default** Database entries go through their binding entry lifecycle.

Counters: Each counter is a nonnegative 32-bit integer and it wraps-around when the limit is reached.

Events and messages: After the limit of 255 is reached, starting with the oldest, events and messages are overwritten.

**Command Modes** Privileged EXEC (#)

#### **Command History Release Modification** Cisco IOS XE Everest 16.5.1a This command was introduced.

#### **Examples**

The following example shows you how to clear all entries from the binding table.

Device# **show device-tracking database Binding Table has 25 entries**, 25 dynamic (limit 200000) Codes: L - Local, S - Static, ND - Neighbor Discovery, ARP - Address Resolution Protocol, DH4 - IPv4 DHCP, DH6 - IPv6 DHCP, PKT - Other Packet, API - API created Preflevel flags (prlvl): 0001:MAC and LLA match 0002: Orig trunk 0004: Orig access 0008:Orig trusted trunk 0010:Orig trusted access 0020:DHCP assigned 0040:Cga authenticated 0080:Cert authenticated 0100:Statically assigned

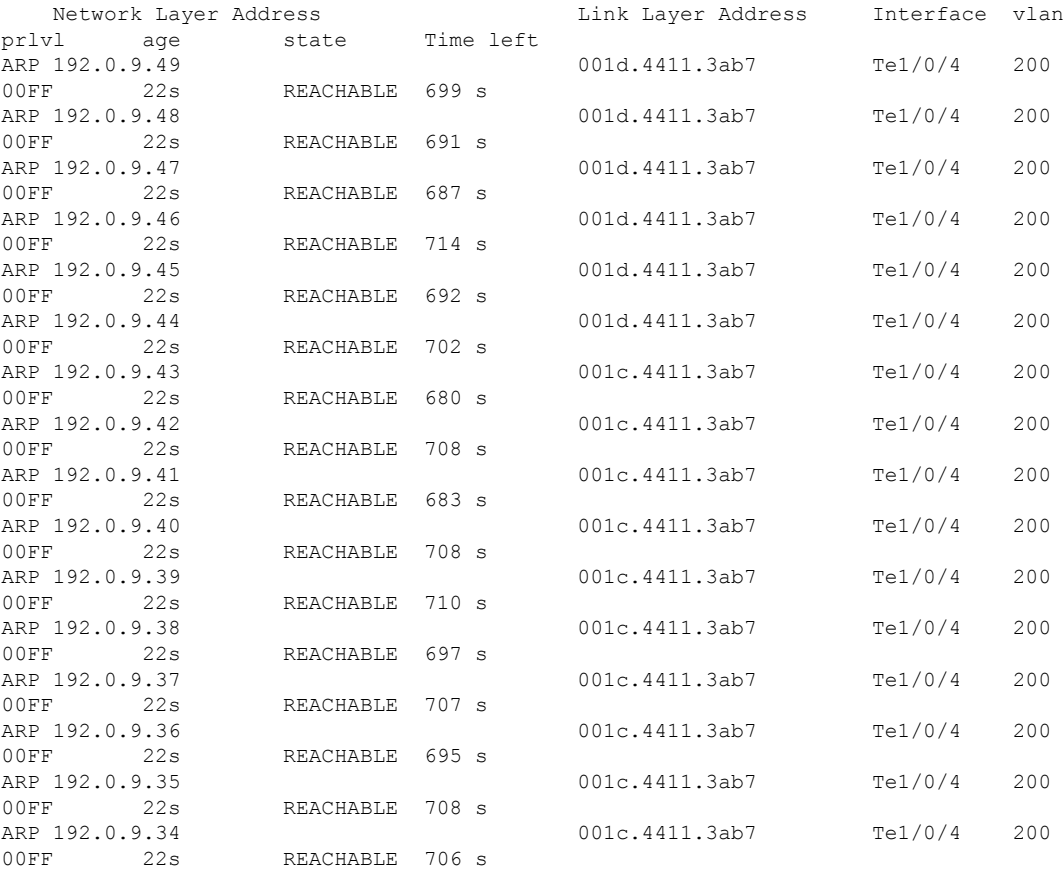

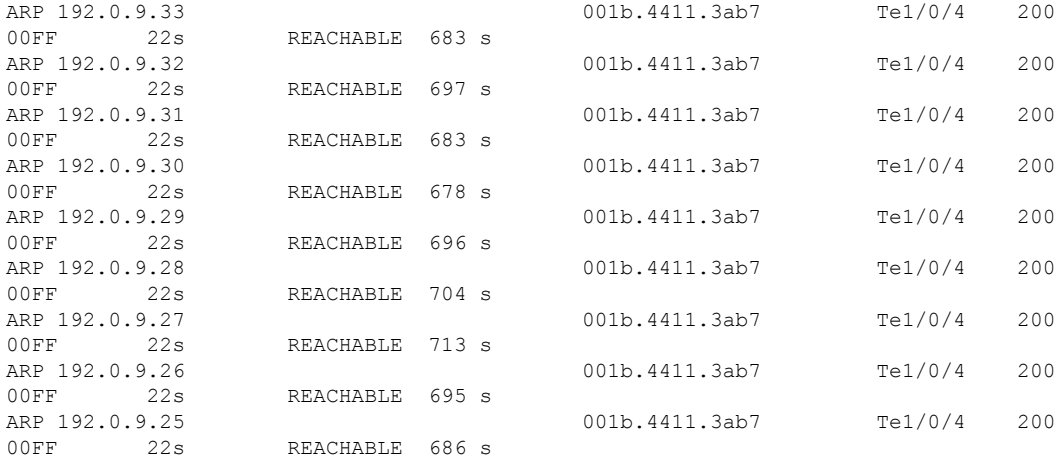

#### Device# **clear device-tracking database**

\*Dec 13 15:10:22.837: %SISF-6-ENTRY\_DELETED: Entry deleted IP=192.0.9.49 VLAN=200 MAC=001d.4411.3ab7 I/F=Te1/0/4 Preflevel=00FF \*Dec 13 15:10:22.838: %SISF-6-ENTRY\_DELETED: Entry deleted IP=192.0.9.48 VLAN=200 MAC=001d.4411.3ab7 I/F=Te1/0/4 Preflevel=00FF \*Dec 13 15:10:22.838: %SISF-6-ENTRY\_DELETED: Entry deleted IP=192.0.9.47 VLAN=200 MAC=001d.4411.3ab7 I/F=Te1/0/4 Preflevel=00FF \*Dec 13 15:10:22.838: %SISF-6-ENTRY\_DELETED: Entry deleted IP=192.0.9.46 VLAN=200 MAC=001d.4411.3ab7 I/F=Te1/0/4 Preflevel=00FF \*Dec 13 15:10:22.839: %SISF-6-ENTRY\_DELETED: Entry deleted IP=192.0.9.45 VLAN=200 MAC=001d.4411.3ab7 I/F=Te1/0/4 Preflevel=00FF \*Dec 13 15:10:22.839: %SISF-6-ENTRY\_DELETED: Entry deleted IP=192.0.9.44 VLAN=200 MAC=001d.4411.3ab7 I/F=Te1/0/4 Preflevel=00FF \*Dec 13 15:10:22.839: %SISF-6-ENTRY\_DELETED: Entry deleted IP=192.0.9.43 VLAN=200 MAC=001c.4411.3ab7 I/F=Te1/0/4 Preflevel=00FF \*Dec 13 15:10:22.839: %SISF-6-ENTRY\_DELETED: Entry deleted IP=192.0.9.42 VLAN=200 MAC=001c.4411.3ab7 I/F=Te1/0/4 Preflevel=00FF \*Dec 13 15:10:22.840: %SISF-6-ENTRY\_DELETED: Entry deleted IP=192.0.9.41 VLAN=200 MAC=001c.4411.3ab7 I/F=Te1/0/4 Preflevel=00FF \*Dec 13 15:10:22.840: %SISF-6-ENTRY\_DELETED: Entry deleted IP=192.0.9.40 VLAN=200 MAC=001c.4411.3ab7 I/F=Te1/0/4 Preflevel=00FF \*Dec 13 15:10:22.840: %SISF-6-ENTRY\_DELETED: Entry deleted IP=192.0.9.39 VLAN=200 MAC=001c.4411.3ab7 I/F=Te1/0/4 Preflevel=00FF \*Dec 13 15:10:22.841: %SISF-6-ENTRY\_DELETED: Entry deleted IP=192.0.9.38 VLAN=200 MAC=001c.4411.3ab7 I/F=Te1/0/4 Preflevel=00FF \*Dec 13 15:10:22.841: %SISF-6-ENTRY\_DELETED: Entry deleted IP=192.0.9.37 VLAN=200  $MAC=0.01c.4411.3ab7$   $I/F=TP-1/0/4$   $Prefilevel=0.0FF$ \*Dec 13 15:10:22.841: %SISF-6-ENTRY\_DELETED: Entry deleted IP=192.0.9.36 VLAN=200 MAC=001c.4411.3ab7 I/F=Te1/0/4 Preflevel=00FF \*Dec 13 15:10:22.842: %SISF-6-ENTRY\_DELETED: Entry deleted IP=192.0.9.35 VLAN=200 MAC=001c.4411.3ab7 I/F=Te1/0/4 Preflevel=00FF \*Dec 13 15:10:22.842: %SISF-6-ENTRY\_DELETED: Entry deleted IP=192.0.9.34 VLAN=200 MAC=001c.4411.3ab7 I/F=Te1/0/4 Preflevel=00FF \*Dec 13 15:10:22.842: %SISF-6-ENTRY\_DELETED: Entry deleted IP=192.0.9.33 VLAN=200 MAC=001b.4411.3ab7 I/F=Te1/0/4 Preflevel=00FF \*Dec 13 15:10:22.842: %SISF-6-ENTRY\_DELETED: Entry deleted IP=192.0.9.32 VLAN=200 MAC=001b.4411.3ab7 I/F=Te1/0/4 Preflevel=00FF \*Dec 13 15:10:22.843: %SISF-6-ENTRY\_DELETED: Entry deleted IP=192.0.9.31 VLAN=200 MAC=001b.4411.3ab7 I/F=Te1/0/4 Preflevel=00FF \*Dec 13 15:10:22.843: %SISF-6-ENTRY\_DELETED: Entry deleted IP=192.0.9.30 VLAN=200 MAC=001b.4411.3ab7 I/F=Te1/0/4 Preflevel=00FF \*Dec 13 15:10:22.843: %SISF-6-ENTRY\_DELETED: Entry deleted IP=192.0.9.29 VLAN=200 MAC=001b.4411.3ab7 I/F=Te1/0/4 Preflevel=00FF \*Dec 13 15:10:22.844: %SISF-6-ENTRY\_DELETED: Entry deleted IP=192.0.9.28 VLAN=200 MAC=001b.4411.3ab7 I/F=Te1/0/4 Preflevel=00FF \*Dec 13 15:10:22.844: %SISF-6-ENTRY\_DELETED: Entry deleted IP=192.0.9.27 VLAN=200 MAC=001b.4411.3ab7 I/F=Te1/0/4 Preflevel=00FF \*Dec 13 15:10:22.844: %SISF-6-ENTRY\_DELETED: Entry deleted IP=192.0.9.26 VLAN=200 MAC=001b.4411.3ab7 I/F=Te1/0/4 Preflevel=00FF \*Dec 13 15:10:22.844: %SISF-6-ENTRY\_DELETED: Entry deleted IP=192.0.9.25 VLAN=200 MAC=001b.4411.3ab7 I/F=Te1/0/4 Preflevel=00FF

Device# **show device-tracking database**

<no output; binding table cleared>
## **clear errdisable interface vlan**

To reenable a VLAN that was error-disabled, use the **clear errdisable interface** command in privileged EXEC mode.

**clear errdisable interface** *interface-id* **vlan** [*vlan-list*]

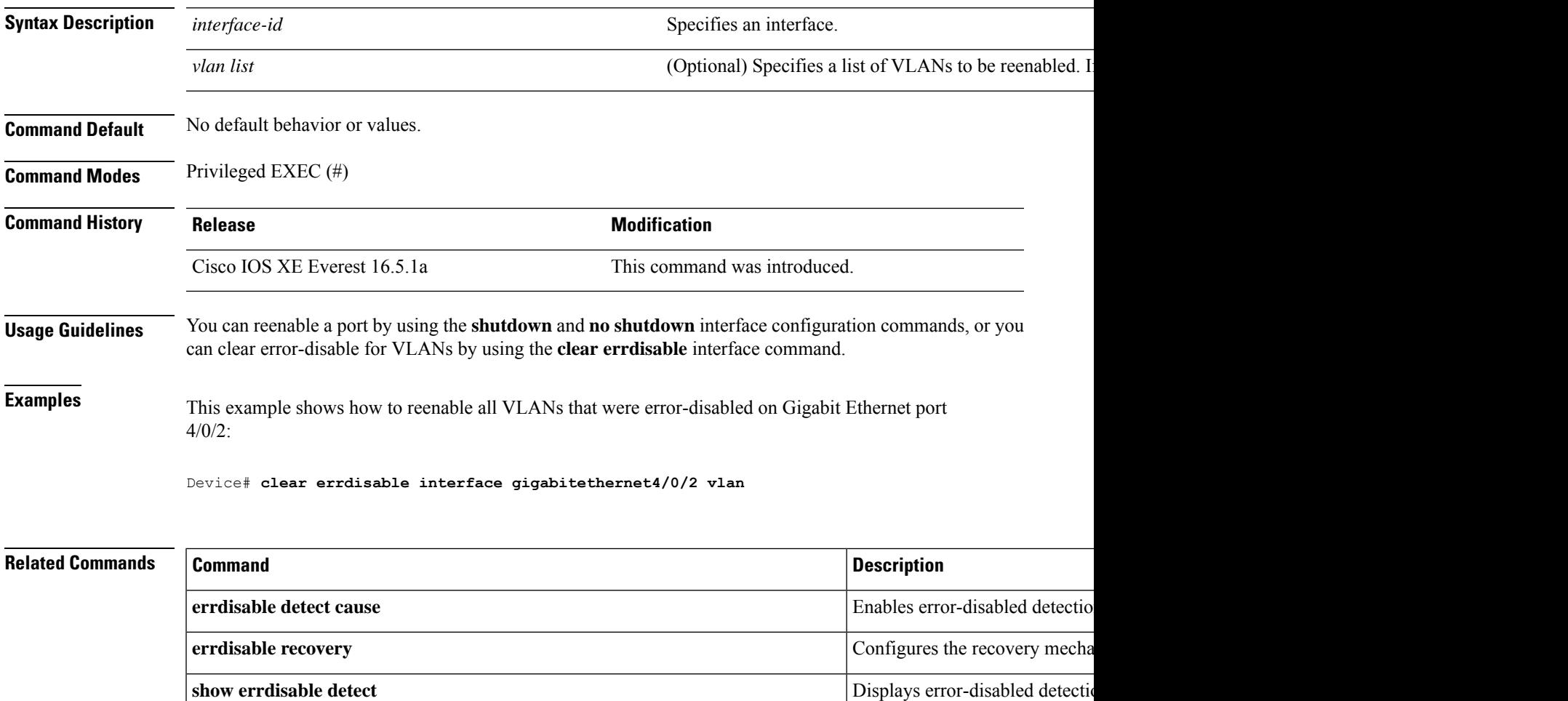

**show errdisable recovery** Displays error-disabled recover

**show interfaces status err-disabled** Displays interface status of a li

# **clear fqdn**

To clear the fully qualified domain name (FQDN) local cache entries, use the **clear fqdn**command in privileged EXEC mode.

**clear fqdn** { **database** { **all** | **fqdn** *name* [ **ipv4** *address* | **ipv6** *address* ] } | **packet statistics** }

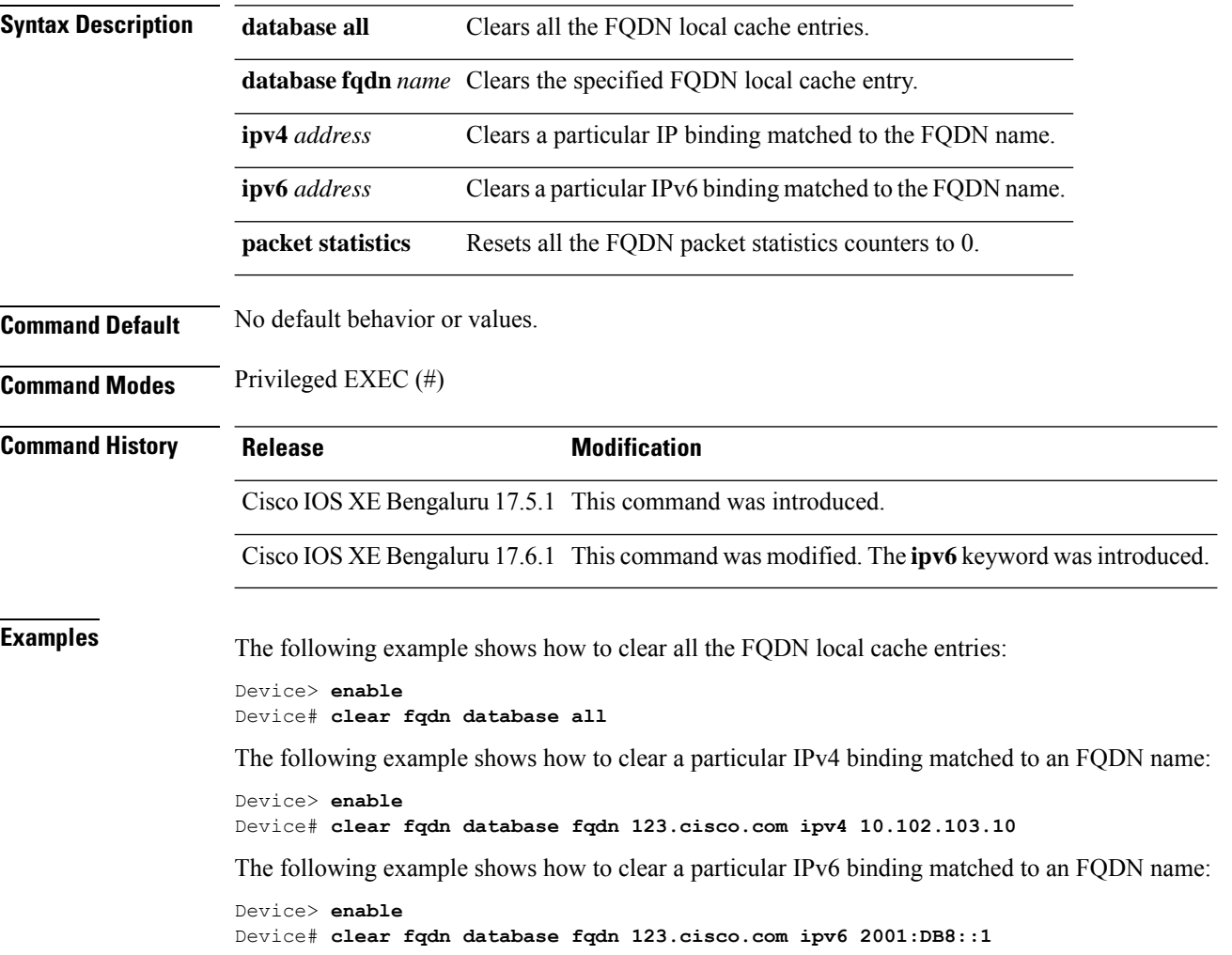

# **clear mac address-table**

To delete from the MAC address table a specific dynamic address, all dynamic addresses on a particular interface, all dynamic addresses on stack members, or all dynamic addresses on a particular VLAN, use the **clear mac address-table** command in privileged EXEC mode. This command also clears the MAC address notification global counters.

**clear mac address-table** {**dynamic** [**address** *mac-addr* | **interface** *interface-id* | **vlan** *vlan-id*] | **move update** | **notification**}

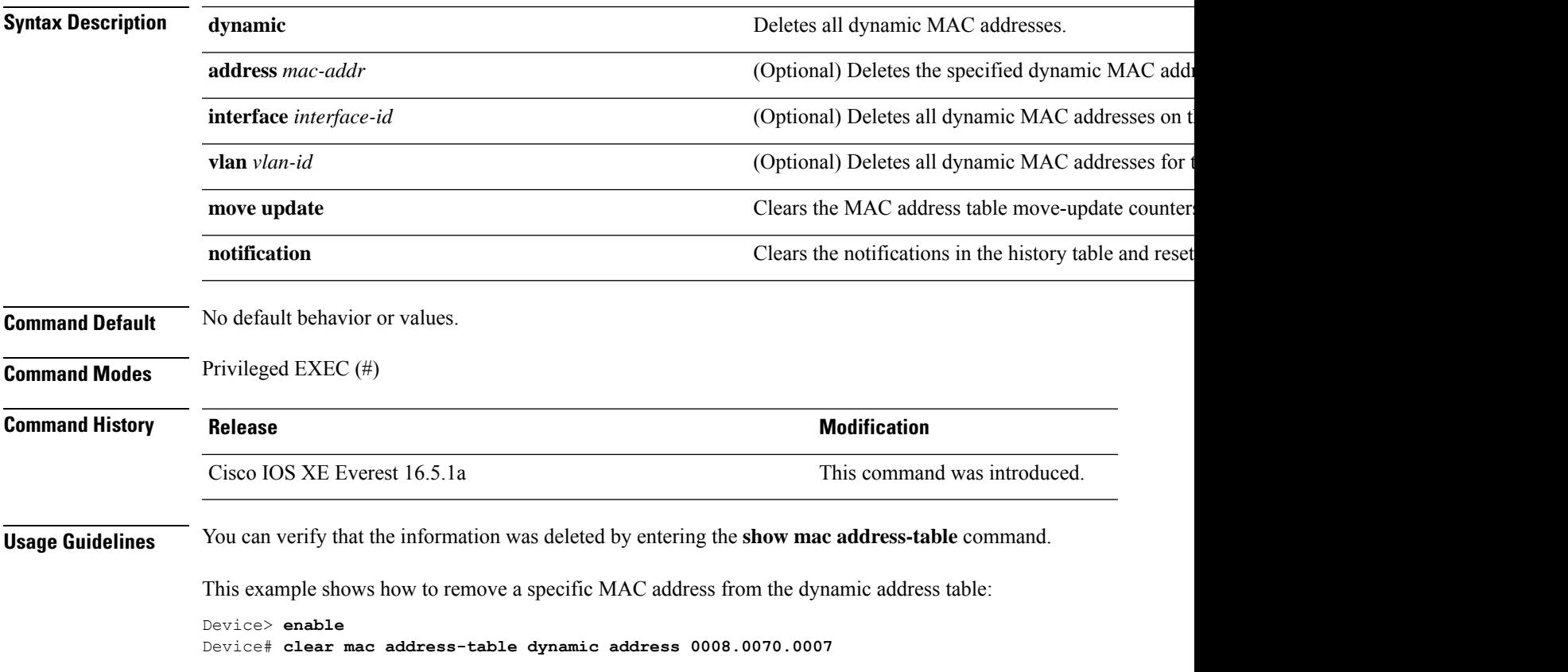

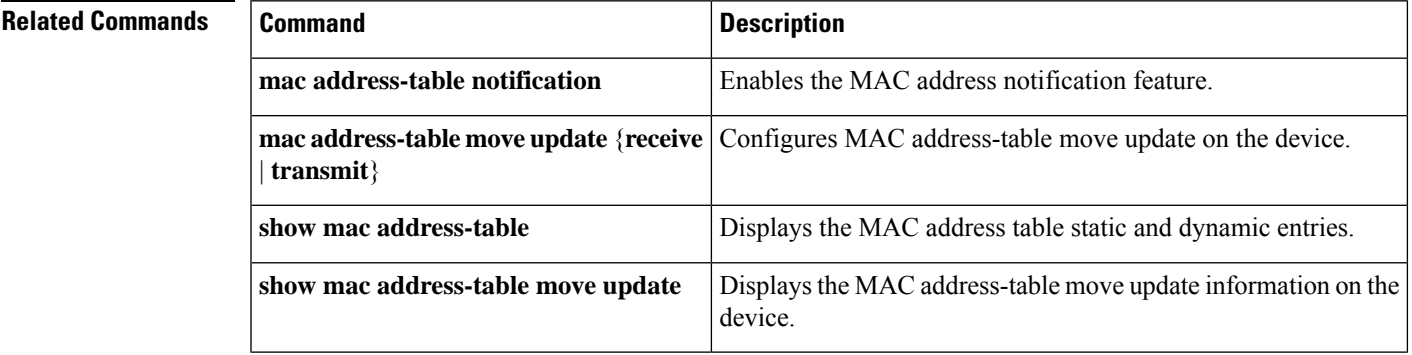

L

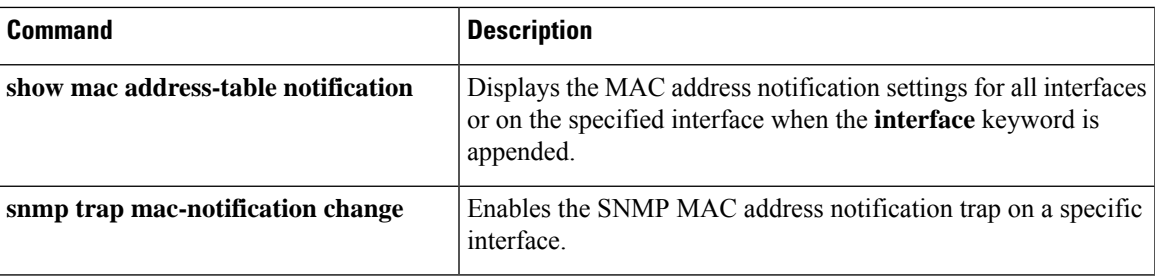

## **confidentiality-offset**

To enable MACsec Key Agreement protocol (MKA) to set the confidentiality offset for MACsec operations, use the **confidentiality-offset** command in MKA-policy configuration mode. To disable confidentiality offset, use the **no** form of this command.

## **confidentiality-offset no confidentiality-offset**

**Syntax Description** This command has no arguments or keywords.

**Command Default** Confidentiality offset is disabled.

**Command Modes** MKA-policy configuration (config-mka-policy)

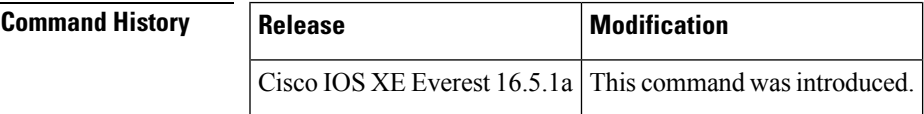

**Examples** The following example shows how to enable the confidentiality offset:

```
Device> enable
Device# configure terminal
Device(config)# mka policy 2
Device(config-mka-policy)# confidentiality-offset
```
## **Related Commands**

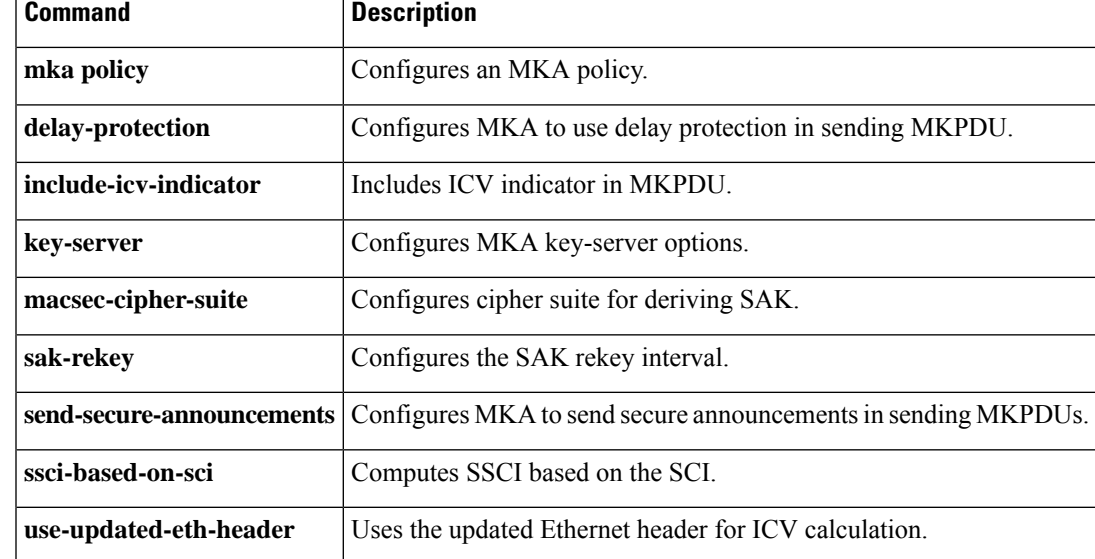

## **crypto pki trustpool import**

To manually import (download) a certificate authority (CA) certificate bundle into a public key infrastructure (PKI) trustpool to update or replace an existing CA bundle, use the **crypto pki trustpool import** command in global configuration mode. To remove any of the configured parameters, use the **no** form of this command.

**crypto pki trustpool import** {**ca-bundle** | **clean** [{**terminal** | **url** *url*}] | **terminal** | **url** *url*} **no crypto pki trustpool import** {**ca-bundle** | **clean** [{**terminal** | **url** *url*}] | **terminal** | **url** *url*}

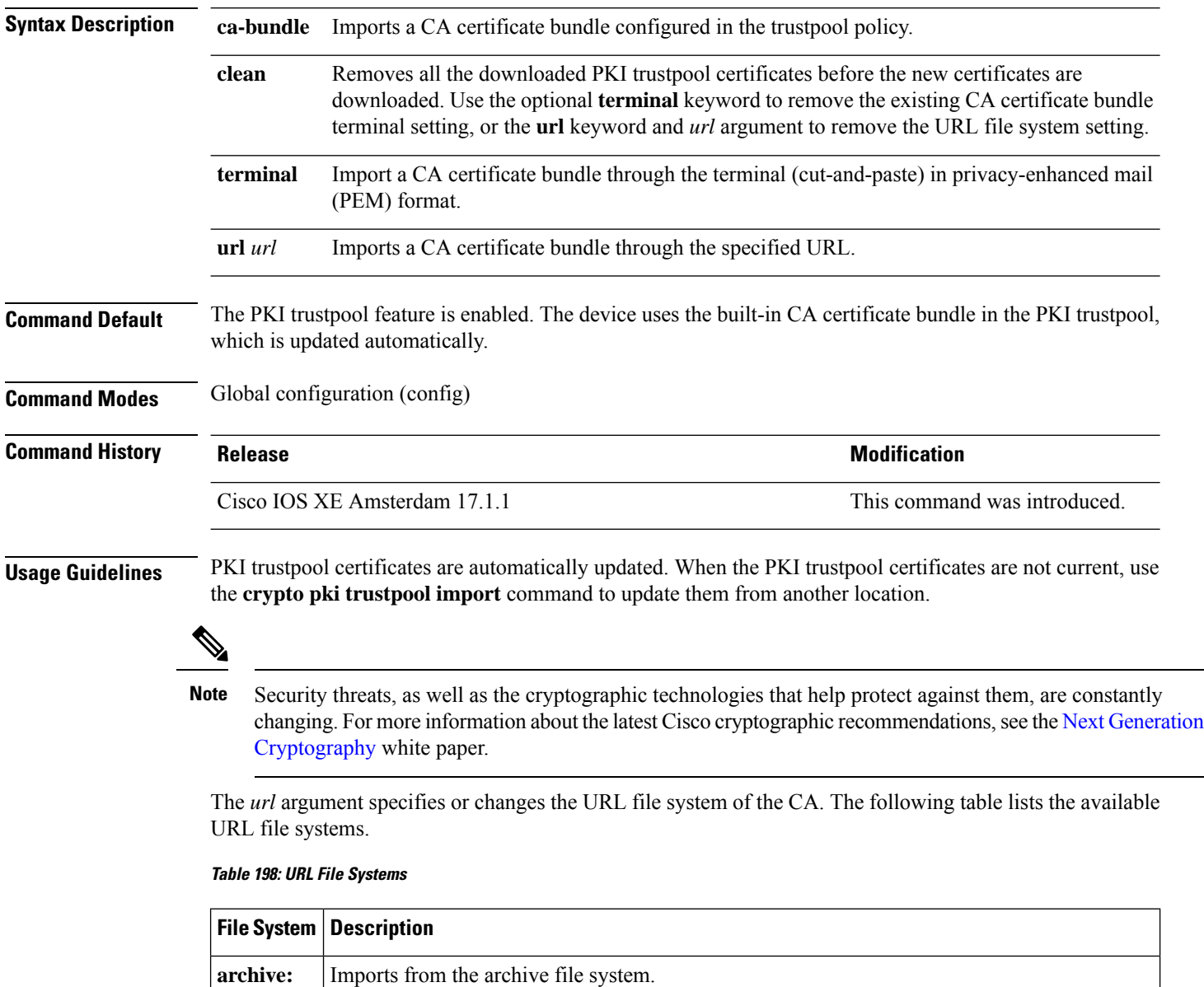

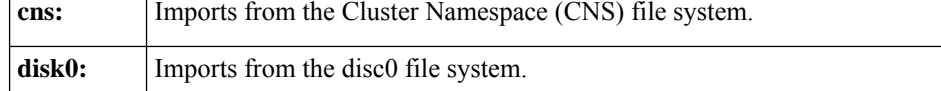

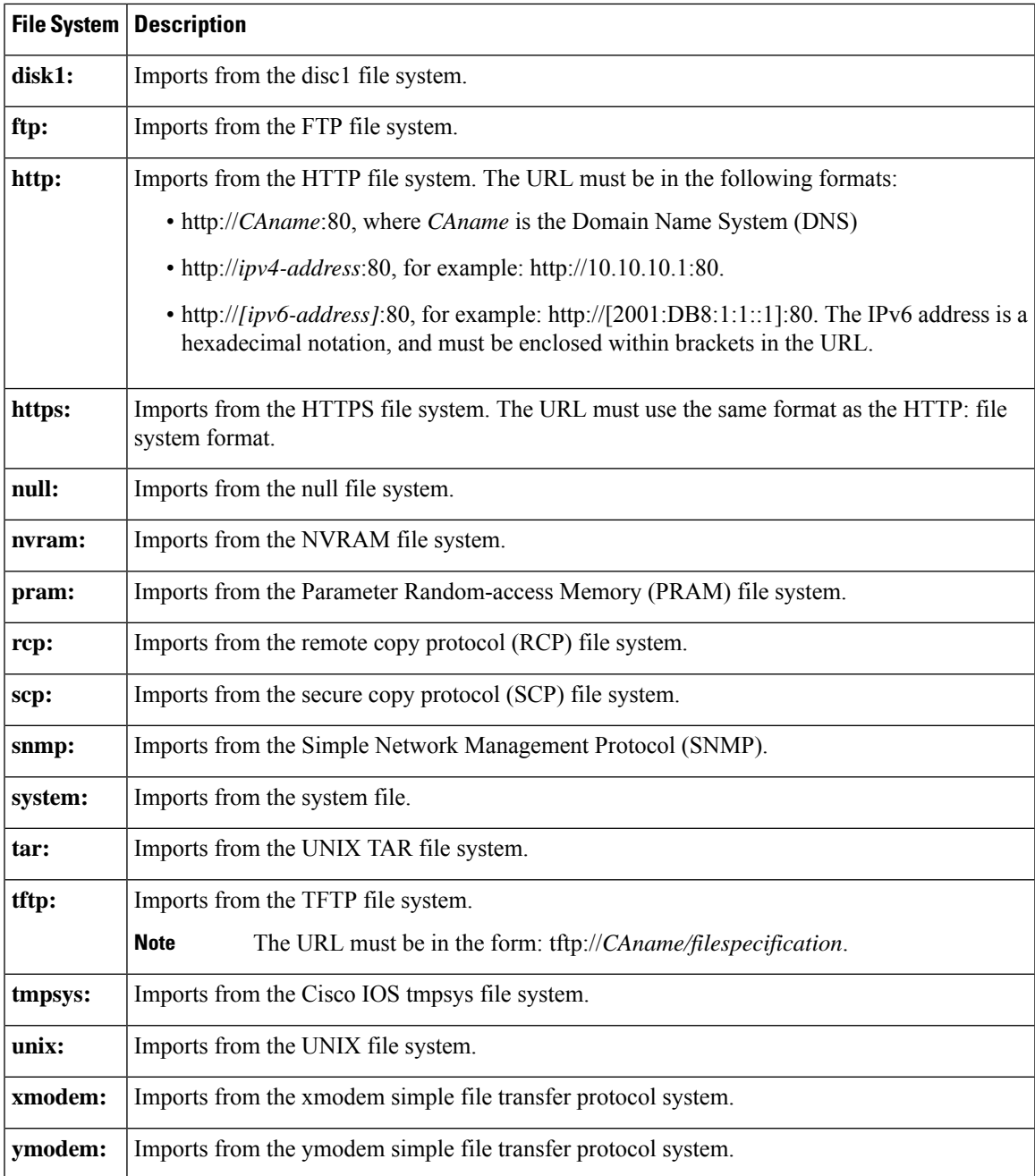

**Examples** The following example shows how to remove all the downloaded PKI trustpool CA certificates and subsequently update the CA certificates in the PKI trustpool by downloading a new CA certification bundle:

```
Device> enable
Device# configure terminal
Device(config)# crypto pki trustpool import clean
```
The following example shows how to update all the CA certificates in the PKI trustpool by downloading a new CA certification bundle without removing all the downloaded PKI trustpool CA certificates:

Device(config)# **crypto pki trustpool import url http://www.cisco.com/security/pki/trs/ios.p7b**

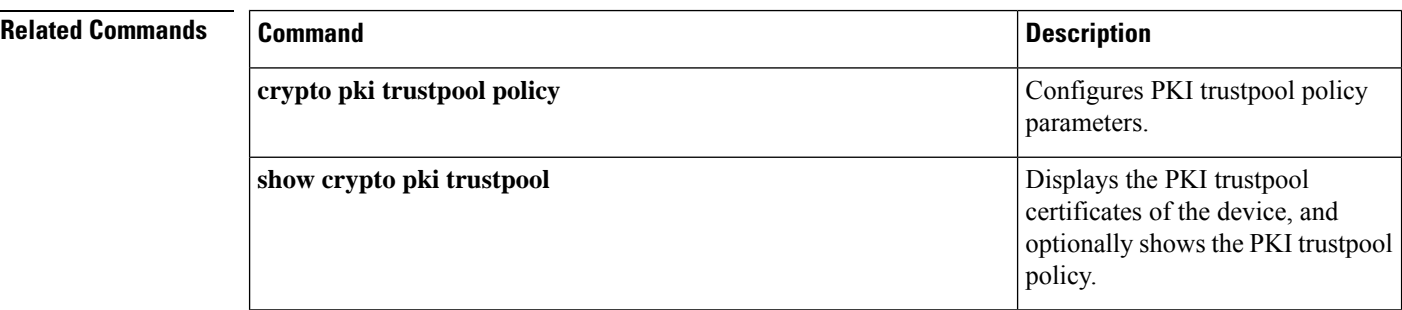

**Command Reference, Cisco IOS XE Cupertino 17.9.x (Catalyst 9300 Switches)**

# **debug aaa cache group**

To debug the caching mechanism and ensure that caching entries are cached from AAA server responses and found when queried, use the **debug aaa cache group** command in privileged EXEC mode.

## **debug aaa cache group**

**Syntax Description** This command has no arguments or keywords.

**Command Default** Debug information for all the cached entries is displayed.

**Command Modes** Privileged EXEC (#)

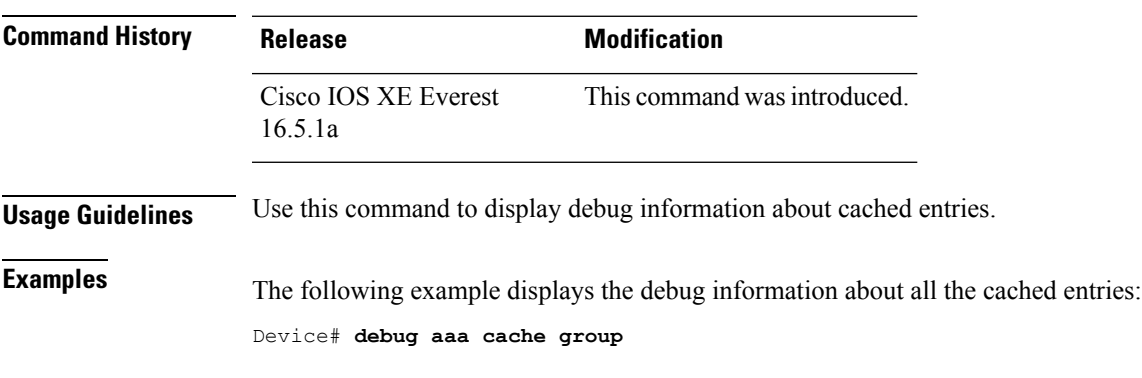

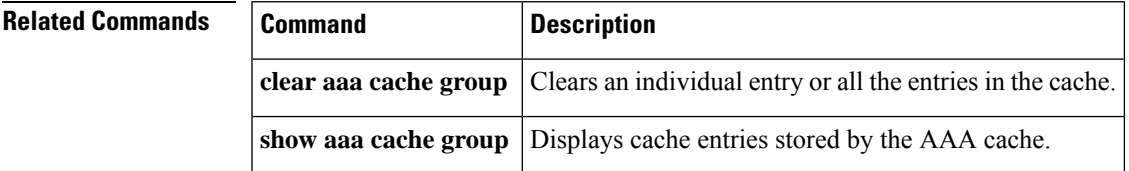

## **debug aaa dead-criteria transaction**

To display authentication, authorization, and accounting (AAA) dead-criteria transaction values, use the **debugaaadead-criteriatransaction**command in privileged EXEC mode. To disable dead-criteria debugging, use the **no** form of this command.

**debug aaa dead-criteria transaction no debug aaa dead-criteria transaction**

**Syntax Description** This command has no arguments or keywords.

**Command Default** If the command is not configured, debugging is not turned on.

**Command Modes** Privileged EXEC (#)

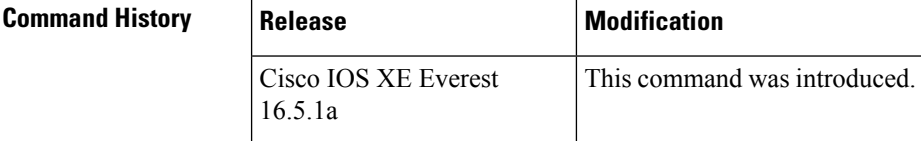

**Usage Guidelines** Dead-criteria transaction values may change with every AAA transaction. Some of the values that can be displayed are estimated outstanding transaction, retransmit tries, and dead-detect intervals. These values are explained in the table below.

**Examples** The following example shows dead-criteria transaction information for a particular server group:

```
Device> enable
Device# debug aaa dead-criteria transaction
```
AAA Transaction debugs debugging is on \*Nov 14 23:44:17.403: AAA/SG/TRANSAC: Computed Retransmit Tries: 10, Current Tries: 3, Current Max Tries: 10 \*Nov 14 23:44:17.403: AAA/SG/TRANSAC: Computed Dead Detect Interval: 10s, Elapsed Time: 317s, Current Max Interval: 10s \*Nov 14 23:44:17.403: AAA/SG/TRANSAC: Estimated Outstanding Transaction: 6, Current Max Transaction: 6

The table below describes the significant fields shown in the display.

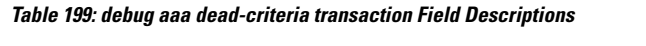

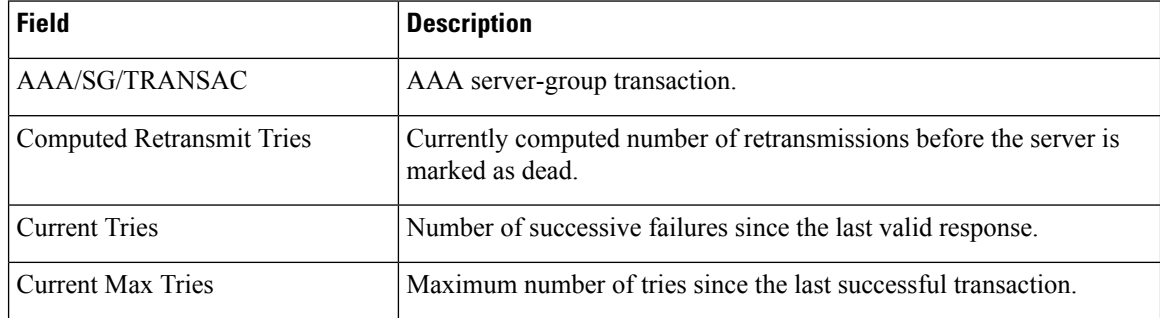

 $\mathbf l$ 

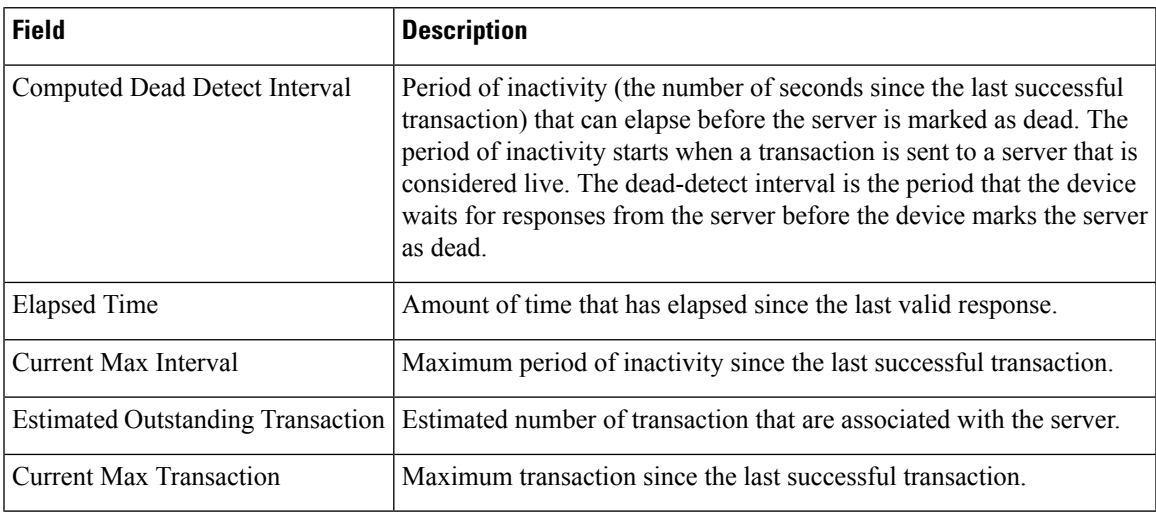

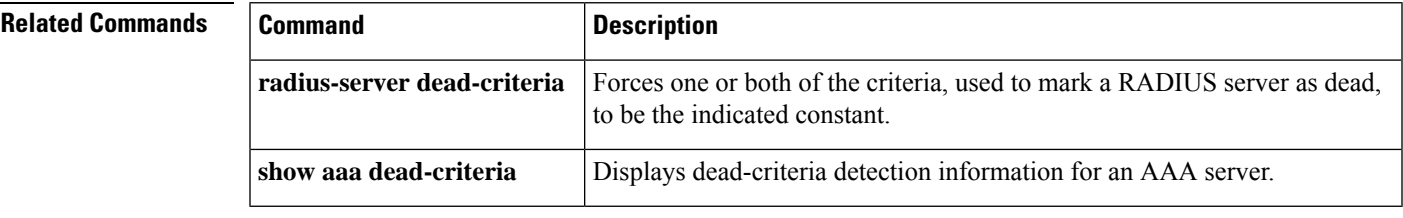

# **debug umbrella**

To enable debugging of the Cisco Umbrella Integration feature, use the**debugumbrella** command in privileged EXEC mode. To disable debugging, use the **no** form of this command.

**debug umbrella** {**config** | **device-registration** | **dnscrypt** | **redundancy**} **no debug umbrella** {**config** | **device-registration** | **dnscrypt** | **redundancy**}

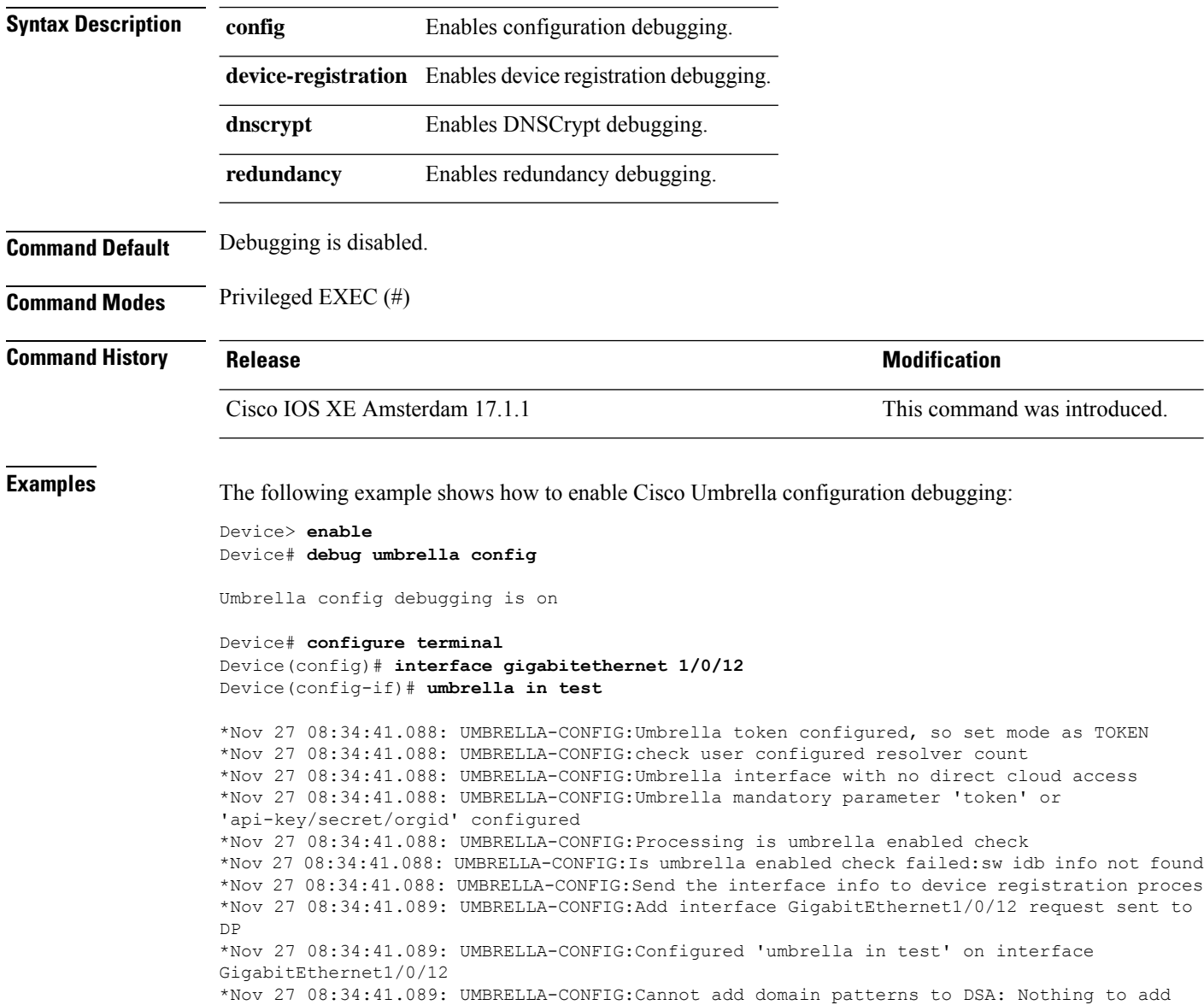

## **delay-protection**

To configure MKA to use delay protection in sending MACsec Key Agreement Protocol Data Units (MKPDUs), use the **delay-protection** command in MKA-policy configuration mode. To disable delay protection, use the **no** form of this command.

**delay-protection no delay-protection**

**Syntax Description** This command has no arguments or keywords.

**Command Default** Delay protection for sending MKPDUs is disabled.

**Command Modes** MKA-policy configuration (config-mka-policy)

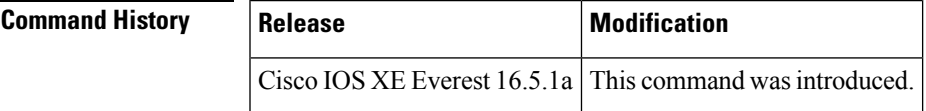

**Examples** The following example shows how to configure MKA to use delay protection in sending MKPDUs:

```
Device> enable
Device# configure terminal
Device(config)# mka policy 2
Device(config-mka-policy)# delay-protection
```
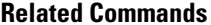

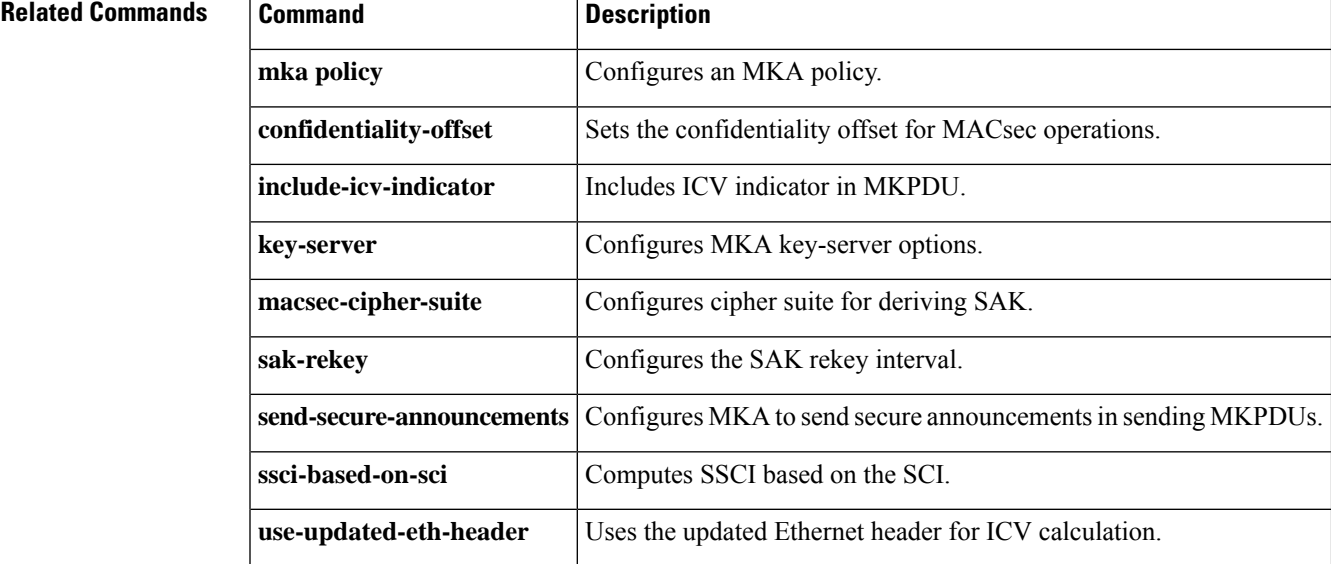

## **deny (MAC access-list configuration)**

To prevent non-IPtraffic from being forwarded if the conditions are matched, use the**deny** command in MAC access-list extended configuration mode. To remove a deny condition from the named MAC access list, use the **no** form of this command.

**deny** {**any** | **host** *src-MAC-addr* | *src-MAC-addr mask*} {**any** | **host** *dst-MAC-addr* | *dst-MAC-addr mask*} [*type mask* | **aarp** | **amber** | **appletalk** | **dec-spanning** | **decnet-iv** | **diagnostic** | **dsm** | **etype-6000** | **etype-8042** | **lat** | **lavc-sca** | **lsap** *lsap mask* | **mop-console** | **mop-dump** | **msdos** | **mumps** | **netbios** | **vines-echo** | **vines-ip** | **xns-idp**][**cos** *cos*] **no deny** {**any** | **host** *src-MAC-addr* | *src-MAC-addr mask*} {**any** | **host** *dst-MAC-addr* | *dst-MAC-addr mask*} [*type mask* | **aarp** | **amber** | **appletalk** | **dec-spanning** | **decnet-iv** | **diagnostic** | **dsm** | **etype-6000** | **etype-8042** | **lat** | **lavc-sca** | **lsap** *lsap mask* | **mop-console** | **mop-dump** | **msdos** | **mumps** | **netbios** | **vines-echo** | **vines-ip** | **xns-idp**][**cos** *cos*]

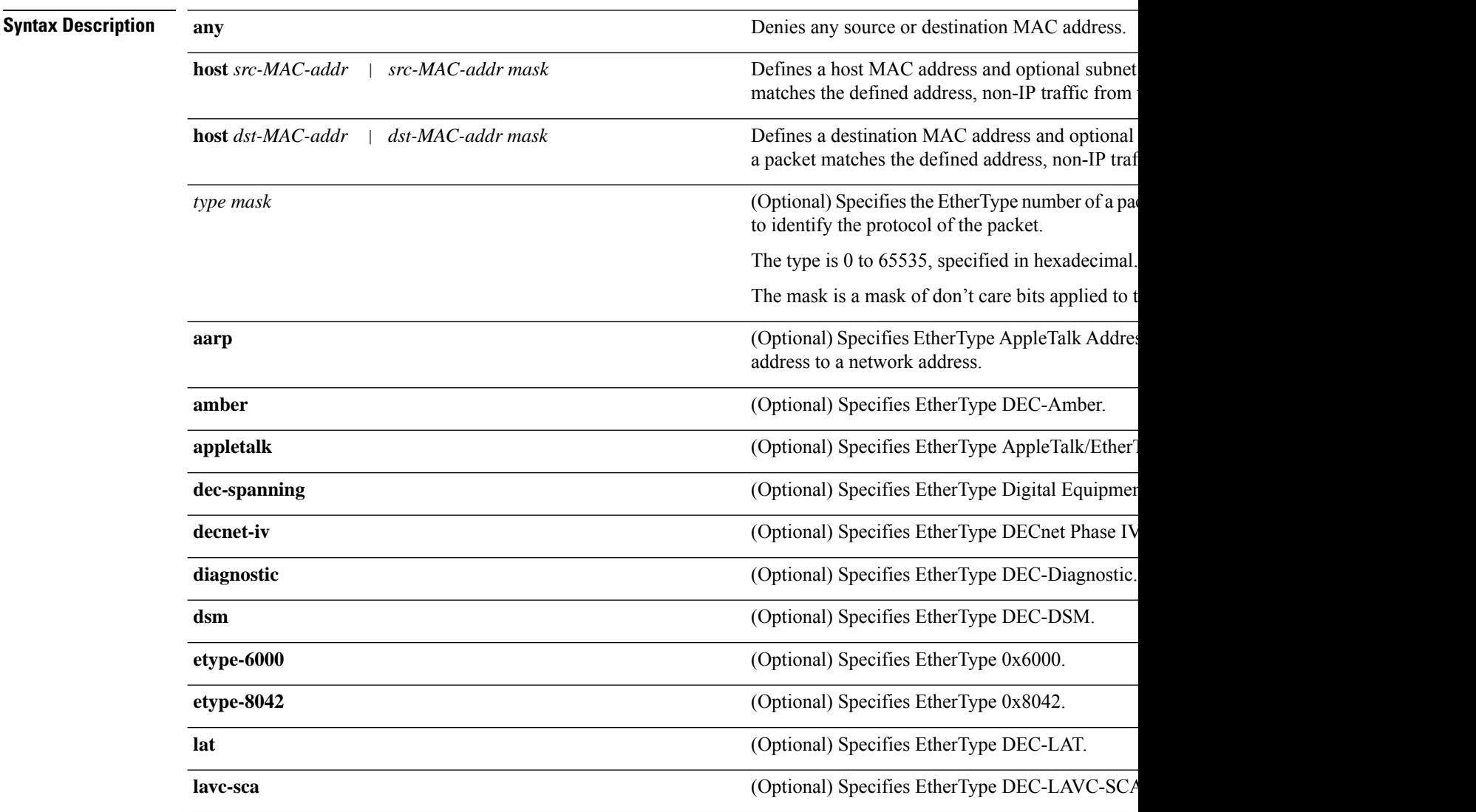

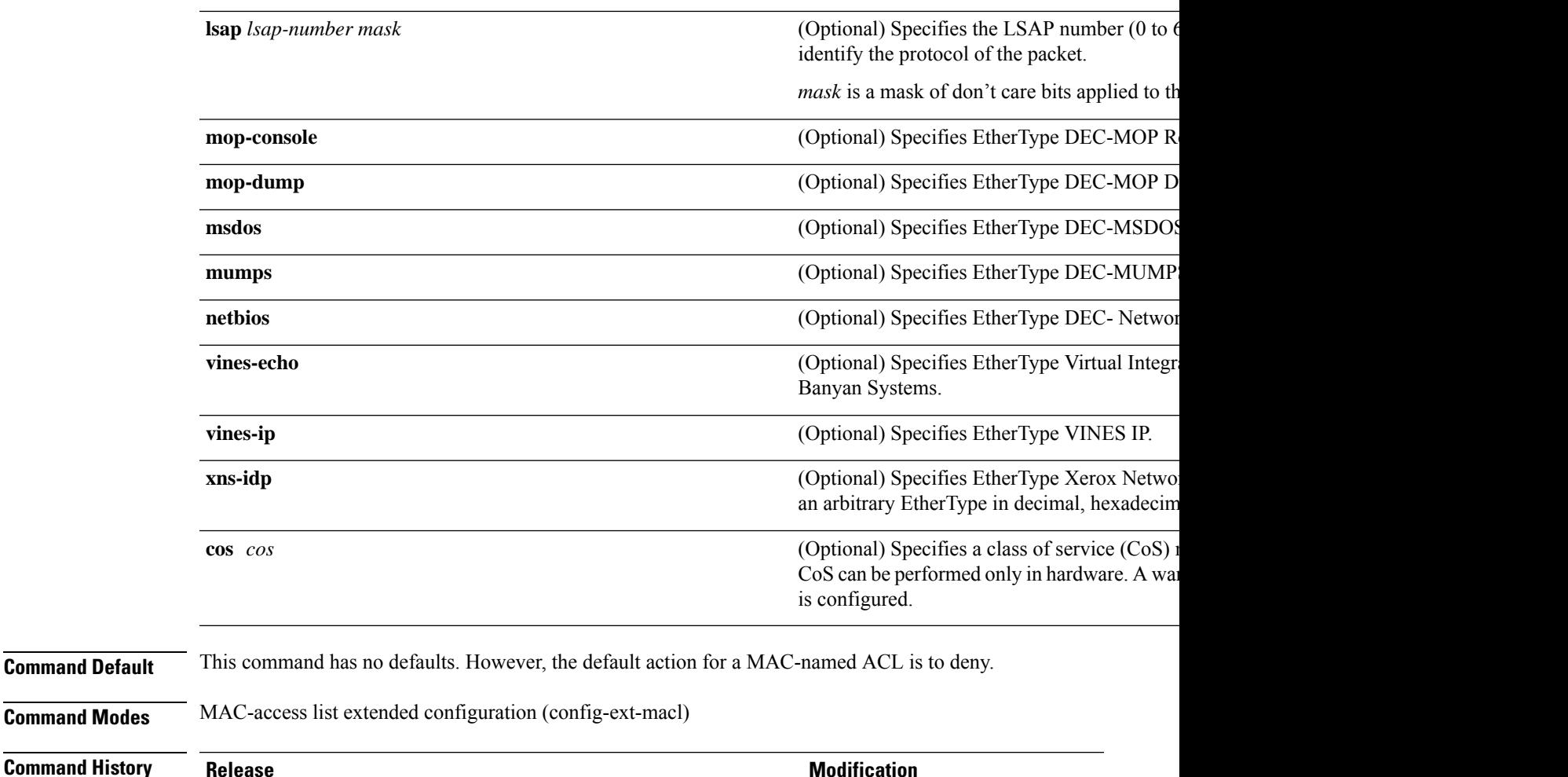

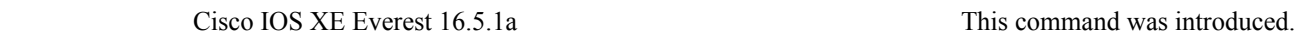

## **Usage Guidelines** You enter MAC-access list extended configuration mode by using the **mac access-list extended** global configuration command.

If you use the **host** keyword, you cannot enter an address mask; if you do not use the **host** keyword, you must enter an address mask.

When an access control entry (ACE) is added to an access control list, an implied **deny-any-any** condition exists at the end of the list. That is, if there are no matches, the packets are denied. However, before the first ACE is added, the list permits all packets.

To filter IPX traffic, you use the *type mask* or **lsap** *lsap mask* keywords, depending on the type of IPX encapsulation being used. Filter criteria for IPX encapsulation types as specified in Novell terminology and Cisco IOS XE terminology are listed in the table.

### **Table 200: IPX Filtering Criteria**

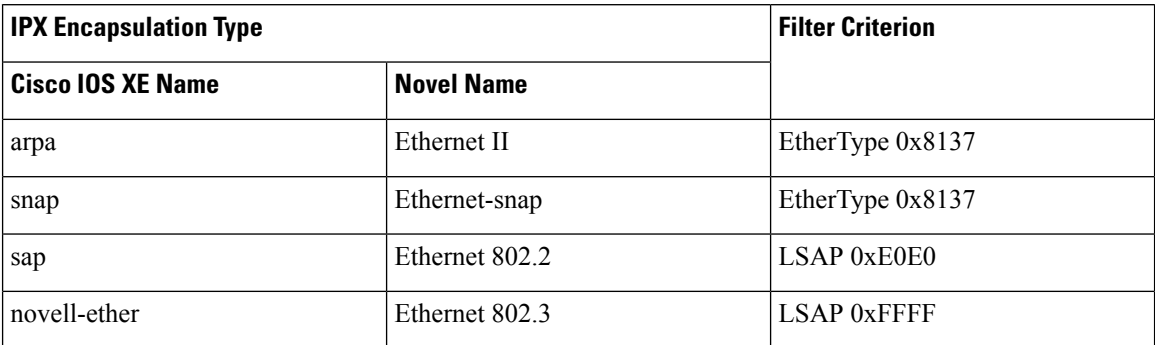

This example shows how to define the named MAC extended access list to deny NETBIOS traffic from any source to MAC address 00c0.00a0.03fa. Traffic matching this list is denied.

```
Device> enable
Device# configure terminal
Device(config)# mac access-list extended mac_layer
Device(config-ext-macl)# deny any host 00c0.00a0.03fa netbios.
Device(config-ext-macl)# end
```
This example shows how to remove the deny condition from the named MAC extended access list:

```
Device> enable
Device# configure terminal
Device(config)# mac access-list extended mac_layer
Device(config-ext-macl)# no deny any 00c0.00a0.03fa 0000.0000.0000 netbios.
Device(config-ext-macl)# end
```
The following example shows how to deny all packets with EtherType 0x4321:

```
Device> enable
Device# configure terminal
Device(config)# mac access-list extended mac_layer
Device(config-ext-macl)# deny any any 0x4321 0
Device(config-ext-macl)# end
```
You can verify your settings by entering the **show access-lists** privileged EXEC command.

## **Related Commands**

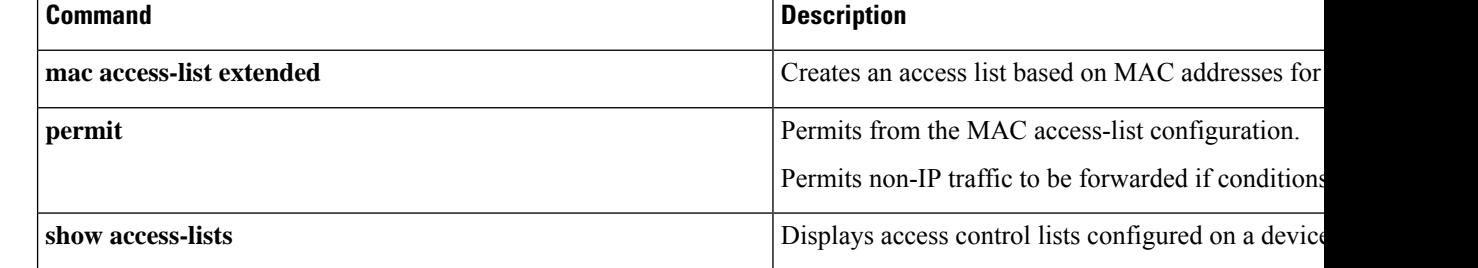

# **device-role (IPv6 snooping)**

To specify the role of the device attached to the port, use the **device-role** command in IPv6 snooping configuration mode. To remove the specification, use the **no** form of this command.

**device-role** {**node** | **switch**} **no device-role** {**node** | **switch**}

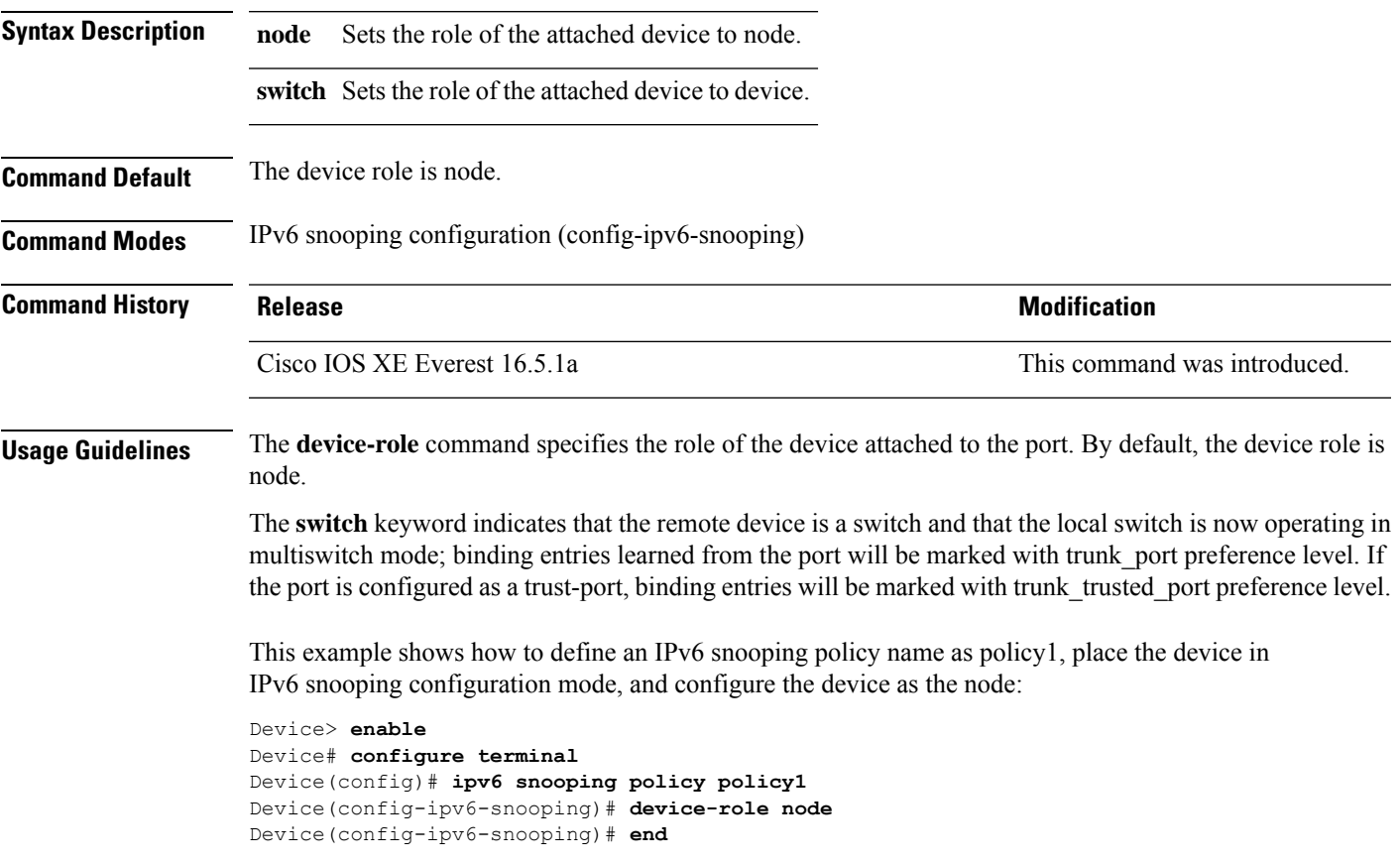

# **device-role (IPv6 nd inspection)**

To specify the role of the device attached to the port, use the **device-role** command in neighbor discovery (ND) inspection policy configuration mode.

**device-role** {**host** | **switch**}

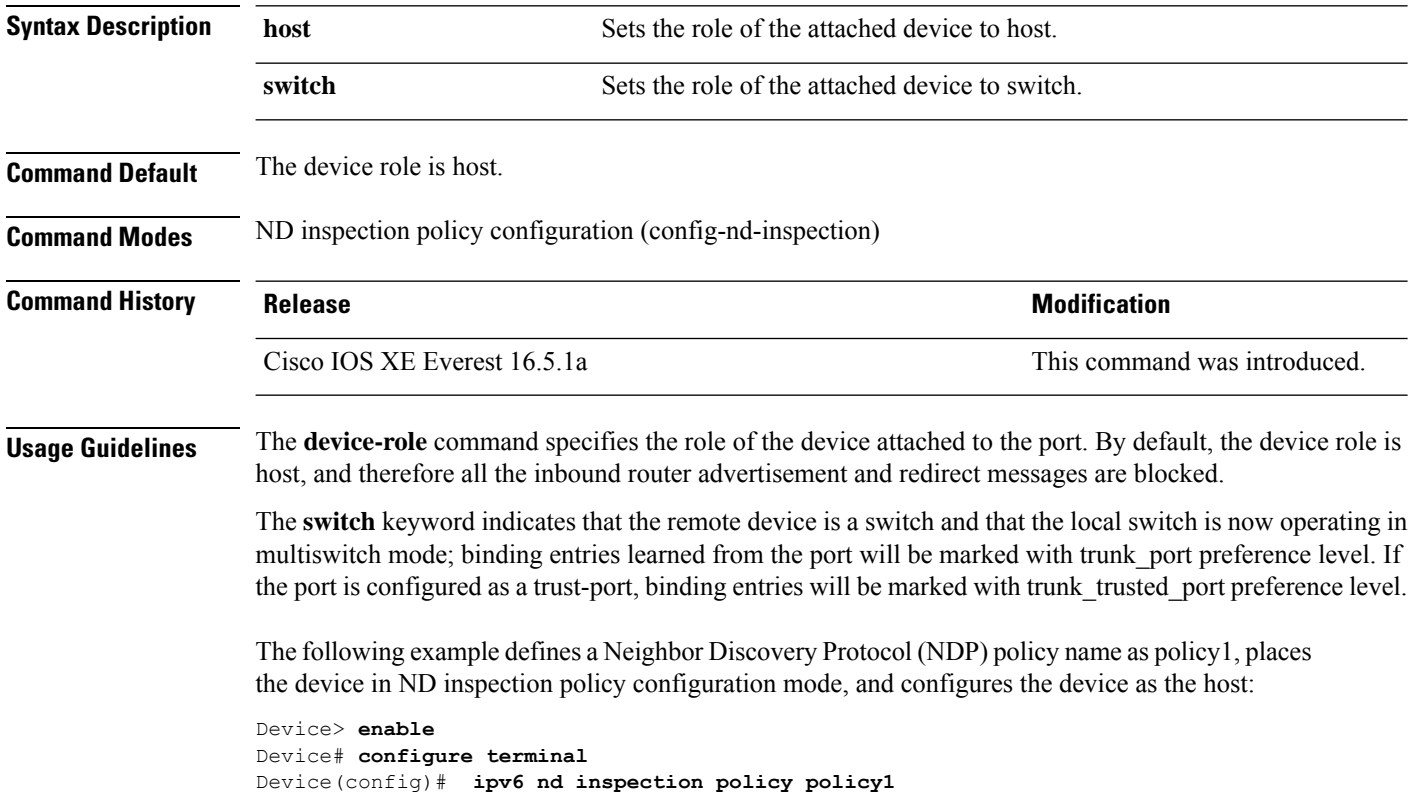

Device(config-nd-inspection)# **device-role host**

Device(config-nd-inspection)# **end**

# **device-role (IPv6 nd inspection)**

To specify the role of the device attached to the port, use the **device-role** command in neighbor discovery (ND) inspection policy configuration mode.

**device-role** {**host** | **switch**}

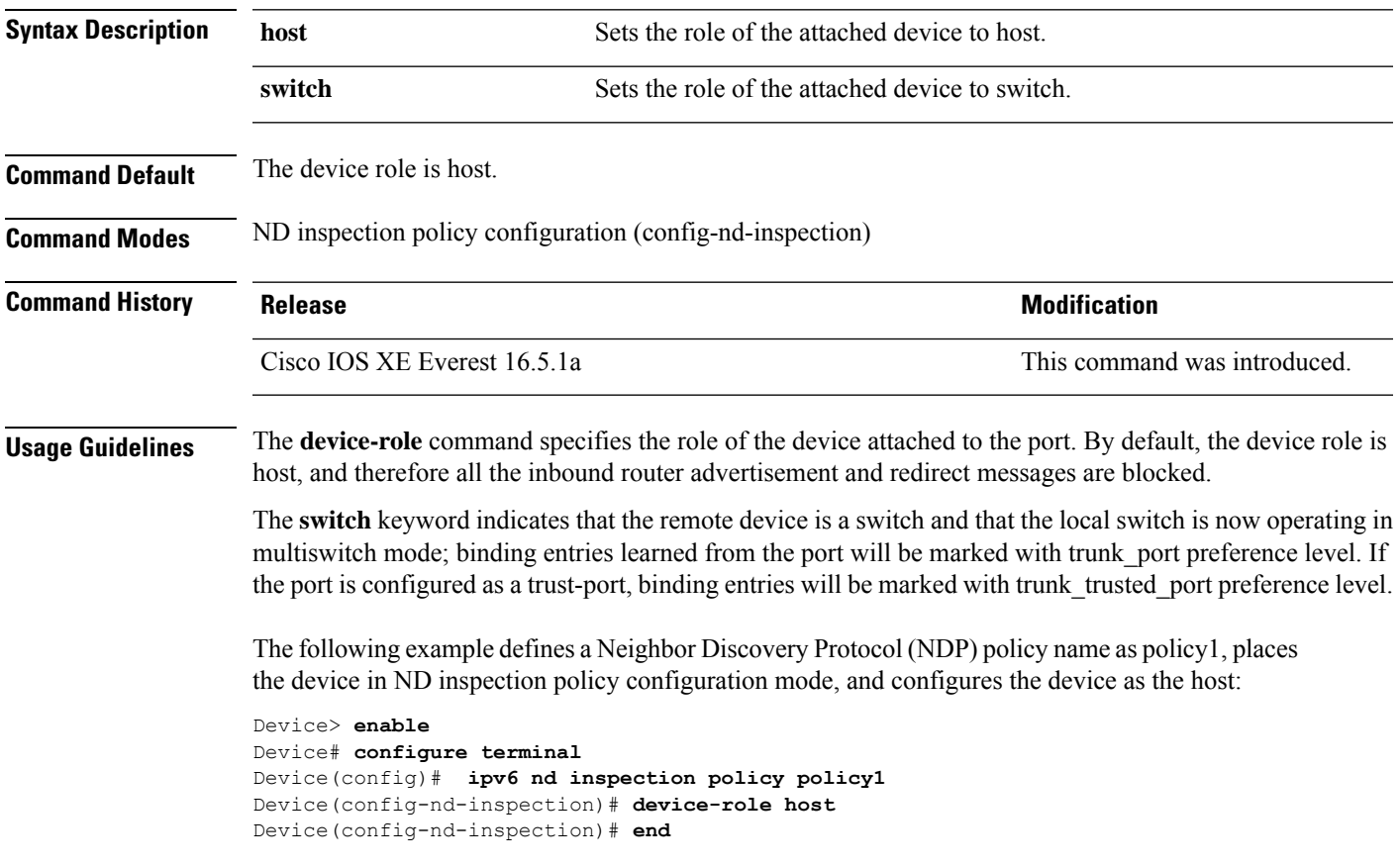

## **device-tracking (interface config)**

To enable SISF-based device tracking and attach the *default* policy to an interface or VLAN, or to enable the feature and attach a custom policy enter the **device-tracking** command in interface configuration mode. To detach the policy from the interface or VLAN and revert to default, use the **no** form of the command.

**device-tracking** [ **attach-policy** *policy-name* ] [ **vlan** { *vlan-id* | **add** *vlan-id* | **all** | **except** *vlan-id* | **none** | **remove** *vlan-id* } ] **no device-tracking** [ **attach-policy** *policy-name* ] [ **vlan** { *vlan-id* | **add** *vlan-id* | **all** | **except** *vlan-id* | **none** | **remove** *vlan-id* } ]

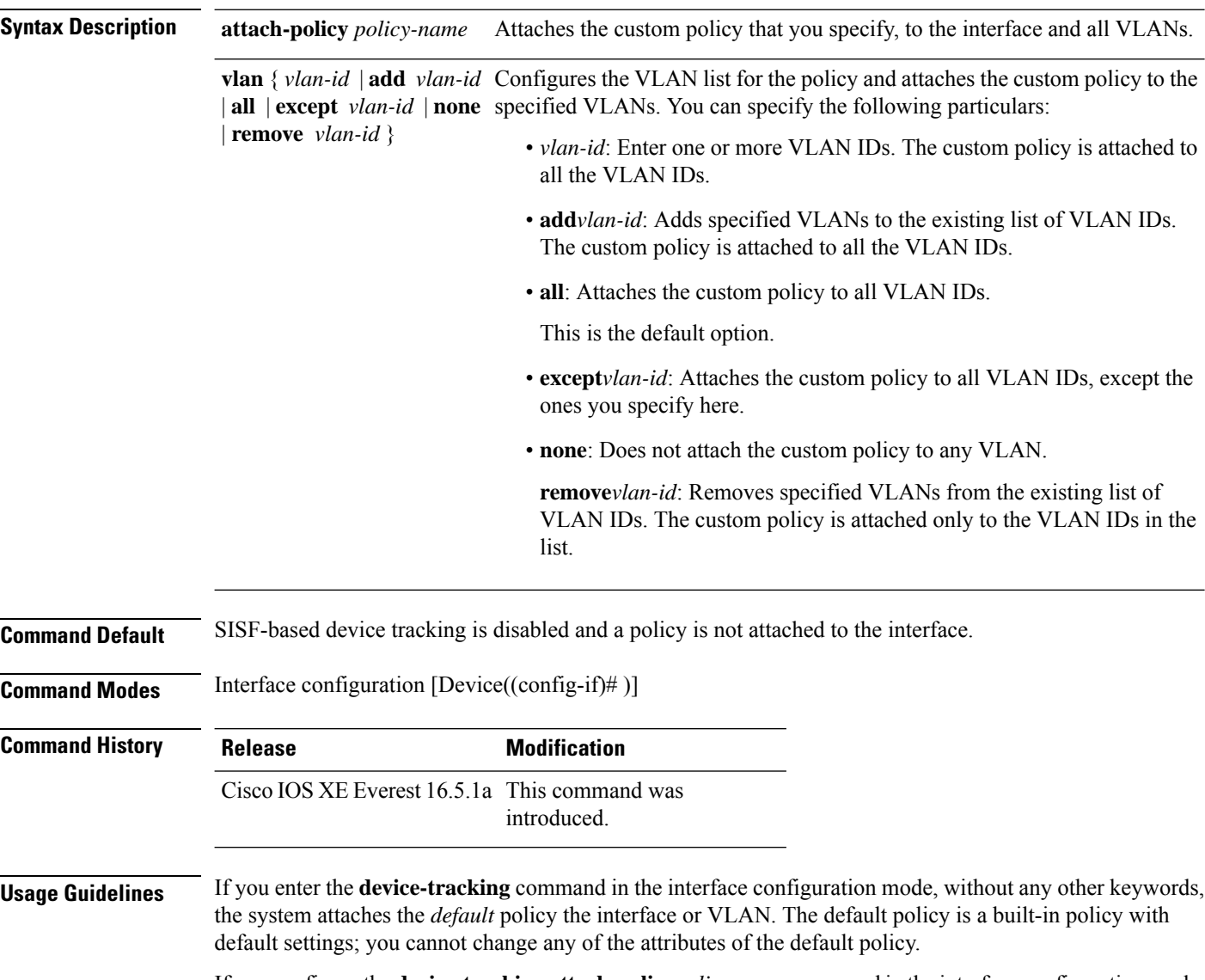

If you configure the**device-tracking attach-policy***policy-name* command in the interface configuration mode, you can specify a custom policy name. You must have created the custom policy in global configuration mode already. The policy is attached to the specifed interface. You can then also specify the VLANs that you want to attach it to.

If you want to change the custom policy that is attached to a target, reconfigure the **device-tracking attach-policy***policy-name* command.

If you want to disable the feature on a particular target, enter the**nodevice-tracking** command in the interface configuration mode.

### **Examples**

- Example: Enabling SISF-Based Device Tracking and Attaching the Default Policy, on page 1673
- [Attaching](#page-1712-1) a Custom Policy, on page 1673
- <span id="page-1712-0"></span>• Example: Disabling SISF-Based [Device-Tracking](#page-1713-0) , on page 1674

**Examples** The following example shows how to enable SISF-based device tracking and attach the default policy to an interface. The default policy has default policy parameters, none of which can be changed:

#### Device# **configure terminal**

gleaning from ARP

```
Enter configuration commands, one per line. End with CNTL/Z.
Device(config)# interface tengigabitethernet1/0/1
Device(config-if)# device-tracking
Device(config-if)# end
```
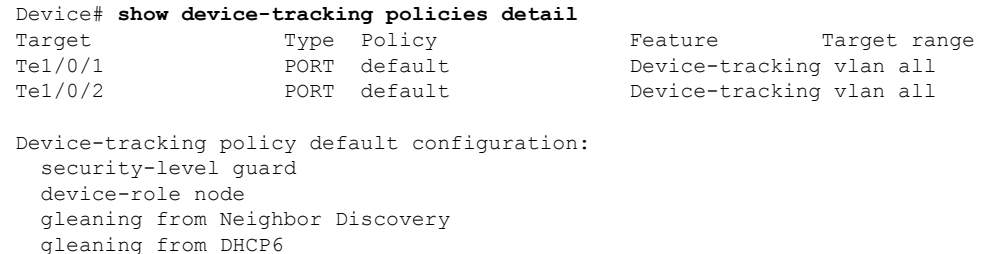

<span id="page-1712-1"></span>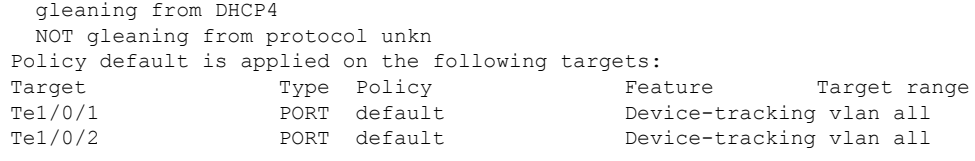

**Examples** The following example shows how enable SISF-based device tracking and attach a custom policy called sisf-01, to the same interface as the above example, that is,  $T = 1/0/1$ . Doing so replaces the existing default policy with custom policy sisf-01 on Te1/0/1.

```
Device# configure terminal
Enter configuration commands, one per line. End with CNTL/Z.
Device(config)# interface tengigabitethernet1/0/1
Device(config-if)# device-tracking attach-policy sisf-01
Device(config-if)# end
Device# show device-tracking policies detail
Target Type Policy Feature Target range
Te1/0/1 PORT sisf-01 Device-tracking vlan all
```
Te1/0/2 PORT default Device-tracking vlan all

Device-tracking policy default configuration:

```
security-level guard
 device-role node
 gleaning from Neighbor Discovery
 gleaning from DHCP6
 gleaning from ARP
 gleaning from DHCP4
 NOT gleaning from protocol unkn
Policy default is applied on the following targets:
Target Type Policy Feature Target range
Te1/0/2 PORT default Device-tracking vlan all
Device-tracking policy sisf-01 configuration:
 security-level guard
 device-role node
 gleaning from Neighbor Discovery
 gleaning from DHCP6
 gleaning from ARP
 gleaning from DHCP4
 NOT gleaning from protocol unkn
 limit address-count 3000
Policy sisf-01 is applied on the following targets:
Target Type Policy Feature Target range
Te1/0/1 PORT sisf-01 Device-tracking vlan all
```
<span id="page-1713-0"></span>**Examples** The following example shows how to disable SISF-based device-tracking on a target. The feature is disabled on target  $\text{Tel}/0/1$ . This is the same interface where a custom policy is applied in the previous example. The default policy continues to be available on the other interface where the feature is enabled, that is,  $T = 1/0/2$ .

```
Device# configure terminal
Enter configuration commands, one per line. End with CNTL/Z.
Device(config)# interface tengigabitethernet1/0/1
Device(config-if)# no device-tracking attach-policy sisf-01
Device(config-if)# end
Device# show device-tracking policies detail
Target Type Policy Feature Target range<br>Tel/0/2 FORT default Portice-tracking vlan all
                                             Device-tracking vlan all
Device-tracking policy default configuration:
 security-level guard
 device-role node
 gleaning from Neighbor Discovery
 gleaning from DHCP6
 gleaning from ARP
 gleaning from DHCP4
 NOT gleaning from protocol unkn
Policy default is applied on the following targets:
Target Type Policy Feature Target range
Te1/0/2 PORT default Device-tracking vlan all
```
# **device-tracking (VLAN config)**

To enable Switch Integrated Security Features (SISF)-based device tracking and attach the *default* policy to a VLAN, or to enable the feature, attach a custom policy to a VLAN, and specify policy priority, enter the **device-tracking** command in VLAN configuration mode. To detach the policy from a VLAN and revert to default, use the **no** form of the command.

**device-tracking** [ **attach-policy** *policy-name* ] [ **priority** *priority-value* ]

<span id="page-1714-0"></span>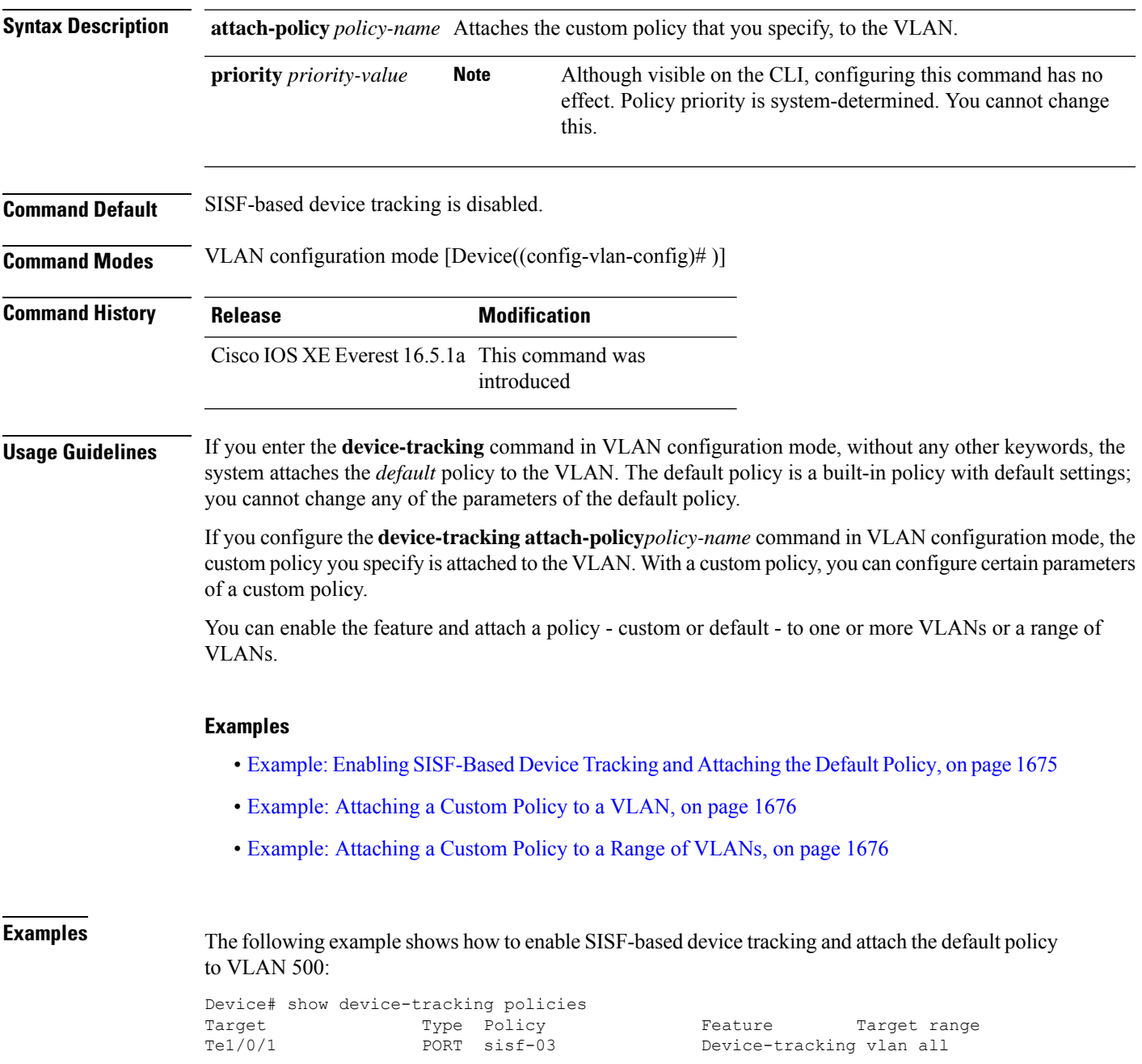

```
Te1/0/1 PORT default Address Resolution Relay vlan all
Te1/0/2 PORT default Device-tracking vlan all<br>
vlan 333 VLAN sisf-01 Device-tracking vlan all
                                        Device-tracking vlan all
Device# configure terminal
Enter configuration commands, one per line. End with CNTL/Z.
Device(config)#vlan configuration 500
Device(config-vlan-config)# device-tracking
Device(config-vlan-config)# end
Device#show device-tracking policies
Target Type Policy Feature Target range
Te1/0/1 PORT sisf-03 Device-tracking vlan all
Te1/0/1 PORT default Address Resolution Relay vlan all
Te1/0/2 PORT default Device-tracking vlan all
vlan 333 VLAN sisf-01 Device-tracking vlan allvlan 500
                        VLAN default Device-tracking vlan all
```
**Examples** The following example shows how to attach a custom policy called sisf-03, to the same VLAN as the above example, that is, VLAN 500. Doing so replaces the existing default policy with custom policy sisf-03 on the VLAN:

```
Device# show device-tracking policies
Target Type Policy Feature Target range
Te1/0/1 PORT sisf-03 Device-tracking vlan all<br>Te1/0/1 PORT default Address Resolution Relay
Te1/0/1 PORT default Address Resolution Relay vlan all
                                       Device-tracking vlan all
vlan 333 VLAN sisf-01 Device-tracking vlan all
vlan 500 VLAN default Device-tracking vlan all
Device# configure terminal
Enter configuration commands, one per line. End with CNTL/Z.
Device(config)# vlan configuration 500
Device(config-vlan-config)# device-tracking attach-policy sisf-03
Device(config-vlan-config)# end
Device# show device-tracking policies
Target Type Policy Teature Target range
Te1/0/1 PORT sisf-03 Device-tracking vlan all<br>Te1/0/1 PORT default Address Resolution Relay
                 PORT default Address Resolution Relay vlan all
Te1/0/2 PORT default Device-tracking vlan all
vlan 333 VLAN sisf-01 Device-tracking vlan allvlan 500
                        VLAN sisf-03 Device-tracking vlan all
```
**Examples** The following example shows how to attach a custom policy to a range of VLANs (VLANs 10 to 15):

```
Device(config)# vlan configuration 10-15
Device(config-vlan-config)#device-tracking attach-policy sisf-01
Device(config-vlan-config)#end
```
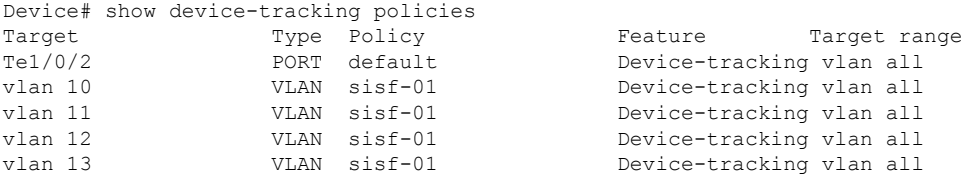

 $\mathbf{l}$ 

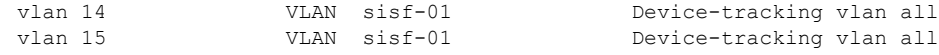

## **device-tracking binding**

To specify how binding entries are maintained in the binding table, enter the**device-trackingbinding** command in global configuration mode. With this command you can configure the lifetime of each state, the maximum number of entries allowed in a binding table, and whether binding entry events are logged. You can also use this command to configure static binding entries. To revert to the default value, use the**no** form of the command.

**device-tracking binding** { **down-lifetime** | **logging** | **max-entries** | **reachable-lifetime** | **stale-lifetime** | **vlan** }

For the sake of clarity, the remaining command string after each one of the above options is listed separately:

• **device-tracking binding down-lifetime** { *seconds* | **infinite** }

**no device-tracking binding down-lifetime**

• **device-tracking binding logging**

**no device-tracking binding logging**

• **device-tracking binding max-entries** *no\_of\_entries* [ **mac-limit** *no\_of\_entries* | **port-limit** *no\_of\_entries* [ **mac-limit** *no\_of\_entries* ] | **vlan-limit** *no\_of\_entries* [ **mac-limit** *no\_of\_entries* | **port-limit** *no\_of\_entries* [ **mac-limit** *no\_of\_entries* ] ] ]

**no device-tracking binding max-entries**

• **device-trackingbinding reachable-lifetime** { *seconds* |**infinite** } [ **down-lifetime** { *seconds* |**infinite** } | **stale-lifetime** { *seconds* | **infinite** } [ **down-lifetime** { *seconds* | **infinite** } ] ]

**no device-tracking binding reachable-lifetime**

• **device-tracking binding stale-lifetime** { *seconds* | **infinite** } [ **down-lifetime** { *seconds* | **infinite** } ]

**no device-tracking binding stale-lifetime**

• **device-trackingbinding vlan***vlan\_id* { *ipv4\_add ipv6\_add ipv6\_prefix* } [ **interface** *inteface\_type\_no* ] [ *48-bit-hardware-address* ] [ **reachable-lifetime** { *seconds* | **default** | **infinite** } **tracking** { **default** | **disable** | **enable** } **reachable-lifetime** { *seconds* | **default** | **infinite** } ]

**no device-tracking binding vlan** *vlan\_id* { *ipv4\_add ipv6\_add ipv6\_prefix* } [ **interface** *inteface\_type\_no* ] [ *48-bit-hardware-address* ] [ **reachable-lifetime** { *seconds* | **default** | **infinite** } **tracking** { **default** | **disable** | **enable** } **reachable-lifetime** { *seconds* | **default** | **infinite** } ]

I

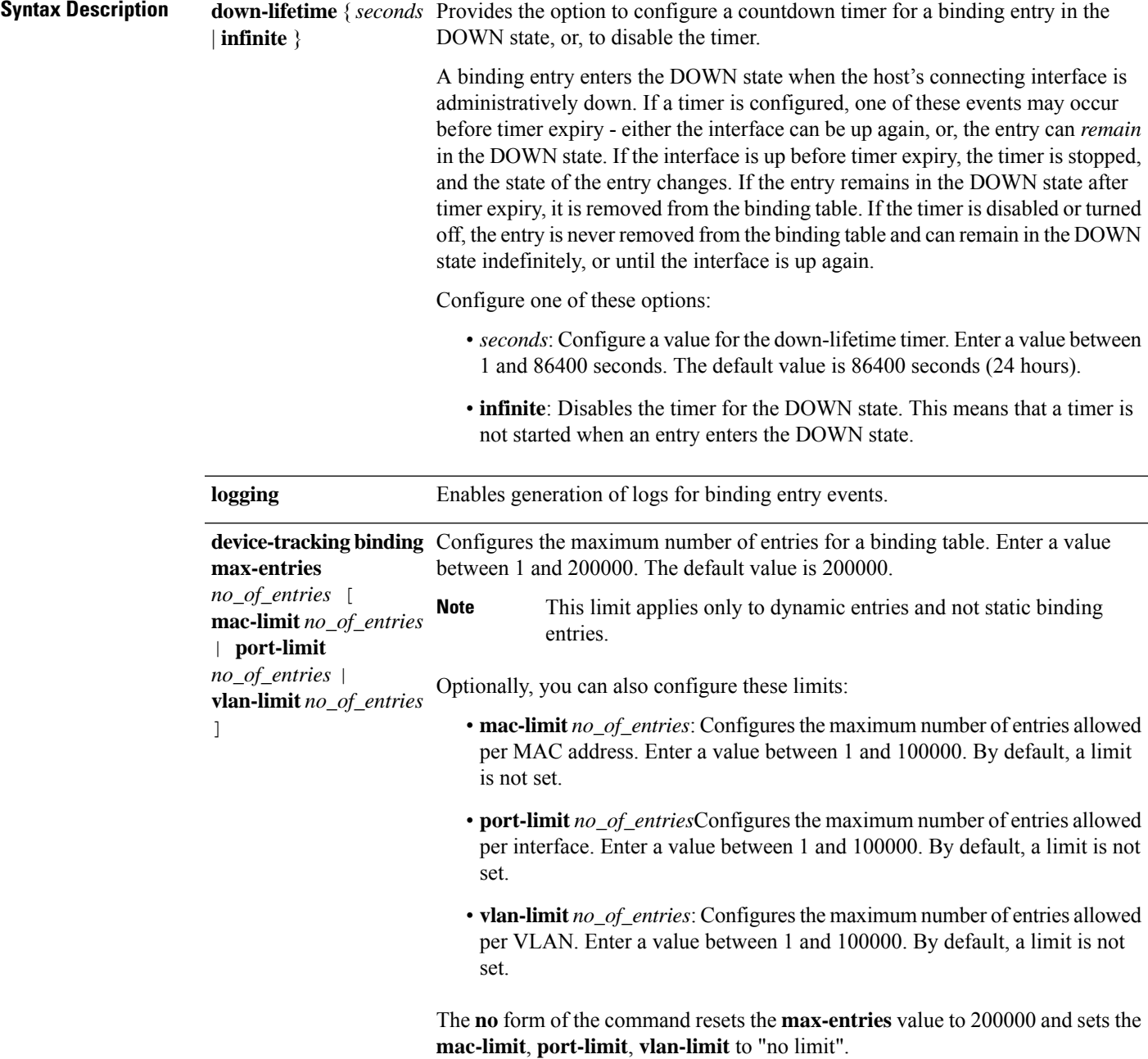

I

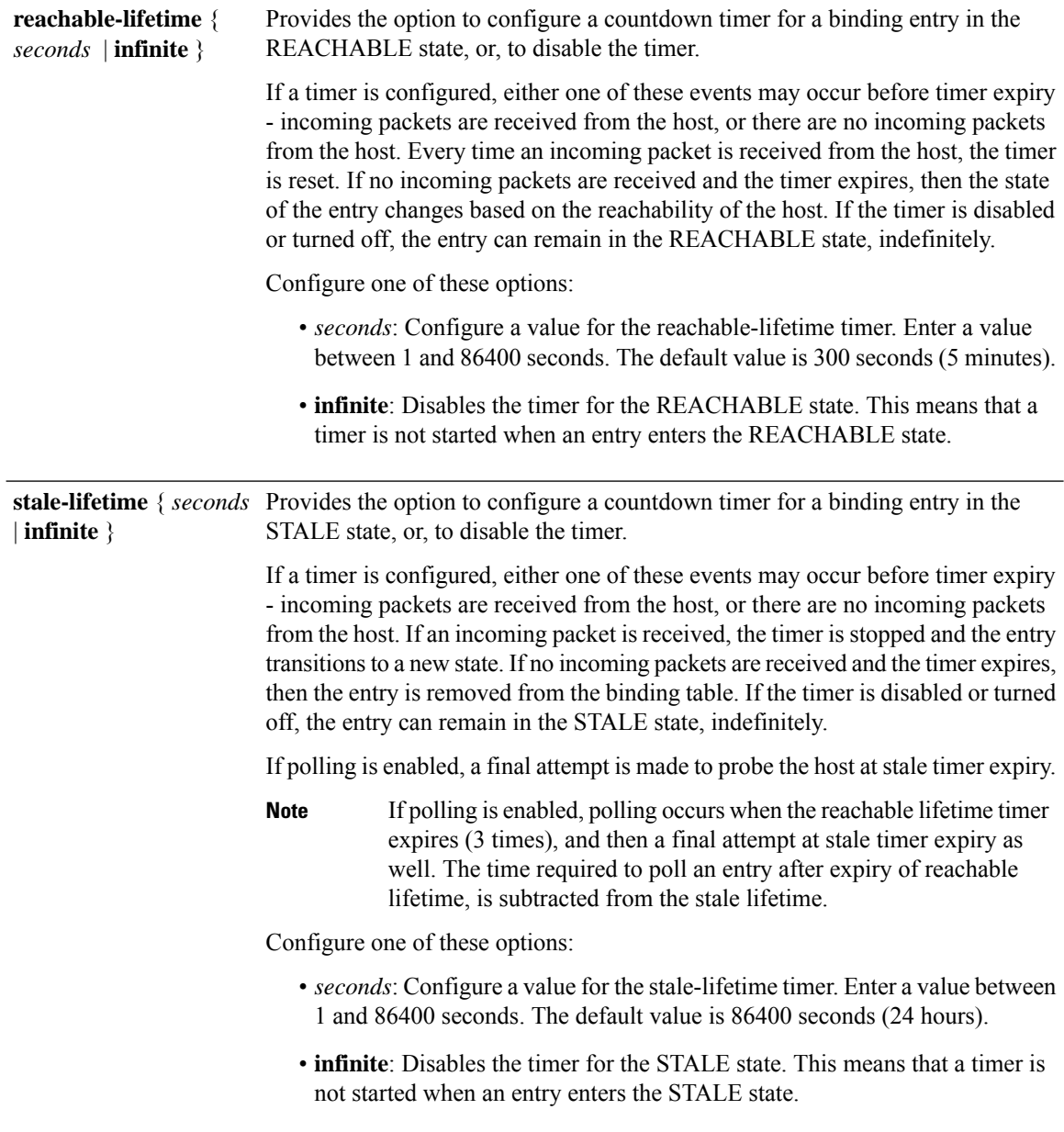

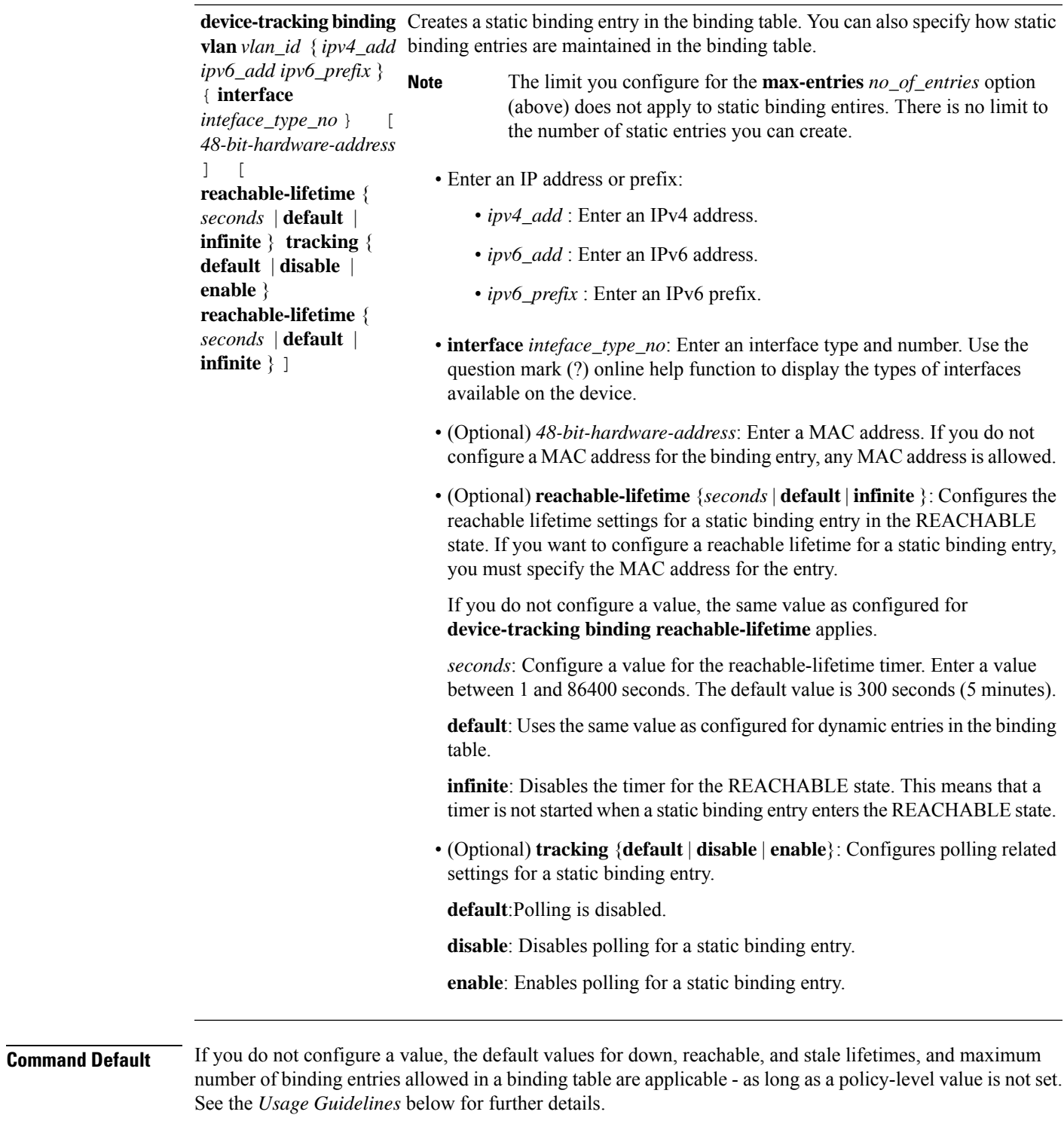

**Command Modes** Global configuration [Device(config)# ]

 $\mathbf l$ 

I

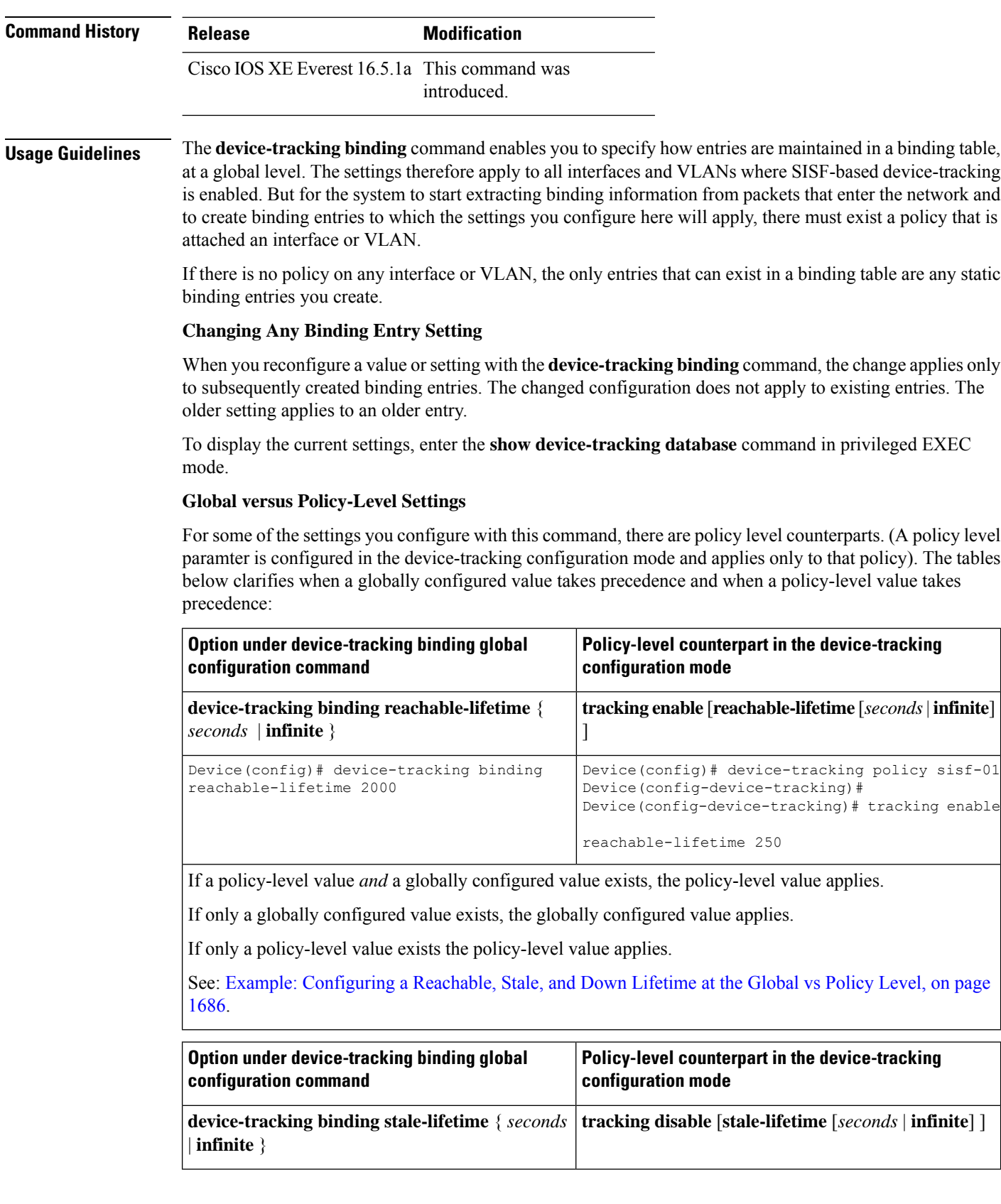

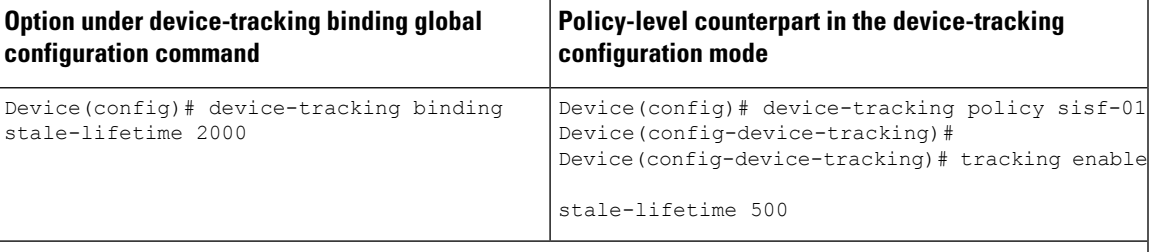

If a policy-level value *and* a globally configured value exists, the policy-level value applies.

If only a globally configured value exists, the globally configured value applies.

If only a policy-level value exists the policy-level value applies.

See: Example: [Configuring](#page-1725-0) a Reachable, Stale, and Down Lifetime at the Global vs Policy Level, on page [1686](#page-1725-0).

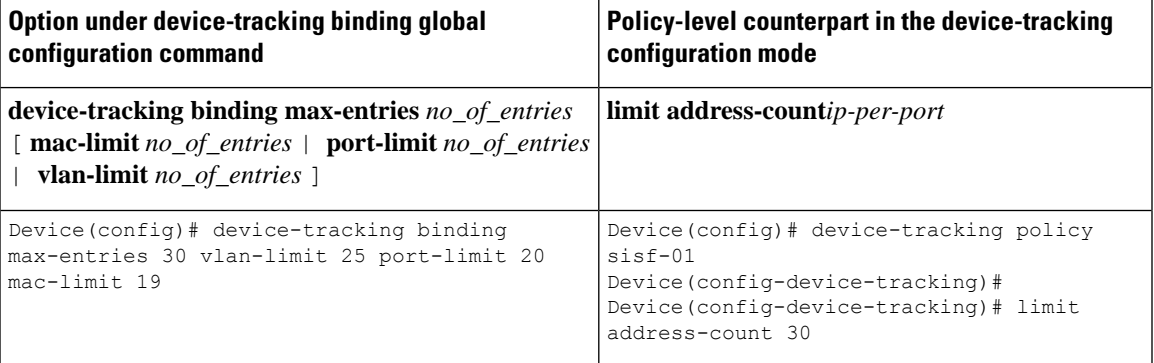

If a policy-level value *and* globally configured values exist, the creation of binding entries is stopped when a limit is reached - this can be one of the global values or the policy-level value.

If only globally configured values exist, the creation of binding entries is stopped when a limit is reached.

If only a policy-level value exists, the creation of binding entries is stopped when the policy-level limit is reached.

Example: Global vs [Policy-Level](#page-1729-0) Address Limits, on page 1690.

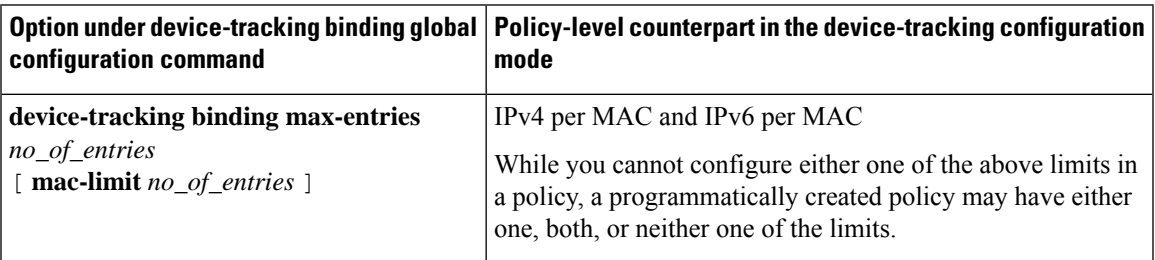

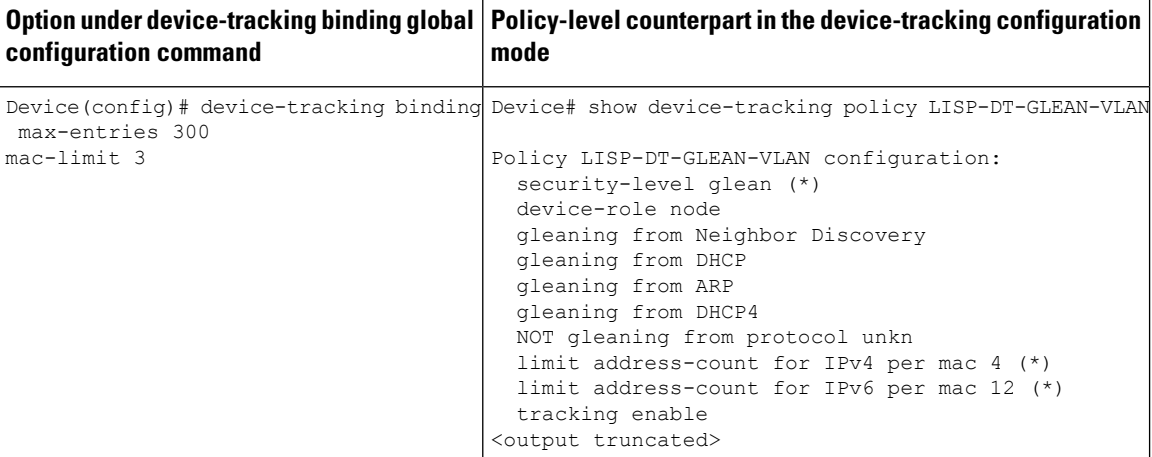

If a policy-level value *and* globally configured values exists, the creation of binding entries is stopped when a limit is reached - this can be one of the global values or the policy-level value.

If only globally configured values exist, the creation of binding entries is stopped when a limit is reached.

If only a policy-level value exists, the creation of binding entries is stopped when the policy-level limit is reached.

### **Configuring Down, Reachable, Stale Lifetimes**

When you configure a non-default value for the **down-lifetime**, or **reachable-lifetime**, or **stale-lifetime** keywords, the system reverts the lifetimes that you do not configure, to default values. The following example clarifies this behaviour: Example: Configuring Non-Default Values for Reachable, Stale, and Down Lifetimes, on page [1686](#page-1725-1).

To display the currently configured lifetime values, enter the **show running-config |includedevice-tracking** command in privileged EXEC mode.

### **Configuring MAC, Port, VLAN Limits**

When you configure a non-default value for the **mac-limit**, or **port-limit**, or **vlan-limit** keywords, the system reverts the limits that you do not configure, to default values.

To configure all three limits in the same command line, first configure the VLAN limit, then the port limit, and finally the MAC limit:

Device(config)# **device-tracking binding max-entries 15 vlan-limit 2 port-limit 20 mac-limit 5**

You can also use this system behavior when you want to reset one or more - but not *all* limits, to their default values. Although the default for all three keywords is that there is no limit, you cannot enter the number "0" to set a limit to its default value. Zero is not within the valid value range for any of the limits. To reset one or more limits to their default values, leave out the corresponding keyword. The following example clarifies this behaviour: [Example:](#page-1733-0) Setting VLAN, Port, and MAC Limits to Default Values, on page 1694.

## **Enabling Logging of Binding Entry Events**

When you configure the **device-tracking binding logging** global configuration command to generate logs for binding entry events, you may also have to configure a few general logging settings, depending on your requirements:

• (Required) The **logging buffered informational** command in global configuration mode.

With this command you enable message logging at a device level and you specify a severity level. Configuring the command allows logs to be copied and stored to a local, internal buffer. Specifying a severity level causes messages at that level and numerically lower levels to be logged.

Logs generated for binding entry events have a severity level of 6 (meaning, informational). For example:

%SISF-6-ENTRY\_CREATED: Entry created IP=192.0.2.24 VLAN=200 MAC=001b.4411.4ab6 I/F=Te1/0/4 Preflevel=00FF

• (Optional) The **logging console** command in global configuration mode.

With this command you send the logs to the console (all available TTY lines).

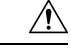

**Caution**

A low severity level may cause the number of messages being displayed on the console to increase significantly. Further, the console is a slow display device. In message storms some logging messages may be silently dropped when the console queue becomes full. Set severity levels accordingly.

If you don't want to configure this command, you can view logs when required by entering the **show logging** command in privileged EXEC mode.

If the **logging console** command is not enabled, logs are not *displayed* on the device console, but if you have configured **device-tracking binding logging** and **logging buffered informational**, logs will be generated and available in the local buffer.

For information about the *kind* of binding entry events for which logs are generated, see the system message guide for the corresponding release: System [Message](https://www.cisco.com/c/en/us/support/switches/catalyst-9300-series-switches/products-system-message-guides-list.html) Guides. Search for SISF-6.

While the **device-tracking binding logging** command logs binding entry events, there is also the **device-tracking logging** command, which enablessnooping security logging. The two command log different kinds of events and the generated logs have different severity levels.

#### **Creating a Static Binding Entry**

If there are silent but reachable hosts in the Layer 2 domain, and you want to retain binding information for these silent hosts, you can create static binding entries.

While there is no limit to the number of static entries you can create, these entries also contribute to the size of the binding table. Consider the number of such entries you require, before you create them.

You can create a static binding entry even if a policy is not attached to the interface or VLAN specified in the static binding entry.

When you configure a static binding entry followed by its settings (for example, reachable-lifetime), the configuration applies only to that static binding entry and not to any other entries, static or dynamic. The following example shows you how to created a static binding entry: [Example:](#page-1728-0) Creating a Static Binding Entry, on page [1689.](#page-1728-0)

### **Examples**

- Example: Configuring [Non-Default](#page-1725-1) Values for Reachable, Stale, and Down Lifetimes, on page [1686](#page-1725-1)
- Example: [Configuring](#page-1725-0) a Reachable, Stale, and Down Lifetime at the Global vs Policy Level, on page [1686](#page-1725-0)
- [Example:](#page-1728-0) Creating a Static Binding Entry, on page 1689
- Example: Global vs [Policy-Level](#page-1729-0) Address Limits, on page 1690
- [Example:](#page-1733-0) Setting VLAN, Port, and MAC Limits to Default Values, on page 1694
- <span id="page-1725-1"></span>• Example: Global vs [Policy-Level](#page-1734-0) Limits Relating to MAC Addresses, on page 1695

### **Example: Configuring Non-Default Values for Reachable, Stale, and Down Lifetimes**

The following example clarifies system behaviour when you configure values for reachable, stale, and down lifetimes seperately (the effect is not cumulative). It also show you how to configure values in a way that configuration is retained for all the lifetimes.

In the first step of this example only a reachable-lifetime is configured. This means the down-lifetime and stale lifetime are set to default, because the **stale-lifetime** and **down-lifetime** keywords have been left out:

```
Device(config)# device-tracking binding reachable-lifetime 700
Device(config)# exit
Device# show running-config | include device-tracking
device-tracking policy sisf-01
device-tracking attach-policy sisf-01
device-tracking attach-policy sisf-01 vlan 200device-tracking binding reachable-lifetime
700
device-tracking binding logging
```
In the next step of this example, a stale-lifetime of 1500 seconds and a down-lifetime of 1000 seconds is configured. With this, the reachable-lifetime configured in the previous step, is to default:

```
Device(config)# device-tracking binding stale-lifetime 1500 down-lifetime 1000
Device(config)# exit
Device# show running-config | include device-tracking
device-tracking policy sisf-01
device-tracking attach-policy sisf-01
device-tracking attach-policy sisf-01 vlan 200device-tracking binding stale-lifetime 1500
down-lifetime 1000
device-tracking binding logging
```
In the next step of this example, reachable, down, and stale lifetimes of 700, 1000, and 200 respectively, are configured. With this, the value for the stale-lifetime is changed from 1500 seconds, to 1000 seconds. The down-lifetime is changed from 1000 to 200. The reachable-lifetime is configured as 700 seconds.

```
Device(config)# device-tracking binding reachable-lifetime 700 stale-lifetime 1000
down-lifetime 200
Device(config)# exit
Device# show running-config | include device-tracking
device-tracking policy sisf-01
device-tracking attach-policy sisf-01
device-tracking attach-policy sisf-01 vlan 200device-tracking binding reachable-lifetime
700 stale-lifetime 1000 down-lifetime 200
device-tracking binding logging
```
<span id="page-1725-0"></span>If any one of the lifetimes requires a change and the values for the other lifetimes must be retained, all three keywords must be reconfigured with the required values - everytime, and in the same command line.

### **Example: Configuring a Reachable, Stale, and Down Lifetime at the Global vs Policy Level**

The following example shows you how to configure the reachable, stale, and down lifetimes for binding entries, at a global level. This example also shows you how you can then override the global setting and

configure a different lifetime for entries learnt on a particular interface or VLAN, by configuring a policy-level setting.

In the first part of the example, the output of the **show device-tracking policy** *policy-name* command shows that a policy-level value is not set and the default binding table settings are applicable to the existing entries. After a reachable, stale, and down lifetime is configured with the **device-tracking binding** command in global configuration mode, the new values are effective and are applied only to the four new entries that are added to the table.

**Note**

In the output of the **show device-tracking database** command, note the Time left column for the binding entries. There is minor difference in the reachable lifetime of each entry. This is a system-imposed jitter (+/- 5 percent of the configured value), to ensure that system performance is not affected when a large number of entries are added to the binding table. Binding entries go through their lifecycle in a staggered manner thus preventing points of congestion.

Current configuration, which shows that policy-level reachable lifetime is not configured. The binding table entries show that the current reachable lifetime is 500 seconds (time left + age):

Device# **show device-tracking policy sisf-01** Device-tracking policy sisf-01 configuration: security-level guard device-role node gleaning from Neighbor Discovery gleaning from DHCP6 gleaning from ARP gleaning from DHCP4 NOT gleaning from protocol unkn Policy sisf-01 is applied on the following targets: Target Type Policy Feature Target range<br>Tel/0/4 FORT sisf-01 Device-tracking vlan 200 Te1/0/4 PORT sisf-01 Device-tracking vlan 200 Device# **show device-tracking database** Binding Table has 4 entries, 4 dynamic (limit 200000) Codes: L - Local, S - Static, ND - Neighbor Discovery, ARP - Address Resolution Protocol, DH4 - IPv4 DHCP, DH6 - IPv6 DHCP, PKT - Other Packet, API - API created Preflevel flags (prlvl): 0001:MAC and LLA match 0002:Orig trunk 0004:Orig access 0008:Orig trusted trunk 0010:Orig trusted access 0020:DHCP assigned 0040:Cga authenticated 0080:Cert authenticated 0100:Statically assigned Network Layer Address and Link Layer Address Interface vlan prlvl age state Time left <<<< ARP 192.0.9.9 000a.959d.6816 Te1/0/4 200 0064 40s REACHABLE 466 s ARP 192.0.9.8 000a.959d.6816 Te1/0/4 200 0064 40s REACHABLE 472 s ARP 192.0.9.7 000a.959d.6816 Te1/0/4 200 0064 40s REACHABLE 470 s ARP 192.0.9.6 000a.959d.6816 Te1/0/4 200 0064 40s REACHABLE 469 s

Configuration of reachable, stale and down lifetime at the global level. New values apply only to binding entries created after this:

Device(config)# **device-tracking binding reachable-lifetime 700 stale-lifetime 1000 down-lifetime 200**

Device # **show device-tracking database** Binding Table has 8 entries, 8 dynamic (limit 200000)

Codes: L - Local, S - Static, ND - Neighbor Discovery, ARP - Address Resolution Protocol, DH4 - IPv4 DHCP, DH6 - IPv6 DHCP, PKT - Other Packet, API - API created Preflevel flags (prlvl): 0001:MAC and LLA match 0002:Orig trunk 0004:Orig access 0008:Orig trusted trunk 0010:Orig trusted access 0020:DHCP assigned 0040:Cga authenticated 0080:Cert authenticated 0100:Statically assigned Network Layer Address and Link Layer Address Interface vlan prlvl age state Time left ARP 192.0.9.13 000a.959d.6816 Te1/0/4 200 00C8 4s REACHABLE 699 s <<<< new global value applied ARP 192.0.9.12 000a.959d.6816 Te1/0/4 200 00C8 4s REACHABLE 719 s  $\leq \leq \leq \leq$  new global value applied<br>ARP 192.0.9.11 000a.959d.6816 Tel/0/4 000a.959d.6816 Te1/0/4 200 00C8 4s REACHABLE 728 s <<<< new global value applied ARP 192.0.9.10 000a.959d.6816 Te1/0/4 200 00C8 4s REACHABLE 712 s <<<< new global value applied ARP 192.0.9.9 000a.959d.6816 Te1/0/4 200 0064 9mn STALE try 0 1209 s ARP 192.0.9.8 000a.959d.6816 Te1/0/4 200 0064 9mn VERIFY 5 stry 3 ARP 192.0.9.7 000a.959d.6816 Te1/0/4 200

In this second part of the example, a policy level value is configured and the reachable lifetime is set to 50 seconds. This new reachable lifetime is again applicable only to entries created after this.

000a.959d.6816 Te1/0/4 200

Only a reachable lifetime is configured at the policy-level and not a stale and down lifetime. This means it is still the global values that apply if the reachable lifetime of the two new entries expires and they move to the STALE or DOWN state.

```
Device(config)# device-tracking policy sisf-01
Device(config-device-tracking)# tracking enable reachable-lifetime 50
Device# show device-tracking policy sisf-01
Device-tracking policy sisf-01 configuration:
 security-level guard
 device-role node
 gleaning from Neighbor Discovery
 gleaning from DHCP6
 gleaning from ARP
 gleaning from DHCP4
 NOT gleaning from protocol unkn
 tracking enable reachable-lifetime 50 <<<< new value applies only to binding entries
created after this and on interfaces and VLANs where this policy is attached.
Policy sisf-01 is applied on the following targets:
Target Type Policy Teature Target range
Te1/0/4 PORT sisf-01 Device-tracking vlan 200
Device# show device-tracking database
Binding Table has 10 entries, 10 dynamic (limit 200000)
Codes: L - Local, S - Static, ND - Neighbor Discovery, ARP - Address Resolution Protocol,
DH4 - IPv4 DHCP, DH6 - IPv6 DHCP, PKT - Other Packet, API - API created
Preflevel flags (prlvl):
0001:MAC and LLA match 0002:Orig trunk 0004:Orig access
0008:Orig trusted trunk 0010:Orig trusted access 0020:DHCP assigned
0040:Cga authenticated 0080:Cert authenticated 0100:Statically assigned
Network Layer Address and Link Layer Address Interface vlan<br>
prlvl aqe state Time left
prlvl age state
ARP 192.0.9.21 000a.959d.6816 Te1/0/4 200
```
0064 9mn VERIFY 2816 ms try 3<br>ARP 192.0.9.6 00

0064 9mn VERIFY 1792 ms try 3
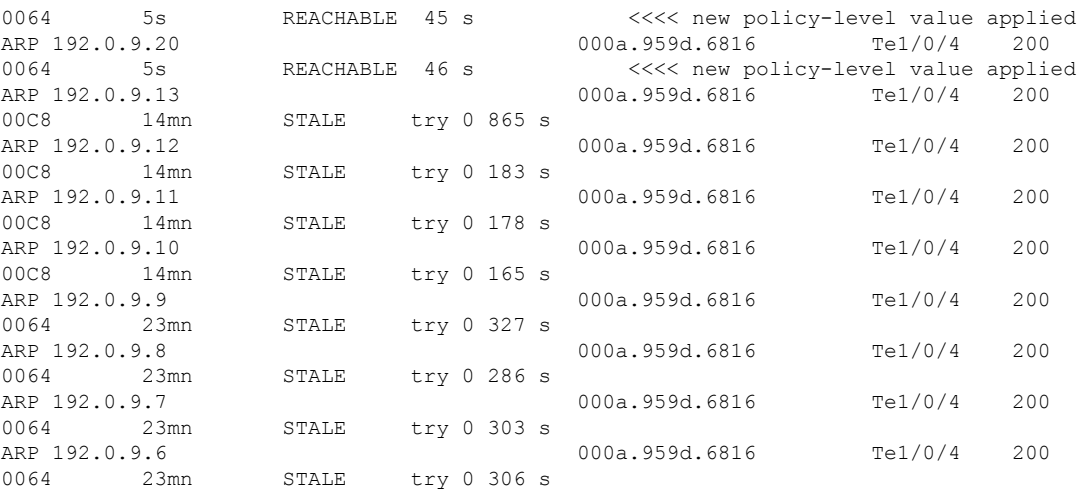

Device# **show device-tracking database** <<<< checking binding table again after new policy-level reachable-lifetime expires Binding Table has 7 entries, 7 dynamic (limit 200000) Codes: L - Local, S - Static, ND - Neighbor Discovery, ARP - Address Resolution Protocol, DH4 - IPv4 DHCP, DH6 - IPv6 DHCP, PKT - Other Packet, API - API created Preflevel flags (prlvl): 0001:MAC and LLA match 0002:Orig trunk 0004:Orig access 0008:Orig trusted trunk 0010:Orig trusted access 0020:DHCP assigned 0040:Cga authenticated 0080:Cert authenticated 0100:Statically assigned

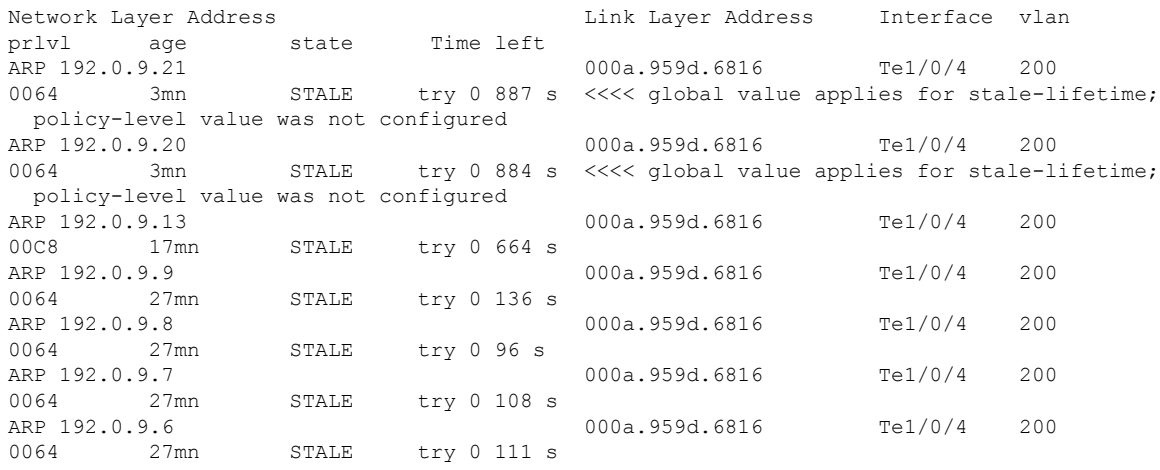

### **Example: Creating a Static Binding Entry**

The following example shows you how to create a static binding entry. The "S" at the beginning of the entry indicates that it is a static binding entry

```
Device(config)# device-tracking binding vlan 100 192.0.2.1 interface tengigabitethernet1/0/1
 00:00:5e:00:53:af reachable-lifetime infinite
Device(config)# exit
Device# show device-tracking database
Binding Table has 2 entries, 0 dynamic (limit 200000)
Codes: L - Local, S - Static, ND - Neighbor Discovery, ARP - Address Resolution Protocol,
DH4 - IPv4 DHCP, DH6 - IPv6 DHCP, PKT - Other Packet, API - API created
Preflevel flags (prlvl):
0001:MAC and LLA match 0002:Orig trunk 0004:Orig access
0008:Orig trusted trunk 0010:Orig trusted access 0020:DHCP assigned
```
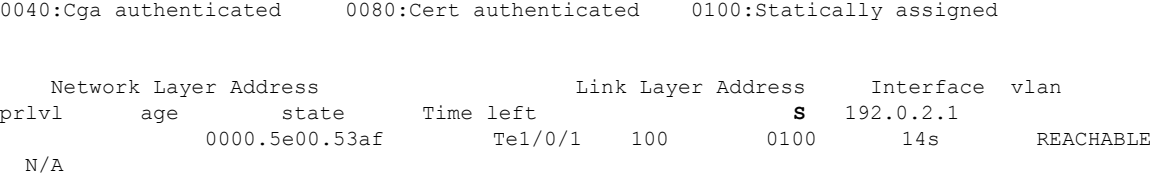

### **Example: Global vs Policy-Level Address Limits**

The following example show you how to assess which address limit is reached, when you configure address limits at the global level and at the policy-level.

The global level settings refer to the values configured for the following command string: **device-tracking bindingmax-entries** *no\_of\_entries* [**mac-limit** *no\_of\_entries*|**port-limit** *no\_of\_entries*|**vlan-limit** *no\_of\_entries*]

The policy level parameter refersto the **limit address-count** option in the device-tracking configuration mode.

For this first part of the example, the configuration is as follows:

- Global configuration: max-entries=30, vlan-limit=25, port-limit=20, mac-limit=19.
- Policy-level configuration: limit address-count=45.

The output of the **show device-tracking database details** privileged EXEC command shows that the port limit (max/port) is reached first. A maximum of 20 entries are allowed on a port or interface. No further binding entries are created after this. While the mac limit is configured with a lower absolute value (19), the output of the **show device-tracking database mac** privileged EXEC command shows that there are only 3 unique MAC address in the list of binding entries in the table - this limit is therefore not reached.

```
Device# configure terminal
Enter configuration commands, one per line. End with CNTL/Z.
Device(config)# device-tracking binding max-entries 30 vlan-limit 25 port-limit 20 mac-limit
19
Device(config)# device-tracking policy sisf-01
Device(config-device-tracking)# limit address-count 45
Device(config-device-tracking)# end
Device# show device-tracking policy sisf-01
Device-tracking policy sisf-01 configuration:
 security-level guard
  device-role node
 gleaning from Neighbor Discovery
 gleaning from DHCP6
 gleaning from ARP
 gleaning from DHCP4
 NOT gleaning from protocol unkn
 limit address-count 45
Policy sisf-01 is applied on the following targets:
Target Type Policy The Feature Target range<br>Tel/0/4 PORT sisf-01 Device-tracking vlan 200
                                                 Device-tracking vlan 200
Device# show device-tracking database details
Binding table configuration:
 ----------------------------
max/box : 30
max/vlan : 25
max/port : 20
max/mac : 19
Binding table current counters:
 ------------------------------
```
dynamic : 20 local : 0 total : 20 <<<< no further entries created after this. Binding table counters by state: ---------------------------------- REACHABLE : 20 total : 20 <output truncated> Device# **show device-tracking database** Binding Table has 20 entries, 20 dynamic (limit 30) Codes: L - Local, S - Static, ND - Neighbor Discovery, ARP - Address Resolution Protocol, DH4 - IPv4 DHCP, DH6 - IPv6 DHCP, PKT - Other Packet, API - API created Preflevel flags (prlvl): 0001:MAC and LLA match 0002: Orig trunk 0004: Orig access 0008:Orig trusted trunk 0010:Orig trusted access 0020:DHCP assigned 0040:Cga authenticated 0080:Cert authenticated 0100:Statically assigned Network Layer Address and Link Layer Address Interface vlan prlvl age state Time left ARP 192.0.9.39 000c.959d.6816 Te1/0/4 200 0064 14s REACHABLE 37 s ARP 192.0.9.38 000b.959d.6816 Te1/0/4 200 0064 14s REACHABLE 37 s<br>ARP 192.0.9.37 000b.959d.6816 Te1/0/4 200 0064 14s REACHABLE 36 s ARP 192.0.9.36 000b.959d.6816 Te1/0/4 200 0064 14s REACHABLE 39 s ARP 192.0.9.35 000b.959d.6816 Te1/0/4 200<br>0064 14s REACHABLE 38 s 0064 14s REACHABLE 38 s ARP 192.0.9.34 000b.959d.6816 Te1/0/4 200 0064 14s REACHABLE 37 s ARP 192.0.9.33 000b.959d.6816 Te1/0/4 200 0064 15s REACHABLE 36 s<br>ARP 192.0.9.32 000b.959d.6816 Te1/0/4 200 0064 15s REACHABLE 37 s ARP 192.0.9.31 000b.959d.6816 Te1/0/4 200 0064 15s REACHABLE 36 s ARP 192.0.9.30 000b.959d.6816 Te1/0/4 200 REACHABLE 36 s ARP 192.0.9.29 000b.959d.6816 Te1/0/4 200 0064 15s REACHABLE 35 s ARP 192.0.9.28 000a.959d.6816 Te1/0/4 200 0064 15s REACHABLE 36 s ARP 192.0.9.27 000a.959d.6816 Te1/0/4 200 0064 16s REACHABLE 35 s ARP 192.0.9.26 000a.959d.6816 Te1/0/4 200 0064 16s REACHABLE 36 s ARP 192.0.9.25 000a.959d.6816 Te1/0/4 200 0064 16s REACHABLE 34 s ARP 192.0.9.24 000a.959d.6816 Te1/0/4 200 0064 16s REACHABLE 35 s ARP 192.0.9.23 000a.959d.6816 Te1/0/4 200 0064 16s REACHABLE 34 s ARP 192.0.9.22 000a.959d.6816 Te1/0/4 200 0064 16s REACHABLE 36 s ARP 192.0.9.21 000a.959d.6816 Te1/0/4 200 0064 17s REACHABLE 33 s ARP 192.0.9.20 000a.959d.6816 Te1/0/4 200 0064 17s REACHABLE 33 s Device# **show device-tracking database mac** MAC Interface vlan prlvl state Time left

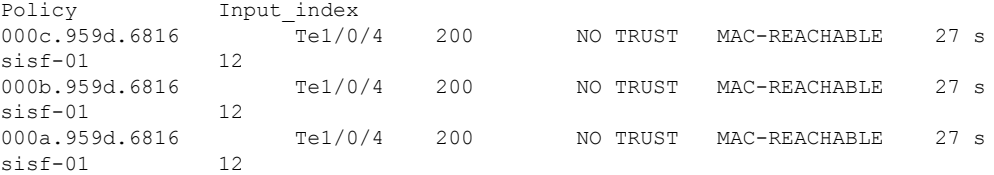

For this second part of the example, the configuration is as follows:

- Global configuration: max-entries=30, vlan-limit=25, port-limit=20, mac-limit=19.
- Policy-level configuration: limit address-count=14.

The limit that is reached first is the policy-level, **limit address-count**. A maximum of 14 IP addresses (IPv4 and 1Pv6) are allowed on the port or interface where policy "sisf-01" is applied. No further binding entries are created after this. While the mac limit is configured with a lower absolute value (19), there are only 3 unique MAC address in the list of binding entries in the table - this limit is therefore not reached.

```
Device# configure terminal
Enter configuration commands, one per line. End with CNTL/Z.
Device(config)# device-tracking policy sisf-01
Device(config-device-tracking)# limit address-count 14
Device(config-device-tracking)# end
Device# show device-tracking policy sisf-01
Device-tracking policy sisf-01 configuration:
 security-level guard
 device-role node
 gleaning from Neighbor Discovery
 gleaning from DHCP6
 gleaning from ARP
 gleaning from DHCP4
 NOT gleaning from protocol unkn
 limit address-count 14
Policy sisf-01 is applied on the following targets:
Target Type Policy The Feature Target range<br>Tel/0/4 Terms Forms Forms Terms Terms Ported Tel/0/4 Tel/0/4
                                                  Device-tracking vlan 200
```
After the stale lifetime of all the existing entries has expired and the entries have been removed from the binding table, new entries are added according to the reconfigured values:

```
Device# show device-tracking database <<<<checking time left for stale-lifetime to expire
for existing entries.
Binding Table has 20 entries, 20 dynamic (limit 30)
Codes: L - Local, S - Static, ND - Neighbor Discovery, ARP - Address Resolution Protocol,
DH4 - IPv4 DHCP, DH6 - IPv6 DHCP, PKT - Other Packet, API - API created
Preflevel flags (prlvl):
0001:MAC and LLA match 0002:Orig trunk 0004:Orig access
0008:Orig trusted trunk 0010:Orig trusted access 0020:DHCP assigned
0040:Cga authenticated 0080:Cert authenticated 0100:Statically assigned
Network Layer Address and Link Layer Address Interface vlan
prlvl age state Time left
ARP 192.0.9.39 000c.959d.6816 Te1/0/4 200
0064  13mn  STALE  try 0 316 s
ARP 192.0.9.38 000b.959d.6816 Te1/0/4 200
0064 13mn STALE try 0 279 s
ARP 192.0.9.37 000b.959d.6816 Te1/0/4 200
0064 13mn STALE try 0 308 s
ARP 192.0.9.36 000b.959d.6816 Te1/0/4 200
0064 13mn STALE try 0 274 s<br>ARP 192.0.9.35
                                   000b.959d.6816 Te1/0/4 200
```
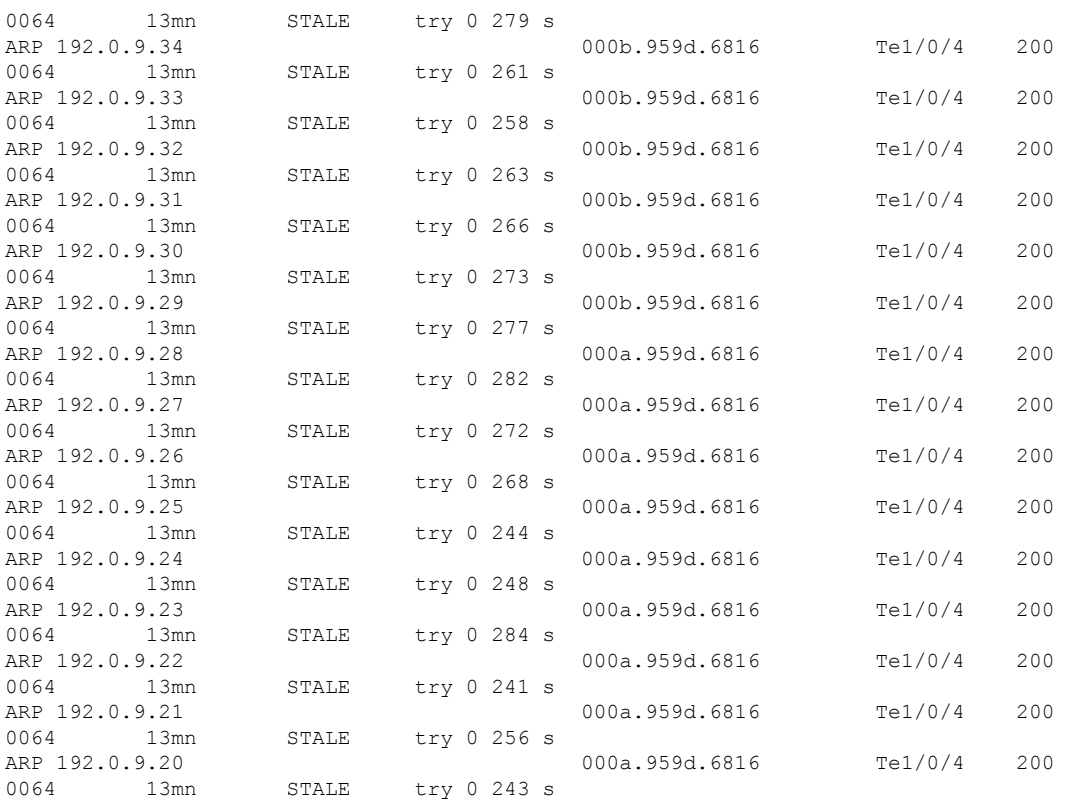

Device# **show device-tracking database** <<<no output indicates no entries in the database

#### Device# **show device-tracking database details**

Binding table configuration: --------------------------- max/box : 30 max/vlan : 25 max/port : 20 max/mac : 19 Binding table current counters: ----------------------------- dynamic : 14 local : 0 total : 14

Binding table counters by state: ---------------------------------- REACHABLE : 14 total : 14 <output truncated>

### Device# **show device-tracking database**

Binding Table has 14 entries, 14 dynamic (limit 30) Codes: L - Local, S - Static, ND - Neighbor Discovery, ARP - Address Resolution Protocol, DH4 - IPv4 DHCP, DH6 - IPv6 DHCP, PKT - Other Packet, API - API created Preflevel flags (prlvl): 0001:MAC and LLA match 0002:Orig trunk 0004:Orig access 0008:Orig trusted trunk 0010:Orig trusted access 0020:DHCP assigned 0040:Cga authenticated 0080:Cert authenticated 0100:Statically assigned

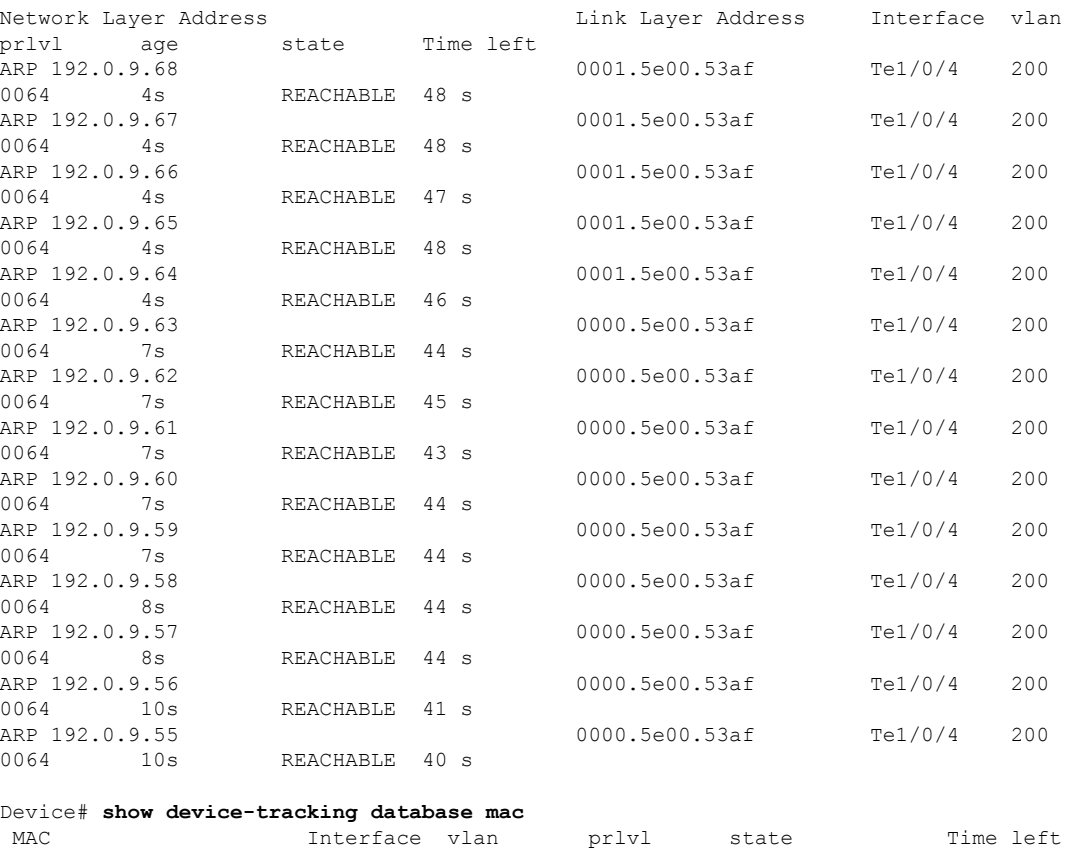

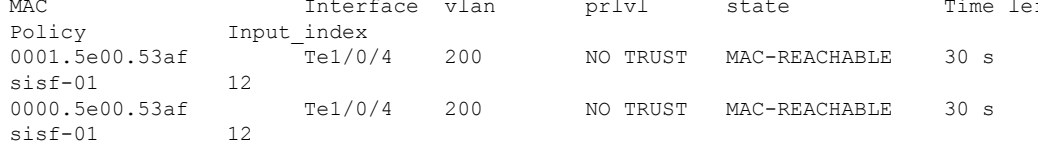

### **Example: Setting VLAN, Port, and MAC Limits to Default Values**

The following example shows you how to reset one or more limits to their default values.

```
Device(config)# device-tracking binding max-entries 30 vlan-limit 25 port-limit 20 mac-limit
19 <<<< all three limits configured.
Device(config)#exit
Device# show device-tracking database details
Binding table configuration:
 ----------------------------
max/box : 30
max/vlan : 25
max/port : 20
max/mac : 19
<output truncated>
Device# configure terminal
Device(config)# device-tracking binding max-entries 30 vlan-limit 25 <<<< only VLAN limit
configured; port-limit and mac-limit keywords leftout.
Device(config)# exit
Device# show device-tracking database details
Binding table configuration:
 ----------------------------
```
Ш

```
max/box : 30
max/vlan : 25
max/port : no limit <<<rreset to default
max/mac : no limit <<<reset to default
```
#### **Example: Global vs Policy-Level Limits Relating to MAC Addresses**

The following example shows how precendence is determined for global and policy-level MAC limits. The global value specifies the maximum number of entries allowed per MAC address. The policy-level IPv4 per MAC and IPv6 per MAC limits, which may be present only in a programmatic policy, specify the number of IPv4 and IPv6 addresses allowed per MAC address.

In the first part of the example, the global value (10 entries allowed per MAC address) is higher than the policy-levelsetting (3 IPv4 addresses allowed for each MAC address). The Binding table current counters, in the output of the **show device-tracking database details** privileged EXEC command shows that and the limit that is reached first is the policy level limit.

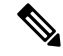

No configuration is displayed for the policy-level setting, because you cannot *configure* the "IPv4 per mac" or the "IPv6 per mac" in any policy. In this example, the DT-PROGRAMMATIC policy is applied to target by configuring the **ip dhcp snooping vlan** *vlan* command in global configuration mode. The IPv4 per mac limit exists, because the programmatically created policy has a limit for this parameter. **Note**

```
Device# configure terminal
Device(config)# ip dhcp snooping vlan 200
Device(config)# end
Device# show device-tracking policy DT-PROGRAMMATIC
Policy DT-PROGRAMMATIC configuration:
 security-level glean (*)
 device-role node
 gleaning from Neighbor Discovery
 gleaning from DHCP
 gleaning from ARP
 gleaning from DHCP4
 NOT gleaning from protocol unkn
 limit address-count for IPv4 per mac 3 (*)
 tracking enable
Policy DT-PROGRAMMATIC is applied on the following targets:
Target Type Policy Feature Target range
Te1/0/4 PORT DT-PROGRAMMATIC Device-tracking vlan 200
 note:
 Binding entry Down timer: 24 hours (*)
 Binding entry Stale timer: 24 hours (*)
Device(config)# device-tracking binding max-entries 50 mac-limit 10
Device# show device-tracking database details
Binding table configuration:
 ----------------------------
max/box : 50
max/vlan : no limit
max/port : no limit
max/mac : 10
Binding table current counters:
 ------------------------------
 dynamic : 3
local : 0
 total : 3
```

```
Binding table counters by state:
 ----------------------------------
REACHABLE : 2
  total : 3
Device# show device-tracking database
Binding Table has 3 entries, 3 dynamic (limit 50)
Codes: L - Local, S - Static, ND - Neighbor Discovery, ARP - Address Resolution Protocol,
DH4 - IPv4 DHCP, DH6 - IPv6 DHCP, PKT - Other Packet, API - API created
Preflevel flags (prlvl):
0001:MAC and LLA match 0002:Orig trunk 0004:Orig access
0008:Orig trusted trunk 0010:Orig trusted access 0020:DHCP assigned
0040:Cga authenticated 0080:Cert authenticated 0100:Statically assigned
Network Layer Address Link Layer Address Interface vlan prlvl
    age state Time left
ARP 192.0.9.8 000a.959d.6816 Te1/0/4 200 0064
     4s REACHABLE 25 s
ARP 192.0.9.7 000a.959d.6816 Te1/0/4 200 0064
     4s REACHABLE 27 s
ARP 192.0.9.6 000a.959d.6816 Te1/0/4 200 0064
     55s VERIFY 5s try 2
<<<<<<policy-level limit reached; only up to 3 IPv4 addresses per MAC address are allowed.
Device# show device-tracking database mac
```
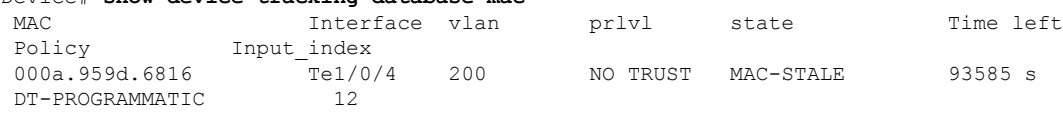

In the second part of the example, the global value (2 entries allowed per MAC address) is lower than the policy-level setting (3 IPv4 addresses allowed for each MAC address). The Binding table current counters, in the output of the **show device-tracking database details** privileged EXEC command shows that and the limit that is reached first is the policy level limit.

```
Device# show device-tracking policy DT-PROGRAMMATIC
```

```
Policy DT-PROGRAMMATIC configuration:
 security-level glean (*)
 device-role node
 gleaning from Neighbor Discovery
 gleaning from DHCP
 gleaning from ARP
 gleaning from DHCP4
 NOT gleaning from protocol unkn
 limit address-count for IPv4 per mac 3 (*)
 tracking enable
Policy DT-PROGRAMMATIC is applied on the following targets:
Target Type Policy Feature Target range<br>Tel/0/4 PORT DT-PROGRAMMATIC Device-tracking vlan 200
Te1/0/4 PORT DT-PROGRAMMATIC Device-tracking vlan 200
  note:
  Binding entry Down timer: 24 hours (*)
 Binding entry Stale timer: 24 hours (*)
Device(config)# device-tracking binding max-entries 50 mac-limit 2
Device# show device-tracking database details
Binding table configuration:
 ----------------------------
```
max/box : 50 max/vlan : no limit max/port : no limit max/mac : 2 Binding table current counters: ----------------------------- dynamic : 2  $\begin{array}{rcl} \texttt{local} & & \texttt{: 0} \\ \texttt{total} & & \texttt{: 2} \end{array}$ total Binding table counters by state: ---------------------------------- REACHABLE : 2 total : 2

# Device# **show device-tracking database**

Binding Table has 3 entries, 3 dynamic (limit 50) Codes: L - Local, S - Static, ND - Neighbor Discovery, ARP - Address Resolution Protocol, DH4 - IPv4 DHCP, DH6 - IPv6 DHCP, PKT - Other Packet, API - API created Preflevel flags (prlvl):<br>0001: MAC and LLA match 0001:MAC and LLA match 0002:Orig trunk 0004:Orig access 0008:Orig trusted trunk 0010:Orig trusted access 0020:DHCP assigned 0040:Cga authenticated 0080:Cert authenticated 0100:Statically assigned

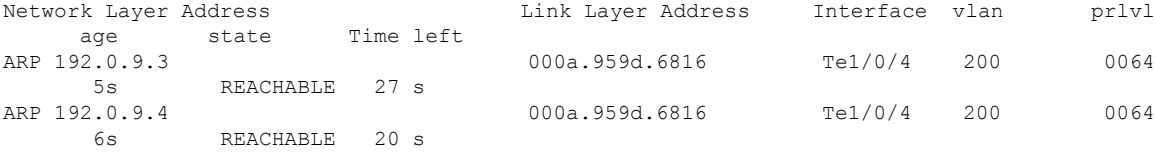

<<<<<global limit reached; only up to 2 binding entries per MAC address is allowed.

#### Device# **show device-tracking database mac**

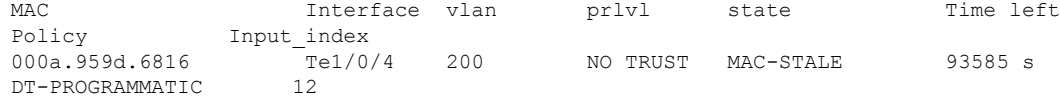

# **device-tracking logging**

To log snooping security events like packet drops, unresolved packets, and suspected MAC or IP theft, configure the **device-tracking logging** command in global configuration mode. To disable logging, enter the **no** form of the command.

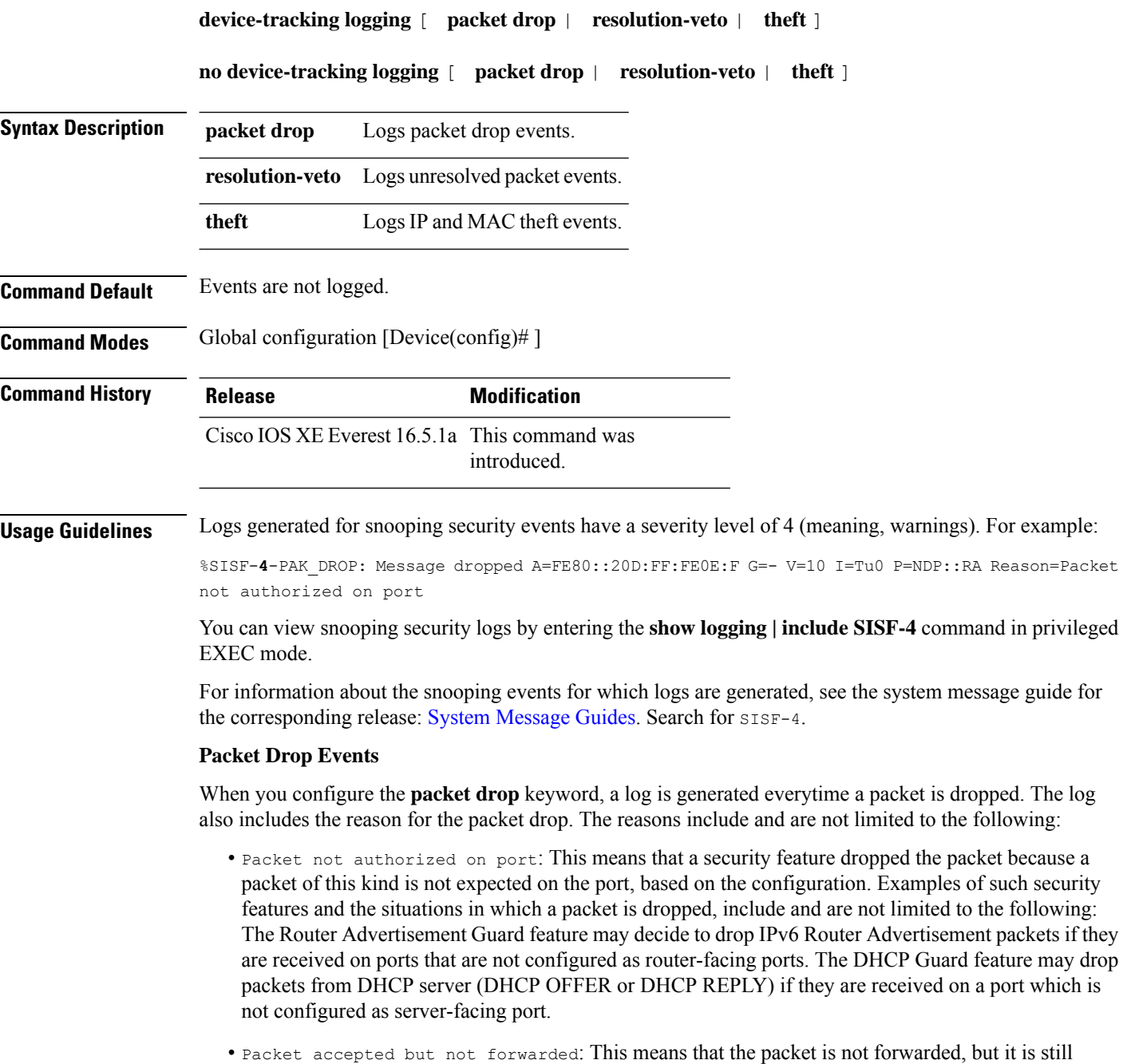

considered valid to glean binding information from. This is usually seen when packets from a host are seen by SISF during the validation phase (while the binding is in a transitional state).

- Malformed Packet dropped in Guard mode: This means that the incoming packet is malformed and cannot be parsed properly.
- Packet is throttled: This means the packet was dropped because it exceeds the throttling limit for packets within a time interval. The system allows a maximum of 50 packets in 5 seconds.
- Silent drop: This happens to packets that are generated either by device-tracking instances to communicate among the different instances across multiple switches, or as a response to an action trigged by device-tracking. For instance, a response on the probe that was initiated by the device-tracking, to determine the reachability status of the host reachability.
- Martian packet: This means that the incoming packet was dropped because it has Martian source IP address, such as, a multicast, loopback, or unspecified address.
- Martian mac: This means that the incoming packet was dropped because it has a Martian MAC or Link-Layer source address.
- Address limit per box reached: This means that the incoming packet was dropped, because the limit configured with the**device-trackingbinding max-entries** *no\_of\_entries* global configuration command, was reached. Enter the **show device-tracking database details** privileged EXEC command to display current limits.
- Address limit per vlan reached: This means that the incoming packet was dropped, because the limit configured with the**device-trackingbinding max-entries** *no\_of\_entries* **vlan-limit** *no\_of\_entries* global configuration command, wasreached. Enter the **show device-trackingdatabasedetails** privileged EXEC command to display current limits.
- Address limit per port reached: This means that the incoming packet was dropped, because the limit configured with the**device-trackingbinding max-entries** *no\_of\_entries***port-limit** *no\_of\_entries* global configuration command, wasreached. Enter the **show device-trackingdatabasedetails** privileged EXEC command to display current limits.
- Address limit per policy reached : This means that the incoming packet was dropped, because the limit configured with the **limit address-count** *ip-per-port* keyword in the device-tracking configuration mode was reached. This is configured at a policy level. Enter the **show device-tracking policy***policy-name* privileged EXEC command to display current limits.
- Address limit per mac reached: This means that the incoming packet was dropped, because the limit configured with the**device-trackingbinding max-entries** *no\_of\_entries* **mac-limit** *no\_of\_entries* global configuration command, was reached. Enter the **show device-tracking database details** privileged EXEC command to display current limits.
- Address Family limit per mac reached: This means that the incoming packet was dropped, because the IPv4 per MAC or IPv6 per MAC limit specified in a programmatic policy was reached. You cannot configure this policy parameter; a programmatically created policy may have either an IPv4 per MAC limit, or an IPv6 per MAC limit, or both, or neither. Enter the **show device-tracking policy***policy-name* privileged EXEC command to display the limit if it exists.

## **Resolution Veto Events**

When you configure the **resolution-veto** keyword, a log is generated for every unresolved packet. Thislogging option meant to be used only if the IPv6 Destination Guard feature is also enabled.

The IPv6 Destination Guard feature ensuresthat the device performs addressresolution only for those addresses that are known to be active on the link. All destinations that are active on the link are entered in the binding

table. When a destination is not found in the binding table, address resolution is prevented. By configuring **resolution-veto** logging you can keep track of such unresolved packets.

If the **resolution-veto** keyword is configured and the the IPv6 Destination Guard feature is not, logs are not generated.

### **Theft Events**

When you configure the **theft** keyword, a log is generated when SISF detects an IP theft, or a MAC theft or both.

In the log, verified binding information (IP, MAC address, interface or VLAN) is preceded by the term "Known" . A suspicious IP address and MAC address is preceded by the term "New" or "Cand". Interface and VLAN information is also provided along with the suspiscious IP or MAC address - this helps you identify where the suspiscious traffic was seen.

For example, see the following MAC theft log:

```
%SISF-4-MAC_THEFT: MAC Theft Cand IP=2001::12B VLAN=70 MAC=9cfc.e85e.139d Cand I/F=Gi1/0/4
Known IP=71.0.0.96 Known I/F=AC0
```
These snippets of the log show the IP address of the suspiscious host and the interface on which it was seen: Cand IP=2001::12B, VLAN=70, Cand I/F=Gi1/0/4.

This snippet of the log shows the *known* MAC address, which the suspiscious host is using: MAC=9cfc.e85e.139d.

These snippets of the log show the IP address and interface of the existing, verified entry: Known IP=71.0.0.96 and Known  $I/F = Ac0$ .

#### <span id="page-1739-0"></span>**Examples**

- [Example:](#page-1739-0) Packet Drop Logs, on page 1700
- [Example:](#page-1739-1) Theft Logs, on page 1700

### **Example: Packet Drop Logs**

The following are examples of logs generated for packet drop events:

<span id="page-1739-1"></span>%SISF-4-PAK\_DROP: Message dropped A=FE80::20D:FF:FE0E:F G=- V=10 I=Tu0 P=NDP::RA Reason=Packet not authorized on port

```
%SISF-4-PAK_DROP: Message dropped A=20.0.0.1 M=dead.beef.0001 V=20 I=Gi1/0/23 P=ARP
Reason=Packet accepted but not forwarded
```
### **Example: Theft Logs**

The following are examples of logs generated for IP and MAC theft events:

```
%SISF-4-MAC_AND_IP_THEFT: MAC_AND_IP Theft A=FE80::EE1D:8BFF:FE9B:102 V=102 I=Vl102
M=ec1d.8b9b.0102 New=Tu0
```
%SISF-4-MAC\_THEFT: MAC Theft IP=192.2.1.2 VLAN=102 MAC=cafe.cafe.cafe I/F=Gi1/0/3 New I/F over fabric

%SISF-4-IP\_THEFT: IP Theft IP=FE80::9873:1D5E:E6E9:1F7E VLAN=20 MAC=2079.18d5.13ad IF=Ac0 New I/F over fabric

%SISF-4-IP\_THEFT: IP Theft IP=10.0.187.5 VLAN=10 Cand-MAC=0069.0000.0001 Cand-I/F=Gi1/0/23 Known MAC over-fabric Known I/F over-fabric

%SISF-4-MAC\_THEFT: MAC Theft Cand IP=2001::12B VLAN=70 MAC=9cfc.e85e.139d Cand I/F=Gi1/0/4 Known  $IP=71.0.0.96$  Known  $I/F=Ac0$ 

# **device-tracking policy**

To create a custom device-tracking policy, and to enter the device-tracking configuration mode to configure the various parameter of the policy, enter the**device-trackingpolicy** command in global configuration mode. To delete a device tracking policy, use the **no** form of this command.

**device-tracking policy** *policy-name* **no device-tracking policy** *policy-name*

**Syntax Description** policy-name Creates a device-tracking policy with the specified name - if it doesn't already exist. You can also specify the name of a programmatically created policy. *policy-name*

> After you configure a policy name, the device enters the device-tracking configuration mode, where you can configure policy parameters. Enter a question mark (?) at the system prompt to see the list of policy parameters that can be configured.

**Command Default** SISF-based device tracking is disabled.

## **Command Modes** Global configuration [Device(config)# ]

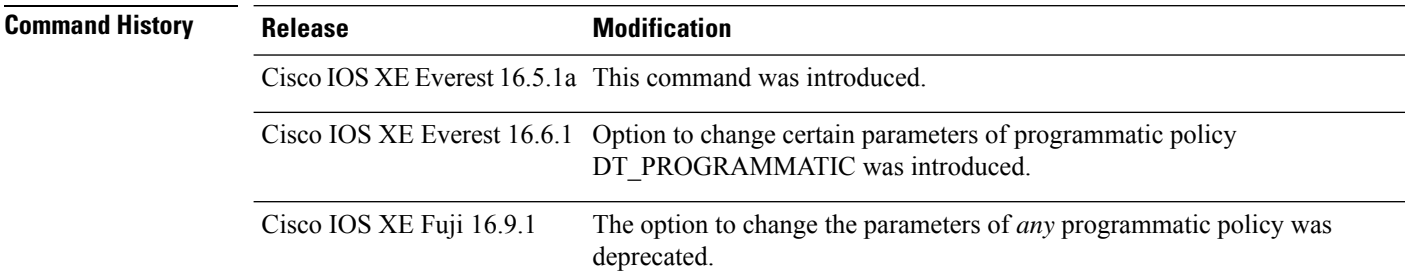

**Usage Guidelines** When you enter the **device-tracking policy***policy-name* command in global configuration mode, the system creates a custom policy with the specified name (if it does not already exist) and enters the device-tracking configuration mode. In this mode, you can configure policy parameters.

> After you create a policy and configure its parameters, you must attach it to an interface or VLAN. Only then does the activity of extracting binding information (IP and MAC address) from packets that enter the network and the creation of binding entries, actually begin. For more information about attaching a policy, see [device-tracking](#page-1711-0) (interface config), on page 1672[device-tracking](#page-1714-0) (VLAN config), on page 1675.

> To display detailed information about all the policies available on the device and the targets they are attached to, enter the **show device-tracking policies detail** command in privileged EXEC mode.

#### **Configuring Policy Parameters**

You can configure the parameters of a policy only if it is a custom policy. You cannot change the parameters of a programmatic policy. You also cannot change the parameters of the  $\text{default policy}$ .

To display the list of parameters for a policy, enter a question mark (?) at the system prompt in device-tracking configuration mode:

```
Device(config)# device-tracking policy sisf-01
Device(config-device-tracking)# ?
device-tracking policy configuration mode:
```
 $\mathbf I$ 

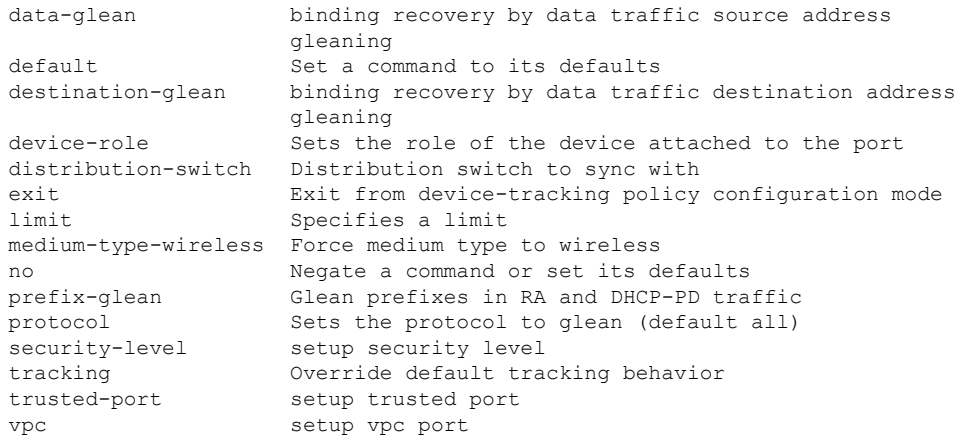

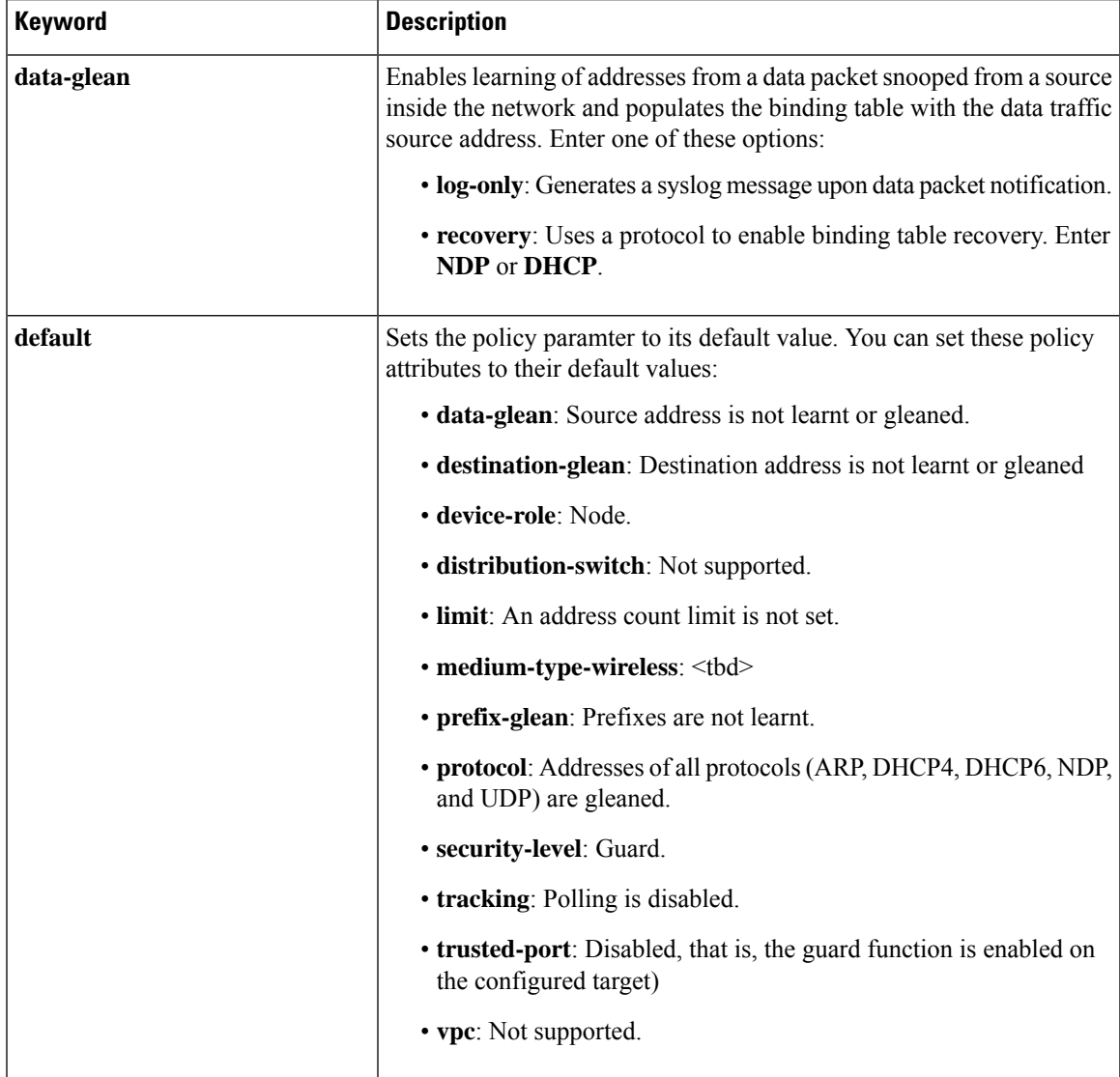

L

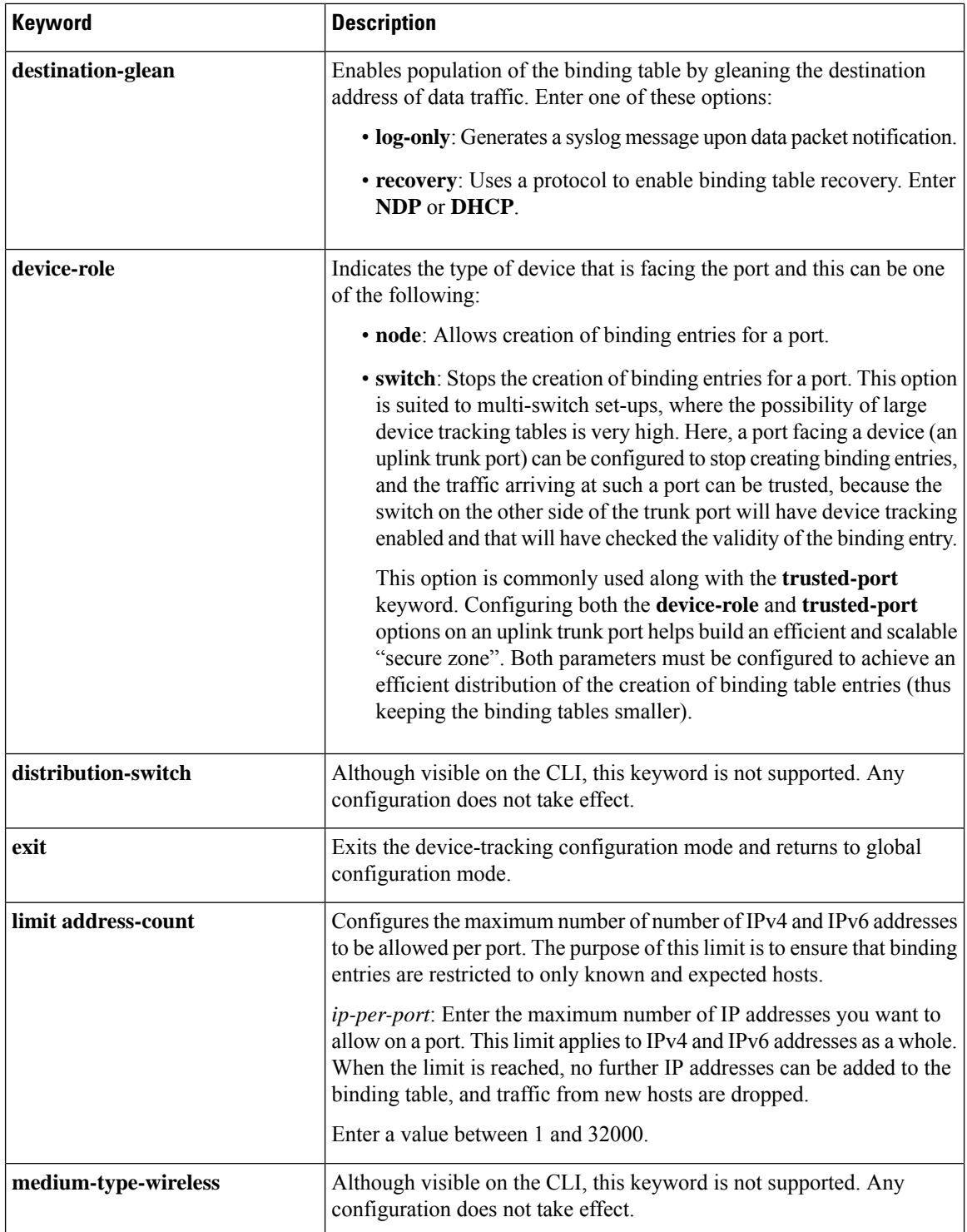

 $\mathbf I$ 

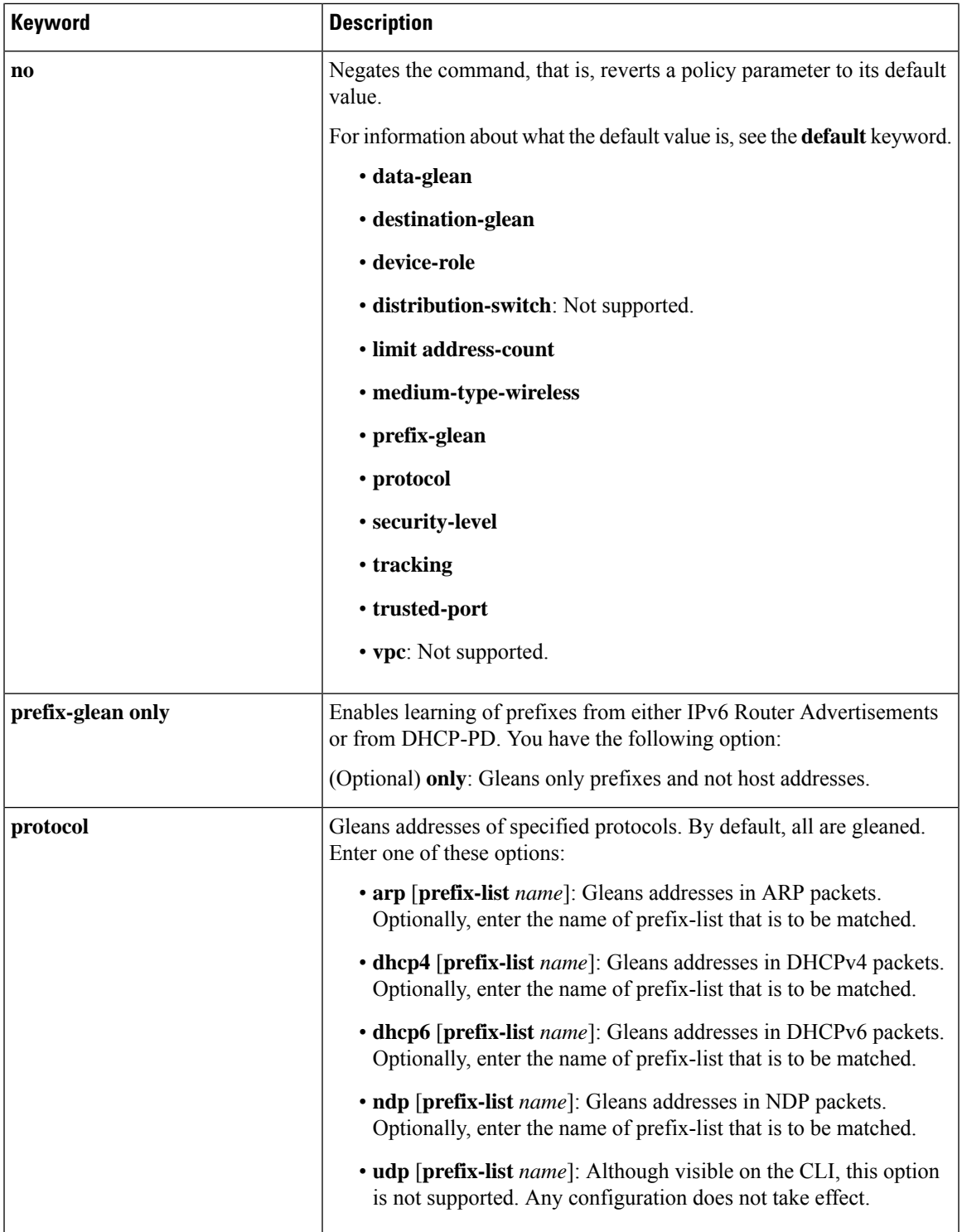

I

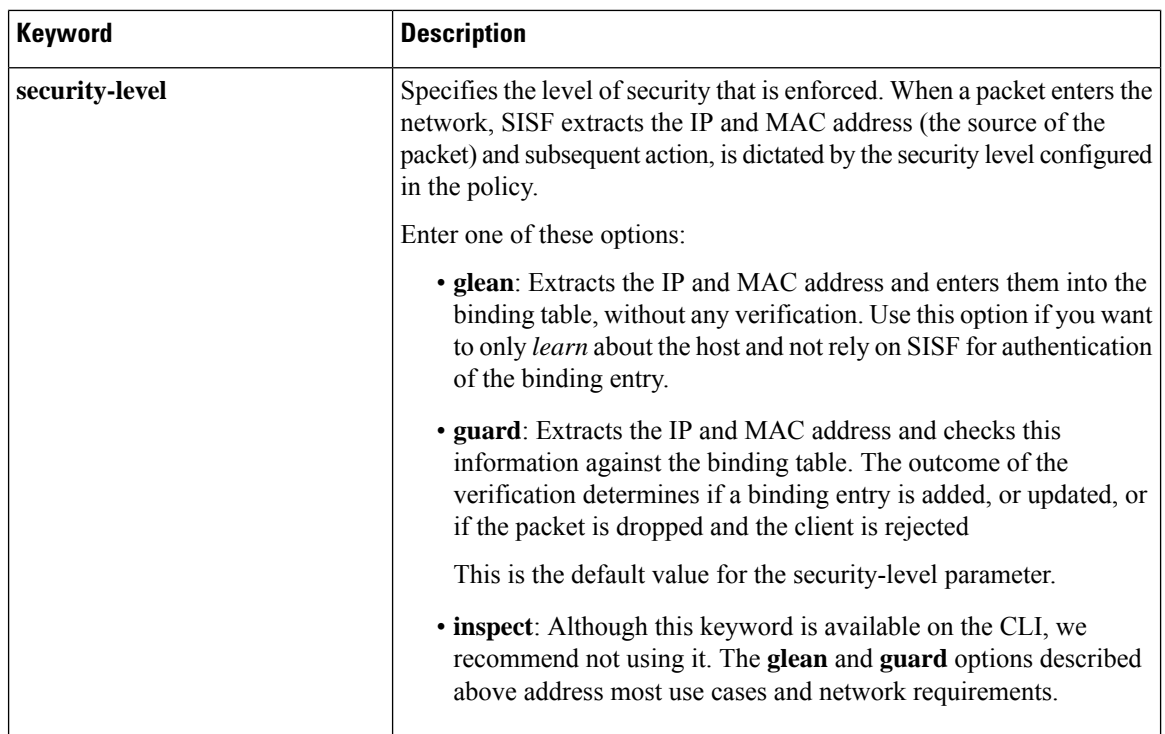

 $\mathbf I$ 

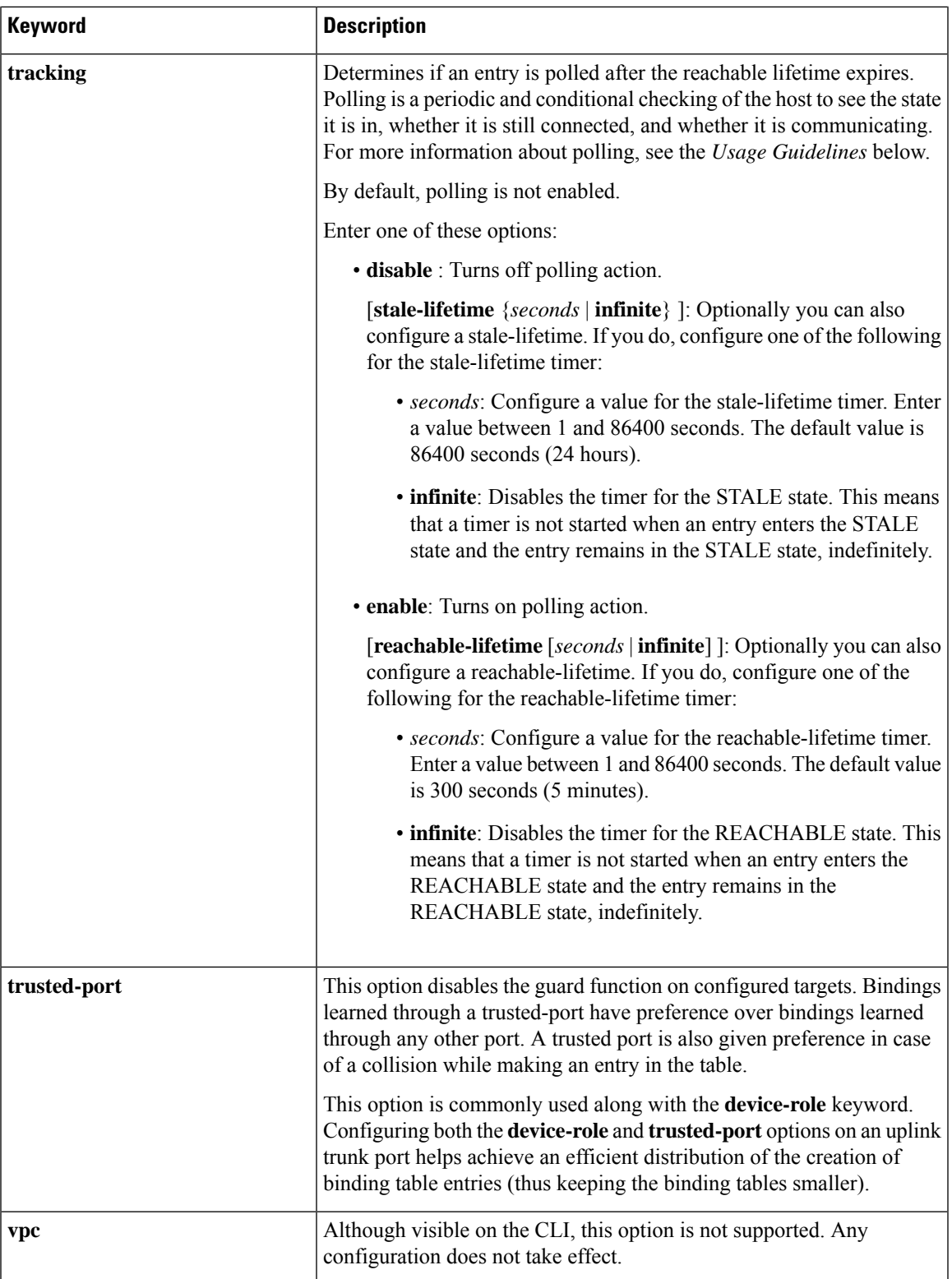

**Global versus Poicy-Level Settings**

You configure policy parameters in the device-tracking configuration mode and what you configure for a policy applies only to that policy.Some of the policy parameters have counterparts in the global configuration mode. For detailed information about the parameters that have global-level counterparts and to know which value takes precendence (whether the globally configured or the policy-level value), see: [device-tracking](#page-1717-0) [binding,](#page-1717-0) on page 1678.

### **Polling a Host**

If you configure the **tracking** policy parameter, the switch sends a polling request after the reachable lifetime expires. The switch polls the host up to 3 times at fixed, system-determined intervals. You can also specify an interval by using the **device-tracking tracking retry-interval** *seconds* command in global configuration mode. The polling request is in the form of an Address Resolution Protocol (ARP) probe or a Neighbor Solicitation message. During this time the state of the entry changes to VERIFY.

If a polling response is received (thus confirming reachability of the host), the state of the entry changes back to REACHABLE. If the switch does not receive a polling response after 3 attempts, the entry changes to the STALE state.

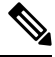

**Note**

Using the **tracking** policy parameter, you can enable or disable polling at a policy-level regardless of whether the polling is enabled or disabled at the global configuration level (the **device-tracking tracking** command in global configuration mode. See Example: Disabling Polling at a Policy-Level, on page 1709and [device-tracking](#page-1754-0) [tracking,](#page-1754-0) on page 1715.

#### **Changing the Limit Address-Count**

If you configure a limit using the **limit address-count** policy parameter and then change it - the new limit is applicable only to entries learned after the change. Further, regardless of whether the new limit is higher or lower than the previous limit, existing entries are not affected and are allowed to go through their binding entry lifecycle.

If the binding table is full (in accordance with the previous limit), any new entries are not added until the existing entries complete their lifecycle. SISF attempts to create space for new entries by identifying and removing only *inactive* entries . But if the entries are active, they are not removed and are allowed to go through their binding entry lifecycle.

If you want to make the new lower limit take effect immediately, you can use either one of these options:

- Enter the **clear device-tracking database** command in privileged EXEC mode and specify an interface or VLAN. This removes all existing entries from the database of only the specified target. New entries are then learned and added as per the current limit address-count settings. See Example: [Changing](#page-1748-1) the [Address](#page-1748-1) Count Limit, on page 1709.
- Remove and reattach the policy on the required target. Enter the **no device-tracking policy***policy-name* command in interface or VLAN configuration mode to remove the policy. Removing the policy from an interface or VLAN removes the bindings that are attached to the target. Enter the **device-tracking policy***policy-name* command in interface or VLAN configuration mode to reattach it. Reattaching the policy causes learning of all the binding entries according to the new limit.

#### **Examples**

- Example: Disabling Polling at a [Policy-Level,](#page-1748-0) on page 1709
- Example: [Changing](#page-1748-1) the Address Count Limit, on page 1709

#### <span id="page-1748-0"></span>**Example: Disabling Polling at a Policy-Level**

The following example shows how you can disable polling at the policy-level even if polling is enabled at the global level. Here, polling is disabled for all interfaces and VLANs were policy sisf-01 is applied.

```
Device# configure terminal
Enter configuration commands, one per line. End with CNTL/Z.
Device(config)# device-tracking tracking
Device(config)# exit
Device# show running-config | include device-tracking device-tracking tracking
device-tracking policy sisf-01
device-tracking attach-policy sisf-01
device-tracking attach-policy sisf-01 vlan 200
device-tracking binding reachable-lifetime 700 stale-lifetime 1000 down-lifetime 200
device-tracking binding logging
Device# configure terminal
Enter configuration commands, one per line. End with CNTL/Z.
Device(config)# device-tracking policy sisf-01
Device(config-device-tracking)# tracking disable
Device(config-device-tracking)# end
Device# show device-tracking policy sisf-01
Device-tracking policy sisf-01 configuration:
 security-level guard
 device-role node
 gleaning from Neighbor Discovery
 gleaning from DHCP6
 gleaning from ARP
 gleaning from DHCP4
 NOT gleaning from protocol unkn
 limit address-count 5
 tracking disable
Policy sisf-01 is applied on the following targets:
Target Type Policy Feature Target range
Te1/0/4 PORT sisf-01 Device-tracking vlan 200
vlan 200 VLAN sisf-01 Device-tracking vlan all
```
# <span id="page-1748-1"></span>**Example: Changing the Address Count Limit**

The following example shows you how to make a change in the **limit address-count** policy parameter setting take effect immediately. In this example, the clear command is used to remove all entries from the binding table for the changed settings to take effect immediately.

```
Device# show device-tracking policy sisf-01
Device-tracking policy sisf-01 configuration:
 security-level guard
 device-role node
 gleaning from Neighbor Discovery
 gleaning from DHCP6
 gleaning from ARP
 gleaning from DHCP4
 NOT gleaning from protocol unkn
 limit address-count 25
Policy sisf-01 is applied on the following targets:
Target Type Policy The Feature Target range<br>Tel/0/4 PORT sisf-01 Device-tracking vlan 200
Te1/0/4 PORT sisf-01 Device-tracking vlan 200
vlan 200 VLAN sisf-01 Device-tracking vlan all
```
Device# **show running-config | include device-tracking**

```
device-tracking policy sisf-01
device-tracking attach-policy sisf-01
device-tracking attach-policy sisf-01 vlan 200
device-tracking binding reachable-lifetime 700 stale-lifetime 1000 down-lifetime 200
device-tracking binding logging
*Dec 13 15:08:50.723: %SISF-6-ENTRY_CREATED: Entry created IP=192.0.9.25 VLAN=200
MAC=001b.4411.3ab7 I/F=Te1/0/4 Preflevel=00FF
*Dec 13 15:08:50.723: %SISF-6-ENTRY_CREATED: Entry created IP=192.0.9.26 VLAN=200
MAC=001b.4411.3ab7 I/F=Te1/0/4 Preflevel=00FF
*Dec 13 15:08:50.724: %SISF-6-ENTRY_CREATED: Entry created IP=192.0.9.27 VLAN=200
MAC=001b.4411.3ab7 I/F=Te1/0/4 Preflevel=00FF
*Dec 13 15:08:50.724: %SISF-6-ENTRY_CREATED: Entry created IP=192.0.9.28 VLAN=200
MAC=001b.4411.3ab7 I/F=Te1/0/4 Preflevel=00FF
*Dec 13 15:08:50.724: %SISF-6-ENTRY_CREATED: Entry created IP=192.0.9.29 VLAN=200
MAC=001b.4411.3ab7 I/F=Te1/0/4 Preflevel=00FF
*Dec 13 15:08:50.724: %SISF-6-ENTRY_CREATED: Entry created IP=192.0.9.30 VLAN=200
MAC=001b.4411.3ab7 I/F=Te1/0/4 Preflevel=00FF
*Dec 13 15:08:50.725: %SISF-6-ENTRY_CREATED: Entry created IP=192.0.9.31 VLAN=200
MAC=001b.4411.3ab7 I/F=Te1/0/4 Preflevel=00FF
*Dec 13 15:08:50.725: %SISF-6-ENTRY_CREATED: Entry created IP=192.0.9.32 VLAN=200
MAC=001b.4411.3ab7 I/F=Te1/0/4 Preflevel=00FF
*Dec 13 15:08:50.725: %SISF-6-ENTRY_CREATED: Entry created IP=192.0.9.33 VLAN=200
MAC=001b.4411.3ab7 I/F=Te1/0/4 Preflevel=00FF
*Dec 13 15:08:50.725: %SISF-6-ENTRY_CREATED: Entry created IP=192.0.9.34 VLAN=200
MAC=001c.4411.3ab7 I/F=Te1/0/4 Preflevel=00FF
*Dec 13 15:08:50.726: %SISF-6-ENTRY_CREATED: Entry created IP=192.0.9.35 VLAN=200
MAC=001c.4411.3ab7 I/F=Te1/0/4 Preflevel=00FF
*Dec 13 15:08:50.726: %SISF-6-ENTRY_CREATED: Entry created IP=192.0.9.36 VLAN=200
MAC=001c.4411.3ab7 I/F=Te1/0/4 Preflevel=00FF
*Dec 13 15:08:50.726: %SISF-6-ENTRY_CREATED: Entry created IP=192.0.9.37 VLAN=200
MAC=001c.4411.3ab7 I/F=Te1/0/4 Preflevel=00FF
*Dec 13 15:08:50.726: %SISF-6-ENTRY_CREATED: Entry created IP=192.0.9.38 VLAN=200
MAC=001c.4411.3ab7 I/F=Te1/0/4 Preflevel=00FF
*Dec 13 15:08:50.727: %SISF-6-ENTRY_CREATED: Entry created IP=192.0.9.39 VLAN=200
MAC=001c.4411.3ab7 I/F=Te1/0/4 Preflevel=00FF
*Dec 13 15:08:50.727: %SISF-6-ENTRY_CREATED: Entry created IP=192.0.9.40 VLAN=200
MAC=001c.4411.3ab7 I/F=Te1/0/4 Preflevel=00FF
*Dec 13 15:08:50.727: %SISF-6-ENTRY_CREATED: Entry created IP=192.0.9.41 VLAN=200
MAC=001c.4411.3ab7 I/F=Te1/0/4 Preflevel=00FF
*Dec 13 15:08:50.727: %SISF-6-ENTRY_CREATED: Entry created IP=192.0.9.42 VLAN=200
MAC=001c.4411.3ab7 I/F=Te1/0/4 Preflevel=00FF
*Dec 13 15:08:50.728: %SISF-6-ENTRY_CREATED: Entry created IP=192.0.9.43 VLAN=200
MAC=001c.4411.3ab7 I/F=Te1/0/4 Preflevel=00FF
*Dec 13 15:08:50.728: %SISF-6-ENTRY_MAX_ORANGE: Reaching 80% of max adr allowed per policy
 (25) V=200 I=Te1/0/4 M=001d.4411.3ab7
*Dec 13 15:08:50.728: %SISF-6-ENTRY_CREATED: Entry created IP=192.0.9.44 VLAN=200
MAC=001d.4411.3ab7 I/F=Te1/0/4 Preflevel=00FF
*Dec 13 15:08:50.728: %SISF-6-ENTRY_CREATED: Entry created IP=192.0.9.45 VLAN=200
MAC=001d.4411.3ab7 I/F=Te1/0/4 Preflevel=00FF
*Dec 13 15:08:50.728: %SISF-6-ENTRY_CREATED: Entry created IP=192.0.9.46 VLAN=200
MAC=001d.4411.3ab7 I/F=Te1/0/4 Preflevel=00FF
*Dec 13 15:08:50.729: %SISF-6-ENTRY_CREATED: Entry created IP=192.0.9.47 VLAN=200
MAC=001d.4411.3ab7 I/F=Te1/0/4 Preflevel=00FF
*Dec 13 15:08:50.729: %SISF-6-ENTRY_CREATED: Entry created IP=192.0.9.48 VLAN=200
MAC=001d.4411.3ab7 I/F=Te1/0/4 Preflevel=00FF
*Dec 13 15:08:50.729: %SISF-6-ENTRY_CREATED: Entry created IP=192.0.9.49 VLAN=200
MAC=001d.4411.3ab7 I/F=Te1/0/4 Preflevel=00FF
```
Device# **show device-tracking database Binding Table has 25 entries**, 25 dynamic (limit 200000) Codes: L - Local, S - Static, ND - Neighbor Discovery, ARP - Address Resolution Protocol, DH4 - IPv4 DHCP, DH6 - IPv6 DHCP, PKT - Other Packet, API - API created Preflevel flags (prlvl):

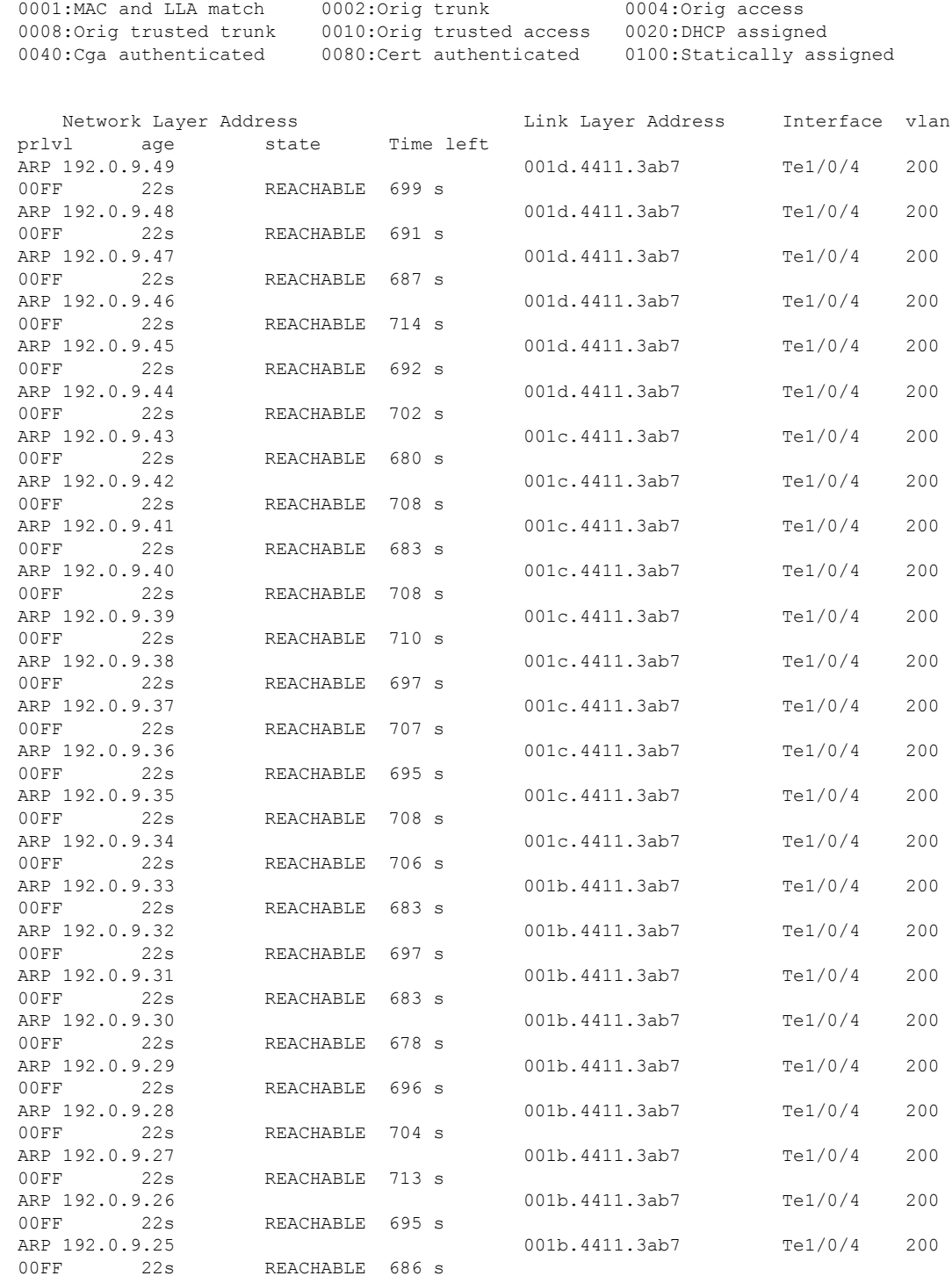

The address count limit is changed from 25 to a lower limit of 5. But because the existing entries have not completed their binding entry lifecycle, they are not deleted from the binding table. In order to make the new address count limit of 5 take effect immediately, the **cleardevice-trackingdatabase** command is used to delete all existing entries. New entries are then learned and added as per the current limit address-count settings.

Device# configure terminal Device(config)# **device-tracking policy sisf-01** Device(config-device-tracking)# **limit address-count 5** Device(config-device-tracking)# **end** Device# **show device-tracking policy sisf-01** Device-tracking policy sisf-01 configuration: security-level guard device-role node gleaning from Neighbor Discovery gleaning from DHCP6 gleaning from ARP gleaning from DHCP4 NOT gleaning from protocol unkn **limit address-count 5** Policy sisf-01 is applied on the following targets: Target Type Policy The Feature Target range Target Target Target Target Target Target Target Target Target Target Target Target Target Target Target Target Target Target Target Target Target Target Target Target Target Tar Te1/0/4 PORT sisf-01 Device-tracking vlan 200 Device-tracking vlan all

#### Device# **show device-tracking database**

Binding Table has 25 entries, 25 dynamic (limit 200000) Codes: L - Local, S - Static, ND - Neighbor Discovery, ARP - Address Resolution Protocol, DH4 - IPv4 DHCP, DH6 - IPv6 DHCP, PKT - Other Packet, API - API created Preflevel flags (prlvl): 0001:MAC and LLA match 0002: Orig trunk 0004: Orig access 0008:Orig trusted trunk 0010:Orig trusted access 0020:DHCP assigned 0040:Cga authenticated 0080:Cert authenticated 0100:Statically assigned

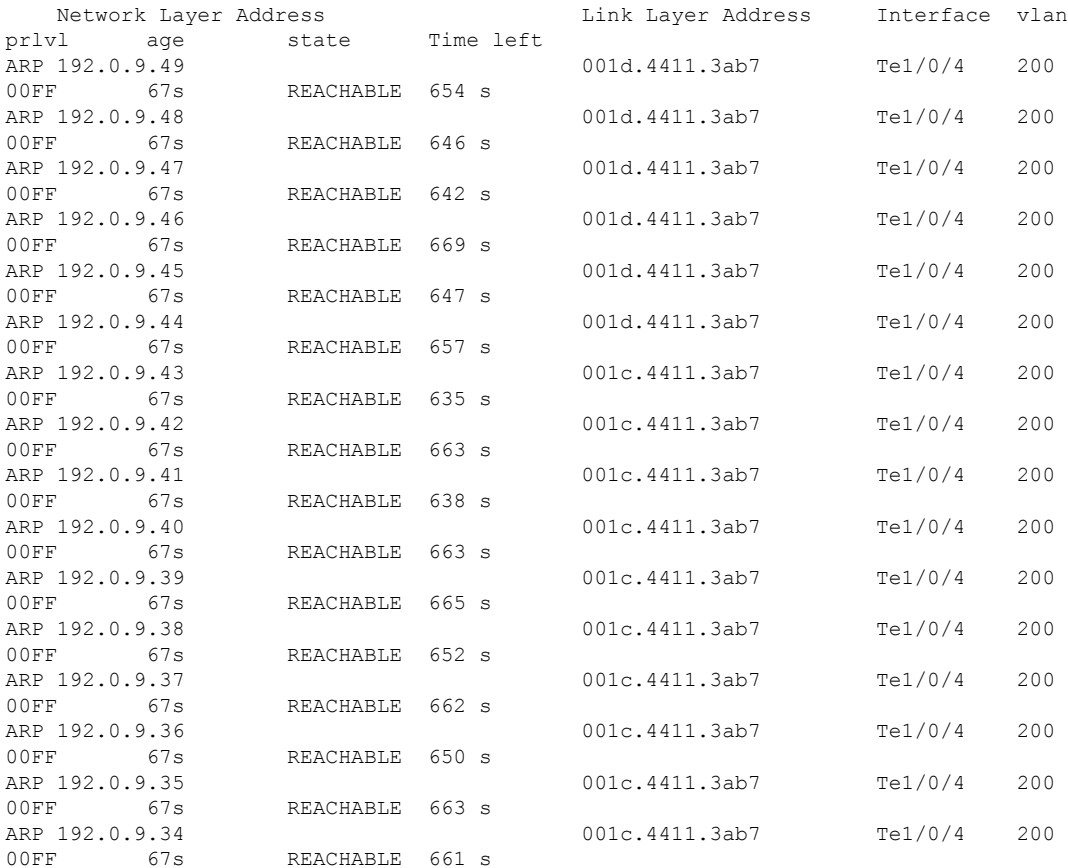

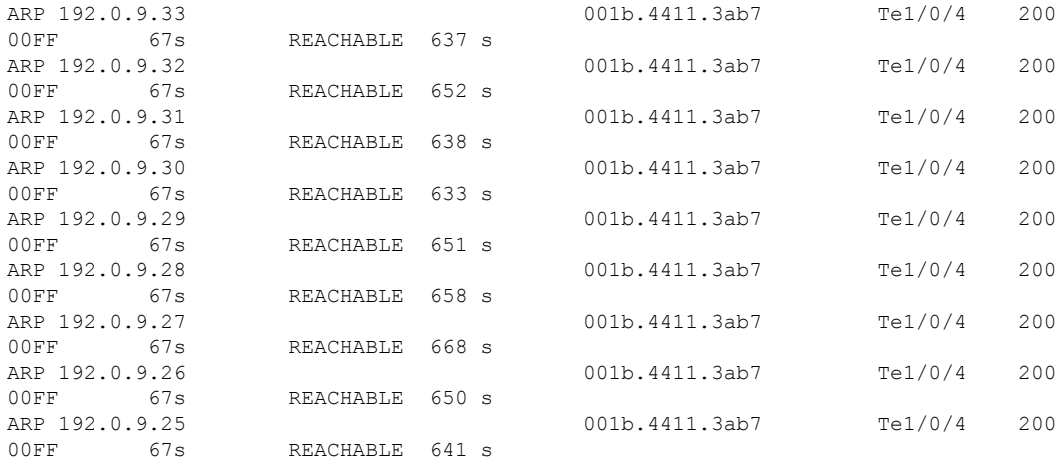

#### Device# **clear device-tracking database**

\*Dec 13 15:10:22.837: %SISF-6-ENTRY\_DELETED: Entry deleted IP=192.0.9.49 VLAN=200 MAC=001d.4411.3ab7 I/F=Te1/0/4 Preflevel=00FF \*Dec 13 15:10:22.838: %SISF-6-ENTRY\_DELETED: Entry deleted IP=192.0.9.48 VLAN=200 MAC=001d.4411.3ab7 I/F=Te1/0/4 Preflevel=00FF \*Dec 13 15:10:22.838: %SISF-6-ENTRY\_DELETED: Entry deleted IP=192.0.9.47 VLAN=200 MAC=001d.4411.3ab7 I/F=Te1/0/4 Preflevel=00FF \*Dec 13 15:10:22.838: %SISF-6-ENTRY\_DELETED: Entry deleted IP=192.0.9.46 VLAN=200 MAC=001d.4411.3ab7 I/F=Te1/0/4 Preflevel=00FF \*Dec 13 15:10:22.839: %SISF-6-ENTRY\_DELETED: Entry deleted IP=192.0.9.45 VLAN=200 MAC=001d.4411.3ab7 I/F=Te1/0/4 Preflevel=00FF \*Dec 13 15:10:22.839: %SISF-6-ENTRY\_DELETED: Entry deleted IP=192.0.9.44 VLAN=200 MAC=001d.4411.3ab7 I/F=Te1/0/4 Preflevel=00FF \*Dec 13 15:10:22.839: %SISF-6-ENTRY\_DELETED: Entry deleted IP=192.0.9.43 VLAN=200 MAC=001c.4411.3ab7 I/F=Te1/0/4 Preflevel=00FF \*Dec 13 15:10:22.839: %SISF-6-ENTRY\_DELETED: Entry deleted IP=192.0.9.42 VLAN=200 MAC=001c.4411.3ab7 I/F=Te1/0/4 Preflevel=00FF \*Dec 13 15:10:22.840: %SISF-6-ENTRY\_DELETED: Entry deleted IP=192.0.9.41 VLAN=200 MAC=001c.4411.3ab7 I/F=Te1/0/4 Preflevel=00FF \*Dec 13 15:10:22.840: %SISF-6-ENTRY\_DELETED: Entry deleted IP=192.0.9.40 VLAN=200 MAC=001c.4411.3ab7 I/F=Te1/0/4 Preflevel=00FF \*Dec 13 15:10:22.840: %SISF-6-ENTRY\_DELETED: Entry deleted IP=192.0.9.39 VLAN=200 MAC=001c.4411.3ab7 I/F=Te1/0/4 Preflevel=00FF \*Dec 13 15:10:22.841: %SISF-6-ENTRY\_DELETED: Entry deleted IP=192.0.9.38 VLAN=200 MAC=001c.4411.3ab7 I/F=Te1/0/4 Preflevel=00FF \*Dec 13 15:10:22.841: %SISF-6-ENTRY\_DELETED: Entry deleted IP=192.0.9.37 VLAN=200 MAC=001c.4411.3ab7 I/F=Te1/0/4 Preflevel=00FF \*Dec 13 15:10:22.841: %SISF-6-ENTRY\_DELETED: Entry deleted IP=192.0.9.36 VLAN=200 MAC=001c.4411.3ab7 I/F=Te1/0/4 Preflevel=00FF \*Dec 13 15:10:22.842: %SISF-6-ENTRY\_DELETED: Entry deleted IP=192.0.9.35 VLAN=200 MAC=001c.4411.3ab7 I/F=Te1/0/4 Preflevel=00FF \*Dec 13 15:10:22.842: %SISF-6-ENTRY\_DELETED: Entry deleted IP=192.0.9.34 VLAN=200 MAC=001c.4411.3ab7 I/F=Te1/0/4 Preflevel=00FF \*Dec 13 15:10:22.842: %SISF-6-ENTRY\_DELETED: Entry deleted IP=192.0.9.33 VLAN=200 MAC=001b.4411.3ab7 I/F=Te1/0/4 Preflevel=00FF \*Dec 13 15:10:22.842: %SISF-6-ENTRY\_DELETED: Entry deleted IP=192.0.9.32 VLAN=200 MAC=001b.4411.3ab7 I/F=Te1/0/4 Preflevel=00FF \*Dec 13 15:10:22.843: %SISF-6-ENTRY\_DELETED: Entry deleted IP=192.0.9.31 VLAN=200 MAC=001b.4411.3ab7 I/F=Te1/0/4 Preflevel=00FF \*Dec 13 15:10:22.843: %SISF-6-ENTRY\_DELETED: Entry deleted IP=192.0.9.30 VLAN=200 MAC=001b.4411.3ab7 I/F=Te1/0/4 Preflevel=00FF \*Dec 13 15:10:22.843: %SISF-6-ENTRY\_DELETED: Entry deleted IP=192.0.9.29 VLAN=200 MAC=001b.4411.3ab7 I/F=Te1/0/4 Preflevel=00FF \*Dec 13 15:10:22.844: %SISF-6-ENTRY\_DELETED: Entry deleted IP=192.0.9.28 VLAN=200 MAC=001b.4411.3ab7 I/F=Te1/0/4 Preflevel=00FF \*Dec 13 15:10:22.844: %SISF-6-ENTRY\_DELETED: Entry deleted IP=192.0.9.27 VLAN=200 MAC=001b.4411.3ab7 I/F=Te1/0/4 Preflevel=00FF \*Dec 13 15:10:22.844: %SISF-6-ENTRY\_DELETED: Entry deleted IP=192.0.9.26 VLAN=200 MAC=001b.4411.3ab7 I/F=Te1/0/4 Preflevel=00FF \*Dec 13 15:10:22.844: %SISF-6-ENTRY\_DELETED: Entry deleted IP=192.0.9.25 VLAN=200 MAC=001b.4411.3ab7 I/F=Te1/0/4 Preflevel=00FF

# Device# **show device-tracking database**

<no output; binding table cleared>

\*Dec 13 15:11:38.346: %SISF-6-ENTRY\_CREATED: Entry created IP=192.0.9.25 VLAN=200 MAC=001b.4411.3ab7 I/F=Te1/0/4 Preflevel=00FF \*Dec 13 15:11:38.346: %SISF-6-ENTRY\_CREATED: Entry created IP=192.0.9.26 VLAN=200 MAC=001b.4411.3ab7 I/F=Te1/0/4 Preflevel=00FF \*Dec 13 15:11:38.347: %SISF-6-ENTRY\_CREATED: Entry created IP=192.0.9.27 VLAN=200 MAC=001b.4411.3ab7 I/F=Te1/0/4 Preflevel=00FF \*Dec 13 15:11:38.347: %SISF-6-ENTRY\_MAX\_ORANGE: Reaching 80% of max adr allowed per policy (5) V=200 I=Te1/0/4 M=001b.4411.3ab7 \*Dec 13 15:11:38.347: %SISF-6-ENTRY\_CREATED: Entry created IP=192.0.9.28 VLAN=200 MAC=001b.4411.3ab7 I/F=Te1/0/4 Preflevel=00FF \*Dec 13 15:11:38.347: %SISF-6-ENTRY\_CREATED: Entry created IP=192.0.9.29 VLAN=200 MAC=001b.4411.3ab7 I/F=Te1/0/4 Preflevel=00FF

#### Device# **show device-tracking database**

Binding Table has 5 entries, 5 dynamic (limit 200000) Codes: L - Local, S - Static, ND - Neighbor Discovery, ARP - Address Resolution Protocol, DH4 - IPv4 DHCP, DH6 - IPv6 DHCP, PKT - Other Packet, API - API created Preflevel flags (prlvl): 0001:MAC and LLA match 0002:Orig trunk 0004:Orig access 0008:Orig trusted trunk 0010:Orig trusted access 0020:DHCP assigned 0040:Cga authenticated 0080:Cert authenticated 0100:Statically assigned

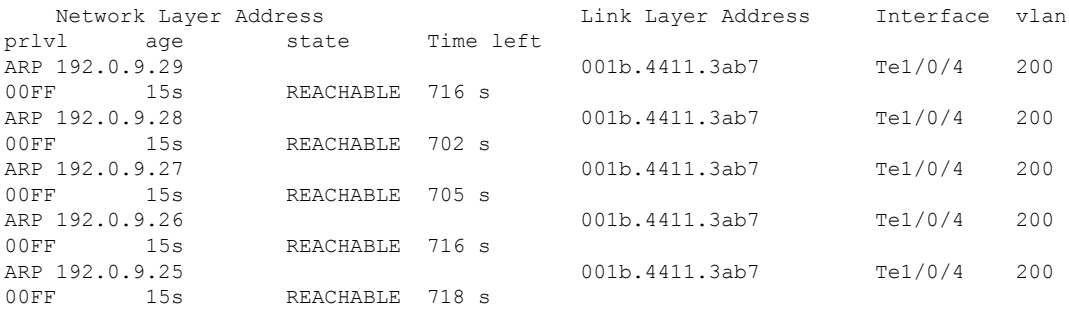

# <span id="page-1754-0"></span>**device-tracking tracking**

To enable polling for IPv4 and IPv6 and configure the polling parameters, configure the **device-tracking tracking** command in global configuration mode. To disable polling, enter the **no** form of the command.

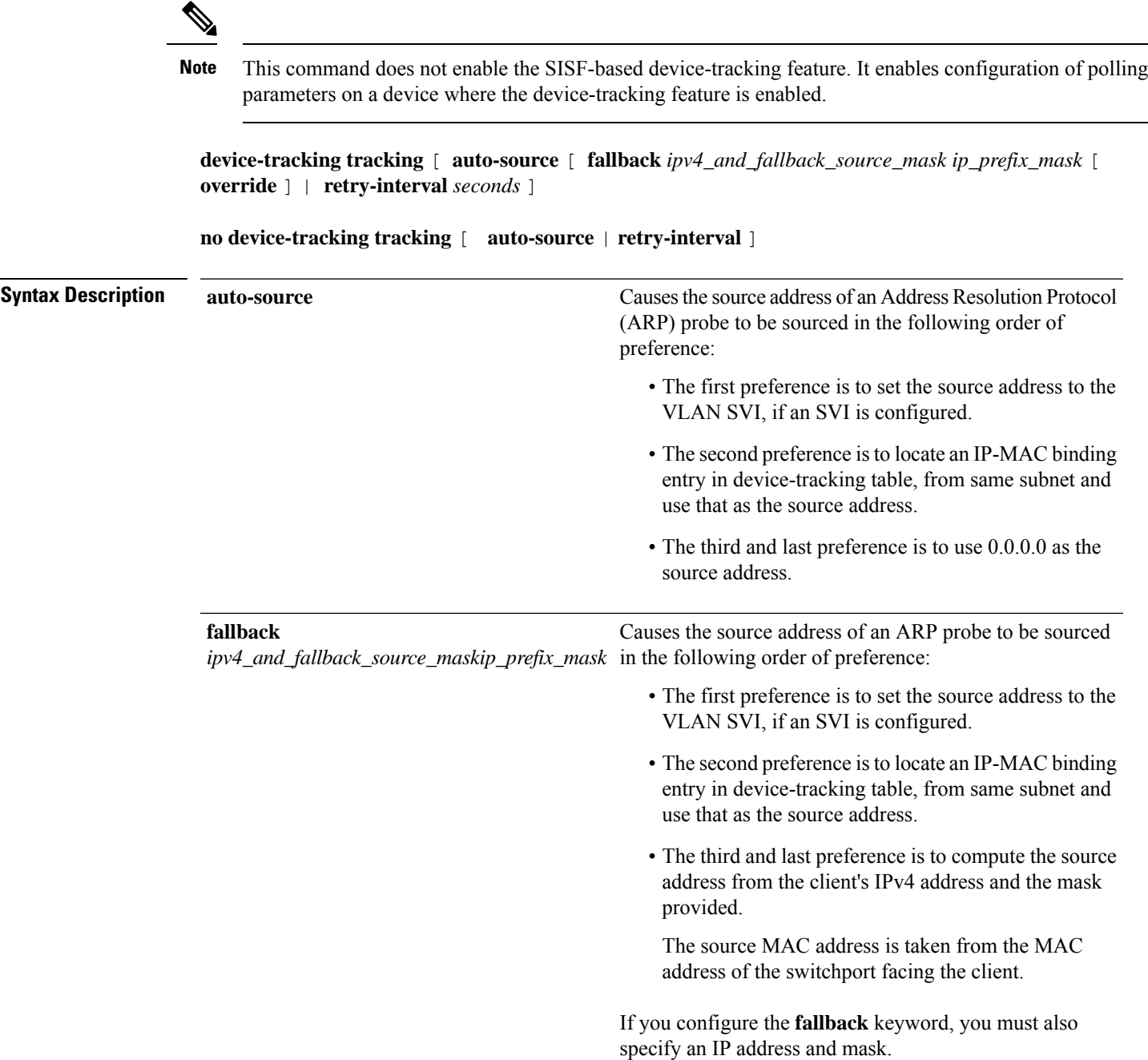

I

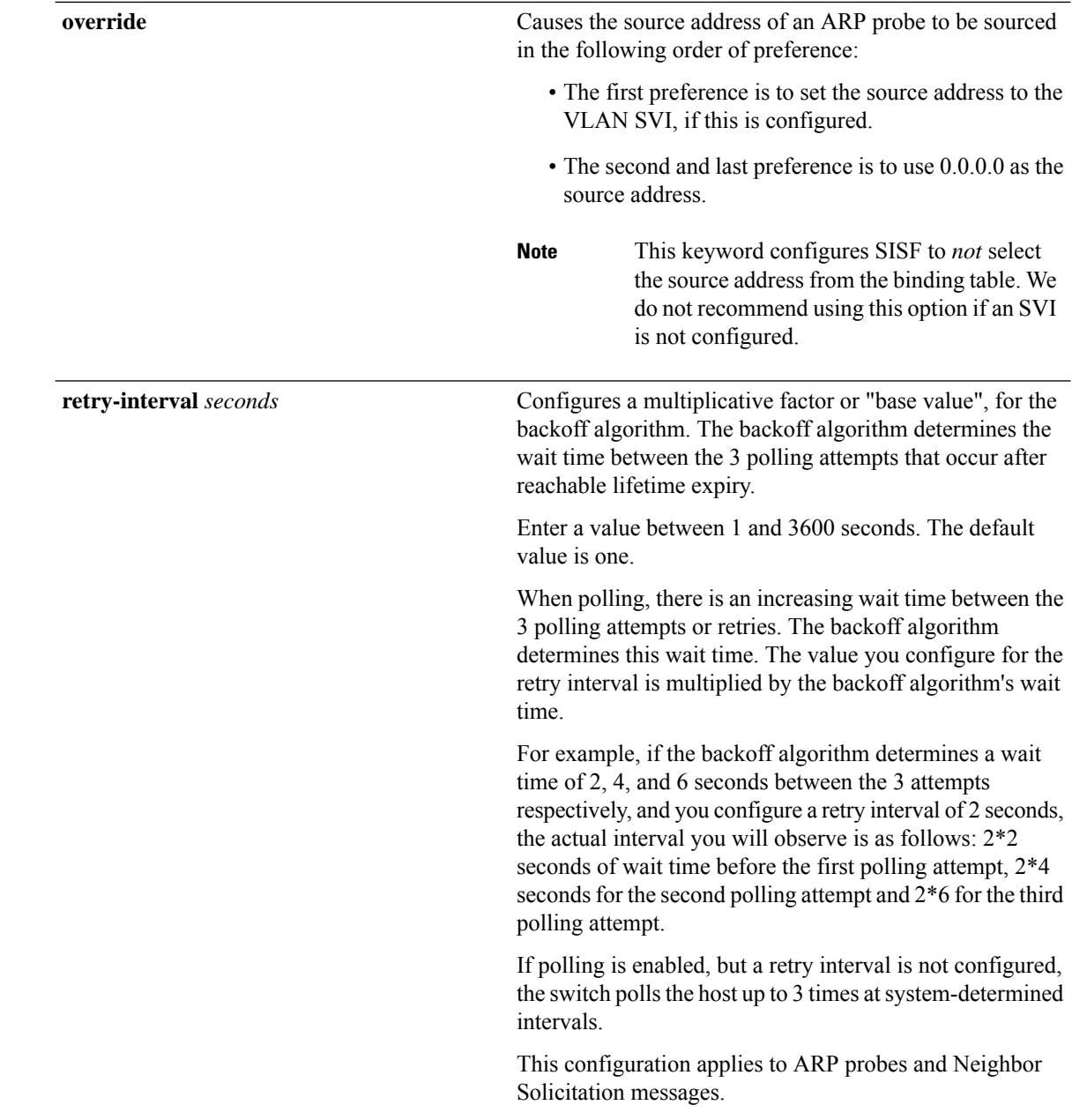

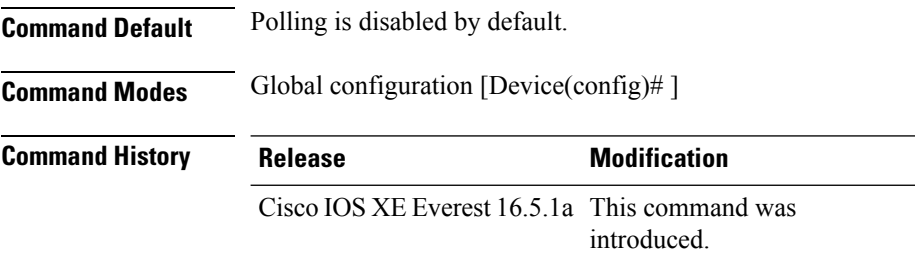

**Usage Guidelines** Polling is a periodic and conditional checking of the host to see the state it is in, whether it is still connected, and whether it is communicating. Polling enables you to assess the continued presence of a tracked device.

> Polling occurs at these junctures: 3 times after the reachable lifetime timer expires, and a final attempt at stale lifetime expiry.

- In an IPv4 network, polling is in the form of an ARP probe. Here, the switch sends unicast ARP probes to the connected host, to determine the host's reachability status. When sending ARP probes, the system constructs packets according to RFC [5227](https://www.rfc-editor.org/rfc/rfc5227.html) specifications.
- In an IPv6 network, polling is in the form of a Neighbor Solicitation message. Here, the switch verifies reachability of a connected host by using the unicast address of the connected host as the destination address.

Configure the **device-tracking tracking** command in global configuration mode, to enable polling for IPv4 and IPv6.

Also configure the **retry-interval** *seconds* to configure the polling interval after reachable lifetime timer expiry.

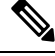

The **auto-source**, **fallback** *ipv4\_and\_fallback\_source\_maskip\_prefix\_mask* , and **override** keywords apply only to ARP probes and not Neighbor Solicitation messages. **Note**

The value you configure for **retry-interval** *seconds* keywords applies to both IPv4 and IPv6.

Enter the **show running-config | include device-tracking** display current polling settings. For example:

```
Device# show running-config | include device-tracking
device-tracking tracking retry-interval 2
device-tracking policy sisf-01
device-tracking attach-policy sisf-01 vlan 200
device-tracking binding reachable-lifetime 50 stale-lifetime 150 down-lifetime 30
device-tracking binding logging
```
Enter the **show device-tracking database** command in privileged EXEC mode, to display the duration of the various lifetimes of an entry. While polling, the system changes the state of the entry to VERIFY. Check the Time left column in the output to observe the duration.

When you track the reachable and stale lifetime of an entry with the **show device-trackingdatabase** command, and polling is enabled, you may notice that the STALE lifetime is sometimes shorter than what you have configured. This is because the time required for polling is *subtracted* from the stale lifetime.

#### **Global versus Policy-Level Settings for Polling**

After you configure **device-tracking tracking** command in global configuration mode, you still have the flexibility to turn polling on or off, for individual interfaces and VLANs. For this you must enable or disable polling in the policy. Note how the global and policy-level settings interact:

I

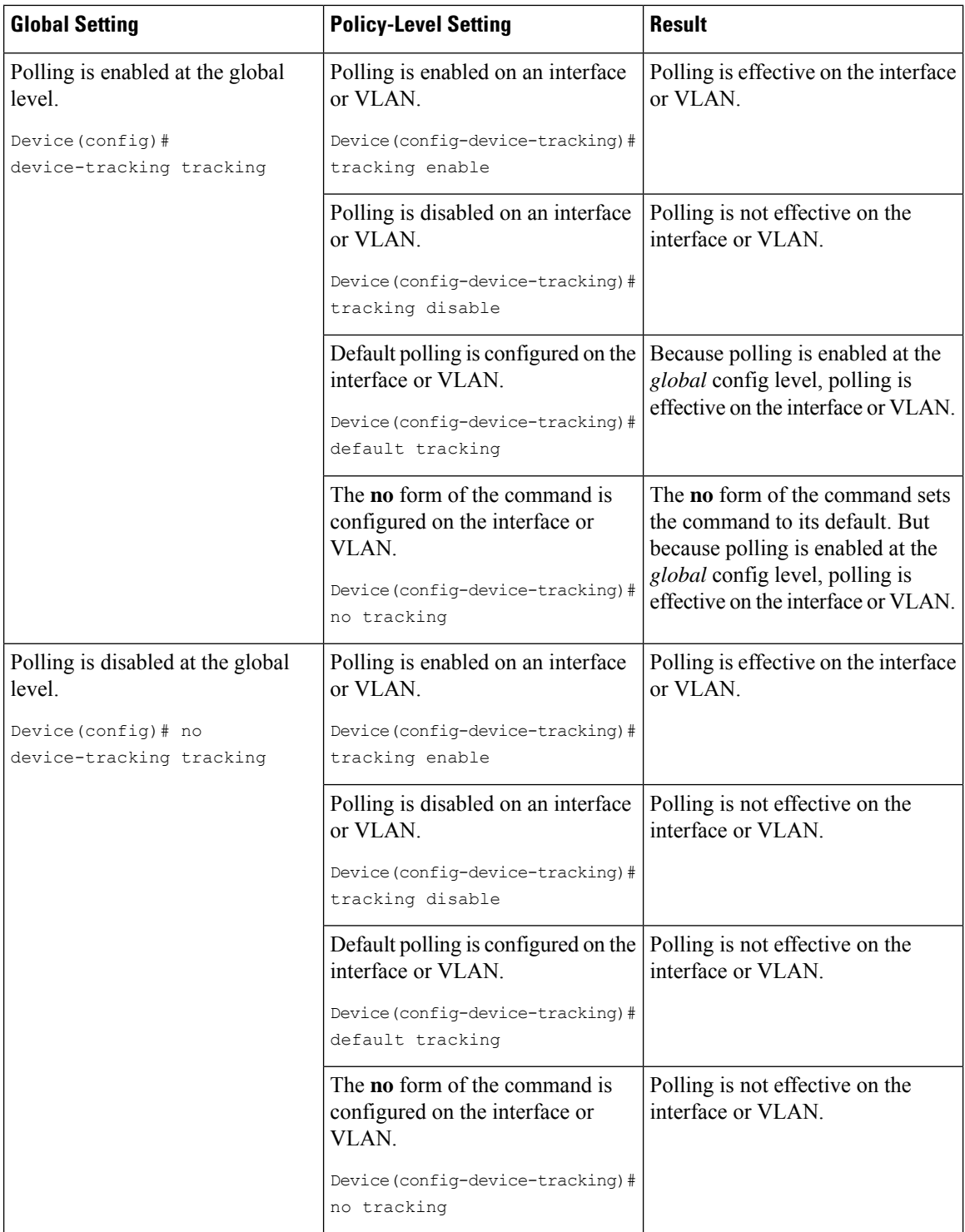

# **device-tracking upgrade-cli**

To convert legacy IP Device Tracking (IPDT) and IPv6 Snooping commands to SISF commands, configure the **device-tracking upgrade-cli** command in global configuration mode. To revert to legacy commands, enter the **no** form of the command.

**device-tracking upgrade-cli** [ **force** | **revert** ]

**no device-tracking upgrade-cli** [ **force** | **revert** ]

**Syntax Description** force Skips the confirmation step and converts legacy IPDT and IPv6 Snooping commands to SISF commands. **force**

**revert** Reverts to legacy IPDT and IPv6 Snooping commands.

**Command Default** Legacy IPDT and IPv6 Snooping commands remain as-is.

**Command Modes** Global configuration [Device(config)# ]

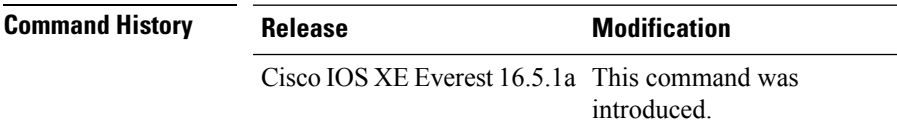

Based on the legacy configuration that exists on your device, the **device-tracking upgrade-cli** command upgrades your CLI differently. Consider the following configuration scenarios and the corresponding migration results before you migrate your existing configuration.

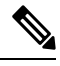

**Note**

You cannot configure a mix of the old IPDT and IPv6 snooping CLI with the SISF-based device tracking CLI.

### **Only IPDT Configuration Exists**

If your device has only IPDT configuration, running the **device-tracking upgrade-cli** command converts the configuration to use the new SISF policy that is created and attached to the interface. You can then update this SISF policy.

If you continue to use the legacy commands, this restricts you to operate in a legacy mode where only the legacy IPDT and IPv6 snooping commands are available on the device.

### **Only IPv6 Snooping Configuration Exists**

On a device with existing IPv6 snooping configuration, the old IPv6 Snooping commands are available for further configuration. The following options are available:

• (Recommended) Use the **device-tracking upgrade-cli** command to convert all your legacy configuration to the new SISF-based device tracking commands. After conversion, only the new device tracking commands will work on your device.

• Use the legacy IPv6 Snooping commands for your future configuration and do not run the **device-tracking upgrade-cli** command. With this option, only the legacy IPv6Snooping commands are available on your device, and you cannot use the new SISF-based device tracking CLI commands.

#### **Both IPDT and IPv6 Snooping Configuration Exist**

On a device that has both legacy IPDT configuration and IPv6 snooping configuration, you can convert legacy commands to the SISF-based device tracking CLI commands. However, note that only one snooping policy can be attached to an interface, and the IPv6 snooping policy parameters override the IPDT settings.

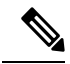

**Note**

If you do not migrate to the new SISF-based commands and continue to use the legacy IPv6 snooping or IPDT commands, your IPv4 device tracking configuration information may be displayed in the IPv6 snooping commands, as the SISF-based device tracking feature handles both IPv4 and IPv6 configuration. To avoid this, we recommend that you convert your legacy configuration to SISF-based device tracking commands.

### **No IPDT or IPv6 Snooping Configuration Exists**

If your device has no legacy IP Device Tracking or IPv6 Snooping configurations, you can use only the new SISF-based device tracking commands for all your future configuration. The legacy IPDT commands and IPv6 snooping commands are not available.

#### **Examples**

The following example shows you how to convert IPv6 Snooping commands to SISF-based device-tracking commands.

Device# **show ipv6 snooping features** Feature name priority state Device-tracking 128 READY Source guard 32 READY Device# **configure terminal** Enter configuration commands, one per line. End with CNTL/Z. Device(config)# **device-tracking upgrade-cli** IPv6 Snooping and IPv4 device tracking CLI will be converted to the new top level device-tracking CLI Are you sure ? [yes]: **yes** Number of Snooping Policies Upgraded: 2 Device(config)# **exit**

After conversion, only the new SISF-based device-tracking commands will work on your device:

Device# **show ipv6 snooping features**  $\hat{ }$ % Invalid input detected at '^' marker. Device# **show device-tracking features** Feature name priority state Device-tracking 128 READY Source guard 32 READY Device# **show device-tracking policies** Target Type Policy The Feature Target range

 $\mathbf{l}$ 

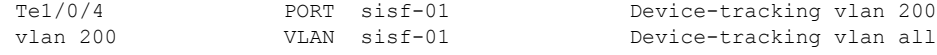

# **dnscrypt (Parameter Map)**

To enable Domain Name System (DNS) packet encryption for authenticating communications between a Cisco device and the Cisco Umbrella Integration feature, use the **dnscrypt** command in parameter-map type inspect configuration mode. To disable DNS packet encryption, use the **no** form of this command.

**dnscrypt no dnscrypt**

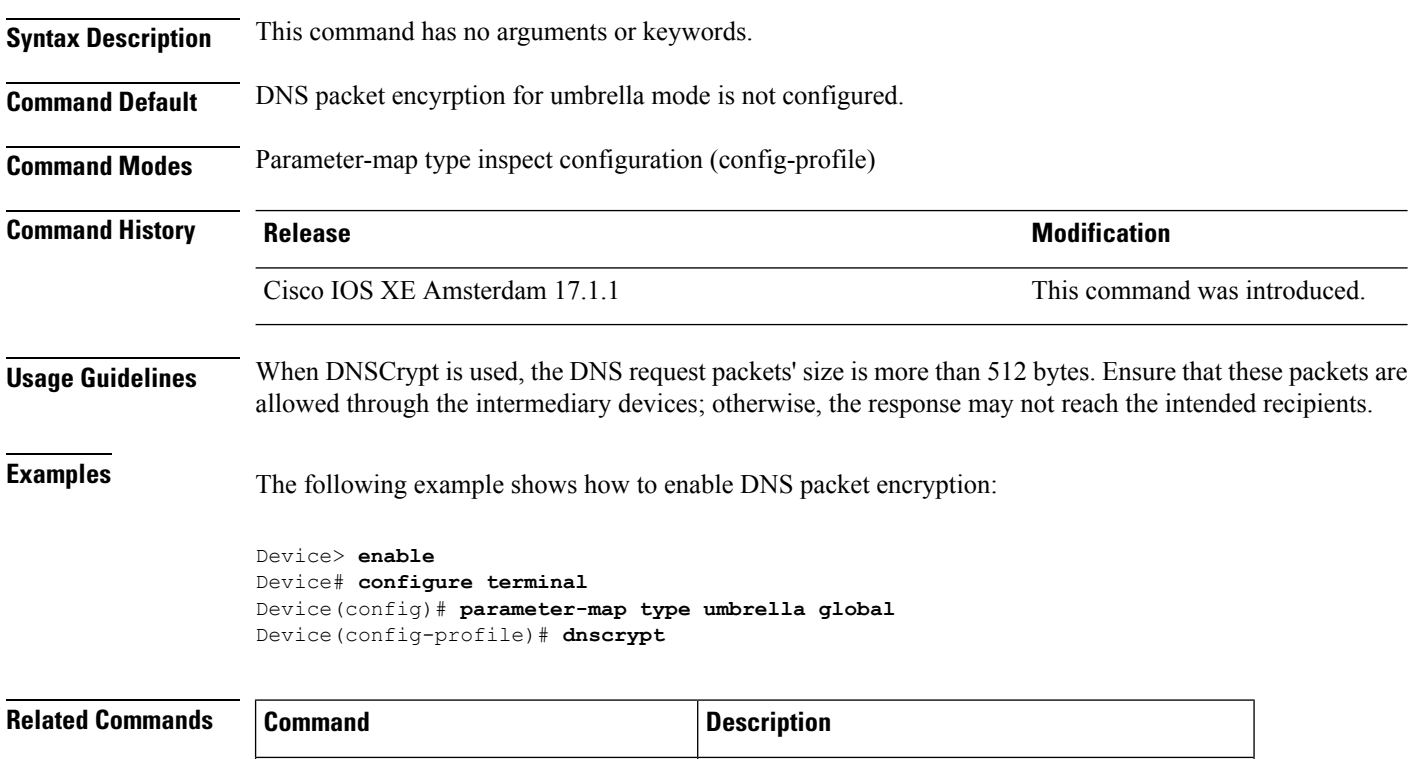

**parameter-map type umbrella global** Configures a parameter map type in umbrella mode.

# **dot1x authenticator eap profile**

To configure the Extensible Authentication Protocol (EAP) profile to use during 802.1x authentication, use the **dot1x authenticator eap profile** command in interface configuration mode. To disable the EAP profile, use the **no** form of this command.

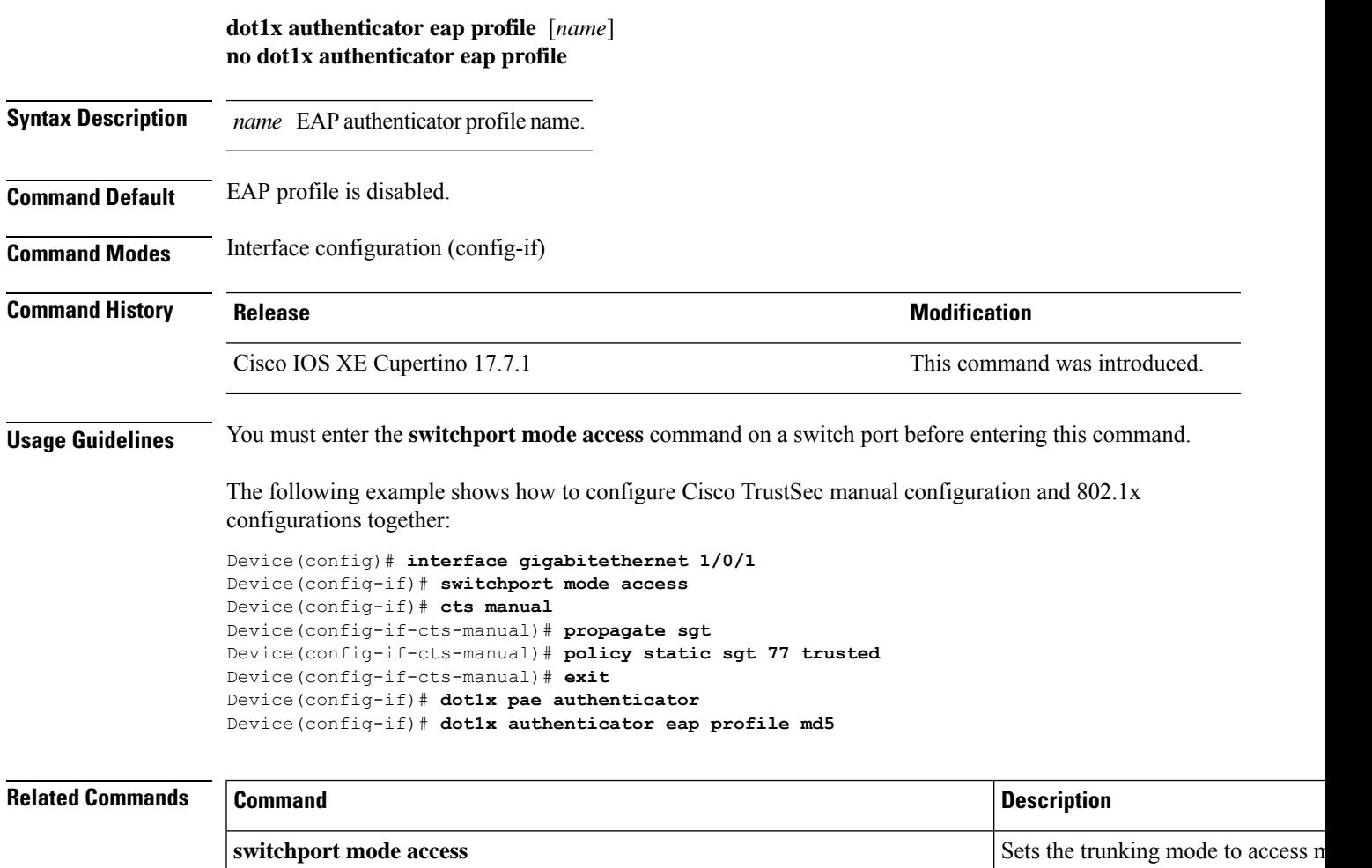

# **dot1x critical (global configuration)**

To configure the IEEE 802.1X critical authentication parameters, use the **dot1x critical** command in global configuration mode.

# **dot1x critical eapol**

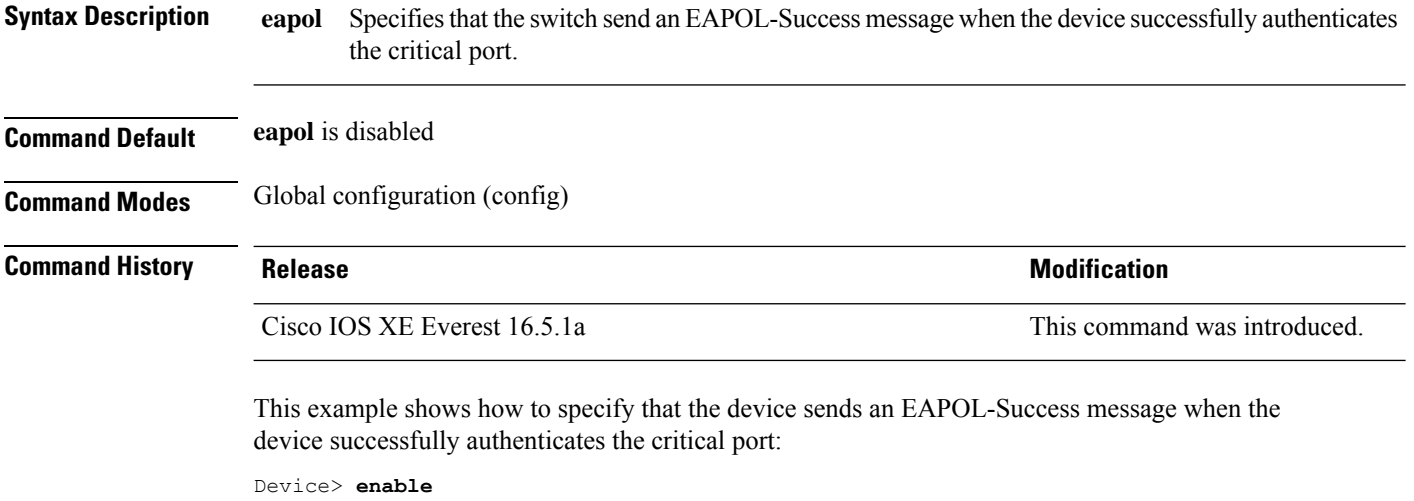

Device# **configure terminal** Device(config)# **dot1x critical eapol** Device(config)# **exit**
# **dot1x logging verbose**

To filter detailed information from 802.1x system messages, use the **dot1x logging verbose** command in global configuration mode on a device stack or on a standalone device.

**dot1x logging verbose no dot1x logging verbose**

**Syntax Description** This command has no arguments or keywords.

**Command Default** Detailed logging of system messages is not enabled.

**Command Modes** Global configuration (config)

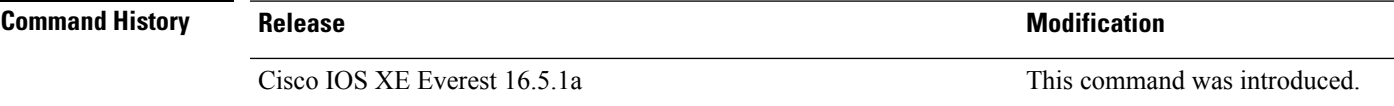

**Usage Guidelines** This command filters details, such as anticipated success, from 802.1x system messages. Failure messages are not filtered.

The following example shows how to filter verbose 802.1x system messages:

Device> **enable** Device# **configure terminal** Device(config)# **dot1x logging verbose** Device(config)# **exit**

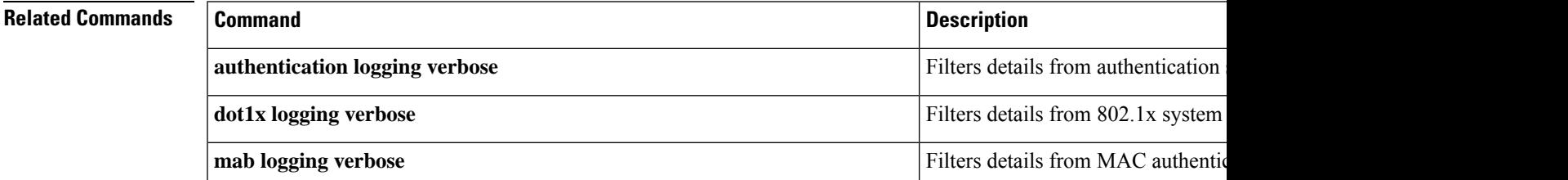

### **dot1x max-start**

To set the maximum number of Extensible Authentication Protocol over LAN (EAPOL) start frames that a supplicant sends (assuming that no response is received) to the client before concluding that the other end is 802.1X unaware, use the**dot1x max-start** command in interface configuration mode. To remove the maximum number-of-times setting, use the **no** form of this command.

**dot1x max-start** *number* **no dot1x max-start**

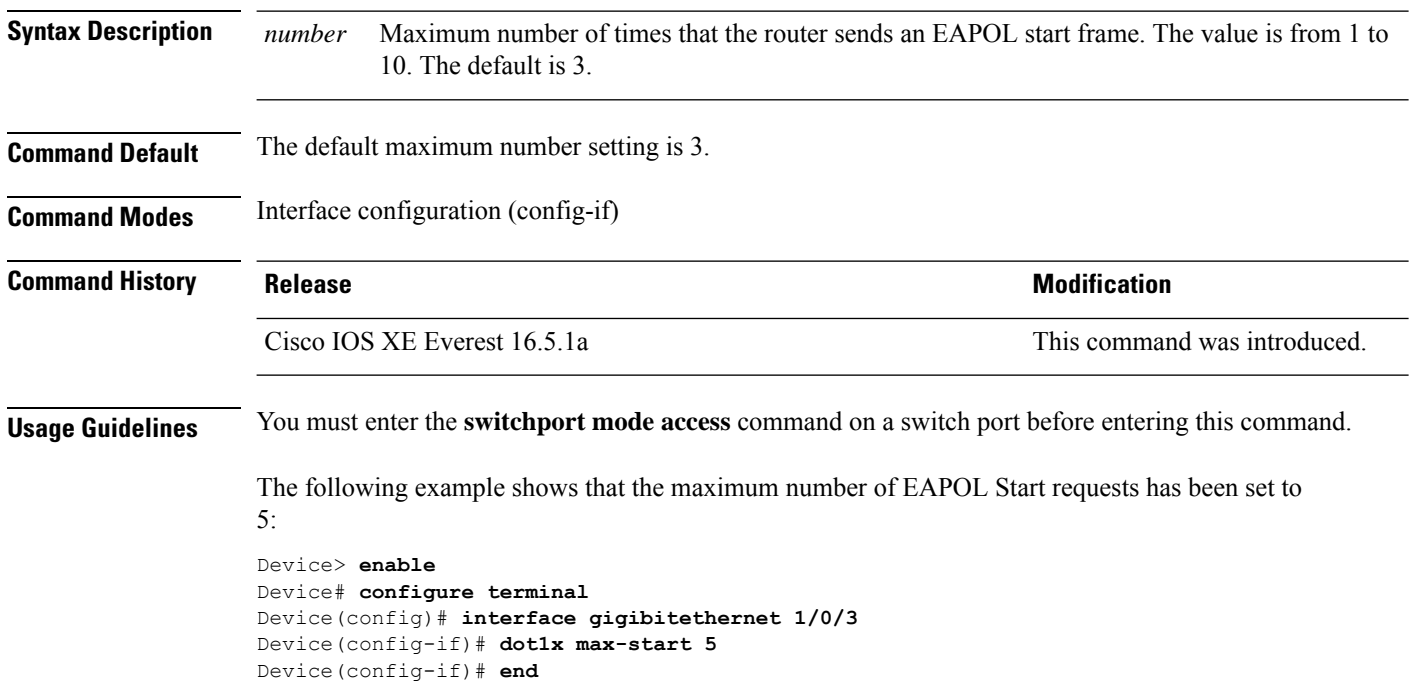

# **dot1x pae**

To set the Port Access Entity (PAE) type, use the **dot1x pae** command in interface configuration mode. To disable the PAE type that was set, use the **no** form of this command.

**dot1x pae** {**supplicant** | **authenticator**} **no dot1x pae** {**supplicant** | **authenticator**}

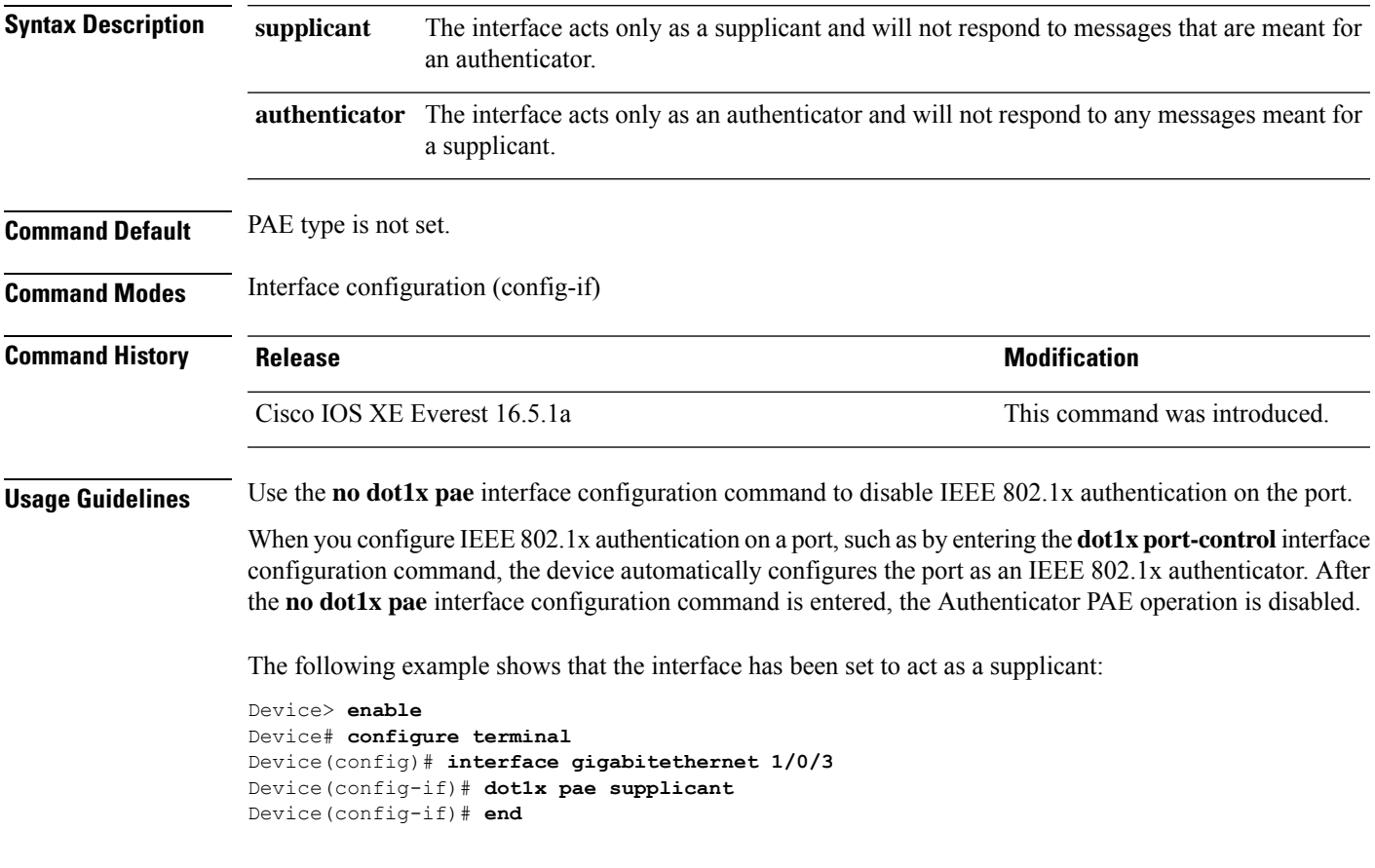

#### **dot1x supplicant controlled transient**

To control access to an 802.1x supplicant port during authentication, use the **dot1x supplicant controlled transient** command in global configuration mode. To open the supplicant port during authentication, use the **no** form of this command

#### **dot1x supplicant controlled transient no dot1x supplicant controlled transient**

**Syntax Description** This command has no arguments or keywords.

**Command Default** Access is allowed to 802.1x supplicant ports during authentication.

**Command Modes** Global configuration (config)

**Command History Release Research State State Additional Modification** Cisco IOS XE Everest 16.5.1a This command was introduced.

**Usage Guidelines** In the default state, when you connect a supplicant device to an authenticator switch that has BPCU guard enabled, the authenticator port could be error-disabled if it receives a Spanning Tree Protocol (STP) bridge protocol data unit (BPDU) packets before the supplicant switch has authenticated. You can control traffic exiting the supplicant port during the authentication period. Entering the **dot1x** supplicant **controlled transient** command temporarily blocks the supplicant port during authentication to ensure that the authenticator port does not shut down before authentication completes. If authentication fails, the supplicant port opens. Entering the **no dot1x supplicant controlled transient** command opens the supplicant port during the authentication period. This is the default behavior.

> We recommend using the **dot1x supplicant controlled transient** command on a supplicant device when BPDU guard is enabled on the authenticator switch port with the **spanning-treebpduguardenable** interface configuration command.

This example shows how to control accessto 802.1x supplicant ports on a device during authentication:

Device> **enable** Device# **configure terminal** Device(config)# **dot1x supplicant controlled transient** Device(config)# **exit**

#### **dot1x supplicant force-multicast**

To force a supplicant switch to send only multicast Extensible Authentication Protocol over LAN (EAPOL) packets whenever it receives multicast or unicast EAPOL packets, use the**dot1x supplicant force-multicast** command in global configuration mode. To return to the default setting, use the **no** form of this command.

**dot1x supplicant force-multicast no dot1x supplicant force-multicast**

**Syntax Description** This command has no arguments or keywords.

**Command Default** The supplicant device sends unicast EAPOL packets when it receives unicast EAPOL packets. Similarly, it sends multicast EAPOL packets when it receives multicast EAPOL packets.

**Command Modes** Global configuration (config)

**Command History Release <b>Modification** Cisco IOS XE Everest 16.5.1a This command was introduced. **Usage Guidelines** Enable this command on the supplicant device for Network Edge Access Topology (NEAT) to work in all host modes. This example shows how force a supplicant device to send multicast EAPOL packets to the authenticator device:

> Device> **enable** Device# **configure terminal** Device(config)# **dot1x supplicant force-multicast** Device(config)# **end**

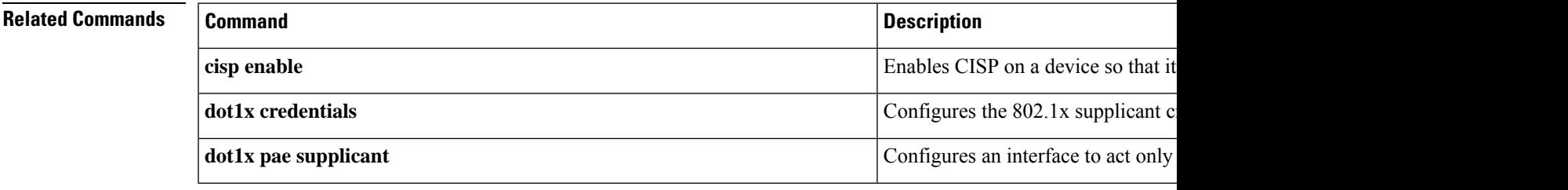

readiness query.

# **dot1x test eapol-capable**

To monitor IEEE 802.1x activity on all the switch ports and to display information about the devices that are connected to the ports that support IEEE 802.1x, use the **dot1x test eapol-capable** command in privileged EXEC mode.

**dot1x test eapol-capable** [**interface** *interface-id*]

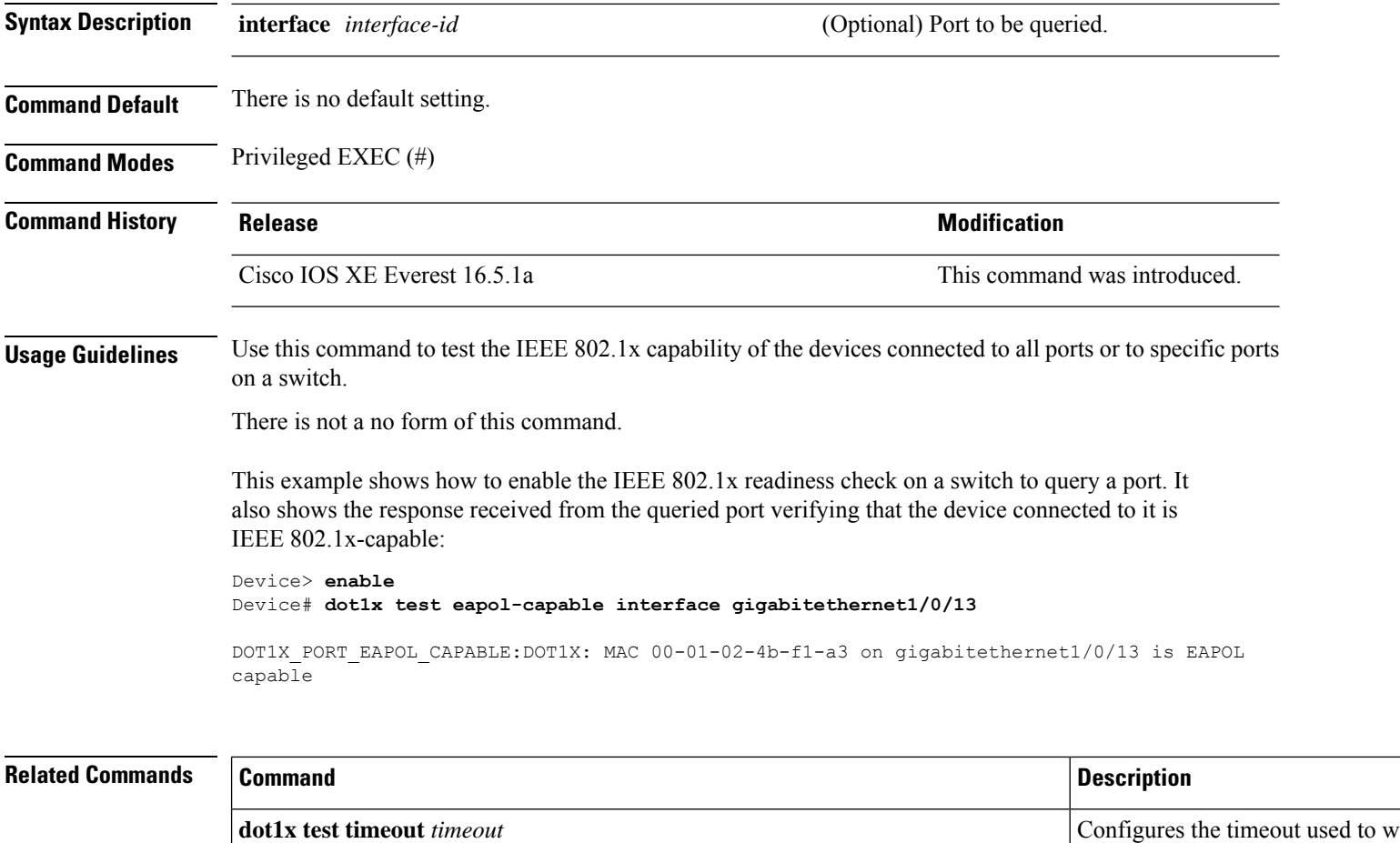

### **dot1x test timeout**

To configure the timeout used to wait for EAPOL response from a port being queried for IEEE 802.1x readiness, use the **dot1x test timeout** command in global configuration mode.

**dot1x test timeout** *timeout*

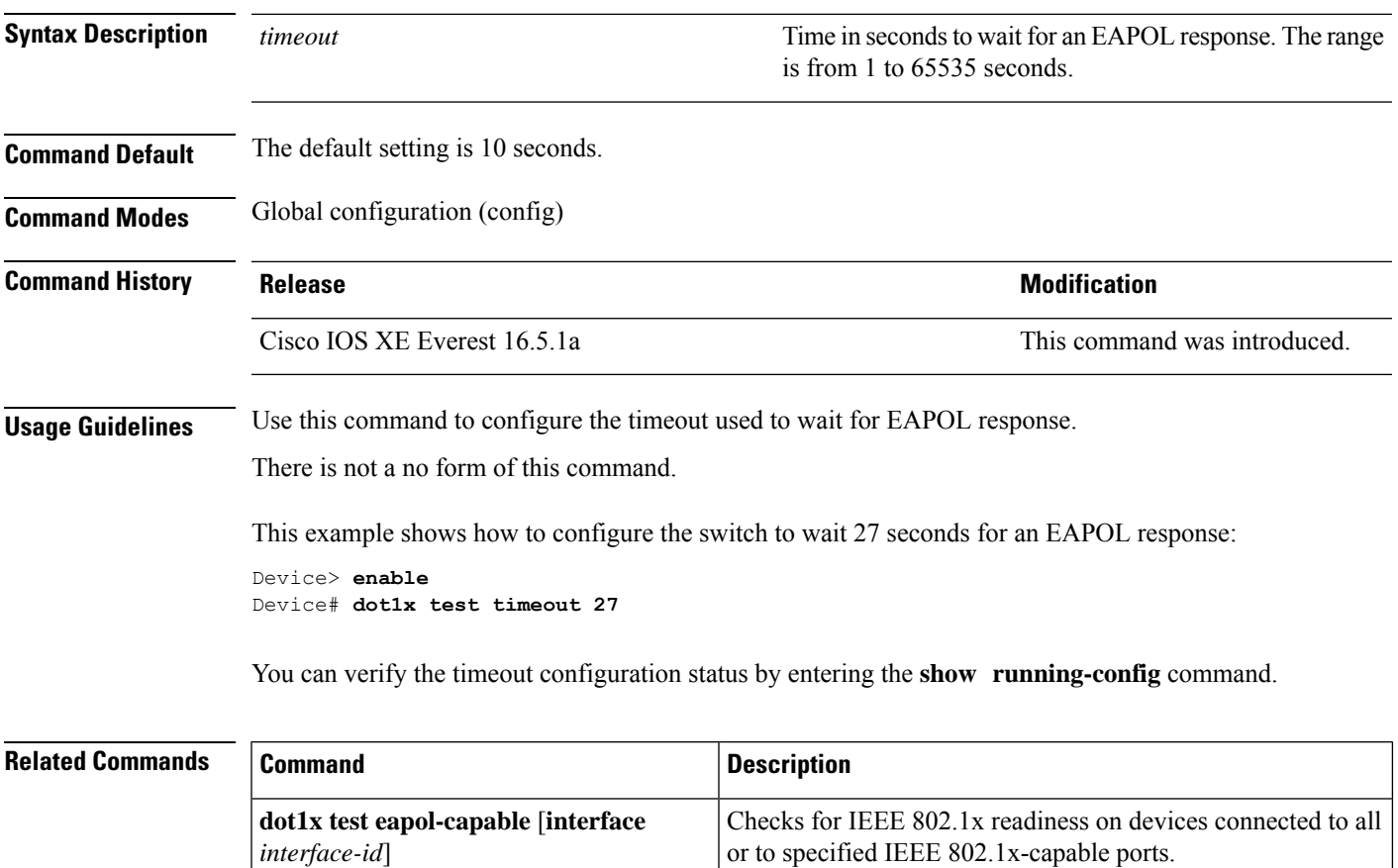

# **dot1x timeout**

To configure the value for retry timeouts, use the**dot1x timeout** command in global configuration or interface configuration mode. To return to the default value for retry timeouts, use the **no** form of this command.

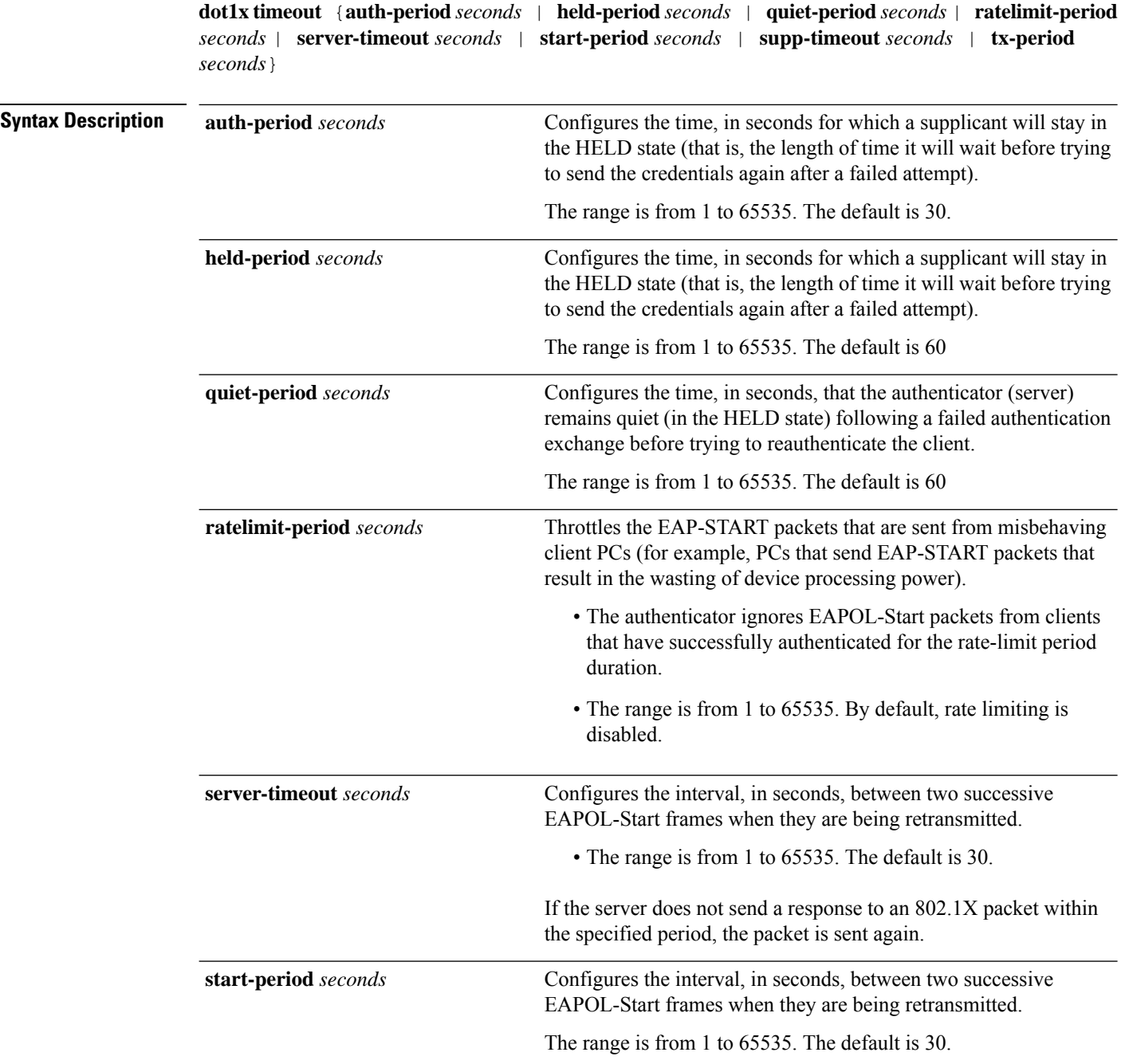

 $\blacksquare$ 

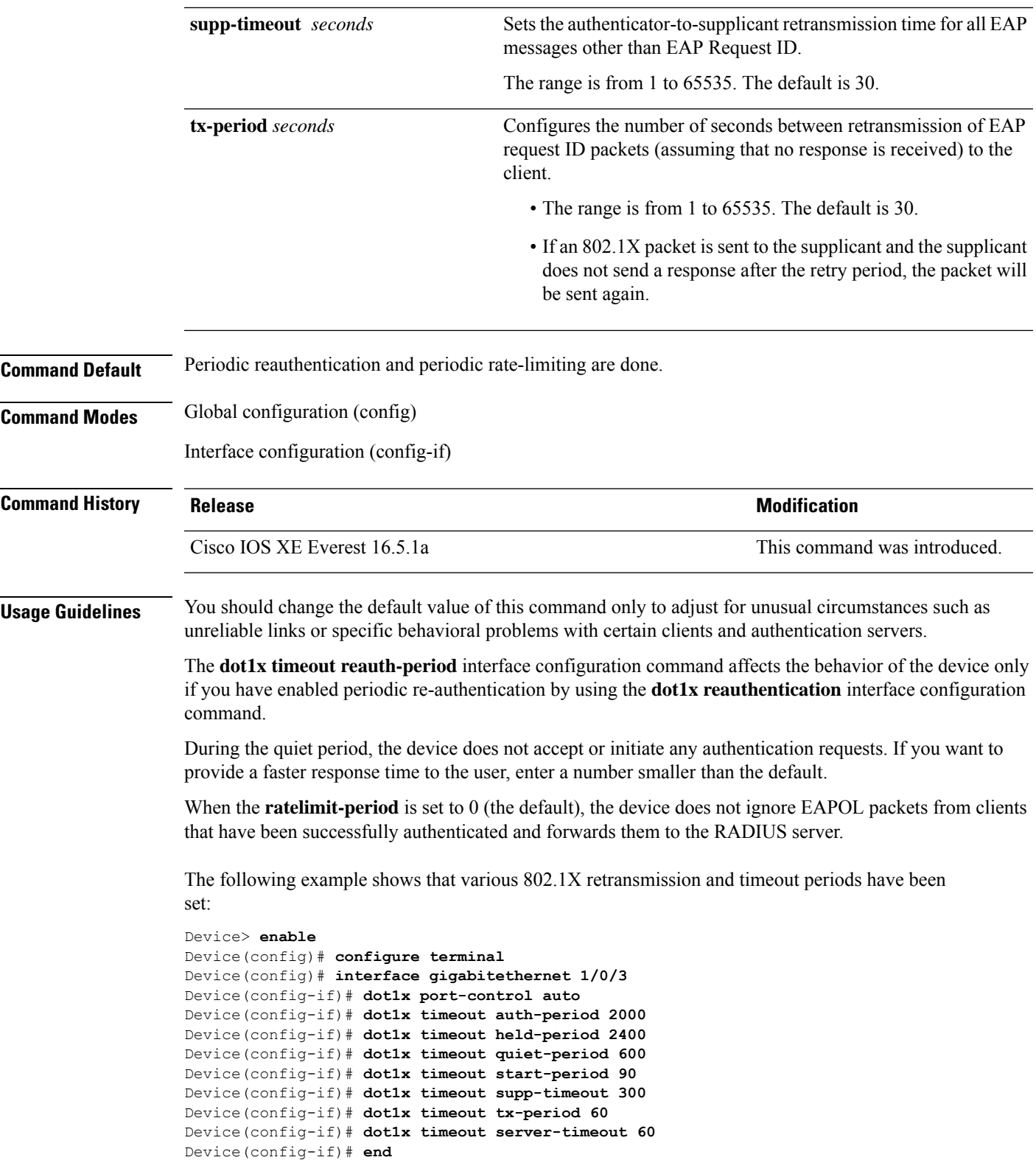

### **dscp**

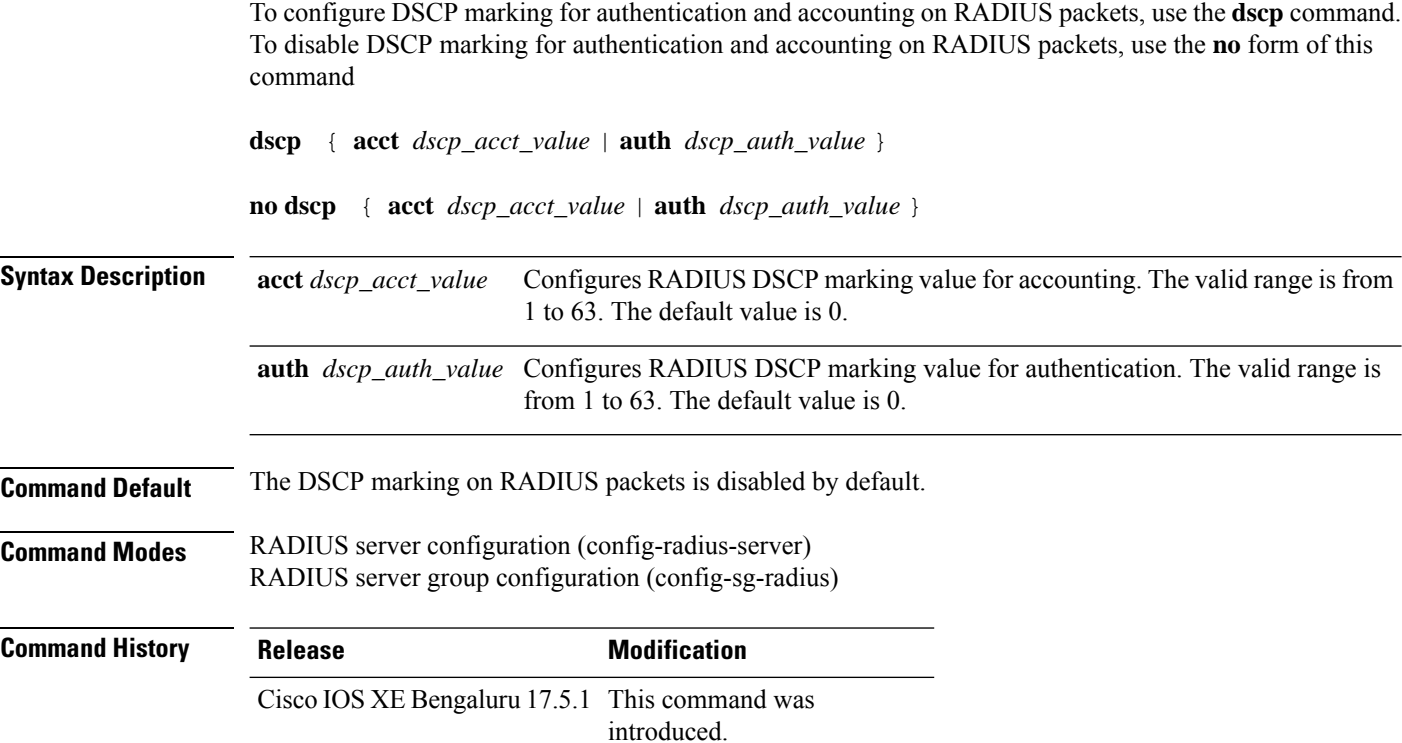

#### **Example**

This example shows how to configure DSCP marking for authentication and accounting on RADIUS packets for a RADIUS server:

```
Device(config)#radius server abc
Device(config-radius-server)#address ipv4 10.1.1.1 auth-port 1645 acct-port 1646
Device(config-radius-server)#dscp auth 10 acct 20
Device(config-radius-server)#key cisco123
Device(config-radius-server)#end
```
This example shows how to configure DSCP marking for authentication and accounting on RADIUS packets for a RADIUS server group:

```
Device(config)#aaa group server radius xyz
Device(config-sg-radius)#server name abc
Device(config-sg-radius)#ip radius source-interface Vlan18
Device(config-sg-radius)#dscp auth 30 acct 10
Device(config-sg-radius)#end
```
#### **dtls**

To configure Datagram Transport Layer Security (DTLS) parameters, use the **dtls** command in radius server configuration mode. To return to the default setting, use the **no** form of this command.

**dtls** [{ **connectiontimeout** *connection-timeout-value* | **idletimeout** *idle-timeout-value* | [{ **ip** | **ipv6** }] { **radiussource-interface** *interface-name* | **vrf forwarding** *forwarding-table-name* } | **match-server-identity** { **email-address** *email-address* | **hostname** *hostname* | **ip-address** *ip-address* } | **port** *port-number* | **retries** *number-of-connection-retries* | **trustpoint** { **client** *trustpoint name* | **server** *trustpoint name* } }]

#### **no dtls**

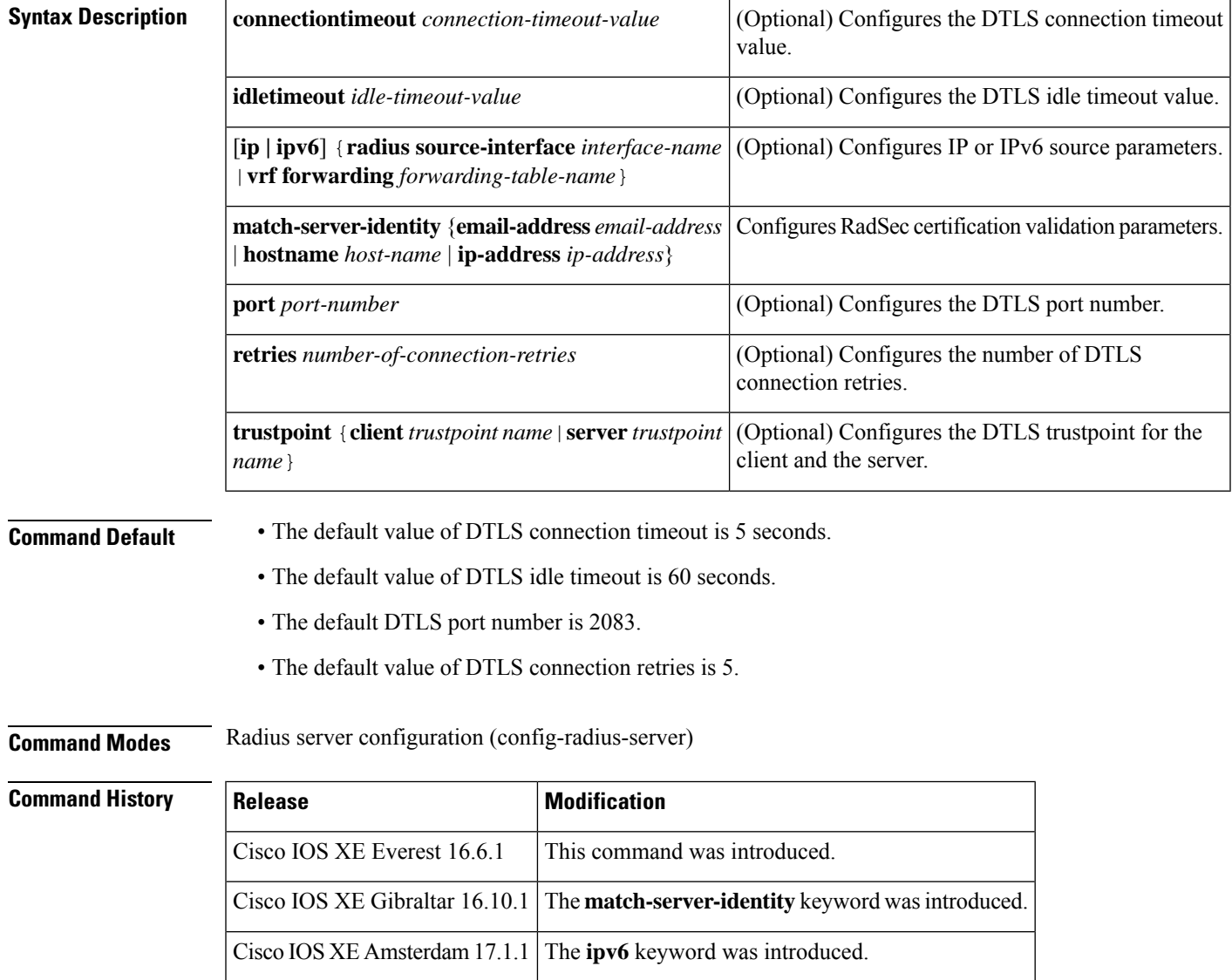

 $\mathbf I$ 

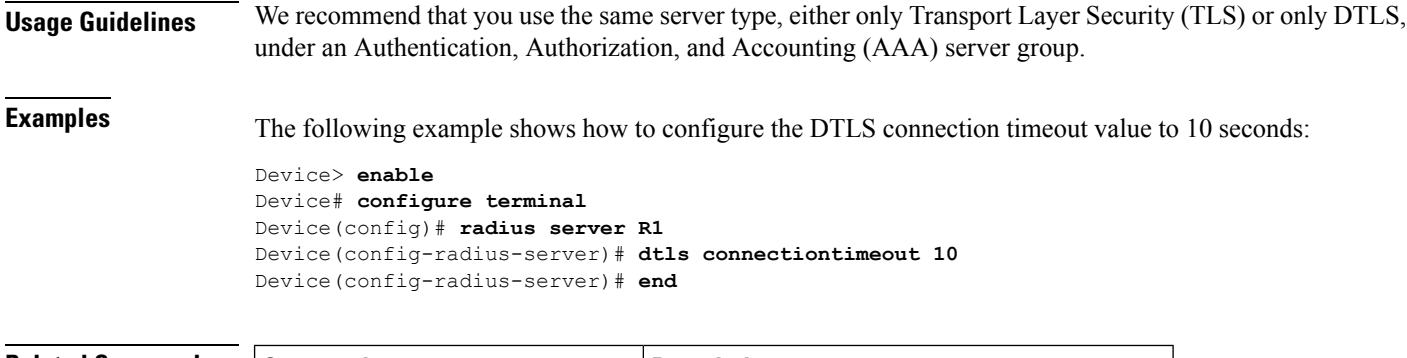

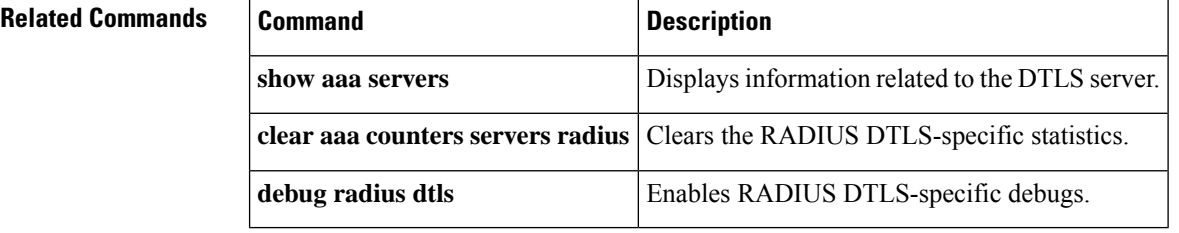

#### **enable password**

To set a local password to control access to various privilege levels, use the **enable password** command in global configuration mode. To remove control access of the local password, use the**no** form of this command.

**enable** [ **common-criteria-policy** *policy-name* ] **password** [ **level** *level* ] { [**0**] *unencrypted-password* | [ *encryption-type*] *encrypted-password* } **no enable** [ **common-criteria-policy** *policy-name* ] **password** [ **level** *level* ]

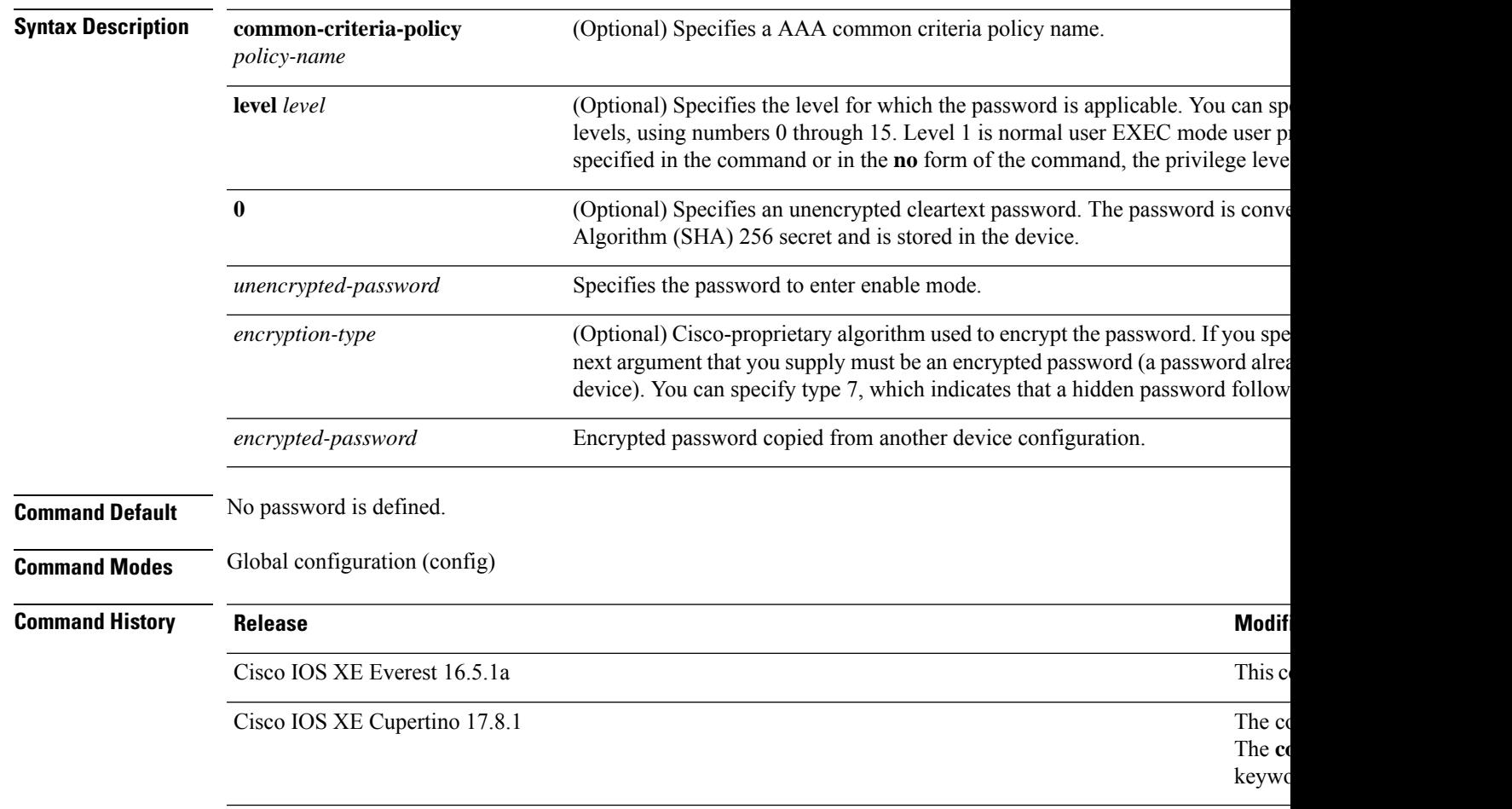

**Usage Guidelines** For the **common-criteria-policy** option, specify a policy name defined using the **aaa common-criteria policy** command. If you select this option, the password must be set based on the criteria defined in that particular AAA common criteria policy.

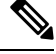

#### **Note**

• The **aaa new-model** and **aaa common-criteria policy** commands must be configured before attaching the **common-criteria-policy** option to the password.

• The **common-criteria-policy** option is not supported for the **enable secret** command.

If neither the **enablepassword**command nor the **enable secret** command is configured, and if a line password is configured for the console, the console line password serves as the enable password for all VTY (Telnet and Secure Shell [SSH]) sessions.

Use the **enable password** command with the **level** option to define a password for a specific privilege level. After you specify the level and the password, share the password with users who need to access this level. Use the **privilege level** configuration command to specify the commands that are accessible at various levels.

Typically, you enter an encryption type only if you copy and paste a password that has already been encrypted by a Cisco device, into this command.

**Caution**

If you specify an encryption type and then enter a cleartext password, you will not be able to re-enter enable mode. You cannot recover a lost password that has been encrypted earlier.

If the **service password-encryption** command is set, the encrypted form of the password you create with the **enable password** command is displayed when the **more nvram:startup-config** command is run.

You can enable or disable password encryption with the **service password-encryption** command.

An enable password is defined as follows:

- Must contain a combination of numerals from 1 to 25, and uppercase and lowercase alphanumeric characters.
- Can have leading spaces, but they are ignored. However, intermediate and trailing spaces are recognized.
- Can contain the question mark (?) character if you precede the question mark with the key combination Crtl-v when you create the password, for example, to create the password *abc?123,* do the following:
- **1.** Enter **abc**.
- **2.** Press **Crtl-v**.
- **3.** Enter **?123**.

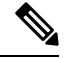

**Note**

When the system prompts you to enter the **enable password** command, you need not precede the question mark with Ctrl-V; you can enter **abc?123** at the password prompt.

**Examples** The following example shows how to enables the password pswd2 for privilege level 2:

```
Device> enable
Device# configure terminal
Device(config)# enable password level 2 pswd2
```
The following example shows how to set the encrypted password \$1\$i5Rkls3LoyxzS8t9, which has been copied from a device configuration file, for privilege level 2 using encryption type 7:

```
Device> enable
Device# configure terminal
Device(config)# enable password level 2 5 $1$i5Rkls3LoyxzS8t9
```
 $\mathbf I$ 

#### **Related Commands**

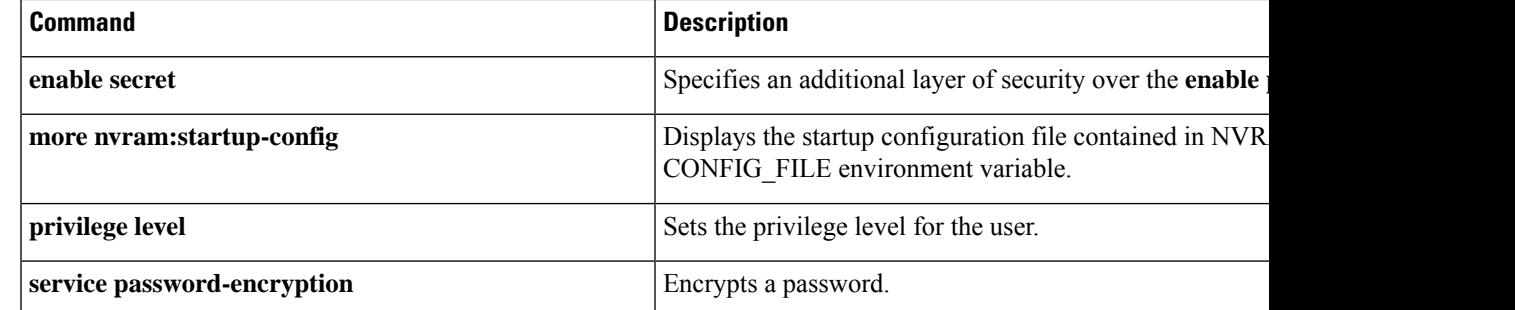

#### **enable secret**

To specify an additional layer ofsecurity over the **enablepassword**command, use the **enable secret** command in global configuration mode. To turn off the enable secret function, use the **no** form of this command.

**enable secret** [**level** *level*] {[**0**] *unencrypted-password* | *encryption-type encrypted-password*} **no enable secret** [**level** *level*] [*encryption-type encrypted-password*]

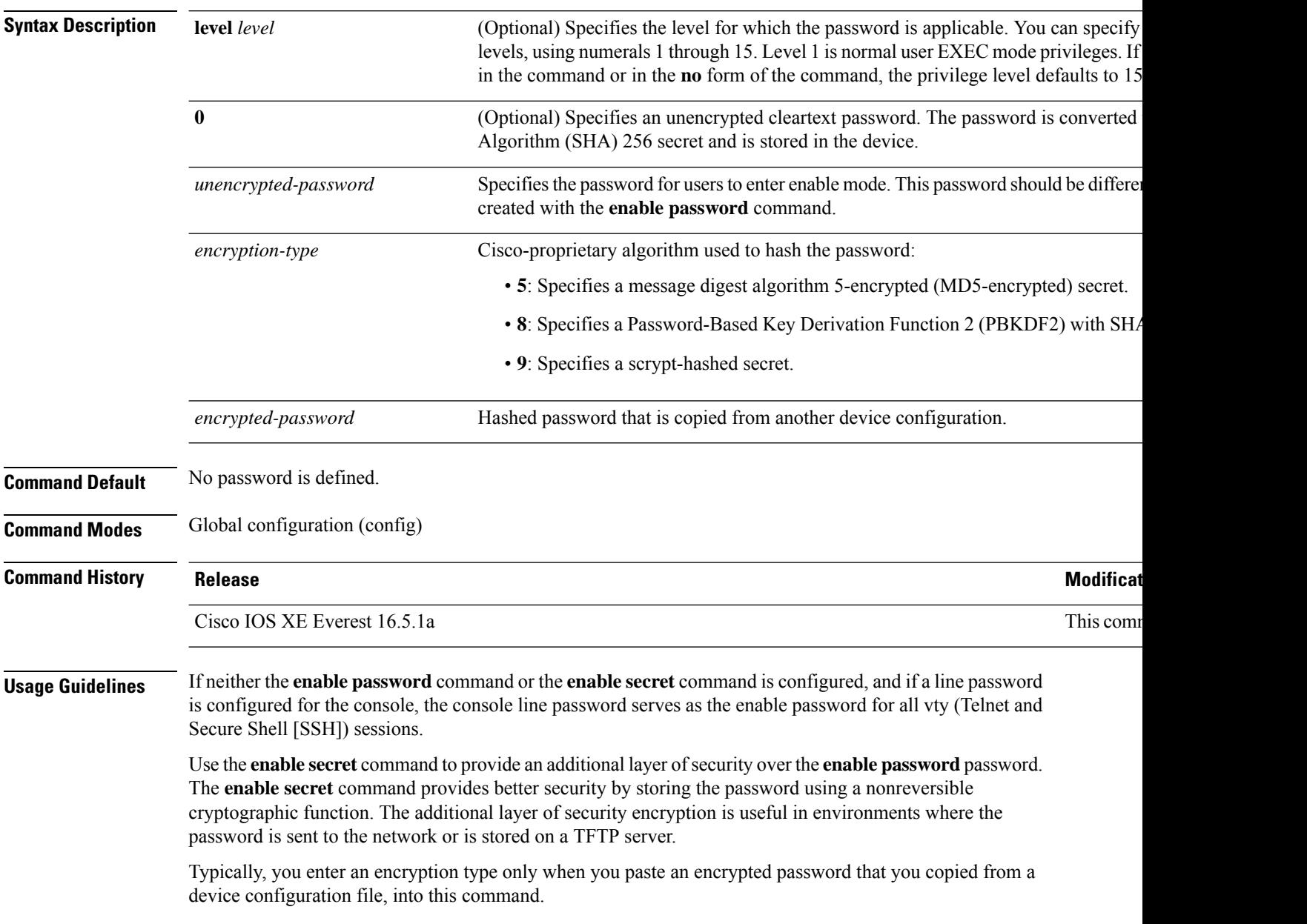

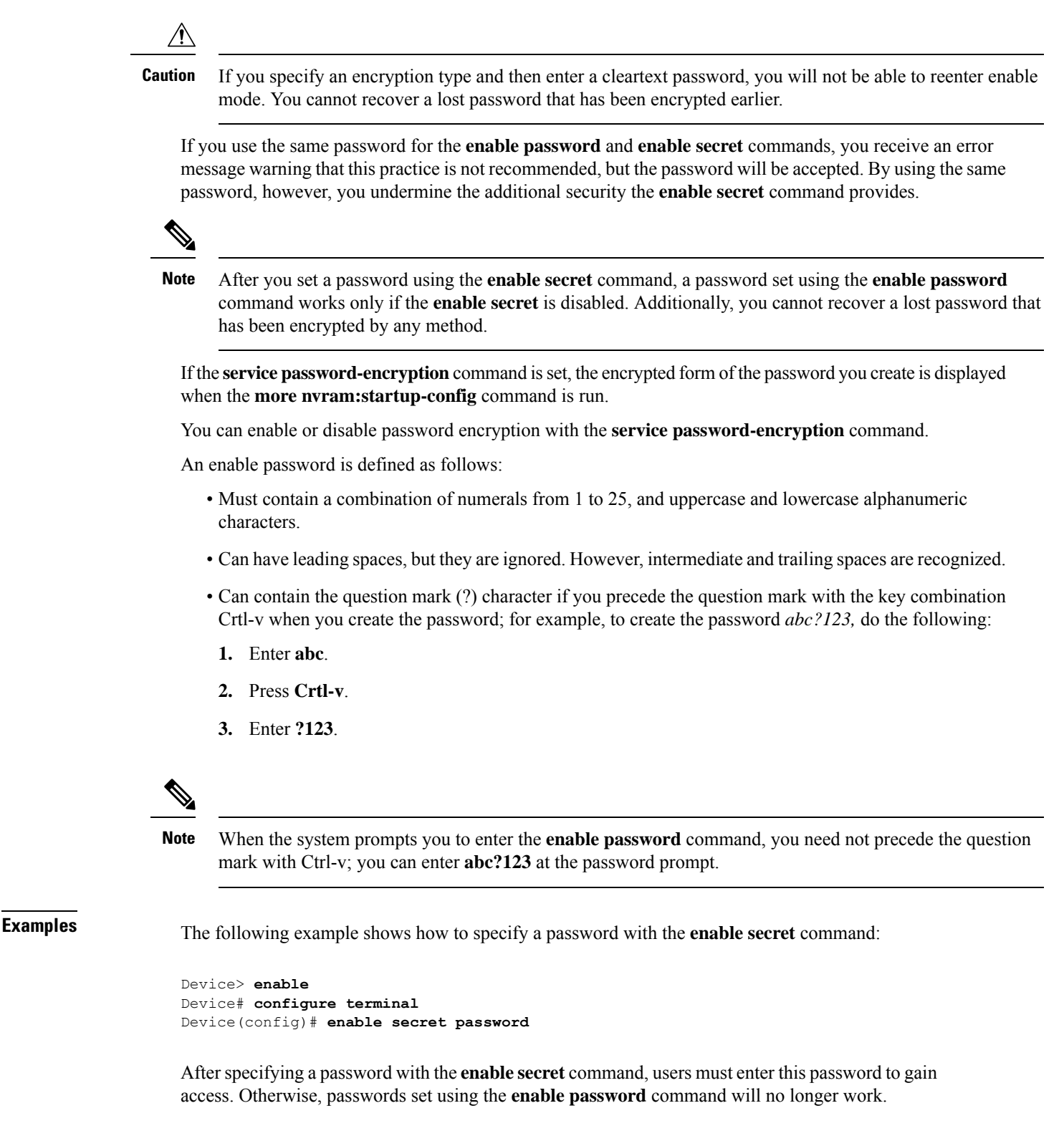

Password: **password**

The following example shows how to enable the encrypted password \$1\$FaD0\$Xyti5Rkls3LoyxzS8, which has been copied from a device configuration file, for privilege level 2, using the encryption type 4:

```
Device> enable
Device# configure terminal
Device(config)# enable password level 2 4 $1$FaD0$Xyti5Rkls3LoyxzS8
```
The following example shows the warning message that is displayed when a user enters the **enable secret 4** *encrypted-password* command:

```
Device> enable
Device# configure terminal
Device(config)# enable secret 4 tnhtc92DXBhelxjYk8LWJrPV36S2i4ntXrpb4RFmfqY
```
WARNING: Command has been added to the configuration but Type 4 passwords have been deprecated. Migrate to a supported password type

```
Device(config)# end
Device# show running-config | inc secret
```
enable secret 4 tnhtc92DXBhelxjYk8LWJrPV36S2i4ntXrpb4RFmfqY

#### **Related Commands**

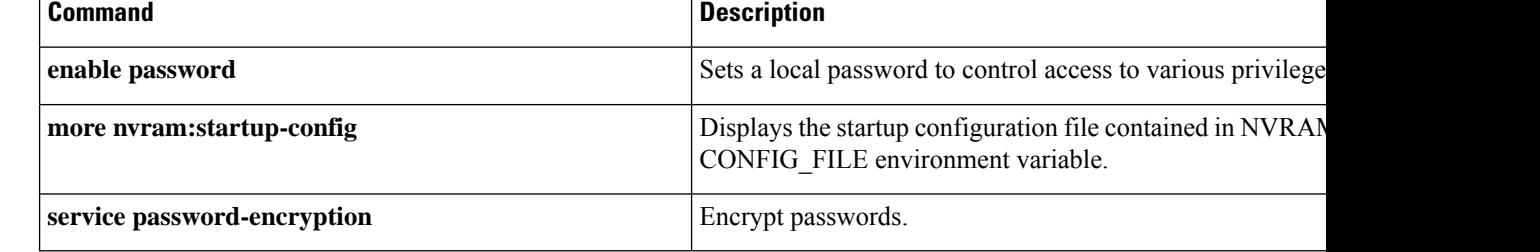

#### **epm access-control open** To configure an open directive for ports that do not have an access control list (ACL) configured, use the **epm access-control open** command in global configuration mode. To disable the open directive, use the **no** form of this command. **epm access-control open no epm access-control open Syntax Description** This command has no arguments or keywords. **Command Default** The default directive applies. **Command Modes** Global configuration (config) **Command History Release <b>Modification** Cisco IOS XE Everest 16.5.1a This command was introduced. **Usage Guidelines** Use this command to configure an open directive that allows hosts without an authorization policy to access ports configured with a static ACL. If you do not configure this command, the port applies the policies of the configured ACL to the traffic. If no static ACL is configured on a port, both the default and open directives allow access to the port. You can verify your settings by entering the **show running-config** command. This example shows how to configure an open directive. Device> **enable** Device# **configure terminal** Device(config)# **epm access-control open** Device(config)# **exit Related Commands Command Command Command Description** Displays the contents of the current running configuration file. **show running-config**

# **fqdn ttl-timeout factor**

To configure the time-to-live (TTL) timeout factor of a FQDN local cache entry, use the **fqdn ttl-timeout factor** command in global configuration mode. To remove the TTL timeout factor, use the **no** form of this command.

**fqdn ttl-timeout factor** { *ttl-timeout* | **infinite** }

**no fqdn ttl-timeout factor** { *ttl-timeout* | **infinite** }

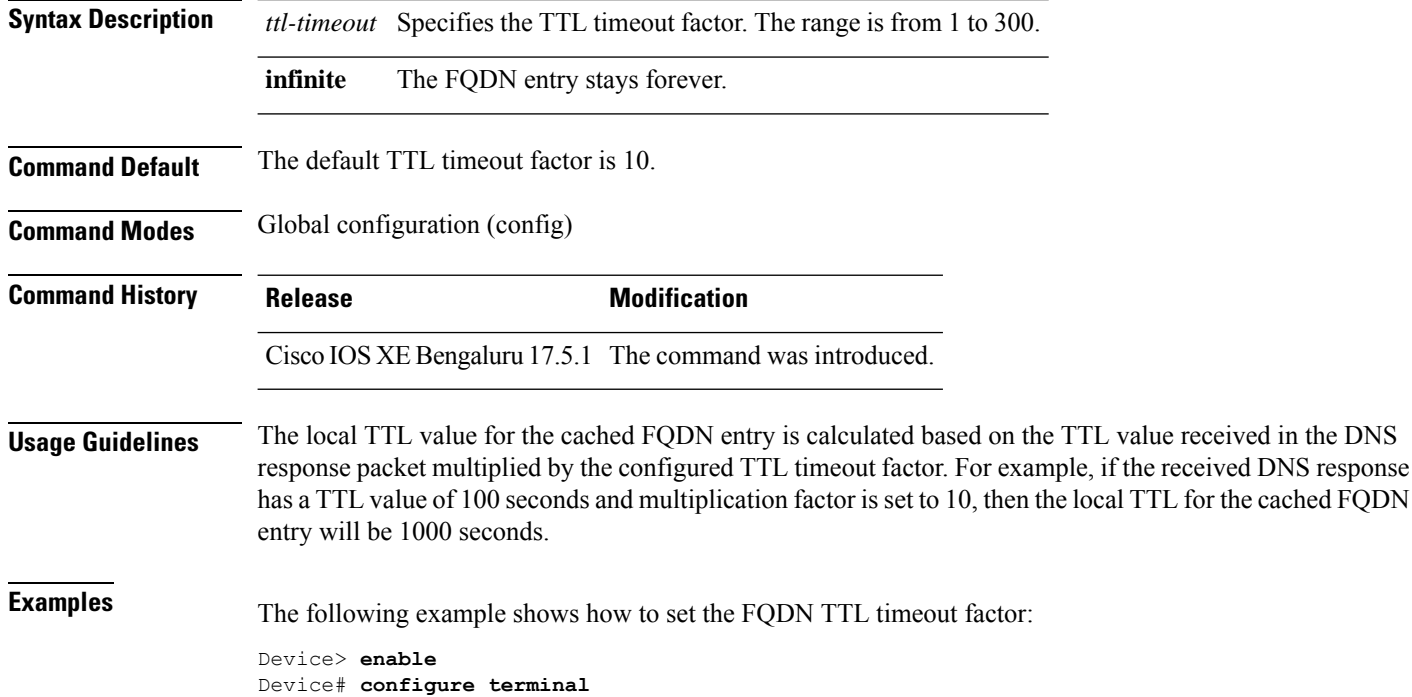

Device(config)# **fqdn ttl-timeout-factor 100**

# **include-icv-indicator**

To include the integrity check value (ICV) indicator in MKPDU, use the **include-icv-indicator** command in MKA-policy configuration mode. To disable the ICV indicator, use the **no** form of this command.

**include-icv-indicator no include-icv-indicator**

**Syntax Description** This command has no arguments or keywords.

**Command Default** ICV indicator is included.

**Command Modes** MKA-policy configuration (config-mka-policy)

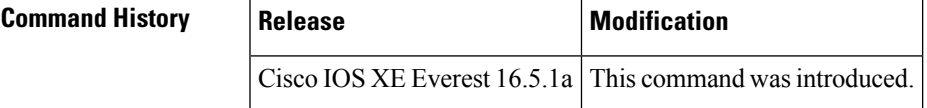

**Examples** The following example shows how to include the ICV indicator in MKPDU:

```
Device> enable
Device# configure terminal
Device(config)# mka policy 2
Device(config-mka-policy)# include-icv-indicator
```
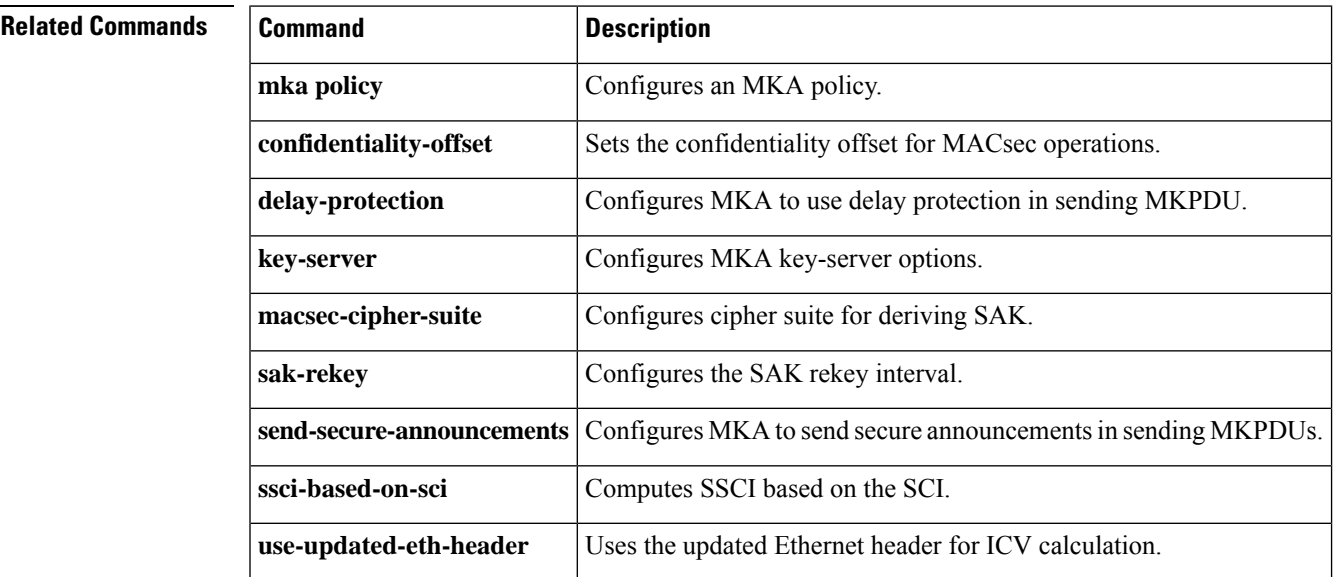

#### **ip access-list**

To define an IP access list or object-group access control list (ACL) by name or number or to enable filtering for packets with IPhelper-address destinations, use the **ipaccess-list** command in global configuration mode. To remove the IP access list or object-group ACL or to disable filtering for packets with IP helper-address destinations, use the **no** form of this command.

**ip access-list** {{**extended** | **resequence** | **standard**}{*access-list-numberaccess-list-name*} | **helper egress check** | **log-update threshold** *threshold-number* | **logging** {**hash-generation** | **interval** *time*} | **persistent** | **role-based** *access-list-name* | **fqdn** *access-list-name* }

**no ip access-list** { { **extended** | **resequence** | **standard** } { *access-list-number access-list-name* } | **helper egress check** | **log-update threshold** | **logging** { **hash-generation** | **interval** } | **persistent** | **role-based** *access-list-name* | **fqdn** *access-list-name* }

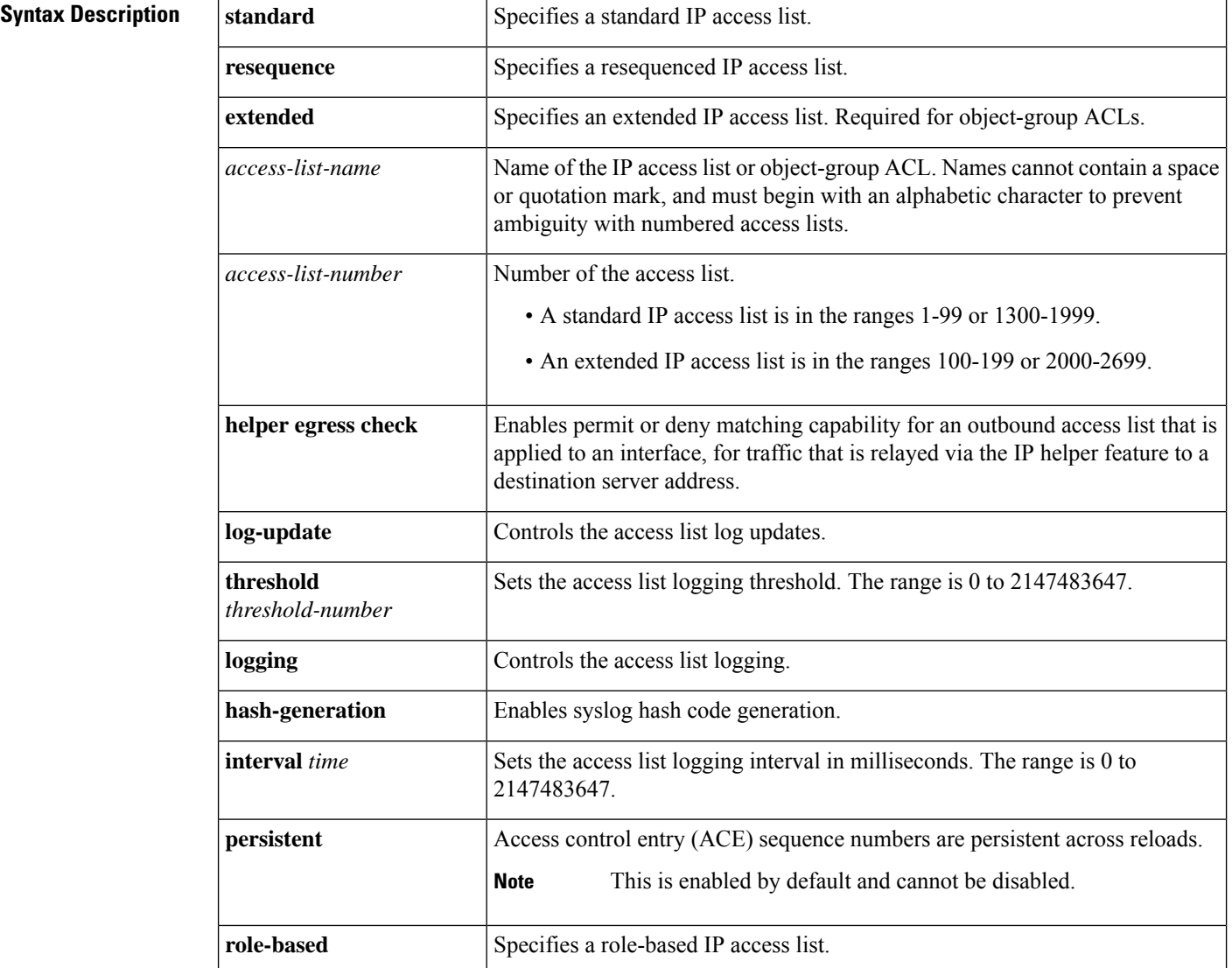

 $\mathbf{l}$ 

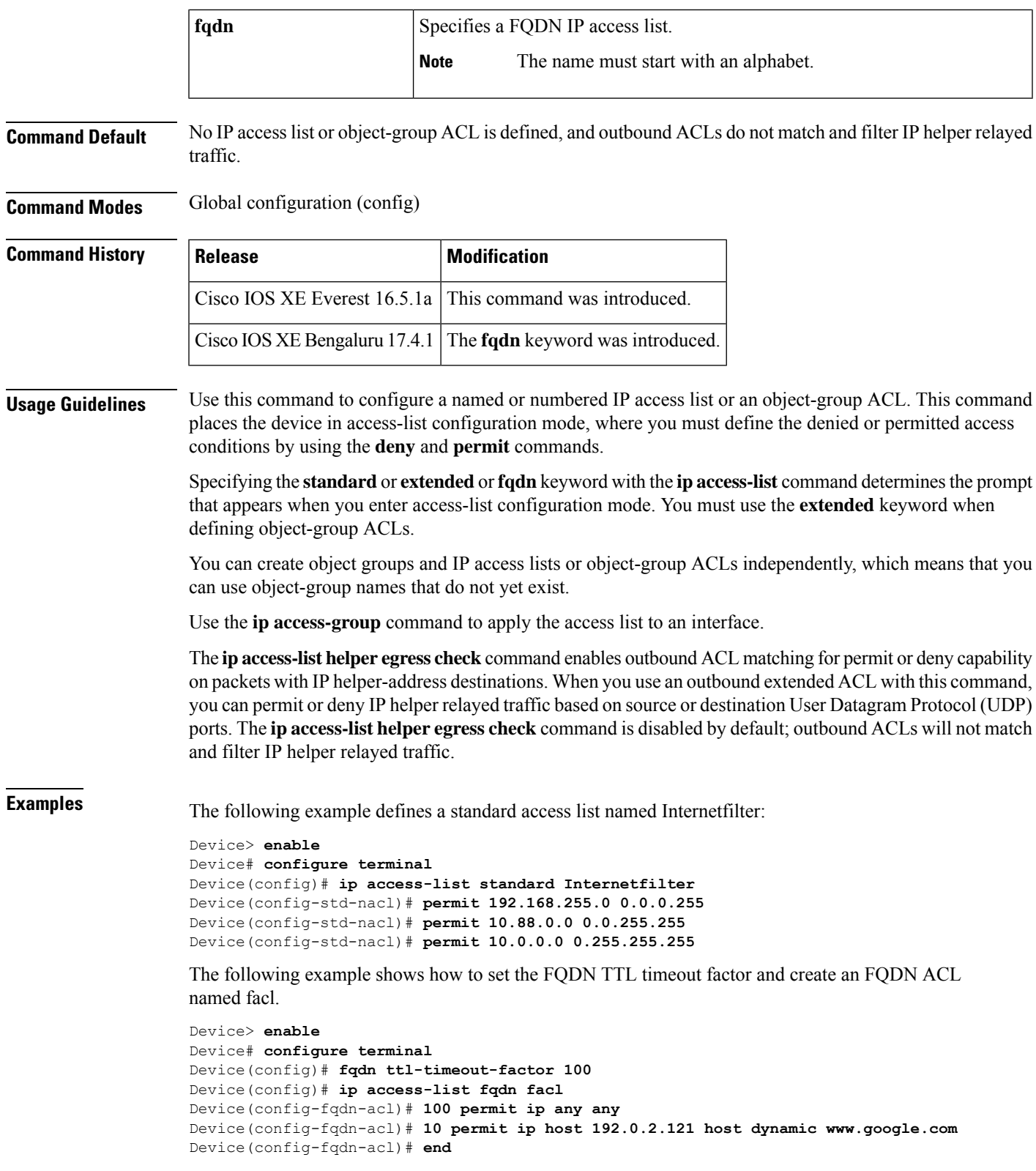

The following example shows how to create an object-group ACL that permits packets from the users in my\_network\_object\_group if the protocol ports match the ports specified in my\_service\_object\_group:

```
Device> enable
Device# configure terminal
Device(config)# ip access-list extended my_ogacl_policy
Device(config-ext-nacl)# permit tcp object-group my_network_object_group portgroup
my_service_object_group any
Device(config-ext-nacl)# deny tcp any any
```
The following example shows how to enable outbound ACL filtering on packets with helper-address destinations:

```
Device> enable
Device# configure terminal
Device(config)# ip access-list helper egress check
```
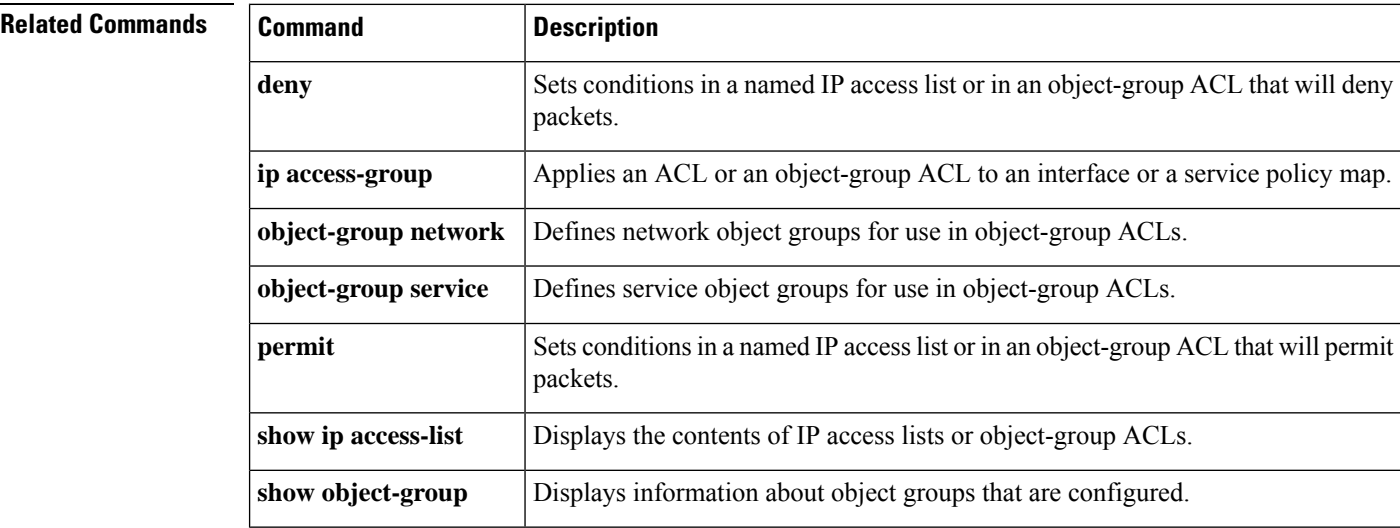

# **ip access-list role-based**

To create a role-based (security group) access control list (RBACL) and enter role-based ACL configuration mode, use the **ip access-list role-based**command in global configuration mode. To remove the configuration, use the **no** form of this command.

**ip access-list role-based** *access-list-name* **no ip access-list role-based** *access-list-name*

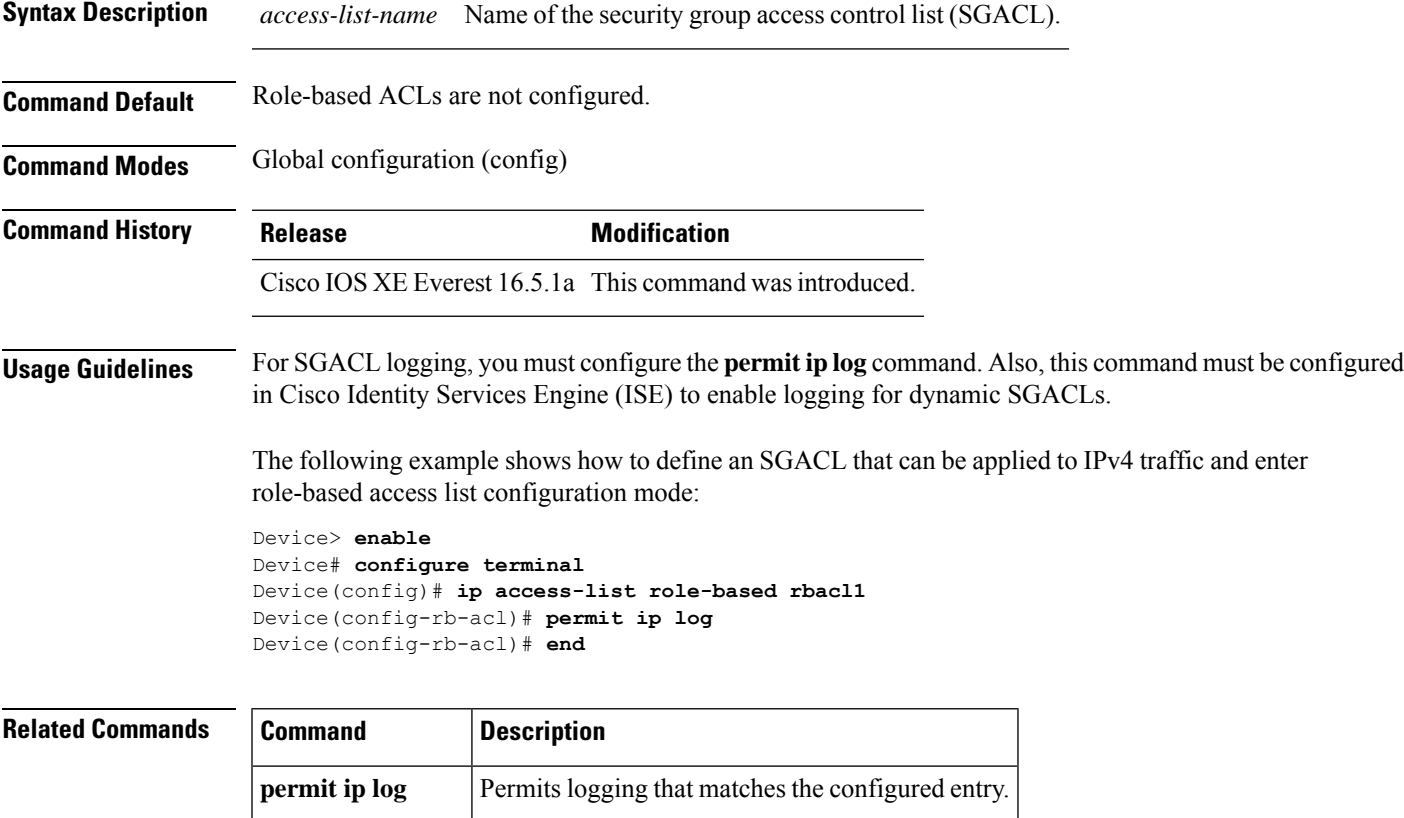

show ip access-list Displays contents of all current IP access lists.

#### **ip admission**

To enable web authentication, use the **ipadmission**command in interface configuration mode or fallback-profile configuration mode. To disable web authentication, use the **no** form of this command.

**ip admission** *rule* **no ip admission** *rule*

**Command Default** Web authentication is disabled.

**Syntax Description** *rule* IP admission rule name.

**Command Modes** Interface configuration (config-if)

Fallback-profile configuration (config-fallback-profile)

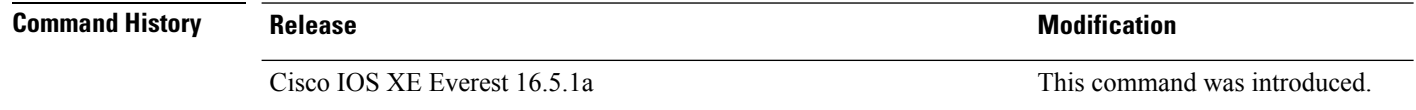

**Usage Guidelines** The **ip admission** command applies a web authentication rule to a switch port.

This example shows how to apply a web authentication rule to a switchport:

```
Device> enable
Device# configure terminal
Device(config)# interface gigabitethernet1/0/1
Device(config-if)# ip admission rule1
Device(config-if)# end
```
This example shows how to apply a web authentication rule to a fallback profile for use on an IEEE 802.1x enabled switch port.

```
Device> enable
Device# configure terminal
Device(config)# fallback profile profile1
Device(config-fallback-profile)# ip admission rule1
Device(config-fallback-profile)# end
```
#### **ip admission name**

To enable web authentication, use the **ip admission name** command in global configuration mode. To disable web authentication, use the **no** form of this command.

**ip admission name** *name* {**consent** | **proxy http**} [**absolute timer** *minutes* | **inactivity-time** *minutes* | **list** {*acl* | *acl-name*} | **service-policy type tag** *service-policy-name*] **no ip admission name** *name* {**consent** | **proxy http**} [**absolute timer** *minutes* | **inactivity-time** *minutes* | **list** {*acl* | *acl-name*} | **service-policy type tag** *service-policy-name*]

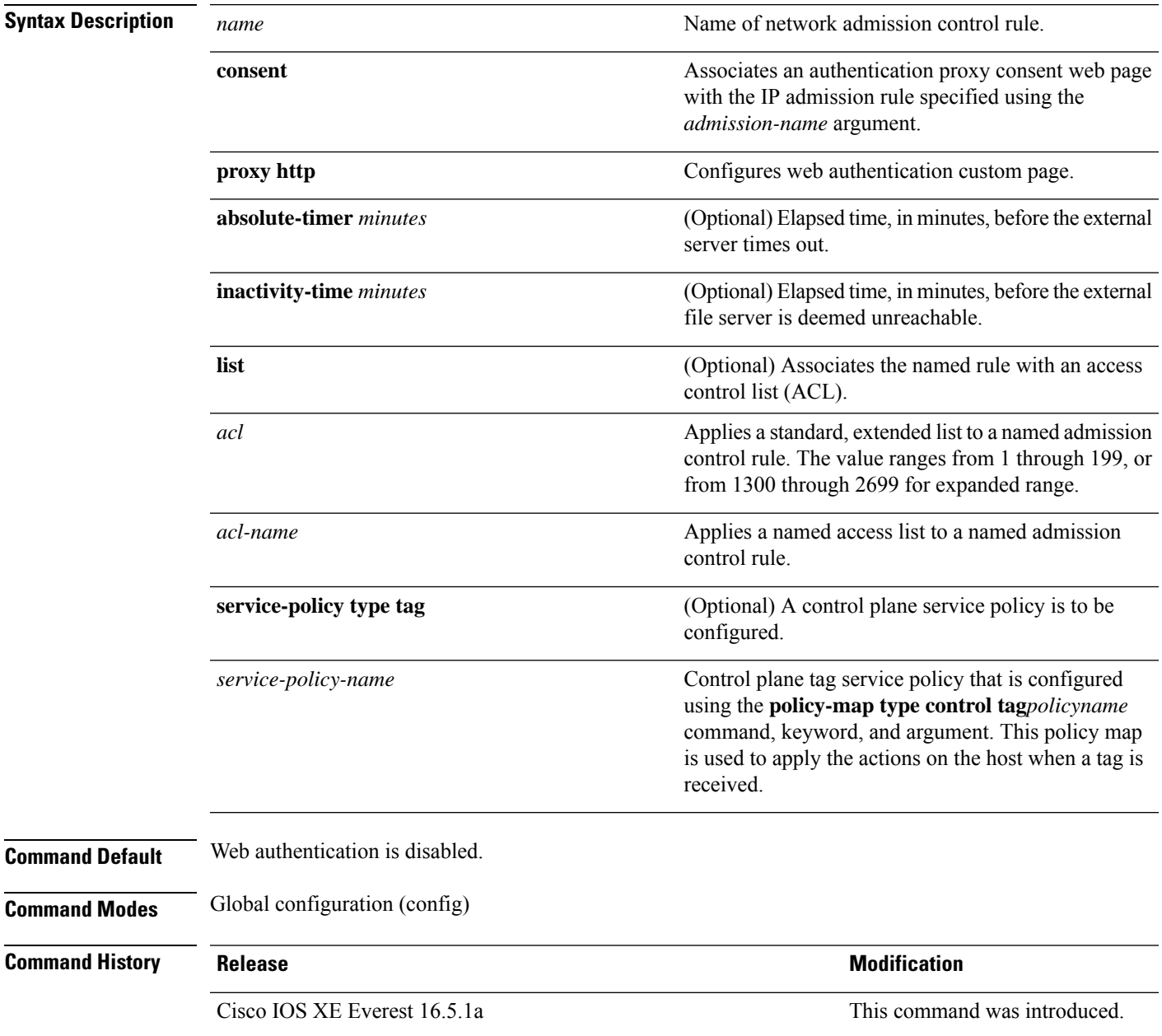

#### **Usage Guidelines** The **ip admission name** command globally enables web authentication on a switch. After you enable web authentication on a switch, use the **ip access-group in** and **ip admission web-rule** interface configuration commands to enable web authentication on a specific interface. **Examples** This example shows how to configure only web authentication on a switch port: Device> **enable** Device# **configure terminal** Device(config) **ip admission name http-rule proxy http** Device(config)# **interface gigabitethernet1/0/1** Device(config-if)# **ip access-group 101 in** Device(config-if)# **ip admission rule** Device(config-if)# **end** This example shows how to configure IEEE 802.1x authentication with web authentication as a fallback mechanism on a switch port: Device> **enable** Device# **configure terminal** Device(config)# **ip admission name rule2 proxy http** Device(config)# **fallback profile profile1** Device(config)# **ip access group 101 in** Device(config)# **ip admission name rule2** Device(config)# **interface gigabitethernet1/0/1** Device(config-if)# **dot1x port-control auto** Device(config-if)# **dot1x fallback profile1**

Device(config-if)# **end**

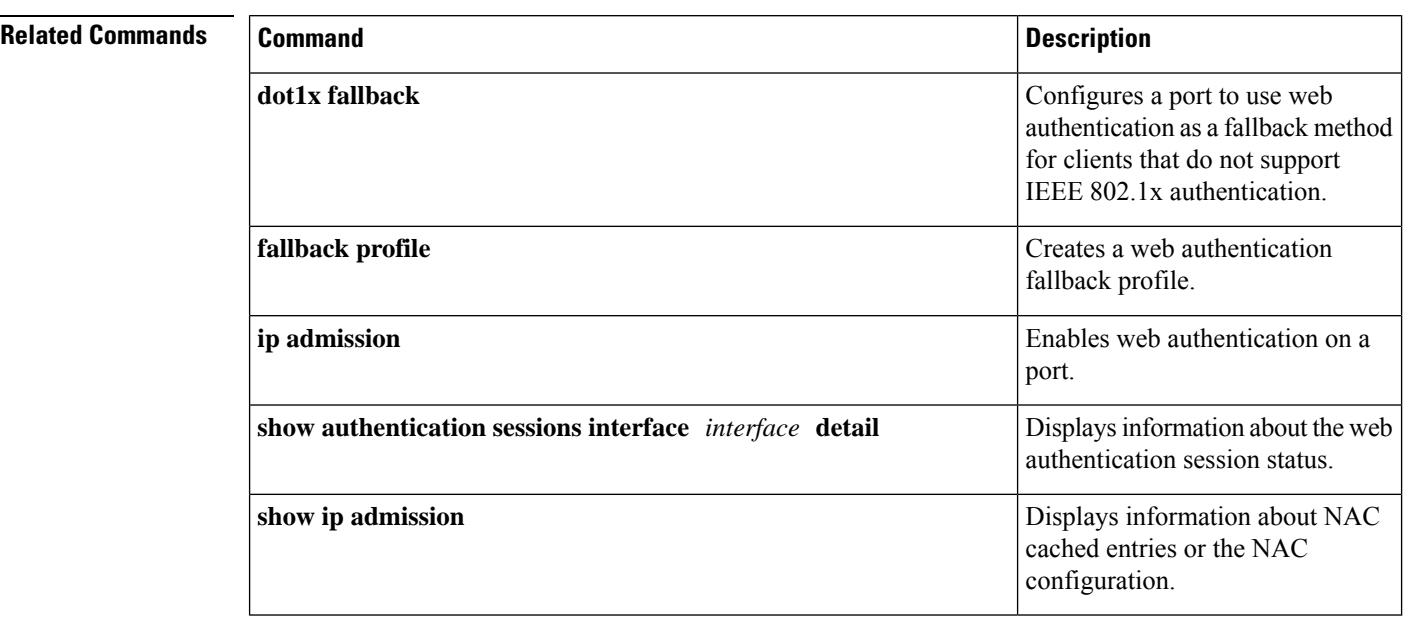

#### **Command Reference, Cisco IOS XE Cupertino 17.9.x (Catalyst 9300 Switches)**

### **ip dhcp snooping database**

To configure the Dynamic Host Configuration Protocol (DHCP)-snooping database, use the **ip dhcp snooping database** command in global configuration mode. To disable the DHCP-snooping database, use the **no** form of this command.

**ip dhcp snooping database** { **crashinfo:** *url* | **flash:** *url* | **ftp:** *url* | **http:** *url* | **https:** *url* | **rcp:** *url* | **scp:** *url* | **tftp:** *url* | **timeout** *seconds* | **usbflash0:** *url* | **write-delay** *seconds* } **no ip dhcp snooping database** [ **timeout** | **write-delay** ] abor

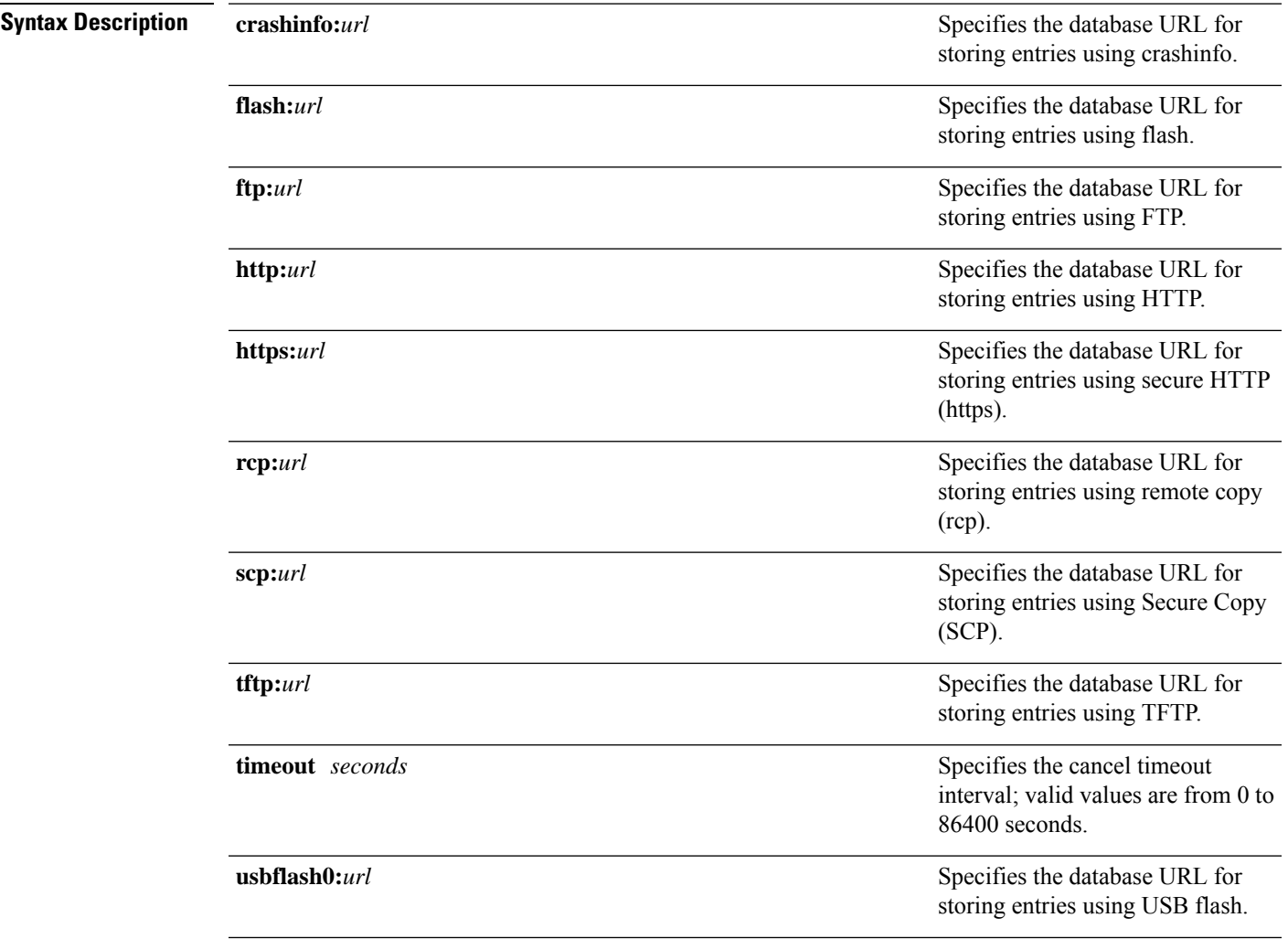

 $\mathbf I$ 

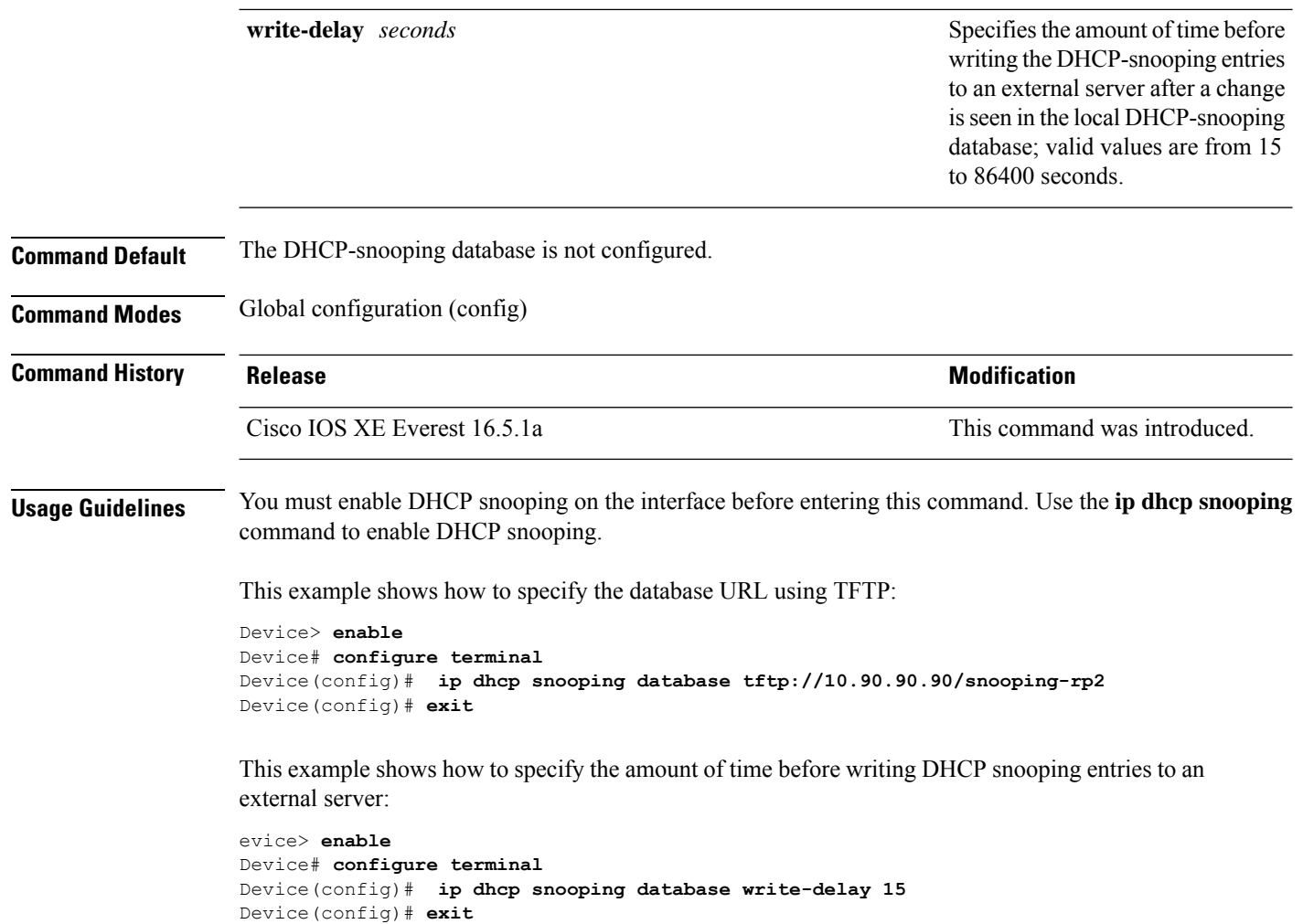

#### **ip dhcp snooping information option format remote-id**

To configure the option-82 remote-ID suboption, use the **ip dhcp snooping information option format remote-id** command in global configuration mode on the device to configure the option-82 remote-ID suboption. To configure the default remote-ID suboption, use the **no** form of this command.

**ip dhcp snooping information option format remote-id** {**hostname** | **string** *string*} **no ip dhcp snooping information option format remote-id** {**hostname** | **string** *string*}

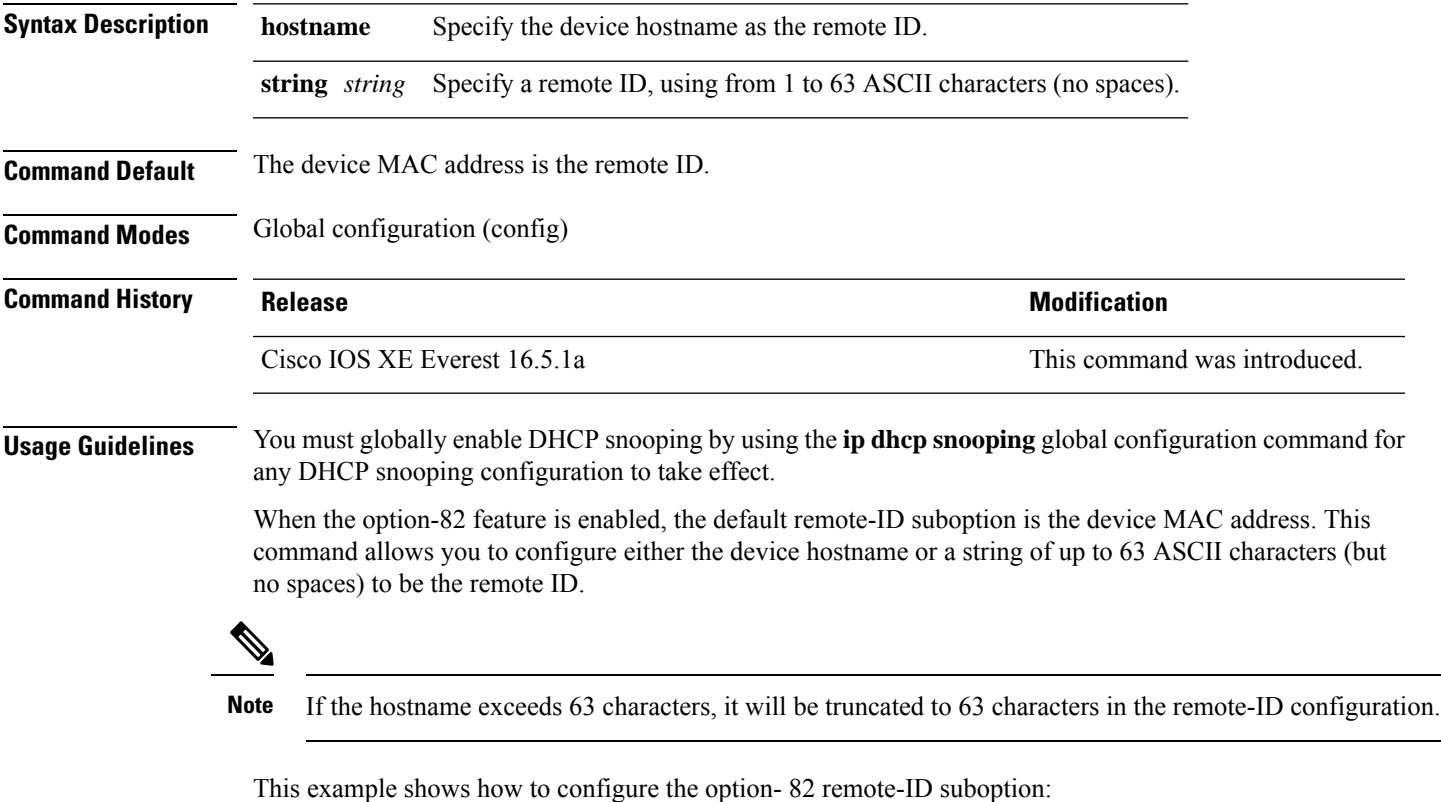

Device> **enable** Device# **configure terminal** Device(config)# **ip dhcp snooping information option format remote-id hostname** Device(config)# **exit**

#### **ip dhcp snooping verify no-relay-agent-address**

To disable the DHCP snooping feature from verifying that the relay agent address (giaddr) in a DHCP client message matches the client hardware address on an untrusted port, use the **ip dhcp snooping verify no-relay-agent-address** command in global configuration mode. To enable verification, use the **no** form of this command.

**ip dhcp snooping verify no-relay-agent-address no ip dhcp snooping verify no-relay-agent-address**

**Syntax Description** This command has no arguments or keywords.

**Command Default** The DHCP snooping feature verifies that the relay-agent IP address (giaddr) field in DHCP client message on an untrusted port is 0.

**Command Modes** Global configuration (config)

**Command History Release Research State State Additional Modification** Cisco IOS XE Everest 16.5.1a This command was introduced.

**Usage Guidelines** By default, the DHCP snooping feature verifies that the relay-agent IP address (giaddr) field in DHCP client message on an untrusted port is 0; the message is dropped if the giaddr field is not 0. Use the **ip dhcp snooping verify no-relay-agent-address** command to disable the verification. Use the **no ip dhcp snooping verify no-relay-agent-address** to reenable verification.

This example shows how to enable verification of the giaddr in a DHCP client message:

Device> **enable** Device# **configure terminal** Device(config)# **no ip dhcp snooping verify no-relay-agent-address** Device(config)# **exit**

#### **ip http access-class**

To specify the access list that should be used to restrict access to the HTTPserver, use the **iphttpaccess-class** command in global configuration mode. To remove a previously configured access list association, use the **no** form of this command.

**ip http access-class** { *access-list-number* | **ipv4** { *access-list-number* | *access-list-name* } | **ipv6** *access-list-name* } **no ip http access-class** { *access-list-number* | **ipv4** { *access-list-number* | *access-list-name* } | **ipv6** *access-list-name* }

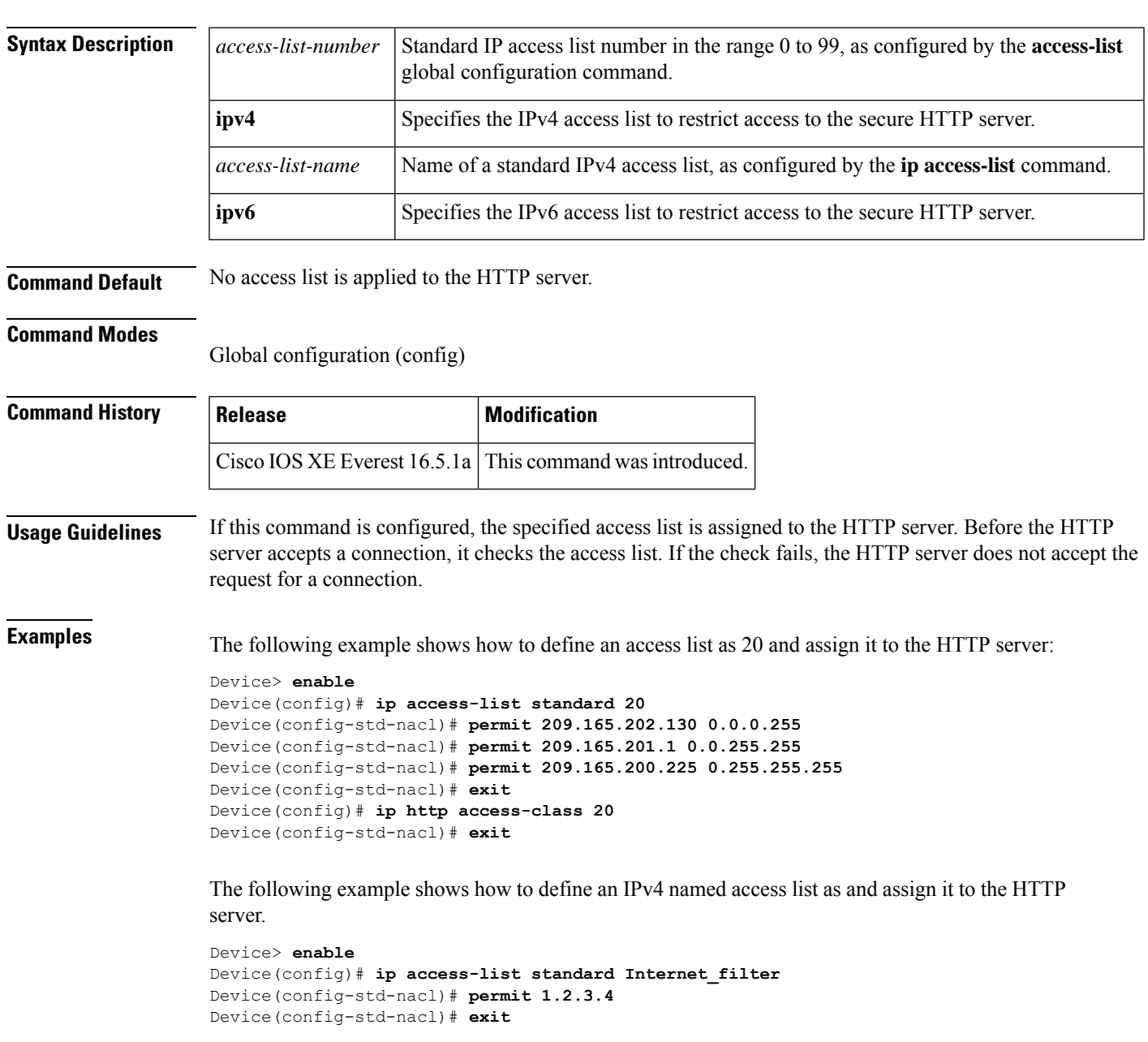

I

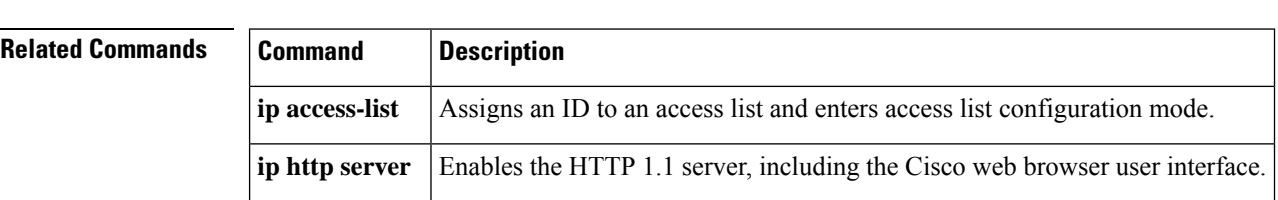

Device(config)# **ip http access-class ipv4 Internet\_filter** Device(config)# **exit**

# **ip radius source-interface**

To force RADIUS to use the IP address of a specified interface for all outgoing RADIUS packets, use the **ip radius source-interface** command in global configuration mode. To prevent RADIUS from using the IP address of a specified interface for all outgoing RADIUS packets, use the no form of this command.

**ip radius source-interface** *interface-name* [**vrf** *vrf-name*] **no ip radius source-interface**

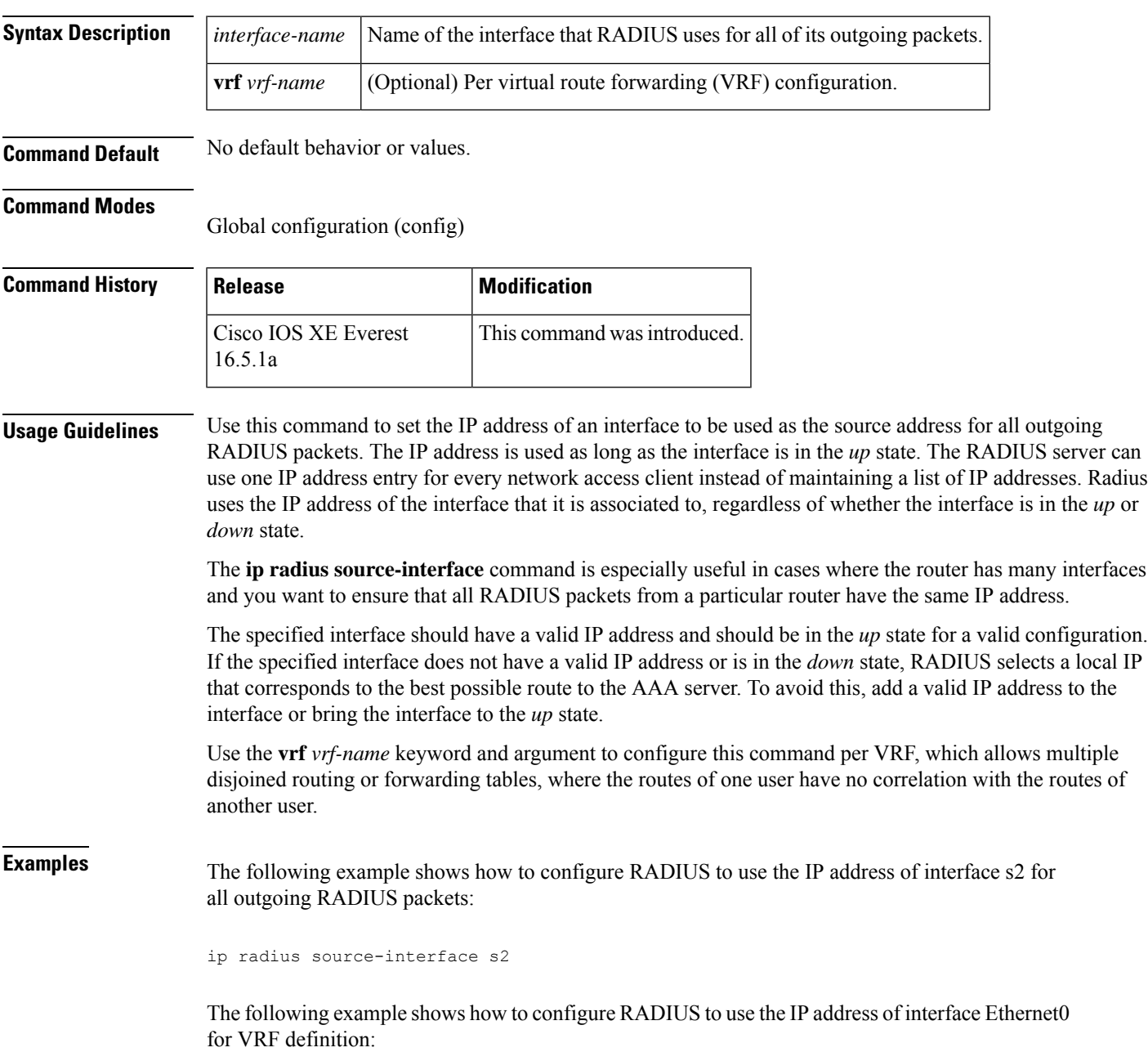

I

ip radius source-interface Ethernet0 vrf vrf1
# **ip source binding**

To add a static IPsource binding entry, use the **ipsourcebinding** command. Use the**no** form of this command to delete a static IP source binding entry

**ip source binding** *mac-address* **vlan** *vlan-id ip-address* **interface** *interface-id* **no ip source binding** *mac-address* **vlan** *vlan-id ip-address* **interface** *interface-id*

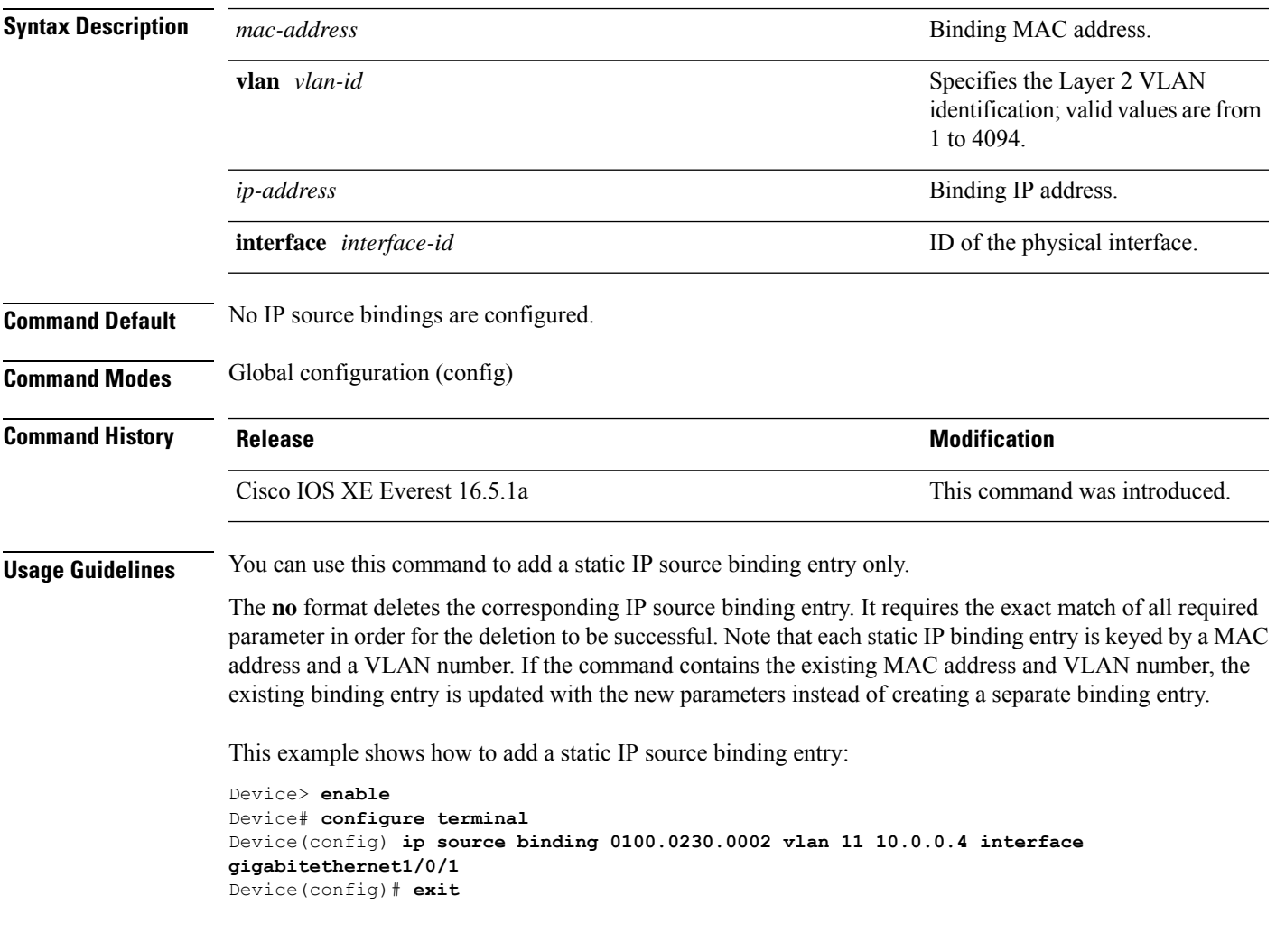

# **ip ssh source-interface**

To specify the IP address of an interface as the source address for a Secure Shell (SSH) client device, use the **ip ssh source-interface** command in global configuration mode. To remove the IP address as the source address, use the **no** form of this command.

**ip ssh source-interface** *interface* **no ip ssh source-interface** *interface*

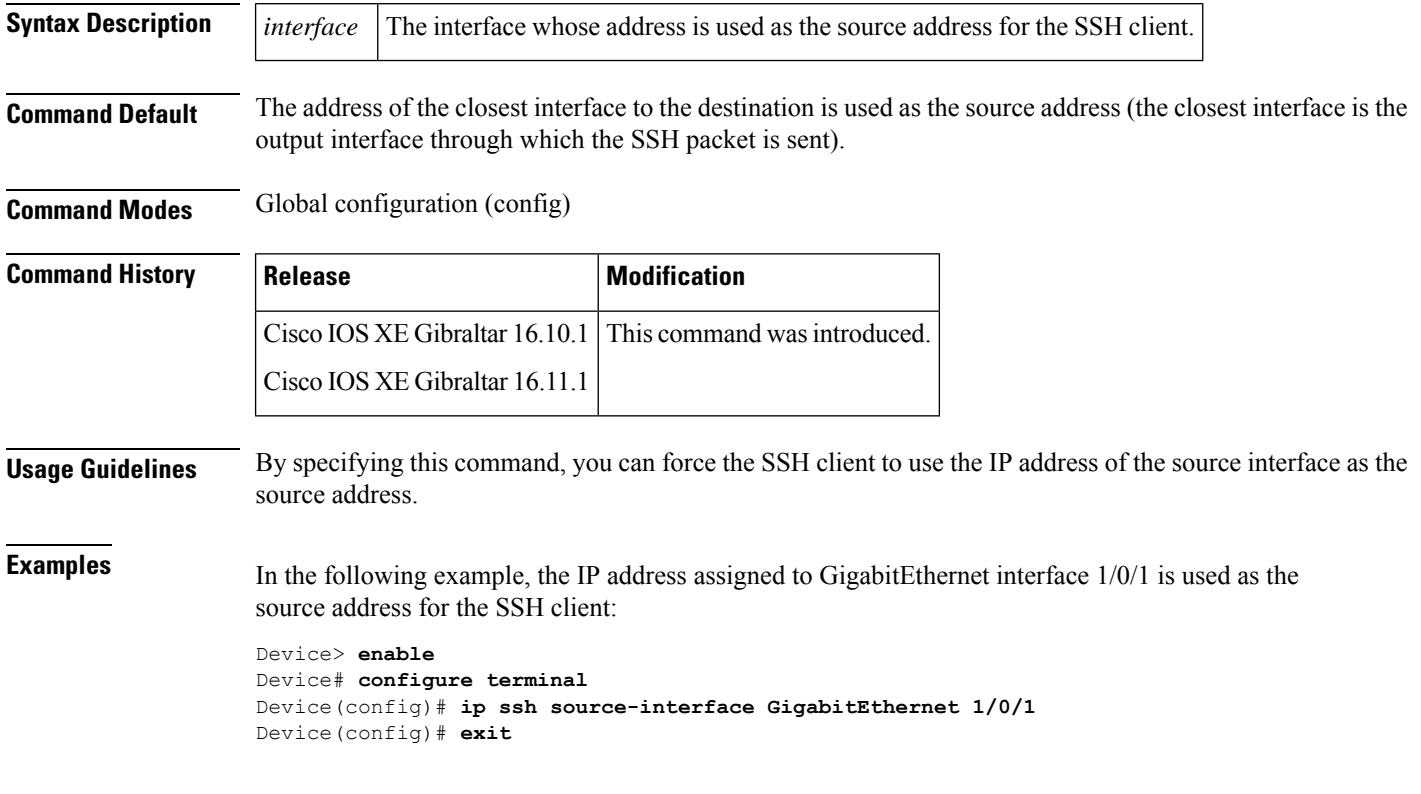

# **ip verify source**

To enable IPsource guard on an interface, use the **ipverify source** command in interface configuration mode. To disable IP source guard, use the **no** form of this command.

**ip verify source** [**mac-check**][**tracking**] **no ip verify source**

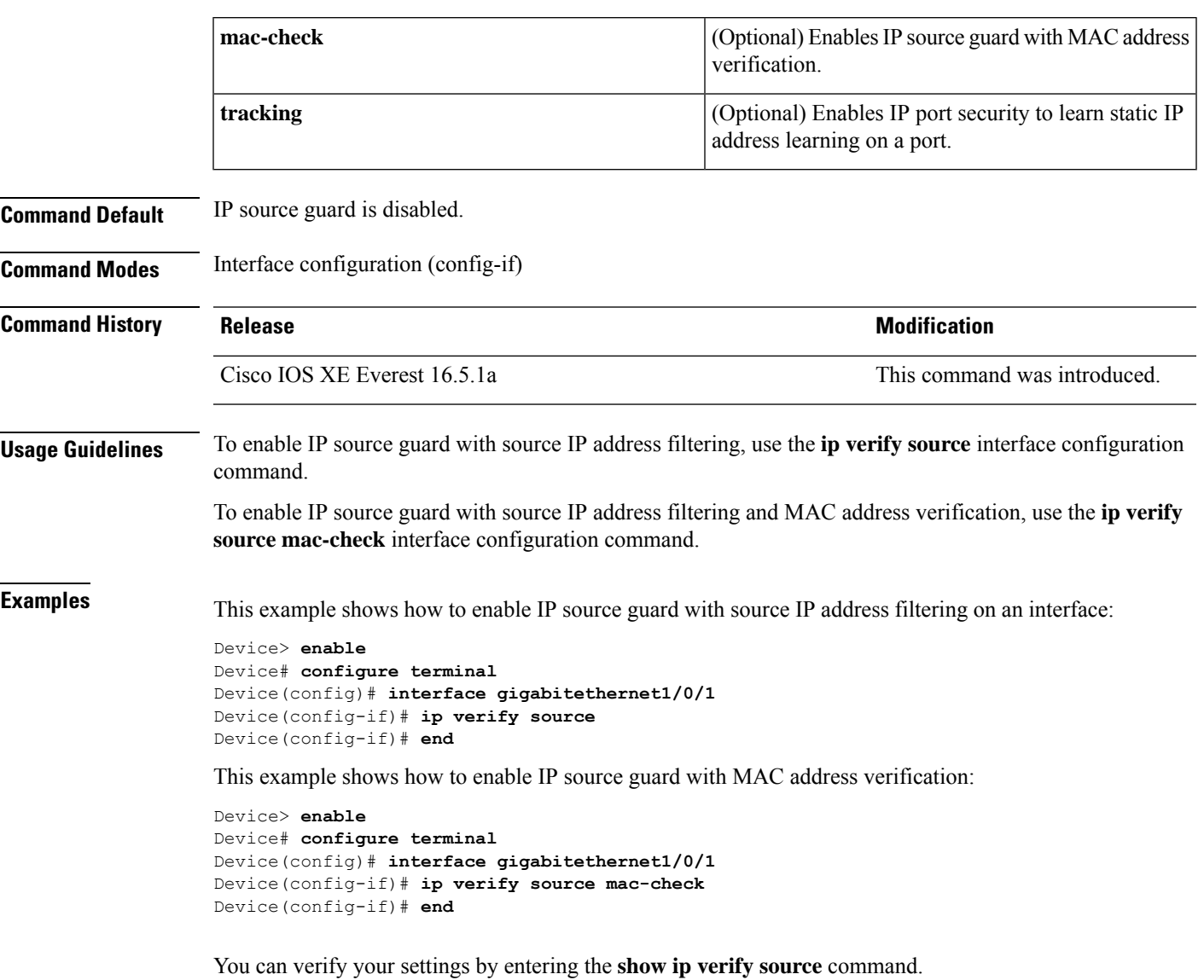

## **ipv6 access-list**

To define an IPv6 access list and to place the device in IPv6 access list configuration mode, use the **ipv6 access-list** command in global configuration mode. To remove the accesslist, use the**no** form of this command.

**ipv6 access-list** { *access-list-name* | **fqdn** *access-list-name* | **match-local-traffic** | **log-update threshold** *threshold-in-msgs* | **role-based** *access-list-name* } **no ipv6 access-list** { *access-list-name* | **fqdn** *access-list-name* | **match-local-traffic** | **log-update threshold** *threshold-in-msgs* | **role-based** *access-list-name* }

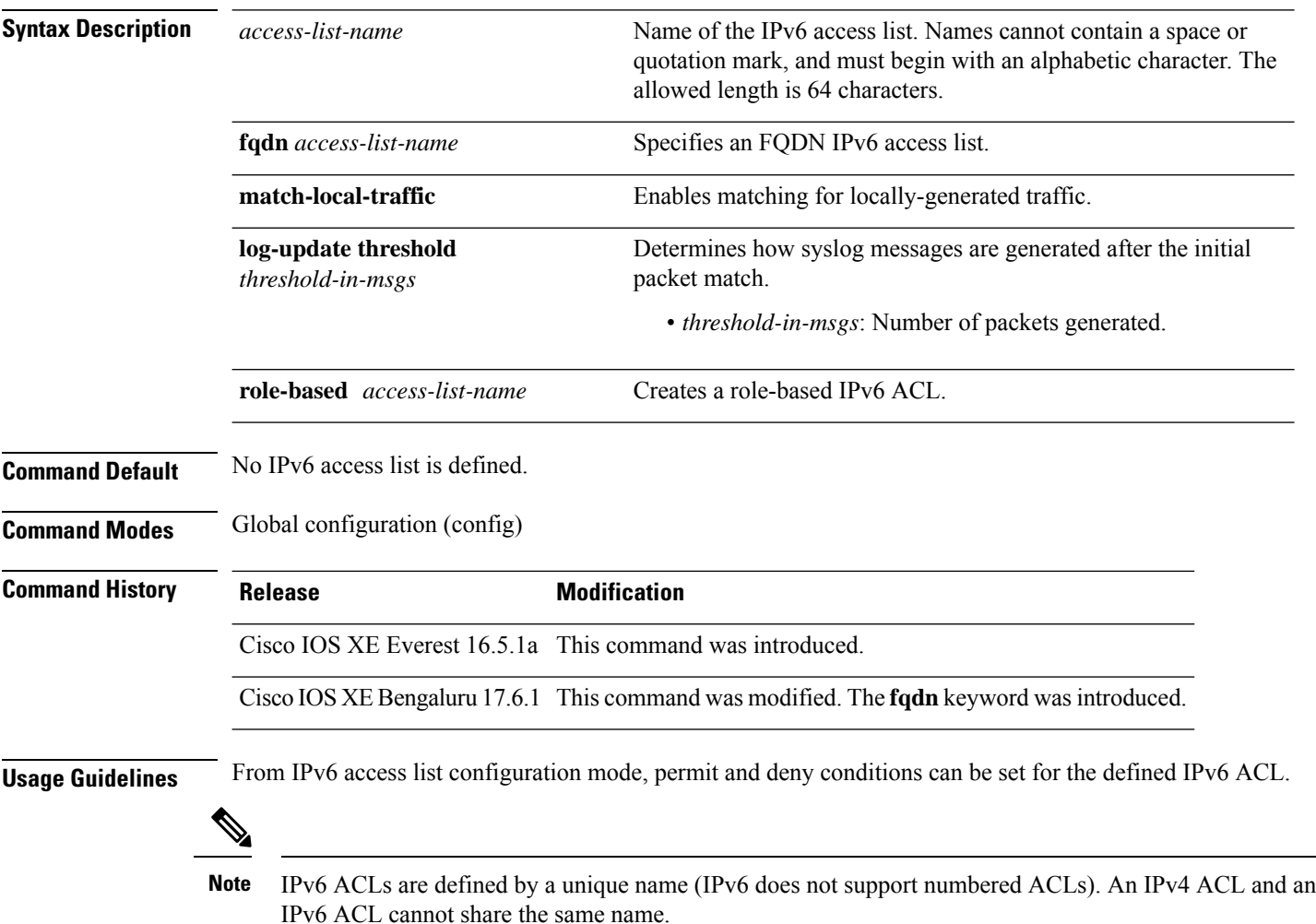

IPv6 is automatically configured as the protocol type in **permit any any** and **deny any any** statements that are translated from global configuration mode to IPv6 access list configuration mode.

Every IPv6 ACL has implicit **permit icmp any any nd-na**, **permit icmp any any nd-ns**, and **deny ipv6 any any** statements as its last match conditions. (The first two match conditions allow for ICMPv6 neighbor discovery.) An IPv6 ACL must contain at least one entry for the implicit **deny ipv6 any any** statement to take effect. The IPv6 neighbor discovery process makes use of the IPv6 network layer service. Therefore, by default, IPv6 ACLs implicitly allow IPv6 neighbor discovery packets to be sent and received on an interface.

In IPv4, the Address Resolution Protocol (ARP), which is equivalent to the IPv6 neighbor discovery process, makes use of a separate data link layer protocol. Therefore, by default, IPv4 ACLs implicitly allow ARP packets to be sent and received on an interface.

Use the **ipv6 traffic-filter** interface configuration command with the *access-list-name* argument to apply an IPv6 ACL to an IPv6 interface. Use the **ipv6 access-class**line configuration command with the *access-list-name* argument to apply an IPv6 ACL to incoming and outgoing IPv6 virtual terminal connections to and from the device.

An IPv6 ACL applied to an interface with the **ipv6 traffic-filter** command filterstraffic that isforwarded—not originated from—by the device.

**Examples** The following example shows how to configure an IPv6 ACL list named list1, and place the device in IPv6 access list configuration mode:

```
Device> enable
Device# configure terminal
Device(config)# ipv6 access-list list1
Device(config-ipv6-acl)# end
```
The following example shows how to configure an IPv6 ACL named list2 and applies the ACL to outbound traffic on Ethernet interface 0. Specifically, the first ACL entry keeps all the packets from the network FEC0:0:0:2::/64 (packets that have the site-local prefix FEC0:0:0:2 as the first 64 bits of their source IPv6 address) from exiting from Gigabit Ethernet interface 0/1/2. The second entry in the ACL permits all other traffic to exit from Ethernet interface 0. The second entry is necessary because an implicit deny all condition is at the end of each IPv6 ACL.

```
Device> enable
Device# configure terminal
Device(config)# ipv6 access-list list2 deny FEC0:0:0:2::/64 any
Device(config)# ipv6 access-list list2 permit any any
Device(config)# interface gigabitethernet 0/1/2
Device(config-if)# ipv6 traffic-filter list2 out
Device(config-if)# end
```
The following example shows how to configure an IPv6 FQDN access list using a name, along with ACL entries and domain names:

```
Device> enable
Device# configure terminal
Device(config)# ipv6 access-list fqdn facl
Device(config-ipv6-fqdn-acl)# sequence 10 permit ipv6 host 2001:DB8::1 host dynamic
www.example1.com
Device(config-ipv6-fqdn-acl)# sequence 20 permit tcp 2001:2:2::2/64 eq ftp host dynamic
www.example2.com log
Device(config-ipv6-fqdn-acl)# sequence 30 permit udp host dynamic www.example3.com any
sequence
Device(config-ipv6-fqdn-acl)# sequence 40 deny tcp any any eq www
Device(config-ipv6-fqdn-acl)# end
```
# **ipv6 snooping policy**

To configure an IPv6 snooping policy and enter IPv6 snooping configuration mode, use the **ipv6 snooping policy** command in global configuration mode. To delete an IPv6 snooping policy, use the **no** form of this command.

**ipv6 snooping policy** *snooping-policy* **no ipv6 snooping policy** *snooping-policy*

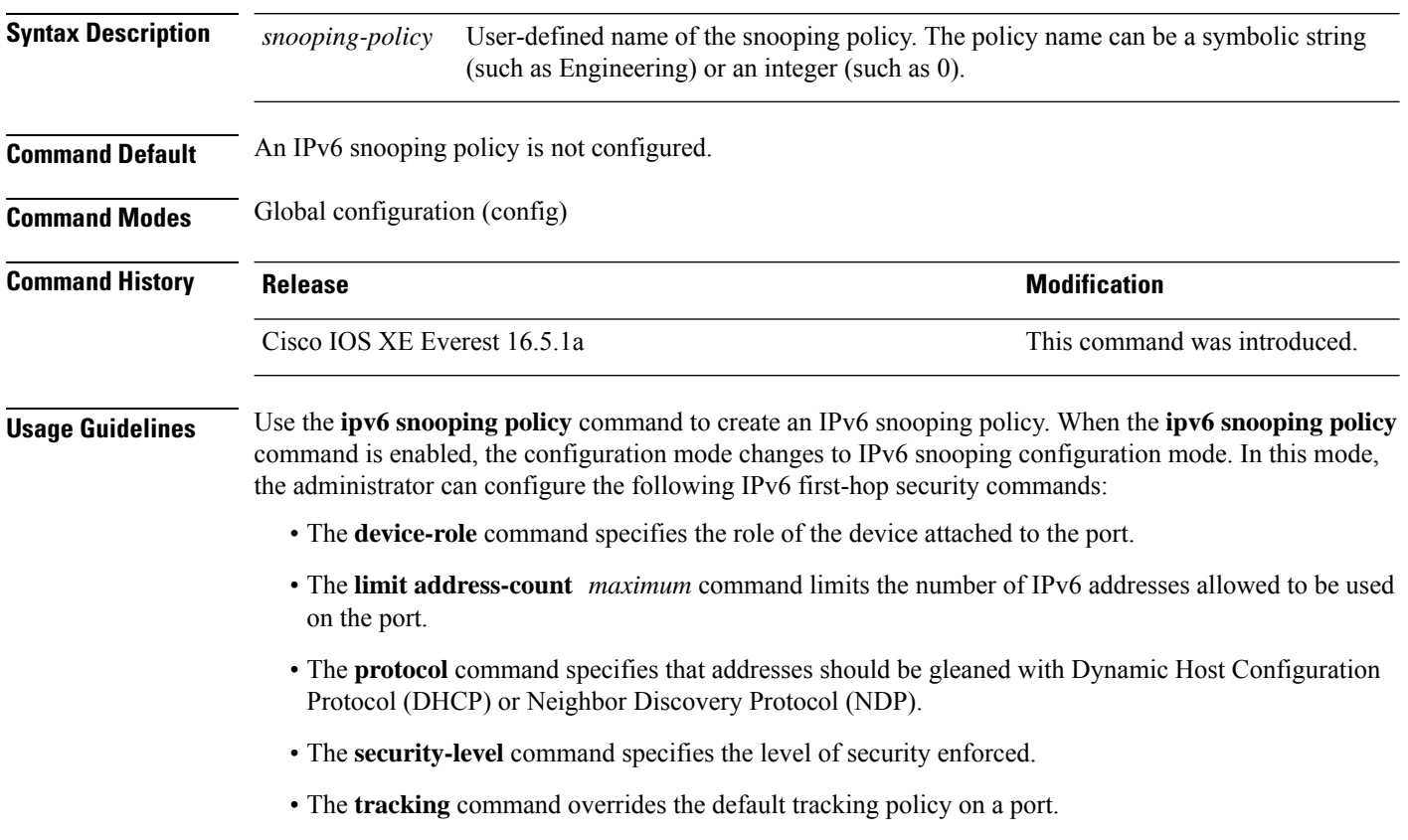

• The **trusted-port** command configures a port to become a trusted port; that is, limited or no verification is performed when messages are received.

This example shows how to configure an IPv6 snooping policy:

```
Device> enable
Device# configure terminal
Device(config)# ipv6 snooping policy policy1
Device(config-ipv6-snooping)# end
```
### **key chain macsec**

To configure a MACsec key chain name on a device interface to fetch a Pre Shared Key (PSK), use the **key chain macsec** command in global configuration mode. To disable it, use the **no** form of this command.

**key chain** *name* **macsec no key chain** *name* [**macsec** ]

**Syntax Description** *name* Name of a key chain to be used to get keys.

**Command Default** Key chain macsec is disabled.

**Command Modes** Global configuration (config)

**Command History Release Release and Security Release Release and Security Release Release Release Release Release** 

Cisco IOS XE Everest 16.5.1a This command was introduced.

This example shows how to configure MACsec key chain to fetch a 128-bit Pre Shared Key (PSK):

```
Device> enable
Device# configure terminal
Device(config)# key chain kc1 macsec
Device(config-keychain-macsec)# key 1000
Device(config-keychain-macsec)# cryptographic-algorithm aes-128-cmac
Device(config-keychain-macsec-key)# key-string fb63e0269e2768c49bab8ee9a5c2258f
Device(config-keychain-macsec-key)# end
Device#
```
This example shows how to configure MACsec key chain to fetch a 256-bit Pre Shared Key (PSK):

```
Device> enable
Device# configure terminal
Device(config)# key chain kc1 macsec
Device(config-keychain-macsec)# key 2000
Device(config-keychain-macsec)# cryptographic-algorithm aes-256-cmac
Device(config-keychain-macsec-key)# key-string c865632acb269022447c417504a1b
f5db1c296449b52627ba01f2ba2574c2878
Device(config-keychain-macsec-key)# end
Device#
```
## **key config-key password-encrypt**

To store a type 6 encryption key in private NVRAM, use the **key config-key password-encrypt** command in global configuration mode. To disable the encryption, use the **no** form of this command.

**key config-key password-encrypt** [*text*] **no key config-key password-encrypt** [*text*]

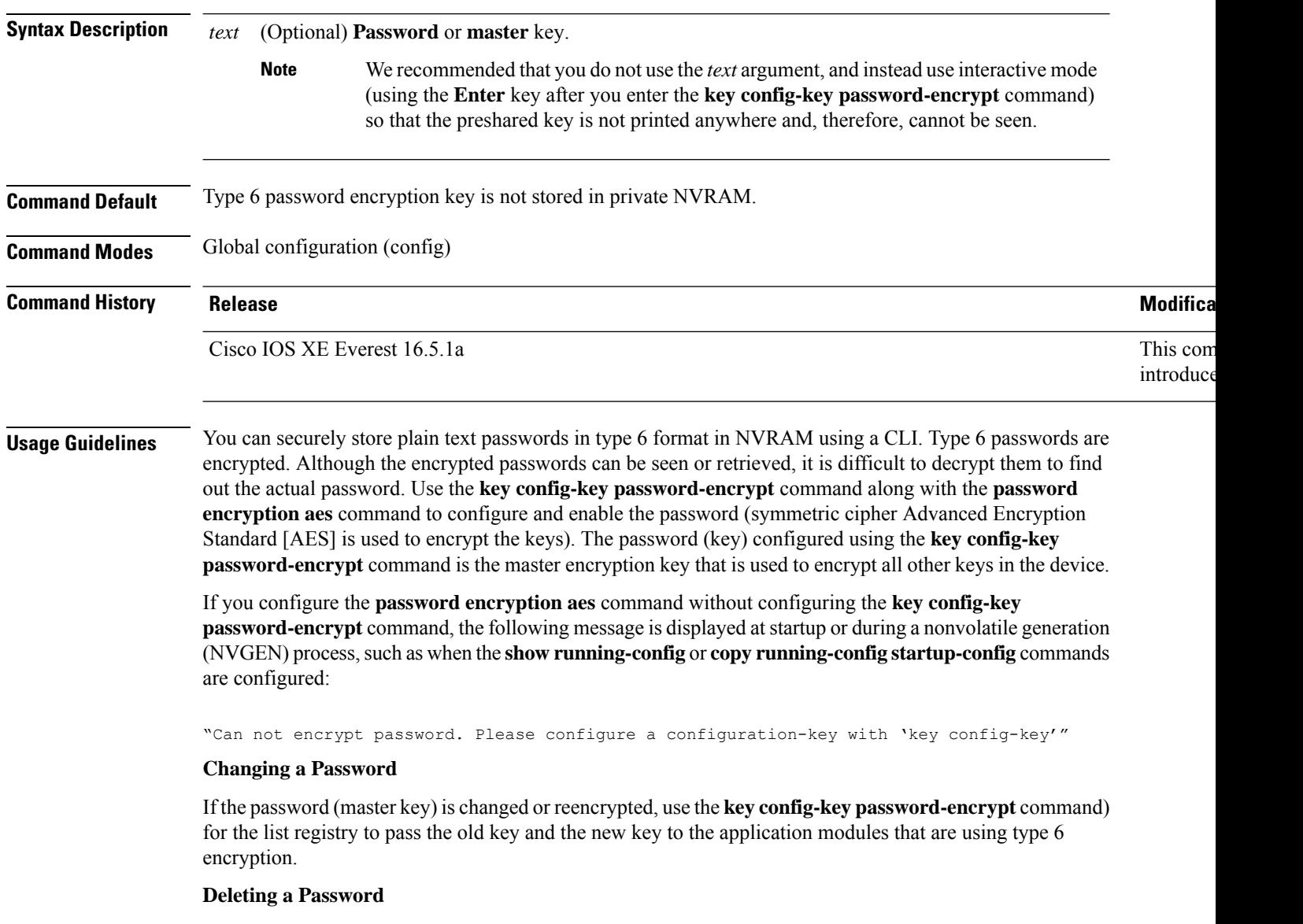

If the master key that was configured using the **key config-key password-encrypt** command is deleted from the system, a warning is displayed (and a confirm prompt is issued) stating that all type 6 passwords will become useless. As a security measure, after the passwords are encrypted, they will never be decrypted in the Cisco IOS software. However, passwords can be re-encrypted, as explained in the previous paragraph.

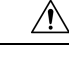

### **Caution**

If the password that is configured using the **key config-key password-encrypt** command is lost, it cannot be recovered. We, therefore, recommend that you store the password in a safe location.

### **Unconfiguring Password Encryption**

If you unconfigure password encryption using the **no password encryption aes** command, all the existing type 6 passwords are left unchanged, and as long as the password (master key) that was configured using the **key config-key password-encrypt** command exists, the type 6 passwords will be decrypted as and when required by the application.

### **Storing Passwords**

Because no one can *read* the password (configured using the **key config-key password-encrypt** command), there is no way that the password can be retrieved from the device. Existing managementstations cannot *know* what it is unless the stations are enhanced to include this key somewhere, in which case, the password needs to be stored securely within the management system. If configurations are stored using TFTP, the configurations are not standalone, meaning that they cannot be loaded onto a device. Before or after the configurations are loaded onto a device, the password must be manually added (using the **key config-key password-encrypt** command). The password can be manually added to the stored configuration. However we do not recommend this because adding the password manually allows anyone to decrypt all the passwords in that configuration.

### **Configuring New or Unknown Passwords**

If you enter or cut and paste ciphertext that does not match the master key, or if there is no master key, the ciphertext is accepted or saved, but an alert message is displayed:

"ciphertext>[for username bar>] is incompatible with the configured master key."

If a new master key is configured, all plain keys are encrypted and made type 6 keys. The existing type 6 keys are not encrypted. The existing type 6 keys are left as is.

If the old master key is lost or is unknown, you have the option of deleting the master key using the **no key config-key password-encrypt** command. Deleting the master key causes the existing encrypted passwords to remain encrypted in the device configuration. The passwords cannot be decrypted.

**Examples** The following example shows how a type 6 encryption key is stored in NVRAM:

Device> **enable** Device# **configure terminal** Device (config)# **key config-key password-encrypt**

### **Related Commands Command Description**

**password encryption aes** Enables a type 6 encrypted presents a type 6 encrypted presents a type 6 encrypted presents a type 6 encrypted presents a type 6 encrypted presents a type 6 encrypted presents a type 6 encrypted p

## **key-server**

To configure MKA key-server options, use the **key-server** command in MKA-policy configuration mode. To disable MKA key-server options, use the **no** form of this command.

**key-server priority** *value* **no key-server priority**

**Syntax Description priority** *value* **priority** *value* Specifies the priority value of the MKA key-server.

**Command Default** MKA key-server is disabled.

**Command Modes** MKA-policy configuration (config-mka-policy)

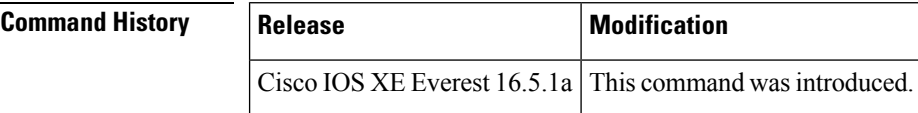

**Examples** The following example shows how to configure the MKA key-server:

Device> **enable** Device# **configure terminal** Device(config)# **mka policy 2** Device(config-mka-policy)# **key-server priority 33**

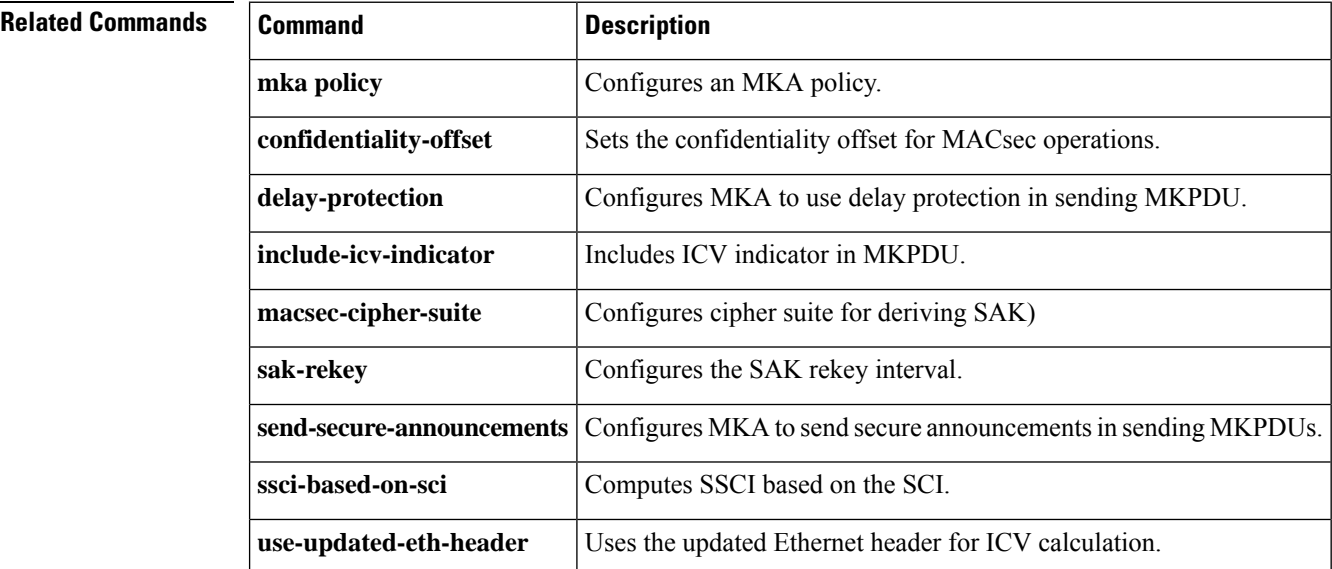

# **limit address-count**

To limit the number of IPv6 addresses allowed to be used on the port, use the **limit address-count** command in Neighbor Discovery Protocol (NDP) inspection policy configuration mode or IPv6 snooping configuration mode. To return to the default, use the **no** form of this command.

**limit address-count** *maximum* **no limit address-count**

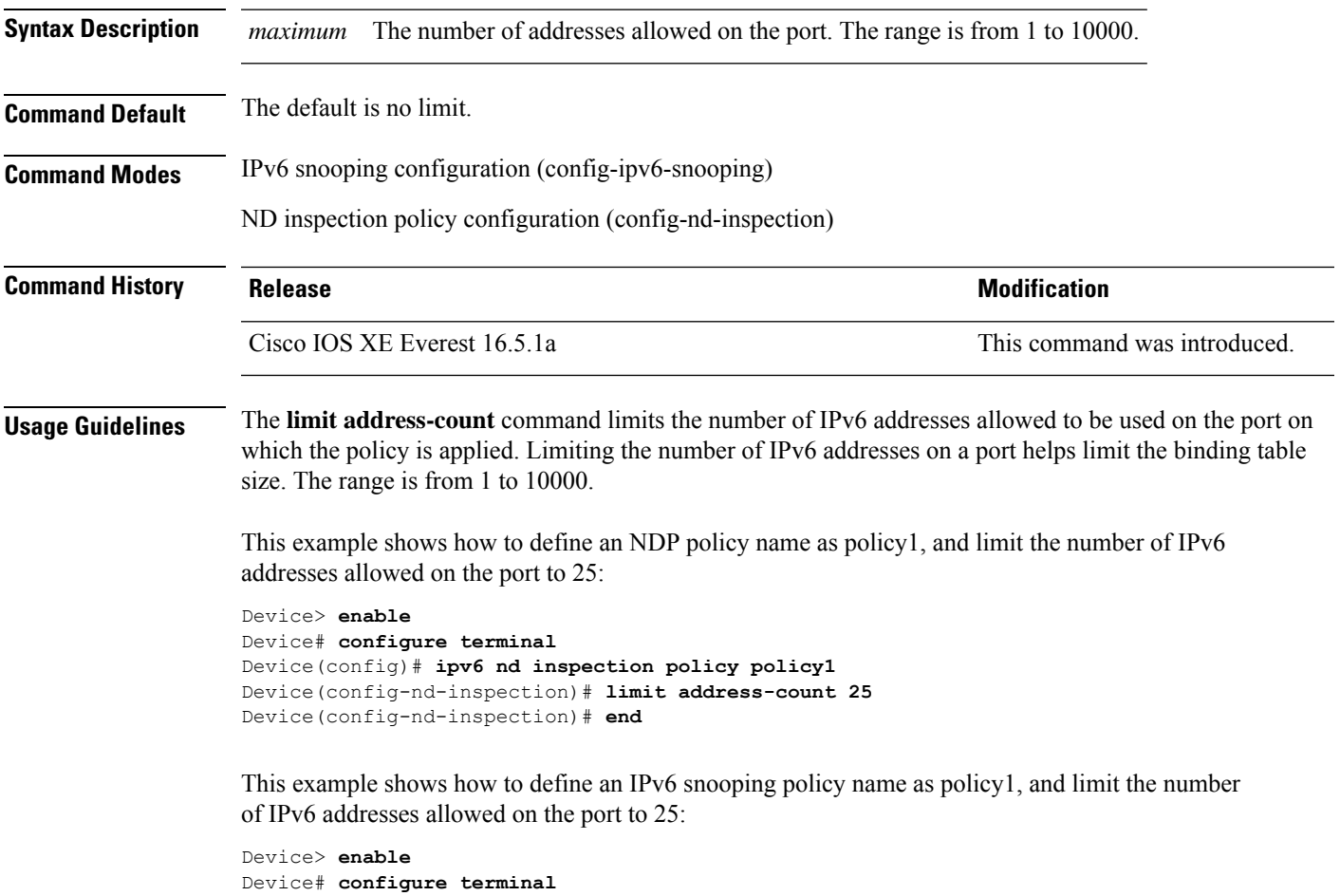

Device(config)# **ipv6 snooping policy policy1** Device(config-ipv6-snooping)# **limit address-count 25** Device(config-ipv6-snooping)# **end**

# **local-domain (Parameter Map)**

To configure a local domain for the Cisco Umbrella Integration feature, use the **local-domain** command in parameter-map type inspect configuration mode. To remove a local domain, use the**no** form of this command.

**local-domain** *regex\_param\_map\_name* **no local-domain** *regex\_param\_map\_name*

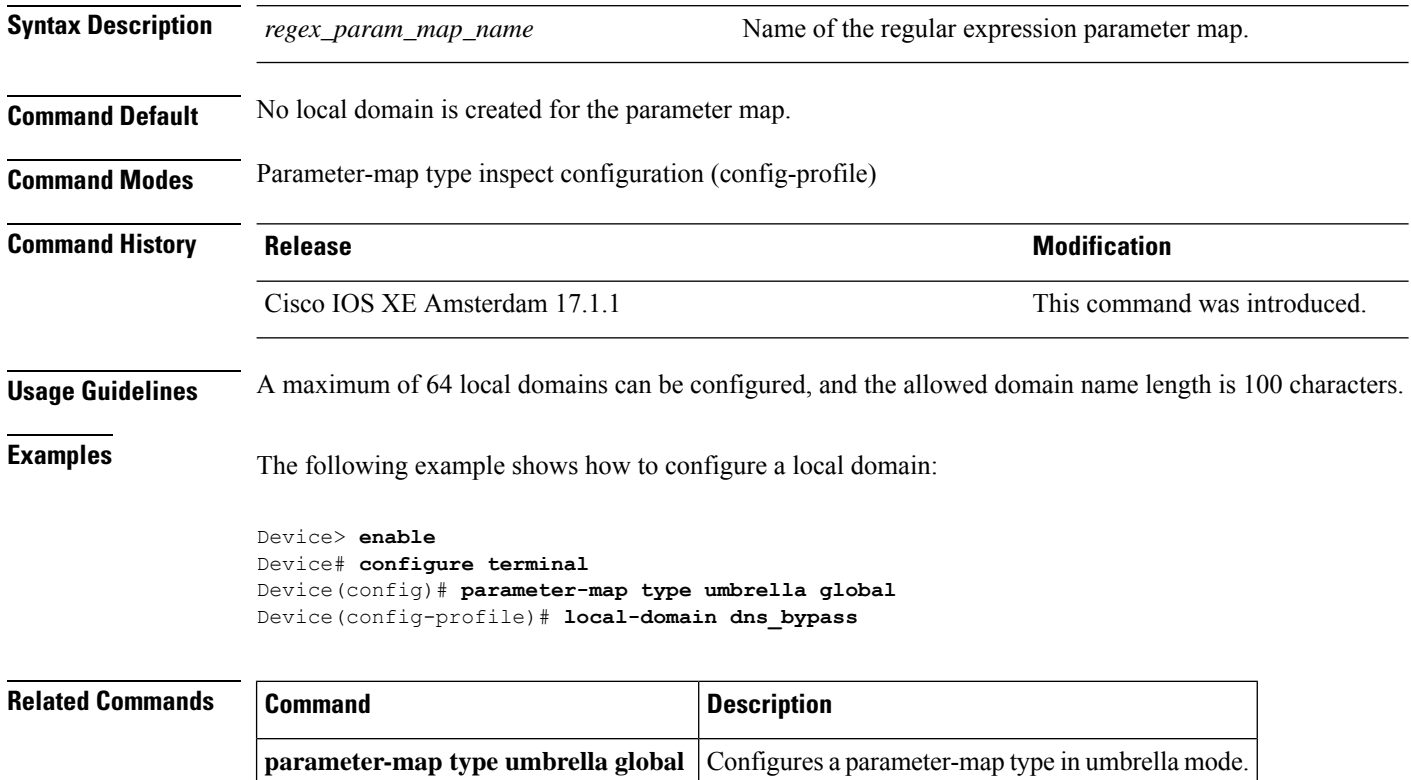

# **mab logging verbose**

To filter detailed information from MAC authentication bypass (MAB) system messages, use the **mab logging verbose** command in global configuration mode. Use the no form of this command to disable logging MAB system messages.

**mab logging verbose no mab logging verbose**

**Syntax Description** This command has no arguments or keywords.

**Command Default** Detailed logging of system messages is not enabled.

**Command Modes** Global configuration (config)

**Command History Release Release and Security Release Release and Security Release Release Release Release Release Release Release Release Release Release Release Release Release Release Release Release Release Release Rel** 

Cisco IOS XE Everest 16.5.1a This command was introduced.

**Usage Guidelines** This command filters details, such as anticipated success, from MAC authentication bypass (MAB) system messages. Failure messages are not filtered.

To filter verbose MAB system messages:

Device> **enable** Device# **configure terminal** Device(config)# **mab logging verbose** Device(config)# **exit**

You can verify your settings by entering the **show running-config** command.

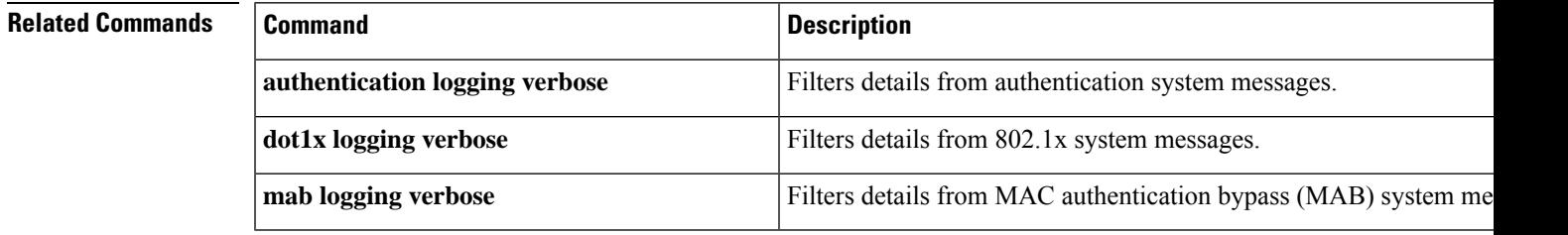

## **mab request format attribute 32**

To enable VLAN ID-based MAC authentication on a device, use the **mab request format attribute 32 vlan access-vlan** command in global configuration mode. To return to the default setting, use the **no** form of this command.

**mab request format attribute 32 vlan access-vlan no mab request format attribute 32 vlan access-vlan**

**Syntax Description** This command has no arguments or keywords

**Command Default** VLAN-ID based MAC authentication is disabled.

**Command Modes** Global configuration (config)

**Command History Release <b>Modification** Cisco IOS XE Everest 16.5.1a This command was introduced.

**Usage Guidelines** Use this command to allow a RADIUS server to authenticate a new user based on the host MAC address and VLAN. Use this feature on networks with the Microsoft IAS RADIUS server. The Cisco ACS ignores this command.

This example shows how to enable VLAN-ID based MAC authentication on a device:

```
Device> enable
Device# configure terminal
Device(config)# mab request format attribute 32 vlan access-vlan
Device(config)# exit
```
### **Related Comman**

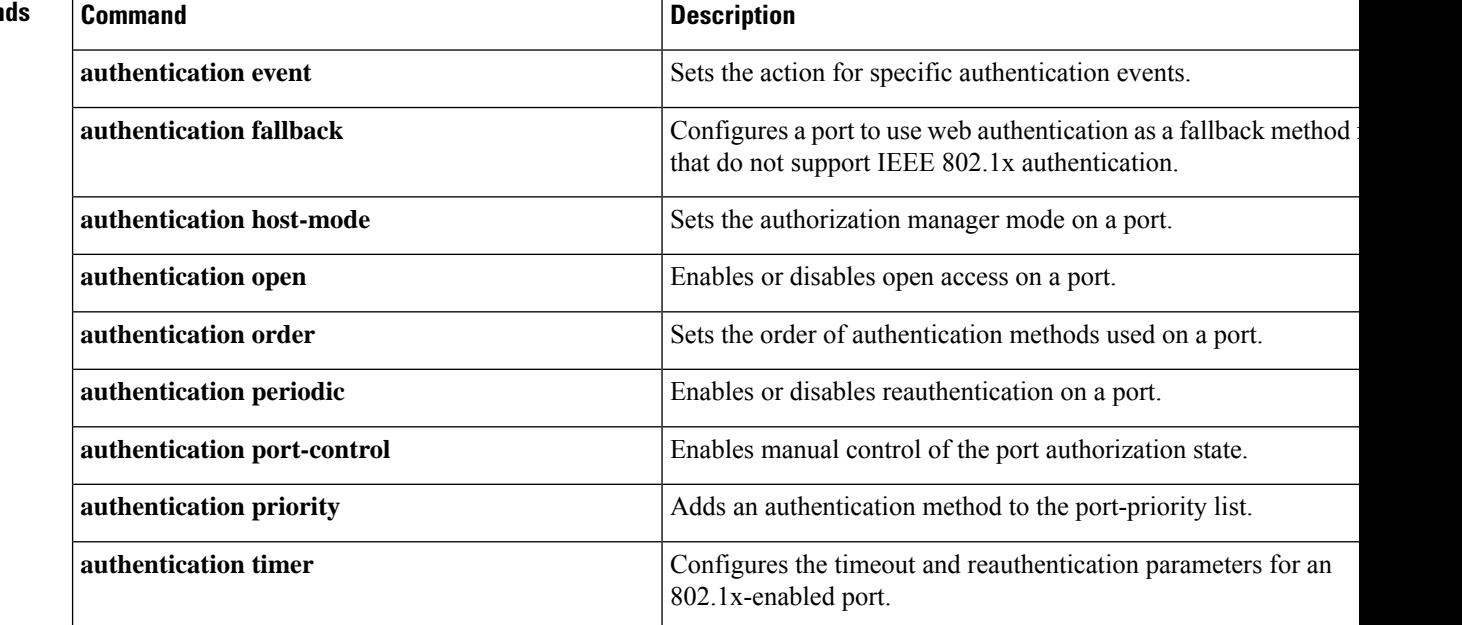

 $\mathbf l$ 

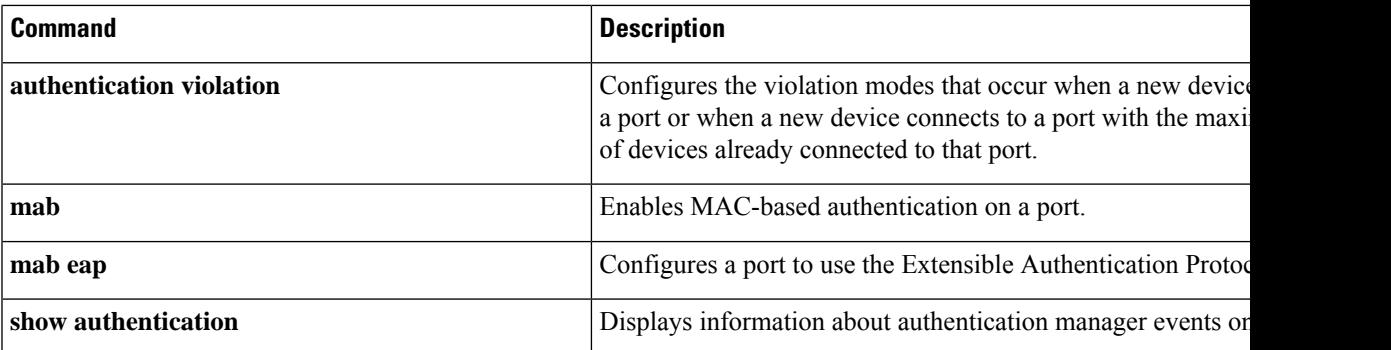

# **macsec-cipher-suite**

To configure cipher suite for deriving Security Association Key (SAK), use the **macsec-cipher-suite** command in MKA-policy configuration mode. To disable cipher suite for SAK, use the **no** form of this command.

**macsec-cipher-suite** {**gcm-aes-128** | **gcm-aes-256** | **gcm-aes-xpn-128** | **gcm-aes-xpn-256**} **no macsec-cipher-suite** {**gcm-aes-128** | **gcm-aes-256** | **gcm-aes-xpn-128** | **gcm-aes-xpn-256**}

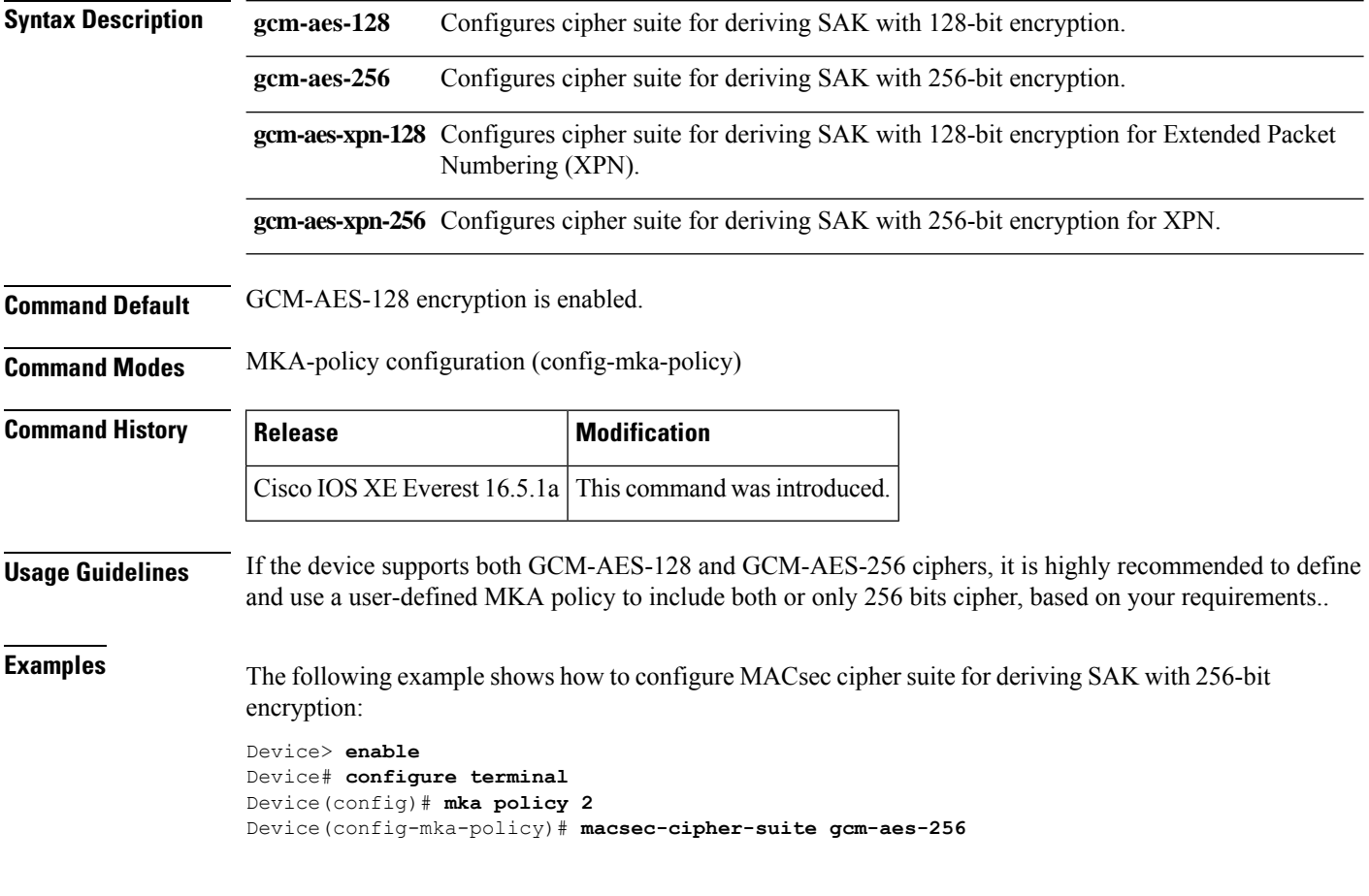

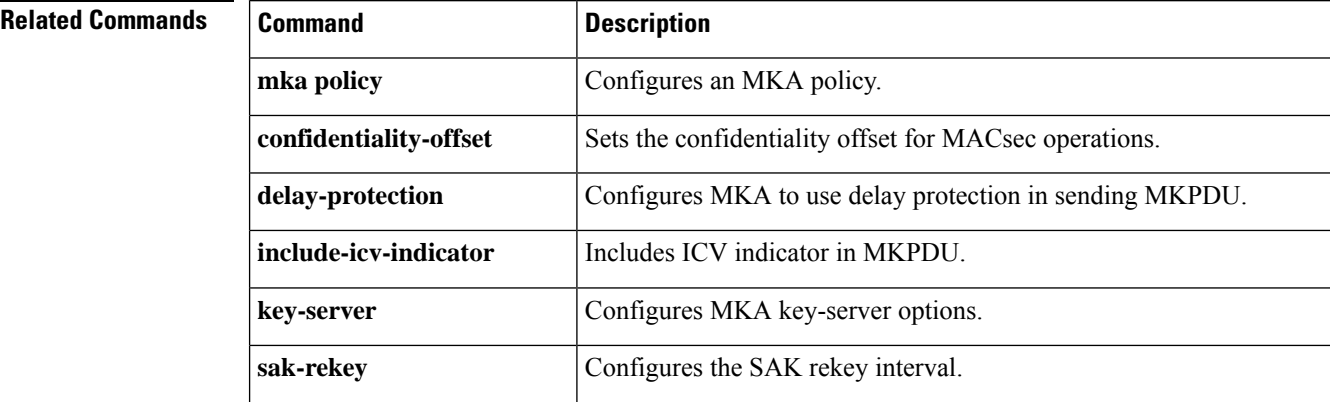

 $\mathbf l$ 

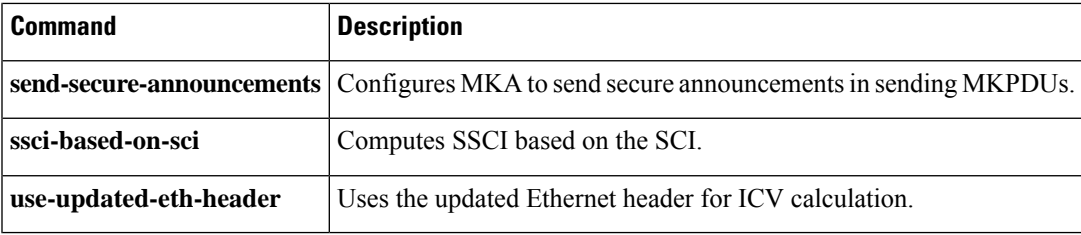

# **macsec network-link**

To enable MACsec Key Agreement protocol (MKA) configuration on the uplink interfaces, use the **macsec network-link** command in interface configuration mode. To disable it, use the **no** form of this command.

**macsec network-link**

**no macsec network-link**

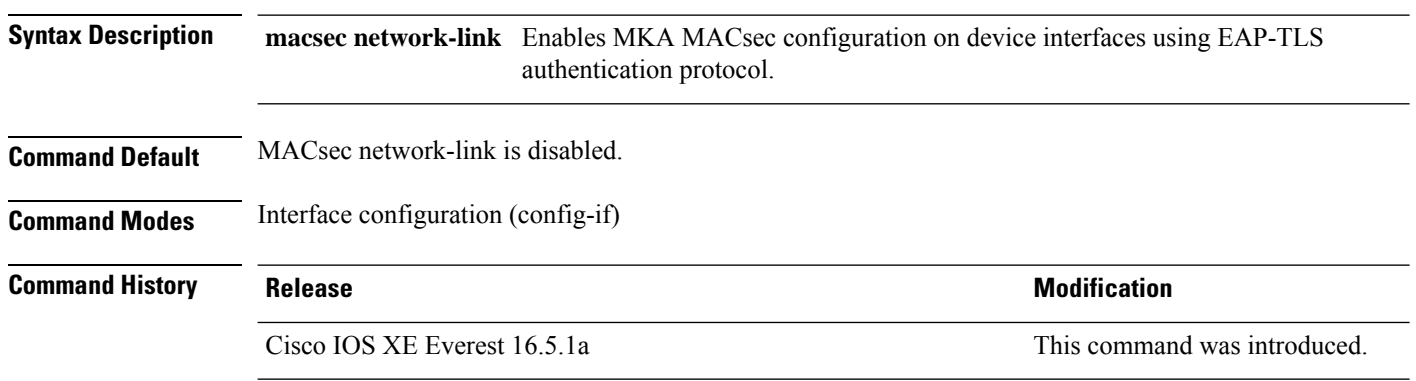

This example shows how to configure MACsec MKA on an interface using the EAP-TLS authentication protocol:

```
Device> enable
Device# configure terminal
Device(config)# interface GigabitEthernet 1/0/20
Device(config-if)# macsec network-link
Device(config-if)# end
Device#
```
# **match (access-map configuration)**

To set the VLAN map to match packets against one or more accesslists, use the **match**command in access-map configuration mode. To remove the match parameters, use the **no** form of this command.

**match** {**ip address** {*namenumber*} [{*namenumber*}] [{*namenumber*}]... |**ipv6 address** {*namenumber*} [{*namenumber*}] [{*namenumber*}]... | **mac address** {*name*} [{*name*}] [{*name*}]...} **no match** {**ip address** {*namenumber*} [{*namenumber*}] [{*namenumber*}]... | **ipv6 address** {*namenumber*} [{*namenumber*}] [{*namenumber*}]... | **mac address** {*name*} [{*name*}] [{*name*}]...}

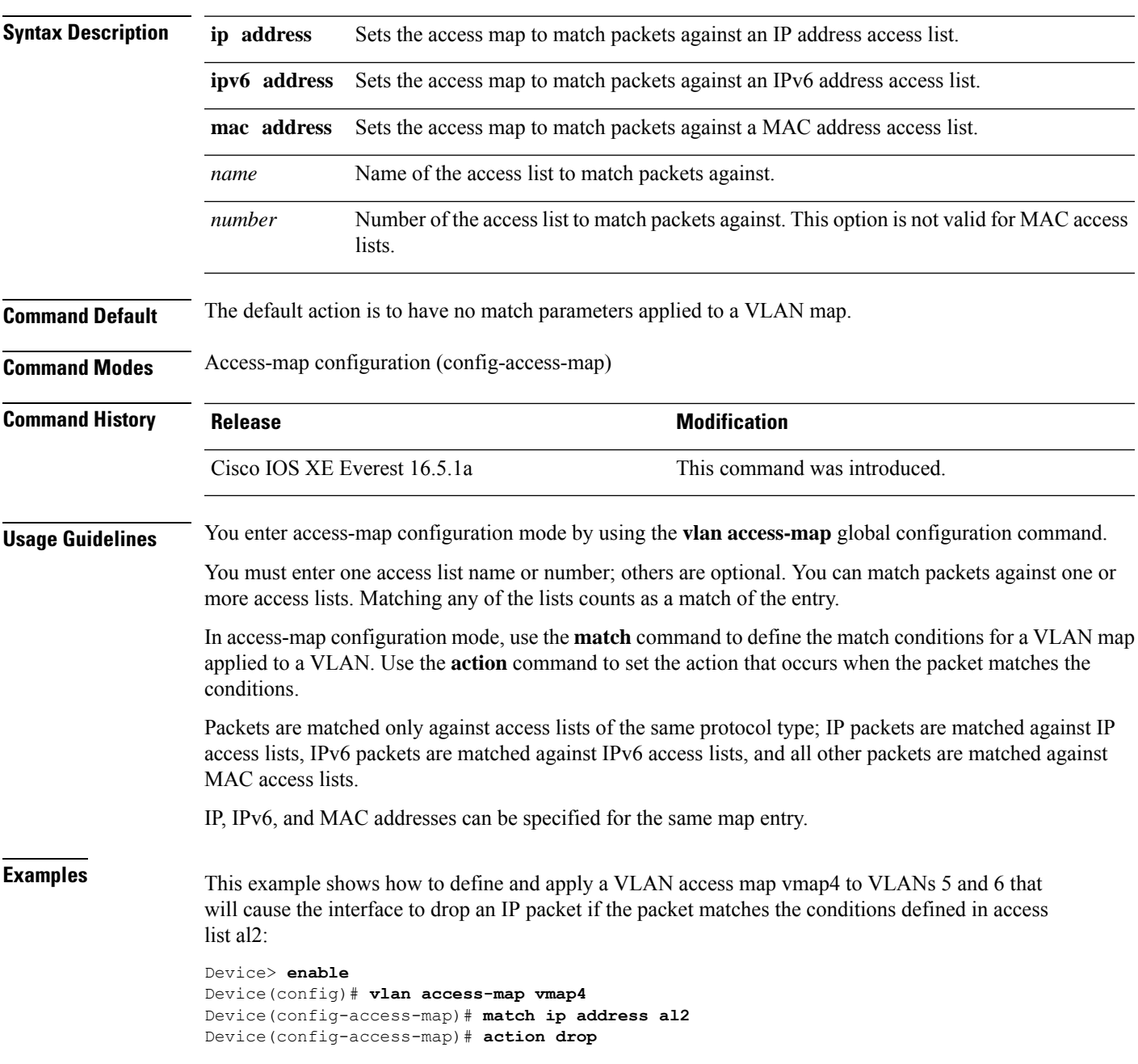

```
Device(config-access-map)# exit
Device(config)# vlan filter vmap4 vlan-list 5-6
Device(config)# exit
```
You can verify your settings by entering the **show vlan access-map** command.

# **mka pre-shared-key**

To configure MACsec Key Agreement (MKA) MACsec on a device interface using a Pre Shared Key (PSK), use the **mka pre-shared-key** command in interface configuration mode. To disable it, use the **no** form of this command.

**mka pre-shared-key key-chain** *key-chain-name* [{ **fallback key-chain** *key-chain-name* }] **no mka pre-shared-key key-chain** *key-chain-name* [{ **fallback key-chain** *key-chain-name* }]

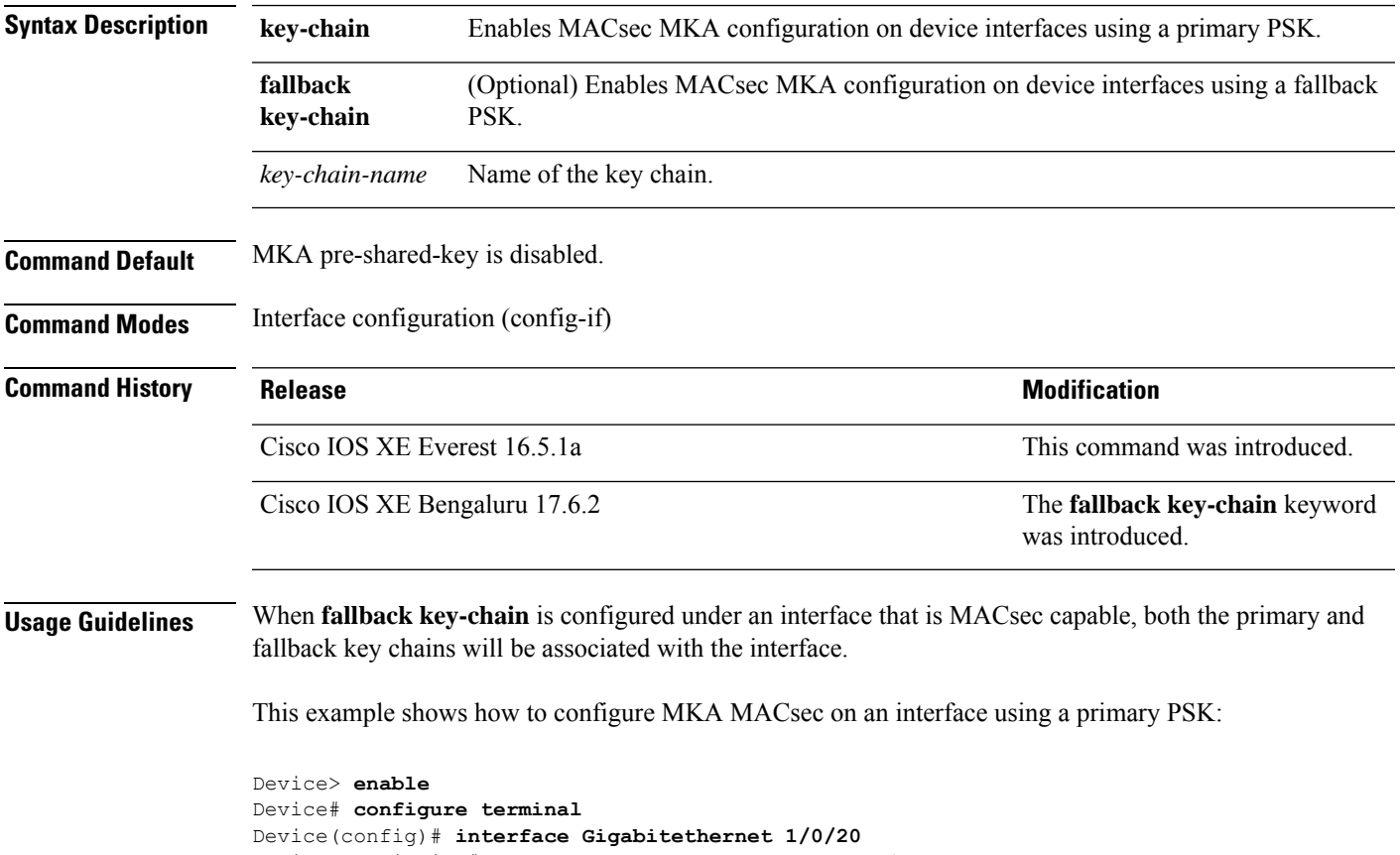

Device(config-if)# **mka pre-shared-key key-chain kc1** Device(config-if)# **end**

Device#

## **mka suppress syslogs sak-rekey**

To suppress MACsec Key Agreement (MKA) secure association key (SAK) rekey messages during logging, use the **mka suppress syslogs sak-rekey** command in global configuration mode. To enable MKA SAK rekey message logging, use the **no** form of this command. **mka suppres syslogs sak-rekey no mka suppres syslogs sak-rekey** This command has no arguments or keywords. **Command Default** All MKA SAK syslog messages are displayed on the console. **Command Modes** Global configuration (config) **Command History Release <b>Modification** Cisco IOS XE Gibraltar 16.9.1 This command was introduced. **Usage Guidelines** MKA SAK syslogs are continuously generated at every rekey interval, and when MKA is configured on multiple interfaces, the amount of syslog generated is too high. Use this command to suppress the MKA SAK syslogs. **Example** The following example shows show to suppress MKA SAK syslog logging: Device> **enable** Device# **configure terminal** Device(config)# **mka suppress syslogs sak-rekey**

# **orgid (Parameter Map)**

To configure the API organization ID used for authorization during device registration, use the **orgid**command in parameter-map type inspect configuration mode. To remove the organization ID, use the **no** form of this command.

**orgid** *value* **no orgid**

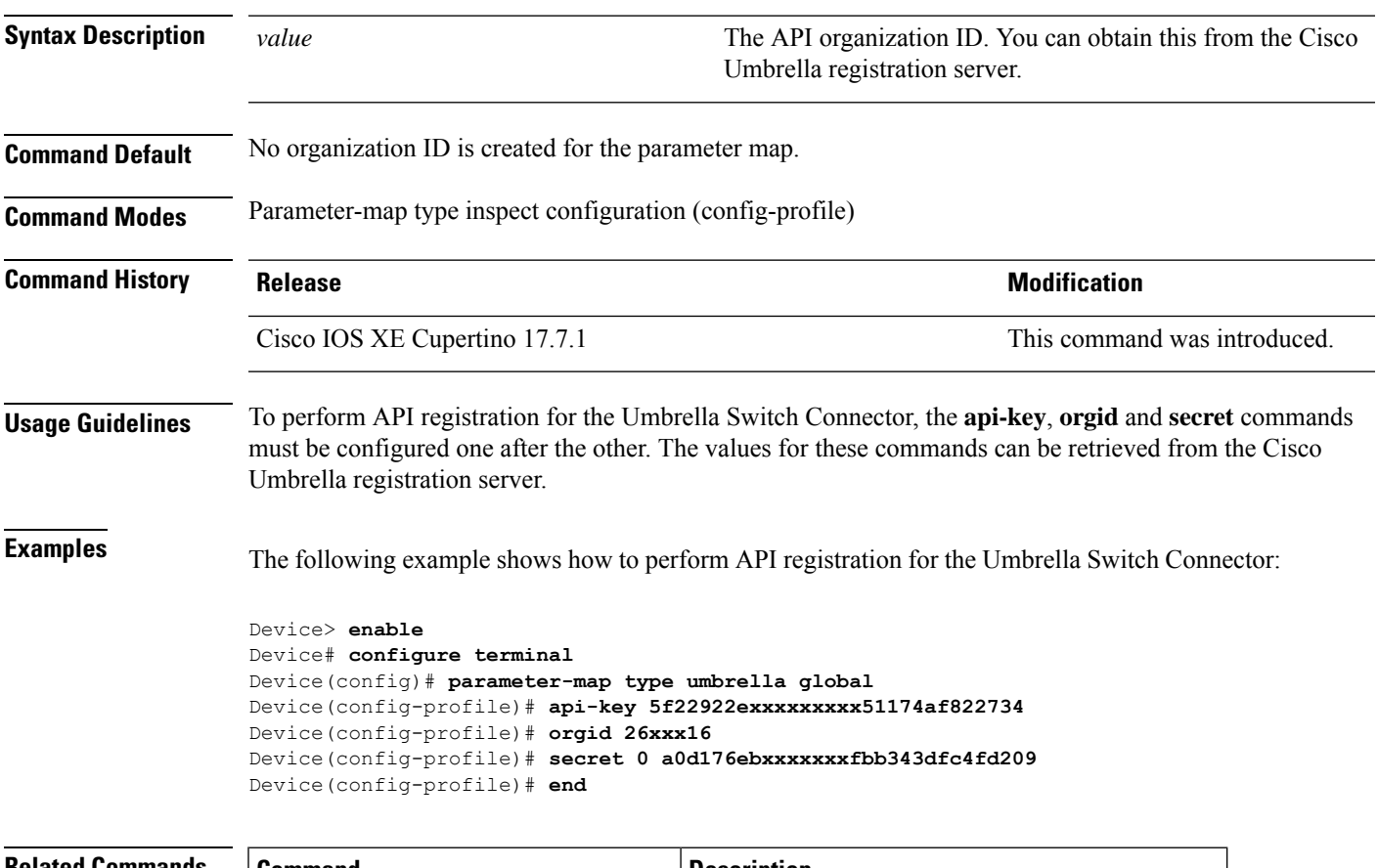

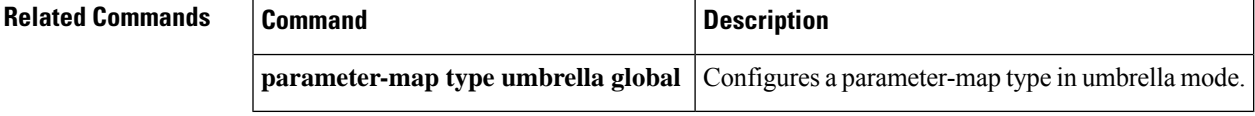

### **parameter-map type regex**

To configure a parameter-map type with a regular expression to match a specific traffic pattern, use the **parameter-map type regex** command in global configuration mode. To delete a parameter-map type with a regular expression, use the **no** form of this command.

**parameter-map type regex** *parameter-map-name* **no parameter-map type regex**

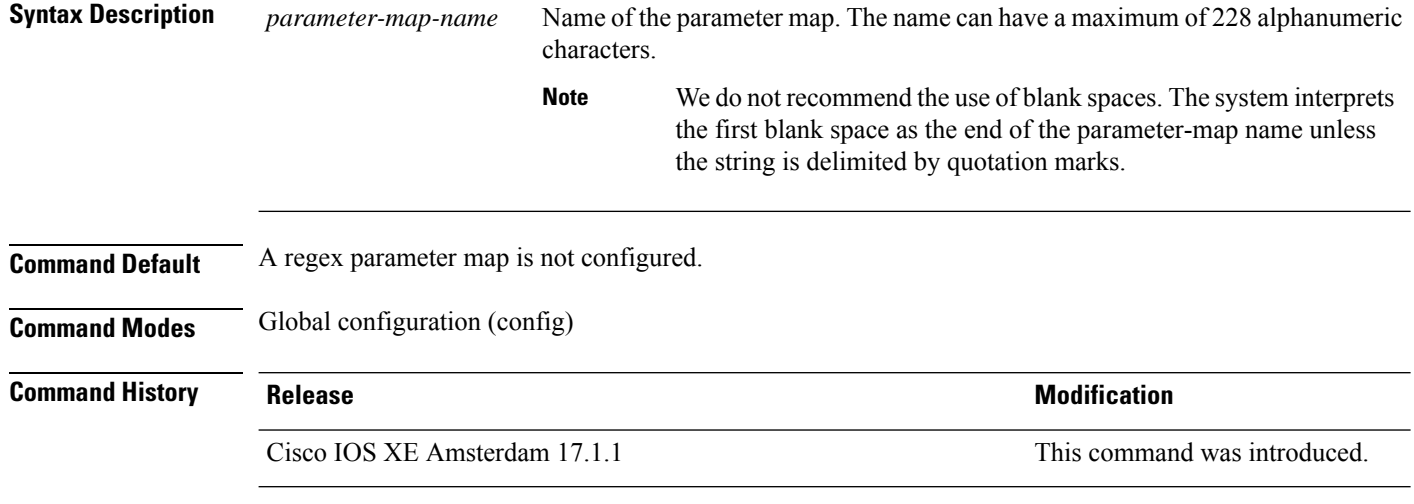

**Usage Guidelines** You can enter a regular expression to match text strings either as an exact string or by using metacharacters to match multiple variants of a text string. You can use a regular expression to match the content of certain application traffic. For example, you can match a uniform resource identifier (URI) string inside an HTTP packet using the **match request regex** command under an HTTP inspection class map.

> Press **Ctrl-V** to ignore all of the special characters in the CLI, such as a question mark (?) or a tab. For example, press **d**[**Ctrl-V**]**g** to enter **d?g** in the configuration.

The following table lists the metacharacters that have special meanings.

### **Table 201: regex Metacharacters**

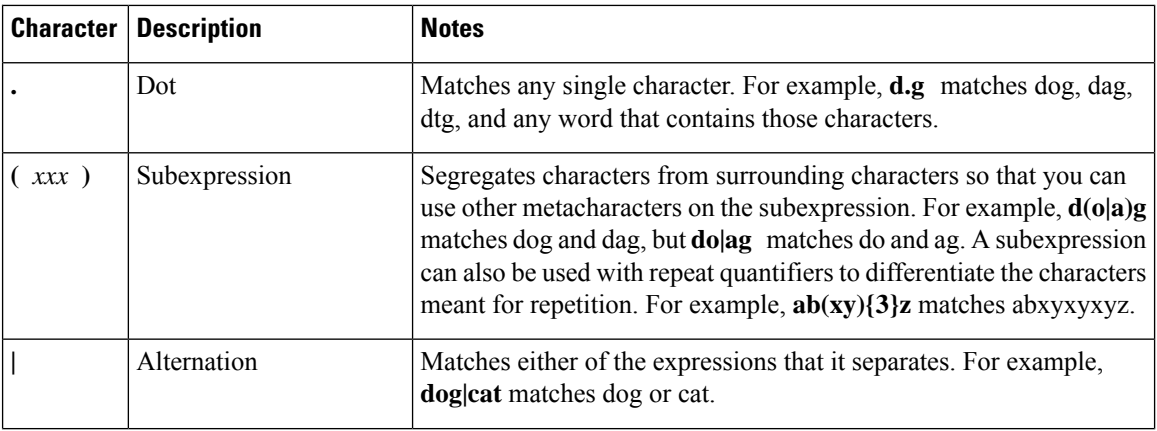

 $\mathbf{l}$ 

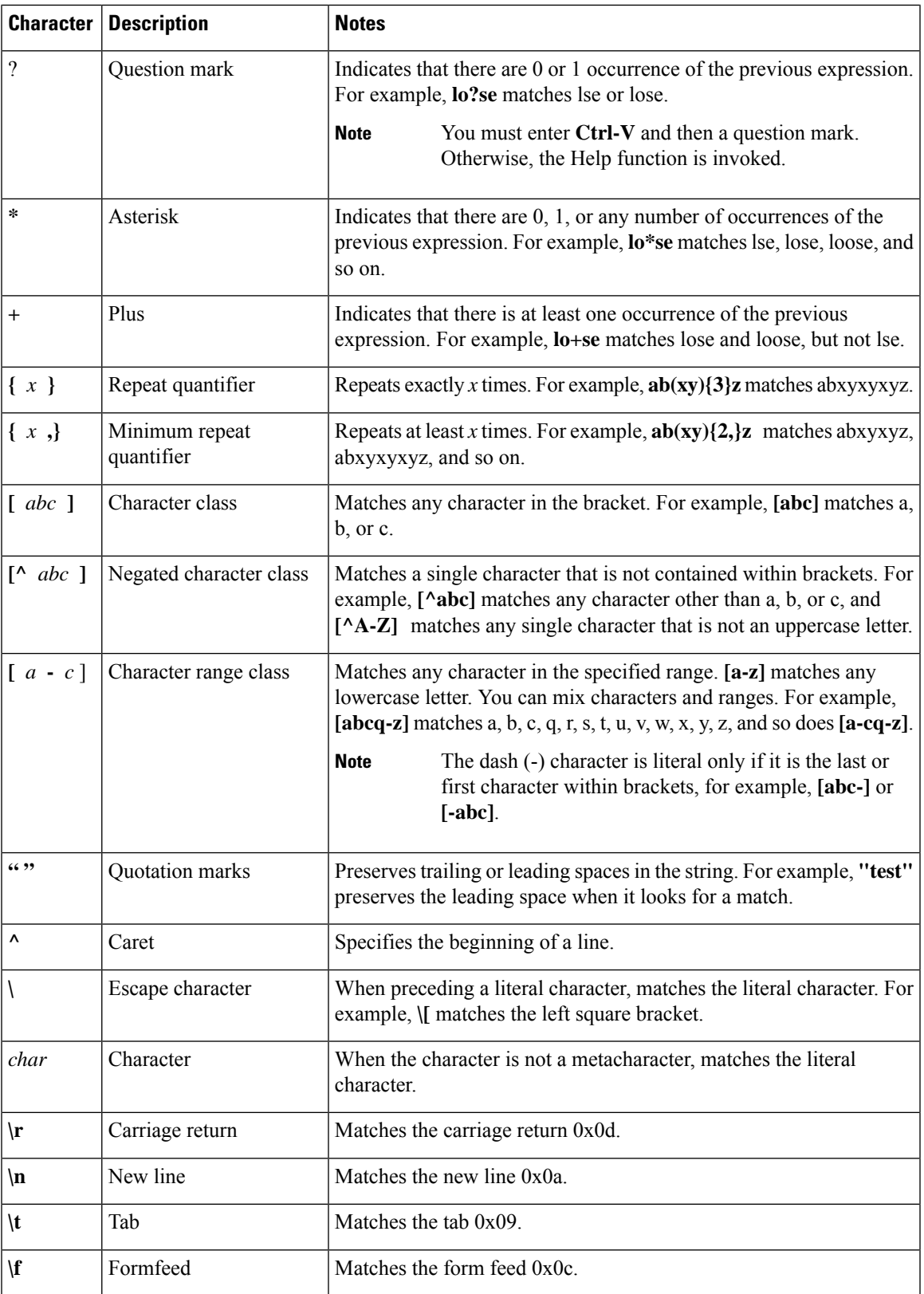

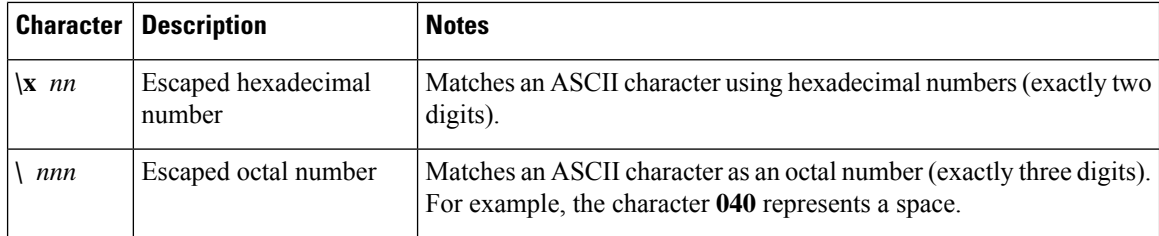

**Examples** The following example shows how to configure and apply a regex parameter map to an HTTP application firewall parameter-map type whose URI matches any of the following regular expressions:

- ".\*cmd.exe"
- ".\*money"
- ".\*shopping"

```
Device> enable
```

```
Device# configure terminal
Device(config)# parameter-map type regex uri-regex-cm
Device(config-profile)# pattern ".*cmd.exe"
Device(config-profile)# pattern ".*money"
Device(config-profile)# pattern ".*shopping"
Device(config-profile)# exit
Device(config)# class-map type inspect http uri-check-cm
Device(config-cmap)# match request uri regex uri-regex-cm
Device(config-cmap)# exit
Device(config)# policy-map type inspect http uri-check-pm
Device(config-pmap)# class type inspect http uri-check-cm
Device(config-pmap-c)# reset
```
The following example shows how to configure a regex parameter map whose case-insensitive pattern matches multiple variants of the string hello:

```
Device# configure terminal
Device(config)# parameter-map type regex body_regex
Device(config-profile)# pattern ".*[Hh][Ee][Ll][Ll][Oo]"
Device(config-profile)# end
```
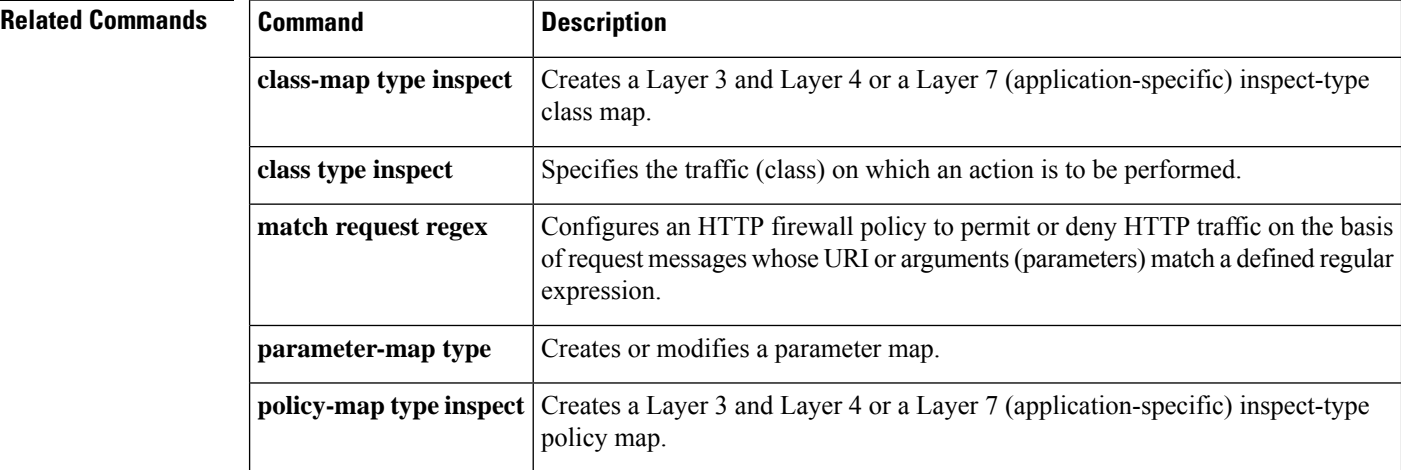

# **parameter-map type umbrella global**

To configure a parameter-map type in umbrella mode, use the**parameter-maptypeumbrella global** command in global configuration mode. To delete a parameter-map type in umbrella mode, use the **no** form of this command.

**parameter-map type umbrella global no parameter-map type umbrella**

**Syntax Description** This command has no arguments or keywords.

**Command Default** Umbrella mode parameter-map is not configured.

**Command Modes** Global configuration (config)

**Command History Release <b>Modification** Cisco IOS XE Amsterdam 17.1.1 This command was introduced.

**Examples** The following example shows how to set the parameter-map type to umbrella mode:

Device> **enable** Device# **configure terminal** Device(config)# **parameter-map type umbrella global** Device(config-profile)#

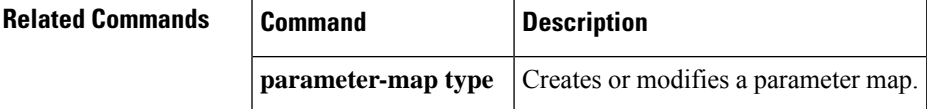

This com introduce

### **password encryption aes**

To enable a type 6 encrypted preshared key, use the**passwordencryptionaes** command in global configuration mode. To disable password encryption, use the **no** form of this command.

**password encryption aes no password encryption aes**

**Syntax Description** This command has no arguments or keywords.

**Command Default** Preshared keys are not encrypted.

**Command Modes** Global configuration (config)

**Command History Release Modification**

Cisco IOS XE Everest 16.5.1a

**Usage Guidelines** You can securely store plain text passwords in type 6 format in NVRAM using a CLI. Type 6 passwords are encrypted. Although the encrypted passwords can be seen or retrieved, it is difficult to decrypt them to find out the actual password. Use the **key config-key password-encrypt** command along with the **password encryption aes** command to configure and enable the password (symmetric cipher Advanced Encryption Standard [AES] is used to encrypt the keys). The password (key) that is configured using the **key config-key password-encrypt** command is the master encryption key that is used to encrypt all other keys in the router.

> If you configure the **password encryption aes** command without configuring the **key config-key password-encrypt** command, the following message is displayed at startup or during a nonvolatile generation (NVGEN) process,such as when the **show running-config** or **copy running-config startup-config** commands are run:

"Can not encrypt password. Please configure a configuration-key with 'key config-key'"

### **Changing a Password**

If the password (master key) is changed or re-encrypted using the**key config-keypassword-encrypt** command), the list registry passes the old key and the new key to the application modules that are using type 6 encryption.

### **Deleting a Password**

If the master key that was configured using the **key config-key password-encrypt** command is deleted from the system, a warning is displayed (and a confirm prompt is issued) that states that all type 6 passwords will no longer be applicable. As a security measure, after the passwords are encrypted, they will never be decrypted in the Cisco IOS software. However, passwords can be re-encrypted as explained in the previous paragraph.

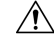

**Caution**

If a password that is configured using the **key config-key password-encrypt** command is lost, it cannot be recovered. Therefore, the password should be stored in a safe location.

### **Unconfiguring Password Encryption**

If you unconfigure password encryption using the **no password encryption aes** command, all the existing type 6 passwords are left unchanged. As long as the password (master key) that was configured using the **key config-key password-encrypt** command exists, the type 6 passwords are decrypted as and when required by the application.

### **Storing Passwords**

Because no one can *read* the password (configured using the **key config-key password-encrypt** command), there is no way that the password can be retrieved from the router. Existing management stations cannot *know* what it is unless the stations are enhanced to include this key somewhere. Therefore, the password needs to be stored securely within the management system. If configurations are stored using TFTP, the configurations are not standalone, meaning that they cannot be loaded onto a router. Before or after the configurations are loaded onto a router, the password must be manually added (using the **key config-key password-encrypt** command). The password can be manually added to the stored configuration, but we do not recommend this because adding the password manually allows anyone to decrypt all the passwords in that configuration.

### **Configuring New or Unknown Passwords**

If you enter or cut and paste ciphertext that does not match the master key, or if there is no master key, the ciphertext is accepted or saved, but the following alert message is displayed:

"ciphertext>[for username bar>] is incompatible with the configured master key."

If a new master key is configured, all the plain keys are encrypted and converted to type 6 keys. The existing type 6 keys are not encrypted. The existing type 6 keys are left as is.

If the old master key is lost or unknown, you have the option of deleting the master key using the **no key config-key password-encrypt** command. This causes the existing encrypted passwords to remain encrypted in the router configuration. The passwords will not be decrypted.

**Examples** The following example shows how a type 6 encrypted preshared key is enabled:

Device> **enable** Device# **configure terminal** Device (config)# **password encryption aes**

### **Related Commands Command Description**

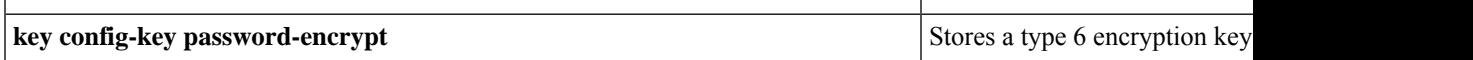

# **pattern (Parameter Map)**

To configure a matching pattern that specifies a list of domains, URL keywords, or URL metacharacters that must be allowed or blocked by the local URL filtering, use the **pattern** command in parameter-map type inspect configuration mode. To remove the matching pattern, use the **no** form of this command.

**pattern** *expression* **no pattern** *expression*

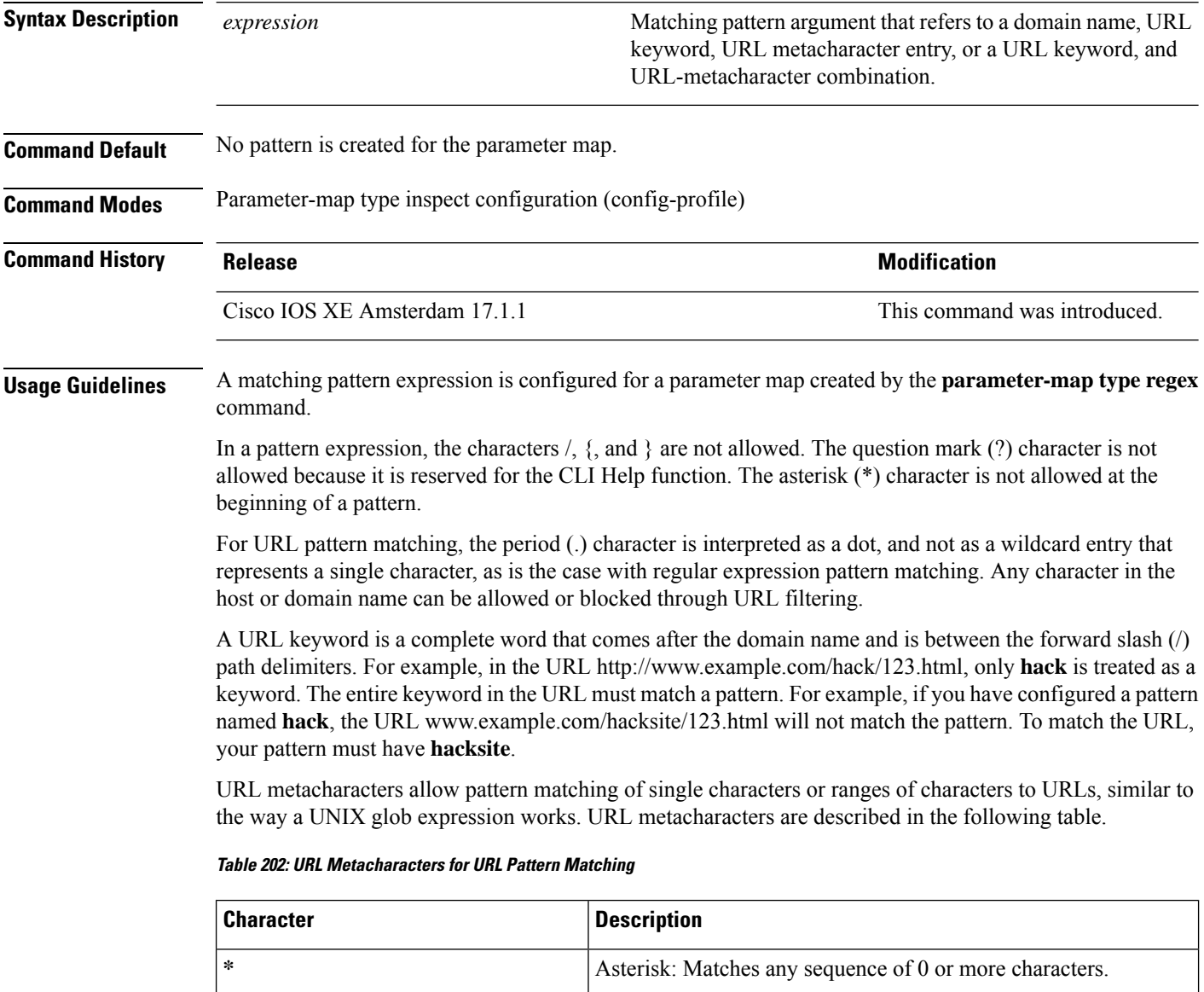

Character class: Matches any character within brackets. Character matching is case sensitive. For example, **[abc]** matches a, b, or c.

[ *abc* ]

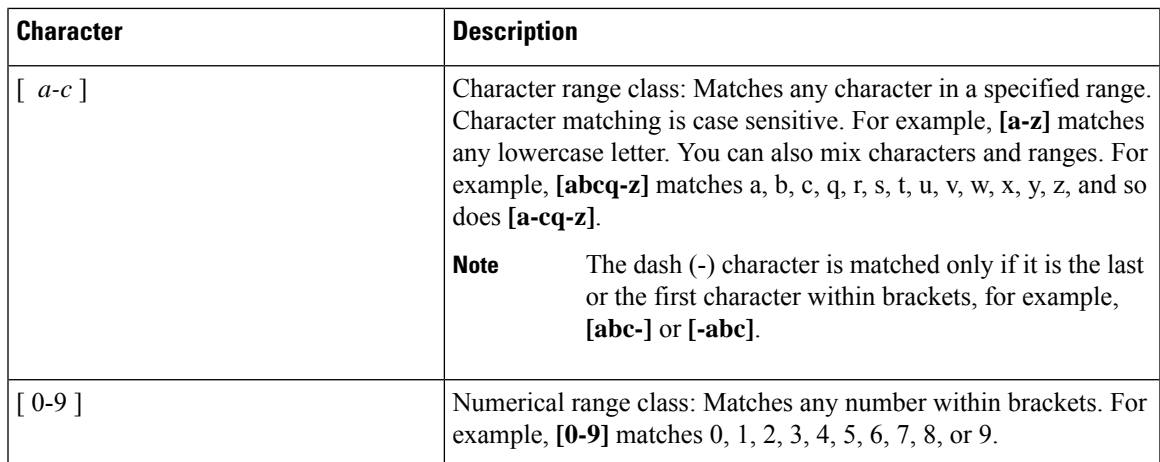

URL metacharacters are combined with domain names and URL keywords for pattern matching. For example, the pattern www.example[0-9][0-9].com can be used to block www.example01.com, www.example33.com, www.example99.com, and so on. You can combine a keyword and a metacharacter and create a matching pattern to block a URL. For example, you can use pattern hack\* to block www.example.com/hacksite/123.html.

When you configure the **parameter-map type regex** command and then the **pattern** command, patterns that are specified in the **pattern** command are used as filters in General Packet Radio Service (GPRS) Tunneling Protocol (GTP) classes.

**Examples** The following example shows how to configure a matching pattern for a specified URL:

```
Device(config)# parameter-map type regex dns_bypass
Device(config-profile)# pattern www.example.com
```
The following example shows how to specify a case-insensitive pattern that matches multiple variants of the string hello:

```
Device> enable
Device# configure terminal
Device(config)# parameter-map type regex body-regex
Device(config-profile)# pattern ".*[Hh][Ee][Ll][Ll][Oo]"
```
The following example shows an error message that appears on the console when an asterisk (\*) character is specified at the beginning of a pattern:

```
Device(config)# parameter-map type regex gtp-map
Device(config-profile)# pattern *.gprs.com
%Invalid first char + or * in regex pattern
```
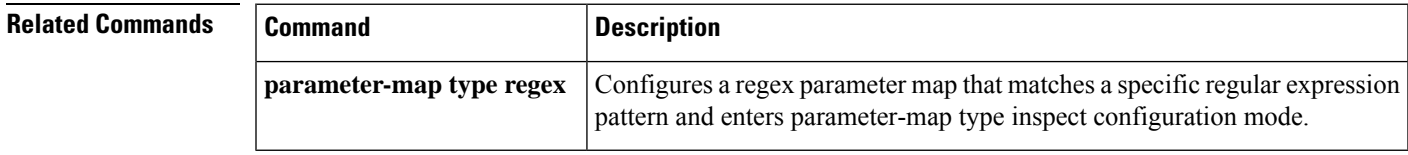

## **permit (MAC access-list configuration)**

To allow non-IP traffic to be forwarded if the conditions are matched, use the **permit** command in MAC access-list configuration mode. To remove a permit condition from the extended MAC access list, use the **no** form of this command.

{**permit** {**any** | **host***src-MAC-addr* | *src-MAC-addr mask*} {**any** | **host***dst-MAC-addr* | *dst-MAC-addr mask*} [*type mask* | **aarp** | **amber** | **appletalk** | **dec-spanning** | **decnet-iv** | **diagnostic** | **dsm** | **etype-6000** | **etype-8042** | **lat** | **lavc-sca** | **lsap***lsap mask* | **mop-console** | **mop-dump** | **msdos** | **mumps** | **netbios** | **vines-echo** | **vines-ip** | **xns-idp**][**cos***cos*] **nopermit** {**any** | **host** *src-MAC-addr* | *src-MAC-addr mask*} {**any** | **host** *dst-MAC-addr* | *dst-MAC-addr mask*} [*type mask* | **aarp** | **amber** | **appletalk** | **dec-spanning** | **decnet-iv** | **diagnostic** | **dsm** | **etype-6000** | **etype-8042** | **lat** | **lavc-sca** | **lsap** *lsap mask* | **mop-console** | **mop-dump** | **msdos** | **mumps** | **netbios** | **vines-echo** | **vines-ip** | **xns-idp**][**cos***cos*]

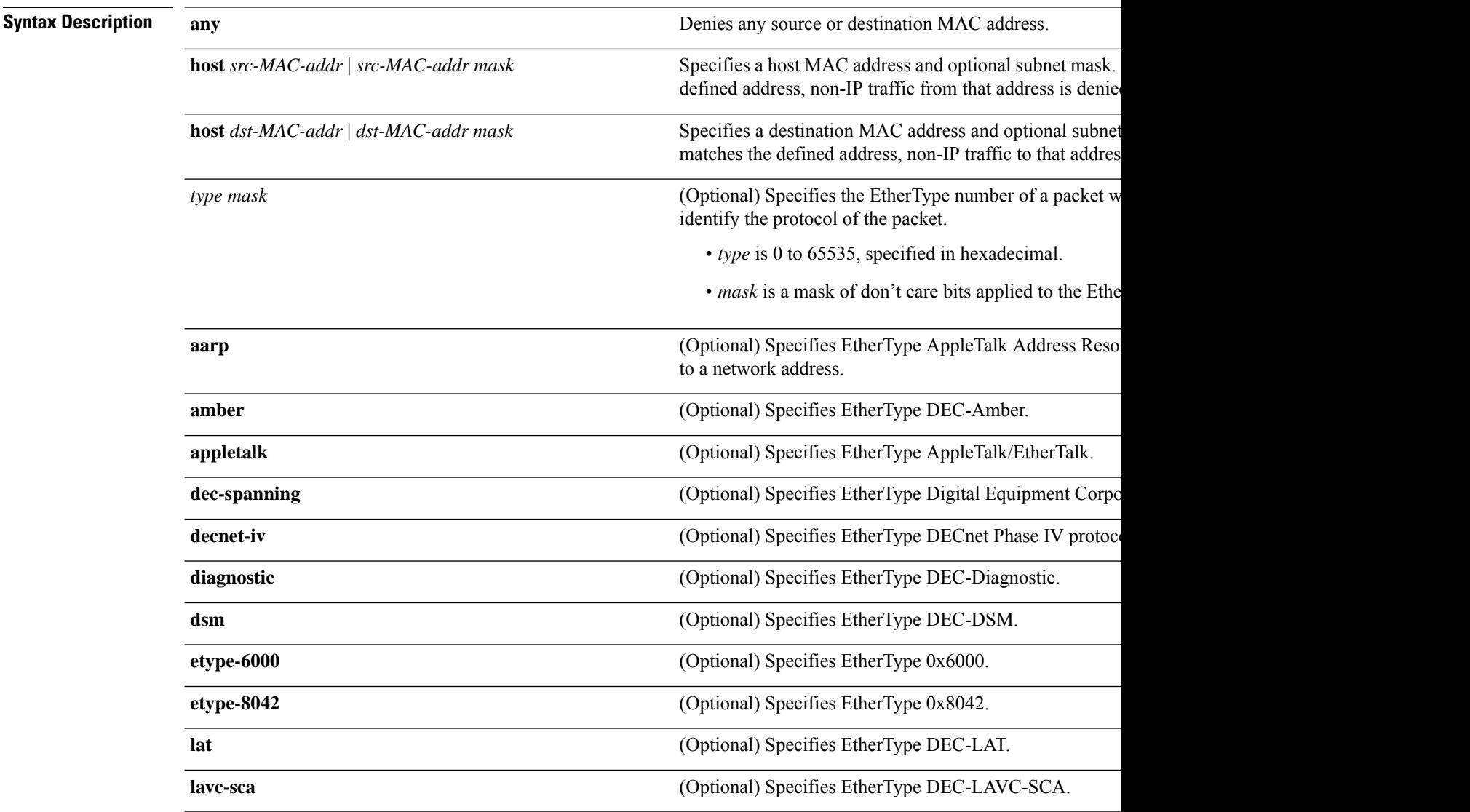

**Command Mo** 

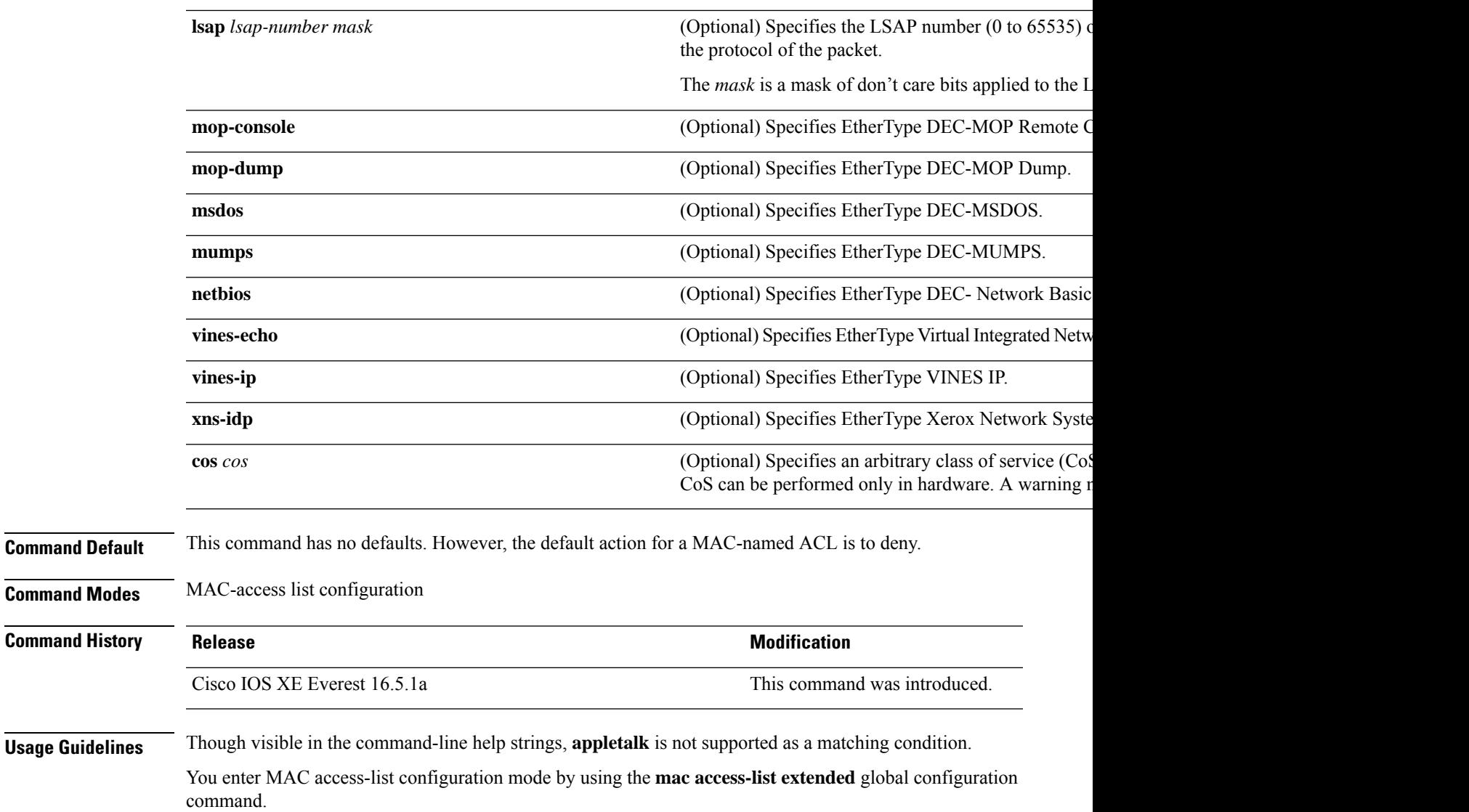

If you use the **host** keyword, you cannot enter an address mask; if you do not use the **any** or **host** keywords, you must enter an address mask.

After an access control entry (ACE) is added to an access control list, an implied **deny-any-any** condition exists at the end of the list. That is, if there are no matches, the packets are denied. However, before the first ACE is added, the list permits all packets.

To filter IPX traffic, you use the *type mask* or **lsap** *lsap mask* keywords, depending on the type of IPX encapsulation being used. Filter criteria for IPX encapsulation types as specified in Novell terminology and Cisco IOS XE terminology are listed in the following table.

**Table 203: IPX Filtering Criteria**

| <b>IPX Encapsulation Type</b> |                    | <b>Filter Criterion</b> |
|-------------------------------|--------------------|-------------------------|
| Cisco IOS Name                | <b>Novell Name</b> |                         |
| arpa                          | Ethernet II        | EtherType $0x8137$      |

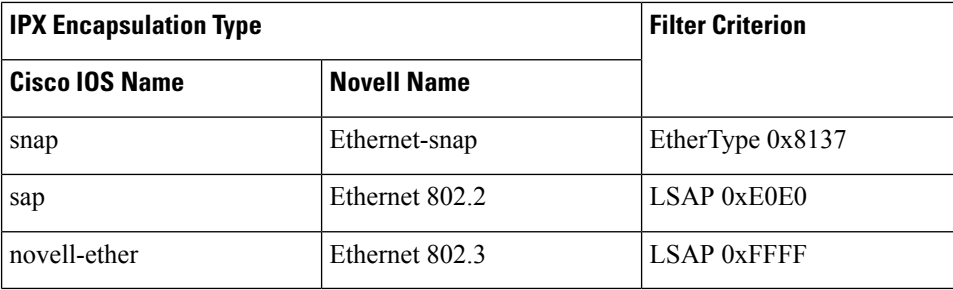

This example shows how to define the MAC-named extended access list to allow NetBIOS traffic from any source to MAC address 00c0.00a0.03fa. Traffic matching this list is allowed.

```
Device> enable
Device# configure terminal
Device(config)# mac access-list extended
Device(config-ext-macl)# permit any host 00c0.00a0.03fa netbios
Device(config-ext-macl)# end
```
This example shows how to remove the permit condition from the MAC-named extended access list:

```
Device> enable
Device# configure terminal
Device(config)# mac access-list extended
Device(config-ext-macl)# no permit any 00c0.00a0.03fa 0000.0000.0000 netbios
Device(config-ext-macl)# end
```
This example permits all packets with EtherType 0x4321:

```
Device> enable
Device# configure terminal
Device(config)# mac access-list extended
Device(config-ext-macl)# permit any any 0x4321 0
Device(config-ext-macl)# end
```
You can verify your settings by entering the **show access-lists** command.

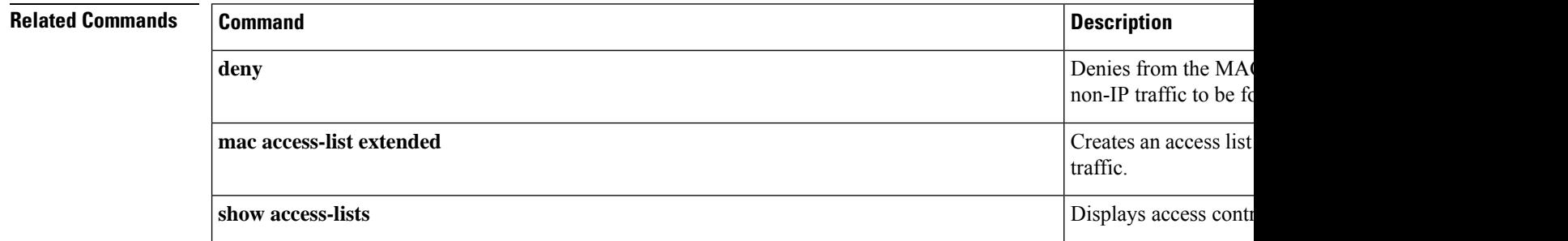

# **protocol (IPv6 snooping)**

s

To specify that addresses should be gleaned with Dynamic Host Configuration Protocol (DHCP) or Neighbor Discovery Protocol (NDP), or to associate the protocol with an IPv6 prefix list, use the **protocol** command in IPv6 snooping configuration mode. To disable address gleaning with DHCP or NDP, use the **no** form of the command.

**protocol** {**dhcp** | **ndp**} **no protocol** {**dhcp** | **ndp**}

Device(config-ipv6-snooping)# **end**

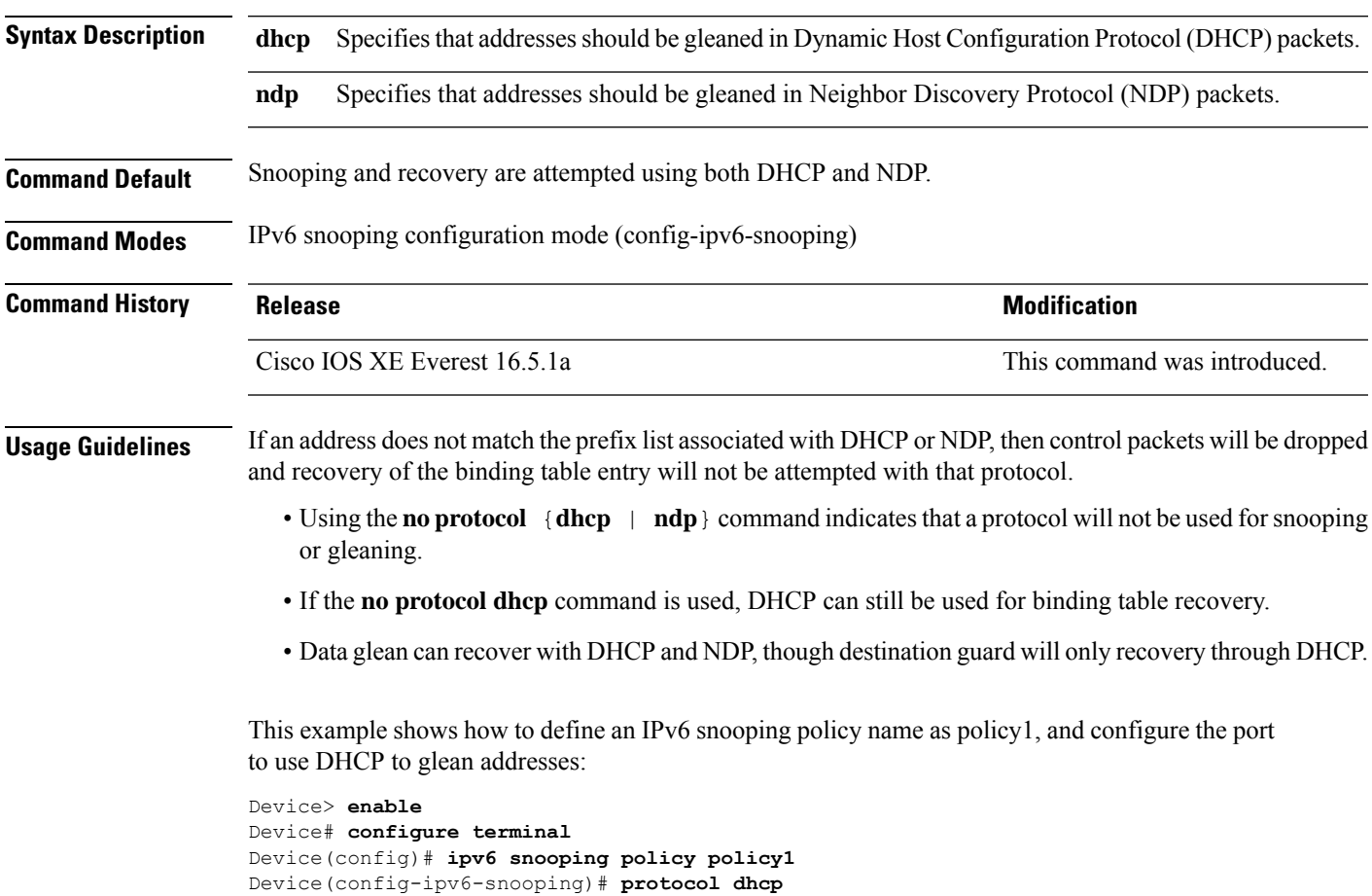

# **radius server**

To configure the RADIUS server parameters, including the RADIUS accounting and authentication, use the **radius server** command in global configuration mode. Use the **no** form of this command to return to the default settings.

**radius server** *name* **address {ipv4 | ipv6}** *ip{address | hostname}* **auth-port** *udp-port* **acct-port** *udp-port* **key** *string* **automate tester** *name* | **retransmit** *value* | **timeout** *seconds* **no radius server** *name*

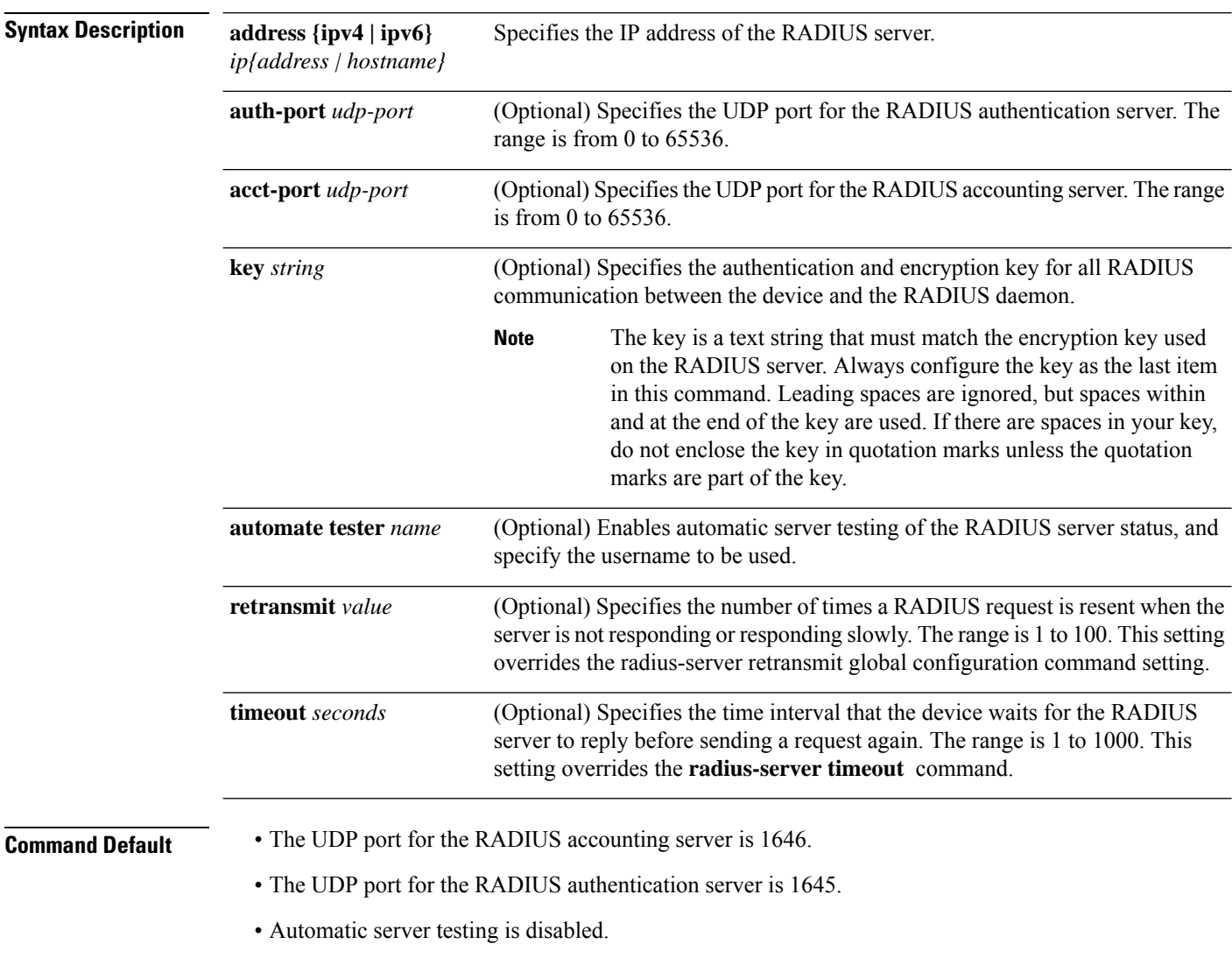

- The timeout is 60 minutes (1 hour).
- When the automatic testing is enabled, testing occurs on the accounting and authentication UDP ports.
I

• The authentication and encryption key ( string) is not configured.

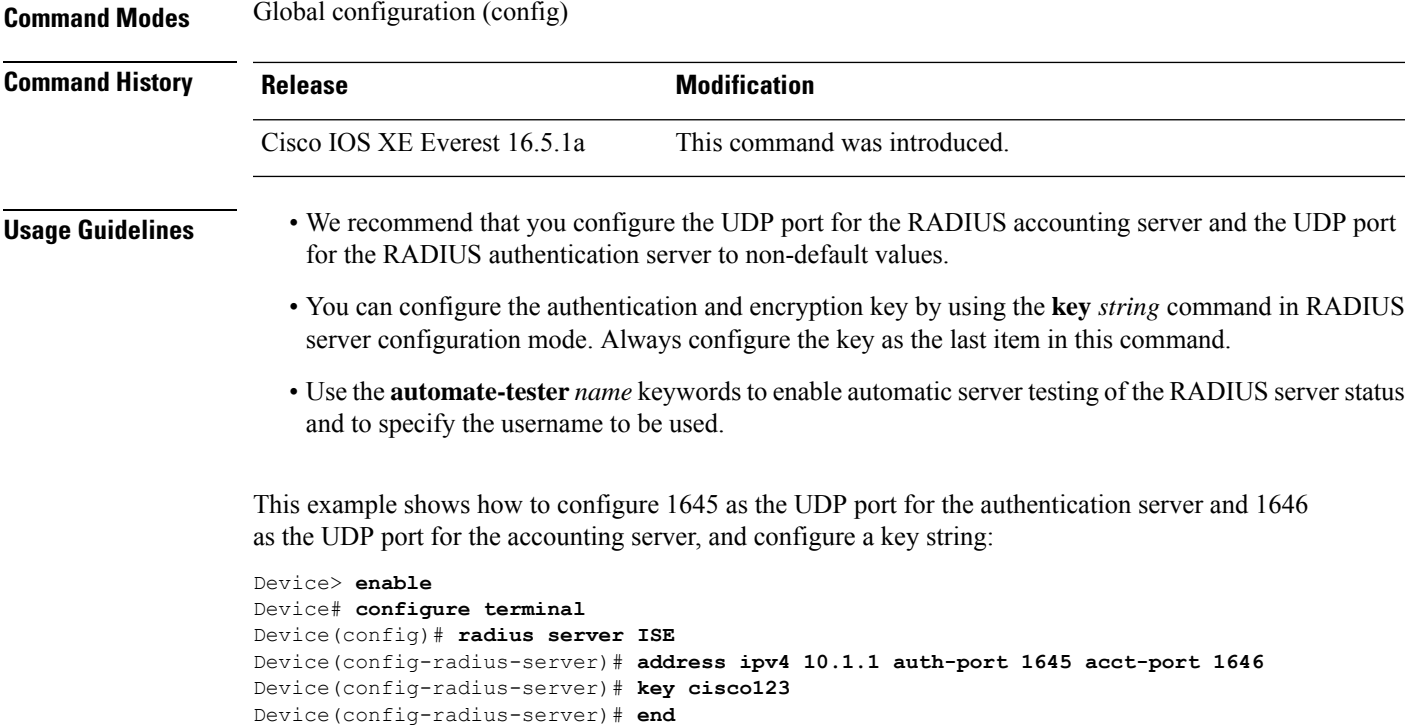

# **radius-server dscp**

To configure DSCP marking for authentication and accounting on RADIUS servers, use the **radius-server** command. To disable DSCP marking for authentication and accounting on RADIUS servers, use the **no** form of the command.

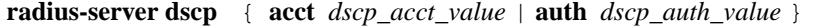

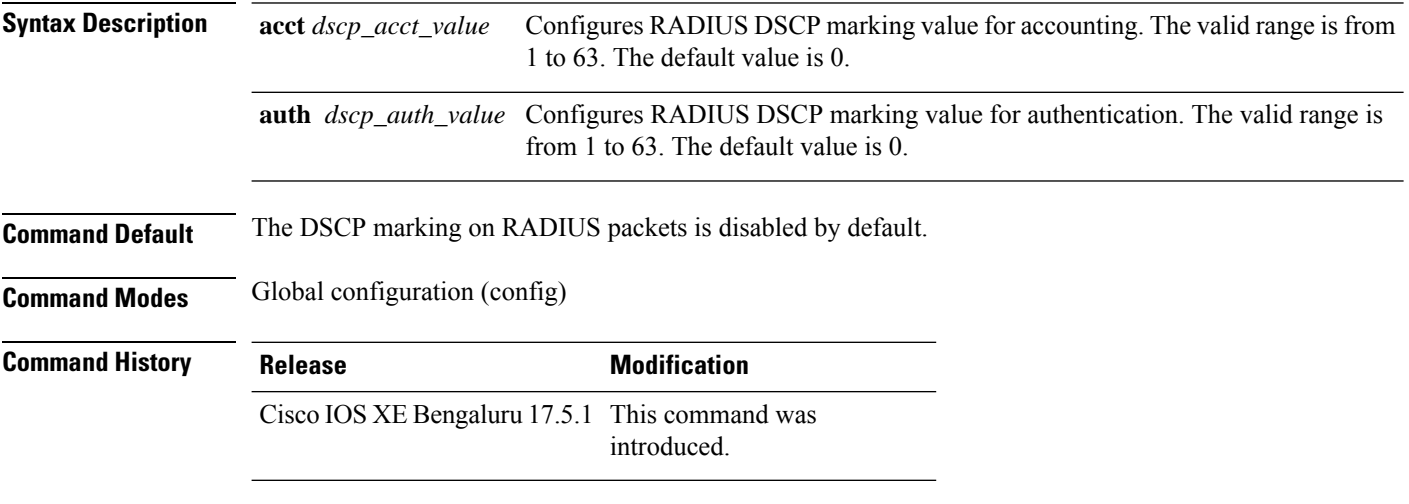

#### **Example**

This example shows how to configure DSCP marking for authentication and accounting on RADIUS packets:

Device# **configure terminal** Device(config)# **radius-server dscp auth 10 acct 20**

### **radius-server dead-criteria**

To force one or both of the criteria, used to mark a RADIUS server as dead, to be the indicated constant, use the **radius-server dead-criteria** command in global configuration mode. To disable the criteria that were set, use the **no** form of this command.

**radius-server dead-criteria** [**time** *seconds*] [**tries** *number-of-tries*] **no radius-server dead-criteria** [{**time** *seconds* | **tries** *number-of-tries*}]

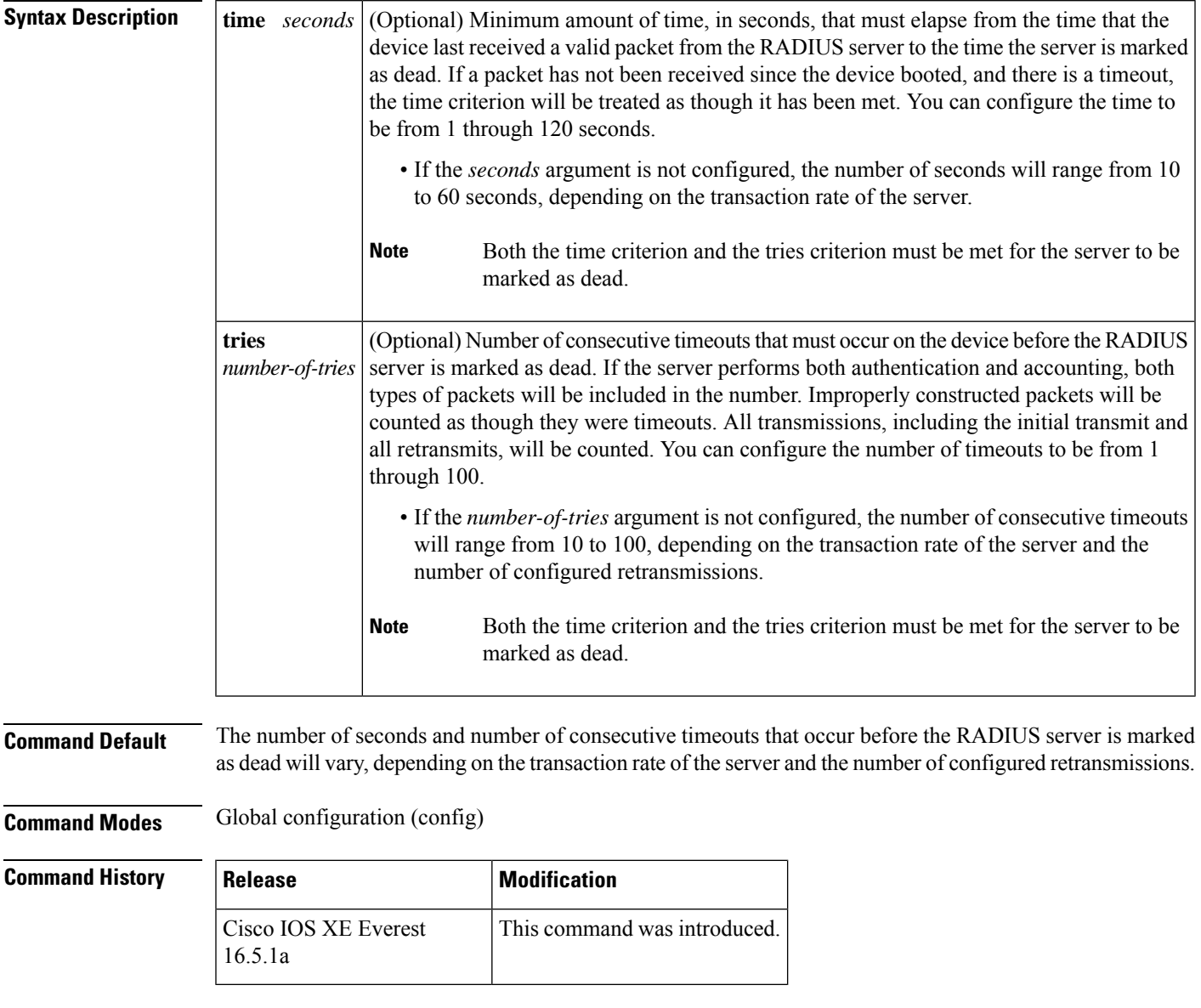

#### **Usage Guidelines Note** Both the time criterion and the tries criterion must be met for the server to be marked as dead. The **no** form of this command has the following cases: • If neither the *seconds* nor the *number-of-tries* argument is specified with the **no radius-server dead-criteria** command, both time and tries will be reset to their defaults. • If the *seconds* argument is specified using the originally set value, the time will be reset to the default value range (10 to 60). • If the *number-of-tries* argument is specified using the originally set value, the number of tries will be reset to the default value range (10 to 100). **Examples** The following example shows how to configure the device so that it will be considered dead after 5 seconds and 4 tries: Device> **enable** Device# **configure terminal** Device(config)# **radius-server dead-criteria time 5 tries 4** The following example shows how to disable the time and number-of-tries criteria that were set for the **radius-server dead-criteria** command. Device(config)# **no radius-server dead-criteria** The following example shows how to disable the time criterion that was set for the **radius-server dead-criteria** command. Device(config)# **no radius-server dead-criteria time 5** The following example shows how to disable the number-of-tries criterion that was set for the **radius-server dead-criteria** command. Device(config)# **no radius-server dead-criteria tries 4 Related Commands Command Command Description debug aaa dead-criteria transactions** Displays AAA dead-criteria transaction values.

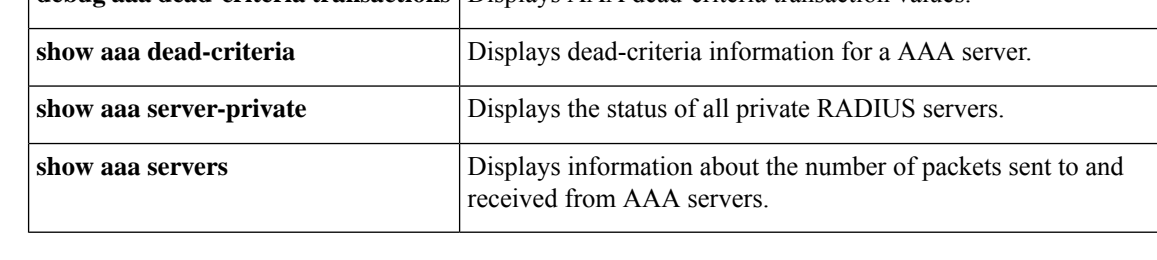

# **radius-server deadtime**

To improve RADIUS response time when some servers might be unavailable and to skip unavailable servers immediately, use the **radius-server deadtime** command in global configuration mode. To set deadtime to 0, use the **no** form of this command.

**radius-server deadtime** *minutes* **no radius-server deadtime**

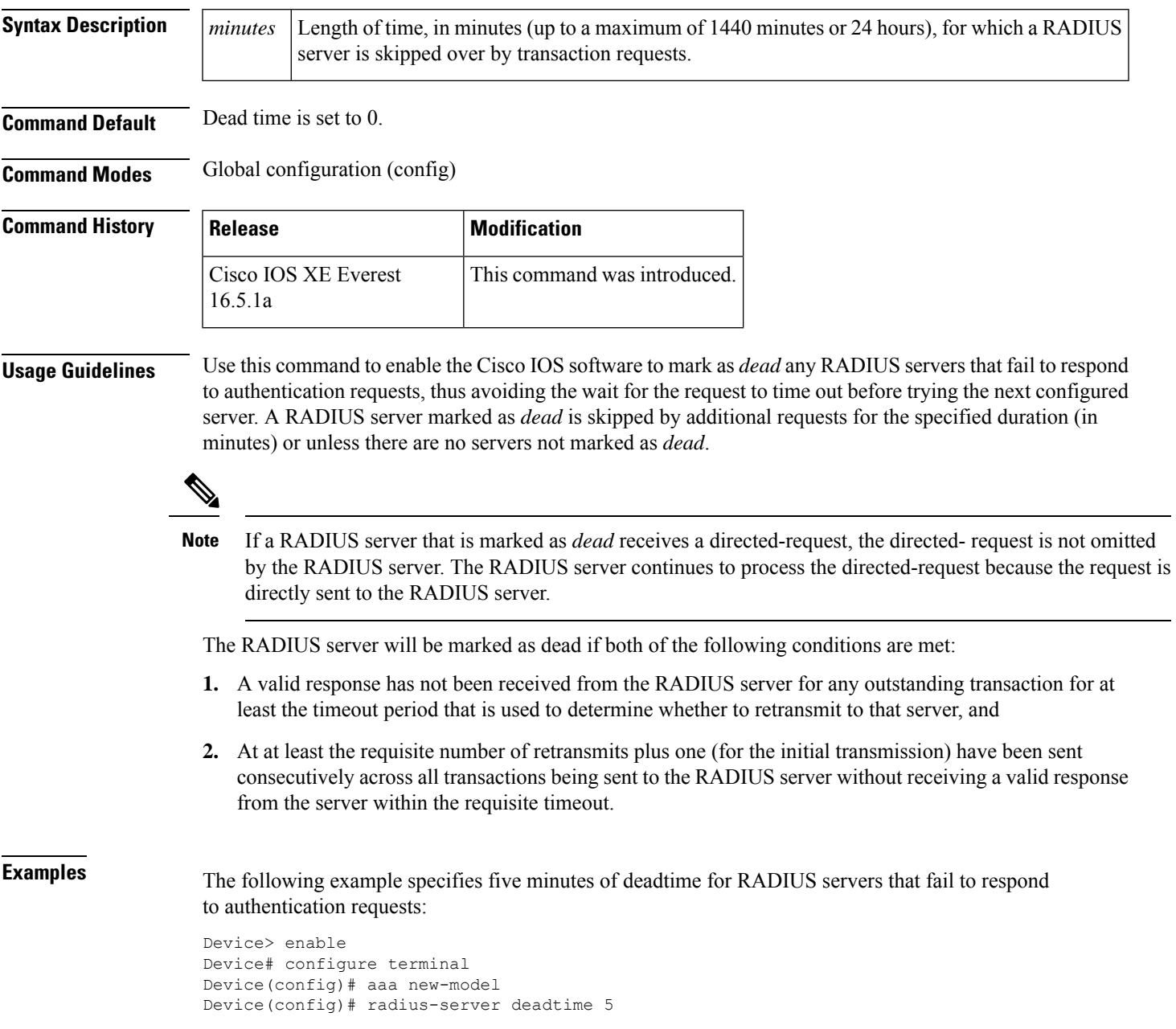

I

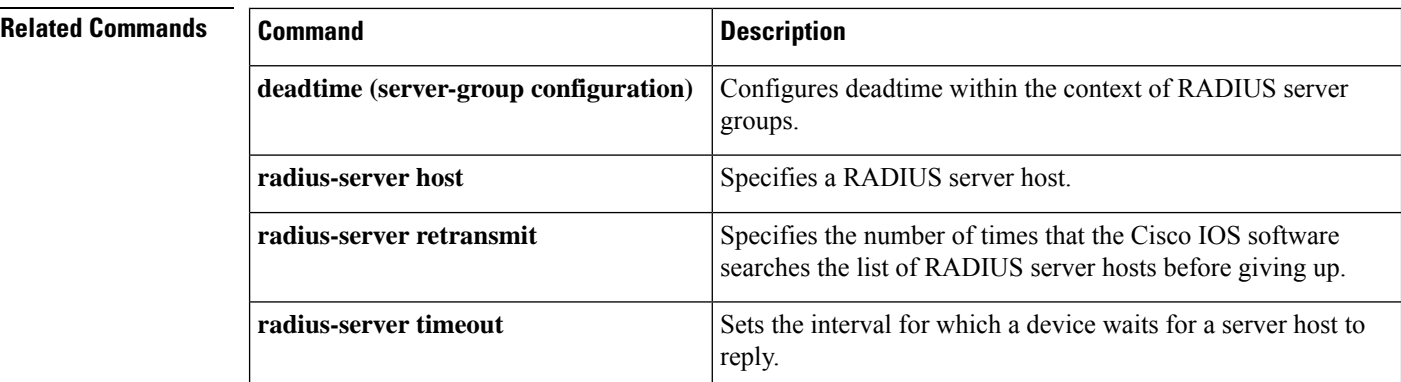

# **radius-server directed-request**

To allow users to log in to a Cisco network access server (NAS) and select a RADIUS server for authentication, use the **radius-serverdirected-request** command in global configuration mode. To disable the directed-request function, use the **no** form of this command.

**radius-server directed-request** [**restricted**] **no radius-server directed-request** [**restricted**]

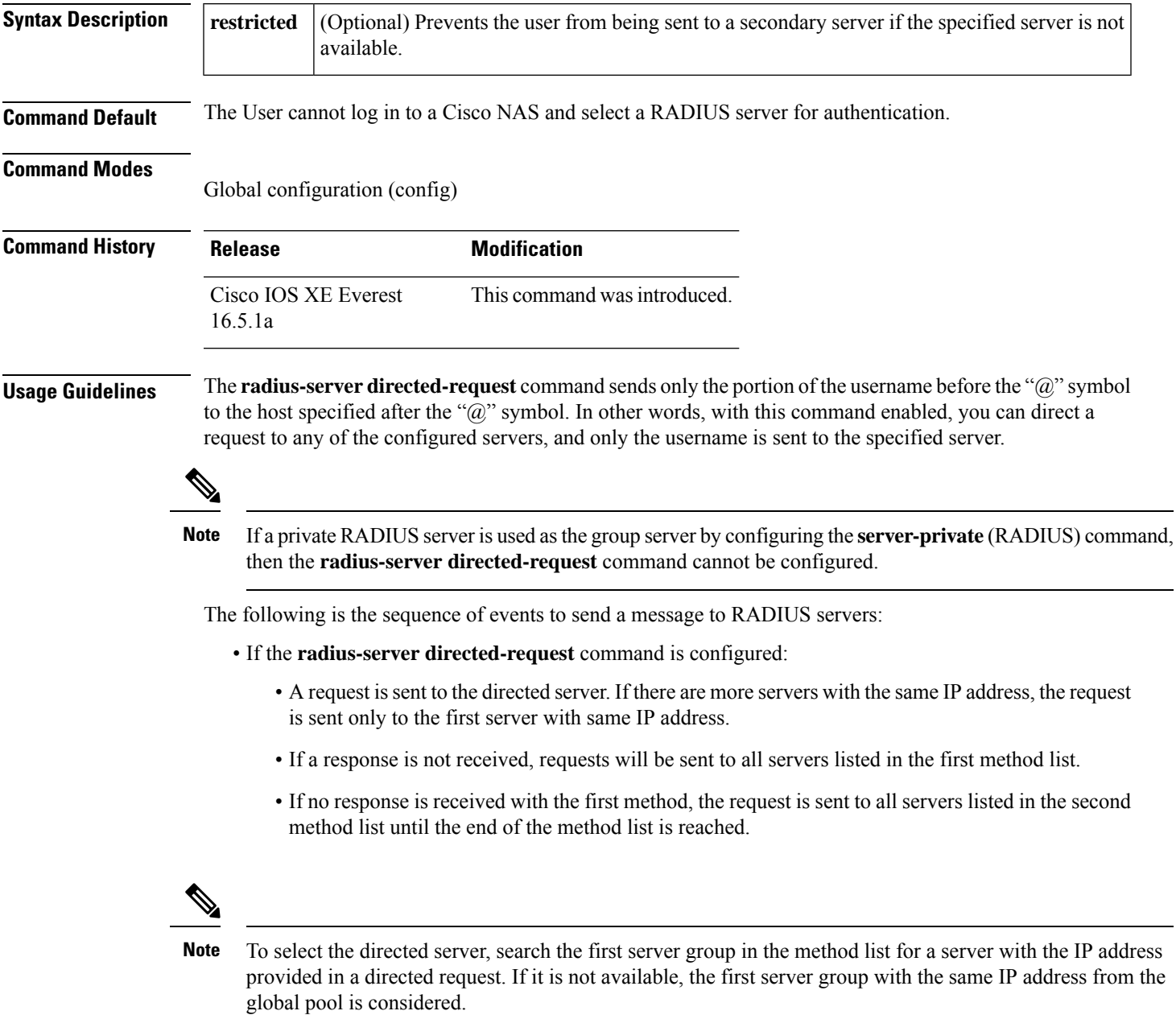

- If the **radius-server directed-request restricted** command is configured for every server group in the method list, until the response is received from the directed server or the end of method list is reached, the following actions occur:
	- The first server with an IP address of the directed server will be used to send the request.
	- If a server with the same IP address is not found in the server group, then the first server in the global pool with the IP address of the directed-server will be used.

If the **radius-server directed-request** command is disabled using the **no radius-server directed-request** command, the entire string, both before and after the "@" symbol, is sent to the default RADIUS server. The router queries the list of servers, starting with the first one in the list. It sends the whole string, and accepts the first response from the server.

Use the **radius-server directed-request restricted** command to limit the user to the RADIUS server identified as part of the username.

If the user request has a server IP address, then the directed server forwards it to a specific server before forwarding it to the group. For example, if a user request such as user $@10.0.0.1$  is sent to the directed server, and if the IP address specified in this user request is the IP address of a server, the directed server forwards the user request to the specific server.

If a directed server is configured both on the server group and on the host server, and if the user request with the configured server name is sent to the directed server, the directed server forwards the user request to the host server before forwarding it to the server group. For example, if a user request of user $\omega(10.0.0.1)$  is sent to the directed server and 10.0.0.1 is the host server address, then the directed server forwards the user request to the host server before forwarding the request to the server group.

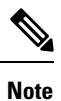

When the **no radius-server directed-request restricted** command is entered, only the restricted flag is removed, and the directed-request flag is retained. To disable the directed-request function, you must also enter the **no radius-server directed-request** command.

**Examples** The following example shows how to configure the directed-request function:

```
Device> enable
Device# configure terminal
Device(config)# radius server rad-1
Device(config-radius-server)# address ipv4 10.1.1.2
Device(config-radius-server)# key dummy123
Device(config-radius-server)# exit
Device(config)# radius-server directed-request
```
#### **Related Commands**

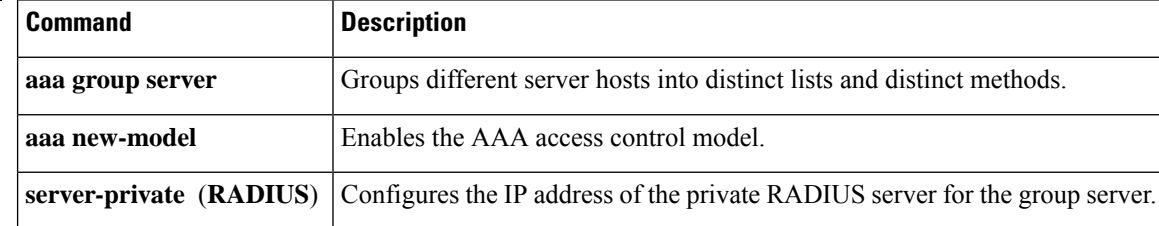

#### **radius-server domain-stripping**

To configure a network access server (NAS) to strip suffixes, or to strip both suffixes and prefixes from the username before forwarding the username to the remote RADIUS server, use the **radius-server domain-stripping** command in global configuration mode. To disable a stripping configuration, use the **no** form of this command.

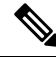

The **ip vrf default** command must be configured in global configuration mode before the **radius-server domain-stripping** command is configured to ensure that the default VRF name is a NULL value until the defaulf vrf name is configured. **Note**

**radius-server domain-stripping** [{ [**right-to-left**] [ **prefix-delimiter** *character* [ *character2* . . . *character7* ] ] [ **delimiter** *character* [ *character2* . . . *character7* ] ] | **strip-suffix** *suffix* }] [ **vrf** *vrf-name* ] **no radius-server domain-stripping** [{ [**right-to-left**] [ **prefix-delimiter** *character* [ *character2* . . . *character7* ] ] [ **delimiter** *character* [ *character2* . . . *character7* ] ] | **strip-suffix** *suffix* }] [ **vrf** *vrf-name* ]

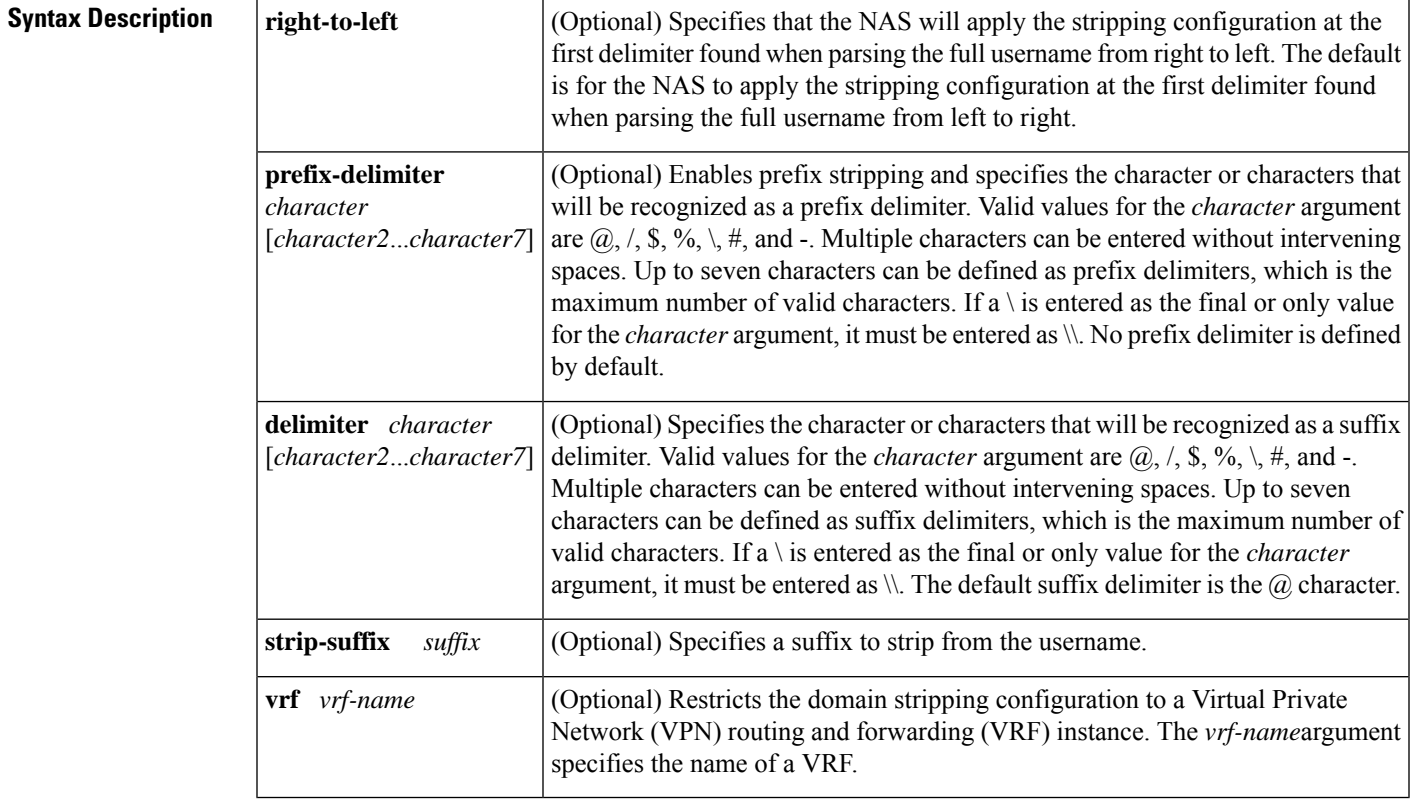

**Command Default** Stripping is disabled. The full username is sent to the RADIUS server.

#### **Command Modes**

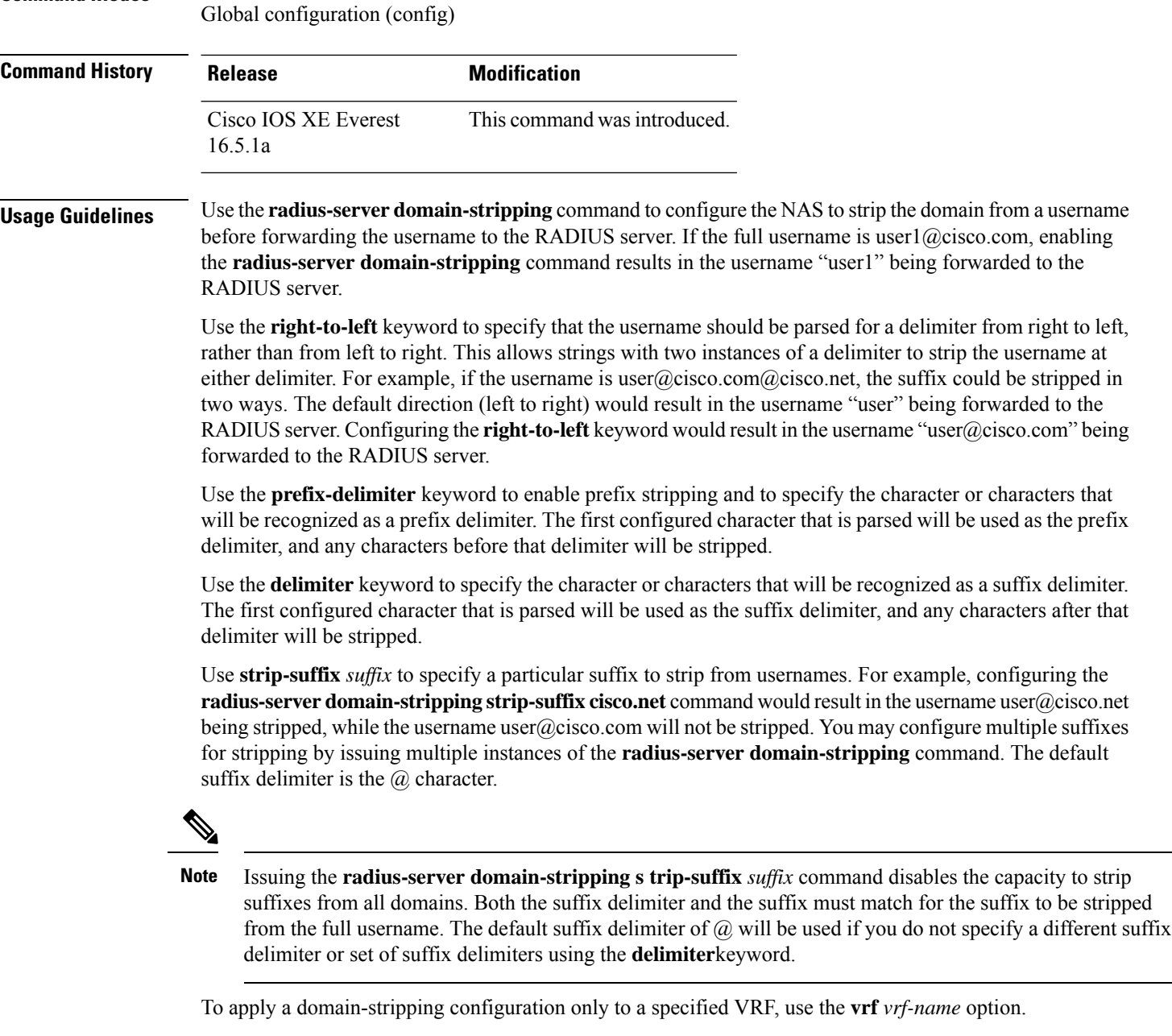

The interactions between the different types of domain stripping configurations are as follows:

- You may configure only one instance of the **radius-server domain-stripping**[**right-to-left**] [**prefix-delimiter** *character* [*character2*...*character7*]] [**delimiter** *character* [*character2*...*character7*]] command.
- You may configure multiple instances of the **radius-server domain-stripping**[**right-to-left**] [**prefix-delimiter** *character* [*character2*...*character7*]] [**delimiter** *character* [*character2*...*character7*]] [**vrf** *vrf-name*] command with unique values for **vrf** *vrf-name*.
- You may configure multiple instances of the **radius-server domain-stripping strip-suffix** *suffix*[**vrf** *per-vrf*] command to specify multiple suffixes to be stripped as part of a global or per-VRF ruleset.
- Issuing any version of the **radius-server domain-stripping** command automatically enables suffix stripping using the default delimiter character  $\omega$  for that ruleset, unless a different delimiter or set of delimiters is specified.
- Configuring a per-suffix stripping rule disables generic suffix stripping for that ruleset. Only suffixes that match the configured suffix or suffixes will be stripped from usernames.

**Examples** The following example configures the router to parse the username from right to left and sets the valid suffix delimiter characters as  $\omega$ , \, and \$. If the full username is cisco/user $\omega$ cisco.com\$cisco.net, the username "cisco/user $@cisco.com"$  will be forwarded to the RADIUS server because the \$ character is the first valid delimiter encountered by the NAS when parsing the username from right to left.

radius-server domain-stripping right-to-left delimiter @\\$

The following example configures the router to strip the domain name from usernames only for users associated with the VRF instance named abc. The default suffix delimiter  $\omega$  will be used for generic suffix stripping.

radius-server domain-stripping vrf abc

The following example enables prefix stripping using the character / as the prefix delimiter. The default suffix delimiter character  $\omega$  will be used for generic suffix stripping. If the full username is cisco/user@cisco.com, the username "user" will be forwarded to the RADIUS server.

radius-server domain-stripping prefix-delimiter /

The following example enables prefix stripping, specifies the character / as the prefix delimiter, and specifies the character # as the suffix delimiter. If the full username is cisco/user@cisco.com#cisco.net, the username "user@cisco.com" will be forwarded to the RADIUS server.

radius-server domain-stripping prefix-delimiter / delimiter #

The following example enables prefix stripping, configures the character / as the prefix delimiter, configures the characters  $\mathcal{S}, \mathcal{Q},$  and  $\mathcal{H}$  as suffix delimiters, and configures per-suffix stripping of the suffix cisco.com. If the full username is cisco/user@cisco.com, the username "user" will be forwarded to the RADIUS server. If the full username is cisco/user@cisco.com#cisco.com, the username "user@cisco.com" will be forwarded.

```
radius-server domain-stripping prefix-delimiter / delimiter $@#
radius-server domain-stripping strip-suffix cisco.com
```
The following example configures the router to parse the username from right to left and enables suffix stripping for usernames with the suffix cisco.com. If the full username is cisco/user@cisco.net@cisco.com, the username "cisco/user@cisco.net" will be forwarded to the RADIUS server. If the full username is cisco/user@cisco.com@cisco.net, the full username will be

radius-server domain-stripping right-to-left radius-server domain-stripping strip-suffix cisco.com

forwarded.

The following example configures a set of global stripping rules that will strip the suffix cisco.com using the delimiter  $\omega$ , and a different set of stripping rules for usernames associated with the VRF named myvrf:

```
radius-server domain-stripping strip-suffix cisco.com
!
radius-server domain-stripping prefix-delimiter # vrf myvrf
radius-server domain-stripping strip-suffix cisco.net vrf myvrf
```
I

#### **Related Commands**

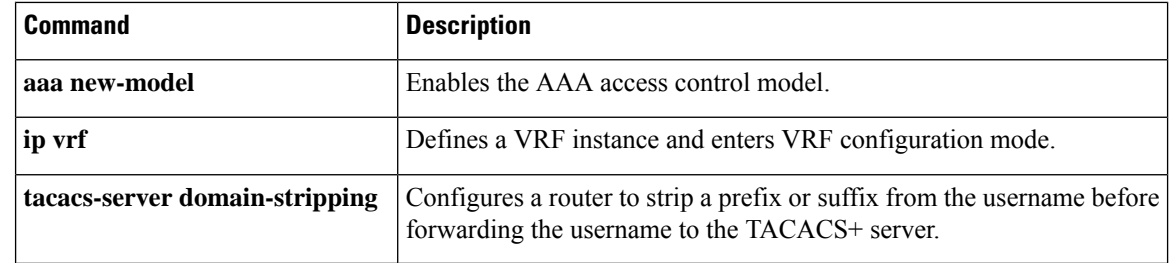

### **sak-rekey**

To configure the Security Association Key (SAK) rekey time interval for a defined MKA policy, use the **sak-rekey** command in MKA-policy configuration mode. To stop the SAK rekey timer, use the **no** form of this command.

**sak-rekey** {**interval** *time-interval* | **on-live-peer-loss**} **no sak-rekey** {**interval** | **on-live-peer-loss**}

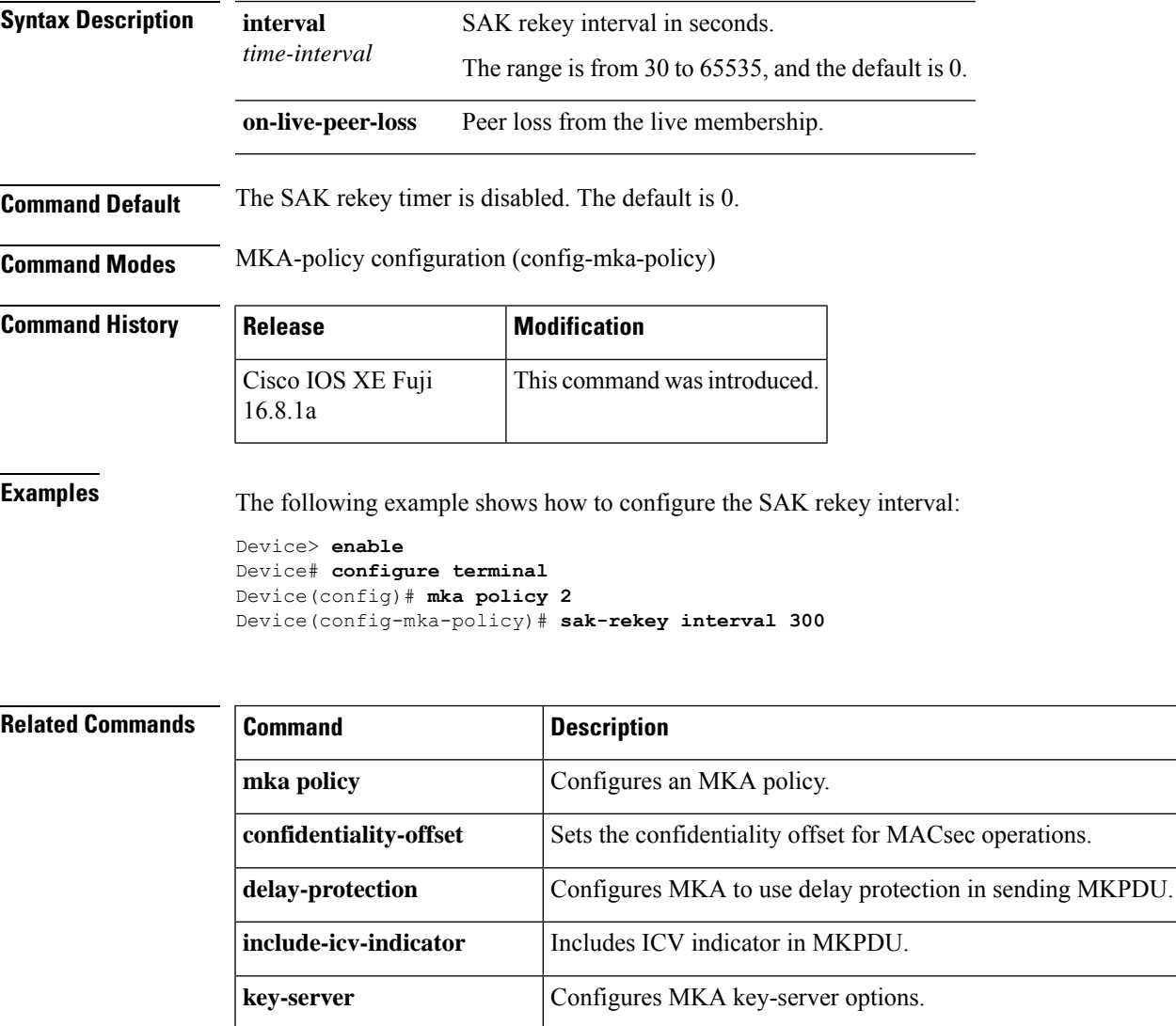

**macsec-cipher-suite** Configures cipher suite for deriving SAK.

**use-updated-eth-header** Uses the updated Ethernet header for ICV calculation.

**ssci-based-on-sci** Computes SSCI based on the SCI.

**send-secure-announcements** Configures MKA to send secure announcements in sending MKPDUs.

# **secret (Parameter Map)**

To configure the APIsecret password used for authorization during device registration, use the **secret** command in parameter-map type inspect configuration mode. To remove the secret password, use the **no** form of this command.

**secret** { **0** | **6** *unencrypted-password* }

**no secret** { **0** | **6** *unencrypted-password* }

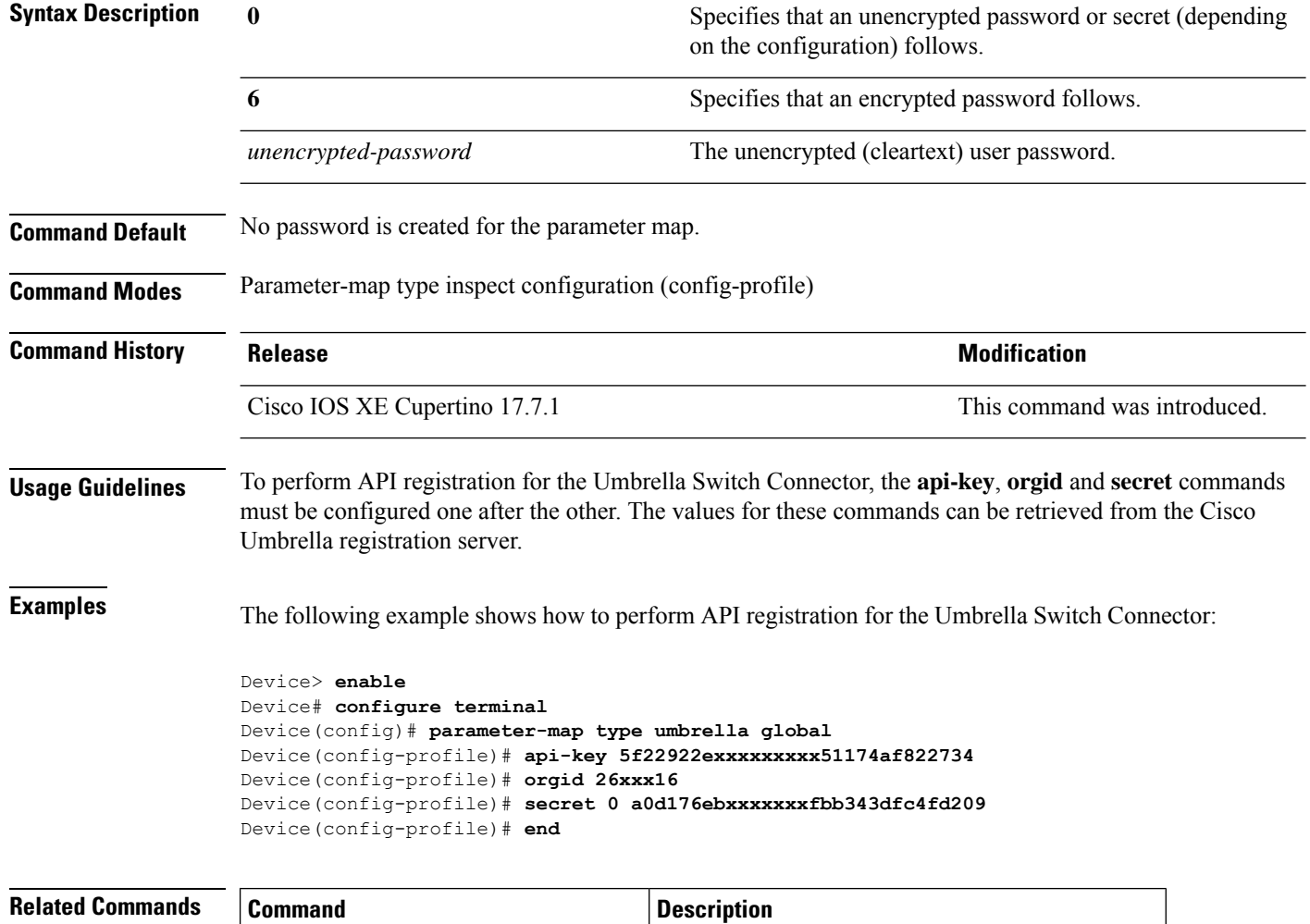

**parameter-map type umbrella global** Configures a parameter-map type in umbrella mode.

### **security level (IPv6 snooping)**

To specify the level ofsecurity enforced, use the **security-level** command in IPv6 snooping policy configuration mode.

**security level** {**glean** | **guard** | **inspect**}

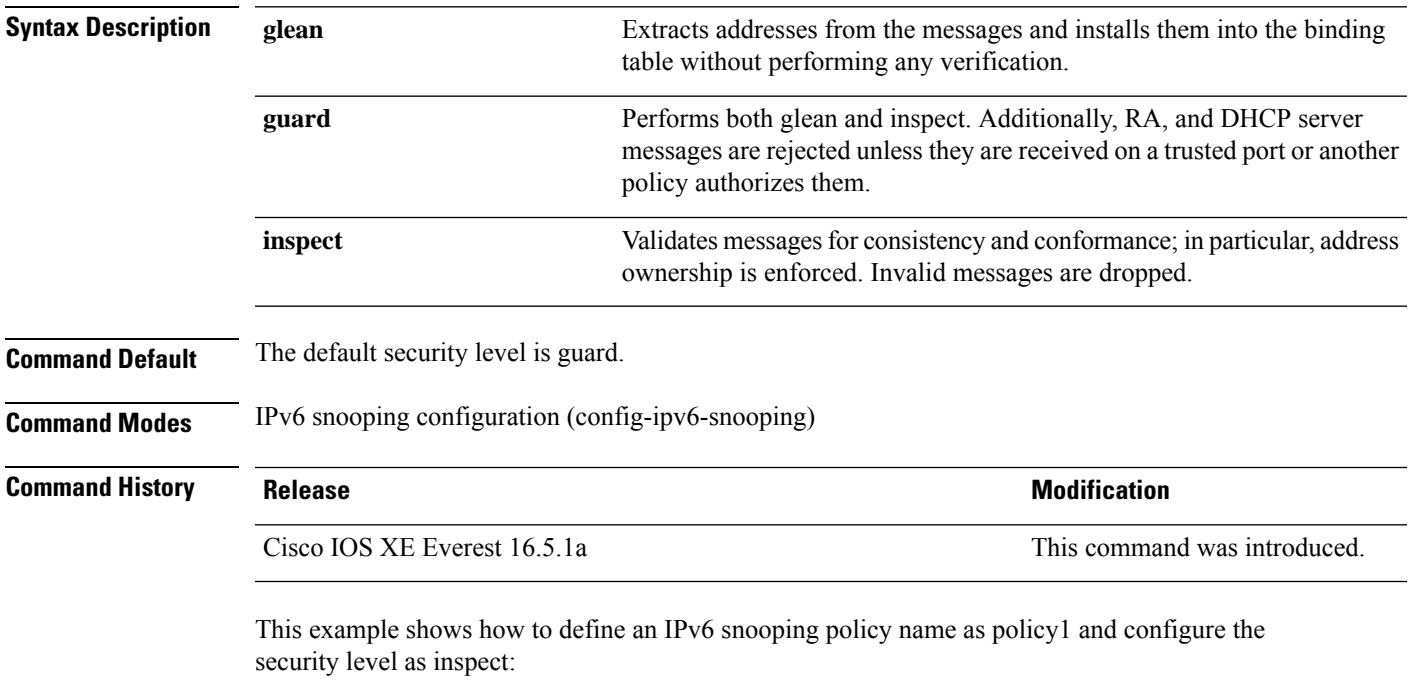

```
Device> enable
Device# configure terminal
Device(config)# ipv6 snooping policy policy1
Device(config-ipv6-snooping)# security-level inspect
Device(config-ipv6-snooping)# end
```
# **security passthru**

To modify the IPsec pass-through, use the **security passthru** command. To disable, use the no form of the command.

**security passthru** *ip-address* **no security passthru**

**Syntax Description** *ip-address* IP address of the IPsec gateway that is terminating the VPN tunnel. **Command Default** None. **Command Modes** wlan **Command History Release Modification** Cisco IOS XE Everest 16.5.1a This command wasintroduced. This example shows how to modify IPSec pass-through. Device> **enable**

Device# **configure terminal** Device(config)# **security passthrough 10.1.1.1**

#### **send-secure-announcements**

To enable MKA to send secure announcements in MACsec Key Agreement Protocol Data Units (MKPDUs), use the **send-secure-announcements** command in MKA-policy configuration mode. To disable sending of secure announcements, use the **no** form of this command.

**send-secure-announcements no send-secure-announcements**

**Syntax Description** This command has no arguments or keywords.

**Command Default** Secure announcements in MKPDUs is disabled.

**Command Modes** MKA-policy configuration (config-mka-policy)

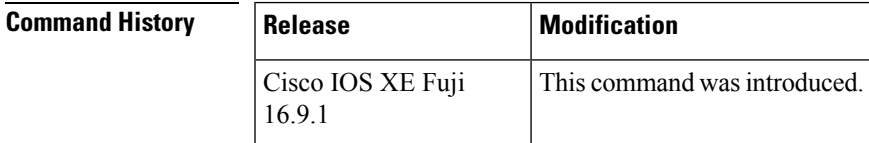

**Usage Guidelines** Secure announcements revalidate the MACsec Cipher Suite capabilities which were shared previously through unsecure announcements.

**Examples** The following example shows how to enable sending of secure announcements:

Device> **enable** Device# **configure terminal** Device(config)# **mka policy 2** Device(config-mka-policy)# **send-secure-announcements**

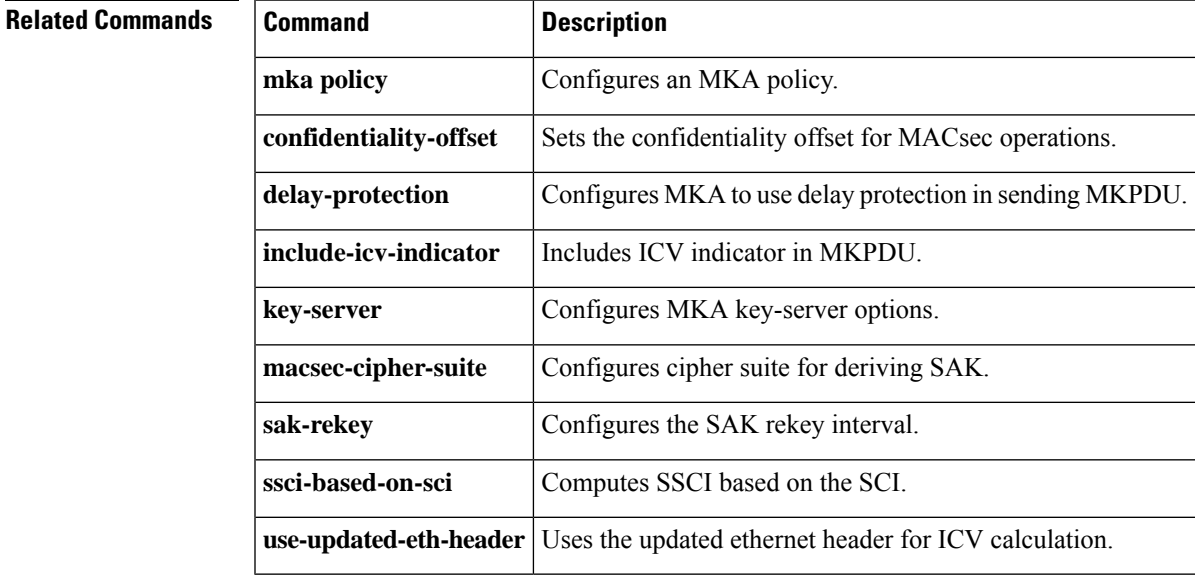

### **server-private (RADIUS)**

To configure the IP address of the private RADIUS server for the group server, use the **server-private** command in RADIUS server-group configuration mode. To remove the associated private server from the authentication, authorization, and accounting (AAA) group server, use the **no** form of this command.

**server-private** *ip-address* [{**auth-port** *port-number* | **acct-port** *port-number*}] [**non-standard**] [**timeout** *seconds*] [**retransmit** *retries*] [**key** *string*]

**no server-private** *ip-address* [{**auth-port** *port-number* | **acct-port** *port-number*}] [**non-standard**] [**timeout** *seconds*] [**retransmit** *retries*] [**key** *string*]

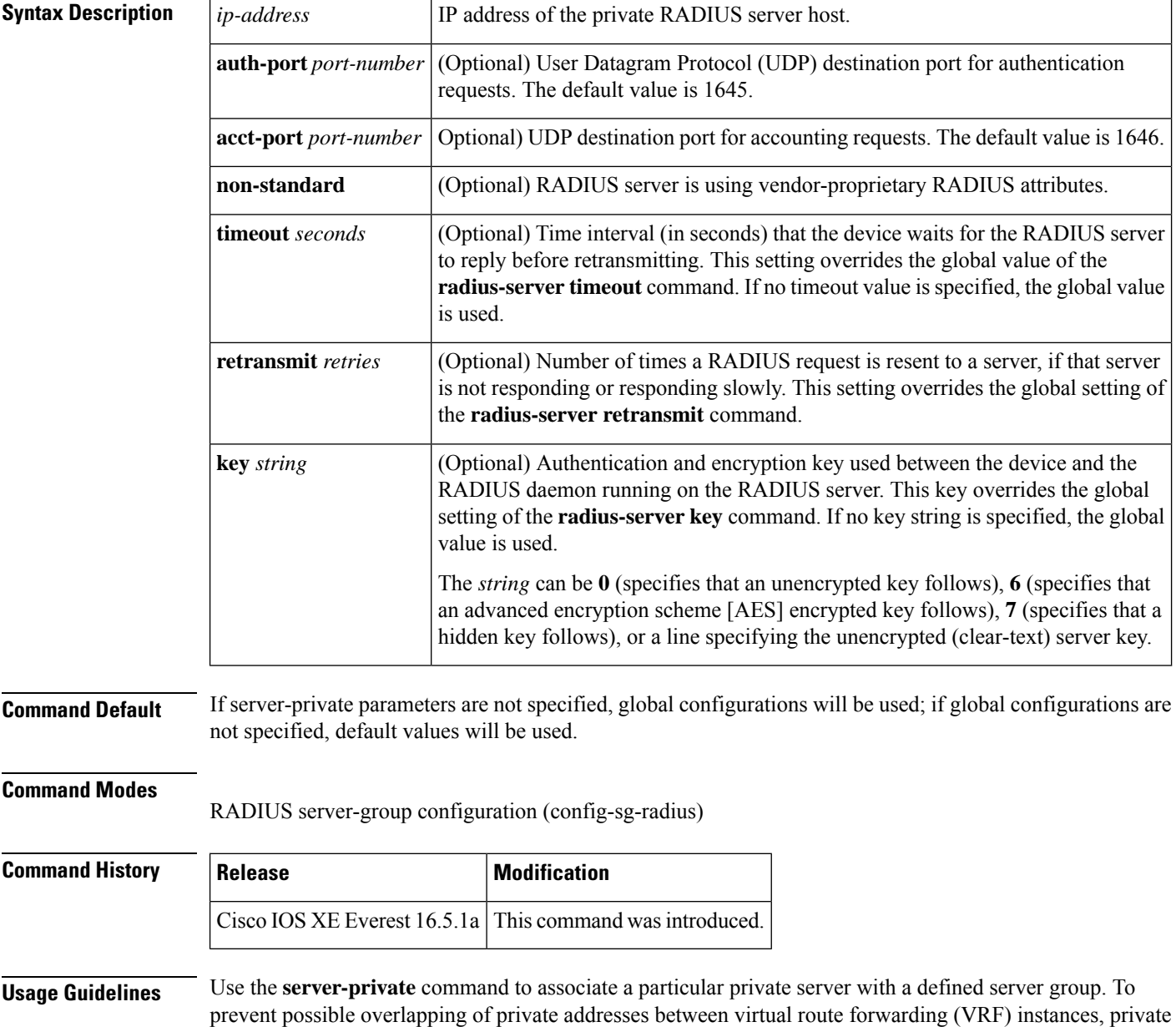

П

servers (servers with private addresses) can be defined within the server group and remain hidden from other groups, while the servers in the global pool (default "radius" server group) can still be referred to by IP addresses and port numbers. Thus, the list of servers in server groups includes references to the hosts in the global configuration and the definitions of private servers.

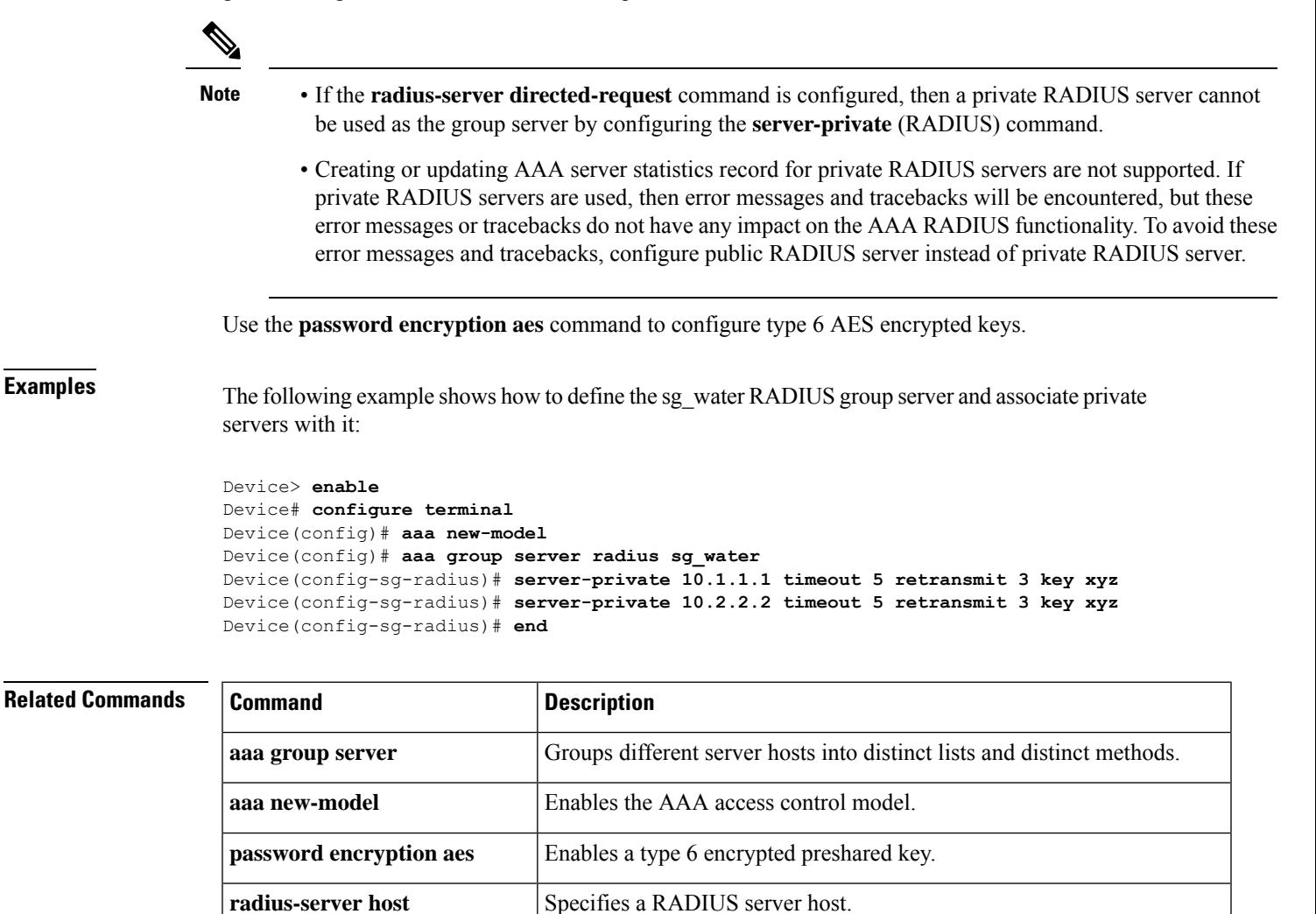

authentication.

**radius-server directed-request** 

#### **Command Reference, Cisco IOS XE Cupertino 17.9.x (Catalyst 9300 Switches)**

Allows users to log in to a Cisco NAS and select a RADIUS server for

# **server-private (TACACS+)**

To configure the IPv4 or IPv6 address of the private TACACS+ server for the group server, use the **server-private** command in server-group configuration mode. To remove the associated private server from the authentication, authorization, and accounting (AAA) group server, use the **no** form of this command.

**server-private** { *ipv4-address* | *ipv6-address* | **fqdn** } [ **nat** ] [ **single-connection** ] [ **port** *port-number* ] [ **timeout** *seconds* ] **key** [{ **0** | **7** }] *string* **no server-private**

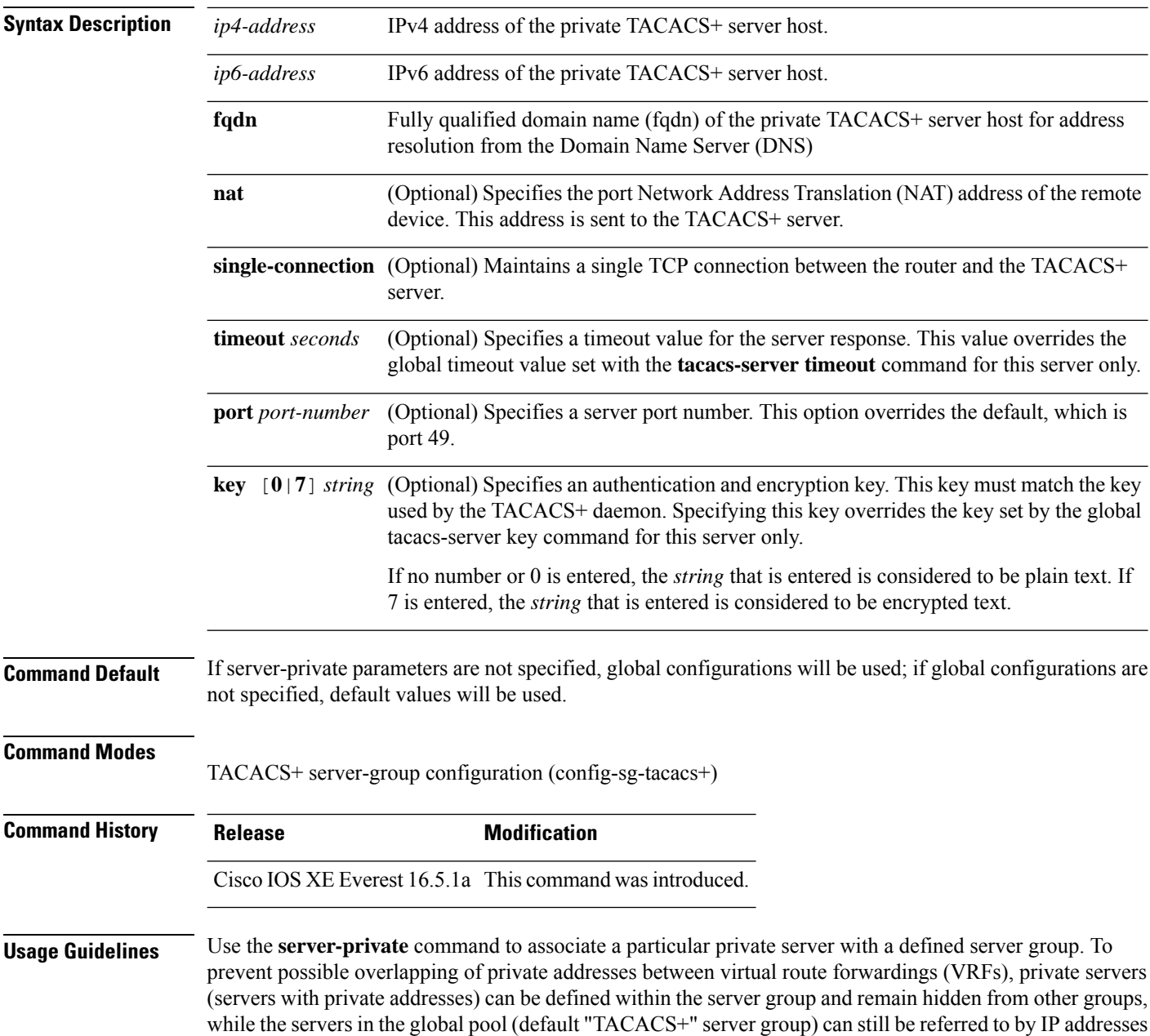

and port numbers. Thus, the list of servers in server groups includes references to the hosts in the global configuration and the definitions of private servers.

The following example shows how to define the tacacs1 TACACS+ group server and associate private servers with it:

```
Device> enable
Device# configure terminal
Device(config)# aaa group server tacacs+ tacacs1
Device(config-sg-tacacs+)# server-private 10.1.1.1 port 19 key cisco
Device(config-sg-tacacs+)# exit
Device(config)#ip vrf cisco
Device(config-vrf)# rd 100:1
Device(config-vrf)# exit
Device(config)# interface Loopback0
Device(config-if)#ip address 10.0.0.2 255.0.0.0
Device(config-if)#ip vrf forwarding cisco
```
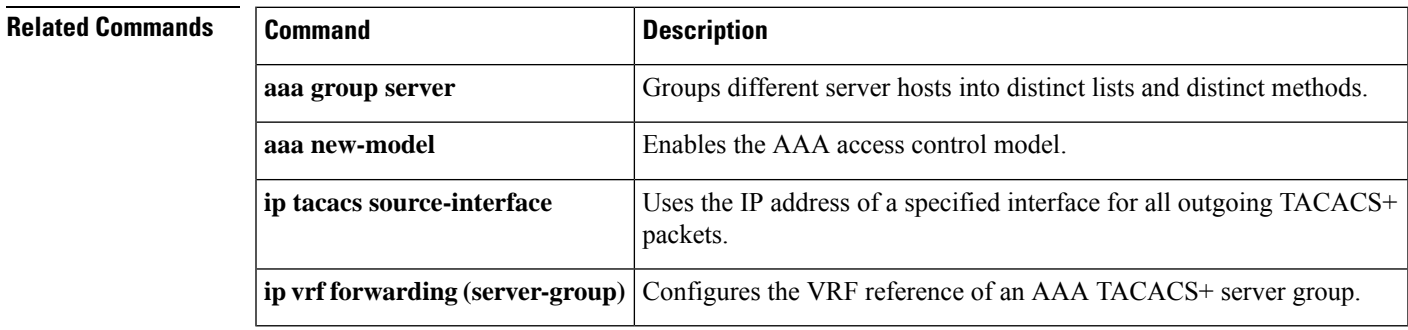

#### **Command Reference, Cisco IOS XE Cupertino 17.9.x (Catalyst 9300 Switches)**

# **show aaa cache group**

To display all the cache entries stored by the AAA cache, use the **show aaa cache group** command in privileged EXEC mode.

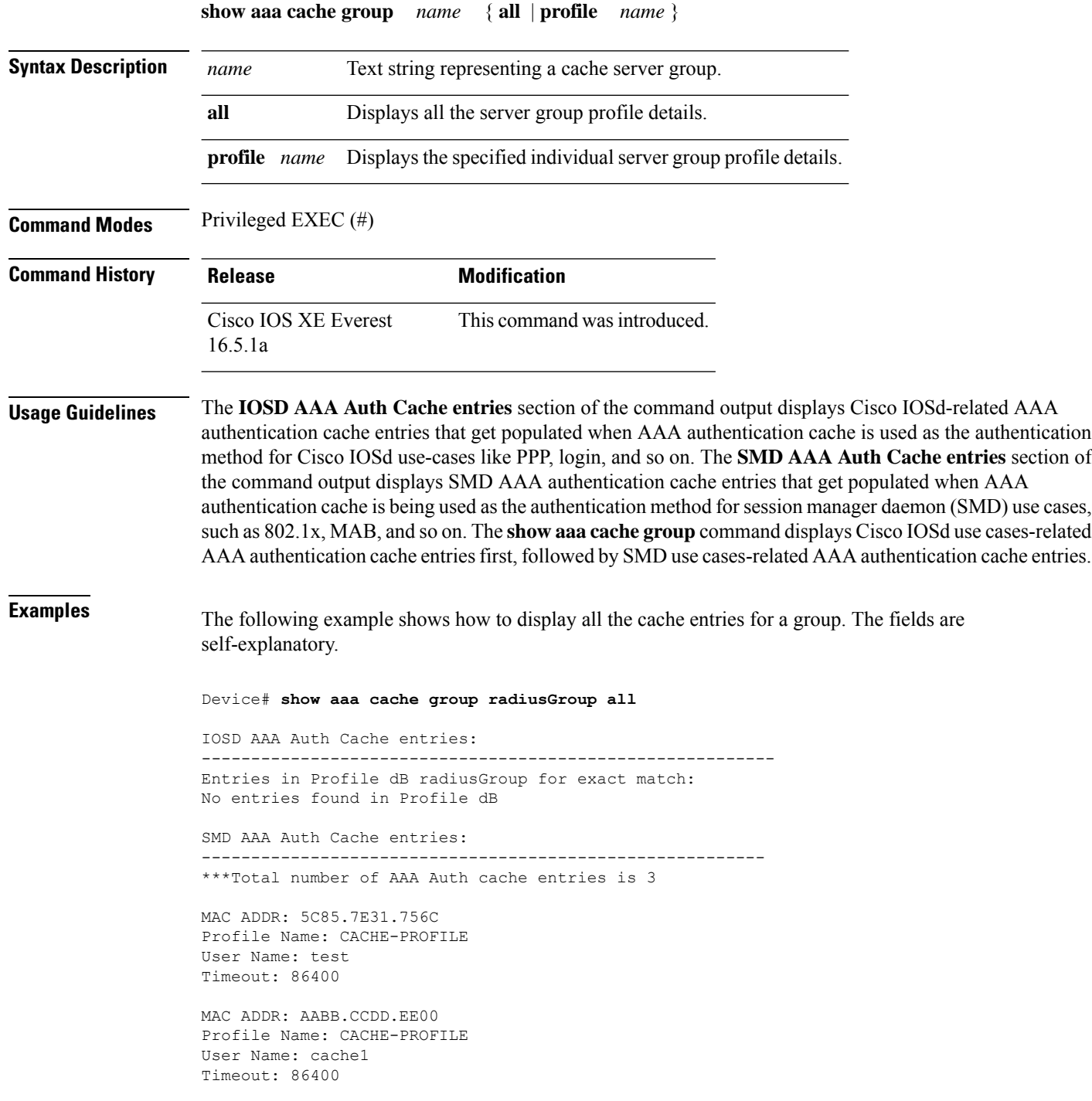

MAC ADDR: AABB.CCDD.EE01 Profile Name: CACHE-PROFILE User Name: cache2 Timeout: 86400

#### **Related Commands**

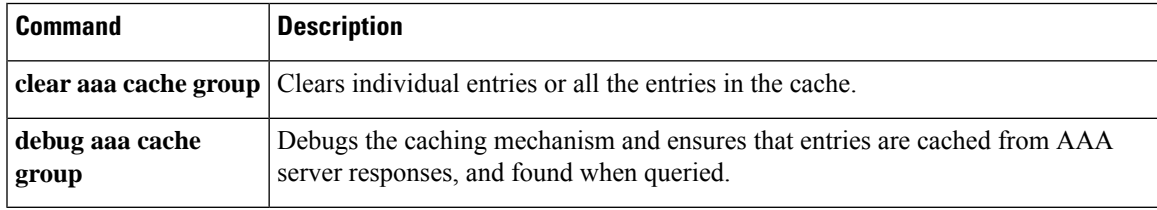

#### **show aaa clients**

To display authentication, authorization, and accounting (AAA) client statistics, use the **show aaa clients** command.

**show aaa clients** [**detailed**] **Syntax Description detailed** (Optional) Shows detailed AAA client statistics. **Command Modes** User EXEC (>) Privileged EXEC (#) **Command History Release Release Release Release Release Release Release Release Release Release Release Release** Cisco IOS XE Everest 16.5.1a This command was introduced. This is an example of output from the **show aaa clients** command: Device> **enable** Device# **show aaa clients** Dropped request packets: 0

#### **show aaa command handler**

To display authentication, authorization, and accounting (AAA) command handler statistics, use the **show aaa command handler** command.

#### **show aaa command handler**

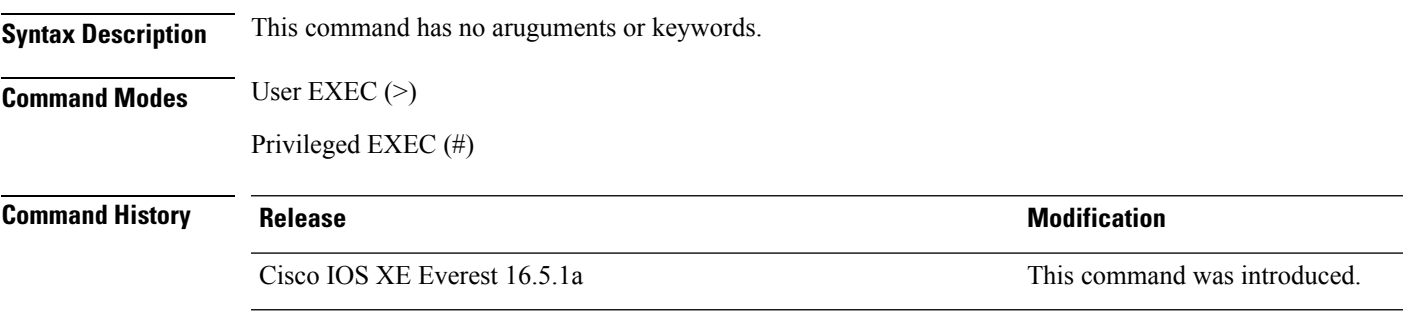

This is an example of output from the **show aaa command handler** command:

#### Device# **show aaa command handler**

```
AAA Command Handler Statistics:
   account-logon: 0, account-logoff: 0
   account-query: 0, pod: 0
   service-logon: 0, service-logoff: 0
   user-profile-push: 0, session-state-log: 0
    reauthenticate: 0, bounce-host-port: 0
    disable-host-port: 0, update-rbacl: 0
   update-sgt: 0, update-cts-policies: 0
    invalid commands: 0
    async message not sent: 0
```
# **show aaa common-criteria policy**

To display AAA common criteria security policy details, use the **show aaa common-criteriapolicy** command in privileged EXEC mode.

**show aaa common-criteria policy** { **name** *policy-name* | **all** }

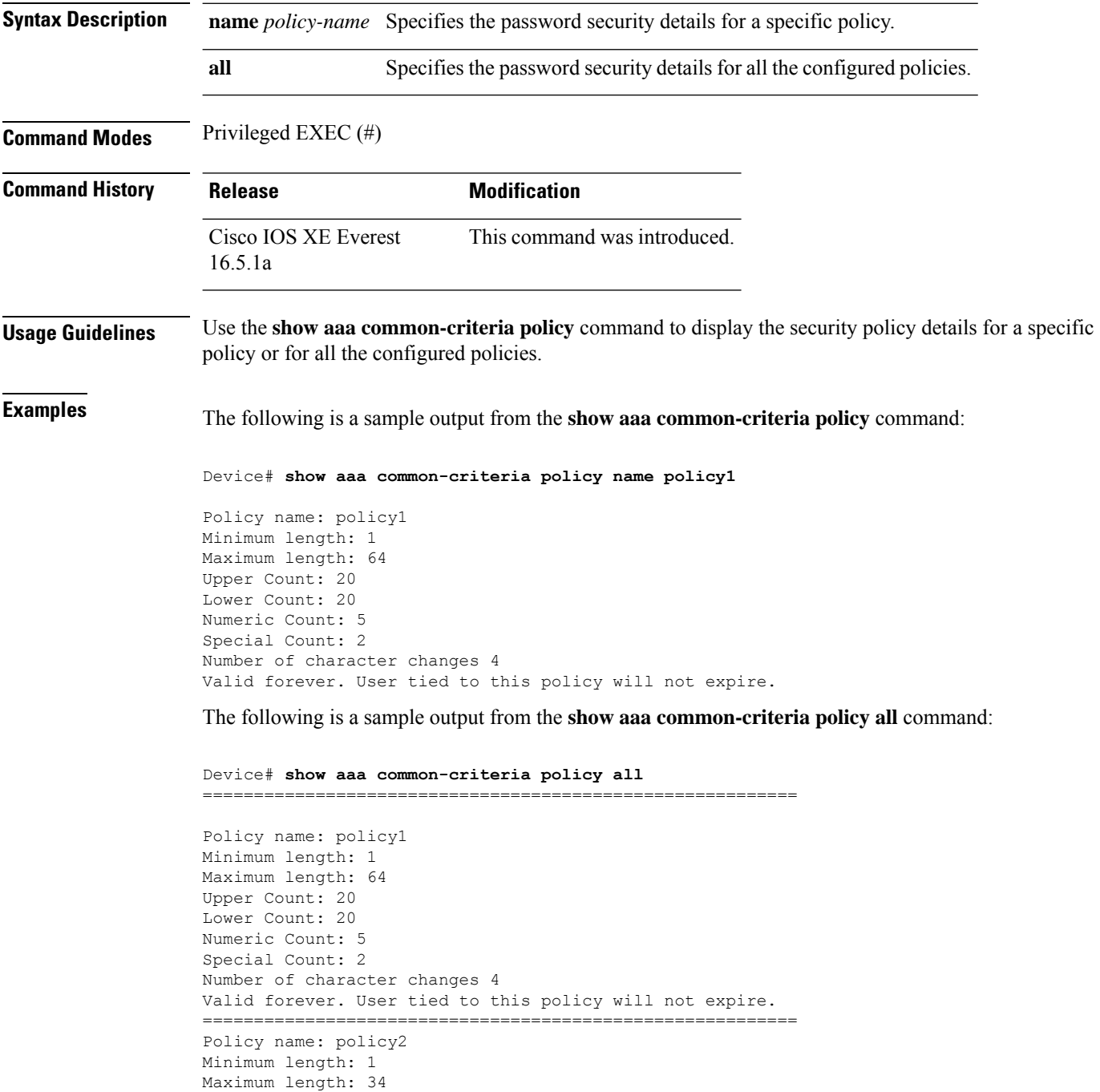

```
Upper Count: 10
Lower Count: 5
Numeric Count: 4
Special Count: 2
Number of character changes 4
Valid forever. User tied to this policy will not expire.
===========================================================
```
The following table describes the significant fields shown in the display.

**Table 204: show aaa common-criteria policy all Field Descriptions**

| <b>Field</b>                | <b>Description</b>                                             |
|-----------------------------|----------------------------------------------------------------|
| Policy name                 | Name of the configured security policy.                        |
| Minimum length              | Minimum length of the password.                                |
| Maximum length              | Maximum length of the password.                                |
| <b>Upper Count</b>          | Number of uppercase characters.                                |
| Lower Count                 | Number of lowercase characters.                                |
| Numeric Count               | Number of numeric characters.                                  |
| Special Count               | Number of special characters.                                  |
| Number of character changes | Number of changed characters between old and new<br>passwords. |

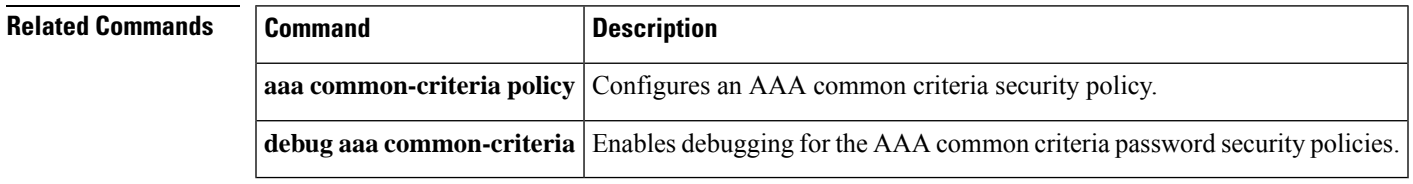

#### **show aaa dead-criteria**

To display dead-criteria detection information for an authentication, authorization, and accounting (AAA) server, use the **show aaa dead-criteria** command in privileged EXEC mode.

**show aaa dead-criteria** {**security-protocol** *ip-address*} [**auth-port** *port-number*] [**acct-port** *port-number*][*server-group-name*]

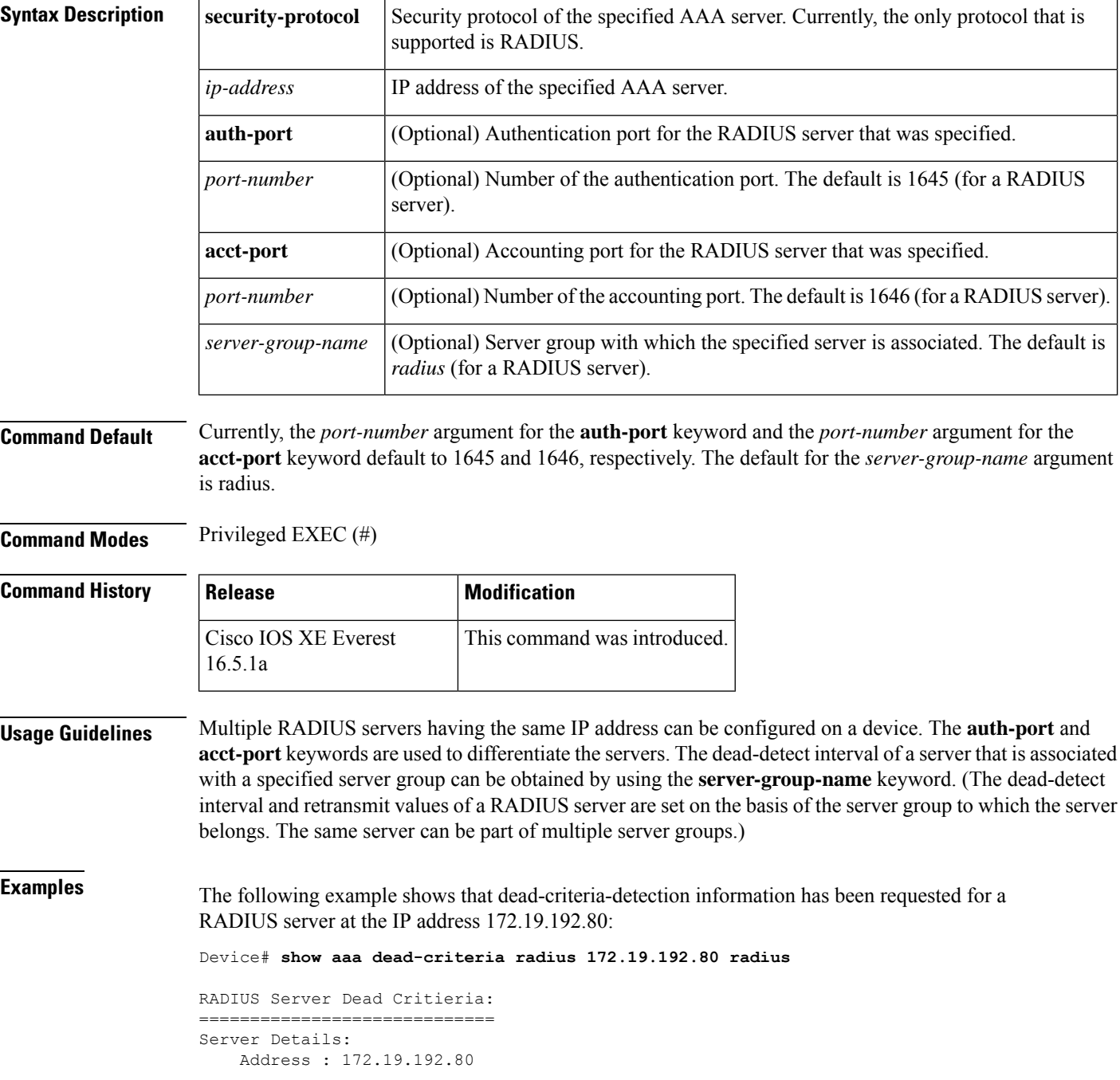

```
Auth Port : 1645
   Acct Port : 1646
Server Group : radius
Dead Criteria Details:
   Configured Retransmits : 62
   Configured Timeout : 27
    Estimated Outstanding Transactions: 5
   Dead Detect Time : 25s
   Computed Retransmit Tries: 22
   Statistics Gathered Since Last Successful Transaction
=====================================================
Max Computed Outstanding Transactions: 5
Max Computed Dead Detect Time: 25s
Max Computed Retransmits : 22
```
The **Max Computed Dead Detect Time** is displayed in seconds. The other fields shown in the display are self-explanatory.

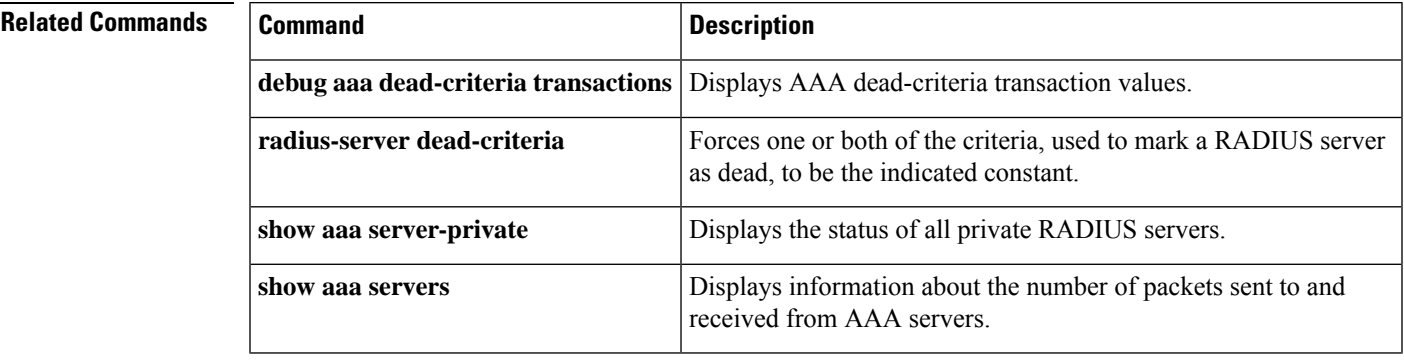

#### **Command Reference, Cisco IOS XE Cupertino 17.9.x (Catalyst 9300 Switches)**

### **show aaa local**

To display authentication, authorization, and accounting (AAA) local method options, use the **show aaa local** command.

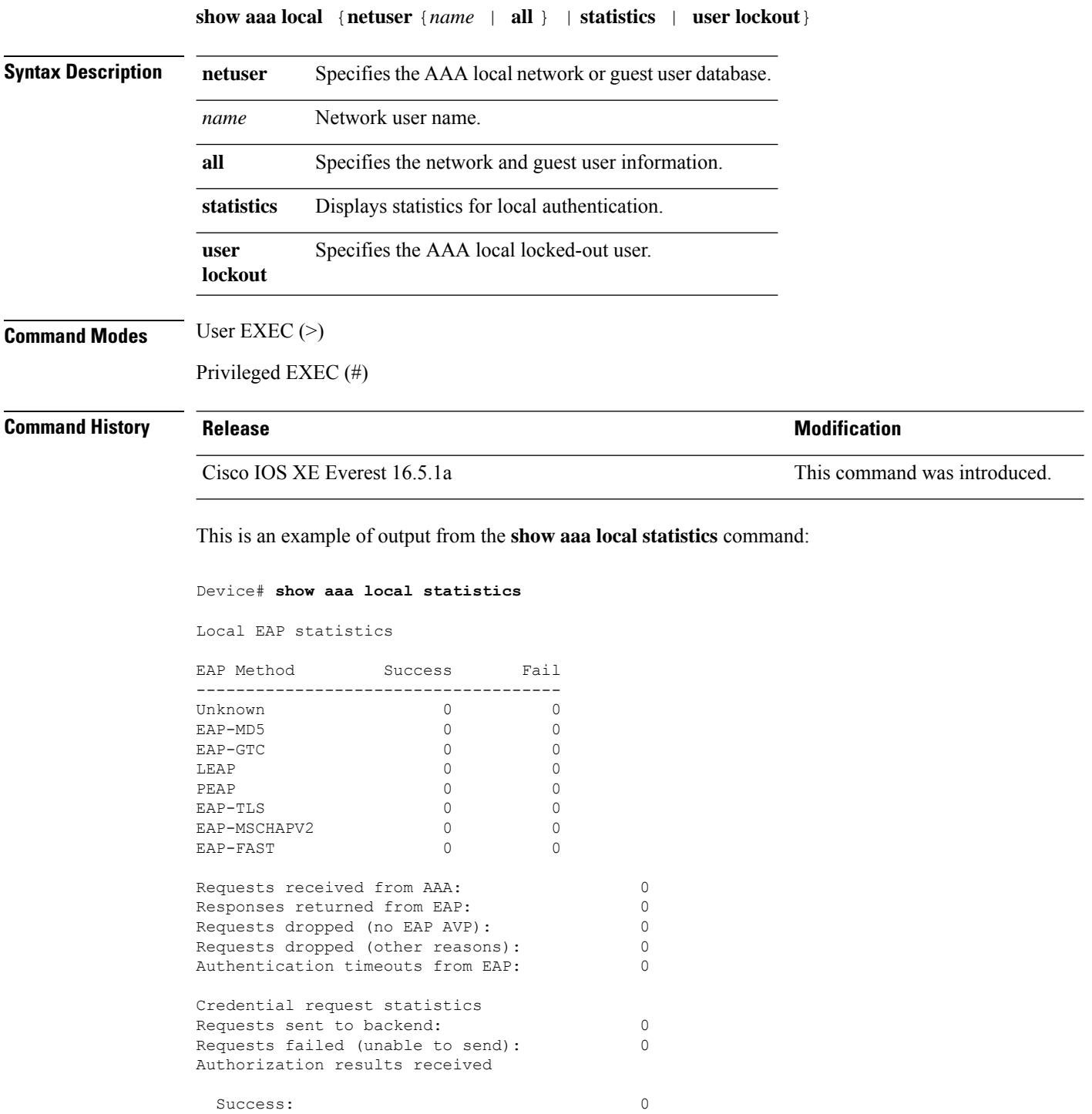

 $\mathbf{l}$ 

Fail: 0

#### **show aaa servers**

To display all authentication, authorization, and accounting (AAA) servers as seen by the AAA server MIB, use the **show aaa servers** command.

**show aaa servers [private**|**public**|[**detailed]]**

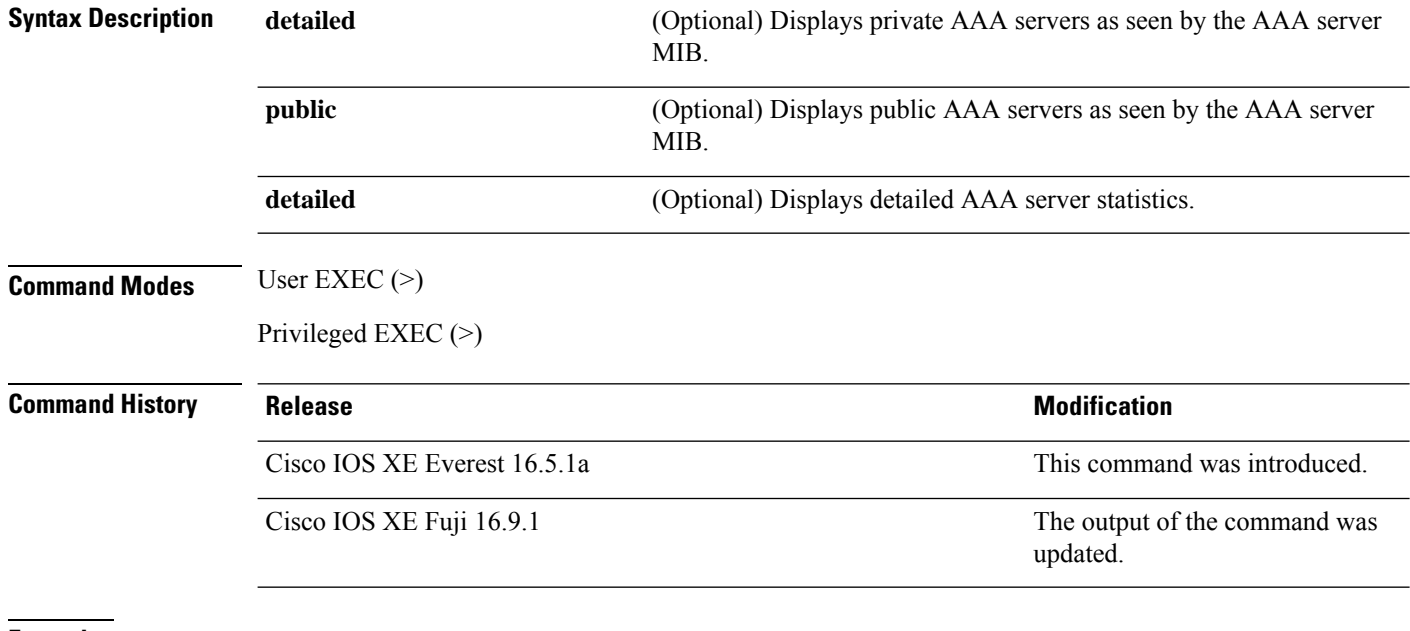

**Examples** The following is a sample output from the **show aaa servers** command:

Device# **show aaa servers**

```
Bad authenticators: 0
RADSEC: Packet count since last idletimeout 0,
Send handshake count 0,
Handshake Success 0,
Total Packets Transmitted 0,
Total Packets Received 0,
Total Connection Resets 9,
Connection Reset due to idle timeout 0,
Connection Reset due to No Response 0,
Connection Reset due to Malformed packet 0,
Connection Reset by Peer 0,
```
# **show aaa sessions**

To display authentication, authorization, and accounting (AAA) sessions as seen by the AAA Session MIB, use the **show aaa sessions** command.

#### **show aaa sessions**

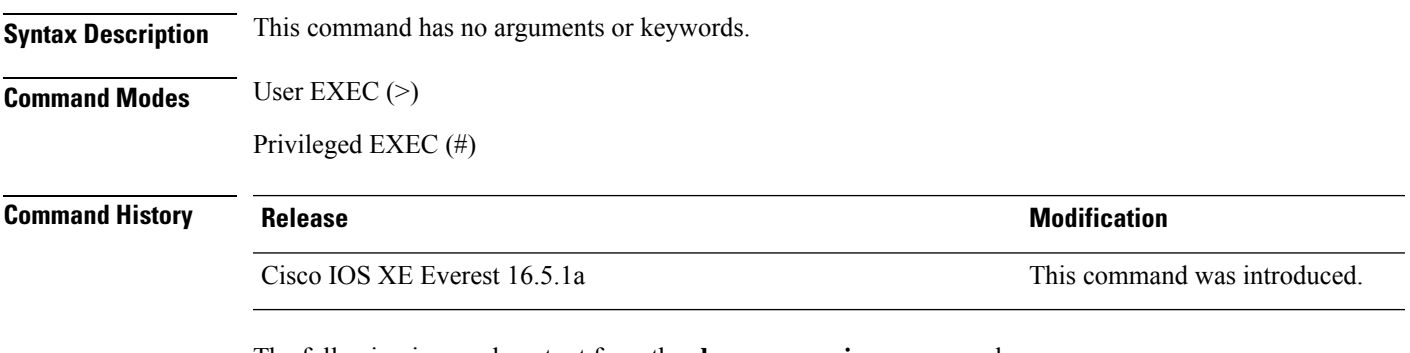

The following is sample output from the **show aaa sessions** command:

Device# **show aaa sessions**

```
Total sessions since last reload: 7
Session Id: 4007
  Unique Id: 4025
  User Name: *not available*
  IP Address: 0.0.0.0
  Idle Time: 0
  CT Call Handle: 0
```
### **show authentication brief**

To display brief information about authentication sessions for a given interface, use the **show authentication brief** command in either user EXEC or privileged EXEC mode.

show authentication brief[switch{*switch-number*|active|standby}{R0}]

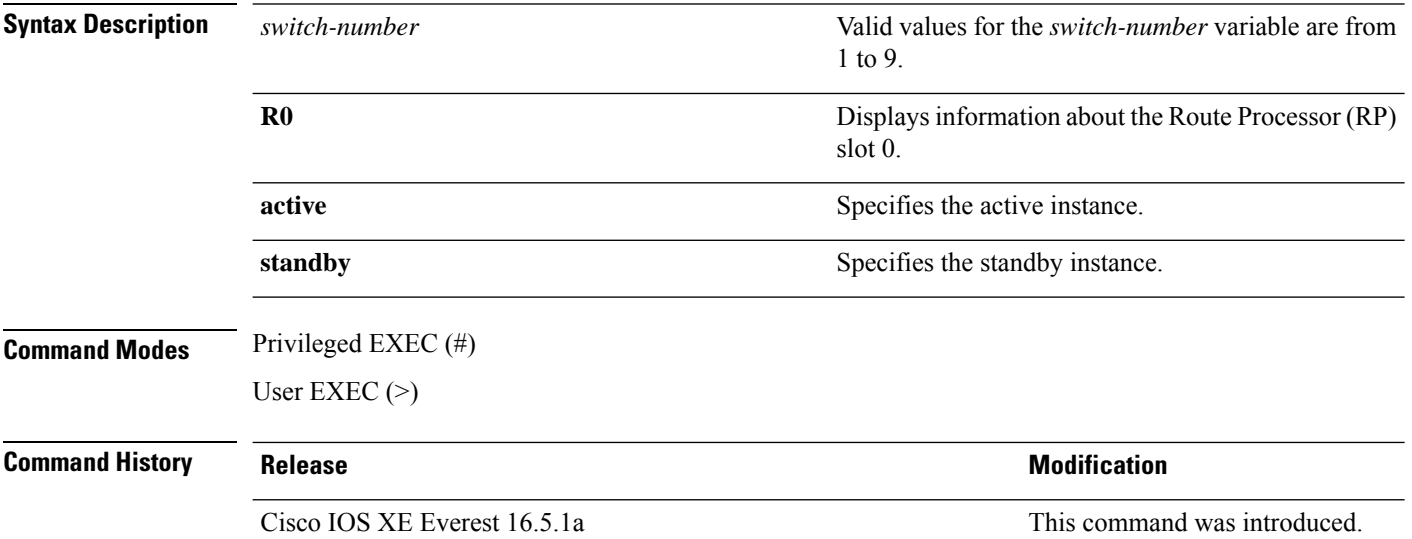

The following is a sample output from the **show authentication brief** command:

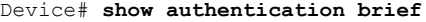

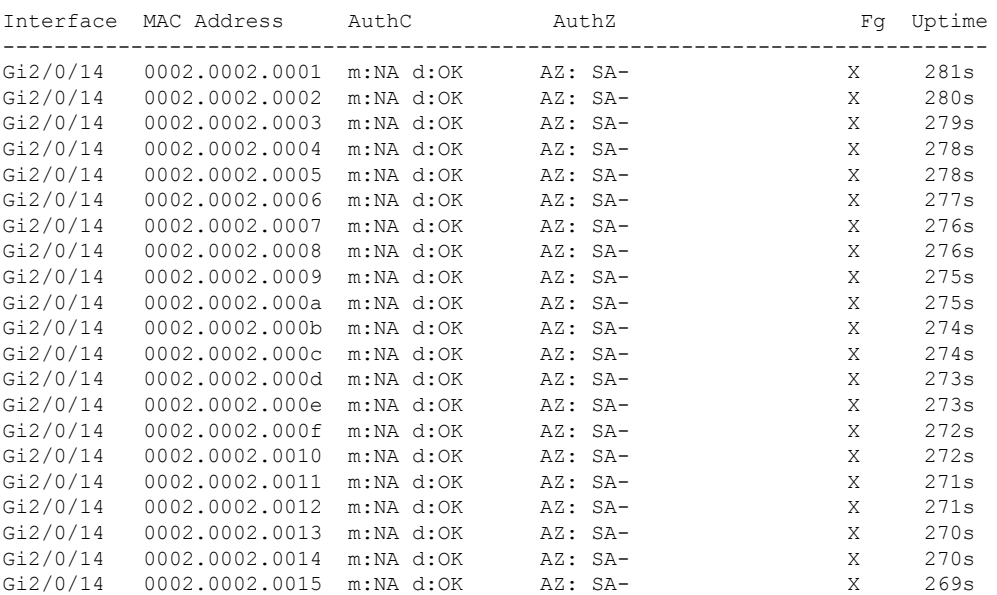

The following is a sample output from the **show authentication brief** command for active instances:

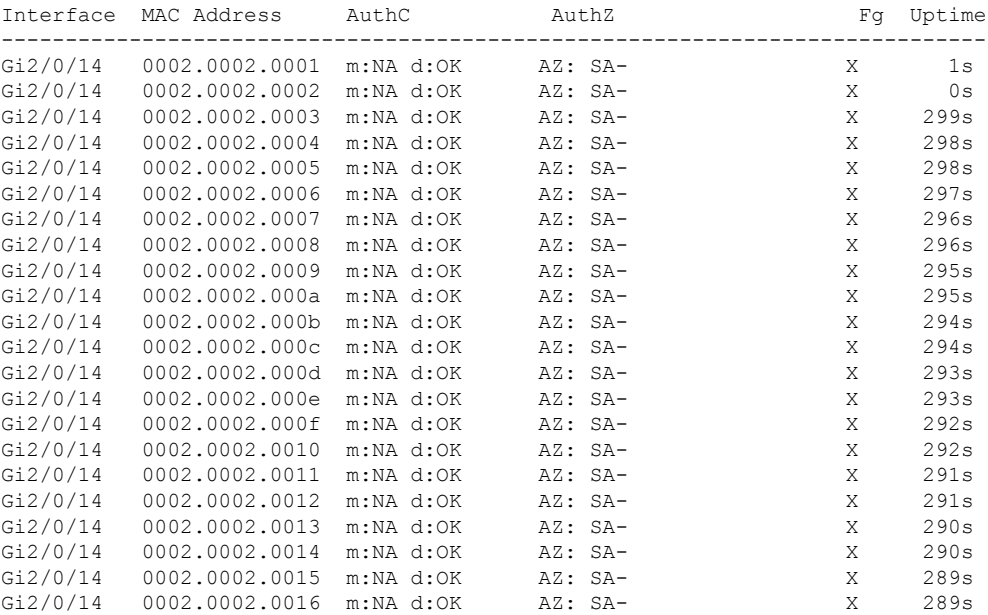

#### Device# **show authentication brief switch active R0**

The following is a sample output from the **show authenticationbrief** command forstandby instances:

Device# **show authentication brief switch standby R0**

No sessions currently exist

The table below describes the significant fields shown in the displays.

#### **Table 205: show authentication brief Field Descriptions**

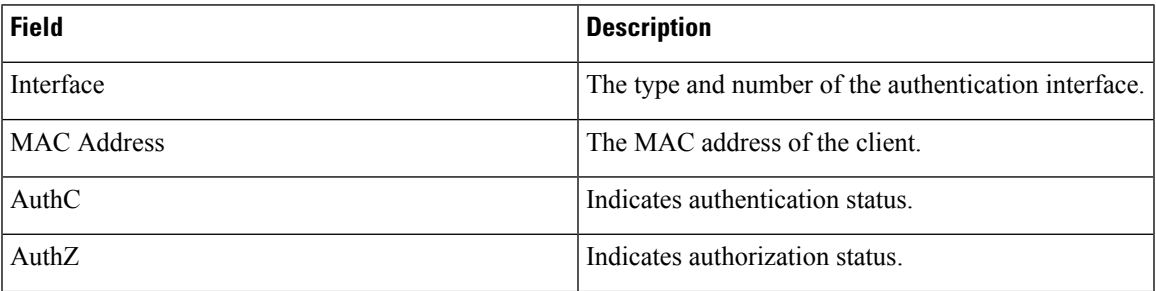

 $\mathbf I$ 

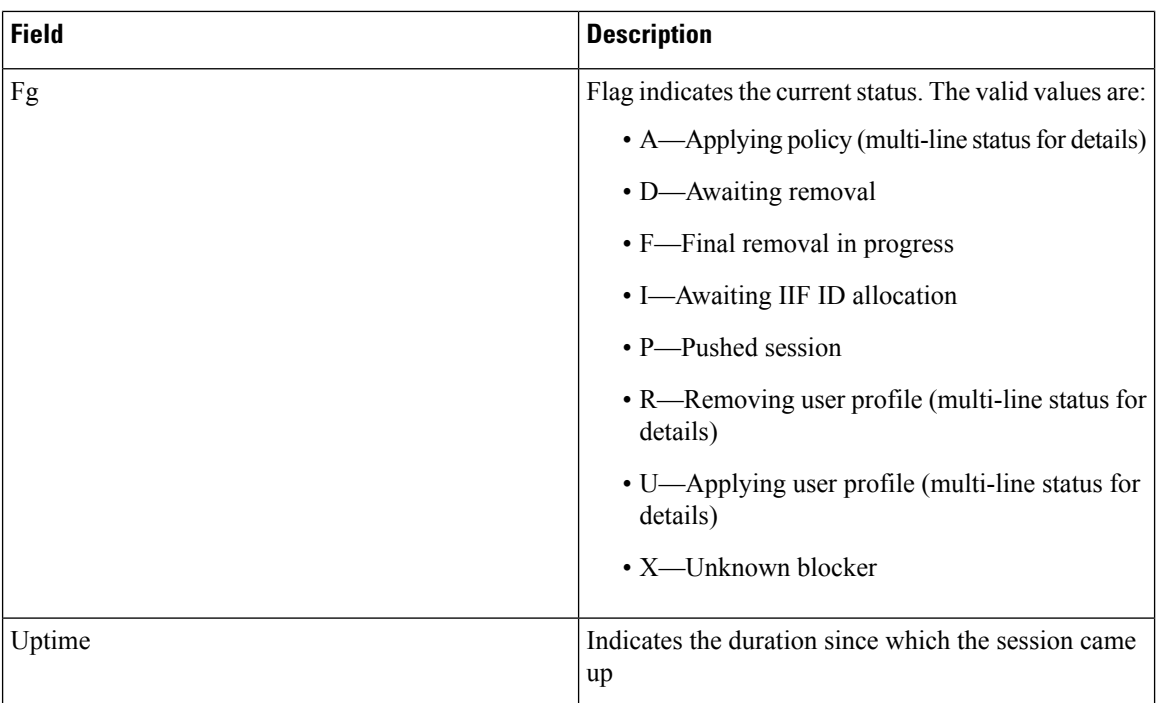
## **show authentication history**

To display the authenticated sessions alive on a device, use the **show authentication history** command in user EXEC or privileged EXEC mode.

**show authentication history** [**min-uptime** *seconds*]

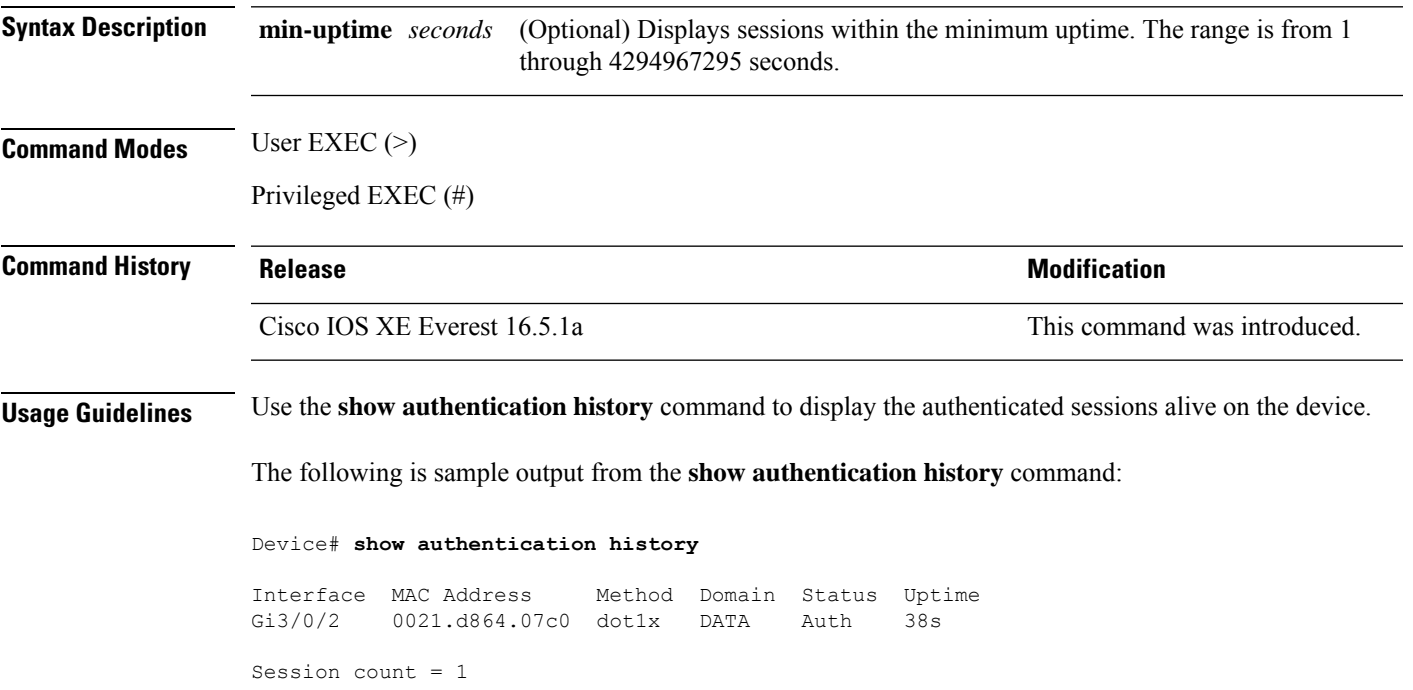

### **show authentication sessions**

To display information about current Auth Manager sessions, use the **show authentication sessions** command.

**show authentication sessions** [**database**][**handle** *handle-id* [**details**]][**interface** *type number* [**details**][**mac** *mac-address* [**interface** *type number*][**method** *method-name* [**interface** *type number* [**details**] [**session-id** *session-id* [**details**]]

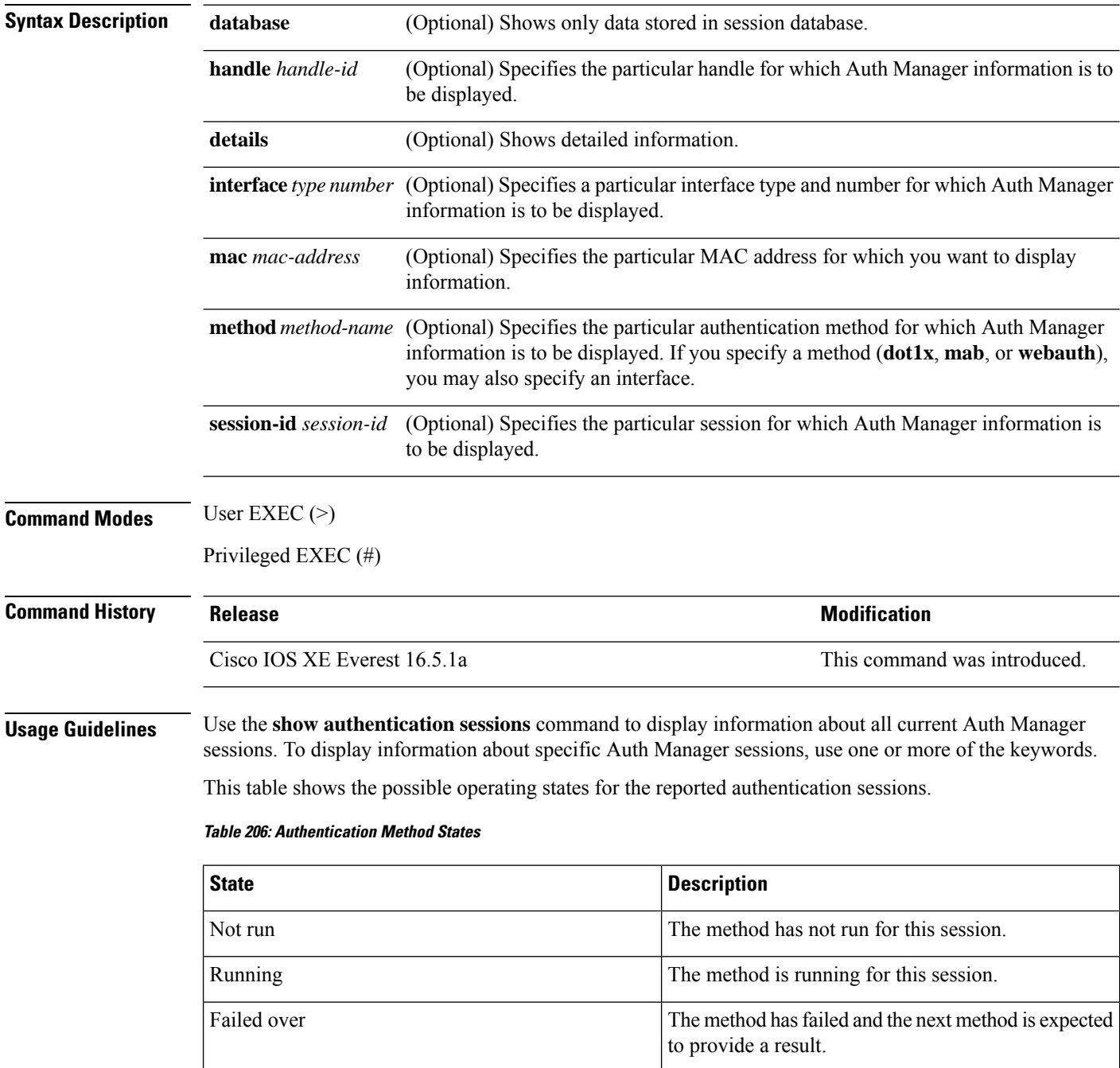

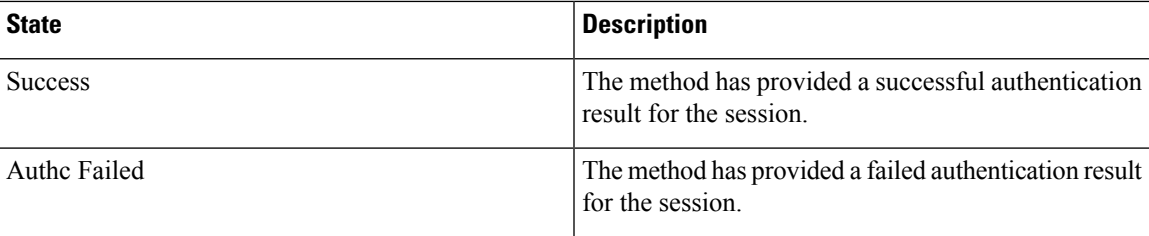

This table shows the possible authentication methods.

#### **Table 207: Authentication Method States**

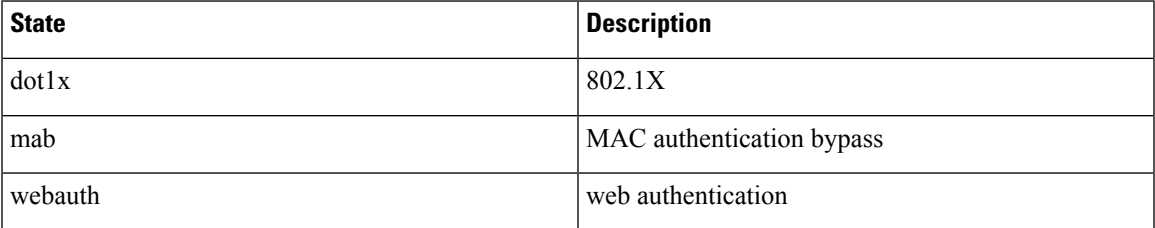

The following example shows how to display all authentication sessions on the device:

#### Device# **show authentication sessions**

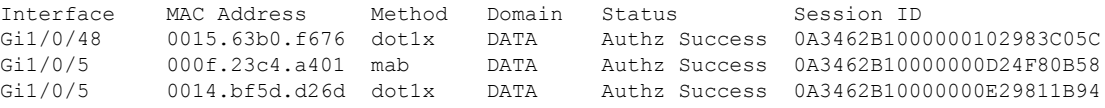

The following example shows how to display all authentication sessions on an interface:

Device# **show authentication sessions interface gigabitethernet2/0/47**

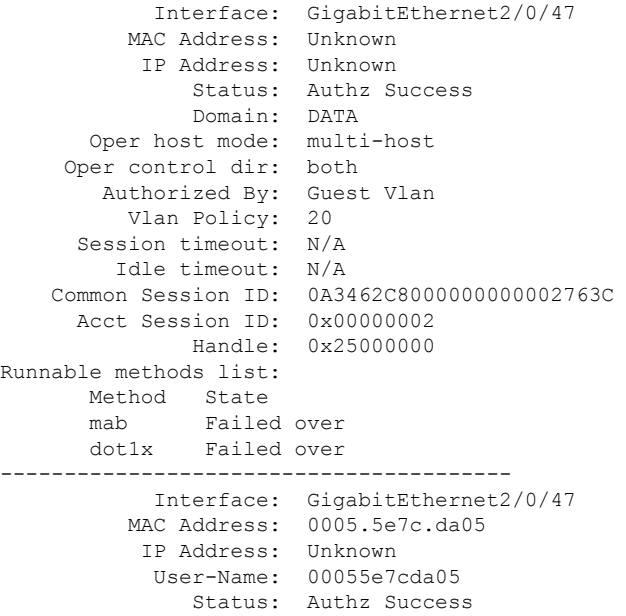

Domain: VOICE Oper host mode: multi-domain Oper control dir: both Authorized By: Authentication Server Session timeout: N/A Idle timeout: N/A<br>on Session ID: 0A3462C8000000010002A238 Common Session ID: 0A3462C8000000010002A238 Acct Session ID: 0x00000003 Handle: 0x91000001 Runnable methods list: Method State mab Authc Success dot1x Not run

I

## **show cisp**

To display Client Information Signaling Protocol (CISP) information for a specified interface, use the **show cisp** command in privileged EXEC mode.

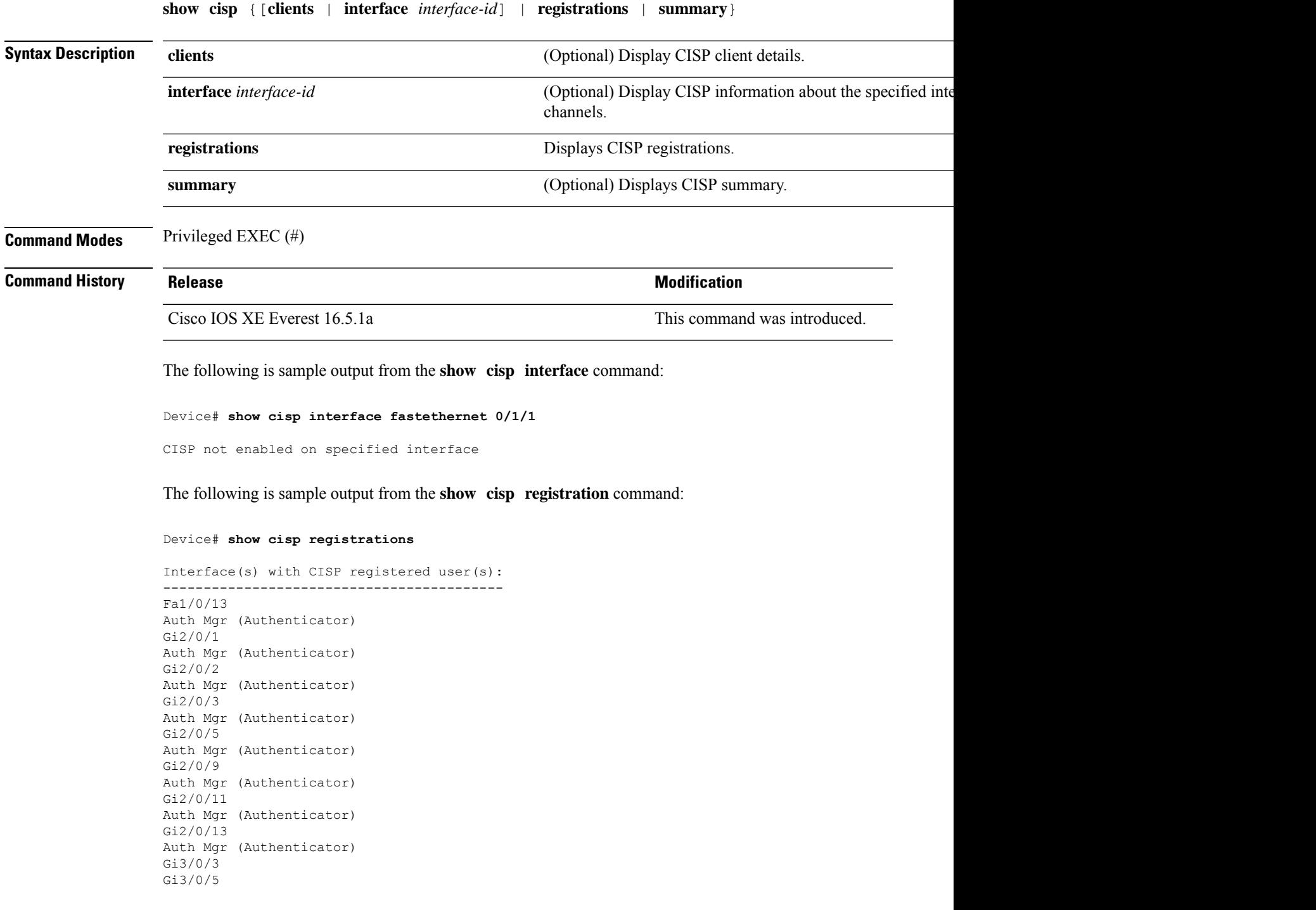

I

Gi3/0/23

#### **Related Commands**

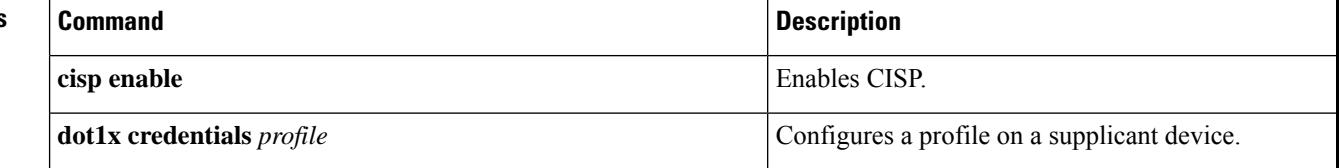

### **show device-tracking capture-policy**

To display the rules that the system pushes to the hardware (forwarding layer), enter the **show device-tracking capture-policy** command in privileged EXEC mode. These rules determine which packets are punted to SISF for further action. These rules are a translation of the policy that is applied to the interface or VLAN.

```
show device-tracking capture-policy [ interface inteface_type_no | vlan vlan_id ]
```
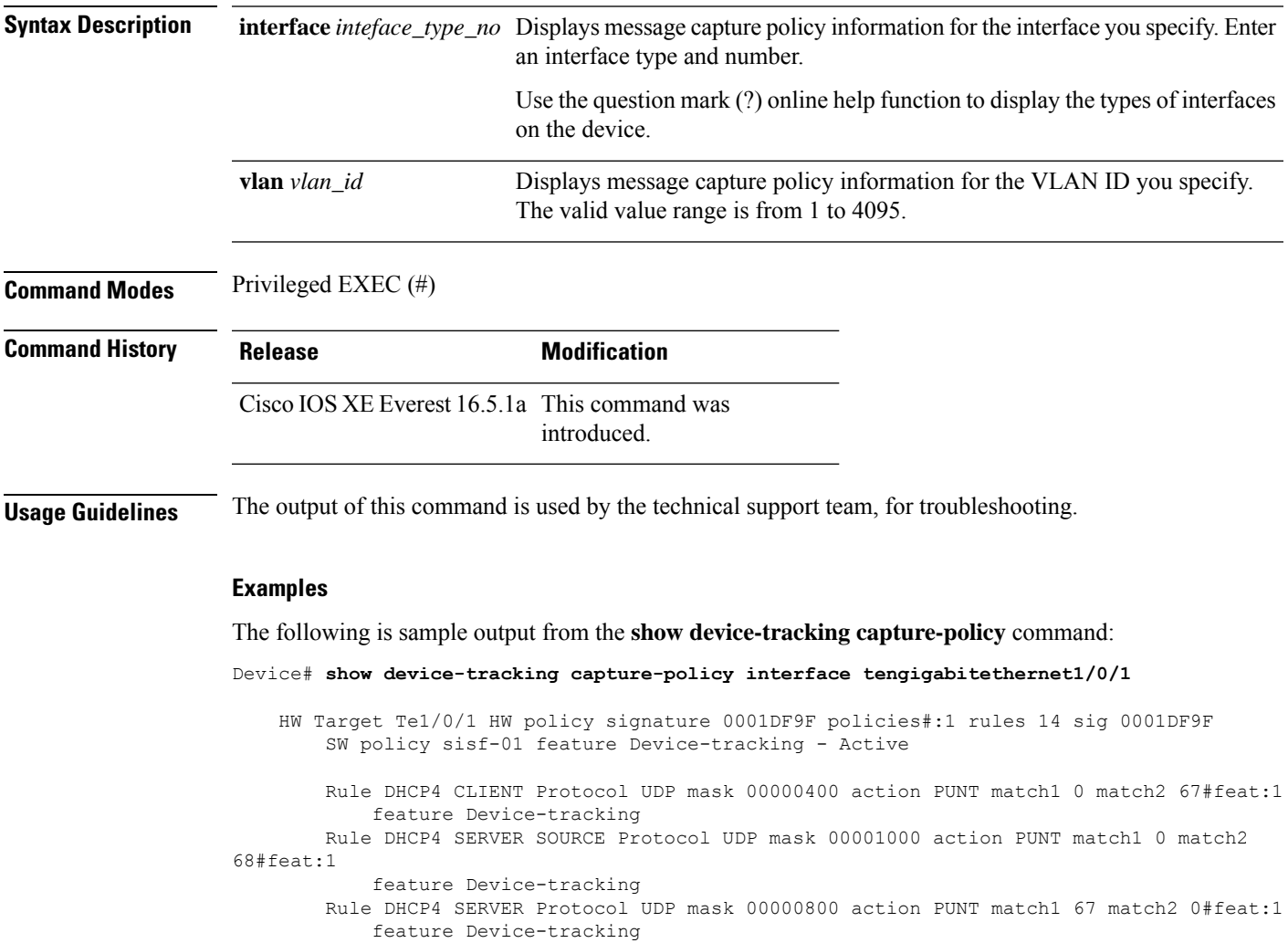

Rule ARP Protocol IPV4 mask 00004000 action PUNT match1 0 match2 0#feat:1 feature Device-tracking

Rule DHCP SERVER SOURCE Protocol UDP mask 00000200 action PUNT match1 0 match2 546#feat:1

feature Device-tracking Rule DHCP CLIENT Protocol UDP mask 00000080 action PUNT match1 0 match2 547#feat:1 feature Device-tracking Rule DHCP SERVER Protocol UDP mask 00000100 action PUNT match1 547 match2 0#feat:1 feature Device-tracking

Rule RS Protocol ICMPV6 mask 00000004 action PUNT match1 133 match2 0#feat:1 feature Device-tracking

Rule RA Protocol ICMPV6 mask 00000008 action PUNT match1 134 match2 0#feat:1

feature Device-tracking

- Rule NS Protocol ICMPV6 mask 00000001 action PUNT match1 135 match2 0#feat:1 feature Device-tracking
- Rule NA Protocol ICMPV6 mask 00000002 action PUNT match1 136 match2 0#feat:1 feature Device-tracking
- Rule REDIR Protocol ICMPV6 mask 00000010 action PUNT match1 137 match2 0#feat:1 feature Device-tracking
- Rule DAR Protocol ICMPV6 mask 00008000 action PUNT match1 157 match2 0#feat:1 feature Device-tracking
- Rule DAC Protocol ICMPV6 mask 00010000 action PUNT match1 158 match2 0#feat:1 feature Device-tracking

### **show device-tracking counters**

To display information about the number of broadcast, multicast, bridged, unicast, probe, dropped device-tracking messages and faults received on an interface or VLAN or both, enter the **show device-tracking counters** command in privileged EXEC mode. Where applicable, the messages are categorized by protocol. The list of protocols include Address Resolution Protocol (ARP), Neighbor Discovery Protocol (NDP), DHCPv6, DHCPv4, Address Collision Detection (ACD), and Duplicate Address Detection (DAD).

**show device-tracking counters** [ **all** | **interface** *inteface\_type\_no* | **vlan** *vlan\_id* ]

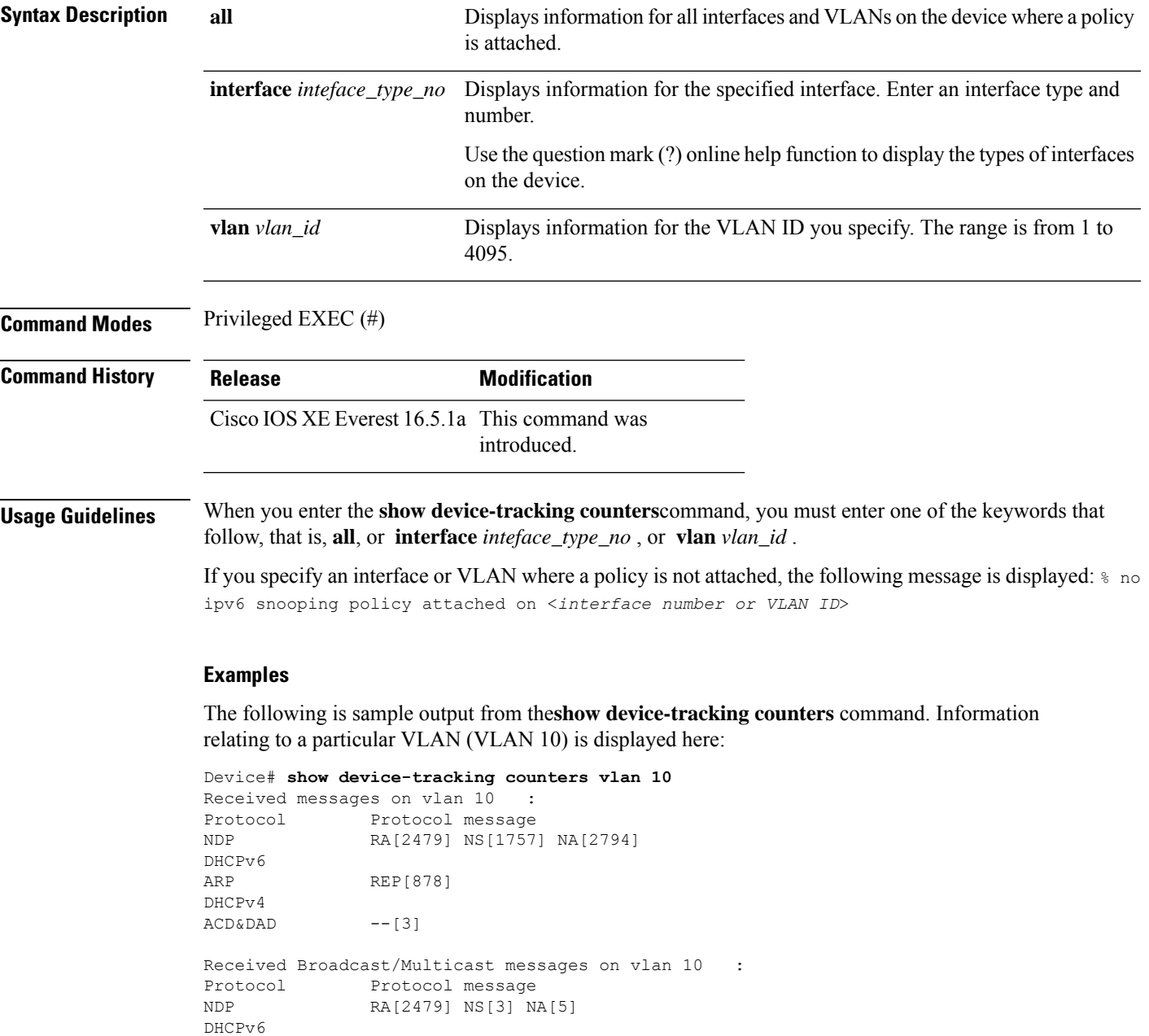

```
ARP REP[1]
DHCPv4
Bridged messages from vlan 10 :
Protocol Protocol message
NDP RA[1238] NS[1915] NA[878]
DHCPv6
ARP REQ[877]
DHCPv4
ACD&DAD --[1]
Broadcast/Multicast converted to unicast messages from vlan 10 :
Protocol Protocol message
NDP
DHCPv6
ARP
DHCPv4
ACD&DAD
Probe message on vlan 10 :
Type Protocol message
PROBE_SEND NS[1037] REQ[877]
PROBE_REPLY NA[1037] REP[877]
Limited Broadcast to Local message on vlan 10 :
Type Protocol message
NDP
DHCPv6
ARP
DHCPv4
Dropped messages on vlan 10 :<br>Feature Protocol Msc
                 Protocol Msg [Total dropped]
Device-tracking: NDP RA [1241]
                 reason: Packet not authorized on port [1241]
                         NS [2]
                 reason: Silent drop [2]
                         NA [1039]
                 reason: Silent drop [1037]
                 reason: Packet accepted but not forwarded [2]
                  ARP REP [878]
                  reason: Silent drop [877]
                  reason: Packet accepted but not forwarded [1]
ACD&DAD: -- -- [2]
Faults on vlan 10 :
```
#### **show device-tracking database**

To display details of the binding table database, enter the **show device-tracking database** command in privileged EXEC mode.

**show device-tracking database** [ **address** { *hostname\_address* | **all** } [ **interface** *inteface\_type\_no* ] [ **vlanid** *vlan* ] [ **details** ] | **details** | **interface** *inteface\_type\_no* [ **details** ] [ **vlanid** *vlan* ] | **mac** [ *48\_bit\_hw\_add* ] [ **details** ] [ **interface** *inteface\_type\_no* ] [ **vlanid** *vlan* ] | **prefix** [ *prefix\_address* | **all** ] [ **details** ] [ **interface** *inteface\_type\_no* ] | **vlanid** *vlanid* [ **details** ] ]

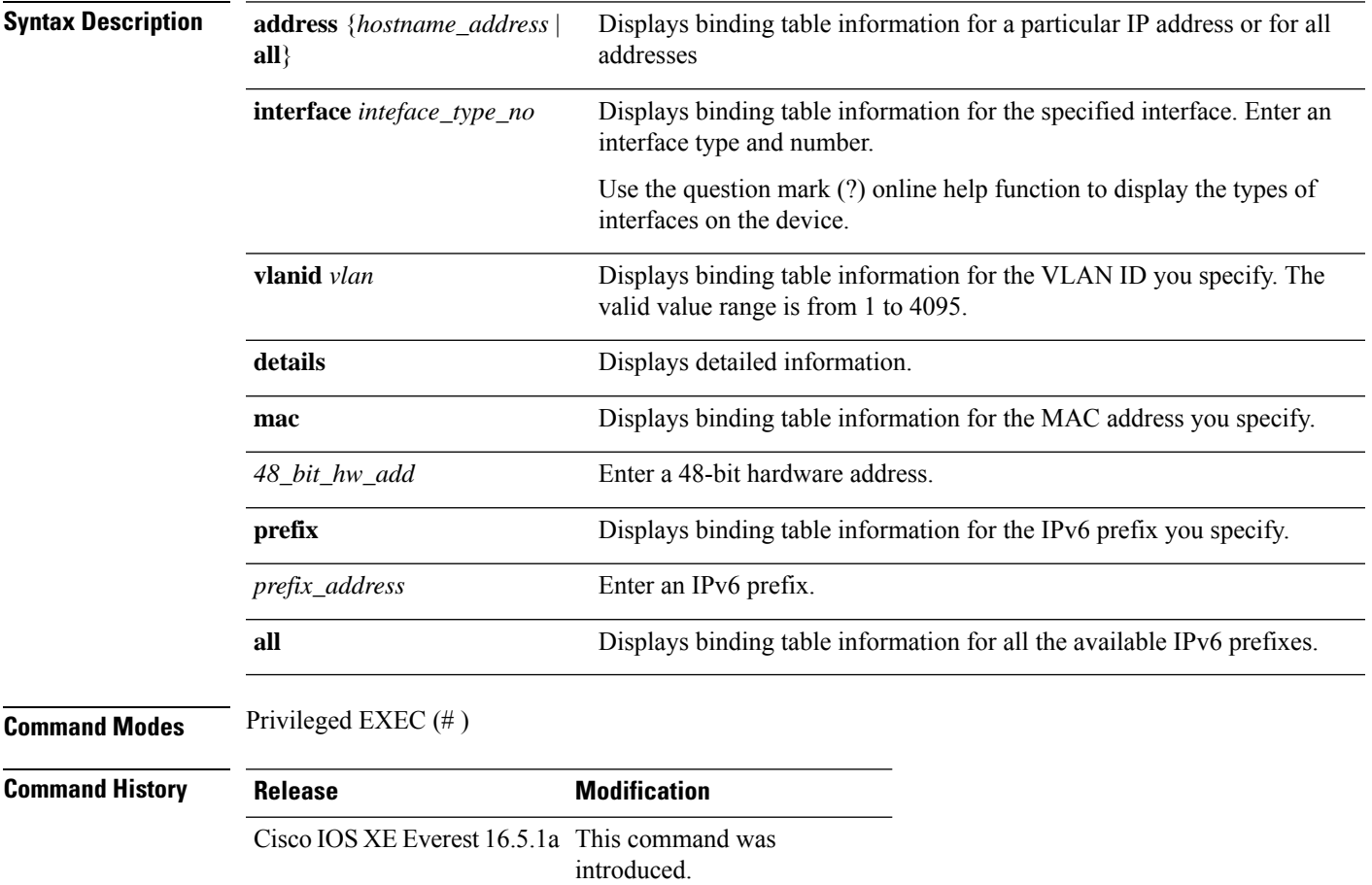

#### **Examples**

The following is sample output for the **show device-tracking database details**command. The accompanying table describes the significant fields shown in the display.

Device# **show device-tracking database details**

```
Binding table configuration:
----------------------------
max/box : no limit
max/vlan : no limit
```
max/port : no limit max/mac : no limit Binding table current counters: ----------------------------- dynamic : 5 local : 1 total : 5 Binding table counters by state: ---------------------------------- REACHABLE : 5 DOWN : 1 total : 6 Codes: L - Local, S - Static, ND - Neighbor Discovery, ARP - Address Resolution Protocol, DH4 - IPv4 DHCP, DH6 - IPv6 DHCP, PKT - Other Packet, API - API created Preflevel flags (prlvl): 0001: MAC and LLA match 0002: Orig trunk 0004: Orig access 0008:Orig trusted trunk 0010:Orig trusted access 0020:DHCP assigned 0040:Cga authenticated 0080:Cert authenticated 0100:Statically assigned Network Layer Address Link Layer Address Interface mode vlan(prim) prlvl age state Time left Filter In Crimson Client ID Session ID Policy (feature) ARP 192.0.9.29 001b.4411.3ab7(S) Te1/0/4 trunk 200 (200) 0003<br>6mn REACHABLE 331 s no ves 0000.0000.0000 (unspecified) 6mn REACHABLE 331 s no yes 0000.0000.0000 (unspecified) sisf-01 (Device-tracking) ARP 192.0.9.28 001b.4411.3ab7(S) Te1/0/4 trunk 200 ( 200) 0003 6mn REACHABLE 313 s no yes 0000.0000.0000 (unspecified) sisf-01 (Device-tracking)<br>ARP 192.0.9.27 001b.4411.3ab7(S) Te1/0/4 trunk 200 ( 200) 0003 6mn REACHABLE 323 s no yes 0000.0000.0000 (unspecified) sisf-01 (Device-tracking) ARP 192.0.9.26 001b.4411.3ab7(S) Te1/0/4 trunk 200 ( 200) 0003 6mn REACHABLE 311 s no yes 0000.0000.0000 (unspecified) sisf-01 (Device-tracking) ARP 192.0.9.25 001b.4411.3ab7(S) Te1/0/4 trunk 200 ( 200) 0003 6mn REACHABLE 313 s no yes 0000.0000.0000 (unspecified)

L 192.168.0.1 00a5.bf9d.0462(D) Vl200 svi 200 ( 200) 0100 6mn DOWN no yes 0000.0000.0000 (unspecified)

sisf-01 (Device-tracking)

sisf-01 (sisf\_local)

 $\overline{\phantom{a}}$ 

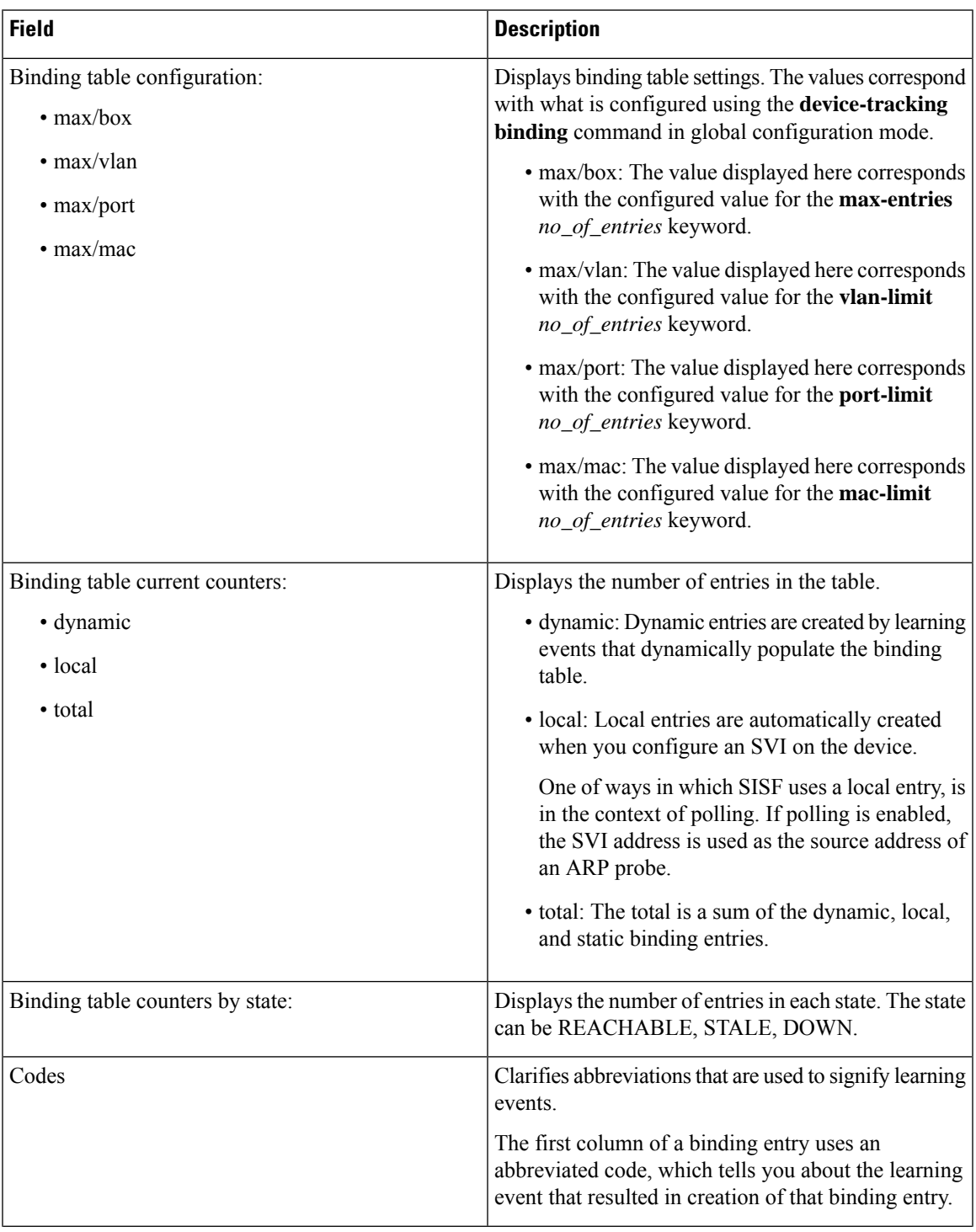

**Table 208: show device-tracking database details Field Descriptions**

I

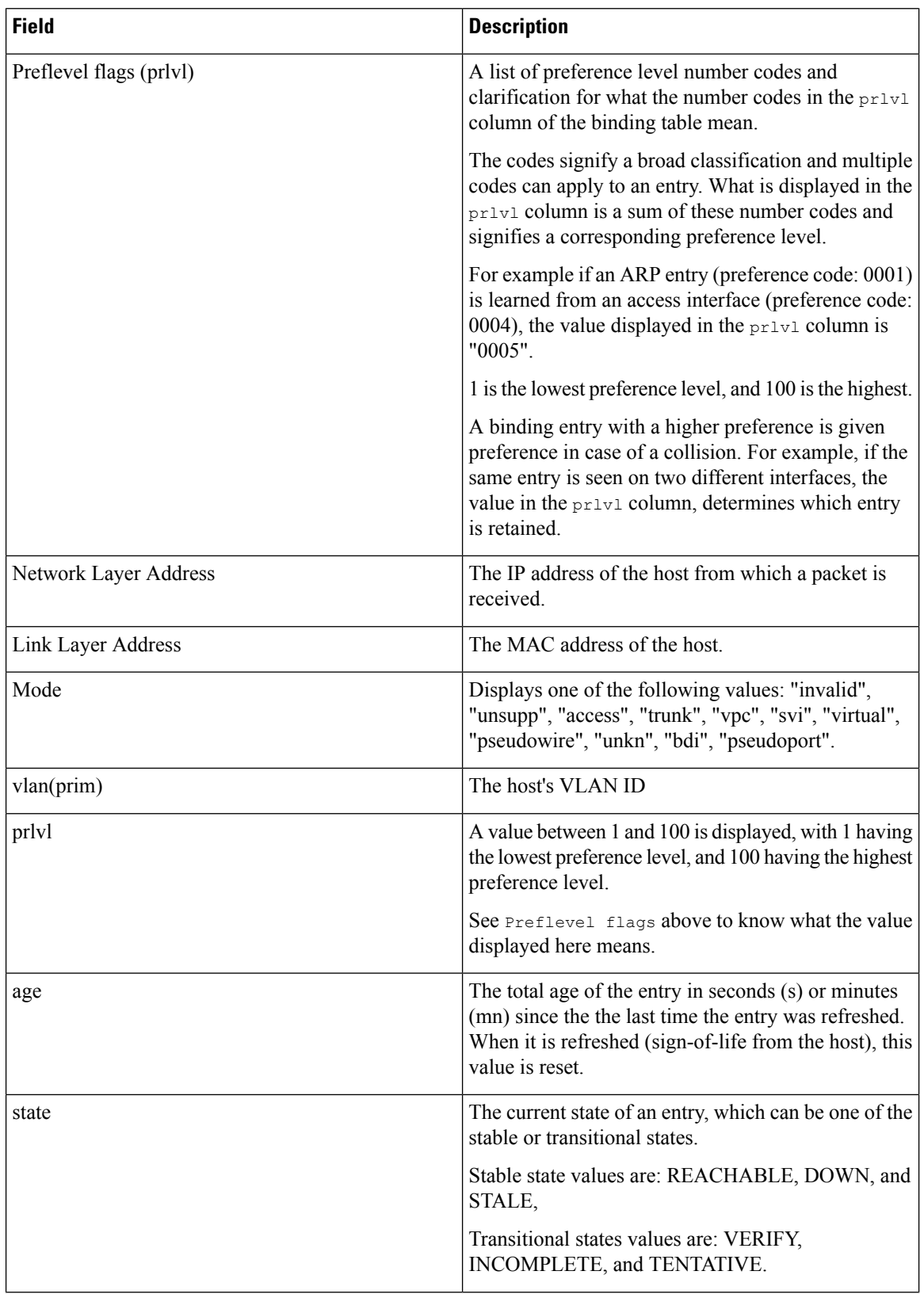

 $\mathbf l$ 

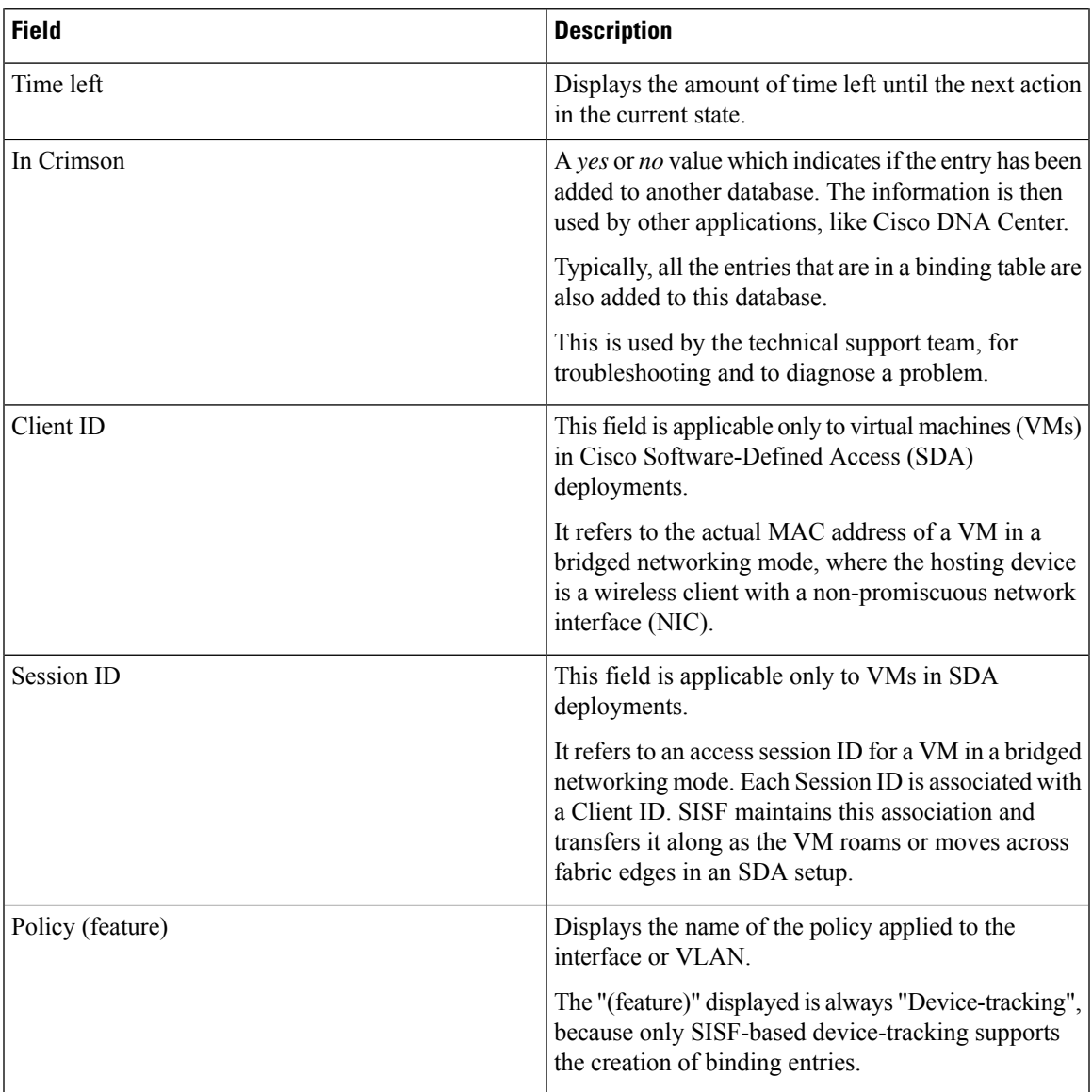

### **show device-tracking events**

To display SISF binding table-related events, enter the **show device-tracking events** command in privileged EXEC mode. The types of events that are displayed includes the creation of binding table entries and all updates to an entry. Updates may be state changes, or, changes in the MAC, VLAN, or interface information for an entry.

#### **show device-tracking events**

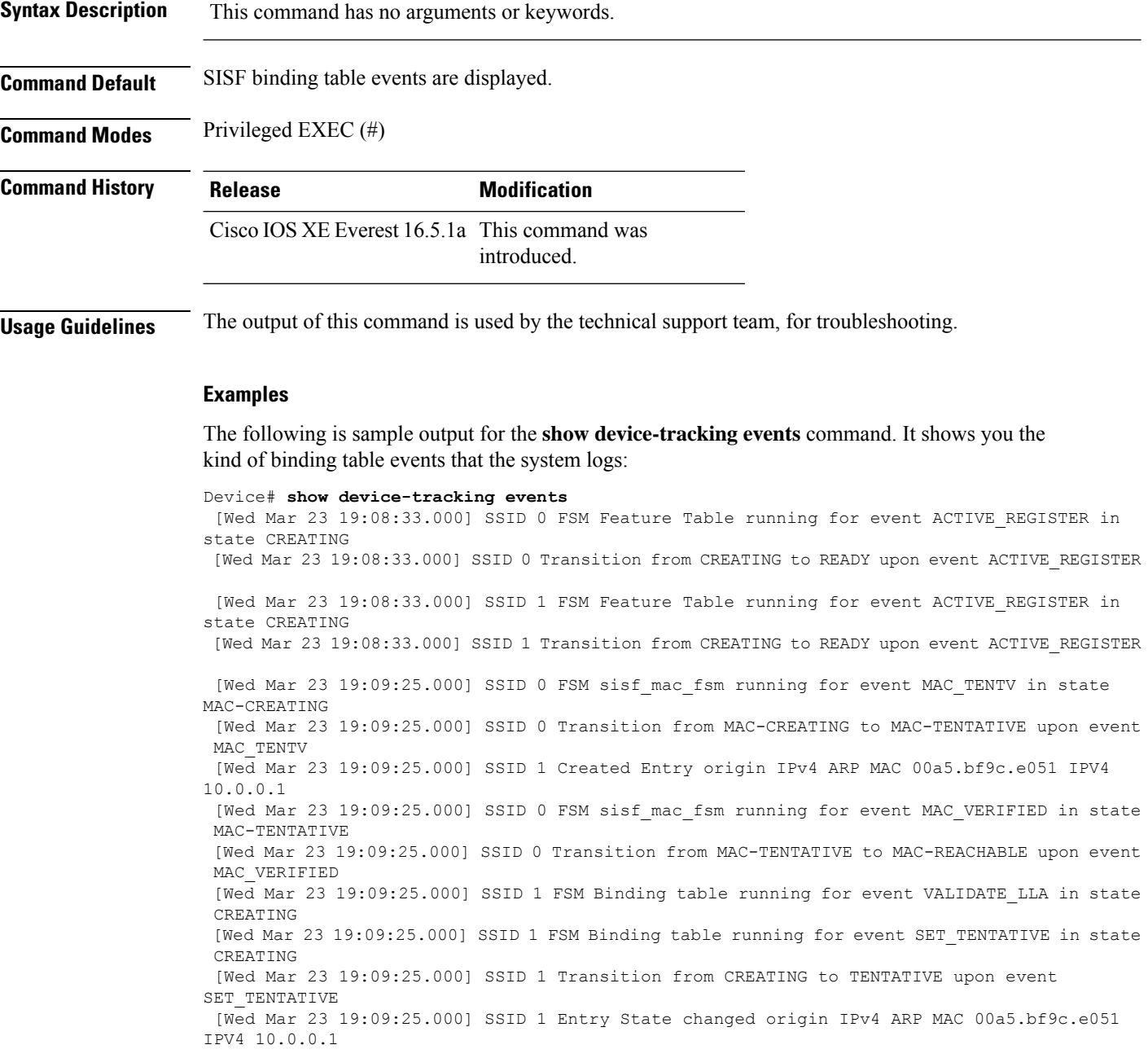

[Wed Mar 23 20:07:27.000] SSID 0 FSM sisf mac fsm running for event MAC DELETE NOS in state MAC-REACHABLE

[Wed Mar 23 20:07:27.000] SSID 0 Transition from MAC-REACHABLE to MAC-NONE upon event MAC\_DELETE\_NOS

[Wed Mar 23 20:07:27.000] SSID 1 Transition from REACHABLE to NONE upon event DELETE

### **show device-tracking features**

To display the device-tracking features that are enabled, enter the **show device-tracking features** command in privileged EXEC mode. The "features" include SISF-based device-tracking, and security features like IPv6 RA Guard, IPv6 DHCP Guard, Layer 2 DHCP Relay, and so on, that use SISF.

#### **show device-tracking features**

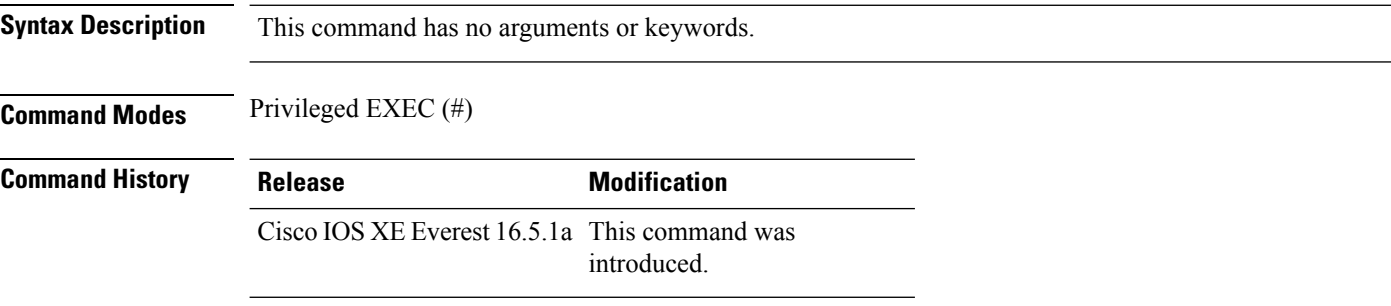

#### **Examples**

The following is sample output for the **show device-tracking features** command.

Device# **show device-tracking features** Feature name priority state Device-tracking 128 READY<br>Source guard 32 READY Source guard

### **show device-tracking messages**

To display a list of device-tracking related activities, enter the **show device-tracking messages** command in privileged EXEC mode.

**show device-tracking messages** [ **detailed** *no\_of\_messages* ]

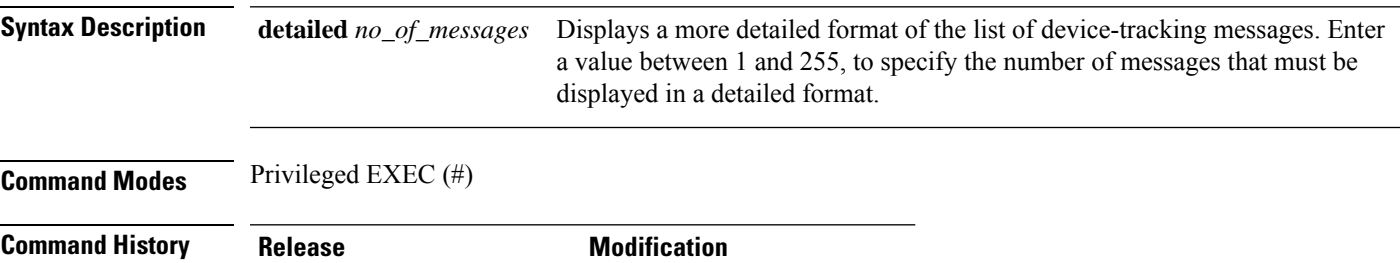

Cisco IOS XE Everest 16.5.1a This command was introduced.

IPv6 addr: 10.0.0.1,

The following is sample output for the **show device-tracking messages** command. The summarized and detailed versions of the output are displayed:

```
Device# show device-tracking messages
 [Wed Mar 23 19:09:25.000] VLAN 1, From Te1/0/2 MAC 00a5.bf9c.e051: ARP::REP, 10.0.0.1,
 [Wed Mar 23 20:03:22.000] VLAN 1, From Te1/0/2 MAC 00a5.bf9c.e051: ARP::REP, 10.0.0.1,
Device# show device-tracking messages detailed 255
[Wed Mar 23 19:09:25.000] VLAN 1, From Te1/0/2 seclvl [guard], MAC 00a5.bf9c.e051: ARP::REP,
 1 addresses advertised:
   IPv6 addr: 10.0.0.1,
 [Wed Mar 23 20:03:22.000] VLAN 1, From Te1/0/2 seclvl [guard], MAC 00a5.bf9c.e051: ARP::REP,
 1 addresses advertised:
```
### **show device-tracking policies**

To display *all* the device-tracking policies on the device, enter the **show device-tracking policies** command in privileged EXEC mode.

**show device-tracking policies** [ **details** | **interface** *interface\_type\_no* [ **details** ] | **vlan** *vlanid* ]

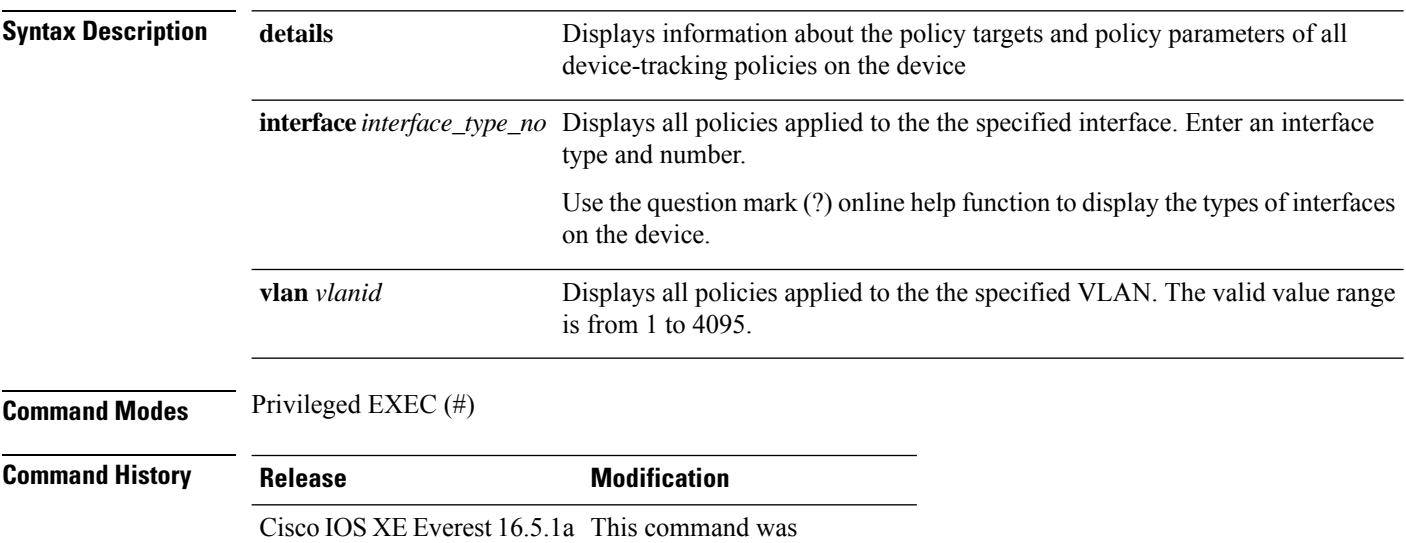

introduced.

#### **Examples**

The following is sample output for the **show device-tracking policies** command with the **details** keyword. It shows that there is only one policy on the device. It shows the target to which the policy is applied and the policy parameters.

Device# **show device-tracking policies details**

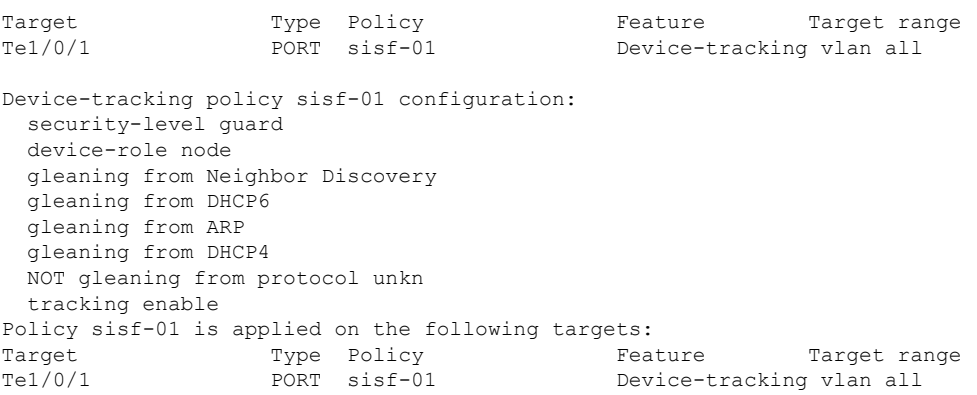

### **show device-tracking policy**

To display information about a particular policy, enter the **show device-trackingpolicy** command in privileged EXEC mode. Displayed information includes the list of targets to which the policy is applied, and policy parameters.

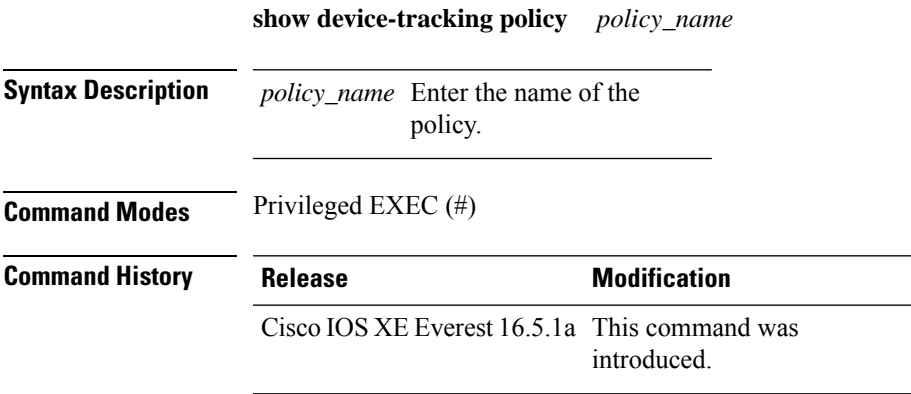

#### **Examples**

The following is sample output for the **show device-tracking policy** command. Details of policy sisf-01 are displayed.

```
Device# show device-tracking policy sisf-01
Device-tracking policy sisf-01 configuration:
 security-level guard
 device-role node
 gleaning from Neighbor Discovery
 gleaning from DHCP6
 gleaning from ARP
 gleaning from DHCP4
 NOT gleaning from protocol unkn
 tracking enable
Policy sisf-01 is applied on the following targets:
Target Type Policy Feature Target range<br>Tel/0/1 PORT sisf-01 Device-tracking vlan all
Te1/0/1 PORT sisf-01 Device-tracking vlan all
```
### **show dot1x**

To display IEEE 802.1x statistics, administrative status, and operational status for a device or for the specified port, use the **show dot1x** command in user EXEC or privileged EXEC mode.

**show dot1x** [**all** [**count** | **details** | **statistics** | **summary**]] [**interface** *type number* [**details** | **statistics**]] [**statistics**]

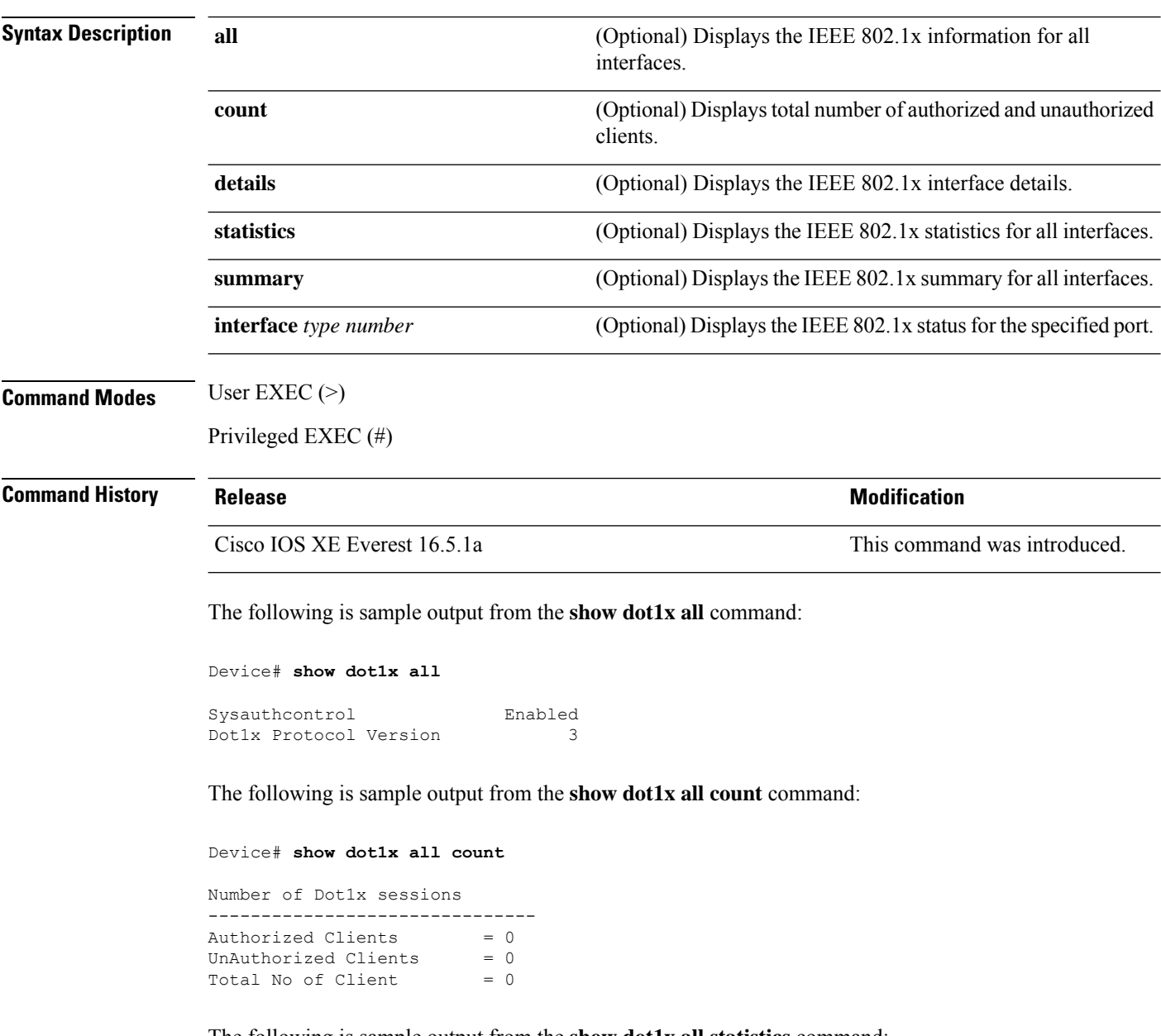

The following is sample output from the **show dot1x all statistics** command:

```
Device# show dot1x statistics
```
 $\overline{\phantom{a}}$ 

```
Dot1x Global Statistics for
--------------------------------------------
RxStart = 0 RxLogoff = 0 RxResp = 0 RxRespID = 0
RxReq = 0 RxInvalid = 0 RxLenErr = 0
RxTotal = 0TxStart = 0 TxLogoff = 0 TxResp = 0
TxReq = 0 ReTxReq = 0 ReTxReqFail = 0
TxReqID = 0 RefxReqID = 0 RefxReqID = 0TxTotal = 0
```
## **show eap pac peer**

To display stored Protected Access Credentials (PAC) for Extensible Authentication Protocol (EAP) Flexible Authentication viaSecure Tunneling (FAST) peers, use the **show eappacpeer** command in privileged EXEC mode.

#### **show eap pac peer**

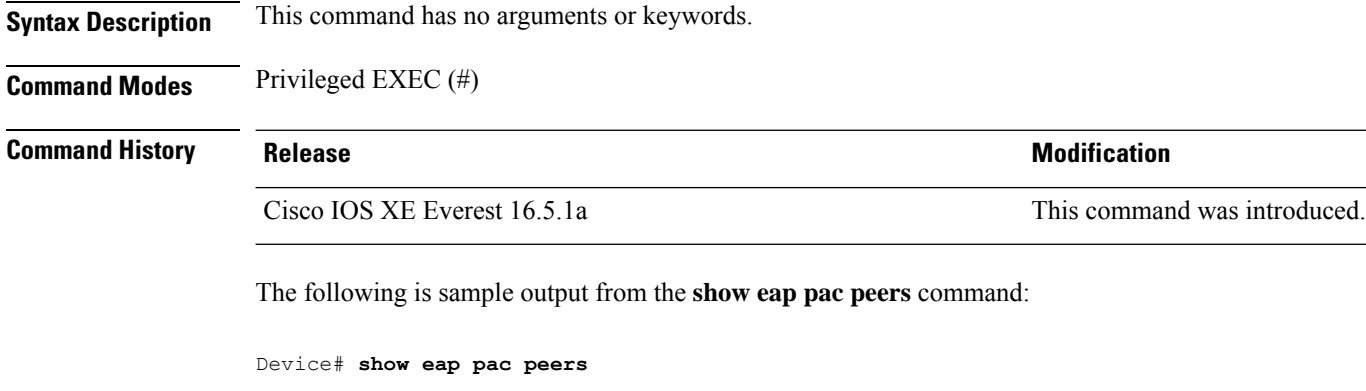

No PACs stored

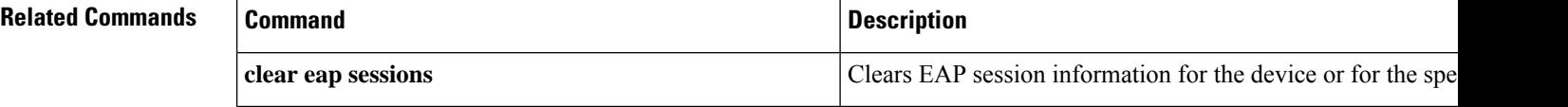

### **show fqdn**

To display the resolved IP addresses for the fully qualified domain name (FQDN) entries in the local cache database, use the **show fqdn** command in either user EXEC mode or privileged EXEC mode.

**show fqdn** { **database** [{ **dump** | **fqdn** *name* [ **ipv4** *address* | **ipv6** *address* ] | **statistics** }] | **packet statistics** | **summary** }

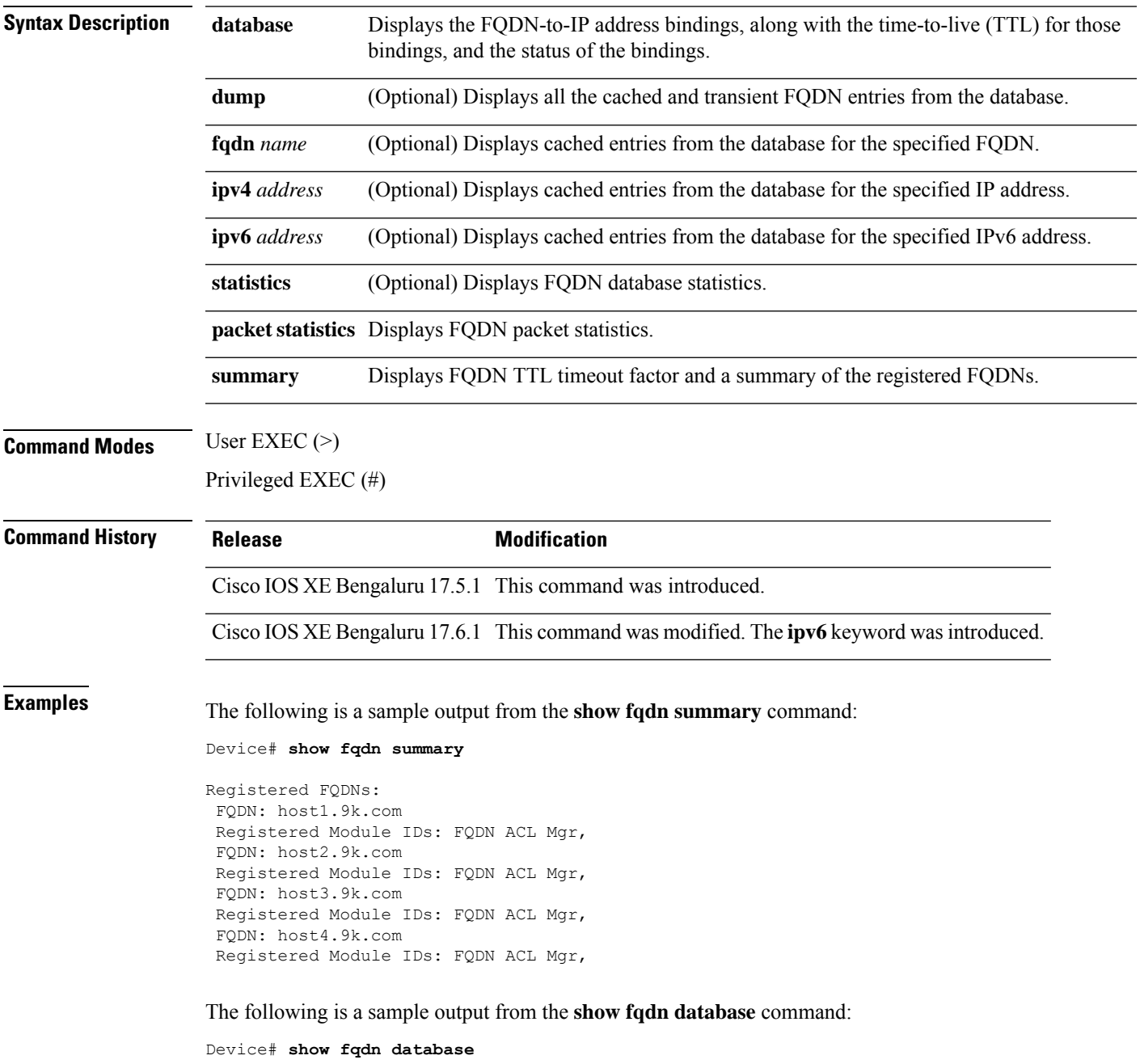

```
====================== MAIN DB =======================
FQDN Name: example.cisco.com
IP Address Type TTL
10.11.224.132 IPv4 313/370
10.11.112.150 IPv4 313/370
```
The following is a sample output from the **show fqdn packet statistics** command:

Device# **show fqdn packet statistics**

```
Total DNS Pkts Rcvd : 676
IPv4 DNS Pkts Rcvd : 676
IPv6 DNS Pkts Rcvd : 0
Total DNS Pkts for registered FQDNs : 2
Total DNS Pkts with induced latency : 2
DNS Packet Latency:
Min : 34 ms
Max : 3002 ms
Avg : 1518 ms
Total DNS Pkts Injected : 676
DNS Pkts Injected by Ack : 2
DNS Pkts with parse error : 0
DNS Pkts with no answer : 674
DNS Pkts with no A/AAAA Record : 0
DNS Pkts with FQDN not registered : 0
DNS Pkts with FQDN already cached : 0
Total DNS Pkts Dropped by Nack : 0
Average Input rate - 1 min : 11 pps
Average Input rate - 5 min : 11 pps
Average Input rate - 1 hr : 11 pps
```
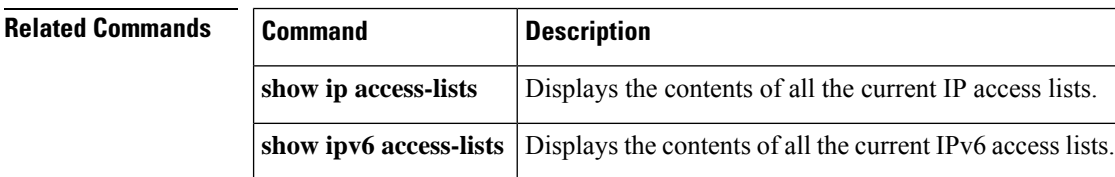

## **show ip access-lists**

To display the contents of all current IP access lists, use the **show ip access-lists** command in user EXEC or privileged EXEC modes.

**show ip access-lists** [{ *access-list-number access-list-number-expanded-range access-list-name* |**dynamic** [*dynamic-access-list-name*] | **interface** *name number* [{ **in** | **out** }] }]

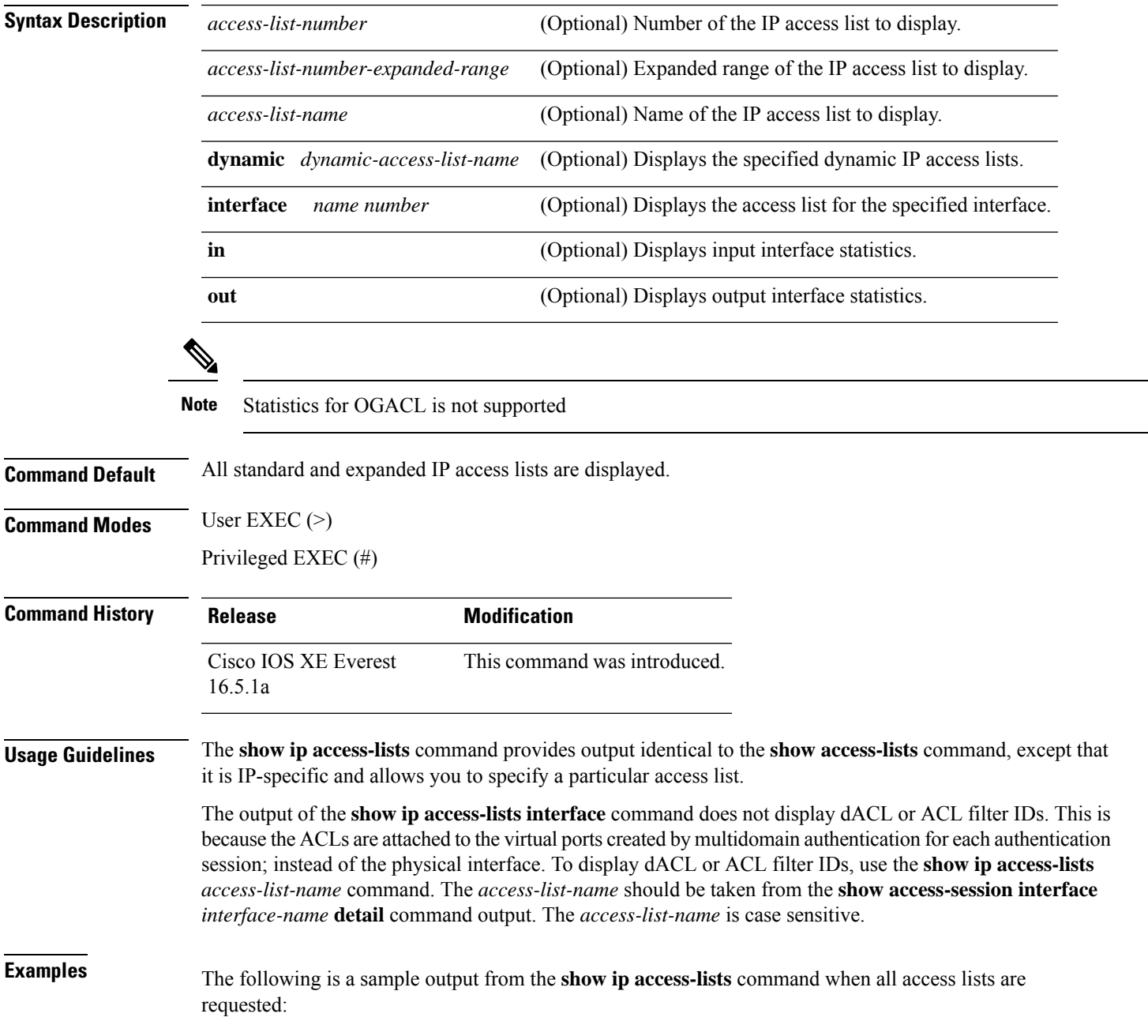

```
Device# show ip access-lists
Extended IP access list 101
   deny udp any any eq nntp
   permit tcp any any
  permit udp any any eq tftp
   permit icmp any any
   permit udp any any eq domain
Role-based IP access list r1
   10 permit tcp dst eq telnet
   20 permit udp
FQDN IP access list facl
    10 permit ip host 10.1.1.1 host dynamic www.google.com
    20 permit tcp 10.10.0.0 0.255.255.255 eq ftp host dynamic www.cisco.com log
    30 permit udp host dynamic www.youtube.com any
    40 permit ip 10.3.4.0 0.0.0.255 any
Extended Resolved IP access list facl
    200000 permit tcp 10.0.0.0 0.255.255.255 eq ftp host 10.10.10.1 log
    200001 permit tcp 10.0.0.0 0.255.255.255 eq ftp host 10.10.10.2 log
    300000 permit udp host dynamic 10.11.11.11 any
    300001 permit udp host dynamic 10.11.11.12 any
    400000 permit ip 10.3.4.0 0.0.0.255 any
```
The table below describes the significant fields shown in the display.

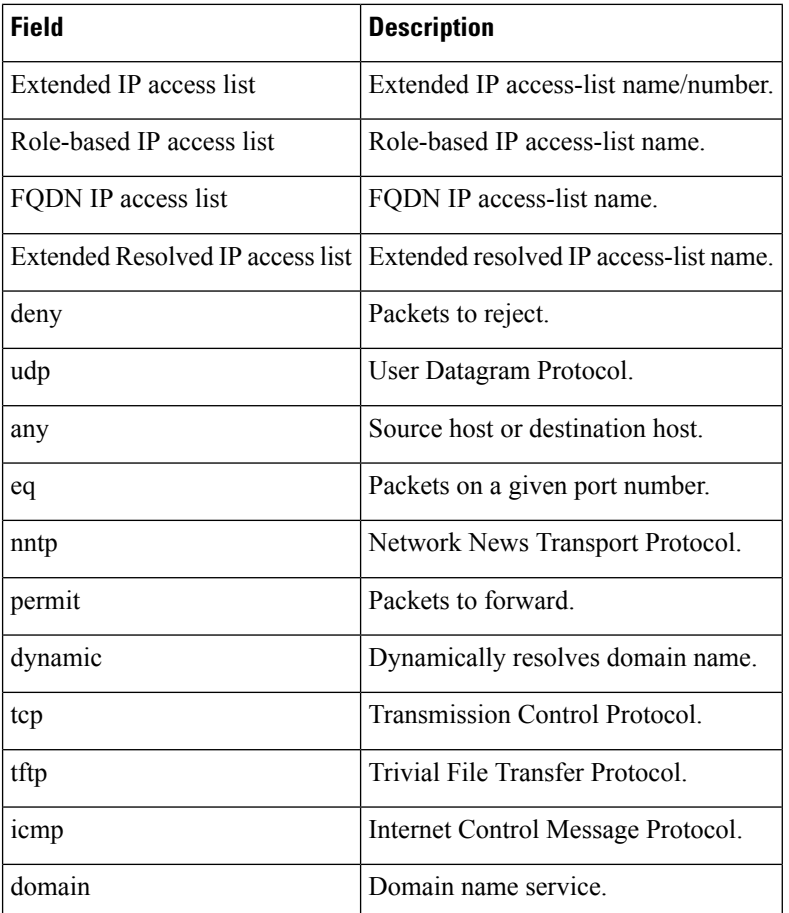

#### **Table 209: show ip access-lists Field Descriptions**

The following is a sample output from the **show ipaccess-lists** command when the name of a specific access list is requested:

```
Device# show ip access-lists Internetfilter
Extended IP access list Internetfilter
  permit tcp any 192.0.2.0 255.255.255.255 eq telnet
  deny tcp any any
  deny udp any 192.0.2.0 255.255.255.255 lt 1024
  deny ip any any log
```
The following is a sample output from the **show ipaccess-lists** command using the**dynamic** keyword:

Device# **show ip access-lists dynamic CM\_SF#1**

```
Extended IP access list CM_SF#1
    10 permit udp any any eq 5060 (650 matches)
    20 permit tcp any any eq 5060
    30 permit udp any any dscp ef (806184 matches)
```
#### **Related Commands**

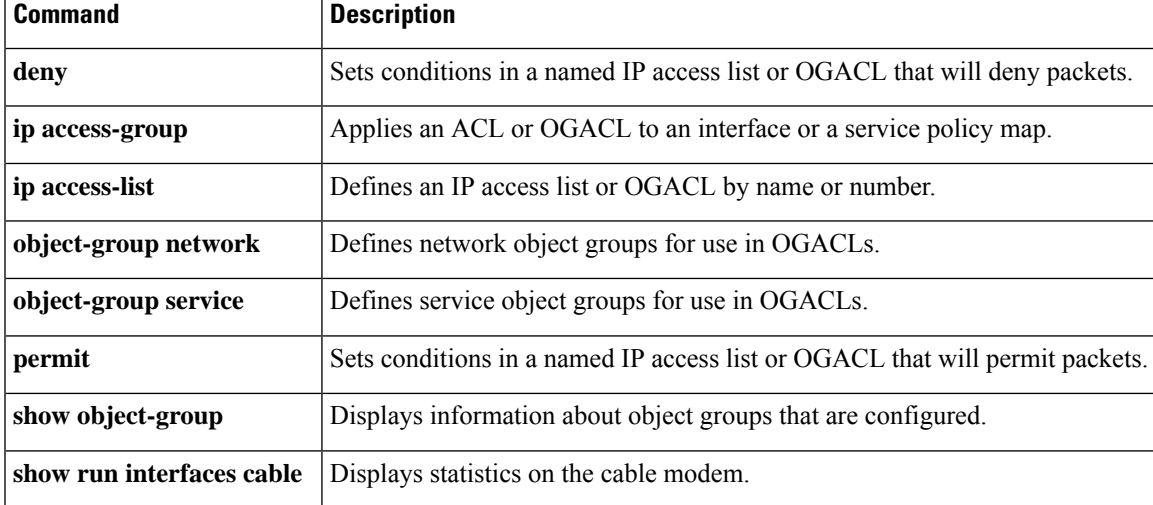

## **show ip dhcp snooping statistics**

Privileged EXEC (#)

To display DHCP snooping statistics in summary or detail form, use the **show ip dhcp snooping statistics** command in user EXEC or privileged EXEC mode.

**show ip dhcp snooping statistics** [**detail** ]

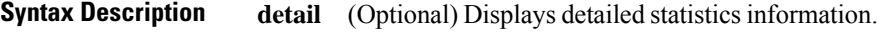

**Command Modes** User EXEC (>)

**Command History Release Release and Service Services and Modification** 

Cisco IOS XE Everest 16.5.1a This command was introduced.

**Usage Guidelines** In a device stack, all statistics are generated on the stack's active switch. If a new active device is elected, the statistics counters reset.

The following is sample output from the **show ip dhcp snooping statistics** command:

Device> **show ip dhcp snooping statistics**

Packets Forwarded  $= 0$ Packets Dropped  $= 0$ <br>Packets Dropped From untrusted ports  $= 0$ Packets Dropped From untrusted ports

The following is sample output from the **show ip dhcp snooping statistics detail** command:

#### Device> **show ip dhcp snooping statistics detail**

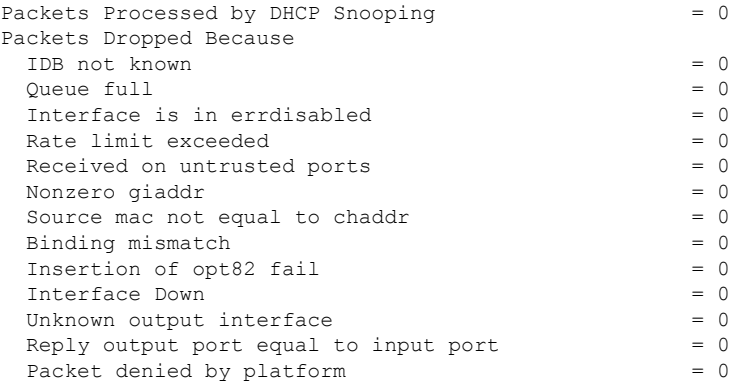

This table shows the DHCP snooping statistics and their descriptions:

#### **Table 210: DHCP Snooping Statistics**

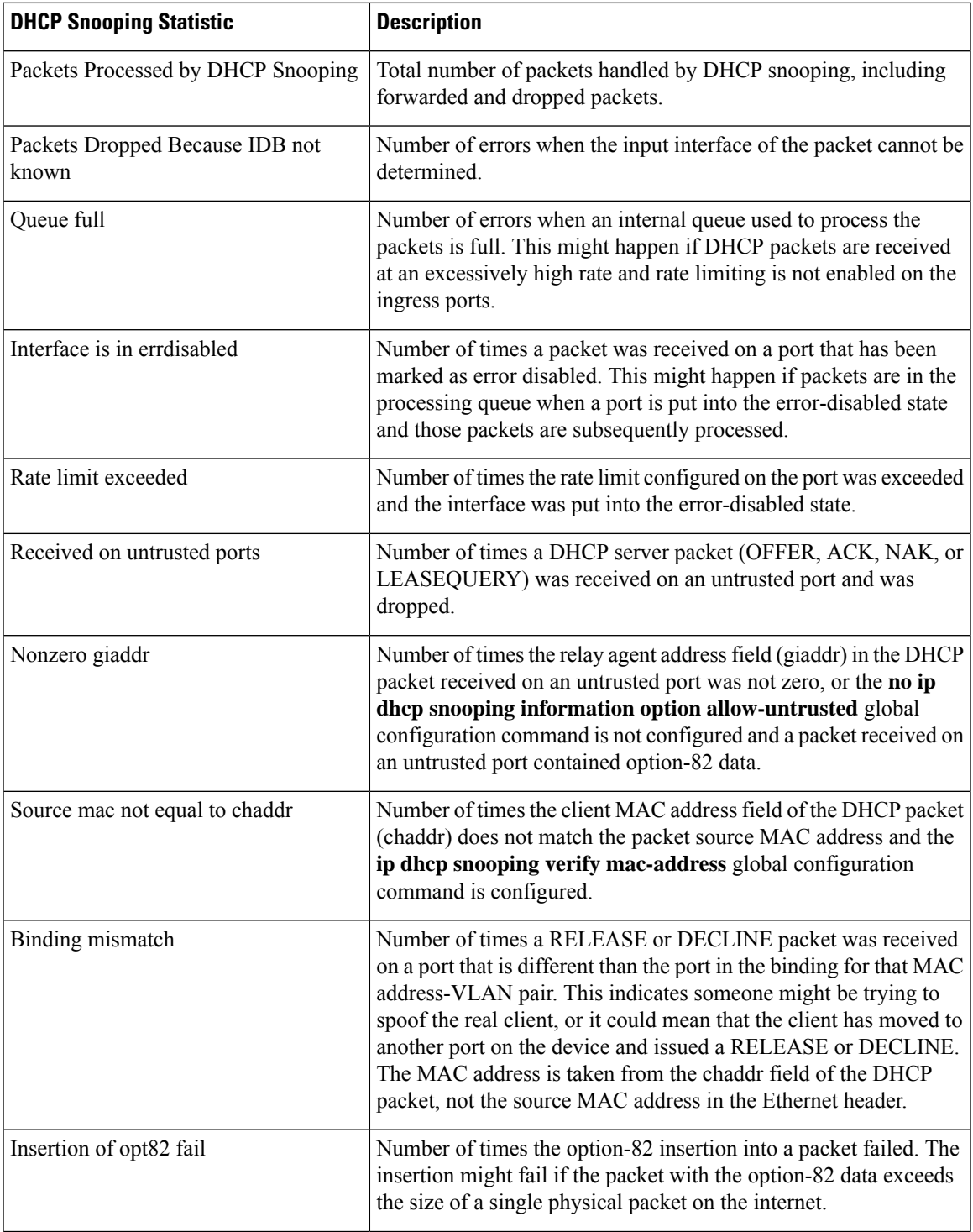

I

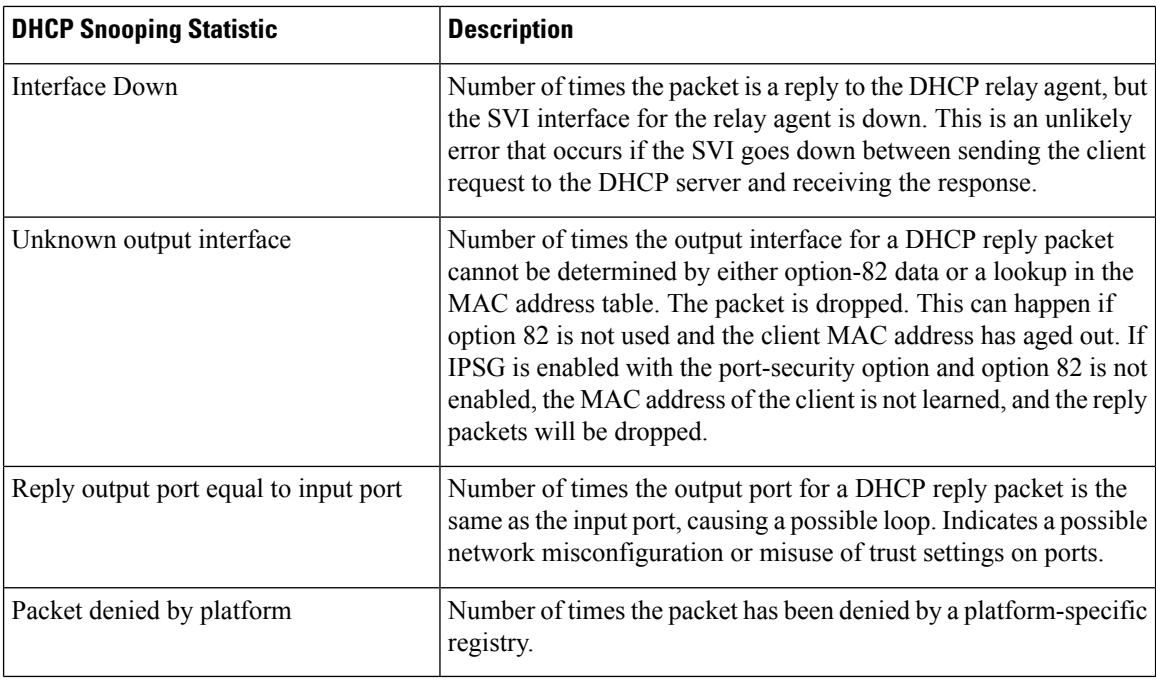

## **show platform software dns-umbrella statistics**

Aged queries : 34 Dropped pkts : 0

To display the Domain Name Syatem (DNS) umbrella statistics of a device, use the **show platform software dns-umbrella statistics** command in privileged EXEC mode.

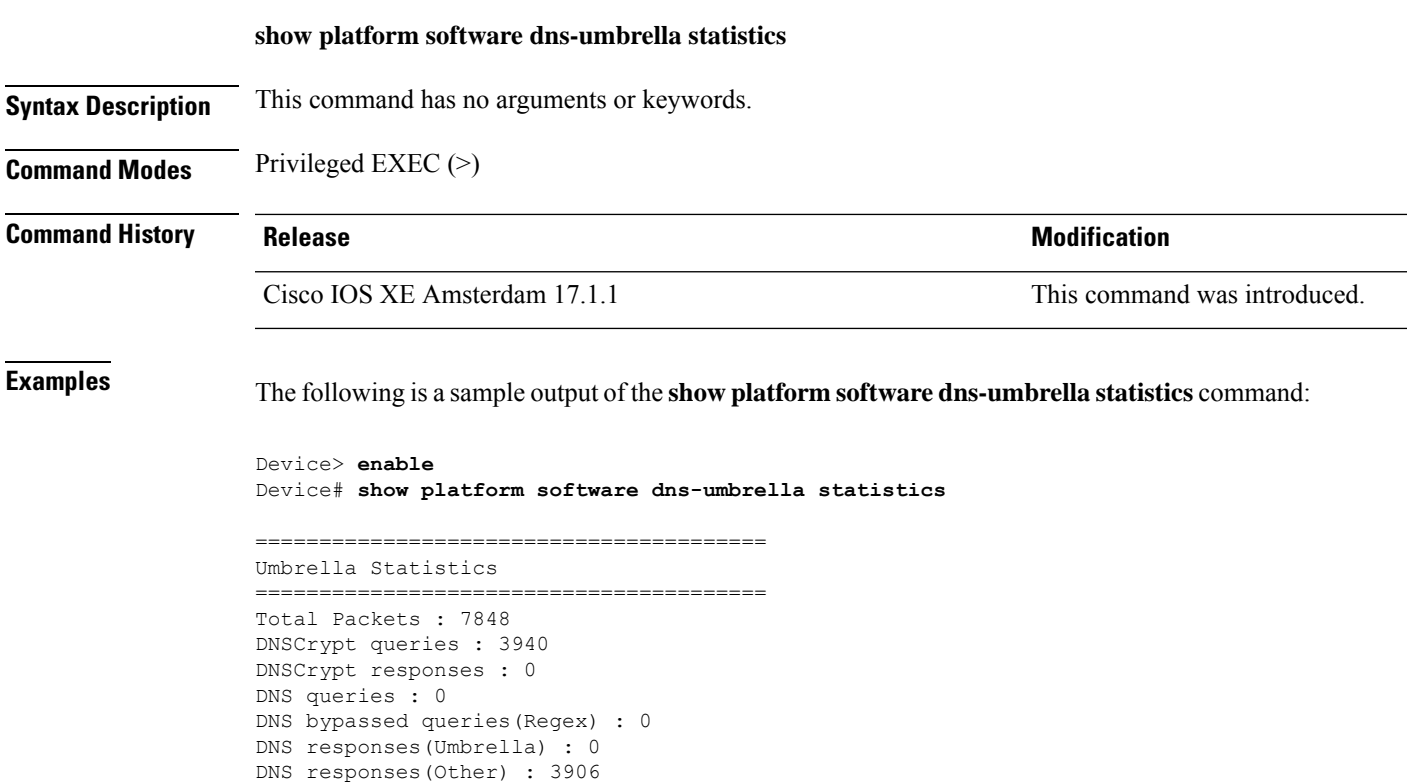

### **show platform software umbrella switch F0**

To display umbrella configuration of Embedded Service Processor (ESP) slot 0, use the **show platform software umbrella switch** {*switch\_number* | **active** | **standby**} **F0** command in privileged EXEC mode.

**show platform softwareumbrella switch** {*switch\_number* | **active** | **standby**} **F0** {**config** | **interface-info** | **local-domain**}

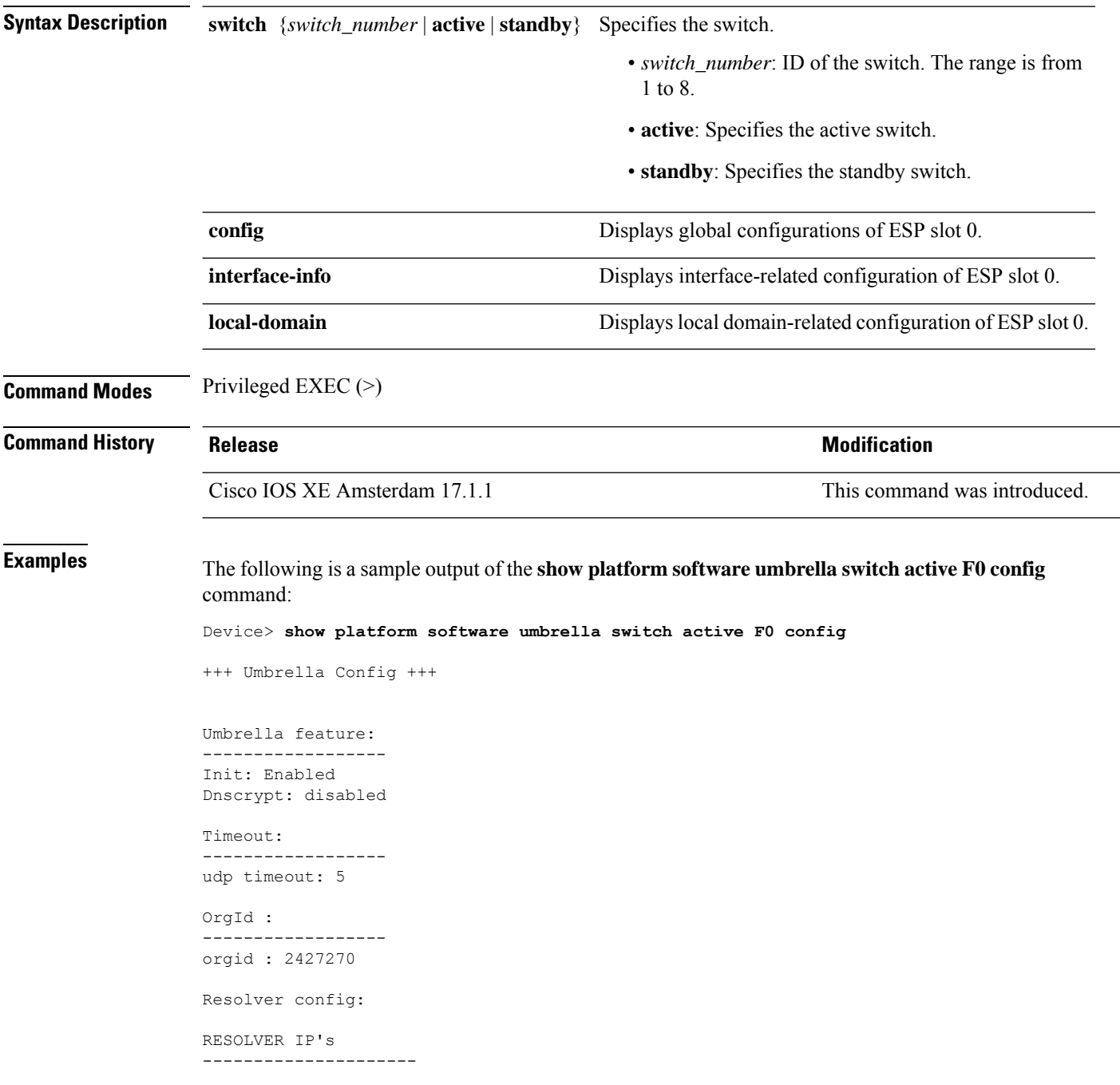

208.67.220.220 208.67.222.222 2620:119:35::35 2620:119:53::53 Dnscrypt Info: public\_key: magic key: serial number: ProfileID DeviceID Mode Resolver Local-Domain Tag ------------------------------------------------------------------------------

# **show radius server-group**

To display properties for the RADIUS server group, use the **show radius server-group** command in user EXEC or privileged EXEC mode.

**show radius server-group** {*name* | **all**}

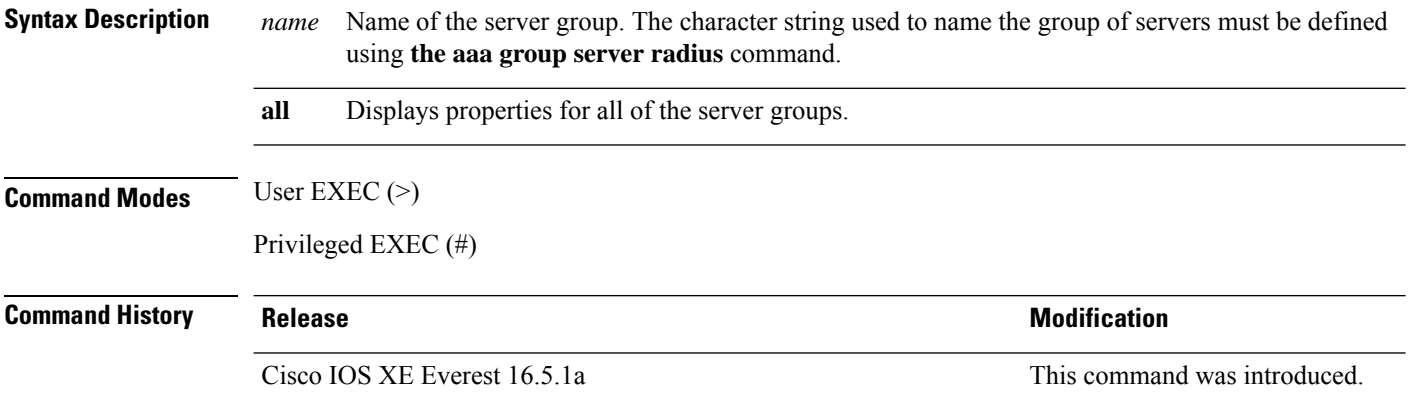

**Usage Guidelines** Use the **show radius server-group** command to display the server groups that you defined by using the **aaa group server radius** command.

The following is sample output from the **show radius server-group all** command:

```
Device# show radius server-group all
Server group radius
   Sharecount = 1 sg_unconfigured = FALSE
   Type = standard Memlocks = 1
```
This table describes the significant fields shown in the display.

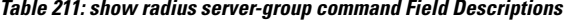

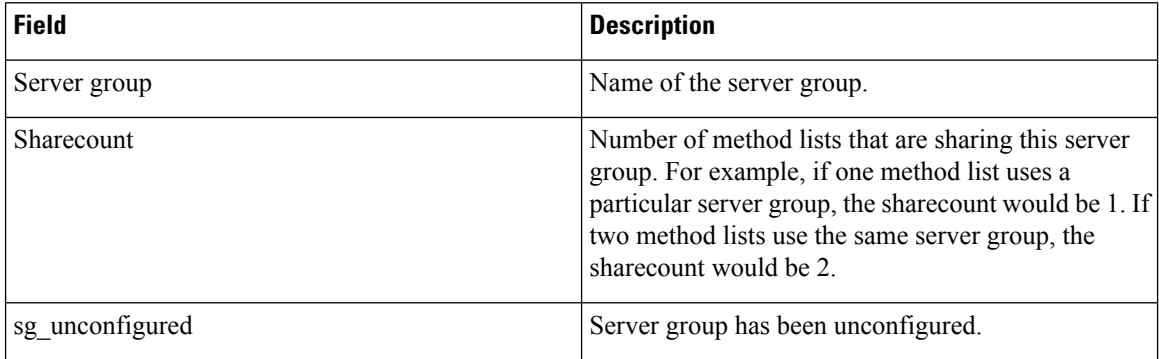
I

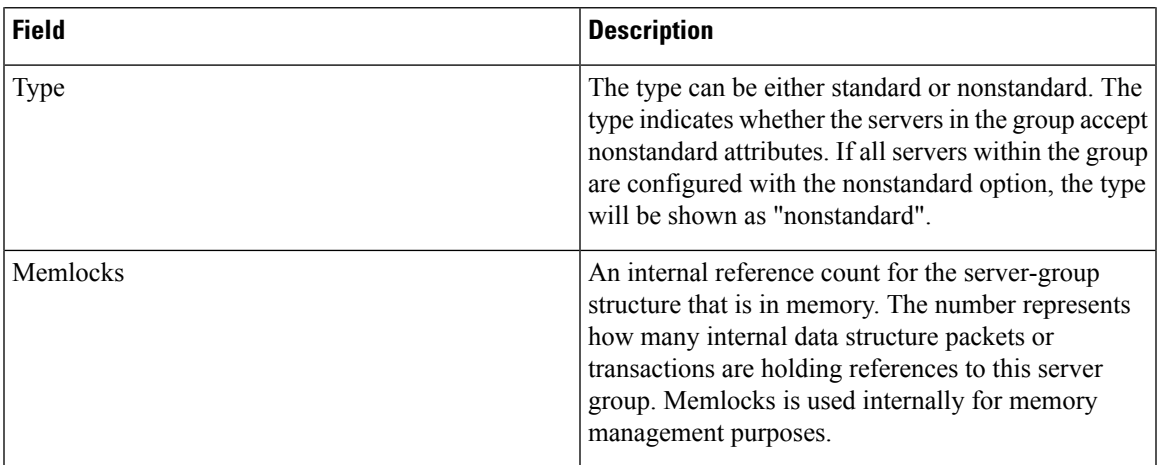

#### **show storm-control**

To display broadcast, multicast, or unicast storm control settings on the device or on the specified interface or to display storm-control history, use the **show storm-control** command in user EXEC or privileged EXEC mode.

**show storm-control** [{*interface-id*}] [{**broadcast** | **multicast** | **unicast**}]

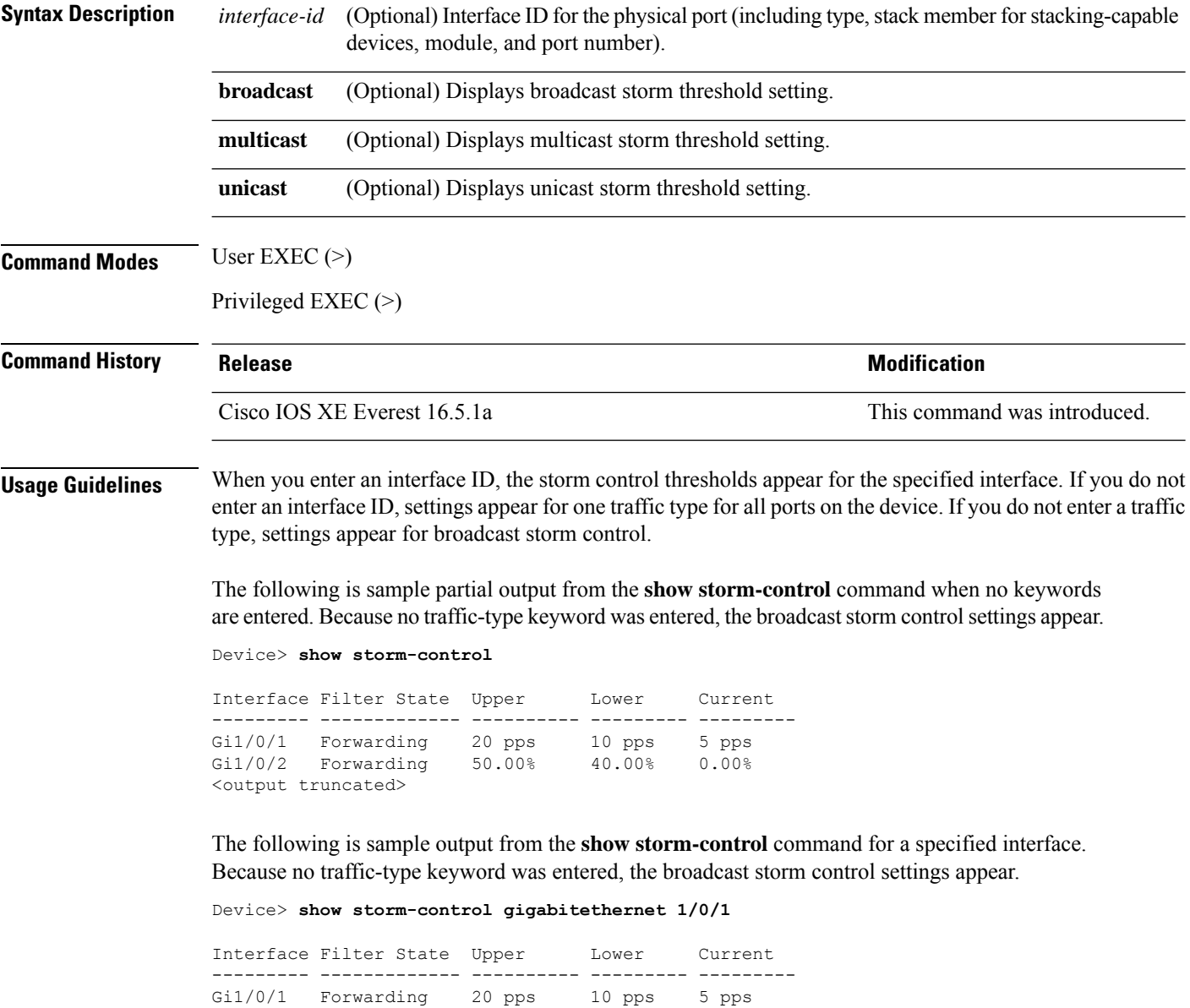

The following table describes the fields in the show storm-control display:

I

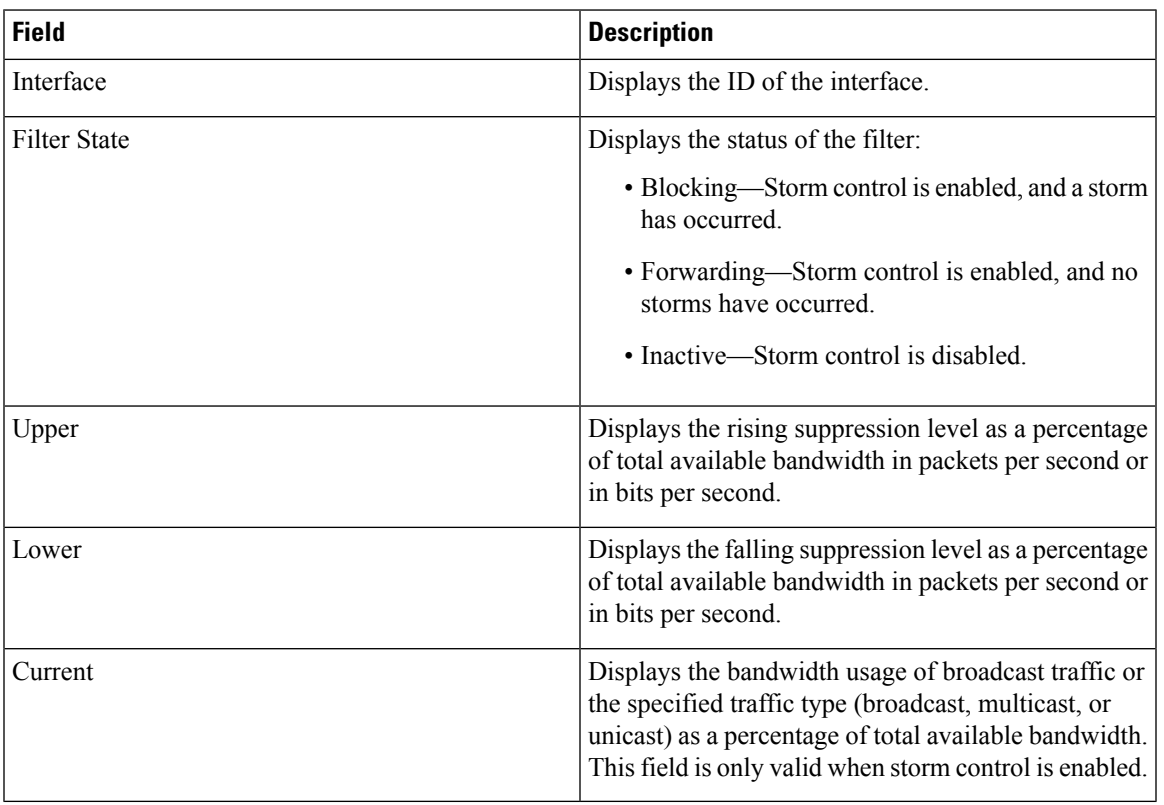

#### **Table 212: show storm-control Field Descriptions**

# **show tech-support acl**

To display access control list (ACL)-related information for technical support, use the **show tech-support acl** command in privileged EXEC mode.

#### **show tech-support acl**

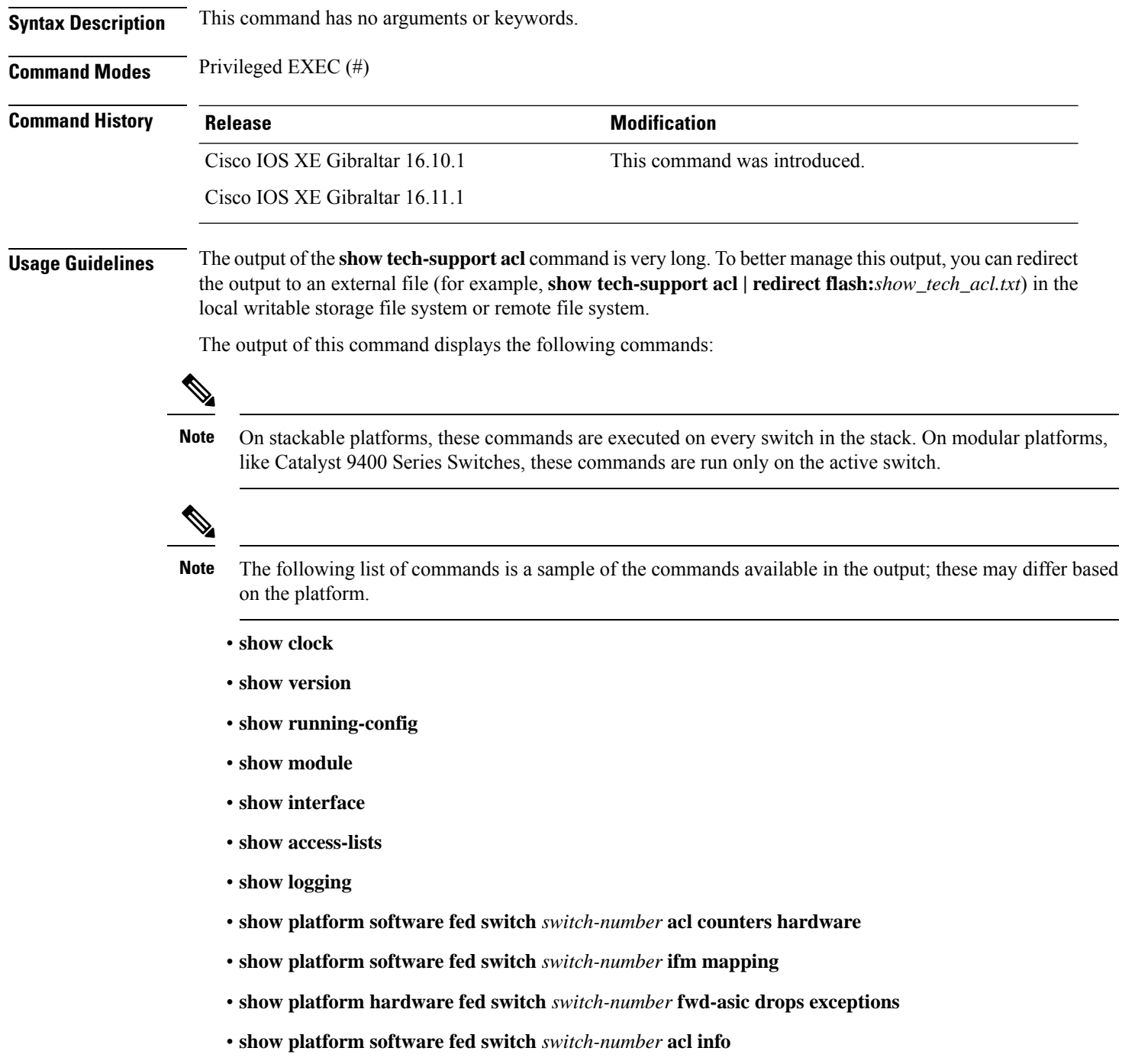

- **show platform software fed switch** *switch-number* **acl**
- **show platform software fed switch** *switch-number* **acl usage**
- **show platform software fed switch** *switch-number* **acl policy intftype all cam**
- **show platform software fed switch** *switch-number* **acl cam brief**
- **show platform software fed switch** *switch-number* **acl policy intftype all vcu**
- **show platform hardware fed switch** *switch-number* **acl resource usage**
- **show platform hardware fed switch** *switch-number* **fwd-asic resource tcam table acl**
- **show platform hardware fed switch** *switch-number* **fwd-asic resource tcam utilization**
- **show platform software fed switch** *switch-number* **acl counters hardware**
- **show platform software classificationswitch***switch-number* **all F0 class-group-manager class-group**
- **show platform software process database forwarding-manager switch** *switch-number* **R0 summary**
- **show platform software process database forwarding-manager switch** *switch-number* **F0 summary**
- **show platform software object-manager switch** *switch-number* **F0 pending-ack-update**
- **show platform software object-manager switch** *switch-number* **F0 pending-issue-update**
- **show platform software object-manager switch** *switch-number* **F0 error-object**
- **show platform software peer forwarding-manager switch** *switch-number* **F0**
- **show platform software access-list switch** *switch-number* **f0 statistics**
- **show platform software access-list switch** *switch-number* **r0 statistics**
- **show platform software trace message fed switch** *switch-number*
- **show platform software trace message forwarding-manager switch** *switch-number* **F0**
- **show platform software trace message forwarding-manager switch R0** *switch-number* **R0**

**Examples** The following is sample output from the **show tech-support acl** command:

Device# **show tech-support acl**

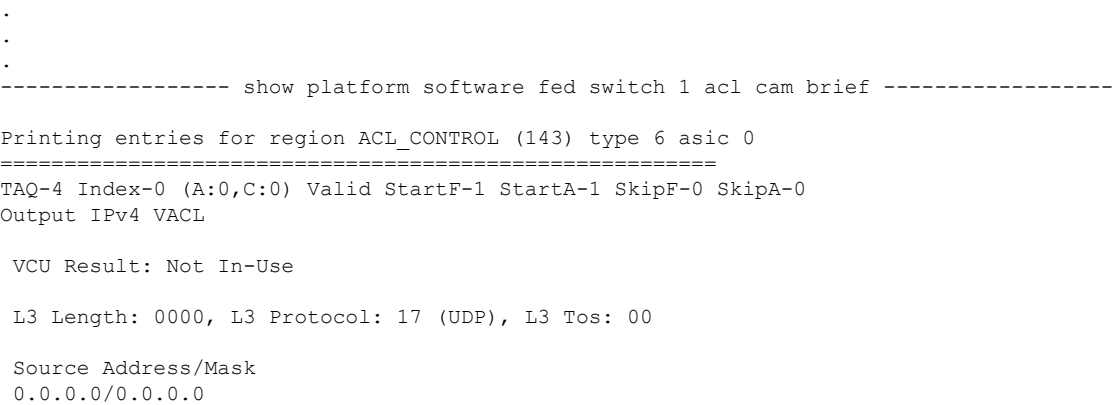

Destination Address/Mask 0.0.0.0/0.0.0.0 Router MAC: Disabled, Not First Fragment: Disabled, Small Offset: Disabled L4 Source Port/Mask L4 Destination Port/Mask 0x0044 (68)/0xffff 0x0043 (67)/0xffff TCP Flags: 0x00 ( NOT SET ) ACTIONS: Forward L3, Forward L2, Logging Disabled ACL Priority: 2 (15 is Highest Priority) ----------------------------------------- TAQ-4 Index-1 (A:0,C:0) Valid StartF-0 StartA-0 SkipF-0 SkipA-0 Output IPv4 VACL VCU Result: Not In-Use L3 Length: 0000, L3 Protocol: 17 (UDP), L3 Tos: 00 Source Address/Mask 0.0.0.0/0.0.0.0 Destination Address/Mask 0.0.0.0/0.0.0.0 Router MAC: Disabled, Not First Fragment: Disabled, Small Offset: Disabled L4 Source Port/Mask L4 Destination Port/Mask<br>0x0043 (67)/0xffff 0x0044 (68)/0xffff 0x0044 (68)/0xffff TCP Flags: 0x00 ( NOT SET ) ACTIONS: Forward L3, Forward L2, Logging Disabled ACL Priority: 2 (15 is Highest Priority) ----------------------------------------- TAQ-4 Index-2 (A:0,C:0) Valid StartF-0 StartA-0 SkipF-0 SkipA-0 Output IPv4 VACL VCU Result: Not In-Use L3 Length: 0000, L3 Protocol: 17 (UDP), L3 Tos: 00 Source Address/Mask 0.0.0.0/0.0.0.0 Destination Address/Mask 0.0.0.0/0.0.0.0 Router MAC: Disabled, Not First Fragment: Disabled, Small Offset: Disabled L4 Source Port/Mask L4 Destination Port/Mask<br>0x0043 (67)/0xffff 0x0043 (67)/0xffff 0x0043 (67)/0xffff TCP Flags: 0x00 ( NOT SET ) ACTIONS: Forward L3, Forward L2, Logging Disabled ACL Priority: 2 (15 is Highest Priority) ----------------------------------------- TAQ-4 Index-3 (A:0,C:0) Valid StartF-0 StartA-0 SkipF-0 SkipA-0 Input IPv4 PACL VCU Result: Not In-Use

L3 Length: 0000, L3 Protocol: 00 (HOPOPT), L3 Tos: 00 Source Address/Mask 0.0.0.0/0.0.0.0 Destination Address/Mask 0.0.0.0/0.0.0.0 Router MAC: Disabled, Not First Fragment: Disabled, Small Offset: Disabled L4 Source Port/Mask L4 Destination Port/Mask 0x0000 (0)/0x0000 0x0000 (0)/0x0000 TCP Flags: 0x00 ( NOT SET ) ACTIONS: Drop L3, Drop L2, Logging Disabled ACL Priority: 2 (15 is Highest Priority) ----------------------------------------- TAQ-4 Index-4 (A:0,C:0) Valid StartF-0 StartA-0 SkipF-0 SkipA-0 Output IPv4 PACL VCU Result: Not In-Use L3 Length: 0000, L3 Protocol: 00 (HOPOPT), L3 Tos: 00 Source Address/Mask 0.0.0.0/0.0.0.0 Destination Address/Mask 0.0.0.0/0.0.0.0 Router MAC: Disabled, Not First Fragment: Disabled, Small Offset: Disabled L4 Source Port/Mask L4 Destination Port/Mask 0x0000 (0)/0x0000 0x0000 (0)/0x0000 TCP Flags: 0x00 ( NOT SET ) ACTIONS: Drop L3, Drop L2, Logging Disabled ACL Priority: 2 (15 is Highest Priority) ----------------------------------------- TAQ-4 Index-5 (A:0,C:0) Valid StartF-0 StartA-0 SkipF-0 SkipA-0 Output MAC PACL VLAN ID/MASK : 0x000 (000)/0x000 Source MAC/Mask : 0000.0000.0000/0000.0000.0000 Destination MAC/Mask : 0000.0000.0000/0000.0000.0000 isSnap: Disabled, isLLC: Disabled ACTIONS: Drop L3, Drop L2, Logging Disabled ACL Priority: 2 (15 is Highest Priority) . . .

Output fields are self-explanatory.

# **show tech-support identity**

To display identity/802.1x-related information for technical support, use the **show tech-support identity** command in privileged EXEC mode.

#### **show tech-support identity mac** *mac-address* **interface** *interface-name*

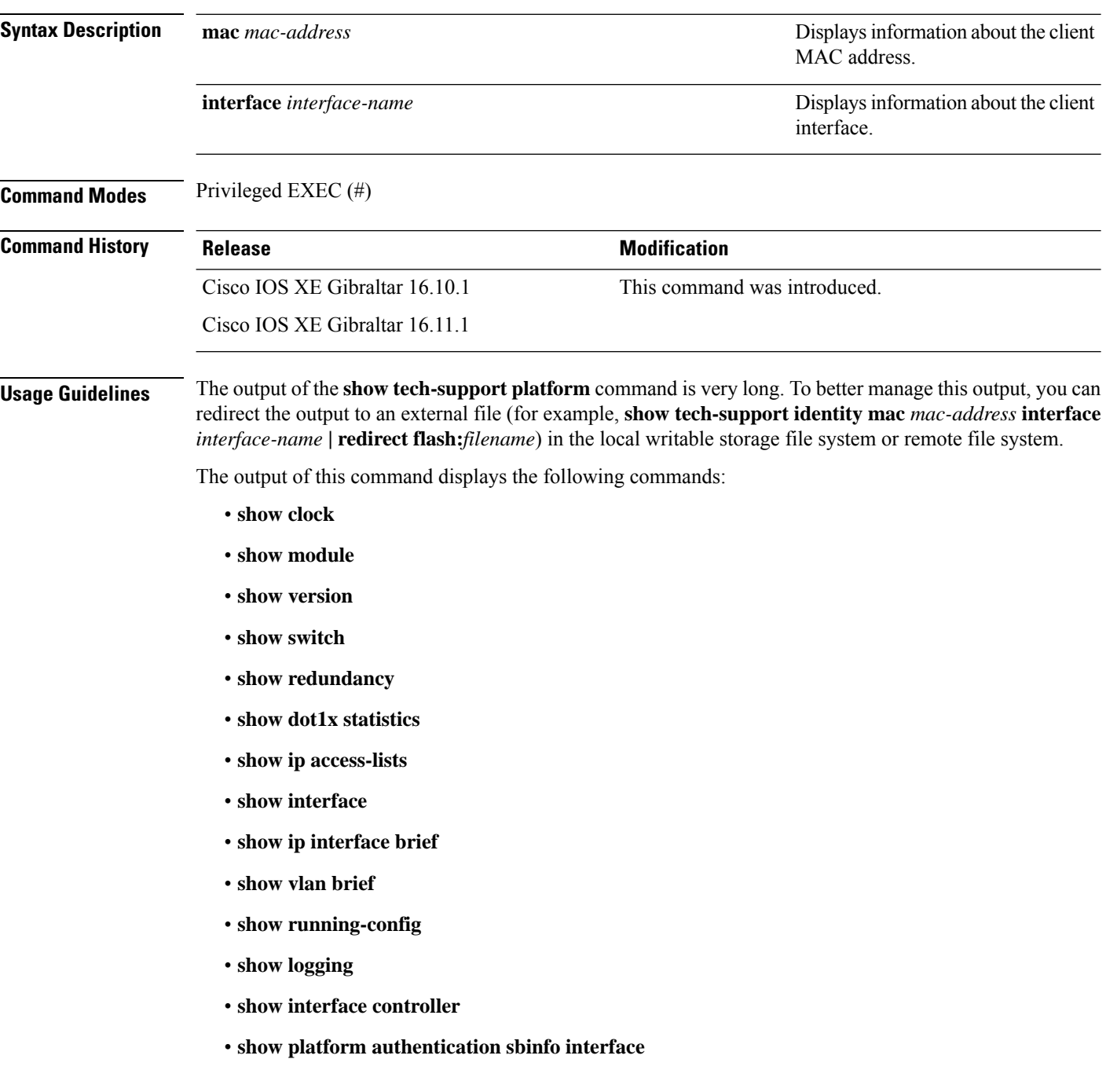

- **show platform host-access-table**
- **show platform pm port-data**
- **show spanning-tree interface**
- **show access-session mac detail**
- **show platform authentication session mac**
- **show device-tracking database mac details**
- **show mac address-table address**
- **show access-session event-logging mac**
- **show authentication sessions mac details R0**
- **show ip admission cache R0**
- **show platform software wired-client R0**
- **show platform software wired-client F0**
- **show platform software process database forwarding-manager R0 summary**
- **show platform software process database forwarding-manager F0 summary**
- **show platform software object-manager F0 pending-ack-update**
- **show platform software object-manager F0 pending-issue-update**
- **show platform software object-manager F0 error-object**
- **show platform software peer forwarding-manager R0**
- **show platform software peer forwarding-manager F0**
- **show platform software VP R0 summary**
- **show platform software VP F0 summary**
- **show platform software fed punt cpuq**
- **show platform software fed punt cause summary**
- **show platform software fed inject cause summary**
- **show platform hardware fed fwd-asic drops exceptions**
- **show platform hardware fed fwd-asic resource tcam table acl**
- **show platform software fed acl counter hardware**
- **show platform software fed matm macTable**
- **show platform software fed ifm mappings**
- **show platform software trace message fed reverse**
- **show platform software trace message forwarding-manager R0 reverse**
- **show platform software trace message forwarding-manager F0 reverse**
- **show platform software trace message smd R0 reverse**
- **show authentication sessions mac details**
- **show platform software wired-client**
- **show platform software process database forwarding-manager summary**
- **show platform software object-manager pending-ack-update**
- **show platform software object-manager pending-issue-update**
- **show platform software object-manager error-object**
- **show platform software peer forwarding-manager**
- **show platform software VP summary**
- **show platform software trace message forwarding-manager reverse**
- **show ip admission cache**
- **show platform software trace message smd reverse**
- **show platform software fed punt cpuq**
- **show platform software fed punt cause summary**
- **show platform software fed inject cause summary**
- **show platform hardware fed fwd-asic drops exceptions**
- **show platform hardware fed fwd-asic resource tcam table acl**
- **show platform software fed acl counter hardware**
- **show platform software fed matm macTable**
- **show platform software fed ifm mappings**
- **show platform software trace message fed reverse**

.

**Examples** The following is sample output from the **show tech-support identity** command:

Device# **show tech-support identity mac 0000.0001.0003 interface gigabitethernet1/0/1**

```
.
.
----------------- show platform software peer forwarding-manager R0 -----------------
IOSD Connection Information:
 MQIPC (reader) Connection State: Connected, Read-selected
   Connections: 1, Failures: 22
    3897 packet received (0 dropped), 466929 bytes
   Read attempts: 2352, Yields: 0
 BIPC Connection state: Connected, Ready
   Accepted: 1, Rejected: 0, Closed: 0, Backpressures: 0
   36 packets sent, 2808 bytes
SMD Connection Information:
```

```
MQIPC (reader) Connection State: Connected, Read-selected
   Connections: 1, Failures: 30
   0 packet received (0 dropped), 0 bytes
   Read attempts: 1, Yields: 0
  MQIPC (writer) Connection State: Connected, Ready
    Connections: 1, Failures: 0, Backpressures: 0
    0 packet sent, 0 bytes
FP Peers Information:
  Slot: 0
   Peer state: connected
   OM ID: 0, Download attempts: 638
     Complete: 638, Yields: 0, Spurious: 0
     IPC Back-Pressure: 0, IPC-Log Back-Pressure: 0
   Back-Pressure asserted for IPC: 0, IPC-Log: 1
   Number of FP FMAN peer connection expected: 7
   Number of FP FMAN online msg received: 1
   IPC state: unknown
   Config IPC Context:
      State: Connected, Read-selected
     BIPC Handle: 0xdf3d48e8, BIPC FD: 36, Peer Context: 0xdf3e7158
     Tx Packets: 688, Messages: 2392, ACKs: 36
     Rx Packets: 37, Bytes: 2068
     IPC Log:
        Peer name: fman-log-bay0-peer0
        Flags: Recovery-Complete
       Send Seq: 36, Recv Seq: 36, Msgs Sent: 0, Msgs Recovered: 0
   Upstream FMRP IPC Context:
      State: Connected, Read-selected
     BIPC Handle: 0xdf3e7308, BIPC FD: 37, Peer Context: 0xdf3e7158
     TX Packets: 0, Bytes: 0, Drops: 0
     Rx Packets: 0, Bytes: 0
   Upstream FMRP-IOSd IPC Context:
     State: Connected, Read-selected
     BIPC Handle: 0xdf3f9c38, BIPC FD: 38, Peer Context: 0xdf3e7158
     TX Packets: 0, Bytes: 0, Drops: 0
     Rx Packets: 37, Bytes: 2864
     Rx ACK Requests: 1, Tx ACK Responses: 1
   Upstream FMRP-SMD IPC Context:
     State: Connected, Read-selected
     BIPC Handle: 0xdf40c568, BIPC FD: 39, Peer Context: 0xdf3e7158
     TX Packets: 0, Bytes: 0, Drops: 0
     Rx Packets: 0, Bytes: 0
     Rx ACK Requests: 0, Tx ACK Responses: 0
    Upstream FMRP-WNCD_0 IPC Context:
     State: Connected
     BIPC Handle: 0xdf4317c8, BIPC FD: 41, Peer Context: 0xdf3e7158
      TX Packets: 0, Bytes: 0, Drops: 0
     Rx Packets: 0, Bytes: 0
     Rx ACK Requests: 0, Tx ACK Responses: 0
   Upstream FMRP-WNCMGRD IPC Context:
      State: Connected
      BIPC Handle: 0xdf41ee98, BIPC FD: 40, Peer Context: 0xdf3e7158
     TX Packets: 0, Bytes: 0, Drops: 0
     Rx Packets: 0, Bytes: 0
```

```
Rx ACK Requests: 0, Tx ACK Responses: 0
 Upstream FMRP-MOBILITYD IPC Context:
   State: Connected
   BIPC Handle: 0xdf4440f8, BIPC FD: 42, Peer Context: 0xdf3e7158
   TX Packets: 0, Bytes: 0, Drops: 0
   Rx Packets: 0, Bytes: 0
   Rx ACK Requests: 0, Tx ACK Responses: 0
Slot: 1
Peer state: connected
 OM ID: 1, Download attempts: 1
   Complete: 1, Yields: 0, Spurious: 0
   IPC Back-Pressure: 0, IPC-Log Back-Pressure: 0
 Back-Pressure asserted for IPC: 0, IPC-Log: 0
 Number of FP FMAN peer connection expected: 7
 Number of FP FMAN online msg received: 1
 IPC state: unknown
 Config IPC Context:
   State: Connected, Read-selected
   BIPC Handle: 0xdf45e4d8, BIPC FD: 48, Peer Context: 0xdf470e18
   Tx Packets: 20, Messages: 704, ACKs: 1
   Rx Packets: 2, Bytes: 108
   IPC Log:
     Peer name: fman-log-bay0-peer1
      Flags: Recovery-Complete
      Send Seq: 1, Recv Seq: 1, Msgs Sent: 0, Msgs Recovered: 0
  Upstream FMRP IPC Context:
   State: Connected, Read-selected
   BIPC Handle: 0xdf470fc8, BIPC FD: 49, Peer Context: 0xdf470e18
   TX Packets: 0, Bytes: 0, Drops: 0
   Rx Packets: 0, Bytes: 0
 Upstream FMRP-IOSd IPC Context:
   State: Connected, Read-selected
   BIPC Handle: 0xdf4838f8, BIPC FD: 50, Peer Context: 0xdf470e18
   TX Packets: 0, Bytes: 0, Drops: 0
   Rx Packets: 0, Bytes: 0
   Rx ACK Requests: 0, Tx ACK Responses: 0
 Upstream FMRP-SMD IPC Context:
   State: Connected, Read-selected
   BIPC Handle: 0xdf496228, BIPC FD: 51, Peer Context: 0xdf470e18
   TX Packets: 0, Bytes: 0, Drops: 0
   Rx Packets: 0, Bytes: 0
   Rx ACK Requests: 0, Tx ACK Responses: 0
  Upstream FMRP-WNCD_0 IPC Context:
   State: Connected
   BIPC Handle: 0xdf4bb488, BIPC FD: 53, Peer Context: 0xdf470e18
   TX Packets: 0, Bytes: 0, Drops: 0
   Rx Packets: 0, Bytes: 0
   Rx ACK Requests: 0, Tx ACK Responses: 0
 Upstream FMRP-WNCMGRD IPC Context:
   State: Connected
   BIPC Handle: 0xdf4a8b58, BIPC FD: 52, Peer Context: 0xdf470e18
   TX Packets: 0, Bytes: 0, Drops: 0
   Rx Packets: 0, Bytes: 0
   Rx ACK Requests: 0, Tx ACK Responses: 0
```

```
Upstream FMRP-MOBILITYD IPC Context:
      State: Connected
     BIPC Handle: 0xdf4cddb8, BIPC FD: 54, Peer Context: 0xdf470e18
     TX Packets: 0, Bytes: 0, Drops: 0
     Rx Packets: 0, Bytes: 0
     Rx ACK Requests: 0, Tx ACK Responses: 0
----------------- show platform software peer forwarding-manager R0 -----------------
IOSD Connection Information:
  MQIPC (reader) Connection State: Connected, Read-selected
   Connections: 1, Failures: 22
    3897 packet received (0 dropped), 466929 bytes
   Read attempts: 2352, Yields: 0
 BIPC Connection state: Connected, Ready
   Accepted: 1, Rejected: 0, Closed: 0, Backpressures: 0
    36 packets sent, 2808 bytes
SMD Connection Information:
 MQIPC (reader) Connection State: Connected, Read-selected
   Connections: 1, Failures: 30
    0 packet received (0 dropped), 0 bytes
   Read attempts: 1, Yields: 0
  MQIPC (writer) Connection State: Connected, Ready
   Connections: 1, Failures: 0, Backpressures: 0
    0 packet sent, 0 bytes
FP Peers Information:
 S10t: 0Peer state: connected
   OM ID: 0, Download attempts: 638
     Complete: 638, Yields: 0, Spurious: 0
     IPC Back-Pressure: 0, IPC-Log Back-Pressure: 0
   Back-Pressure asserted for IPC: 0, IPC-Log: 1
   Number of FP FMAN peer connection expected: 7
   Number of FP FMAN online msg received: 1
   IPC state: unknown
   Config IPC Context:
     State: Connected, Read-selected
     BIPC Handle: 0xdf3d48e8, BIPC FD: 36, Peer Context: 0xdf3e7158
     Tx Packets: 688, Messages: 2392, ACKs: 36
     Rx Packets: 37, Bytes: 2068
     IPC Log:
       Peer name: fman-log-bay0-peer0
        Flags: Recovery-Complete
       Send Seq: 36, Recv Seq: 36, Msgs Sent: 0, Msgs Recovered: 0
   Upstream FMRP IPC Context:
     State: Connected, Read-selected
     BIPC Handle: 0xdf3e7308, BIPC FD: 37, Peer Context: 0xdf3e7158
     TX Packets: 0, Bytes: 0, Drops: 0
     Rx Packets: 0, Bytes: 0
    Upstream FMRP-IOSd IPC Context:
     State: Connected, Read-selected
     BIPC Handle: 0xdf3f9c38, BIPC FD: 38, Peer Context: 0xdf3e7158
```

```
TX Packets: 0, Bytes: 0, Drops: 0
   Rx Packets: 37, Bytes: 2864
   Rx ACK Requests: 1, Tx ACK Responses: 1
 Upstream FMRP-SMD IPC Context:
   State: Connected, Read-selected
   BIPC Handle: 0xdf40c568, BIPC FD: 39, Peer Context: 0xdf3e7158
   TX Packets: 0, Bytes: 0, Drops: 0
   Rx Packets: 0, Bytes: 0
   Rx ACK Requests: 0, Tx ACK Responses: 0
 Upstream FMRP-WNCD_0 IPC Context:
   State: Connected
   BIPC Handle: 0xdf4317c8, BIPC FD: 41, Peer Context: 0xdf3e7158
   TX Packets: 0, Bytes: 0, Drops: 0
   Rx Packets: 0, Bytes: 0
   Rx ACK Requests: 0, Tx ACK Responses: 0
 Upstream FMRP-WNCMGRD IPC Context:
   State: Connected
   BIPC Handle: 0xdf41ee98, BIPC FD: 40, Peer Context: 0xdf3e7158
   TX Packets: 0, Bytes: 0, Drops: 0
   Rx Packets: 0, Bytes: 0
   Rx ACK Requests: 0, Tx ACK Responses: 0
 Upstream FMRP-MOBILITYD IPC Context:
   State: Connected
   BIPC Handle: 0xdf4440f8, BIPC FD: 42, Peer Context: 0xdf3e7158
   TX Packets: 0, Bytes: 0, Drops: 0
   Rx Packets: 0, Bytes: 0
   Rx ACK Requests: 0, Tx ACK Responses: 0
Slot: 1
Peer state: connected
 OM ID: 1, Download attempts: 1
   Complete: 1, Yields: 0, Spurious: 0
   IPC Back-Pressure: 0, IPC-Log Back-Pressure: 0
 Back-Pressure asserted for IPC: 0, IPC-Log: 0
 Number of FP FMAN peer connection expected: 7
 Number of FP FMAN online msg received: 1
 IPC state: unknown
 Config IPC Context:
   State: Connected, Read-selected
   BIPC Handle: 0xdf45e4d8, BIPC FD: 48, Peer Context: 0xdf470e18
   Tx Packets: 20, Messages: 704, ACKs: 1
   Rx Packets: 2, Bytes: 108
   IPC Log:
      Peer name: fman-log-bay0-peer1
      Flags: Recovery-Complete
      Send Seq: 1, Recv Seq: 1, Msgs Sent: 0, Msgs Recovered: 0
  Upstream FMRP IPC Context:
   State: Connected, Read-selected
   BIPC Handle: 0xdf470fc8, BIPC FD: 49, Peer Context: 0xdf470e18
   TX Packets: 0, Bytes: 0, Drops: 0
   Rx Packets: 0, Bytes: 0
 Upstream FMRP-IOSd IPC Context:
   State: Connected, Read-selected
   BIPC Handle: 0xdf4838f8, BIPC FD: 50, Peer Context: 0xdf470e18
   TX Packets: 0, Bytes: 0, Drops: 0
   Rx Packets: 0, Bytes: 0
```

```
Rx ACK Requests: 0, Tx ACK Responses: 0
Upstream FMRP-SMD IPC Context:
  State: Connected, Read-selected
  BIPC Handle: 0xdf496228, BIPC FD: 51, Peer Context: 0xdf470e18
  TX Packets: 0, Bytes: 0, Drops: 0
  Rx Packets: 0, Bytes: 0
  Rx ACK Requests: 0, Tx ACK Responses: 0
Upstream FMRP-WNCD_0 IPC Context:
  State: Connected
  BIPC Handle: 0xdf4bb488, BIPC FD: 53, Peer Context: 0xdf470e18
  TX Packets: 0, Bytes: 0, Drops: 0
  Rx Packets: 0, Bytes: 0
  Rx ACK Requests: 0, Tx ACK Responses: 0
Upstream FMRP-WNCMGRD IPC Context:
  State: Connected
  BIPC Handle: 0xdf4a8b58, BIPC FD: 52, Peer Context: 0xdf470e18
  TX Packets: 0, Bytes: 0, Drops: 0
 Rx Packets: 0, Bytes: 0
 Rx ACK Requests: 0, Tx ACK Responses: 0
Upstream FMRP-MOBILITYD IPC Context:
  State: Connected
  BIPC Handle: 0xdf4cddb8, BIPC FD: 54, Peer Context: 0xdf470e18
  TX Packets: 0, Bytes: 0, Drops: 0
  Rx Packets: 0, Bytes: 0
  Rx ACK Requests: 0, Tx ACK Responses: 0
```
----------------- show platform software VP R0 summary ------------------

Forwarding Manager Vlan Port Information

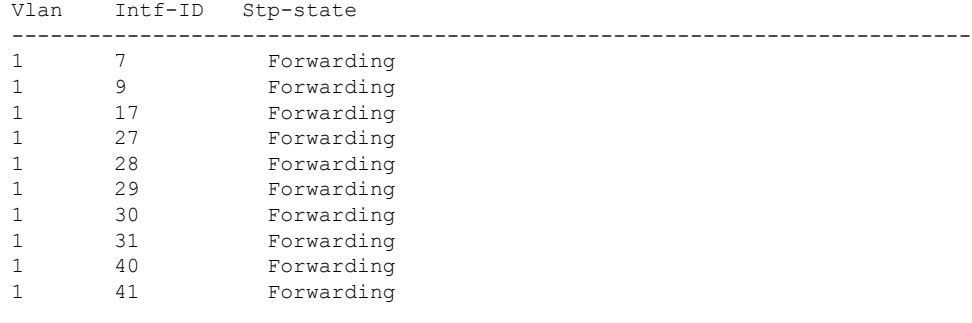

Forwarding Manager Vlan Port Information

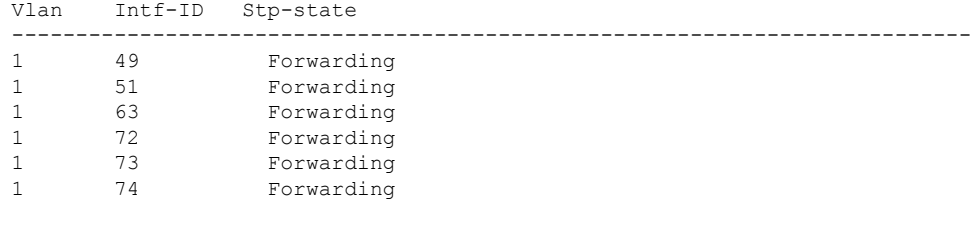

----------------- show platform software VP R0 summary ------------------

Forwarding Manager Vlan Port Information

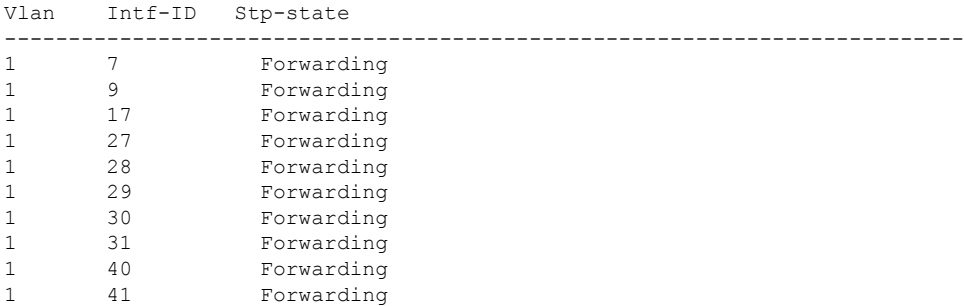

Forwarding Manager Vlan Port Information

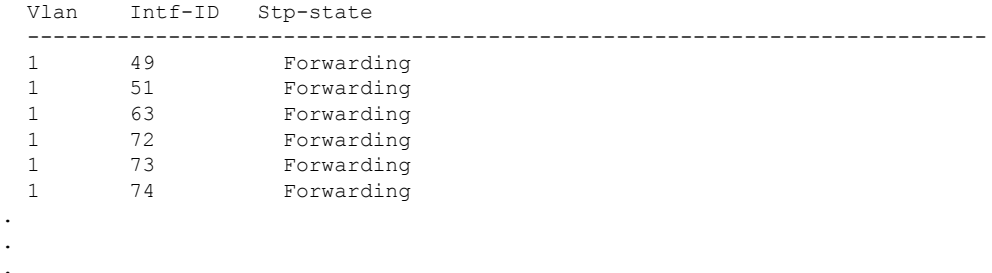

 $\overline{\phantom{a}}$ 

### **show umbrella**

To display the Cisco Umbrella Integration feature-related configuration, use the **show umbrella** command in user EXEC or privileged EXEC mode.

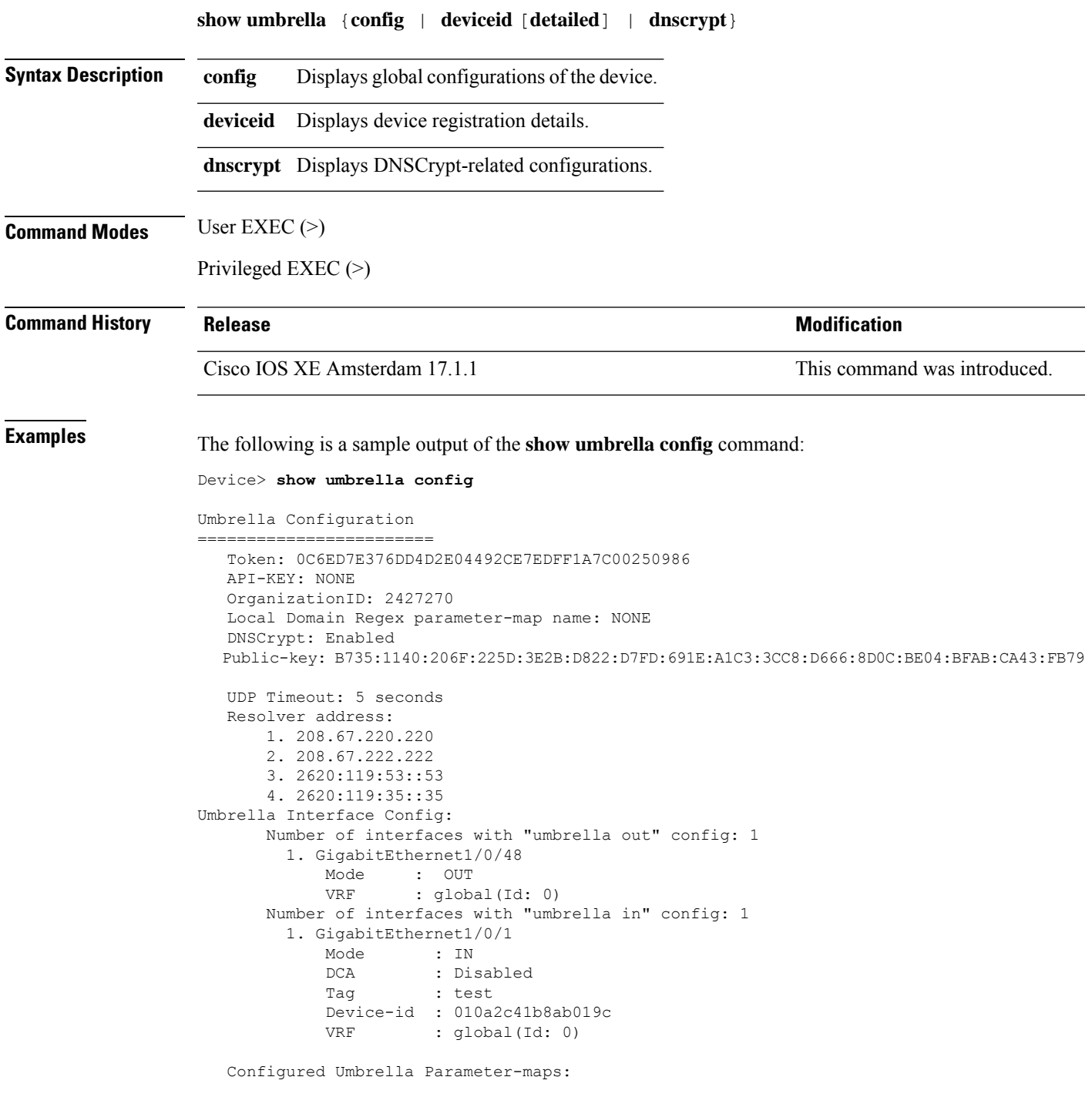

1. global

The following is a sample output of the **show umbrella deviceid detailed** command:

```
Device> show umbrella deviceid detailed
```

```
Device registration details
1.GigabitEthernet1/0/2
     Tag : guest
     Device-id : 010a6aef0b443f0f
     Description : Device Id received successfully
     WAN interface : GigabitEthernet1/0/1
     WAN VRF used : global(Id: 0)
```
The following is a sample output of the **show umbrella dnscrypt** command:

Device> **show umbrella dnscrypt**

```
DNSCrypt: Enabled
Public-key: B735:1140:206F:225D:3E2B:D822:D7FD:691E:A1C3:3CC8:D666:8D0C:BE04:BFAB:CA43:FB79
Certificate Update Status:
Last Successful Attempt : 10:55:40 UTC Apr 14 2016
Last Failed Attempt : 10:55:10 UTC Apr 14 2016
Certificate Details:
Certificate Magic : DNSC
Major Version : 0x0001
Minor Version : 0x0000
Query Magic : 0x717744506545635A
Serial Number : 1435874751
Start Time : 1435874751 (22:05:51 UTC Jul 2 2015)
End Time : 1467410751 (22:05:51 UTC Jul 1 2016)
Server Public Key :
ABA1:F000:D394:8045:672D:73E0:EAE6:F181:19D0:2A62:3791:EFAD:B04E:40B7:B6F9:C40B
Client Secret Key Hash :
BBC3:409F:5CB5:C3F3:06BD:A385:78DA:4CED:62BC:3985:1C41:BCCE:1342:DF13:B71E:F4CF
Client Public key :
ECE2:8295:2157:6797:6BE2:C563:A5A9:C5FC:C20D:ADAF:EB3C:A1A2:C09A:40AD:CAEA:FF76
NM key Hash :
F9C2:2C2C:330A:1972:D484:4DD8:8E5C:71FF:6775:53A7:0344:5484:B78D:01B1:B938:E884
```
# **show vlan access-map**

Action: forward

To display information about a particular VLAN access map or for all VLAN access maps, use the **show vlan access-map** command in privileged EXEC mode.

**show vlan access-map** [*map-name*] **Syntax Description** *map-name* (Optional) Name of a specific VLAN access map. **Command Modes** Privileged EXEC (#) **Command History Release Release Release Release Release Release Release Release Release Release Release Release Release Release Release Release Release Release Release Release Release Release Release Release Release Relea** Cisco IOS XE Everest 16.5.1a This command was introduced. **Examples** The following is sample output from the **show vlan access-map** command: Device# **show vlan access-map** Vlan access-map "vmap4" 10 Match clauses: ip address: al2 Action: forward Vlan access-map "vmap4" 20 Match clauses: ip address: al2

### **show vlan filter**

To display information about all VLAN filters or about a particular VLAN or VLAN access map, use the **show vlan filter** command in privileged EXEC mode. **show vlan filter** {**access-map** *name* | **vlan** *vlan-id*} **Syntax Description access-map** *name* (Optional) Displays filtering information for the specified VLAN access map. (Optional) Displays filtering information for the specified VLAN. The range is 1 to 4094. **vlan** *vlan-id* **Command Modes** Privileged EXEC (#) **Command History Release Release Release Release Release Release Release Release Release Release Release Release** Cisco IOS XE Everest 16.5.1a This command was introduced. **Examples** The following is sample output from the **show vlan filter** command: Device# **show vlan filter** VLAN Map map\_1 is filtering VLANs: 20-22

 $\overline{\phantom{a}}$ 

# **show vlan group**

To display the VLANs that are mapped to VLAN groups, use the **show vlan group** command in privileged EXEC mode.

**show vlan group** [{**group-name** *vlan-group-name* [**user\_count**]}]

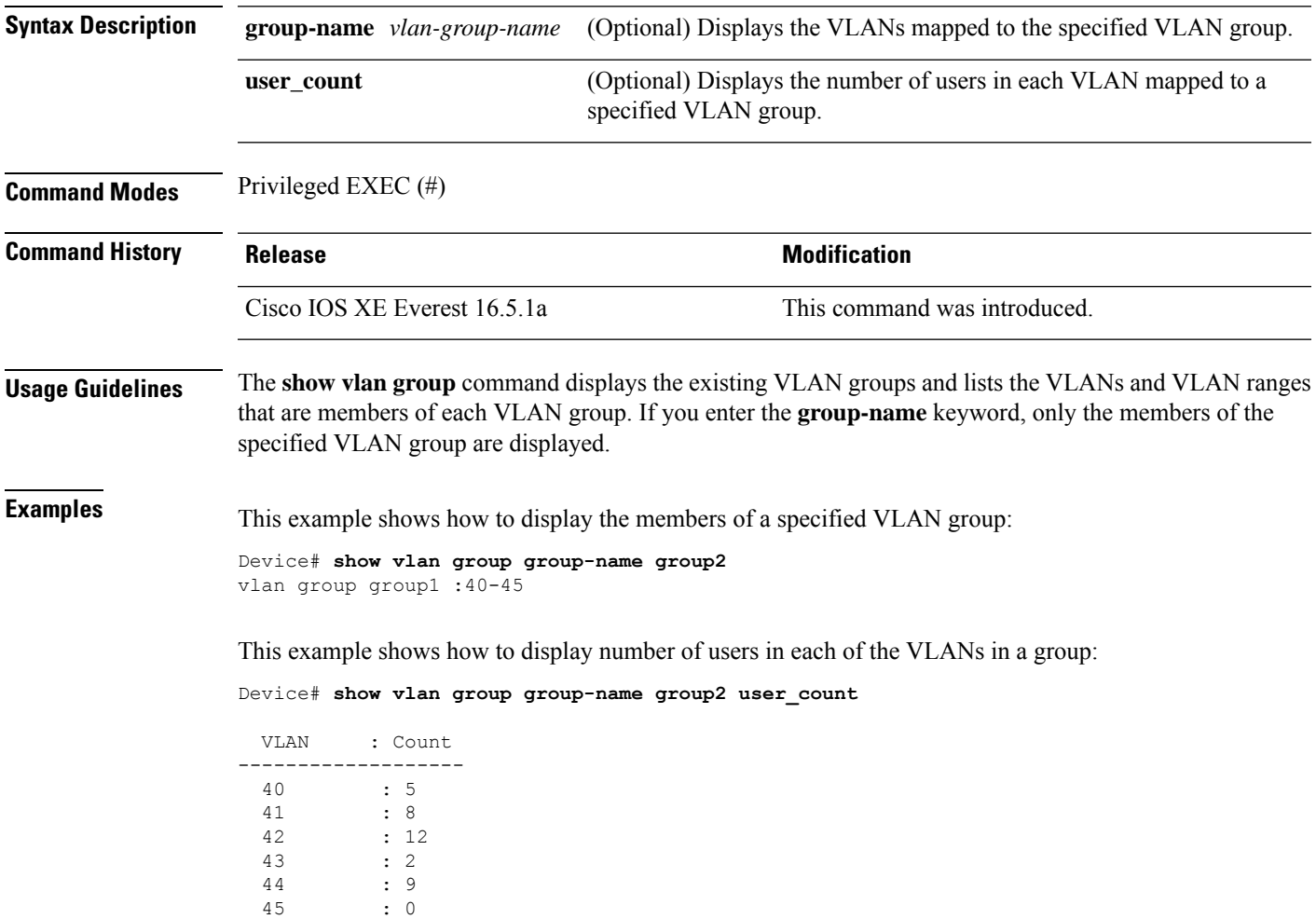

### **ssci-based-on-sci**

To compute the Short Secure Channel Identifier (SSCI) value based on the Secure Channel Identifier (SCI) value, use the **ssci-based-on-sci** command in MKA-policy configuration mode. To disableSSCI computation based on SCI, use the **no** form of this command.

**ssci-based-on-sci no ssci-based-on-sci**

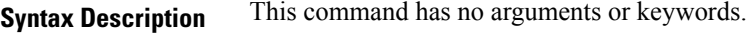

**Command Default** SSCI value computation based on SCI value is disabled.

**Command Modes** MKA-policy configuration (config-mka-policy)

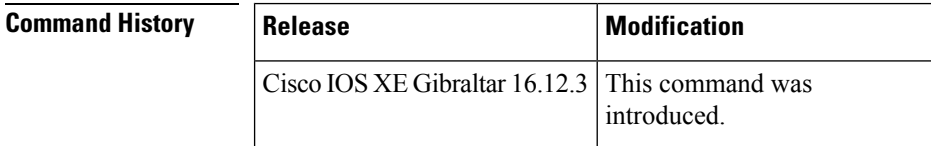

**Usage Guidelines** The higher the SCI value, the lower is the SSCI value.

**Examples** The following example shows how to enable the SSCI computation based on SCI:

Device> **enable** Device# **configure terminal** Device(config)# **mka policy 2** Device(config-mka-policy)# **ssci-based-on-sci**

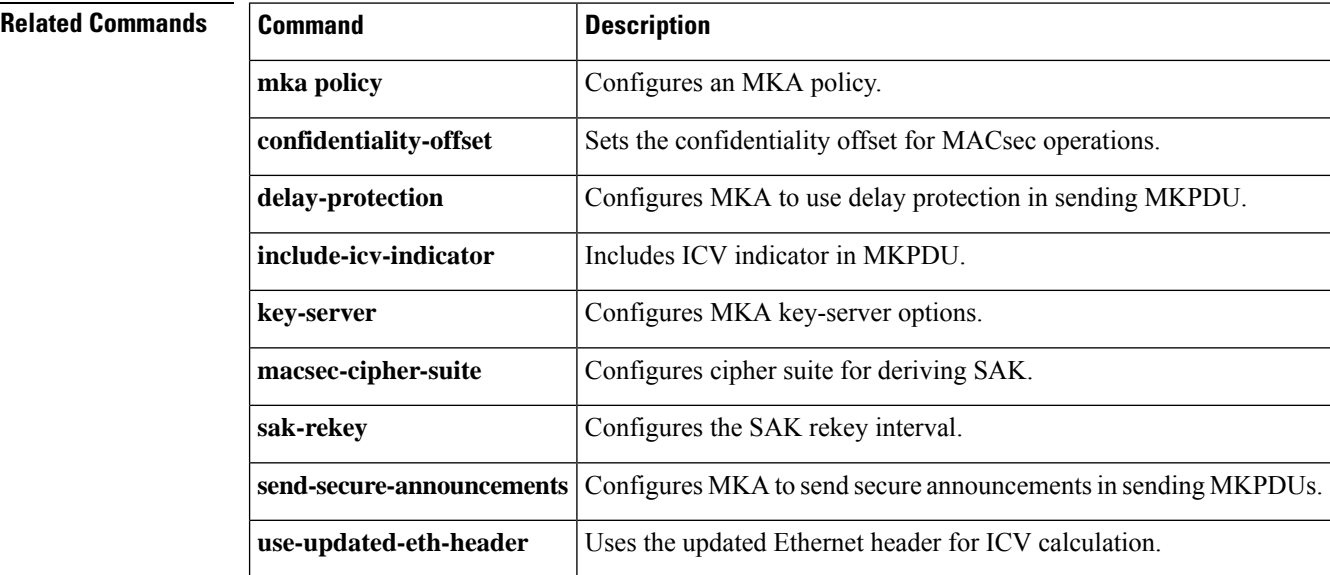

#### **storm-control**

To enable broadcast, multicast, or unicast storm control and to set threshold levels on an interface, use the **storm-control** command in interface configuration mode. To return to the default setting, use the **no** form of this command.

**storm-control** {**action** {**shutdown** | **trap**} | {**broadcast** | **multicast** | **unicast** | **unknown-unicast**} **level** {*level* [*level-low*] | **bps** *bps* [*bps-low*] | **pps** *pps* [*pps-low*]}} **no storm-control** {**action** {**shutdown** | **trap**} | {**broadcast** | **multicast** | **unicast** | **unknown-unicast**} **level**}

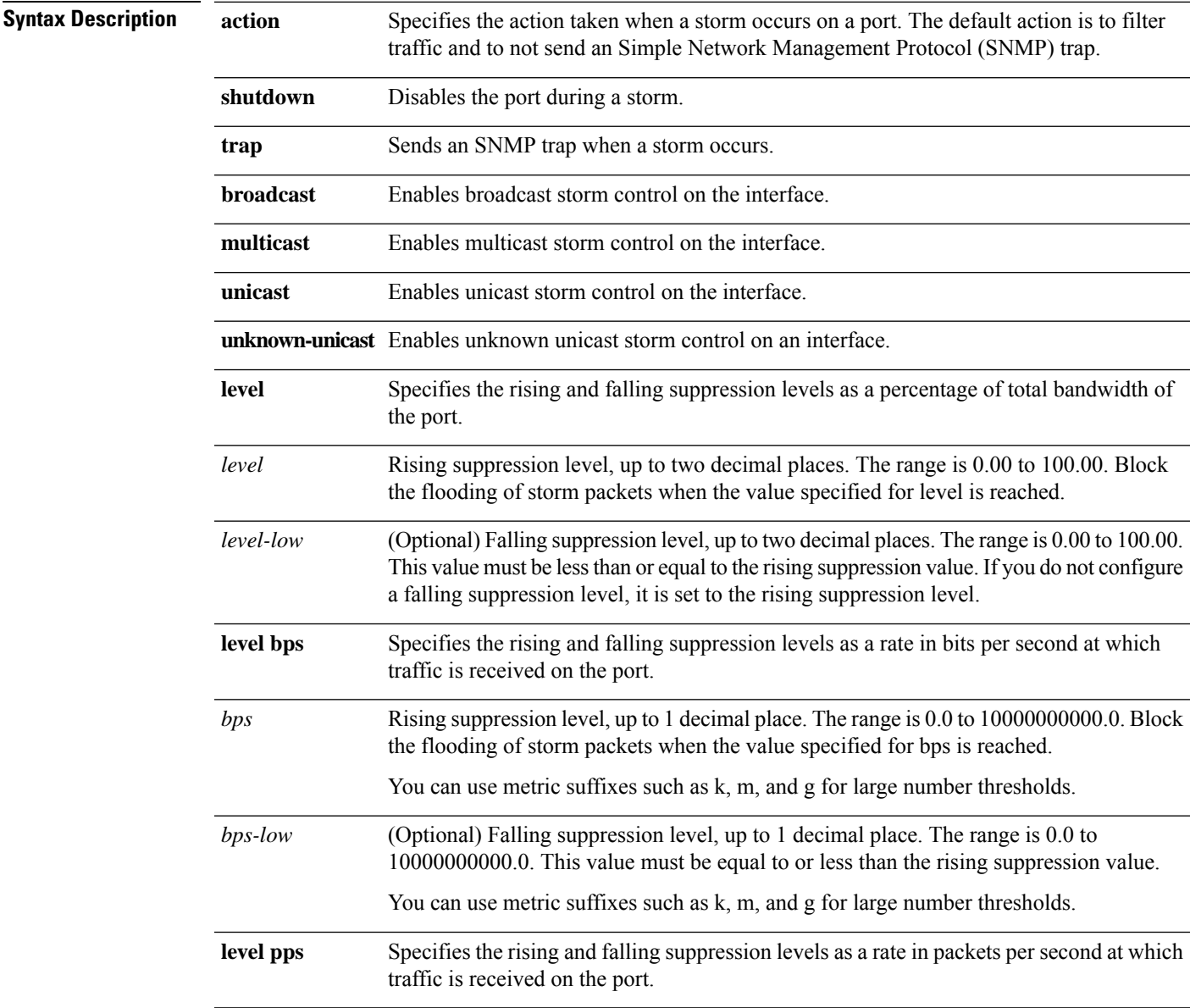

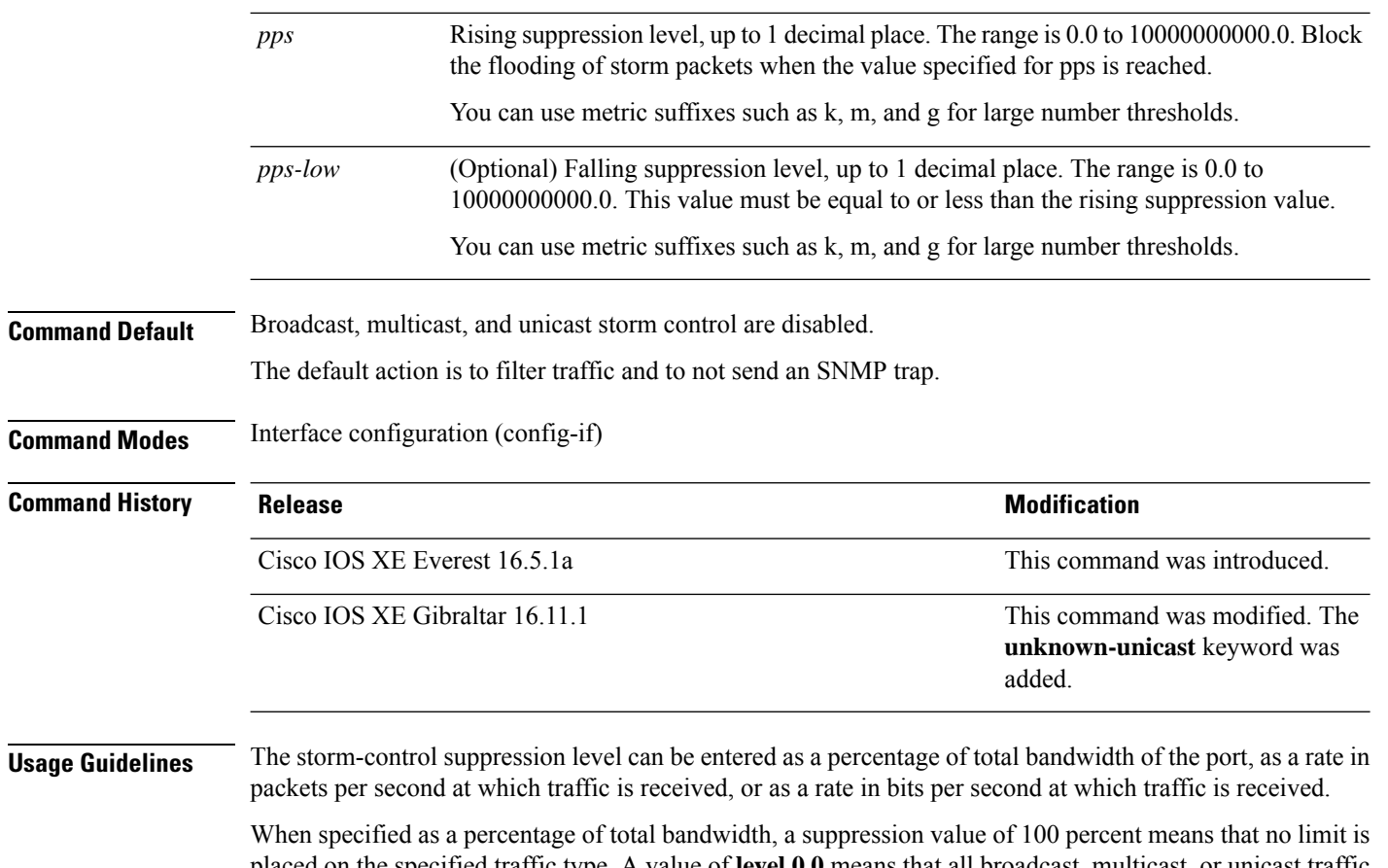

placed on the specified traffic type. A value of **level 0 0** means that all broadcast, multicast, or unicast traffic on that port is blocked. Storm control is enabled only when the rising suppression level is less than 100 percent. If no other storm-control configuration is specified, the default action is to filter the traffic causing the storm and to send no SNMP traps.

 $\mathscr{D}$ 

When the storm control threshold for multicast traffic is reached, all multicast traffic except control traffic, such as bridge protocol data unit (BDPU) and Cisco Discovery Protocol (CDP) frames, are blocked. However, the device does not differentiate between routing updates, such as Open Shortest Path First (OSPF) and regular multicast data traffic, so both types of traffic are blocked. **Note**

The **trap** and **shutdown** options are independent of each other.

If you configure the action to be taken as shutdown (the port is error-disabled during a storm) when a packet storm is detected, you must use the **no shutdown** interface configuration command to bring the interface out of this state. If you do not specify the **shutdown** action, specify the action as **trap** (the device generates a trap when a storm is detected).

When a storm occurs and the action is to filter traffic, if the falling suppression level is not specified, the device blocks all traffic until the traffic rate drops below the rising suppression level. If the falling suppression level is specified, the device blocks traffic until the traffic rate drops below this level.

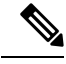

Storm control is supported on physical interfaces. You can also configure storm control on an EtherChannel. When storm control is configured on an EtherChannel, the storm control settings propagate to the EtherChannel physical interfaces. **Note**

When a broadcast storm occurs and the action is to filter traffic, the device blocks only broadcast traffic.

For more information, see the software configuration guide for this release.

This example shows how to enable broadcast storm control with a 75.5-percent rising suppression level:

```
Device> enable
Device# configure terminal
Device(config)# interface gigabitethernet 1/0/1
Device(config-if)# storm-control broadcast level 75.5
Device(config-if)# end
```
This example shows how to enable unicast storm control on a port with a 87-percent rising suppression level and a 65-percent falling suppression level:

```
Device> enable
Device# configure terminal
Device(config)# interface gigabitethernet 1/0/1
Device(config-if)# storm-control unicast level 87 65
Device(config-if)# end
```
This example shows how to enable multicast storm control on a port with a 2000-packets-per-second rising suppression level and a 1000-packets-per-second falling suppression level:

```
Device> enable
Device# configure terminal
Device(config)# interface gigabitethernet 1/0/1
Device(config-if)# storm-control multicast level pps 2k 1k
Device(config-if)# end
```
This example shows how to enable the **shutdown** action on a port:

```
Device> enable
Device# configure terminal
Device(config)# interface gigabitethernet 1/0/1
Device(config-if)# storm-control action shutdown
Device(config-if)# end
```
You can verify your settings by entering the **show storm-control** command.

## **switchport port-security aging**

To set the aging time and type for secure address entries or to change the aging behavior for secure addresses on a particular port, use the **switchport port-security aging** command in interface configuration mode. To disable port security aging or to set the parameters to their default states, use the **no** form of this command.

**switchport port-security aging** {**static** | **time** *time* | **type** {**absolute** | **inactivity**}} **no switchport port-security aging** {**static** | **time** | **type**}

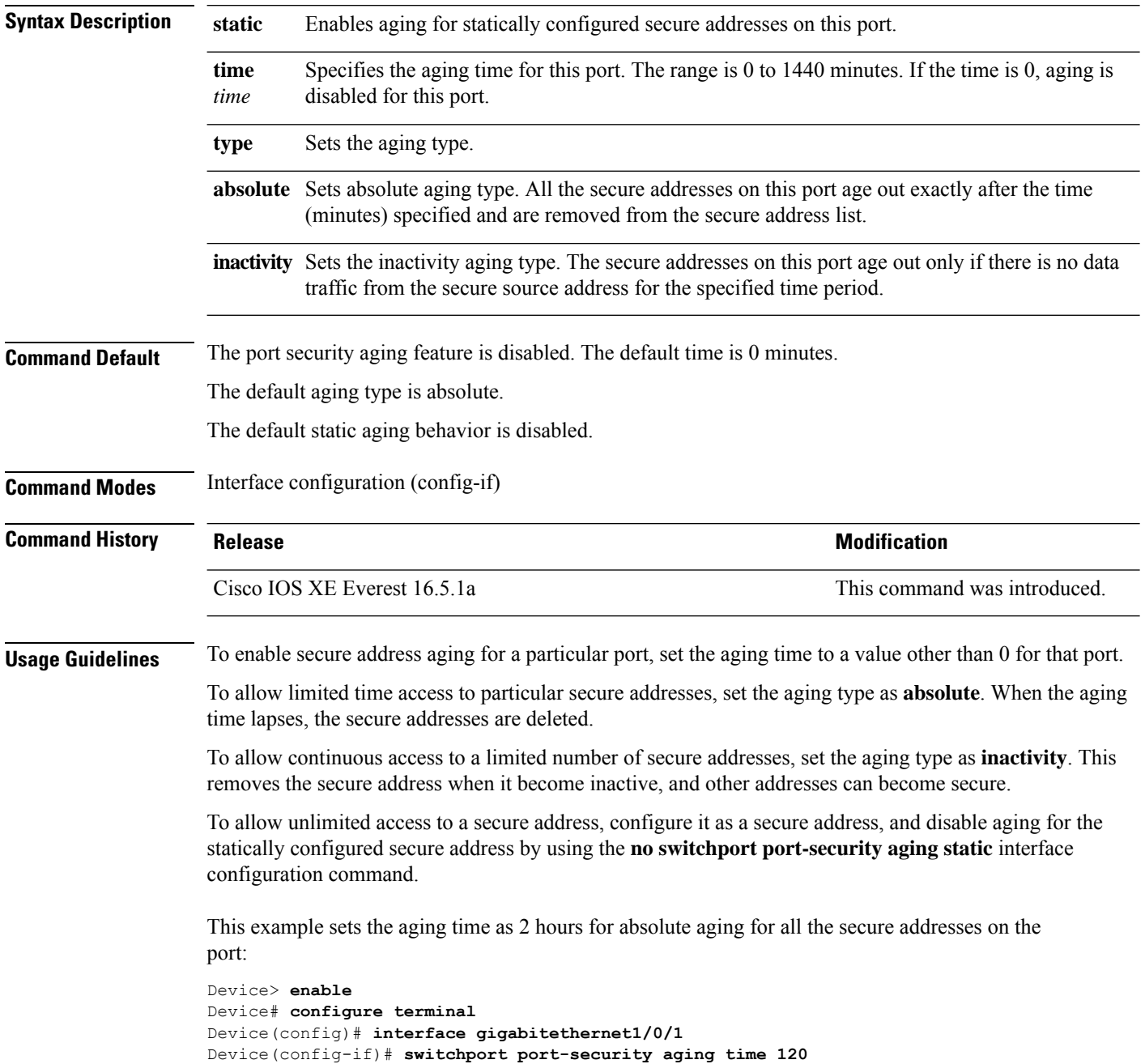

Device(config-if)# **end**

This example sets the aging time as 2 minutes for inactivity aging type with aging enabled for configured secure addresses on the port:

```
Device> enable
Device# configure terminal
Device(config)# interface gigabitethernet1/0/2
Device(config-if)# switchport port-security aging time 2
Device(config-if)# switchport port-security aging type inactivity
Device(config-if)# switchport port-security aging static
Device(config-if)# end
```
This example shows how to disable aging for configured secure addresses:

```
Device> enable
Device# configure terminal
Device(config)# interface gigabitethernet1/0/2
Device(config-if)# no switchport port-security aging static
Device(config-if)# end
```
### **switchport port-security mac-address**

To configure secure MAC addresses or sticky MAC address learning, use the **switchport port-security mac-address** interface configuration command. To return to the default setting, use the **no** form of this command.

**switchport port-security mac-address** {*mac-address* [{**vlan** {*vlan-id* {**access** | **voice**}}}] | **sticky** [{*mac-address* | **vlan** {*vlan-id* {**access** | **voice**}}}]} **no switchport port-security mac-address** {*mac-address* [{**vlan** {*vlan-id* {**access** | **voice**}}}] | **sticky** [{*mac-address* | **vlan** {*vlan-id* {**access** | **voice**}}}]}

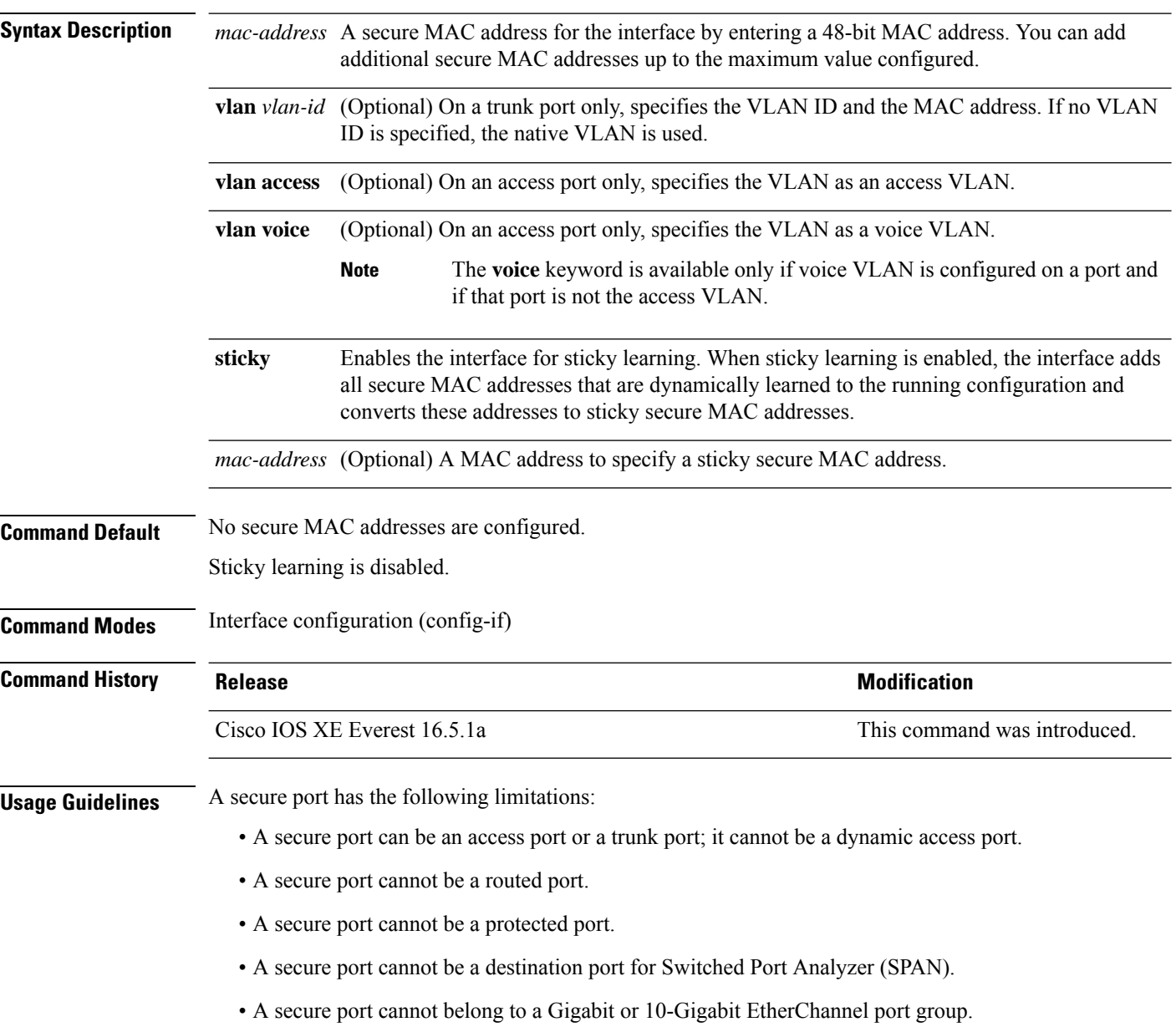

- You cannot configure static secure or sticky secure MAC addresses in the voice VLAN.
- When you enable port security on an interface that is also configured with a voice VLAN, set the maximum allowed secure addresses on the port to two. When the port is connected to a Cisco IP phone, the IP phone requires one MAC address. The Cisco IP phone address is learned on the voice VLAN, but is not learned on the access VLAN. If you connect a single PC to the Cisco IP phone, no additional MAC addresses are required. If you connect more than one PC to the Cisco IP phone, you must configure enough secure addresses to allow one for each PC and one for the Cisco IP phone.
- Voice VLAN is supported only on access ports and not on trunk ports.

Sticky secure MAC addresses have these characteristics:

- When you enable sticky learning on an interface by using the **switchport port-security mac-address sticky** interface configuration command, the interface converts all the dynamic secure MAC addresses, including those that were dynamically learned before sticky learning was enabled, to sticky secure MAC addresses and adds all sticky secure MAC addresses to the running configuration.
- If you disable sticky learning by using the **no switchport port-security mac-address sticky** interface configuration command or the running configuration is removed, the sticky secure MAC addresses remain part of the running configuration but are removed from the addresstable. The addressesthat were removed can be dynamically reconfigured and added to the address table as dynamic addresses.
- When you configure sticky secure MAC addresses by using the **switchport port-security mac-address sticky** *mac-address* interface configuration command, these addresses are added to the address table and the running configuration. If port security is disabled, the sticky secure MAC addresses remain in the running configuration.
- If you save the sticky secure MAC addresses in the configuration file, when the device restarts or the interface shuts down, the interface does not need to relearn these addresses. If you do not save the sticky secure addresses, they are lost. If sticky learning is disabled, the sticky secure MAC addresses are converted to dynamic secure addresses and are removed from the running configuration.
- If you disable sticky learning and enter the **switchport port-security mac-address sticky** *mac-address* interface configuration command, an error message appears, and the sticky secure MAC address is not added to the running configuration.

You can verify your settings by using the **show port-security** command.

This example shows how to configure a secure MAC address and a VLAN ID on a port:

```
Device> enable
Device# configure terminal
Device(config)# interface gigabitethernet 2/0/2
Device(config-if)# switchport mode trunk
Device(config-if)# switchport port-security
Device(config-if)# switchport port-security mac-address 1000.2000.3000 vlan 3
Device(config-if)# end
```
This example shows how to enable sticky learning and to enter two sticky secure MAC addresses on a port:

```
Device> enable
Device# configure terminal
Device(config)# interface gigabitethernet 2/0/2
Device(config-if)# switchport port-security mac-address sticky
Device(config-if)# switchport port-security mac-address sticky 0000.0000.4141
```
I

Device(config-if)# **switchport port-security mac-address sticky 0000.0000.000f** Device(config-if)# **end**

# **switchport port-security maximum**

To configure the maximum number of secure MAC addresses, use the **switchport port-security maximum** command in interface configuration mode. To return to the default settings, use the **no** form of this command.

**switchport port-security maximum** *value* [**vlan** [{*vlan-list* | [{**access** | **voice**}]}]] **no switchport port-security maximum** *value* [**vlan** [{*vlan-list* | [{**access** | **voice**}]}]]

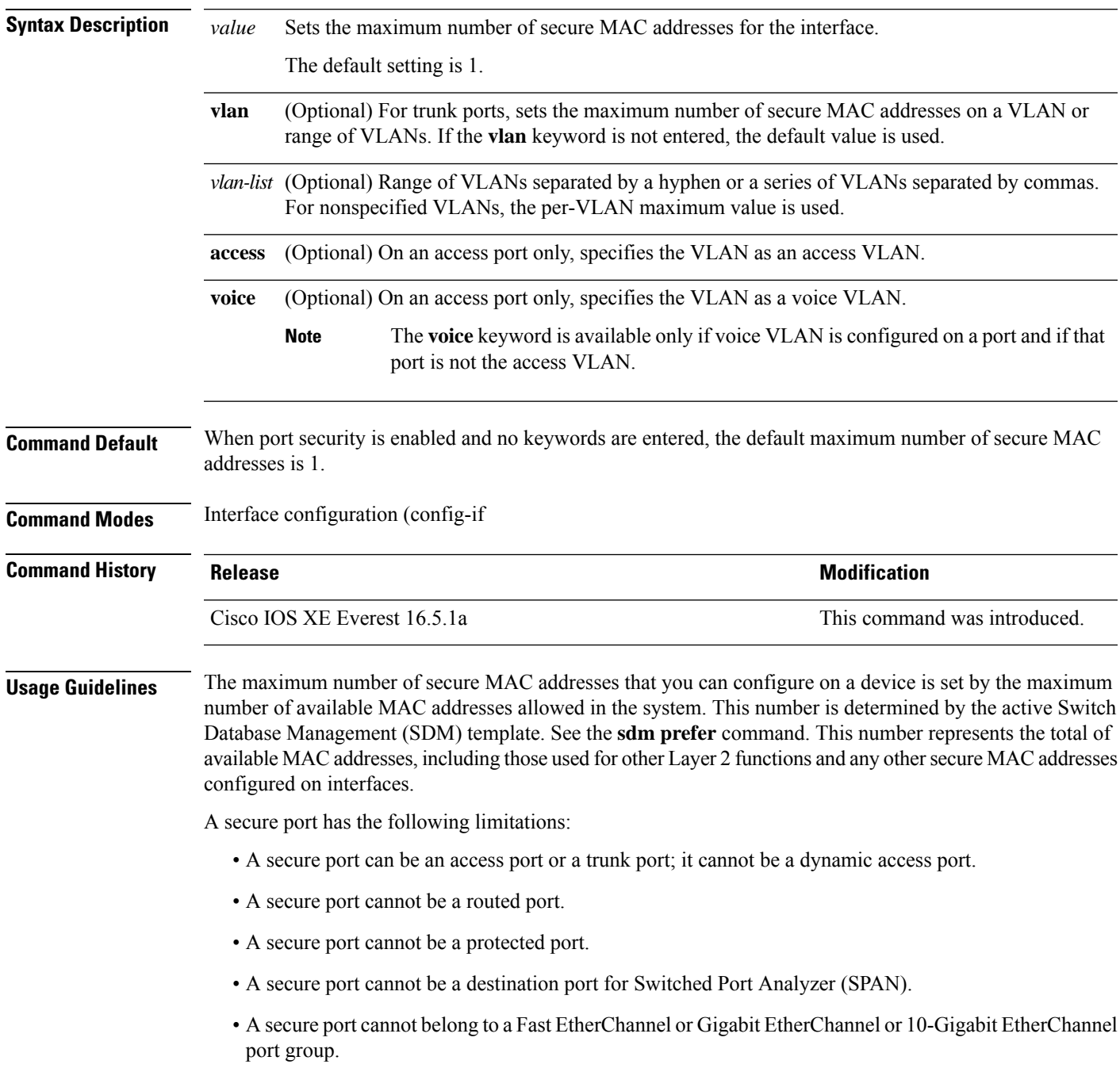

• When you enable port security on an interface that is also configured with a voice VLAN, set the maximum allowed secure addresses on the port to two. When the port is connected to a Cisco IP phone, the IP phone requires one MAC address. The Cisco IP phone address is learned on the voice VLAN, but is not learned on the access VLAN. If you connect a single PC to the Cisco IP phone, no additional MAC addresses are required. If you connect more than one PC to the Cisco IP phone, you must configure enough secure addresses to allow one for each PC and one for the Cisco IP phone.

Voice VLAN is supported only on access ports and not on trunk ports.

• When you enter a maximum secure address value for an interface, if the new value is greater than the previous value, the new value overrides the previously configured value. If the new value is less than the previous value and the number of configured secure addresses on the interface exceeds the new value, the command is rejected.

Setting a maximum number of addresses to one and configuring the MAC address of an attached device ensures that the device has the full bandwidth of the port.

When you enter a maximum secure address value for an interface, this occurs:

- If the new value is greater than the previous value, the new value overrides the previously configured value.
- If the new value is less than the previous value and the number of configured secure addresses on the interface exceeds the new value, the command is rejected.

You can verify your settings by using the **show port-security** command.

This example shows how to enable port security on a port and to set the maximum number of secure addresses to 5. The violation mode is the default, and no secure MAC addresses are configured.

```
Device> enable
Device# configure terminal
Device(config)# interface gigabitethernet 2/0/2
Device(config-if)# switchport mode access
Device(config-if)# switchport port-security
Device(config-if)# switchport port-security maximum 5
Device(config-if)# end
```
## **switchport port-security violation**

To configure secure MAC address violation mode or the action to be taken if port security is violated, use the **switchport port-security violation** command in interface configuration mode. To return to the default settings, use the **no** form of this command.

**switchport port-security violation** {**protect** | **restrict** | **shutdown** | **shutdown vlan**} **no switchport port-security violation** {**protect** | **restrict** | **shutdown** | **shutdown vlan**}

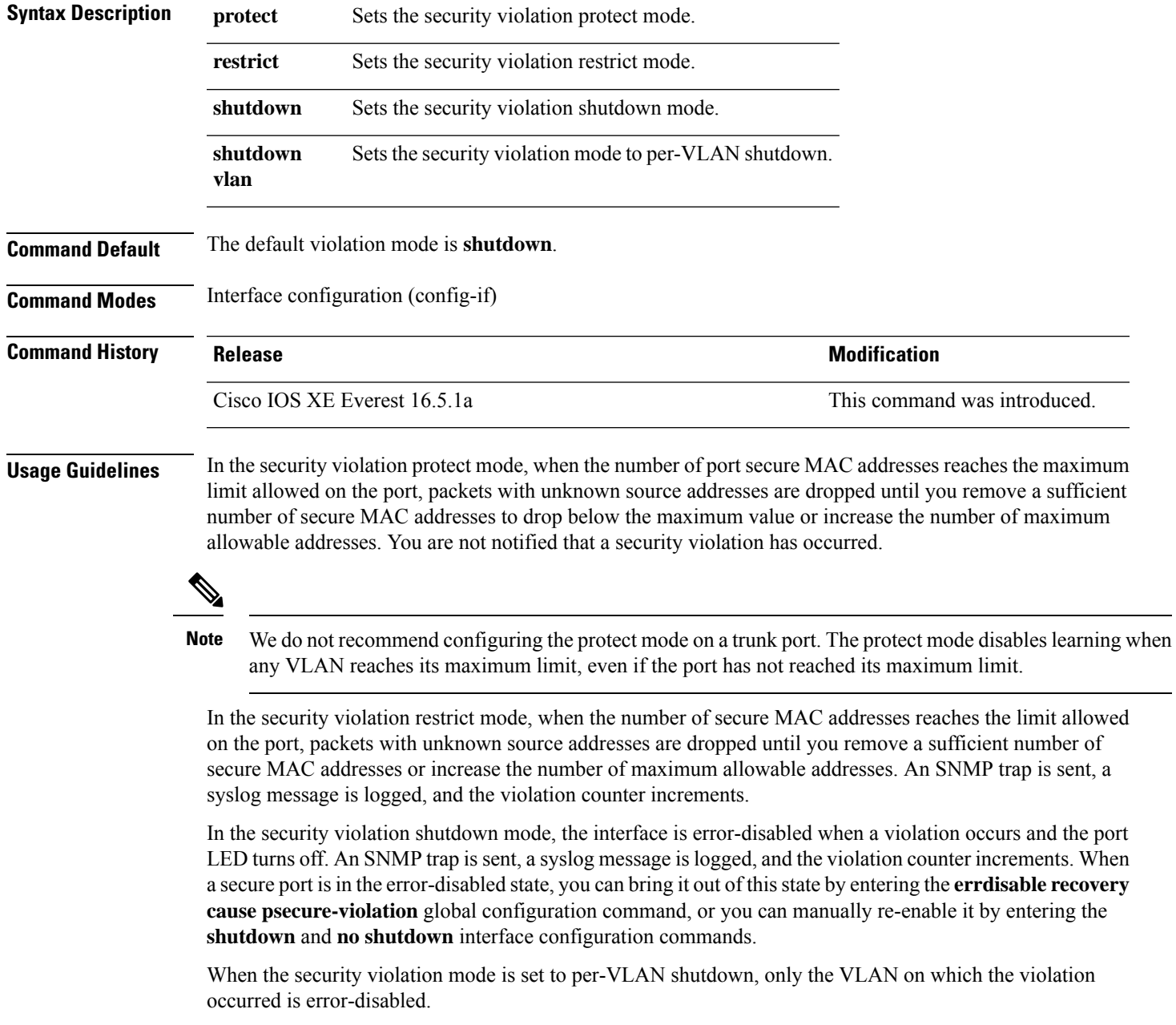

A secure port has the following limitations:

- A secure port can be an access port or a trunk port; it cannot be a dynamic access port.
- A secure port cannot be a routed port.
- A secure port cannot be a protected port.
- A secure port cannot be a destination port for Switched Port Analyzer (SPAN).
- A secure port cannot belong to aFast EtherChannel or Gigabit EtherChannel or 10-Gigabit EtherChannel port group.

A security violation occurs when the maximum number ofsecure MAC addresses are in the addresstable and a station whose MAC address is not in the address table attempts to access the interface or when a station whose MAC address is configured as a secure MAC address on another secure port attempts to access the interface.

When a secure port is in the error-disabled state, you can bring it out of this state by entering the **errdisable recovery cause** *psecure-violation* global configuration command. You can manually re-enable the port by entering the **shutdown** and **no shutdown** interface configuration commands or by using the **clear errdisable interface** privileged EXEC command.

You can verify your settings by using the **show port-security** privileged EXEC command.

This example shows how to configure a port to shut down only the VLAN if a MAC security violation occurs:

```
Device> enable
Device# configure terminal
Device(config)# interface gigabitethernet2/0/2
Device(config)# switchport port-security violation shutdown vlan
Device(config)# exit
```
#### **tacacs server**

To configure the TACACS+ server for IPv6 or IPv4 and enter TACACS+ server configuration mode, use the **tacacs server** command in global configuration mode. To remove the configuration, use the **no** form of this command.

**tacacs server** *name* **no tacacs server**

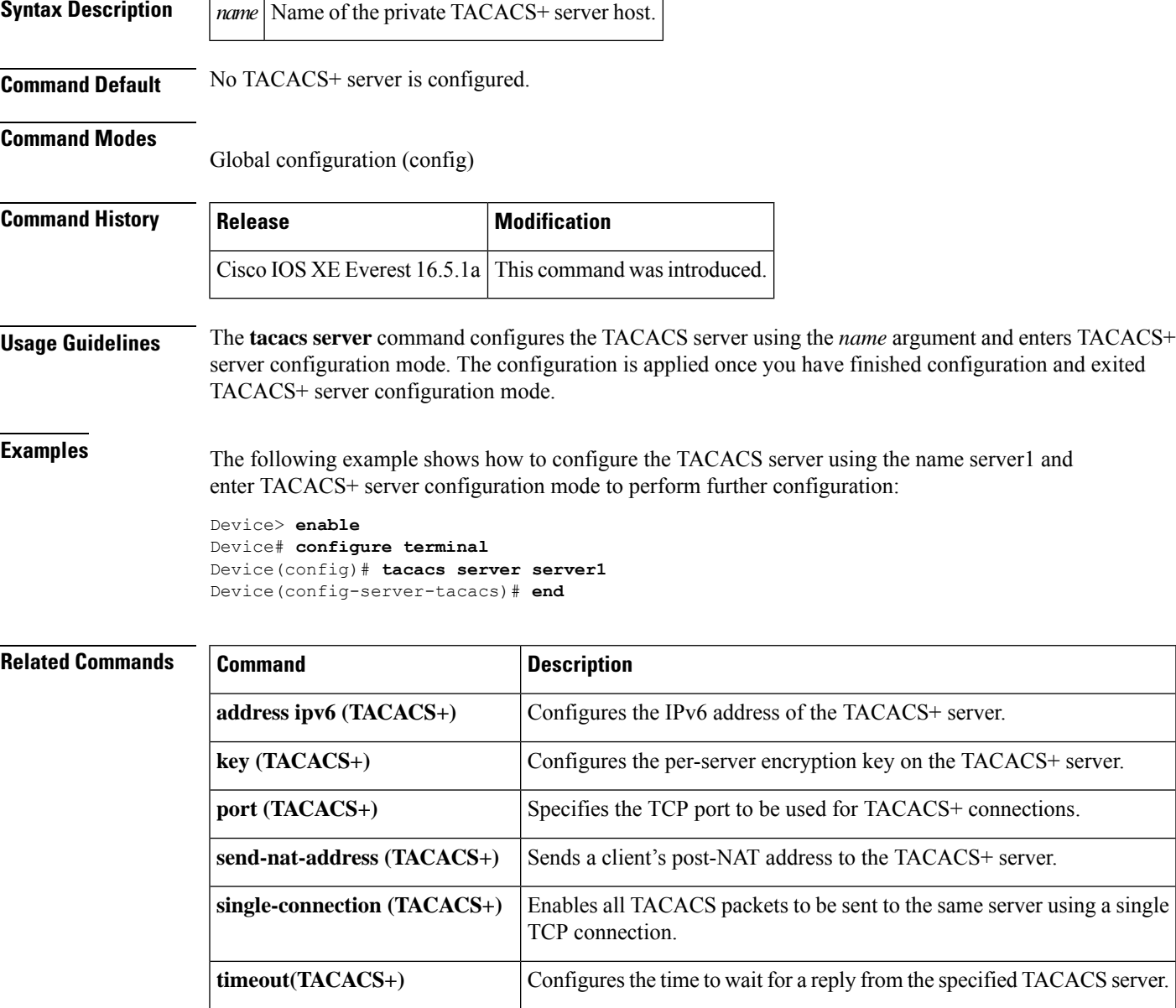

#### **tls**

**tls**

To configure Transport Layer Security (TLS) parameters, use the **tls** command in radius server configuration mode. To return to the default setting, use the **no** form of this command.

**tls** [{ **connectiontimeout** *connection-timeout-value* | **idletimeout** *idle-timeout-value* | [{ **ip** | **ipv6** }] { **radiussource-interface** *interface-name* | **vrf forwarding** *forwarding-table-name* } | **match-server-identity** { **email-address** *email-address* | **hostname** *hostname* | **ip-address** *ip-address* } | **port** *port-number* | **retries** *number-of-connection-retries* | **trustpoint** { **client** *trustpoint name* | **server** *trustpoint name* } | **watchdoginterval** *interval* }]

**no tls**

#### **Syntax Description**

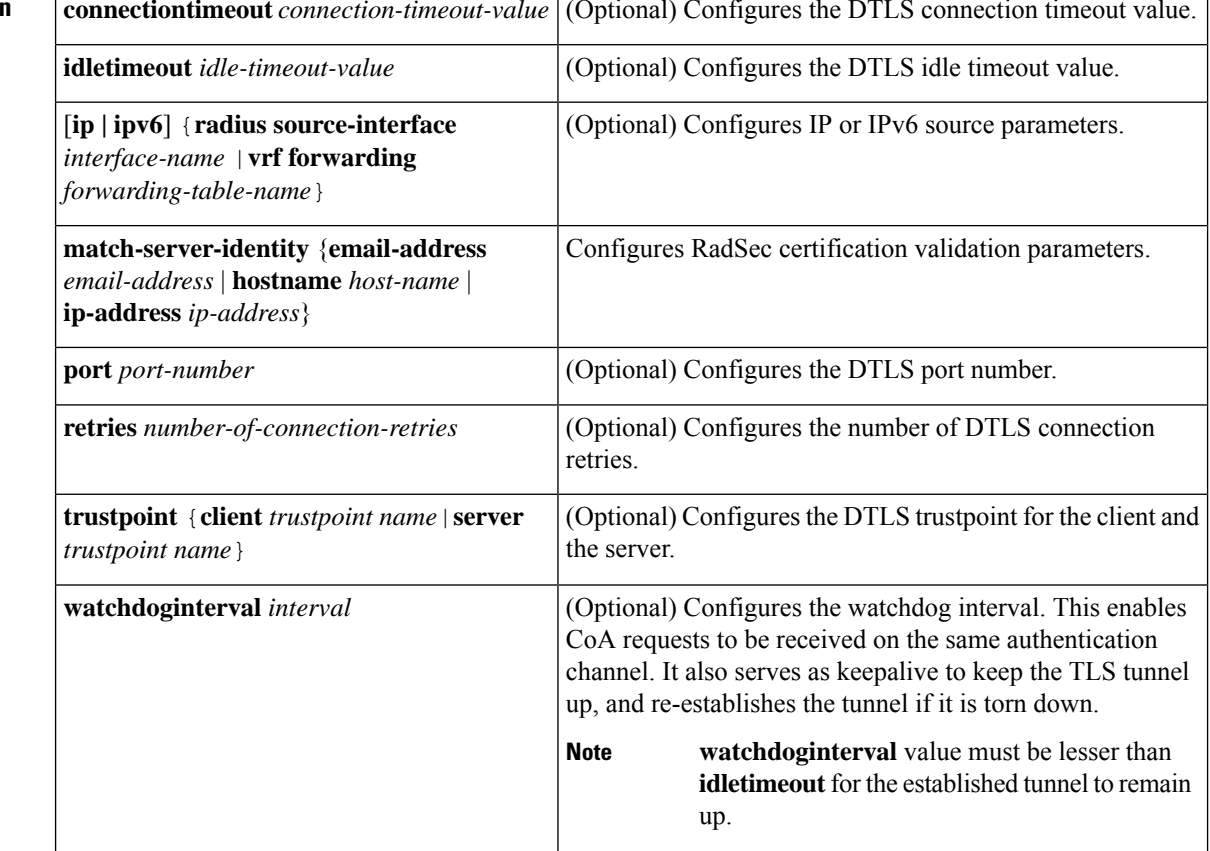

**Command Default** • The default value of TLS connection timeout is 5 seconds.

- The default value of TLS idle timeout is 60 seconds.
- The default TLS port number is 2083.
- The default value of TLS connection retries is 5.
- The default value of watchdog interval is 0.
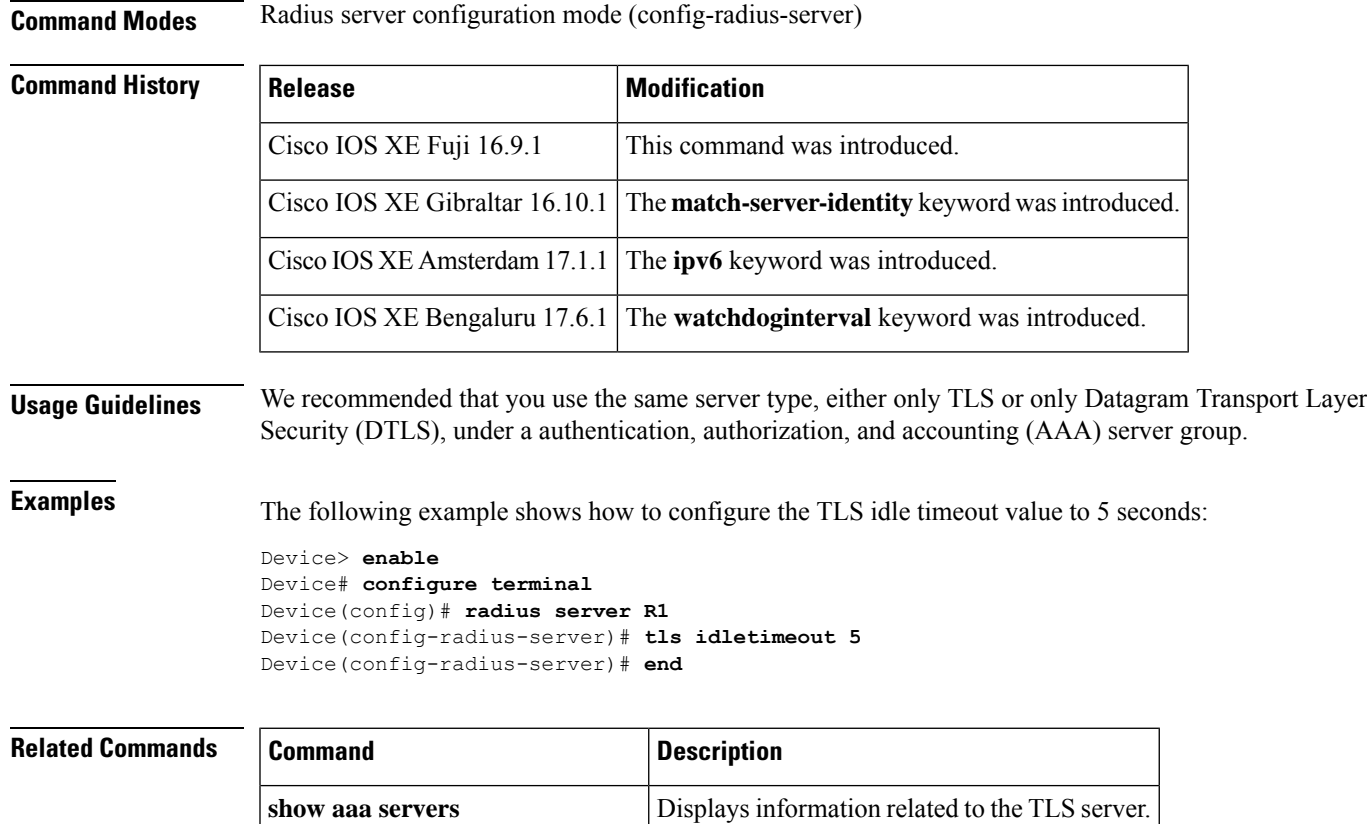

**clear aaa counters servers radius** Clears the RADIUS TLS-specific statistics.

**debug radius radsec** Enables RADIUS TLS-specific debugs.

**tls**

# **token (Parameter Map)**

To configure the application programming interface (API) token used for authorization during device registration, use the **token** command in parameter-map type inspect configuration mode. To remove the unique identifier, use the **no** form of this command.

**token** *value* **no token**

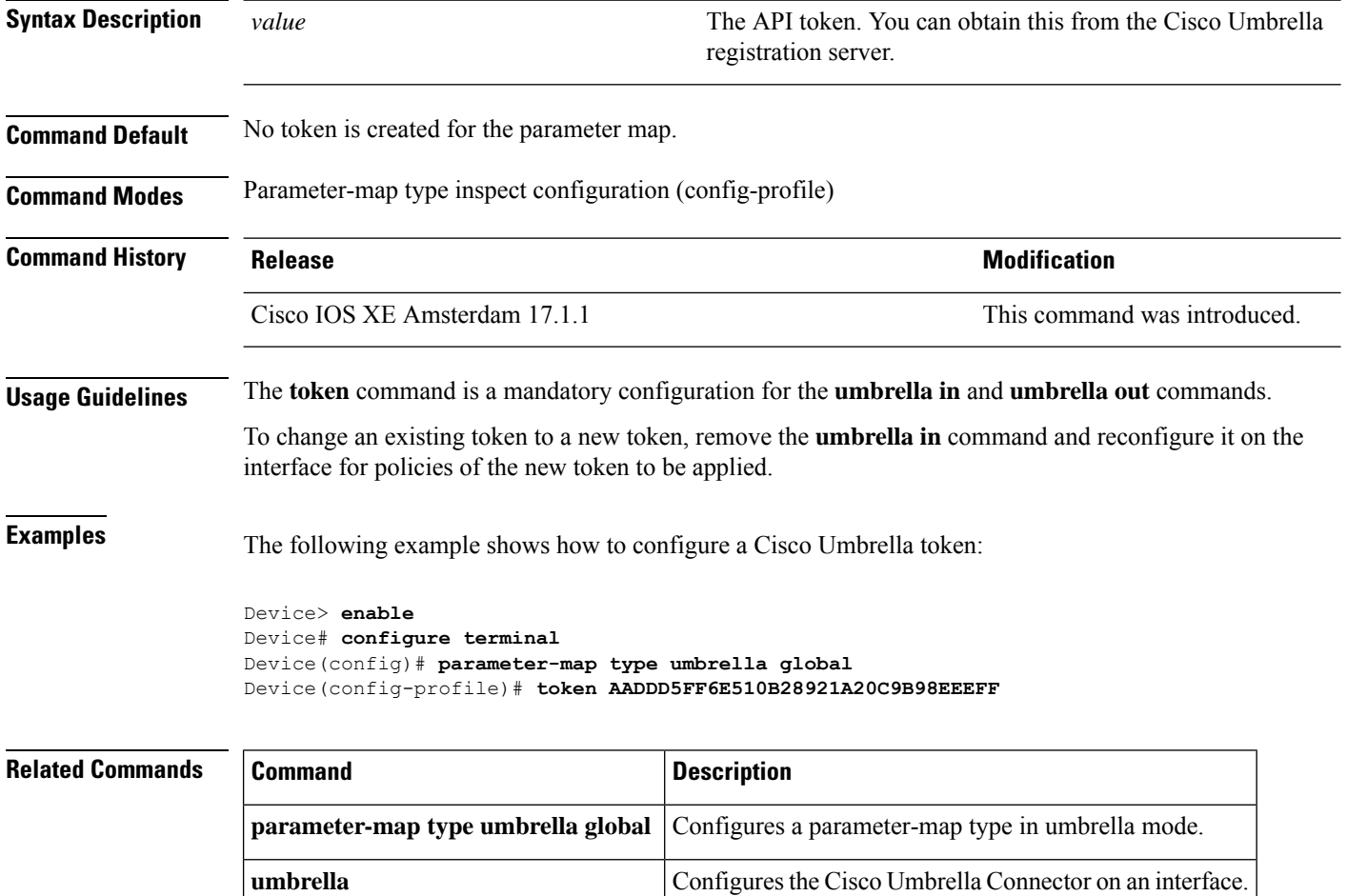

# **tracking (IPv6 snooping)**

To override the default tracking policy on a port, use the **tracking** command in IPv6 snooping policy configuration mode.

**tracking** {**enable** [**reachable-lifetime** {*value* | **infinite**}] | **disable** [**stale-lifetime** {*value* | **infinite**}

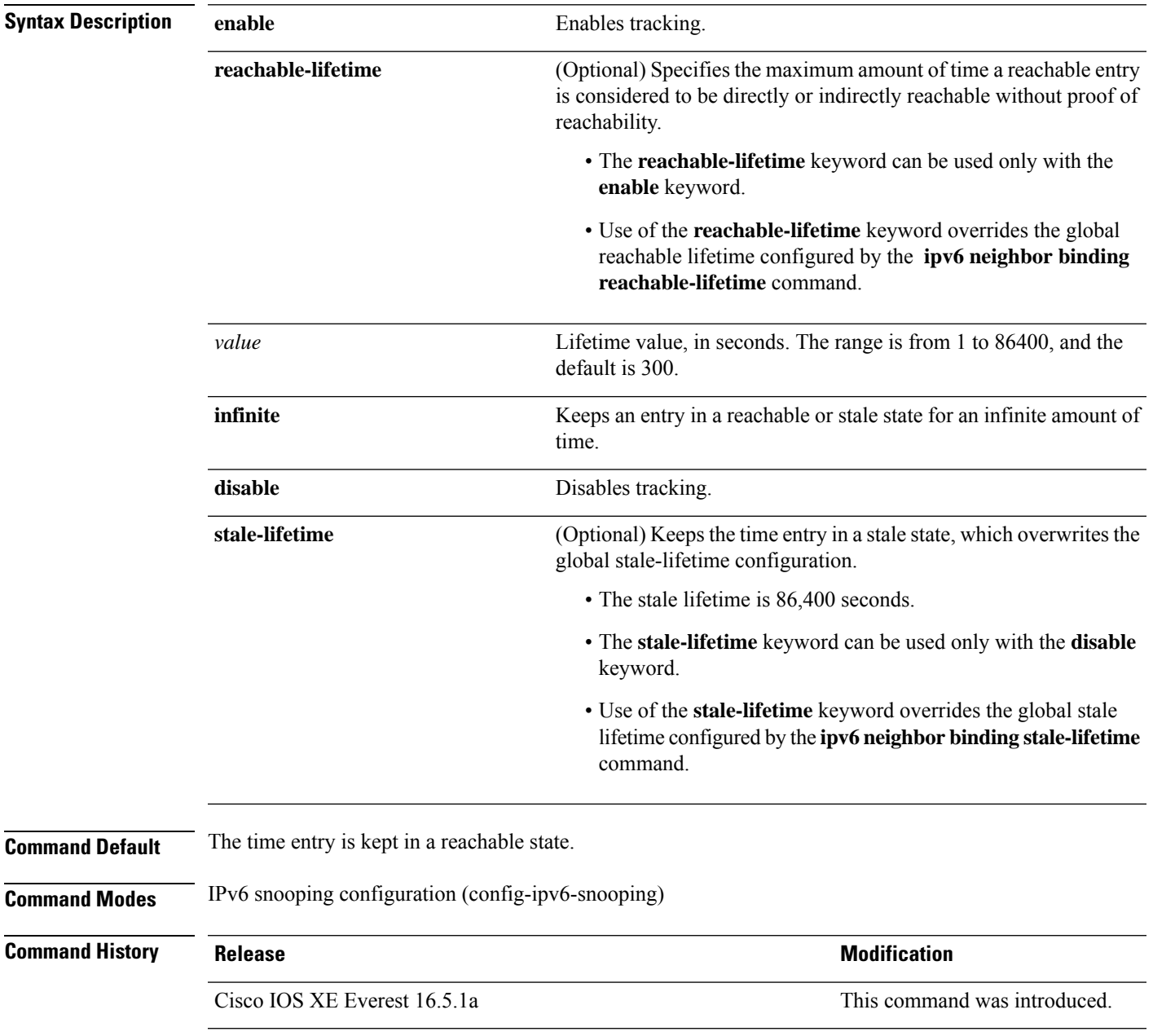

**Usage Guidelines** The **tracking** command overrides the default tracking policy set by the **ipv6 neighbor tracking** command on the port on which this policy applies. This function is useful on trusted ports where, for example, you may not want to track entries but want an entry to stay in the binding table to prevent it from being stolen.

> The **reachable-lifetime** keyword is the maximum time an entry will be considered reachable without proof of reachability, either directly through tracking or indirectly through IPv6 snooping. After the **reachable-lifetime** value is reached, the entry is moved to stale. Use of the **reachable-lifetime** keyword with the tracking command overrides the global reachable lifetime configured by the **ipv6 neighbor binding reachable-lifetime** command.

> The **stale-lifetime** keyword is the maximum time an entry is kept in the table before it is deleted or the entry is proven to be reachable, either directly or indirectly. Use of the **reachable-lifetime** keyword with the **tracking** command overridesthe globalstale lifetime configured by the **ipv6neighborbinding stale-lifetime** command.

This example shows how to define an IPv6 snooping policy name as policy1and configures an entry to stay in the binding table for an infinite length of time on a trusted port:

```
Device> enable
Device# configure terminal
Device(config)# ipv6 snooping policy policy1
Device(config-ipv6-snooping)# tracking disable stale-lifetime infinite
Device(config-ipv6-snooping)# end
```
#### **trusted-port**

To configure a port to become a trusted port, use the **trusted-port** command in IPv6 snooping policy mode or ND inspection policy configuration mode. To disable this function, use the **no** form of this command.

**trusted-port no trusted-port**

**Syntax Description** This command has no arguments or keywords.

**Command Default** No ports are trusted.

**Command Modes** ND inspection policy configuration (config-nd-inspection)

IPv6 snooping configuration (config-ipv6-snooping)

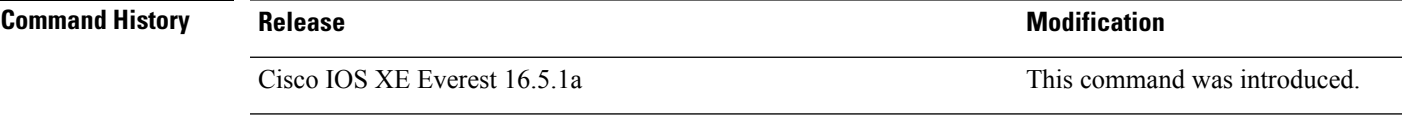

**Usage Guidelines** When the **trusted-port** command is enabled, limited or no verification is performed when messages are received on ports that have this policy. However, to protect against address spoofing, messages are analyzed so that the binding information that they carry can be used to maintain the binding table. Bindings discovered from these ports will be considered more trustworthy than bindings received from ports that are not configured to be trusted.

> This example shows how to define an NDP policy name as policy1, and configures the port to be trusted:

```
Device> enable
Device# configure terminal
Device(config)# ipv6 nd inspection policy1
Device(config-nd-inspection)# trusted-port
Device(config-nd-inspection)# end
```
This example shows how to define an IPv6 snooping policy name as policy1, and configures the port to be trusted:

```
Device> enable
Device# configure terminal
Device(config)# ipv6 snooping policy policy1
Device(config-ipv6-snooping)# trusted-port
Device(config-ipv6-snooping)# end
```
### **umbrella**

To configure the Cisco Umbrella Connector on an interface, use the **umbrella** command in interface configuration mode. To remove this configuration, use the **no** form of this command.

**umbrella** {**in** *tag-name* | **out**} **no umbrella** {**in** | **out**}

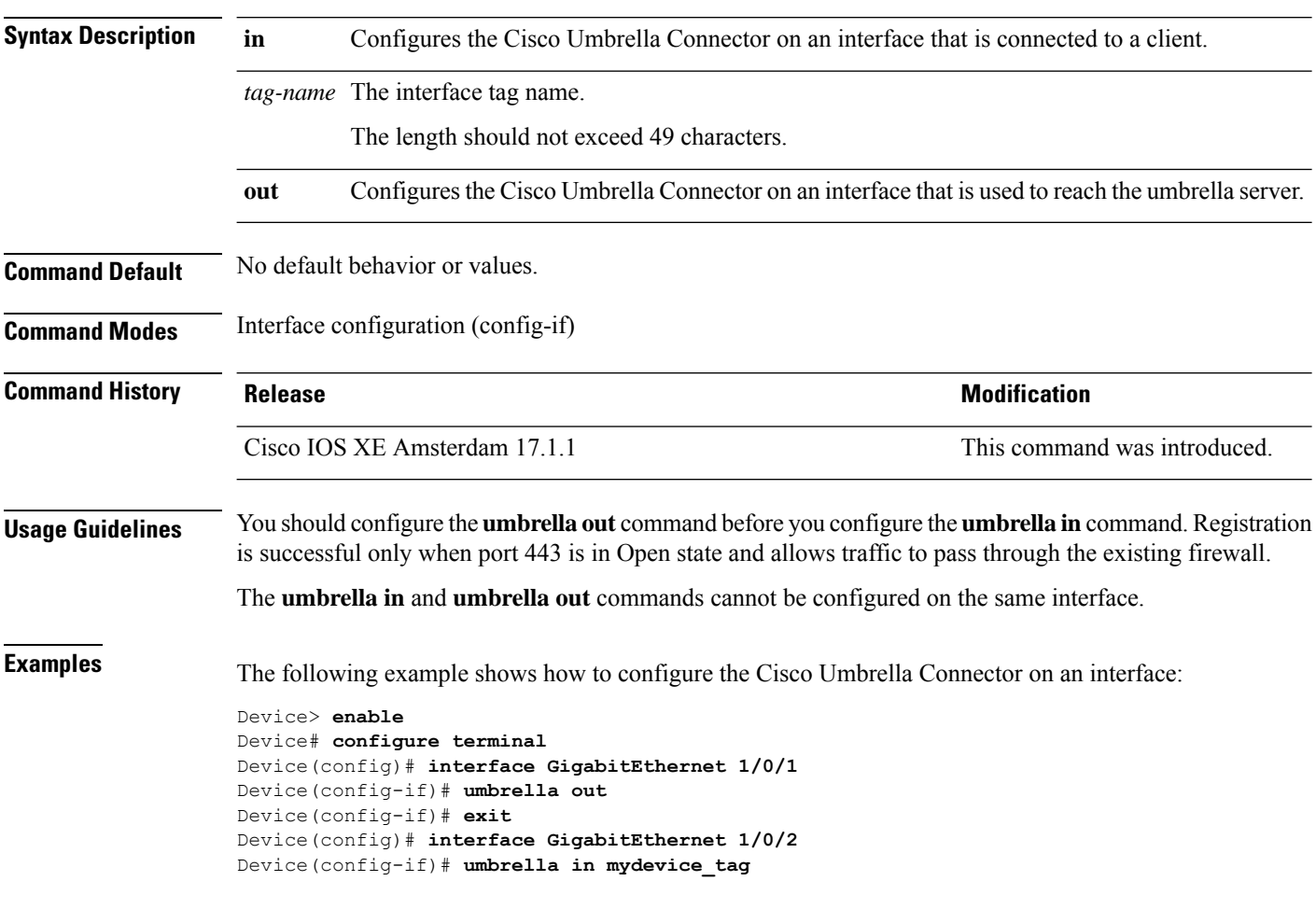

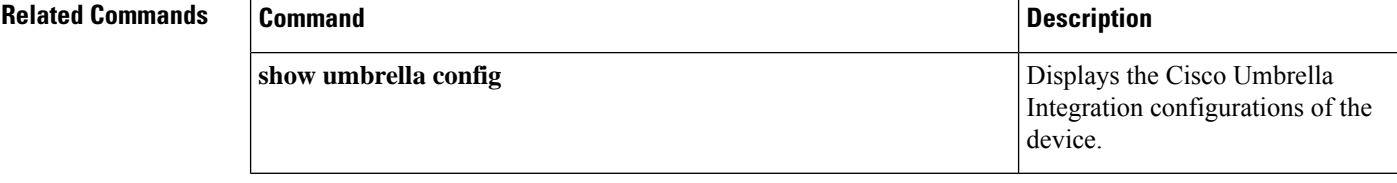

### **use-updated-eth-header**

To enable interoperability between devices and any port on a device that includes the updated Ethernet header in MACsec Key Agreement Protocol Data Units (MKPDUs) for integrity check value (ICV) calculation, use the **ssci-based-on-sci** command in MKA-policy configuration mode. To disable the updated ethernet header in MKPDUs for ICV calculation, use the **no** form of this command.

**use-updated-eth-header no use-updated-eth-header**

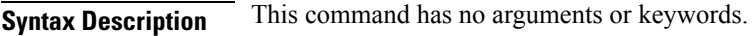

**Command Default** The Ethernet header for ICV calculation is disabled.

**Command Modes** MKA-policy configuration (config-mka-policy)

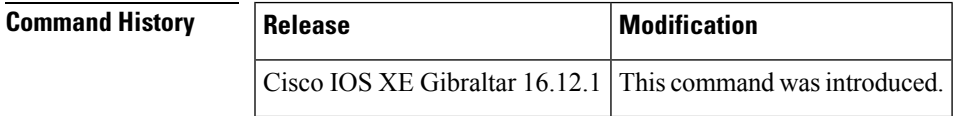

**Usage Guidelines** The updated Ethernet header is non-standard. Enabling this option ensures that an MACsec Key Agreement (MKA) session between the devices can be set up.

**Examples** The following example shows how to enable the updated Ethernet header in MKPDUs for ICV calculation:

> Device> **enable** Device# **configure terminal** Device(config)# **mka policy 2** Device(config-mka-policy)# **use-updated-eth-header**

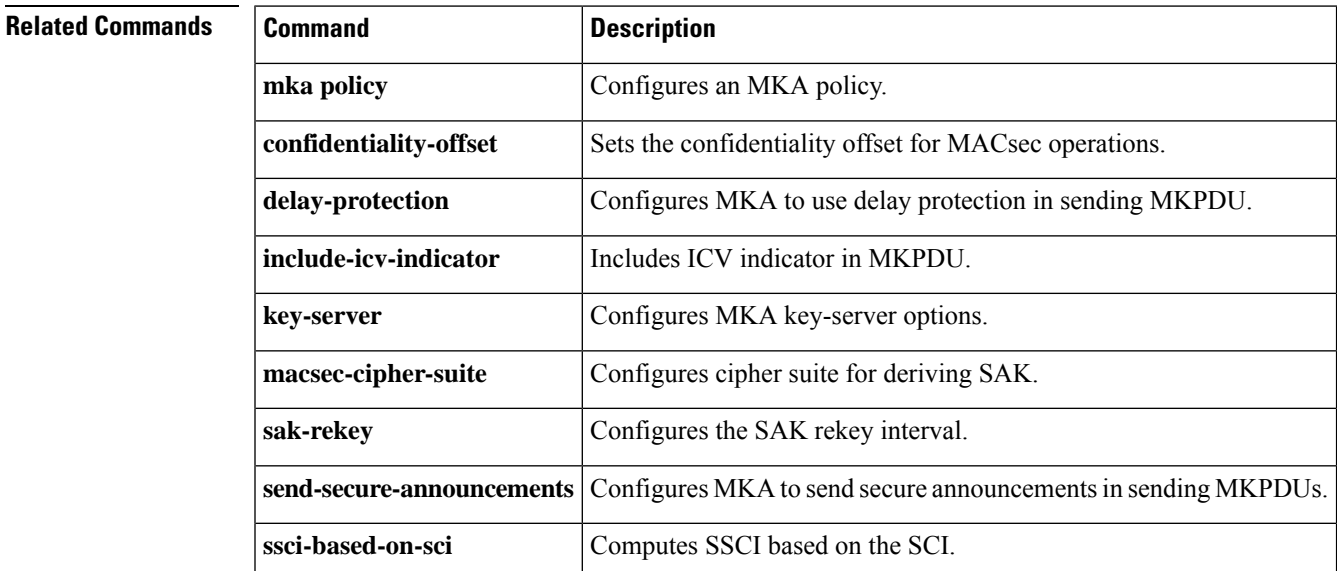

#### **username**

To establish the username-based authentication system, use the **username** command in global configuration mode. To remove an established username-based authentication, use the **no** form of this command.

```
username name [aaa attribute list aaa-list-name]
username name [access-class access-list-number]
username name [algorithm-type {md5 | scrypt | sha256 }]
username name [autocommand command]
username name [callback-dialstring telephone-number]
username name [callback-line [tty ]line-number [ending-line-number]]
username name [callback-rotary rotary-group-number]
username name [common-criteria-policy policy-name]
username name [dnis]
username name [mac]
username name [nocallback-verify]
username name [noescape]
username name [nohangup]
username name [{nopassword | password password | password encryption-type encrypted-password}]
username name [one-time {password {0 | 6 | 7 | password} | secret {0 | 5 | 8 | 9 | password}}]
username name [password secret]
username name [privilege level]
username name [secret {0 | 5 |password}]
username name [serial-number]
username name [user-maxlinks number]
username name [view view-name]
no username name
```
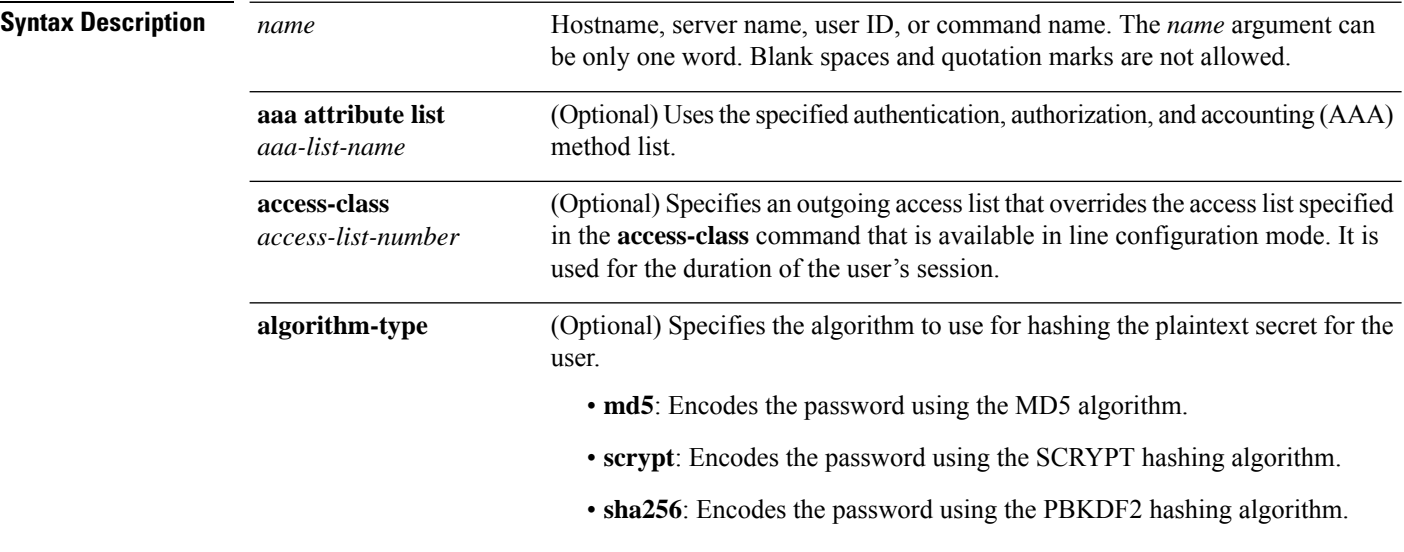

 $\mathbf{l}$ 

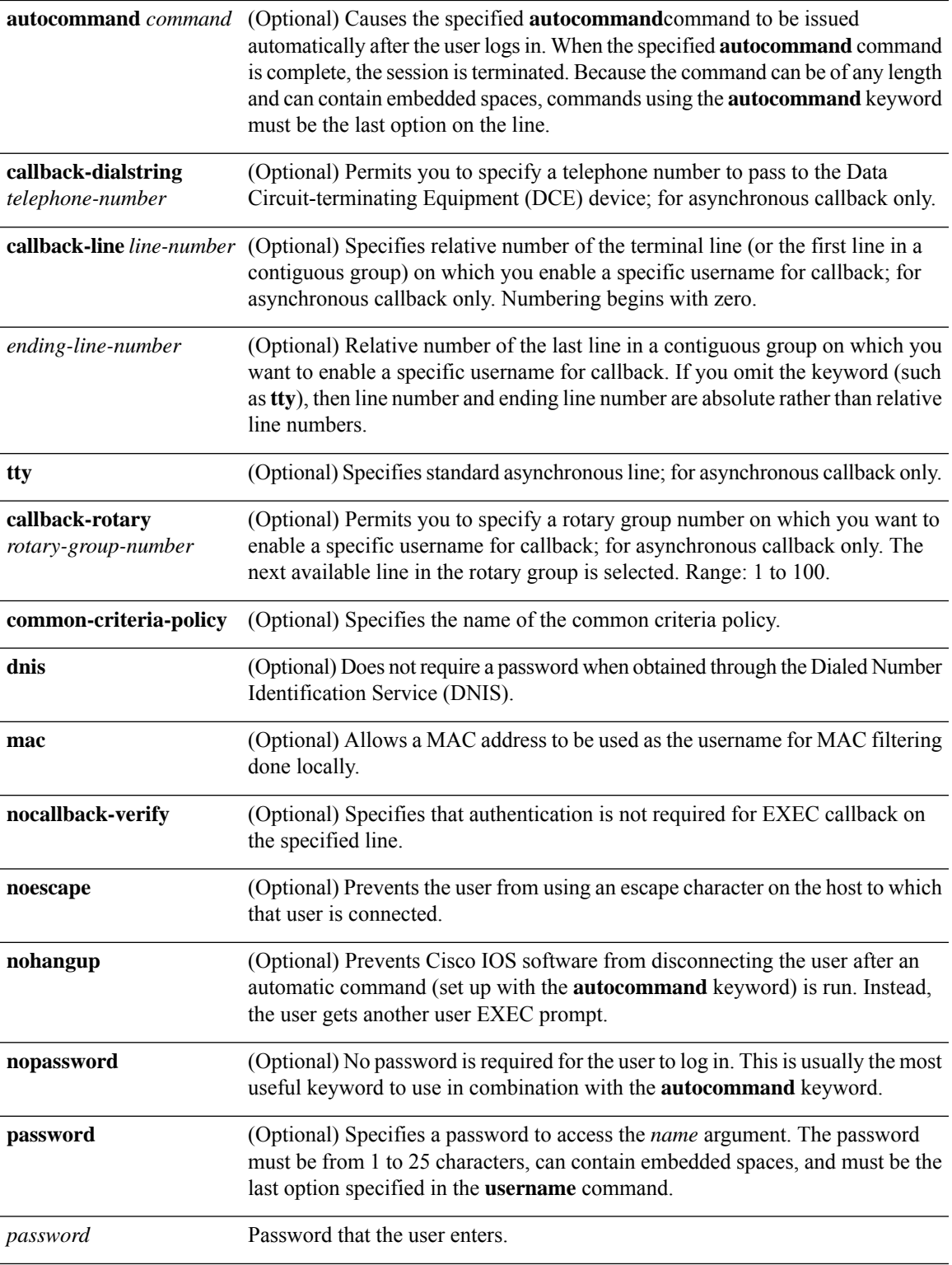

I

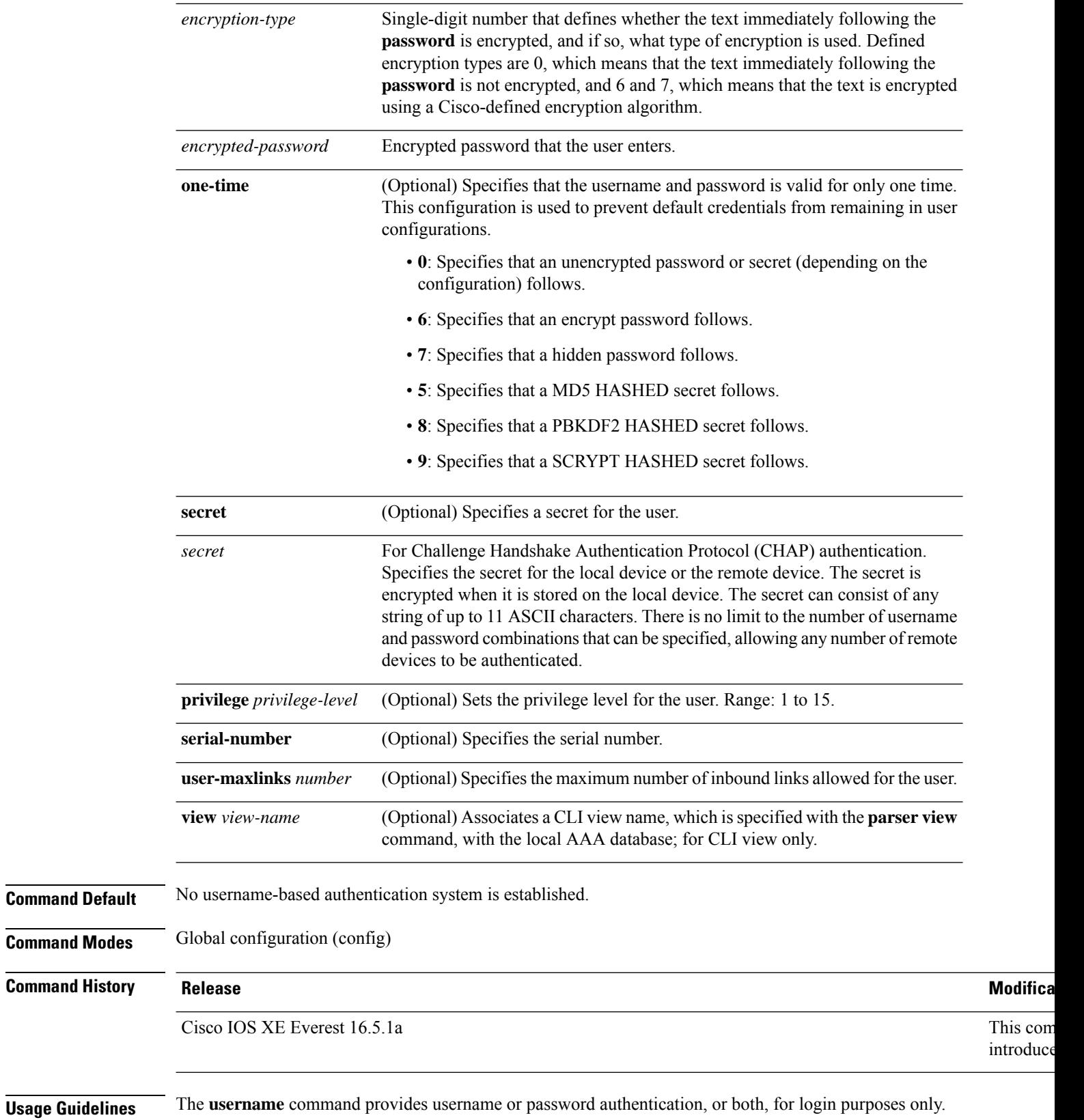

Multiple **username** commands can be used to specify options for a single user.

Add a username entry for each remote system with which the local device communicates, and from which it requires authentication. The remote device must have a username entry for the local device. This entry must have the same password as the local device's entry for that remote device.

This command can be useful for defining usernames that get special treatment. For example, you can use this command to define an *info* username that does not require a password, but connects the user to a general purpose information service.

The **username** command is required as part of the configuration for CHAP. Add a username entry for each remote system from which the local device requires authentication.

To enable the local device to respond to remote CHAP challenges, one **username** *name* entry must be the same as the **hostname** entry that has already been assigned to the other device. To avoid the situation of a privilege level 1 user entering into a higher privilege level, configure a per-user privilege level other than 1, for example, 0 or 2 through 15. Per-user privilege levels override virtual terminal privilege levels.

#### **CLI and Lawful Intercept Views**

Both CLI views and lawful intercept views restrict access to specified commands and configuration information. A lawful intercept view allows the user to secure access to lawful intercept commands that are held within the TAP-MIB, which is a special set of SNMP commands that store information about calls and users.

Users who are specified via the **lawful-intercept** keyword are placed in the lawful-intercept view by default if no other privilege level or view name is explicitly specified.

If no value is specified for the *secret* argument, and the **debug serial-interface** command is enabled, an error is displayed when a link is established and the CHAP challenge is not implemented. The CHAP debugging information is available using the **debug ppp negotiation**, **debug serial-interface**, and **debug serial-packet** commands.

**Examples** The following example shows how to implement a service similar to the UNIX who command, which can be entered at the login prompt, and lists the current users of the device:

```
Device> enable
Device# configure terminal
Device(config)# username who nopassword nohangup autocommand show users
```
The following example shows how to implement an information service that does not require a password to be used:

Device> **enable** Device# **configure terminal** Device(config)# **username info nopassword noescape autocommand telnet nic.ddn.mil**

The following example shows how to implement an ID that works even if all the TACACS+ servers break:

```
Device> enable
Device# configure terminal
Device(config)# username superuser password superpassword
```
The following example shows how to enable CHAP on interface serial 0 of server\_l. It also defines a password for a remote server named server\_r.

```
hostname server_l
```

```
username server r password theirsystem
interface serial 0
encapsulation ppp
ppp authentication chap
```
The following is a sample output from the **show running-config** command displaying the passwords that are encrypted:

```
hostname server_l
username server_r password 7 121F0A18
interface serial 0
encapsulation ppp
ppp authentication chap
```
The following example shows how a privilege level 1 user is denied access to privilege levels higher than 1:

```
Device> enable
Device# configure terminal
Device(config)# username user privilege 0 password 0 cisco
Device(config)# username user2 privilege 2 password 0 cisco
```
The following example shows how to remove username-based authentication for user2:

```
Device> enable
Device# configure terminal
Device(config)# no username user2
```
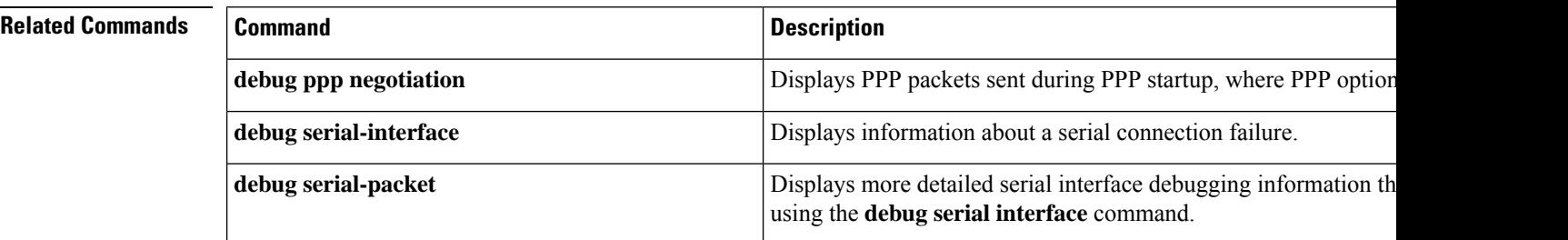

### **vlan access-map**

To create or modify a VLAN map entry for VLAN packet filtering, and change the mode to the VLAN access-map configuration, use the **vlan access-map** command in global configuration mode on the device. To delete a VLAN map entry, use the **no** form of this command.

**vlan access-map** *name* [*number*] **no vlan access-map** *name* [*number*]

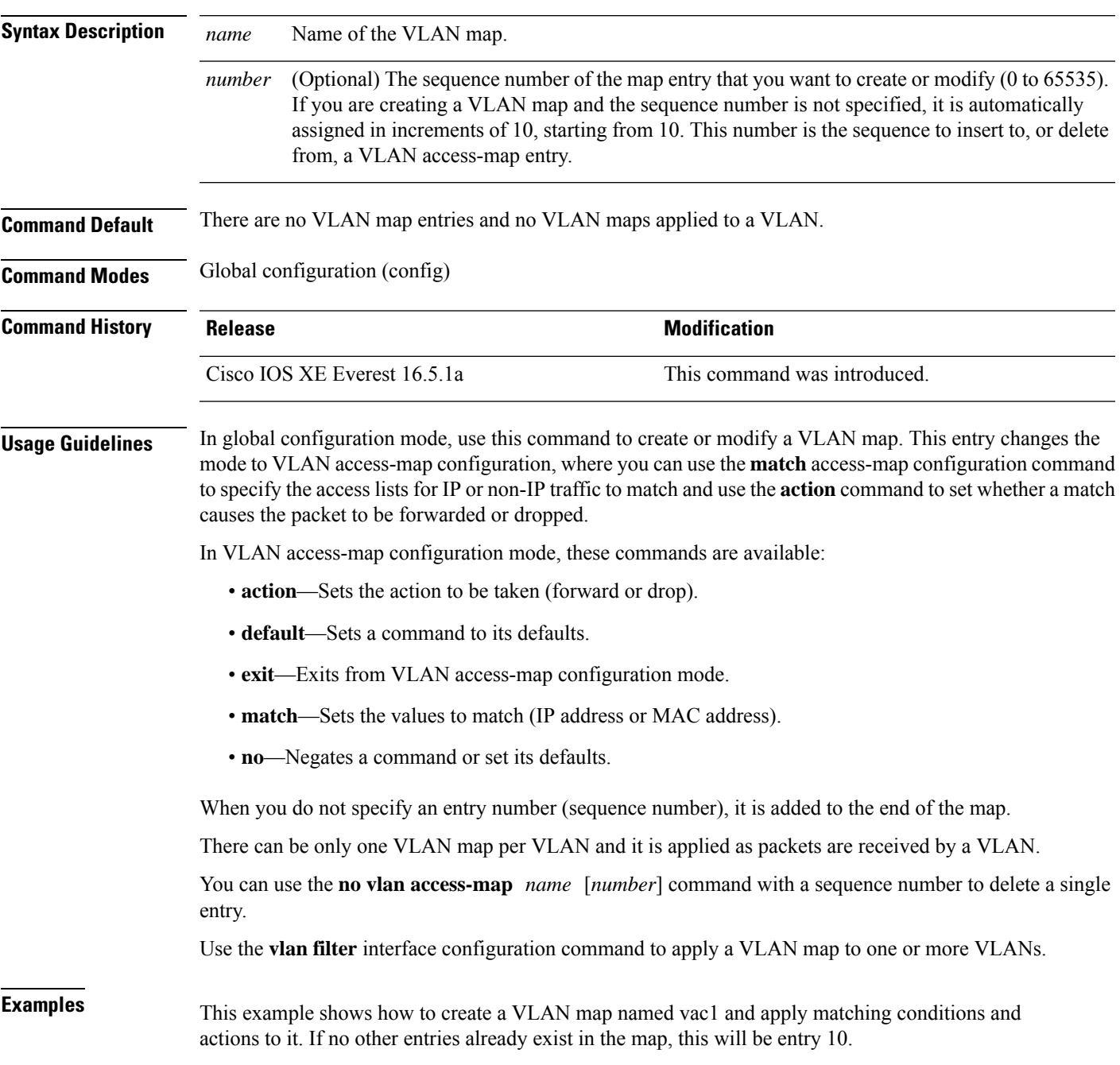

```
Device> enable
Device# configure terminal
Device(config)# vlan access-map vac1
Device(config-access-map)# match ip address acl1
Device(config-access-map)# action forward
Device(config-access-map)# end
```
This example shows how to delete VLAN map vac1:

Device> **enable** Device# **configure terminal** Device(config)# **no vlan access-map vac1** Device(config)# **exit**

# **vlan dot1Q tag native**

To enable dot1q (IEEE 802.1Q) tagging for a native VLAN on a trunk port, use the **vlan dot1Q tag native** command in global configuration mode.

To disable this function, use the **no** form of this command.

#### **vlan dot1Q tag native no vlan dot1Q tag native**

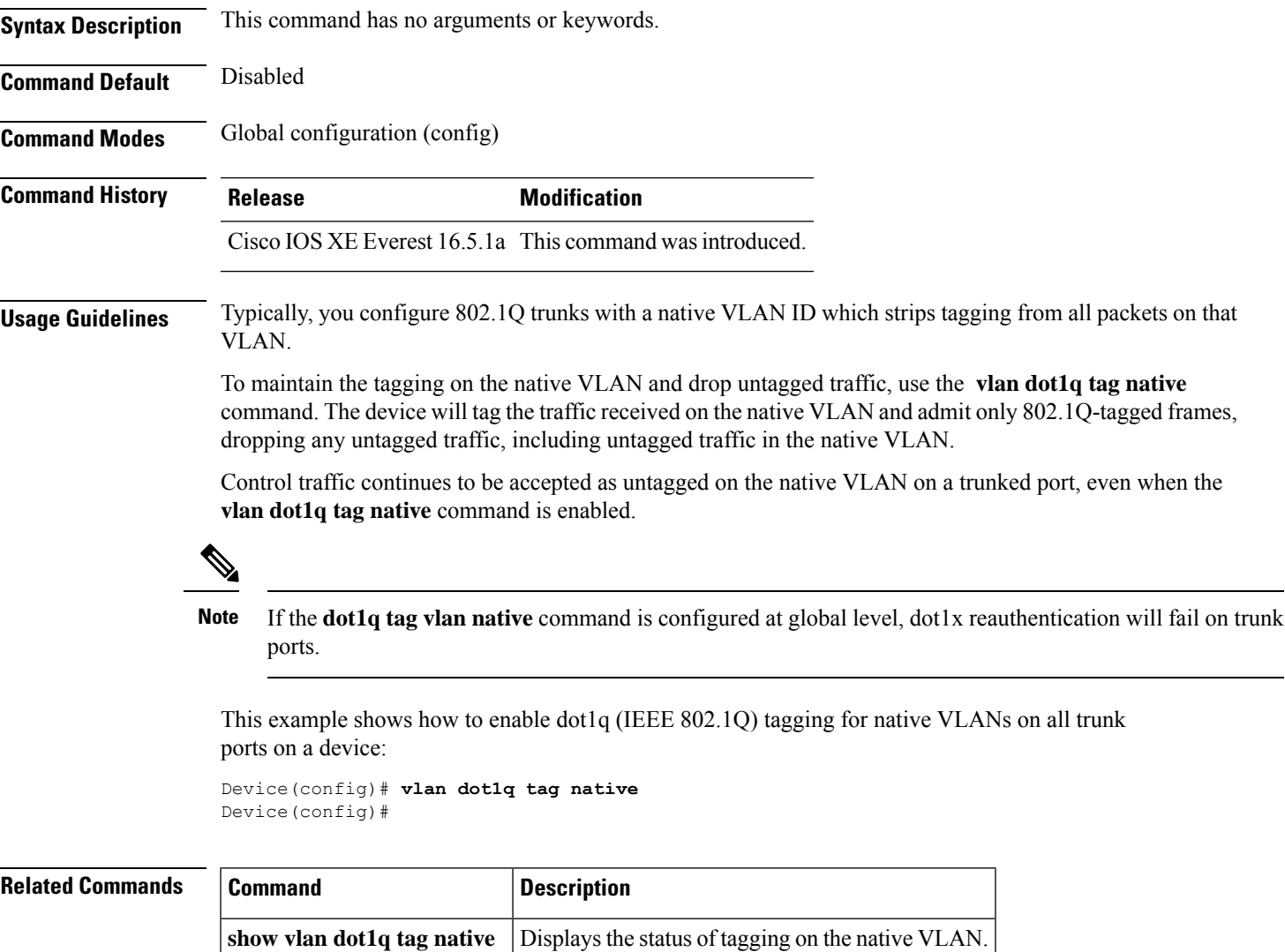

### **vlan filter**

To apply a VLAN map to one or more VLANs, use the **vlan filter** command in global configuration mode. Use the **no** form of this command to remove the map.

**vlan filter** *mapname* **vlan-list** {*list* | **all**} **no vlan filter** *mapname* **vlan-list** {*list* | **all**}

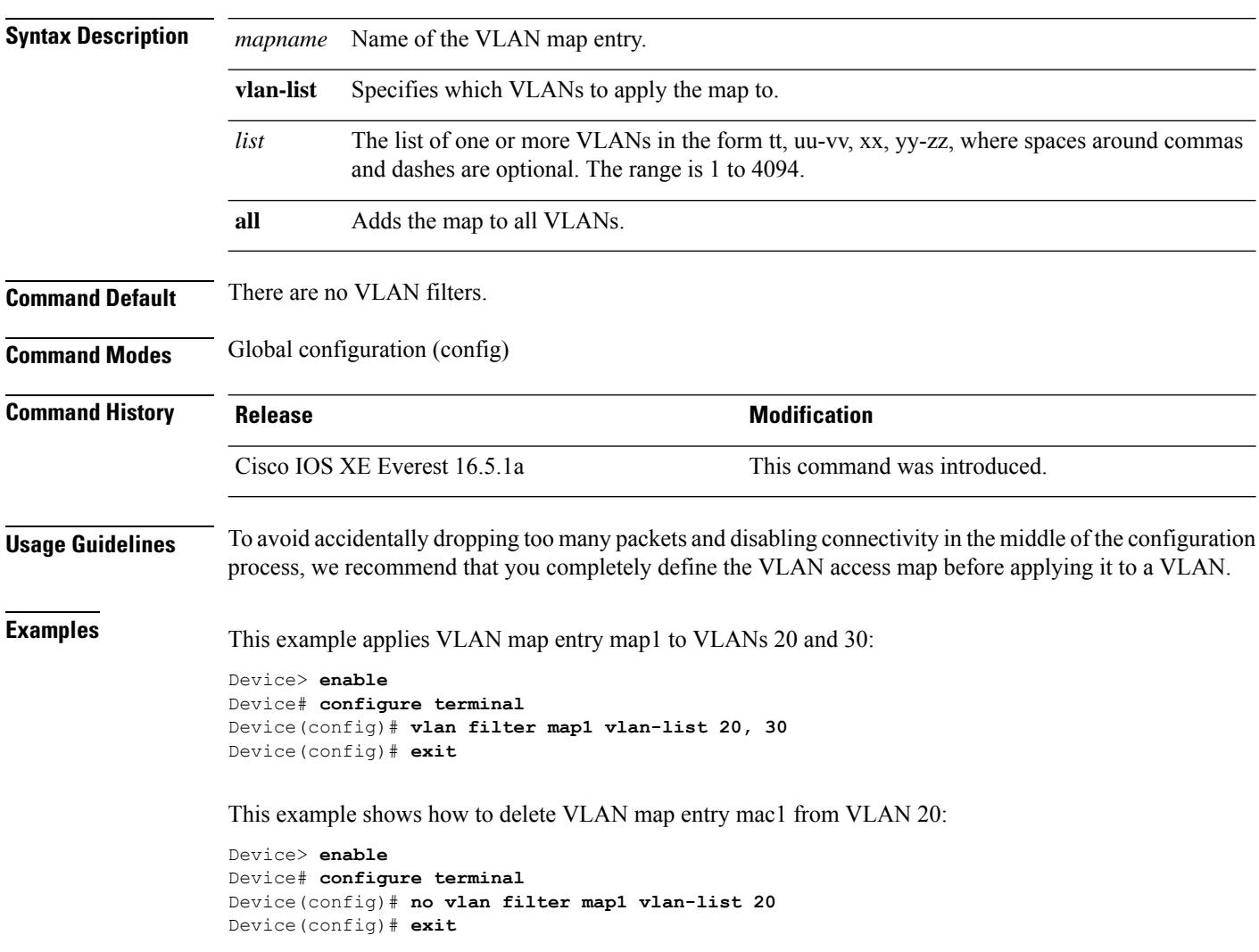

You can verify your settings by entering the **show vlan filter** command.

#### **vlan group**

To create or modify a VLAN group, use the **vlan group** command in global configuration mode. To remove a VLAN list from the VLAN group, use the **no** form of this command. **vlan group** *group-name* **vlan-list** *vlan-list* **no vlan group** *group-name* **vlan-list** *vlan-list* **Syntax Description** group-name Name of the VLAN group. The group name may contain up to 32 characters and must begin with a letter. *group-name* Specifies one or more VLANs to be added to the VLAN group. The *vlan-list* argument can be a single VLAN ID, a list of VLAN IDs, or VLAN ID range. Multiple entries are separated by a hyphen (-) or a comma (,). **vlan-list** *vlan-list* **Command Modes** Global configuration (config) **Command History Release <b>Modification Modification** Cisco IOS XE Everest 16.5.1a This command was introduced. **Usage Guidelines** If the named VLAN group does not exist, the **vlan group** command creates the group and maps the specified VLAN list to the group. If the named VLAN group exists, the specified VLAN list is mapped to the group. The **no** form of the **vlan group** command removes the specified VLAN list from the VLAN group. When you remove the last VLAN from the VLAN group, the VLAN group is deleted. A maximum of 100 VLAN groups can be configured, and a maximum of 4094 VLANs can be mapped to a VLAN group. **Examples** This example shows how to map VLANs 7 through 9 and 11 to a VLAN group: Device> **enable** Device# **configure terminal** Device(config)# **vlan group group1 vlan-list 7-9,11** Device(config)# **exit** This example shows how to remove VLAN 7 from the VLAN group: Device> **enable** Device# **configure terminal** Device(config)# **no vlan group group1 vlan-list 7** Device(config)# **exit**

 $\mathbf I$ 

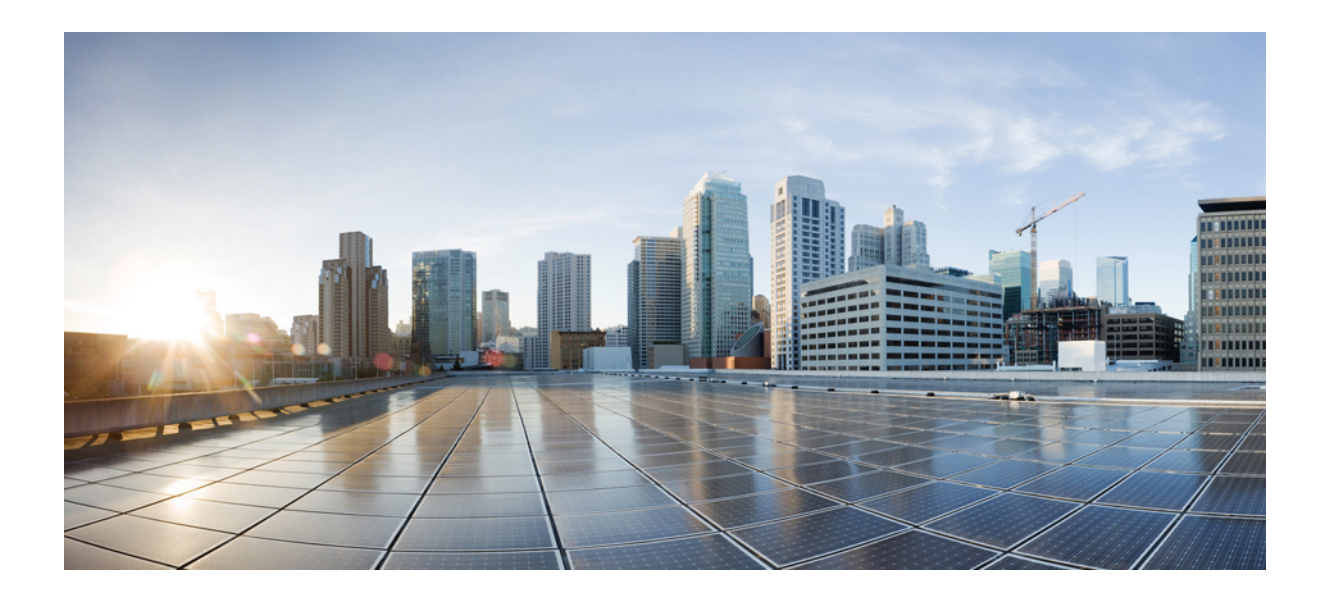

# **<sup>P</sup> ART XII**

# **Stack Manager and High Availability**

• Stack Manager and High Availability [Commands,](#page-1964-0) on page 1925

<span id="page-1964-0"></span>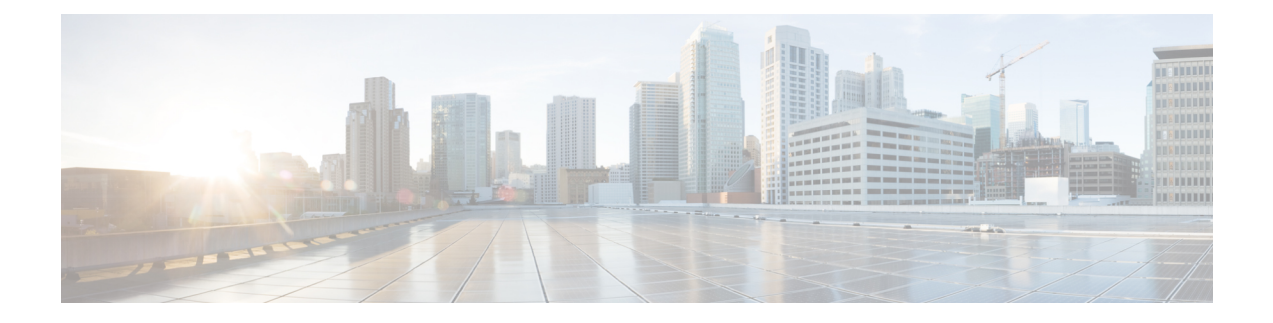

# **Stack Manager and High Availability Commands**

- debug platform [stack-manager,](#page-1965-0) on page 1926
- [maintenance-template,](#page-1966-0) on page 1927
- [main-cpu,](#page-1967-0) on page 1928
- [mode](#page-1968-0) sso, on page 1929
- policy [config-sync](#page-1969-0) prc reload, on page 1930
- [redundancy,](#page-1970-0) on page 1931
- redundancy config-sync [mismatched-commands,](#page-1971-0) on page 1932
- redundancy [force-switchover,](#page-1973-0) on page 1934
- [redundancy](#page-1974-0) reload, on page 1935
- [reload,](#page-1975-0) on page 1936
- router routing protocol [shutdown](#page-1977-0) l2, on page 1938
- [session,](#page-1978-0) on page 1939
- show [redundancy,](#page-1979-0) on page 1940
- show redundancy [config-sync,](#page-1983-0) on page 1944
- show [switch,](#page-1985-0) on page 1946
- show switch [stack-mode,](#page-1988-0) on page 1949
- show switch [stack-bandwidth,](#page-1989-0) on page 1950
- show switch [stack-ring](#page-1990-0) speed, on page 1951
- show [tech-support](#page-1991-0) stack, on page 1952
- [stack-mac](#page-1997-0) persistent timer, on page 1958
- [stack-mac](#page-1999-0) update force, on page 1960
- [standby](#page-2000-0) console enable, on page 1961
- start [maintenance,](#page-2001-0) on page 1962
- stop [maintenance,](#page-2002-0) on page 1963
- switch clear [stack-mode,](#page-2003-0) on page 1964
- switch [priority,](#page-2004-0) on page 1965
- switch [provision,](#page-2005-0) on page 1966
- switch [renumber,](#page-2007-0) on page 1968
- switch [renumber,](#page-2008-0) on page 1969
- [switch](#page-2009-0) stack port, on page 1970
- switch [stack-speed,](#page-2010-0) on page 1971
- switch [switch-number](#page-2011-0) role, on page 1972
- system mode [maintenance,](#page-2012-0) on page 1973

enable debugging

# <span id="page-1965-0"></span>**debug platform stack-manager**

To enable debugging of the stack manager software, use the **debug platform stack-manager** command in privileged EXEC mode. To disable debugging, use the **no** form of this command.

the **remote command** *stack-member-number LINE* EXEC command on the stack master switch to enable

**debug platform stack-manager** {**all** | **rpc** | **sdp** | **sim** | **ssm** | **trace**} **no debug platform stack-manager** {**all** | **rpc** | **sdp** | **sim** | **ssm** | **trace**}

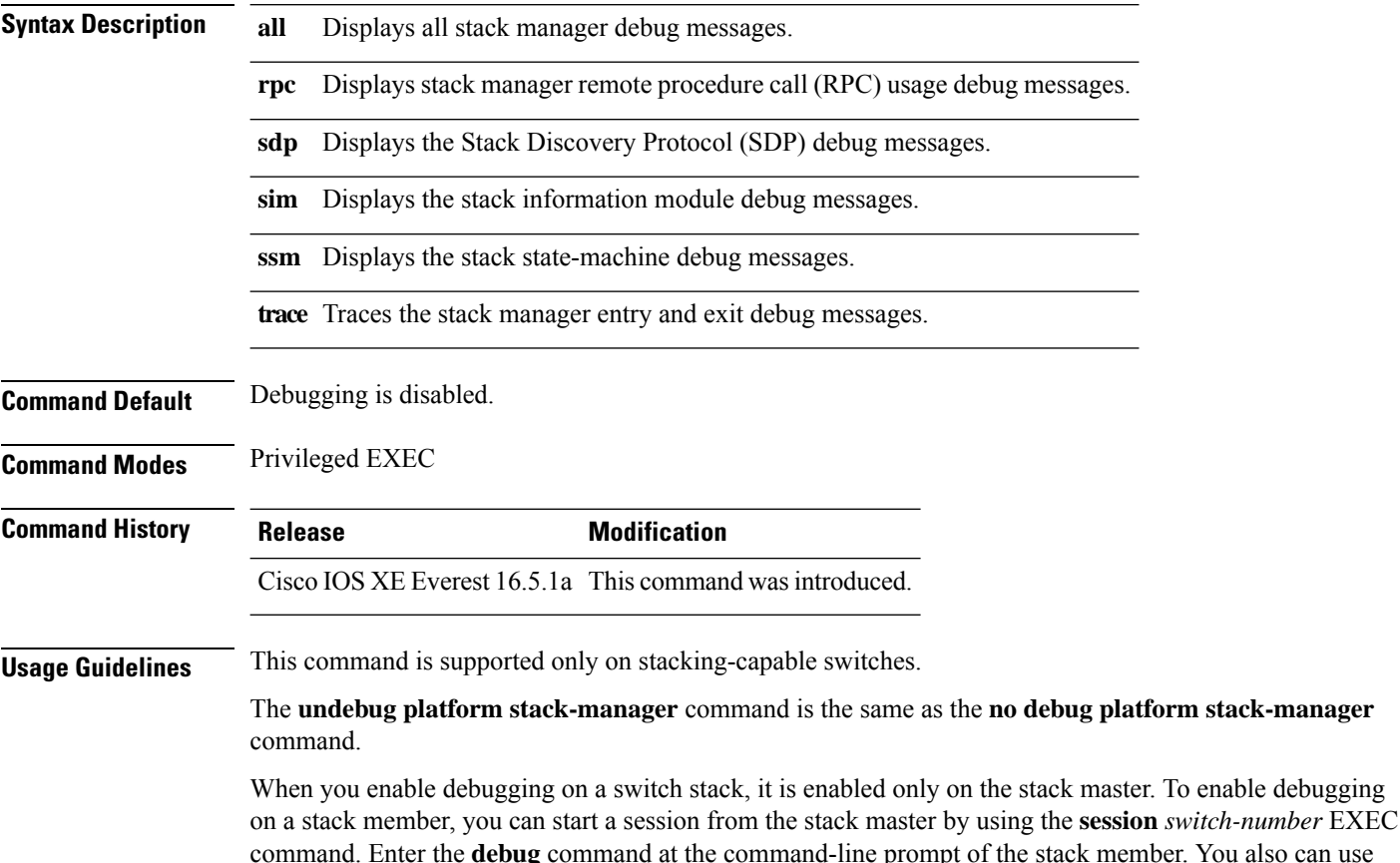

debugging on a member switch without first starting a session.

**Command Reference, Cisco IOS XE Cupertino 17.9.x (Catalyst 9300 Switches)**

# <span id="page-1966-0"></span>**maintenance-template**

To create a maintenance template, use the **maintenance-template** *template\_name*command in the global configuration mode. To delete the template, use the **no** form of the command.

**maintenance-template** *template\_name* **no maintenance-template** *template\_name*

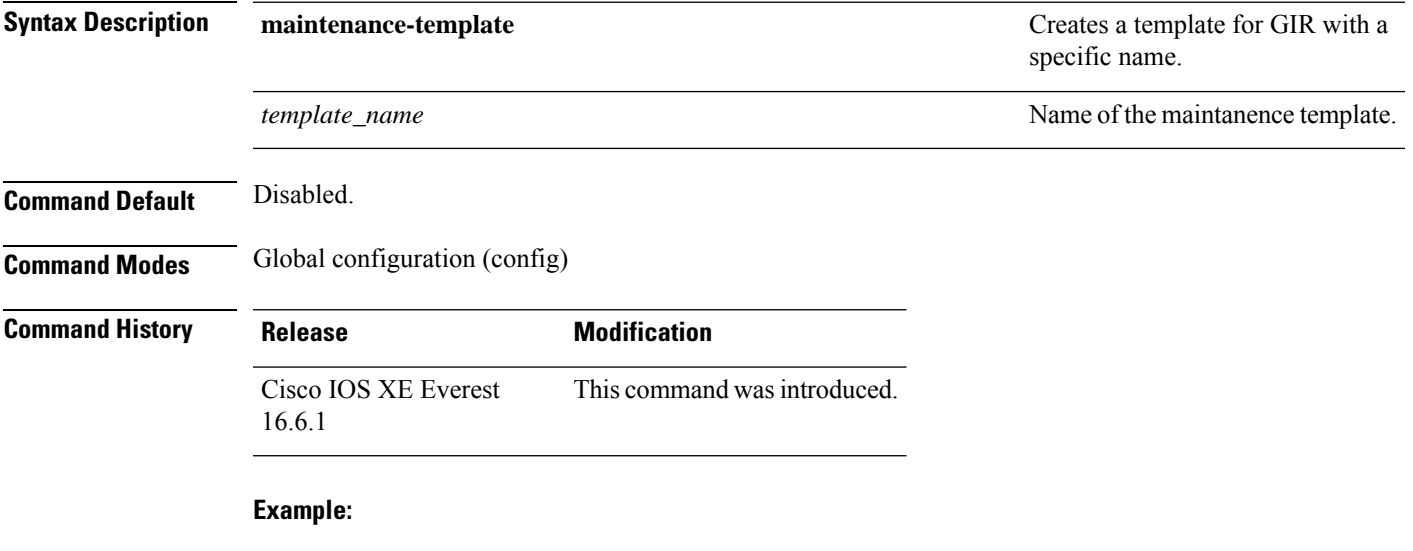

The following example shows how to configure a maintenance template with the name g1:

Device(config)# **maintenance template g1**

# <span id="page-1967-0"></span>**main-cpu**

To enter the redundancy main configuration submode and enable the standby switch, use the **main-cpu** command in redundancy configuration mode.

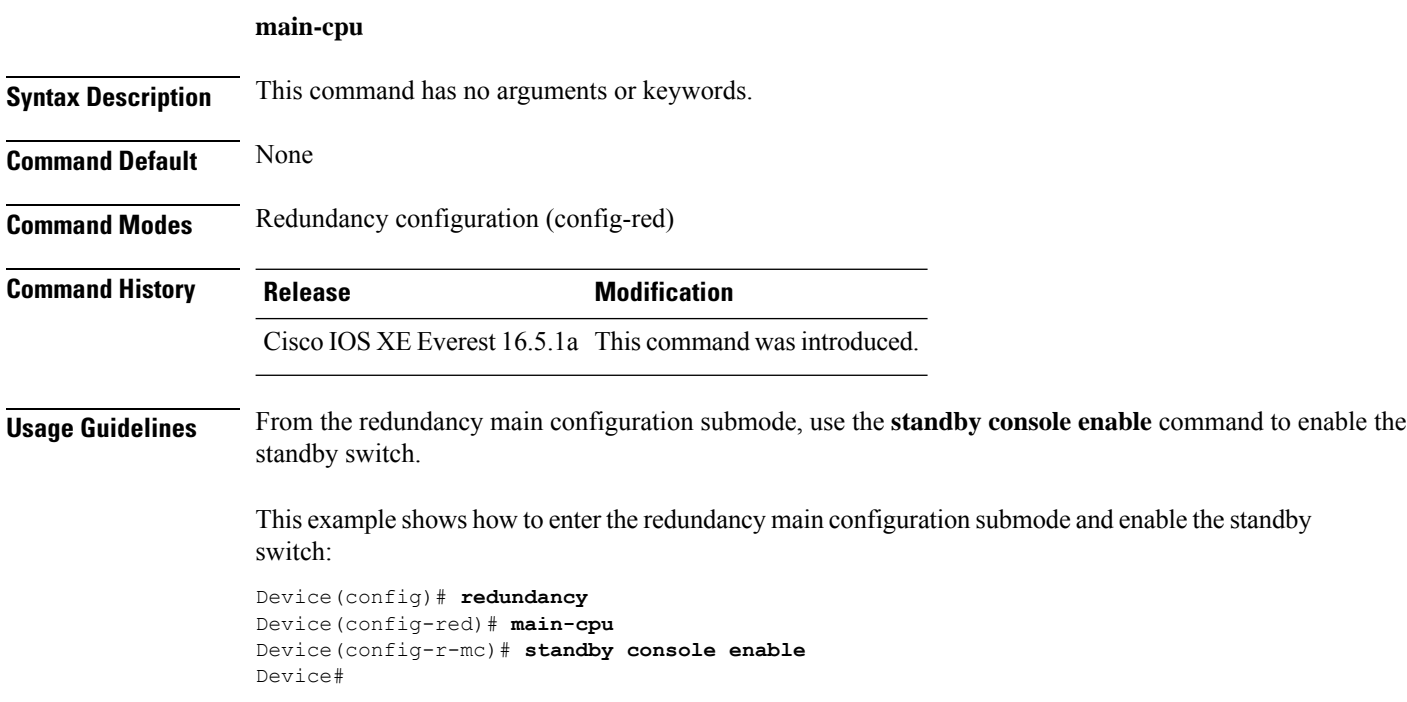

### <span id="page-1968-0"></span>**mode sso**

 $\overline{\phantom{a}}$ 

To set the redundancy mode to stateful switchover (SSO), use the **mode sso** command in redundancy configuration mode.

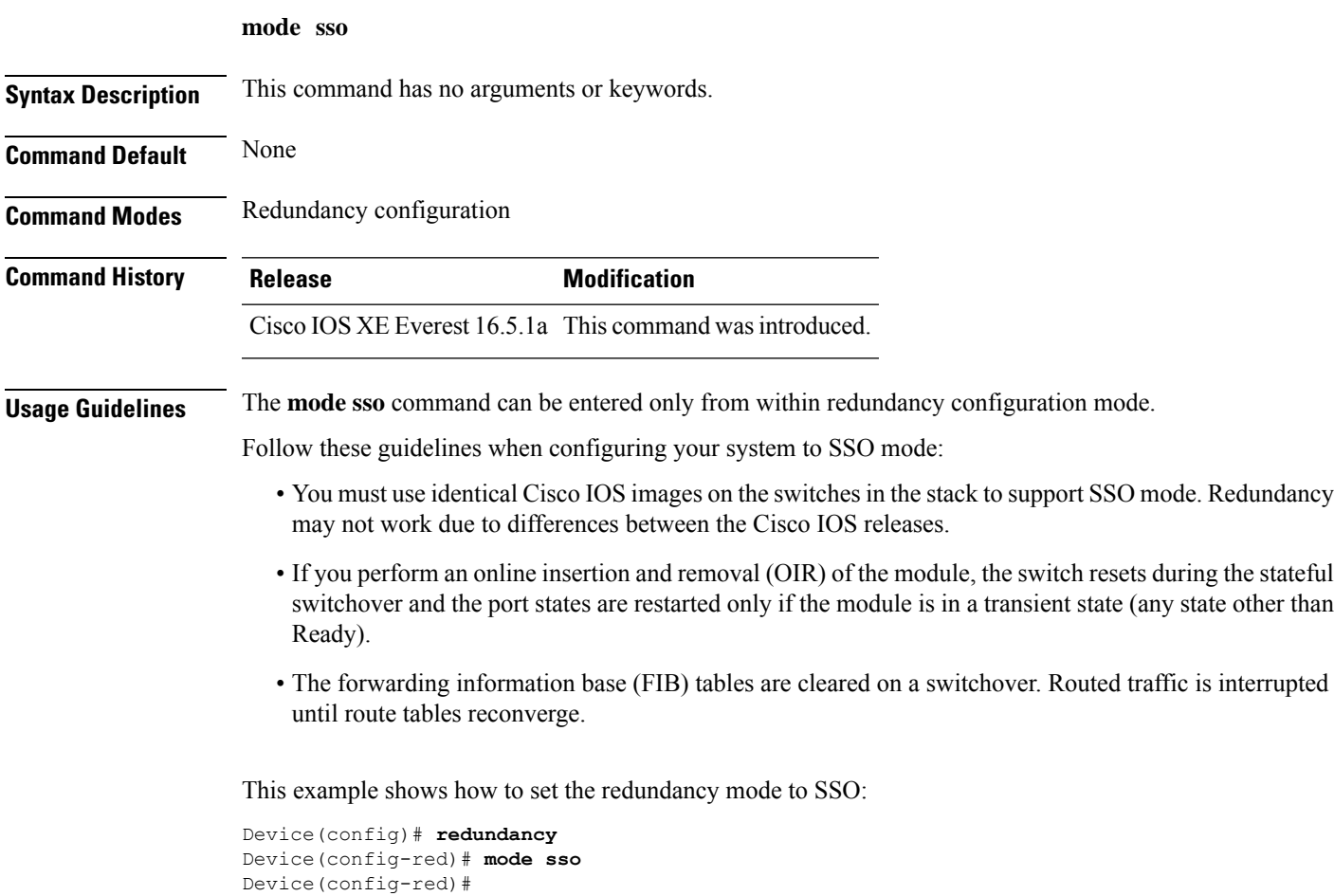

### <span id="page-1969-0"></span>**policy config-sync prc reload**

To reload the standby switch if a parser return code (PRC) failure occurs during configuration synchronization, use the **policy config-sync reload** command in redundancy configuration mode. To specify that the standby switch is not reloaded if a parser return code (PRC) failure occurs, use the **no** form of this command.

**policy config-sync** {**bulk** | **lbl**} **prc reload no policy config-sync** {**bulk** | **lbl**} **prc reload**

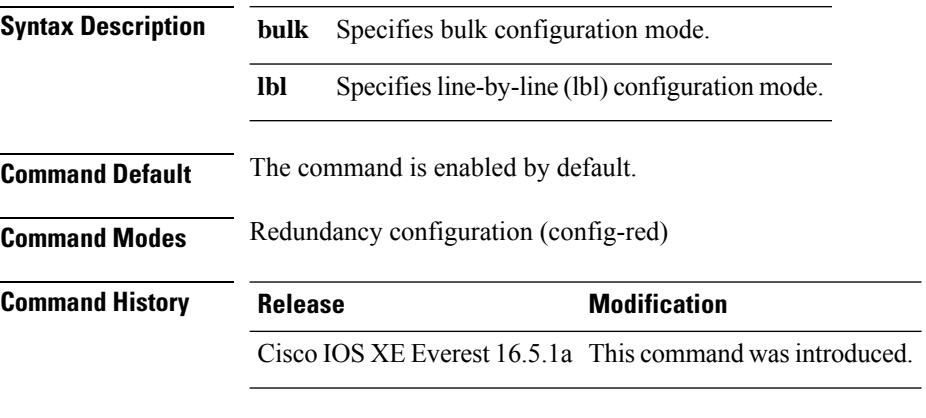

This example shows how to specify that the standby switch is not reloaded if a parser return code (PRC) failure occurs during configuration synchronization:

Device(config-red)# **no policy config-sync bulk prc reload**

# <span id="page-1970-0"></span>**redundancy**

To enter redundancy configuration mode, use the **redundancy** command in global configuration mode.

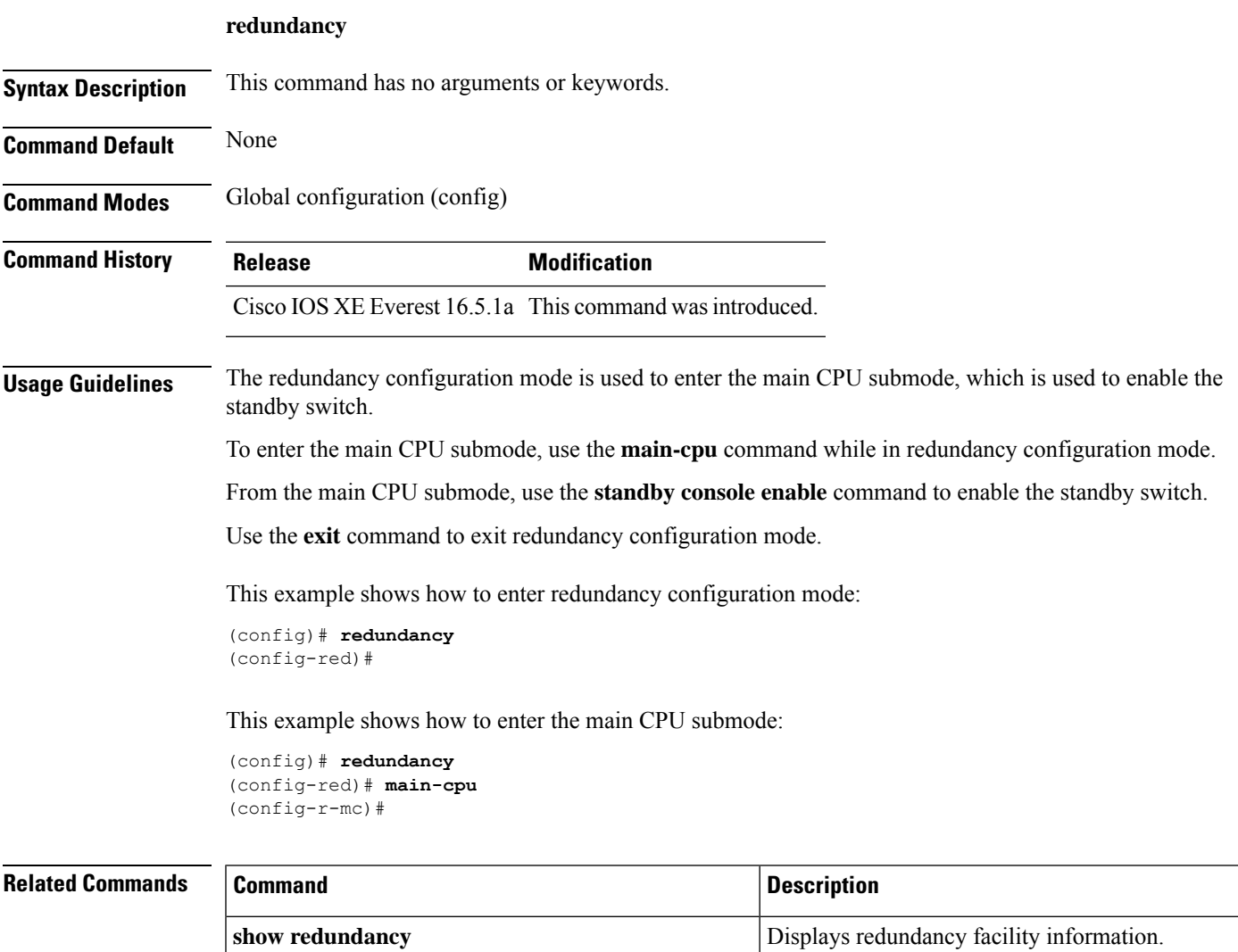

# <span id="page-1971-0"></span>**redundancy config-sync mismatched-commands**

To allow the standby switch to join the stack if a configuration mismatch occurs between the active and standby switches, use the **redundancy config-sync mismatched-commands** command in privileged EXEC mode.

**redundancy config-sync** {**ignore** | **validate**} **mismatched-commands**

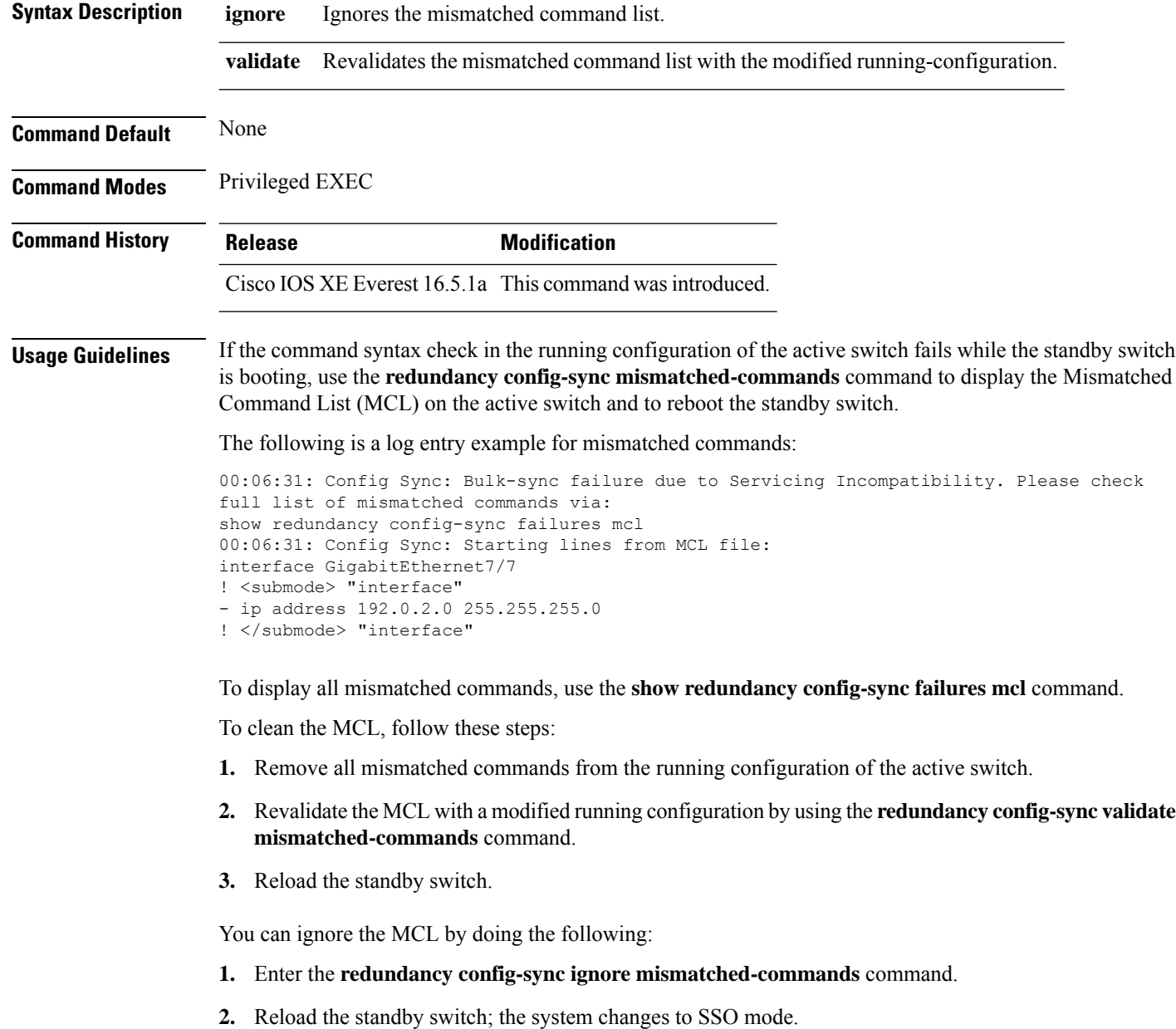

#

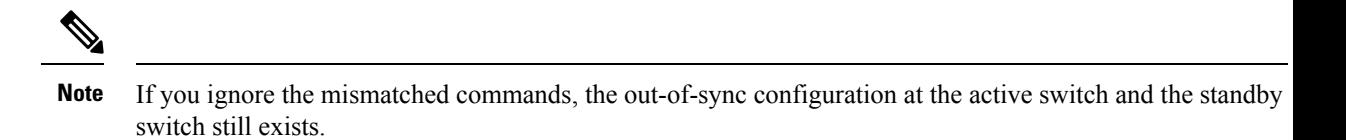

**3.** Verify the ignored MCL with the **show redundancy config-sync ignored mcl** command.

If SSO mode cannot be established between the active and standby switches because of an incompatibility in the configuration file, a mismatched command list (MCL) is generated at the active switch and a reload into route processor redundancy (RPR) mode is forced for the standby switch.

This example shows how to revalidate the mismatched command list with the modified configuration:

```
# redundancy config-sync validate mismatched-commands
```
# <span id="page-1973-0"></span>**redundancy force-switchover**

To force a switchover from the active switch to the standby switch, use the **redundancy force-switchover** command in privileged EXEC mode.

#### **redundancy force-switchover**

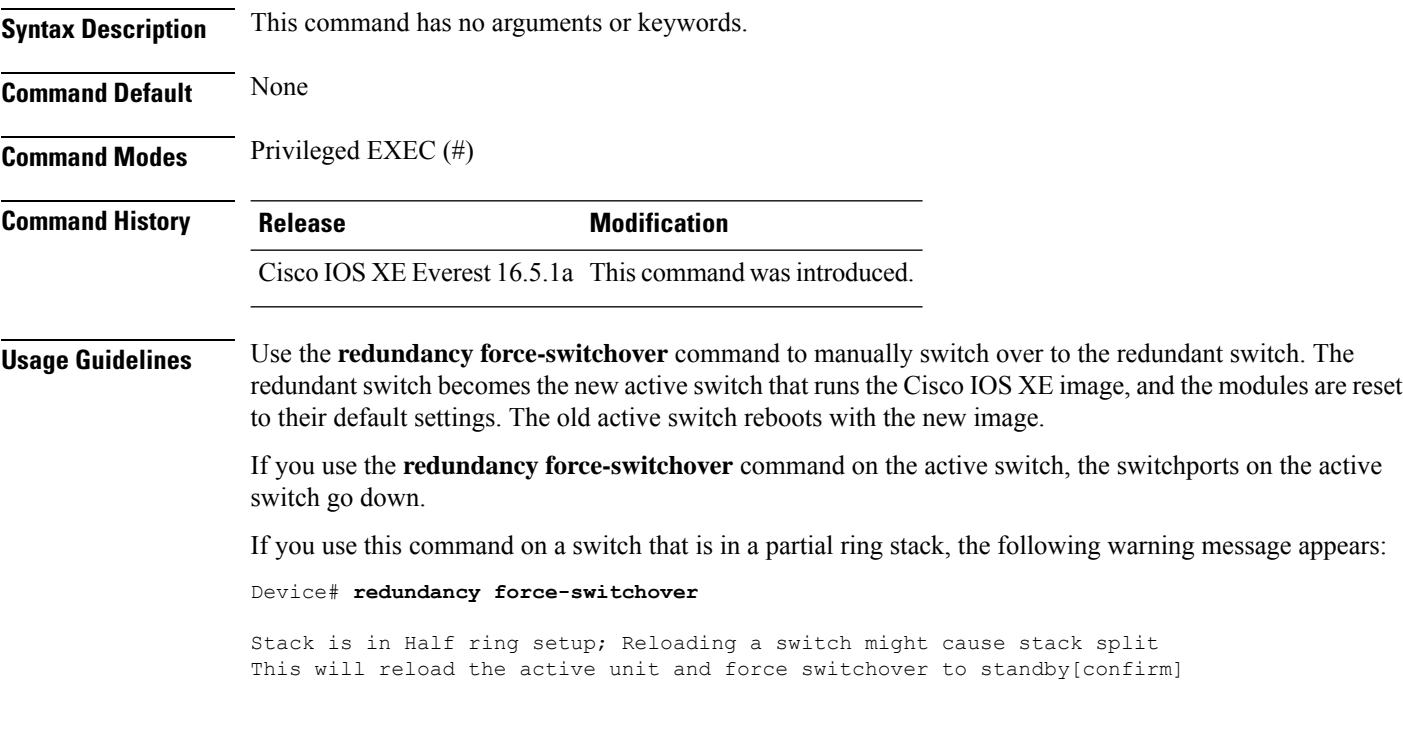

This example shows how to manually switch over from the active to the standby supervisor engine:

Device# **redundancy force-switchover** Device#

# <span id="page-1974-0"></span>**redundancy reload**

 $\overline{\phantom{a}}$ 

To force a reload of one or all of the switches in the stack, use the **redundancy reload**command in privileged EXEC mode.

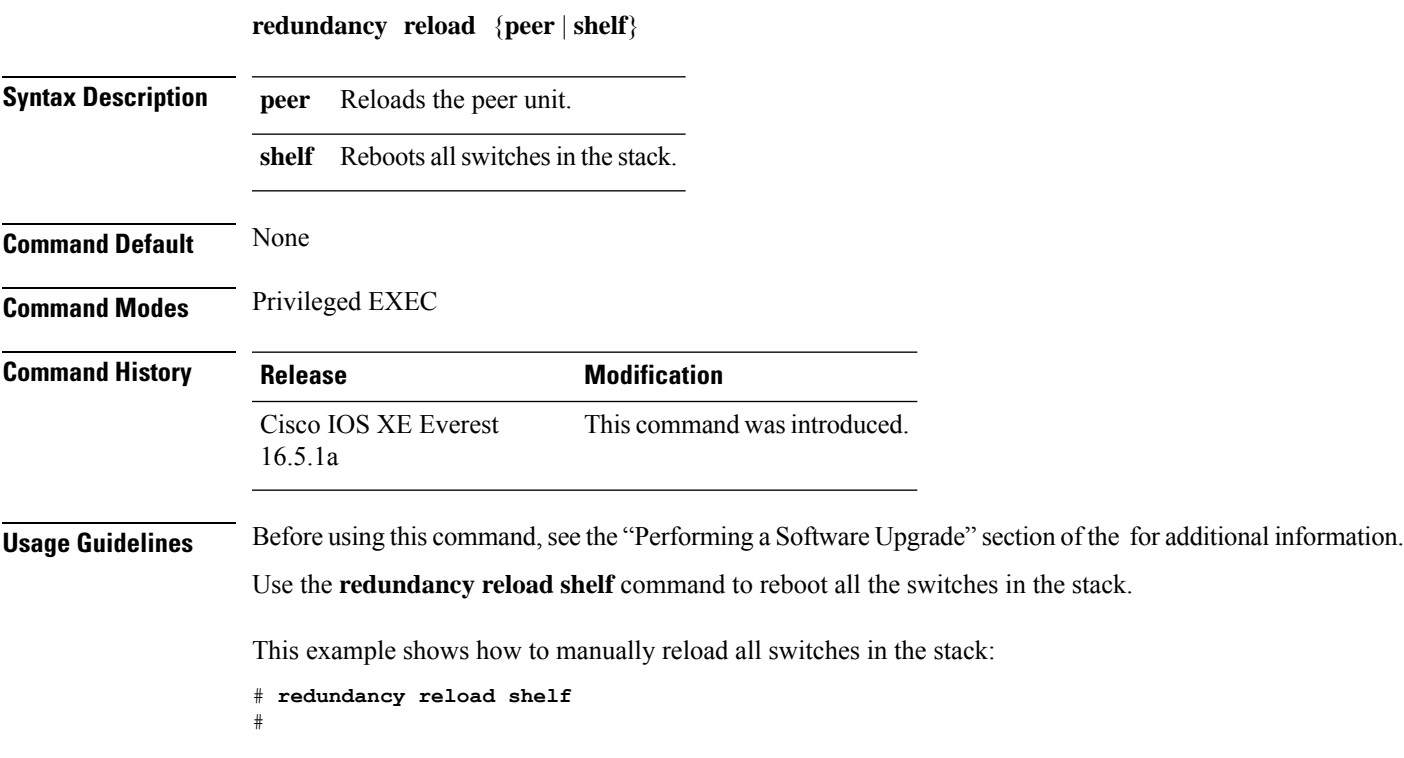

# <span id="page-1975-0"></span>**reload**

To reload the stack member and to apply a configuration change, use the **reload**command in privileged EXEC mode.

**reload** [{**/noverify** | **/verify**}] [{*LINE* | **at** | **cancel** | **in** | **slot** *stack-member-number* | **standby-cpu**}]

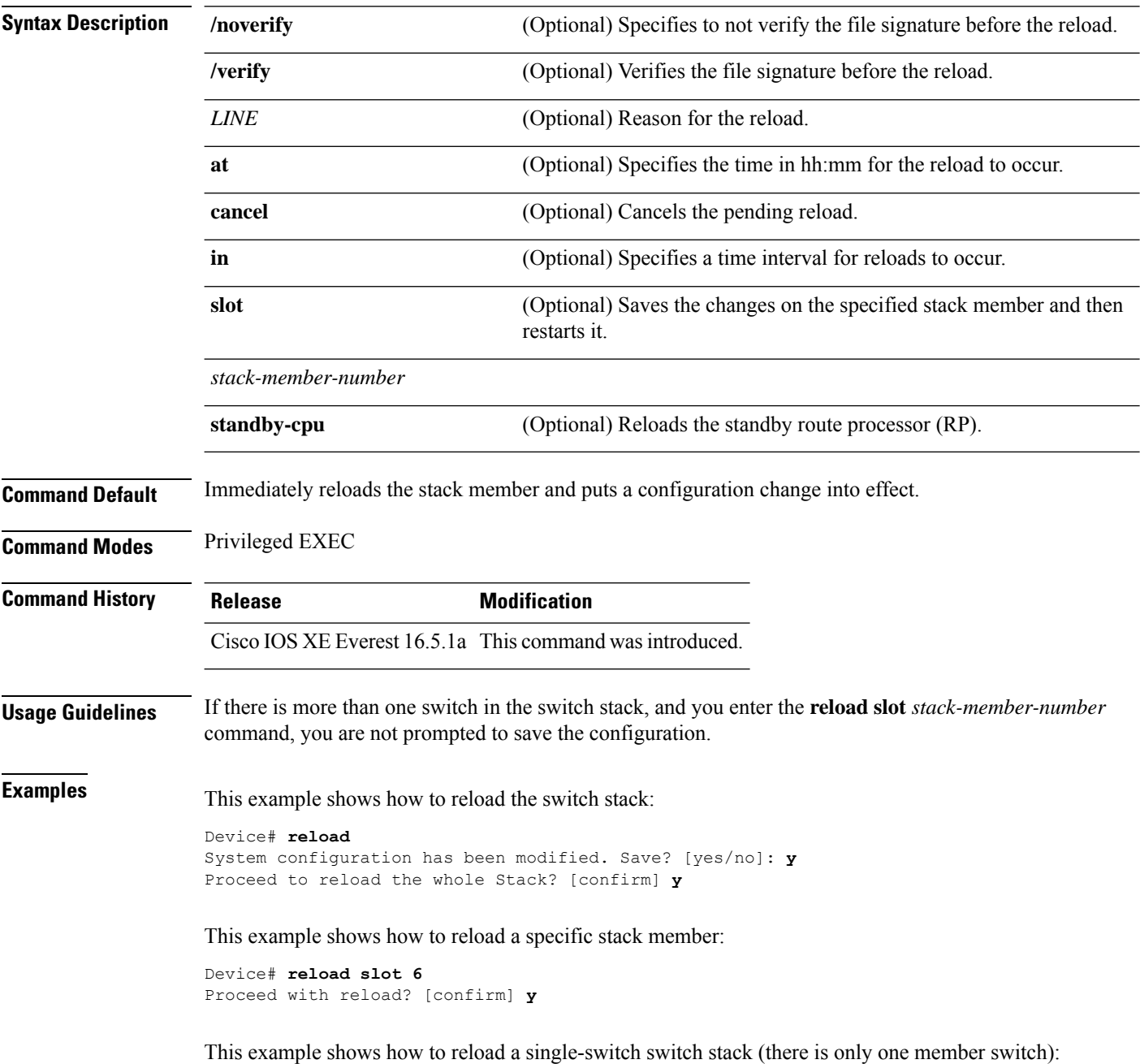

 $\overline{\phantom{a}}$ 

Device# **reload slot 3** System configuration has been modified. Save? [yes/no]: **y** Proceed to reload the whole Stack? [confirm] **y**

#### <span id="page-1977-0"></span>**router routing protocol shutdown l2**

To create instances that should be isolated within a maintenance template, use the **router** *routing\_protocol instance\_id* | **shutdown l2** command in the maintenance template configuration mode. To delete the instance, use the **no** form of the command.

{ **router** *routing\_protocol instance\_id* | **shutdown l2** } **no**{ **router** *routing\_protocol instance\_id* | **shutdown l2** }

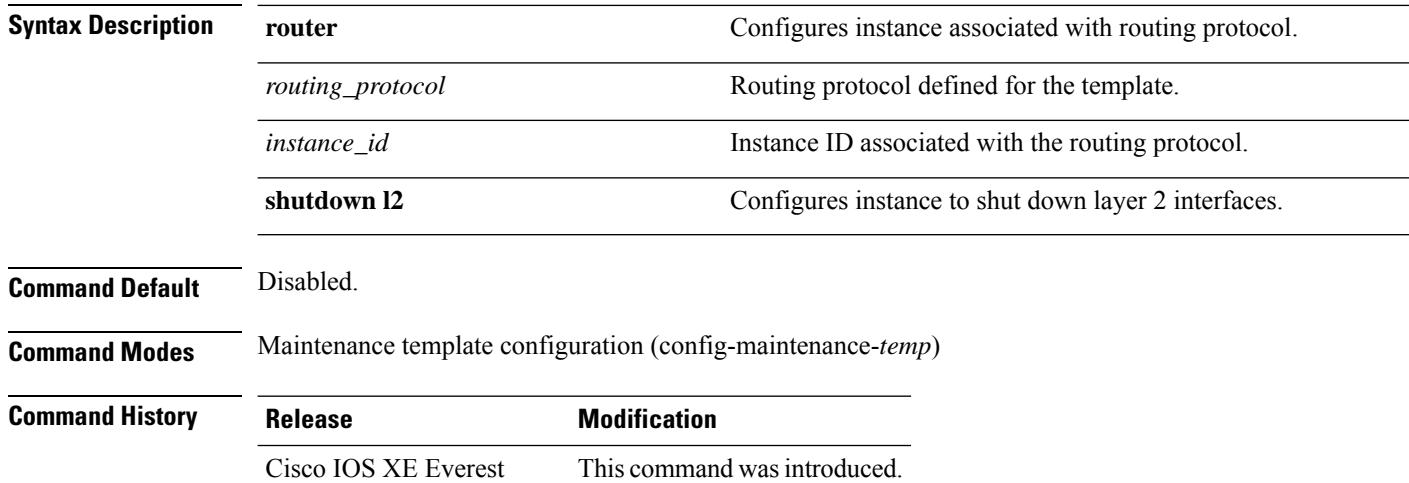

#### 16.6.1

#### **Example:**

The following example shows how to create an instance for ISIS with an instance ID of one under maintenance template temp1:

Device(config)# **maintenance template g1** Device(config-maintenance-templ)# **router isis 1**

The following example shows how to create an instance for shutting down layer 2 interfaces under maintenance template g1:

```
Device(config)# maintenance template g1
Device(config-maintenance-templ)# shutdown l2
```
<span id="page-1978-0"></span>**session**

 $\overline{\phantom{a}}$ 

To access a specific stack member use the **session** command in privileged EXEC mode on the stack master.

**session** *stack-member-number*

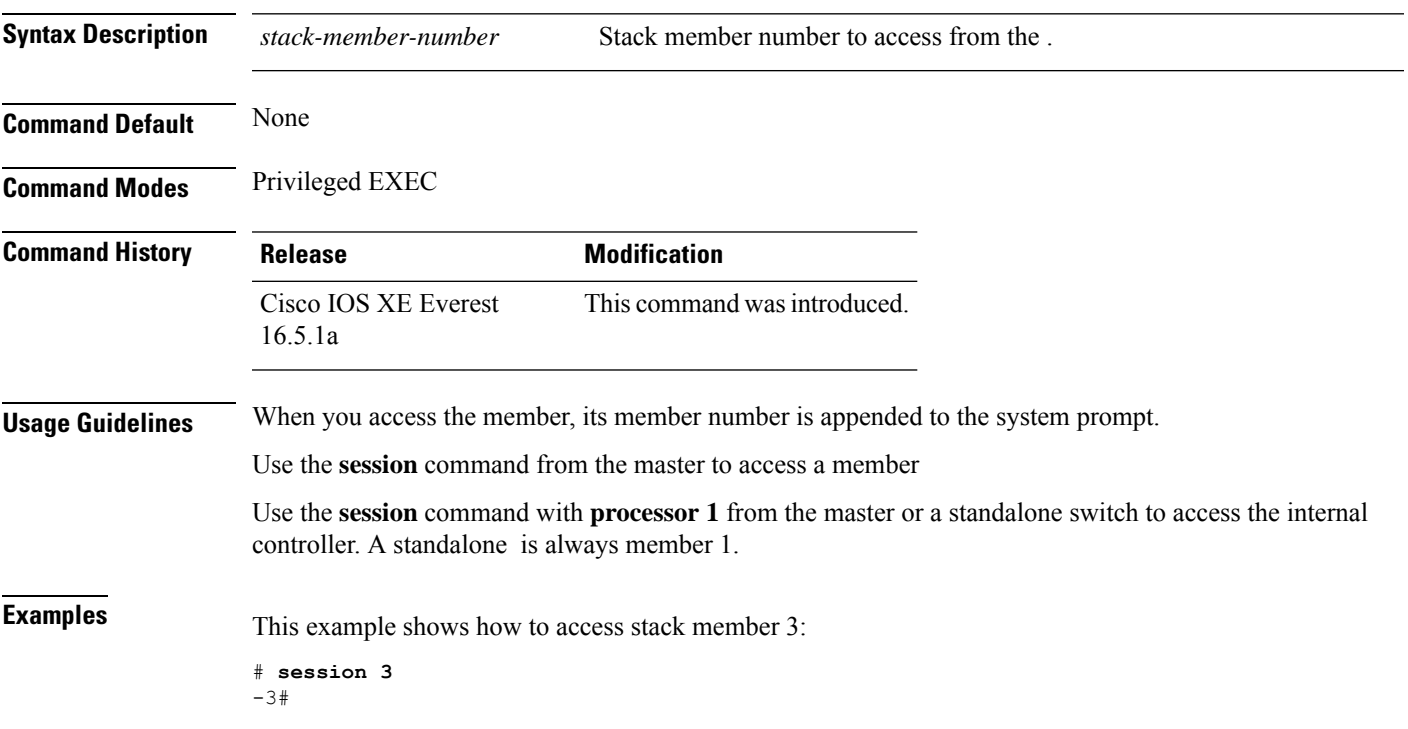

# <span id="page-1979-0"></span>**show redundancy**

To display redundancy facility information, use the **show redundancy** command in privileged EXEC mode

**show redundancy** [{**clients** | **config-sync** | **counters** | **history** [{**reload** | **reverse**}] | **slaves**[*slave-name*] {**clients** | **counters**} | **states** | **switchover history** [**domain default**]}]

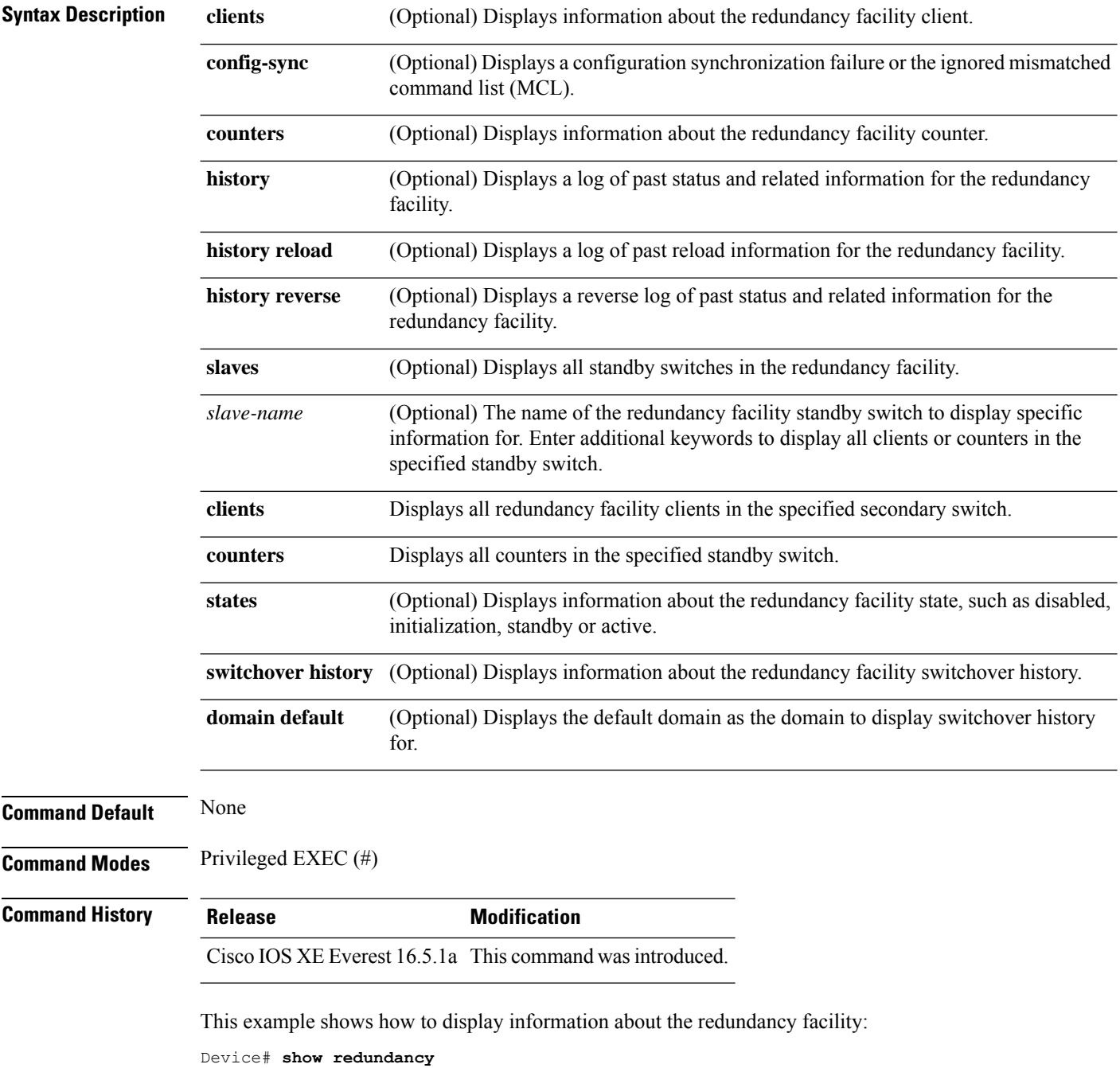
```
Redundant System Information :
------------------------------
      Available system uptime = 6 days, 5 hours, 28 minutes
Switchovers system experienced = 0
             Standby failures = 0
        Last switchover reason = none
                Hardware Mode = Duplex
    Configured Redundancy Mode = sso
     Operating Redundancy Mode = sso
              Maintenance Mode = Disabled
               Communications = Up
Current Processor Information :
-------------------------------
              Active Location = slot 5
       Current Software state = ACTIVE
       Uptime in current state = 6 \text{ days}, 5 hours, 28 minutes
                Image Version = Cisco IOS Software, Catalyst L3 Switch Software
(CAT9K_IOSXE),Experimental Version 16.x.x [S2C-build-v16x_throttle-4064-/
nobackup/mcpre/BLD-BLD_V16x_THROTTLE_LATEST 102]
Copyright (c) 1986-201x by Cisco Systems, Inc.
Compiled Mon 07-Oct-xx 03:57 by mcpre
                         BOOT = bootflash:packages.conf;
        Configuration register = 0x102
Peer Processor Information :
---------------------------
              Standby Location = slot 6
       Current Software state = STANDBY HOT
       Uptime in current state = 6 days, 5 hours, 25 minutes
                Image Version = Cisco IOS Software, Catalyst L3 Switch Software
(CAT9K_IOSXE), Experimental Version 16.x.x [S2C-build-v16x_throttle-4064-/
nobackup/mcpre/BLD-BLD_V16x_THROTTLE_LATEST_20191007_000645 102]
Copyright (c) 1986-201x by Cisco Systems, Inc.
Compiled Mon 07-Oct-xx 03:57 by mcpre
                          BOOT = bootflash:packages.conf;
                   CONFIG FILE =Configuration register = 0x102
Device#
```
This example shows how to display redundancy facility client information:

Device# **show redundancy clients**

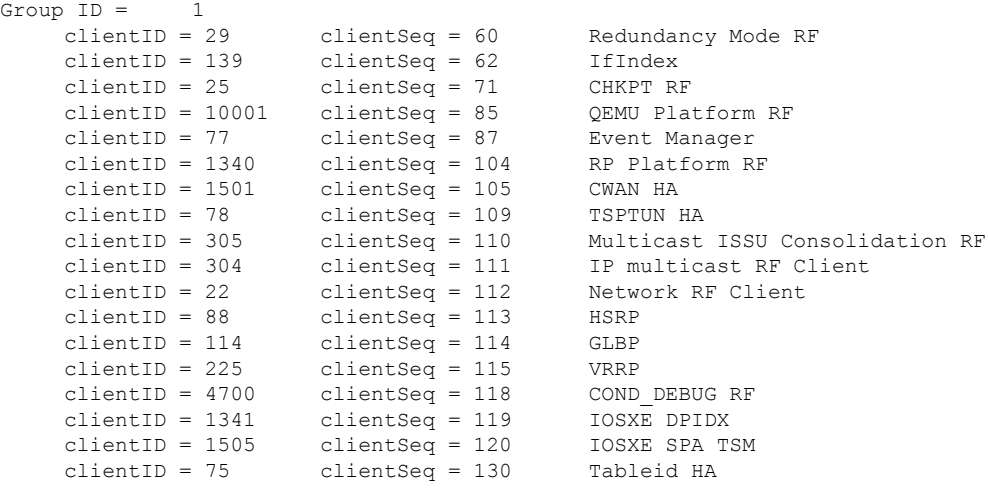

clientID = 501 clientSeq = 137 LAN-Switch VTP VLAN

<output truncated>

The output displays the following information:

- clientID displays the client's ID number.
- clientSeq displays the client's notification sequence number.
- Current redundancy facility state.

This example shows how to display the redundancy facility counter information:

Device# **show redundancy counters**

```
Redundancy Facility OMs
              comm link up = 0
             comm link down = 0
          invalid client tx = 0
          null tx by client = 0
                tx failures = 0
      tx msg length invalid = 0
     client not rxing msgs = 0
rx peer msg routing errors = 0
          null peer msg rx = 0
        errored peer msg rx = 0
                 buffers tx = 135884tx buffers unavailable = 0
                 buffers rx = 135109buffer release errors = 0
duplicate client registers = 0
 failed to register client = 0
       Invalid client syncs = 0
```

```
Device#
```
This example shows how to display redundancy facility history information:

Device# **show redundancy history**

```
00:00:04 client added: Redundancy Mode RF(29) seq=60
00:00:04 client added: IfIndex(139) seq=62
00:00:04 client added: CHKPT RF(25) seq=71
00:00:04 client added: QEMU Platform RF(10001) seq=85
00:00:04 client added: Event Manager(77) seq=87
00:00:04 client added: RP Platform RF(1340) seq=104
00:00:04 client added: CWAN HA(1501) seq=105
00:00:04 client added: Network RF Client(22) seq=112
00:00:04 client added: IOSXE SPA TSM(1505) seq=120
00:00:04 client added: LAN-Switch VTP VLAN(501) seq=137
00:00:04 client added: XDR RRP RF Client(71) seq=139
00:00:04 client added: CEF RRP RF Client(24) seq=140
00:00:04 client added: MFIB RRP RF Client(306) seq=150
00:00:04 client added: RFS RF(520) seq=163
00:00:04 client added: klib(33014) seq=167
00:00:04 client added: Config Sync RF client(5) seq=168
00:00:04 client added: NGWC FEC Rf client(10007) seq=173
00:00:04 client added: LAN-Switch Port Manager(502) seq=190
00:00:04 client added: Access Tunnel(530) seq=192
```

```
00:00:04 client added: Mac address Table Manager(519) seq=193
00:00:04 client added: DHCPC(100) seq=238
00:00:04 client added: DHCPD(101) seq=239
00:00:04 client added: SNMP RF Client(34) seq=251
00:00:04 client added: CWAN APS HA RF Client(1502) seq=252
00:00:04 client added: History RF Client(35) seq=261
```
<output truncated>

This example shows how to display information about the redundancy facility standby switches:

Device# **show redundancy slaves**

```
Group ID = 1Slave/Process ID = 6107 Slave Name = [installer]
Slave/Process ID = 6109 Slave Name = [eicored]<br>Slave/Process ID = 6128 Slave Name = [snmp sub
                              Slave Name = [snmp_subagent]<br>Slave Name = [wcm]Slave/Process ID = 8897Slave/Process ID = 8898 Slave Name = [table_mgr]
Slave/Process ID = 8901 Slave Name = [iosd]
```

```
Device#
```
This example shows how to display information about the redundancy facility state:

Device# **show redundancy states**

```
my state = 13 -ACTIVE
    peer state = 8 -STANDBY HOT
          Mode = Duplex
          Unit = Primary
       Unit ID = 5Redundancy Mode (Operational) = sso
Redundancy Mode (Configured) = sso
Redundancy State
    Maintenance Mode = Disabled
   Manual Swact = enabled
Communications = Up
  client count = 115
 client notification TMR = 30000 milliseconds
          RF debug mask = 0x0
```
Device#

### **show redundancy config-sync**

To display a configuration synchronization failure or the ignored mismatched command list (MCL), if any, use the **show redundancy config-sync** command in EXEC mode.

**show redundancy config-sync** {**failures** {**bem** | **mcl** | **prc**} | **ignored failures mcl**}

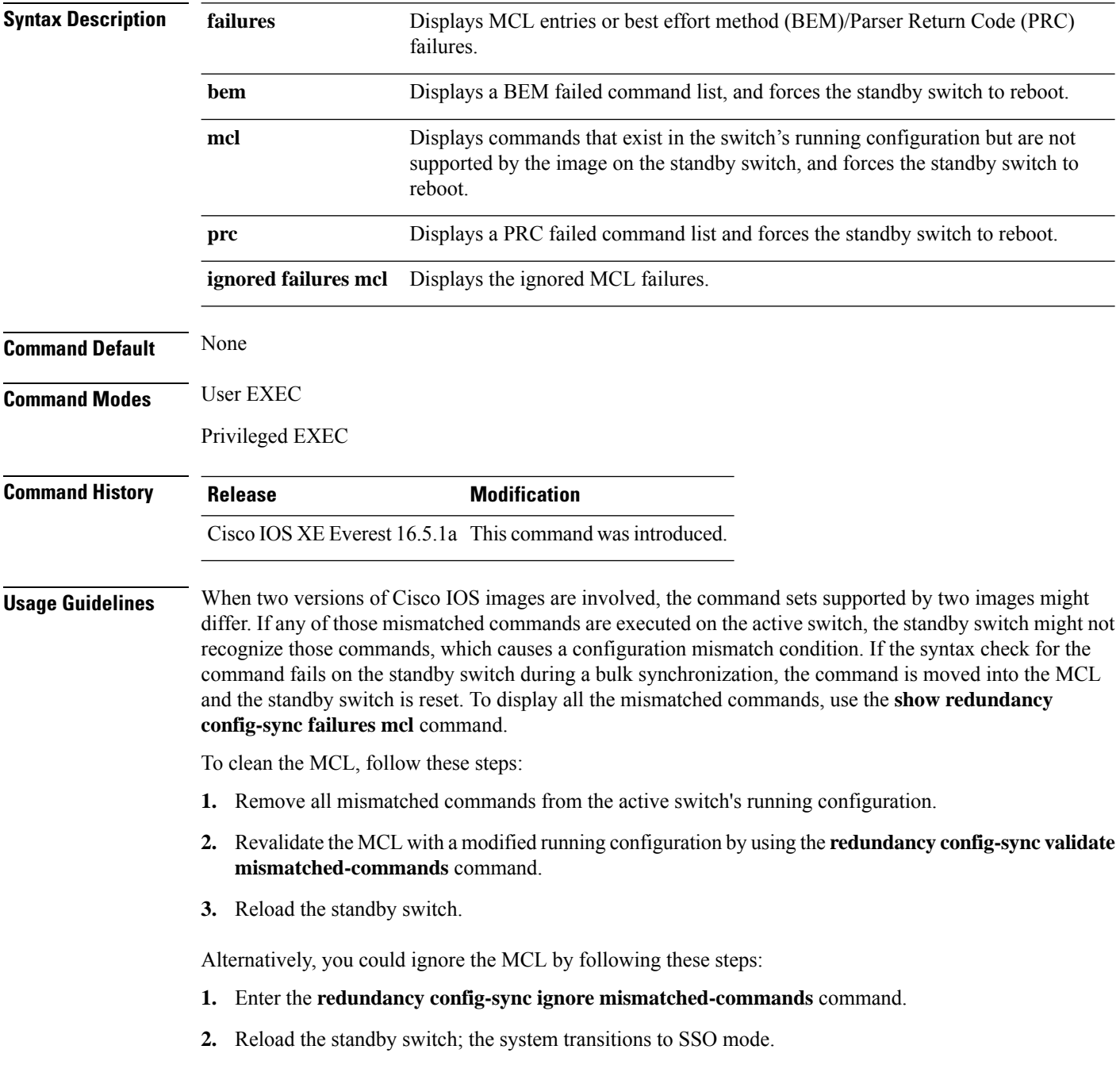

Ш

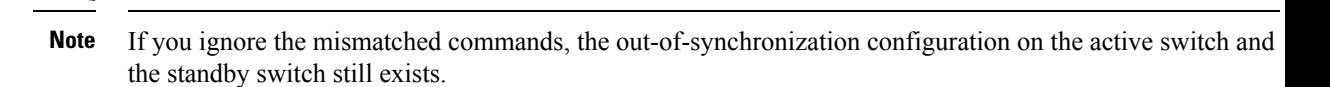

**3.** You can verify the ignored MCL with the **show redundancy config-sync ignored mcl** command.

Each command sets a return code in the action function that implements the command. This return code indicates whether or not the command successfully executes. The active switch maintains the PRC after executing a command. The standby switch executes the command and sends the PRC back to the active switch. A PRC failure occurs if these two PRCs do not match. If a PRC error occurs at the standby switch either during bulk synchronization or line-by-line (LBL) synchronization, the standby switch is reset. To display all PRC failures, use the **show redundancy config-sync failures prc** command.

To display best effort method (BEM) errors, use the **show redundancy config-sync failures bem** command.

This example shows how to display the BEM failures:

```
Device> show redundancy config-sync failures bem
BEM Failed Command List
-----------------------
The list is Empty
```
This example shows how to display the MCL failures:

```
Device> show redundancy config-sync failures mcl
Mismatched Command List
 -----------------------
```
The list is Empty

This example shows how to display the PRC failures:

```
Device# show redundancy config-sync failures prc
PRC Failed Command List
-----------------------
```
The list is Empty

#### **show switch**

To display information that is related to the stack member or the switch stack, use the **show switch** command in EXEC mode.

```
Command Default None
Command Modes User EXEC
                 Privileged EXEC
Command History Release <b>Modification
                  Cisco IOS XE Everest 16.5.1a This command was introduced.
                  Cisco IOS XE Amsterdam 17.3.1 Added the keyword detail to the command – show switch stack-ports
                                           detail
Examples This example shows how to display the member 6 summary information:
                 Device# show switch 6
                 Switch# Role Mac Address Priority State
                 --------------------------------------------------------
                  6 Member 0003.e31a.1e00 1 Ready
                 This example shows how to display the neighbor information for a stack:
                 Device# show switch neighbors
                   Switch # Port A Port B
                   -------- ------ ------
                       6 None 8
                      8 6 None
                 This example shows how to display stack-port information:
                 Device# show switch stack-ports
                   Switch # Port A Port B
                   -------- ------ ------
                     6 Down Ok
                     8 Ok Down
                 This is an example output from the show switch stack-ports detail command.
                 Device# show switch stack-ports detail
                 1/1 is OK Loopback No
                 Cable Length 50cm Neighbor 2
                 Link Ok Yes Sync Ok Yes Link Active Yes
                 Changes to LinkOK 1
                  Five minute input rate 430998 packets/sec
                  Five minute output rate 100989 packets/sec
                      2198108 packets input, 17584864 bytes
                      553113 packets output, 4424904 bytes
```
Data CRC 0 Ringword CRC 0 InvRingWord 0

CRC Errors

```
PcsCodeWord 0
1/2 is OK Loopback No<br>Cable Length 50cm Meighbor 3
Cable Length 50cm
Link Ok Yes Sync Ok Yes Link Active Yes
Changes to LinkOK 1
 Five minute input rate 743042 packets/sec
 Five minute output rate 79830 packets/sec
     3765816 packets input, 30126528 bytes
     439001 packets output, 3512008 bytes
 CRC Errors
            Data CRC 0
        Ringword CRC 0
        InvRingWord 0
         PcsCodeWord 0
…..
….
…
….
```
**Table 213: show switch stack-ports detail Command Output**

| <b>Field</b> | <b>Description</b>                                                                                                    |
|--------------|----------------------------------------------------------------------------------------------------|
| Neighbor     | Switch number of the active member at the other end of the stack cable.                                                                           |
| Cable Length | Valid lengths are 50 cm, 1 m, or 3 m.                                                                                                    |
|              | If the switch cannot detect the cable length, the value is <i>Unknown</i> . The cable might<br>not be connected, or the link might be unreliable. |
| Link OK      | Whether the stack cable is connected and functional. There may or may not be a<br>neighbor connected on the other end.                            |
|              | The <i>link partner</i> is a stack port on a neighbor switch.                                                                                     |
|              | • No: There is no stack cable connected to this port or the stack cable is not<br>functional.                                                     |
|              | • Yes: There is a functional stack cable connected to this port.                                                                                  |
| Link Active  | Whether a neighbor is connected on the other end of the stack cable.                                                                              |
|              | • No: No neighbor is detected on the other end. The port cannot send traffic over<br>this link.                                                   |
|              | • Yes: A neighbor is detected on the other end. The port can send traffic over this<br>link.                                                      |
| Sync OK      | Whether the link partner sends valid protocol messages to the stack port.                                                                         |
|              | • No: The link partner does not send valid protocol messages to the stack port.                                                                   |
|              | • Yes: The link partner sends valid protocol messages to the port.                                                                                |
|              | $\#$ Changes to LinkOK The relative stability of the link.                                                                                        |
|              | If a large number of changes occur in a short period of time, link flapping can occur.                                                            |

I

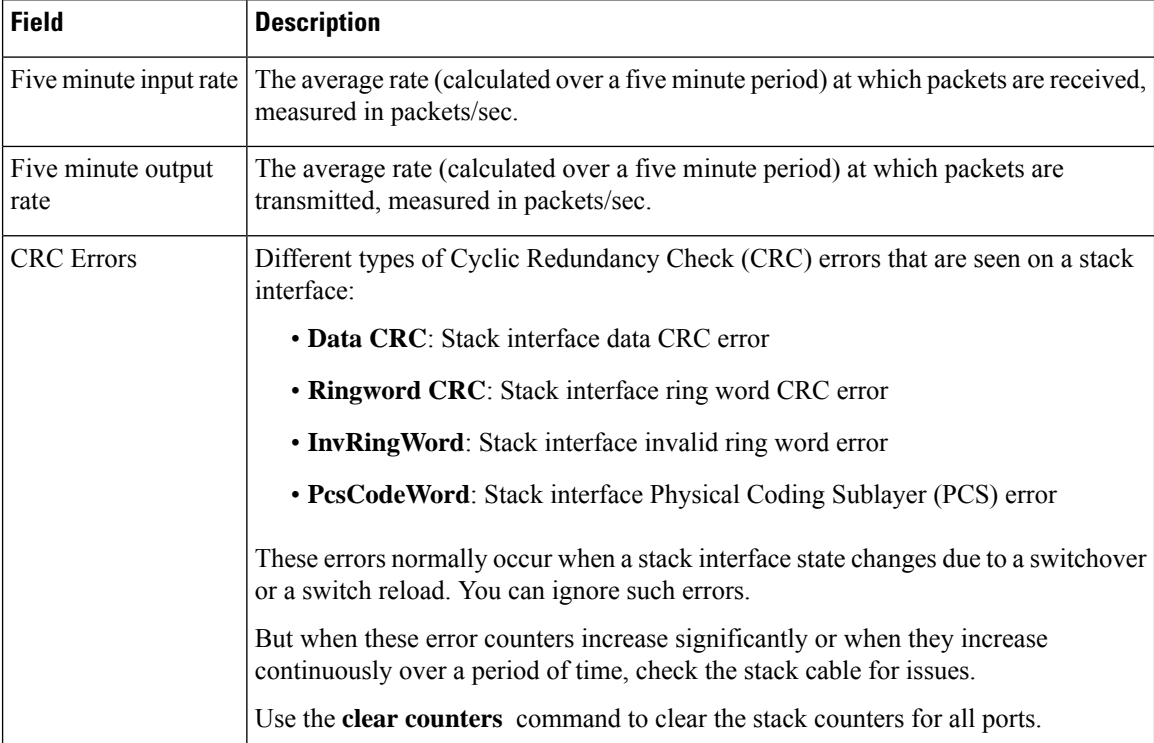

### **show switch stack-mode**

To display and verify the current stack mode on a device, use the **show switch stack-mode** command in priviledged EXEC mode.

**show switch stack-mode**

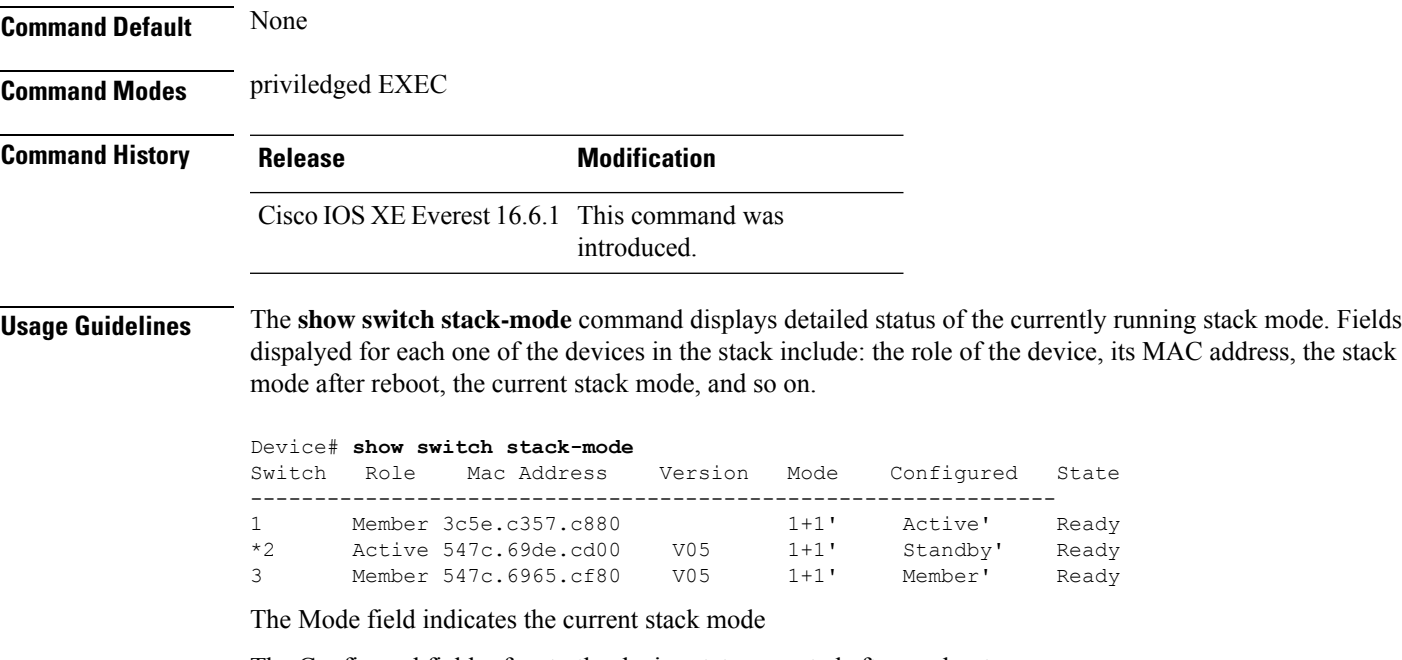

The Configured field refers to the device state expected after a reboot.

Single quotation marks ( ' ) indicate that the stack mode has been changed.

#### **show switch stack-bandwidth**

to display the current switch stack bandwidth and the bandwidth after the next reload, use the **show switch stack-bandwidth** command in the Privileged EXEC mode.

**show switch stack-bandwidth**

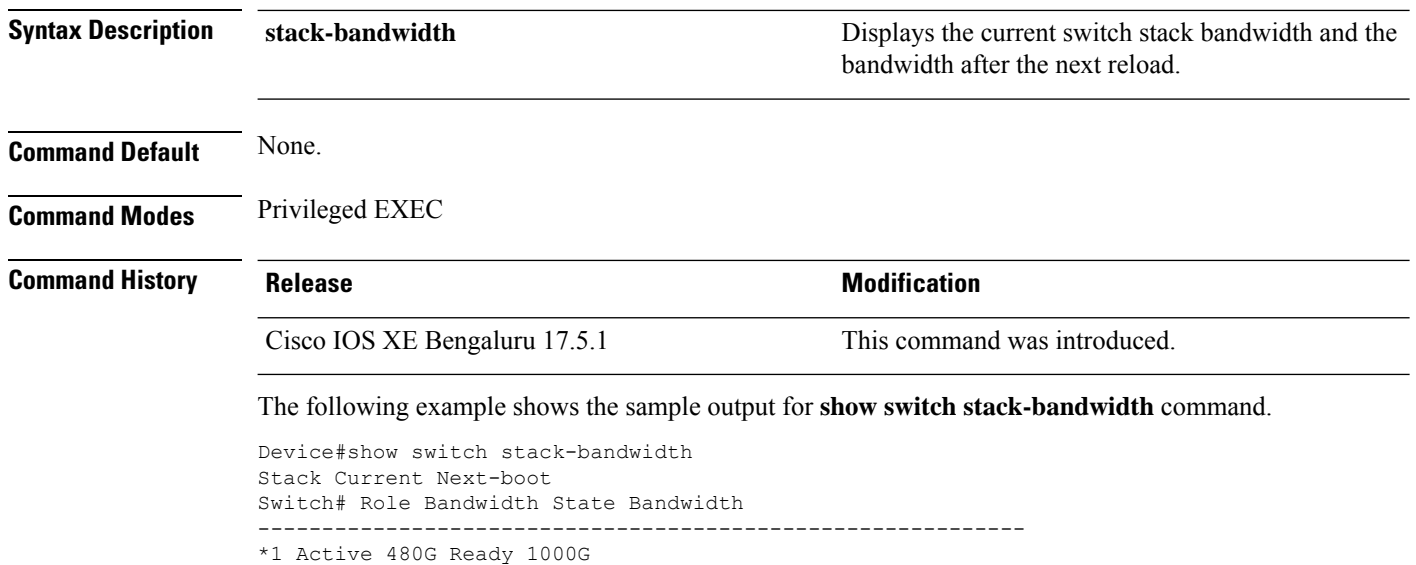

2 Standby 480G Ready 1000G 3 Member 480G Ready 1000G

**Command Reference, Cisco IOS XE Cupertino 17.9.x (Catalyst 9300 Switches)**

### **show switch stack-ring speed**

To display the current switch stack ring speed and the speed after the next reload, use the **show switch stack-speed** command in the Privileged EXEC mode.

**show switch stack-ring speed**

Stack Ring Next-boot Speed: 1000G.

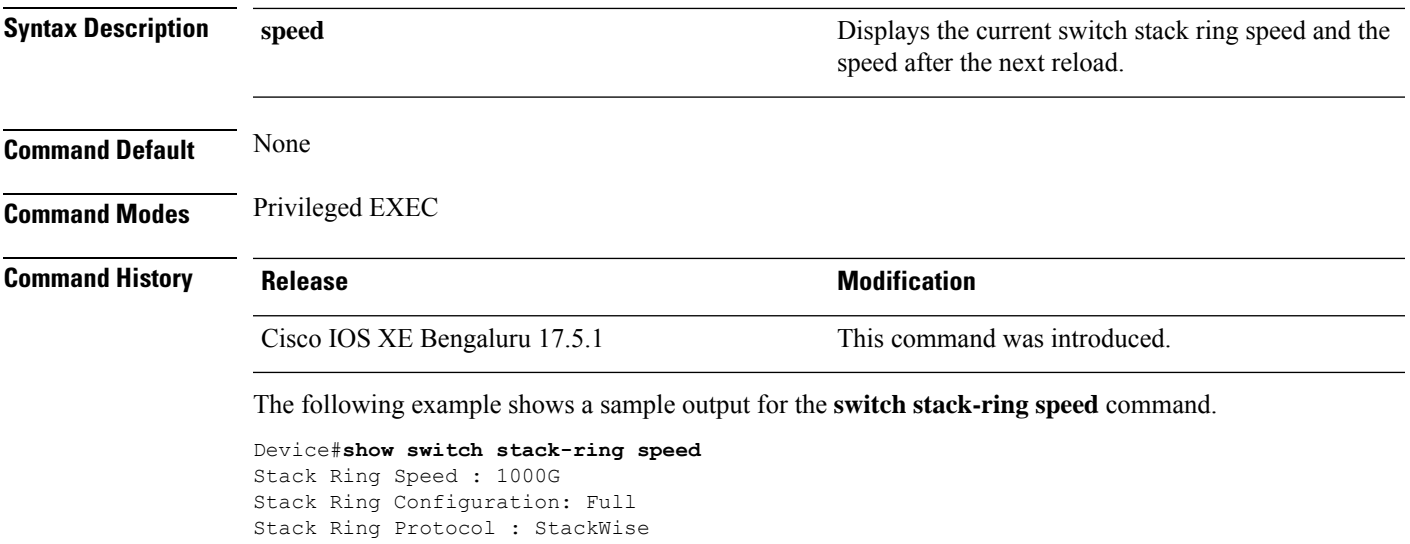

### **show tech-support stack**

To display all switch stack-related information for use by technical support, use the **show tech-support stack** command in privileged EXEC mode.

#### **show tech-support stack**

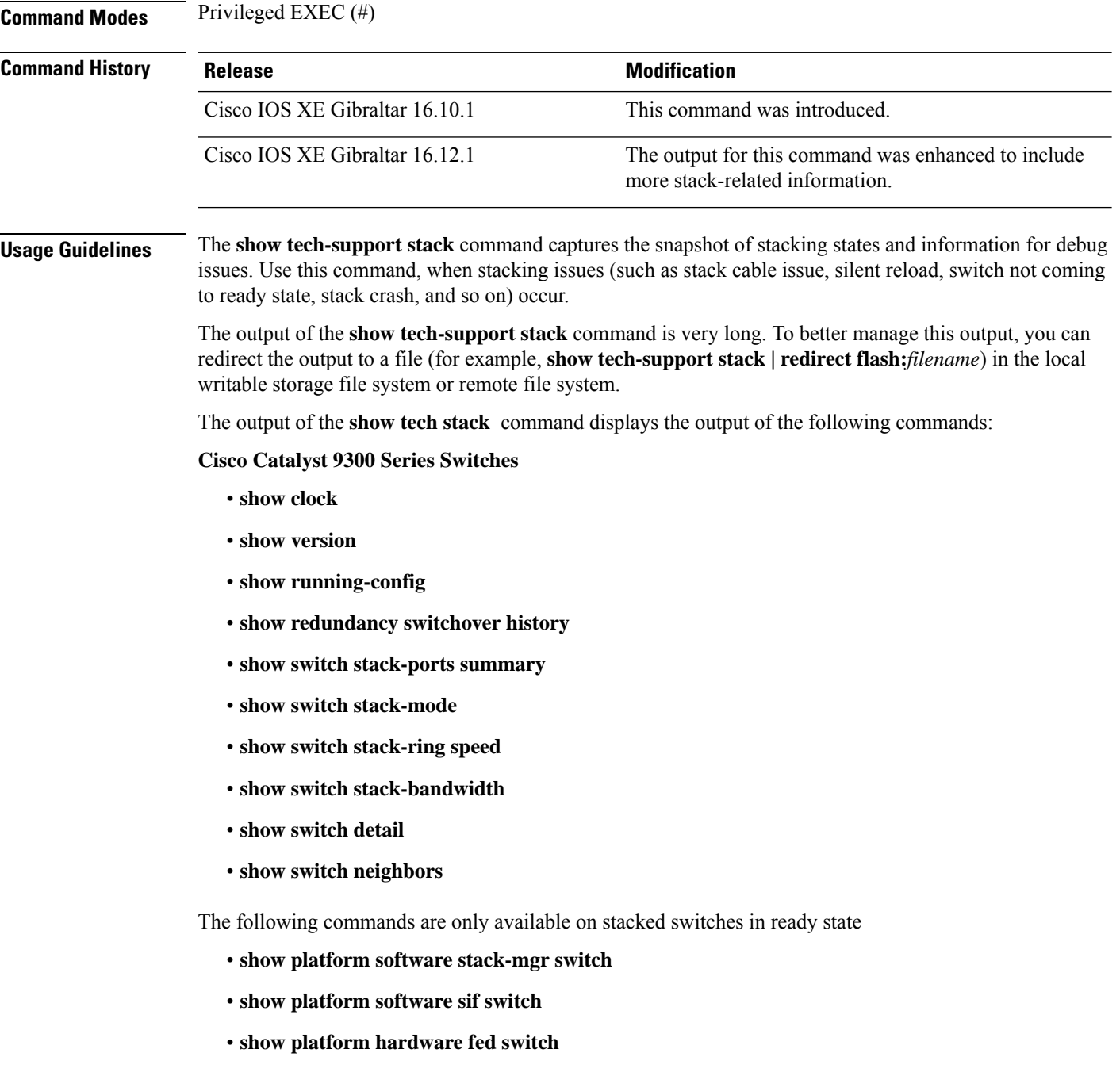

- **dir crashinfo:**
- **dir flash:/core**

The following commands are only available on non-stackable switches in ready state:

- **show redundancy switchover history**
- **show platform software fed switch active**
- **show platform software fed switch standby**
- **show stackwise-virtual bandwidth**
- **show stackwise-virtual dual-active-detection**
- **show stackwise-virtual link**
- **show stackwise-virtual neighbors**
- **dir crashinfo:**
- **dir flash:/core**

**Examples** The following is sample output from the **show tech-support stack** command:

Device# **show tech-support stack**

. . .

------------------**show switch stack-ports summary** ------------------

Sw#/Port# Port Status Neighbor Cable Length Link OK Link Active Sync OK #Changes to LinkOK In Loopback

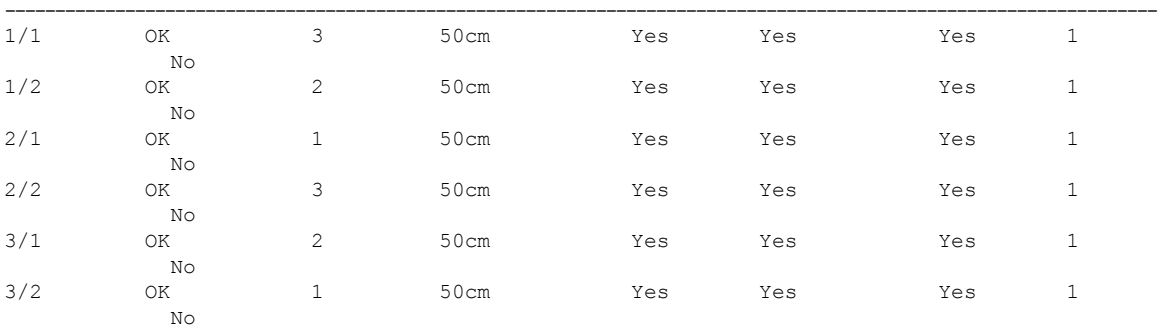

#### ------------------ **show switch stack-mode** ------------------

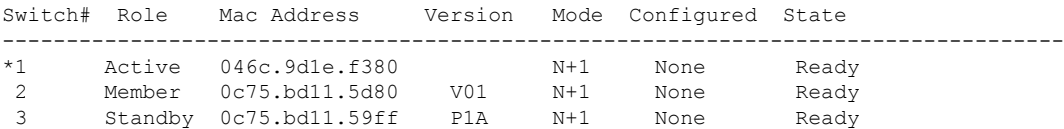

#### ------------------**show switch stack-bandwidth** ------------------

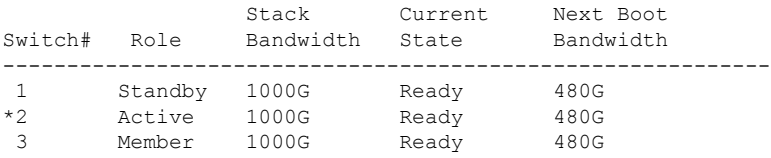

#### ------------------**show switch stack-ring speed** ------------------

Stack Ring Speed : 1000G Stack Ring Configuration: Full Stack Ring Protocol : StackWise

#### ------------------ **show switch detail** ------------------

Switch/Stack Mac Address : 046c.9d1e.f380 - Local Mac Address Mac persistency wait time: Indefinite

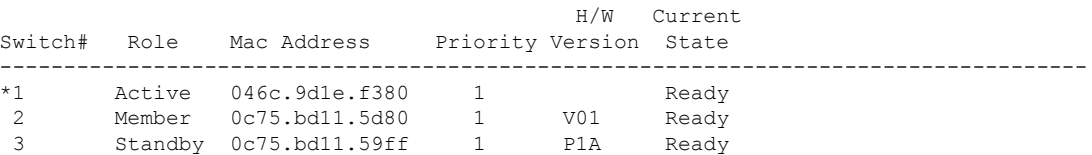

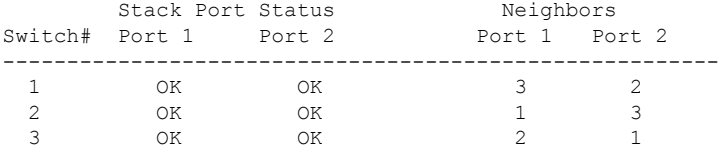

#### ------------------ **show switch neighbors** ------------------

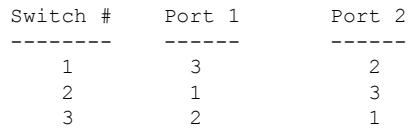

#### ------------------ **show platform software stack-mgr switch 1 R0 oir-states** --

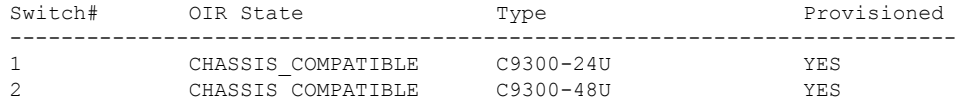

3 CHASSIS\_COMPATIBLE C9300-48U YES ------------------ **show platform software stack-mgr switch 1 R0 sdp-counters** -- Stack Discovery Protocol (SDP) Counters --------------------------------------- Message Tx Success Tx Fail Rx Success Rx Fail ------------------------------------------------------------------------------ Discovery 16 0 27 0<br>Neighbor 5 1 5 2 Neighbor 5 5 1 5 2 Keepalive 473 0 945 0 Example 173 10<br>
SEPPUKU 10<br>
Standby Elect Req 10<br>
0 0 0<br>
0 0<br>
0 0<br>
1 0 Standby Elect Req  $1$  0 0 0 0 0 Standby Elect Ack 0 0 0 1 0 0 Standby IOS State  $\begin{array}{ccccccc} 0 & 0 & 2 & 0 \end{array}$ Reload Req 0 0 0 0 Reload Ack 0 0 0 0 SESA Mesg 0 0 0 0 RTU Msg  $\begin{array}{ccccccc} & & & & 1 & & & 0 & & 4 & & & 0 \\ \text{Disc Timer Stop} & & & 1 & & & 0 & & 2 & & 0 \\ \end{array}$ Disc Timer Stop --------------------------------------- ------------------ **show platform software sif switch 1 R0 counters** ------------------ Stack Interface (SIF) Counters ------------------------------ Stack Discovery Protocol (SDP) Messages --------------------------------------- Message Tx Success Tx Fail Rx Success Rx Fail ------------------------------------------------------------------------------  $\overline{0}$ Neighbor 0 0 0 0 Forward 516 0 1040 0 --------------------------------------- SIF Management Messages ----------------------- Message Success Fail -------------------------------------------------- Link Status  $\begin{array}{ccc} 4 & 0 \\ 1 & 0 \end{array}$ <br>  $\begin{array}{ccc} 0 & 0 & 0 \\ 0 & 0 & 0 \end{array}$ Link Management 0 0 0<br>Chassis Num 1 0 Chassis Num  $1$  0<br>
Topo Change 2 0 Topo Change 2 Active Declare 1 0 Template set 0 0 --------------------------------------- ------------------ **show platform software sif switch 1 R0 counters oob** ------------------

SIF OOB Statistics ----------------------- Message ------------------------------------ TX LSMPI TX Enq Failed 0 TX Copy Failed 0<br>
TX Ring Full 0 TX Ring Full 0 TX Iter 516 TX Enq Success 526<br>RX Process 1042 RX Process RX Exception 0<br>RX Total 1042 RX Total Dequeue Attempts 986 Dequeue Success 1043 --------------------------------------- SIF Netdrv OOB Statistics Unicast Messages ----------------------- Switch Count -------------------------- 2 42228 3 79287 ----------------------- Broadcast messages count: 4 ---------------------------------------

------------------ **show platform software sif switch 1 R0 counters cable** ------------------

SIF Cable Statistics -------------------- Direction Remove Insert ---------------------------------------- East  $0$  1 West 0 1 ------------------------------------ SIF Link Statistics -------------------- State Changes ------------------------------------------------------ 0 1 1 2 1  $2$  1 2

------------------------------------

------------------ **show platform software sif switch 1 R0 exceptions** ------------------

------------------ **show platform software sif switch 1 R0 topo** ------------------

Stack Interface (SIF) Topology

------------------------------

 $\mathbf I$ 

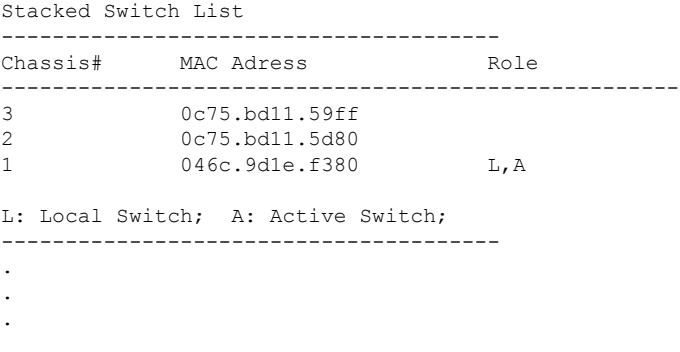

The output fields are self-explanatory.

#### **stack-mac persistent timer**

To enable the persistent MAC address feature, use the **stack-mac persistent timer** command in global configuration mode on the switch stack or on a standalone switch. To disable the persistent MAC address feature, use the **no** form of this command.

**stack-mac persistent timer** [{**0***time-value*}] **no stack-mac persistent timer**

**Syntax Description** 0 (Optional) Continues using the MAC address of the current stack's active switch after a new stack's active switch takes over. **0** *time-value* (Optional) Time period in minutes before the stack MAC address changes to that of the new active. The range is 1 to 60 minutes. **Command Default** Persistent MAC address is disabled. The MAC address of the stack is always that of the first active switch. **Command Modes** Global configuration **Command History Release Modification** Cisco IOS XE Everest 16.5.1a This command wasintroduced. **Usage Guidelines** By default, the stack MAC address will always be the MAC address of the first active switch, even if a new active switch takes over. The same behavior occurs when you enter the **stack-macpersistent timer** command or the **stack-mac persistent timer 0** command. To avoid PAgP flaps, the stack MAC persistent wait timer should be configured as indefinite using the **stack-mac persistent timer 0** . **Note** When you enter the **stack-mac persistent timer** command with a *time-value*, the stack MAC address will change to that of the new active switch after the period of time that you entered whenever a new switch becomes the active switch. If the previous active switch rejoins the stack during that time period, the stack retains its MAC address for as long as the switch that has that MAC address is in the stack. If the whole stack reloads the MAC address of the active switch is the stack MAC address. If you do not change the stack MAC address, Layer 3 interface flapping does not occur. This also means that a foreign MAC address (a MAC address that does not belong to any of the switches in the stack) could be the stack MAC address. If the switch with this foreign MAC address joins another stack as the active switch, two stacks will have the same stack MAC address. You must use the **stack-macupdate force** command to resolve the conflict. **Note**

**Examples** This example shows how to enable a persistent MAC address:

Device(config)# **stack-mac persistent timer**

You can verify your settings by entering the **show running-config** privileged EXEC command. If enabled, **stack-mac persistent timer** is shown in the output.

#### **stack-mac update force**

To update the stack MAC address to the MAC address of the active switch, use the **stack-mac update force** command in EXEC mode on the active switch.

**stack-mac update force**

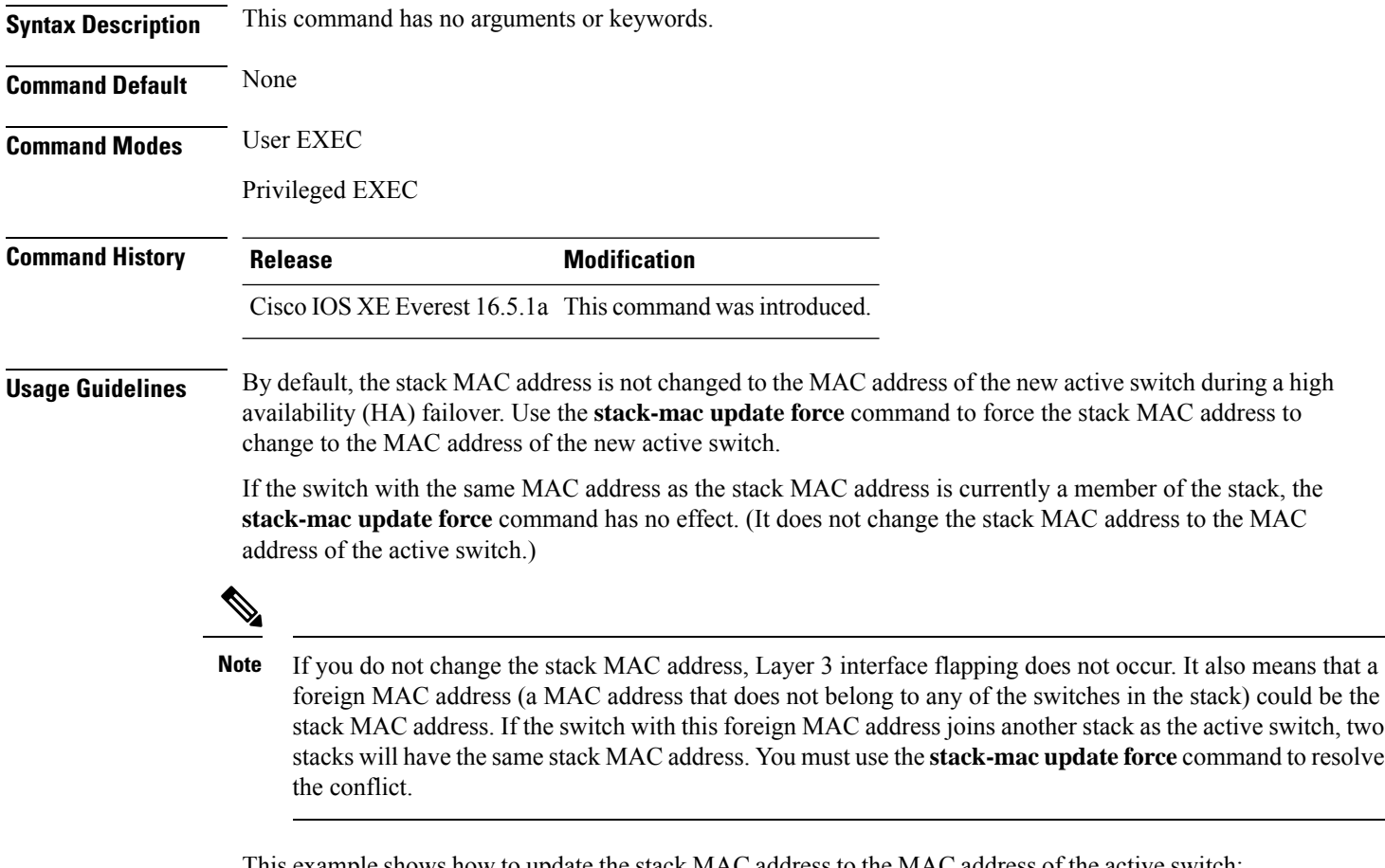

This example shows how to update the stack MAC address to the MAC address of the active switch:

```
> stack-mac update force
>
```
You can verify your settings by entering the **show switch** privileged EXEC command. The stack MAC address includes whether the MAC address is local or foreign.

#### **standby console enable**

To enable access to the standby console switch, use the **standby console enable** command in redundancy main configuration submode. To disable accessto the standby console switch, use the**no** form of this command.

**standby console enable no standby console enable**

**Syntax Description** This command has no arguments or keywords.

**Command Default** Access to the standby console switch is disabled.

**Command Modes** Redundancy main configuration submode

**Command History Release Modification** Cisco IOS XE Everest 16.5.1a This command wasintroduced.

**Usage Guidelines** This command is used to collect and review specific data about the standby console. The command is useful primarily for Cisco technical support representatives troubleshooting the switch.

> This example shows how to enter the redundancy main configuration submode and enable access to the standby console switch:

```
Device(config)# redundancy
Device(config-red)# main-cpu
Device(config-r-mc)# standby console enable
Device(config-r-mc)#
```
#### **start maintenance**

To put the system into maintenance mode, use the **start maintenance** command in the privileged EXEC mode.

#### **start maintenance**

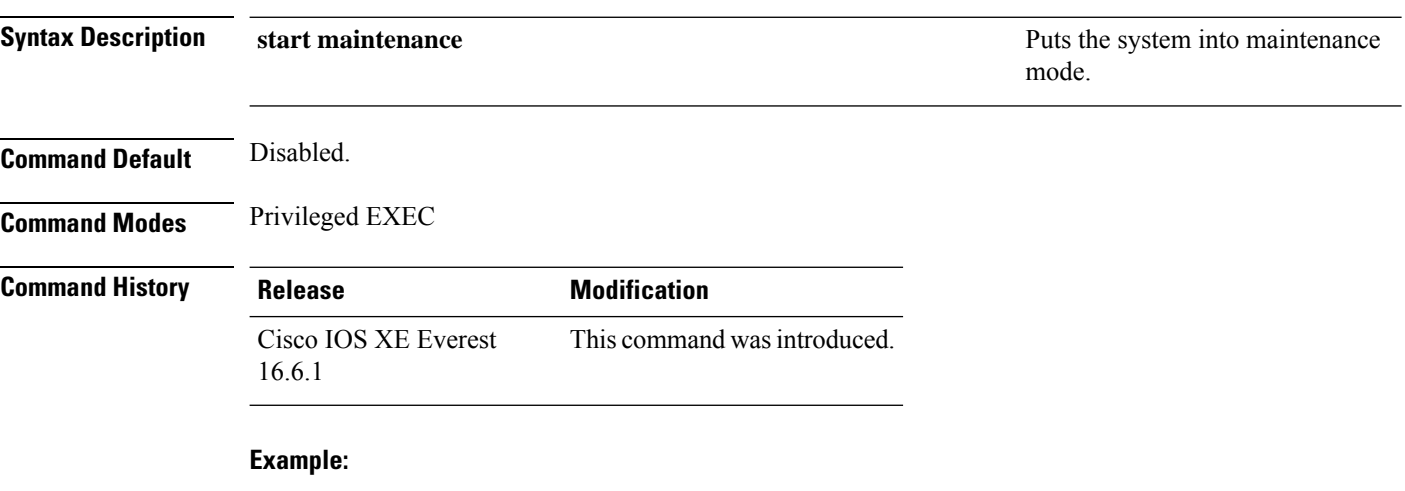

The following example shows how to start maintenance mode:

Device# **start maintenance**

### **stop maintenance**

To put the system out of maintenance mode, use the **stop maintenance** command in the privileged EXEC mode.

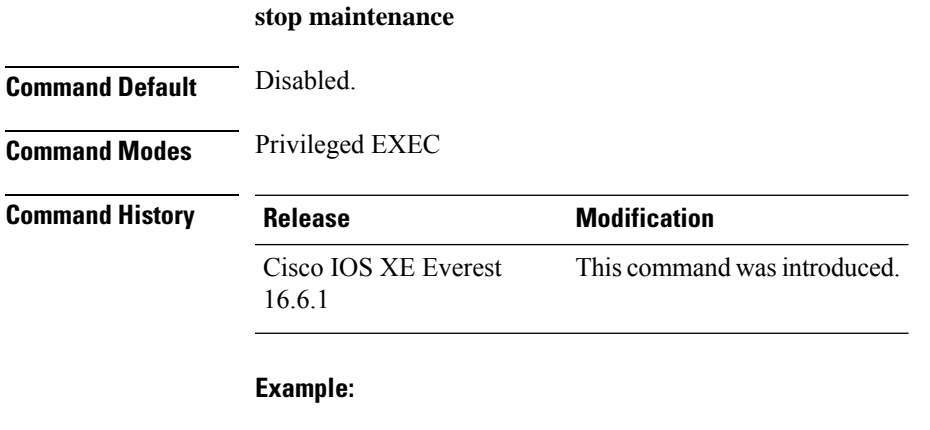

The following example shows how to stop maintenance mode:

Device# **stop maintenance**

### **switch clear stack-mode**

To change the stack mode to N+1 and remove the active and standby assignemnets of the 1:1 mode, use the **switch clear stack-mode** command in priviledged EXEC mode.

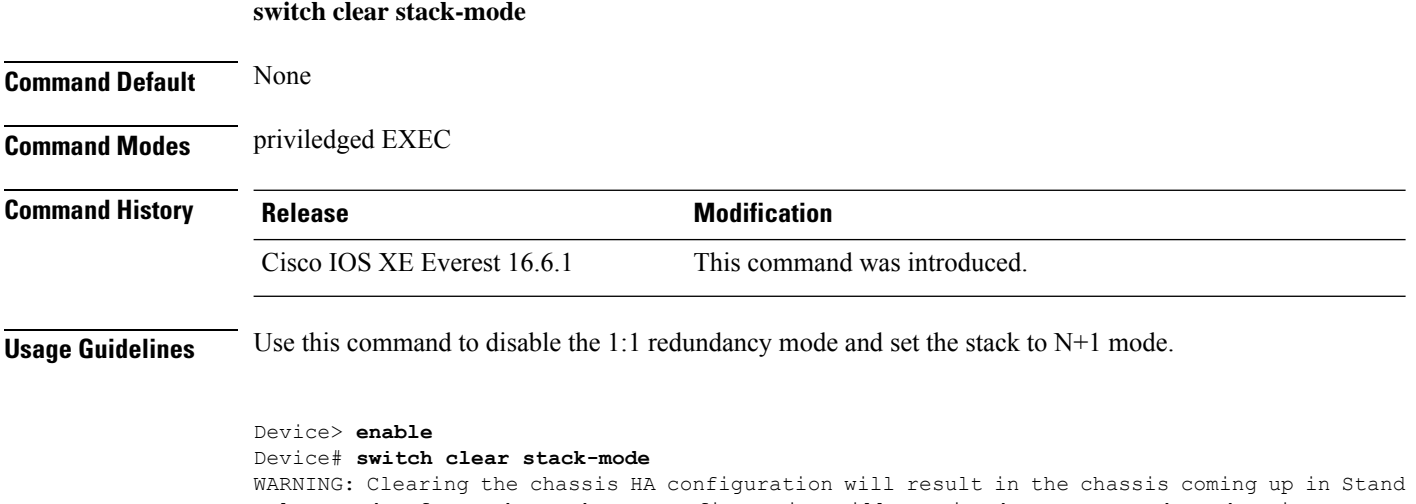

Alone mode after reboot.The HA configuration will remain the same on other chassis. Do you wish to continue? [y/n]? [yes]:

### **switch priority**

To change the stack member priority value, use the **switch priority** command in mode on the .

**switch** *stack-member-number* **priority** *new-priority-value*

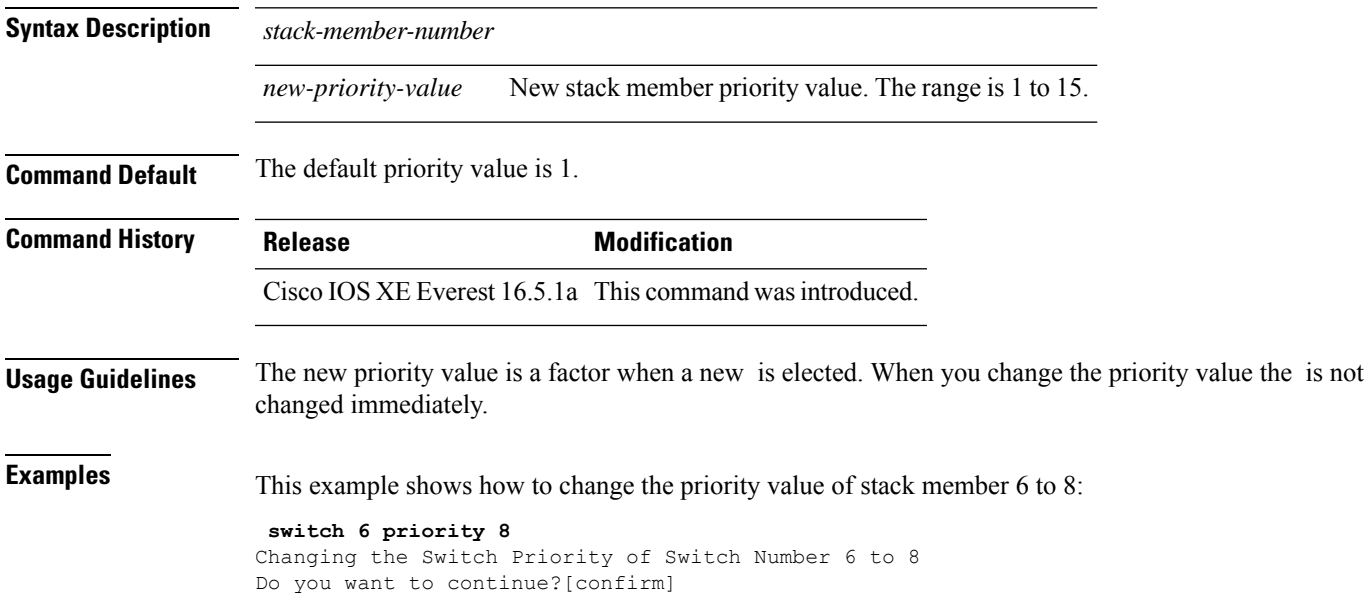

### **switch provision**

To supply a configuration to a new switch before it joins the switch stack, use the **switch provision** command in global configuration mode on the . To delete all configuration information that is associated with the removed switch (a stack member that has left the stack), use the **no** form of this command.

**switch** *stack-member-number* **provision** *type* **no switch** *stack-member-number* **provision**

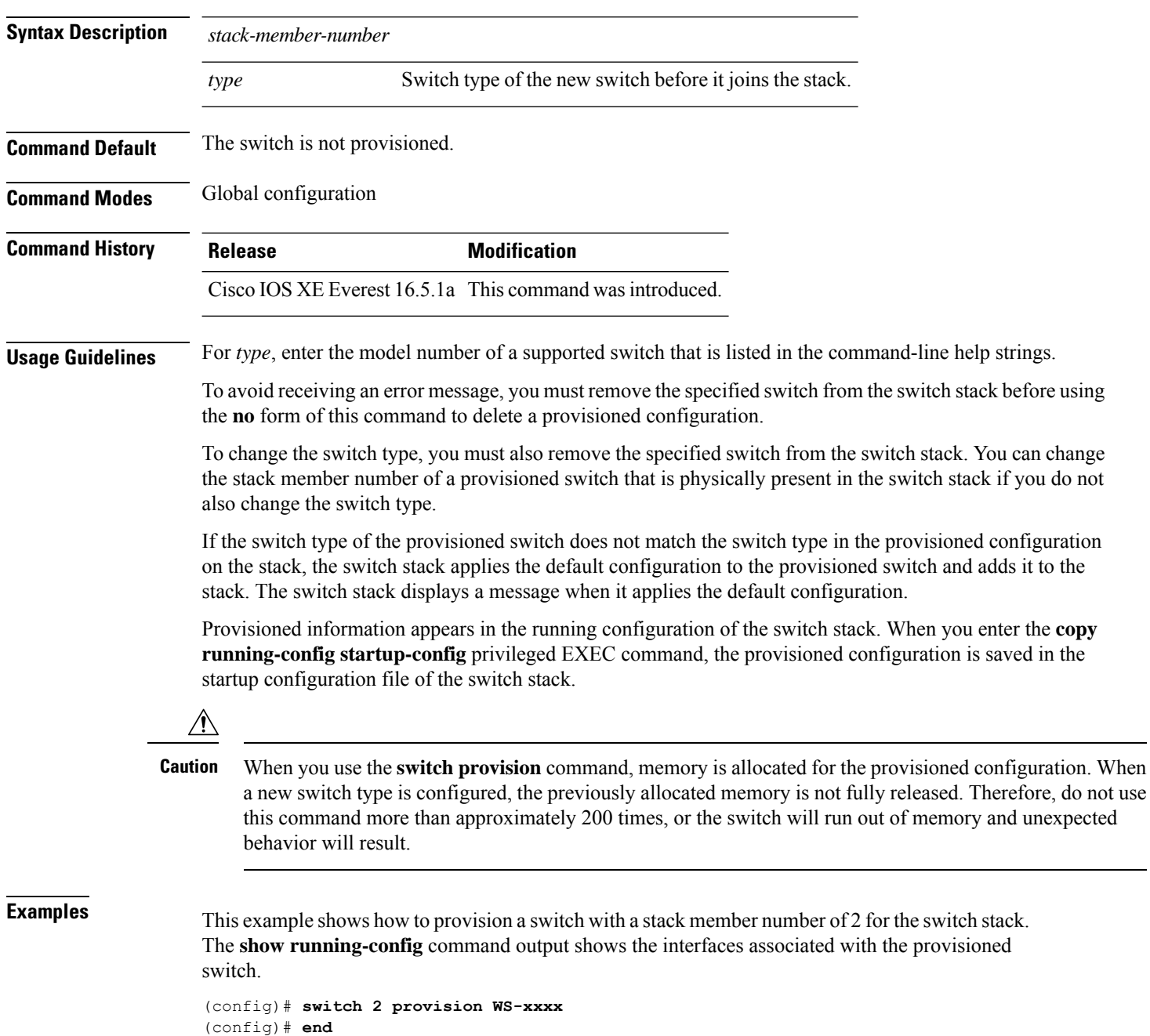

```
# show running-config | include switch 2
!
interface GigabitEthernet2/0/1
!
interface GigabitEthernet2/0/2
!
interface GigabitEthernet2/0/3
<output truncated>
```
You also can enter the **show switch** user EXEC command to display the provisioning status of the switch stack.

This example shows how to delete all configuration information about stack member 5 when the switch is removed from the stack:

(config)# **no switch 5 provision**

You can verify that the provisioned switch is added to or removed from the running configuration by entering the **show running-config** privileged EXEC command.

#### **switch renumber**

To change the stack member number, use the **switch renumber** command in mode on the .

**switch** *current-stack-member-number* **renumber** *new-stack-member-number*

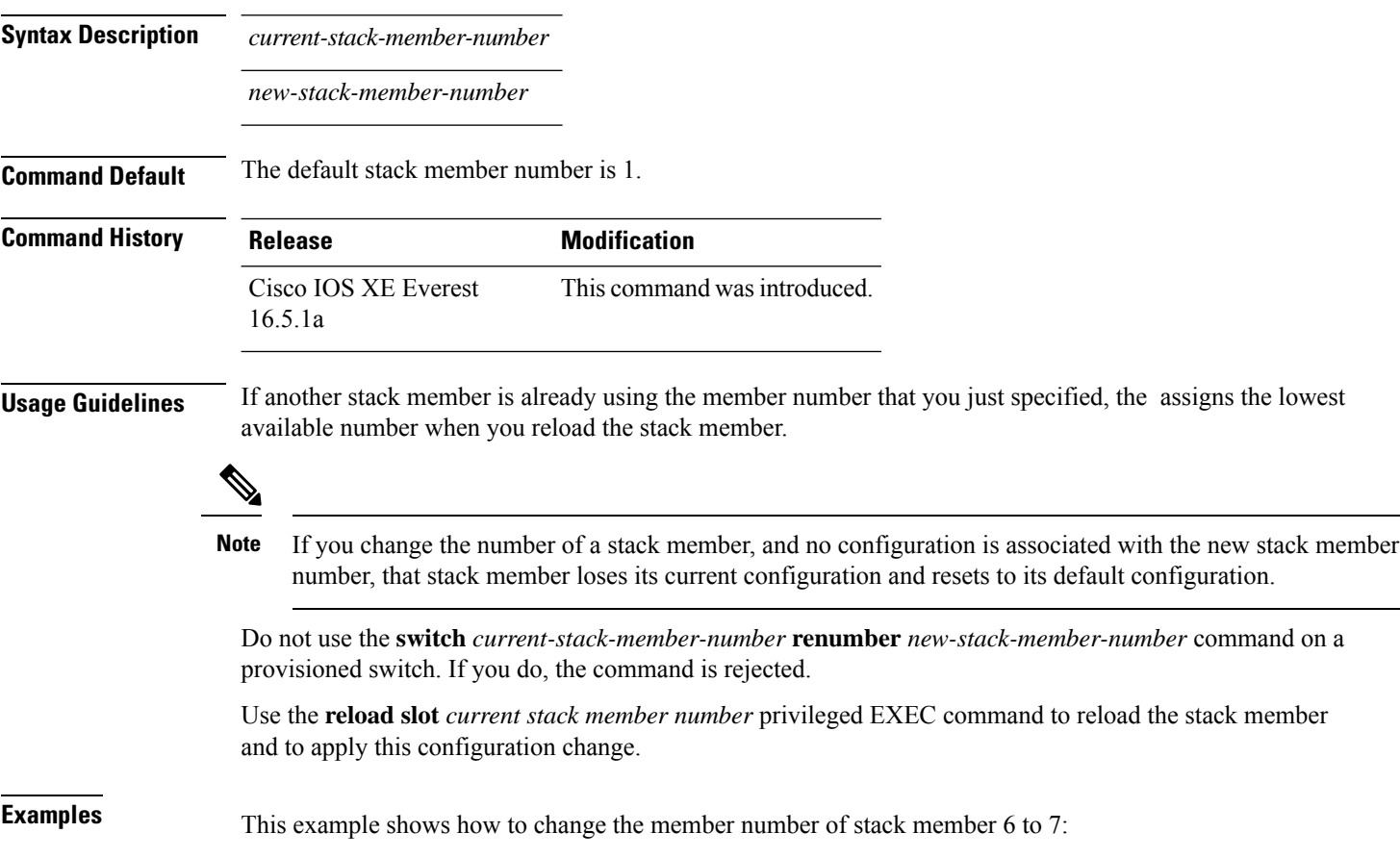

### **switch renumber**

To change the stack member number, use the **switch renumber** command in mode on the .

**switch** *current-stack-member-number* **renumber** *new-stack-member-number*

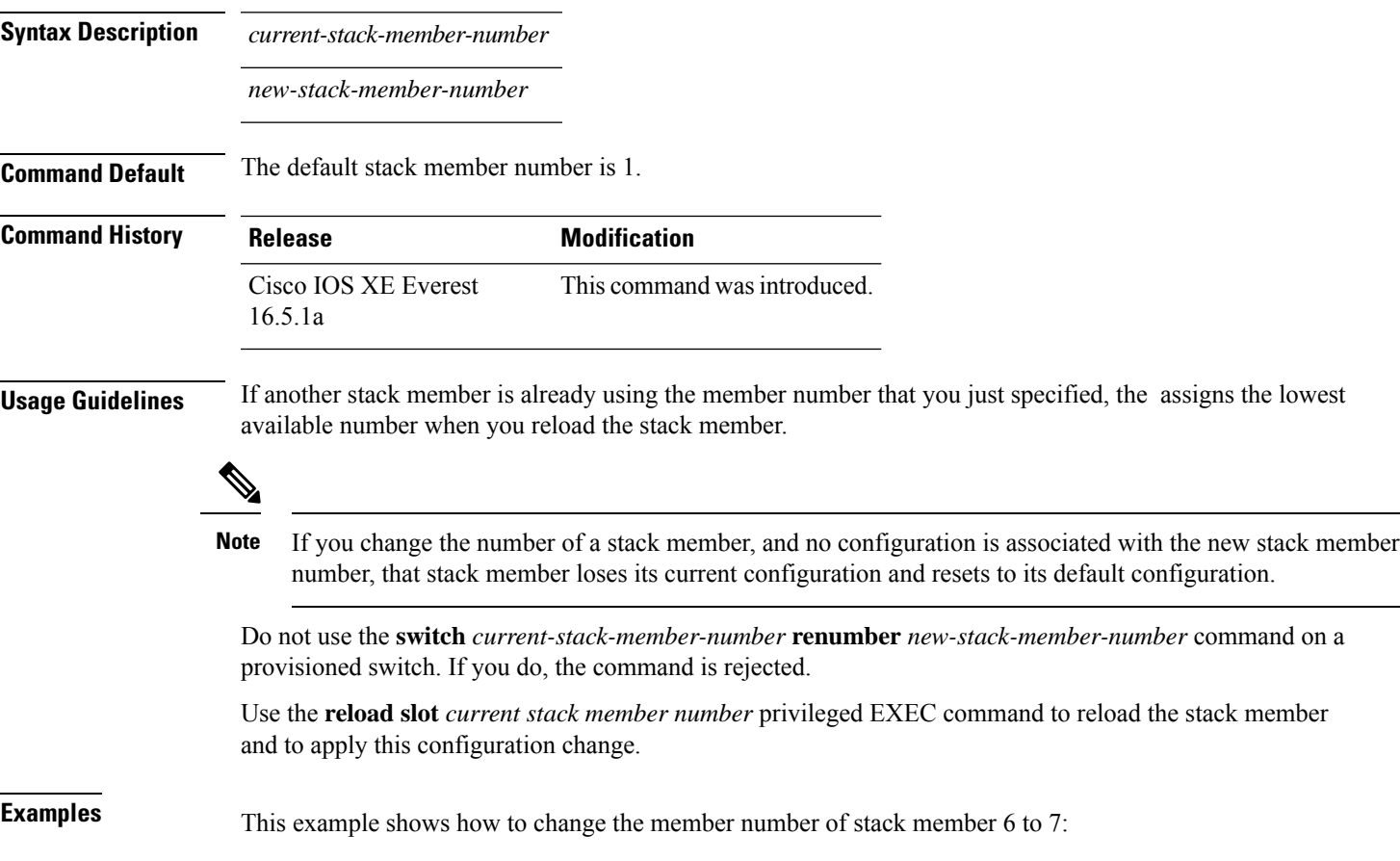

### **switch stack port**

To disable or enable the specified stack port on the member, use the **switch** command in privileged EXEC mode on a stack member.

**switch** *stack-member-number* **stack port** *port-number* {**disable** | **enable**}

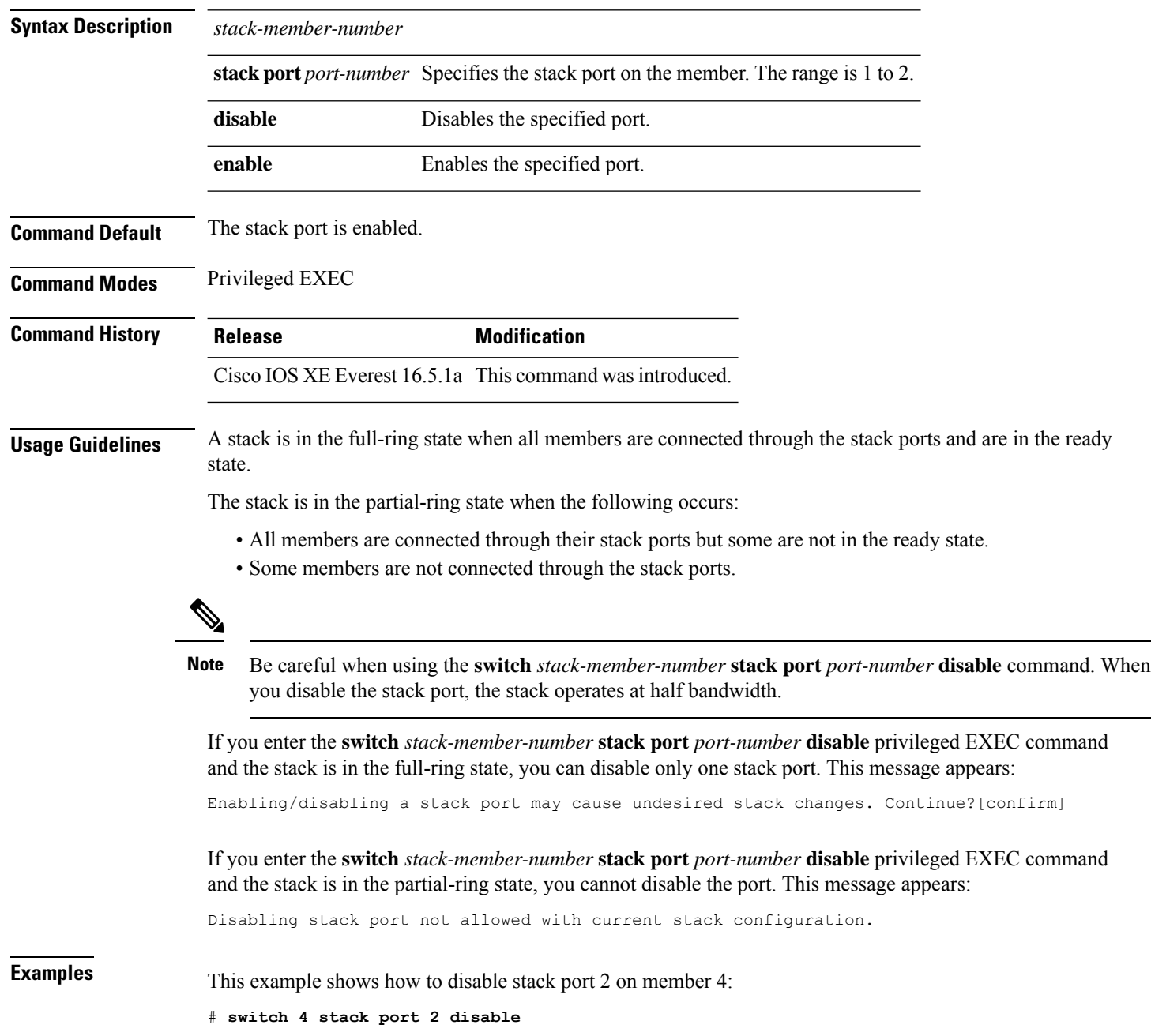

### **switch stack-speed**

To configure the bandwidth of the Standard Interchange Format (SIF) ports on a switch stack to 480 Gbps (legacy mode) or 1 Tbps (high speed mode) use the **switch stack-speed** [**high**|**low**] command in the Global configuration mode.

**switch stack-speed** [ **high** | **low** ]

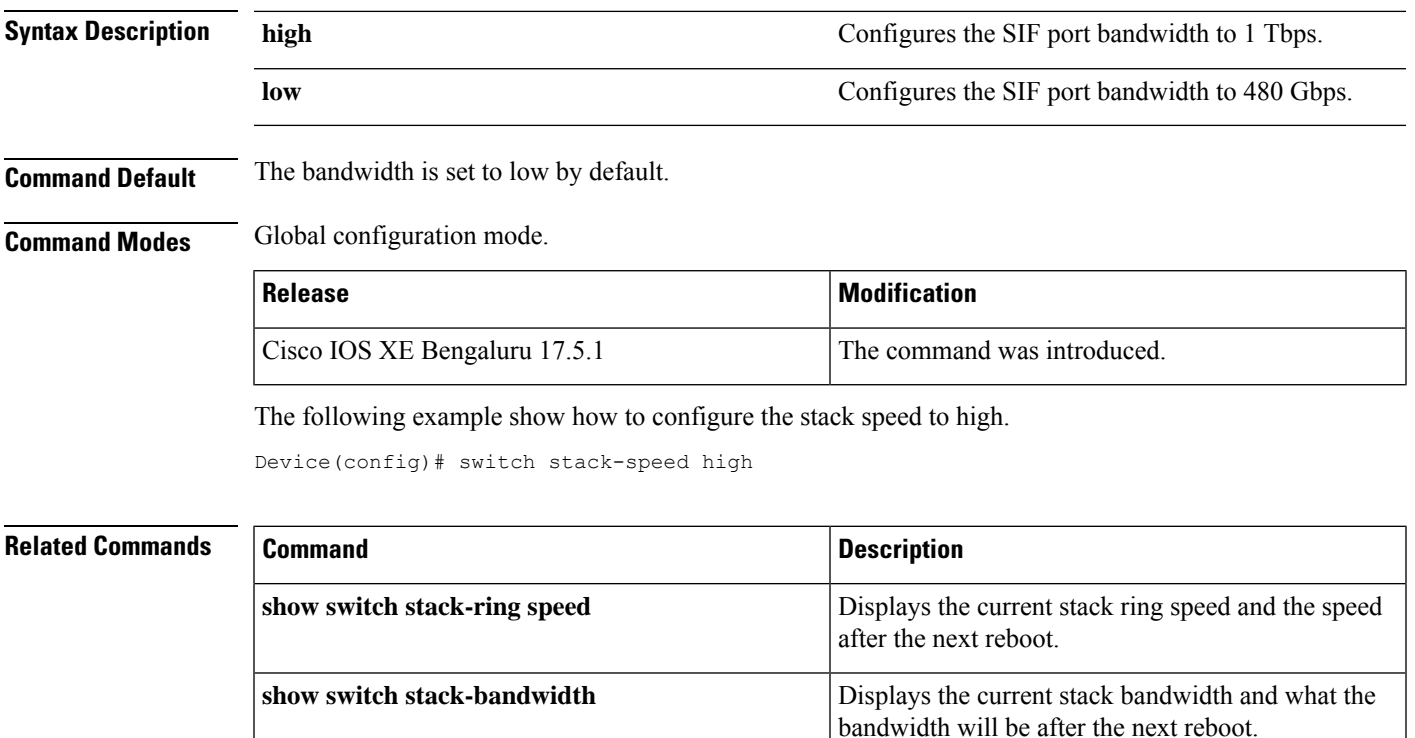

#### **switch switch-number role**

To change the role of the device in the stack to either active or standby, use the **switch** *switch-number* **role** command in priviledged EXEC mode.

**switch** *switch-number* **role** {**standby** | **active**}

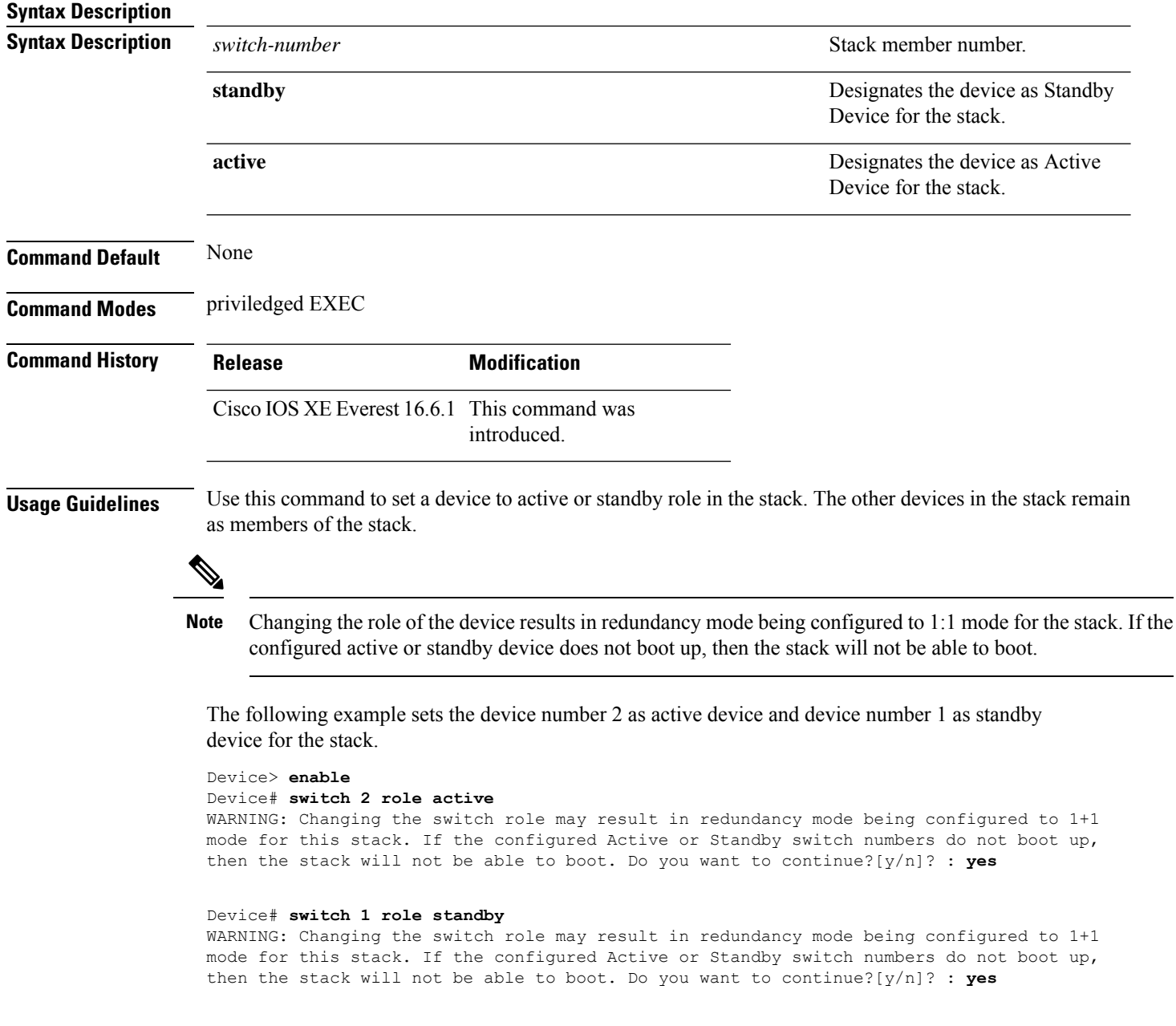

### **system mode maintenance**

To enter the system mode maintenance configuration mode, use the **system mode maintenance**command in the global configuration mode.

#### **system mode maintenance**

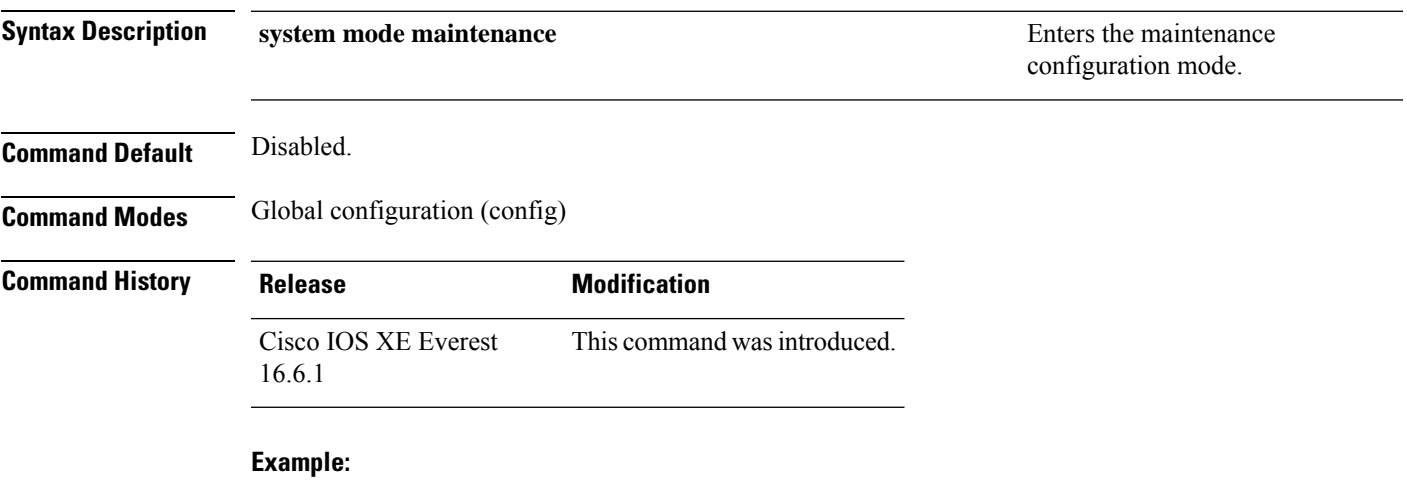

The following example shows how to enter the maintenance configuration mode:

Device(config)# **system mode maintenance** Device(config-maintenance)#

 $\mathbf I$ 

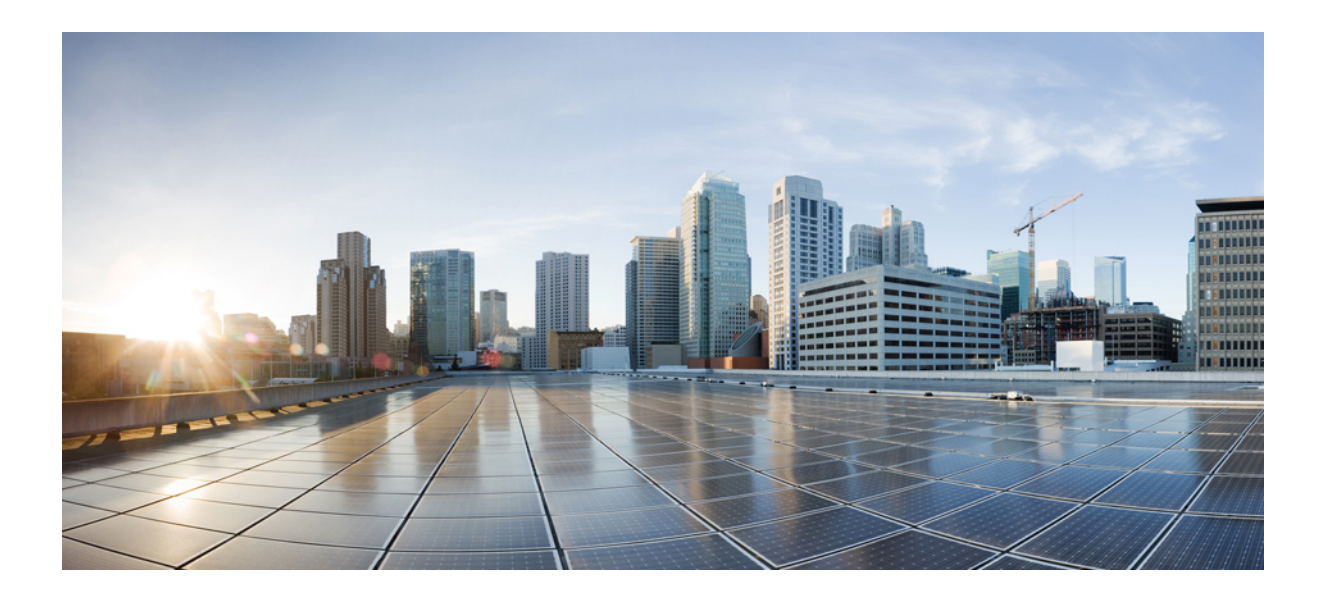

# **<sup>P</sup> ART XIII**

## **System Management**

- System [Management](#page-2016-0) Commands, on page 1977
- [Tracing,](#page-2306-0) on page 2267
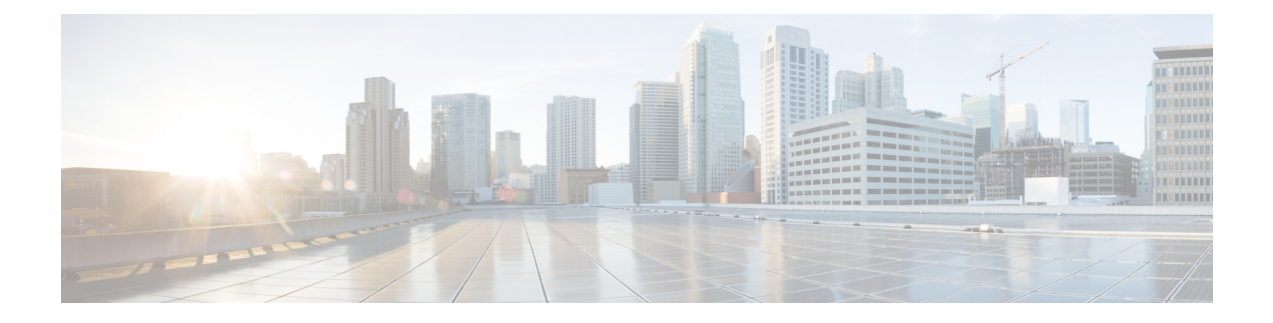

# **System Management Commands**

- arp, on page [1980](#page-2019-0)
- [boot,](#page-2020-0) on page 1981
- cat, on page [1982](#page-2021-0)
- [copy,](#page-2022-0) on page 1983
- copy [startup-config](#page-2023-0) tftp:, on page 1984
- copy tftp: [startup-config,](#page-2024-0) on page 1985
- debug voice diagnostics [mac-address,](#page-2025-0) on page 1986
- debug platform condition feature multicast [controlplane,](#page-2026-0) on page 1987
- debug platform [condition](#page-2028-0) mac, on page 1989
- debug [platform](#page-2029-0) rep, on page 1990
- debug ilpower [powerman,](#page-2030-0) on page 1991
- [delete,](#page-2033-0) on page 1994
- dir, on page [1995](#page-2034-0)
- [emergency-install,](#page-2036-0) on page 1997
- exit, on page [1999](#page-2038-0)
- [factory-reset,](#page-2039-0) on page 2000
- flash init, on page 2003
- help, on page [2004](#page-2043-0)
- [hostname,](#page-2044-0) on page 2005
- [install,](#page-2046-0) on page 2007
- install add file activate [reloadfast](#page-2060-0) commit, on page 2021
- ip ssh [bulk-mode,](#page-2062-0) on page 2023
- l2 [traceroute,](#page-2063-0) on page 2024
- [license](#page-2064-0) air level, on page 2025
- [license](#page-2066-0) boot level, on page 2027
- license smart (global [config\),](#page-2069-0) on page 2030
- license smart [\(privileged](#page-2081-0) EXEC), on page 2042
- line [auto-consolidation,](#page-2090-0) on page 2051
- [location,](#page-2092-0) on page 2053
- location plm [calibrating,](#page-2095-0) on page 2056
- mac [address-table](#page-2096-0) move update, on page 2057
- mgmt init, on page 2058
- [mkdir,](#page-2098-0) on page 2059
- [more,](#page-2099-0) on page 2060
- no [debug](#page-2100-0) all, on page 2061
- [reload](#page-2101-0) fast, on page 2062
- [rename,](#page-2103-0) on page 2064
- request consent-token [accept-response](#page-2104-0) shell-access, on page 2065
- request consent-token [generate-challenge](#page-2105-0) shell-access, on page 2066
- request consent-token [terminate-auth](#page-2106-0) , on page 2067
- request [platform](#page-2107-0) software console attach switch, on page 2068
- [reset,](#page-2109-0) on page 2070
- [rmdir,](#page-2110-0) on page 2071
- sdm [prefer,](#page-2111-0) on page 2072
- service [private-config-encryption,](#page-2112-0) on page 2073
- set, on page [2074](#page-2113-0)
- show ave [client,](#page-2116-0) on page 2077
- show [bootflash:,](#page-2117-0) on page 2078
- show [cable-diagnostics](#page-2120-0) tdr, on page 2081
- show [consistency-checker](#page-2122-0) mcast, on page 2083
- show [consistency-checker](#page-2124-0) mcast l3m, on page 2085
- show [consistency-checker](#page-2128-0) objects, on page 2089
- show [consistency-checker](#page-2130-0) run-id, on page 2091
- show [debug,](#page-2132-0) on page 2093
- [show](#page-2133-0) env, on page 2094
- [show](#page-2135-0) env xps, on page 2096
- show flow [monitor,](#page-2139-0) on page 2100
- show [install,](#page-2141-0) on page 2102
- show [license](#page-2143-0) all, on page 2104
- show license [authorization,](#page-2151-0) on page 2112
- show license data [conversion,](#page-2156-0) on page 2117
- show license [eventlog,](#page-2157-0) on page 2118
- show license history [message,](#page-2159-0) on page 2120
- show license [reservation,](#page-2160-0) on page 2121
- show [license](#page-2161-0) rum, on page 2122
- show [license](#page-2169-0) status, on page 2130
- show license [summary,](#page-2178-0) on page 2139
- show [license](#page-2182-0) tech, on page 2143
- show [license](#page-2200-0) udi, on page 2161
- show [license](#page-2202-0) usage, on page 2163
- show [location,](#page-2206-0) on page 2167
- show logging [onboard](#page-2208-0) switch uptime, on page 2169
- show logging process ios [module,](#page-2211-0) on page 2172
- show mac [address-table,](#page-2214-0) on page 2175
- show mac [address-table](#page-2219-0) move update, on page 2180
- show parser [encrypt](#page-2220-0) file status, on page 2181
- show platform [hardware](#page-2221-0) fpga, on page 2182
- show platform [integrity,](#page-2222-0) on page 2183
- show [platform](#page-2223-0) software audit, on page 2184
- show [platform](#page-2227-0) software fed switch punt cause, on page 2188
- show [platform](#page-2229-0) software fed switch punt cpuq, on page 2190
- show [platform](#page-2232-0) software sl-infra, on page 2193
- show platform sudi [certificate,](#page-2233-0) on page 2194
- show [romvar,](#page-2235-0) on page 2196
- show [running-config,](#page-2237-0) on page 2198
- show sdm [prefer,](#page-2243-0) on page 2204
- show tech-support [confidential,](#page-2245-0) on page 2206
- show [tech-support](#page-2246-0) monitor, on page 2207
- show [tech-support](#page-2247-0) platform, on page 2208
- show [tech-support](#page-2251-0) platform evpn\_vxlan, on page 2212
- show [tech-support](#page-2253-0) platform fabric, on page 2214
- show tech-support platform [igmp\\_snooping,](#page-2257-0) on page 2218
- show [tech-support](#page-2260-0) platform layer3, on page 2221
- show tech-support platform [mld\\_snooping,](#page-2268-0) on page 2229
- show [tech-support](#page-2275-0) port, on page 2236
- show [tech-support](#page-2278-0) pvlan, on page 2239
- show [tech-support](#page-2279-0) resource, on page 2240
- show [version,](#page-2284-0) on page 2245
- system env [temperature](#page-2291-0) threshold yellow, on page 2252
- test [cable-diagnostics](#page-2293-0) tdr, on page 2254
- [traceroute](#page-2294-0) mac, on page 2255
- [traceroute](#page-2297-0) mac ip, on page 2258
- type, on page [2260](#page-2299-0)
- [unset,](#page-2300-0) on page 2261
- upgrade [rom-monitor](#page-2302-0) capsule, on page 2263
- [version,](#page-2304-0) on page 2265

#### <span id="page-2019-0"></span>**arp**

**arp**

To display the contents of the Address Resolution Protocol (ARP) table, use the **arp** command in boot loader mode. **arp** [*ip\_address*] **Syntax Description** *ip\_address* (Optional) Shows the ARP table or the mapping for a specific IP address. **Command Default** No default behavior or values. **Command Modes** Boot loader **Command History Release Modification** Cisco IOS XE Everest This command was introduced. 16.5.1a **Usage Guidelines** The ARP table contains the IP-address-to-MAC-address mappings. **Examples** This example shows how to display the ARP table: Device: **arp 172.20.136.8** arp'ing 172.20.136.8... 172.20.136.8 is at 00:1b:78:d1:25:ae, via port 0

# <span id="page-2020-0"></span>**boot**

I

To load and boot an executable image and display the command-line interface (CLI), use the **boot** command in boot loader mode.

**boot** [**-post** | **-n** | **-p** | *flag*] *filesystem:/file-url...*

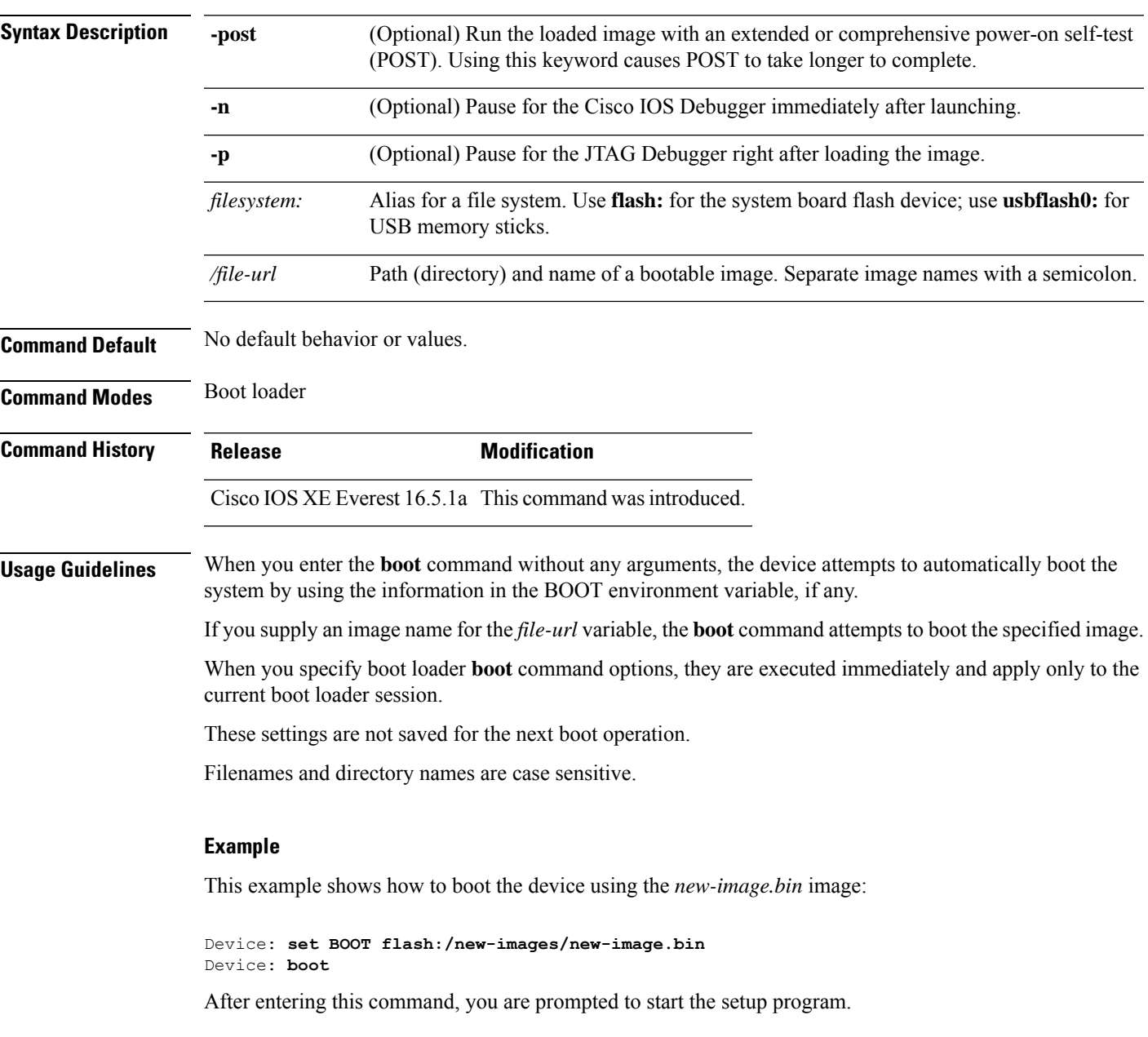

I

### <span id="page-2021-0"></span>**cat**

To display the contents of one or more files, use the **cat** command in boot loader mode.

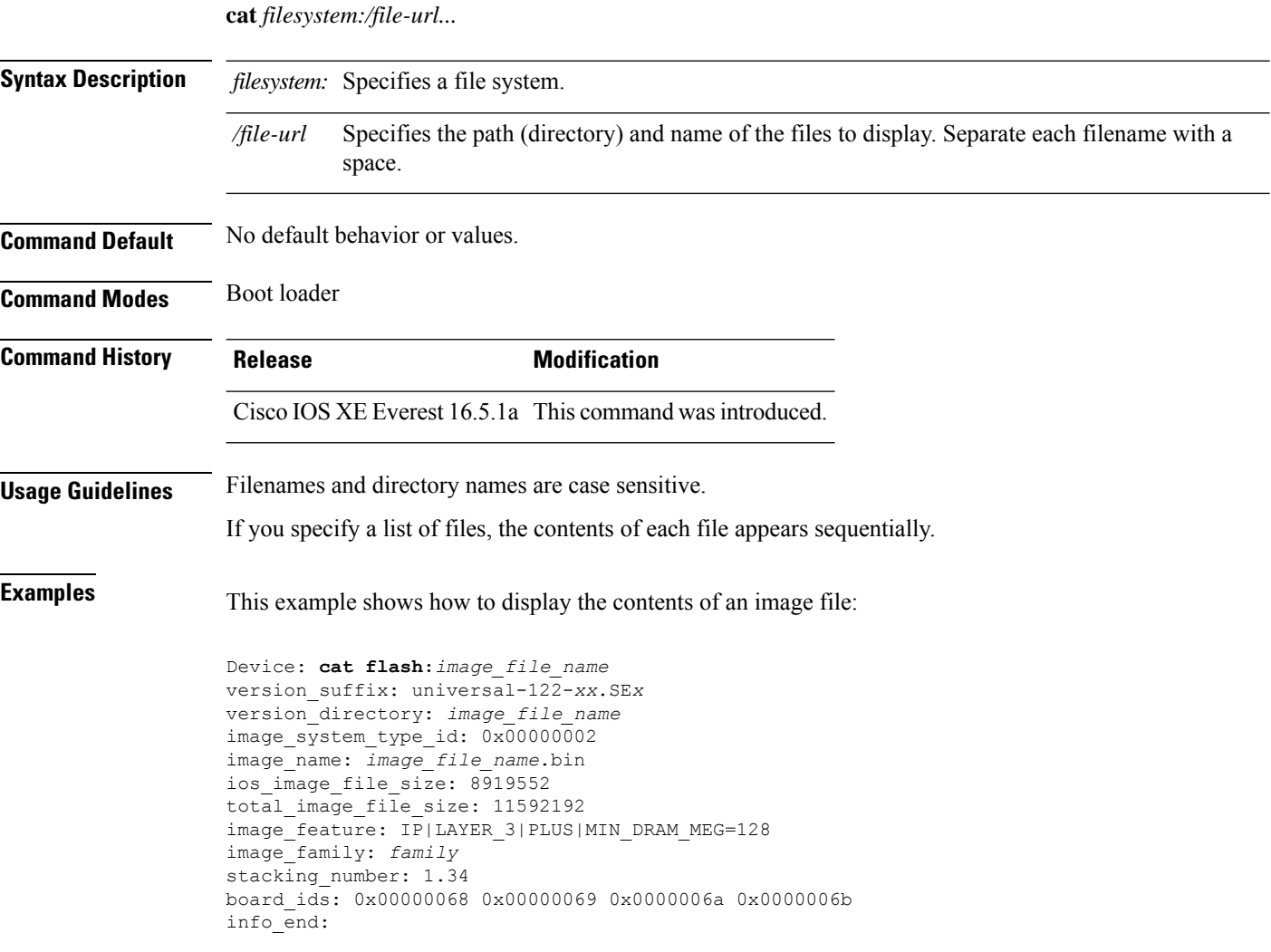

٠

### <span id="page-2022-0"></span>**copy**

To copy a file from a source to a destination, use the **copy** command in boot loader mode.

**copy** *filesystem:/source-file-url filesystem:/destination-file-url*

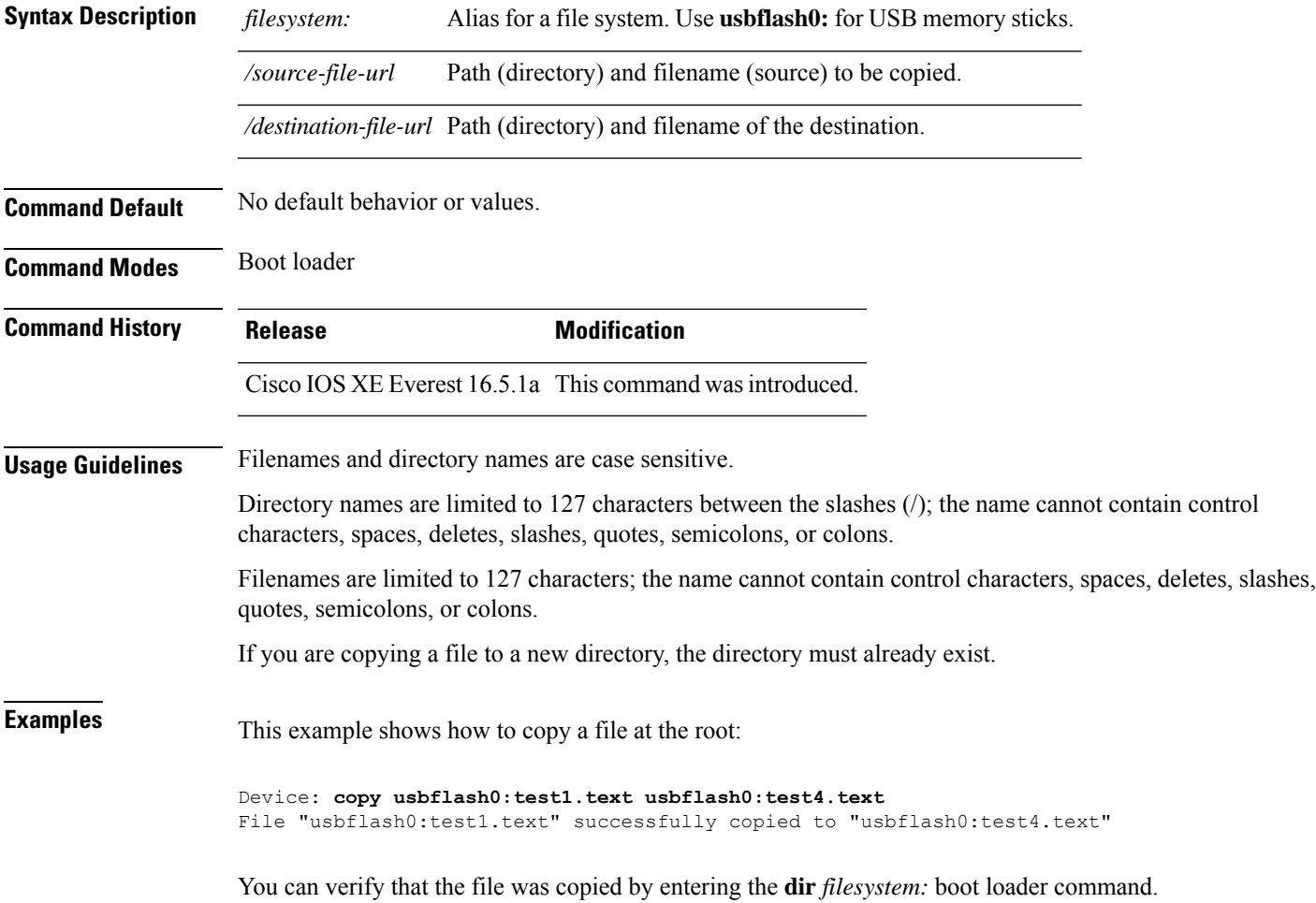

# <span id="page-2023-0"></span>**copy startup-config tftp:**

To copy the configuration settings from a switch to a TFTP server, use the **copy** startup-config tftp: command in Privileged EXEC mode.

**copy startup-config tftp:** *remote host {ip-address}/{name}*

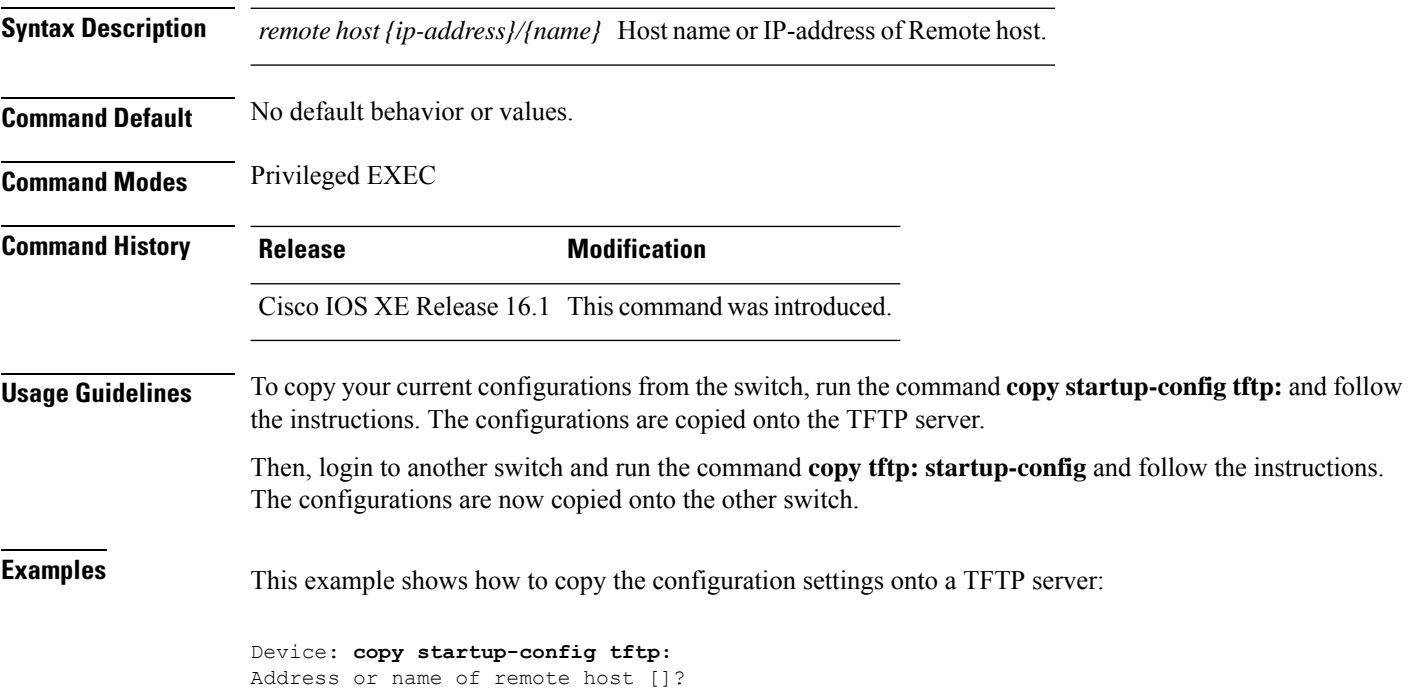

# <span id="page-2024-0"></span>**copy tftp: startup-config**

To copy the configuration settings from a TFTP server onto a new switch, use the **copy tftp: startup-config** command in Privileged EXEC mode on the new switch.

**copy tftp: startup-config** *remote host {ip-address}/{name}*

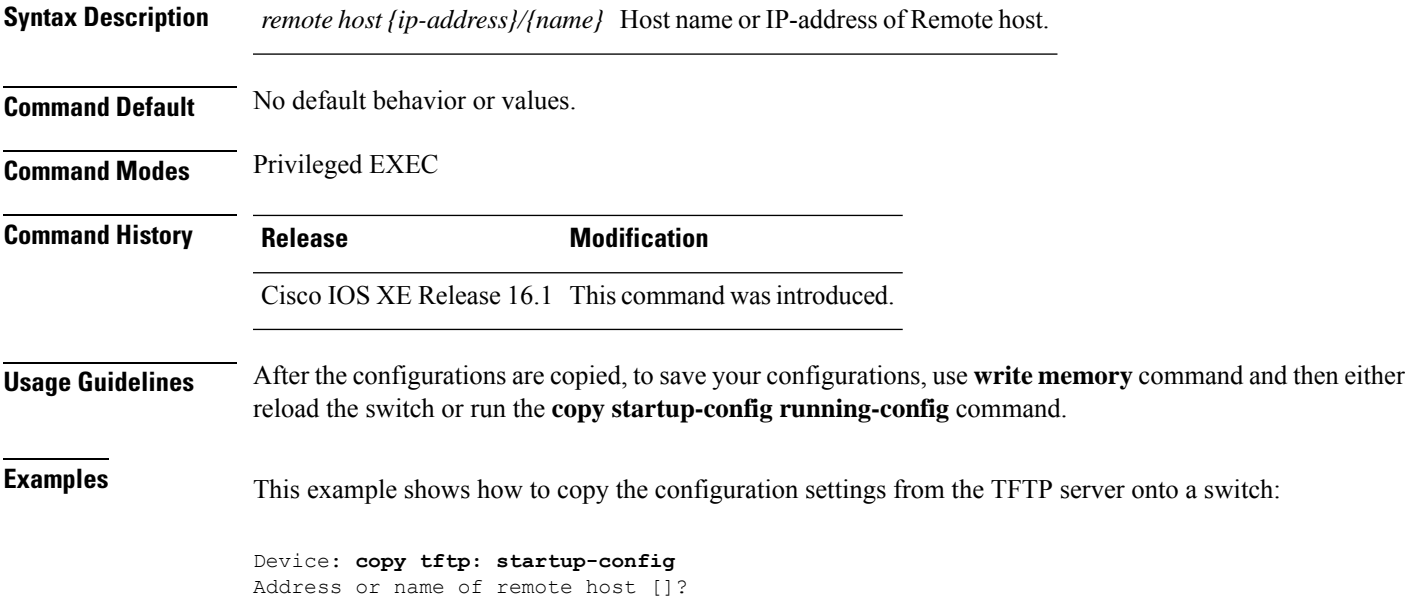

### <span id="page-2025-0"></span>**debug voice diagnostics mac-address**

To enable debugging of voice diagnostics for voice clients, use the **debug voice diagnostics mac-address** command in privileged EXEC mode. To disable debugging, use the **no** form of this command.

**debug voice diagnostics mac-address** *mac-address1* **verbose mac-address** *mac-address2* **verbose nodebug voice diagnostics mac-address** *mac-address1* **verbose mac-address** *mac-address2* **verbose**

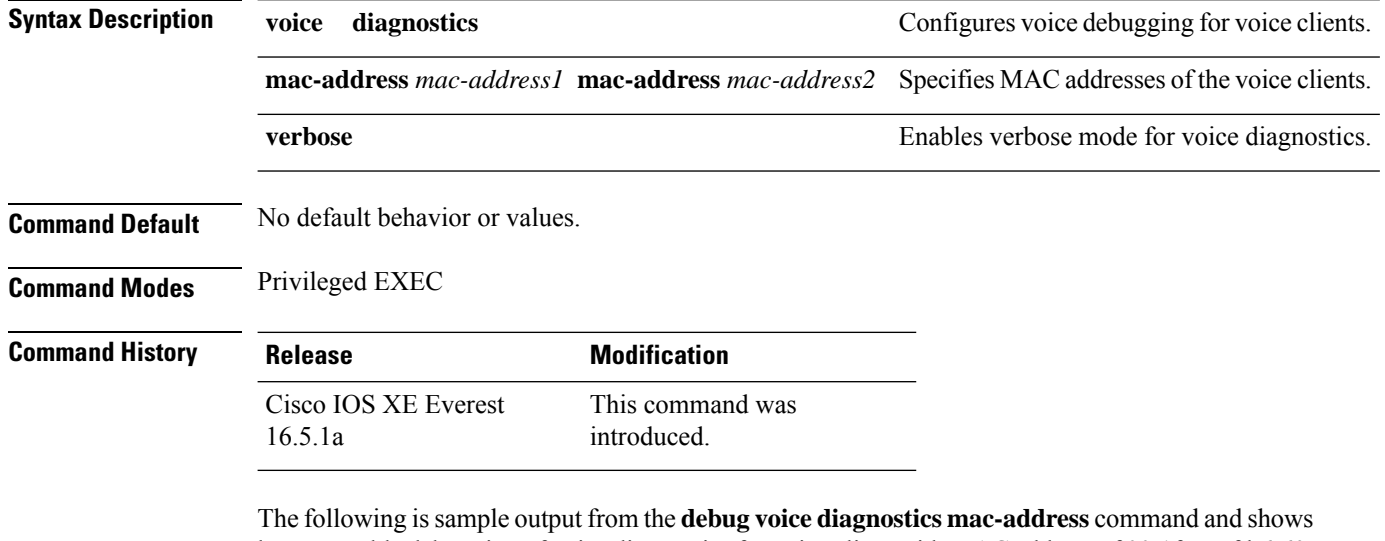

how to enable debugging of voice diagnostics for voice client with MAC address of 00:1f:ca:cf:b6:60:

Device# **debug voice diagnostics mac-address 00:1f:ca:cf:b6:60**

 $\mathbf{I}$ 

## <span id="page-2026-0"></span>**debug platform condition feature multicast controlplane**

To enable radioactive tracing for the Internet Group Management Protocol (IGMP) and Multicast Listener Discovery (MLD) snooping features, use the **debug platform condition feature multicast controlplane** command in privileged EXEC mode. To disable radioactive tracing, use the **no** form of this command.

**debug platform condition feature multicast controlplane {{igmp-debug | pim} group-ip {***ipv4 address |* ipv6 address}  $\{$  {mld-snooping  $\{$  igmp-snooping} mac mac-address ip  $\{$ ipv4 address  $\}$  ipv6 address} vlan *vlan-id* **} level {debug | error | info | verbose | warning}**

**nodebugplatform conditionfeature multicast controlplane {{igmp-debug |pim} group-ip{***ipv4 address* /ipv6 address} | {mld-snooping | igmp-snooping} mac mac-address ip {ipv4 address / ipv6 address} vlan *vlan-id* **} level {debug | error | info | verbose | warning}**

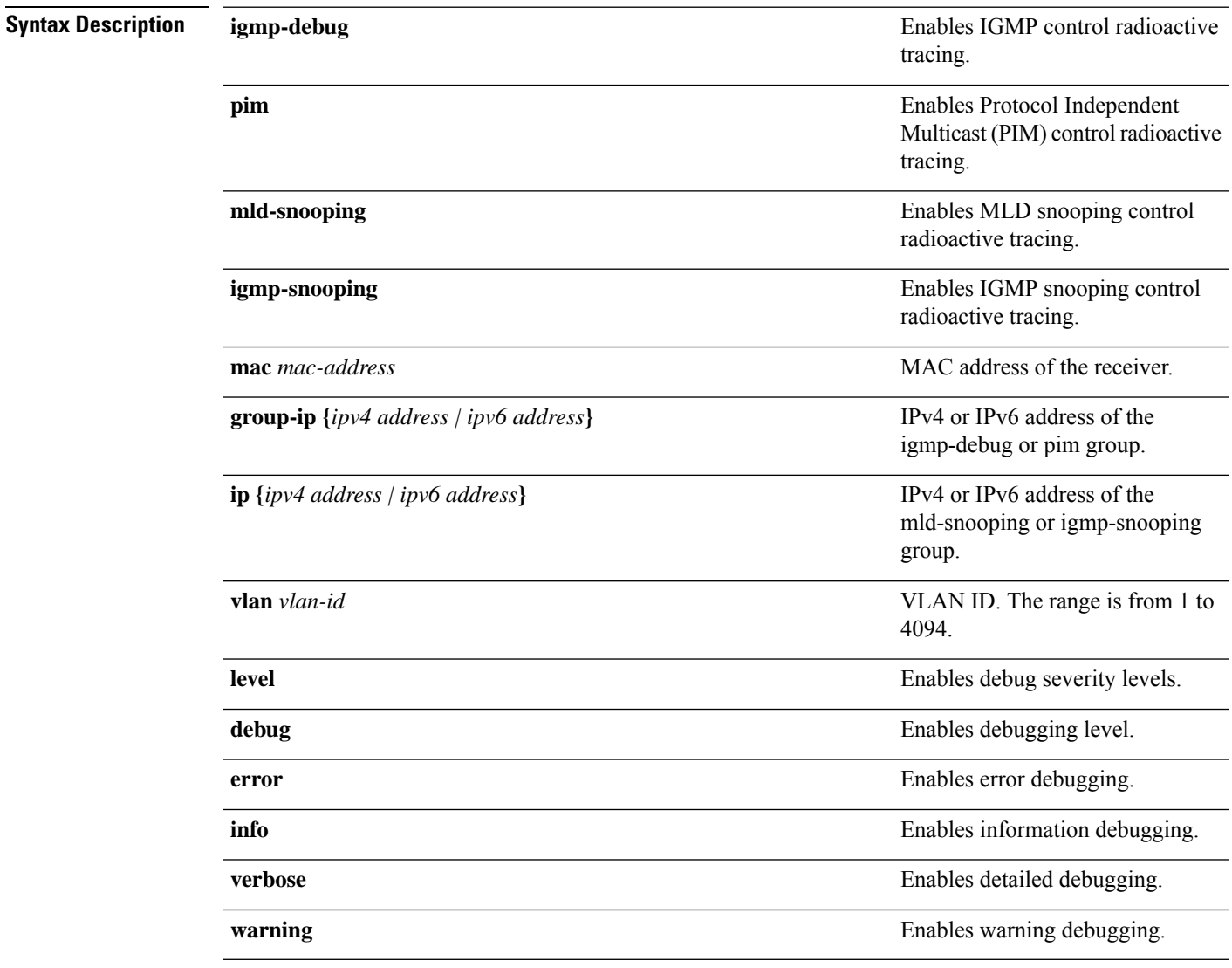

**Command Modes** Privileged EXEC (#)

#### **Command History Release Modification**

Cisco IOS XE Gibraltar 16.10.1 This command wasintroduced.

The following example shows how to enable radioactive tracing for IGMP snooping:

Device# **debug platform condition feature multicast controlplane igmp-snooping mac 000a.f330.344a ip 10.1.1.10 vlan 550 level warning**

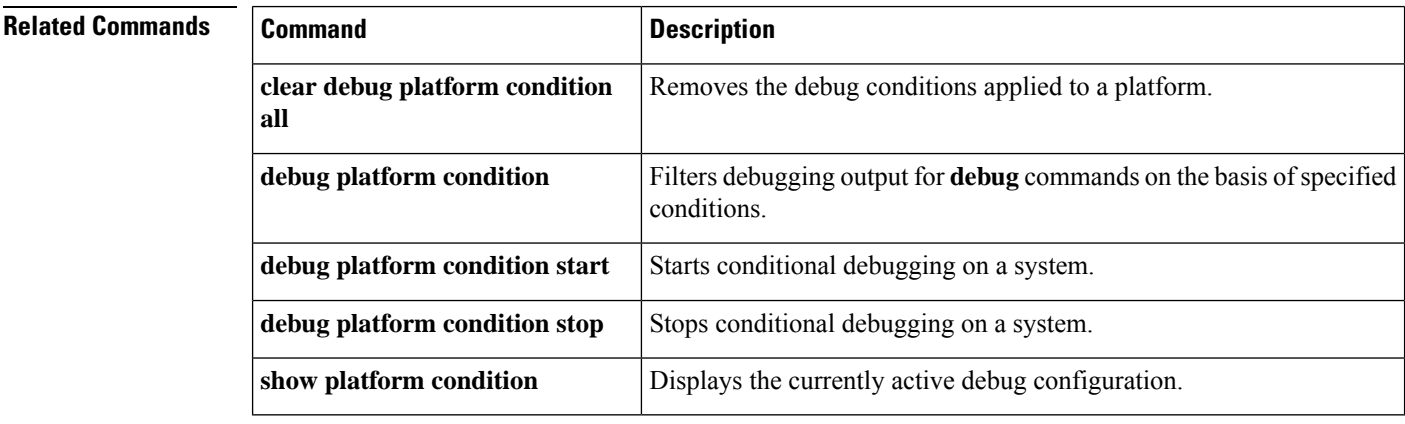

## <span id="page-2028-0"></span>**debug platform condition mac**

To enable radioactive tracing for MAC learning, use the**debugplatform condition mac** command in privileged EXEC mode. To disable radioactive tracing for MAC learning, use the **no** form of this command.

**debug platform condition mac {***mac-address* **{control-plane | egress | ingress} | access-list** *access-list name* **{egress | ingress}}**

**no debug platform condition mac {***mac-address* **{control-plane | egress | ingress} | access-list** *access-list name* **{egress | ingress}}**

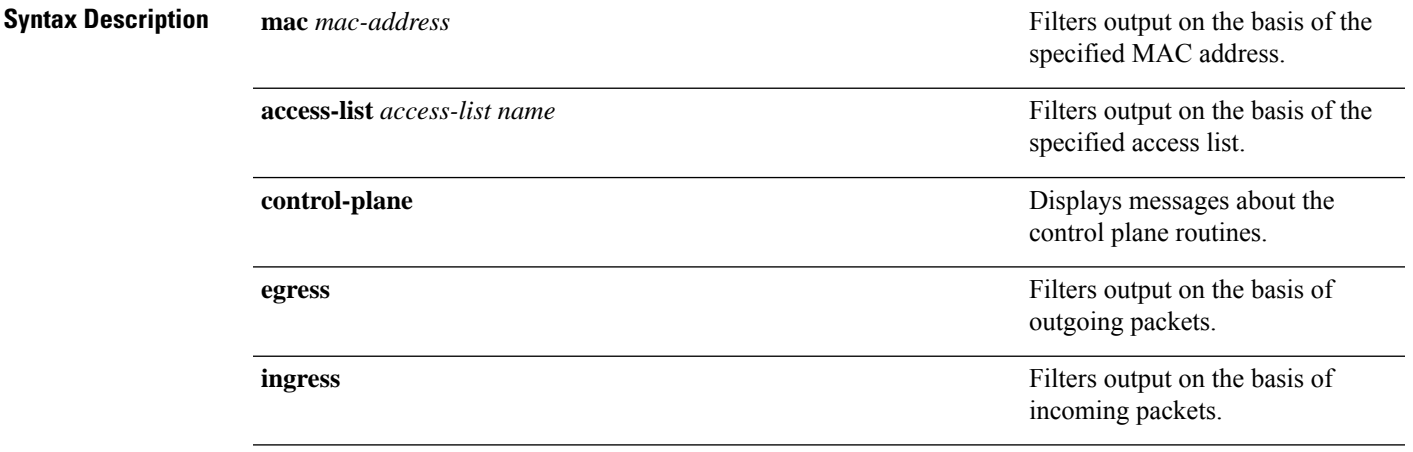

#### **Command Modes** Privileged EXEC (#)

**Command History B** 

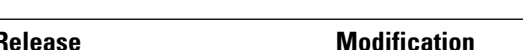

Cisco IOS XE Gibraltar 16.10.1 This command wasintroduced.

The following example shows how to filter debugging output on the basis of a MAC address:

Device# **debug platform condition mac bc16.6509.3314 ingress**

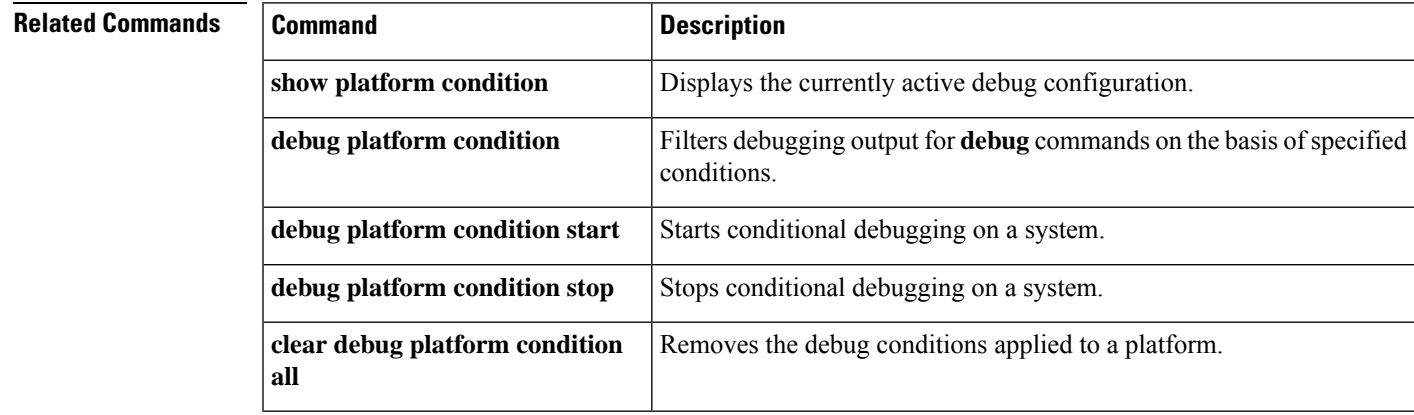

# <span id="page-2029-0"></span>**debug platform rep**

To enable debugging of Resilient Ethernet Protocol (REP) functions, use the **debug platform rep** command in privileged EXEC mode. To remove the specified condition, use the **no** form of this command.

**debug platform rep {all | error | event | packet | verbose} no debug platform rep {all | error | event | packet | verbose}**

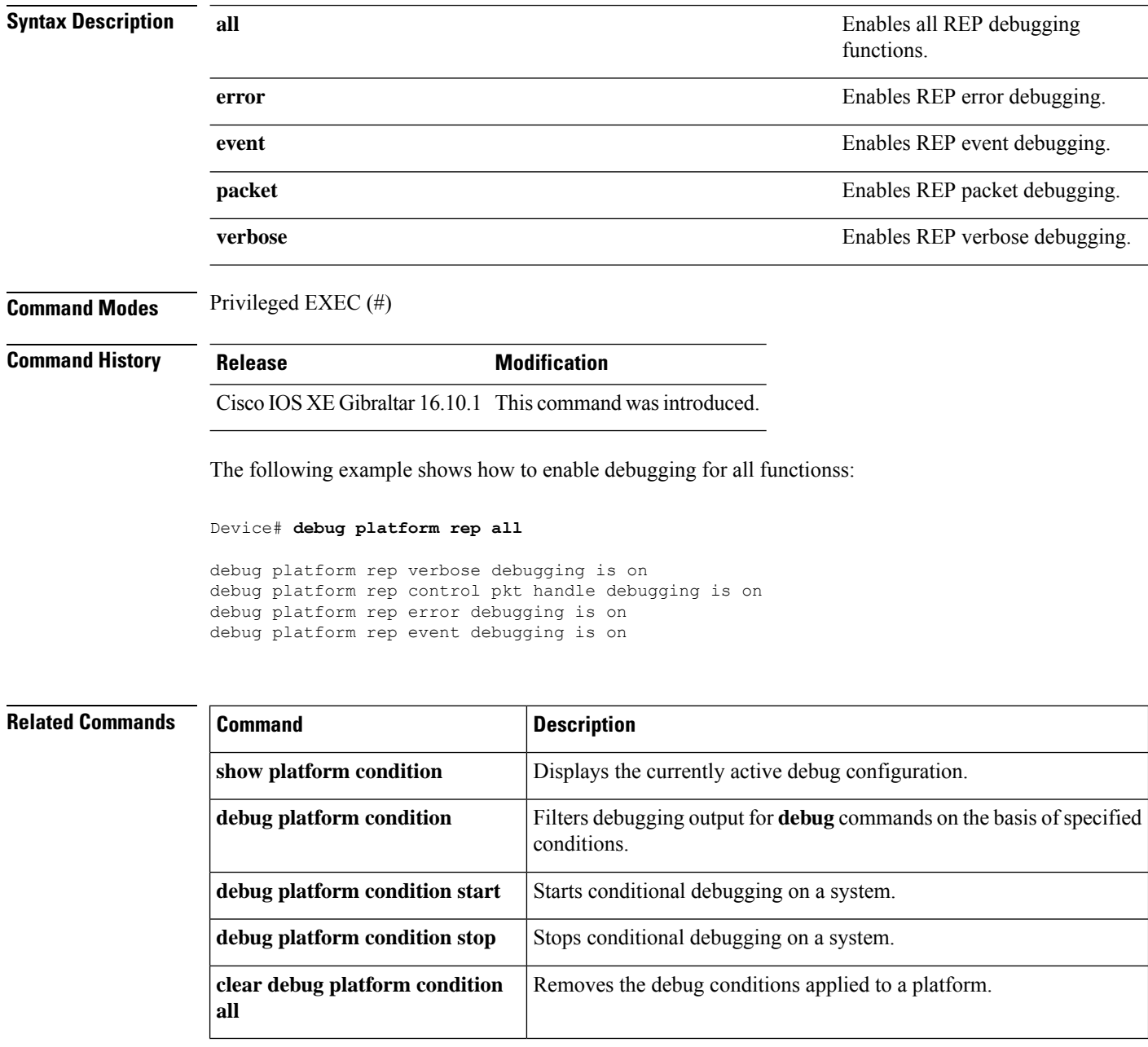

### <span id="page-2030-0"></span>**debug ilpower powerman**

To enable debugging of the power controller and Power over Ethernet (PoE) system, use the **debug ilpower powerman** command in privileged EXEC mode. Use the no form of this command to disable debugging.

**Command Default** This command has no arguments or keywords. **Command Modes** Privileged EXEC

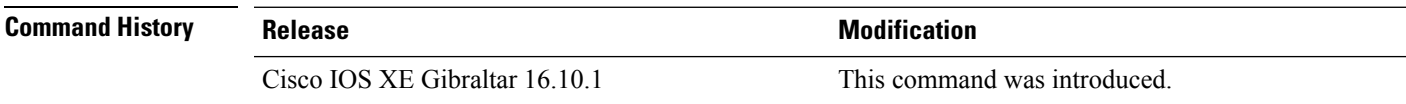

This example shows the output for the **debug ilpower powerman** command for releases prior to Cisco IOS XE Gibraltar 16.10.1:

```
Device# debug ilpower powerman
```

```
1. %ILPOWER-3-CONTROLLER PORT ERR: Controller port error, Interface
Gix/y/z: Power Controller reports power Imax error detected
Mar 8 16:35:17.801: ilpower power assign handle event: event 0, pwrassign
 is done by proto CDP
Port Gi1/0/48: Selected Protocol CDP
Mar 8 16:35:17.801: Ilpowerinterface (Gi1/0/48) process tlvfrom cdpINPUT:
Mar 8 16:35:17.801: power consumption= 2640, power request id= 1,
power man id= 2,
Mar 8 16:35:17.801: power request level[] = 2640 0 0 0 0
Mar 8 16:35:17.801:
Mar 8 16:35:17.801: ILP:: Sending icutoffcurrent msgto slot:1 port:48
Mar 8 16:35:17.802: Ilpowerinterface (Gi1/0/48) power negotiation:
consumption = 2640, alloc power= 2640Mar 8 16:35:17.802: Ilpowerinterface (Gi1/0/48) setting ICUT OFF threshold
 to 2640.
Mar 8 16:35:17.802: ILP:: Sending icutoffcurrent msgto slot:1 port:48
Mar 8 16:35:17.802: ILP:: Sending icutoffcurrent msgto slot:1 port:48
Mar 8 16:35:17.803: ILP:: Sending icutoffcurrent msgto slot:1 port:48
Mar 8 16:35:17.803: ILP:: Sending icutoffcurrent msgto slot:1 port:48
Mar 8 16:35:17.803: ILP:: Sending icutoffcurrent msgto slot:1 port:48
Mar 8 16:35:18.115: ILP:: posting ilpslot 1 port 48 event 5 class 0
Mar 8 16:35:18.115: ILP:: Gi1/0/48: State=NGWC ILP LINK UP S-6,
Event=NGWC_ILP_IMAX_FAULT_EV-5
Mar 8 16:35:18.115: ilpowerdelete power from pdlinkdownGi1/0/48
Mar 8 16:35:18.115: Ilpowerinterface (Gi1/0/48), delete allocated power
2640
Mar 8 16:35:18.116: Ilpowerinterface (Gi1/0/48) setting ICUT OFF threshold
 to 0.
Mar 8 16:35:18.116: ILP:: Sending icutoffcurrent msgto slot:1 port:48
Mar 8 16:35:18.116: ilpower notify lldp power via mdi tlvGi1/0/48 pwralloc0
Mar 8 16:35:18.116: Gi1/0/48 AUTO PORT PWR Alloc130 Request 130
Mar 8 16:35:18.116: Gi1/0/48: LLDP NOTIFY TLV:
```

```
(curr/prev) PSE Allocation: 13000/0
(curr/prev) PD Request : 13000/0
(curr/prev) PD Class : Class 4/
(curr/prev) PD Priority : low/unknown
(curr/prev) Power Type : Type 2 PSE/Type 2 PSE
(curr/prev) mdi_pwr_support: 7/0
(curr/prevPower Pair) : Signal/
(curr/prev) PSE PwrSource : Primary/Unknown
```
This example shows the output for the **debug ilpower powerman** command starting Cisco IOS XE Gibraltar 16.10.1. Power Unit (mW) has been added to the power request level, PSE Allocation and PD Request. Power\_request\_level has been enhanced to display only non-zero values.

```
Device# debug ilpower powerman
1. %ILPOWER-3-CONTROLLER PORT ERR: Controller port error, Interface
Gix/y/z: Power Controller reports power Imax error detected
Mar 8 16:35:17.801: ilpower power assign handle event: event 0, pwrassign
 is done by proto CDP
Port Gi1/0/48: Selected Protocol CDP
Mar 8 16:35:17.801: Ilpowerinterface (Gi1/0/48) process tlvfrom cdpINPUT:
Mar 8 16:35:17.801: power consumption= 2640, power request id= 1,
power man id= 2,
Mar 8 16:35:17.801: power request level(mW) = 2640
<------------------------- mW unit added, non-zero value display
Mar 8 16:35:17.801:
Mar 8 16:35:17.801: ILP:: Sending icutoffcurrent msgto slot:1 port:48
Mar 8 16:35:17.802: Ilpowerinterface (Gi1/0/48) power negotiation:
consumption = 2640, alloc power= 2640Mar 8 16:35:17.802: Ilpowerinterface (Gi1/0/48) setting ICUT OFF threshold
to 2640.
Mar 8 16:35:17.802: ILP:: Sending icutoffcurrent msqto slot:1 port:48
Mar 8 16:35:17.802: ILP:: Sending icutoffcurrent msgto slot:1 port:48
Mar 8 16:35:17.803: ILP:: Sending icutoffcurrent msgto slot:1 port:48
Mar 8 16:35:17.803: ILP:: Sending icutoffcurrent msgto slot:1 port:48
Mar 8 16:35:17.803: ILP:: Sending icutoffcurrent msgto slot:1 port:48
Mar 8 16:35:18.115: ILP:: posting ilpslot 1 port 48 event 5 class 0
Mar 8 16:35:18.115: ILP:: Gi1/0/48: State=NGWC ILP LINK UP S-6,
Event=NGWC_ILP_IMAX_FAULT_EV-5
Mar 8 16:35:18.115: ilpowerdelete power from pdlinkdownGi1/0/48
Mar 8 16:35:18.115: Ilpowerinterface (Gi1/0/48), delete allocated power
2640
Mar 8 16:35:18.116: Ilpowerinterface (Gi1/0/48) setting ICUT OFF threshold
 to 0.
Mar 8 16:35:18.116: ILP:: Sending icutoffcurrent msgto slot:1 port:48
Mar 8 16:35:18.116: ilpower notify lldp power via mdi tlvGi1/0/48 pwralloc0
Mar 8 16:35:18.116: Gi1/0/48 AUTO PORT PWR Alloc130 Request 130
Mar 8 16:35:18.116: Gi1/0/48: LLDP NOTIFY TLV:
(curr/prev) PSE Allocation (mW): 13000/0
<------------------------- mW unit added
(curr/prev) PD Request (mW) : 13000/0
<------------------------- mW unit added
```
(curr/prev) PD Class : Class 4/ (curr/prev) PD Priority : low/unknown (curr/prev) Power Type : Type 2 PSE/Type 2 PSE (curr/prev) mdi\_pwr\_support: 7/0 (curr/prevPower Pair) : Signal/ (curr/prev) PSE PwrSource : Primary/Unknown

 $\mathbf l$ 

# <span id="page-2033-0"></span>**delete**

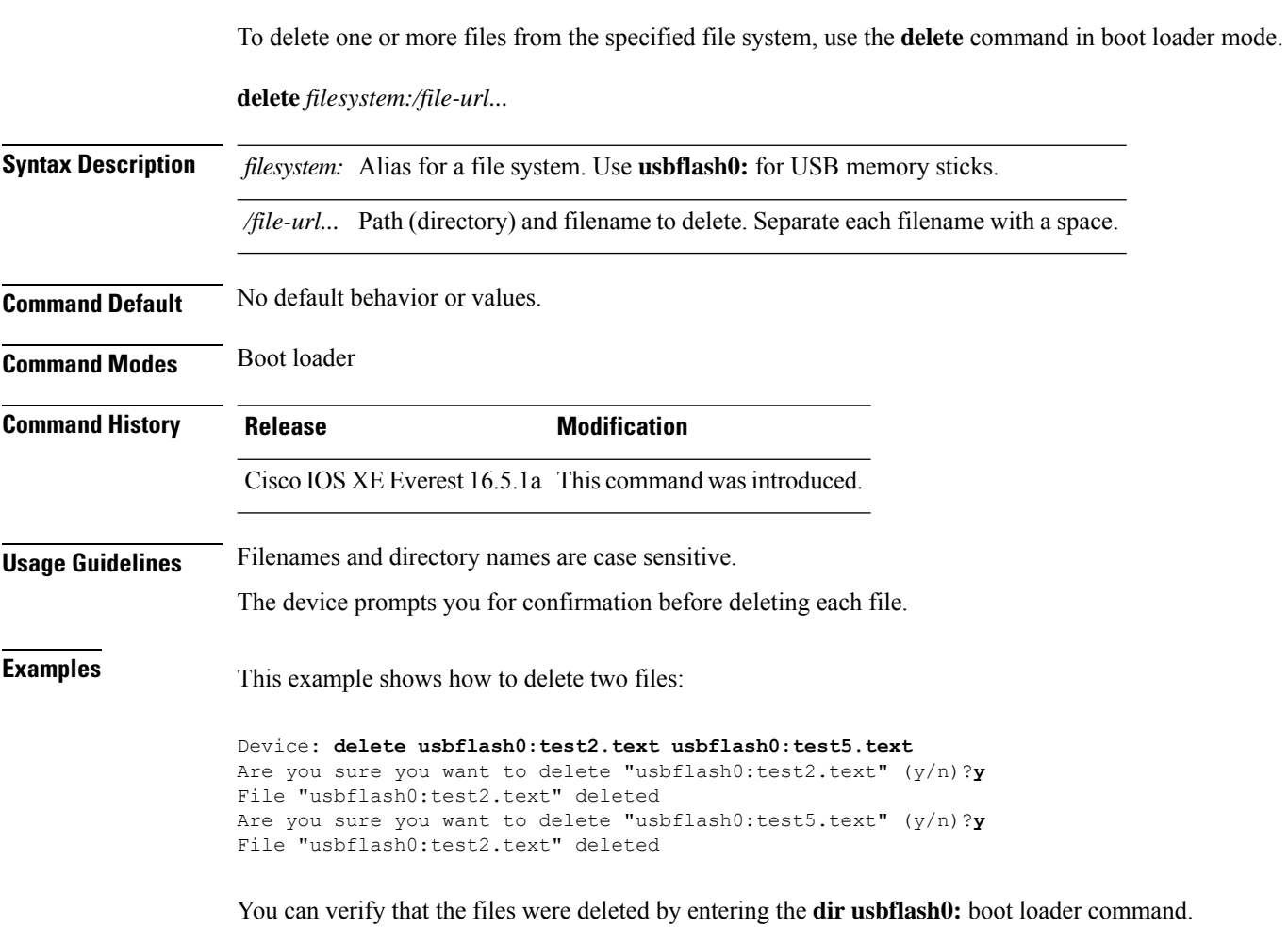

# <span id="page-2034-0"></span>**dir**

 $\mathbf I$ 

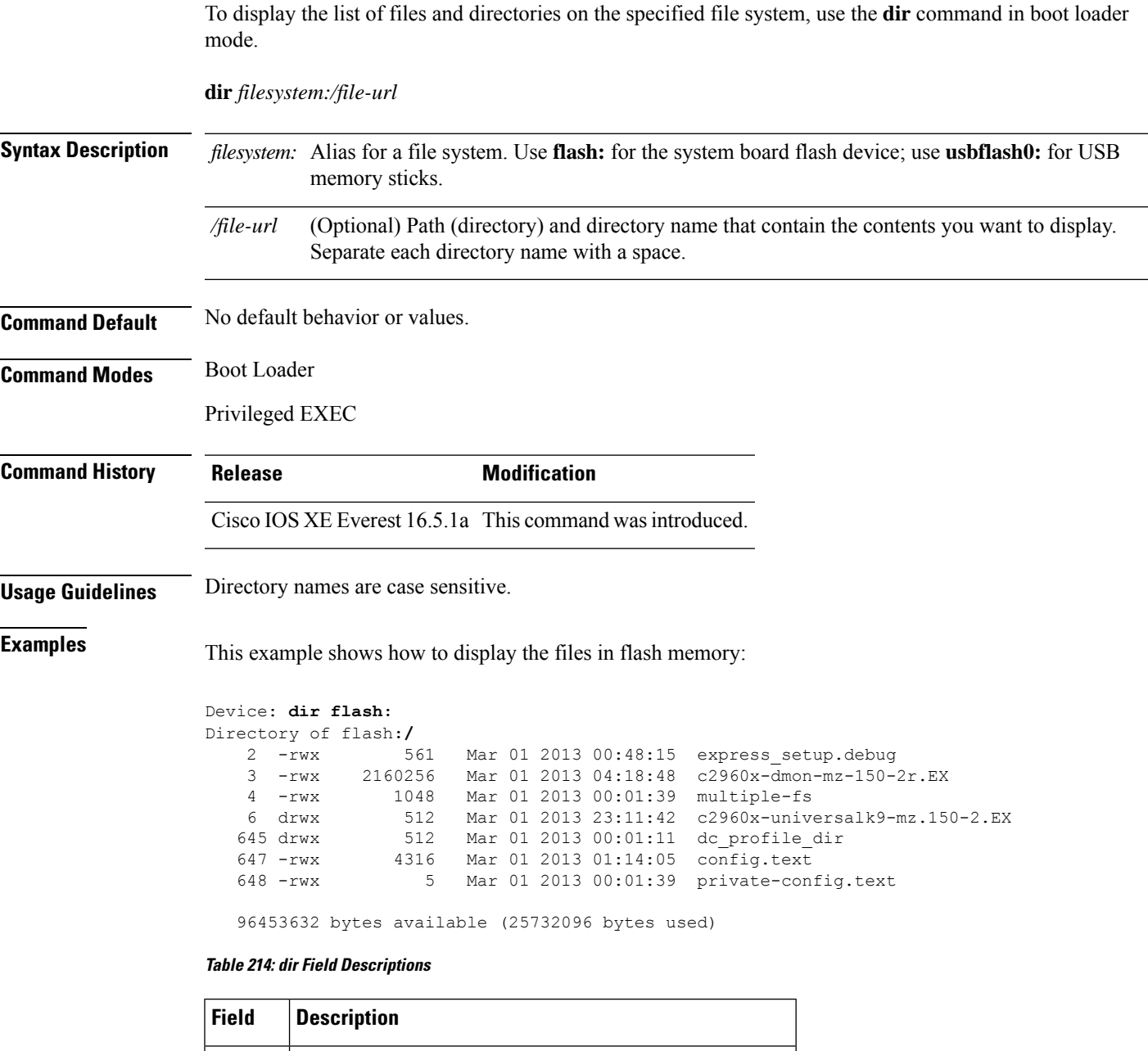

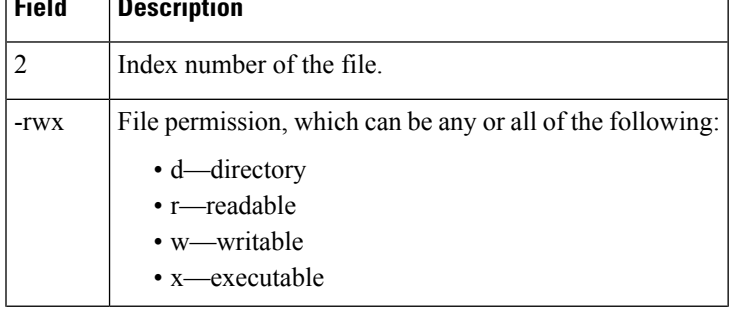

L

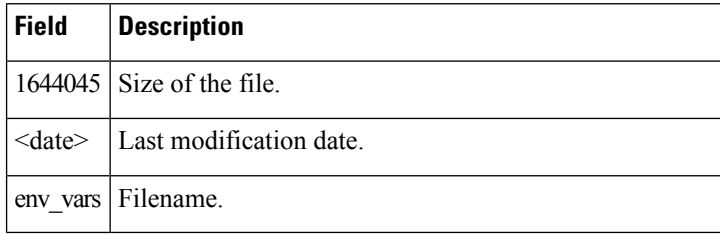

Ш

### <span id="page-2036-0"></span>**emergency-install**

To perform an emergency installation on your system, use the **emergency-install** command in boot loader mode.

**emergency-install** *url://<url>*

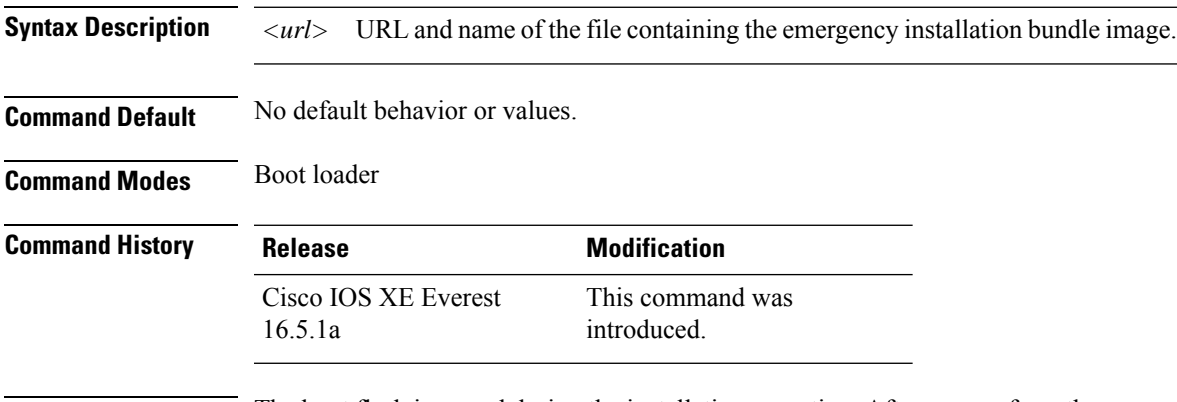

**Usage Guidelines** The boot flash is erased during the installation operation. After you perform the emergency install operation, set the BOOT variable in the ROMMON prompt by using the **set BOOT flash:packages.conf** command, and run the **boot flash:packages.conf** command manually in boot loader mode to boot the system. If the BOOT variable is not set in the ROMMON prompt, once the system has booted, set the BOOT variable in the device prompt by using the **boot system flash:packages.conf** command in global configuration mode.

#### **Example**

This example shows how to perform the emergency install operation using the contents of an image file:

```
Device: emergency-install tftp:<url>
The bootflash will be erased during install operation, continue (y/n)?yStarting emergency recovery (tftp:<url> ...
Reading full image into memory..........................done
Nova Bundle Image
--------------------------------------
Kernel Address : 0x6042d5c8
Kernel Size : 0x317ccc/3243212
Initramfs Address : 0x60745294
Initramfs Size : 0xdc6774/14444404
Compression Format: .mzip
Bootable image at @ ram:0x6042d5c8
Bootable image segment 0 address range [0x81100000, 0x81b80000] is in range \
[0x80180000, 0x90000000].
@@@@@@@@@@@@@@@@@@@@@@@@@@@@@@@@@@@@@@@@@@@@@@@@@@@@@@@@@@@@@@@@@@@@@@@@@@@@@@@@@@
File "sda9:c3850-recovery.bin" uncompressed and installed, entry point: 0x811060f0
Loading Linux kernel with entry point 0x811060f0 ...
Bootloader: Done loading app on core_mask: 0xf
```
### Launching Linux Kernel (flags = 0x5)

```
Initiating Emergency Installation of bundle \
tftp:<url>
Downloading bundle tftp:<url>...
Validating bundle tftp:<url>...
Installing bundle tftp:<url>...
Verifying bundle tftp:<url>...
Package cat3k_caa-base.SPA.03.02.00SE.pkg is Digitally Signed
Package cat3k_caa-drivers.SPA.03.02.00.SE.pkg is Digitally Signed
Package cat3k caa-infra.SPA.03.02.00SE.pkg is Digitally Signed
Package cat3k_caa-iosd-universalk9.SPA.150-1.EX.pkg is Digitally Signed
Package cat3k_caa-platform.SPA.03.02.00.SE.pkg is Digitally Signed
Package cat3k caa-wcm.SPA.10.0.100.0.pkg is Digitally Signed
Preparing flash...
Syncing device...
Emergency Install successful... Rebooting
Restarting system.\ufffd
Booting...(use DDR clock 667 MHz)Initializing and Testing RAM \
+++@@@@####...++@@++@@++@@++@@++@@++@@++@@++@@done.
Memory Test Pass!
Base ethernet MAC Address: 20:37:06:ce:25:80
Initializing Flash...
flashfs[7]: 0 files, 1 directories
flashfs[7]: 0 orphaned files, 0 orphaned directories
flashfs[7]: Total bytes: 6784000
flashfs[7]: Bytes used: 1024
flashfs[7]: Bytes available: 6782976
flashfs[7]: flashfs fsck took 1 seconds....done Initializing Flash.
The system is not configured to boot automatically. The
following command will finish loading the operating system
software:
```
boot

### <span id="page-2038-0"></span>**exit**

 $\overline{\phantom{a}}$ 

To return to the previous mode or exit from the CLI EXEC mode, use the **exit** command.

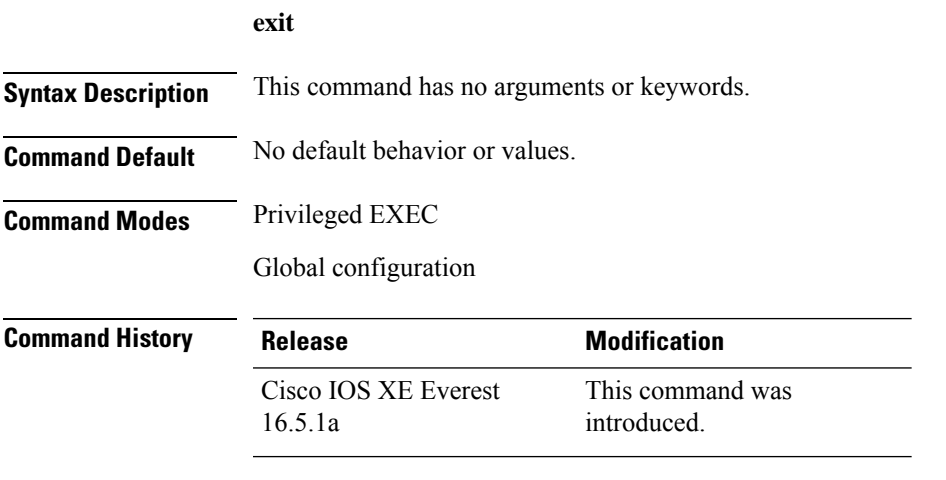

This example shows how to exit the configuration mode:

Device(config)# **exit** Device#

I

# <span id="page-2039-0"></span>**factory-reset**

To erase all customer-specific data and restore a device to its factory configuration, use the **factory-reset** command in privileged EXEC mode.

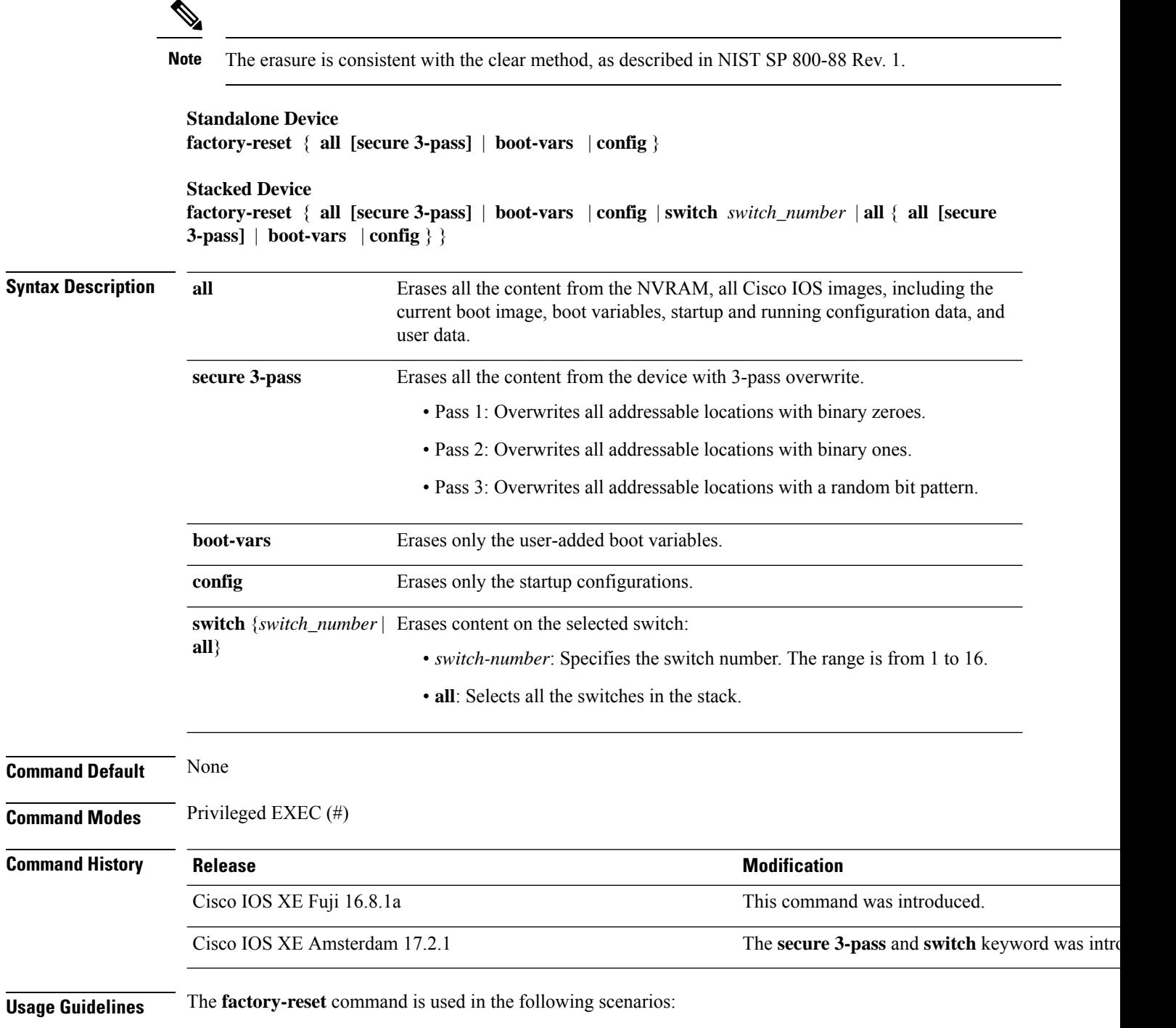

- To return a device to Cisco for Return Material Authorization (RMA), use this command to remove all the customer-specific data before obtaining an RMA certificate for the device.
- If the key information or credentials that are stored on a device is compromised, use this command to reset the device to factory configuration, and then reconfigure the device.

After the factory reset process is successfully completed, the device reboots and enters ROMMON mode.

**Examples** The following example shows how to erase all the content from a device using the **factory-reset all** command:

```
Device> enable
Device# factory-reset all
```

```
The factory reset operation is irreversible for all operations. Are you sure? [confirm]
The following will be deleted as a part of factory reset:
1: Crash info and logs
2: User data, startup and running configuration
3: All IOS images, including the current boot image
4: OBFL logs
5: User added rommon variables
6: Data on Field Replaceable Units(USB/SSD/SATA)
The system will reload to perform factory reset.
It will take some time to complete and bring it to rommon.
You will need to load IOS image using USB/TFTP from rommon after
this operation is completed.
DO NOT UNPLUG THE POWER OR INTERRUPT THE OPERATION
Are you sure you want to continue? [confirm]
```
The following examples show how to perform a factory reset on stacked devices:

```
Device> enable
```
with reload switch code

```
Device# factory-reset switch all all
The factory reset operation is irreversible for all operations. Are you sure? [confirm]
The following will be deleted as a part of factory reset:
1: Crash info and logs
 2: User data, startup and running configuration
 3: All IOS images, including the current boot image
 4: OBFL logs
 5: User added rommon variables
 6: Data on Field Replaceable Units(USB/SSD/SATA)
 The system will reload to perform factory reset.
 It will take some time to complete and bring it to rommon.
You will need to load IOS image using USB/TFTP from rommon after
 this operation is completed.
 DO NOT UNPLUG THE POWER OR INTERRUPT THE OPERATION
Are you sure you want to continue? [confirm]
Chassis 1 reloading, reason - Factory Reset
Protection key not found
9300L#Oct 25 09:53:05.740: %PMAN-5-EXITACTION: F0/0: pvp: Process manager is exiting: reload
 fp action requested
Oct 25 09:53:07.277: %PMAN-5-EXITACTION:vp: Process manager is exiting: rp processes exit
```

```
Enabling factory reset for this reload cycle
Switch booted with
tftp://10.5.40.45/cat9k_iosxe.BLD_POLARIS_DEV_LATEST_20191007_224933_V17_2_0_21_2.SSA.bin
 Switch booted via
//10.5.40.45/cat9k_iosxe.BLD_POLARIS_DEV_LATEST_20191007_224933_V17_2_0_21_2.SSA.bin
% FACTORYRESET - Started Cleaning Up...
```
% FACTORYRESET - Unmounting sd1 % FACTORYRESET - Cleaning Up sd1 [0] % FACTORYRESET - erase In progress.. please wait for completion... % FACTORYRESET - write zero... % FACTORYRESET - finish erase % FACTORYRESET - Making File System sd1 [0] Discarding device blocks: done Creating filesystem with 409600 4k blocks and 102544 inodes Filesystem UUID: fcf01664-7c6f-41ce-99f0-6df1d941701e Superblock backups stored on blocks: 32768, 98304, 163840, 229376, 294912 Allocating group tables: done Writing inode tables: done Writing superblocks and filesystem accounting information: done % FACTORYRESET - Mounting Back sd1 [0] % FACTORYRESET - Handling Mounted sd1 % FACTORYRESET - Factory Reset Done for sd1 % FACTORYRESET - Unmounting sd3 % FACTORYRESET - Cleaning Up sd3 [0] % FACTORYRESET - erase In progress.. please wait for completion... % FACTORYRESET - write zero... Chassis 2 reloading, reason - Factory Reset Dec 12 01:02:12.500: %PMAN-5-EXITACTION: F0/0: pvp: Process manager is exiting: reload fp action requested De Enabling factory reset for this reload cycle Switch booted with tftp://10.5.40.45/cat9k\_iosxe.BLD\_POLARIS\_DEV\_LATEST\_20191007\_224933\_V17\_2\_0\_21\_2.SSA.bin Switch booted via //10.5.40.45/cat9k\_iosxe.BLD\_POLARIS\_DEV\_LATEST\_20191007\_224933\_V17\_2\_0\_21\_2.SSA.bin % FACTORYRESET - Started Cleaning Up... % FACTORYRESET - Unmounting sd1

% FACTORYRESET - Cleaning Up sd1 [0]

% FACTORYRESET - erase In progress.. please wait for completion...

% FACTORYRESET - write zero...

After this the switch will come to boot prompt. Then the customer has to boot the device from TFTP.

# <span id="page-2042-0"></span>**flash\_init**

 $\mathbf I$ 

To initialize the flash: file system, use the **flash\_init** command in boot loader mode.

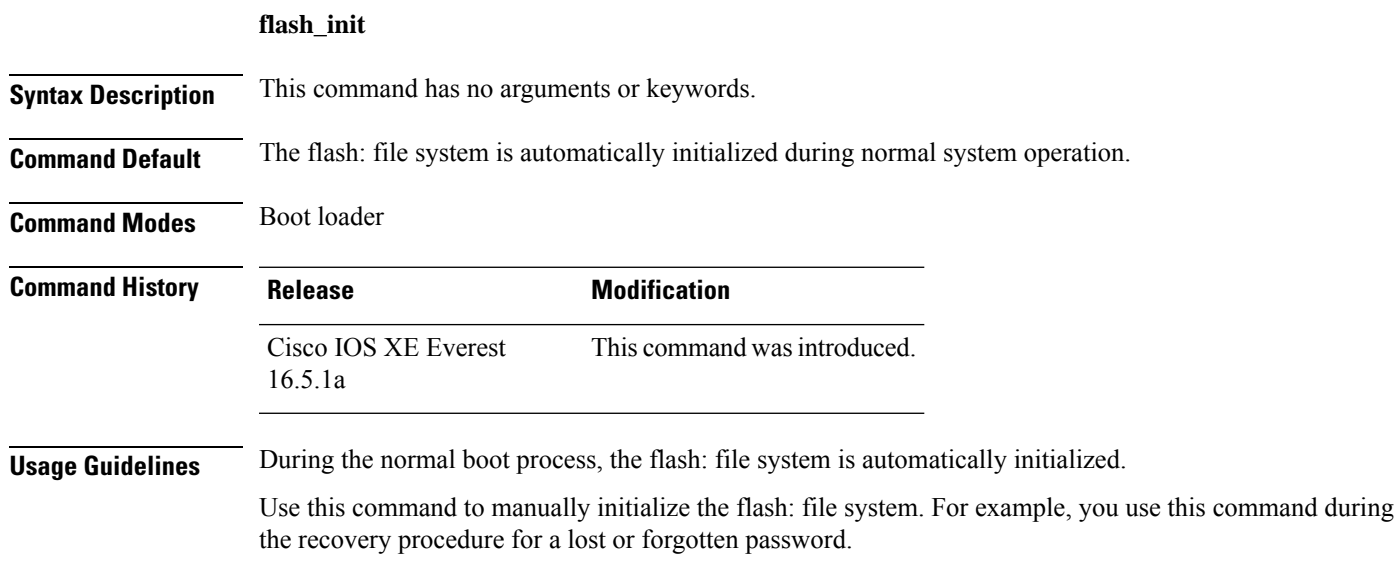

## <span id="page-2043-0"></span>**help**

To display the available commands, use the **help** command in boot loader mode.

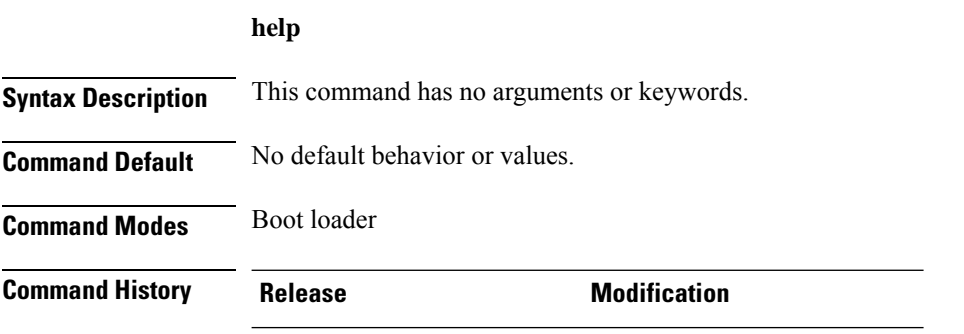

#### Cisco IOS XE Everest 16.5.1a This command wasintroduced.

#### **Example**

This example shows how to display a list of available boot loader commands:

```
Device:help
? -- Present list of available commands
arp -- Show arp table or arp-resolve an address
boot -- Load and boot an executable image
cat -- Concatenate (type) file(s)
copy -- Copy a file
delete -- Delete file(s)
dir -- List files in directories
emergency-install -- Initiate Disaster Recovery
...
...
...
unset -- Unset one or more environment variables
version -- Display boot loader version
```
#### <span id="page-2044-0"></span>**hostname**

To specify or modify the hostname for the network server, use the**hostname** command in global configuration mode.

**hostname** *name* **Syntax Description** *name name*  $\vert$  *name*  $\vert$  **New hostname for the network server. Command Default** The default hostname is switch. **Command Modes** Global configuration (config) **Command History Release Modification** Cisco IOS XE Everest 16.5.1a This command was introduced. **Usage Guidelines** The hostname is used in prompts and default configuration filenames. Do not expect case to be preserved. Uppercase and lowercase characters look the same to many internet software applications. It may seem appropriate to capitalize a name the same way you might do in English, but conventions dictate that computer names appear all lowercase. For more information, refer to RFC 1178, *Choosing a Name for Your Computer* . The name must also follow the rules for ARPANET hostnames. They must start with a letter, end with a letter or digit, and have as interior characters only letters, digits, and hyphens. Names must be 63 characters or fewer. Creating an all numeric hostname is not recommended but the name will be accepted after an error is returned. Device(config)#hostname 123 % Hostname contains one or more illegal characters. 123(config)# A hostname of less than 10 characters is recommended. For more information, refer to RFC 1035, *Domain Names--Implementation and Specification* . On most systems, a field of 30 characters is used for the hostname and the prompt in the CLI. Note that the length of your hostname may cause longer configuration mode prompts to be truncated. For example, the full prompt for service profile configuration mode is: (config-service-profile)# However, if you are using the hostname of "Switch," you will only see the following prompt (on most systems): Switch(config-service-profil)# If the hostname is longer, you will see even less of the prompt:

```
Basement-rtr2(config-service)#
```
Keep this behavior in mind when assigning a name to your system (using the **hostname** global configuration command). If you expect that users will be relying on mode prompts as a CLI navigation aid, you should assign hostnames of no more than nine characters.

The use of a special character such as '\'(backslash) and a three or more digit number for the character setting like **hostname**, results in incorrect translation:

```
Device(config)#
Device(config)#hostname\99
% Hostname contains one or more illegal characters.
```
**Examples** The following example changes the hostname to "host1":

Device(config)# **hostname host1** host1(config)#

### <span id="page-2046-0"></span>**install**

To install Software Maintenance Upgrade (SMU) packages, use the **install** command in privileged EXEC mode.

**install** {**abort** | **activate** | **file** {**bootflash:** | **flash:** | **harddisk:** | **webui:**} [{**auto-abort-timer timer** *timer* **prompt-level** {**all** | **none**}}] | **add file** {**bootflash:** | **flash:** | **ftp:** | **harddisk:** | **http:** | **https:** | **rcp:** | **scp:** | **tftp:** | **webui:**} [{**activate** [{**auto-abort-timer** *timer* **prompt-level** {**all** | **none**}**commit**}]}] | **commit** | **auto-abort-timer stop** | **deactivate file** {**bootflash:** | **flash:** | **harddisk:** | **webui:**} | **label** *id*{**description** *description* | **label-name** *name*} | **remove** {**file** {**bootflash:** | **flash:** | **harddisk:** | **webui:**} | **inactive** } | **rollback to** {**base** | **committed** | **id** {*install-ID* } | **label** {*label-name*}}}

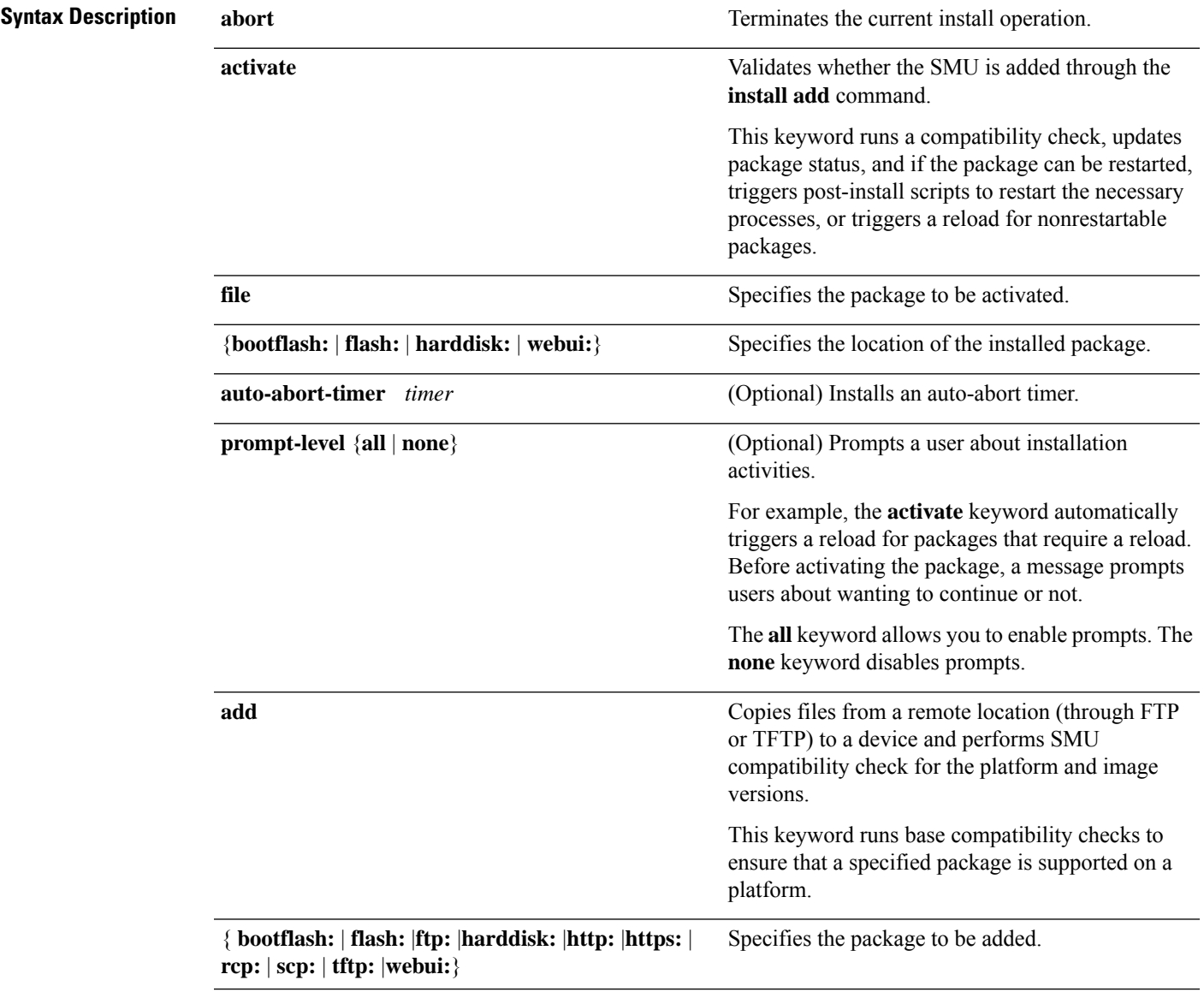

I

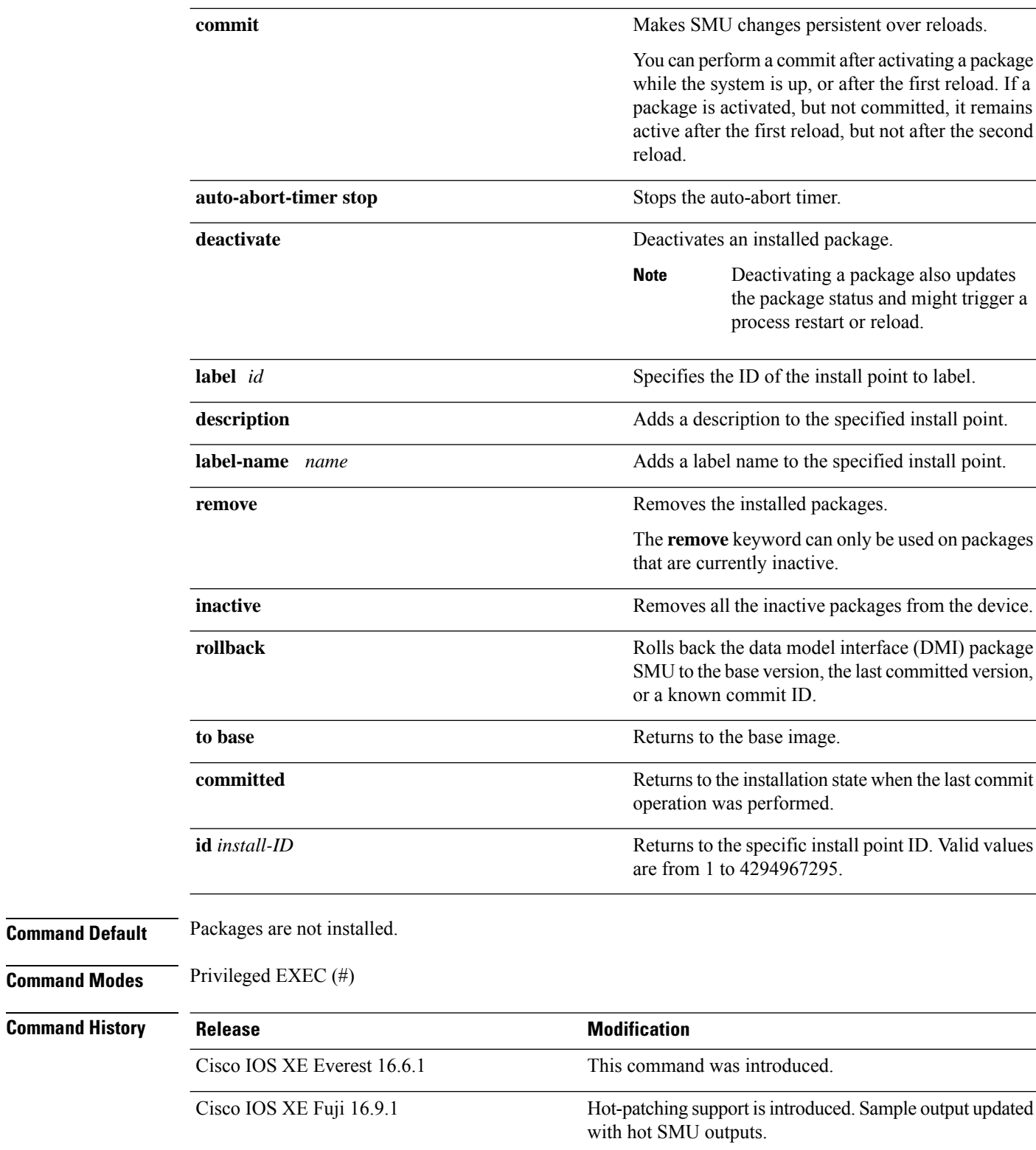

**Usage Guidelines** An SMU is a package that can be installed on a system to provide a patch fix or security resolution to a released image. This package contains a minimal set of files for patching the release along with metadata that describes the contents of the package.

Packages must be added before the SMU is activated.

install\_add: START Mon Mar 5 21:48:51 PST 2018

A package must be deactivated before it is removed from Flash. A removed packaged must be added again.

The following example shows how to add an install package to a device:

#### Device# **install add file flash:cat9k\_iosxe.BLD\_SMU\_20180302\_085005\_TWIG\_LATEST\_20180306\_013805.3.SSA.smu.bin**

install\_add: Adding SMU --- Starting initial file syncing --- Info: Finished copying flash:cat9k\_iosxe.BLD\_SMU\_20180302\_085005\_TWIG\_LATEST\_20180306\_013805.3.SSA.smu.bin to the selected switch(es) Finished initial file syncing

```
Executing pre scripts....
```
Executing pre scripts done. --- Starting SMU Add operation --- Performing SMU\_ADD on all members [1] SMU ADD package(s) on switch 1 [1] Finished SMU\_ADD on switch 1 Checking status of SMU\_ADD on [1] SMU\_ADD: Passed on [1] Finished SMU Add operation

```
SUCCESS: install_add
/flash/cat9k_iosxe.BLD_SMU_20180302_085005_TWIG_LATEST_20180306_013805.3.SSA.smu.bin Mon
Mar 5 21:49:00 PST 2018
```
The following example shows how to activate an install package:

```
Device# install activate file
flash:cat9k_iosxe.BLD_SMU_20180302_085005_TWIG_LATEST_20180306_013805.3.SSA.smu.bin
```

```
install activate: START Mon Mar 5 21:49:22 PST 2018
install_activate: Activating SMU
Executing pre scripts....
```
Executing pre sripts done.

```
--- Starting SMU Activate operation ---
Performing SMU_ACTIVATE on all members
  [1] SMU_ACTIVATE package(s) on switch 1
  [1] Finished SMU_ACTIVATE on switch 1
Checking status of SMU_ACTIVATE on [1]
SMU_ACTIVATE: Passed on [1]
Finished SMU Activate operation
```

```
SUCCESS: install_activate
/flash/cat9k_iosxe.BLD_SMU_20180302_085005_TWIG_LATEST_20180306_013805.3.SSA.smu.bin Mon
Mar 5 21:49:34 PST 2018
```
The following example shows how to commit an installed package:

#### Device# **install commit** install\_commit: START Mon Mar 5 21:50:52 PST 2018 install\_commit: Committing SMU Executing pre scripts.... Executing pre sripts done. --- Starting SMU Commit operation --- Performing SMU\_COMMIT on all members [1] SMU COMMIT package(s) on switch 1 [1] Finished SMU\_COMMIT on switch 1 Checking status of SMU\_COMMIT on [1] SMU\_COMMIT: Passed on [1] Finished SMU Commit operation SUCCESS: install\_commit

```
/flash/cat9k_iosxe.BLD_SMU_20180302_085005_TWIG_LATEST_20180306_013805.3.SSA.smu.bin Mon
Mar 5 21:51:01 PST 2018
```
The following example shows how to change a device running in bundle boot mode to install mode:

```
Device# install add file boot flash:cat9k_iosxe.17.04.01.SSA.bin activate commit
install_add_activate_commit: START Sun Jun 14 22:31:41 PDT 2020
install_add_activate_commit: Adding PACKAGE
install add activate commit: Checking whether new add is allowed ....
--- Starting initial file syncing ---
[1]: Copying flash:cat9k iosxe.17.04.01.SSA.bin from switch 1 to switch 2
[2]: Finished copying to switch 2
Info: Finished copying flash:cat9k iosxe.17.04.01.SSA.bin to the selected switch(es)
Finished initial file syncing
--- Starting Add ---
Performing Add on all members
  [1] Add package(s) on switch 1
  [1] Finished Add on switch 1
  [2] Add package(s) on switch 2
  [2] Finished Add on switch 2
Checking status of Add on [1 2]
Add: Passed on [1 2]
Finished Add
Image added. Version: 17.4.01.0.87954
install_add_activate_commit: Activating PACKAGE
Following packages shall be activated:
/flash/cat9k-wlc.17.04.01.SSA.pkg
/flash/cat9k-webui.17.04.01.SSA.pkg
```
/flash/cat9k-srdriver.17.04.01.SSA.pkg

/flash/cat9k-sipspa.17.04.01.SSA.pkg

/flash/cat9k-sipbase.17.04.01.SSA.pkg

/flash/cat9k-rpboot.17.04.01.SSA.pkg

/flash/cat9k-rpbase.17.04.01.SSA.pkg

/flash/cat9k-lni.17.04.01.SSA.pkg

/flash/cat9k-guestshell.17.04.01.SSA.pkg

/flash/cat9k-espbase.17.04.01.SSA.pkg

/flash/cat9k-cc\_srdriver.17.04.01.SSA.pkg

This operation may require a reload of the system. Do you want to proceed?  $[y/n]y$ 

```
--- Starting Activate ---
```
Performing Activate on all members

- [1] Activate package(s) on switch 1
- [1] Finished Activate on switch 1
- [2] Activate package(s) on switch 2

[2] Finished Activate on switch 2

Checking status of Activate on [1 2]

Activate: Passed on [1 2]

Finished Activate

```
Building configuration...
```
[OK]--- Starting Commit ---

Performing Commit on all members

- [1] Commit package(s) on switch 1
- [1] Finished Commit on switch 1
- [2] Commit package(s) on switch 2
- [2] Finished Commit on switch 2

Checking status of Commit on [1 2]

Commit: Passed on [1 2]

Finished Commit

Send model notification for install\_add\_activate\_commit before reload

[1 2]: Performing Upgrade Service

300+0 records in

```
307200 bytes (307 kB, 300 KiB) copied, 0.194027 s, 1.6 MB/s
AppGigabitEthernet port has the latest Firmware
mount: /tmp/microcode update/boot pkg: WARNING: device write-protected, mounted read-only.
SUCCESS: Upgrade_Service finished
```
300+0 records out

Install will reload the system now!

SUCCESS: install\_add\_activate\_commit Sun Jun 14 22:40:55 PDT 2020

The following example shows how to avoid prompt during reboot process:

Device# **install add file boot flash:cat9k\_iosxe.17.04.01.SSA.bin activate commit prompt-level none** install\_add\_activate\_commit: START Wed Jun 17 03:57:53 PDT 2020

install\_add\_activate\_commit: Adding PACKAGE

install add activate commit: Checking whether new add is allowed ....

--- Starting initial file syncing ---

[1]: Copying flash:cat9k iosxe.17.04.01.SSA.bin from switch 1 to switch 2 3

[2 3]: Finished copying to switch 2 switch 3

Info: Finished copying flash:cat9k\_iosxe.17.04.01.SSA.bin to the selected switch(es)

Finished initial file syncing

--- Starting Add ---

Performing Add on all members

- [1] Add package(s) on switch 1
- [1] Finished Add on switch 1
- [2] Add package(s) on switch 2
- [2] Finished Add on switch 2
- [3] Add package(s) on switch 3
- [3] Finished Add on switch 3

```
Checking status of Add on [1 2 3]
```
Add: Passed on [1 2 3]

Finished Add

Image added. Version: 17.4.01.0.115072

install\_add\_activate\_commit: Activating PACKAGE

Following packages shall be activated:

```
/flash/cat9k-wlc.17.04.01.SSA.pkg
```
/flash/cat9k-webui.17.04.01.SSA.pkg /flash/cat9k-srdriver.17.04.01.SSA.pkg /flash/cat9k-sipspa.17.04.01.SSA.pkg /flash/cat9k-sipbase.17.04.01.SSA.pkg /flash/cat9k-rpboot.17.04.01.SSA.pkg /flash/cat9k-rpbase.17.04.01.SSA.pkg /flash/cat9k-lni.17.04.01.SSA.pkg /flash/cat9k-guestshell.17.04.01.SSA.pkg /flash/cat9k-espbase.17.04.01.SSA.pkg /flash/cat9k-cc\_srdriver.17.04.01.SSA.pkg --- Starting Activate --- Performing Activate on all members [1] Activate package(s) on switch 1 [1] Finished Activate on switch 1 [2] Activate package(s) on switch 2 [2] Finished Activate on switch 2 [3] Activate package(s) on switch 3 [3] Finished Activate on switch 3 Checking status of Activate on [1 2 3] Activate: Passed on [1 2 3] Finished Activate Building configuration... [OK]--- Starting Commit --- Performing Commit on all members [1] Commit package(s) on switch 1 [1] Finished Commit on switch 1 [2] Commit package(s) on switch 2 [2] Finished Commit on switch 2

- [3] Commit package(s) on switch 3
- [3] Finished Commit on switch 3

Checking status of Commit on [1 2 3]

```
Commit: Passed on [1 2 3]
Finished Commit
Send model notification for install_add_activate_commit before reload
[1 2 3]: Performing Upgrade Service
300+0 records in
300+0 records out
307200 bytes (307 kB, 300 KiB) copied, 0.194692 s, 1.6 MB/s
AppGigabitEthernet port has the latest Firmware
mount: /tmp/microcode update/boot pkg: WARNING: device write-protected, mounted read-only.
  SUCCESS: Upgrade_Service finished
Install will reload the system now!
SUCCESS: install_add_activate_commit Wed Jun 17 04:05:25 PDT 2020
```
### The following example shows how to avoid deleting files used for installation process:

```
Device# install remove inactive
install_remove: START Wed Jun 17 06:23:26 PDT 2020
Cleaning up unnecessary package files
No path specified, will use booted path flash:packages.conf
Cleaning flash:
  Scanning boot directory for packages ... done.
  Preparing packages list to delete ...
    cat9k-cc_srdriver.17.04.01.SSA.pkg
      File is in use, will not delete.
    cat9k-cc_srdriver.17.04.01.SSA.pkg
      File is in use, will not delete.
    cat9k-espbase.17.04.01.SSA.pkg
      File is in use, will not delete.
    cat9k-espbase.17.04.01.SSA.pkg
      File is in use, will not delete.
    cat9k-guestshell.17.04.01.SSA.pkg
      File is in use, will not delete.
    cat9k-guestshell.17.04.01.SSA.pkg
      File is in use, will not delete.
```
cat9k-lni.17.04.01.SSA.pkg File is in use, will not delete. cat9k-rpbase.17.04.01.SSA.pkg File is in use, will not delete. cat9k-rpbase.17.04.01.SSA.pkg File is in use, will not delete. cat9k-rpboot.17.04.01.SSA.pkg File is in use, will not delete. cat9k-sipbase.17.04.01.SSA.pkg File is in use, will not delete. cat9k-sipbase.17.04.01.SSA.pkg File is in use, will not delete. cat9k-sipspa.17.04.01.SSA.pkg File is in use, will not delete. cat9k-sipspa.17.04.01.SSA.pkg File is in use, will not delete. cat9k-srdriver.17.04.01.SSA.pkg File is in use, will not delete. cat9k-srdriver.17.04.01.SSA.pkg File is in use, will not delete. cat9k-webui.17.04.01.SSA.pkg File is in use, will not delete. cat9k-webui.17.04.01.SSA.pkg File is in use, will not delete. cat9k-wlc.17.04.01.SSA.pkg File is in use, will not delete. cat9k-wlc.17.04.01.SSA.pkg File is in use, will not delete. packages.conf File is in use, will not delete. done.

Cleaning up unnecessary package files No path specified, will use booted path flash:packages.conf Cleaning flash: Scanning boot directory for packages ... done. Preparing packages list to delete ... cat9k-cc\_srdriver.17.04.01.SSA.pkg File is in use, will not delete. cat9k-espbase.17.04.01.SSA.pkg File is in use, will not delete. cat9k-guestshell.17.04.01.SSA.pkg File is in use, will not delete. cat9k-lni.17.04.01.SSA.pkg File is in use, will not delete. cat9k-rpbase.17.04.01.SSA.pkg File is in use, will not delete. cat9k-rpboot.17.04.01.SSA.pkg File is in use, will not delete. cat9k-sipbase.17.04.01.SSA.pkg File is in use, will not delete. cat9k-sipspa.17.04.01.SSA.pkg File is in use, will not delete. cat9k-srdriver.17.04.01.SSA.pkg File is in use, will not delete. cat9k-webui.17.04.01.SSA.pkg File is in use, will not delete. cat9k-wlc.17.04.01.SSA.pkg File is in use, will not delete. packages.conf File is in use, will not delete. done.

Cleaning up unnecessary package files

```
No path specified, will use booted path flash:packages.conf
Cleaning flash:
  Scanning boot directory for packages ... done.
  Preparing packages list to delete ...
   cat9k-cc_srdriver.17.04.01.SSA.pkg
      File is in use, will not delete.
    cat9k-espbase.17.04.01.SSA.pkg
      File is in use, will not delete.
    cat9k-guestshell.17.04.01.SSA.pkg
      File is in use, will not delete.
    cat9k-lni.17.04.01.SSA.pkg
      File is in use, will not delete.
   cat9k-rpbase.17.04.01.SSA.pkg
      File is in use, will not delete.
    cat9k-rpboot.17.04.01.SSA.pkg
      File is in use, will not delete.
    cat9k-sipbase.17.04.01.SSA.pkg
      File is in use, will not delete.
    cat9k-sipspa.17.04.01.SSA.pkg
      File is in use, will not delete.
    cat9k-srdriver.17.04.01.SSA.pkg
      File is in use, will not delete.
    cat9k-webui.17.04.01.SSA.pkg
      File is in use, will not delete.
    cat9k-wlc.17.04.01.SSA.pkg
      File is in use, will not delete.
   packages.conf
      File is in use, will not delete.
  done.
```
The following files will be deleted: [switch 1]:

/flash/cat9k-lni.17.04.01.SSA.pkg /flash/cat9k-rpboot.17.04.01.SSA.pkg /flash/cat9k\_iosxe.17.04.01.SSA.bin /flash/cat9k\_iosxe.17.04.01.SSA.conf /flash/cat9k\_iosxe.17.04.01.SSA.conf [switch 2]: /flash/cat9k-cc\_srdriver.17.04.01.SSA.pkg /flash/cat9k-espbase.17.04.01.SSA.pkg /flash/cat9k-guestshell.17.04.01.SSA.pkg /flash/cat9k-lni.17.04.01.SSA.pkg /flash/cat9k-rpbase.17.04.01.SSA.pkg /flash/cat9k-rpboot.17.04.01.SSA.pkg /flash/cat9k-sipbase.17.04.01.SSA.pkg /flash/cat9k-sipspa.17.04.01.SSA.pkg /flash/cat9k-srdriver.17.04.01.SSA.pkg /flash/cat9k-webui.17.04.01.SSA.pkg /flash/cat9k-wlc.17.04.01.SSA.pkg /flash/cat9k\_iosxe.17.04.01.SSA.bin /flash/cat9k\_iosxe.17.04.01.SSA.conf /flash/cat9k\_iosxe.17.04.01.SSA.conf [switch 3]: /flash/cat9k-cc\_srdriver.17.04.01.SSA.pkg /flash/cat9k-espbase.17.04.01.SSA.pkg /flash/cat9k-guestshell.17.04.01.SSA.pkg /flash/cat9k-lni.17.04.01.SSA.pkg /flash/cat9k-rpbase.17.04.01.SSA.pkg /flash/cat9k-rpboot.17.04.01.SSA.pkg /flash/cat9k-sipbase.17.04.01.SSA.pkg /flash/cat9k-sipspa.17.04.01.SSA.pkg /flash/cat9k-srdriver.17.04.01.SSA.pkg /flash/cat9k-webui.17.04.01.SSA.pkg /flash/cat9k-wlc.17.04.01.SSA.pkg

```
/flash/cat9k_iosxe.17.04.01.SSA.bin
/flash/cat9k_iosxe.17.04.01.SSA.conf
/flash/cat9k_iosxe.17.04.01.SSA.conf
```
Do you want to remove the above files? [y/n]y [switch 1]: Deleting file flash:cat9k-lni.17.04.01.SSA.pkg ... done. Deleting file flash:cat9k-rpboot.17.04.01.SSA.pkg ... done. Deleting file flash:cat9k iosxe.17.04.01.SSA.bin ... done. Deleting file flash:cat9k\_iosxe.17.04.01.SSA.conf ... done. Deleting file flash:cat9k iosxe.17.04.01.SSA.conf ... done. SUCCESS: Files deleted. [switch 2]: Deleting file flash:cat9k-cc srdriver.17.04.01.SSA.pkg ... done. Deleting file flash:cat9k-espbase.17.04.01.SSA.pkg ... done. Deleting file flash:cat9k-guestshell.17.04.01.SSA.pkg ... done. Deleting file flash:cat9k-lni.17.04.01.SSA.pkg ... done. Deleting file flash:cat9k-rpbase.17.04.01.SSA.pkg ... done. Deleting file flash:cat9k-rpboot.17.04.01.SSA.pkg ... done. Deleting file flash:cat9k-sipbase.17.04.01.SSA.pkg ... done. Deleting file flash:cat9k-sipspa.17.04.01.SSA.pkg ... done. Deleting file flash:cat9k-srdriver.17.04.01.SSA.pkg ... done. Deleting file flash:cat9k-webui.17.04.01.SSA.pkg ... done. Deleting file flash:cat9k-wlc.17.04.01.SSA.pkg ... done. Deleting file flash:cat9k\_iosxe.17.04.01.SSA.bin ... done. Deleting file flash:cat9k iosxe.17.04.01.SSA.conf ... done. Deleting file flash:cat9k iosxe.17.04.01.SSA.conf ... done. SUCCESS: Files deleted. [switch 3]: Deleting file flash:cat9k-cc\_srdriver.17.04.01.SSA.pkg ... done. Deleting file flash:cat9k-espbase.17.04.01.SSA.pkg ... done.

Deleting file flash:cat9k-guestshell.17.04.01.SSA.pkg ... done.

```
Deleting file flash:cat9k-lni.17.04.01.SSA.pkg ... done.
Deleting file flash:cat9k-rpbase.17.04.01.SSA.pkg ... done.
Deleting file flash:cat9k-rpboot.17.04.01.SSA.pkg ... done.
Deleting file flash:cat9k-sipbase.17.04.01.SSA.pkg ... done.
Deleting file flash:cat9k-sipspa.17.04.01.SSA.pkg ... done.
Deleting file flash:cat9k-srdriver.17.04.01.SSA.pkg ... done.
Deleting file flash:cat9k-webui.17.04.01.SSA.pkg ... done.
Deleting file flash:cat9k-wlc.17.04.01.SSA.pkg ... done.
Deleting file flash:cat9k iosxe.17.04.01.SSA.bin ... done.
Deleting file flash:cat9k_iosxe.17.04.01.SSA.conf ... done.
Deleting file flash:cat9k iosxe.17.04.01.SSA.conf ... done.
SUCCESS: Files deleted.
--- Starting Post Remove Cleanup ---
Performing Post_Remove_Cleanup on all members
  [1] Post Remove Cleanup package(s) on switch 1
  [1] Finished Post Remove Cleanup on switch 1
  [2] Post Remove Cleanup package(s) on switch 2
  [2] Finished Post_Remove_Cleanup on switch 2
  [3] Post Remove Cleanup package(s) on switch 3
  [3] Finished Post Remove Cleanup on switch 3
Checking status of Post Remove Cleanup on [1 2 3]
Post Remove Cleanup: Passed on [1 2 3]
Finished Post_Remove_Cleanup
```
SUCCESS: install\_remove Wed Jun 17 06:24:59 PDT 2020

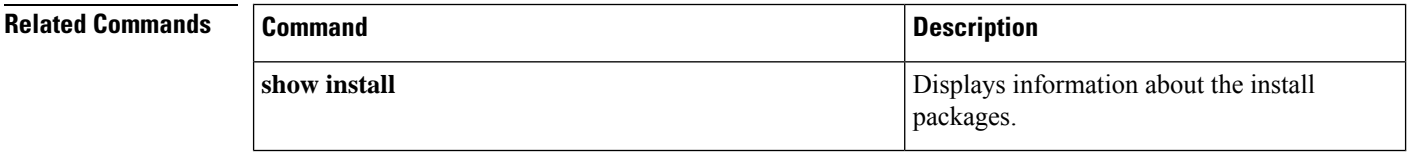

# **install add file activate reloadfast commit**

To upgrade a standalone switch or stacked switch with the new software image using Extended Fast Software Upgrade, use the **install add file activate reloadfast commit** command in privileged EXEC mode.

**install add file** *image* **activate reloadfast commit**

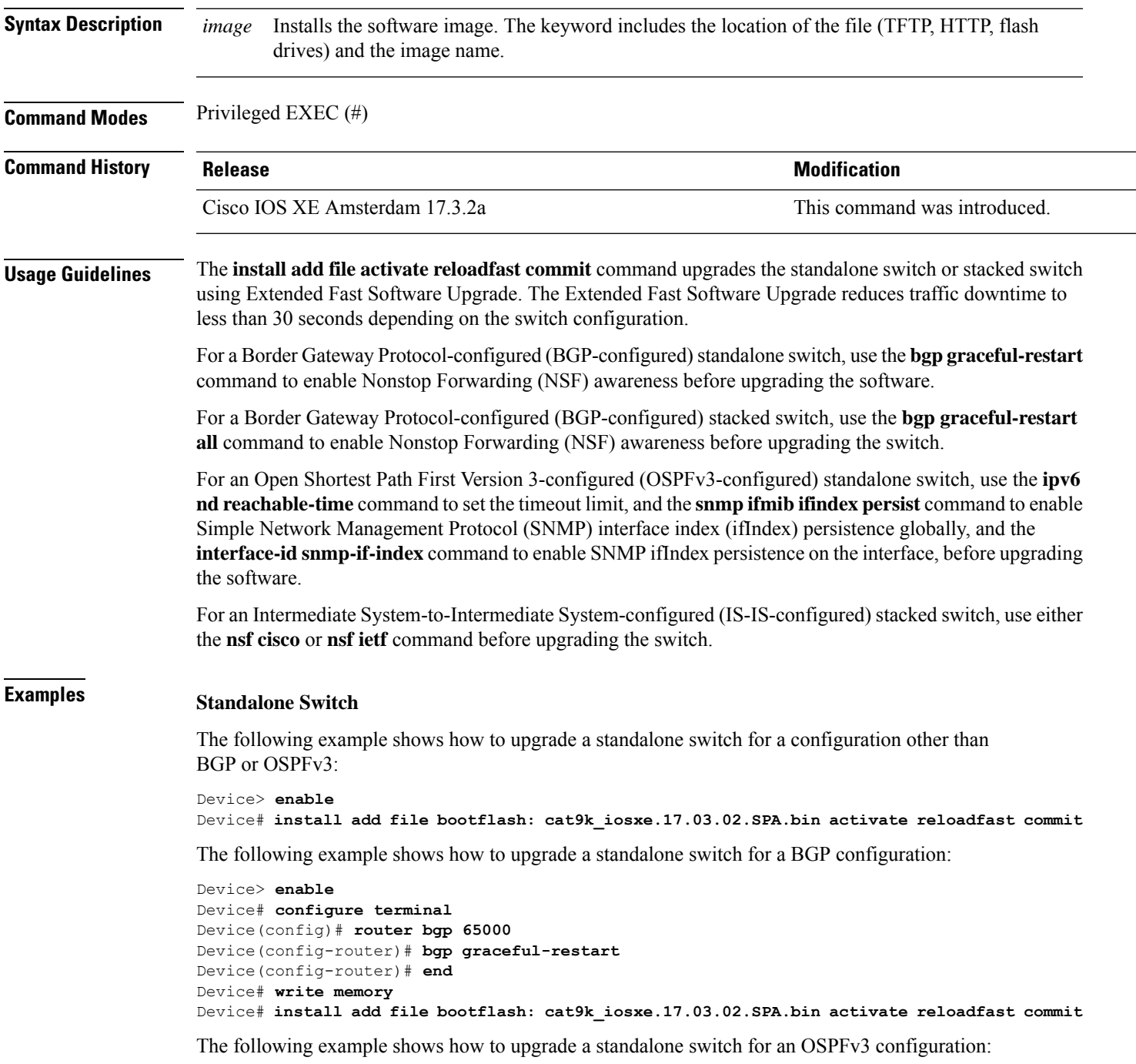

```
Device> enable
Device# configure terminal
Device(config)# ipv6 nd reachable-time 3600000
Device(config)# snmp ifmib ifindex persist
Device(config)# router OSPFv3 1
Device(config-router)# router-id 192.0.2.5
Device(config-router)# interface-id snmp-if-index
Device(config-router)# end
Device# write memory
Device# install add file bootflash: cat9k_iosxe.17.03.02.SPA.bin activate reloadfast commit
```
# **Stacked Switch**

The following example shows how to upgrade a stacked switch for a configuration other than BGP or OSPFv3:

```
Device> enable
Device# install add file bootflash: cat9k_iosxe.17.03.02.SPA.bin activate reloadfast commit
```
The following example shows how to upgrade a stacked switch for a BGP configuration:

```
Device> enable
Device# configure terminal
Device(config)# router bgp 65000
Device(config-router)# bgp graceful-restart all
Device(config-router)# end
Device# write memory
Device# install add file bootflash: cat9k_iosxe.17.03.02.SPA.bin activate reloadfast commit
```
The following example shows how to upgrade a stacked switch for an IS-IS configuration:

```
Device> enable
Device# configure terminal
Device(config)# router isis tag1
Device(config-router)# nsf cisco
Device(config-router)# end
Device# write memory
Device# install add file bootflash: cat9k_iosxe.17.03.02.SPA.bin activate reloadfast commit
```
# **ip ssh bulk-mode**

To enable the Secure Shell (SSH) bulk data transfer mode, use the **ip ssh bulk-mode** command in global configuration mode. To disable this mode, use the **no** form of this command.

**ip ssh bulk-mode** [ *window-size* ] **no ip ssh bulk-mode** [ *window-size* ]

**Syntax Description** window-size (Optional) The SSH window size. The range is from 131072 to 1073741824. The default is 131072.

**Command Default** SSH bulk mode is not enabled.

**Command Modes** Global configuration (config)

**Command History Release <b>Modification** Cisco IOS XE Amsterdam 17.2.1 This command was introduced. This command was modified. The *window-size* variable option was introduced. Cisco IOS XE Bengaluru 17.6.1

**Usage Guidelines** SSH bulk mode enables optimizing the throughput performance of procedures that involve the transfer of large amounts of data. The Secure Copy feature has been enhanced to leverage bulk mode optimizations. We recommend that you enable the **ip ssh bulk-mode** command for transferring large files only because this operation consumes more system resources, such as, CPU and memory, compared to other file transfer operations. Do not use this command when the system resources are heavily loaded, and disable this command after the required file transfers are completed.

**Note**

• Bulk data transfer mode does not support the time or volume-based SSH rekey functionality.

• Bulk data transfer mode is not supported with SSH Version 1.

**Examples** The following example shows how to enable bulk data transfer mode on an SSH server:

Device> **enable** Device# **configure terminal** Device(config)# **ip ssh bulk-mode** Device(config)# **exit**

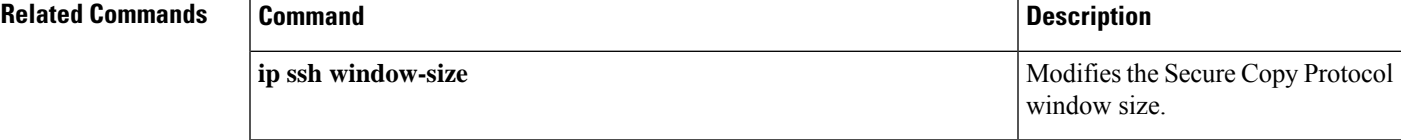

# **l2 traceroute**

To enable the Layer 2 traceroute server, use the **l2 traceroute** command in global configuration mode. Use the **no** form of this command to disable the Layer 2 traceroute server.

**l2 traceroute no l2 traceroute Syntax Description** This command has no arguments or keywords.

**Command Modes** Global configuration (config#)

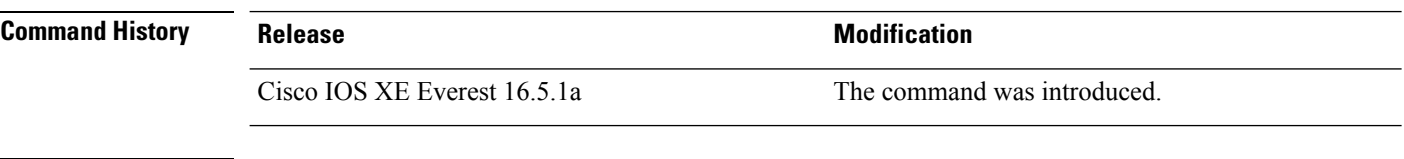

**Usage Guidelines** Layer 2 traceroute is enabled by default and opens a listening socket on User Datagram Protocol (UDP) port 2228. To close the UDP port 2228 and disable Layer 2 traceroute, use the **no 12 traceroute** command in global configuration mode.

The following example shows how to configure Layer 2 traceroute using the **l2 traceroute** command.

Device# **configure terminal** Device(config)# **l2 traceroute**

# **license air level**

To configure AIR licenses on a wireless controller that is connected to Cisco Catalyst Access, Core, and Aggregation Switches, enter the **license air level** command in global configuration mode. To revert to the default setting, use the **no** form of this command.

**license air level** { **air-network-advantage** [ **addonair-dna-advantage** ] | **air-network-essentials** [ **addon air-dna-essentials** ] }

**no license air level**

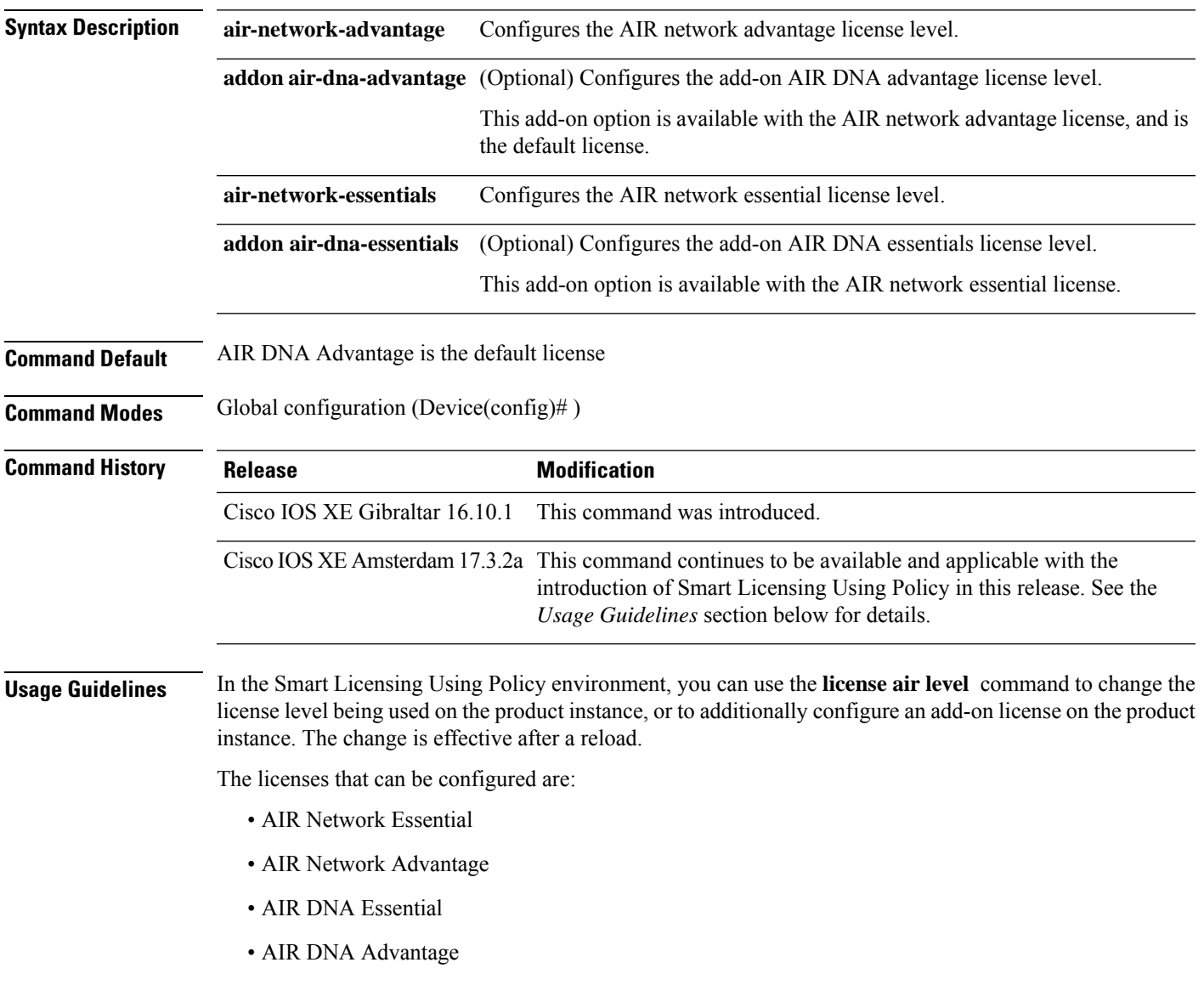

You can configure AIR DNA Essential or AIR DNA Advantage license level, and on term expiry, you can move to the Network Advantage or Network Essentials license level, if you do not want to renew the DNA license.

Every connecting Access Point requires a Cisco DNA Center License to leverage the unique value properties of the controller.

For more information, see the Cisco Catalyst 9800 Series Wireless Controller Software [Configuration](https://www.cisco.com/c/en/us/support/wireless/catalyst-9800-series-wireless-controllers/products-installation-and-configuration-guides-list.html) Guide for the required release.

## **Examples**

The following example shows how to configure the AIR DNA Essential license level:

```
Device# configure terminal
Device(config)# license air level network-essentials addon air-dna-essentials
```
The following example shows how to configure the AIR DNA Advantage license level:

```
Device# configure terminal
Device(config)# license air level air-network-advantage addon air-dna-advantage
```
# **license boot level**

To boot a new software license on the device, use the **license boot level** command in global configuration mode. Use the **no** form of this command to remove all software licenses from the device.

**license boot level** { **network-advantage** [ **addon dna-advantage** ] | **network-essentials** [ **addon dna-essentials** ] }

**no license boot level**

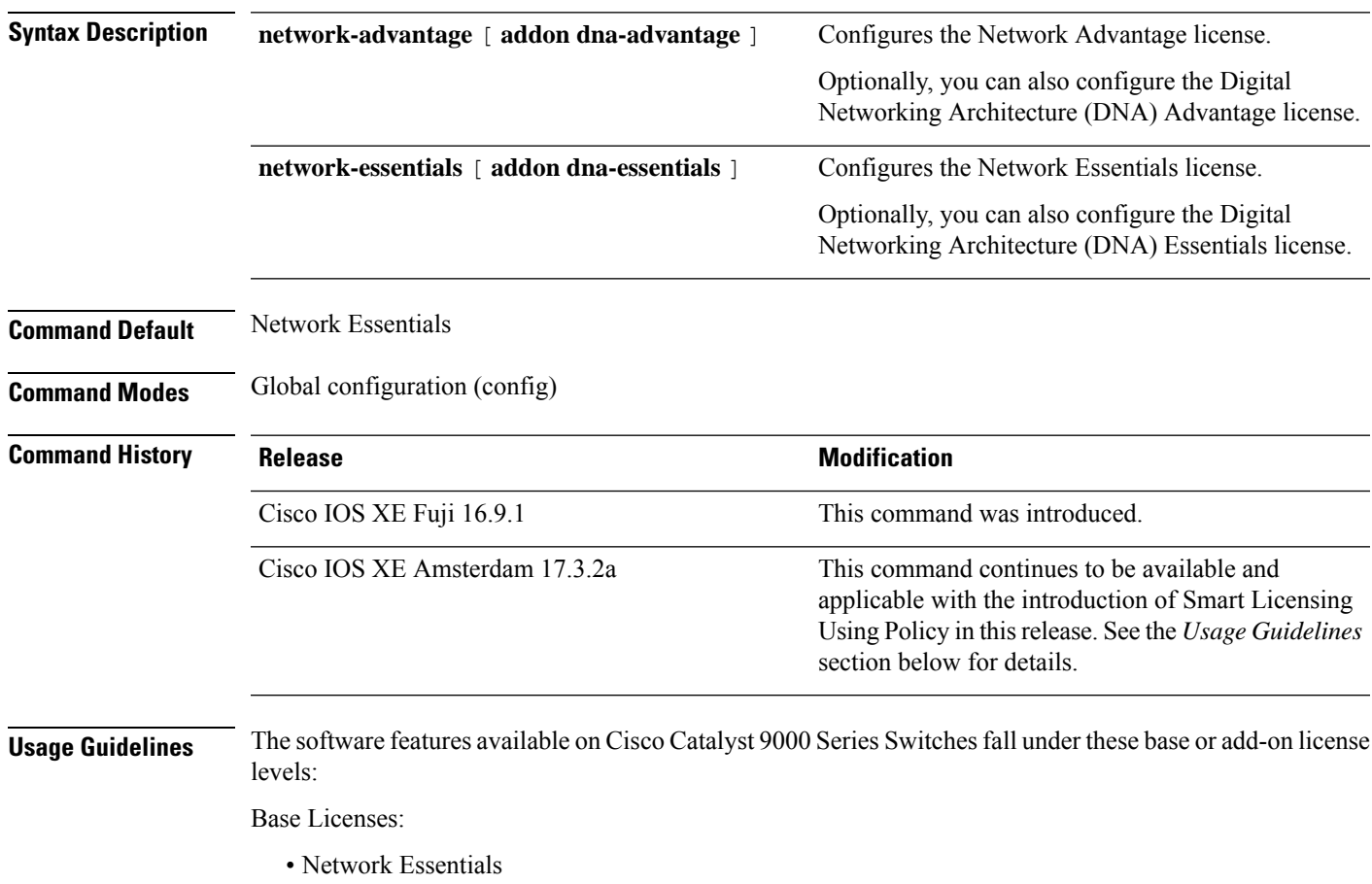

• Network Advantage—Includes features available with the Network Essentials license and more.

Add-on Licenses:

- DNA Essentials
- DNA Advantage—Includes features available with the Network Essentials license and more.

Base licenses are permanent or perpetual licenses.

Add-on licenses are subscription or term licenses and can be purchased for a three, five, or seven year period. Base licenses are a prerequite for add-on licenses. See the release notes for more information about this.

The sections below provide information about using the **license boot level** command in the earlier Smart Licensing environment, and in the Smart Licensing Using Policy environment.

**Smart Licensing**: If the software version on the device is Cisco IOS XE Amsterdam 17.3.1 or an earlier release, Smart Licensing is enabled by default and you can use the **license boot level** command for these purposes:

- Downgrade or upgrade licenses
- Enable or disable an evaluation or extension license
- Clear an upgrade license

This command forces the licensing infrastructure to boot the configured license level instead of the license hierarchy maintained by the licensing infrastructure for a given module:

- When the switch reloads, the licensing infrastructure checks the configuration in the startup configuration for licenses, if any. If there is a license in the configuration, the switch boots with that license. If there is no license, the licensing infrastructure follows the image hierarchy to check for licenses.
- If the forced boot evaluation license expires, the licensing infrastructure follows the regular hierarchy to check for licenses.
- If the configured boot license has already expired, the licensing infrastructure follows the hierarchy to check for licenses.

**Smart Licensing Using Policy**: If the software version on the device (also referred to as a product instance) is Cisco IOS XE Amsterdam 17.3.2a or a later release, Smart Licensing Using Policy is enabled by default and you can use the **license boot level** command for these purposes:

• To change the base or add-on license levels being used on the product instance.

For example, if you are using Network Essentials and you want to use Network Advantage with the next reload, or if you are using DNA Advantage and you want to use DNA Essentials with the next reload.

• To add or remove add-on license levels being used on the product instance.

For example, if you are using only Network Essentials and you want to use DNA Essentials with the next reload, or if you are using DNA Advantage and you do not want to use the add-on after the next reload.

The notion of evaluation or expired licenses does not exist in Smart Licensing Using Policy.

After the command is configured, the configured license is effective after the next reload. License usage continues to be recorded on device and this changed licensing consmption information may have to be sent via the next Resource Utilization Measurement Report (RUM report), to CSSM. The reporting requirements and frequency are determined by the policy that is applied. See the Usage Reporting: section of the **show license status** command output. For more information about Smart Licensing Using Policy, in the software configuration guide of the required release, see *System Management* > *Smart Licensing Using Policy*.

**Examples** The following example shows how to configure the Network Essentials license at the next reload:

```
Device# configure terminal
Device(config)# license boot level network-essentals
Device(config)# exit
Device# copy running-config startup-config
Device# reload
```
The following example shows how to activate the DNA Essentials license at the next reload:

Device# **configure terminal** Device(config)# **license boot level network-essentals add-on dna-essentials** Device(config)# **exit** Device# **copy running-config startup-config** Device# **reload**

# **license smart (global config)**

To configure licensing-related settings such as the mode of transport and the URL that the product instance usesto communicate with CiscoSmartSoftware Manager (CSSM), or CiscoSmart Licensing Utility (CSLU), or Smart Software Manager On-Prem (SSM On-Prem), to configure the usage reporting interval, to configure the information that must be exluded or included in a license usage report (RUM report), enter the **license smart** command in global configuration mode. Use the **no** form of the command to revert to default values.

**license smart** { **custom\_id** *ID* | **enable** | **privacy** { **all** | **hostname** | **version** } | **proxy** { **address** *address\_hostname* | **port** *port* } | **reservation** | **server-identity-check** | **transport** { **automatic** | **callhome** | **cslu** | **off** |**smart** } |**url** { *url* | **cslu***cslu\_or\_on-prem\_url* |**default** |**smart***smart\_url* |**utility** *secondary\_url* } | **usage** { **customer-tags** { **tag1** | **tag2** | **tag3** | **tag4** } *tag\_value* | **interval** *interval\_in\_days* } | **utility** [ **customer\_info** { **city** *city* | **country** *country* | **postalcode** *postalcode* | **state** *state* | **street** *street* } ] }

**no license smart** { **custom\_id** | **enable** | **privacy** { **all** | **hostname** | **version** } | **proxy** { **address** *address\_hostname* | **port** *port* } | **reservation** | **server-identity-check** | **transport** | **url** { *url* | **cslu** *cslu\_or\_on-prem\_url* | **default** | **smart** *smart\_url* | **utility** *secondary\_url* } | **usage** { **customer-tags** { **tag1** | **tag2** | **tag3** | **tag4** } *tag\_value* |**interval***interval\_in\_days* } |**utility** [ **customer\_info** { **city** *city* | **country** *country* | **postalcode** *postalcode* | **state** *state* | **street** *street* } ] }

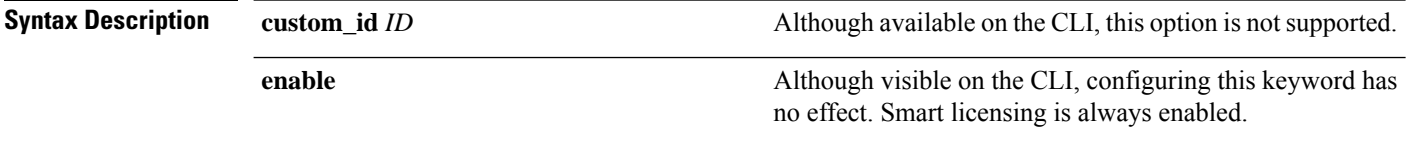

 $\mathbf l$ 

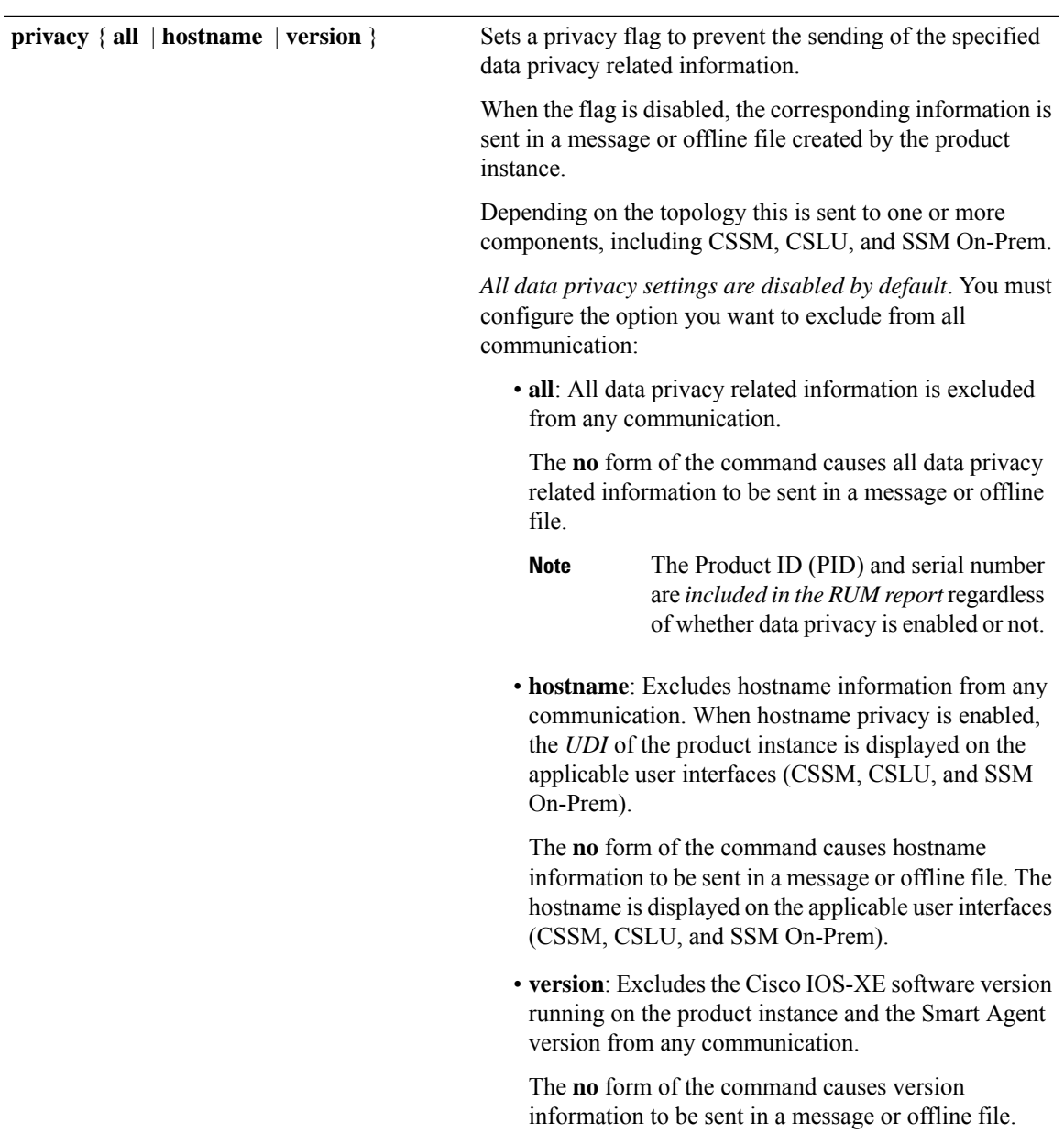

I

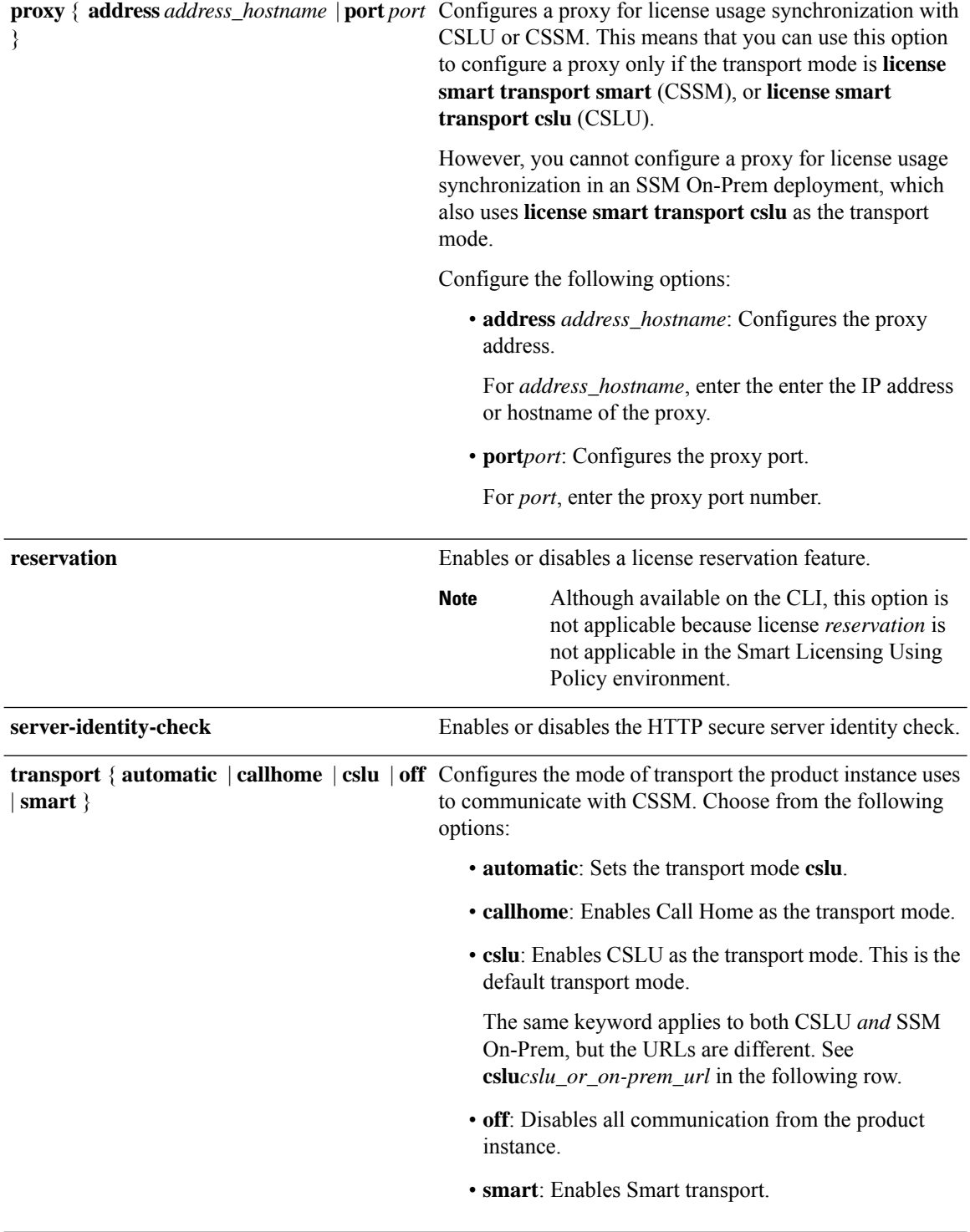

I

**url** { *url* | **cslu** *cslu\_url* | **default** | **smart** *smart\_url* | **utility** *secondary\_url* }

Sets a URL for the configured transport mode. Choose from the following options:

• *url*: If you have configured the transport mode as **callhome**, configure this option. Enter the CSSM URL exactly as follows:

https://tools.cisco.com/its/service/oddce/services/DDCEService

The **no license smart url** *url* command reverts to the default URL.

- **cslu** *cslu\_or\_on-prem\_url*: If you have configured the transport mode as **cslu**, configure this option, with the URL for CSLU or SSM On-Prem, as applicable:
	- If you are using CSLU, enter the URL as follows:

http://<cslu\_ip\_or\_host>:8182/cslu/v1/pi

For <cslu\_ip\_or\_host>, enter the hostname or the IP address of the windows host where you have installed CSLU. 8182 is the port number and it is the only port number that CSLU uses.

# The **no license smart url cslu**

*cslu\_or\_on-prem\_url* command reverts to http://cslu-local:8182/cslu/v1/pi

• If you are using SSM On-Prem, enter the URL as follows:

http://<ip>/cslu/v1/pi/<tenant ID>

For  $\langle ip \rangle$ , enter the hostname or the IP address of the server where you have installed SSM On-Prem. The <tenantID> must be the default local virtual account ID.

You can retrieve the entire URL from SSM On-Prem. In the software **Tip** configuration guide of the required release (17.3.x onwards), see *System Management* > *Smart Licensing Using Policy* > Task Library for Smart Licensing Using Policy > Retrieving the Transport URL (SSM On-Prem UI).

The **no license smart url cslu** *cslu\_or\_on-prem\_url* command reverts to http://cslu-local:8182/cslu/v1/pi

• **default**: Depends on the configured transport mode. Only the **smart** and **cslu**transport modes are supported with this option.

If the transport mode is set to **cslu**, and you configure

# **license smart url default**, the CSLU URL is configured automatically (https://cslu-local:8182/cslu/v1/pi).

If the transport mode isset to **smart**, and you configure **license smart url default**, the Smart URL is configured automatically

(https://smartreceiver.cisco.com/licservice/license).

• **smart** *smart\_url*: If you have configured the transport type as **smart**, configure this option. Enter the URL exactly as follows:

https://smartreceiver.cisco.com/licservice/license

When you configure this option, the system automatically creates a duplicate of the URL in **license smart url** *url*. You can ignore the duplicate entry, no further action is required.

The **no license smart url smart***smart\_url* command reverts to the default URL.

• **utility** *smart\_url*: Although available on the CLI, this option is not supported.

I

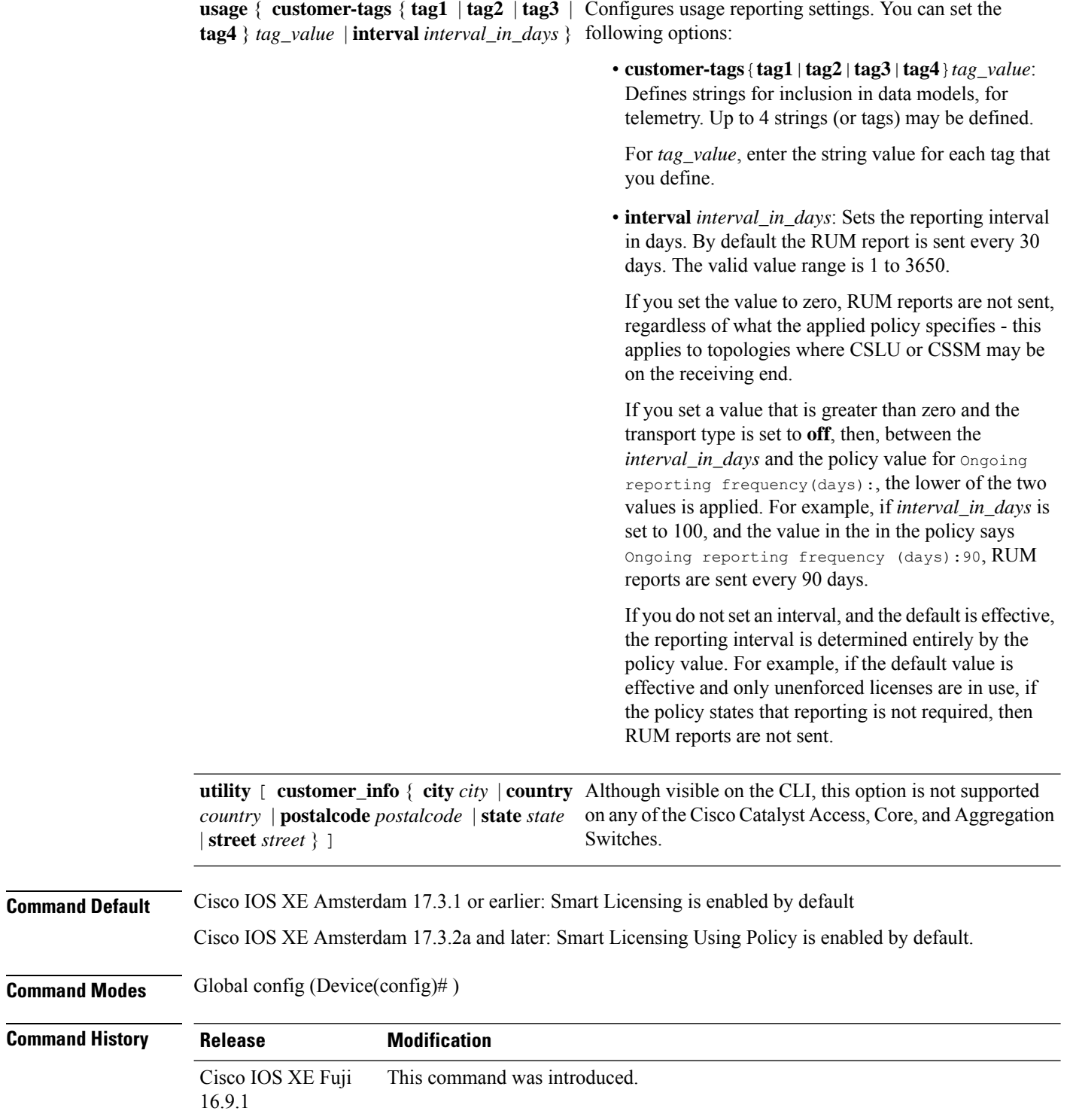

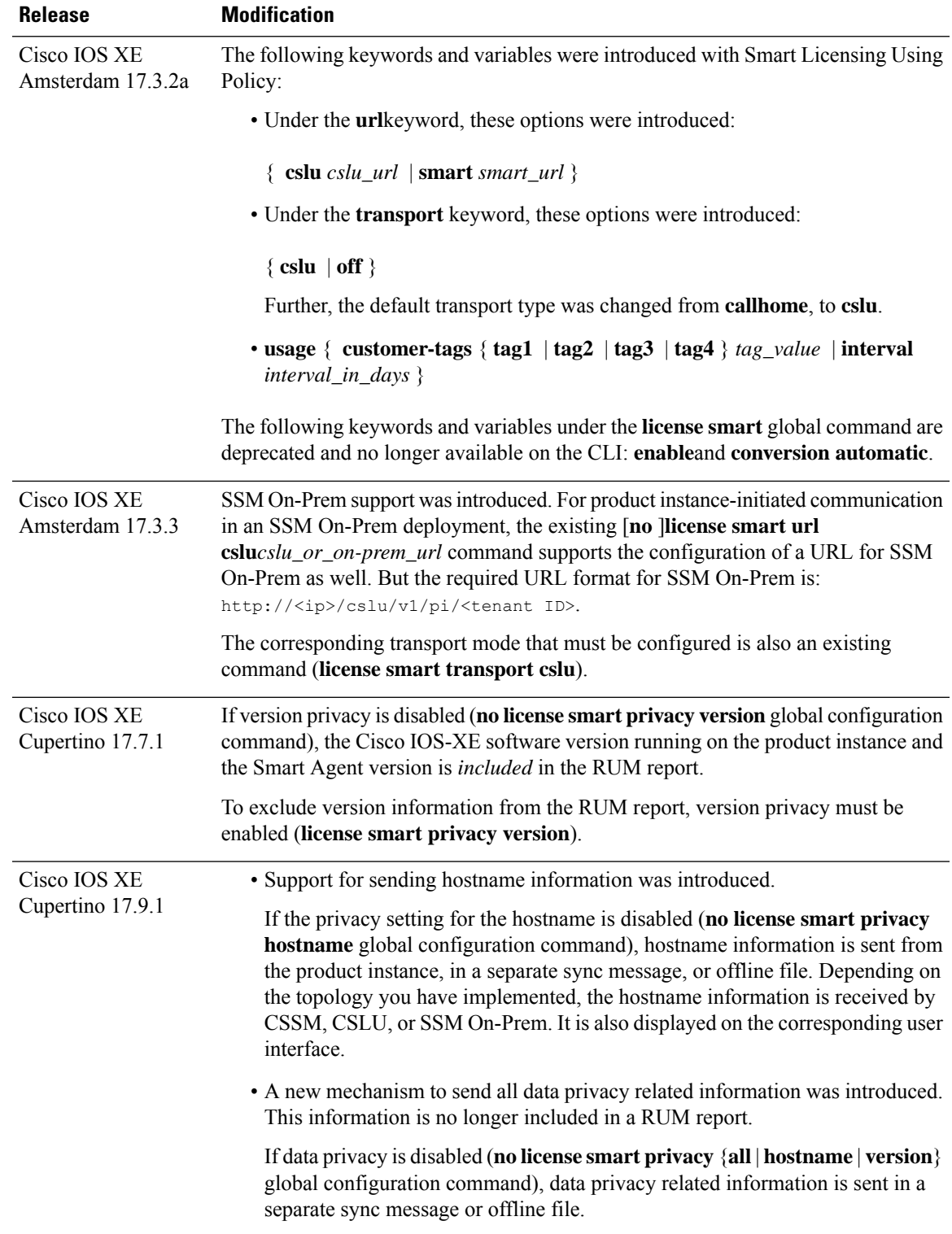

**Usage Guidelines Data Privacy Settings**

I

When you disable a privacy setting, the topology you have implemented determines the recipient and how the information reaches its destination:

• The recipient of the information may be one or more of the following: CSSM, CSLU, and SSM On-Prem. The privacy setting has no effect on a controller (Cisco DNA Center).

In case of the **hostname** keyword, after the hostname information is received by CSSM, CSLU, or SSM On-Prem, it is also displayed on the corresponding UIs – as applicable. If you then *enable* privacy the corresponding UIs revert to displaying the UDI of the product instance.

- How the information is sent.
	- In case of a topology where the product instance initiates communication, the product instance initiates the sending of this information in a message, to CSSM, or CSLU, or SSM On-Prem.

The product instance sends the hostname sent every time one of the following events occur: the product instance boots up, the hostname changes, there is a switchover in a High Availability set-up.

• In case of a topology where CSLU or SSM On-Prem initiate communication, the corresponding component initiates the retrieval of privacy information from the product instance.

The hostname is retrieved at the frequency you configure in CSLU or SSM On-Prem, to retrieve information.

• In case of a topology where the product instance is in an air-gapped network, privacy information is included in the offline file that is generated when you enter the **license smart save usage** privileged EXEC command.

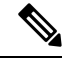

For all topologies, data privacy related information is *not* included in the RUM report. **Note**

Data privacy related information it is not stored by the product instance *prior* to sending or saving. This ensures that if and when information is sent, it is consistent with the data privacy setting at the time of sending or saving.

# **Communication failure and reporting**

The reporting interval that you configure (**license smartusage interval** *interval\_in\_days* command), determines the date and time at which the product instance sends out the RUM report. If the scheduled interval coincides with a communication failure, the product instance attempts to send out the RUM report for up to four hours after the scheduled time has expired. If it is still unable to send out the report (because the communication failure persists), the system resets the interval to 15 minutes. Once the communication failure is resolved, the system reverts the reporting interval to the value that you last configured.

The system message you may see in case of a communicatin failure is %SMART\_LIC-3-COMM\_FAILED. For information about resolving this error and restoring the reporting interval value, in the software configuration guide of the required release (17.3.x onwards), see *System Management* > *Smart Licensing Using Policy* > *Troubleshooting Smart Licensing Using Policy*.

#### **Proxy server acceptance**

When configuring the **license smart proxy** {**address** *address\_hostname* | **port***port*} command, note the change in the criteria for the acceptance of proxy servers, starting with Cisco IOS XE Bengaluru 17.6.1: only the status code of the proxy server response is verified by the system and not the reason phrase. The RFC

format is status-line = HTTP-version SP status-code SP reason-phrase CRLF, where the status code is a three-digit numeric code. For more information about the status line, see [section](https://datatracker.ietf.org/doc/html/rfc7230#section-3.1.2) 3.1.2 of RFC [7230.](https://tools.ietf.org/html/rfc7230)

- [Examples](#page-2078-0) for Data Privacy, on page 2039
- [Examples](#page-2079-0) for Transport Type and URL, on page 2040
- <span id="page-2078-0"></span>• Examples for Usage [Reporting](#page-2079-1) Options, on page 2040

## **Examples for Data Privacy**

The following examples show how to configure data privacy related information using **license smartprivacy** command in global configuration mode. The accompanying **show license status** output displays configured information.

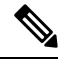

**Note** The output of the **show** command only tells you if a particular option is enabled or disabled.

Here, no data privacy related information information is sent:

```
Device# configure terminal
Device(config)# license smart privacy all
Device(config)# exit
Device# show license status
<output truncated>
Data Privacy:
  Sending Hostname: no
   Callhome hostname privacy: ENABLED
    Smart Licensing hostname privacy: ENABLED
  Version privacy: ENABLED
Transport:
  Type: Callhome
```
<output truncated>

Here, hostname is included and version information is excluded in the message initiated from the product instance. The product instance is directly connected to CSSM (transport type is**smart**, with the corresponding URL).

```
Device# configure terminal
Device(config)# license smart privacy version
Device(config)# no license smart privacy hostname
Device(config)# exit
Device# show license all
<output truncated>
Data Privacy:
  Sending Hostname: no
   Callhome hostname privacy: DISABLED
   Smart Licensing hostname privacy: ENABLED
  Version privacy: DISABLED
Transport:
  Type: Smart
  URL: https://smartreceiver.cisco.com/licservice/license
  Proxy:
   Not Configured
```
VRF: Not Configured

<span id="page-2079-0"></span><output truncated>

# **Examples for Transport Type and URL**

The following examplesshow how to configure some of the transport types using the **license smart transport** and the **license smarturl** commandsin global configuration mode. The accompanying **show license all** output displays configured information.

## Transport: **cslu**:

```
Device# configure terminal
Device(config)# license smart transport cslu
Device(config)# license smart url default
Device(config)# exit
Device# show license all
<output truncated>
Transport:
 Type: cslu
 Cslu address: http://192.168.0.1:8182/cslu/v1/pi
 Proxy:
   Not Configured
<output truncated>
```
#### Transport: **smart**:

```
Device# configure terminal
Device(config)# license smart transport smart
Device(config)# license smart url smart https://smartreceiver.cisco.com/licservice/license
Device(config)# exit
Device# show license all
<output truncated>
Transport:
 Type: Smart
 URL: https://smartreceiver-stage.cisco.com/licservice/license
 Proxy:
   Not Configured
<output truncated>
```
# <span id="page-2079-1"></span>**Examples for Usage Reporting Options**

The following examples show how to configure some of the usage reporting settings using the **license smart usage** command in global configuration mode. The accompanying **show running-config** output displays configured information.

Configuring the **customer-tag** option:

```
Device# configure terminal
Device(config)# license smart usage customer-tags tag1 SA/VA:01
Device(config)# exit
Device# show running-config | include tag1
license smart usage customer-tags tag1 SA/VA:01
```
Configuring a narrower reporting interval than the currently applied policy:

```
Device# show license status
<output truncated>
Usage Reporting:
Last ACK received: Sep 22 13:49:38 2020 PST
Next ACK deadline: Dec 21 12:02:21 2020 PST
Reporting push interval: 30 days
```
Next ACK push check: Sep 22 12:20:34 2020 PST **Next report push: Oct 22 12:05:43 2020 PST** Last report push: Sep 22 12:05:43 2020 PST Last report file write: <none> <output truncated>

Device# **configure terminal** Device(config)# **license smart usage interval 20** Device(config)# **exit** Device# **show license status** <output truncated>

Usage Reporting: Last ACK received: Sep 22 13:49:38 2020 PST **Next ACK deadline: Nov 22 12:02:21 2020 PST Reporting push interval: 20 days** Next ACK push check: Sep 22 12:20:34 2020 PST **Next report push: Oct 12 12:05:43 2020 PST** Last report push: Sep 22 12:05:43 2020 PST Last report file write: <none> <output truncated>

# **license smart (privileged EXEC)**

To configure licensing functions such as requesting or returning authorization codes, saving Resource Utilization Measurement reports (RUM reports), importing a file on to a product instance, establishing trust with Cisco Smart Software Manager (CSSM), synchronizing the product instance with CSSM, or Cisco Smart License Utility (CSLU), or Smart Software Manager On-Prem (SSM On-Prem), and removing licensing information from the product instance, enter the **license smart** command in privileged EXEC mode with the corresponding keyword or argument.

**license smart** { **authorization** { **request** { **add** | **replace** | **save** *path* } *feature\_name* { **all** | **local** } | **return** { **all** | **local** } { **offline** [ *path* ] | **online** } } | **clear eventlog** | **export return** { **all** | **local** } *feature\_name* | **factory reset** |**import** *file\_path* | **save** { **trust-request** *filepath\_filename* |**usage** { **all** |**days** *days* | **rum-id** *rum-ID* | **unreported** } { **file** *file\_path* } } | **sync** { **all** | **local** } | **trust idtoken** *id\_token\_value* { **local** | **all** } [{ **force** }] }

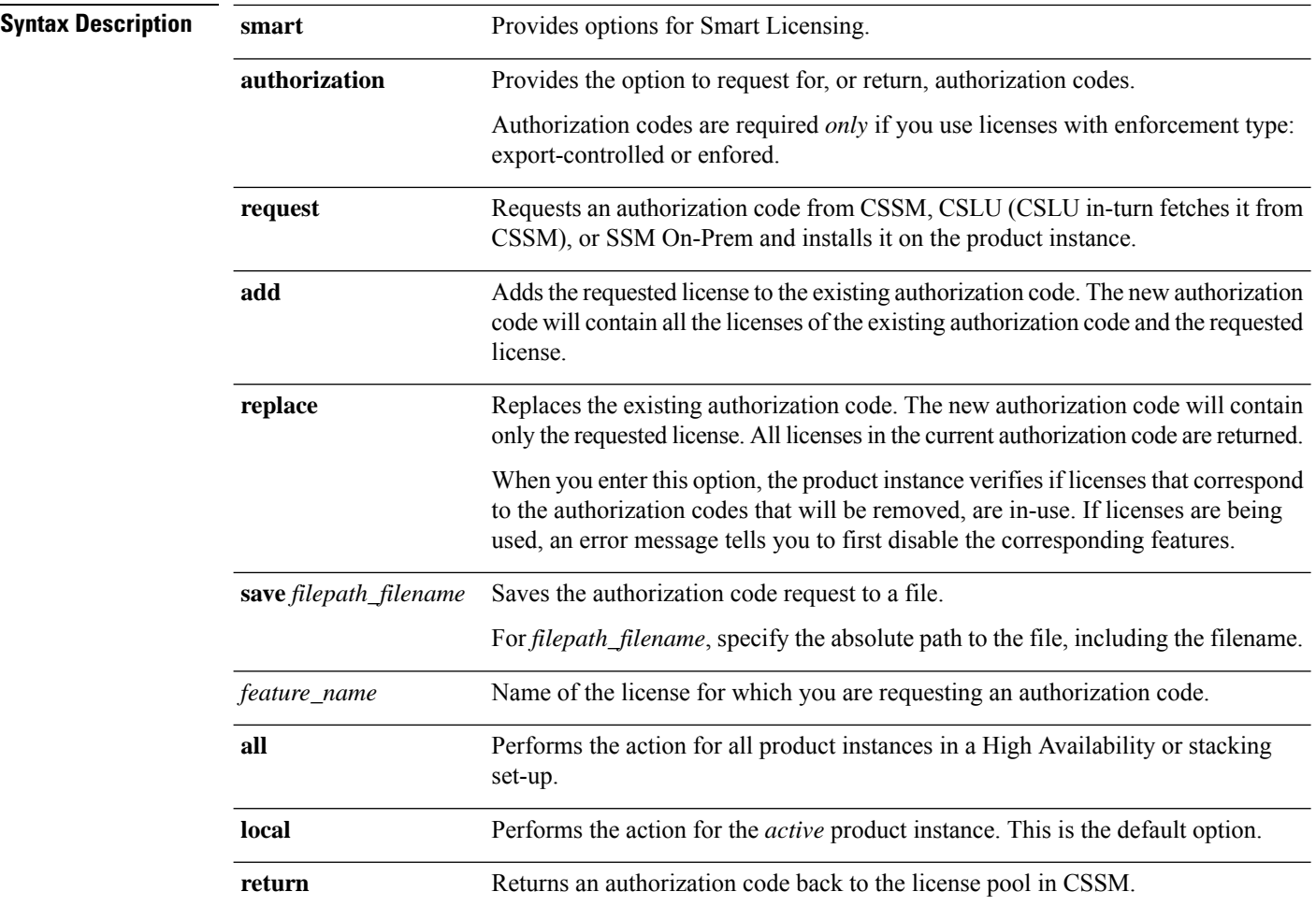

I

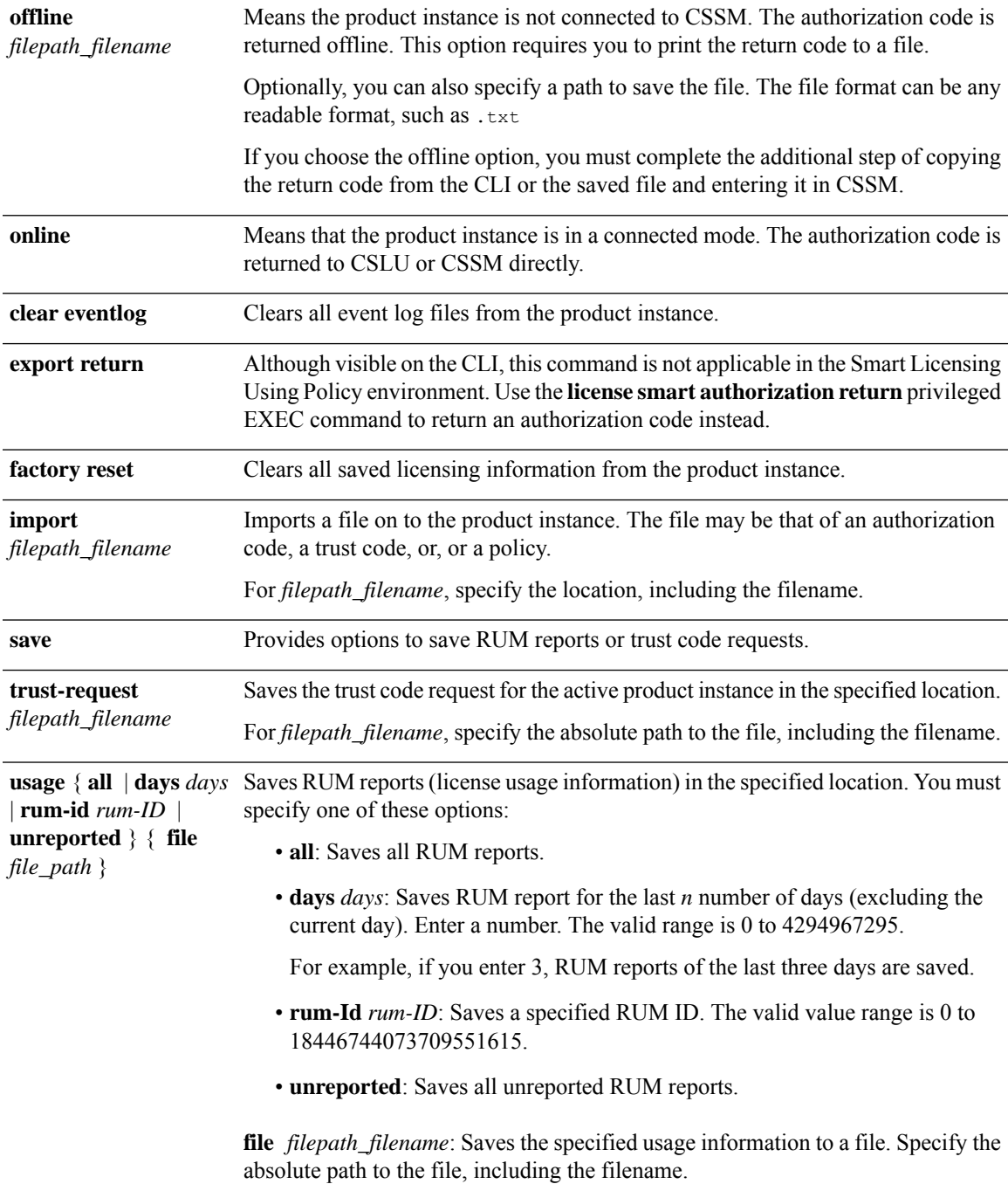

I

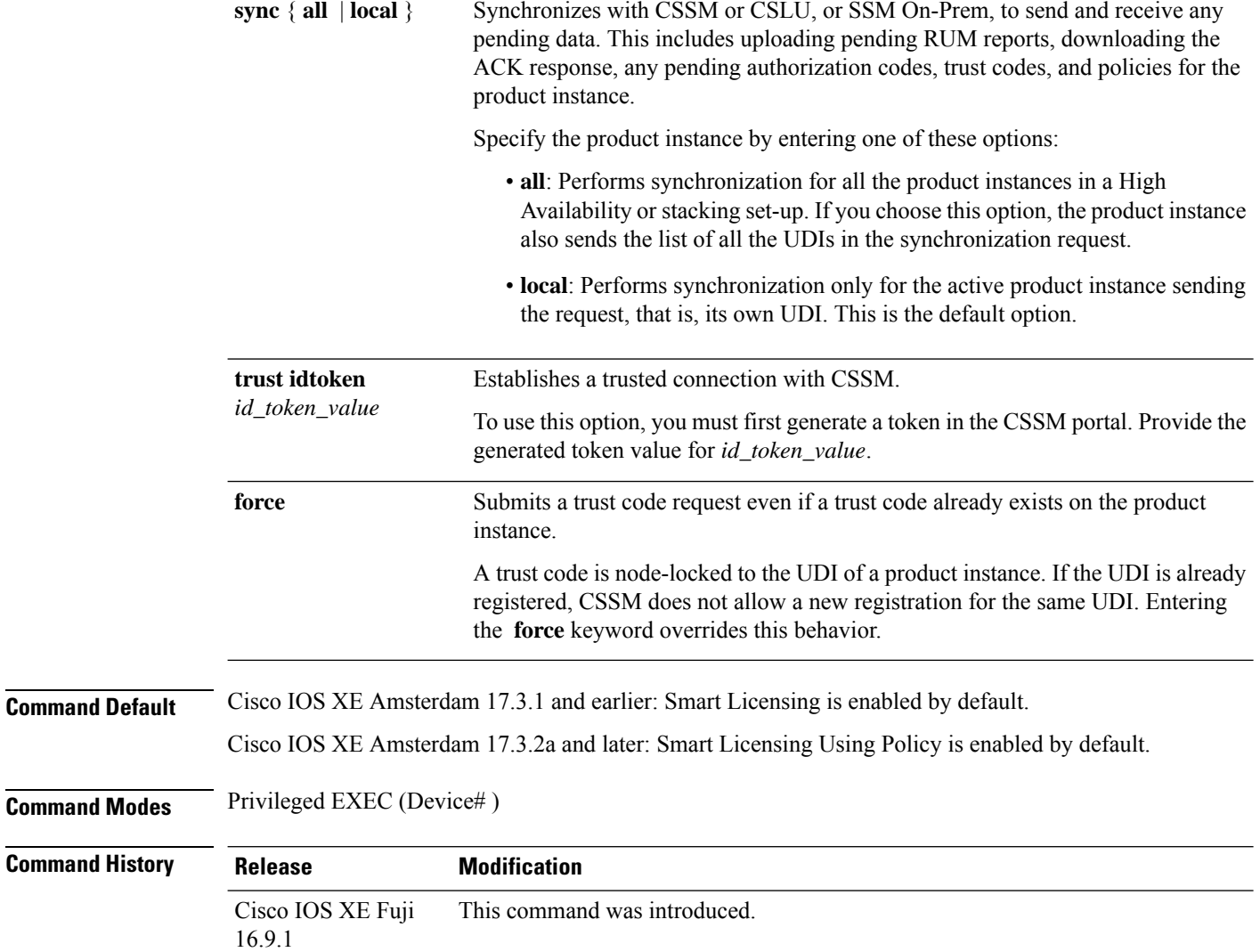

 $\mathbf{l}$ 

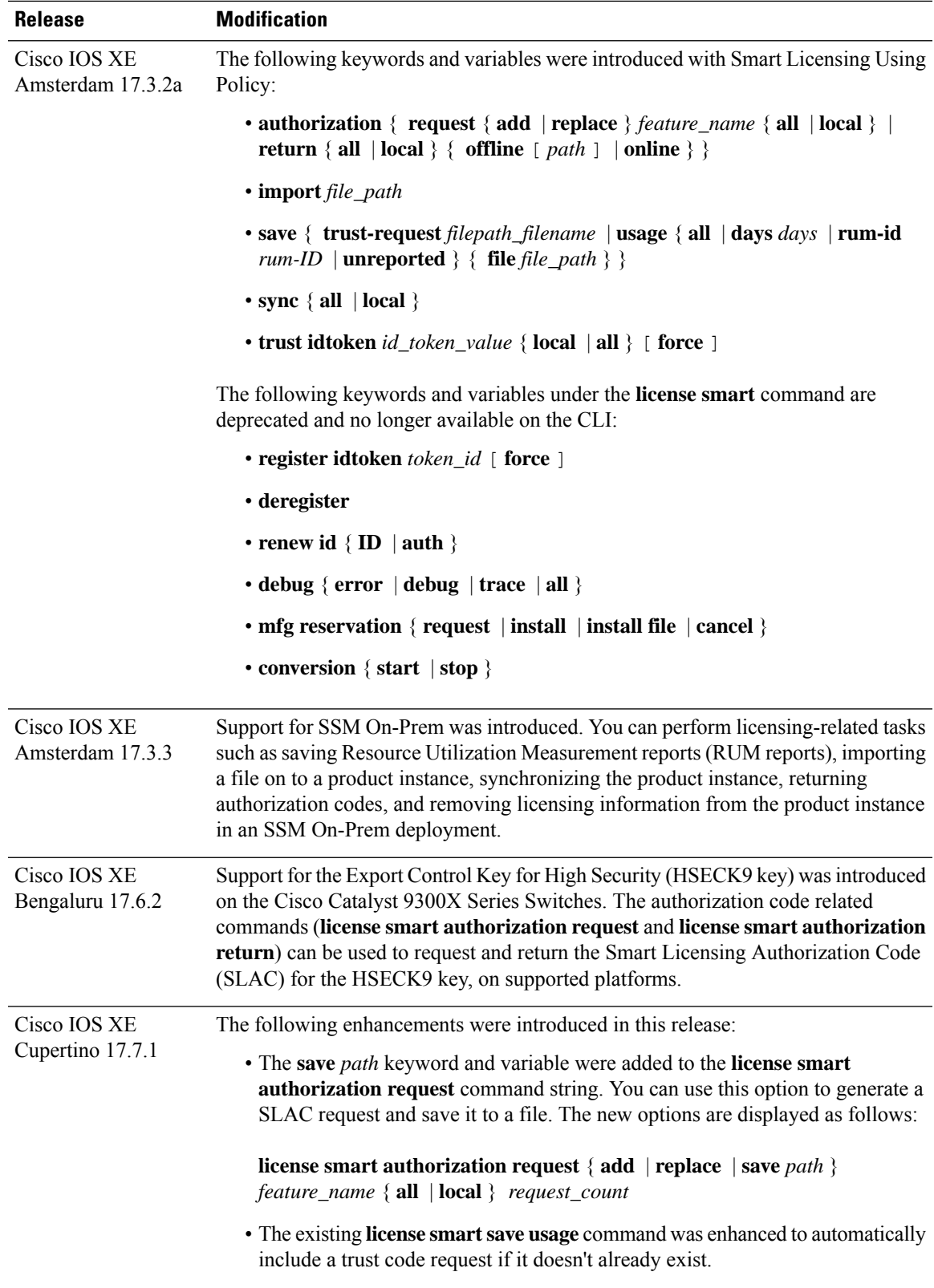

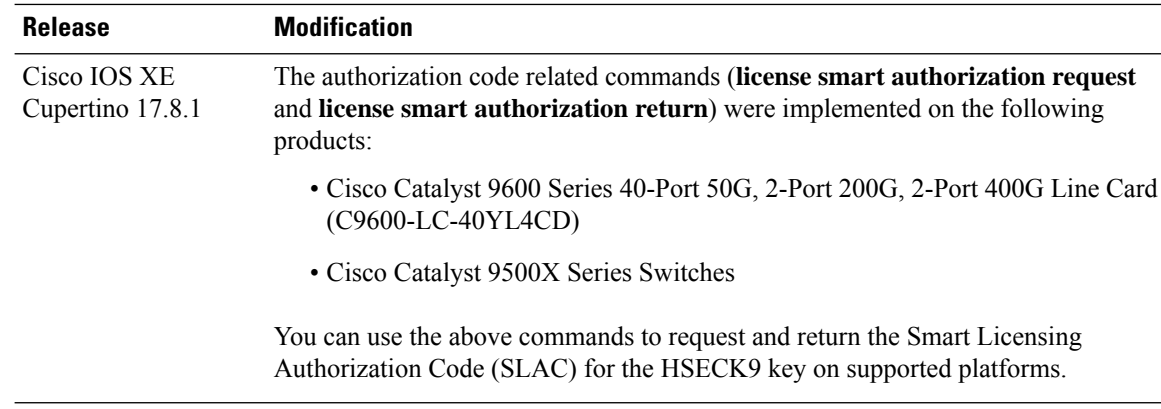

# **Usage Guidelines Requesting a Trust Code in an Air-Gapped Network**

Starting with Cisco IOS XE Cupertino 17.7.1 if a trust code is not available on the product instance, the product instance automatically includes a trust code request in the RUM report when you enter the **license smart save usage** command. This is supported in a standalone set-up, as well as a High Availability and stacking set-up. In a a High Availability and stacking set-up, the active product instance requests and installs the trust code for all members or standbys where a trust code is missing. CSSM includes the trust code in the ACK which is available for download from the CSSM Web UI. You then have to install the ACK on the product instance. You can verify trust code installation by entering the **show license status** command in privileged EXEC mode - check for the updated timestamp in the Trust Code Installed field.

### **Overwriting a Trust Code**

Use cases for the **force** option when configuring the **license smart trust idtoken** command:

- You use same token for all the product instances that are part of one Virtual Account. If the product instance has moved from one account to another (for instance, because it was added to a High Availability set-up, which is part of another Virtual Account), then there may be an existing trust code you have to overwrite.
- There is already a factory-installed trust code on the product instance, but you want to implement a topology where the product instance is directly connected to CSSM. A factory-installed trust code cannot be used for secure communication with CSSM. You must generate an ID token in the CSSM Web UI and download a trust code file. When you install this new trust code, you must overwrite the existing factory-installed trust code.

#### **Removing Licensing Information**

Entering the **licence smart factory reset** command removes all licensing information (except the licenses in-use) from the product instance, including any authorization codes, RUM reports etc. Therefore, we recommend the use of this command only if the product instance is being returned (Return Material Authrization, or RMA), or being decommissioned permanently. We also recommend that you return any authorization codes and send a RUM report to CSSM, before you remove licensing information from the product instance - this is to ensure that CSSM has up-to-date usage information.

### **Requesting and Returning Authorization Codes:**

- Requesting and returning SLAC when the product instance is connected to CSSM, or CSLU or SSM On-Prem:
	- Use the following command to request SLAC on supported product instances. In a stacking set-up, you can request SLAC for either the active (**local**), or the entire stack (**all**). You cannot request

SLAC for just one member or standby. Here the product instance is connected to CSSM, or CSLU or SSM On-Prem. For air-gapped networks, you must enter the required details directly in CSSM to generated SLAC.

**license smart authorization request** { **add** | **replace** } *feature\_name* { **all** | **local** }

• Use the following command to return a SLAC or an SLR authorization code:

**license smart authorization return** { **all** | **local** } { **online** }

- Requesting and returning a SLAC when the product instance is in an air-gapped network.
	- Starting from Cisco IOS XE Cupertino 17.7.1

You can request and install a SLAC without having to enter the required PIDs or generating a SLAC in the CSSM Web UI. Instead, save a SLAC request in a file by configuring the **license smart authorization request**{**add**|**replace**}*feature\_name*{**all**|**local**}, followed by the **license smart authorization request save**[*path*] commands.

Upload the SLAC request file, to the CSSM Web UI (in the same location and just as you would, a RUM report). After the request is processed, a SLAC file is available on the CSSM Web UI. Download, and import the SLAC file into the product instance.

Similarly, to return a SLAC configure the **license smart authorization return** command with the **offline** [*path*] option to save the file. Upload the file to the CSSM Web UI in the same location and just as you would, a RUM report).

• Prior to Cisco IOS XE Cupertino 17.7.1:

To request SLAC on a product instance in an air-gapped network, you must enter the required details directly in the CSSM Web UI to generate SLAC.

To return a SLAC or an SLR authorization code:

# **license smart authorization return** { **all** | **local** } { **offline** [ *path* ] | **online** }

Copy the return code that is displayed on the CLI and enter it in CSSM. If you save the return code to a file, you can copy the code from the file and enter the same in CSSM.

For SLR authorization codes in the Smart Licensing Using Policy environment, note that you cannot request a new SLR in the Smart Licensing Using Policy environment, because the notion of "reservation" does not apply. If you are in an air-gapped network, the *No Connectivity to CSSM and No CSLU* topology applies instead.

### **Authorization Codes in an SSM On-Prem Deployment**

When requesting SLAC in an SSM On-Prem Deployment, ensure that you meet the following prerequisites before you configure the **license smart authorization request** command:

- The product instance must be added to SSM On-Prem. The process of addition validates and maps the product instance to the applicable Smart Account and Virtual account in CSSM.
- The authorization codes required for export-controlled and enfored licenses must be generated in CSSM and imported into SSM On-Prem.

### **Examples**

- Example for Requesting SLAC [\(Connected](#page-2087-0) Directly to CSSM), on page 2048
- Example for Saving Licensing Usage [Information,](#page-2088-0) on page 2049
- Example for [Installing](#page-2088-1) a Trust Code, on page 2049
- <span id="page-2087-0"></span>• Example for Returning an SLR [Authorization](#page-2089-0) Code, on page 2050

### **Example for Requesting SLAC (Connected Directly to CSSM)**

The following example shows how you can request and install SLAC on a product instance that is directly connected to CSSM. This example is of a stacking set-up with an active, a standby, and a member - all the devices in the stack are C9300X and support the HSECK9 key and IPSec. IPsec is a cryptographic feature which requires the HSECK9 key. A SLAC is requested for all the product instances in the set-up.

```
Device# license smart authorization request add hseck9 all
Device#
Oct 19 15:49:47.888: %SMART_LIC-6-AUTHORIZATION_INSTALL_SUCCESS: A new licensing authorization
code was successfully installed on PID:C9300X-24HX,SN:FOC2519L8R7
Oct 19 15:49:47.946: %SMART LIC-6-AUTHORIZATION INSTALL SUCCESS: A new licensing authorization
code was successfully installed on PID: C9300X-48HXN, SN: FOC2524L39P
Oct 19 15:49:48.011: %SMART LIC-6-AUTHORIZATION INSTALL SUCCESS: A new licensing authorization
code was successfully installed on PID:C9300X-48HX,SN:FOC2516LC92
Device# show license authorization
Overall status:
  Active: PID:C9300X-24HX, SN:FOC2519L8R7
      Status: SMART AUTHORIZATION INSTALLED on Oct 19 15:49:47 2021 UTC
      Last Confirmation code: 4e740fb8
  Standby: PID:C9300X-48HXN, SN:FOC2524L39P
      Status: SMART AUTHORIZATION INSTALLED on Oct 19 15:49:47 2021 UTC
      Last Confirmation code: 086d28d7
  Member: PID:C9300X-48HX, SN:FOC2516LC92
      Status: SMART AUTHORIZATION INSTALLED on Oct 19 15:49:48 2021 UTC
      Last Confirmation code: beb51aa1
Authorizations:
  C9K HSEC (Cat9K HSEC):
    Description: HSEC Key for Export Compliance on Cat9K Series Switches
   Total available count: 3
    Enforcement type: EXPORT RESTRICTED
    Term information:
      Active: PID:C9300X-24HX, SN:FOC2519L8R7
        Authorization type: SMART AUTHORIZATION INSTALLED
       License type: PERPETUAL
          Term Count: 1
      Standby: PID:C9300X-48HXN,SN:FOC2524L39P
        Authorization type: SMART AUTHORIZATION INSTALLED
        License type: PERPETUAL
          Term Count: 1
      Member: PID:C9300X-48HX, SN:FOC2516LC92
        Authorization type: SMART AUTHORIZATION INSTALLED
        License type: PERPETUAL
          Term Count: 1
Purchased Licenses:
  No Purchase Information Available
```
#### **Example: Requesting a SLAC and Returning a SLAC (No Connectivity to CSSM and No CSLU)**

The following examples show you how to generate and save a SLAC request on the product instance and also how to return aSLAC to the CSSM Web UI, for a product instance in an air-gapped network. The software version running on the product instance is Cisco IOS XE Cupertino 17.7.1, which introduces support for a more simplified way of requesting and returning SLAC in an air-gapped network.

Requesting a SLAC

Device# **license smart authorization request add hseck9 local** Device# **license smart authorization request save bootflash:slac-request.txt**

After the above steps, upload the file to the CSSM Web UI. From the CSSM Web UI, download the file containing the SLAC. To import and install the file on the product instance, enter the following commands:

```
Device# copy tftp://10.8.0.6/user01/slac_code.txt bootflash:
Device# license smart import bootflash:slac_code.txt
```
Returning a SLAC

Device# **license smart authorization return local offline bootflash:auth\_return.txt**

After the above step, upload the file to the CSSM Web UI. A file is available for download after this, but import and installation of this file is optional.

#### **Example for Saving Licensing Usage Information**

The following example shows how you can save license usage information on the product instance. You can use this option to fulfil reporting requirements in an air-gapped network. In the example, the file is first save to flash memory and then copied to a TFTP location:

```
Device> enable
Device# license smart save usage unreported file flash:RUM-unrep.txt
Device# copy flash:RUM-unrep.txt tftp://192.168.0.1//auto/tftp-user/user01/
Address or name of remote host [192.168.0.1]?
Destination filename [//auto/tftp-user/user01/RUM-unrep.txt]?
!!
15128 bytes copied in 0.161 secs (93963 bytes/sec)
```
After you save RUM reports to a file, you must upload it to CSSM (from a workstation that has connectivity to the internet, and Cisco).

#### **Example for Installing a Trust Code**

The following example shows how to install a trust code even if one is already installed on the product instance. This requires connectivity to CSSM. The accompanying **show license status** output shows sample output after successful installation:

Before you can install a trust code, you must generate a token and download the corresponding file from CSSM.

Use the **show license status** command (Trust Code Installed:) to verify results.

```
Device> enable
Device# license smart trust idtoken
NGMwMjk5mYtNZaxMS00NzMZmtgWm local force
Device# show license status
<output truncated>
```

```
Trust Code Installed:
 Active: PID:C9500-24Y4C,SN:CAT2344L4GH
   INSTALLED on Sep 04 01:01:46 2020 EDT
  Standby: PID:C9500-24Y4C, SN:CAT2344L4GJ
   INSTALLED on Sep 04 01:01:46 2020 EDT
<output truncated>
```
#### **Example for Returning an SLR Authorization Code**

The following example shows how to remove and return anSLR authorization code. Here the code is returned offline (no connectivity to CSSM). The accompanying **show license all** output shows sample output after successful return:

```
Device> enable
Device# license smart authorization return local offline
Enter this return code in Cisco Smart Software Manager portal:
UDI: PID:C9500-16X,SN:FCW2233A5ZV
Return code: Cr9JHx-L1x5Rj-ftwzg1-h9QZAU-LE5DT1-babWeL-FABPt9-Wr1Dn7-Rp7
Device# configure terminal
Device(config)# no license smart reservation
Device# show license all
<output truncated>
License Authorizations
======================
Overall status:
 Active: UDI: PID:C9500-16X, SN:FCW2233A5ZV
      Status: NOT INSTALLED
      Last return code: Cr9JHx-L1x5Rj-ftwzg1-h9QZAU-LE5DT1-babWeL-FABPt9-Wr1Dn7-Rp7
<output truncated>
```
Since the product instance is in an air-gapped network, you must copy the return code from the CLI, locate the product instance in the CSSM Web UI and enter the return code there to complete the return process.

### **line auto-consolidation**

To consolidate multiple line configurations of the same submode into a single line, use the **line auto-consolidation** command in global configuration mode. Auto-consolidation of line configurations is enabled by default. Starting with the Cisco IOS XE Bengaluru 17.4.1 you can disable auto consolidation by using the **no** form of the command.

**line auto-consolidation no line auto-consolidation**

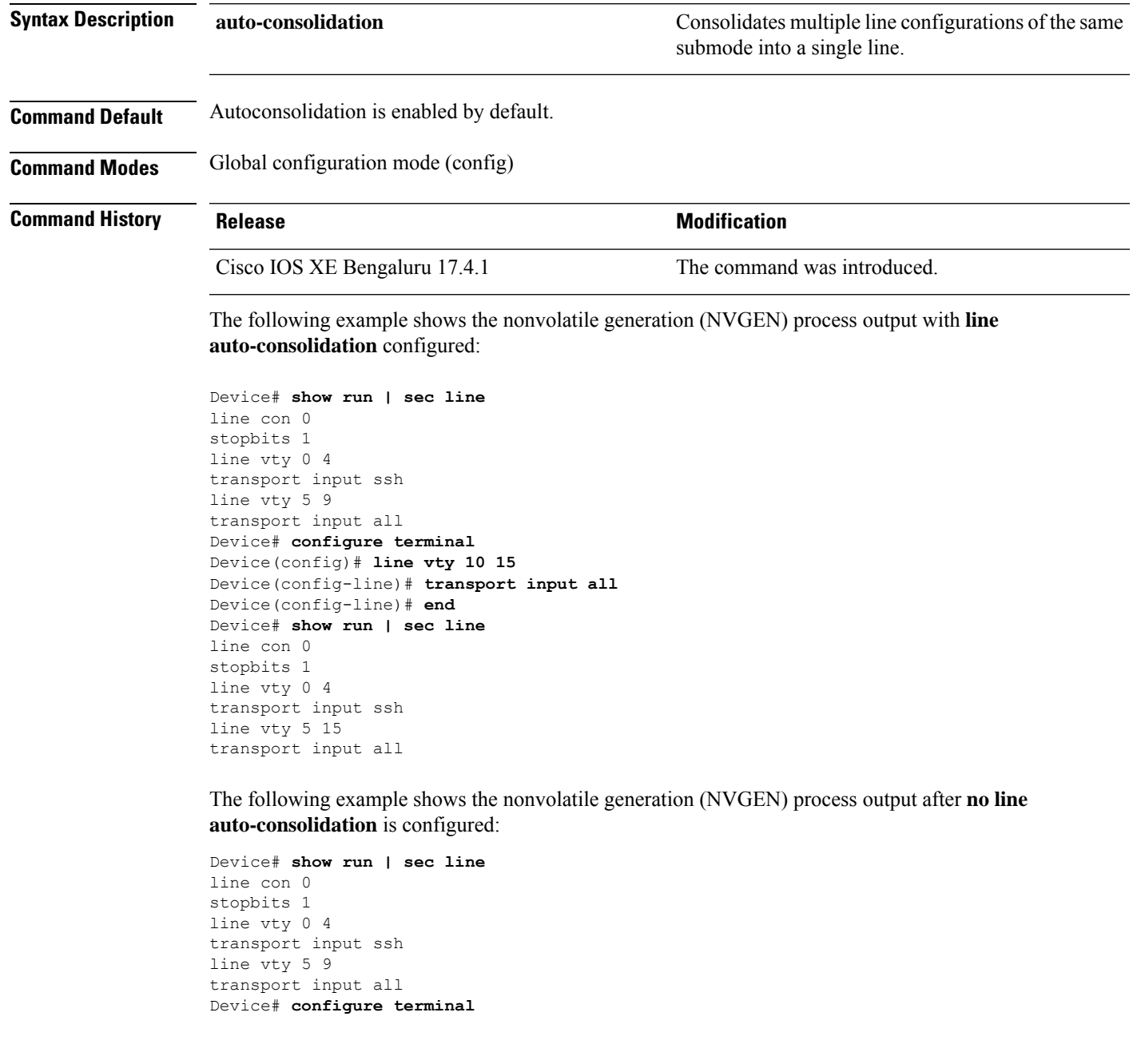

Device(config)#**no line auto-consolidation** Device(config)# **line vty 10 15** Device(config-line)# **transport input all** Device(config-line)# **end** Device# **show run | sec line** no line auto-consolidation line con 0 stopbits 1 line vty 0 4 transport input ssh line vty 5 9 transport input all line vty 10 15 transport input all

### **location**

To configure location information for an endpoint, use the **location** command in global configuration mode. To remove the location information, use the **no** form of this command.

**location** {**admin-tag** *string* | **civic-location identifier** {**host***id*} | **civic-location identifier** {**host***id*} | **elin-location** {*string* |**identifier** *id*} | **geo-location identifier** {**host***id*} | **prefer**{**cdp weight** *priority-value*|**lldp-med weight** *priority-value*|**static config weight** *priority-value*} **no location** {**admin-tag** *string* | **civic-location identifier** {**host***id*} | **civic-location identifier** {**host***id*} | **elin-location** {*string* |**identifier** *id*} | **geo-location identifier** {**host***id*} | **prefer**{**cdp weight** *priority-value*|**lldp-med weight** *priority-value*|**static config weight** *priority-value*}

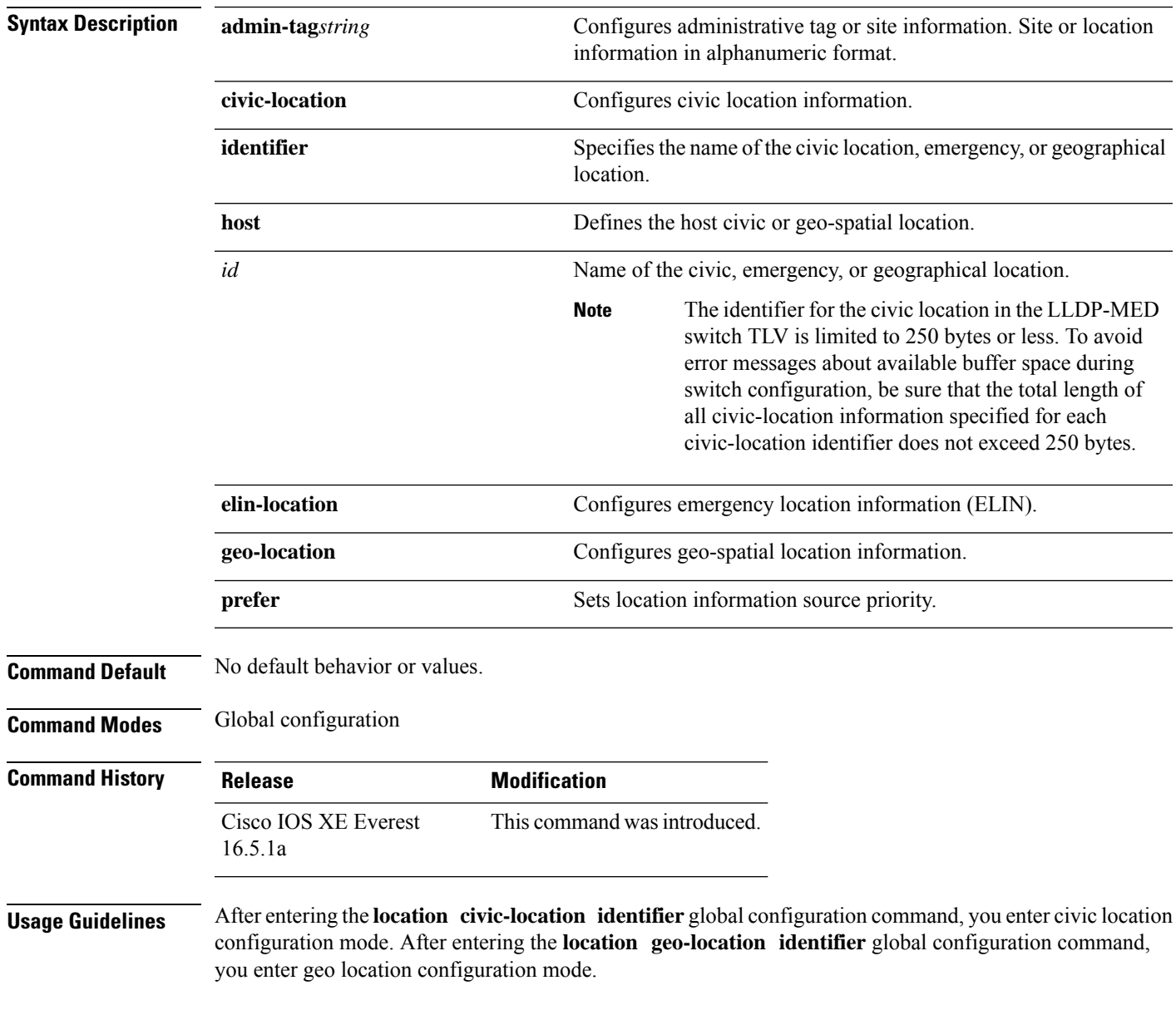

The civic-location identifier must not exceed 250 bytes.

The host identifier configures the host civic or geo-spatial location. If the identifier is not a host, the identifier only defines a civic location or geo-spatial template that can be referenced on the interface.

The **host** keyword defines the device location. The civic location options available for configuration using the **identifier** and the **host** keyword are the same. You can specify the following civic location options in civic location configuration mode:

- **additional-code**—Sets an additional civic location code.
- **additional-location-information**—Sets additional civic location information.
- **branch-road-name**—Sets the branch road name.
- **building**—Sets building information.
- **city**—Sets the city name.
- **country**—Sets the two-letter ISO 3166 country code.
- **county**—Sets the county name.
- **default**—Sets a command to its defaults.
- **division**—Sets the city division name.
- **exit**—Exits from the civic location configuration mode.
- **floor**—Sets the floor number.
- **landmark**—Sets landmark information.
- **leading-street-dir**—Sets the leading street direction.
- **name**—Sets the resident name.
- **neighborhood**—Sets neighborhood information.
- **no**—Negates the specified civic location data and sets the default value.
- **number**—Sets the street number.
- **post-office-box**—Sets the post office box.
- **postal-code**—Sets the postal code.
- **postal-community-name**—Sets the postal community name.
- **primary-road-name**—Sets the primary road name.
- **road-section**—Sets the road section.
- **room**—Sets room information.
- **seat**—Sets seat information.
- **state**—Sets the state name.
- **street-group**—Sets the street group.
- **street-name-postmodifier**—Sets the street name postmodifier.
- **street-name-premodifier**—Sets the street name premodifier.
- **street-number-suffix**—Sets the street number suffix.
- **street-suffix**—Sets the street suffix.
- **sub-branch-road-name**—Sets the sub-branch road name.
- **trailing-street-suffix**—Sets the trailing street suffix.
- **type-of-place**—Sets the type of place.
- **unit**—Sets the unit.

You can specify the following geo-spatial location information in geo-location configuration mode:

- **altitude**—Sets altitude information in units of floor, meters, or feet.
- **latitude**—Sets latitude information in degrees, minutes, and seconds. The range is from -90 degrees to 90 degrees. Positive numbers indicate locations north of the equator.
- **longitude**—Setslongitude information in degrees, minutes, and seconds. The range isfrom -180 degrees to 180 degrees. Positive numbers indicate locations east of the prime meridian.
- **resolution**—Sets the resolution for latitude and longitude. If the resolution value is not specified, default value of 10 meters is applied to latitude and longitude resolution parameters. For latitude and longitude, the resolution unit is measured in meters. The resolution value can also be a fraction.
- **default**—Sets the geographical location to its default attribute.
- **exit**—Exits from geographical location configuration mode.
- **no**—Negates the specified geographical parameters and sets the default value.

Use the **no lldp med-tlv-select location information** interface configuration command to disable the location TLV. The location TLV is enabled by default.

This example shows how to configure civic location information on the switch:

```
Device(config)# location civic-location identifier 1
Device(config-civic)# number 3550
Device(config-civic)# primary-road-name "Cisco Way"
Device(config-civic)# city "San Jose"
Device(config-civic)# state CA
Device(config-civic)# building 19
Device(config-civic)# room C6
Device(config-civic)# county "Santa Clara"
Device(config-civic)# country US
Device(config-civic)# end
```
You can verify your settings by entering the **show location civic-location** privileged EXEC command.

This example shows how to configure the emergency location information on the switch:

Device(config)# **location elin-location 14085553881 identifier 1**

You can verify your settings by entering the **show location elin** privileged EXEC command.

The example shows how to configure geo-spatial location information on the switch:

```
Device(config)# location geo-location identifier host
Device(config-geo)# latitude 12.34
Device(config-geo)# longitude 37.23
Device(config-geo)# altitude 5 floor
Device(config-geo)# resolution 12.34
```
You can use the **show location geo-location identifier** command to display the configured geo-spatial location details.

# **location plm calibrating**

To configure path loss measurement (CCX S60) request for calibrating clients, use the **locationplm calibrating** command in global configuration mode.

**location plm calibrating** {**multiband** | **uniband**}

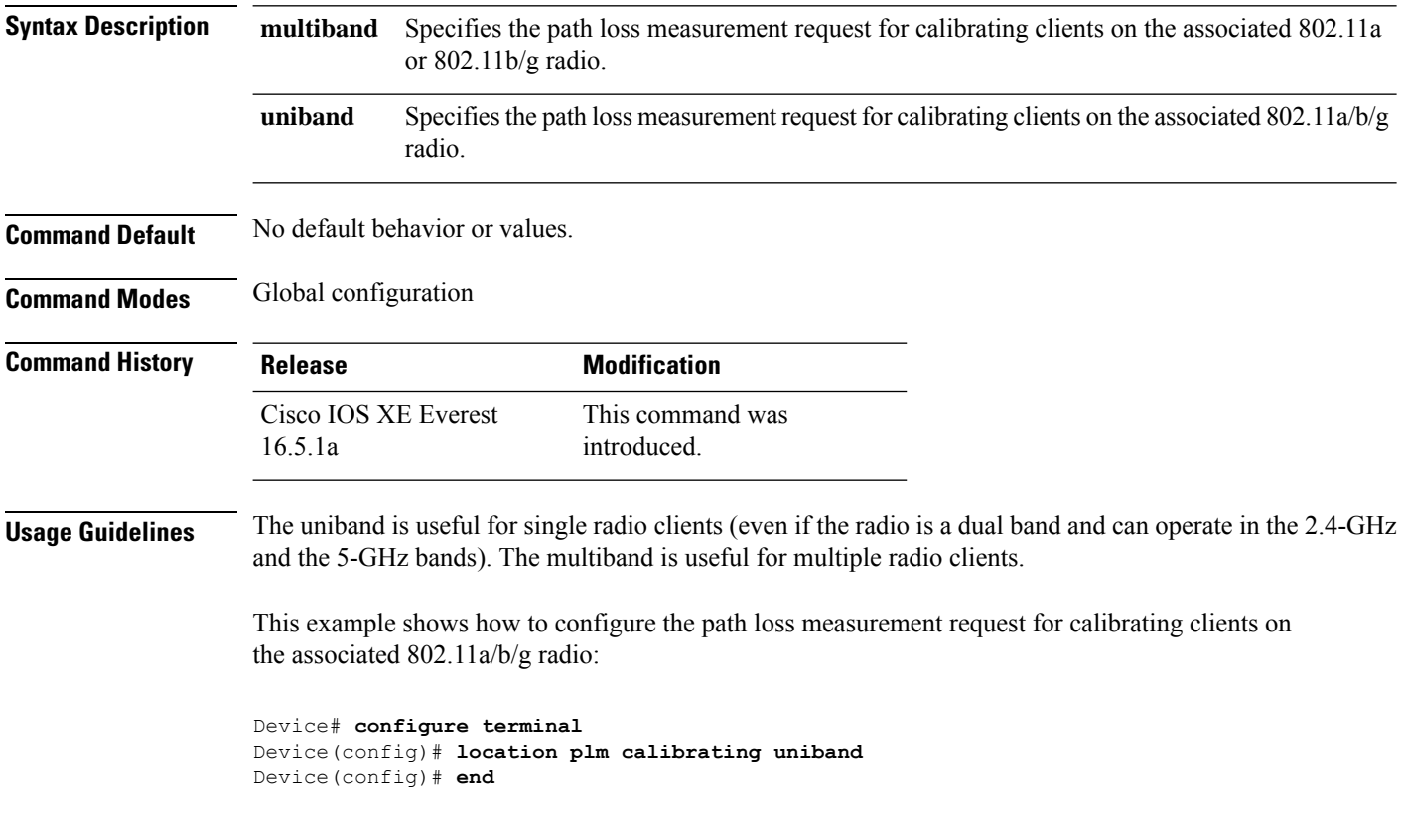

# **mac address-table move update**

command.

To enable the MAC address table move update feature, use the **mac address-table move update** command in global configuration mode on the switch stack or on a standalone switch. To return to the default setting, use the **no** form of this command.

**mac address-table move update** {**receive | transmit**} **no mac address-table move update** {**receive | transmit**}

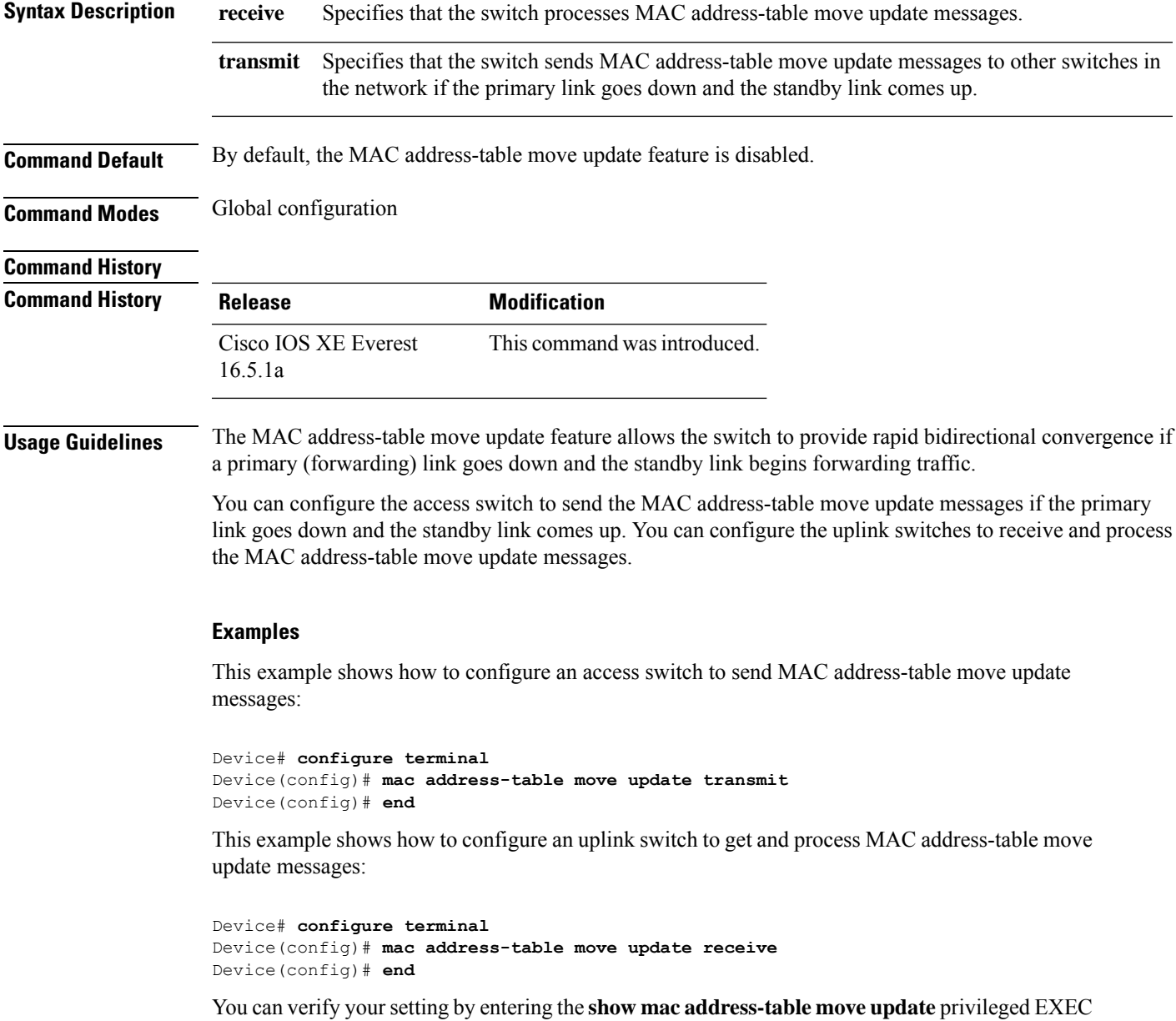

I

# **mgmt\_init**

To initialize the Ethernet management port, use the **mgmt\_init** command in boot loader mode.

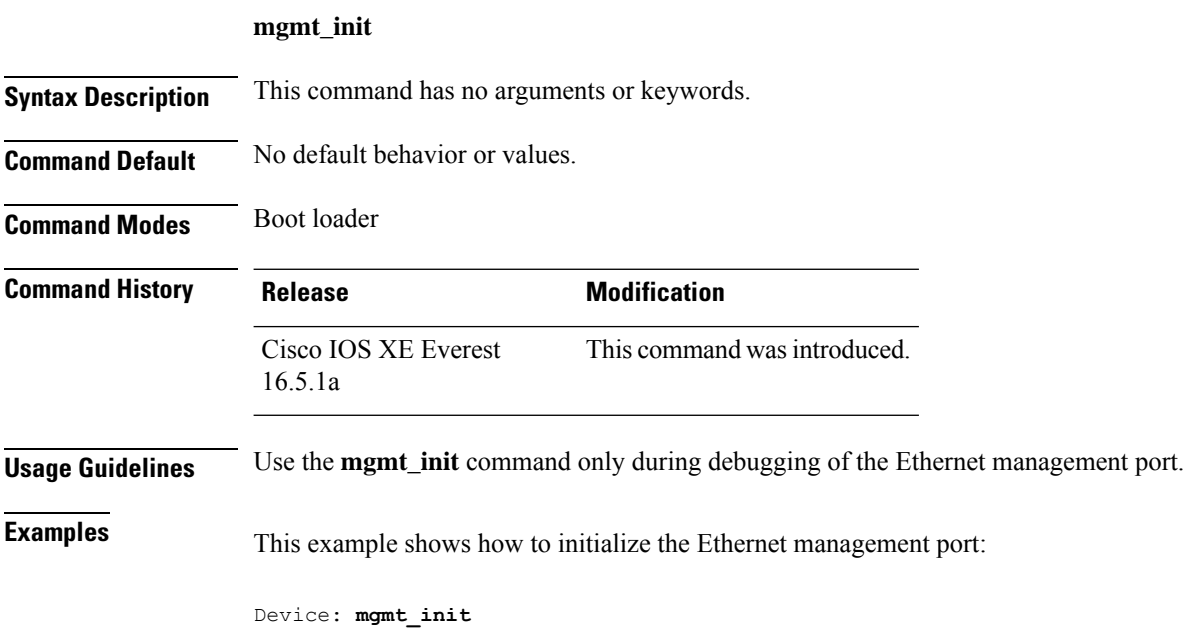

# **mkdir**

I

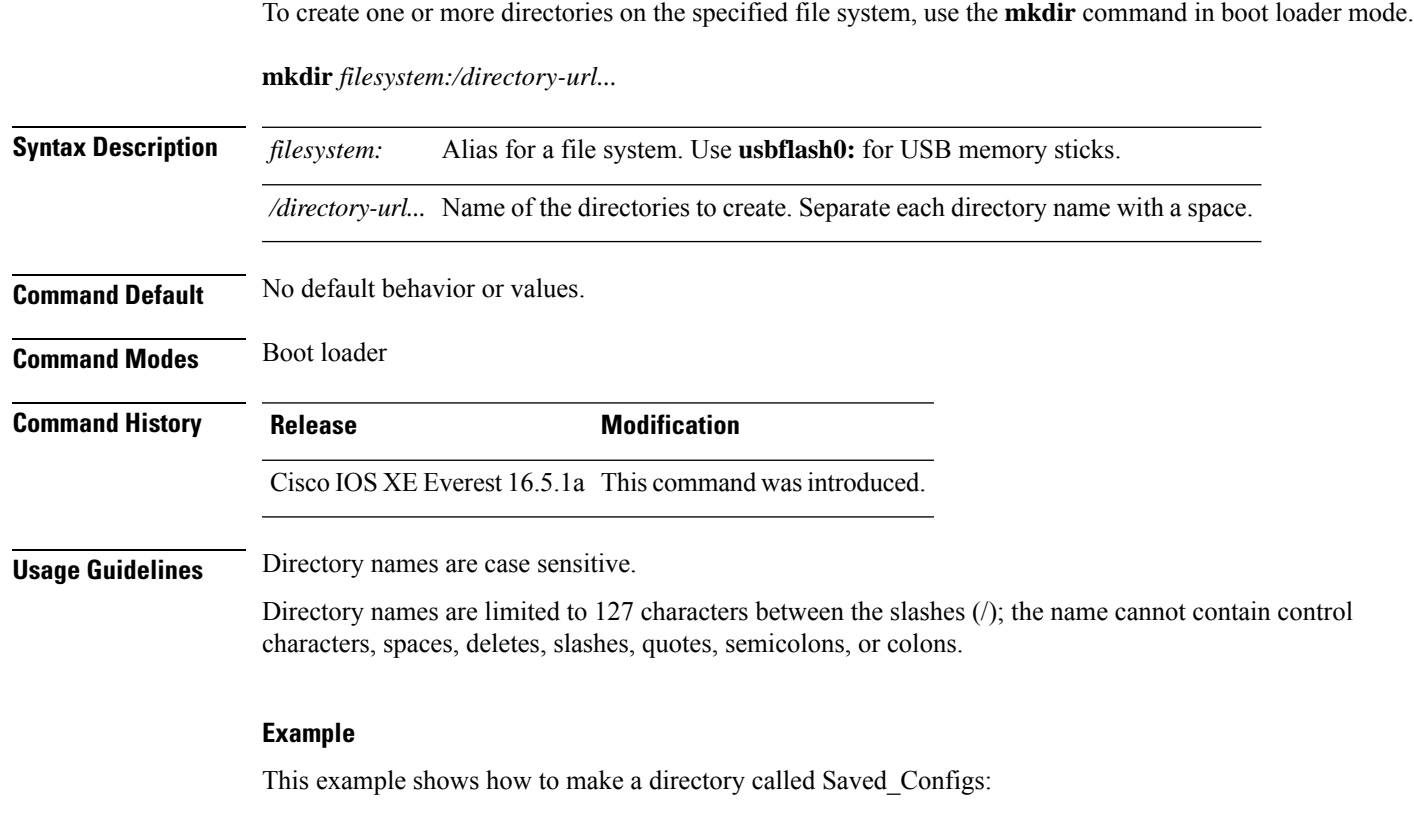

```
Device: mkdir usbflash0:Saved_Configs
Directory "usbflash0:Saved_Configs" created
```
 $\mathbf I$ 

### **more**

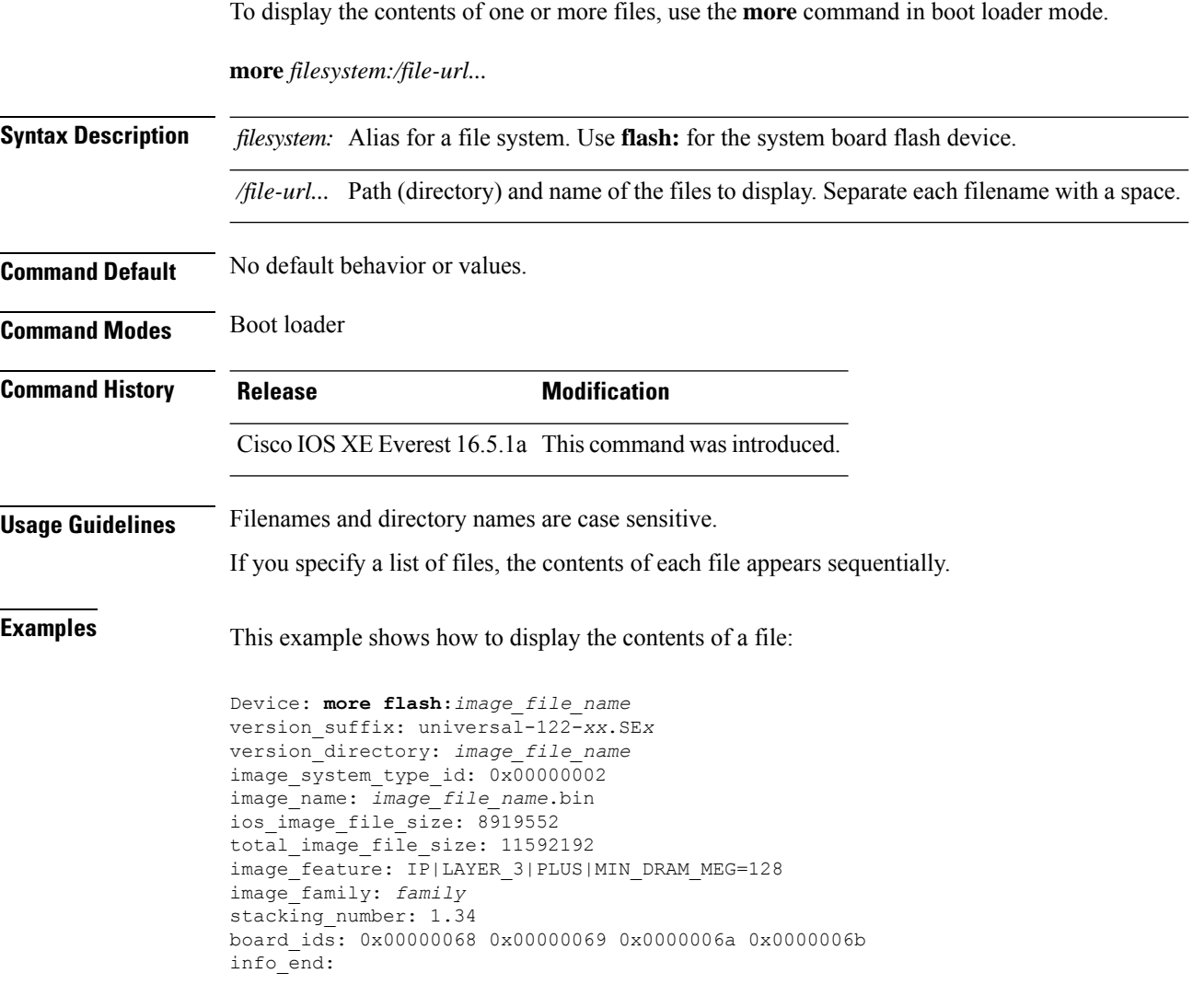

# **no debug all**

To disable debugging on a switch, use the **no debug all** command in Privileged EXEC mode.

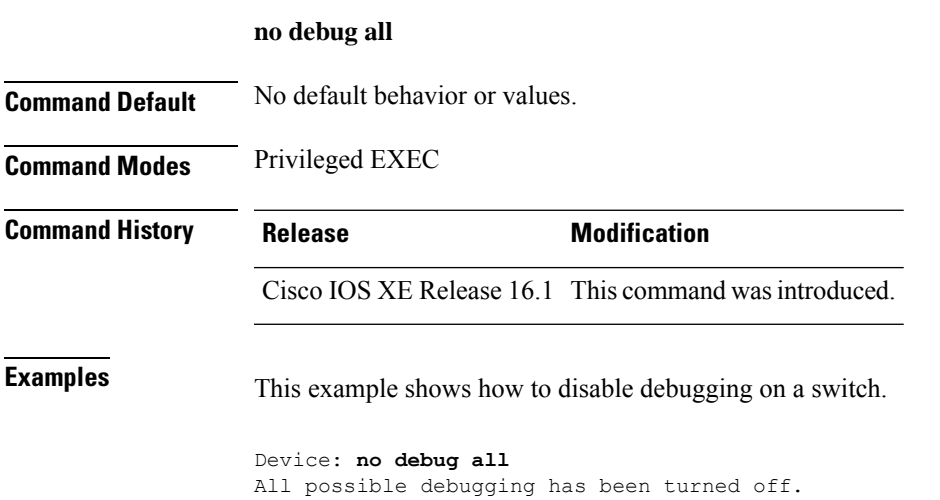

**Command Reference, Cisco IOS XE Cupertino 17.9.x (Catalyst 9300 Switches)**

### **reload fast**

To reload a standalone switch or stacked switch with the software image using Extended Fast Software Upgrade, use the **reload fast** command in privileged EXEC mode.

```
reload fast
```

```
Command Modes Privileged EXEC (#)
Command History Release Release Release Release Release Release Release Release Release Release Release
                      Cisco IOS XE Amsterdam 17.3.2a This command was introduced.
Usage Guidelines The reload fast command reloads the standalone switch or stacked switch using Extended Fast Software
                     Upgrade, which reduces traffic downtime to less than 30 seconds depending on the switch configuration.
                     For a Border Gateway Protocol-configured (BGP-configured) standalone switch, use the bgp graceful-restart
                     command to enable Nonstop Forwarding (NSF) awareness before reloading the switch.
                     For a Border Gateway Protocol-configured (BGP-configured) stacked switch, use the bgp graceful-restart
                     all command to enable Nonstop Forwarding (NSF) awareness before reloading the switch.
                     For an Open Shortest Path First Version 3-configured (OSPFv3-configured) standalone switch, use the ipv6
                     nd reachable-time command to set the timeout limit, and the snmp ifmib ifindex persist command to enable
                     Simple Network Management Protocol (SNMP) interface index (ifIndex) persistence globally, and the
                     interface-id snmp-if-index command to enable SNMP ifIndex persistence on the interface before reloading
                     the switch.
                     For an Intermediate System-to-Intermediate System-configured (IS-IS-configured) stacked switch, use either
                     the nsf cisco or nsf ietf command before reloading the switch.
Examples Standalone Switch
                     The following example shows how to reload a standalone switch for a configuration other than BGP
                     or OSPFv3:
                     Device> enable
                     Device# reload fast
                     The following example shows how to reload a standalone switch for a BGP configuration:
                     Device> enable
                     Device# configure terminal
                     Device(config)# router bgp 65000
                     Device(config-router)# bgp graceful-restart
                     Device(config-router)# end
                     Device# write memory
                     Device# reload fast
                     The following example shows how to reload a standalone switch for an OSPFv3 configuration:
                     Device> enable
                     Device# configure terminal
                     Device(config)# ipv6 nd reachable-time 3600000
                     Device(config)# snmp ifmib ifindex persist
```
Device(config)# **router OSPFv3 1**

```
Device(config-router)# router-id 192.0.2.5
Device(config-router)# interface-id snmp-if-index
Device(config-router)# end
Device# write memory
Device# reload fast
```
#### **Stacked Switch**

The following example shows how to reload a stacked switch for a configuration other than BGP or OSPFv3:

Device> **enable** Device# **reload fast**

The following example shows how to reload a stacked switch for a BGP configuration:

```
Device> enable
Device# configure terminal
Device(config)# router bgp 65000
Device(config-router)# bgp graceful-restart all
Device(config-router)# end
Device# write memory
Device# reload fast
```
The following example shows how to reload a stacked switch for an IS-IS configuration:

```
Device> enable
Device# configure terminal
Device(config)# router isis tag1
Device(config-router)# nsf cisco
Device(config-router)# end
Device# write memory
Device# reload fast
```
### **rename**

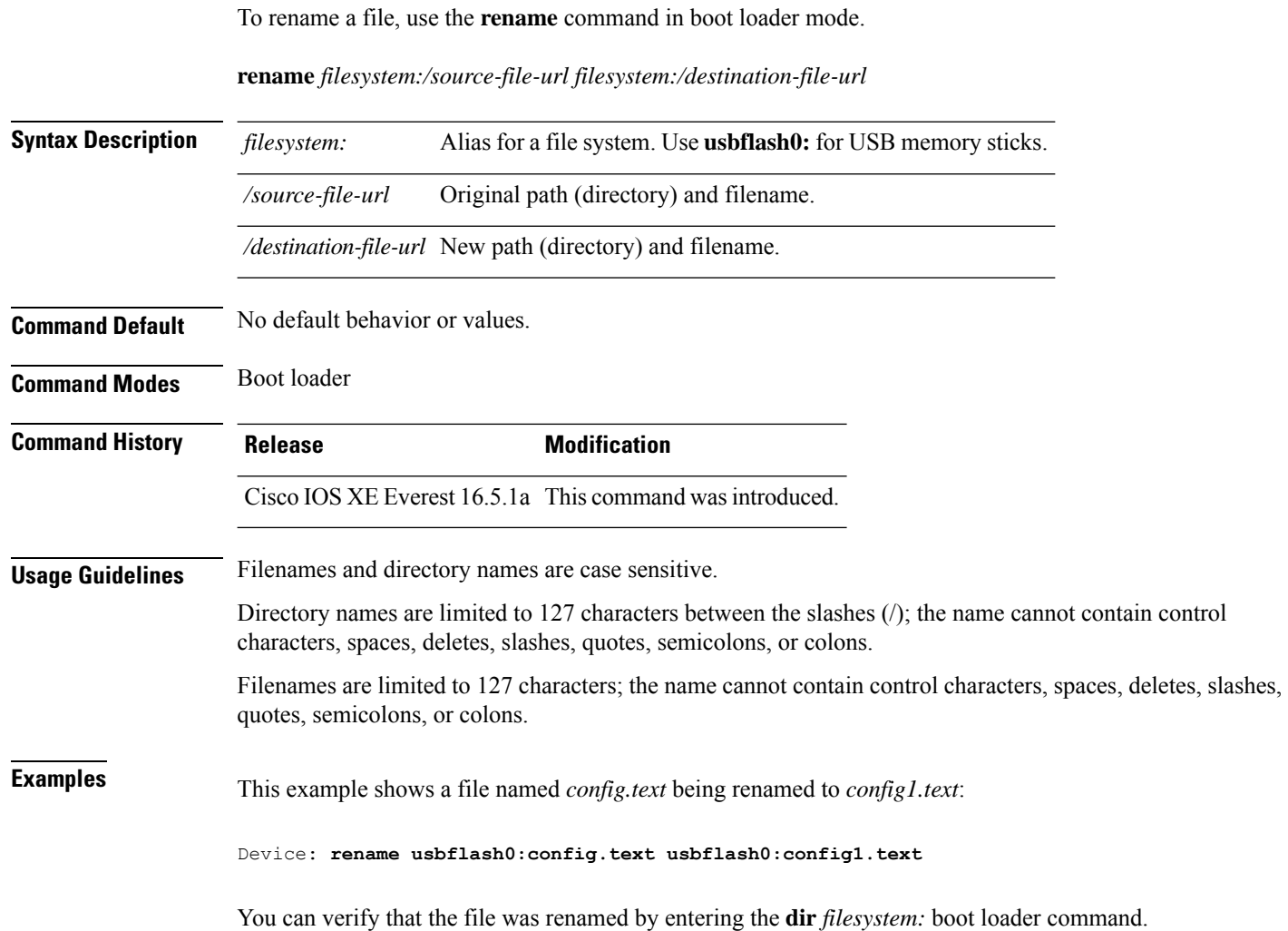

# **request consent-token accept-response shell-access**

To submit the Consent Token response to a previously generated challenge, use the **request consent-token accept-response shell-access** command.

**request consent-token accept-response shell-access** *response-string*

#### **Syntax Description**

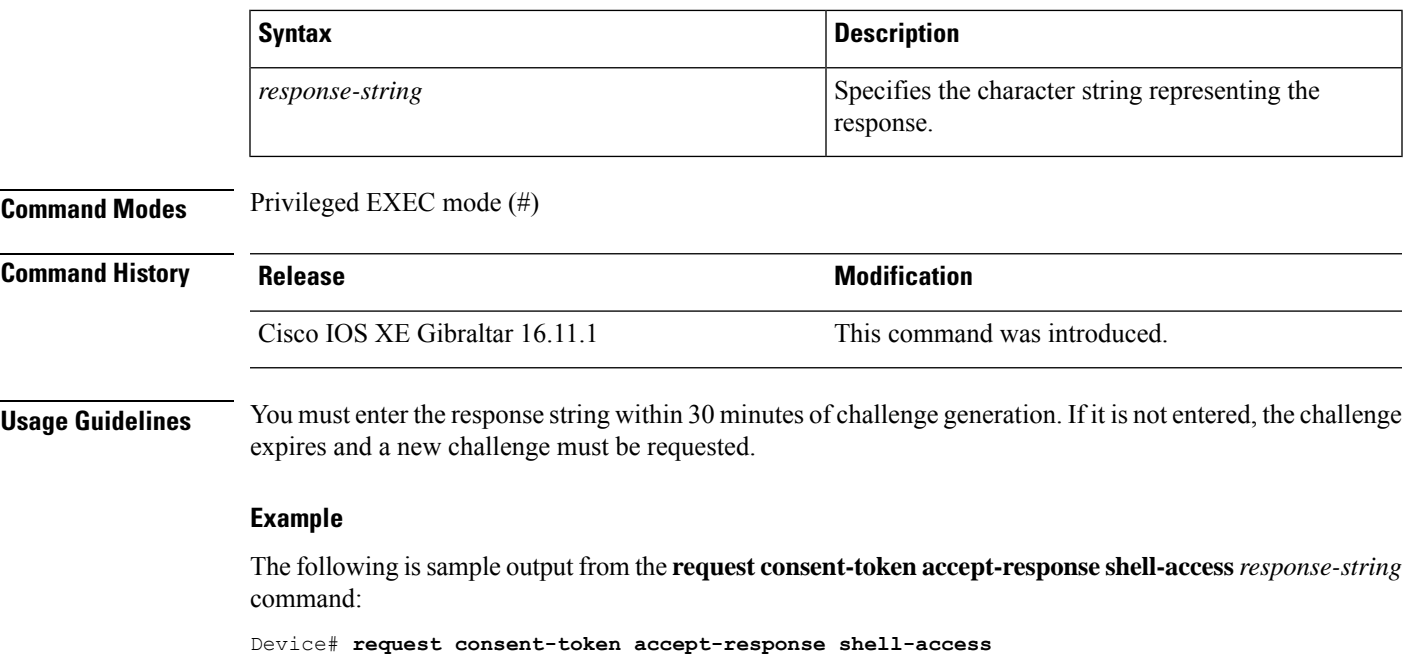

<u>Yumbi cikatı (Yutmy poştiya yaşmışma yaşmış yaşmıştırda yaşmıştırda yaşmıştırga yanatı yaşmıştırda yaşmıştır</u> % Consent token authorization success \*Jan 18 02:51:37.807: %CTOKEN-6-AUTH\_UPDATE: Consent Token Update (authentication success: Shell access 0).

### **request consent-token generate-challenge shell-access**

To generate a Consent Token challenge for system shell access, use the **request consent-token generate-challenge shell-access** command.

**request consent-token generate-challenge shell-access auth-timeout** *time-validity-slot*

#### **Syntax Description**

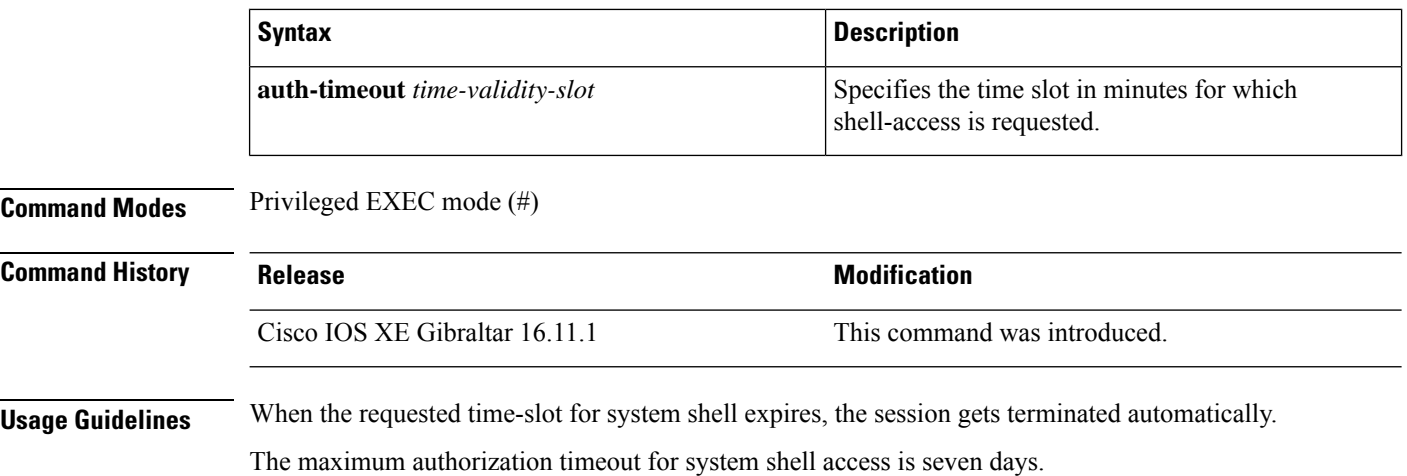

#### **Example**

The following issample output from the **request consent-tokengenerate-challenge shell-access auth-timeout** *time-validity-slot* command:

Device# **request consent-token generate-challenge shell-access auth-timeout 900** zSSdrAAAAQEBAAQAAAABAgAEAAAAAAMACH86csUhmDl0BAAQ0Fvd7CxqRYUeoD7B4AwW7QUABAAAAG8GAAhDVEFfREVNTwcAGENUQV9ERU1PX0NUQV9TSUdOSU5HX0tFWQgAC0M5ODAwLUNMLUs5CQALOVpQUEVESE5KRkI= Device#

\*Jan 18 02:47:06.733: %CTOKEN-6-AUTH\_UPDATE: Consent Token Update (challenge generation attempt: Shell access 0).

# **request consent-token terminate-auth**

Shell access 0).

Device#

To terminate the Consent Token based authorization to system shell, use the **request consent-token terminate-auth** command.

**request consent-token terminate-auth**

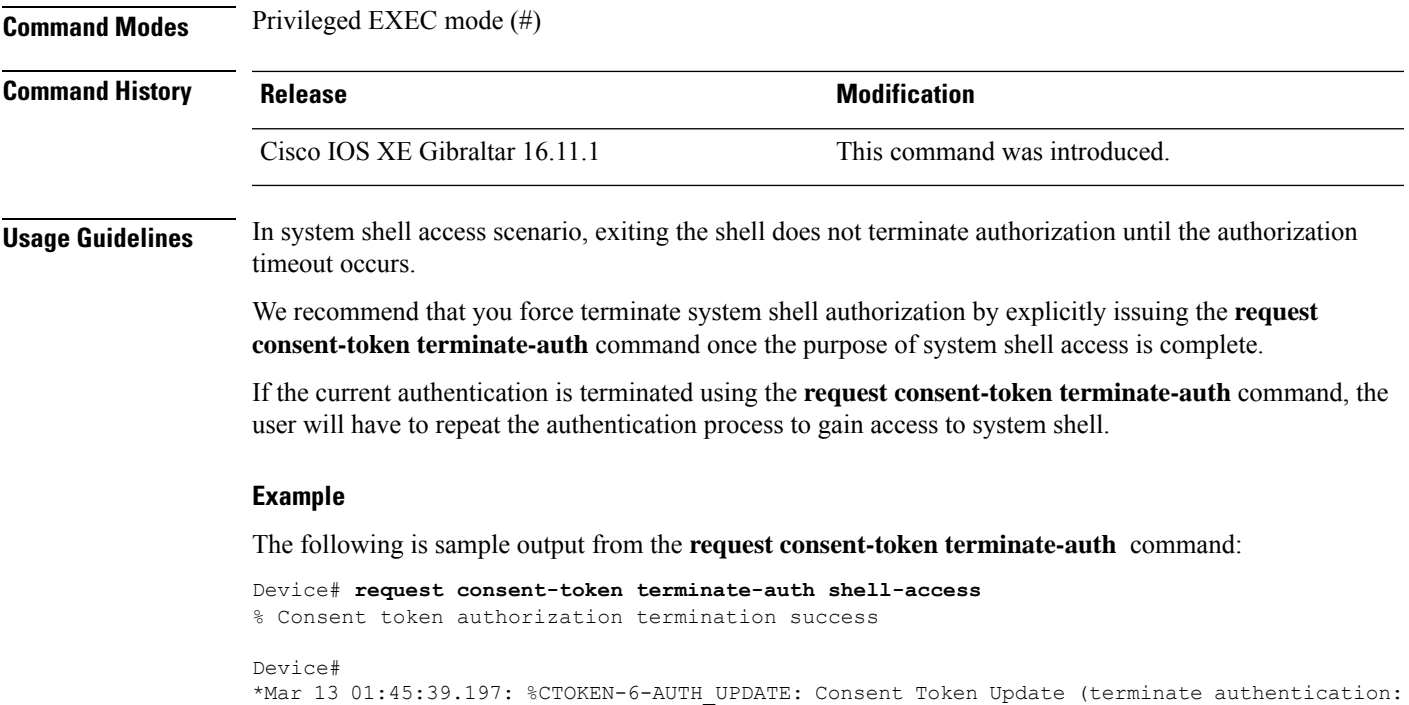

**Command Reference, Cisco IOS XE Cupertino 17.9.x (Catalyst 9300 Switches)**

# **request platform software console attach switch**

To start a session on a member switch, use the **request platform software console attach switch** command in privileged EXEC mode.

```
\mathscr{P}
```

```
Note
```
On stacking switches (Catalyst 3650/3850/9200/9300 switches), this command can only be used to start a session on the standby console. On Catalyst 9500 switches, this command is supported only in a stackwise virtual setup. You cannot start a session on member switches. By default, all consoles are already active, so a request to start a session on the active console will result in an error.

**request platform software console attach switch {** *switch-number* **| active | standby } { 0/0 | R0 }**

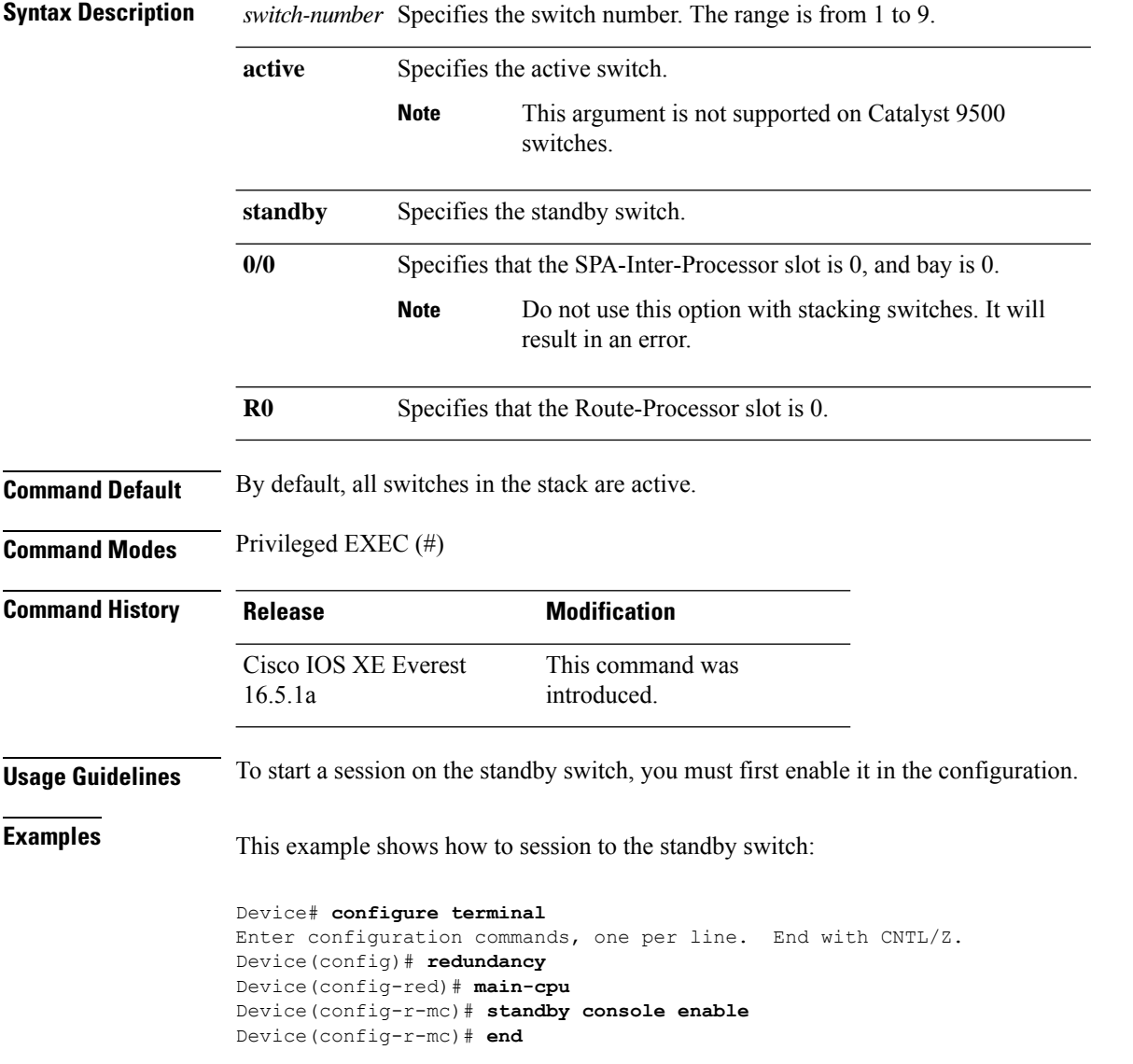

#### **Command Reference, Cisco IOS XE Cupertino 17.9.x (Catalyst 9300 Switches)**

Device# **request platform software console attach switch standby R0** # # Connecting to the IOS console on the route-processor in slot 0. # Enter Control-C to exit. # Device-stby> **enable** Device-stby#

### **reset**

To perform a hard reset on the system, use the **reset** command in boot loader mode. A hard reset is similar to power-cycling the device; it clears the processor, registers, and memory.

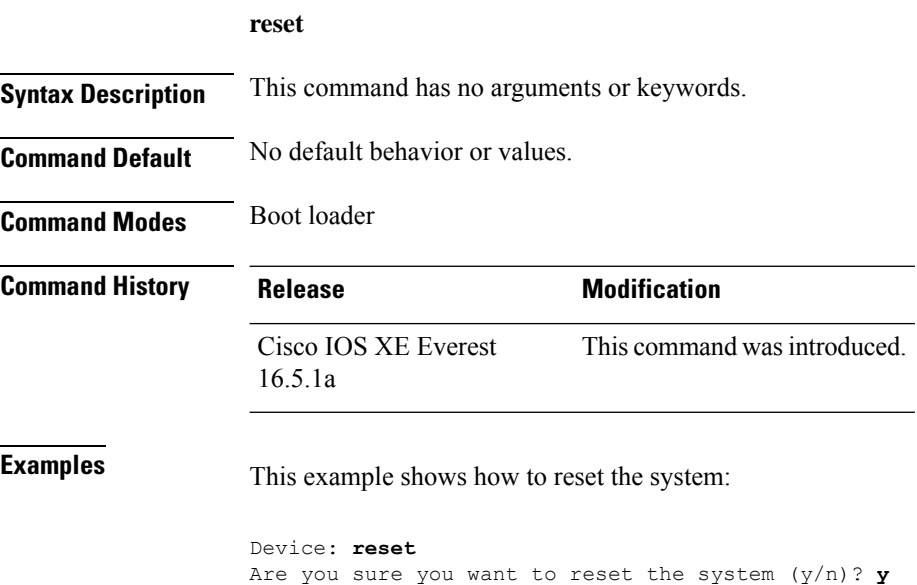

System resetting...

# **rmdir**

To remove one or more empty directories from the specified file system, use the **rmdir** command in boot loader mode.

**rmdir** *filesystem:/directory-url...*

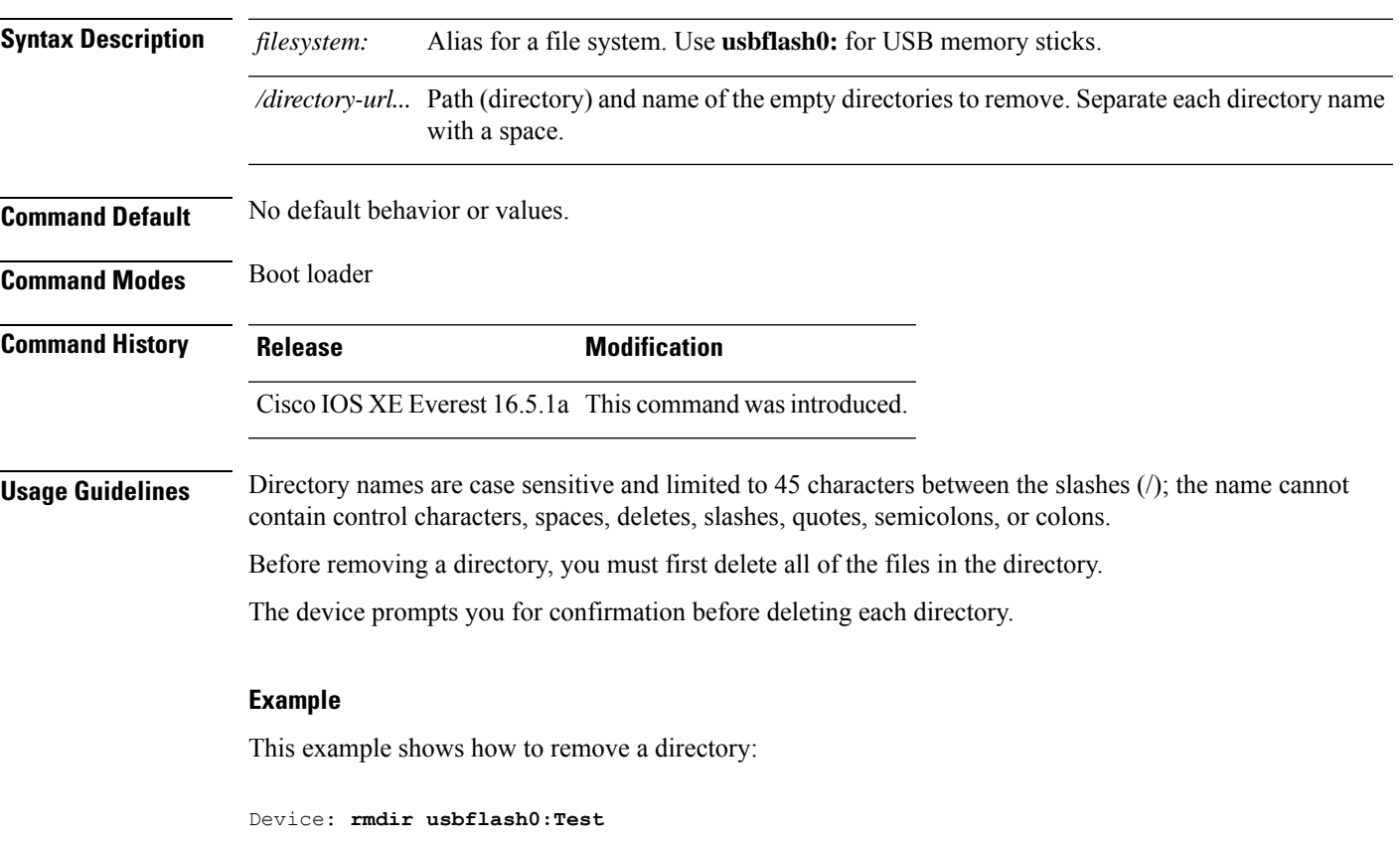

You can verify that the directory was deleted by entering the **dir** *filesystem:* boot loader command.

# **sdm prefer**

To specify the SDM template for use on the switch, use the **sdm prefer** command in global configuration mode.

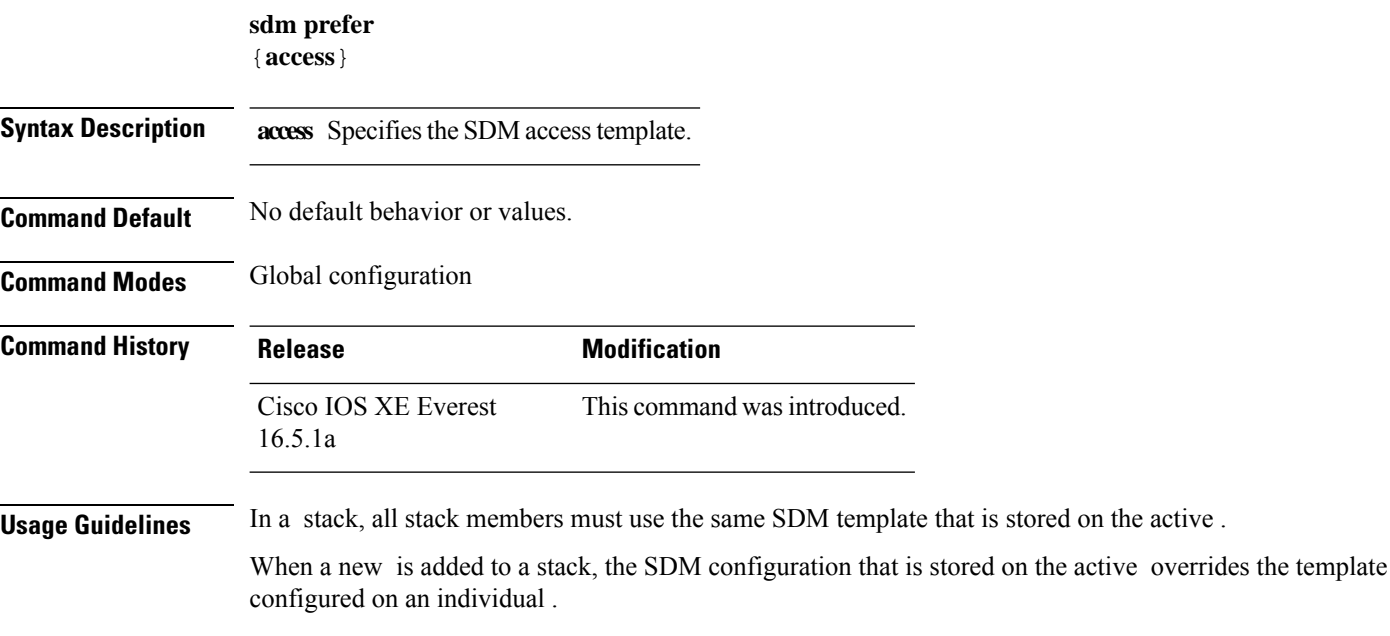

### **Example**

This example shows how to configure the access template:

```
Device(config)# sdm prefer access
Device(config)# exit
Device# reload
```
# **service private-config-encryption**

To enable private configuration file encryption, use the **service private-config-encryption** command. To disable this feature, use the **no** form of this command.

**service private-config-encryption no service private-config-encryption**

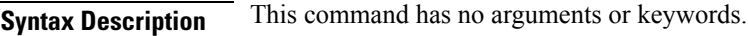

**Command Default** No default behavior or values.

**Command Modes** Global configuration (config)

**Command History Release Modification** Cisco IOS XE Fuji This command was introduced. 16.8.1a

**Examples** The following example shows how to enable private configuration file encryption:

Device> **enable** Device# **configure terminal** Device(config)# **service private-config-encryption**

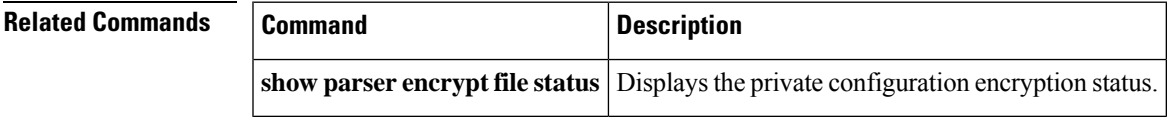

### **set**

To set or display environment variables, use the **set** command in boot loader mode. Environment variables can be used to control the boot loader or any other software running on the device.

**set** *variable value*

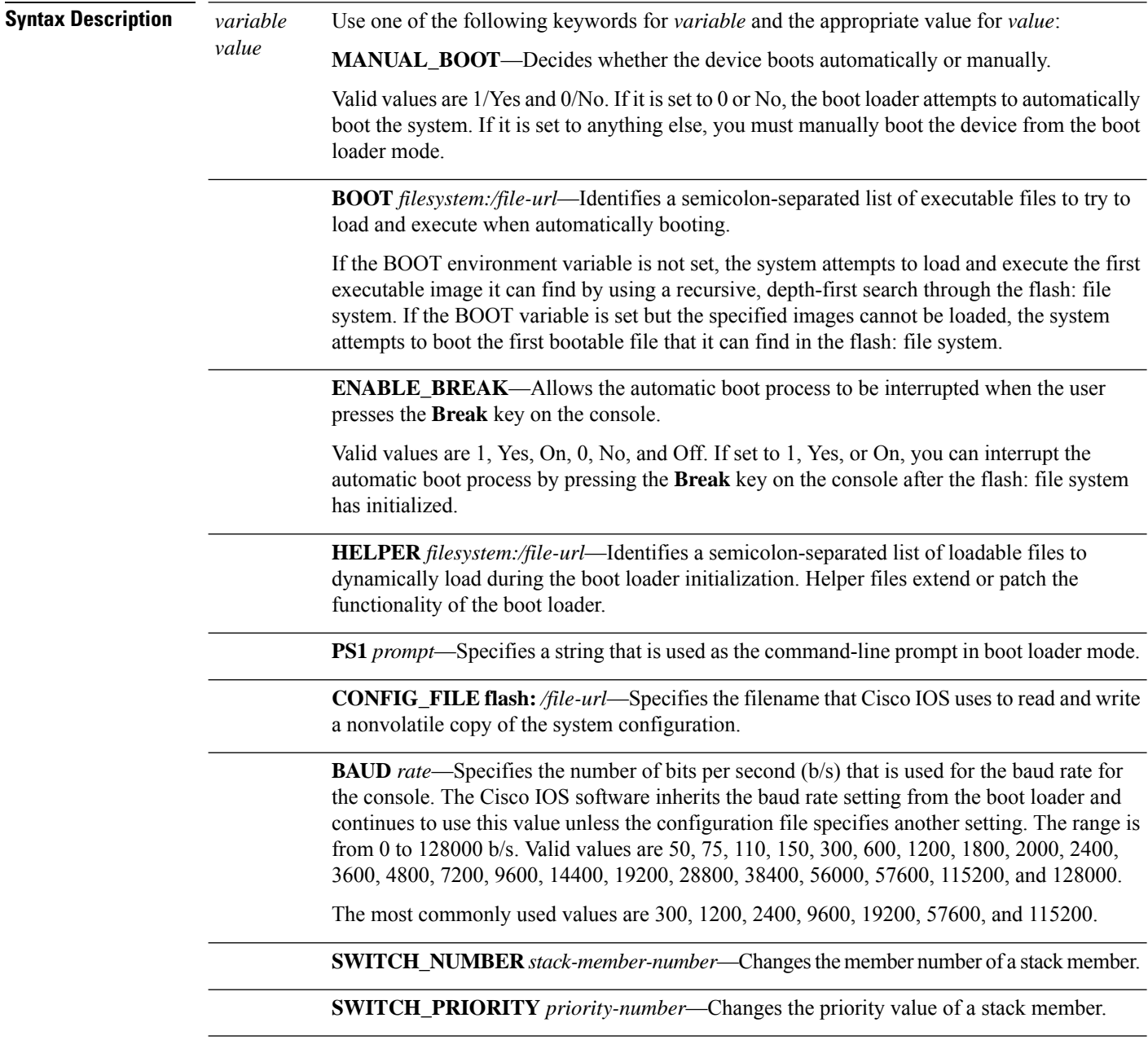

**Command Default** The environment variables have these default values:

MANUAL\_BOOT: No (0)

BOOT: Null string

ENABLE\_BREAK: No (Off or 0) (the automatic boot process cannot be interrupted by pressing the **Break** key on the console).

HELPER: No default value (helper files are not automatically loaded).

PS1 device:

CONFIG\_FILE: config.text

BAUD: 9600 b/s

SWITCH\_NUMBER: 1

SWITCH\_PRIORITY: 1

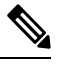

Environment variables that have values are stored in the flash: file system in various files. Each line in the files contains an environment variable name and an equal sign followed by the value of the variable. **Note**

A variable has no value if it is not listed in these files; it has a value if it is listed even if the value is a null string. A variable that is set to a null string (for example, " ") is a variable with a value.

Many environment variables are predefined and have default values.

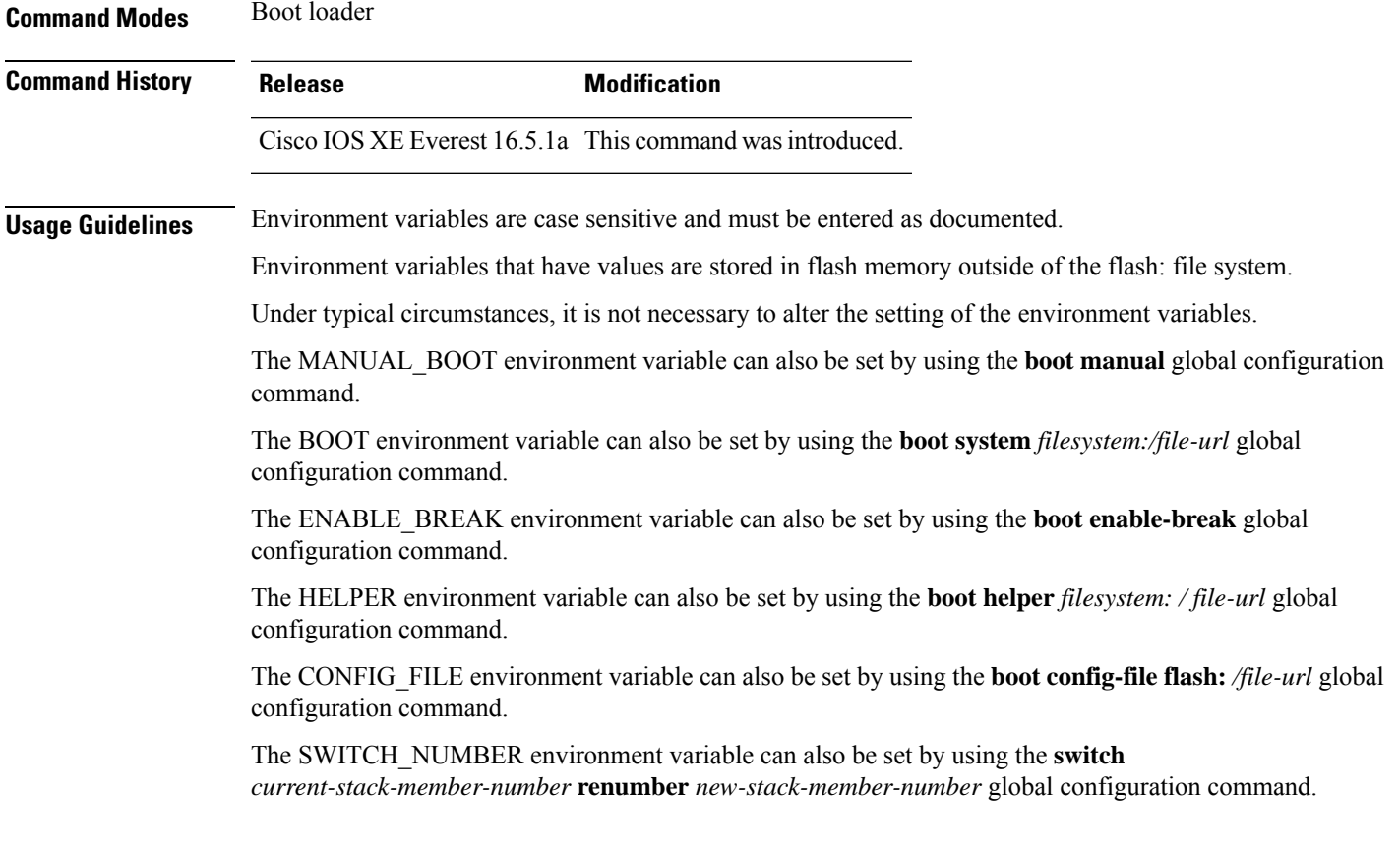

The SWITCH\_PRIORITY environment variable can also be set by using the device *stack-member-number* **priority** *priority-number* global configuration command.

The boot loader prompt string (PS1) can be up to 120 printable characters not including the equal sign (=).

### **Example**

This example shows how to set the SWITCH\_PRIORITY environment variable:

Device: **set SWITCH\_PRIORITY 2**

You can verify your setting by using the **set** boot loader command.

### **show avc client**

To display information about top number of applications, use the **show avc client** command in privileged EXEC mode.

**show avc client** *client-mac* **top** *n* **application** [**aggregate** | **upstream** | **downstream**] **Syntax Description client** *client-mac* Specifies the client MAC address. **top***n* **application** Specifies the number of top "N" applications for the given client. **Command Default** No default behavior or values. **Command Modes** Privileged EXEC **Command History Release Modification** This command was introduced.

The following is sample output from the **show avc client** command:

# **sh avc client 0040.96ae.65ec top 10 application aggregate**

Cumulative Stats:

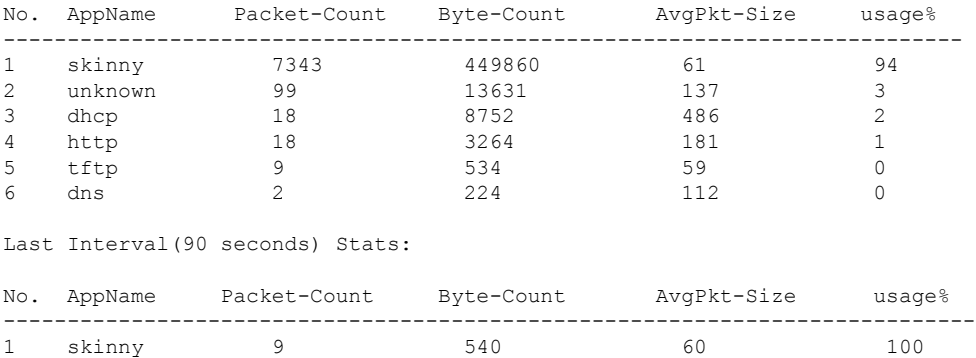

### **show bootflash:**

To display information about the bootflash: file system, use the **show bootflash:** command in user EXEC or privileged EXEC mode.

**show bootflash:** [{**all** | **filesys** | **namesort** | **sizesort** | **timesort** }]

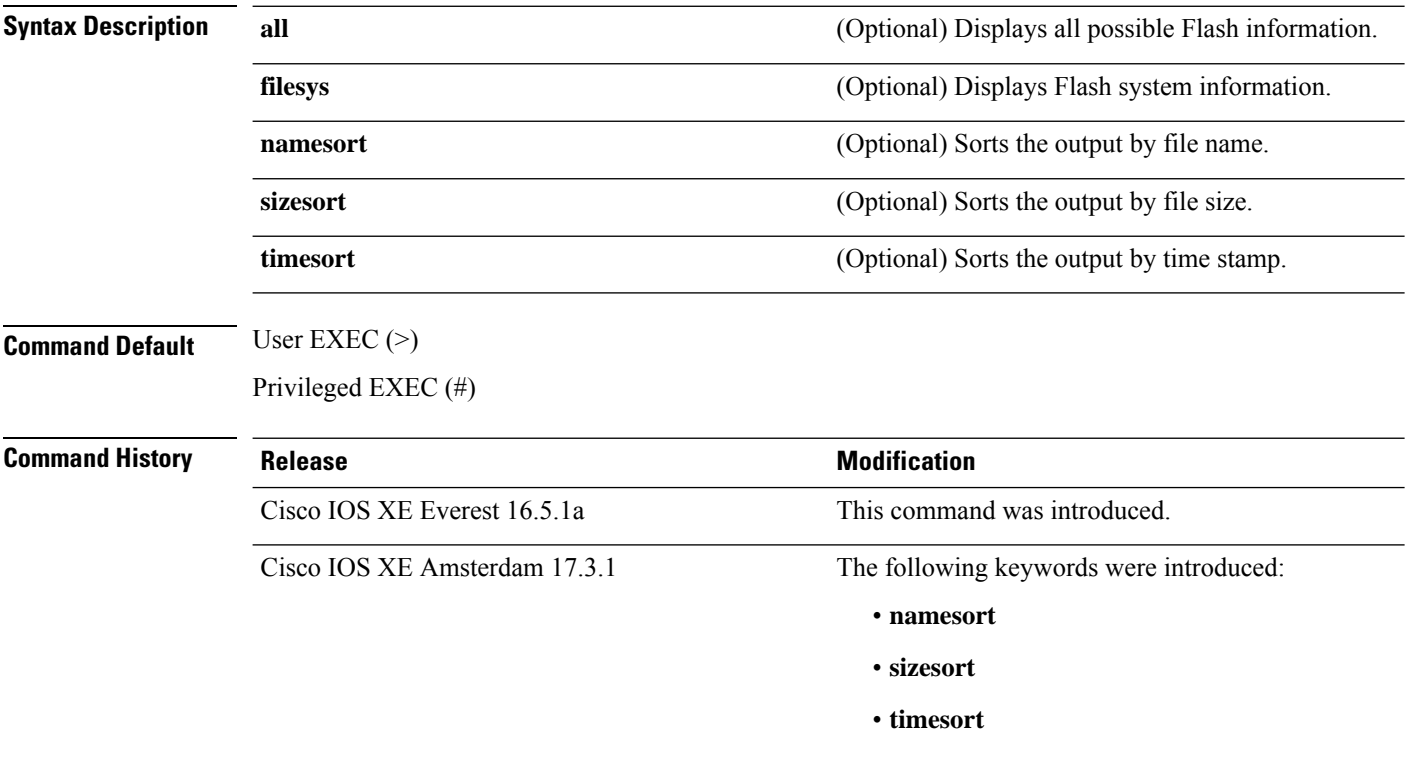

#### **Example:**

The following is a sample output from the **show bootflash: all** command:

```
Device# show bootflash: all
-#- --length-- ---------date/time--------- path
2 4096 May 11 2020 16:49:01.0000000000 +00:00 .installer
3 4096 Feb 27 2020 15:03:50.0000000000 +00:00 .installer/issu_crash
4 12 May 05 2020 22:06:48.0000000000 +00:00 .installer/issu_crash/fru_crash
5 50 May 11 2020 16:40:40.0000000000 +00:00 .installer/last_pkgconf_shasum
6 6 Feb 27 2020 16:33:59.0000000000 +00:00 .installer/install_issu_pid
7 13 Feb 27 2020 21:05:35.0000000000 +00:00 .installer/install_issu_prev_state
8 17 Feb 27 2020 21:05:36.0000000000 +00:00 .installer/install_issu_state
9 13 May 11 2020 16:41:12.0000000000 +00:00 .installer/watchlist
```
.

 $\mathbf{l}$ 

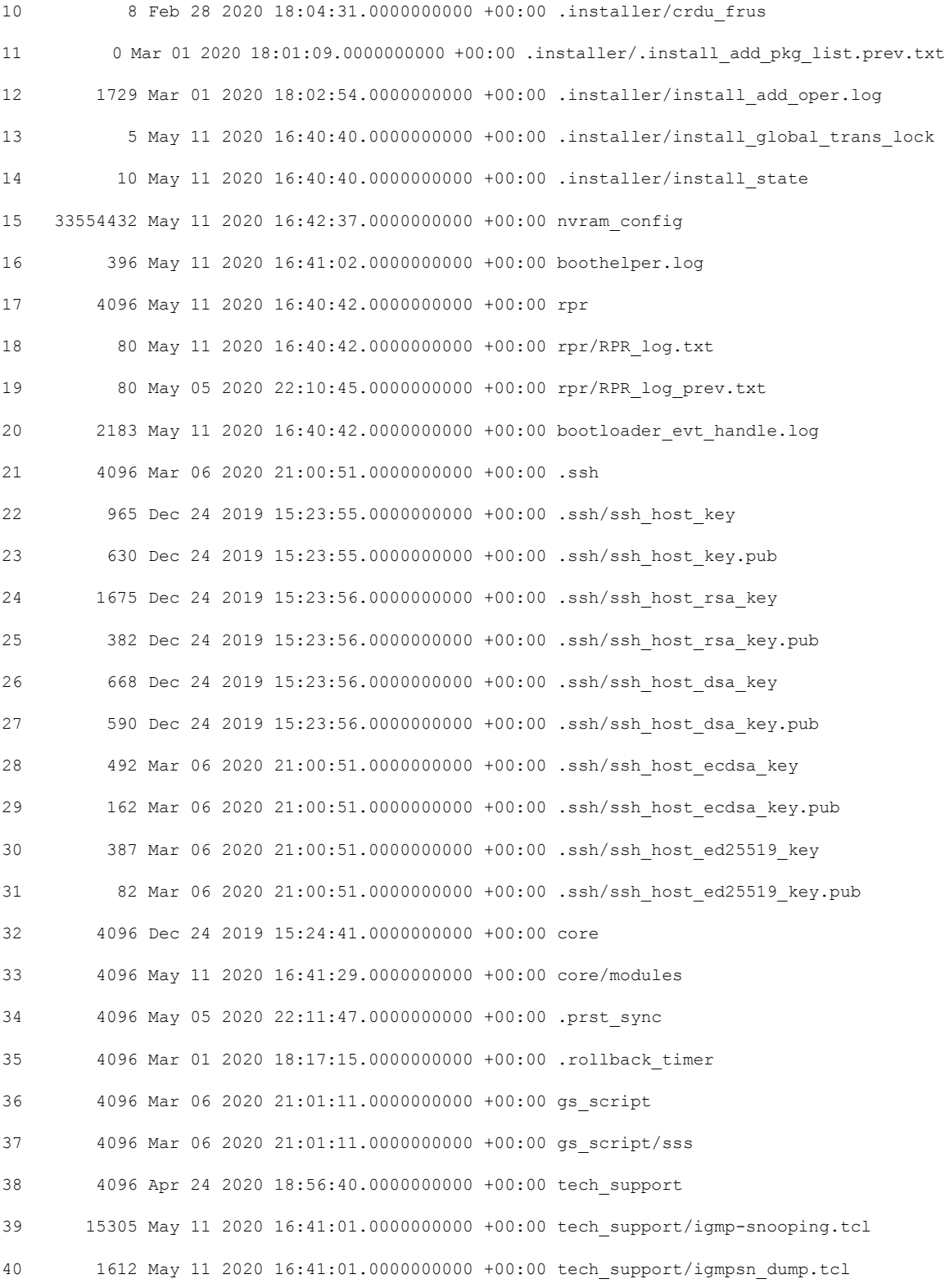

. .

The following is a sample output from the **show bootflash: sizesort** command: Device# **show bootflash: sizesort** -#- --length-- ---------date/time--------- path 968337890 Mar 27 2020 18:06:17.0000000000 +00:00 cat9k\_iosxe.CSCvt37598.bin 967769293 May 05 2020 21:50:33.0000000000 +00:00 cat9k\_iosxe.CSCvu05574 967321806 Mar 23 2020 18:48:45.0000000000 +00:00 cat9k\_ts\_2103.bin 951680494 Apr 13 2020 19:46:35.0000000000 +00:00 cat9k\_iosxe.2020-04-13\_17.34\_rakoppak.SSA.bin 950434163 Apr 09 2020 09:03:47.0000000000 +00:00 cat9k iosxe.2020-04-09 13.49 rakoppak.SSA.bin 950410332 Apr 09 2020 07:29:57.0000000000 +00:00 cat9k\_iosxe.2020-04-09\_12.28\_rakoppak.SSA.bin 948402972 Apr 17 2020 23:02:04.0000000000 +00:00 cat9k\_iosxe.tla.bin 810146146 Feb 27 2020 15:41:42.0000000000 +00:00 cat9k\_iosxe.16.12.01c.SPA.bin 701945494 Feb 27 2020 16:23:55.0000000000 +00:00 cat9k\_iosxe.16.09.03.SPA.bin 535442436 Mar 01 2020 18:01:41.0000000000 +00:00 cat9k-rpbase.16.12.01c.SPA.pkg 88884228 Mar 01 2020 18:01:41.0000000000 +00:00 cat9k-espbase.16.12.01c.SPA.pkg 60167172 Mar 01 2020 18:01:41.0000000000 +00:00 cat9k-sipspa.16.12.01c.SPA.pkg 43111770 Mar 01 2020 18:02:07.0000000000 +00:00 cat9k-rpboot.16.12.01c.SPA.pkg 33554432 May 11 2020 16:42:37.0000000000 +00:00 nvram\_config 33554432 May 11 2020 16:42:39.0000000000 +00:00 nvram\_config\_bkup 31413252 Mar 01 2020 18:01:41.0000000000 +00:00 cat9k-sipbase.16.12.01c.SPA.pkg 22676484 Mar 01 2020 18:01:41.0000000000 +00:00 cat9k-srdriver.16.12.01c.SPA.pkg 14226440 Mar 01 2020 18:01:41.0000000000 +00:00 cat9k-cc\_srdriver.16.12.01c.SPA.pkg . .

.

### **show cable-diagnostics tdr**

To display the Time Domain Reflector (TDR) results, use the **show cable-diagnostics tdr** command in privileged EXEC mode.

**show cable-diagnostics tdr interface** *interface-id*

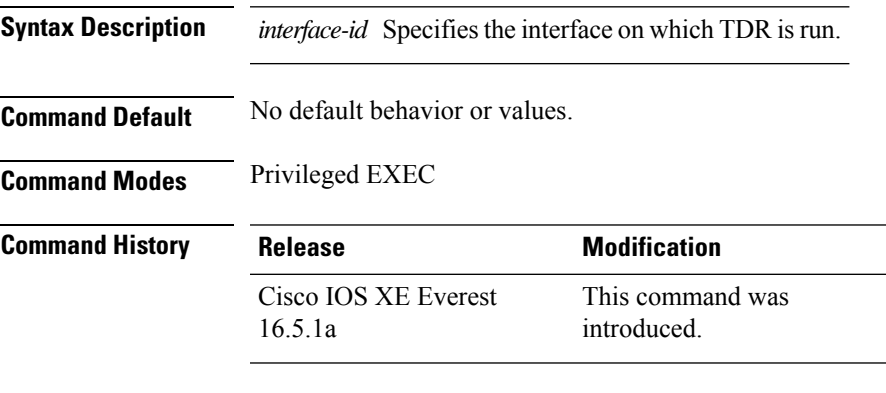

**Usage Guidelines** TDR is supported only on 10/100/100 copper Ethernet ports. It is not supported on 10-Gigabit Ethernet ports and small form-factor pluggable (SFP) module ports.

#### **Examples**

This example showsthe output from the **show cable-diagnosticstdr interface** *interface-id* command on a device:

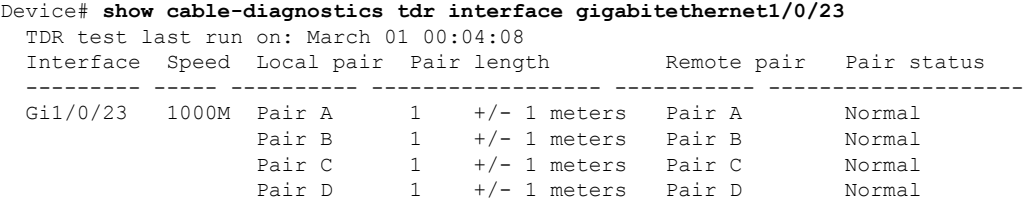

**Table 215: Field Descriptions for the show cable-diagnostics tdr Command Output**

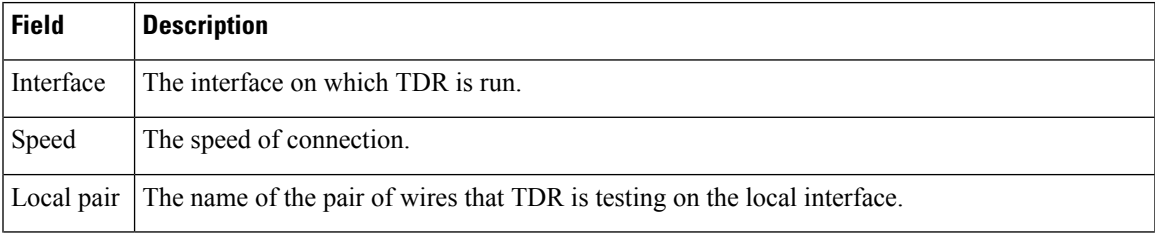

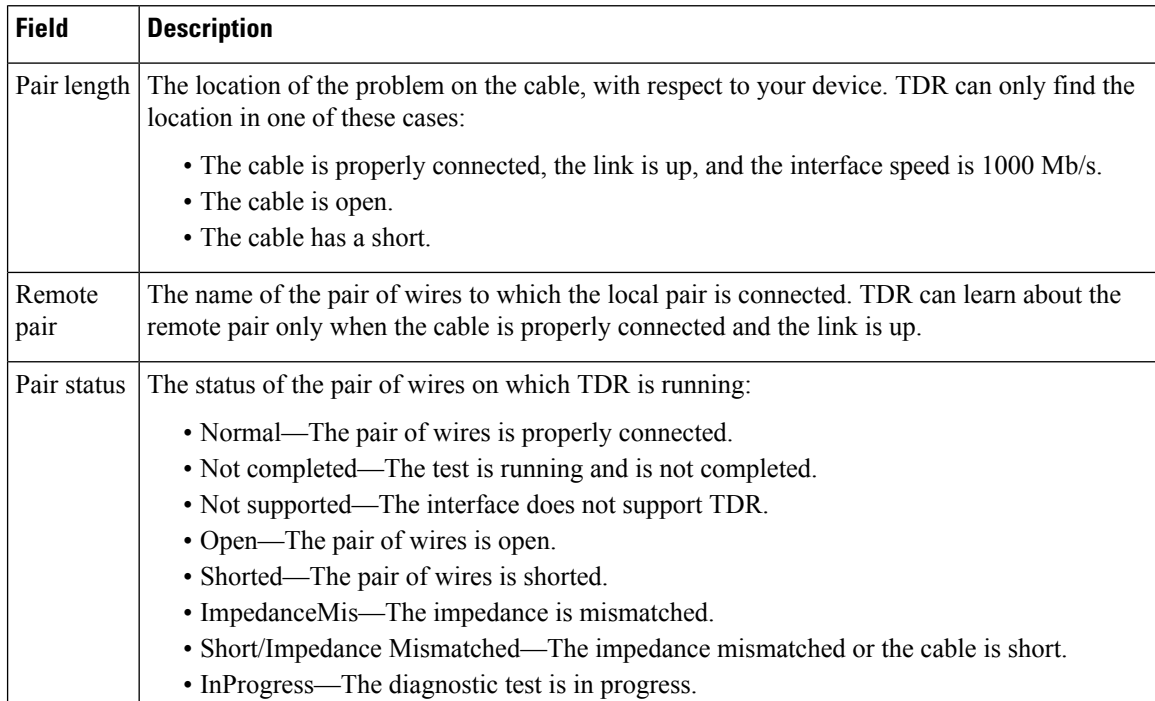

This example showsthe output from the **show interface** *interface-id* command when TDR isrunning:

```
Device# show interface gigabitethernet1/0/2
  gigabitethernet1/0/2 is up, line protocol is up (connected: TDR in Progress)
```
This example showsthe output from the **show cable-diagnosticstdr interface** *interface-id* command when TDR is not running:

```
# show cable-diagnostics tdr interface gigabitethernet1/0/2
 % TDR test was never issued on gigabitethernet1/0/2
```
If an interface does not support TDR, this message appears:

% TDR test is not supported on device 1

# **show consistency-checker mcast**

To run a consistency-checker and detect inconsistent states of software entries on Layer 2 multicast forwarding tables and Layer 3 multicast forwarding tables, run the **show consistency-checker mcast**command in privileged EXEC mode.

**show consistency-checker mcast** { **l2m** | **l3m** } **start** { **all** | **vlan** *vlan-id* { *ipv4-address* | *ipv6-adddress* } } [{ **recursive** }]

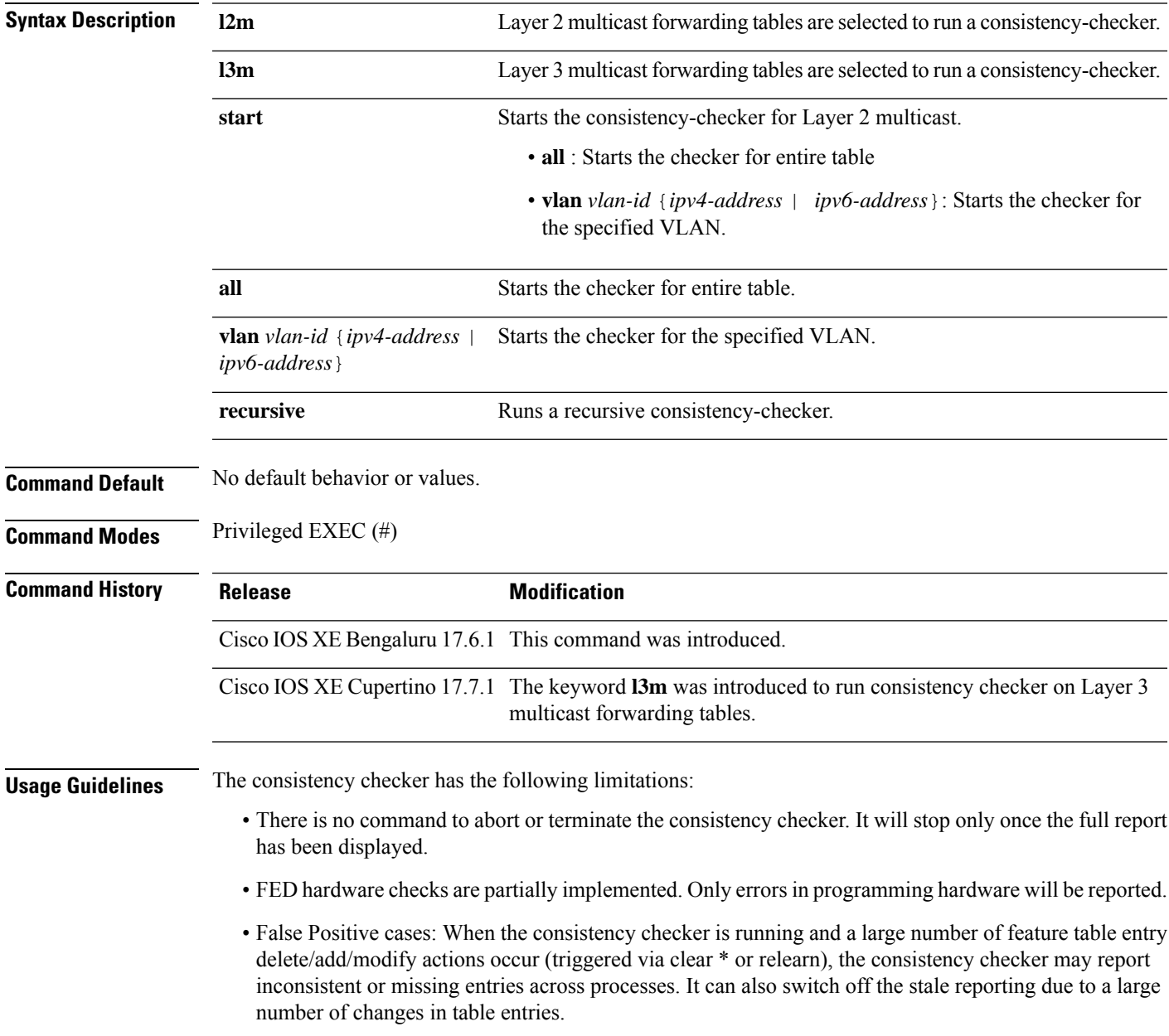

#### **Example**

The following is a sample output for the **show consistency-checker mcast l2m** command:

```
Device# show consistency-checker mcast l2m start vlan 900 229.1.1.1 recursive
Single entry scan started with Run id: 2
*Feb 17 06:54:09.880: %IOSXE_FMANRP_CCK-6-FMANRP_COMPLETED: Consistency Check for Run-Id 2
is completed. Check 'show consistency-checker run-id 2'.
Device#
Device# show consistency-checker run 2
Process: IOSD
  Object-Type Start-time Entries Exceptions
  12m vlan 2021/02/17 06:54:01 1 0
  12m group 2021/02/17 06:54:01 1 0
Process: FMAN-FP
 *Statistics(A/I/M/S/O): Actual/Inherited/Missing/Stale/Others
  Object-Type Start-time State A / I / M / S / O
  l2m_vlan 1970/01/01 00:10:03 Consistent 0/ 0/ 0/ 0/ 0
  l2m_group 1970/01/01 00:10:03 Consistent 0/ 0/ 0/ 0/ 0
Process: FED
 *Statistics(A/I/M/S/HW/O): Actual/Inherited/Missing/Stale/Hardware/Others
 Object-Type Start-time State A / I / M / S / HW/ O
  l2m_vlan 2021/02/17 06:54:01 Inconsistent 1/ 0/ 0/ 0/ 0/ 0
  l2m_group 2021/02/17 06:54:01 Inconsistent 0/ 1/ 0/ 0/ 0/ 0
Device#
The following is a sample output for the show consistency-checker mcast l3m command:
Device# show consistency-checker mcast l2m start vlan 900 229.1.1.1 recursive
Single entry scan started with Run_id: 2
*Feb 17 06:54:09.880: %IOSXE_FMANRP_CCK-6-FMANRP_COMPLETED: Consistency Check for Run-Id 2
is completed. Check 'show consistency-checker run-id 2'.
Device#
Device# show consistency-checker run 2
Process: IOSD
  Object-Type Start-time Entries Exceptions
  12m vlan 2021/02/17 06:54:01 1 0
  12m group 2021/02/17 06:54:01 1 0
Process: FMAN-FP
 *Statistics(A/I/M/S/O): Actual/Inherited/Missing/Stale/Others
  Object-Type Start-time State A / I / M / S / O
  l2m_vlan 1970/01/01 00:10:03 Consistent 0/ 0/ 0/ 0/ 0
 l2m_group 1970/01/01 00:10:03 Consistent 0/ 0/ 0/ 0/ 0
Process: FED
 *Statistics(A/I/M/S/HW/O): Actual/Inherited/Missing/Stale/Hardware/Others
```
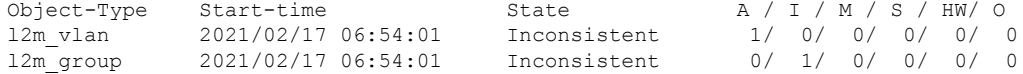

Device#
# **show consistency-checker mcast l3m**

To run a consistency-checker and detect inconsistent states of software entries on the Layer 3 multicast forwarding tables, run the **show consistency-checker mcast l3m** command in privileged EXEC mode.

**show consistency-checker mcast l3m start** { **all** | **vrf** *vrf-name* { *ipv4-address* | *ipv6-adddress* } } [{ **recursive** }]

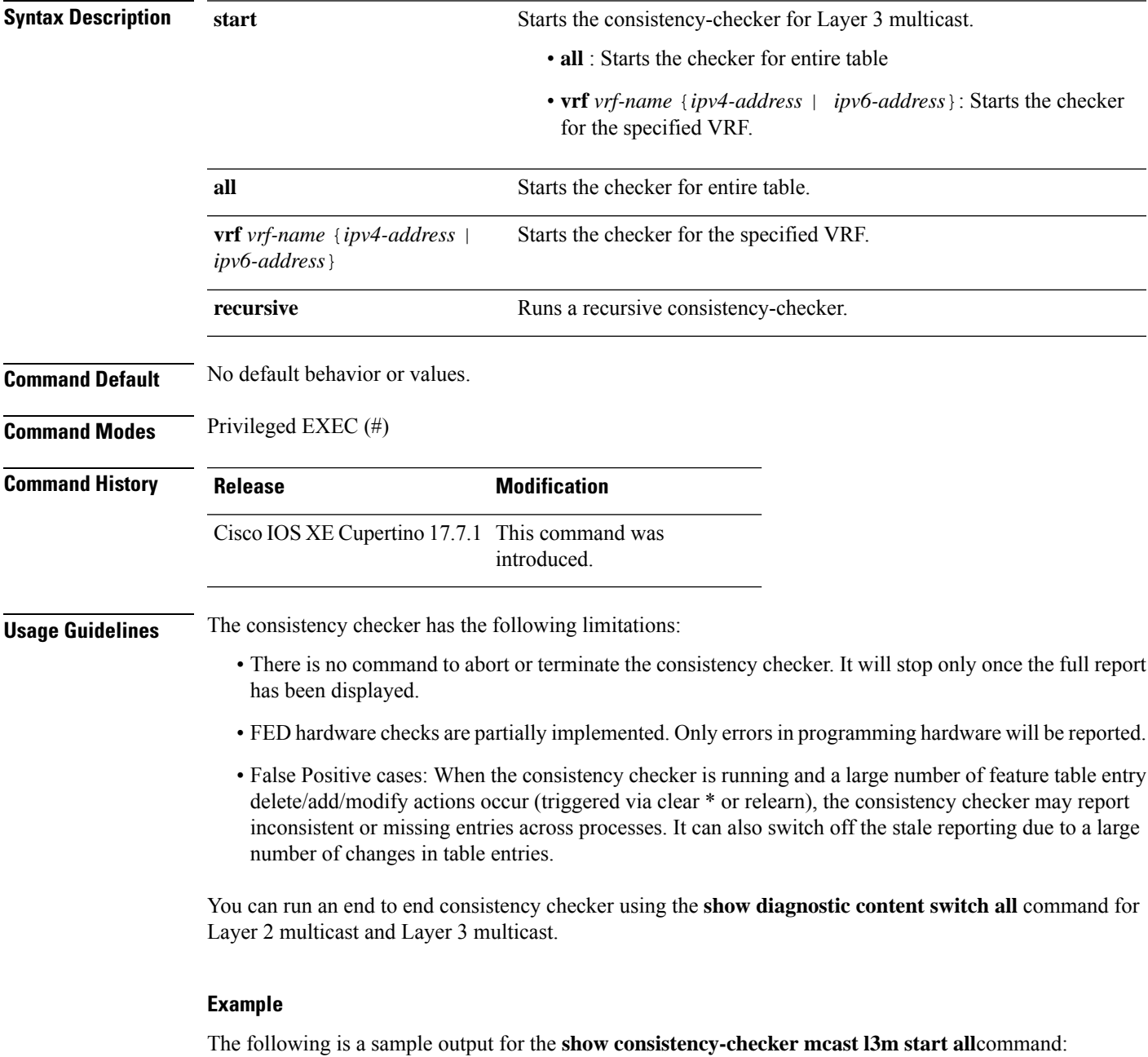

```
Device# show consistency-checker mcast l3m start all
L3 multicast Full scan started. Run_id: 1
Use 'show consistency-checker run-id 1 status' for completion status.
S_{F-2043#}*Apr 2 17:30:01.831: %IOSXE_FMANRP_CCK-6-FMANRP_COMPLETED: Consistency Check for Run-Id 1
is completed. Check 'show consistency-checker run-id 1'.
SF-2043#
SF-2043#
SF-2043#
SF-2043#
SF-2043#
SF-2043#sh consi
SF-2043#sh consistency-checker
SF-2043#sh consistency-checker run-id 1
Process: IOSD
Flags: F - Full Table Scan, S - Single Entry Run
        RE - Recursive Check, GD - Garbage Detector
        Hw - Hardware Check, HS - Hardware Shadow Copy
 Object-Type Start-time Entries Exceptions Flags
 13m entry 2021/04/02 17:29:35 8 0 F GD Hw HS
Process: FMAN-FP
 *Statistics(A/I/M/S/Oth): Actual/Inherited/Missing/Stale/Others
 Object-Type Start-time State A/ I/ M/ S/Oth
 13m entry 2021/04/02 17:29:35 Consistent 0/ 0/ 0/ 0/ 0
Process: FED
 *Statistics(A/I/M/S/HW/Oth): Actual/Inherited/Missing/Stale/Hardware/Others
 Object-Type Start-time State A/ I/ M/ S/ HW/Oth
 l3m_entry 2021/04/02 17:29:35 Consistent 0/ 0/ 0/ 0/ 0/ 0
```
The following is a sample output for the **show consistency-checker mcast l3m** command running a recursive consistency checker:

```
Single entry scan started with Run id: 2
Use 'show consistency-checker run-id 2 status' for completion status.
Device#show consistency-checker run-id 2 detail
Process: IOSD
 Object-Type:l2m_vlan Start-time:2021/03/31 15:22:44
   Key/data Reason
   (Ipv4, vlan:100) Success
    snoop:on stp tcn:off flood:off pimsn:off
 Object-Type:l2m_group Start-time:2021/03/31 15:22:44
   Key/data Reason
   (Ipv4, vlan:100, (*,225.1.1.1)) Success
   Fo1/0/3
 Object-Type:l3m_entry Start-time:2021/03/31 15:22:44
   Key/data Reason
   (Ipv4, (*,225.1.1.1)) Success
   Entry flags: C
   Total entries: 1
   Obj_id: F80004A1 Flags: F
Process: FMAN-FP
 Object-Type:l3m_entry Start-time:2021/03/31 15:22:44
   Status:Completed State:Inconsistent
   Key/data Reason
```
Device# **sh consistency-checker mcast l3m start 225.1.1.1 recursive**

```
(Ipv4, vrf:0, ((*,225.1.1.1))) Inherited
    Entry Flags: C
    Total entries: 1
    Obj id: f80004a1 Flags: F
---------------Recursion-level-1-----------------
Object-Type:l2m_group Start-time:2021/03/31 15:22:44
Status:Completed State:Inconsistent
Key/data Reason
(Ipv4, vlan:100, ((*,225.1.1.1))) Inherited
       Group ports: total entries: 1
        FortyGigabitEthernet1/0/3
---------------Recursion-level-2-----------------
Object-Type:l2m_vlan Start-time:2021/03/31 15:22:44
Status:Completed State:Inconsistent
Key/data Reason
(Ipv4, vlan:100) Inconsistent
       snoop:on stp_tcn:off flood:off pimsn:off
Process: FED
 Object-Type:l3m_entry Start-time:2021/03/31 15:22:44
   Status:Completed State:Inconsistent
   Key/data Reason
   (Ipv4, vrf:0 (*,225.1.1.1)) Inherited
   Entry Flags: C
   Total entries: 1
   Obj_id: f80004a1 Flags: F
--------------Recursion-level-1-----------------
Object-Type:l2m_group Start-time:2021/03/31 15:22:44
    Status:Completed State:Inconsistent
    Key/data Reason
   (Ipv4, vlan:100 (*,225.1.1.1)) Inherited
    Group ports: total entries: 1
    FortyGigabitEthernet1/0/3
---------------Recursion-level-2-----------------
Object-Type:l2m_vlan Start-time:2021/03/31 15:22:44
    Status:Completed State:Inconsistent
    Key/data Reason
   (Ipv4, vlan: 100) Inconsistent
    snoop:on stp_tcn:off flood:off pimsn:off
```
The following is a sample output for the **show consistency-checker mcast l3m** command for a specified VRF:

```
Device#show consistency-checker mcast l3m start vrf vrf3001 229.1.1.1
Single entry scan started with Run id: 5
Use 'show consistency-checker run-id 5 status' for completion status.
Stark#
*May 26 13:21:18.689: %IOSXE_FMANRP_CCK-6-FMANRP_COMPLETED: Consistency Check for Run-Id 5
is completed. Check 'show consistency-checker run-id 5'.
Stark#
Stark#
Stark#
Stark#sh consistency-checker run-id 5 detail
Process: IOSD
 Object-Type:l3m_entry Start-time:2021/05/26 13:21:07
   Key/data Reason
    (Ipv4, vrf:vrf3001, (*,229.1.1.1)) Success
   Entry flags: C
   Total entries: 2
   Obj_id: 4D Obj_flags: A
   Obj_id: F80004B1 Obj_flags: F
```

```
Process: FMAN-FP
 Object-Type:l3m_entry Start-time:2021/05/26 13:21:07
   Status:Completed State:Inconsistent
   Key/data Reason
   (Ipv4, vrf:4, ((*,229.1.1.1))) Inconsistent
   Entry Flags: C
   Total entries: 2
   Obj id: 6e Obj flags: A
   Obj_id: f80004b1 Obj_flags: F
Process: FED
 Object-Type:l3m_entry Start-time:2021/05/26 13:21:07
   Status:Completed State:Inconsistent
   Key/data Reason
   (Ipv4, vrf:4 (*,229.1.1.1)) Inconsistent
   Entry Flags: C
   Total entries: 2
   Obj_id: 6e Obj_flags: A
   Obj id: f80004b1 Obj flags: F
```
The following is a sample output for the **show diagnostic content switch all** command:

```
Device#show diagnostic content switch all
switch 2 module 1:
 Diagnostics test suite attributes:
   M/C/* - Minimal bootup level test / Complete bootup level test / NA
     B/* - Basic ondemand test / NA
   P/V/* - Per port test / Per device test / NA
   D/N/* - Disruptive test / Non-disruptive test / NA
     S/* - Only applicable to standby unit / NA
     X/* - Not a health monitoring test / NA
     F/* - Fixed monitoring interval test / NA
     E/* - Always enabled monitoring test / NA
     A/I - Monitoring is active / Monitoring is inactive
                                                        Test Interval Thre-
 ID Test Name Attributes day hh:mm:ss.ms shold
  ==== ================================== ============ =============== =====
   1) TestGoldPktLoopback -------------> *BPN*X**I not configured n/a
   2) TestOBFL ------------------------> *B*N*X**I not configured n/a<br>3) TestFantray -------------------> *B*N***A 000 00:01:40.00 1
   3) TestFantray ---------------------> *B*N****A
   4) TestPhyLoopback ----------------> *BPD*X**I not configured n/a
   5) TestThermal ---------------------> *B*N****A 000 00:01:30.00 1
   6) TestScratchRegister -------------> *B*N****A 000 00:01:30.00 5
   7) TestPortTxMonitoring ------------> *BPN****A 000 00:02:30.00 1
   8) TestConsistencyCheckL2 ----------> *B*N****A 000 00:01:30.00 1
   9) TestConsistencyCheckL3 ----------> *B*N****A 000 00:01:30.00 1
  10) TestConsistencyCheckMcast -------> *B*N****A 000 00:01:30.00 1
  11) TestConsistencyCheckL2m ---------> *B*N****A 000 00:01:30.00 1
   12) TestConsistencyCheckL3m --------> *B*N****A 000 00:01:30.00 1 0
This gives the status of consistency check for multicast
```
# **show consistency-checker objects**

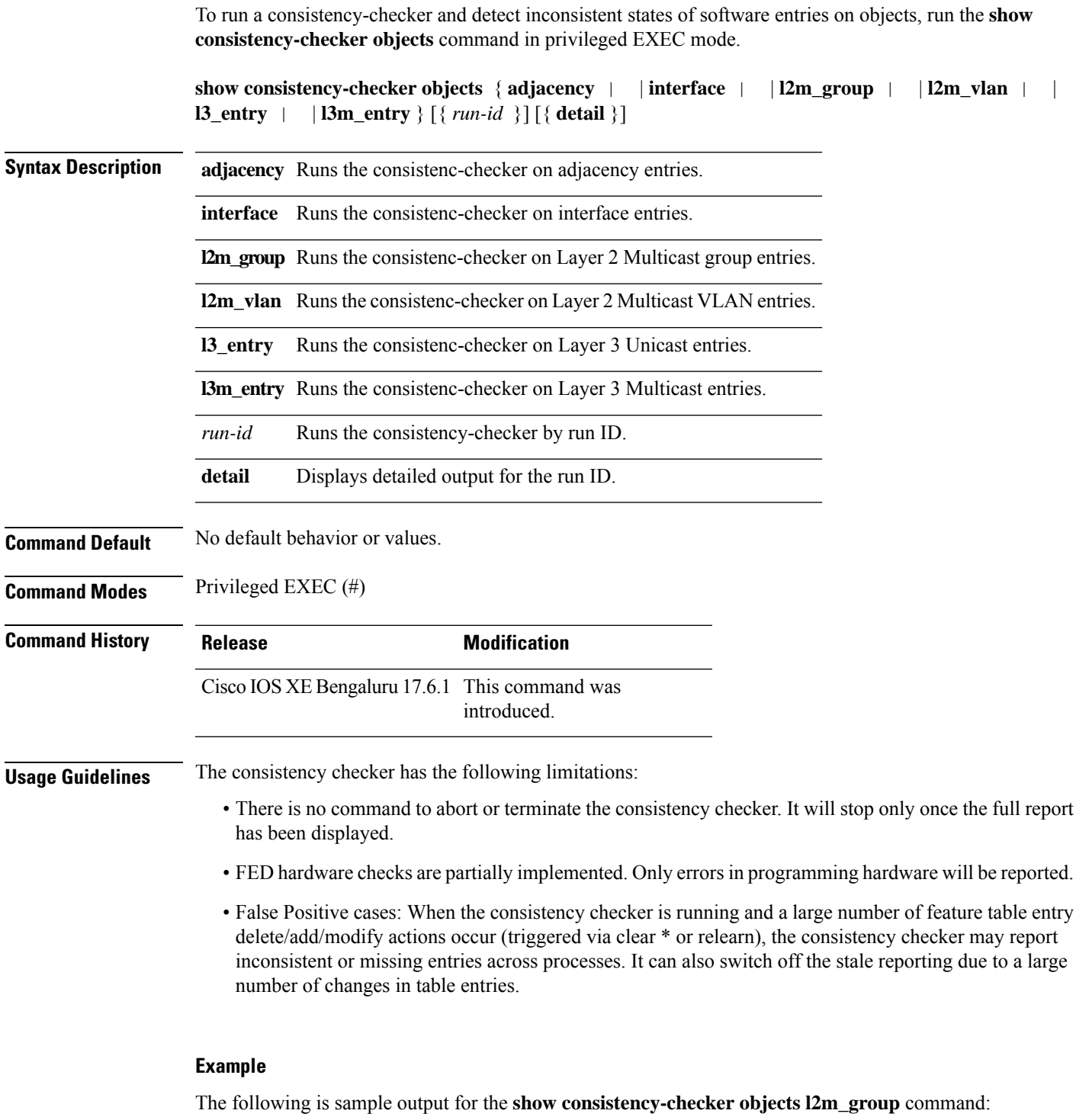

Device# **show consistency-checker objects l2m\_group** Process: IOSD

Run-id Start-time Exception<br>1 2021/02/17 05:20:42 0 1 2021/02/17 05:20:42 0<br>2 2021/02/17 06:19:05 0 2 2021/02/17 06:19:05 0 Process: FMAN-FP \*Statistics(A/I/M/S/Oth): Actual/Inherited/Missing/Stale/Others Run-id Start-time State A/ I/ M/ S/Oth<br>1 2021/02/17 05:20:42 Consistent 0/ 0/ 0/ 0/ 0 1 2021/02/17 05:20:42 Consistent 0/ 0/ 0/ 0/ 0 2 2021/02/17 06:19:05 Consistent 0/ 0/ 0/ 0/ 0 Process: FED \*Statistics(A/I/M/S/HW/Oth): Actual/Inherited/Missing/Stale/Hardware/Others

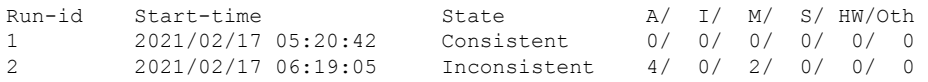

Device#

# **show consistency-checker run-id**

To run a consistency-checker and detect inconsistent states of software entries by run ID, run the **show consistency-checker run-id** *run-id* command in privileged EXEC mode.

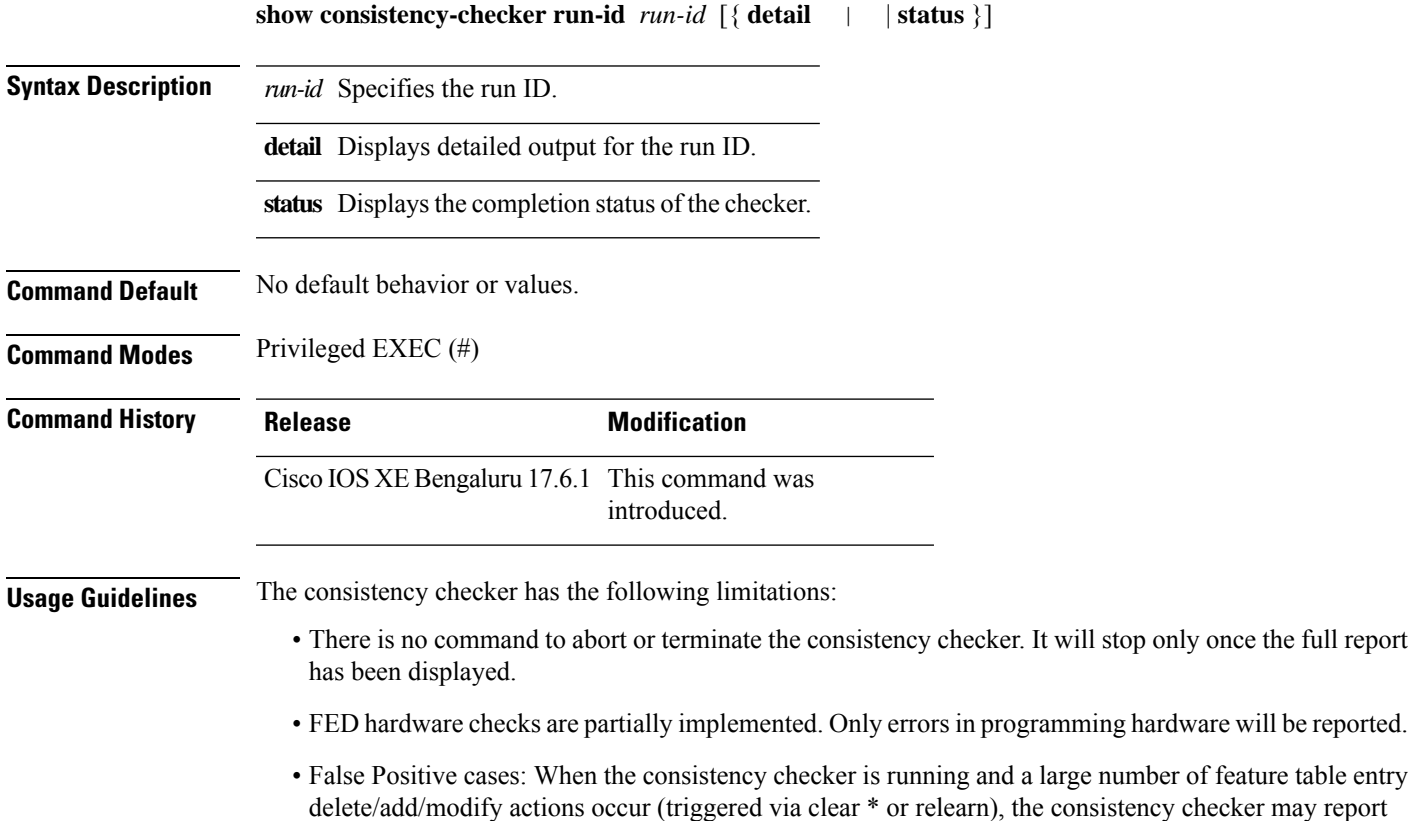

number of changes in table entries.

#### **Example**

The following is sample output for the **show consistency-checker run-id** *run-id* command:

inconsistent or missing entries across processes. It can also switch off the stale reporting due to a large

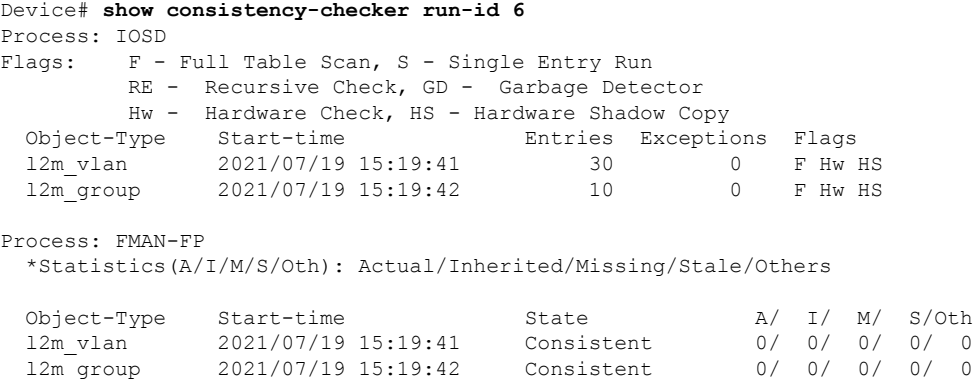

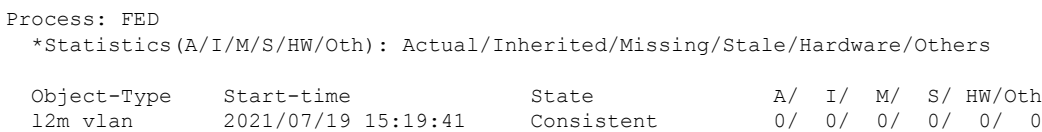

#### Device#

The following is sample output for the **show consistency-checker run-id** *run-id* **status** command:

l2m\_group 2021/07/19 15:19:42 Consistent 0/ 0/ 0/ 0/ 0/ 0

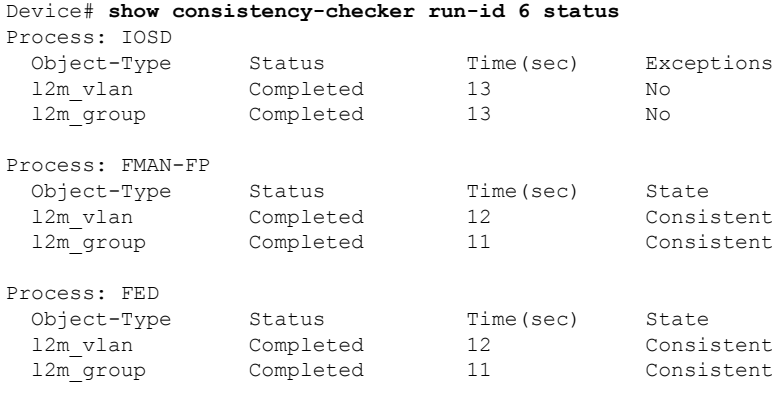

Device#

# **show debug**

To display all the debug commands available on a switch, use the **show debug** command in Privileged EXEC mode.

**show debug**

**show debug condition** *Condition identifier | All conditions*

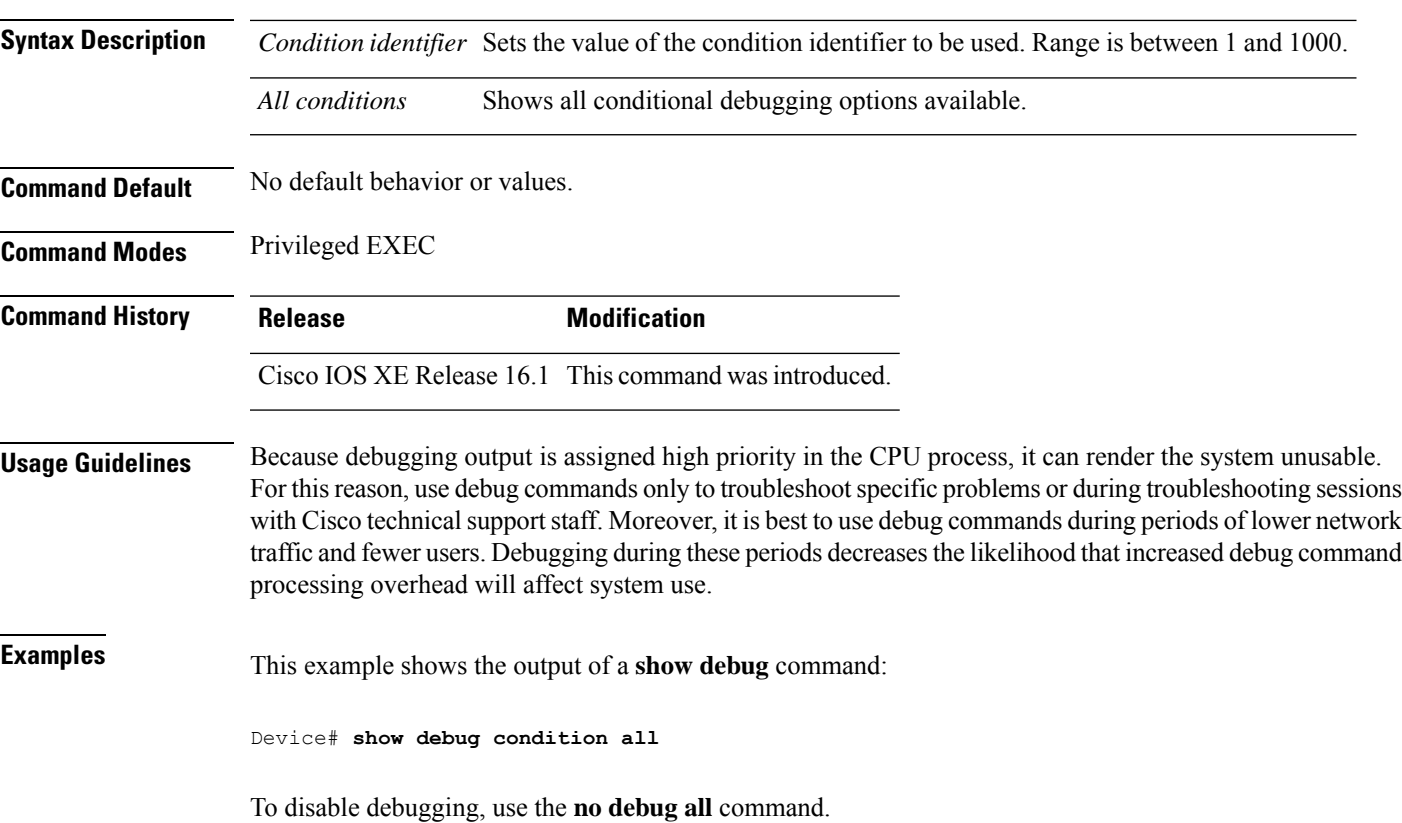

## **show env**

To display fan, temperature, and power information for the switch (standalone switch, stack's active switch, or stack member), use the **show env** command in EXEC modes.

**show env** { **all** | **fan** | **power** [**all** | **switch** [*switch-number*]] | **stack** [*stack-number* ] | **temperature** [**status**] }

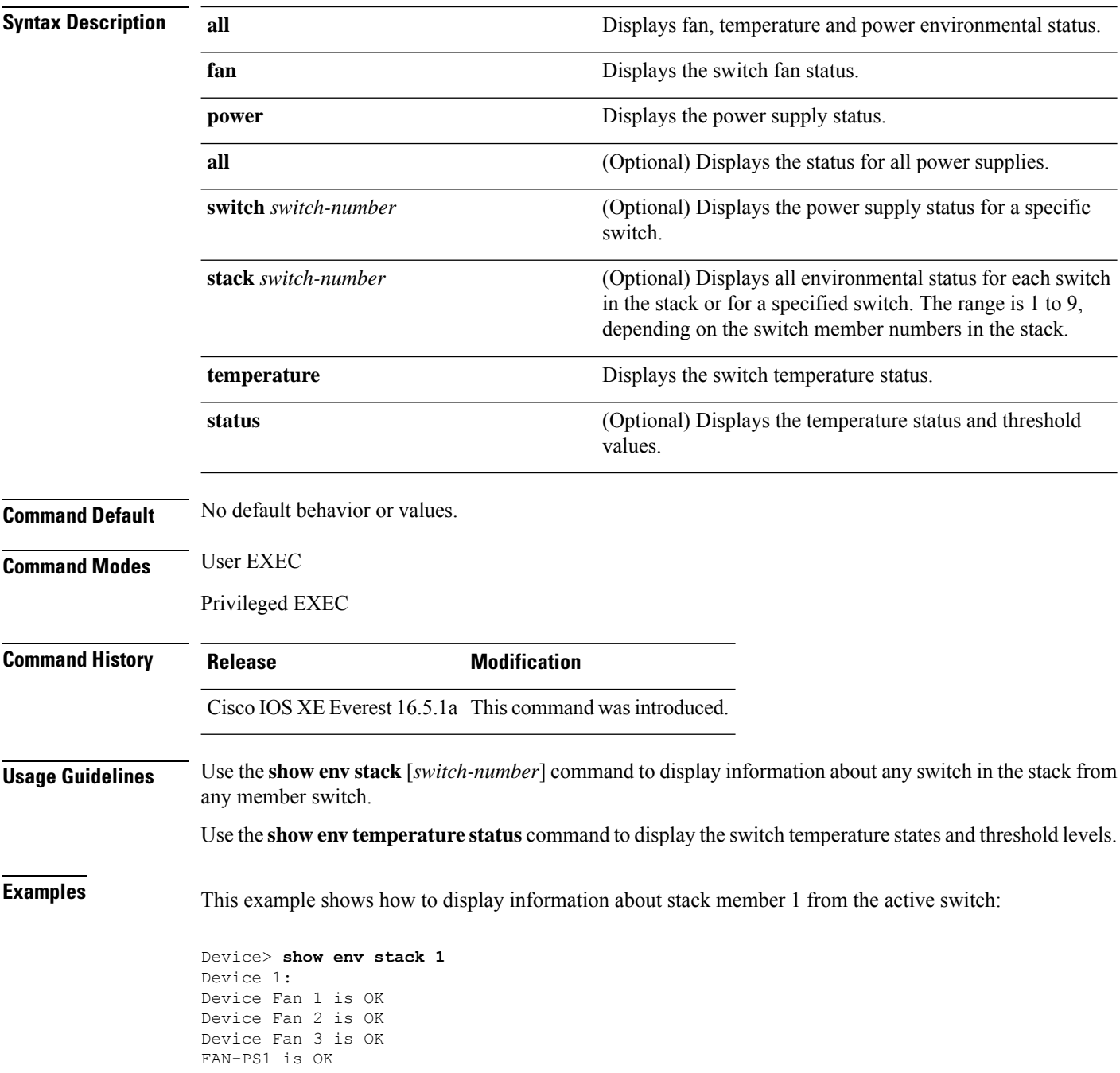

```
FAN-PS2 is NOT PRESENT
Device 1: SYSTEM TEMPERATURE is OK
Temperature Value: 32 Degree Celsius
Temperature State: GREEN
Yellow Threshold : 41 Degree Celsius
Red Threshold : 56 Degree Celsius
```
Device>

This example shows how to display temperature value, state, and threshold values:

```
Device> show env temperature status
Temperature Value: 32 Degree Celsius
Temperature State: GREEN
Yellow Threshold : 41 Degree Celsius
Red Threshold : 56 Degree Celsius
```
Device>

#### **Table 216: States in the show env temperature status Command Output**

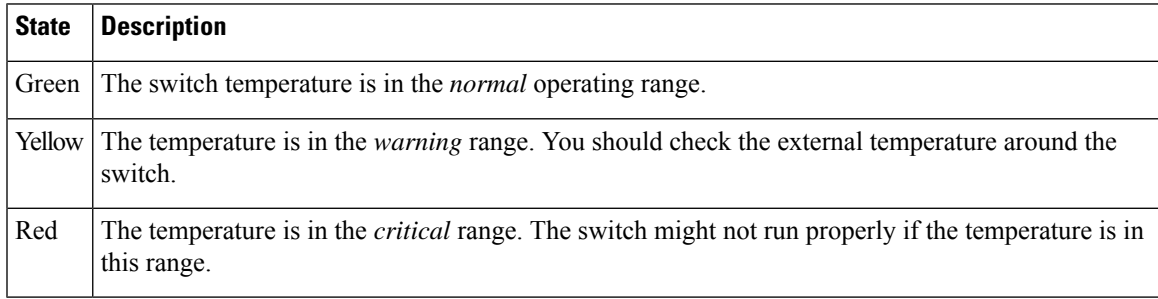

# **show env xps**

To display budgeting, configuration, power, and system power information for the Cisco eXpandable Power System (XPS) 2200, use the **show env xps** command in privileged EXEC mode.

**show env xps** { **budgeting** | **configuration** | **port** [ **all** | *number* ] | **power** | **system** | **thermal** | **upgrade** | **version** }

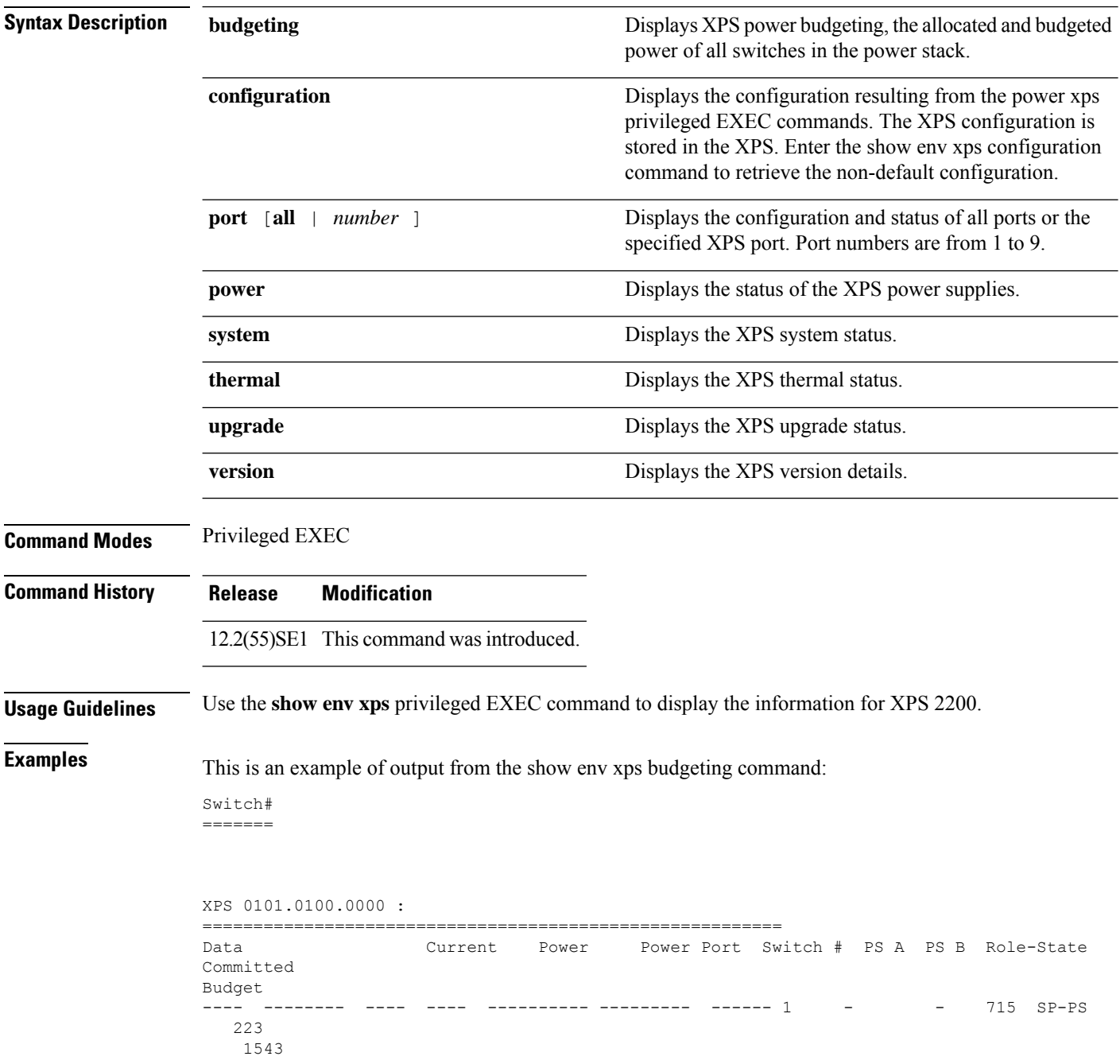

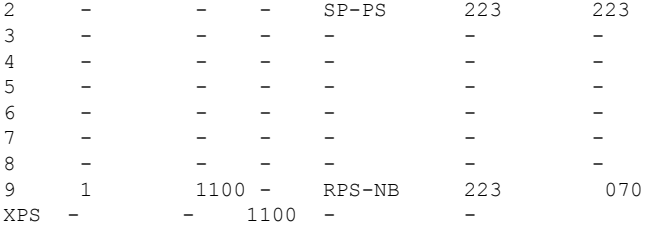

This is an example of output from the show env xps configuration command:

Switch# show env xps configuration

```
=============================================
XPS 0101.0100.0000 :
=============================================
power xps port 4 priority 5
power xps port 5 mode disable
power xps port 5 priority 6
power xps port 6 priority 7
power xps port 7 priority 8
power xps port 8 priority 9
power xps port 9 priority 4
```
This is an example of output from the show env xps port all command:

Switch# XPS 010

```
-----------------------------------------
Port name : -
Connected : Yes
Mode : Enabled (On)
Priority : 1
Data stack switch # : - Configured role : Auto-SP
Run mode : SP-PS : Stack Power Power-Sharing Mode
Cable faults : 0x0 XPS 0101.0100.0000 Port 2
 -----------------------------------------
Port name : -
Connected : Yes
Mode : Enabled (On)
Priority : 2
Data stack switch # : - Configured role : Auto-SP
Run mode : SP-PS : Stack Power Power-Sharing Mode
Cable faults : 0x0 XPS 0101.0100.0000 Port 3
-----------------------------------------
Port name : -
Connected : No
Mode : Enabled (On)
Priority : 3
Data stack switch # : - Configured role : Auto-SP Run mode : -
Cable faults
<output truncated>
```
This is an example of output from the show env xps power command:

============================================================================= XPS 0101.0100.0000 : ============================================================================= Port-Supply SW PID Serial# Status Mode Watts ----------- -- ------------------ ----------- -------------- ---- ----- XPS-A Not present XPS-B NG3K-PWR-1100WAC LIT13320NTV OK SP 1100  $1-A$  -  $-$ 

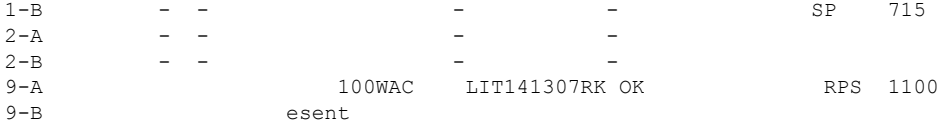

This is an example of output from the show env xps system command:

Switch# =======

```
XPS 0101.0100.0000 :
============================================================================
XPS Cfg Cfg RPS Switch Current Data Port XPS Port Name
Mode Role Pri Conn Role-State Switch #
---- -------------------- ---- ------- --- ------ ---------- --------
1 - On Auto-SP 1 Yes SP-PS -<br>2 - On Auto-SP 2 Yes SP-PS -
2 - On Auto-SP 2 Yes
3 - On Auto-SP 3 No - -
4 none 0n Auto-SP 5 No - - -<br>5 - 0ff Auto-SP 6 No - - -
   - Off Auto-SP 6 No
6 - On Auto-SP 7 No - -
7 - On Auto-SP 8 No -<br>8 - On Auto-SP 9 No -
                  0n Auto-SP 9 No
9 test 0n Auto-SP 4 Yes RPS-NB
```
This is an example of output from the show env xps thermal command:

Switch# =======

```
XPS 0101.0100.0000 :
=============================================
Fan Status
---- -----------
1 OK
2 OK
3 NOT PRESENT PS-1 NOT PRESENT PS-2 OK Temperature is OK
```
Thisis an example of output from the show env xps upgrade command when no upgrade is occurring:

```
Switch# show env xps upgrade
No XPS is connected and upgrading.
```
These are examples of output from the show env xps upgrade command when an upgrade is in process:

```
Switch# show env xps upgrade
XPS Upgrade Xfer
SW Status Prog
-- ----------- ----
1 Waiting 0%
Switch#
*Mar 22 03:12:46.723: %PLATFORM_XPS-6-UPGRADE_START: XPS 0022.bdd7.9b14 upgrade has
started through the Service Port.
Switch# show env xps upgrade
XPS Upgrade Xfer
SW Status Prog
-- ----------- ----
1 Receiving 1%
Switch# show env xps upgrade
```
XPS Upgrade Xfer SW Status Prog -- ----------- ---- 1 Receiving 5% Switch# show env xps upgrade XPS Upgrade Xfer SW Status Prog -- ----------- ---- 1 Reloading 100% Switch# \*Mar 22 03:16:01.733: %PLATFORM\_XPS-6-UPGRADE\_DONE: XPS 0022.bdd7.9b14 upgrade has completed and the XPS is reloading.

### This is an example of output from the show env xps version command:

Switch# show env xps version

```
=============================================
XPS 0022.bdd7.9b14:
=============================================
Serial Number: FDO13490KUT
Hardware Version: 8
Bootloader Version: 7
Software Version: 18
```
#### **Table 217: Related Commands**

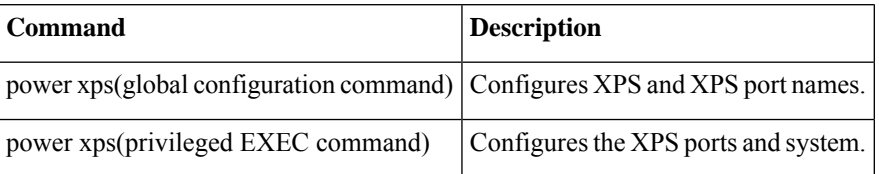

# **show flow monitor**

To display the status and statistics for a flow monitor, use the **show flow monitor** command in privileged EXEC mode.

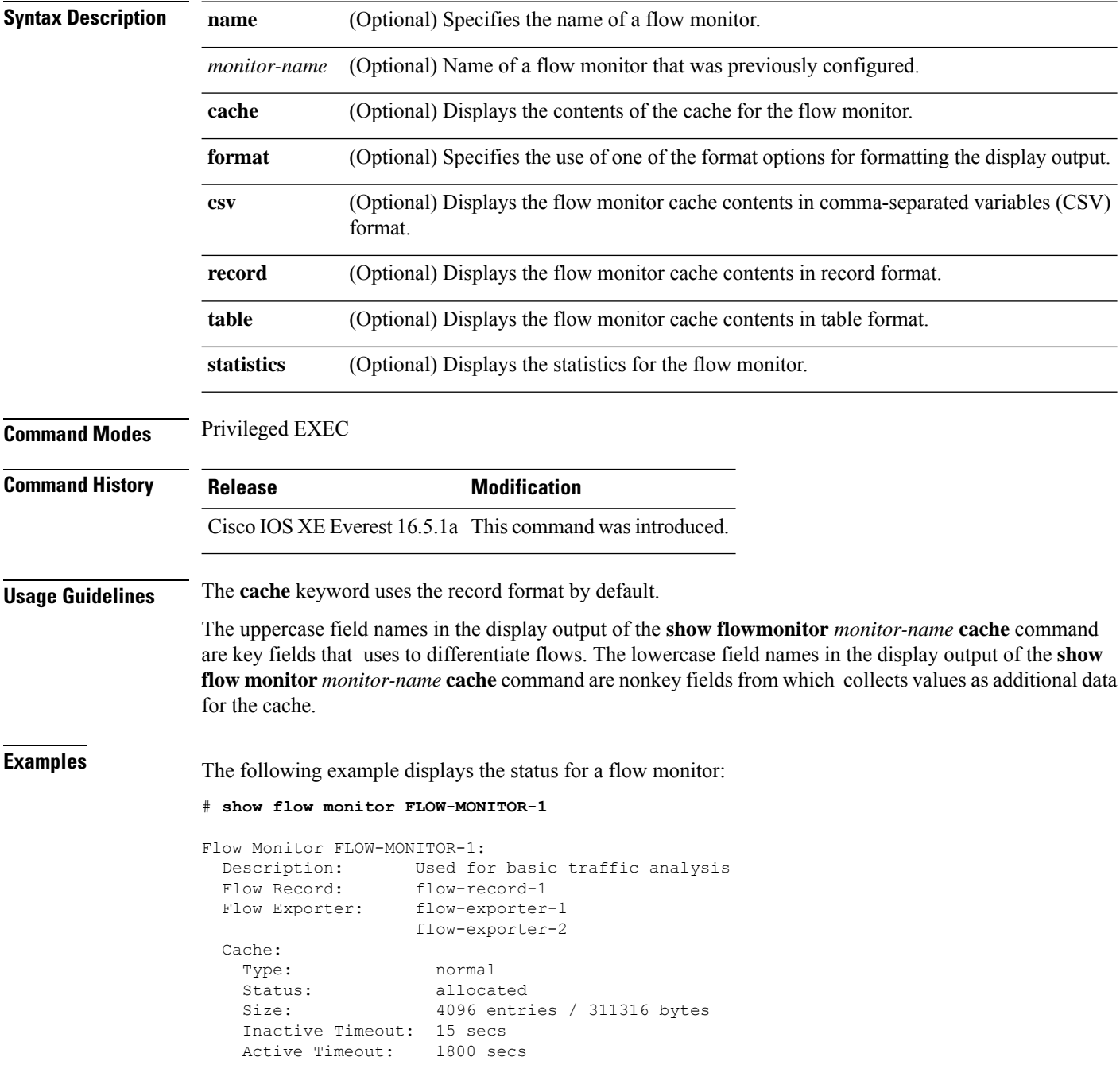

This table describes the significant fields shown in the display.

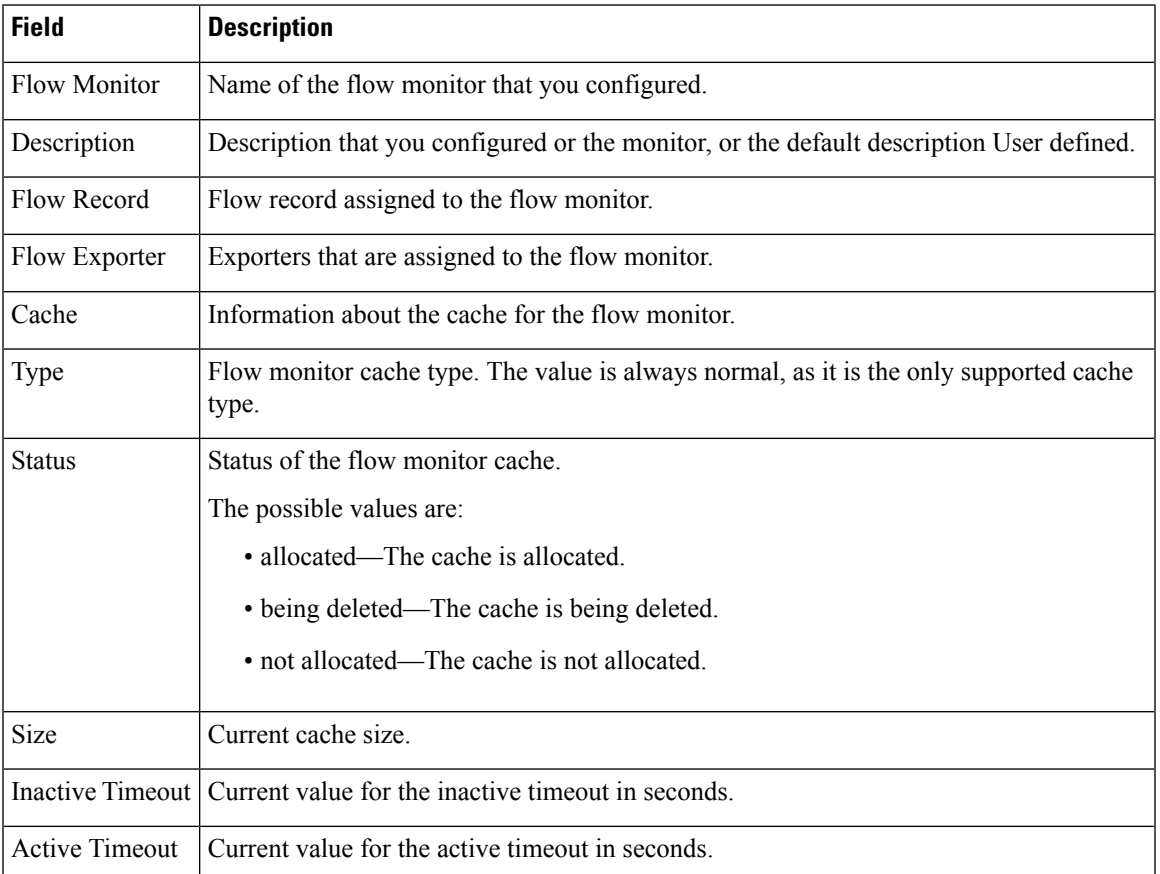

#### **Table 218: show flow monitor monitor-name Field Descriptions**

The following example displays the status, statistics, and data for the flow monitor named FLOW-MONITOR-1:

This table describes the significant fields shown in the display.

The following example displays the status, statistics, and data for the flow monitor named FLOW-MONITOR-1 in a table format:

The following example displays the status, statistics, and data for the flow monitor named FLOW-MONITOR-IPv6 (the cache contains IPv6 data) in record format:

The following example displays the status and statistics for a flow monitor:

# **show install**

To display information about install packages, use the **show install** command in privileged EXEC mode.

**show install** {**active** | **committed** | **inactive** | **log** | **package** {**bootflash:** | **flash:** | **webui:**} | **rollback** | **summary** | **uncommitted**}

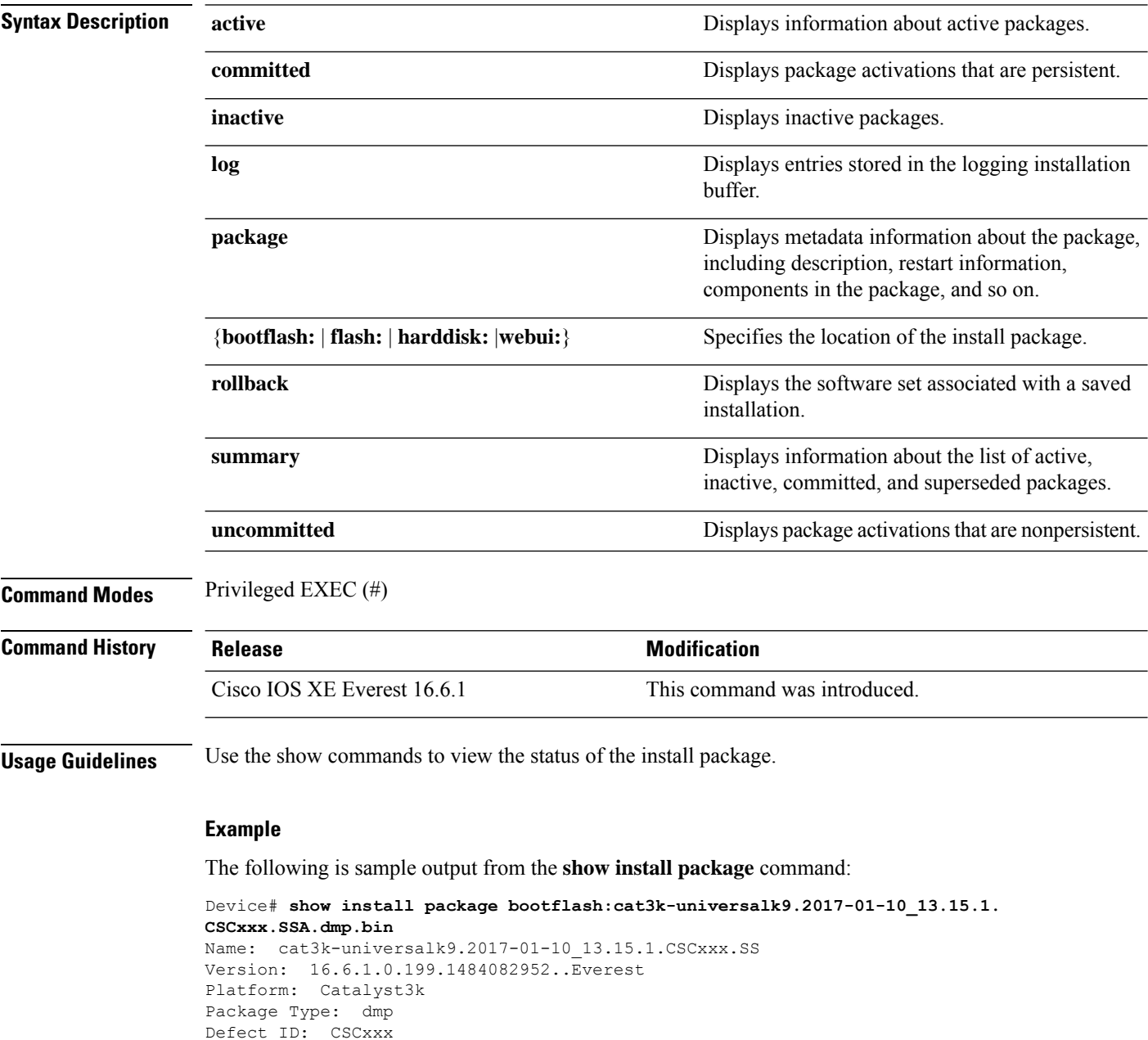

Package State: Added Supersedes List: {}

Smu ID: 1

The following is sample output from the **show install summary** command:

```
Device# show install summary
Active Packages:
   bootflash:cat3k-universalk9.2017-01-10_13.15.1.CSCxxx.SSA.dmp.bin
Inactive Packages:
  No packages
Committed Packages:
   bootflash:cat3k-universalk9.2017-01-10_13.15.1.CSCxxx.SSA.dmp.bin
Uncommitted Packages:
   No packages
Device#
```
The table below lists the significant fields shown in the display.

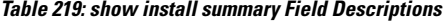

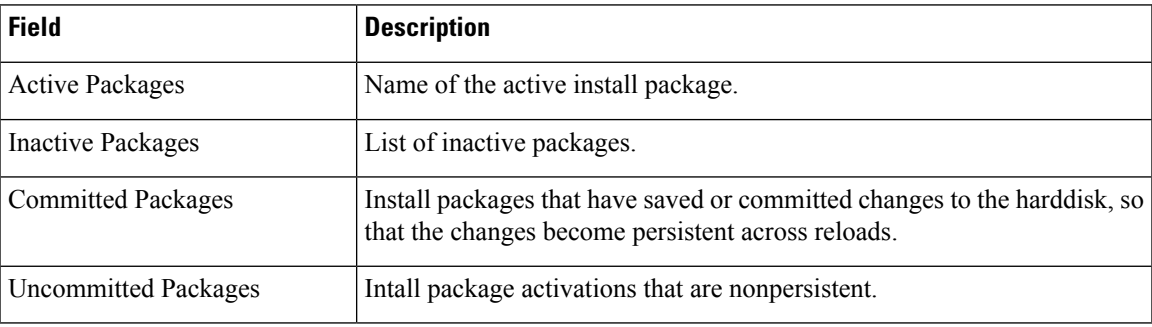

The following is sample output from the **show install log** command:

Device# **show install log**

```
[0|install_op_boot]: START Fri Feb 24 19:20:19 Universal 2017
[0|install_op_boot]: END SUCCESS Fri Feb 24 19:20:23 Universal 2017
[3|install_add]: START Sun Feb 26 05:55:31 UTC 2017
[3|install<sup>d</sup>add( FATAL)]: File path (scp) is not yet supported for this command
[4|install_add]: START Sun Feb 26 05:57:04 UTC 2017
[4|install_add]: END SUCCESS
/bootflash/cat3k-universalk9.2017-01-10_13.15.1.CSCvb12345.SSA.dmp.bin
Sun Feb 26 05:57:22 UTC 2017
[5|install_activate]: START Sun Feb 26 05:58:41 UTC 2017
```
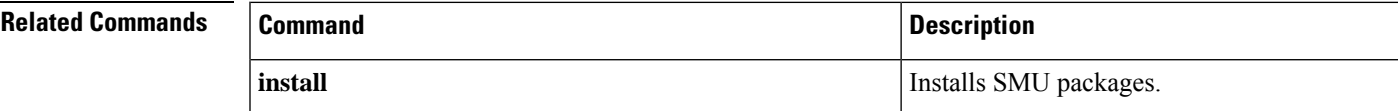

### **show license all**

To display all licensing information enter the **show license all** command in privileged EXEC mode. This command displays status, authorization, UDI, and usage information, all combined.

### **show license all**

**Syntax Description** This command has no arguments or keywords.

**Command Default** Privileged EXEC (#)

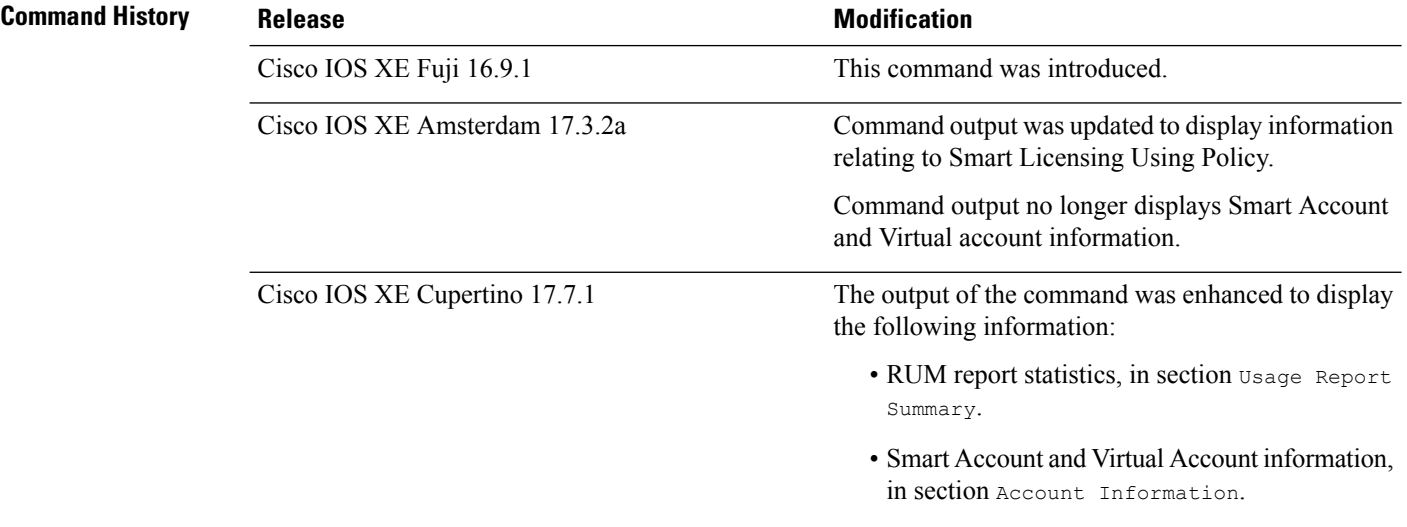

### **Usage Guidelines** This command concatenates the output of other show license commands, enabling you to display different kinds of licensing information together. For field descriptions, refer to the corresponding commands.

**Smart Licensing**: If the software version on the device is Cisco IOS XE Amsterdam 17.3.1 or an earlier release, command output displays fields pertinent to Smart Licensing (whether smart licensing is enabled, all associated licensing certificates, compliance status, and so on).

**Smart Licensing Using Policy**: If the software version on the device (also referred to as a product instance) is Cisco IOS XE Amsterdam 17.3.2a or a later release, command output displays fields pertinent to Smart Licensing Using Policy.

- The Smart Licensing Status section corresponds with the output of the **show license status** command.
- The License Usage section corresponds with the output of the **show license usage** command.
- The Product Information section corresponds with the output of the **show license udi** command.
- The Agent Version section of the show license all command displays the Smart Agent version and is available only in this command.
- The License Authorizations section corresponds with the output of the **show license authorization** command.
- The Usage Report Summary section corresponds with the output in the **show license tech** command.

#### **Examples**

- show license all for Smart Licensing Using Policy (Cisco Catalyst 9300 Series [Switches\),](#page-2144-0) on page 2105
- show license all for Smart Licensing Using Policy (Cisco Catalyst 9500 Series [Switches\),](#page-2146-0) on page 2107
- <span id="page-2144-0"></span>• show license all for Smart [Licensing,](#page-2148-0) on page 2109

### **show license all for Smart Licensing Using Policy (Cisco Catalyst 9300 Series Switches)**

The following issample output of the **show license all** command in a stacking set-up. All the product instances in the stack are C9300X switches, which support the Export Control Key for High Security (HSECK9) starting from Cisco IOS XE Bengaluru 17.6.2. An HSECK9 key is used here and the requisite Smart Licensing Authorization Code (SLAC) is installed (SMART AUTHORIZATION INSTALLED on Oct 29 17:45:28 2021 UTC).

```
Device# show license all
Smart Licensing Status
======================
Smart Licensing is ENABLED
Export Authorization Key:
 Features Authorized:
   <none>
Utility:
 Status: DISABLED
Smart Licensing Using Policy:
 Status: ENABLED
Data Privacy:
  Sending Hostname: yes
   Callhome hostname privacy: DISABLED
   Smart Licensing hostname privacy: DISABLED
  Version privacy: DISABLED
Transport:
  Type: cslu
  Cslu address: <empty>
 Proxy:
   Not Configured
Miscellaneous:
  Custom Id: <empty>
Policy:
  Policy in use: Installed On Oct 29 17:44:15 2021 UTC
  Policy name: Custom Policy
  Reporting ACK required: yes (Customer Policy)
  Unenforced/Non-Export Perpetual Attributes:
   First report requirement (days): 365 (Customer Policy)
   Reporting frequency (days): 0 (Customer Policy)
   Report on change (days): 90 (Customer Policy)
  Unenforced/Non-Export Subscription Attributes:
   First report requirement (days): 90 (Customer Policy)
   Reporting frequency (days): 90 (Customer Policy)
   Report on change (days): 90 (Customer Policy)
  Enforced (Perpetual/Subscription) License Attributes:
   First report requirement (days): 0 (CISCO default)
```
Reporting frequency (days): 90 (Customer Policy) Report on change (days): 90 (Customer Policy) Export (Perpetual/Subscription) License Attributes: First report requirement (days): 0 (CISCO default) Reporting frequency (days): 90 (Customer Policy) Report on change (days): 90 (Customer Policy) Usage Reporting: Last ACK received: Oct 29 17:48:51 2021 UTC Next ACK deadline: Jan 27 17:48:51 2022 UTC Reporting push interval: 30 days Next ACK push check: <none> Next report push: Oct 29 18:32:43 2021 UTC Last report push: Oct 29 17:44:50 2021 UTC Last report file write: <none> Trust Code Installed: Active: PID:C9300X-24HX,SN:FOC2519L8R7 INSTALLED on Oct 29 17:44:15 2021 UTC Standby: PID:C9300X-48HXN, SN:FOC2524L39P INSTALLED on Oct 29 17:44:15 2021 UTC Member: PID:C9300X-48HX, SN:FOC2516LC92 INSTALLED on Oct 29 17:44:15 2021 UTC License Usage ============= network-advantage (C9300-24 Network Advantage): Description: C9300-24 Network Advantage Count: 1 Version: 1.0 Status: IN USE Export status: NOT RESTRICTED Feature Name: network-advantage Feature Description: C9300-24 Network Advantage Enforcement type: NOT ENFORCED License type: Perpetual dna-advantage (C9300-24 DNA Advantage): Description: C9300-24 DNA Advantage Count: 1 Version: 1.0 Status: IN USE Export status: NOT RESTRICTED Feature Name: dna-advantage Feature Description: C9300-24 DNA Advantage Enforcement type: NOT ENFORCED License type: Subscription network-advantage (C9300-48 Network Advantage): Description: C9300-48 Network Advantage Count: 2 Version: 1.0 Status: IN USE Export status: NOT RESTRICTED Feature Name: network-advantage Feature Description: C9300-48 Network Advantage Enforcement type: NOT ENFORCED License type: Perpetual dna-advantage (C9300-48 DNA Advantage): Description: C9300-48 DNA Advantage Count: 2 Version: 1.0

Ш

```
Status: IN USE
  Export status: NOT RESTRICTED
  Feature Name: dna-advantage
  Feature Description: C9300-48 DNA Advantage
  Enforcement type: NOT ENFORCED
  License type: Subscription
hseck9 (Cat9K HSEC):
  Description: hseck9
  Count: 1
  Version: 1.0
  Status: IN USE
 Export status: RESTRICTED - ALLOWED
 Feature Name: hseck9
 Feature Description: hseck9
 Enforcement type: EXPORT RESTRICTED
  License type: Perpetual
Product Information
==================
UDI: PID:C9300X-24HX,SN:FOC2519L8R7
HA UDI List:
   Active:PID:C9300X-24HX,SN:FOC2519L8R7
    Standby:PID:C9300X-48HXN,SN:FOC2524L39P
   Member:PID:C9300X-48HX,SN:FOC2516LC92
Agent Version
  =============
Smart Agent for Licensing: 5.1.23 rel/104
License Authorizations
 ======================
Overall status:
 Active: PID:C9300X-24HX, SN:FOC2519L8R7
      Status: SMART AUTHORIZATION INSTALLED on Oct 29 17:45:28 2021 UTC
      Last Confirmation code: 6746c5b5
  Standby: PID:C9300X-48HXN, SN:FOC2524L39P
     Status: NOT INSTALLED
  Member: PID:C9300X-48HX, SN:FOC2516LC92
     Status: NOT INSTALLED
Authorizations:
  C9K HSEC (Cat9K HSEC):
    Description: HSEC Key for Export Compliance on Cat9K Series Switches
   Total available count: 1
   Enforcement type: EXPORT RESTRICTED
   Term information:
      Active: PID:C9300X-24HX,SN:FOC2519L8R7
        Authorization type: SMART AUTHORIZATION INSTALLED
        License type: PERPETUAL
          Term Count: 1
Purchased Licenses:
  No Purchase Information Available
```
### <span id="page-2146-0"></span>**show license all for Smart Licensing Using Policy (Cisco Catalyst 9500 Series Switches)**

The following issample output of the **show license all** command on a Cisco Catalyst 9500 switch. The software version running on the product instance here is Cisco IOS XE Cupertino 17.7.1. Similar output is displayed on all Cisco Catalyst Access, Core, and Aggregation Switches.

Device# **show license all** Smart Licensing Status ===================== Smart Licensing is ENABLED Export Authorization Key: Features Authorized: <none> Utility: Status: DISABLED Smart Licensing Using Policy: Status: ENABLED Account Information: Smart Account: <none> Virtual Account: < none> Data Privacy: Sending Hostname: no Callhome hostname privacy: DISABLED Smart Licensing hostname privacy: ENABLED Version privacy: DISABLED Transport: Type: Smart URL: https://smartreceiver.cisco.com/licservice/license Proxy: Not Configured VRF: Not Configured Miscellaneous: Custom Id: <empty> Policy: Policy in use: Merged from multiple sources. Reporting ACK required: yes (CISCO default) Unenforced/Non-Export Perpetual Attributes: First report requirement (days): 365 (CISCO default) Reporting frequency (days): 0 (CISCO default) Report on change (days): 90 (CISCO default) Unenforced/Non-Export Subscription Attributes: First report requirement (days): 90 (CISCO default) Reporting frequency (days): 90 (CISCO default) Report on change (days): 90 (CISCO default) Enforced (Perpetual/Subscription) License Attributes: First report requirement (days): 0 (CISCO default) Reporting frequency (days): 0 (CISCO default) Report on change (days): 0 (CISCO default) Export (Perpetual/Subscription) License Attributes: First report requirement (days): 0 (CISCO default) Reporting frequency (days): 0 (CISCO default) Report on change (days): 0 (CISCO default) Usage Reporting: Last ACK received: < none> Next ACK deadline: Mar 30 22:32:22 2020 EST Reporting push interval: 30 days Next ACK push check: <none>

Next report push: Oct 19 04:39:08 2021 EST

```
Last report push: < none>
  Last report file write: <none>
Trust Code Installed: <none>
License Usage
=============
network-advantage (C9500 Network Advantage):
 Description: C9500 Network Advantage
  Count: 1
  Version: 1.0
 Status: IN USE
 Export status: NOT RESTRICTED
 Feature Name: network-advantage
 Feature Description: C9500 Network Advantage
 Enforcement type: NOT ENFORCED
 License type: Perpetual
dna-advantage (C9500-40X DNA Advantage):
 Description: C9500-40X DNA Advantage
  Count: 1
  Version: 1.0
 Status: IN USE
 Export status: NOT RESTRICTED
 Feature Name: dna-advantage
  Feature Description: C9500-40X DNA Advantage
 Enforcement type: NOT ENFORCED
  License type: Subscription
Product Information
===================
UDI: PID:C9500-40X,SN:FCW2227A4NC
Agent Version
=============
Smart Agent for Licensing: 5.3.9 rel/22
License Authorizations
======================
Overall status:
 Active: PID:C9500-40X, SN:FCW2227A4NC
     Status: NOT INSTALLED
Purchased Licenses:
 No Purchase Information Available
Derived Licenses:
 Entitlement Tag:
regid.2017-03.com.cisco.advantagek9-Nyquist-C9500,1.0_f1563759-2e03-4a4c-bec5-5feec525a12c
 Entitlement Tag:
regid.2017-07.com.cisco.C9500-DNA-40X-A,1.0_7eb18f4c-2d44-4077-8346-818defbd9ad9
Usage Report Summary:
=====================
Total: 26, Purged: 0
Total Acknowledged Received: 0, Waiting for Ack: 0
Available to Report: 26 Collecting Data: 2
```
#### <span id="page-2148-0"></span>**show license all for Smart Licensing**

The following is sample output from the **show license all** command:

```
Device# show license all
Smart Licensing Status
=====================
Smart Licensing is ENABLED
Registration:
 Status: REGISTERED
  Smart Account: CISCO Systems
  Virtual Account: NPR
  Export-Controlled Functionality: Allowed
  Initial Registration: SUCCEEDED on Jul 13 09:30:40 2018 EDT
 Last Renewal Attempt: None
  Next Renewal Attempt: Jan 09 09:30:40 2019 EDT
  Registration Expires: Jul 13 09:25:31 2019 EDT
License Authorization:
  Status: AUTHORIZED on Jul 13 09:30:45 2018 EDT
  Last Communication Attempt: SUCCEEDED on Jul 13 09:30:45 2018 EDT
  Next Communication Attempt: Aug 12 09:30:45 2018 EDT
 Communication Deadline: Oct 11 09:25:40 2018 EDT
Utility:
  Status: DISABLED
Data Privacy:
  Sending Hostname: yes
    Callhome hostname privacy: DISABLED
    Smart Licensing hostname privacy: DISABLED
  Version privacy: DISABLED
Transport:
  Type: Callhome
License Usage
==============
C9300 DNA Advantage (C9300-24 DNA Advantage):
  Description: C9300-24P DNA Advantage
  Count: 3
 Version: 1.0
 Status: AUTHORIZED
C9300 Network Advantage (C9300-24 Network Advantage):
  Description: C9300-24P Network Advantage
  Count: 3
  Version: 1.0
  Status: AUTHORIZED
Product Information
===================
UDI: PID:C9300-24U,SN:FCW2125L046
HA UDI List:
    Active:PID:C9300-24U,SN:FCW2125L046
    Standby:PID:C9300-24U,SN:FCW2125L03U
    Member:PID:C9300-24U,SN:FCW2125G01T
Agent Version
=============
Smart Agent for Licensing: 4.4.13 rel/116
Component Versions: SA:(1_3_dev)1.0.15, SI:(dev22)1.2.1, CH:(rel5)1.0.3, PK:(dev18)1.0.3
```
Reservation Info ================ License reservation: DISABLED

### $\overline{\text{Related Commands}}$

I

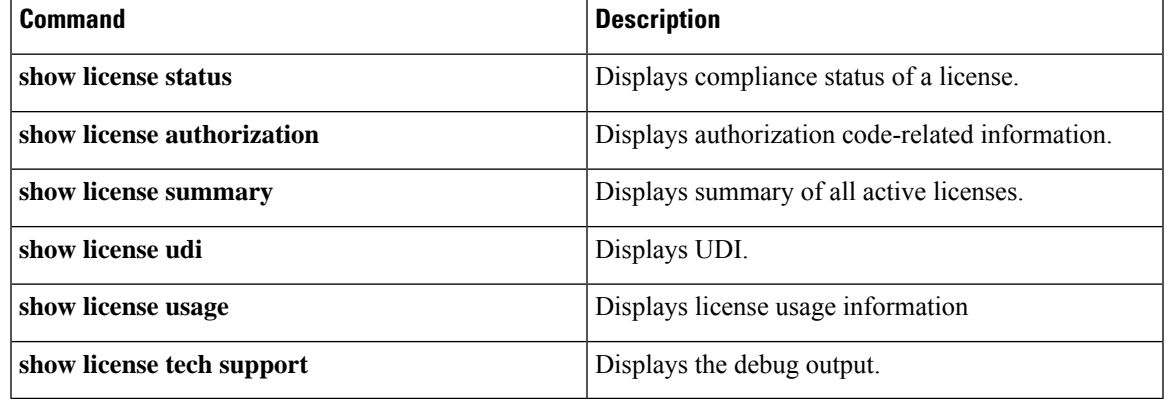

## **show license authorization**

To display authorization-related information for (export-controlled and enforced) licenses, enter the **show license authorization** command in privileged EXEC mode.

### **show license authorization**

This command has no arguments or keywords.

**Command Modes** Privileged EXEC (Device#)

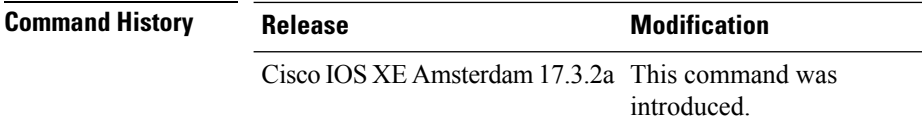

**Usage Guidelines** Use this command to display information about authorization codes. This includes SLR authorization codes and Smart Licensing Authorization Codes (SLAC).

#### **Examples**

For information about fields shown in the display, see Table 220: show license authorization Field Descriptions, on page [2113](#page-2152-0) .

For sample outputs, see:

- [Displaying](#page-2154-0) SLAC, on page 2115
- Displaying SLR [Authorization](#page-2154-1) Code, on page 2115.

 $\overline{\phantom{a}}$ 

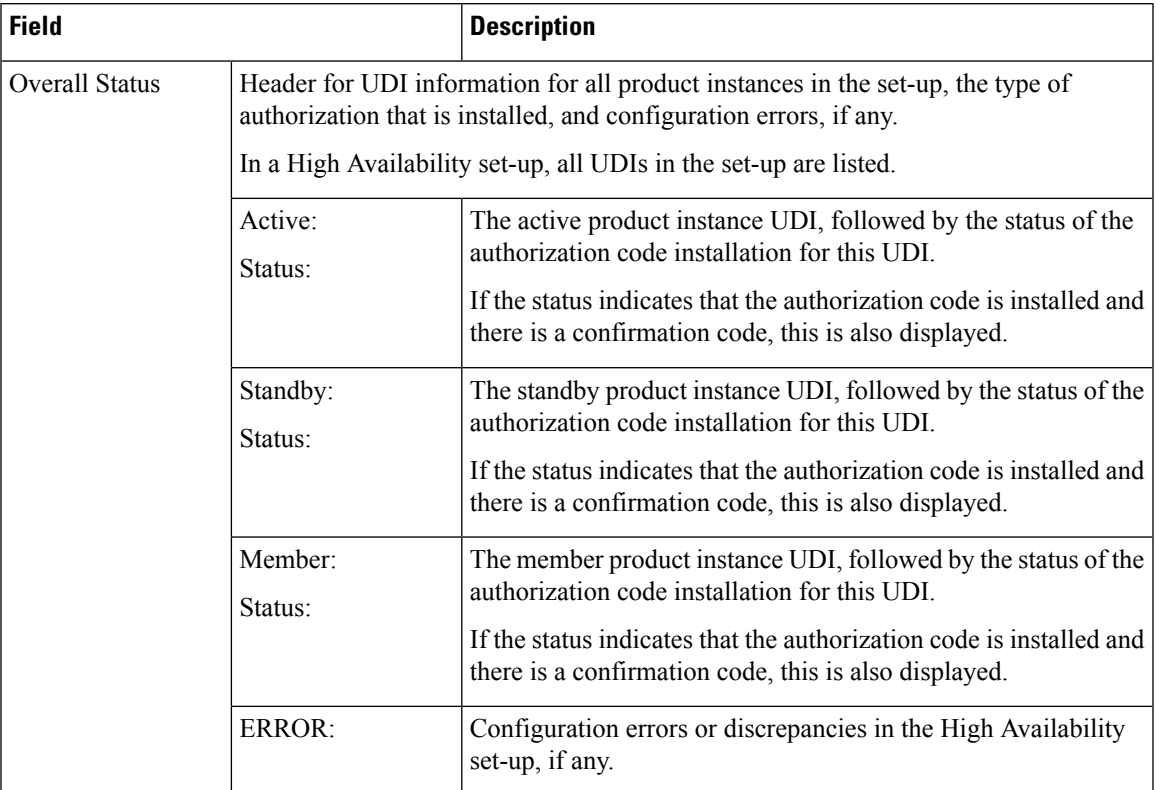

### <span id="page-2152-0"></span>**Table 220: show license authorization Field Descriptions**

I

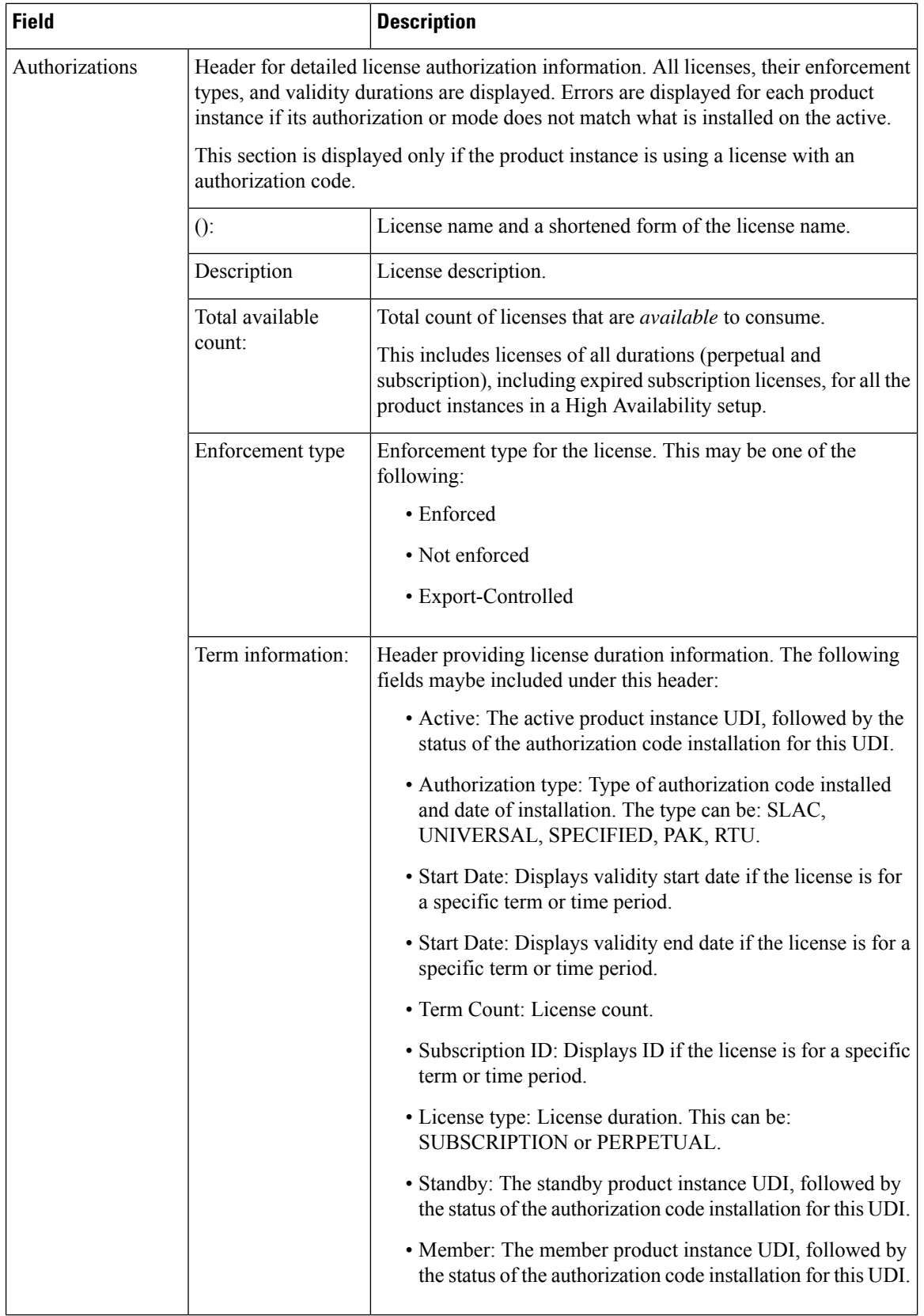

Ш

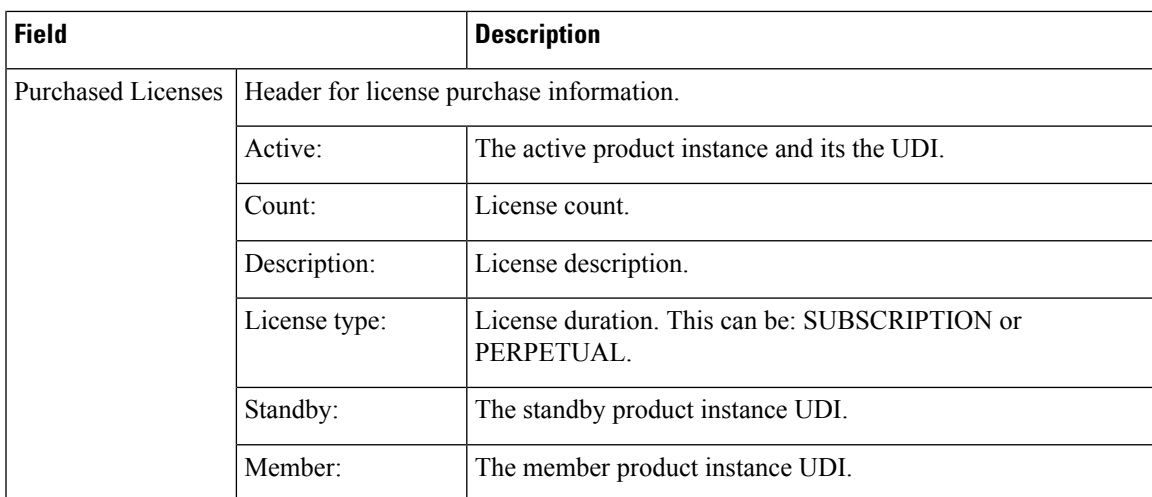

### <span id="page-2154-0"></span>**Displaying SLAC**

The following is sample output of the **show license authorization** command on a C9300X model switch. Here SLAC is installed only on the active product instance in a stacking set-up:

```
Device# show license authorization
Overall status:
  Active: PID:C9300X-24HX,SN:FOC2519L8R7
      Status: SMART AUTHORIZATION INSTALLED on Oct 29 17:45:28 2021 UTC
      Last Confirmation code: 6746c5b5
  Standby: PID:C9300X-48HXN, SN:FOC2524L39P
     Status: NOT INSTALLED
  Member: PID:C9300X-48HX, SN:FOC2516LC92
     Status: NOT INSTALLED
Authorizations:
 C9K HSEC (Cat9K HSEC):
   Description: HSEC Key for Export Compliance on Cat9K Series Switches
   Total available count: 1
   Enforcement type: EXPORT RESTRICTED
   Term information:
      Active: PID:C9300X-24HX,SN:FOC2519L8R7
        Authorization type: SMART AUTHORIZATION INSTALLED
        License type: PERPETUAL
         Term Count: 1
Purchased Licenses:
 No Purchase Information Available
```
### <span id="page-2154-1"></span>**Displaying SLR Authorization Code**

The following is sample output of the **show license authorization** command showing SLR authorization codes(Last Confirmation code:). AnSLR authorization code issupported after upgrade toSmart Licensing Using Policy. While existing SLRs are carried over after upgrade, you cannot request a new SLR in the Smart Licensing Using Policy environment. If you are in an air-gapped network, the *No Connectivity to CSSM and No CSLU* topology applies instead.

```
Device# show license authorization
```

```
Overall status:
 Active: PID:C9500-16X,SN:FCW2233A5ZV
```
Status: SPECIFIC INSTALLED on Oct 29 09:44:06 2020 PST **Last Confirmation code: 184ba6d6** Standby: PID:C9500-16X,SN:FCW2233A5ZY Status: SPECIFIC INSTALLED on Oct 29 09:44:06 2020 PST **Last Confirmation code: 961d598f** Specified license reservations: C9500 Network Advantage (C9500 Network Advantage): Description: C9500 Network Advantage Total reserved count: 2 Enforcement type: NOT ENFORCED Term information: Active: PID:C9500-16X, SN:FCW2233A5ZV Authorization type: SPECIFIC INSTALLED on Oct 29 09:44:06 2020 PST License type: PERPETUAL Term Count: 1 Standby: PID:C9500-16X, SN:FCW2233A5ZY Authorization type: SPECIFIC INSTALLED on Oct 29 09:44:06 2020 PST License type: PERPETUAL Term Count: 1 C9500-DNA-16X-A (C9500-16X DNA Advantage): Description: C9500-DNA-16X-A Total reserved count: 2 Enforcement type: NOT ENFORCED Term information: Active: PID:C9500-16X, SN:FCW2233A5ZV Authorization type: SPECIFIC INSTALLED on Oct 29 09:44:06 2020 PST License type: PERPETUAL Term Count: 1 Standby: PID:C9500-16X, SN:FCW2233A5ZY Authorization type: SPECIFIC INSTALLED on Oct 29 09:44:06 2020 PST License type: PERPETUAL Term Count: 1 Purchased Licenses: No Purchase Information Available Derived Licenses: Entitlement Tag: regid.2017-03.com.cisco.advantagek9-Nyquist-C9500,1.0\_f1563759-2e03-4a4c-bec5-5feec525a12c

regid.2017-07.com.cisco.C9500-DNA-16X-A,1.0\_ef3574d1-156b-486a-864f-9f779ff3ee49

Entitlement Tag:

## **show license data conversion**

To display license data conversion information, enter the **show license data** command in privileged EXEC mode.

**show license data conversion**

### **Syntax Description**

This command has no keywords or arguments

**Command Modes** Privileged EXEC (Device#)

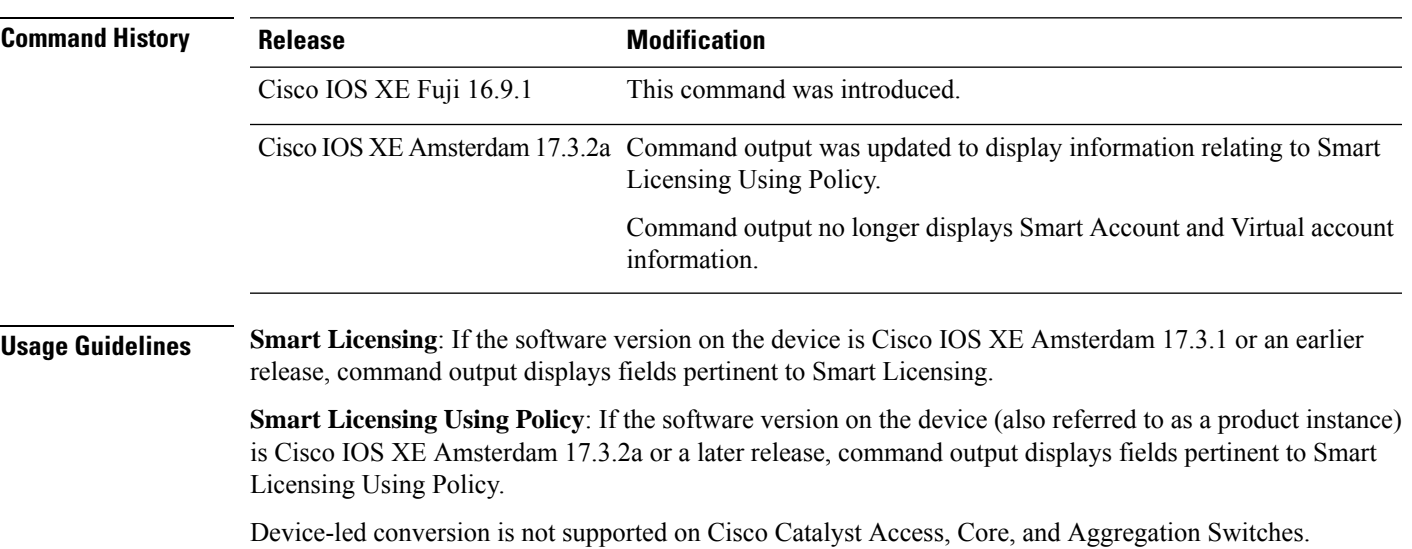

## **show license eventlog**

To display event logs relating to Smart Licensing Using Policy, enter the **show license eventlog** command in privileged EXEC mode.

**show license eventlog** [ *days* ]

**Syntax Description** days Enter the number of days for which you want to display event logs. The valid value range is from 0 to 2147483647. *days*

**Command Modes** Privileged EXEC (Device#)

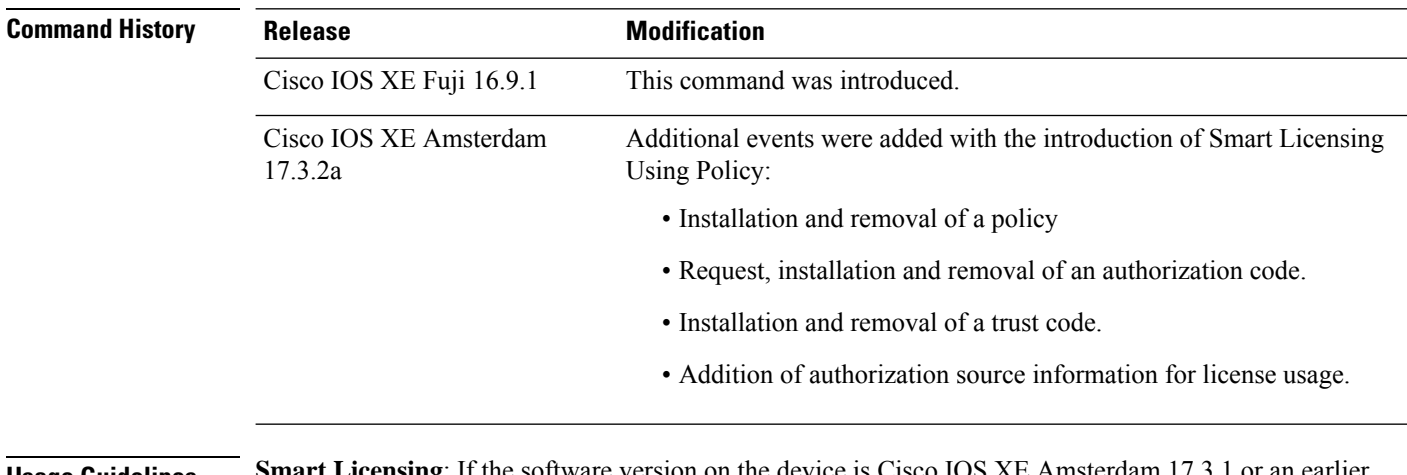

### **Usage Guidelines Smart Licensing**: If the software version on the device is Cisco IOS XE Amsterdam 17.3.1 or an earlier release, command output displays fields pertinent to Smart Licensing.

**Smart Licensing Using Policy**: If the software version on the device (also referred to as a product instance) is Cisco IOS XE Amsterdam 17.3.2a or a later release, command output displays fields pertinent to Smart Licensing Using Policy.

#### <span id="page-2157-0"></span>**Examples**

show license eventlog for One Day, for Smart [Licensing](#page-2157-0) Using Policy, on page 2118

show license eventlog for All Events, for Smart [Licensing](#page-2158-0) Using Policy, on page 2119

### **show license eventlog for One Day, for Smart Licensing Using Policy**

The following is sample output from the **show license eventlog** command on a Cisco Catalyst 9500 switch. Similar output is displayed on all supported Cisco Catalyst Access, Core, and Aggregation Switches. The command is configured to display events for one day.

```
Device# show license eventlog 1
**** Event Log ****
2020-09-11 00:50:17.693 EDT SAEVT_PLATFORM eventSource="INFRA_SL"
eventName="INFRA_SL_EVLOG_ERM_RESET" MSG="ERM-Reset: Client 0, AP-GROUP group, 2 features
air-network-advantage,air-dna-advantage"
2020-09-11 00:50:17.695 EDT SAEVT_ENDPOINT_USAGE count="0"
```
entitlementTag="regid.2018-06.com.cisco.DNA\_NWStack,1.0\_e7244e71-3ad5-4608-8bf0-d12f67c80896" 2020-09-11 00:50:17.695 EDT SAEVT\_ENDPOINT\_USAGE count="0" entitlementTag="regid.2017-08.com.cisco.AIR-DNA-A,1.0\_b6308627-3ab0-4a11-a3d9-586911a0d790" 2020-09-11 00:50:50.175 EDT SAEVT\_POLL\_MESSAGE messageType="LICENSE\_USAGE" 2020-09-11 08:50:17.694 EDT SAEVT\_PLATFORM eventSource="INFRA\_SL" eventName="INFRA\_SL\_EVLOG\_ERM\_RESET" MSG="ERM-Reset: Client 0, AP-GROUP group, 2 features air-network-advantage,air-dna-advantage" 2020-09-11 08:50:17.696 EDT SAEVT\_ENDPOINT\_USAGE count="0" entitlementTag="regid.2018-06.com.cisco.DNA\_NWStack,1.0\_e7244e71-3ad5-4608-8bf0-d12f67c80896" 2020-09-11 08:50:17.696 EDT SAEVT\_ENDPOINT\_USAGE count="0" entitlementTag="regid.2017-08.com.cisco.AIR-DNA-A,1.0\_b6308627-3ab0-4a11-a3d9-586911a0d790" 2020-09-11 08:50:52.804 EDT SAEVT\_POLL\_MESSAGE messageType="LICENSE\_USAGE"

#### <span id="page-2158-0"></span>**show license eventlog for All Events, for Smart Licensing Using Policy**

The following is sample output from the **show license eventlog** command on a Cisco Catalyst 9500 switch. Similar output is displayed on all supported Cisco Catalyst Access, Core, and Aggregation Switches. The command is configured to display all events.

```
Device# show license eventlog
```

```
**** Event Log ****
2020-09-01 15:43:42.300 UTC SAEVT_INIT_START version="4.13.14_rel/41"
2020-09-01 15:43:42.301 UTC SAEVT_INIT_CRYPTO success="False" error="Crypto Initialization
has not been completed"
2020-09-01 15:43:42.301 UTC SAEVT_HA_EVENT eventType="SmartAgentEvtHArmfRegister"
2020-09-01 15:43:45.055 UTC SAEVT_READY
2020-09-01 15:43:45.055 UTC SAEVT_ENABLED
2020-09-01 15:43:45.088 UTC SAEVT_PLATFORM eventSource="INFRA_SL"
eventName="INFRA_SL_EVLOG_SYSDATA_FAIL" MSG="Get-SDL: not the active switch"
2020-09-01 15:43:45.089 UTC SAEVT_PLATFORM eventSource="INFRA_SL"
eventName="INFRA_SL_EVLOG_SYSDATA_FAIL" MSG="Get-SDL: not the active switch"
2020-09-01 15:43:45.089 UTC SAEVT_PLATFORM eventSource="INFRA_SL"
eventName="INFRA_SL_EVLOG_SYSDATA_FAIL" MSG="Get-SDL: not the active switch"
2020-09-01 15:43:45.089 UTC SAEVT_LICENSE_USAGE count="0" type="destroy"
entitlementTag="regid.2018-01.com.cisco.C9500-24Y4C-A,1.0_6b065611-6552-472a-8859-ab3339550166"
2020-09-01 15:43:45.098 UTC SAEVT_PLATFORM eventSource="INFRA_SL"
eventName="INFRA_SL_EVLOG_SYSDATA_FAIL" MSG="Get-SDL: not the active switch"
```
# **show license history message**

To display communication history between the product instance and CSSM or CSLU (as the case may be), enter the **show license history message** command in privileged EXEC mode. The output of this command is used by the technical support team, for troubleshooting.

#### **show license history message**

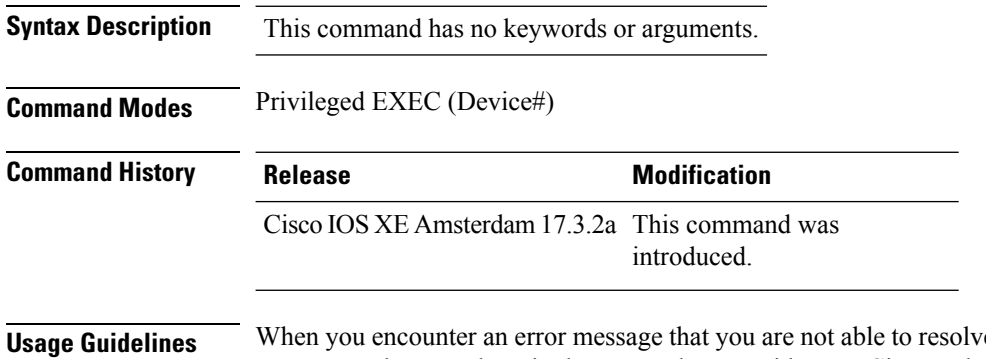

re, along with a copy of the message that appears on the console or in the system log, provide your Cisco technical support representative with sample output of these commands:**show license techsupport**,**show licensehistory message**, and the **show platform software sl-infra all** privileged EXEC commands.
# **show license reservation**

To display license reservation information, enter the **show license reservation** command in privileged EXEC mode.

# **show license reservation**

This command has no arguments or keywords.

**Command Modes** Privileged EXEC (Device#)

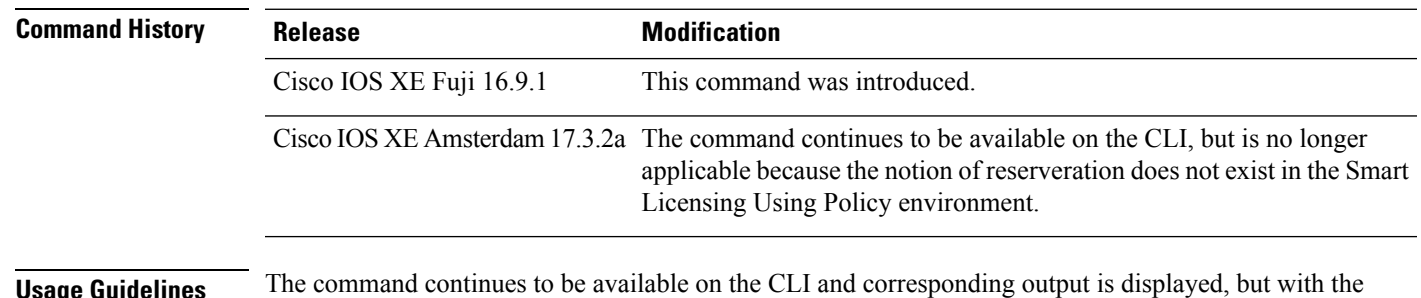

**Usage Guidelines** The command continues to be available on the CLI and corresponding output is displayed, but with the introduction of Smart Licensing Using Policy, the notion of reservation is not longer applicable. Use the **show license** all command in privileged EXEC mode, to display *migrated* SLR licenses instead (the SLR authorization code is migrated to Smart Licensing Using Policy).

# **show license rum**

To display information about Resource Utilization Measurement reports(RUM report) available on the product instance, including report IDs, the current processing state of a report, error information (if any), and to save the detailed or summarized view that is displayed, enter the **show license rum** command in privileged EXEC mode.

**show license rum** { **feature** { *license\_name* | **all** } | **id** { *rum\_id* | **all** } } [ **detail** ] [ **save** *path* ]

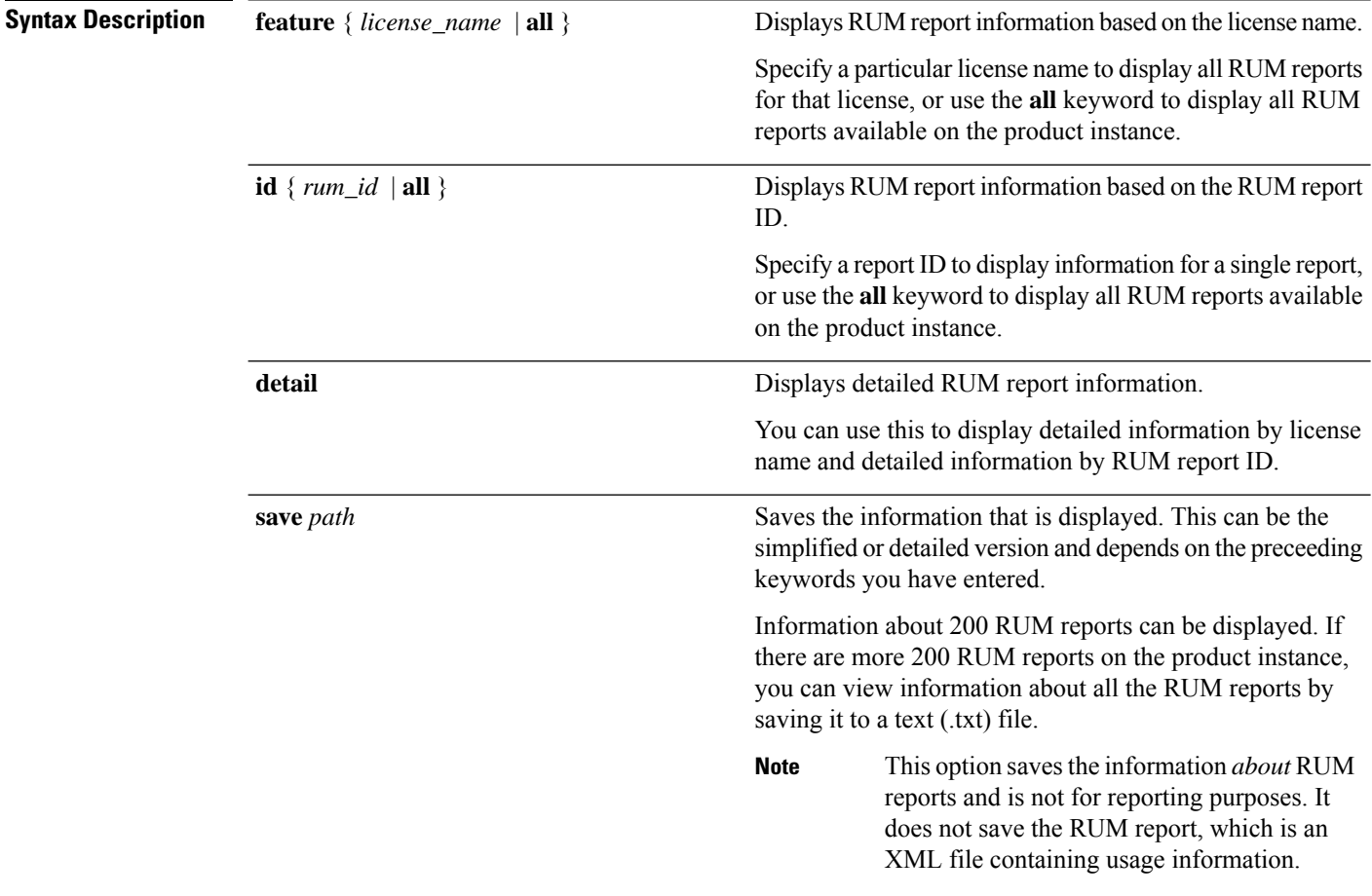

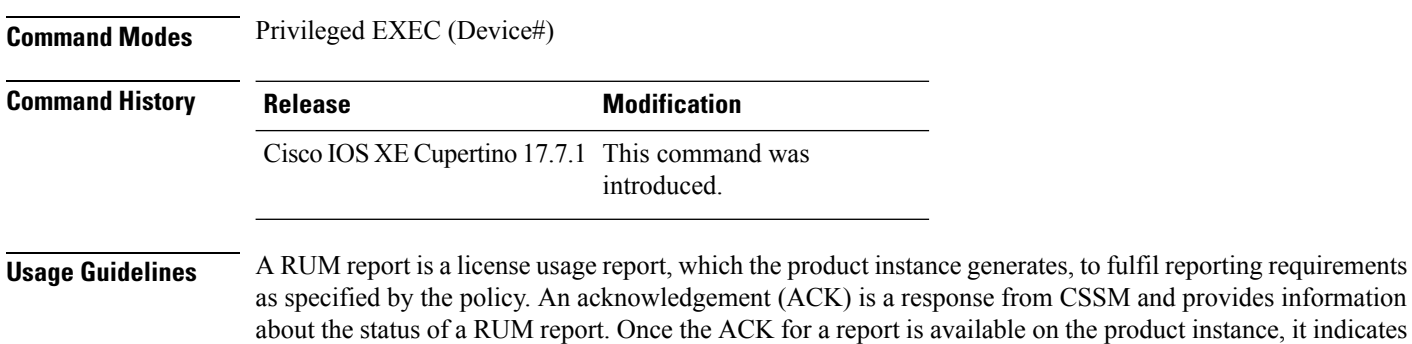

that the corresponding RUM report is no longer required and can be deleted. You can use the **show license rum** command to:

- Display information about the available RUM reports on the product instance filtered by ID or license name.
- Display a short summary of the information or display a detailed view of the information.
- Track a RUM report throughout itslifecycle (from the time it isfirst generated until its acknowledgement from CSSM). By displaying the current processing state and condition of a report you can ascertain if and when there is a problem in the reporting workflow.
- Save the displayed information. The CLI displays information about up to 200 reports. If there are more than 200 reports on the product instance and you want to view information about all of them, save the displayed info in a .txt file and export to the desired location to view.

To display a statistical view of RUM report information (the total number of reports on the product instance, the number of reports that have a corresponding ACK, the number of reports waiting for an ACK etc.) refer to the Usage Report Summary: section of the **show license all** and **show license tech** privileged EXEC commands.

The **show license tech** command also provides RUM report related information that the Cisco technical support team can use to troubleshoot, if there are problems with RUM reporting.

### **Examples**

For information about fields shown in the display, see Table 221: show license rum [\(simplified](#page-2162-0) view) Field [Descriptions,](#page-2164-0) on page 2123 and Table 222: show license rum (detailed view) Field Descriptions, on page 2125

<span id="page-2162-0"></span>For examples of the **show license rum** command, see:

- show license rum feature: [Simplified](#page-2165-0) and Detailed View, on page 2126
- [Saving](#page-2168-0) RUM Report View, on page 2129

#### **Table 221: show license rum (simplified view) Field Descriptions**

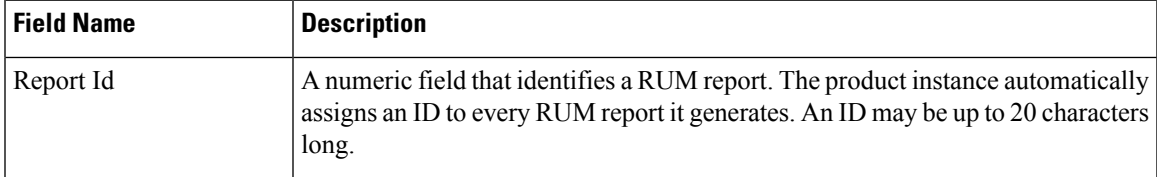

 $\mathbf I$ 

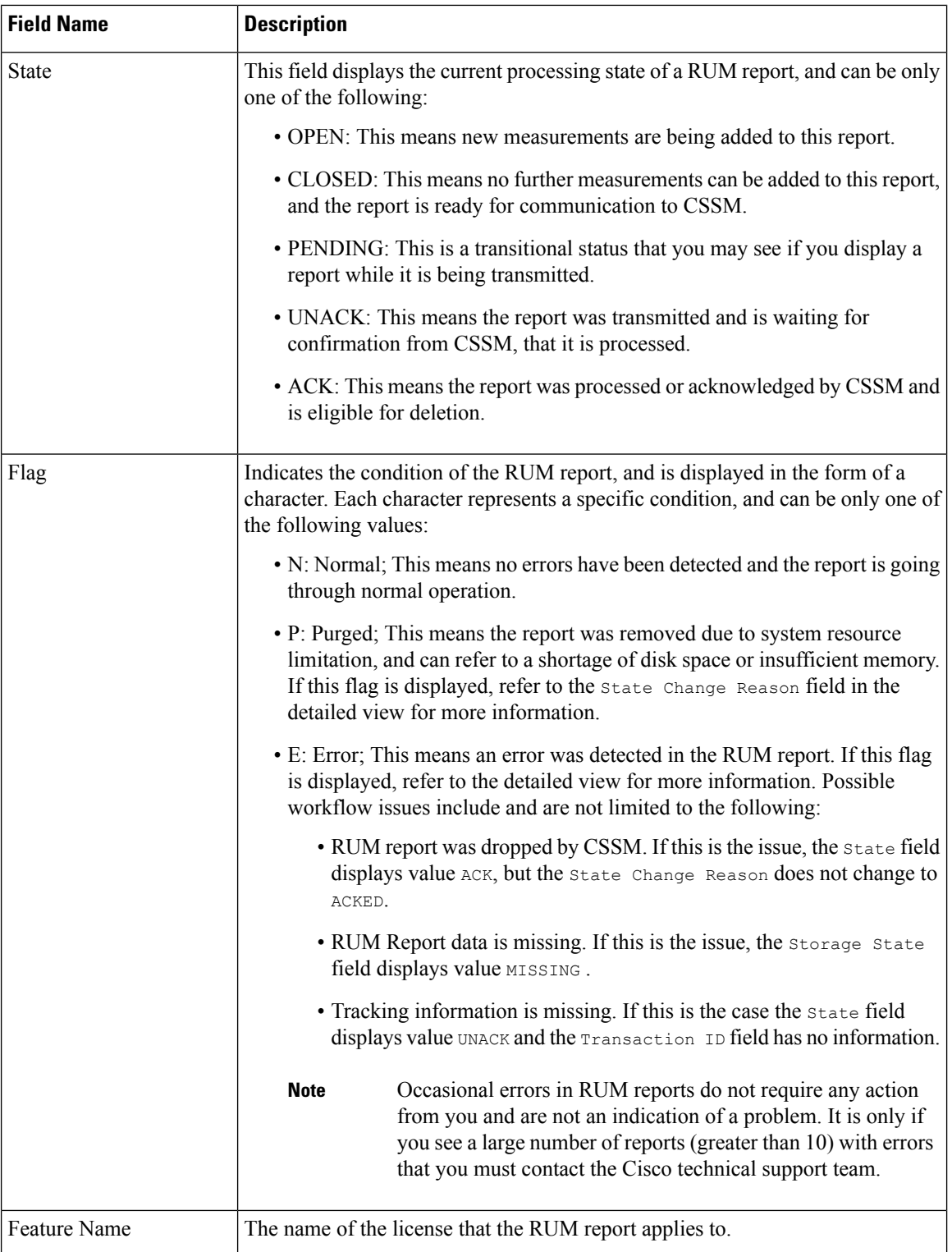

 $\overline{\phantom{a}}$ 

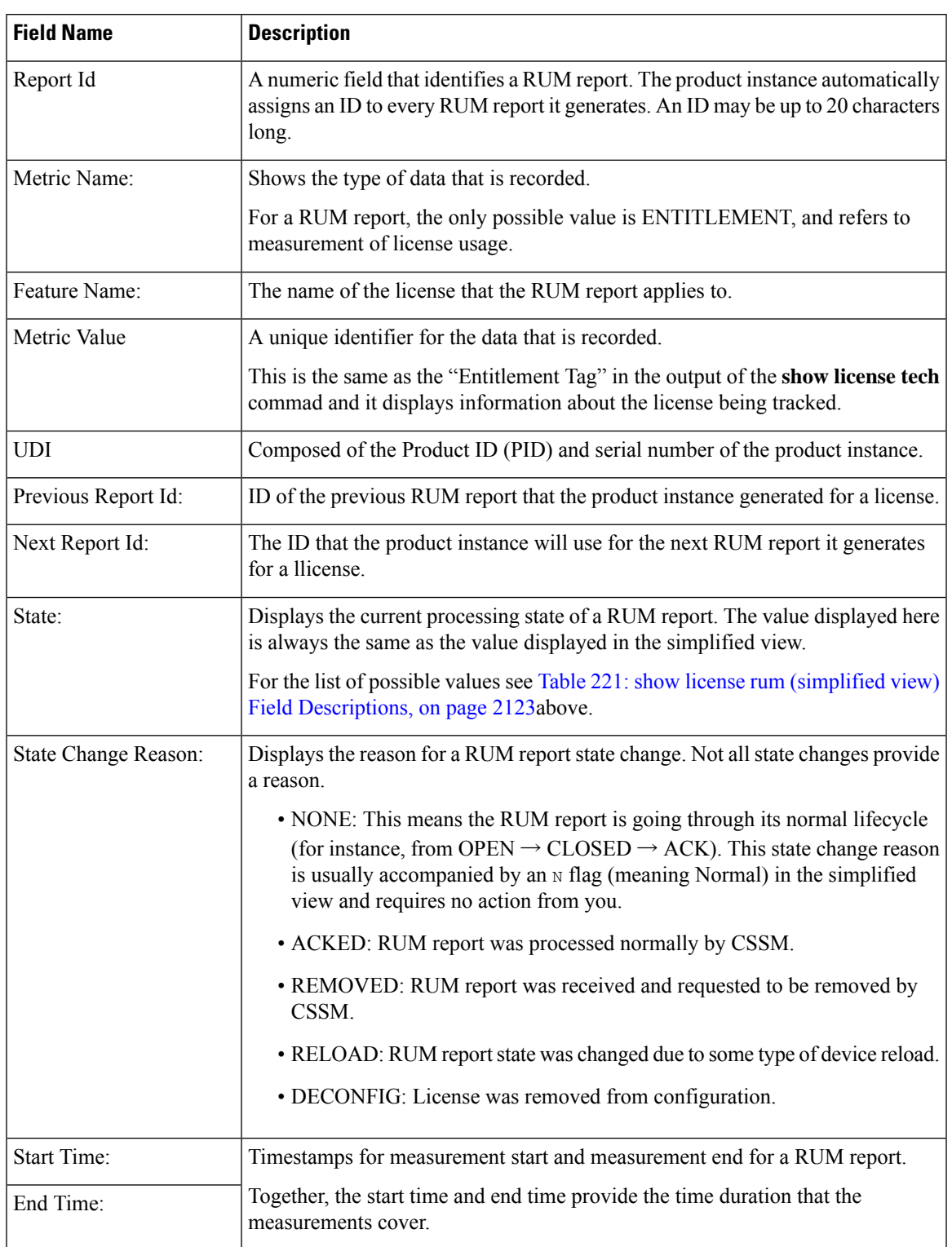

# <span id="page-2164-0"></span>**Table 222: show license rum (detailed view) Field Descriptions**

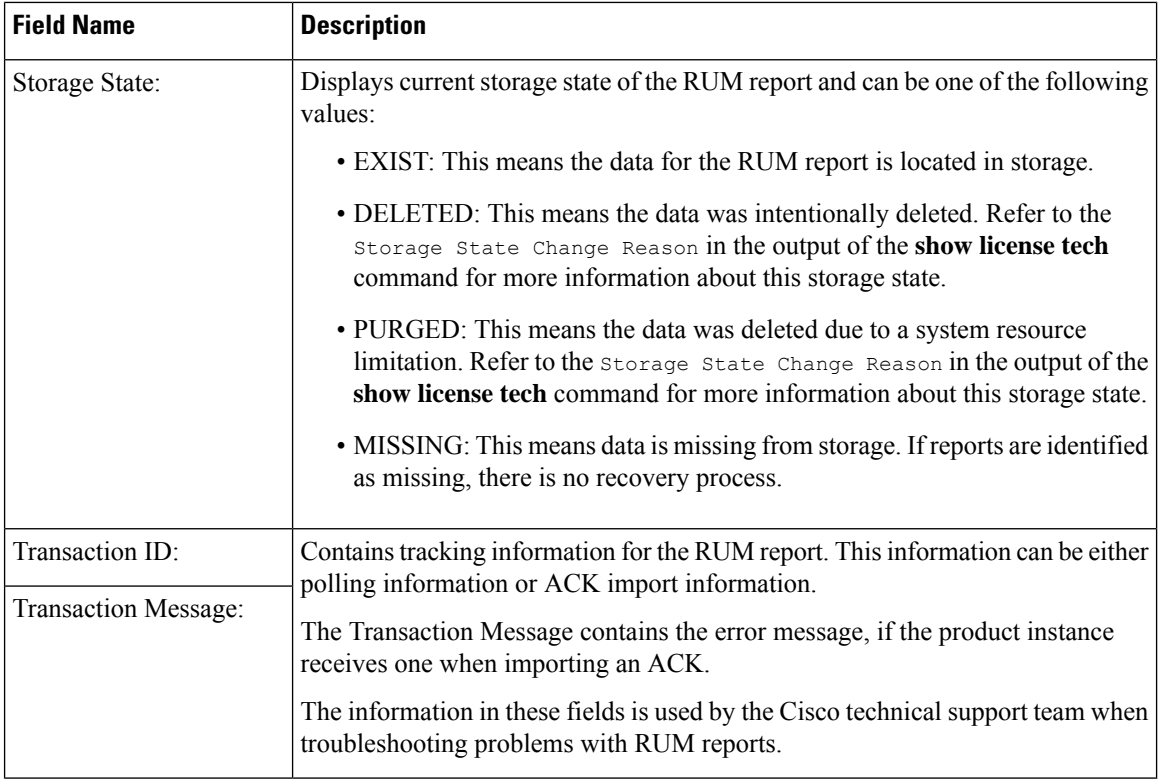

# <span id="page-2165-0"></span>**show license rum feature: Simplified and Detailed View**

The following is sample output of the **show license rum feature** *license-name* and **show license rum feature** *license-name* **detail** commands on a Cisco Catalyst 9500 Series Switch. Similar output is displayed on all other Catalyst switches.

The output is filtered to display all RUM reports for the DNA Advantage license, followed by a detailed view of all RUM reports for the DNA Advantage license.

Device# **show license rum feature dna-advantage**

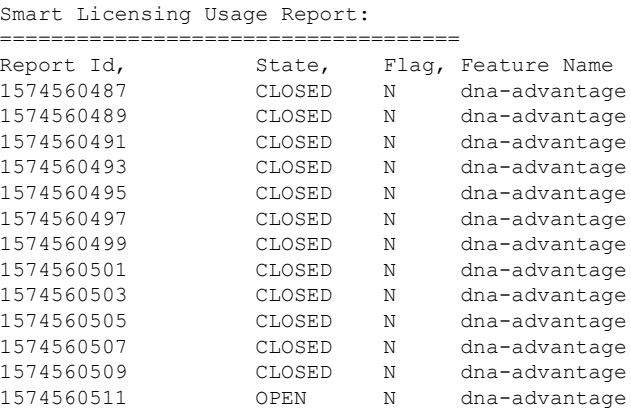

Device# **show license rum feature dna-advantage detail** Smart Licensing Usage Report Detail:

====================================

```
Report Id: 1574560487
 Metric Name: ENTITLEMENT
 Feature Name: dna-advantage
 Metric Value:
regid.2017-07.com.cisco.C9500-DNA-40X-A,1.0_7eb18f4c-2d44-4077-8346-818defbd9ad9
 UDI: PID:C9500-40X,SN:FCW2227A4NC
 Previous Report Id: 0, Next Report Id: 1574560489
 State: CLOSED, State Change Reason: None
 Start Time: Sep 02 00:11:55 2020 EST, End Time: Sep 02 20:12:04 2020 EST
 Storage State: EXIST
 Transaction ID: 0
 Transaction Message: <none>
Report Id: 1574560489
 Metric Name: ENTITLEMENT
 Feature Name: dna-advantage
 Metric Value:
regid.2017-07.com.cisco.C9500-DNA-40X-A,1.0_7eb18f4c-2d44-4077-8346-818defbd9ad9
 UDI: PID:C9500-40X,SN:FCW2227A4NC
 Previous Report Id: 1574560487, Next Report Id: 1574560491
 State: CLOSED, State Change Reason: None
  Start Time: Sep 02 20:24:46 2020 EST, End Time: Sep 02 22:24:56 2020 EST
 Storage State: EXIST
 Transaction ID: 0
 Transaction Message: < none>
Report Id: 1574560491
 Metric Name: ENTITLEMENT
 Feature Name: dna-advantage
 Metric Value:
regid.2017-07.com.cisco.C9500-DNA-40X-A,1.0_7eb18f4c-2d44-4077-8346-818defbd9ad9
 UDI: PID:C9500-40X,SN:FCW2227A4NC
  Previous Report Id: 1574560489, Next Report Id: 1574560493
 State: CLOSED, State Change Reason: None
 Start Time: Sep 02 22:34:27 2020 EST, End Time: Sep 03 14:34:37 2020 EST
 Storage State: EXIST
 Transaction ID: 0
 Transaction Message: <none>
Report Id: 1574560493
 Metric Name: ENTITLEMENT
 Feature Name: dna-advantage
 Metric Value:
regid.2017-07.com.cisco.C9500-DNA-40X-A,1.0_7eb18f4c-2d44-4077-8346-818defbd9ad9
 UDI: PID:C9500-40X,SN:FCW2227A4NC
 Previous Report Id: 1574560491, Next Report Id: 1574560495
 State: CLOSED, State Change Reason: None
 Start Time: Sep 03 14:45:16 2020 EST, End Time: Sep 03 15:30:49 2020 EST
 Storage State: EXIST
  Transaction ID: 0
 Transaction Message: <none>
Report Id: 1574560495
 Metric Name: ENTITLEMENT
 Feature Name: dna-advantage
 Metric Value:
regid.2017-07.com.cisco.C9500-DNA-40X-A,1.0_7eb18f4c-2d44-4077-8346-818defbd9ad9
 UDI: PID:C9500-40X,SN:FCW2227A4NC
 Previous Report Id: 1574560493, Next Report Id: 1574560497
 State: CLOSED, State Change Reason: None
  Start Time: Sep 03 15:47:29 2020 EST, End Time: Dec 21 17:02:39 2020 EST
 Storage State: EXIST
 Transaction ID: 0
```

```
Transaction Message: <none>
Report Id: 1574560497
 Metric Name: ENTITLEMENT
 Feature Name: dna-advantage
 Metric Value:
regid.2017-07.com.cisco.C9500-DNA-40X-A,1.0_7eb18f4c-2d44-4077-8346-818defbd9ad9
 UDI: PID:C9500-40X,SN:FCW2227A4NC
 Previous Report Id: 1574560495, Next Report Id: 1574560499
 State: CLOSED, State Change Reason: None
 Start Time: Jan 05 14:02:34 2021 EST, End Time: Feb 19 21:02:21 2021 EST
 Storage State: EXIST
 Transaction ID: 0
 Transaction Message: <none>
Report Id: 1574560499
 Metric Name: ENTITLEMENT
 Feature Name: dna-advantage
 Metric Value:
regid.2017-07.com.cisco.C9500-DNA-40X-A,1.0_7eb18f4c-2d44-4077-8346-818defbd9ad9
 UDI: PID:C9500-40X,SN:FCW2227A4NC
 Previous Report Id: 1574560497, Next Report Id: 1574560501
  State: CLOSED, State Change Reason: None
 Start Time: Feb 19 21:17:57 2021 EST, End Time: Jul 05 14:03:07 2021 EST
 Storage State: EXIST
 Transaction ID: 0
 Transaction Message: <none>
Report Id: 1574560501
 Metric Name: ENTITLEMENT
 Feature Name: dna-advantage
 Metric Value:
regid.2017-07.com.cisco.C9500-DNA-40X-A,1.0_7eb18f4c-2d44-4077-8346-818defbd9ad9
 UDI: PID:C9500-40X,SN:FCW2227A4NC
 Previous Report Id: 1574560499, Next Report Id: 1574560503
 State: CLOSED, State Change Reason: None
 Start Time: Jul 05 14:19:30 2021 EST, End Time: Jul 06 14:34:40 2021 EST
 Storage State: EXIST
 Transaction ID: 0
 Transaction Message: <none>
Report Id: 1574560503
 Metric Name: ENTITLEMENT
 Feature Name: dna-advantage
 Metric Value:
regid.2017-07.com.cisco.C9500-DNA-40X-A,1.0_7eb18f4c-2d44-4077-8346-818defbd9ad9
 UDI: PID:C9500-40X,SN:FCW2227A4NC
 Previous Report Id: 1574560501, Next Report Id: 1574560505
 State: CLOSED, State Change Reason: None
 Start Time: Jul 06 14:39:42 2021 EST, End Time: Jul 06 15:10:14 2021 EST
 Storage State: EXIST
 Transaction ID: 0
 Transaction Message: <none>
Report Id: 1574560505
 Metric Name: ENTITLEMENT
 Feature Name: dna-advantage
 Metric Value:
regid.2017-07.com.cisco.C9500-DNA-40X-A,1.0_7eb18f4c-2d44-4077-8346-818defbd9ad9
 UDI: PID:C9500-40X,SN:FCW2227A4NC
 Previous Report Id: 1574560503, Next Report Id: 1574560507
  State: CLOSED, State Change Reason: RELOAD
 Start Time: Jul 06 15:25:36 2021 EST, End Time: Aug 05 15:55:46 2021 EST
 Storage State: EXIST
```

```
Transaction ID: 0
 Transaction Message: <none>
Report Id: 1574560507
 Metric Name: ENTITLEMENT
 Feature Name: dna-advantage
 Metric Value:
regid.2017-07.com.cisco.C9500-DNA-40X-A,1.0_7eb18f4c-2d44-4077-8346-818defbd9ad9
 UDI: PID:C9500-40X,SN:FCW2227A4NC
 Previous Report Id: 1574560505, Next Report Id: 1574560509
 State: CLOSED, State Change Reason: REPORTING
 Start Time: Aug 05 16:15:11 2021 EST, End Time: Aug 05 16:15:14 2021 EST
 Storage State: EXIST
 Transaction ID: 0
 Transaction Message: <none>
Report Id: 1574560509
 Metric Name: ENTITLEMENT
 Feature Name: dna-advantage
 Metric Value:
regid.2017-07.com.cisco.C9500-DNA-40X-A,1.0_7eb18f4c-2d44-4077-8346-818defbd9ad9
 UDI: PID:C9500-40X,SN:FCW2227A4NC
  Previous Report Id: 1574560507, Next Report Id: 1574560511
 State: CLOSED, State Change Reason: REPORTING
 Start Time: Aug 05 16:15:14 2021 EST, End Time: Aug 05 19:38:43 2021 EST
 Storage State: EXIST
 Transaction ID: 0
 Transaction Message: <none>
Report Id: 1574560511
 Metric Name: ENTITLEMENT
 Feature Name: dna-advantage
 Metric Value:
regid.2017-07.com.cisco.C9500-DNA-40X-A,1.0_7eb18f4c-2d44-4077-8346-818defbd9ad9
 UDI: PID:C9500-40X,SN:FCW2227A4NC
 Previous Report Id: 1574560509, Next Report Id: 0
 State: OPEN, State Change Reason: None
 Start Time: Aug 05 19:38:43 2021 EST, End Time: Oct 18 02:53:39 2021 EST
 Storage State: EXIST
  Transaction ID: 0
 Transaction Message: < none>
```
#### <span id="page-2168-0"></span>**Saving RUM Report View**

The following example shows you how to save a simplified view of the **show license rum feature all** command.

By using the **feature** and **all** keywords, the output is filtered to display all RUM reports for all licenses being used on the product instance. You can then transfer it to a location from where you can open the text file and view the information.

Device# **show license rum feature all save bootflash:all-rum-stats.txt** Device# copy bootflash:all-rum-stats.txt tftp://10.8.0.6/user01/

# **show license status**

To display information about licensing settings such as data privacy, policy, transport, usage reporting and trust codes, enter the **show license status** command in privileged EXEC mode.

### **show license status**

**Syntax Description** This command has no arguments or keywords.

**Command Default** Privileged EXEC (#)

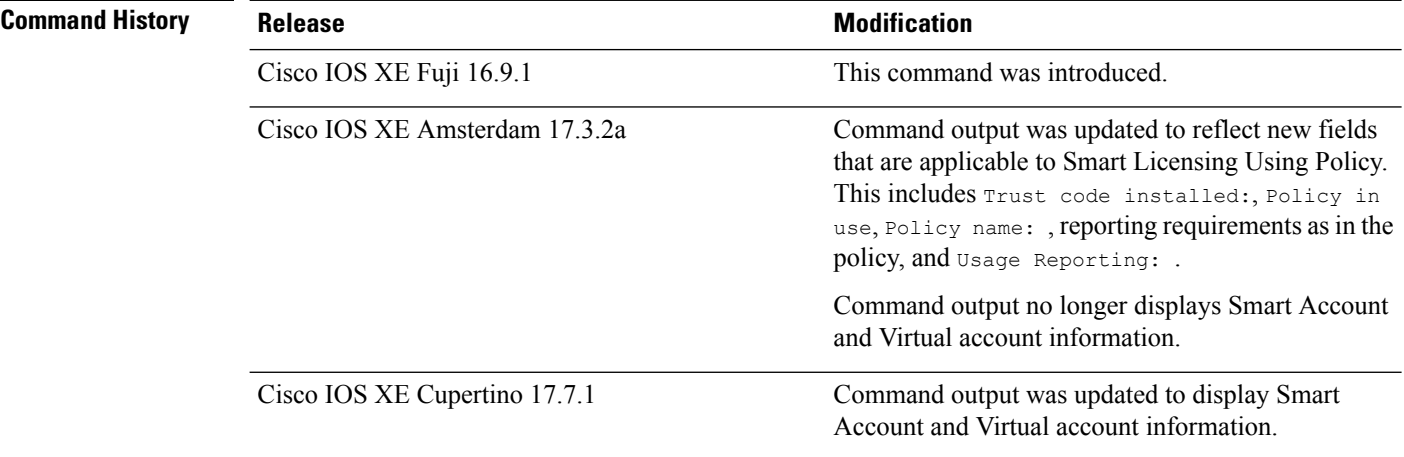

**Usage Guidelines Smart Licensing**: If the software version on the device is Cisco IOS XE Amsterdam 17.3.1 or an earlier release, command output displays fields pertinent to Smart Licensing.

> **Smart Licensing Using Policy**: If the software version on the device (also referred to as a product instance) is Cisco IOS XE Amsterdam 17.3.2a or a later release, command output displays fields pertinent to Smart Licensing Using Policy.

# **Account Information in the output**

Starting with Cisco IOS XE Cupertino 17.7.1, every ACK includes the Smart Account and Virtual Account that was reported to, in CSSM. When it receives the ACK, the product instance securely stores only the latest version of this information - as determined by the timestamp in the ACK. The Smart Account and Virtual Account information that is displayed in the Account Information section of this command's output is therefore always as per the latest available ACK on the product instance.

If a product instance is moved from one Smart Account and Virtual Account to another, the next ACK after the move will have this updated information. The output of this command is updated once this ACK is available on the product instance.

The ACK may be received directly (where the product instance is connected to CSSM), or indirectly (where the product instance is connect to CSSM through CSLU, Cisco DNA Center, or SSM On-Prem), or by manually importing the ACK (where a product instance is in an air-gapped network).

# **Examples**

For information about fields shown in the display, see Table 223: show license status Field [Descriptions](#page-2170-0) for Smart [Licensing](#page-2170-0) Using Policy, on page 2131

For sample outputs, see:

- show license status for Smart [Licensing](#page-2175-0) Using Policy, on page 2136
- <span id="page-2170-0"></span>• show license status for Smart [Licensing,](#page-2176-0) on page 2137

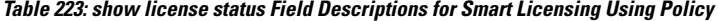

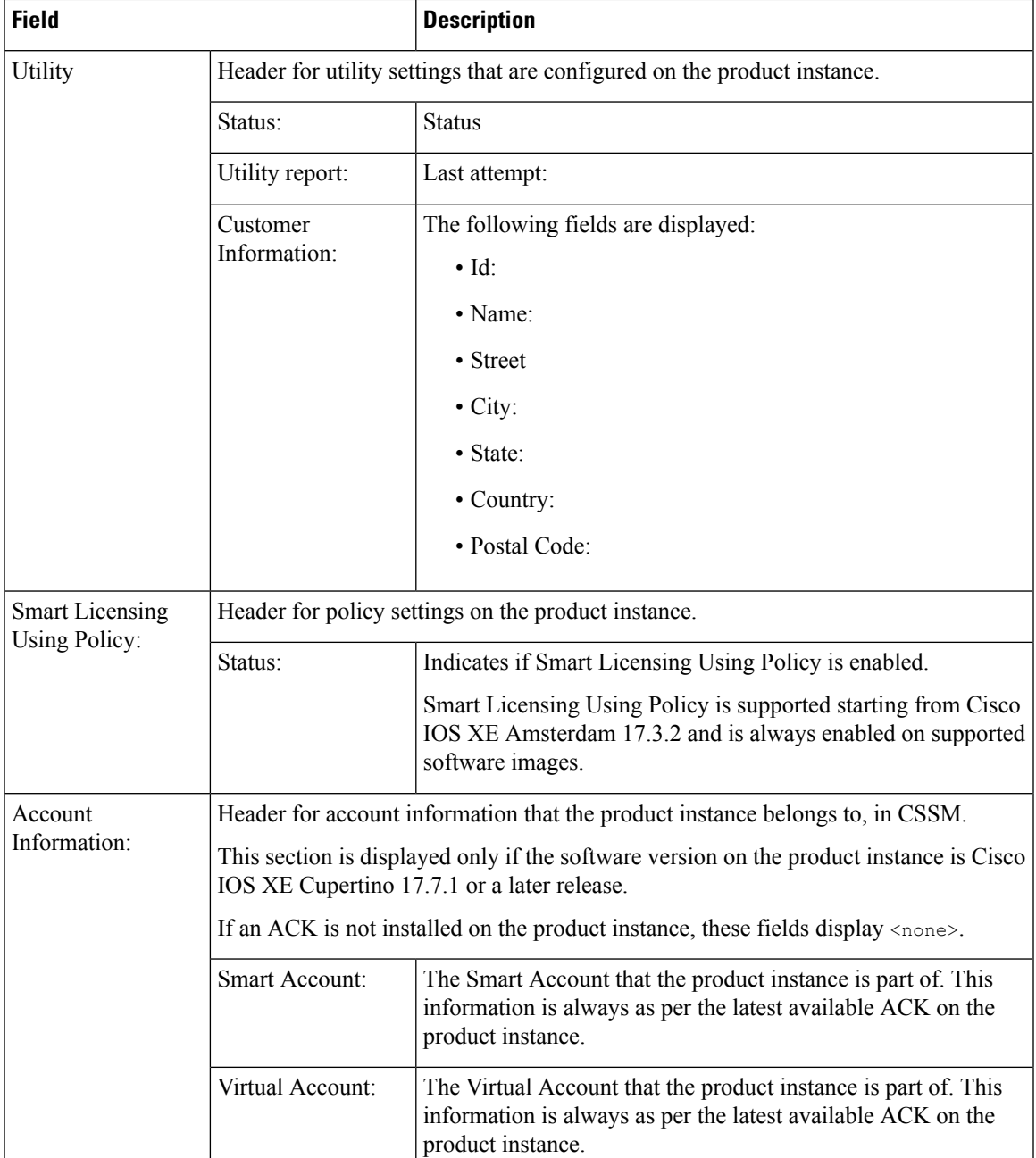

 $\mathbf I$ 

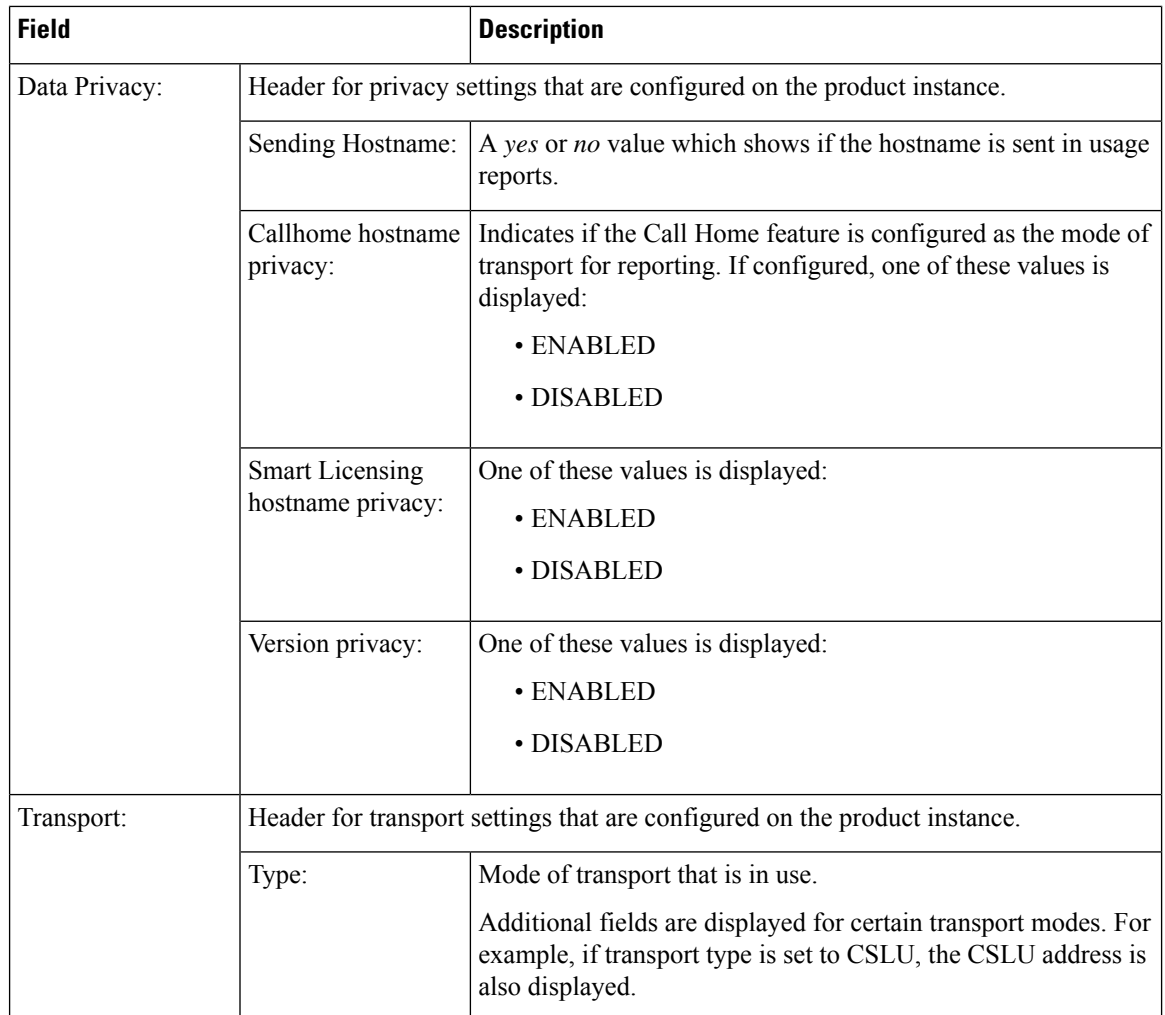

 $\overline{\phantom{a}}$ 

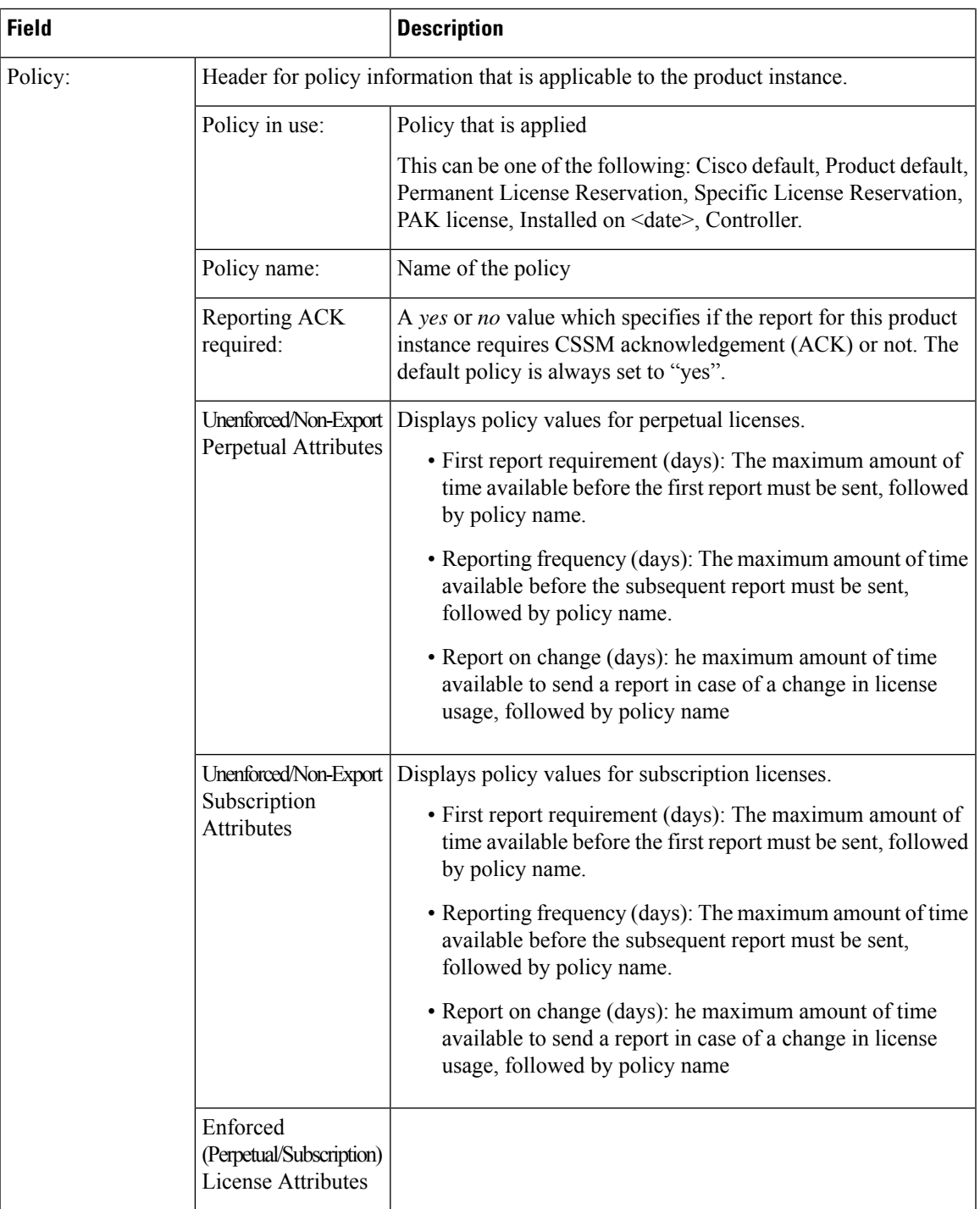

 $\mathbf I$ 

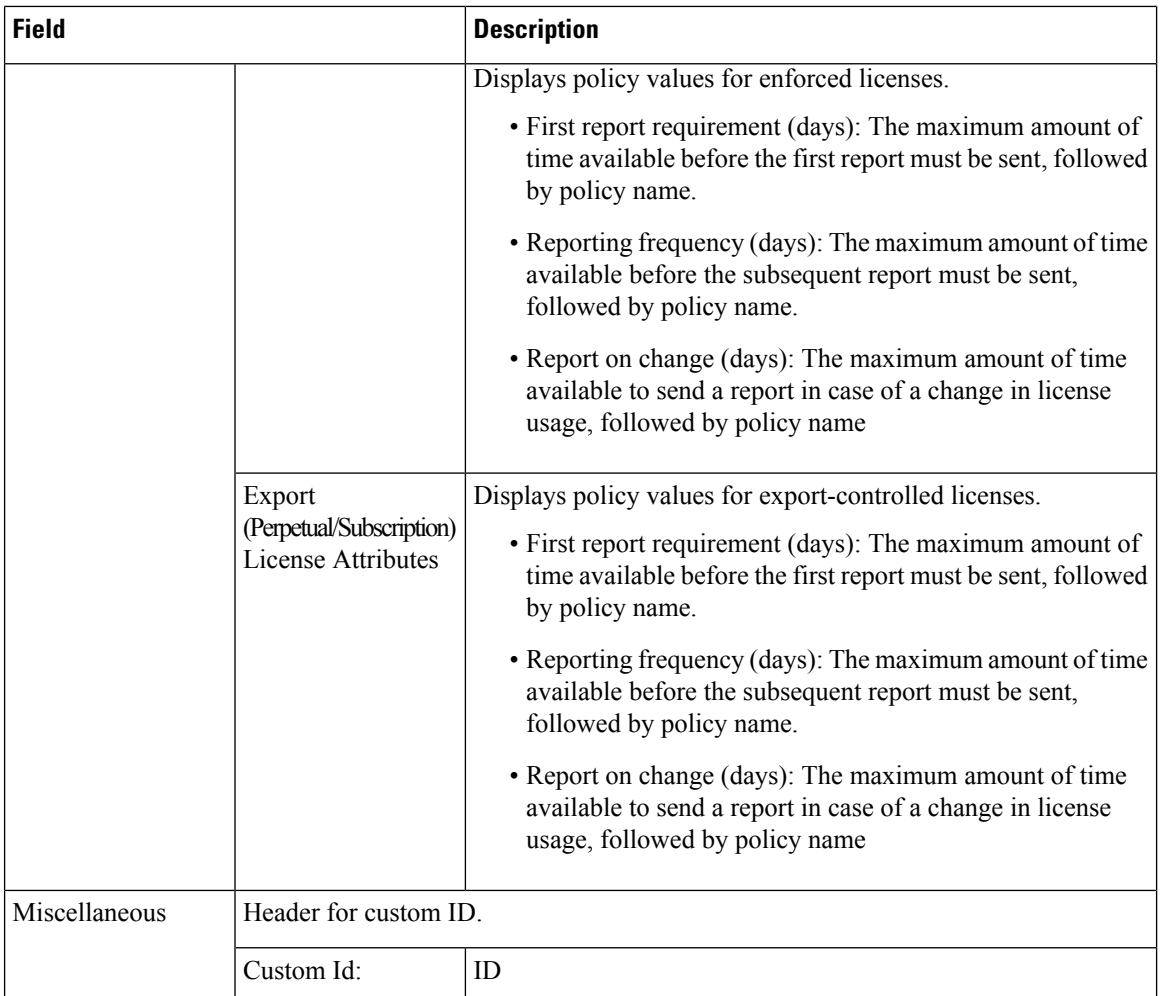

 $\overline{\phantom{a}}$ 

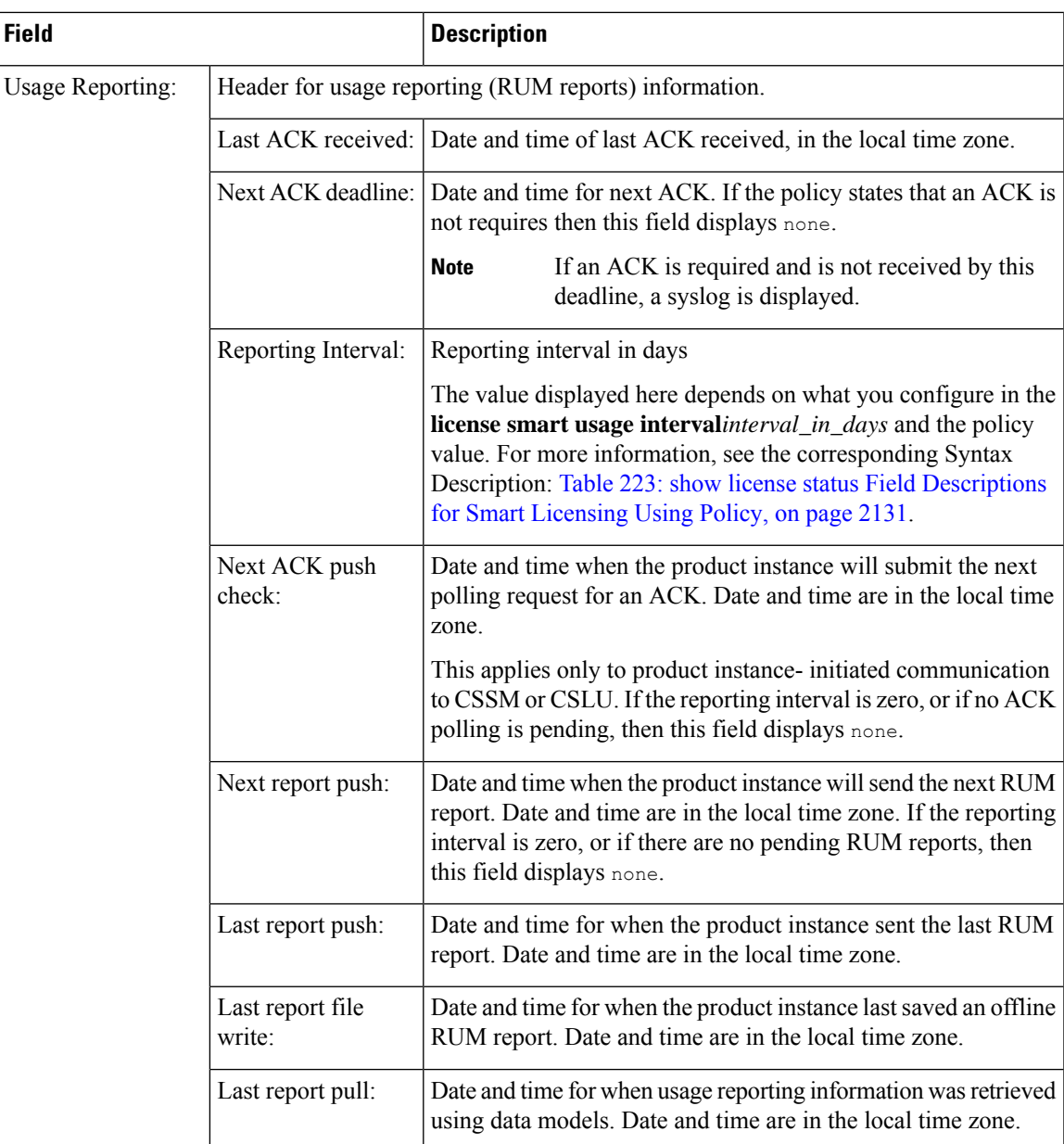

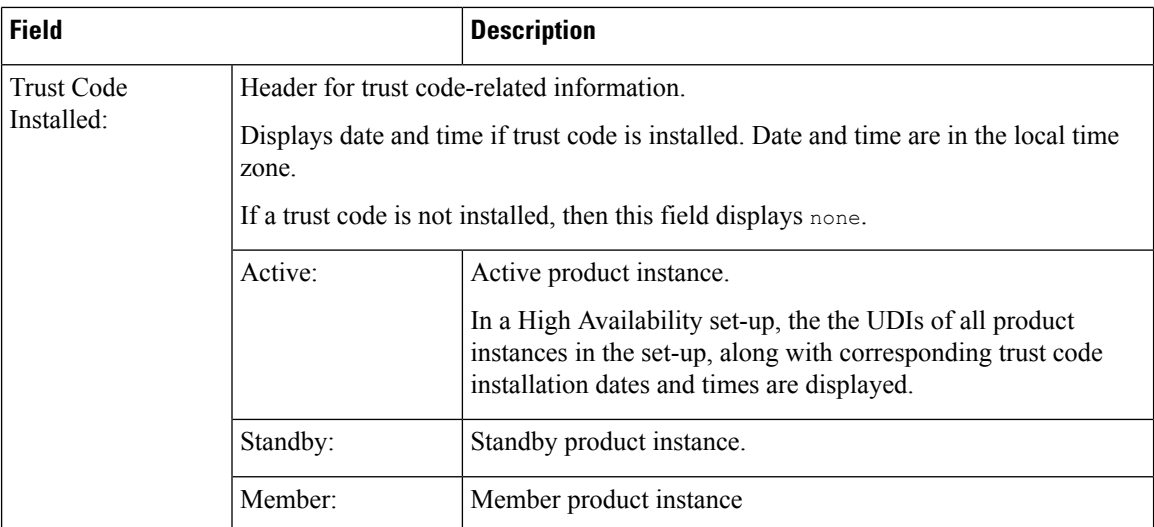

# <span id="page-2175-0"></span>**show license status for Smart Licensing Using Policy**

The following is sample output of the **show license status** command on a Cisco Catalyst 9500 switch where the software version running on the product instance is Cisco IOS XE Cupertino 17.7.1. Note the Smart Account and Virtual Account fields in the output starting from this release.

An ACK has not been installed on this product instance (Last ACK received:  $\leq$ none>). The account information fields therefore display <none>:

```
Device# show license status
Utility:
 Status: DISABLED
Smart Licensing Using Policy:
 Status: ENABLED
Account Information:
  Smart Account: < none>
 Virtual Account: <none>
Data Privacy:
  Sending Hostname: no
   Callhome hostname privacy: DISABLED
   Smart Licensing hostname privacy: ENABLED
 Version privacy: DISABLED
Transport:
  Type: Smart
  URL: https://smartreceiver.cisco.com/licservice/license
  Proxy:
   Not Configured
 VRF:
   Not Configured
Policy:
  Policy in use: Merged from multiple sources.
  Reporting ACK required: yes (CISCO default)
  Unenforced/Non-Export Perpetual Attributes:
   First report requirement (days): 365 (CISCO default)
   Reporting frequency (days): 0 (CISCO default)
   Report on change (days): 90 (CISCO default)
```

```
Unenforced/Non-Export Subscription Attributes:
   First report requirement (days): 90 (CISCO default)
   Reporting frequency (days): 90 (CISCO default)
   Report on change (days): 90 (CISCO default)
  Enforced (Perpetual/Subscription) License Attributes:
    First report requirement (days): 0 (CISCO default)
   Reporting frequency (days): 0 (CISCO default)
   Report on change (days): 0 (CISCO default)
  Export (Perpetual/Subscription) License Attributes:
    First report requirement (days): 0 (CISCO default)
    Reporting frequency (days): 0 (CISCO default)
    Report on change (days): 0 (CISCO default)
Miscellaneous:
 Custom Id: <empty>
Usage Reporting:
  Last ACK received: < none>
  Next ACK deadline: Mar 30 22:32:22 2020 EST
  Reporting push interval: 30 days
 Next ACK push check: < none>
```
<span id="page-2176-0"></span>Last report push: < none> Last report file write: <none>

Next report push: Oct 21 04:39:08 2021 EST

Trust Code Installed: <none>

#### **show license status for Smart Licensing**

The following is sample output of the **show license status** command.

```
Device# show license status
Smart Licensing is ENABLED
Utility:
 Status: DISABLED
Data Privacy:
  Sending Hostname: yes
    Callhome hostname privacy: DISABLED
    Smart Licensing hostname privacy: DISABLED
  Version privacy: DISABLED
Transport:
  Type: Callhome
Registration:
  Status: REGISTERED
  Smart Account: Cisco Systems
  Virtual Account: NPR
 Export-Controlled Functionality: Allowed
  Initial Registration: First Attempt Pending
  Last Renewal Attempt: SUCCEEDED on Jul 19 14:49:49 2018 IST
  Next Renewal Attempt: Jan 15 14:49:47 2019 IST
  Registration Expires: Jul 19 14:43:47 2019 IST
License Authorization:
  Status: AUTHORIZED on Jul 28 07:02:56 2018 IST
  Last Communication Attempt: SUCCEEDED on Jul 28 07:02:56 2018 IST
  Next Communication Attempt: Aug 27 07:02:56 2018 IST
```
Communication Deadline: Oct 26 06:57:50 2018 IST

I

# **Related Commands**

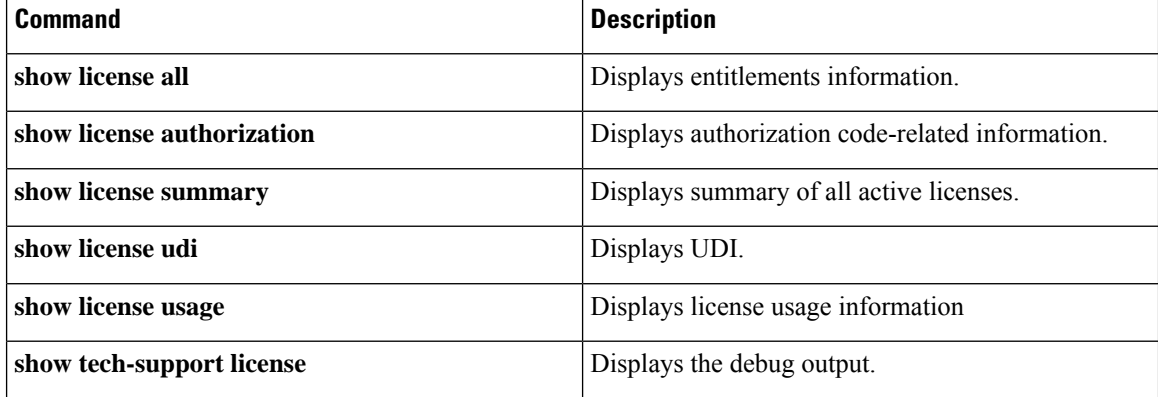

# **show license summary**

To display a brief summary of license usage, which includes information about licenses being used, the count, and status, use the **show license summary** command in privileged EXEC mode.

#### **show license summary**

**Syntax Description** This command has no arguments or keywords.

**Command Default** Privileged EXEC (#)

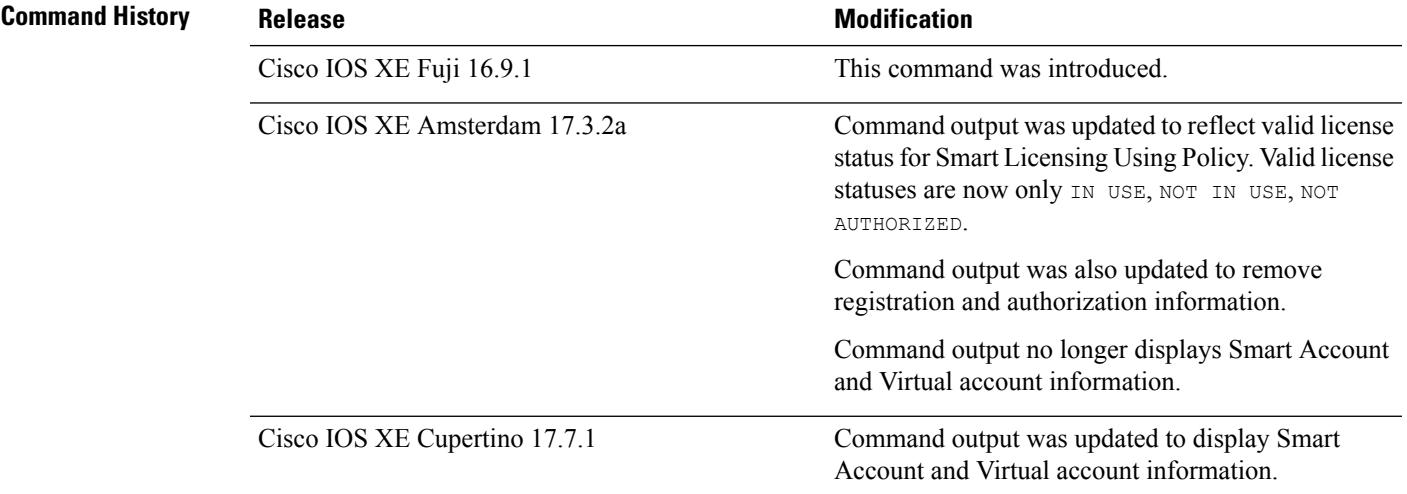

# **Usage Guidelines Smart Licensing**: If the software version on the device is Cisco IOS XE Amsterdam 17.3.1 or an earlier release, command output displays fields pertinent to Smart Licensing.

**Smart Licensing Using Policy**: If the software version on the device (also referred to as a product instance) is Cisco IOS XE Amsterdam 17.3.2a or a later release, command output displays fields pertinent to Smart Licensing Using Policy.

# **License status**

- The **unenforced licenses** that are available on Cisco Catalyst Access, Core, and Aggregation Switches are never NOT AUTHORIZED or NOT IN USE.
- The **export-controlled license**, Export Control Key for High Security (HSECK9 key), which is supported on the switches listed below, displays status  $NOT IN USE$  if an HSECK9 key is available on the product instance and the requisite Smart Licensing Authorization Code (SLAC) is installed, but the cryptographic feature that requires the HSECK9 key is not configured.
	- Cisco Catalyst 9300X Series Switches, from Cisco IOS XE Bengaluru 17.6.2
	- Cisco Catalyst 9600 Series 40-Port 50G, 2-Port 200G, 2-Port 400G Line Card (C9600-LC-40YL4CD) from Cisco IOS XE Cupertino 17.8.1
	- Cisco Catalyst 9500X Series Switches from Cisco IOS XE Cupertino 17.8.1

Configure the applicable cryptographic feature for the count and status fields to change to 1 and IN USE respectively.

For more detailed license usage information, see the output of the **show license usage** privileged EXEC command.

### **Usage Count**

In a stacking setup, even if you install SLAC on more than one device, the usage count remains 1. This is because only one HSECK9 key is used at a given point in time - the one on the active. The license on the standby comesinto effect when a switchover occurs. The count remains 1 with the new active as well, because it is still only one HSECK9 key that is being used.

In case of a modular chassis, the usage count must display only 1 because only one HSECK9 key is required for each chassis UDI - regardless of the number of supervisors installed.

## **Account information in the output**

Starting with Cisco IOS XE Cupertino 17.7.1, every ACK includes the Smart Account and Virtual Account that was reported to, in CSSM. When it receives the ACK, the product instance securely stores only the latest version of this information - as determined by the timestamp in the ACK. The Smart Account and Virtual Account information that is displayed in the Account Information section of this command's output is therefore always as per the latest available ACK on the product instance.

If a product instance is moved from one Smart Account and Virtual Account to another, the next ACK after the move will have this updated information. The output of this command is updated once this ACK is available on the product instance.

The ACK may be received directly (where the product instance is connected to CSSM), or indirectly (where the product instance is connect to CSSM through CSLU, Cisco DNA Center, or SSM On-Prem), or by manually importing the ACK (where a product instance is in an air-gapped network).

### **Examples**

For information about fields shown in the display, see Table 224: show license summary Field [Descriptions](#page-2179-0) for Smart [Licensing](#page-2179-0) Using Policy, on page 2140

<span id="page-2179-0"></span>For sample outputs, see:

- show license summary (Cisco Catalyst 9500 Series [Switches\),](#page-2180-0) on page 2141
- show license summary (Cisco Catalyst 9300X Series [Switches\),](#page-2180-1) on page 2141

#### **Table 224: show license summary Field Descriptions for Smart Licensing Using Policy**

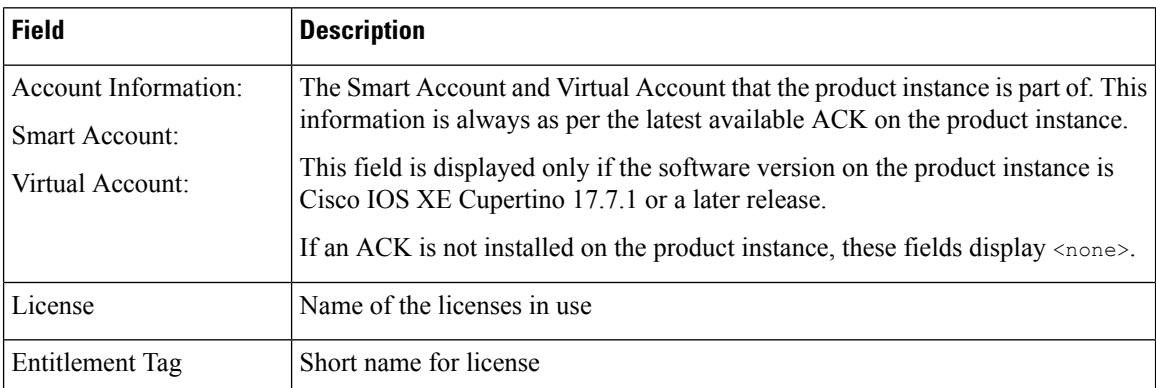

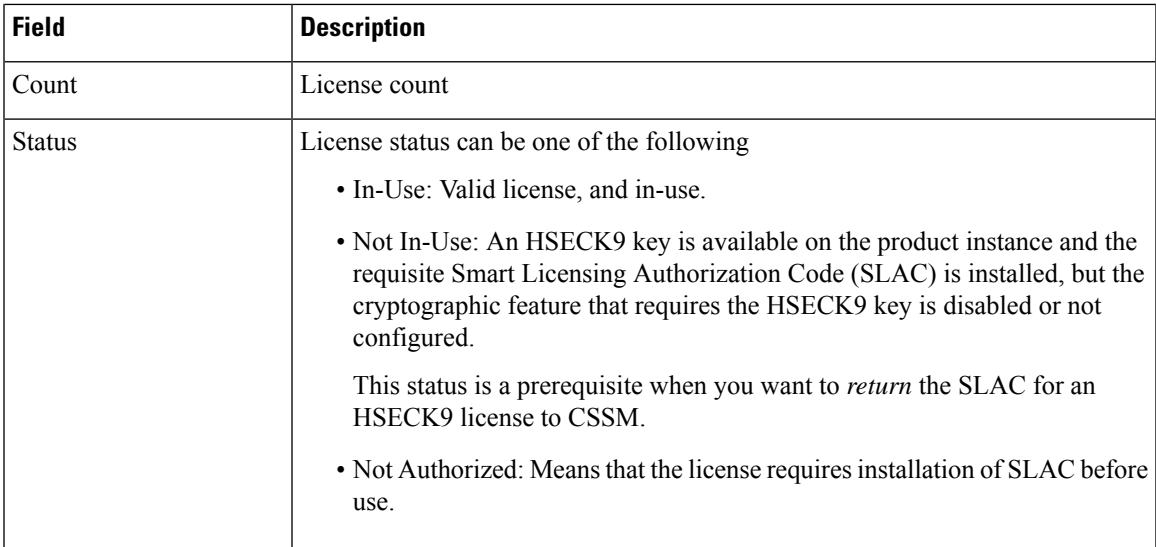

#### <span id="page-2180-0"></span>**show license summary (Cisco Catalyst 9500 Series Switches)**

The following is sample output of the **show license summary** command, on a product instance where the software version is Cisco IOS XE Cupertino 17.7.1. Note the account information fields displayed from this release onwards:

```
Device# show license summary
Account Information:
 Smart Account: Eg-SA
 Virtual Account: Eg-VA
License Usage:
 License Entitlement Tag Count Status
 -----------------------------------------------------------------------------
 network-advantage 250M (ESR P 250M A) 1 IN USE
 dna-advantage_250M (DNA_P_250M_A) 1 IN USE
```
# <span id="page-2180-1"></span>**show license summary (Cisco Catalyst 9300X Series Switches)**

The following are sample outputs of the **show license summary** command, on a C9300X stack.

The Status and Count columns here, display NOT IN USE and 0 for the HSECK9 key. This means the HSECK9 key is available and SLAC is installed, but the cryptographic feature that requires the license is not configured:

Device# **show license summary**

| License Usage:<br>License                                                            | Entitlement Tag                                                                                                    | Count Status                                                    |
|--------------------------------------------------------------------------------------|----------------------------------------------------------------------------------------------------|-----------------------------------------------------------------|
| network-advantage<br>dna-advantage<br>network-advantage<br>dna-advantage<br>C9K HSEC | $(C9300-24$ Network Advan)<br>(C9300-24 DNA Advantage)<br>$(C9300-48$ Network Advan)<br>(C9300-48 DNA Advantage)<br>(Cat9K HSEC) | 1 IN USE<br>1 IN USE<br>2 IN USE<br>2 IN USE<br>IN USE<br>0 NOT |

The Status and Count columns here display IN USE and 1 for the HSECK9 key. This means the cryptographic feature, which requires an HSECK9 key, is configured.

```
Device# show license summary
License Usage:
```
 $\mathbf I$ 

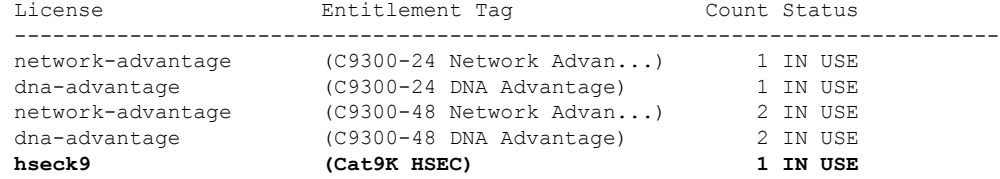

# **show license tech**

To display licensing information to help the technical support team troubleshoot a problem, enter the **show license tech** command in privileged EXEC mode. The output for this command includes outputs of several other **show license** commands and more.

**show license tech** { **message** | **rum** { **feature** { *license\_name* | **all** } | **id** { *rum\_id* | **all** } } [ **detail** ] [ **save** *path* ] | **support** }

| <b>Syntax Description</b> | message                                                                                                   | Displays messages concerning trust establishment, usage reporting, result<br>polling, authorization code requests and returns, and trust synchronization.                                                                                                    |
|---------------------------|----------------------------------------------------------------------------------------------------|----------------------------------------------------------------------------------------------------|
|                           | This is the same information as displayed in the output of the show license<br>history message command.   |                                                                                                    |
|                           | rum { feature {<br>license_name $ $ all $\}$ $ $ id $\{$<br>$rum_id   all \}$ [ detail ] [<br>save path ] | Displays information about Resource Utilization Measurement reports (RUM<br>reports) on the product instance, including report IDs, the current processing<br>state of a report, error information (if any), and an option save the displayed<br>RUM report information. |
|                           |                                                                                                    | <b>Note</b><br>This option saves the information <i>about</i> RUM reports and is not<br>for reporting purposes. It does not save the RUM report, which<br>is an XML file containing usage information.                                                                   |
|                           | support                                                                                                   | Displays licensing information that helps the technical support team to debug<br>a problem.                                                                                                    |
| <b>Command Modes</b>      | Privileged EXEC (Device#)                                                                                 |                                                                                                    |
| <b>Command History</b>    | <b>Release</b>                                                                                            | <b>Modification</b>                                                                                                    |
|                           | Cisco IOS XE Fuji 16.9.1                                                                                  | This command was introduced.                                                                                                    |
|                           | Cisco IOS XE Amsterdam<br>17.3.2a                                                                         | Command output was updated to reflect new fields that are applicable to Smart<br>Licensing Using Policy.                                                                                                    |

 $\mathbf I$ 

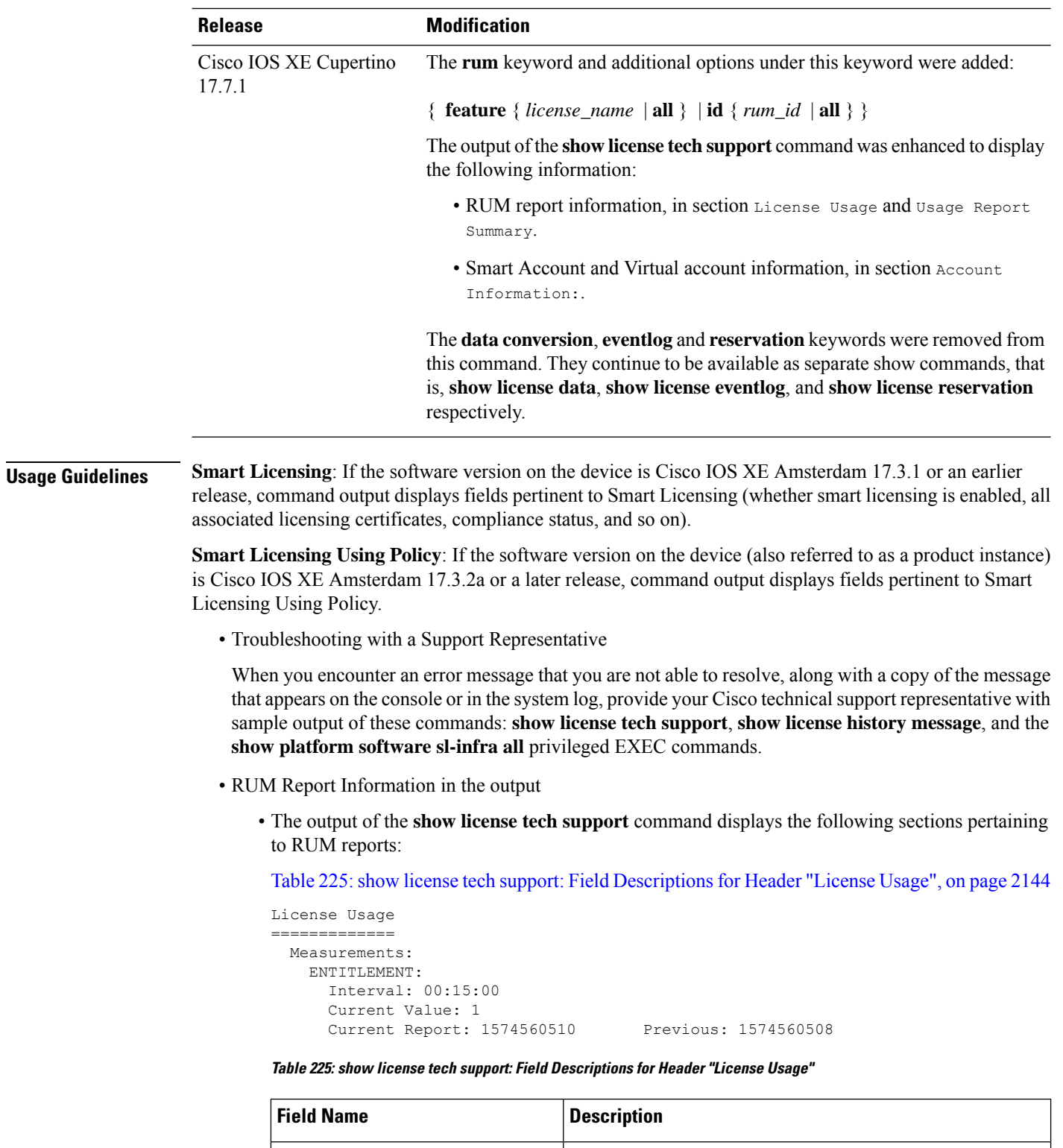

<span id="page-2183-0"></span>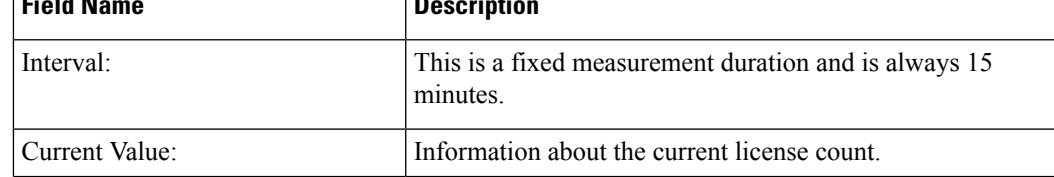

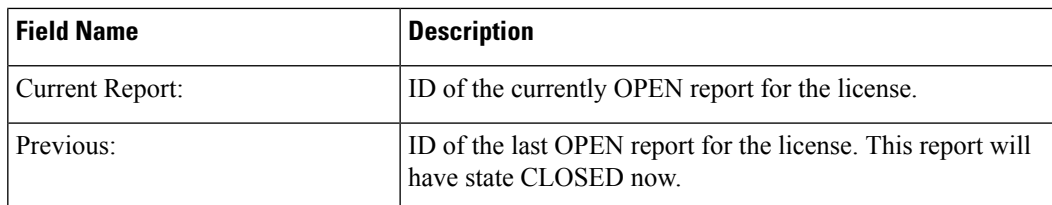

Table 226: show license tech support: Field [Descriptions](#page-2184-0) for Header "Usage Report Summary", on page [2145](#page-2184-0)

```
Usage Report Summary:
 =====================
Total: 26, Purged: 0(0)
Total Acknowledged Received: 0, Waiting for Ack: 0(26)
Available to Report: 26 Collecting Data: 2
Maximum Display: 26 In Storage: 26, MIA: 0(0)
```
### <span id="page-2184-0"></span>**Table 226: show license tech support: Field Descriptions for Header "Usage Report Summary"**

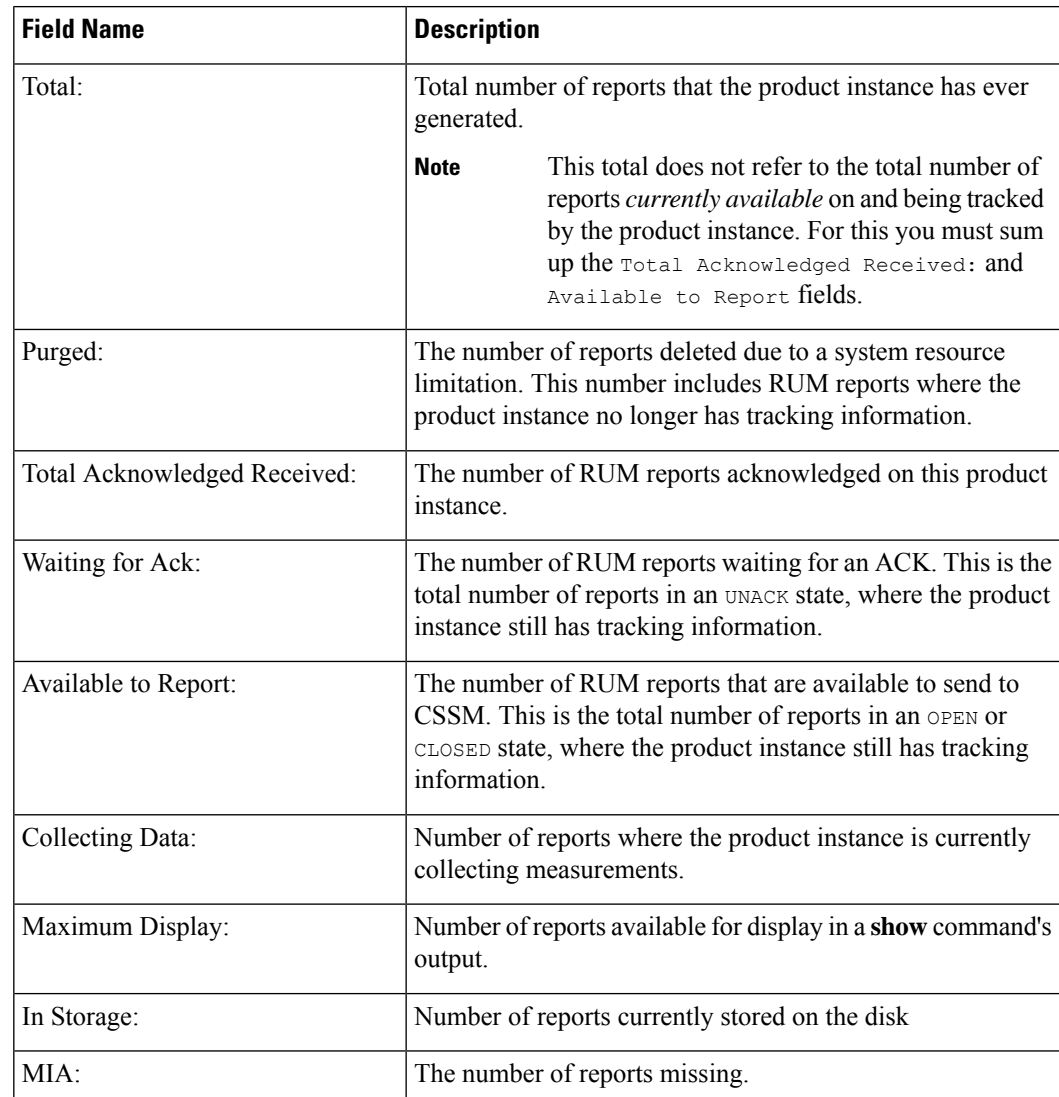

• The output of the **show license techrum** command displaysthe following fields pertaining to RUM reports: Table 227: show license tech rum: Field [Descriptions](#page-2185-0) for Header "Smart Licensing Usage Report [Detail",](#page-2185-0) on page 2146

The options available under the **show license techrum** keyword are the same asthe options available with the **show license rum** privileged EXEC command. The sample output that is displayed in the *simplified view* is also the same. But if you use the **detail** keyword (for example if you enter **show license tech rum feature** *license\_name* **detail**), the detailed view is displayed and this has a few *additional* fields when compared to **show license rum**.

```
Smart Licensing Usage Report Detail:
====================================
Report Id: 1574560509
 Metric Name: ENTITLEMENT
 Feature Name: dna-advantage
 Metric Value:
regid.2017-07.com.cisco.C9500-DNA-40X-A,1.0_7eb18f4c-2d44-4077-8346-818defbd9ad9
 UDI: PID:C9500-40X,SN:FCW2227A4NC
 Previous Report Id: 1574560507, Next Report Id: 1574560511
 Version: 2.0
 State: CLOSED, State Change Reason: REPORTING
 Start Time: Aug 05 16:15:14 2021 EST, End Time: Aug 05 19:38:43 2021 EST
 Storage State: EXIST, Storage State Change Reason: None
 Transaction ID: 0
 Transaction Message: <none>
 Report Size: 1086(1202)
```
<span id="page-2185-0"></span>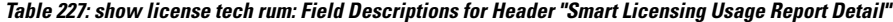

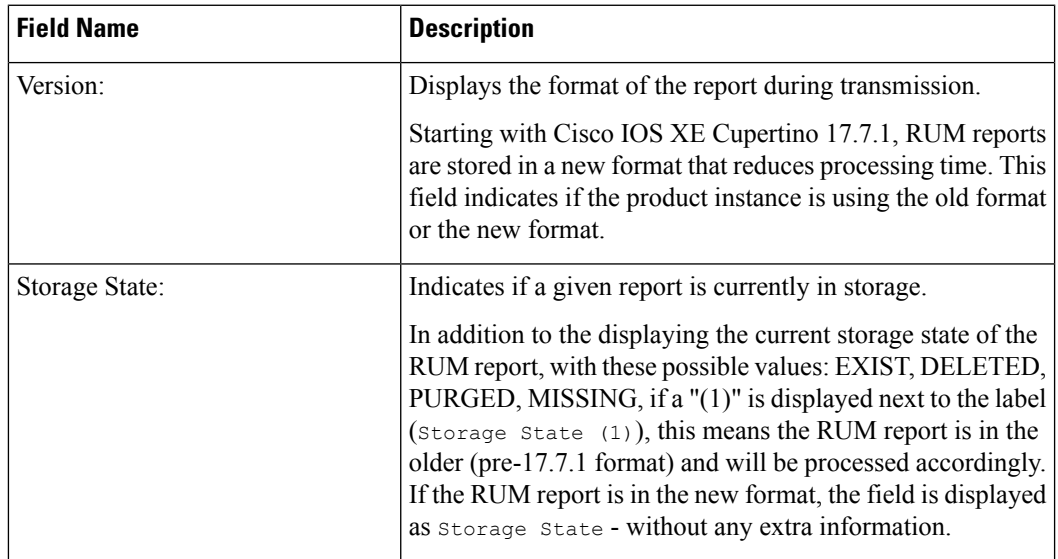

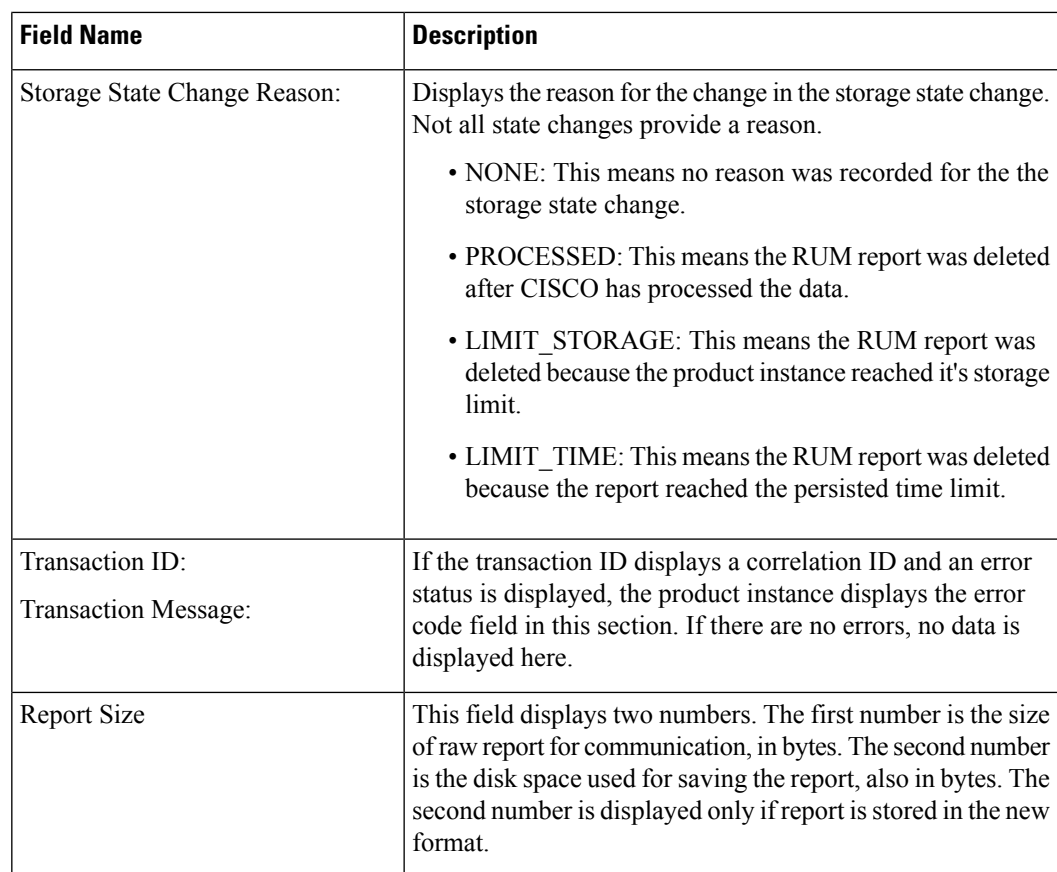

# **Examples**

# **Example: show license tech support (Cisco Catalyst 9400 Series Switches)**

The following is sample output from the **show license tech support** command on a Cisco Catalyst 9400 switch running software version Cisco IOS XE Cupertino 17.7.1. Similar output is displayed on all supported Cisco Catalyst Access, Core, and Aggregation Switches.

```
Device# show license tech support
Smart Licensing Tech Support info
Smart Licensing Status
======================
Smart Licensing is ENABLED
Export Authorization Key:
 Features Authorized:
   <none>
Utility:
 Status: DISABLED
Smart Licensing Using Policy:
```

```
Status: ENABLED
Account Information:
  Smart Account: Eg-SA
 Virtual Account: Eg-VA
Data Privacy:
  Sending Hostname: yes
   Callhome hostname privacy: DISABLED
    Smart Licensing hostname privacy: DISABLED
  Version privacy: DISABLED
Transport:
  Type: Smart
  URL: https://smartreceiver.cisco.com/licservice/license
  Proxy:
   Address: <empty>
    Port: <empty>
   Username: <empty>
   Password: <empty>
  Server Identity Check: True
 VRF: <empty>
Miscellaneous:
  Custom Id: <empty>
Policy:
  Policy in use: Installed On Nov 20 12:10:02 2021 PDT
  Policy name: SLE Policy
  Reporting ACK required: yes (Customer Policy)
  Unenforced/Non-Export Perpetual Attributes:
    First report requirement (days): 30 (Customer Policy)
    Reporting frequency (days): 60 (Customer Policy)
    Report on change (days): 60 (Customer Policy)
  Unenforced/Non-Export Subscription Attributes:
   First report requirement (days): 120 (Customer Policy)
    Reporting frequency (days): 111 (Customer Policy)
   Report on change (days): 111 (Customer Policy)
  Enforced (Perpetual/Subscription) License Attributes:
    First report requirement (days): 30 (Customer Policy)
    Reporting frequency (days): 90 (Customer Policy)
   Report on change (days): 60 (Customer Policy)
  Export (Perpetual/Subscription) License Attributes:
    First report requirement (days): 30 (Customer Policy)
    Reporting frequency (days): 30 (Customer Policy)
   Report on change (days): 30 (Customer Policy)
Usage Reporting:
 Last ACK received: Dec 03 12:12:10 2021 PDT
  Next ACK deadline: Feb 01 12:12:10 2022 PDT
  Reporting push interval: 30 days State(4) InPolicy(60)
 Next ACK push check: Dec 04 04:12:06 2021 PDT
 Next report push: Dec 03 20:08:05 2021 PDT
 Last report push: Dec 03 12:08:08 2021 PDT
 Last report file write: < none>
License Usage
=============
Handle: 1
 License: network-advantage
 Entitlement Tag:
regid.2017-05.com.cisco.advantagek9-C9400,1.0_61a546cd-1037-47cb-bbe6-7cad3217a7b3
 Description: C9400 Network Advantage
  Count: 2
```

```
Version: 1.0
  Status: IN USE(15)
  Status time: Nov 20 19:07:28 2021 PDT
  Request Time: Nov 20 19:08:05 2021 PDT
 Export status: NOT RESTRICTED
  Feature Name: network-advantage
  Feature Description: C9400 Network Advantage
  Enforcement type: NOT ENFORCED
 License type: Perpetual
 Measurements:
   ENTITLEMENT:
     Interval: 00:15:00
     Current Value: 2
     Current Report: 1637348082 Previous: 1637348080
  Soft Enforced: True
Handle: 2
 License: dna-essentials
 Entitlement Tag:
regid.2017-05.com.cisco.dna_essentials-C9400,1.0_74d47865-1bf3-4f00-a06b-edbe18b049b3
  Description: C9400 DNA Essentials
  Count: 1
  Version: 1.0
 Status: IN USE(15)
 Status time: Nov 20 19:07:28 2021 PDT
 Request Time: Nov 20 19:07:28 2021 PDT
  Export status: NOT RESTRICTED
  Feature Name: dna-essentials
  Feature Description: C9400 DNA Essentials
 Enforcement type: NOT ENFORCED
 License type: Subscription
  Measurements:
   ENTITLEMENT:
     Interval: 00:15:00
     Current Value: 1
     Current Report: 1637348083 Previous: 1637348081
  Soft Enforced: True
Handle: 7
 License: air-network-advantage
 Entitlement Tag:
regid.2018-06.com.cisco.DNA_NWStack,1.0_e7244e71-3ad5-4608-8bf0-d12f67c80896
 Description: air-network-advantage
 Count: 0
  Version: 1.0
 Status: NOT IN USE(1)
 Status time: Dec 03 20:07:35 2021 PDT
  Request Time: None
 Export status: NOT RESTRICTED
  Feature Name: air-network-advantage
  Feature Description: air-network-advantage
 Enforcement type: NOT ENFORCED
 License type: Perpetual
 Measurements:
   ENTITLEMENT:
     Interval: 00:15:00
      Current Value: 0
     Current Report: 0 Previous: 0
  Soft Enforced: True
Handle: 8
  License: air-dna-advantage
 Entitlement Tag: regid.2017-08.com.cisco.AIR-DNA-A,1.0_b6308627-3ab0-4a11-a3d9-586911a0d790
```

```
Description: air-dna-advantage
  Count: 0
  Version: 1.0
  Status: NOT IN USE(1)
  Status time: Dec 03 20:07:35 2021 PDT
  Request Time: None
  Export status: NOT RESTRICTED
  Feature Name: air-dna-advantage
 Feature Description: air-dna-advantage
 Enforcement type: NOT ENFORCED
 License type: Subscription
 Measurements:
   ENTITLEMENT:
     Interval: 00:15:00
      Current Value: 0
      Current Report: 0 Previous: 0
  Soft Enforced: True
Product Information
===================
UDI: PID:C9407R,SN:FXS2119Q2U7
HA UDI List:
   Active:PID:C9407R,SN:FXS2119Q2U7
   Standby:PID:C9407R,SN:FXS2119Q2U7
Agent Version
=============
Smart Agent for Licensing: 5.3.16 rel/55
Upcoming Scheduled Jobs
======================
Current time: Dec 03 22:58:47 2021 PDT
Daily: Dec 04 19:07:31 2021 PDT (20 hours, 8 minutes, 44 seconds remaining)
Authorization Renewal: Expired Not Rescheduled
Init Flag Check: Expired Not Rescheduled
Reservation configuration mismatch between nodes in HA mode: Expired Not Rescheduled
Retrieve data processing result: Dec 04 04:12:06 2021 PDT (5 hours, 13 minutes, 19 seconds
remaining)
Start Utility Measurements: Dec 03 23:08:06 2021 PDT (9 minutes, 19 seconds remaining)
Send Utility RUM reports: Dec 04 20:08:05 2021 PDT (21 hours, 9 minutes, 18 seconds remaining)
Save unreported RUM Reports: Dec 03 23:53:16 2021 PDT (54 minutes, 29 seconds remaining)
Process Utility RUM reports: Dec 04 12:17:10 2021 PDT (13 hours, 18 minutes, 23 seconds
remaining)
Data Synchronization: Expired Not Rescheduled
External Event: Jan 19 11:53:19 2022 PDT (46 days, 12 hours, 54 minutes, 32 seconds remaining)
Operational Model: Expired Not Rescheduled
Communication Statistics:
  =======================
Communication Level Allowed: DIRECT
Overall State: <empty>
Trust Establishment:
 Attempts: Total=0, Success=0, Fail=0 Ongoing Failure: Overall=0 Communication=0
 Last Response: <none>
   Failure Reason: < none>
  Last Success Time: < none>
 Last Failure Time: <none>
Trust Acknowledgement:
 Attempts: Total=0, Success=0, Fail=0 Ongoing Failure: Overall=0 Communication=0
 Last Response: < none>
   Failure Reason: <none>
 Last Success Time: <none>
 Last Failure Time: <none>
```

```
Usage Reporting:
  Attempts: Total=45, Success=22, Fail=23 Ongoing Failure: Overall=1 Communication=1
  Last Response: NO REPLY on Dec 03 20:08:05 2021 PDT
   Failure Reason: < none>
  Last Success Time: Dec 03 12:08:07 2021 PDT
  Last Failure Time: Dec 03 20:08:05 2021 PDT
Result Polling:
 Attempts: Total=85, Success=25, Fail=60 Ongoing Failure: Overall=3 Communication=3
  Last Response: NO REPLY on Dec 03 20:12:19 2021 PDT
   Failure Reason: < none>
  Last Success Time: Dec 03 12:29:18 2021 PDT
  Last Failure Time: Dec 03 20:12:19 2021 PDT
Authorization Request:
  Attempts: Total=0, Success=0, Fail=0 Ongoing Failure: Overall=0 Communication=0
  Last Response: < none>
   Failure Reason: <none>
  Last Success Time: < none>
  Last Failure Time: <none>
Authorization Confirmation:
 Attempts: Total=0, Success=0, Fail=0 Ongoing Failure: Overall=0 Communication=0
  Last Response: < none>
   Failure Reason: <none>
  Last Success Time: < none>
 Last Failure Time: <none>
Authorization Return:
 Attempts: Total=0, Success=0, Fail=0 Ongoing Failure: Overall=0 Communication=0
 Last Response: <none>
   Failure Reason: <none>
  Last Success Time: < none>
 Last Failure Time: <none>
Trust Sync:
  Attempts: Total=5, Success=1, Fail=4 Ongoing Failure: Overall=0 Communication=0
  Last Response: OK on Nov 20 19:17:37 2021 PDT
    Failure Reason: < none>
  Last Success Time: Nov 20 19:17:37 2021 PDT
 Last Failure Time: Nov 20 19:17:02 2021 PDT
Hello Message:
 Attempts: Total=0, Success=0, Fail=0 Ongoing Failure: Overall=0 Communication=0
 Last Response: < none>
   Failure Reason: <none>
  Last Success Time: < none>
 Last Failure Time: <none>
License Certificates
===================
Production Cert: True
Not registered. No certificates installed
HA Info
==========
RP Role: Active
Chassis Role: Active
Behavior Role: Active
RMF: True
CF: True
CF State: Stateless
Message Flow Allowed: False
Reservation Info
================
License reservation: DISABLED
```
Overall status: Active: PID:C9407R,SN:FXS2119Q2U7

Reservation status: NOT INSTALLED Request code: < none> Last return code: < none> Last Confirmation code: <none> Reservation authorization code: <none> Standby: PID:C9407R, SN:FXS2119Q2U7 Reservation status: NOT INSTALLED Request code: <none> Last return code: < none> Last Confirmation code: <none> Reservation authorization code: <none> Specified license reservations: Purchased Licenses: No Purchase Information Available Usage Report Summary: ===================== Total: 137, Purged: 0(0) Total Acknowledged Received: 98, Waiting for Ack: 34(39) Available to Report: 4 Collecting Data: 2 Maximum Display: 137 In Storage: 59, MIA: 0(0) Report Module Status: Ready Other Info ========== Software ID: regid.2017-05.com.cisco.C9400,v1\_ad928212-d182-407e-ac85-29e213602efa Agent State: authorized TS enable: True Transport: Smart Default URL: https://smartreceiver.cisco.com/licservice/license Locale: en US.UTF-8 Debug flags: 0x7 Privacy Send Hostname: True Privacy Send IP: True Build type:: Production sizeof(char) : 1 sizeof(int) : 4 sizeof(long) : 4 sizeof(char \*): 8 sizeof(time\_t): 4 sizeof(size t): 8 Endian: Big Write Erase Occurred: False XOS version: 0.12.0.0 Config Persist Received: True Message Version: 1.3 connect\_info.name: <empty> connect\_info.version: <empty> connect info.additional: <empty> connect\_info.prod: False connect\_info.capabilities: <empty> agent.capabilities: UTILITY, DLC, AppHA, MULTITIER, EXPORT\_2, OK\_TRY\_AGAIN, POLICY\_USAGE Check Point Interface: True Config Management Interface: False License Map Interface: True HA Interface: True Trusted Store Interface: True Platform Data Interface: True Crypto Version 2 Interface: False SAPluginMgmtInterfaceMutex: True SAPluginMgmtIPDomainName: True SmartTransportVRFSupport: True

SmartAgentClientWaitForServer: 2000 SmartAgentCmReTrySend: True SmartAgentClientIsUnified: True SmartAgentCmClient: True SmartAgentClientName: UnifiedClient builtInEncryption: True enableOnInit: True routingReadyByEvent: True systemInitByEvent: True SmartTransportServerIdCheck: True SmartTransportProxySupport: True SmartAgentPolicyDisplayFormat: 0 SmartAgentReportOnUpgrade: False SmartAgentIndividualRUMEncrypt: 2 SmartAgentMaxRumMemory: 50 SmartAgentConcurrentThreadMax: 10 SmartAgentPolicyControllerModel: False SmartAgentPolicyModel: True SmartAgentFederalLicense: True SmartAgentMultiTenant: False attr365DayEvalSyslog: True checkPointWriteOnly: False SmartAgentDelayCertValidation: False enableByDefault: False conversionAutomatic: False conversionAllowed: False storageEncryptDisable: False storageLoadUnencryptedDisable: False TSPluginDisable: False bypassUDICheck: False loggingAddTStamp: False loggingAddTid: True HighAvailabilityOverrideEvent: UnknownPlatformEvent platformIndependentOverrideEvent: UnknownPlatformEvent platformOverrideEvent: SmartAgentSystemDataListChanged WaitForHaRole: False standbyIsHot: True chkPtType: 2 delayCommInit: False roleByEvent: True maxTraceLength: 150 traceAlwaysOn: True debugFlags: 0 Event log max size: 5120 KB Event log current size: 58 KB P:C9407R,S:FXS2119Q2U7: P:C9407R,S:FXS2119Q2U7, state[2], Trust Data INSTALLED TrustId:412 P:C9407R,S:FXS2119Q2U7: P:C9407R,S:FXS2119Q2U7, state[2], Trust Data INSTALLED TrustId:412 Overall Trust: INSTALLED (2) Clock sync-ed with NTP: True Platform Provided Mapping Table ================================= C9407R: Total licenses found: 198 Enforced Licenses: P:C9407R,S:FXS2119Q2U7:

```
No PD enforced licenses
```
# **show license tech support for Smart Licensing Using Policy (Cisco Catalyst 9500 Series Switches)**

The following is sample output from the **show license tech support** command on a Cisco Catalyst 9500 switch.Similar output is displayed on allsupported Cisco Catalyst Access, Core, and Aggregation Switches.

```
Device# show license tech support
Smart Licensing Tech Support info
Smart Licensing Status
====================
Smart Licensing is ENABLED
License Reservation is ENABLED
Export Authorization Key:
 Features Authorized:
    <none>
Utility:
  Status: DISABLED
Smart Licensing Using Policy:
 Status: ENABLED
Data Privacy:
  Sending Hostname: yes
   Callhome hostname privacy: DISABLED
    Smart Licensing hostname privacy: DISABLED
  Version privacy: DISABLED
Transport:
  Type: Transport Off
Miscellaneous:
 Custom Id: <empty>
Policy:
 Policy in use: Merged from multiple sources.
  Reporting ACK required: yes (CISCO default)
  Unenforced/Non-Export Perpetual Attributes:
   First report requirement (days): 365 (CISCO default)
   Reporting frequency (days): 0 (CISCO default)
   Report on change (days): 90 (CISCO default)
  Unenforced/Non-Export Subscription Attributes:
    First report requirement (days): 90 (CISCO default)
    Reporting frequency (days): 90 (CISCO default)
   Report on change (days): 90 (CISCO default)
  Enforced (Perpetual/Subscription) License Attributes:
   First report requirement (days): 0 (CISCO default)
    Reporting frequency (days): 0 (CISCO default)
   Report on change (days): 0 (CISCO default)
  Export (Perpetual/Subscription) License Attributes:
   First report requirement (days): 0 (CISCO default)
    Reporting frequency (days): 0 (CISCO default)
   Report on change (days): 0 (CISCO default)
Usage Reporting:
  Last ACK received: < none>
  Next ACK deadline: Jan 27 09:49:33 2021 PST
 Reporting push interval: 30 days State(2) InPolicy(90)
 Next ACK push check: <none>
 Next report push: Oct 29 09:51:33 2020 PST
 Last report push: < none>
 Last report file write: <none>
License Usage
=============
Handle: 1
 License: network-advantage
```
**show license tech**

Entitlement Tag:

```
regid.2017-03.com.cisco.advantagek9-Nyquist-C9500,1.0_f1563759-2e03-4a4c-bec5-5feec525a12c
  Description: network-advantage
  Count: 2
 Version: 1.0
  Status: IN USE(15)
  Status time: Oct 29 09:48:54 2020 PST
  Request Time: Oct 29 09:49:18 2020 PST
 Export status: NOT RESTRICTED
  Feature Name: network-advantage
  Feature Description: network-advantage
 Measurements:
   ENTITLEMENT:
      Interval: 00:15:00
      Current Value: 2
  Soft Enforced: True
Handle: 2
 License: dna-advantage
 Entitlement Tag:
regid.2017-07.com.cisco.C9500-DNA-16X-A,1.0_ef3574d1-156b-486a-864f-9f779ff3ee49
 Description: C9500-16X DNA Advantage
  Count: 2
 Version: 1.0
 Status: IN USE(15)
 Status time: Oct 29 09:48:54 2020 PST
 Request Time: Oct 29 09:49:18 2020 PST
 Export status: NOT RESTRICTED
  Feature Name: dna-advantage
  Feature Description: C9500-16X DNA Advantage
 Measurements:
   ENTITLEMENT:
     Interval: 00:15:00
      Current Value: 2
  Soft Enforced: True
Handle: 7
  License: air-network-advantage
  Entitlement Tag:
regid.2018-06.com.cisco.DNA_NWStack,1.0_e7244e71-3ad5-4608-8bf0-d12f67c80896
 Description: air-network-advantage
 Count: 0
 Version: 1.0
  Status: IN USE(15)
  Status time: Oct 29 10:49:09 2020 PST
  Request Time: None
  Export status: NOT RESTRICTED
  Feature Name: air-network-advantage
  Feature Description: air-network-advantage
 Measurements:
   ENTITLEMENT:
     Interval: 00:15:00
     Current Value: 0
  Soft Enforced: True
Handle: 8
  License: air-dna-advantage
 Entitlement Tag: regid.2017-08.com.cisco.AIR-DNA-A,1.0_b6308627-3ab0-4a11-a3d9-586911a0d790
 Description: air-dna-advantage
  Count: 0
  Version: 1.0
  Status: IN USE(15)
  Status time: Oct 29 10:49:09 2020 PST
```

```
Request Time: None
  Export status: NOT RESTRICTED
  Feature Name: air-dna-advantage
  Feature Description: air-dna-advantage
 Measurements:
   ENTITLEMENT:
      Interval: 00:15:00
      Current Value: 0
  Soft Enforced: True
Product Information
==================
UDI: PID:C9500-16X,SN:FCW2233A5ZV
HA UDI List:
   Active:PID:C9500-16X,SN:FCW2233A5ZV
   Standby:PID:C9500-16X, SN:FCW2233A5ZY
Agent Version
=============
Smart Agent for Licensing: 5.0.5 rel/42
Upcoming Scheduled Jobs
==================
Current time: Oct 29 11:04:46 2020 PST
Daily: Oct 30 09:48:56 2020 PST (22 hours, 44 minutes, 10 seconds remaining)
Init Flag Check: Expired Not Rescheduled
Reservation configuration mismatch between nodes in HA mode: Nov 05 09:52:25 2020 PST (6
days, 22 hours, 47 minutes, 39 seconds remaining)
Start Utility Measurements: Oct 29 11:19:09 2020 PST (14 minutes, 23 seconds remaining)
Send Utility RUM reports: Oct 30 09:53:10 2020 PST (22 hours, 48 minutes, 24 seconds
remaining)
Save unreported RUM Reports: Oct 29 12:04:19 2020 PST (59 minutes, 33 seconds remaining)
Process Utility RUM reports: Oct 30 09:49:33 2020 PST (22 hours, 44 minutes, 47 seconds
remaining)
Data Synchronization: Expired Not Rescheduled
External Event: Nov 28 09:49:33 2020 PST (29 days, 22 hours, 44 minutes, 47 seconds remaining)
Operational Model: Expired Not Rescheduled
Communication Statistics:
 =======================
Communication Level Allowed: INDIRECT
Overall State: <empty>
Trust Establishment:
 Attempts: Total=0, Success=0, Fail=0 Ongoing Failure: Overall=0 Communication=0
 Last Response: < none>
   Failure Reason: <none>
 Last Success Time: < none>
 Last Failure Time: <none>
Trust Acknowledgement:
  Attempts: Total=0, Success=0, Fail=0 Ongoing Failure: Overall=0 Communication=0
 Last Response: < none>
   Failure Reason: <none>
 Last Success Time: < none>
 Last Failure Time: <none>
Usage Reporting:
  Attempts: Total=0, Success=0, Fail=0 Ongoing Failure: Overall=0 Communication=0
 Last Response: <none>
   Failure Reason: <none>
 Last Success Time: < none>
 Last Failure Time: <none>
Result Polling:
 Attempts: Total=0, Success=0, Fail=0 Ongoing Failure: Overall=0 Communication=0
  Last Response: < none>
```
```
Failure Reason: < none>
   Last Success Time: < none>
  Last Failure Time: <none>
Authorization Request:
  Attempts: Total=0, Success=0, Fail=0 Ongoing Failure: Overall=0 Communication=0
  Last Response: <none>
     Failure Reason: < none>
  Last Success Time: <none>
  Last Failure Time: <none>
Authorization Confirmation:
  Attempts: Total=0, Success=0, Fail=0 Ongoing Failure: Overall=0 Communication=0
   Last Response: < none>
     Failure Reason: <none>
  Last Success Time: < none>
   Last Failure Time: < none>
Authorization Return:
   Attempts: Total=0, Success=0, Fail=0 Ongoing Failure: Overall=0 Communication=0
   Last Response: < none>
     Failure Reason: <none>
  Last Success Time: < none>
  Last Failure Time: <none>
Trust Sync:
   Attempts: Total=0, Success=0, Fail=0 Ongoing Failure: Overall=0 Communication=0
   Last Response: <none>
     Failure Reason: < none>
   Last Success Time: < none>
   Last Failure Time: <none>
Hello Message:
   Attempts: Total=0, Success=0, Fail=0 Ongoing Failure: Overall=0 Communication=0
   Last Response: < none>
     Failure Reason: < none>
   Last Success Time: < none>
  Last Failure Time: <none>
License Certificates
            ====================
Production Cert: True
Not registered. No certificates installed
HA Info
==========
RP Role: Active
Chassis Role: Active
Behavior Role: Active
RMF: True
CF: True
CF State: Stateless
Message Flow Allowed: False
Reservation Info
 ================
License reservation: ENABLED
Overall status:
   Active: PID:C9500-16X,SN:FCW2233A5ZV
        Reservation status: SPECIFIC INSTALLED on Oct 29 09:44:06 2020 PST
         Request code: < none>
        Last return code: < none>
        Last Confirmation code: 184ba6d6
        Reservation authorization code:
<specificPLR><authorizationCode><flag>A</flag><version>C</version><piid>d78385e2-4c39-439f-ab09-a6a4ffe82039</piid><timestamp>1603989805573</timestamp><entitlements><entitlement><tag>regid.2017-03.com.cisco.advantagek9-Nyquist-C9500,1.0_f1563759-2e03-4a4c-bec5-5feec525a12c</tag><count>1</count><startDate></startDate><endDate></endDate><licenseType>PERPETUAL</licenseType><displayName>C9500
 Network Advantage</displayName><tagDescription>C9500 Network
Advantage</tagDescription><subscriptionID></subscriptionID></entitlement><entitlement><tag>regid.2017-07.com.cisco.C9500-DNA-16X-A,1.0_ef3574d1-156b-486a-864f-9f779ff3ee49</tag><count>1</count><startDate></startDate><endDate></endDate><licenseType>PERPETUAL</licenseType><displayName>C9500-DNA-16X-A</displayName><tagDescription>C9500-DNA-16X-A</tagDescription><subscriptionID></subscriptionID></entitlement></entitlements></authorizationCode><signature>MEYCIQDZULnxMwnxhW2vzuyt7Q4UtUF8xOUrsBMt5LqIU1v72AIhAJqRb6+VBK37OzcMtwp5eQgUJLS5Eb1hOAKdfmNn9NPd</signature><udi>P:C9500-16X,S:FCW2233A5ZV</udi></specificPLR>
```

```
Standby: PID:C9500-16X,SN:FCW2233A5ZY
       Reservation status: SPECIFIC INSTALLED on Oct 29 09:44:06 2020 PST
       Request code: <none>
       Last return code: < none>
       Last Confirmation code: 961d598f
       Reservation authorization code:
<specificPLR><authorizationCode><flag>A</flag><version>C</version><piid>c78903ff-19e1-41bd-bb17-f13a59bf5d1f</piid><timestamp>1603989863175</timestamp><entitlements><entitlement><tag>regid.2017-03.com.cisco.advantagek9-Nyquist-C9500,1.0_f1563759-2e03-4a4c-bec5-5feec525a12c</tag><count>1</count><startDate></startDate><endDate></endDate><licenseType>PERPETUAL</licenseType><displayName>C9500
Network Advantage</displayName><tagDescription>C9500 Network
defiddirleirining:Architectilleiring alle architectille and the construction of the control of the control of the control of the control of the control of the control of the control of the control of the control of the con
Specified license reservations:
  C9500 Network Advantage (C9500 Network Advantage):
    Description: C9500 Network Advantage
    Total reserved count: 2
    Enforcement type: NOT ENFORCED
    Term information:
       Active: PID:C9500-16X, SN:FCW2233A5ZV
         Authorization type: SPECIFIC INSTALLED on Oct 29 09:44:06 2020 PST
         License type: PERPETUAL
            Start Date: < none>
            End Date: <none>
            Term Count: 1
            Subscription ID: < none>
       Standby: PID:C9500-16X, SN:FCW2233A5ZY
         Authorization type: SPECIFIC INSTALLED on Oct 29 09:44:06 2020 PST
         License type: PERPETUAL
            Start Date: < none>
            End Date: <none>
            Term Count: 1
            Subscription ID: < none>
  C9500-DNA-16X-A (C9500-16X DNA Advantage):
     Description: C9500-DNA-16X-A
     Total reserved count: 2
    Enforcement type: NOT ENFORCED
    Term information:
       Active: PID:C9500-16X,SN:FCW2233A5ZV
         Authorization type: SPECIFIC INSTALLED on Oct 29 09:44:06 2020 PST
         License type: PERPETUAL
            Start Date: < none>
            End Date: <none>
            Term Count: 1
            Subscription ID: < none>
       Standby: PID:C9500-16X, SN:FCW2233A5ZY
          Authorization type: SPECIFIC INSTALLED on Oct 29 09:44:06 2020 PST
          License type: PERPETUAL
            Start Date: < none>
            End Date: <none>
            Term Count: 1
            Subscription ID: < none>
Purchased Licenses:
  No Purchase Information Available
Other Info
==========
Software ID: regid.2017-05.com.cisco.C9500,v1_7435cf27-0075-4bfb-b67c-b42f3054e82a
Agent State: authorized
TS enable: True
Transport: Transport Off
Locale: en US.UTF-8
Debug flags: 0x7
Privacy Send Hostname: True
```
Privacy Send IP: True Build type:: Production sizeof(char) : 1 sizeof(int) : 4 sizeof(long) : 4 sizeof(char \*): 8 sizeof(time\_t): 4 sizeof(size t): 8 Endian: Big Write Erase Occurred: False XOS version: 0.12.0.0 Config Persist Received: False Message Version: 1.3 connect\_info.name: <empty> connect info.version: <empty> connect\_info.additional: <empty> connect\_info.prod: False connect\_info.capabilities: <empty> agent.capabilities: UTILITY, DLC, AppHA, MULTITIER, EXPORT\_2, OK\_TRY\_AGAIN, POLICY\_USAGE Check Point Interface: True Config Management Interface: False License Map Interface: True HA Interface: True Trusted Store Interface: True Platform Data Interface: True Crypto Version 2 Interface: False SAPluginMgmtInterfaceMutex: True SAPluginMgmtIPDomainName: True SmartAgentClientWaitForServer: 2000 SmartAgentCmReTrySend: True SmartAgentClientIsUnified: True SmartAgentCmClient: True SmartAgentClientName: UnifiedClient builtInEncryption: True enableOnInit: True routingReadyByEvent: True systemInitByEvent: True SmartTransportServerIdCheck: False SmartTransportProxySupport: False SmartAgentMaxRumMemory: 50 SmartAgentConcurrentThreadMax: 10 SmartAgentPolicyControllerModel: False SmartAgentPolicyModel: True SmartAgentFederalLicense: True SmartAgentMultiTenant: False attr365DayEvalSyslog: True checkPointWriteOnly: False SmartAgentDelayCertValidation: False enableByDefault: False conversionAutomatic: False conversionAllowed: False storageEncryptDisable: False storageLoadUnencryptedDisable: False TSPluginDisable: False bypassUDICheck: False loggingAddTStamp: False loggingAddTid: True HighAvailabilityOverrideEvent: UnknownPlatformEvent platformIndependentOverrideEvent: UnknownPlatformEvent platformOverrideEvent: SmartAgentSystemDataListChanged WaitForHaRole: False standbyIsHot: True chkPtType: 2 delayCommInit: False

roleByEvent: True maxTraceLength: 150 traceAlwaysOn: True debugFlags: 0 Event log max size: 5120 KB Event log current size: 109 KB P:C9500-16X,S:FCW2233A5ZV: No Trust Data P:C9500-16X,S:FCW2233A5ZY: No Trust Data Overall Trust: No ID Platform Provided Mapping Table =============================== C9500-16X: Total licenses found: 143 Enforced Licenses: P:C9500-16X,S:FCW2233A5ZV:

No PD enforced licenses P:C9500-16X,S:FCW2233A5ZY: No PD enforced licenses

**Command Reference, Cisco IOS XE Cupertino 17.9.x (Catalyst 9300 Switches)**

# **show license udi**

To display Unique Device Identifier (UDI) information for a product instance, enter the **show license udi** command in Privileged EXEC mode. In a High Availability set-up, the output displays UDI information for all connected product instances.

### **show license udi**

**Syntax Description** This command has no arguments or keywords.

**Command Default** Privileged EXEC (#)

<span id="page-2200-0"></span>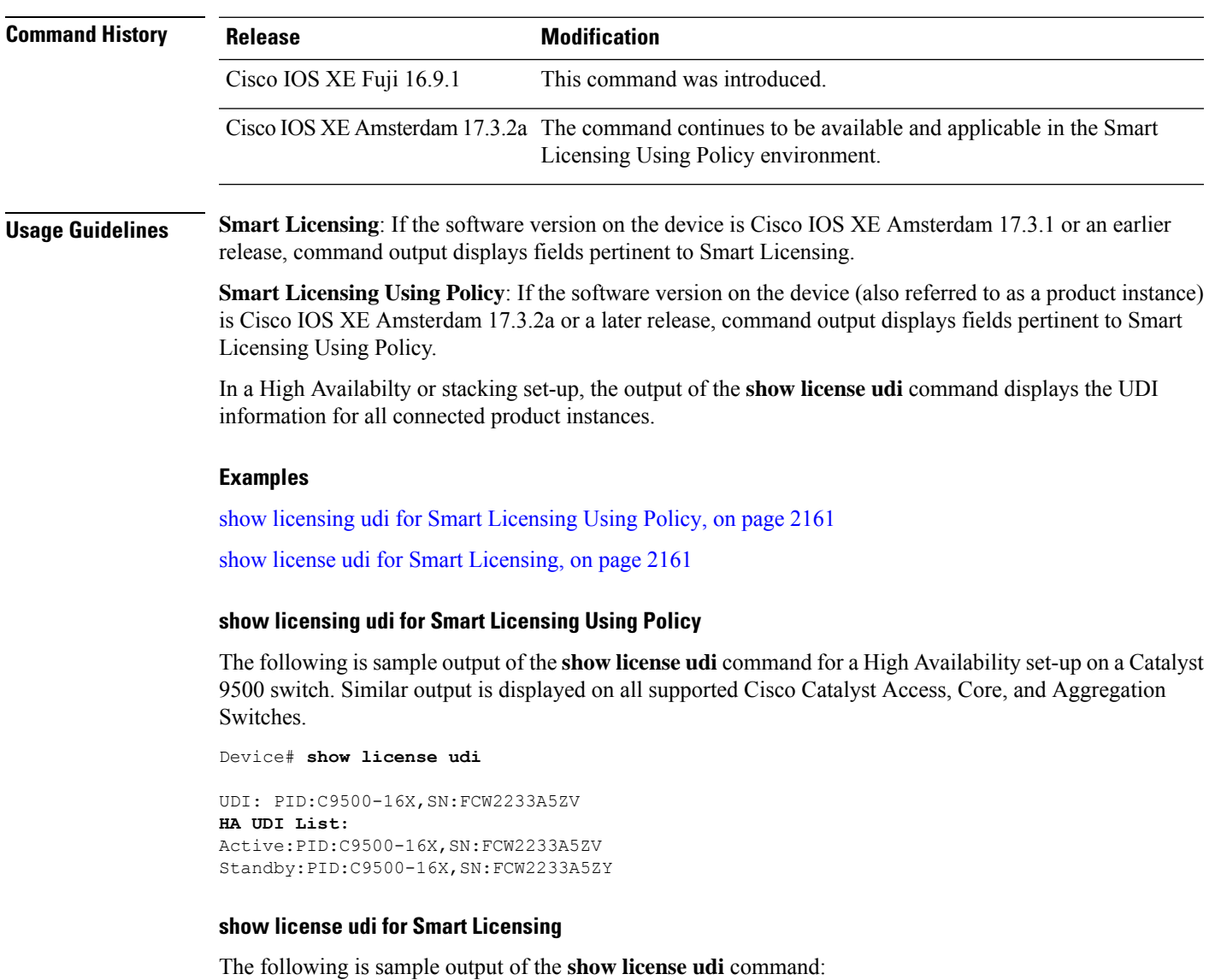

<span id="page-2200-1"></span>Device# **show license udi** UDI: PID:C9300-24U,SN:FCW2125L046

I

HA UDI List:

Active:PID:C9300-24U,SN:FCW2125L046 Standby:PID:C9300-24U,SN:FCW2125L03U Member:PID:C9300-24U,SN:FCW2125G01T

# **show license usage**

To display license usage information such as status, a count of licenses being used, and enforcement type, enter the **show license usage** command in privileged EXEC mode.

#### **show license usage**

This command has no arguments or keywords.

**Command Default** Privileged EXEC (#)

# **Command Higgs**

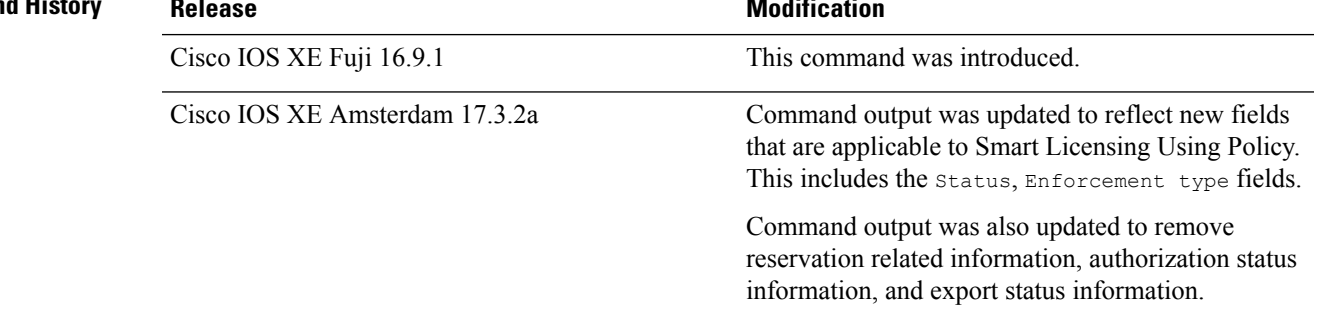

**Usage Guidelines Smart Licensing**: If the software version on the device is Cisco IOS XE Amsterdam 17.3.1 or an earlier release, command output displays fields pertinent to Smart Licensing.

> **Smart Licensing Using Policy**: If the software version on the device (also referred to as a product instance) is Cisco IOS XE Amsterdam 17.3.2a or a later release, command output displays fields pertinent to Smart Licensing Using Policy.

#### **License status**

- The **unenforced licenses** that are available on Cisco Catalyst Access, Core, and Aggregation Switches are never NOT AUTHORIZED or NOT IN USE.
- The **export-controlled license**, Export Control Key for High Security (HSECK9 key), which is supported on the switches listed below, displays status NOT IN USE if an HSECK9 key is available on the product instance and the requisite Smart Licensing Authorization Code (SLAC) is installed, but the cryptographic feature that requires the HSECK9 key is not configured.
	- Cisco Catalyst 9300X Series Switches, from Cisco IOS XE Bengaluru 17.6.2
	- Cisco Catalyst 9600 Series 40-Port 50G, 2-Port 200G, 2-Port 400G Line Card (C9600-LC-40YL4CD) from Cisco IOS XE Cupertino 17.8.1
	- Cisco Catalyst 9500X Series Switches from Cisco IOS XE Cupertino 17.8.1

Configure the applicable cryptographic feature for the count and status fields to change to 1 and IN USE respectively.

### **Usage Count**

In a stacking setup, even if you install SLAC on more than one device, the usage count remains 1. This is because only one HSECK9 key is used at a given point in time - the one on the active. The license on the

standby comesinto effect when a switchover occurs. The count remains 1 with the new active as well, because it is still only one HSECK9 key that is being used.

In case of a modular chassis, the usage count must display only 1 because only one HSECK9 key is required for each chassis UDI - regardless of the number of supervisors installed.

### **Examples**

See Table 228: show license usage Field [Descriptions](#page-2203-0) for Smart Licensing Using Policy, on page 2164 for information about fields shown in the display.

show license usage for Smart [Licensing](#page-2204-0) Using Policy, on page 2165

<span id="page-2203-0"></span>show license usage for Smart [Licensing,](#page-2204-1) on page 2165

**Table 228: show license usage Field Descriptions for Smart Licensing Using Policy**

| <b>Field</b>           | <b>Description</b>                                                                                                    |
|------------------------|----------------------------------------------------------------------------------------------------|
| License Authorization: | Displays overall authorization status.                                                                                                    |
| Status:                |                                                                                                    |
| $()$ :                 | Name of the license as in CSSM.                                                                                                    |
|                        | If this license is one that requires an authorization code, the name of the li<br>the code.                                                                                                    |
| Description            | Description of the license as in CSSM.                                                                                                    |
| Count                  | License count. If the license is not in-use, the count is reflected as zero.                                                                                                    |
| Version                | Version.                                                                                                    |
| <b>Status</b>          | License status can be one of the following                                                                                                    |
|                        | • In-Use: Valid license, and in-use.                                                                                                    |
|                        | • Not In-Use: An HSECK9 key is available on the product instance a<br>Smart Licensing Authorization Code (SLAC) is installed, but the cry<br>that requires the HSECK9 key is disabled or not configured. |
|                        | This status is a prerequisite when you want to <i>return</i> the SLAC for<br>to CSSM.                                                                                                    |
|                        | • Not Authorized: The license requires installation of a SLAC before                                                                                                    |
| <b>Export Status:</b>  | Indicates if the license is export-controlled or not. Accordingly, one of the<br>is displayed:                                                                                                    |
|                        | · RESTRICTED - ALLOWED                                                                                                    |
|                        | · RESTRICTED - NOT ALLOWED                                                                                                    |
|                        | · NOT RESTRICTED                                                                                                    |
| Feature name           | Name of the feature that uses this license.                                                                                                    |
|                        |                                                                                                    |

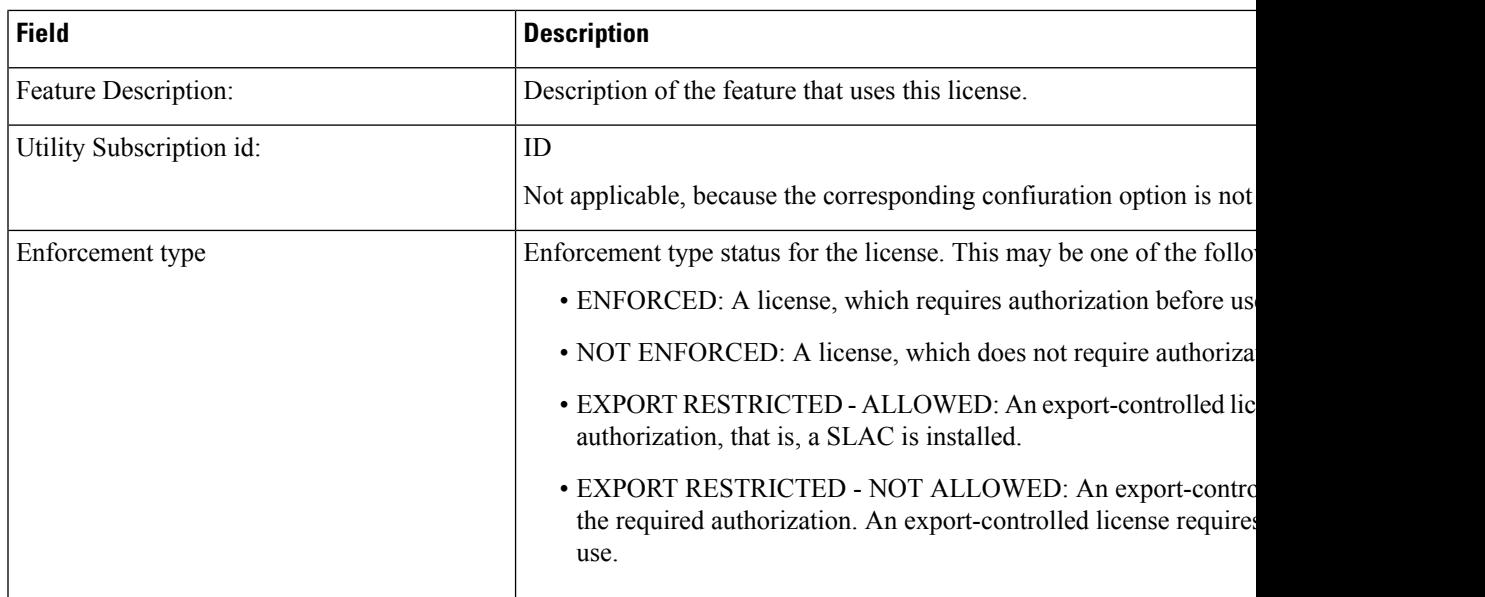

#### <span id="page-2204-0"></span>**show license usage for Smart Licensing Using Policy**

The following is sample output of the **show license usage** command on a Cisco Catalyst 9500 switch. Unenforced licenses are in-use here.Similar output is displayed on all supported Cisco Catalyst Access, Core, and Aggregation Switches.

```
Device# show license usage
License Authorization:
  Status: Not Applicable
network-advantage (C9500 Network Advantage):
 Description: network-advantage
 Count: 2
 Version: 1.0
 Status: IN USE
  Export status: NOT RESTRICTED
 Feature Name: network-advantage
 Feature Description: network-advantage
 Enforcement type: NOT ENFORCED
 License type: Perpetual
dna-advantage (C9500-16X DNA Advantage):
 Description: C9500-16X DNA Advantage
 Count: 2
 Version: 1.0
 Status: IN USE
 Export status: NOT RESTRICTED
  Feature Name: dna-advantage
  Feature Description: C9500-16X DNA Advantage
 Enforcement type: NOT ENFORCED
  License type: Subscription
```
### <span id="page-2204-1"></span>**show license usage for Smart Licensing**

This example shows a sample output from the **show license usage** command:

```
Device# show license usage
License Authorization:
  Status: AUTHORIZED on Jul 17 09:47:28 2018 EDT
C9300 DNA Advantage (C9300-24 DNA Advantage):
```

```
Description: C9300-24P DNA Advantage
 Count: 3
 Version: 1.0
 Status: AUTHORIZED
C9300 Network Advantage (C9300-24 Network Advantage):
 Description: C9300-24P Network Advantage
 Count: 3
 Version: 1.0
 Status: AUTHORIZED
```
### **Related Commands**

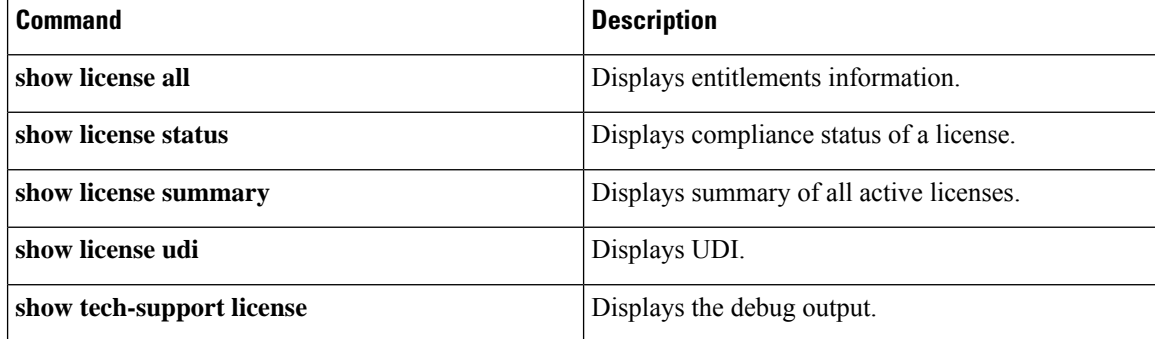

# **show location**

To display location information for an endpoint, use the **show location** command in privileged EXEC mode.

#### **show location**

[{**admin-tag** | **civic-location**{**identifier** *identifier-string* | **interface** *type number* | **static**} | **custom-location**{**identifier** *identifier-string* | **interface** *type number* | **static**} | **elin-location**{**identifier** *identifier-string* | **interface** *type number* | **static**} | **geo-location**{**identifier** *identifier-string* | **interface** *type number* | **static**} | **host**}]

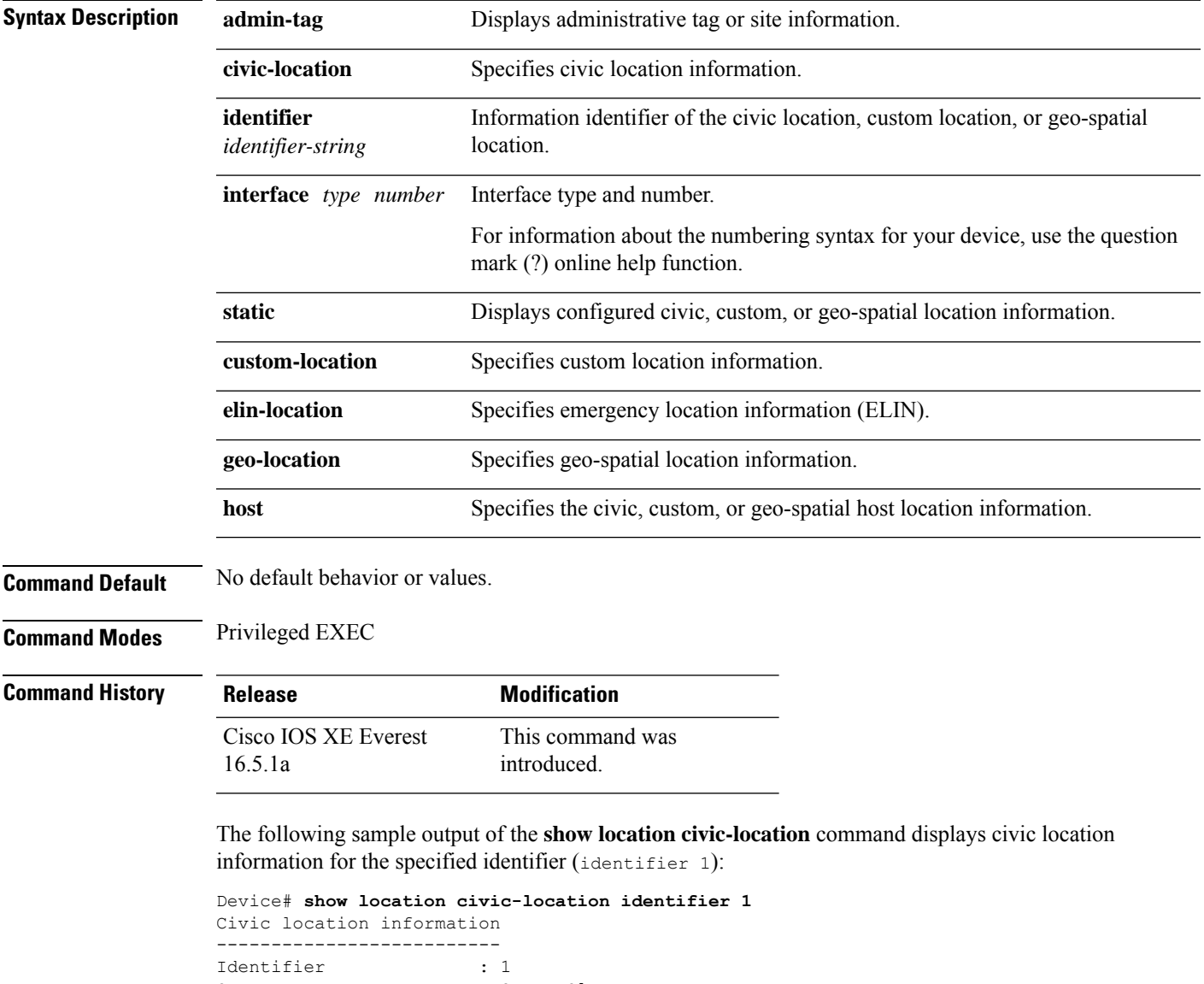

I

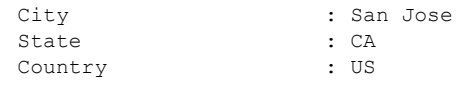

### **Related Commands**

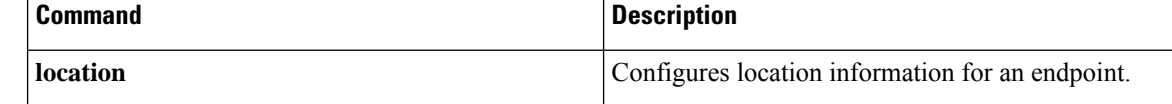

# **show logging onboard switch uptime**

To display a history of all reset reasonsfor all modules orswitchesin a system, use the **show logging onboard switch uptime** command.

**show logging onboard switch** { *switch-number* | **active** | **standby** } **uptime** [[[**continuous** | **detail**][**start** *hour day month* [*year*][**end** *hour day month year*]]] |**summary**]

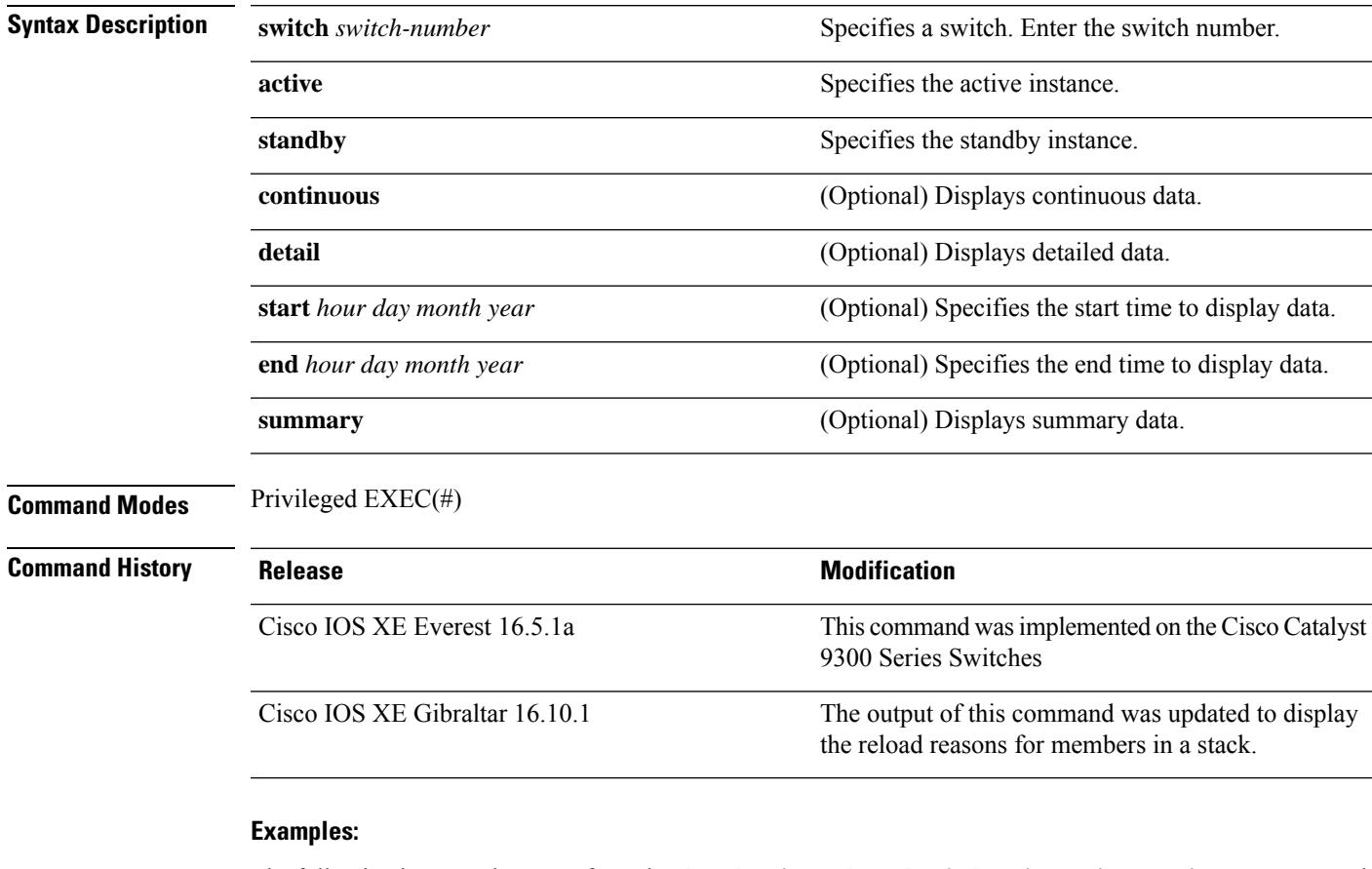

The following is a sample output from the **show logging onboardswitchactiveuptime continuous** command:

Device# **show logging onboard switch active uptime continuous**

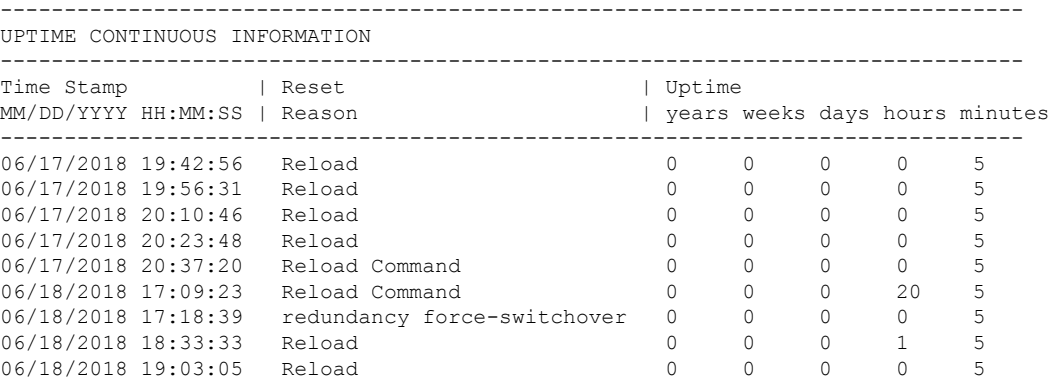

.

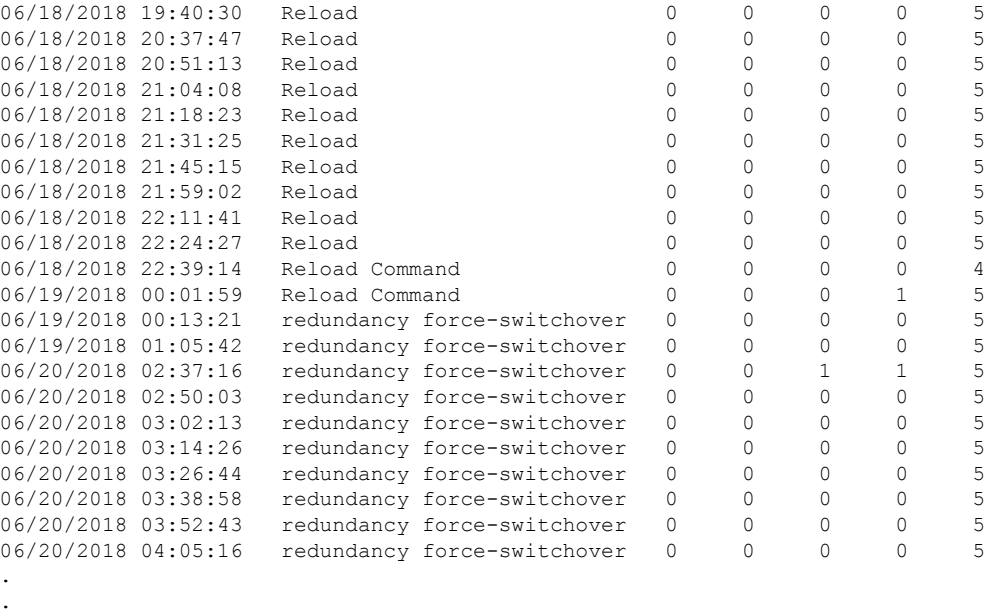

The following is a sample output from the **show logging onboard switch active uptime detail** command:

Device# **show logging onboard switch active uptime detail**

-------------------------------------------------------------------------------- UPTIME SUMMARY INFORMATION -------------------------------------------------------------------------------- First customer power on : 06/10/2017 09:28:22 Total uptime : 0 years 50 weeks 4 days 13 hours 38 minutes Total downtime : 0 years 15 weeks 4 days 11 hours 52 minutes Total downtime : 0<br>Number of resets : 75 Number of slot changes : 9 Current reset reason : PowerOn Current reset timestamp : 09/17/2018 10:59:57 Current slot : 1 Chassis type : 0 Current uptime : 0 years 0 weeks 0 days 0 hours 0 minutes --------------------------------------------------------------------------------

-------------------------------------------------------------------------------- UPTIME CONTINUOUS INFORMATION

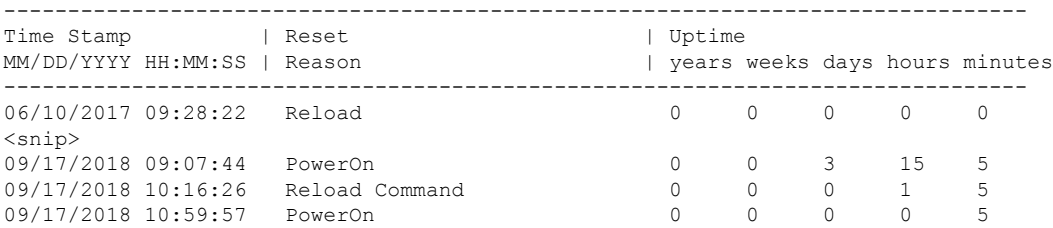

The following is a sample output from the **show logging onboard switch standby uptime detail** command:

Device# **show logging onboard switch standby uptime detail**

-------------------------------------------------------------------------------- UPTIME SUMMARY INFORMATION --------------------------------------------------------------------------------

```
First customer power on : 06/10/2017 11:51:26
Total uptime : 0 years 46 weeks 0 days 11 hours 44 minutes
Total downtime : 0 years 20 weeks 1 days 10 hours 45 minutes<br>Number of resets : 79
Number of resets
Number of slot changes : 13
Current reset reason : PowerOn
Current reset timestamp : 09/17/2018 10:59:57
Current slot : 2
Chassis type : 0
Current uptime : 0 years 0 weeks 0 days 0 hours 5 minutes
  --------------------------------------------------------------------------------
--------------------------------------------------------------------------------
UPTIME CONTINUOUS INFORMATION
--------------------------------------------------------------------------------
Time Stamp | Reset | Vptime
MM/DD/YYYY HH:MM:SS | Reason | years weeks days hours minutes
--------------------------------------------------------------------------------
06/10/2017 11:51:26 Reload 0 0 0 0 0 0
\langle \text{snip} \rangle<br>08/10/2018 09:13:58 LocalSoft
08/10/2018 09:13:58 LocalSoft 0 0 2 5 4
08/28/2018 14:21:42 Reload Slot Command 0 0 0 3 5
08/28/2018 14:34:29 System requested reload 0 0 0 0 0 0
09/11/2018 09:08:15 Reload 0 0 0 1 8 5
09/11/2018 19:15:06 redundancy force-switchover 0 0 0 9 4<br>09/13/2018 16:50:18 Reload Command 0 0 0 1 21 6
09/13/2018 16:50:18 Reload Command 0 0 0 1 21 6
09/17/2018 10:55:09 PowerOn 0 0 0 0 5
```
The following is a sample output from the **show logging onboardswitchactiveuptime summary** command:

#### Device# **show logging onboard switch active uptime summary**

UPTIME SUMMARY INFORMATION -------------------------------------------------------------------------------- First customer power on : 04/26/2018 21:45:39<br>Total uptime : 0 years 20 weeks 2 days 12 hours 22 minutes Total uptime : 0 years 20 weeks 2 days 12 hours 22 minutes Total downtime : 0 years 2 weeks 2 days 8 hours 40 minutes Number of resets : 1900 Number of slot changes : 18 Current reset reason : Reload Command Current reset timestamp : 09/26/2018 20:43:15 Current slot : 1 Chassis type : 91 Current uptime : 0 years 0 weeks 5 days 22 hours 5 minutes --------------------------------------------------------------------------------

--------------------------------------------------------------------------------

**Comma** 

# **show logging process ios module**

To display btrace logs for an IOS module, use the **show logging process ios module** command in the EXEC mode.

**show logging process ios module** *module-name*

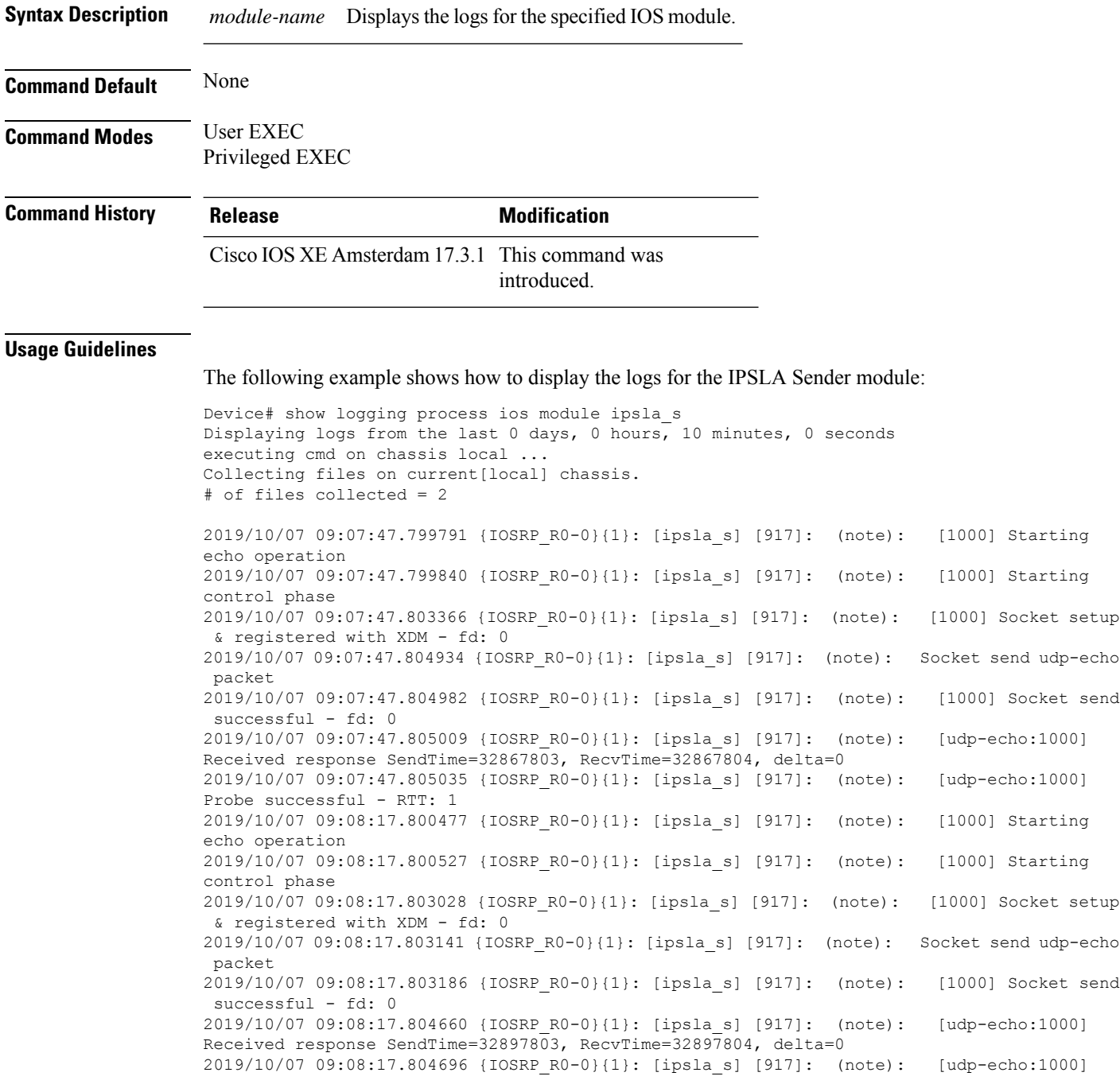

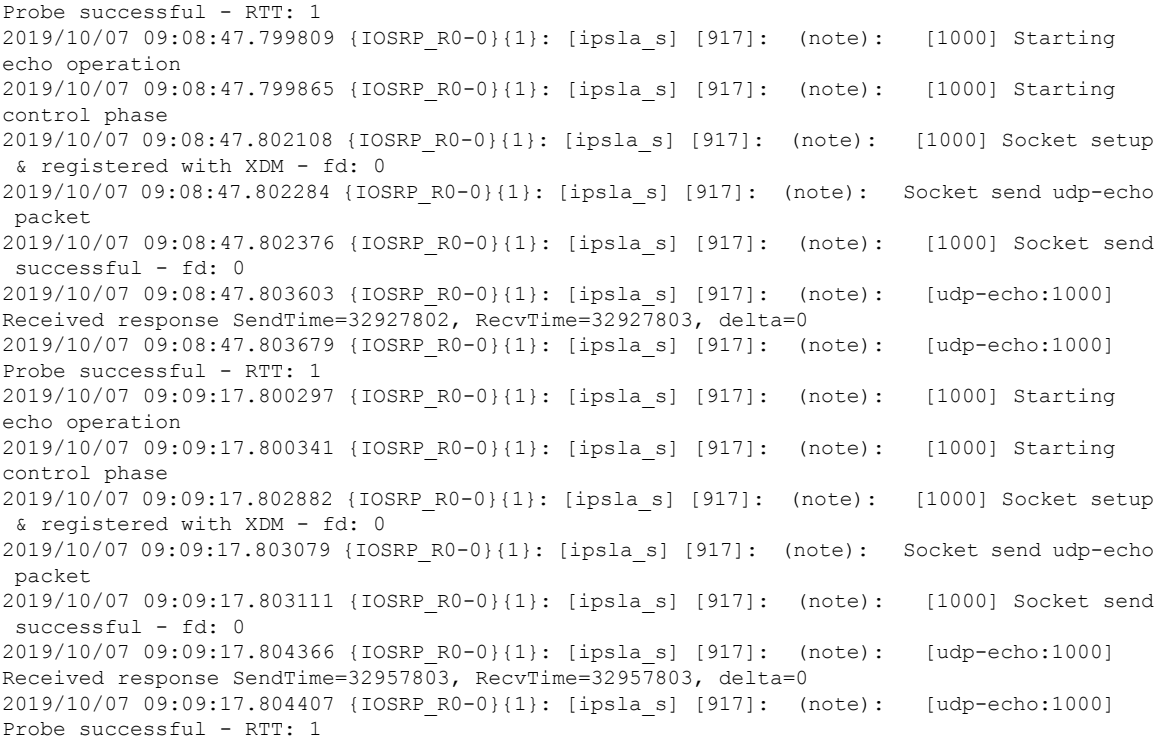

The following example shows how to display the logs for the IPSLA Responder module:

```
Device#show logging process ios module ipsla_r
Displaying logs from the last 0 days, 0 hours, 10 minutes, 0 seconds
executing cmd on chassis local ...
Collecting files on current[local] chassis.
# of files collected = 2
2019/10/07 09:08:25.843000 {IOSRP_R0-0}{1}: [ipsla_r] [641]: (note): [192.168.12.1:64446]
Received Control message with len: 52
2019/10/07 09:08:25.843078 {IOSRP_R0-0}{1}: [ipsla_r] [641]: (note): [192.168.12.1:64446]
table_id from the pktinfo
2019/10/07 09:08:25.843105 {IOSRP_R0-0}{1}: [ipsla_r] [641]: (note): Ctrl-Msg Ver: 1 ID:
18 Len: 52
2019/10/07 09:08:25.843209 {IOSRP_R0-0}{1}: [ipsla_r] [641]: (note): [192.168.12.1:64446]
Sending control response message back to the client with status (0) length (24)
2019/10/07 09:08:55.843812 {IOSRP_R0-0}{1}: [ipsla_r] [641]: (note): [192.168.12.1:52445]
Received Control message with len: 52
2019/10/07 09:08:55.843889 {IOSRP_R0-0}{1}: [ipsla_r] [641]: (note): [192.168.12.1:52445]
 table_id from the pktinfo
2019/10/07 09:08:55.843917 {IOSRP_R0-0}{1}: [ipsla_r] [641]: (note): Ctrl-Msg Ver: 1 ID:
 19 Len: 52
2019/10/07 09:08:55.844028 {IOSRP_R0-0}{1}: [ipsla_r] [641]: (note): [192.168.12.1:52445]
Sending control response message back to the client with status (0) length (24)
2019/10/07 09:09:25.843451 {IOSRP_R0-0}{1}: [ipsla_r] [641]: (note): [192.168.12.1:53546]
Received Control message with len: 52
2019/10/07 09:09:25.843531 {IOSRP_R0-0}{1}: [ipsla_r] [641]: (note): [192.168.12.1:53546]
 table_id from the pktinfo
2019/10/07 09:09:25.843559 {IOSRP_R0-0}{1}: [ipsla_r] [641]: (note): Ctrl-Msg Ver: 1 ID:
20 Len: 52
2019/10/07 09:09:25.843672 {IOSRP_R0-0}{1}: [ipsla_r] [641]: (note): [192.168.12.1:53546]
Sending control response message back to the client with status (0) length (24)
```
2019/10/07 09:09:55.844054 {IOSRP\_R0-0}{1}: [ipsla\_r] [641]: (note): [192.168.12.1:60976] Received Control message with len: 52 2019/10/07 09:09:55.844113 {IOSRP\_R0-0}{1}: [ipsla\_r] [641]: (note): [192.168.12.1:60976] table\_id from the pktinfo

2019/10/07 09:09:55.844141 {IOSRP\_R0-0}{1}: [ipsla\_r] [641]: (note): Ctrl-Msg Ver: 1 ID: 21 Len: 52

2019/10/07 09:09:55.844257 {IOSRP\_R0-0}{1}: [ipsla\_r] [641]: (note): [192.168.12.1:60976] Sending control response message back to the client with status (0) length (24) 2019/10/07 09:10:25.843479 {IOSRP\_R0-0}{1}: [ipsla\_r] [641]: (note): [192.168.12.1:50769]

Received Control message with len: 52

2019/10/07 09:10:25.843535 {IOSRP\_R0-0}{1}: [ipsla\_r] [641]: (note): [192.168.12.1:50769] table\_id from the pktinfo

# **show mac address-table**

To display the MAC address table, use the **show mac address-table** command in privileged EXEC mode.

**show mac address-table** [{ **address** *mac-addr* [ **interface** *type/number* **| vlan** *vlan-id* ] | **aging-time** [ **routed-mac | vlan** *vlan-id* ] | **control-packet-learn** | **count** [ **summary | vlan** *vlan-id* ] | [ **dynamic | secure | static** ] [ **address** *mac-addr* ] [ **interface** *type/number* **| vlan** *vlan-id* ] | **interface** *type/number* | **learning** [ **vlan** *vlan-id* ] | **multicast** [ **count** ] [ **igmp-snooping | mld-snooping | user** ] [ **vlan** *vlan-id* ] | **notification** { **change** [ **interface** [ *type/number* ] ] | **mac-move** | **threshold** } | **vlan** *vlan-id* }]

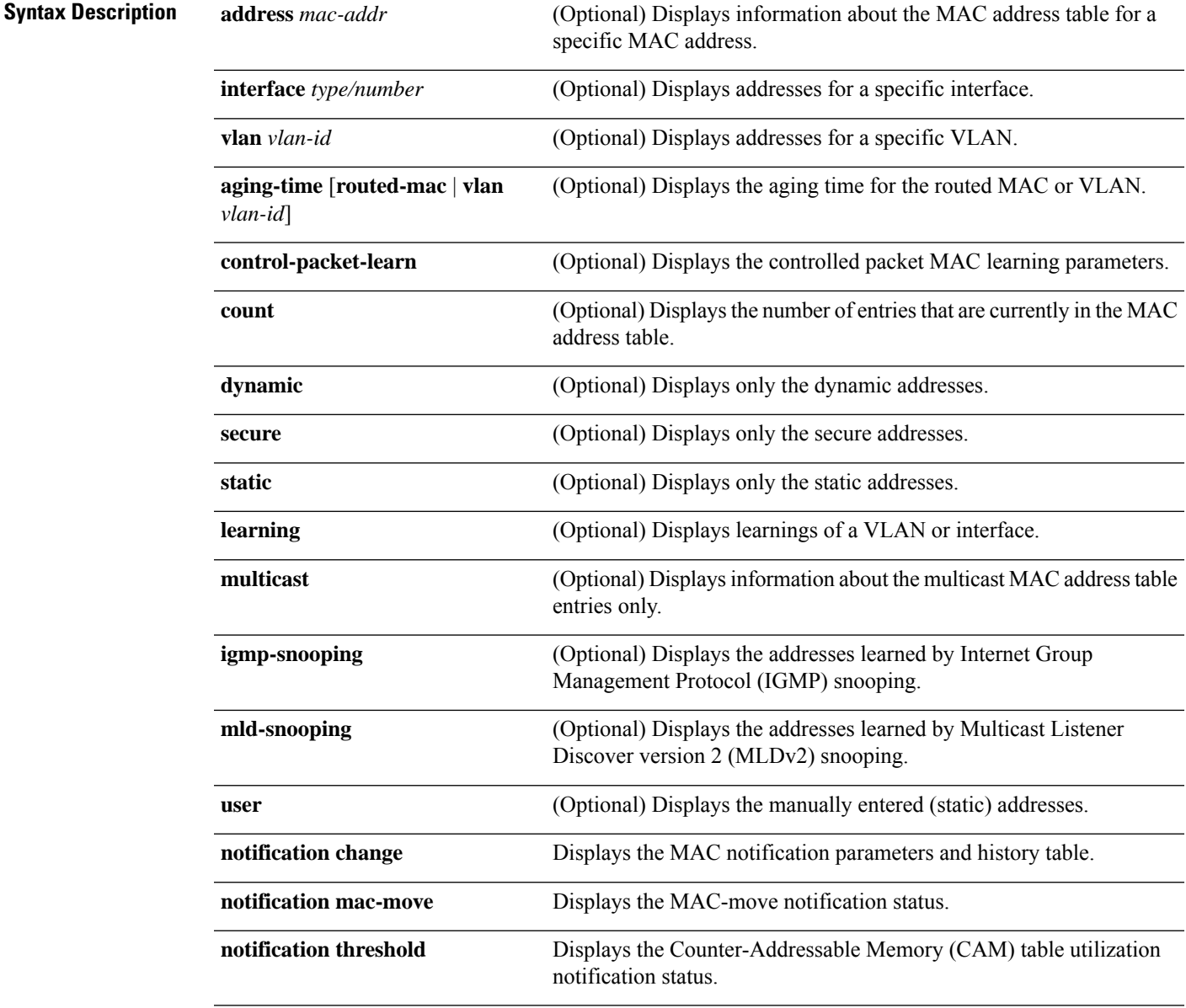

 $\mathbf I$ 

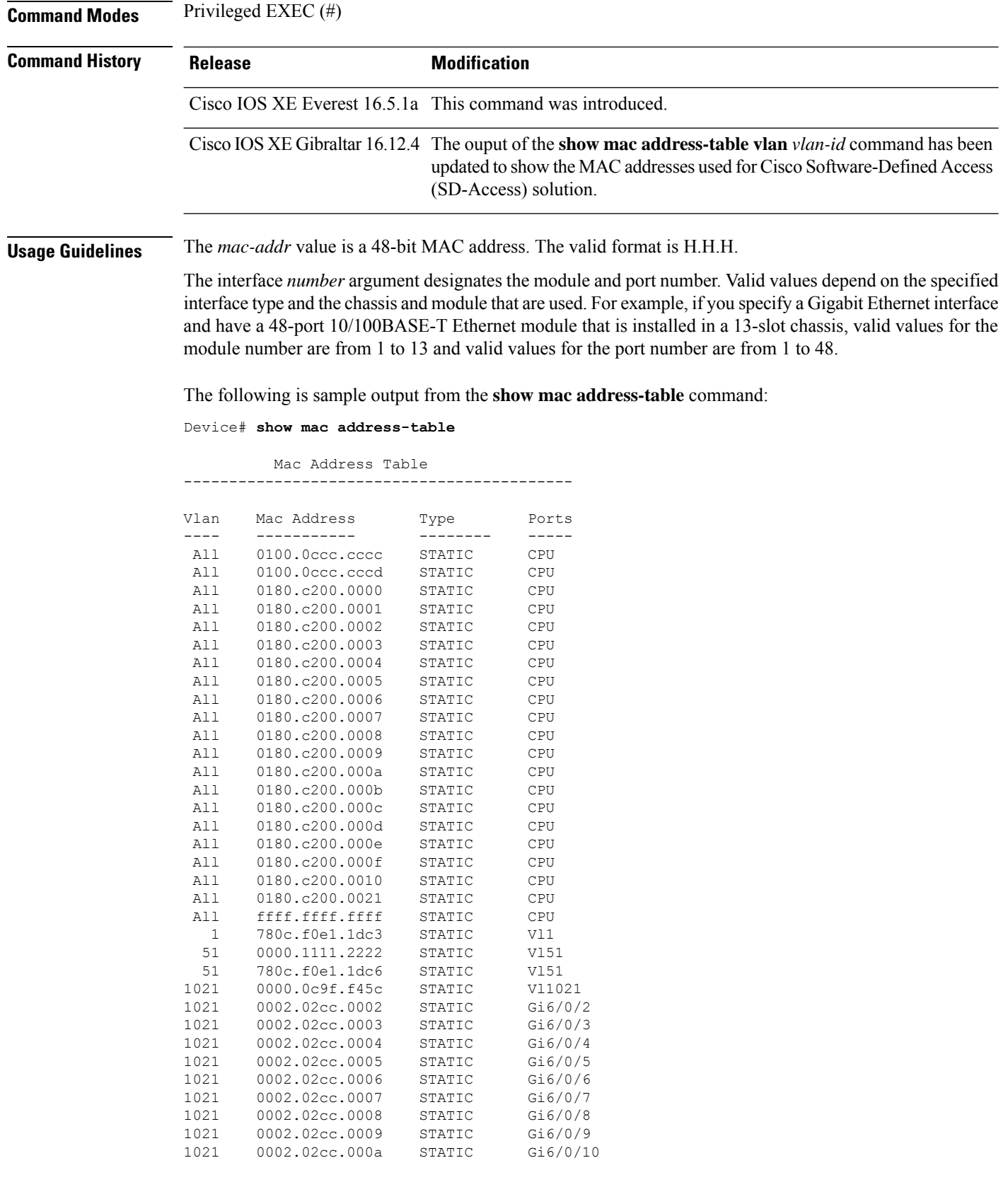

<output truncated>

The following example shows how to display MAC address table information for a specific MAC address:

```
Device# show mac address-table address fc58.9a02.7382
```
Mac Address Table ------------------------------------------- Vlan Mac Address Type Ports ---- ----------- -------- ----- 1 fc58.9a02.7382 DYNAMIC Te1/0/1 Total Mac Addresses for this criterion: 1

The following example shows how to display the currently configured aging time for a specific VLAN:

Device# **show mac address-table aging-time vlan 1**

Global Aging Time: 300 Vlan Aging Time ---- ---------- 1 300

The following example shows how to display the information about the MAC address table for a specific interface:

Device# **show mac address-table interface TenGigabitEthernet1/0/1**

Mac Address Table ------------------------------------------- Vlan Mac Address Type Ports ---- ----------- -------- ----- 1 fc58.9a02.7382 DYNAMIC Te1/0/1 Total Mac Addresses for this criterion: 1

The following example shows how to display the MAC-move notification status:

Device# **show mac address-table notification mac-move**

MAC Move Notification: Enabled

The following example shows how to display the CAM-table utilization-notification status:

Device# **show mac address-table notification threshold**

Status limit Interval -------------+-----------+------------ enabled 50 120

The following example shows how to display the MAC notification parameters and history table for a specific interface:

Device# **show mac address-table notification change interface tenGigabitEthernet1/0/1**

MAC Notification Feature is Disabled on the switch Interface MAC Added Trap MAC Removed Trap --------- -------------- ----------------

TenGigabitEthernet1/0/1 Disabled Disabled

The following example shows how to display the information about the MAC-address table for a specific VLAN:

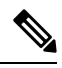

**Note** MAC addresses of the type CP\_LEARN will be displayed only if Cisco SD-Access solution is used.

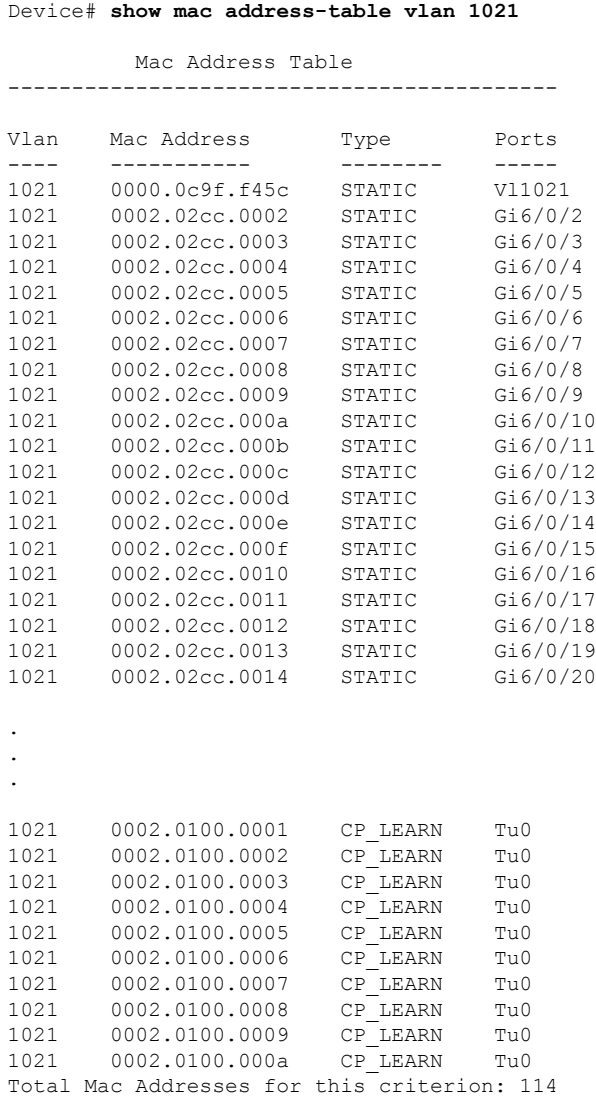

The table below describes the significant fields shown in the **show mac address-table** display.

### **Table 229: show mac address-table Field Descriptions**

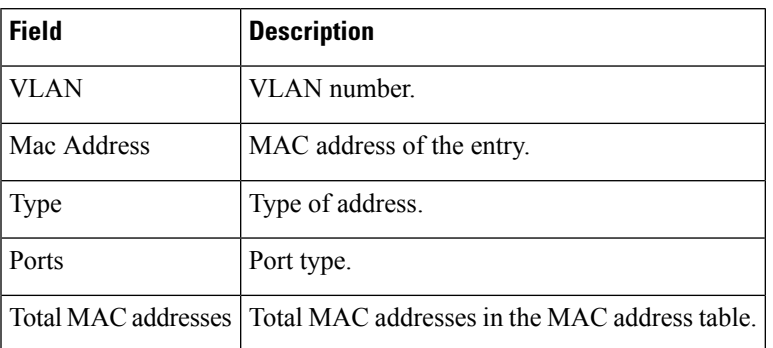

# $\overline{\text{Related Commands}}$

 $\overline{\phantom{a}}$ 

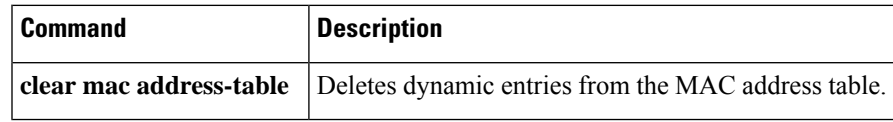

# **show mac address-table move update**

To display the MAC address-table move update information on the device, use the **show mac address-table move update** command in EXEC mode.

**show mac address-table move update**

**Syntax Description** This command has no arguments or keywords.

**Command Default** No default behavior or values.

**Command Modes** User EXEC

Privileged EXEC

### **Command History Release Modification**

Cisco IOS XE Everest 16.5.1a This command was internal was internal was internal was internal was internal was internal was internal was internal was internal was internal was internal was internal was internal was interna

#### **Example**

This example shows the output from the **show mac address-table move update** command:

Device# **show mac address-table move update**

```
Switch-ID : 010b.4630.1780
Dst mac-address : 0180.c200.0010
Vlans/Macs supported : 1023/8320
Default/Current settings: Rcv Off/On, Xmt Off/On
Max packets per min : Rcv 40, Xmt 60
Rcv packet count : 10
Rcv conforming packet count : 5
Rcv invalid packet count : 0
Rcv packet count this min : 0
Rcv threshold exceed count : 0
Rcv last sequence# this min : 0
Rcv last interface : Po2
Rcv last src-mac-address : 0003.fd6a.8701
Rcv last switch-ID : 0303.fd63.7600
Xmt packet count : 0
Xmt packet count this min : 0
Xmt threshold exceed count : 0
Xmt pak buf unavail cnt : 0
Xmt last interface : None
```
# **show parser encrypt file status**

To view the private configuration encryption status, use the **show parser encrypt file status** command.

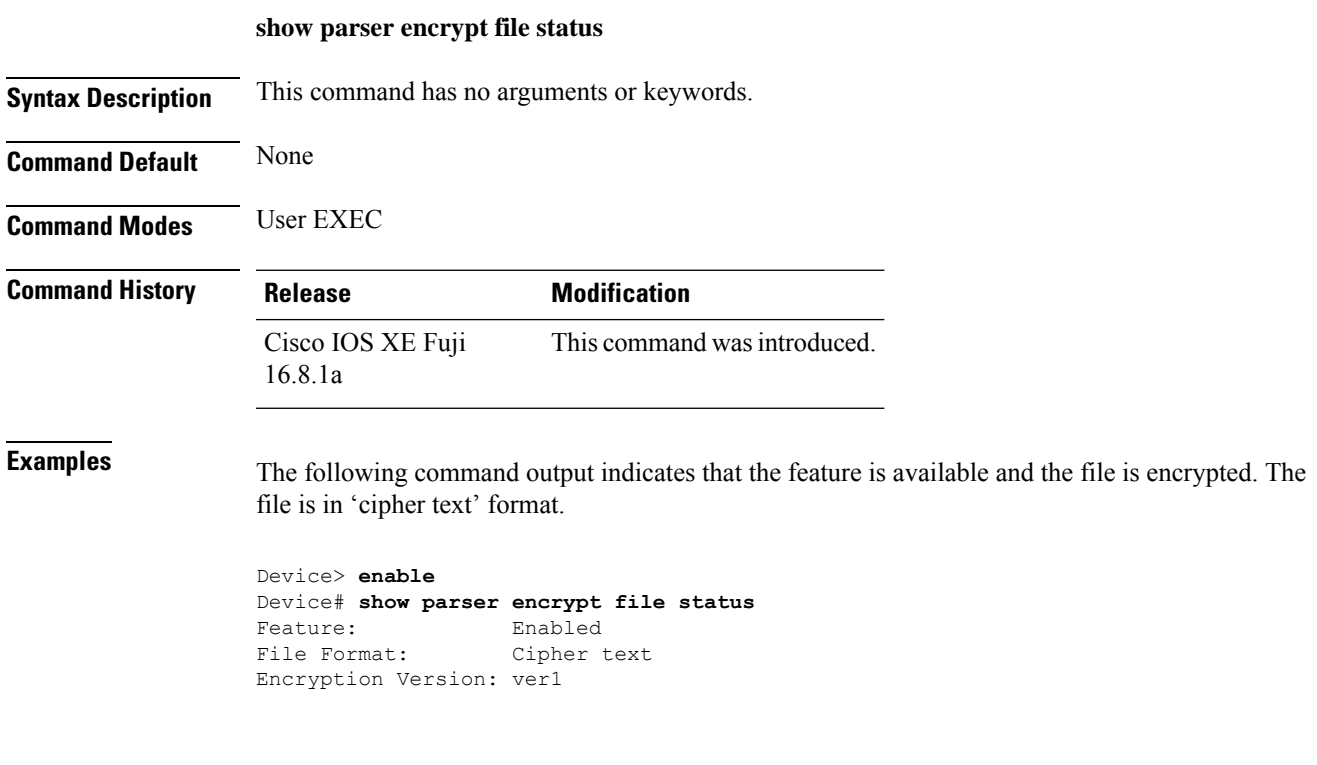

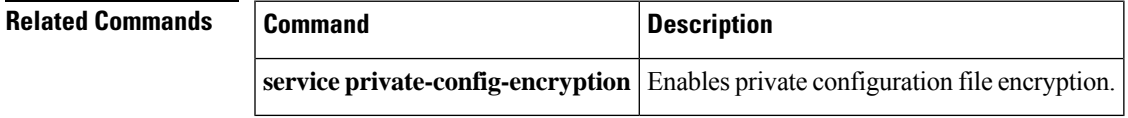

# **show platform hardware fpga**

To display the system field-programmable gate array (FPGA) settings, use the **show platform hardware fpga** command in privileged EXEC mode.

### **show platform hardware fpga**

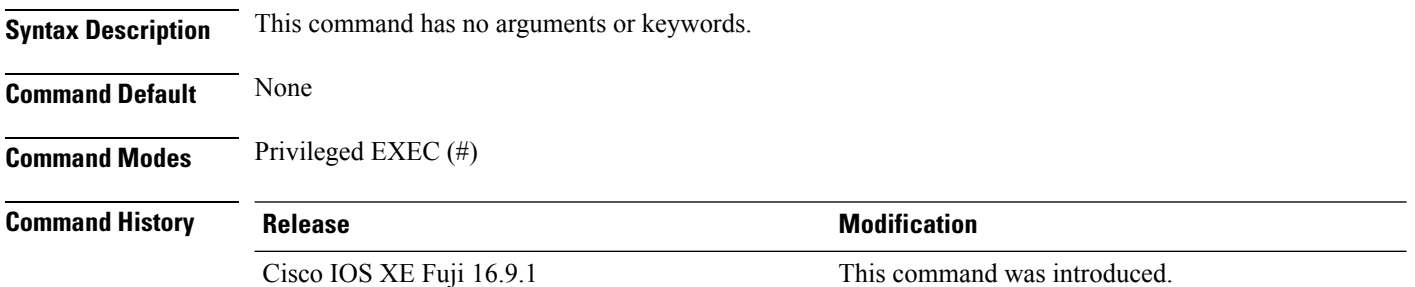

### **Example**

The following is a sample output from the **show platform hardware fpga** command on a Cisco Catalyst 9300 Series switch:

```
Device# show platform hardware fpga
```
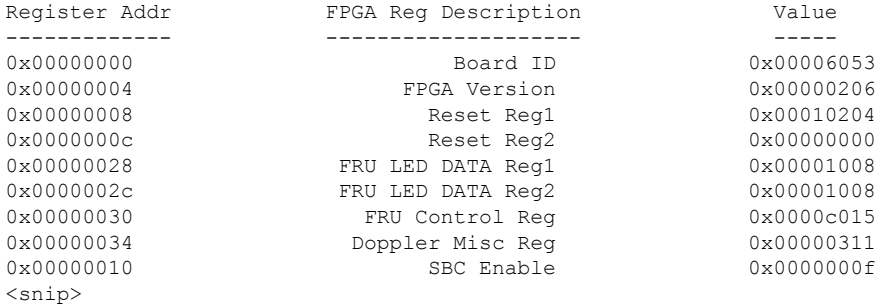

The following is a sample output from the **show platform hardware fpga** command on a Cisco Catalyst 9500 Series switch:

#### Device# **show platform hardware fpga**

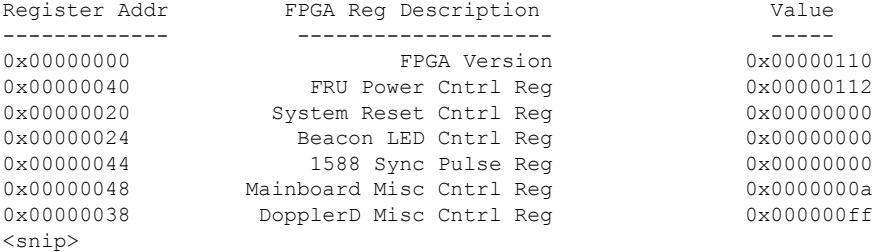

# **show platform integrity**

To display checksum record for the boot stages , use the **show platform integrity** command in privileged EXEC mode.

**show platform integrity** [**sign** [**nonce** <*nonce*>]]

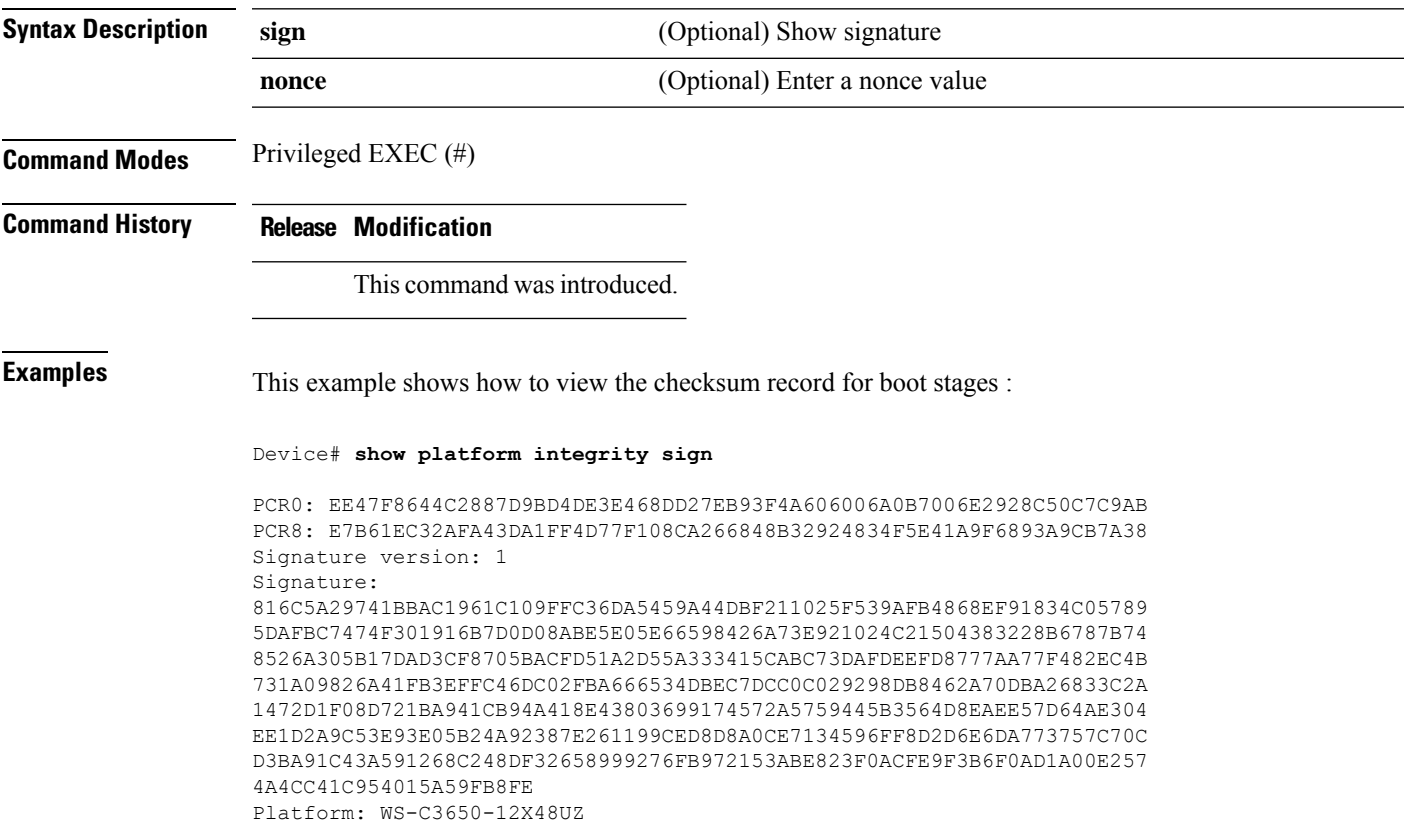

# **show platform software audit**

To display the SE Linux Audit logs, use the **show platform software audit** command in privileged EXEC mode.

**show platform software audit** {**all** | **summary** | [**switch** {*switch-number* | **active** | **standby**}] {**0** | **F0** | **R0** | {**FP** | **RP**} {**active**}}}

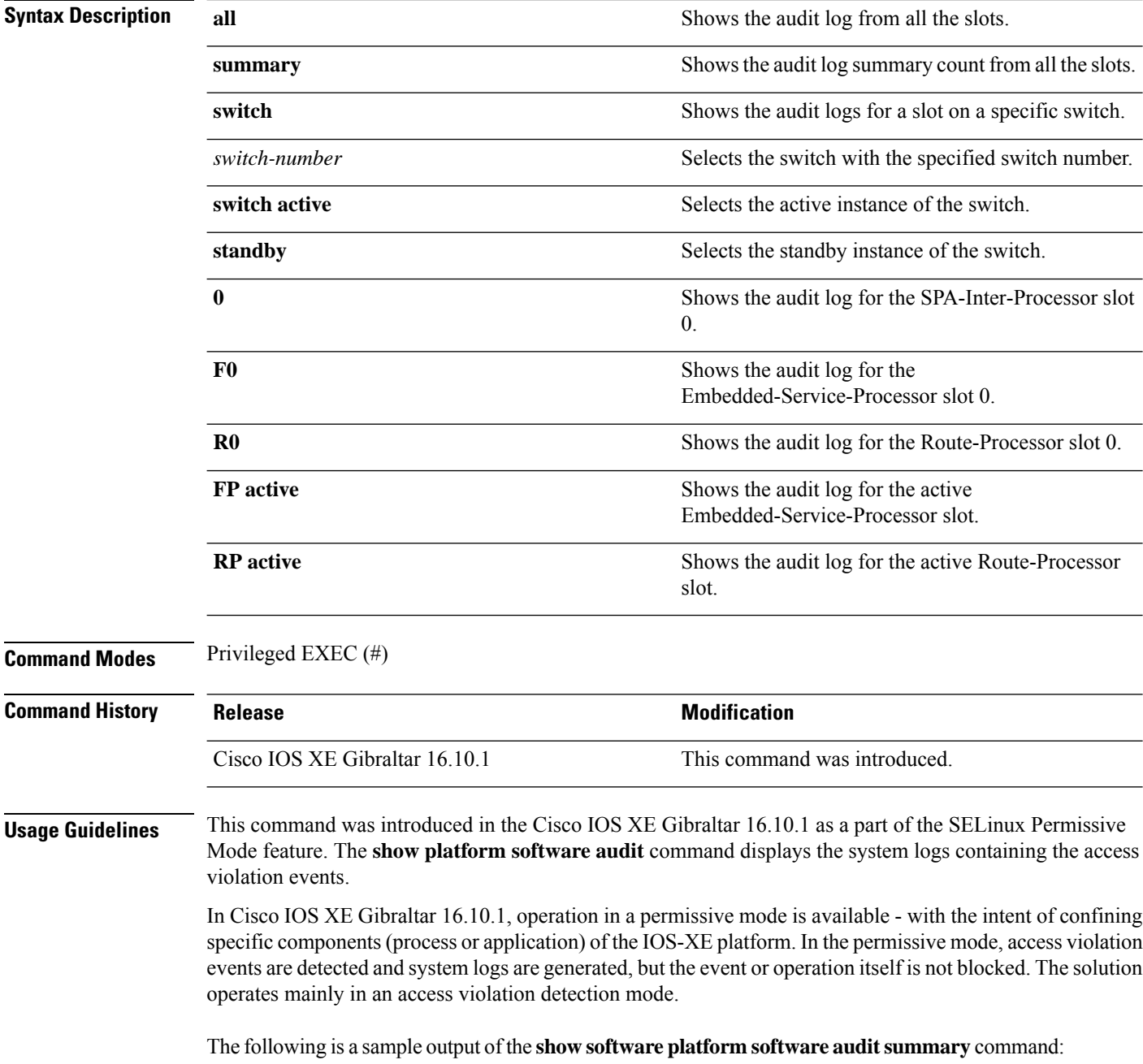

Device# **show platform software audit summary**

```
===================================
AUDIT LOG ON switch 1
       -----------------------------------
AVC Denial count: 58
 ===================================
```
The following is a sample output of the **show software platform software audit all** command:

```
Device# show platform software audit all
```

```
===================================
AUDIT LOG ON switch 1
-----------------------------------
========== START ============
type=AVC msg=audit(1539222292.584:100): avc: denied { read } for pid=14017
comm="mcp_trace_filte" name="crashinfo" dev="rootfs" ino=13667
scontext=system u:system r:polaris trace filter t:s0
tcontext=system_u:object_r:polaris_disk_crashinfo_t:s0 tclass=lnk_file permissive=1
type=AVC msg=audit(1539222292.584:100): avc: denied { getattr } for pid=14017
comm="mcp_trace_filte" path="/mnt/sd1" dev="sda1" ino=2
scontext=system_u:system_r:polaris_trace_filter_t:s0
tcontext=system_u:object_r:polaris_disk_crashinfo_t:s0 tclass=dir permissive=1
type=AVC msg=audit(1539222292.586:101): avc: denied { getattr } for pid=14028 comm="ls"
path="/tmp/ufs/crashinfo" dev="tmpfs" ino=58407
scontext=system u:system r:polaris trace filter t:s0
tcontext=system_u:object_r:polaris_ncd_tmp_t:s0 tclass=dir permissive=1
type=AVC msg=audit(1539222292.586:102): avc: denied { read } for pid=14028 comm="ls"
name="crashinfo" dev="tmpfs" ino=58407 scontext=system u:system r:polaris trace filter t:s0
tcontext=system_u:object_r:polaris_ncd_tmp_t:s0 tclass=dir permissive=1
type=AVC msg=audit(1539438600.896:119): avc: denied { execute } for pid=8300 comm="sh"
name="id" dev="loop0" ino=6982 scontext=system u:system r:polaris auto upgrade server rp t:s0
tcontext=system_u:object_r:bin_t:s0 tclass=file permissive=1
type=AVC msg=audit(1539438600.897:120): avc: denied { execute_no_trans } for pid=8300
comm="sh"
path="/tmp/sw/mount/cat9k-rpbase.2018-10-02_00.13_mhungund.SSA.pkg/nyquist/usr/bin/id"
dev="loop0" ino=6982 scontext=system_u:system_r:polaris_auto_upgrade_server_rp_t:s0
tcontext=system_u:object_r:bin_t:s0 tclass=file permissive=1
type=AVC msg=audit(1539438615.535:121): avc: denied { name_connect } for pid=26421
comm="nginx" dest=8098 scontext=system u:system r:polaris nginx t:s0
tcontext=system_u:object_r:polaris_caf_api_port_t:s0 tclass=tcp_socket permissive=1
type=AVC msg=audit(1539438624.916:122): avc: denied { execute_no_trans } for pid=8600
comm="auto_upgrade_se" path="/bin/bash" dev="rootfs" ino=7276
scontext=system u:system r:polaris auto upgrade server rp t:s0
tcontext=system_u:object_r:shell_exec_t:s0 tclass=file permissive=1
type=AVC msg=audit(1539438648.936:123): avc: denied { execute_no_trans } for pid=9307
comm="auto_upgrade_se" path="/bin/bash" dev="rootfs" ino=7276
scontext=system u:system r:polaris auto upgrade server rp t:s0
tcontext=system_u:object_r:shell_exec_t:s0 tclass=file permissive=1
type=AVC msg=audit(1539438678.649:124): avc: denied { name_connect } for pid=26421
comm="nginx" dest=8098 scontext=system u:system r:polaris nginx t:s0
tcontext=system_u:object_r:polaris_caf_api_port_t:s0 tclass=tcp_socket permissive=1
type=AVC msg=audit(1539438696.969:125): avc: denied { execute_no_trans } for pid=10057
comm="auto_upgrade_se" path="/bin/bash" dev="rootfs" ino=7276
scontext=system_u:system_r:polaris_auto_upgrade_server_rp_t:s0
tcontext=system_u:object_r:shell_exec_t:s0 tclass=file permissive=1
type=AVC msg=audit(1539438732.973:126): avc: denied { execute_no_trans } for pid=10858
comm="auto_upgrade_se" path="/bin/bash" dev="rootfs" ino=7276
scontext=system u:system r:polaris auto upgrade server rp t:s0
tcontext=system_u:object_r:shell_exec_t:s0 tclass=file permissive=1
type=AVC msg=audit(1539438778.008:127): avc: denied { execute_no_trans } for pid=11579
comm="auto_upgrade_se" path="/bin/bash" dev="rootfs" ino=7276
scontext=system u:system r:polaris auto upgrade server rp t:s0
tcontext=system_u:object_r:shell_exec_t:s0 tclass=file permissive=1
```
type=AVC msg=audit(1539438800.156:128): avc: denied { name\_connect } for pid=26421 comm="nginx" dest=8098 scontext=system\_u:system\_r:polaris\_nginx\_t:s0 tcontext=system\_u:object\_r:polaris\_caf\_api\_port\_t:s0 tclass=tcp\_socket permissive=1 type=AVC msg=audit(1539438834.099:129): avc: denied { execute\_no\_trans } for pid=12451 comm="auto\_upgrade\_se" path="/bin/bash" dev="rootfs" ino=7276 scontext=system u:system r:polaris auto upgrade server rp t:s0 tcontext=system u:object r:shell exec t:s0 tclass=file permissive=1 type=AVC msq=audit(1539440246.697:149): avc: denied { name connect } for pid=26421 comm="nginx" dest=8098 scontext=system\_u:system\_r:polaris\_nginx\_t:s0 tcontext=system\_u:object\_r:polaris\_caf\_api\_port\_t:s0 tclass=tcp\_socket permissive=1 type=AVC msg=audit(1539440299.119:150): avc: denied { name\_connect } for pid=26421 comm="nginx" dest=8098 scontext=system\_u:system\_r:polaris\_nginx\_t:s0 tcontext=system\_u:object\_r:polaris\_caf\_api\_port\_t:s0 tclass=tcp\_socket permissive=1 ========== END ============ ===================================

#### The following is a sample output of the **show software platform software audit switch** command:

#### Device# **show platform software audit switch active R0**

========== START ============ type=AVC msg=audit(1539222292.584:100): avc: denied { read } for pid=14017 comm="mcp\_trace\_filte" name="crashinfo" dev="rootfs" ino=13667 scontext=system u:system r:polaris trace filter t:s0 tcontext=system\_u:object\_r:polaris\_disk\_crashinfo\_t:s0 tclass=lnk\_file permissive=1 type=AVC msg=audit(1539222292.584:100): avc: denied { getattr } for pid=14017 comm="mcp\_trace\_filte" path="/mnt/sd1" dev="sda1" ino=2 scontext=system u:system r:polaris trace filter t:s0 tcontext=system\_u:object\_r:polaris\_disk\_crashinfo\_t:s0 tclass=dir permissive=1 type=AVC msg=audit(1539222292.586:101): avc: denied { getattr } for pid=14028 comm="ls" path="/tmp/ufs/crashinfo" dev="tmpfs" ino=58407 scontext=system u:system r:polaris trace filter t:s0 tcontext=system\_u:object\_r:polaris\_ncd\_tmp\_t:s0 tclass=dir permissive=1 type=AVC msg=audit(1539222292.586:102): avc: denied { read } for pid=14028 comm="ls" name="crashinfo" dev="tmpfs" ino=58407 scontext=system u:system r:polaris trace filter t:s0 tcontext=system\_u:object\_r:polaris\_ncd\_tmp\_t:s0 tclass=dir permissive=1 type=AVC msg=audit(1539438624.916:122): avc: denied { execute no trans } for pid=8600 comm="auto\_upgrade\_se" path="/bin/bash" dev="rootfs" ino=7276 scontext=system\_u:system\_r:polaris\_auto\_upgrade\_server\_rp\_t:s0 tcontext=system\_u:object\_r:shell\_exec\_t:s0 tclass=file permissive=1 type=AVC msg=audit(1539438648.936:123): avc: denied { execute\_no\_trans } for pid=9307 comm="auto\_upgrade\_se" path="/bin/bash" dev="rootfs" ino=7276 scontext=system\_u:system\_r:polaris\_auto\_upgrade\_server\_rp\_t:s0 tcontext=system u:object r:shell exec t:s0 tclass=file permissive=1 type=AVC msg=audit(1539438678.649:124): avc: denied { name\_connect } for pid=26421 comm="nginx" dest=8098 scontext=system u:system r:polaris nginx t:s0 tcontext=system\_u:object\_r:polaris\_caf\_api\_port\_t:s0 tclass=tcp\_socket permissive=1 type=AVC msg=audit(1539438696.969:125): avc: denied { execute\_no\_trans } for pid=10057 comm="auto\_upgrade\_se" path="/bin/bash" dev="rootfs" ino=7276 scontext=system\_u:system\_r:polaris\_auto\_upgrade\_server\_rp\_t:s0 tcontext=system\_u:object\_r:shell\_exec\_t:s0\_tclass=file permissive=1 type=AVC msg=audit(1539438732.973:126): avc: denied { execute\_no\_trans } for pid=10858 comm="auto\_upgrade\_se" path="/bin/bash" dev="rootfs" ino=7276 scontext=system u:system r:polaris auto upgrade server rp t:s0 tcontext=system\_u:object\_r:shell\_exec\_t:s0 tclass=file permissive=1 type=AVC msg=audit(1539438778.008:127): avc: denied { execute\_no\_trans } for pid=11579 comm="auto\_upgrade\_se" path="/bin/bash" dev="rootfs" ino=7276 scontext=system u:system r:polaris auto upgrade server rp t:s0 tcontext=system\_u:object\_r:shell\_exec\_t:s0 tclass=file permissive=1 type=AVC msg=audit(1539438800.156:128): avc: denied { name\_connect } for pid=26421 comm="nginx" dest=8098 scontext=system u:system r:polaris nginx t:s0 tcontext=system\_u:object\_r:polaris\_caf\_api\_port\_t:s0 tclass=tcp\_socket permissive=1 type=AVC msg=audit(1539438834.099:129): avc: denied { execute\_no\_trans } for pid=12451 comm="auto\_upgrade\_se" path="/bin/bash" dev="rootfs" ino=7276 scontext=system u:system r:polaris auto upgrade server rp t:s0

tcontext=system\_u:object\_r:shell\_exec\_t:s0 tclass=file permissive=1 type=AVC msg=audit(1539438860.907:130): avc: denied { name\_connect } for pid=26421 comm="nginx" dest=8098 scontext=system\_u:system\_r:polaris\_nginx\_t:s0 tcontext=system\_u:object\_r:polaris\_caf\_api\_port\_t:s0 tclass=tcp\_socket permissive=1 ========== END ============ ===================================

# **show platform software fed switch punt cause**

To display information about why the packets received on an interface are punted to the Router Processor (RP), use the **show platform software fed switch punt cpuq cause** command in privileged EXEC mode.

**show platform software fed switch** {*switch-number* | **active** | **standby**} **punt**{*cause\_id* | **clear** | **summary**}

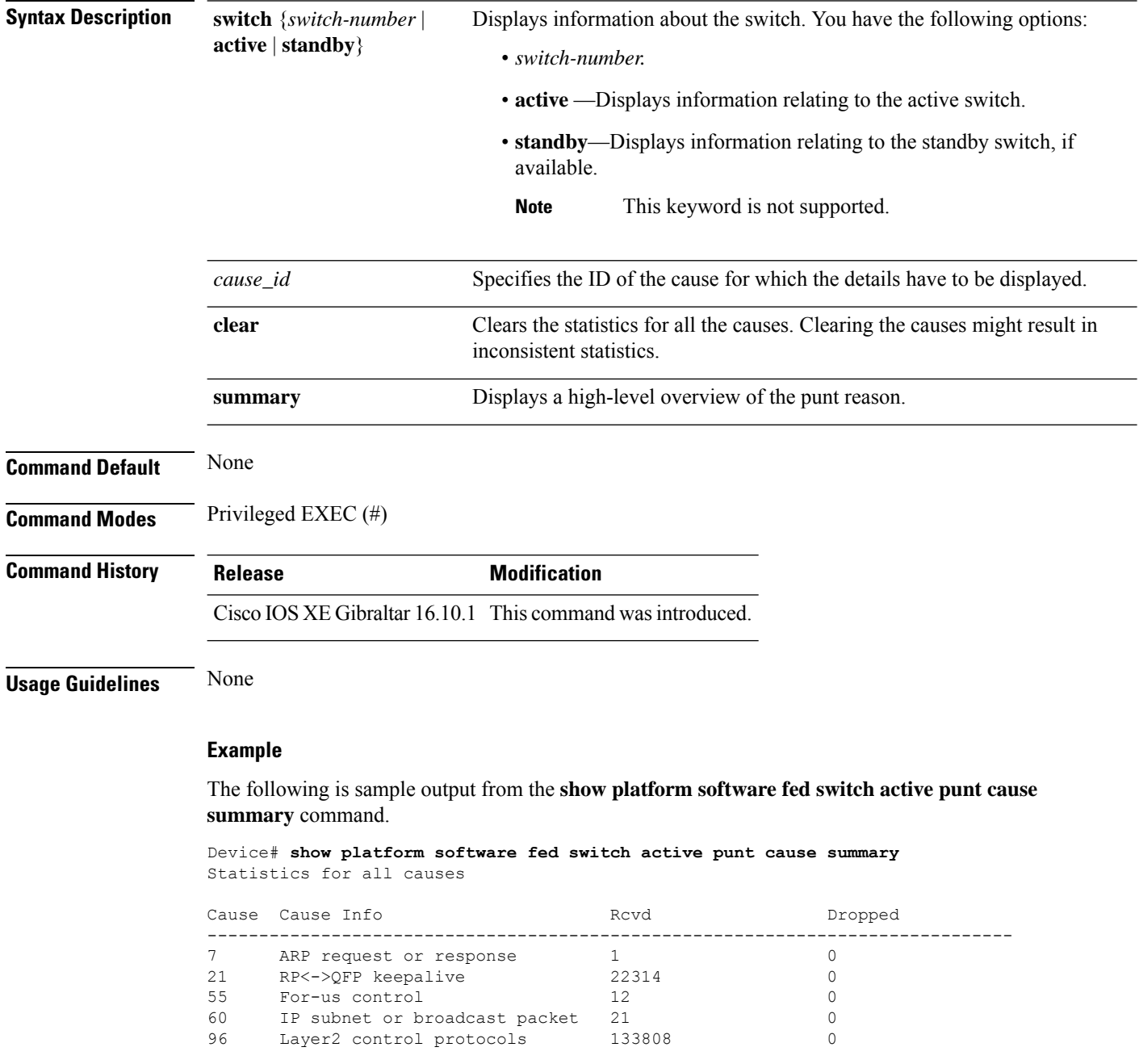

------------------------------------------------------------------------------

The following is sample output from the **show platform software fed switch active punt cause** *cause-id* command.

Device# **show platform software fed switch active punt cause 21** Detailed Statistics

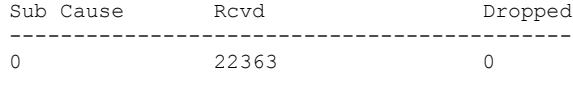

--------------------------------------------

# **show platform software fed switch punt cpuq**

To display information about the punt traffic on CPU queues, use the **show platform software fed switch punt cpuq** command in privileged EXEC mode.

**show platform software fed switch** {*switch-number* | **active** | **standby**} **punt cpuq** {*cpuq\_id* | **all** | **brief** | **clear** | **rates**}

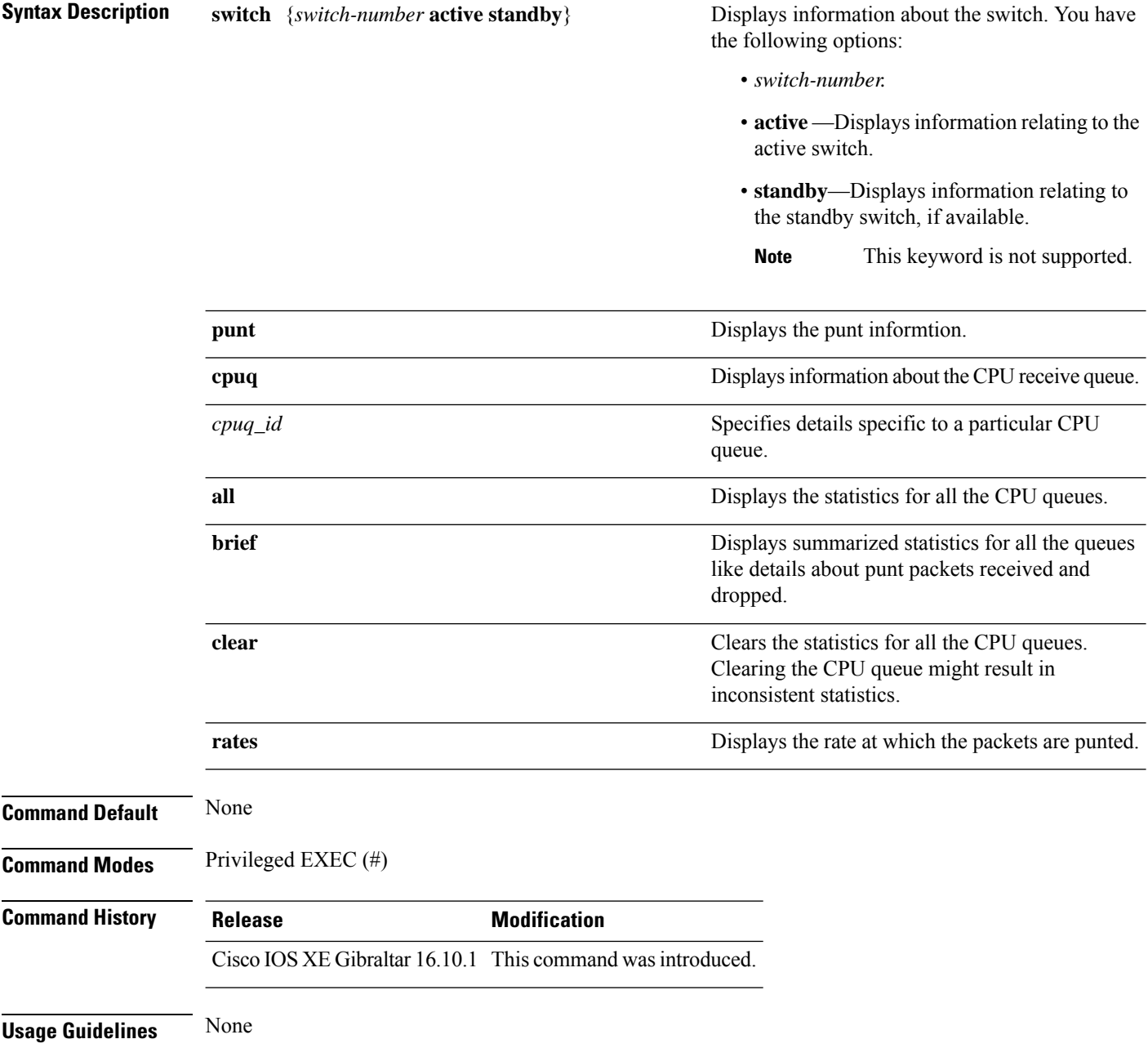

### **Example**

### The following is sample output from the **show platform software fed switch active punt cpuq brief** command.

Device#**show platform software fed switch active punt cpuq brief**

Punt CPU Q Statistics Brief

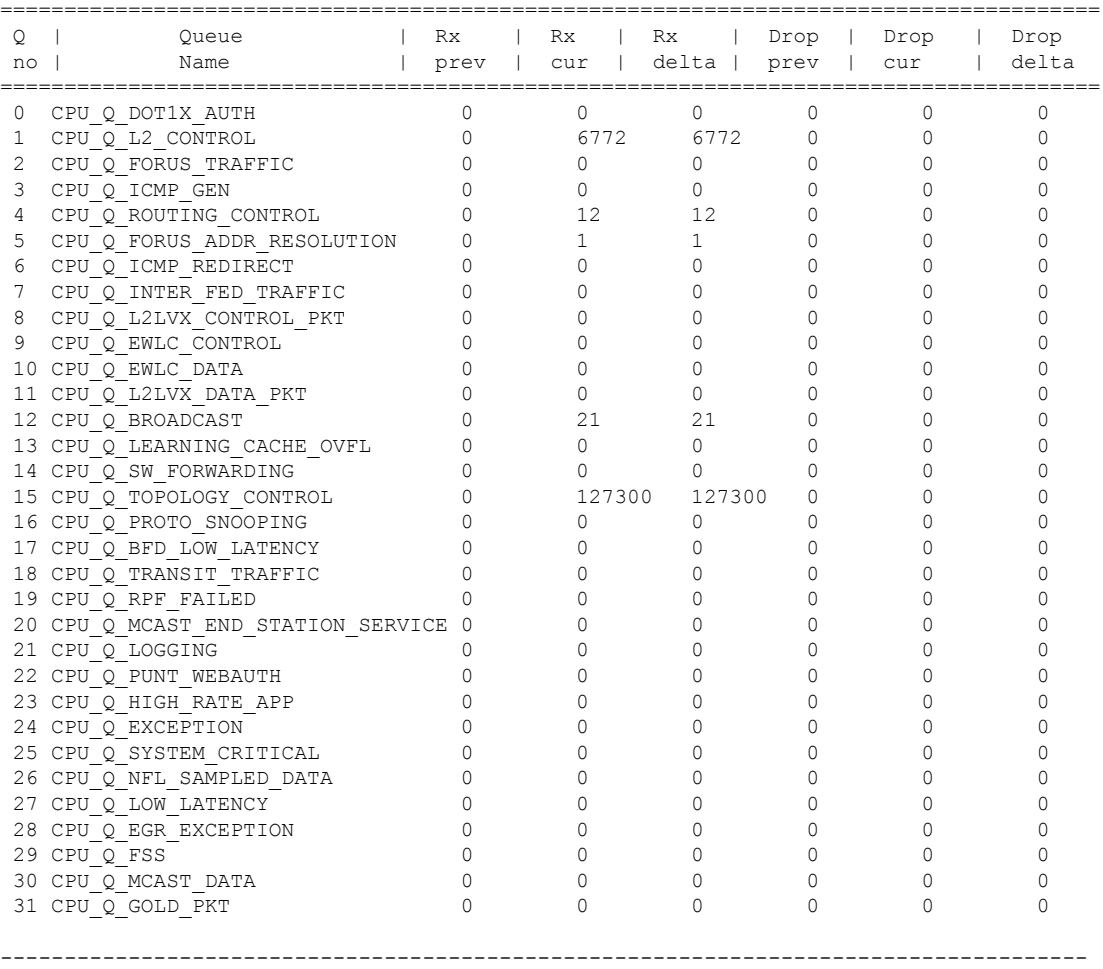

The table below describes the significant fields shown in the display.

### **Table 230: show platform software fed switch active punt cpuq brief Field Descriptions**

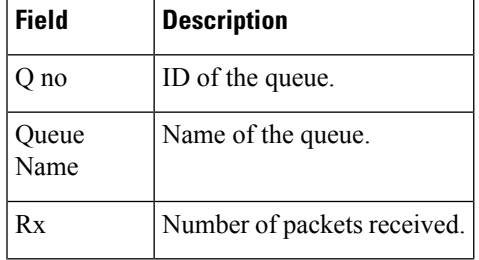

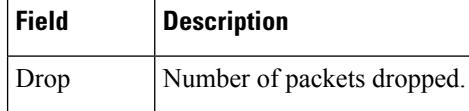

The following is sample output from the **show platform software fed switch active punt cpuq cpuq\_id** command.

Device#**show platform software fed switch active punt cpuq 1** Punt CPU Q Statistics ===========================================  $CPU Q Id$  : 1 CPU Q Name : CPU Q L2 CONTROL Packets received from ASIC : 6774 Send to IOSd total attempts : 6774 Send to IOSd failed count : 0 RX suspend count : 0 RX unsuspend count : 0 RX unsuspend send count : 0 RX unsuspend send failed count : 0 RX consumed count : 0 RX dropped count : 0 RX non-active dropped count : 0 RX conversion failure dropped : 0<br>RX INTACK count : 6761 RX INTACK count RX packets dq'd after intack : 0 Active RxQ event : 6761 RX spurious interrupt : 0 Replenish Stats for all rxq: ------------------------------------------- Number of replenish : 61969 Number of replenish suspend : 0 Number of replenish un-suspend : 0 -------------------------------------------
## **show platform software sl-infra**

To display troubleshooting information and for debugging, enter the **show platform software sl-infra** command in privileged EXEC mode. The output of this command is used by the technical support team, for troubleshooting and debugging.

output of these commands:**show license techsupport**,**show licensehistory message**, and the **show platform**

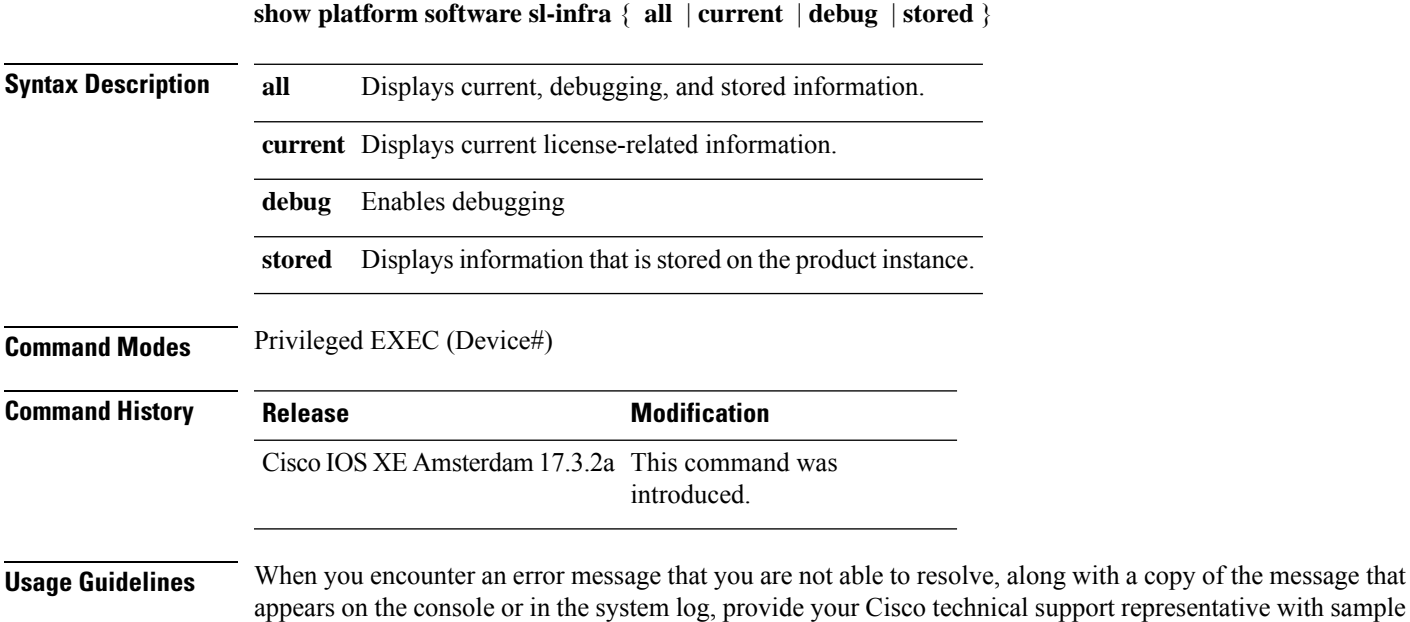

**software sl-infra all** privileged EXEC commands.

**Command Reference, Cisco IOS XE Cupertino 17.9.x (Catalyst 9300 Switches)**

# **show platform sudi certificate**

To display checksum record for the specific SUDI, use the **show platform sudi certificate** command in privileged EXEC mode.

**show platform sudi certificate** [**sign** [**nonce** <*nonce*>]]

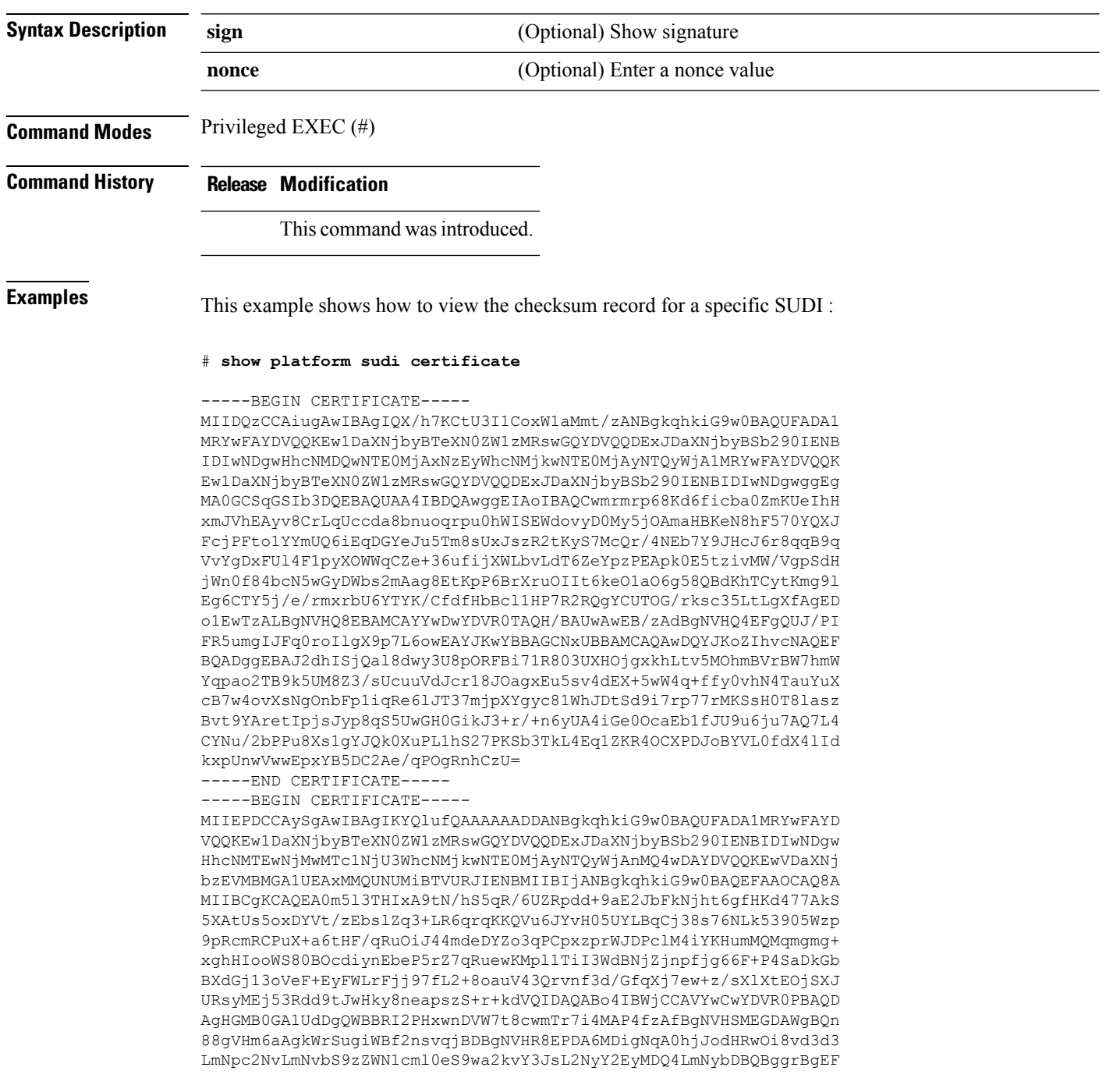

BQcBAQREMEIwQAYIKwYBBQUHMAKGNGh0dHA6Ly93d3cuY2lzY28uY29tL3NlY3Vy aXR5L3BraS9jZXJ0cy9jcmNhMjA0OC5jZXIwXAYDVR0gBFUwUzBRBgorBgEEAQkV AQwAMEMwQQYIKwYBBQUHAgEWNWh0dHA6Ly93d3cuY2lzY28uY29tL3NlY3VyaXR5 L3BraS9wb2xpY2llcy9pbmRleC5odG1sMBIGA1UdEwEB/wQIMAYBAf8CAQAwDQYJ KoZIhvcNAQEFBQADggEBAGh1qclr9tx4hzWgDERm371yeuEmqcIfi9b9+GbMSJbi ZHc/CcCl0lJu0a9zTXA9w47H9/t6leduGxb4WeLxcwCiUgvFtCa51Iklt8nNbcKY /4dw1ex+7amATUQO4QggIE67wVIPu6bgAE3Ja/nRS3xKYSnj8H5TehimBSv6TECi i5jUhOWryAK4dVo8hCjkjEkzu3ufBTJapnv89g9OE+H3VKM4L+/KdkUO+52djFKn hyl47d7cZR4DY4LIuFM2P1As8YyjzoNpK/urSRI14WdIlplR1nH7KNDl5618yfVP 0IFJZBGrooCRBjOSwFv8cpWCbmWdPaCQT2nwIjTfY8c=

-----END CERTIFICATE-----

-----BEGIN CERTIFICATE-----

MIIDhjCCAm6gAwIBAgIDctWkMA0GCSqGSIb3DQEBCwUAMCcxDjAMBgNVBAoTBUNp c2NvMRUwEwYDVQQDEwxBQ1QyIFNVREkgQ0EwHhcNMTUwODA2MDgwODI5WhcNMjUw ODA2MDgwODI5WjBzMSwwKgYDVQQFEyNQSUQ6V1MtQzM2NTAtMTJYNDhVWiBTTjpG RE8xOTMyWDAwQzEOMAwGA1UEChMFQ2lzY28xGDAWBgNVBAsTD0FDVC0yIExpdGUg U1VESTEZMBcGA1UEAxMQV1MtQzM2NTAtMTJYNDhVWjCCASIwDQYJKoZIhvcNAQEB BQADggEPADCCAQoCggEBANZxOGYI0eUl4HcSwjL4HO75qTjl9C2BHG3ufce9ikkN xwGXi8qg8vKxuB9tRYRaJC5bP1WMoq7+ZJtQA079xE4X14soNbkq5NaUhh7RB1wD iRUJvTfCOzVICbNfbzvtB30I75tCarFNmpd0K6AFrIa41U988QGqaCj7R1JrYNaj nC73UXXM/hC0HtNR5mhyqer5Y2qjjzo6tHZYqrrx2eS1XOa262ZSQriAxmaH/KLC K97ywyRBdJlxBRX3hGtKlog8nASB8WpXqB9NVCERzUajwU3L/kg2BsCqw9Y2m7HW U1cerTxgthuyUkdNI+Jg6iGApm2+s8E9hsHPBPMCdIsCAwEAAaNvMG0wDgYDVR0P AQH/BAQDAgXgMAwGA1UdEwEB/wQCMAAwTQYDVR0RBEYwRKBCBgkrBgEEAQkVAgOg NRMzQ2hpcElEPVVZSk5ORmRRRlFvN1ZIVmxJRTlqZENBeU9DQXhPRG93TlRveE1T QVg5eWc9MA0GCSqGSIb3DQEBCwUAA4IBAQBKicTRZbVCRjVIR5MQcWXUT086v6Ej HahDHTts3YpQoyAVfioNg2x8J6EXcEau4voyVu+eMUuoNL4szPhmmDcULfiCGBcA /R3EFuoVMIzNT0geziytsCf728KGw1oGuosgVjNGOOahUELu4+F/My7bIJNbH+PD KjIFmhJpJg0F3q17yClAeXvd13g3W393i35d00Lm5L1WbBfQtyBaOLAbxsHvutrX u1VZ5sdqSTwTkkO9vKMaQjh7a8J/AmJi93jvzM69pe5711P1zqZfYfpiJ3cyJ0xf I4brQ1smdczloFD4asF7A+1vor5e4VDBP0ppmeFAJvCQ52JTpj0M0o1D -----END CERTIFICATE-----

#### **show romvar**

To view all ROMMON environment variables, use the **show romvar** command. To view environmental variable for a specific resource, use the **show romvar | i** *resource\_name*.

#### **show romvar**

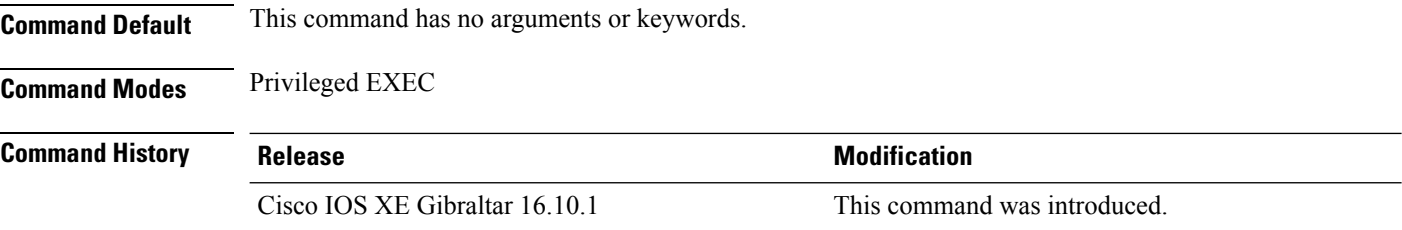

This example shows the output from the **show romvar** command:

Device# **show romvar** ROMMON variables: PS1="switch: " TERMLINES="0" MOTHERBOARD\_ASSEMBLY\_NUM="73-18506-02" MOTHERBOARD\_REVISION\_NUM="05" MODEL\_REVISION\_NUM="P2B" POE1 ASSEMBLY NUM="73-16123-03" POE1\_REVISION\_NUM="A0" POE1\_SERIAL\_NUM="FOC21387NKP" POE2 ASSEMBLY NUM="73-16123-03" POE2\_REVISION\_NUM="A0" POE2\_SERIAL\_NUM="FOC21387NKT" IMAGE\_UPGRADE="no" BOARDID="24666" MAC\_ADDR="F8:B7:E2:4F:37:80" MODEL\_NUM="C9300-48UN" MOTHERBOARD\_SERIAL\_NUM="FOC213901T4" SYSTEM\_SERIAL\_NUM="FCW2144L00V" USB SERIAL NUM="FOC21416472" STKPWR\_SERIAL\_NUM="FOC21432WPT" STKPWR\_ASSEMBLY\_NUM="73-11956-08" STKPWR\_REVISION\_NUM="B0" USB\_ASSEMBLY\_NUM="73-16167-02" USB\_REVISION\_NUM="A0" TAN\_NUM="68-101202-01" TAN\_REVISION\_NUMBER="25" VERSION ID="P2B" CLEI\_CODE\_NUMBER="ABCDEFGHIJ" ECI CODE NUMBER="123456" TAG\_ID="E2003412012AFC00062B095E" TFTP SERVER="10.8.0.6" TFTP\_BLKSIZE="8192" TEMPLATE="access" LICENSE\_BOOT\_LEVEL="network-essentials,all:C9300\_48P;" DC\_COPY="yes" ENABLE\_BREAK="yes" IP\_ADDRESS="172.21.227.57" IP\_SUBNET\_MASK="255.255.254.0" DEFAULT GATEWAY="172.21.226.1" BAUD="115200"

```
AUTOREBOOT_RESTORE="0"
SWITCH_NUMBER="5"
CRASHINFO="crashinfo:crashinfo_RP_00_00_20180704-001833-UTC"
BOOT="flash:packages.conf;"
ABNORMAL_RESET_COUNT="0"
RET_2_RTS="15:25:49 IST Fri Jul 13 2018"
ROMMON_AUTOBOOT_ATTEMPT="3"
BSI="0"RET_2_RCALTS=""
RANDOM_NUM="1931842665"
MANUAL_BOOT="yes"
```
# **show running-config**

To display the contents of the current running configuration file or the configuration for a specific module, Layer 2 VLAN, class map, interface, map class, policy map, or virtual circuit (VC) class, use the **show running-config** command in privileged EXEC mode.

**show running-config** [*options*]

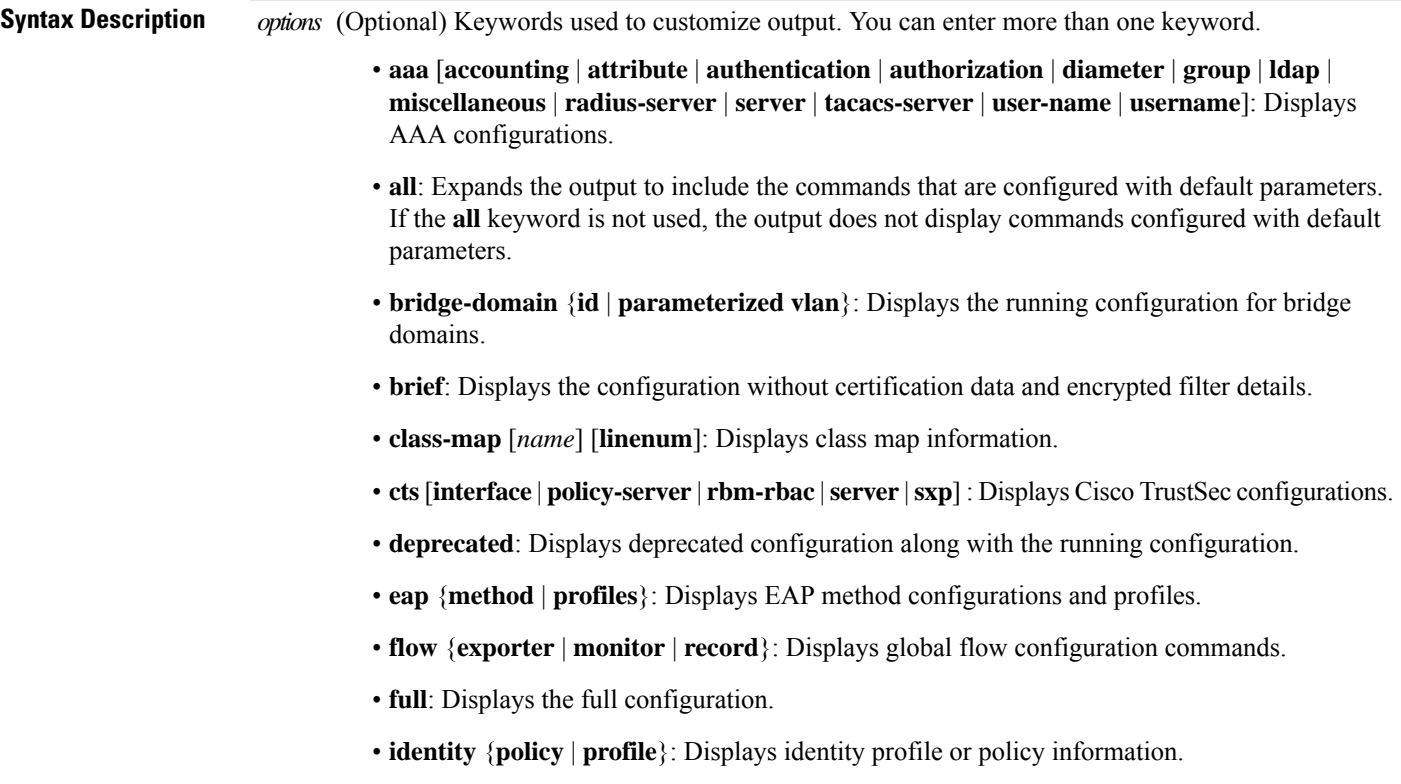

 $\mathbf{l}$ 

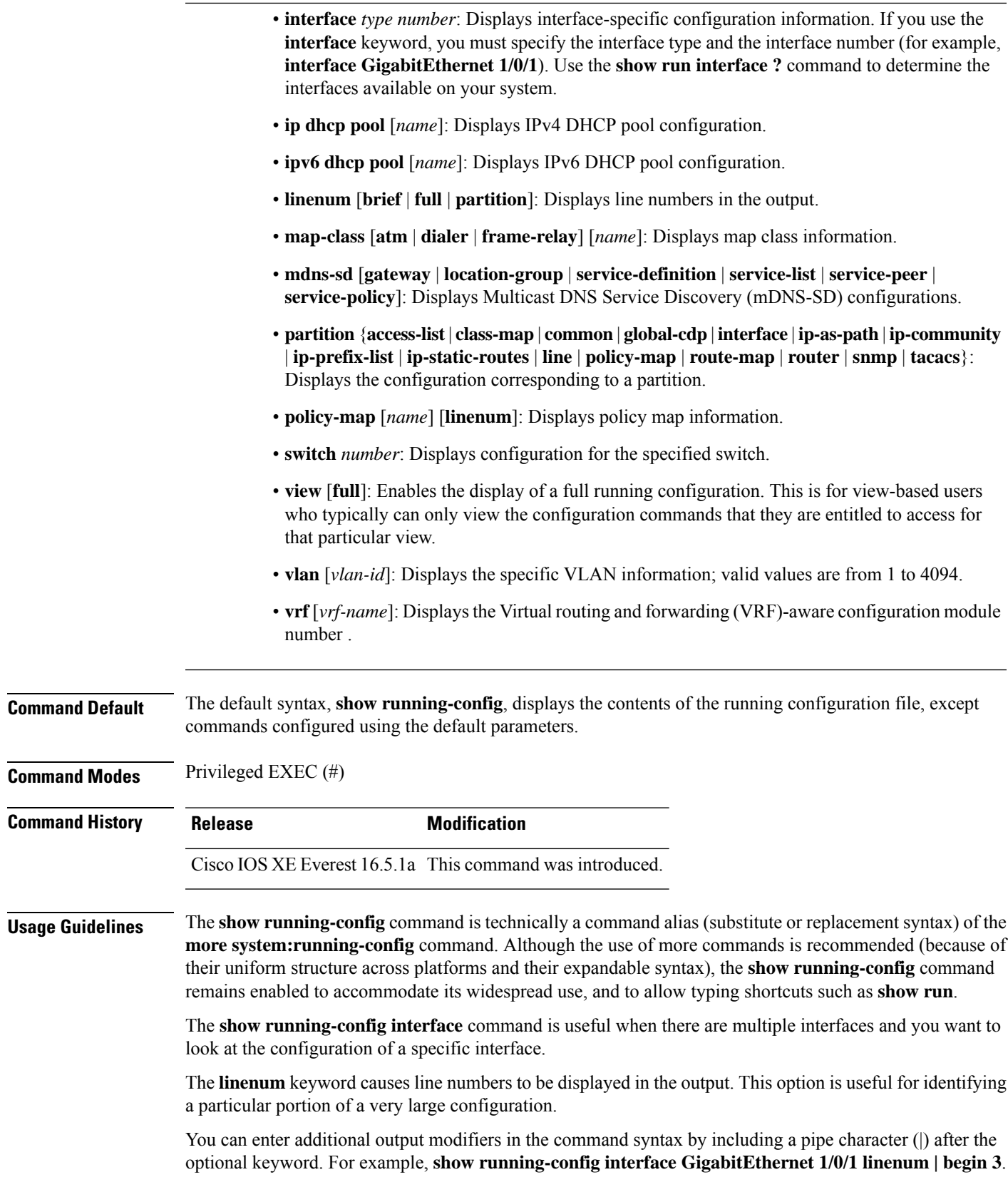

To display the output modifiers that are available for a keyword, enter **| ?** after the keyword. Depending on the platform you are using, the keywords and the arguments for the *options* argument may vary.

The **show running-config all** command displays complete configuration information, including the default settings and values. For example, if the Cisco Discovery Protocol (abbreviated as CDP in the output) hold-time value is set to its default of 180:

- The **show running-config** command does not display this value.
- The **show running-config all** displays the following output: cdp holdtime 180.

If the Cisco Discovery Protocol holdtime is changed to a nondefault value (for example, 100), the output of the **show running-config** and **show running-config all** commandsisthe same; that is, the configured parameter is displayed.

The **show running-config** command displays ACL information. To exclude ACL information from the output, use the **show running** | **section exclude ip access** | **access list** command.

**Examples** The following example shows the configuration for GigabitEthernet0/0 interface. The fields are self-explanatory.

```
Device# show running-config interface gigabitEthernet0/0
Building configuration...
Current configuration : 130 bytes
!
interface GigabitEthernet0/0
```

```
vrf forwarding Mgmt-vrf
 ip address 10.5.20.10 255.255.0.0
negotiation auto
ntp broadcast
end
```
The following example shows how to set line numbers in the command output and then use the output modifier to start the display at line 10. The fields are self-explanatory.

Device# **show running-config linenum | begin 10**

```
10 : boot-start-marker
11 : boot-end-marker
12 : !
13 : no logging buffered
14 : enable password #####
15 : !
16 : spe 1/0 1/7
17 : firmware location bootflash:mica-modem-pw.10.16.0.0.bin
18 : !
19 : !
20 : resource-pool disable
21 : !
22 : no aaa new-model
23 : ip subnet-zero
24 : ip domain name cisco.com
25 : ip name-server 172.16.11.48
26 : ip name-server 172.16.2.133
27 \cdot 128 : !
29 : isdn switch-type primary-5ess
30 : !
.
```
. 126 : end

.

In the following sample output from the **show running-config** command, the **shape average** command indicates that the traffic shaping overhead accounting for ATM is enabled. The BRAS-DSLAM encapsulation type is qinq and the subscriber line encapsulation type is snap-rbe based on the ATM adaptation layer 5 (AAL5) service. The fields are self-explanatory.

Device# **show running-config**

```
.
.
.
subscriber policy recording rules limit 64
no mpls traffic-eng auto-bw timers frequency 0
call rsvp-sync
!
controller T1 2/0
framing sf
linecode ami
!
controller T1 2/1
framing sf
linecode ami
!
!
policy-map unit-test
class class-default
shape average percent 10 account qinq aal5 snap-rbe
!
```
The following is sample output from the **show running-config class-map** command. The fields in the display are self-explanatory.

Device# **show running-config class-map**

```
Building configuration...
Current configuration : 2157 bytes
!
class-map match-any system-cpp-police-ewlc-control
 description EWLC Control
class-map match-any system-cpp-police-topology-control
 description Topology control
class-map match-any system-cpp-police-sw-forward
  description Sw forwarding, L2 LVX data packets, LOGGING, Transit Traffic
class-map match-any system-cpp-default
  description EWLC Data, Inter FED Traffic
class-map match-any system-cpp-police-sys-data
  description Openflow, Exception, EGR Exception, NFL Sampled Data, RPF Failed
class-map match-any system-cpp-police-punt-webauth
  description Punt Webauth
class-map match-any system-cpp-police-l2lvx-control
 description L2 LVX control packets
class-map match-any system-cpp-police-forus
  description Forus Address resolution and Forus traffic
class-map match-any system-cpp-police-multicast-end-station
  description MCAST END STATION
class-map match-any system-cpp-police-high-rate-app
  description High Rate Applications
class-map match-any system-cpp-police-multicast
  description MCAST Data
class-map match-any system-cpp-police-l2-control
  description L2 control
```

```
class-map match-any system-cpp-police-dot1x-auth
  description DOT1X Auth
class-map match-any system-cpp-police-data
 description ICMP redirect, ICMP_GEN and BROADCAST
class-map match-any system-cpp-police-stackwise-virt-control
 description Stackwise Virtual OOB
...
```
The following example shows that the teletype (tty) line 2 is reserved for communicating with the second core:

```
Device# show running
Building configuration...
Current configuration:
!
version 12.0
service timestamps debug uptime
service timestamps log uptime
no service password-encryption
!
hostname device
!
enable password lab
!
no ip subnet-zero
!
!
!
interface Ethernet0
 ip address 10.25.213.150 255.255.255.128
no ip directed-broadcast
no logging event link-status
!
interface Serial0
no ip address
 no ip directed-broadcast
no ip mroute-cache
 shutdown
no fair-queue
!
interface Serial1
no ip address
no ip directed-broadcast
shutdown
!
ip default-gateway 10.25.213.129
ip classless
ip route 0.0.0.0 0.0.0.0 10.25.213.129
!
!
line con 0
 transport input none
line 1 6
no exec
transport input all
line 7
no exec
 exec-timeout 300 0
transport input all
line 8 9
no exec
 transport input all
```

```
line 10
no exec
transport input all
stopbits 1
line 11 12
no exec
 transport input all
line 13
no exec
transport input all
speed 115200
line 14 16
no exec
transport input all
line aux 0
line vty 0 4
password cisco
 login
!
end
```
#### $\overline{\text{Related Commands}}$

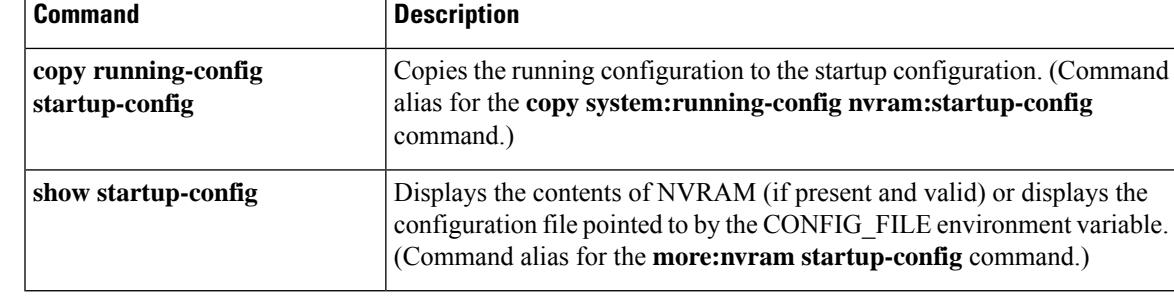

#### **show sdm prefer**

To display information about the templates that can be used to maximize system resources for a particular feature, use the **show sdm prefer** command in privileged EXEC mode. To display the current template, use the command without a keyword.

**show sdm prefer** [ **access** ]

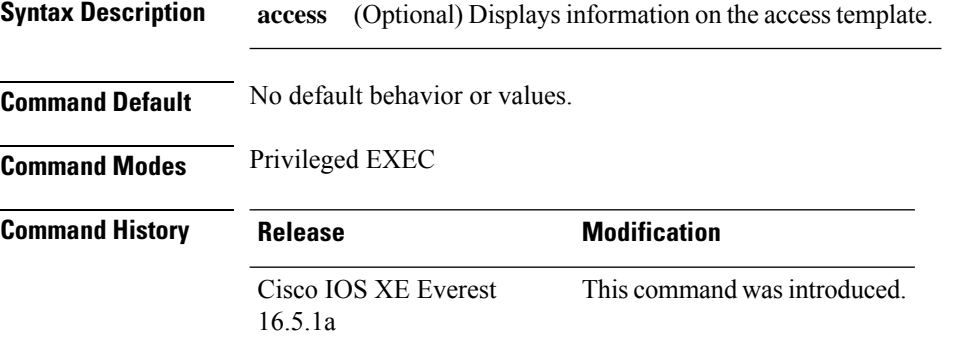

**Usage Guidelines** If you did not reload the device after entering the **sdm prefer** global configuration command, the **show sdm prefer** privileged EXEC command displays the template currently in use and not the newly configured template.

> The numbers displayed for each template represent an approximate maximum number for each feature resource. The actual number might vary, depending on the actual number of other features configured. For example, in the default template if your device had more than 16 routed interfaces (subnet VLANs), the number of possible unicast MAC addresses might be less than 6000.

#### **Example**

The following is sample output from the **show sdm prefer** command:

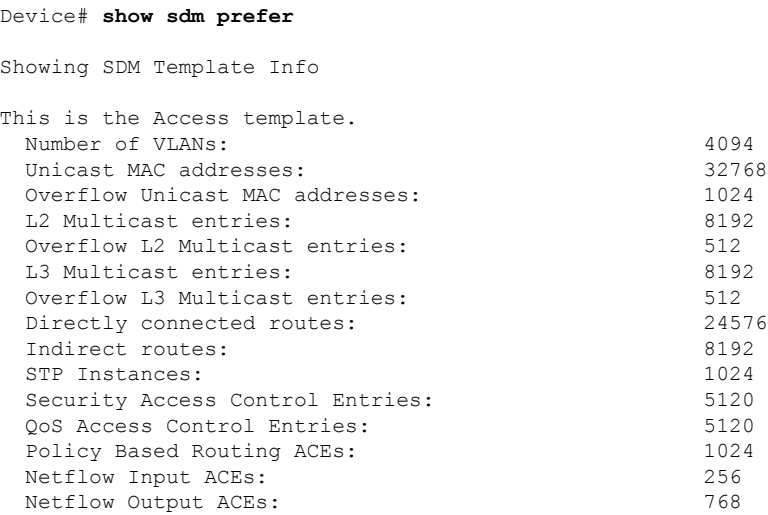

 $\mathbf{l}$ 

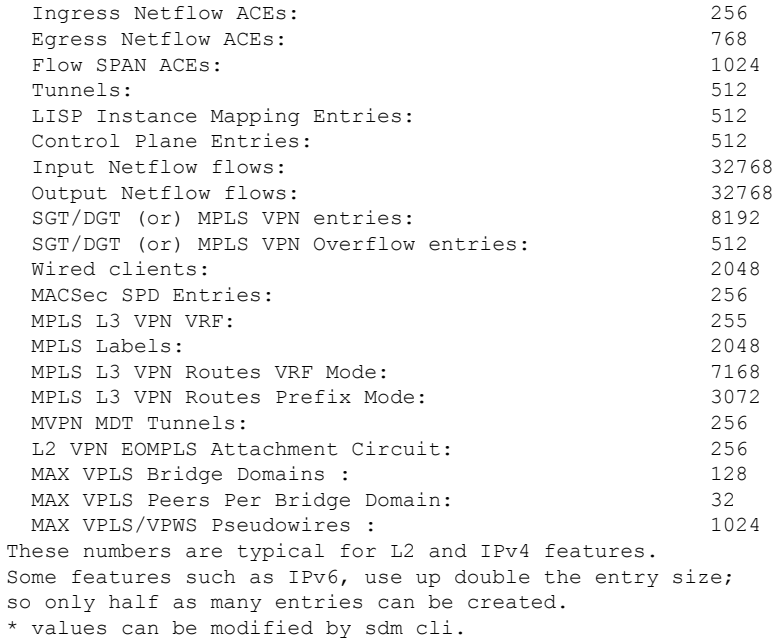

# **show tech-support confidential**

To hide confidential information from the **show tech-support** output, use the **show tech-support confidential** command in privileged EXEC mode.

**show tech-support confidential output** *file-name*

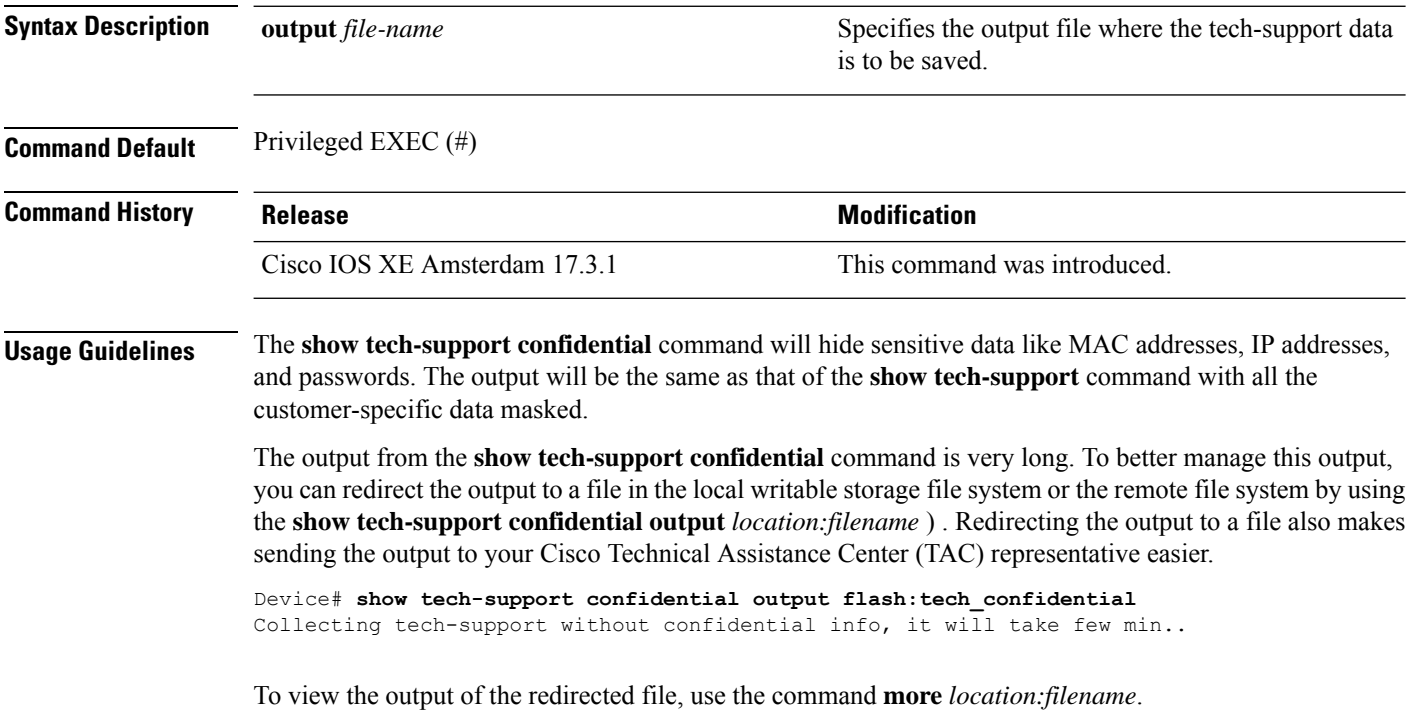

## **show tech-support monitor**

To display the SPAN monitor information, use the **show tech-support monitor** command in privileged EXEC mode.

**show tech-support monitor** [{**switch** *switch-number* | **active** | **standby**}]

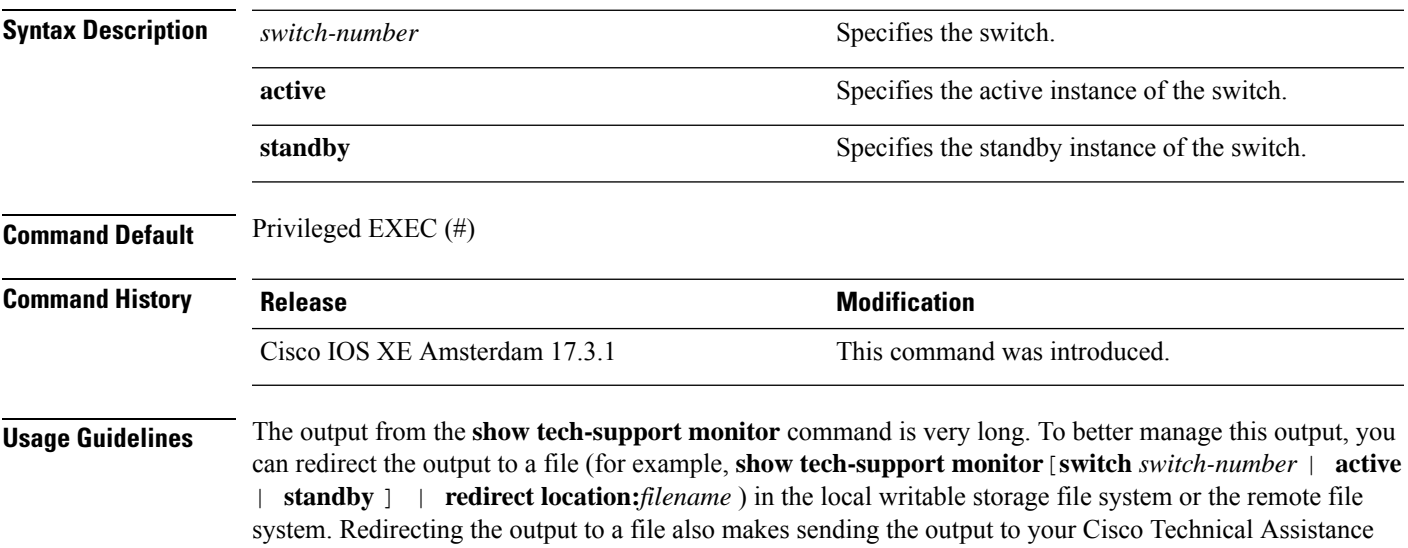

Center (TAC) representative easier.

To view the output of the redirected file, use the command **more location:***filename*.

## **show tech-support platform**

To display detailed information about a platform for use by technical support, use the **show tech-support platform** command in privileged EXEC mode.

#### **show tech-support platform**

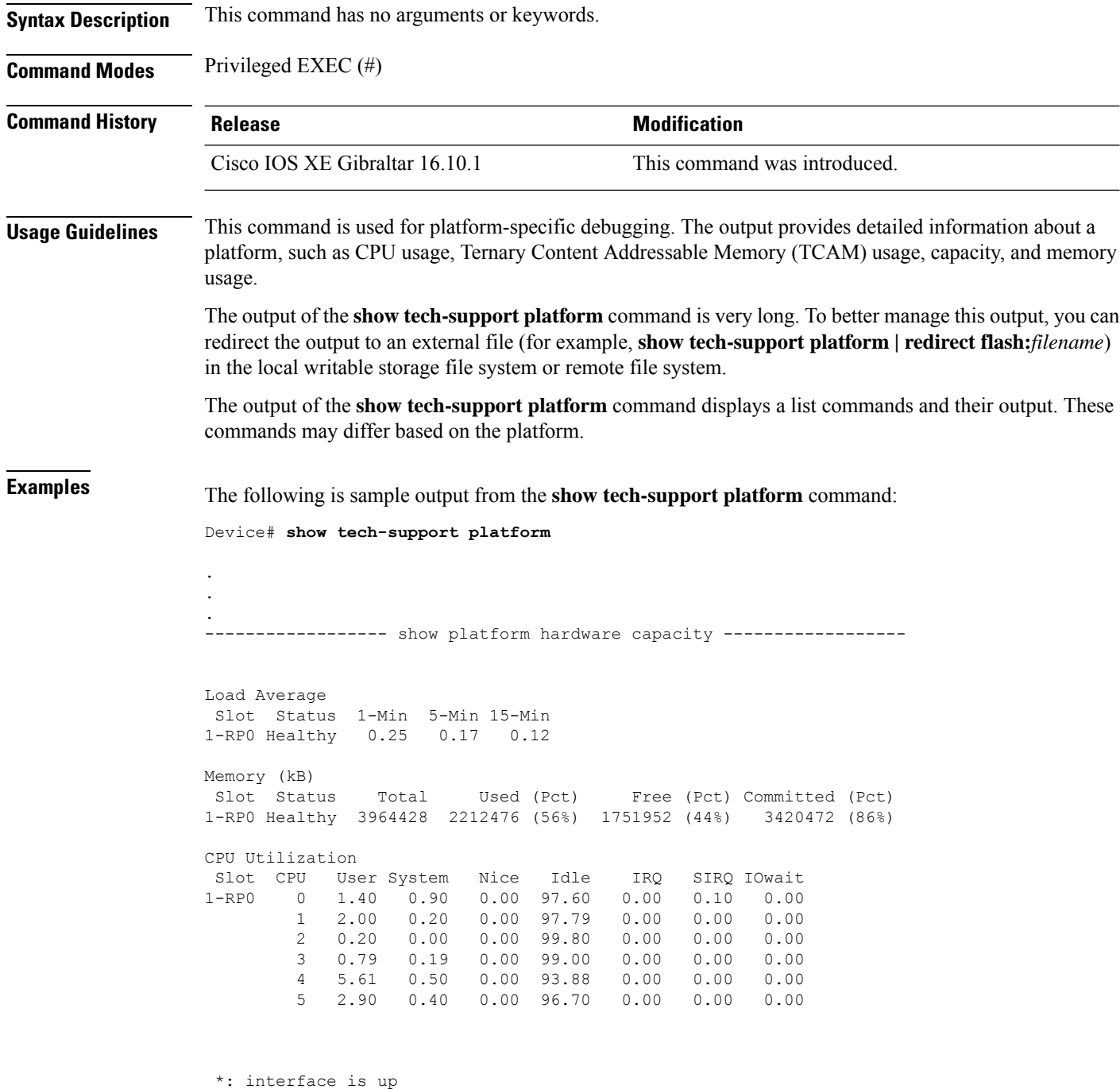

**Command Reference, Cisco IOS XE Cupertino 17.9.x (Catalyst 9300 Switches)**

 $\mathbf{l}$ 

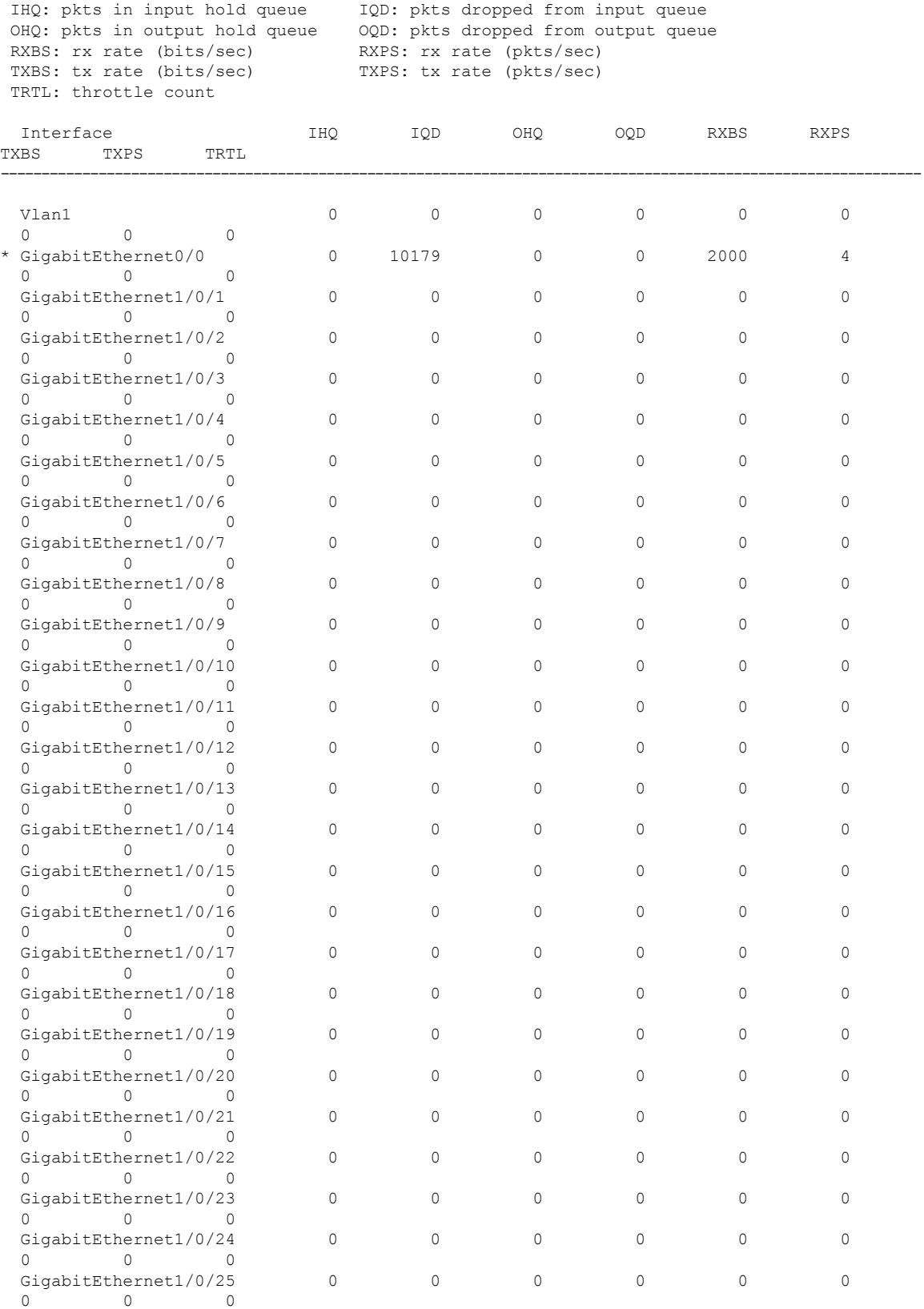

I

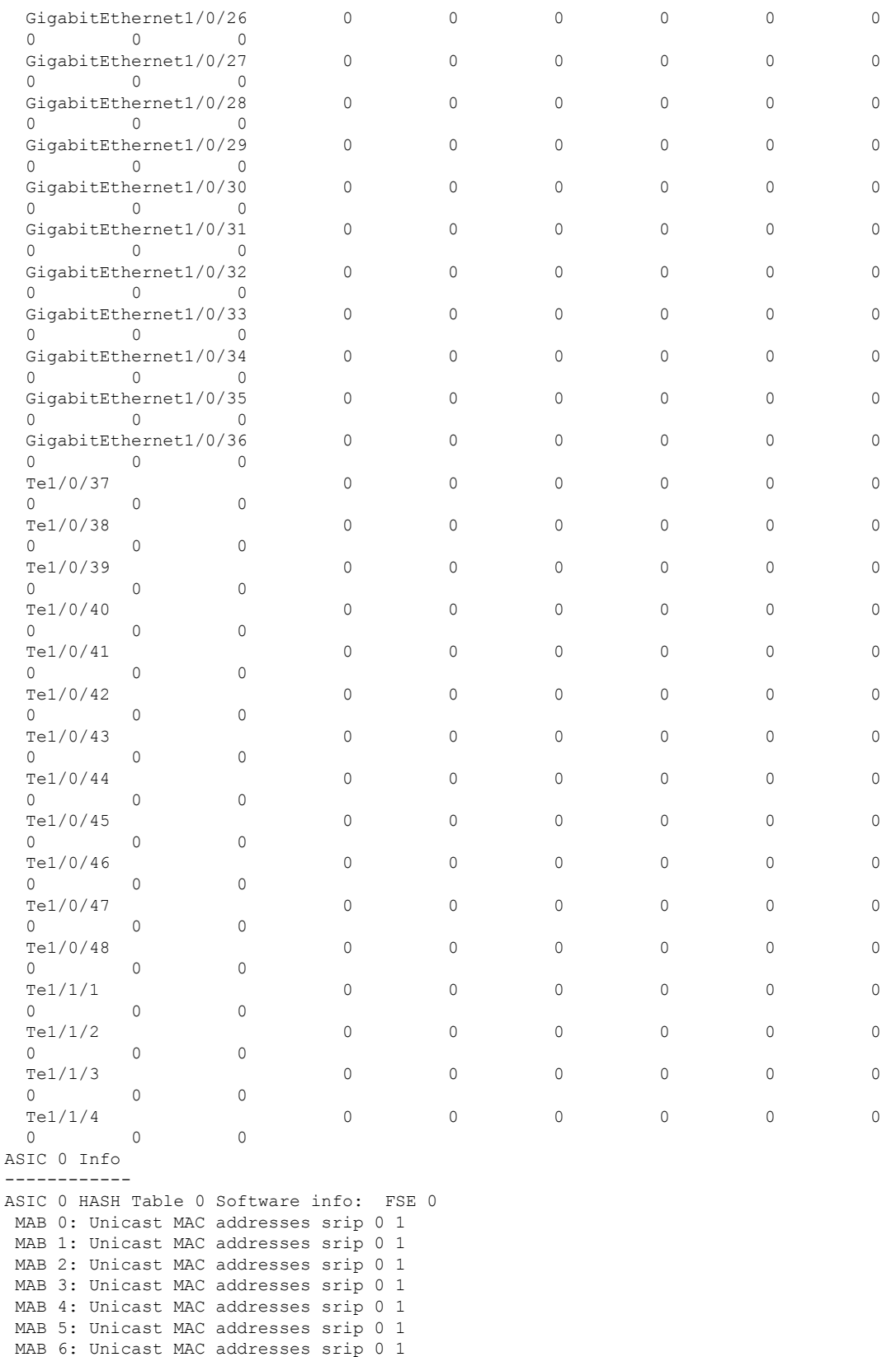

```
MAB 7: Unicast MAC addresses srip 0 1
ASIC 0 HASH Table 1 Software info: FSE 0
MAB 0: Unicast MAC addresses srip 0 1
MAB 1: Unicast MAC addresses srip 0 1
MAB 2: Unicast MAC addresses srip 0 1
MAB 3: Unicast MAC addresses srip 0 1
MAB 4: Unicast MAC addresses srip 0 1
MAB 5: Unicast MAC addresses srip 0 1
MAB 6: Unicast MAC addresses srip 0 1
MAB 7: Unicast MAC addresses srip 0 1
ASIC 0 HASH Table 2 Software info: FSE 1
MAB 0: L3 Multicast entries srip 2 3
MAB 1: L3 Multicast entries srip 2 3
MAB 2: SGT DGT srip 0 1
MAB 3: SGT DGT srip 0 1
MAB 4: (null) srip
MAB 5: (null) srip
MAB 6: (null) srip
MAB 7: (null) srip
.
.
.
```
Output fields are self-explanatory.

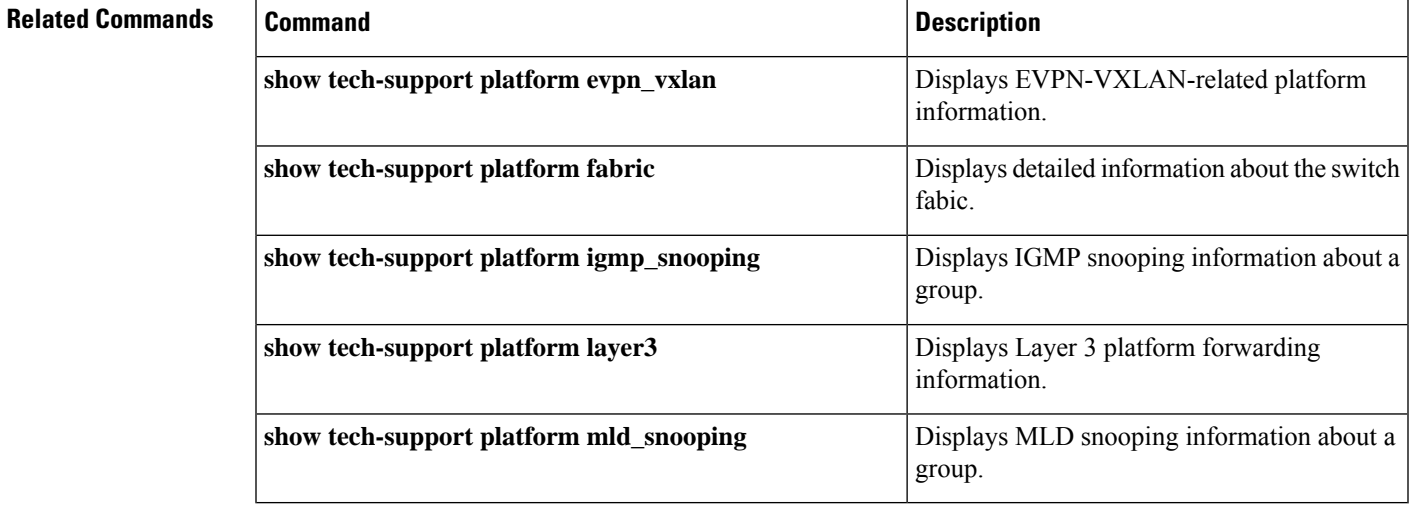

# **show tech-support platform evpn\_vxlan**

To display Ethernet VPN (EVPN)-Virtual eXtensible LAN (VXLAN)-related platform information for use by technical support, use the **show tech-support platform evpn\_vxlan** command in privileged EXEC mode.

**show tech-support platform evpn\_vxlan switch** *switch-number*

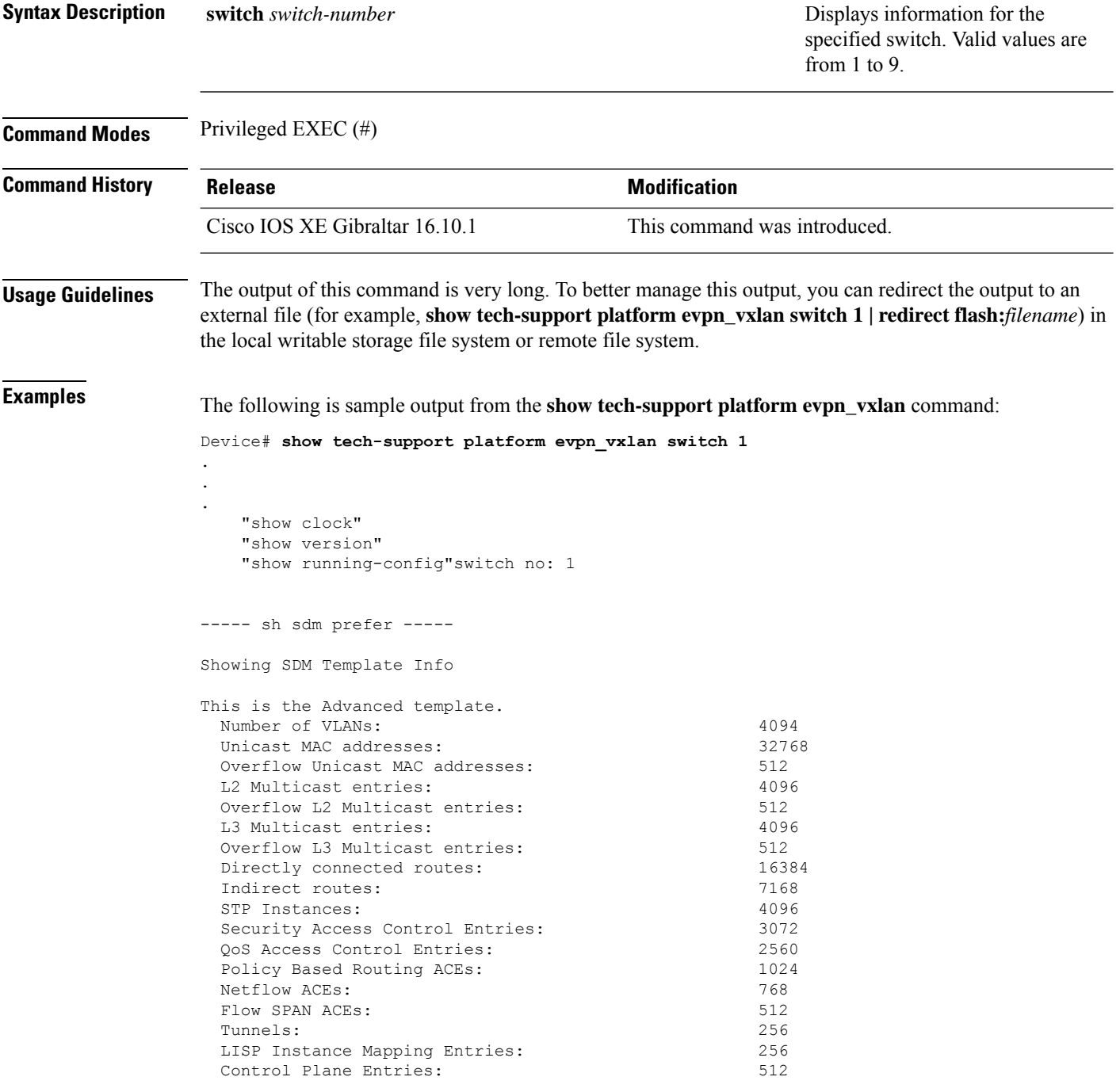

Input Netflow flows: 8192 Output Netflow flows: 16384<br>SGT/DGT (or) MPLS VPN entries: 1996 SGT/DGT (or) MPLS VPN entries: SGT/DGT (or) MPLS VPN Overflow entries: 512 Wired clients: 2048 MACSec SPD Entries: 256 MPLS L3 VPN VRF: 127<br>MPLS Labels: 2048 MPLS Labels: MPLS L3 VPN Routes VRF Mode: 7168 MPLS L3 VPN Routes Prefix Mode: 3072 MVPN MDT Tunnels: 256 L2 VPN EOMPLS Attachment Circuit: 256 MAX VPLS Bridge Domains : 64 MAX VPLS Peers Per Bridge Domain: 8 MAX VPLS/VPWS Pseudowires : 256 These numbers are typical for L2 and IPv4 features. Some features such as IPv6, use up double the entry size; so only half as many entries can be created. \* values can be modified by sdm cli. ----- show platform software fed switch 1 ifm interfaces nve ----- ----- show platform software fed switch 1 ifm interfaces efp ---------- show platform software fed switch 1 matm macTable ----- Total Mac number of addresses:: 0 \*a\_time=aging\_time(secs) \*e\_time=total\_elapsed\_time(secs) Type: MAT\_DYNAMIC\_ADDR 0x1 MAT\_STATIC\_ADDR 0x2 MAT\_CPU\_ADDR  $0x4$  MAT DISCARD ADDR  $0x8$ MAT\_ALL\_VLANS 0x10 MAT\_NO\_FORWARD 0x20 MAT\_IPMULT\_ADDR  $\begin{array}{llll}\n0x40 & \text{MAT} \text{{}{}_{\text{{}_{\textbf{R}}}}}\n\end{array}\n\quad\n\begin{array}{llll}\n0x40 & 0x80 \\
\text{MAT} \text{{}_{\textbf{D}}}\n\end{array}$ 0x100 MAT\_SECURE\_ADDR 0x200 MAT\_NO\_PORT  $0 \times 400$  MAT DROP ADDR  $0 \times 800$ MAT\_DUP\_ADDR 0x1000 MAT\_NULL\_DESTINATION 0x2000 MAT\_DOT1X\_ADDR 0x4000 MAT ROUTER ADDR 0x8000 MAT\_WIRELESS\_ADDR 0x10000 MAT\_SECURE\_CFG\_ADDR 0x20000 MAT\_OPQ\_DATA\_PRESENT 0x40000 MAT WIRED TUNNEL ADDR 0x80000 MAT\_DLR\_ADDR 0x100000 MAT\_MRP\_ADDR 0x200000 MAT\_MSRP\_ADDR 0x400000 MAT\_LISP\_LOCAL\_ADDR 0x800000 MAT\_LISP\_REMOTE\_ADDR 0x1000000 MAT\_VPLS\_ADDR 0x2000000 Device# Output fields are self-explanatory.

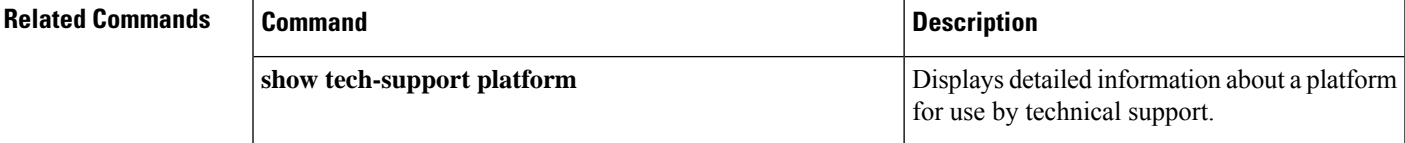

#### **show tech-support platform fabric**

To display information about the switch fabric, use the **show tech-support platform fabric** command in privileged EXEC mode.

**show tech-support platform fabric** [{**display-cli** | **vrf** *vrf-name* {**ipv4 display-cli** | **ipv6 display-cli** | **source instance-id***instance-id* {**ipv4** *ip-address***/***ip-prefix* | **ipv6** *ipv6-address***/***ipv6-prefix* | **mac** *mac-address*} {**dest instance-id***instance-id*} {**ipv4** *ip-address***/***ip-prefix* | **ipv6** *ipv6-address***/***ipv6-prefix* | **mac** *mac-address*} [{**display-cli**}]}}]

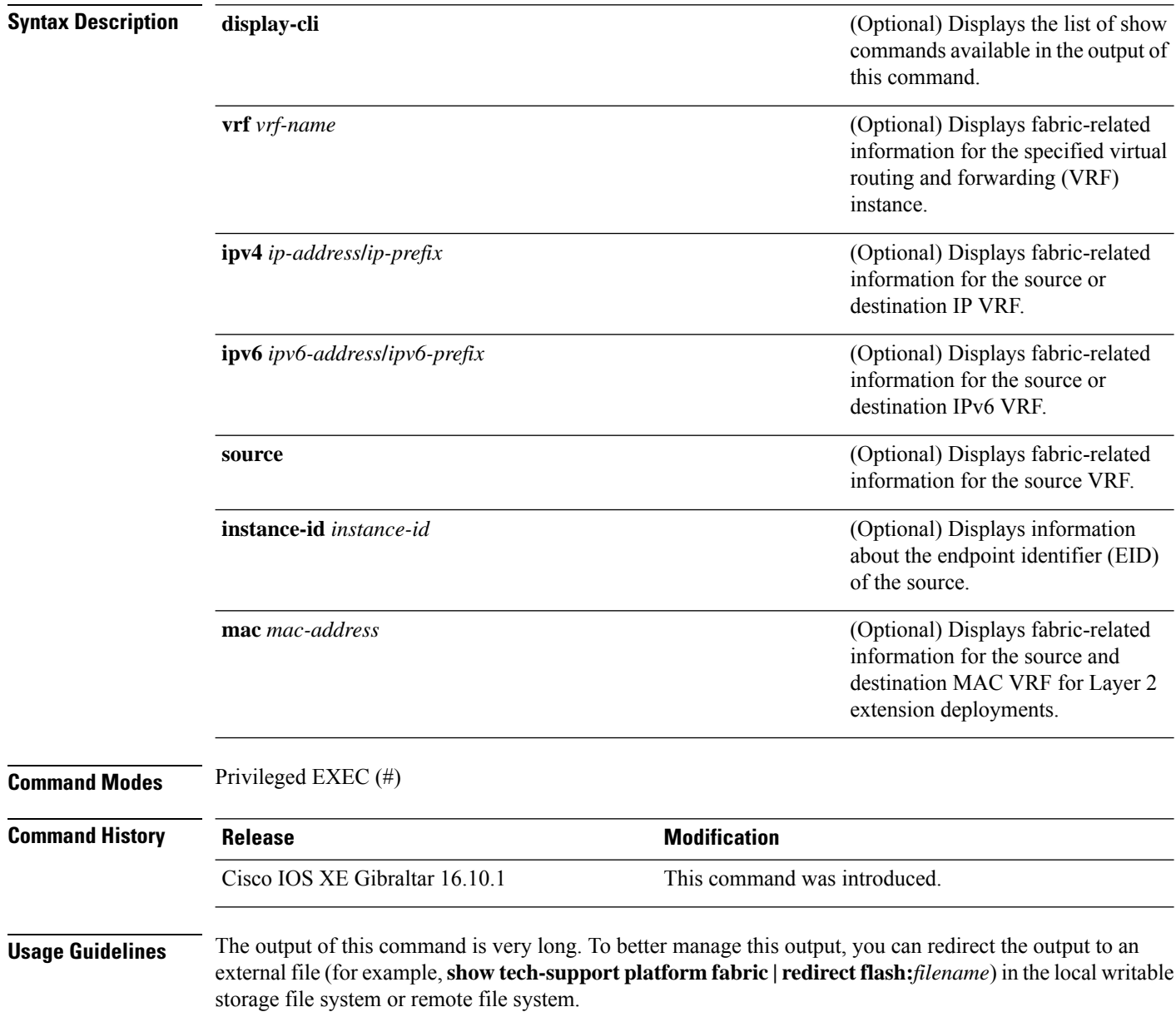

.

The output of this command displays a list commands and their output. These commands may differ based on the platform.

**Examples** The following is sample output from the **show tech-support platform fabric vrf source instance-id ipv4 dest instance-id ipv4** command:

> Device# **show tech-support platform fabric vrf DEFAULT\_VN source instance-id 4098 ipv4 10.1.1.1/32 dest instance-id 4098 ipv4 10.12.12.12/32**

```
.
.
-----show ip lisp eid-table vrf DEFAULT_VN forwarding eid remote 10.12.12.12-----
Prefix Fwd action Locator status bits encap_iid
10.12.12.12/32 encap 0x00000001 N/A
 packets/bytes 1/576
 path list 7F44EEC2C188, 4 locks, per-destination, flags 0x49 [shble, rif, hwcn]
   ifnums:
     LISP0.4098(78): 192.0.2.2
   1 path
     path 7F44F8B5AFF0, share 10/10, type attached nexthop, for IPv4
       nexthop 192.0.2.2 LISP0.4098, IP midchain out of LISP0.4098, addr 192.0.2.2
7F44F8E86CE8
   1 output chain
     chain[0]: IP midchain out of LISP0.4098, addr 192.0.2.2 7F44F8E86CE8
               IP adj out of GigabitEthernet1/0/1, addr 10.0.2.1 7F44F8E87378
-----show lisp instance-id 4098 ipv4 map-cache-----
LISP IPv4 Mapping Cache for EID-table vrf DEFAULT VN (IID 4098), 3 entries
0.0.0.0/0, uptime: 02:46:01, expires: never, via static-send-map-request
 Encapsulating to proxy ETR
10.1.1.0/24, uptime: 02:46:01, expires: never, via dynamic-EID, send-map-request
  Encapsulating to proxy ETR
10.12.12.12/32, uptime: 02:45:54, expires: 21:14:06, via map-reply, complete
 Locator Uptime State Pri/Wgt Encap-IID
 192.0.2.2 02:45:54 up 10/10
-----show lisp instance-id 4098 ipv4 map-cache detail-----
LISP IPv4 Mapping Cache for EID-table vrf DEFAULT VN (IID 4098), 3 entries
0.0.0.0/0, uptime: 02:46:01, expires: never, via static-send-map-request
 Sources: static-send-map-request
 State: send-map-request, last modified: 02:46:01, map-source: local
 Exempt, Packets out: 2(676 bytes) (~ 02:45:38 ago)
 Configured as EID address space
 Encapsulating to proxy ETR
101.1.0/24, uptime: 02:46:01, expires: never, via dynamic-EID, send-map-request
 Sources: NONE
 State: send-map-request, last modified: 02:46:01, map-source: local
 Exempt, Packets out: 0(0 bytes)
 Configured as EID address space
 Configured as dynamic-EID address space
 Encapsulating dynamic-EID traffic
 Encapsulating to proxy ETR
```

```
10.12.12.12/32, uptime: 02:45:54, expires: 21:14:06, via map-reply, complete
  Sources: map-reply
 State: complete, last modified: 02:45:54, map-source: 10.0.1.2
 Idle, Packets out: 1(576 bytes) (~ 02:45:38 ago)
 Locator Uptime State Pri/Wgt Encap-IID
 192.0.2.2 02:45:54 up 10/10
   Last up-down state change: 02:45:54, state change count: 1
   Last route reachability change: 02:45:54, state change count: 1
   Last priority / weight change: never/never
   RLOC-probing loc-status algorithm:
     Last RLOC-probe sent: 02:45:54 (rtt 1ms)
-----show lisp instance-id 4098 ipv4 map-cache 10.12.12.12/32-----
LISP IPv4 Mapping Cache for EID-table vrf DEFAULT VN (IID 4098), 3 entries
10.12.12.12/32, uptime: 02:45:54, expires: 21:14:06, via map-reply, complete
 Sources: map-reply
 State: complete, last modified: 02:45:54, map-source: 10.0.1.2
 Idle, Packets out: 1(576 bytes) (~ 02:45:38 ago)
 Locator Uptime State Pri/Wgt Encap-IID
 192.0.2.2 02:45:54 up 10/10
   Last up-down state change: 02:45:54, state change count: 1
   Last route reachability change: 02:45:54, state change count: 1
   Last priority / weight change: never/never
   RLOC-probing loc-status algorithm:
     Last RLOC-probe sent: 02:45:54 (rtt 1ms)
-----show ip cef vrf DEFAULT VN 10.12.12.12/32 internal-----
10.12.12.12/32, epoch 1, flags [sc, lisp elig], refcnt 6, per-destination sharing
 sources: LISP, IPL
  feature space:
   Broker: linked, distributed at 1st priority
 subblocks:
   SC owned, sourced: LISP remote EID - locator status bits 0x000000001
   LISP remote EID: 1 packets 576 bytes fwd action encap, cfg as EID space
   LISP source path list
     path list 7F44EEC2C188, 4 locks, per-destination, flags 0x49 [shble, rif, hwcn]
       ifnums:
         LISP0.4098(78): 192.0.2.2
       1 path
         path 7F44F8B5AFF0, share 10/10, type attached nexthop, for IPv4
           nexthop 192.0.2.2 LISP0.4098, IP midchain out of LISP0.4098, addr 192.0.2.2
7F44F8E86CE8
       1 output chain
         chain[0]: IP midchain out of LISP0.4098, addr 192.0.2.2 7F44F8E86CE8
                   IP adj out of GigabitEthernet1/0/1, addr 10.0.2.1 7F44F8E87378
     Dependent covered prefix type LISP, cover 0.0.0.0/0
    2 IPL sources [no flags]
  ifnums:
   LISP0.4098(78): 192.0.2.2
  path list 7F44EEC2C188, 3 locks, per-destination, flags 0x49 [shble, rif, hwcn]
   path 7F44F8B5AFF0, share 10/10, type attached nexthop, for IPv4
    nexthop 192.0.2.2 LISP0.4098, IP midchain out of LISP0.4098, addr 192.0.2.2 7F44F8E86CE8
 output chain:
   PushCounter(LISP:10.12.12.12/32) 7F44F3C8B8D8
   IP midchain out of LISP0.4098, addr 192.0.2.2 7F44F8E86CE8
   IP adj out of GigabitEthernet1/0/1, addr 10.0.2.1 7F44F8E87378
```

```
switch no: 1
.
.
.
Device# show tech-support platform fabric vrf Campus_VN source instance-id 8189
mac 00b7.7128.00a1 dest instance-id 8189 mac 00b7.7128.00a0 | i show
----------------- show clock ------------------
----------------- show version -----------------
------------------ show running-config ------------------
----------------- show device-tracking database ------------------
----------------- show lisp site ------------------
––––––––––––––------ show mac address-table address 00B7.7128.00A0-----
–––––––––––––------- show ip arp vrf Campus_VN-----
Device#
```
Output fields are self-explanatory.

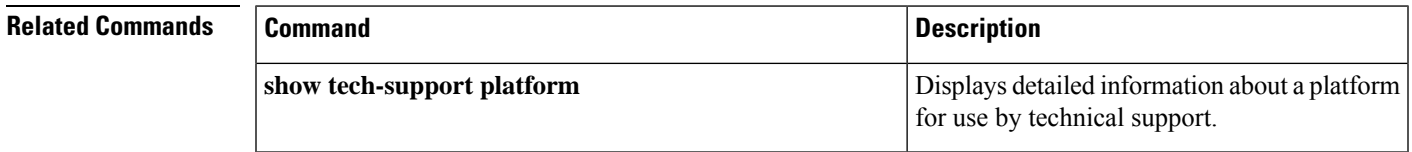

## **show tech-support platform igmp\_snooping**

To display Internet Group Management Protocol (IGMP) snooping information about a group, use the **show tech-support platform igmp\_snooping** command in privileged EXEC mode.

**show tech-support platform igmp\_snooping** [{**Group\_ipAddr** *ipv4-address* | [{**vlan** *vlan-ID*}]}]

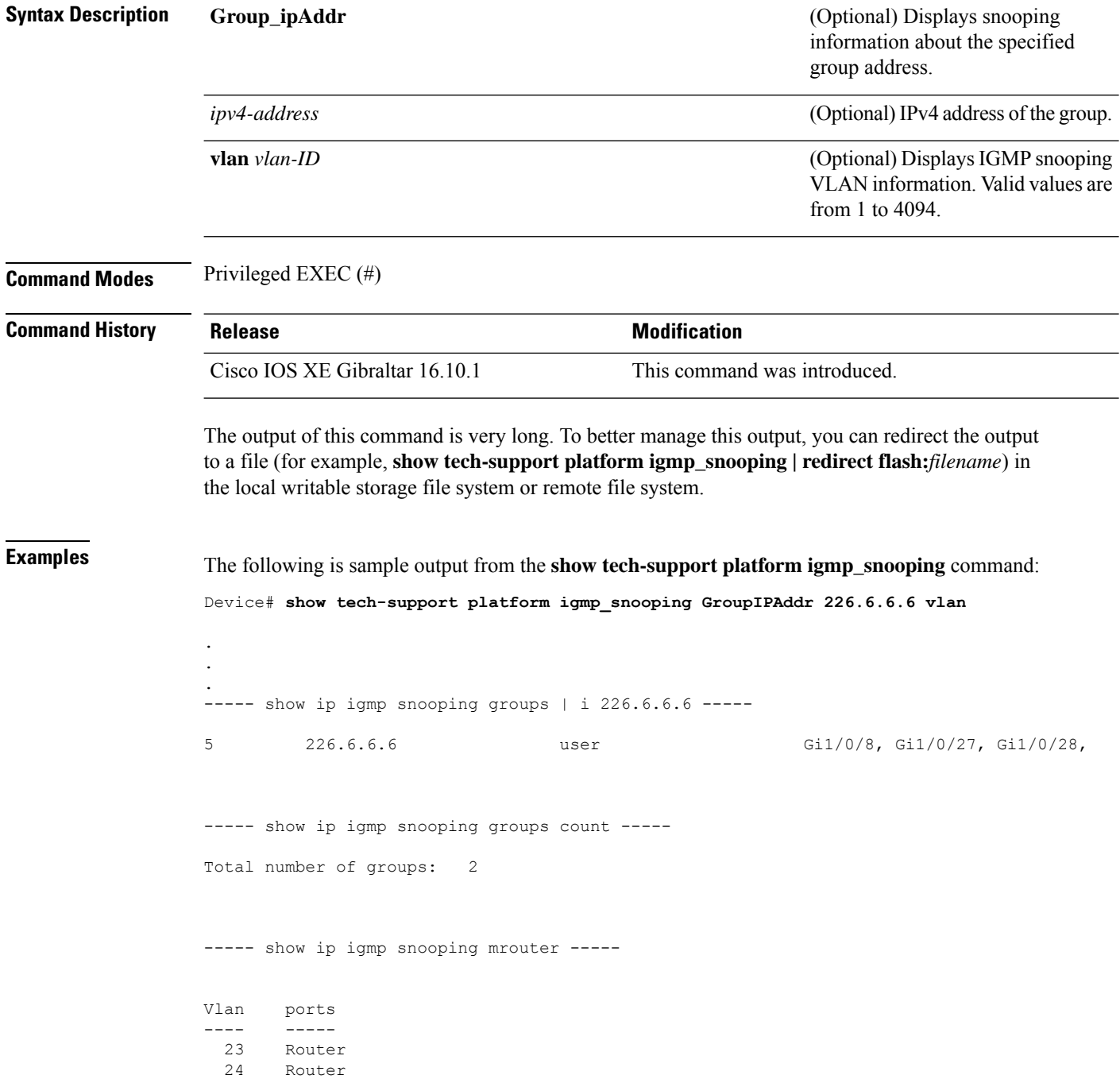

25 Router

----- show ip igmp snooping querier -----

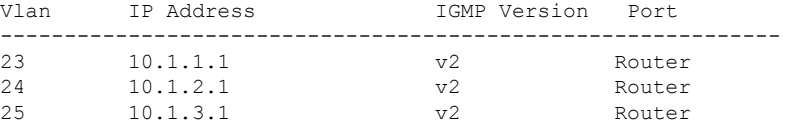

----- show ip igmp snooping vlan 5 -----

Global IGMP Snooping configuration: ------------------------------------------- IGMP snooping : Enabled

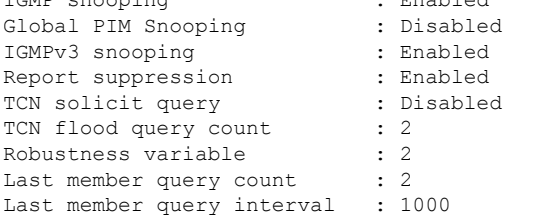

#### Vlan 5:

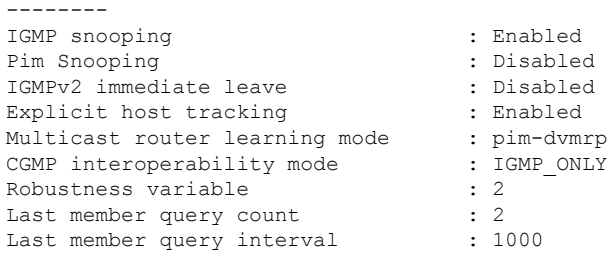

----- show ip igmp snooping groups vlan 5 -----

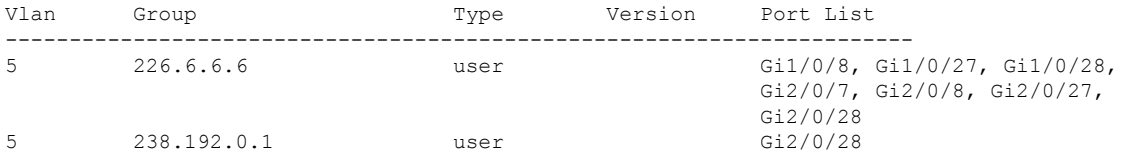

----- show platform software fed active ip igmp snooping vlan 5 -----

#### Vlan 5

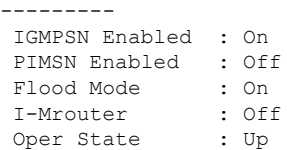

```
Routing Enabled : Off
PIM Enabled : Off
PVLAN : No<br>In Retry : 0x0
In Retry
L3mcast Adj :
 Mrouter PortQ :
Flood PortO :
----- show platform software fed active ip igmp snooping groups | begin 226.6.6.6 -----
Vlan:5 Group:226.6.6.6
---------------------------------
Member ports :
CAPWAP ports :
Host Type Flags: 0
Failure Flags : 0
DI handle : 0x7f11151cbad8
REP RI handle : 0x7f11151cc018
SI handle : 0x7f11151cd198
HTM handle : 0x7f11151cd518
si hdl : 0x7f11151cd198 rep ri hdl : 0x7f11151cc018 di hdl : 0x7f11151cbad8 htm hdl :
0x7f11151cd518
.
.
.
Device#
```
Output fields are self-explanatory.

STP TCN Flood : Off

#### **Related Commands**

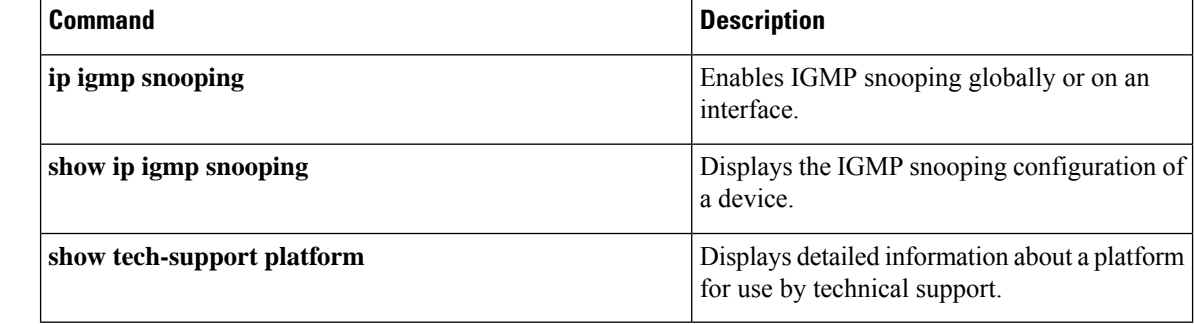

# **show tech-support platform layer3**

To display Layer 3 platform forwarding information, use the **show tech-support platform layer3** command in privileged EXEC mode.

**show tech-support platform layer3** {**multicast Group\_ipAddr** *ipv4-address* **switch** *switch-number* **srcIP** *ipv4-address* | **unicast** {**dstIP** *ipv4-address* **srcIP** *ipv4-address* | **vrf** *vrf-name* **destIP** *ipv4-address* **srcIP** *ipv4-address*}}

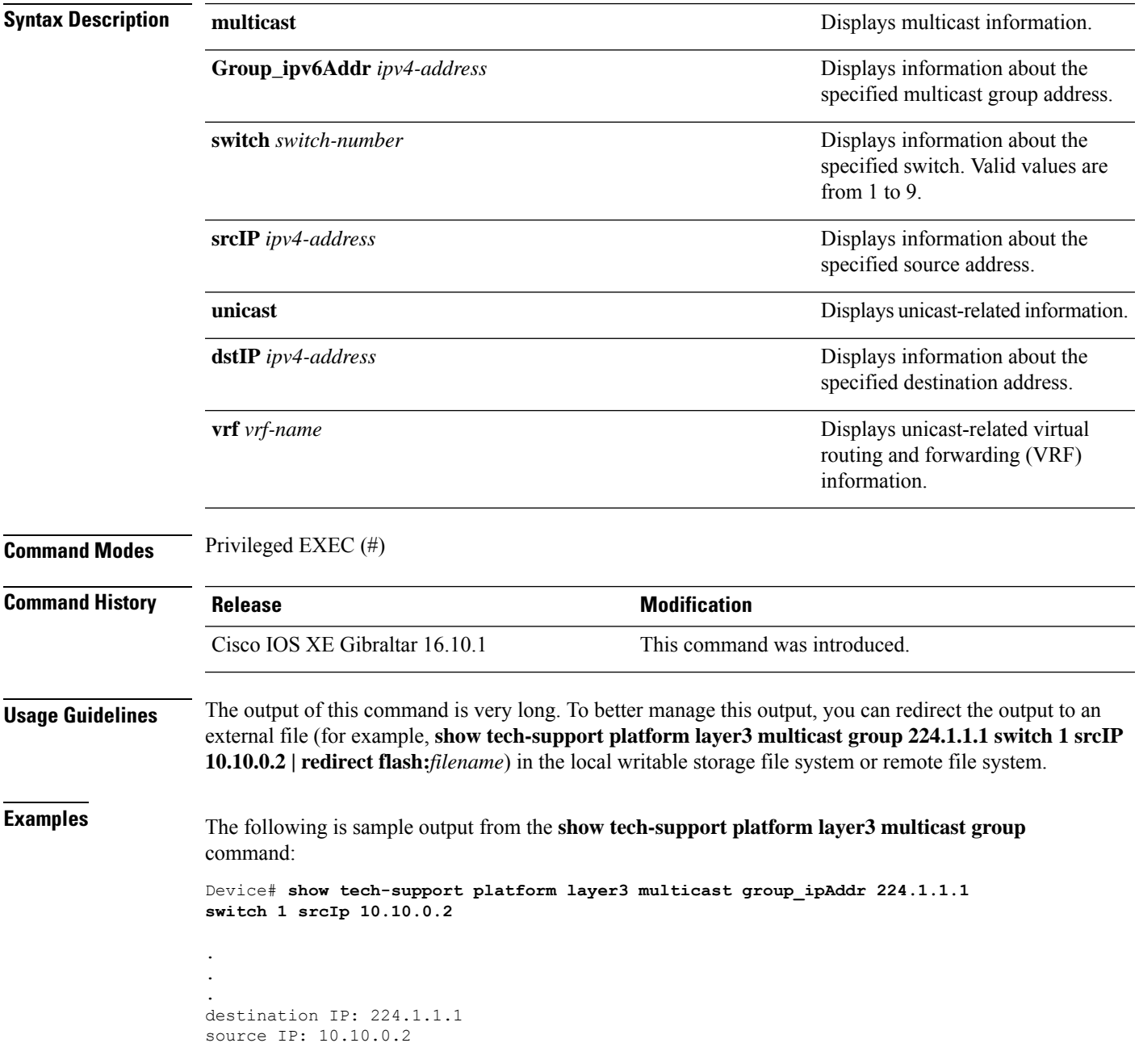

```
switch no: 1
----- show ip mroute 224.1.1.1 10.10.0.2 -----
IP Multicast Routing Table
Flags: D - Dense, S - Sparse, B - Bidir Group, s - SSM Group, C - Connected,
      L - Local, P - Pruned, R - RP-bit set, F - Register flag,
       T - SPT-bit set, J - Join SPT, M - MSDP created entry, E - Extranet,
      X - Proxy Join Timer Running, A - Candidate for MSDP Advertisement,
      U - URD, I - Received Source Specific Host Report,
      Z - Multicast Tunnel, z - MDT-data group sender,
      Y - Joined MDT-data group, y - Sending to MDT-data group,
      G - Received BGP C-Mroute, g - Sent BGP C-Mroute,
      N - Received BGP Shared-Tree Prune, n - BGP C-Mroute suppressed,
       Q - Received BGP S-A Route, q - Sent BGP S-A Route,
      V - RD & Vector, v - Vector, p - PIM Joins on route,
      x - VxLAN group, c - PFP-SA cache created entry
Outgoing interface flags: H - Hardware switched, A - Assert winner, p - PIM Join
Timers: Uptime/Expires
Interface state: Interface, Next-Hop or VCD, State/Mode
(10.10.0.2, 224.1.1.1), 00:00:22/00:02:37, flags: LFT
 Incoming interface: GigabitEthernet1/0/10, RPF nbr 0.0.0.0, Registering
 Outgoing interface list:
   Vlan20, Forward/Sparse, 00:00:22/00:02:37, A
----- show ip mfib 224.1.1.1 10.10.0.2 -----
Entry Flags: C - Directly Connected, S - Signal, IA - Inherit A flag,
                ET - Data Rate Exceeds Threshold, K - Keepalive
               DDE - Data Driven Event, HW - Hardware Installed
                ME - MoFRR ECMP entry, MNE - MoFRR Non-ECMP entry, MP - MFIB
                MoFRR Primary, RP - MRIB MoFRR Primary, P - MoFRR Primary
                MS - MoFRR Entry in Sync, MC - MoFRR entry in MoFRR Client.
I/O Item Flags: IC - Internal Copy, NP - Not platform switched,
               NS - Negate Signalling, SP - Signal Present,
                A - Accept, F - Forward, RA - MRIB Accept, RF - MRIB Forward,
                MA - MFIB Accept, A2 - Accept backup,
               RA2 - MRIB Accept backup, MA2 - MFIB Accept backup
Forwarding Counts: Pkt Count/Pkts per second/Avg Pkt Size/Kbits per second
Other counts: Total/RPF failed/Other drops
I/O Item Counts: FS Pkt Count/PS Pkt Count
Default
 (10.10.0.2,224.1.1.1) Flags: HW
   SW Forwarding: 0/0/0/0, Other: 1/1/0
  HW Forwarding: NA/NA/NA/NA, Other: NA/NA/NA
  GigabitEthernet1/0/10 Flags: A
  Vlan20 Flags: F IC
     Pkts: 0/0
   Tunnel0 Flags: F
    Pkts: 0/0
----- show platform software fed switch 1 ip multicast interface summary -----
Multicast Interface database
```
 $\mathbf l$ 

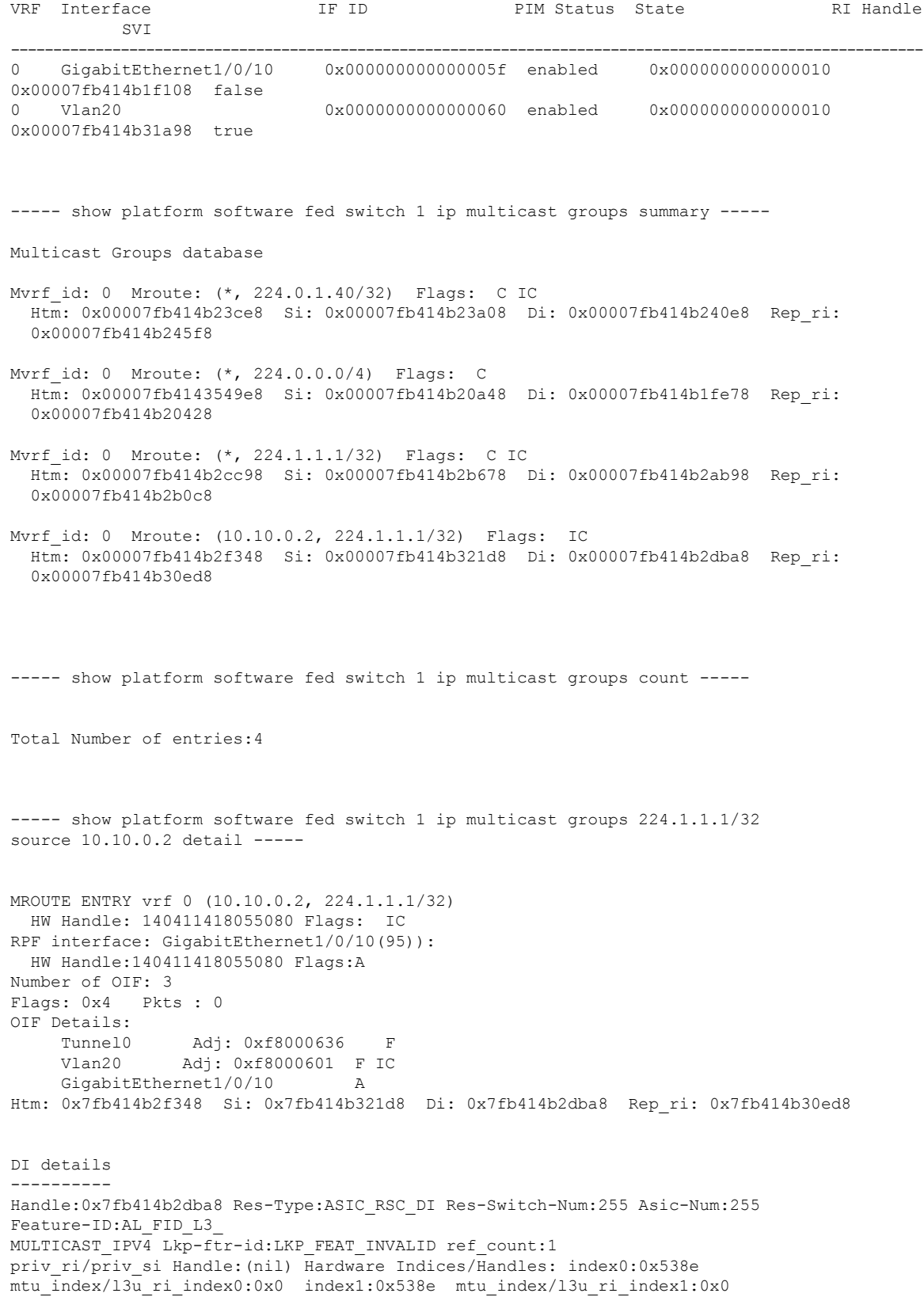

```
Cookie length: 56
00 00 00 00 00 00 00 00 00 00 00 00 02 00 0a 0a 01 01 01 e0 00 00 00 00 00 00 00 00 00 00
00 00
00 00 00 00 00 00 00 00 00 00 00 00 00 00 00 00 00 00 00 00 00 00 00 00
Detailed Resource Information (ASIC# 0)
----------------------------------------
Destination Index (DI) [0x538e]
portMap = 0x00000000 0
cmi1 = 0x385rcpPortMap = 0
al_rsc_cmi
CPU Map Index (CMI) [0x385]
ctiLo0 = 0x9
ctilo1 = 0ctiLo2 = 0
cpuQNum0 = 0x9e
cpuQNum1 = 0
cpuQNum2 = 0
npuIndex = 0
strip_seg = 0x0
copy seq = 0x0Detailed Resource Information (ASIC# 1)
----------------------------------------
Destination Index (DI) [0x538e]
portMap = 0x00000000 0
cmi1 = 0x385rcpPortMap = 0
al_rsc_cmi
CPU Map Index (CMI) [0x385]
ctiLo0 = 0x9
ctiLo1 = 0
ctiLo2 = 0cpuQNum0 = 0x9e
cpuQNum1 = 0
cpuQNum2 = 0
npuIndex = 0
strip_seg = 0x0
copy\_seg = 0x0==============================================================
RI details
----------
Handle:0x7fb414b30ed8 Res-Type:ASIC RSC RI REP Res-Switch-Num:255 Asic-Num:255 Feature-ID:
AL_FID_L3_MULTICAST_IPV4 Lkp-ftr-id:LKP_FEAT_INVALID ref_count:1
priv ri/priv si Handle:(nil) Hardware Indices/Handles: index0:0x5 mtu index/l3u ri index0:0x0
index1:0x5 mtu_index/l3u_ri_index1:0x0
Cookie length: 56
00 00 00 00 00 00 00 00 00 00 00 00 02 00 0a 0a 01 01 01 e0 00 00 00 00 00 00 00 00 00 00
00 00 00
00 00 00 00 00 00 00 00 00 00 00 00 00 00 00 00 00 00 00 00 00 00 00
Detailed Resource Information (ASIC# 0)
----------------------------------------
Detailed Resource Information (ASIC# 1)
      ----------------------------------------
==============================================================
```

```
SI details
----------
Handle:0x7fb414b321d8 Res-Type:ASIC RSC SI STATS Res-Switch-Num:255 Asic-Num:255 Feature-ID:
AL_FID_L3_MULTICAST_IPV4 Lkp-ftr-id:LKP_FEAT_INVALID ref_count:1
priv ri/priv si Handle:(nil) Hardware Indices/Handles: index0:0x4004 mtu index/l3u ri index0:
0x0 sm handle 0:0x7fb414b2df98 index1:0x4004 mtu_index/l3u_ri_index1:0x0
Cookie length: 56
00 00 00 00 00 00 00 00 00 00 00 00 02 00 0a 0a 01 01 01 e0 00 00 00 00 00 00 00 00 00 00
0<sup>0</sup>00 00 00 00 00 00 00 00 00 00 00 00 00 00 00 00 00 00 00 00 00 00 00 00 00
Detailed Resource Information (ASIC# 0)
----------------------------------------
Detailed Resource Information (ASIC# 1)
----------------------------------------
   ==============================================================
HTM details
-----------
Handle:0x7fb414b2f348 Res-Type:ASIC RSC HASH TCAM Res-Switch-Num:0 Asic-Num:255 Feature-ID:
AL_FID_L3_MULTICAST_IPV4 Lkp-ftr-id:LKP_FEAT_IPV4_MCAST_SG ref_count:1
priv ri/priv si Handle: (nil) Hardware Indices/Handles: handle0:0x7fb414b2f558
Detailed Resource Information (ASIC# 0)
----------------------------------------
Number of HTM Entries: 1
Entry #0: (handle 0x7fb414b2f558)
KEY - src_addr:10.10.0.2 starg_station_index: 16387
MASK - src addr:0.0.0.0 starg station index: 0
AD: use starg match: 0 mcast bridge frame: 0 mcast rep frame: 0 rpf valid: 1 rpf le ptr: 0
afd client flag: 0 dest mod bridge: 0 dest mod route: 1 cpp type: 0 dest mod index: 0
rp_index:
0 priority: 5 rpf le: 36 station index: 16388 capwap mgid present: 0 mgid 0
 ==============================================================
```
#### The following issample output from the **show tech-supportplatform layer3unicast vrf** command:

Device# **show tech-support platform layer3 unicast vrf vr1 dstIP 10.0.0.20 srcIP 10.0.0.10**

```
.
.
.
destination IP: 10.0.0.20
source IP: 10.0.0.10
vrf name :
Switch/Stack Mac Address : 5006.ab89.0280 - Local Mac Address
Mac persistency wait time: Indefinite
                                         H/W Current
Switch# Role Mac Address Priority Version State
-------------------------------------------------------------------------------------
*1 Active 5006.ab89.0280 1 V02 Ready
```
----- show switch -------

```
10.0.0.10 -> 10.0.0.20 =>IP adj out of GigabitEthernet1/0/7, addr 10.0.0.20
----- show ip cef exact-route platform 10.0.0.10 10.0.0.20 -----
nexthop is 10.0.0.20
Protocol Interface Address<br>IP GigabitEthernet1/0/7 10.0.0.20(8)
IP GigabitEthernet1/0/7
                                   0 packets, 0 bytes
                                   epoch 0
                                   sourced in sev-epoch 0
                                   Encap length 14
                                   00211BFDE6495006AB8902C00800
                                   L2 destination address byte offset 0
                                   L2 destination address byte length 6
                                   Link-type after encap: ip
                                   ARP
----- show adjacency 10.0.0.20 detail -----
Routing entry for 10.0.0.0/24
 Known via "connected", distance 0, metric 0 (connected, via interface)
 Routing Descriptor Blocks:
  * directly connected, via GigabitEthernet1/0/7
      Route metric is 0, traffic share count is 1
----- show ip route 10.0.0.20 -----
10.0.0.20/32, epoch 3, flags [attached]
 Adj source: IP adj out of GigabitEthernet1/0/7, addr 10.0.0.20 FF90E67820
   Dependent covered prefix type adjfib, cover 10.0.0.0/24
 attached to GigabitEthernet1/0/7
----- show ip cef 10.0.0.20 detail -----
ip prefix: 10.0.0.20/32
Forwarding Table
10.0.0.20/32 -> OBJ_ADJACENCY (29), urpf: 30
Connected Interface: 31
Prefix Flags: Directly L2 attached
OM handle: 0x10205416d8
----- show platform software ip switch 1 R0 cef prefix 10.0.0.20/32 detail -----
```

```
OBJ ADJACENCY found: 29
Number of adjacency objects: 5
Adjacency id: 0x1d (29)
 Interface: GigabitEthernet1/0/7, IF index: 31, Link Type: MCP_LINK_IP
 Encap: 0:21:1b:fd:e6:49:50:6:ab:89:2:c0:8:0
 Encap Length: 14, Encap Type: MCP_ET_ARPA, MTU: 1500
 Flags: no-l3-inject
  Incomplete behavior type: None
 Fixup: unknown
 Fixup_Flags_2: unknown
 Nexthop addr: 10.0.0.20
 IP FRR MCP_ADJ_IPFRR_NONE 0
 OM handle: 0x1020541348
----- show platform software adjacency switch 1 R0 index 29 -----
Forwarding Table
10.0.0.20/32 -> OBJ_ADJACENCY (29), urpf: 30
Connected Interface: 31
Prefix Flags: Directly L2 attached
aom id: 393, HW handle: (nil) (created)
----- show platform software ip switch 1 F0 cef prefix 10.0.0.20/32 detail -----
OBJ ADJACENCY found: 29
Number of adjacency objects: 5
Adjacency id: 0x1d (29)
 Interface: GigabitEthernet1/0/7, IF index: 31, Link Type: MCP_LINK_IP
 Encap: 0:21:1b:fd:e6:49:50:6:ab:89:2:c0:8:0
 Encap Length: 14, Encap Type: MCP_ET_ARPA, MTU: 1500
 Flags: no-l3-inject
 Incomplete behavior type: None
  Fixup: unknown
  Fixup_Flags_2: unknown
 Nexthop addr: 10.0.0.20
 IP FRR MCP_ADJ_IPFRR_NONE 0
  aom id: 391, HW handle: (nil) (created)
----- show platform software adjacency switch 1 F0 index 29 -----
```
found aom id: 391

```
Object identifier: 391
  Description: adj 0x1d, Flags None
 Status: Done, Epoch: 0, Client data: 0xc6a747a8
----- show platform software object-manager switch 1 F0 object 391 -----
Object identifier: 66
 Description: intf GigabitEthernet1/0/7, handle 31, hw handle 31, HW dirty: NONE AOM dirty
NONE
 Status: Done
----- show platform software object-manager switch 1 F0 object 391 parents -----
Object identifier: 393
 Description: PREFIX 10.0.0.20/32 (Table id 0)
 Status: Done
.
.
.
Output fields are self-explanatory.
```
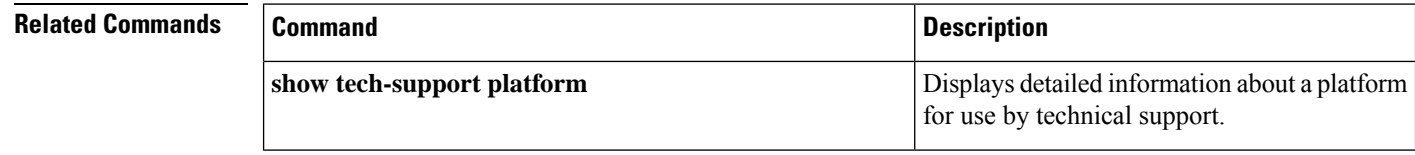
# **show tech-support platform mld\_snooping**

To display Multicast Listener Discovery (MLD) snooping information about a group, use the **show tech-support platform mld\_snooping** command in privileged EXEC mode.

**show tech-support platform mld\_snooping** [{**Group\_ipv6Addr** *ipv6-address* }][{**vlan** *vlan-ID*}]

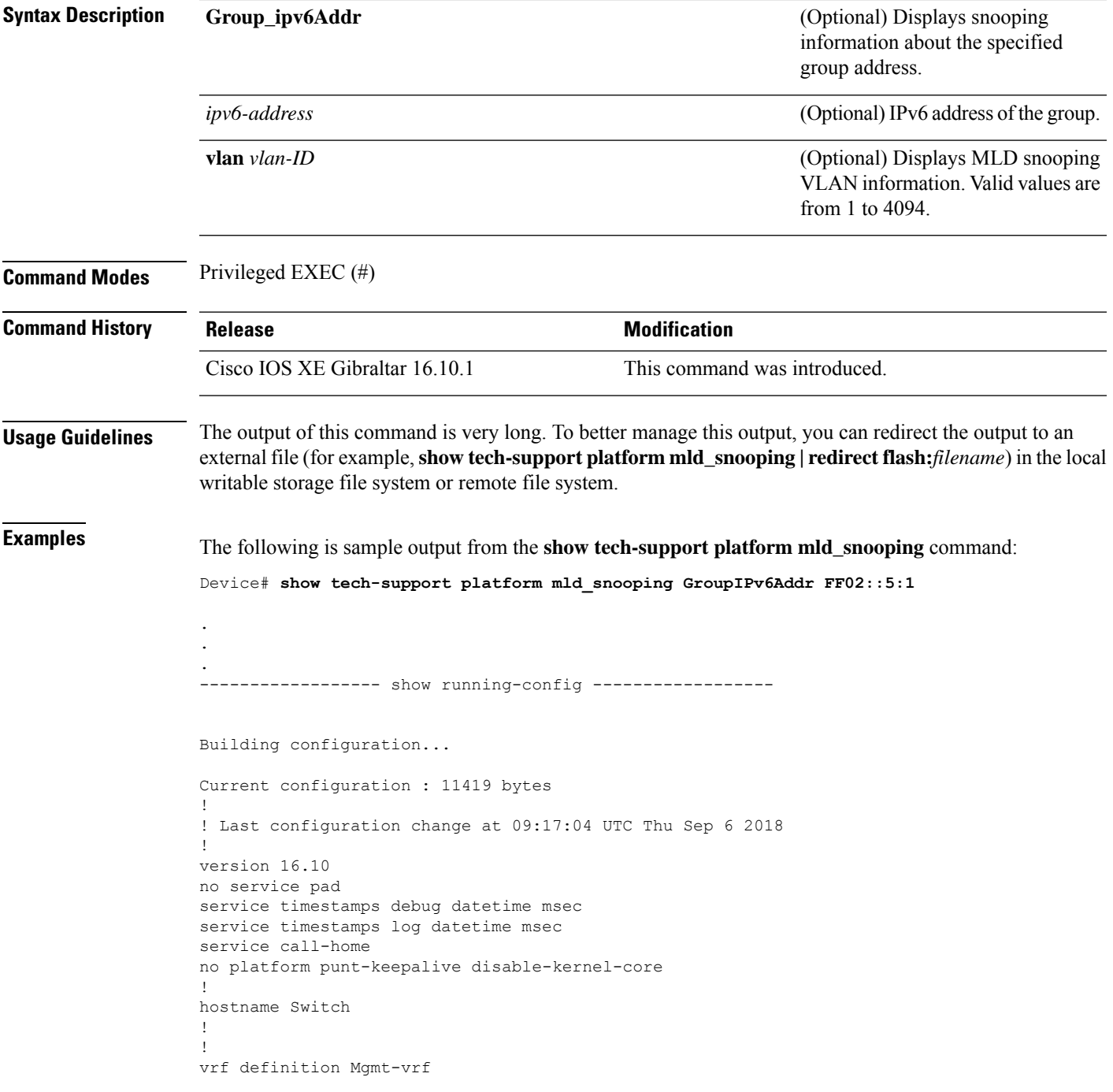

```
!
 address-family ipv4
exit-address-family
 !
address-family ipv6
exit-address-family
!
!
no aaa new-model
switch 1 provision ws-c3650-12x48uq
!
!
!
!
call-home
! If contact email address in call-home is configured as sch-smart-licensing@cisco.com
 ! the email address configured in Cisco Smart License Portal will be used as contact email
address to send SCH notifications.
contact-email-addr sch-smart-licensing@cisco.com
profile "profile-1"
 active
 destination transport-method http
 no destination transport-method email
!
!
!
!
!
ip admission watch-list expiry-time 0
!
!
!
login on-success log
!
!
!
!
!
no device-tracking logging theft
!
crypto pki trustpoint TP-self-signed-559433368
enrollment selfsigned
subject-name cn=IOS-Self-Signed-Certificate-559433368
revocation-check none
rsakeypair TP-self-signed-559433368
!
crypto pki trustpoint SLA-TrustPoint
enrollment pkcs12
revocation-check crl
!
!
crypto pki certificate chain TP-self-signed-559433368
certificate self-signed 01
 30820229 30820192 A0030201 02020101 300D0609 2A864886 F70D0101 05050030
  30312E30 2C060355 04031325 494F532D 53656C66 2D536967 6E65642D 43657274
  69666963 6174652D 35353934 33333336 38301E17 0D313531 32303331 32353432
  325A170D 32303031 30313030 30303030 5A303031 2E302C06 03550403 1325494F
  532D5365 6C662D53 69676E65 642D4365 72746966 69636174 652D3535 39343333
  33363830 819F300D 06092A86 4886F70D 01010105 0003818D 00308189 02818100
 AD8C9C3B FEE7FFC8 986837D2 4C126172 446C3C53 E040F798 4BA61C97 7506FDCE
  46365D0A E47E3F4F C774CA5B 73E2A8DD B72A2E98 C66DB196 94E8150F 0B669CF6
  AA5BC4CD FC2E02F6 FE08B17F 0164FC19 7DC84ABB C99D91D6 398233FF 814EF6DA
  6DC8FC20 CA12C0D6 1CB28EDA 6ADD6DFA 7E3E8281 4A189A9A AA44FCC0 BA9BD8A5
  02030100 01A35330 51300F06 03551D13 0101FF04 05300301 01FF301F 0603551D
```

```
23041830 16801448 668D668E C92914BB 69E9BA64 F61228DE 132E2030 1D060355
  1D0E0416 04144866 8D668EC9 2914BB69 E9BA64F6 1228DE13 2E20300D 06092A86
  4886F70D 01010505 00038181 0000F1D3 3DD1E5F1 EB714A95 D5819933 CAD0C943
  59927D55 9D70CAD0 D64830EB D54380AD D2B5B613 F8AF7A5B 1F801134 246F760D
  5E5515DB D098304F 5086F6CE 88E8B576 F6B93A88 F458FDCF 91A42D7E FA741908
  5C892D78 600FB655 E6C5A4D0 6C1F1B9A 3AECA550 E3DC0881 01C4D004 7AB65BC3
  88CF24DE DAA19474 51B535A5 0C
  quit.
crypto pki certificate chain SLA-TrustPoint
 certificate ca 01
  30820321 30820209 A0030201 02020101 300D0609 2A864886 F70D0101 0B050030
  32310E30 0C060355 040A1305 43697363 6F312030 1E060355 04031317 43697363
  6F204C69 63656E73 696E6720 526F6F74 20434130 1E170D31 33303533 30313934
  3834375A 170D3338 30353330 31393438 34375A30 32310E30 0C060355 040A1305
  43697363 6F312030 1E060355 04031317 43697363 6F204C69 63656E73 696E6720
  526F6F74 20434130 82012230 0D06092A 864886F7 0D010101 05000382 010F0030
  82010A02 82010100 A6BCBD96 131E05F7 145EA72C 2CD686E6 17222EA1 F1EFF64D
  CBB4C798 212AA147 C655D8D7 9471380D 8711441E 1AAF071A 9CAE6388 8A38E520
  1C394D78 462EF239 C659F715 B98C0A59 5BBB5CBD 0CFEBEA3 700A8BF7 D8F256EE
  4AA4E80D DB6FD1C9 60B1FD18 FFC69C96 6FA68957 A2617DE7 104FDC5F EA2956AC
  7390A3EB 2B5436AD C847A2C5 DAB553EB 69A9A535 58E9F3E3 C0BD23CF 58BD7188
  68E69491 20F320E7 948E71D7 AE3BCC84 F10684C7 4BC8E00F 539BA42B 42C68BB7
  C7479096 B4CB2D62 EA2F505D C7B062A4 6811D95B E8250FC4 5D5D5FB8 8F27D191
 C55F0D76 61F9A4CD 3D992327 A8BB03BD 4E6D7069 7CBADF8B DF5F4368 95135E44
 DFC7C6CF 04DD7FD1 02030100 01A34230 40300E06 03551D0F 0101FF04 04030201
  06300F06 03551D13 0101FF04 05300301 01FF301D 0603551D 0E041604 1449DC85
  4B3D31E5 1B3E6A17 606AF333 3D3B4C73 E8300D06 092A8648 86F70D01 010B0500
  03820101 00507F24 D3932A66 86025D9F E838AE5C 6D4DF6B0 49631C78 240DA905
  604EDCDE FF4FED2B 77FC460E CD636FDB DD44681E 3A5673AB 9093D3B1 6C9E3D8B
  D98987BF E40CBD9E 1AECA0C2 2189BB5C 8FA85686 CD98B646 5575B146 8DFC66A8
  467A3DF4 4D565700 6ADF0F0D CF835015 3C04FF7C 21E878AC 11BA9CD2 55A9232C
  7CA7B7E6 C1AF74F6 152E99B7 B1FCF9BB E973DE7F 5BDDEB86 C71E3B49 1765308B
  5FB0DA06 B92AFE7F 494E8A9E 07B85737 F3A58BE1 1A48A229 C37C1E69 39F08678
  80DDCD16 D6BACECA EEBC7CF9 8428787B 35202CDC 60E4616A B623CDBD 230E3AFB
  418616A9 4093E049 4D10AB75 27E86F73 932E35B5 8862FDAE 0275156F 719BB2F0
 D697DF7F 28
  quit
!
!
!
diagnostic bootup level minimal
diagnostic monitor syslog
!
spanning-tree mode rapid-pvst
spanning-tree extend system-id
!
!
!
redundancy
mode sso
!
!
!
!
!
!
class-map match-any system-cpp-police-topology-control
  description Topology control
class-map match-any system-cpp-police-sw-forward
  description Sw forwarding, L2 LVX data, LOGGING
class-map match-any system-cpp-default
  description EWLC control, EWLC data, Inter FED
class-map match-any system-cpp-police-sys-data
 description Learning cache ovfl, High Rate App, Exception, EGR Exception, NFL SAMPLED
```

```
DATA, RPF Failed
class-map match-any AutoQos-4.0-RT1-Class
match dscp ef
match dscp cs6
class-map match-any system-cpp-police-punt-webauth
 description Punt Webauth
class-map match-any AutoQos-4.0-RT2-Class
match dscp cs4
match dscp cs3
match dscp af41
class-map match-any system-cpp-police-l2lvx-control
  description L2 LVX control packets
class-map match-any system-cpp-police-forus
  description Forus Address resolution and Forus traffic
class-map match-any system-cpp-police-multicast-end-station
  description MCAST END STATION
class-map match-any system-cpp-police-multicast
  description Transit Traffic and MCAST Data
class-map match-any system-cpp-police-l2-control
 description L2 control
class-map match-any system-cpp-police-dot1x-auth
  description DOT1X Auth
class-map match-any system-cpp-police-data
  description ICMP redirect, ICMP_GEN and BROADCAST
class-map match-any system-cpp-police-stackwise-virt-control
  description Stackwise Virtual
class-map match-any system-cpp-police-control-low-priority
  description ICMP redirect and general punt
class-map match-any system-cpp-police-wireless-priority1
  description Wireless priority 1
class-map match-any system-cpp-police-wireless-priority2
  description Wireless priority 2
class-map match-any system-cpp-police-wireless-priority3-4-5
  description Wireless priority 3,4 and 5
class-map match-any non-client-nrt-class
class-map match-any system-cpp-police-routing-control
  description Routing control and Low Latency
class-map match-any system-cpp-police-protocol-snooping
 description Protocol snooping
class-map match-any system-cpp-police-dhcp-snooping
 description DHCP snooping
class-map match-any system-cpp-police-system-critical
 description System Critical and Gold Pkt
!
policy-map system-cpp-policy
class system-cpp-police-data
 police rate 200 pps
class system-cpp-police-routing-control
 police rate 500 pps
 class system-cpp-police-control-low-priority
 class system-cpp-police-wireless-priority1
class system-cpp-police-wireless-priority2
class system-cpp-police-wireless-priority3-4-5
policy-map port_child_policy
 class non-client-nrt-class
 bandwidth remaining ratio 10
!
!
!
!
!
!
!
!
```
!

! interface GigabitEthernet0/0 vrf forwarding Mgmt-vrf no ip address speed 1000 negotiation auto ! interface GigabitEthernet1/0/1 switchport mode access macsec network-link ! interface GigabitEthernet1/0/2 ! interface GigabitEthernet1/0/3 ! interface TenGigabitEthernet1/1/1 ! interface TenGigabitEthernet1/1/2 ! interface TenGigabitEthernet1/1/3 ! interface TenGigabitEthernet1/1/4 ! interface Vlan1 no ip address shutdown ! ip forward-protocol nd ip http server ip http authentication local ip http secure-server ! ip access-list extended AutoQos-4.0-wlan-Acl-Bulk-Data permit tcp any any eq 22 permit tcp any any eq 465 permit tcp any any eq 143 permit tcp any any eq 993 permit tcp any any eq 995 permit tcp any any eq 1914 permit tcp any any eq ftp permit tcp any any eq ftp-data permit tcp any any eq smtp permit tcp any any eq pop3 ip access-list extended AutoQos-4.0-wlan-Acl-MultiEnhanced-Conf permit udp any any range 16384 32767 permit tcp any any range 50000 59999 ip access-list extended AutoQos-4.0-wlan-Acl-Scavanger permit tcp any any range 2300 2400 permit udp any any range 2300 2400 permit tcp any any range 6881 6999 permit tcp any any range 28800 29100 permit tcp any any eq 1214 permit udp any any eq 1214 permit tcp any any eq 3689 permit udp any any eq 3689 permit tcp any any eq 11999 ip access-list extended AutoQos-4.0-wlan-Acl-Signaling permit tcp any any range 2000 2002 permit tcp any any range 5060 5061 permit udp any any range 5060 5061 ip access-list extended AutoQos-4.0-wlan-Acl-Transactional-Data permit tcp any any eq 443 permit tcp any any eq 1521

```
permit udp any any eq 1521
 permit tcp any any eq 1526
permit udp any any eq 1526
permit tcp any any eq 1575
 permit udp any any eq 1575
 permit tcp any any eq 1630
 permit udp any any eq 1630
permit tcp any any eq 1527
permit tcp any any eq 6200
permit tcp any any eq 3389
permit tcp any any eq 5985
permit tcp any any eq 8080
!
!
!
ipv6 access-list preauth_ipv6_acl
permit udp any any eq domain
 permit tcp any any eq domain
permit icmp any any nd-ns
permit icmp any any nd-na
permit icmp any any router-solicitation
 permit icmp any any router-advertisement
 permit icmp any any redirect
permit udp any eq 547 any eq 546
permit udp any eq 546 any eq 547
deny ipv6 any any
!
control-plane
service-policy input system-cpp-policy
!
!
line con 0
stopbits 1
line aux 0
stopbits 1
line vty 0 4
login
line vty 5 15
login
!
!
mac address-table notification mac-move
!
!
!
!
!
end
-----show switch | Include Ready-----
*1 Active 188b.9dfc.eb00 1 V00 Ready
----- show ipv6 mld snooping address | i FF02::5:1 -----
Vlan Group Type Version Port List
-----------------------------------------------------------------------
123 FF02::5:1 mld v2 Gi2/0/1
Device#
```
Output fields are self-explanatory.

## **Related Commands**

I

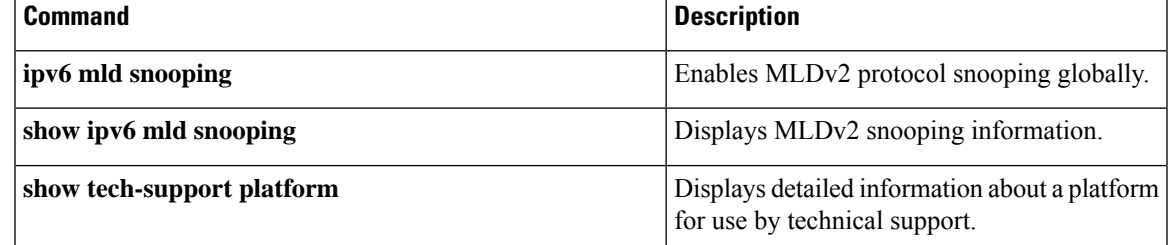

# **show tech-support port**

To display port-related information for use by technical support, use the **show tech-support port** command in privileged EXEC mode.

### **show tech-support port**

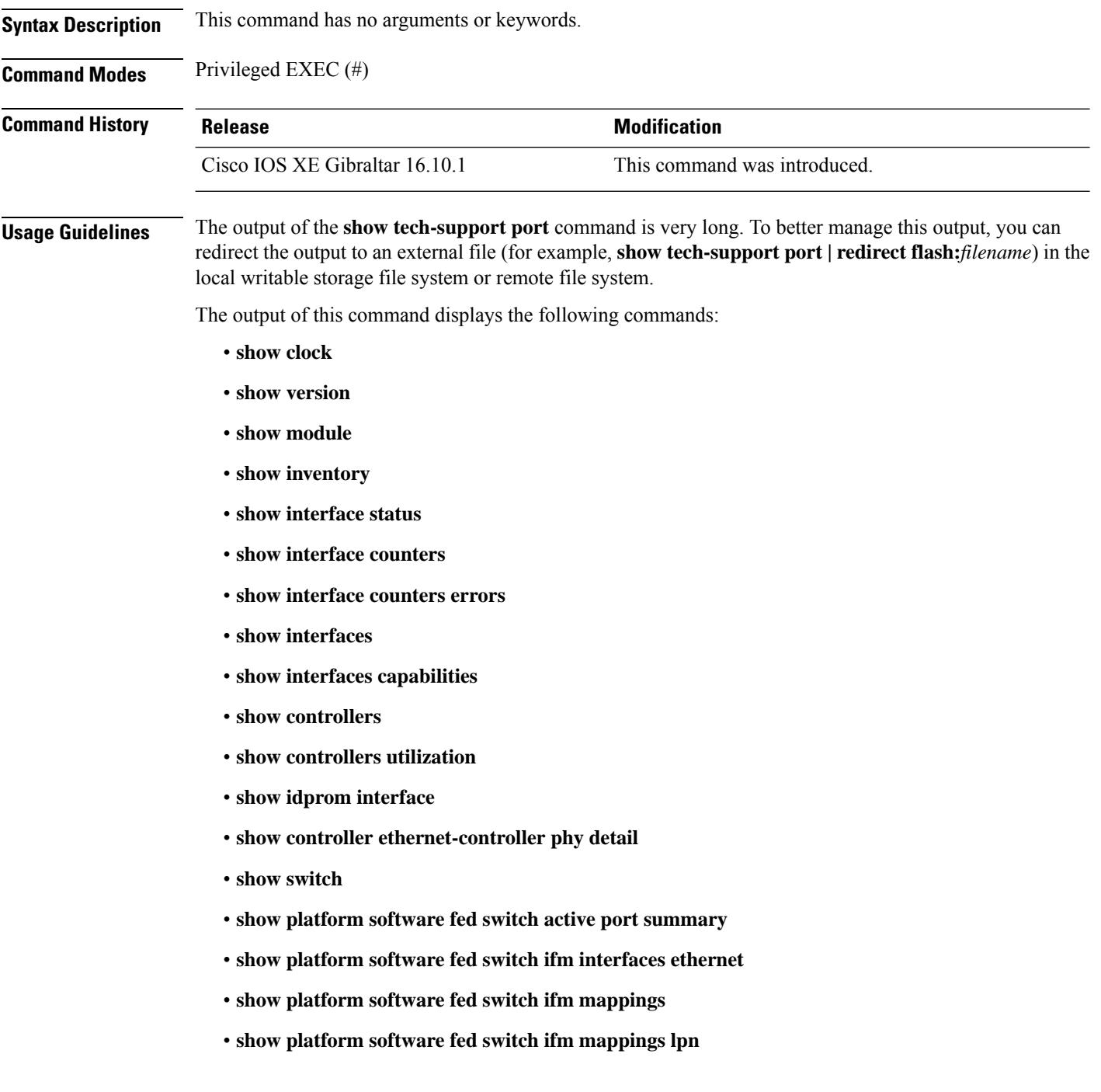

- **show platform software fed switch ifm mappings gpn**
- **show platform software fed switch ifm mappings port-le**
- **show platform software fed switch ifm if-id**
- **show platform software fed switch active port if\_id**

**Examples** The following is sample output from the **show tech-support port** command:

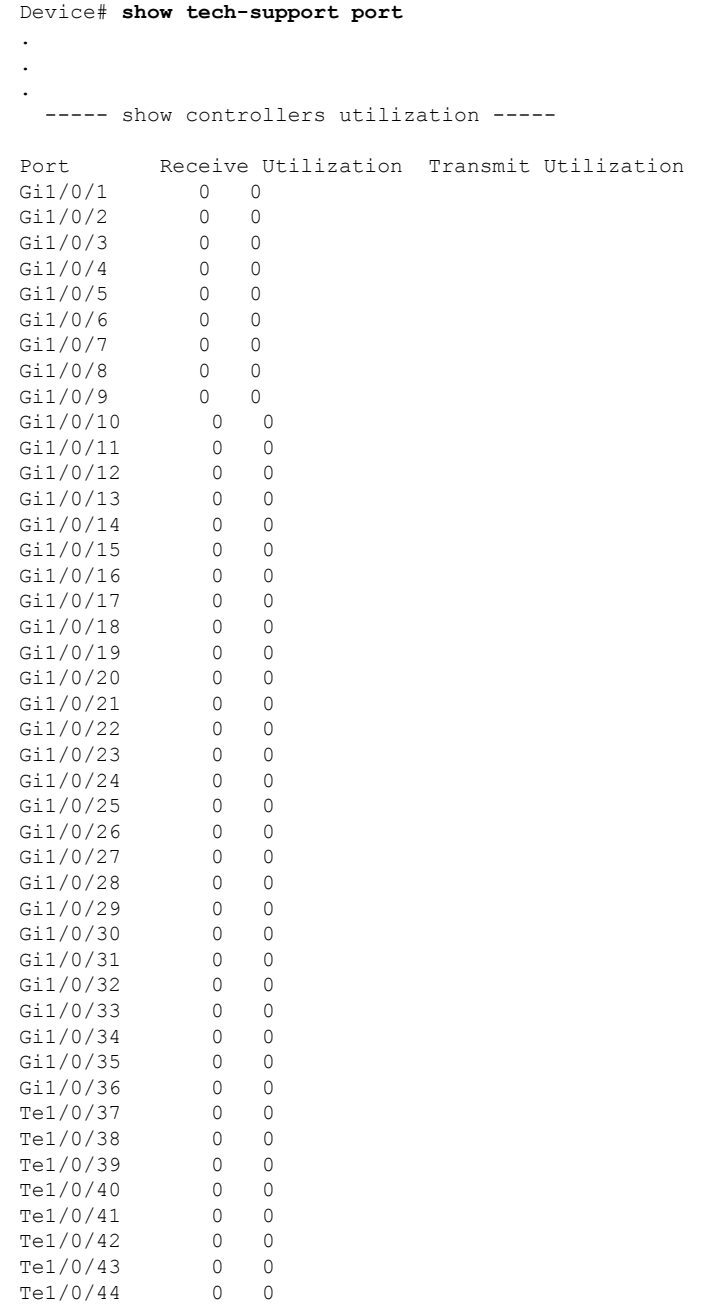

Te1/0/45 0 0<br>Te1/0/46 0 0 Te1/0/46 0 0<br>Te1/0/47 0 0  $Te1/0/47$  $Te1/0/48$  0 0<br> $Te1/1/1$  0 0  $\begin{tabular}{llll} \hline {\tt Tel}/1/1 & & 0 & 0 \\ {\tt Tel}/1/2 & & 0 & 0 \\ {\tt Tel}/1/3 & & 0 & 0 \\ \hline \end{tabular}$  $Te1/1/2$  $Te1/1/3$  0 0<br> $Te1/1/4$  0 0  $Te1/1/4$ Total Ports : 52 Total Ports Receive Bandwidth Percentage Utilization : 0 Total Ports Transmit Bandwidth Percentage Utilization : 0 Average Switch Percentage Utilization : 0 ----- show idprom interface Gi1/0/1 -----\*Sep 7 08:57:24.249: No module is present . . .

The output fields are self-explanatory.

# **show tech-support pvlan**

To display the private VLAN related information, use the **show tech-support pvlan** command in privileged EXEC mode.

**show tech-support pvlan** [ **pvlan\_id** *pvlan-id*] | **redirect** *location:filename* ) . Redirecting the output to a file also makes sending the output to your Cisco Technical Assistance Center (TAC) representative easier.

**show tech-support pvlan** [{**pvlan\_id** *pvlan-id*}]

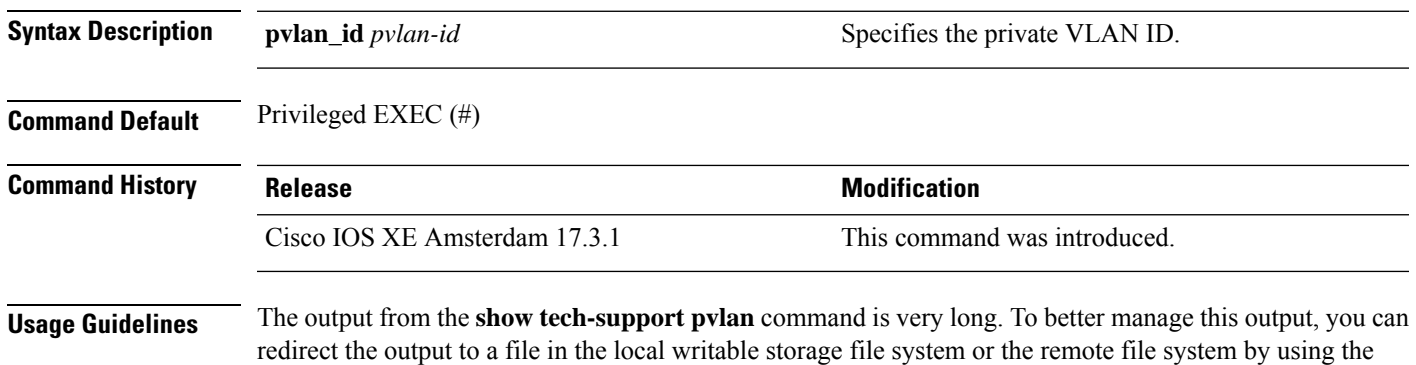

To view the output of the redirected file, use the command **more** *location:filename*.

## **show tech-support resource**

To display the switch resource information, use the **show tech-support resource** command in privileged EXEC mode.

#### **show tech-support resource**

**Syntax Description** This command has no arguments or keywords.

**Command Modes** Privileged EXEC (#)

**Command History Release <b>Modification** Cisco IOS XE Amsterdam 17.2.1 This command was introduced.

**Examples** The following is a sample output of the **show tech-support resource** command:

Device> **enable** Device# **show tech-support resource** ----------------- show clock ------------------

\*17:57:36.220 UTC Fri Jun 4 2021

----------------- show version ------------------

Cisco IOS XE Software, Version 17.03.03 Cisco IOS Software [Amsterdam], Catalyst L3 Switch Software (CAT9K\_IOSXE), Version 17.3.3, RELEASE SOFTWARE (fc7) Technical Support: http://www.cisco.com/techsupport Copyright (c) 1986-2021 by Cisco Systems, Inc. Compiled Thu 04-Mar-21 12:32 by mcpre

Cisco IOS-XE software, Copyright (c) 2005-2021 by cisco Systems, Inc. All rights reserved. Certain components of Cisco IOS-XE software are licensed under the GNU General Public License ("GPL") Version 2.0. The software code licensed under GPL Version 2.0 is free software that comes with ABSOLUTELY NO WARRANTY. You can redistribute and/or modify such GPL code under the terms of GPL Version 2.0. For more details, see the documentation or "License Notice" file accompanying the IOS-XE software, or the applicable URL provided on the flyer accompanying the IOS-XE software.

ROM: IOS-XE ROMMON BOOTLDR: System Bootstrap, Version 17.5.2r, RELEASE SOFTWARE (P)

stack-nyqcr8 uptime is 3 weeks, 1 day, 19 hours, 18 minutes Uptime for this control processor is 3 weeks, 1 day, 19 hours, 21 minutes System returned to ROM by Reload Command System image file is "flash:packages.conf" Last reload reason: Reload Command

This product contains cryptographic features and is subject to United States and local country laws governing import, export, transfer and use. Delivery of Cisco cryptographic products does not imply third-party authority to import, export, distribute or use encryption. Importers, exporters, distributors and users are responsible for compliance with U.S. and local country laws. By using this product you agree to comply with applicable laws and regulations. If you are unable to comply with U.S. and local laws, return this product immediately.

A summary of U.S. laws governing Cisco cryptographic products may be found at: http://www.cisco.com/wwl/export/crypto/tool/stqrg.html

If you require further assistance please contact us by sending email to export@cisco.com.

Technology Package License Information:

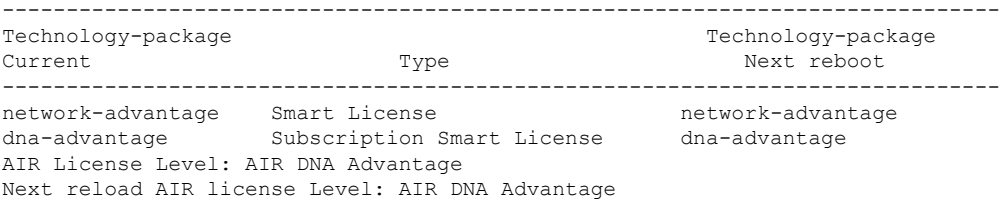

Smart Licensing Status: Registration Not Applicable/Not Applicable

cisco C9300-48S (X86) processor with 1331521K/6147K bytes of memory. Processor board ID FCW2315G10C 2 Virtual Ethernet interfaces 224 Gigabit Ethernet interfaces 36 2.5 Gigabit Ethernet interfaces 100 Ten Gigabit Ethernet interfaces 16 TwentyFive Gigabit Ethernet interfaces 16 Forty Gigabit Ethernet interfaces 48 Five Gigabit Ethernet interfaces 2048K bytes of non-volatile configuration memory. 8388608K bytes of physical memory. 1638400K bytes of Crash Files at crashinfo:. 11264000K bytes of Flash at flash:.

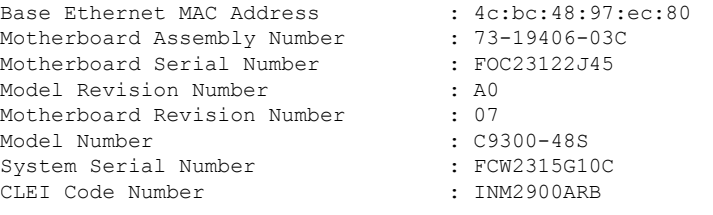

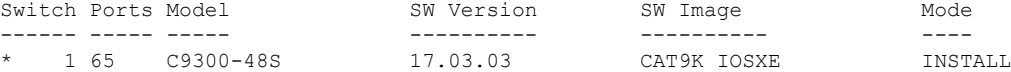

Configuration register is 0x102

------------------ show running-config ------------------

```
Building configuration...
Current configuration : 31750 bytes
!
! Last configuration change at 17:55:02 UTC Fri Jun 4 2021
!
version 17.3
service timestamps debug datetime msec
service timestamps log datetime msec
service call-home
platform punt-keepalive disable-kernel-core
!
hostname stack-nyqcr8
!
!
vrf definition Mgmt-vrf
 !
address-family ipv4
 exit-address-family
 !
 address-family ipv6
 exit-address-family
!
logging buffered 1000000
!
no aaa new-model
boot system switch all flash:packages.conf
switch 1 provision c9300-48s
switch 2 provision c9300-48p
switch 3 provision c9300-24u
switch 4 provision c9300-24s
switch 5 provision c9300-48p
switch 6 provision c9300-24ux
switch 7 provision c9300-48un
switch 8 provision c9300-48uxm
software auto-upgrade enable
!
!
!
!
!
!
!
!
!
!
ip domain name byodis
!
!
!
login on-success log
!
!
!
!
!
!
!
no device-tracking logging theft
!
crypto pki trustpoint TP-self-signed-1829944574
enrollment selfsigned
 subject-name cn=IOS-Self-Signed-Certificate-1829944574
```
revocation-check none

```
rsakeypair TP-self-signed-1829944574
!
crypto pki trustpoint DNAC-CA
enrollment mode ra
 enrollment terminal
 usage ssl-client
revocation-check crl none
!
crypto pki trustpoint SLA-TrustPoint
 enrollment pkcs12
 revocation-check crl
!
!
crypto pki certificate chain TP-self-signed-1829944574
certificate self-signed 01
  30820330 30820218 A0030201 02020101 300D0609 2A864886 F70D0101 05050030
  31312F30 2D060355 04031326 494F532D 53656C66 2D536967 6E65642D 43657274
  69666963 6174652D 31383239 39343435 3734301E 170D3231 30353132 32323132
  33375A17 0D333130 35313232 32313233 375A3031 312F302D 06035504 03132649
  4F532D53 656C662D 5369676E 65642D43 65727469 66696361 74652D31 38323939
  34343537 34308201 22300D06 092A8648 86F70D01 01010500 0382010F 00308201
  0A028201 0100DDCC BF7D66CE FFE20EF3 725757F3 6FAFC721 94D4D60B 6233AD79
 E69AA12C 434C6ECE 98A34568 870DF666 CC4C09EA A80AE81C D607FAA3 A8B3022E
  0700AC7C 55B79266 C628FE55 1CA371A0 B5C47C4D 5445996A 0E6ADFB0 C1FF962D
  4F363522 A3CA9E43 736CA7A9 4C350C13 F4C2B5EC 59EDEAEC D7D74EF4 BF4ECE77
  4B625216 F5DD11C0 B667F9D4 1A6681E1 197B2C18 E7767A0A B798E120 D4616BCB
  99DD3D44 2F55BB2E ED85826F 91AE530E 968AD28F 36767EEE 4597726E 2D997AA0
  CDD33E49 7B814E3D 03C90538 C410F9F4 59147E4F 083B4143 40482C56 0CE5D3CD
  D3C6B337 E768E664 10FF3E35 93624B3F 187AD6A4 55C404BE F1993665 B18FC6A3
  4B968C9E 92E10203 010001A3 53305130 0F060355 1D130101 FF040530 030101FF
  301F0603 551D2304 18301680 14FDB525 614E9C81 4060EFC6 349A80E2 8B0F25F9
  28301D06 03551D0E 04160414 FDB52561 4E9C8140 60EFC634 9A80E28B 0F25F928
  300D0609 2A864886 F70D0101 05050003 82010100 2EACE5C4 6BB136E5 28204E25
  EE8C0514 21ECC597 24BC3B3B D72A34CB CBF950CC 82BADAE2 F58CD72B BE0A0BB9
  509946C4 F1DC5E8D 10184A79 33050AC0 8CD235DA 501C47BA 6920B007 FDF82BD3
  448A1E05 0C726EA7 6F641AA9 6A6172C0 4E2EAB90 CF758F0B 08A5F319 83D42DA1
  B0DF87FE E255864C 5DC87D26 339309D3 813E0B66 FD916E73 2319F717 6F8EF279
  5F13A7CC 2C5A6BA9 052E8D13 6D27B405 41984D8C DDB15B21 11E06F27 D36723F6
  85274D7A 994A8543 F6D8B8B1 9E94AAA9 AA660F19 951E2DB8 EA473526 89ED4161
  CCBF2032 9D03BF11 92FB4D62 8AA3A09D 374DB7DD 8566452B 4DEA0AF4 5B0D88B1
  B355144A FC6CC495 8058EFB2 4CF83651 149BA5DB
  quit
crypto pki certificate chain DNAC-CA
 certificate ca 43338DDB13667FF821F1D6502649F8926E67C11C
  308203A5 3082028D A0030201 02021443 338DDB13 667FF821 F1D65026 49F8926E
  67C11C30 0D06092A 864886F7 0D01010B 05003062 312D302B 06035504 030C2437
  36613236 3864642D 38393936 2D366138 322D6533 65352D34 36663366 62656137
  65306431 16301406 0355040A 0C0D4369 73636F20 53797374 656D7331 19301706
  0355040B 0C104369 73636F20 444E4120 43656E74 6572301E 170D3231 30343233
  32303431 30315A17 0D323430 31313832 30343130 315A3062 312D302B 06035504
  030C2437 36613236 3864642D 38393936 2D366138 322D6533 65352D34 36663366
  62656137 65306431 16301406 0355040A 0C0D4369 73636F20 53797374 656D7331
  19301706 0355040B 0C104369 73636F20 444E4120 43656E74 65723082 0122300D
  06092A86 4886F70D 01010105 00038201 0F003082 010A0282 010100AF 43FF5F25
  74C29B94 6E2A0FA1 A45D07B3 FD560BEC 0603B1C4 8B140AA3 A69877B8 6FAE6348
  8C7D9D3B AFDD99D2 235098C5 C5B56FD1 3EFC8258 6FD37FEE 1783B463 A490022A
  EED21295 B20CACB3 24273372 DF15FBAB A396FB54 FF348FB1 B3A34B49 59B1113A
  66595D17 EBE521A2 E3AA10BF 766F3A83 8046F031 26F0A642 609CF57D 6F6BCE6C
  5CFA6105 C783F6C6 3D414CB9 A5A572E6 FEB4CD9F D9B66208 D253F222 A2DEFEB9
  626C2AC5 6B4532DA 39429736 55D99A14 4A69D702 158469D6 5F6A6CBF A311B98F
  D459851C 5C45875A 88619DF5 22220D6C B689FE6F 989C8573 2E5492EE 9F69E108
  0892726B BB7CD254 FFE9AEAA 769395F5 1A930E7B 4AD0B5C6 603D2B02 03010001
  A3533051 301D0603 551D0E04 160414CC 002C9091 065EE9E7 003B5F10 ED1A1ED3
```
76D4DD30 1F060355 1D230418 30168014 CC002C90 91065EE9 E7003B5F 10ED1A1E D376D4DD 300F0603 551D1301 01FF0405 30030101 FF300D06 092A8648 86F70D01 010B0500 03820101 00719B9F 5D4F7FFE 29071394 1E82BF02 7F8BF38E 796BDFC7 DF2750DC 7D146E0D 094F17C6 6A8559E6 090FEA1E E2734F18 4A7D8647 A1AD4190 E0B0153A 447E9CC3 4A87B2D2 9A752F09 776CE638 4404391F F898179E 73752372 7108D675 5859CC7E C2AABAA9 C1027074 3B2E0195 02F2822C 14B7F168 EC4F91D1 A4EEEA07 73F92A61 9B6AE69F 379F3F77 CEF6A89B 0270F25F 2319E4FD 3795DFB6 C4E206FB 8E2A236A D3A2D012 DEDBB99D 8DE1C4A1 D4BE3AEC 97A2CDE3 7DB719FC 99DB5D14 4D00CBF8 EF67CE28 AC77AE17 88ECDAA5 199F7F88 9F513851 37ECCA2F 42781701 C5FC45C2 D8B0CE82 1306D4E4 7C617076 FB562A07 A3CAF126 5B860C56 582F1A97 E5AF26B5 65 quit crypto pki certificate chain SLA-TrustPoint certificate ca 01 3082031B 30820203 A0030201 02020101 300D0609 2A864886 F70D0101 0B050030 2F310E30 0C060355 040A1305 43697363 6F311D30 1B060355 04031314 4C696365 6E73696E 6720526F 6F74202D 20444556 301E170D 31333034 32343231 35353433 5A170D33 33303432 34323135 3534335A 302F310E 300C0603 55040A13 05436973 636F311D 301B0603 55040313 144C6963 656E7369 6E672052 6F6F7420 2D204445 56308201 22300D06 092A8648 86F70D01 01010500 0382010F 00308201 0A028201 01009C56 7101D61E DF2EBCC3 BA7AE0DB B241B3B4 328A9B00 EB8A80D0 2AA86F5E F1AEBFDE B67BD6AD 7DAD7B43 F582753B FFCC1CA5 A7841A07 6934D3AF 99078EF6 179196FA 4FB3F2ED 3942C756 BF1CA0A9 CC98A7A7 F9E43724 D9E61D47 89E9E792 DD9F27B4 517C2BDE D0EB5B9A 787BA085 D9BBF003 F0563BE0 A4450C8F 127B5583 3EBC1385 2D9BAD98 68D3AE07 5C27987C 6B814B99 0686B14A 5F61753C 813089E6 AEC48C68 F6D45267 0E365F44 B4456E11 96DCB950 233C8ADB 9FEEBAF1 2B5F3BB6 7CE521B5 F277EBF6 03B7B0A4 958C9C7D 5460C20B CF9CCFC7 14B80F58 B5268947 6D081172 26916B41 FB07DF42 EB9B9408 EC346138 23FBD8C4 19909697 A30845F3 01C50203 010001A3 42304030 0E060355 1D0F0101 FF040403 02010630 0F060355 1D130101 FF040530 030101FF 301D0603 551D0E04 16041443 214521B5 FB217A1A 4D1BB702 36E664CB EC8B6530 0D06092A 864886F7 0D01010B 05000382 01010085 F1B1F2AE AE7D2F9C AB0351C3 29E3F1AE 982DF11F 5E3C90F6 00B3CDED 5A1491FB DF07E06C AA0F4325 9FB4C4AE 2080F675 8C3B7AC5 4EAAA03E C5B50A2F 670AFF87 EDA6462F CFC43967 C024AB32 EE3CCDCF A04B9DAE 1BBABBDA C8DF5587 CF51CB1C 005A282F 8B518A5A 8C6F9B3C AABA3446 32EF3A75 C2F45450 7A9BCFD3 0C8BE54A 11872DE0 CF1200D0 D1018FD9 AC685968 167E421C 9BC394ED 9BC85463 83B28146 07B2BDED DFC1605B 4D16007B 68723E25 55908512 4EEB0A70 B2A74C2A CB1EC882 C3215B87 6FC74304 241E59D7 C7C02C6D BD3042F5 196E8133 7A4446A4 81216E70 CF52CF22 50A7D23E FA9F6B07 FB0F6386 9DCC3BBC 65250693 38CF6BA6 CB8EFD quit ! ! license boot level network-advantage addon dna-advantage license smart transport off <output truncated>

# **show version**

To display information about the currently loaded software along with hardware and device information, use the **show version** command in user EXEC or privileged EXEC mode.

**show version** [{**switch** *node*}][{**installed** | **provisioned** | **running**}]

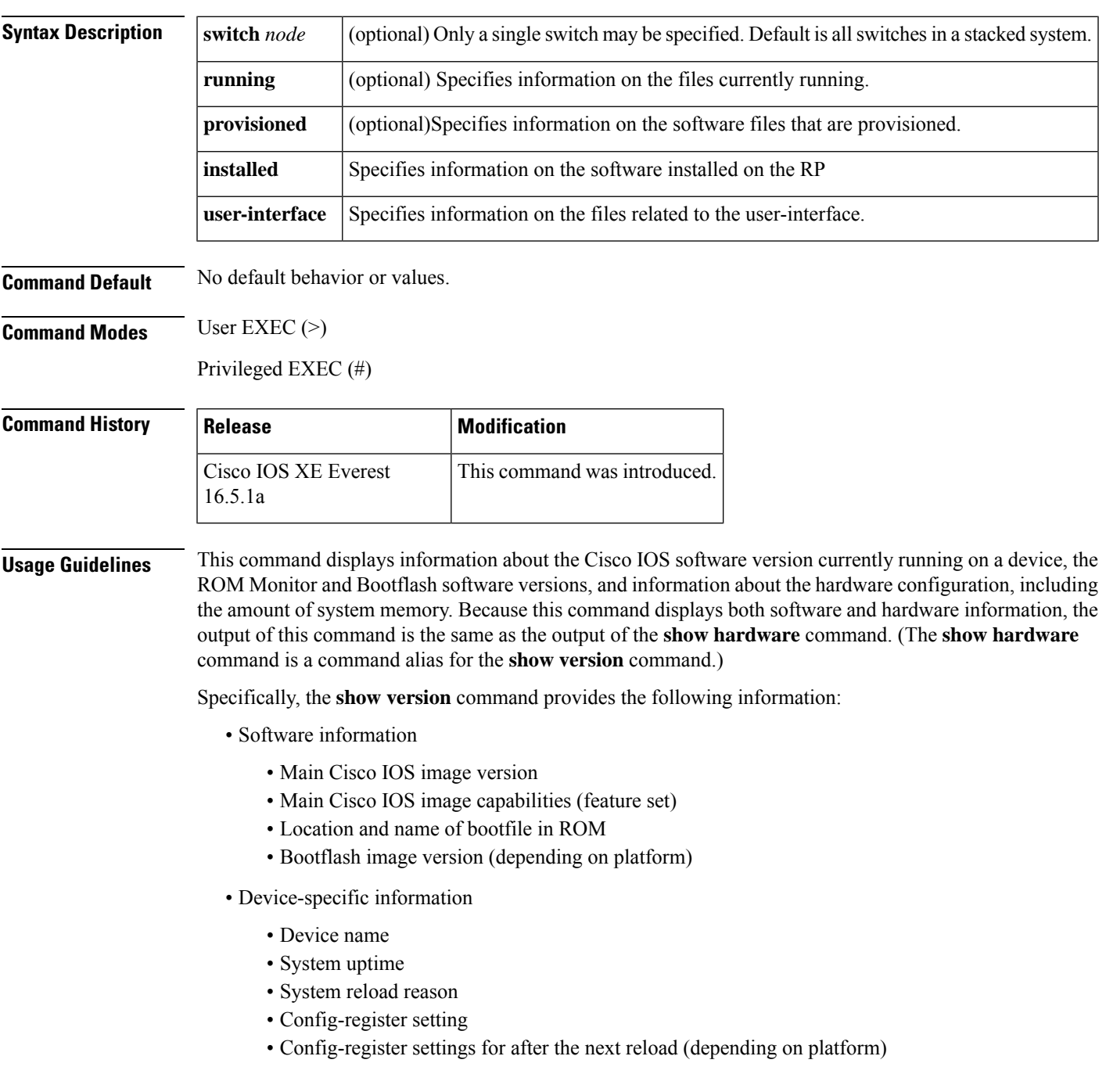

• Hardware information

- Platform type
- Processor type
- Processor hardware revision
- Amount of main (processor) memory installed
- Amount I/O memory installed
- Amount of Flash memory installed on different types (depending on platform)
- Processor board ID

The output of this command uses the following format:

```
Cisco IOS Software, <platform> Software (<image-id>), Version <software-version>,
 <software-type
Technical Support: http://www.cisco.com/techsupport
Copyright (c) <date-range> by Cisco Systems, Inc.
Compiled <day> <date> <time> by <compiler-id>
ROM: System Bootstrap, Version <software-version>, <software-type>
BOOTLDR: <platform> Software (image-id), Version <software-version>, <software-type>
<router-name> uptime is <w> weeks, <d> days, <h> hours,
<m> minutes
System returned to ROM by reload at <time> <day> <date>
System image file is "<filesystem-location>/<software-image-name>"
Last reload reason: <reload-reason>Cisco <platform-processor-type>
processor (revision <processor-revision-id>) with <free-DRAM-memory>
K/<packet-memory>K bytes of memory.
Processor board ID <ID-number
<CPU-type> CPU at <clock-speed>Mhz, Implementation <number>, Rev <
```
Revision-number>, <kilobytes-Processor-Cache-Memory>KB <cache-Level> Cache

See the Examples section for descriptions of the fields in this output.

Entering **show version**displays the IOS XE software version and the IOS XE software bundle which includes a set of individual packages that comprise the complete set of software that runs on the switch.

The **show version running** command displays the list of individual packages that are currently running on the switch. When booted in installed mode, thisistypically the set of packageslisted in the booted provisioning file. When booted in bundle mode, this is typically the set of packages contained in the bundle.

The **show version provisioned** command displays information about the provisioned package set.

The following is sample output from the **show version** command on a Cisco Catalyst 9300 Series Switch:

```
Device# show version
Cisco IOS XE Software, Version BLD_V1610_THROTTLE_LATEST_20180903_070602_V16_10_0_101_2
Cisco IOS Software [Fuji], Catalyst L3 Switch Software (CAT9K_IOSXE), Experimental Version
16.10.20180903:072347
[v1610_throttle-/nobackup/mcpre/BLD-BLD_V1610_THROTTLE_LATEST_20180903_070602 183]
Copyright (c) 1986-2018 by Cisco Systems, Inc.
Compiled Mon 03-Sep-18 11:53 by mcpre
```
Cisco IOS-XE software, Copyright (c) 2005-2018 by cisco Systems, Inc.

All rights reserved. Certain components of Cisco IOS-XE software are licensed under the GNU General Public License ("GPL") Version 2.0. The software code licensed under GPL Version 2.0 is free software that comes with ABSOLUTELY NO WARRANTY. You can redistribute and/or modify such GPL code under the terms of GPL Version 2.0. For more details, see the documentation or "License Notice" file accompanying the IOS-XE software, or the applicable URL provided on the flyer accompanying the IOS-XE software.

ROM: IOS-XE ROMMON BOOTLDR: System Bootstrap, Version 16.10.1r, RELEASE SOFTWARE (P)

C9300 uptime is 20 hours, 7 minutes Uptime for this control processor is 20 hours, 8 minutes System returned to ROM by Image Install System image file is "flash:packages.conf" Last reload reason: Image Install

This product contains cryptographic features and is subject to United States and local country laws governing import, export, transfer and use. Delivery of Cisco cryptographic products does not imply third-party authority to import, export, distribute or use encryption. Importers, exporters, distributors and users are responsible for compliance with U.S. and local country laws. By using this product you agree to comply with applicable laws and regulations. If you are unable to comply with U.S. and local laws, return this product immediately.

A summary of U.S. laws governing Cisco cryptographic products may be found at: http://www.cisco.com/wwl/export/crypto/tool/stqrg.html

If you require further assistance please contact us by sending email to export@cisco.com.

Technology Package License Information:

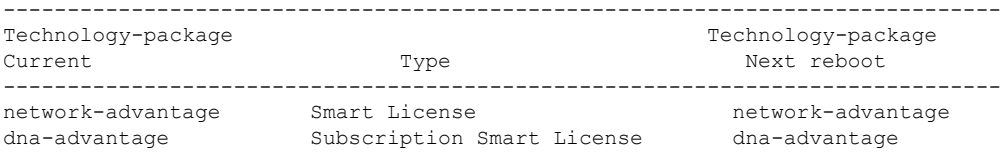

Smart Licensing Status: UNREGISTERED/EVAL MODE

cisco C9300-24U (X86) processor with 1415813K/6147K bytes of memory. Processor board ID FCW2125L0BH 8 Virtual Ethernet interfaces 56 Gigabit Ethernet interfaces 16 Ten Gigabit Ethernet interfaces 4 TwentyFive Gigabit Ethernet interfaces 4 Forty Gigabit Ethernet interfaces 2048K bytes of non-volatile configuration memory. 8388608K bytes of physical memory. 1638400K bytes of Crash Files at crashinfo:. 1638400K bytes of Crash Files at crashinfo-2:. 11264000K bytes of Flash at flash:. 11264000K bytes of Flash at flash-2:. 0K bytes of WebUI ODM Files at webui:.

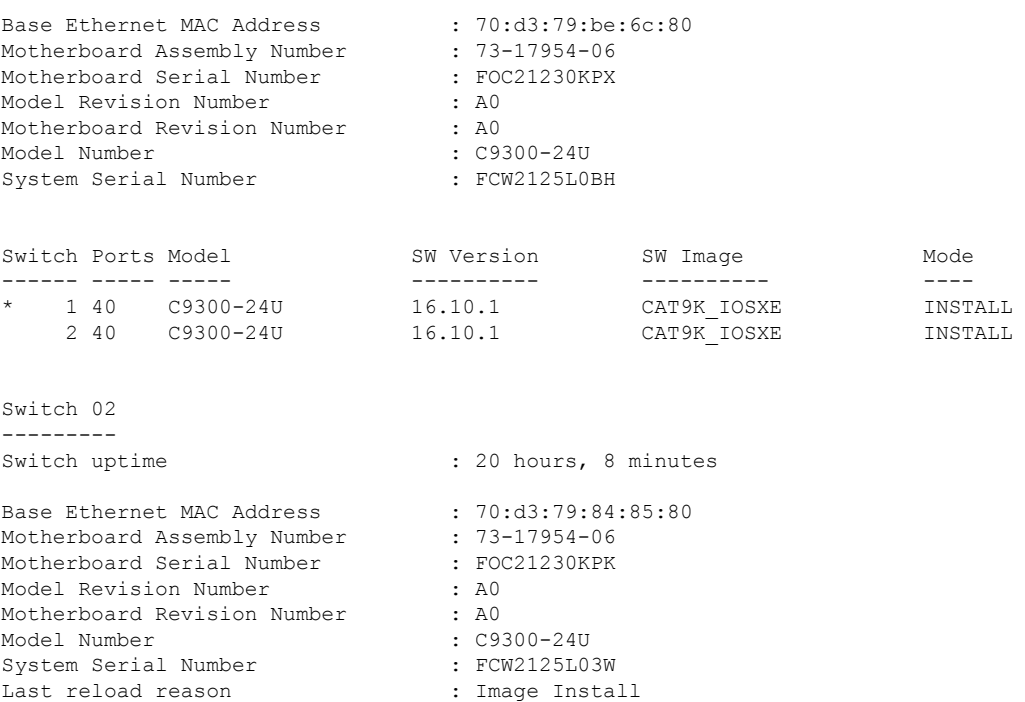

Configuration register is 0x102

In the following example, the **show version running** command is entered on a Cisco Catalyst 9300 Series Switch to view information about the packages currently running on both switches in a 2-member stack:

```
Device# show version running
Package: Provisioning File, version: n/a, status: active
 Role: provisioning file
 File: /flash/packages.conf, on: RP0
 Built: n/a, by: n/a
 File SHA1 checksum: 6a43991bae5b94de0df8083550f827a3c01756c5
Package: rpbase, version: BLD V1610 THROTTLE LATEST 20180903 070602 V16 10 0 101 2, status:
active
 Role: rp_base
 File: /flash/cat9k-rpbase.BLD_V1610_THROTTLE_LATEST_20180903_070602_V16_10_0_101_2.SSA.pkg,
on: RP0
 Built: 2018-09-03 13.11, by: mcpre
 File SHA1 checksum: 78331327788b2cd00624043d71a15094bd19d885
Package: rpboot, version: BLD V1610 THROTTLE LATEST 20180903 070602 V16 10 0 101 2, status:
active
 Role: rp_boot
 File: /flash/cat9k-rpboot.BLD_V1610_THROTTLE_LATEST_20180903_070602_V16_10_0_101_2.SSA.pkg,
on: RP0
 Built: 2018-09-03 13.11, by: mcpre
 File SHA1 checksum: n/a
Package: guestshell, version: BLD V1610 THROTTLE LATEST 20180903 070602 V16 10 0 101 2,
status: active
 Role: guestshell
  File:
/flash/cat9k-guestshell.BLD_V1610_THROTTLE_LATEST_20180903_070602_V16_10_0_101_2.SSA.pkg,
on: RP0/0
```

```
Built: 2018-09-03_13.11, by: mcpre
  File SHA1 checksum: 10827f9f9db3b016d19a926acc6be0541440b8d7
Package: rpbase, version: BLD V1610 THROTTLE LATEST 20180903 070602 V16 10 0 101 2, status:
active
 Role: rp_daemons
 File: /flash/cat9k-rpbase.BLD_V1610_THROTTLE_LATEST_20180903_070602_V16_10_0_101_2.SSA.pkg,
on: RP0/0
 Built: 2018-09-03_13.11, by: mcpre
 File SHA1 checksum: 78331327788b2cd00624043d71a15094bd19d885
Package: rpbase, version: BLD V1610 THROTTLE LATEST 20180903 070602 V16 10 0 101 2, status:
 A^+ive
 Role: rp_iosd
 File: /flash/cat9k-rpbase.BLD_V1610_THROTTLE_LATEST_20180903_070602_V16_10_0_101_2.SSA.pkg,
 on: RP0/0
 Built: 2018-09-03_13.11, by: mcpre
  File SHA1 checksum: 78331327788b2cd00624043d71a15094bd19d885
Package: rpbase, version: BLD V1610 THROTTLE LATEST 20180903 070602 V16 10 0 101 2, status:
active
 Role: rp_security
 File: /flash/cat9k-rpbase.BLD_V1610_THROTTLE_LATEST_20180903_070602_V16_10_0_101_2.SSA.pkg,
 on: RP0/0
 Built: 2018-09-03 13.11, by: mcpre
 File SHA1 checksum: 78331327788b2cd00624043d71a15094bd19d885
Package: webui, version: BLD V1610 THROTTLE LATEST 20180903 070602 V16 10 0 101 2, status:
 active
 Role: rp_webui
 File: /flash/cat9k-webui.BLD_V1610_THROTTLE_LATEST_20180903_070602_V16_10_0_101_2.SSA.pkg,
 on: RP0/0
 Built: 2018-09-03_13.11, by: mcpre
 File SHA1 checksum: 5112d7749b38fa1e122ce6ee1bfb266ad7eb553a
Package: srdriver, version: BLD_V1610_THROTTLE_LATEST_20180903_070602_V16_10_0_101_2, status:
active
 Role: srdriver
 File:
/flash/cat9k-srdriver.BLD_V1610_THROTTLE_LATEST_20180903_070602_V16_10_0_101_2.SSA.pkg, on:
RP0/0
 Built: 2018-09-03_13.11, by: mcpre
 File SHA1 checksum: aff411e981a8dfc8de14005cc33462dc69f8bfaf
Package: cc srdriver, version: BLD V1610 THROTTLE LATEST 20180903 070602 V16 10 0 101 2,
status: active
 Role: cc_srdriver
  File:
/flash/cat9k-cc srdriver.BLD_V1610_THROTTLE_LATEST_20180903_070602_V16_10_0_101_2.SSA.pkg,
on: SIP0
  Built: 2018-09-03_13.11, by: mcpre
  File SHA1 checksum: e3da784f3e61ef1e153028e53d9dc94b2c9b1bf7
```
In the following example, the **show version provisioned** command is entered on a Cisco Catalyst 9300 Series Switch that is the active switch in a 2-member stack. The **show version provisioned** command displays information about the packages in the provisioned package set.

```
Device# show version provisioned
Package: Provisioning File, version: n/a, status: active
 Role: provisioning file
 File: /flash/packages.conf, on: RP0
 Built: n/a, by: n/a
 File SHA1 checksum: 6a43991bae5b94de0df8083550f827a3c01756c5
```

```
Package: rpbase, version: BLD V1610 THROTTLE LATEST 20180903 070602 V16 10 0 101 2, status:
n/a
 Role: rp_base
 File: /flash/cat9k-rpbase.BLD_V1610_THROTTLE_LATEST_20180903_070602_V16_10_0_101_2.SSA.pkg,
on: RP0
 Built: 2018-09-03_13.11, by: mcpre
 File SHA1 checksum: 78331327788b2cd00624043d71a15094bd19d885
Package: guestshell, version: BLD V1610 THROTTLE LATEST 20180903 070602 V16 10 0 101 2,
status: n/a
  Role: guestshell
 F11e:/flash/cat9k-guestshell.BLD_V1610_THROTTLE_LATEST_20180903_070602_V16_10_0_101_2.SSA.pkg,
on: RP0
 Built: 2018-09-03_13.11, by: mcpre
 File SHA1 checksum: 10827f9f9db3b016d19a926acc6be0541440b8d7
Package: rpboot, version: BLD V1610 THROTTLE LATEST 20180903 070602 V16 10 0 101 2, status:
n/a
 Role: rp_boot
 File: /flash/cat9k-rpboot.BLD_V1610_THROTTLE_LATEST_20180903_070602_V16_10_0_101_2.SSA.pkg,
on: RP0
 Built: 2018-09-03_13.11, by: mcpre
 File SHA1 checksum: n/a
Package: rpbase, version: BLD V1610 THROTTLE LATEST 20180903 070602 V16 10 0 101 2, status:
n/a
 Role: rp_daemons
 File: /flash/cat9k-rpbase.BLD_V1610_THROTTLE_LATEST_20180903_070602_V16_10_0_101_2.SSA.pkg,
on: RP0
 Built: 2018-09-03 13.11, by: mcpre
 File SHA1 checksum: 78331327788b2cd00624043d71a15094bd19d885
Package: rpbase, version: BLD V1610 THROTTLE LATEST 20180903 070602 V16 10 0 101 2, status:
n/a
 Role: rp_iosd
 File: /flash/cat9k-rpbase.BLD_V1610_THROTTLE_LATEST_20180903_070602_V16_10_0_101_2.SSA.pkg,
on: RP0
 Built: 2018-09-03 13.11, by: mcpre
 File SHA1 checksum: 78331327788b2cd00624043d71a15094bd19d885
Package: rpbase, version: BLD V1610 THROTTLE LATEST 20180903 070602 V16 10 0 101 2, status:
n/a
 Role: rp_security
 File: /flash/cat9k-rpbase.BLD_V1610_THROTTLE_LATEST_20180903_070602_V16_10_0_101_2.SSA.pkg,
on: RP0
 Built: 2018-09-03 13.11, by: mcpre
 File SHA1 checksum: 78331327788b2cd00624043d71a15094bd19d885
Package: webui, version: BLD V1610 THROTTLE LATEST 20180903 070602 V16 10 0 101 2, status:
n/a
 Role: rp_webui
 File: /flash/cat9k-webui.BLD_V1610_THROTTLE_LATEST_20180903_070602_V16_10_0_101_2.SSA.pkg,
on: RP0
 Built: 2018-09-03 13.11, by: mcpre
 File SHA1 checksum: 5112d7749b38fa1e122ce6ee1bfb266ad7eb553a
Package: wlc, version: BLD V1610 THROTTLE LATEST 20180903 070602 V16 10 0 101 2, status:
n/a
 Role: rp_wlc
 File: /flash/cat9k-wlc.BLD_V1610_THROTTLE_LATEST_20180903_070602_V16_10_0_101_2.SSA.pkg,
on: RP0
 Built: 2018-09-03_13.11, by: mcpre
```

```
File SHA1 checksum: ada21bb3d57e1b03e5af2329503ed6caa7236d6e
Package: srdriver, version: BLD_V1610_THROTTLE_LATEST_20180903_070602_V16_10_0_101_2, status:
n/a
 Role: srdriver
 File:
/flash/cat9k-srdriver.BLD_V1610_THROTTLE_LATEST_20180903_070602_V16_10_0_101_2.SSA.pkg, on:
RP0
 Built: 2018-09-03_13.11, by: mcpre
 File SHA1 checksum: aff411e981a8dfc8de14005cc33462dc69f8bfaf
Package: espbase, version: BLD V1610 THROTTLE LATEST 20180903 070602 V16 10 0 101 2, status:
n/a
 Role: fp
 File: /flash/cat9k-espbase.BLD_V1610_THROTTLE_LATEST_20180903_070602_V16_10_0_101_2.SSA.pkg,
 on: ESP0
 Built: 2018-09-03_13.11, by: mcpre
 File SHA1 checksum: 1a2317485f285a3945b31ae57aa64c56ed30a8c0
Package: sipbase, version: BLD V1610 THROTTLE LATEST 20180903 070602 V16 10 0 101 2, status:
n/a
 Role: cc
 File: /flash/cat9k-sipbase.BLD_V1610_THROTTLE_LATEST_20180903_070602_V16_10_0_101_2.SSA.pkg,
 on: SIP0
 Built: 2018-09-03 13.11, by: mcpre
 File SHA1 checksum: ce821195f0c0bd5e44f21e32fca76cf9b2eed02b
Package: sipspa, version: BLD V1610 THROTTLE LATEST 20180903 070602 V16 10 0 101 2, status:
n/a
 Role: cc_spa
 File: /flash/cat9k-sipspa.BLD_V1610_THROTTLE_LATEST_20180903_070602_V16_10_0_101_2.SSA.pkg,
on: SIP0
 Built: 2018-09-03 13.11, by: mcpre
 File SHA1 checksum: 54645404860b662d72f8ff7fa5e6e88cb0960e20
Package: cc srdriver, version: BLD V1610 THROTTLE LATEST 20180903 070602 V16 10 0 101 2,
status: n/a
 Role: cc_srdriver
 File:
/flash/cat9k-cc_srdriver.BLD_V1610_THROTTLE_LATEST_20180903_070602_V16_10_0_101_2.SSA.pkg,
on: SIP0
 Built: 2018-09-03 13.11, by: mcpre
 File SHA1 checksum: e3da784f3e61ef1e153028e53d9dc94b2c9b1bf7
```
**Table 231: Table 5, show version running Field Descriptions**

| <b>Field</b> | <b>Description</b>                                                                   |
|--------------|--------------------------------------------------------------------------------------|
| Package:     | The individual sub-package name.                                                     |
| version:     | The individual sub-package version.                                                  |
| status:      | Reveals if the package is active or inactive for the specific Supervisor module.     |
| File:        | The filename of the individual package file.                                         |
| on:          | The slot number of the Active or Standby Supervisor that this package is running on. |
| Built:       | The date the individual package was built.                                           |

## **system env temperature threshold yellow**

To configure the difference between the yellow and red temperature thresholds that determines the value of yellow threshold, use the **system env temperature threshold yellow** command in global configuration mode. To return to the default value, use the **no** form of this command.

**system env temperature threshold yellow** *value* **no system env temperature threshold yellow** *value*

Syntax Description wake Specifies the difference between the yellow and red threshold values (in Celsius). The range is 10 to 25.

**Command Default** These are the default values

**Table 232: Default Values for the Temperature Thresholds**

<span id="page-2291-0"></span>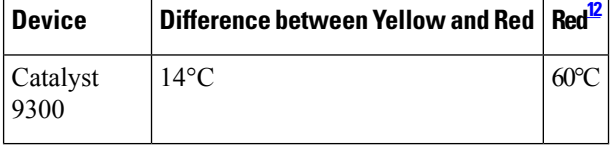

<sup>12</sup> You cannot configure the red temperature threshold.

**Command Modes** Global configuration

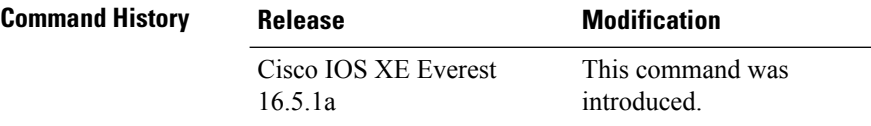

**Usage Guidelines** You cannot configure the green and red thresholds but can configure the yellow threshold. Use the **system env temperature threshold yellow** *value* global configuration command to specify the difference between the yellow and red thresholds and to configure the yellow threshold. For example, if the red threshold is 66 degrees C and you want to configure the yellow threshold as 51 degrees C, set the difference between the thresholds as 15 by using the **system env temperature threshold yellow 15** command. For example, if the red threshold is 60 degrees C and you want to configure the yellow threshold as 51 degrees C, set the difference between the thresholds as 15 by using the **system env temperature threshold yellow 9** command.

**Note**

The internal temperature sensor in the device measures the internal system temperature and might vary  $\pm 5$ degrees C.

**Examples** This example sets 15 as the difference between the yellow and red thresholds:

Device(config)# **system env temperature threshold yellow 15** Device(config)#

 $\mathbf l$ 

## **test cable-diagnostics tdr**

To run the Time Domain Reflector (TDR) feature on an interface, use the **test cable-diagnosticstdr** command in privileged EXEC mode.

**test cable-diagnostics tdr interface** *interface-id*

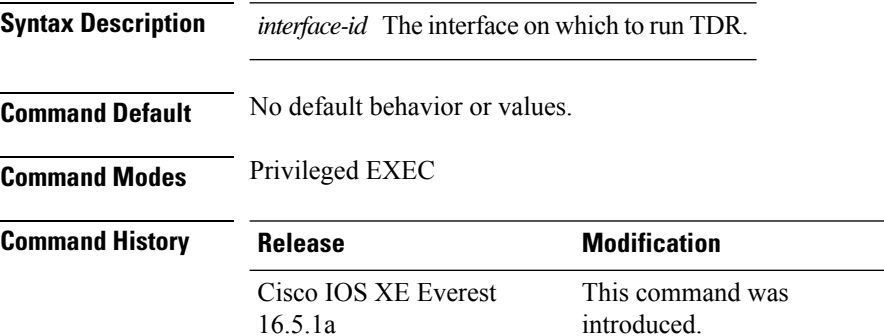

**Usage Guidelines** TDR is supported only on 10/100/100 copper Ethernet ports. It is not supported on 10-Gigabit Ethernet ports or small form-factor pluggable (SFP) module ports.

> After you run TDR by using the **test cable-diagnostics tdr interface** *interface-id* command, use the **show cable-diagnostics tdr interface** *interface-id* privileged EXEC command to display the results.

This example shows how to run TDR on an interface:

```
Device# test cable-diagnostics tdr interface gigabitethernet1/0/2
TDR test started on interface Gi1/0/2
A TDR test can take a few seconds to run on an interface
Use 'show cable-diagnostics tdr' to read the TDR results
```
If you enter the **test cable-diagnostics tdr interface** *interface-id* command on an interface that has an link up status and a speed of 10 or 100 Mb/s, these messages appear:

```
Device# test cable-diagnostics tdr interface gigabitethernet1/0/3
TDR test on Gi1/0/9 will affect link state and traffic
TDR test started on interface Gi1/0/3
A TDR test can take a few seconds to run on an interface
Use 'show cable-diagnostics tdr' to read the TDR results.
```
## **traceroute mac**

To display the Layer 2 path taken by the packets from the specified source MAC address to the specified destination MAC address, use the **traceroute mac** command in privileged EXEC mode.

**traceroute mac** [ **interface** *interface-id* ] *source-mac-address* [ **interface** *interface-id* ] *destination-mac-address* [ **vlan** *vlan-id* ] [**detail**]

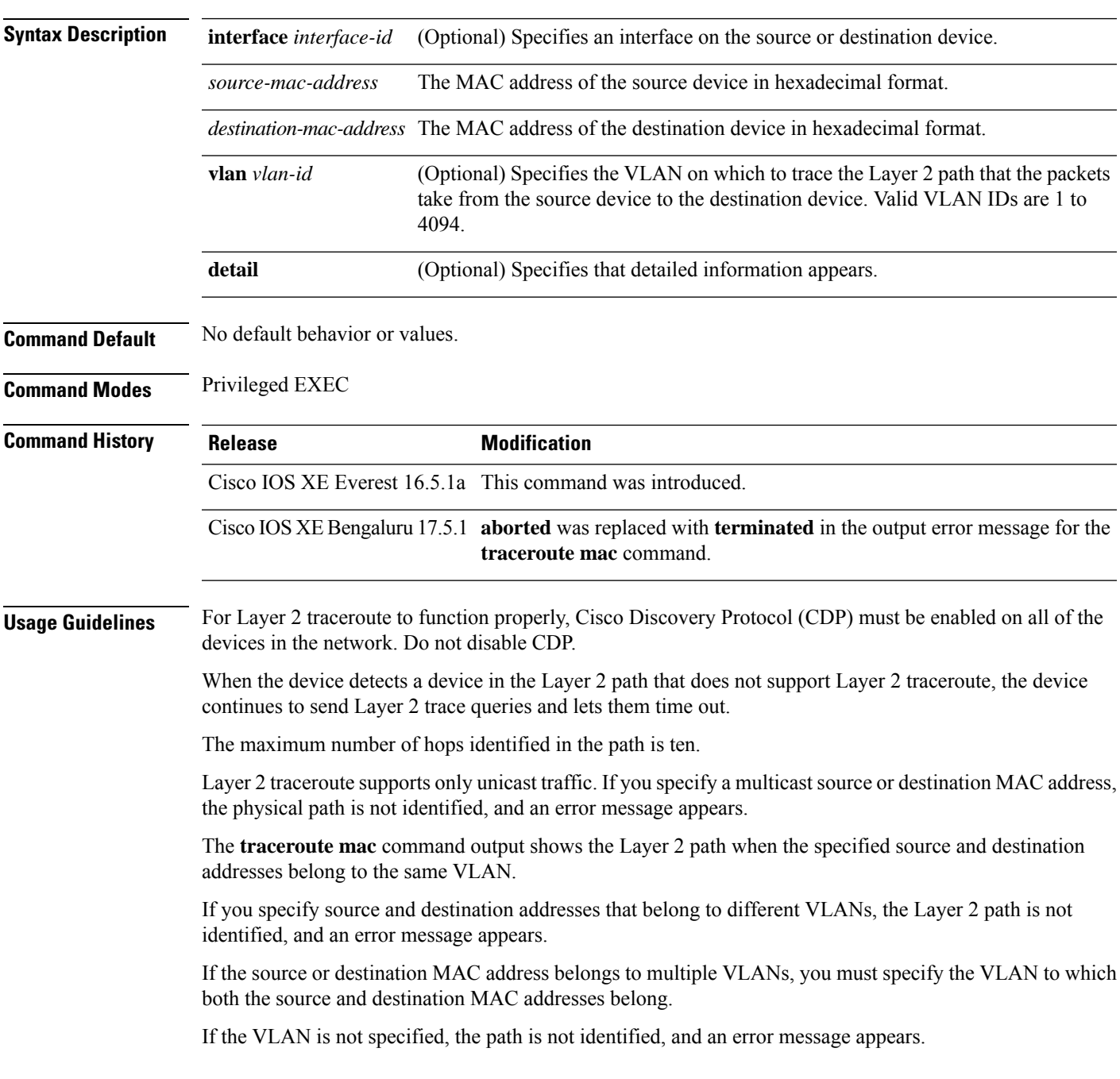

The Layer 2 traceroute feature is not supported when multiple devices are attached to one port through hubs (for example, multiple CDP neighbors are detected on a port).

When more than one CDP neighbor is detected on a port, the Layer 2 path is not identified, and an error message appears.

This feature is not supported in Token Ring VLANs.

#### **Examples**

This example shows how to display the Layer 2 path by specifying the source and destination MAC addresses:

```
Device# traceroute mac 0000.0201.0601 0000.0201.0201
  Source 0000.0201.0601 found on con6[WS-C3750E-24PD] (2.2.6.6)
  con6 (2.2.6.6) :Gi0/0/1 => Gi0/0/3
  con5 (2.2.5.5 ) : Gi0/0/3 => Gi0/0/1
  con1 (2.2.1.1) (2.2.1.1) (2.2.1.1) (2.2.1.1) (2.2.1.1) (2.2.1.1) (2.2.1.1) (2.2.1.1) (2.2.1.1) (2.2.1.1) (2.2.1.1) (2.2.1.1) (2.2.1.1) (2.2.1.1) (2.2.1.1) (2.2.1.1) (2.2.1.1) (2.2.1.1) 
  con2 (2.2.2.2) : Gi0/0/2 \Rightarrow Gi0/0/1Destination 0000.0201.0201 found on con2[WS-C3550-24] (2.2.2.2)
  Layer 2 trace completed
```
This example shows how to display the Layer 2 path by using the **detail** keyword:

```
Device# traceroute mac 0000.0201.0601 0000.0201.0201 detail
  Source 0000.0201.0601 found on con6[WS-C3750E-24PD] (2.2.6.6)
  con6 / WS-C3750E-24PD / 2.2.6.6 :
         Gi0/0/2 [auto, auto] => Gi0/0/3 [auto, auto]
  con5 / WS-C2950G-24-EI / 2.2.5.5 :
         Fa0/3 [auto, auto] => Gi0/1 [auto, auto]
  con1 / WS-C3550-12G / 2.2.1.1 :
         Gi0/1 [auto, auto] => Gi0/2 [auto, auto]
  con2 / WS-C3550-24 / 2.2.2.2 :
         Gi0/2 [auto, auto] => Fa0/1 [auto, auto]
  Destination 0000.0201.0201 found on con2[WS-C3550-24] (2.2.2.2)
  Layer 2 trace completed.
```
This example shows how to display the Layer 2 path by specifying the interfaces on the source and destination devices:

Device# **traceroute mac interface fastethernet0/1 0000.0201.0601 interface fastethernet0/3 0000.0201.0201** Source 0000.0201.0601 found on con6[WS-C3750E-24PD] (2.2.6.6)

```
con6 (2.2.6.6) :Gi0/0/1 => Gi0/0/3<br>con5 (2.2.5.5)
con5 (2.2.5.5 ) : Gi0/0/3 => Gi0/0/1
con1 (2.2.1.1 ) : Gi0/0/1 \Rightarrow Gi0/0/2<br>
con2 (2.2.2.2 ) : Gi0/0/2 \Rightarrow Gi0/0/1con2 (2.2.2.2 ) : Gi0/0/2 => Gi0/0/1
Destination 0000.0201.0201 found on con2[WS-C3550-24] (2.2.2.2)
Layer 2 trace completed
```
This example shows the Layer 2 path when the device is not connected to the source device:

```
Device# traceroute mac 0000.0201.0501 0000.0201.0201 detail
  Source not directly connected, tracing source .....
```

```
Source 0000.0201.0501 found on con5[WS-C3750E-24TD] (2.2.5.5)
con5 / WS-C3750E-24TD / 2.2.5.5 :
       Gi0/0/1 [auto, auto] => Gi0/0/3 [auto, auto]
con1 / WS-C3550-12G / 2.2.1.1 :
       Gi0/1 [auto, auto] => Gi0/2 [auto, auto]
con2 / WS-C3550-24 / 2.2.2.2 :
       Gi0/2 [auto, auto] => Fa0/1 [auto, auto]
Destination 0000.0201.0201 found on con2[WS-C3550-24] (2.2.2.2)
Layer 2 trace completed.
```
This example shows the Layer 2 path when the device cannot find the destination port for the source MAC address:

```
Device# traceroute mac 0000.0011.1111 0000.0201.0201
 Error:Source Mac address not found.
 Layer2 trace terminated.
```
This example showsthe Layer 2 path when the source and destination devices are in different VLANs:

```
Device# traceroute mac 0000.0201.0601 0000.0301.0201
 Error:Source and destination macs are on different vlans.
 Layer2 trace terminated.
```
This example shows the Layer 2 path when the destination MAC address is a multicast address:

```
Device# traceroute mac 0000.0201.0601 0100.0201.0201
  Invalid destination mac address
```
This example showsthe Layer 2 path when source and destination devices belong to multiple VLANs:

```
Device# traceroute mac 0000.0201.0601 0000.0201.0201
 Error:Mac found on multiple vlans.
 Layer2 trace terminated.
```
# **traceroute mac ip**

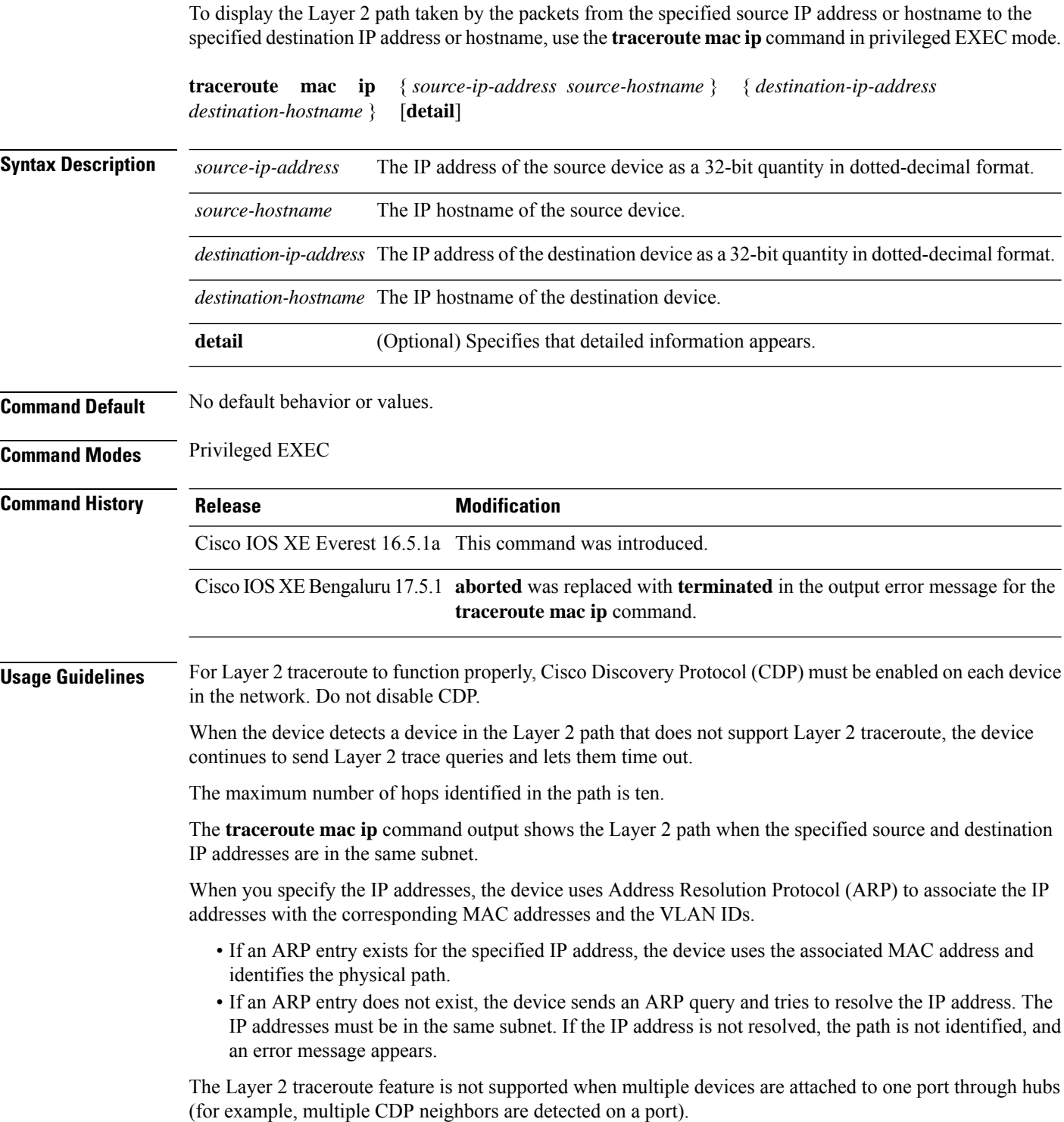

Ш

When more than one CDP neighbor is detected on a port, the Layer 2 path is not identified, and an error message appears.

This feature is not supported in Token Ring VLANs.

#### **Examples**

This example shows how to display the Layer 2 path by specifying the source and destination IP addresses and by using the **detail** keyword:

```
Device# traceroute mac ip 2.2.66.66 2.2.22.22 detail
Translating IP to mac .....
2.2.66.66 => 0000.0201.0601
2.2.22.22 \implies 0000.0201.0201Source 0000.0201.0601 found on con6[WS-C2950G-24-EI] (2.2.6.6)
con6 / WS-C3750E-24TD / 2.2.6.6 :
       Gi0/0/1 [auto, auto] => Gi0/0/3 [auto, auto]
con5 / WS-C2950G-24-EI / 2.2.5.5 :
       Fa0/3 [auto, auto] \Rightarrow Gi0/1 [auto, auto]
con1 / WS-C3550-12G / 2.2.1.1 :
       Gi0/1 [auto, auto] => Gi0/2 [auto, auto]
con2 / WS-C3550-24 / 2.2.2.2 :
       Gi0/2 [auto, auto] => Fa0/1 [auto, auto]
Destination 0000.0201.0201 found on con2[WS-C3550-24] (2.2.2.2)
Layer 2 trace completed.
```
This example shows how to display the Layer 2 path by specifying the source and destination hostnames:

```
Device# traceroute mac ip con6 con2
Translating IP to mac .....
2.2.66.66 \Rightarrow 0000.0201.06012.2.22.22 => 0000.0201.0201
Source 0000.0201.0601 found on con6
\cosh(2.2.6.6) :Gi0/0/1 => Gi0/0/3
con5 (2.2.5.5 ) : Gi0/0/3 => Gi0/1
con1 (2.2.1.1 ) : Gi0/0/1 => Gi0/2<br>
con2 (2.2.2.2 ) : Gi0/0/2 => Fa0/1
con2 (2.2.2.2 ) : Gi0/0/2 => Fa0/1Destination 0000.0201.0201 found on con2
Layer 2 trace completed
```
This example shows the Layer 2 path when ARP cannot associate the source IP address with the corresponding MAC address:

```
Device# traceroute mac ip 2.2.66.66 2.2.77.77
Arp failed for destination 2.2.77.77.
Layer2 trace terminated.
```
 $\mathbf l$ 

# **type**

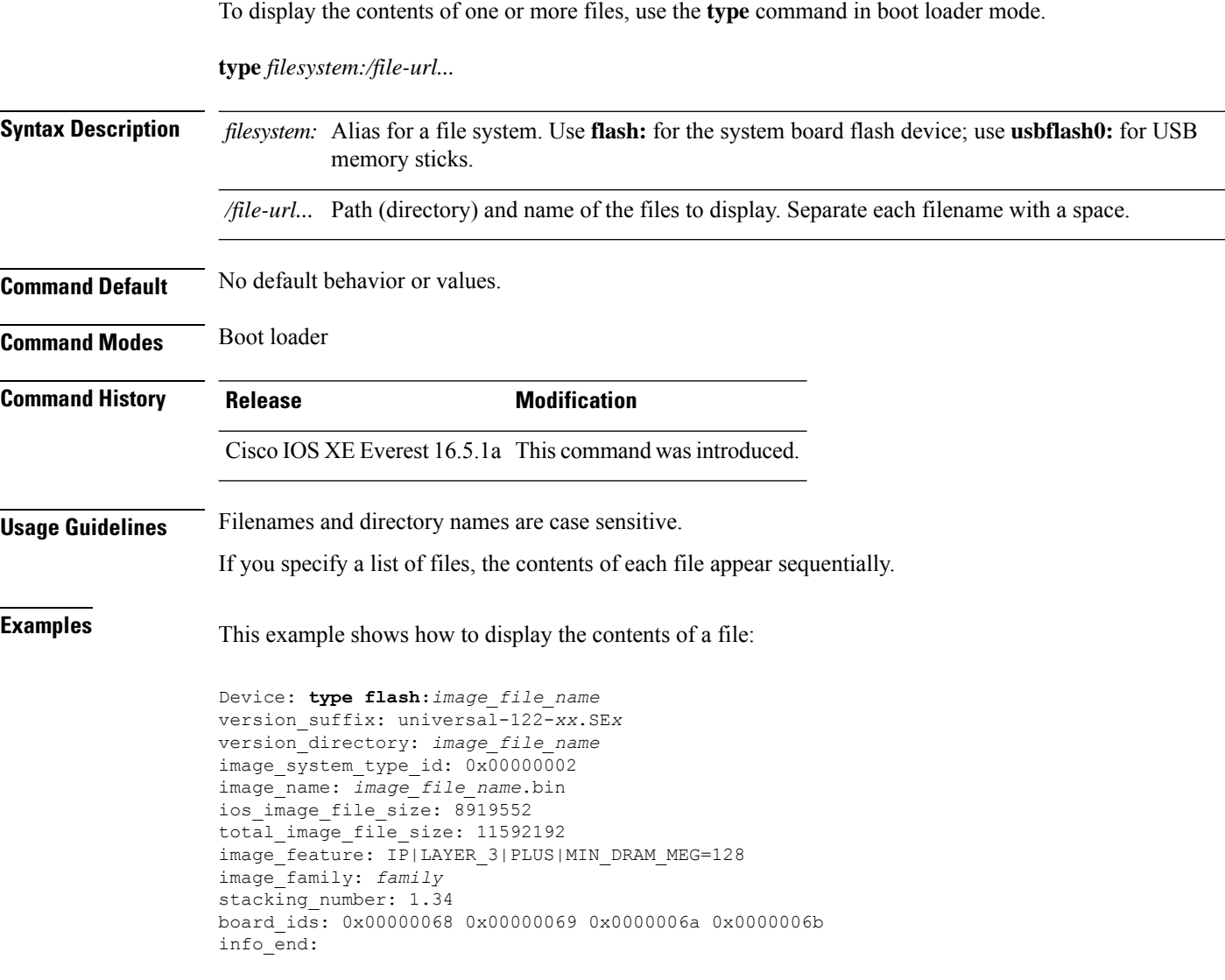

## **unset**

I

To reset one or more environment variables, use the **unset** command in boot loader mode.

**unset** *variable...*

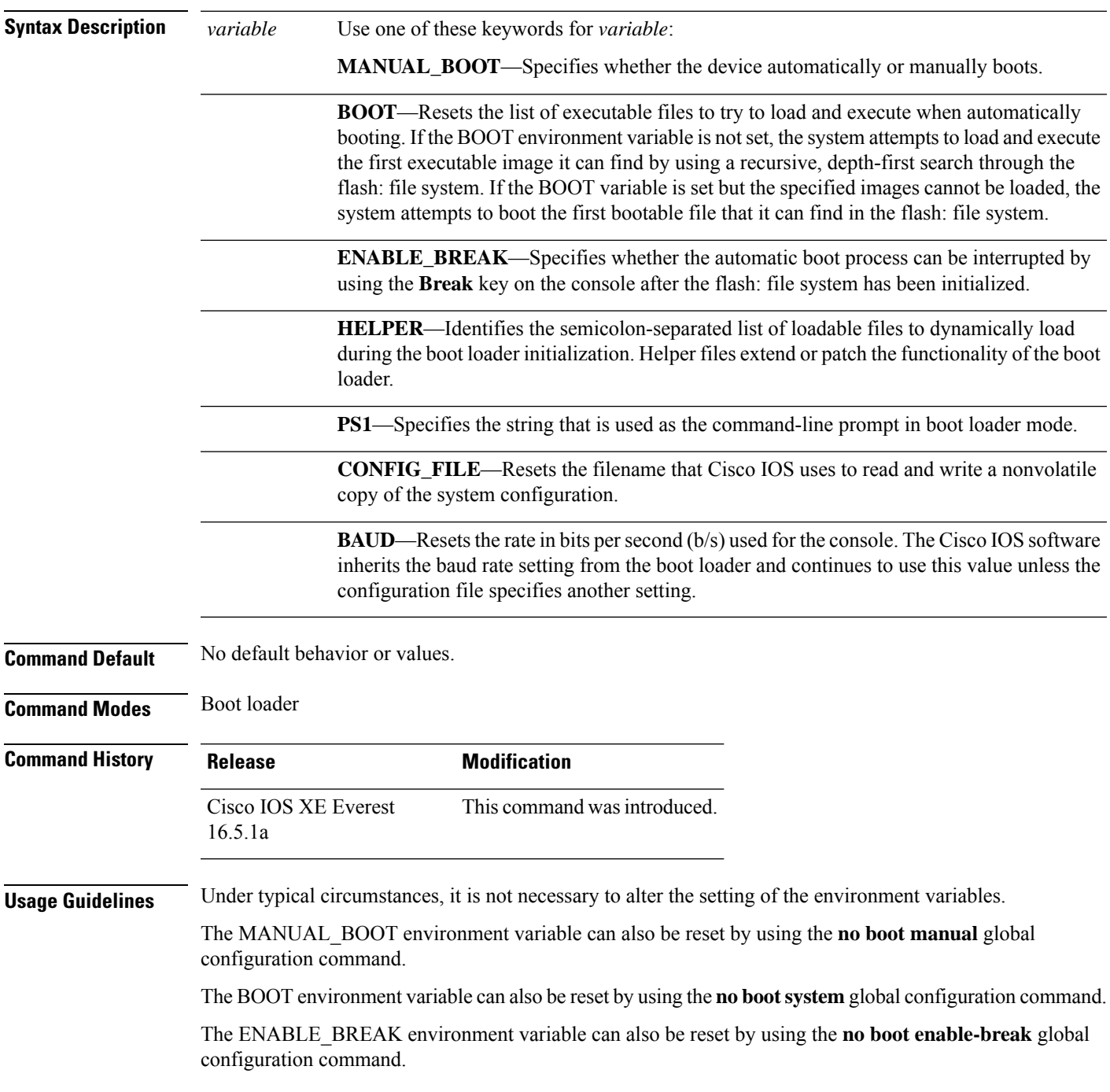

The HELPER environment variable can also be reset by using the **no boot helper** global configuration command.

The CONFIG\_FILE environment variable can also be reset by using the**noboot config-file** global configuration command.

### **Example**

**unset**

This example shows how to unset the SWITCH\_PRIORITY environment variable:

Device: **unset SWITCH\_PRIORITY**

# **upgrade rom-monitor capsule**

To upgrade the read-only memory monitor (ROMMON) by using the capsule method, use the **upgrade rom-monitor capsule** command in privileged EXEC mode.

### **Standalone Devices**

**upgrade rom-monitor capsule** {**golden** | **primary**}[{**R0** | **RP active**}]

**Device with High Availability upgrade rom-monitor capsule** {**golden** | **primary**}[{**R0** | **R1** | **RP** {**active** | **standby**}}]

**Device with StackWise Virtual upgrade rom-monitor capsule** {**golden** | **primary**}[{**R0** | **R1** | **RP** {**active** | **standby**} | **switch** {*switch\_number* | **active** | **standby**}{**R0** | **R1** | **RP** {**active** | **standby**}}}]

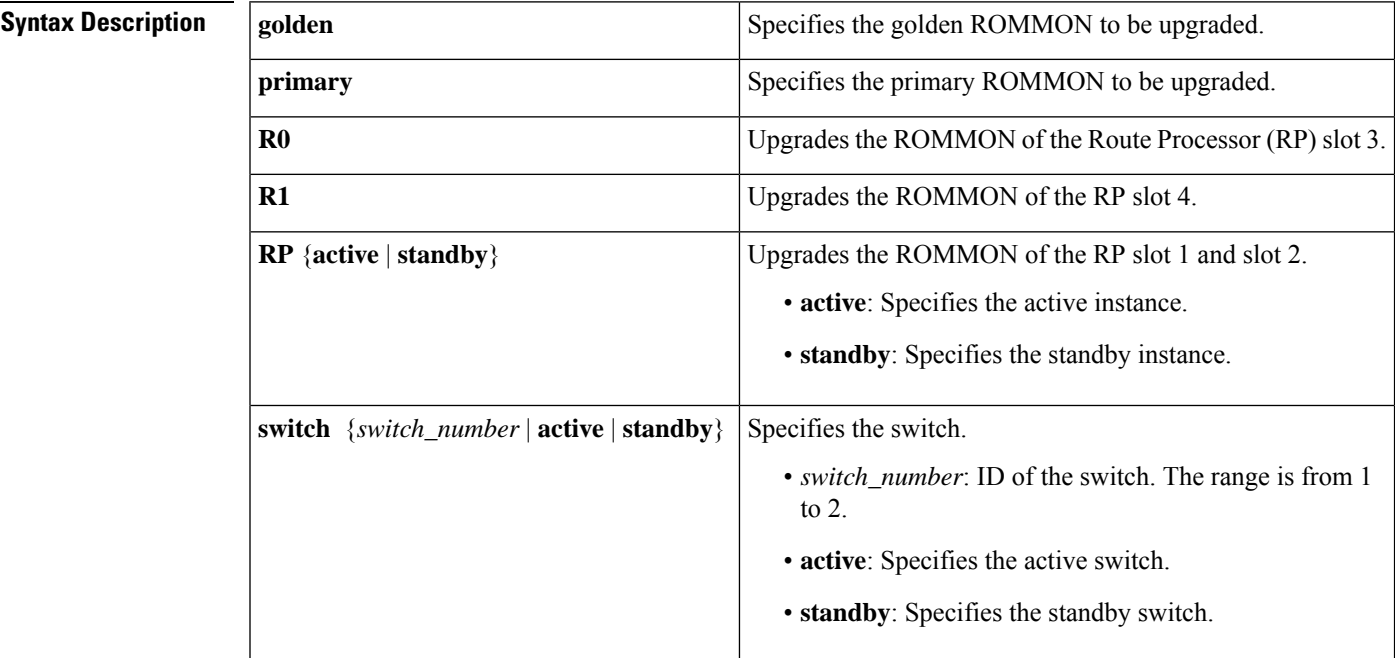

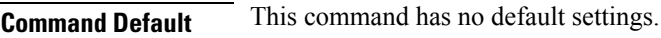

**Command Modes** Privileged EXEC (#)

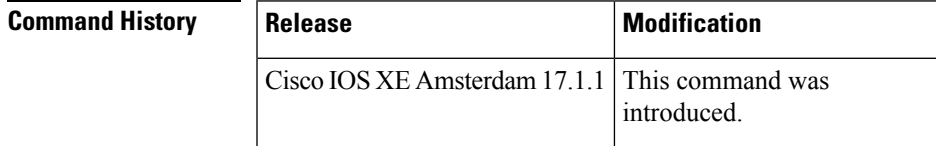

**Usage Guidelines** To know if a ROMMON version upgrade is applicable to a software version, see the release notes of the corresponding software release:

<https://www.cisco.com/c/en/us/support/switches/catalyst-9300-series-switches/products-release-notes-list.html>

## **Examples** This example shows how to upgrade the golden ROMMON on a device with StackWise Virtual: Device# **upgrade rom-monitor capsule golden switch active R0** This operation will reload the switch and take a few minutes to complete. Do you want to proceed  $(y/n)$ ? [confirm]y Device# Initializing Hardware …… ! ! ! Warning : New region (type 2) access rights will be modified Updating Block at FFFFF000h 100% Restarting switch to complete capsule upgrade

<output truncated>
## **version**

 $\mathbf l$ 

To display the boot loader version, use the **version** command in boot loader mode.

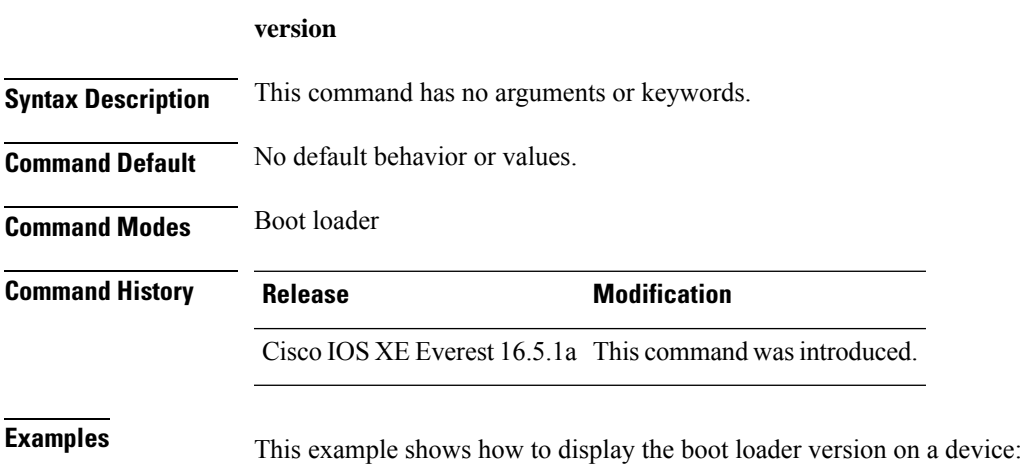

**version**

 $\mathbf I$ 

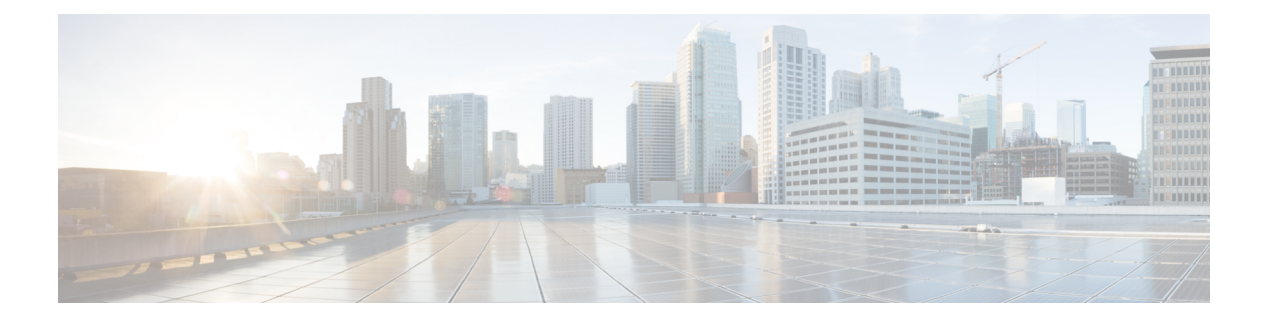

## **Tracing**

- [Information](#page-2307-0) About Tracing, on page 2268
- set [platform](#page-2309-0) software trace, on page 2270
- show [platform](#page-2313-0) software trace level, on page 2274
- request [platform](#page-2316-0) software trace archive, on page 2277
- request [platform](#page-2317-0) software trace rotate all, on page 2278

#### <span id="page-2307-0"></span>**Information About Tracing**

#### **Tracing Overview**

The tracing functionality logs internal events. Trace files are automatically created and saved to the tracelogs subdirectory under crashinfo.

The contents of trace files are useful for the following purposes:

- Troubleshooting—If a switch has an issue, the trace file output may provide information that can be used for locating and solving the issue.
- Debugging—The trace file outputs helps users get a more detailed view of system actions and operations.

To view the most recent trace information for a specific module, use the **show platform software trace message** command.

To modify the trace level to increase or decrease the amount of trace message output, you can set a new trace level using the **set platform software trace** command. Trace levels can be set for each process using the **all-modules** keyword in the **set platform software trace** command, or per module within a process.

#### **Location of Tracelogs**

Each process uses btrace infrastructure to log its trace messages. When a process is active, the corresponding in-memory tracelog is found in the directory  $/\text{tmp}/\text{cFRU}>/\text{trace}/$ , where  $\text{cFRU}>$  refers to the location where the process is running (rp, fp, or cc).

When a tracelog file has reached the maximum file size limit allowed for the process, or if the process ends, it gets rotated into the following directory:

- /crashinfo/tracelogs, if the crashinfo: partition is available on the switch
- /harddisk/tracelogs, if the crashinfo: partition is not available on the switch

The tracelog files are compressed before being stored in the directory.

#### **Tracelog Naming Convention**

All the tracelogs that are created using btrace have the following naming convention:

<process\_name> <FRU><SLOT>-<BAY>.<pid> <counter>.<creation\_timestamp>.bin

Here, counter is a free-running 64-bit counter that gets incremented for each new file created for the process. For example, wcm R0-0.1362  $0.20151006171744$ .bin. When compressed, the files will have the gz extension appended to their names

#### **Tracelog size limits and rotation policy**

The maximum size limit for a tracelog file is 1MB for each process, and the maximum number of tracelog files that are maintained for a process is 25.

#### **Rotation and Throttling Policy**

Initially, all the tracelog files are moved from the initial  $/\text{tmp}/\text{FRU}$   $/\text{trace}$  directory to the /tmp/<FRU>/trace/stage staging directory. The btrace\_rotate script then moves these tracelogs from the staging directory to the /crashinfo/tracelogs directory. When the number of files stored in the /crashinfo/tracelogs directory per process reaches the maximum limit, the oldest files for the process are deleted, while the newer files are maintained. Thisisrepeated at every 60 minutes under worst-case situations.

There are two other sets of files that are purged from the /crashinfo/tracelogs directory:

- Files that do not have the standard naming convention (other than a few exceptions such as fed\_python.log)
- Files older than two weeks

The throttling policy has been introduced so that a process with errors does not affect the functioning of the switch. Whenever a process starts logging at a very high rate, for example, if there are more than 16 files in a 4-second interval for the process in the staging directory, the process is throttled. The files do not rotate for the process from /tmp/<FRU>/trace into /tmp/<FRU>/trace/stage, however the files are deleted when they reach the maximum size. Throttling is re-enabled, when the count goes below 8.

#### **Tracing Levels**

Tracing levels determine how much information should be stored about a module in the trace buffer or file.

The following table shows all of the tracing levels that are available, and provides descriptions of the message that are displayed with each tracing level.

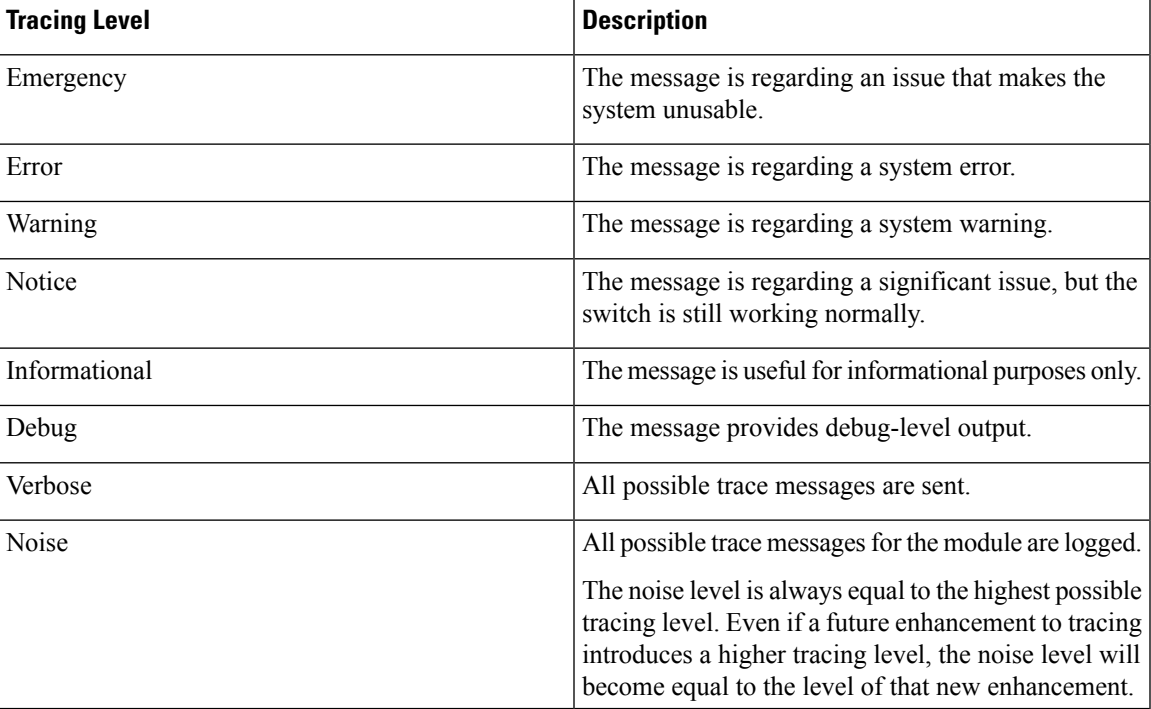

#### **Table 233: Tracing Levels and Descriptions**

## <span id="page-2309-0"></span>**set platform software trace**

To set the trace level for a specific module within a process, use the **set platform software trace** command in privileged EXEC or user EXEC mode.

**set platform software trace** *process slot module trace-level*

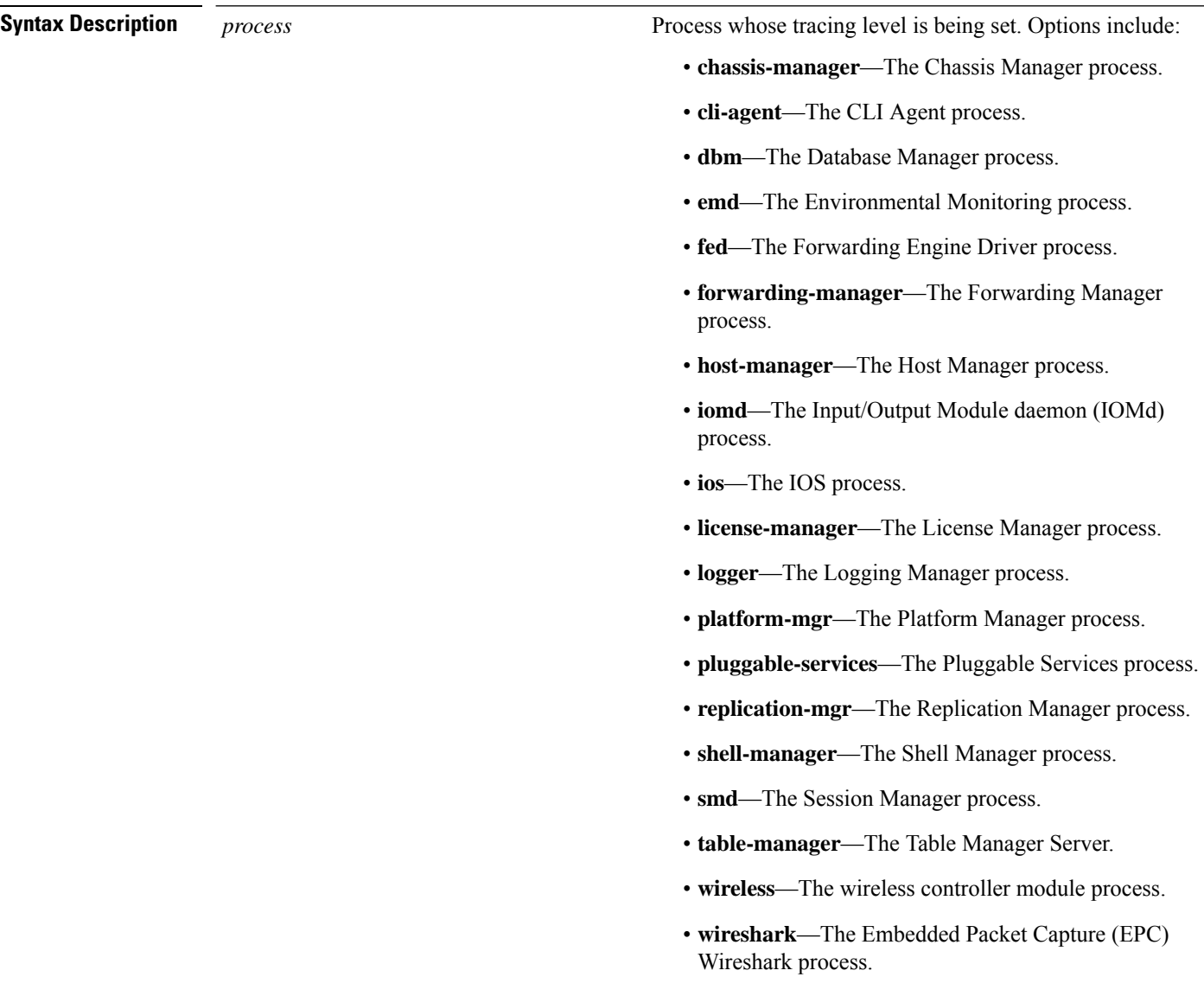

 $\mathbf{l}$ 

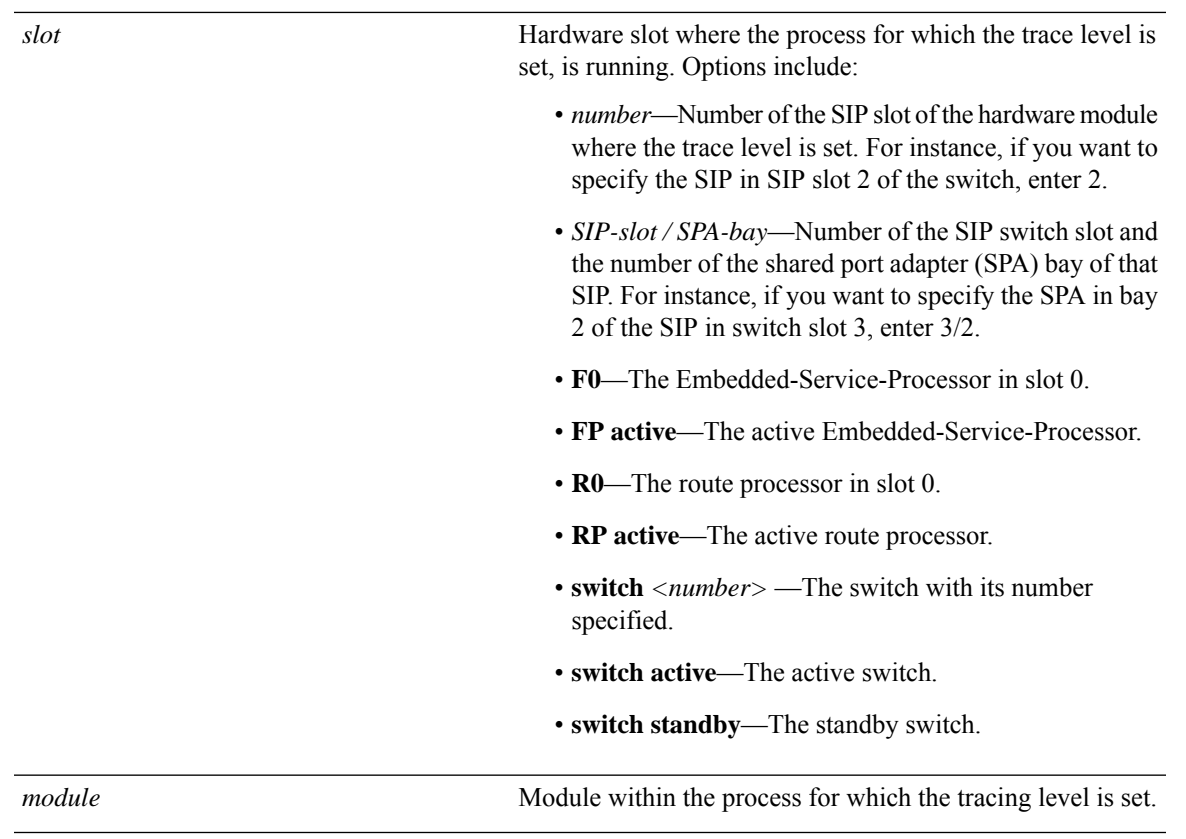

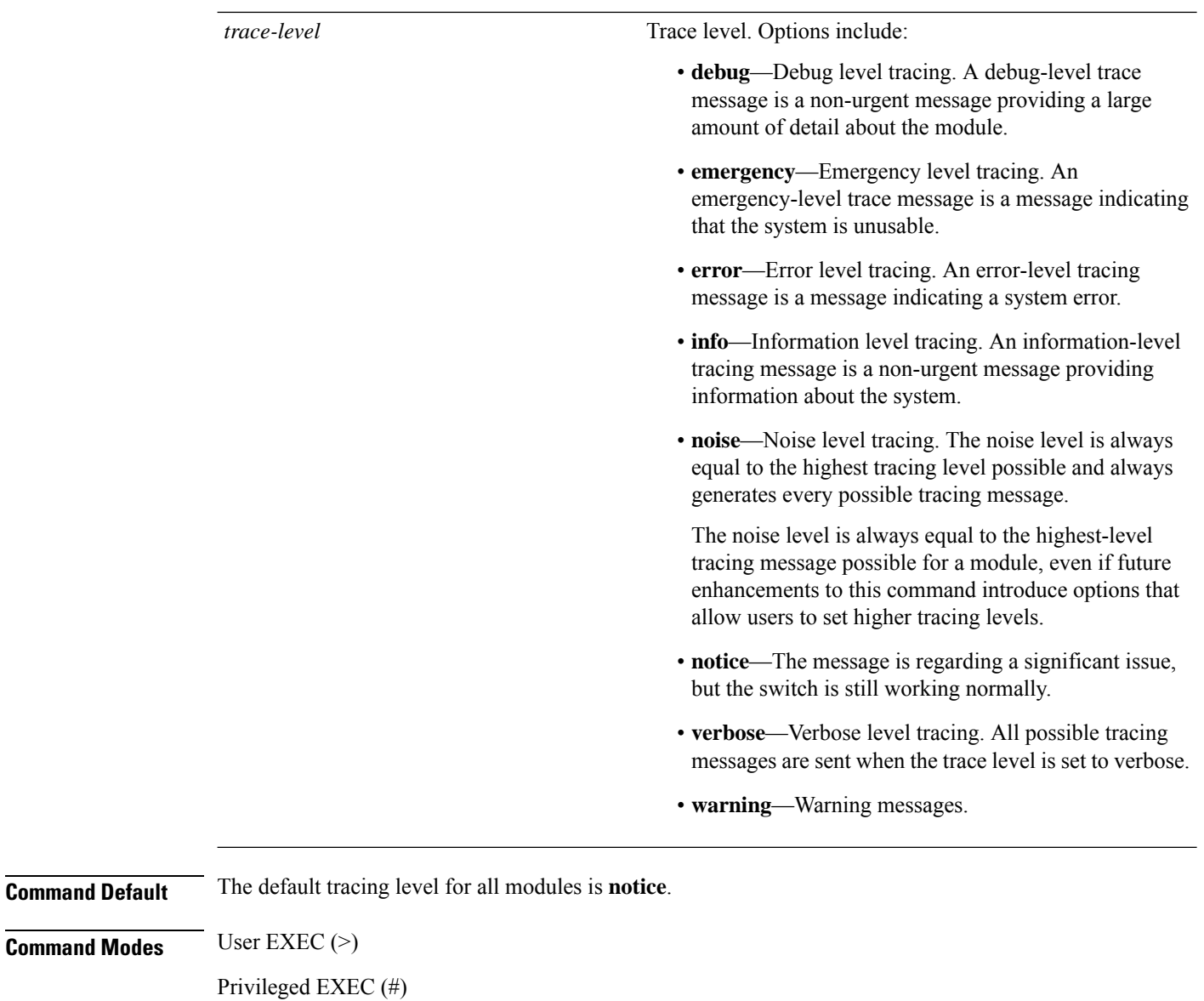

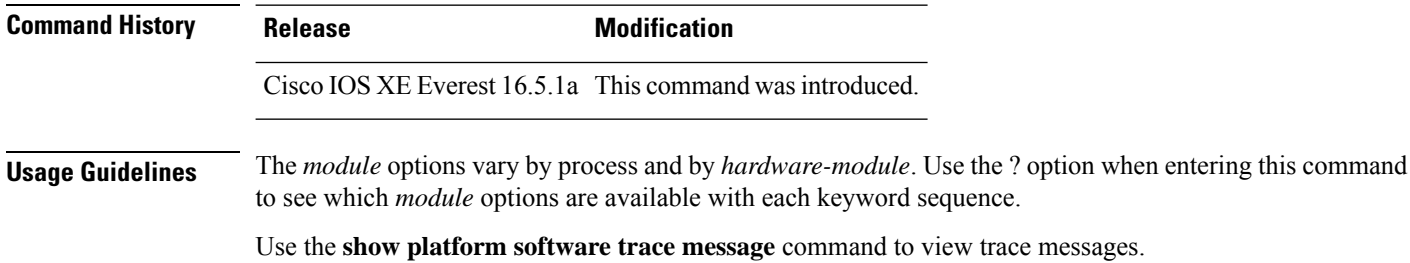

Trace files are stored in the tracelogs directory in the harddisk: file system. These files can be deleted without doing any harm to your switch operation.

Trace file output is used for debugging. The trace level is a setting that determines how much information should be stored in trace files about a module.

#### **Examples** This example shows how to set the trace level for all the modules in dbm process:

# **set platform software trace dbm R0 all-modules debug**

## <span id="page-2313-0"></span>**show platform software trace level**

To view the trace levels for all the modules under a specific process, use the **show platform software trace level** command in privileged EXEC or user EXEC mode.

#### **show platform software trace level** *process slot*

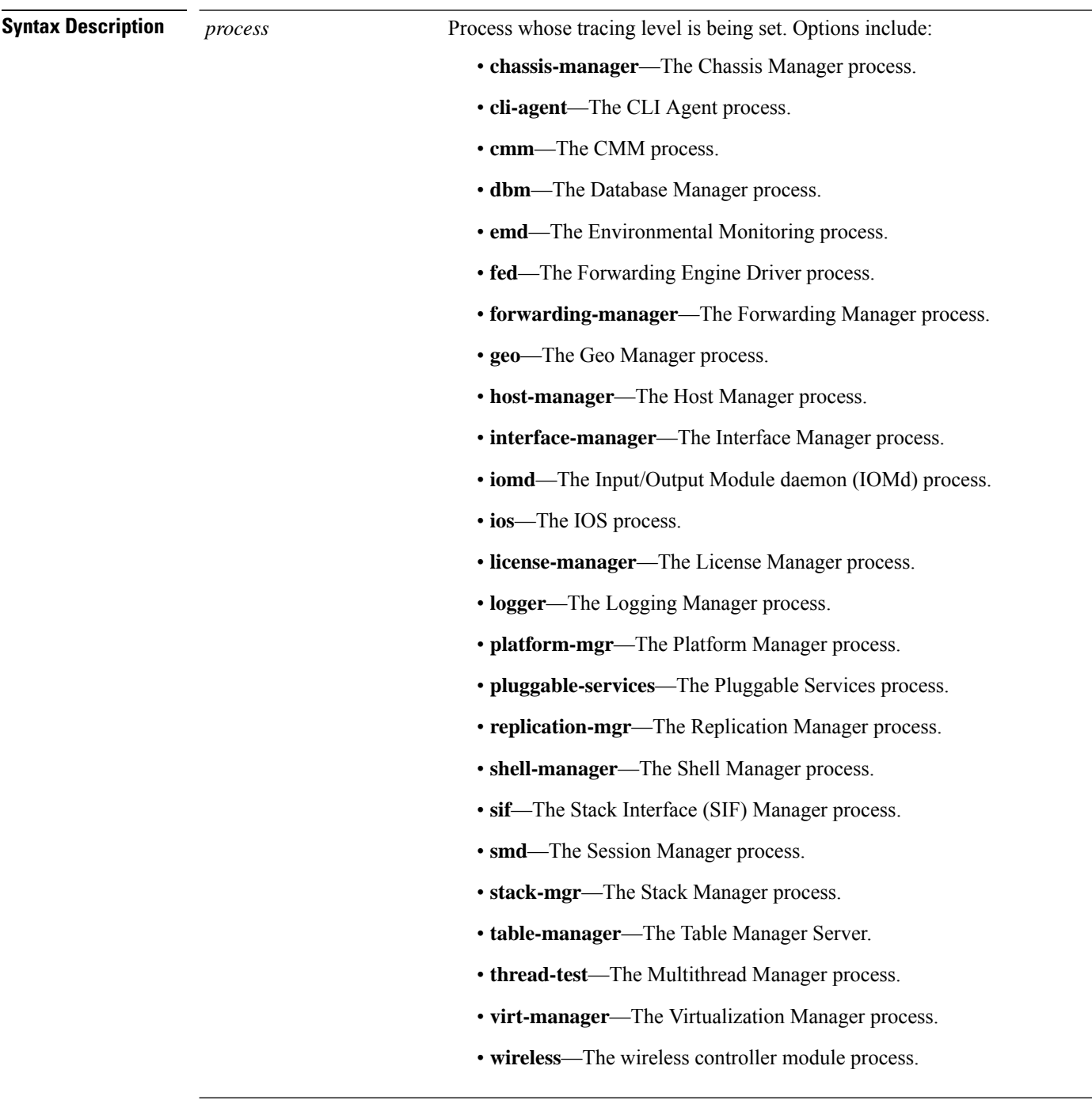

 $\mathbf l$ 

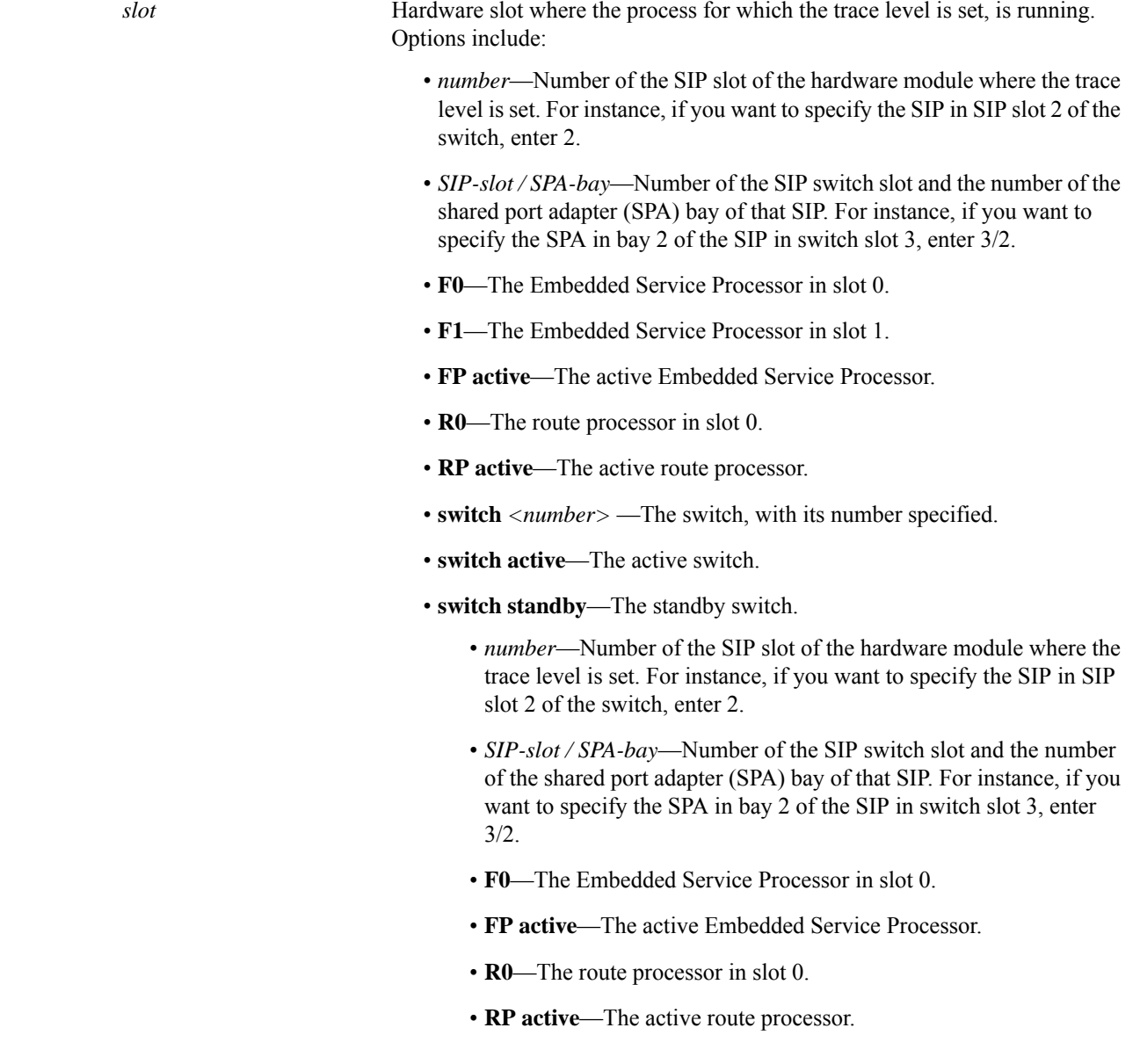

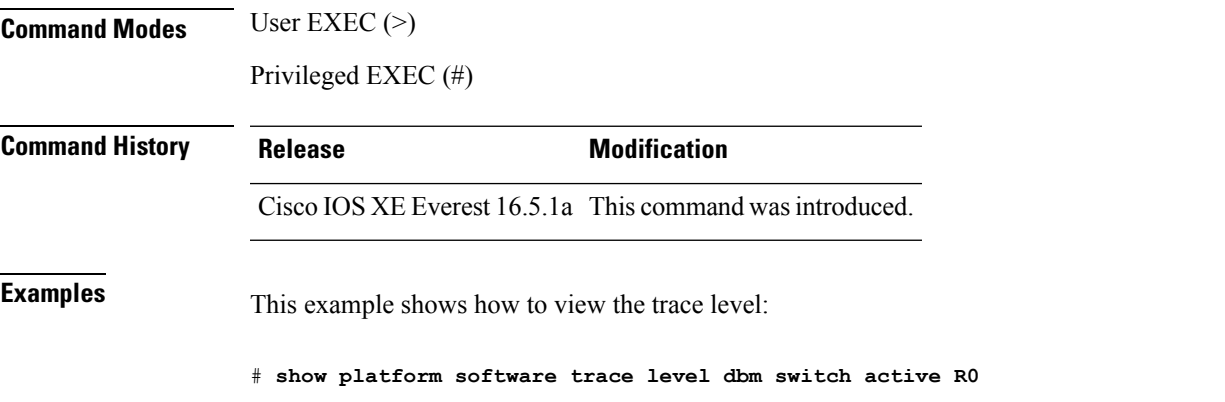

 $\mathbf I$ 

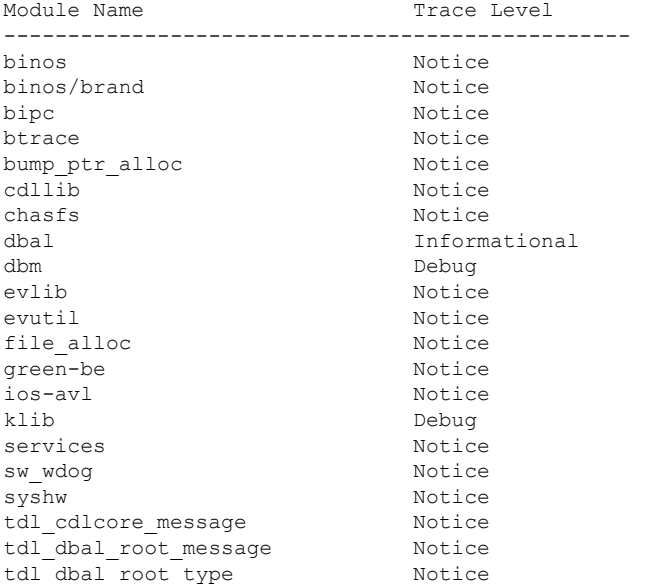

## <span id="page-2316-0"></span>**request platform software trace archive**

To archive all the trace logs relevant to all the processes running on a system since the last reload on the switch and to save this in the specified location, use the **request platform software trace archive** command in privileged EXEC or user EXEC mode.

**request platform software trace archive** [**last** *number-of-days* [**days** [**target** *location*]] | **target** *location*]

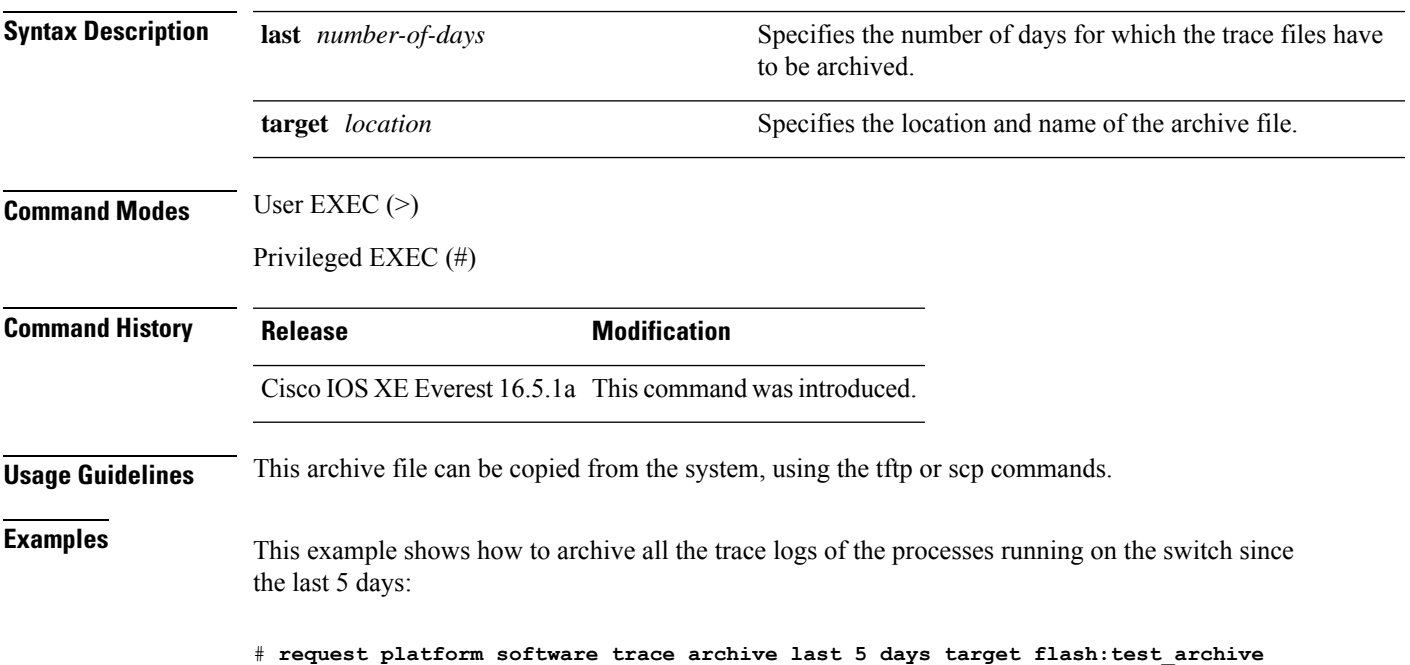

## <span id="page-2317-0"></span>**request platform software trace rotate all**

To rotate all the current in-memory trace logs into the crashinfo partition and start a new in-memory trace log for each process, use the **request platform software trace rotate all** command in privileged EXEC or user EXEC mode.

**request platform software trace rotate all**

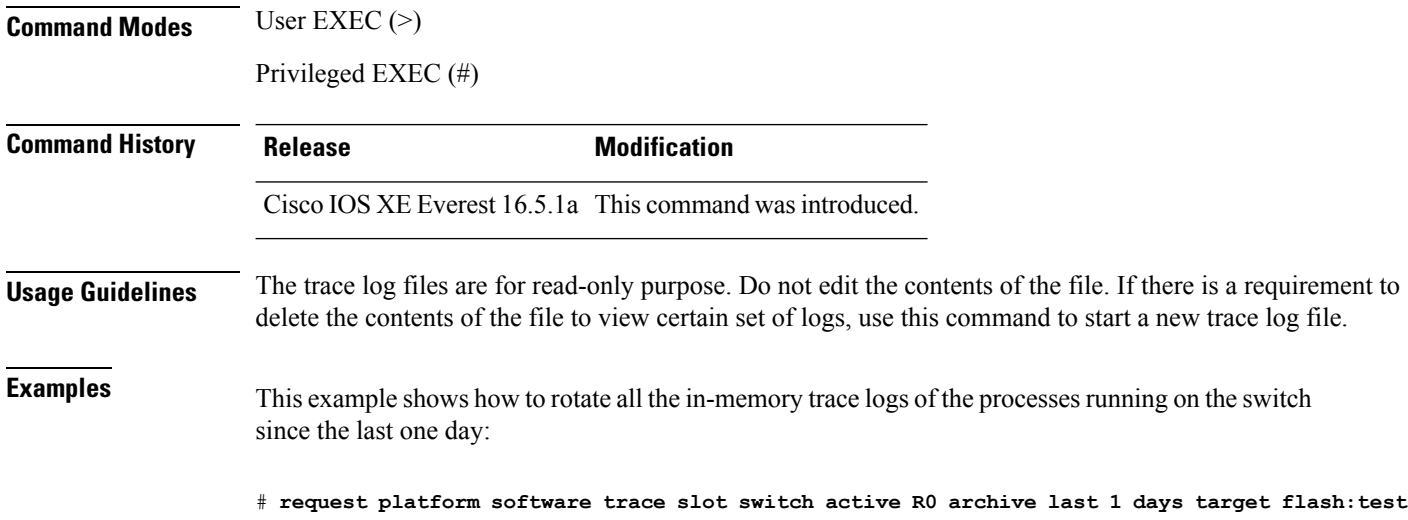

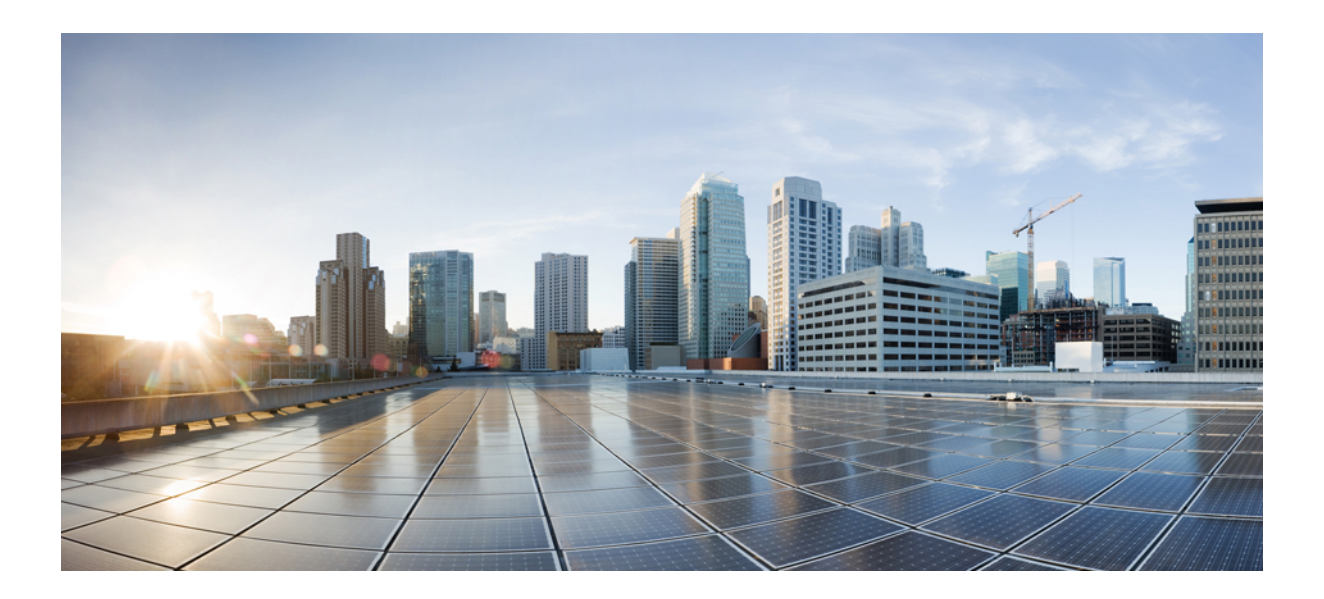

# **<sup>P</sup> ART XIV**

## **VLAN**

• VLAN [Commands,](#page-2320-0) on page 2281

<span id="page-2320-0"></span>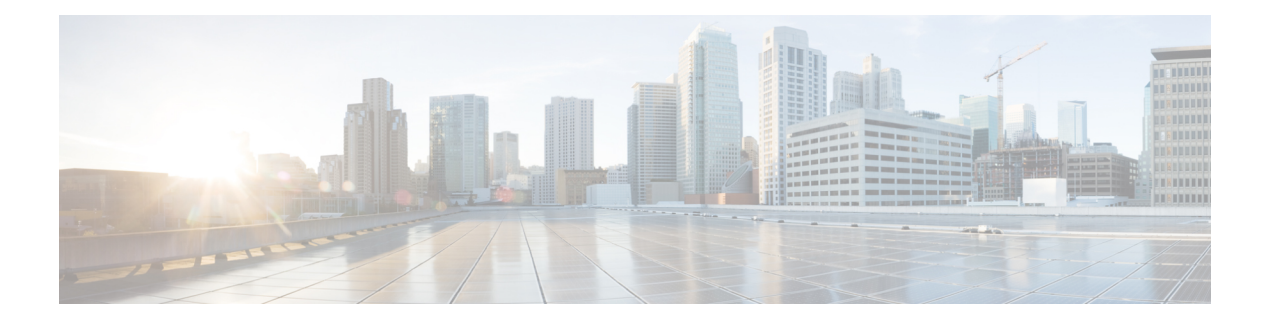

## **VLAN Commands**

- clear vtp [counters,](#page-2321-0) on page 2282
- debug [sw-vlan,](#page-2322-0) on page 2283
- debug [sw-vlan](#page-2324-0) ifs, on page 2285
- debug sw-vlan [notification,](#page-2325-0) on page 2286
- debug [sw-vlan](#page-2326-0) vtp, on page 2287
- dot1q vlan [native,](#page-2328-0) on page 2289
- interface [\(VLAN\),](#page-2329-0) on page 2290
- [private-vlan,](#page-2330-0) on page 2291
- [private-vlan](#page-2332-0) mapping, on page 2293
- show interfaces [private-vlan](#page-2334-0) mapping, on page 2295
- [show](#page-2335-0) vlan, on page 2296
- [show](#page-2339-0) vtp, on page 2300
- switchport mode [private-vlan,](#page-2344-0) on page 2305
- [switchport](#page-2346-0) priority extend, on page 2307
- [switchport](#page-2347-0) trunk, on page 2308
- vlan, on page [2311](#page-2350-0)
- vlan dot1q tag [native,](#page-2356-0) on page 2317
- vtp (global [configuration\),](#page-2357-0) on page 2318
- vtp (interface [configuration\),](#page-2362-0) on page 2323
- vtp [primary,](#page-2363-0) on page 2324

## <span id="page-2321-0"></span>**clear vtp counters**

To clear the VLAN Trunking Protocol (VTP) and pruning counters, use the **clear vtp counters** command in privileged EXEC mode.

**clear vtp counters**

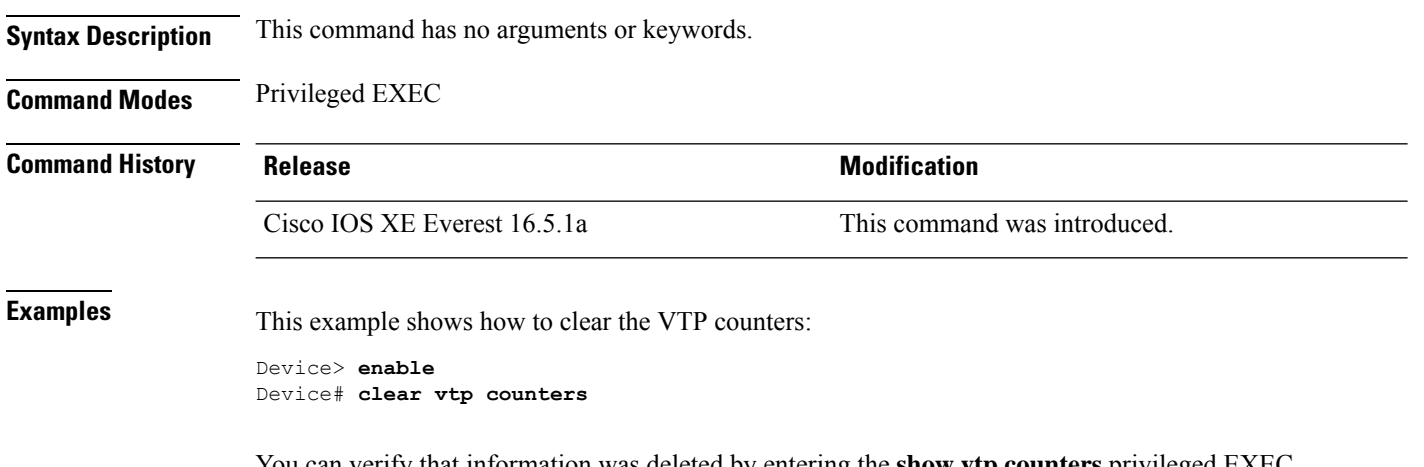

You can verify that information was deleted by entering the **show vtp counters** privileged EXEC command.

#### <span id="page-2322-0"></span>**debug sw-vlan**

To enable debugging of VLAN manager activities, use the **debug sw-vlan** command in privileged EXEC mode. To disable debugging, use the **no** form of this command.

**debug sw-vlan** {**badpmcookies** | **cfg-vlan** {**bootup** | **cli**} | **events** | **ifs** | **mapping** | **notification** | **packets** | **redundancy** | **registries** | **vtp**} **nodebug sw-vlan** {**badpmcookies** | **cfg-vlan** {**bootup**| **cli**} | **events** |**ifs** | **mapping** |**notification**|**packets** | **redundancy** | **registries** | **vtp**}

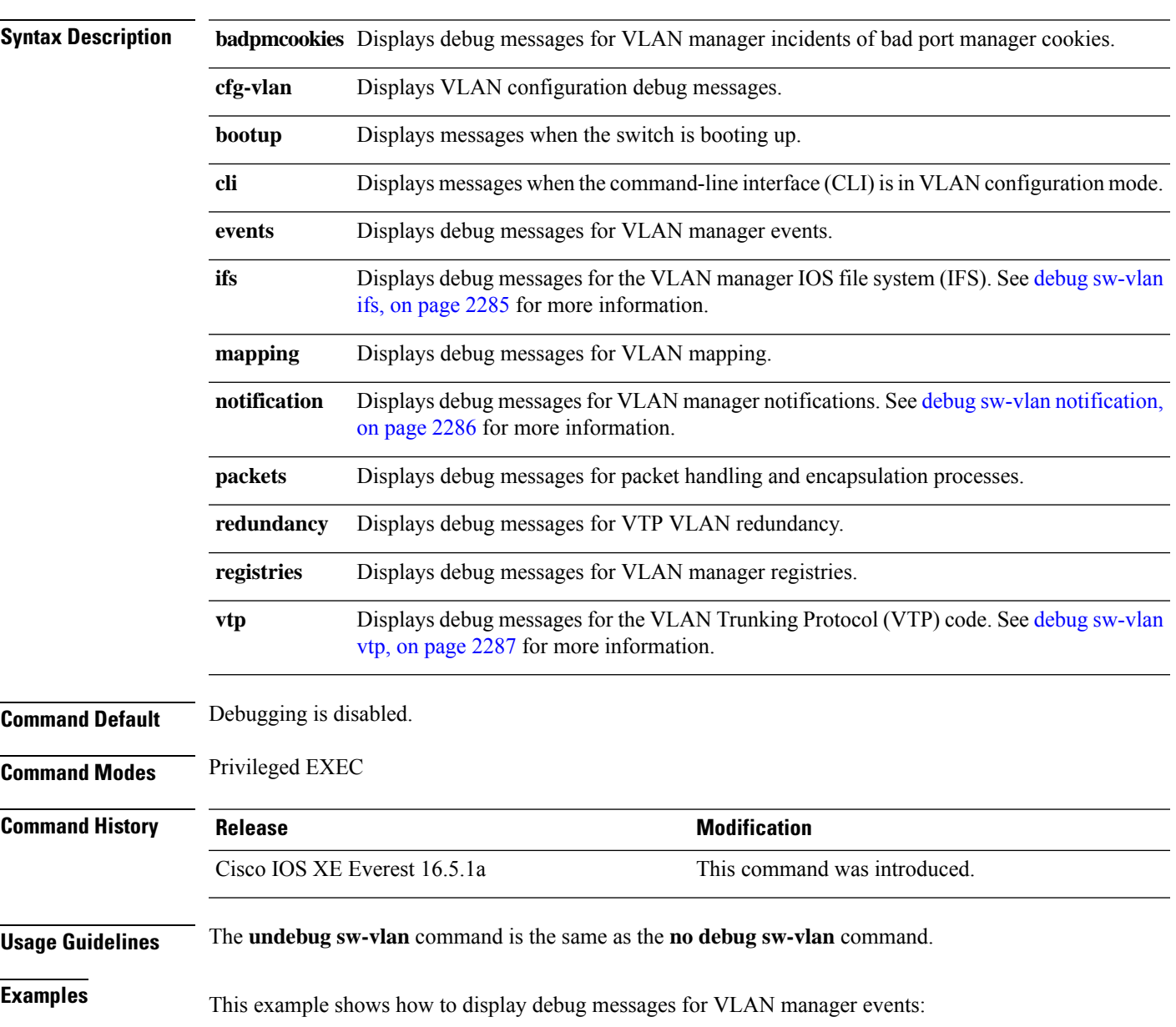

Device> **enable** Device# **debug sw-vlan events**

 $\mathbf I$ 

#### <span id="page-2324-0"></span>**debug sw-vlan ifs**

To enable debugging of the VLAN manager IOS file system (IFS) error tests, use the **debug sw-vlan ifs** command in privileged EXEC mode. To disable debugging, use the **no** form of this command.

```
debug sw-vlan ifs {open {read | write} | read {1 | 2 | 3 | 4} | write}
no debug sw-vlan ifs {open {read | write} | read {1 | 2 | 3 | 4} | write}
```
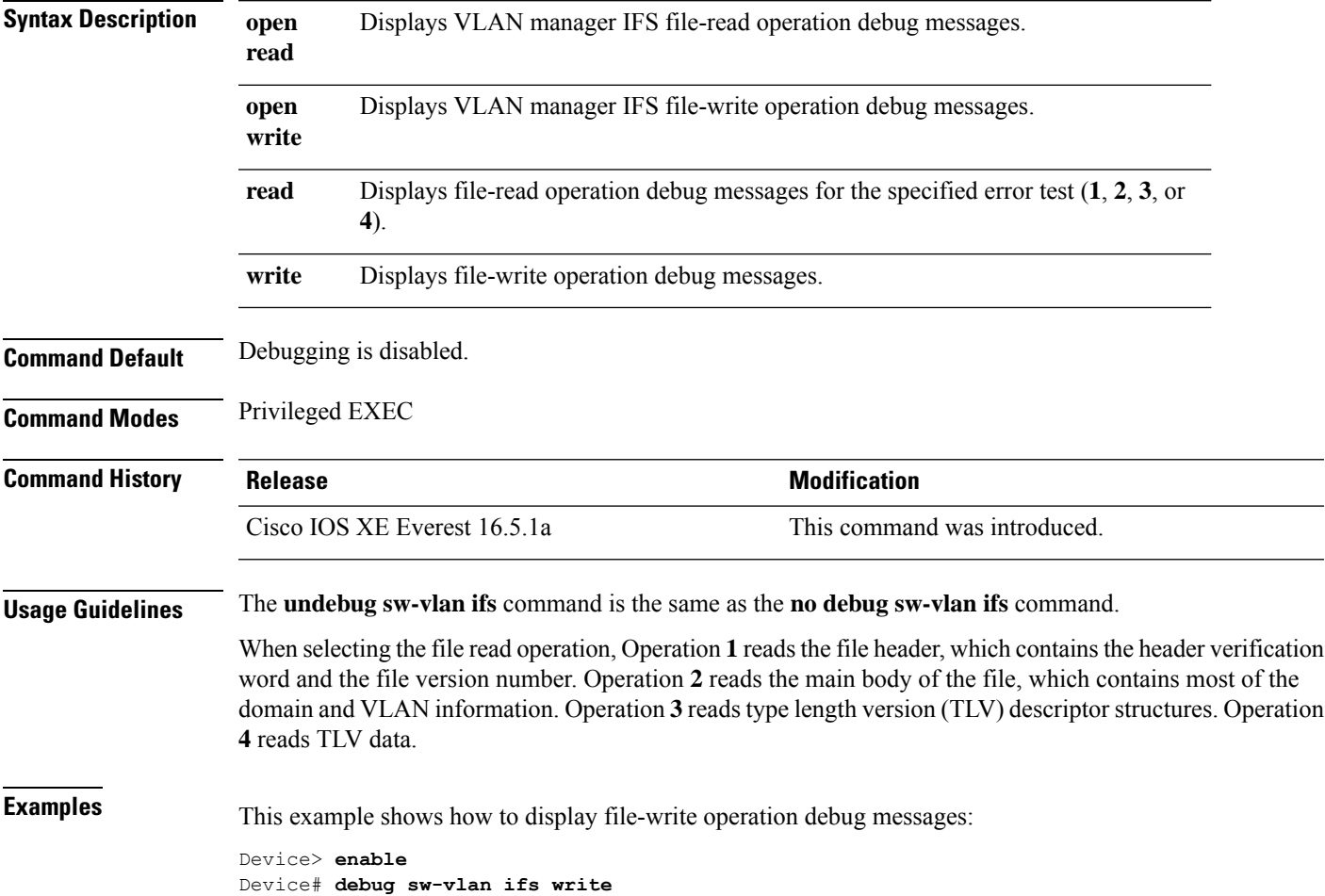

#### <span id="page-2325-0"></span>**debug sw-vlan notification**

To enable debugging of VLAN manager notifications, use the **debug sw-vlan notification** command in privileged EXEC mode. To disable debugging, use the **no** form of this command.

**debug sw-vlannotification** {**accfwdchange** | **allowedvlancfgchange** | **fwdchange** |**linkchange** | **modechange** | **pruningcfgchange** | **statechange**} **no debug sw-vlan notification** {**accfwdchange** | **allowedvlancfgchange** | **fwdchange** | **linkchange** |

**modechange** | **pruningcfgchange** | **statechange**}

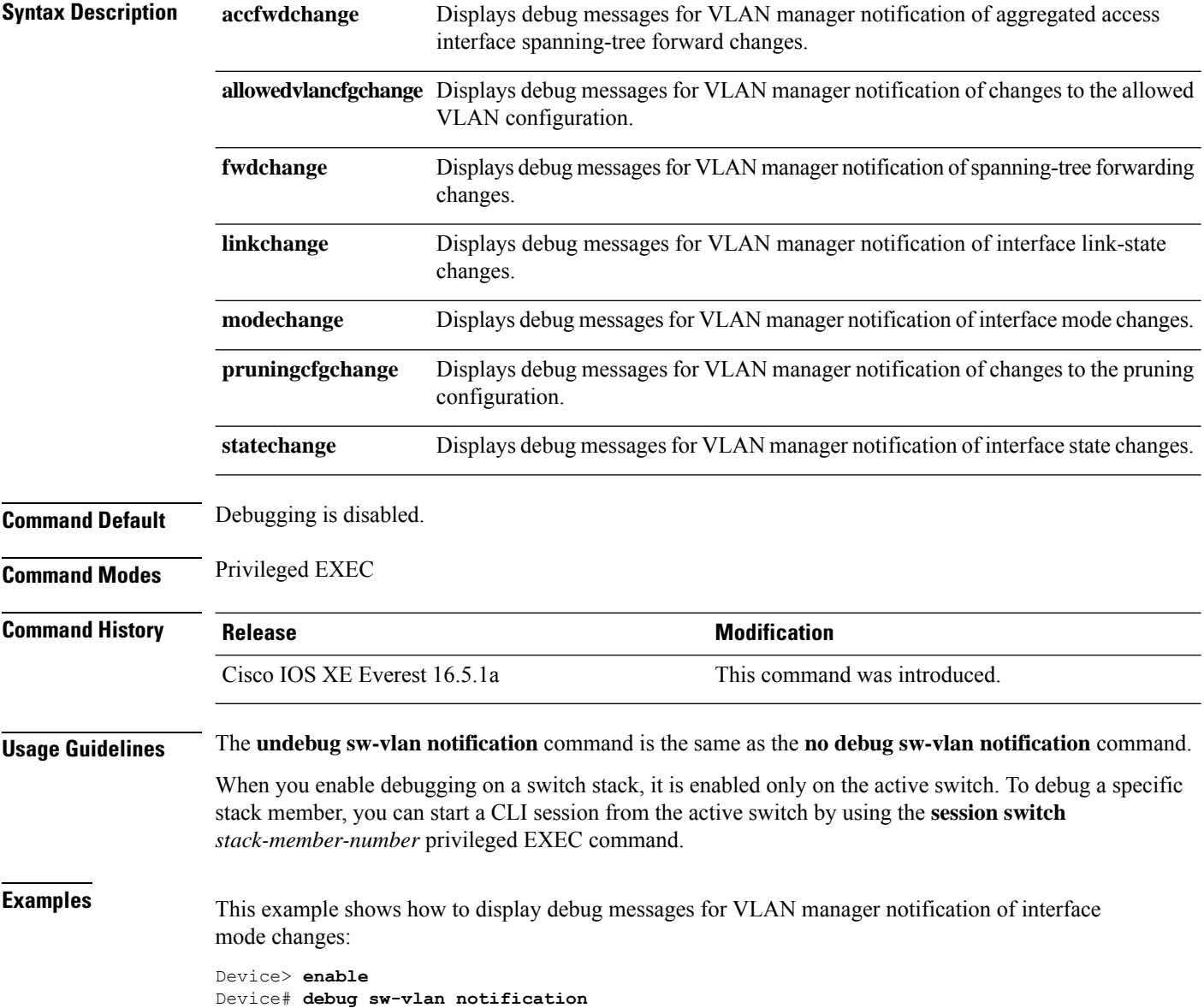

## <span id="page-2326-0"></span>**debug sw-vlan vtp**

To enable debugging of the VLAN Trunking Protocol (VTP) code, use the **debug sw-vlan vtp** command in privileged EXEC mode. To disable debugging, use the **no** form of this command.

**debug sw-vlan vtp** {**events** | **packets** | **pruning** [{**packets** | **xmit**}] | **redundancy** | **xmit**} **no debug sw-vlan vtp** {**events** | **packets** | **pruning** | **redundancy** | **xmit**}

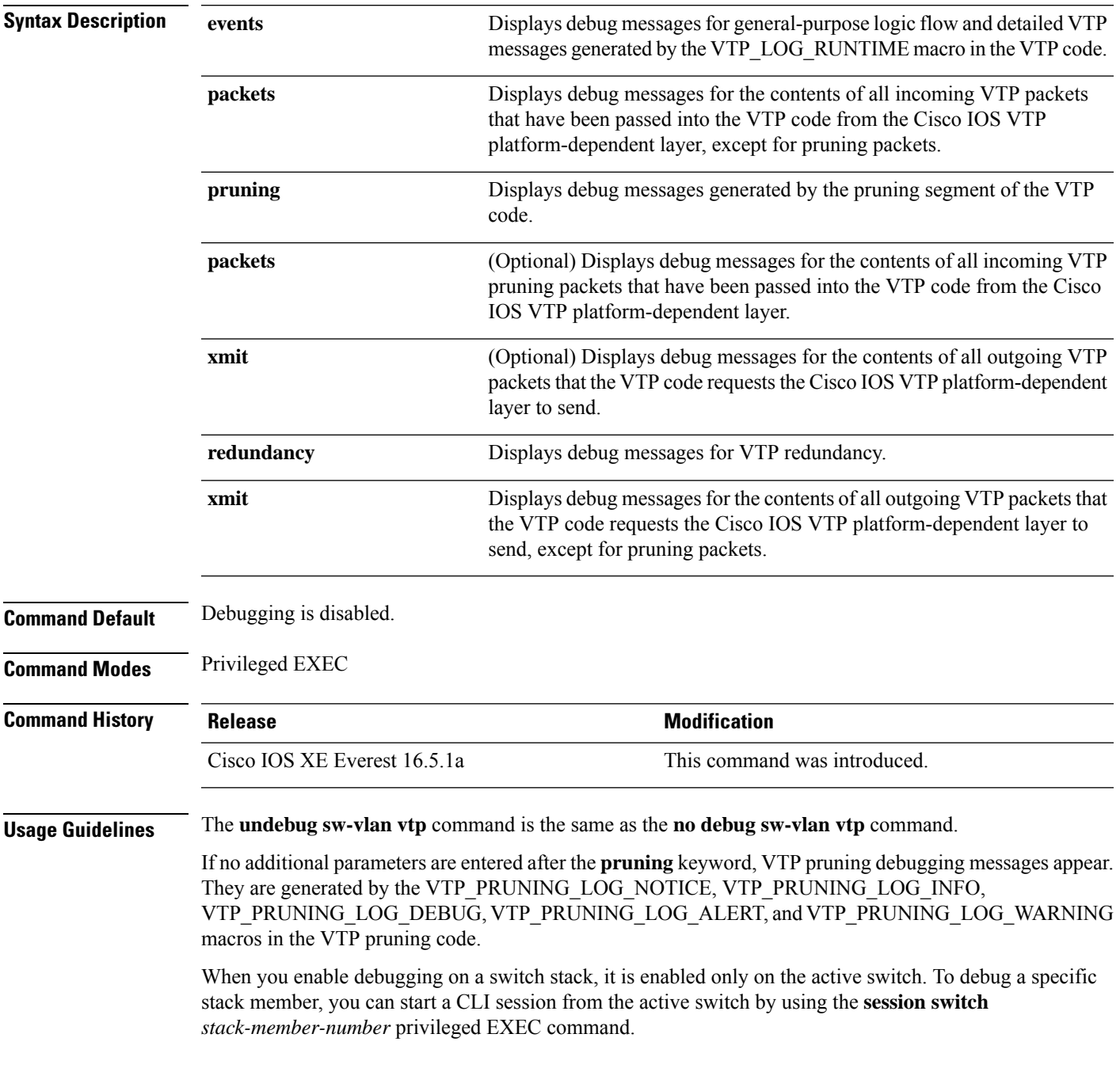

**Examples** This example shows how to display debug messages for VTP redundancy:

Device> **enable** Device# **debug sw-vlan vtp redundancy**

## <span id="page-2328-0"></span>**dot1q vlan native**

To assign the native VLAN ID of a physical interface trunking 802.1Q VLAN traffic, use the **dot1q vlan native** command in interface configuration mode. To remove the VLAN ID assignment, use the **no** form of this command.

**dot1q vlan** *vlan-id* **[native] no dot1q vlan** *vlan-id* **[native]**

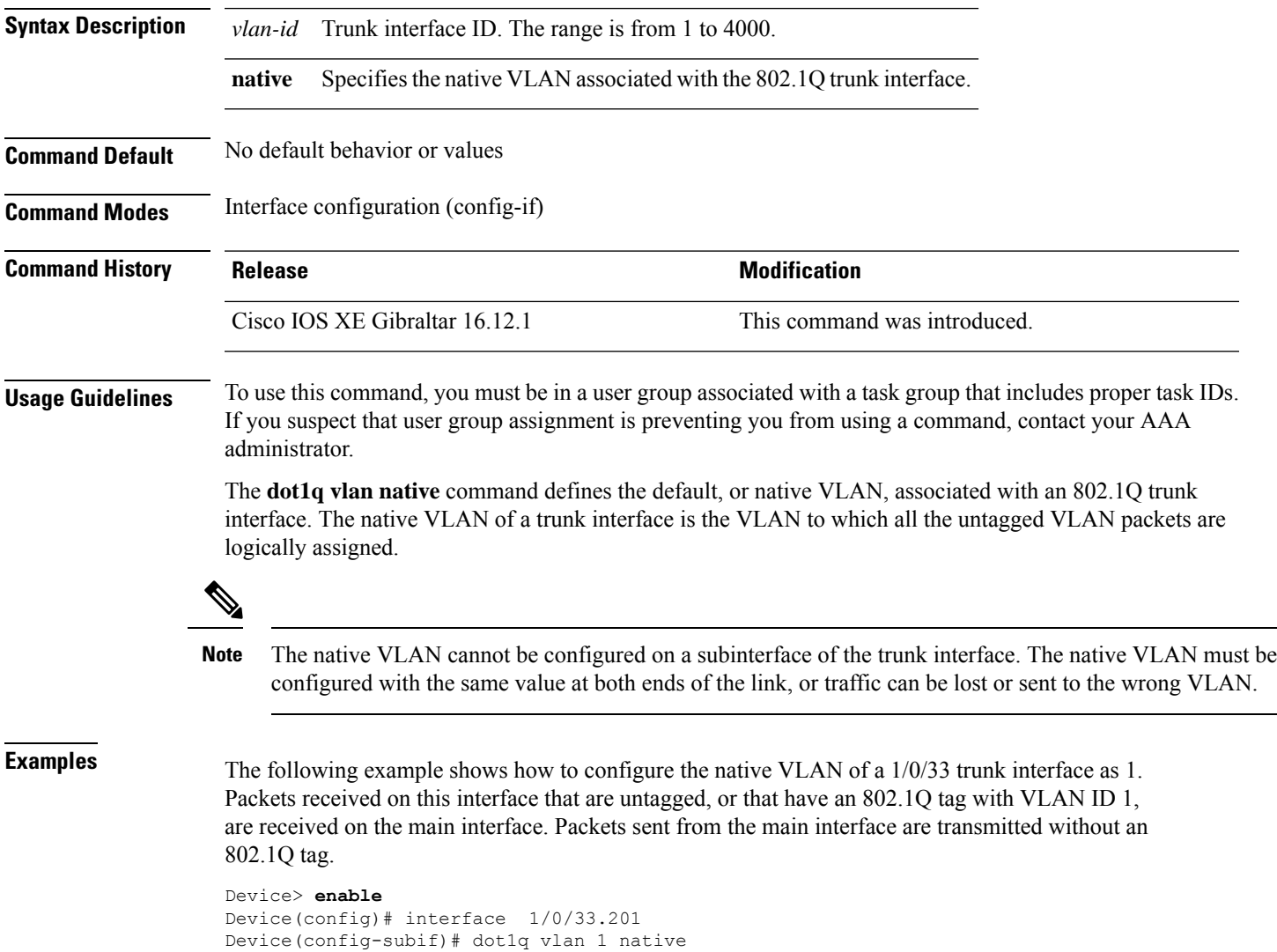

## <span id="page-2329-0"></span>**interface (VLAN)**

To create a VLAN subinterface, use the **interface** command in global configuration mode. To delete a subinterface, use the **no** form of this command.

**interface {***type switch* **|***slot* **|***port.subinterface* **} no interface {***type switch* **|***slot* **|***port.subinterface* **}**

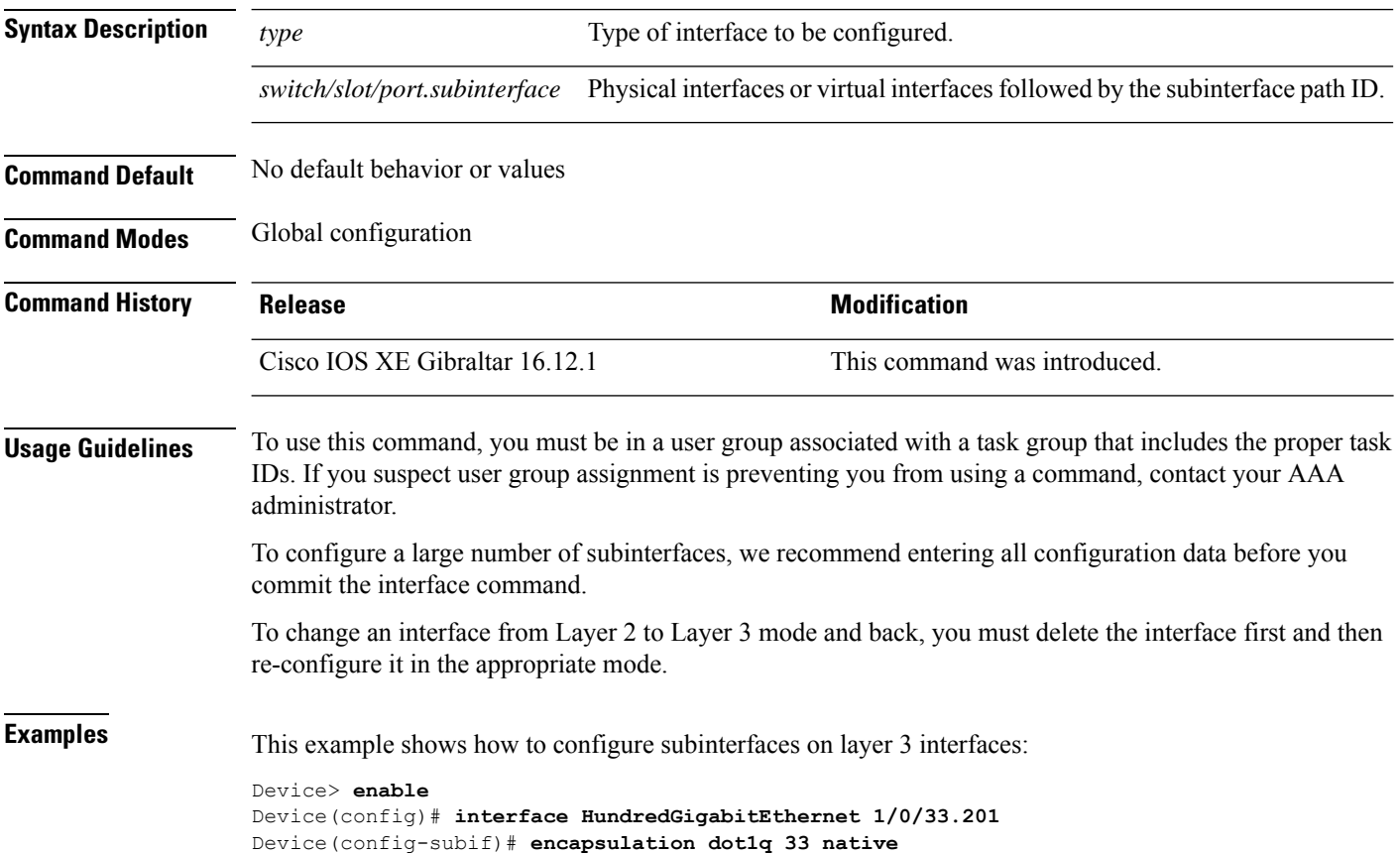

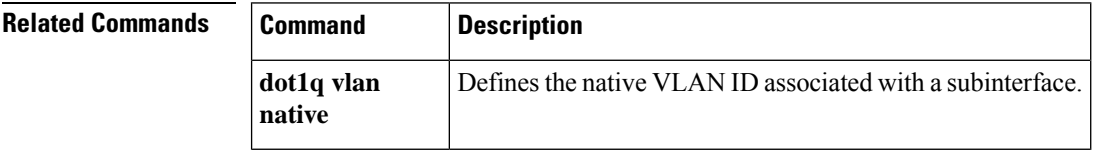

#### <span id="page-2330-0"></span>**private-vlan**

To configure private VLANs and to configure the association between private VLAN primary and secondary VLANs, use the **private-vlan** VLAN configuration command on the switch stack or on a standalone switch. Use the **no** form of this command to return the VLAN to normal VLAN configuration.

**private-vlan** {**association** [{**add** | **remove**}] *secondary-vlan-list* | **community** | **isolated** | **primary**} **no private-vlan** {**association** | **community** | **isolated** | **primary**}

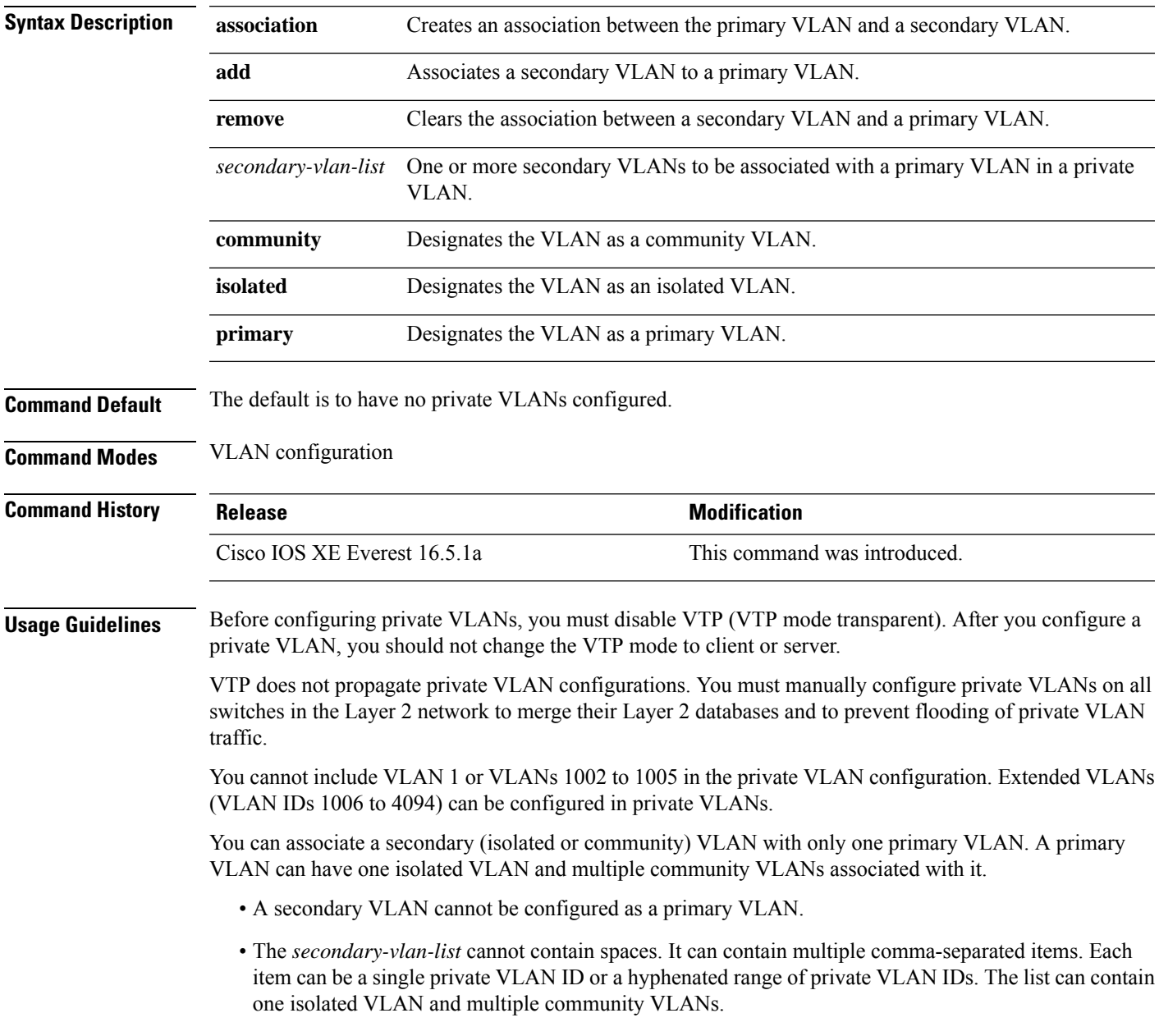

• If you delete either the primary or secondary VLANs, the ports associated with the VLAN become inactive.

A community VLAN carries traffic among community ports and from community ports to the promiscuous ports on the corresponding primary VLAN.

An isolated VLAN is used by isolated ports to communicate with promiscuous ports. It does not carry traffic to other community ports or isolated ports with the same primary VLAN domain.

A primary VLAN is the VLAN that carries traffic from a gateway to customer end stations on private ports.

Configure Layer 3 VLAN interfaces (SVIs) only for primary VLANs. You cannot configure Layer 3 VLAN interfaces for secondary VLANs. SVIs for secondary VLANs are inactive while the VLAN is configured as a secondary VLAN.

The **private-vlan** commands do not take effect until you exit from VLAN configuration mode.

Do not configure private VLAN ports as EtherChannels. While a port is part of the private VLAN configuration, any EtherChannel configuration for it is inactive.

Do not configure a private VLAN as a Remote Switched Port Analyzer (RSPAN) VLAN.

Do not configure a private VLAN as a voice VLAN.

Do not configure fallback bridging on switches with private VLANs.

Although a private VLAN contains more than one VLAN, only one STP instance runs for the entire private VLAN. When a secondary VLAN is associated with the primary VLAN, the STP parameters of the primary VLAN are propagated to the secondary VLAN.

For more information about private VLAN interaction with other features, see the software configuration guide for this release.

This example shows how to configure VLAN 20 as a primary VLAN, VLAN 501 as an isolated VLAN, and VLANs 502 and 503 as community VLANs, and to associate them in a private VLAN:

```
# configure terminal
```

```
(config)# vlan 20
(config-vlan)# private-vlan primary
(config-vlan)# exit
(config)# vlan 501
(config-vlan)# private-vlan isolated
(config-vlan)# exit
(config)# vlan 502
(config-vlan)# private-vlan community
(config-vlan)# exit
(config)# vlan 503
(config-vlan)# private-vlan community
(config-vlan)# exit
(config)# vlan 20
(config-vlan)# private-vlan association 501-503
(config-vlan)# end
```
You can verify your setting by entering the **show vlan private-vlan** or **show interfaces status privileged** EXEC command.

## <span id="page-2332-0"></span>**private-vlan mapping**

To create a mapping between the primary and the secondary VLANs so that both VLANs share the same primary VLAN switched virtual interface (SVI), use the **private-vlan mapping** interface configuration command on a switch virtual interface (SVI). Use the **no** form of this command to remove private VLAN mappings from the SVI.

**private-vlan mapping** [{**add** | **remove**}] *secondary-vlan-list* **no private-vlan mapping**

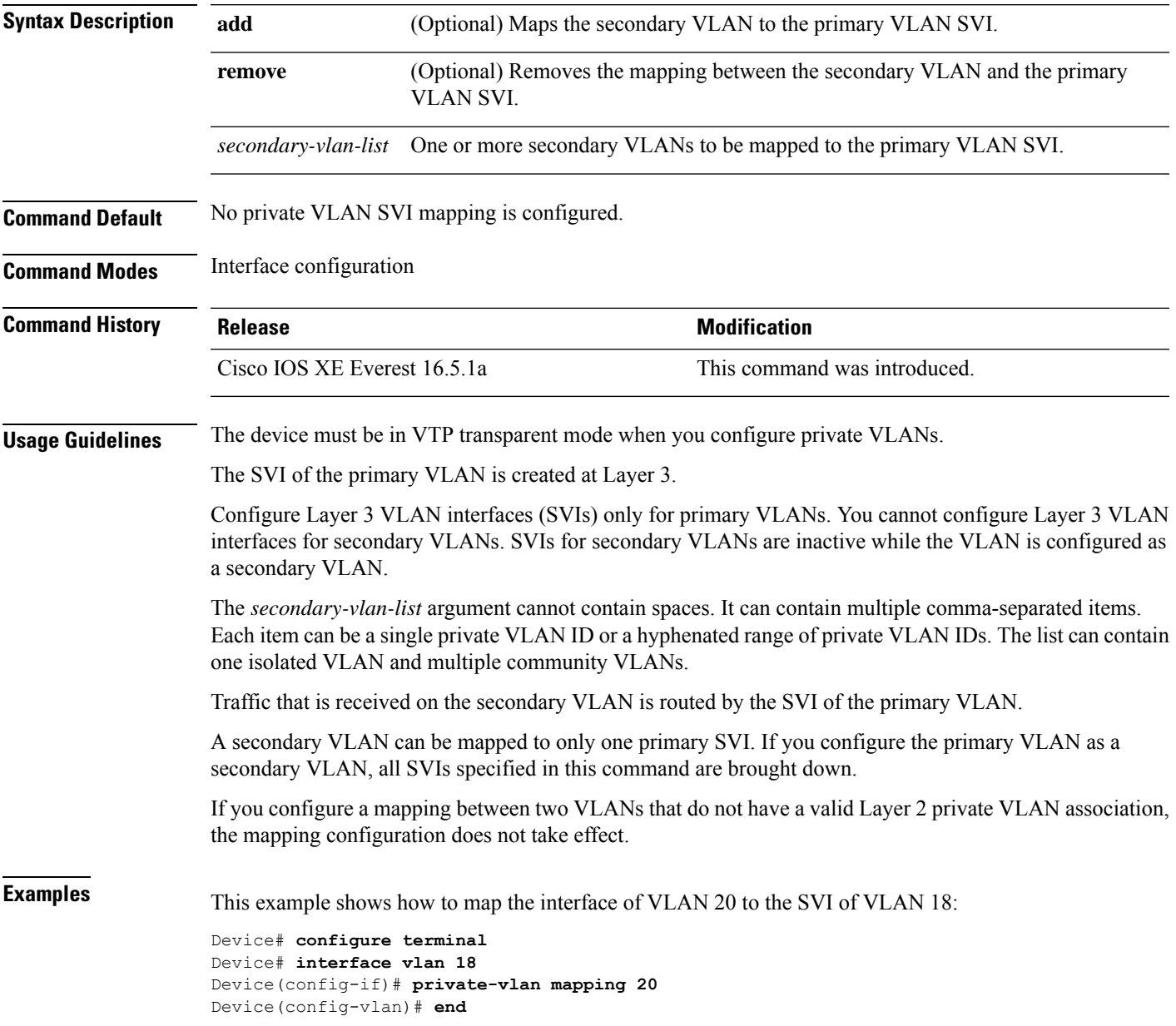

This example shows how to permit routing of secondary VLAN traffic from secondary VLANs 303 to 305 and 307 through VLAN 20 SVI:

Device# **configure terminal** Device# **interface vlan 20** Device(config-if)# **private-vlan mapping 303-305, 307** Device(config-vlan)# **end**

You can verify your settings by entering the **show interfaces private-vlan mapping** privileged EXEC command.

## <span id="page-2334-0"></span>**show interfaces private-vlan mapping**

To display private VLAN mapping information for the VLAN switch virtual interfaces (SVIs), use the **show interfaces private-vlan mapping** command in user EXEC or privileged EXEC mode.

**show interfaces** [*interface-id*] **private-vlan mapping**

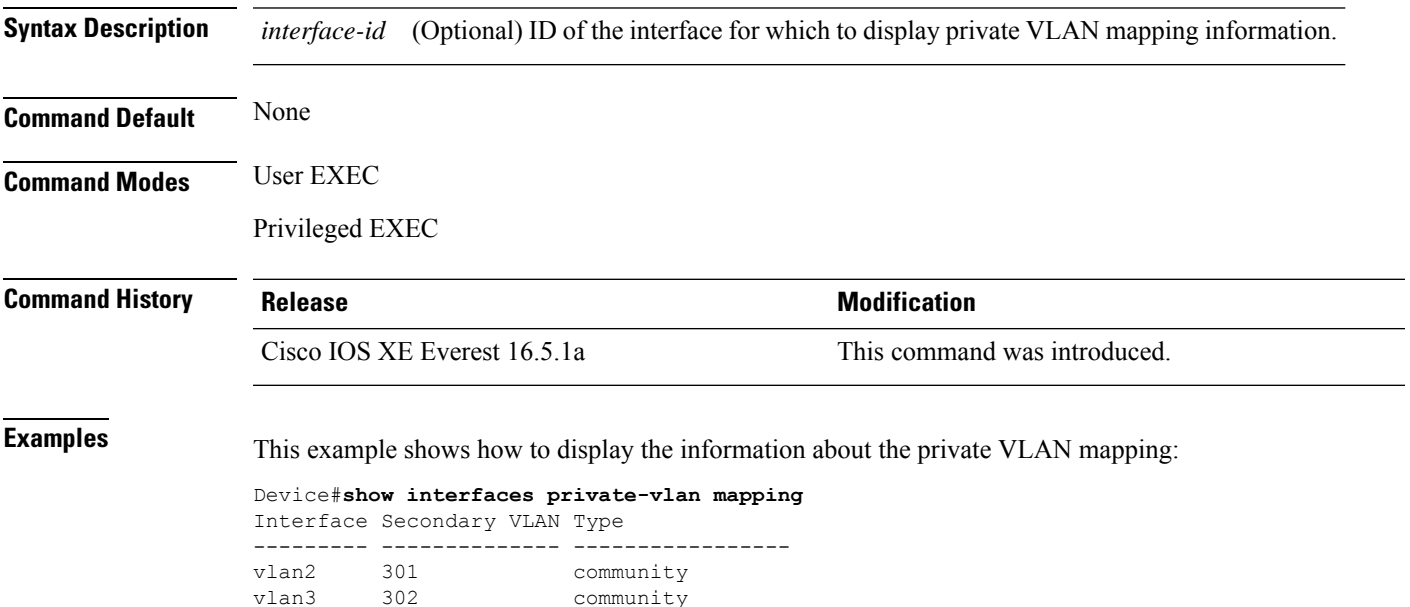

#### <span id="page-2335-0"></span>**show vlan**

To display the parameters for all configured VLANs or one VLAN (if the VLAN ID or name is specified) on the switch, use the **show vlan** command in user EXEC mode.

**show vlan** [{**brief** | **group** | **id** *vlan-id* | **mtu** | **name** *vlan-name* | **private-vlan** [{**type**}] | **remote-span** | **summary**}]

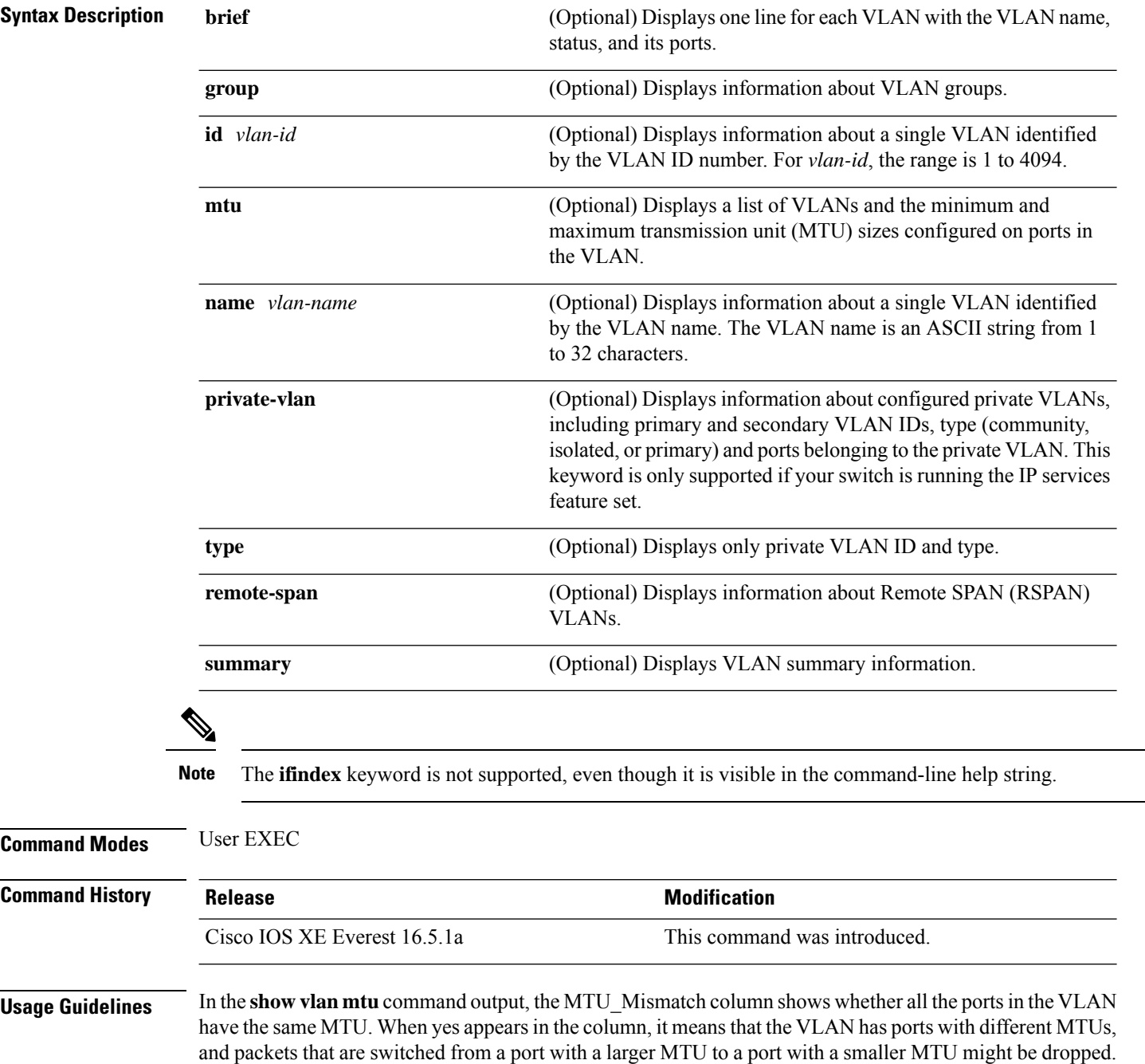

If the VLAN does not have an SVI, the hyphen (-) symbol appears in the SVI\_MTU column. If the MTU-Mismatch column displays yes, the names of the ports with the MinMTU and the MaxMTU appear.

If you try to associate a private VLAN secondary VLAN with a primary VLAN before you define the secondary VLAN, the secondary VLAN is not included in the **show vlan private-vlan** command output.

In the **show vlan private-vlan type** command output, a type displayed as normal means a VLAN that has a private VLAN association but is not part of the private VLAN. For example, if you define and associate two VLANs as primary and secondary VLANs and then delete the secondary VLAN configuration without removing the association from the primary VLAN, the VLAN that was the secondary VLAN is shown as normal in the display. In the **show vlan private-vlan** output, the primary and secondary VLAN pair is shown as nonoperational.

**Examples** This is an example of output from the **show vlan** command. See the table that follows for descriptions of the fields in the display.

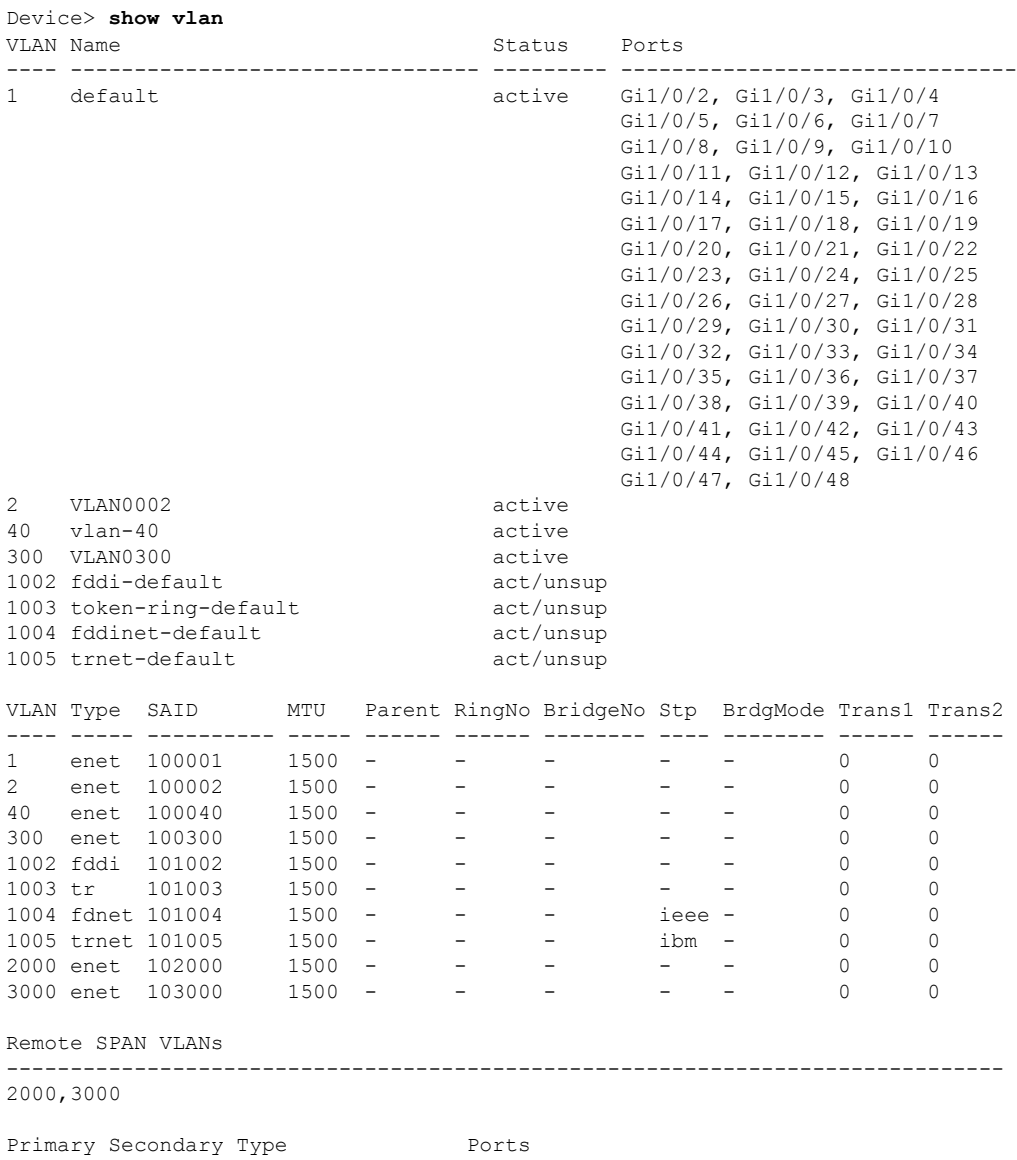

#### **Table 234: show vlan Command Output Fields**

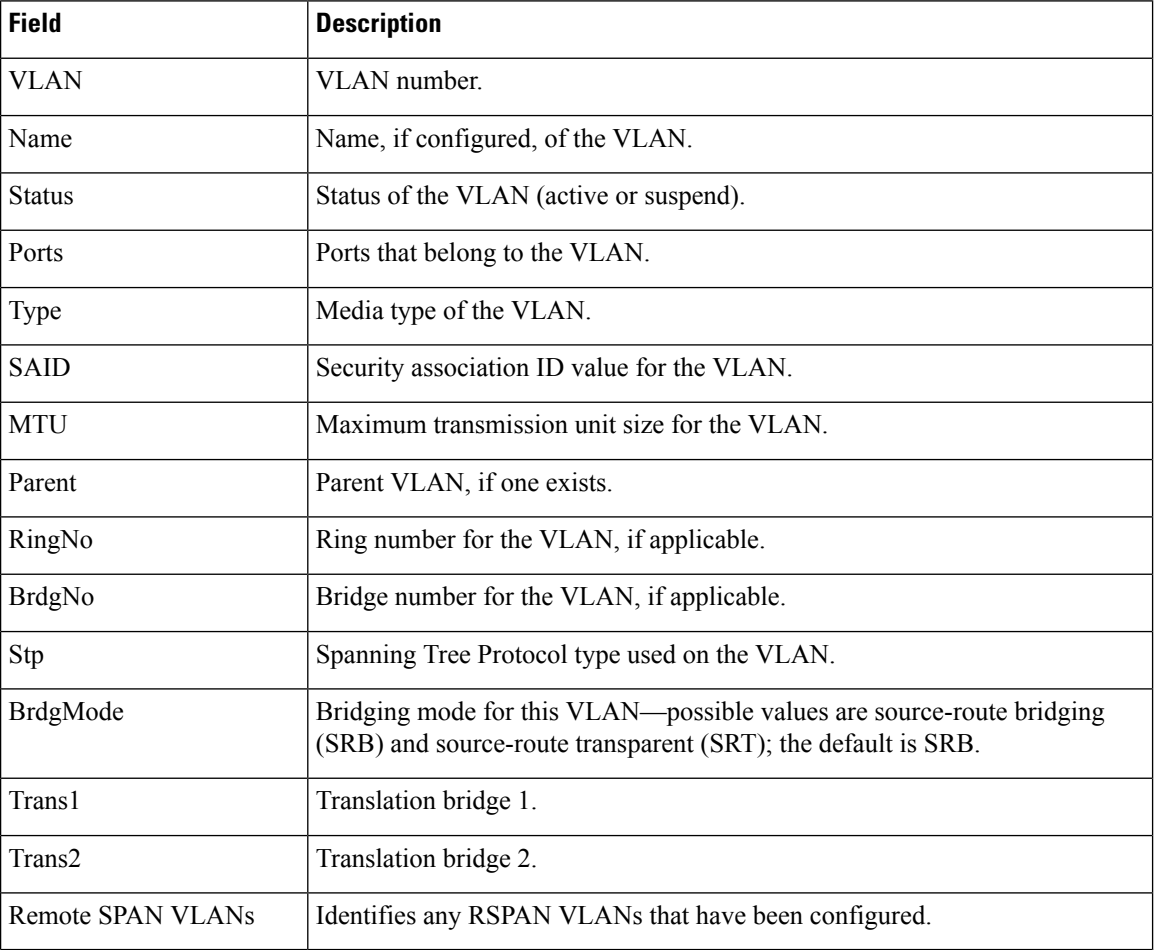

------- --------- ----------------- ------------------------------------------

This is an example of output from the **show vlan summary** command:

Device> **show vlan summary**

```
Number of existing VLANs : 45<br>
Number of existing VTP VLANs : 45<br>
Number of existing extended VLANS : 0
 Number of existing VTP VLANs
 Number of existing extended VLANS
```
This is an example of output from the **show vlan id** command:

```
Device# show vlan id 2
VLAN Name Status Ports
---- -------------------------------- --------- -------------------------------
2 VLAN0200 active Gi1/0/7, Gi1/0/8
2 VLAN0200 active Gi2/0/1, Gi2/0/2
VLAN Type SAID MTU Parent RingNo BridgeNo Stp BrdgMode Trans1 Trans2
---- ----- ---------- ----- ------ ------ -------- ---- -------- ------ ------
2 enet 100002 1500 - - - - - - 0 0
```

```
Remote SPAN VLANs
```
I

------------------------------------------------------------------------------ Disabled

## <span id="page-2339-0"></span>**show vtp**

To display general information about the VLAN Trunking Protocol (VTP) management domain, status, and counters, use the **show vtp** command in EXEC mode.

**show vtp** {**counters** | **devices** [**conflicts**] | **interface** [*interface-id*] | **password** | **status**}

| <b>Syntax Description</b> | counters                                                                                                    | Displays the VTP statistics for the device.                                                                                                    |                                                                                           |
|---------------------------|----------------------------------------------------------------------------------------------------|----------------------------------------------------------------------------------------------------|-------------------------------------------------------------------------------------------|
|                           | devices                                                                                                    | Displays information about all VTP version 3 devices in the domain. This<br>keyword applies only if the device is not running VTP version 3.<br>(Optional) Displays information about VTP version 3 devices that have<br>conflicting primary servers. This command is ignored when the device is<br>in VTP transparent or VTP off mode.<br>Displays VTP status and configuration for all interfaces or the specified<br>interface.<br>(Optional) Interface for which to display VTP status and configuration.<br>This can be a physical interface or a port channel.<br>Displays whether the VTP password is configured or not (available in<br>privileged EXEC mode only).<br>Displays general information about the VTP management domain status. |                                                                                           |
|                           | conflicts                                                                                                    |                                                                                                    |                                                                                           |
|                           | interface                                                                                                    |                                                                                                    |                                                                                           |
|                           | interface-id                                                                                                    |                                                                                                    |                                                                                           |
|                           | password                                                                                                    |                                                                                                    |                                                                                           |
|                           | status                                                                                                    |                                                                                                    |                                                                                           |
| <b>Command Modes</b>      | <b>User EXEC</b>                                                                                                    |                                                                                                    |                                                                                           |
|                           | Privileged EXEC                                                                                                    |                                                                                                    |                                                                                           |
| <b>Command History</b>    | <b>Release</b>                                                                                                    |                                                                                                    | <b>Modification</b>                                                                       |
|                           | Cisco IOS XE Everest 16.5.1a                                                                                                    |                                                                                                    | This command was introduced.                                                              |
|                           | Cisco IOS XE Gibraltar 16.12.4                                                                                                    |                                                                                                    | The show vtp password command output now display<br>the password is or is not configured. |
| <b>Examples</b>           | This is an example of output from the show vtp devices command. A Yes in the Conflict column<br>indicates that the responding server is in conflict with the local server for the feature; that is, when<br>two devices in the same domain do not have the same primary server for a database. |                                                                                                    |                                                                                           |
|                           | Device> enable<br>Device# show vtp devices<br>Retrieving information from the VTP domain. Waiting for 5 seconds.<br>VTP Database Conf Device ID<br>Primary Server Revision<br>System Name<br>lict                                                                                              |                                                                                                    |                                                                                           |
|                           | VLAN<br>MST<br>No<br>VLAN                                                                                                    | Yes 00b0.8e50.d000 000c.0412.6300 12354<br>00b0.8e50.d000 0004.AB45.6000 24<br>Yes 000c.0412.6300=000c.0412.6300 67                                                                                                    | main.cisco.com<br>main.cisco.com<br>qwerty.cisco.com                                      |
This is an example of output from the **show vtp counters** command. The table that follows describes each field in the display.

```
Device> show vtp counters
VTP statistics:
Summary advertisements received : 0<br>Subset advertisements received : 0<br>Request advertisements received : 0
Subset advertisements received : 0<br>Request advertisements received : 0
Request advertisements received
Summary advertisements transmitted : 0
Subset advertisements transmitted : 0
Request advertisements transmitted : 0
Number of config revision errors : 0
Number of config digest errors : 0
Number of V1 summary errors : 0
```
VTP pruning statistics:

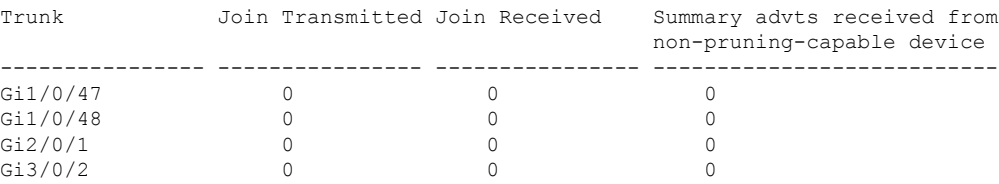

### **Table 235: show vtp counters Field Descriptions**

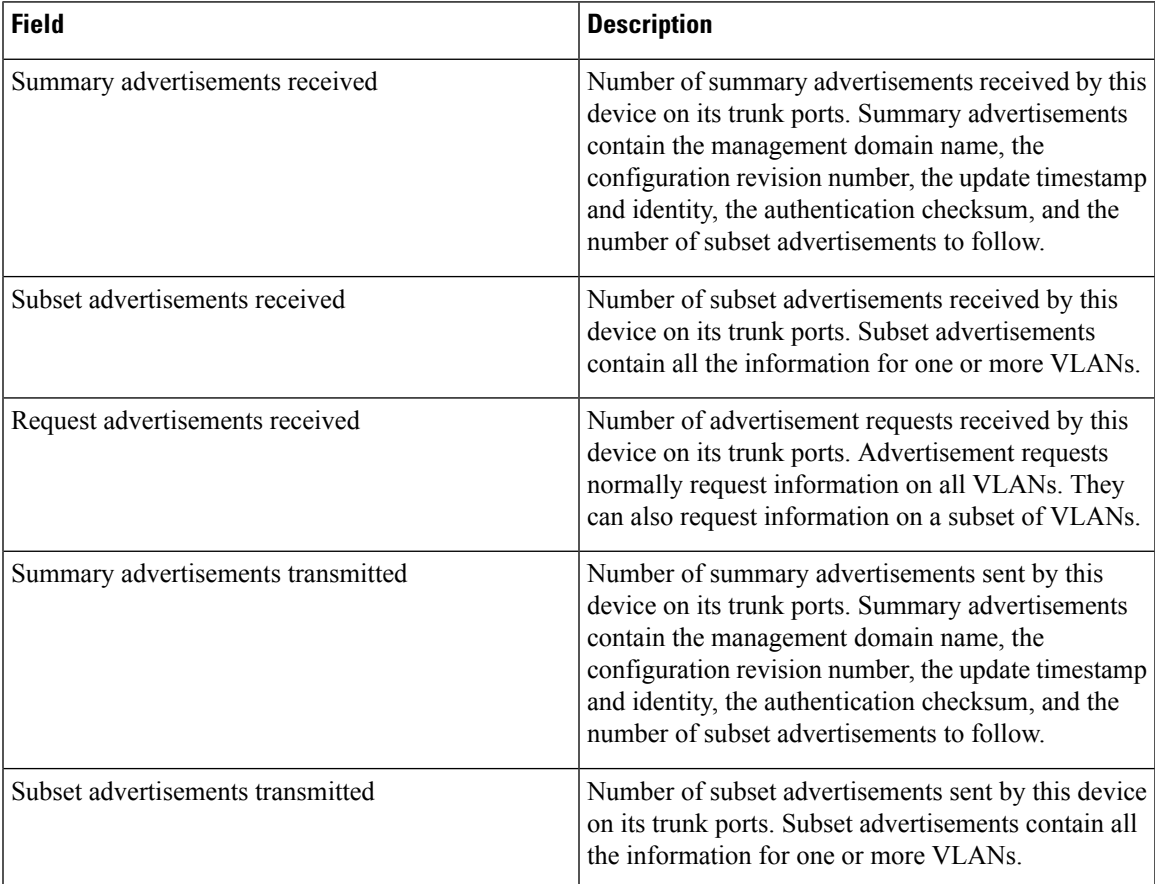

 $\mathbf I$ 

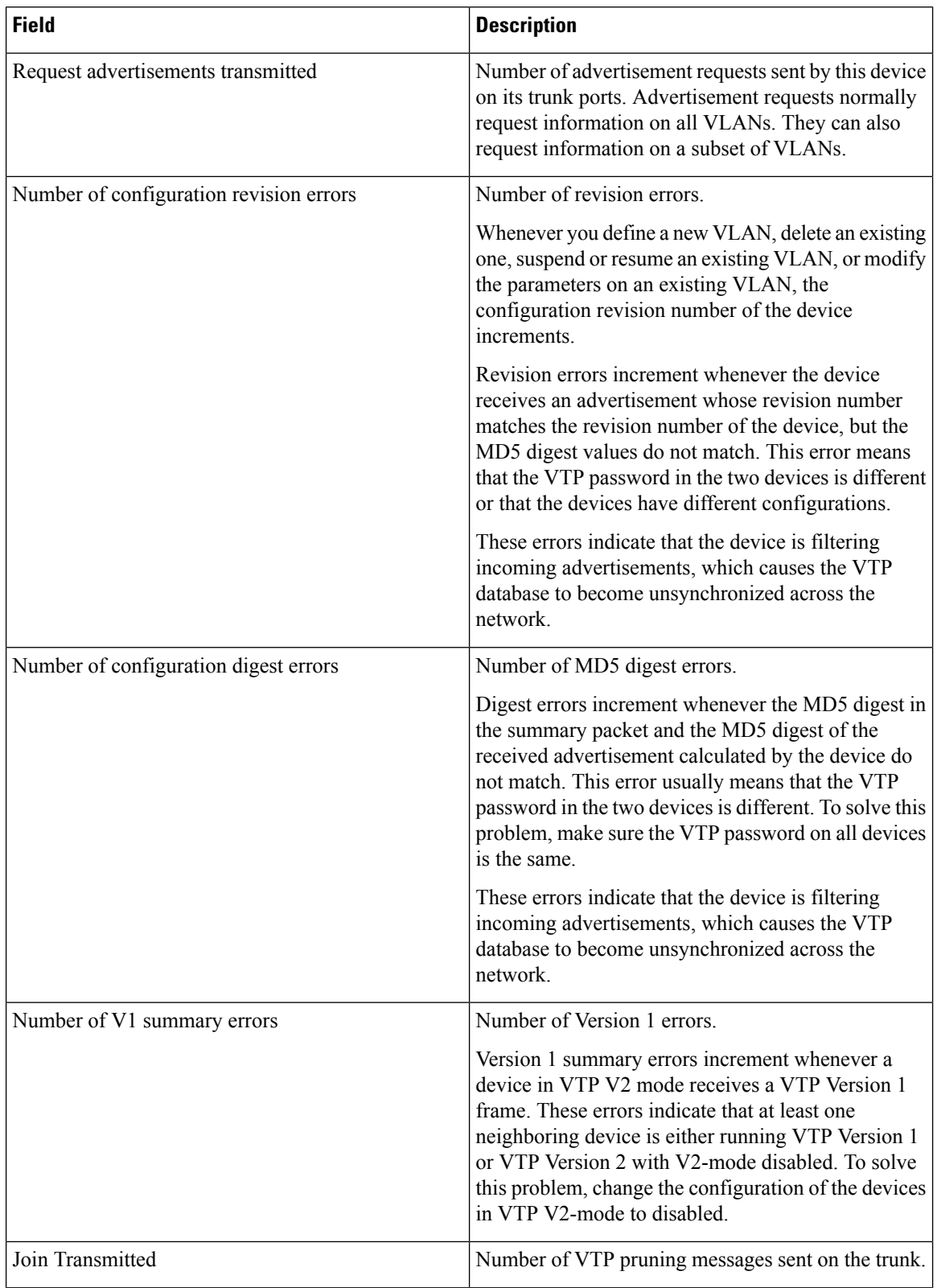

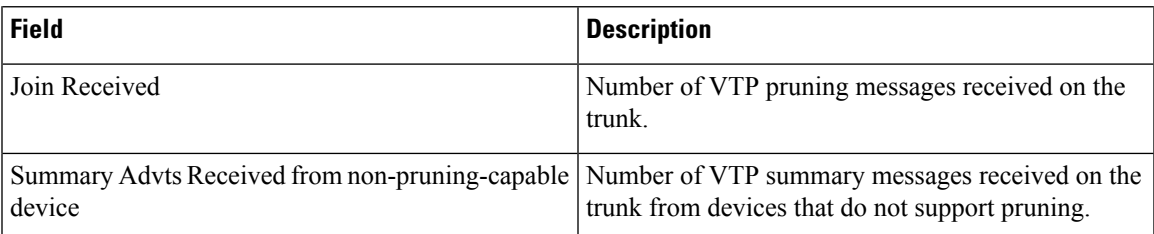

This is an example of output from the **show vtp status** command. The table that follows describes each field in the display.

```
Device> show vtp status
VTP Version capable : 1 to 3
VTP version running : 1
VTP Domain Name :
VTP Pruning Mode : Disabled<br>
VTP Traps Generation : Disabled
VTP Traps Generation
Device ID : 2037.06ce.3580
Configuration last modified by 192.168.1.1 at 10-10-12 04:34:02
Local updater ID is 192.168.1.1 on interface LIIN0 (first layer3 interface found
)
Feature VLAN:
--------------
VTP Operating Mode : Server
Maximum VLANs supported locally : 1005
Number of existing VLANs : 7<br>Configuration Revision : 2
Configuration Revision
MD5 digest : 0xA0 0xA1 0xFE 0x4E 0x7E 0x5D 0x97 0x41
                                0x89 0xB9 0x9B 0x70 0x03 0x61 0xE9 0x27
```
#### **Table 236: show vtp status Field Descriptions**

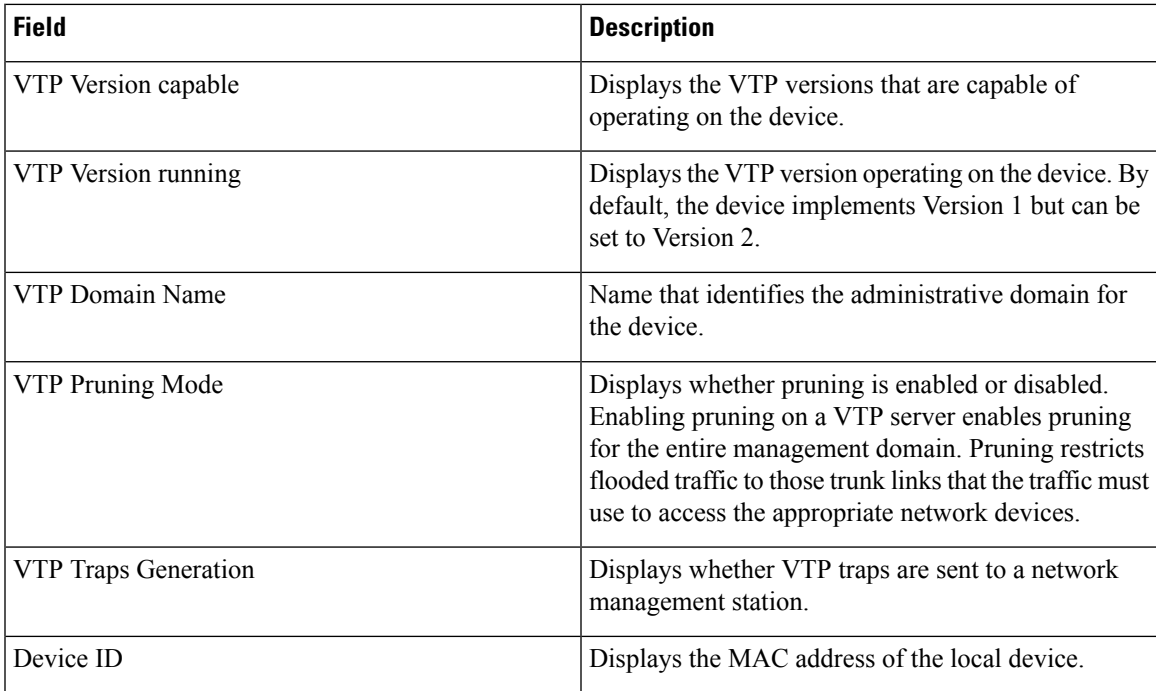

 $\mathbf I$ 

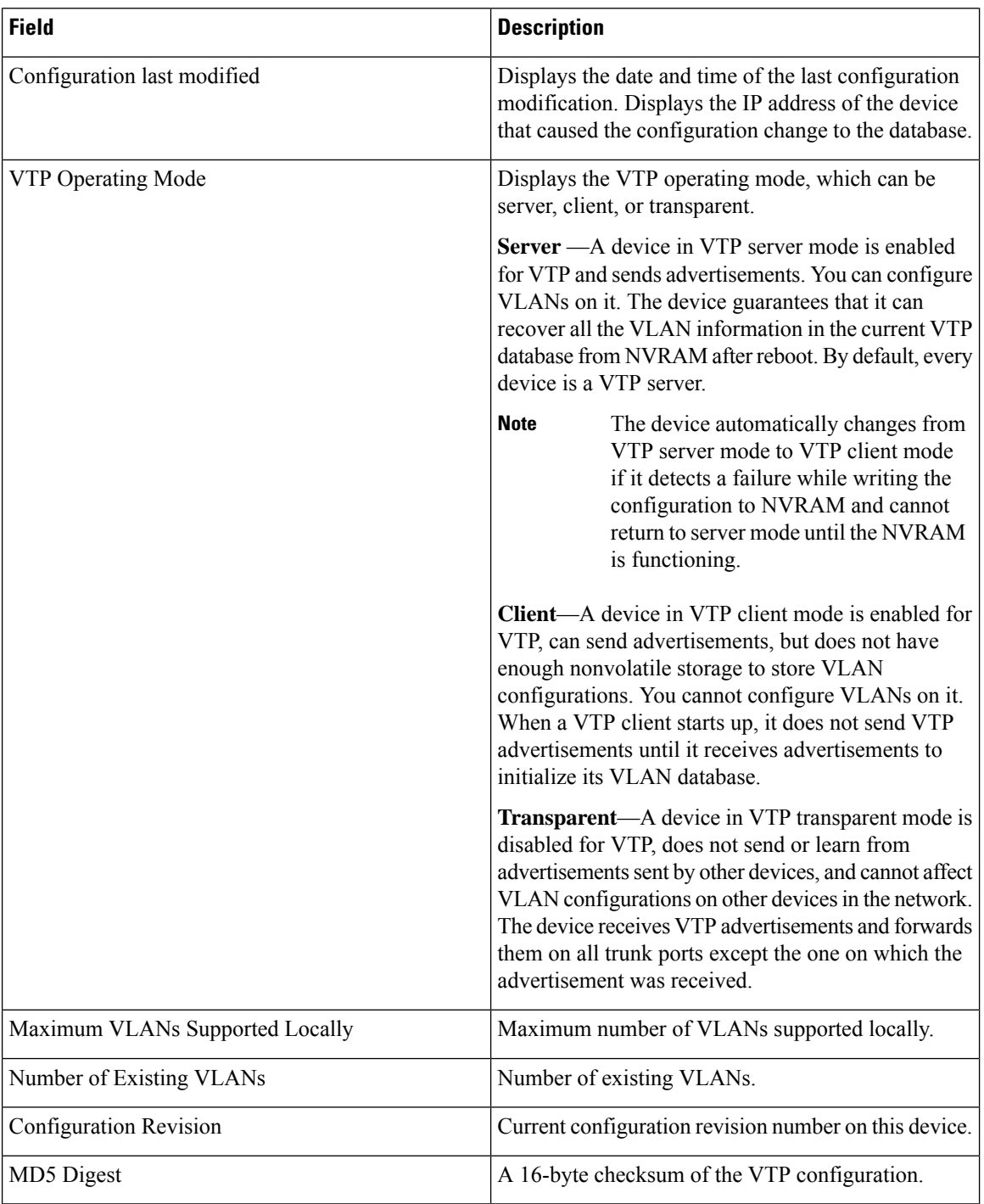

## **switchport mode private-vlan**

To configure an interface as either a host private-VLAN port or a promiscuous private-VLAN port, use the **switchport mode private-vlan** command in interface configuration mode. To reset the mode to the appropriate default for the device, use the **no** form of this command.

**switchport mode private-vlan**{**host** | **promiscuous**} **no switchport mode private-vlan**

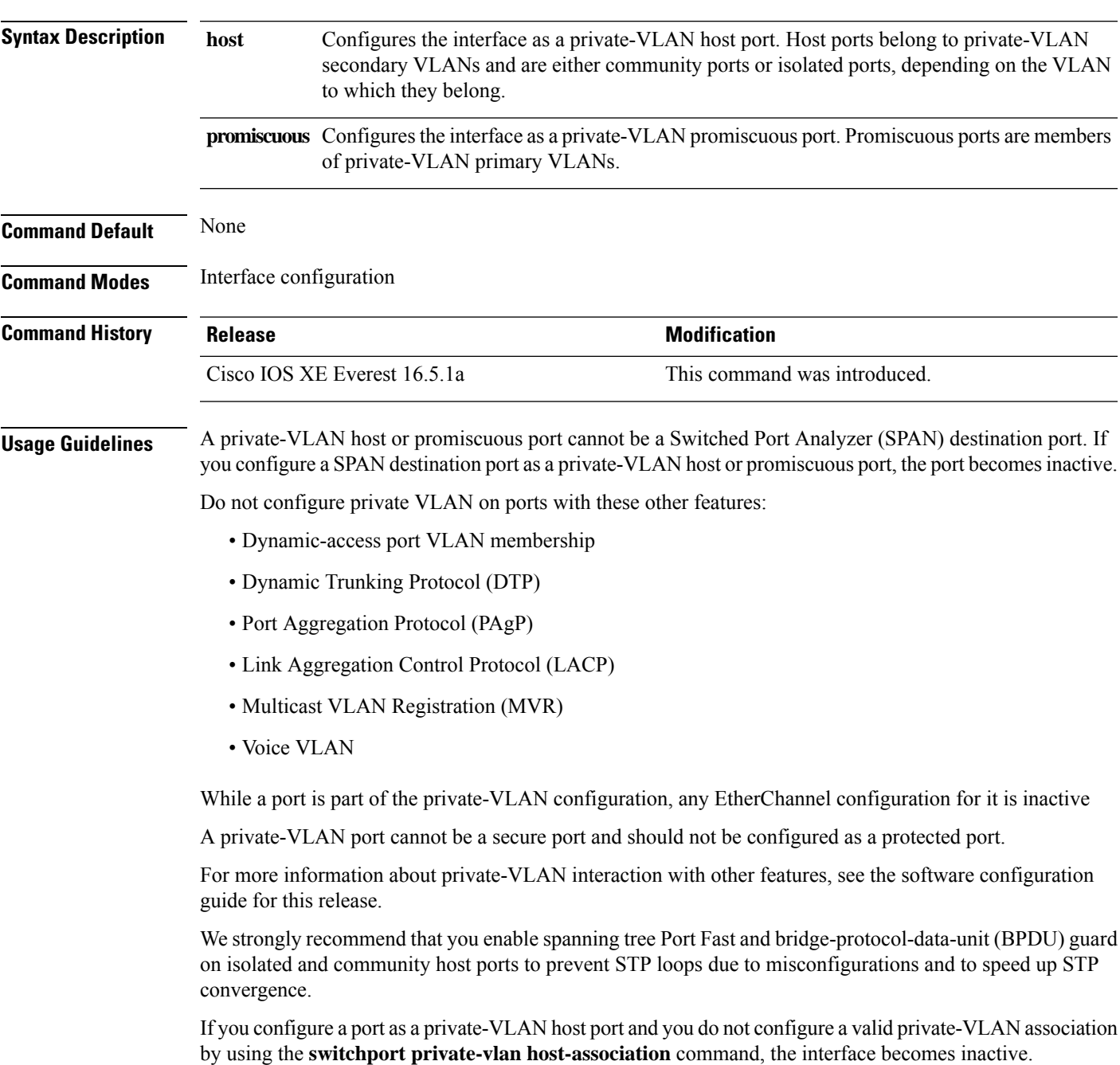

If you configure a port as a private-VLAN promiscuous port and you do not configure a valid private VLAN mapping by using the**switchport private-vlan mapping** command, the interface becomes inactive.

**Examples** This example shows how to configure an interface as a private-VLAN host port and associate it to primary VLAN 20. The interface is a member of secondary isolated VLAN 501 and primary VLAN 20.

```
(config)# interface gigabitethernet2/0/1
(config-if)# switchport mode private-vlan host
(config-if)# switchport private-vlan host-association 20 501
(config-if)# end
```
This example shows how to configure an interface as a private-VLAN promiscuous port and map it to a private VLAN. The interface is a member of primary VLAN 20 and secondary VLANs 501 to 503 are mapped to it.

```
(config)# interface gigabitethernet2/0/1
(config-if)# switchport mode private-vlan promiscuous
(config-if)# switchport private-vlan mapping 20 501-503
(config-if)# end
```
## **switchport priority extend**

EXEC command.

To set a port priority for the incoming untagged frames or the priority of frames received by the IP phone connected to the specified port, use the **switchport priority** extend command in interface configuration mode. To return to the default setting, use the **no** form of this command.

**switchport priority extend** {**cos** *value* | **trust**} **no switchport priority extend**

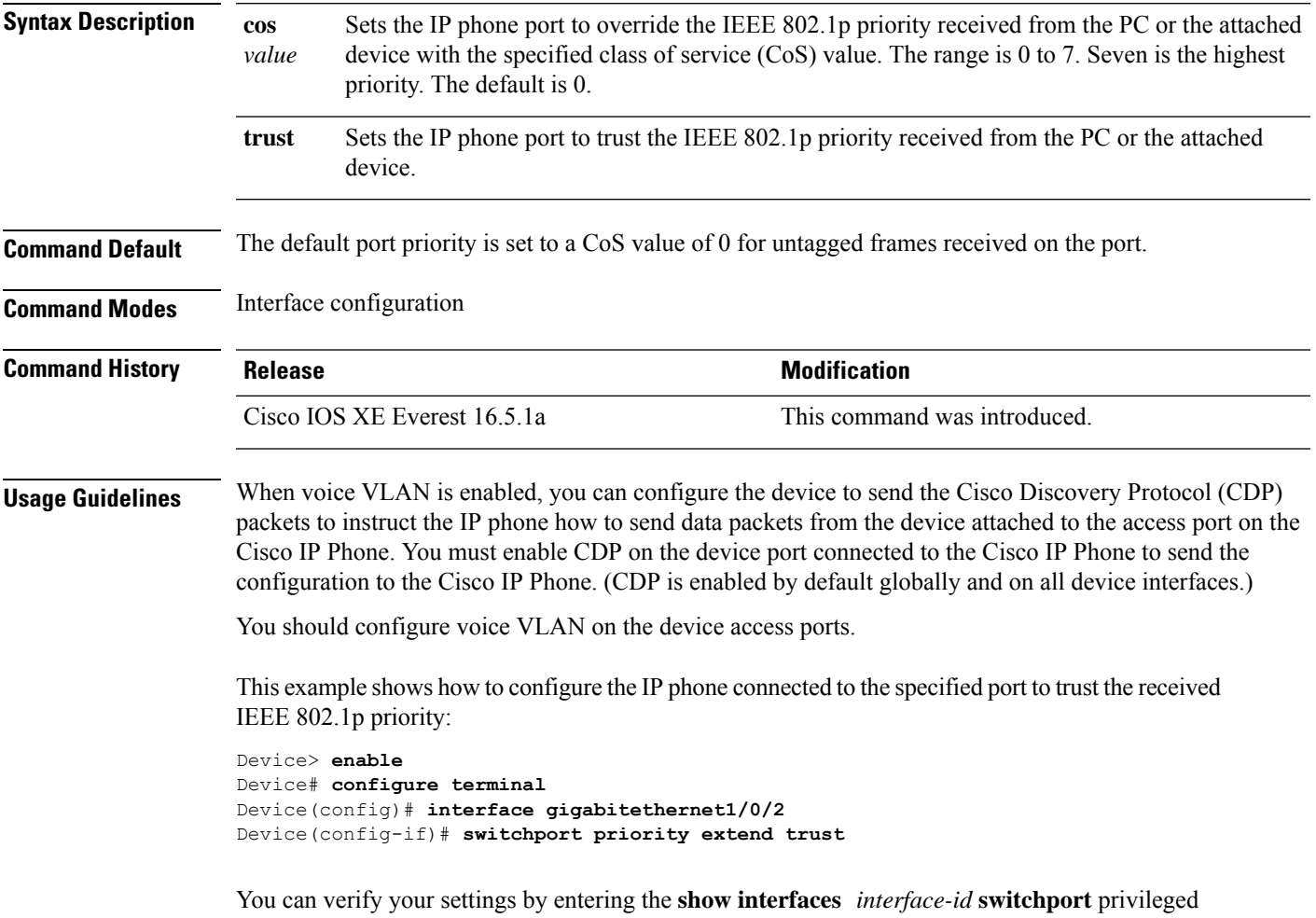

### **switchport trunk**

To set the trunk characteristics when the interface is in trunking mode, use the **switchport trunk** command in interface configuration mode. To reset a trunking characteristic to the default, use the **no** form of this command.

**switchport trunk** {**allowed vlan** *vlan-list* | **native vlan** *vlan-id* | **pruning vlan** *vlan-list*} **no switchport trunk** {**allowed vlan** | **native vlan** | **pruning vlan**}

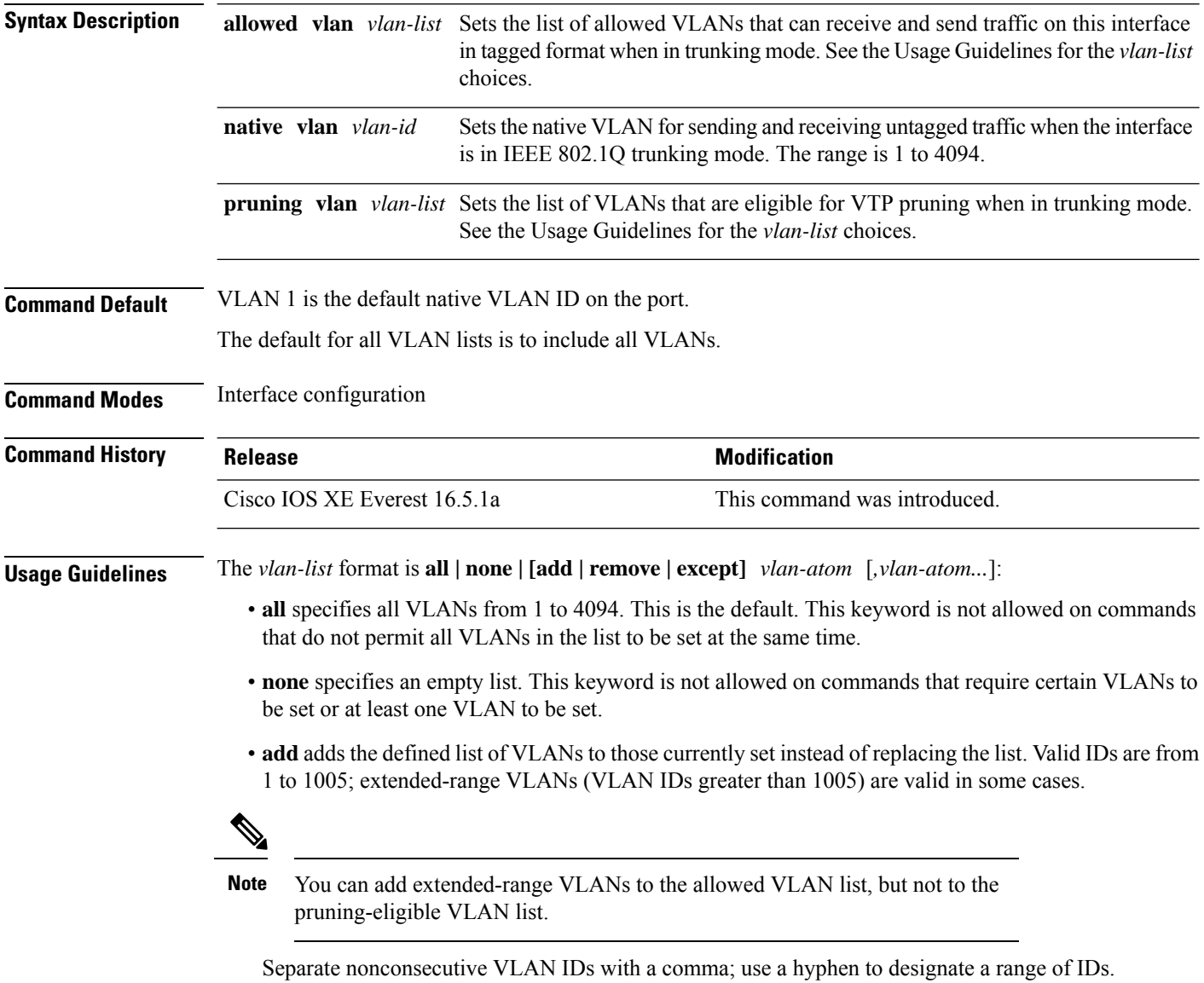

• **remove** removes the defined list of VLANs from those currently set instead of replacing the list. Valid IDs are from 1 to 1005; extended-range VLAN IDs are valid in some cases.

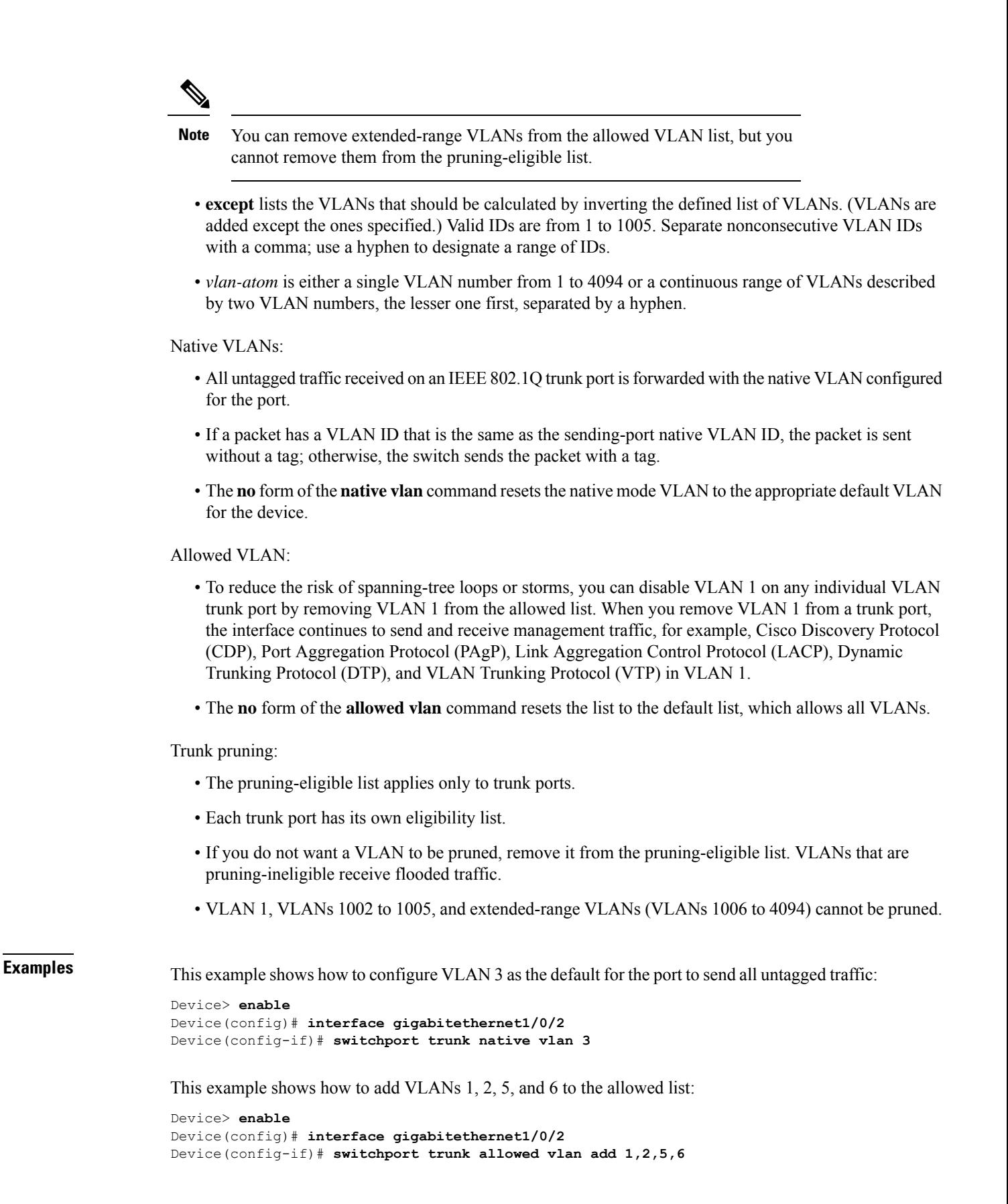

This example shows how to remove VLANs 3 and 10 to 15 from the pruning-eligible list:

```
Device> enable
Device(config)# interface gigabitethernet1/0/2
Device(config-if)# switchport trunk pruning vlan remove 3,10-15
```
You can verify your settings by entering the **show interfaces** *interface-id* **switchport** privileged EXEC command.

### **vlan**

To add a VLAN and to enter the VLAN configuration mode, use the **vlan** command in global configuration mode. To delete the VLAN, use the **no** form of this command. **vlan** *vlan-id* **no vlan** *vlan-id* **Syntax Description** *vlan-id* ID of the VLAN to be added and configured. The range is 1 to 4094. You can enter a single VLAN ID, a series of VLAN IDs separated by commas, or a range of VLAN IDs separated by hyphens. *vlan-id* **Command Default** None **Command Modes** Global configuration **Command History Release <b>Modification Modification** Cisco IOS XE Everest 16.5.1a This command was introduced. **Usage Guidelines** You can use the **vlan** *vlan-id* global configuration command to add normal-range VLANs (VLAN IDs 1 to 1005) or extended-range VLANs (VLAN IDs 1006 to 4094). Configuration information for normal-range VLANs is always saved in the VLAN database, and you can display this information by entering the **show vlan** privileged EXEC command. If the VTP mode is transparent, VLAN configuration information for normal-range VLANs is also saved in the running configuration file. VLAN IDs in the extended range are not saved in the VLAN database, but they are stored in the switch running configuration file, and you can save the configuration in the startup configuration file. VTP version 3 supports propagation of extended-range VLANs. VTP versions 1 and 2 propagate only VLANs 1 to 1005. When you save the VLAN and VTP configurations in the startup configuration file and reboot the , the configuration is selected as follows: • If the VTP mode is transparent in the startup configuration and the VLAN database and the VTP domain name from the VLAN database matches that in the startup configuration file, the VLAN database is ignored (cleared), and the VTP and VLAN configurations in the startup configuration file are used. The VLAN database revision number remains unchanged in the VLAN database. • If the VTP mode or domain name in the startup configuration do not match the VLAN database, the domain name and VTP mode and configuration for VLAN IDs 1 to 1005 use the VLAN database information. If you enter an invalid VLAN ID, you receive an error message and do not enter VLAN configuration mode. Entering the **vlan**command with a VLAN ID enables VLAN configuration mode. When you enter the VLAN ID of an existing VLAN, you do not create a new VLAN, but you can modify VLAN parameters for that VLAN. The specified VLANs are added or modified when you exit the VLAN configuration mode. Only the **shutdown** command (for VLANs 1 to 1005) takes effect immediately.

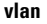

**Note**

Although all commands are visible, the only VLAN configuration command that issupported on extended-range VLANs is **remote-span**. For extended-range VLANs, all other characteristics must remain at the default state.

These configuration commands are available in VLAN configuration mode. The **no** form of each command returns the characteristic to its default state:

- **are** *are-number*—Defines the maximum number of all-routes explorer (ARE) hops for this VLAN. This keyword applies only to TrCRF VLANs. The range is 0 to 13. The default is 7. If no value is entered, 0 is assumed to be the maximum.
- **backupcrf**—Specifies the backup CRF mode. This keyword applies only to TrCRF VLANs.
	- **enable**—Backup CRF mode for this VLAN.
	- **disable**—Backup CRF mode for this VLAN (the default).
- **bridge** {*bridge-number* | **type**}—Specifies the logical distributed source-routing bridge, the bridge that interconnects all logical rings that have this VLAN as a parent VLAN in FDDI-NET, Token Ring-NET, and TrBRF VLANs. The range is 0 to 15. The default bridge number is 0 (no source-routing bridge) for FDDI-NET, TrBRF, and Token Ring-NET VLANs. The **type** keyword applies only to TrCRF VLANs and is one of these:
	- **srb**—Ssource-route bridging
	- **srt**—Source-route transparent) bridging VLAN
- **exit**—Applies changes, increments the VLAN database revision number (VLANs 1 to 1005 only), and exits VLAN configuration mode.
- **media—Defines the VLAN media type and is one of these:**

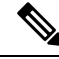

The supports only Ethernet ports. You configure only FDDI and Token Ring media-specific characteristics for VLAN Trunking Protocol (VTP) global advertisements to other . These VLANs are locally suspended. **Note**

- **ethernet**—Ethernet media type (the default).
- **fd-net**—FDDI network entity title (NET) media type.
- **fddi**—FDDI media type.
- **tokenring**—Token Ring media type if the VTP v2 mode is disabled, or TrCRF if the VTP Version 2 (v) mode is enabled.
- **tr-net**—Token Ring network entity title (NET) media type if the VTPv2 mode is disabled or TrBRF media type if the VTP v2 mode is enabled.

See the table that follows for valid commands and syntax for different media types.

• **name** *vlan-name*—Names the VLAN with an ASCII string from 1 to 32 characters that must be unique within the administrative domain. The default is VLANxxxx where xxxx represents four numeric digits (including leading zeros) equal to the VLAN ID number.

- **no**—Negates a command or returns it to the default setting.
- **parent** *parent-vlan-id*—Specifiesthe parent VLAN of an existingFDDI, Token Ring, or TrCRF VLAN. This parameter identifies the TrBRF to which a TrCRF belongs and is required when defining a TrCRF. The range is 0 to 1005. The default parent VLAN ID is 0 (no parent VLAN) for FDDI and Token Ring VLANs.For both Token Ring and TrCRF VLANs, the parent VLAN ID must already exist in the database and be associated with a Token Ring-NET or TrBRF VLAN.
- **remote-span**—Configures the VLAN as a Remote SPAN (RSPAN) VLAN. When the RSPAN feature is added to an existing VLAN, the VLAN is first deleted and is then recreated with the RSPAN feature. Any access ports are deactivated until the RSPAN feature is removed. If VTP is enabled, the new RSPAN VLAN is propagated by VTP for VLAN IDs that are lower than 1024. Learning is disabled on the VLAN.
- **ring** *ring-number*—Defines the logical ring for an FDDI, Token Ring, or TrCRF VLAN. The range is 1 to 4095. The default for Token Ring VLANs is 0. For FDDI VLANs, there is no default.
- **said** *said-value*—Specifies the security association identifier (SAID) as documented in IEEE 802.10. The range is 1 to 4294967294, and the number must be unique within the administrative domain. The default value is 100000 plus the VLAN ID number.
- **shutdown**—Shuts down VLAN switching on the VLAN. This command takes effect immediately. Other commands take effect when you exit VLAN configuration mode.
- **state**—Specifies the VLAN state:
	- **active** means the VLAN is operational (the default).
	- **suspend** means the VLAN is suspended. Suspended VLANs do not pass packets.
- **ste** *ste-number*—Defines the maximum number of spanning-tree explorer (STE) hops. This keyword applies only to TrCRF VLANs. The range is 0 to 13. The default is 7.
- **stp type**—Defines the spanning-tree type for FDDI-NET, Token Ring-NET, or TrBRF VLANs. For FDDI-NET VLANs, the default STP type is ieee. For Token Ring-NET VLANs, the default STP type is ibm. For FDDI and Token Ring VLANs, the default is no type specified.
	- **ieee**—IEEE Ethernet STP running source-route transparent (SRT) bridging.
	- **ibm—IBM STP** running source-route bridging (SRB).
	- **auto**—STP running a combination of source-route transparent bridging (IEEE) and source-route bridging (IBM).
- **tb-vlan1** *tb-vlan1-id* and **tb-vlan2** *tb-vlan2-id*—Specifies the first and second VLAN to which this VLAN is translationally bridged. Translational VLANs translate FDDI or Token Ring to Ethernet, for example. The range is 0 to 1005. If no value is specified, 0 (no transitional bridging) is assumed.

#### **Table 237: Valid Commands and Syntax for Different Media Types**

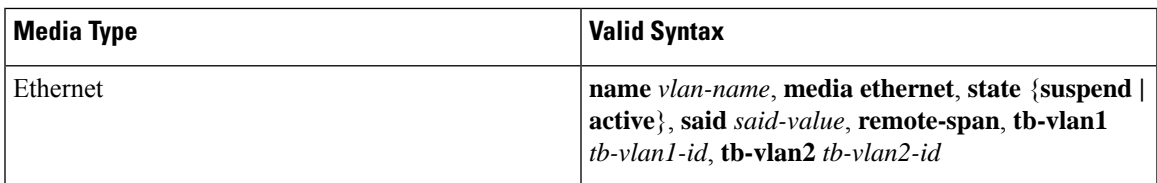

I

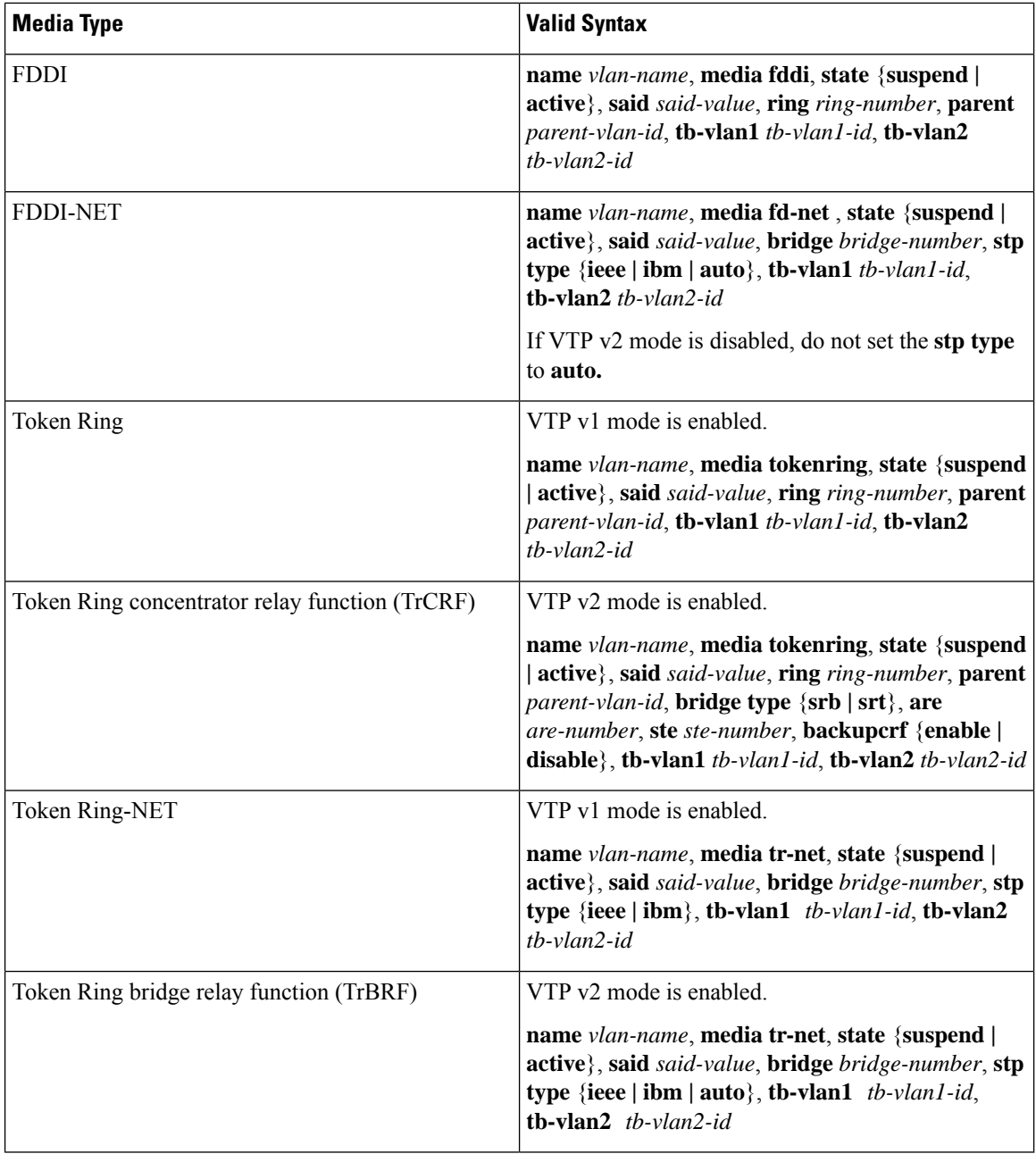

The following table describes the rules for configuring VLANs:

### **Table 238: VLAN Configuration Rules**

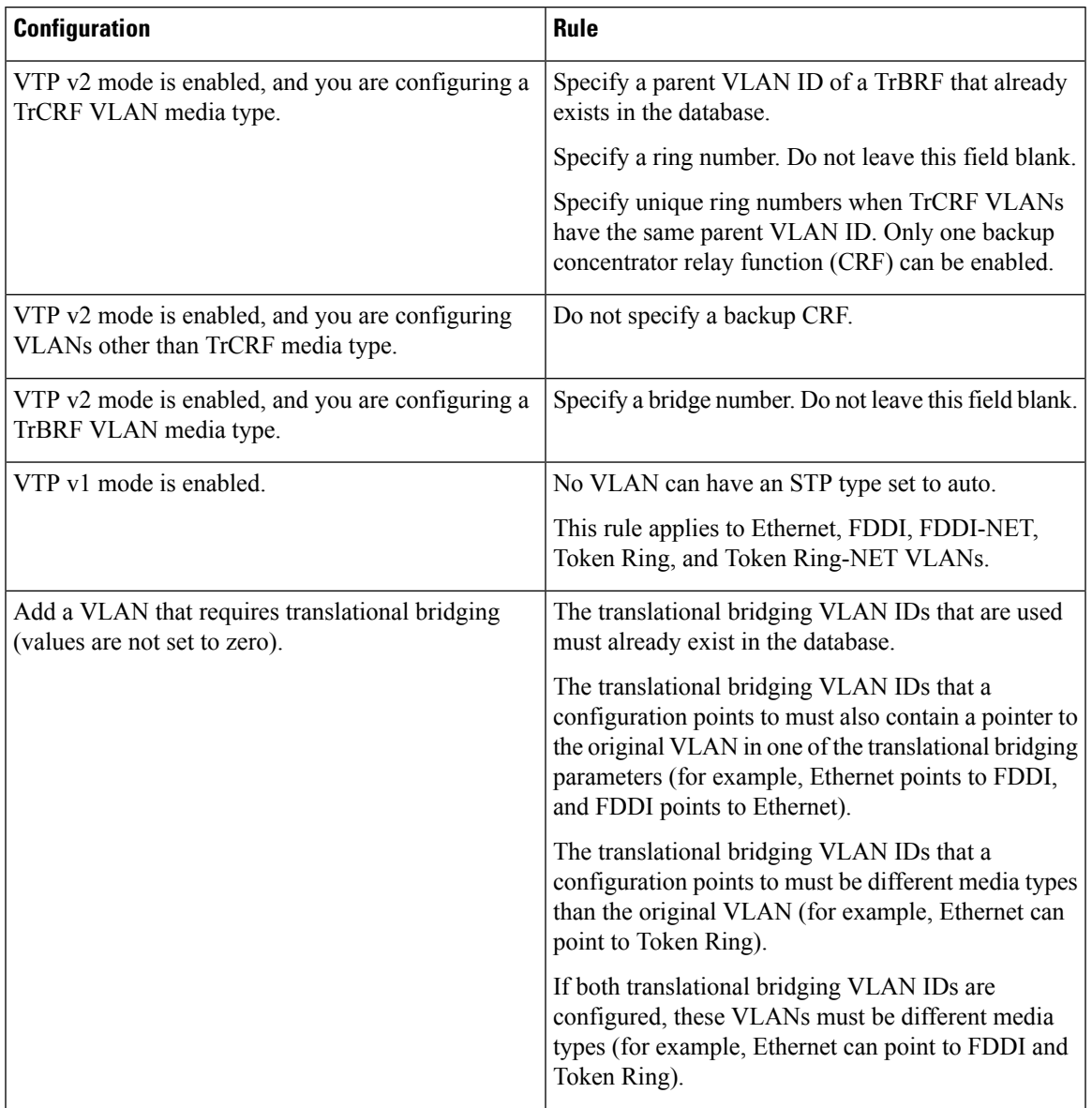

**Examples** This example shows how to add an Ethernet VLAN with default media characteristics. The default includes a *vlan-name* of VLAN *xxxx*, where *xxxx* represents four numeric digits (including leading zeros) equal to the VLAN ID number. The default media is ethernet; the state is active. The default said-value is 100000 plus the VLAN ID; the mtu-size variable is 1500; the stp-type is ieee. When you enter the **exit** VLAN configuration command, the VLAN is added if it did not already exist; otherwise, this command does nothing.

> This example shows how to create a new VLAN with all default characteristics and enter VLAN configuration mode:

(config)# **vlan 200** (config-vlan)# **exit**

#### (config)#

This example shows how to create a new extended-range VLAN with all the default characteristics, to enter VLAN configuration mode, and to save the new VLAN in the startup configuration file:

(config)# **vlan 2000** (config-vlan)# **end** # **copy running-config startup config**

You can verify your setting by entering the **show vlan** privileged EXEC command.

### **vlan dot1q tag native**

To enable tagging of native VLAN frames on all IEEE 802.1Q trunk ports, use the **vlan dot1q tag native** command in global configuration mode. To return to the default setting, use the **no** form of this command.

**vlan dot1q tag native no vlan dot1q tag native**

**Syntax Description** This command has no arguments or keywords.

**Command Default** The IEEE 802.1Q native VLAN tagging is disabled.

**Command Modes** Global configuration

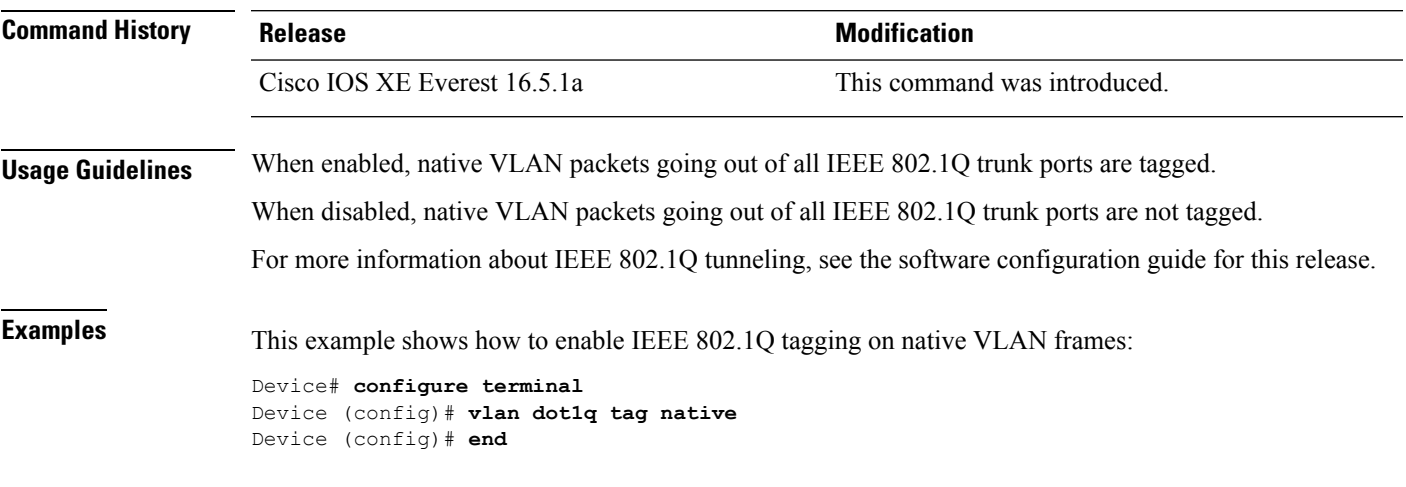

You can verify your settings by entering the **show vlan dot1q tag native** privileged EXEC command.

### **vtp (global configuration)**

To set or modify the VLAN Trunking Protocol (VTP) configuration characteristics, use the **vtp** command in global configuration mode. To remove the settings or to return to the default settings, use the **no** form of this command.

**vtp** {**domain** *domain-name* | **file** *filename* | **interface** *interface-name* [**only**] | **mode** {**client** | **off** | **server** | **transparent**} [{**mst** | **unknown** | **vlan**}] | **password** *password* [{**hidden** | **secret**}] | **pruning** | **version** *number*}

**no vtp** {**file** |**interface** | **mode** [{**client** | **off** | **server** | **transparent**}] [{**mst** |**unknown**| **vlan**}] |**password** | **pruning** | **version**}

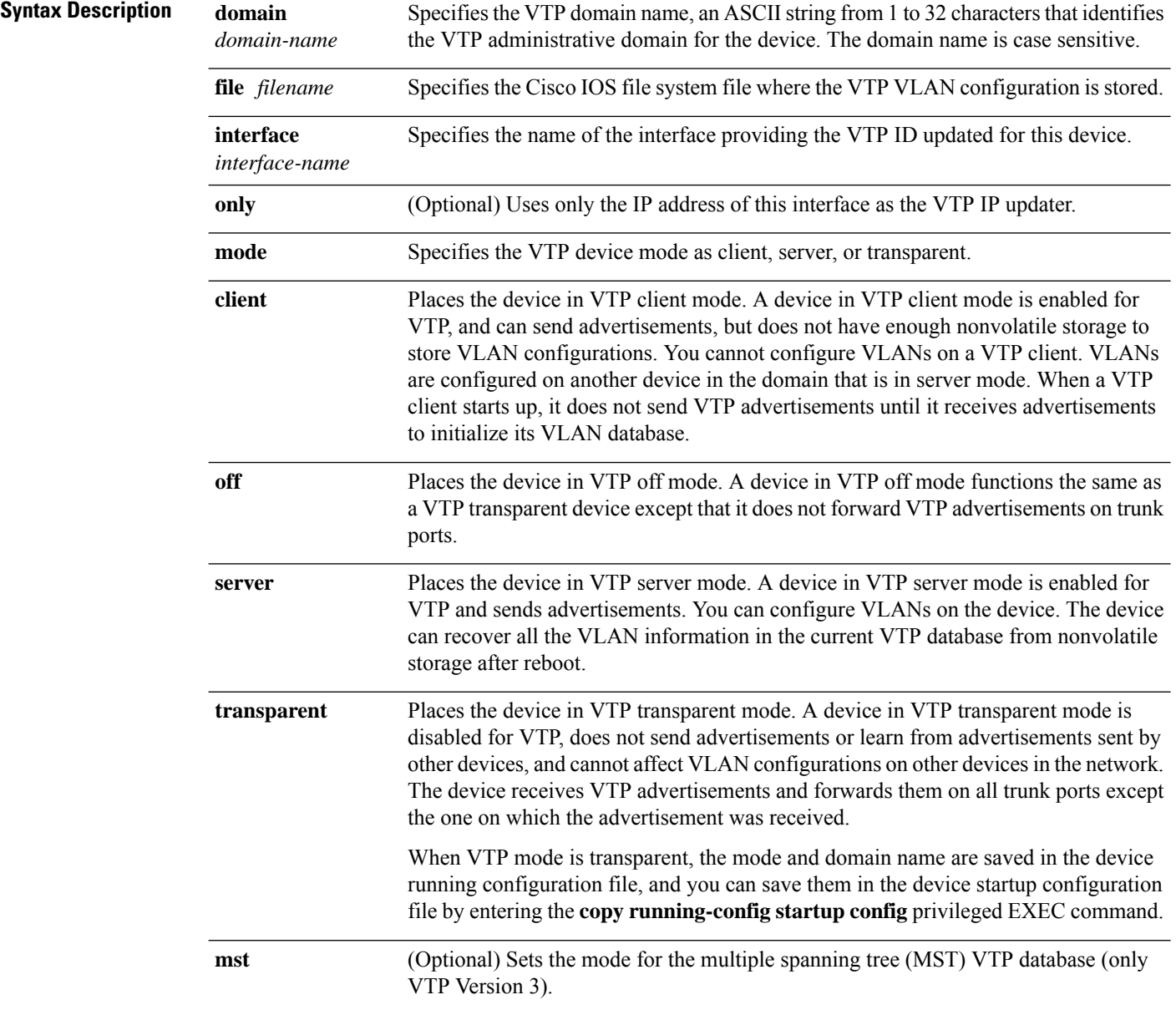

 $\mathbf{l}$ 

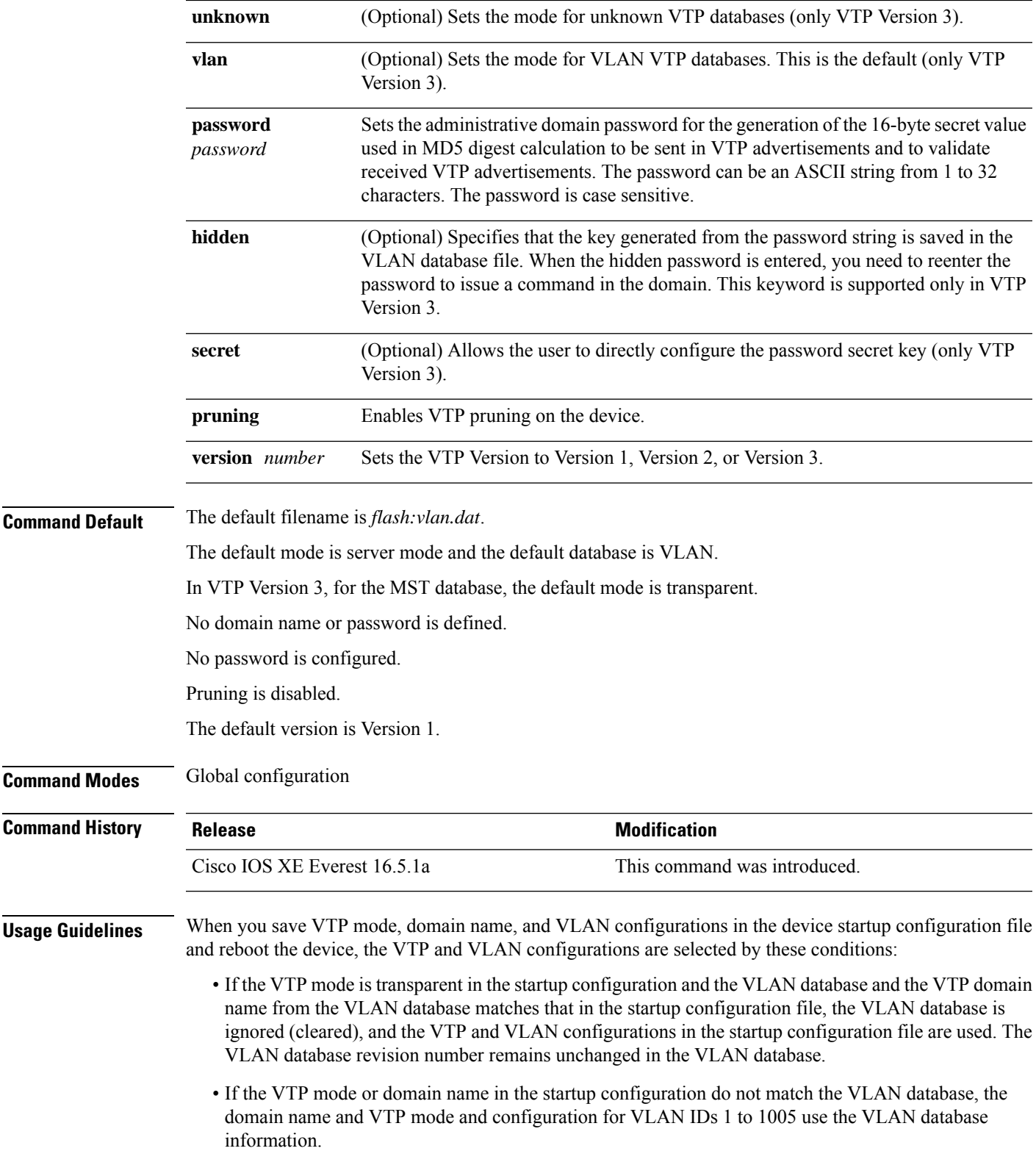

The **vtp file** *filename* cannot be used to load a new database; it renames only the file in which the existing database is stored.

Follow these guidelines when configuring a VTP domain name:

- The device is in the no-management-domain state until you configure a domain name. While in the no-management-domain state, the device does not send any VTP advertisements even if changes occur to the local VLAN configuration. The device leaves the no-management-domain state after it receives the first VTP summary packet on any port that is trunking or after you configure a domain name by using the **vtp domain** command. If the device receives its domain from a summary packet, it resets its configuration revision number to 0. After the device leaves the no-management-domain state, it cannot be configured to reenter it until you clear the NVRAM and reload the software.
- Domain names are case-sensitive.
- After you configure a domain name, it cannot be removed. You can only reassign it to a different domain.

Follow these guidelines when setting VTP mode:

- The **no vtp mode** command returns the device to VTP server mode.
- The **vtp mode server** command is the same as **no vtp mode** except that it does not return an error if the device is not in client or transparent mode.
- If the receiving device is in client mode, the client device changes its configuration to duplicate the configuration of the server. If you have devices in client mode, be sure to make all VTP or VLAN configuration changes on a device in server mode, as it has a higher VTP configuration revision number. If the receiving device is in transparent mode, the device configuration is not changed.
- A device in transparent mode does not participate in VTP. If you make VTP or VLAN configuration changes on a device in transparent mode, the changes are not propagated to other devices in the network.
- If you change the VTPor VLAN configuration on a device that isin server mode, that change is propagated to all the devices in the same VTP domain.
- The **vtp mode transparent** command disables VTP from the domain but does not remove the domain from the device.
- In VTP Versions 1 and 2, the VTP mode must be transparent for VTP and VLAN information to be saved in the running configuration file.
- With VTP Versions 1 and 2, you cannot change the VTP mode to client or server if extended-range VLANs are configured on the switch. Changing the VTP mode is allowed with extended VLANs in VTP Version 3.
- The VTP mode must be transparent for you to add extended-range VLANs or for VTP and VLAN information to be saved in the running configuration file.
- VTP can be set to either server or client mode only when dynamic VLAN creation is disabled.
- The **vtp mode off** command sets the device to off. The **no vtp mode off** command resets the device to the VTP server mode.

Follow these guidelines when setting a VTP password:

- Passwords are case sensitive. Passwords should match on all devices in the same domain.
- When you use the **no vtp password** form of the command, the device returns to the no-password state.

• The**hidden**and **secret** keywords are supported only in VTP Version 3. If you convert from VTP Version 2 to VTP Version 3, you must remove the hidden or secret keyword before the conversion.

Follow these guidelines when setting VTP pruning:

- VTP pruning removes information about each pruning-eligible VLAN from VTP updates if there are no stations belonging to that VLAN.
- If you enable pruning on the VTP server, it is enabled for the entire management domain for VLAN IDs 1 to 1005.
- Only VLANs in the pruning-eligible list can be pruned.
- Pruning is supported with VTP Version 1 and Version 2.

Follow these guidelines when setting the VTP version:

- Toggling the Version 2 (v2) mode state modifies parameters of certain default VLANs.
- Each VTP device automatically detects the capabilities of all the other VTP devices. To use Version 2, all VTP devices in the network must support Version 2; otherwise, you must configure them to operate in VTP Version 1 mode.
- If all devices in a domain are VTP Version 2-capable, you only need to configure Version 2 on one device; the version number is then propagated to the other Version-2 capable devices in the VTP domain.
- If you are using VTP in a Token Ring environment, VTP Version 2 must be enabled.
- If you are configuring a Token Ring bridge relay function (TrBRF) or Token Ring concentrator relay function (TrCRF) VLAN media type, you must use Version 2.
- If you are configuring a Token Ring or Token Ring-NET VLAN media type, you must use Version 1.
- In VTP Version 3, all database VTP information is propagated across the VTP domain, not only VLAN database information.
- Two VTP Version 3 regions can only communicate over a VTP Version 1 or VTP Version 2 region in transparent mode.

You cannot save password, pruning, and version configurations in the device configuration file.

**Examples** This example shows how to rename the filename for VTP configuration storage to vtpfilename:

Device(config)# **vtp file vtpfilename**

This example shows how to clear the device storage filename:

```
Device(config)# no vtp file vtpconfig
Clearing device storage filename.
```
This example shows how to specify the name of the interface providing the VTP updater ID for this device:

Device(config)# **vtp interface gigabitethernet**

This example shows how to set the administrative domain for the device:

Device(config)# **vtp domain OurDomainName**

This example shows how to place the device in VTP transparent mode:

Device(config)# **vtp mode transparent**

This example shows how to configure the VTP domain password:

```
Device(config)# vtp password ThisIsOurDomainsPassword
```
This example shows how to enable pruning in the VLAN database:

Device(config)# **vtp pruning** Pruning switched ON

This example shows how to enable Version 2 mode in the VLAN database:

Device(config)# **vtp version 2**

You can verify your settings by entering the **show vtp status** privileged EXEC command.

# **vtp (interface configuration)**

To enable the VLAN Trunking Protocol (VTP) on a per-port basis, use the **vtp** command in interface configuration mode. To disable VTP on the interface, use the **no** form of this command.

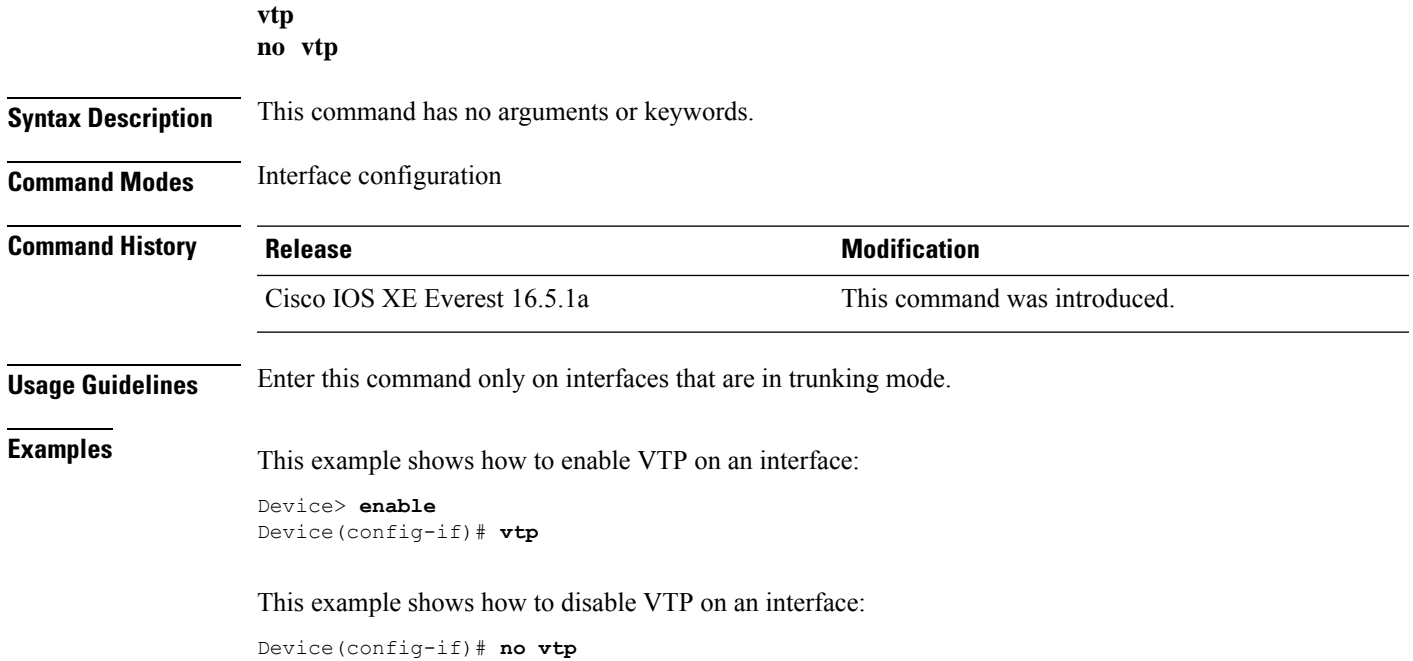

I

## **vtp primary**

To configure a device as the VLAN Trunking Protocol (VTP) primary server, use the **vtp primary** command in privileged EXEC mode.

**vtp primary** [{**mst** | **vlan**}] [**force**]

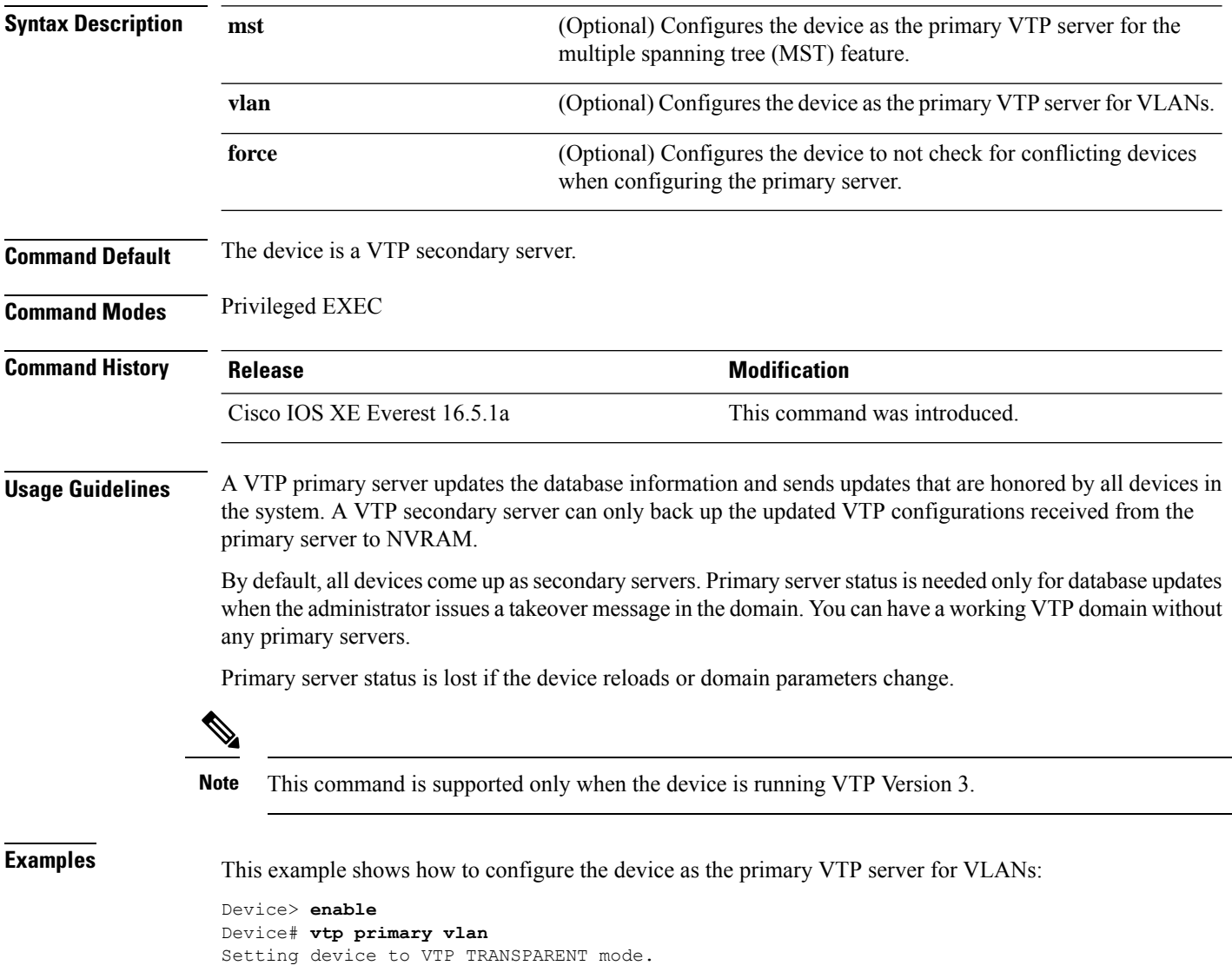

You can verify your settings by entering the **show vtp status** privileged EXEC command.